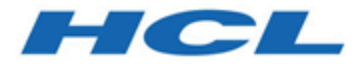

## **BigFix Inventory User's Guide**

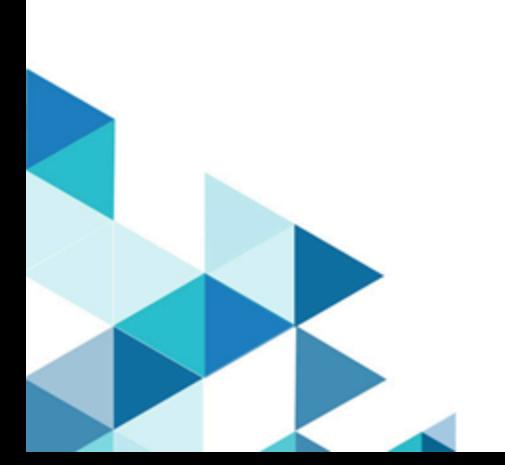

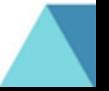

# Special notice

Before using this information and the product it supports, read the information in [Notices.](#page-2647-0)

# Edition notice

This edition applies to version 10 of BigFix Inventory and to all subsequent releases and modifications until otherwise indicated in new editions.

# 目次

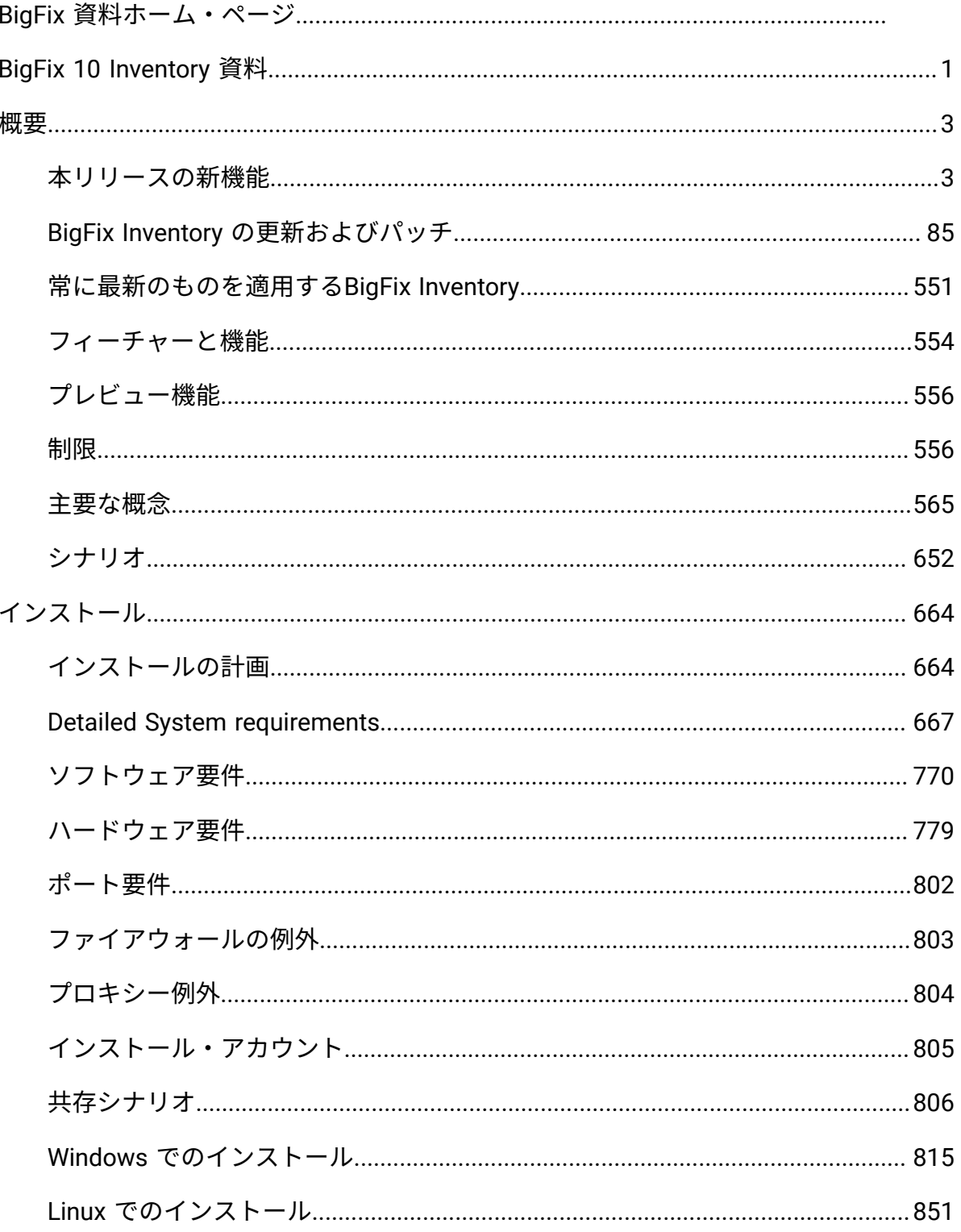

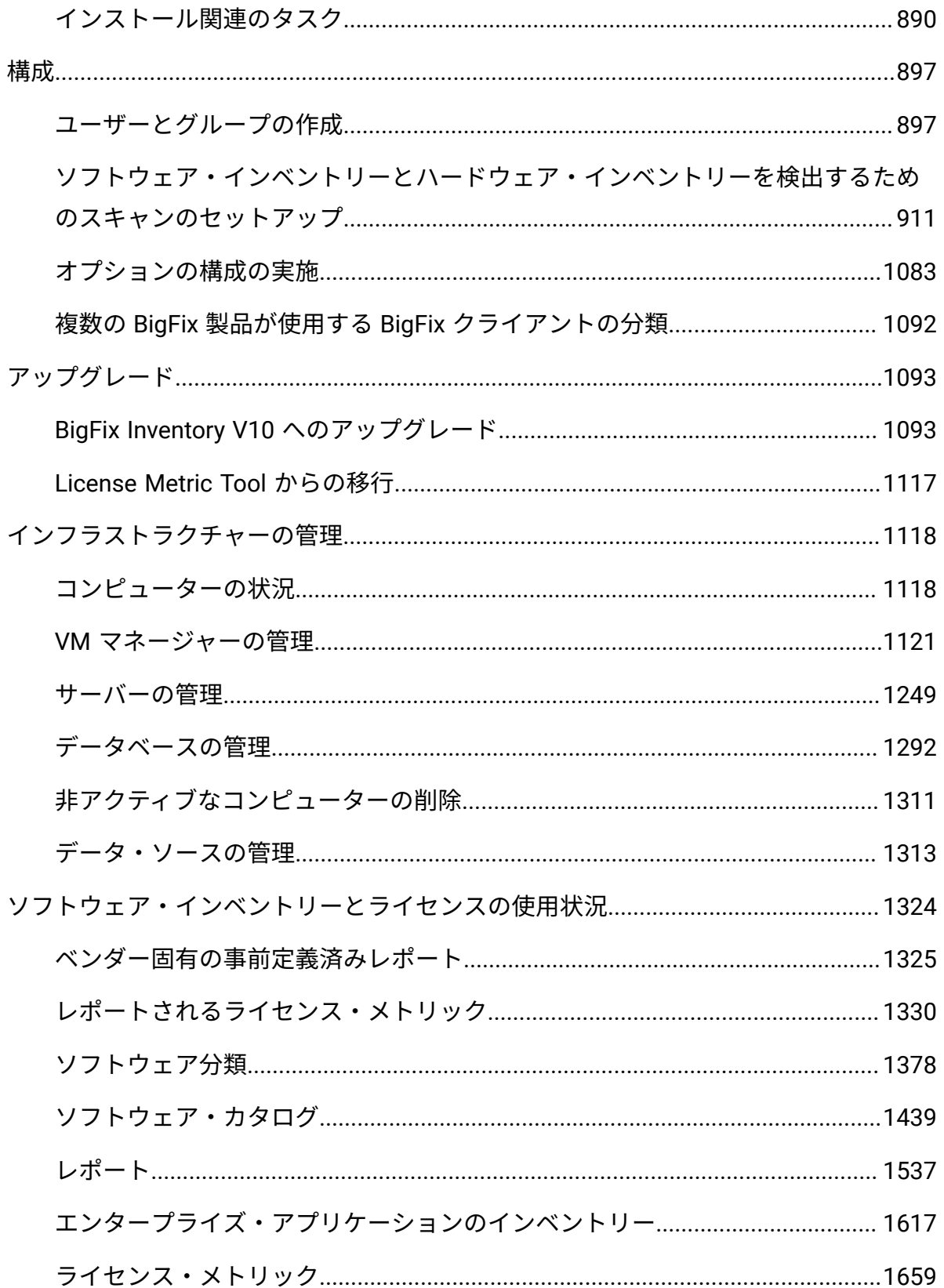

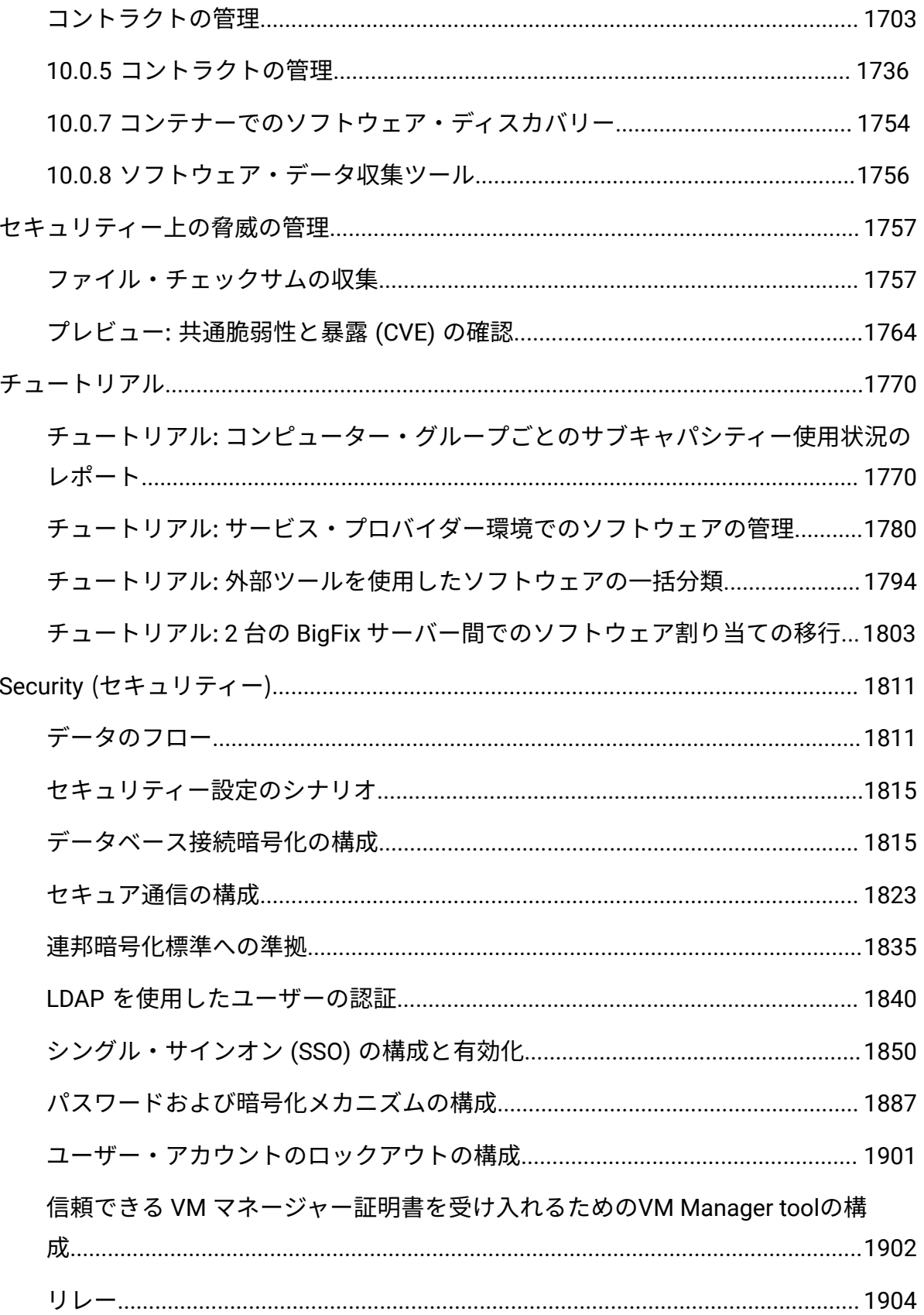

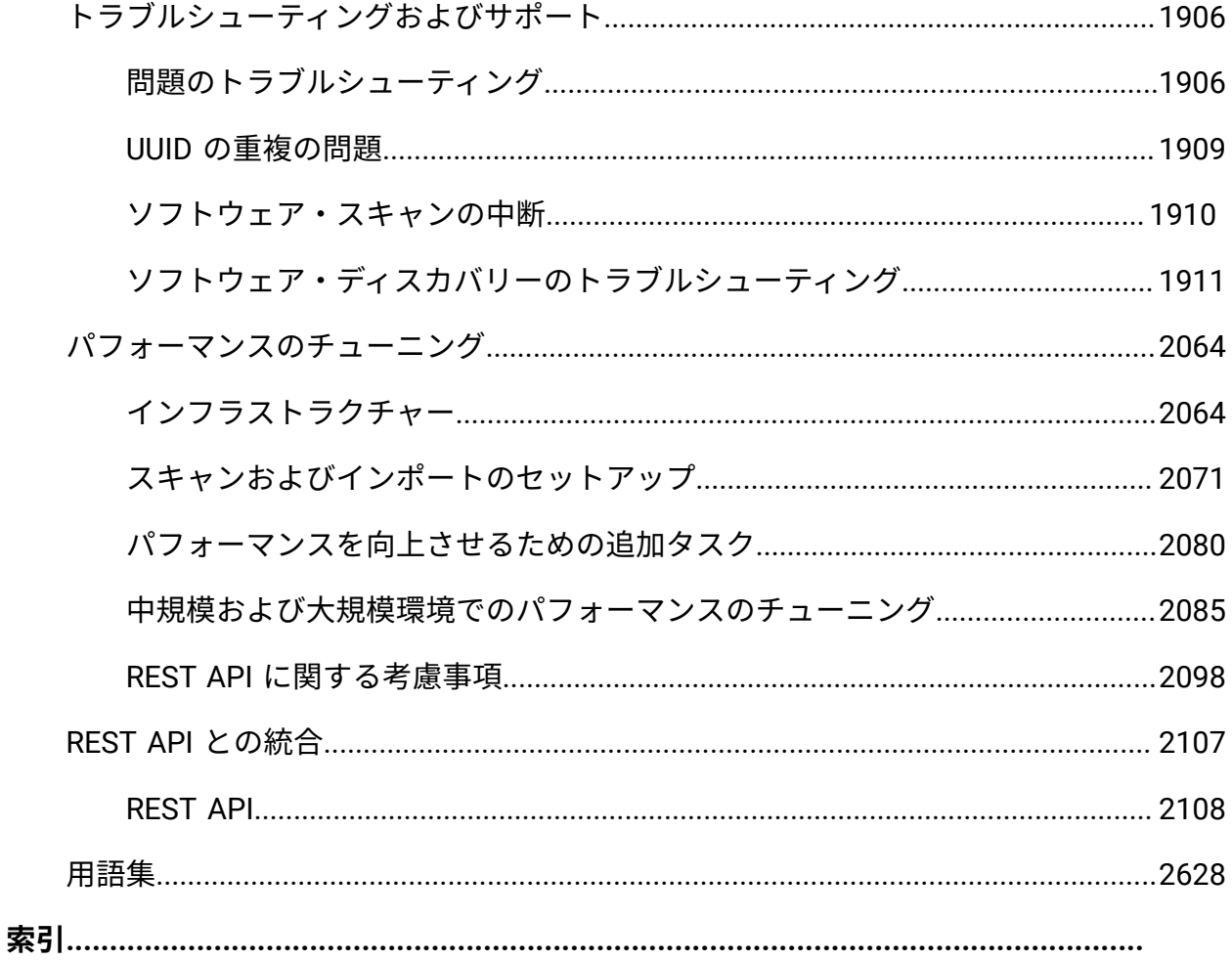

## <span id="page-7-0"></span>BigFix 10 Inventory 資料

*BigFix Inventory* 製品資料にようこそ。この資料では、BigFix Inventory のインストールおよ び構成の方法に関する情報を参照できます。アプリケーションは、インベントリーとライ センス・メトリックに関する情報を提供します。BigFix Inventory を使用して、ソフトウェ ア資産の管理、ハードウェアに関する情報の収集、および企業のライセンス準拠を確保す ることができます。BigFix Inventory はベンダー固有の新しい事前定義済みレポート機能を 提供し、検出されたソフトウェア資産およびさまざまなベンダーに関するライセンス情報 に素早くアクセスすることができます。事前定義されたベンダー固有のレポートの詳細に ついては、「[ベンダー固有の事前定義済みレポート](#page-1331-0)」を参照してください。

重要:本書は、BigFix Inventory アプリケーション更新 9.2.1 から 10.0.3 に該当します。 サポートされる BigFix プラットフォーム・バージョン: 9.2、9.5、および 10。

#### **はじめに**

[本リリースの新機能](#page-9-1)

[主要な概念](#page-571-0)

[インストール](#page-670-0)

[構成](#page-903-0)

[ソフトウェア要件](#page-776-0)

#### **共通タスク**

[インフラストラクチャーの管理](#page-1124-0)

[ソフトウェア・インベントリーとライセンスの使用状況](#page-1330-0)

[アップグレード](#page-1099-0)

[チュートリアル](#page-1776-0)

#### [ビデオ](https://www.youtube.com/playlist?list=PL2tETTrnR4wtneQ2IxSIiDFljzQDuZNBQ)

#### **トラブルシューティングおよびサポート**

BigFix [サポート](https://support.hcltechsw.com/csm?id=bigfix_support)

### **詳細情報**

BigFix [フォーラム](https://forum.bigfix.com/)

BigFix [Developer](https://developer.bigfix.com/)

[BigFix Wiki](https://bigfix-wiki.hcltechsw.com/wikis/home?lang=en-us#!/wiki/BigFix%20Wiki/page/BigFix%20Inventory)

[製品の特記事項](#page-2647-0)

© Copyright HCL Technologies Limited 2001, 2021

## <span id="page-9-0"></span>概説

BigFix Inventory がどのように機能するかを理解するために必要な主要な概念に習熟し、ア プリケーションのすべてのバージョンで導入される機能について学習してください。

## <span id="page-9-1"></span>本リリースの新機能

BigFix Inventory は、アプリケーションの操作を容易にする新機能と機能拡張を備えていま す。以下に新機能の詳細を説明します。

#### **10.0.11 アプリケーション更新**

#### • **新規プラットフォームおよびシステムのサポート**

以下のプラットフォームおよびシステムのサポートが管理対象デバイスとして追加さ れました。

- BigFix クライアントを使用した AIX 7.3
- KDDI クラウド
- BigFix クライアントを使用した Red Hat Enterprise Linux 9

◦ 切断されたスキャナーによる IBM z Systems の Ubuntu 22.04

## **10.0.10 アプリケーションの更新**

#### • **Mac OS ディスカバリーに対する変更**

BigFix Inventory では、Mac OS デバイスの自動化されたカタログのないソフトウェ ア・ディスカバリーが改善されました。パッケージ・データ・レポートとソフトウェ ア・インベントリー・レポート (ソフトウェア分類など) の両方について、ベンダー 情報が取り込まれます。MAC ソフトウェアのカタログ定義には、主要ベンダーにつ いて正規化されたベンダー情報と、以前の構造と比較した 1 つの製品定義が含まれま す。インベントリー・レポートには、アプリケーションとして分類されたソフトウェ アの詳細なディスカバリーが含まれます。カテゴリー分類を含む完全なパッケージ・ データは、必要に応じて選択したコンポーネントを在庫にプロモートするオプション とともに使用できます。ディスカバリーが改善されたため、より多くの MAC ソフト ウェアで使用に関する情報が提供されます。

詳しくは、BigFix Inventory での Mac [ソフトウェアのディスカバー](#page-653-0)を参照してくださ い。

• **VPC ライセンス・メトリックのサブキャパシティー・レポート要件に関する IBM ポ リシーの更新**

2022 年 5 月 10 日より、IBM は、サブキャパシティー・ライセンスを使用するすべて の仮想プロセッサー・コア (VPC) ソフトウェア・ライセンスに、IBM License Metric Tool または IBM が承認したその他のツール (HCL BigFix Inventory など) をデプロイ することを求めています。手動のキャパシティー・カウントは許可されなくなりまし た。コンテナー・ライセンス条項はこのポリシーの変更に含まれません。

詳しくは、IBM [のサブキャパシティー・ライセンスの](https://www.ibm.com/software/passportadvantage/subcaplicensing.html)ページを参照してください。

#### • **古いソフトウェア・シグニチャーを削除することによる標準カタログ処理の最適化**

BigFix Inventory の主なカタログから古いソフトウェア・シグニチャーを削除するこ とでカタログ処理が改善され、全体的なパフォーマンスが向上しました。削除された シグニチャーは、アクティブまたはデプロイされる可能性が非常に低いソフトウェア およびバージョンを参照します。削除されたシグニチャーは、標準サポート・チャネ ルを通じて、特定のタイトルとバージョンを要求する顧客に対するカスタム・カタロ グ・コンテンツとして引き続き使用可能です。

• **監査スナップショットに提供された追加情報**

監査スナップショットの一部であるライセンス・メトリック使用状況を持つファイル には、コンピューターが BigFix Inventory サーバーによって初めて認識されたときの 情報が含まれます。この情報は、「最初に表示されたコンピューター」列で提供され ます。詳しくは、[『スナップショット列』](#page-1690-0)を参照してください。

• **ソフトウェア・データ収集ツール**

ソフトウェア・データ収集ツールによって収集されたデータをクリアするために、新 しい Fixlet が追加されました。

#### • **BigFix 分析によって収集されたデータの活用**

BigFix Inventory バージョン 10.0.10 以降、エンドポイントおよびサーバーから転 送されるデータの量は、データ交換を最大 30 日間に制限することで削減されま す。BigFix Inventory は着信更新を既存のデータと結合します。これはサーバー側の

最適化のため、既に保管されているデータはデータベースで再び処理されません。こ のデータ収集処理プロセスにより、ネットワークおよび BigFix プラットフォームの 負荷が軽減されます。

#### • **新規プラットフォームおよびシステムのサポート**

以下のプラットフォームおよびシステムのサポートが管理対象デバイスとして追加さ れました。

- IBM Cloud LinuxONE VS
- VMware を利用した NTT IaaS
- IBM i 7.5
- Debian 11 x64
- 切断されたスキャナーを使用する Red Hat Enterprise Linux 9
- 切断されたスキャナーを使用する x86 上の Ubuntu 22.04
- VM マネージャー・ツールを使用する Azure VMware ソリューション
- IBM z16

#### • **サポート終了**

IBM DB2 10.5 は、BigFix プラットフォームでサポートされているデータベース・リ ストに沿って、BigFix Inventory サーバーのデータベースとしてサポートされなくな りました。IBM は、2020 年 4 月に DB2 10.5 のサポートを廃止しました。

Microsoft Internet Explorer の Web ブラウザーはサポートされなくなりました。

次のプラットフォームおよびシステムのサポートは廃止されます。

- VM マネージャー: Oracle VM Manager
- IBM i 7.1
- RHEL 5 on Power

#### • **ソフトウェア・カタログ内の追加ベンダーに対するサポート終了データの追加**

Adobe、Oracle、Red Hat、および VMware ソフトウェアについて、カタログ内のサ ポート終了情報が自動的に取り込まれます。IBM および Microsoft ソフトウェアのサ ポート終了情報に変更はありません。BigFix Inventory サーバーを 10.0.10.0 にアップ グレードして変更を確認してください。

- VMware [https://lifecycle.vmware.com/ /](https://lifecycle.vmware.com/#/)
- Adobe <https://helpx.adobe.com/in/support/programs/eol-matrix.html>

#### **10.0.9 アプリケーションの更新**

• **カタログ管理に対するテンプレート・シグニチャーのサポート**

「カタログのカスタマイズ」パネルには、パッケージ・テンプレート・シグニチャー とファイル・テンプレート・シグニチャーの 2 つの新しいシグニチャー・タイプがあ ります。これらのシグニチャー・タイプを使用して、定義済みディスカバリー・テン プレートに一致する現在および将来のソフトウェア・リリースに対して機能するテン プレート・シグニチャーを作成できます。詳しくは、[テンプレート・シグニチャーの](#page-1456-0) [サポート](#page-1456-0)を参照してください。

• **非推奨の機能を削除することによるデータ・インポート時刻の改善**

データ・インポートのパフォーマンスは、非推奨のパネル、コントラクト (非推奨)、 コントラクトの使用状況データ (非推奨)、ソフトウェア・インストール (非推奨)、イ ンベントリーの検索 (非推奨)、認識されないファイル関連するインポート・ステップ を削除することで改善されます。文書内の関連セクションが更新/削除されました。

- **重要:** BigFix Inventory サーバーを 10.0.9 にアップグレードする前に、非推 奨のコンタクトを同等のコンタクトに移行する必要があります。サーバーが アップグレードされると、非推奨のコントラクトや非推奨のパネルに保存さ れたレポートなど、非推奨の機能は削除され、取得できなくなります。削除 されたパネルで定義されたカスタム保存レポートを再定義する必要がありま す。移行の終了時に、移行の詳細レポートが表示されます。
- **BigFix Inventory スキャナーでの実験的なキャッシュ実装**

BigFix Inventory スキャナー (CIT) には、キャッシュの照会をクリアできるファイル・ システム情報 (ファイル・リスト) の新しいキャッシュ・タイプが含まれています。詳 しくは、実験的な [CIT Scanner Cache3](#page-1036-0) を使用するを参照してください。

• **コンテナー・イメージのスキャンを実行するランタイムとしての Podman (Docker に 加えて)**

イメージ・スキャン・ソリューションはスキャンを実行するランタイムとして Docker (r) に加えて Podman ([https://podman.io](https://podman.io/)) の使用をサポートしています。

#### • **REST API の拡張**

api/sam/v2/license\_usage API および computer hardware association API が更新 され、詳細情報が含まれるようになりました。詳しくは、『[ライセンス・メトリッ](#page-2265-0) [ク使用状況の取得](#page-2265-0) (v2)』および『[computer\\_hardware](#page-2309-0) 関連付け』を参照してくださ い。

• **ログ・ローテーション・ポリシーの追加**

BigFix Inventory クラウド・アダプターおよび BigFix Inventory スキャナー・サービス にログ・ローテーション・ポリシーが追加されました。

• **新しい BigFix Inventory サーバー・メトリックの追加**

新しいメトリック、名前のあるユーザー、クライアント・アクセス・ライセンス (CAL)、管理ライセンス (ML) が追加されました。メトリックは、どの製品にもデフォ ルトで割り当てられません。BigFix Inventory サーバーがアップグレードされると、 メトリックも追加されます。同じコード名のカスタム・メトリックが作成された場 合、カスタム・メトリックは非カスタムとしてマークされ、その説明が更新されま す。

• **ウォーム・スタンバイ・モードで実行しているインスタンスに対する修正された PVU 値と VPC 値**

ウォーム・スタンバイ・モードで実行されるインスタンスの PVU 値と VPC 値を修 正し、レポートに正しいメトリック使用状況を表示できるようにしました。詳しく は、IBM [の文書を](https://www.ibm.com/docs/en/license-metric-tool?topic=rlm-fixed-pvu-vpc-values-instances-running-in-warm-standby-mode)参照してください。

• **その他のソフトウェア・タイトルの新しいディスカバリー**

ディスカバリー機能は、Oracle Financial Services Advanced Analytical Applications Infrastructure、HCL Domino Server および HCL Domino Enterprise Integrator、Microfocus 製品 (Sentinel Enterprise and Sentinel for Log Management、eDirectory & Access Manager)、Tripwire Enterprise Console および Tripwire Axon Agent、IBM Semeru 製品用に更新されました。

• **Adobe CC スイートのクリーンアップ**

Adobe CC 製品のディスカバリー・メカニズムが改善されました。一部の製品で定義 ソースが HCL に修正されました。バージョンがコンポーネント名から削除されまし た。古いディスカバリー・レコードは終了し、新しいディスカバリー・レコードが使 用可能になります。

• **Patronus ライブラリーがバージョン 2.7.1 に更新されました**

BigFix Inventory のカスタム番号入力コンポーネントは、最新の状態を維持して Patronus の設計標準を満たすために、Patronus 数値入力コンポーネントに置き換え られます。

• **インストール/アップグレード Fixlet に対する VM マネージャーおよび SAP ツールで の JCEKS から PKCS12 への鍵ストアの移行サポート**

10.0.8.0 より前のバージョンからアップグレードする場合、鍵ストアは自動的に新し い形式に変換されます。

• **クラウド・アダプターおよびスキャナー・サービスでの JCEKS から PKCS12 への鍵 ストアの移行サポート**

10.0.8.0 より低いバージョンからアップグレードする場合、鍵ストア移行ツールを使 用して鍵ストアを手動で移行する必要があります。手順について詳しくは、[コンテ](#page-1760-0) [ナーの文書を](#page-1760-0)参照してください。

• **破損したスキャナーのインストールをクリアする Fixlet 機能拡張**

破損したスキャナーのインストール・ファイルを検出する Fixlet が使用可能になり、 カタログが破損したファイルで更新されるのを防ぐことができます。

• **新規プラットフォームおよびシステムのサポート**

次のシステムのサポートが導入されます。

- Windows Server 2022 での Hyper-V
- 切断されたスキャナーを使用する zSystems 上の Ubuntu 18 および Ubuntu 20
- AWS での VMware Cloud ESXi 7 または ESXi 6.7 と同等のものすべて

この仮想化タイプからのデータの収集については、VM [マネージャー接続を必](#page-1134-0) [要とする仮想化タイプ](#page-1134-0)を参照してください。

- **セキュリティー・フィックス**
	- IBM Java ランタイムがバージョン 8.0.7.6 に更新されました (CVE-2022-21299)
	- IBM WebSphere Liberty がバージョン 22.0.0.6 に更新されました (CVE-2022-22475)
	- BigFix Inventory ツール用 IBM Java Semeru Runtime Open Edition (ビルド 1.8.0\_332-b09) (CVE-2022-21299)
	- Moment.js ライブラリーがバージョン 2.29.2 に更新されました (CVE-2022-24785)
	- Rack gem の 2.2.3.1 へのアップグレード (CVE-2022-30122)
	- BigFix Inventory クラウド・アダプターで更新されたライブラリー
- **ソフトウェア・コンポーネントのサポート終了日**

サポート終了日が 24 個の Microsoft コンポーネントに対して更新され、さらに 34 個 のコンポーネントに対して追加されました。

## **10.0.8 アプリケーションの更新**

#### • **ソフトウェア・データ収集ツール**

BigFix では、カタログ内のソフトウェア・ディスカバリーを改善するオプションのソ フトウェア・データ収集ツールが導入されています。

#### • **ソフトウェア・ディスカバリー用コンテナー・ソリューションの改善**

専用プラグイン・フレームワークを使用して、オンプレミスおよびパブリック・クラ ウド・コンテナーの Kubernetes API と通信し、コンテナー・インスタンスのソフト ウェア使用状況を判別できます。

#### • **FlexPoint オファリングまたは Cloud Pak に製品を割り当てるための REST API**

api/sam/v2/software\_instance REST API を使用して製品を FlexPoint に割り当てるこ とができます。詳しくは、下記を参照してください。[ソフトウェアの分類](#page-2245-0) (v2)。

• **BigFix Inventory に対する HTTP アクセス・ロギングの有効化**

サーバーが着信 HTTP 要求をログに記録できるようにするタスク。詳しくは、 『BigFix Inventory に対する HTTP [アクセス・ロギングの有効化』](#page-1089-1)を参照してくださ い。

• **フィードバックを送信するためのカスタム電子メール・アドレス**

デフォルトの電子メール・アドレスの代わりに、フィードバックの送信オプションで 使用する優先電子メール・アドレスを指定できます。[フィードバック電子メールを送](#page-1260-0) [信も](#page-1260-0)参照してください。

• **SSO アクセスがブロックされている場合のカスタム・メッセージ**

既存の SSO ユーザーがまだ BigFix Inventory に追加されていない場合に、ログイン・ ページにカスタム・メッセージを表示するオプション。SSO [アクセスがブロックされ](#page-1258-0) [たメッセージ](#page-1258-0)も参照してください。

• **エンドポイントで CIT シグニチャーをテストする Fixlet**

エンドポイントでカスタム CIT シグニチャーをテストするための Fixlet が追加されま した。

• **破損しているスキャナー・インストールを検出および削除する Fixlet**

エンドポイントにインストールされたスキャナーで、一部のスキャナー・ファイルが システムの読み取り権限を失っている場合や、ファイルがサイズ基準を満たしていな い状況を検出し、すべての権限を付与してアンインストールを実行する Fixlet が追加 されました。

• **BigFix プラットフォーム・バージョン 9.2.x のサポート終了**

2022 年 4 月 30 日より、HCL は BigFix プラットフォーム・バージョン 9.2.x のサー ビスを終了します。それ以降、プラットフォーム・コンポーネントに対するすべての 更新は、セキュリティー・パッチを含めて停止します。これには、バージョン 9.2.x のルート・サーバー、リレー、クライアント、コンソール、Web レポートを含むす べての BigFix プラットフォーム・コンポーネントが含まれます。有効な BigFix ライ センスと現在の S&S を所有しているすべてのお客様には、同じ部品番号で BigFix プ ラットフォーム・バージョン 9.5.x およびバージョン 10.0.x の使用権があります。

**注:** BigFix Inventory 製品バージョン 9.2.6 以降は、サポートされる BigFix プ ラットフォーム・バージョン (9.5.x または 10.0.x) で実行する場合、引き続き サポートされます。

• **HP-UX の拡張サポート**

2022 年 4 月 30 日に BigFix プラットフォーム 9.2.x のサポートが終了した場合で も、BigFix Inventory 10.x に接続された BigFix プラットフォーム 9.5 または 10.0 に

レポートする BigFix プラットフォーム 9.2 エージェントを使用して、BigFix は引き 続き HP-UX をサポートします。BigFix プラットフォーム 9.2 HP-UX エージェント・ パッチは、PSIRT レコードまたは重大度の高い顧客が報告した問題に対処する目的に 対してのみ提供されます。詳しくは、BigFix [フォーラムの発表](https://forum.bigfix.com/t/bigfix-platform-9-2-will-be-end-of-support-on-april-30th-2022/37948)を参照してください。 HP-UX 全バージョンの IBM サブキャパシティー・ライセンスのサポートは、IBM が 発表した 2022 年の年末に削除される予定です。IBM サブキャパシティー・ライセン ス関連のお問い合わせについては、subcap@us.ibm.com まで送信してください。 • **新規プラットフォームおよびシステムのサポート**

次のシステムのサポートが導入されます。

- Fujitsu Cloud IaaS インスタンス FJcloud-O
- AIX 7.3 AIX 7.3 は切断されたスキャナーでのみサポートされています。BES エージェントおよび CIT ディスカバリーのサポートは発表されていません。
- Windows 11 Pro、Pro for Workstation および Enterprise Edition
- Windows Server 2022 Standard および Datacenter edition
	- **注:** 既知の問題 Windows Server 2022 では切断されたスキャナーがオ ペレーティング・システム・キーを computer.yml に設定しません。最 初のスキャンを実行する前に、work\computer.yml に移動し、キーを 「オペレーティング・システム: Windows Server 2022」として設定し ます。

#### • **セキュリティーの機能拡張**

BigFix Inventory サーバーのデフォルト証明書と VM マネージャー・ツール内部 通信の証明書が更新され、有効期間が延長されました。古い証明書の有効期間は 2031/2032 年まで延長されました。

◦ Log4J がバージョン 2.17.1 に更新されました (v10.0.7 で以前は 2.15.0)

- Apache Xercer がバージョン 2.12.2 に更新されました
- Apache httpclient がバージョン 4.5.13 に更新されました
- ICU4J がバージョン 69.1 に更新されました
- IBM Java ランタイムがバージョン 8.0.7.0 に更新されました (CVE-2021-41035)
- IBM WebSphere Libertyバージョン 22.0.0.2 に更新されました (PH42908 PH41986 PH42759 PH42435 PH42074 PH42762)
- JQuery-UI がバージョン 1.13.0 に更新されました (CVE-2021-41184、CVE-2021-41183、CVE-2021-41182、CVE-2016-7103、CVE-2010-5312) ◦ React-scripts がバージョン 5.0.0 に更新されました

#### **10.0.7 アプリケーションの更新**

• **コンテナーでのソフトウェア・ディスカバリー**

BigFix Inventory は Docker コンテナー・イメージでのソフトウェアのディスカバリー をサポートします。詳しくは、[コンテナーでのソフトウェア・ディスカバリーを](#page-1760-0)参 照してくださいでアクティブなコンテナー・メトリック ID、17346 が追加されまし た。

• **コントラクトの改善**

文字列の顧客フィールドを検証する REST API。

- タイプのカスタム・フィールド値: 整数、浮動、ブール値も引用符なしで受け 入れられます。
- 非 ASCII 文字を含むソフトウェアは、コントラクト REST API と UI の検索 フィールドで受け入れられます。
- REST API のコントラクト名などのコントラクトフィールドには非 ASCII 文字を 含めることができます。
- タイプ ID、コンピューター・グループ ID、または購入注文数量が空であっても 値が必要な場合に、CSV インポートのエラー・レポートが改善されました。
- CSV インポート失敗のレポートのエラー言語が改善されました。エラーの言語 は、要求のヘッダーの代わりにユーザー・プロファイルから使用されます。
- **切断されたスキャナーでのトレース・レベルの設定**

setcfg.bat スクリプトを Windows で実行し、Unix システムで setcfg.sh スクリプ トを実行して、新しい値を設定するための指示と要求を画面に表示します。

• **ksh が不要になったサーバーのインストール**

BigFix Inventory サーバーのインストールでは、新しいバージョンの Linux でデフォ ルトでは使用できない **ksh** が不要になります。

#### • **新規プラットフォームおよびシステムのサポート**

次のプラットフォームおよびシステムのサポートが導入されます。

- BigFix エージェント (10.0.4 以降) および切断されたスキャナー (10.0.7) クライ アント・サイド (ディスカバリー、標準スキャンおよび切断されたスキャン、完 全な機能範囲) での CIT スキャナー用 64 ビット Windows 11。
	- **注:** Windows 11 のサポートでは、システムが Windows 10 としてレ ポートされるソフトウェア分類/パッケージ・データに関するソフト ウェアとして Windows OS 11 のレポートは除外されます。ソフトウェ ア・ディスカバリーの残りの部分は正しく機能します。(次回の更新で 予定)。
- IBM Power 10 プロセッサー 切断されたスキャナーを使用する場合にのみサ ポートされます。Power 10 で実行されているオペレーティング・システム は、BigFix クライアントではまだサポートされていません。
- NTT Enterprise Cloud サーバー
- Oracle Linux Virtualization Manager 4.3 以降で管理される Oracle Linux KVM
- 切断されたスキャナーを使用する Debian 11 x86
- 切断されたスキャナーを使用する Debian 11 x64
- Oracle Linux Virtualization Manager 4.3 以降で管理される ORACLE LINUX KVM の BIOS 制限

#### • **セキュリティーの機能拡張**

- Axios がバージョン 0.21.4、CVE-2021-3749 にアップグレードされました
- TLS1.2 を有効にするチェックボックスがサーバー詳細設定から削除されまし た。TLS 1.2 は、以前のリリースからデフォルトで既に有効になっています。
- BigFix Inventory には、各 Java/WebSphere バージョンに含まれる、有効な暗号 スイートを使用した TLS 1.2 が付属しています。server.xml 定義を拡張する customization.xml ファイルのエントリーを使用して、暗号スイートを制限 できます[。暗号スイートの構成も](https://help.hcltechsw.com/bigfix/10.0/inventory/Inventory/security/t_configuring_cipher_suites.html)参照してください。
- LOG4j が VM マネージャー・ツールおよび SAP ツールのバージョン 2.15.0 CVE-2021-44228 に更新されました。BigFix Inventory は CVE-2021-45046 の影 響を受けません。

## **10.0.6 アプリケーションの更新**

#### • **CSV ファイルからのコントラクト・データのインポート**

BigFix Inventory では、WebUI および REST API を使用して CSV ファイルからコン トラクト・データをインポートできるようになりました。[コントラクトのインポー](#page-1749-0) [トと](#page-1749-0)[コントラクトをインポートおよびエクスポートする](#page-2522-0) API も参照してください。

• **コントラクトの移行**

非推奨のコントラクトを新規コントラクトに移行できるようになりました。[コントラ](#page-1757-0) [クトの移行も](#page-1757-0)参照してください。

#### • **番号から ELA および ELA から番号への購入注文の変換**

コントラクト管理により、購入番号を ELA に、ELA を購入番号に変換できるように なりました。

#### • **バンドル・アシスタントのデフォルト製品およびメトリックの設定**

バンドル・アシスタントの「製品とメトリック」に関するフィールドで、デフォルト の製品およびメトリックを設定できます。

• **新規プラットフォームおよびシステムのサポート**

次のプラットフォームおよびシステムのサポートが導入されます。

◦ Fujitsu Cloud IaaS インスタンス

ベア・メタルにインストールされている以下のハイパーバイザーに対する BIOS 制限 のサポートが追加されました。

- Hyper-V (サポートされているすべてのバージョン)
- Red Hat Virtualization (Red Hat Virtualization Manager によって管理)
- Citrix Hypervisor 8.x

◦ VMware vSphere Hypervisor ESXi (サポートされているすべてのバージョン)

• **サポート終了**

以下のプラットフォームではサポートは終了します。

- CentOS 6
- Debian 8
- VMware vSphere 6.0
- Internet Explorer 10

#### **10.0.5 アプリケーションの更新**

#### • **コントラクトの管理の改善**

コントラクトの管理が改善され、1 つのレポートからコントラクトにアクセスして管 理できるようになります。新しいコントラクトでは任意のライセンス・メトリックが サポートされ、「すべてのメトリック」データが表示されます[。コントラクトの管](#page-1742-0) [理も](#page-1742-0)参照してください。以前のコントラクトの管理機能は非推奨になりました。

• **更新された事前定義ダッシュボード**

事前定義されたダッシュボードには、すべての状況のコントラクトにアクセスできる コントラクトが含まれるようになりました。コントラクト・タイプを選択してすべて のアクションを実行できます。事前定義されたダッシュボードでは、コントラクト名 を使用してコントラクトを検索できます。

• **「製品とメトリック」パネルでのカスタム・メトリック管理**

BigFix Inventory では、UI を使用してメトリックを追加、変更、および削除できるよ うになりました。詳しくは、UI [を使用したライセンス・メトリックの管理](#page-1534-0)を参照し てください。

• **新しい「製品発行者名」列**

「ソフトウェア分類」パネルの「製品発行者名」列は、ソフトウェア・インスタンス が割り当てられている製品の発行者の名前を示します。

#### • **パッケージ・データとソフトウェア・インスタンス・データの結合**

パッケージ・データがソフトウェア・インスタンス・データと結合され、新しい統合 ソフトウェア API が使用されるようになりました。詳しくは、[統合ソフトウェア](#page-2465-0) API を参照してください。

• **重複する UUID に関する通知**

To Do リストには重複する UUID (汎用固有 ID) に関する通知が表示されます。UUID が重複するコンピューターのリストが警告として表示されます。詳しくは、『[UUID](#page-1915-0)  [の重複の問題](#page-1915-0)』を参照してください。

### • **切断されたスキャナーを使用してパブリック・クラウドで実行されるコンピューター にマークを付けることが可能**

BigFix Inventory では切断されたスキャナーを使用してパブリック・クラウドで実行 されるコンピューターにマークを付けることができます。詳しくは、『[パブリック・](#page-961-0) [クラウドで実行されている切断されたコンピューターの識別](#page-961-0)』を参照してください。

• **VM マネージャー・ツールでのログの分割**

ログを読みやすくするために、ハイパーバイザーとの通信が構成ファイルに取り込ま れます。詳しくは、『[ログ・ファイル](#page-1242-0)』を参照してください。

• **BZIP2 の代わりに GZIP 形式で配布されるカタログ**

エンドポイントによって BigFix Inventory からダウンロードされたソフトウェア・カ タログは、.bz (BZIP2) 形式の代わりに .gz (GZIP) 形式で使用できるようになりまし た。BigFix Inventory で BZIP2 圧縮/形式の使用を中止することが目的です。次のリ リースには、それ以降の変更も含まれる予定です。

• **Windows エンドポイントでの zip/unzip バイナリーの使用削除**

マルチアーカイブ・ツール 7zip が zip/unzip バイナリーの代わりに Windows エンド ポイントで使用されます。この変更はスキャナーの更新に適用されます。zip/unzip バイナリーは他の領域でも引き続き使用可能です。

• **抑止されたパッケージ・ディスカバリー**

BigFix Inventory では、パッケージ・データ・レポートおよびパッケージの要約レ ポートでパッケージを抑止する機能が追加され、関連するパッケージのみが表示され ます。

• **パフォーマンスの改善**

使用される CPU の数を制御するために *maxAggregationThreads* 変数と *maxReaggregationThreads* 変数のデフォルトおよび上限を制限することで、コン ピューター・グループの処理を改善しました。

• **事前定義レポートの一部に追加された「コンポーネントの詳細バージョン」列**

**「ソフトウェア・インストール」**、**「現在のインストール済み環境」**、および**「ソフ トウェア: 過去 2 週間に検出」**の事前定義レポートに、デフォルトで 「コンポーネン トの詳細バージョン」列が表示されるようになりました。

• **BigFix Inventory監査スナップショットで使用可能なインストール日付**

監査スナップショットの「data\_condition.txt」ファイルに BigFix Inventory のインス トール日付が表示されるようになりました。

• **トレース・スキャナー設定の変更**

スキャナー・トレース設定にデフォルトと詳細の 2 つのオプションが表示されるよう になりました。デフォルトは最小、詳細は最大を表します。

• **拡張サーバー設定の「ロックのスキップ」フラグ**

カタログのダウンロード中にロックされたエンドポイントを除外する「ロックのス キップ」フラグが追加されました。

- **セキュリティーの機能拡張**
	- Rails がバージョン 5.2.6 にアップグレードされました -
	- CVE-2021-22880、CVE-2021-22904、CVE-2021-22885
	- Ruby バンドラーの更新 CVE-2019-3881、CVE-2020-36327
	- IBM Java JRE がバージョン 8.0.6.30 にアップグレードされました
	- IBM WebSphere Liberty がバージョン 21.0.0.6 にアップグレードされました
	- セキュリティーを強化するために、GET パラメーターとして POST パラメー ターを使用します。
	- TLS 1 と TLS 1.1 は無効になり、TLS 1.2 がサポートされます。Microsoft SQL Server データベースに適切なサービス・パックまたはコンテンツ更新をインス トールしてください。[ソフトウェア要件](#page-776-0)も参照してください。
	- VMware ESXi の最小バージョン要件が VMware ESXi 6.0 Update 3 に更新されま した。Detailed System [requirements](#page-673-0)も参照してください。

#### • **新規プラットフォームおよびシステムのサポート**

- BigFix クライアントを使用する Debian 10 x86 (64 ビット)
- BigFix クライアントを使用する zSystems 上の Red Hat Enterprise Linux 8
- Red Hat Virtualization 4.4.x
- BigFix クライアントを使用する zSystems 上の SLES 15
- BigFix クライアントと切断されたスキャナーを使用する Ubuntu KVM on Power での Ubuntu 18 ゲスト
- NEC Cloud IaaS インスタンス
- MS SQL 2019
- **サポート終了**
	- Windows 2008 および 2008 R2 のサポートは廃止されます。

#### **アプリケーション更新 10.0.4**

#### • **ライセンス・メトリックの REST API**

BigFix Inventory では、REST API を使用してライセンス・メトリックを取得、作成、 変更、および削除できるようになりました。詳しくは、10.0.4 [ライセンス・メトリッ](#page-2511-0) [クを管理するための](#page-2511-0) REST APIを参照してください。

• **IBM License Service Reporter にマルチクラスター・ライセンス・データを統合する ための REST API**

REST API を使用して、マルチクラスター環境で他のライセンス・ツールと統合する ために必要なソフトウェアに関するライセンス情報を表示できます。詳しくは、[ラ](#page-2265-0) [イセンス・メトリック使用状況の取得](#page-2265-0) (v2)を参照してください。REST API は、IBM License Metric Tool と同じ情報を提供します。License Sender ツールは API を使用し て IBM License Service Reporter でマルチクラスター・ライセンス・データを統合し ます。License Service Reporter [を使用したマルチクラスター環境でのライセンス使](https://www.ibm.com/support/knowledgecenter/SSHKN6/license-service/1.x.x/license_reporter.html) [用状況の追跡](https://www.ibm.com/support/knowledgecenter/SSHKN6/license-service/1.x.x/license_reporter.html)も参照してください。

#### • **ファイル・ファクトのインポートの改善**

ファイル・ファクト・インポートのパフォーマンスが改善されました。import.log にファイル・インポートの状況が表示されます。これは、正しいファイル、エラーの あるファイル、解凍の問題が発生したファイル、および無効なファイルを区別するの に役立ちます。インポートの進行状況には、インポートが完了するまでの推定時間が 表示されます。ファイル・パスはインポート・ログに記録されます。

• **「検出元」列と「enable\_caused\_detection」設定の削除**

**「検出元」**列は「パッケージ・データ」レポートおよび「スキャンされたファイル・ データ」レポートから削除されます。**enable\_caused\_detection**パラメーターは、 サーバー詳細設定からも削除されます。この列を使用する保存済みレポートは自動的 に移行されないため、レポートを手動で再作成する必要があります。**「認識されてい る」**列がタスクを実行する主要なオプションになりました。

• **パッケージ・ベースのシグニチャーによって検出されたアプリケーションの詳細バー ジョンに関するレポート情報**

特定のコンポーネントによって検出されたインストール済みソフトウェア・コンポー ネントは、パッケージ・バージョンと同じ詳細なコンポーネント・バージョンで報告 されます。バージョン情報は、[「ソフトウェア分類」レ](#page-1403-0)ポートの**「コンポーネントの 詳細バージョン」**列と、REST API の component detailed version 列に表示されま す。

#### • **詳細バージョンおよびファイル・サイズに関するレポート情報の改善**

複数のディスカバーがある場合、表示されるバージョン情報の決定に使用されるルー ルが更新されました。詳しくは[、コンポーネントの詳細バージョン](#page-1575-0)を参照してくださ い。「ソフトウェア分類」パネルの「詳細」ページには、一致したすべての検出手段 の詳細バージョンと、特定のソフトウェア・コンポーネント・インスタンスの「コン ポーネントの詳細バージョン」全体が一緒に表示されます。一致したファイル・シグ ニチャーのファイル・サイズ情報も表示されます。

• **データベース接続暗号化**

BigFix Inventory では、データベース・エンジンおよび JDBC ドライバーでサポート される暗号化を使用して、データベース接続を暗号化できます。詳しくは[、データ](#page-1821-1) [ベース接続暗号化の構成](#page-1821-1)を参照してください。

• **定期的なデータベース索引の再構築**

バージョン 10.0.4 以降、BigFix Inventory には通常のデータベース索引の再作成を管 理するスクリプトがあります。

## • **新しいダッシュボードでのコンポーネント名によるソフトウェア・カタログ検索** 新しいダッシュボードがコンポーネント名によるカタログ検索の機能で拡張されま

した。カタログ検索ウィジェットは古いダッシュボードから削除されます。新しいク イック検索オプションとレポート内の既存のフィルターは同等の機能を提供します。 • **PVU テーブルのダウンロードに使用可能な Fixlet**

「PVU テーブルのダウンロード」オプションを使用して、最新の PVU テーブルを ダウンロードできるようになりました。ファイルをダウンロードし、手動で BigFix Inventory サーバーにアップロードします。BigFix Inventory を IBM サブキャパシ ティーに準拠させるには、サーバーをアップグレードする必要があります。

• **非表示の値を表示するために追加されたパラメーター**

「show\_hidden\_values」パラメーターが作成され、**「サーバー詳細設定」**に追加さ れました。これを使用して非表示のパラメーターを管理できます。

#### • **特定のソフトウェア製品のディスカバリーの抑止**

Adobe Systems Incorporated、Microsoft Corporation、Red Hat Enterprise Linux な ど、ソフトウェア・コンポーネントのソフトウェア発行者によるディスカバリーを抑 止するための新しいカスタム・ルールが追加されました。このルールが実装されてい る場合、該当するベンダーのレポートは**「ソフトウェア分類」**レポートに表示されま せん。

• **パフォーマンス・ログの自動的な有効化**

パフォーマンス・ログが自動的に有効化されるようになりました。ログを無効にし、 必要に応じて再度有効化することができます。

• **Microsoft ソフトウェア製品の EOS (サポート終了) の更新**

Microsoft SQL Server、Microsoft Excel、Windows OS、Visual Studio などの Microsoft 製品の EOS 日付が更新されました。IBM 以外のコンポーネントの EOS も 更新されました。

#### • **セキュリティーの機能拡張**

- axios NPM パッケージがバージョン 0.21.1 にアップグレードされました CVE-2020-28168
- 重要な CVE-2020-27221 が原因で IBM JRE がバージョン 8.0.6.25 にアップグ レードされました
- WebSphere Liberty が v.21.0.0.1 に更新されました
- rest-client がバージョン 2.0.1 に更新されました
- formtastic がバージョン 4.0.1 に更新されました

#### • **新規プラットフォームおよびシステムのサポート**

次のプラットフォームおよびシステムのサポートが導入されます。

- BigFix クライアントを使用する x86 の Oracle Enterprise Linux 8
- BigFix クライアントを使用する Power での Red Hat Enterprise Linux 8.1 以降の 8.x バージョン
- 切断されたスキャナーを使用する zSystems での Red Hat Enterprise Linux 8
- BigFix クライアントを使用する x86 の Ubuntu 20.04

◦ IBM Cloud での IBM Power Systems 仮想サーバー

◦ Tencent Cloud Server インスタンス

• **サポート終了**

バージョン 10.0.4 以降では、Windows 7 のサポートは終了します。

#### **アプリケーション更新 10.0.3**

#### • **失敗したデータとカタログのインポートに関する通知**

To Do リストに、失敗したデータとカタログのインポートに関する通知が表示される ようになりました。失敗したインポートに対して電子メール通知を有効にすることも できます。詳しくは、[データとカタログのインポートが失敗したときに送信される通](#page-1030-0) [知を](#page-1030-0)参照してください。

#### • **以下のライセンス・アクティベーション・プロセスの認定 BigFix**

BigFix Inventory では、すべての有効な BigFix 製品に対する自動コンポーネント割り 当てがサポートされるようになりました。詳しくは、[コンポーネントの有効な](#page-1665-1) BigFix [製品への割り当て](#page-1665-1) <非推奨>を参照してください。

• **強化されたユーザー・インターフェース**

メニュー、ダイアログ、およびレポートのインターフェイスの改善

• **新規プラットフォームおよびシステムのサポート**

次のプラットフォームおよびシステムのサポートが導入されます。

- Alibaba Elastic Computer Service
- BigFix Inventory サーバー用の Red Hat 8.2 またはそれ以上のバージョ
	- ン。BigFix Platform [システム要件を](https://help.hcltechsw.com/bigfix/10.0/platform/Platform/Installation/c_spcr_platform.html)確認します。
- Red Had Enterprise Linux 8 on z Systems 上の切断されたスキャナー

• **セキュリティーの機能拡張**

セキュリティーを維持するために、次の選択したコンポーネントとライブラリーが更 新されました。

- Rails がバージョン 5.2.4.4 にアップグレードされました
- icu4j ライブラリーがサポート対象バージョンにアップグレードされました
- WebSphere Application Server Liberty がバージョン 20.0.0.11 にアップグレー ドされました
- 新規インストール用に TLS 1.2 をデフォルトで使用するように Websphere 構 成を変更しました。既存およびアップグレード済みの BigFix Inventory インス トールの場合は、手動で構成する必要があります。詳細については、「[セキュ](#page-1838-0) [ア通信の有効化](#page-1838-0)」を参照してください。
- セキュアな SSL Cookie を実装することにより、SSO ログインのセキュリ ティーの脆弱性を解決しました。詳細については、[「知識ベースの記事](https://hclpnpsupport.hcltech.com/csm?id=search&spa=1&q=inventory%20security)」を参 照してください。

#### **アプリケーション更新 10.0.2**

#### • **新しいベンダー固有の定義済みレポート**

BigFix Inventory は、Adobe、IBM、Microsoft、Oracle、SAP、VMware、HCL など の特定のソフトウェア・ベンダーにソフトウェア検出およびライセンス情報を提供 する、ベンダー固有の事前定義済みレポートを提供します。これらのレポートは、ソ フトウェア資産マネージャーが組織のソフトウェアを管理し、契約交渉やライセンス 監査の準備をするのに役立ちます。詳しくは、『[ベンダー固有の事前定義済みレポー](#page-1331-0) [ト』](#page-1331-0)を参照してください。

- **新しいデフォルトのダッシュボード**
	- BigFix Inventory では、デフォルトのダッシュボードに事前定義されたベンダー固有 のレポートが表示され、すぐに使用できるデータがベンダーに提供されるようになり ました。
- **検出されたすべてのソフトウェアのインストール・パス**

インベントリー・レポートに、検出されたすべてのソフトウェア (IBM および IBM 以 外) のインストール・パスが表示されるようになりました。製品が複数のパスにイン ストールされている場合、すべてのパスは個別のインスタンスとして報告されます。 以前は、IBM ソフトウェアにのみ適用されていました。

• **ソフトウェア分類の詳細ビュー** 

詳細ビューには、一致した検出のみが表示されるようになりました。一致しないシグ ニチャーは表示されません。これには、シグニチャーの完全なリストを含むリンクが 含まれています。

#### • **スキャナー・インストール用の Windows のデフォルト除外リストの拡張リスト。**

新しくインストールされたスキャナーの場合、除外のリストは、ソフトウェア検出に 関連しない大きなファイルを含むディレクトリーで拡張されています。アップグレー ドされたスキャナーの場合、ソフトウェア検出に関連しない大きなファイルを含む ディレクトリーで除外リストを拡張するには、「KB [article](https://support.hcltechsw.com/csm?id=kb_article&sysparm_article=KB0075700&sys_kb_id=447079721b3cac14534c4159cc4bcb1c)」に記載されている手順 に従います。

#### • **アプリケーション更新でのみ提供される IBM ソフトウェア・カタログ**

10.0.2 以降、IBM ソフトウェア・カタログは BigFix Inventory アプリケーションの一 部であり、HCL カタログの手動更新は BigFix Inventory ではサポートされなくなりま した。ただし、IBM 以外のベンダーでは、引き続き手動カタログ更新がサポートされ ます。

#### • **資格の設定**

BigFix Inventory では、製品とメトリックの資格があるものとして製品をマークでき るようになりました。資格の設定は、バンドル・アシスタントと共に機能します。

#### • **ユーザー管理操作の監査証跡**

条件付きユーザー管理パラメーターを有効にして、監査証跡レポートにユーザーの 作成や削除などの情報をキャプチャできるようにすることができます。また、ユー ザー・ロールとユーザー・コンピューター・グループの変更も表示されます。

#### • **UI および API 要求に対する JSON 応答のストリーミング**

10.0.2 以降、BigFix Inventory は JSON 応答で HTTP ストリーミングを使用します。 この改善により、API のページネーションはオプションであり、すべてのデータを 1 つの照会で取得できます。BigFix Inventory と統合され、ページネーション機能を使 用するアプリケーションでは、応答時間を改善するためにページ・サイズを増やす か、ページング・オプションをドロップすることを検討する必要があります。詳しく は、「REST API [に関する考慮事項](#page-2104-0)」を参照してください。

#### • **ISO 19770-2 デルタ/パッチ・タグのサポート**

コンポーネント詳細バージョンは、ISO 19770-2 パッチ/デルタ・タグを通じて フィックス・パックに関する完全な情報を提供するようになりました。以前は、タグ はエンドポイント側とサーバー側の両方で拒否されるために使用されました。この 機能は、BigFix Inventory サーバー・バージョン 10.0.2 以降およびソフトウェア・ス キャンの開始 Fixlet バージョン 10.0.2 以降で動作します。

• **新規プラットフォームおよびシステムのサポート**

次のプラットフォームおよびシステムのサポートが導入されます。

- Power の SLES 15 SP1
- vSphere ESXi 7.0 および vSphere vCenter Server 7.0。
- Red Had Enterprise Linux 8.1 on Power 上の切断されたスキャナー
- Ubuntu 20 x86 上の切断されたスキャナー

#### • **セキュリティーの機能拡張**

- IBM JRE はバージョン 8.0.6.15 にアップグレードされます
- WebSphere Application Server Liberty がバージョン 20.0.0.5 にアップグレード されました
- Ruby on Rails コンポーネントのいくつかのライブラリーがアップグレードされ ます
- jQuery を 3.5.1 にアップグレードしました
- 古いライブラリーと未使用のライブラリーが本番環境から削除されました
- **サポート終了**
	- バージョン 10.0.2 以降では、以下のサポートは終了します。
		- BigFix Inventory サーバーのデータベースとしての IBM DB2 10.1
		- VM マネージャー・ツールのバージョン 32 ビット
		- IBM i 6.1

#### **アプリケーション更新 10.0.1**

#### • **ソフトウェア・カタログの更新**

拡張されたソフトウェア・ディスカバリー用の新しいバージョンのカタログ。カタロ グには以下が含まれます。

- IBM ライセンス・メトリック・ツール・ソフトウェア・カタログ・バージョン  $9.2.19.0$ <sub>c</sub>
- Oracle Java コマーシャル機能の使用に関する証拠を検出および収集する機能: 「Java Flight Recorder」と「JRE Usage Tracking」。このディスカバリーは、 お客様が Java コマーシャル機能の使用状況を確認できるようにするための機 能です。これらの機能の使用に関する知識は、バージョン 11 より前の Oracle Java に適用可能な古い Oracle Java コマーシャル・ライセンスに必要です。
- Symantec、Hewlett-Packard、Oracle のソフトウェアを含むタイトル数に対 して、800 以上のソフトウェア・バージョンのディスカバリー機能を追加
- 特定のソフトウェアのディスカバリーまたはディスカバリーを強化するための 5 つのアイデア
- **パッケージ・データ・レポートは Solaris IPS パッケージ・マネージャーのデータで 更新されます。**

Solaris IPS パッケージ・マネージャーのサポートは、BigFix クライアントがインス トールされているエンドポイントで使用できます。

#### • **カスタム・ソフトウェア分類ルールの構成可能な制限**

分類プロセスを自動化するために、より多くのカスタム・ソフトウェア分類ルールを 定義できるようになりました。「サーバー詳細設定」パネルを使用して、カスタム・ ソフトウェア分類ルールの制限を再定義する機能を提供します。最大 100 個のカスタ ム・ルールをサポートします。

• **Windows 実行可能ファイルの追加プロパティーを含むスキャンされたファイル・ データの拡張 API** 

Windows 実行可能ファイルの追加プロパティーのコレクションは、デフォルトで無 効になっているオプション機能です。この機能は、エンドポイント数が 50,000 に制 限されており、追加のストレージ要件があり、データのインポート時間に影響を与え ます。エンドポイントへのロールアウトでは、機能を有効にする前に、適切な計画と 検証が必要です。

• **ソフトウェアの要約レポートは、次の不可欠な部分になります BigFix Inventory**

ソフトウェアの要約レポートには、ご使用の環境におけるソフトウェア・インベント リーの概要が示されています。各行は、選択された列によってグループ化されたソフ トウェア・インスタンスのセットを表します。このレポートはプレビュー機能として 導入され、過去のリリースで改善されました。これは BigFix Inventory の不可欠な部 分になりました。詳しくは、『[使用可能なレポート](#page-1543-1)』を参照してください。

• **ユーザー・インターフェースの変更**

ユーザー・インターフェースは、ログイン・ウィンドウの HCL ブランドに沿って更 新されます。

• **スキャナーの更新**

Windows 実行可能ファイルの追加プロパティーの収集を可能にする新しいバージョ ンの Scanner for Windows。

#### • **IBM 仮想化容量レポートと同等のレポート**

BigFix Inventory 10.0.0.0 は、IBM Virtualization Capacity レポートの場合、IBM License Metric Tool (ILMT) 9.2.18 と同等です。IBM 検証済みリリースの現在の状況に ついては、「BFI and HCL [FAQ.pdf](http://public.dhe.ibm.com/software/passportadvantage/SubCapacity/BFI_and_HCL_FAQ.pdf)」を参照してください

• **IBM Cloud Pak を報告するためのイネーブラー**

BigFix Inventory は、IBM Cloud Pak の一部としてインストールされた非コンテナー化 製品によるライセンス・メトリックの使用率に関する情報を報告します。詳しくは、 下記を参照してください。非コンテナー化 Cloud Pak [プログラムのライセンス](#page-622-0)。

• **インベントリーの検索レポートは推奨されなくなります。**

非推奨となったレポートの代わりに、ソフトウェア・インベントリーに関する詳細な 情報を提供するソフトウェアの要約レポートを使用します。詳しくは、[『使用可能な](#page-1543-1) [レポート](#page-1543-1)』を参照してください。

• **以下のデータベースとしての MS SQL 2016 Express および 2017 Express のサポート BigFix Inventory**

MS SQL 2016 および 2017 の Express エディションは、BigFix Inventory サーバーの データベースとしてサポートされています。具体的な要件については、以下を参照し てください。[ソフトウェア要件](https://help.hcltechsw.com/bigfix/10.0/inventory/Inventory/planinconf/r_software_requirements.html)。

• **新規プラットフォームおよびシステムのサポート**

次のプラットフォームおよびシステムのサポートが導入されます。

- Citrix Hypervisor 8
- IBM i 7.4
- Oracle Compute インスタンス

#### • **一部のオペレーティング・システムおよび仮想化テクノロジーのサポートの終了**

次のオペレーティング・システムと仮想化テクノロジーのサポートは終了します。こ れらのいずれかのバージョンを使用している場合は、次でサポートされている新しい バージョンにアップグレードします。 BigFix Inventory

◦ オペレーティング・システム

- Debian 7
- IBM i 5.1
- Oracle Solaris 10
- Red Hat Enterprise Linux 5 on x86
- Ubuntu 12
- Ubuntu 14
- Windows Vista
- ハイパーバイザーおよび仮想化テクノロジー
	- Red Hat Virtualization 3.x
	- VMware vSphere 5.x
	- XenServer/ Citrix XenServer 6.x

#### • **セキュリティーの機能拡張**

セキュリティーを維持するには:

- IBM JavaJRE が次のバージョンに更新されました。8.0.6.5.
- WebSphere Application Server Liberty がバージョン 20.0.0.2 にアップグレード されました。
- 多くのライブラリーが更新されました。

#### **アプリケーション更新 10.0.0**

• **Oracle Java および Oracle Weblogic の詳細なコンポーネント・バージョン 検出**

このリリース以降は、パッチ・レベルのレポートに新しいメカニズムを使用できま す。詳細なコンポーネント・バージョンの検出は、拡張シグニチャー機能と最近のカ タログ・コンテンツでサポートされています。

- この機能は、以下に使用できます。
	- Oracle Java ランタイム環境
	- Oracle Java JDK/SDK
	- Oracle Weblogic
	- Oracle Weblogic Enterprise Edition
	- Oracle Weblogic Suite
- **コンピュータ・ハードウェア API 関連付けおよび関連するコンピュータレ ポートの拡張**
	- 親レイヤーのホスト名に関する情報を取得できます。
- **IBM IBM Virtualization Capacity レポートと同等のレポート**
	- BigFix Inventory 10.0.0.0 は、IBM Virtualization Capacity レポートの場合、IBM License Metric Tool (ILMT) 9.2.18 と同等です。IBM 検証済みリリースの現在の 状況については、「BFI および HCL [に関する](http://public.dhe.ibm.com/software/passportadvantage/SubCapacity/BFI_and_HCL_FAQ.pdf) FAQ」を参照してください
- **ユーザー・インターフェースの視覚的な変更**

◦ HCL ブランドに沿ったユーザー・インターフェースの視覚的な変更。

- **IBM ソフトウェアのサポート終了日の更新**
	- IBM ライフサイクル・データに基づく IBM ソフトウェアのサポート終了日に関 する情報が更新されます
- **10.0.0 ユーザー・インターフェースの使いやすさの改善** 
	- ユーザー・エクスペリエンスを向上させるために、次の名前の変更が適用されます。 ◦ スキャンの状態の名前が**ソフトウェア・スキャンの状態**に変更されます
		- 未実行ソフトウェア・スキャンの名前が**未実行のスキャン**に変更されます
		- IBM キャパシティー・データの完全性が**キャパシティー・スキャンの状態**に変 更されます
- IBM ソフトウェア分類の名前が**ソフトウェア分類**に変更されます
- 最新のソフトウェア・スキャン列の名前が**前回のソフトウェア変更**に変更され ます
- **BigFix Inventory サーバーのデータベースとしての DB2 11.5 のサポート**
- DB2 11.5 は、BigFix Inventory サーバーのデータベースとしてサポートされていま す。具体的な要件については、以下を参照してください。[ソフトウェア要件。](#page-776-0)
- **10.0.0 セキュリティーの機能拡張**

セキュリティーを維持するには:

- IBM JavaJRE が次のバージョンに更新されました。8.0.6.0.
- WebSphere Application Server Liberty がバージョン 19.0.0.11 にアップグレー ドされました。
- Ruby on Rails コンポーネントのいくつかのライブラリーがアップグレードされ ます
- **『本規システムおよびハイパーバイザーのサポート**

以下の新規システムおよびハイパーバイザーがサポートされています。

- IBM z15
- AMD Epyc プロセッサー
- zCX (System Z コンテナ拡張)
- AHV を搭載した x86 上の Nutanix

### **アプリケーション更新 9.2.17**

#### **■9.2.17 新規プラットフォームおよびシステムのサポート**

以下のプラットフォームおよびシステムがサポートされるようになりました。

- Hyper-V 2019
- Nutanix AVH 上の Linux VM (IBM Power のみ)
- Red Hat Enterprise Linux 8 エンドポイント
- RHV-M 4.x で使用可能な新規 API を使用する RHV 4.2 および 4.3
- 重要な変更:
### <mark>◦ 9.2.17 レガシーの「IBM ソフトウェア分類」パネルの削除</mark>

「IBM ソフトウェア分類」はすでに非推奨となり、アプリケーション更新 9.2.13 で「ソフトウェア分類」パネルに置き換えられました。この時点で、 「IBM ソフトウェア分類」パネルは完全に削除されます。新しい「ソフトウェ ア分類」パネルにより、ソフトウェアの分類が簡単になり、パフォーマンスを 向上させることができます。このパネルは完全にカスタマイズ可能であり、カ スタム分類ルールを作成することができます。

# ◦ **BigFix Inventory サーバー用の MS SQL 2008 および 2008 R2 データ ベースのサポート終了**

BigFix Inventory サーバー用の MS SQL 2008 および 2008 R2 データベース のサポートが終了します。これは、マイクロソフトが 2019 年 7 月に正式に サポートを終了することと関連しています。詳しくは、下記を参照してくだ さい。Prepare now for end of support in 2019 and 2020 [\(Microsoft\)。](https://support.microsoft.com/en-gb/help/4487594/prepare-now-for-end-of-support-in-2019-and-2020)BigFix Inventory 9.2.17 にアップグレードするには、まず BigFix Inventory でサポート される新しい MS SQL バージョンに移行します。リストについては、以下を参 照してください:[ソフトウェア要件。](#page-776-0)

## **アプリケーション更新 9.2.16**

• **ソフトウェア使用状況の統計を確認できるように拡張された「ソフトウェ アの要約」レポートでドリルダウンを使用して、報告された値を深く理解する**

「ソフトウェアの要約」レポートでドリルダウンを使用して、関連する列 (**「使用済 み」**、 **「未使用」**、**「先月の使用状況」**、およびその他の要約列) を表示し、ソフト ウェアの使用状況に寄与しているソフトウェア・インスタンスに関する詳細情報を確 認できるようになりました。詳しくは、下記を参照してください。[使用可能なレポー](#page-1543-0) [ト。](#page-1543-0)

• **FlexPoint のレポート作成機能の改善**

- BigFix Inventory は、指定されたレポート期間における FlexPoint の最大ライセ ンス使用量に関する情報を、該当する製品だけでなく FlexPoint バンドル全体 についてレポートします。
- バンドル全体、およびそのコンポーネントのライセンス・メトリック使用状況 の傾向を「メトリック数量履歴」グラフに表示することができます。グラフに は、システムによって計算された値と、ユーザーによって宣言された値に関す る情報が表示されます。
- メトリック・レポートでは、以下の 2 つの新しい列を使用できるようになりま した。「ピーク日」と「メトリック数量」。詳しくは、下記を参照してくださ い。[レポート列](#page-1570-0)。
- 「すべての IBM メトリック」レポートには、バンドル・レベルでのライセンス 使用量のみが表示されます。該当製品のライセンス使用量に関する詳細情報を 表示するには、バンドルの名前をクリックしてドリルダウンします。
- 監査スナップショットが拡張され、ご使用の環境における FlexPoints の使用 状況についてまとめた追加のファイルを利用できるようになりました。この flexpoints.csv ファイルには、FlexPoint バンドルとその基礎となる製品に 関する情報が含まれています。

詳しくは、以下を参照してください:IBM [FlexPoint](#page-1343-0)。

# • **によって計算されないライセンス・メトリックのメトリック数量の設 定BigFix Inventory**

選択したライセンス・タイプについて、そのままでは によってライセンス・メト リック使用状況が計算されない場合に、メトリック数量を手動で宣言することができ ます。このオプションを使用して、必要に応じてメトリック数量をカスタマイズする こともできます。詳しくは、下記を参照してください[。宣言されたメトリック数量の](#page-1375-0) [設定と削除。](#page-1375-0)

• **computer\_hardware API 関連付けの拡張**

シリアル番号、ベンダー、モデル、物理サーバーのタイプなど、追加のハードウェ ア・パラメーターに関する情報を取得することができます。詳しくは、下記を参照し てください。[computer\\_hardware](#page-2309-0) 関連付け。

# • **指定された基準を満たすコンポーネントを自動的に抑止するためのカスタ ム・ルール**

関連する基準を指定することによって、一致するコンポーネントを将来自動的に抑止 するカスタム・ルールを作成できます。詳しくは、下記を参照してください[。カスタ](#page-1431-0) [ム・ルールの作成と管理](#page-1431-0)。

### • **サポートの拡張**

- 新規プラットフォームおよびシステムのサポート
	- 次の最新の BigFix プラットフォーム更新の認定サポート: 9.2.18 と 9.5.13
	- Debian 9 x86 と x64
	- SUSE Linux Enterprise Server 15 x86-64
	- Linux 上の SMBIOS3
	- Windows 2019 上のサーバー
	- MS SQL 2017 バージョン 14.0.3162.1 上のサーバー (新規インストールの 場合)

### **■9.2.16 セキュリティーの機能拡張**

- Rails が、セキュリティーを維持するためにバージョン 5.1.7 にアップグレード されました。
- WebSphere Liberty プロファイルが、セキュリティーを維持するためにバー ジョン 19.00.4 にアップグレードされました。
- スキャナーを安全かつ信頼性の高い状態に保つために、AIX 上の Xerces ライブ ラリーがバージョン 3.2.1 に更新されました。

## **アプリケーション更新 9.2.15.2**

- **セキュリティー機能拡張**
	- WebSphere Liberty プロファイルが、セキュリティーを維持するためにバー ジョン 19.00.4 にアップグレードされました。

## **アプリケーション更新 9.2.15**

• **プレビュー機能: 新しい「ソフトウェアの要約 (プレビュー)」 レポート**

このレポートには、ご使用の環境におけるソフトウェア・インベントリーの概要が 示されています。レポートの各行は、選択された列によってグループ化されたソフト ウェア・インスタンスのセットを表します。「ソフトウェアの要約」レポートをドリ ルダウンして、グループ内のインスタンスの詳細を表示することができます。このレ ポートでは、リストされたインスタンスに基づく特定のソフトウェアの使用に関する 情報が含まれる、ソフトウェア使用状況の統計も提供されます。グループ内の製品の インスタンスのうち、使用されているインスタンスと使用されていないインスタンス の数を確認できます。先月、直前四半期、および昨年のソフトウェア使用状況の統計 の概要が表示されます。また、ソフトウェアの使用状況がモニターされているグルー プと、モニターされていないグループにおけるソフトウェア・インスタンスの数を追 跡することもできます。詳しくは、下記を参照してください。[使用可能なレポート](#page-1543-0)。

• **Java の使用状況の統計のレポート機能を拡張**

BigFix Inventory では、Java 仮想マシンおよびランタイム環境の使用状況をレポート するための新しい方法が導入されました。コンピューター上で実行される Java プロ セスへのパスは、ソフトウェアが検出されるパスと一致します。この情報に基づい て、 BigFix Inventory はどの Java インスタンスが使用されたのかを正確に判別でき ます。単一のコンピューターにインストールされている BigFix と Oracle Java の使用 状況を区別することが可能です。詳しくは、下記を参照してください。[ソフトウェア](#page-1442-0) [の使用状況のモニターおよびレポート作成](#page-1442-0)。

バージョン 9.2.15 のソフトウェア・カタログには、Java の使用状況シグニチャーが 含まれなくなりました。Java の使用状況を報告するには、 BigFix Inventory サーバー をバージョン 9.2.15 にアップグレードします。

### • **サポートの拡張**

- 新規プラットフォームのサポート
	- Windows 2019
	- Oracle SPARC-M8 プロセッサー
	- x86 上の Ubuntu 18.04
- 新しい仮想化テクノロジーのサポート
	- 異なるコンピューター上に外部 Platform Services Controller (PSC) を持つ vCenter
	- Oracle Solaris x86 上の Solaris カーネル・ゾーンと、ネストされた仮想化 を使用した SPARC。詳しくは、下記を参照してください。 Oracle [Solaris](#page-948-0) [でのクライアント・インストール](#page-948-0)

## • **新しいデータ・モデルに基づく新規の「ソフトウェア・インストール」レ ポート**

「ソフトウェア・インストール」レポートの新しいバージョンが導入されました。古 いレポートは非推奨になり、「レポート」メニューの下部に移動されています。これ は将来完全に削除される予定です。新規のレポート・ビューは新しいデータ・モデル をベースとし、他のレポートとの整合性があります。詳しくは、下記を参照してくだ さい[。使用可能なレポート](#page-1543-0)。

• **To Do リストの拡張**

To Do リストが拡張され、再開する必要がある古いスキャン・アクションについての 情報が表示されるようになりました。詳しくは、下記を参照してください。[タスクリ](#page-583-0) [スト](#page-583-0)。

• 9.2.15 新しいトピックで拡張された資料

資料は、以下のヘルプ・トピックを含む新しいコンテンツで拡張されています。

◦ [常に最新のものを適用する](#page-557-0)BigFix Inventory

◦ ソフトウェア・ライセンスの最適化

◦ [スケーラビリティーのガイドラインに基づいたパフォーマンス調整](#page-2070-0)

• **ユーザー・インターフェースの新しいルック・アンド・フィール**

ユーザー・インターフェースのルック・アンド・フィールが更新されました。新し い青色のアクション・バー、更新されたアクション・アイコン、厳選されたボタンに よって、レポートがより鮮明になっています。

• **管理パネルのユーザビリティーの向上**

一部の管理パネル (「ユーザー」、「保存されているレポート」、「サーバー詳細設 定」、「コントラクト」など) のナビゲーションとユーザビリティーを簡素化するた めに、いくつか改善が行われました。使用可能な列に対してフィルターを使用し、カ スタム・ビューを事前定義ビューとして保存することができます。これらのレポート を CSV または PDF ファイルにエクスポートすることもできます。

制限: 「すべてのコンピューター」コンピューター・グループで「コントラクト」レ ポートをフィルタリングする場合、ご使用のインターフェース言語にかかわらず英語 の名前を使用してください。このグループの名前は翻訳されません。

### • **matches exactly 演算子を使用したレポートのフィルタリング**

matches exactly 演算子を使用して、レポートをフィルタリングし、指定した列から データを取得することができます。この演算子は、大文字と小文字を含む、2 つの値 を完全に一致させるために使用されます。

### • 9.2.15 エクスポートされたレポートの新しい命名規則

スケジュールされた電子メールでエクスポートまたは受信されるレポート・ファイル の名前が、よりわかりやすい新しい命名規則に従うようになりました。さらに、メー ルの件名には、メールに含まれる事前定義レポートまたはカスタム・レポートの名前 が記載されます。

- **以下の Oracle Database 18c 用に認定された Oracle Database の拡張ディス カバリー: 18.3。**
- **Citrix、Hewlett-Packard、Oracle などの新規コンポーネントのディスカ バリー**

ソフトウェア・カタログは、Citrix、Hewlett-Packard、Oracle などの多数の新規コ ンポーネントをディスカバーするように拡張されました。コンポーネントをディスカ バーするには、BigFix Inventory をバージョン 9.2.8 にアップグレードしてください。

下記に、新たに追加された最も重要なコンポーネントをリストします。正確なバー ジョンを確認するには、ソフトウェア・カタログ・ウィジェットを BigFix Inventory で使用して、カタログのコンテンツを参照してください。

◦ Citrix 製品のディスカバリー機能の追加

- Citrix XenApp
- Citrix XenApp レポート
- Citrix XenDesktop
- Hewlett-Packard 製品のディスカバリー機能の追加
	- **. HP Business Process Monitor**
	- **HP Business Service Management**
	- HP オペレーション・エージェント
	- **HP Operations Manager**
- Oracle 製品のディスカバリー機能の追加
	- Oracle Clusterware
	- Oracle Linux
	- Oracle SOA Suite

# • **BigFix コンソール内の Fixlet の名前に、バージョンに関する情報が含まれ るようになりました**

Fixlet の名前が拡張され、現在使用可能なバージョンに関する情報が含まれるように なりました。デフォルトでは、Fixlet のバージョンは サーバーのリリースごとに更 新されます。詳しくは、下記を参照してください[。スキャナー・アクションと](#page-559-0) Fixlet [の最新性の確保](#page-559-0)。

### • **セキュリティーの機能拡張**

Rails が、セキュリティーを維持するためにバージョン 5.0.7 にアップグレードされま した。

## **アプリケーション更新 9.2.14**

### • **Windows 上の Adobe Creative Cloud 製品のライセンス使用状況のレポート**

Adobe Creative Cloud 製品の登録ユーザー・メトリックの使用状況をレポートしま す。この情報は、通常のソフトウェア・スキャン中に、一部の Adobe Creative Cloud 製品のコンポーネントがインストールされているコンピューターから直接抽出されま す。スキャン結果に基づいて、登録ユーザー・メトリックが計算され、その使用状況 が「すべてのメトリック」レポートに表示されます。ユーザーに関する詳細情報は、 「ソフトウェア・ユーザー」レポートに表示されます。

この機能により、 の Adobe CC 製品のライセンスを追跡することで、傾向の分析や しきい値の定義を行うことができます。また、使用されていないインスタンスのユー ザーを識別してコストを最適化することも可能です。詳しくは、下記を参照してくだ さい[。「ソフトウェア・ユーザー」レポート](#page-1560-0)および「[登録ユーザー](#page-1372-0)」 。

### • **BigFix Rational ポートフォリオのライセンス使用状況のレポート**

フローティング・ユーザー・メトリックの使用状況に関する情報が、BigFix Rational 製品の「すべてのメトリック」レポートで確認できるようになりました。この計算 は、BigFix Rational License Key Server との統合によって使用可能になります。この 使用状況は、.slmtag ファイルによって提供されます。詳しくは、下記を参照して ください。その他の IBM メトリック。

### • **ソフトウェアのタグ付けによる柔軟な分類**

ソフトウェア・コンポーネント、またはディスカバーされたソフトウェアのインスタ ンスにタグを付けて分類できるようになりました。例えば、タグによりソフトウェア 製品の所有権を強調したり、テスト・インスタンスや無料インスタンスとして分類し たり、ブラックリスト対象または承認済みとしてマークしたりすることができます。 詳しくは、下記を参照してください。[タグの追加と削除。](#page-1610-0)

# • **プレビュー機能: 新しいダッシュボードを追加のウィジェットとクイック検 索で拡張**

新しい BigFix Inventory ダッシュボードに追加された最新機能として、 最も重要なイ ンベントリー・データの要約、最近の変更、ディスカバリー・ギャップ、セキュリ ティーの問題を 1 カ所で確認できます。また、ダッシュボードの拡張には、ファイ ル・ハッシュ、ファイル名、脆弱性、およびソフトウェア・インベントリーに関連す る情報を簡単に見つけることができるクイック検索も含まれています。詳しくは、下 記を参照してください[。ダッシュボード](#page-571-0)。

### • 9.2.14 新しい事前定義レポート

•

新しい事前定義レポートは、「ソフトウェア分類」レポート、「スキャンされたファ イル・データ」 レポート、「コンピューター」レポートの下にあります。詳しく は、下記を参照してください。[使用可能なレポート](#page-1543-0)。

### • **Microsoft 製品のサポート終了日のレポート**

Microsoft ソフトウェア (2018 年 11 月 20 日の発表された、2015 年 11 月 30 日から 2021 年 11 月 1 日までの間にサポートが終了するソフトウェア) のサポート終了日 は、自動的に取り込まれます。

### • **VM マネージャーを構成するためのベスト・プラクティス**

資料では、VM マネージャーを構成するためのベスト・プラクティスについて説明し ています。詳しくは、下記を参照してください。VM [マネージャーを構成するための](#page-1249-0) [ベスト・プラクティス](#page-1249-0)。

# <mark>■ 9.2.14 フィードバックを提供するための</mark> フィコンで拡張された上部のナビ **ゲーション・バー**

• **「レポート」メニューの変更点**

「ソフトウェア・カタログ」レポートは、「製品とメトリック」に名前変更されま す。メインメニューの「レポート」の下に、「ソフトウェア・コンポーネント」レ ポートへのリンクが追加されます。

# • **「ユーザー」パネルが、前回のログイン日時に関する情報で拡張されます** • **「VM マネージャー」パネルの改善**

「VM マネージャー」パネルのナビゲーションとユーザビリティーを簡素化するため に、いくつか改善が行われました。レポートを使用可能な任意の列でフィルタリング し、カスタム・ビューを事前定義ビューとして保存することができます。レポートを CSV または PDF ファイルにエクスポートすることもできます。

## • **REST API を使用したソフトウェア分類の移行**

/api/sam/v2/software\_instances REST API での PUT 操作により、現在のソフト ウェア分類を定義、変更、または移行することができます。これは BigFix サーバー のインスタンス間でクライアントを移動する際に、ソフトウェア割り当てを移行する ために使用できます。詳しくは、下記を参照してください[。ソフトウェアの分類](#page-2245-0) (v2) および チュートリアル: 2 台の BigFix [サーバー間でのソフトウェア割り当ての移行](#page-1809-0)。

# • **バージョン 2 の REST API を使用した、ライセンス使用のピークおよびそ れに寄与しているソフトウェア・インスタンスに関する情報の取得**

software\_instances REST API を使用するカスタム・ツールまたは内部プロセス  $\breve{\pi}$ ある場合は、 v2/license\_usage および v2/software\_instances REST API を 使用して目標を達成できるようになりました。バージョン 2 の REST API を使用す るようにツールを調整することをお勧めします。詳しくは、以下を参照してくださ い:[software\\_instances](#page-2135-0) REST API のマッピング関数。

### • **Citrix、Oracle、SAP などの新規コンポーネントのディスカバリー**

ソフトウェア・カタログは、Oracle、SAP、および Red Hat の多数の新規コンポーネ ントをディスカバーするように拡張されました。コンポーネントをディスカバーする には、BigFix Inventory をバージョン 9.2.14 にアップグレードしてください。

下記に、新たに追加された最も重要なコンポーネントをリストします。正確なバー ジョンを確認するには、ソフトウェア・カタログ・ウィジェットを BigFix Inventory で使用して、カタログのコンテンツを参照してください。

- Citrix 製品のディスカバリー機能の追加
	- Citrix Diagnostic Facility
	- Citrix PowerShell スナップイン
- Oracle 製品のディスカバリー機能の追加
	- Oracle Discoverer
	- Solaris
- Added discovery capability for SAP products
	- SAP PowerBuilder
- Adobe CC 2019 のディスカバリー機能の追加
- Java 製品の使用状況レポート作成の改善
- **Microsoft Edge ブラウザーの認定**

Microsoft Edge が BigFix Inventory をサポートするブラウザーとして認定されまし た。詳しくは、下記を参照してください[。ソフトウェア要件](#page-776-0)。

- 9.2.14 新しい仮想化テクノロジーのサポート
	- <非推奨> [Oracle](#page-1169-0) VM Server for x86 3.4.x
	- ネストされた仮想化を使用しない x86 上の Solaris カーネル・ゾーン (まだ適格 な BigFix サブキャパシティーとして発表されていません)。詳しくは、下記を 参照してください。Oracle Solaris [でのクライアント・インストール](#page-948-0)。
	- Power8 互換モードの Power9 上の PowerVM 用 SLES 11。
	- ネイティブ・モードの Power9 上の PowerVM 用 SLES 12。
	- P9 ネイティブ・モードの接続切断スキャナーを使用した Power9 上の SLES 15。
- **9.2.14 セキュリティーの機能拡張** 
	- セキュリティーを維持するために、Java が以下の最新バージョンにアップグ レードされました。8.0.5.25。
	- WebSphere Application Server Liberty がバージョン18.0.0.3 にアップグレード されました。
	- スキャナーを安全かつ信頼性の高い状態に保つために、Solaris Sparc および Solaris x86 上の Xerces ライブラリーがバージョン 3.2.1 に更新されました。

• **ユーザーの非アクティブ期間後のセッション・タイムアウトに関する情報**

セッション・タイムアウトは、セッションが終了し、ユーザーが再度ログインしなけ ればならなくなるまでのユーザーの非アクティブ期間を指定します。セッションが終 了する前に、セッションが終了しようとしていることが通知されます。

## **アプリケーション更新 9.2.13**

## • **Microsoft Office 365 の登録ユーザー・メトリックの使用状況**

は、Microsoft Office 365 の登録ユーザー・メトリックの使用状況をレポートしま す。この情報は、通常のソフトウェア・スキャン中に、Office 365 のコンポーネント がインストールされているコンピューターから直接抽出されます。スキャン結果に基 づいて、登録ユーザー・メトリックが計算され、その使用状況が「すべてのメトリッ ク」レポートに表示されます。ユーザーに関する詳細情報は、「ソフトウェア・ユー ザー」レポートに表示されます。

この機能により、 の Office 365 のライセンスを追跡することで、傾向の分析やしき い値の定義を行うことができます。また、使用されていないインスタンスのユーザー を識別してコストを最適化することも可能です。詳しくは、下記を参照してくださ い。[登録ユーザー](#page-1372-0)。

# • **.slmtag ファイルによって配信されるリソース使用状況データに基づい た、追加の IBM メトリックのレポート**

リソース使用状況データに基づく追加の IBM メトリックは、「すべての IBM メト リック」レポートおよび「すべてのメトリック」レポートに表示されます。 はイン フラストラクチャー内のコンピューターをスキャンして、.slmtag ファイルで報告 されたソフトウェア・コンポーネントを検索し、そのメトリック数量を集計します。 詳しくは、下記を参照してください。[レポートされるライセンス・メトリック](#page-1336-0)。

# • **インターネット・ブラウザーのバージョン通貨、および頻繁に変更される その他の選択済みのソフトウェア**

BigFix Inventory は、Windows 上の多数のソフトウェア・コンポーネントのすべての バージョンを自動的に検出します。これらのコンポーネントには、インターネット・ ブラウザー (Chrome、Edge、Firefox、Opera) のほか、Adobe AIR、Adobe Flash Player、Slack などのコンポーネントが含まれます。コンポーネントは汎用シグニ

チャーによって検出されますが、バージョンは検出の原因となったファイルまたは パッケージから自動的に取得されます。このようなアプローチにより、カタログの ギャップを回避し、完全なディスカバリー通貨を確保することができます。

### • **FlexPoint の使用状況のレポート**

FlexPoint は、FlexPoint バンドルの一部として購入された IBM 製品のコストを決定 するために使用できるライセンス・メトリック単位です。バンドルの各製品には、異 なるライセンス・メトリックに基づいてライセンスが供与されますが、すべてのメト リックは FlexPoint に変換されます。現在 FlexPoint バンドルの一部として使用可能 な製品は、IBM Cloud および IBM Analytics ブランドの製品です。詳しくは、下記を 参照してください。IBM [FlexPoint](#page-1343-0)、と FlexPoint バンドルの分類。

### • **プレビュー機能: 共通脆弱性と暴露 (CVE) の表示**

- CVE についての情報は「ソフトウェア分類」レポートに表示されます。このレ ポート上で、コンポーネントの詳細バージョンを使用して、CVE とソフトウェ ア・コンポーネントのマッチングが行われます。
- CVE の詳細は、National Vulnerability Database 内の CVE の説明へのリンク、 および CVSS のバージョン (2.0 または 3.0) を含むように拡張されています。
- CVE に関する情報は、CVE 名でフィルタリングしてソートすることができま す。このフィルターは、報告された各ソフトウェア・インスタンスの CVE の完 全なリストを検索することによって、指定された基準を満たすソフトウェアを 表示します。

CVE に関する情報の表示が改善されたことで、潜在的に脆弱なソフトウェアをより適 切に識別、モニター、分析すると同時に、潜在的な脅威を防ぐことができるようにな りました。

• **「ソフトウェア分類」パネルで使用可能な新しい事前定義レポート**

「ソフトウェア分類」レポートは、事前定義された以下の 4 つのビューで拡張されて います。

- サポートが既に終了しているソフトウェアのインストールを表示する「サポー ト対象外ソフトウェア」
- サポートが次の 3 カ月以内に終了するソフトウェアのインストールを表示する 「サポート終了が近づいているソフトウェア」
- 少なくとも 1 つの CVE が一致したソフトウェアのインストールを表示する「脆 弱なソフトウェア」
- 過去 2 週間以内に検出され、少なくとも 1 つの CVE が一致したソフトウェアの インストールを表示する「脆弱なソフトウェア - 最近」
- これらのビューは、ご使用の環境にセキュリティー上の脅威をもたらす可能性がある ソフトウェアの簡単な概要を提供します。
- **プレビュー機能: セキュリティー・ダッシュボードおよびレポート作成** 新しいセキュリティー・ダッシュボードには、セキュリティー機能のプレビューが ウィジェット形式で表示されます。ダッシュボードを表示するには、ホームページの **「「新規ダッシュボードおよびレポート作成」に移動」** をクリックします。詳しく は、下記を参照してください。[ダッシュボード。](#page-571-0)
- **上部のナビゲーション・バーの新しい To Do リスト**
	- 上部のナビゲーション・バーは、現在 Ø アイコンの下に以下の情報が表示されてい る To Do リストで拡張されています。
		- 失敗したデータのインポート
		- アプリケーションの新しいバージョンの可用性
		- 一部のコンピューターの仮想ホストへの接続を構成する必要性

関連情報は、アイコンに表示される番号で示されます。この番号は、表示された情報 に対処するためのアクションを実行するまで表示されます。詳しくは、下記を参照し てください。[タスクリスト](#page-583-0)。

• **共有プロセッサー・プールに関する情報**

では、「ハードウェア・インベントリー」、「コンピューター」、「ソフトウェ ア・インストール」、 「Oracle データベース」、「ソフトウェア分類」の各レポー トの「共有プール ID」列に、共有プロセッサー・プールの ID に関する情報が表示さ れます。

• **セキュリティー・リスクを迅速に分析するための REST API 関連付け**

/api/sam/v2/software\_instances REST API は、次の 2 つの関連付けで拡張されて います。

- cve では、特定のコンポーネントの詳細バージョンと一致した共通脆弱性と暴 露 (CVE) についての情報を取得できます
- release\_component\_lifecycle では、コンポーネントのサポート終了日に関す る情報を取得できます

これらの関連付けにより、セキュリティー上の脅威を引き起こす可能性があるソフト ウェアに関する情報を、REST API を使用して取得することが可能になります。

• **is empty および is not empty 演算子を使用した REST API 要求を通じた レポートのフィルタリングとデータの取得**

is empty および is not empty 演算子を使用して、レポートをフィルタリングし、 指定した列からデータを取得することができます。

• **MS SQL 2016 上の サーバーのサポート**

サーバーが、新規インストールの場合に MS SQL 2016 でサポートされるようになり ました。本製品の以前のバージョンで MS SQL 2016 を使用している場合は、以下を 参照してください[:ソフトウェア要件](#page-776-0)。

• **Citrix、Symantec、Oracle などの新規コンポーネントのディスカバリー**

ソフトウェア・カタログは、Citrix、Symantec、Oracle などの多数の新規コンポー ネントをディスカバーするように拡張されました。コンポーネントをディスカバーす るには、BigFix Inventory をバージョン 9.2.13 にアップグレードしてください。

下記に、新たに追加されたコンポーネントをリストします。正確なバージョンを確認 するには、ソフトウェア・カタログ・ウィジェットを BigFix Inventory で使用して、 カタログのコンテンツを参照してください。

- Citrix 製品のディスカバリー機能の追加
	- Citrix Edgesight
	- Citrix Presentation Server
	- Citrix XenDesktop

◦ Symantec 製品のディスカバリー機能の追加

- Veritas Cluster エンタープライズ・エージェント
- Veritas Cluster Server
- Veritas Cluster Server バンドル・エージェント
- Veritas Cluster Server ディスク予約モジュールおよびユーティリティー
- Oracle 製品のディスカバリー機能の追加
- Oracle Clusterware
- Oracle GoldenGate
- Sun Cluster HA for WebSphere MQ
- **サポート終了日があるソフトウェア・コンポーネントのリストの更新**
- リストの最終更新以降にサポート終了日が発表された BigFix ソフトウェア・コン ポーネントのサポート終了日に関する情報が更新されています。このデータは、9 月 の BigFix Lifecycle に含まれている情報に基づいています。
- **9.2.13 パフォーマンスの改善** 
	- VM マネージャー・データのインポートが、処理時間を短縮するよう最適化さ れています。
- **セキュリティーの機能拡張**
	- セキュリティーを維持するために、Java が最新バージョンにアップグレードさ れました。
	- BigFix Java でデフォルトで TLS 1.2 が有効になっています。
	- CVE-2018-1553 に対処するために、WebSphere Application Server Liberty が バージョン 18.0.0.2 にアップグレードされました。
	- スキャナーを安全かつ信頼性の高い状態に保つために、Windows 上の Xerces ライブラリーがバージョン3.2.1 に更新されました。
- **新しい仮想化テクノロジーのサポート**
	- vSphere ESXi 6.7 および vSphere vCenter Server 6.7。

## • **License Metric Tool (LMT) および Tivoli® Asset Discovery for Distributed (TAD4D) バージョン 7.x からの移行のサポート終了**

2018 年 10 月 1 日以降、License Metric Tool 7. x およびTivoli® Asset Discovery for Distributed7.x からの移行はサポートされなくなります。使用している License Metric Tool 9. x または BigFix Inventory 9. x のバージョンに関係なく、このサポー トは利用できなくなります 。詳しくは、下記を参照してください。「LMT [および](https://support.hcltechsw.com/csm?id=bigfix_support)  TAD4D バージョン 7.x [からの移行のサポート終了」](https://support.hcltechsw.com/csm?id=bigfix_support)。

## **アプリケーション更新 9.2.12**

### • **詳細なハードウェア情報のレポート**

BigFix Inventory に、メモリー、オペレーティング・システム、ストレージ、プロ セッサー、パーティション、ネットワーク・アダプター、SMBIOS データ、IP アドレ ス、および論理プロセッサーのキャパシティー・データに関連する詳細なハードウェ ア情報を取得できるハードウェア・スキャンが導入されました。収集した情報を使用 して、インフラストラクチャー内のハードウェアをレポートおよびモニターすること ができます。新しいスキャンにより、物理資産の概要を把握しやすくなります。詳し くは、下記を参照してください[。詳細なハードウェア・スキャン。](#page-962-0)

• **ソフトウェア・カタログに追加された共通脆弱性と暴露 (CVE) に関する情 報を使用したセキュリティー脅威の防止**

共通脆弱性と暴露 (CVE) は、識別番号が割り当てられた既知のセキュリティー脅威の リストです。 BigFix Inventory は National Vulnerability Database によって提供される CVE を使用して、ご使用の環境における潜在的な脅威を識別できるようにします。こ のリリースでは、BigFix Inventory は National Vulnerability Database との初期統合を プレビュー機能として提供します。潜在的に脆弱なソフトウェアを可視化することに より、潜在的な脅威を特定して防ぐことができます。詳しくは、下記を参照してくだ さい[。プレビュー: 共通脆弱性と暴露](#page-1770-0) (CVE) の確認。

# • **Common Platform Enumeration (CPE) の辞書に指定されているとおり、検 出されたソフトウェア・コンポーネントに関する情報を取得**

Common Platform Enumeration は、ソフトウェアの標準化された命名スキームで す。この情報は、統合シナリオの REST API で使用できます。BigFix Inventory は、 この CPE 辞書を使用して CVE と照合し、ソフトウェア製品の既知の脆弱性を示し ます。BigFix Inventory によって提供されるデータ・フィードに基づいて CPE を分析 し、他のソース (National Vulnerability Database で入手可能な CVE など) と比較する ことができます。詳しくは、下記を参照してください。[component\\_cpe](#page-2300-0) 関連付け。

• **サポート終了日のレポートの機能拡張**

選択した BigFix ソフトウェア製品と、情報が発表されたコンポーネントのサポート 終了日が、「ソフトウェア分類」パネルで確認できるようになりました。さらに、 「ソフトウェア・コンポーネント」レポートで、新しい「サポート終了を定義済み」 列が使用可能になっています。この列には、サポート終了日が BigFix によって提供さ れたか、ユーザーによって手動で指定されたかが示されます。

## • **Oracle データベースの拡張ディスカバリーに対する Review Lite スクリプ トの使用**

Review Lite は、企業内の Oracle のライセンス数を制御するために Oracle 監査員が 使用する標準スクリプトです。 BigFix Inventory により、ご使用の環境内のすべて のコンピューターでこのスクリプトを自動的に実行できます。実行結果は BigFix イ ンベントリーによって解釈され、レポートの概要として提供されます。このレポー トの概要を、監査員に送信する必要があります。詳しくは、下記を参照してくださ い。Oracle [データベース機能の使用の検出。](#page-1627-0)

### • **リモート共有ディスクの自動スキャン**

これまでは、リモート共有ディスクは手動の手順でのみスキャンすることができまし た。BigFix Inventory の最新リリースでは、このプロセスを最適化して自動スキャン をセットアップすることができます。その結果、単一のコンピューターが特定の共有 ディスクをスキャンして、インストールされたソフトウェアをディスカバーするよう に指定されます。このデータはその後、同じ共有ディスクがマウントされているすべ てのコンピューターに自動的に取り込まれます。詳しくは[、共有ディスク上のソフト](#page-964-0) [ウェアの検出](#page-964-0)を参照してください。

## • **License Administration Workbench 2.0 を使用した SAP ライセンス・メト リックの使用状況データの収集**

SAP ライセンス・メトリックの使用状況データの収集のサポートは、License Administration Workbench (LAW) 2.0 に拡張されています。LAW 2.0 により、複数の 統合の作成と保管が可能になります。SAP メトリック・データ・コレクターは、これ らの統合を使用して、BigFix Inventory の SAP 使用状況データを表示します。詳しく は、下記を参照してください。SAP [ライセンス・メトリックの使用状況の収集。](#page-1645-0)

# • **特定の使用条件に基づいて、コンポーネントと製品の間の関係のタイプを 課金対象または課金対象外として指定することによって、柔軟にライセンスを管理**

BigFix Inventory により、製品とコンポーネントとの間の個々の関係を、課金対象ま たは課金対象外として指定できます。例えば、コンポーネントと製品の間の既存の関 係が課金されているのに、ご使用条件ではコンポーネントが課金対象外となっている 場合です。

• **サポート・ページを使用したコンピューター上のスキャン・データの最新 表示**

特定のコンピューターでソフトウェア・スキャン、キャパシティー・スキャン、ま たは VM マネージャー・ツール・スキャンが正常に完了したが、その結果が BigFix サーバーにアップロードされていない場合は、データを強制的にアップロードできま す。BigFix コンソールにアクセスしたり、スキャンのタイプごとに別個の Fixlet を実 行したりする必要がなく、BigFix Inventory から直接実行することができます。詳し くは、下記を参照してください[。コンピューターの問題のトラブルシューティング。](#page-1922-0)

• **VM マネージャーへの接続の再開**

「VM マネージャー」パネルの「再開」ボタンをクリックすると、「無効な資格情報 *-* 中断」 状況の VM マネージャーへの接続を再開することができます。詳しくは、下 記を参照してください[。「VM マネージャー」パネルについて](#page-1174-0)。

### • **既にディスカバーされたファイルの完全バージョンに関する情報**

「スキャンされたファイル・データ」レポートには、ディスカバーされたファイルの 完全バージョンが表示されます。アップグレード後、パフォーマンスの問題を回避す るために、連続したデータ・インポートの間にデータが BigFix Inventory にインポー トされます。連続した各インポートには、10,000 台のコンピューターのデータが含 まれています。

### • **監査スナップショットの拡張**

監査スナップショットは、以下の情報で拡張されています。

- PVU 監査スナップショット・パッケージ
- は、audit\_snapshot\_summary.csv レポートで拡張されています。このレ ポートには、スナップショットが生成されて課金されている期間中、ご使用 の環境にインストールされたすべてのソフトウェア製品の概要が含まれていま す。詳しくは、下記を参照してください[。監査スナップショットの内容。](#page-1680-0)
- 「課金する」列が監査スナップショット・レポートに追加されました。この列 は、コンポーネントと製品の関係がライセンス条件に基づいて課金されるかど うかを示します。
- **■9.2.12 「ヘルプ」 の下の学習用リソースへの新規リンク**

「ヘルプ」<mark>①</mark> の下にあるクイック・リンクのリストが更新され、BigFix Security Learning Academy の学習用リソースへのリンクが表示されます。このサイトは、製 品のビデオ・チュートリアルで構成されています。

### • **セキュリティーの機能拡張**

- 以下の CVE に対処する Java アップグレード:
- CVE-2018-2633、CVE-2018-2618、CVE-2018-2603、CVE-2018-2602、CVE-2018-2579、CVE-2018-1417、CVE-2018-2783、CVE-2018-2794。
- スキャナーを安全かつ信頼性の高い状態に保つために、Linux 上の Xerces ライ
- ブラリーがバージョン 3.2.1 に更新されました。

### • **新しい仮想化テクノロジーのサポート**

- AIX、IBM i、Linux 上の Power9 の Power VM。
- IBM Power8 上の KVM。
- VM マネージャーによる Citrix Xen の管理。

### **- 9.2.12 非推奨コンテンツ**

このアプリケーション更新では、以下のレポートおよびパネルが非推奨になりまし た。

- 使用状況のプロパティー
- パッケージ・プロパティー
- UNIX パッケージ・プロパティー
- 現在の状態の値

## **アプリケーション更新 9.2.11**

• **特定のソフトウェアのサポート終了日を設定およびモニターすることによ り、ライセンス計画およびセキュリティー・リスクの防止を改善**

BigFix Inventory は、BigFix ソフトウェア・コンポーネントのサポート終了日を BigFix Lifecycle で発表されたとおりに提供します。IBM と IBM 以外のコンポーネン トの両方で、日付を手動で指定することもできます。この情報を使用して、将来のラ イセンス需要を簡単に定義できます。また、セキュリティー上の目的でこの情報を使 用することもできます。例えば、調査中のコンピューターにインストールされている ソフトウェアがまだサポートされているかどうかを判別するために使用します。

## • **BigFix 製品の仮想プロセッサー・コア (VPC) メトリックの使用状況**

BigFix Inventory は、仮想プロセッサー・コア (VPC) メトリックの使用状況を測定し ます。このメトリックは、対象となる製品で使用できる仮想コア (vCPU) の数に基づ きます。VPC 使用量は、PVU などの他のライセンス・メトリックと同様に、物理的 なサーバー・レベルおよびサーバー間で報告されます。詳しくは、下記を参照してく ださい。IBM [仮想プロセッサー・コア](#page-1379-0) (VPC)。

### • 9.2.11 「パッケージ・データ・サマリー」レポートの概要

「パッケージ・データ」レポートには、インフラストラクチャー内のコンピューター で検出されたソフトウェア・パッケージがリストされます。すべてのパッケージに ついて、各パッケージの名前、バージョン、ベンダー、説明、およびタイプが分かり ます。パッケージのすべてのオカレンスが、レポートで別個の行としてリストされま す。

このアプリケーション更新により、「パッケージ・データ・サマリー」レポートが導 入されました。このレポートでは、検出されたパッケージの集約ビューが提供され、 そこに各パッケージがインフラストラクチャーに出現する回数が示されます。この数 字は、パッケージがデプロイされているコンピューターの詳細リストへのハイパーリ ンクになっています。

「パッケージ・データ・サマリー」レポートから、1 回のクリックでソフトウェア・ シグニチャーを生成することができます。複数のパッケージを選択して、一括でシ グニチャーを作成することもできます。そのため、パッケージ・データからシグニ チャーを作成するプロセスが簡素化されます。一度に最大で 20 個のコンポーネント に対して、ソフトウェア・シグニチャーを簡単に作成できます。さらに、レポートに は、どのパッケージが既にシグニチャーとして使用されていたかに関する情報が表 示されるため、残りのパッケージにのみフォーカスを当てることができます。詳しく は、下記を参照してください。[使用可能なレポート](#page-1543-0) および [パッケージ・データから](#page-1525-0) [のシグニチャーの作成。](#page-1525-0)

• **Windows アプリケーションの詳細バージョンに関する情報のレポート** 

特定のファイルの存在に基づいて検出されたインストール済みソフトウェア・コン ポーネントは、ファイル・バージョンと同じ詳細バージョンで報告されます。この情 報は、「ソフトウェア分類」レポートの「コンポーネントの詳細バージョン」列に 表示されます。この情報は、インストールされているソフトウェア・コンポーネント のバージョンが、自分の資格でカバーされるのかどうか、および会社のポリシーに

沿っているのかどうかを判断する際に役立ちます。また、セキュリティー上の目的で この情報を使用することもできます。例えば、最新のセキュリティー・パッチがイン ストールされているかどうかや、脆弱性のあるバージョンがインフラストラクチャー に存在するかどうかを確認するために使用します。

• **Windows、Corel、Adobe、Symantec、および SAP の新規コンポーネン トのディスカバリー**

ソフトウェア・カタログは、Windows、Corel、Adobe、Symantec、および SAP の 多数の新規コンポーネントをディスカバーするように拡張されました。コンポーネン トをディスカバーするには、BigFix Inventory をバージョン 9.2.11 にアップグレード してください。

下記に、新たに追加されたコンポーネントをリストします。正確なバージョンを確認 するには、ソフトウェア・カタログ・ウィジェットを BigFix Inventory で使用して、 カタログのコンテンツを参照してください。

- Windows 製品のディスカバリー機能の追加
	- Windows Defender
- Corel 製品のディスカバリー機能の追加
	- CorelDraw グラフィック・スイート
- Adobe 製品のディスカバリー機能の追加
	- Adobe Flash Player
	- Adobe Lightroom CC
	- Adobe Lightroom Classic
- Symantec 製品のディスカバリー機能の追加
	- Altiris Deployment Solution Agent
	- **Altiris Patch Management Agent**
	- Symantec Encryption Desktop
	- Veritas Enterprise Vault
- Added discovery capability for SAP products
	- Sybase Central
- **■9.2.11 ソフトウェア・カタログの更新の簡素化**

ソフトウェア・カタログを更新するプロセスが簡素化されています。「ソフトウェ ア・カタログの更新」タスクを実行するだけで、ソフトウェア・カタログをダウン ロードし、次回のデータのインポート時に BigFix Inventory サーバーに自動的にアッ プロードすることができます。BigFix Inventory ユーザー・インターフェースを使用 してソフトウェア・カタログを手動でアップロードする必要はなくなりました。詳し くは、下記を参照してください[。ソフトウェア・カタログの手動更新](#page-1445-0)。

• **BigFix データベースの新規スキーマを有効化することにより、データのイ ンポートを最適化**

BigFix から BigFix Inventory にデータをインポートするプロセスは、BigFix データ ベースの改善されたスキーマを使用することによって最適化されています。改善さ れたスキーマは、新規インストール時および以前のバージョンからのアップグレー ド時にデフォルトで有効になります。唯一の要件は、BigFix サーバーのバージョンが 9.5.5 以上であることです。

• **インポートが失敗した場合の未処理データの累積防止**

データのインポートが長時間にわたり失敗する場合は、特定のインポート・ステッ プのスキップを有効にすることができます。これにより、これらのステップが失敗 した場合でもインポートは続行されます。インポートが終了すると、正常に完了し たステップのデータのみが処理されるため、インポートは「一部」としてマーク されます。一部インポートを有効にすると、問題のあるインポートの後にシステム を迅速に復旧でき、未処理データの累積を防ぐことができます。詳しくは、以下の **enable\_partial\_imports** パラメーターの説明を参照してください[:サーバーの詳細設](#page-1259-0) [定。](#page-1259-0)

## **アプリケーション更新 9.2.10**

• **Microsoft Office などの製品の、コンピューターごとに集約されたスイー ト・レベルの使用状況のレポート**。

「コンピューターあたりの使用状況」レポートには、コンピューターごとに集約され た製品の使用状況が表示されるため、製品のデプロイ場所と使用頻度を容易に特定で きます。この情報に基づいて、製品のライセンスを延長するかどうかを決定すること ができます。

Microsoft Office などの製品スイートの場合、Word、PowerPoint、Excel、およびそ の他のコンポーネントごとではなく、スイート全体の使用状況が報告されます。デ フォルトでは、レポートはインポートのたびに定期的に計算されますが、オンデマ

ンドで計算されるように構成することもできます。詳しくは、下記を参照してくださ い。[使用可能なレポート](#page-1543-0)。

### • **SAP ライセンス・メトリックの使用状況の収集と測定**

このアプリケーション更新は、提供されている ABAP プラグインを利用して、SAP ラ イセンス使用状況レポートの生成および取得をスケジューリングするためのエンド ツーエンド自動化プロセスを提供します。これにより、SAP 管理者に協力を求めるこ となく、BigFix Inventory の管理者のみでこのプロセスを処理できるようになりまし た。

SAP ライセンス使用状況レポートが BigFix Inventory によって処理されると 、関連す る SAP ライセンス使用状況データが「リソース使用状況」レポートで使用可能にな ります。詳しくは、下記を参照してください。SAP [ライセンス・メトリックの使用状](#page-1652-0) [況の測定および収集。](#page-1652-0)

### • **ソフトウェア・カタログへの製品の追加**

カスタム製品と、その製品が使用するライセンス・メトリックをソフトウェア・カタ ログに簡単に追加することができます。その後、ソフトウェア分類が正しくなるよう に、関連するコンポーネントをこの製品に割り当てることができます。詳しくは、下 記を参照してください[。ソフトウェア・カタログへの新規製品の追加](#page-1532-0)。

# • **初期分類に影響を及ぼした、インポートされた部品番号に関する情報を、 「ソフトウェア分類」パネルに表示**

パスポート・アドバンテージで確認可能な部品番号は、購入されたソフトウェア製品 と、それらの製品が使用するライセンス・メトリックを表します。部品番号を BigFix Inventory にアップロードすると、その部品番号はコンポーネントのデフォルトの割 り当てに影響を及ぼします。コンポーネントが特定の製品に割り当てられる原因と なった部品番号についての情報が、「ソフトウェア分類」パネルに表示されます。こ の情報により、提案されたデフォルトの分類の論理的根拠を正しく理解することがで きます。

### • **高度な統合とデータ共用のための REST API**

api/sam/v2/license\_usage REST API を使用して、ライセンス・メトリック使用状 況の情報の取得、使用量のしきい値の照会と設定のほか、カスタム・フィールドの値 の照会および設定を行うことができます。詳しくは、下記を参照してください。[ライ](#page-2265-0)

[センス・メトリック使用状況の取得](#page-2265-0) (v2) および [ライセンス・メトリックのしきい値](#page-2281-0) [とカスタム・フィールド値の設定](#page-2281-0) (v2)。

api/sam/v2/computers REST API の computer\_details 関連付けを使用して、カスタ ム・コンピューター・プロパティーなどのコンピューター・プロパティーを取得する こともできます。詳しくは、下記を参照してください。[computer\\_details](#page-2304-0) 関連付け。

- **新しいコンピューターの状況 「古い** *VM* **マネージャー・データ」**
	- ハードウェア・インベントリ・データが VM マネージャーから 30 日以上取得されな い場合は、デフォルトの PVU カウントが適用され、報告される使用量が多くなる可 能性があります。インフラストラクチャー管理者が、VM マネージャーの接続の問題 がレポートに影響を与える前にトラブルシューティングできるようにするために、 「古い *VM* マネージャー・データ」状況が導入されました。この状況は、問題がある ものの、ライセンス・メトリック使用状況はまだ影響を受けていないことを示しま す。詳しくは、下記を参照してください[。コンピューターの状況](#page-1124-0)。
- **隔離された HP-UX コンピューターをモニターするためのスタンドアロン・ スキャナー**

セキュリティー上の理由のために一部の HP-UX コンピューターを中央の場所から管 理できない場合、切断されたスキャンを使用して、ソフトウェアおよびハードウェ ア・インベントリーをディスカバーできます。収集されたデータを BigFix Inventory サーバーにインポートするために後から使用できるファイルにスキャンの結果が入 ります。詳しくは、下記を参照してください。Windows および Unix [での接続切断ス](#page-1002-0) [キャナーを使用したソフトウェアとハードウェアのディスカバー。](#page-1002-0)

• **区画コア数に関する情報**

メトリック値のピークが発生したときに仮想マシンに割り当てられた区画コア数 は、「すべてのメトリック」レポートの「区画コア」列に表示され、監査スナップ ショットにも表示されます。この情報を使用して、特定の VM がライセンス・メト リック使用量にどのように寄与しているかをよりよく理解することができます。詳し くは、下記を参照してください[。レポート列](#page-1570-0)。

• **HP、SAP、BMC などの新規コンポーネントのディスカバリー**

ソフトウェア・カタログは、Oracle、SAP、および Red Hat の多数の新規コンポーネ ントをディスカバーするように拡張されました。コンポーネントをディスカバーする には、BigFix Inventory をバージョン 9.2.10 にアップグレードしてください。

下記に、新たに追加されたコンポーネントをリストします。正確なバージョンを確認 するには、ソフトウェア・カタログ・ウィジェットを BigFix Inventory で使用して、 カタログのコンテンツを参照してください。

- HP 製品のディスカバリー機能の追加
	- **HP Application Lifecycle Management**
	- **. HP Business Process Monitor**
	- HP GlancePlus
	- **.** HP OpenView Internet Services
	- **HP OpenView Performance Agent**
	- **HP-UX Image Viewer Subsystem**
	- HP-UX LAN リンク製品
	- Mercury Business Availability Center
	- **Mercury Interactive Quick Test Professional**
- Added discovery capability for SAP products
	- BusinessObjects Enterprise
	- Crystal Reports .NET Server
	- **· SAP BusinessObjects Web Intelligence**
	- SAP Crystal Reports
	- **. SAP SQL Anywhere Network Database Server**
	- Sybase PowerDesigner
	- Sybase Software Developer Kit
- BMC 製品のディスカバリー機能の追加
	- **BMC Atrium Orchestrator**
	- **· BMC Batch Impact Manager**
	- BMC BladeLogic RSCD エージェント
	- BMC Control-M エージェント
	- **. BMC Control-M CM For Advanced File Transfer**
- CA 製品のディスカバリー機能の追加
	- CA Erwin Data Modeler
	- CA アプリケーション管理 .NET エージェント
	- CA ARCserve Backup 診断ユーティリティ
	- CA Clarity およびポートフォリオ管理
- CA ControlMinder
- CA eHealth
- CA Erwin Data Modeler ライセンス・サーバー
- CA Erwin Mart Server
- CA Plex
- **CA Process Automation Orchestrator**
- CA SiteMinder
- CA SiteMinder Web エージェント
- CA Spectrum
- CA Unicenter CA-XCOM Data Transport
- CA Unicenter DSM Agent + リモート制御プラグイン
- CA Unicenter NSM
- **CA Unicenter Software Delivery**
- CA Universal Job Management Agent
- Tibco 製品のディスカバリー機能の追加
	- Tibco ActiveMatrix Adapter for Database
	- **Tibco ActiveMatrix BusinessWorks Service Engine**
	- TIBCO Designer
	- Tibco Hawk
	- TIBCO iProcess Workspace
	- TIBCO Spotfire
	- TIBCO サード・パーティー・コア・ライブラリー
- Veritas 製品のディスカバリー機能の追加
	- NetBackup Bare Metal Restore
	- NetBackup for Microsoft Exchange Server
	- NetBackup for Microsoft SQL Server
	- NetBackup for SAP
	- NetBackup for Vmware
	- NetBackup リモート管理コンソール
	- Symantec System Recovery

**9.2.10 データのインポートの最適化** 

BigFix から BigFix Inventory へのデータのインポートのプロセスを最適化することが できます。このオプションは、BigFix9.5.5 以上で使用できます。この機能を有効に するには、 **schema\_next** パラメーターの値を true に変更します。詳しくは、下記を 参照してください。[サーバーの詳細設定](#page-1259-0)。

• **保守性の向上**

SQL 照会のデッドロックが原因でデータのインポートが失敗する状況を回避するため に、デッドロックが発生するステップは、インポートが失敗するまで最大 5 回再試行 されます。

• **Red Hat OpenShift の Docker コンテナーのサポート**

BigFix Inventory は、Red Hat OpenShift コンテナー・アプリケーション・プラット フォームの Docker コンテナーでのソフトウェアのディスカバリーをサポートしま す。詳しくは、下記を参照してください。Docker [コンテナーでのソフトウェアの](#page-647-0) [ディスカバリー。](#page-647-0)

## **アプリケーション更新 9.2.9**

# • **SAP License Administration Workbench (SLAW) および SAP USMM の統合 による SAP ライセンス使用状況のレポート**

SLAW および USMM ツールの統合によって、BigFix Inventory に統合された SAP ライ センス使用状況のレポートを使用できます。SAP ランドスケープ内のすべての SAP システムからの測定値が、中央の SAP に転送され、単一の SLAW レポートに結合さ れます。このレポートを BigFix Inventory に統合して、SAP 製品のライセンス・メト リックの使用状況が「リソース使用状況」レポートで表示されるようにすることがで きます。この機能は、SAP SLAW および USMM ツールによって測定できるすべての SAP 製品に対して使用可能です。詳しくは、下記を参照してください。SAP [ライセ](#page-1645-0) [ンス・メトリックの使用状況の収集](#page-1645-0)。

• **Solaris への Oracle Database のディスカバリーの拡張**

すべての検出可能なバージョンについて、Oracle Database のレポートが、Solaris 10 および 11 に拡張されました。ご使用の環境にデプロイされている Oracle Database のエディション (Standard または Enterprise)、オプション、管理パック (Oracle Real Application Cluster、RAC など)、およびユーザー並行セッションに関す る、細分度の高い情報を取得できます。詳しくは、下記を参照してください。[Oracle](#page-1624-0) Database [の拡張ディスカバリー。](#page-1624-0)

• 2 **Oracle、SAP、および Red Hat からの新規コンポーネントのディスカバ リー**

ソフトウェア・カタログは、Oracle、SAP、および Red Hat の多数の新規コンポーネ ントをディスカバーするように拡張されました。コンポーネントをディスカバーする には、BigFix Inventory をバージョン 9.2.9 にアップグレードしてください。

下記に、新たに追加されたコンポーネントをリストします。正確なバージョンを確認 するには、ソフトウェア・カタログ・ウィジェットを BigFix Inventory で使用して、 カタログのコンテンツを参照してください。

◦ Oracle 製品のディスカバリー機能の追加

- Oracle Business Process Management Suite
- Oracle Database Gateway for APPC
- Oracle Database Gateway for Informix
- Oracle Database Gateway for Microsoft SQL Server
- Oracle Database Gateway for ODBC
- Oracle Database Gateway for Sybase
- Oracle Database Gateway for Teradata
- Oracle Database Gateway for WebSphere MQ
- Oracle JRockit
- Oracle Procedural Gateway for APPC
- Oracle Transparent Gateway for DRDA
- Oracle Transparent Gateway for Microsoft SQL Server
- Oracle Transparent Gateway for Sybase
- Oracle Transparent Gateway for Teradata
- Added discovery capability for SAP products
	- SAP Crystal Server
	- Sybase Adaptive Server Enterprise
	- Sybase Enterprise Connect Data Access
	- Sybase IQ Server
	- Sybase Replication Server
- Veritas 製品のディスカバリー機能の追加
- Veritas NetBackup Client
- Veritas NetBackup Media Server
- CA Technologies 製品のディスカバリー機能の追加
	- CA Unified Infrastructure Management
	- CA Unified Infrastructure Management Snap
- Red Hat Technologies 製品のディスカバリー機能の追加
	- Red Hat JBoss Data Grid
	- Red Hat JBoss Enterprise Application Platform
	- Red Hat Satellite Server
- AXWAY 製品のディスカバリー機能の追加
	- Axway Transfer CFT
	- **Axway Transfer Interpel**
- RES 製品のディスカバリー機能の追加
	- **RES ONE Automation Agent**
	- **RES ONE Automation Console**
	- **RES ONE Automation Dispatcher**

### **│ 9.2.9 |ライセンス・メトリック・レポートへのカスタム・フィールドの追加**

「すべてのメトリック」レポートおよびその派生物でカスタム・フィールドを追加す ることで、ソフトウェア製品に関連した情報を拡張できます。この情報は任意のタイ プのものにすることができるため、ディスカバーされた製品の所有権や目的、および ライセンス管理情報 (購入注文、製品所有者など) の識別の改善に役立てることがで きます。情報を追加した後に、その情報を使用して、フィルターおよびグループ化条 件 (コントラクト名、配置、割り当て、日付など) を作成できます。詳しくは、下記を 参照してください。[ライセンス・メトリック・レポートへのカスタム情報の追加。](#page-1674-0)

### **■ 929 ■ ソフトウェア・コンポーネントの詳細バージョンに関する情報のレポート**

ソフトウェア識別タグで検出されたインストールされているソフトウェア・コンポー ネントは、詳細バージョンとともに報告されます (そのタグによってこの情報が収 集される場合)。この情報は、「コンポーネントの詳細バージョン」列に表示されま す。これは、インストールされているソフトウェア・インスタンスのバージョンが、 自分の資格でカバーされるのかどうか、および会社のポリシーに沿っているのかどう かを判断する際に役立ちます。また、セキュリティー上の目的のために最新のパッチ がインストールされているかどうかを確認する場合など、セキュリティー上の目的の

ためにも使用できます。他の検出方法でディスカバーされたコンポーネントの場合、 「コンポーネントの詳細バージョン」列と「コンポーネント・バージョン」列の値は 同じになります。

## • **隔離された AIX コンピューターをモニターするためのスタンドアロン・ス キャナー**

セキュリティー上の理由のために一部の AIX コンピューターを中央の場所から管理 できない場合、切断されたスキャンを使用して、ソフトウェアおよびハードウェア・ インベントリーをディスカバーできます。収集されたデータを BigFix Inventory サー バーにインポートするために後から使用できるファイルにスキャンの結果が入りま す。詳しくは、下記を参照してください。Windows および Unix [での接続切断スキャ](#page-1002-0) [ナーを使用したソフトウェアとハードウェアのディスカバー。](#page-1002-0)

# • **「パッケージ・データ」レポートのフィルターによる、新規ソフトウェ ア・シグニチャーの作成に使用できるパッケージの表示**

「パッケージ・データ」レポートは、インフラストラクチャー内でディスカバーされ たパッケージのうちのどれが、ソフトウェア・シグニチャーとして既に使用されてい るのかに関する情報で拡張されています。そのため、ソフトウェア・ディスカバリー の拡張に使用できるパッケージを識別するのが容易化しています。新規ソフトウェ ア・シグニチャーの作成に使用できるパッケージに「パッケージ・データ」レポート を絞り込むには、「認識されている」列および「検出元」列によって「パッケージ・ データ」レポートをフィルターに掛けます。

### • **VM マネージャー・パスワード保管のセキュリティーの向上**

VM マネージャー・パスワードの暗号化に使用されるデフォルト鍵を上書きした り、VM マネージャー・ツールの鍵ストアのデフォルト・パスワードを変更したりす ることができます。詳しくは、下記を参照してください。VM [マネージャー・パス](#page-1901-0) [ワード保管のセキュリティーの向上](#page-1901-0)。

# • **サーバー証明書を保持するためのロード・バランサーを使用する LDAP サーバーの構成**

ホストのリストを動的に変更するロード・バランサーを LDAP サーバーが使用して いて、LDAP と BigFix Inventoryサーバー間の接続がセキュアである場合、LDAP サー バーの証明書を保持するように BigFix Inventory サーバーをセットアップします。

## **■ 9.2.9 コーザー・インターフェースの改善**

以下のユーザー・インターフェースの改善が行われています。

- アプリケーションのルック・アンド・フィールが改善され、他の BigFix アプリ ケーションとの連携性が向上しました。
- 「認識されないスキャン・データ」レポートで表示されるデータの収集の構 成に使用されるパネルが削除されました。データの収集を有効にするには、 「サーバー詳細設定」パネルで使用可能なパラメーターを設定するようになり ました。
- **9.2.9 スキャナーの改善**

以下のスキャナーの改善が行われています。

- スキャナーでサポートされる国別文字の範囲が広がりました。スキャン出力お よびスキャン構成ファイルの文字エンコードが UTF-8 フォーマットになってい ます。
- スキャナーの 64 ビット・バージョンが AIX で使用可能になっています。32 ビット・バージョンは削除されました。
- **PDF レポート表示されるアプリケーション・ビルドのバージョン**

BigFix Inventory で生成された PDF レポートには、アプリケーションのバージョンに 関する詳細情報が含まれます。この情報は、トラブルシューティング目的で役立ちま す。

### • **ソフトウェア・カタログの機能拡張**

「ソフトウェア・カタログ」列は、コンポーネント、製品、発行者、リリース、シグ ニチャー、およびバージョンの定義を提供する、組織を定義する一連の列で置き換え られました。詳しくは、下記を参照してください[。レポート列](#page-1570-0)。

• **PowerKVM での PVU 計算の変更**

PowerKVM システムでのサブキャパシティー・ライセンスをカウントするルールが 明確化され、マルチスレッド化が報告されるコア数に影響しなくなりました。BigFix Inventory はこの変更に合わせて調整されるため、報告される PVU 数が少なくなり ます。詳しくは、下記を参照してください。「Subcapacity [\(Virtualization\)](http://public.dhe.ibm.com/software/passportadvantage/SubCapacity/Scenarios_Power_Systems.pdf) License [Counting Rules](http://public.dhe.ibm.com/software/passportadvantage/SubCapacity/Scenarios_Power_Systems.pdf)」。

カウント・ルールの変更が BigFix Inventory で反映されるように、「仮想化ホストで のキャパシティー・スキャンの実行」Fixlet を再始動し、データのインポートを実行 してください。レポートではピーク値が示されるため、報告される値は、即時には変 更されないことがあります。

## **アプリケーション更新 9.2.8**

• **Microsoft Windows Server のシングルおよびデュアル物理プロセッサーのメ トリック使用状況**

BigFix Inventory は、Microsoft Windows Server のシングル物理プロセッサーお よびデュアル物理プロセッサーのメトリック使用状況を測定します。この情報を 使用して、この製品のライセンスの需要を計算できます。この機能は、Windows Server 2008 R2 Datacenter、Windows Server 2012 Datacenter、および Windows Server 2012 R2 Datacenter でサポートされます。詳しくは、下記を参照してくださ い。Microsoft [シングルおよびデュアル物理プロセッサー。](#page-1346-0)

• **Oracle Database の Oracle プロセッサー・コアのメトリック使用状況**

コア係数を処理し、Oracle プロセッサー・コアのメトリック使用状況を測定するこ とで、Oracle Database のレポートが強化されました。この情報を使用して、コア係 数を手動で計算することなく、Oracle Database のライセンスの需要を計算できま す。この機能は、Oracle Database (Enterprise Edition) のすべての検出可能バージョ ンでサポートされます。詳しくは、下記を参照してください。Oracle [プロセッサー・](#page-1358-0) [コア](#page-1358-0)。

• **ソフトウェア・テンプレートに基づいて共有ディスクにインストールされた ソフトウェアのレポート**

ソフトウェア・ディスカバリーが完全になるように、共有ディスクからデータを収集 する必要があります。以前のアプリケーション更新で使用可能であったソリューショ ンでは、共有ディスクが大規模に使用されている場合にリソースを大量に消費する可 能性がありました。新しいソリューションは、ソフトウェア・テンプレートの作成に 基づいており、共有ディスク・スキャンによるインフラストラクチャーのパフォーマ ンスへの影響を抑えることができます。

共有ディスクにインストールされているソフトウェアを報告するために、ディスクが マウントされているコンピューターの 1 つをスキャンして、ソフトウェア・テンプ レートを作成します。その後、同じディスクがマウントされている他のコンピュー ターが含まれているコンピューター・グループ内でそのテンプレートが複製されま す。詳しくは、下記を参照してください。共有ディスク上のソフトウェアのディスカ バリー および [自動スキャンの有効範囲の制限。](#page-973-0)

• **アプリケーション使用状況に基づいた実行可能ファイルの収集**

Linux および Solaris システムでのソフトウェア・ディスカバリーを改善するために、 拡張子に関係なく、インフラストラクチャー内のコンピューターで実行されたプロセ スに関連したファイルを使用できます。該当するファイルは、パスやサイズなどの補 足情報とともに、「スキャンされたファイル・データ」レポートで使用可能であり、 ソフトウェア・コンポーネントのカスタム・ディスカバリーおよび使用状況シグニ チャーを作成するために使用できます。詳しくは、下記を参照してください[。ファイ](#page-939-0) [ル・システム・スキャン](#page-939-0)。

この機能を使用するには、バージョン 9.5.5 以上の BigFix サーバーおよびクライア ントが必要です。新規インストール済み環境では、ファイルの収集はデフォルトで有 効になっています。以前のバージョンからアップグレードする場合は、「ソフトウェ ア・スキャンの開始」アクションを再始動し、Fixlet の新規バージョンを使用して再 度同じアクションを開始してください。必ず、ファイル・システム・スキャンおよび アプリケーション使用状況の統計のスキャンを実行してください。

## • **ソフトウェアおよびハードウェア・インベントリー用の REST API のバー ジョン 2**

ソフトウェア・インベントリー用の新規 REST API (api/sam/v2/

software instances) およびハードウェア・インベントリー用の新規 REST API (api/ sam/v2/computers) では、以下の改善が行われています。

- アンインストールされたソフトウェアおよび削除されたコンピューターに関す る履歴情報
- コンポーネントが割り当てられている製品、そのライセンス・メトリックに加 え、確認、除外、および抑止の状況を含む、ソフトウェア分類に関する完全な 情報
- 単一の REST API 呼び出しで追加のハードウェア・インベントリー情報、コン ピューターの状態、または使用状況データを取得できる関連付け
- コンピューターのサブセットにアクセスできるユーザーが取得できるデータを そのサブセットのコンピューターのみに確実に限定する、セキュリティーの向 上

これらの API は、以下の既存の API を置き換える予定です。software\_inventory お よび computer systems。詳しくは、下記を参照してください。[ソフトウェア・イン](#page-2228-0) [ベントリーの取得](#page-2228-0) (v2) および [ハードウェア・インベントリーの取得](#page-2146-0) (v2)。

### • **既存の製品への新規ライセンス・メトリックの割り当て**

特定の製品が特定のライセンス・メトリックを使用するとライセンス条項で定義され ているが、そのような関係がソフトウェア・カタログで使用可能でない場合、BigFix Inventory で使用可能な任意のライセンス・メトリックを任意の製品に割り当てるこ とができます。これにより、柔軟性が増し、契約条件に従ってライセンス・メトリッ クを製品に割り当てられるようになります。詳しくは、下記を参照してください[。製](#page-1533-0) [品への追加のメトリックの割り当て](#page-1533-0)。

### • **ユーザー・アカウントのロックアウトの構成**

BigFix Inventory のセキュリティーを向上させるために、ユーザー・アカウントが ロックされる条件を設定できます。失敗ログイン試行の最大回数、アカウントがロッ クされるために失敗ログイン試行が発生する必要がある期間、アカウントがロック される期間を設定できます。デフォルトでは、ユーザーが 5 分以内に 10 回を超えて BigFix Inventory にログインしようとした後に、ユーザー・アカウントは 5 分間ロッ クされます。詳しくは、下記を参照してください[。ユーザー・アカウントのロックア](#page-1907-0) [ウトの構成。](#page-1907-0)

# • **隔離された Solaris コンピューターをモニターするためのスタンドアロン・ スキャナー**

セキュリティー上の理由のために一部の Solaris コンピューターを中央の場所から管 理できない場合、切断されたスキャンを使用して、ソフトウェアおよびハードウェ ア・インベントリーをディスカバーできます。収集されたデータを BigFix Inventory サーバーにインポートするために後から使用できるファイルにスキャンの結果が入 ります。詳しくは、下記を参照してください。Windows および Unix [での接続切断ス](#page-1002-0) [キャナーを使用したソフトウェアとハードウェアのディスカバー。](#page-1002-0)

### • **特定の期間非アクティブなコンピューターの自動使用停止**

インフラストラクチャー管理ポリシーのため、BigFix で使用停止されたクライアン トを削除するプロセスが困難または不可能な場合、BigFix Inventory で直接、非アク ティブなコンピューターの自動使用停止を有効にすることができます。非アクティブ なコンピューターは、指定期間後に使用停止され、メトリックの計算に含まれなくな ります。詳しくは、下記を参照してください[。非アクティブなコンピューターの自動](#page-1318-0) [使用停止](#page-1318-0)。

# • **コンピューターの問題をトラブルシューティングするためにログを収集する Fixlet**

インフラストラクチャー内のコンピューターの問題をトラブルシューティングする ためのデータを提供するように求められた場合、「エンドポイントからのログの収 集」Fixlet を実行し、生成された出力を BigFix サポートに提供できます。出力には、 トラブルシューティングのために必要なログ・ファイルが含まれます。詳しくは、下 記を参照してください[。コンピューターの問題のトラブルシューティング。](#page-1922-0)

# • **ソフトウェア・カタログ内の特定のコンポーネントに対して定義されている すべてのシグニチャーの表示**

インフラストラクチャー内にインストールされている特定のコンポーネントがディス カバーされない場合、ソフトウェア・カタログ内のそのコンポーネントに対して定義 されているシグニチャーを確認できます。その後、その情報を使用して、ソフトウェ ア・ディスカバリーをトラブルシューティングできます。シグニチャーのリストを検 索するには、「ソフトウェア・カタログ」ウィジェットを使用し、コンポーネントを 検索します。コンポーネントの詳細ページに、すべてのシグニチャーのリストが表示 されます。詳しくは、下記を参照してください。[ソフトウェア・ディスカバリーのト](#page-1917-0) [ラブルシューティング](#page-1917-0)。

### • **VM Manager toolの改善**

VM Manager toolがさらに強化され、VM マネージャー接続パラメーターに関する一 般的な問題の自動修正を試行するようになりました。例えば、デフォルト・ポート や別の URL サフィックスの使用や、VM マネージャー・タイプの変更を試します。ま た、一度に複数のエラーを修正しようとします。

### • **ソフトウェア・カタログ・コンテンツのブラウズの改善**

「ソフトウェア・カタログ」レポートのブラウズが改善され、直感性と整合性が増し ました。

### • **保守性の向上**

- アプリケーションの保守容易性を改善させるため、以下の機能拡張が行われました。 ◦ アクティブな接続がリセットまたはクローズされたときに、アプリケーショ ン・サーバーを再始動することなく、BigFix Inventory がそのデータベースに再 接続できるようになっています。
	- IBM i での接続切断スキャナーのロギングが改善されています。

• **SPCR を介した、サポートされるオペレーティング・システムに関する情報 の動的生成機能**

BigFix Inventory の各コンポーネント (サーバー、BigFix クライアント、切断された スキャンを含む) でサポートされるオペレーティング・システムおよびハイパーバ イザーに関する情報が、Software Product [Compatibility](https://spcrpreview.rtp.raleigh.ibm.com:9443/clarity/index.html) Reports (SPCR) に移動さ れました。特定のオペレーティング・システムまたはハイパーバイザー、および 選択したコンポーネントに関する情報が含まれたレポートを動的に生成できます。 コンポーネントごと、およびオペレーティング・システムごとに生成される事前定 義されたレポートを表示する場合は、以下を参照してください。[Detailed System](#page-673-0) [requirements](#page-673-0)。

• **新規オペレーティング・システムおよびパブリック・クラウドのサポート**

Windows Server 2016 に BigFix Inventoryサーバーをインストールできます。ま た、Google Compute Engine パブリック・クラウドで実行されているコンピュー ターを識別することもできます。詳しくは、下記を参照してください。[Detailed](#page-673-0)  System [requirements](#page-673-0)。

• **Oracle、SAP、および Red Hat からの新規コンポーネントのディスカバリー** ソフトウェア・カタログは、Oracle、SAP、および Red Hat の多数の新規コンポーネ ントをディスカバーするように拡張されました。コンポーネントをディスカバーする には、BigFix Inventory をバージョン 9.2.8 にアップグレードしてください。

下記に、新たに追加されたコンポーネントをリストします。正確なバージョンを確認 するには、ソフトウェア・カタログ・ウィジェットを BigFix Inventory で使用して、 カタログのコンテンツを参照してください。
- Oracle 製品のシグニチャーの追加
	- Oracle Linux
	- Oracle Data Integrator
	- Oracle JDeveloper
	- Oracle Service Bus
- SAP 製品のシグニチャーの追加
	- **. SAP SQL Anywhere Personal Database Server**
	- **SAP SQL Anywhere Network Database Server**
	- **SAP SQL Anywhere High Availability Option**
- Red Hat 製品のシグニチャーの追加
	- Red Hat JBoss Fuse
	- Red Hat JBoss Developer Studio
	- Red Hat JBoss Enterprise Application Platform
	- Red Hat JBoss Web Server
- TIBCO Rendezvous のシグニチャーの追加
- SUSE Linux Enterprise Server for SAP Applications のシグニチャーの追加

### **アプリケーション更新 9.2.7**

• **「BigFix ソフトウェア分類」パネルに代わる新しい「ソフトウェア分類」 パネル**

「ソフトウェア分類」パネルに、ソフトウェア・インベントリー、およびディスカ バーされたコンポーネントとライセンス交付可能製品間の関係を表示する新しい方法 が導入されています。ソフトウェア・インストールが各単一コンポーネントに分割さ れているフラット構造が提供されるため、ソフトウェア資産を表示したり、資産間の 関係を管理したりするのが簡単になります。新しいパネルは、コンポーネントの再割 り当て、抑止、および共有、製品の除外のほか、ソフトウェア分類の確認などの機能 を提供します。このパネルは、既存の「BigFix ソフトウェア分類」パネルに置き換わ ります。詳しくは、下記を参照してください。Software [Classification](#page-1403-0) パネル。

### • **カスタム分類ルールの作成**

コンポーネントの割り当てまたは製品の除外を行う際、同じコンポーネントまたは製 品が今後検出されたときに適用されるカスタム分類ルールを作成できます。このルー

ルにより、類似のコンポーネントまたは製品に対するアクションを自動化でき、ソフ トウェア分類のプロセスが容易になります。詳しくは、下記を参照してください[。カ](#page-1431-0) [スタム・ルールの作成と管理。](#page-1431-0)

## • **ソフトウェア・アシュアランスが適用された Microsoft SQL Server での物 理コアおよび仮想コアのメトリックの使用状況**

BigFix Inventory は、Microsoft SQL Server の物理コアおよび仮想コアのメトリック の使用状況を測定します。この情報を使用して、Microsoft SQL Server ライセンスの 要求を計算することができます。この機能は、ソフトウェア・アシュアランスが適 用された Microsoft SQL Server 2012、2014、および 2016 (Standard Edition および Enterprise Edition) でサポートされます。詳しくは、下記を参照してください。[SA](#page-1349-0) 付 き [Microsoft](#page-1349-0) 物理コア および SA 付き [Microsoft](#page-1353-0) 仮想コア。

• **VMware vCenter および vSphere でのライセンス・メトリックの使用状況**

VMware vCenter および vSphere のライセンス・メトリック使用状況に関する情報を 取得できます。この情報を使用して、VMware ライセンスの要求を計算することがで きます。このデータは、VM マネージャー・ツールによって収集され、「リソース使 用状況」レポートに表示されます。詳しくは、下記を参照してください。[VMware](#page-1637-0) 製 [品のライセンス・メトリック使用状況の測定](#page-1637-0)。

• **SAP コンポーネントのディスカバリー**

インフラストラクチャー内の Linux コンピューターおよび AIX コンピューターにイン ストールされている SAP コンポーネントに関する情報を取得できます。このディス カバリーは、SAP NetWeaver 7.x をベースとするすべての SAP コンポーネントでサ ポートされます。詳しくは、下記を参照してください。SAP [コンポーネントのディス](#page-1643-0) [カバー](#page-1643-0)。

### • **BigFix 製品のインストール・インスタンス・メトリックの使用状況**

「すべてのメトリック」レポートは、BigFix 製品のインストール・インスタンス・メ トリックの使用状況に関する情報を組み込むように拡張されました。インストールさ れている製品のインスタンスの現在の数だけでなく、時間の経過に伴いその数がどの ように変化したかも確認できます。また、しきい値を設定して、インストールされて いるインスタンスの数が予期数を超過するタイミングを簡単にモニターできます。詳 しくは、下記を参照してください。[ライセンス・メトリック使用状況](#page-1665-0)、と [レポート](#page-1336-0) [されるライセンス・メトリック](#page-1336-0)。

## • **インフラストラクチャー内の BigFix 製品によって使用されているライセン ス・メトリックの概要**

「すべてのメトリック」レポートは、使用状況が計算されるライセンス・メトリック を使用する製品だけでなく、インフラストラクチャー内のその他すべての BigFix 製 品も組み込むように拡張されました。これらの製品のメトリック使用状況は計算され ませんが、ライセンスが必要なすべての IBM メトリックの概要を確認できます。詳 しくは、下記を参照してください。[ライセンス・メトリック使用状況](#page-1665-0) および [レポー](#page-1336-0) [トされるライセンス・メトリック](#page-1336-0)。

• **Windows および Linux の切断されたスキャンがあるソフトウェア・インベ ントリーとハードウェア・インベントリーのディスカバリー**

インフラストラクチャー内の一部の Windows コンピューターまたは Linux コン ピューターと BigFix サーバーとの間に直接接続がない場合、切断されたスキャンを 使用してソフトウェア・インベントリーとハードウェア・インベントリーをディス カバーすることができます。接続切断スキャナー・パッケージで提供されるスクリプ トは、ソフトウェア・スキャンとキャパシティー・スキャンを開始し、後で BigFix Inventory にアップロードするスキャン結果を準備します。詳しくは、下記を参照し てください。Windows および Unix [での接続切断スキャナーを使用したソフトウェア](#page-1002-0) [とハードウェアのディスカバー](#page-1002-0)。

• **VM マネージャーの追加および変更のための REST API**

多数の VM マネージャーを定義している場合、REST API 要求を使用して、インフラ ストラクチャー内の VM マネージャーの追加および変更を行うことができます。詳し くは、下記を参照してください。VM [マネージャーを管理するための](#page-2473-0) REST API。

• **カタログへのカスタム部品番号の追加**

カスタム部品番号は、カスタム取引が発生した製品や、デフォルトではソフトウェ ア・カタログに含まれていない他のソフトウェアに割り当てることができます。バン ドル・アシスタントの精度を向上させるために、追加されたカスタム部品番号は、 パスポート・アドバンテージから取得する部品番号と突き合わせられます。「ソフト ウェア・カタログ」レポートで、アップロードしたどの部品番号がカタログ部品番号 またはカスタム部品番号と突き合わせられたかを確認できます。詳しくは、下記を参 照してください。[部品番号](#page-1393-0) および [カスタム部品番号の追加。](#page-1395-0)

• **以下の 2 つのバンドル・ルールの拡張: バンドル・タグおよび部品番号** 

バンドル・アシスタントの精度を向上させるために、バンドル・タグおよび部品番号 のルールが拡張されました。これらのルールでは、コンポーネントを適切な製品だけ でなく、適切なライセンス・メトリックにも割り当てるために、部品番号に含まれて いる情報が使用されるようになっています。詳しくは、下記を参照してください[。バ](#page-1387-0) [ンドル・タグ](#page-1387-0) および [部品番号](#page-1393-0)。

### • **ファイル・シグニチャーの 2 フェーズ・マッチング**

Windows でコンポーネントをディスカバーするために使用されるファイル・シグニ チャーにサイズおよびバージョンが指定されていたときには、両方のプロパティーが 一致する場合にのみ、コンポーネントがディスカバーされていました。頻繁にパッチ が適用されるアプリケーションには、パッチごとに別々のシグニチャーが必要でし た。今後は、パッチによってファイル・シグニチャーのサイズのみが変更される場 合、シグニチャーによってソフトウェア・ディスカバリーが行われます。

### • **ユーザー・パスワードのセキュリティー・ポリシーの構成**

企業でユーザー・パスワードのセキュリティー・ポリシーが設定されている場合、ま たはアプリケーション・セキュリティーを改善する必要がある場合、ユーザー・パ スワードが特定の要件を満たすことを要求するように、BigFix Inventory を構成でき ます。デフォルトでは、ユーザー・パスワードは、少なくとも 8 文字の長さで、1 文 字の小文字、1 文字の大文字、および 1 文字の数字が含まれていることが必要です。 詳しくは、下記を参照してください。[ユーザー・パスワードのセキュリティー・ポリ](#page-1894-0) [シーの構成。](#page-1894-0)

#### • **VM Manager tool の改善**

VM Manager toolは、VM マネージャーの接続パラメーターの最も一般的な問題の自 動修正を試行するように拡張されました (デフォルトの URL サフィックスの追加、 ユーザー名形式の修正、および Hyper-V VM マネージャーの WinRM プロトコルと PowerShell プロトコルのテストなど)。この機能を無効にする方法については、以下 を参照してください:VM [マネージャー・ツールの設定。](#page-1228-0)

### • 9.2.7 ユーザー・インターフェースの新しい外観

ユーザー・インターフェースの外観は、ユーザー・エクスペリエンスを向上させるた めに更新されました。レポート・ビューの構成時にすべての列を選択できる機能が追 加されました。

**■ 9.2.7 ■ 新規オペレーティング・システムおよび仮想化テクノロジーのサポート** 

Microsoft Hyper-V Server 2016、Xen Hypervisor、Oracle VM、RHEV-M 3.6 のほ か、VMware vCenter、および ESXi 6.5 を一部のオペレーティング・システムで サポート対象の仮想化テクノロジーとして使用できます。BigFix クライアントを AIX VIOS にインストールすることもできます。詳しくは、下記を参照してくださ い。Detailed System [requirements](#page-673-0)。

• **Microsoft、SAP、および Oracle からの新規コンポーネントのディスカバ リー**

ソフトウェア・カタログは、Microsoft、SAP、および Oracle の多数の新規コンポー ネントをディスカバーするように拡張されました。これらのコンポーネントをディス カバーするには、2017 年 3 月に公開されたソフトウェア・カタログをアップロード し、BigFix Inventory をバージョン 9.2.7 にアップグレードしてください。

下記に、新たに追加されたコンポーネントをリストします。正確なバージョンを確認 するには、ソフトウェア・カタログ・ウィジェットを BigFix Inventory で使用して、 カタログのコンテンツを参照してください。

◦ Microsoft SQL Server のコンポーネント

- Analysis Services
- Integration Services
- Master Data Services
- Reporting Services

◦ SAP のコンポーネント

- SAP Crystal Reports
- SAP Crystal Reports Viewer

◦ Oracle のコンポーネント

- Oracle Adapter
- Oracle B2B
- Oracle BPEL Process Manager
- Oracle Business Process Management Suite
- Oracle Business Rules
- Oracle Coherence
- Oracle Human Workflow
- Oracle Mediator
- Oracle SOA Suite
- Oracle Virtual Assembly Builder
- Oracle WebLogic Server Enterprise Edition
- Oracle WebLogic Suite
- Oracle WebLogic Server
- **Service Architecture Leveraging Tuxedo**
- Tuxedo Jolt
- Tuxedo Message Queue
- Tuxedo Server
- Tuxedo System and Application Monitor Plus
- MySQL Connector C
- MySQL Workbench

◦ TIBCO Enterprise Message Service

### **アプリケーション更新 9.2.6**

## • **プレビュー機能: Microsoft SQL Server の物理コア・ベースのメトリックの 使用状況**

BigFix Inventory は、Microsoft SQL Server の物理コア・ベースのライセンスの使用 状況を測定します。この情報を使用して、Microsoft SQL Server ライセンスの要求 を計算することができます。この機能は、バージョン 2012、2014、および 2016 (Standard Edition および Enterprise Edition) でサポートされます。詳しくは、下記を 参照してください。SA 付き [Microsoft](#page-1349-0) 物理コア。

### • **プレビュー機能: 「ソフトウェア分類」パネルの拡張**

「ソフトウェア分類」パネルに、ソフトウェア・インベントリー、およびディスカ バーされたコンポーネントとライセンス交付可能製品間の関係を表示する新しい方法 が導入されています。ソフトウェア・インストールが各単一コンポーネントに分割さ れているフラット構造が提供されるため、ソフトウェア資産を表示したり、資産間の 関係を管理したりするのが簡単になります。プレビュー・パネルが拡張され、以下の 機能が含まれるようになりました。

- コンポーネントを割り当てる製品のライセンス・メトリックの選択
- ライセンス計算からの製品またはコンポーネントの除外 (評価版など)
- 特定の期間中にインストールされたコンポーネントおよびその割り当てに関す る情報の表示
- **Microsoft Exchange エディションのディスカバリーの拡張**
- インフラストラクチャーにインストールされている Microsoft Exchange Server のエ ディションに関する情報を取得して、各エディションに必要なライセンスの数を確認 することができます。詳しくは、下記を参照してください。Microsoft [Exchange](#page-1635-0) のエ [ディションのディスカバー](#page-1635-0)。
- **Oracle データベースのユーザー・セッションの上限基準点の報告**

BigFix Inventory は、環境にデプロイされている Oracle データベースに登録された ユーザー・セッションの数を取得して、その上限基準点を提供します。この情報を使 用して、Oracle Named User Plus ライセンスの要求を計算することができます。詳し くは、下記を参照してください。Oracle Database [の並行セッション数の計測](#page-1633-0)。

• **Mac OS X のアプリケーション使用状況の測定**

Mac OS X にインストールされているソフトウェアのアプリケーション使用状況に関 する情報を「ソフトウェア・インストール」レポートで確認できます。この情報を使 用して、使用頻度に基づき、特定のソフトウェア・インスタンスにライセンスの拡張 が必要であるかどうかを確認することができます。

Mac OS X のアプリケーション使用状況を収集できるようにするには、「ソフトウェ ア・スキャンの開始」タスクによって作成された現在実行中のアクションを停止して ください。次に、「アプリケーション使用状況の統計」分析をアクティブ化して、更 新されたタスクを使用することにより、パッケージ・データおよびアプリケーション の使用状況の統計のスキャンを開始します。詳しくは、下記を参照してください[。分](#page-930-0) [析のアクティブ化](#page-930-0) および [ソフトウェア・スキャンの開始](#page-935-0)。

• **SWID タグによってディスカバーされた製品のインストール・シートのメト リックの使用状況**

「すべてのメトリック」レポートは、SWID タグによってディスカバーされた IBM 以 外の製品のインストール・シートのメトリックの使用状況に関する情報を組み込む ように拡張されました。今後は、SWID タグによってディスカバーされ、ソフトウェ ア・カタログでライセンスの詳細が定義されていないソフトウェアのインストールの

数を確認できます。SWID タグについて詳しくは、以下を参照してください:[ISO/IEC](#page-651-0) 19970-2 [のサポート](#page-651-0)。インストール・シートのメトリックおよび「すべてのメトリッ ク」レポートについて詳しくは、以下を参照してください[:ライセンス・メトリック](#page-1665-0) [使用状況](#page-1665-0)。

## • **アップグレード時の PVU テーブルおよびソフトウェア・カタログのアップ ロード**

アップグレード時に、最新のソフトウェアが適切にディスカバーされ、新規プロセッ サーが正確に突き合わせられるように、新しいバージョンのソフトウェア・カタロ グおよび PVU テーブルが BigFix Inventory にアップロードされます。アップロード されるバージョンは、アップグレード先のアプリケーション更新のリリース時に入 手可能になった最新のバージョンです。詳しくは、下記を参照してください。[BigFix](#page-1099-0)  Inventory V10 [へのアップグレード](#page-1099-0)。

## • **エンドポイント上のスキャナー・キャッシュ・フォルダーの最適化による スキャンの影響の軽減**

スキャナー・キャッシュ・フォルダーは、ファイル・システム内のスキャン済みファ イルおよびディレクトリーについての情報を保管するために使用します。スキャナー は、ファイルの階層を認識することにより、ファイルをより素早く見つけることがで きます。その結果、スキャン時間が短縮されます。キャッシュに必要なディスク・ス ペース量は、スキャンするファイルの数によって異なります。

BigFix Inventory のフレッシュ・インストールでは、実行中のソフトウェア・スキャ ンのタイプに関連したファイルのみが含まれる、最適化されたキャッシュが使用さ れます。最適化により、モニター対象のコンピューター上のキャッシュのサイズが小 さくなります。スキャナー・キャッシュの設定は、アップグレード中に変更されませ ん。詳しくは、下記を参照してください[。スキャナー・キャッシュ構成の最適化](#page-1040-0)。

### • **部品番号によるソフトウェア・カタログの検索**

「ソフトウェア・カタログ」レポートは、製品の部品番号および関連するライセン ス・メトリックに関する情報を提供します。そのため、部品番号がどの製品を表し、 どのライセンス・メトリックを使用しているかを確認できます。この情報により、ソ フトウェア分類のプロセスが容易になります。特定の部品番号がソフトウェア・カタ ログに含まれていてバンドル・アシスタントに影響を与えるかどうかも確認できま す。

### • **データベース・バックアップのベスト・プラクティス**

資料に、データベース・バックアップを作成するためのベスト・プラクティスが記載 されています。詳しくは、下記を参照してください。[データベースのバックアップお](#page-1298-0) [よびリストア](#page-1298-0)。

• **BigFixクライアントのログで表示可能な Fixlet のバージョン**

BigFix クライアントのログには、特定のコンピューターで実行された Fixlet のバー ジョンに関する情報が含まれます。この情報は、旧バージョンの Fixlet で作成された ため、アクションを再開すべきかどうかを判別する場合など、トラブルシューティン グの目的で使用できます。クライアントのログの場所については、以下を参照してく ださい: [「コンポーネントのログ・ファイル」](https://help.hcltechsw.com/bigfix/9.5/platform/Platform/Installation/c_logfiles.html)。

• **License Metric Toolおよび Tivoli Asset Discovery for Distributed 7.x からの マイグレーションの追加のオプション**

以前はデフォルトでマイグレーションされていた以下の項目をマイグレーションする かどうかを決定できます。

◦ ソフトウェア・バンドル

◦ ソフトウェア除外

◦ VM マネージャー

• **CSV レポートの生成のパフォーマンスの向上**

CSV レポートの生成は高速になり、消費するリソースが減っています。

### • 9.26 ★新規オペレーティング・システムおよび仮想化テクノロジーのサポート

リトル・エンディアン・アーキテクチャー上の Windows Server 2016、Ubuntu 16 for IBM Power Systems、および SUSE Linux 12 for IBM Power Systems にインストー ルされているソフトウェアを検出できます。XenServer および Citrix XenServer を一 部のオペレーティング・システムでサポート対象の仮想化テクノロジーとして使用で きます。詳しくは、下記を参照してください。Detailed System [requirements](#page-673-0)。

### **アプリケーション更新 9.2.5**

### • **非 IBM 製品のインストール・メトリックの使用状況**

インストール・メトリックを使用している非 IBM 製品に関する情報は、「すべての メトリック」レポートで使用可能です。製品がインストールされているコンピュー

ターの現在の数だけでなく、その数が経時的にどのように変化したかも確認できま す。また、しきい値を設定して、インストールされているインスタンスの数が予期数 を超過するタイミングを簡単にモニターできます。詳しくは、下記を参照してくださ い。[ライセンス・メトリック使用状況。](#page-1665-0)

• **プレビュー機能: 「ソフトウェア分類」パネルの拡張**

「ソフトウェア分類」パネルに、ソフトウェア・インベントリー、およびディスカ バーされたコンポーネントとライセンス交付可能製品間の関係を表示する新しい方法 が導入されています。ソフトウェア・インストールが各単一コンポーネントに分割さ れているフラット構造が提供されるため、ソフトウェア資産を表示したり、資産間の 関係を管理したりするのが簡単になります。プレビュー・パネルが拡張され、以下の 機能が含まれるようになりました。

- 複数のコンポーネントの同時の選択および割り当て
- コンポーネントの割り当ての確認
- BigFix 以外のベンダーの製品の分類
- **バンドル・タグによるソフトウェア分類の改善**
- バンドル・タグにより、ソフトウェア分類のプロセスが容易になり、特定のコンポー ネントがどの製品に属しているかの分析に関連した時間と労力を節約できます。これ らのタグには、コンポーネントのインスタンスを割り当てる必要がある製品の部品番 号に関する情報が含まれています。そのため、自動バンドルの正確性が向上します。 詳しくは、下記を参照してください。[バンドル・タグ](#page-1387-0)。
- **IBM i でのソフトウェア・ディスカバリー**

IBM i システム上にインストールされているソフトウェアをディスカバーできます。 ディスカバリーは、スクリプトを使用してソフトウェアおよびキャパシティーのス キャンを開始する半自動手順に基づいて行われます。IBM i システムと BigFix サー バー間に直接接続はないため、該当するシステムで開始されたスキャンは、接続切 断スキャンと呼ばれます。スキャンは自動的に実行されますが、スキャナーのインス トールや BigFix Inventory への結果のアップロードなど、いくつかの手動アクション を実行する必要があります。詳しくは、下記を参照してください。IBM i [でのソフト](#page-1044-0) [ウェアおよびハードウェアのディスカバー。](#page-1044-0)

• **Docker コンテナーでのソフトウェア・ディスカバリー**

Docker は、ソフトウェア・コンテナー内のアプリケーションのデプロイメントを自 動化できるプラットフォームです。 BigFix Inventory は Docker コンテナー内にイン

ストールされているソフトウェアをディスカバーします。また、ディスカバーされた BigFix 製品のライセンス・メトリック使用状況の測定も行います。詳しくは、下記を 参照してください。Docker [コンテナーでのソフトウェアのディスカバリー。](#page-647-0)

### • **仮想プロセッサー・コア (VPC) の使用量の判別**

BigFix Inventory を使用して、仮想プロセッサー・コア (VPC) の使用量を追跡できま す。VPC は、プログラムがライセンス交付される際の計測単位です。これは、物理 プロセッサー・コア (サーバーが仮想マシン用にパーティション化されていない場合) または仮想マシンに割り当てられた仮想コアと見なすことができます。詳しくは、下 記を参照してください[。仮想プロセッサー・コア](http://www.ibm.biz/LMT_for_VPC) (VPC) の使用量の判別。

### • **ソフトウェア・スキャン期間に関する情報**

ソフトウェア・スキャンの期間に関する情報が、「ソフトウェア・スキャンのステー タス」分析で使用可能になっています。この情報を使用して、例えば、スキャナー・ タイムアウト設定を確認したり、スキャンの長さを短縮するために最適化が必要かど うかを確認したりすることができます。

• **新しい VM マネージャーの状況 - 権限が不十分**

「権限が不十分」状況は、この VM マネージャーに定義されているユーザーには十 分な権限がないため、VM マネージャーからデータが収集されなかったことを示しま す。

### • **プロセッサーの商標文字列に関する情報**

プロセッサーの商標文字列に関する情報が、「ハードウェア・インベントリー」レ ポートで使用可能になっています。コンピューターのオペレーティング・システムか ら読み取った商標、モデル、および速度を含む、プロセッサーの完全な仕様が含まれ ています。この情報を使用して、ベンダー・コア係数値を適用できます。

• **ソフトウェア・スキャン結果の再アップロードの強制**

ソフトウェア・スキャン結果のインポートが失敗した場合、またはソフトウェアが 「ソフトウェア・インストール」レポートで適切にレポートされない場合、「ソフ トウェア・スキャン結果の再アップロードを強制」タスクを使用して問題をトラブル シューティングできます。

**■ 9.2.5 ■代替パスへのスキャナーのインストール** 

スキャナーをデフォルト・ディレクトリー (C: または opt ドライブ上) にインストー ルするのか、BigFix クライアントがインストールされているディレクトリーにイン

ストールするのかを選択できます。このオプションは、会社のセキュリティー・ポリ シーのために C: や opt ドライブにソフトウェアをインストールできない場合などに 役立ちます。詳しくは、下記を参照してください[。スキャナーのインストール](#page-931-0)。

### **■ 5.2.5 ■新規オペレーティング・システムおよび仮想化テクノロジーのサポート**

x86 用 Debian 8 および x86 用 Ubuntu 16 にインストールされているソフトウェアを 検出できます。SUSE Linux 12 でサポートされる仮想化テクノロジーとして z/KVM を 使用できます。

### **アプリケーション更新 9.2.4**

### • **BigFix 製品のメトリックしきい値の設定**

維持したいメトリック使用量と実際の使用量との関係を表示するために使用される、 メトリックしきい値を指定できます。その後、製品のメトリック使用量がしきい値を 超えるたびに電子メールが送信されるようにスケジュールすることができます。詳し くは、下記を参照してください[。ライセンス・メトリックのしきい値の設定](#page-1670-0)。

• **フィードバックの共有**

パネルやレポートに問題がある場合、または改善すべき点にお気付きの場合は、ユー ザー・インターフェースの右上隅にある**「フィードバックの送信」**ボタンをクリック するだけで、フィードバックをただちに共有することができます。各パネルには、パ ネル名、使用しているアプリケーションのバージョン、およびお客様のコメントを記 載した電子メール・メッセージを作成する個別のボタンがあります。他に使用可能な 通信チャネルについて詳しくは、以下を参照してください[:フィードバックをお送り](#page-669-0) [ください](#page-669-0)。

• **プレビュー機能**

プレビュー機能を使用すると、新たに実装された機能を使用し、最終的な形式に影 響を与えるフィードバックを提供することができます。これらの機能には、BigFix サ ポートが適用されます。詳しくは、下記を参照してください。[プレビュー機能](#page-562-0)。

### • **VM マネージャーの改善**

以下の改善が VM マネージャーの領域で導入されました。

◦ これまで、VM マネージャー・パネルには、集中モードで管理される VM マ ネージャーのみが表示されました。現在では、分散モードで管理される VM マ ネージャーも表示されるようになりました。接続の編集、削除、テストなど

のオプションは、引き続き集中モードの VM マネージャーのみに適用されま す。ただし、分散モードの VM マネージャーの読み取り専用ビューでは、イン フラストラクチャーで定義されているすべての VM マネージャーの概要が分 かりやすく表示されます。詳しくは、下記を参照してください[。「VM マネー](#page-1174-0) [ジャー」パネルについて。](#page-1174-0)

- VMware vSphere のフォールト・トレランスを使用すると、仮想マシンとアプ リケーションのダウン時間をゼロにすることができます。サーバーの障害が発 生すると、仮想マシンのライブ・シャドー・インスタンスが作成されます。こ のインスタンスはプライマリー仮想マシンによって常に最新の状態に保たれま す。BigFix Inventory は、仮想マシンのシャドー・インスタンスが作成された場 合に状況に対処し、そのマシンにインストールされているソフトウェアの PVU 使用率を適切に計算することができます。
- ご使用のインフラストラクチャーの VM マネージャーが OK 以外の状況であ り、問題のトラブルシューティングの方法が不明な場合には、状況の名前をク リックします。資料ページに転送され、状況ごとに最も一般的な原因と処理方 法が表示されます。
- 企業のセキュリティー・ポリシーで、VM マネージャーの資格情報のネット ワーク経由転送が許可されていない場合、資格情報がサーバーに転送されない ように BigFix Inventory を構成できます。また、資格情報は、VM マネージャー の編集時に「VM マネージャー」パネルにも表示されません。詳しくは、下記 を参照してください。[サーバーの詳細設定](#page-1259-0)。

### • **クラスター情報を取得するための API**

コンピューターが属するクラスターに関する情報は、「ハードウェア・インベント リー」レポートで参照可能です。今回のリリースでは、この情報を REST API でも取 得できるようになりました。例えば、Oracle または Microsoft のライセンス要求を 計算するために使用できます。詳しくは、下記を参照してください[。クラスターの取](#page-2549-0) [得。](#page-2549-0)

### • **BigFix データベースのリストアに対するサポート**

リストアされた BigFix データベースからすべてのソフトウェア・スキャン・データ を取得するインポートを有効にすることができます。このようなインポートには時間 がかかるため、データベースのリストア後にデータが不完全であるという問題が発生 した場合にのみ実行してください。このオプションを有効にすると、インポートが 1

回実行されてから、通常の動作モードに戻ります。詳しくは、下記を参照してくださ い。[データベースの問題](#page-1958-0)。

• **スキャナー・キャッシュ構成の最適化**

スキャナー・キャッシュ・フォルダーは、ファイル・システム内のスキャン済みファ イルおよびディレクトリーについての情報を保管します。スキャナーは、ファイルの 階層を認識することにより、ファイルをより素早く見つけることができます。その結 果、スキャン時間が短縮されます。キャッシュに必要なディスク・スペース量は、ス キャンするファイルの数によって異なります。キャッシュ・フォルダーの現在の場所 で十分なディスク・スペースを確保できない場合、キャッシュを最適化することがで きます。最適化のおかげで、キャッシュには、実行するソフトウェア・スキャンのタ イプに関連するファイルのみが含まれます。詳しくは、下記を参照してください[。ス](#page-1040-0) [キャナー・キャッシュ構成の最適化](#page-1040-0)。

## • **現在のソフトウェア・カタログに含まれないソフトウェアのディスカバ リー**

BigFix ソフトウェアが、ソフトウェア ID タグで検出されたものの、現在のカタログ に含まれない場合、「ソフトウェア・カタログ」ウィジェットに警告記号が表示され ます。これは、カタログの新規バージョンをアップロードする必要があることを示し ます。詳しくは、下記を参照してください。[ISO/IEC 19970-2](#page-651-0) のサポート。

#### • **新規オペレーティング・システムおよび仮想化テクノロジーのサポート**

BigFix・クライアントは、リトル・エンディアン・アーキテクチャーの Oracle Linux 7 および Power Linux にインストールできます。PowerKVM 仮想化テクノロジーの サポートが追加されました。さらに、複数の共有プロセッサー・プールのサポート が Linux に拡張されました。詳しくは、下記を参照してください。 [Detailed System](#page-673-0) [requirements](#page-673-0)

### **アプリケーション更新 9.2.3**

#### • **Unicode に対するサポート**

V9.5 以降、BigFix・プラットフォームでは、さまざまな地理的位置にデプロイされ ているために異なるコード・ページおよび言語を使用する BigFix・クライアントから データを収集できるようになりました。データは、UTF-8 フォーマットにエンコード されて BigFix・サーバーにレポートされます。そのため、クライアントが使用するシ

ステムやエンコード方式に関係なく、BigFixと BigFix Inventory の両方でデータが正 しく表示されます。詳しくは、下記を参照してください。[Unicode](#page-655-0)。

## • **セキュリティー目的でのファイルの MD5 チェックサムおよび SHA256 チェックサムの収集**

チェックサムは、ファイルの内容を記述する長ストリングで、ファイルのフィンガー プリントとして機能します。コンピューター上のファイルの整合性を検査するため、 また、ファイルが変更されたり改ざんされたりしていないか確認するために、ファイ ルのチェックサムの計算を有効にすることができます。詳しくは、下記を参照してく ださい。[ファイル・チェックサムの収集](#page-1763-0)。

#### • 9.2.3 レポートの行数に基づく条件付きレポート電子メール

指定した受信者に、定期的に、またはレポートの行数が特定の行数を超えた場合に、 レポートを電子メールで送信するように構成することができます。このオプション は、 主要なデータに対する変更を受信者に知らせる場合や、BigFix Inventory を使用 していない人がレポートにアクセスする必要がある場合に役立ちます。詳しくは、下 記を参照してください[。レポートの電子メールのスケジューリング](#page-1618-0)。

## • **BigFix Inventory ユーザー・インターフェースからのスキャン・スケ ジュールの直接制御**

**「スキャン構成」**パネルが拡張され、BigFix Inventory ユーザー・インターフェース から直接、 コンピューター・グループあたりのソフトウェア・スキャンの基本構成 を行えるようになりました。BigFix コンソールからのスキャンのスケジューリングの 代替手段として、この方法を使用できます。

## • **コンピューター・グループごとのデータ可視性およびライセンス・レポー トを許可ユーザーのみに限定**

コンピューター・グループごとのデータ可視性およびライセンス・レポートの分野 で、以下の改善が導入されました。

- 「監査証跡」レポートに表示される情報が、レポートを表示するユーザーがア クセス権限を持っているコンピューター・グループ内のみで実行されたアク ションに限定されます。
- コンピューター・グループごとにサブキャパシティー計算を有効または無効に することができます。詳しくは、下記を参照してください[。コンピューター・](#page-913-0) [グループのセットアップ](#page-913-0)。
- コンピューター・グループの範囲内で、削除されたコンピューターに関する履 歴データをレポートします。
- 部品番号のアップロードおよび契約の表示に対するアクセス許可が導入されま した。詳しくは、下記を参照してください。[役割](#page-904-0)。

これらの改善により、コンピューターがいくつかのグループに分割され、各グルー プの管理担当者が異なる場合に、データ可視性の管理をより柔軟にかつ適切に行うこ とができます。例えば、サービス・プロバイダーの環境や、コンピューターが複数の リージョンやビジネス部門に分割されている場合などです。

• **Software Knowledge Base Toolkit によるソフトウェア・カタログ・コンテ ンツの管理から BigFix Inventory によるソフトウェア・カタログ・コンテンツの管理 への置換**

カスタム・カタログ・コンテンツを Software Knowledge Base Toolkit から BigFix Inventory に移動するツールを使用できます。これに伴って、Software Knowledge Base Toolkit を使用せずに、 BigFix Inventory で、カタログ・コンテンツの管理全体 を行うことができるようになりました。2 つのアプリケーションの代わりに 1 つのア プリケーションで署名を管理することで、時間を節約でき、作業が簡素化され、保守 コストが軽減されます。

**- 9.2.3 日付による柔軟なフィルタリング** 

時間によるフィルターを使用して、特定の日付からのデータや特定の日付までのデー タを表示することができます。例えば、先週表示されていないコンピューターを表 示したり、保守が 1 カ月以内に終了する契約を表示したりすることができます。この 機能を条件付きレポート電子メールと組み合わせると、特定の時間条件を満たすデー タに関するレポートを含む、環境内での変更に関する迅速な通知を受け取ることがで きます。

• 9.2.3 ホストのシリアル番号の収集

VM マネージャー・ホストのシリアル番号を収集し、レポートに表示される情報の フォーマットを定義することができます。詳しくは、下記を参照してください。[サー](#page-1259-0) [バーの詳細設定](#page-1259-0)。

### • **キャパシティー・スキャン・データの強制アップロード**

キャパシティー・スキャン・データのインポートが失敗した場合に、単一のキャパシ ティー・スキャンを実行し、その結果を強制的にアップロードしてレポートのデータ

を確実にリフレッシュすることができます。詳しくは、下記を参照してください[。す](#page-946-0) [べてのコンピューターでのキャパシティー・スキャンの開始。](#page-946-0)

- **アプリケーション・ユーザー・インターフェースからのサーバーの詳細設 定の変更**
	- **「サーバー詳細設定」**パネルで、BigFix Inventory サーバーの詳細設定を変更するこ とができます。例えば、集中型の VM Manager toolの構成に関する設定などを変更で きます。さらに、新しいパラメーターもいくつか追加されました。詳しくは、下記を 参照してください。[サーバーの詳細設定の構成。](#page-1259-1)
- **BigFix Inventory ユーザー・インターフェースからの「コアあたりの PVU」値の手動による調整**

BigFix Inventory の以前のバージョンでは、 「コアあたりの PVU」値は Fixlet を使用 して調整していました。このバージョンから、Fixlet の使用は推奨されなくなりまし た。代わりに、**「ハードウェア・インベントリー」**パネルで PVU 値を変更すること ができます。詳しくは、下記を参照してください[。「コアあたりの PVU」値の変更](#page-2055-0)。

• **新規オペレーティング・システムおよび仮想化テクノロジーのサポート**

BigFix クライアントを Cent OS 6 および 7 にインストールできます。Red Hat Enterprise Linux 7 および SUSE Linux Enterprise Server 12 は z/VM でサポートされま す。また、RHEV-M 3.5 へのサポートも提供されます。詳しくは、下記を参照してく ださい。Detailed System [requirements](#page-673-0)。

### **アプリケーション更新 9.2.2**

• **BigFix サブキャパシティー・リージョンごとのライセンス・レポート**

BigFix サブキャパシティー・ライセンス・ルールでは、3 つのリージョンが定義され ています。複数のリージョンでインストールされている製品のサブキャパシティー値 を正しく計算するには、各リージョンの監査スナップショットを生成します。次に、 製品ごとに、すべてのリージョンからのサブキャパシティー値を合計します。得られ る値は、特定の製品の全体的なサブキャパシティー使用量です。 詳しくは、以下を参 照してください。「[Virtualization](https://www-01.ibm.com/software/passportadvantage/Counting_Software_licenses_using_specific_virtualization_technologies.html) Capacity License Counting Rules」、「[BigFix](#page-662-0) サブ [キャパシティー・リージョン」](#page-662-0)、および「[チュートリアル: コンピューター・グルー](#page-1776-0) [プごとのサブキャパシティー使用状況のレポート](#page-1776-0)」。

**■ 9.2.2 ■ 組織の事業単位ごとのライセンス・レポート** 

組織の事業単位ごとにソフトウェアを管理し、レポートを表示できます。そのために は、インフラストラクチャー内のすべてのコンピューターを、事業単位を表すグルー プに分割します。次に、専用ユーザーを作成します。それぞれの専用ユーザーは、特 定のコンピューター・グループにのみアクセスできます。詳しくは、下記を参照して ください。[組織のビジネス部門](#page-667-0) および [チュートリアル: コンピューター・グループご](#page-1776-0) [とのサブキャパシティー使用状況のレポート](#page-1776-0)。

**■ 922 ■ サービス・プロバイダー環境でのライセンス・レポート** 

サービス・プロバイダーとは、そのサービス・プロバイダーが所有し保守しているマ シンにインストールされたソフトウェアへのアクセスを、他の組織に対して提供する 会社です。 9.2.2 から使用可能。サービス・プロバイダー環境でサブキャパ シティー値を正しく計算するには、インフラストラクチャー内のすべてのコンピュー ターを、顧客を表すグループに分割します。そして、顧客ごとに個別に、ソフトウェ アを管理し、監査スナップショットを生成します。 詳しくは、以下を参照してくだ さい[。サービス・プロバイダー](#page-658-0) および [チュートリアル: サービス・プロバイダー環境](#page-1786-0) [でのソフトウェアの管理](#page-1786-0)。

<u>• 9.2.2 拡張シグニチャーの作成</u>

拡張ソフトウェア・シグニチャーは、ファイル名、レジストリー・キー、特定のス トリングなどのデータ・エレメントに基づいています。これにより、ファイル・シグ ニチャーやパッケージ・シグニチャーではディスカバーされない可能性があるソフト ウェアをディスカバーできるようになります。BigFix Inventory 内で拡張ソフトウェ ア・シグニチャーを直接作成できるようになりました。Software Knowledge Base Toolkit をインストールする必要はありません。詳しくは、下記を参照してくださ い。拡張シグニチャーの作成。

### • **Software Knowledge Base Toolkit は使用されなくなります**

Software Knowledge Base Toolkit は、 複雑な署名を作成するために BigFix Inventory ユーザーによって使用され、 BigFix Inventory で同等の機能が提供されていなかった ために必要でした。BigFix Inventory で複雑な署名を直接作成できるようになったた め、Software Knowledge Base Toolkit は推奨されなくなり、廃止されます。

• **エンドポイント情報の統合**

プロセッサー詳細などのハードウェア情報は、「コンピューター」、「ソフトウェ ア・インストール」および「Oracle データベース」のレポートに表示されます。ソ フトウェア情報とハードウェア情報を単一のレポートに統合すると、IBM 以外の製品 についてプロセッサー・ベースのライセンスおよびコア・ベースのライセンスの計算 が容易になります。

• **拡張ソフトウェア集計の計算の無効化**

ソフトウェア集計は、ソフトウェア・スキャン中に収集されるデータです。このデー タは、後続のデータ・インポート中に処理され、後で「インベントリーの検索」レ ポートに表示されます。拡張ソフトウェア集計の計算を無効にすると、複数のコン ピューター・グループが定義されている、非常に大きな環境でのデータ・インポート の時間を短縮することができます。詳しくは、下記を参照してください[。拡張ソフト](#page-2087-0) [ウェア集計の計算の無効化](#page-2087-0)。

**■ 9.2.2 ■ スキャナー・キャッシュ・フォルダーの場所の構成** 

スキャナー・キャッシュ・フォルダーは、ファイル・システム内のスキャン済みファ イルおよびディレクトリーについての情報を保管するために使用します。スキャナー は、ファイルの階層を認識することにより、ファイルをより素早く見つけることが できます。その結果、スキャン時間が短縮されます。デフォルトのキャッシュ・フォ ルダーでは十分なディスク・スペースを確保できない場合は、キャッシュ・フォル ダーの場所を変更してください。詳しくは、下記を参照してください。[スキャナー・](#page-1040-0) [キャッシュ構成の最適化](#page-1040-0)。

• **VM マネージャーの重複の特定**

**vmman\_collecting\_hostnames\_enabled** パラメーターを使用すると、VMware vSphere 上で重複する UUID を特定できます。このパラメーターを true に設定する と、重複する UUID を持つ仮想マシンのホスト名がログ・ファイルに書き込まれま す。詳しくは、下記を参照してください。VM [マネージャー・ツールの設定](#page-1228-0)。

• **現在日付を基準とするレポートの時間範囲の定義**

現在日付を基準としてレポートの時間範囲を定義できます。これにより、特定の期間 (例えば、過去 2 週間) のデータがレポートに表示されます。

**■ 9.2.2 ■ 未加工のスキャン結果を取得するための REST API** 

REST API を使用して未加工のスキャン結果を取得することで、最近インストールま たは変更されたソフトウェアを素早くディスカバーして、環境のモニタリングを効 果的に行うことができます。データのインポート時間が短縮されると、インストール されているソフトウェアについてのデータが、より迅速にサーバーに到達します。ま た、これにより、毎日のインポート実行回数を増やすこともできます。詳しくは、下 記を参照してください[。未加工のスキャン結果を取得するための](#page-2335-0) REST API。

### • 9.2.2 新規プラットフォームのサポート

BigFix クライアントを SUSE Linux Enterprise Server 12 (x86) にインストールできま す。さらに、Red Hat Enterprise Linux 7 on Power 8 もサポートされています。詳しく は、下記を参照してください。Detailed System [requirements](#page-673-0)。

### 関連情報

Software Use Analysis [バージョン](https://help.hcltechsw.com/bigfix/9.5/inventory/Inventory/overview/c_what_is_new.html)

# BigFix Inventory の更新およびパッチ

このページには、BigFix Inventory 用にリリースされたアプリケーションの更新に関す る情報が表示されます。リリース・ノートは、BigFix [フォーラム](https://forum.bigfix.com/c/release-announcements/inventory) - Inventory (Release [Announcements\)](https://forum.bigfix.com/c/release-announcements/inventory) にも掲載されています。

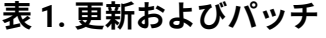

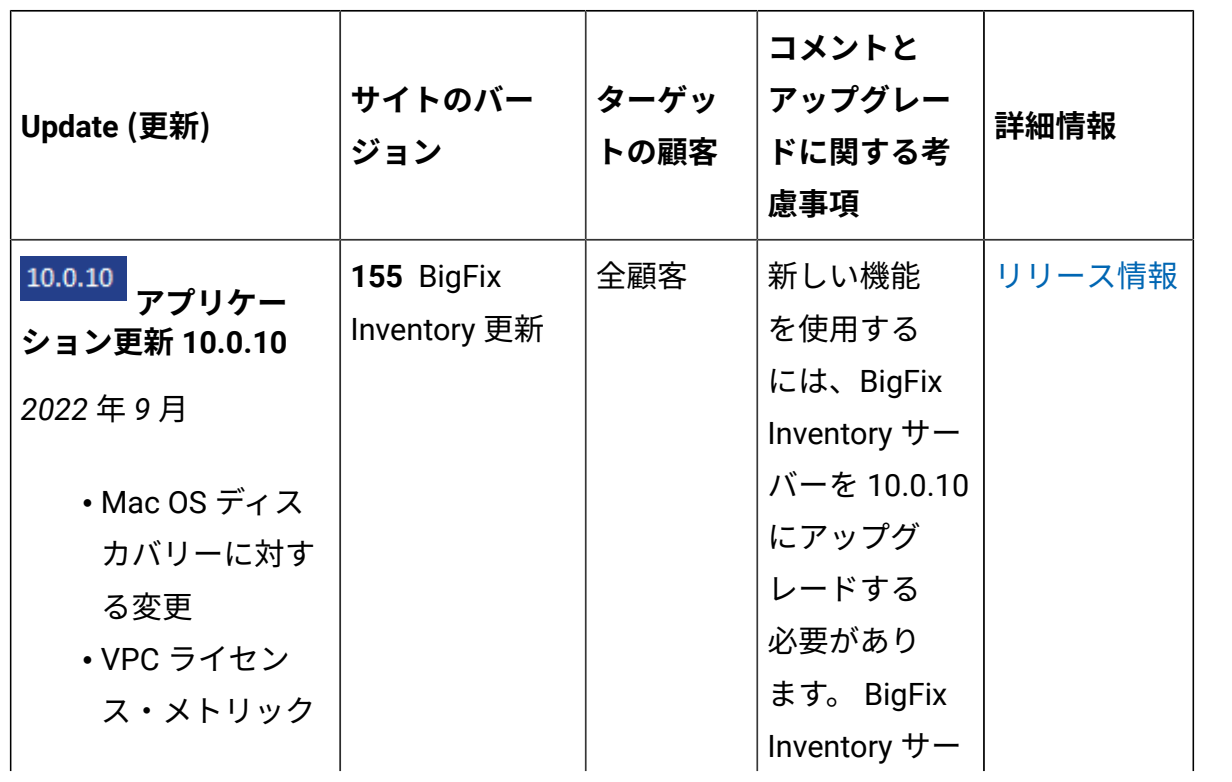

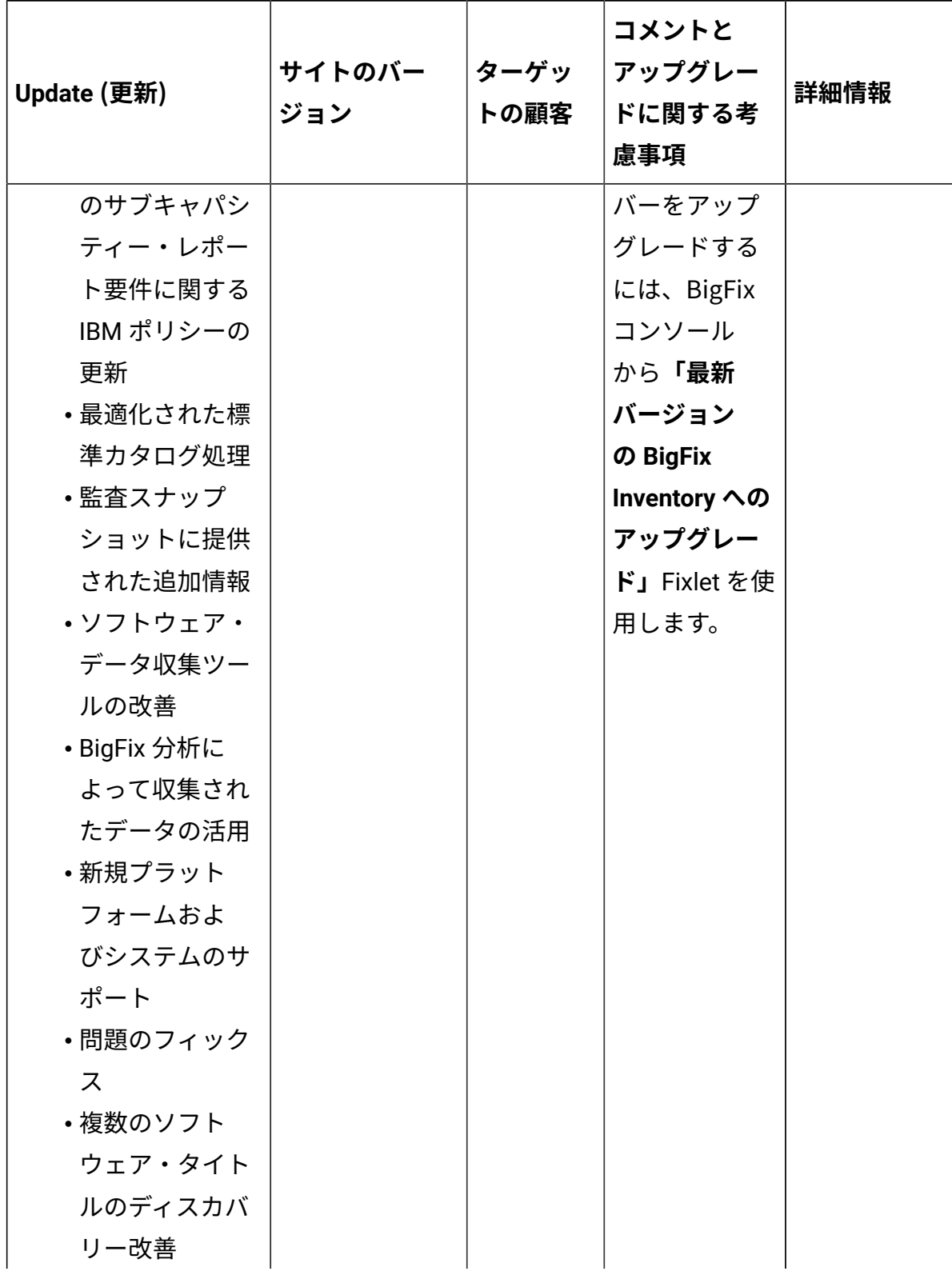

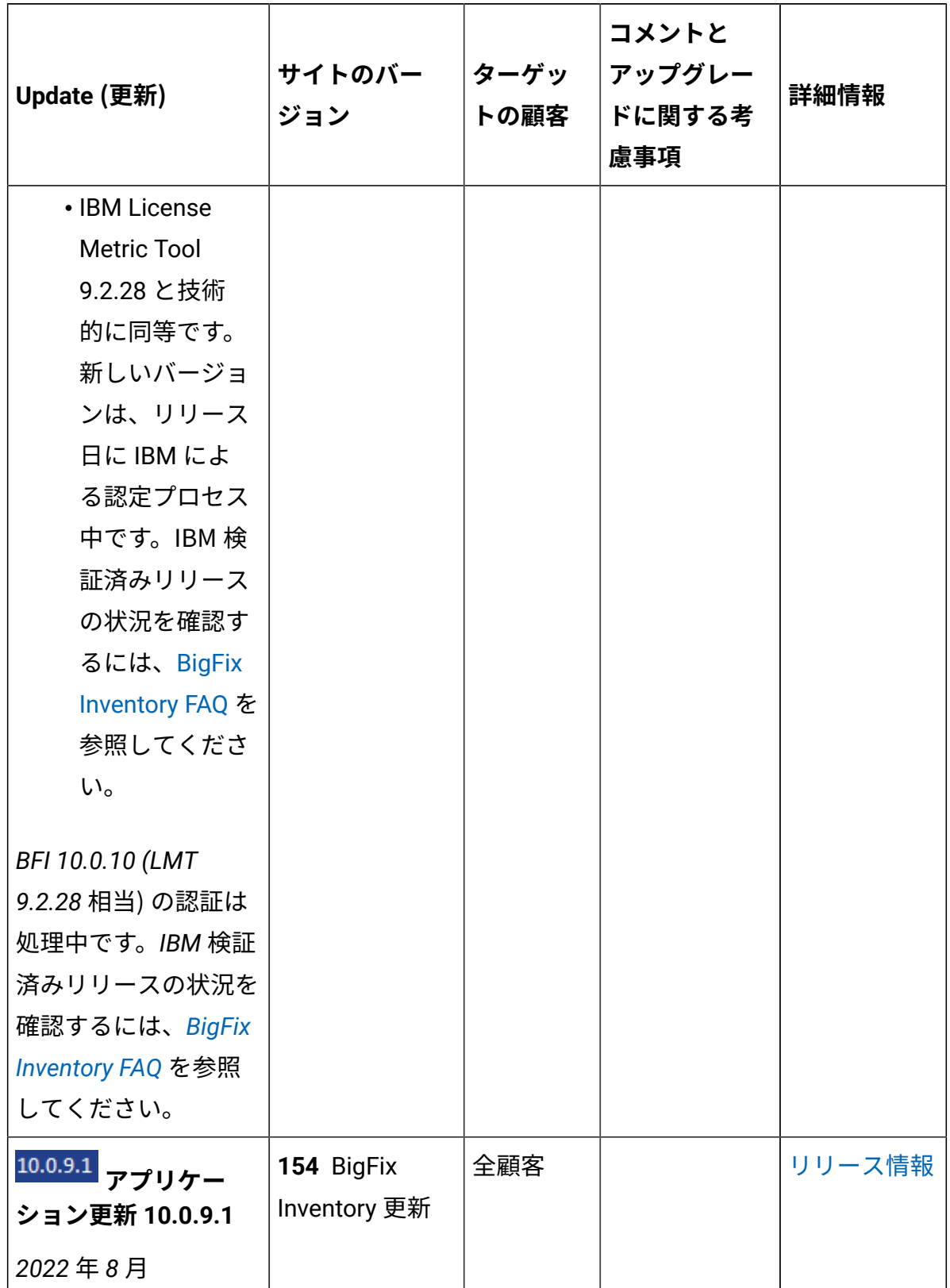

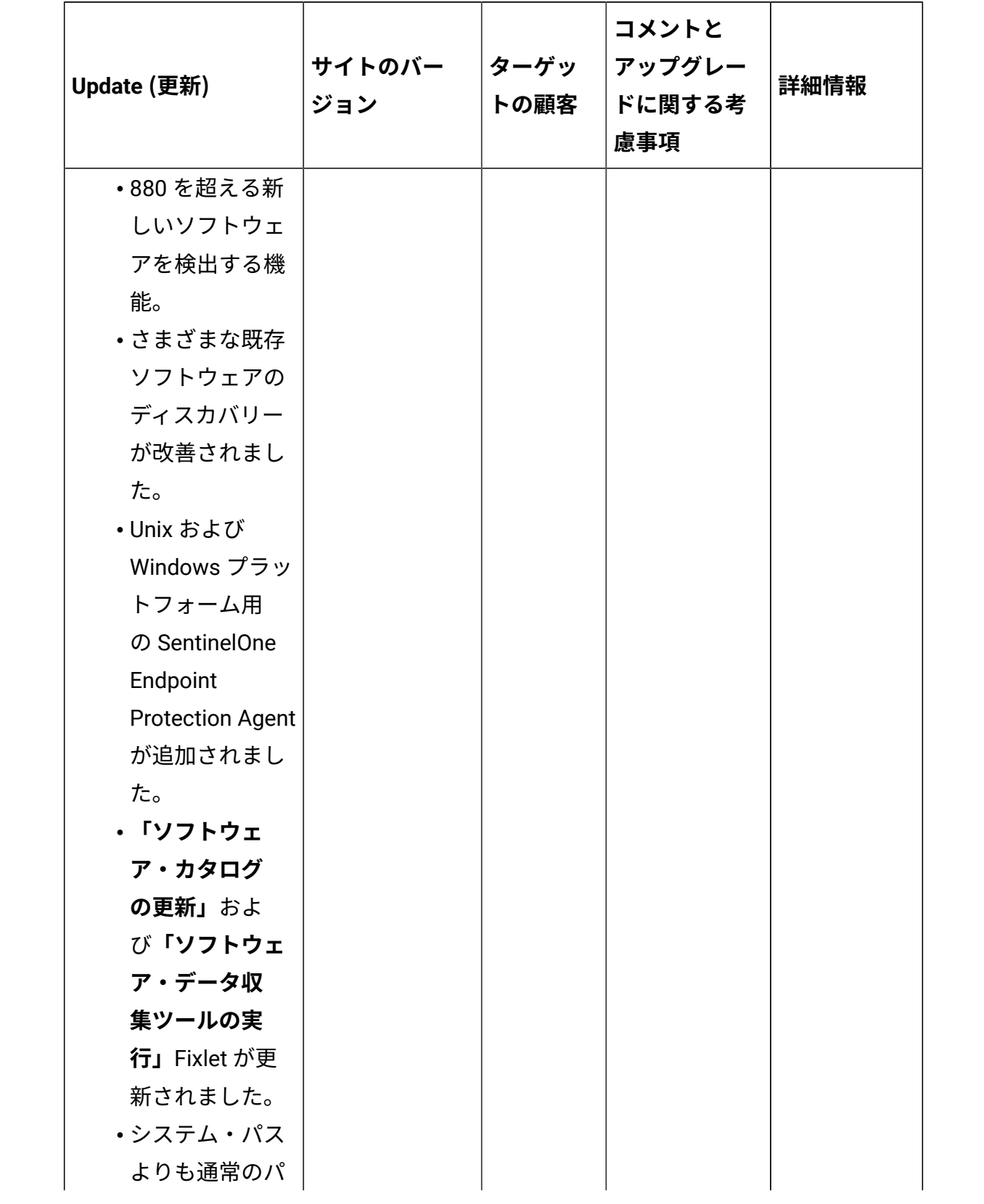

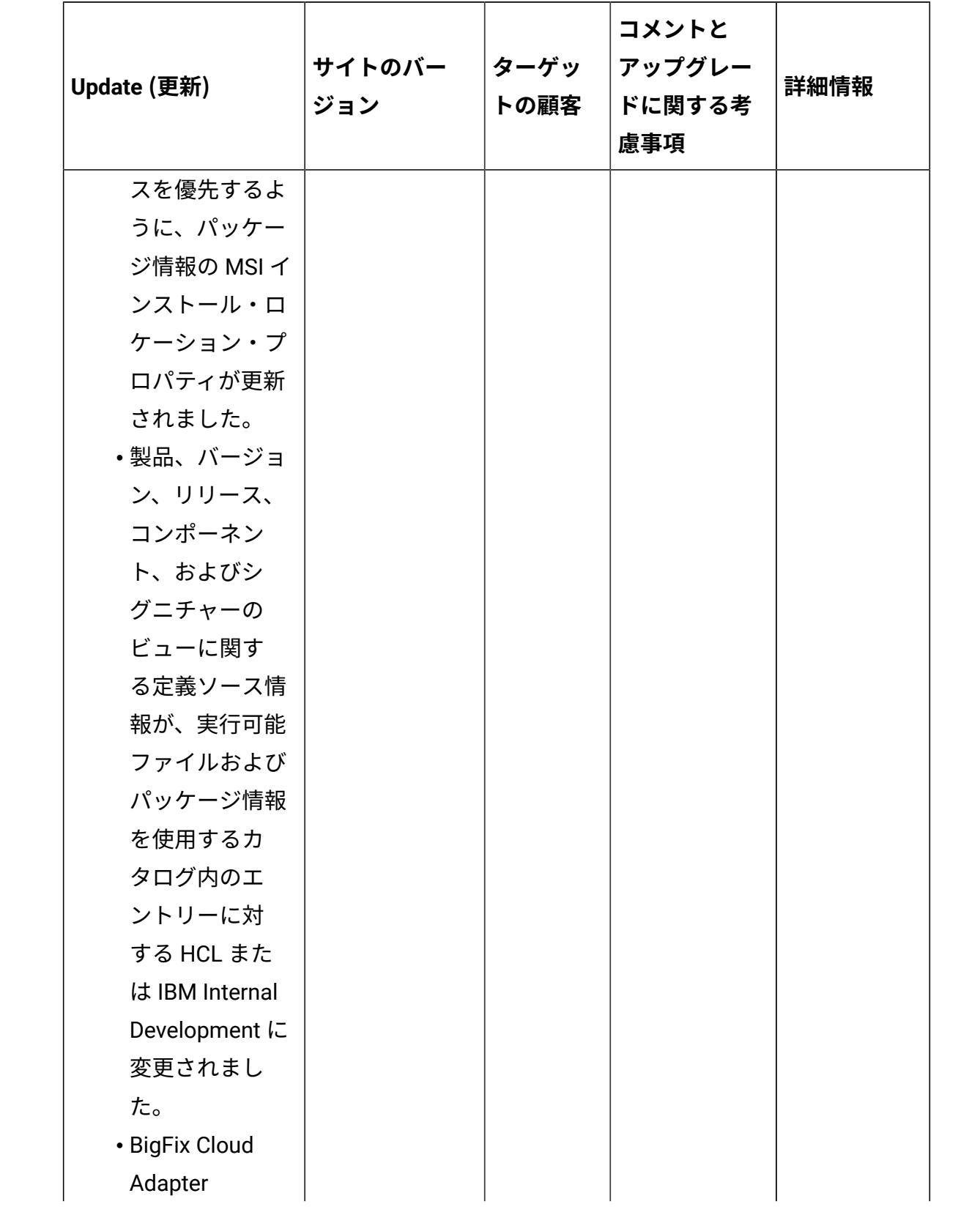

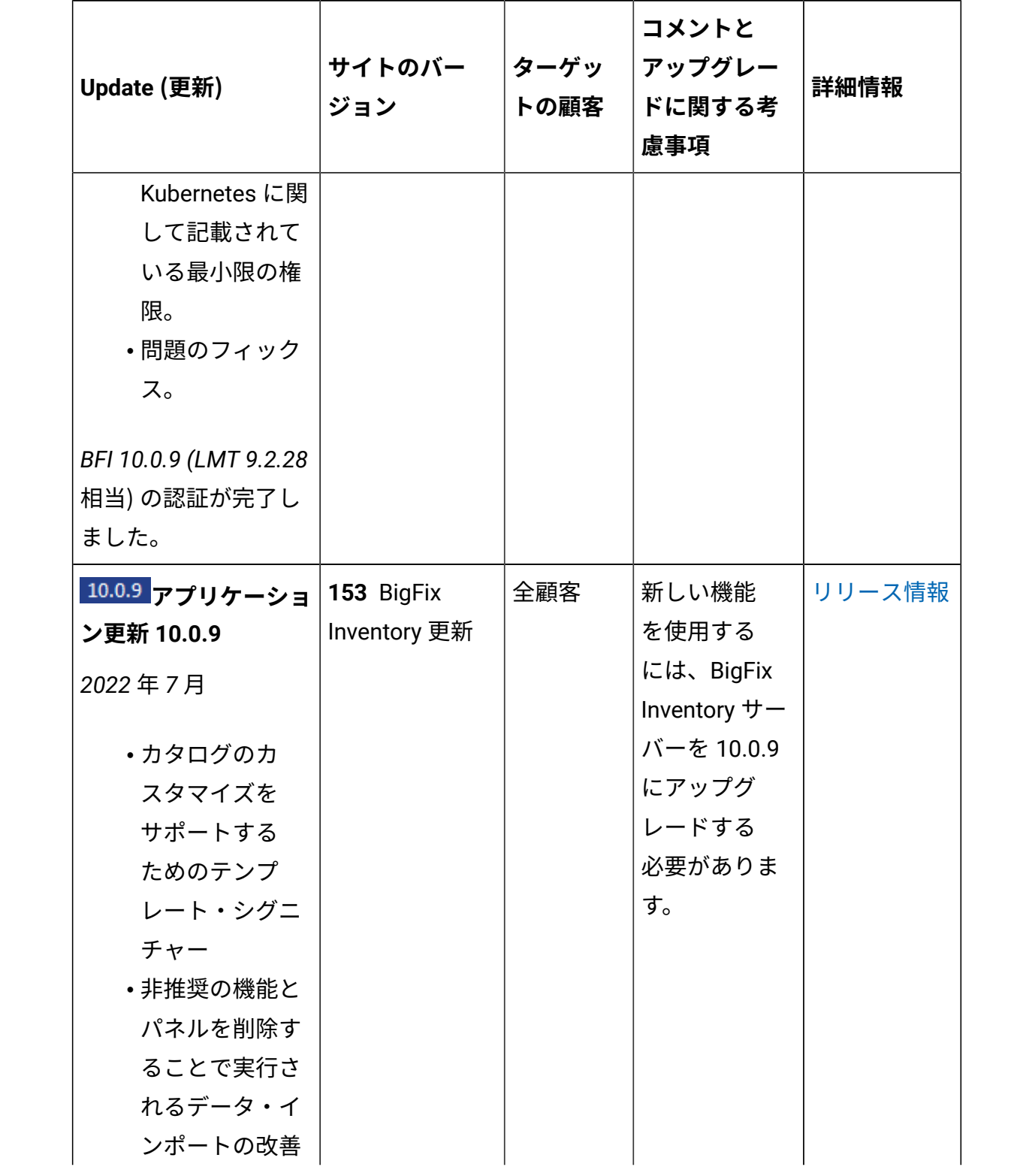

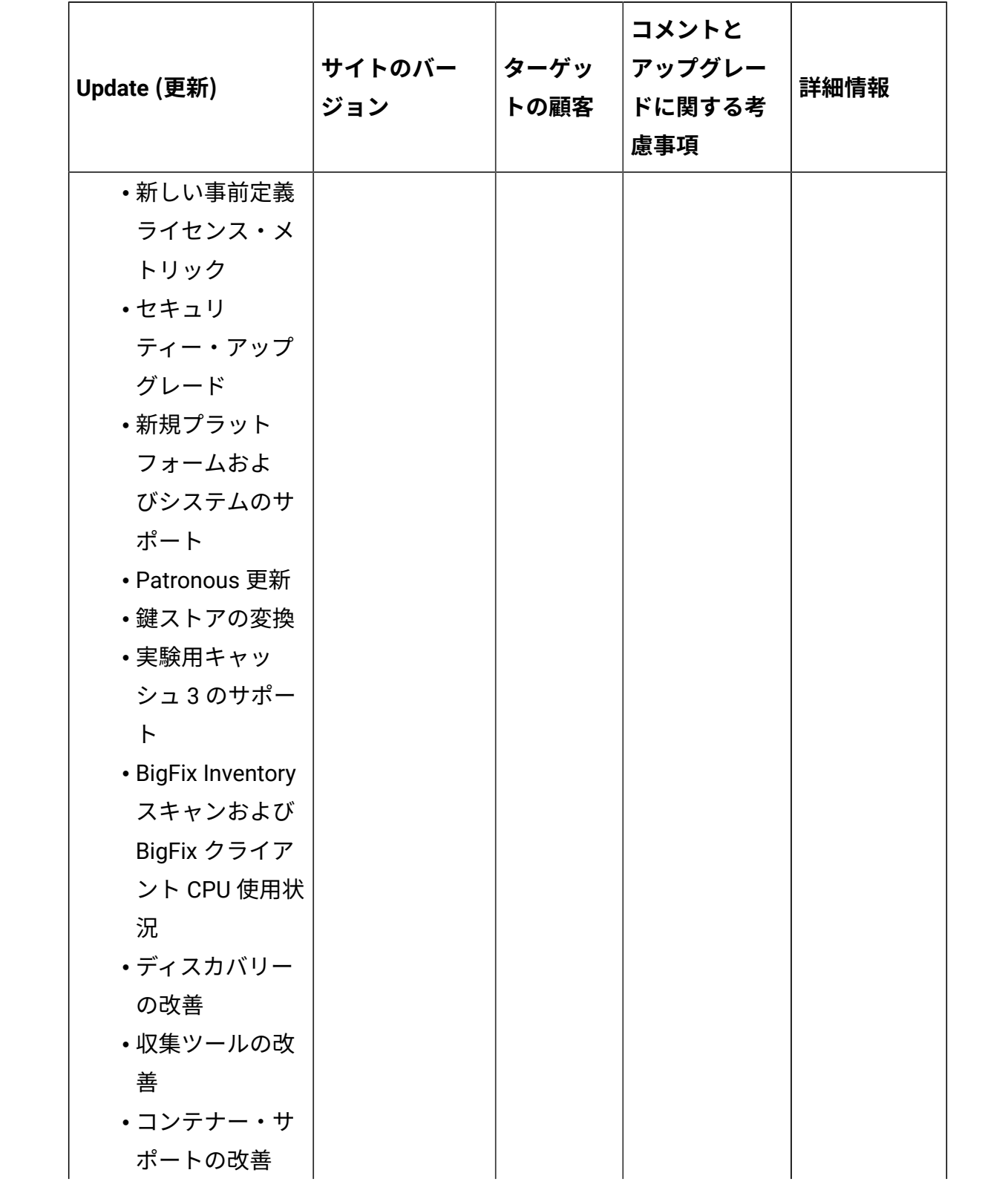

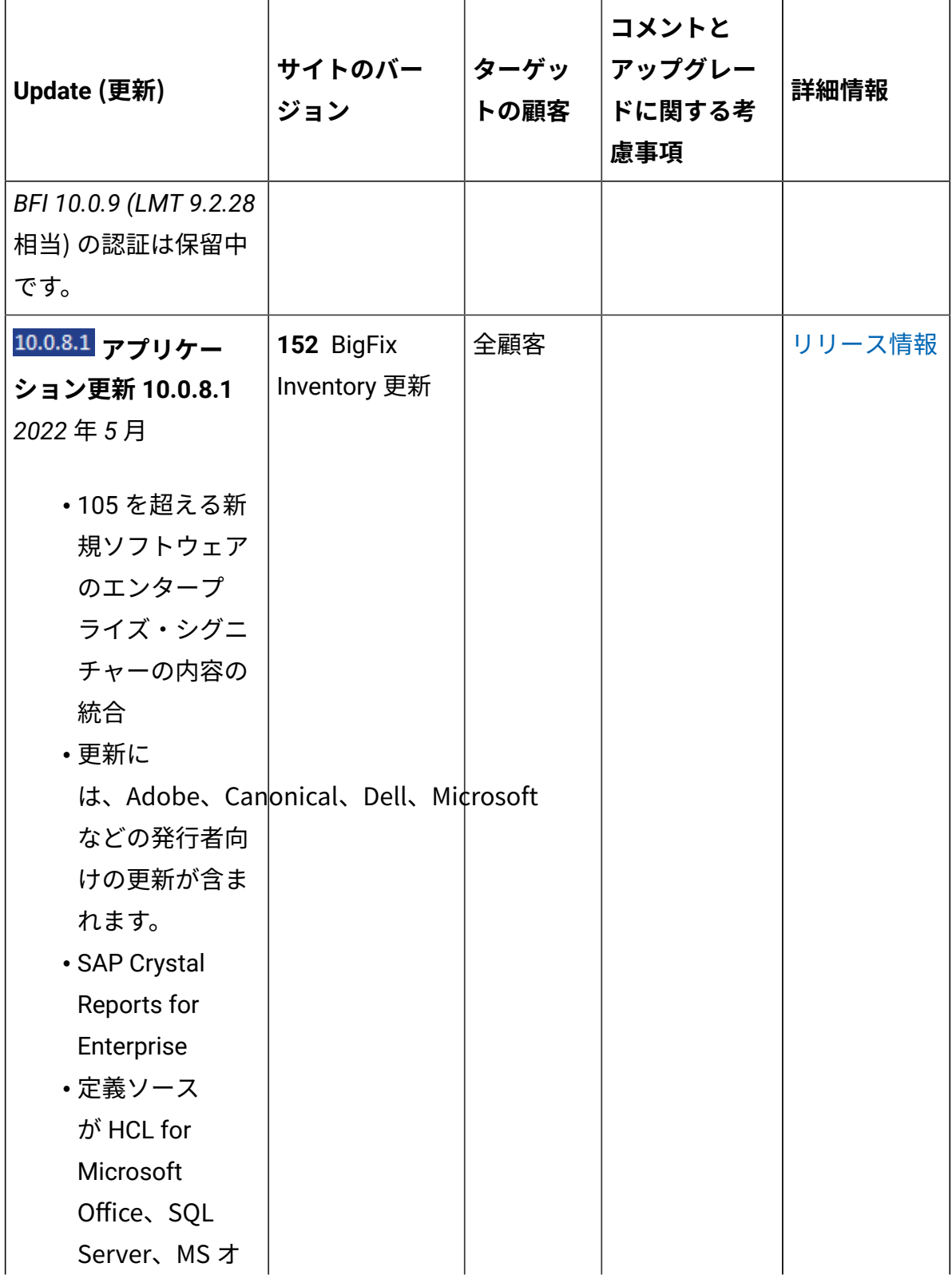

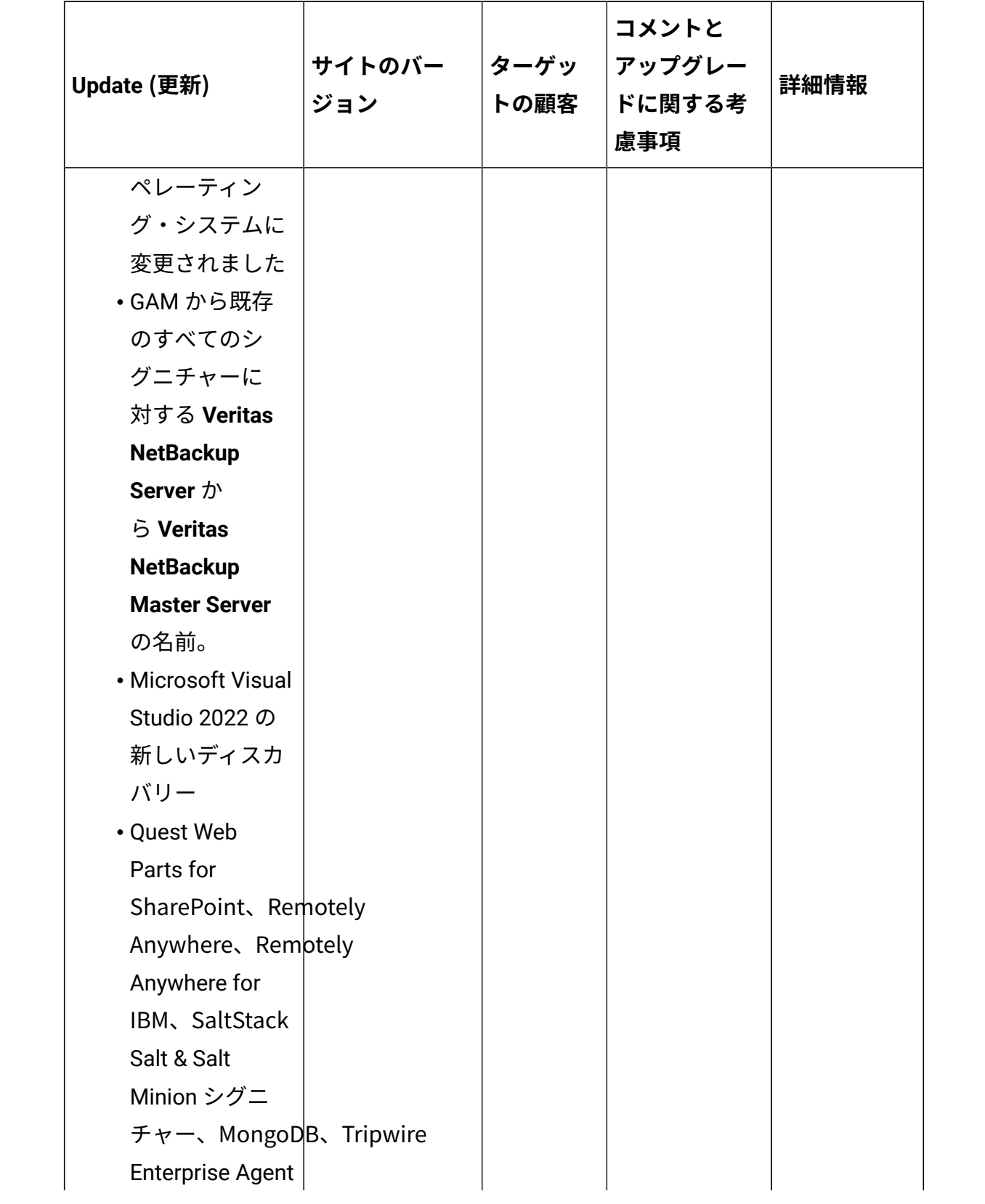

**表 1. 更新およびパッチ (続く)**

| Update (更新)            | サイトのバー<br>ジョン | ターゲッ<br>トの顧客 | コメントと<br>アップグレー<br>ドに関する考<br>慮事項 | 詳細情報   |
|------------------------|---------------|--------------|----------------------------------|--------|
| に変更されたシ                |               |              |                                  |        |
| グニチャー                  |               |              |                                  |        |
| ・収集ツールの改               |               |              |                                  |        |
| 善                      |               |              |                                  |        |
| ・問題のフィック<br>ス          |               |              |                                  |        |
|                        |               |              |                                  |        |
| BFI 10.0.8 (LMT 9.2.26 |               |              |                                  |        |
| 相当) の認証が完了し            |               |              |                                  |        |
| ました。                   |               |              |                                  |        |
| 10.0.8 アプリケー           | 151 BigFix    | 全顧客          | 新しい機能                            | リリース情報 |
| ション更新 10.0.8           | Inventory 更新  |              | を使用する                            |        |
| 2022年3月                |               |              | には、BigFix                        |        |
|                        |               |              | Inventory $\uparrow$ -           |        |
| •ソフトウェア・               |               |              | バーを 10.0.8                       |        |
| ディスカバリー                |               |              | にアップグ                            |        |
| のコンテナー・                |               |              | レードする                            |        |
| サポートの改                 |               |              | 必要があり                            |        |
| 善 - Kubernetes         |               |              | ます。 BigFix                       |        |
| API の互換性に              |               |              | Inventory $+$ –                  |        |
| 対して検証され                |               |              | バーをアプリ                           |        |
| た新しいクラス                |               |              | ケーションの                           |        |
| ター・テクノロ                |               |              | 更新 10.0.8.0                      |        |
| ジー。                    |               |              | にアップグ                            |        |
| • HP-UX 管理対象           |               |              | レードする                            |        |
| サービスの拡張                |               |              | には、BigFix                        |        |
| サポート                   |               |              | コンソー                             |        |

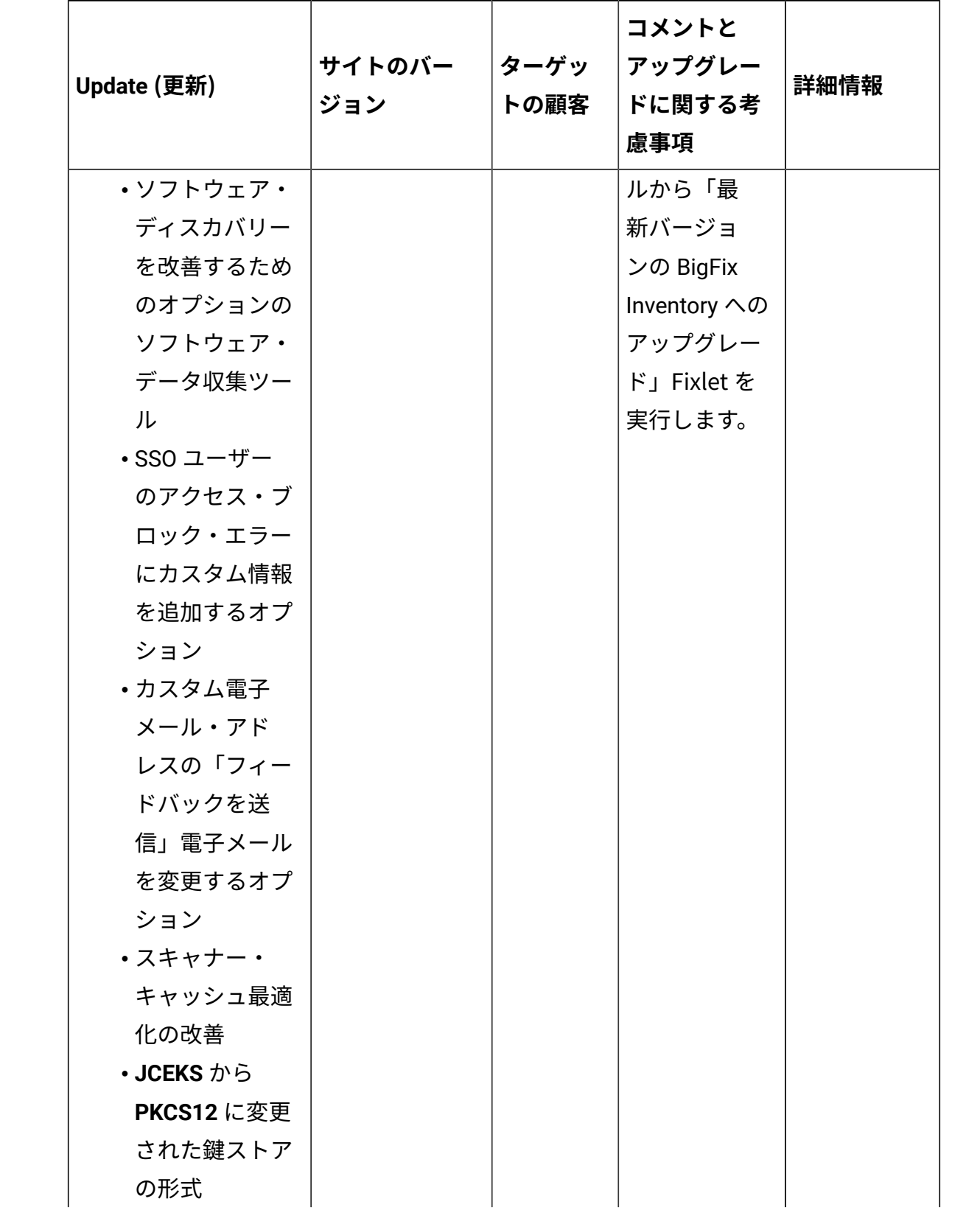

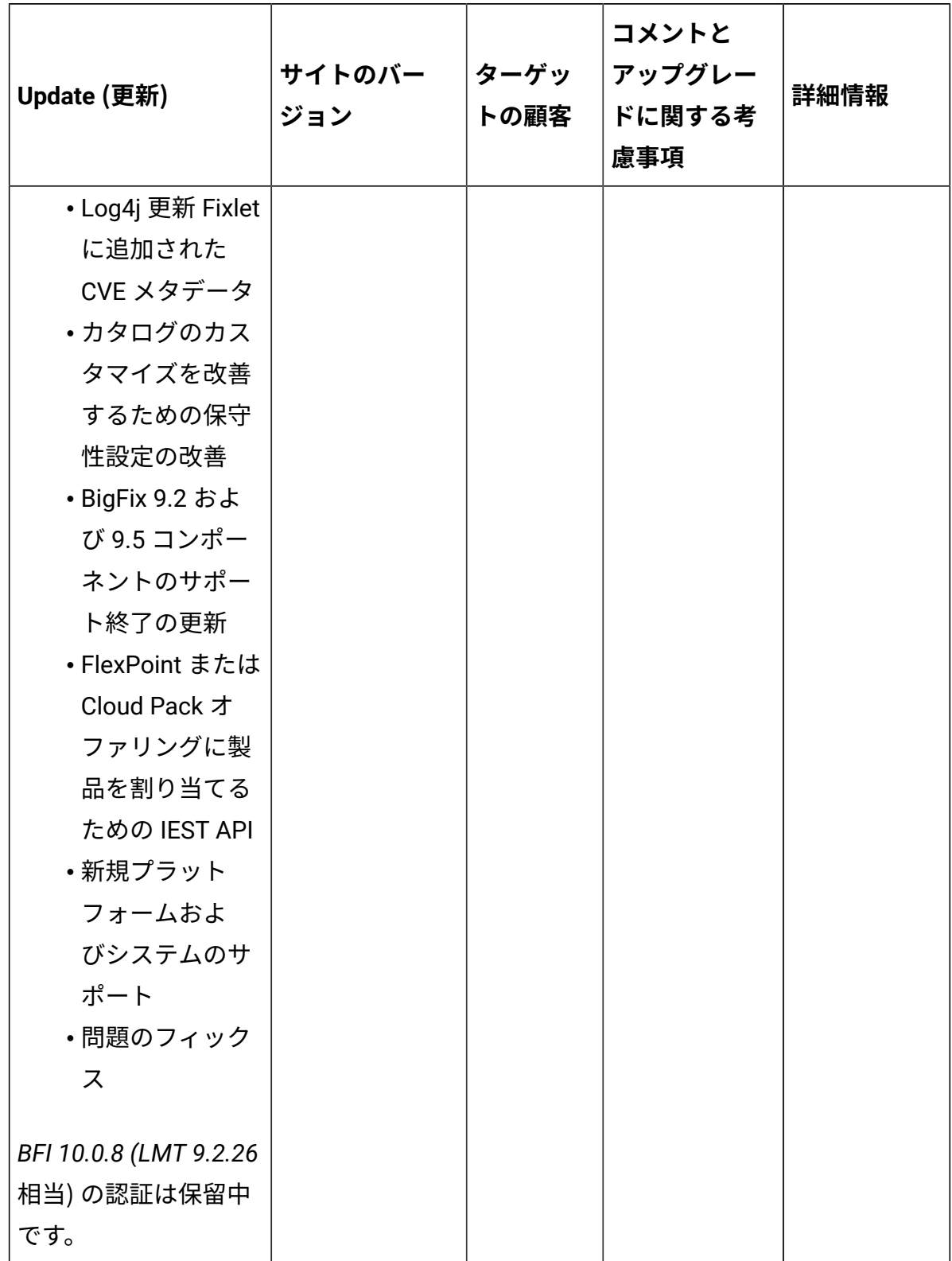

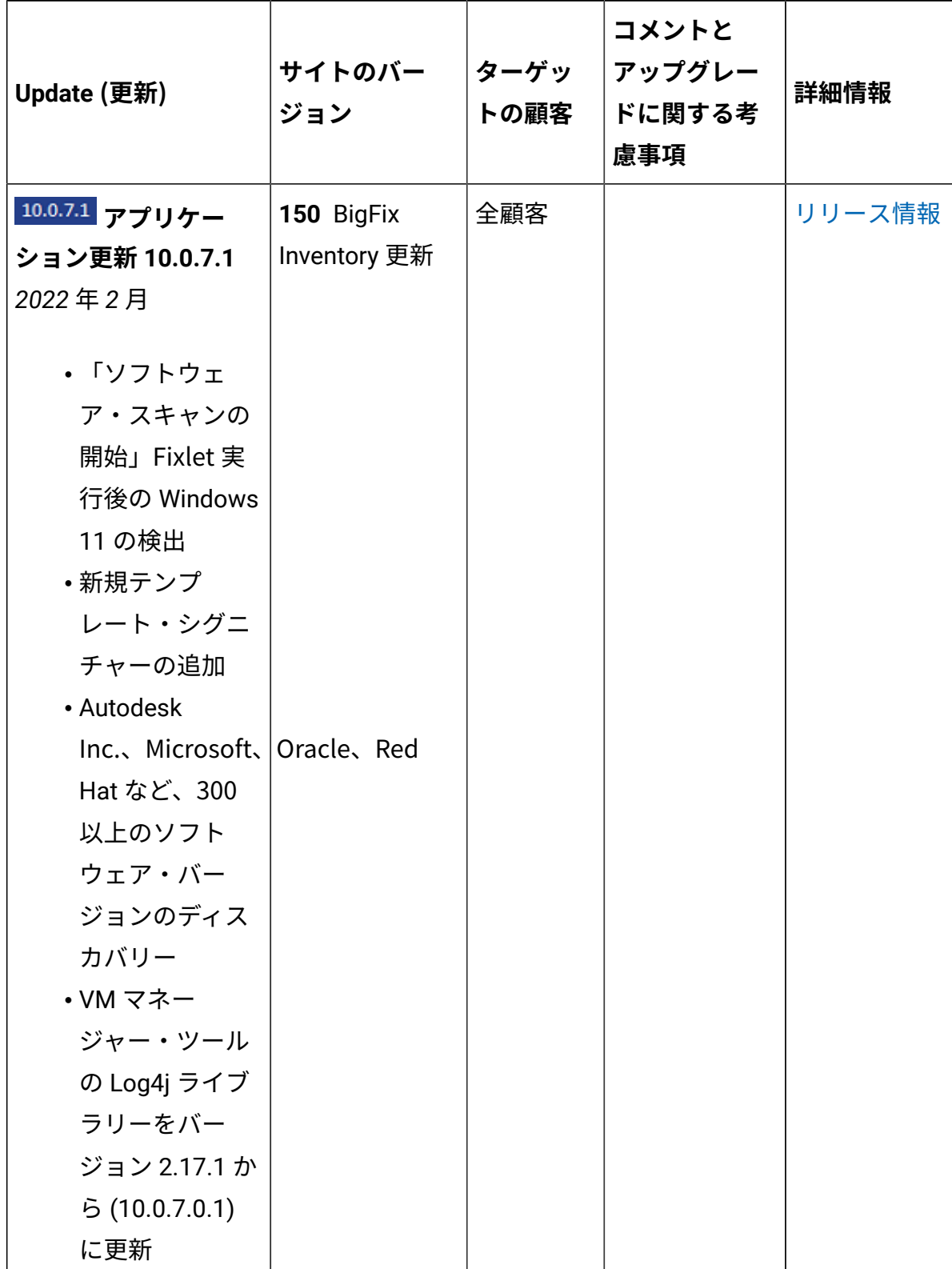

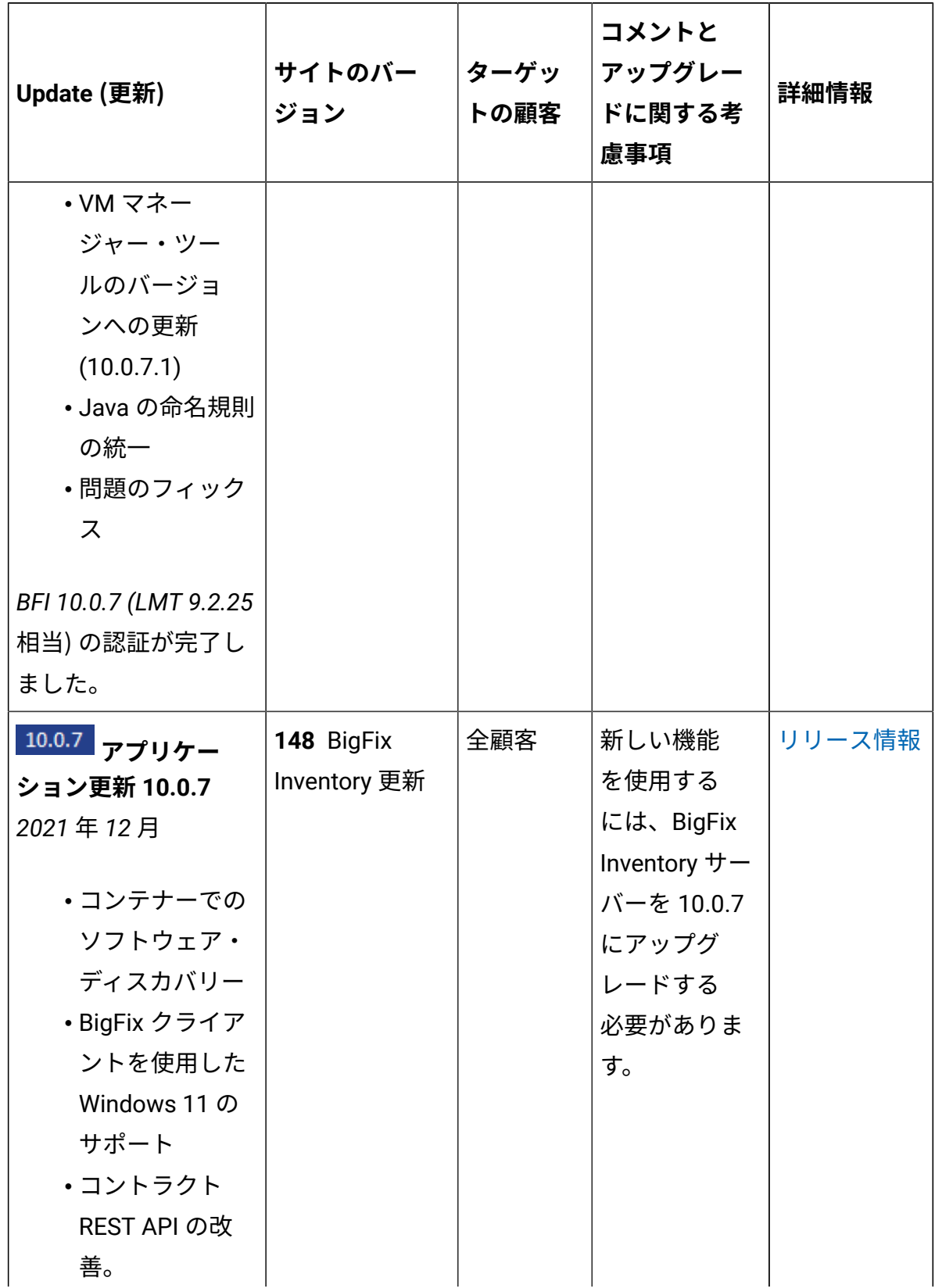

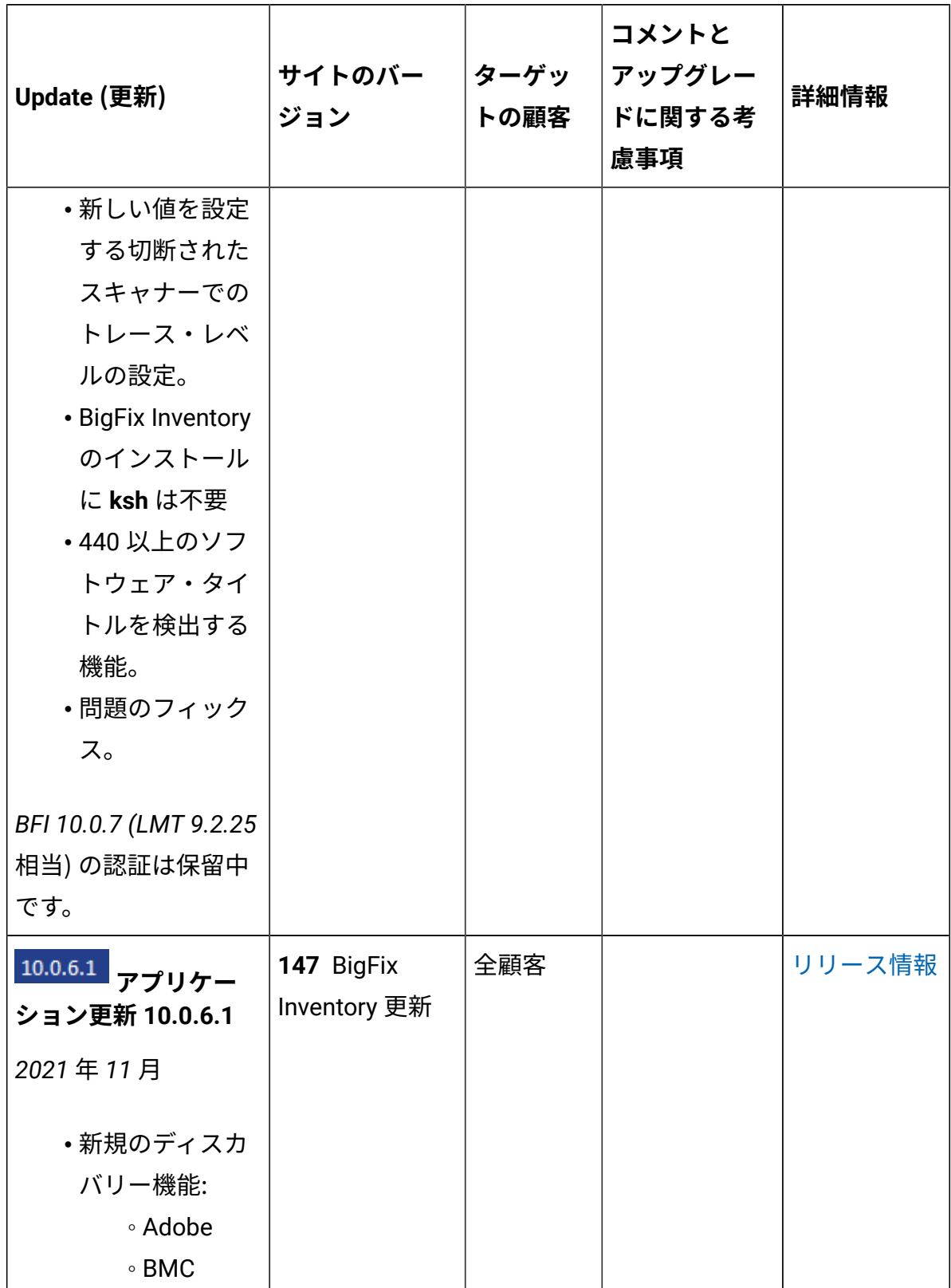

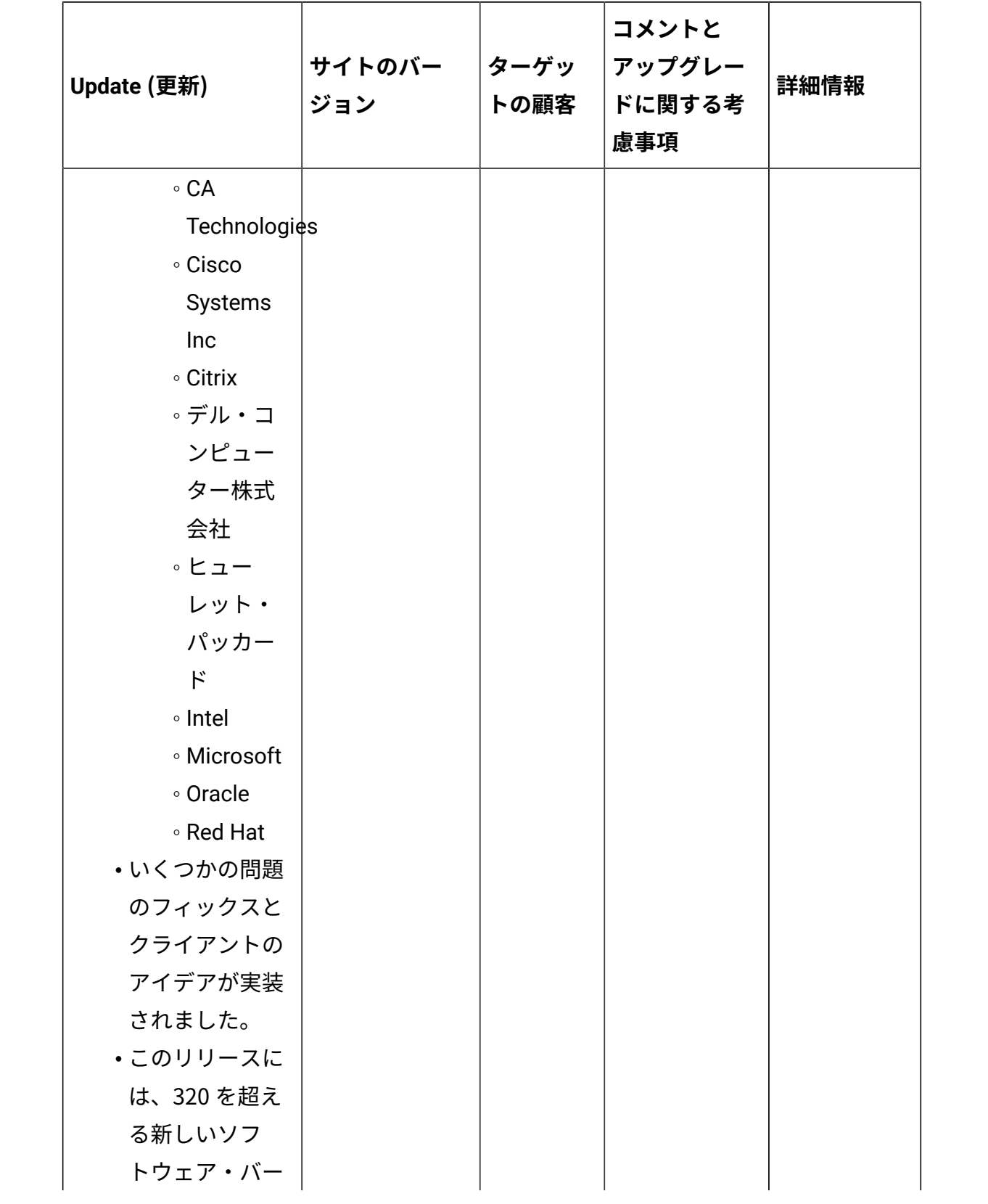

**表 1. 更新およびパッチ (続く)**

| Update (更新)  | サイトのバー<br>ジョン | ターゲッ<br>トの顧客 | コメントと<br>アップグレー<br>ドに関する考<br>慮事項 | 詳細情報   |
|--------------|---------------|--------------|----------------------------------|--------|
| ジョンを検出す      |               |              |                                  |        |
| る機能を備えた      |               |              |                                  |        |
| ソフトウェア・      |               |              |                                  |        |
| カタログ・バー      |               |              |                                  |        |
| ジョン 10.0.6.1 |               |              |                                  |        |
| が含まれていま      |               |              |                                  |        |
| す。           |               |              |                                  |        |
| 10.0.6 アプリケー | 145 BigFix    | 全顧客          | 新しい機能                            | リリース情報 |
| ション更新 10.0.6 | Inventory 更新  |              | を使用する                            |        |
| 2021年9月      |               |              | には、BigFix                        |        |
|              |               |              | Inventory $+$ –                  |        |
| ・契約を作成およ     |               |              | バーを 10.0.6                       |        |
| び変更するため      |               |              | にアップグ                            |        |
| の API        |               |              | レードする                            |        |
| • CSV ファイルか  |               |              | 必要がありま                           |        |
| らのコントラク      |               |              | す。                               |        |
| トのインポート      |               |              |                                  |        |
| 機能           |               |              |                                  |        |
| ・非推奨のコント     |               |              |                                  |        |
| ラクトを移行す      |               |              |                                  |        |
| る機能          |               |              |                                  |        |
| •番号から ELA お  |               |              |                                  |        |
| よびその逆への      |               |              |                                  |        |
| 購入注文の変換      |               |              |                                  |        |
| を許可          |               |              |                                  |        |
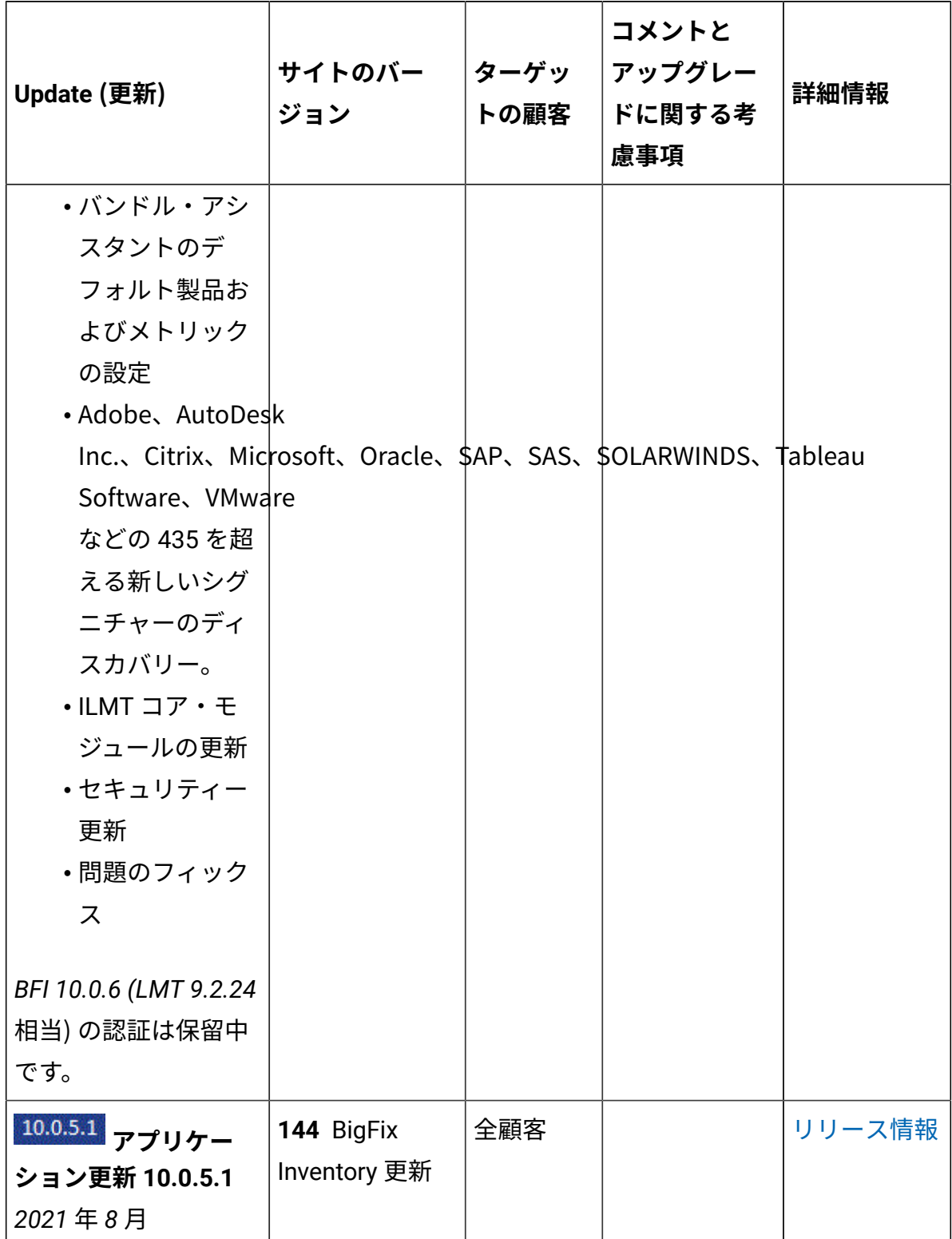

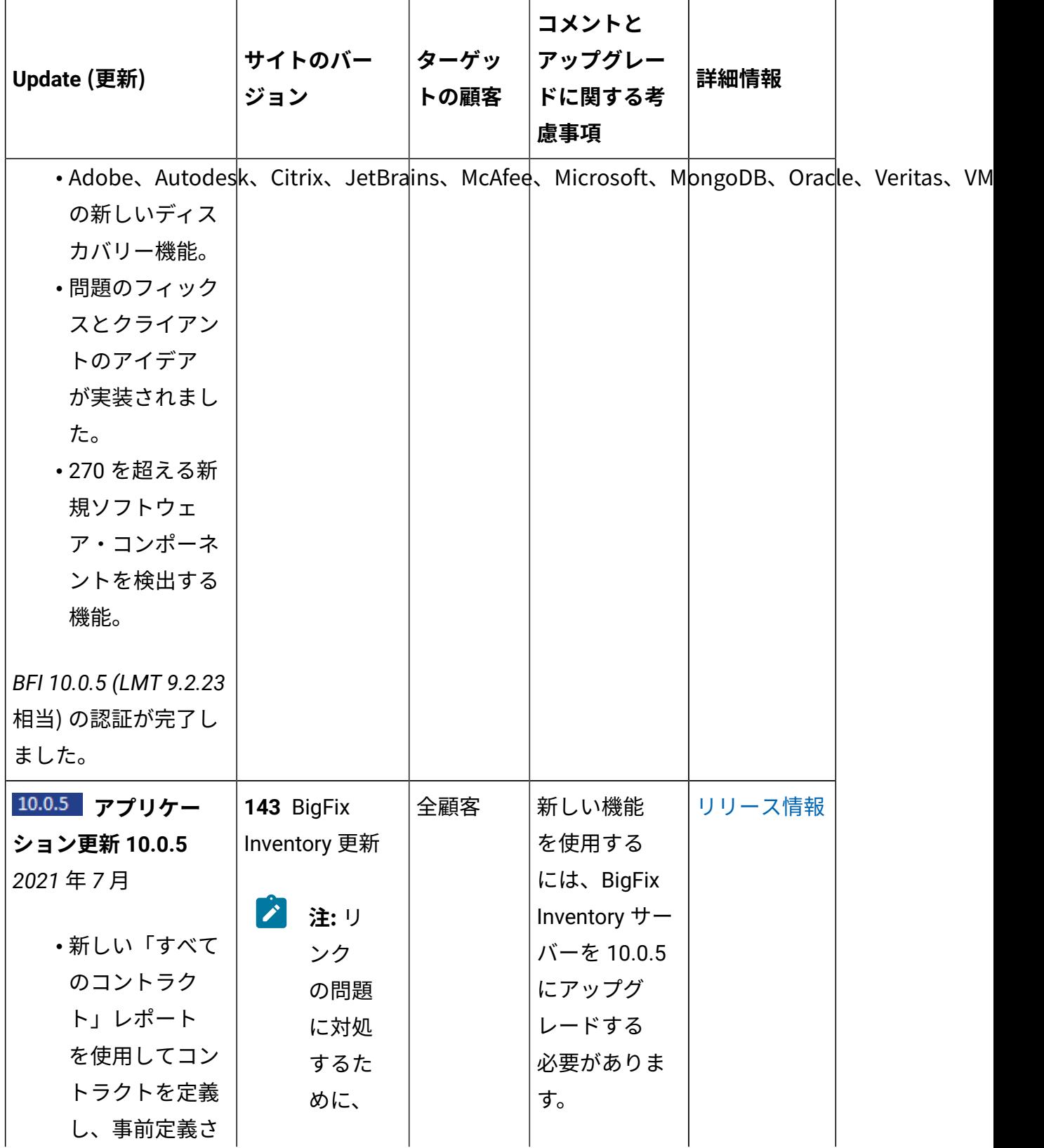

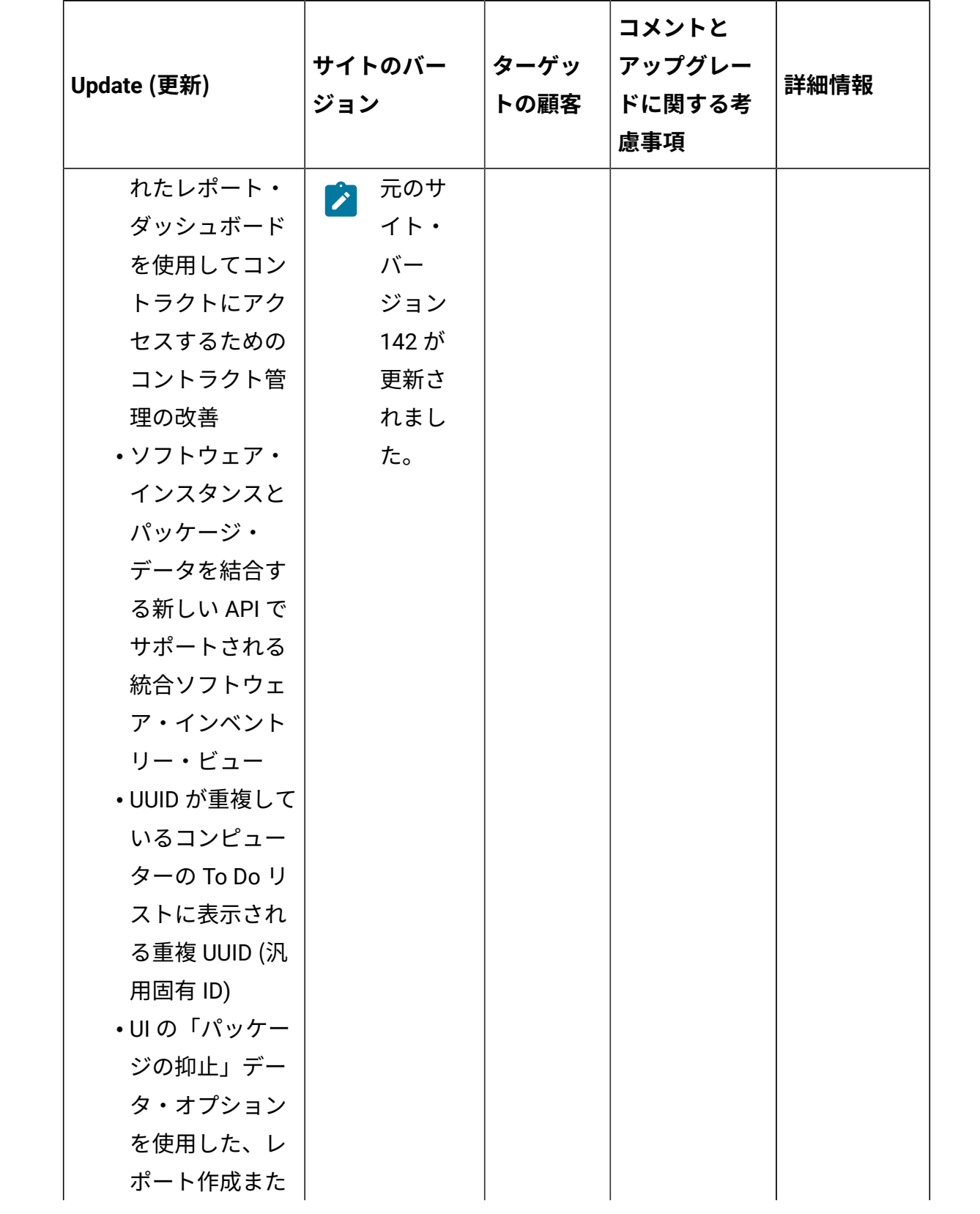

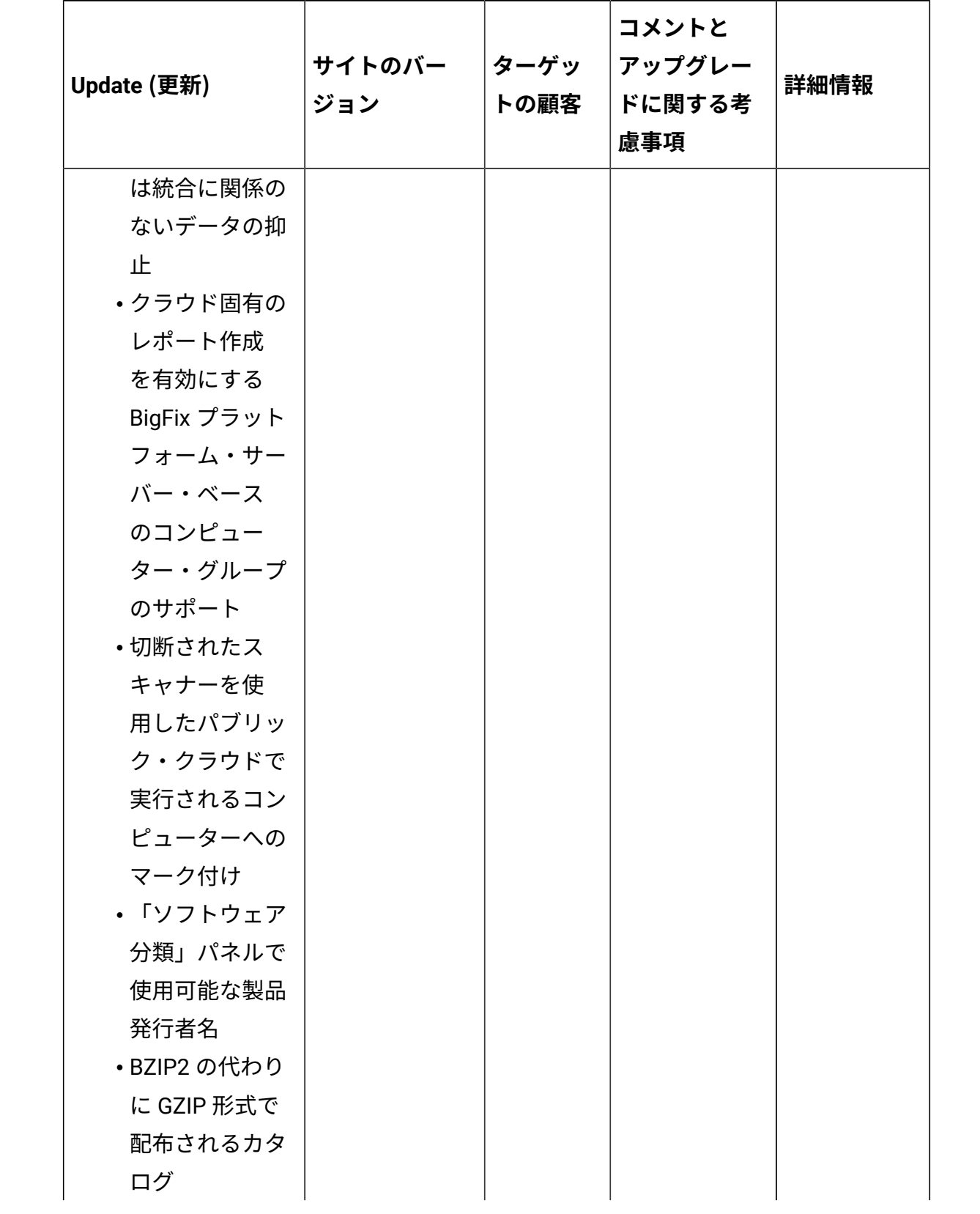

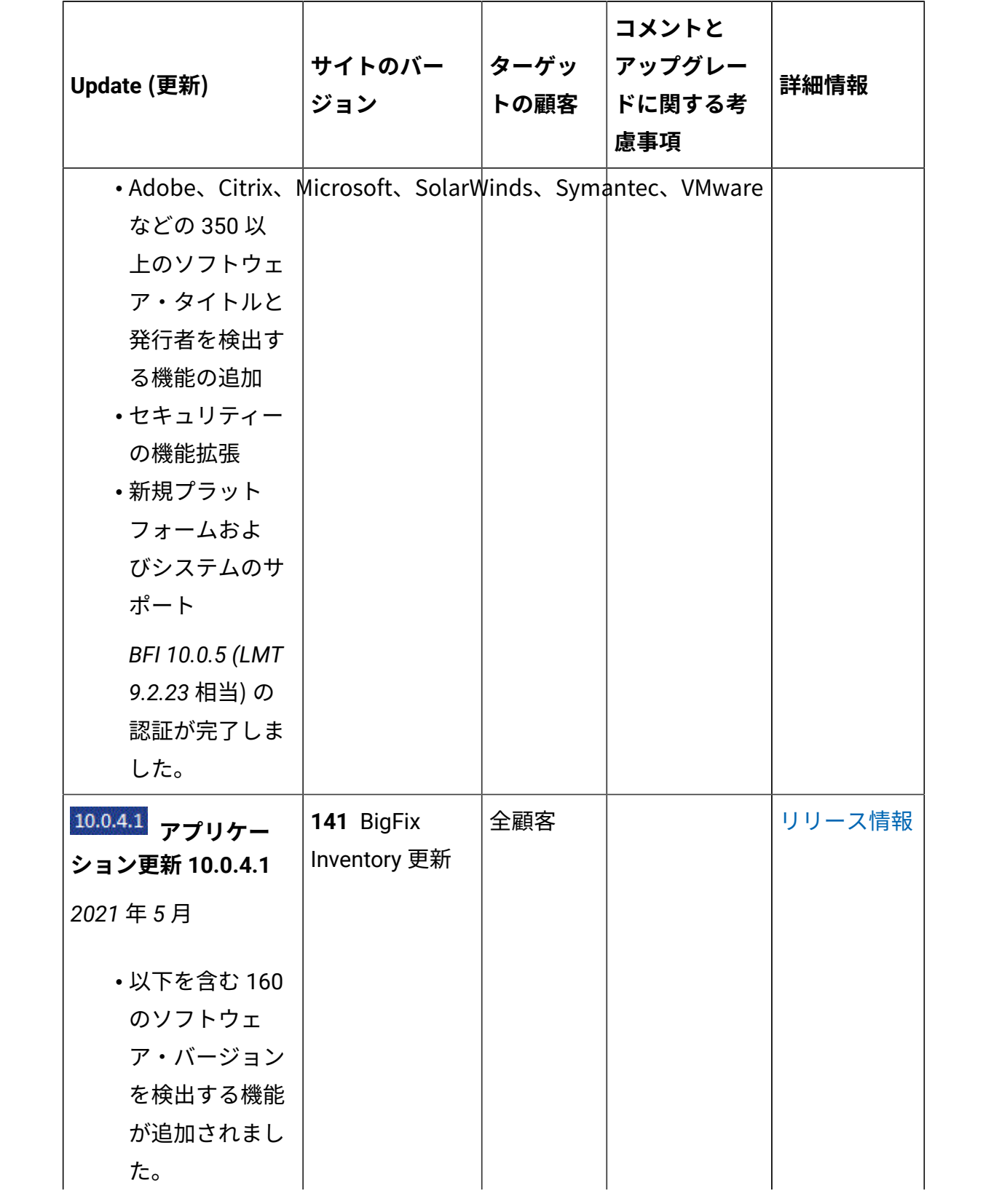

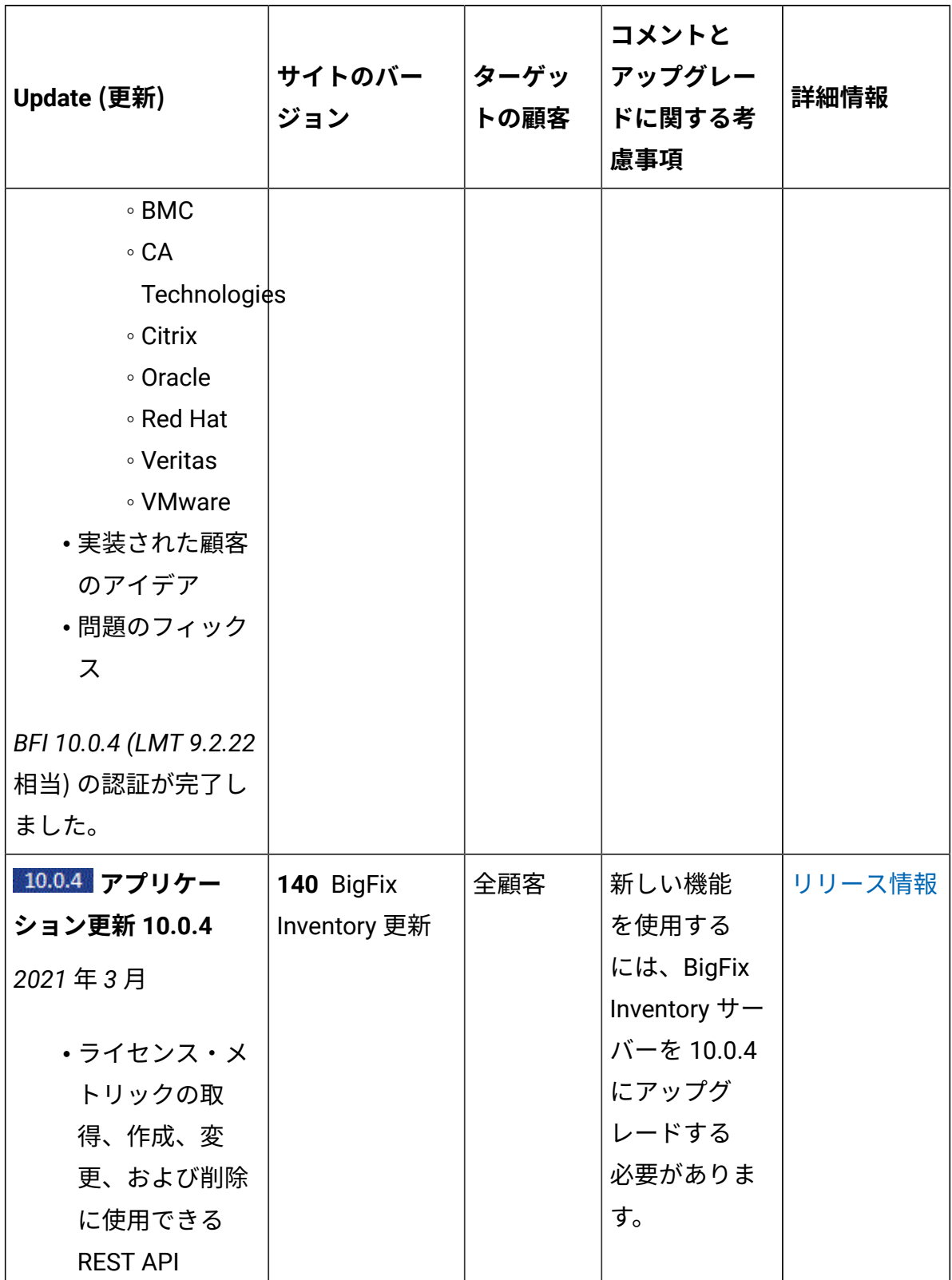

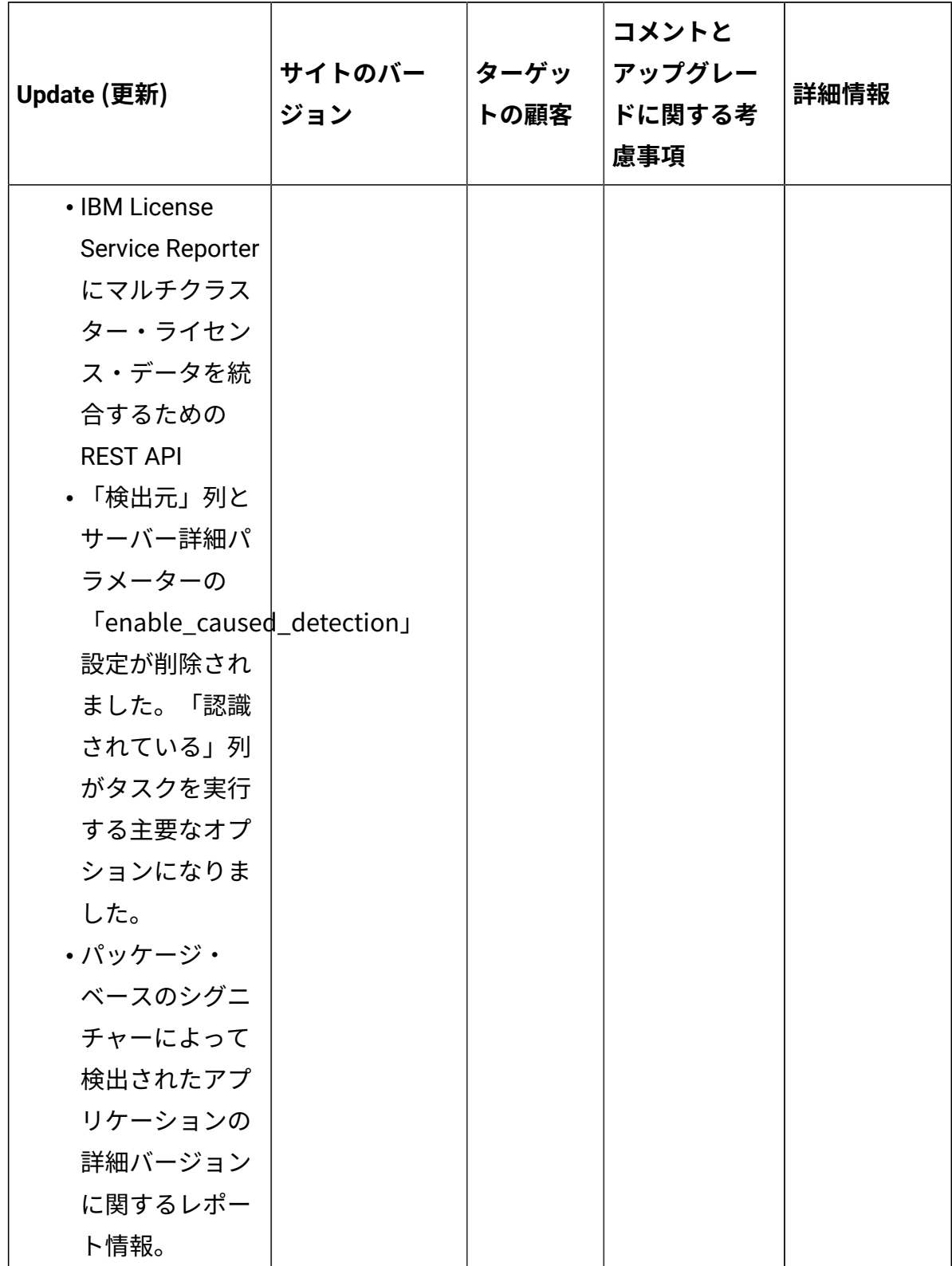

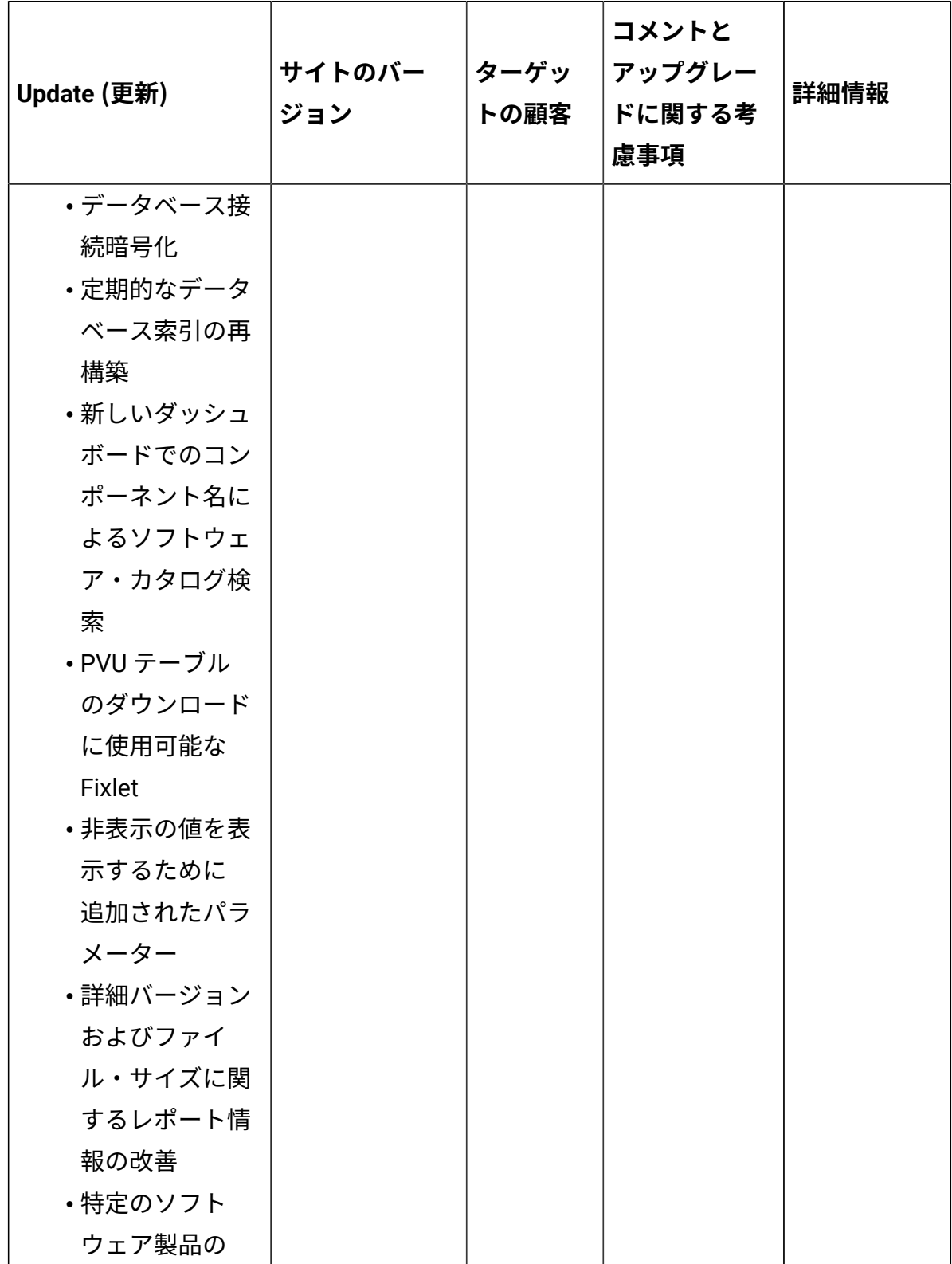

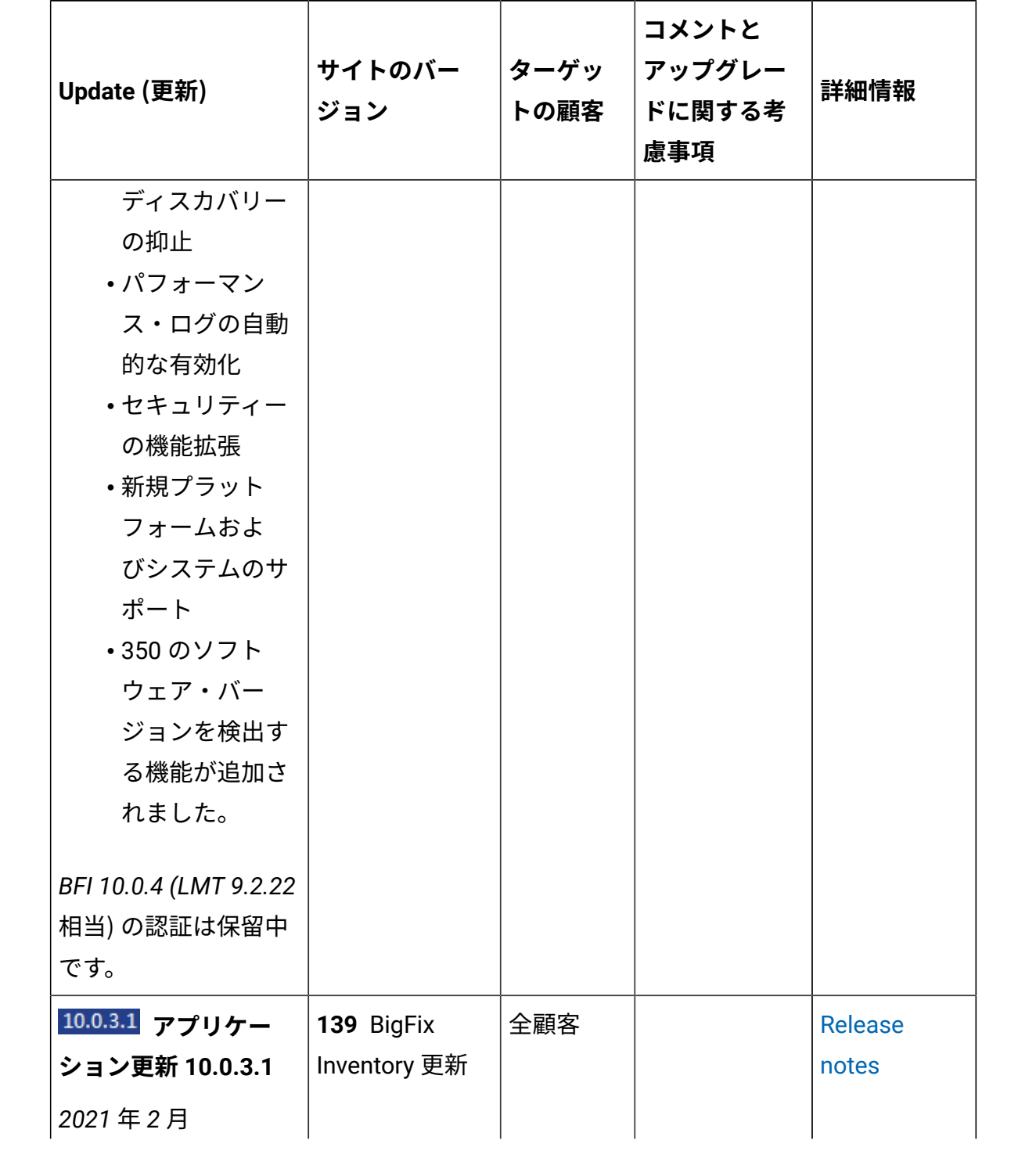

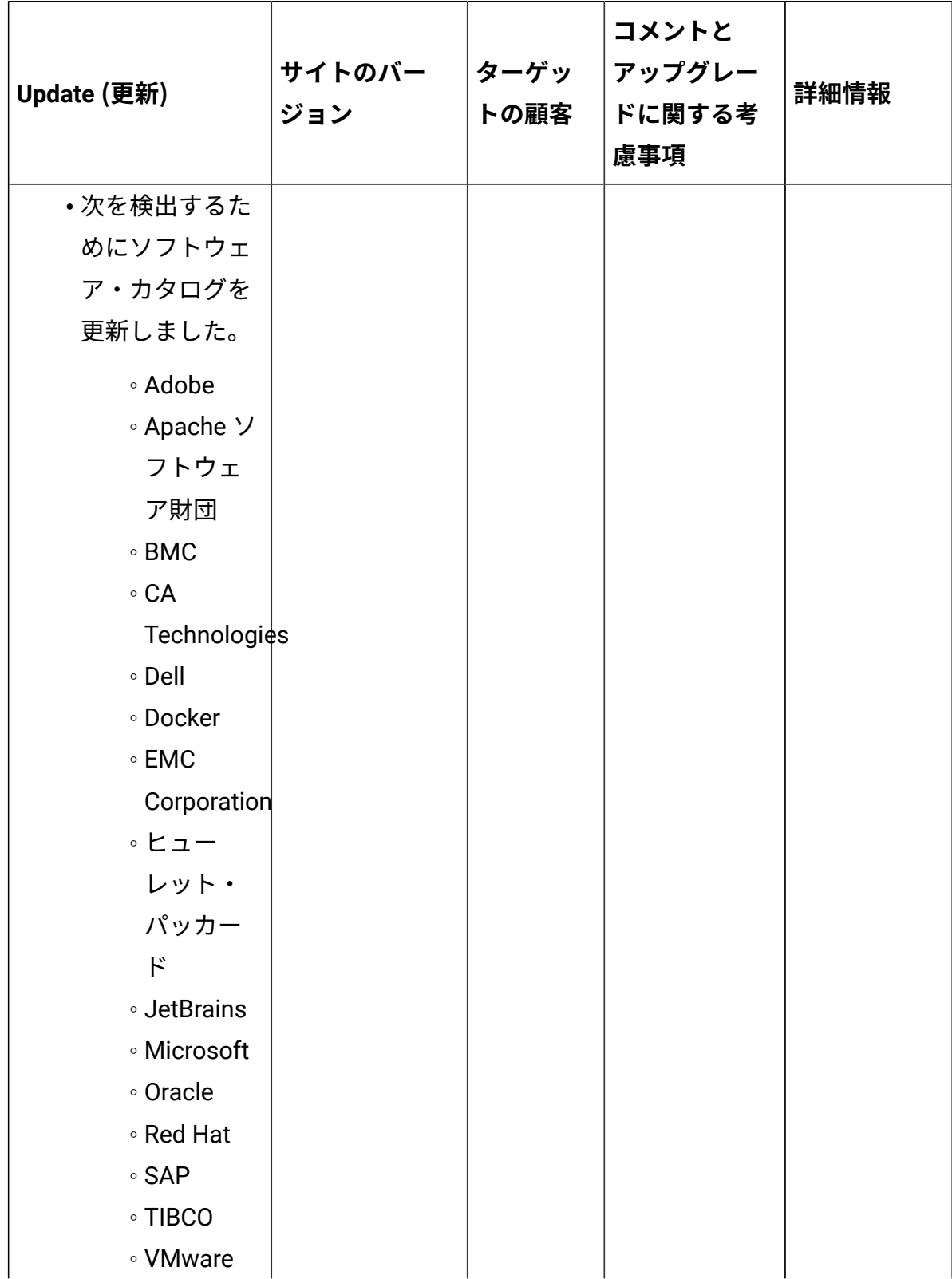

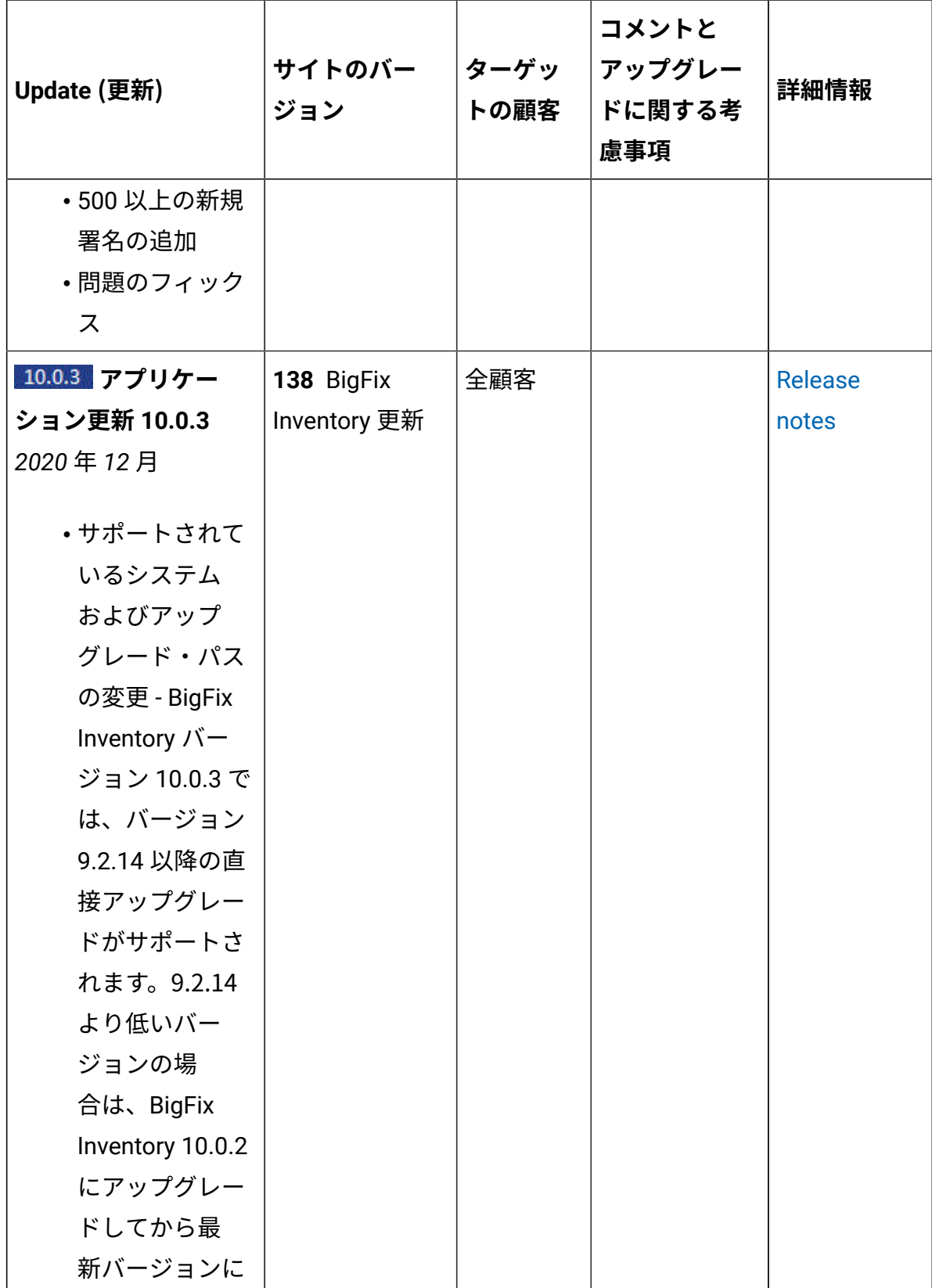

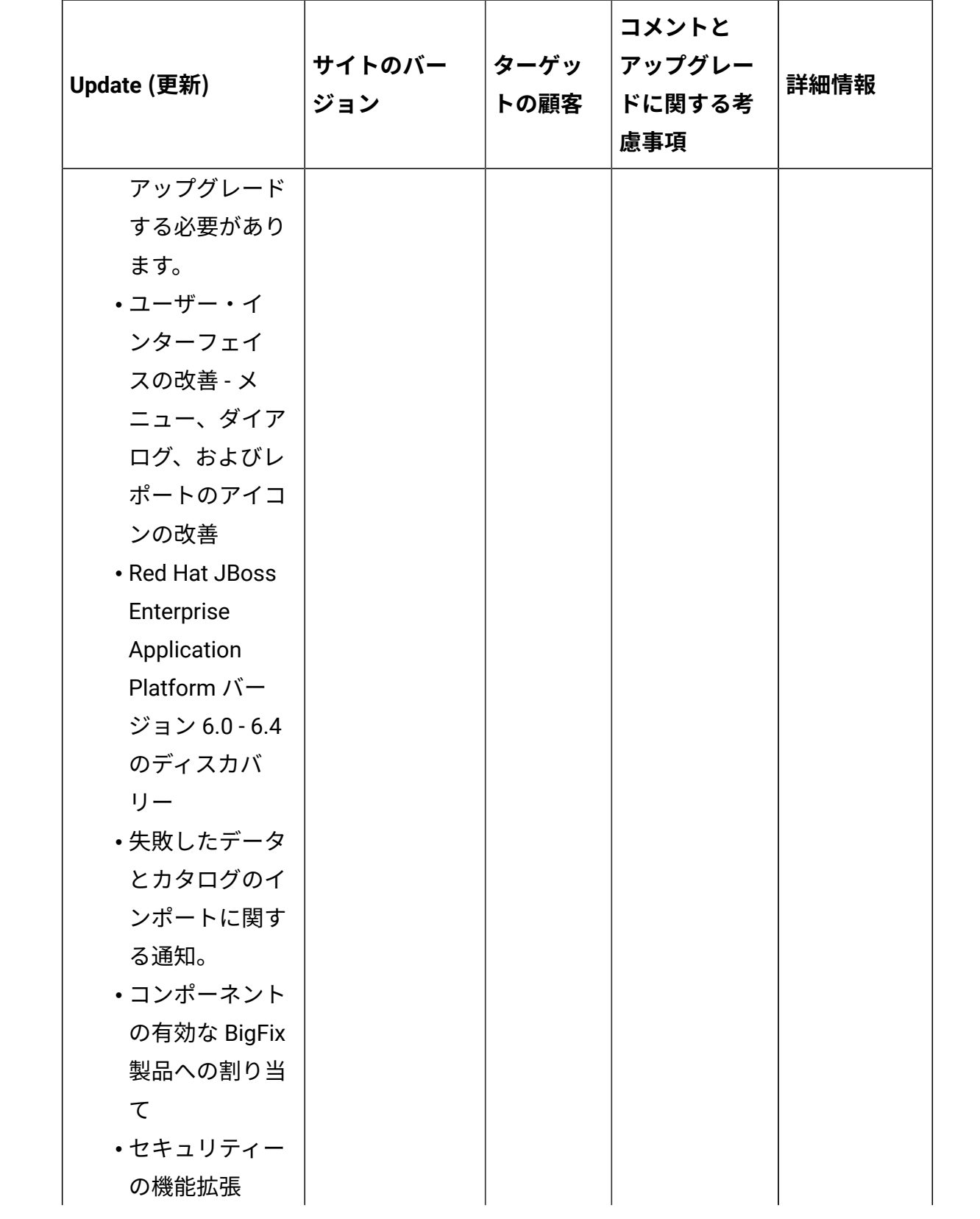

**表 1. 更新およびパッチ (続く)**

| Update (更新)            | サイトのバー<br>ジョン | ターゲッ<br>トの顧客 | コメントと<br>アップグレー<br>ドに関する考<br>慮事項 | 詳細情報   |
|------------------------|---------------|--------------|----------------------------------|--------|
| ・ディスカバリー               |               |              |                                  |        |
| の改善                    |               |              |                                  |        |
| 。221 の新                |               |              |                                  |        |
| しい署名                   |               |              |                                  |        |
| が追加さ                   |               |              |                                  |        |
| れました                   |               |              |                                  |        |
| ◦14の新                  |               |              |                                  |        |
| しい製造                   |               |              |                                  |        |
| メーカー                   |               |              |                                  |        |
| が追加さ                   |               |              |                                  |        |
| れました                   |               |              |                                  |        |
| ・新規システムお               |               |              |                                  |        |
| よびハイパーバ                |               |              |                                  |        |
| イザーのサポー                |               |              |                                  |        |
| $\mathsf{F}^\circ$     |               |              |                                  |        |
| BFI 10.0.3 (LMT 9.2.21 |               |              |                                  |        |
| 相当) の認証が完了し            |               |              |                                  |        |
| ました。                   |               |              |                                  |        |
| 10.0.2.1 コンテンツ・        | 137 BigFix    | 全顧客          |                                  | リリース情報 |
| パック 10.0.2.1           | Inventory 更新  |              |                                  |        |
| 2020年11月               |               |              |                                  |        |

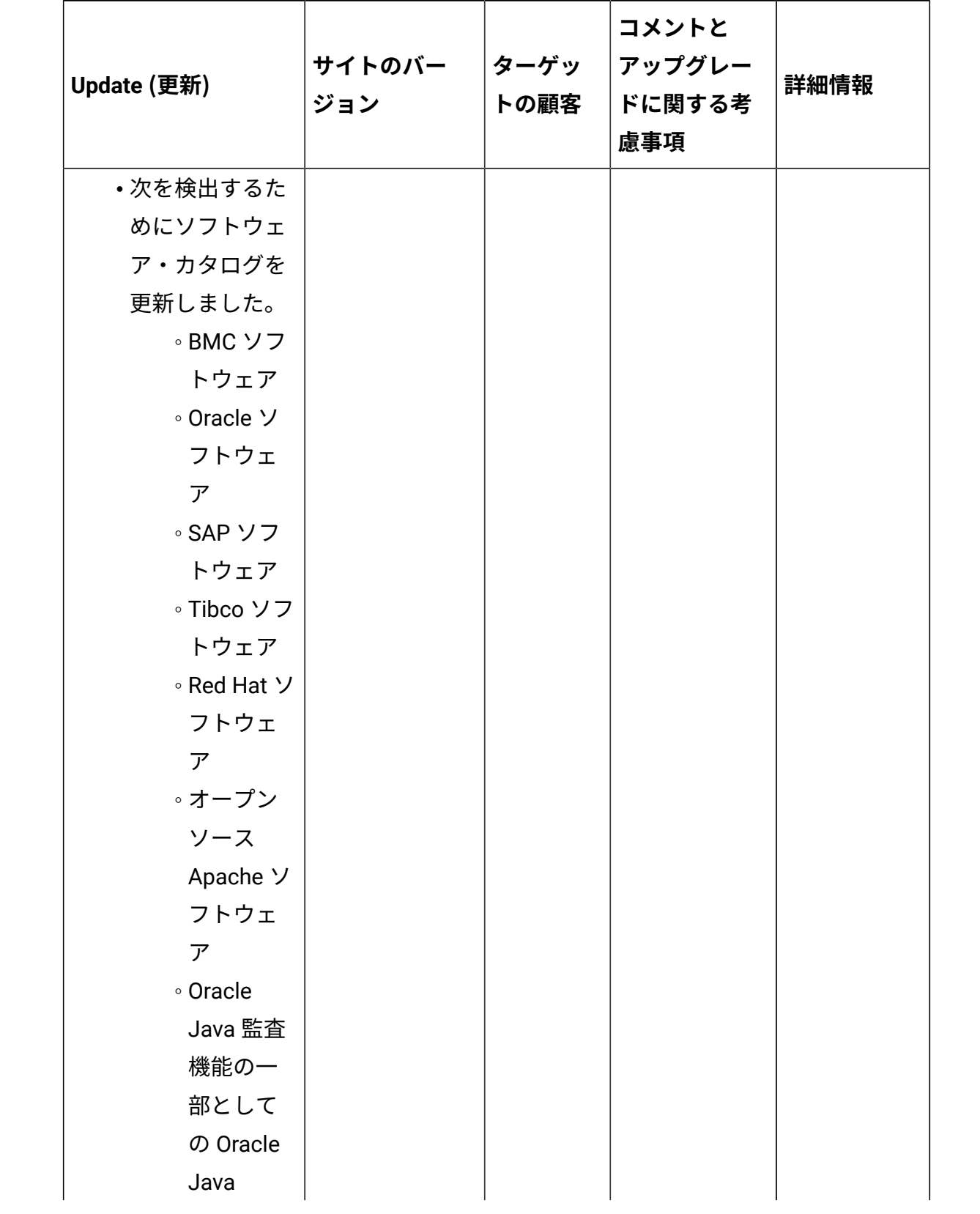

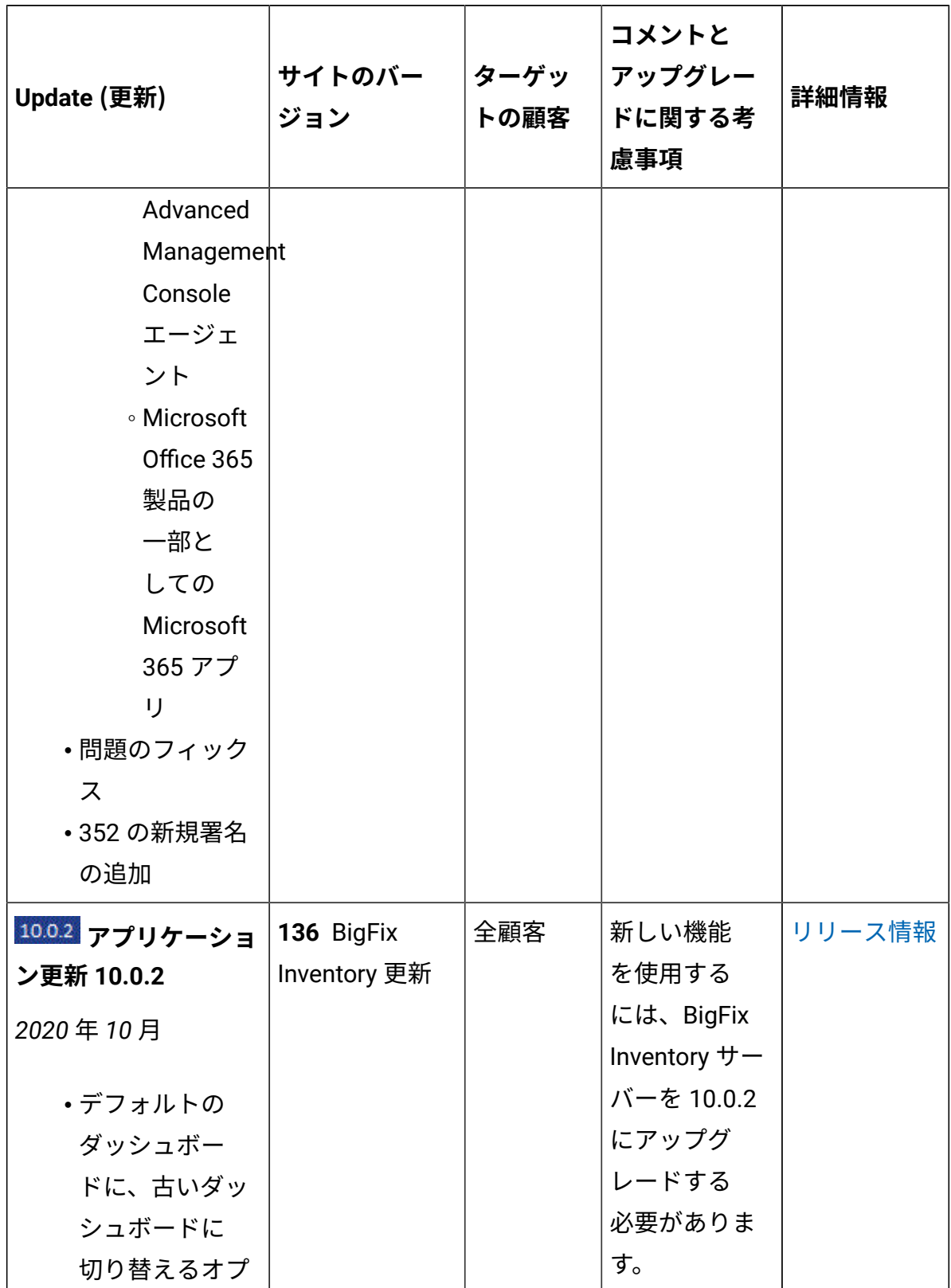

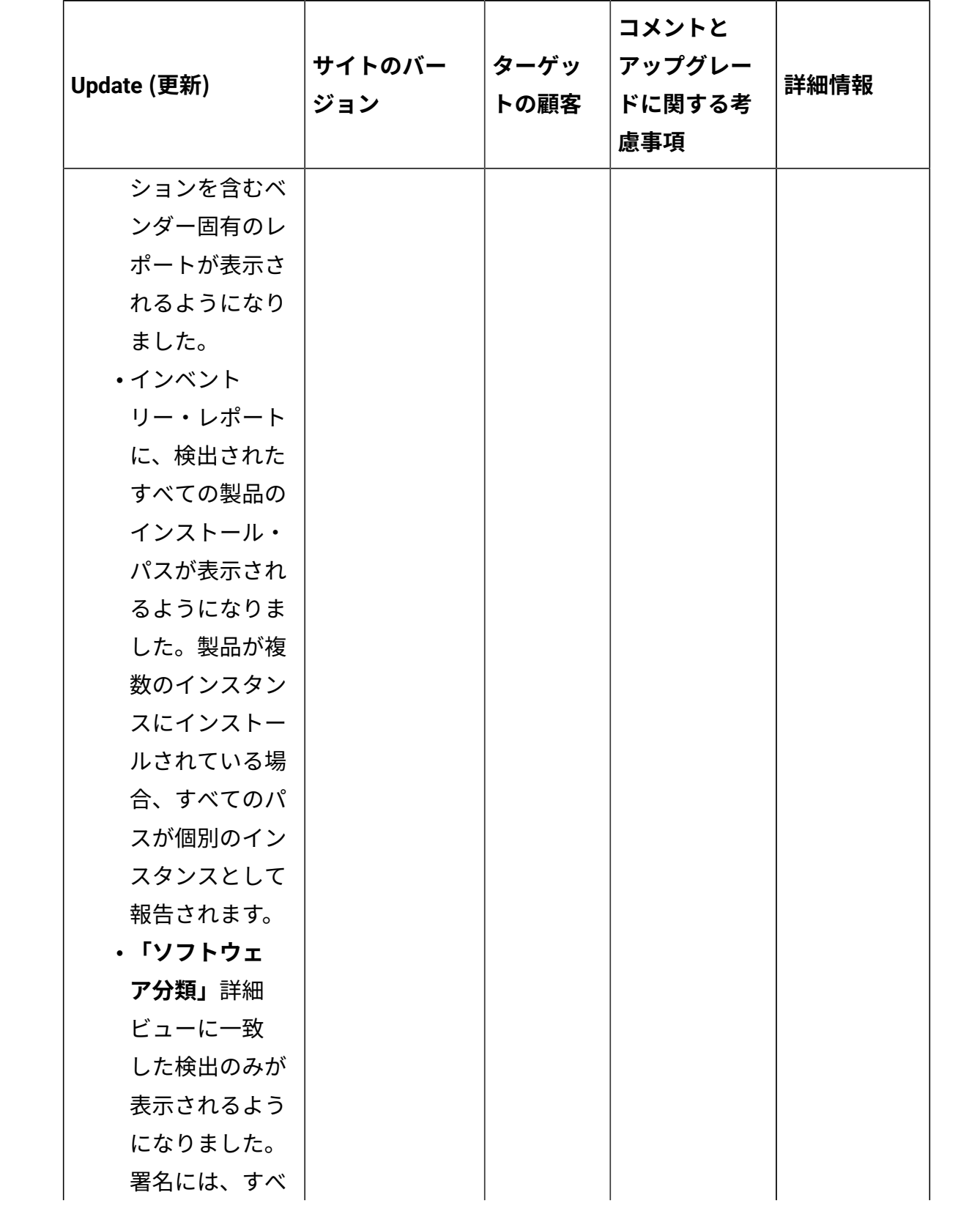

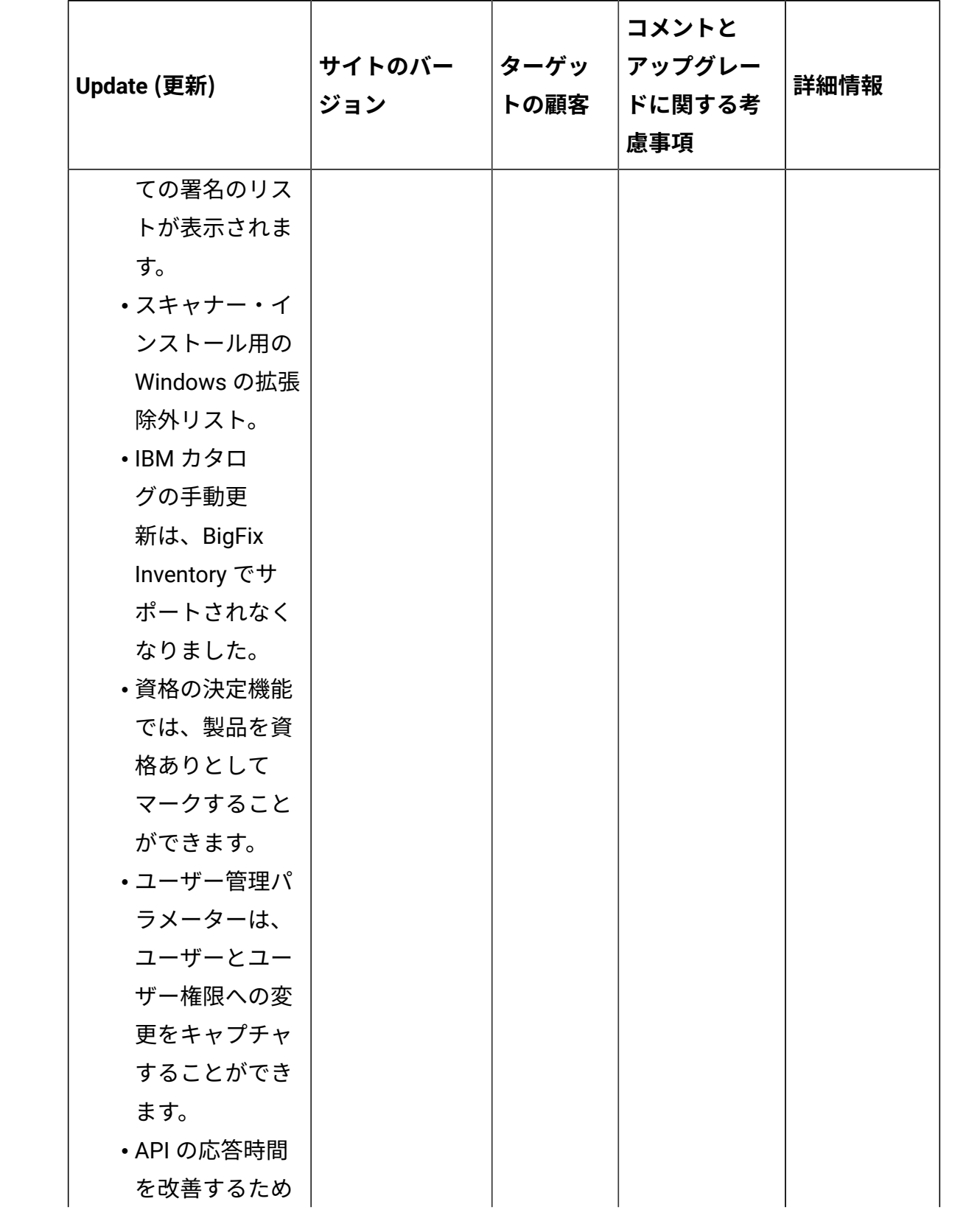

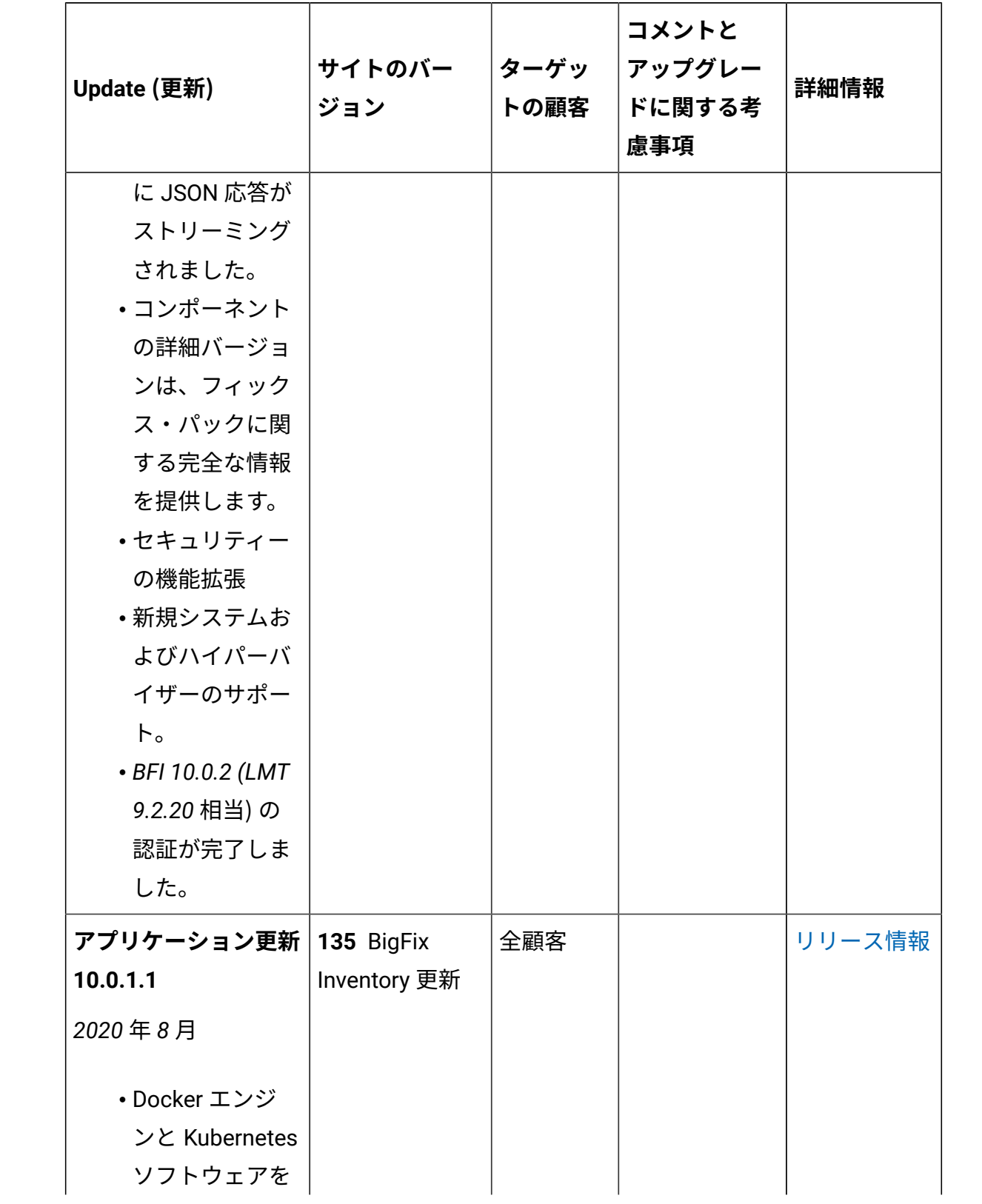

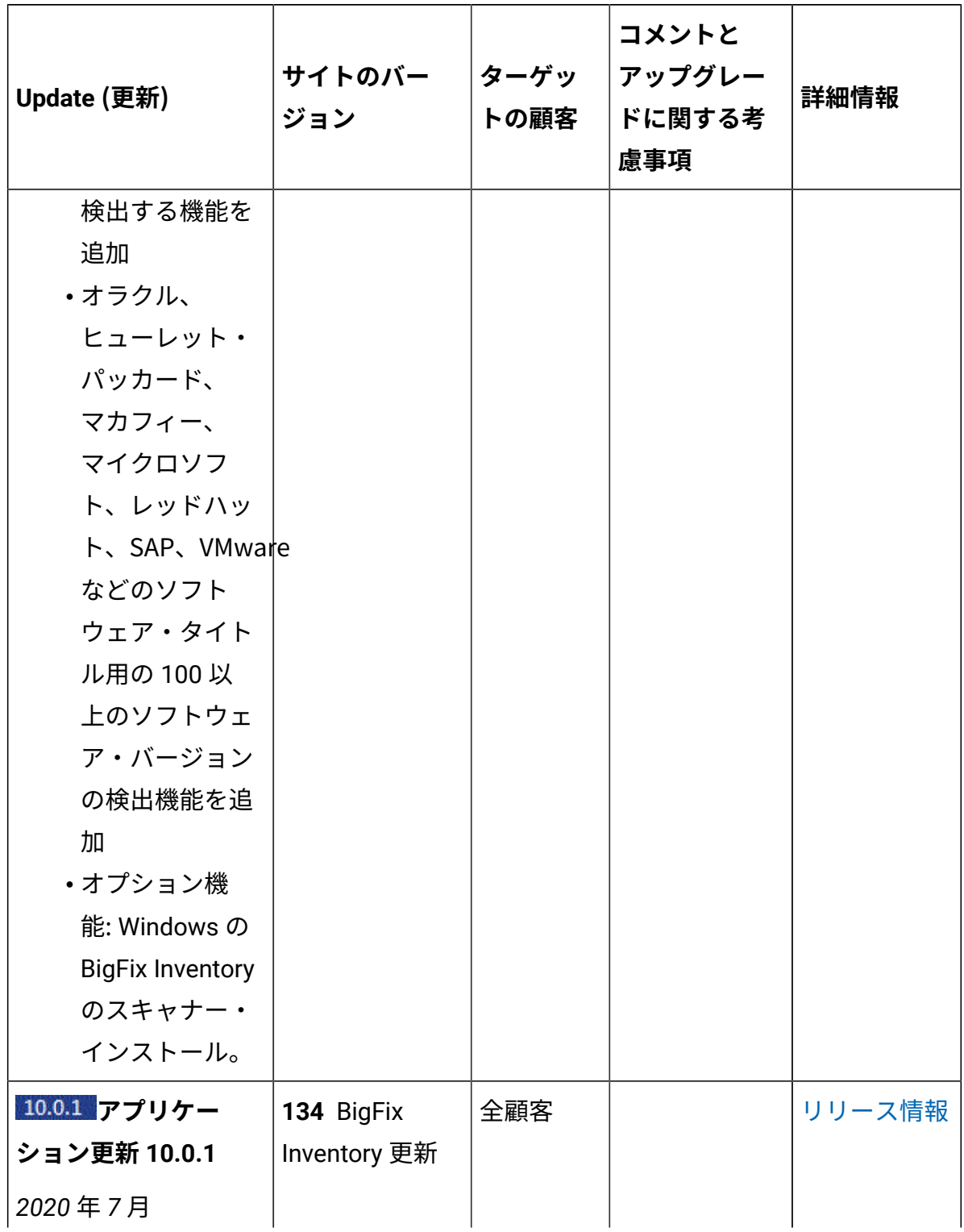

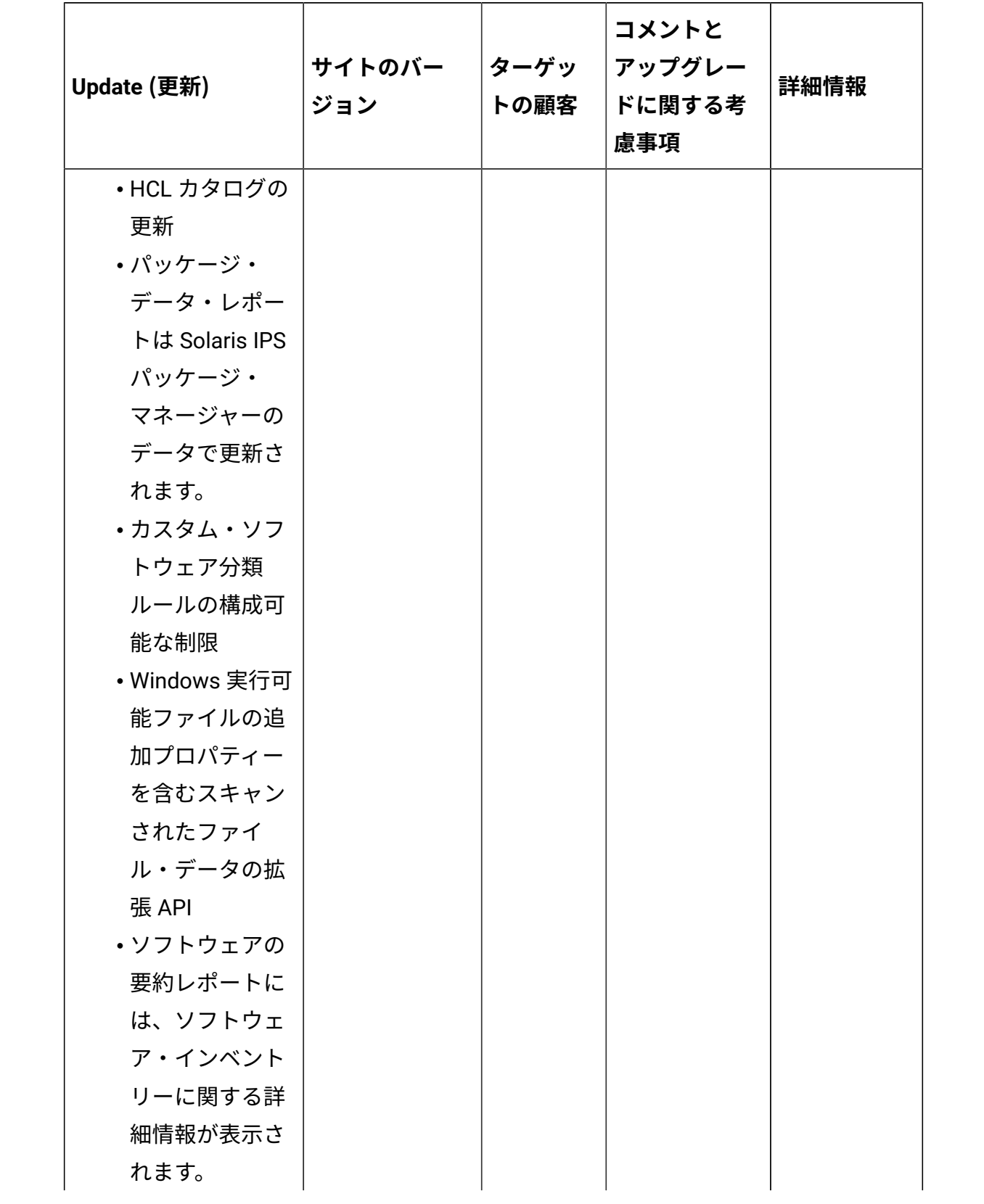

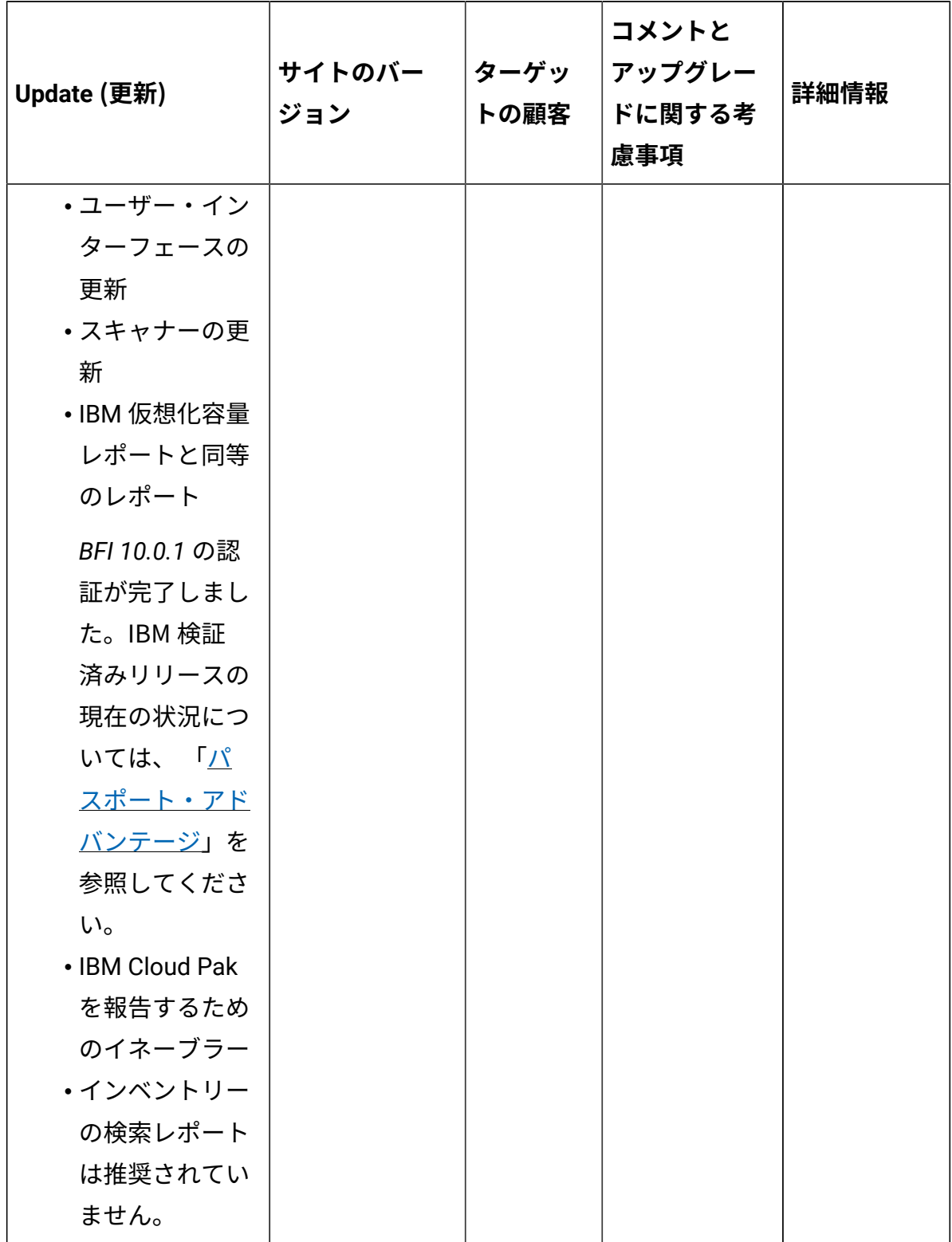

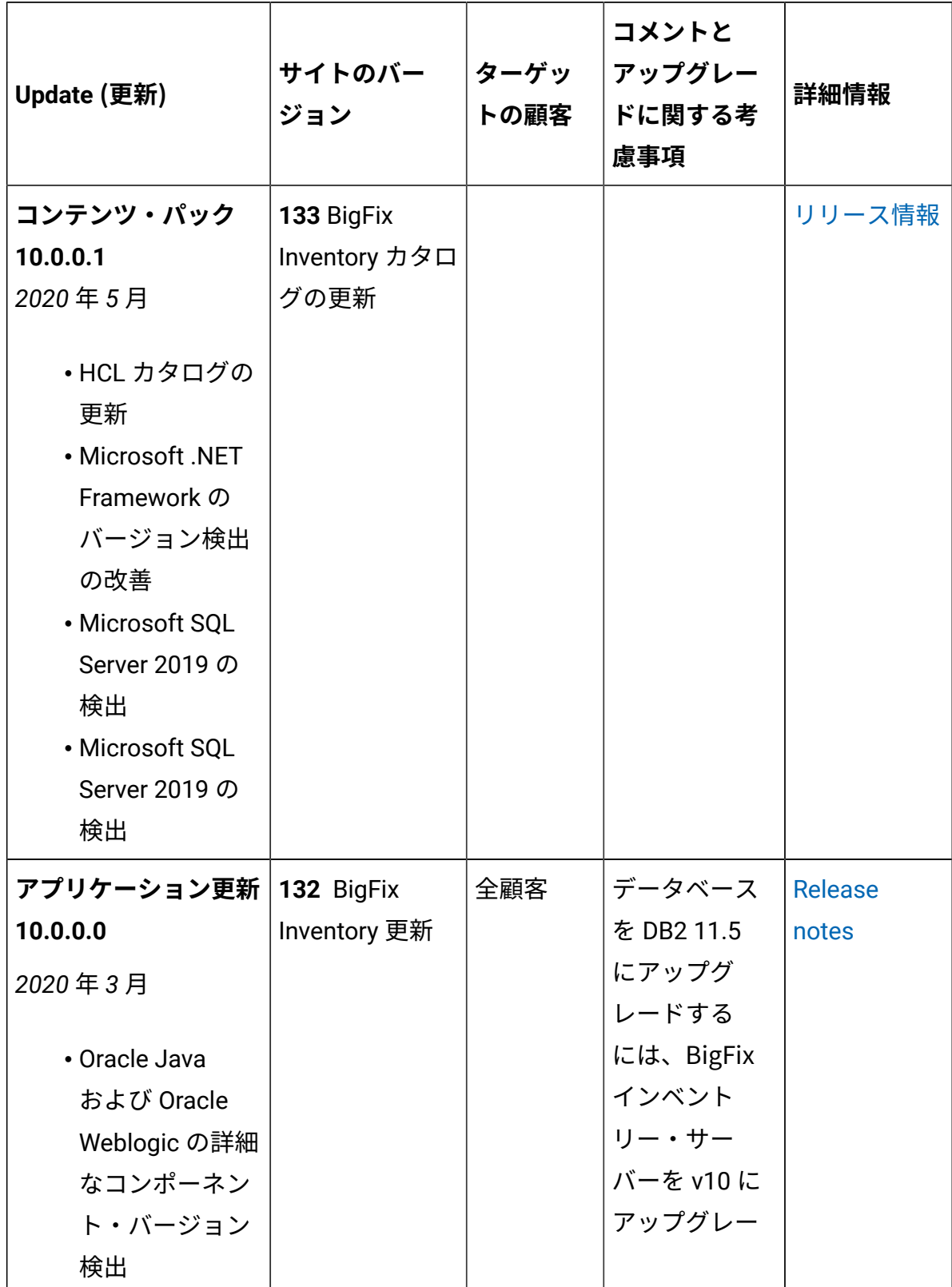

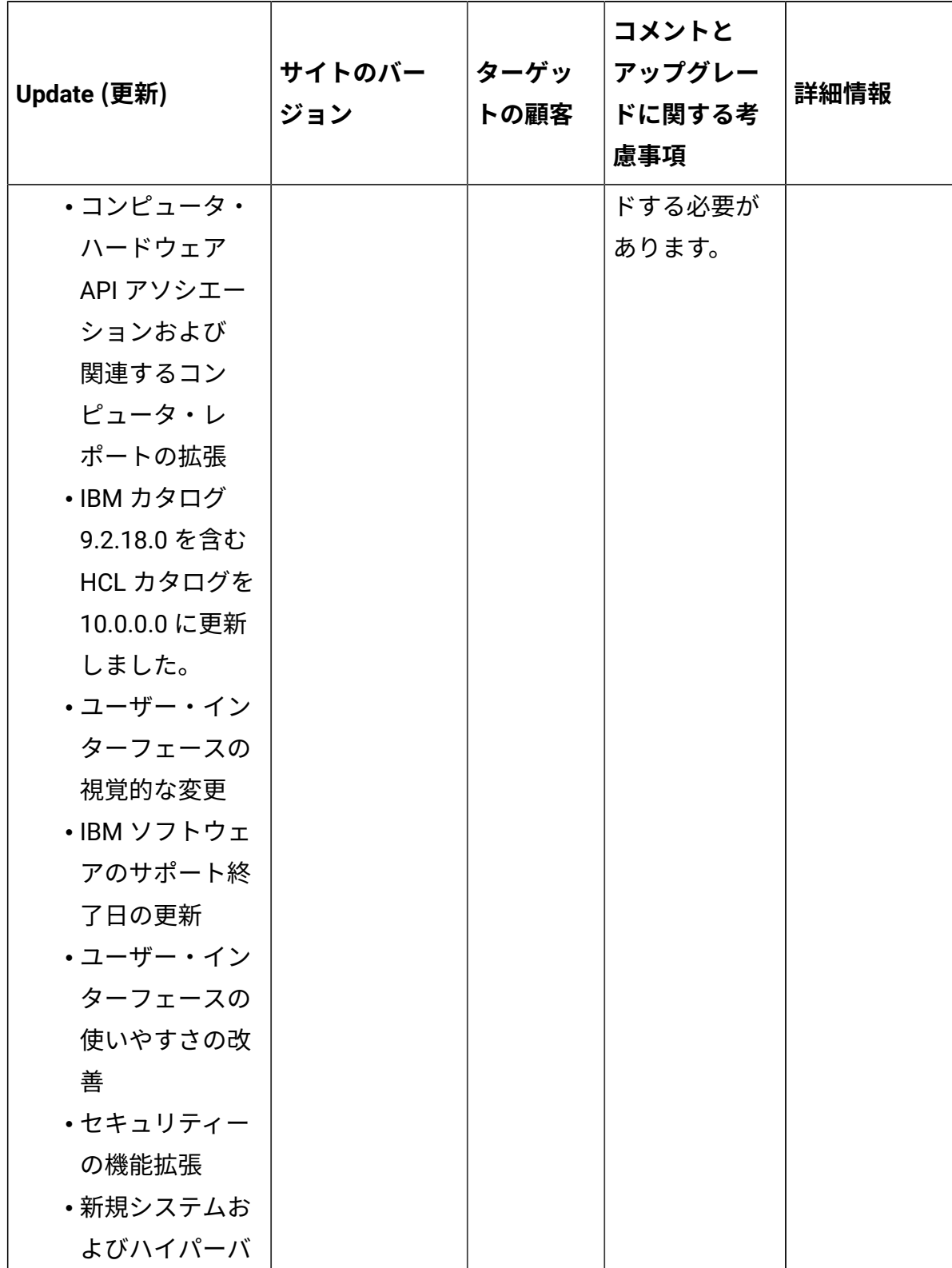

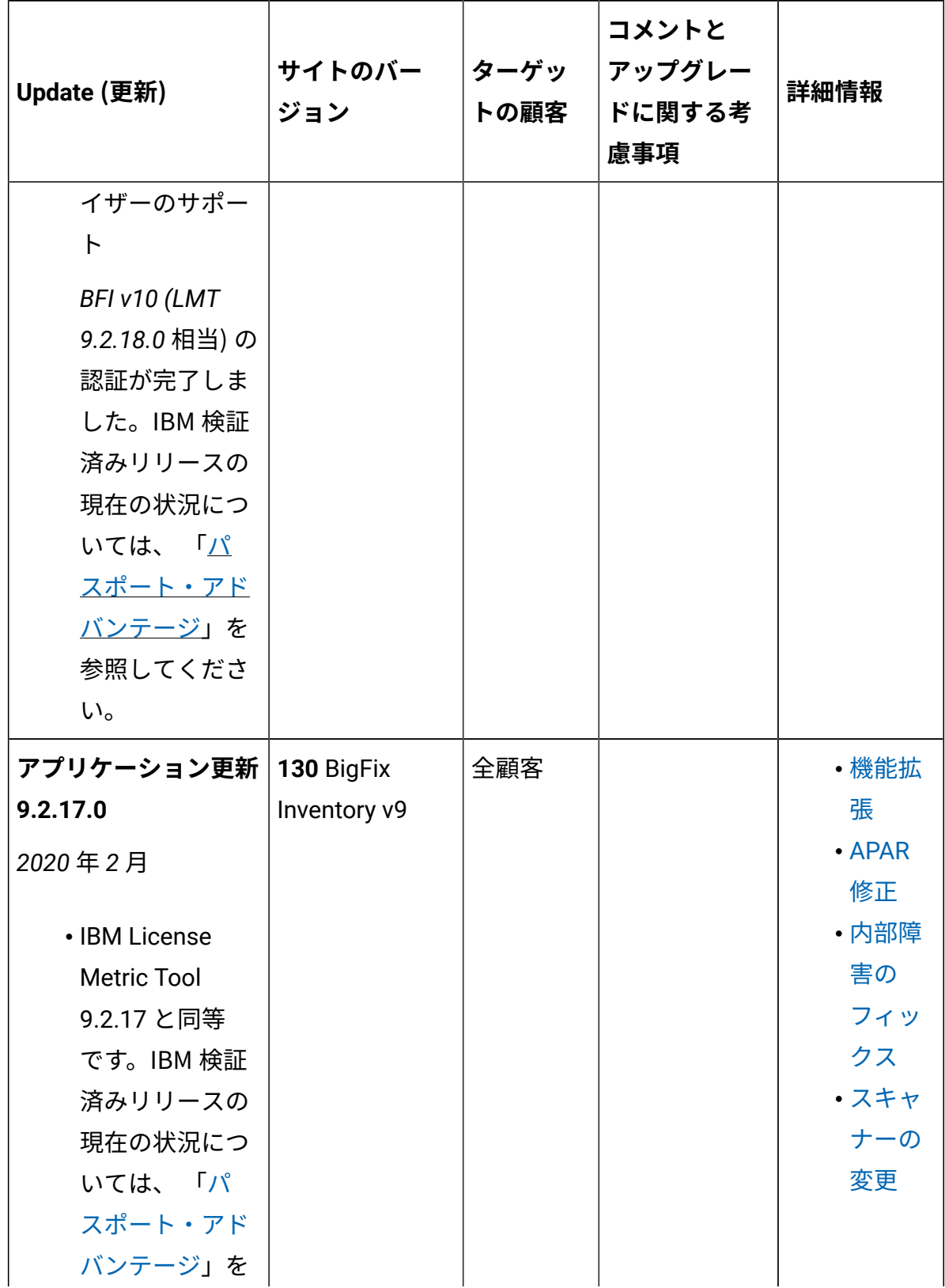

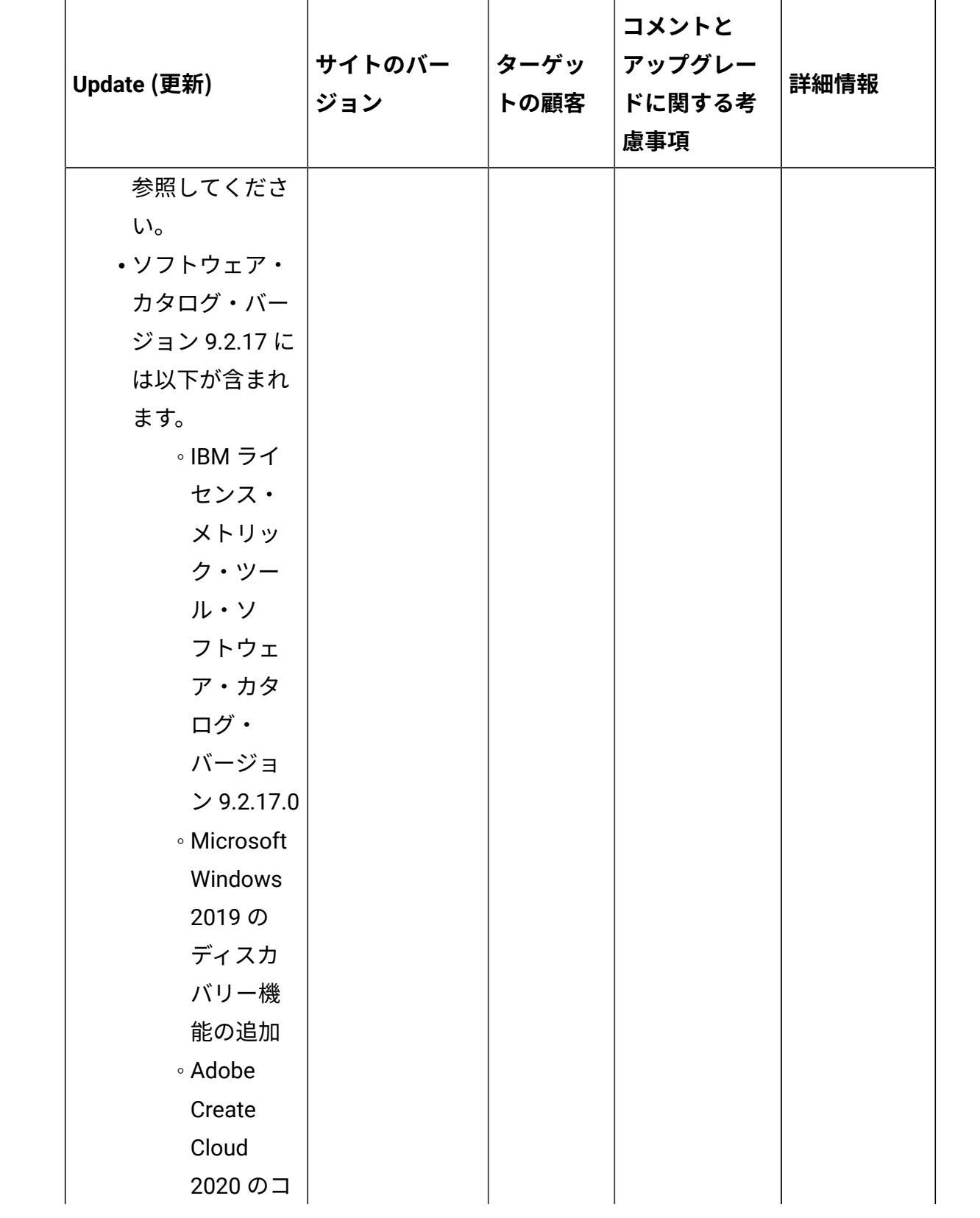

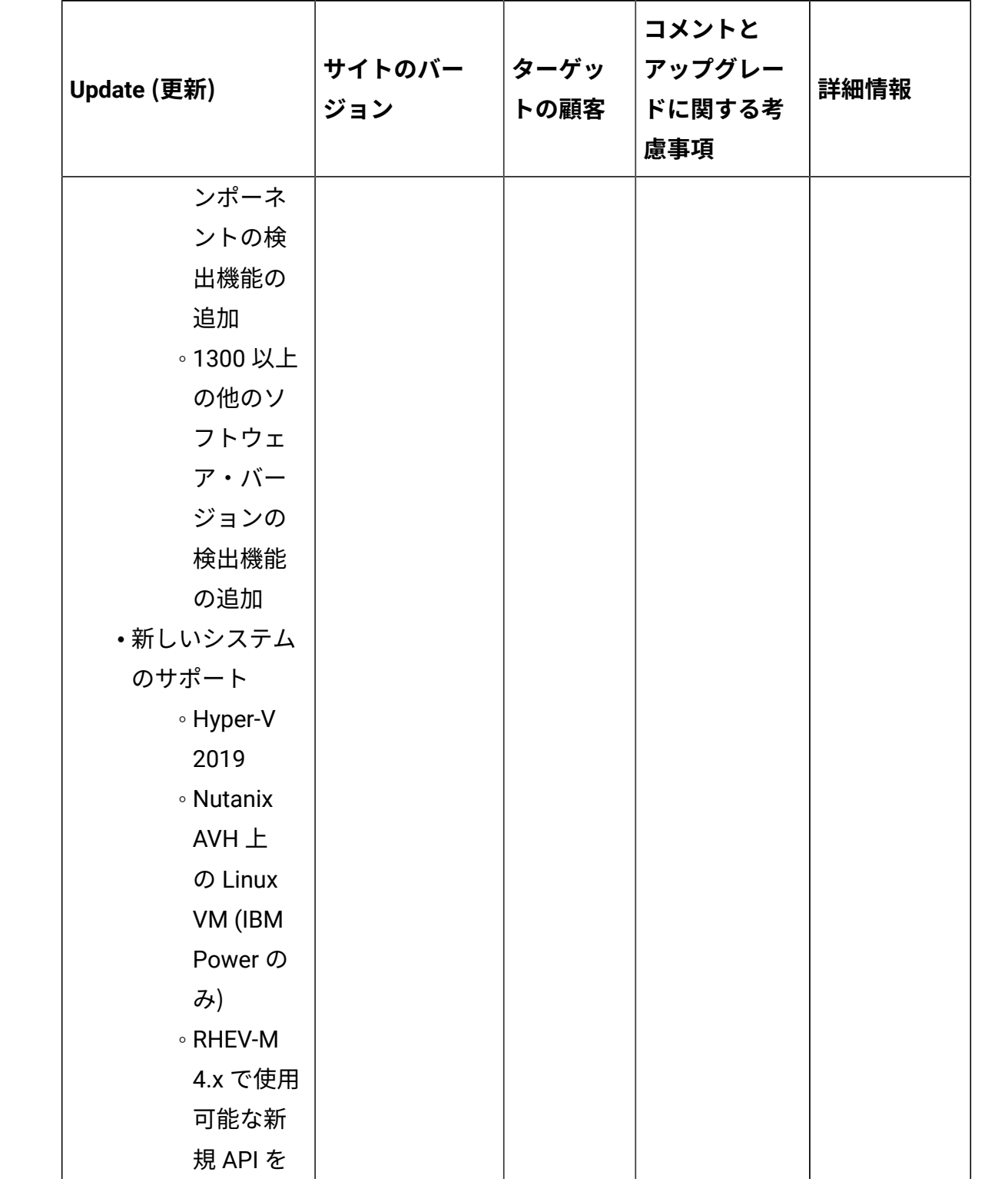

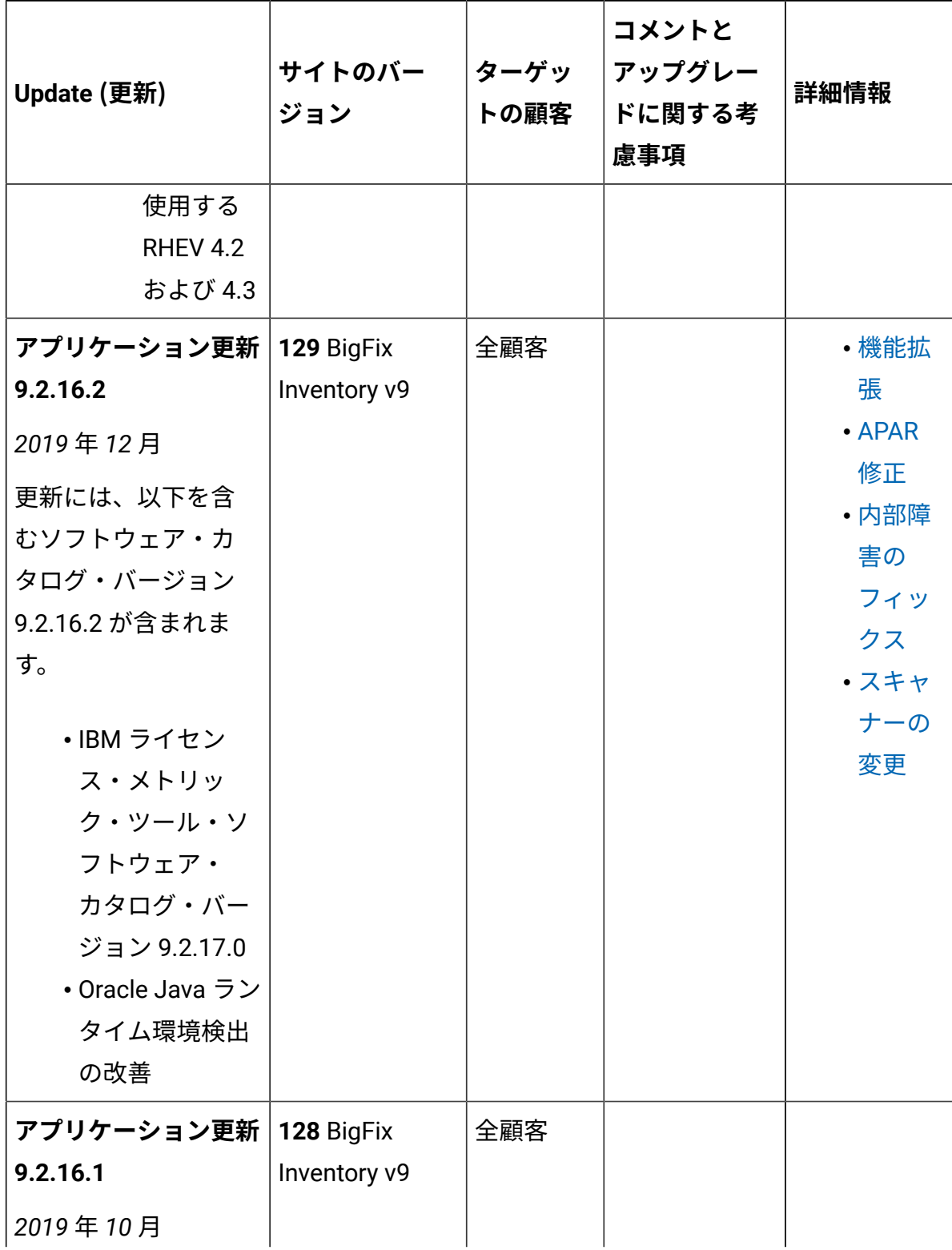

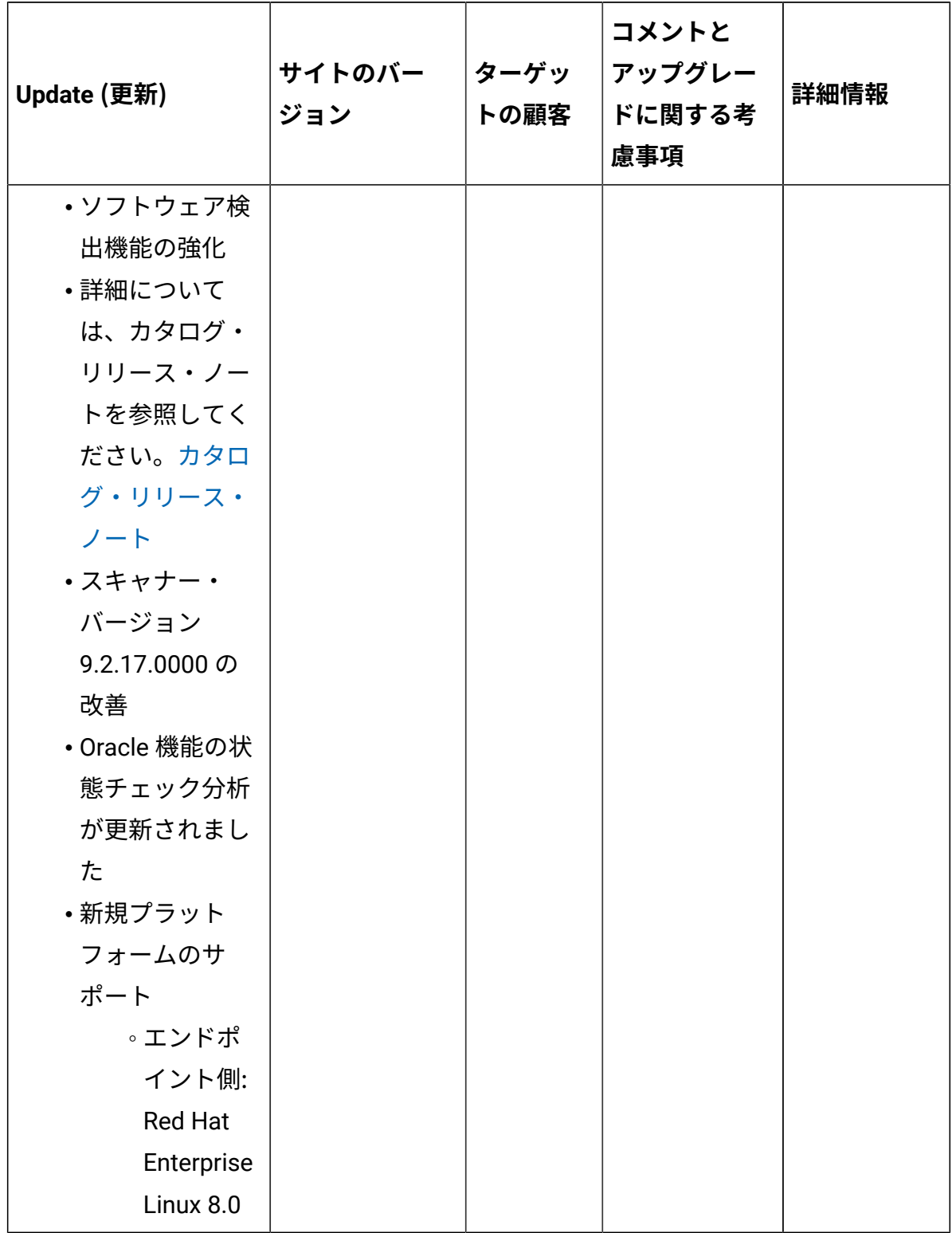

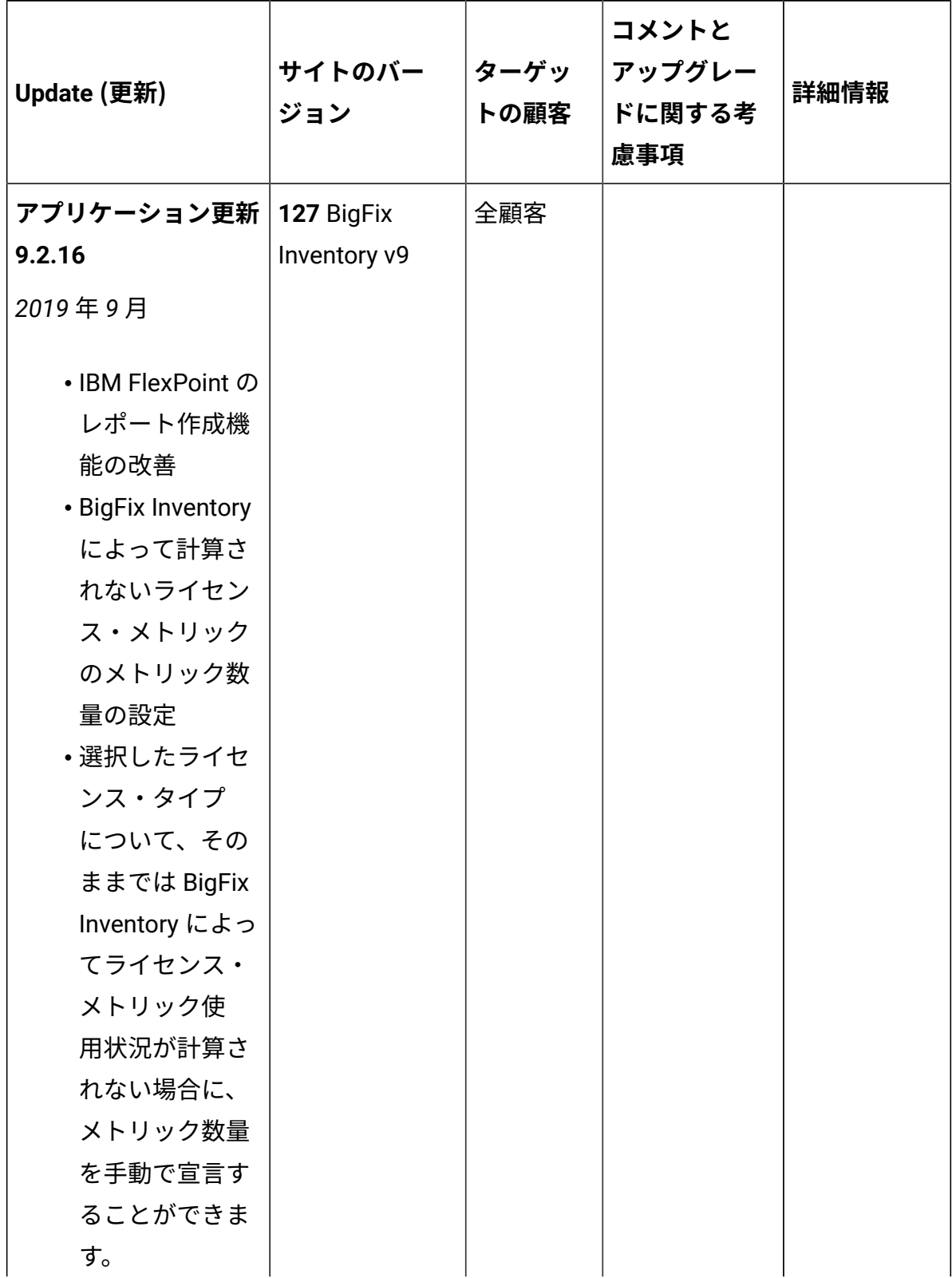

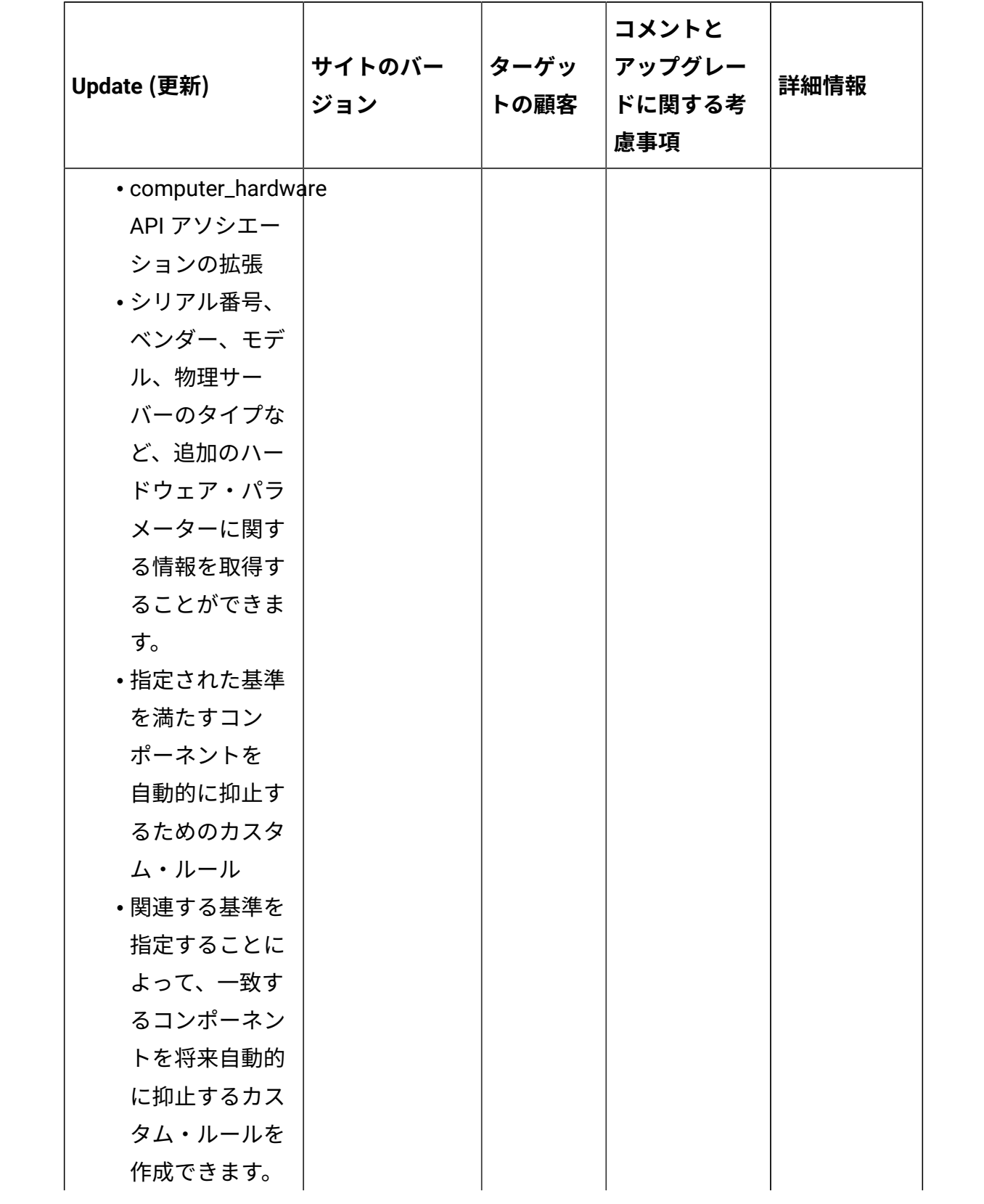

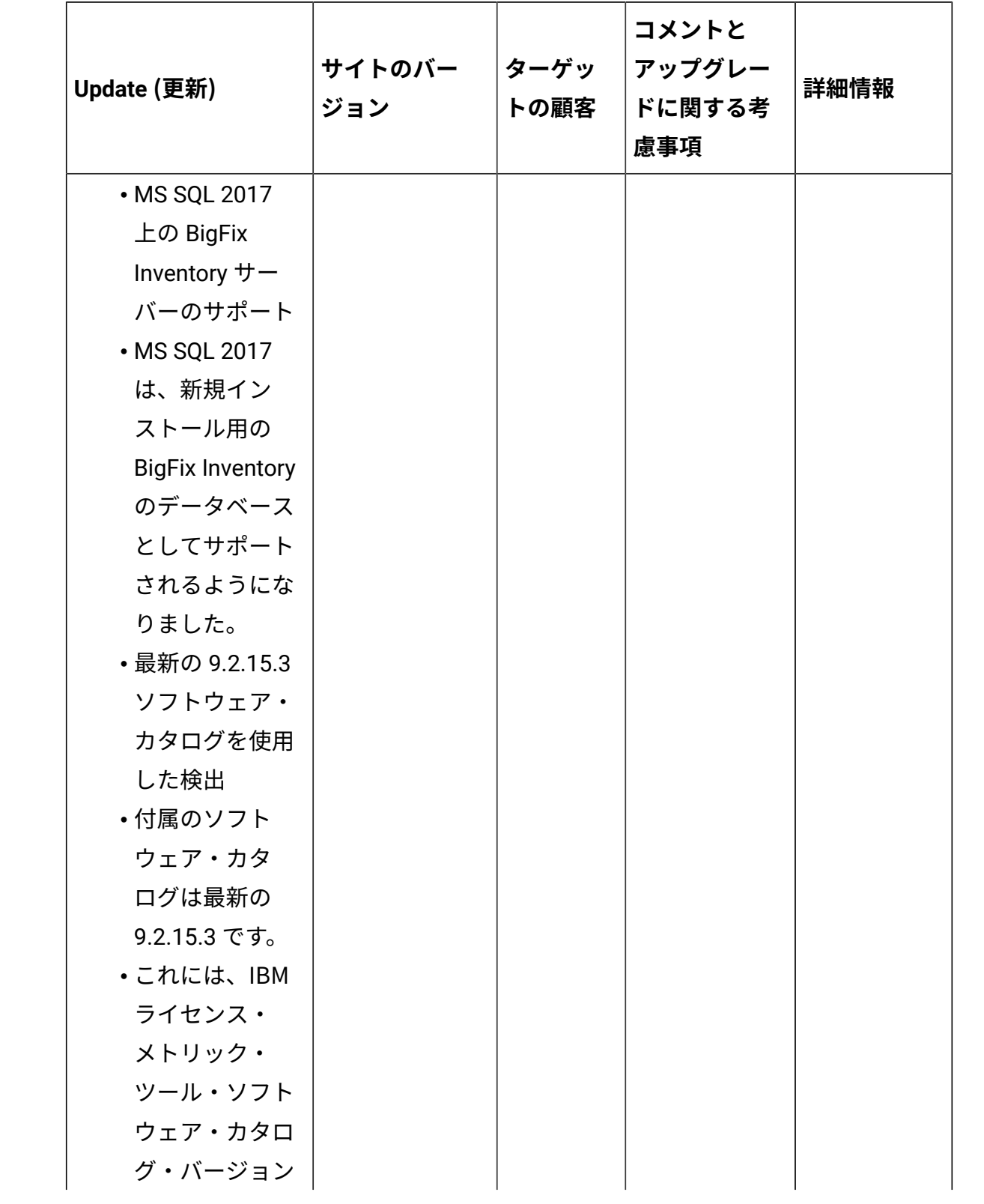

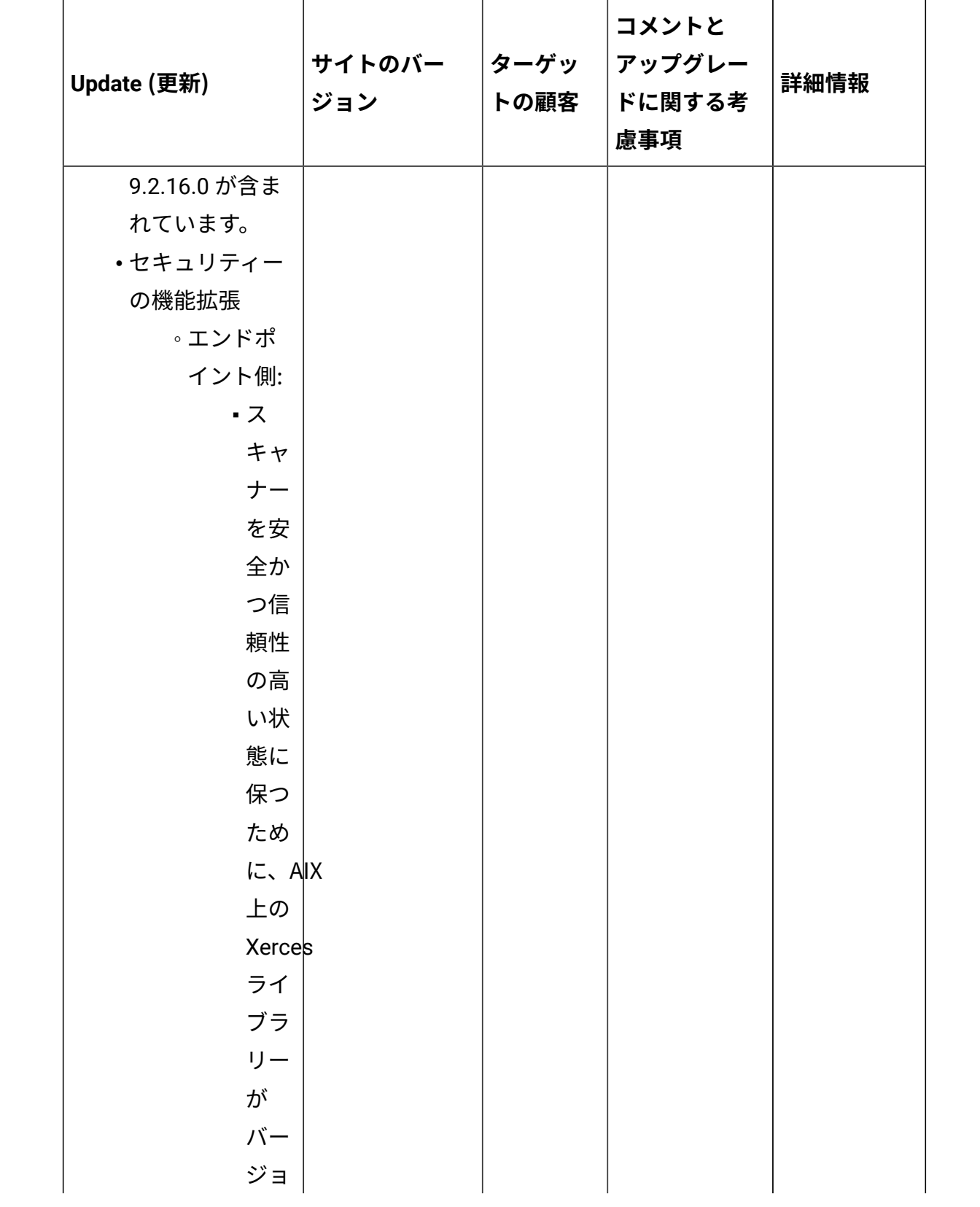

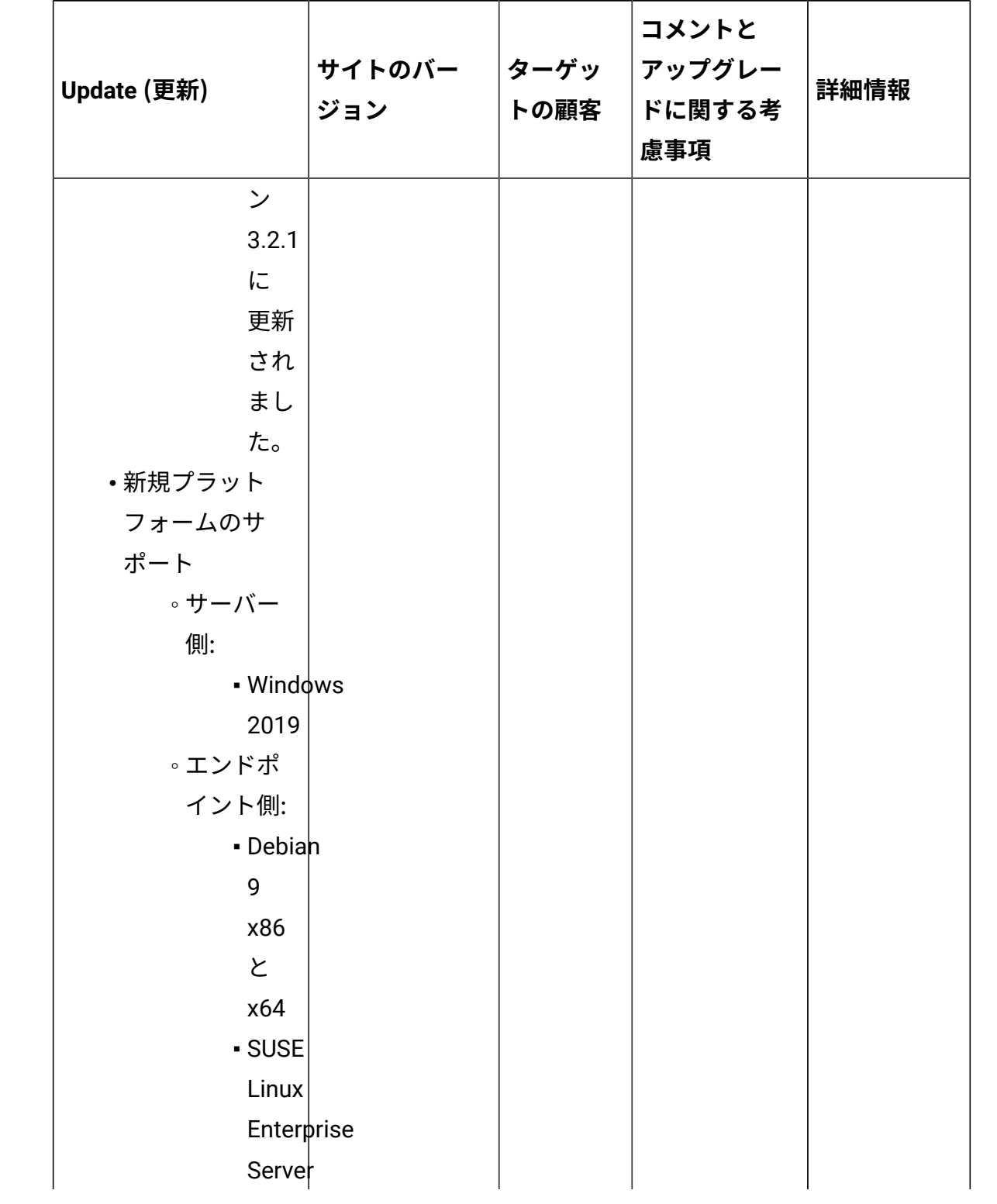

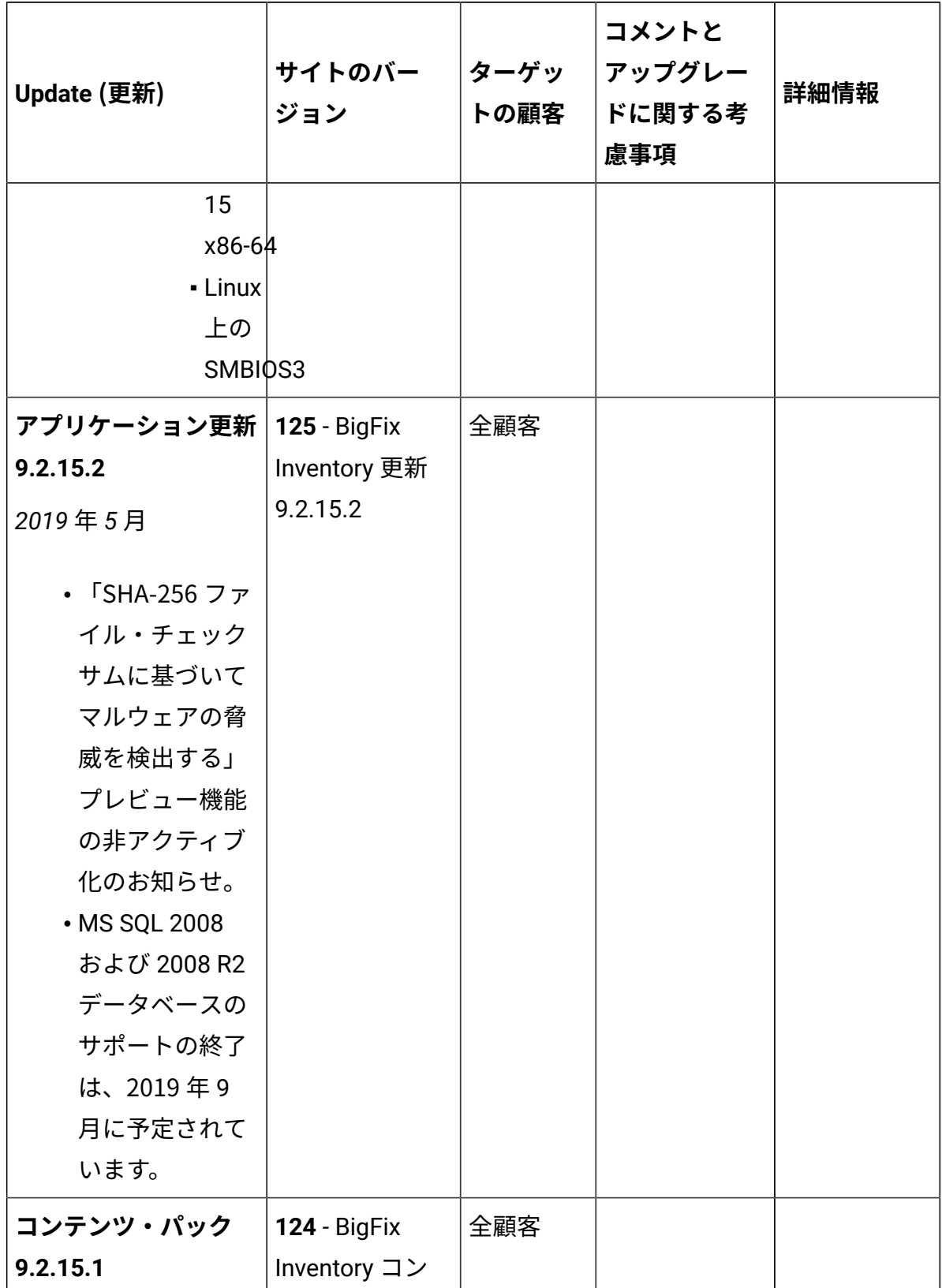

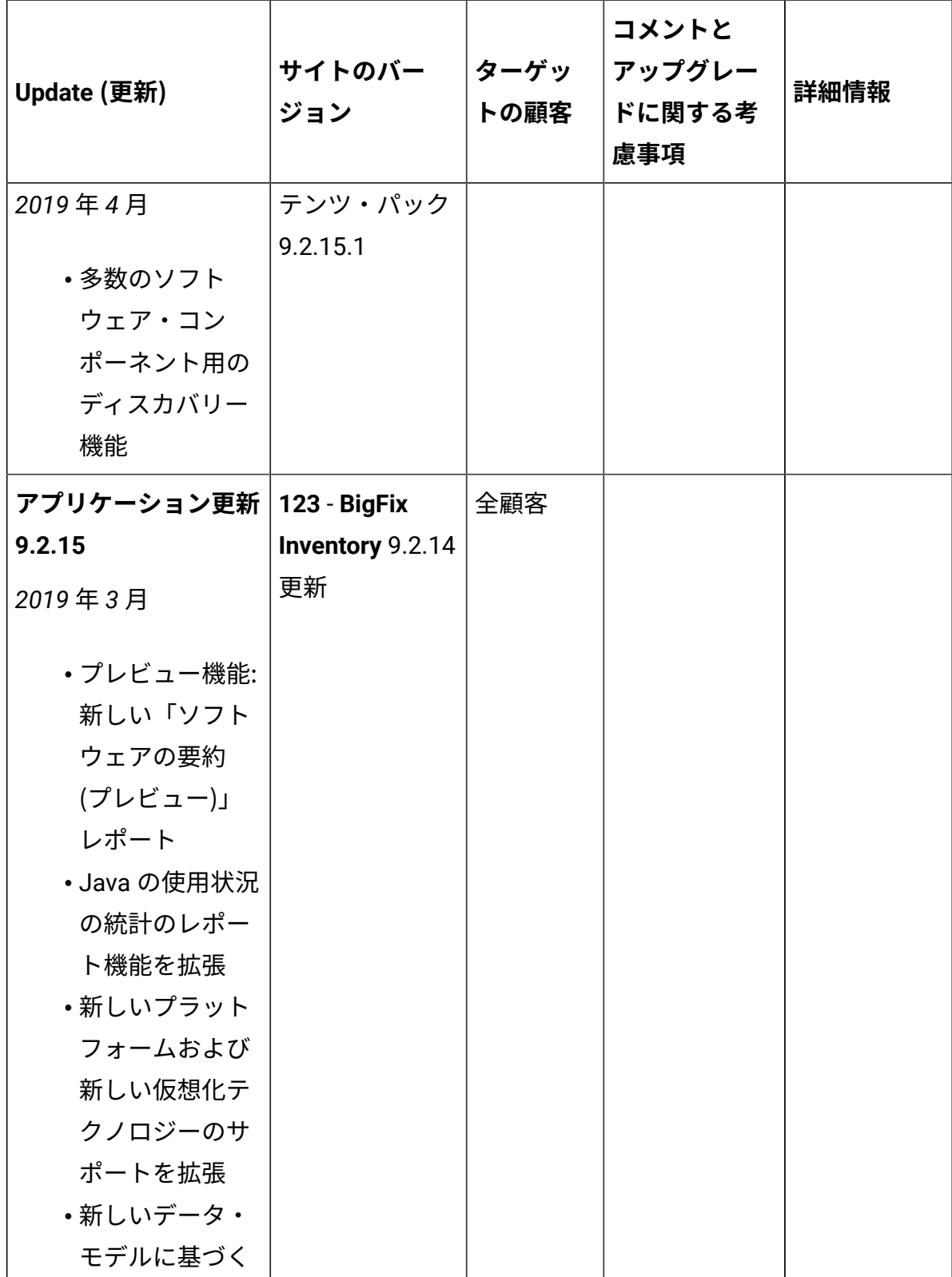

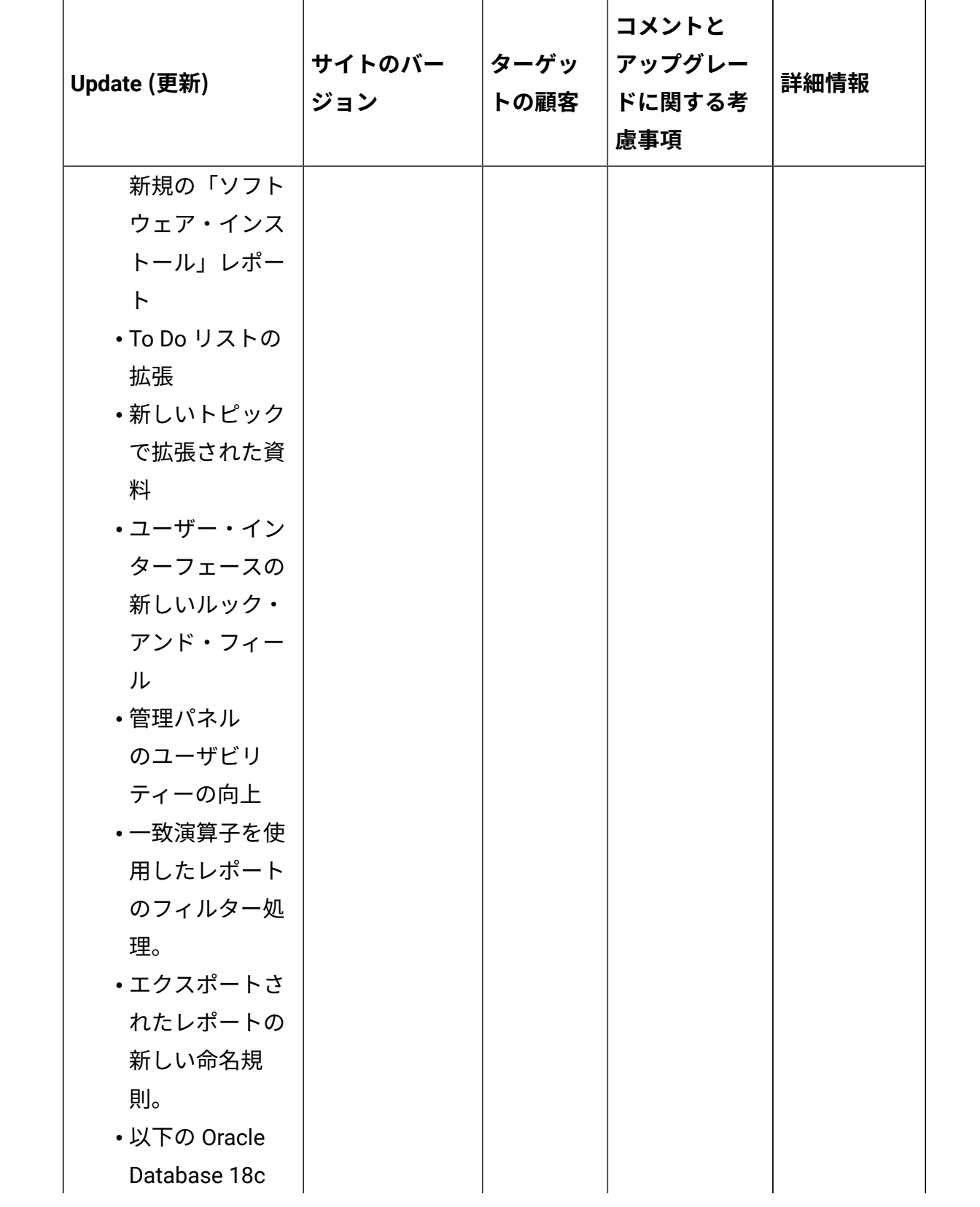
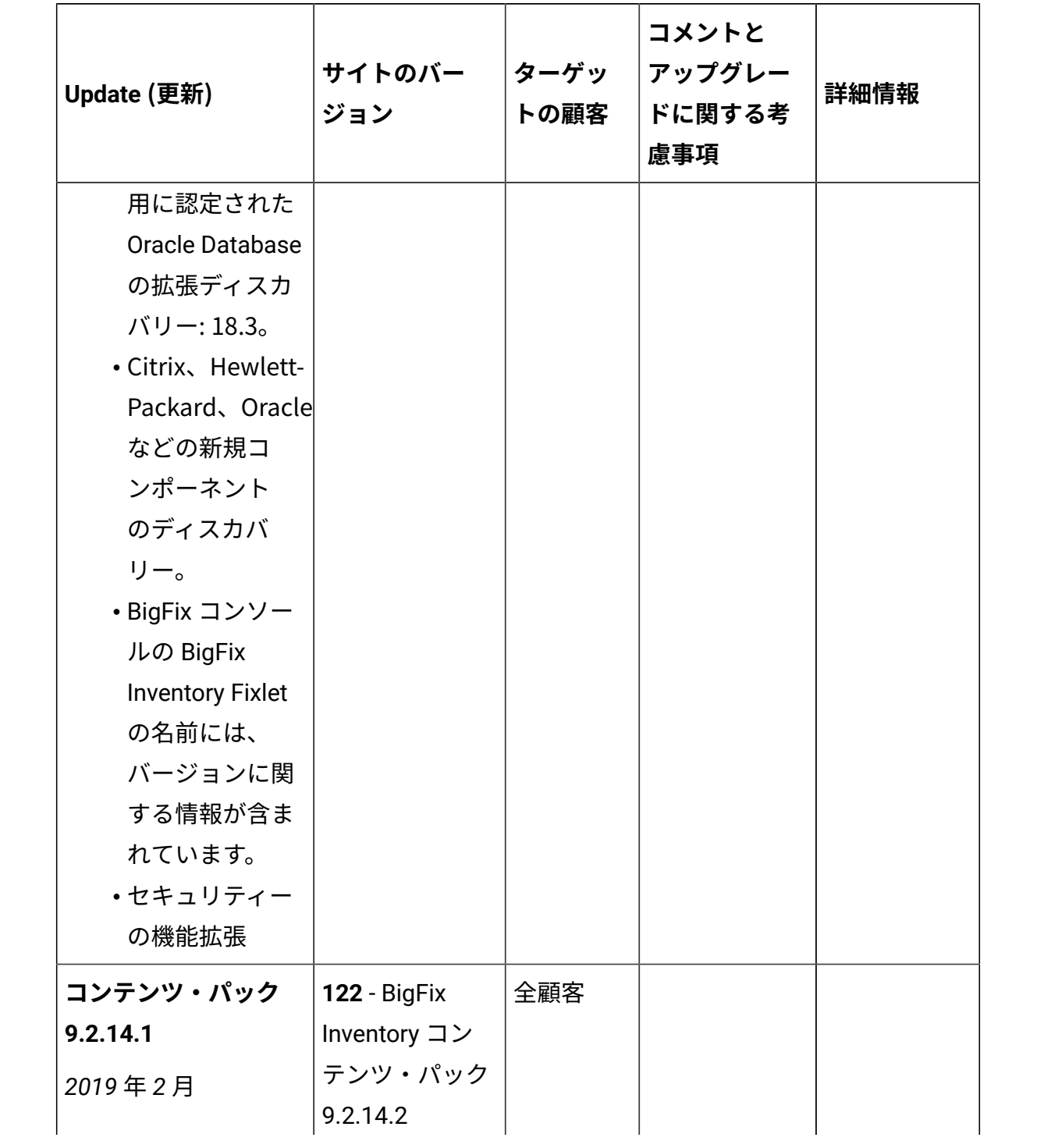

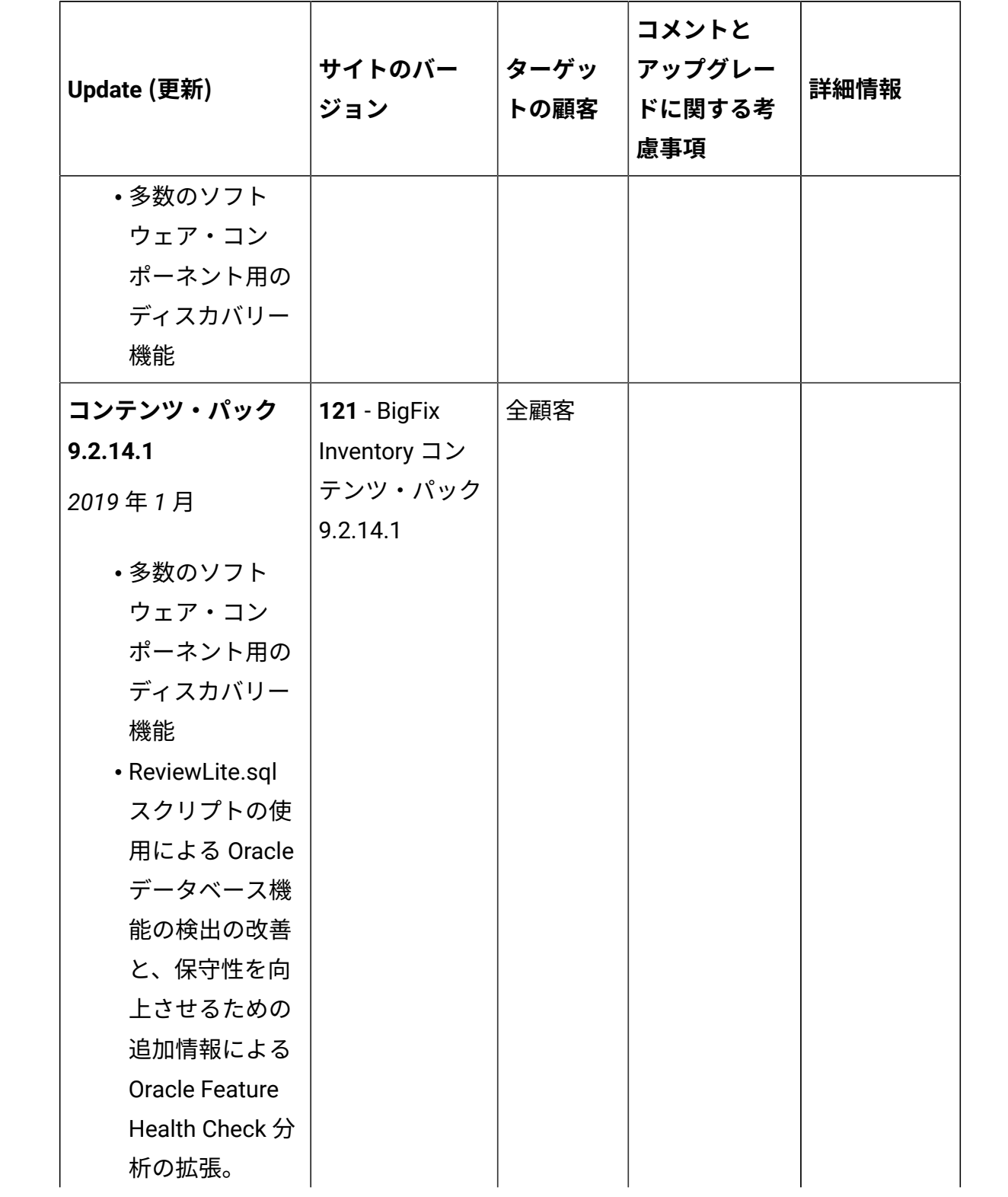

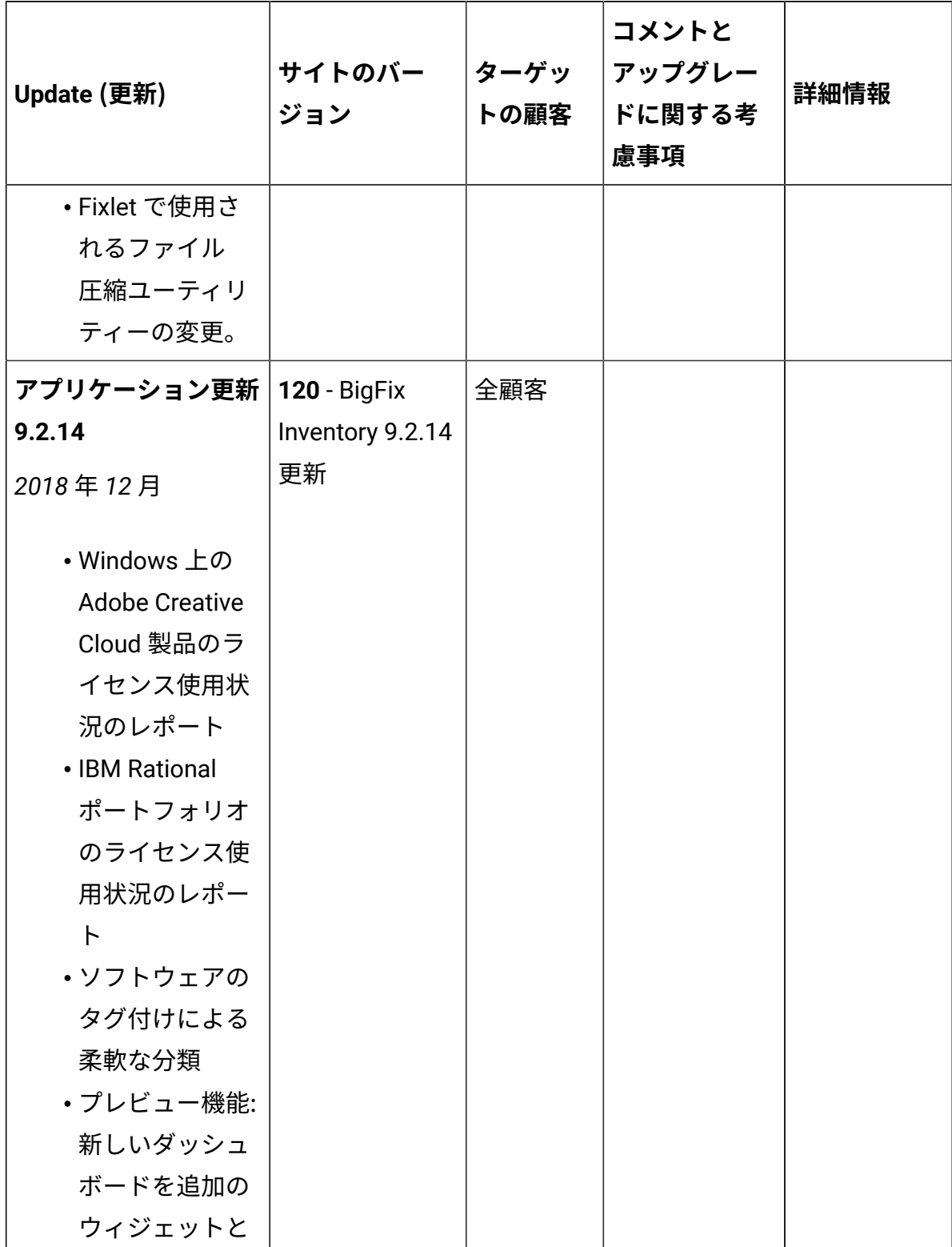

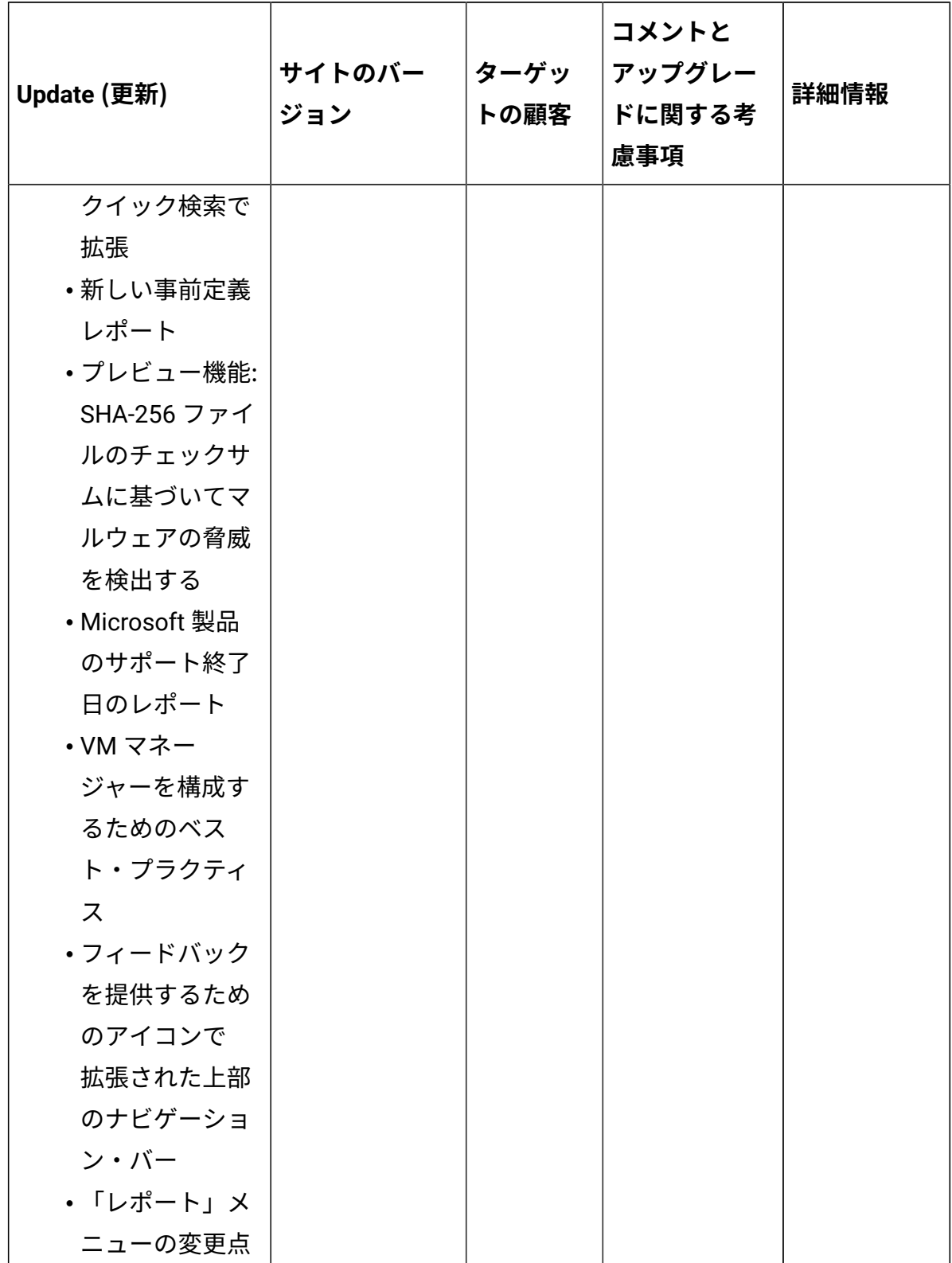

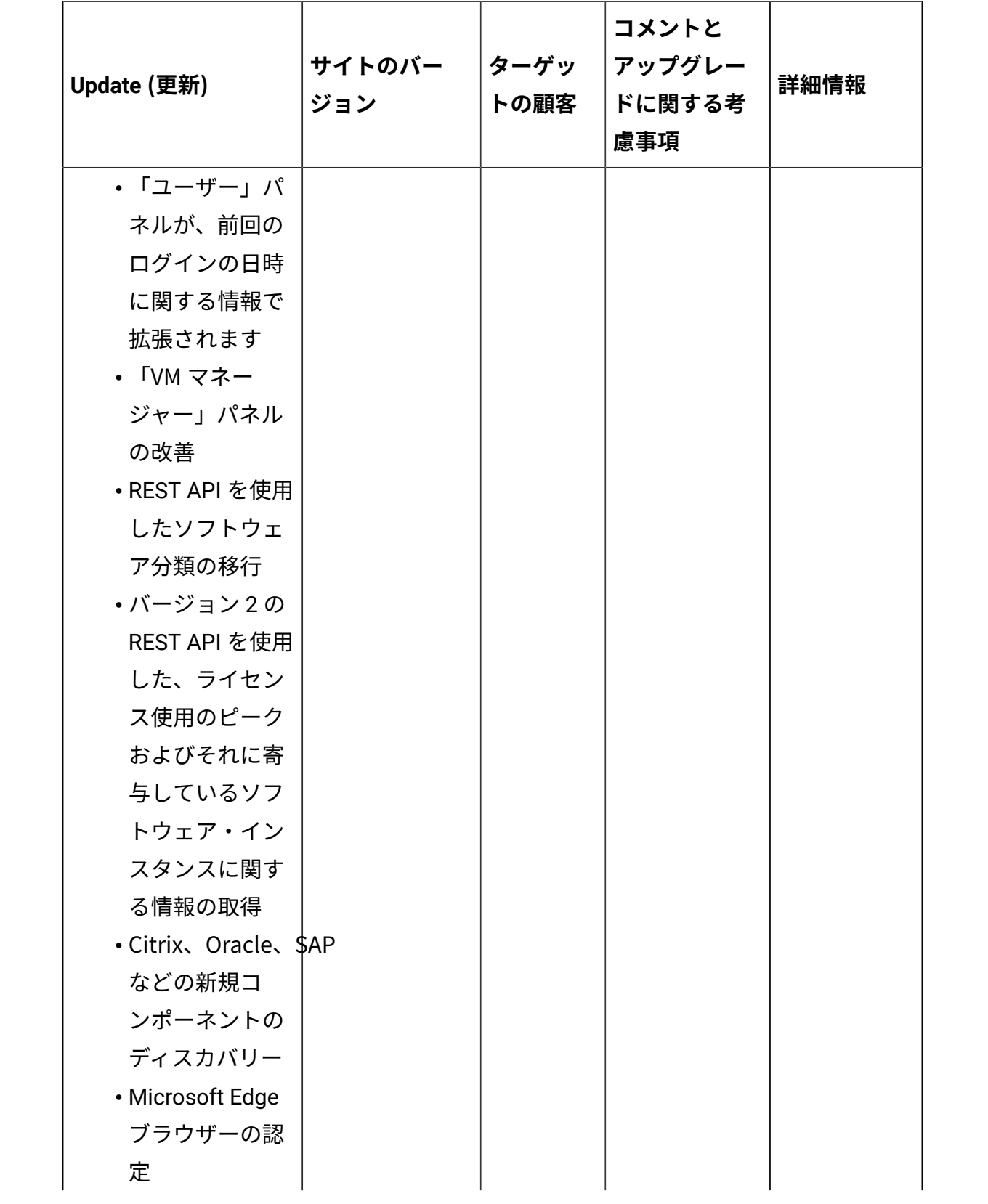

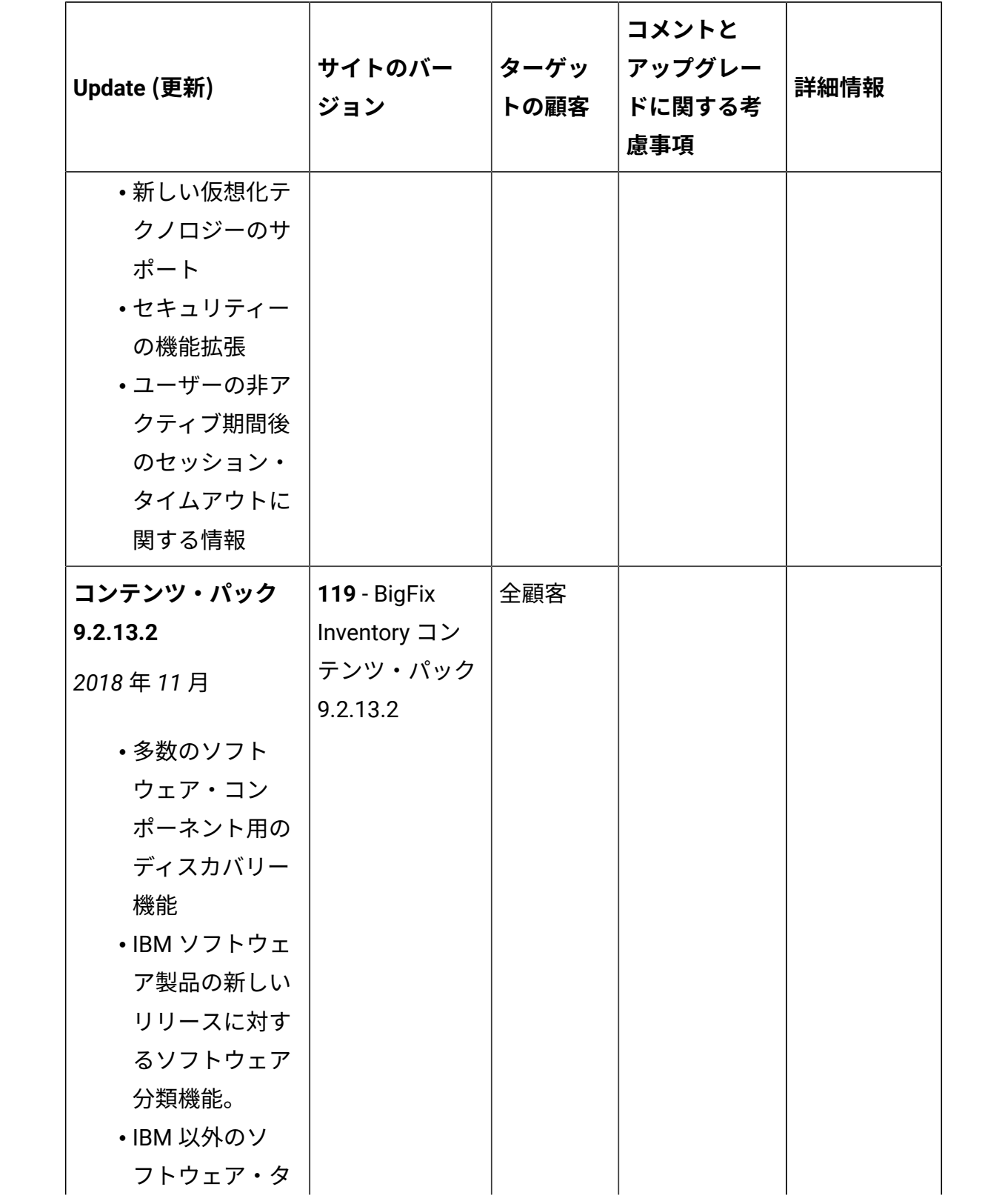

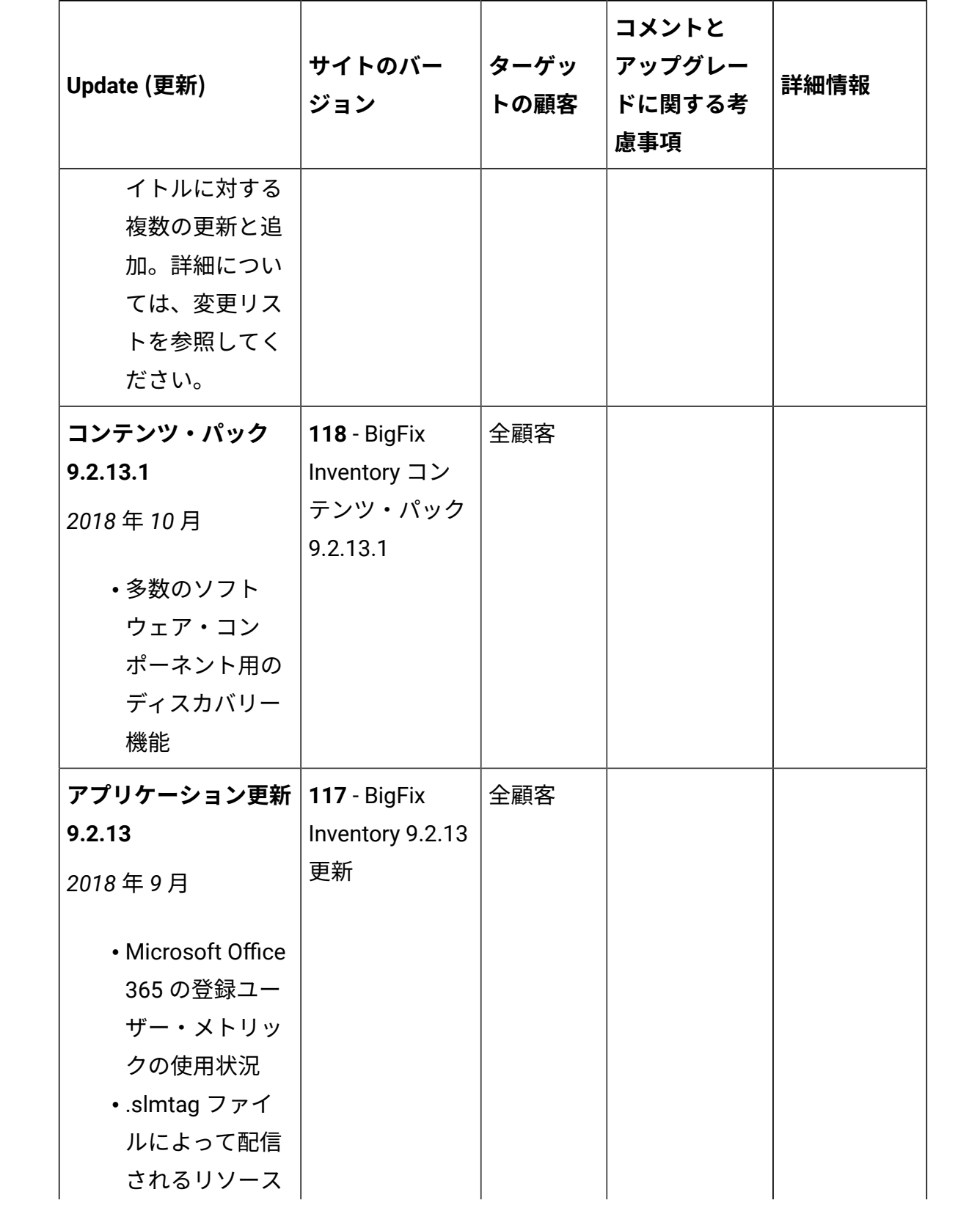

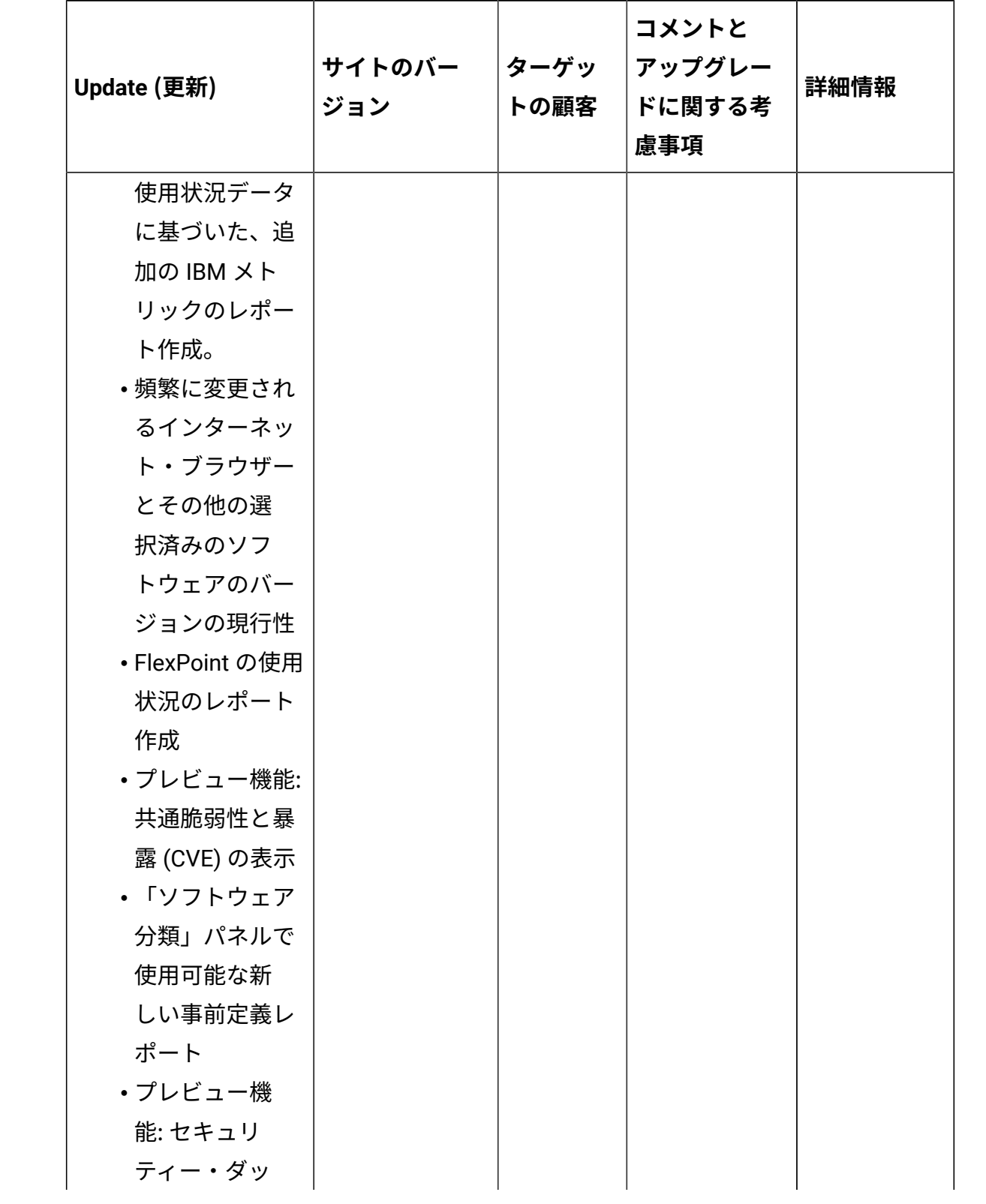

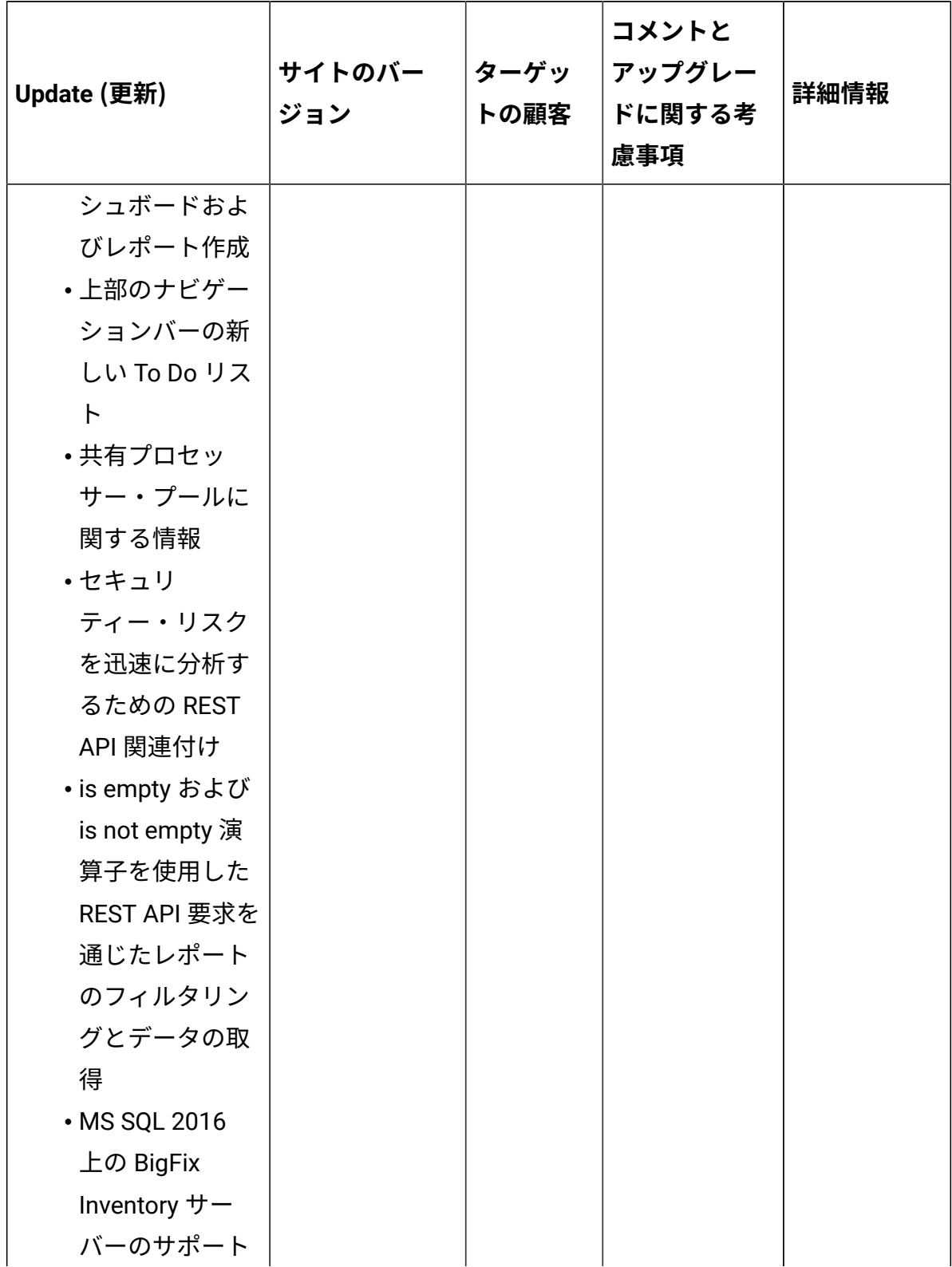

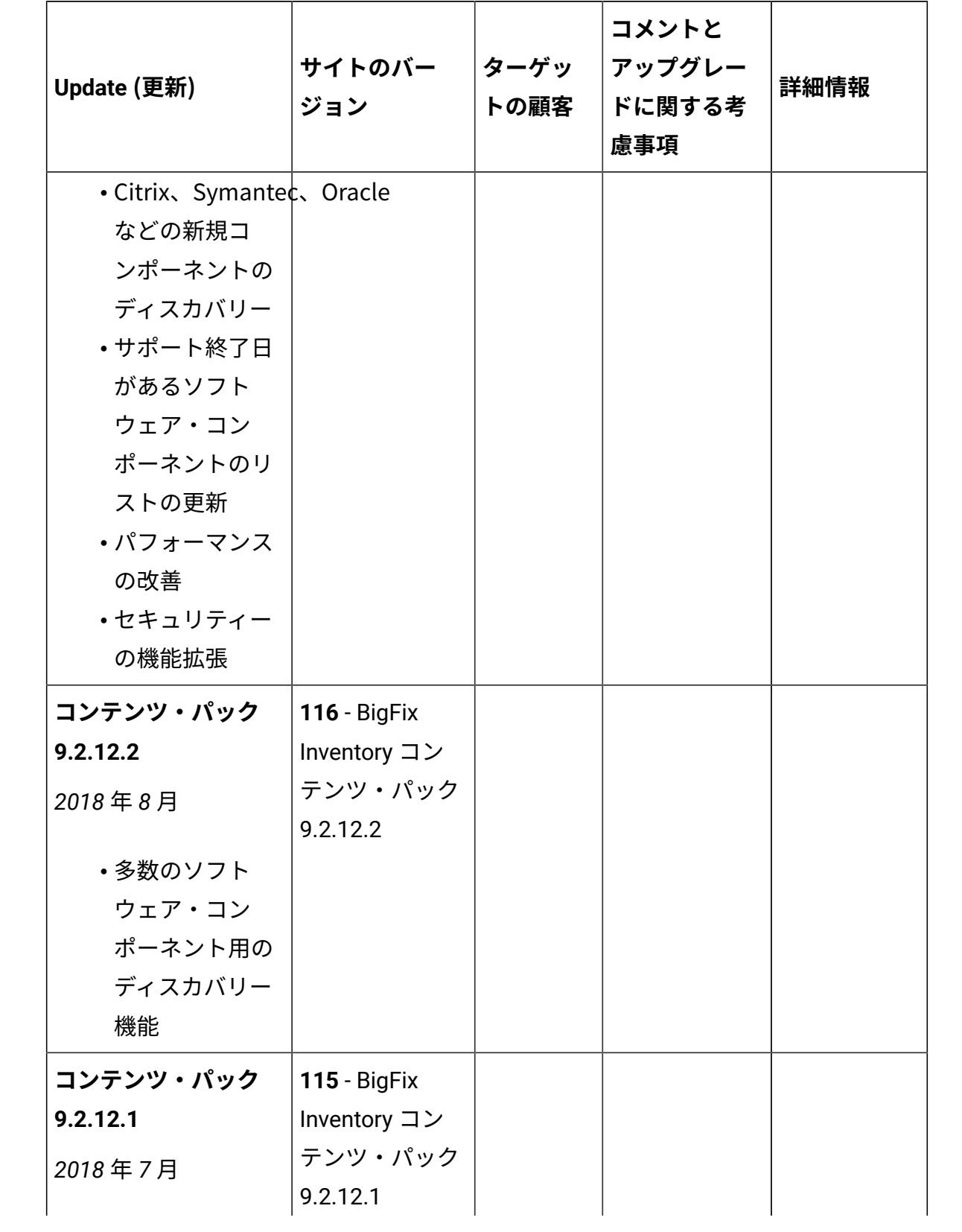

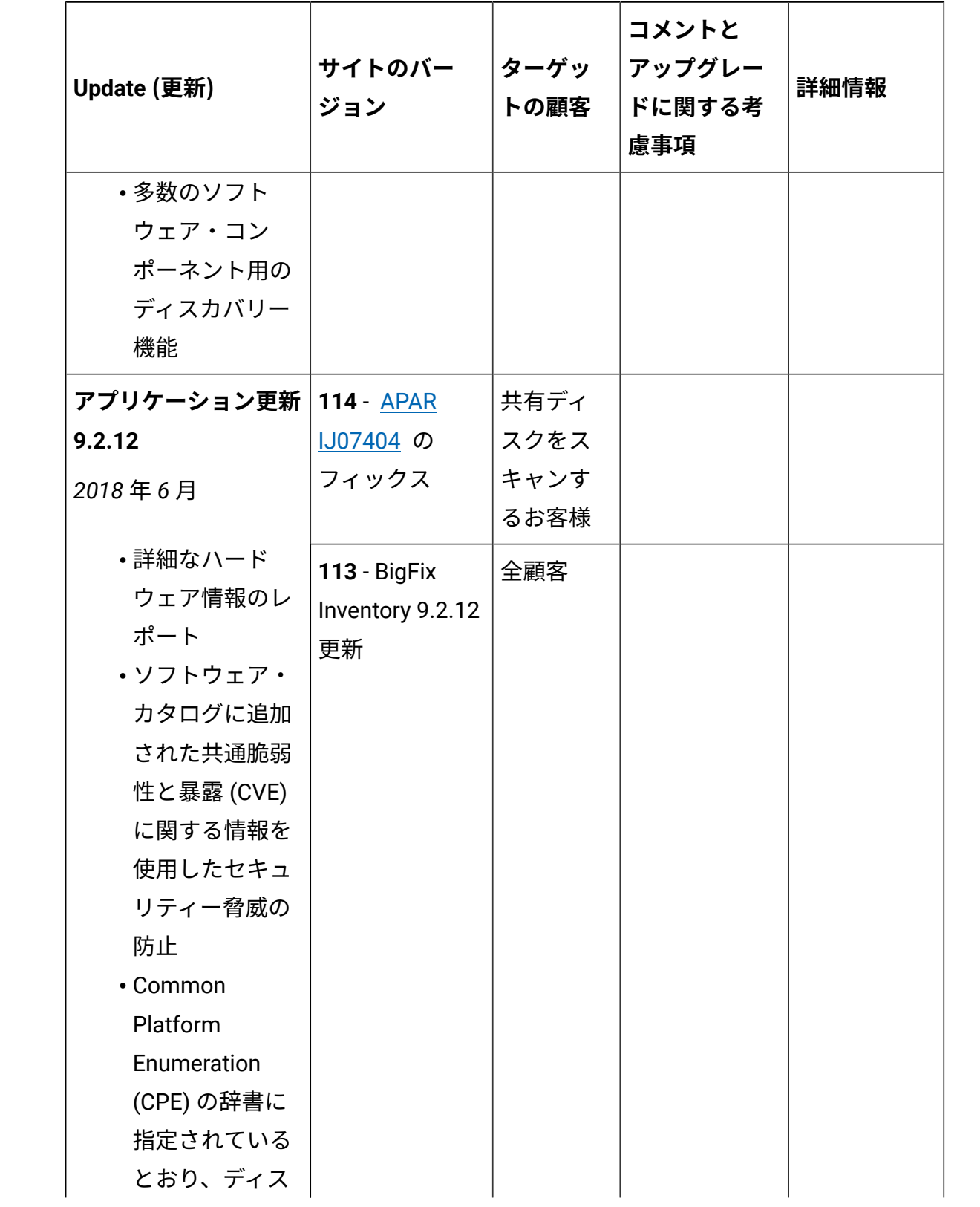

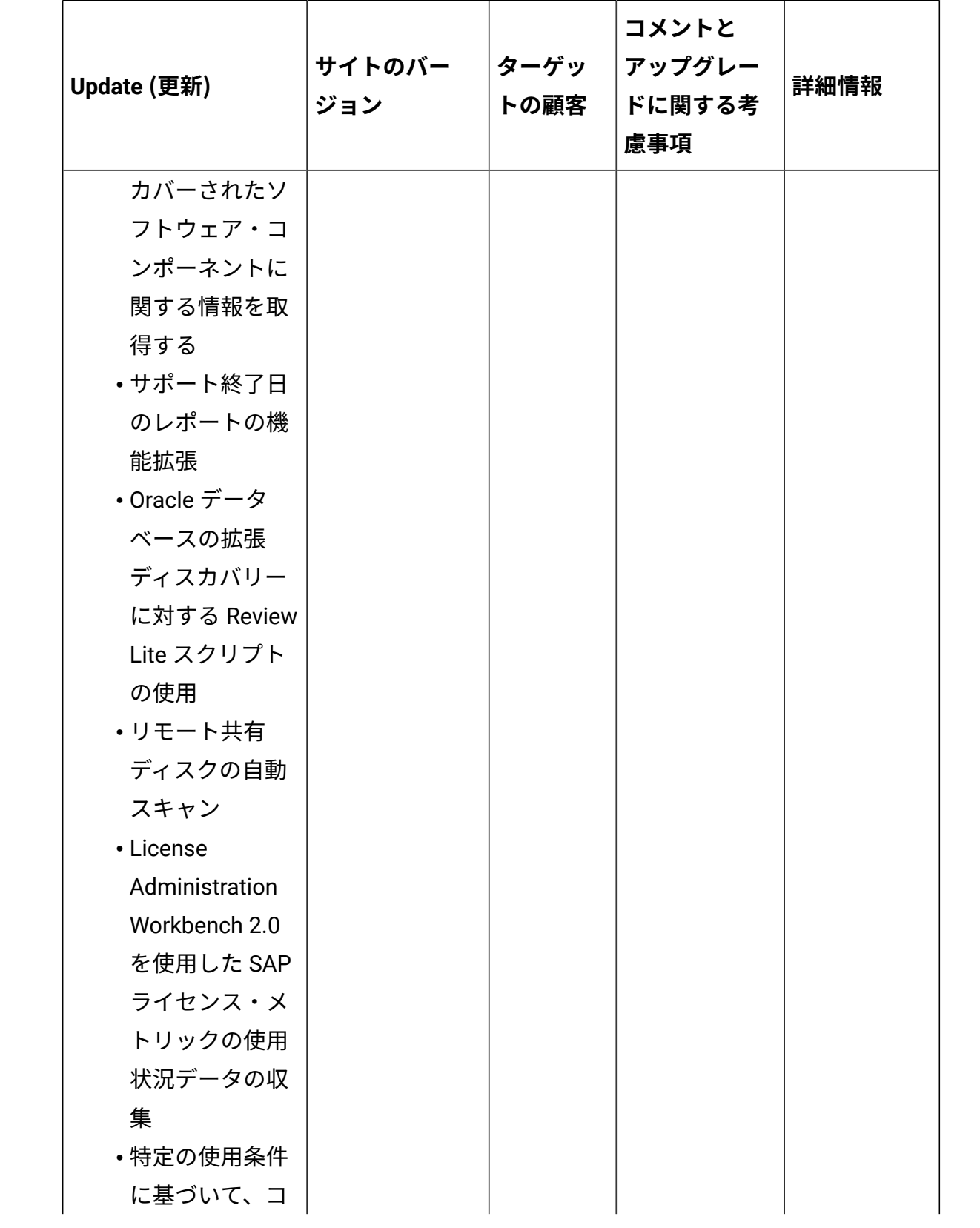

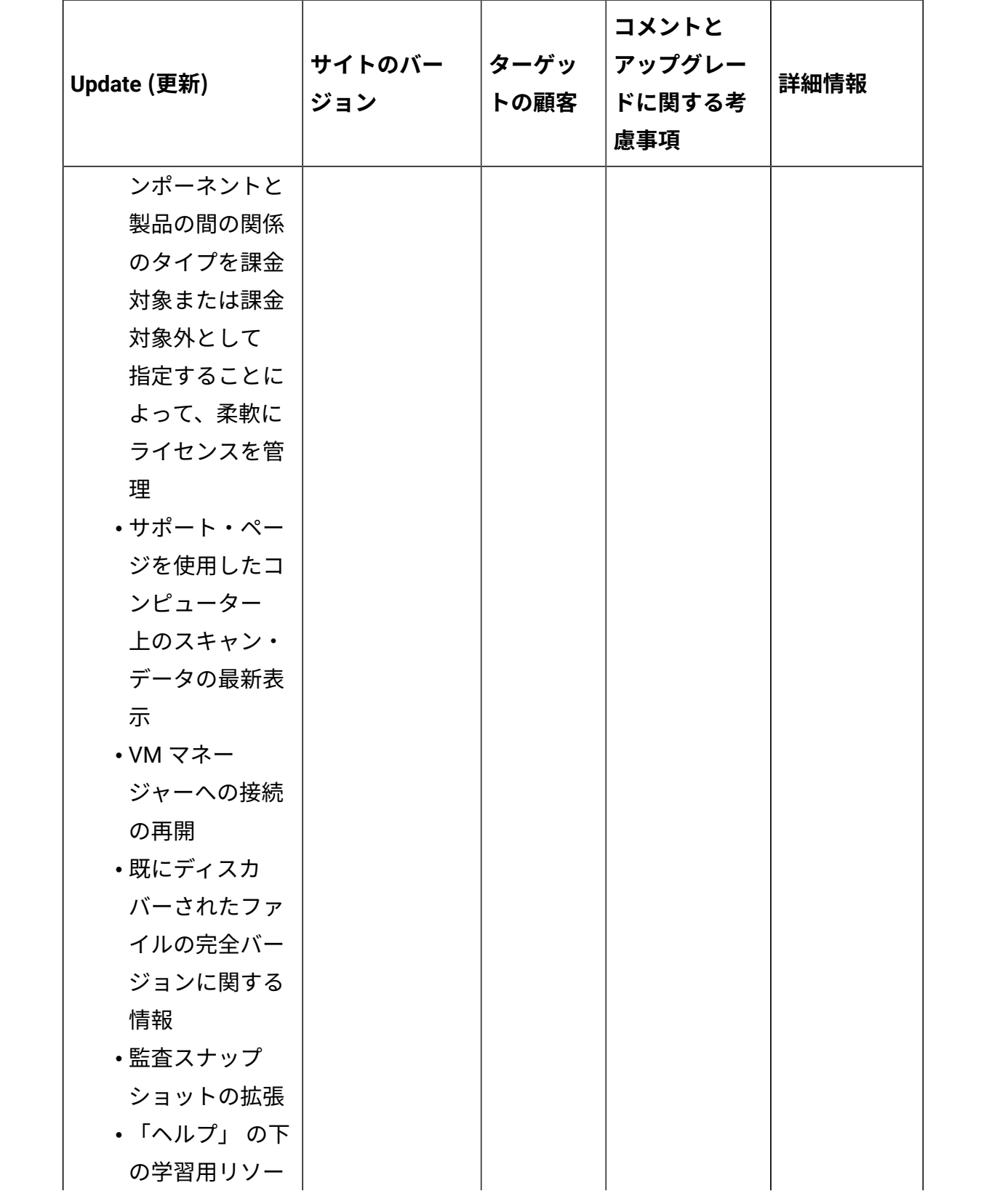

**表 1. 更新およびパッチ (続く)**

| <b>Update (更新)</b>                     | サイトのバー<br>ジョン       | ターゲッ<br>トの顧客 | コメントと<br>アップグレー<br>ドに関する考<br>慮事項 | 詳細情報 |
|----------------------------------------|---------------------|--------------|----------------------------------|------|
| スへの新規リン<br>ク                           |                     |              |                                  |      |
| ・セキュリティー<br>の機能拡張                      |                     |              |                                  |      |
| • DB2 11 上の<br><b>BigFix Inventory</b> |                     |              |                                  |      |
| サーバーのサ<br>ポート                          |                     |              |                                  |      |
| コンテンツ・パック                              | 112 - BigFix        |              |                                  |      |
| 9.2.11.3                               | Inventory コン        |              |                                  |      |
| 2018年6月                                | テンツ・パック<br>9.2.11.3 |              |                                  |      |
| ・多数のソフト                                |                     |              |                                  |      |
| ウェア・コン                                 |                     |              |                                  |      |
| ポーネント用の                                |                     |              |                                  |      |
| ディスカバリー<br>機能                          |                     |              |                                  |      |
| コンテンツ・パック                              | <b>110 - BigFix</b> |              |                                  |      |
| 9.2.11.2                               | Inventory コン        |              |                                  |      |
| 2018年4月                                | テンツ・パック             |              |                                  |      |
| ・多数のソフト                                | 9.2.11.2            |              |                                  |      |
| ウェア・コン                                 |                     |              |                                  |      |
| ポーネント用の                                |                     |              |                                  |      |
| ディスカバリー                                |                     |              |                                  |      |
| 機能                                     |                     |              |                                  |      |

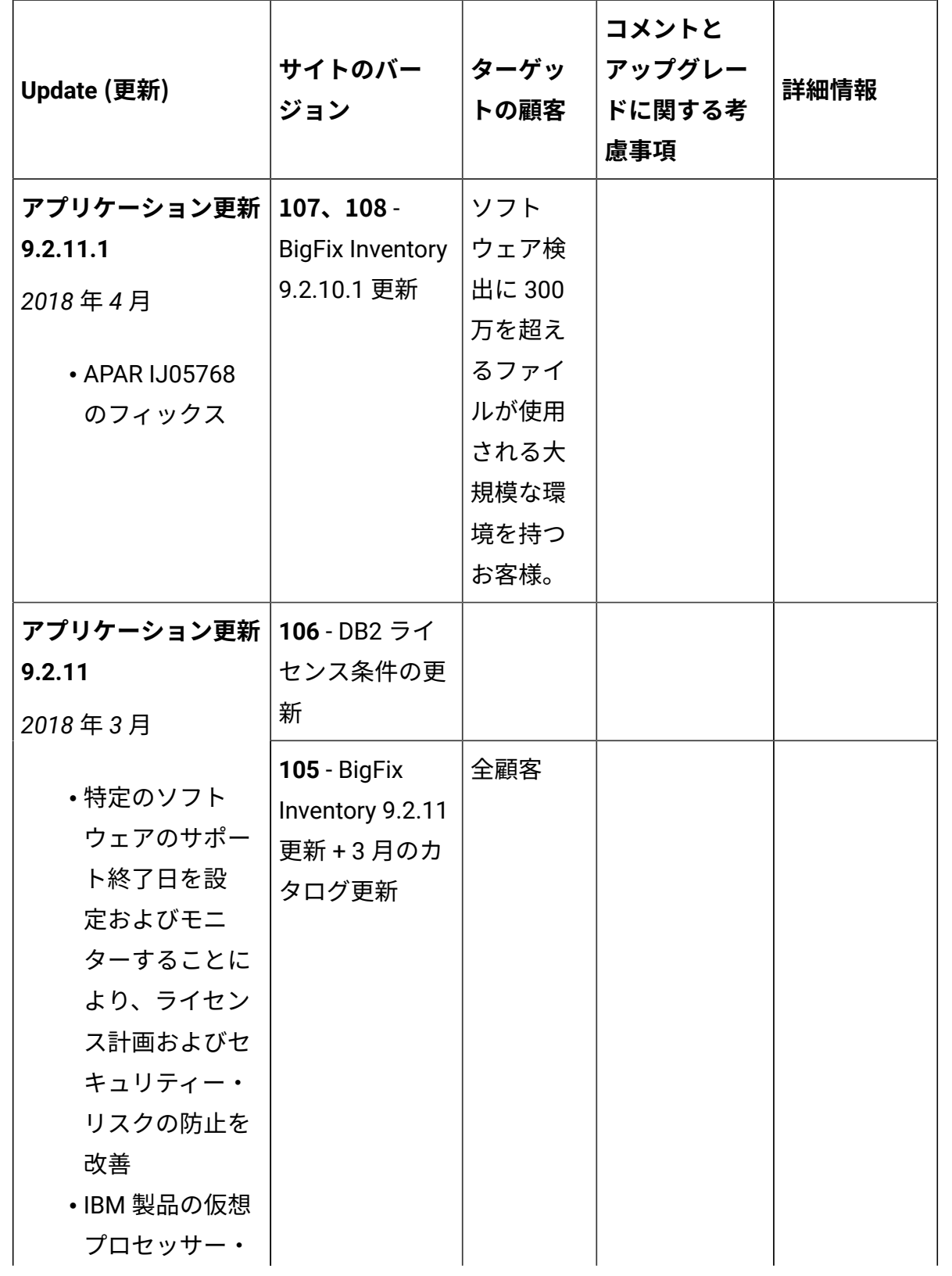

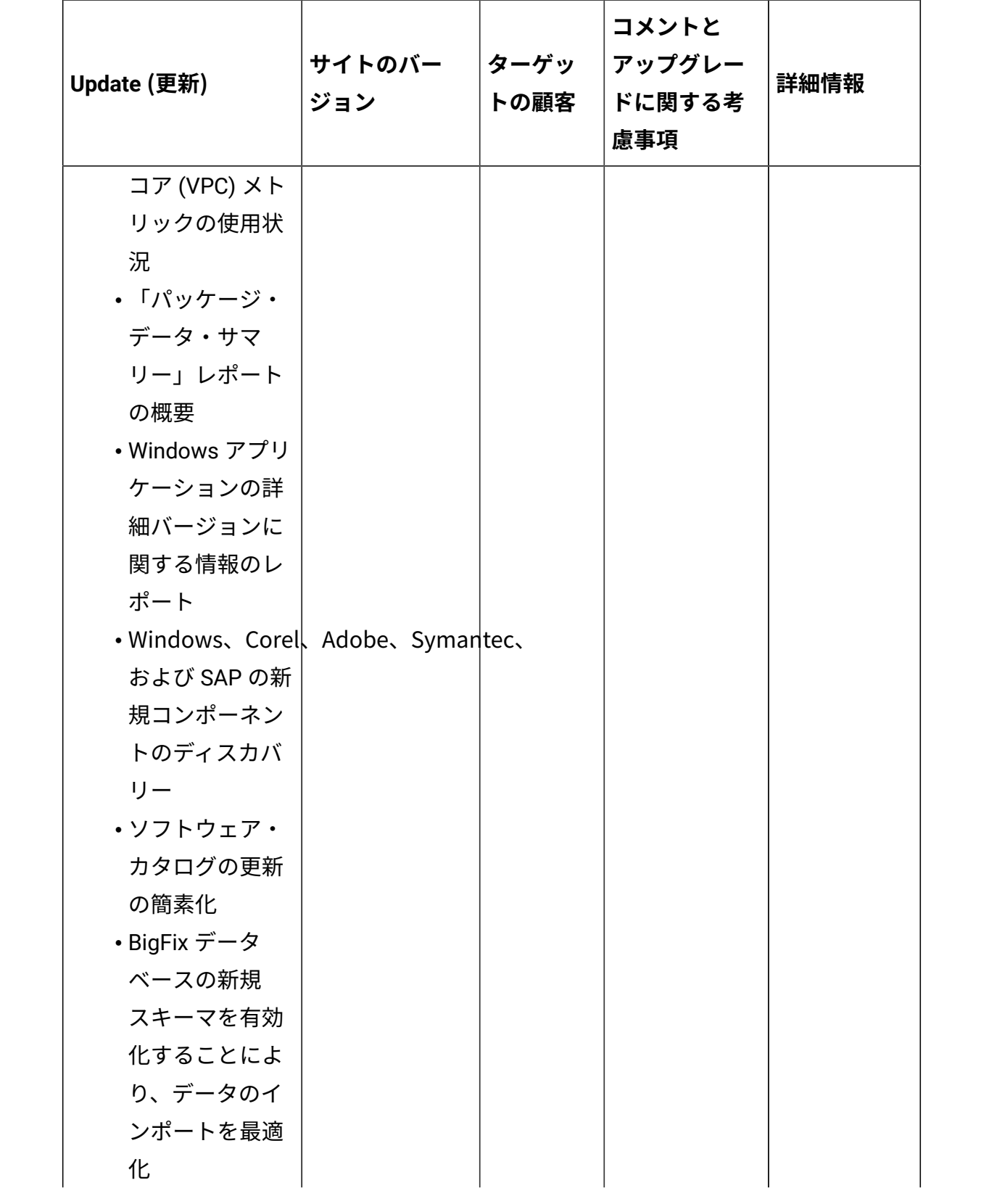

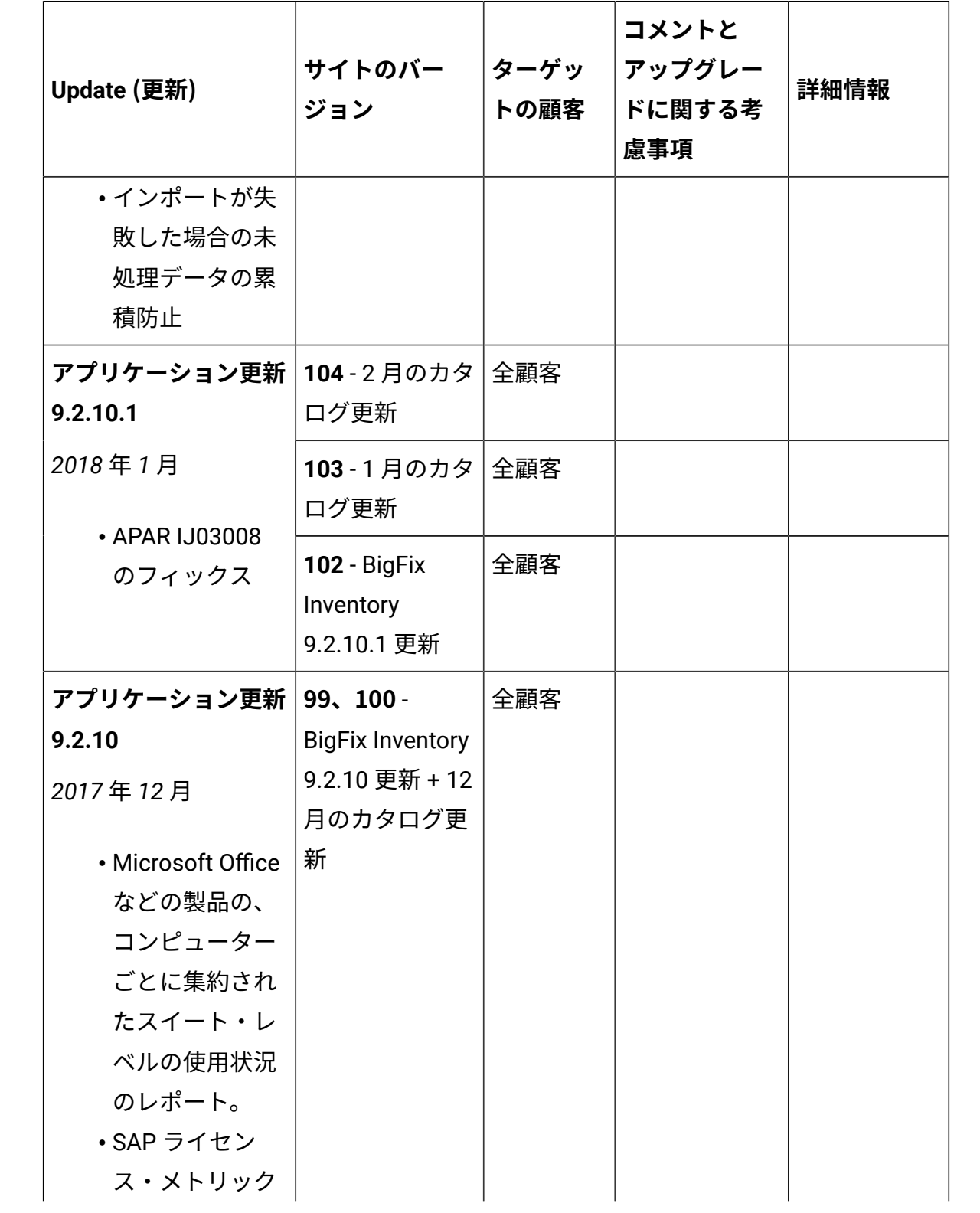

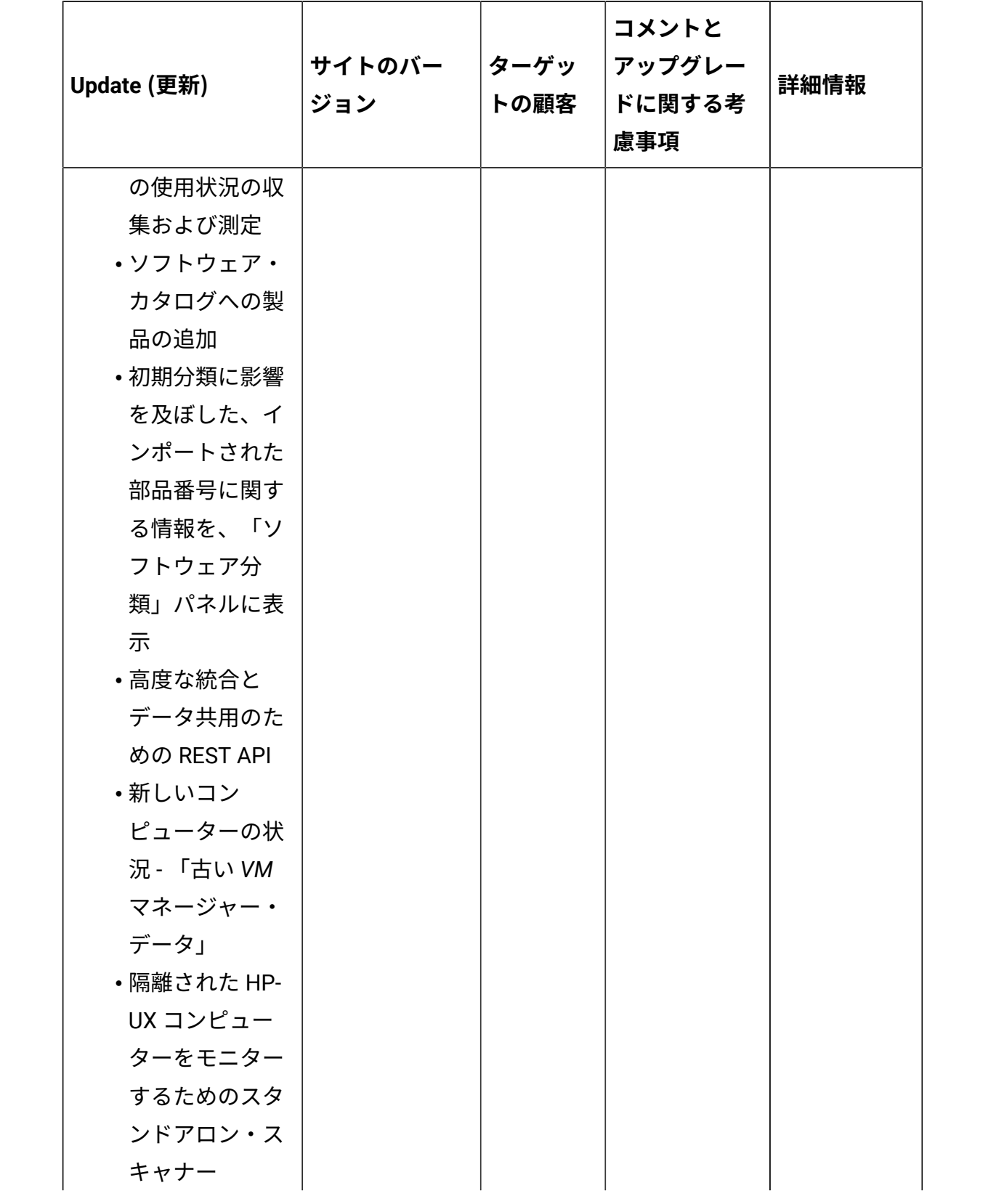

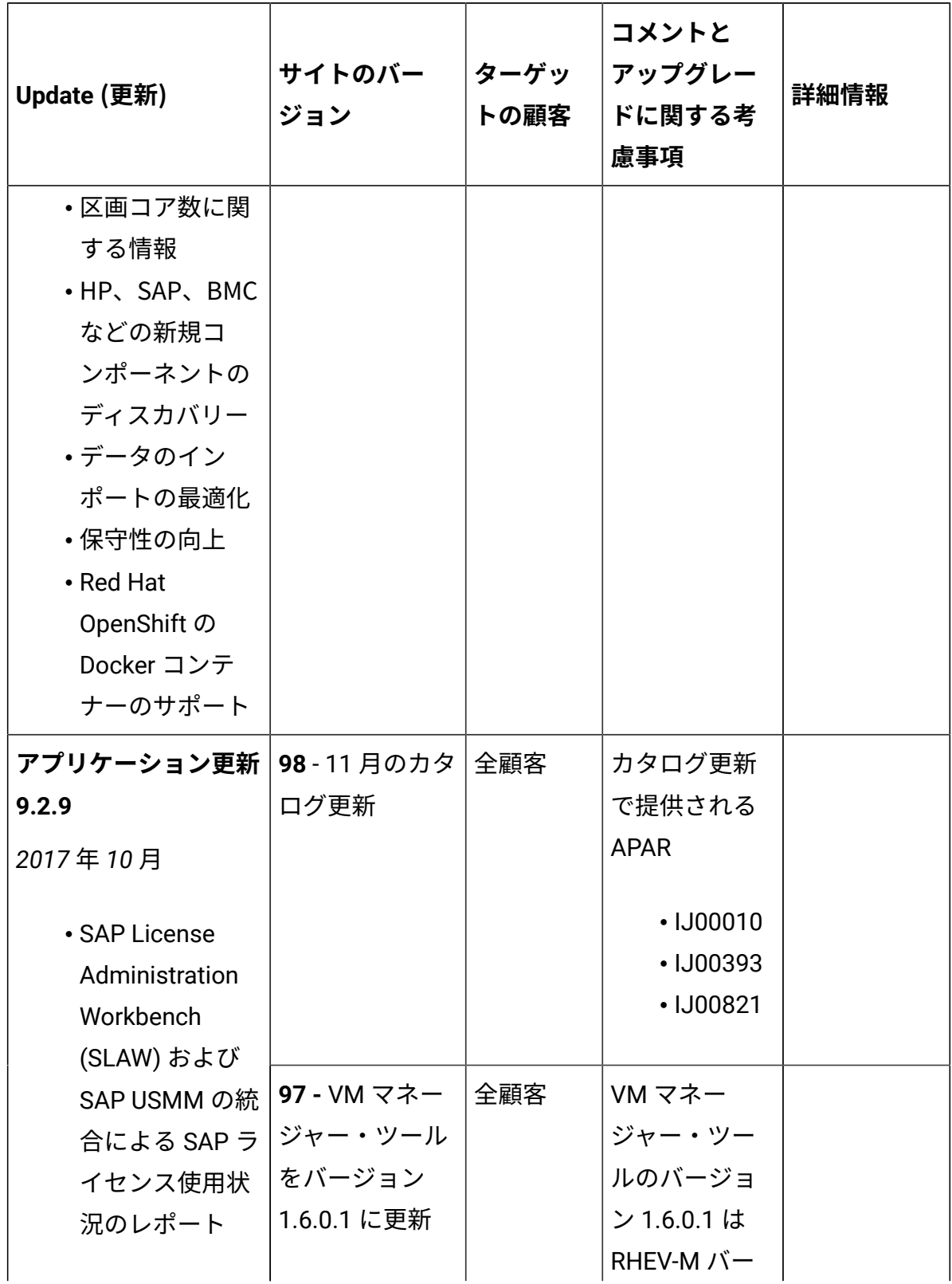

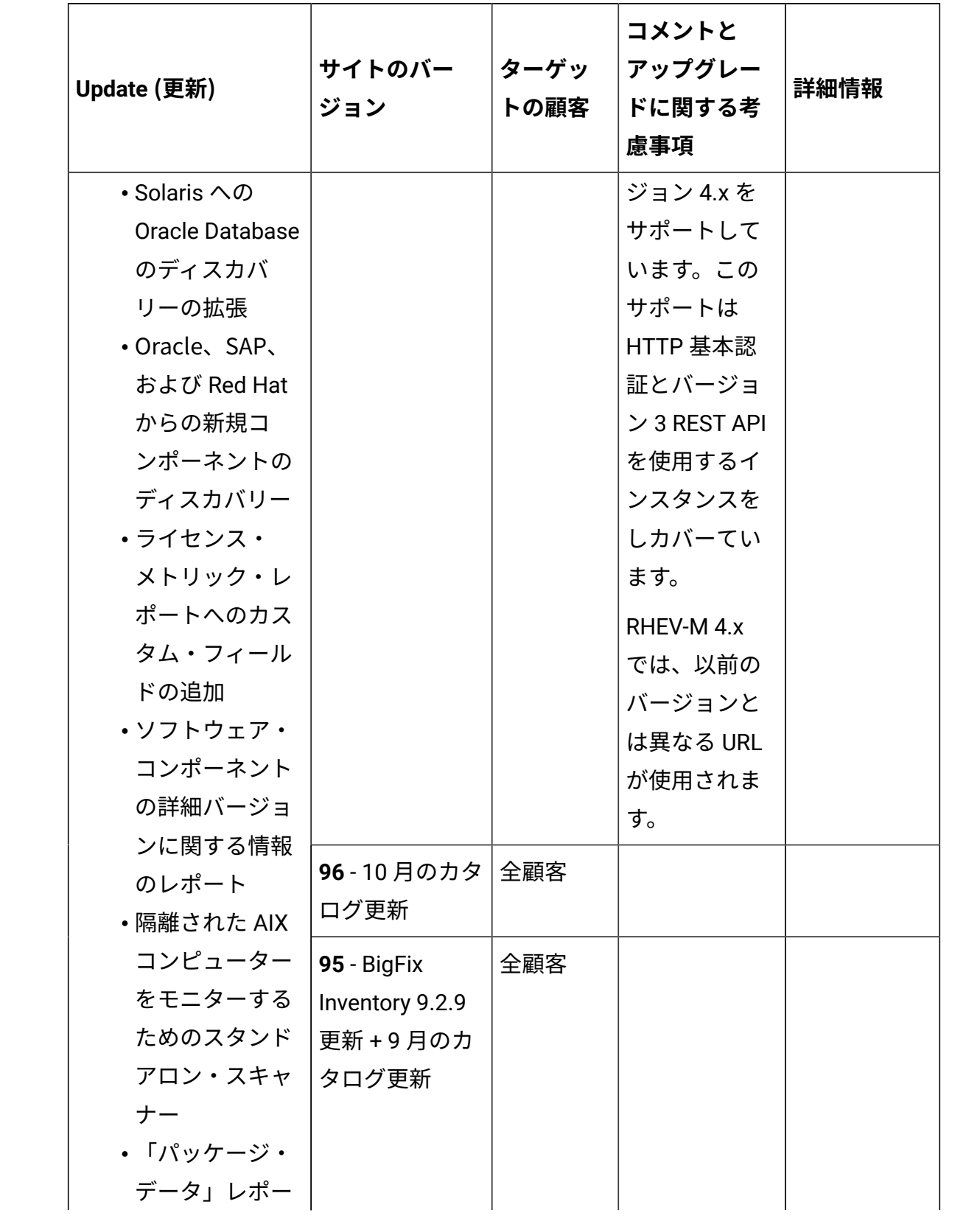

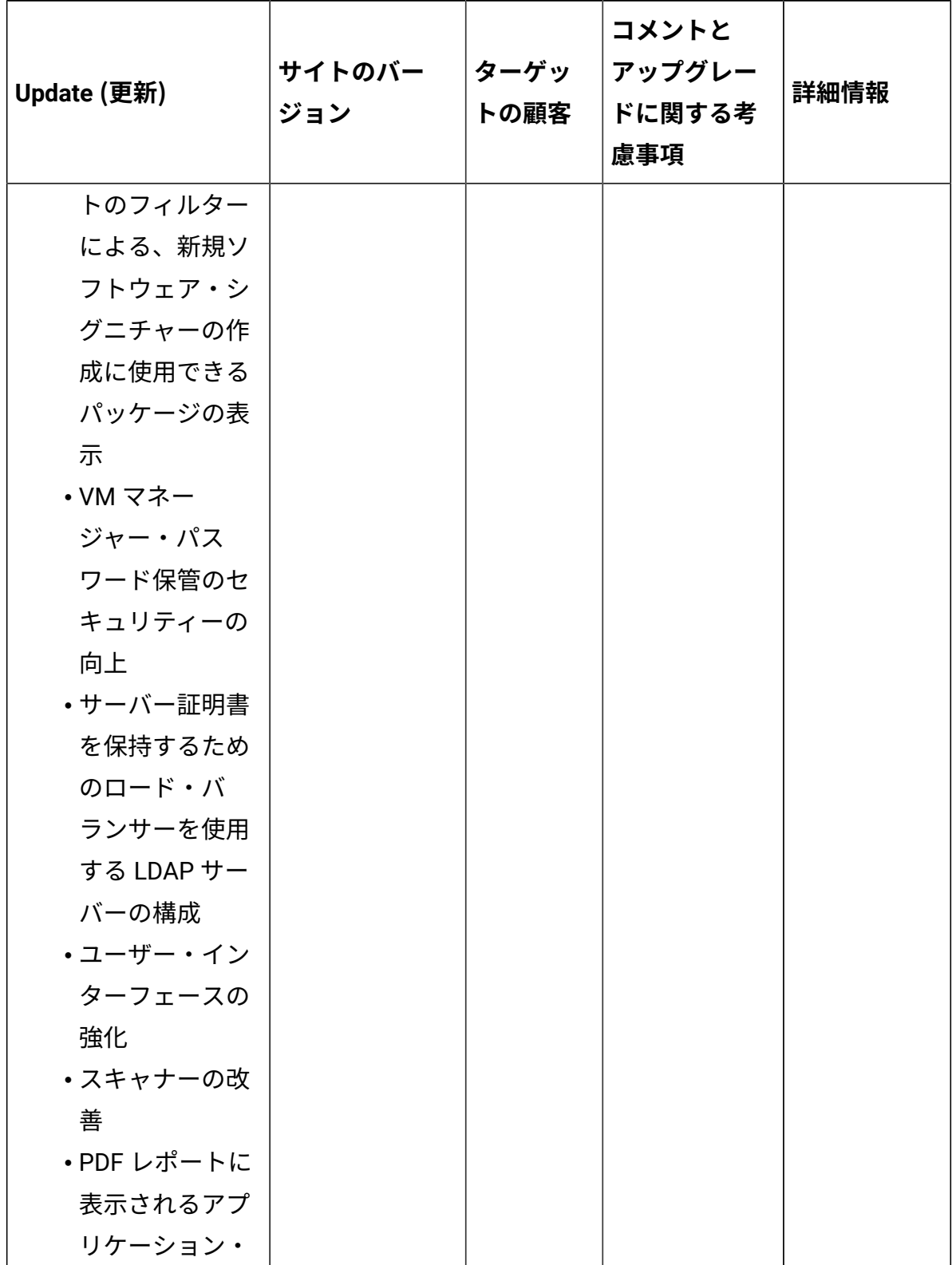

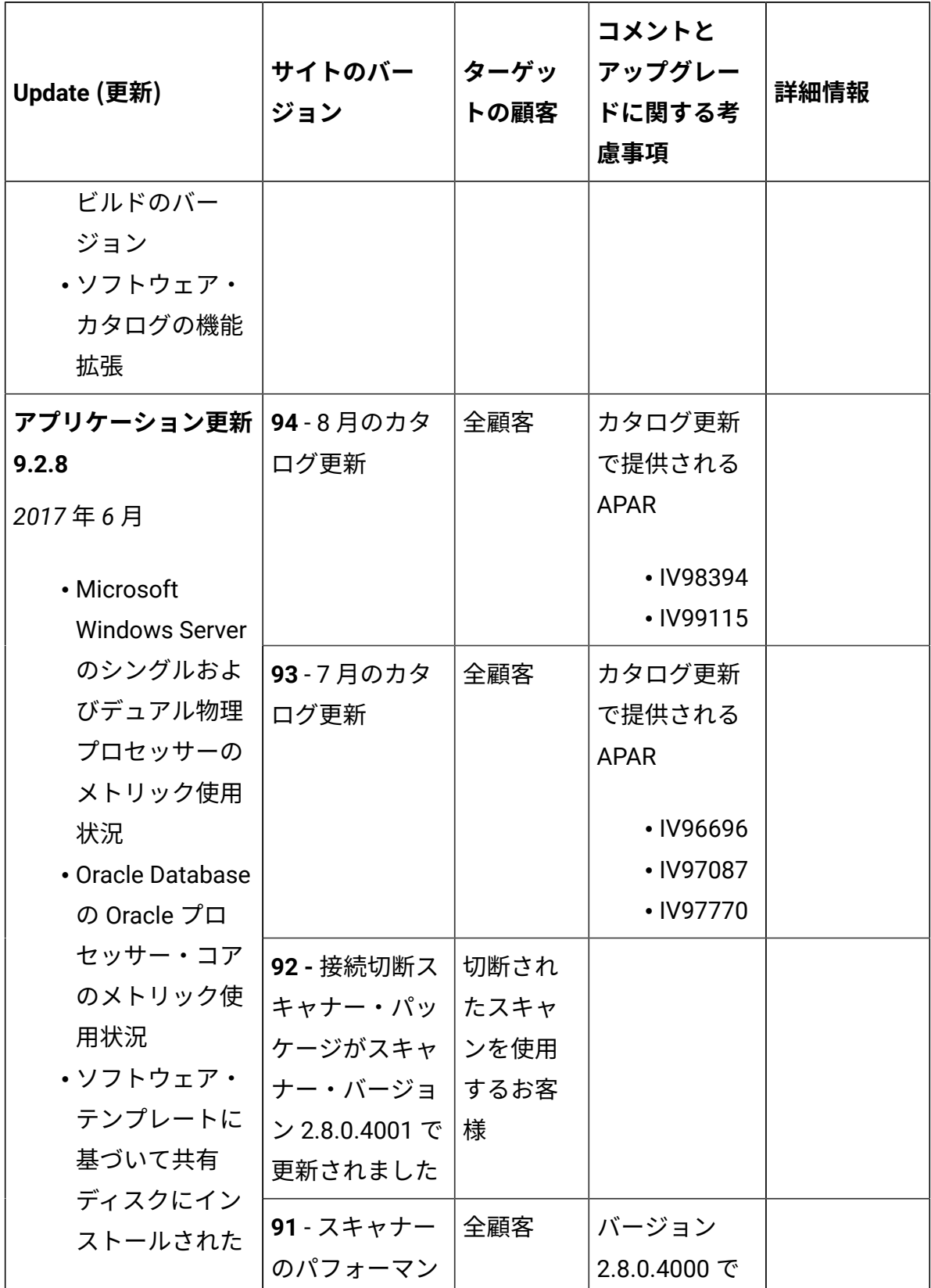

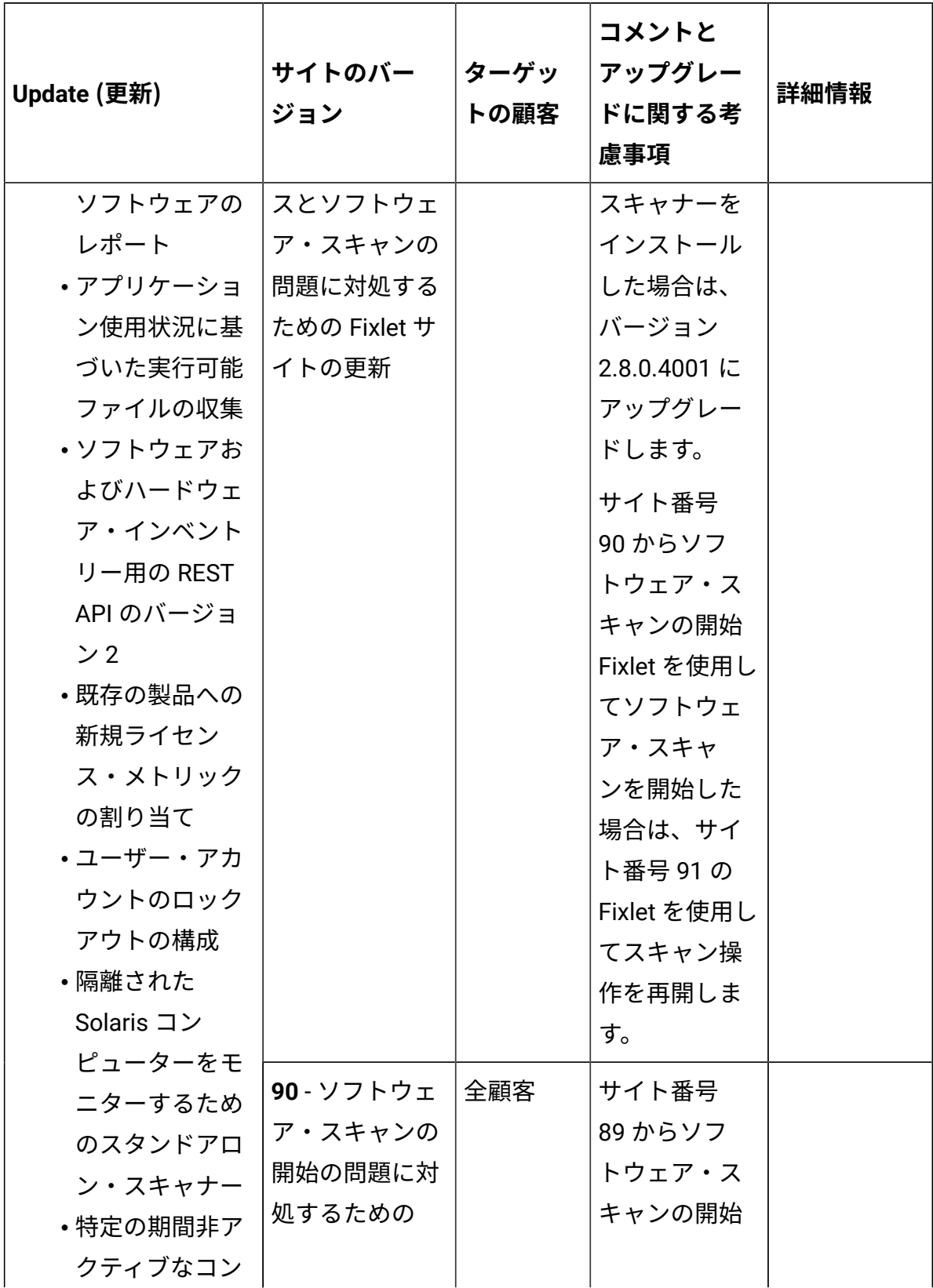

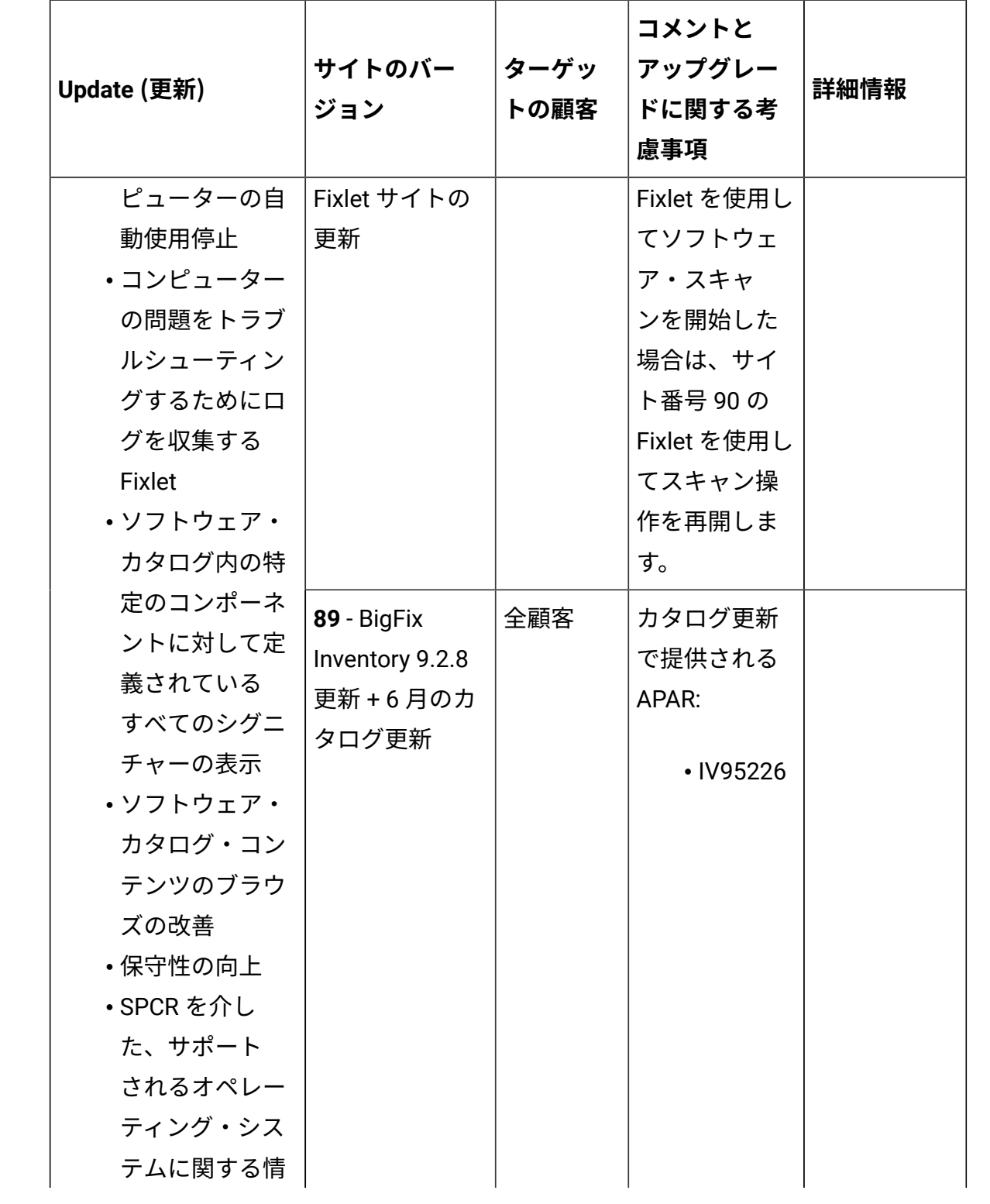

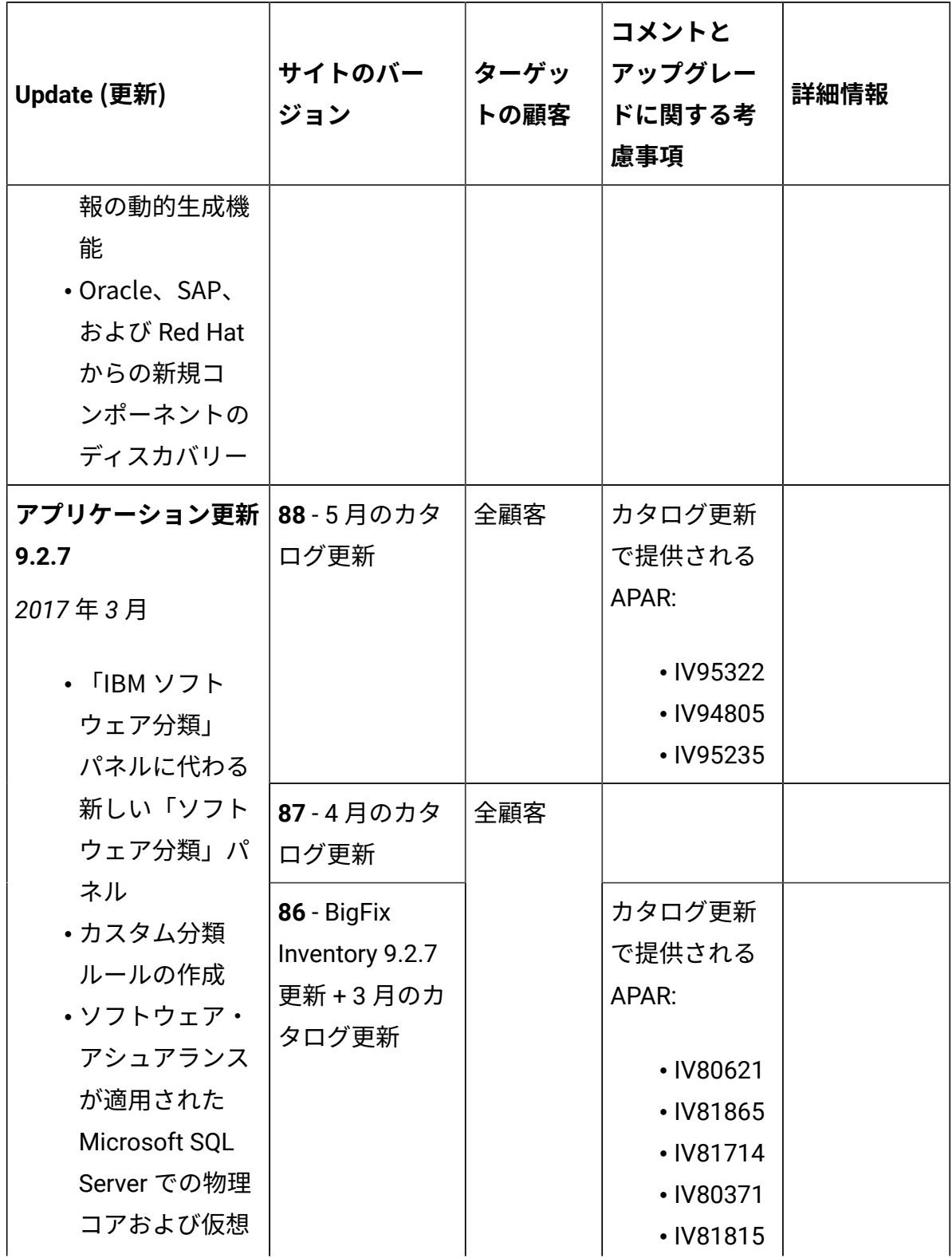

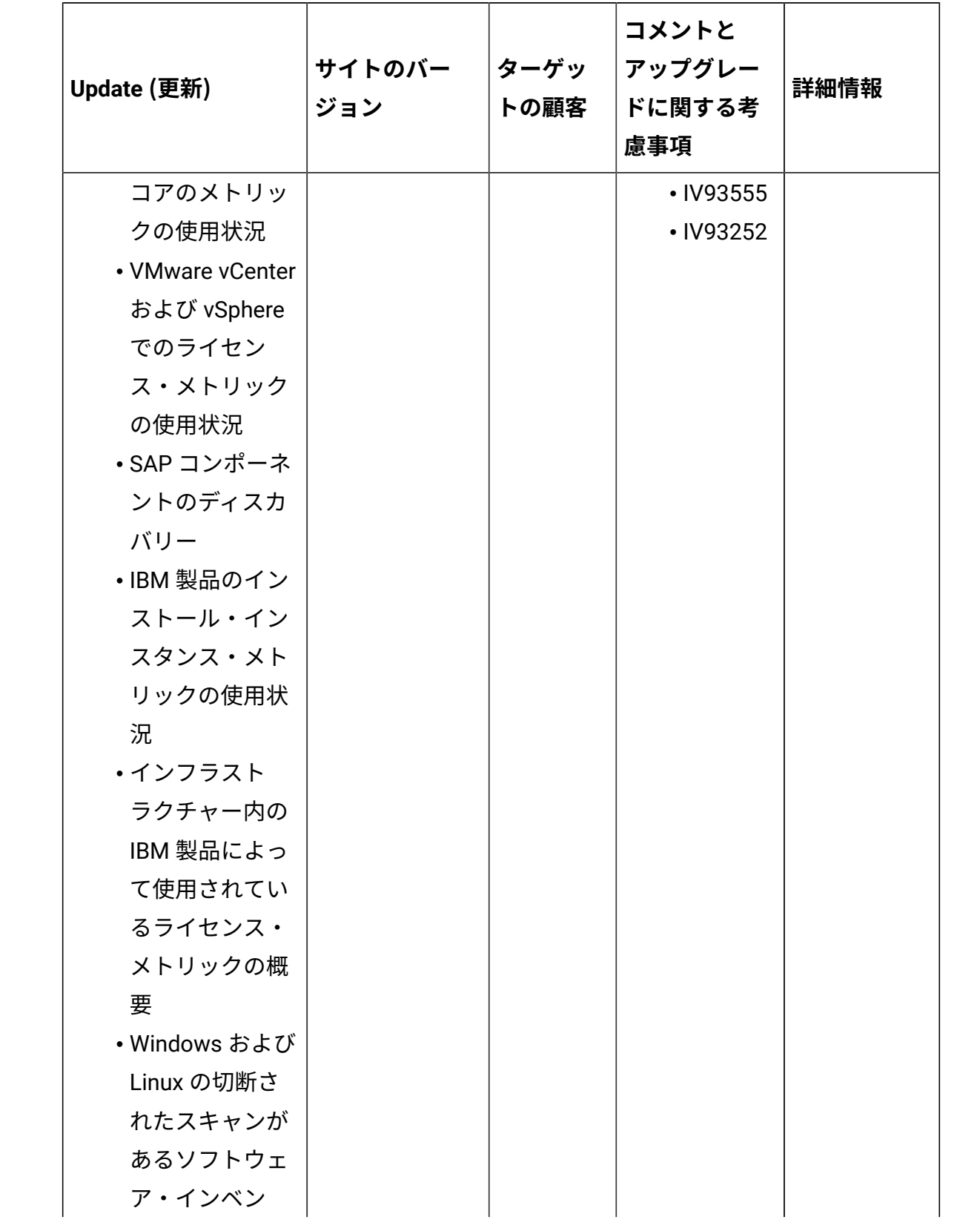

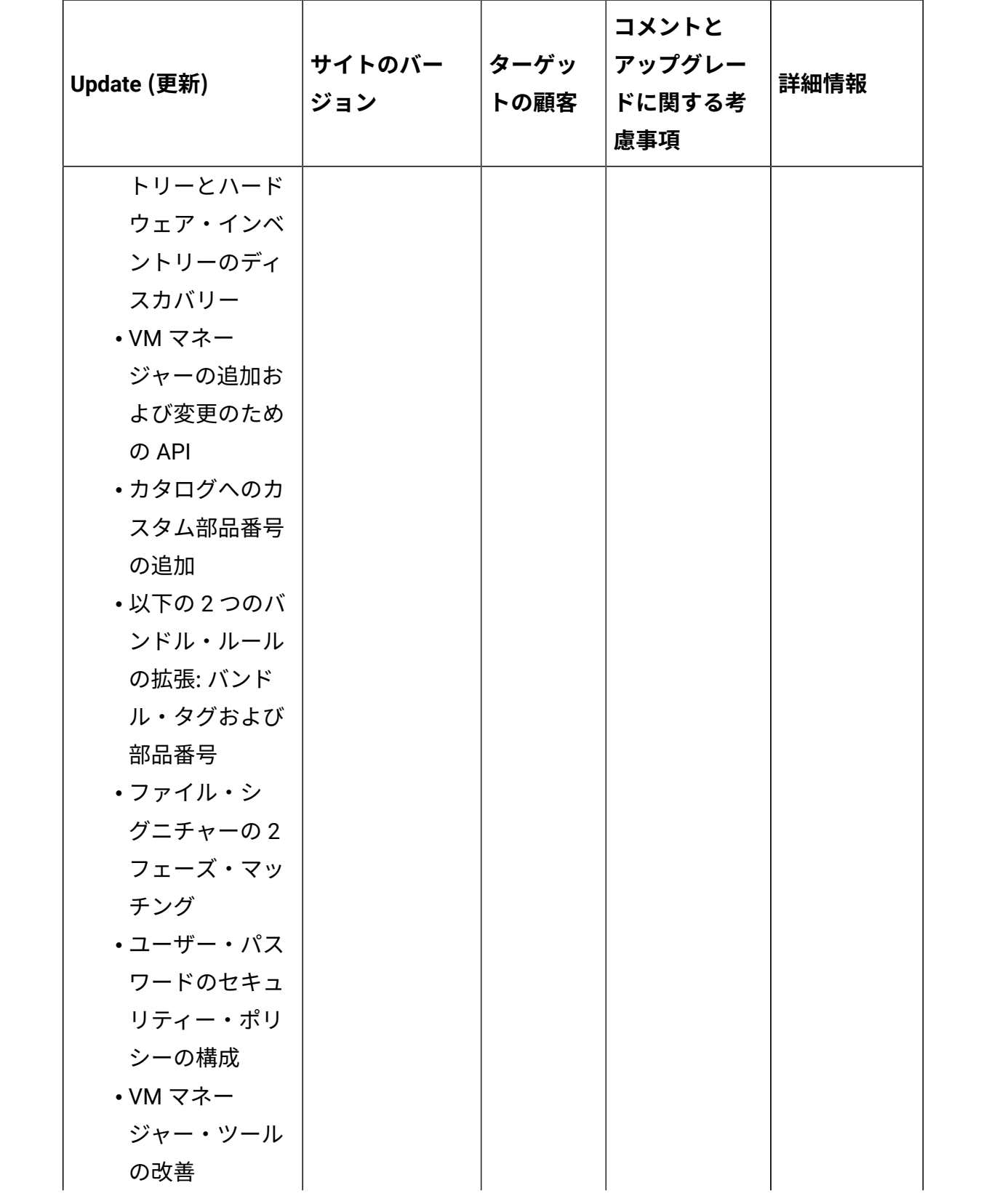

**表 1. 更新およびパッチ (続く)**

| Update (更新)                                                                                                    | サイトのバー<br>ジョン         | ターゲッ<br>トの顧客 | コメントと<br>アップグレー<br>ドに関する考<br>慮事項                                              | 詳細情報 |
|----------------------------------------------------------------------------------------------------|-----------------------|--------------|-------------------------------------------------------------------------------|------|
| ・移行の最適化<br>・ユーザー・イン<br>ターフェースの<br>新しいルック・<br>アンド・フィー<br>ル<br>· Microsoft、SAP、<br>および Oracle<br>からの新規コ<br>ンポーネントの<br>ディスカバリー                               |                       |              |                                                                               |      |
| アプリケーション更新<br>9.2.6<br>2016年12月<br>• Microsoft<br>Exchange $\mathbb{I}$<br>ディションの<br>ディスカバリー<br>の拡張<br>・Oracle データ<br>ベースのユー<br>ザー・セッショ<br>ンの上限基準点<br>の報告 | 84、85 - 2月の<br>カタログ更新 | 全顧客          | カタログ更新<br>で提供される<br>APAR:<br>· IV87656<br>• IV92592                           |      |
|                                                                                                    | 83-1月のカタ<br>ログ更新      |              | カタログ更新<br>で提供される<br>APAR:<br>• IV91508<br>• IV90557<br>• IV90764<br>• IV91182 |      |

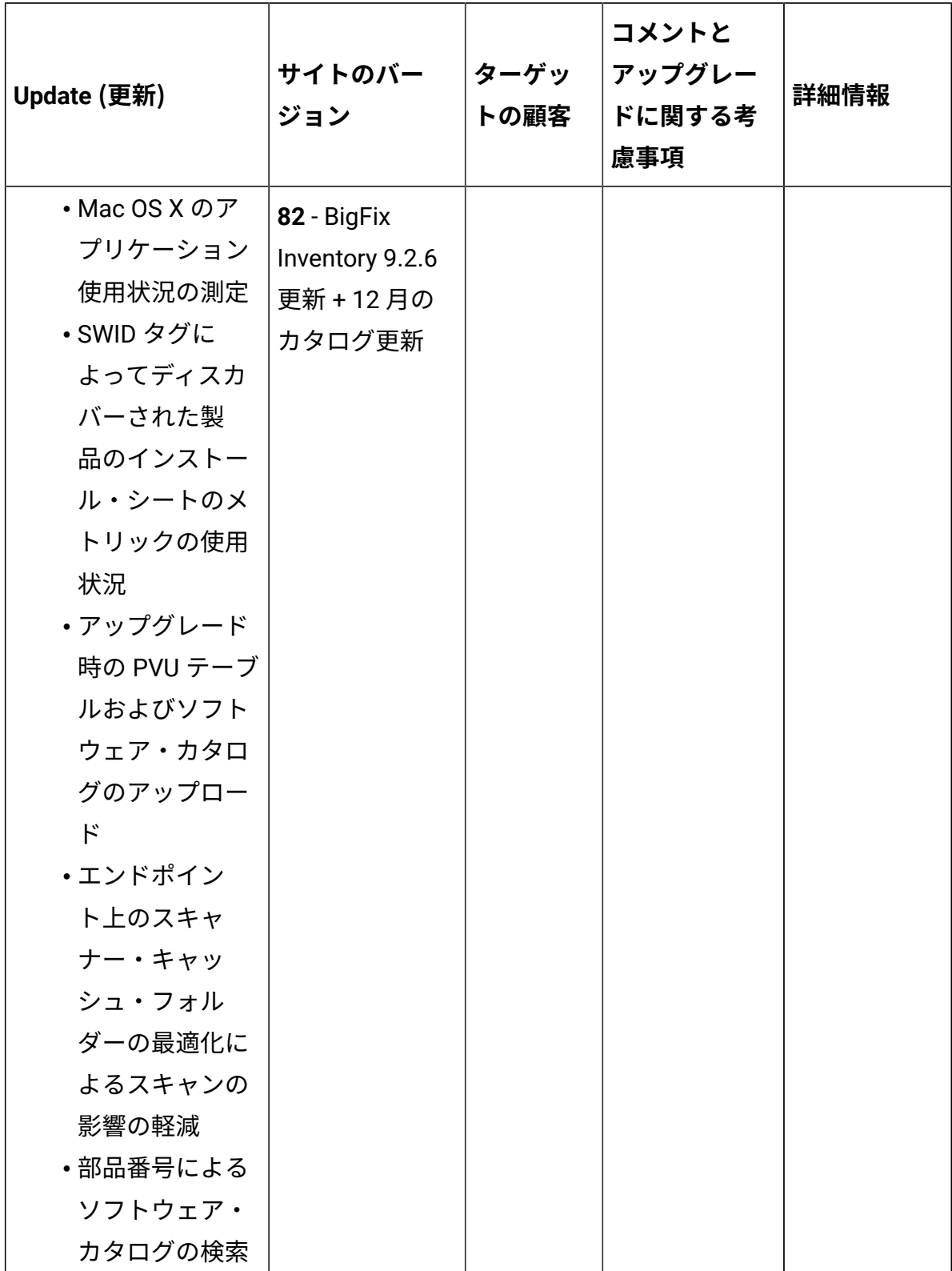

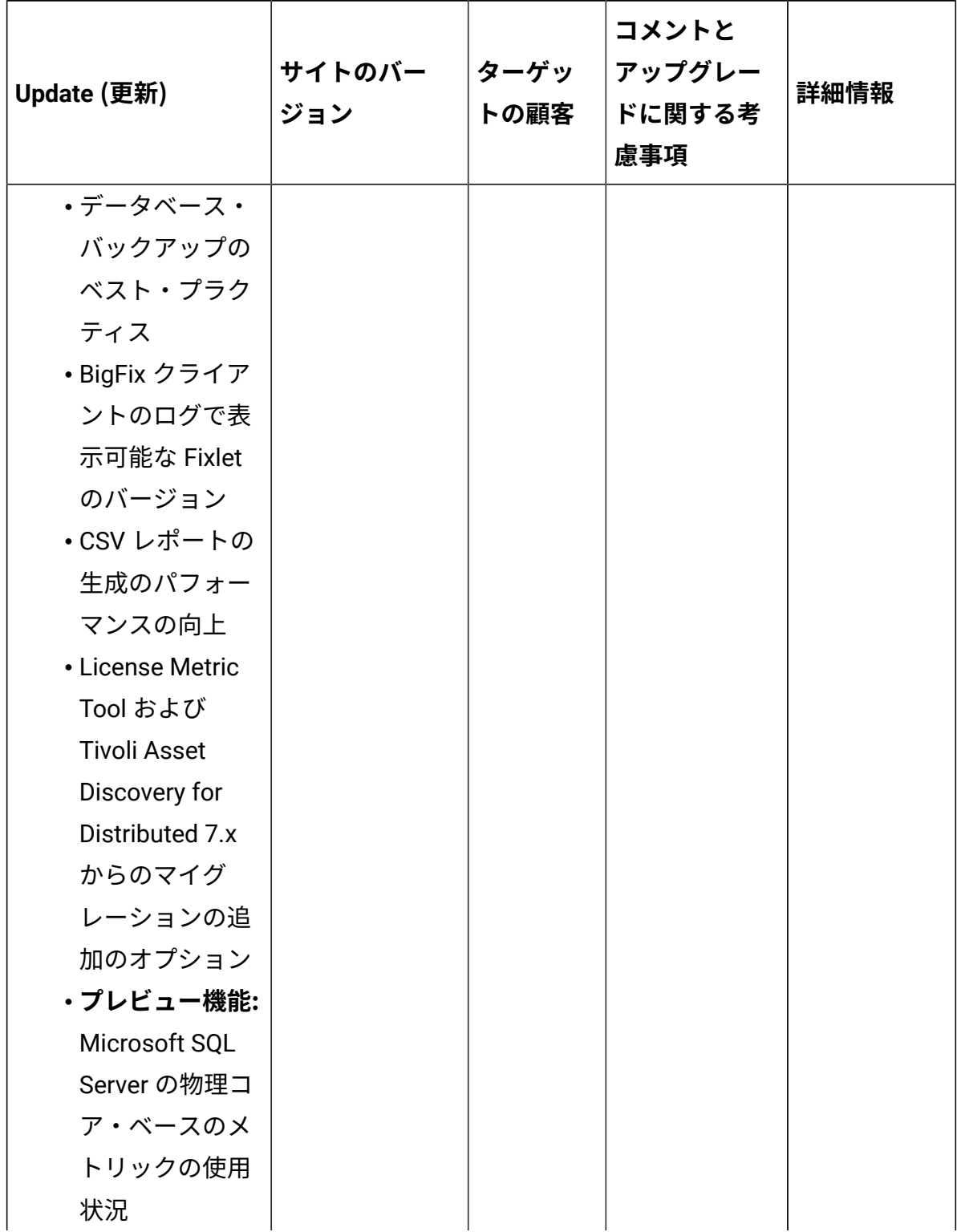

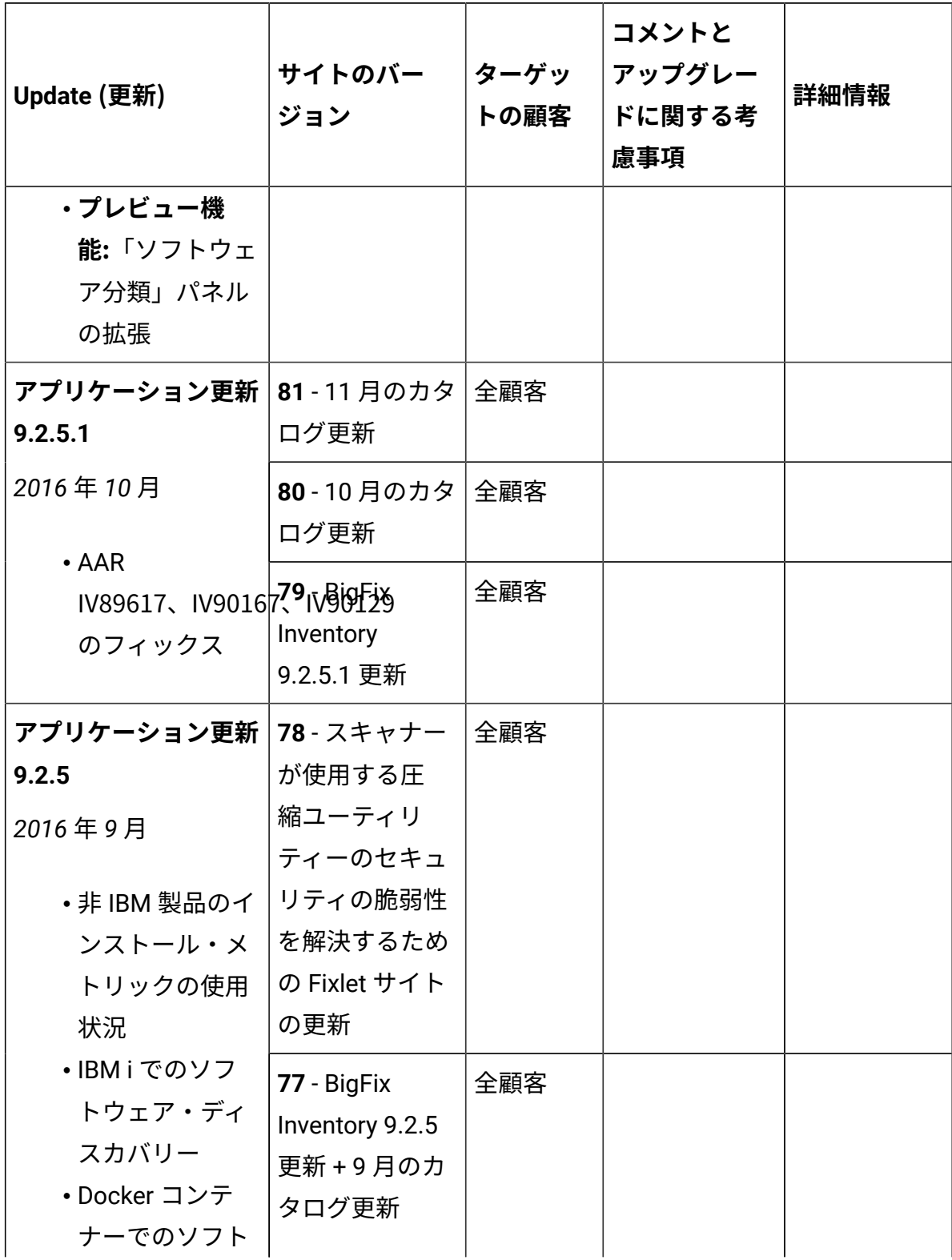

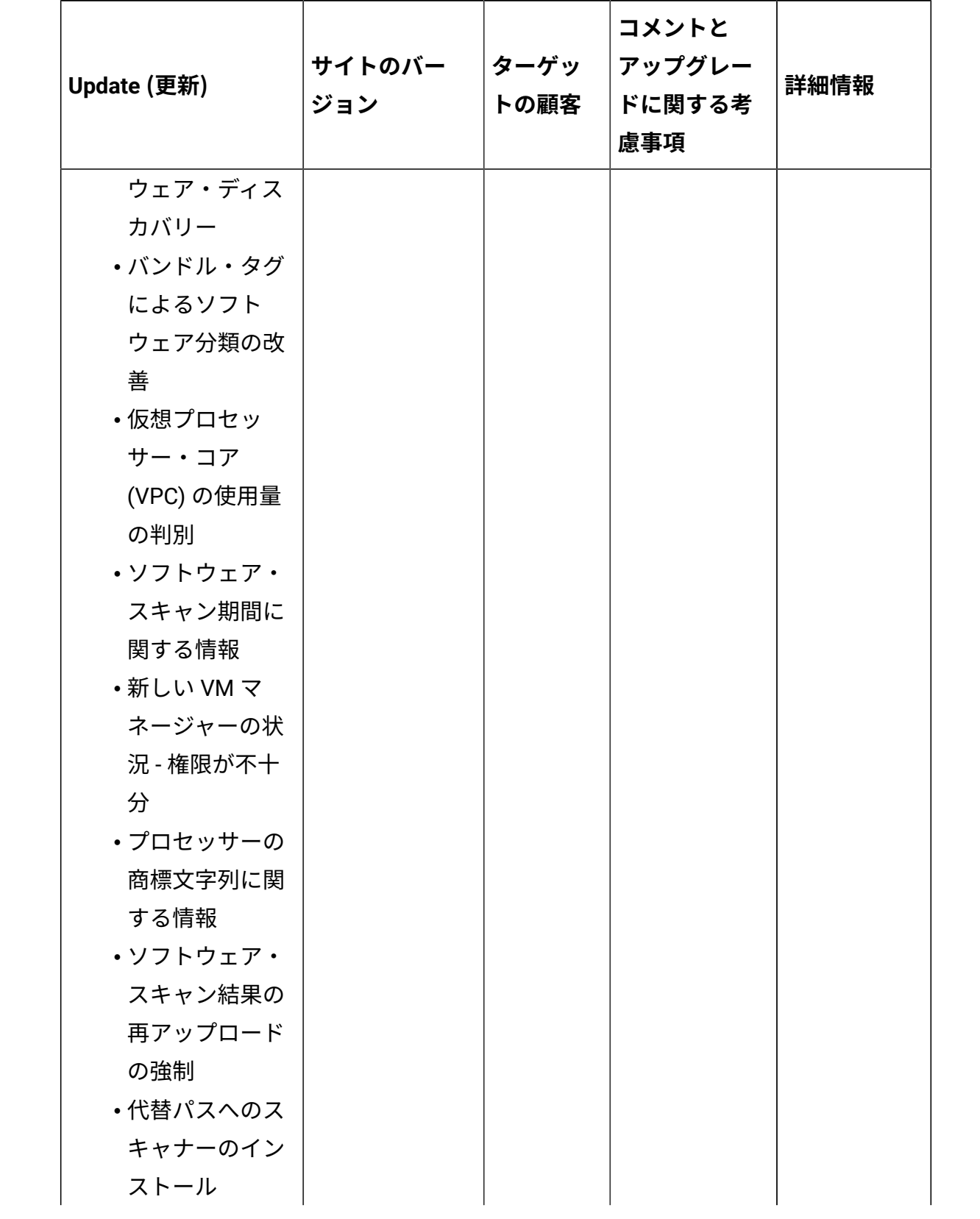

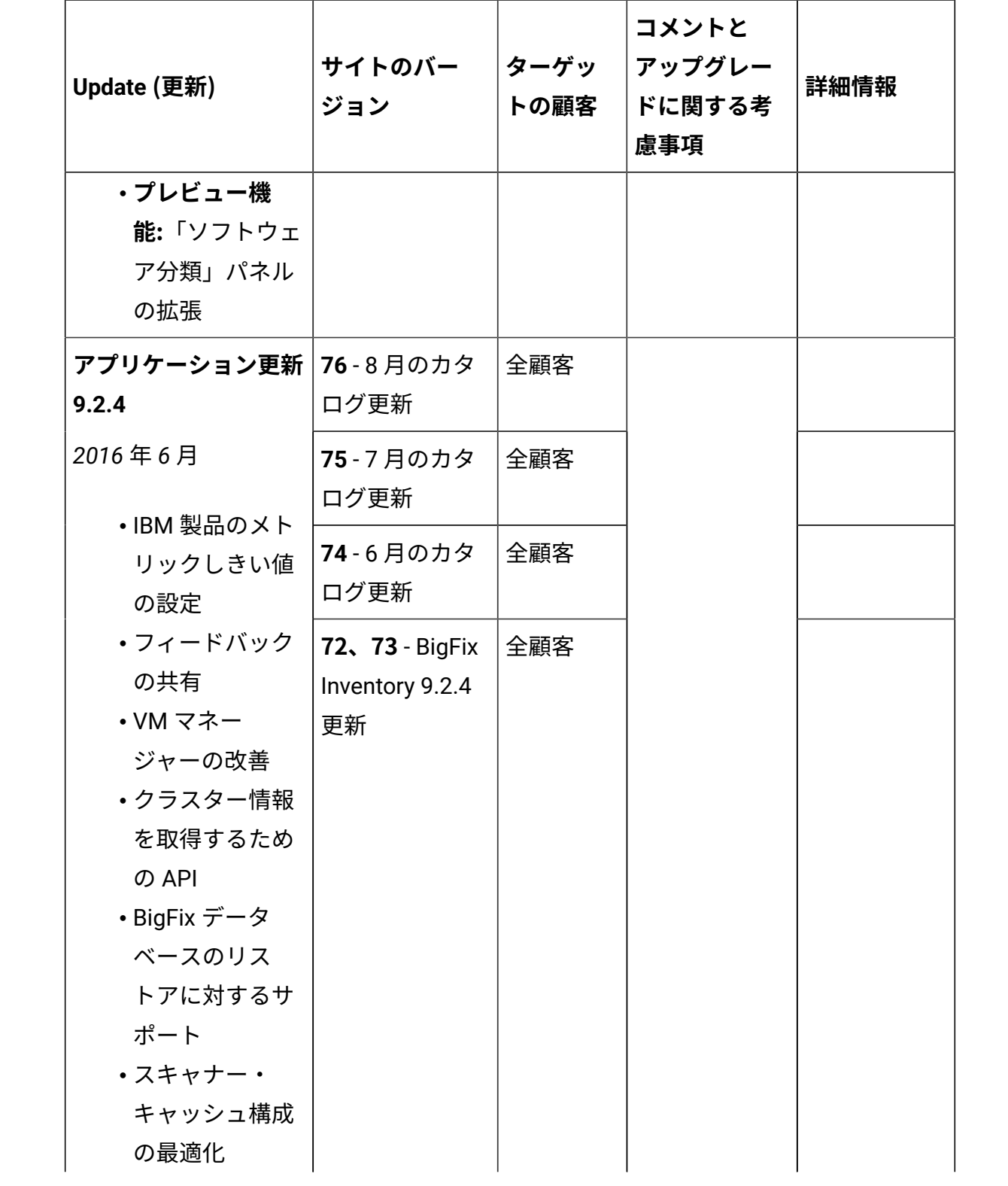

**表 1. 更新およびパッチ (続く)**

| Update (更新)                                                                                                | サイトのバー<br>ジョン                                                | ターゲッ<br>トの顧客                                                       | コメントと<br>アップグレー<br>ドに関する考<br>慮事項                                                                                 | 詳細情報 |
|----------------------------------------------------------------------------------------------------|--------------------------------------------------------------|--------------------------------------------------------------------|----------------------------------------------------------------------------------------------------|------|
| ・現在のソフト<br>ウェア・カタロ<br>グに含まれない<br>ソフトウェアの<br>ディスカバリー<br>• プレビュー機能:<br>新しい「ソフト<br>ウェア分類」パ<br>ネル              |                                                              |                                                                    |                                                                                                    |      |
| アプリケーション更新 <br>9.2.3.1<br>2016年4月<br>• APAR IV83558<br>のフィックス<br>(DB2 でのアップ<br>グレードの問題)<br>・パフォーマンス<br>の改善 | 71 - 2016 年 5<br>月のカタログ更<br>新<br>70 - 2016年4<br>月のカタログ更<br>新 | 全顧客                                                                |                                                                                                    |      |
|                                                                                                    | 69 - BigFix<br>Inventory<br>9.2.3.1 更新                       | アプリ<br>ケーショ<br>ン更新<br>9.2.3に<br>まだアッ<br>プグレー<br>ドしてい<br>ないお客<br>様。 | 9.2.3 より前<br>のバージョン<br>からアップグ<br>レード:ソフ<br>トウェア・ス<br>キャンの開<br>始およびソ<br>フトウェア・<br>スキャン結果<br>のアップロー<br>ド Fixlet で作 |      |

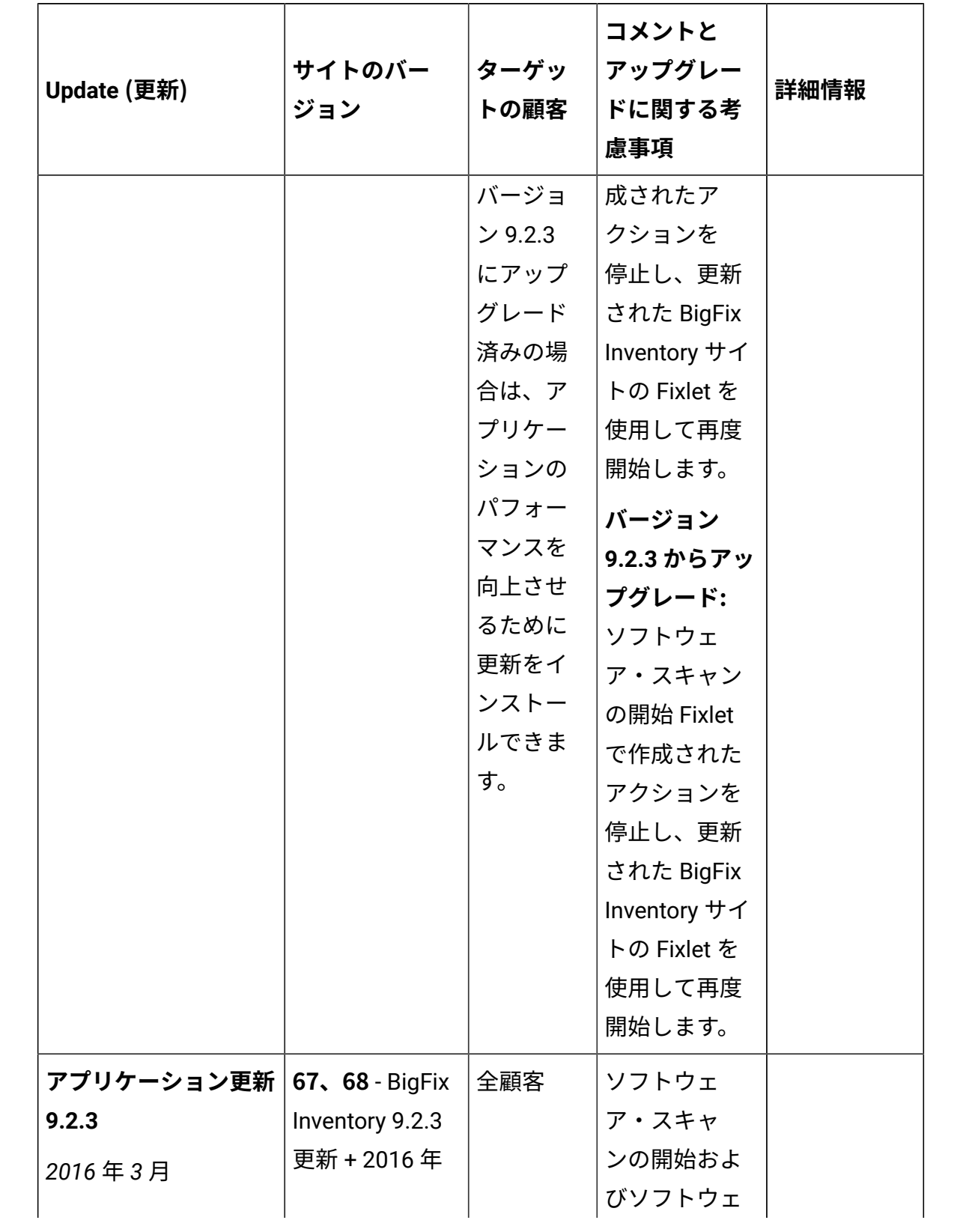

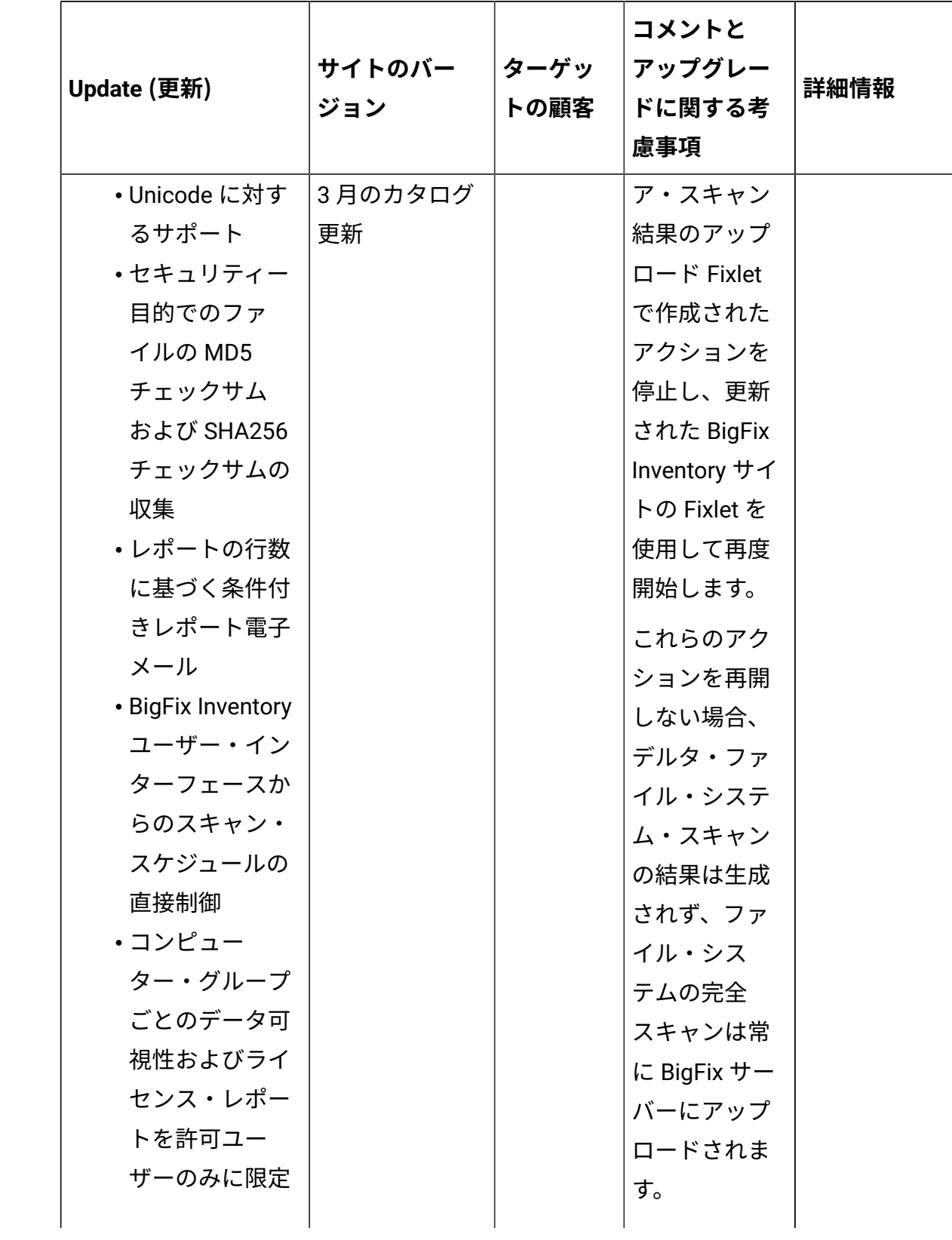
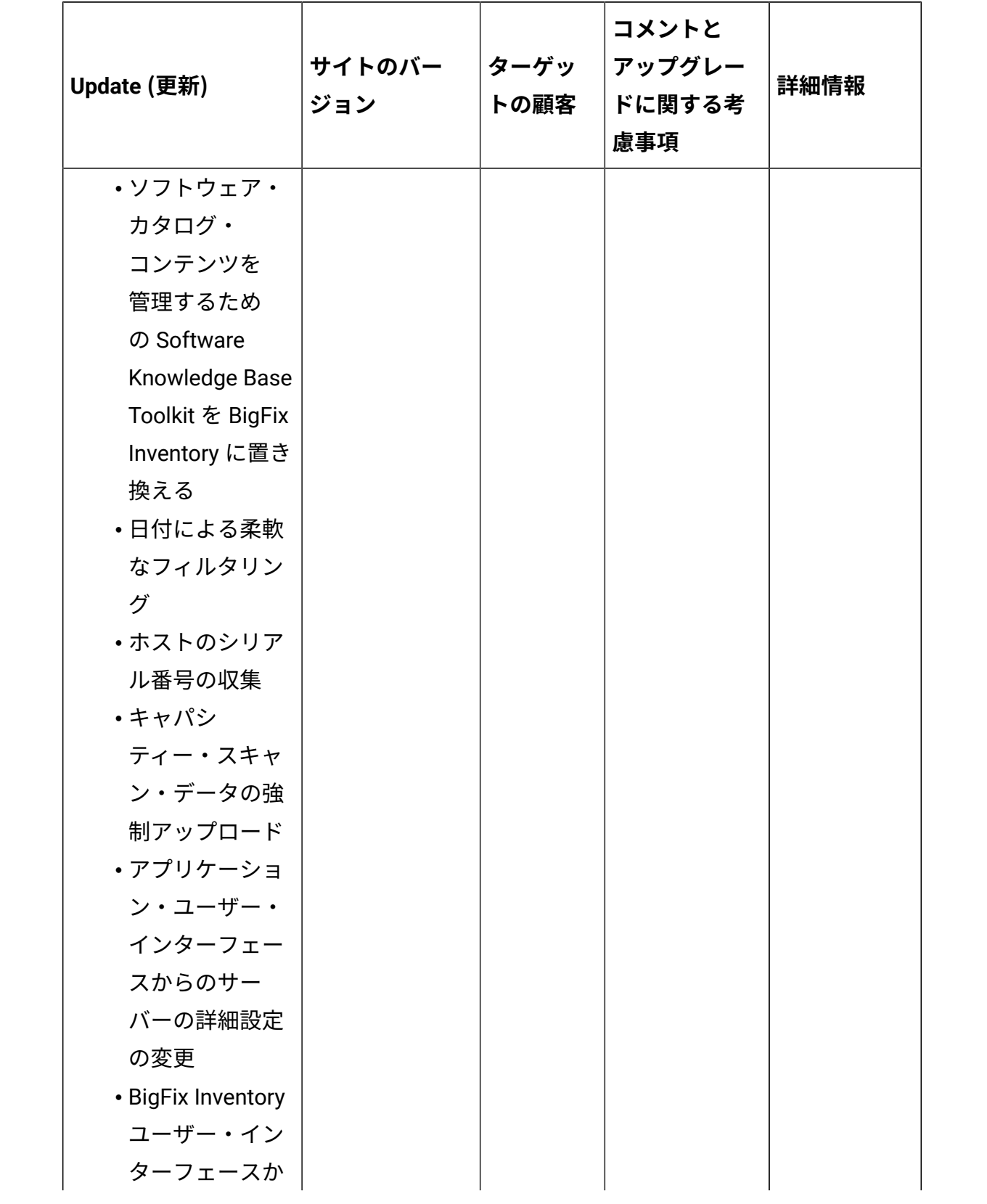

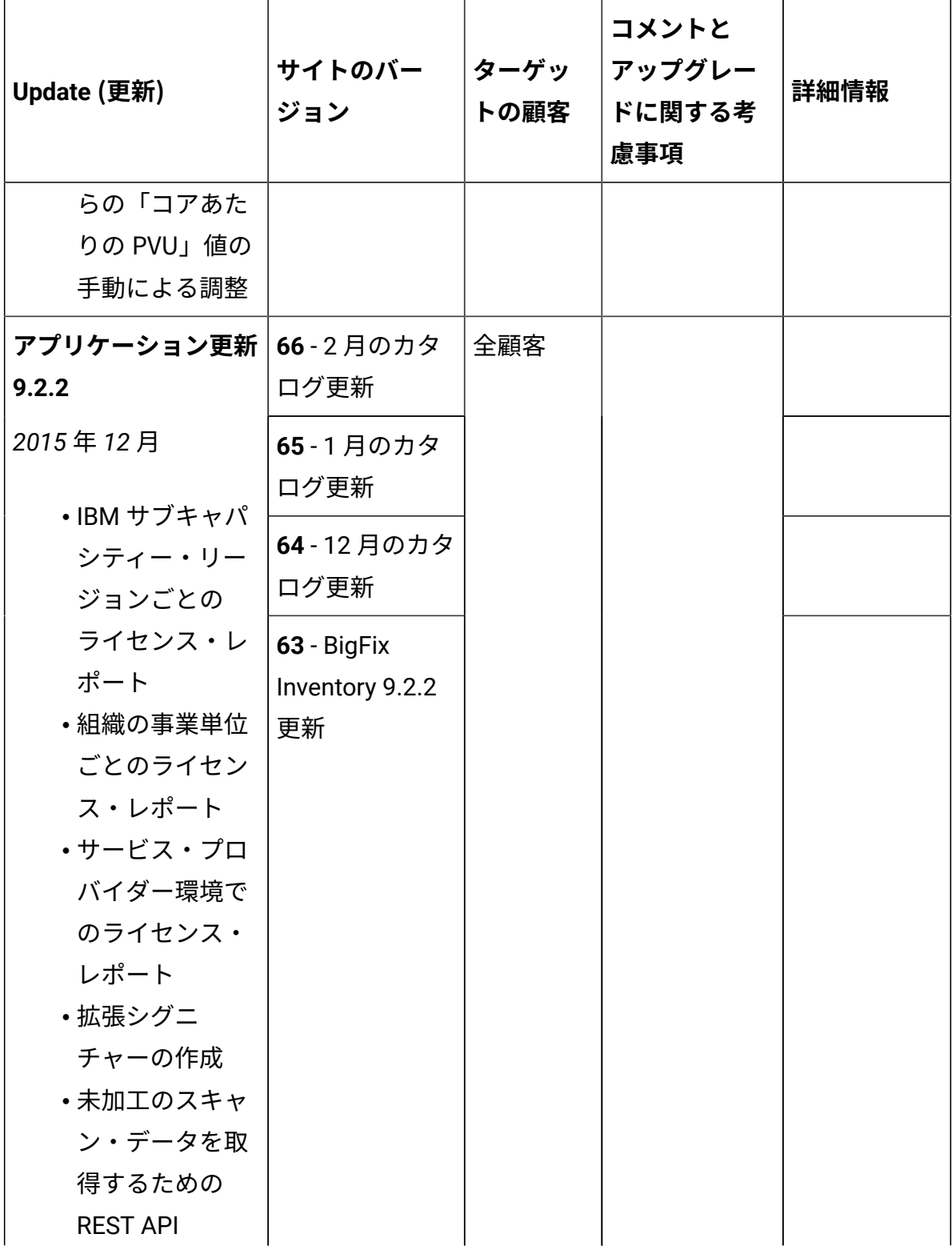

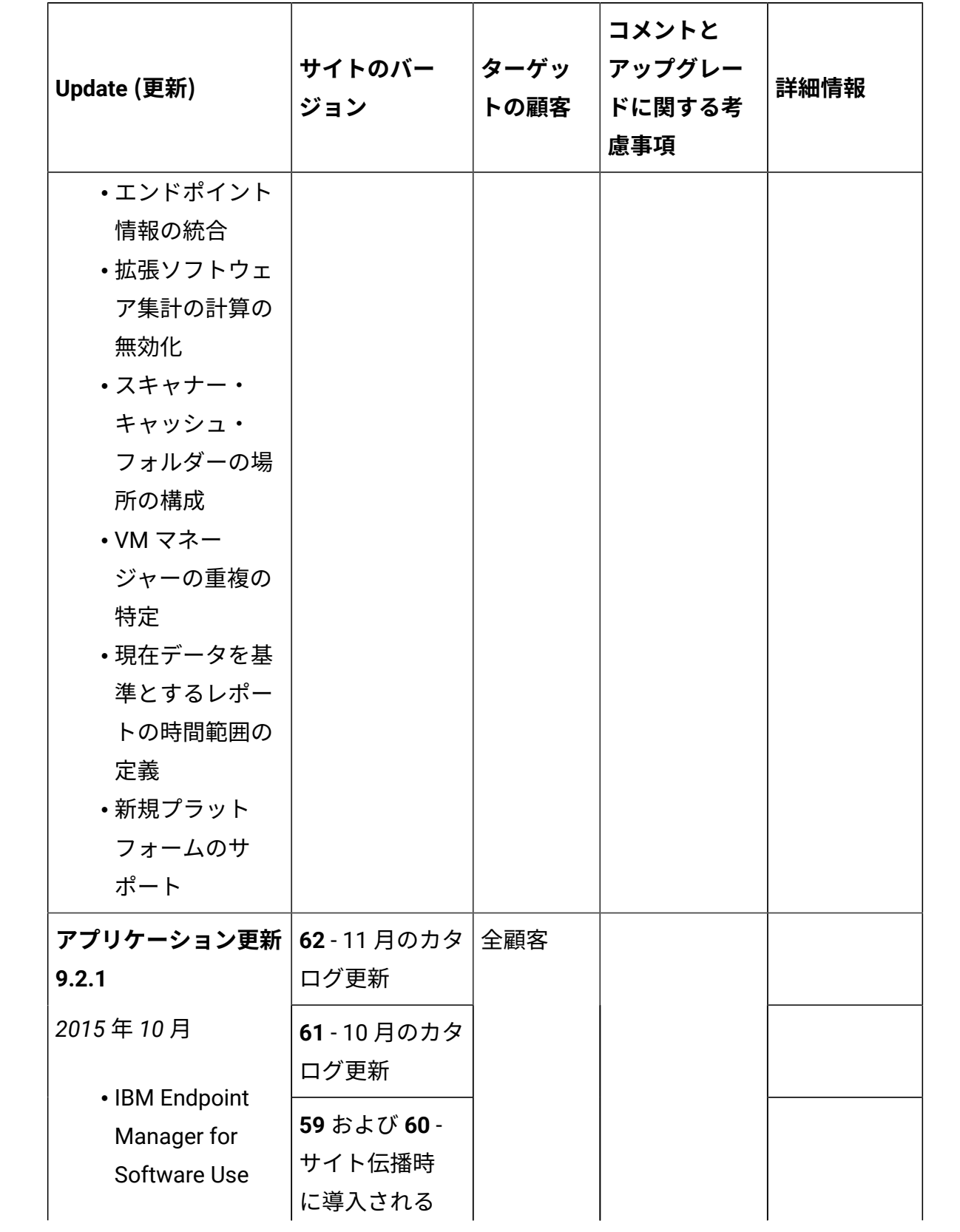

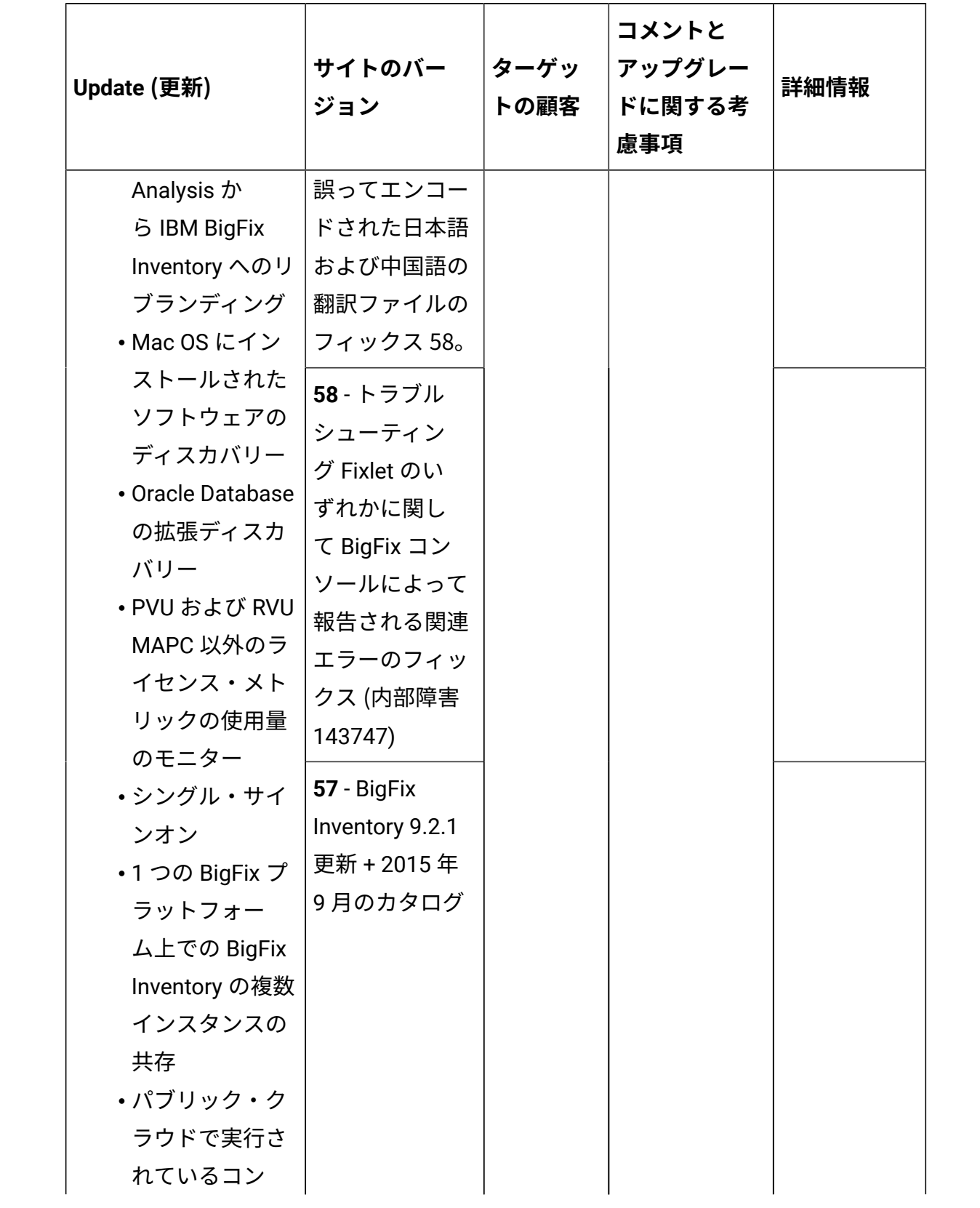

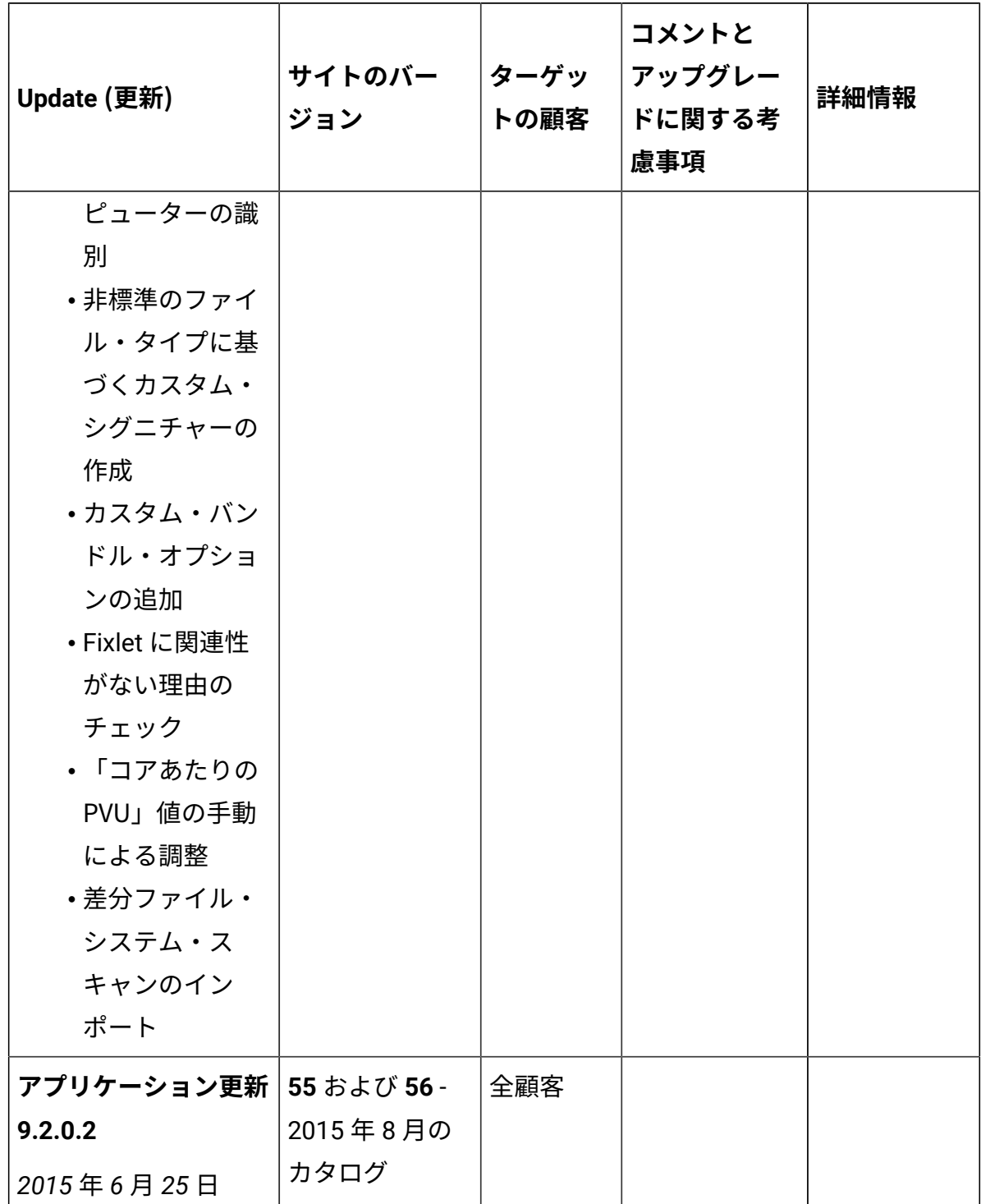

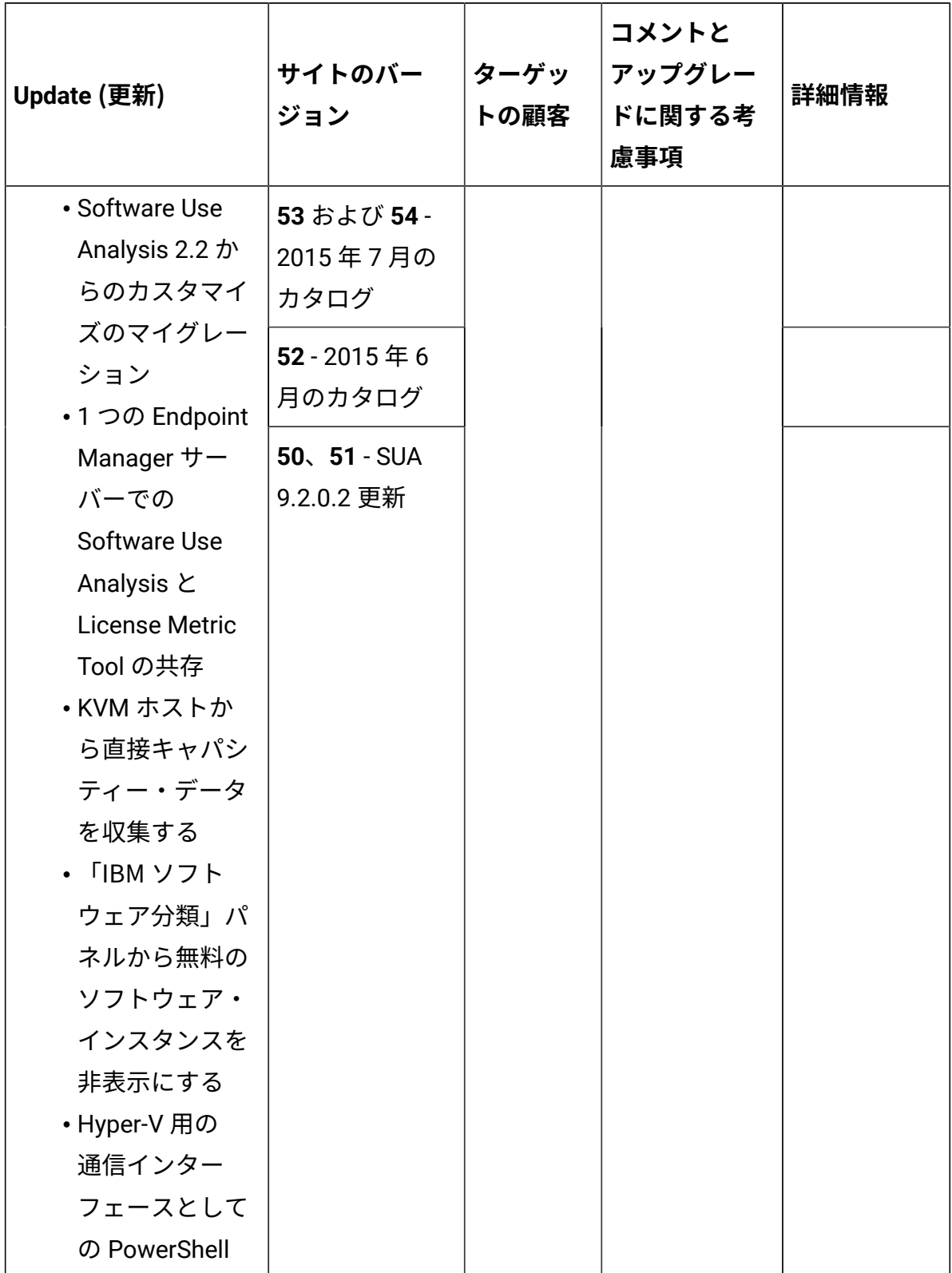

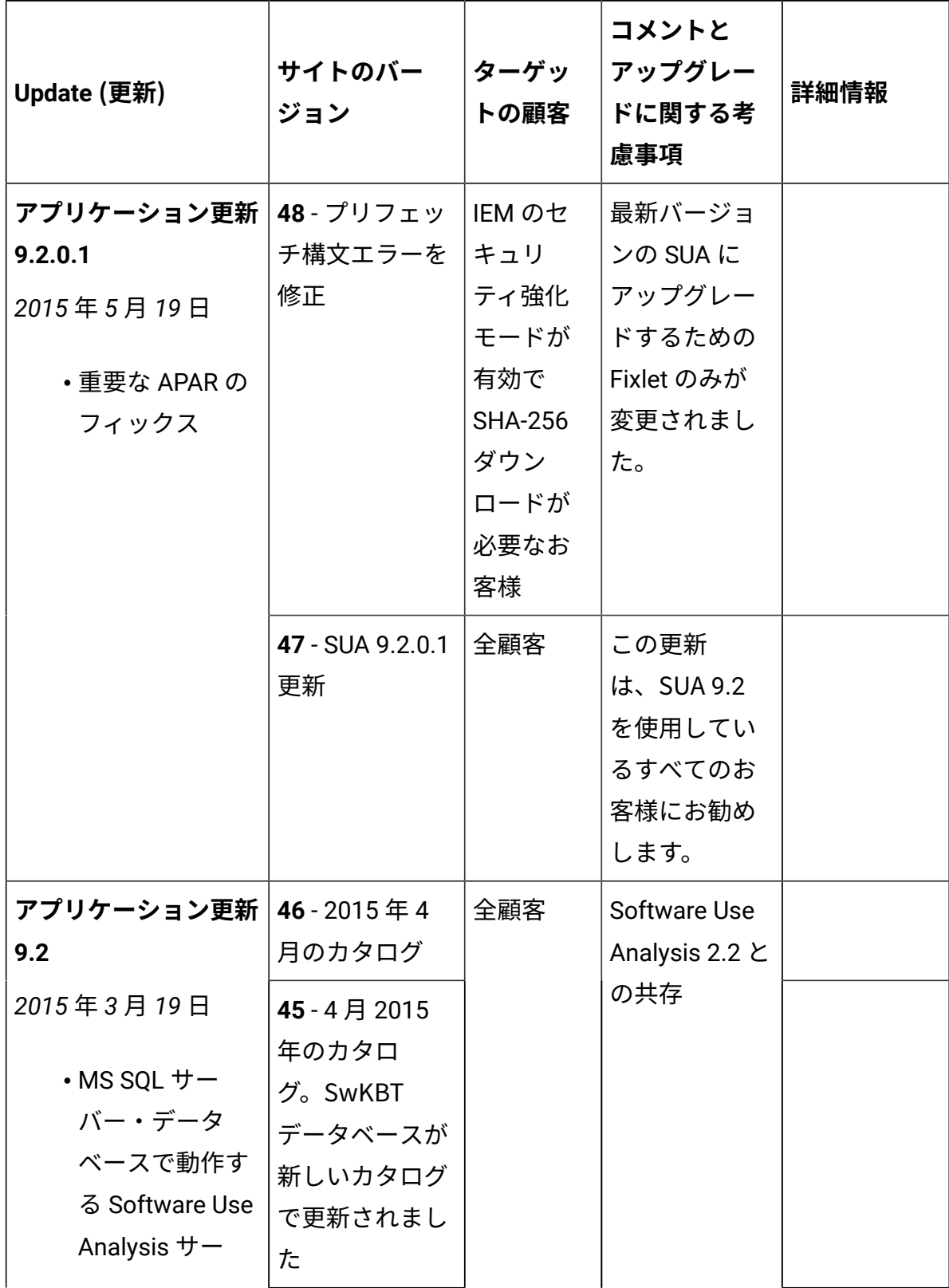

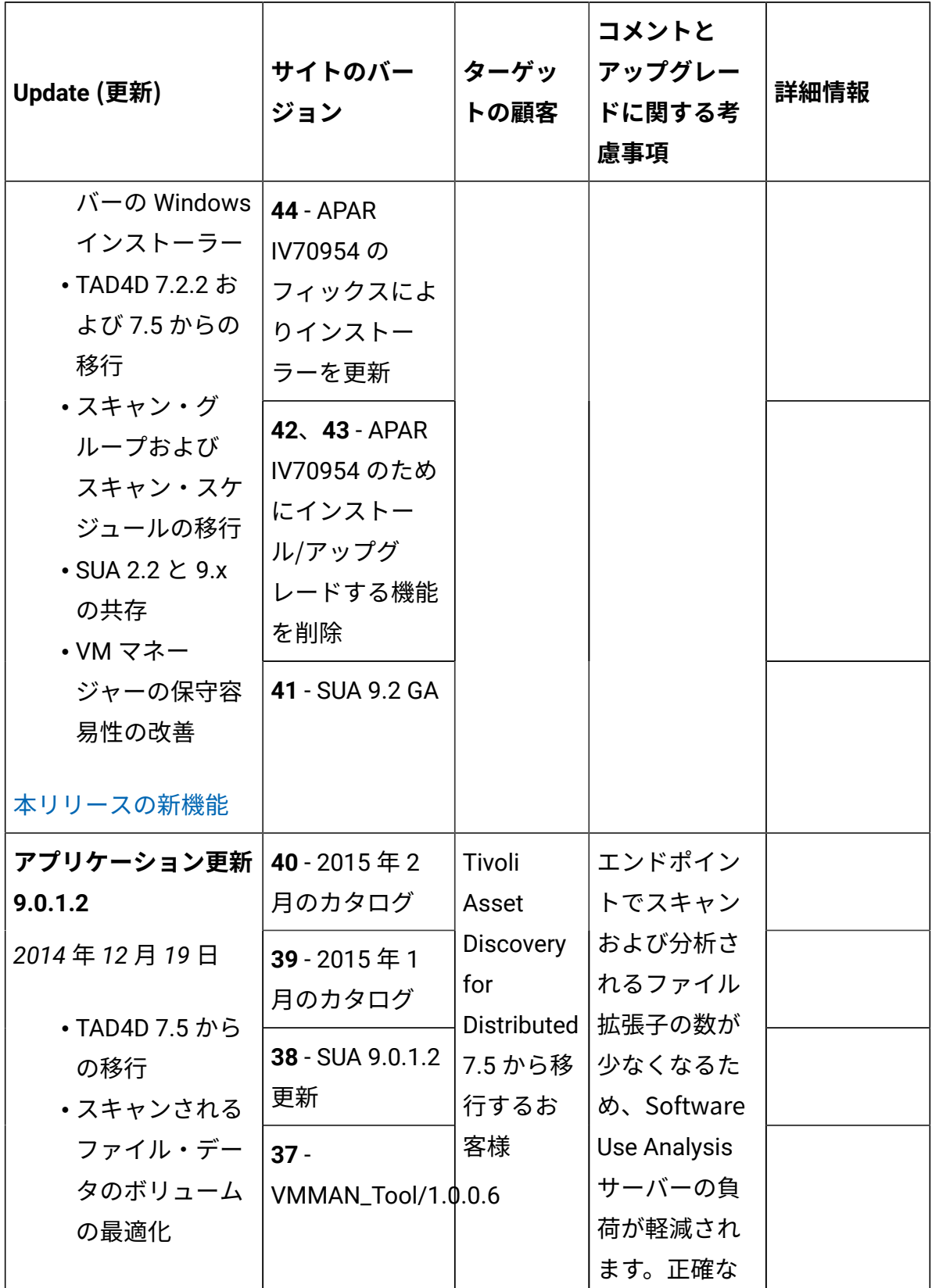

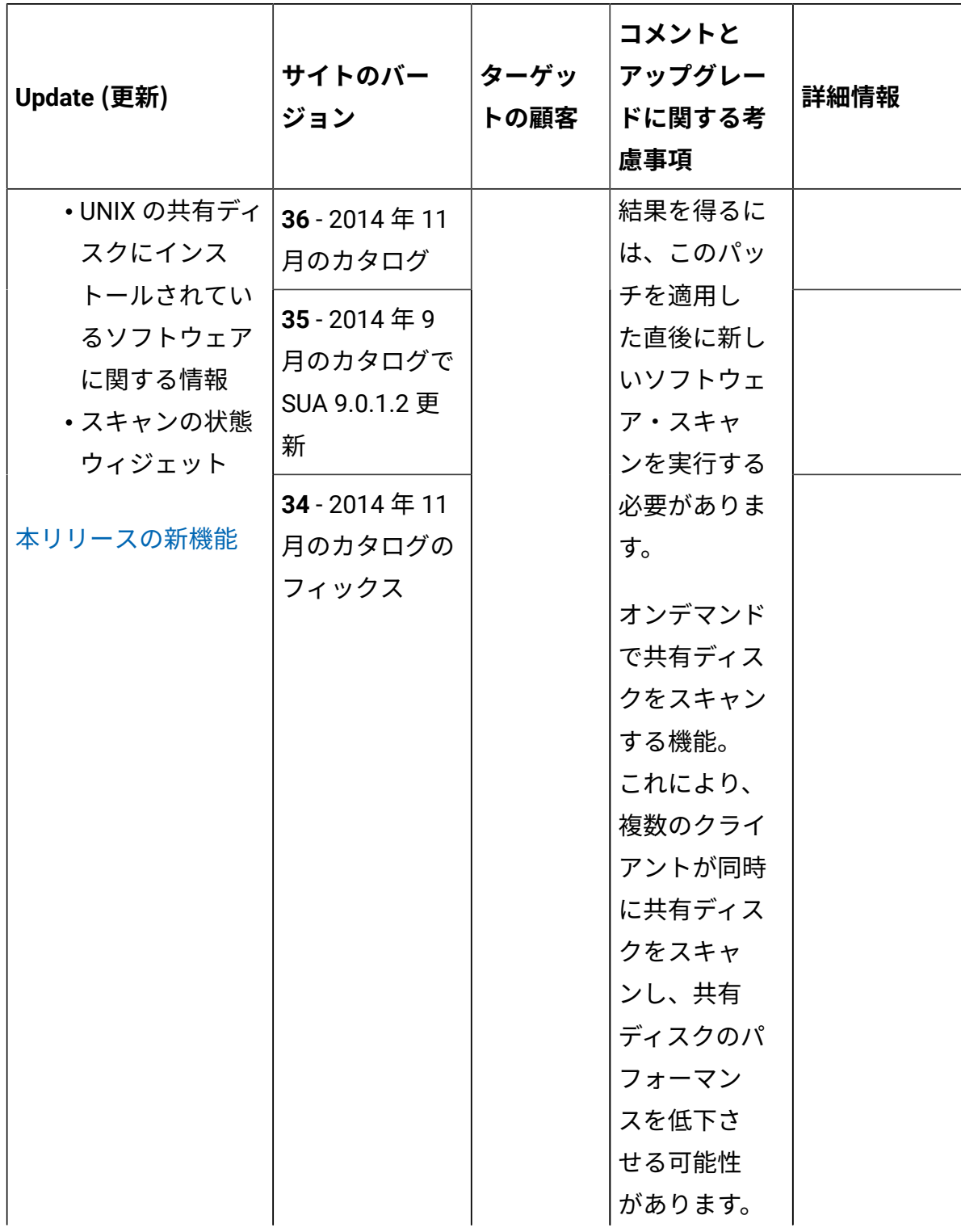

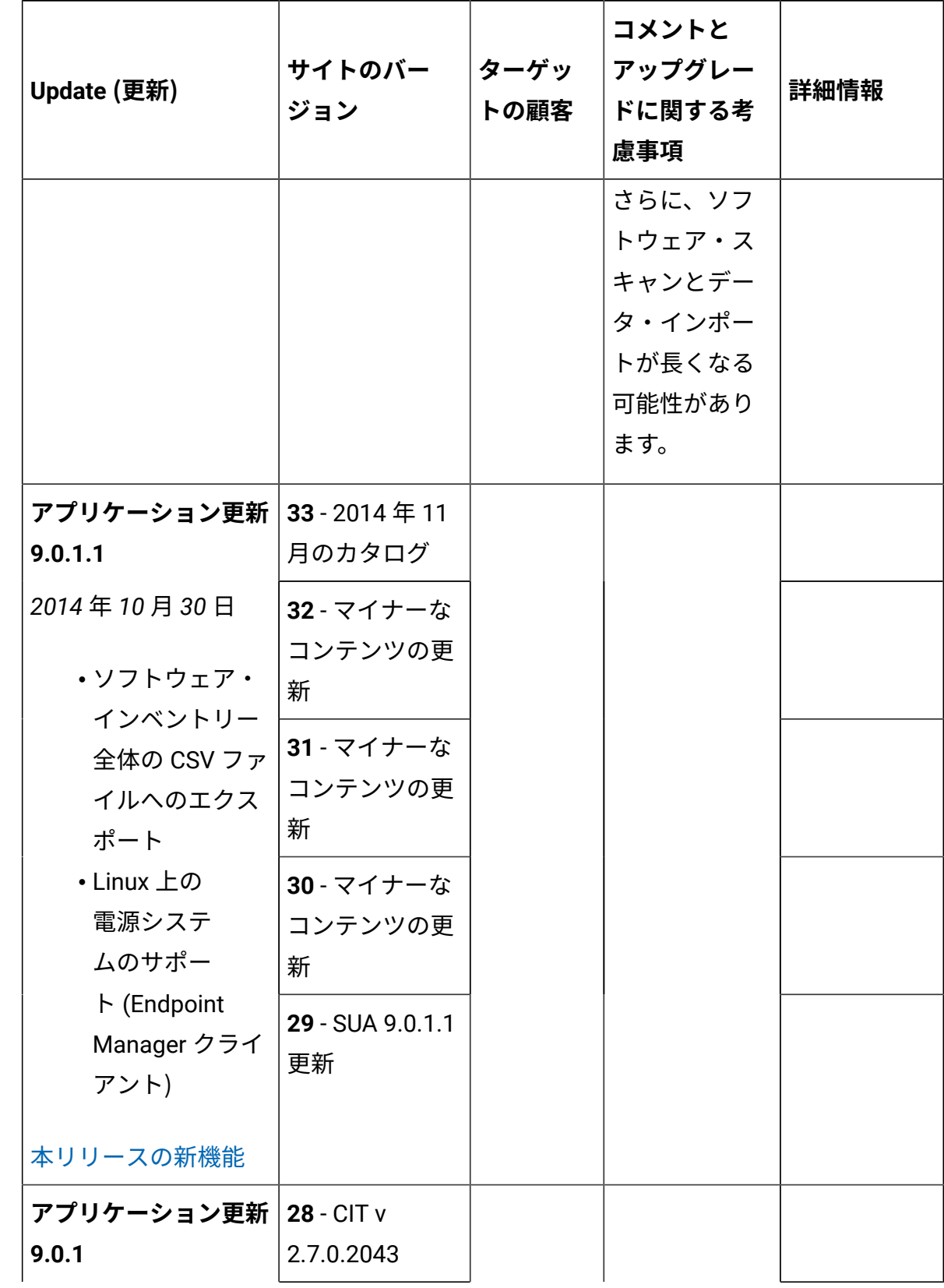

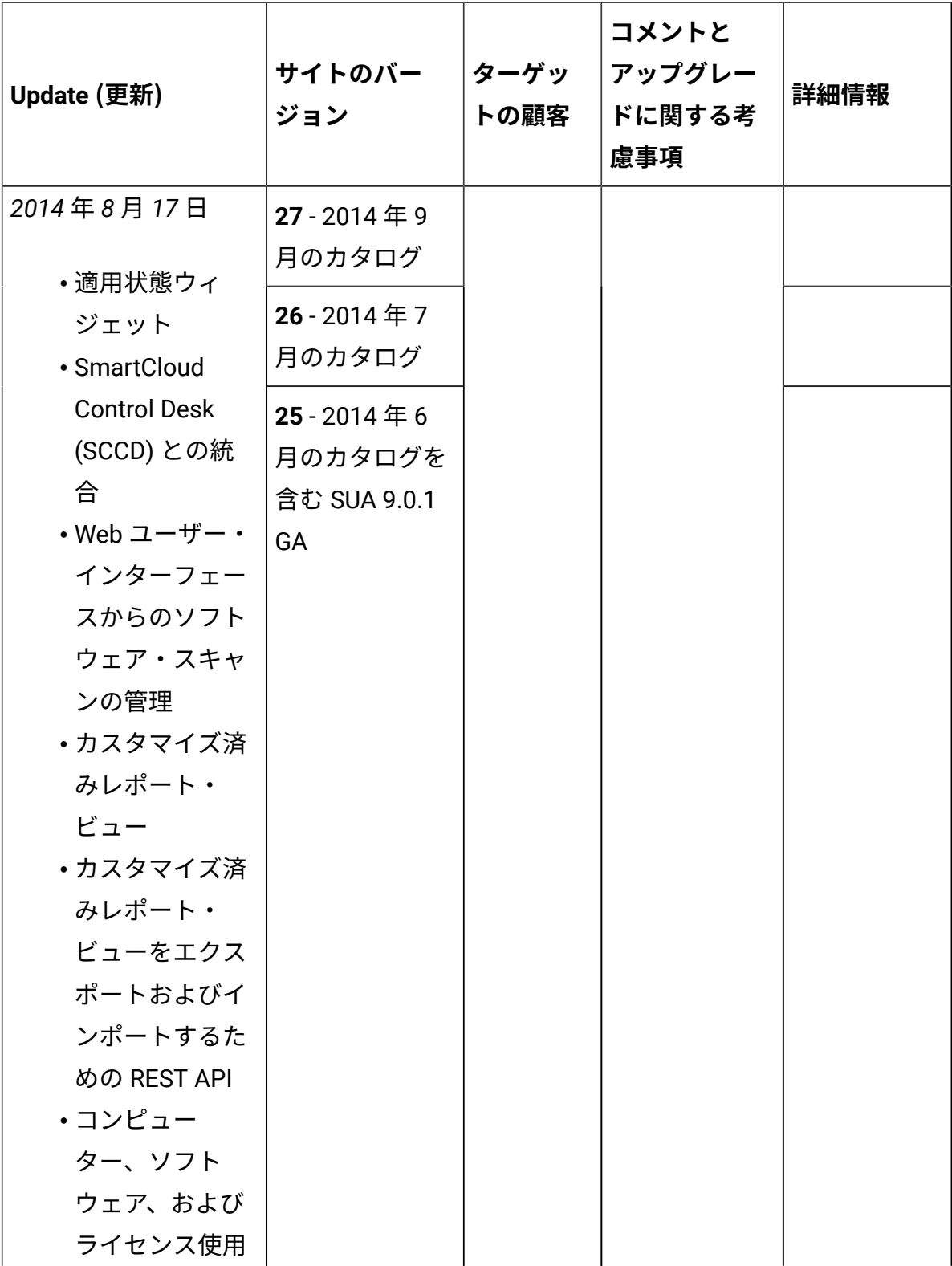

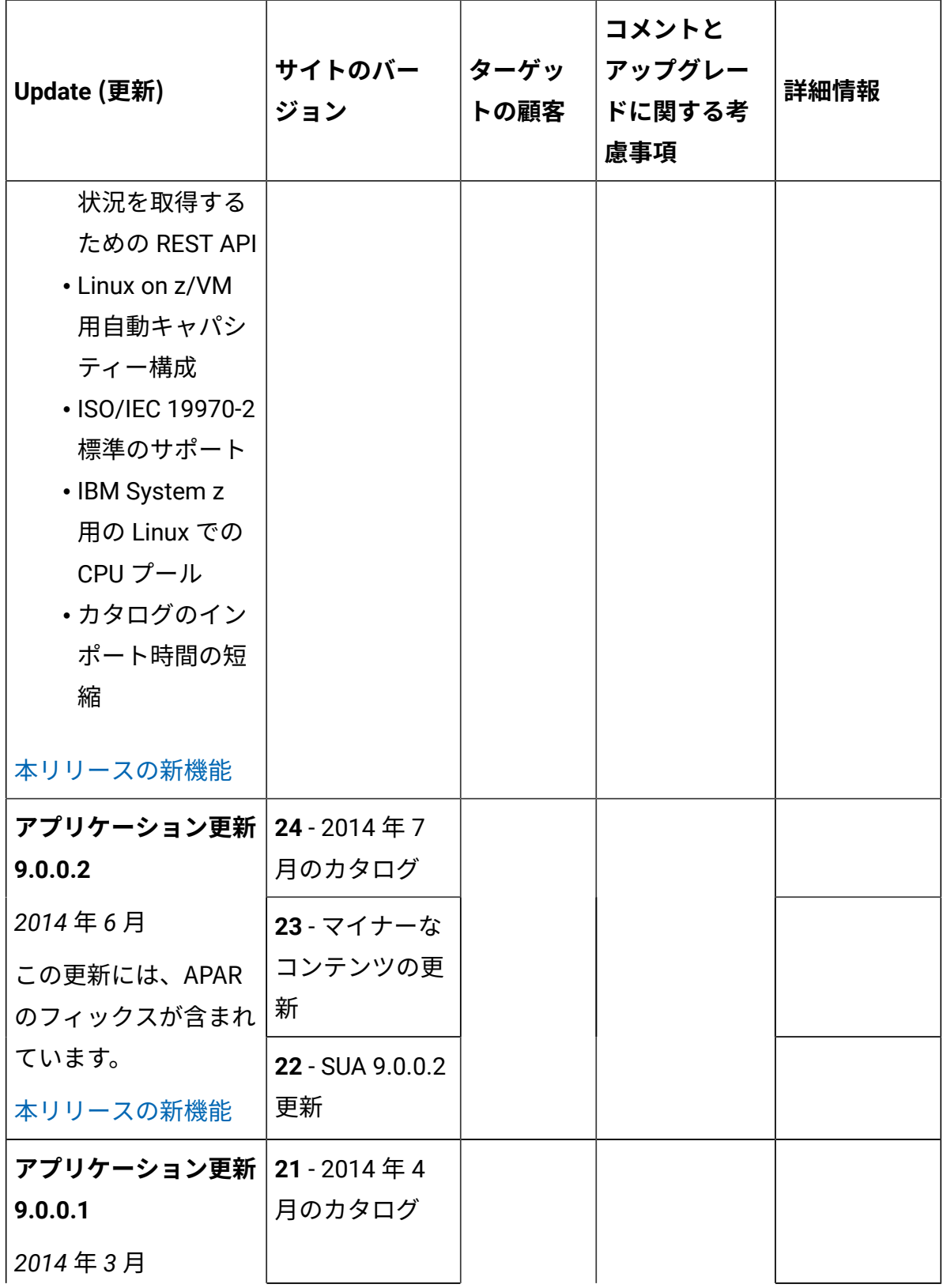

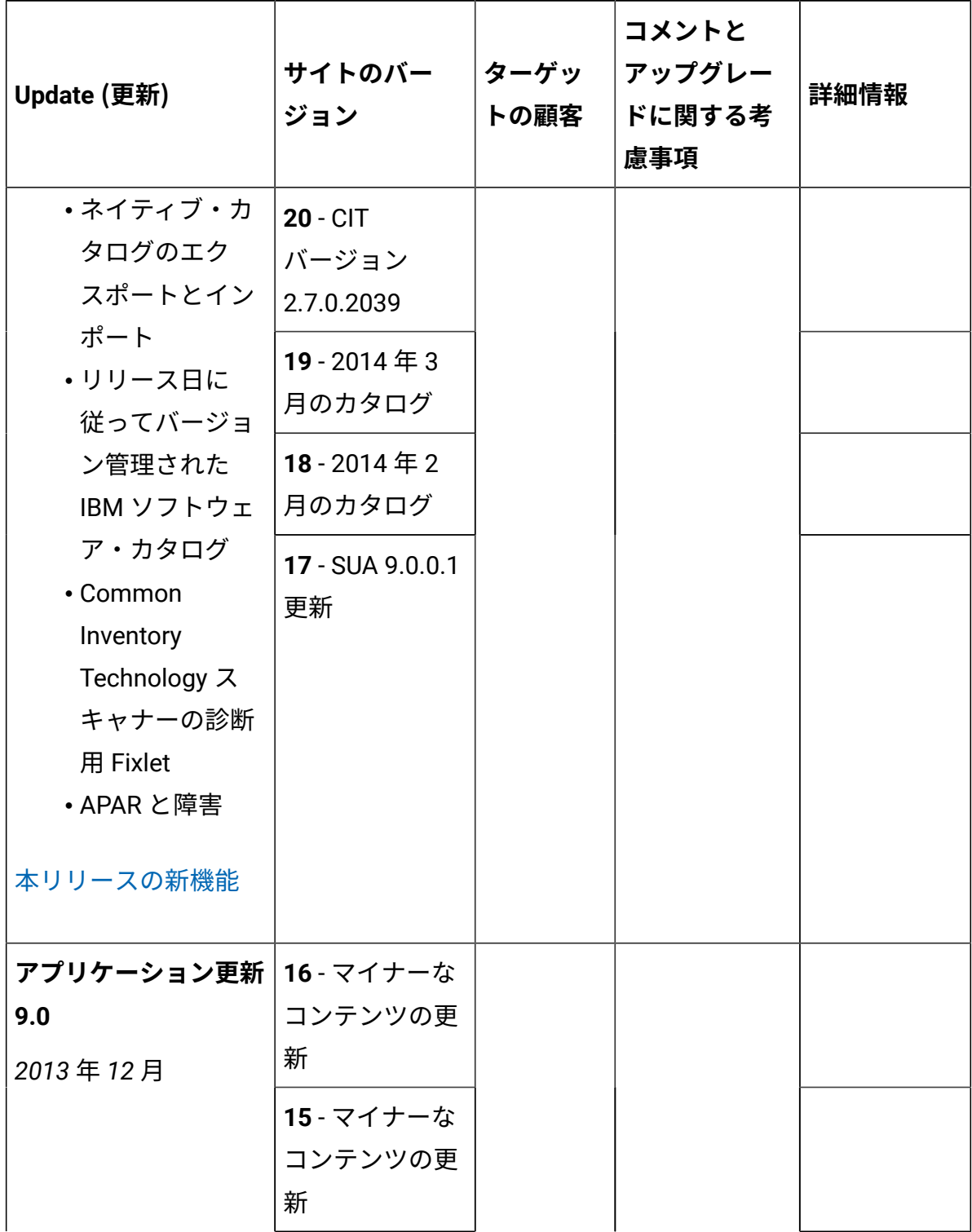

**表 1. 更新およびパッチ (続く)**

| Update (更新)                           | サイトのバー<br>ジョン                     | ターゲッ<br>トの顧客 | コメントと<br>アップグレー<br>ドに関する考<br>慮事項 | 詳細情報 |
|---------------------------------------|-----------------------------------|--------------|----------------------------------|------|
| ・サブキャパシ<br>ティー・レポー<br>$\vdash$        | 14 - マイナーな<br>コンテンツの更<br>新        |              |                                  |      |
| ・新しいユー<br>ザー・インター<br>フェースと拡<br>張されたユー | $13 - CIT$<br>バージョン<br>2.7.0.2000 |              |                                  |      |
| ザー・インター<br>フェース: ダッ<br>シュボード          | 12 - マイナーな<br>コンテンツの更<br>新        |              |                                  |      |
| とトップ・メ<br>ニュー<br>・監査ログ                | 11 - マイナーな<br>コンテンツの更<br>新        |              |                                  |      |
| 本リリースの新機能                             | 10 - SUA 9.0 GA                   |              |                                  |      |

# Release notes

The release notes outline the features, updates and patches that are included in each version of BigFix Inventory, including the latest application updates. The latest update is cumulative and includes changes from previous releases.

# **Installing the update**

To upgrade the BigFix Inventory server to the latest version, see BigFix [Inventory](#page-1099-0) V10 への [アップグレード](#page-1099-0).

# **Application update 10.0.12**

## **Table 2. Published site version**

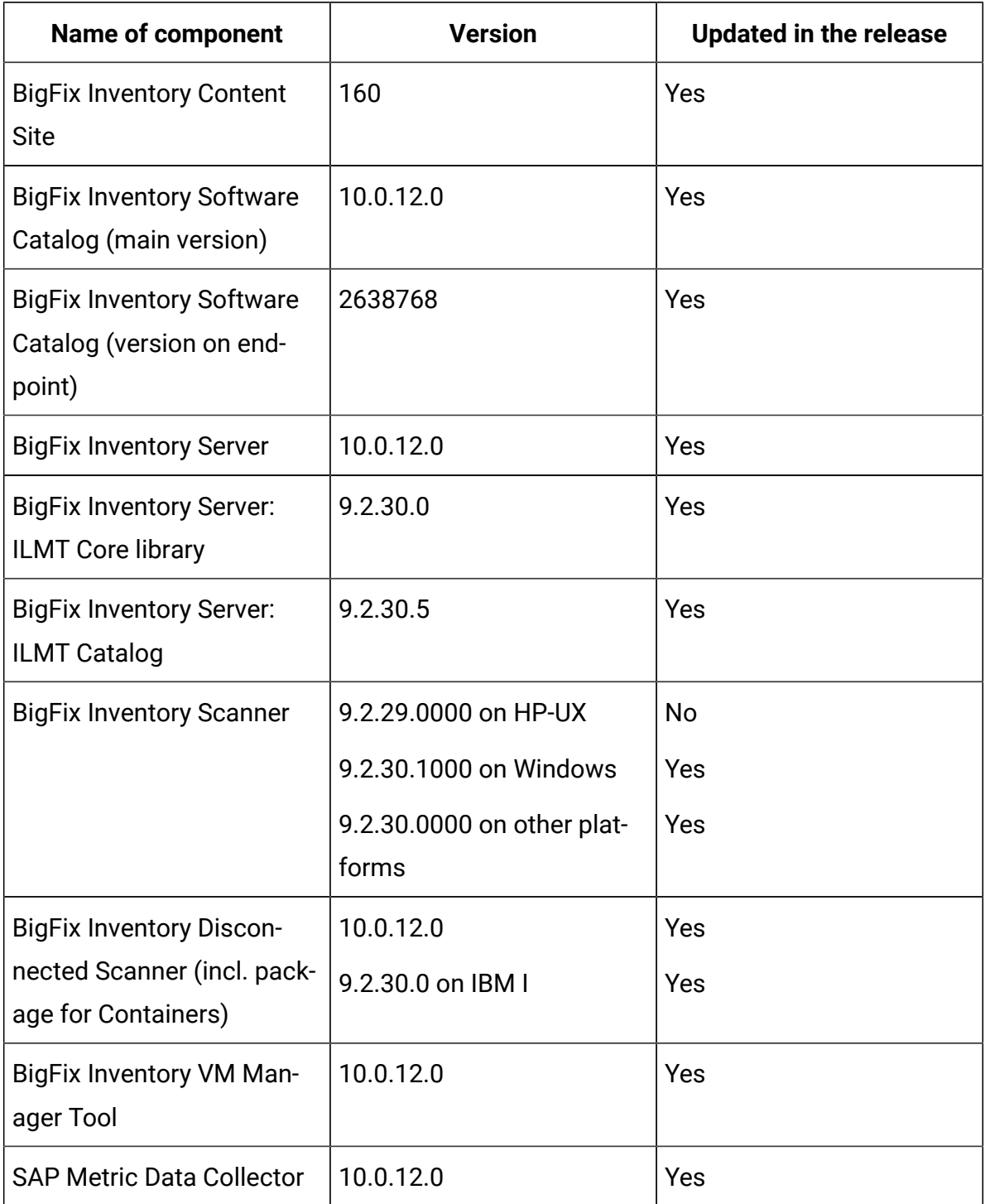

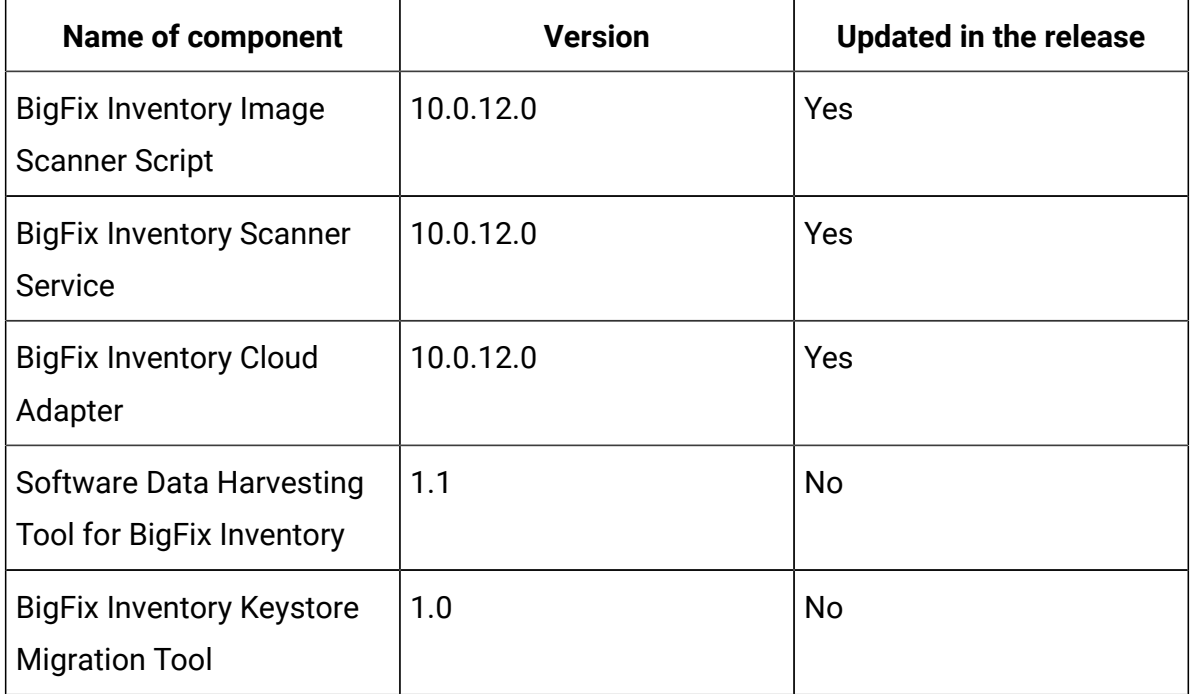

### **Table 2. Published site version (continued)**

### **Allowed upgrade path**

Starting from BigFix Inventory version 10.0.10.0, to ensure smooth upgrade process, direct upgrade is supported from the last 8 server versions. The minimal version for direct upgrade path increases with every release.

Depending on version number, one or more upgrade steps are necessary. The minimal version for direct upgrade path is 10.0.3.0. For versions up to 10.0.1.0 (inclusive), upgrade first to 10.0.2.0 then upgrade to 10.0.10.0 using *Upgrade to interim version* fixlets.

6 **Tip:** It is recommended to upgrade BigFix Inventory frequently to make the new features and security fixes available. At least one upgrade per year is important.

#### **Changes to supported systems**

Added support for the following platforms and systems as managed devices:

- CentOS Stream 9
- Oracle Enterprise Linux 9
- KDDI Cloud for Windows

For more information about supported systems, refer to the [Detailed System](#page-673-0) [requirements](#page-673-0).

### **Enhancement to Microsoft software reporting**

### • **Microsoft Licensing update**

This release offers several changes for Microsoft software inventory and license reporting.

The following metrics have been added to BigFix Inventory to reflect the recent Microsoft Licensing changes.

- Microsoft Windows Server Physical Processor Core
- Microsoft Windows Server Virtual Processor Core
- Microsoft Windows Server Standard Physical Processor Core
- Microsoft SQL Server Virtual Processor Core

Along with previously delivered Microsoft SQL Server Physical Processor Core.

After carefully reviewing the current Microsoft licensing requirements, we advise migrating to the new metrics. In order to facilitate the migration, we have made changes in the configuration of Bundling Assistant - the newly discovered Microsoft products (SQL Server and Windows Server) will be classified to the new metrics. In the future, the old metrics will be deprecated.

**Note:** The new Microsoft metrics are calculated only when there is an existing contract created with these metrics. The Metric value is not visible from the *All Metrics* panel.

Along with new Microsoft Metrics, ready to use Microsoft Reports were adjusted by:

- License compliance reports, for Microsoft SQL Server and Windows Server are based on *All Contracts* instead of *All Metrics*.
- ▪ New inventory reports, for Microsoft SQL Server and Windows Server are based on *Software Classification* panel with adjusted set of visible columns to help with Microsoft license optimization.
- **Updated discovery for Microsoft SQL Server and its components**

For information on this, refer to the What's New.

• **Refreshed End of Support for Microsoft Products**

For information on this, refer to the What's New.

• **Contract management changes**

The All Contracts panel has been enriched with Publisher and Software Product filtering capability which lets users to easily narrow down the scope of their work and define custom contract reports for particular Publisher or Software Product.

The enhanced new recalculate button enables a simple 'what if' analysis as users no longer have to wait for recalculation until the next data import.

**Note:** Recalculation is narrowed down to computer groups assigned to users. For example, if a user has the access to only one department, then only this department with be calculated upon clicking the button. This approach can be useful when distributing work to different Software Asset Managers.

For the complete list of changes see What's New.

#### **Enhancement to Package Data reporting**

Top voted idea [BFINV-I-193](https://bigfix-ideas.hcltechsw.com/ideas/BFINV-I-193) is addressed. Package Data report is extended with installation date and path for Windows-type entries. The actual installation date of software is helpful in ensuring license compliance, while package installation path improves software discovery reporting.

The new information is based on system registry data provided by the package vendor, and Microsoft Installer (MSI) packages are supported. Moreover, the installation date and path are collected for Windows operating system packages.

Note: this feature requires both upgrading BigFix Inventory server and restarting Initiate Software Scan fixlet (or upgrading Windows disconnected scanners). In order to ensure the new data is processed in the most efficient way it is recommended to **upgrade the server first and then restart the fixlet.**

### **Included Software Catalog**

This release includes Software Catalog version 10.0.12.0 with capability to discover 170+ new software versions including but not limited to the following software manufacturers: Adobe, Autodesk, Cisco, Citrix, McAfee, Microsoft, Oracle, RED HAT, and VMware.

New template signatures included in this release:

*Template signature is a method of discovery where the version of a component is detected automatically, and specific version added to the catalog on fly. Such template signatures include all component versions. They are used when the software is frequently updated and the deployment method is not changed. One template covers 10+ software versions.*

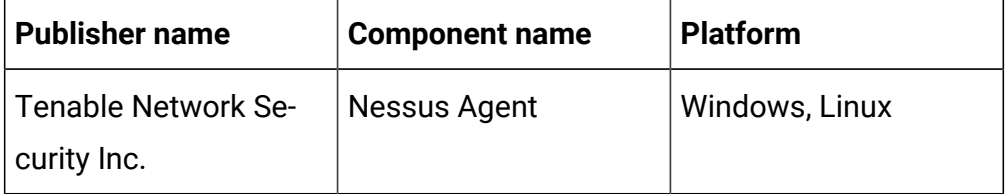

**Note:** Changes made to the software component definition in catalog (for example, modification of component name, version, or publisher)  $\mathcal{L}$ 

may cause creation of new definition of the component and removal of previous one. This leads to loss of Tagging, Classification and custom EOS information.

Additionally, when discovery is based on a signature evaluated on an endpoint, previous discovery results temporarily disappear until the next software scan and related data import. New catalog must be propagated to the endpoints before the scan execution.

Updated discovery mechanism for specific software with this behavior includes specific notes (for details refer to the list of enhancements and list of defects).

For more information, refer to [Catalog Release Notes](https://software.bigfix.com/download/tema/catalog/BFI_catalog_release_notes.pdf) and [Catalog](https://software.bigfix.com/download/tema/catalog/changelist/BFI_catalog_changelist_2022_12.pdf) [Change List](https://software.bigfix.com/download/tema/catalog/changelist/BFI_catalog_changelist_2022_12.pdf).

### **Modified content**

The version number of the fixlet is: 10.0.12.0.

The following fixlets were updated and should be run to install the latest versions of the specific components:

- Upgrade to the latest version of BigFix Inventory
- Update VM Manager Tool to version
- Install VM Manager Tool
- Install Additional VM Manager Tool
- Install SAP Metric Data Collector
- Update SAP Metric Data Collector
- Download the Disconnected Scanner Package for IBM i
- Download the Disconnected Scanner Package
- Download the BigFix Inventory Container Solution Packages
- Download BigFix Inventory
- Install or Upgrade Scanner in private mode on Windows
- Install or Upgrade Scanner
- Software Catalog Update *(if BigFix Inventory is not upgraded)*

The following fixlets were updated and require that actions created by their previous versions are stopped and then started by using the updated fixlets. Restarting actions is necessary to ensure that new features work properly:

- Run Capacity Scan and Upload Results
- Initiate Software Scan on Shared Disks
- Initiate Software Scan

The following#fixlets#were updated or added:

- Get Oracle Features
- Get Oracle Concurrent Sessions Number
- Clear Corrupted Scanner Installation

#### **Enhancements and important changes**

For complete list of enhancements, refer to the What's New.

#### **Defect fixes**

For the list of known defects please refer to HCL [Knowledge](https://support.hcltechsw.com/csm?id=kb_category&kb_category=a5f0f5c61b27af009dbcfc038d4bcb98&spa=1) Base.

**Table 3. The following table lists BigFix Inventory Server APARs and other defects that are fixed in this update.**

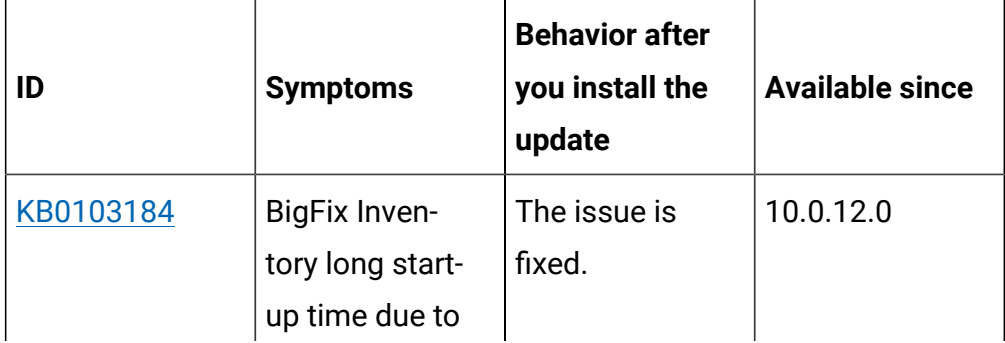

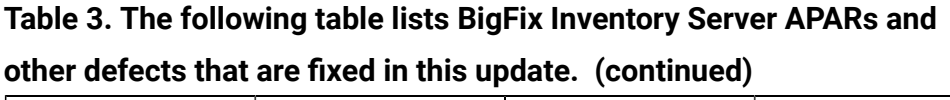

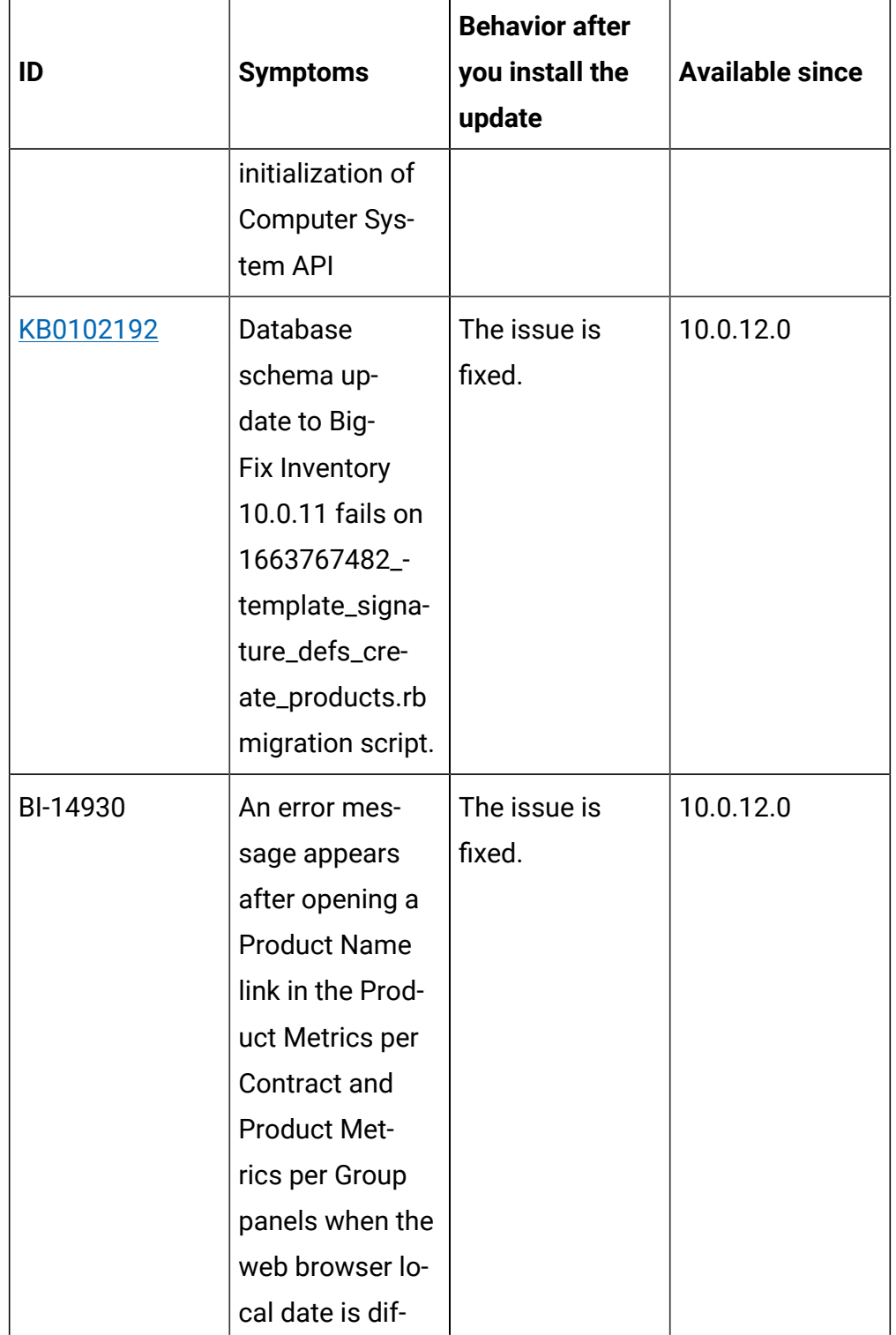

| ID       | <b>Symptoms</b>                                                                                                    | <b>Behavior after</b><br>you install the<br>update                                                                                                    | <b>Available since</b> |
|----------|----------------------------------------------------------------------------------------------------|----------------------------------------------------------------------------------------------------|------------------------|
|          | ferent than UTC<br>date.                                                                                                    |                                                                                                    |                        |
| BI-15132 | 'Is Incomplete'<br>information<br>on All Con-<br>tracts/Prod-<br>uct Metrics per<br>Contract pan-<br>els is not calcu-<br>lated for met-<br>rics other than<br>Microsoft SQL<br><b>Server Physical</b><br><b>Processor Cores</b> | If there are no<br>software in-<br>stances un-<br>der the con-<br>tract, the value<br>is 'No'. Other-<br>wise, the infor-<br>mation is cal-<br>culated based<br>on hardware in-<br>ventory status<br>for the following<br>metrics: Oracle<br>Processor Core,<br>Microsoft Physi-<br>cal Core with SA,<br><b>Microsoft Single</b><br><b>Physical Proces-</b><br>sor, Microsoft<br><b>Dual Physical</b><br>Processor (as<br>on All Metrics | 10.0.12.0              |
|          |                                                                                                    | panel).                                                                                                    |                        |

**Table 3. The following table lists BigFix Inventory Server APARs and other defects that are fixed in this update. (continued)**

| ID       | <b>Symptoms</b>                                                                                           | <b>Behavior after</b><br>you install the<br>update                                                                                                    | <b>Available since</b> |
|----------|----------------------------------------------------------------------------------------------------|----------------------------------------------------------------------------------------------------|------------------------|
| BI-14185 | Mac Software<br>is by default<br>classified to Un-<br>known metrics<br>instead of Install<br><b>Seats</b> | The issue is<br>fixed                                                                                                    | 10.0.12.0              |
| BI-15144 | Blue code library<br>defect                                                                               | IJ44202 9.2.30<br><b>Partition cores</b><br>are limited by<br>the maximum<br>capacity value<br>on uncapped<br>PowerPC Linux<br>LPARs although<br>they should not<br>be limited. The<br>problem does<br>not occur. Be-<br>cause partition<br>cores are no<br>longer limited<br>(which is the<br>correct behav-<br>ior), license met-<br>ric utilization for<br>products that | 10.0.12.0              |

**Table 3. The following table lists BigFix Inventory Server APARs and other defects that are fixed in this update. (continued)**  $\overline{\phantom{a}}$ 

| ID | <b>Symptoms</b> | <b>Behavior after</b><br>you install the<br>update | <b>Available since</b> |
|----|-----------------|----------------------------------------------------|------------------------|
|    |                 | are installed on                                   |                        |
|    |                 | the affected ma-                                   |                        |
|    |                 | chines might be                                    |                        |
|    |                 | higher after you                                   |                        |
|    |                 | upgrade to ap-                                     |                        |
|    |                 | plication update                                   |                        |
|    |                 | 9.2.30.                                            |                        |
|    |                 | IJ42751 9.2.30                                     |                        |
|    |                 | Information                                        |                        |
|    |                 | from the VM                                        |                        |
|    |                 | Manager Tool                                       |                        |
|    |                 | is not merged                                      |                        |
|    |                 | with information                                   |                        |
|    |                 | from the scan-                                     |                        |
|    |                 | ner in case of                                     |                        |
|    |                 | KVM hosts. As                                      |                        |
|    |                 | a result, the ma-                                  |                        |
|    |                 | chine might ap-                                    |                        |
|    |                 | pear as two sep-                                   |                        |
|    |                 | arate entities                                     |                        |
|    |                 | on the PVU re-                                     |                        |
|    |                 | ports when soft-                                   |                        |
|    |                 | ware is installed                                  |                        |
|    |                 | both on the KVM                                    |                        |
|    |                 | host and on the                                    |                        |
|    |                 | VM. The prob-                                      |                        |

**Table 3. The following table lists BigFix Inventory Server APARs and other defects that are fixed in this update. (continued)**

**Table 3. The following table lists BigFix Inventory Server APARs and other defects that are fixed in this update. (continued)**  $\overline{\phantom{a}}$ 

| ID       | <b>Symptoms</b>                                                                                                    | <b>Behavior after</b><br>you install the<br>update                                                     | <b>Available since</b> |
|----------|----------------------------------------------------------------------------------------------------|----------------------------------------------------------------------------------------------------|------------------------|
|          |                                                                                                    | lem does not oc-<br>cur.                                                                               |                        |
| BI-15070 | Recalculation<br>triggered from<br><b>All Contracts</b><br>does not remove<br>the 'Recalcu-<br>lation Needed'<br>icon.          | The 'Recalcu-<br>lation Needed'<br>icon disappears<br>properly after<br>recalculation is<br>completed. | 10.0.12.0              |
| BI-15065 | 'Recalculation<br>needed' icon is<br>sometimes not<br>displayed on<br>Contracts pan-<br>el for PVU / RVU<br><b>MAPC</b> metrics | Recalculation<br>icon is properly<br>displayed.                                                        | 10.0.12.0              |
| BI-14772 | User-assigned<br>default metrics<br>are re-assigned<br>during data or<br>catalog import.                                        | The issue is<br>fixed.                                                                                 | 10.0.12.0              |
| BI-16092 | It is not possible<br>to create a con-<br>tract from BFI                                                                        | Improved<br>searching of<br>Software Prod-<br>uct on add/ed-                                           | 10.0.12.0              |

| ID       | <b>Symptoms</b>        | <b>Behavior after</b><br>you install the<br>update | <b>Available since</b> |
|----------|------------------------|----------------------------------------------------|------------------------|
|          | UI for important       | it contract win-                                   |                        |
|          | products               | dow.                                               |                        |
|          |                        | After change re-                                   |                        |
|          |                        | sults will be first                                |                        |
|          |                        | queried by the                                     |                        |
|          |                        | product name.                                      |                        |
|          |                        | Should query                                       |                        |
|          |                        | not retrieve any                                   |                        |
|          |                        | results, it will fall                              |                        |
|          |                        | back to previous                                   |                        |
|          |                        | behavior.                                          |                        |
| BI-14940 | A Product Name         | A Product Name                                     | 10.0.12.0              |
|          | link in the Prod-      | link in the Prod-                                  |                        |
|          | uct Metrics per        | uct Metrics per                                    |                        |
|          | Contract and           | Contract and                                       |                        |
|          | <b>Product Metrics</b> | <b>Product Met-</b>                                |                        |
|          | per Group pan-         | rics per Group                                     |                        |
|          | els doesn't redi-      | panels now redi-                                   |                        |
|          | rect to proper         | rects to Soft-                                     |                        |
|          | Software Clas-         | ware Classifi-                                     |                        |
|          | sification report      | cation report                                      |                        |
|          | for Microsoft          | with proper set                                    |                        |
|          | metrics and the        | of filters and                                     |                        |
|          | <b>Oracle Proces-</b>  | columns.                                           |                        |
|          | sor Core metric.       | <b>The Product</b>                                 |                        |
|          |                        | Name link for                                      |                        |

**Table 3. The following table lists BigFix Inventory Server APARs and other defects that are fixed in this update. (continued)**

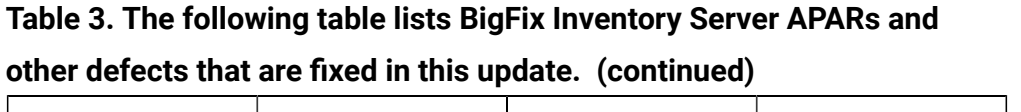

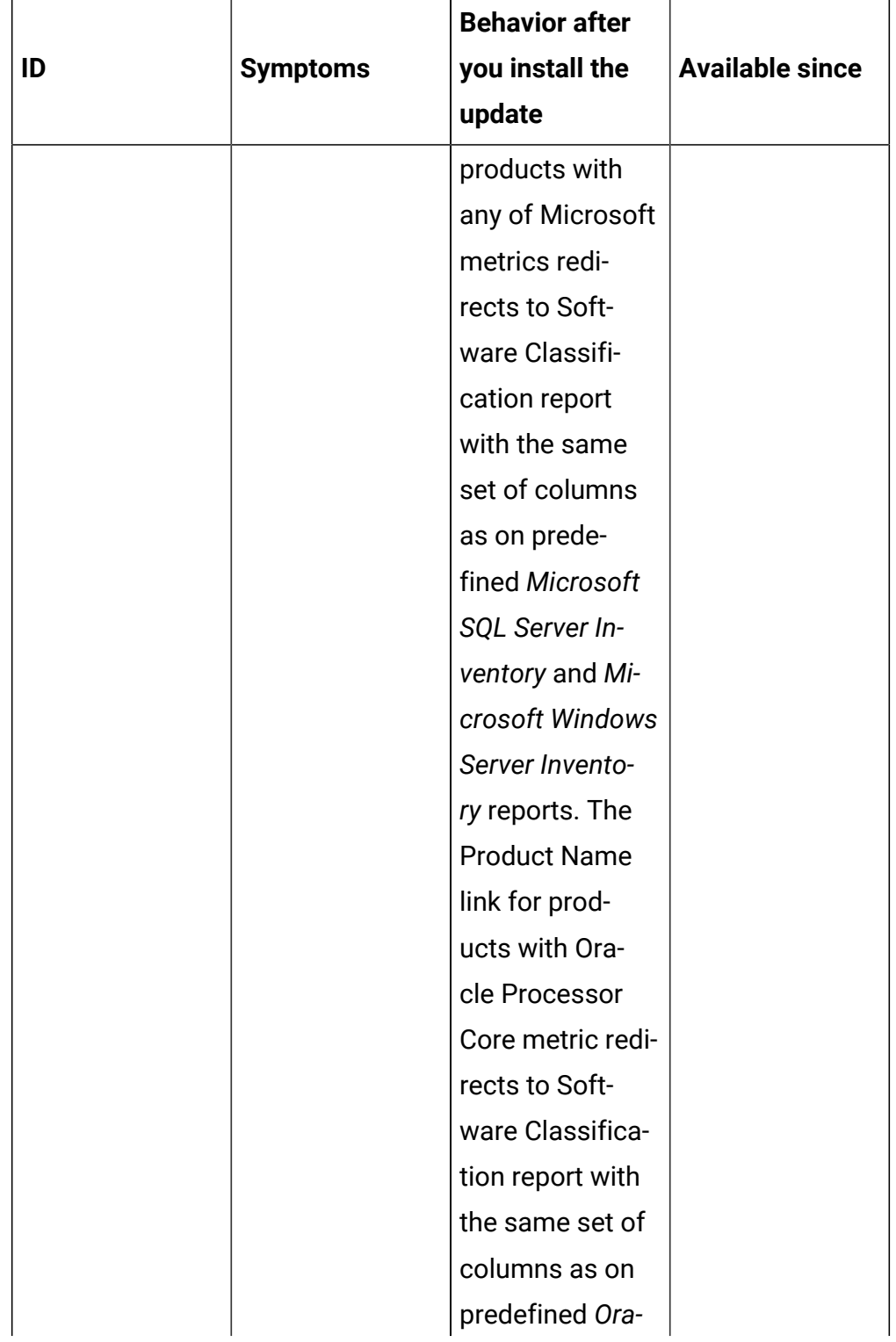

**Table 3. The following table lists BigFix Inventory Server APARs and other defects that are fixed in this update. (continued)**

 $\overline{\phantom{0}}$ 

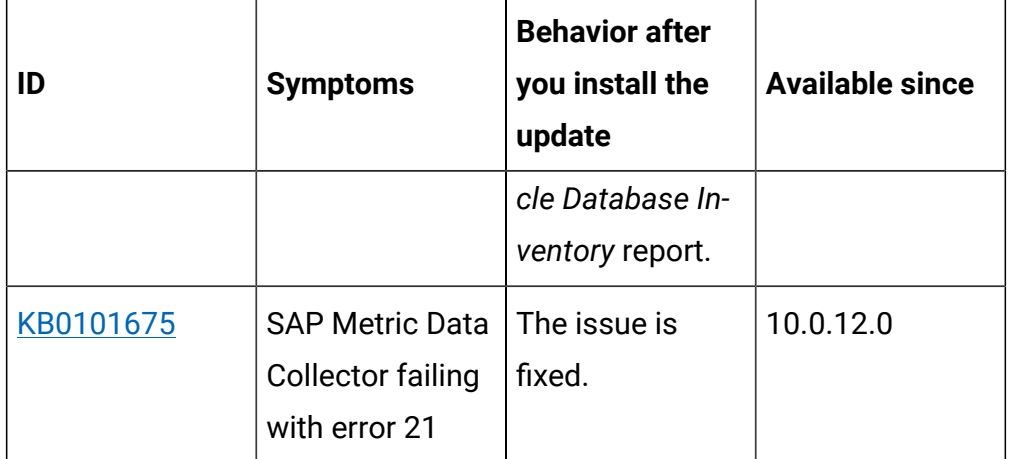

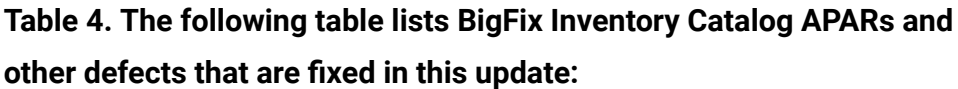

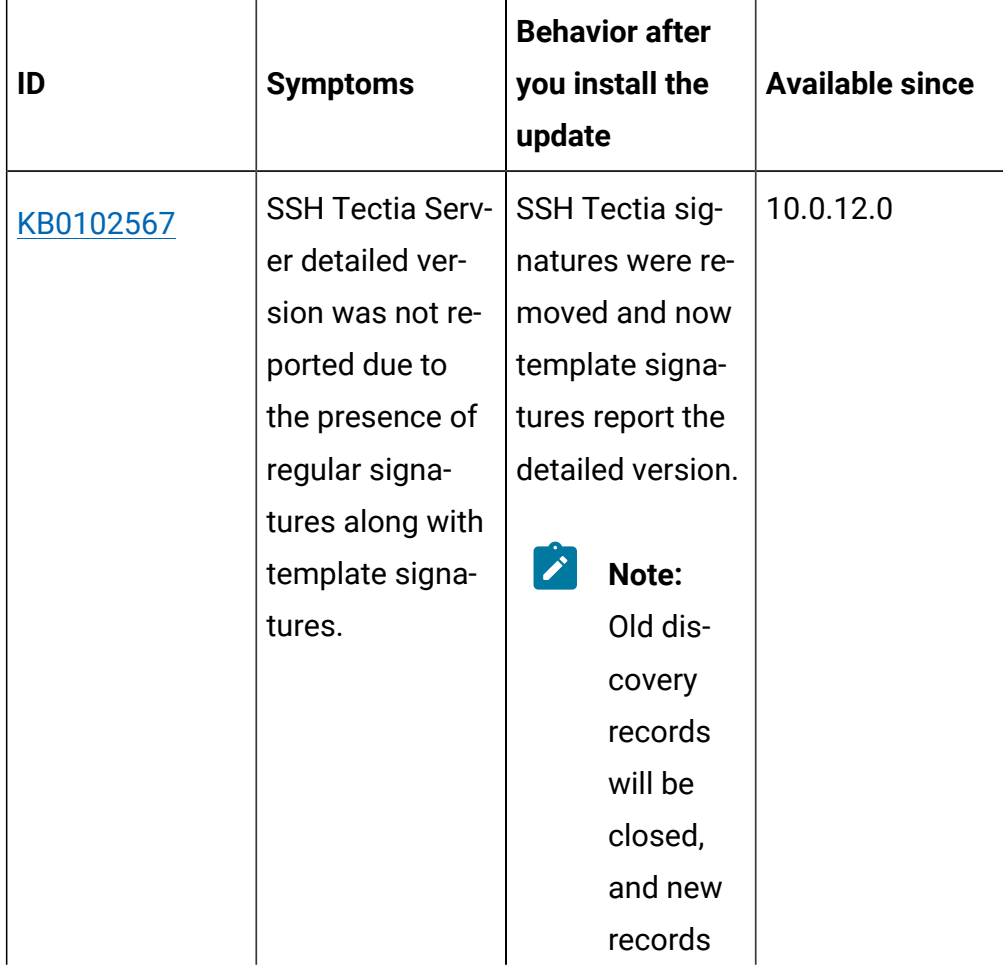

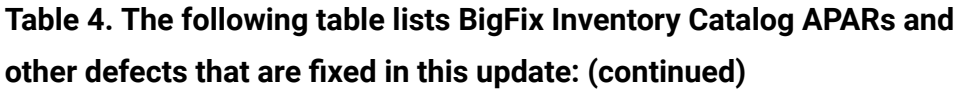

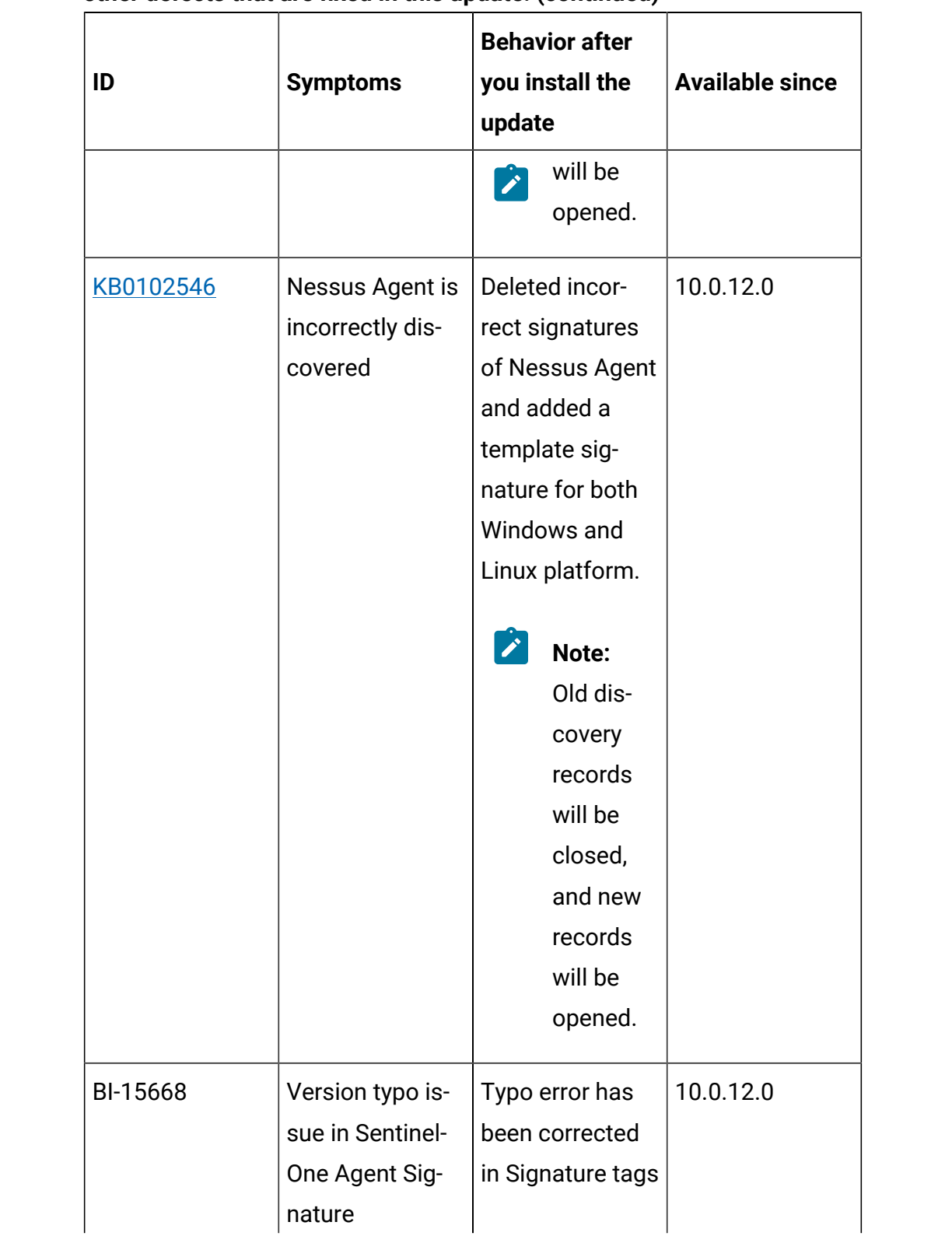

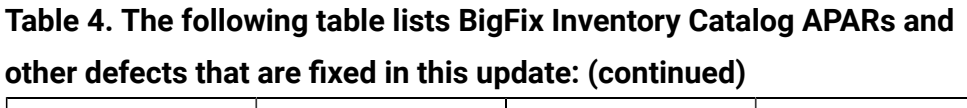

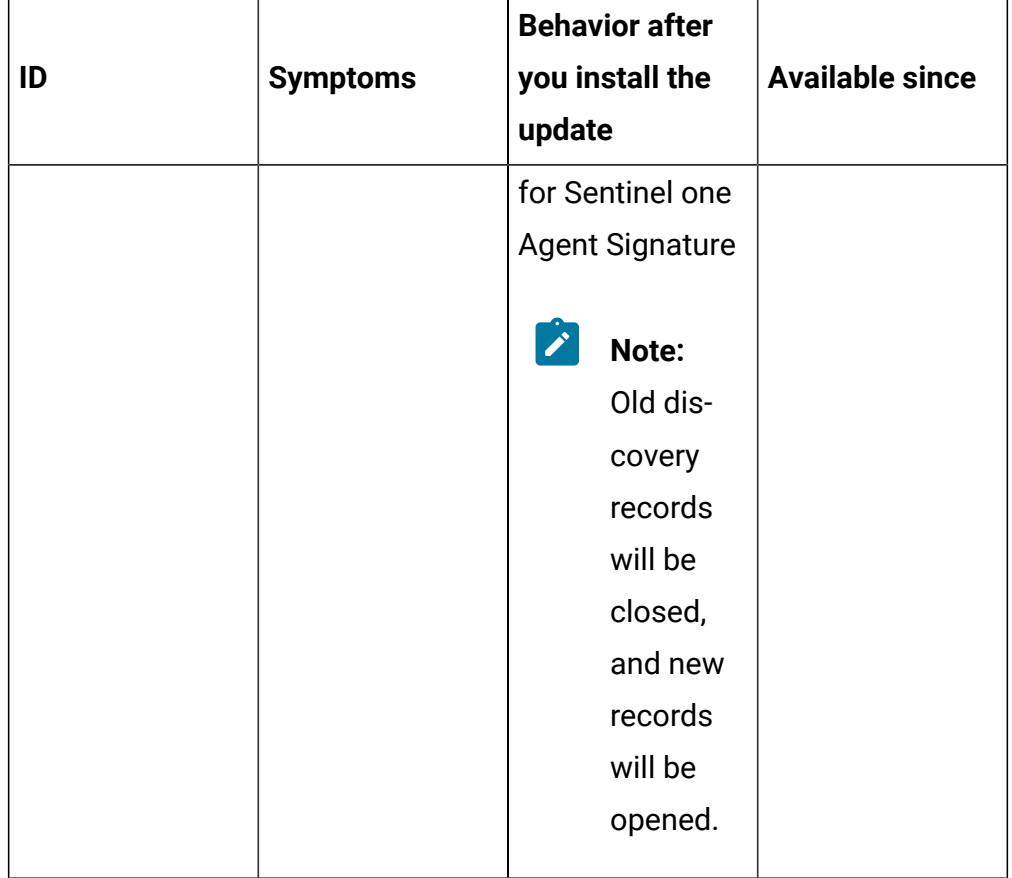

**Table 5. The following table lists BigFix Inventory tools APARs and other defects that are fixed in this update. It covers VM Manager, SAP Data Collector, Image Scanner, Scanner Service, Cloud Adapter:**

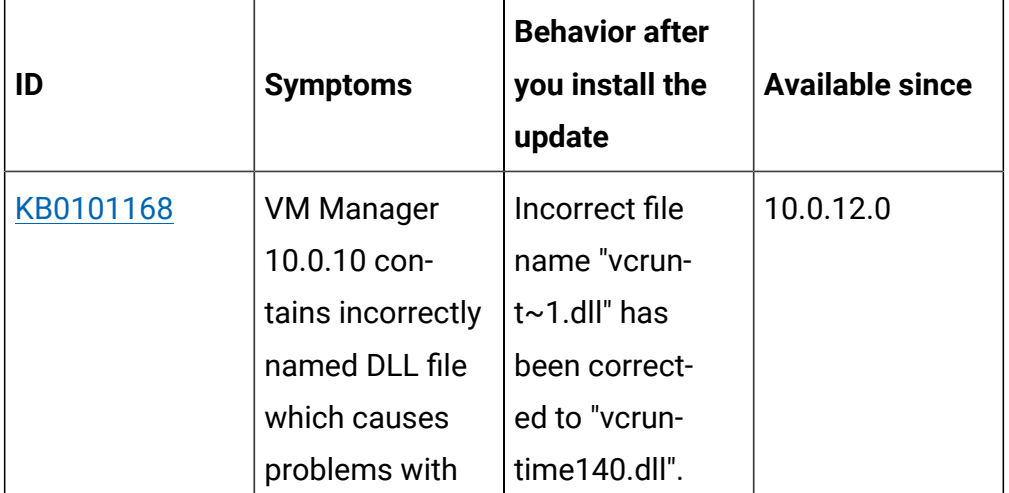

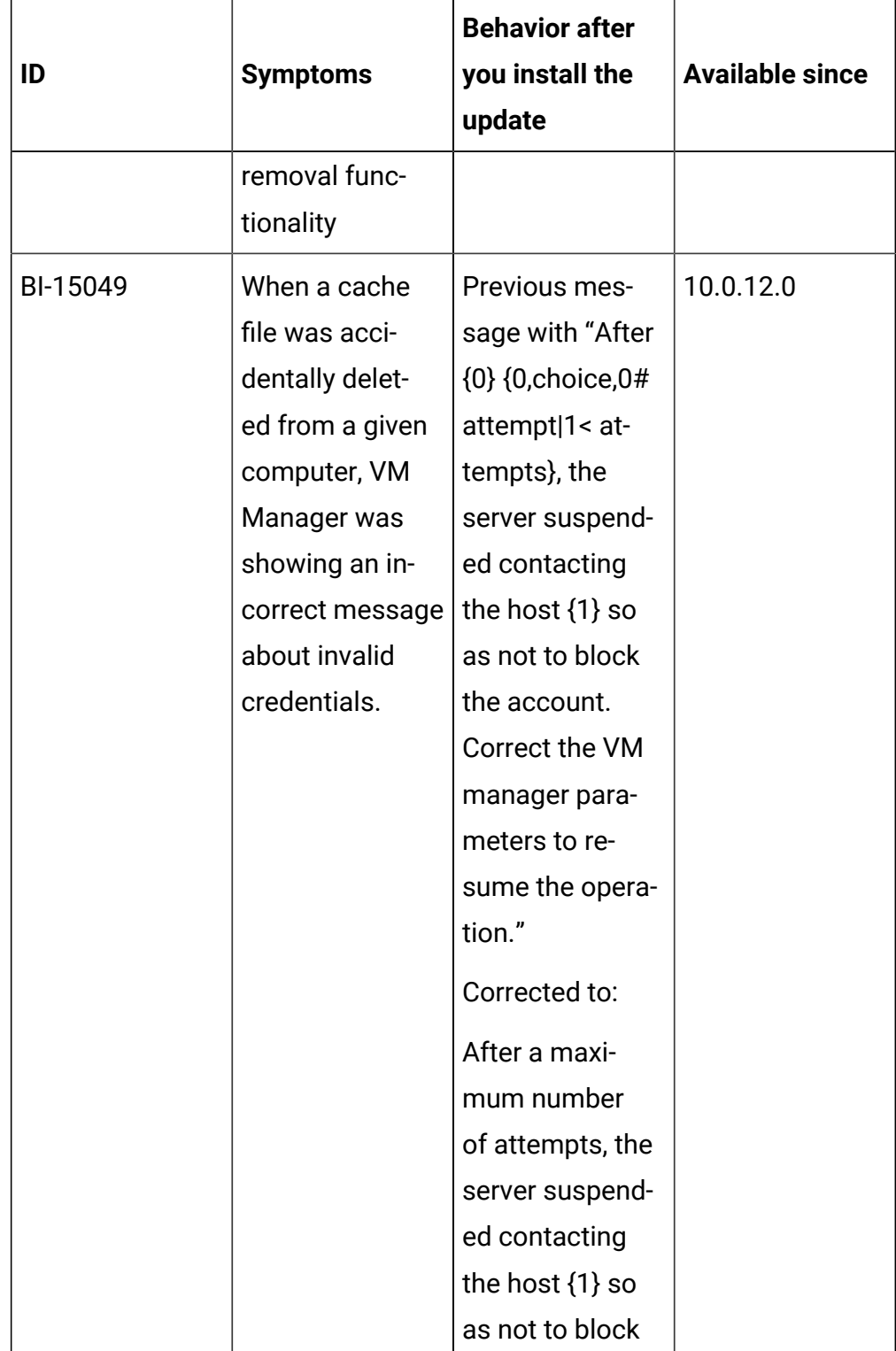

**Table 5. The following table lists BigFix Inventory tools APARs and other defects that are fixed in this update. It covers VM Manager, SAP Data Collector, Image Scanner, Scanner Service, Cloud Adapter: (continued)**

**Table 5. The following table lists BigFix Inventory tools APARs and other defects that are fixed in this update. It covers VM Manager, SAP Data Collector, Image Scanner, Scanner Service, Cloud Adapter: (continued)**

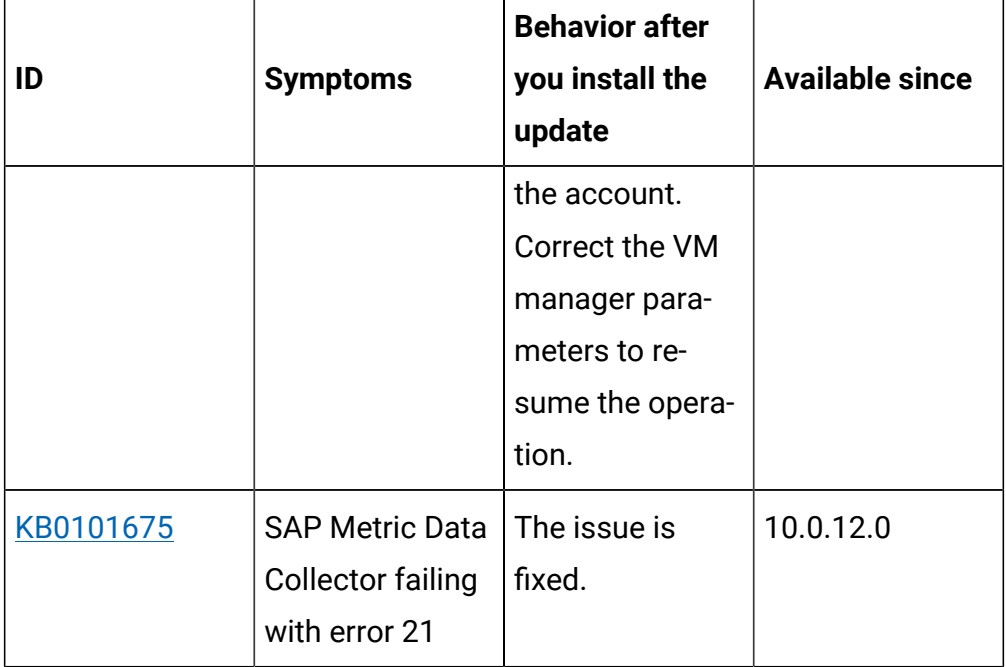

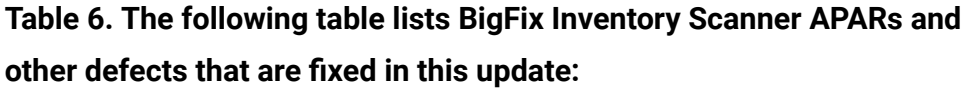

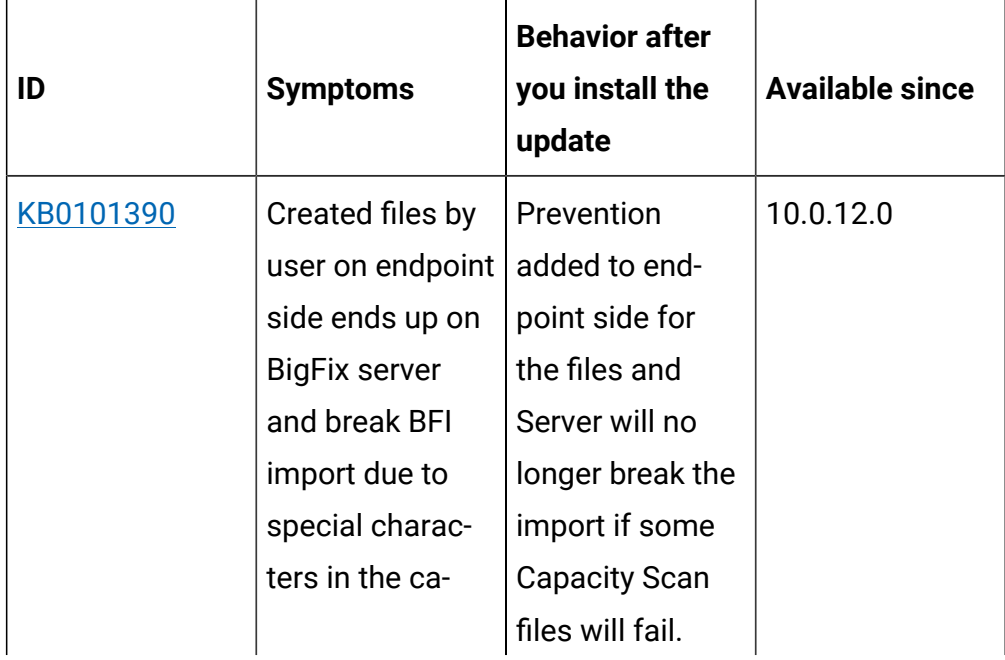

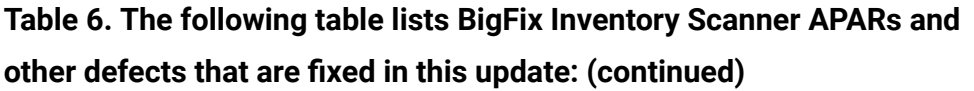

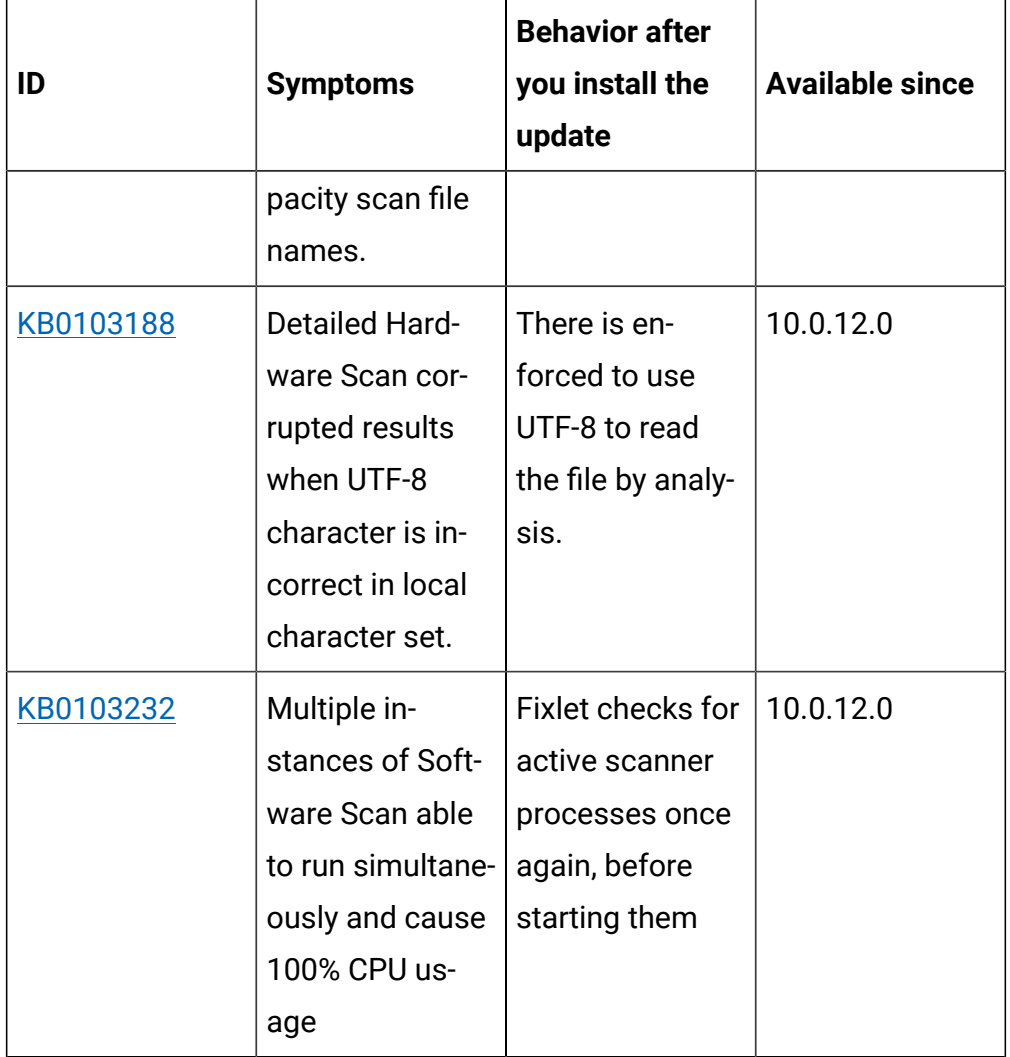

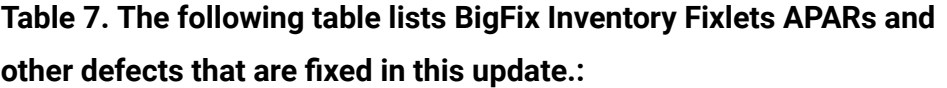

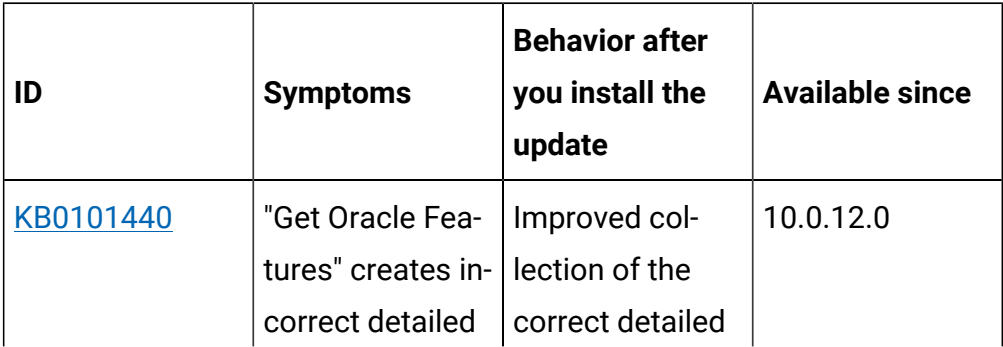

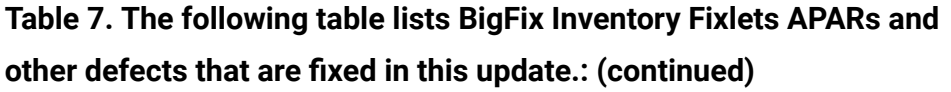

 $\overline{\phantom{0}}$ 

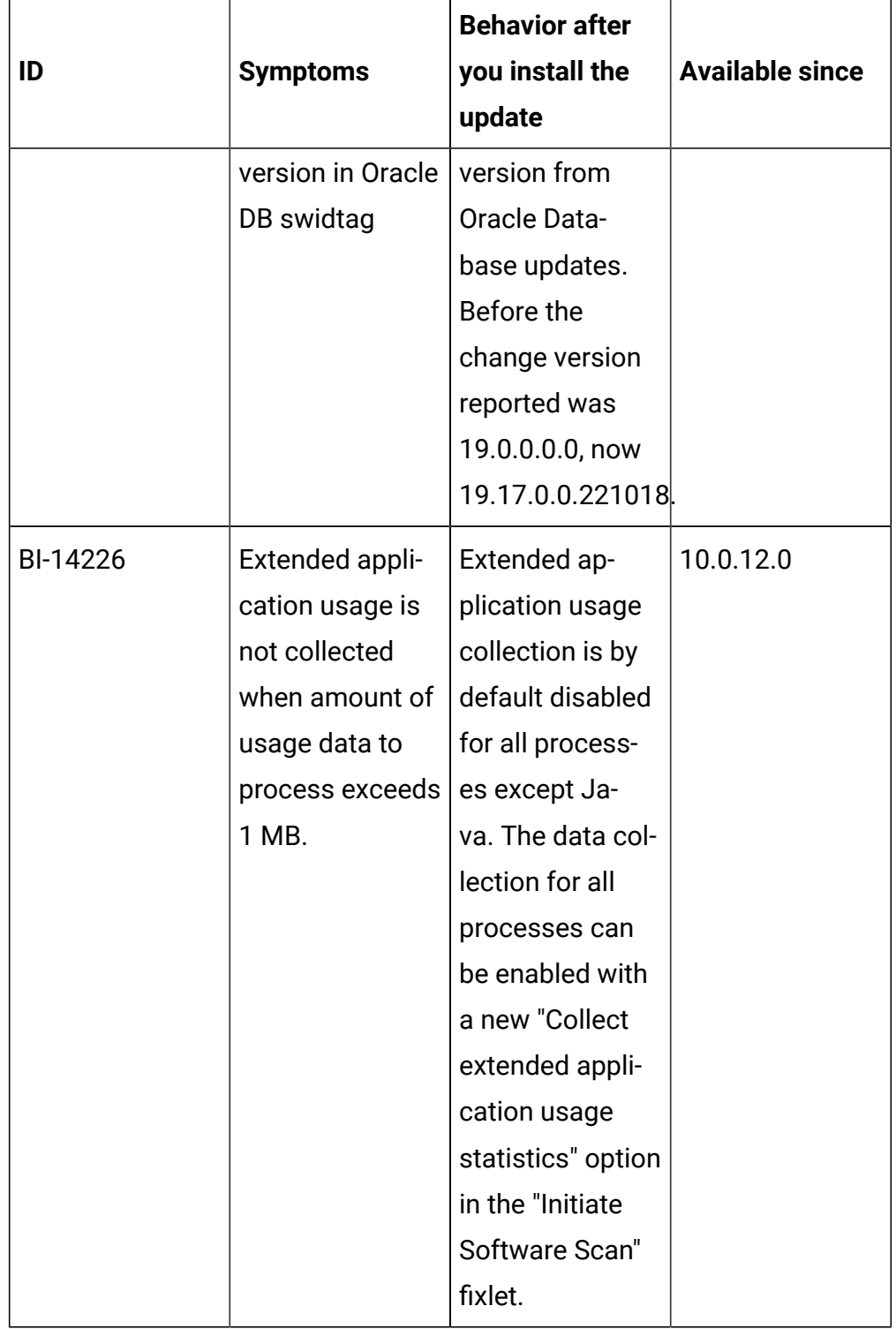

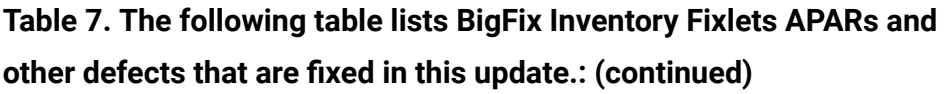

 $\blacksquare$ 

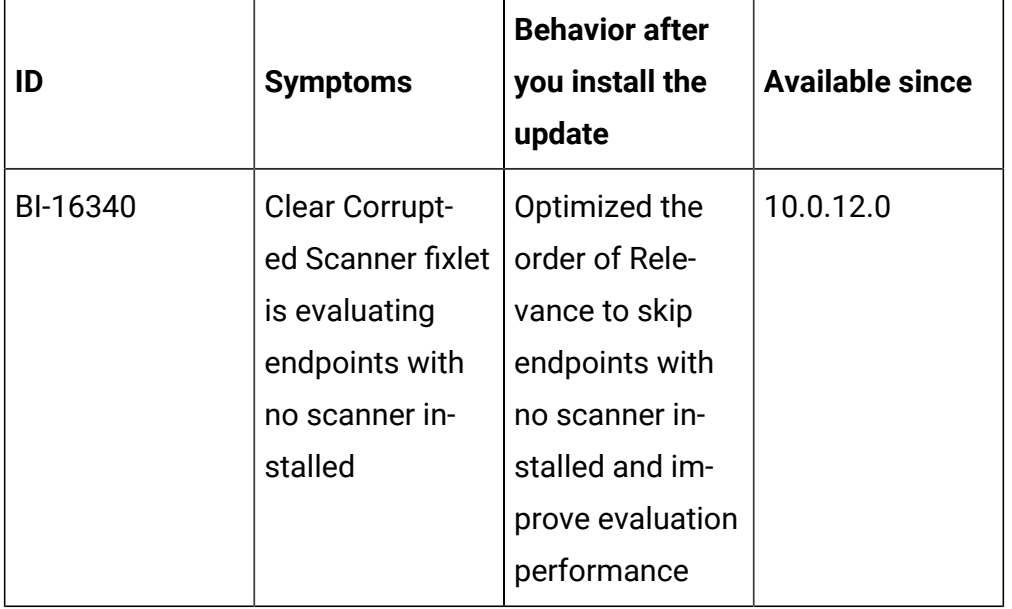

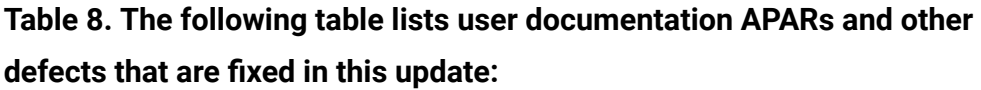

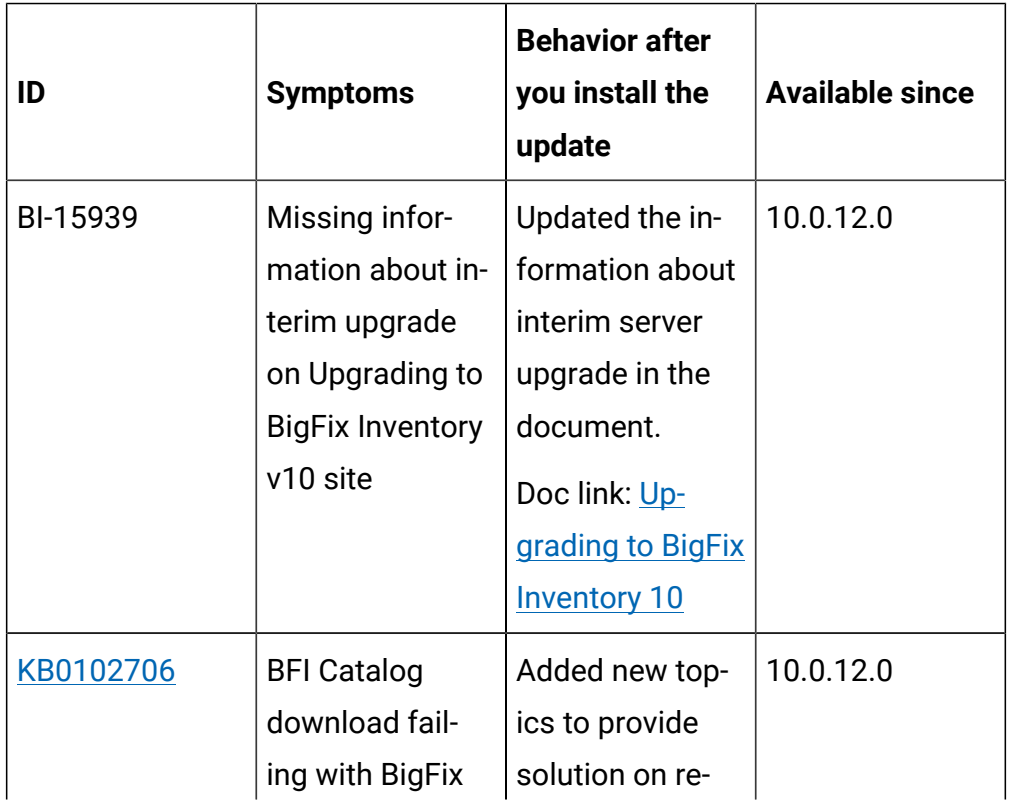
| ID       | <b>Symptoms</b>       | <b>Behavior after</b><br>you install the<br>update | <b>Available since</b> |
|----------|-----------------------|----------------------------------------------------|------------------------|
|          | 10.0.8.0 / Certifi-   | generating self-                                   |                        |
|          | cate validation       | signed certifi-                                    |                        |
|          | on                    | cates and struc-                                   |                        |
|          |                       | turing private                                     |                        |
|          |                       | keys and certifi-                                  |                        |
|          |                       | cates.                                             |                        |
|          |                       | Doc link:                                          |                        |
|          |                       | • Structur-                                        |                        |
|          |                       | ing and                                            |                        |
|          |                       | format-                                            |                        |
|          |                       | ting pri-                                          |                        |
|          |                       | vate keys                                          |                        |
|          |                       | and certifi-                                       |                        |
|          |                       | cates                                              |                        |
|          |                       | • Regener-                                         |                        |
|          |                       | ating self-                                        |                        |
|          |                       | signed                                             |                        |
|          |                       | certifi-                                           |                        |
|          |                       | cates                                              |                        |
| BI-15740 | <b>Extend Nutanix</b> | Added informa-                                     | 10.0.12.0              |
|          | documentation         | tion about sup-                                    |                        |
|          |                       | ported Nutanix                                     |                        |
|          |                       | version (Nutanix                                   |                        |
|          |                       | Prism Element)                                     |                        |
|          |                       | and the required                                   |                        |

**Table 8. The following table lists user documentation APARs and other defects that are fixed in this update: (continued)**

 $\overline{\phantom{0}}$ 

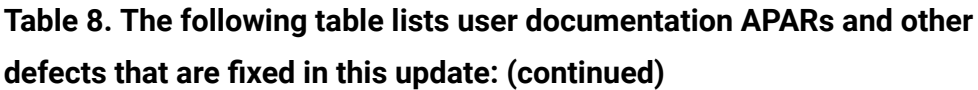

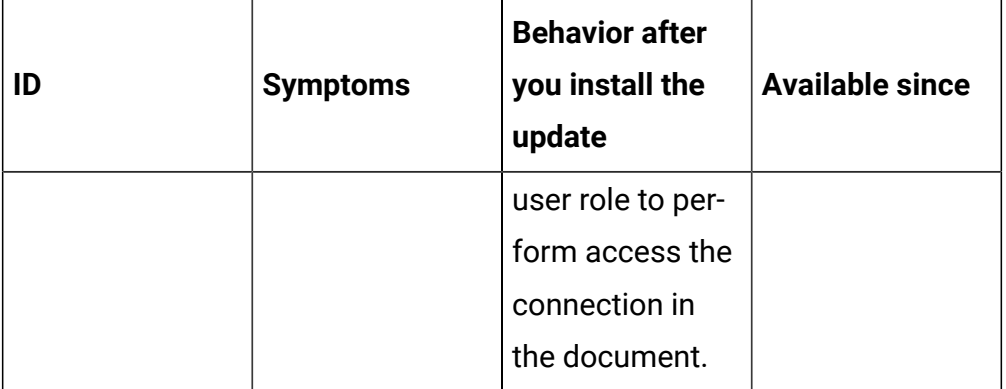

#### **VM Manager Tool version and changes**

The VM Manager Tool version that is used with this update is 10.0.12.0.

#### **Scanner version and changes**

The scanner version that is used with this update is 9.2.30.1000 for Windows and 9.2.30.0000 for other platforms. The disconnected scanner version that is used with this update is 10.0.12.0 and 9.2.30.0 for IBM I.

## **Application update 10.0.11.2**

#### **Table 9. Published site version**

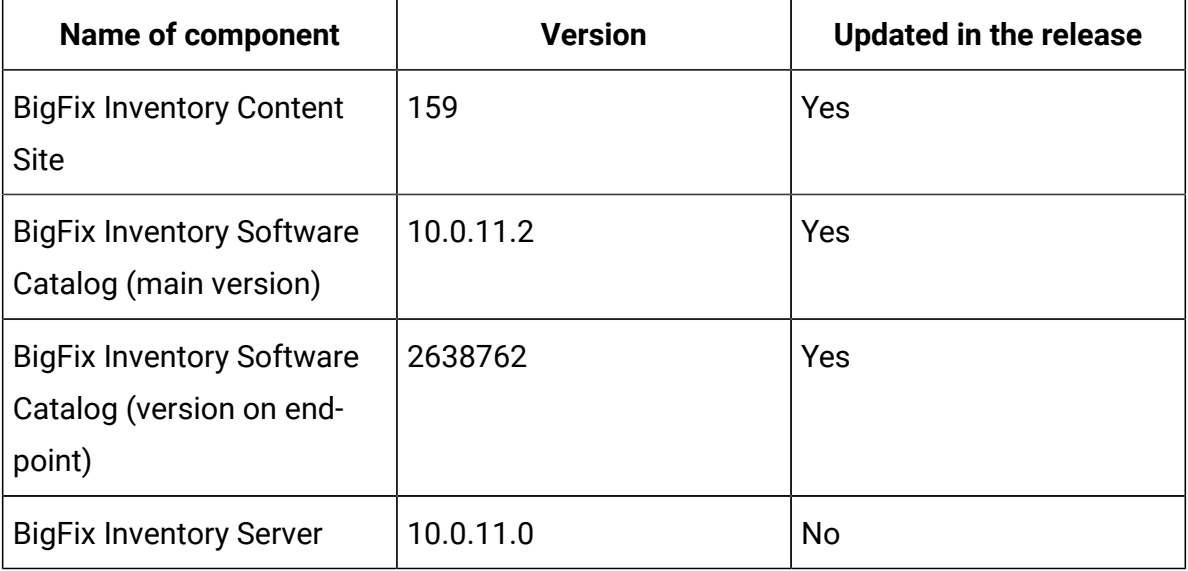

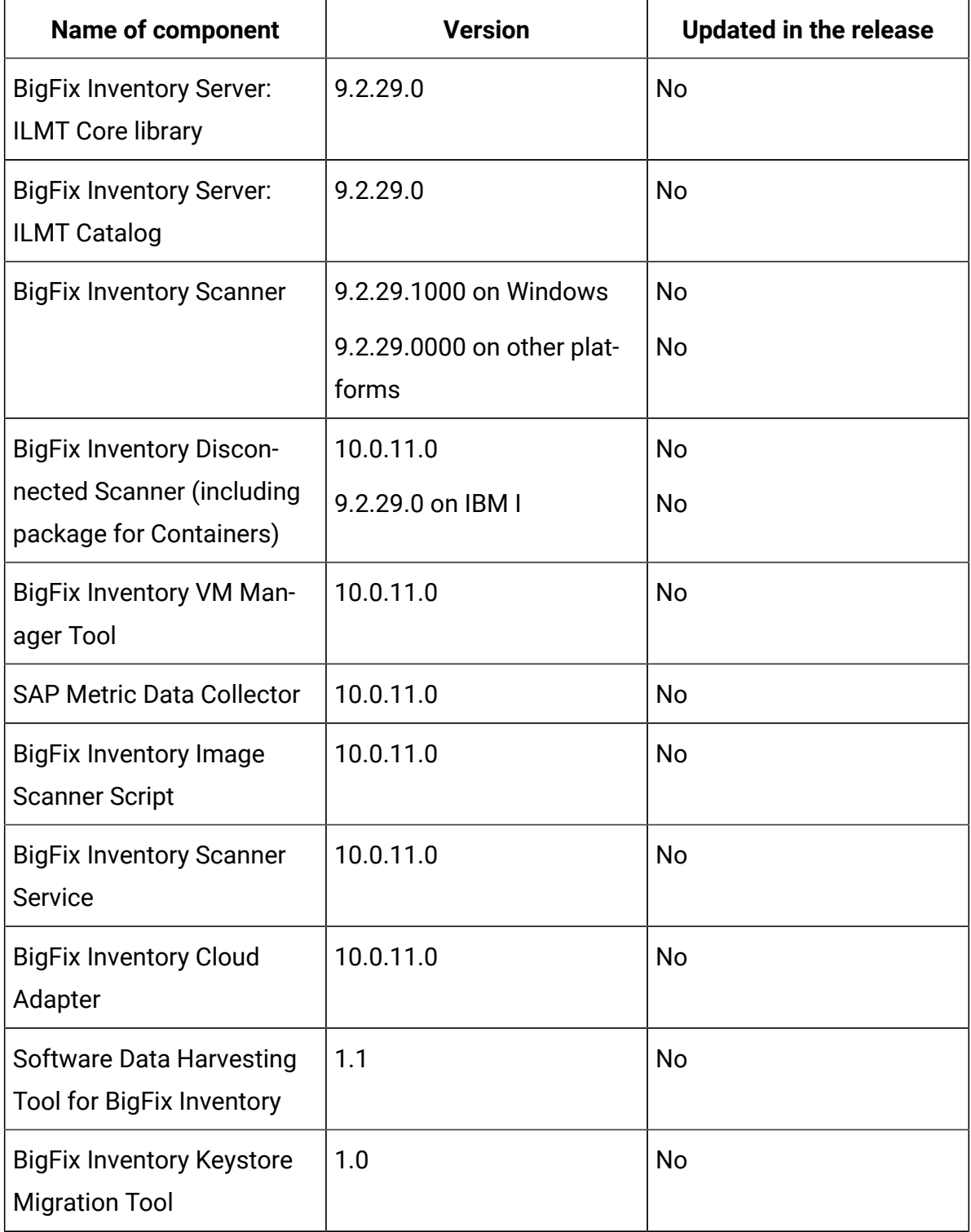

## **Table 9. Published site version (continued)**

## **Included Software Catalog**

This release includes Software Catalog version 10.0.11.2 with capability to discover more than 530 new software versions including but not limited to software manufacturers, such as Oracle, Microsoft, Dell, and SAS.

For more information, refer to the [Catalog Release Notes](https://software.bigfix.com/download/tema/catalog/BFI_catalog_release_notes.pdf) and [Catalog Change](https://software.bigfix.com/download/tema/catalog/changelist/BFI_catalog_changelist_2023_02.pdf) [List](https://software.bigfix.com/download/tema/catalog/changelist/BFI_catalog_changelist_2023_02.pdf).

**Table 10. New template signatures included in this release:** *Template signature is a discovery method to automatically detect the version of a component and a specific version is dynamically added to the catalog. Such template signatures include all component versions. They are used when the software is frequently updated, and the deployment method has not changed. One template covers more than 10 software versions.*

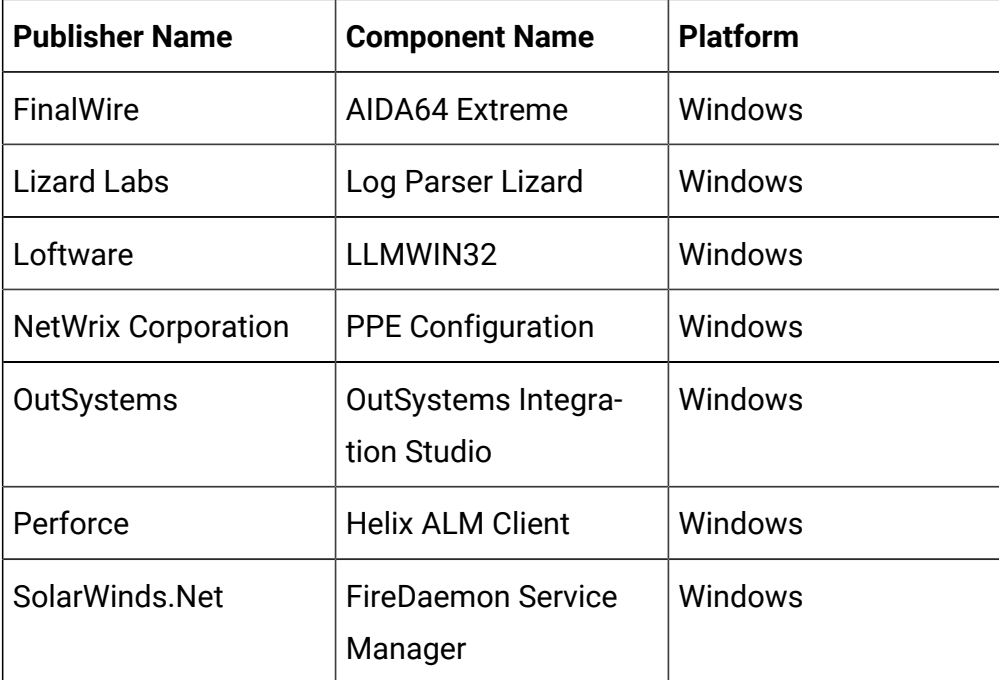

#### **Modified content**

The version number of the fixlet is 10.0.11.2. The **Update Software Catalog** fixlet was updated and should be run to install the latest versions of the specific components.

#### **Enhancements and important changes**

The following table lists enhancements and changes that are introduced in this update:

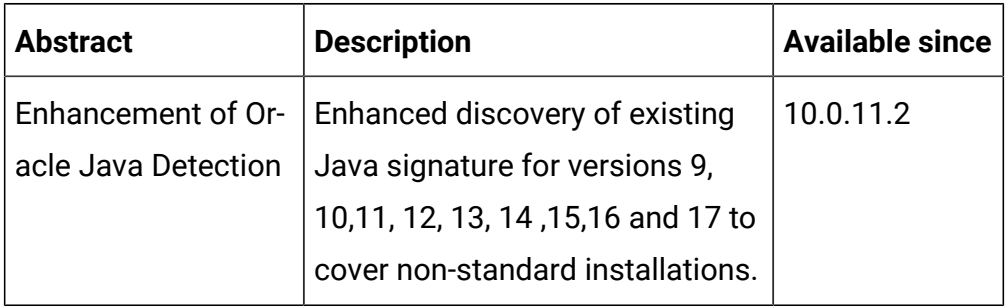

#### **Ideas implemented**

The following table lists BigFix Inventory Catalog Ideas that are implemented in this update.

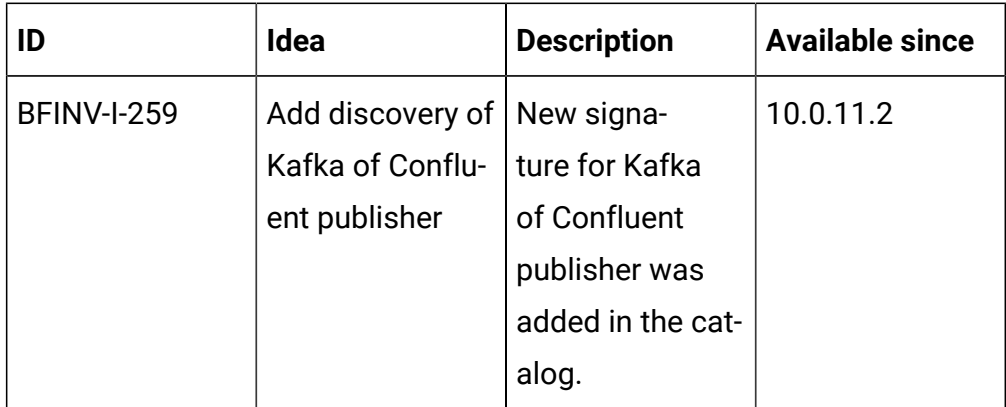

#### **Defect fixes**

For the list of known defects please refer to HCL [Knowledge](https://support.hcltechsw.com/csm?id=kb_category&kb_category=a5f0f5c61b27af009dbcfc038d4bcb98&spa=1) Base.

The following table lists BigFix Inventory Catalog APARs and other defects that are fixed in this update

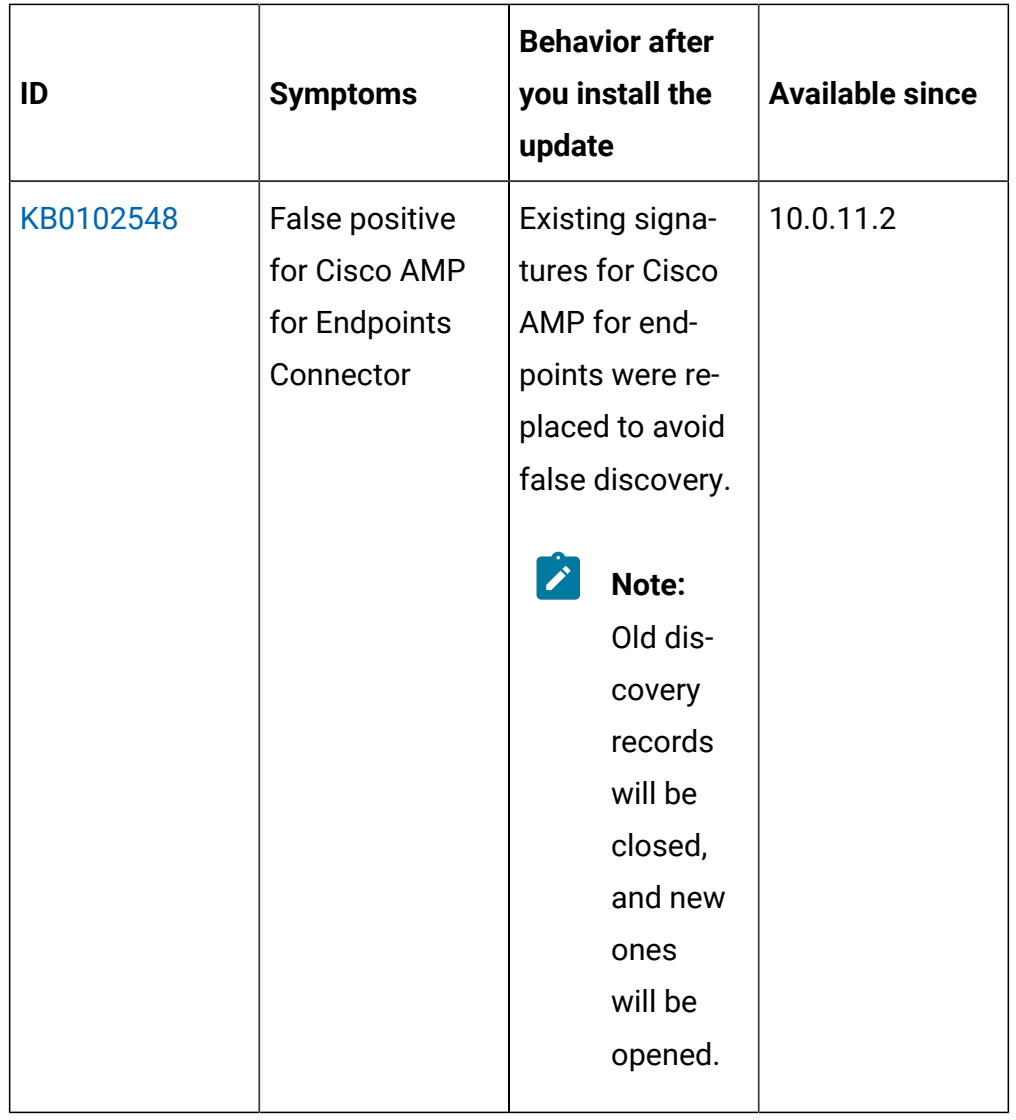

# **Application update 10.0.11.1**

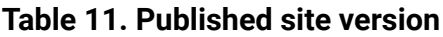

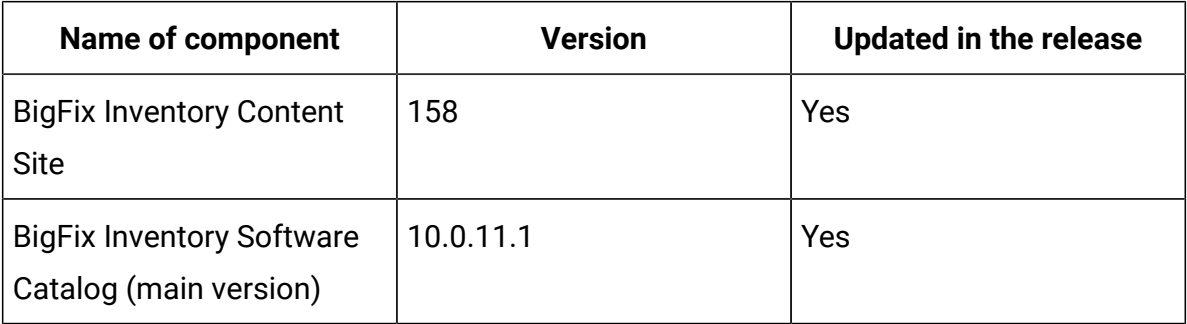

| <b>Name of component</b>                                               | <b>Version</b>                      | <b>Updated in the release</b> |
|------------------------------------------------------------------------|-------------------------------------|-------------------------------|
| <b>BigFix Inventory Software</b><br>Catalog (version on end-<br>point) | 2638758                             | Yes                           |
| <b>BigFix Inventory Server</b>                                         | 10.0.11.0                           | <b>No</b>                     |
| <b>BigFix Inventory Server:</b><br><b>ILMT Core library</b>            | 9.2.29.0                            | No                            |
| <b>BigFix Inventory Server:</b><br><b>ILMT Catalog</b>                 | 9.2.29.0                            | <b>No</b>                     |
| <b>BigFix Inventory Scanner</b>                                        | 9.2.29.1000 on Windows              | <b>No</b>                     |
|                                                                        | 9.2.29.0000 on other plat-<br>forms | No                            |
| <b>BigFix Inventory Discon-</b>                                        | 10.0.11.0                           | <b>No</b>                     |
| nected Scanner (incl. pack-<br>age for Containers)                     | 9.2.29.0 on IBM I                   | <b>No</b>                     |
| <b>BigFix Inventory VM Man-</b><br>ager Tool                           | 10.0.11.0                           | <b>No</b>                     |
| <b>SAP Metric Data Collector</b>                                       | 10.0.11.0                           | <b>No</b>                     |
| <b>BigFix Inventory Image</b><br><b>Scanner Script</b>                 | 10.0.11.0                           | No                            |
| <b>BigFix Inventory Scanner</b><br>Service                             | 10.0.11.0                           | <b>No</b>                     |
| <b>BigFix Inventory Cloud</b><br>Adapter                               | 10.0.11.0                           | <b>No</b>                     |
| <b>Software Data Harvesting</b><br>Tool for BigFix Inventory           | 1.1                                 | No                            |

**Table 11. Published site version (continued)**

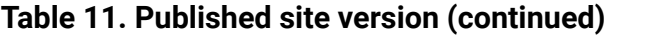

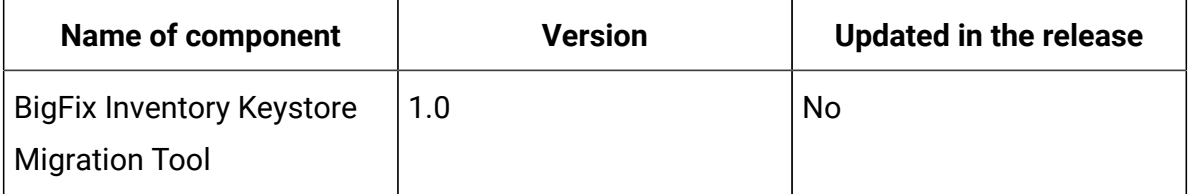

#### **Included Software Catalog**

This release includes Software Catalog version 10.0.11.1 with capability to discover 47 new software versions including but not limited to the Dell, Docker, Microsoft, Oracle, and SAS, etc.

For more information, refer the [Catalog Release Notes](https://software.bigfix.com/download/tema/catalog/BFI_catalog_release_notes.pdf) and [Catalog Change](https://software.bigfix.com/download/tema/catalog/changelist/BFI_catalog_changelist_2023_01.pdf) [List](https://software.bigfix.com/download/tema/catalog/changelist/BFI_catalog_changelist_2023_01.pdf).

#### **Modified content**

The version number of the fixlet is 10.0.11.1.

The following fixlets were updated and should be run to install the latest versions of the specific components:

- Update Software Catalog
- Upgraded to the latest version 10.0.11.1 of BigFix Inventory; updated Release Date to Jan, 23rd 2023. Fixlet patches the BigFix Inventory Server for KB0102192.

#### **Enhancements and important changes**

The following table lists enhancements and changes that are introduced in this update:

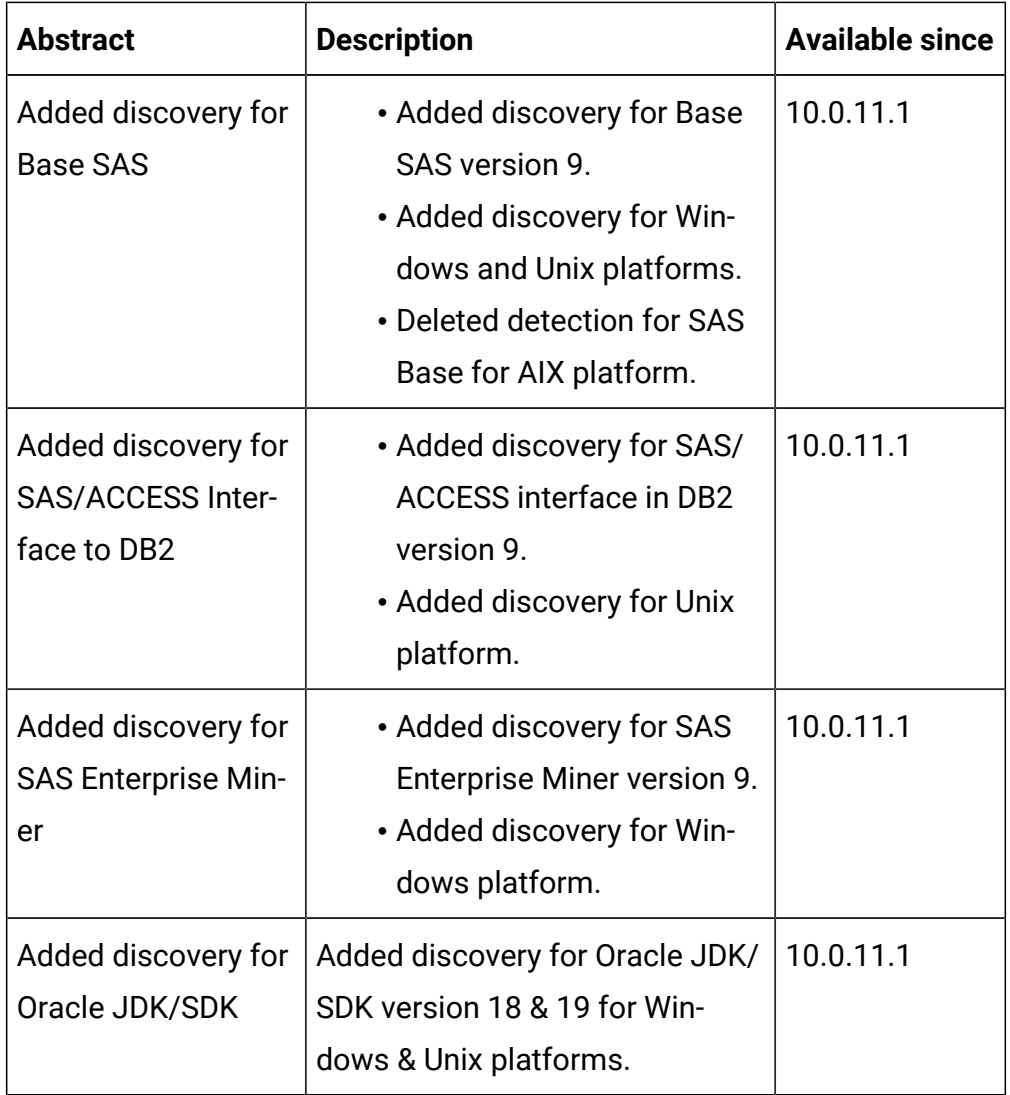

#### **Defect fixes**

For the list of known defects please refer to HCL [Knowledge](https://support.hcltechsw.com/csm?id=kb_category&kb_category=a5f0f5c61b27af009dbcfc038d4bcb98&spa=1) Base.

The following table lists BigFix Inventory Catalog APARs and other defects that are fixed in this update

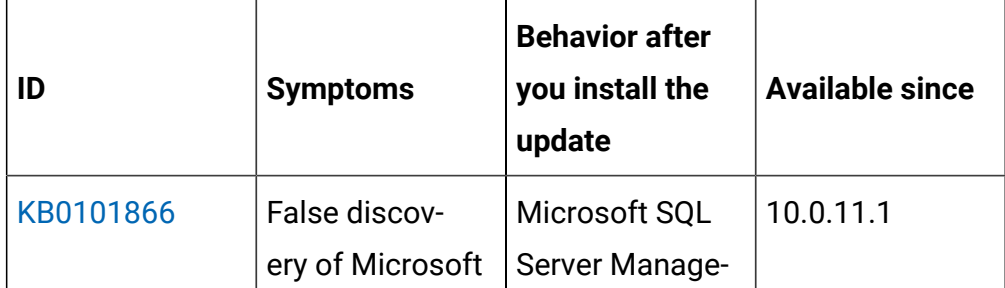

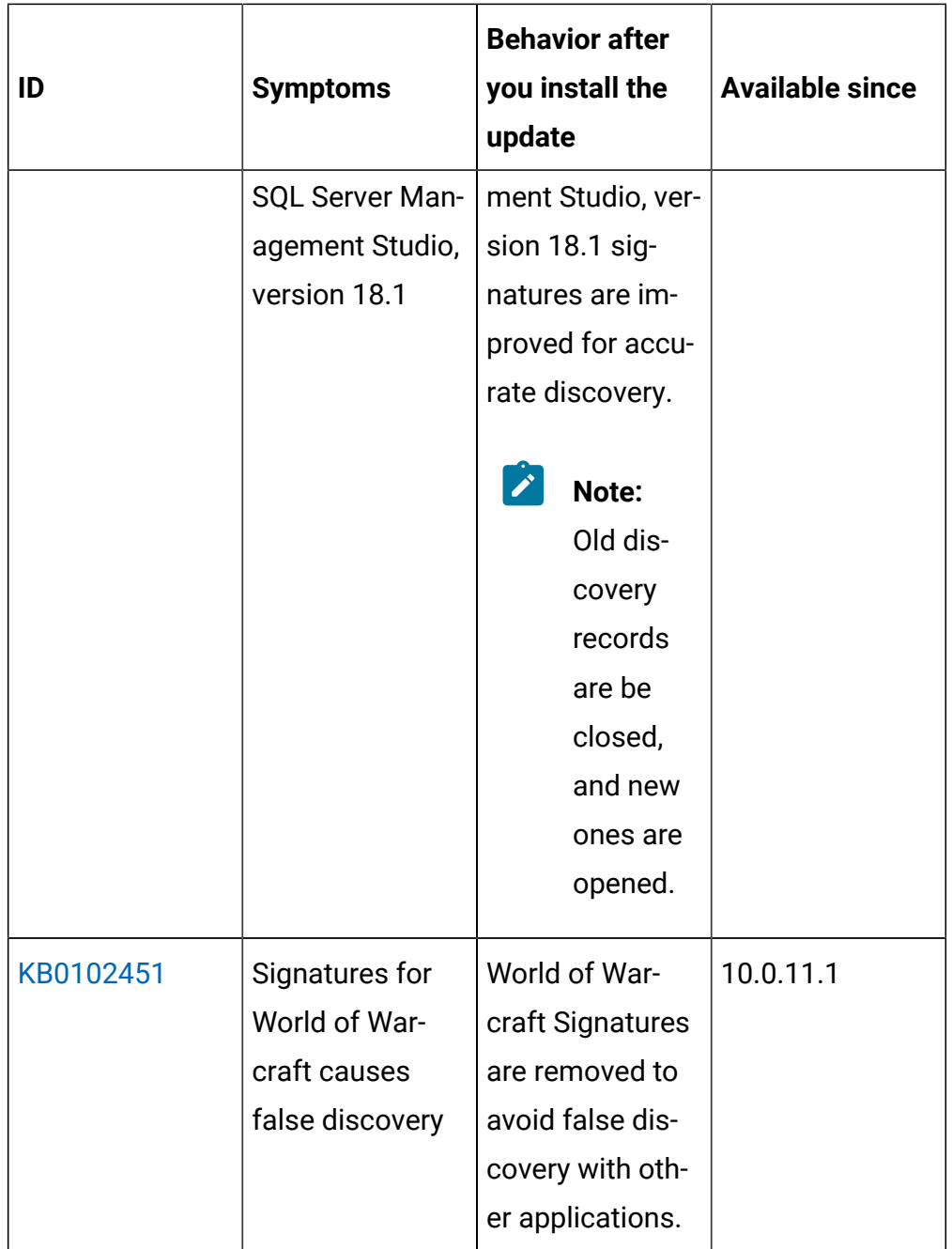

The following table lists BigFix Inventory Server APARs and other defects that are fixed in this update:

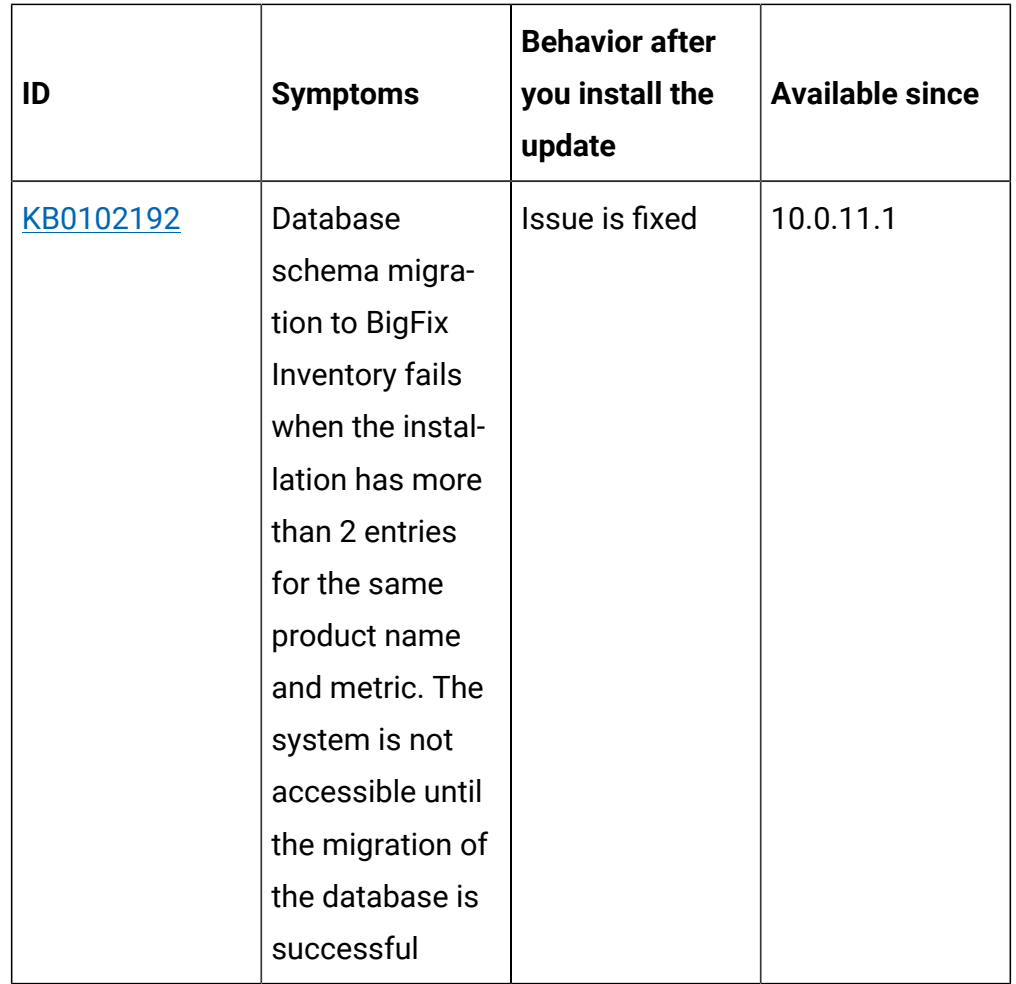

## **Application update 10.0.11**

## **Table 12. Published site version**

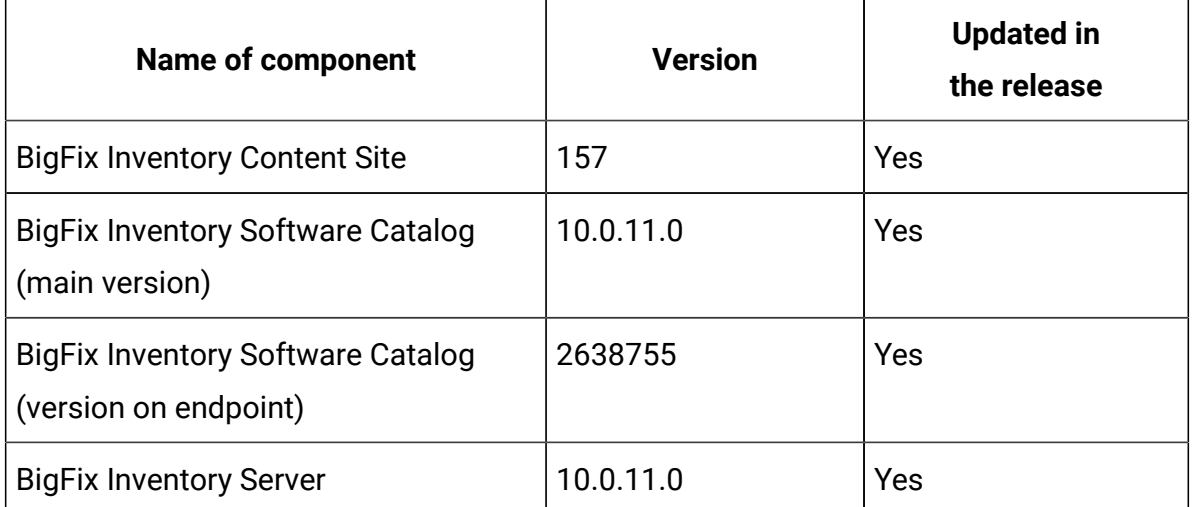

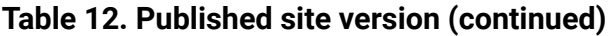

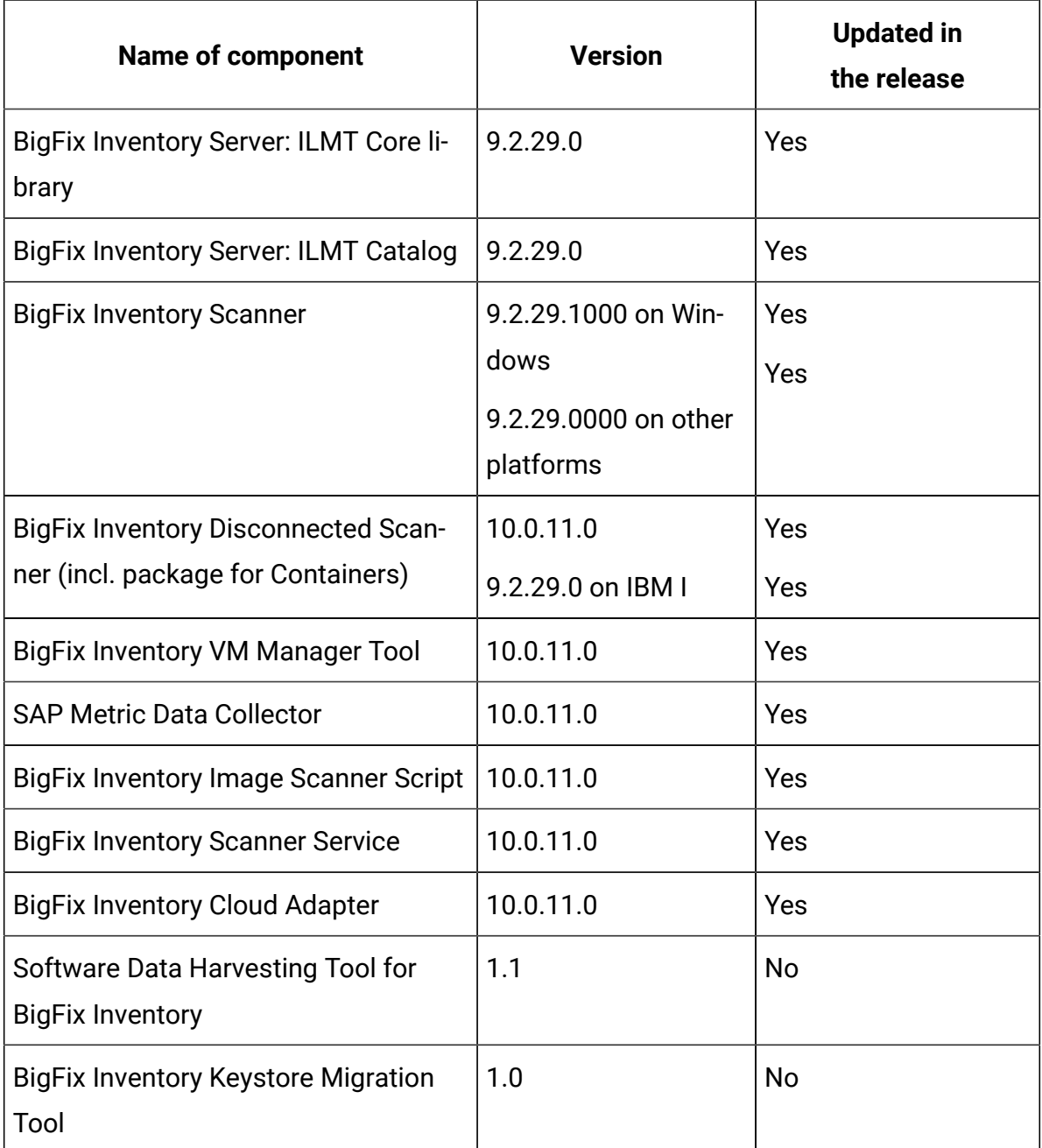

#### **Allowed upgrade path**

Starting from BigFix Inventory version 10.0.10.0, to ensure smooth upgrade process, direct upgrade is supported from the last 8 server versions. The minimal version for direct upgrade path increases with every release.

Depending on version number, one or more upgrade steps are necessary. The minimal version for direct upgrade path is 10.0.3.0. For versions up to 10.0.1.0 (inclusive), upgrade first to 10.0.2.0 then upgrade to 10.0.10.0 using *Upgrade to interim version* fixlets.

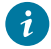

**Tip:** It is recommended to upgrade BigFix Inventory frequently to make the new features and security fixes available. At least one upgrade per year is important.

#### **Changes to supported systems**

Added support for the following platforms and systems as managed devices:

- AIX 7.3
- Red Hat Enterprise Linux 9
- Ubuntu 22.04
- KDDI Cloud for Linux
- Solaris 10
- **Note:** Solaris 10 is supported by BigFix Inventory with the use of BigFix Platform Agent 9.5 on both BigFix Platform 9.5 and 10. IBM has discontinued Solaris 10 as IBM sub capacity eligible platform. Use actions like "Initiate Software Scan" from this release as it includes improved support for handling Solaris package manager combinations.

For more information about supported systems, refer to [Detailed System](#page-673-0) [requirements](#page-673-0).

#### **Changes to contracts management**

This release offers additional enhancements for contracts management.

- A new *Product Metrics per Contract* report is available using the dropdown option from Products column.
- A recalculation option is available in the All Contracts panel to quickly recalculate metric value in case of changes in contract definition. For contracts that require recalculation a special icon is added.
- Support for a new metric Microsoft SQL Server Physical Processor Cores in line with the latest Microsoft product terms. The new metric is calculated once contract is defined to give SAM full control for what specific contract and group it is needed. Enabling license usage calculation on computer group definition to calculate this metric is no longer required. This new metric is managed through contract definition and due to this reason its value is not presented in *All metrics* panel.
	- **Note:** The current metric value for this particular metric is calculated based on recent data. In case of *All metrics*, calculation is available by default for 90 days period (depending on computer group definition). Newly supported metrics and selected existing metrics will use this new mechanism in future releases.
- Quick link to *All Contracts* is available from *All Metrics* originated reports.
- Hands-on tutorial is available in product documentation under [Contract](#page-1709-0) [Management](#page-1709-0).

For the complete list of changes see [What's](#page-9-0) new.

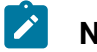

**Note:**

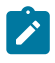

- The option for contract management with support of *All Metrics*  panel and its custom fields definition will be deprecated in the future.
- IBM Flexpoint bundles, IBM Cloud Paks are not supported by contracts management function.
- *Product Metrics per Group* report is still available from main menu to allow for reporting of high-water mark metrics with split per computer group.

#### **Extended Oracle Database Features Discovery**

Reporting covers Oracle pluggable databases and additional licensable options including Tuning Pack, Oracle Database Lifecycle Management Pack*,*  Data Masking and Subsetting Pack.

Improved support for Oracle Database 11, old versions of UNIX devices (Solaris & AIX) and extended list of return codes for troubleshooting.

#### **Included Software Catalog**

This release includes Software Catalog version 10.0.11.0 with capability to discover 170+ new software versions including but not limited to the software manufacturers, such as Adobe, Autodesk, Cisco, Citrix, McAfee, Microsoft, and VMware.

For more information, refer to the [Catalog Release Notes](https://software.bigfix.com/download/tema/catalog/BFI_catalog_release_notes.pdf) and [Catalog Change](https://software.bigfix.com/download/tema/catalog/changelist/BFI_catalog_changelist_2022_12.pdf) [List](https://software.bigfix.com/download/tema/catalog/changelist/BFI_catalog_changelist_2022_12.pdf).

#### **Modified content**

The version number of the fixlet is: 10.0.11.0

*The followingfixletswere updated and should be run to install the latest versions of the specific components:*

- Upgrade to the latest version of BigFix Inventory
- Update VM Manager Tool to version
- Update SAP Metric Data Collector
- Install VM Manager Tool
- Install SAP Metric Data Collector
- Install Additional VM Manager Tool
- Download the Disconnected Scanner Package for IBM I
- Download the Disconnected Scanner Package
- Download the BigFix Inventory Container Solution Packages
- Download BigFix Inventory
- Install or Upgrade Scanner in private mode on Windows
- Install or Upgrade Scanner
- Software Catalog Update (if BigFix Inventory is not upgraded)
- Download PVU table (if BigFix Inventory is not upgraded)
- Upgrade to the interim version 10.0.2.0 of BigFix Inventory (translation correction)
- Upgrade to the interim version 10.0.10.0 of BigFix Inventory (adjusted applicability to follow minimal version for direct upgrade to current version)

*The following fixlets were updated and require that actions created by their previous versions are stopped and then started by using the updated fixlets. Restarting actions is necessary to ensure that new features work properly*:

- Run Capacity Scan and Upload Results
- Initiate Software Scan on Shared Disks
- Initiate Software Scan
- Upload Software Scan Results no updates, but recommended to be refreshed to match Initiate

*The following fixlets were updated or added:*

- Get Oracle Features
- Get Oracle Concurrent Sessions Number
- Identify Computers on Public Clouds
- Analyze the Relevance of a Fixlet or Task
- Force Reupload of Software Scan Results

#### **Enhancements and important changes**

For complete list of enhancements, refer to the [What's](#page-9-0) new.

#### **Defect fixes**

For the list of known defects please refer to **HCL [Knowledge](https://support.hcltechsw.com/csm?id=kb_category&kb_category=a5f0f5c61b27af009dbcfc038d4bcb98&spa=1) Base.** 

The following table lists BigFix Inventory Server APARs and other defects that are fixed in this update.

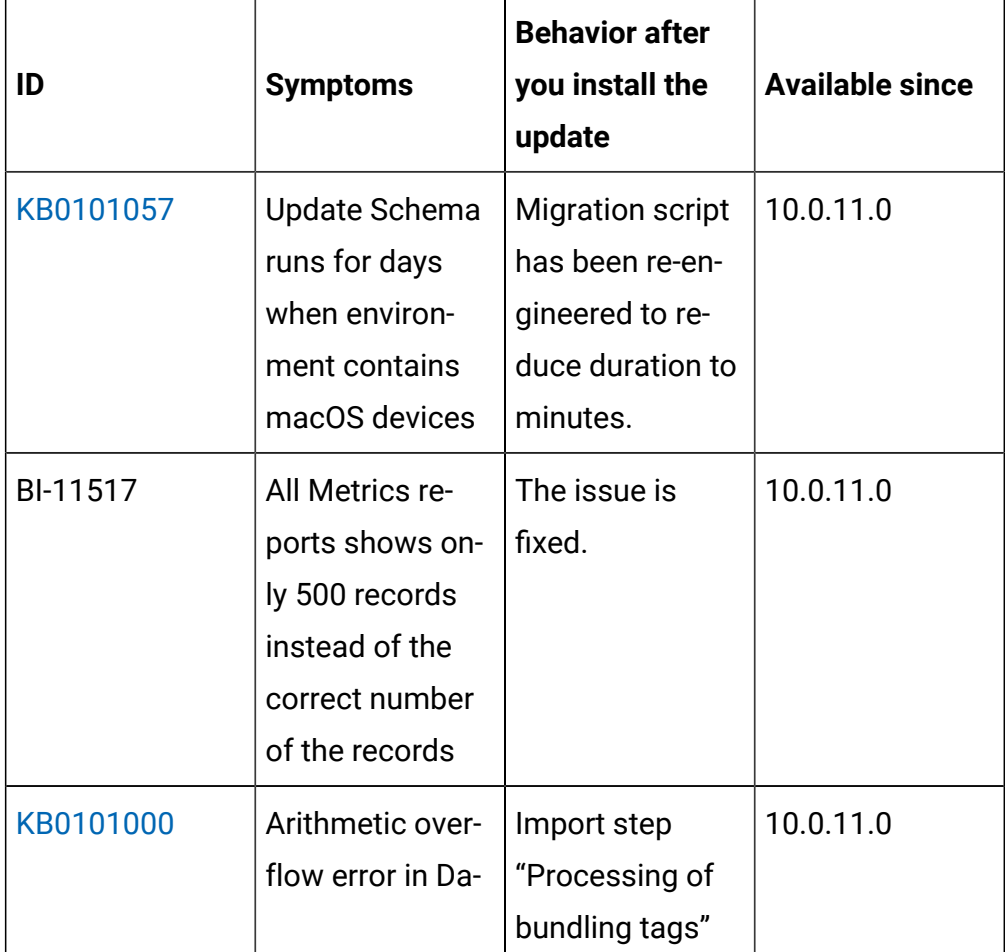

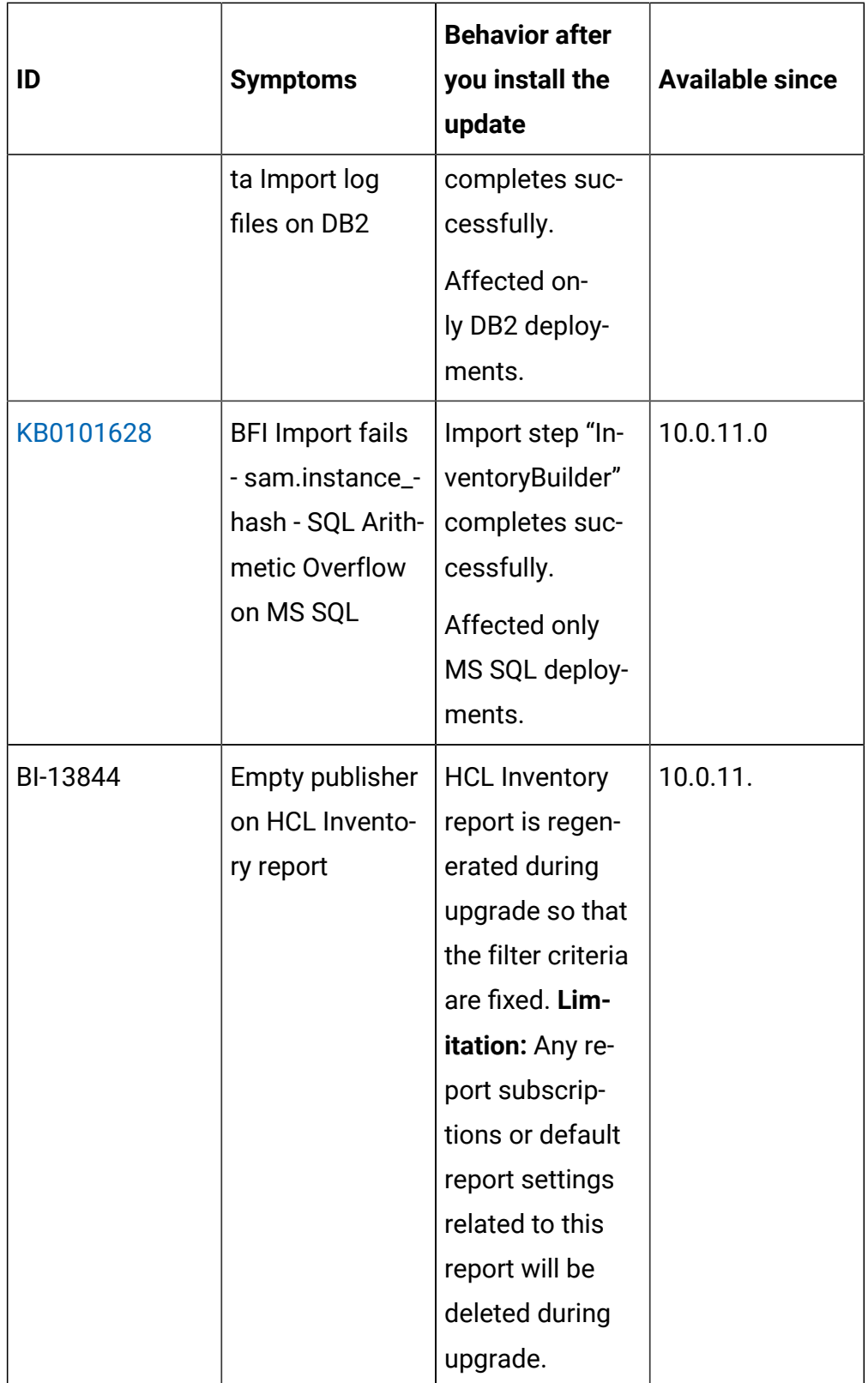

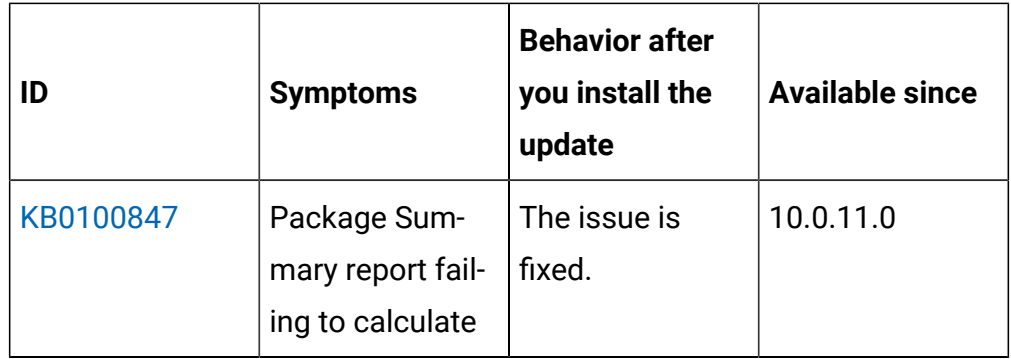

The following table lists BigFix Inventory Scanner APARs and other defects that are fixed in this update.

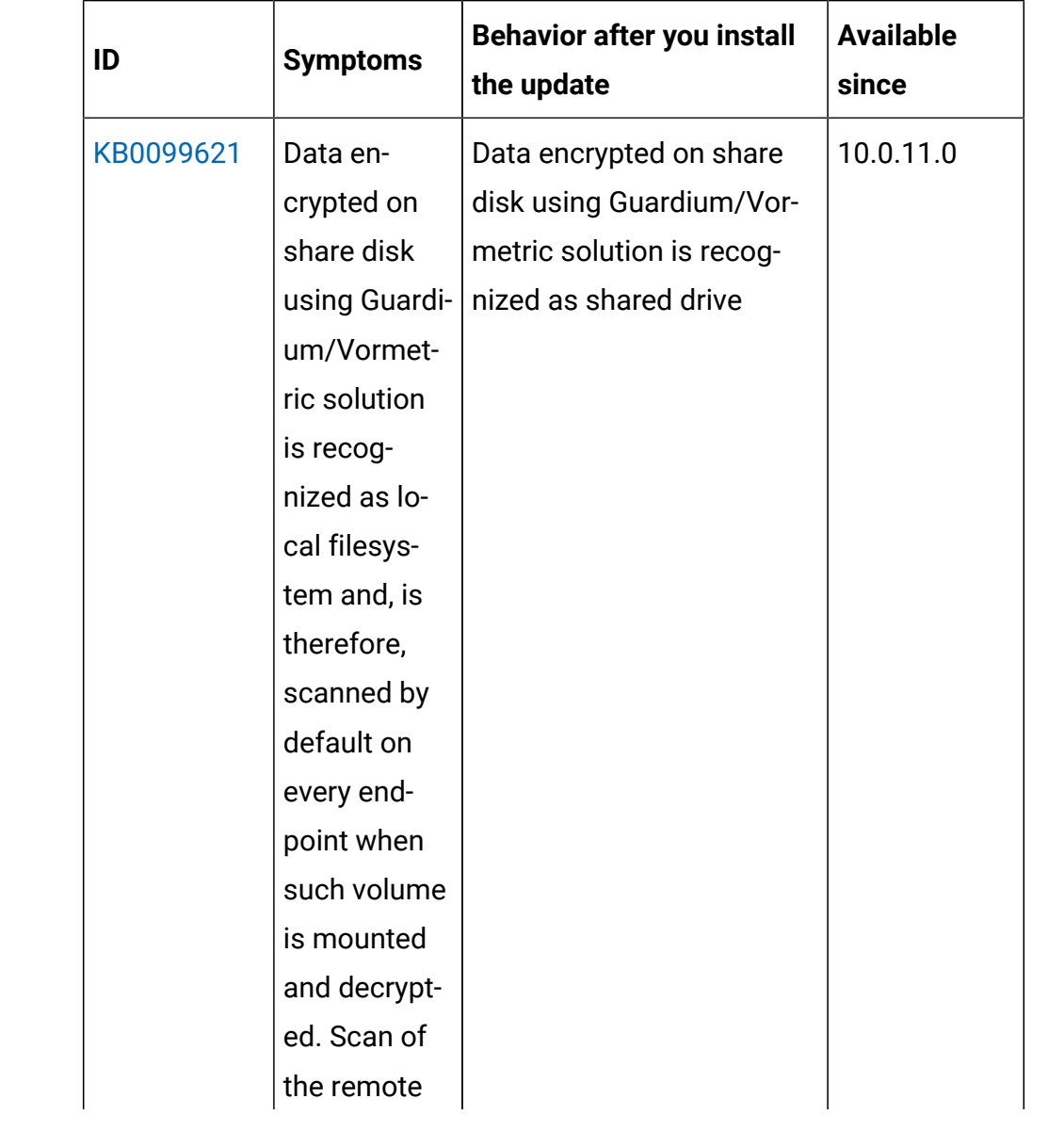

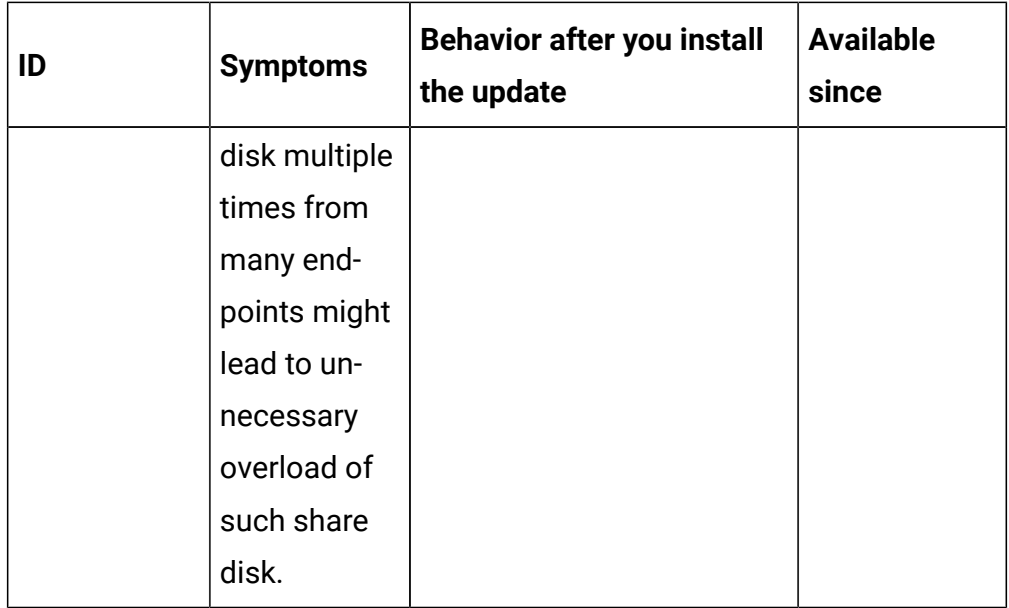

The following table lists BigFix Inventory tool APARs and other defects that are fixed in this update. It includes VM Manager, SAP Data Collector, Image Scanner, Scanner Service, and Cloud Adapter.

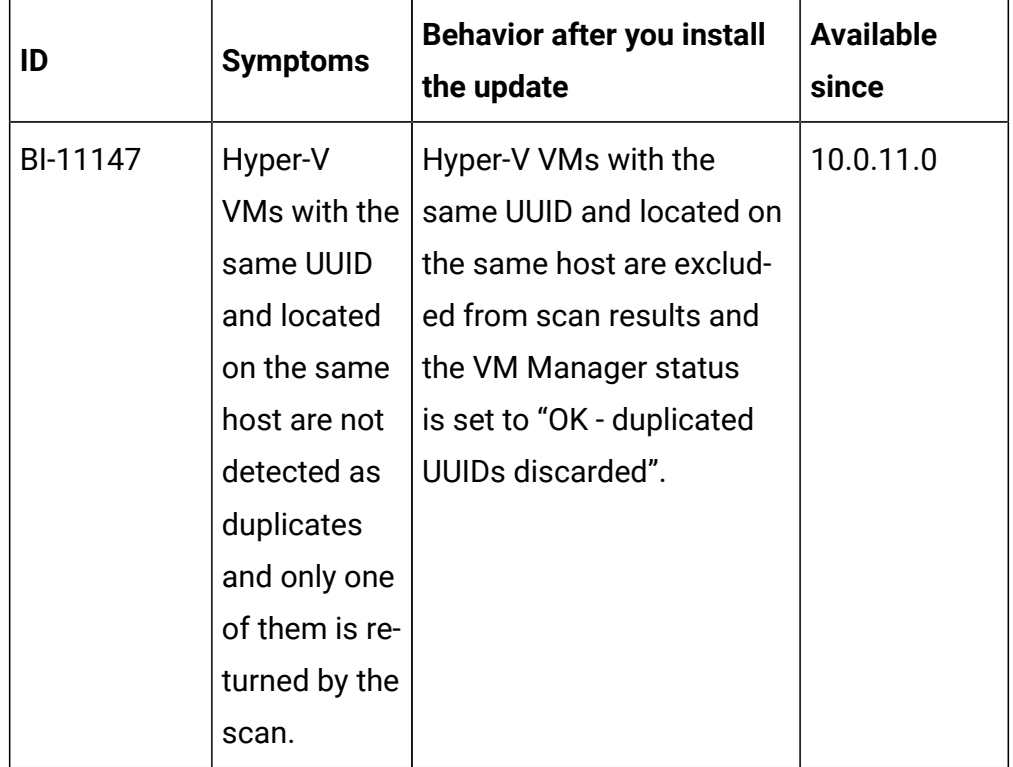

The following table lists BigFix Inventory Catalog APARs and other defects that are fixed in this update.

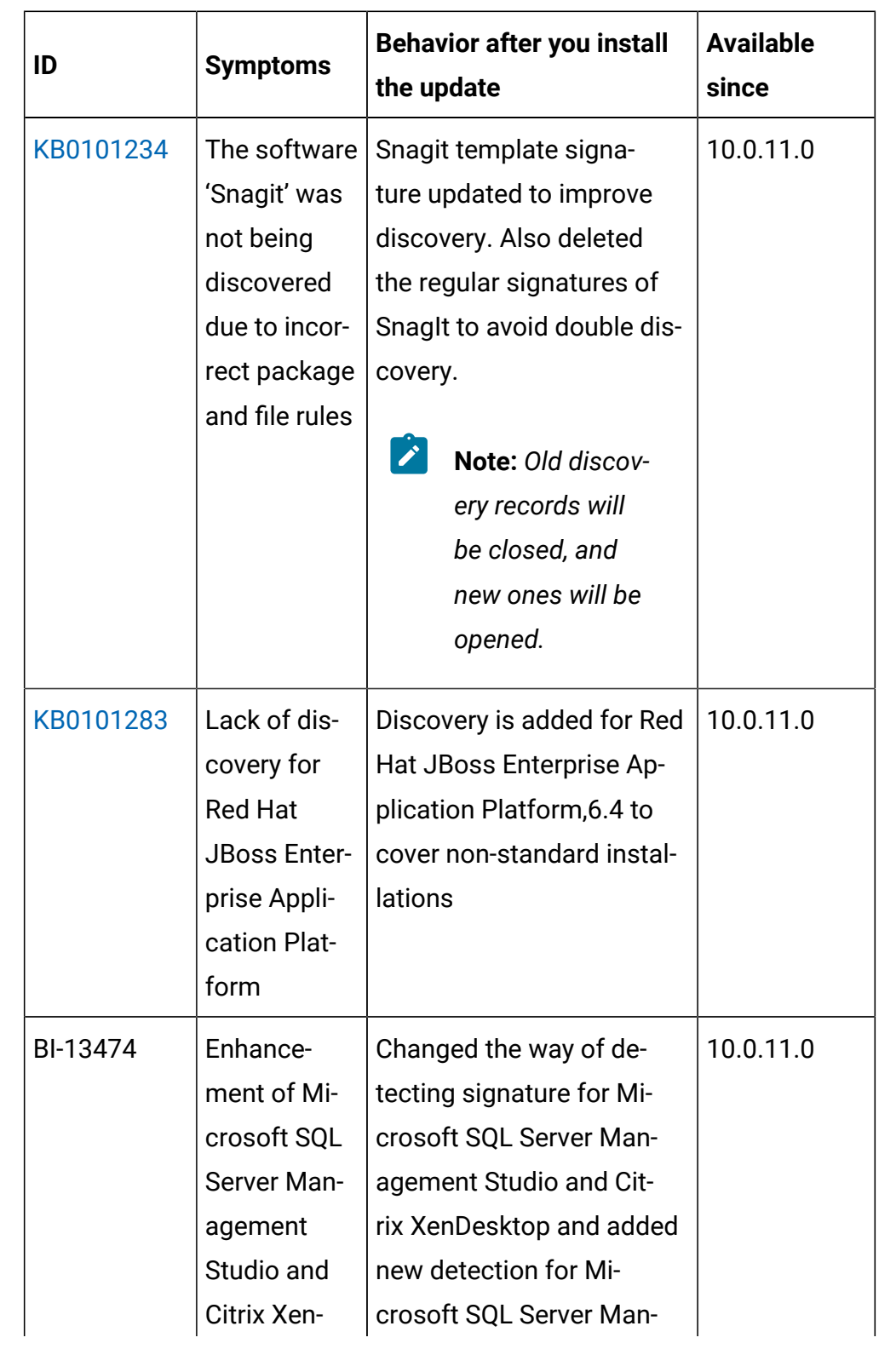

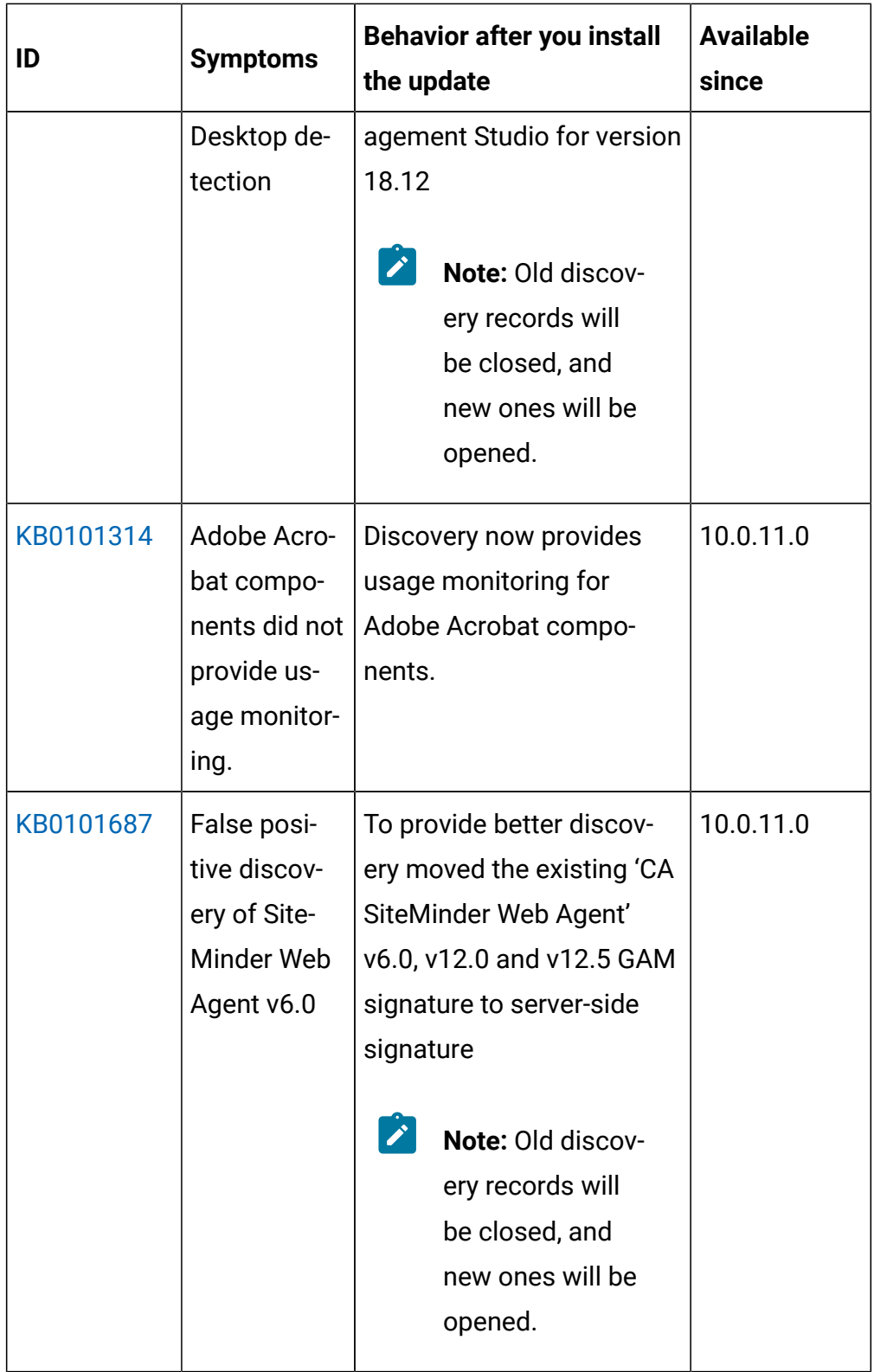

The following table lists BigFix Inventory Fixlets APARs and other defects that are fixed in this update.

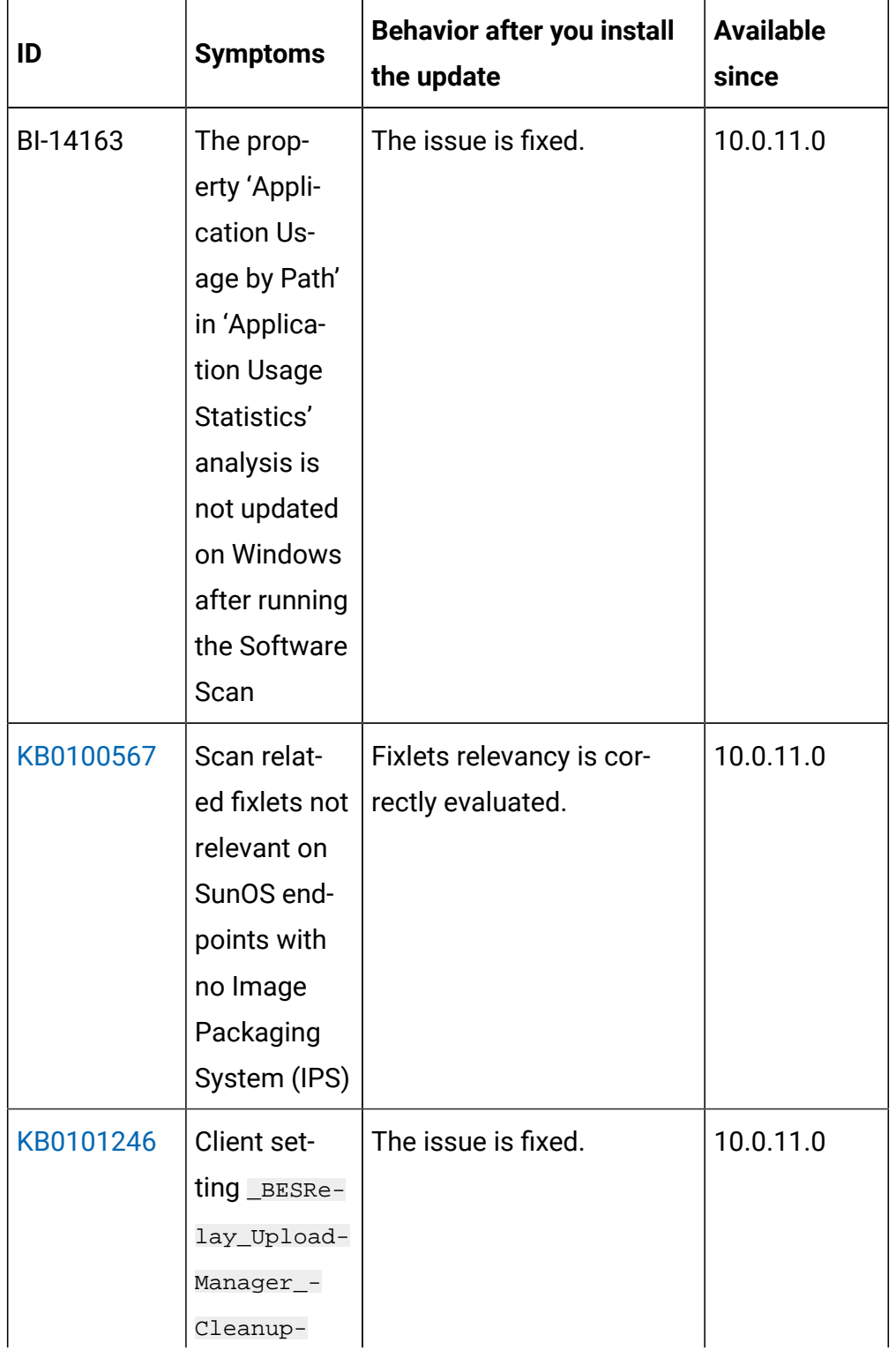

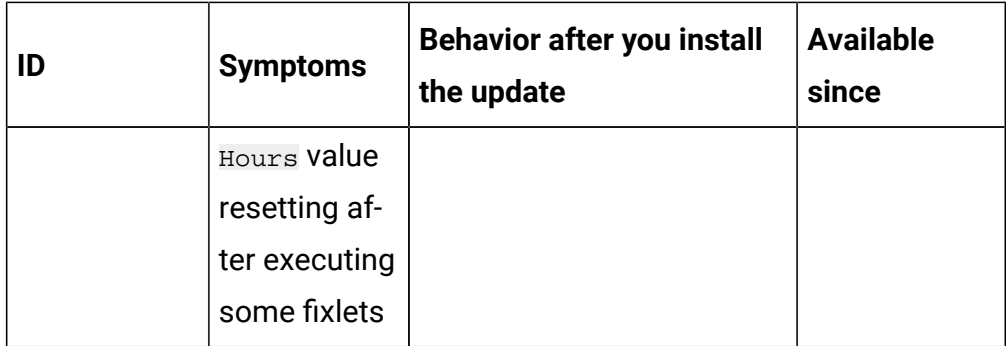

The following table lists user documentations APARs and other defects that are fixed in this update.

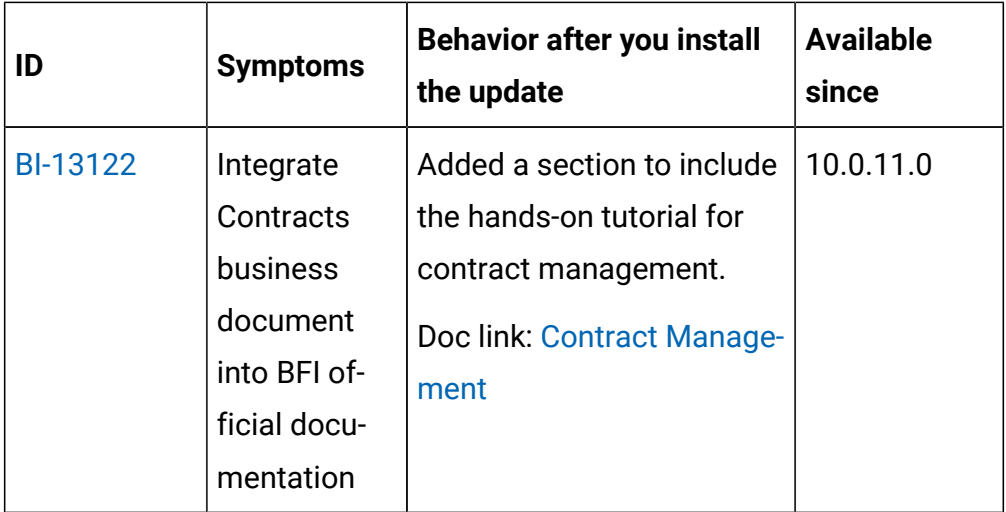

#### **VM Manager Tool version and changes**

The VM Manager Tool version that is used with this update is 10.0.11.0.

#### **Scanner version and changes**

The scanner version that is used with this update is 9.2.29.1000 for Windows and 9.2.29.0000 for other platforms. The disconnected scanner version that is used with this update is 10.0.11.0 and 9.2.29.0 for IBM I.

# **Application update 10.0.10.1**

## **Table 13. Published site version**

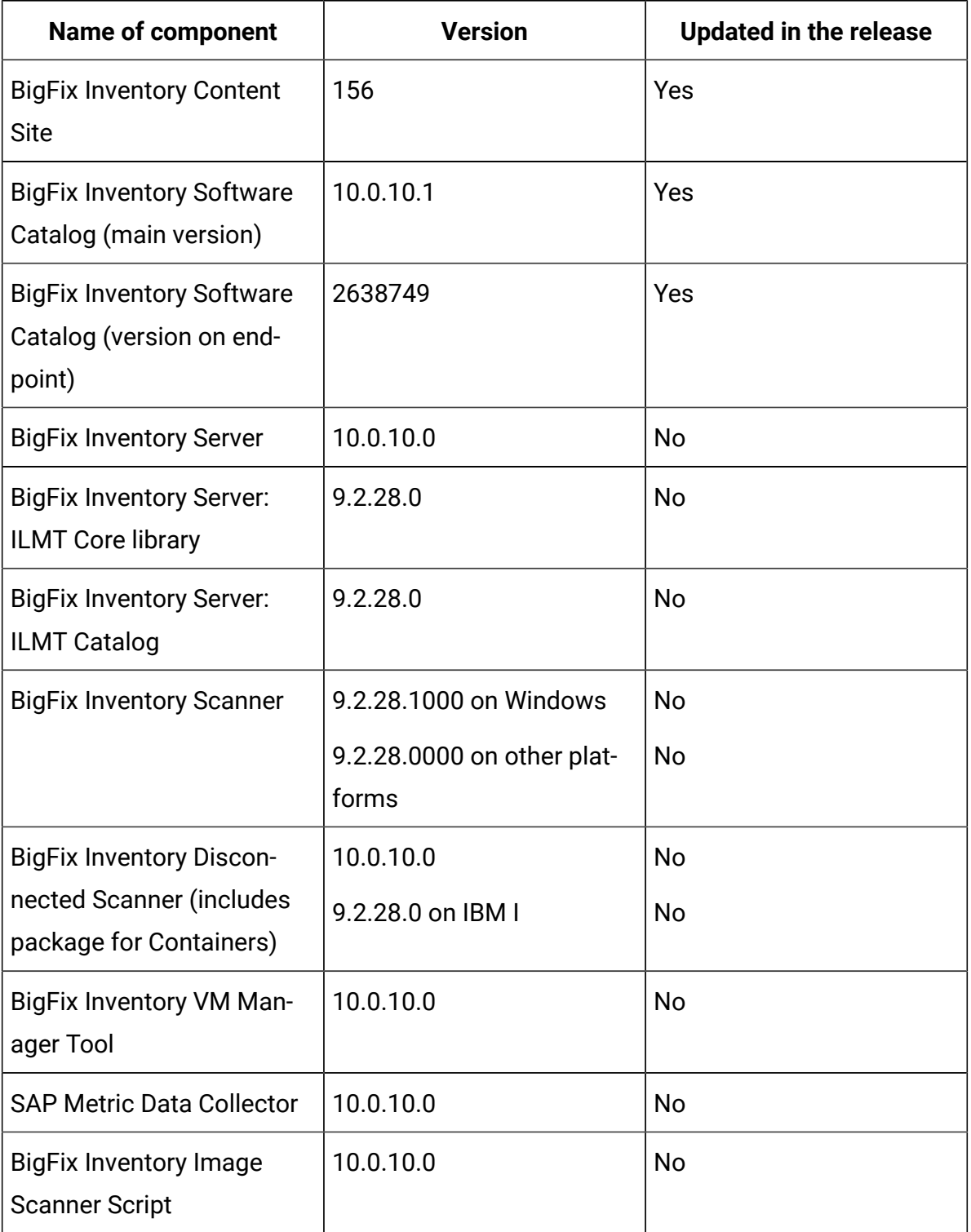

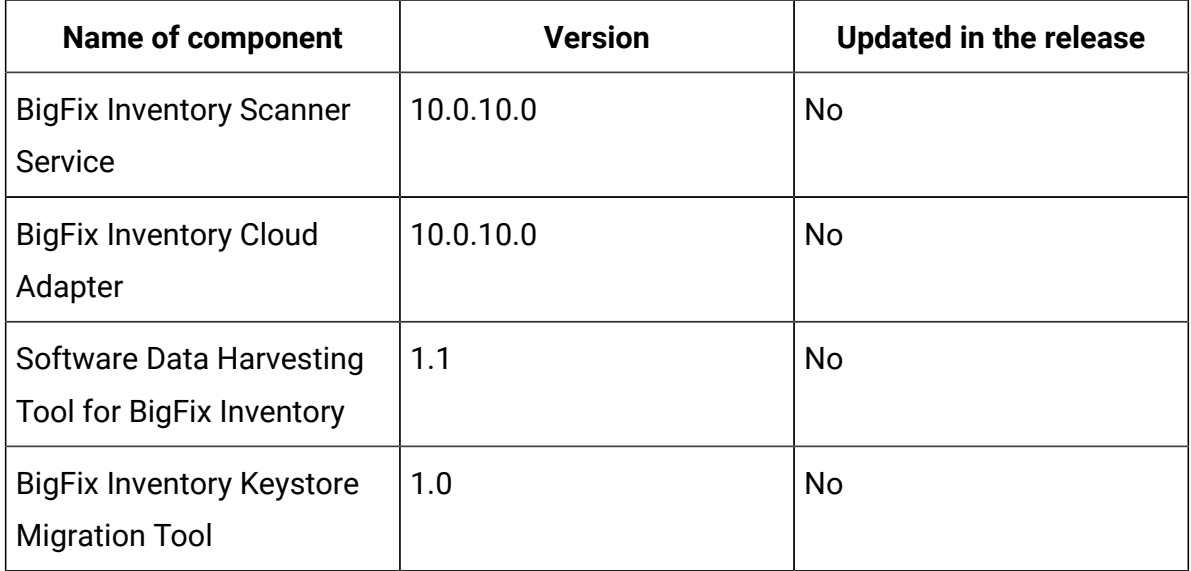

#### **Table 13. Published site version (continued)**

#### **Included Software Catalog**

The release includes Software Catalog version 10.0.10.1 with capability to discover 460+ new software versions that includes Adobe, BMC Software, Cisco Systems Inc., Citrix, Hewlett-Packard, Microsoft, RED HAT, SUSE, and VMware using standard or template signatures. One template signature covers 10+ software versions.

Added discovery for the following SAS software:

- SAS/GRAPH (Windows, Unix)
- SAS/ACCESS Interface to PC Files (Windows, Unix)
- SAS/ACCESS Interface to Hadoop (Unix)

#### **New template signatures included in this release:**

Refer to the below links to see the new added template signatures:

- [Catalog Release Notes](https://software.bigfix.com/download/tema/catalog/BFI_catalog_release_notes.pdf)
- [Catalog Change List](https://software.bigfix.com/download/tema/catalog/changelist/BFI_catalog_changelist_2022_11.pdf)

#### **Modified content**

The version number of the fixlet is 10.0.10.1.

The **Update Software Catalog**  fixlet was updated and should be run to install the latest versions of the specific components.

#### **Enhancements and important changes**

The following table lists enhancements and changes that are introduced in this update:

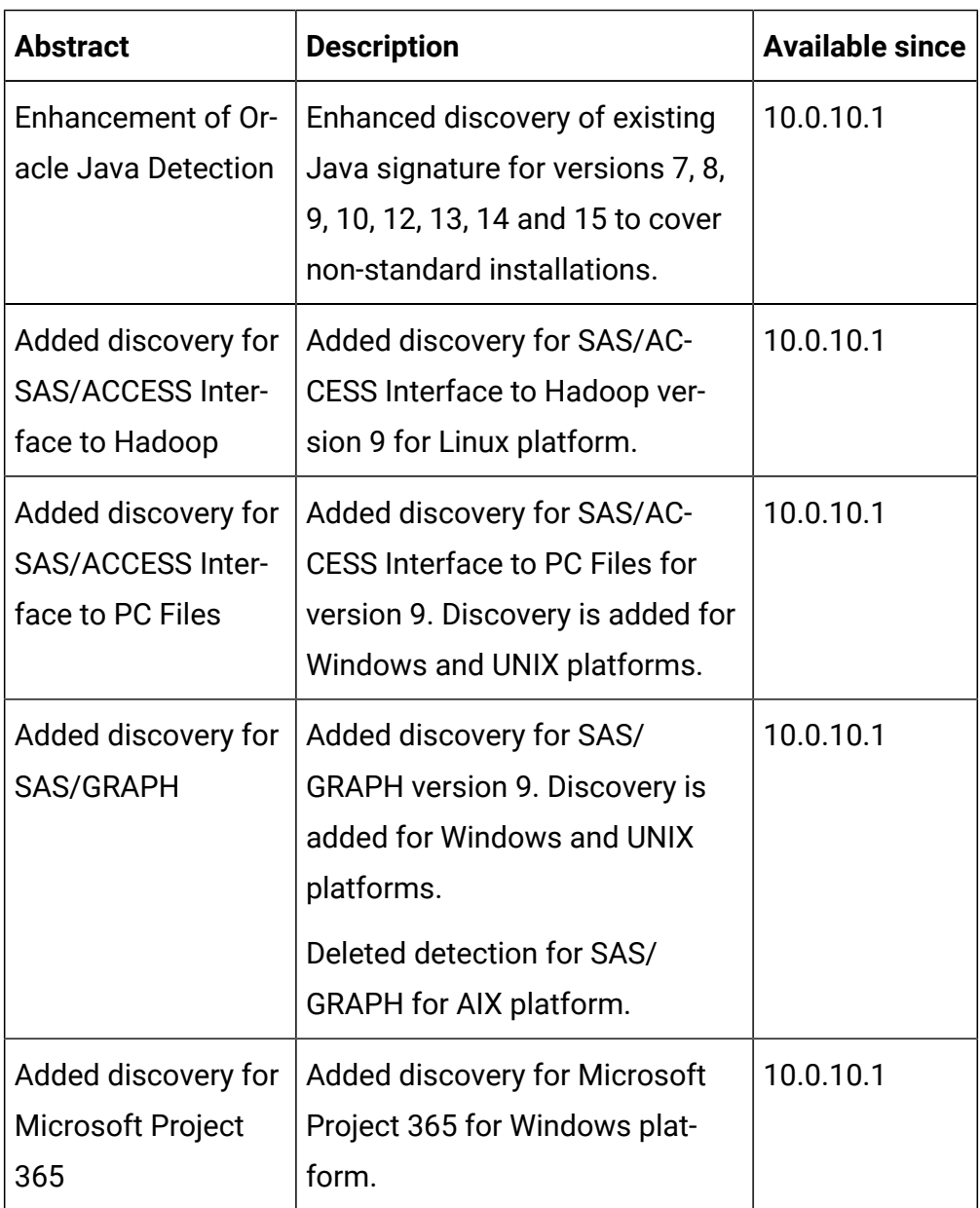

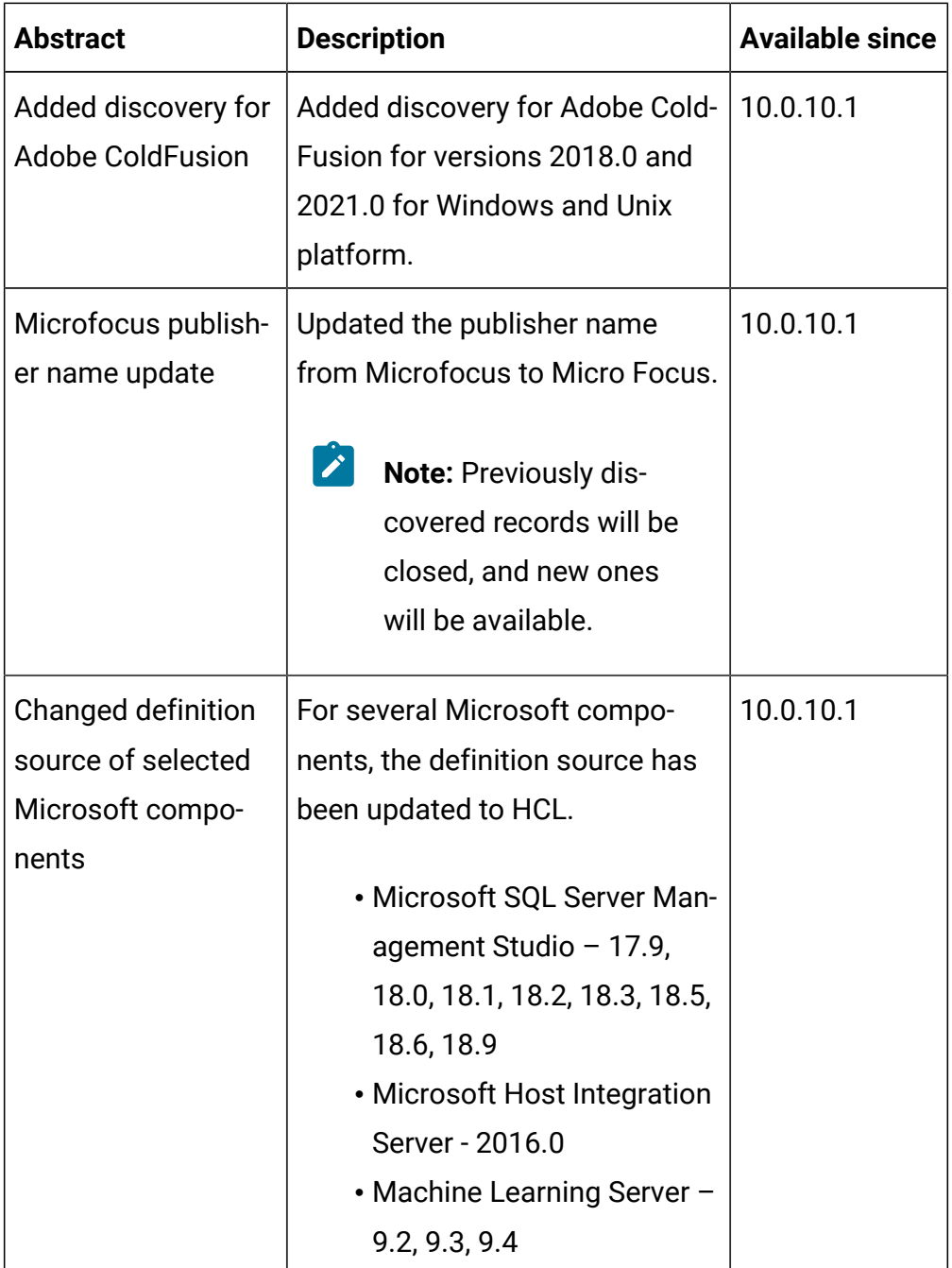

#### **Defect fixes**

For the list of known defects please refer to HCL [Knowledge](https://support.hcltechsw.com/csm?id=kb_category&kb_category=a5f0f5c61b27af009dbcfc038d4bcb98&spa=1) Base.

The following table lists BigFix Inventory Catalog APARs and other defects that are fixed in this update:

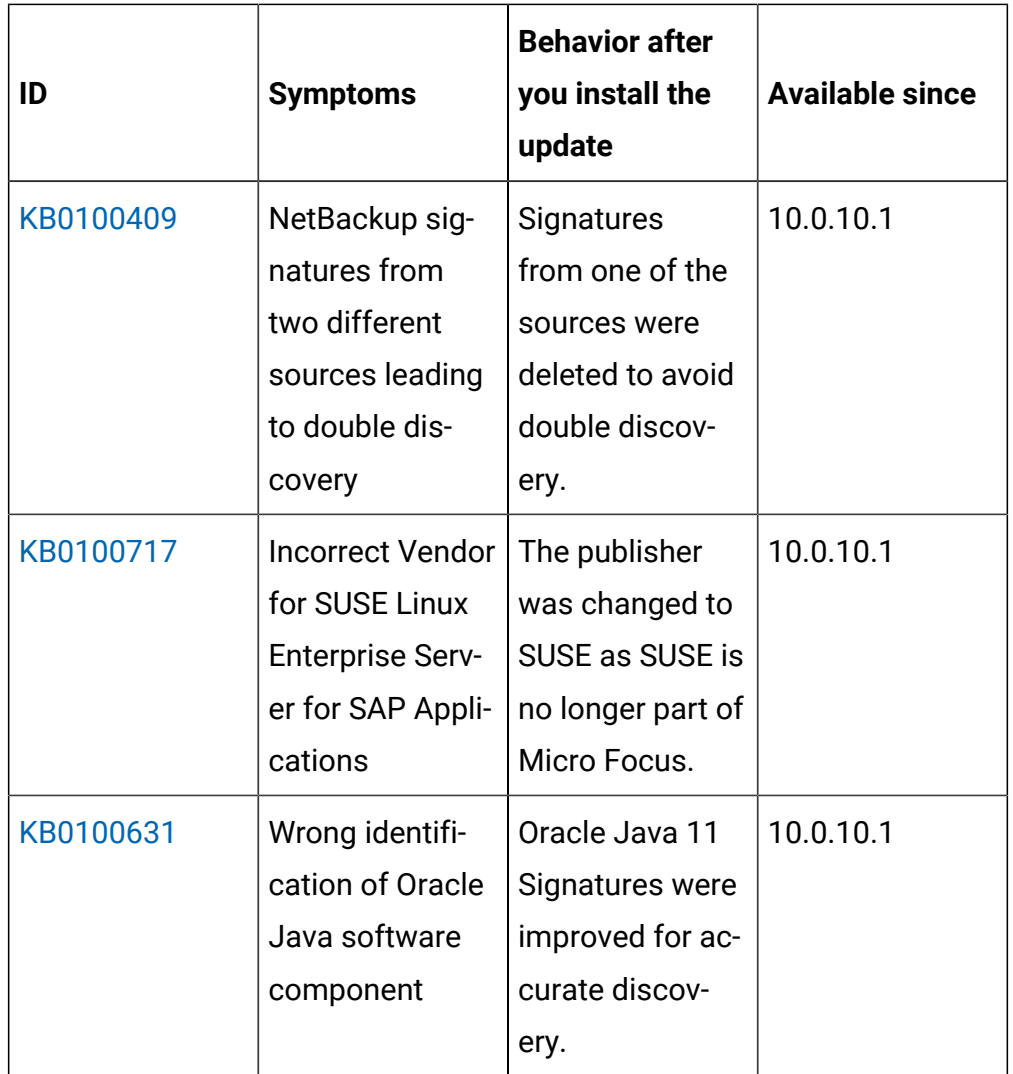

# **Application update 10.0.10**

## **Table 14. Published site version**

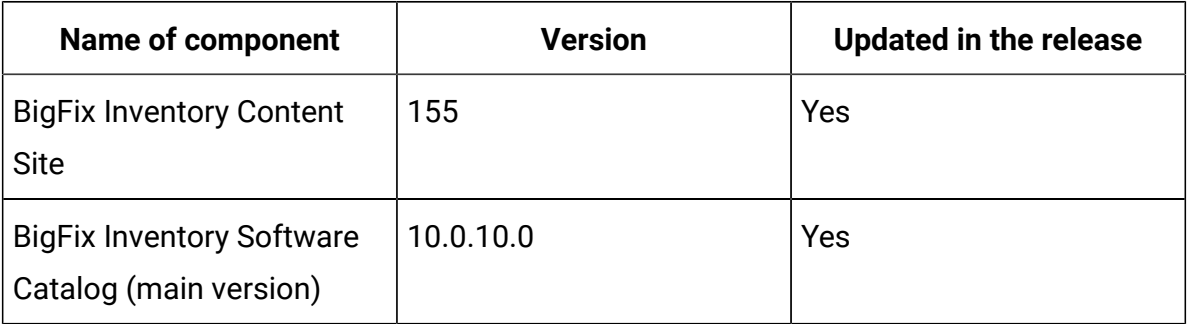

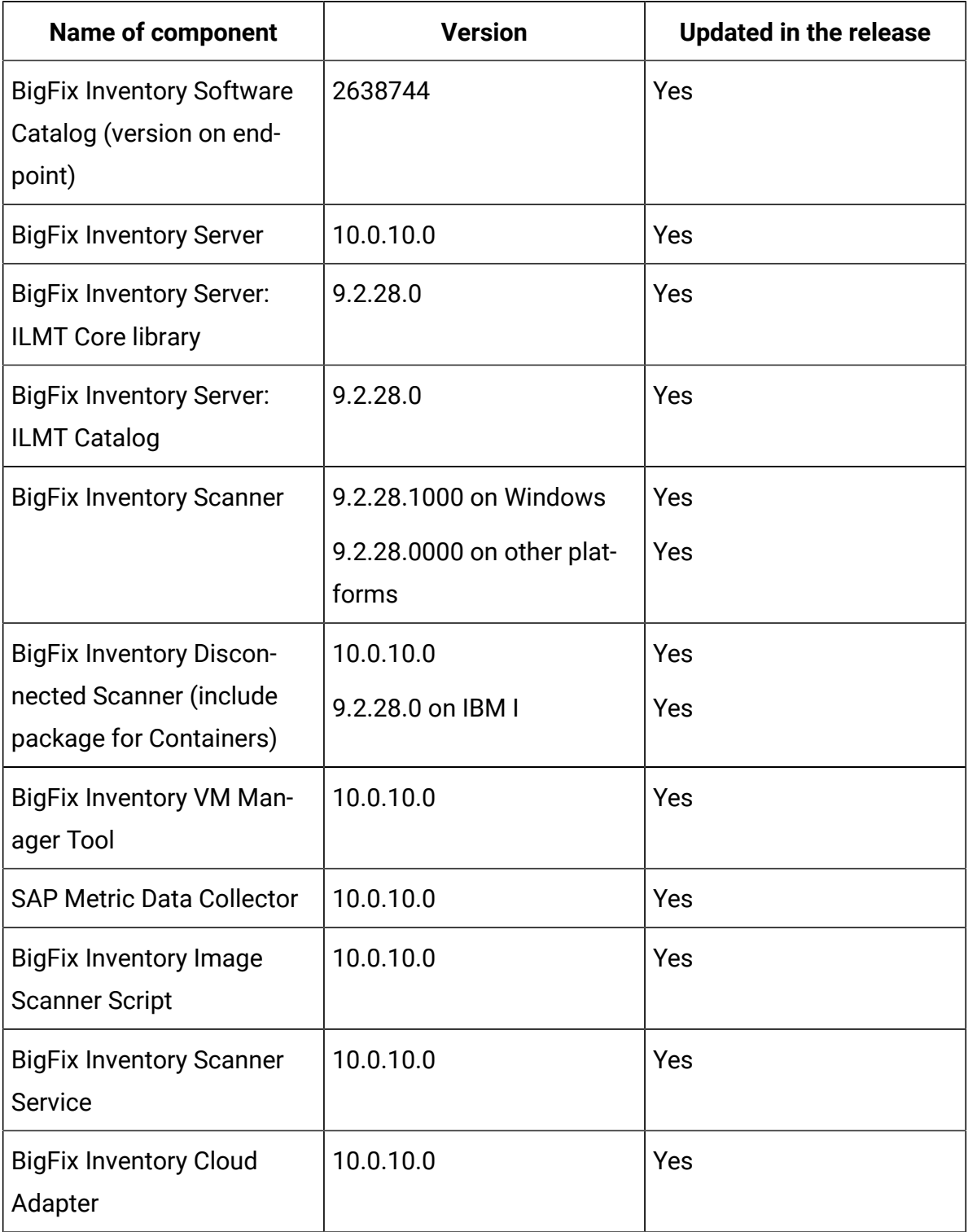

## **Table 14. Published site version (continued)**

## **Allowed upgrade path**

*It is recommended to upgrade BigFix Inventory frequently to benefit from new features and security fixes. Please plan at least one upgrade per year.*

Starting from 10.0.10 release to ensure smooth upgrade process there will be kept support for direct update from last 8 server releases. The minimal version for direct upgrade path will be increased with every release.

There will be preserved every 8th release to allow upgrade from past releases any time. Currently available release is 10.0.2. Release **10.0.10** is the next planned version to be preserved.

#### **Minimal version recommended for direct upgrade path:**

For versions up to 10.0.1 (inclusive), upgrade first to 10.0.2 using already available interim fixlet.

Version 10.0.2 is the oldest version supporting direct upgrade to 10.0.10. Update to the next version of BigFix Inventory will require to be at least at 10.0.3 release or upgrade to the 10.0.10 first.

*Q: I'm on version 10.0.5 and would like to install 10.0.10 release.*

A: Upgrade directly to the 10.0.10 release.

*Q: I'm on version 9.2.17 and would like to install 10.0.10 release.*

A: Update first to the 10.0.2 and then to the 10.0.10 release.

*Q: I'm on version 10.0.2, but plan to do the upgrade in January 2023 to the most recent release.*

A: It would be version 10.0.11. You will have to upgrade first to the 10.0.10 and then to the 10.0.11, as 10.0.11 will support upgrade from version 10.0.3 or higher.

*Q: I'm on version 9.2.13 and would like to upgrade in April 2023 to the most recent release.*

A: At that time version 10.0.12 should be available. You will need to upgrade first to the 10.0.2, then to the 10.0.10 and at the end to the 10.0.13.

#### **Changes to supported systems**

IBM DB2 10.5 is no longer supported as a database for BigFix Inventory Server in line with supported database list for BigFix platform. IBM withdrew support for DB2 10.5 in April 2020.

Microsoft Internet Explorer web browser is no longer supported.

Added support for the following platforms and systems as managed devices:

- IBM Cloud LinuxONE VS
- NTT IaaS Powered by VMware
- IBM i 7.5
- Debian 11 x64
- Red Hat Enterprise Linux 9 by using the disconnected scanner
- Ubuntu 22.04 on x86 by using the disconnected scanner
- Azure VMware Solution with use of VM Manager Tool

The following systems are withdrawn:

- VM Managers: Oracle VM Manager
- IBM i 7.1
- RHEL 5 on Power

For more information about supported systems, refer to **Platform detailed** system [requirements](https://help.hcltechsw.com/bigfix/10.0/inventory/Inventory/planinconf/c_spcr_Inventory.html).

#### **Extended upgrade time for environments with Mac OS**

Due to rework of Mac OS package discovery, during the application upgrade whole catalog and discoveries coming from Mac OS machines will be removed. This removed data will be replaced by data from new software scan during Data Import.

Due to removal process, application upgrade may take longer than usual when there is Mac software and machines in the environment. Time, in minutes, required for application upgrade can be estimated using following query:

```
select count(*) / 20 from sam.software_components c 
join sam.publishers p on c.publisher_id = p.id 
where p.name = 'Unclassified Mac Software'
```
#### **Changes to software discovery on Mac OS devices**

This release includes improved automated catalog-less software discovery on Mac OS devices. Now Vendor information is populated for both Package Data and software inventory reports, such as Software Classification. Catalog definitions for MAC software include normalized Vendor information for key Vendors and one Product definition compared to previous structure. Inventory reports cover detailed discovery of software classified as applications. Complete Package Data with category classification is available with the option to promote selected components to inventory as needed. With improved discovery, a bigger number of MAC software offers usage information.

#### **IBM Policy update for subcapacity reporting requirements for VPC license metric**

Effective May 10, 2022, IBM requires all Virtual Processor Core (VPC) software licenses that use subcapacity licensing to deploy IBM License Metric Tool or any other tool approved by IBM like HCL BigFix Inventory. Manual capacity counting is no longer permitted. Container Licensing terms are not included in this policy change.

Details of the change are available and documented on the main [IBM](https://www.ibm.com/software/passportadvantage/subcaplicensing.html) [subcapacity licensing page.](https://www.ibm.com/software/passportadvantage/subcaplicensing.html)

#### **Changes to End of Support definitions in catalog**

The end of support information in catalog is automatically populated for Adobe, Oracle, Red Hat and VMware software. No change to End of support information for IBM and Microsoft software. Upgrade BigFix Inventory server to version 10.0.10.0 to see the changes.

Definition of End of Support dates for Software Components is part of Software Catalog distributed with BigFix Inventory Server component. Only upgrading the BigFix Inventory Server updates them.

Listing of state of End of Support dates for Software Components included in BigFix Inventory Server update:

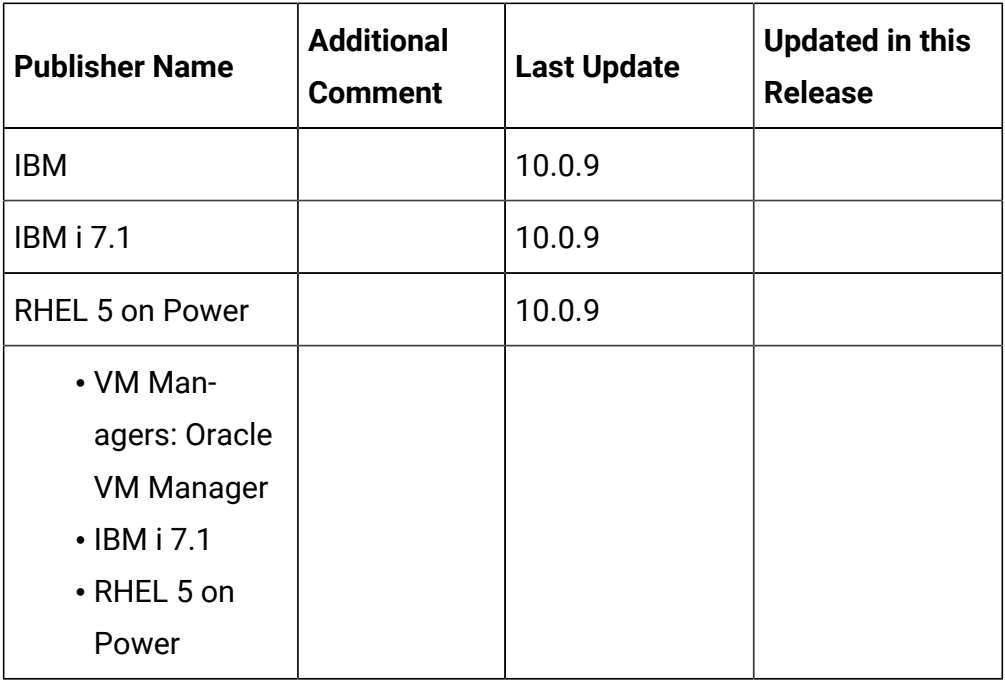

#### **Deleted old software signatures to optimize standard catalog processing**

This release includes improvement for catalog processing which is done by removing old software signatures from BigFix Inventory main catalog which results in better performance overall (Mentioned in BigFix Inventory Release Notes for version 10.0.9.1). Deleted signatures refer to software and versions with very low probability of being active or deployed.

Deleted signatures are still available as custom catalog content for customers who request specific titles and versions through the standard support channel.

#### **Included Software Catalog**

This release includes Software Catalog version 10.0.10.0 with capability to discover 330+ new software versions including but not limited to the following software manufacturers: Adobe, Autodesk, Cisco, Citrix, McAfee, Microsoft, Samsung, VMware

New template signatures included in this release:

*Template signature is a method of discovery where the version of a component is detected automatically, and specific version added to the catalog on fly. Such template signatures include all component versions. They are used when the software is frequently updated and deployment method is not changed.*

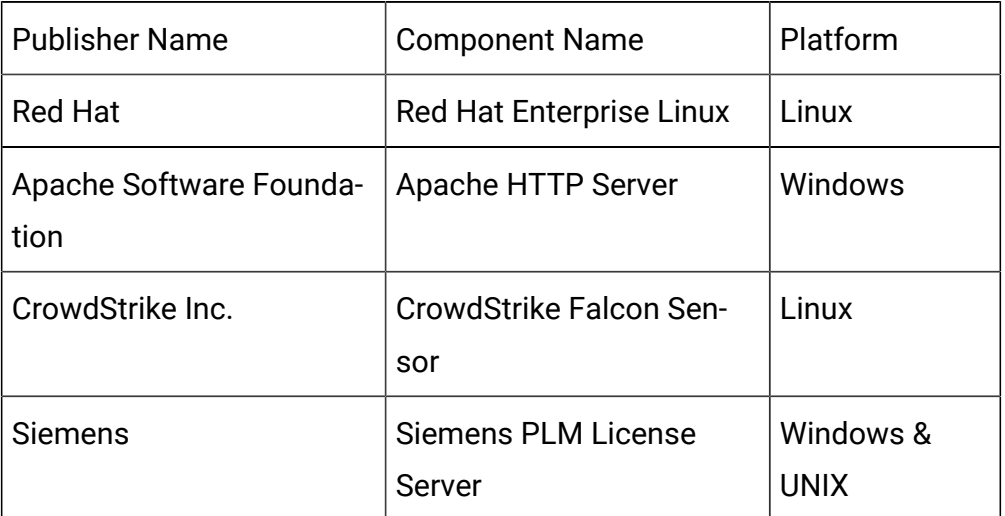

For more information, refer to [Catalog](https://software.bigfix.com/download/tema/catalog/BFI_catalog_release_notes.pdf) release notes and [Catalog change list.](https://software.bigfix.com/download/tema/catalog/changelist/BFI_catalog_changelist_2022_09.pdf)

#### **Modified content**

The version number of the fixlet is: 10.0.10.0

*The following fixlets were updated and should be run to install the latest versions of the specific components:*

- Upgrade to the latest version of BigFix Inventory
- Upgrade to the interim version 10.0.2 of BigFix Inventory if version older than 10.0.2
- Software Catalog Update (if BFI not upgraded)
- Install or Upgrade Scanner
- Install or Upgrade Scanner in private mode on Windows
- Install SAP Metric Data Collector
- Update SAP Metric Data Collector
- Install VM Manager Tool
- Update VM Manager Tool
- Install Additional VM Manager Tool (OPTIONAL)
- Download the Disconnected Scanner Package for IBM I
- Download the Disconnected Scanner Package
- Download BigFix Inventory
- Download the BigFix Inventory Container Solution Packages

*The following fixlets were updated and require that actions created by their previous versions are stopped and then started by using the updated fixlets. Restarting actions is necessary to ensure that new features work properly*:

- Initiate Software Scan
- Upload Software Scan Results no updates, but recommended to be refreshed to match Initiate
- Run Capacity Scan and Upload Results

*The followingfixletswere updated or added:*

- Clear Data Collected by Software Data Harvesting Tool
- Get Oracle Features
- Get Oracle Concurrent Sessions Number
- Identify Computers on Public Clouds

#### **Enhancements and important changes**

The following table lists enhancements and changes that are introduced in this update.
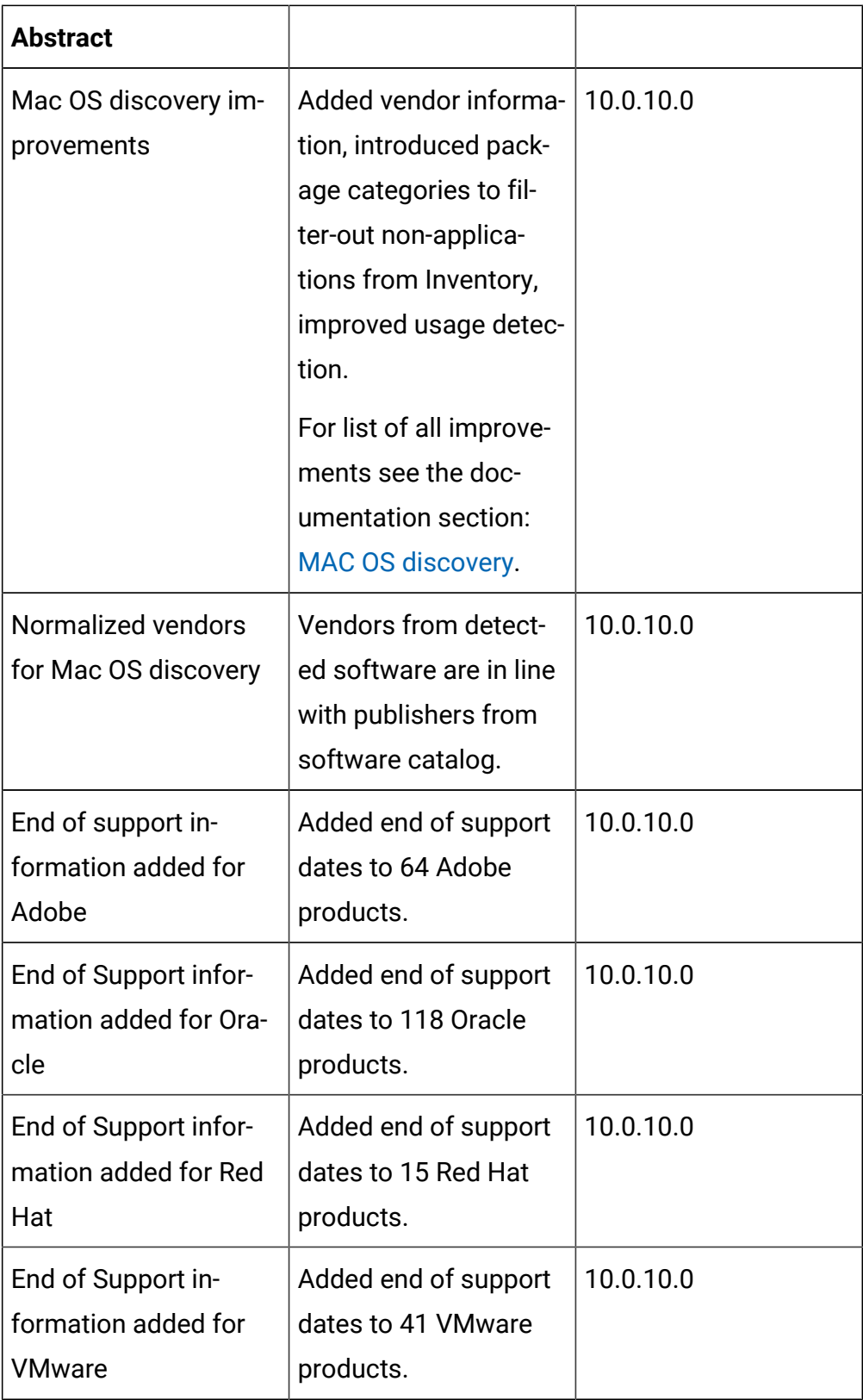

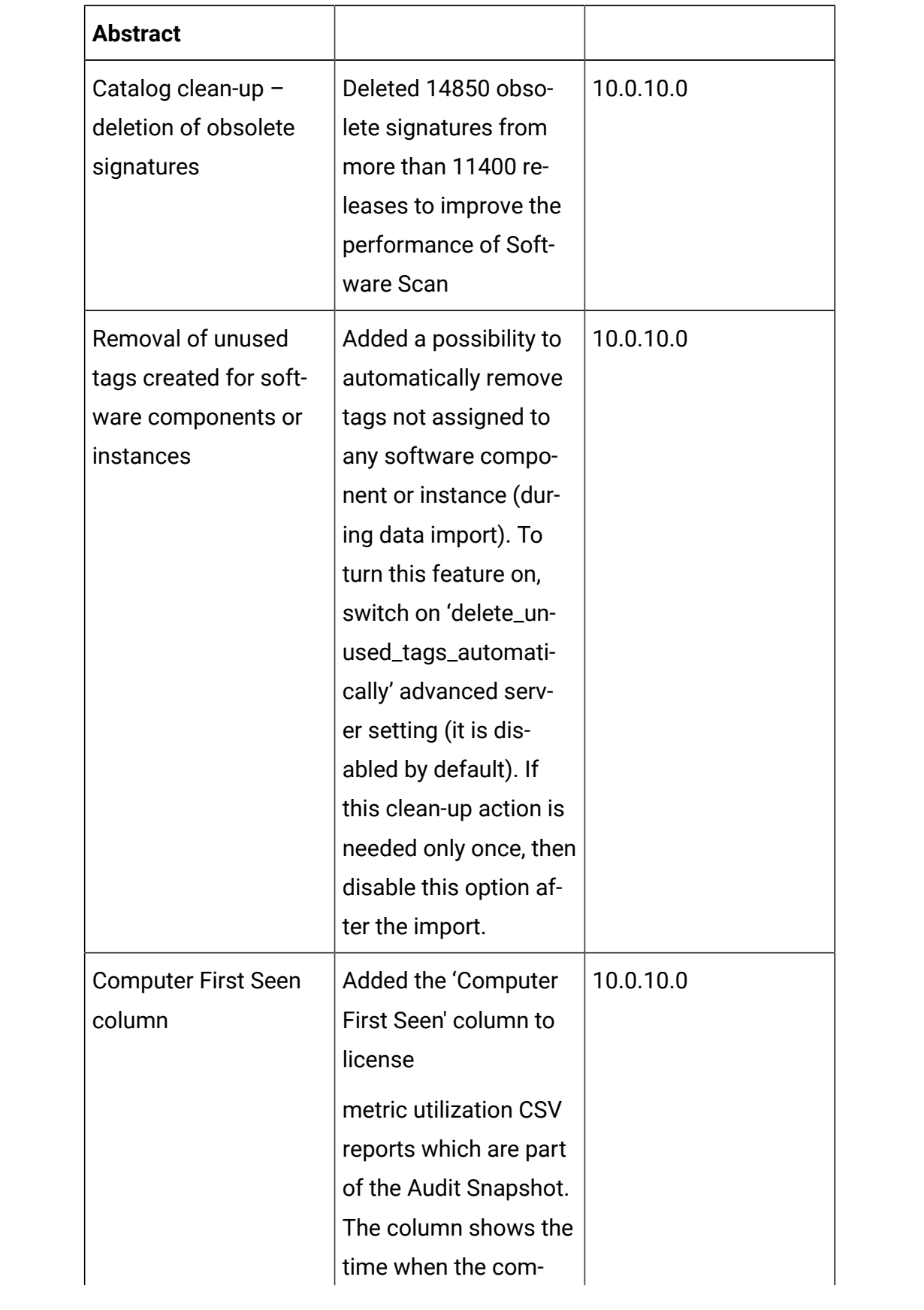

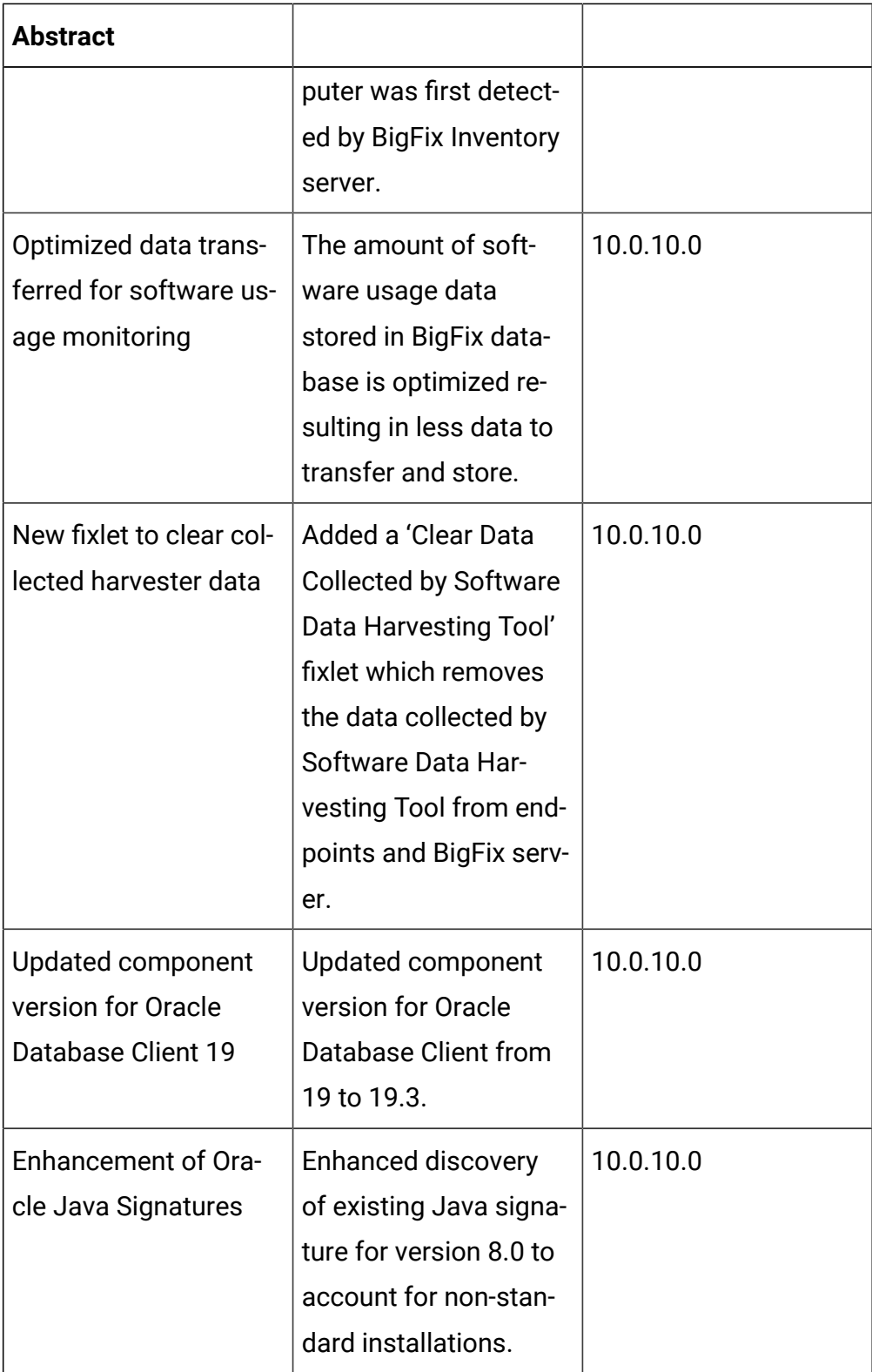

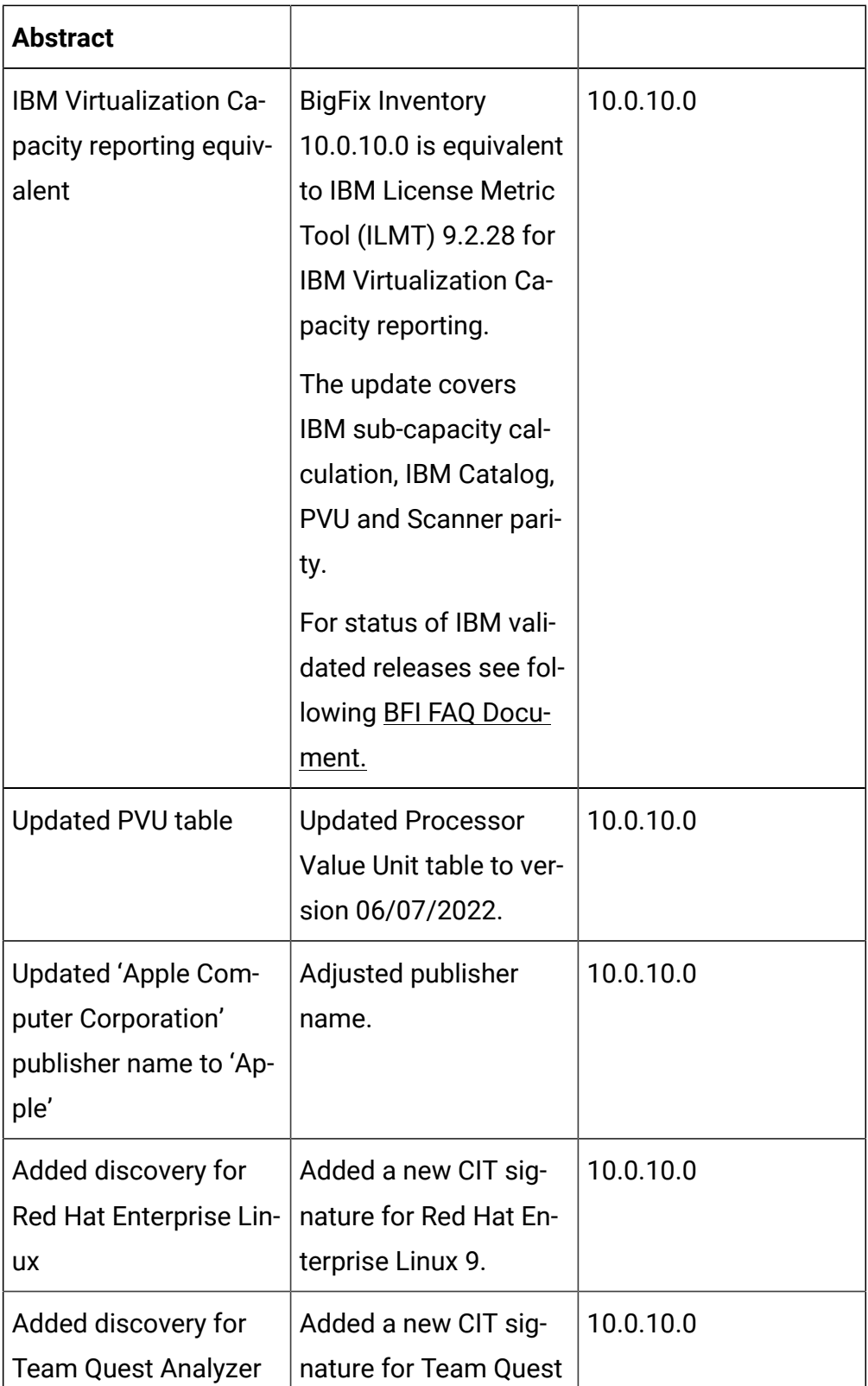

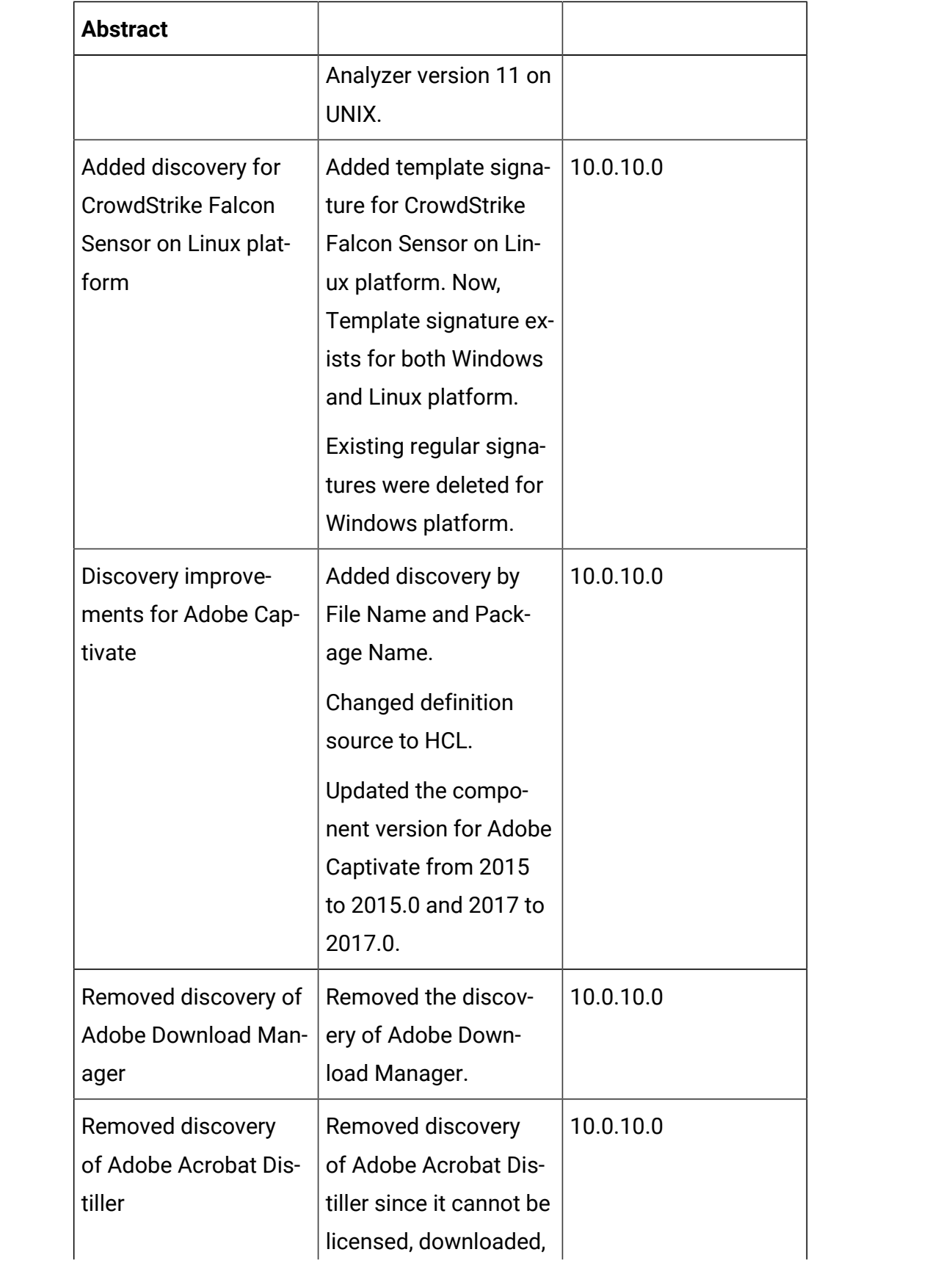

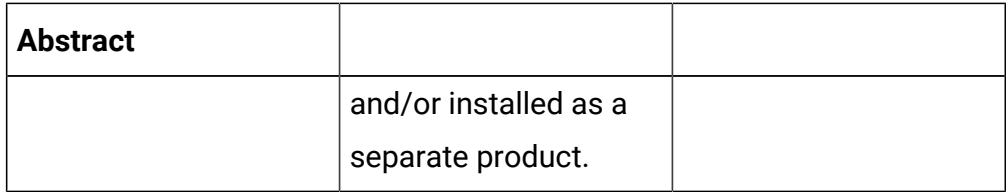

## **Defect fixes**

For the list of known defects please refer to **HCL [Knowledge](https://support.hcltechsw.com/csm?id=kb_category&kb_category=a5f0f5c61b27af009dbcfc038d4bcb98&spa=1) Base.** 

The following table lists BigFix Inventory **Server** APARs and other defects that are fixed in this update.

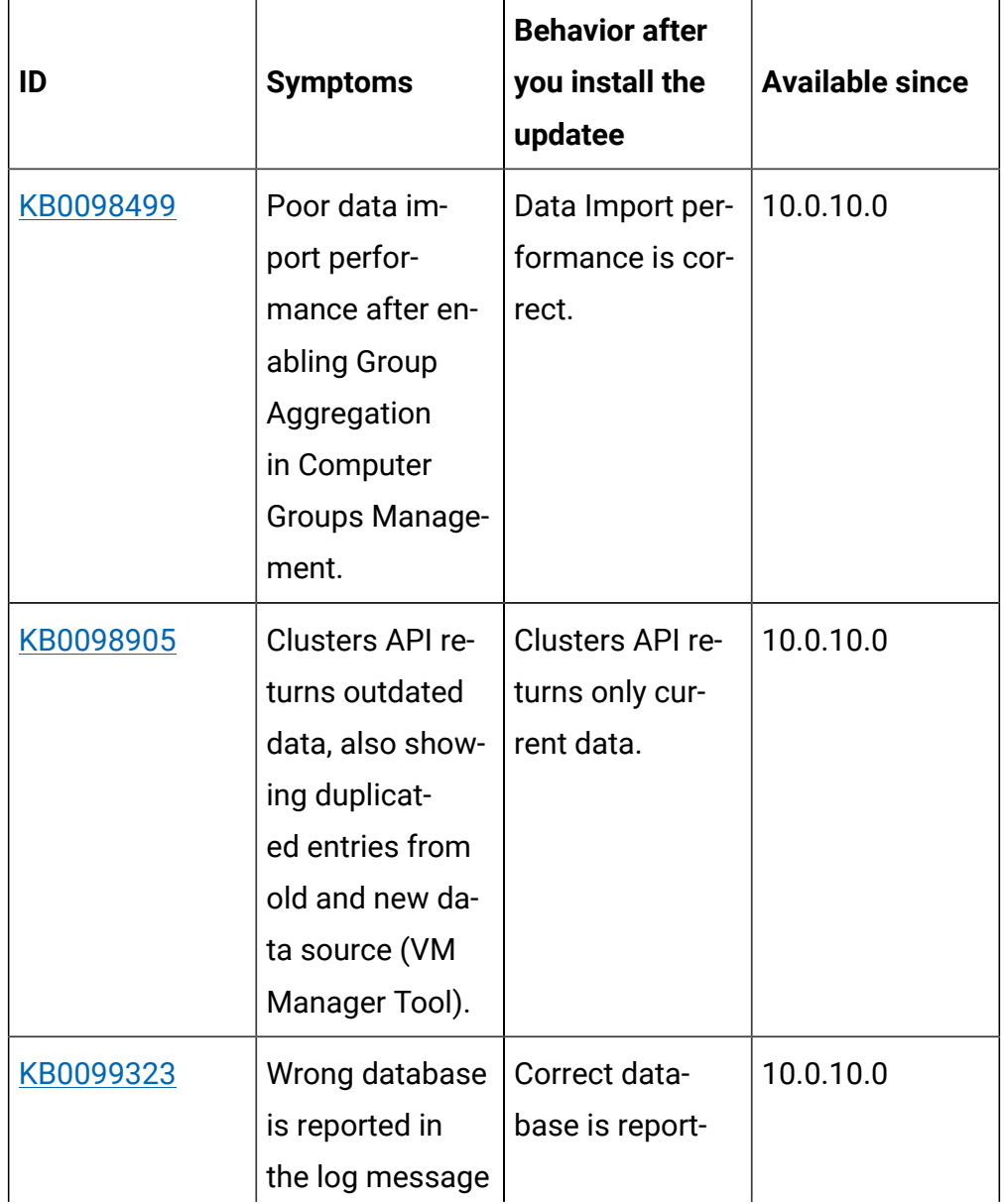

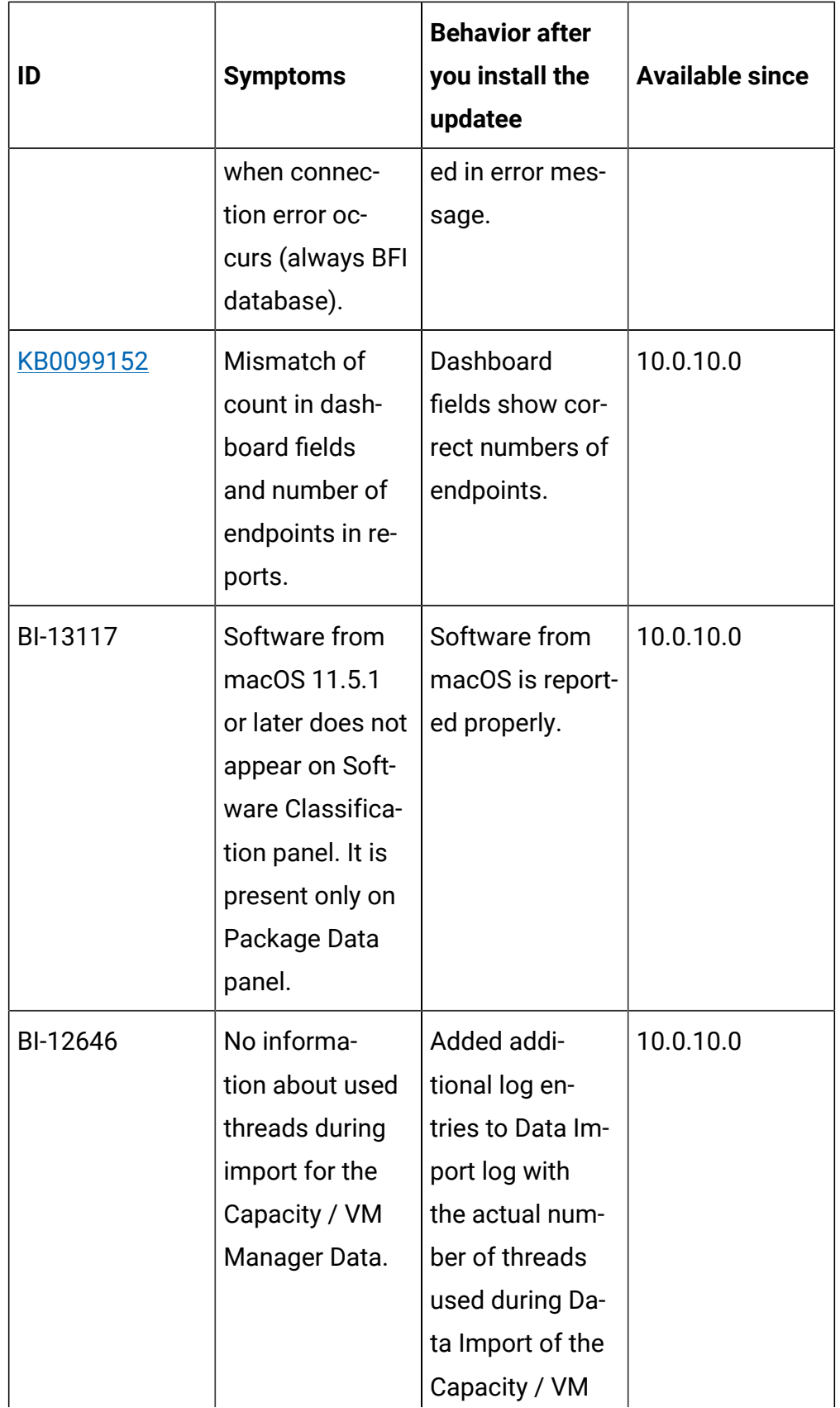

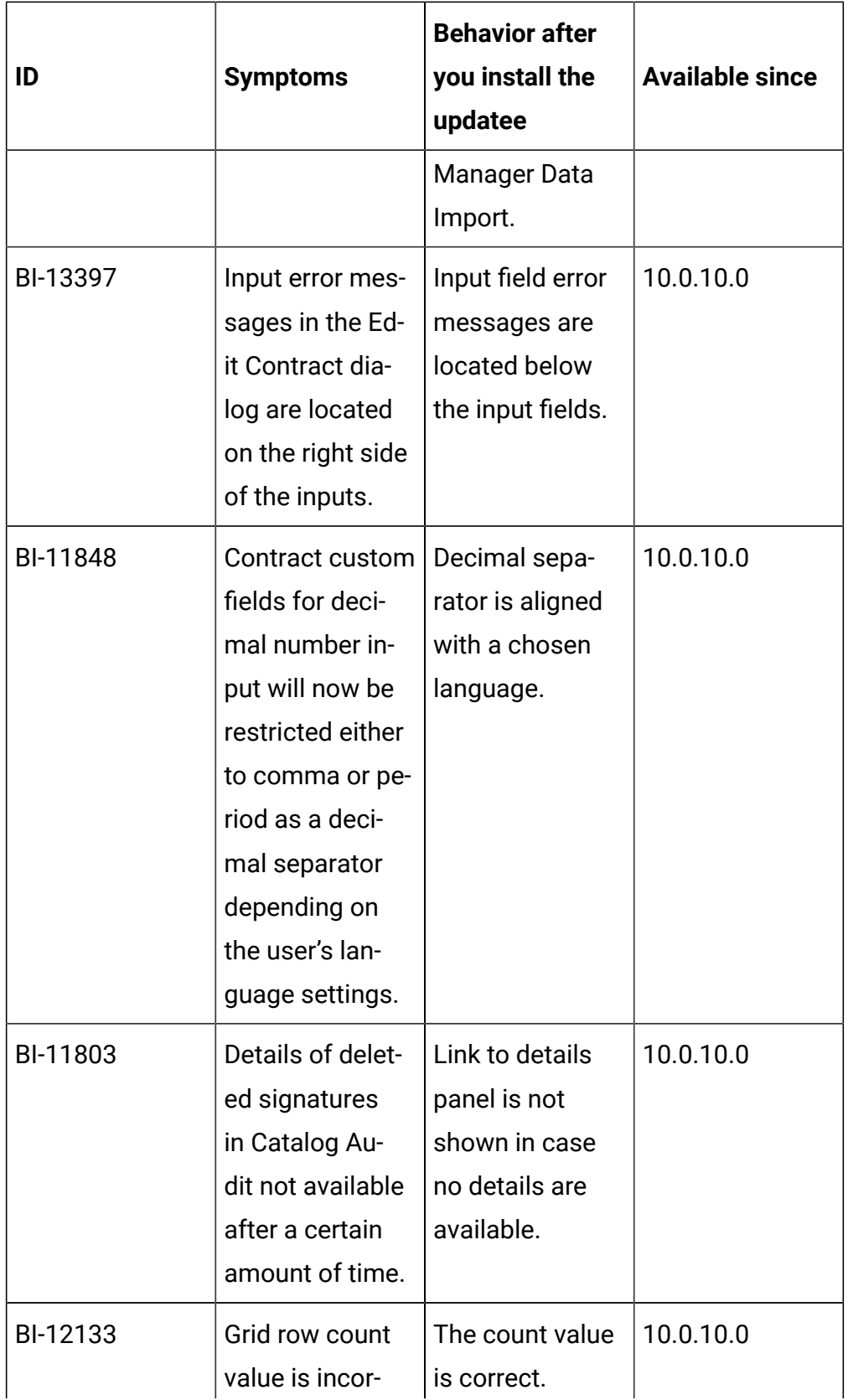

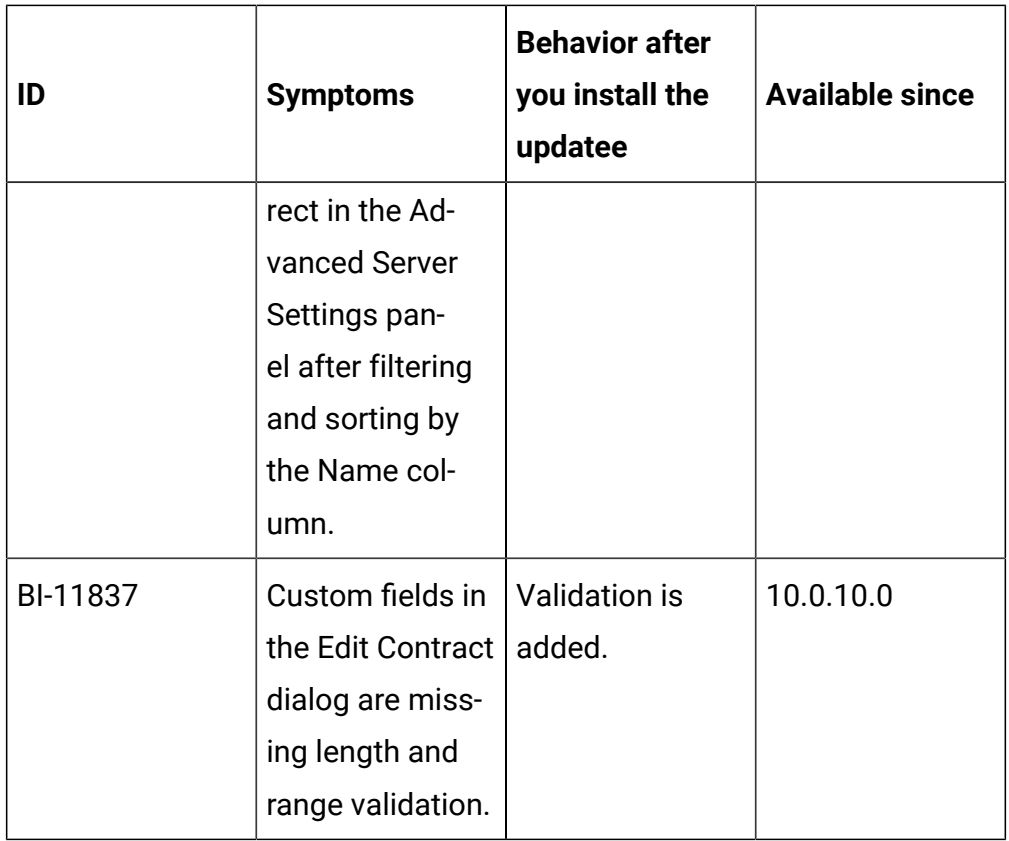

The following table lists BigFix Inventory **Scanner** APARs and other defects that are fixed in this update.

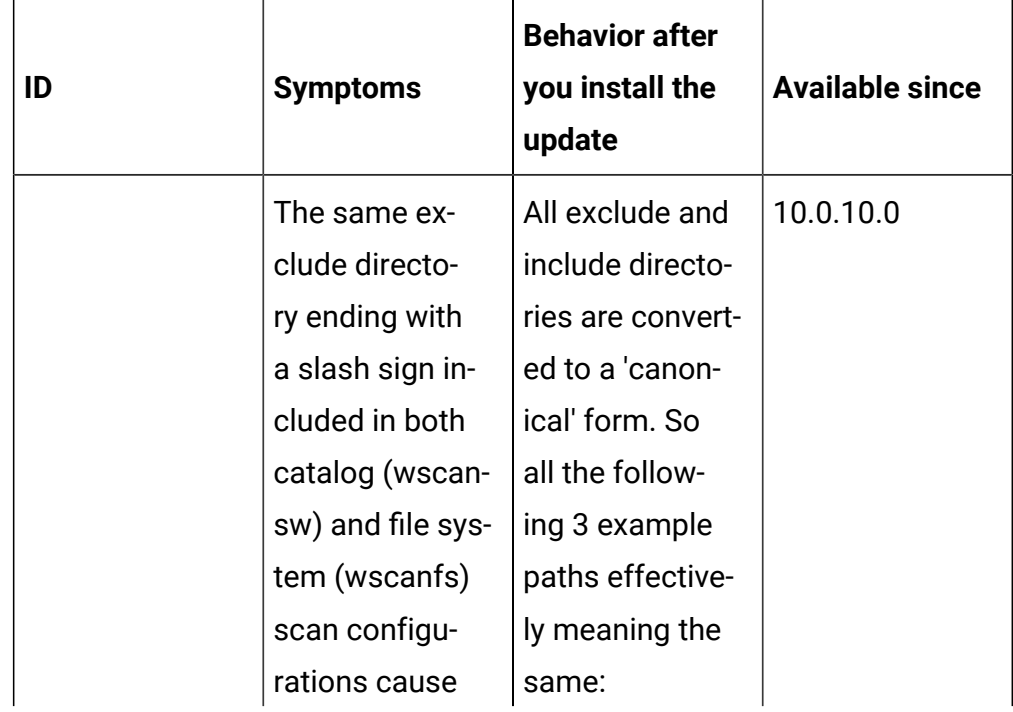

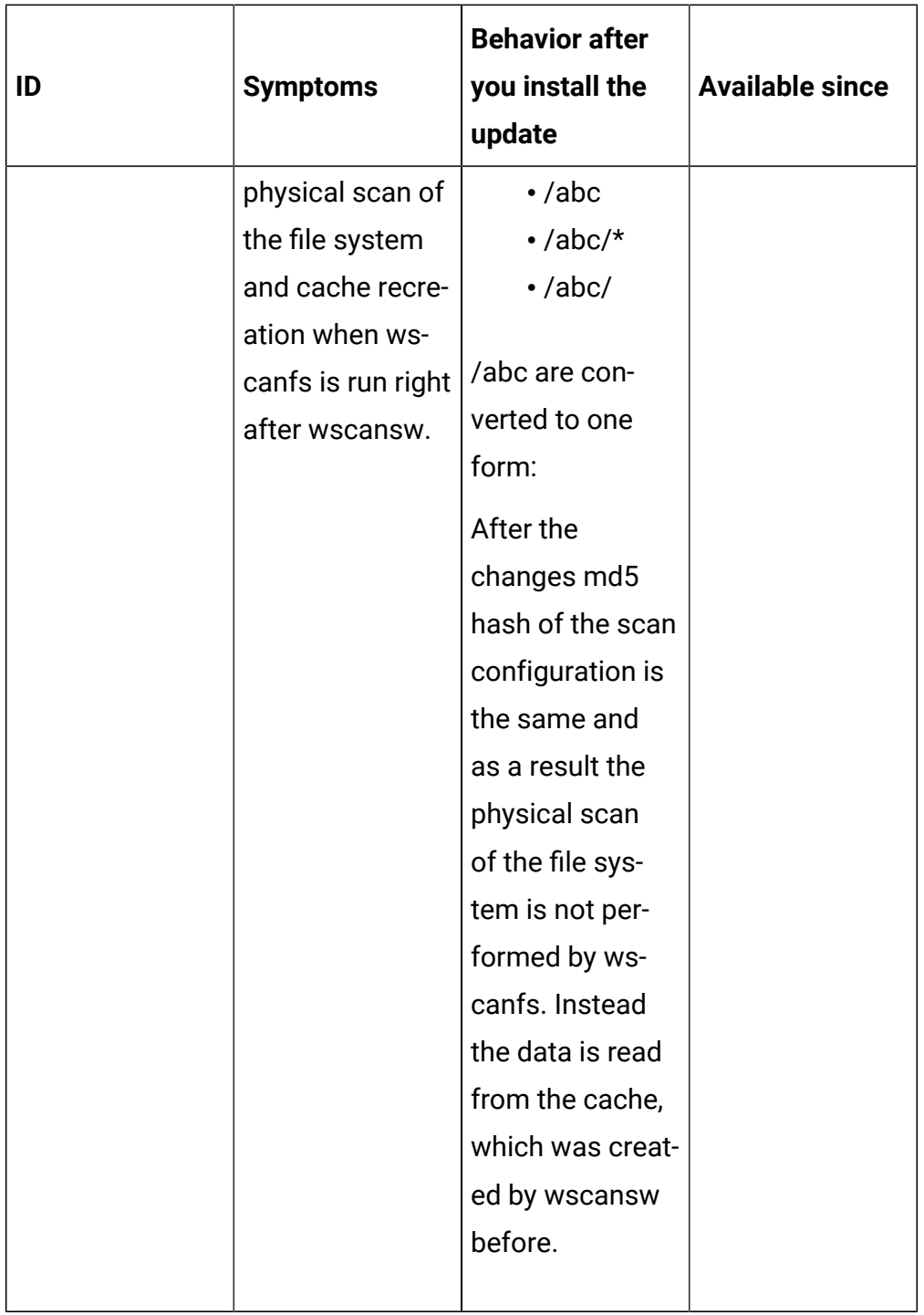

The following table lists BigFix Inventory **tools** APARs and other defects that are fixed in this update. It covers **VM Manager, SAP Data Collector, Image Scanner, Scanner Service, Cloud Adapter**.

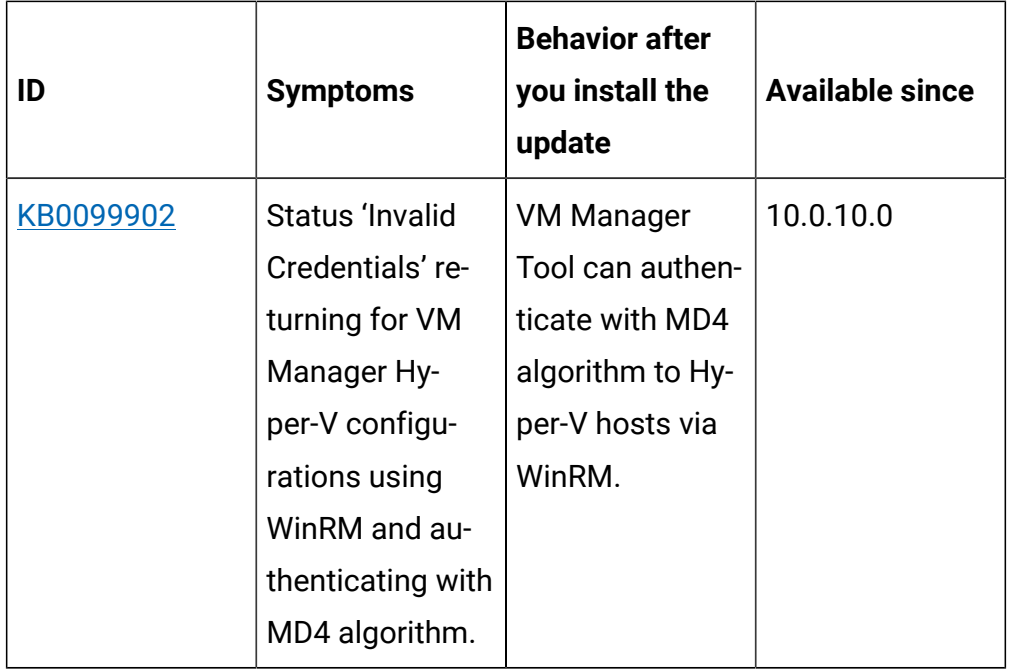

The following table lists BigFix Inventory **Catalog**APARs and other defects that are fixed in this update.

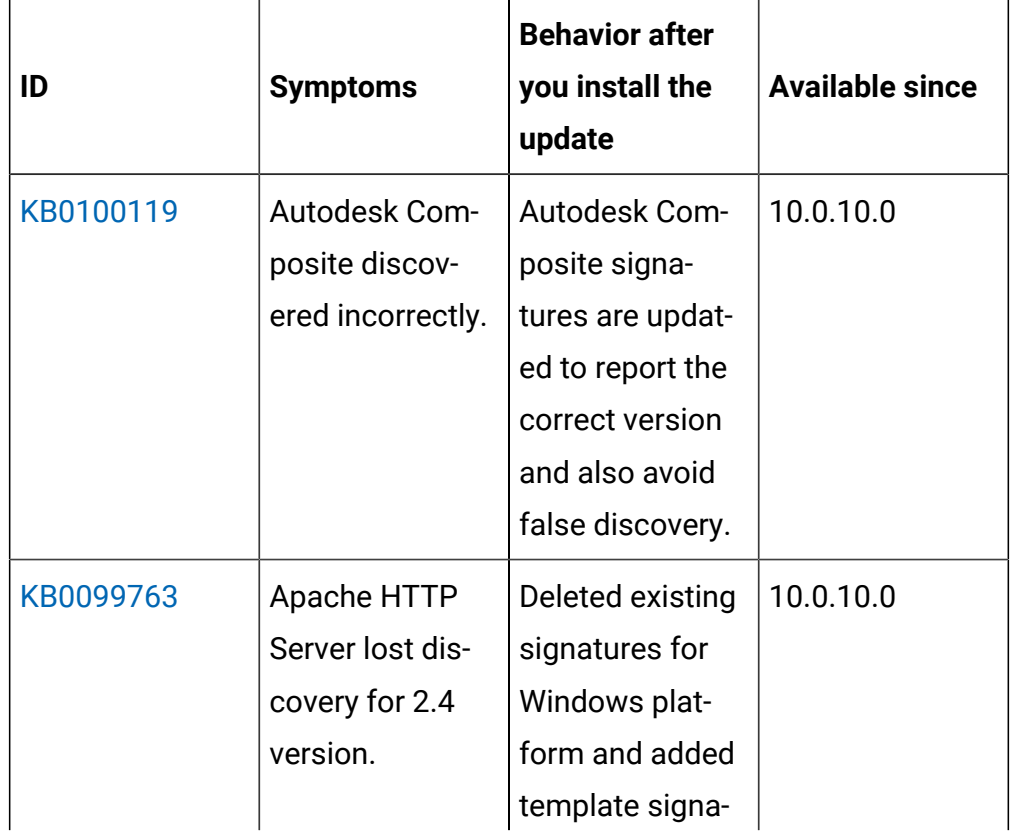

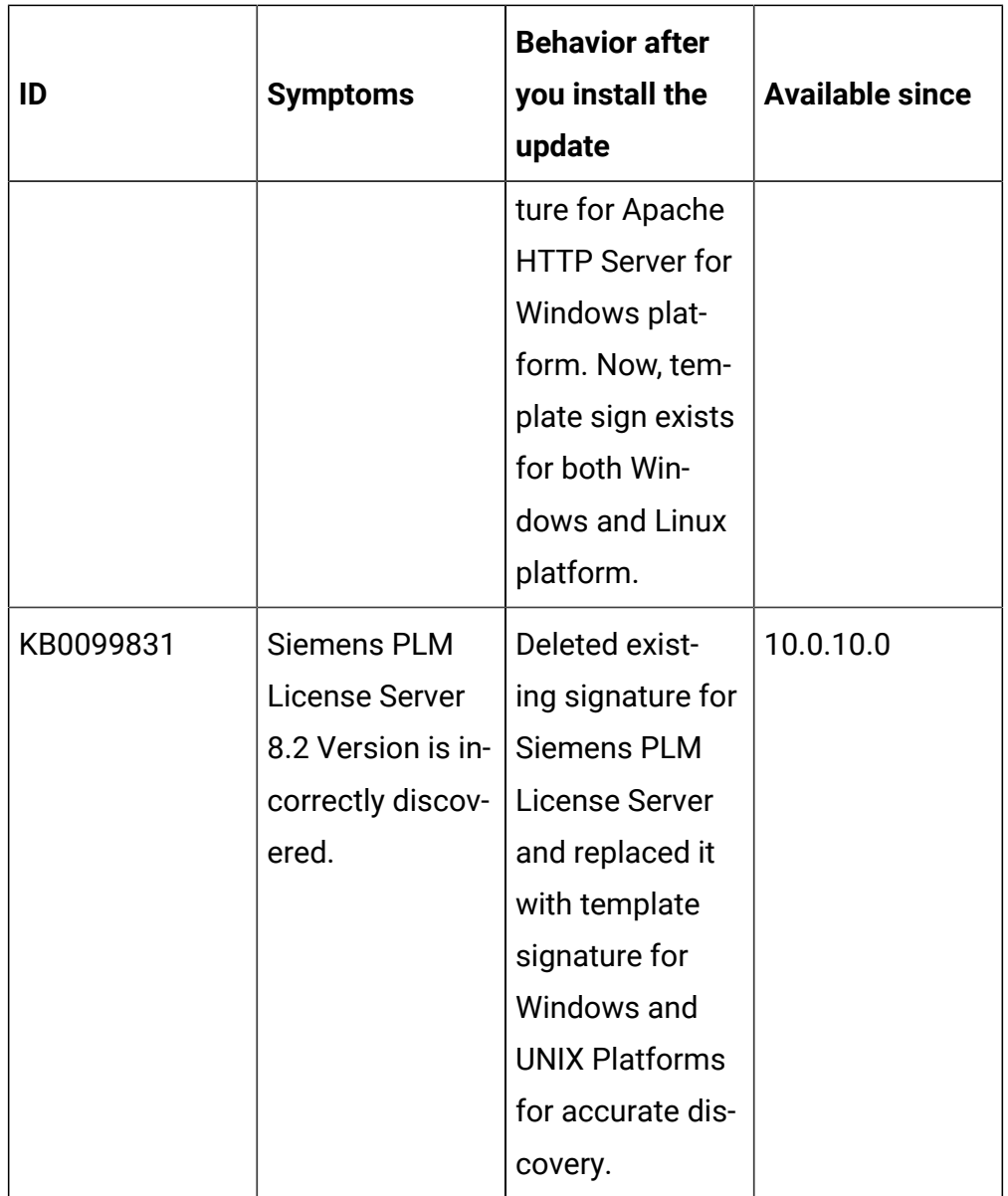

The following table lists BigFix Inventory **Fixlets**APARs and other defects that are fixed in this update.

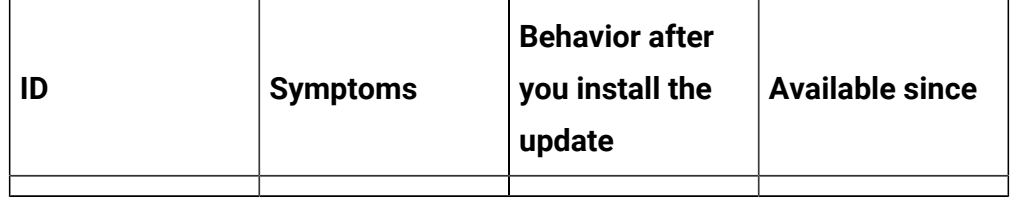

The following table lists **user documentation** APARs and other defects that are fixed in this update.

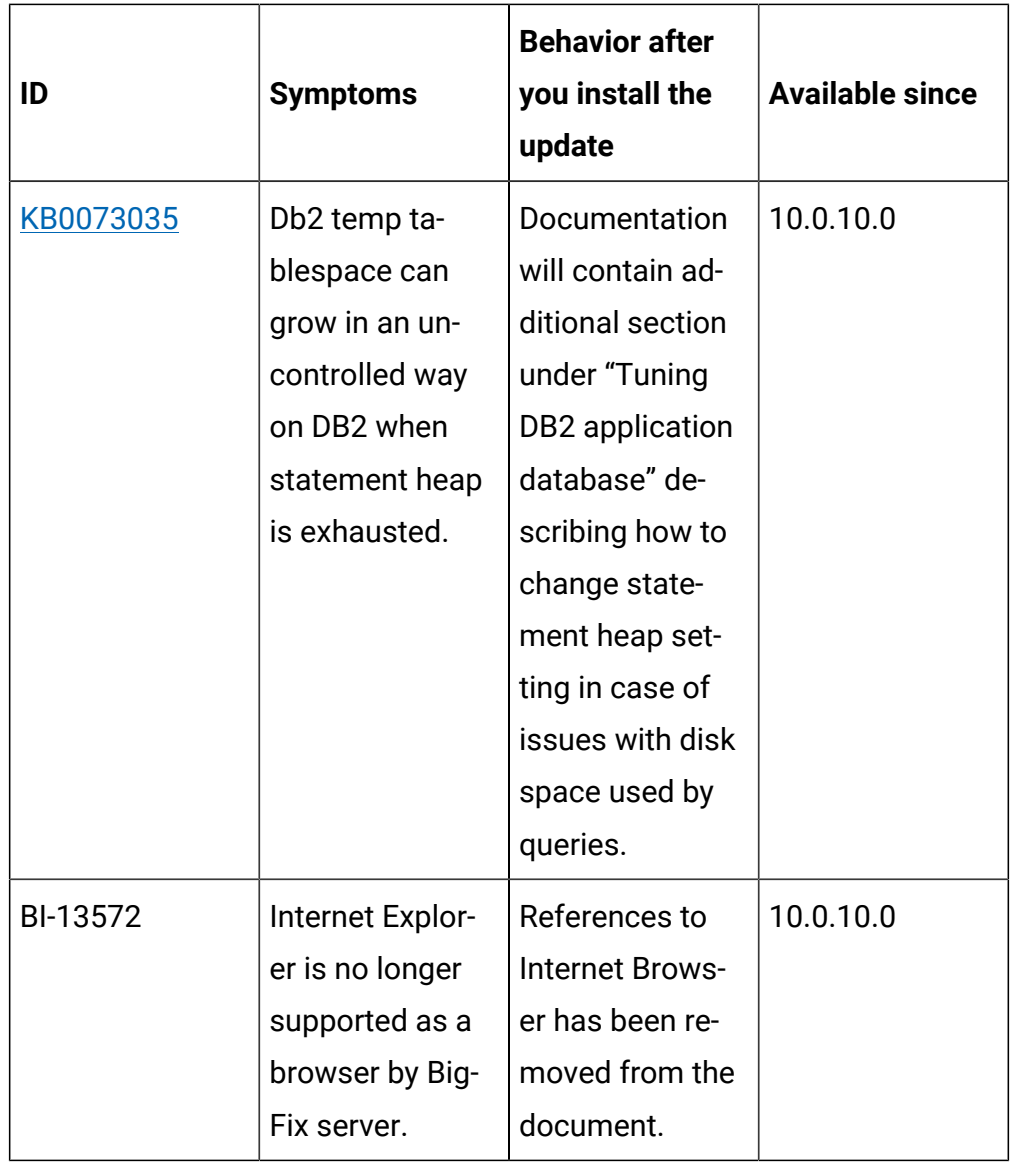

## **VM Manager Tool version and changes**

The VM Manager Tool version that is used with this update is 10.0.10.0.

## **Scanner version and changes**

The scanner version that is used with this update is 9.2.28.1000 for Windows and 9.2.28.0000 for other platforms. The disconnected scanner version that is used with this update is 10.0.10.0 and 9.2.28.0 for IBM I.

# **Application update 10.0.9.1**

# **Table 15. Published site version**

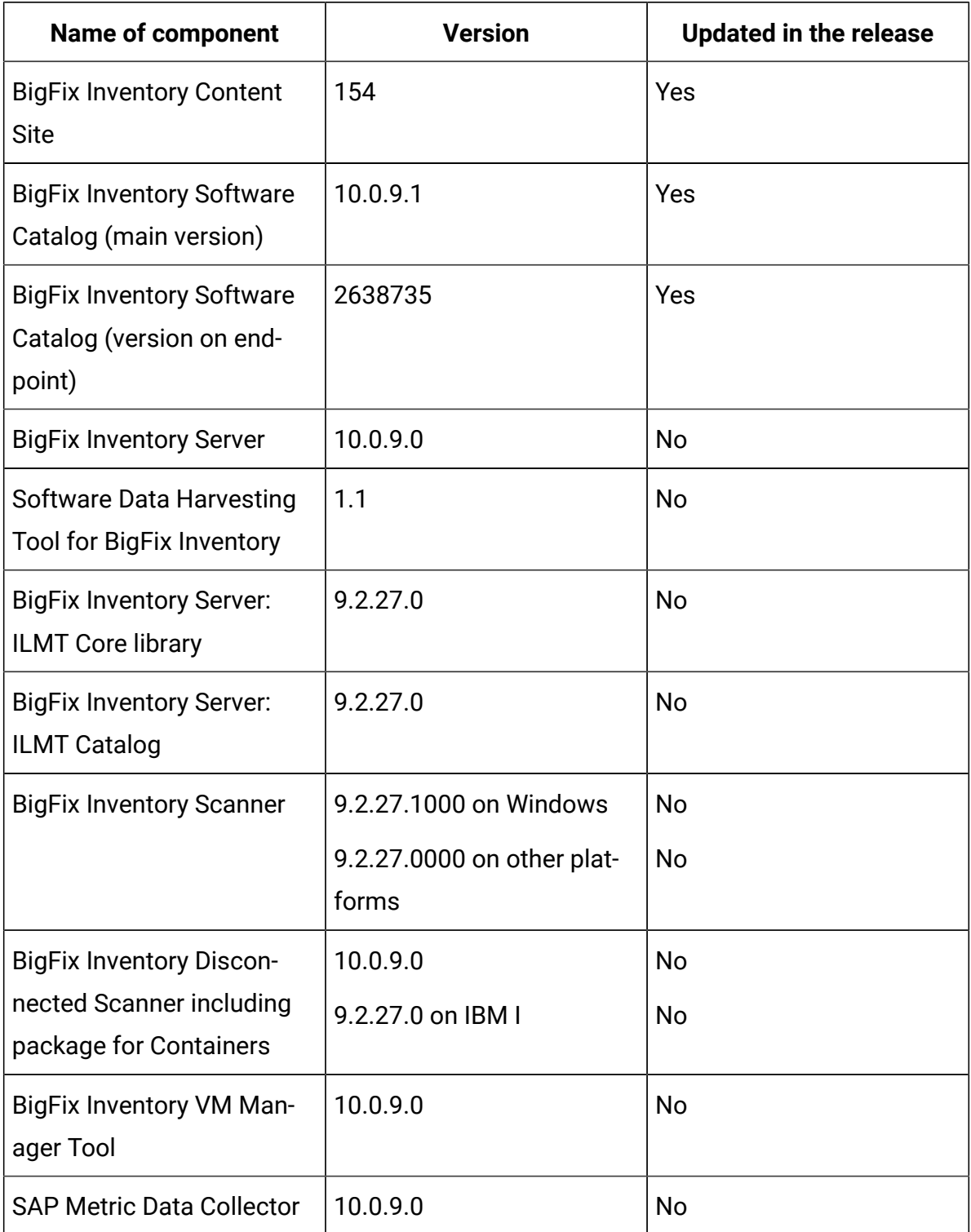

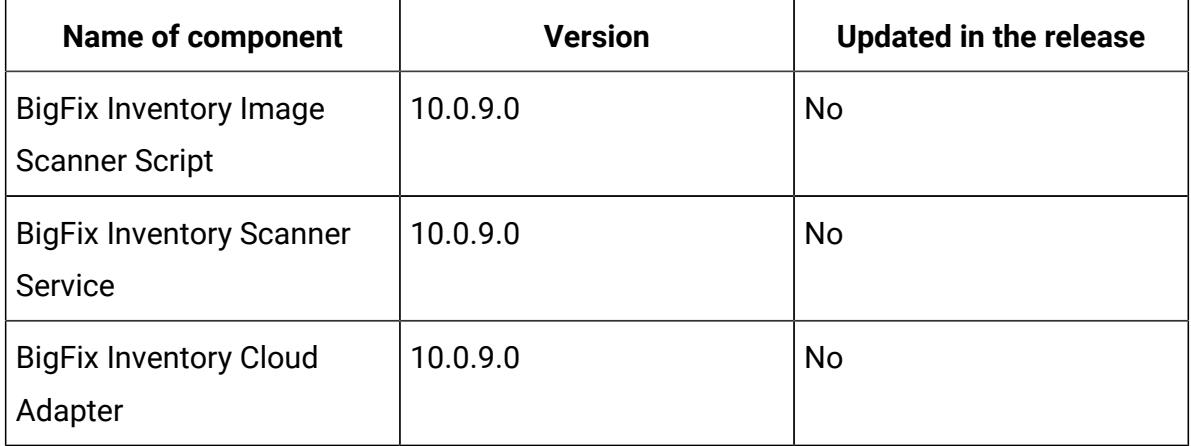

## **Table 15. Published site version (continued)**

## **Included Software Catalog**

This release includes Software Catalog version 10.0.9.1 and is capable to discover more than 880 new software versions including but not limited to software manufacturers, such as Adobe, Amazon.com, Citrix, Dell Computers, General Electric, Hewlett-Packard, Intel, Kodak, Microsoft, Logitech Inc, Nvidia, Red Hat, and Schneider Electric.

New template signatures included in this release:

*Template signature is a method of discovery where the version of a component is detected automatically, and a specific version is randomly added to the catalog. Template signatures include all component versions. They are used when the software is frequently updated and deployment method is not changed. One template covers more than 10 software versions.*

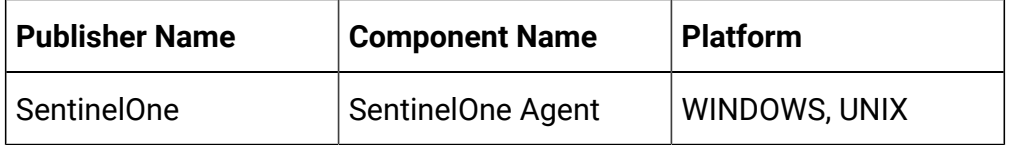

**Note:** Changes made to the software component definition in catalog, for example modification of component name, version, or publisher may cause creation of new definition of the component and removal

of previous one. This leads to loss of Tagging, Classification and  $\mathcal{L}$ custom end-of-support information.

In addition to the above, when discovery is based on a signature evaluated on an endpoint, previous discovery results temporarily disappear until the next software scan and related data import. A new catalog must be propagated to the endpoints before the scan execution.

Updated discovery mechanism for specific software with this behavior includes specific notes (for details refer to the list of enhancements and list of defects).

#### **Planned improvement for catalog processing**

Efficiency improvement is planned for the next release of BigFix Inventory version 10.0.10. Old software signatures are planned to be removed from BigFix Inventory main catalog which will result in better overall performance. Deleted signatures refer to software and versions with very low probability of being active or deployed. Deleted signatures will be still available as custom catalog content for customers who request specific titles and versions through the standard support channel. For list of signatures to be deleted, check the [link](https://software.bigfix.com/download/tema/catalog/BFI_signatures_for_deletion_10-0-10-0.pdf).

For more information, refer to the [Catalog](https://software.bigfix.com/download/tema/catalog/BFI_catalog_release_notes.pdf) release notes and [Catalog change](https://software.bigfix.com/download/tema/catalog/changelist/BFI_catalog_changelist_2022_08.pdf)  [list.](https://software.bigfix.com/download/tema/catalog/changelist/BFI_catalog_changelist_2022_08.pdf)

### **Modified content**

Fixlet version number: 10.0.9.1

Fixlet names: The **Update Software Catalog** fixlet was updated and should be run to install the latest version of the catalog. The **Run Software Data Harvesting Tool** fixlet was updated.

#### **Enhancements and important changes**

The following table lists enhancements and changes that are introduced in this update.

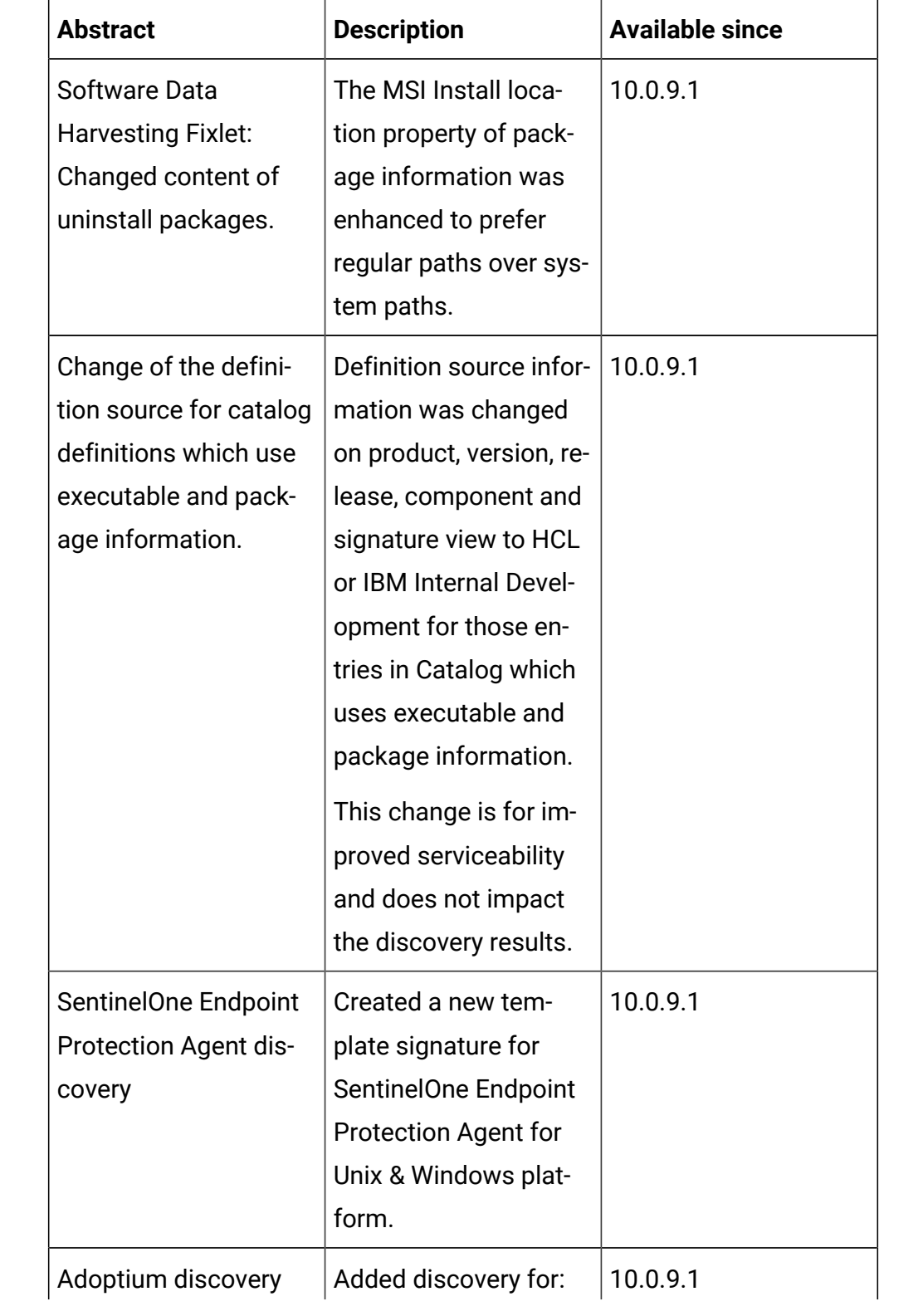

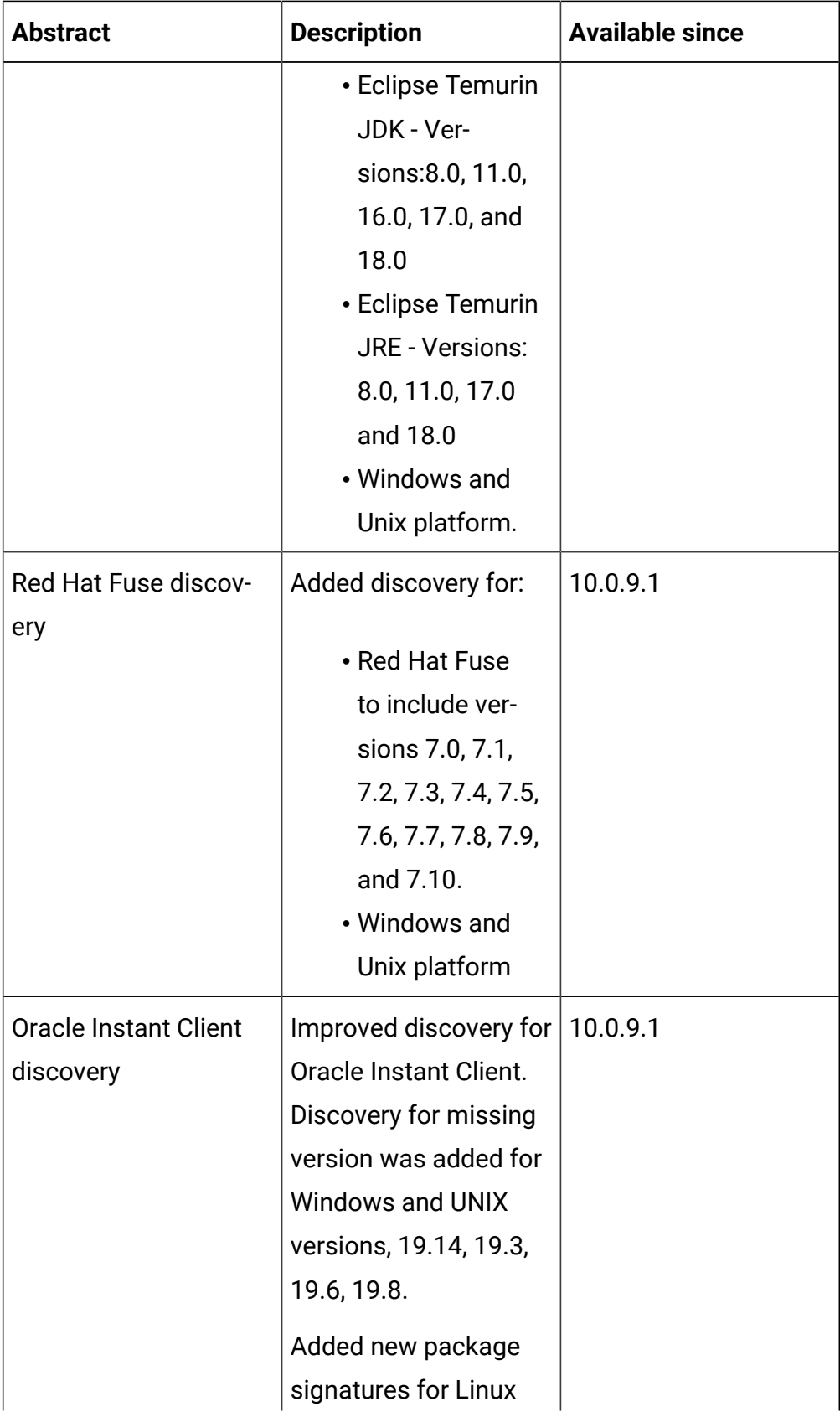

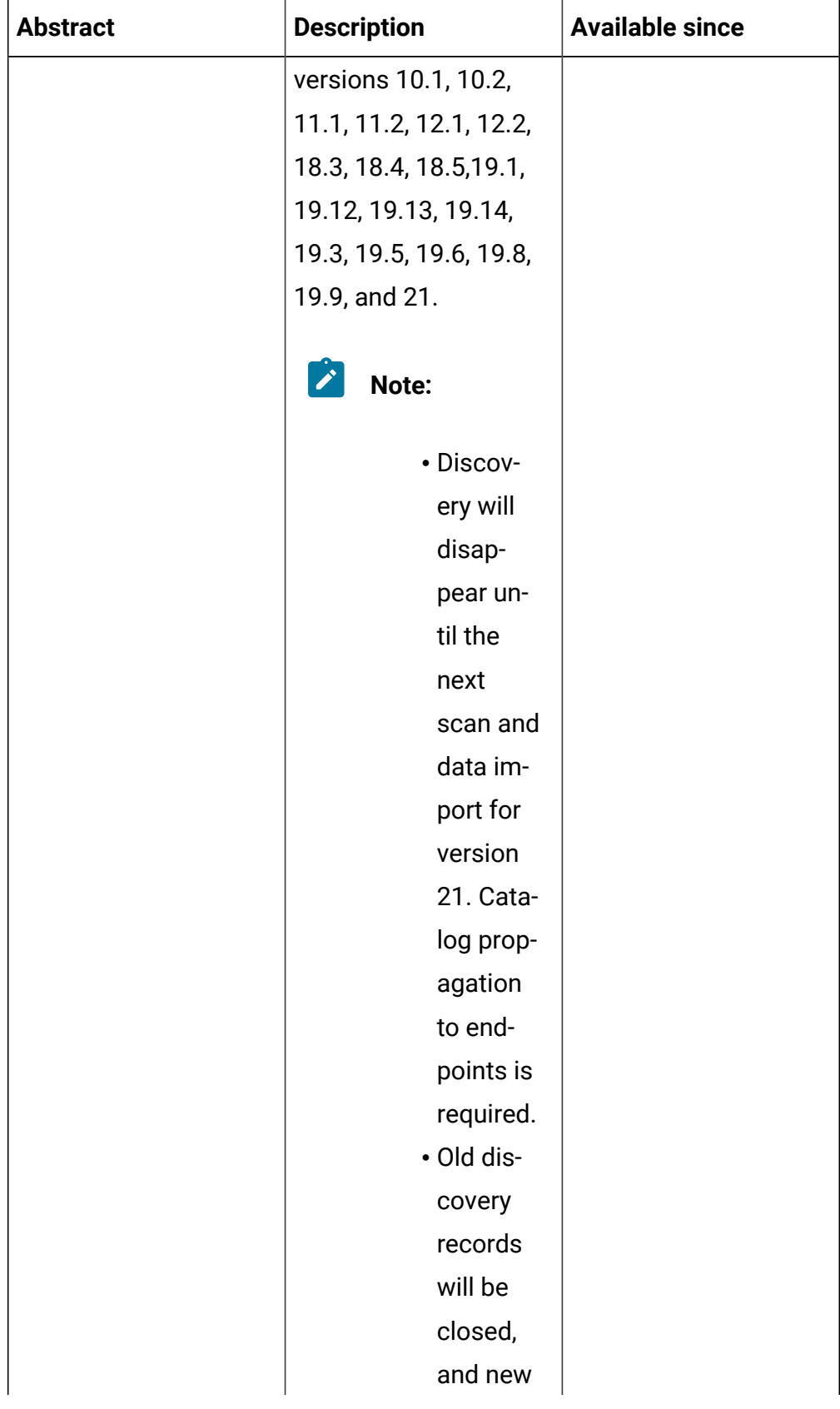

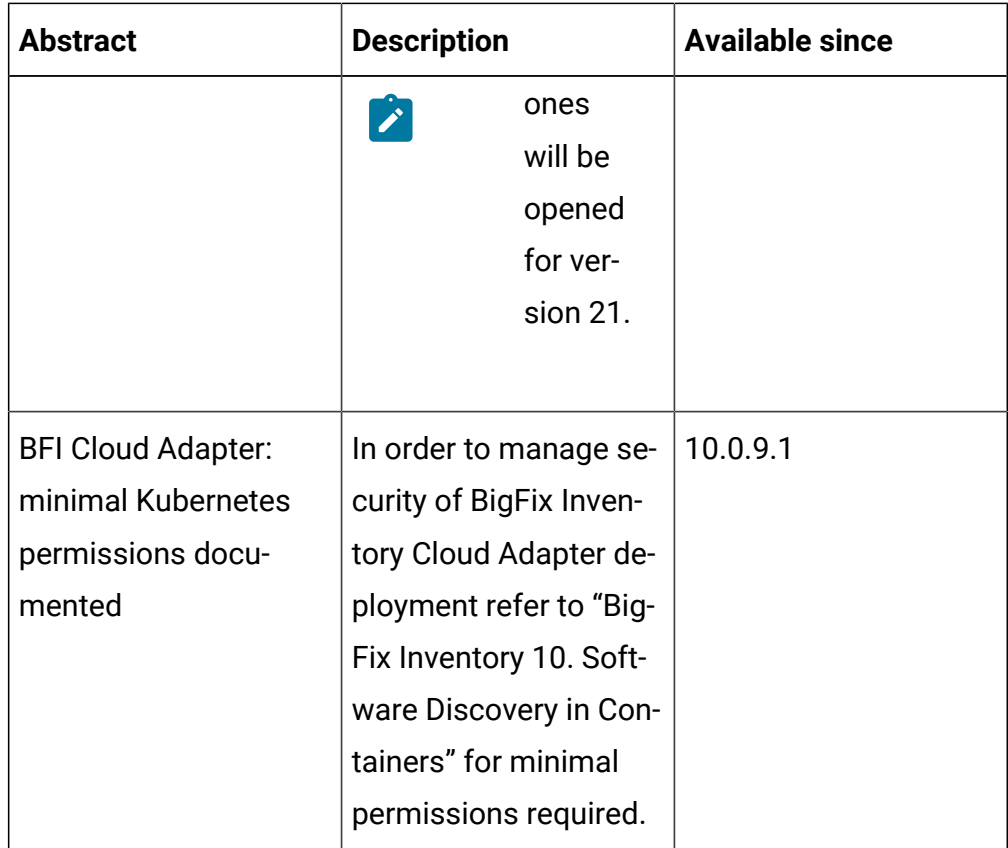

# **Defect fixes**

For the list of known defects please refer to **HCL [Knowledge](https://support.hcltechsw.com/csm?id=kb_category&kb_category=a5f0f5c61b27af009dbcfc038d4bcb98&spa=1) Base.** 

The following table lists BigFix Inventory Catalog APARs and other defects that are fixed in this update.

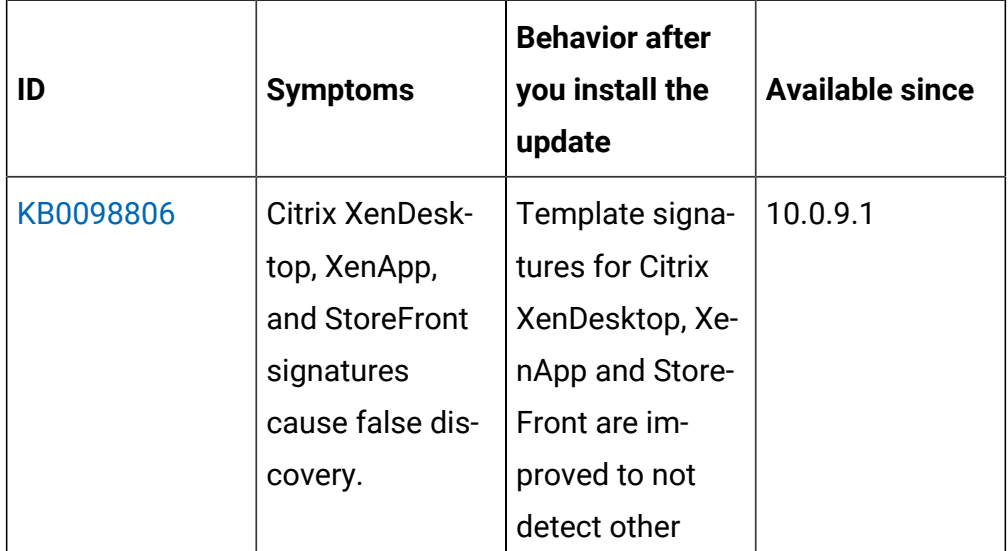

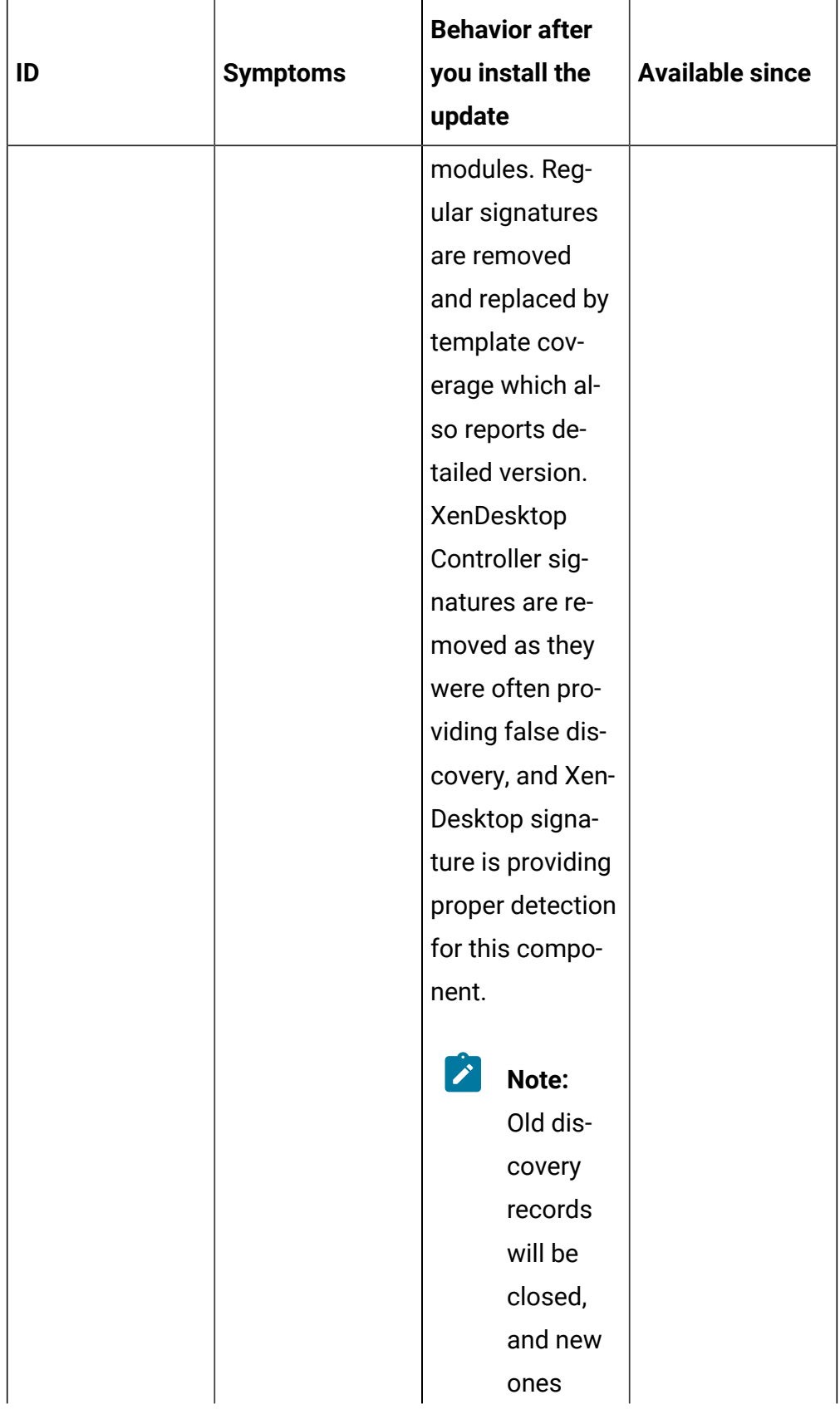

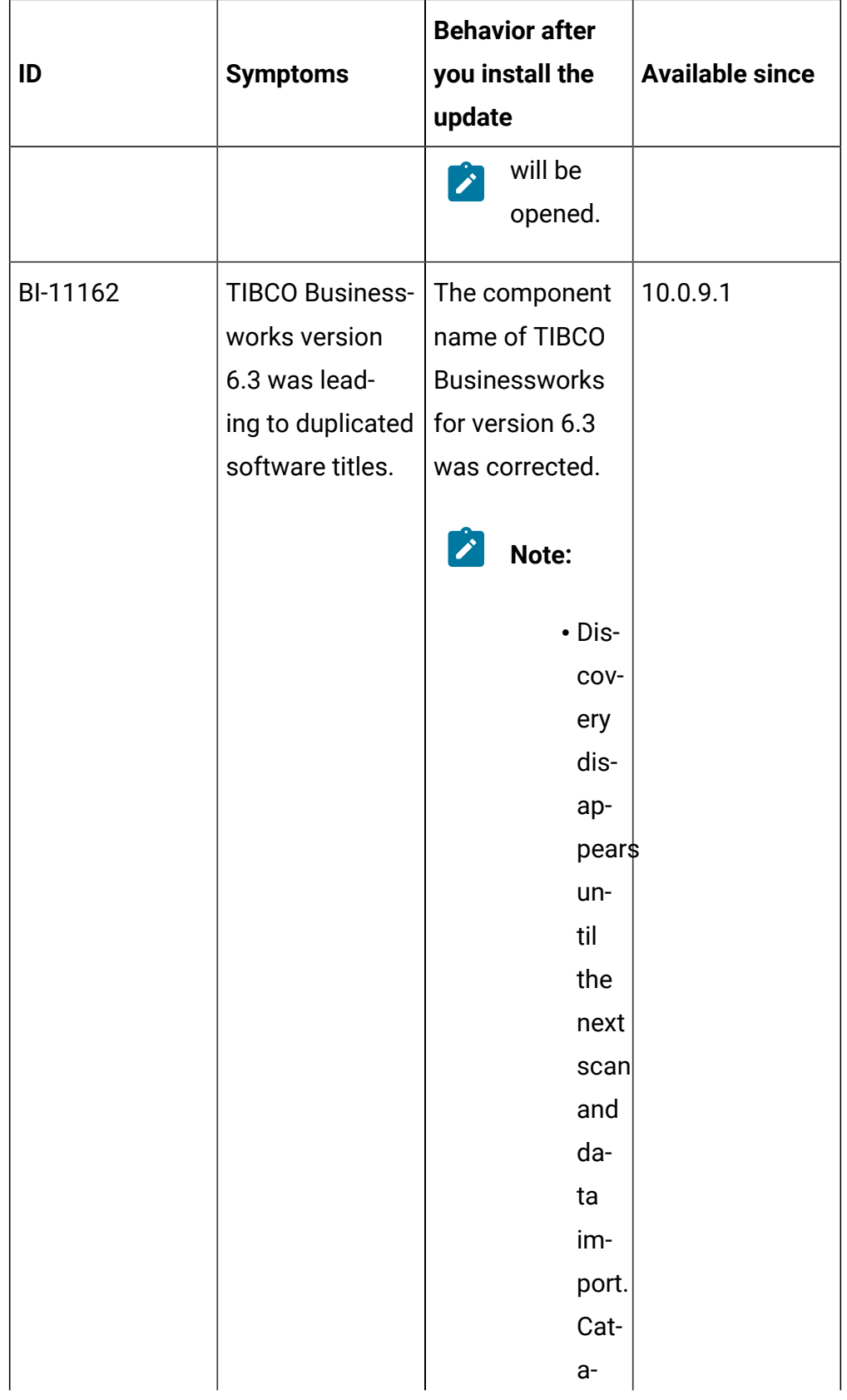

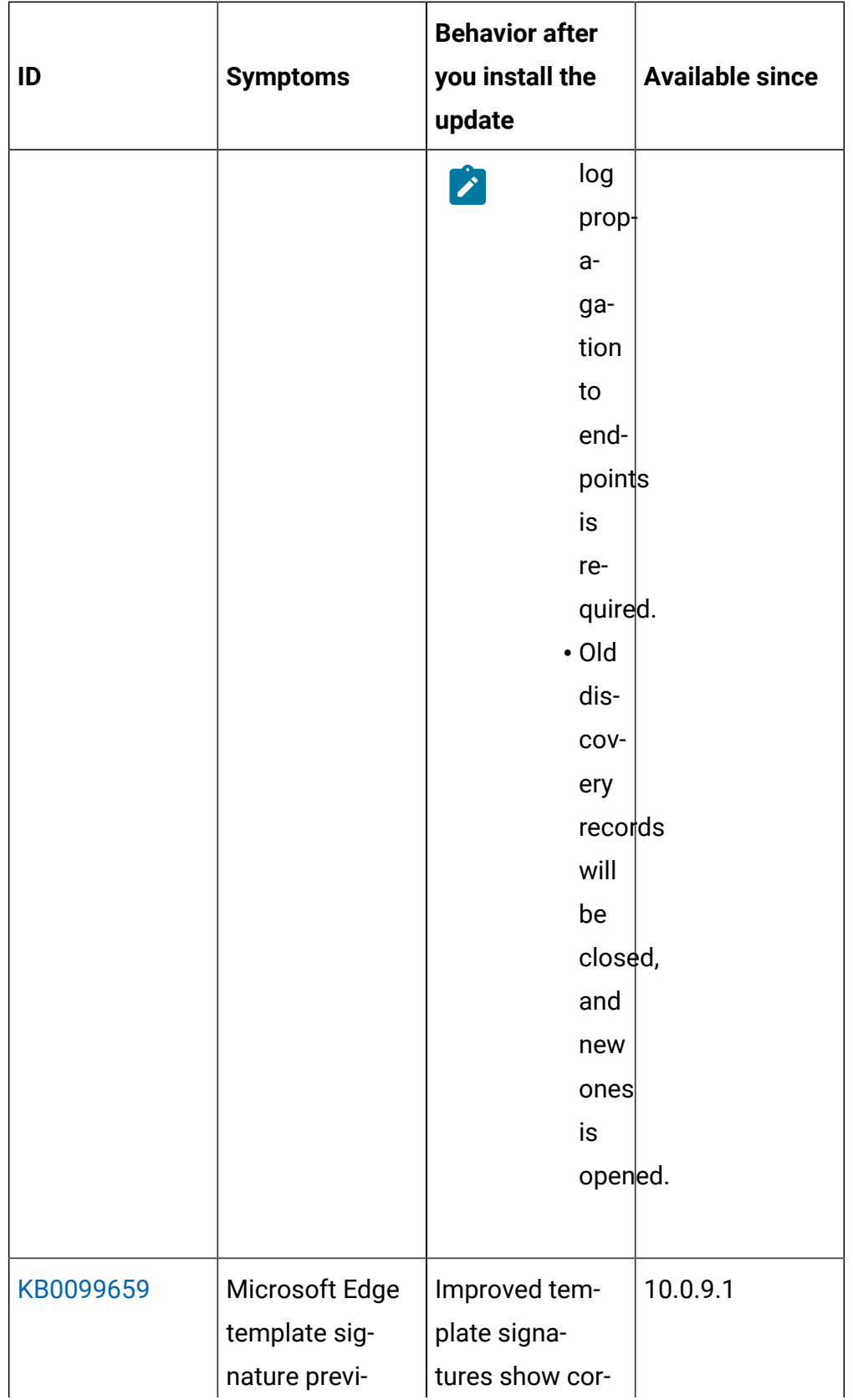

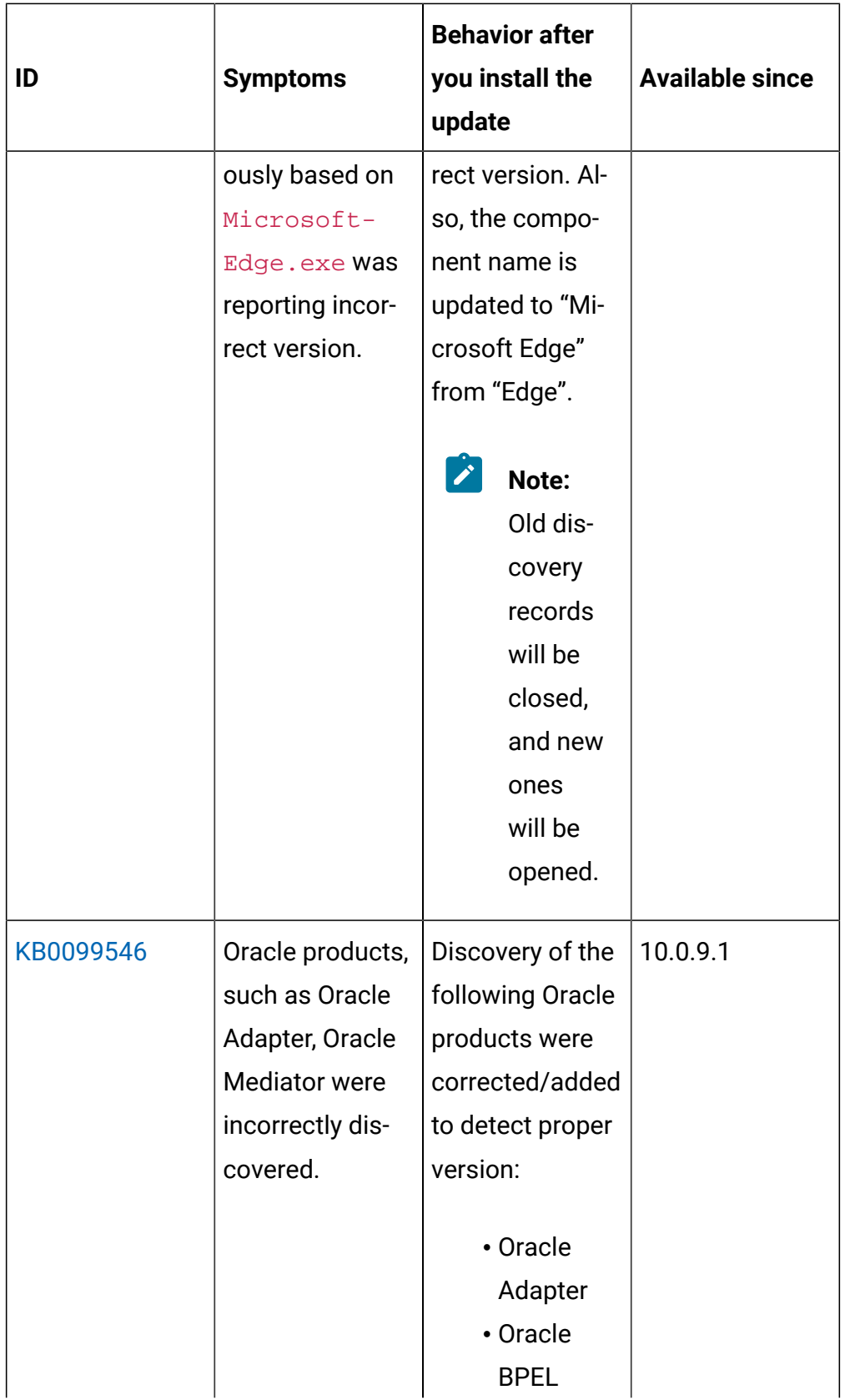

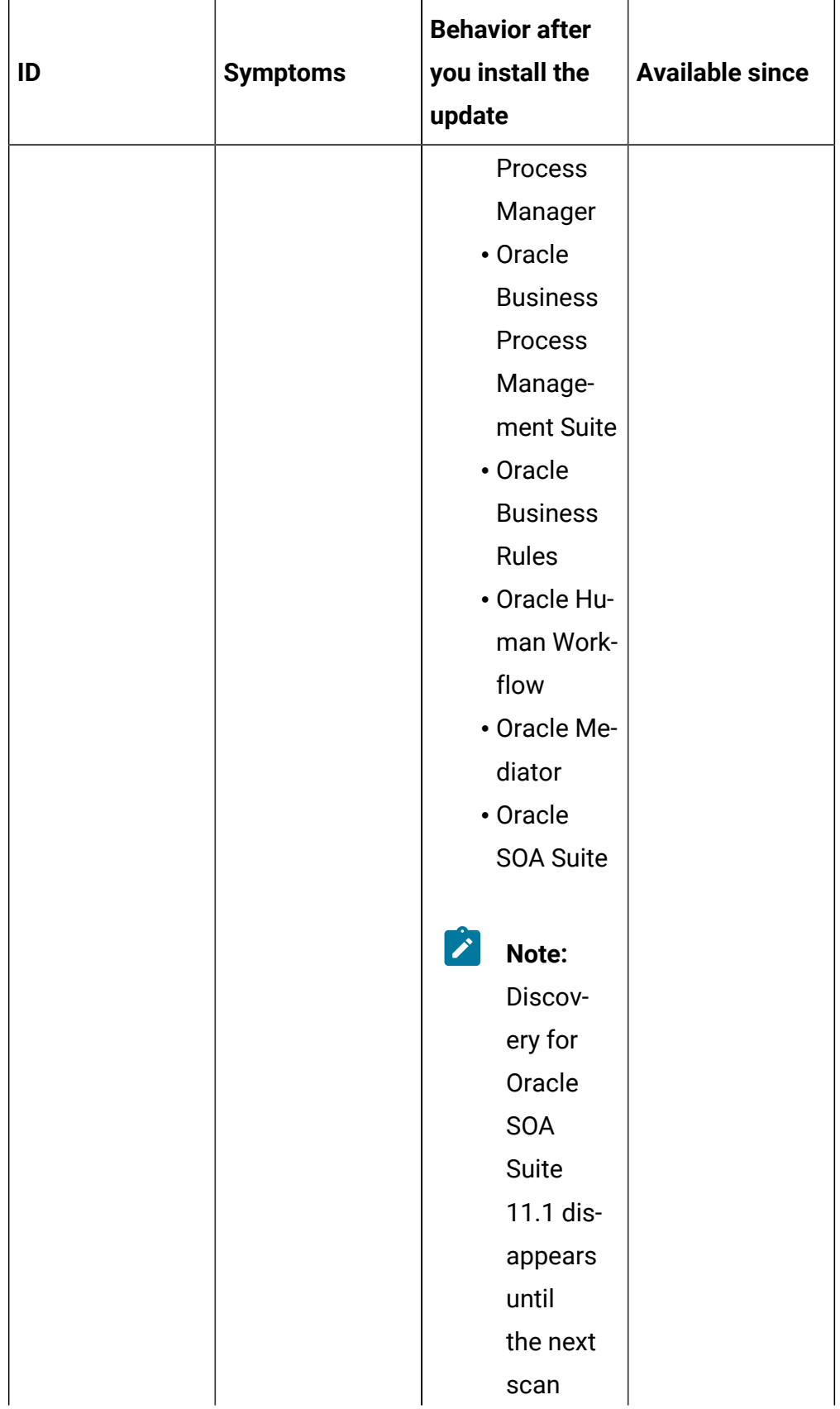

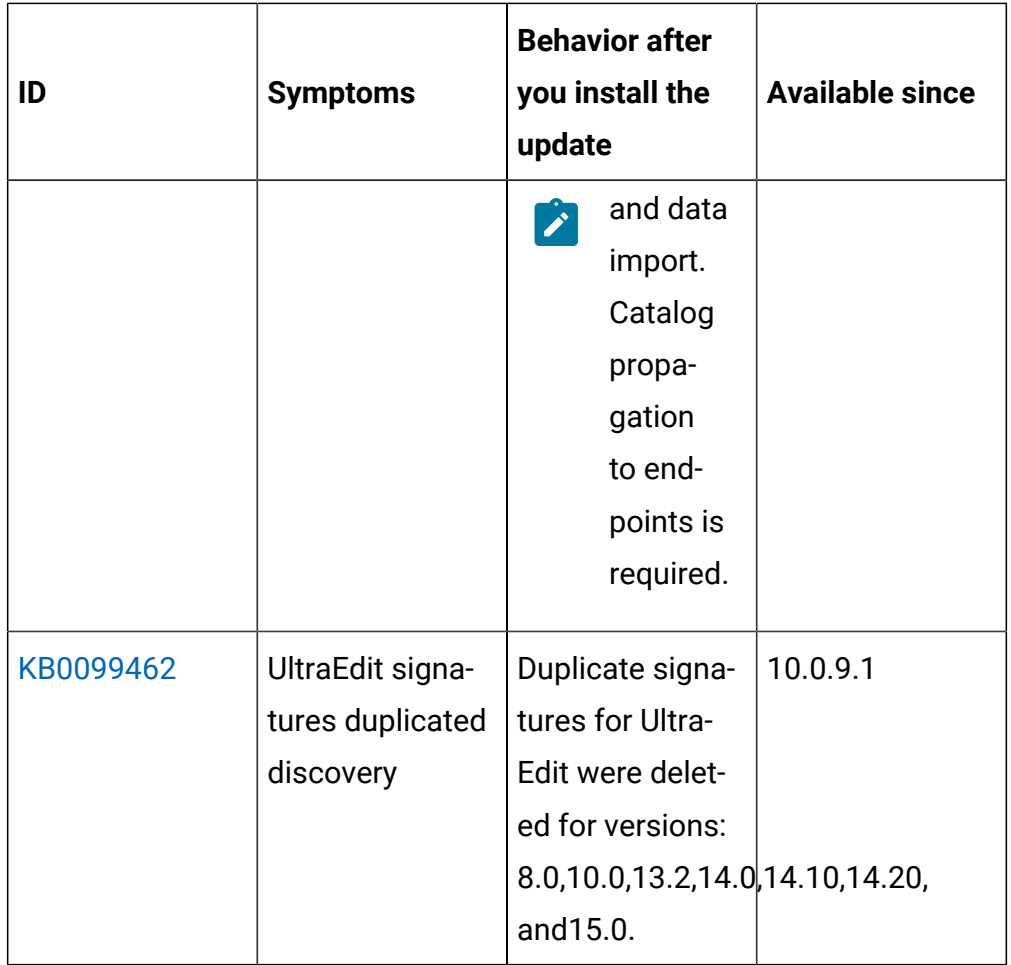

# **Application update 10.0.9**

# **Table 16. Published site version**

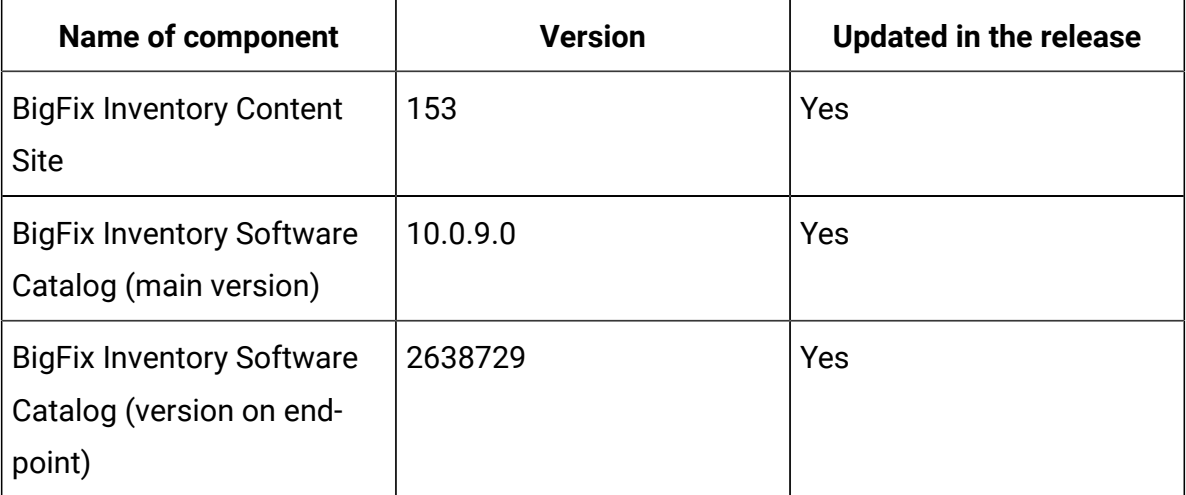

| <b>Name of component</b>                                            | <b>Version</b>                      | <b>Updated in the release</b> |
|---------------------------------------------------------------------|-------------------------------------|-------------------------------|
| <b>BigFix Inventory Server</b>                                      | 10.0.9.0                            | Yes                           |
| <b>BigFix Inventory Server:</b><br><b>ILMT Core library</b>         | 9.2.27.0                            | Yes                           |
| <b>BigFix Inventory Server:</b><br><b>ILMT Catalog</b>              | 9.2.27.0                            | Yes                           |
| <b>BigFix Inventory Scanner</b>                                     | 9.2.27.1000 on Windows              | Yes                           |
|                                                                     | 9.2.27.0000 on other plat-<br>forms | Yes                           |
| <b>BigFix Inventory Discon-</b>                                     | 10.0.9.0                            | Yes                           |
| nected Scanner (incl. pack-<br>age for Containers)                  | 9.2.27.0 on IBM I                   | Yes                           |
| <b>BigFix Inventory VM Man-</b><br>ager Tool                        | 10.0.9.0                            | Yes                           |
| <b>SAP Metric Data Collector</b>                                    | 10.0.9.0                            | Yes                           |
| <b>BigFix Inventory Image</b><br><b>Scanner Script</b>              | 10.0.9.0                            | Yes                           |
| <b>BigFix Inventory Scanner</b><br><b>Service</b>                   | 10.0.9.0                            | Yes                           |
| <b>BigFix Inventory Cloud</b><br>Adapter                            | 10.0.9.0                            | Yes                           |
| <b>Software Data Harvesting</b><br><b>Tool for BigFix Inventory</b> | 1.1                                 | Yes                           |
| <b>BigFix Inventory Keystore</b><br><b>Migration Tool</b>           | 1.0                                 | <b>New</b>                    |

**Table 16. Published site version (continued)**

## **Allowed upgrade path**

Minimal version recommended for direct upgrade path is 9.2.16.

For versions older than 9.2.16, first upgrade to version 10.0.2 using an already available fixlet.

BigFix Inventory Scanner Service 10.0.8.0 (previous version) is not compatible with BigFix Inventory Server 10.0.9 due to a change of success response code from 200 to 204. BigFix Inventory Server 10.0.9.0 supports BigFix Inventory Scanner Service version 10.0.9.0 only.

After upgrading BigFix Inventory server with FIPS function enabled ensure that java.security files contain **RSAPSS**, **RSASSA-PSS** listed in jdk.tls.disabledAlgorithms. For more information, see [Configuring the](https://help.hcltechsw.com/bigfix/10.0/inventory/Inventory/security/t_configure_fips_compliance.html) server to achieve FIPS [compliance](https://help.hcltechsw.com/bigfix/10.0/inventory/Inventory/security/t_configure_fips_compliance.html).

## **DB2 10.5 End of Support by BigFix Inventory starting from future release**

BigFix Inventory v10.0.9.0 is the last release with support for DB2 10.5. Future releases of BigFix Inventory will no longer support DB2 10.5.

IBM withdrew support for DB2 10.5 in April 2020. For more information, see: [Software](https://www.ibm.com/software/support/lifecycleapp/PLCDetail.wss?q45=Q361708G47969Z67) lifecycle.

## **Microsoft Internet Explorer 11 support will be removed starting from future release**

BigFix Inventory version 10.0.9.0 is the last release with support for Microsoft Internet Explorer 11. Future releases of BigFix Inventory will no longer support Microsoft Internet Explorer 11.

Microsoft withdrew support for Internet Explorer on certain versions of Windows 10 on June 15, 2022. For more information, see, [Microsoft](https://docs.microsoft.com/en-us/lifecycle/announcements/internet-explorer-11-end-of-support) [Announcement](https://docs.microsoft.com/en-us/lifecycle/announcements/internet-explorer-11-end-of-support).

## **Changes to Software Discovery in Containers**

*This feature is licensed under Active Container SKU/unit of measure.*

Image Scanning solution now supports use of Podman in addition to Docker (r) as the runtime for executing scans. Image scanner was verified against Podman versions: 1.9.x, 3.2.x.

**Note:** Podman version 2.0.x is not supported due to a known issue, [https://github.com/containers/podman/issues/7515.](https://github.com/containers/podman/issues/7515)

BigFix Inventory Server 10.0.9.0 supports BigFix Inventory Scanner Service v 10.0.9.0 only due status code change for successful data upload.

## **Changes to UI Components in New Contracts**

UI components were updated to the latest version to resolve a few usability issues and limitations. With this change there is one new limitation: it's not possible to type "-" in Number text fields of Edit/New Contract dialog in Firefox web browser. Users can use mouse wheel or arrow keys to get negative numbers.

#### **Included software catalog**

This release includes Software Catalog version 10.0.9.0 with capability to discover 470+new software versions including but not limited to the following software manufacturers: Adobe, AutoDesk, Cisco Systems, HCL, Hewlett-Packard, Microfocus, Microsoft, Oracle.

New template signatures included in this release cover 50+ new software versions:

*Template signature is a method of discovery where the version of a component is detected automatically, and specific version added to the catalog on fly. Such template signatures include all component versions. They are used when the software is frequently updated and deployment method is not changed. One template covers 10+ software versions.*

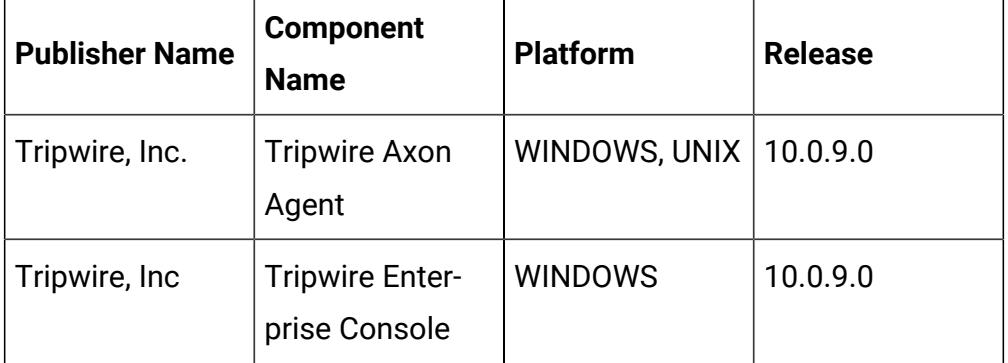

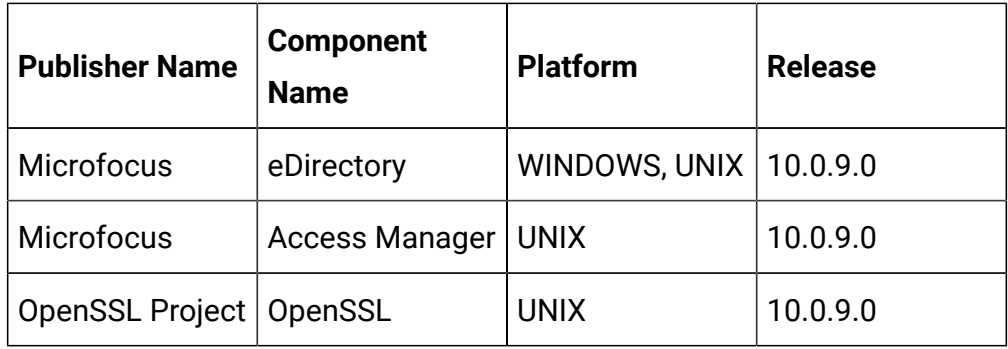

**Note:** Changes made to the software component definition in catalog (for example, modification of component name, version, or publisher) may cause creation of new definition of the component and removal of previous one. This will lead to loss of Tagging, Bundling and custom EOS dates.

When changes are made to a signature evaluated on an endpoint, previous discovery results temporarily disappear until the next software scan and related data import. (Catalog with changed signatures has to be propagated to the endpoints).

Updated discovery mechanism for specific software with this behavior includes specific notes (for details refer to the list of enhancements and list of defects).

For more information, refer to the [Catalog Release Notes](https://software.bigfix.com/download/tema/catalog/BFI_catalog_release_notes.pdf) and [Catalog](https://software.bigfix.com/download/tema/catalog/changelist/BFI_catalog_changelist_2022_07.pdf) [Change List](https://software.bigfix.com/download/tema/catalog/changelist/BFI_catalog_changelist_2022_07.pdf).

#### **Modified content**

The version number of the fixlet is: 10.0.9.0

*The following fixlets were updated and should be run to install the latest versions of the specific components:*

- Upgrade to the latest version of BigFix Inventory
- Software Catalog Update (if BigFix Inventory is not upgraded)
- Install or Upgrade Scanner
- Install or Upgrade Scanner in private mode on Windows
- Install SAP Metric Data Collector
- Update SAP Metric Data Collector
- Install VM Manager Tool
- Update VM Manager Tool
- Install Additional VM Manager Tool (OPTIONAL)
- Download the Disconnected Scanner Package for IBM I
- Download the Disconnected Scanner Package
- Download BigFix Inventory
- Download the BigFix Inventory Container Solution Packages

*The followingfixletswere updated and require that actions created by their previous versions are stopped and then started by using the updated fixlets. Restarting actions is necessary to ensure that new features work properly*:

- Initiate Software Scan
- Initiate Software Scan on Shared Disks
- Run Capacity Scans and Upload Results
- Get Oracle Features
- Get Oracle Concurrent Sessions Number

*The followingfixletswere updated or added:*

- Configure Scan Cache
- Uninstall Scanner
- Test CIT Signature
- Clear Corrupted Scanner Installation
- Run Software Data Harvesting Tool
- Clear cache to force rescan Docker containers during next Software Scan (*this task refers to the old functionality, ISO tagged software scan on Docker containers)*
- Force Re-upload of Software Scan Results
- Upgrade to the interim version 10.0.2 of BigFix Inventory if version older than 9.2.14 *(no changes in 10.0.9)*
- Update the Log4j library in VM Manager Tool to version 2.17.1 *(no changes in 10.0.9)*

## **Enhancements and important changes**

For a list of enhancements introduce in this release, see [What's](#page-9-0) new.

## **Defect fixes**

For the list of known defects please refer to HCL [Knowledge](https://support.hcltechsw.com/csm?id=kb_category&kb_category=a5f0f5c61b27af009dbcfc038d4bcb98&spa=1) Base.

The following table lists BigFix Inventory Server APARs and other defects that are fixed in this update.

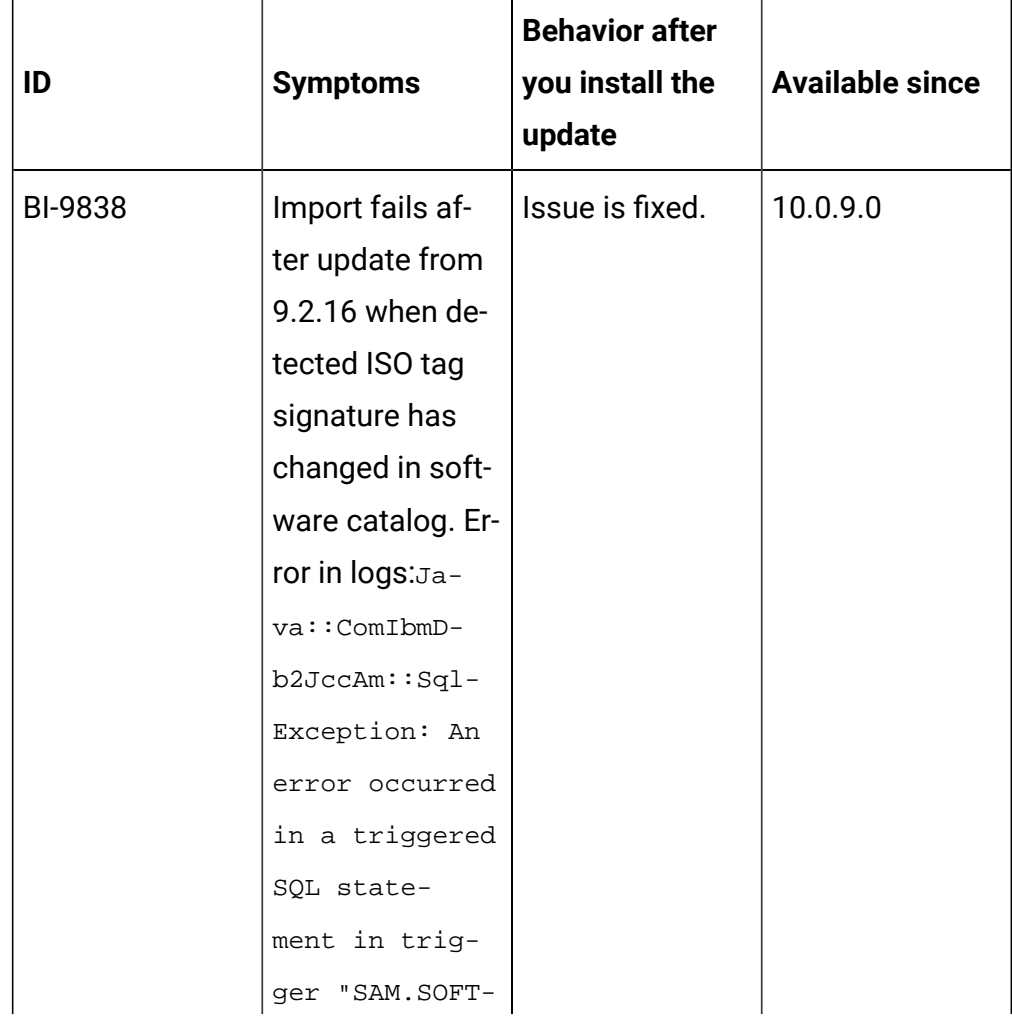

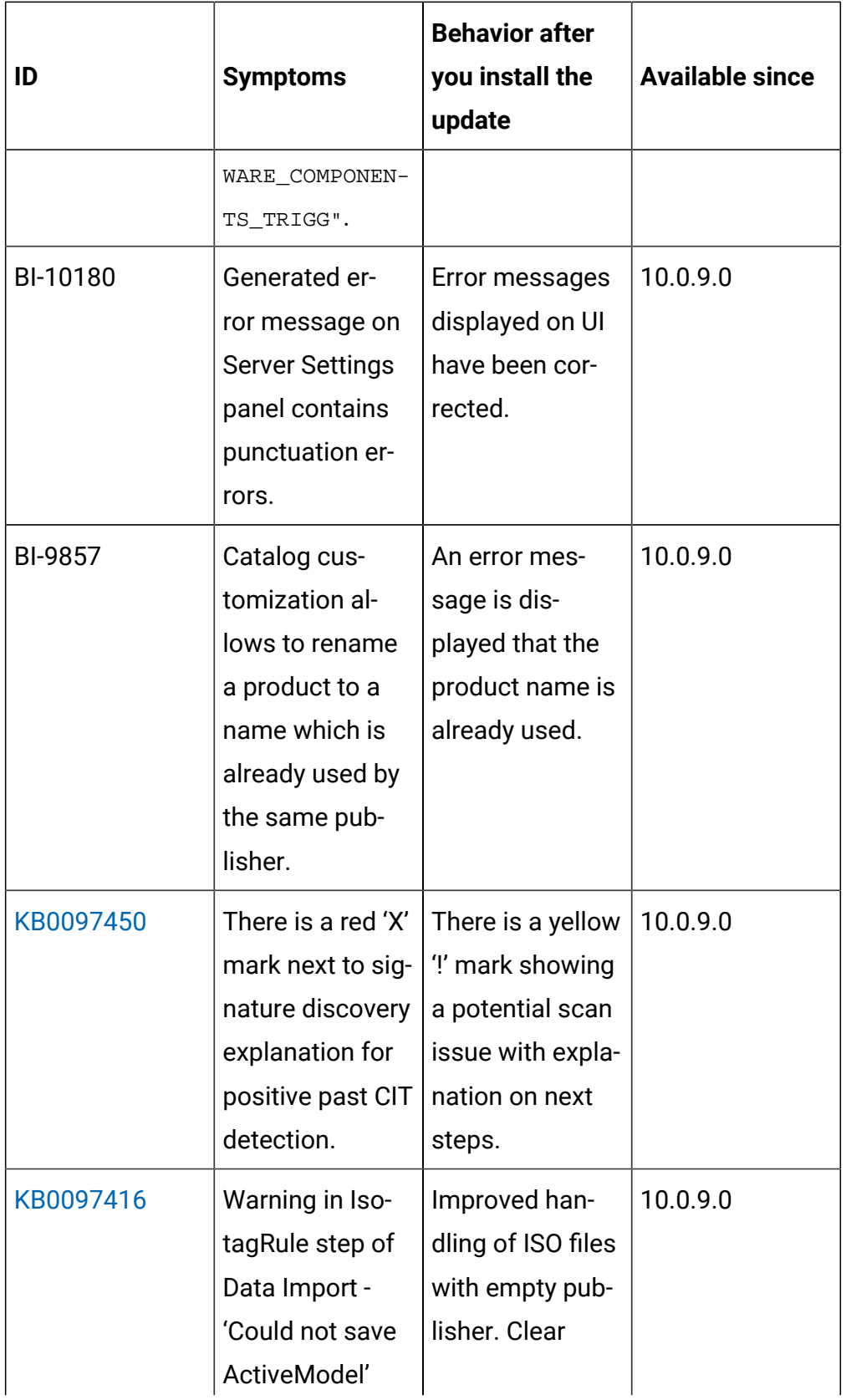

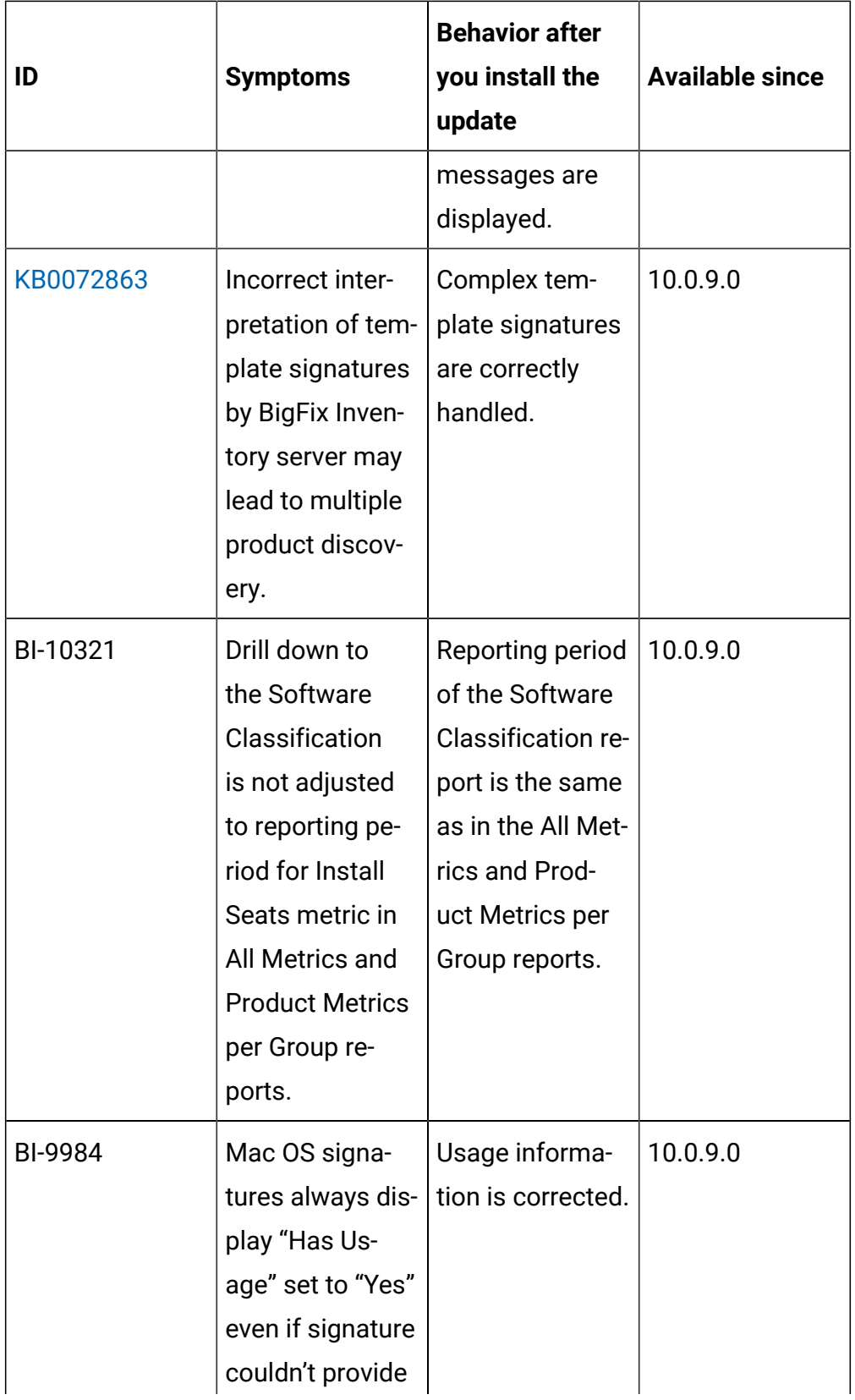

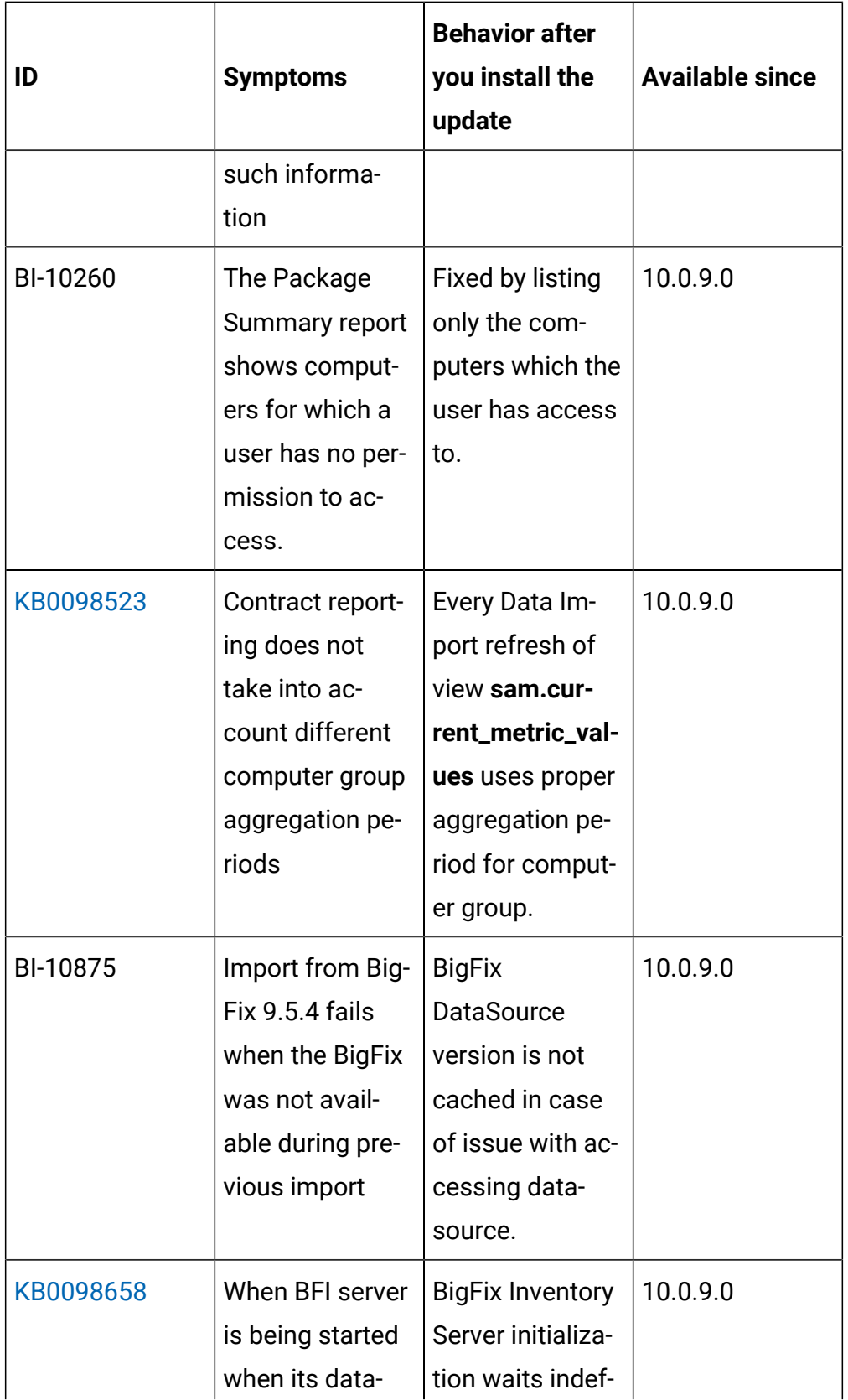

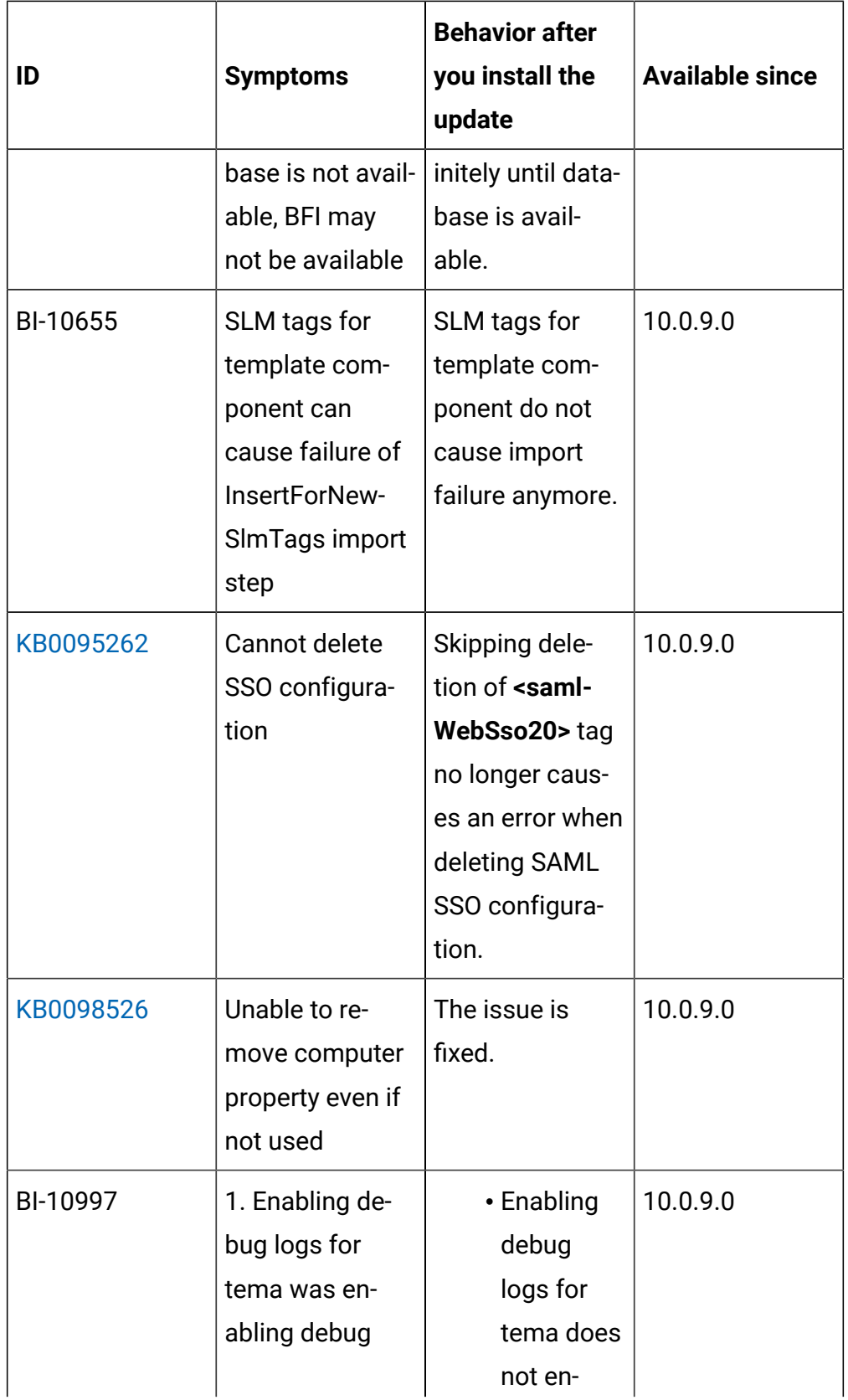
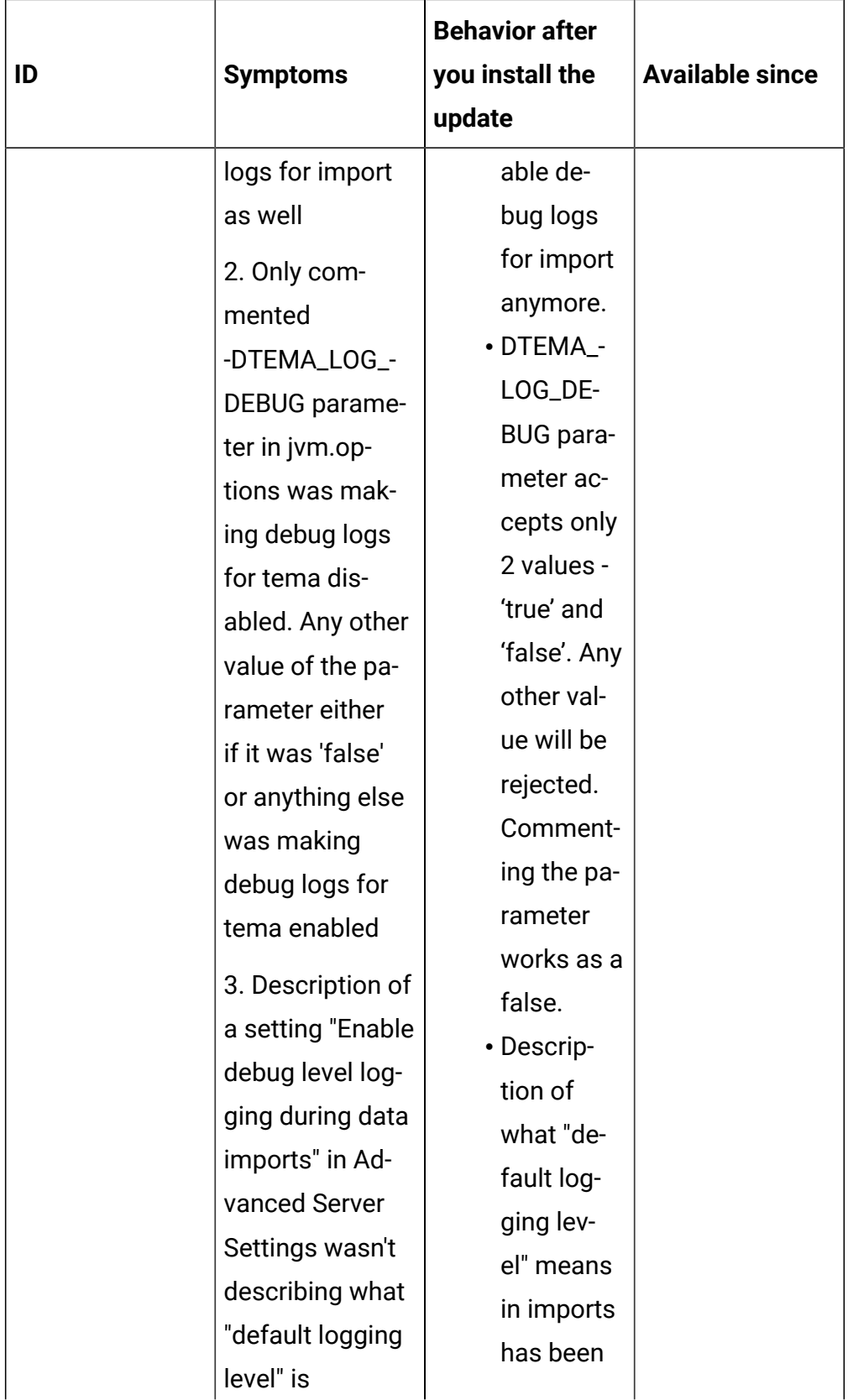

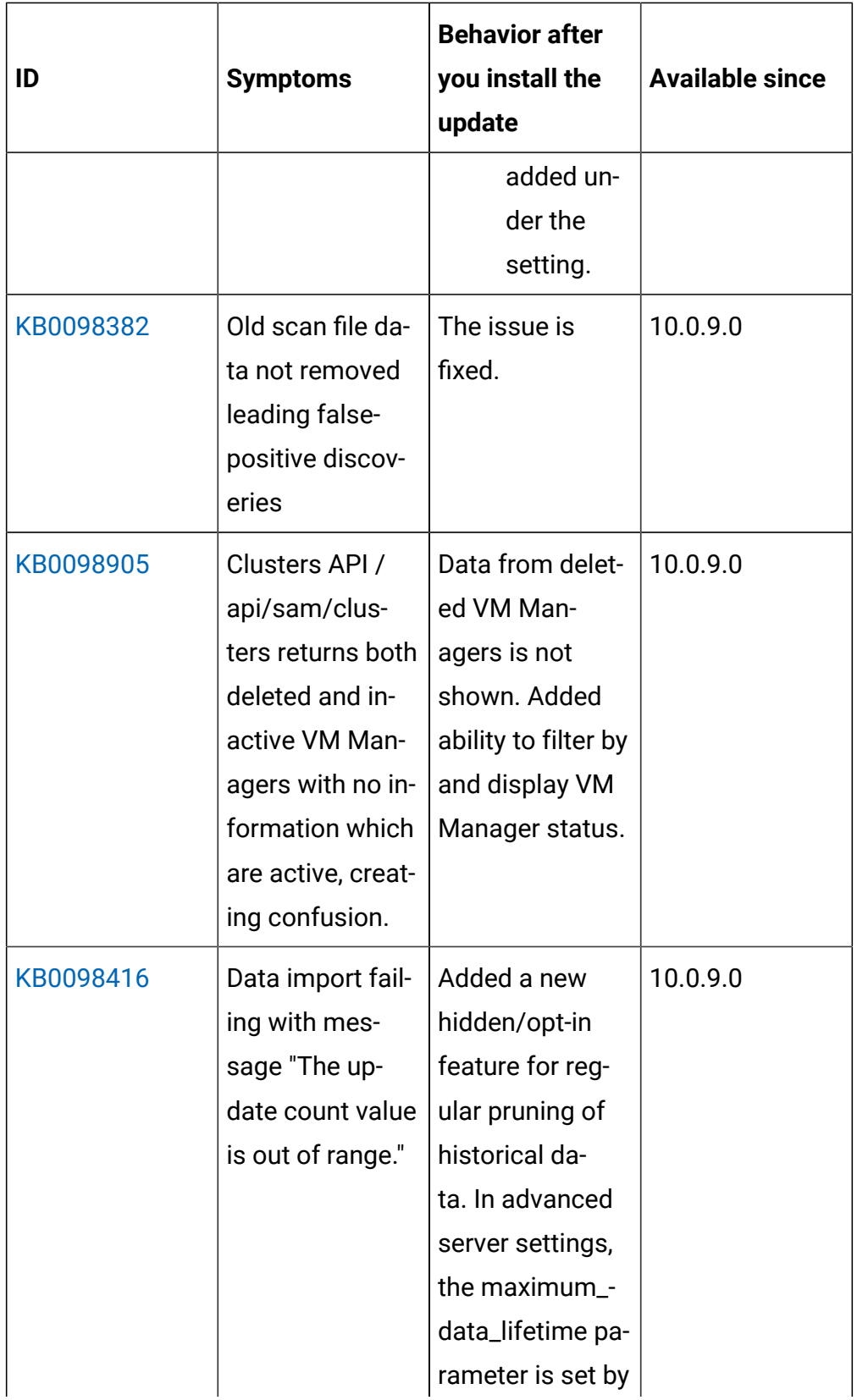

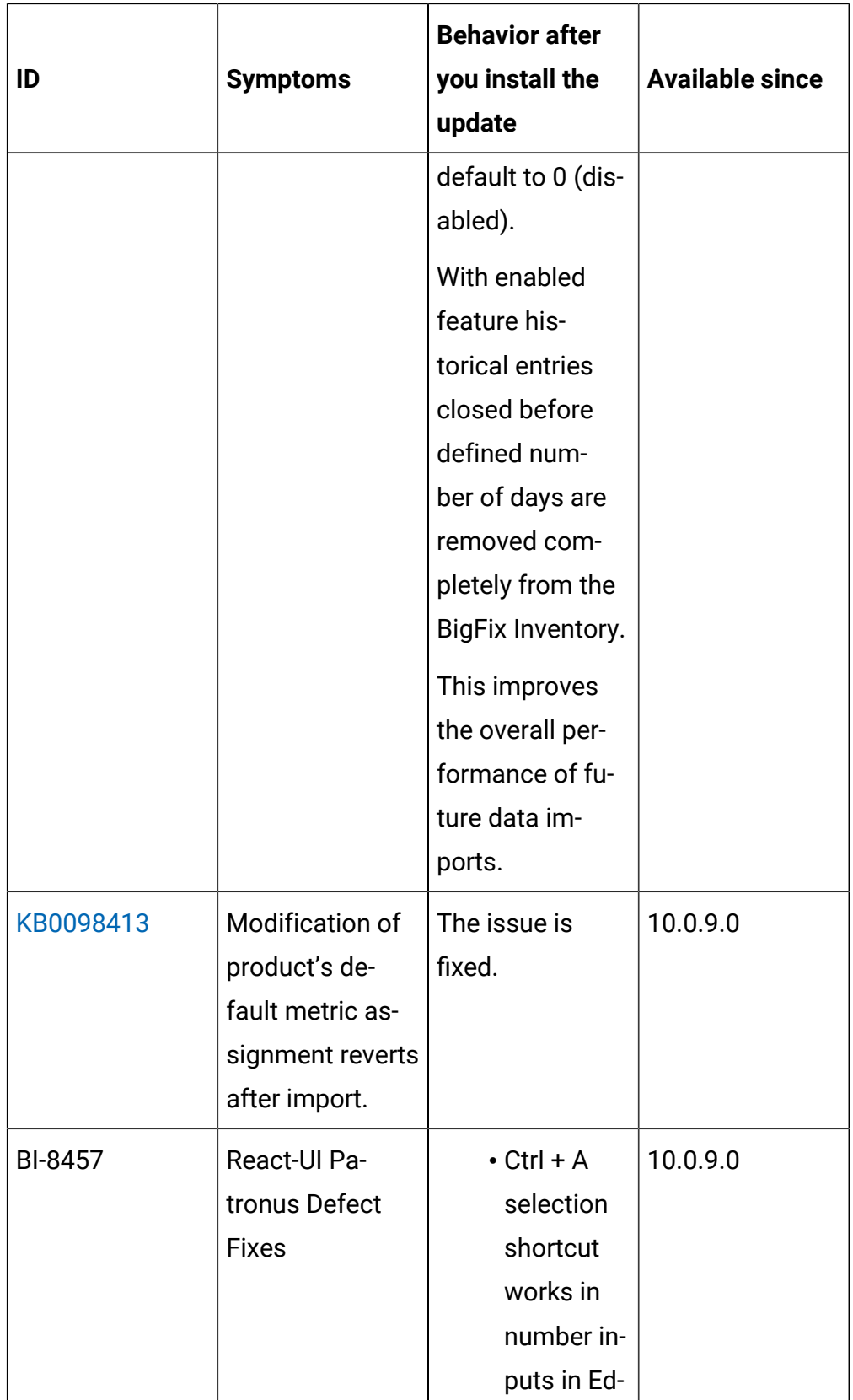

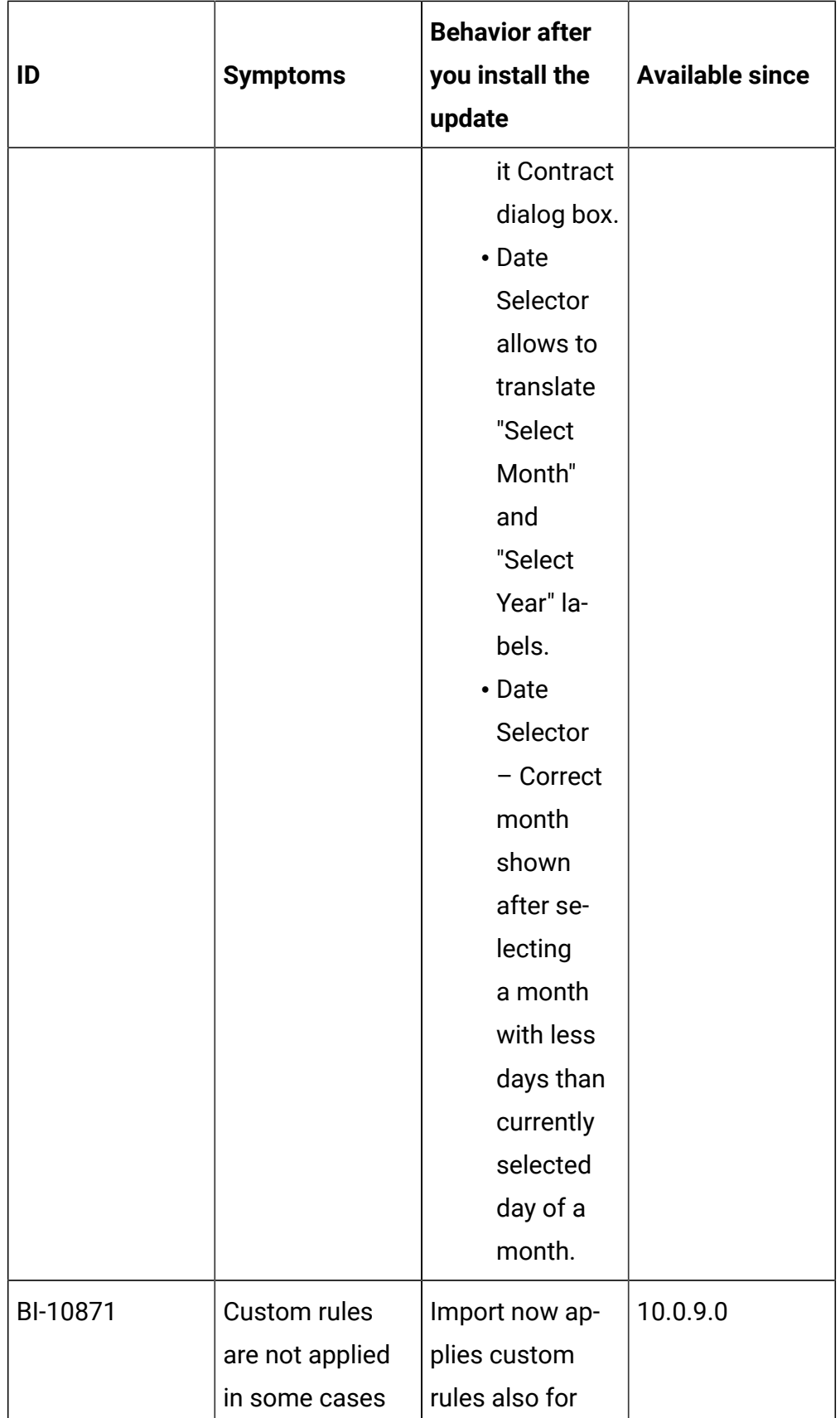

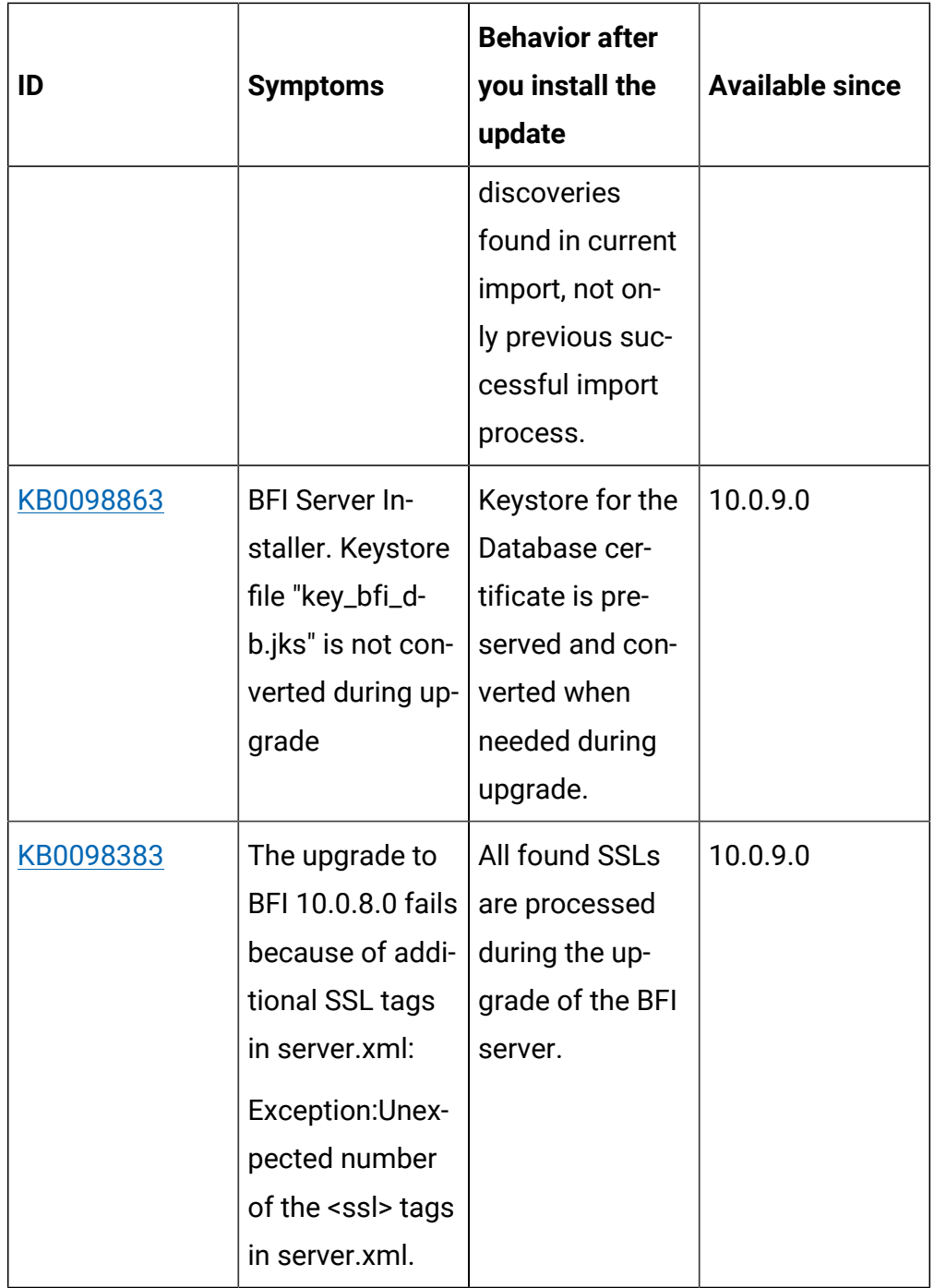

The following table lists BigFix Inventory **Scanner APARs** and other defects that are fixed in this update:

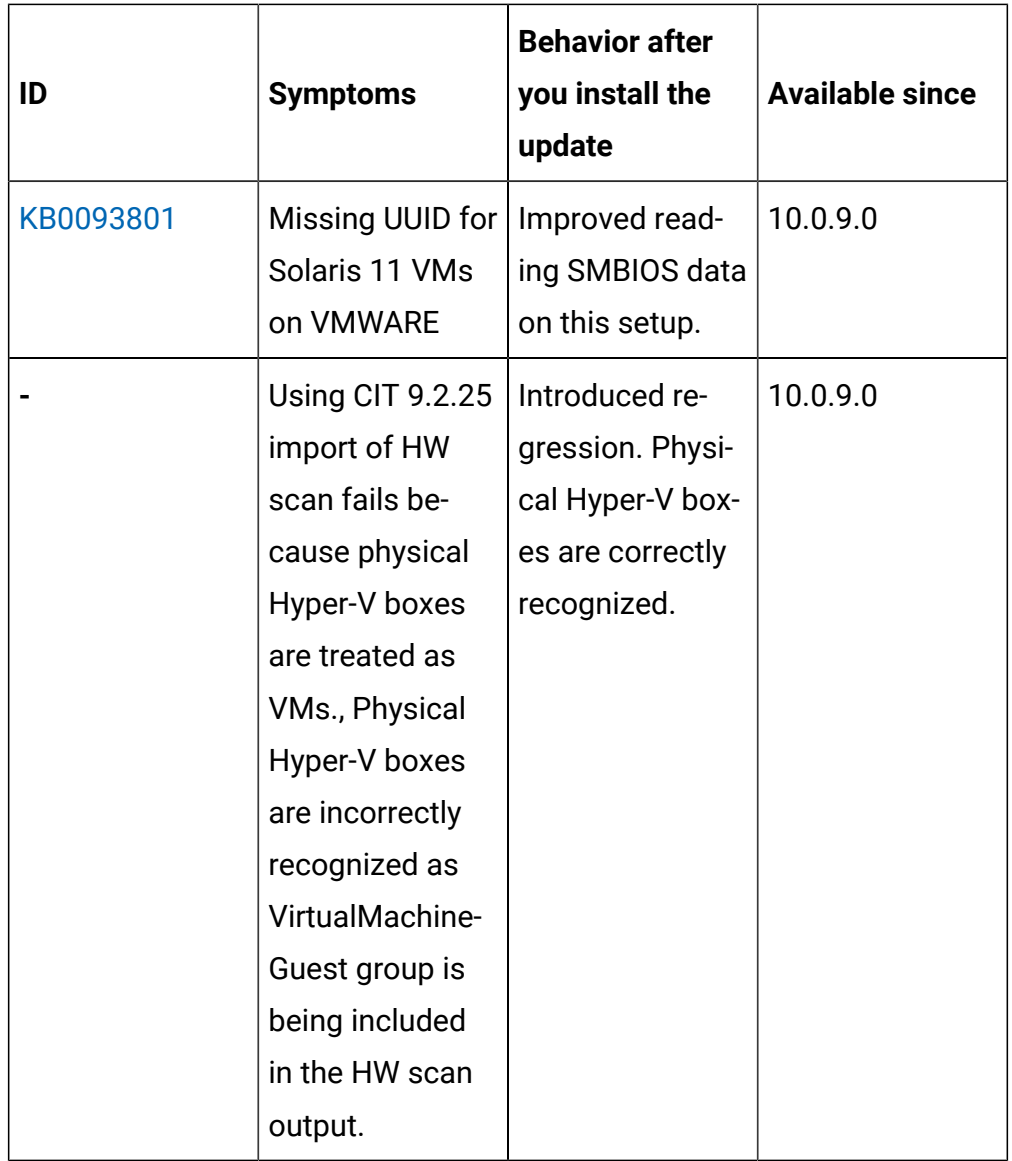

The following table lists BigFix Inventory tools APARs and other defects that are fixed in this update. It covers **VM Manager**, **SAP Data Collector**, **Image Scanner**, **Scanner Service**, **Cloud Adapter**.

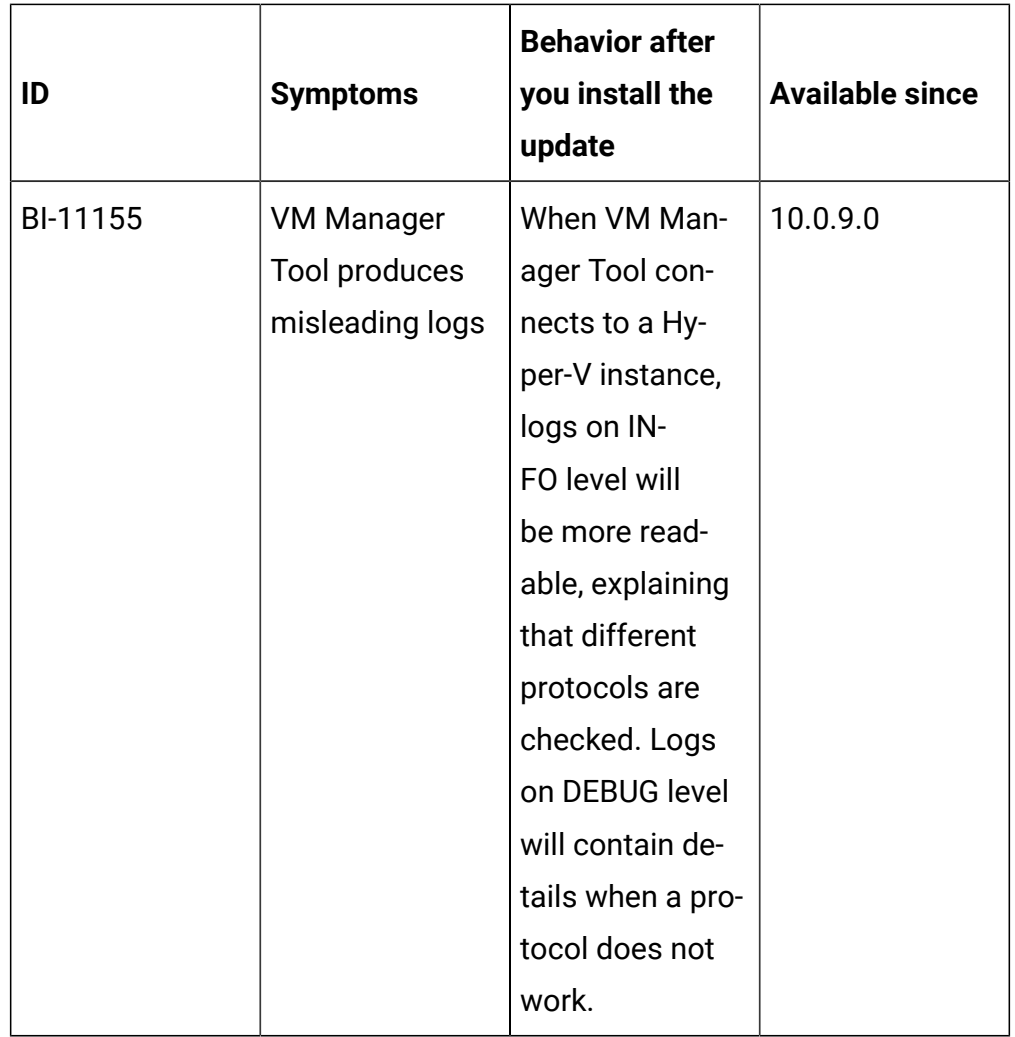

The following table lists BigFix Inventory **Catalog APARs** and other defects that are fixed in this update:

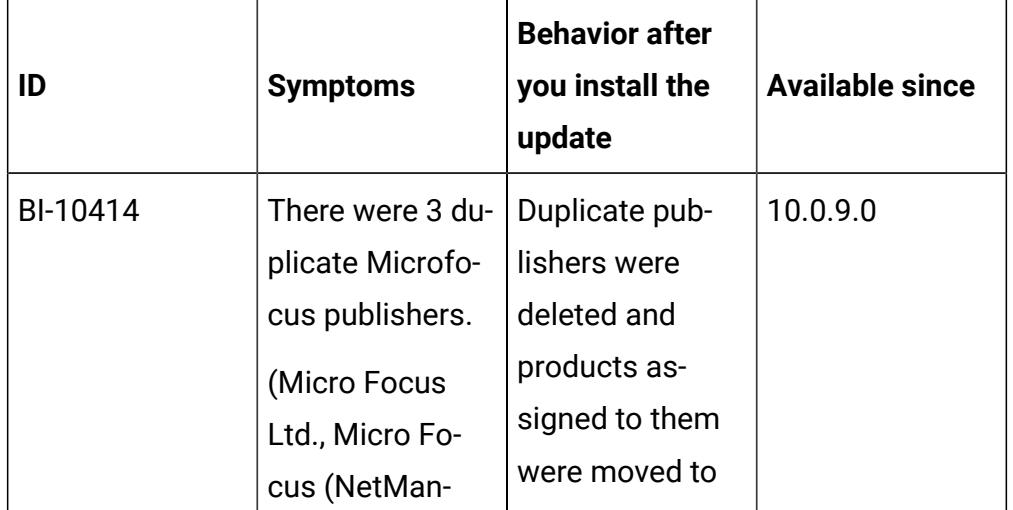

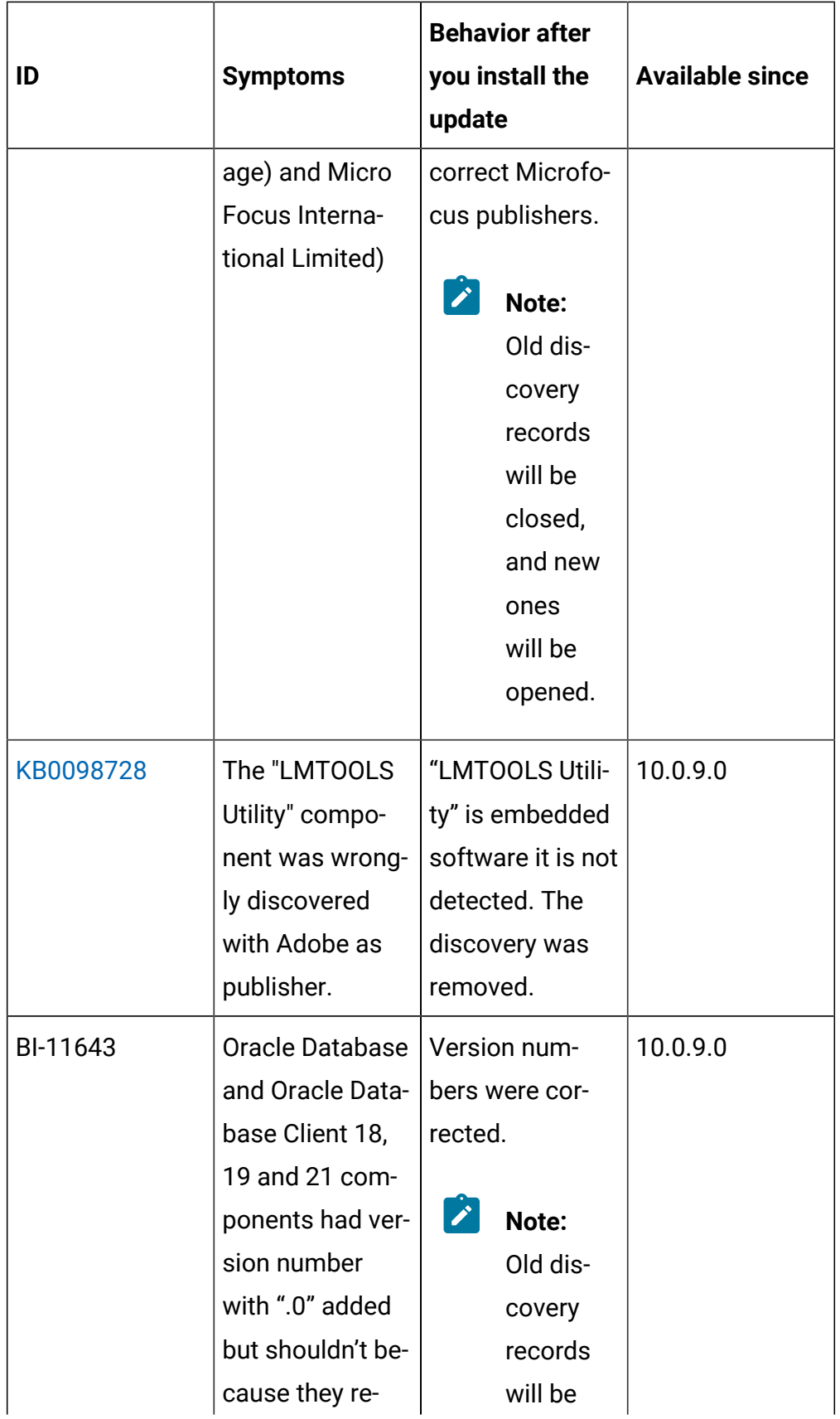

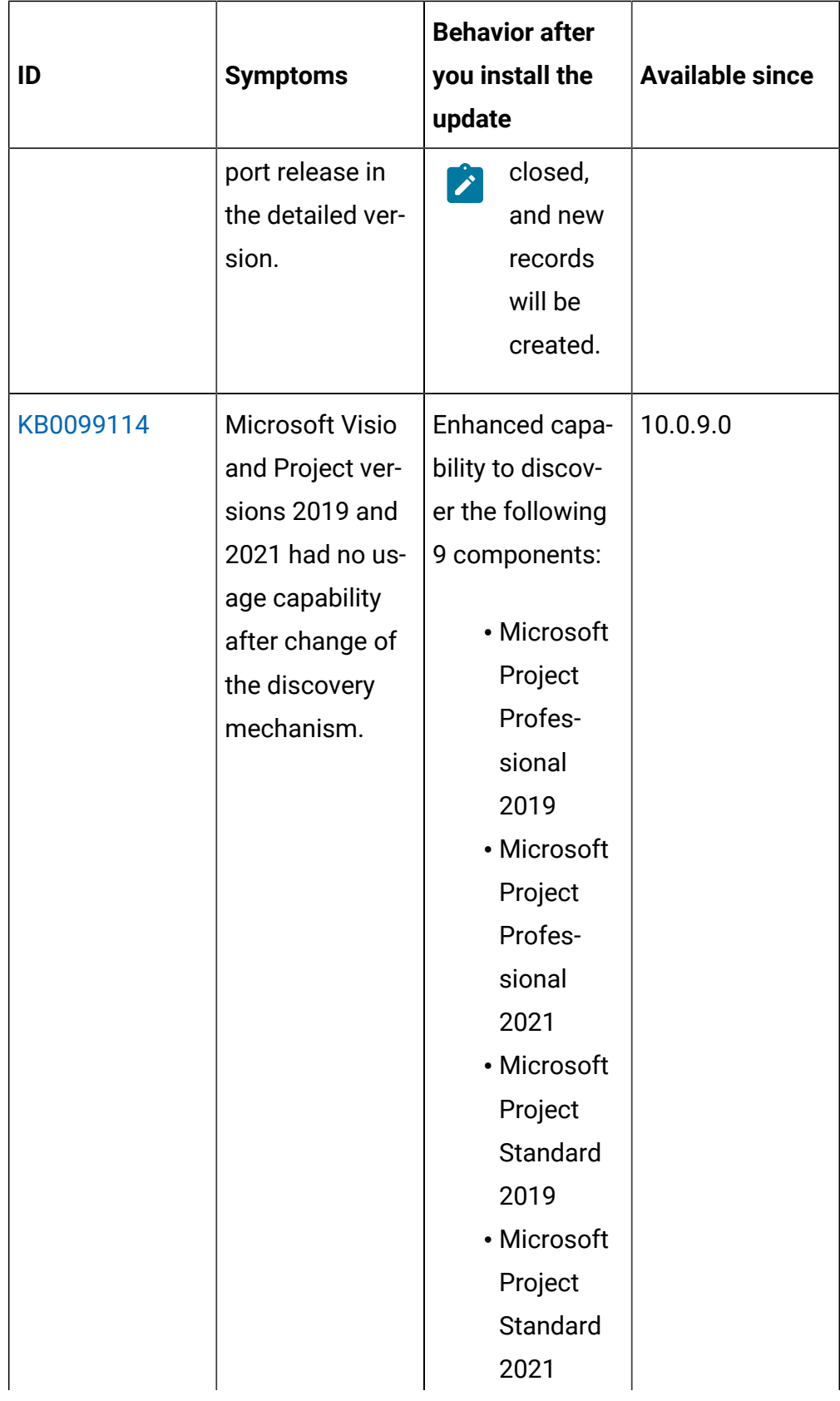

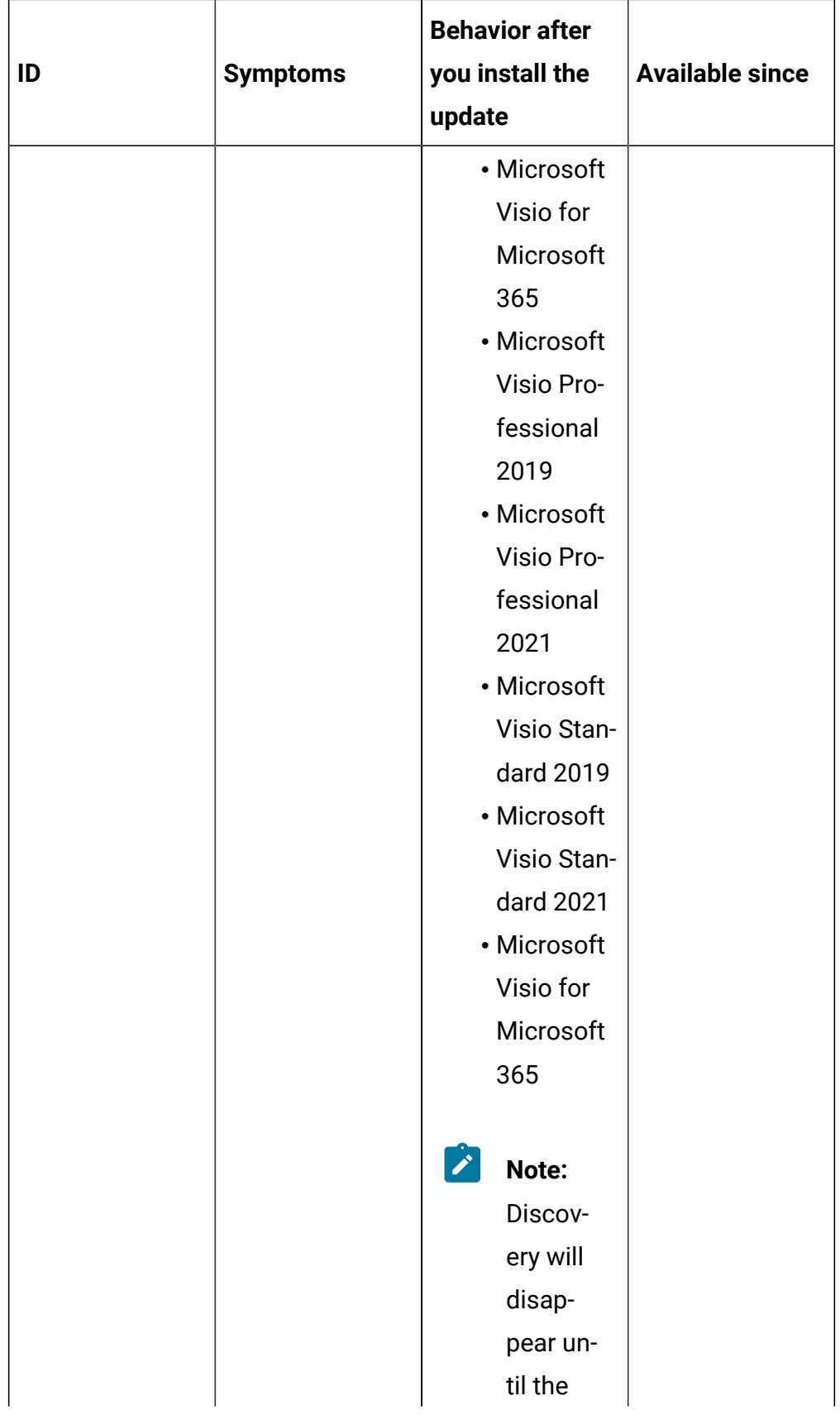

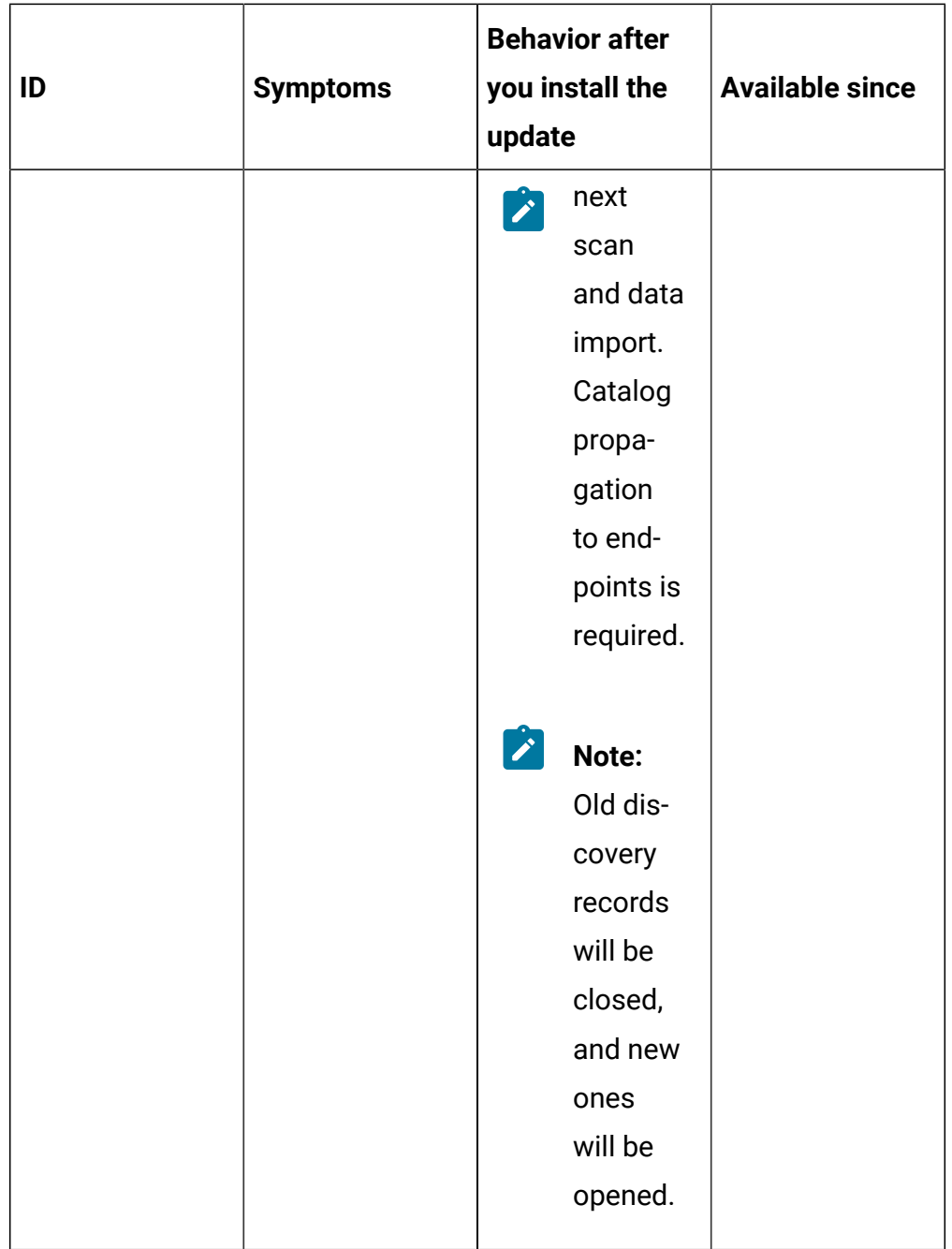

The following table lists BigFix Inventory **Fixlets APARs** and other defects that are fixed in this update:

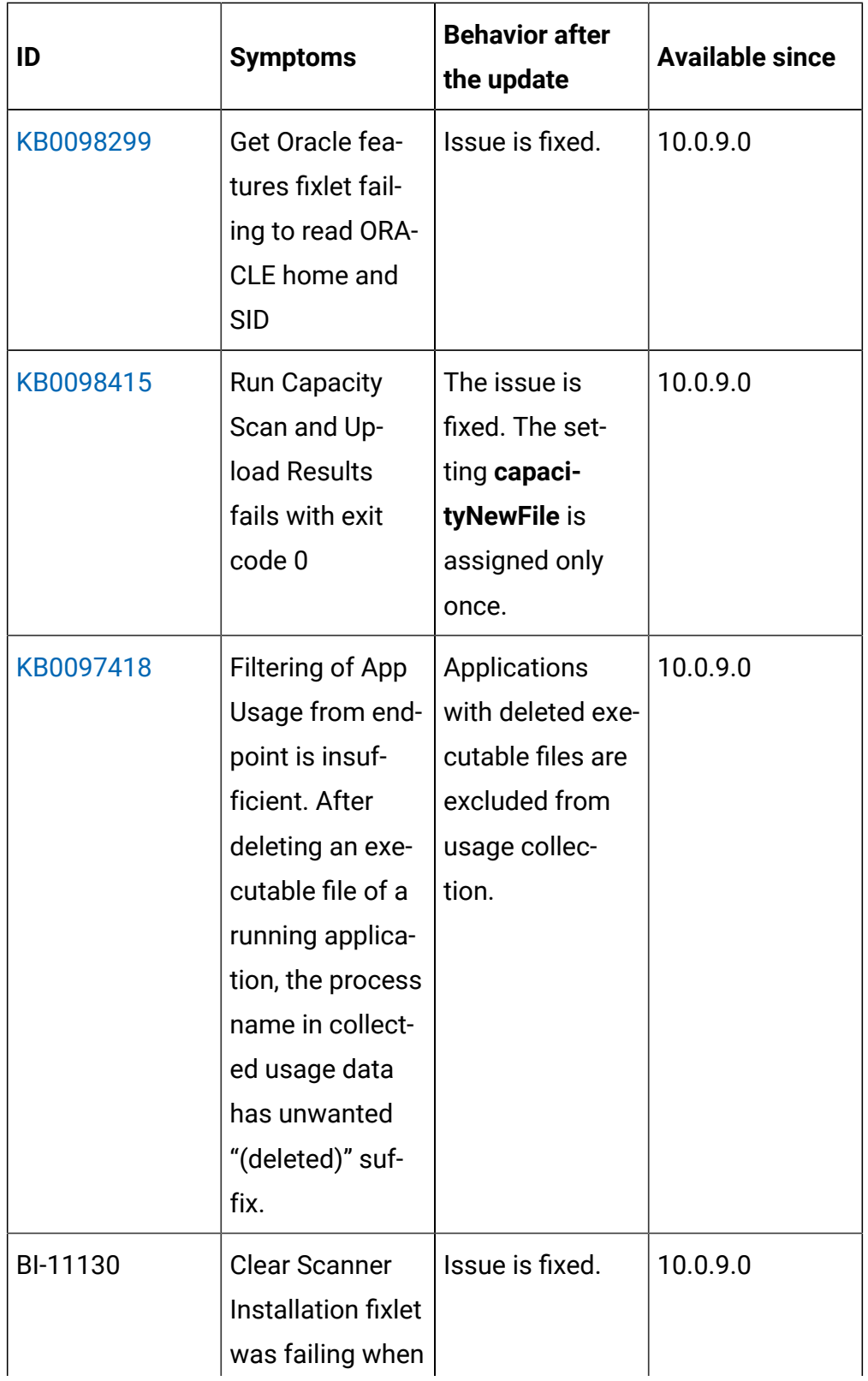

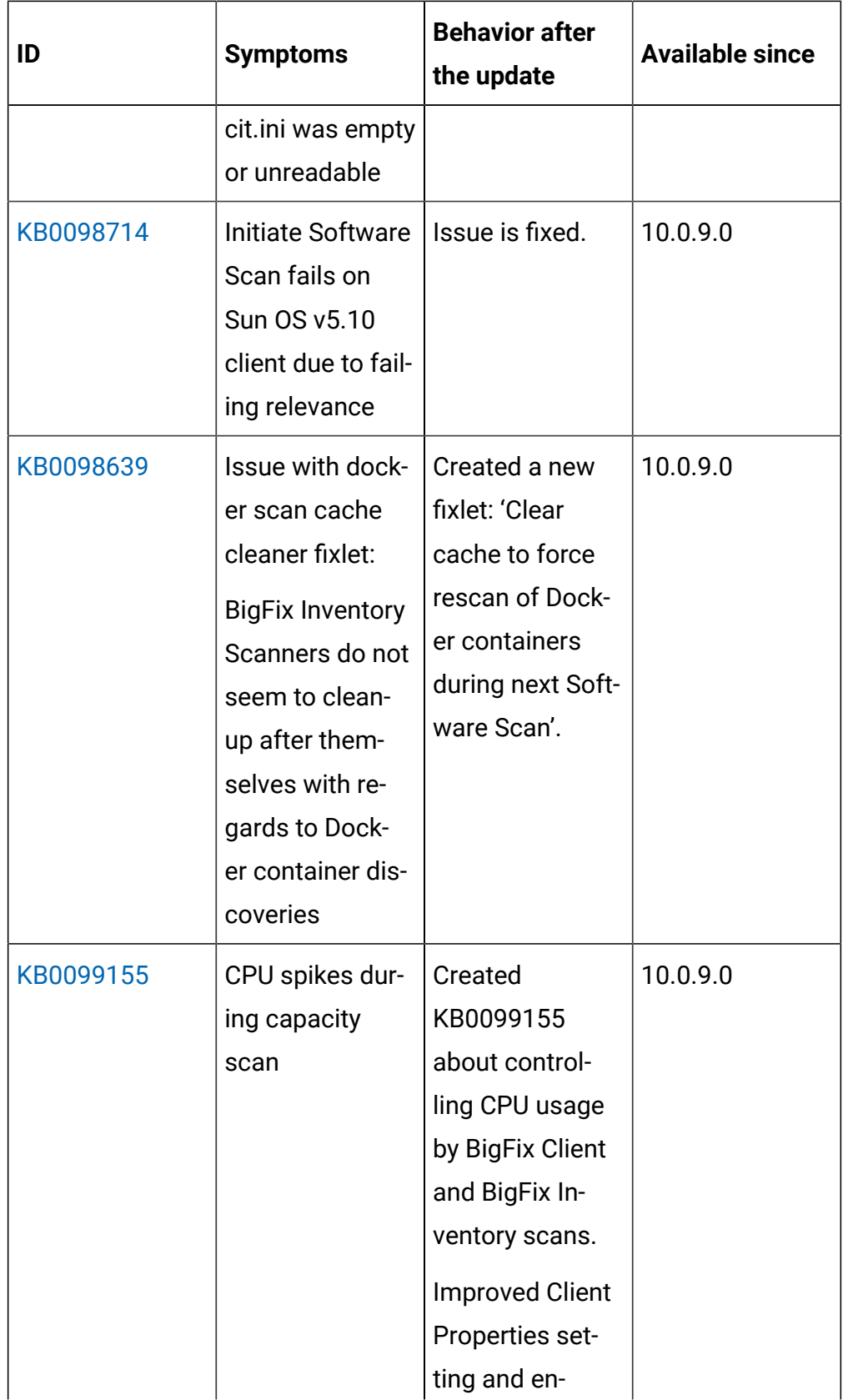

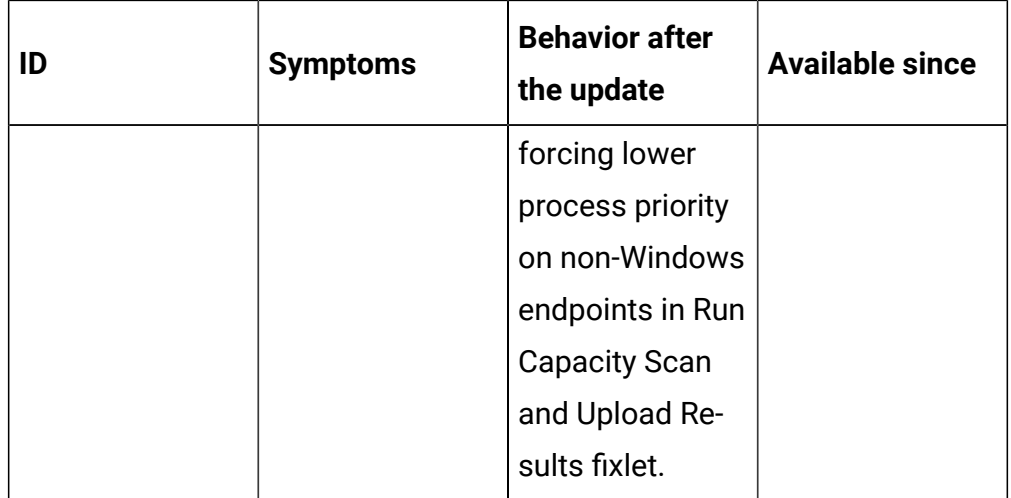

The following table lists **user documentation APARs** and other defects that are fixed in this update:

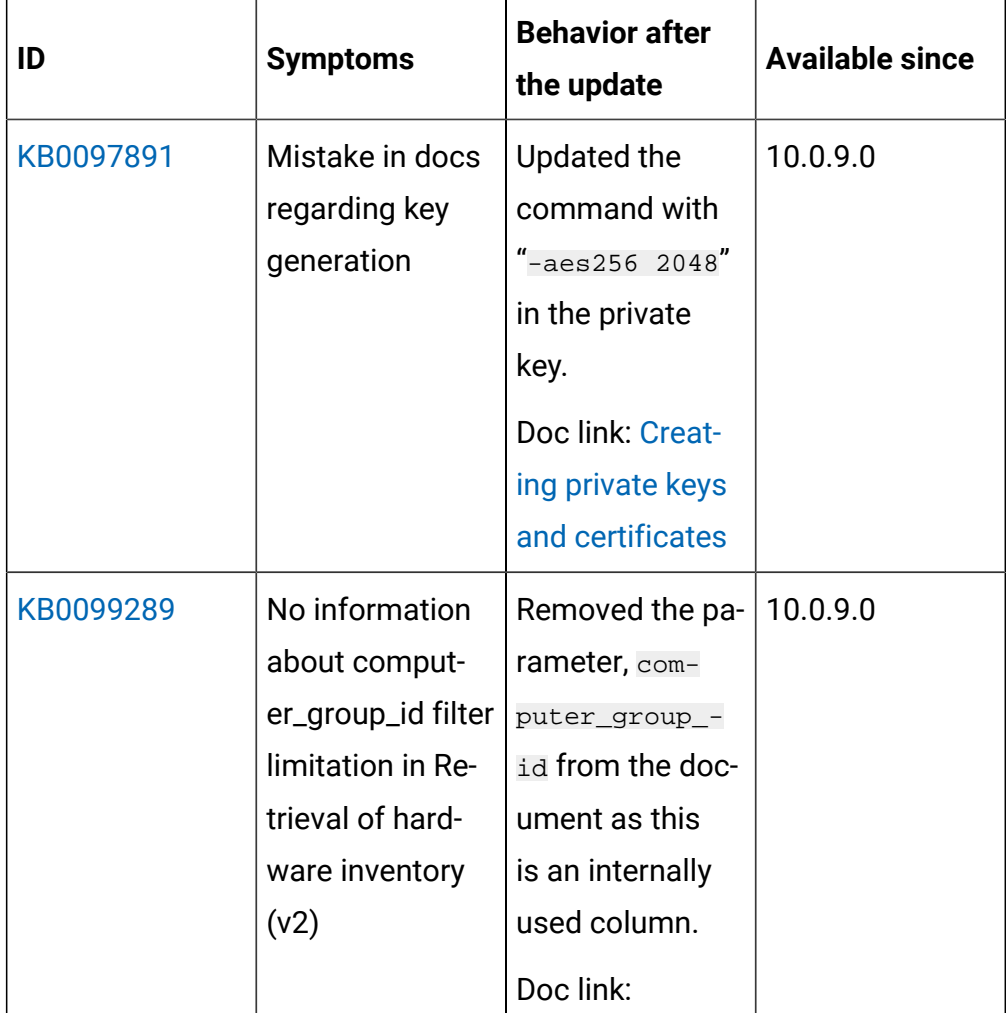

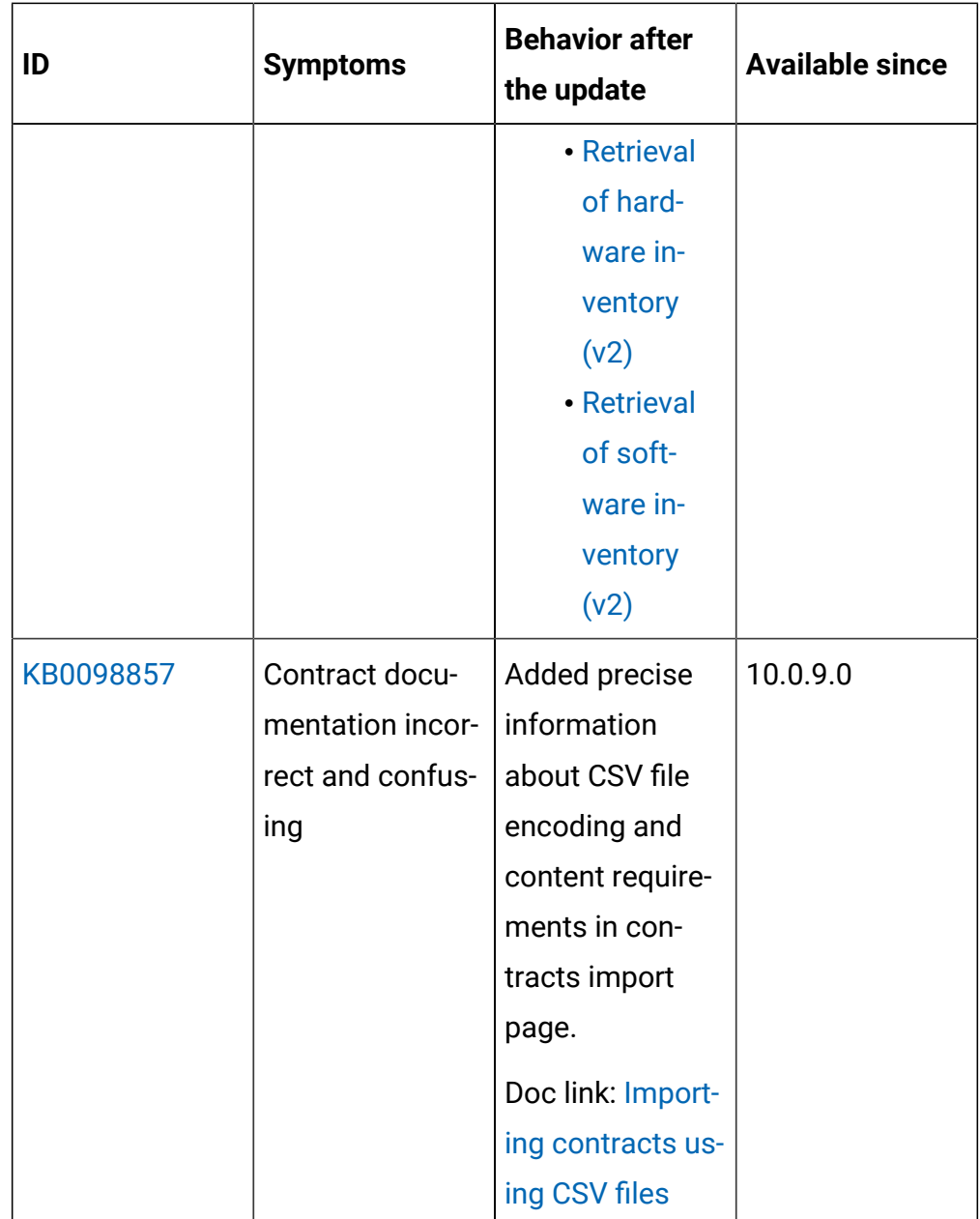

# **BigFix Inventory Server API changes**

• Historical API /api/sam/software\_instances is now based on new software installations instead of the deprecated ones. The meaning of columns deleted, ID, software\_fact\_id and underlying data model is changed. It is recommended to use the new API api/sam/v2/ software\_instances (no changes in it).

- Disconnected scanner upload API (/api/upload\_scan REST API) reports in case of success HTTP code 204 instead of 200.
- The  $api/sam/v2/license$  usage is extended with information about ratio that is applied to convert product license metrics to license metrics of the Cloud Pak or FlexPoint Bundle to which the product is assigned. New columns available are; product bundle ratio divider and product bundle ratio factor.
- The computer\_hardware association is extended with information about the hardware architecture. New column available: platform
- [KB0098905](https://support.hcltechsw.com/csm?id=kb_article&sysparm_article=KB0098905): Clusters API /api/sam/clusters: data from deleted VM Managers is not shown. Added ability to filter by and display VM Manager status.

#### **Removed Data Import steps**

As part of "Removal of deprecated features and panels" the following Data Import steps were removed:

- SAM::ContractFact.before\_snapshot
- SAM::Contract
- SAM::SoftwareFact
- SAM::SoftwareFactHierarchy
- SAM::SoftwareFactHierarchyPivot
- SAM::ComputerGroupCatalogHierarchy
- SAM::ContractDimension
- SAM::ContractFact
- SAM::ComputerGroupDiscoverableRollup
- SAM::ComputerGroupCatalogHierarchyRollup
- SAM::ComputerGroupUnmatchedFile

After upgrade these steps no longer contributes to data import duration resulting in shorter Data Import time. Sum of the execution time of the above steps gives the import time improvement after upgrade.

# **VM Manager Tool version and changes**

The VM Manager Tool version that is used with this update is 10.0.9.0.

# **Scanner version and changes**

The scanner version that is used with this update is 9.2.27.1000 for Windows and 9.2.27.0000 for other platforms. The disconnected scanner version that is used with this update is 10.0.9.0 and 9.2.27.0 for IBM I.

# **Application update 10.0.8.1**

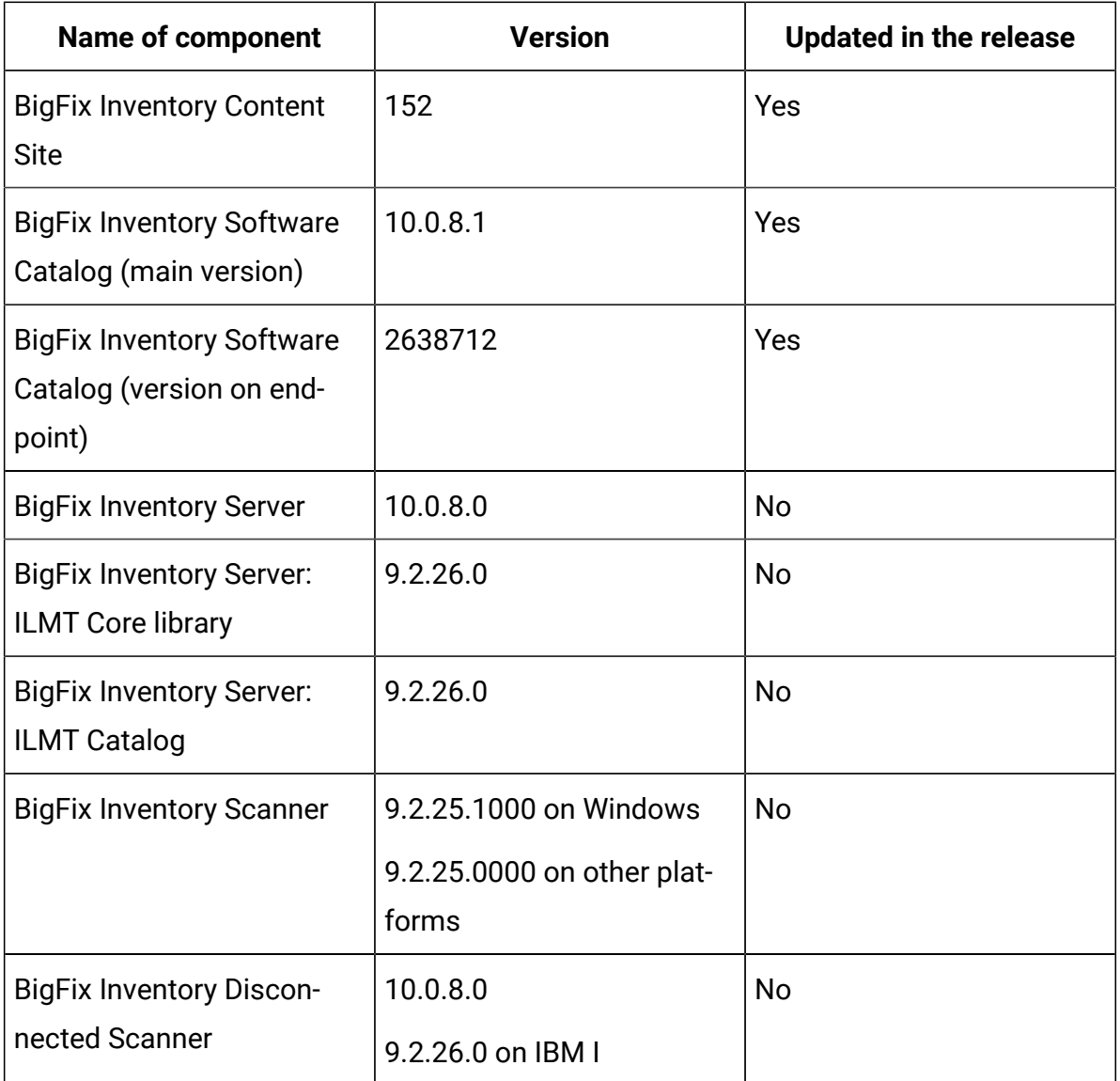

#### **Table 17. Published site version**

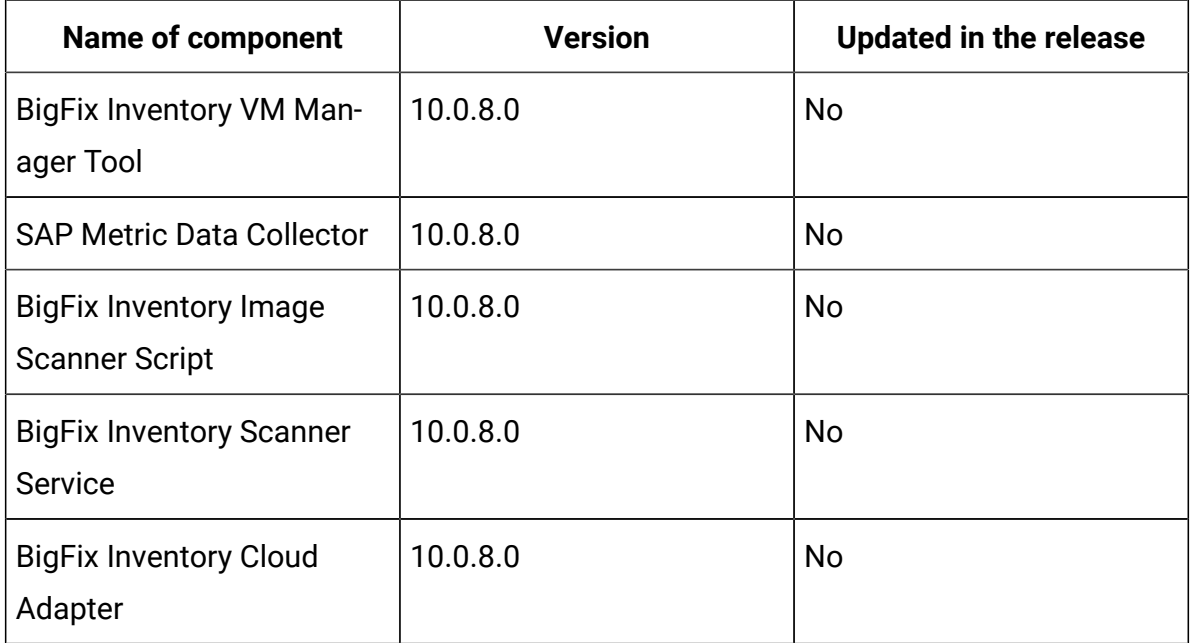

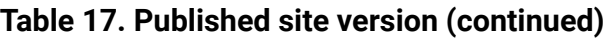

## **Included Software Catalog**

This release includes Software Catalog version 10.0.8.1 with capability to discover more than 100 new software versions, such as Adobe, Canonical, Dell Computer Corporation, Microsoft, Red Hat, SAP, SAS, Tripwire Inc., Veritas, and VMware.

**Table 18. New template signatures included in this release:** *Template signature is a method of discovery where the version of a component is detected automatically and specific version is randomly added to the catalog. The template signatures cover all component versions. They are used when the software is frequently updated and deployment method is unchanged.*

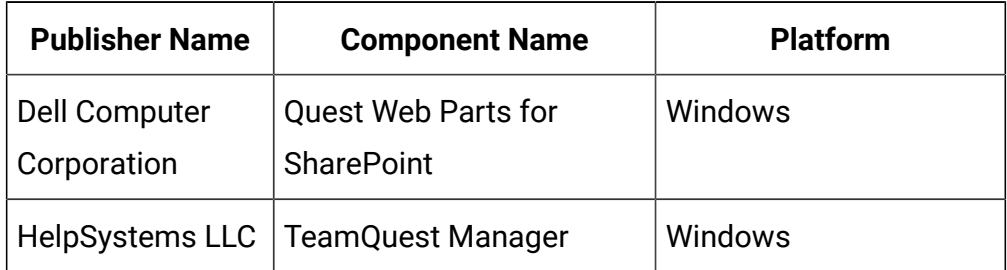

**Table 18. New template signatures included in this release:** *Template signature is a method of discovery where the version of a component is detected automatically and specific version is randomly added to the catalog. The template signatures cover all component versions. They are used when the software is frequently updated and deployment method is unchanged.*

**(continued)**

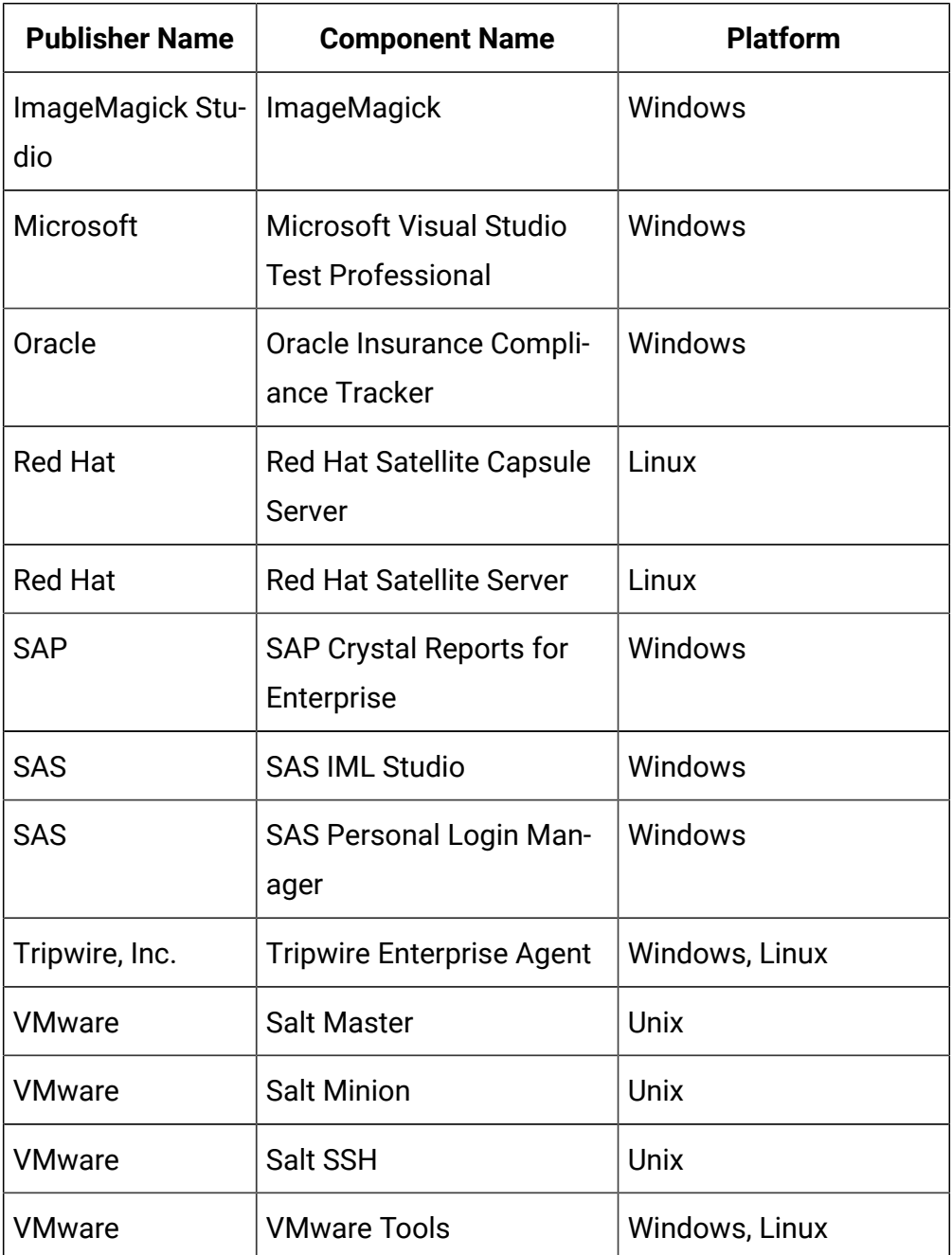

For more information, refer to [Catalog](https://software.bigfix.com/download/tema/catalog/BFI_catalog_release_notes.pdf) release notes and [Catalog change list](https://software.bigfix.com/download/tema/catalog/changelist/BFI_catalog_changelist_2022_05.pdf).

#### **Modified content**

The version number of the fixlet is: 10.0.8.1.

The following fixlets were updated and should be run to install the latest versions of the specific components:

• Update Software Catalog

The following#fixlets#were updated:

- Run Software Data Harvesting Tool
- Update VM Manager Tool

## **Enhancements and important changes**

The following enhancements and changes are introduced in this update:

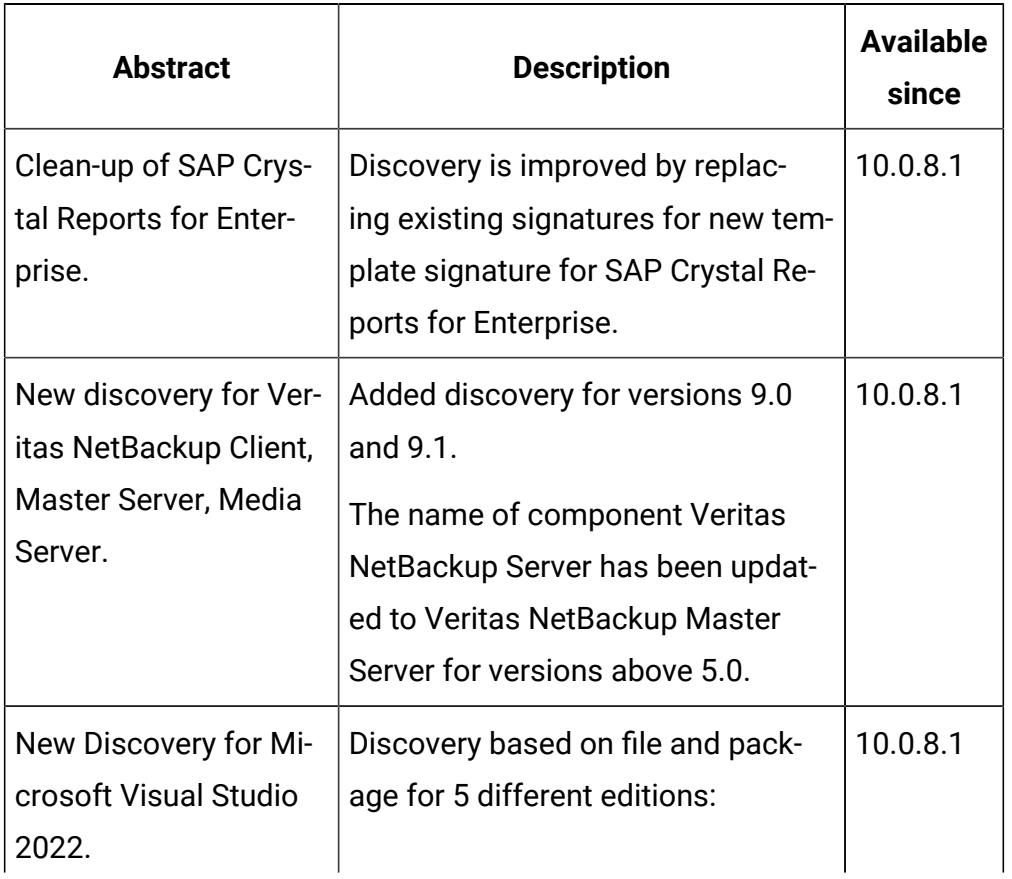

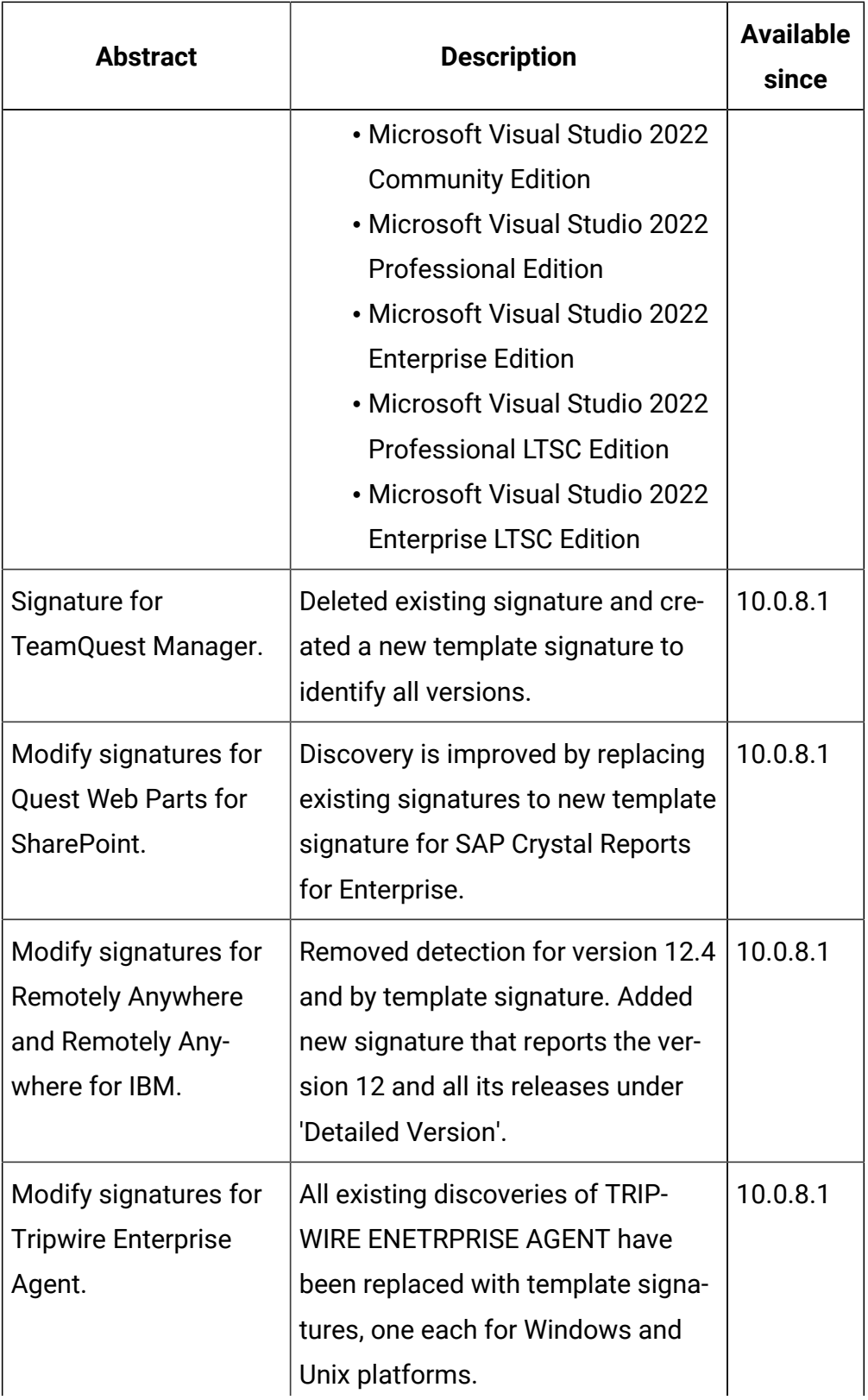

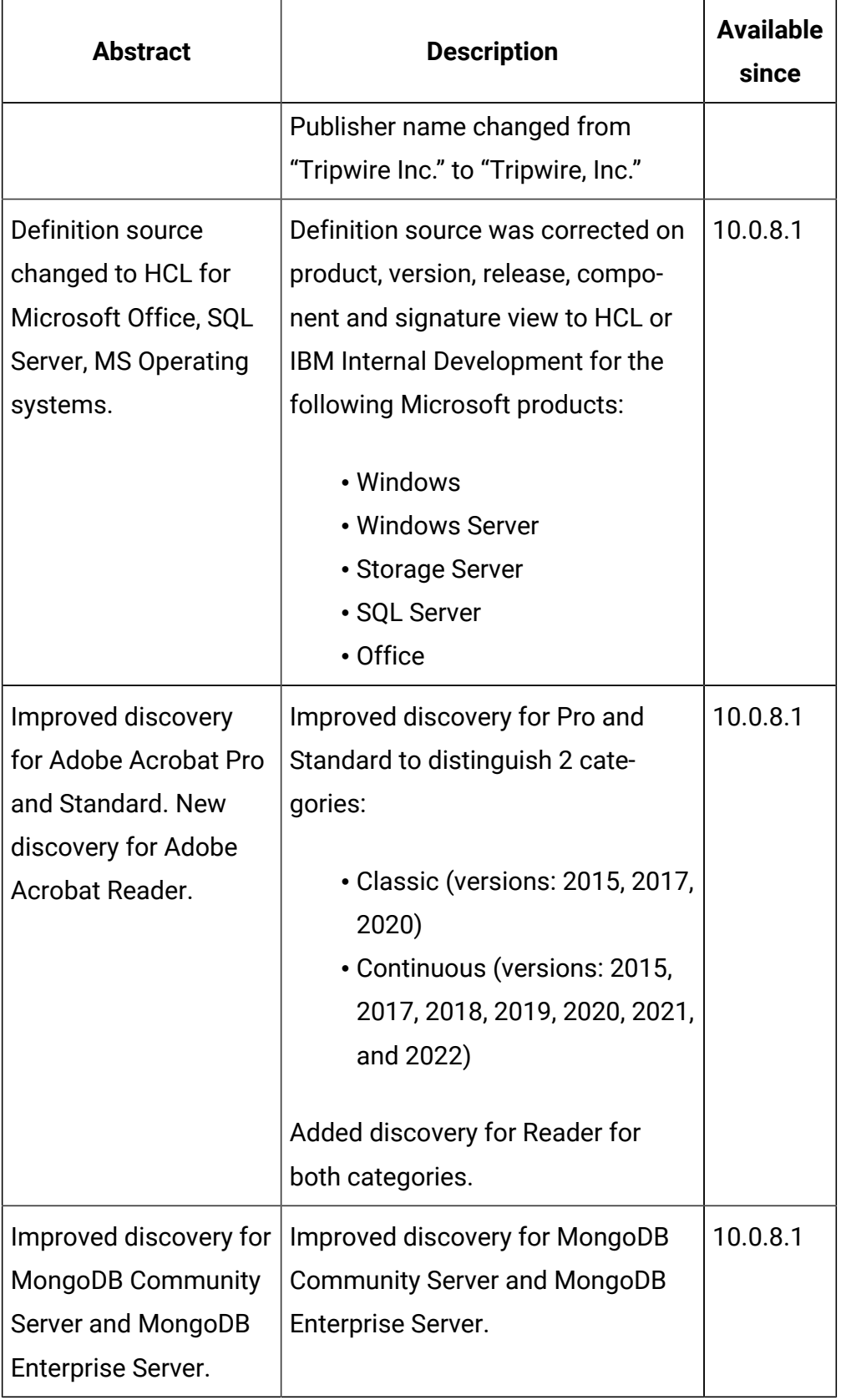

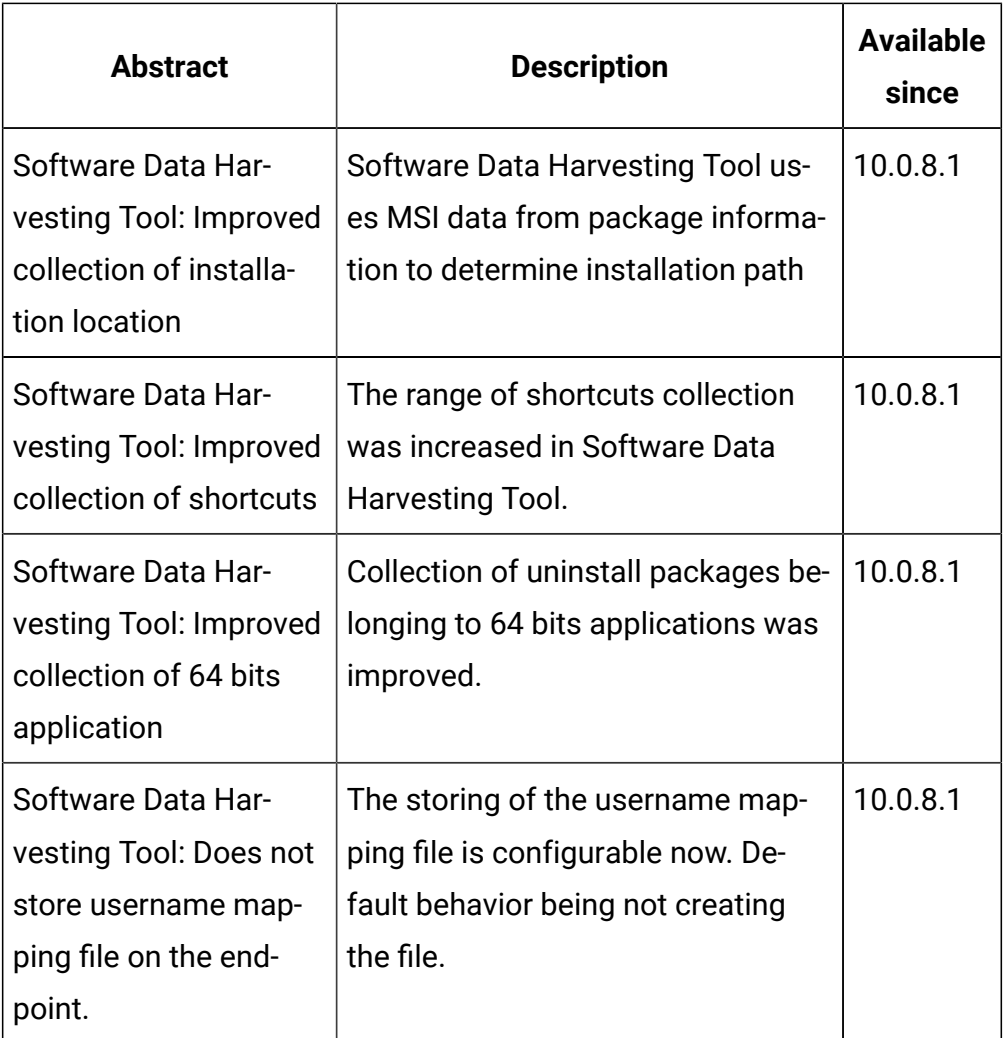

# **Defect fixes**

For the list of known defects please refer to HCL [Knowledge](https://support.hcltechsw.com/csm?id=kb_category&kb_category=a5f0f5c61b27af009dbcfc038d4bcb98&spa=1) Base.

The following table lists BigFix Inventory Catalog APARs and other defects that are fixed in this update.

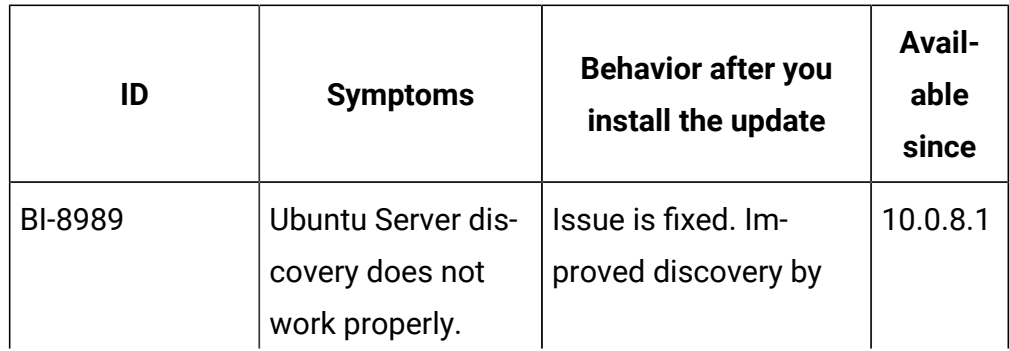

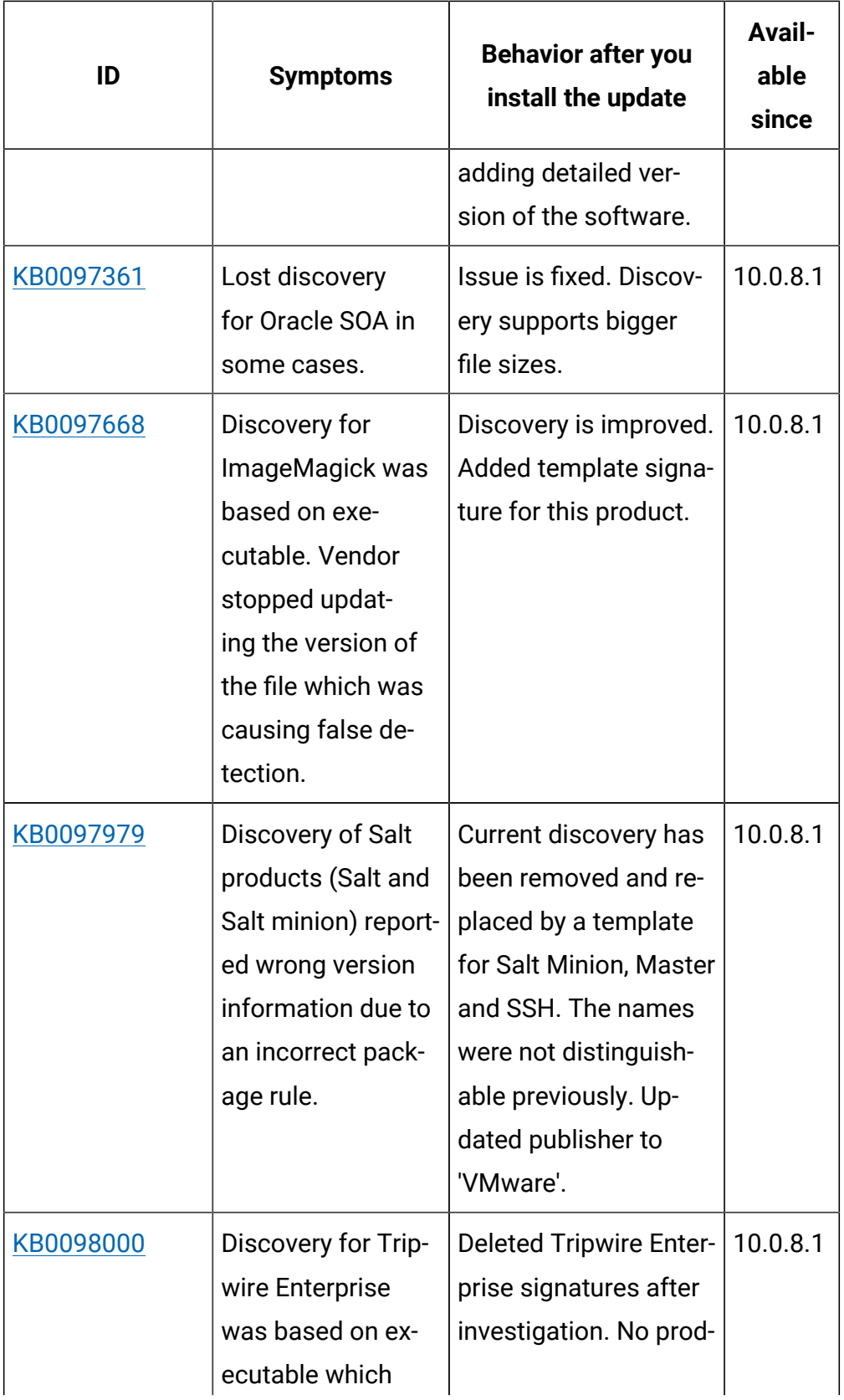

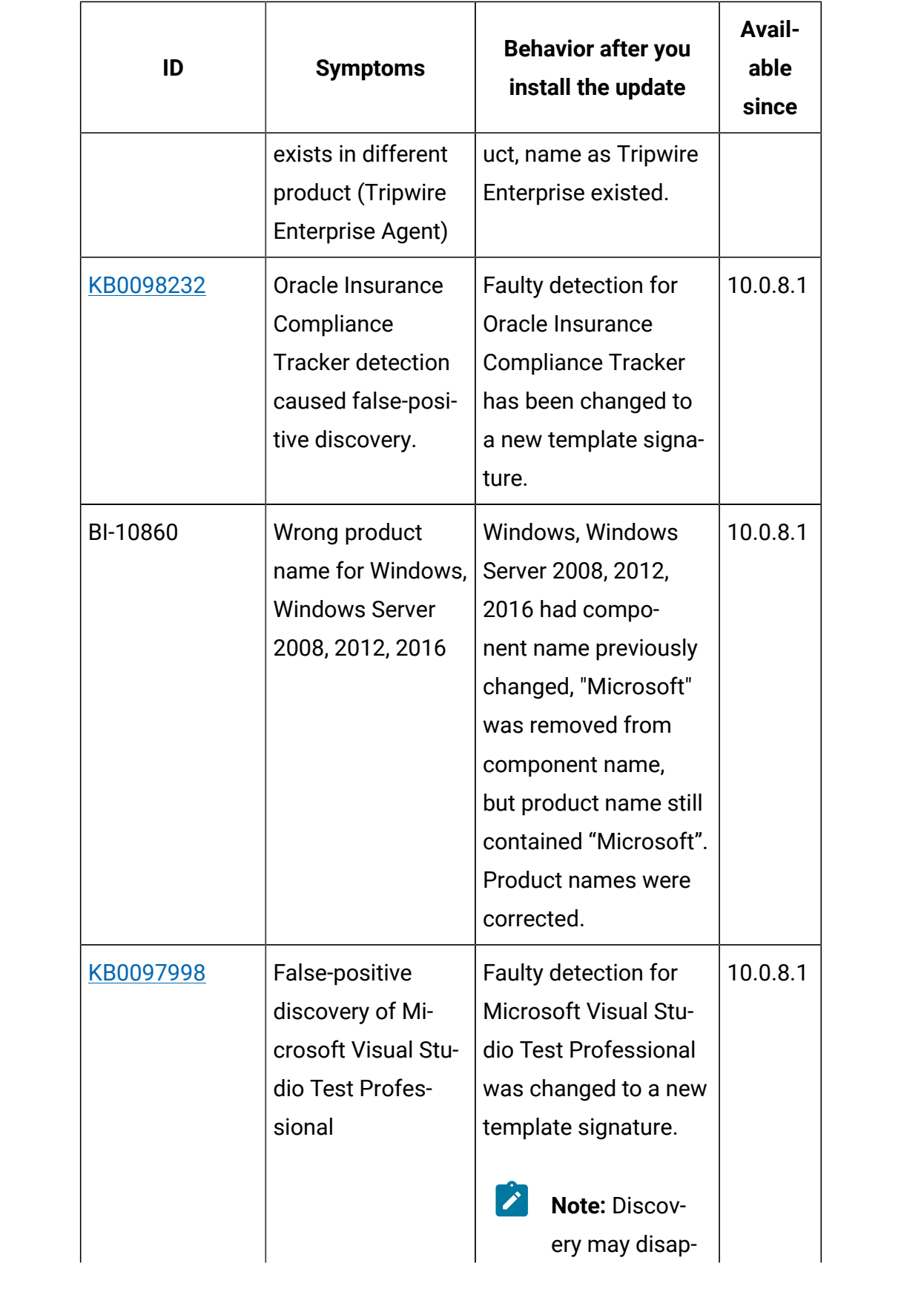

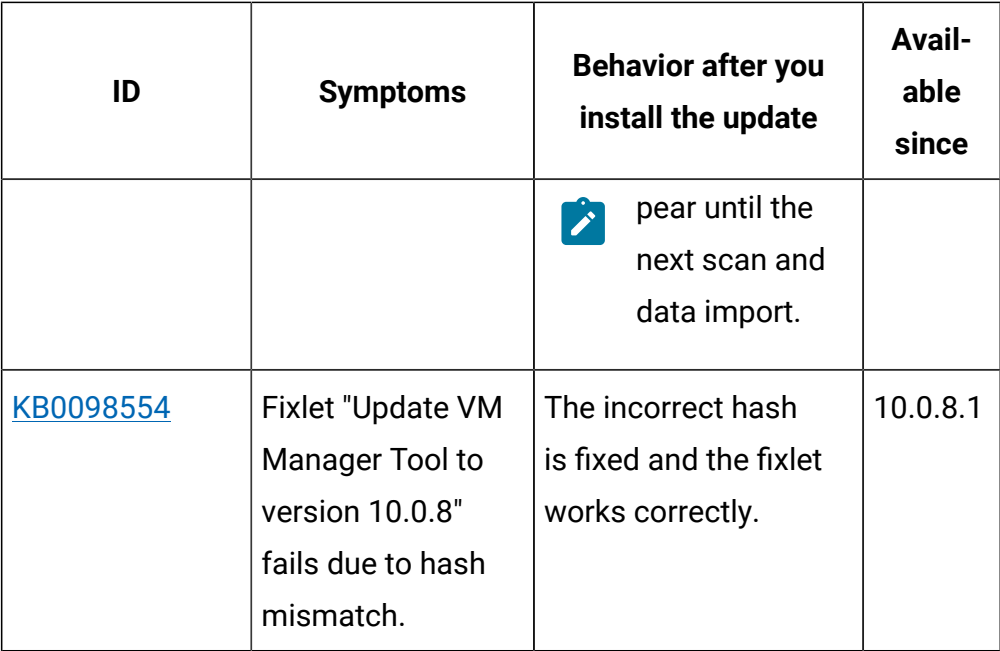

# **Application update 10.0.8**

# **Table 19. Published site version**

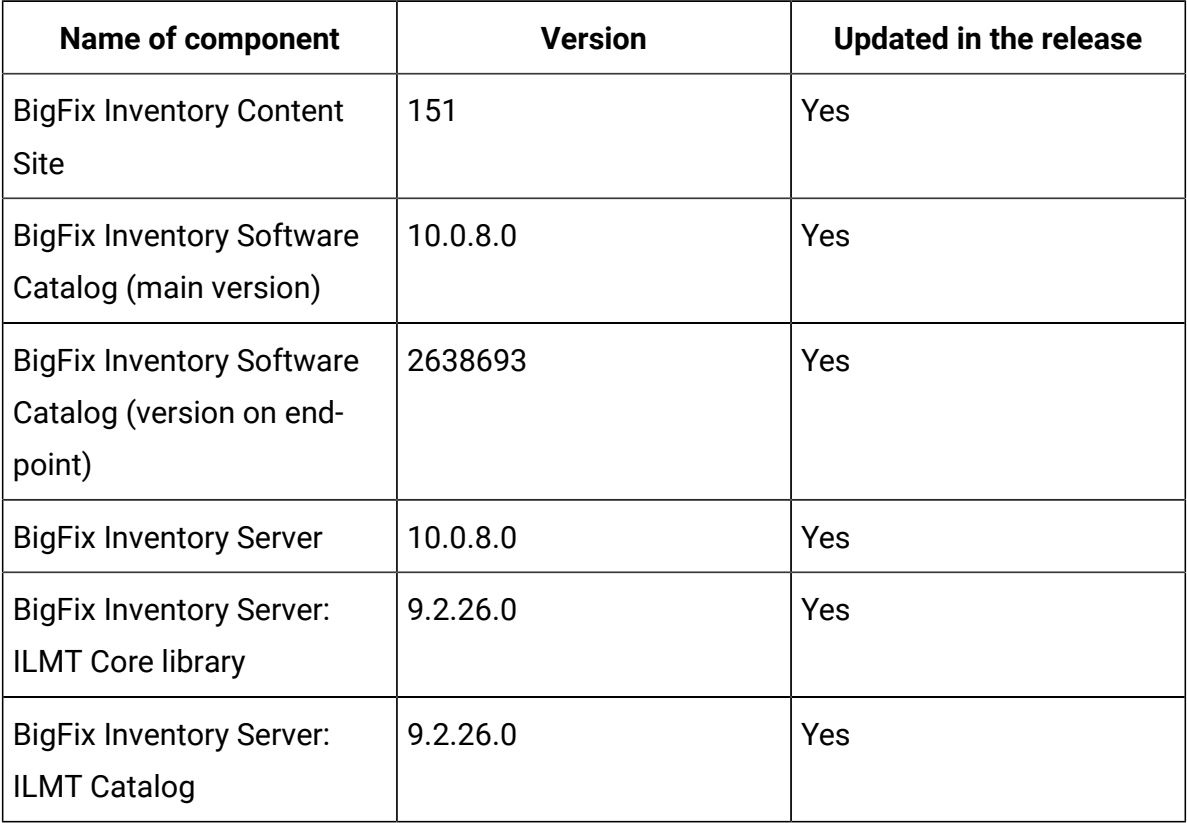

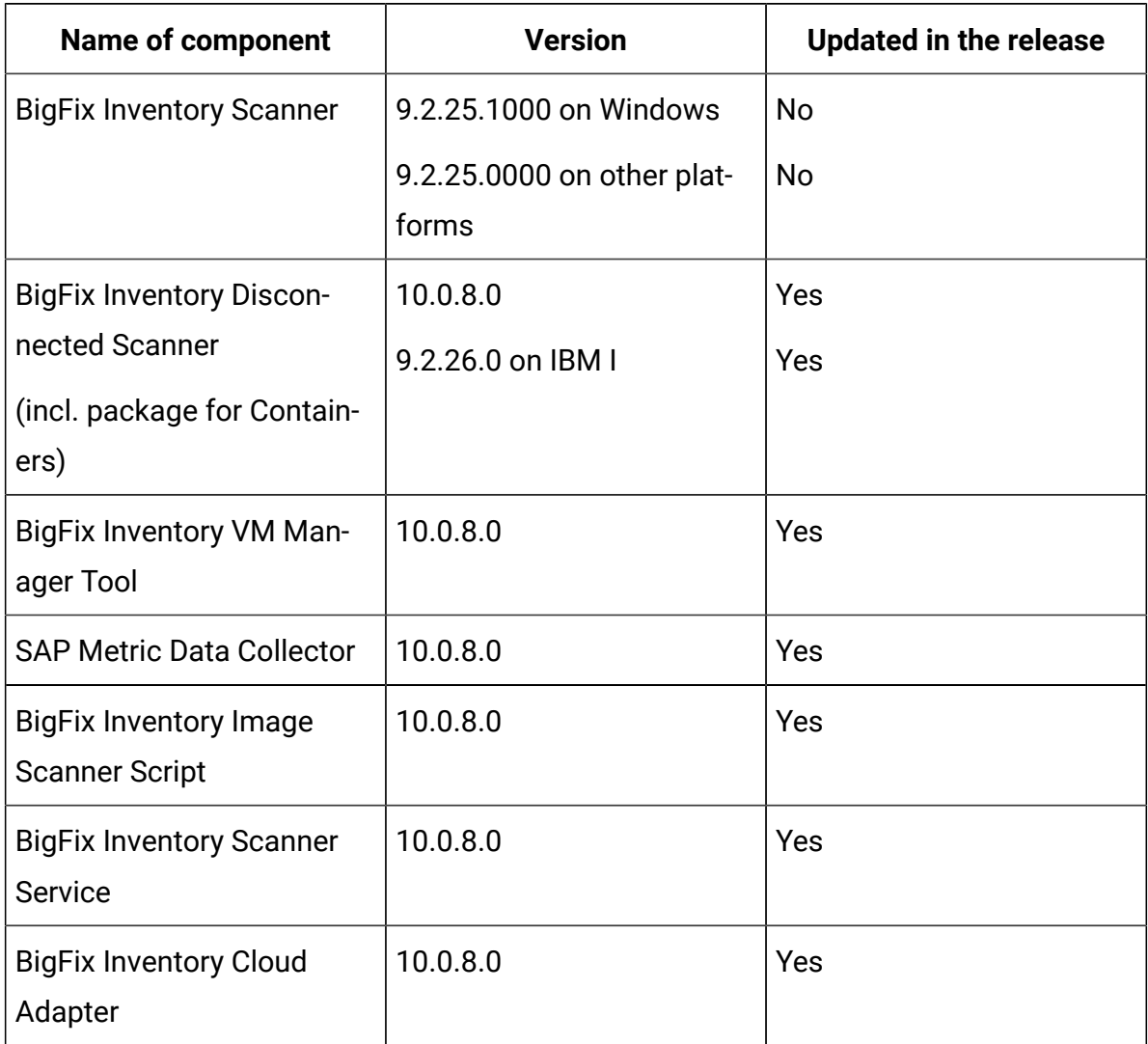

# **Table 19. Published site version (continued)**

#### **Changes to supported platforms**

The end-of-support for the following platforms announced in BigFix Inventory is related to IBM Subcapacity reporting capability:

- Windows 7 announced in BigFix Inventory v10.0.4.0
- Windows 2008 announced in BigFix Inventory v10.0.5.0

BigFix Platform still supports the above operating systems through [9.5 agents](https://support.hcltechsw.com/csm?id=kb_article&sysparm_article=KB0088288#win)  and BigFix Inventory continues support for those operating systems for Software Inventory and Hardware Inventory.

Vendor-specific licensing metrics might include restrictions on operating system eligibility. For IBM Subcapacity eligible systems, refer to *[Sub-capacity](https://www.ibm.com/software/passportadvantage/subcaplicensing.html)  [\(Virtualization](https://www.ibm.com/software/passportadvantage/subcaplicensing.html) capacity) licensing (IBM site).*

Effective, April 30, 2022, HCL will end services for BigFix Platform version 9.2.x. For more details, refer to [https://forum.bigfix.com/t/bigfix-platform-9-2](https://forum.bigfix.com/t/bigfix-platform-9-2-will-be-end-of-support-on-april-30th-2022/37948) [will-be-end-of-support-on-april-30th-2022/37948](https://forum.bigfix.com/t/bigfix-platform-9-2-will-be-end-of-support-on-april-30th-2022/37948)

#### **Support for HP-UX**

Despite the end-of-support of BigFix Platform 9.2 on April, 30th 2022, the support for HP-UX managed will be extended using BigFix Platform 9.2 Agent reporting to BigFix Platform 9.5 or 10.0 connected to BigFix Inventory 10.x.

BigFix Platform 9.2 HP-UX Agent patches will be provided only to address PSIRT records or high severity customer reported defects.

For more information, refer to the announcement on the BigFix Forum: BigFix v9.2 agent: support [extension](https://forum.bigfix.com/t/bigfix-v9-2-agent-support-extension-for-hp-ux-operating-system/40966) for HP-UX operating system - Release Announcements / Platform (Release [Announcements\)](https://forum.bigfix.com/t/bigfix-v9-2-agent-support-extension-for-hp-ux-operating-system/40966) - BigFix Forum.

Support for IBM Subcapacity Licensing purposes of all versions of HP-UX is planned to be removed at the end of 2022 as announced by IBM. For IBM Subcapacity License terms inquiries reach out to IBM at [subcap@us.ibm.com.](mailto:subcap@us.ibm.com)

#### **Support for Microsoft Internet Explorer 11 Web Browser**

Starting from BigFix Inventory v10.0.8.0 it is recommended to use Web Browsers, such as Edge, Firefox, and Chrome instead of Microsoft Internet Explorer 11 (IE11).

There are known issues related to IE11 and support for this browser will be discontinued in the future:

- ES5 Syntax issues due to ES6 syntax usage
- [Improved Contracts Management] Edit Contract window is not displayed on IE11
- BigFix Inventory UI not responsive on IE11 after number of actions

[https://docs.microsoft.com/en-us/lifecycle/faq/internet-explorer-microsoft](https://docs.microsoft.com/en-us/lifecycle/faq/internet-explorer-microsoft-edge#what-is-the-lifecycle-policy-for-internet-explorer-)[edge what-is-the-lifecycle-policy-for-internet-explorer-](https://docs.microsoft.com/en-us/lifecycle/faq/internet-explorer-microsoft-edge#what-is-the-lifecycle-policy-for-internet-explorer-)

## **[KB0093678] BigFix Inventory and BigFix Compliance using the same session cookie**

[https://support.hcltechsw.com/csm?](https://support.hcltechsw.com/csm?id=kb_article&sysparm_article=KB0093678) [id=kb\\_article&sysparm\\_article=KB0093678](https://support.hcltechsw.com/csm?id=kb_article&sysparm_article=KB0093678)

Collocation of the BigFix Inventory and BigFix Compliance on the same VM is not supported.

If deployed on the same VM, when using a single, standard Web Browser instance only one of the applications can be used. Once logged into one application, if there is an open session with the other application, it would be lost.

#### **Workaround**

Use the Private Mode in browser to access.

#### **Deprecated Features prepared for removal in the next release**

To continuously improve BigFix Inventory application and optimize import process to eliminate unnecessary actions and deprecated features are planned to be completely removed in the next application update version 10.0.9.0.

BigFix Inventory v10.0.8.0 is the last release with the option to activate and use the following features.

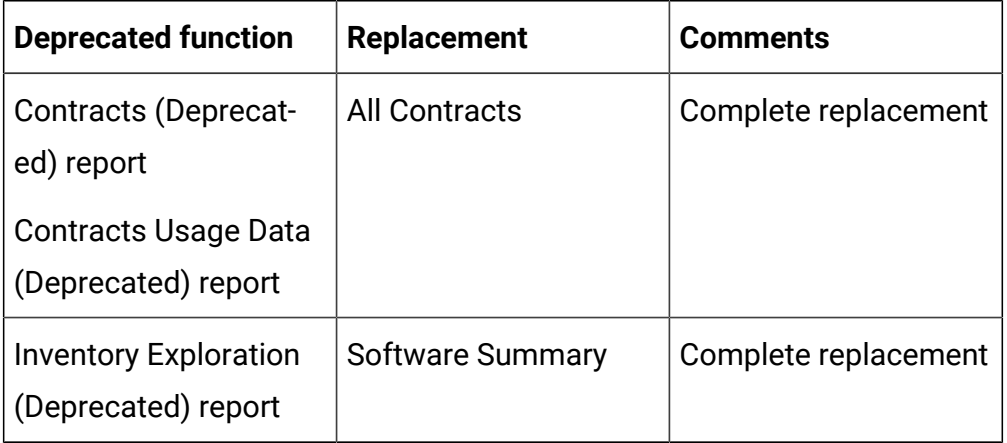

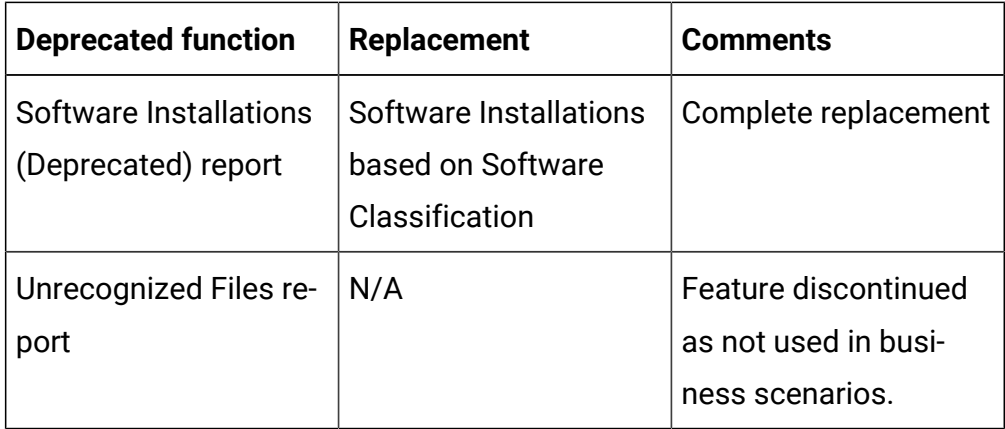

#### **Changes to Software Discovery in Containers**

BigFix Inventory Image Scanner can now scan optimized docker images which do not satisfy requirements of BigFix Inventory Disconnected Scanner if the host where Image Scanner is run meets specific requirements.

Since BigFix Inventory v10.0.7.0 dedicated plugin framework is available to talk to Kubernetes APIs of on-premise and public cloud containers to determine software usage of container instances.

Collection of container details is with the use of two Cloud Adapter configurations:

- Kubernetes-based solutions that are compatible with standard Kubernetes API v1.18 or newer (see note below for details).
- Generic Kubernetes API available in case own access method is preferred.

**Note:** Examples of compatible solutions verified in test lab environment are Vanilla (unmodified) Kubernetes v1.18, v1.21 and v1.23, Google Cloud v1.20, RedHat OpenShift Container Platform v4.9.

BigFix Inventory is certified for IBM Virtualization Capacity License reporting on physical machines, virtual machines on premise and in the cloud. For IBM Certified Containers the only approved licensing counting is through IBM License Service. Feedback or questions regarding this capability and strategy should be provided directly to IBM.

Currently the BigFix Inventory Software Discovery in Containers is limited to software discovery only without license management capability but provides visibility to a large set of vendor software in Kubernetes compatible environments including RedHat OpenShift.

As BigFix Inventory feature matures over time, driven by customer feedback, support for a wide variety of license management within containers will be added, beyond IBM/RedHat container license management including Microsoft, Adobe, SAP, HP, BMC, CA, Citrix, Corel, Symantec, TIBCO, VMware and many others.

HCL looks forward to continuing partnership with IBM/RedHat to address their container license management as a leading software vendor.

#### **Optional Software Data Harvesting Tool for BigFix Inventory**

This release introduces an optional tool called Software Data Harvesting Tool for BigFix Inventory which is part of BigFix Inventory Catalog Enhancement Program. The tool provides a better discovery of softwares installed at the endpoints.

Please contact us through talk2sam@hcl.com if you would like to take part in this program.

#### **Included Software Catalog**

This release includes Software Catalog version 10.0.8.0 with capability to discover 400+ new software versions including but not limited to the following software manufacturers: Adobe, AutoDesk, BMC Software, Cisco, Hewlett-Packard, JetBrains, Microfocus, Microsoft, Red Hat

New template signatures included in this release:

*Template signature is a method of discovery where the version of a component is detected automatically, and specific versions are randomly added to the catalog. The template signatures includes all component*

*versions. They are used when the software is frequently updated and deployment method is not changed.*

| <b>Publisher name</b>  | <b>Component name</b>                    | <b>Platform</b> |
|------------------------|------------------------------------------|-----------------|
| Forcepoint             | <b>Forcepoint Endpoint</b>               | <b>Windows</b>  |
| <b>Hewlett-Packard</b> | <b>HP Business Service</b><br>Management | Windows         |
| Adobe                  | Adobe Lightroom Clas-   Windows<br>sic   |                 |

For more information, refer to the [Catalog Release Notes](https://software.bigfix.com/download/tema/catalog/BFI_catalog_release_notes.pdf) and [Catalog Change](https://software.bigfix.com/download/tema/catalog/changelist/BFI_catalog_changelist_2022_03.pdf) [List](https://software.bigfix.com/download/tema/catalog/changelist/BFI_catalog_changelist_2022_03.pdf).

# **Modified content**

The version number of the fixlet is 10.0.8.0.

*The following fixlets were updated and should be run to install the latest versions of the specific components:*

- Upgrade to the latest version of BigFix Inventory
- Upgrade to the interim version 10.0.2 of BigFix Inventory if version older than 9.2.14
- Software Catalog Update (if BFI not upgraded)
- Install or Upgrade Scanner
- Install or Upgrade Scanner in private mode on Windows
- Install SAP Metric Data Collector
- Update SAP Metric Data Collector
- Install VM Manager Tool
- Update VM Manager Tool
- Install Additional VM Manager Tool
- Download the Disconnected Scanner Package for IBM I
- Download the Disconnected Scanner Package
- Download BigFix Inventory
- Download the BigFix Inventory Container Solution Packages

*The following fixlets were updated and require that actions created by their previous versions are stopped and then started by using the updated fixlets. Restarting actions is necessary to ensure that new features work properly*:

- Initiate Software Scan
- Initiate Software Scan on Shared Disks
- Upload Software Scan Results no updates, but recommended to be refreshed to match Initiate

*The following fixlets were updated or added*:

- Configure Scan Cache
- Uninstall Scanner
- Test CIT signature
- Clear Scanner Installation
- Run Software Data Harvesting Tool

#### **Enhancements and important changes**

For a list of enhancements introduce in this release, see: [What's](#page-18-0) New.

#### **Defect fixes**

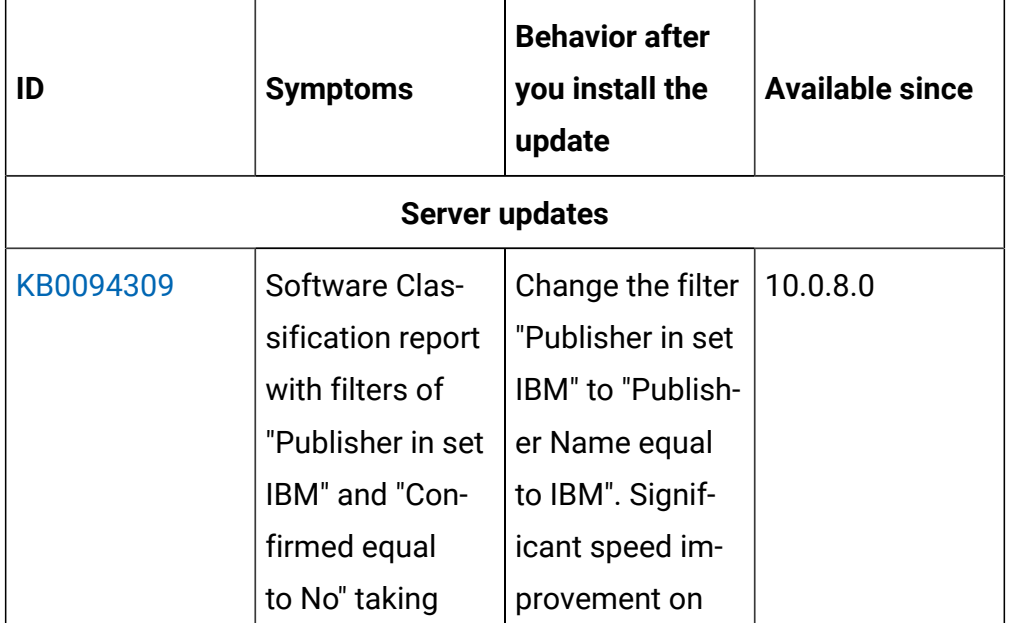

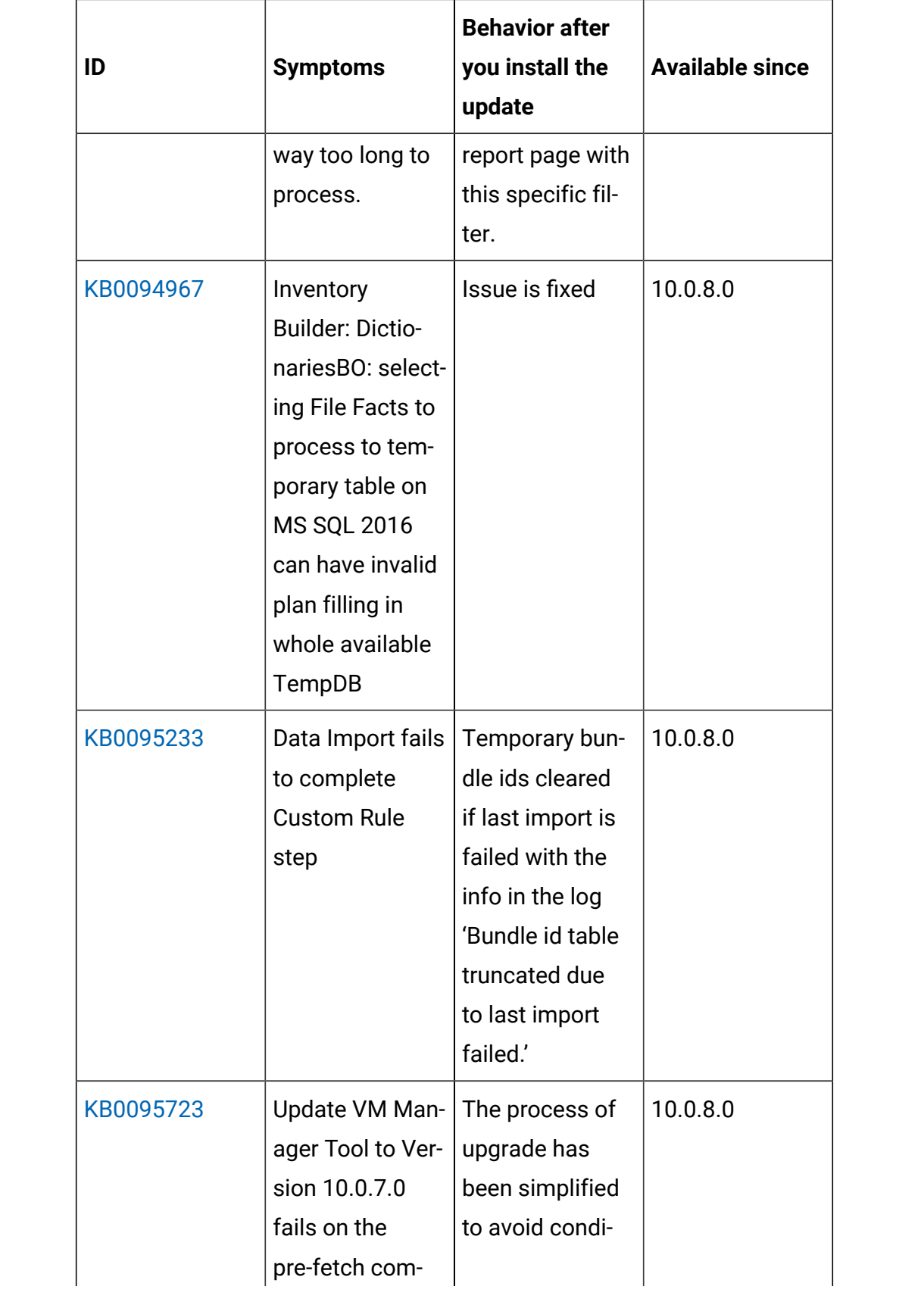

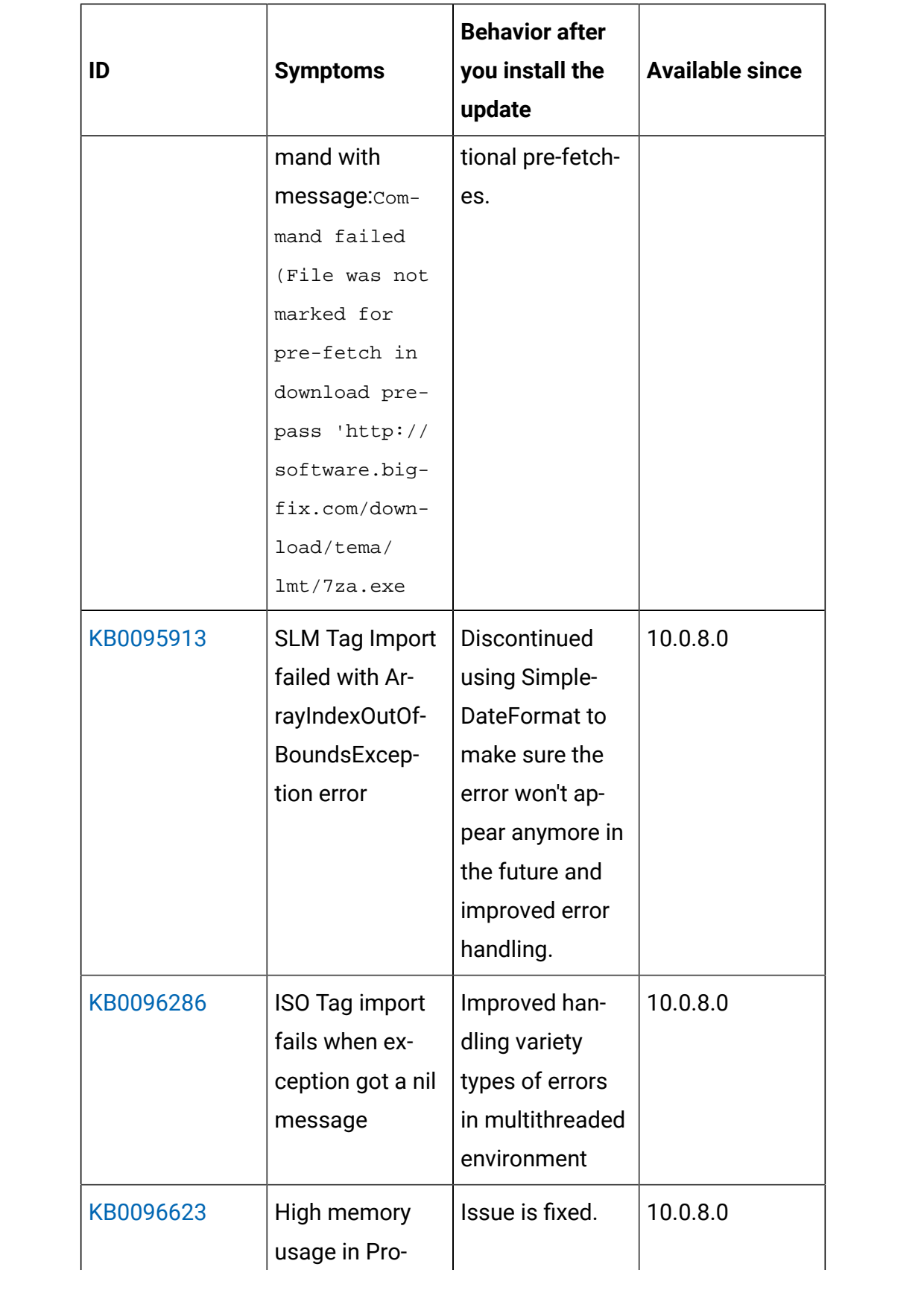

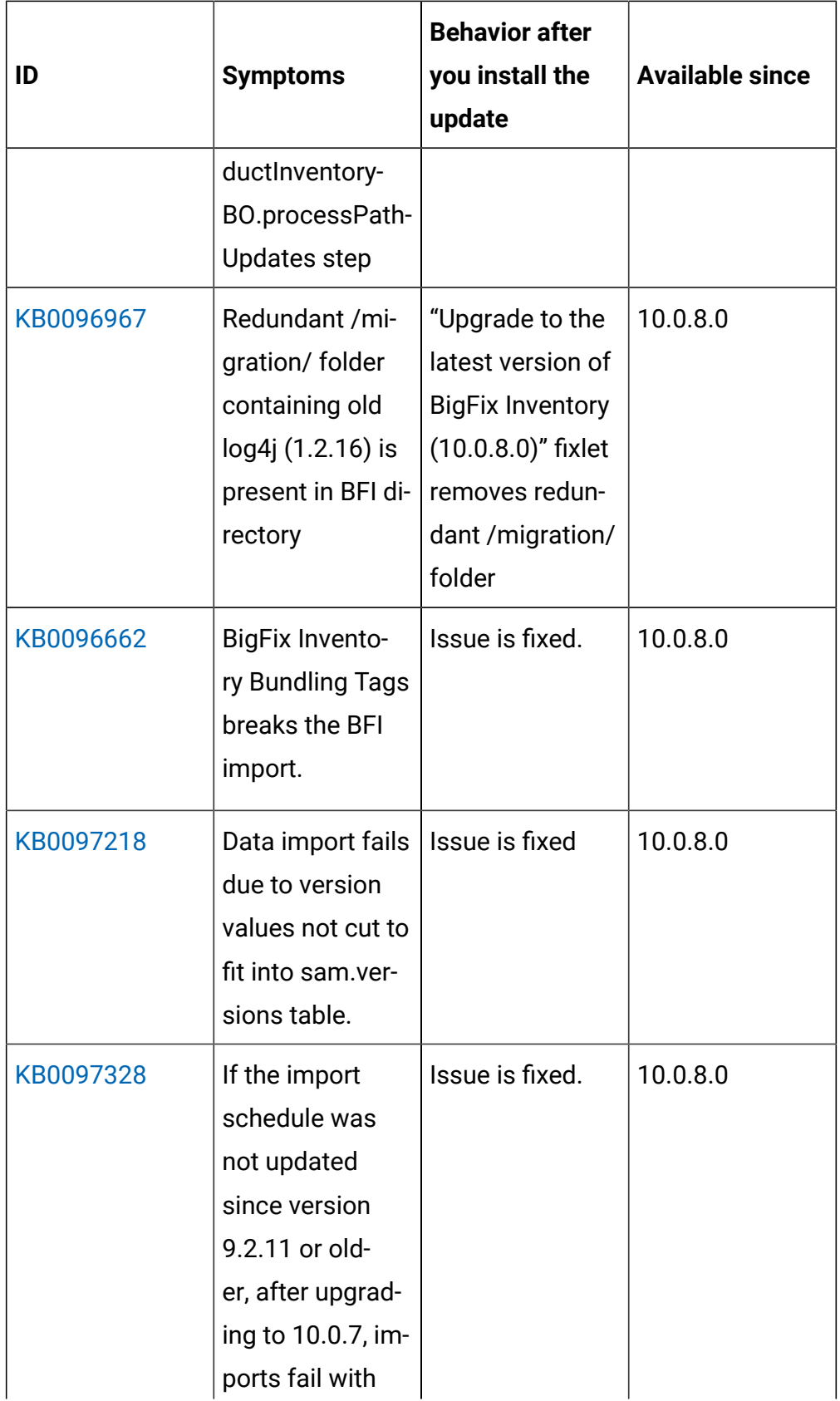
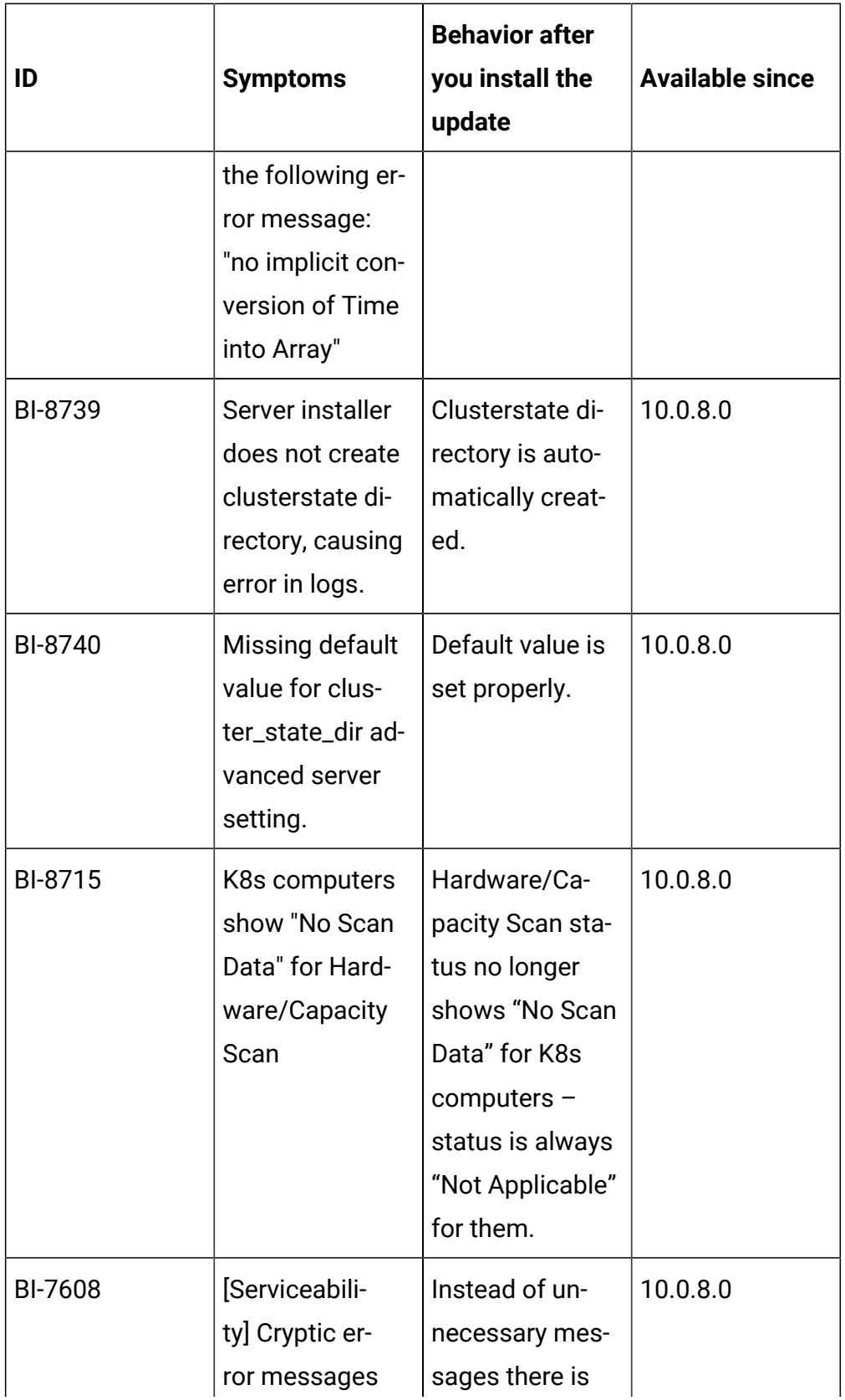

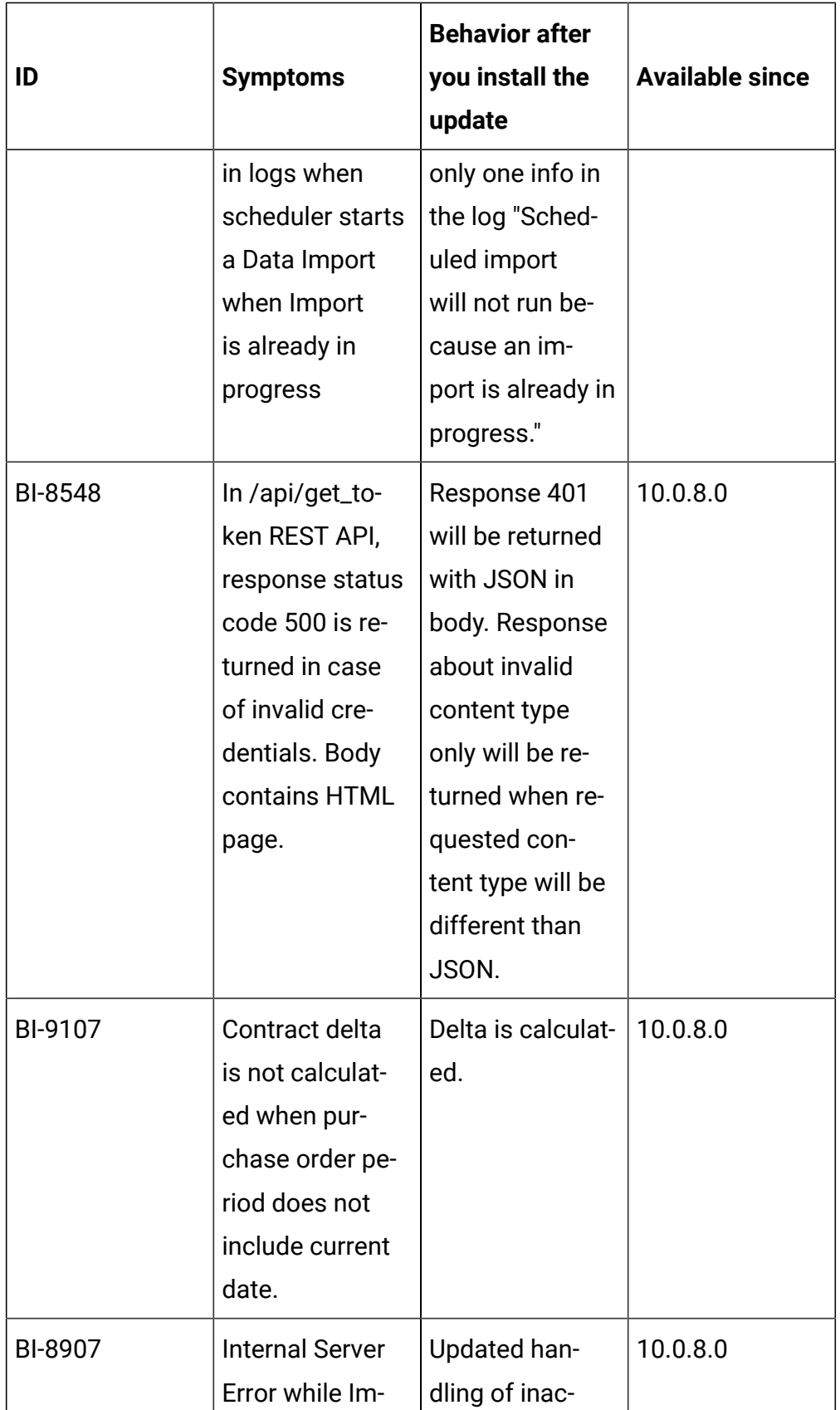

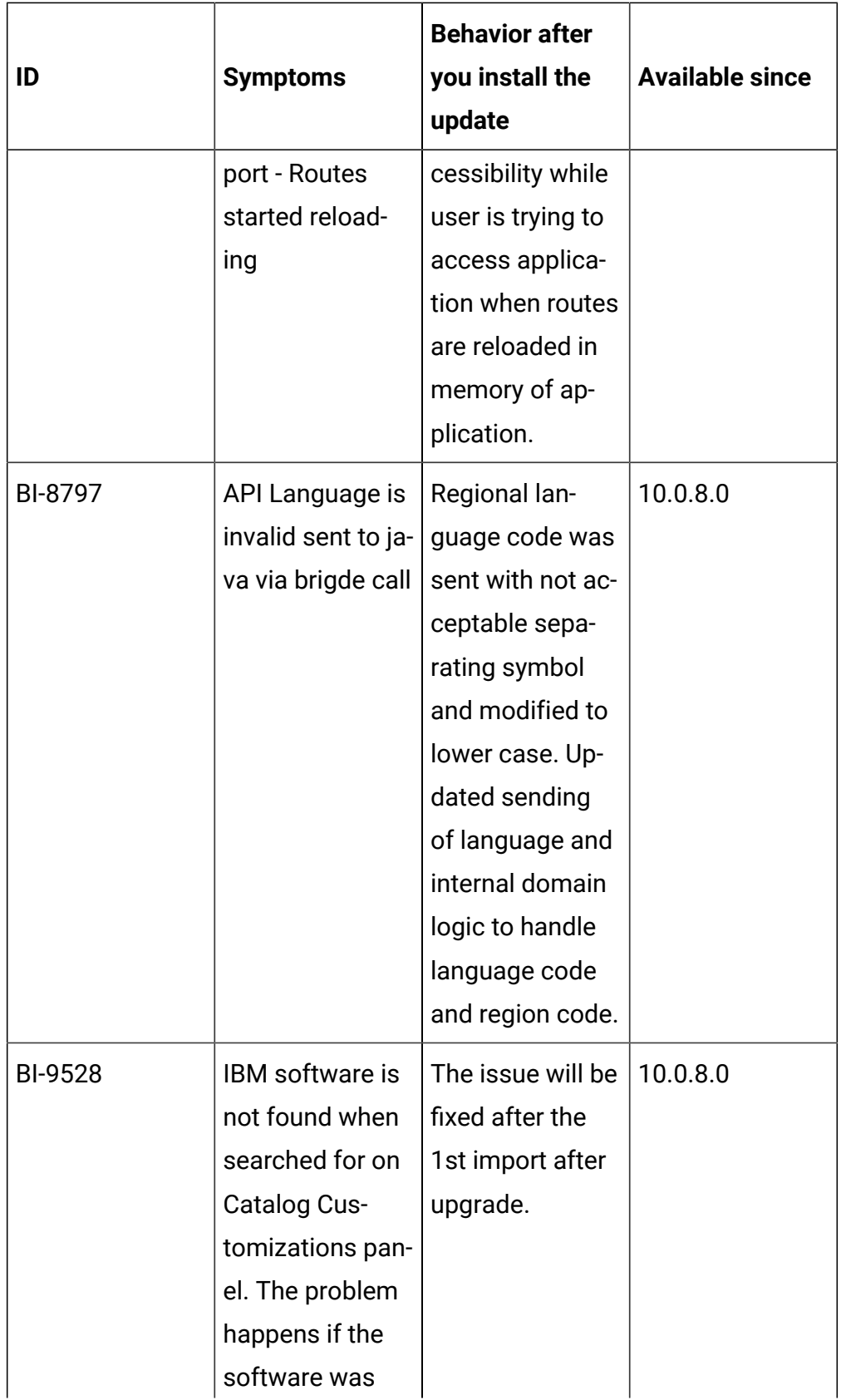

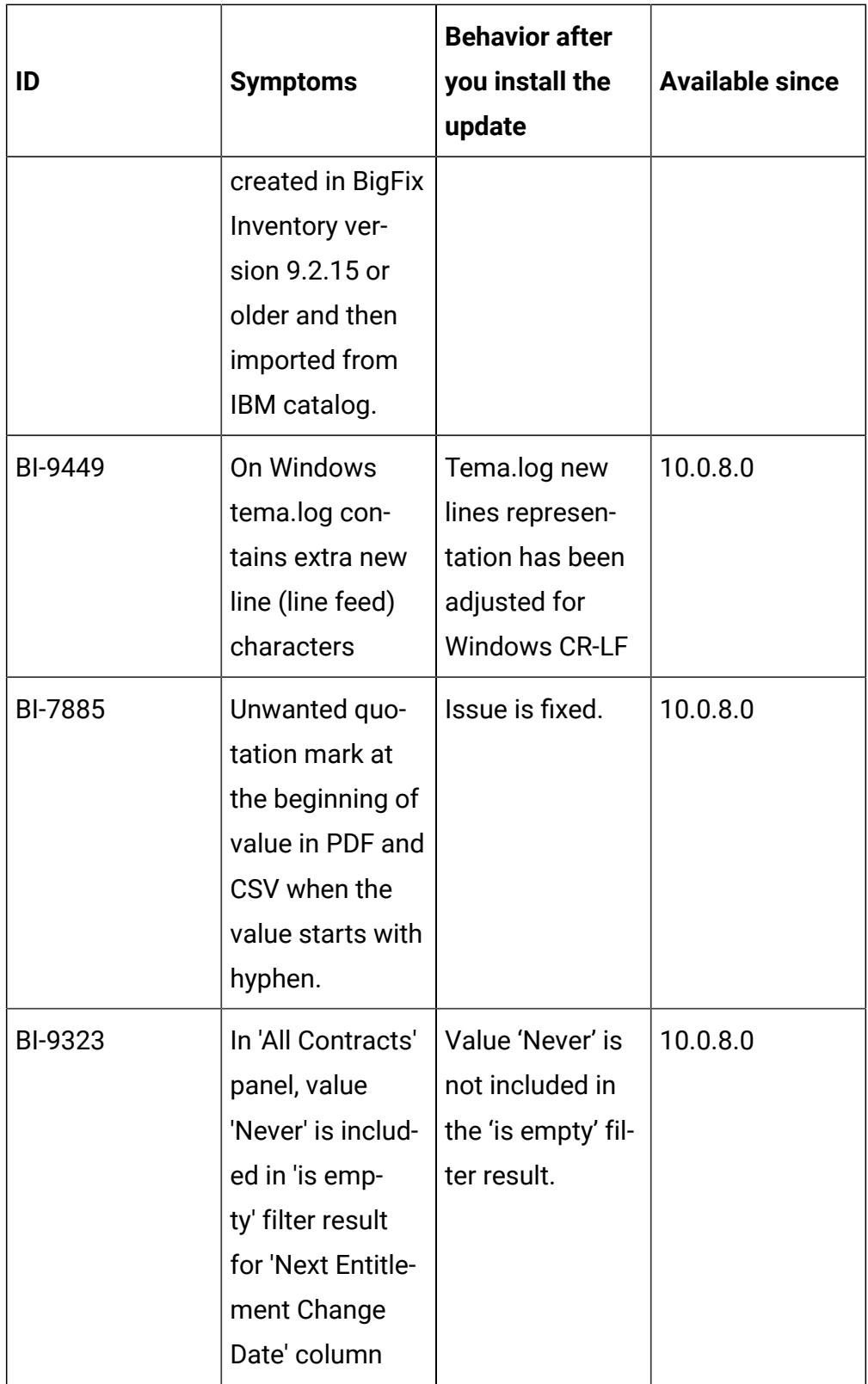

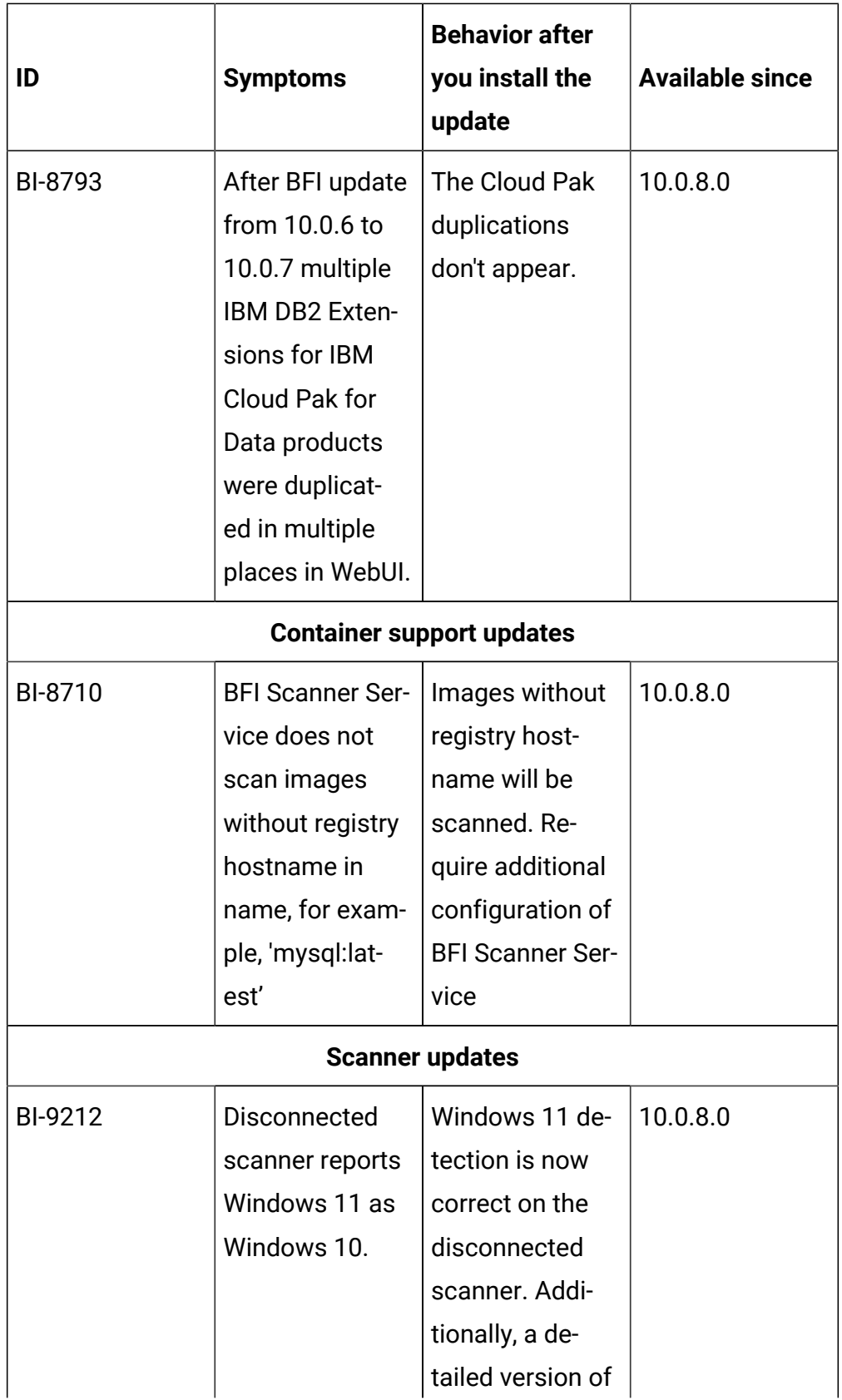

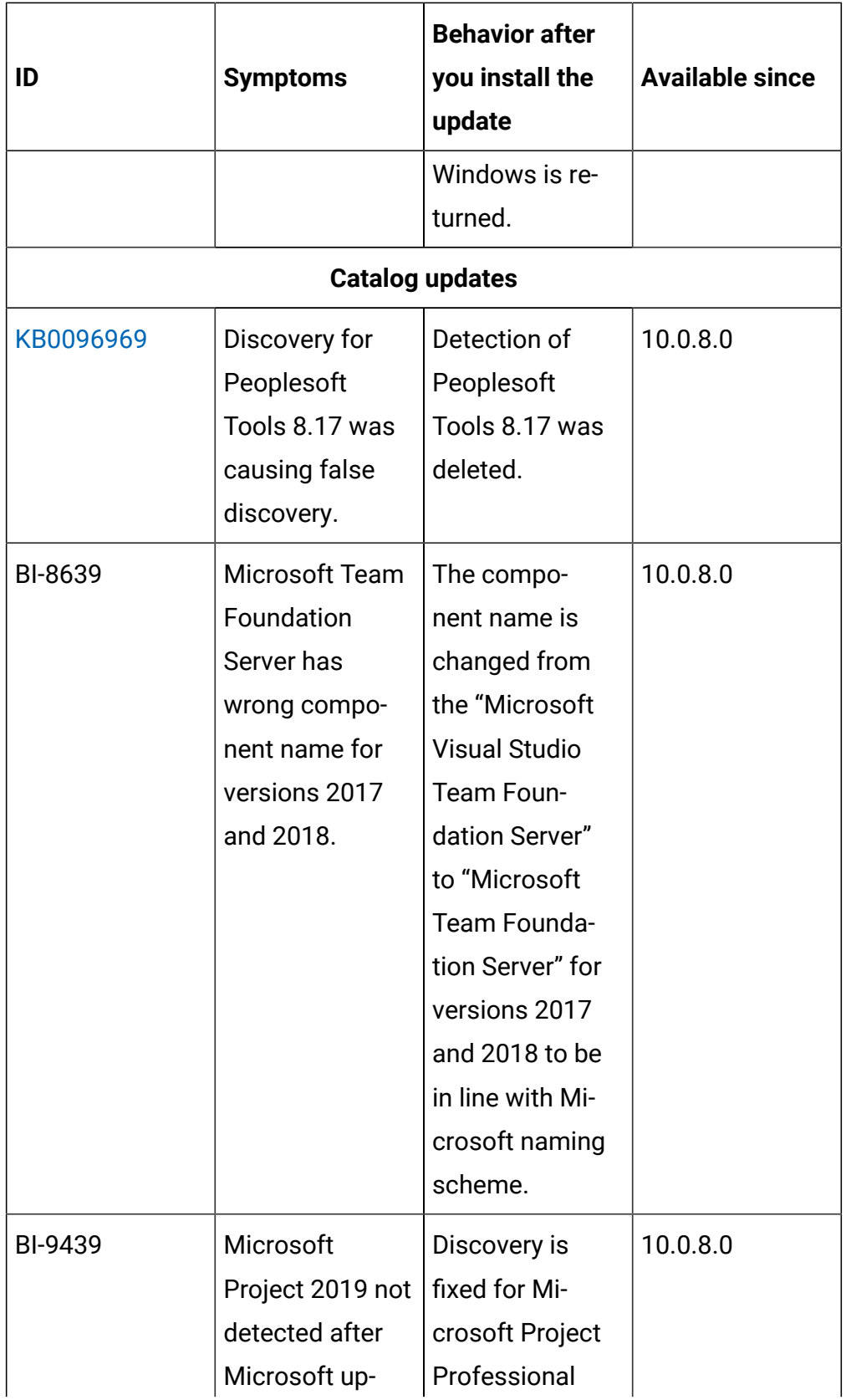

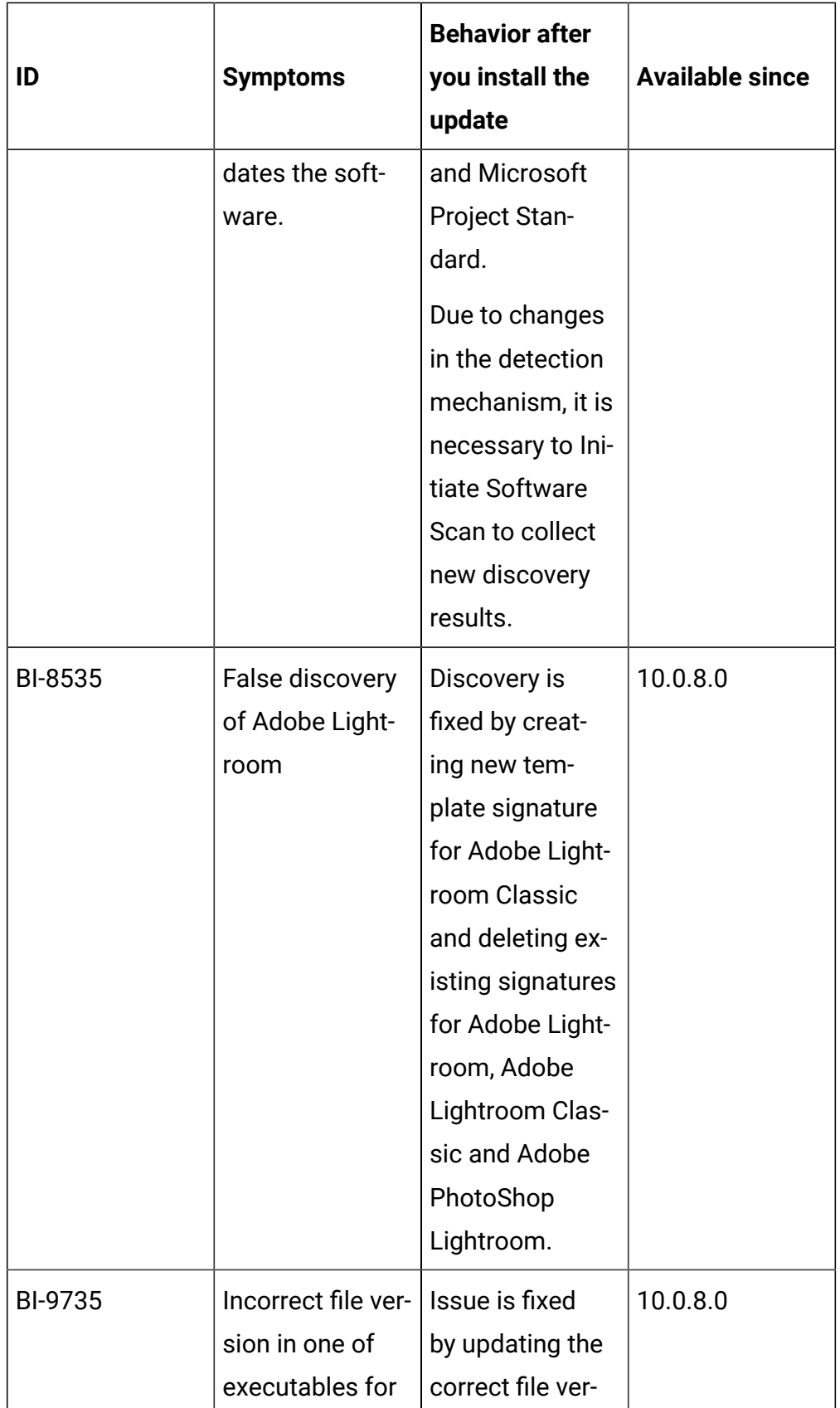

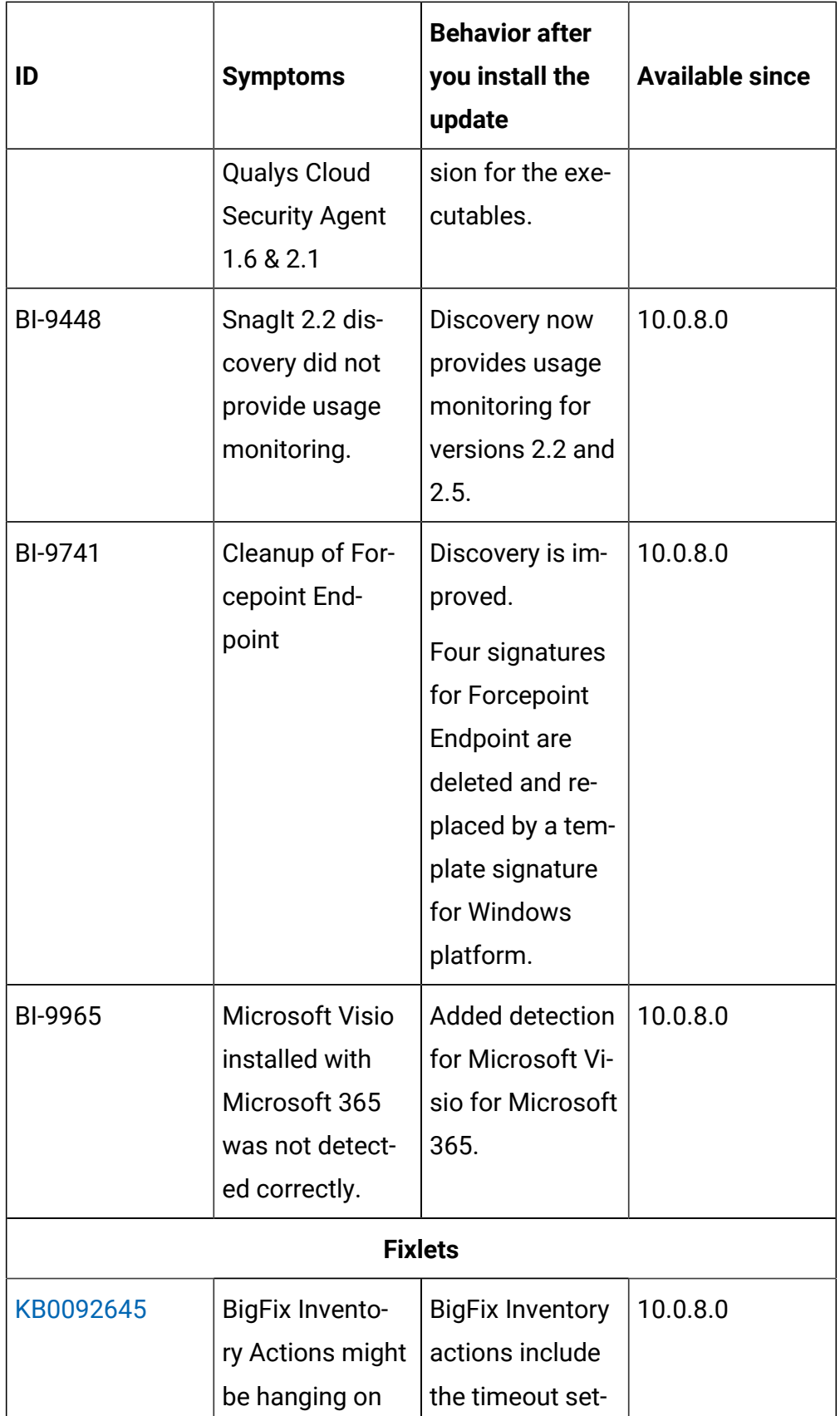

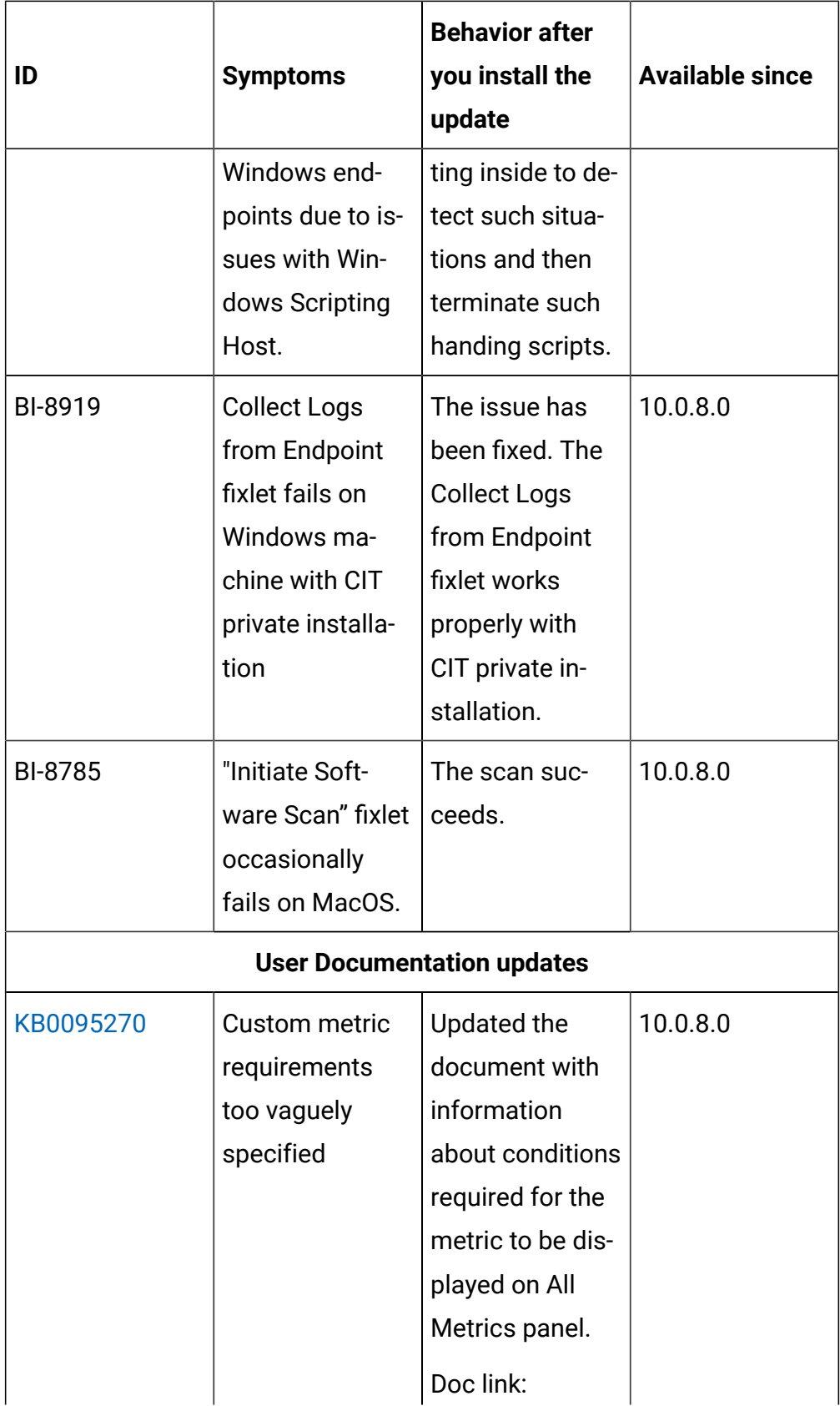

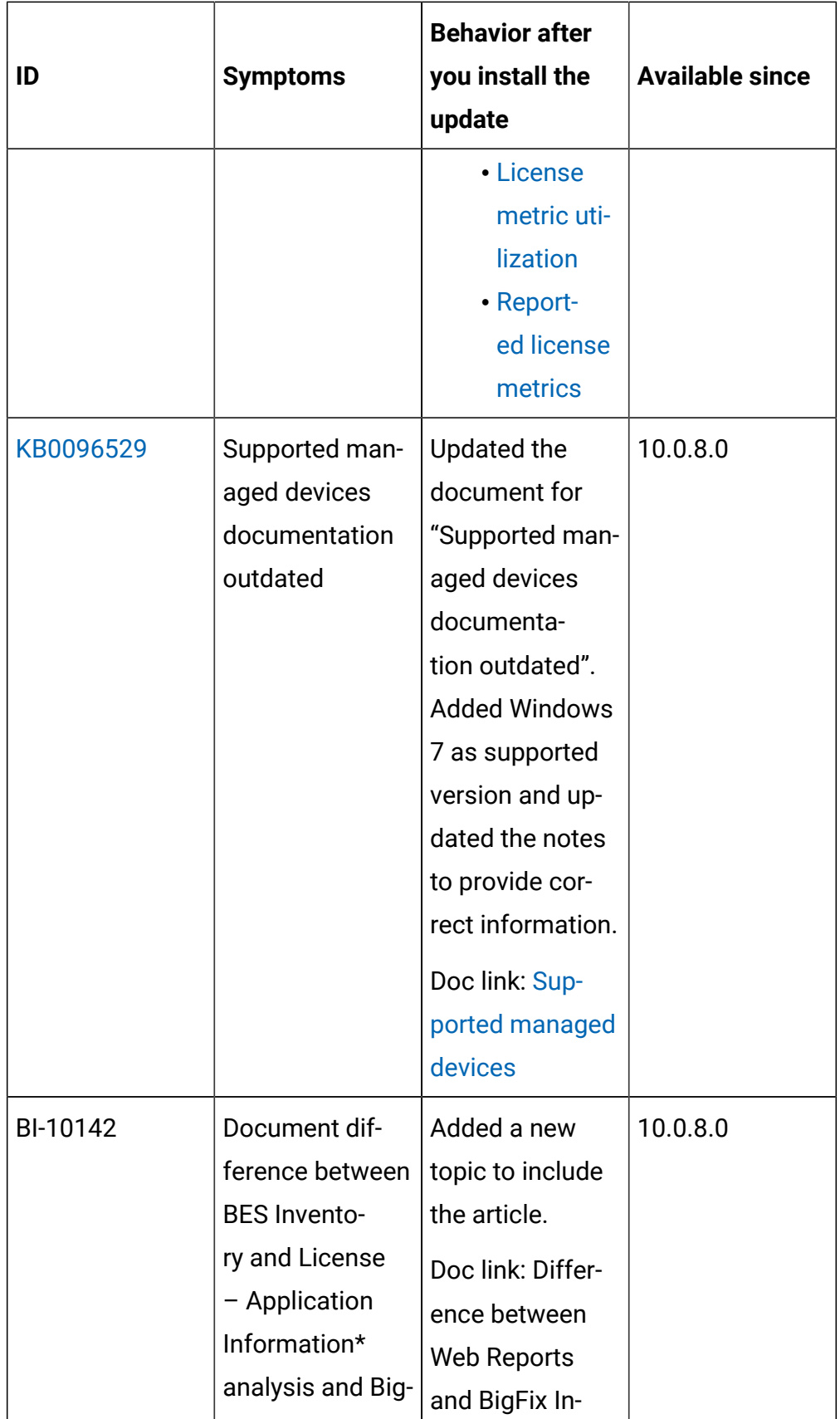

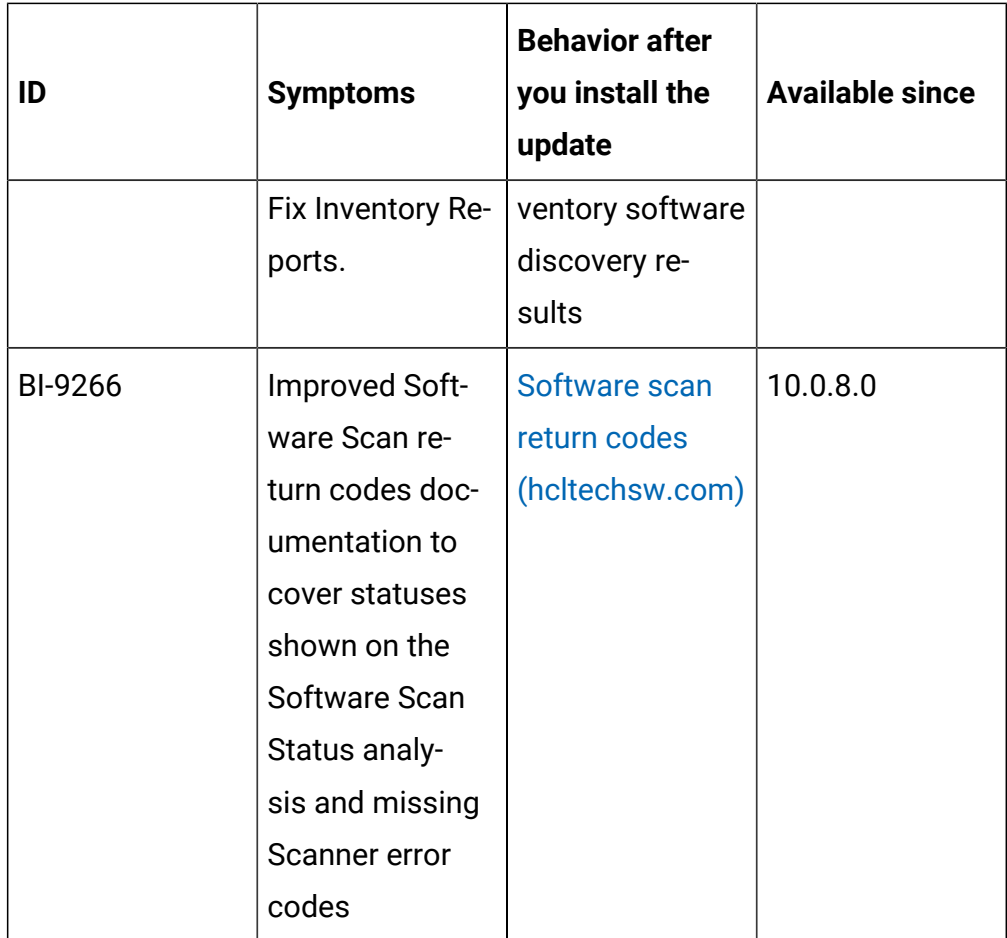

### **VM Manager Tool version and changes**

The VM Manager Tool version that is used with this update is 10.0.8.0.

### **Scanner version and changes**

The scanner version that is used with this update is 9.2.25.1000 for Windows and 9.2.25.0000 for other platforms. The disconnected scanner version that is used with this update is 10.0.8.0 and 9.2.26.0 for IBM I.

## **Application update 10.0.7.1**

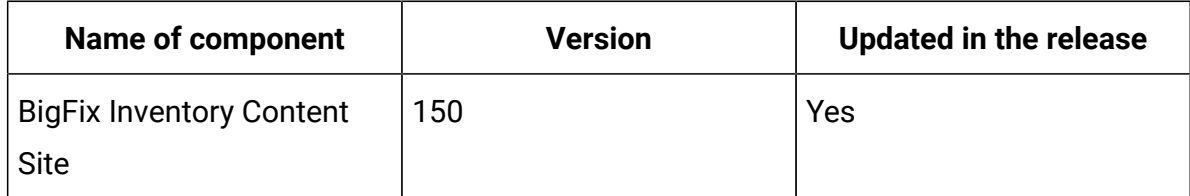

### **Table 20. Published site version**

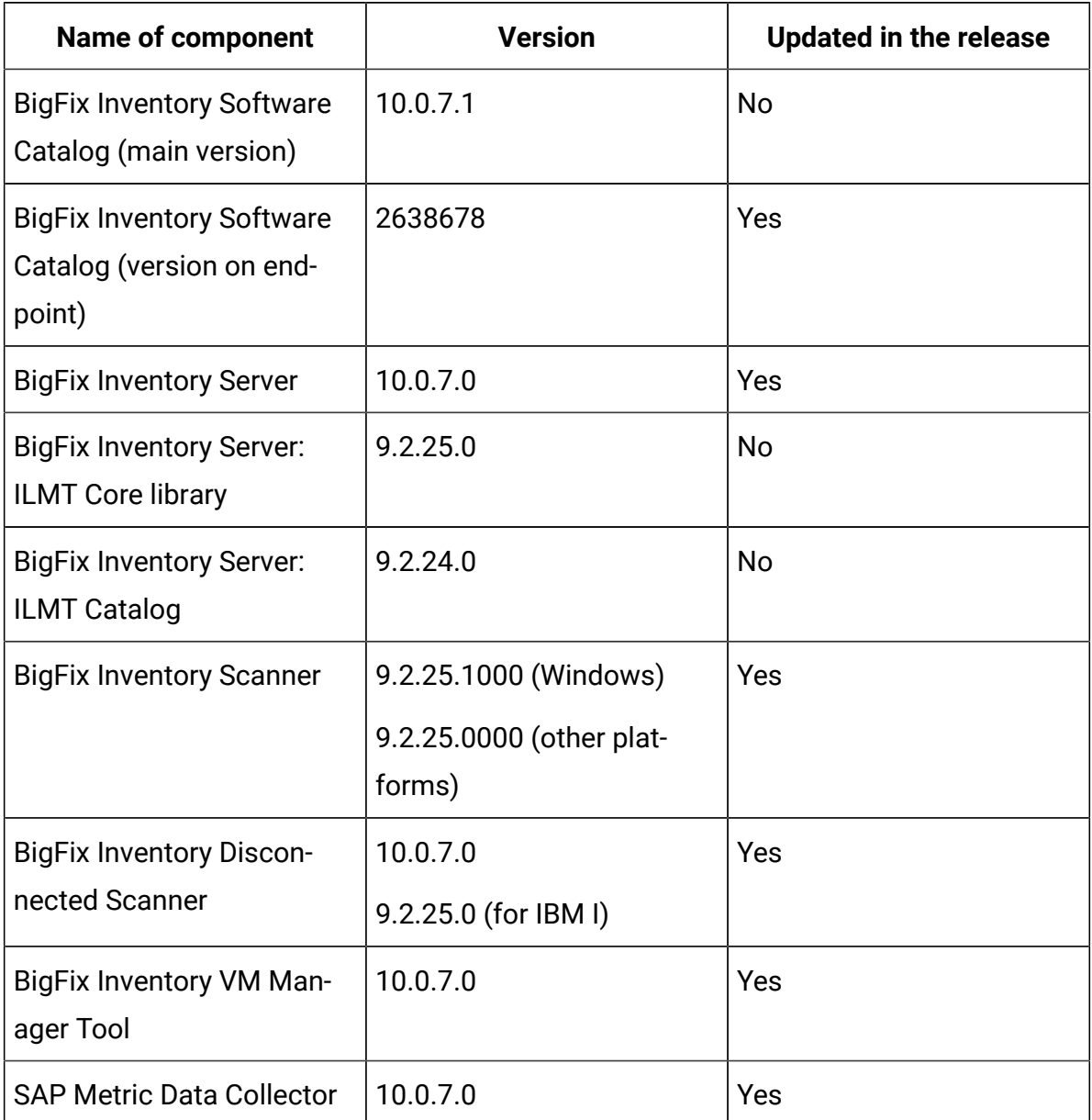

### **Table 20. Published site version (continued)**

## **Included Software Catalog**

- This release includes Software Catalog version 10.0.7.1 with capability to discover more than 300 new software versions.
	- Some of the new software versions that can be discovered are:
		- AutoDesk Inc.
		- Microsoft
- Oracle
- Red Hat
- SAP
- VMware

• Several defect fixes.

**Table 21. New template signatures included in this release:** *Template signature is a method of discovery where the version of a component is detected automatically and specific version is randomly added to the catalog. The template signatures cover all component versions. They are used when the software is frequently updated and deployment method is unchanged.*

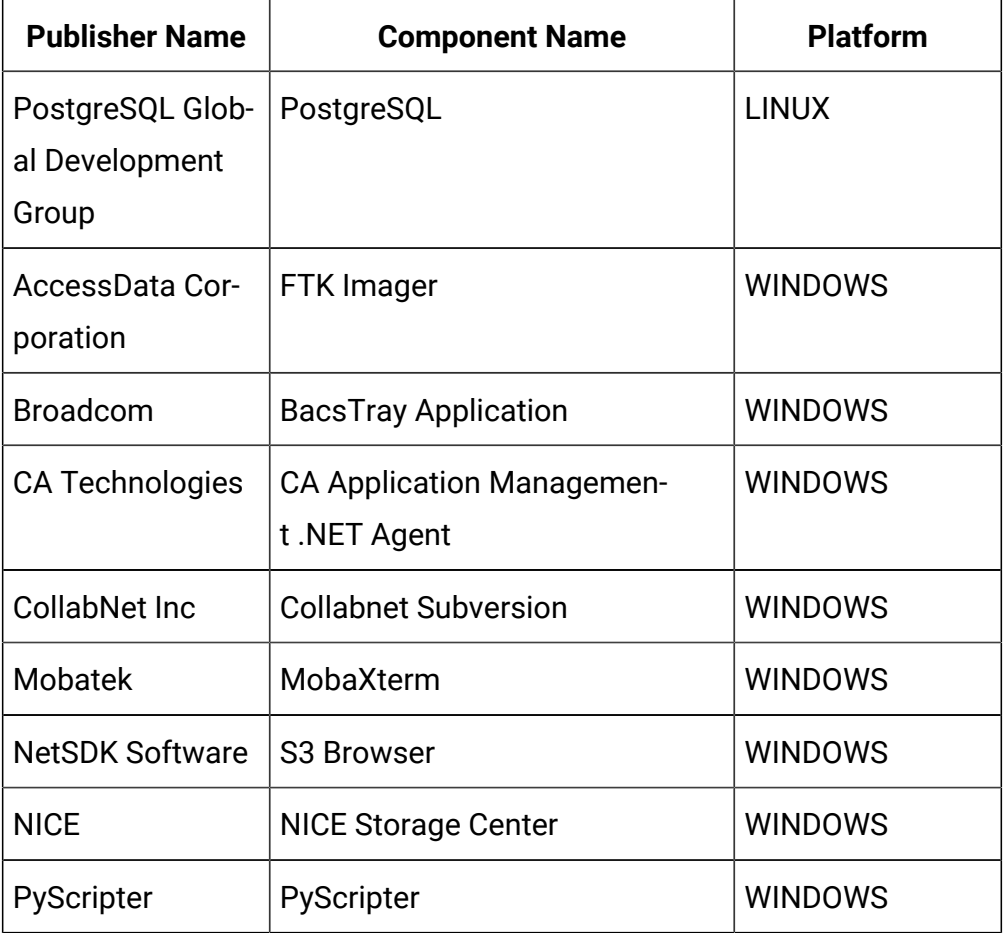

**Table 21. New template signatures included in this release:** *Template signature is a method of discovery where the version of a component is detected automatically and specific version is randomly added to the catalog. The template signatures cover all component versions. They are used when the software is frequently updated and deployment method is unchanged.*

**(continued)**

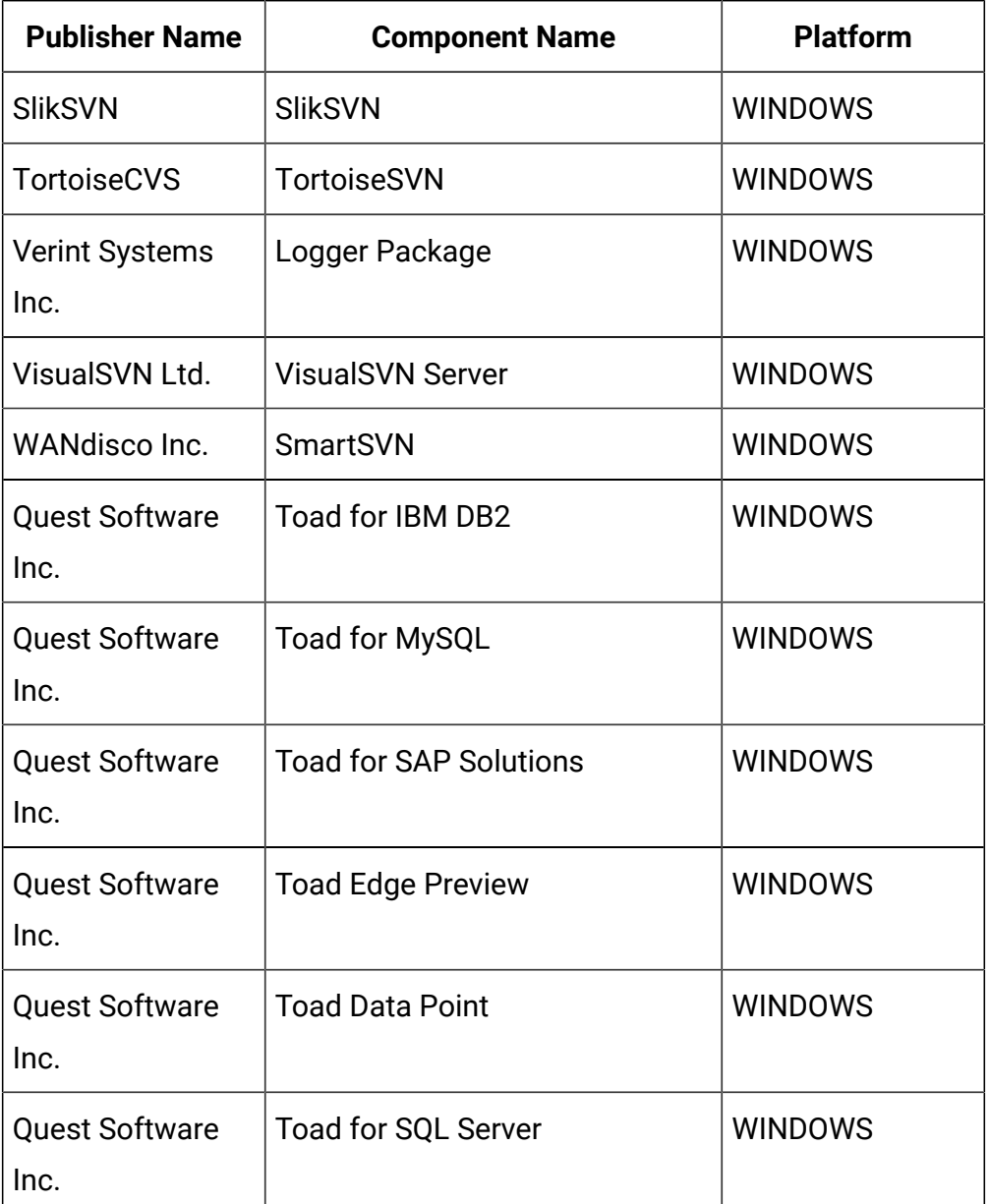

**Table 21. New template signatures included in this release:** *Template signature is a method of discovery where the version of a component is detected automatically and specific version is randomly added to the catalog. The template signatures cover all component versions. They are used when the software is frequently updated and deployment method is unchanged.*

**(continued)**

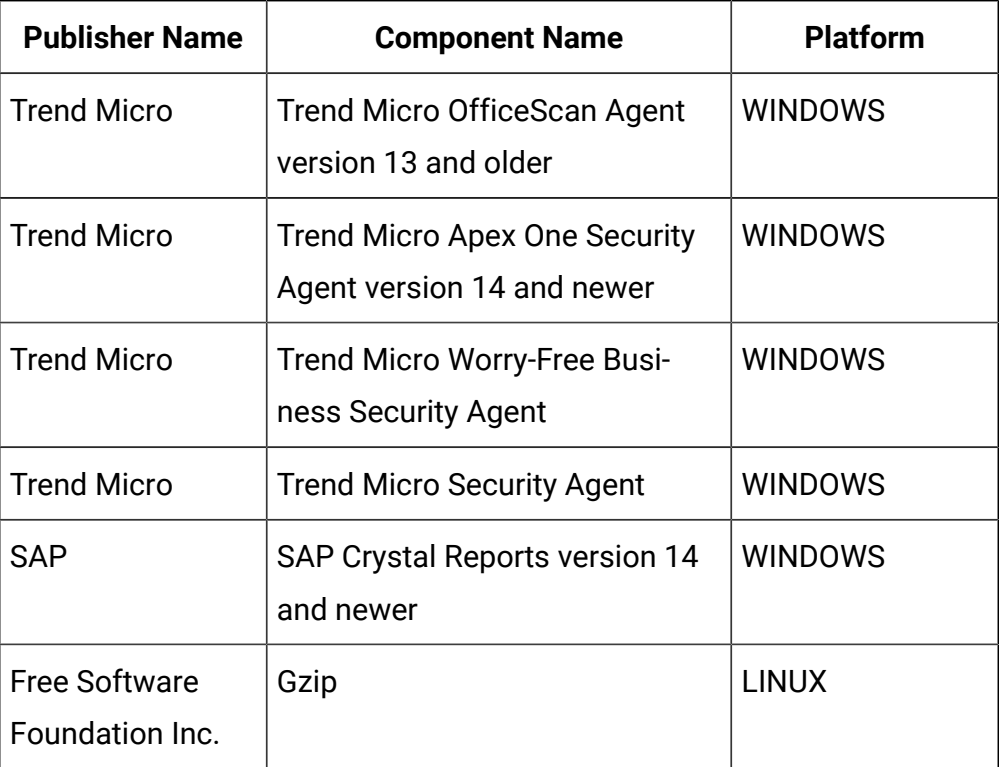

For more information, refer to [Catalog](https://software.bigfix.com/download/tema/catalog/BFI_catalog_release_notes.pdf) release notes and [Catalog change list](https://software.bigfix.com/download/tema/catalog/changelist/BFI_catalog_changelist_2022_02.pdf).

### **Modified content**

The version number of the fixlet is 10.0.7.1.

The following fixlets were updated and should be run to install the latest versions of the specific components:

- Update Software Catalog
- Initiate Software Scan
- Update VM Manager Tool

## **Enhancements and important changes**

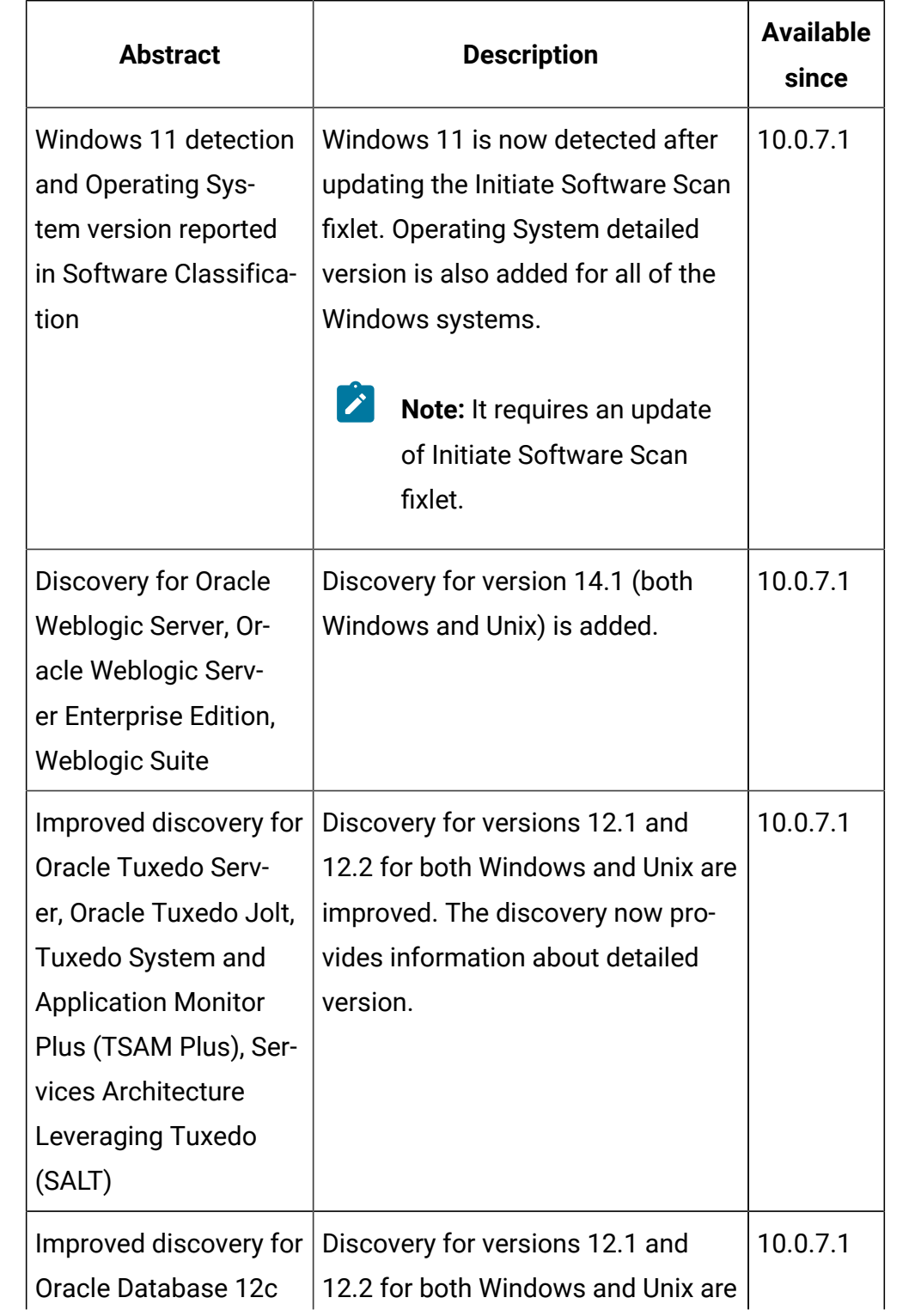

The following enhancements and changes are introduced in this update:

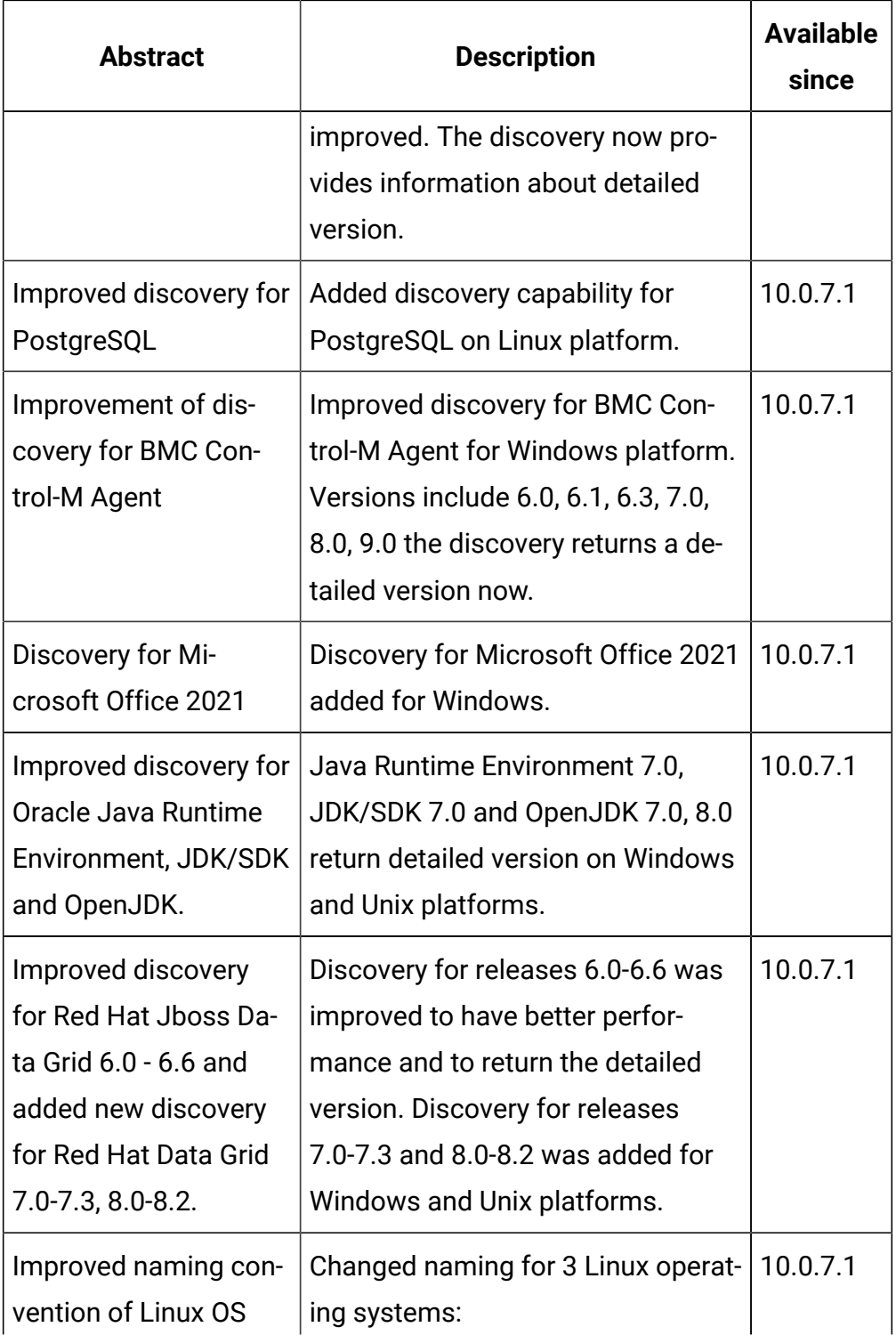

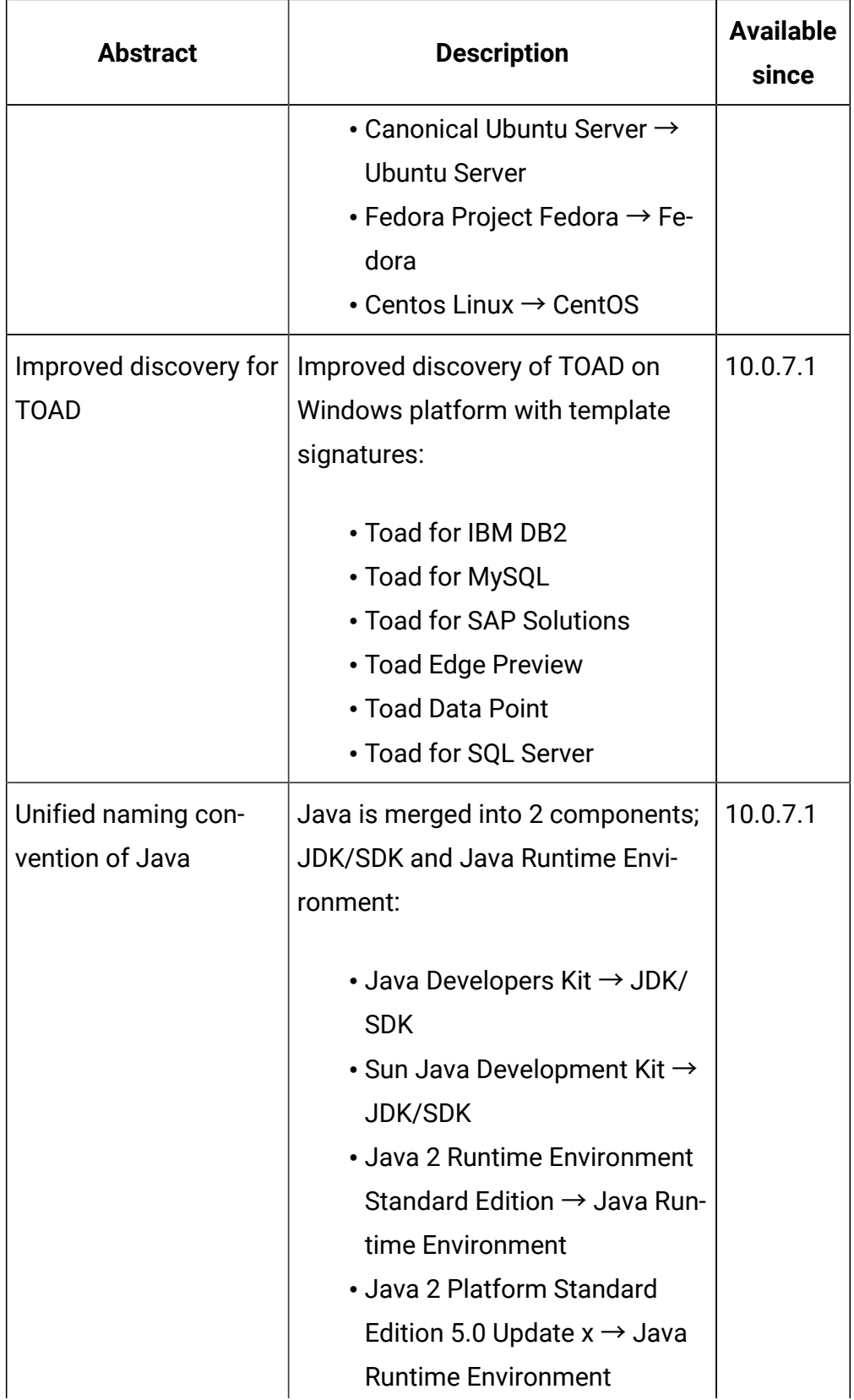

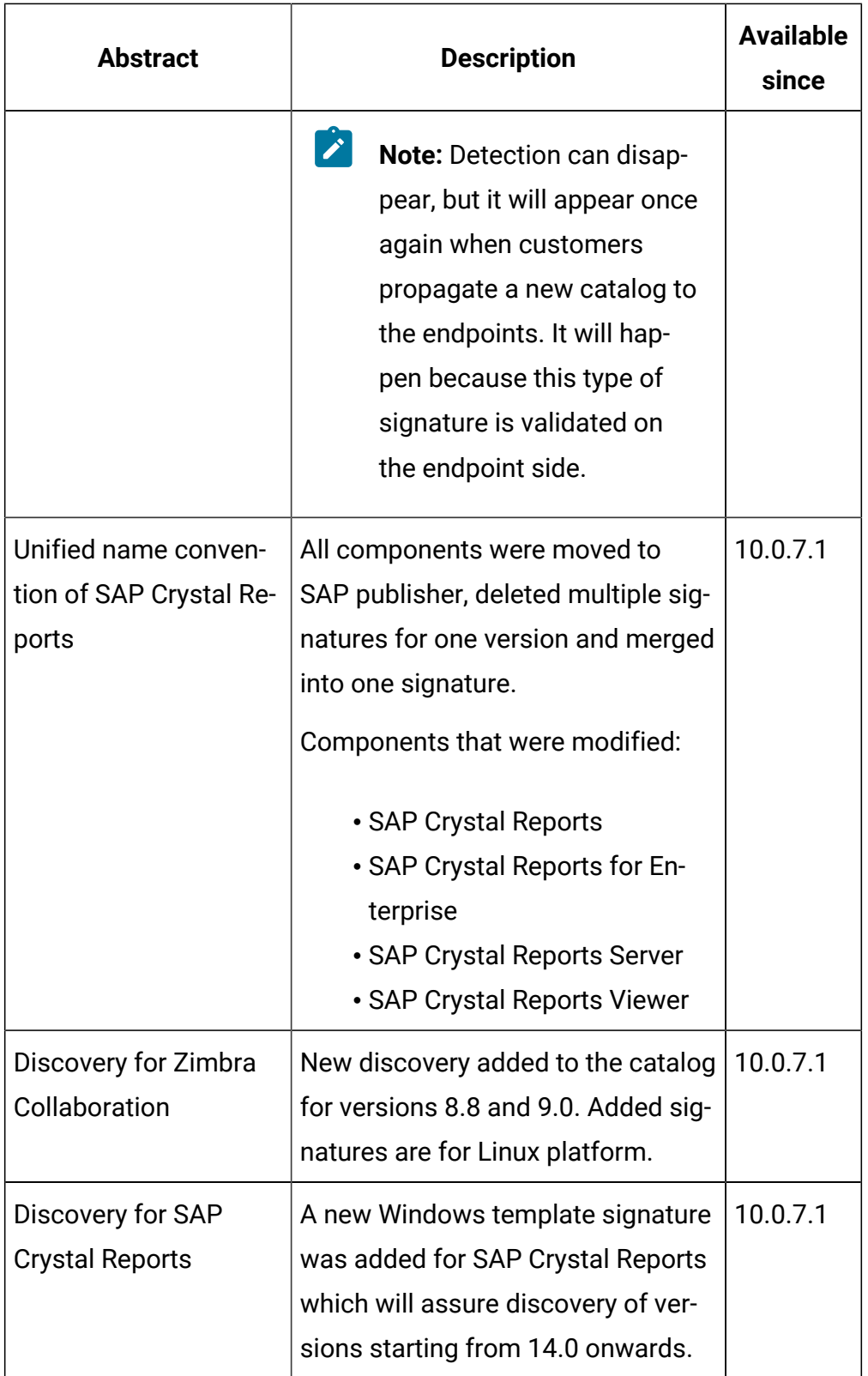

## **Defect fixes**

For the list of known defects please refer to HCL [Knowledge](https://support.hcltechsw.com/csm?id=kb_category&kb_category=a5f0f5c61b27af009dbcfc038d4bcb98&spa=1) Base.

The following table lists APARs and other defects that are fixed in this update.

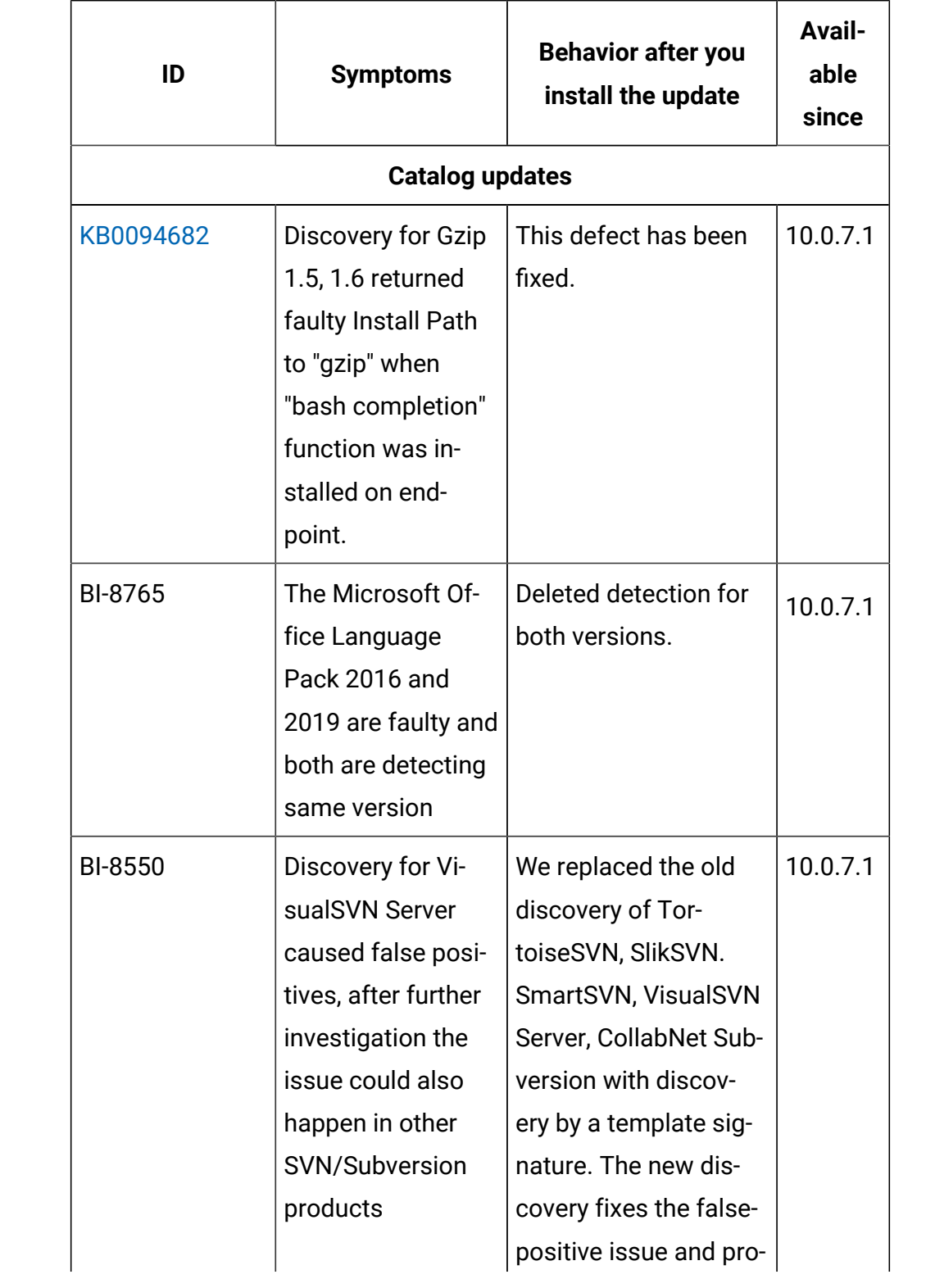

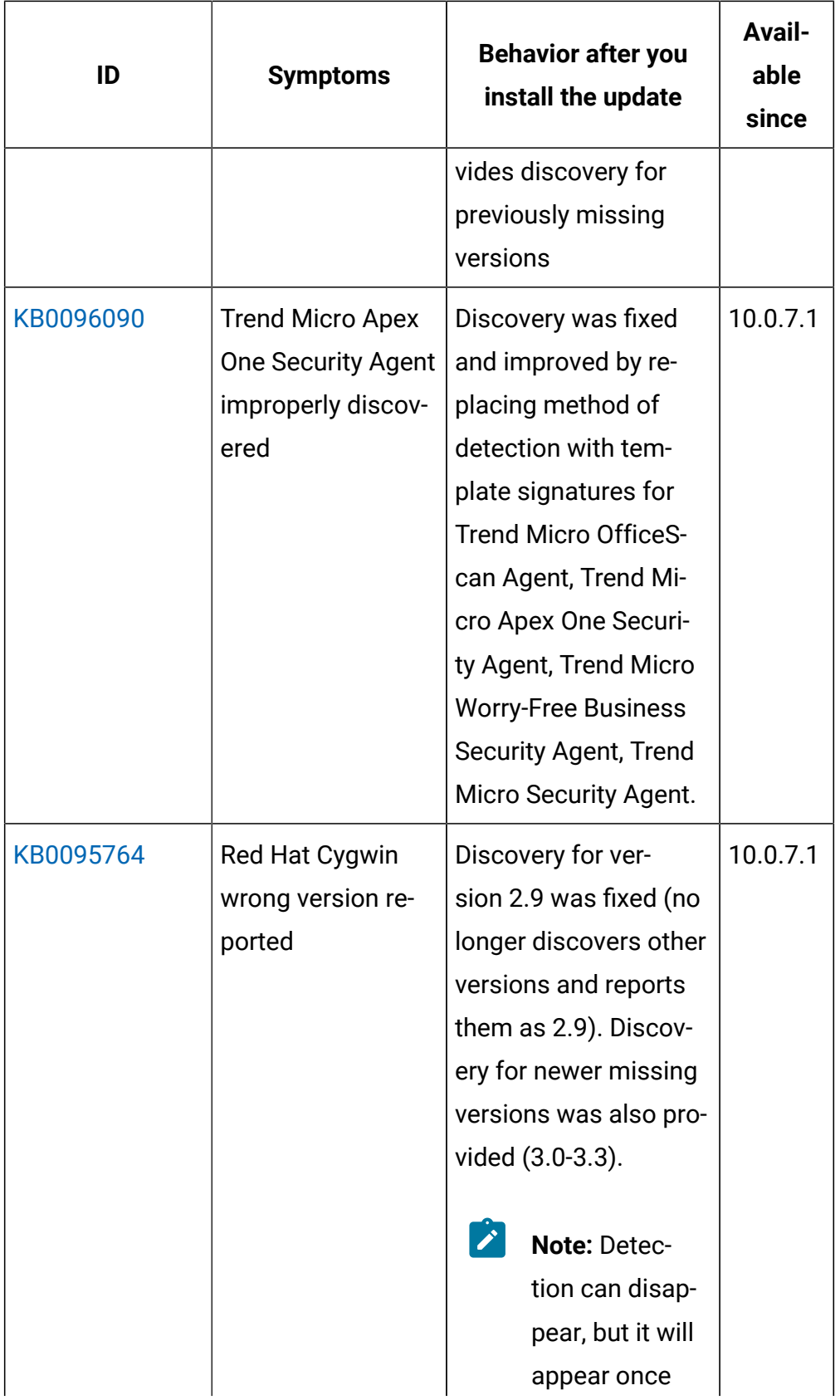

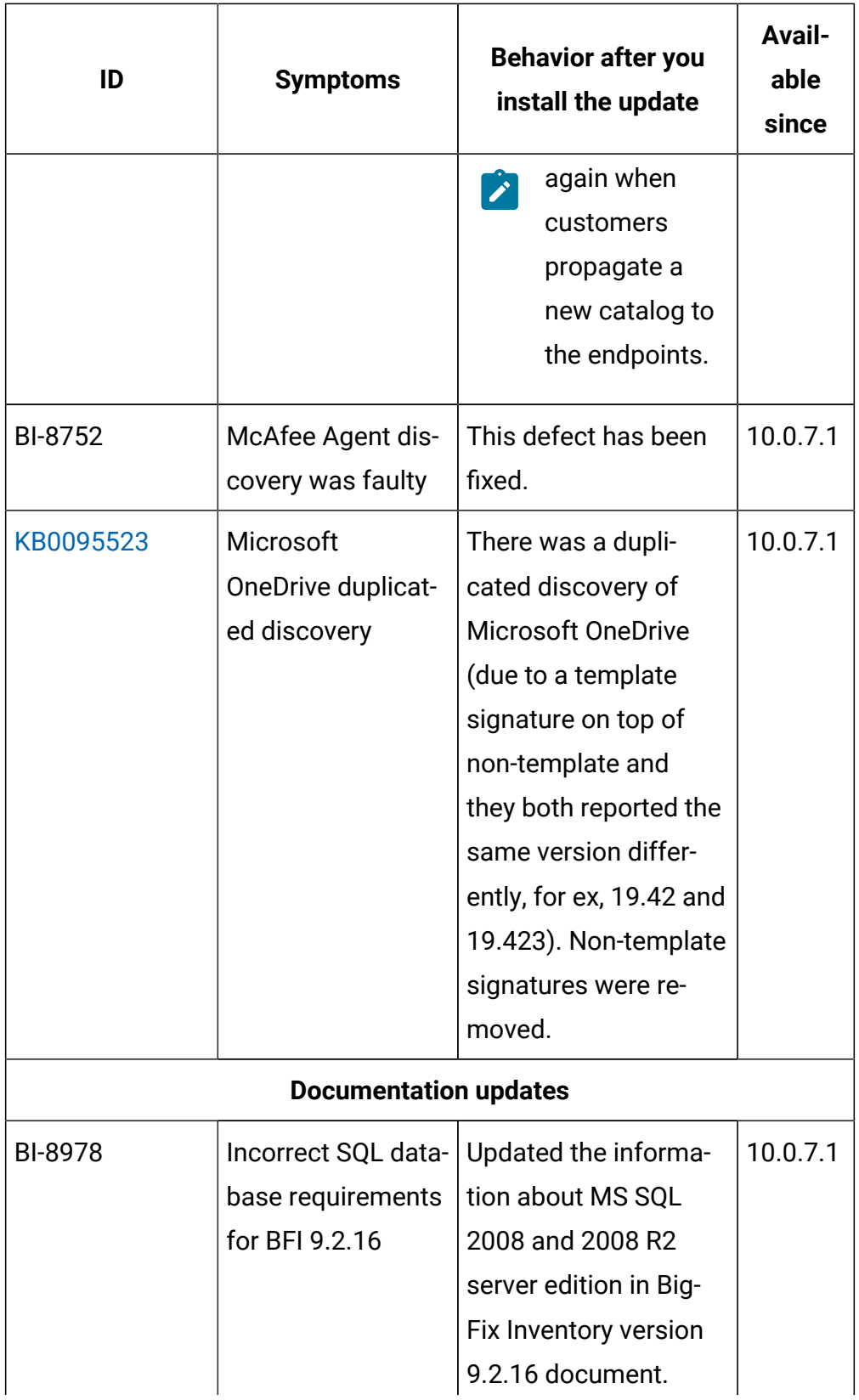

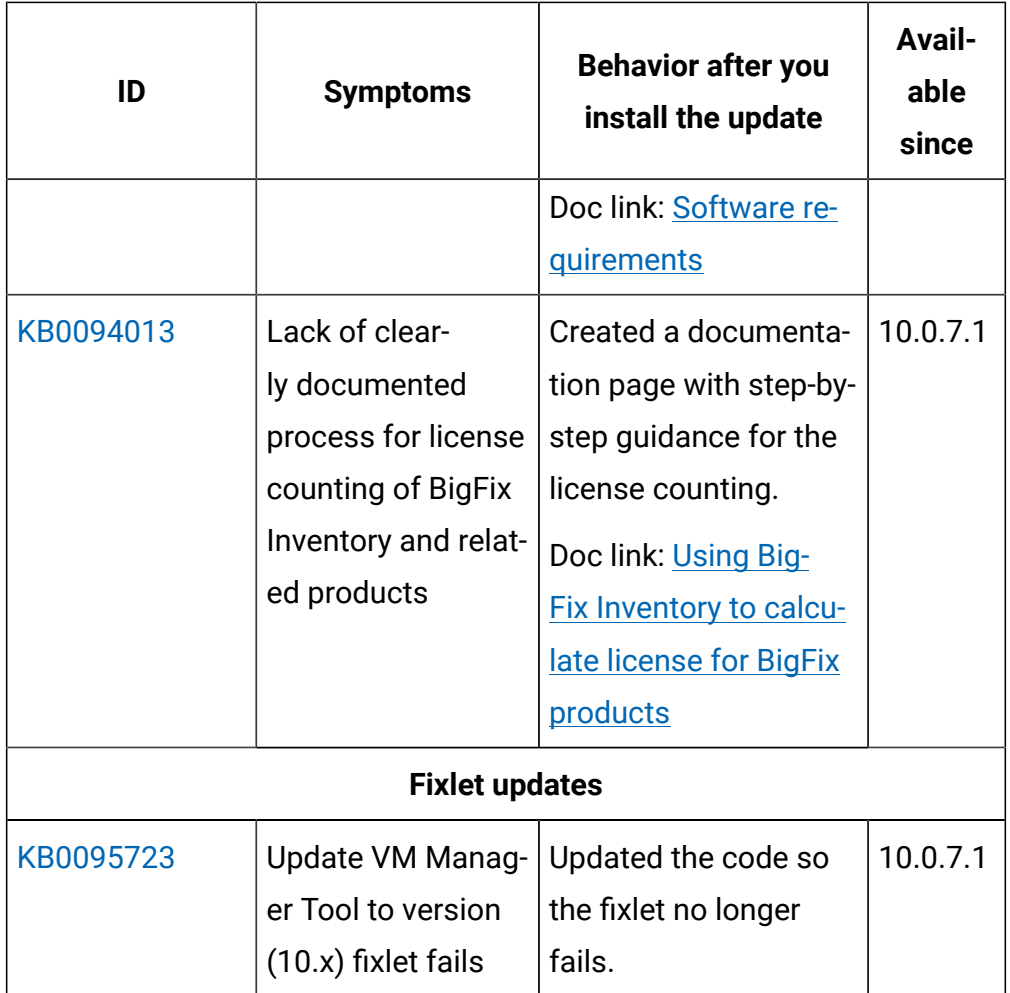

# **Application update 10.0.7**

## **Table 22. Published site version**

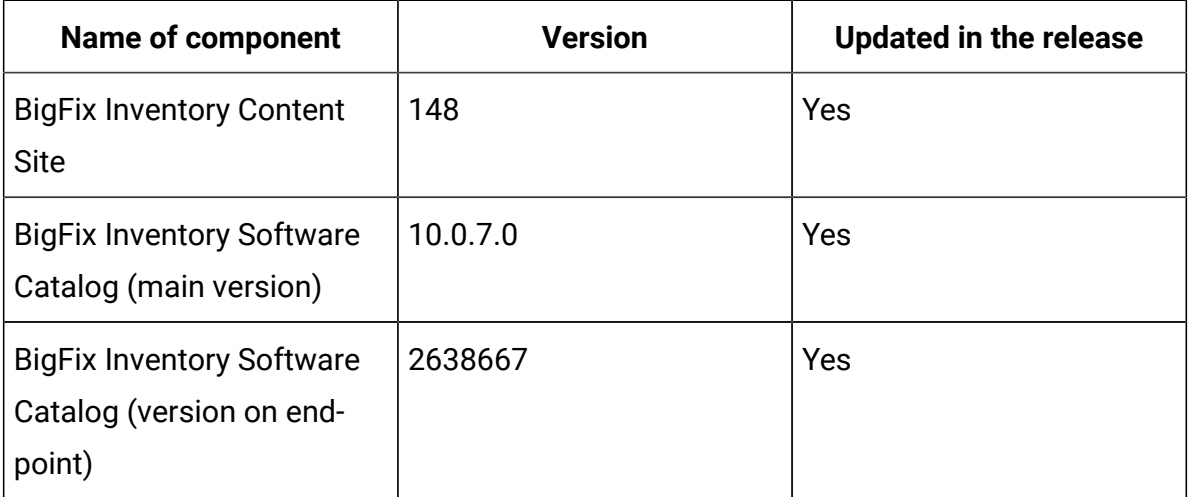

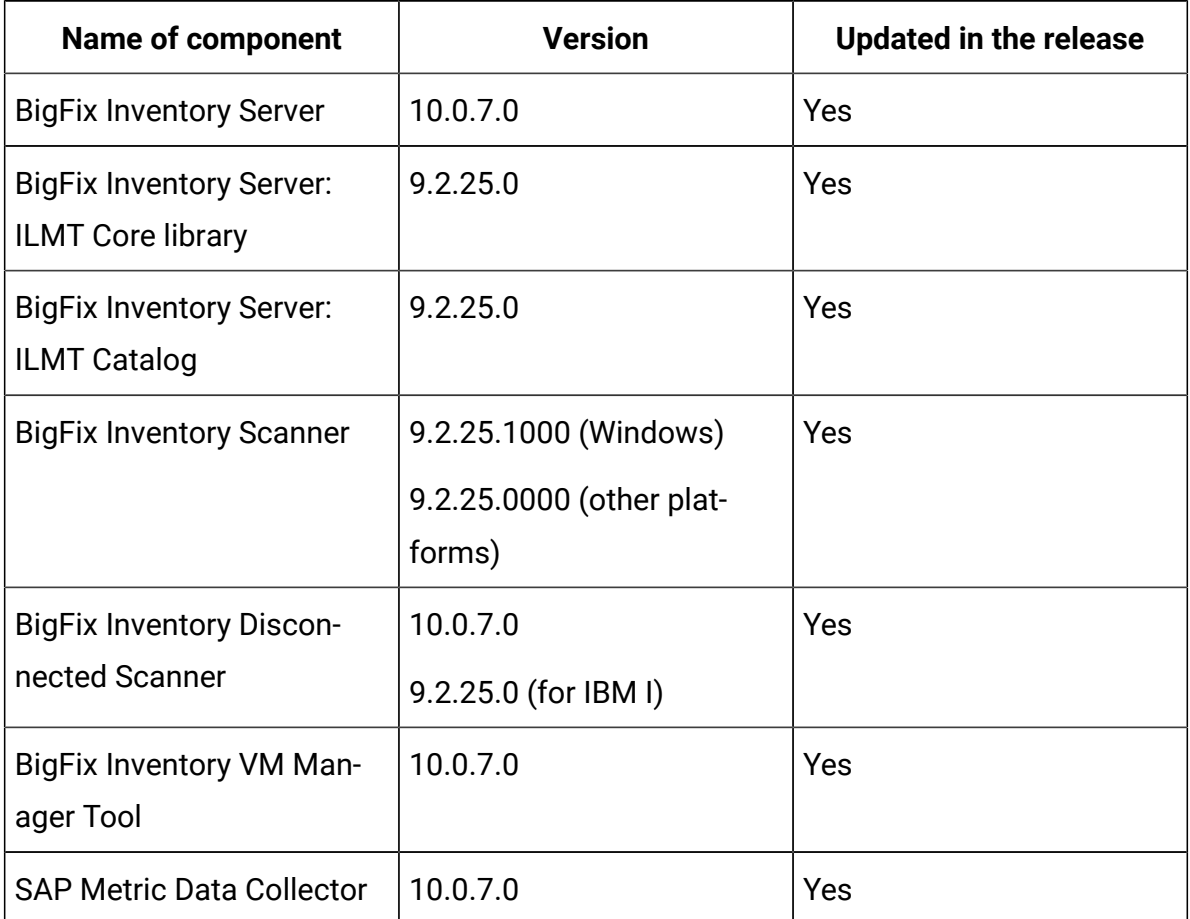

### **Table 22. Published site version (continued)**

### **Allowed upgrade path**

Minimal version recommended for direct upgrade path: 9.2.16

For version older than 9.2.16 upgrade first to 10.0.2 using already available fixlet.

### **Software discovery in containers**

BigFix Inventory, starting from version 10.0.7.0, supports the discovery of software in Docker container images through standard discovery methods including catalog signatures, template signatures, installation registry and ISO SWID tags to cover traditional model of software deployment.

The application provides information about software running in containers, the container instances with basic properties and their status. This information

allows you to determine the software deployment across container resources that are allocated.

BigFix Inventory was instrumented to allow for a separate BigFix Inventory server instance setup for software on image with container data collection and reporting. The supported maximum number of images, in a separate BigFix Inventory server instance, is equal to maximum number of supported disconnected endpoints as in case of standard BigFix Inventory server instance if configured in line with scalability guidelines.

A new plugin framework is available to talk to Kubernetes APIs of on-premise and public cloud containers to determine software usage of container instances.

Collection of container details is with use of two Cloud Adapter configurations

- Standard Kubernetes API for Kubernetes v1.18.0, Kubernetes v1.21.2 and Google Cloud v1.20.10.
- Generic Kubernetes API available in case own access method is preferred.

Image Scan solution covers two integration scenarios

- Automated monitoring available as a service to monitor and request image scan only for images used in existing containers.
- Pipeline build process to integrate with pipeline solution before image is available for deployment.

This dedicated solution does not require any BigFix component to be added into image neither installed in container.

**Note:** Software discovery in containers is covered by Active Container license metric. For details refer to license information text (English only) included in BigFix Inventory server package.

### **Included Software Catalog**

This release includes Software Catalog version 10.0.7.0 with capability to discover around 440+ new software versions.

As an enhancement we added a discovery capability of Check Point SmartConsole on Windows platform for version - 80.40.

New template signatures included in this release:

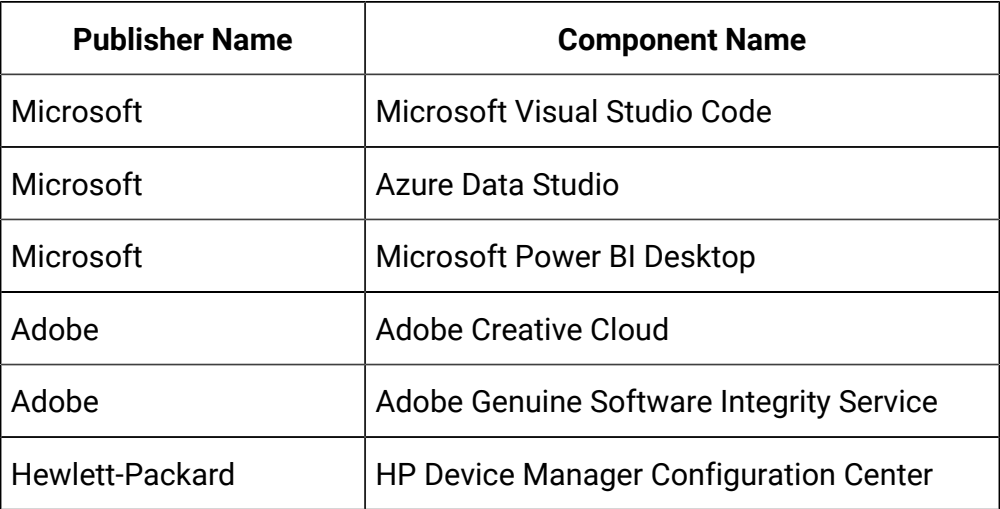

For more information, refer to the [Catalog Release Notes](https://software.bigfix.com/download/tema/catalog/BFI_catalog_release_notes.pdf) and [Catalog Change List](https://software.bigfix.com/download/tema/catalog/changelist/BFI_catalog_changelist_2021_09.pdf).

### **Modified content**

The version#number of#the#fixlet#is: 10.0.7.0

*The following fixlets were updated and should be run to install latest versions of the specific components:*

- Upgrade to the latest version of BigFix Inventory
- Upgrade to the interim version 10.0.2 of BigFix Inventory if version older than 9.2.14
- Software Catalog Update (if BigFix Inventory is not upgraded)
- Install or Upgrade Scanner
- Install or Upgrade Scanner in private mode on Windows
- Install SAP Metric Data Collector
- Update SAP Metric Data Collector
- Install VM Manager Tool
- Update VM Manager Tool
- Install Additional VM Manager Tool (OPTIONAL)
- Download the Disconnected Scanner Package for IBM I
- Download the Disconnected Scanner Package
- Download BigFix Inventory

The following fixlet was added and should be used to obtain install media for BigFix Inventory Container Solution:

• Download the BigFix Inventory Container Solution Packages

The following fixlets were updated and require that actions created by their previous versions are stopped and then started by using the updated fixlets. Restarting actions is necessary to ensure that new features work properly:

- Initiate Software Scan
- Upload Software Scan Results no updates, but recommended to be refreshed to match Initiate Software Scan version

### **Enhancements and important changes**

For a list of enhancements introduce in this release, see: [What's](#page-18-0) New.

### **Defect fixes and enhancements**

For the list of known defects please refer to HCL [Knowledge](https://support.hcltechsw.com/csm?id=kb_category&kb_category=a5f0f5c61b27af009dbcfc038d4bcb98&spa=1) Base.

The following table lists APARs and other defects that are fixed in this update.

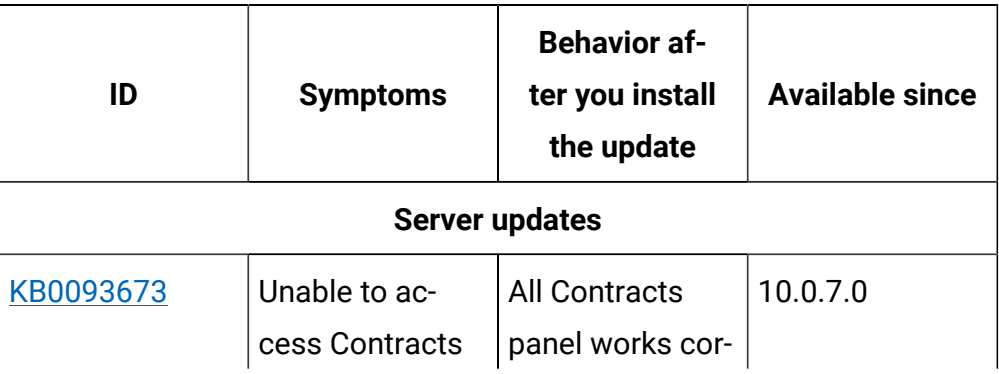

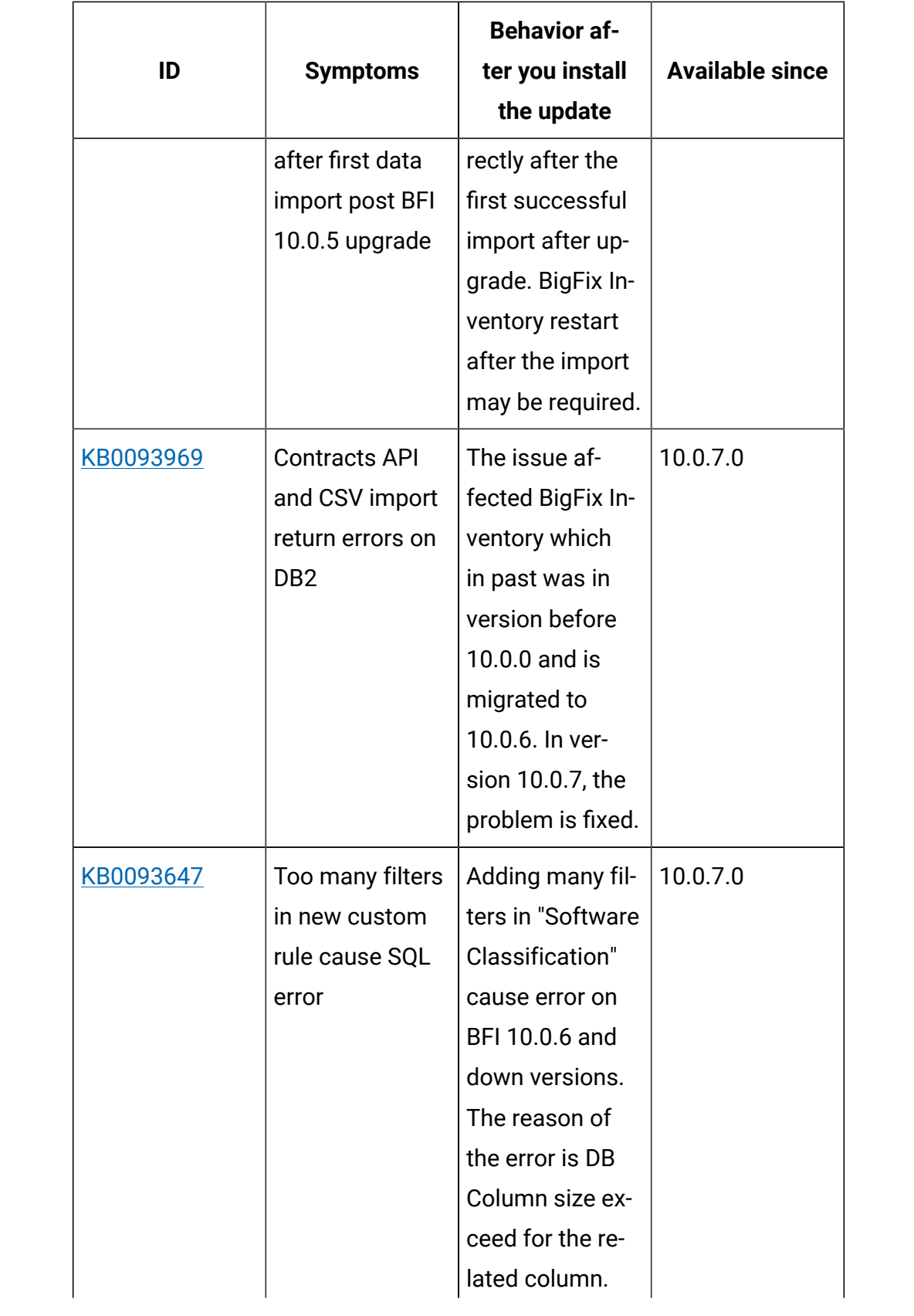

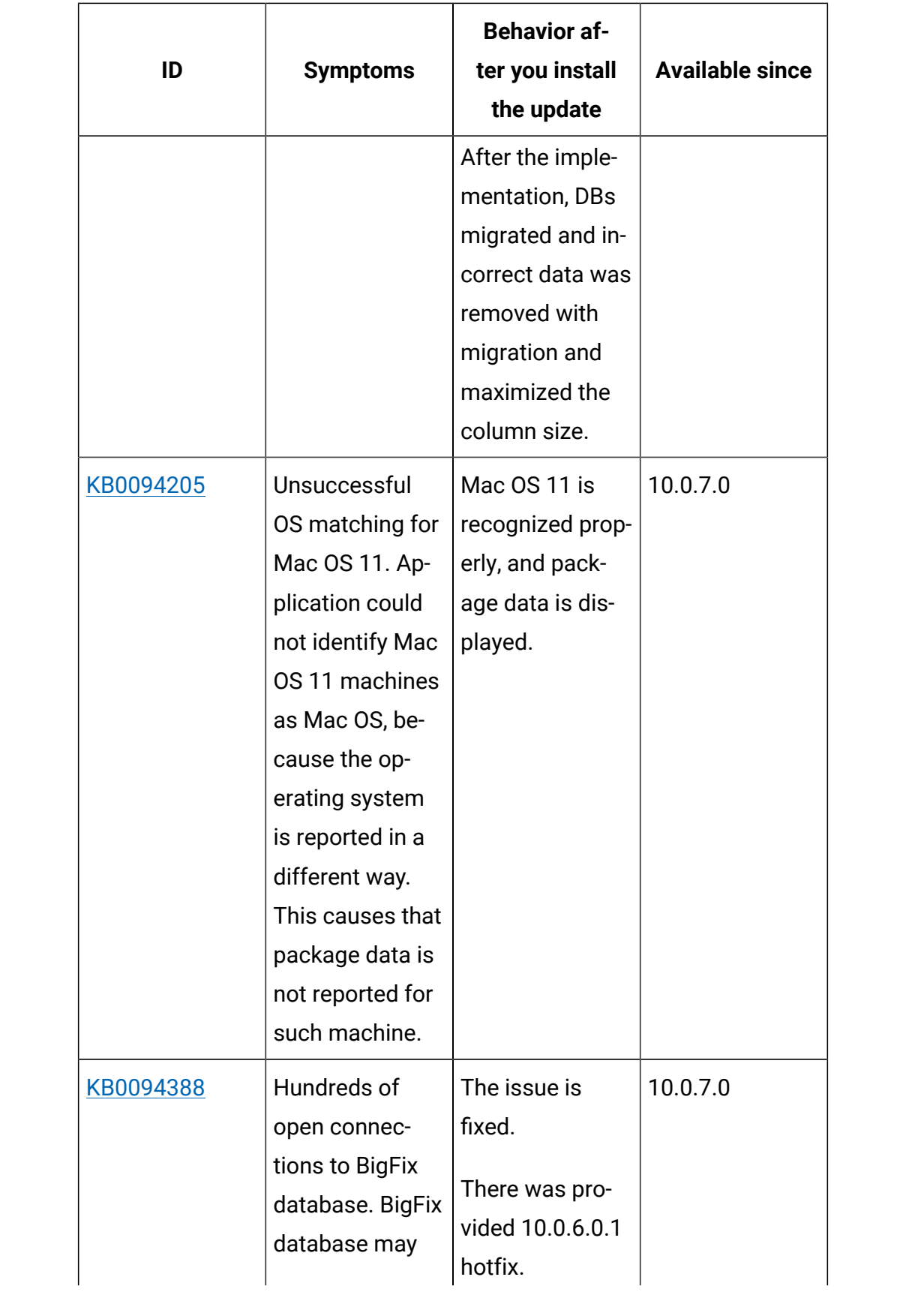

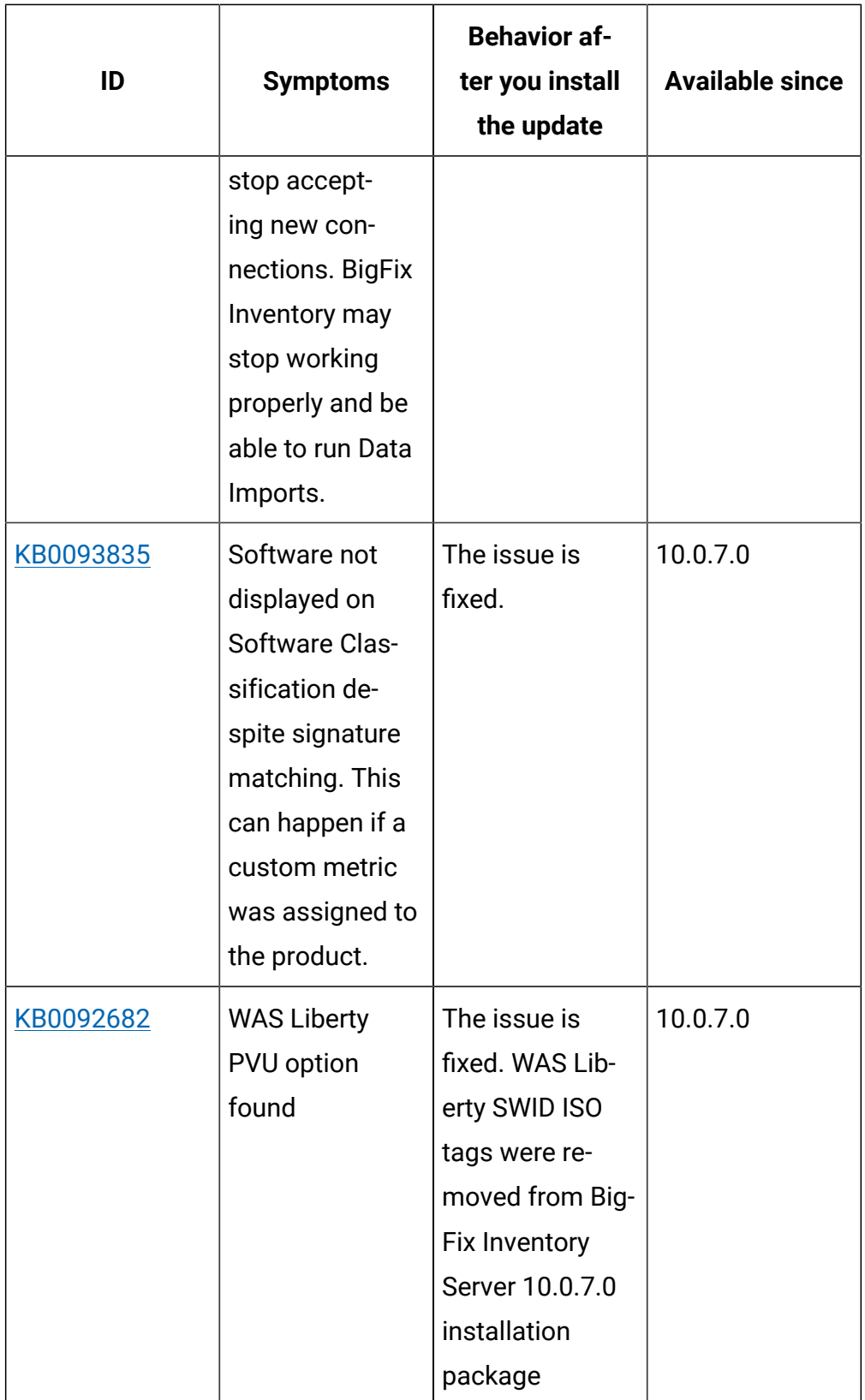

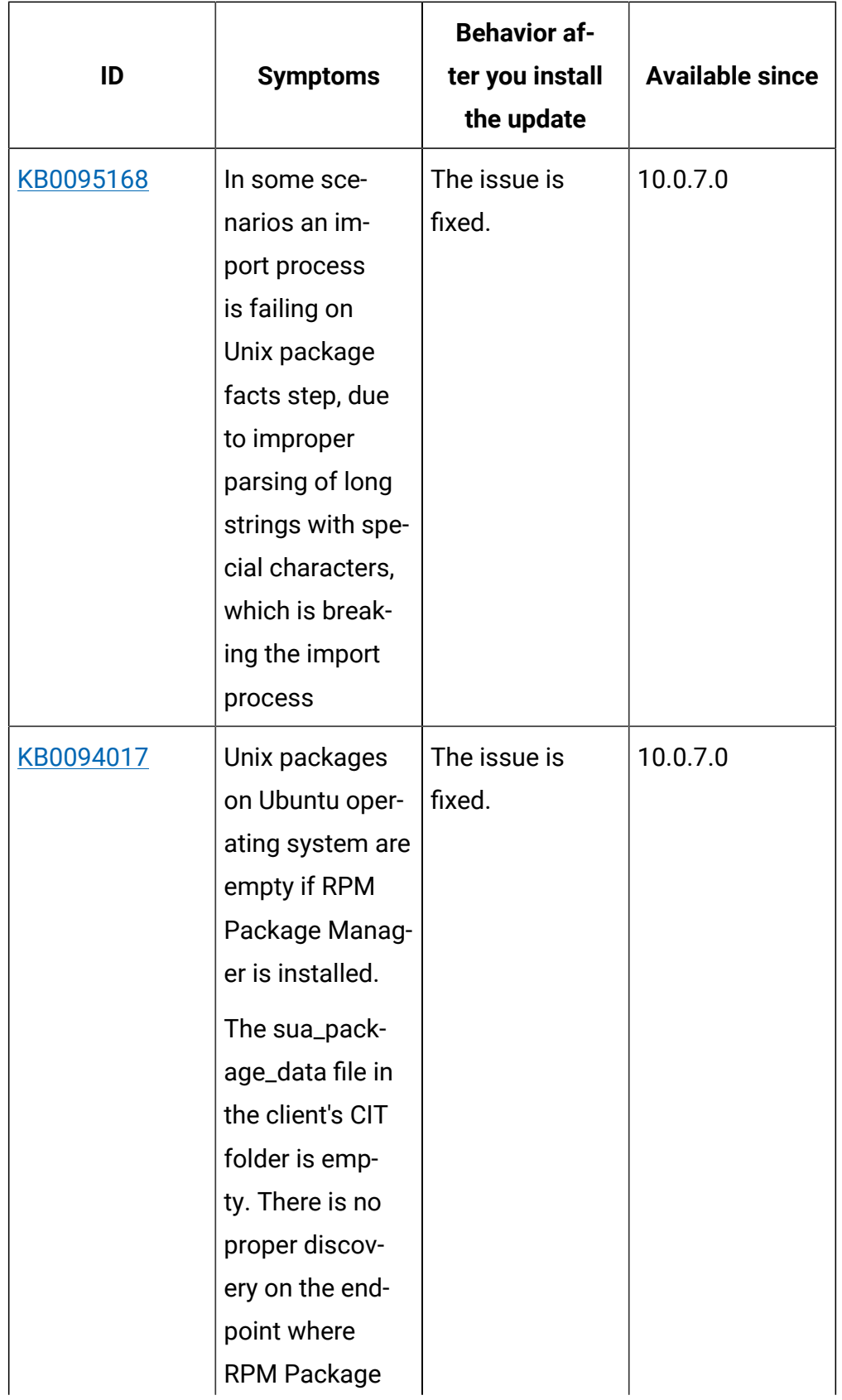

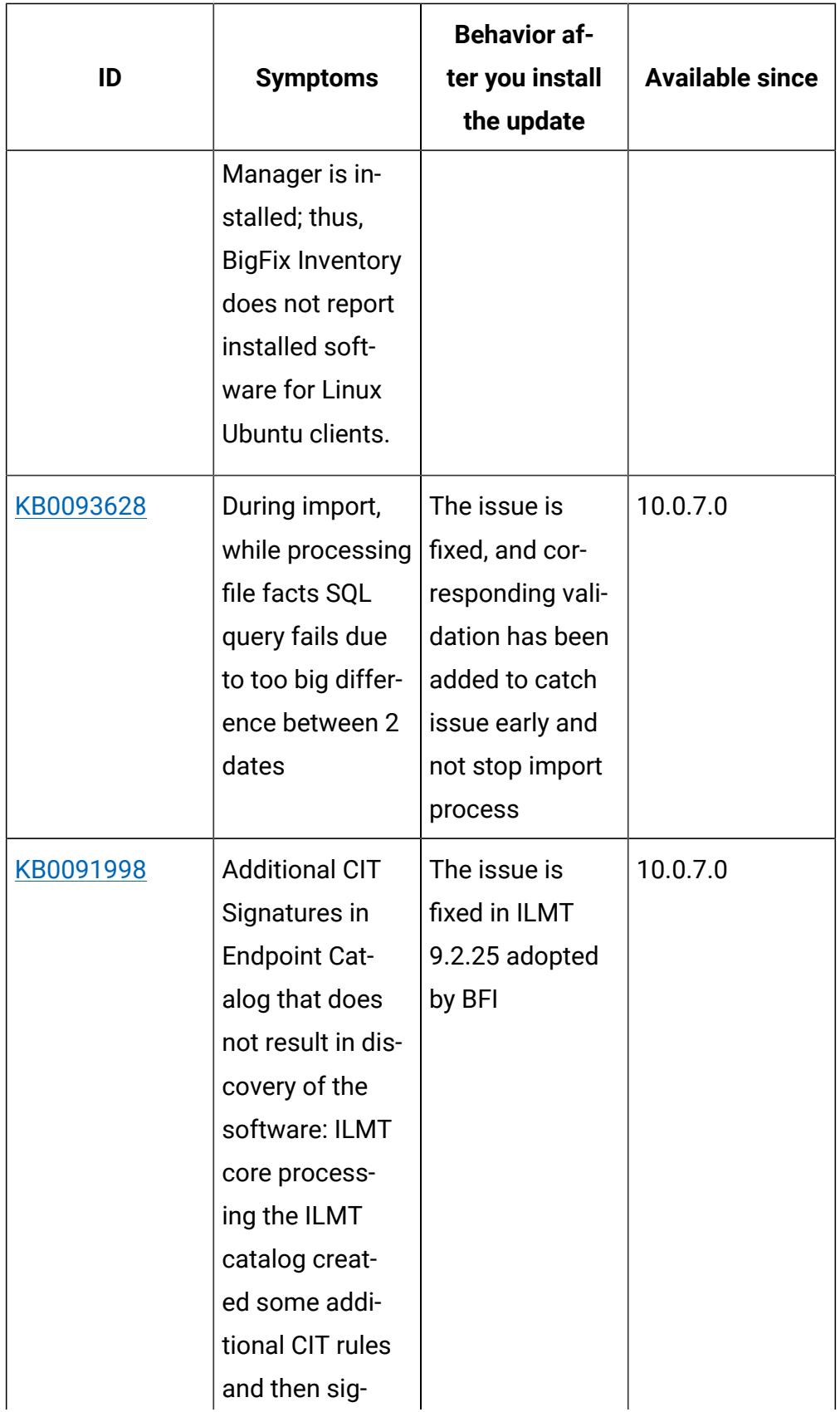

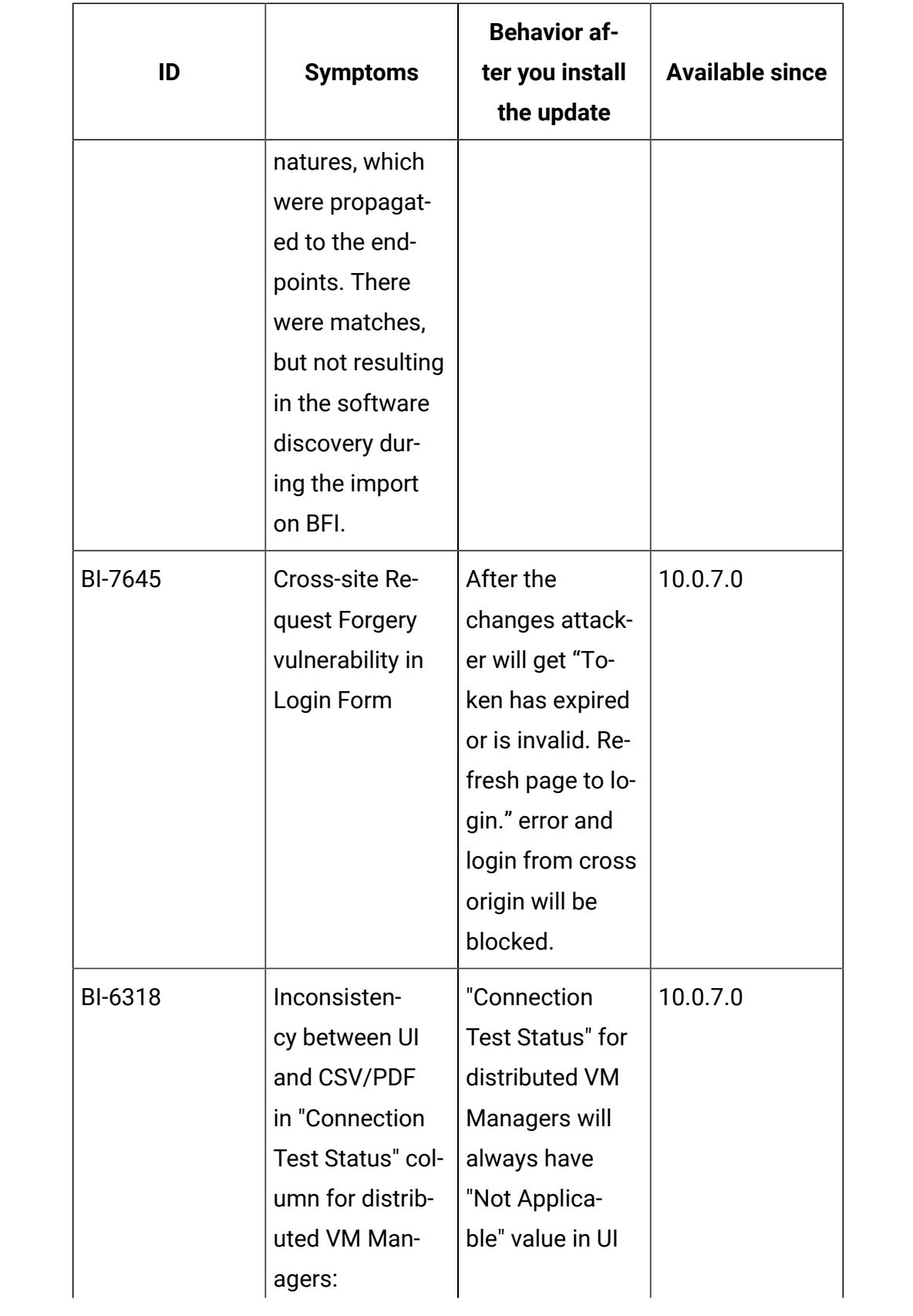

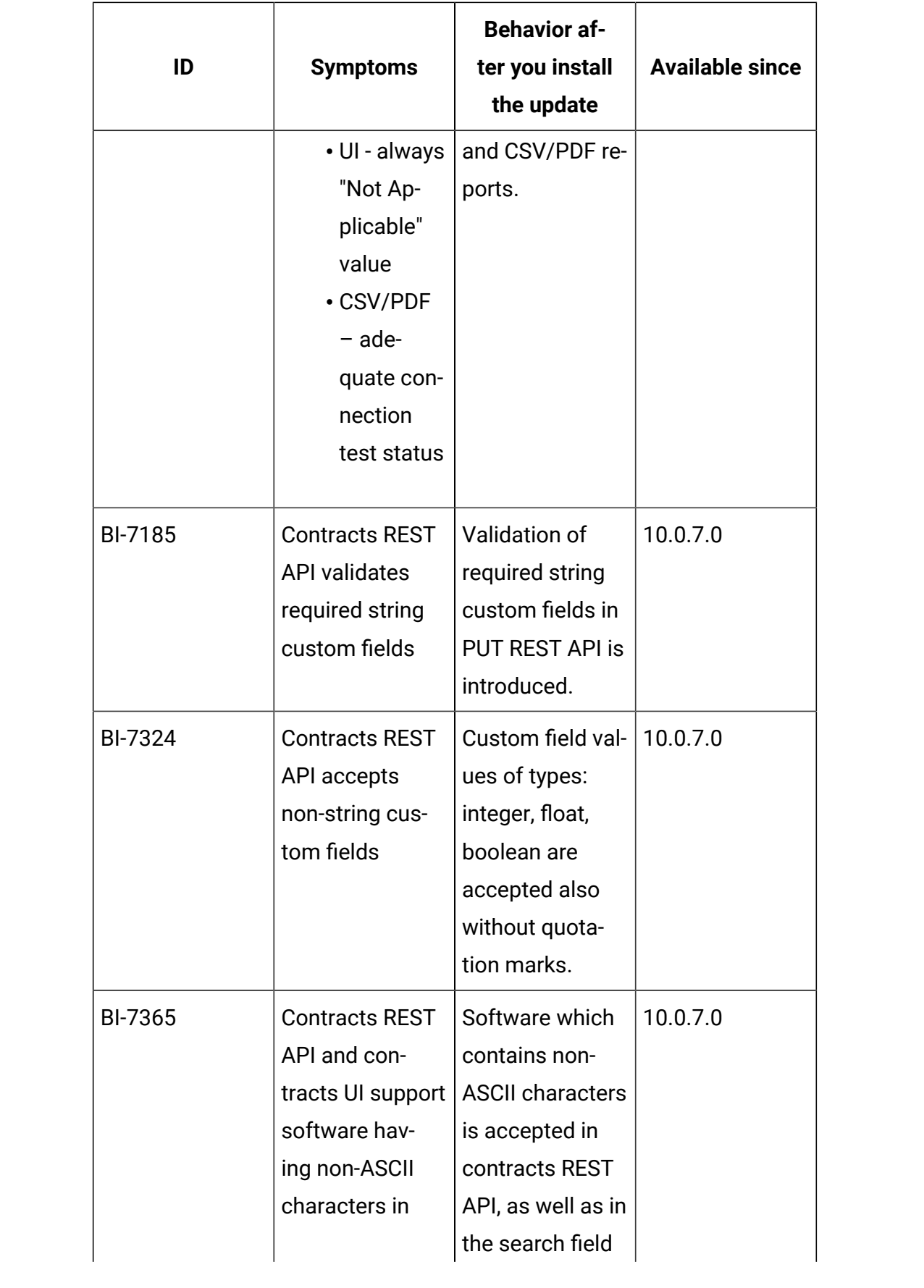

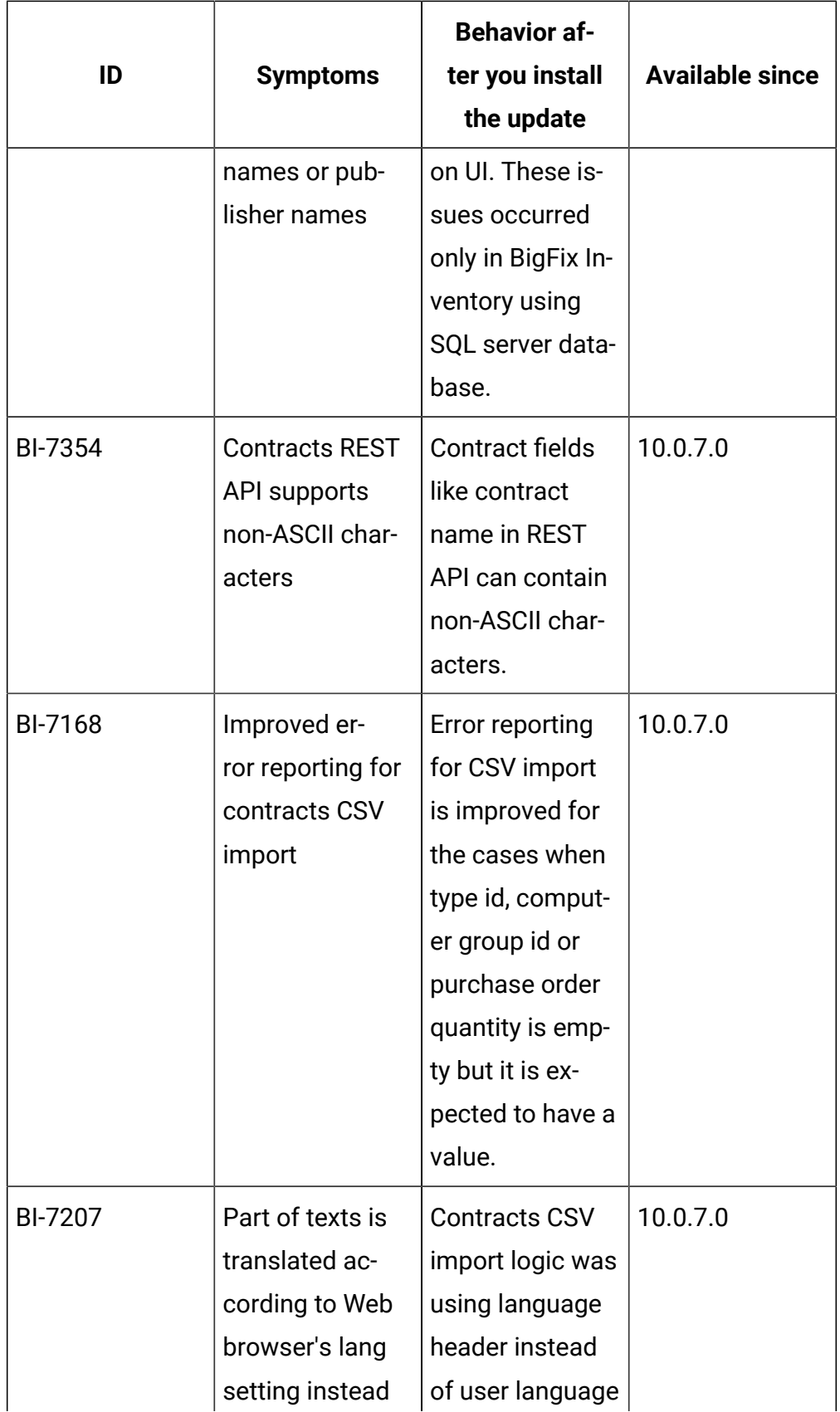

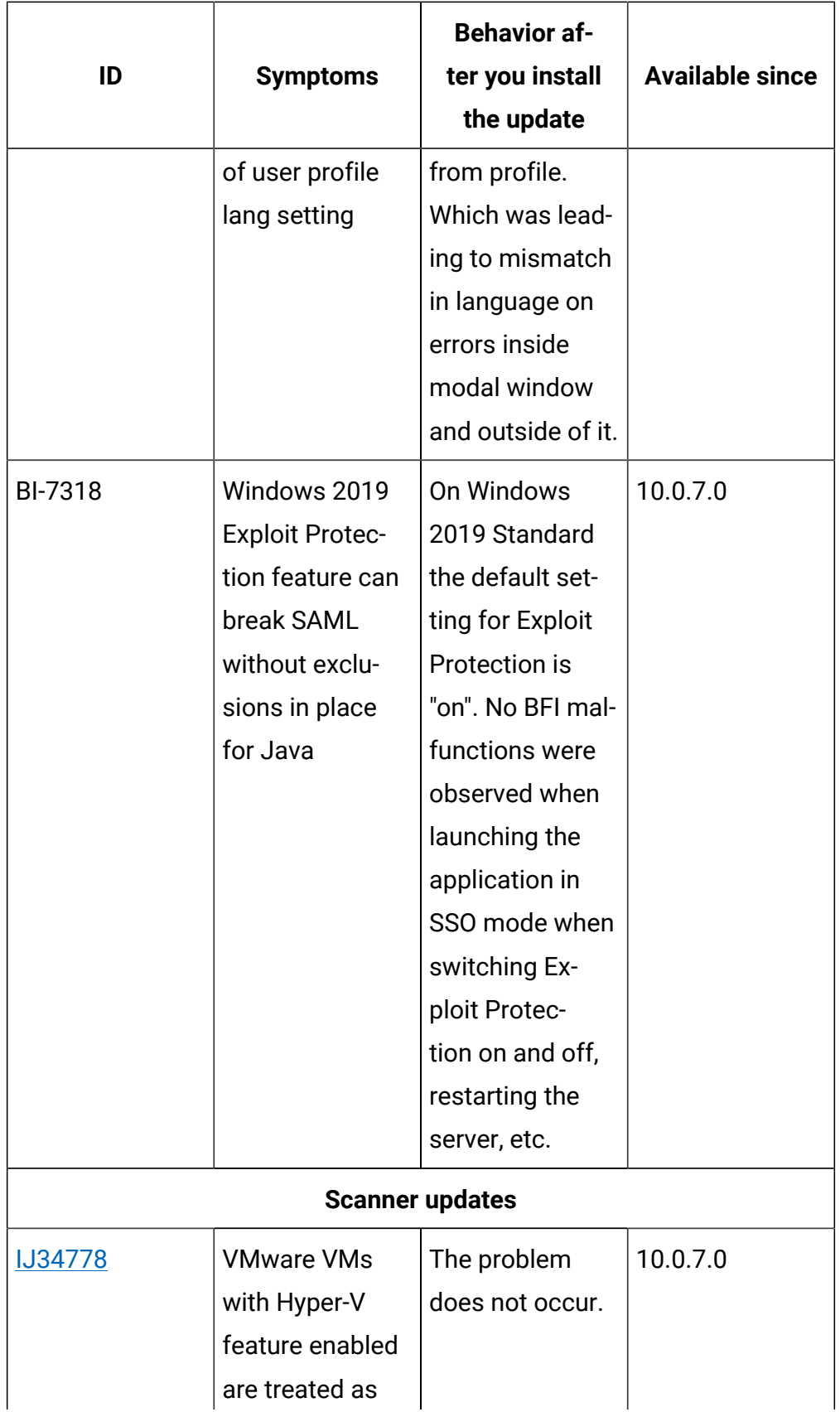
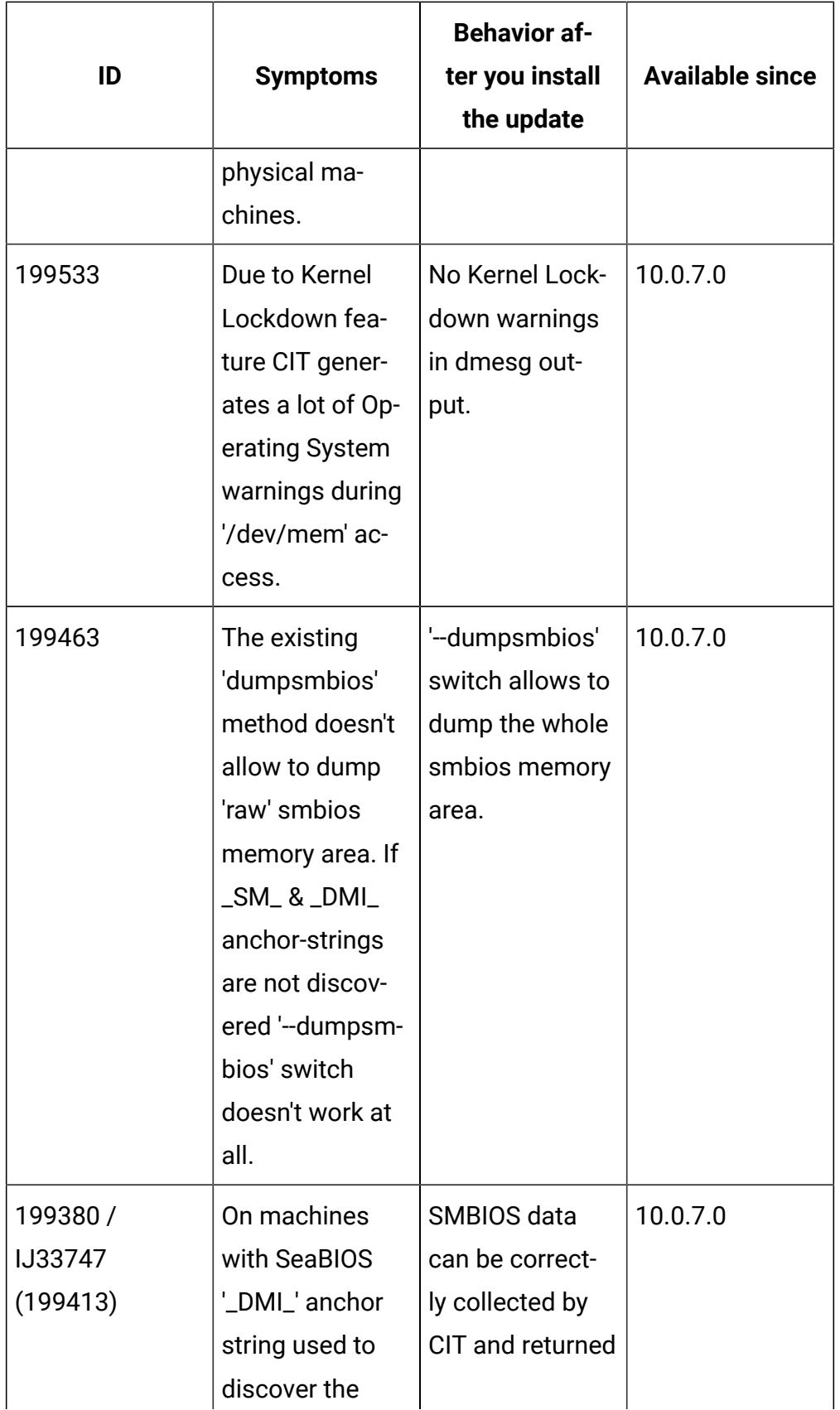

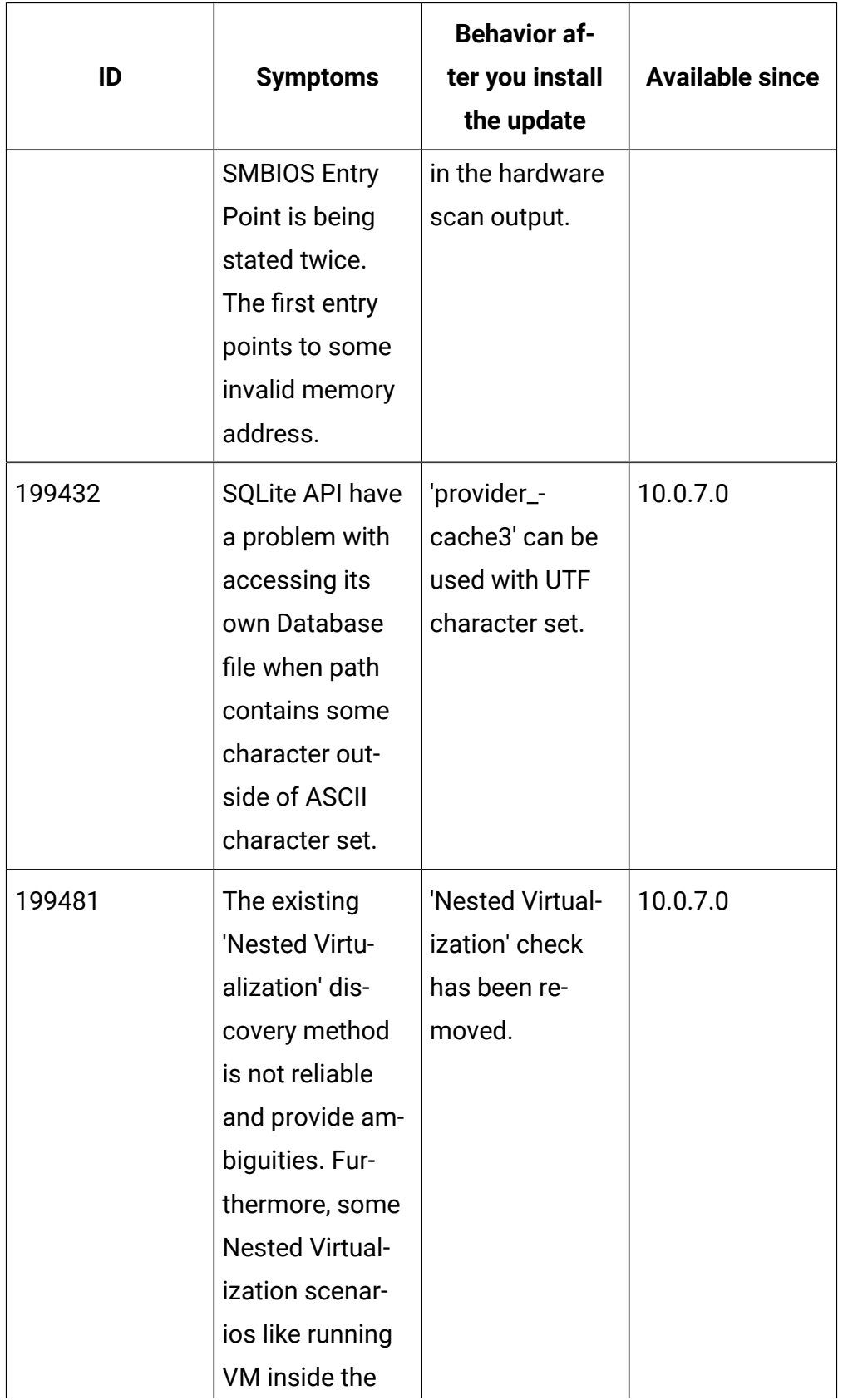

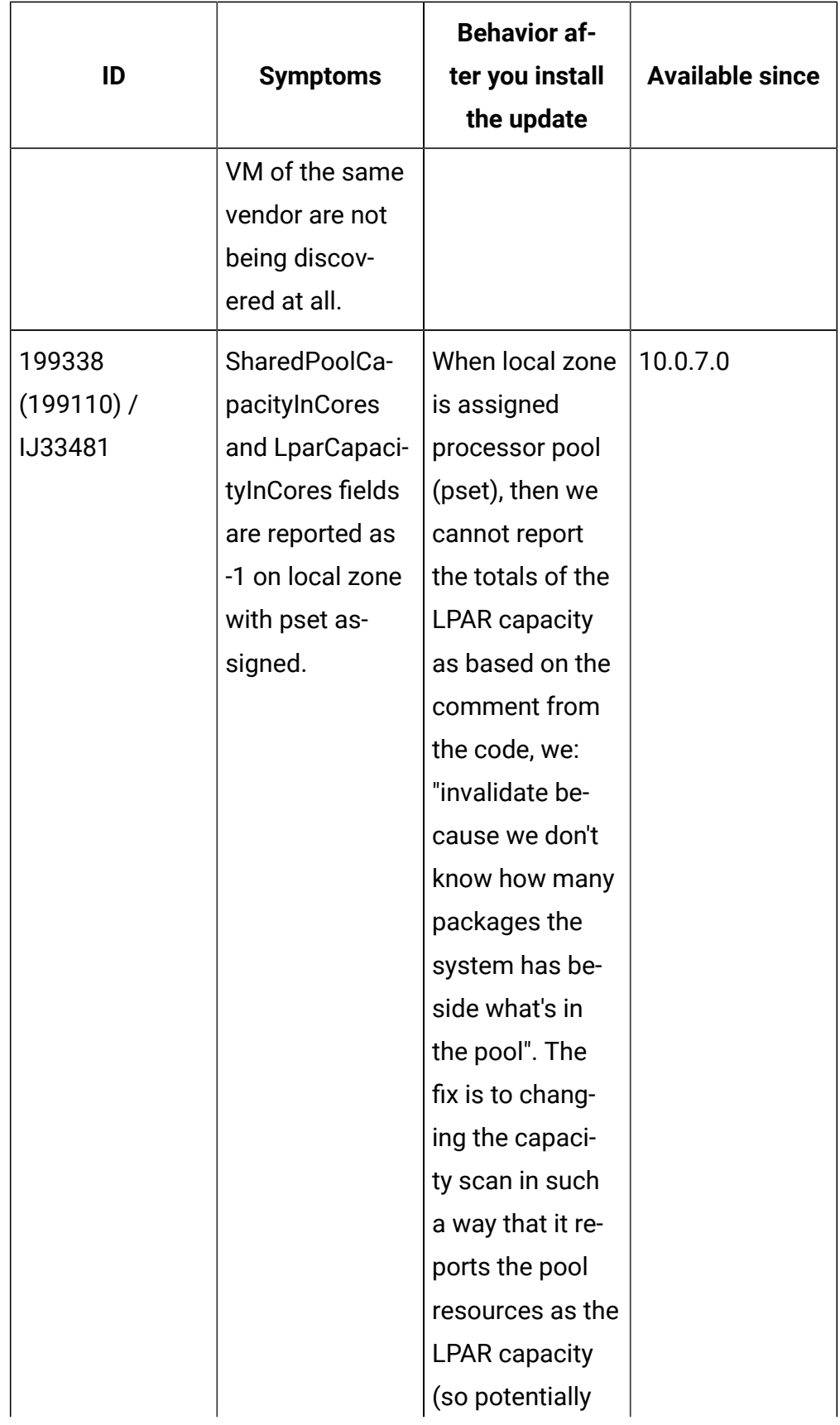

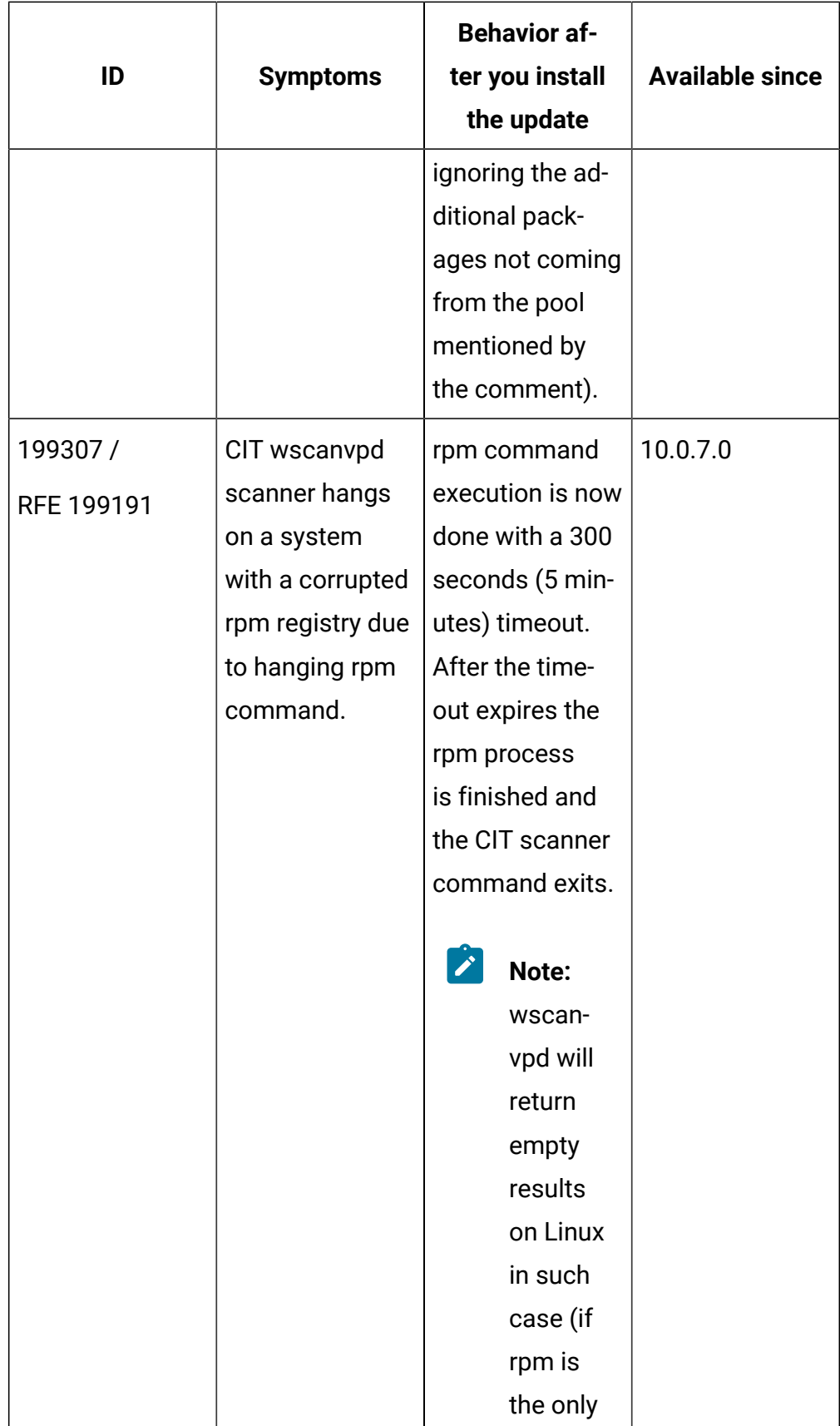

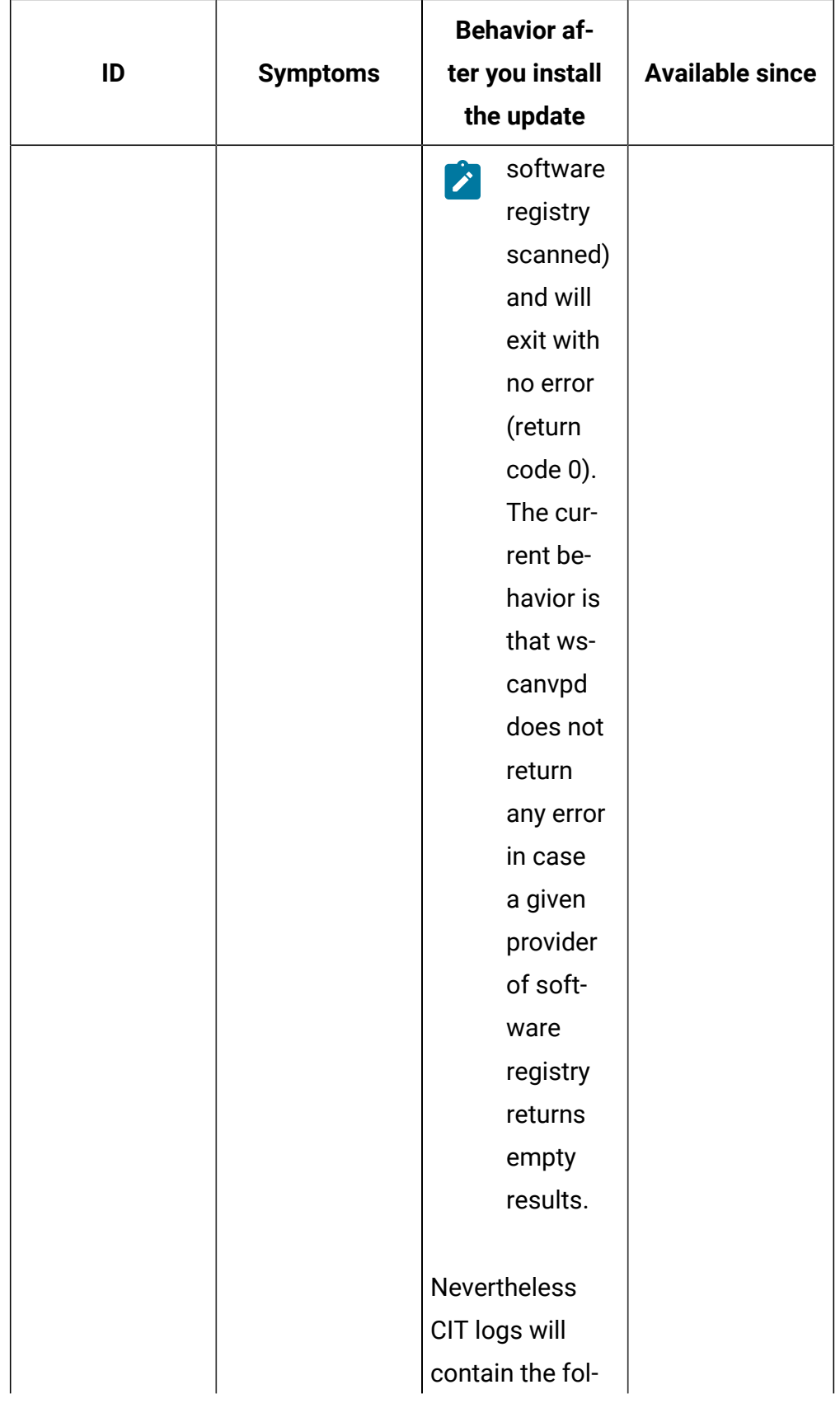

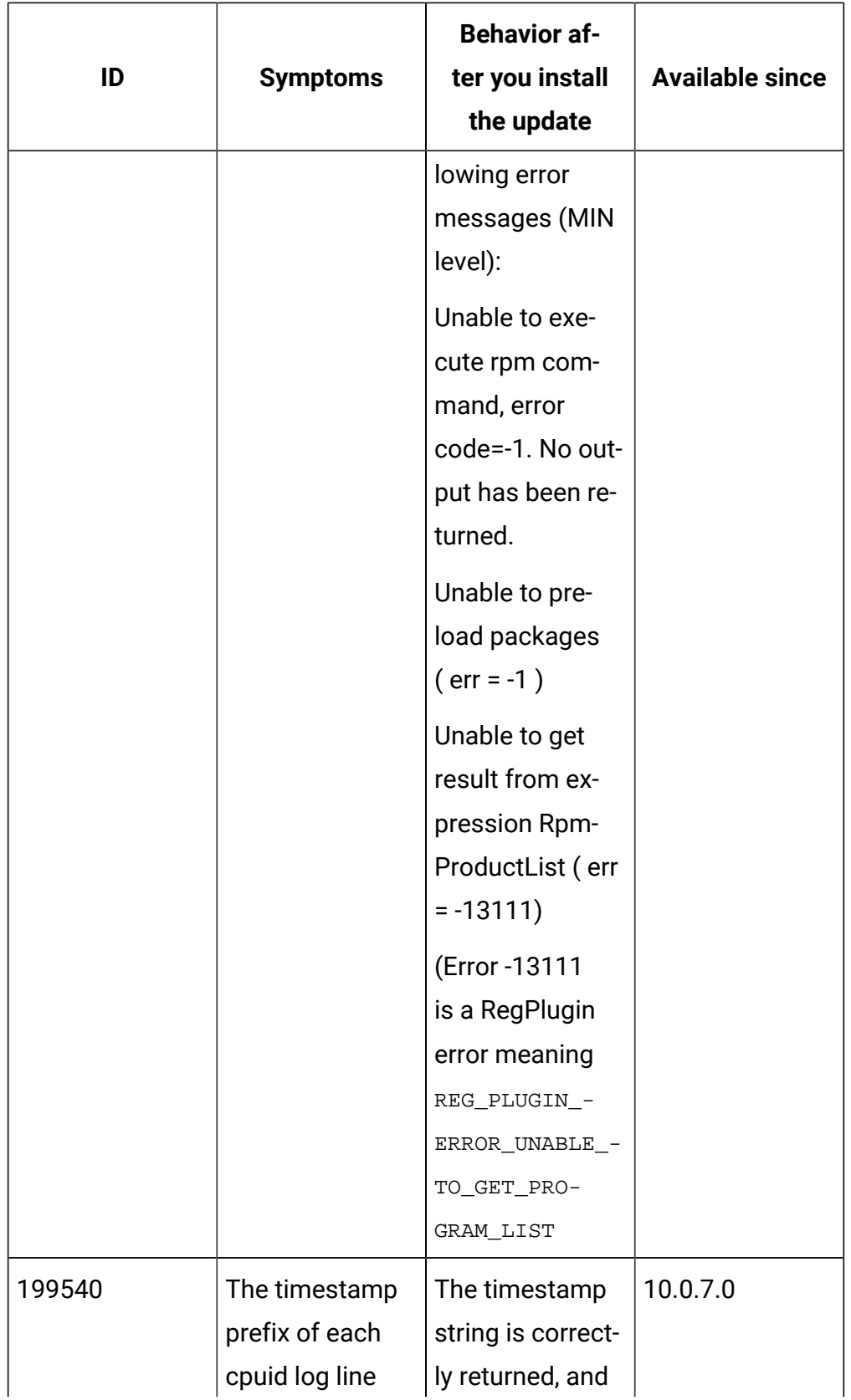

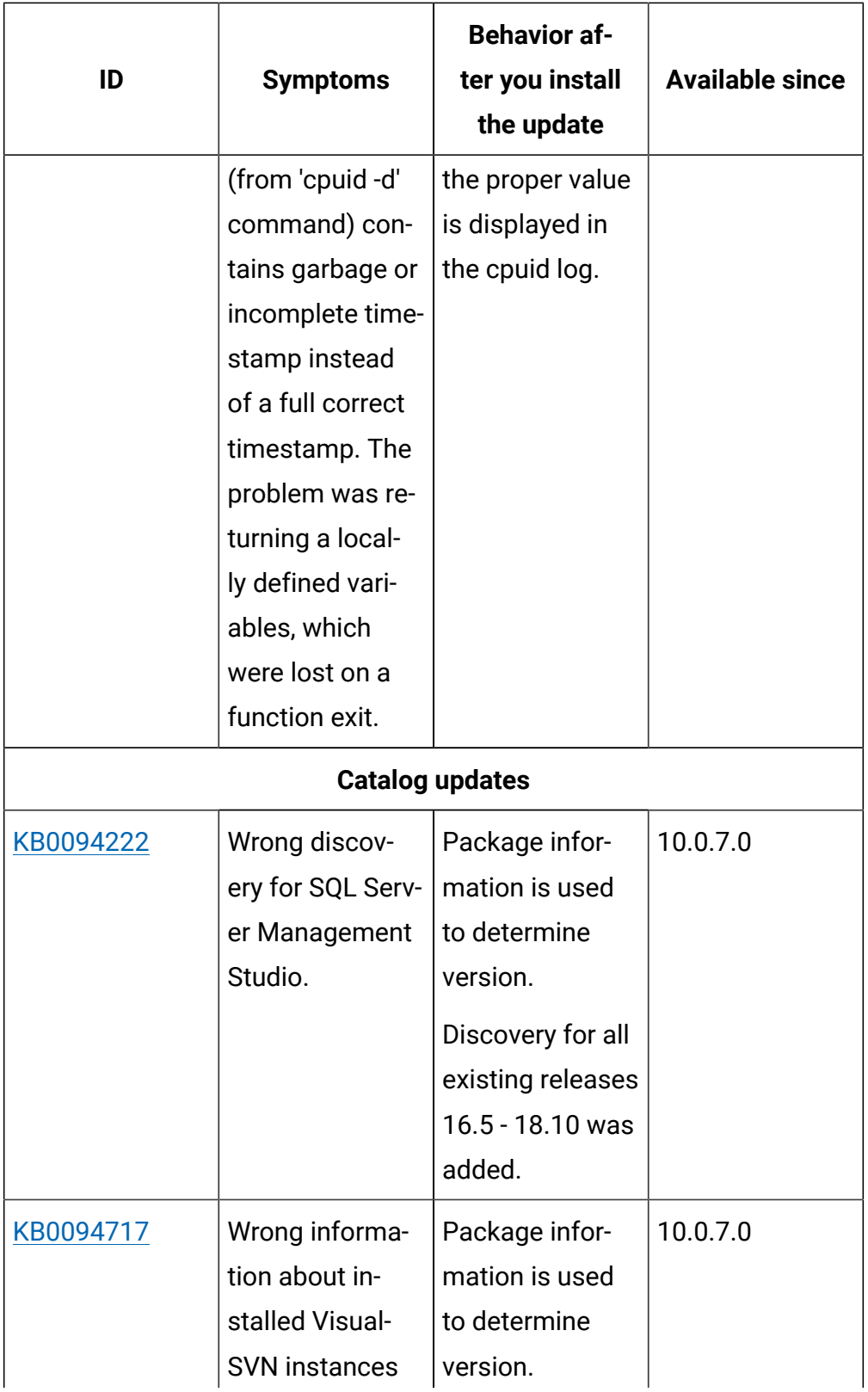

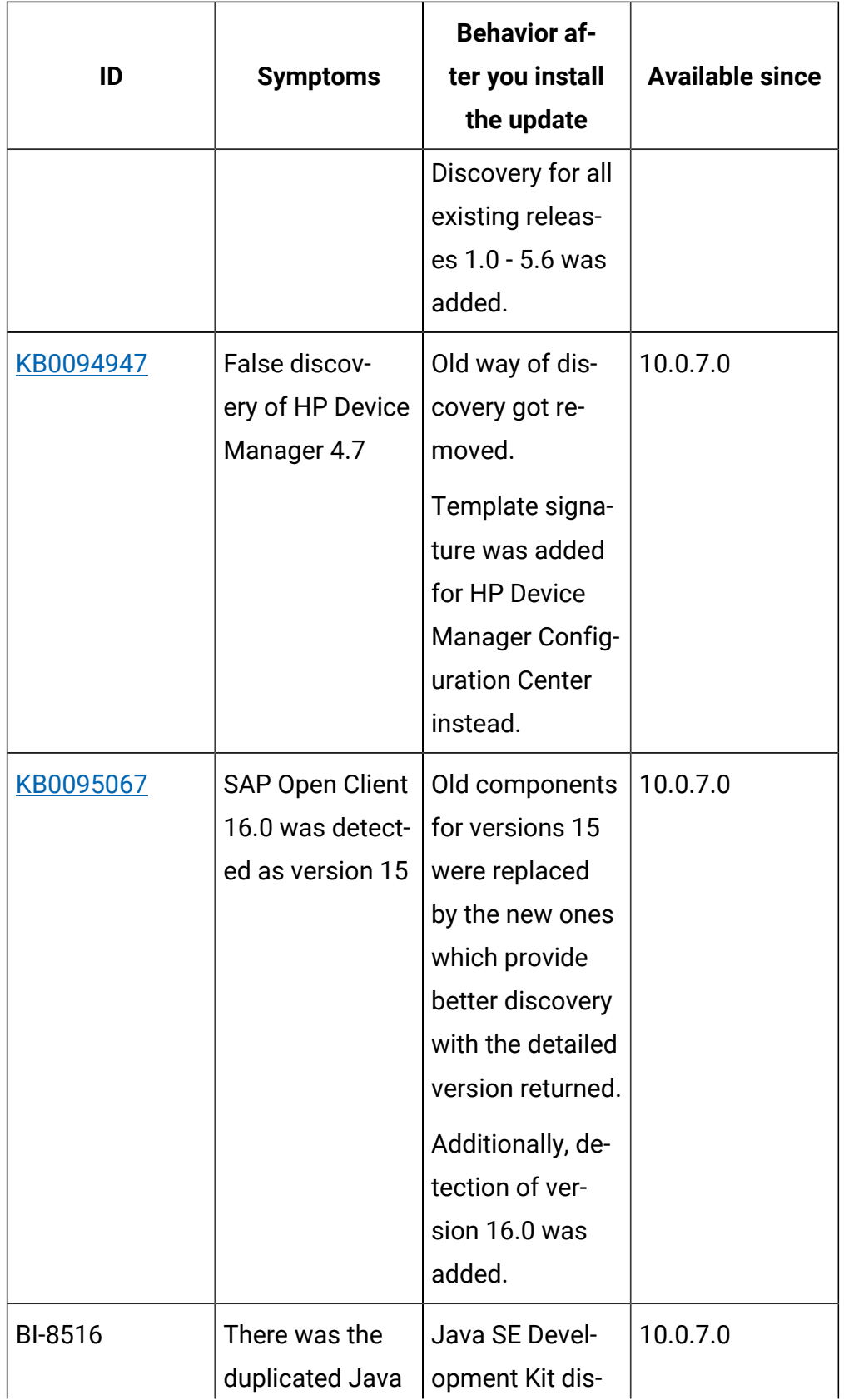

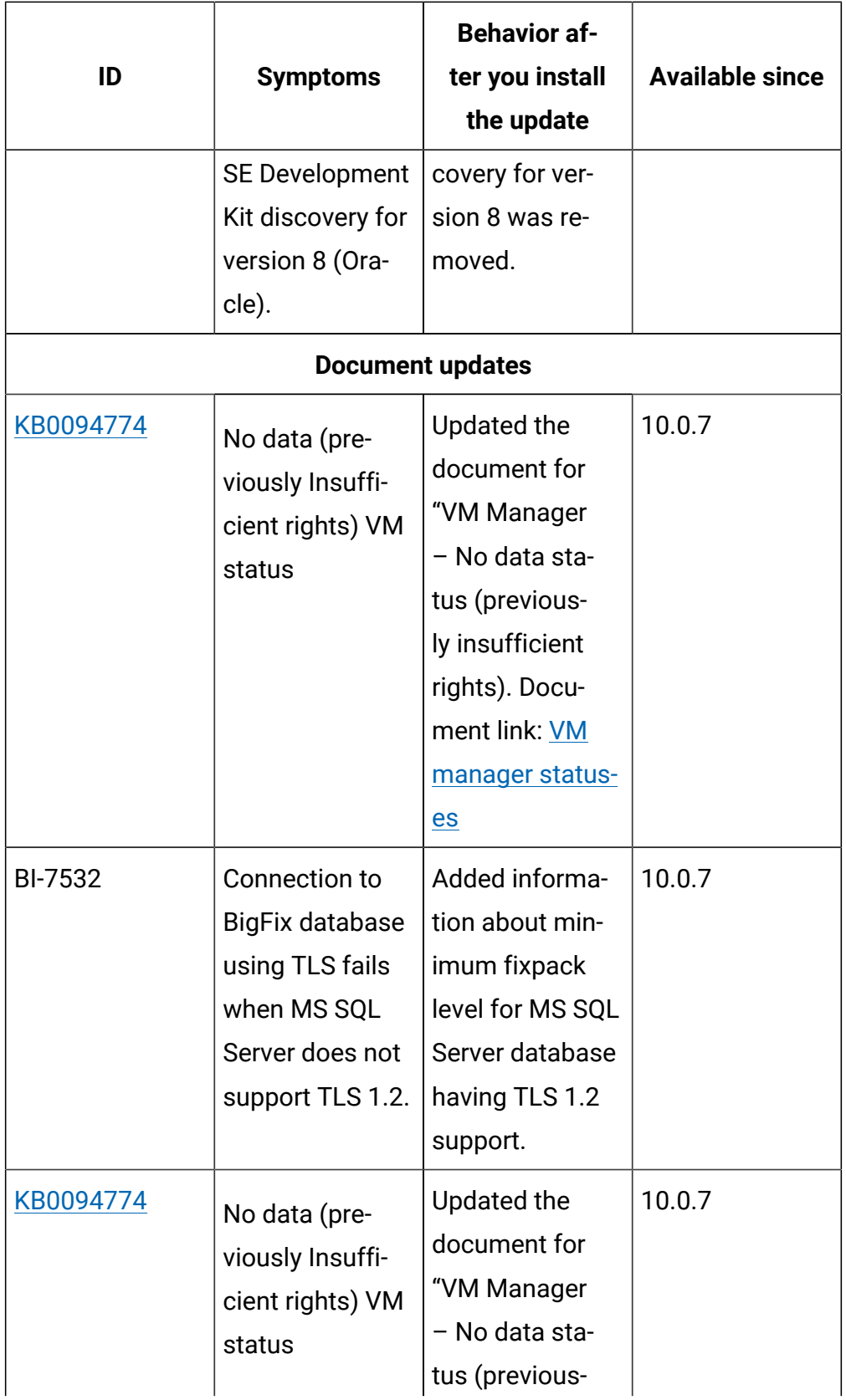

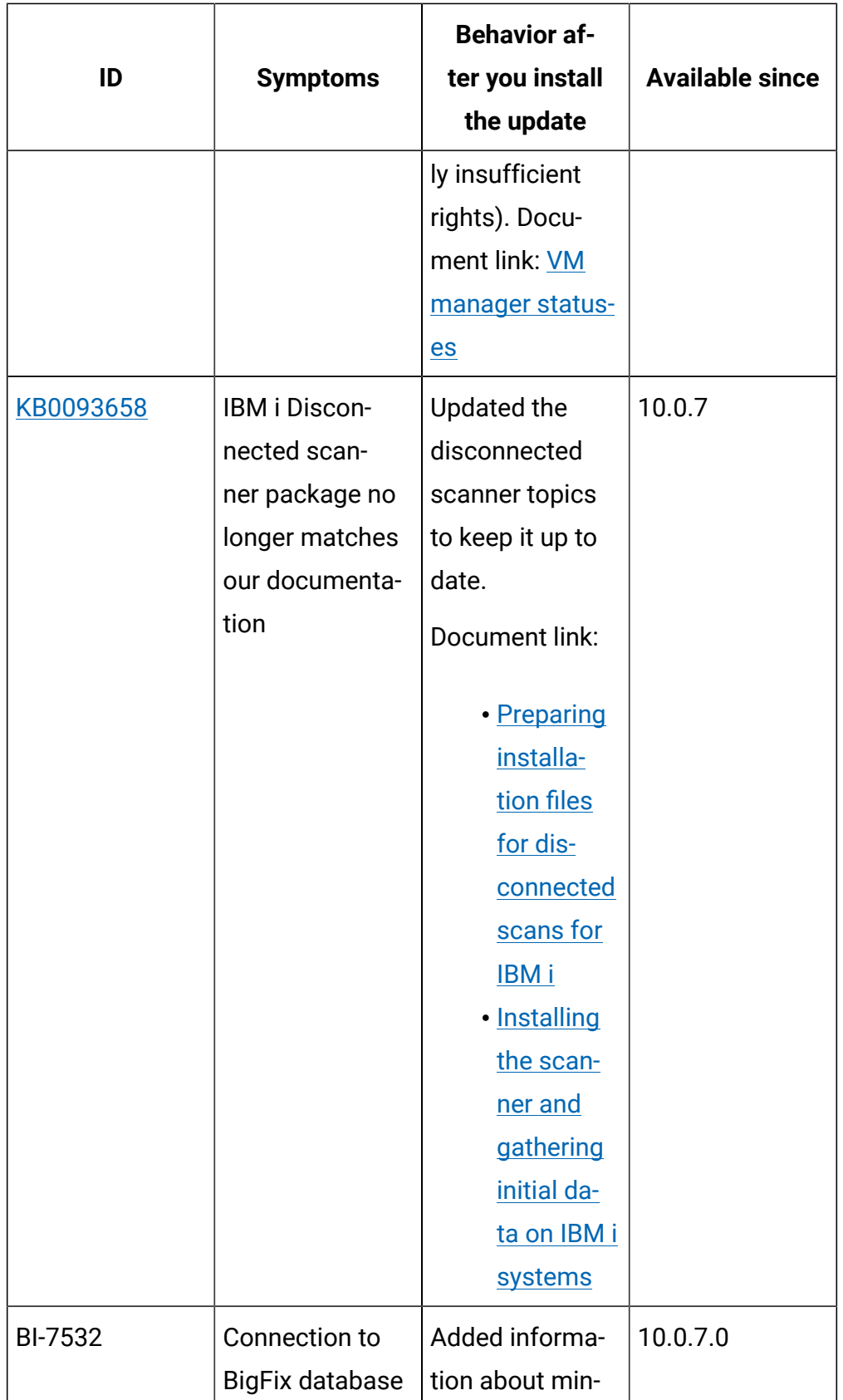

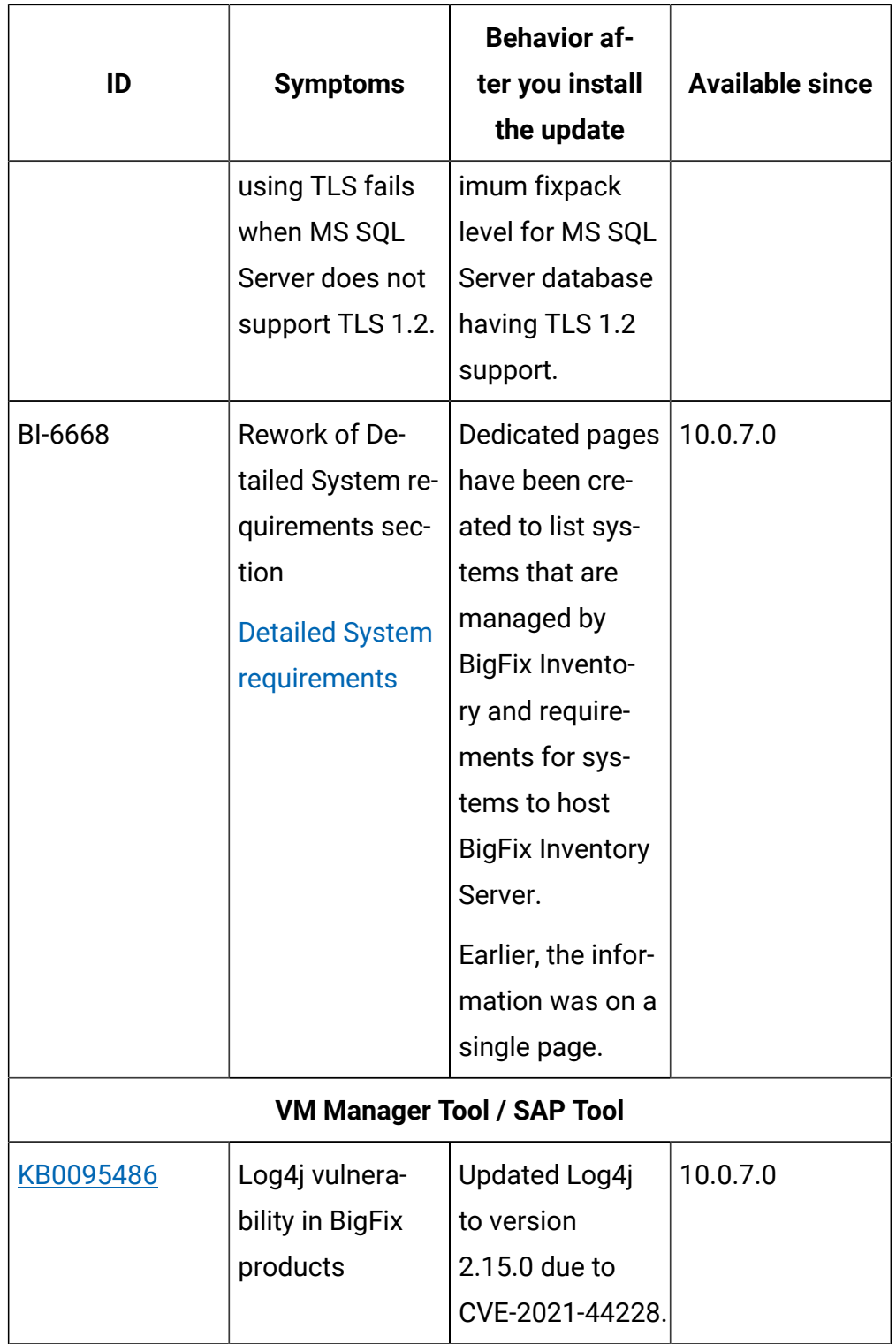

**Security enhancements**

To maintain security, the following selected components and libraries were updated:

- Axios to version 0.21.4 CVE-2021-3749
- Log4j to version 2.15.0 in VM Manager Tool and SAP Tool CVE-2021-44228. BigFix Inventory is not affected by CVE-2021-45046.

BigFix Inventory is shipped with TLS 1.2 with enabled algorithms as included in each Java / WebSphere version. It is possible to restrict the algorithms with an entry in customization. xml file, which is extending server. xml definition.

Currently available algorithm list:

Algorithm considered as safe:

- TLS\_DHE\_RSA\_WITH\_AES\_128\_GCM\_SHA256
- TLS\_DHE\_RSA\_WITH\_AES\_256\_GCM\_SHA384
- TLS\_ECDHE\_RSA\_WITH\_AES\_128\_GCM\_SHA256
- TLS\_ECDHE\_RSA\_WITH\_AES\_256\_GCM\_SHA384

Algorithm considered as weak, but accepted by scanning tools:

- TLS\_ECDHE\_RSA\_WITH\_AES\_128\_CBC\_SHA256
- TLS\_ECDHE\_RSA\_WITH\_AES\_256\_CBC\_SHA384
- TLS\_DHE\_RSA\_WITH\_AES\_128\_CBC\_SHA256
- TLS\_DHE\_RSA\_WITH\_AES\_256\_CBC\_SHA256

Algorithm considered as weak but still included in standard setup:

- TLS\_RSA\_WITH\_AES\_128\_CBC\_SHA
- TLS\_DHE\_RSA\_WITH\_AES\_128\_CBC\_SHA
- TLS\_RSA\_WITH\_AES\_256\_CBC\_SHA
- TLS\_DHE\_RSA\_WITH\_AES\_256\_CBC\_SHA
- TLS\_RSA\_WITH\_AES\_128\_CBC\_SHA256
- TLS\_RSA\_WITH\_AES\_256\_CBC\_SHA256
- TLS\_RSA\_WITH\_AES\_128\_GCM\_SHA256
- TLS\_RSA\_WITH\_AES\_256\_GCM\_SHA384
- TLS\_ECDHE\_RSA\_WITH\_AES\_128\_CBC\_SHA
- TLS\_ECDHE\_RSA\_WITH\_AES\_256\_CBC\_SHA

Web Browsers used by users to connect to BigFix Inventory must support at least one of shortlisted algorithm in case of adjusting this list further.

## **VM Manager Tool version and changes**

The VM Manager Tool version that is used with this update is 10.0.7.0.

## **Scanner version and changes**

The scanner version that is used with this update is 9.2.25.1000 for Windows and 9.2.25.0000 for other platforms. The disconnected scanner version that is used with this update is 10.0.7.0 and 9.2.25.0 for IBM I.

# **Application update 10.0.6.1**

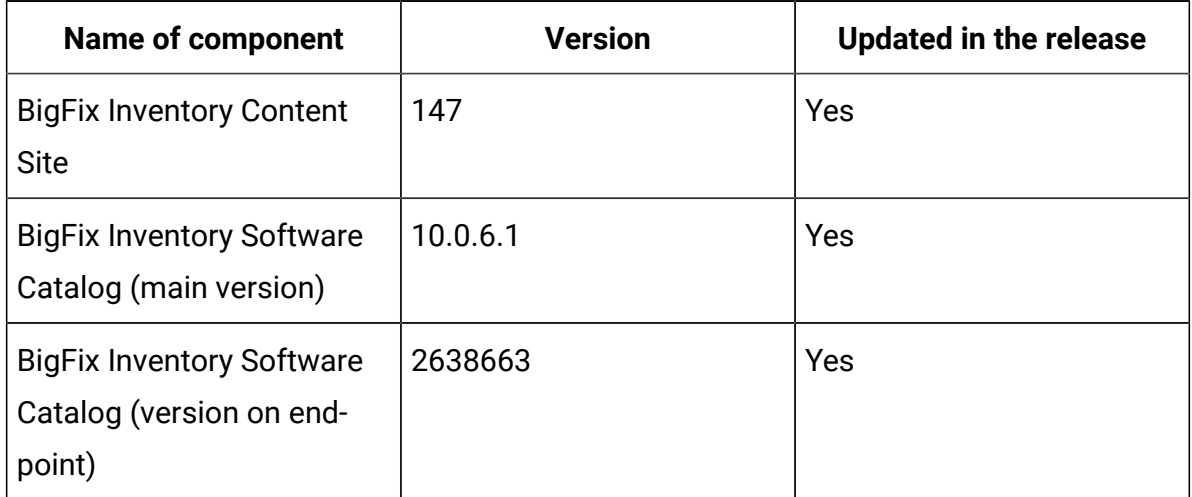

## **Table 23. Published site version**

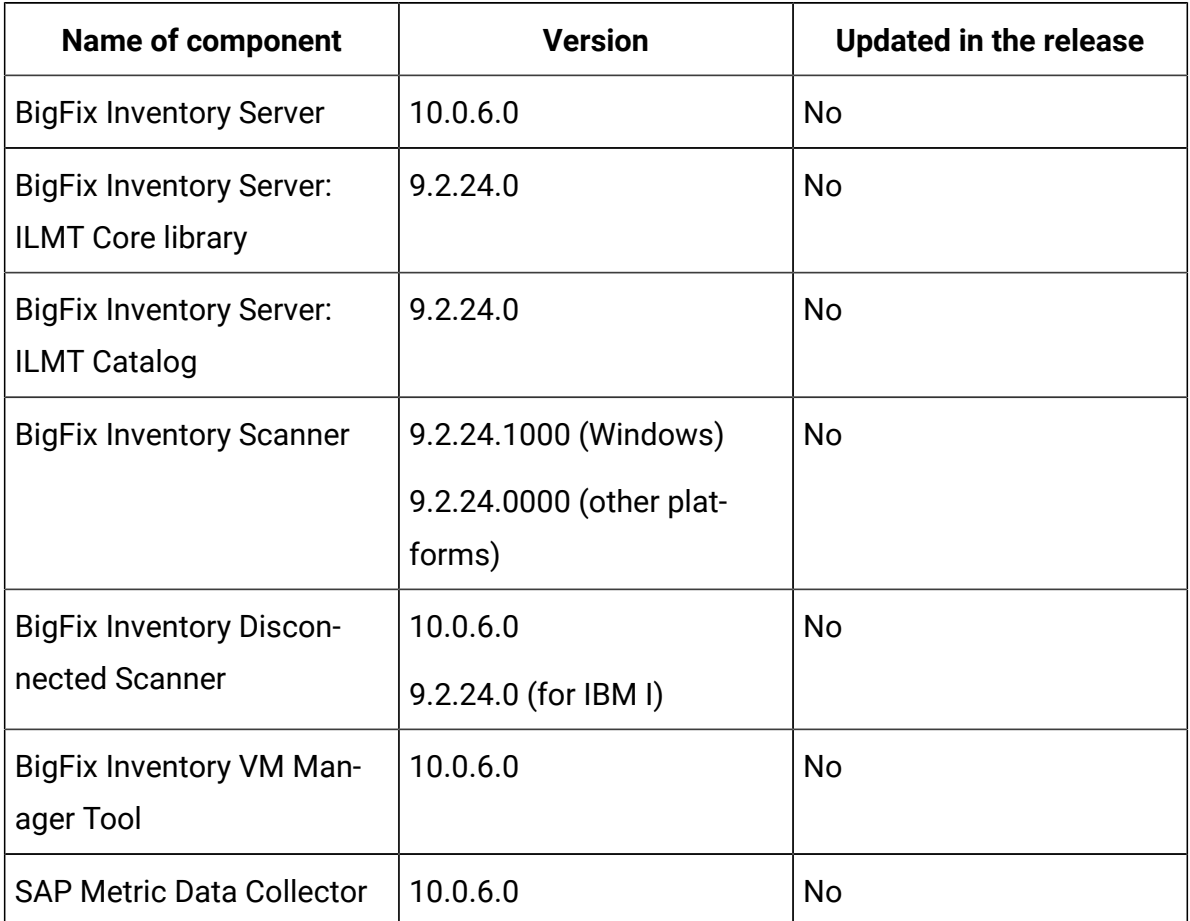

## **Table 23. Published site version (continued)**

# **Included Software Catalog**

- New discovery capabilities for:
	- Adobe
	- BMC
	- CA Technologies
	- Cisco Systems Inc
	- Citrix
	- Dell Computer Corporation
	- Hewlett-Packard
	- Intel
	- Microsoft
- Oracle ◦ Red Hat
- Several defects fixed.
- This release includes Software Catalog version 10.0.6.1 with capability to discover more than 320 new software versions. For more information, please refer to the [Catalog Release Notes](https://software.bigfix.com/download/tema/catalog/changelist/BFI_catalog_changelist_2021_10.pdf) and the [Catalog Change List.](https://software.bigfix.com/download/tema/catalog/changelist/BFI_catalog_changelist_2021_10.pdf)

## **Modified content**

The version number of the fixlet is: 10.0.6.1

The following fixlets were updated and should be run to install latest versions of the specific components:

• Update Software Catalog

## **Enhancements and important changes**

The following table lists enhancements and changes that are introduced in this update:

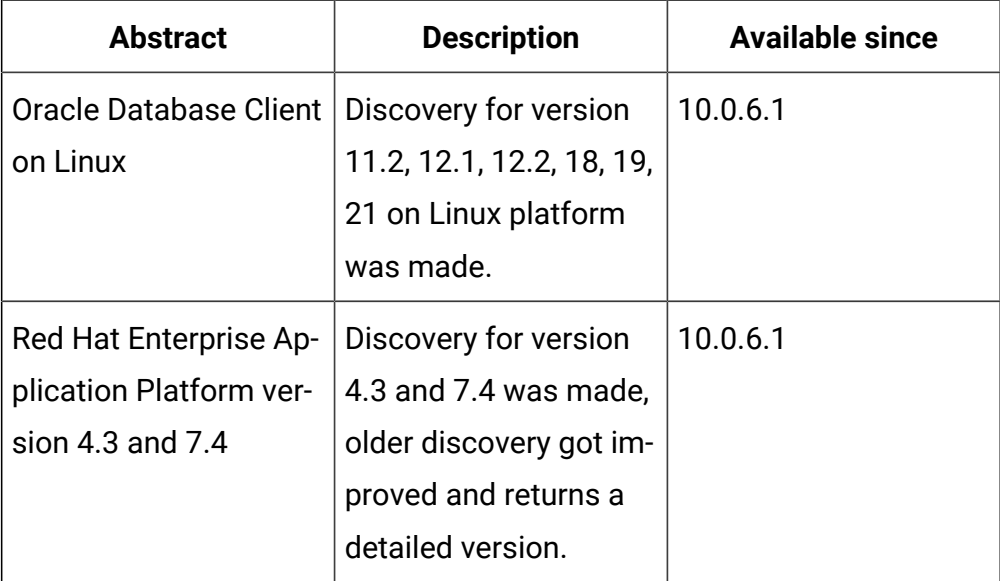

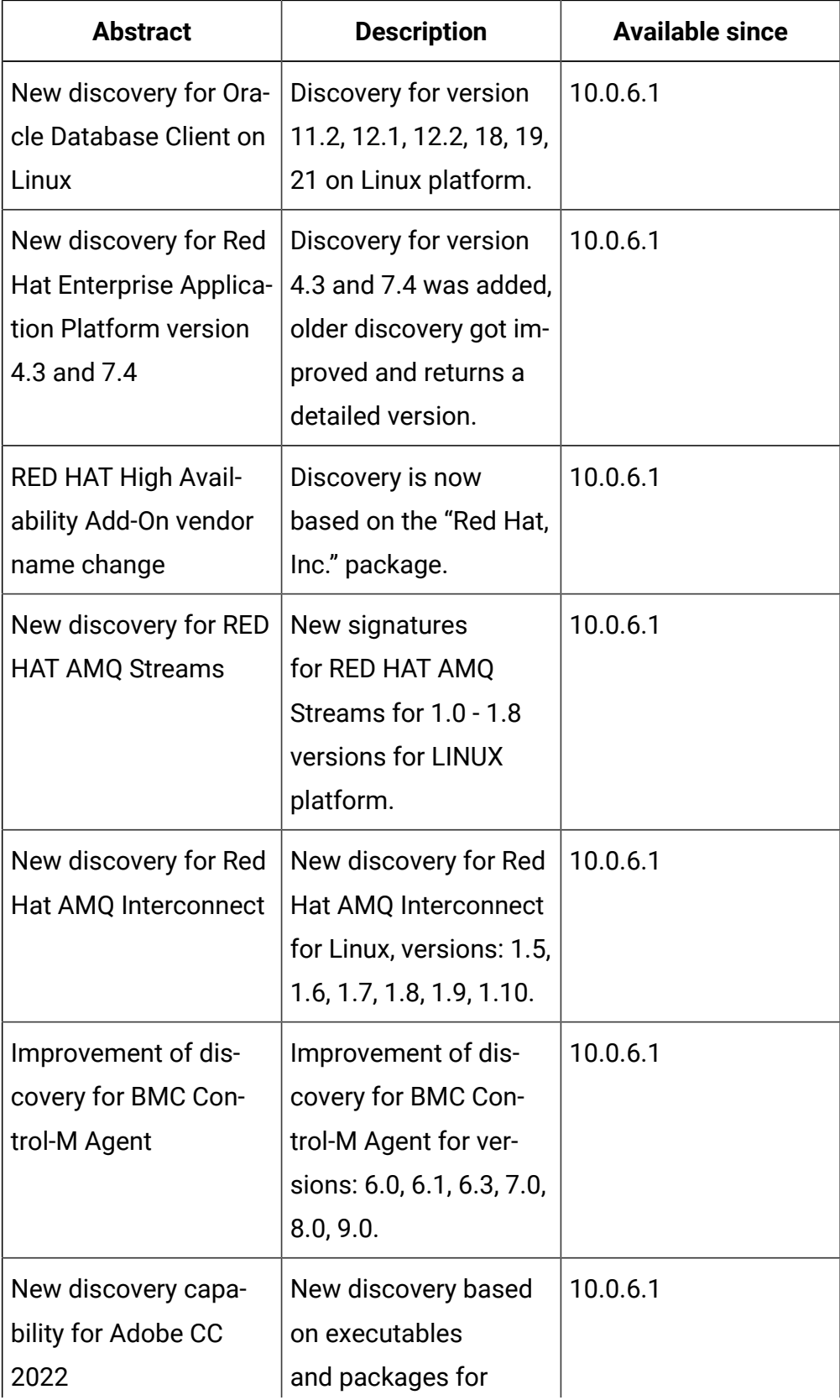

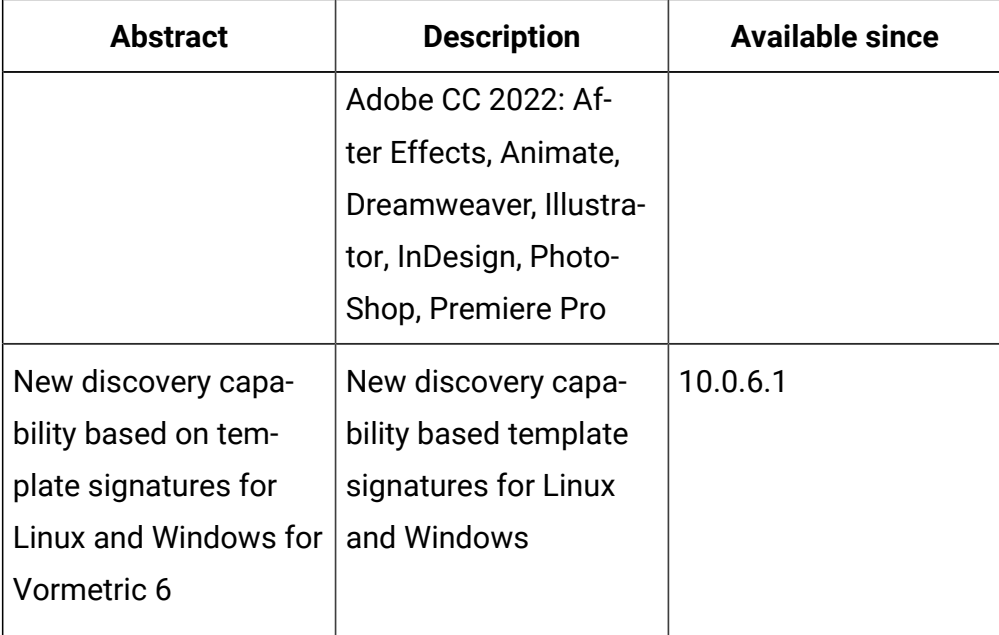

## **Defect fixes**

For the list of known defects please refer to **HCL [Knowledge](https://support.hcltechsw.com/csm?id=kb_category&kb_category=a5f0f5c61b27af009dbcfc038d4bcb98&spa=1) Base.** 

The following table lists APARs and other defects that are fixed in this update:

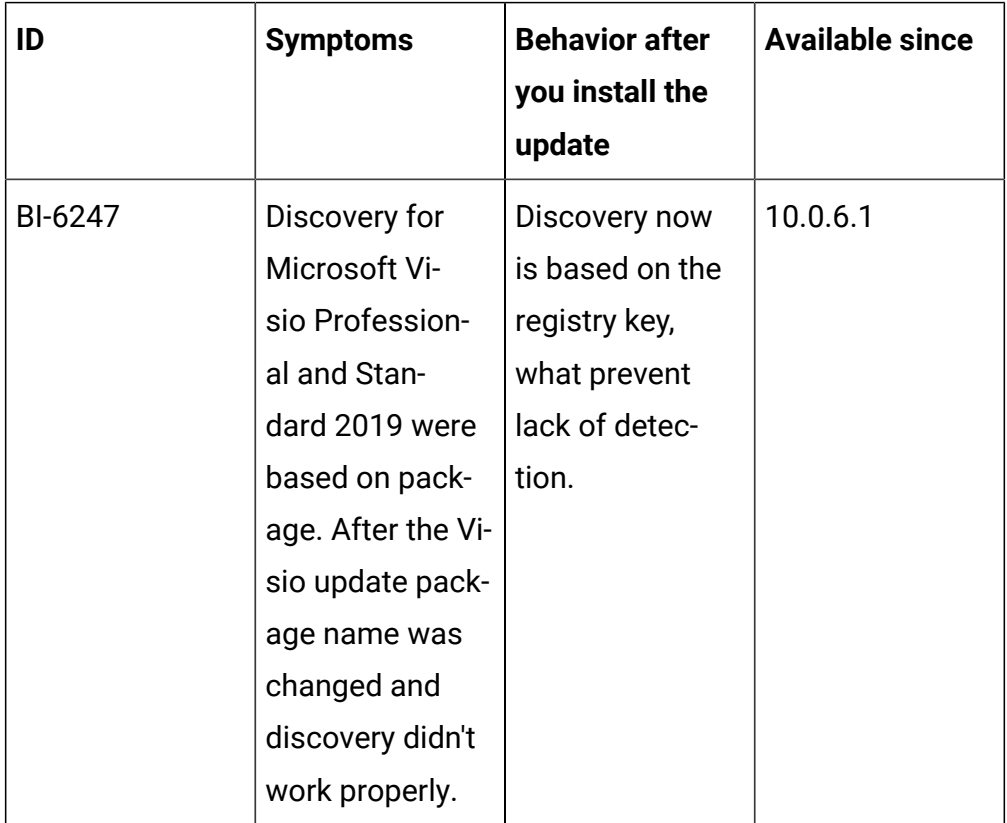

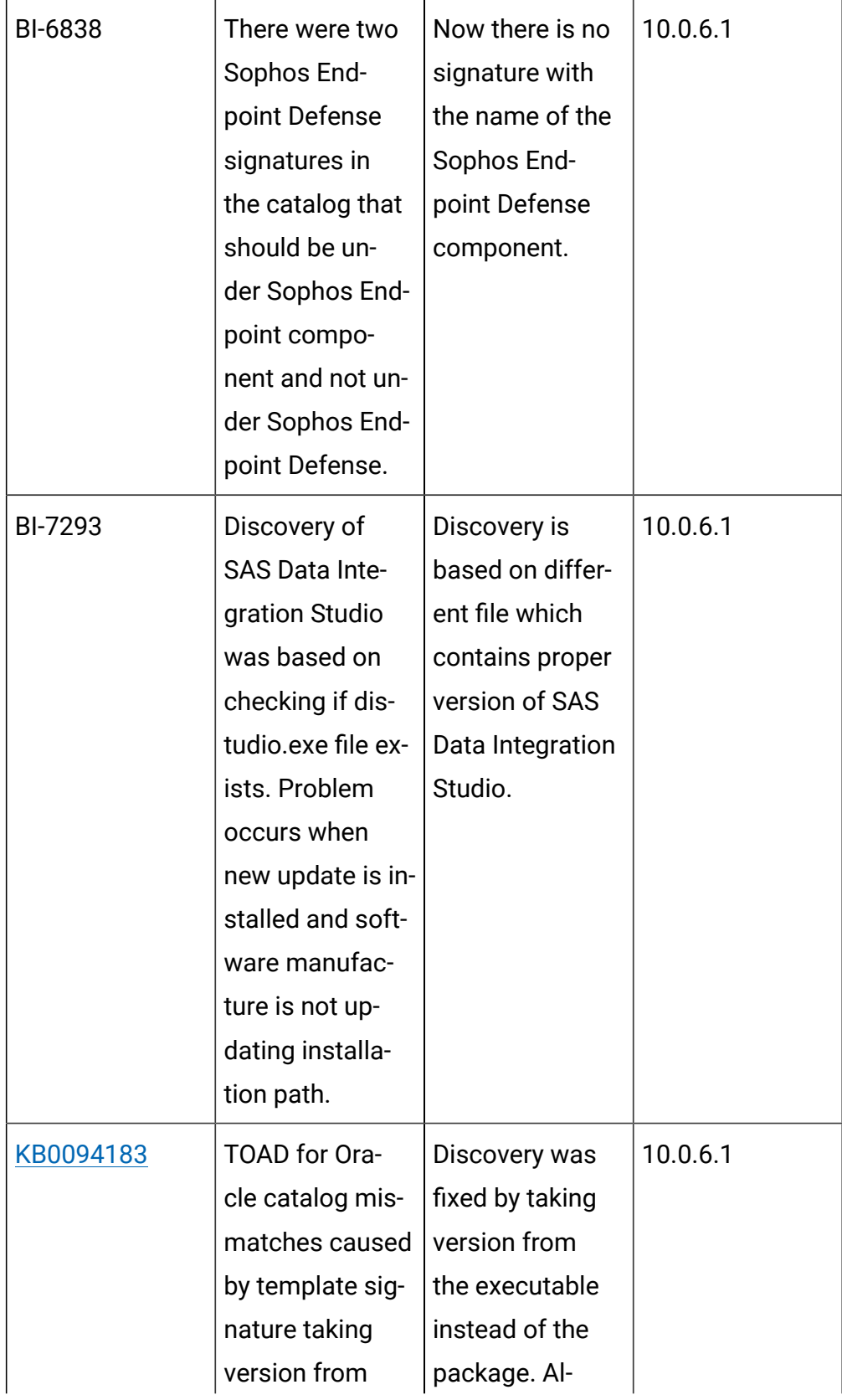

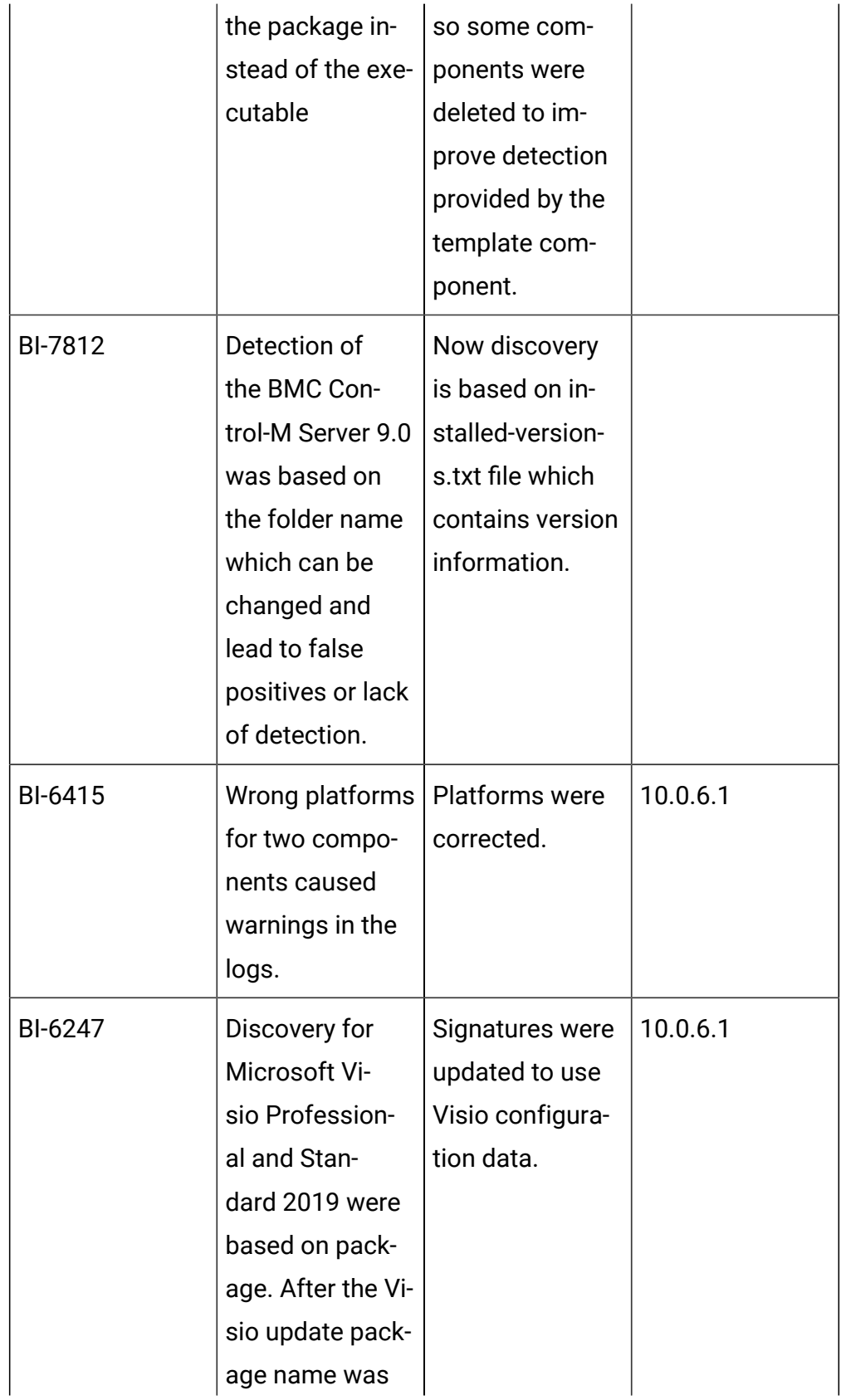

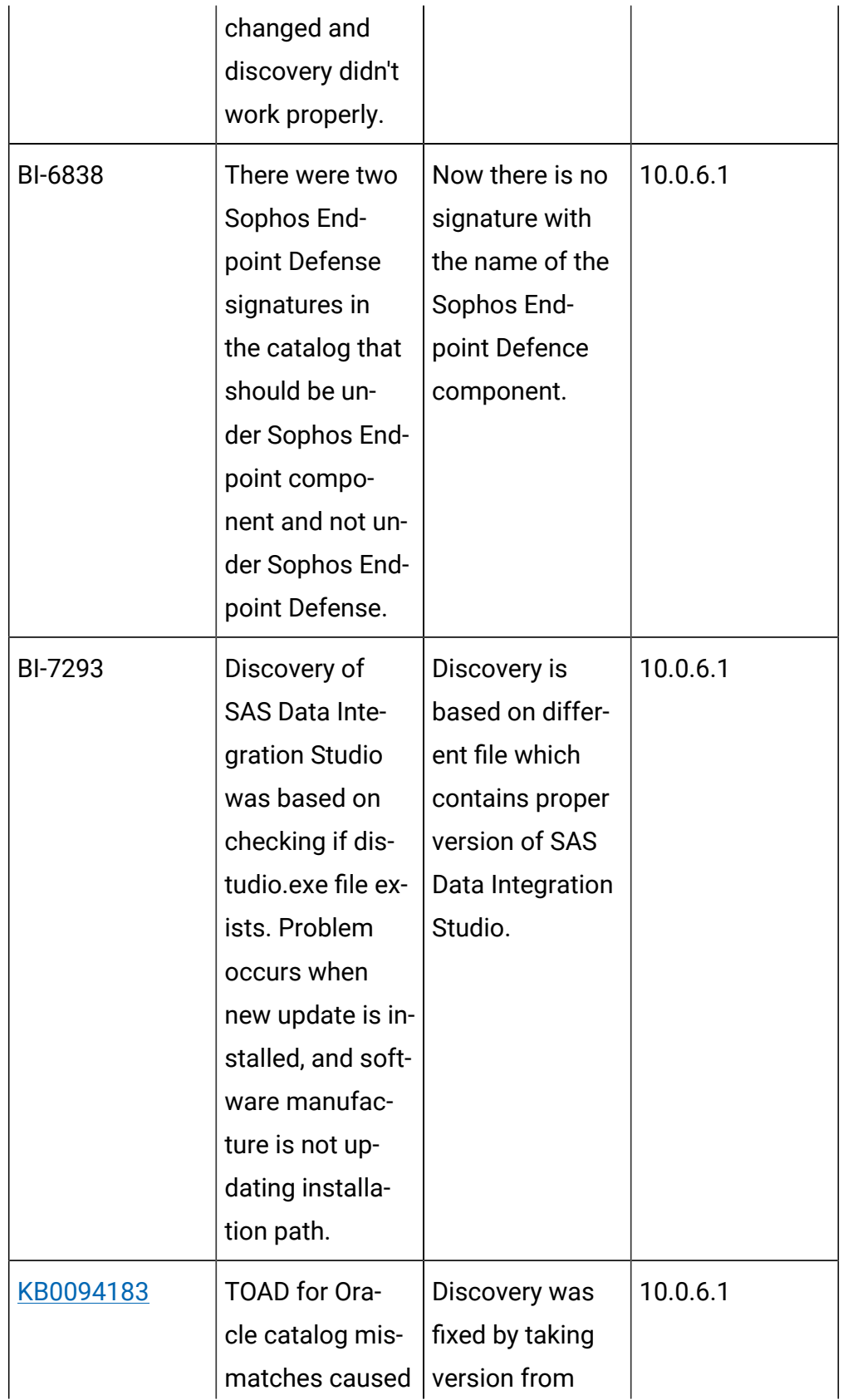

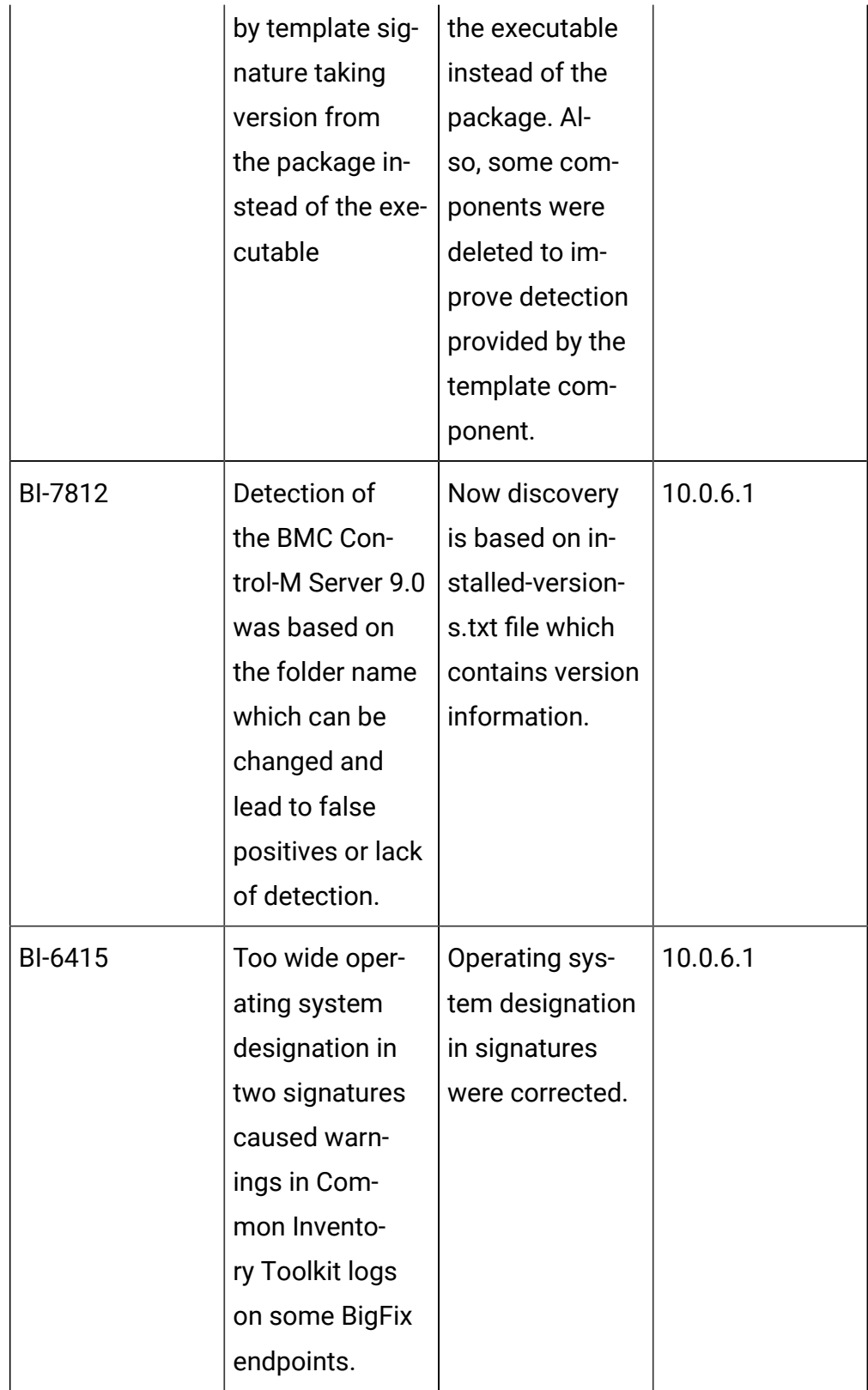

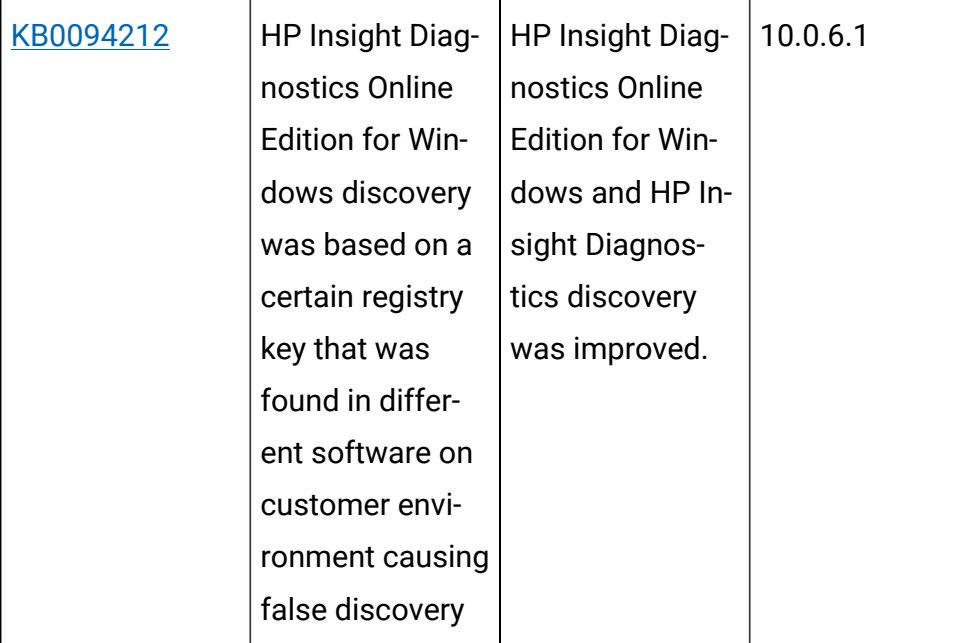

# **Application update 10.0.6**

## **Table 24. Published site version**

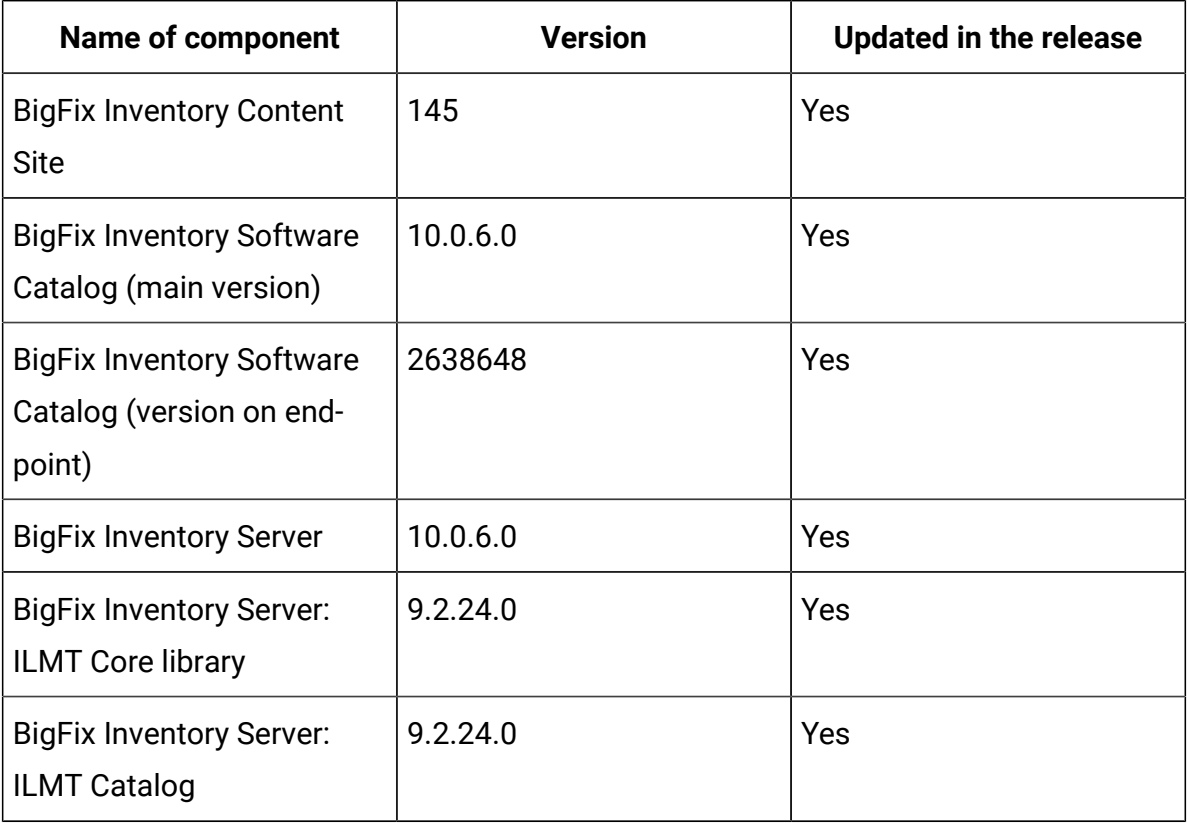

| <b>Name of component</b>                          | <b>Version</b>                                    | <b>Updated in the release</b> |
|---------------------------------------------------|---------------------------------------------------|-------------------------------|
| <b>BigFix Inventory Scanner</b>                   | 9.2.24.1000 (Windows)<br>9.2.24.0000 (other plat- | Yes                           |
| <b>BigFix Inventory Discon-</b><br>nected Scanner | forms)<br>10.0.6.0<br>9.2.24.0 (for IBM I)        | Yes                           |
| <b>BigFix Inventory VM Man-</b><br>ager Tool      | 10.0.6.0                                          | Yes                           |
| <b>SAP Metric Data Collector</b>                  | 10.0.6.0                                          | Yes                           |

**Table 24. Published site version (continued)**

## **Allowed upgrade path**

Minimal version recommended for direct upgrade path: 9.2.16

For version older than 9.2.16 upgrade first to 10.0.2 through available fixlet.

## **Changes to contract management**

We continue bringing better contract management experience to our clients. In this release there are several improvements implemented as well as some defects fixed. Including adding ability to create or update contract through Rest API and through CSV file import. There is also a new feature allowing to migrate old contracts to new improved contract management and support for ELA (Enterprise License Agreement). The old contract management has been disabled starting this release.

## **Changes to shared disks scan configuration**

We continue bringing better contract management experience to our clients. In this release there are several improvements implemented as well as some defects fixed. Including adding ability to create or update contract through Rest API and through CSV file import. There is also a new feature allowing to migrate old contracts to new improved contract management and support for ELA (Enterprise License Agreement). The old contract management has been disabled starting this release.

## **Changes to shared disks scan configuration**

A mechanism has been added to prevent the misuse of Initiate Software Scan on Shared Disk using the Console.

BigFix Inventory since 9.2.12 version provides automation to manage the status of computers and scans. It is recommended to use this capability where Initiate Software Scan on Shared Disk is managed by BigFix Inventory.

Furthermore, '.snapshot' directory has been added to the default exclusion list for new installations. This directory is special directory on some share disks that should be not scanned as contains time-based copies of the disk.

## **Included Software Catalog**

This release includes Software Catalog version 10.0.6.0 with capability to discover around 500 new software versions.

For more information, please refer to:

- Catalog Release Notes: [Release Notes for BFI Catalog Content](https://software.bigfix.com/download/tema/catalog/BFI_catalog_release_notes.pdf)
- Catalog Change List: [BFI\\_catalog\\_changelist\\_2021\\_09](https://software.bigfix.com/download/tema/catalog/changelist/BFI_catalog_changelist_2021_09.pdf)

## **Modified content**

The version number of the fixlet is: 10.0.6.0

*The following fixlets were updated and should be run to install latest versions of the specific components:*

- Upgrade to the latest version of BigFix Inventory
- Upgrade to the interim version 10.0.2 of BigFix Inventory if version older than 9.2.14
- Software Catalog Update  (if BFI not upgraded)
- Install or Upgrade Scanner
- Install or Upgrade Scanner in private mode on Windows
- Install SAP Metric Data Collector
- Update SAP Metric Data Collector
- Install VM Manager Tool
- Update VM Manager Tool
- Install Additional VM Manager Tool (OPTIONAL)
- Download the Disconnected Scanner Package for IBM I
- Download the Disconnected Scanner Package
- Download BigFix Inventory (10.0.6.0)

*The following fixlets were updated and require that actions created by their previous versions are stopped and then started by using the updated fixlets. Restarting actions is necessary to ensure that new features work properly*:

- Initiate Software Scan on Shared Disks
- Collect Detailed Hardware Information
- Get Microsoft Exchange Edition
- Initiate Collection of SAP Metric Data
- Initiate Software Scan
- Run Capacity Scan and Upload Results
- Upload Software Scan Results
- Get Oracle Concurrent Sessions Number
- Get Oracle Features

*The following fixlets were added or updated but it does not require any additional action:*

- Identify Computers on Public Clouds
- Interrupt BigFix Inventory Software Scans

## **Enhancements and important changes**

For a list of enhancements introduce in this release, see: [What's](#page-9-0) New.

## **Defect fixes and enhancements**

For the list of known defects please refer to HCL [Knowledge](https://support.hcltechsw.com/csm?id=kb_category&kb_category=a5f0f5c61b27af009dbcfc038d4bcb98&spa=1) Base.

The following table lists APARs and other defects that are fixed in this update.

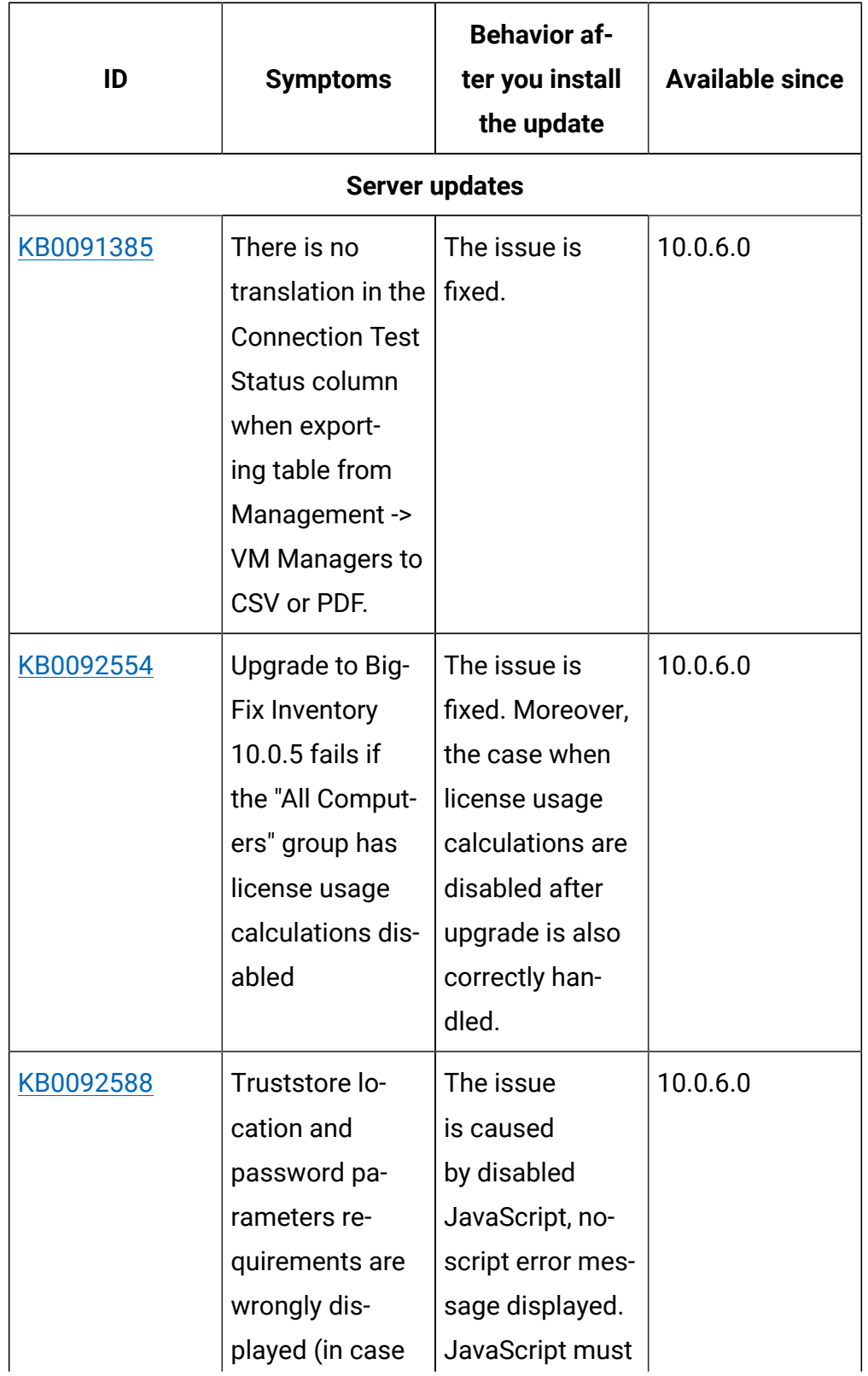

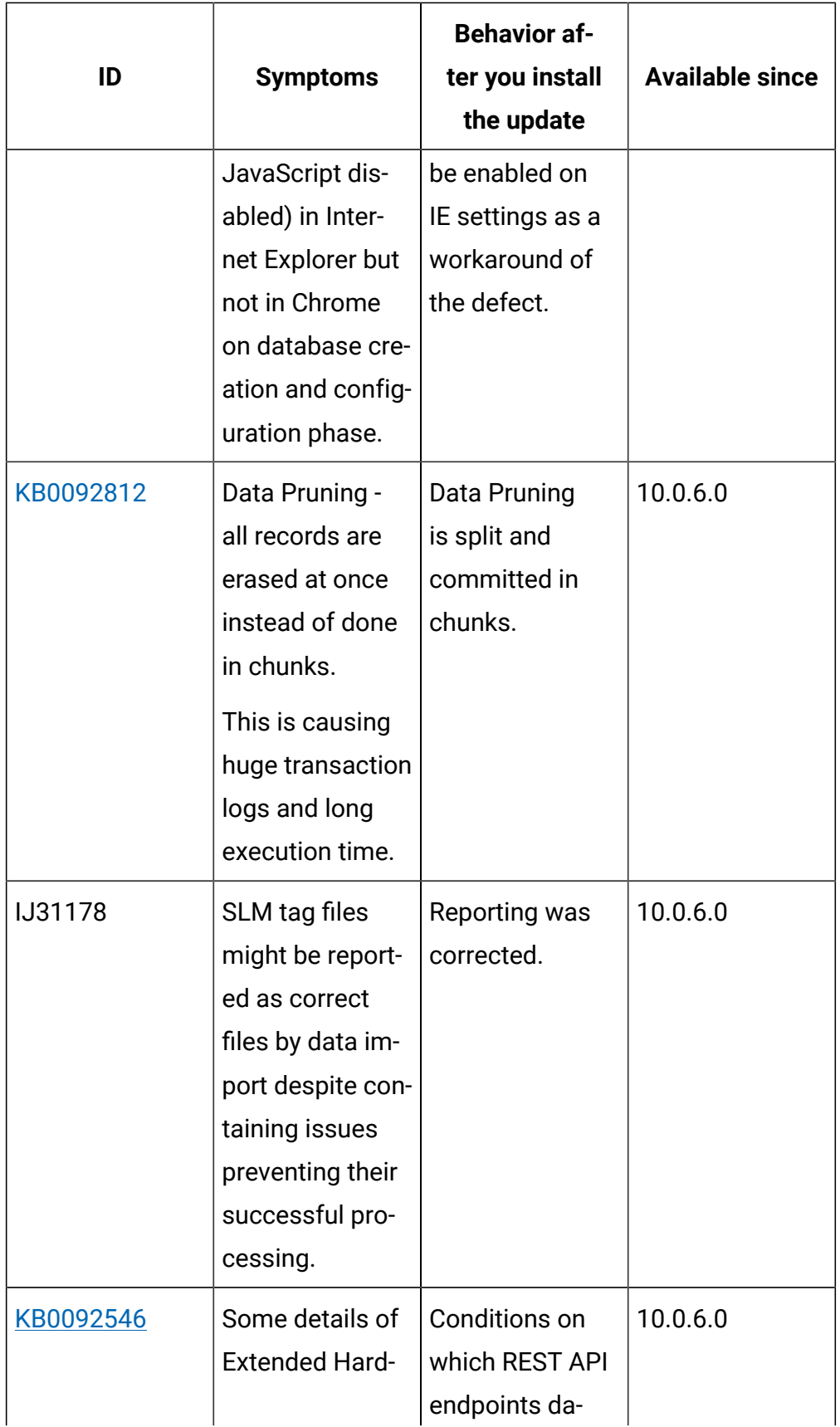

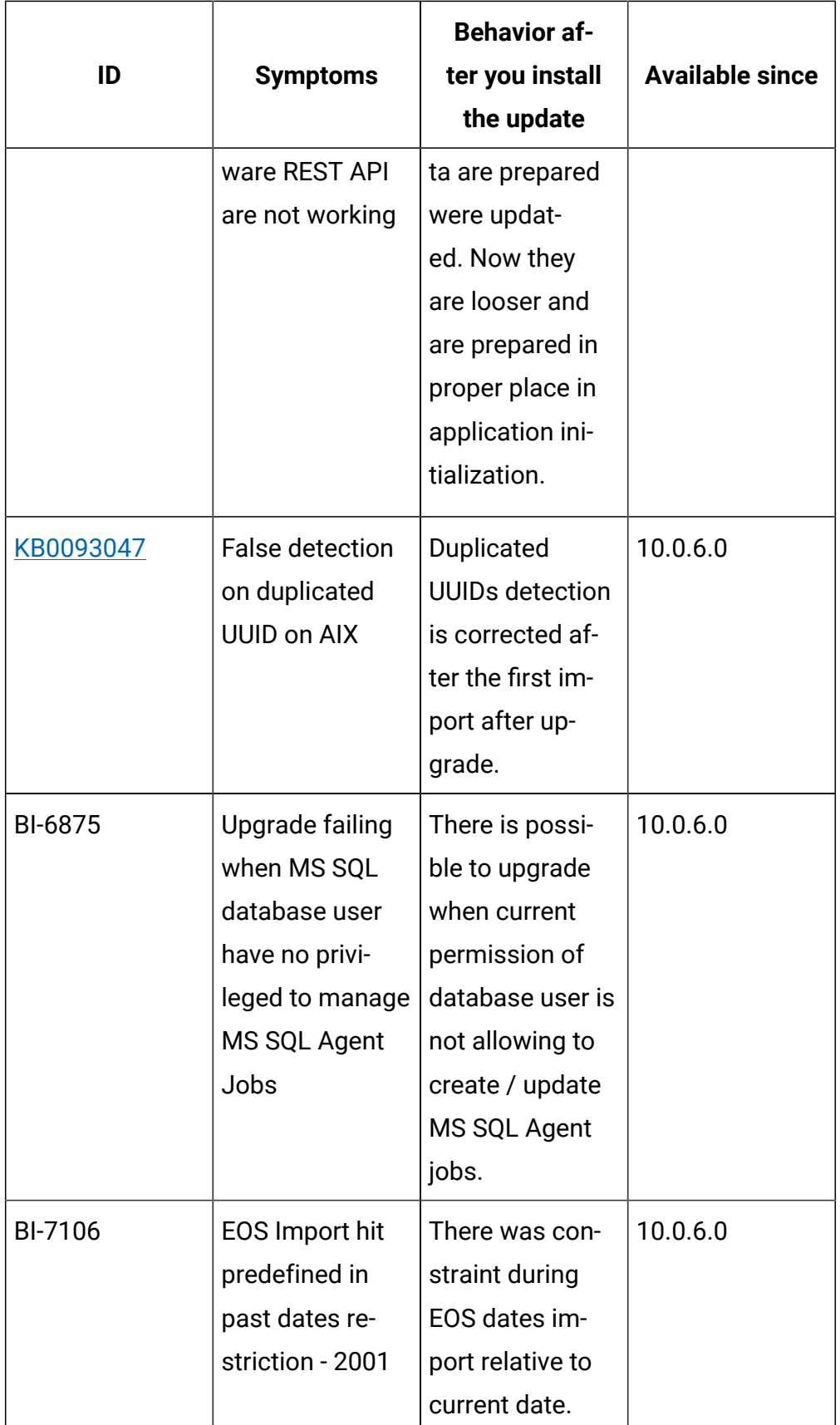

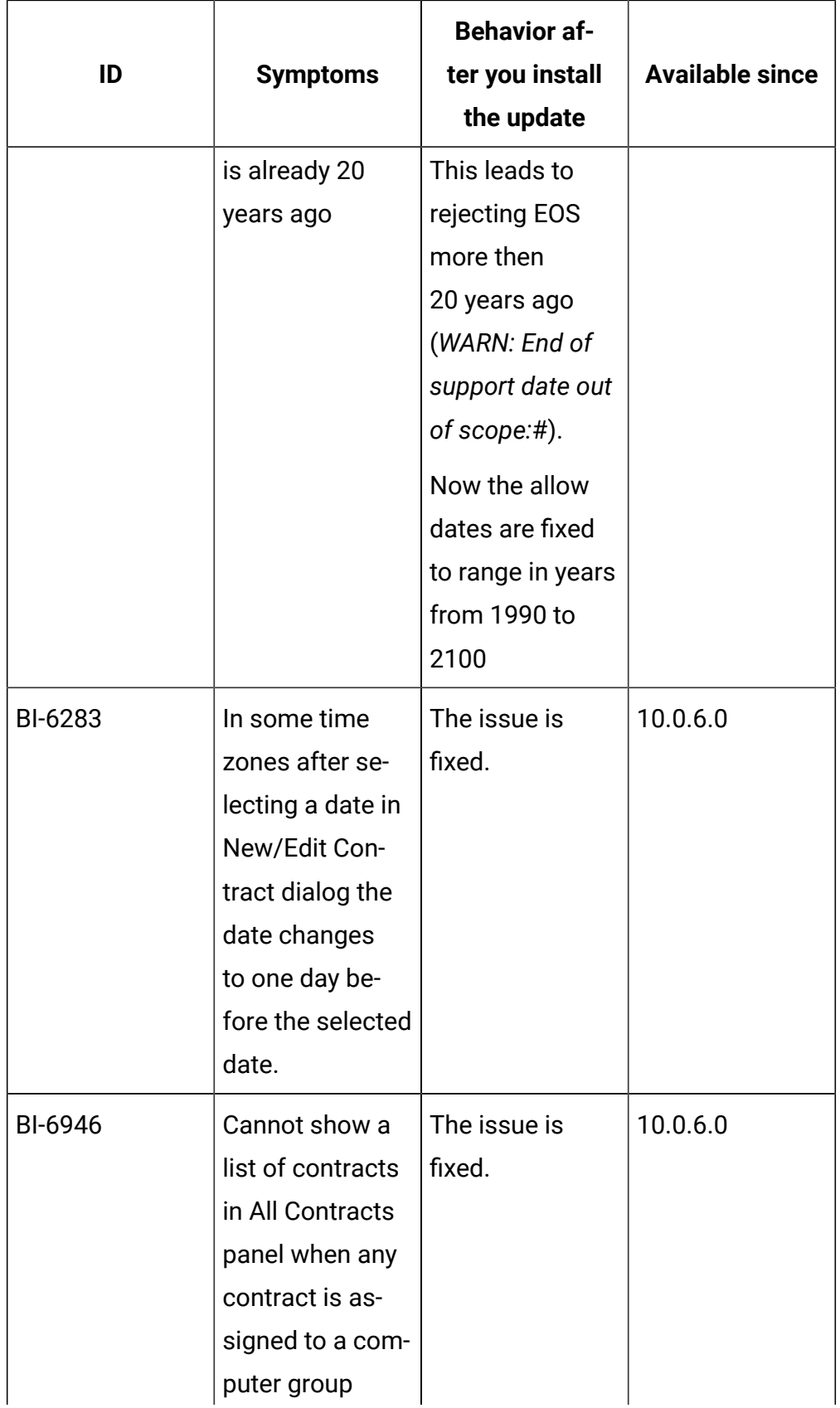

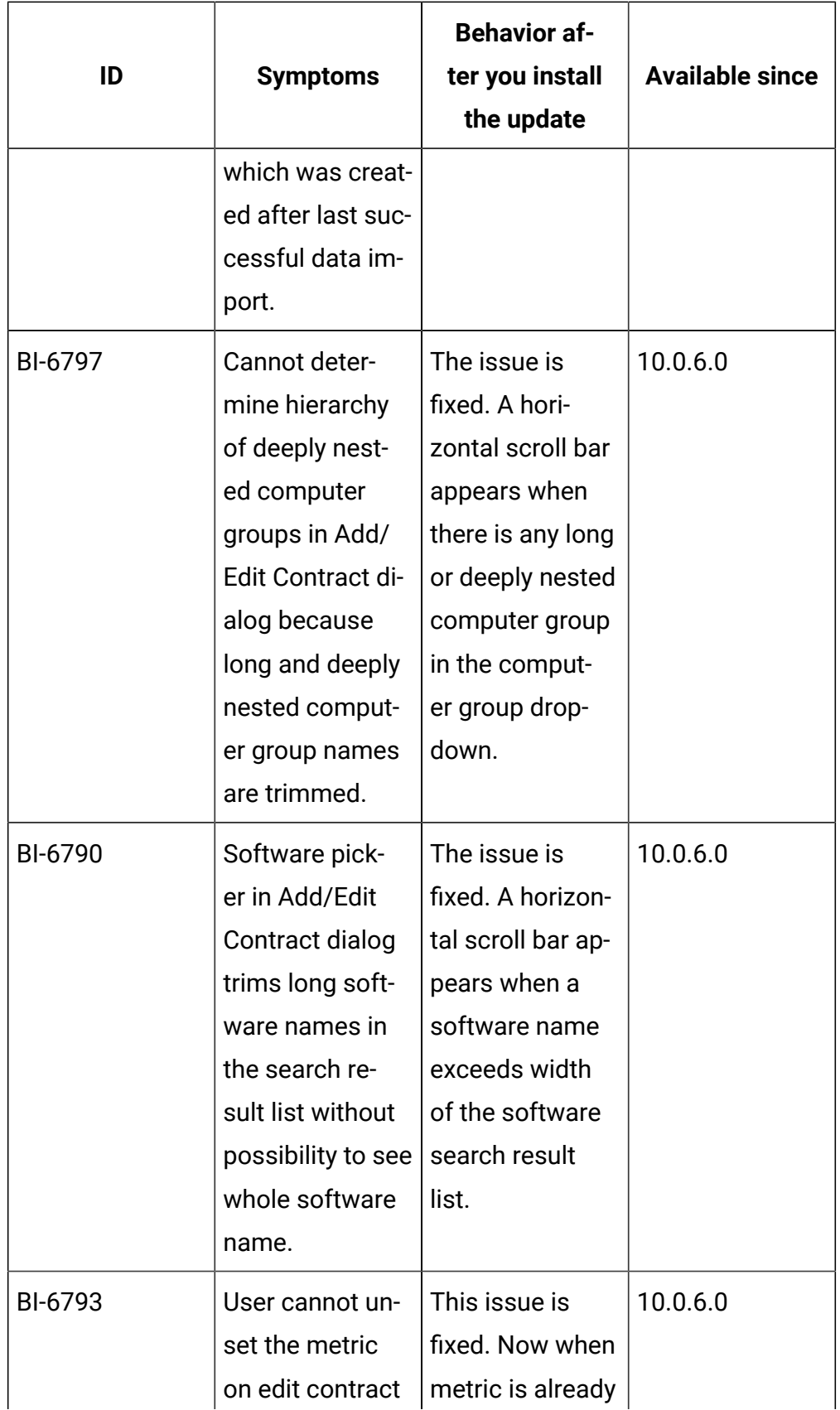

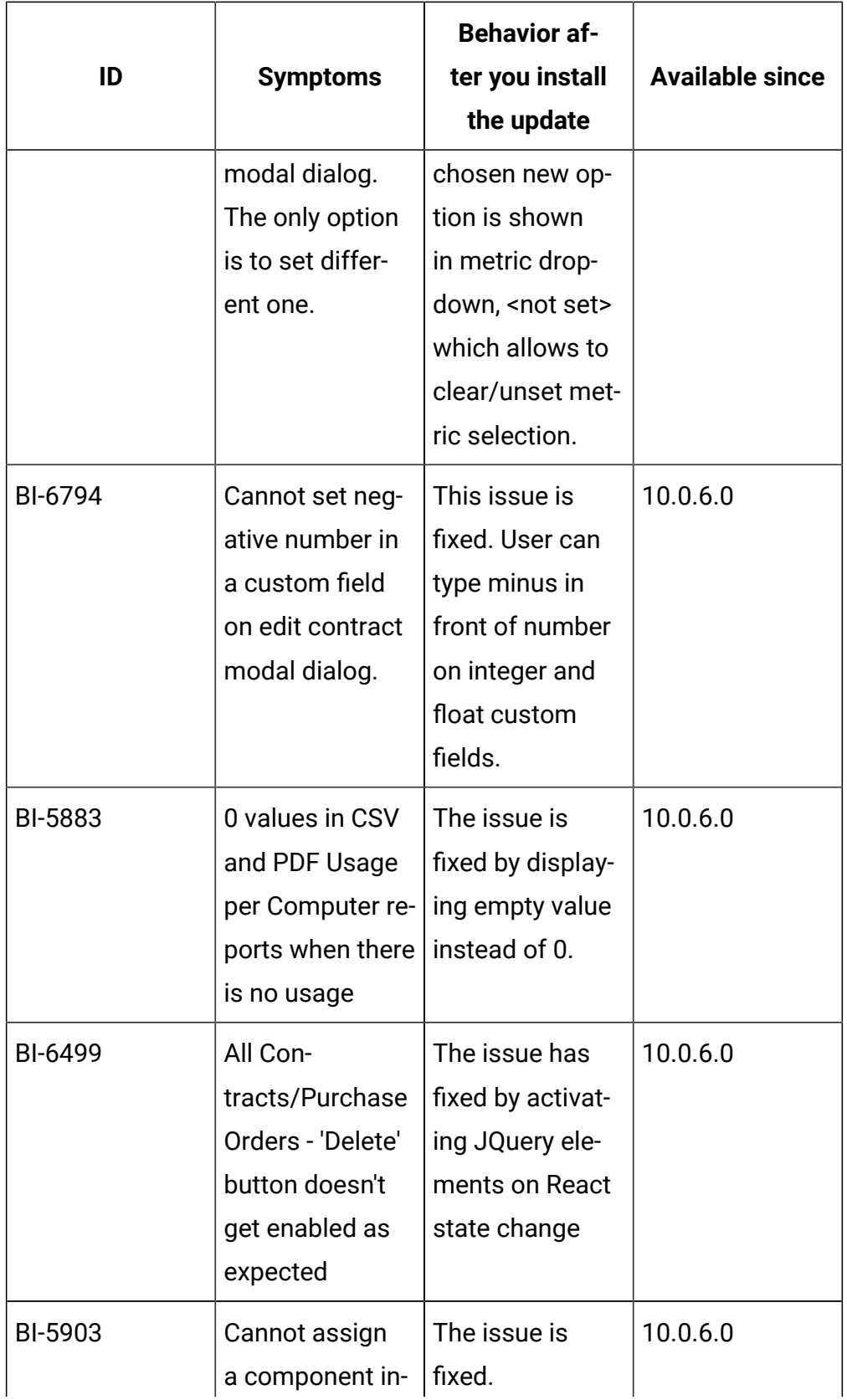

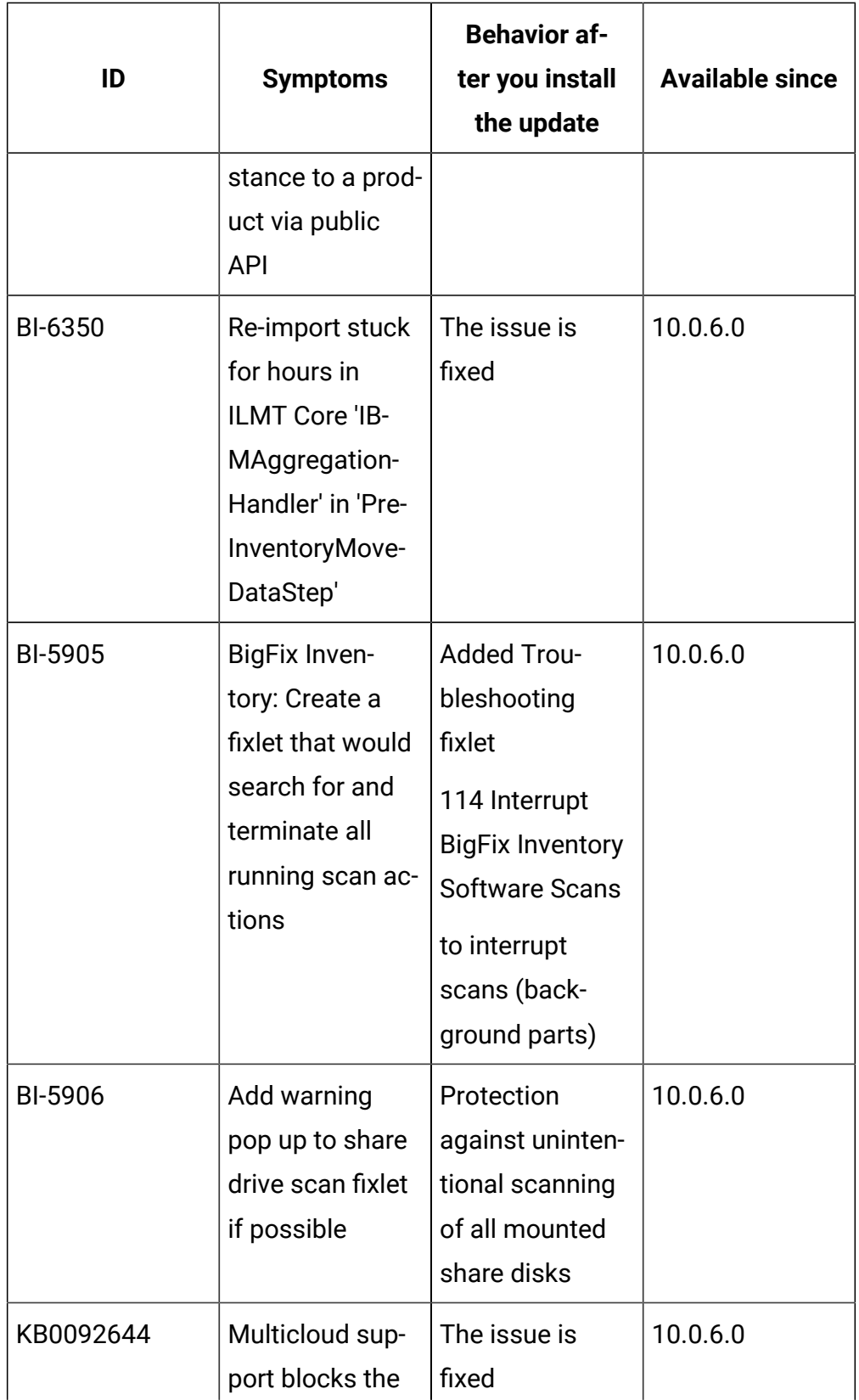

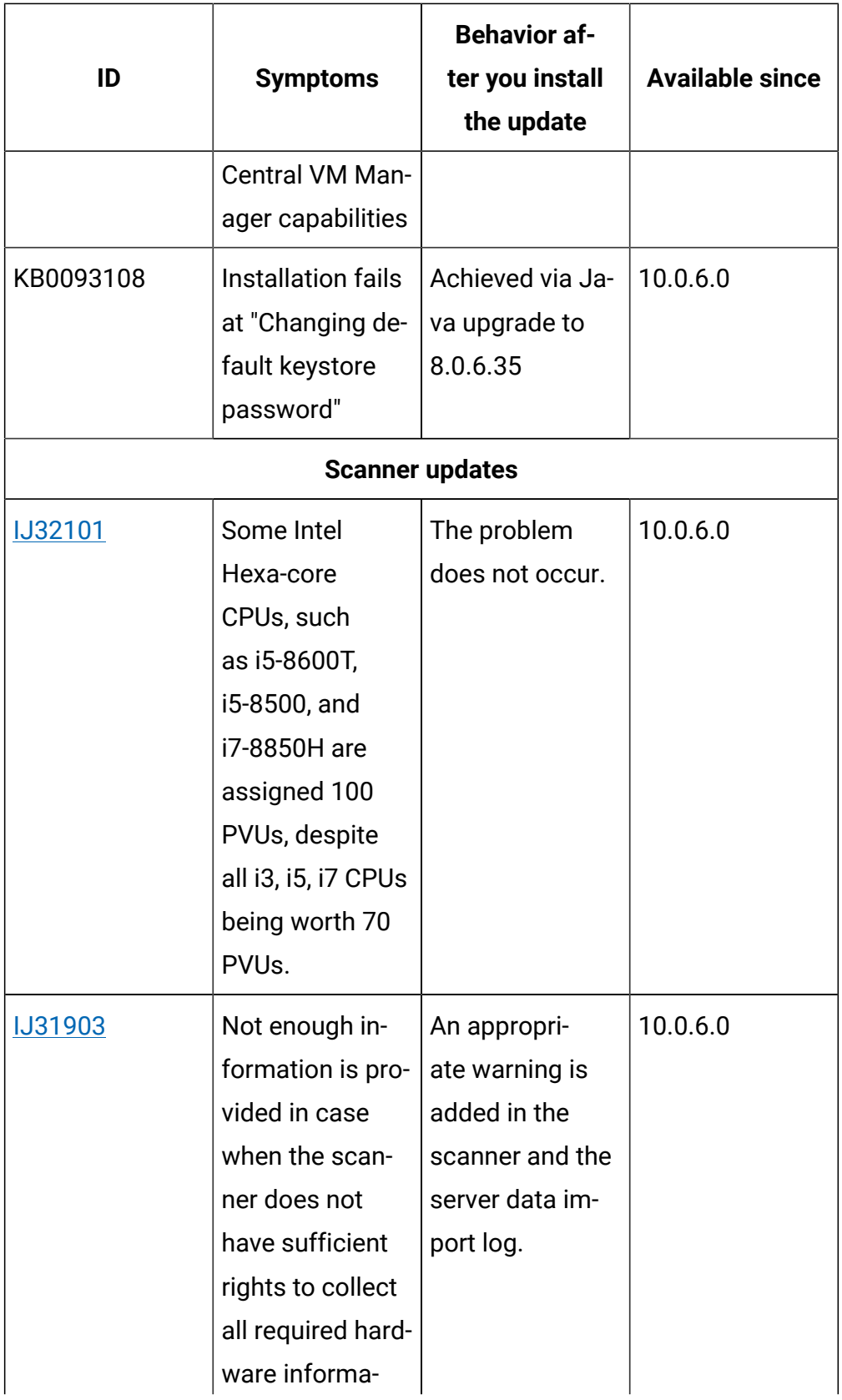

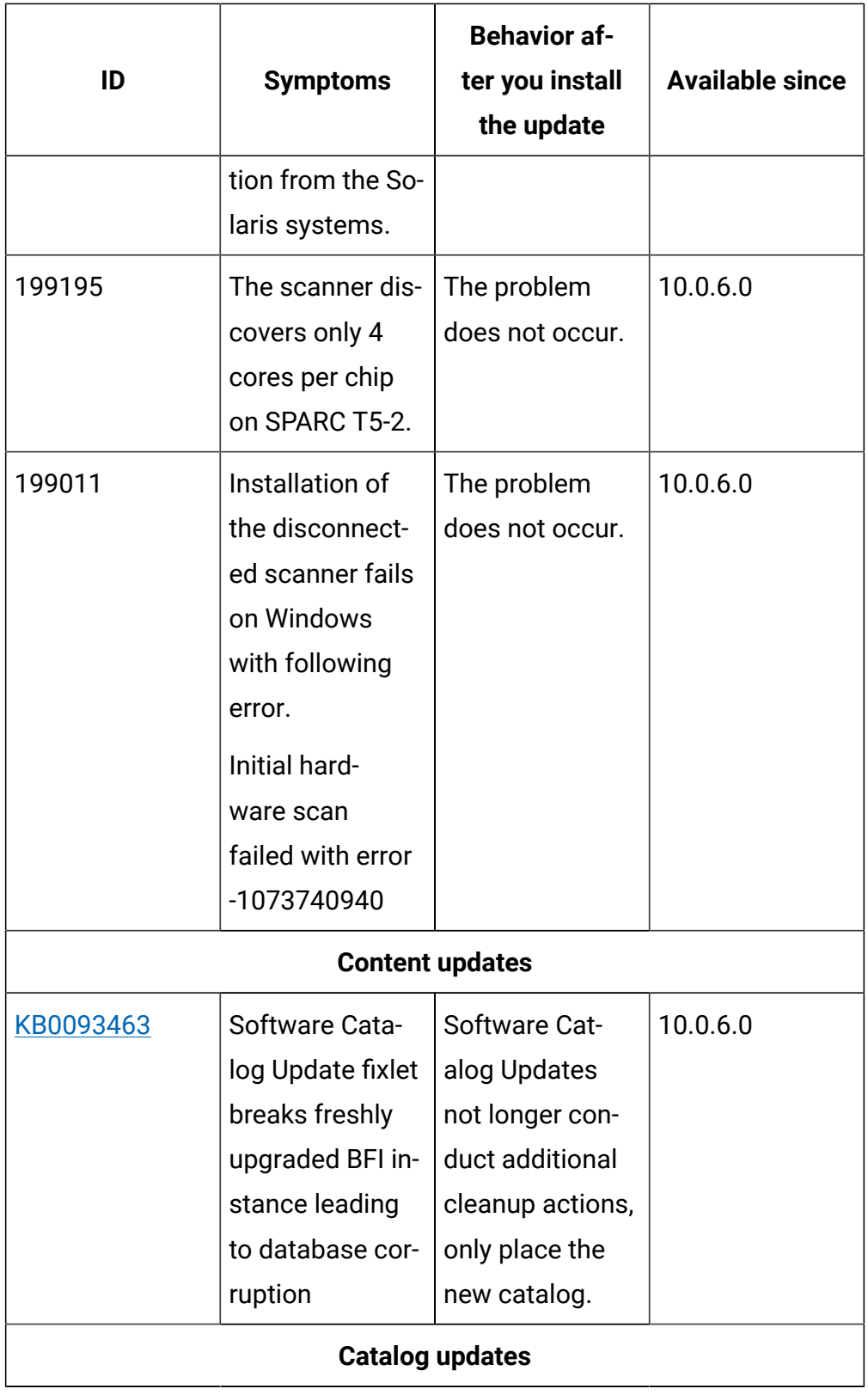

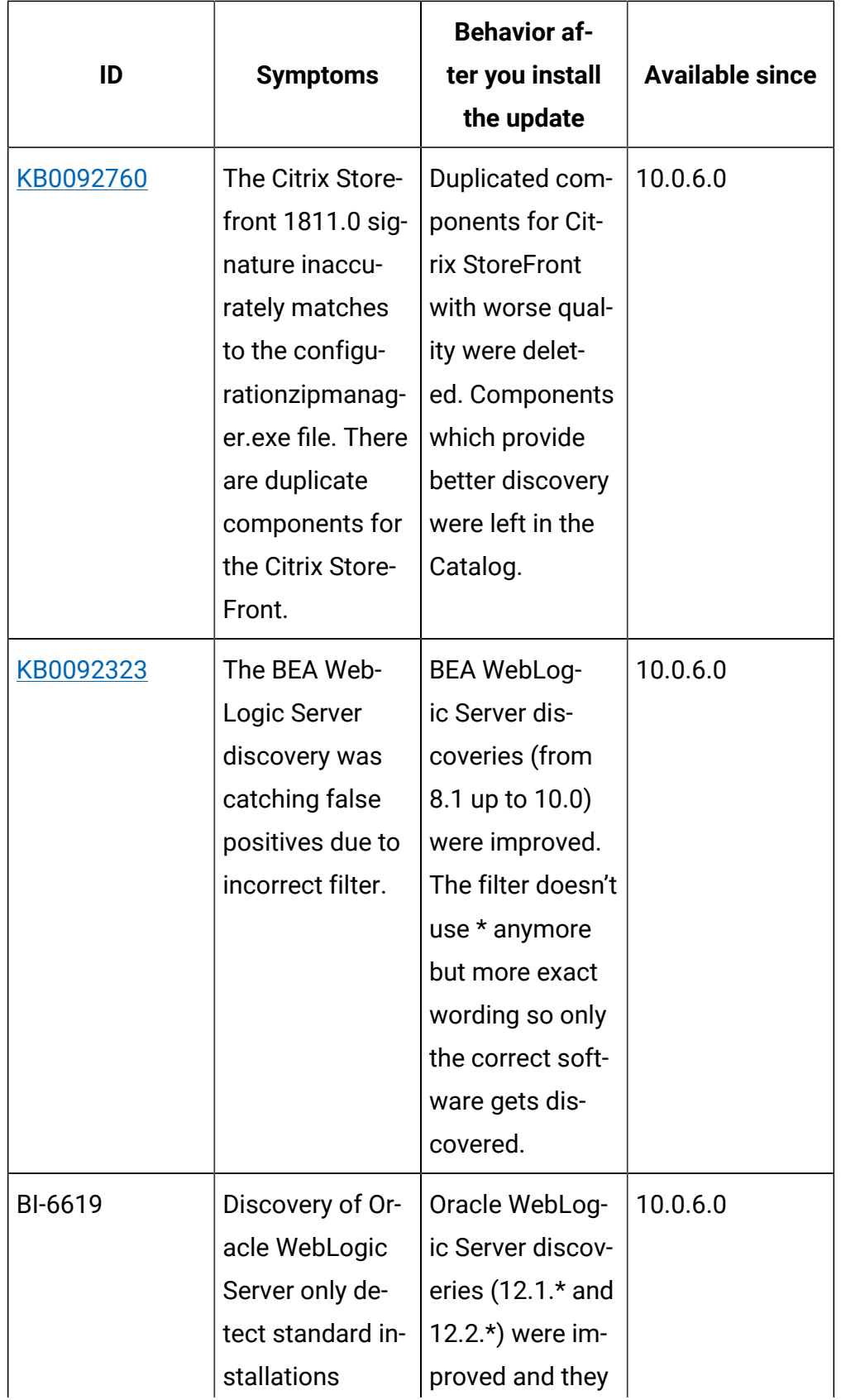

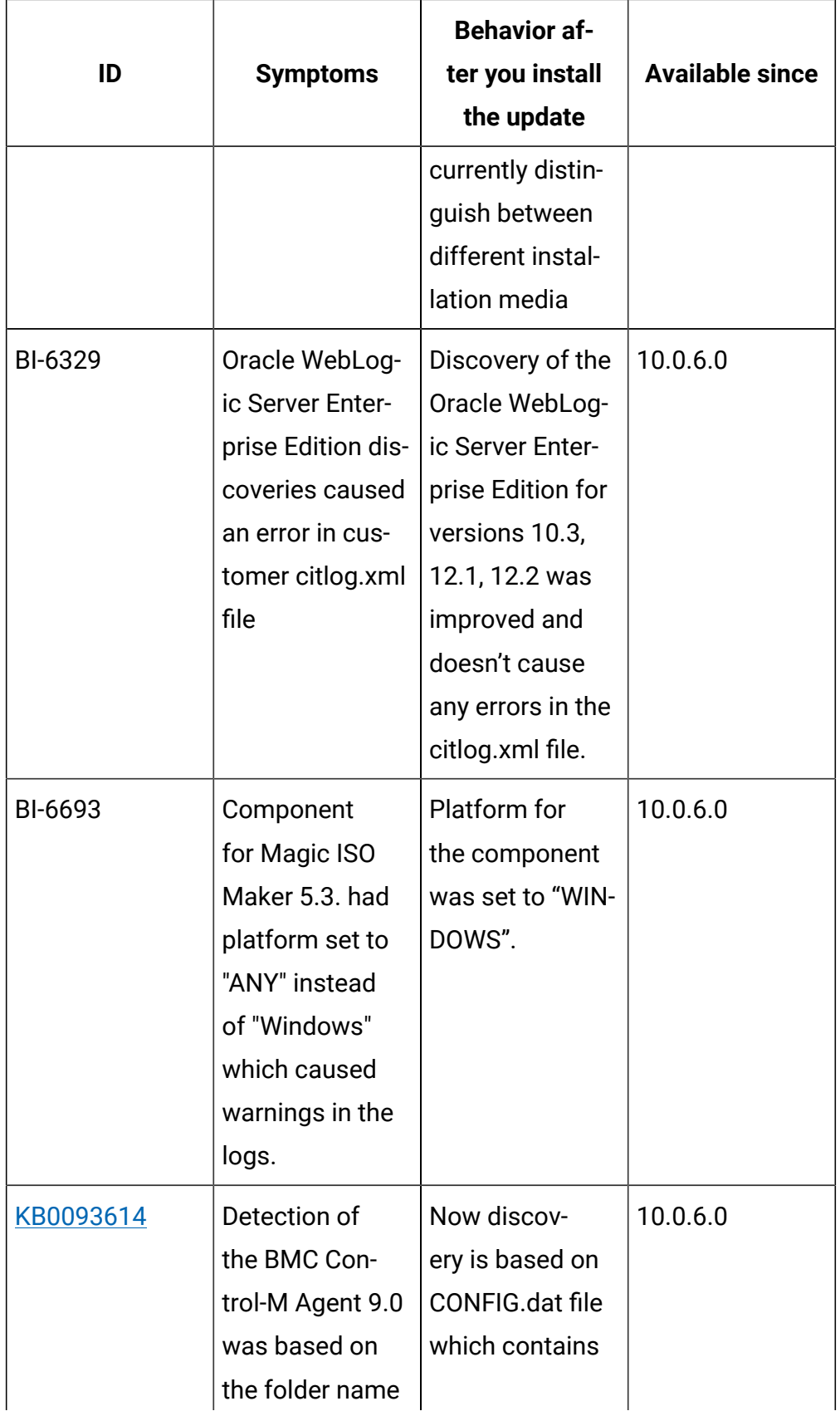
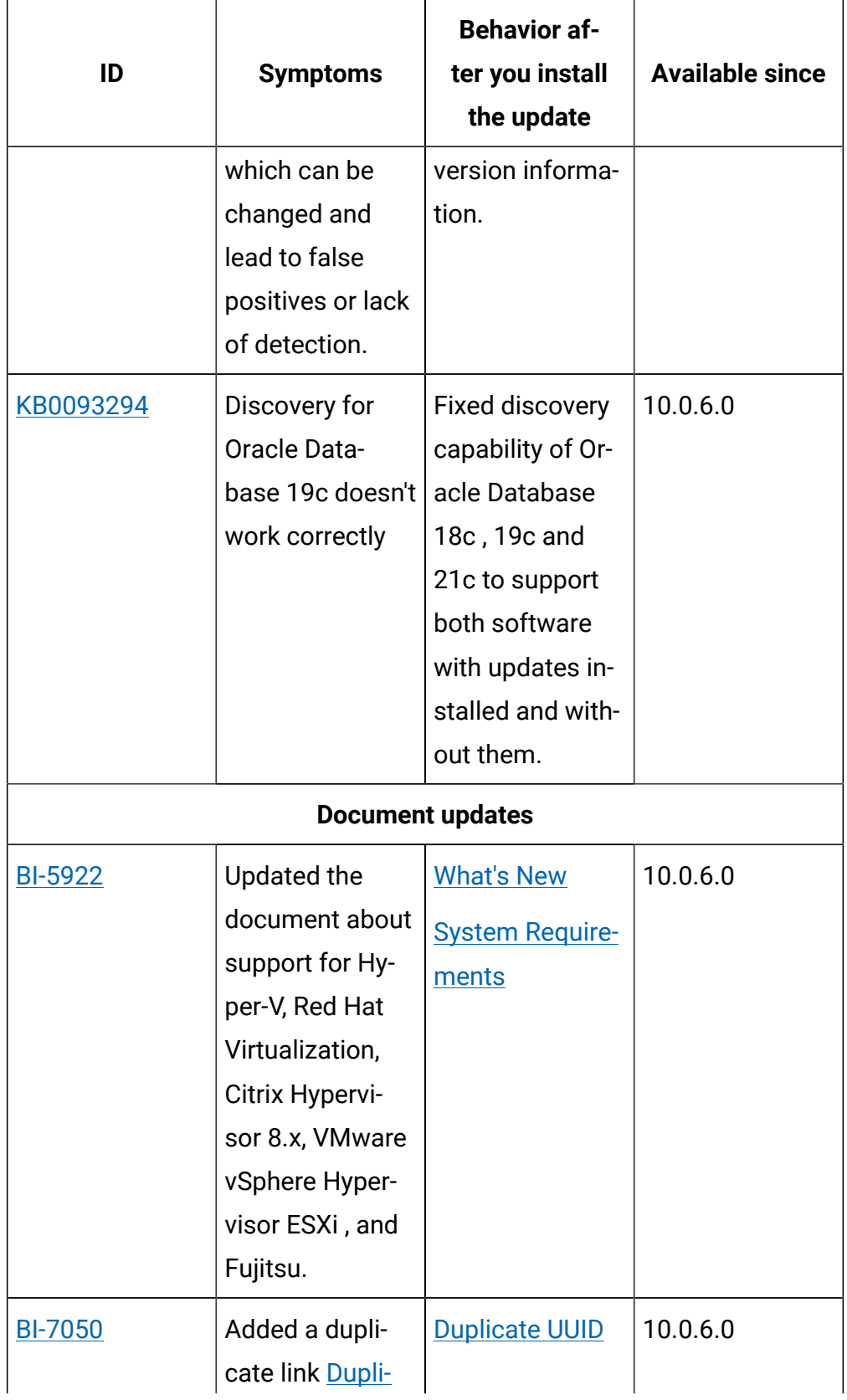

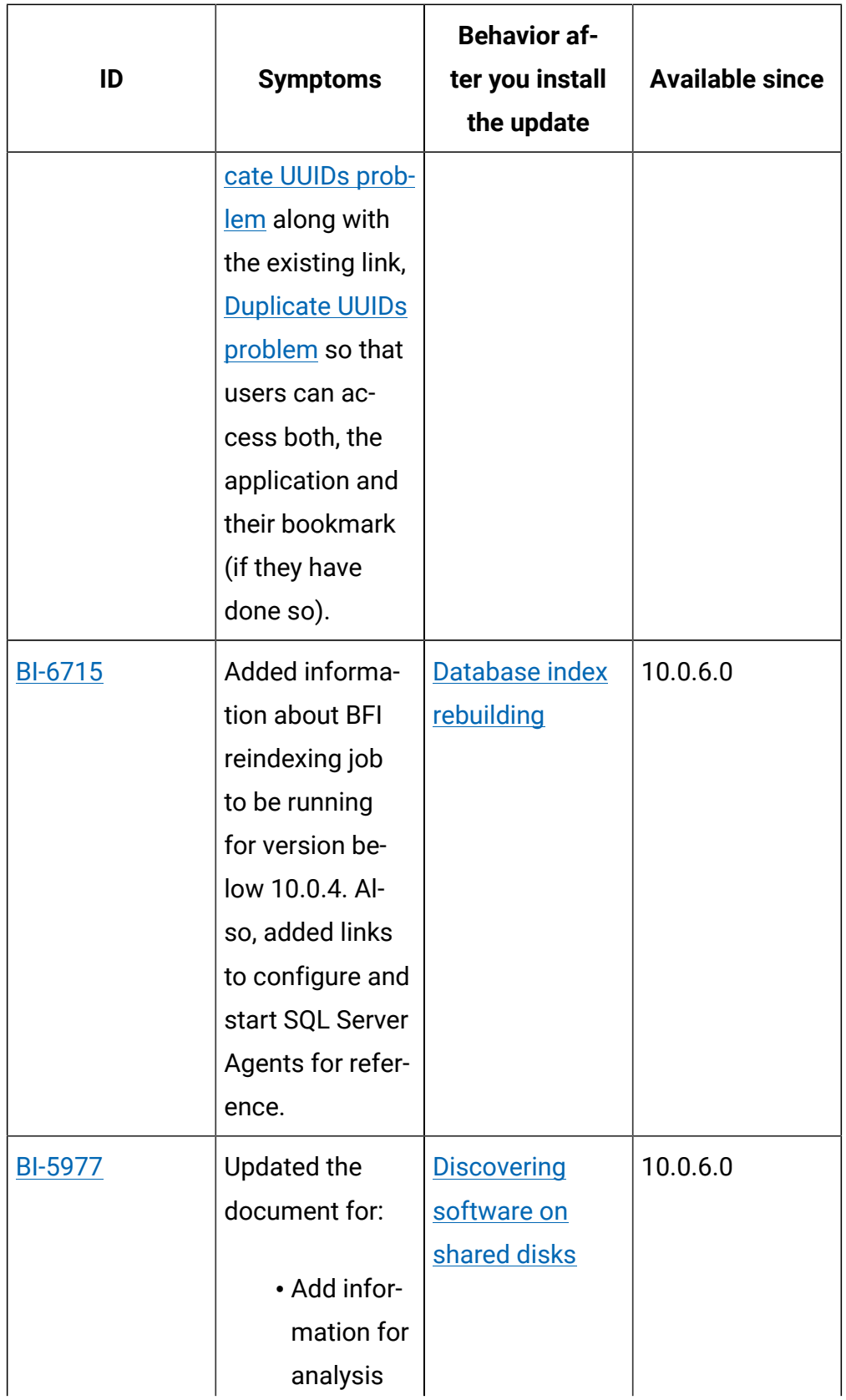

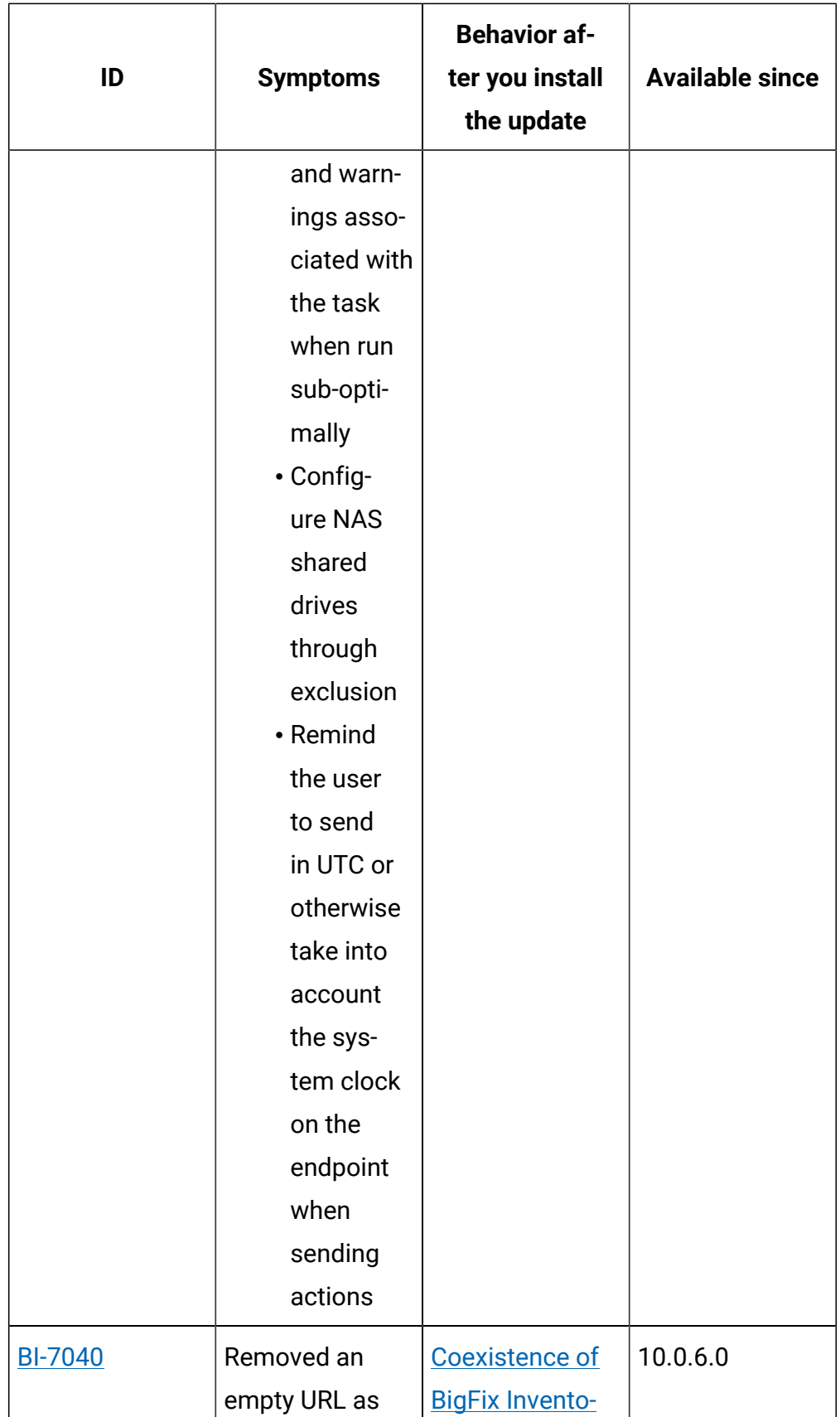

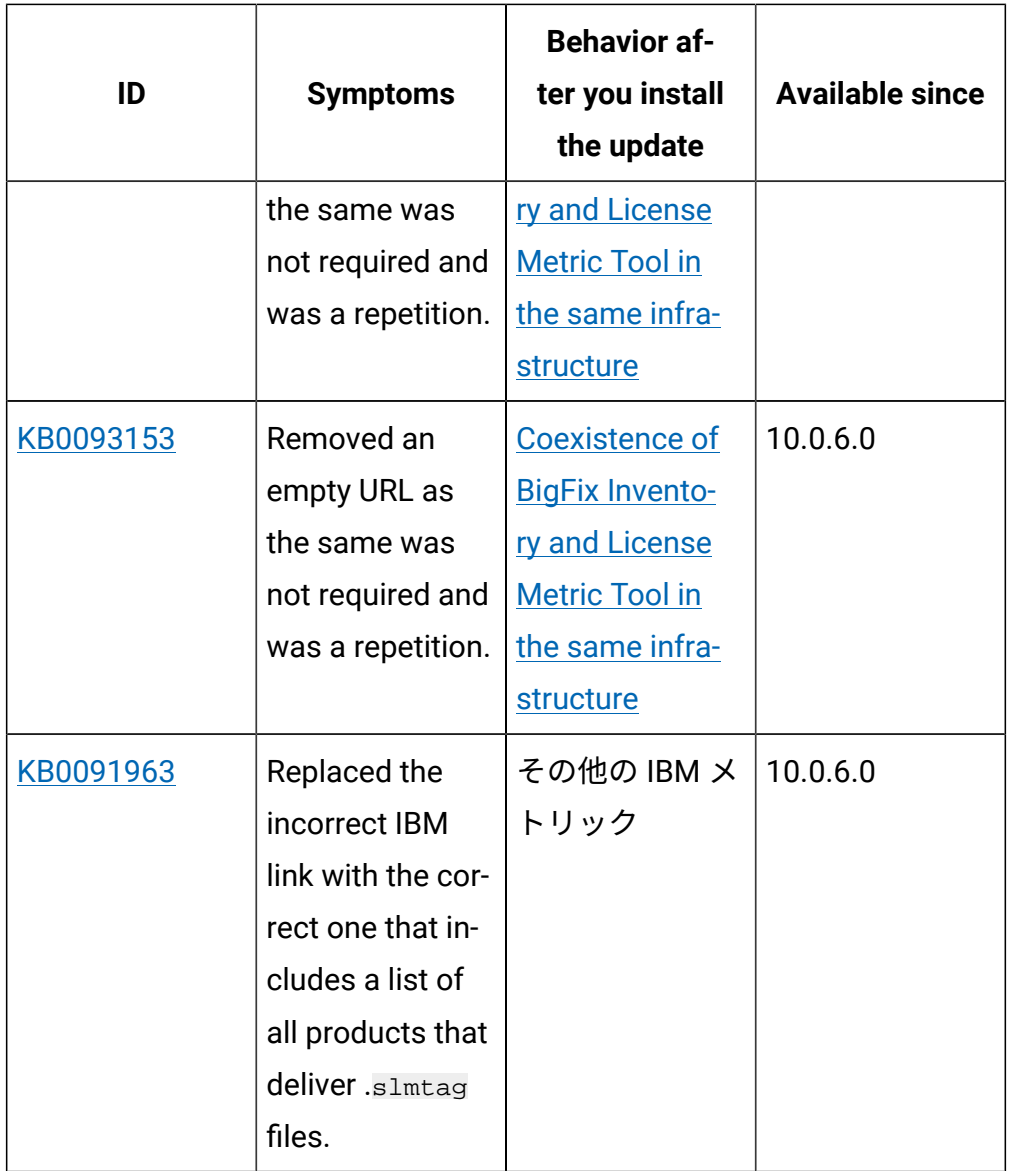

## **VM Manager Tool version and changes**

The VM Manager Tool version that is used with this update is 10.0.6.0.

### **Scanner version and changes**

The scanner version that is used with this update is 9.2.24.1000 for Windows and 9.2.24.0000 for other platforms. The disconnected scanner version that is used with this update is 10.0.6.0 and 9.2.24.0 for IBM I.

# **Application update 10.0.5.1**

# **Table 25. Published site version**

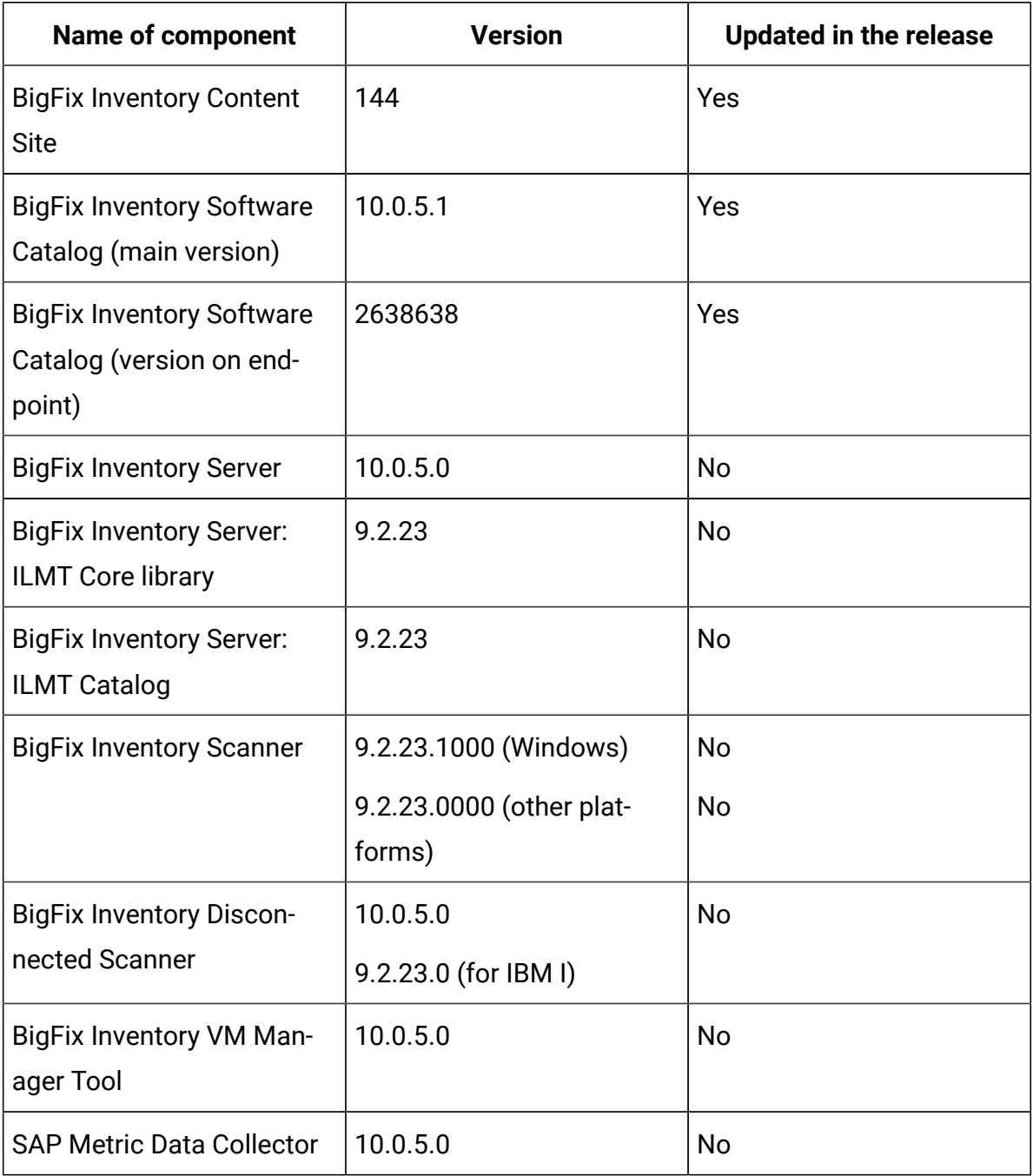

# **Included software catalog**

- New discovery capability for:
	- Adobe
	- Autodesk
	- Citrix
	- JetBrains
	- McAfee
	- Microsoft
	- MongoDB
	- Oracle
	- Veritas
	- VMware
- Defect fixes and client ideas implemented.
- Software Catalog version 10.0.5.1 with capability to discover more than 270 new software components.

For more information, refer to:

Catalog Release Notes: [https://software.bigfix.com/download/](https://software.bigfix.com/download/tema/catalog/BFI_catalog_release_notes.pdf) [tema/catalog/BFI\\_catalog\\_release\\_notes.pdf](https://software.bigfix.com/download/tema/catalog/BFI_catalog_release_notes.pdf) Catalog Change List: [https://software.bigfix.com/download/tema/catalog/changelist/](https://software.bigfix.com/download/tema/catalog/changelist/BFI_catalog_changelist_2021_08.pdf) [BFI\\_catalog\\_changelist\\_2021\\_08.pdf](https://software.bigfix.com/download/tema/catalog/changelist/BFI_catalog_changelist_2021_08.pdf)

### **Modified content**

The version number of the fixlet is: 10.0.5.1

The following fixlets were updated and should be run to install latest versions of the specific components:

- Update Software Catalog
- Initiate Software Scan

#### **Enhancements and important changes**

The following table lists enhancements and changes that are introduced in this update:

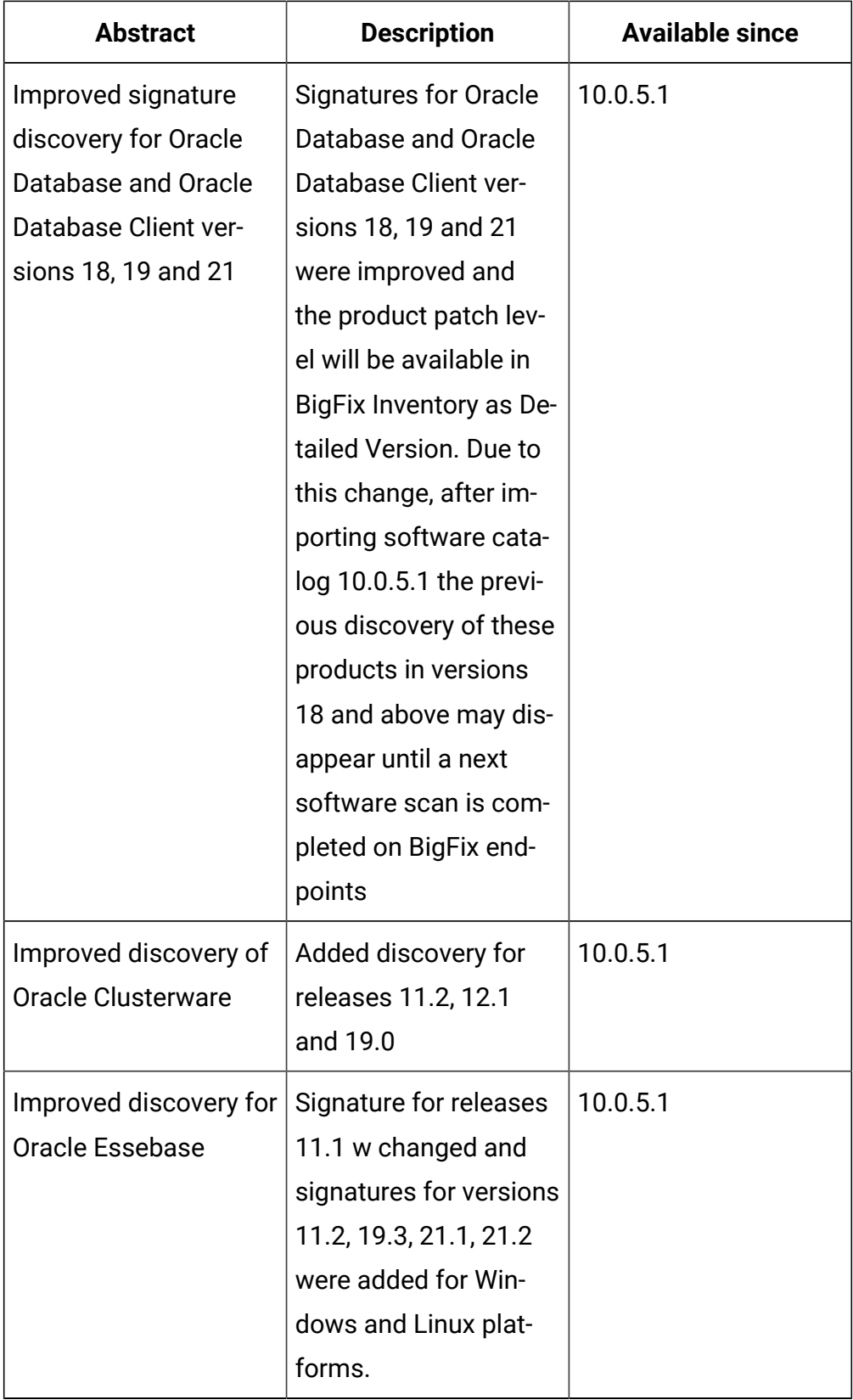

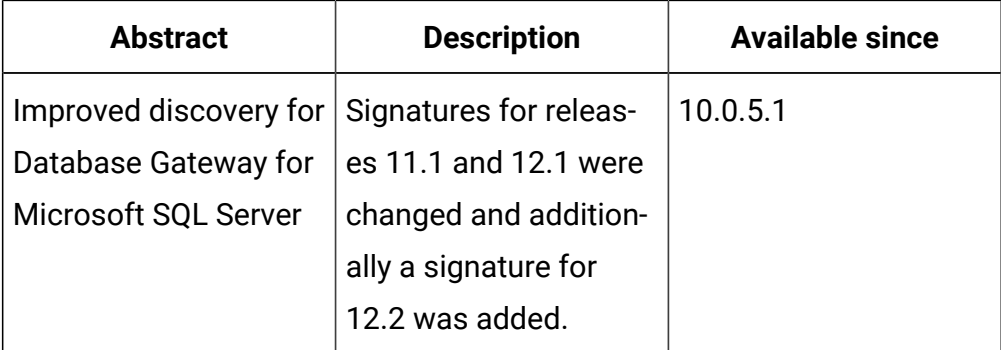

# **Client ideas**

The following client ideas were implemented:

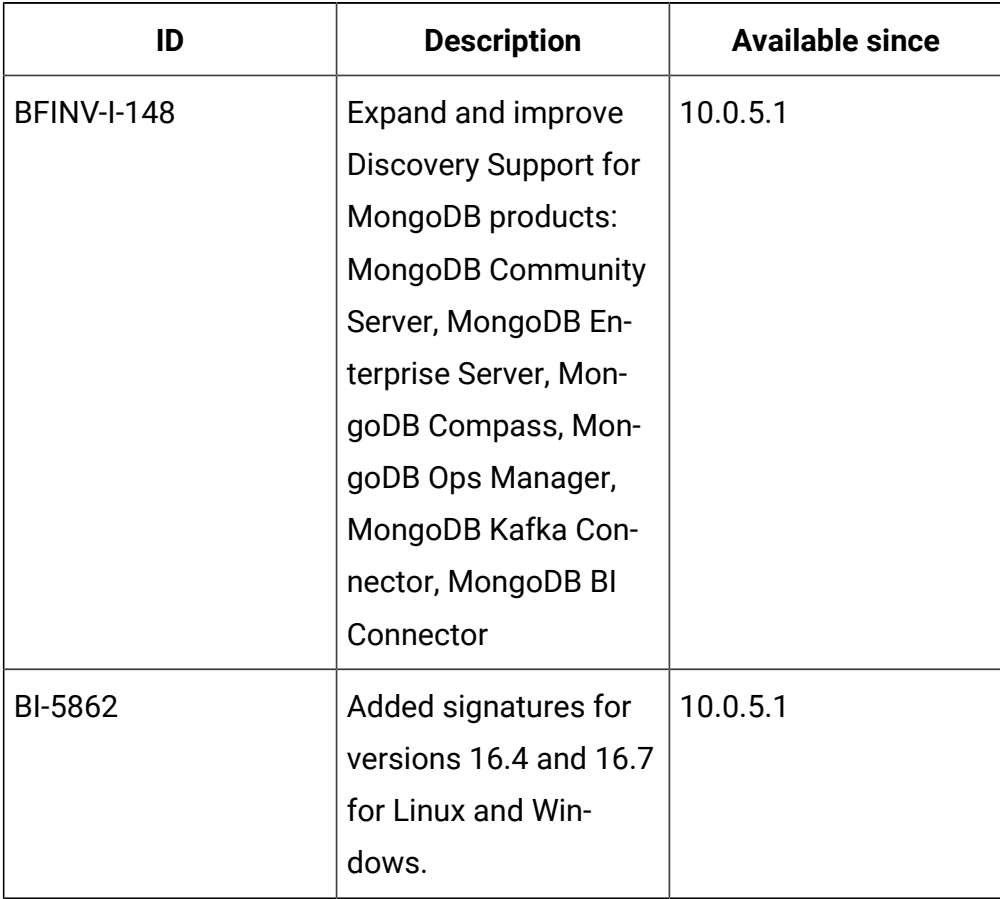

# **Defect fixes and enhancements**

For the list of known defects please refer to HCL [Knowledge](https://support.hcltechsw.com/csm?id=kb_category&kb_category=a5f0f5c61b27af009dbcfc038d4bcb98&spa=1) Base.

The following table lists APARs and other defects that are fixed in this update.

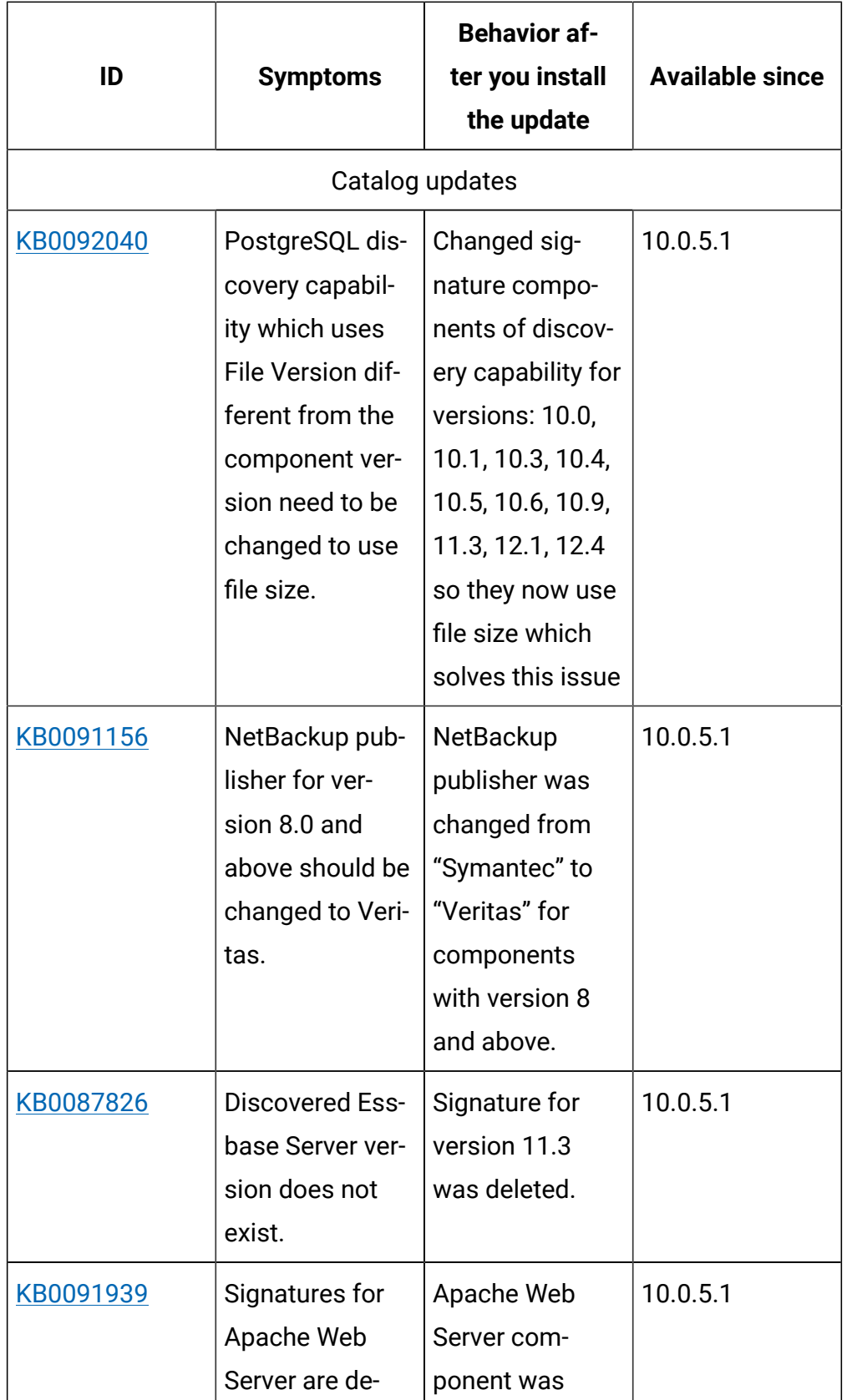

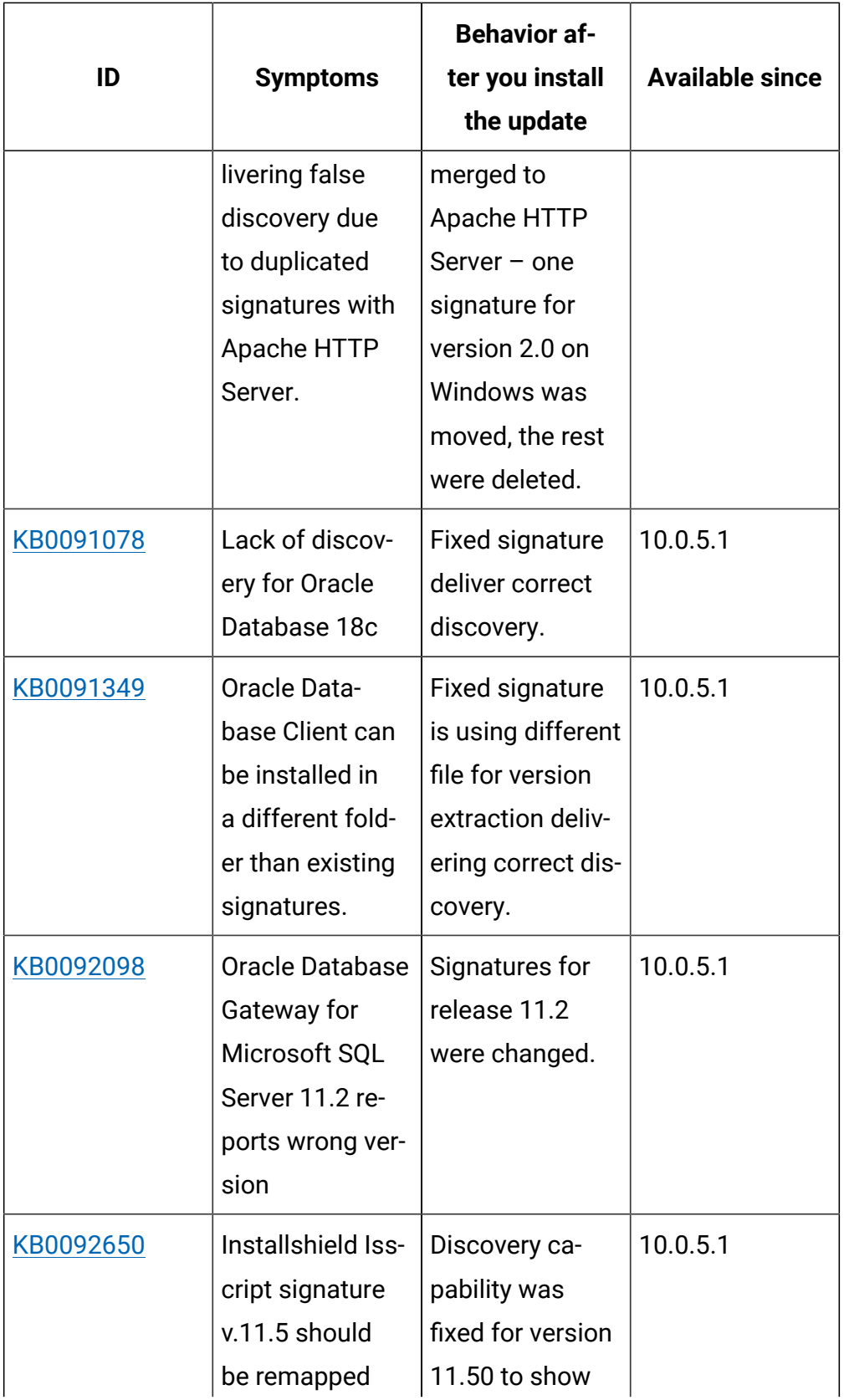

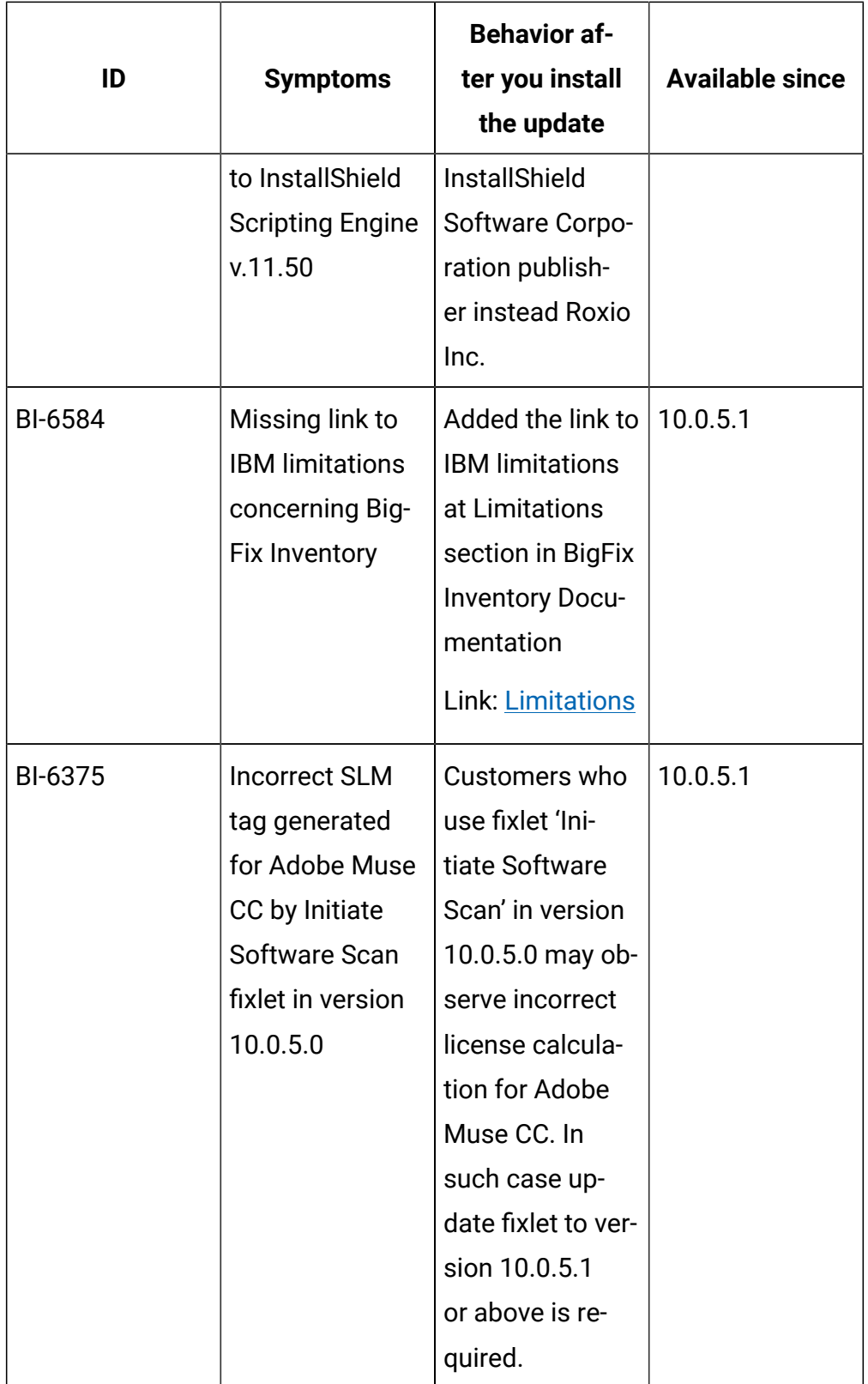

# **Application update 10.0.5**

# **Table 26. Published site version**

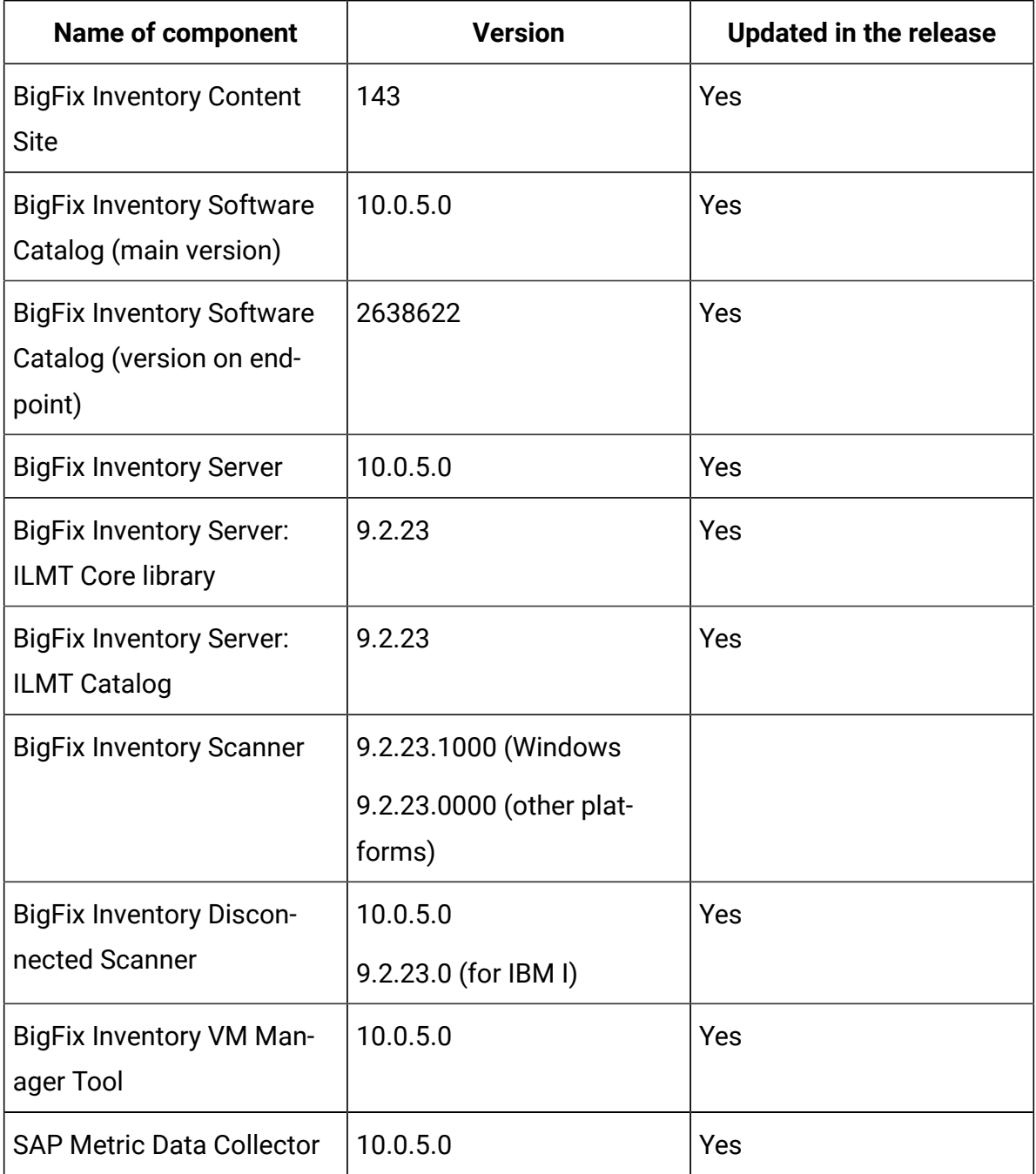

# **Changes to TLS support**

After upgrading to version 10.0.5, TLS 1 and TLS 1.1 are disabled and do not work. Only TLS 1.2 is supported. Therefore, customers may notice connection issues to database and hypervisors from VM Tool.

To mitigate problem on MS SQL, please install appropriate Software Pack / Content Update for Microsoft SQL Server database (Software [requirements\)](https://help.hcltechsw.com/bigfix/10.0/inventory/Inventory/planinconf/r_software_requirements.html).

To migrate problem on VMware ESXi upgrade to VMware ESXi 6.0 Update 3 (Detailed system [requirements\)](https://help.hcltechsw.com/bigfix/10.0/inventory/Inventory/planinconf/c_spcr_Inventory.html).

#### **Changes to contract management**

Contract can now be defined for product and any metric in new *AllContracts* report. This report is available from *Reports* menu and from new *Contracts* section in main dashboard. This upgrade includes the capability to define contracts manually. API for integration and automation will be available shortly.

Custom metrics management is available in both *Products & Metrics* and *All Contracts* reports. New custom metrics can be added, modified, assigned to products, used in new contracts definition, software bundling and as filtering option. *Product Metric per Group* is new report with supporting data for contracts but also offers more reporting capability. With new *Product Metric per Group* report, it is now possible to see product metric calculation per computer group in one view. For optimal performance in current version, this report supports by default up to 20 computer groups Even if more computer groups are defined, the additional reports are not listed.

All panels related to previous contract management functionality are marked as deprecated and will be hidden by default in the future BigFix Inventory release with option to enable them back.

For more information refer to user [documentation](https://help.hcltechsw.com/bigfix/10.0/inventory/Inventory/softinv/c_improved_contracts.html).

#### **Support for BigFix platform Server Based Computer Groups**

BigFix 10.0.4 introduced Server Based Computer Groups which require dedicated support. If BigFix Inventory import was already run with previous version of BigFix Inventory (lower than 10.0.5) then there is a

need to resynchronize computer group definition, for details please see [documentation.](https://help.hcltechsw.com/bigfix/10.0/inventory/Inventory/planinconf/t_setting_up_computer_groups.html)

#### **Included software catalog**

This release includes Software Catalog version 10.0.5.0 with capability to discover around 360 new software versions.

For more information, please refer to:

- Catalog Release Notes: [https://software.bigfix.com/download/tema/](https://software.bigfix.com/download/tema/catalog/BFI_catalog_release_notes.pdf) [catalog/BFI\\_catalog\\_release\\_notes.pdf](https://software.bigfix.com/download/tema/catalog/BFI_catalog_release_notes.pdf).
- Catalog Change List: [https://software.bigfix.com/download/tema/](https://software.bigfix.com/download/tema/catalog/changelist/BFI_catalog_changelist_2021_07.pdf) [catalog/changelist/BFI\\_catalog\\_changelist\\_2021\\_07.pdf](https://software.bigfix.com/download/tema/catalog/changelist/BFI_catalog_changelist_2021_07.pdf) .

## **Modified content**

The version number of the fixlets is 10.0.5.0.

The following fixlets were updated and will no longer use zip/unzip in order to pack/unpack files, but 7zip on Windows:

#### • Scanner

- Install or upgrade scanner
- Install or upgrade scanner in private mode on Windows
- Initiate software scan
- Upload software scan results
- Force re-uploading of software scan results
- Run capacity scan and upload results
- VM Manager
	- Install VM Manager tool
	- Install additional VM Manager tool
	- Update VM Manager tool to version
	- Force VM Manager tool scan results upload
	- Schedule VM Manager tool scan results upload
- Troubleshooting
- Collect logs from endpoints
- Edit Scanner Trace Settings
- BigFix Inventory update
	- Upgrade to the latest version of BigFix Inventory
	- Upgrade to the interim version 10.0.2.0 of BigFix Inventory if version older than 9.2.14
	- Download the Disconnected Scanner Package
	- Download the Disconnected Scanner Package for IBM i
	- Software Catalog Update
- Other
	- Install SAP Metric Data Collector
	- Update SAP Metric Data Collector
	- Identify Computers on Public Clouds
	- Get Oracle Concurrent Sessions Number
	- Get Oracle Features
	- Test CIT signature

### **Enhancements and important changes**

For a list of enhancements introduce in this release, see: [What's](https://help.hcltechsw.com/bigfix/10.0/inventory/Inventory/overview/c_what_is_new.html) new

### **Defect fixes and enhancements**

For the list of known defects please refer to **HCL [Knowledge](https://support.hcltechsw.com/csm?id=kb_category&kb_category=a5f0f5c61b27af009dbcfc038d4bcb98&spa=1) Base.** 

The following table lists APARs and other defects that are fixed in this update.

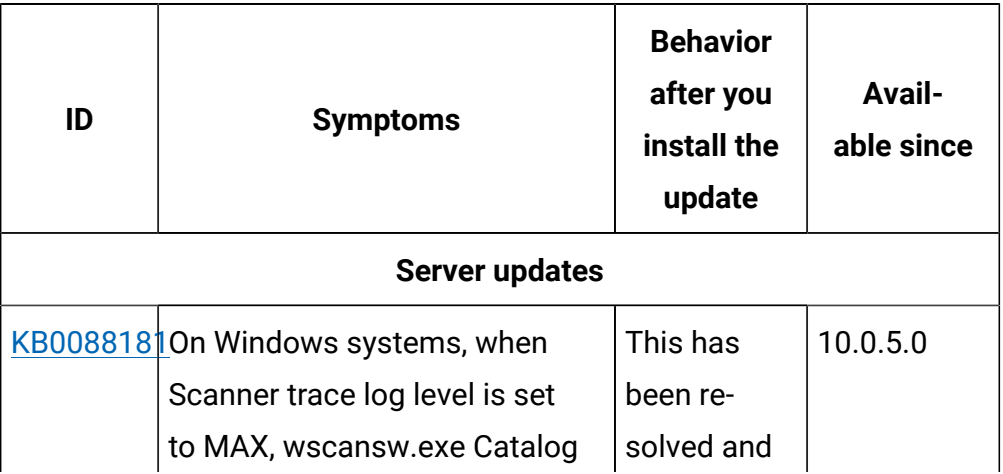

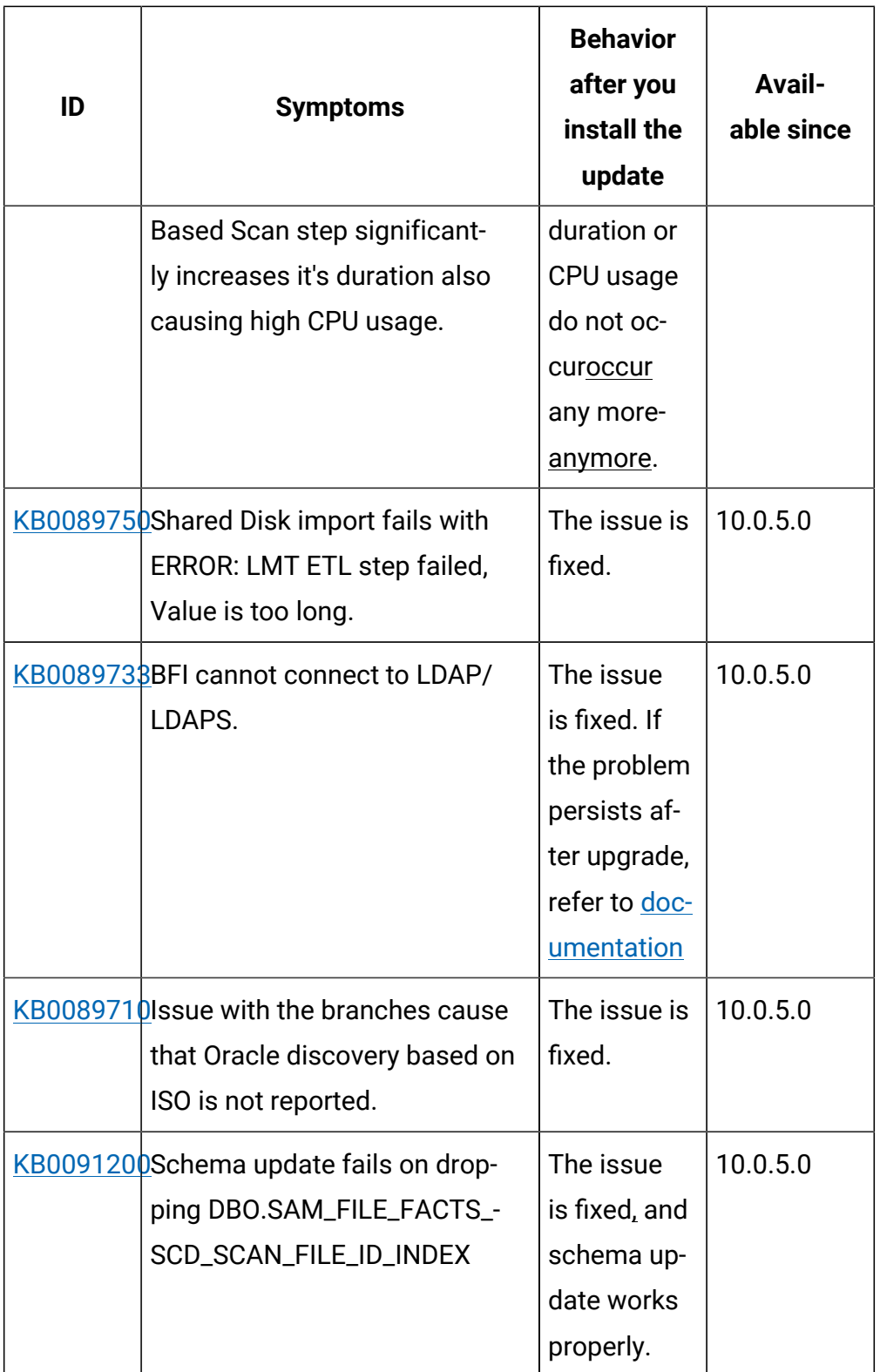

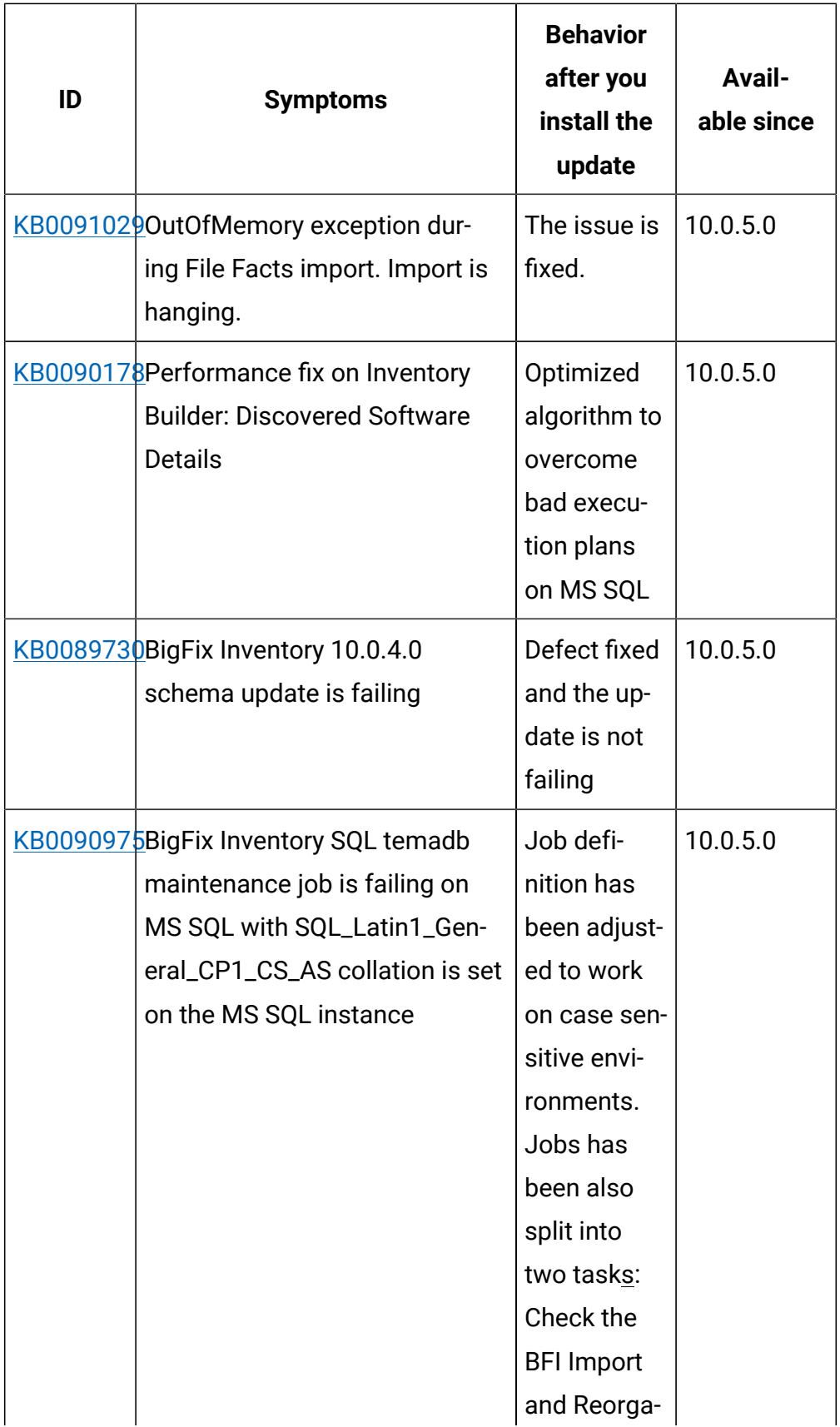

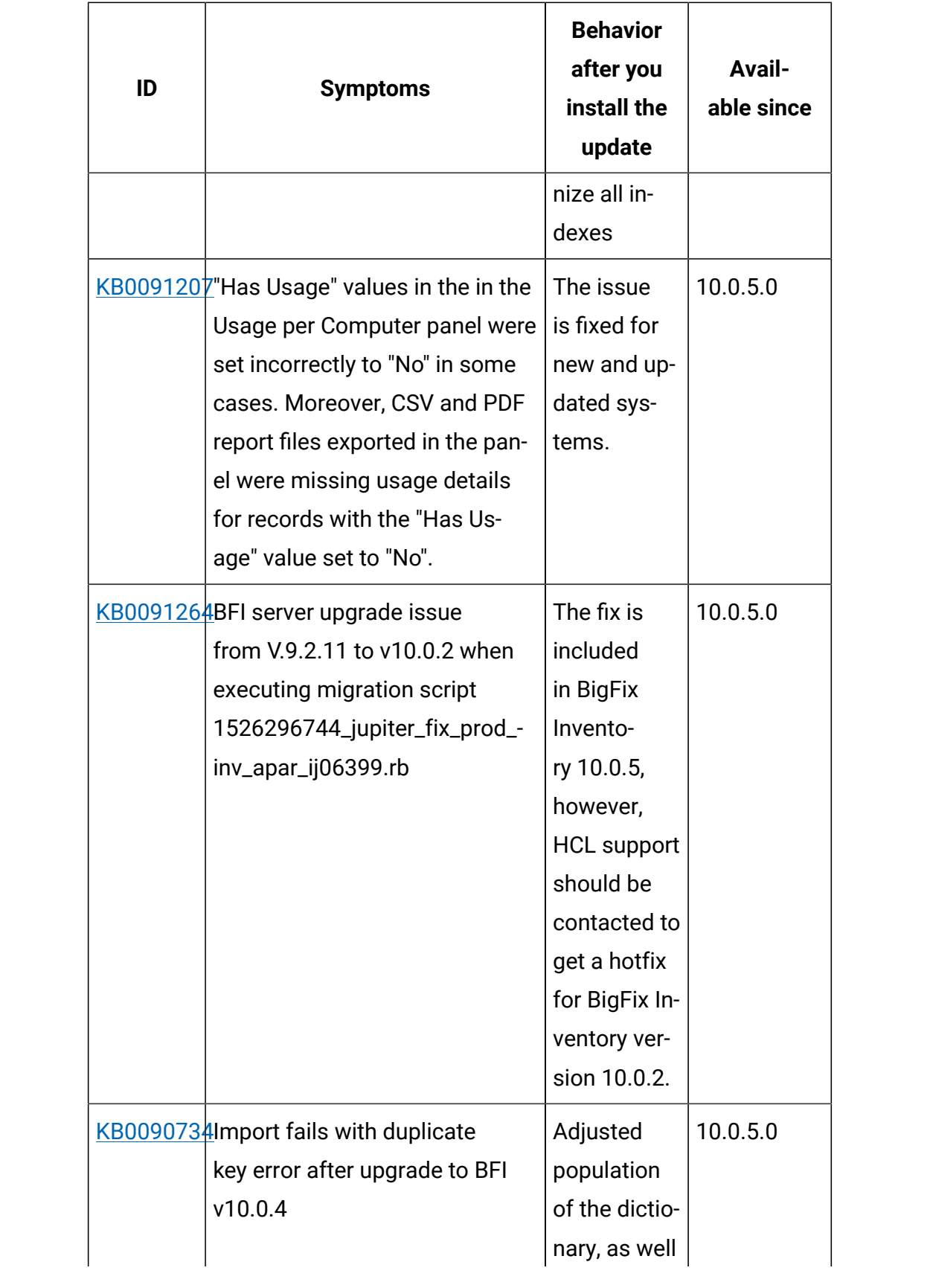

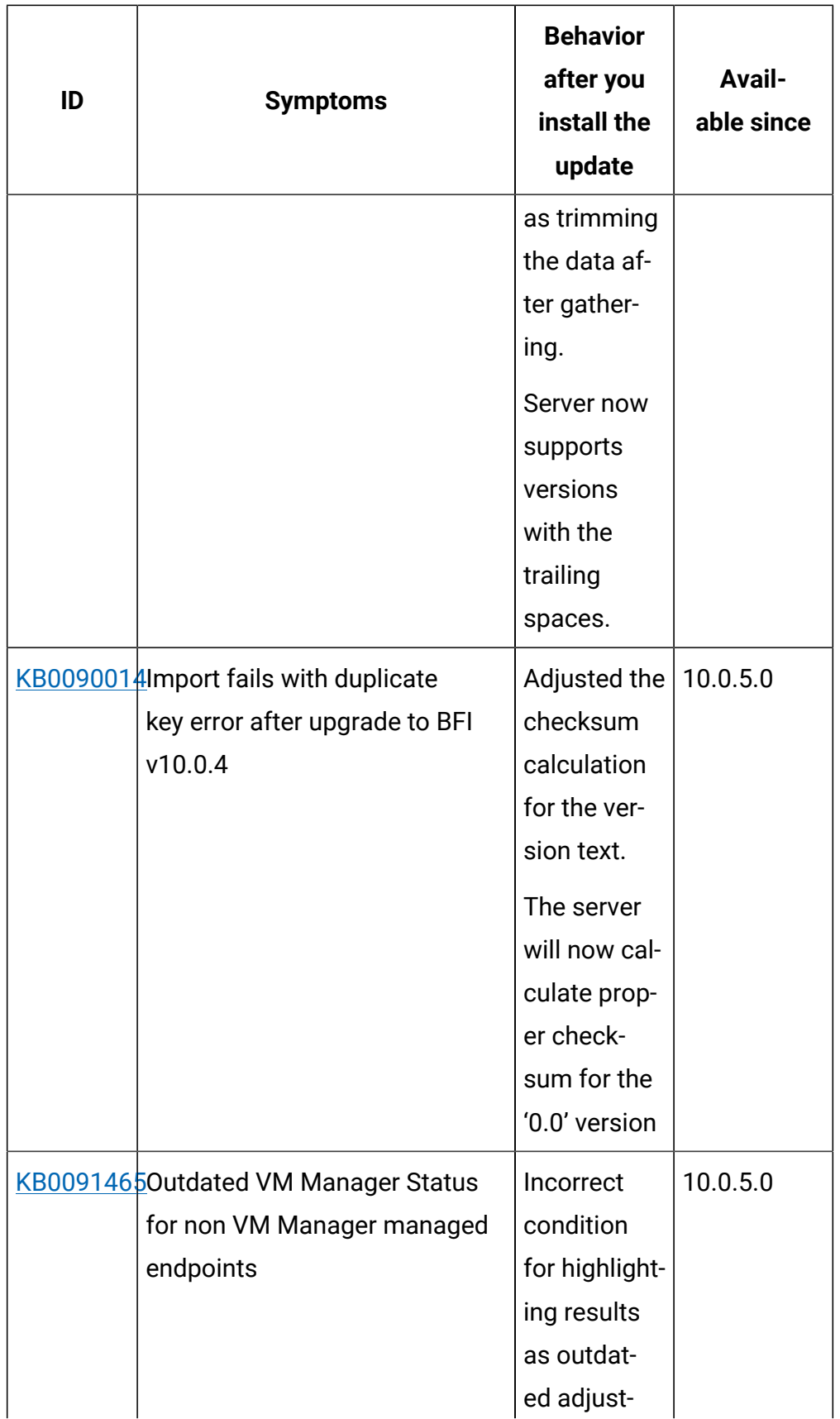

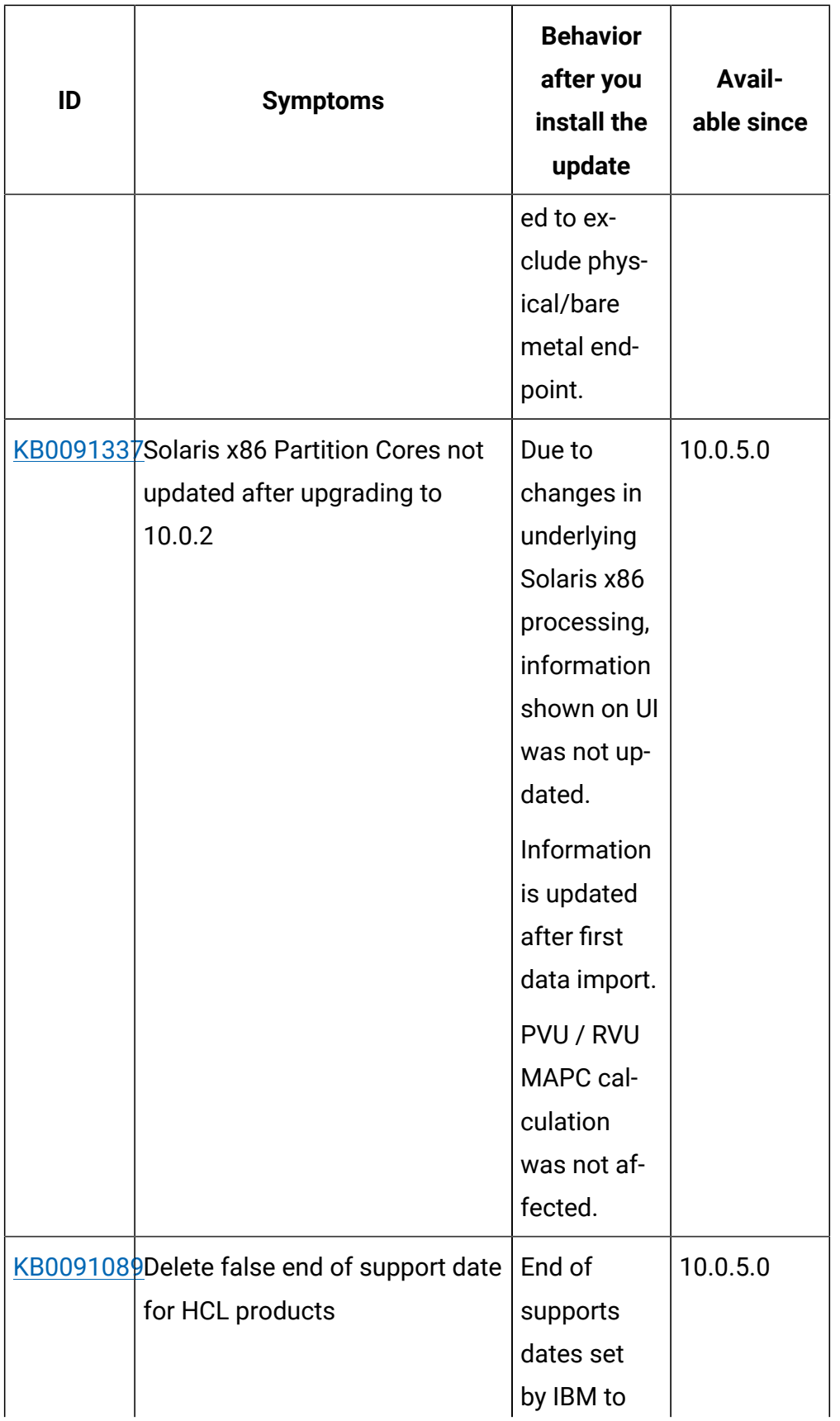

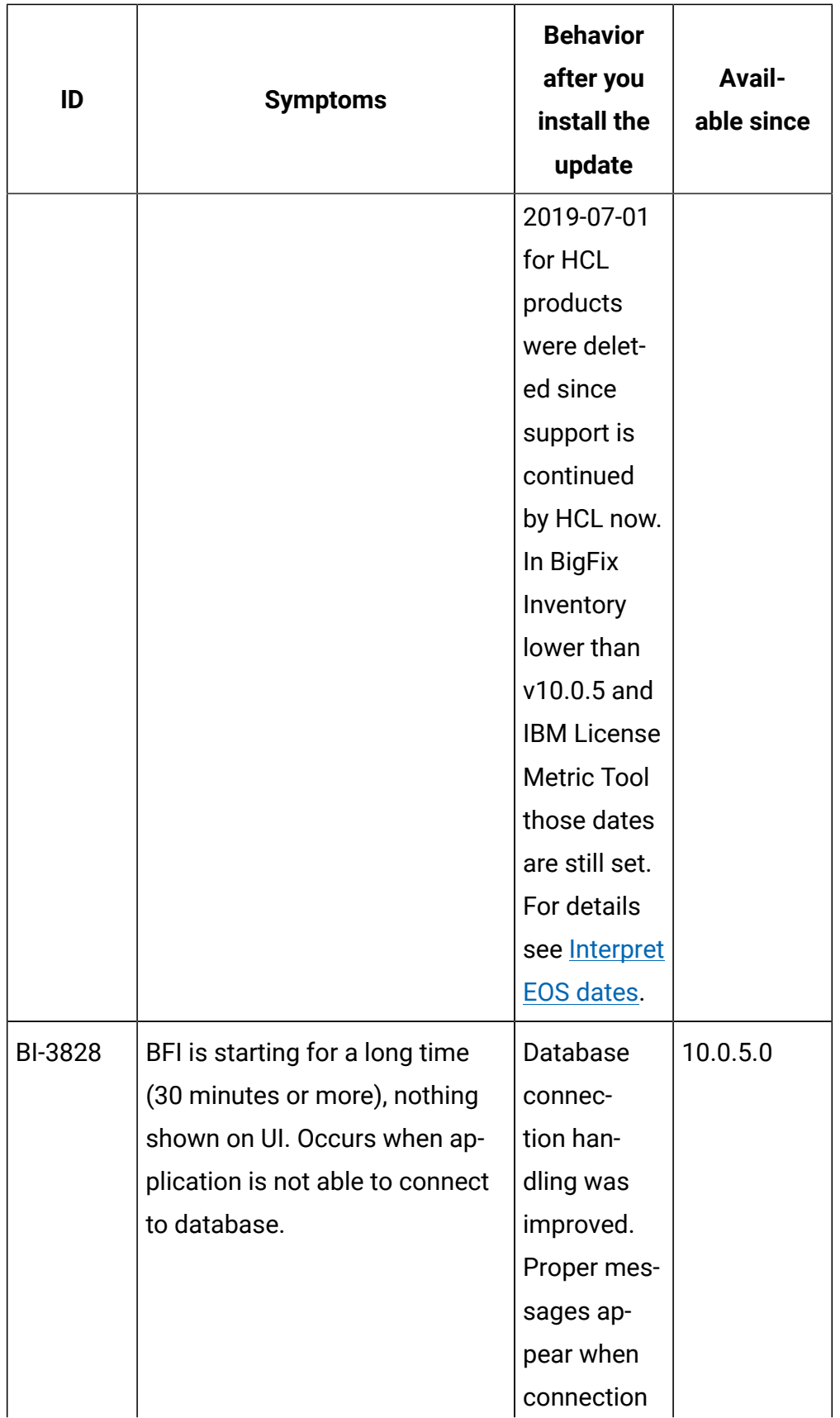

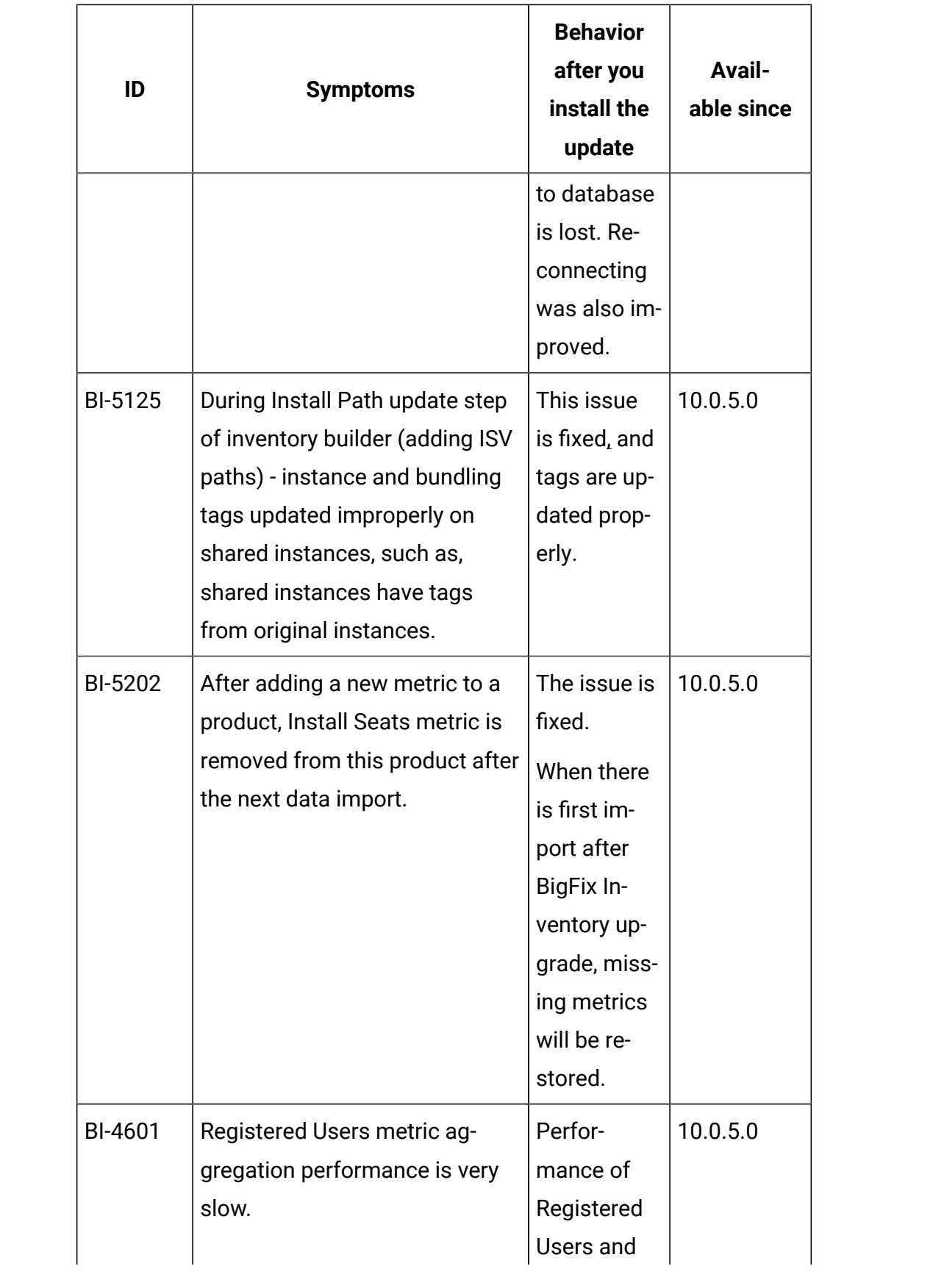

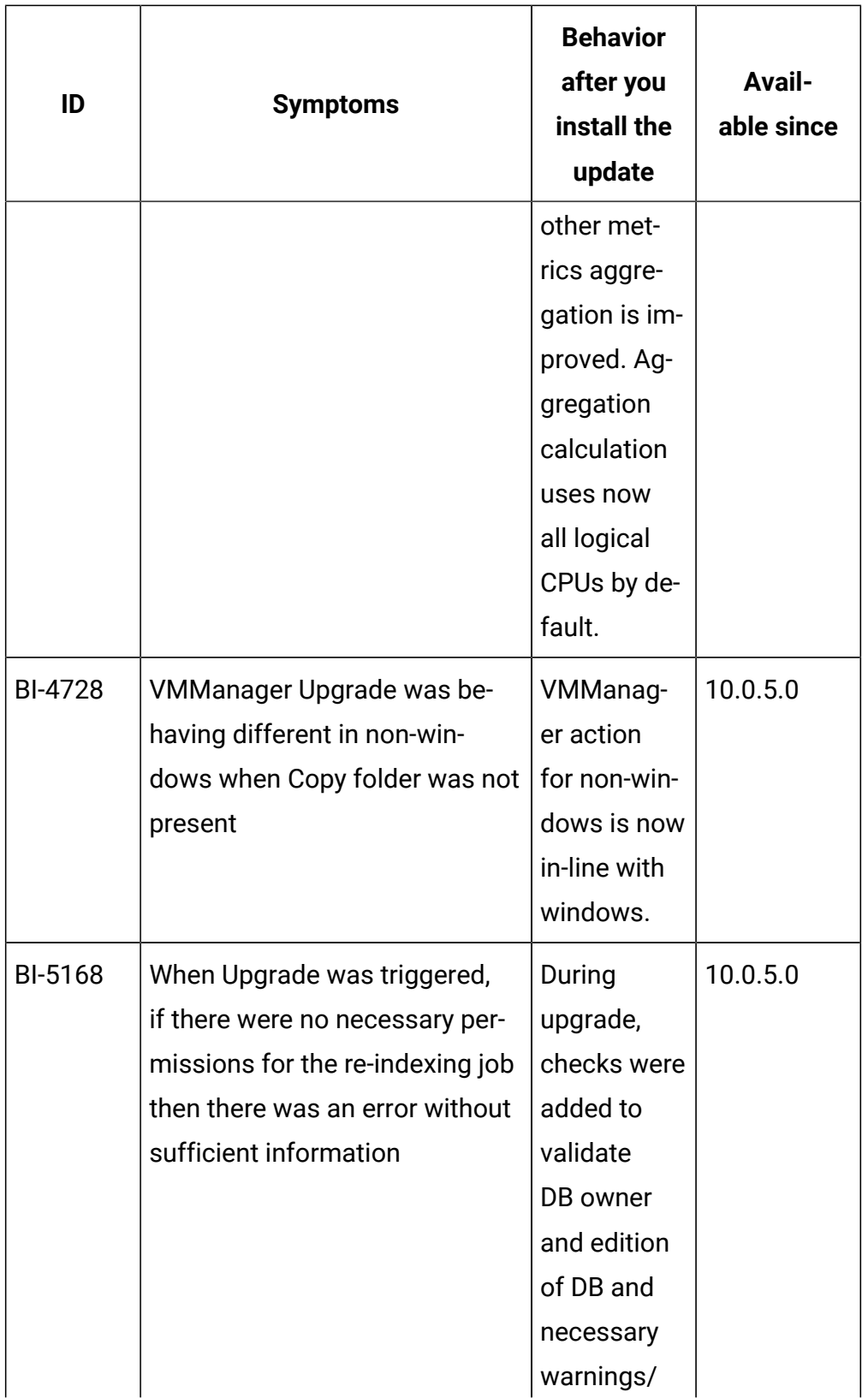

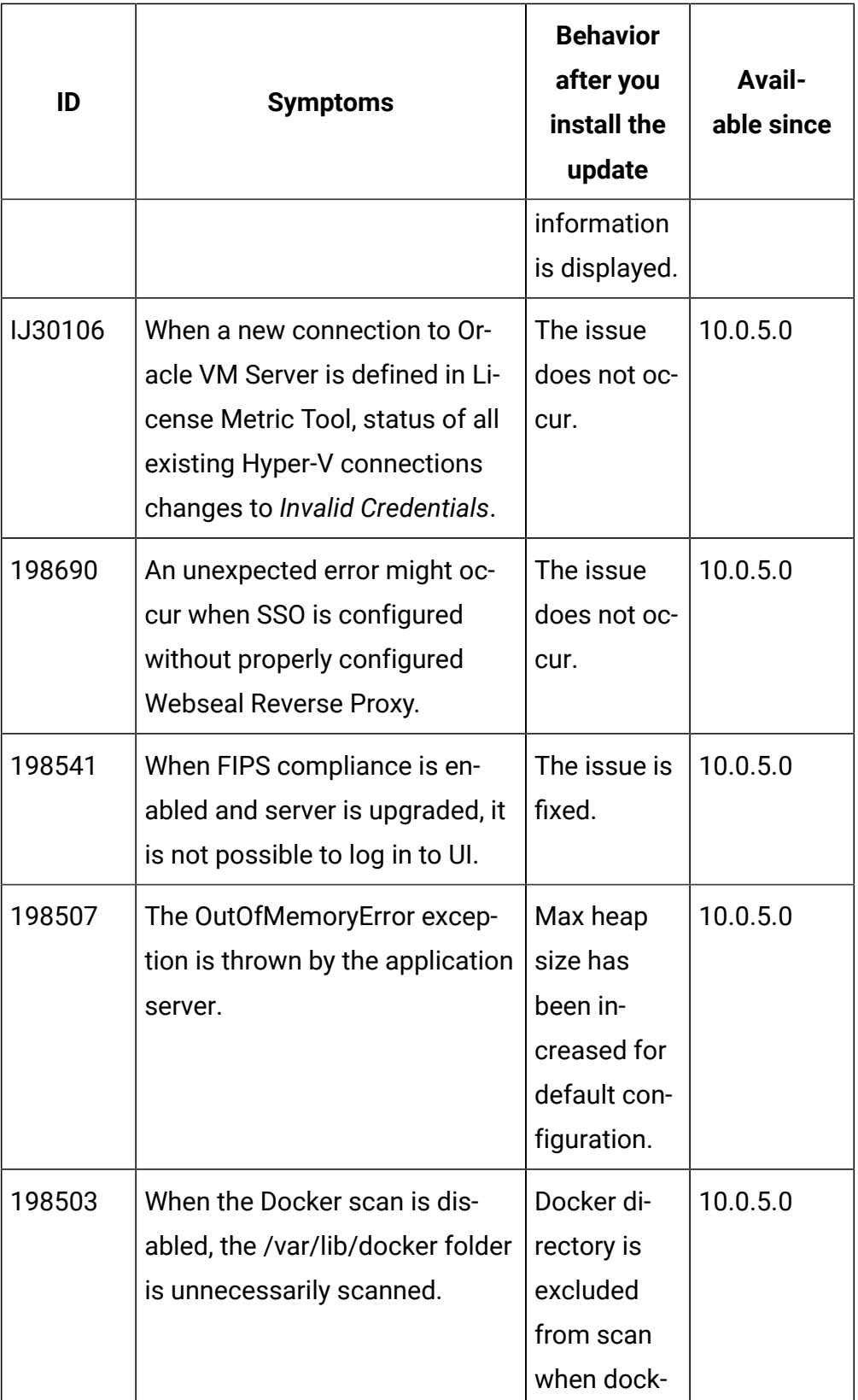

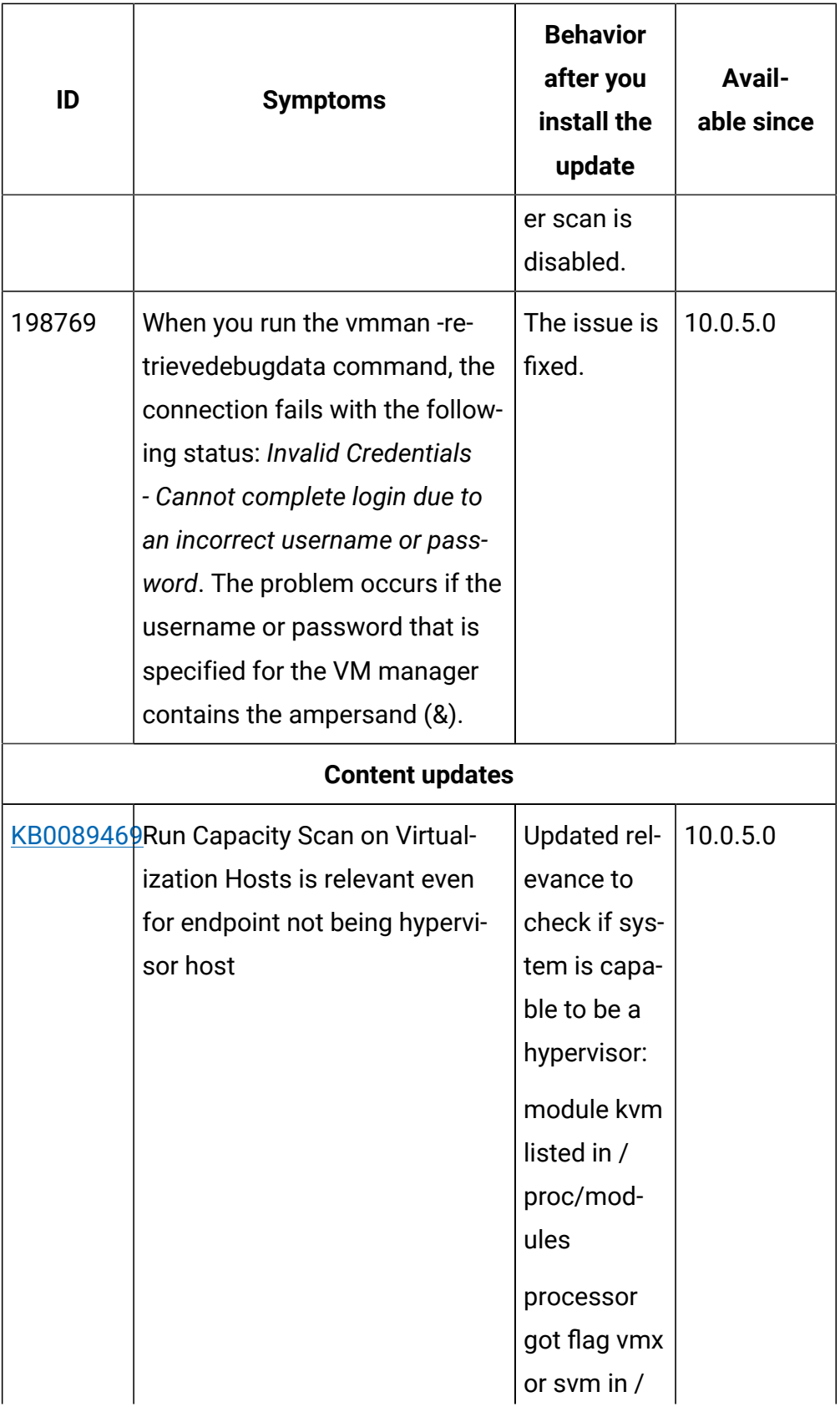

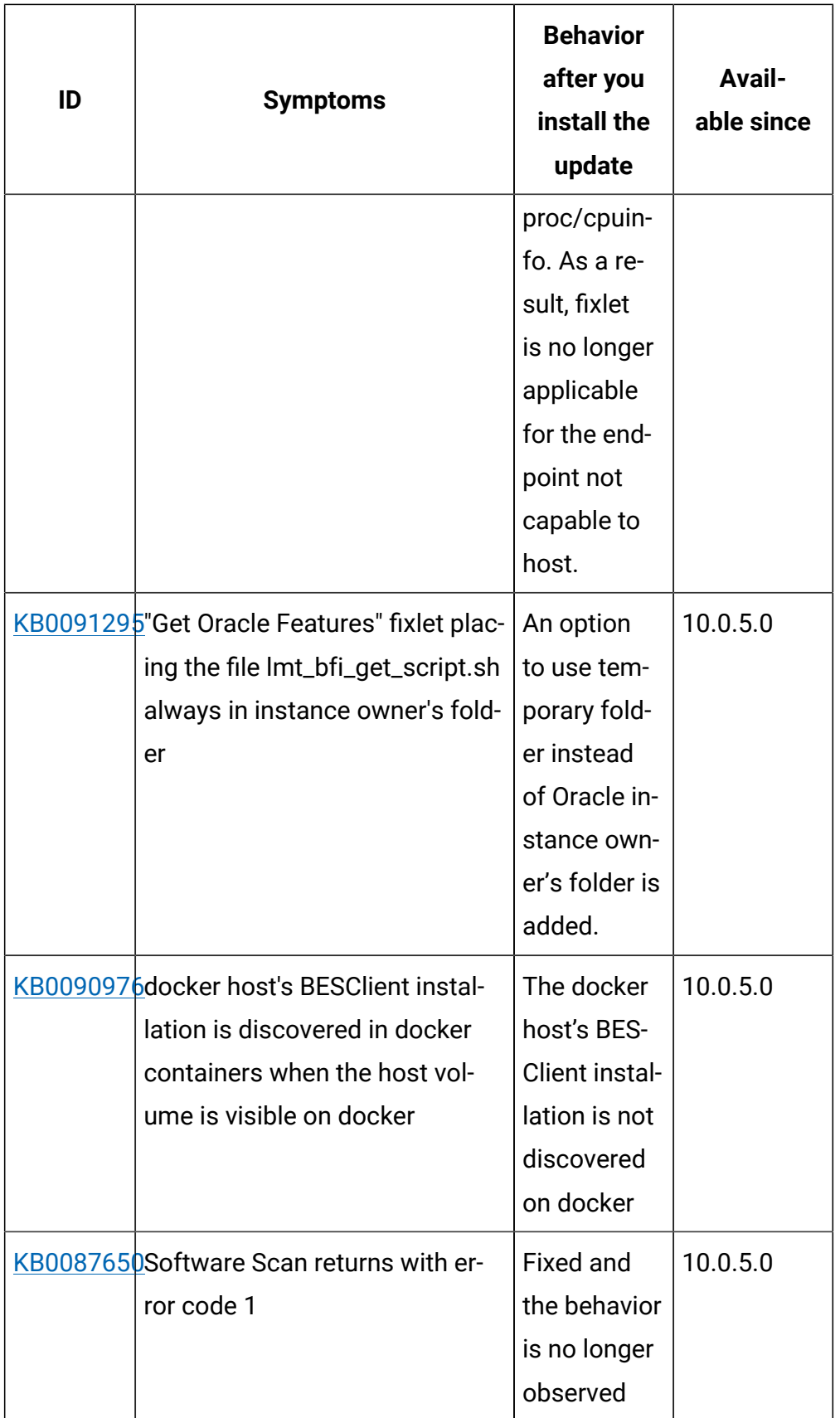

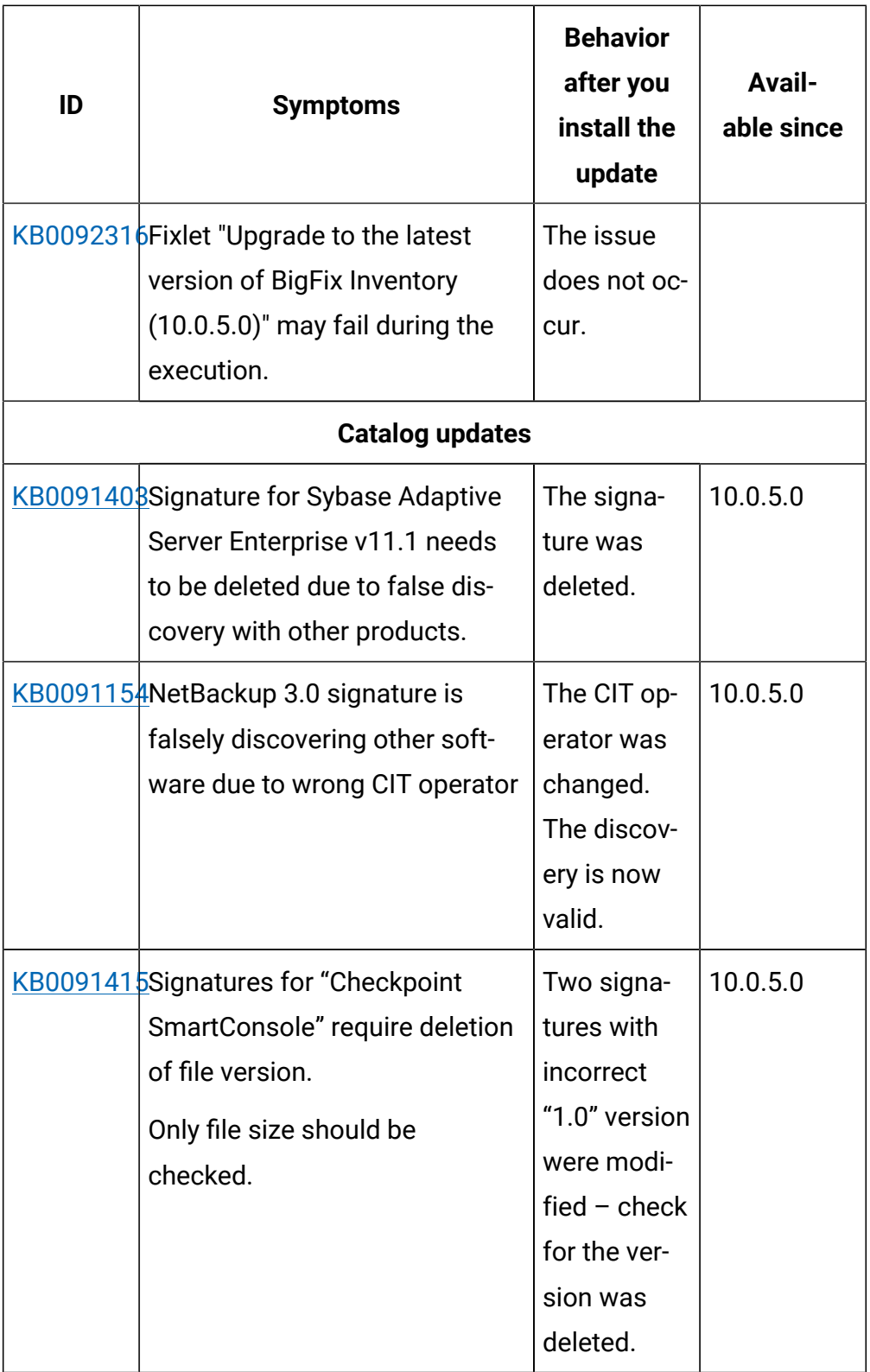

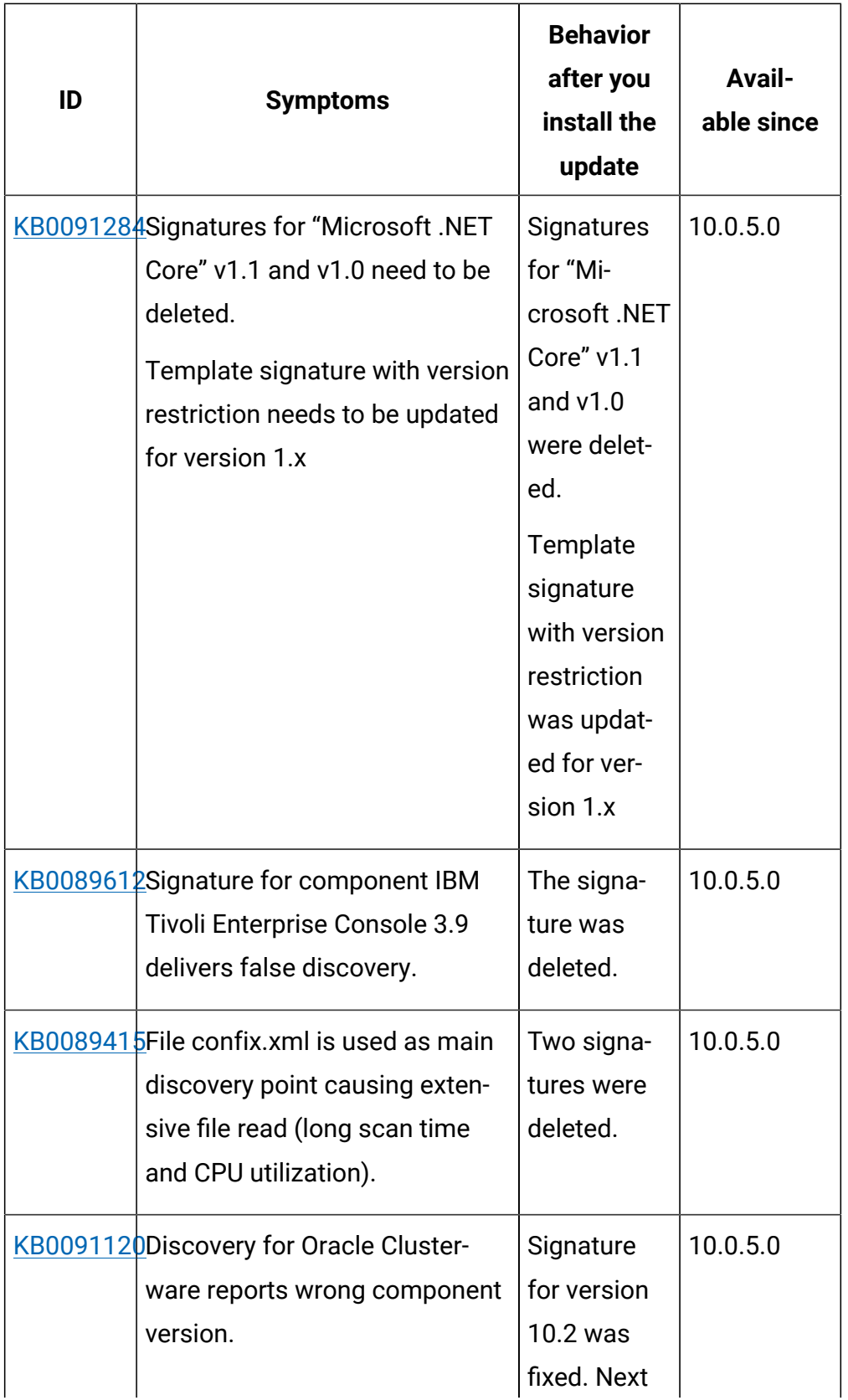

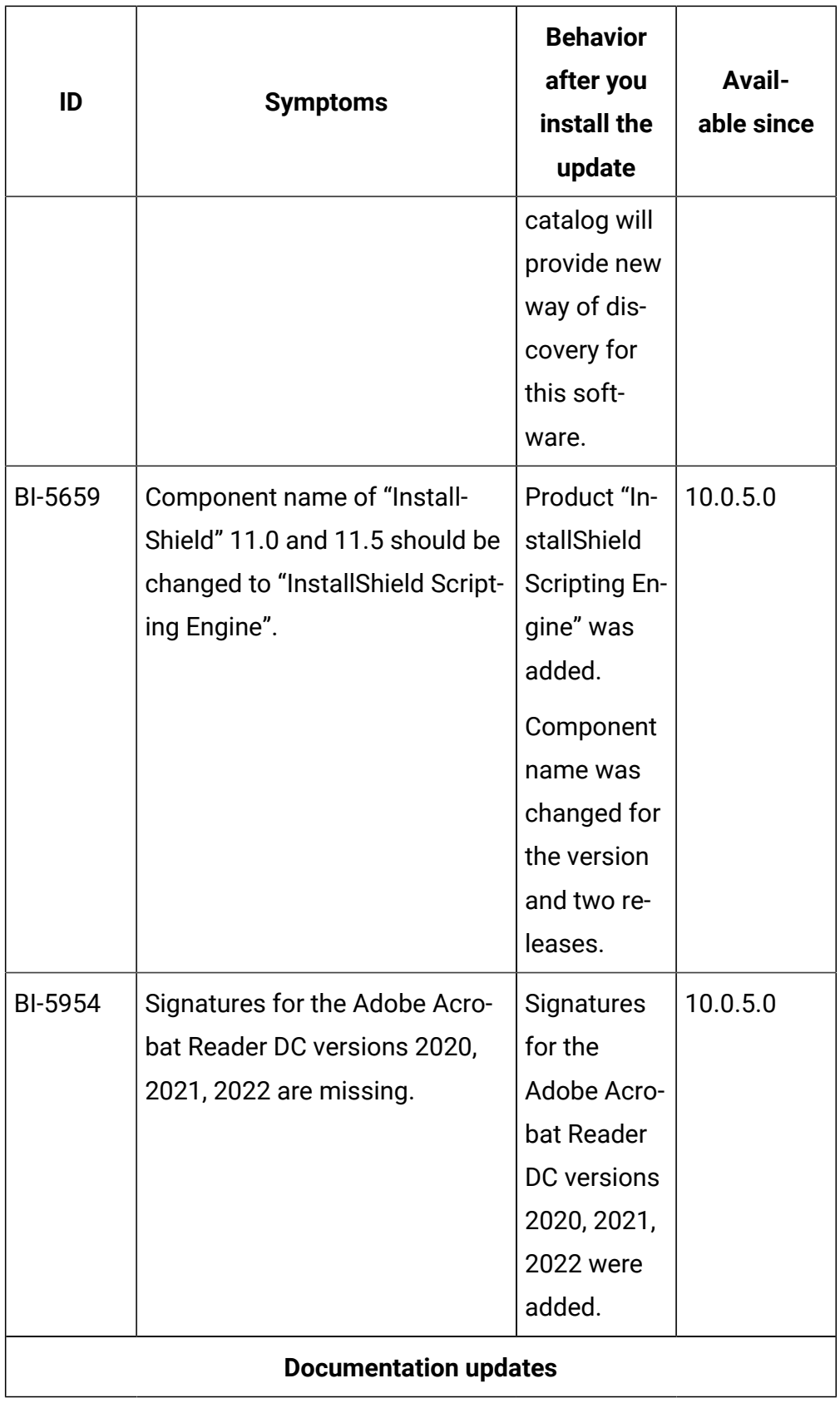

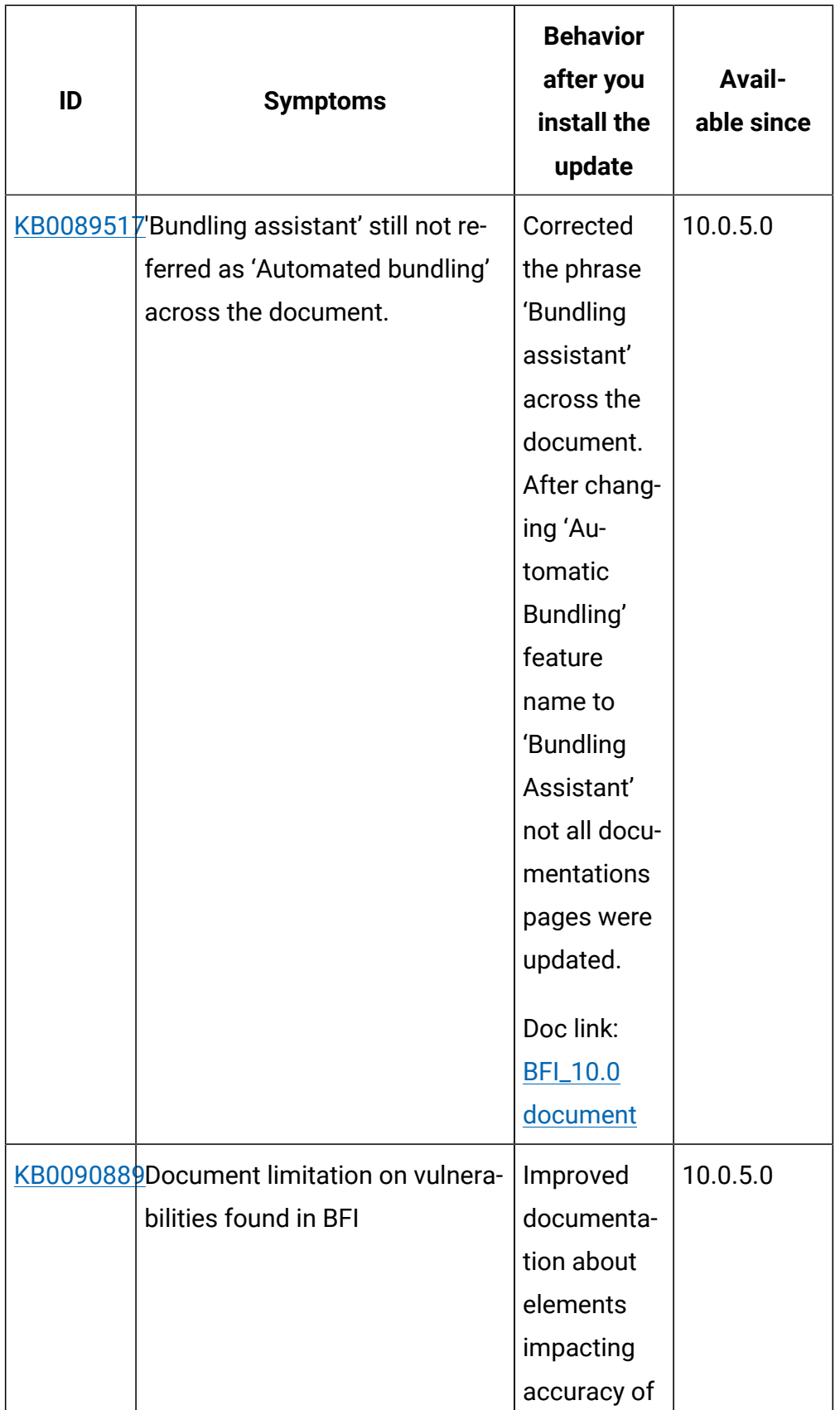

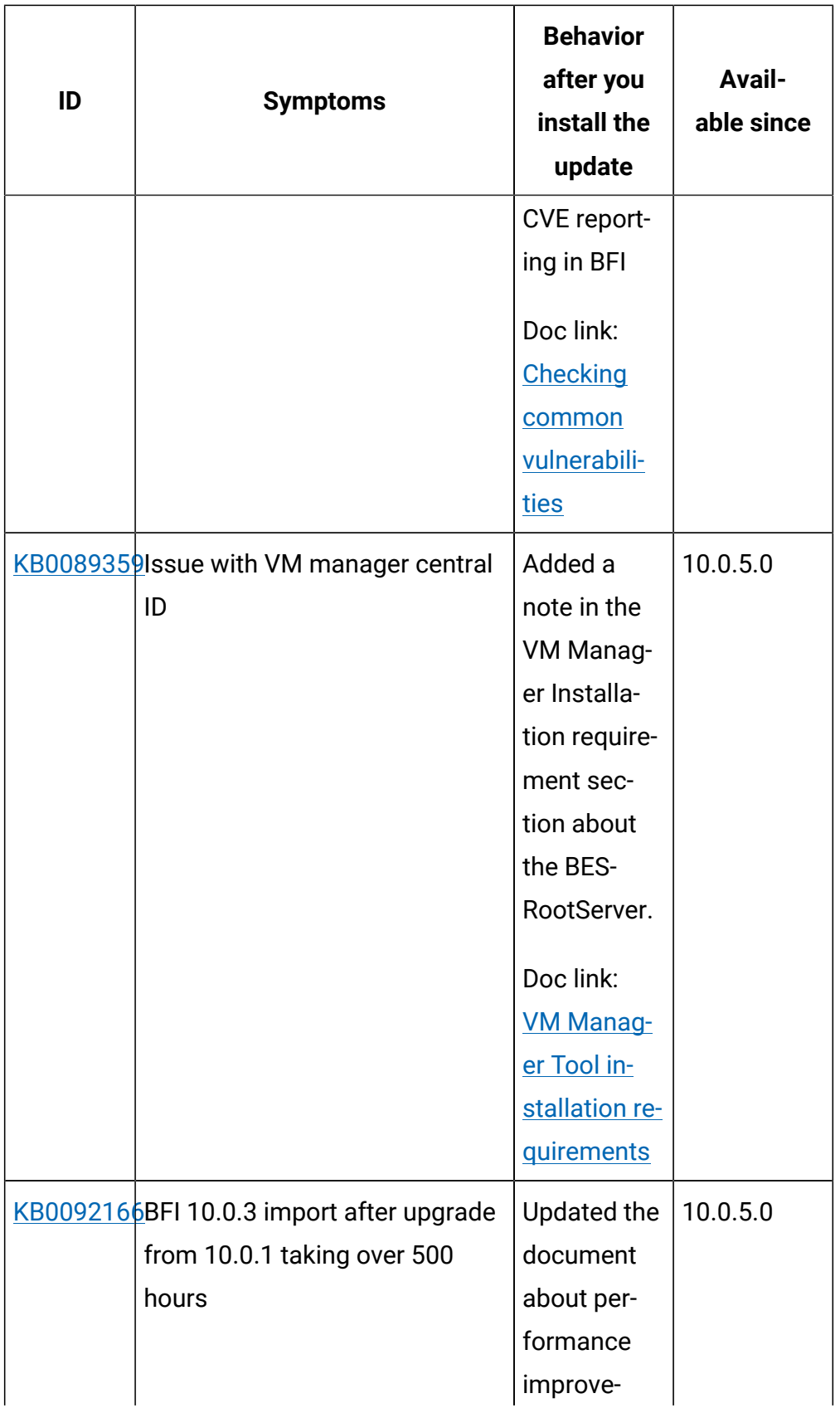

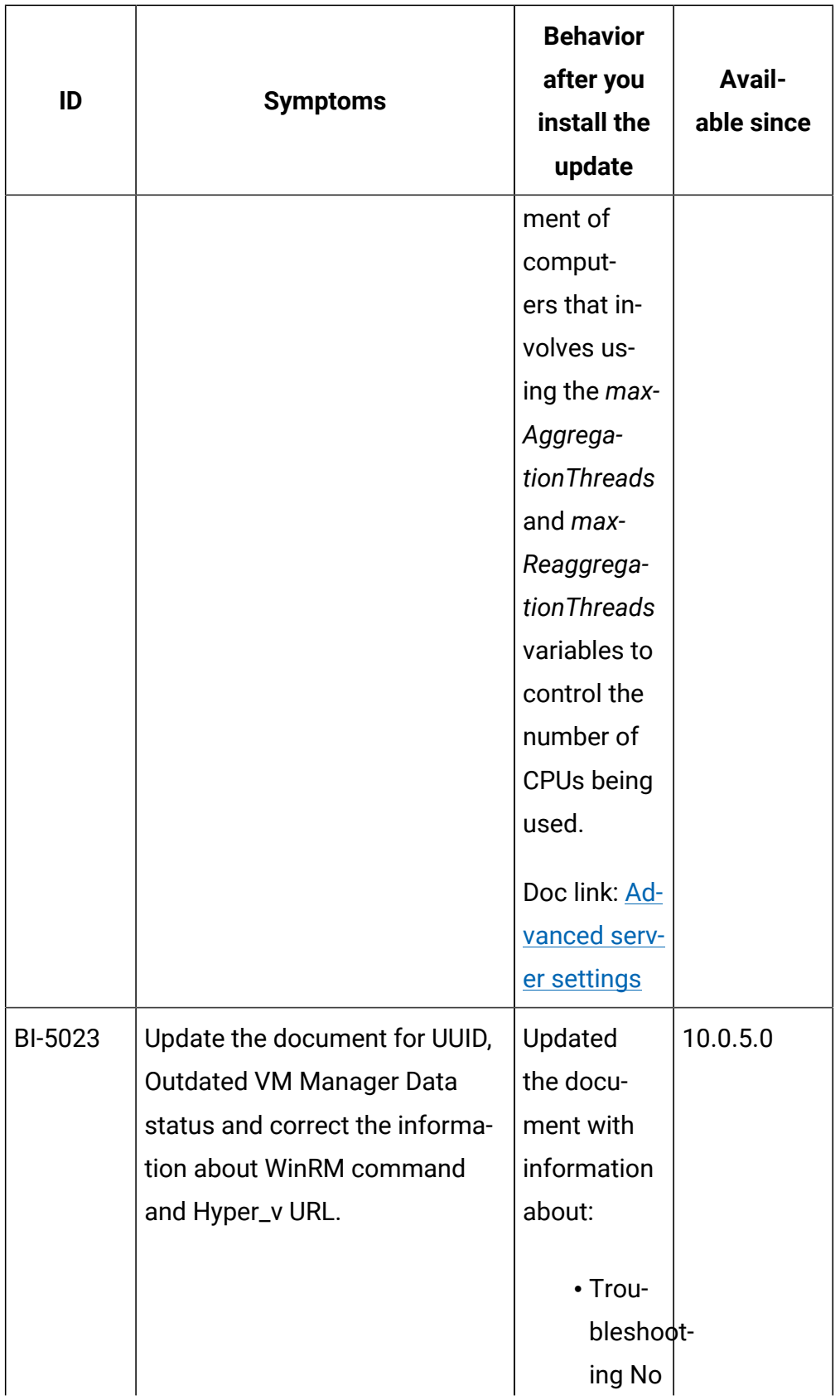

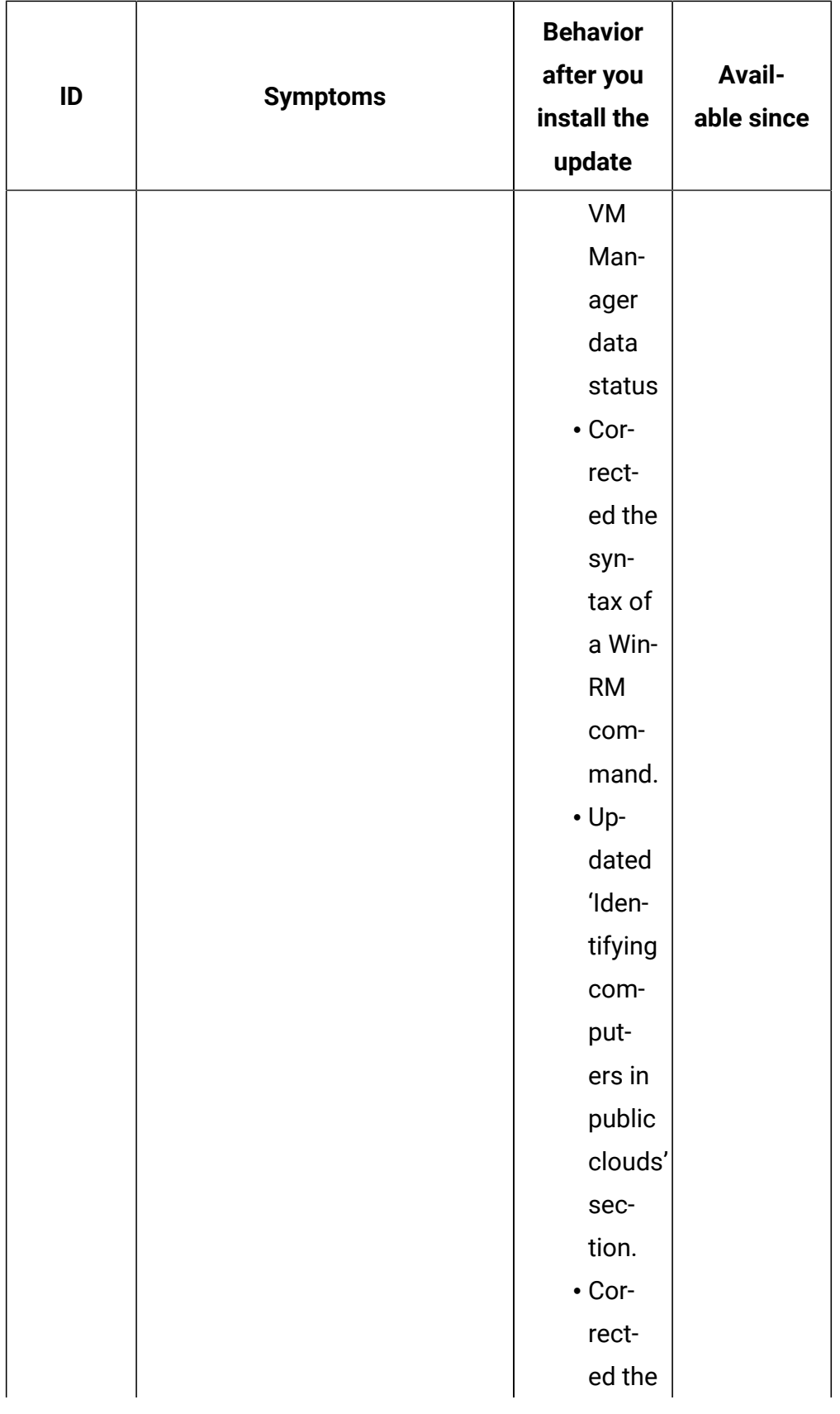

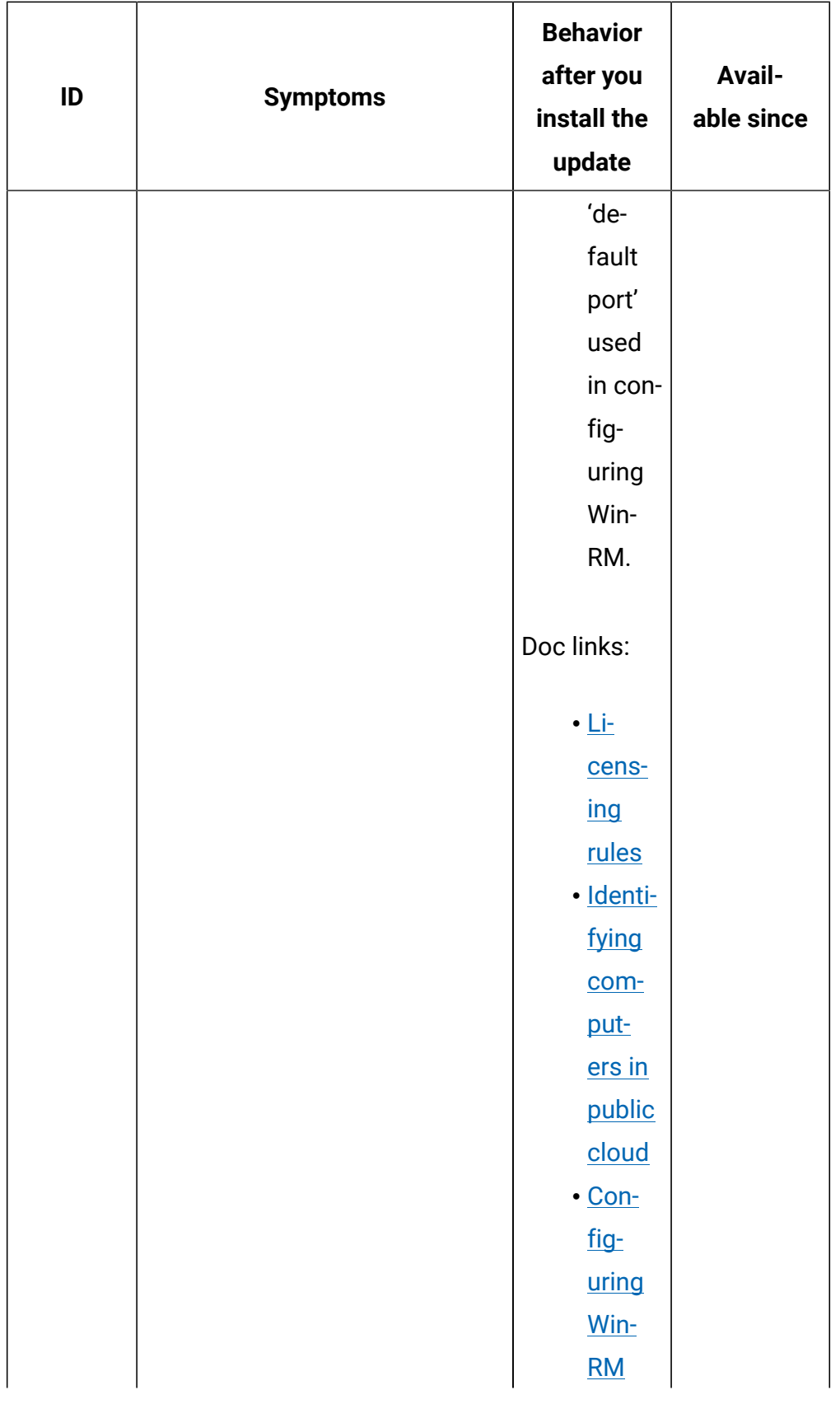

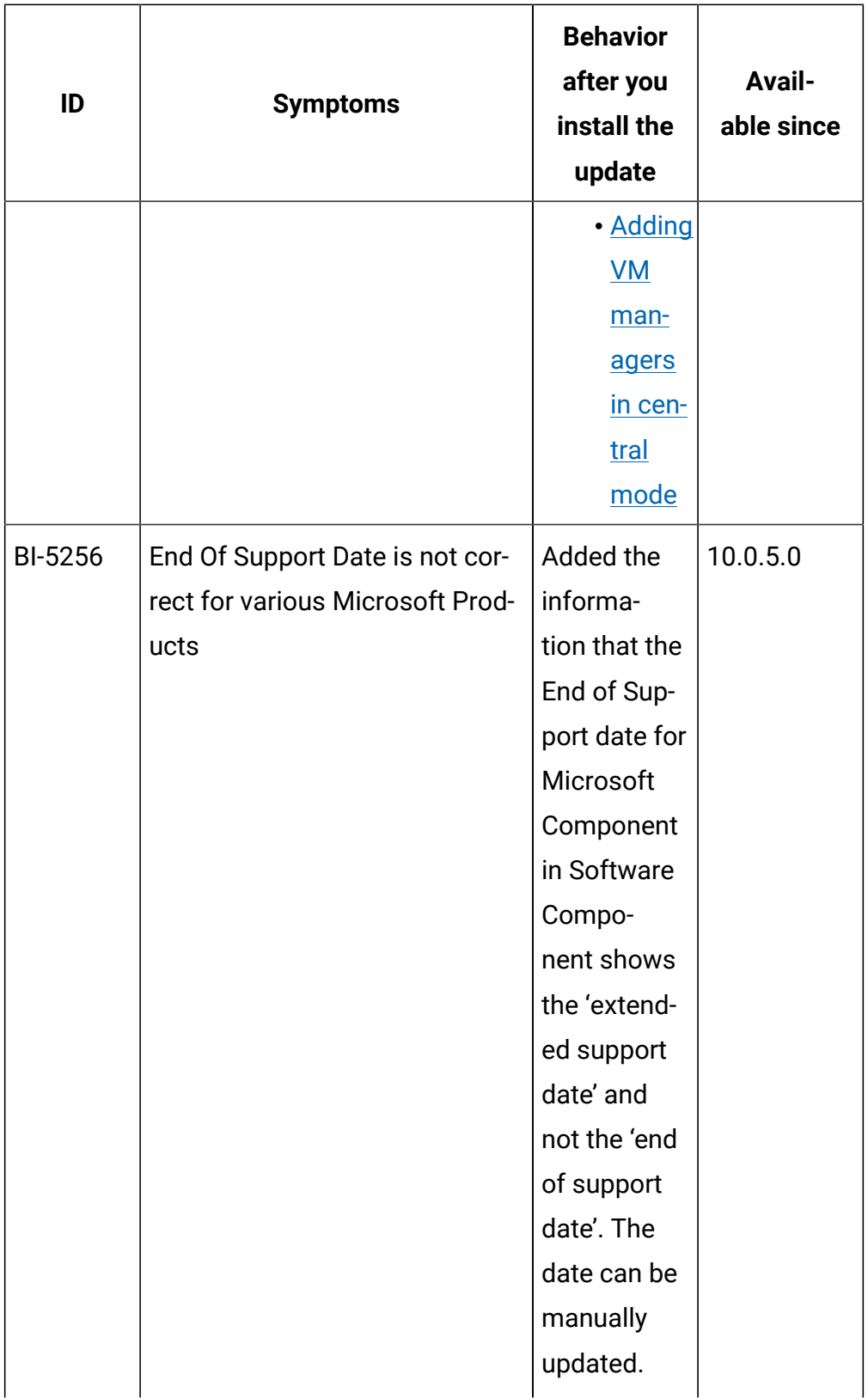

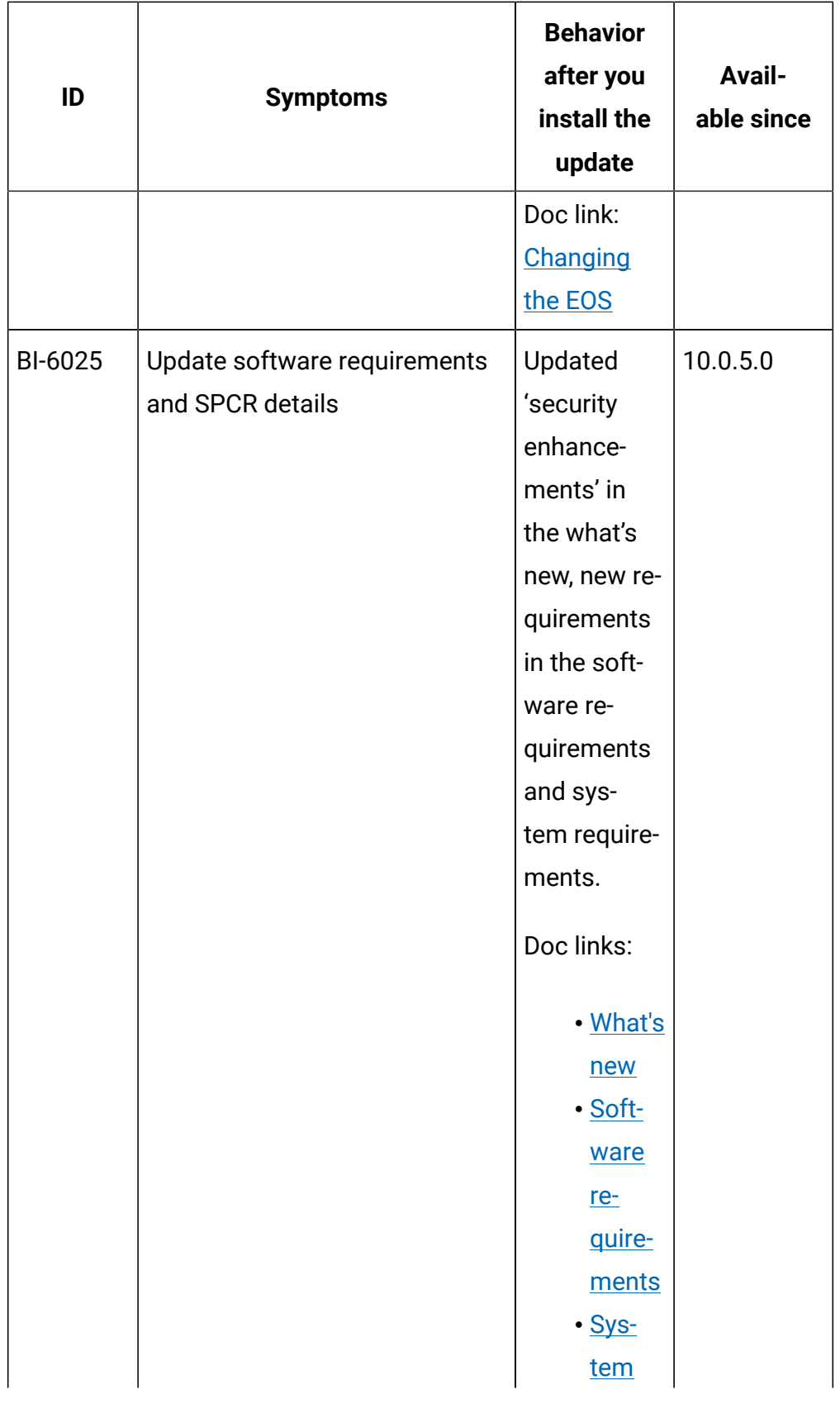
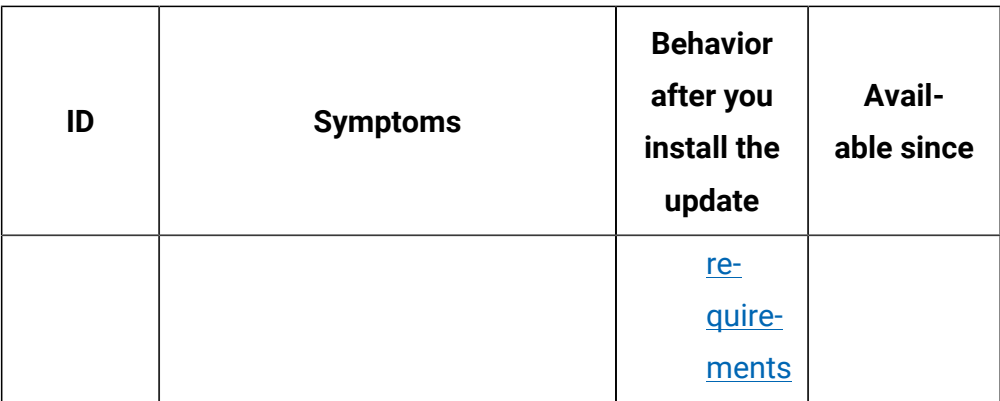

## **VM Manager Tool version and changes**

The VM Manager Tool version that is used with this update is 10050. Logs per VM Manager are included in config files for better readability of logs.

#### **Scanner version and changes**

The scanner version that is used with this update is 9.2.23.1000 for Windows and 9.2.23.0000 for other platforms. The disconnected scanner version that is used with this update is 10.0.5.0 and 9.2.23.0 for IBM I.

# **Application update 10.0.4.1**

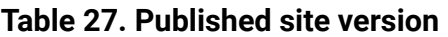

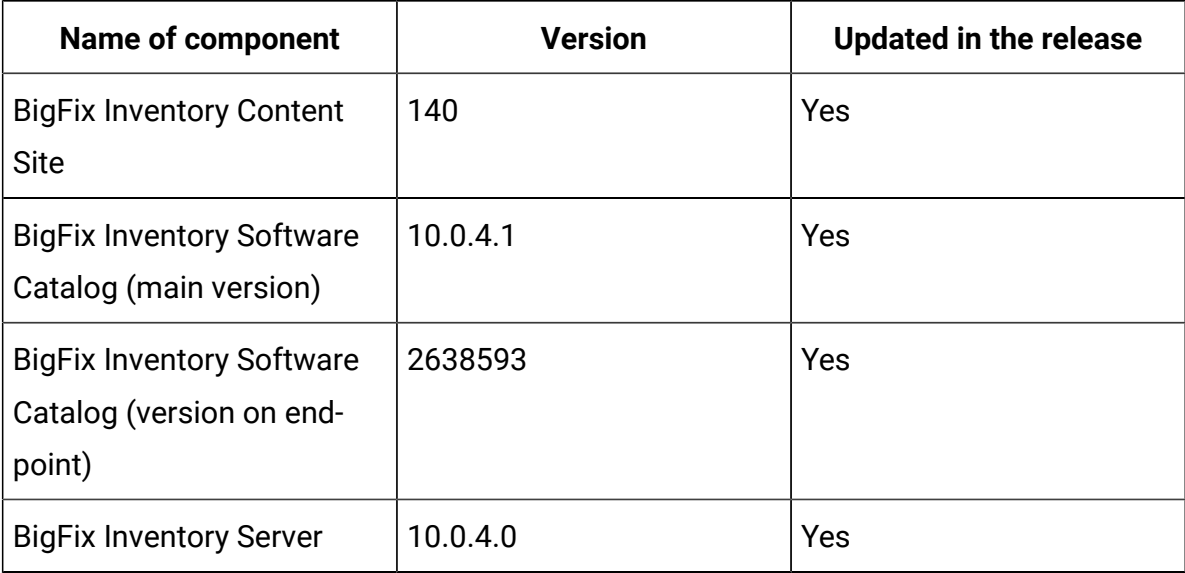

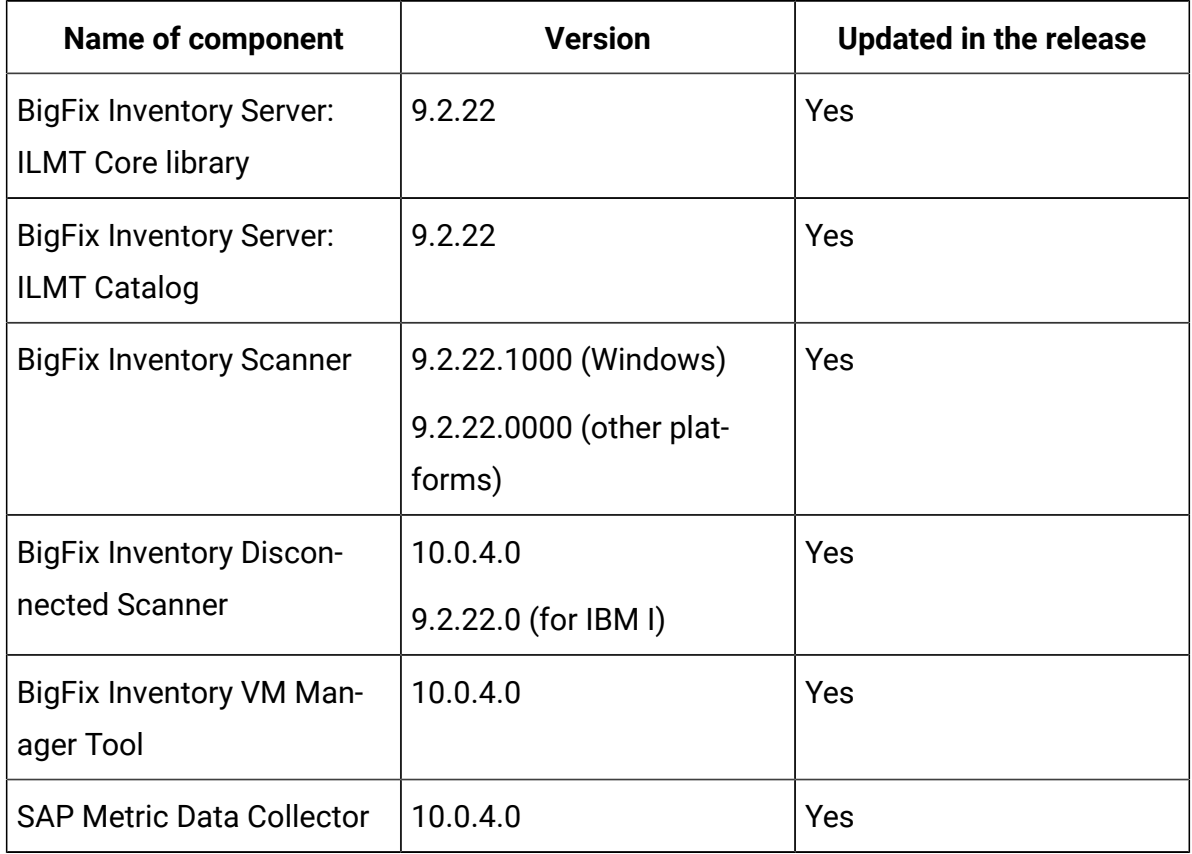

### **Table 27. Published site version (continued)**

#### **Included software catalog**

- New discovery capabilities for:
	- BMC
	- CA Technologies
	- Citrix
	- Oracle
	- Red Hat
	- Veritas
	- VMware
- Several defect fixes and customer Ideas
- This release includes Software Catalog version 10.0.4.1 with capability to discover more than 160 software versions.

For more information, refer to:

- Catalog Release Notes: [https://software.bigfix.com/download/tema/](https://software.bigfix.com/download/tema/catalog/BFI_catalog_release_notes.pdf) [catalog/BFI\\_catalog\\_release\\_notes.pdf](https://software.bigfix.com/download/tema/catalog/BFI_catalog_release_notes.pdf)
- Catalog Change List: [https://software.bigfix.com/download/tema/](https://software.bigfix.com/download/tema/catalog/changelist/BFI_catalog_changelist_2021_05.pdf) [catalog/changelist/BFI\\_catalog\\_changelist\\_2021\\_05.pdf](https://software.bigfix.com/download/tema/catalog/changelist/BFI_catalog_changelist_2021_05.pdf)

### **Modified content**

- The version included in the fixlet names is: 10.0.4.1
- The software catalog was updated and the catalog fixlet must be run to install latest versions of the specific components.

#### **Enhancements and important changes**

#### **Table 28. Enhancements**

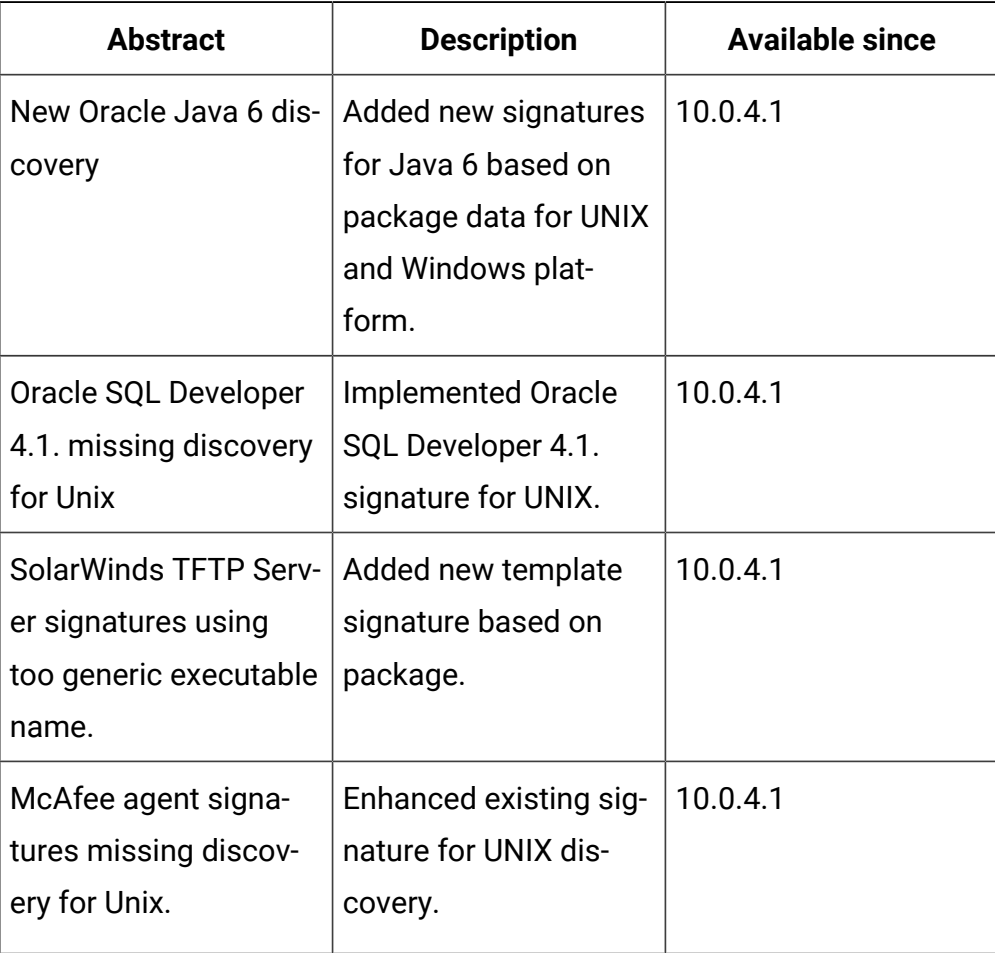

# **Defect fixes**

For the list of known defects please refer to HCL [Knowledge](https://support.hcltechsw.com/csm?id=kb_category&kb_category=a5f0f5c61b27af009dbcfc038d4bcb98&spa=1) Base.

The following table lists APARs and other defects that are fixed in this update.

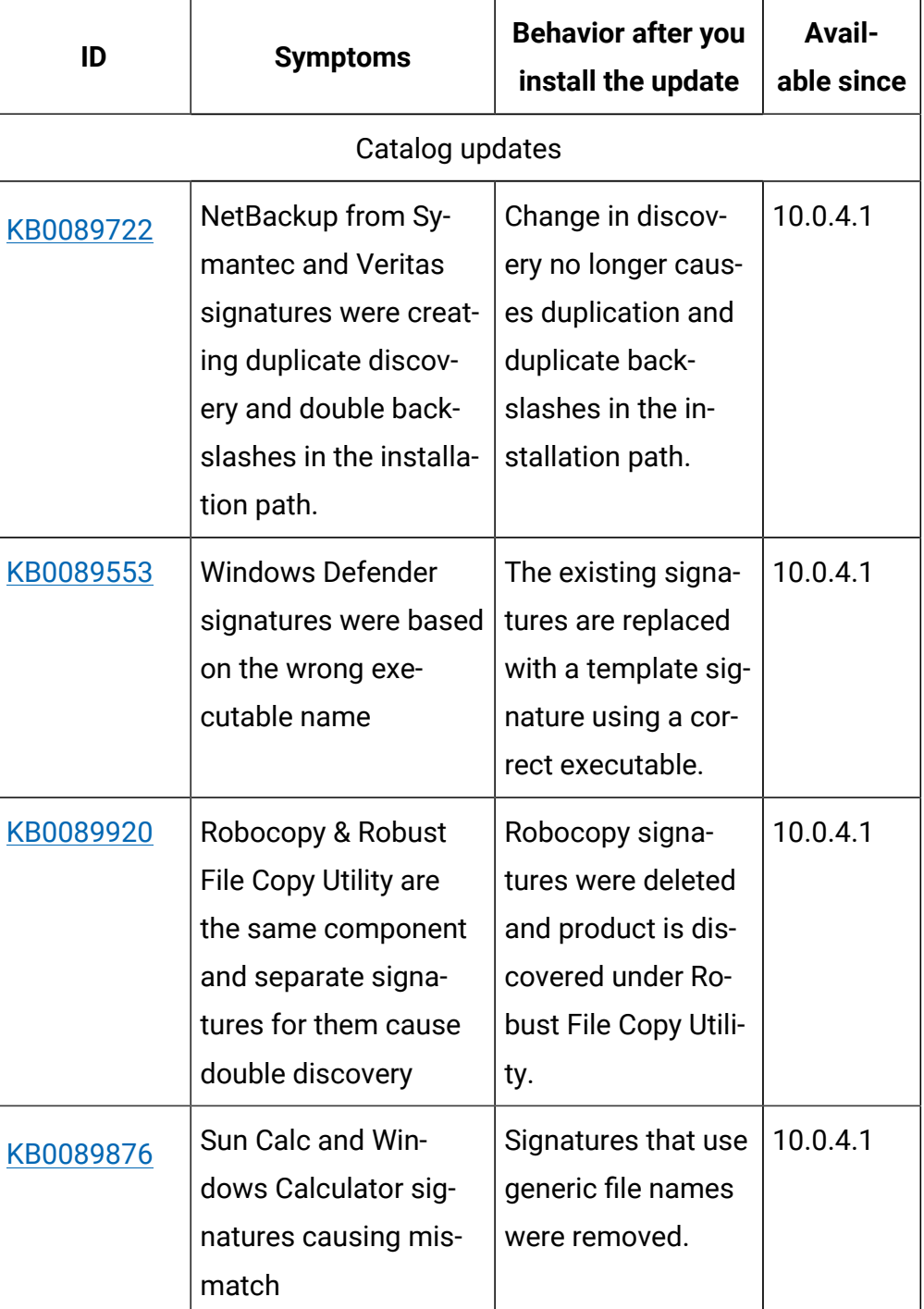

#### **Table 29. Defect fixes**

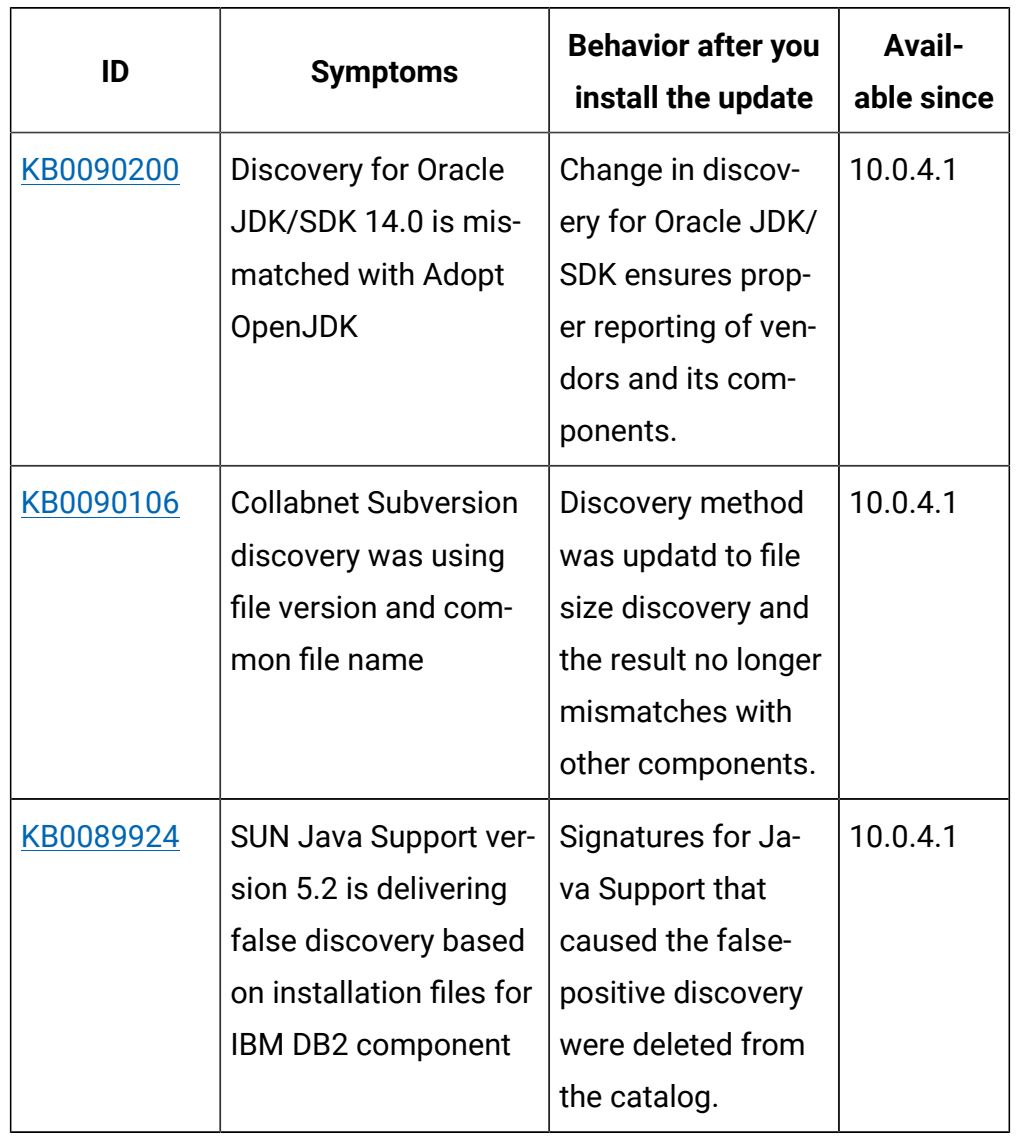

# **Table 29. Defect fixes (continued)**

# **Implemented customer ideas**

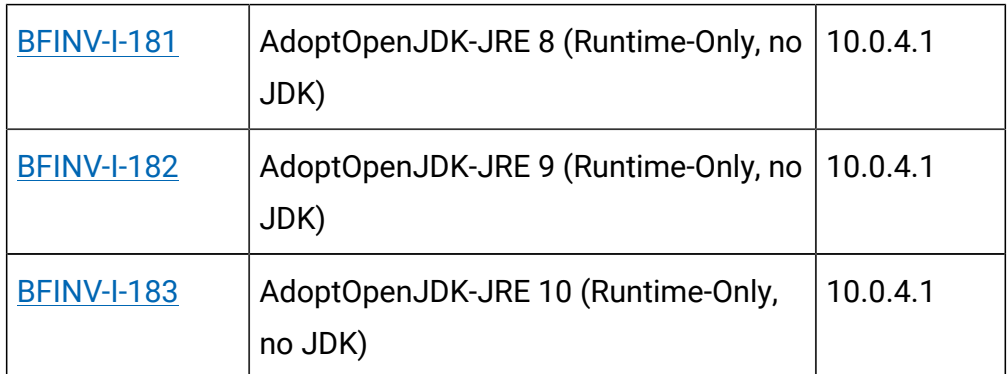

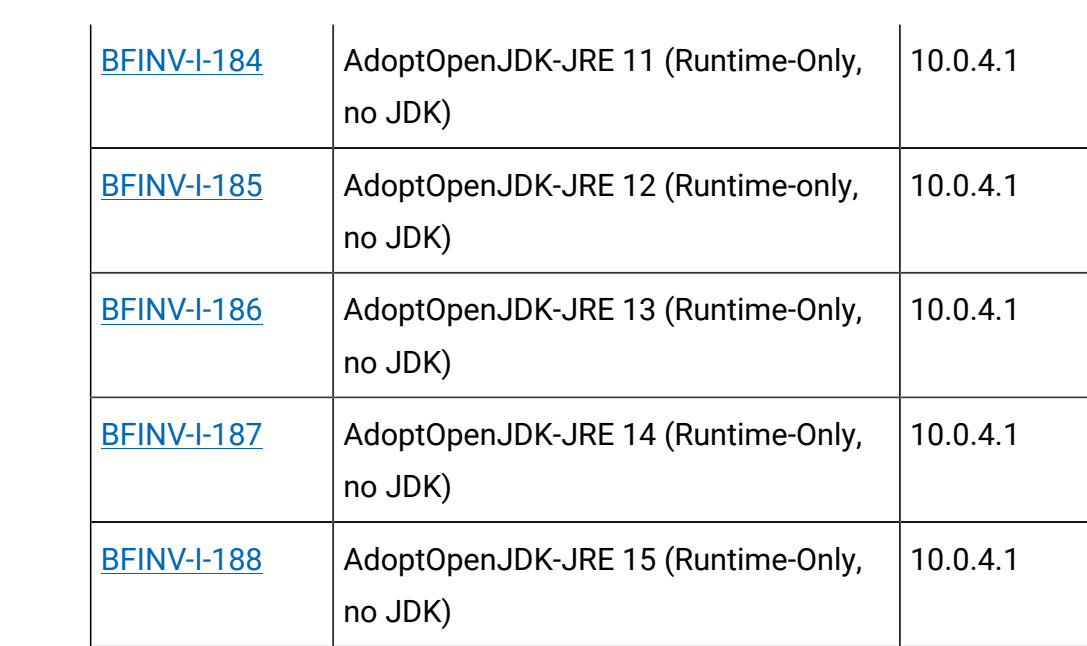

# **Application update 10.0.4**

# **Table 30. Published site version**

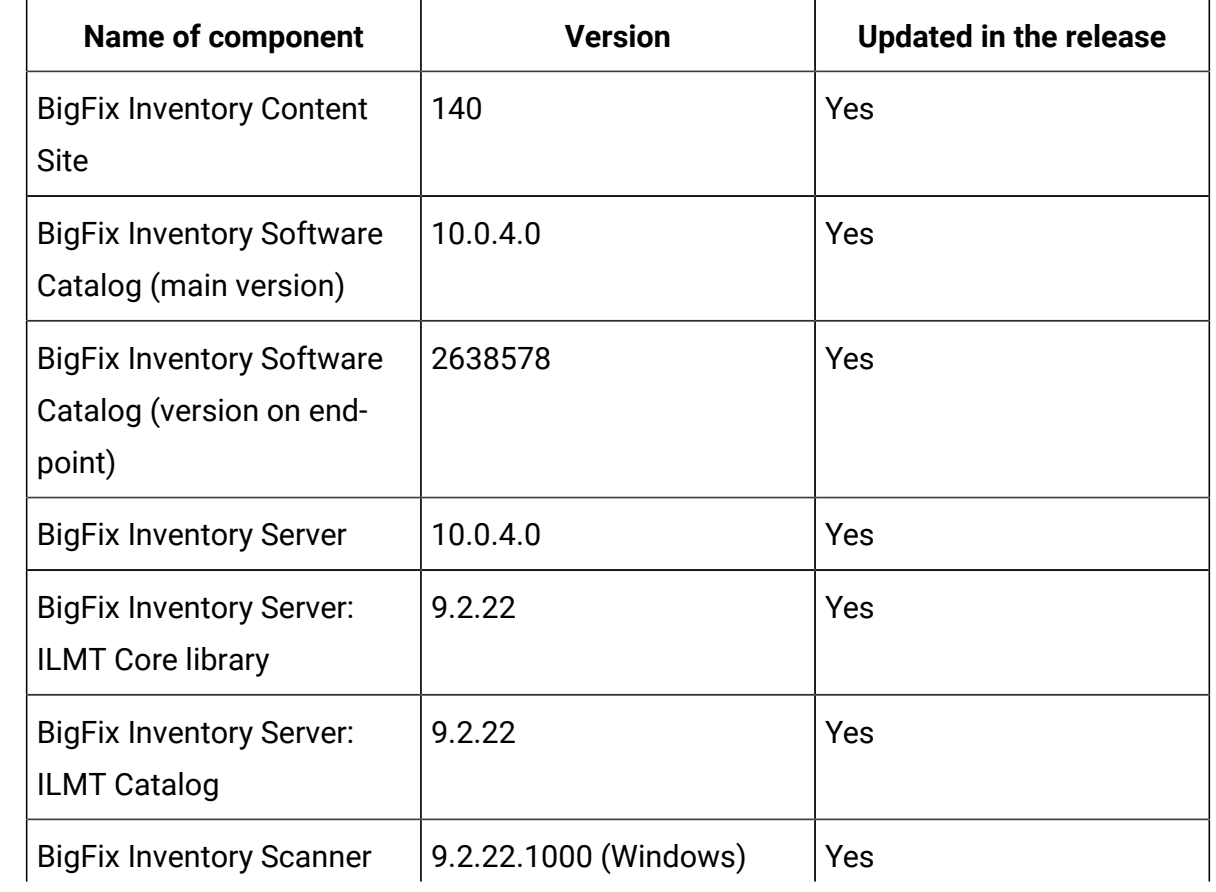

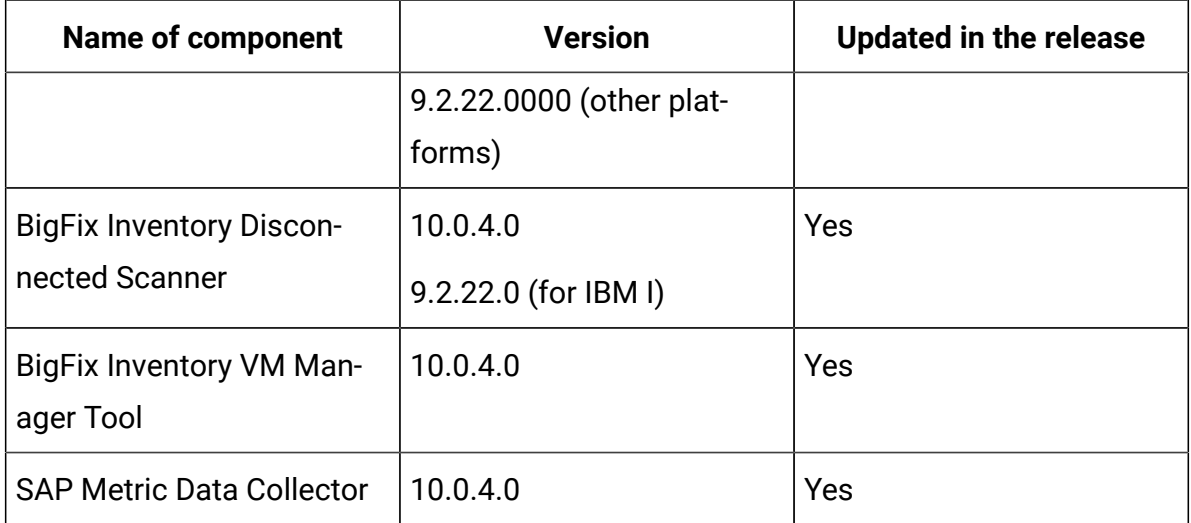

#### **Table 30. Published site version (continued)**

#### **Included software catalog**

This release includes Software Catalog version 10.0.4.0 containing:

- Added capability to discover 350 software versions.
- Defect fixes

For more information, please refer to:

- Catalog Release Notes: [https://software.bigfix.com/download/tema/](https://software.bigfix.com/download/tema/catalog/BFI_catalog_release_notes.pdf) [catalog/BFI\\_catalog\\_release\\_notes.pdf](https://software.bigfix.com/download/tema/catalog/BFI_catalog_release_notes.pdf)
- Catalog Change List: [https://software.bigfix.com/download/tema/](https://software.bigfix.com/download/tema/catalog/changelist/BFI_catalog_changelist_2021_03.pdf) [catalog/changelist/BFI\\_catalog\\_changelist\\_2021\\_03.pdf](https://software.bigfix.com/download/tema/catalog/changelist/BFI_catalog_changelist_2021_03.pdf)

#### **Modified content**

The version included in the fixlet names is: 10.0.4.0

*The following fixlets were updated and should be run to install latest versions of the specific components:*

- Upgrade to the latest version of BigFix Inventory 10.x
- Software Catalog Update
- Install or Upgrade Scanner
- Install or Upgrade Scanner in private mode on Windows
- Update SAP Metric Data Collector
- Update VM Manager Tool
- Download the Disconnected Scanner Package for IBM I
- Download the Disconnected Scanner Package

*The following fixlets were updated and require that actions created by their previous versions are stopped and then started by using the updated fixlets. Restarting actions is necessary to ensure that new features work properly*:

- Run Capacity Scan and Upload Results (10.0.4.0)
- Initiate Software Scan (10.0.4.0)
- Get Oracle Features (10.0.4.0)
- Get Oracle Concurrent Sessions Number (10.0.4.0)
- Discover Remote Shared Disks (10.0.4.0)

*The followingfixletswere updated but it does not require any additional action:*

- Uninstall Scanner (10.0.4.0)
- Download BigFix Inventory (10.0.40)
- Identify Computers on Public Clouds (10.0.4.0)
- Install Additional VM Manager Tool (OPTIONAL) (10.0.4.0)
- Update VM Manager Tool to version (10.0.4.0)
- Download BigFix Inventory (10.0.34/0)

#### **Enhancements and important changes**

For a list of enhancements introduce in this release, see: [What's](https://help.hcltechsw.com/bigfix/10.0/inventory/Inventory/overview/c_what_is_new.html) new

#### **Defect fixes and enhancements**

For the list of known defects please refer to HCL [Knowledge](https://support.hcltechsw.com/csm?id=kb_category&kb_category=a5f0f5c61b27af009dbcfc038d4bcb98&spa=1) Base.

The following table lists APARs and other defects that are fixed in this update.

## **Table 31. Defect fixes**

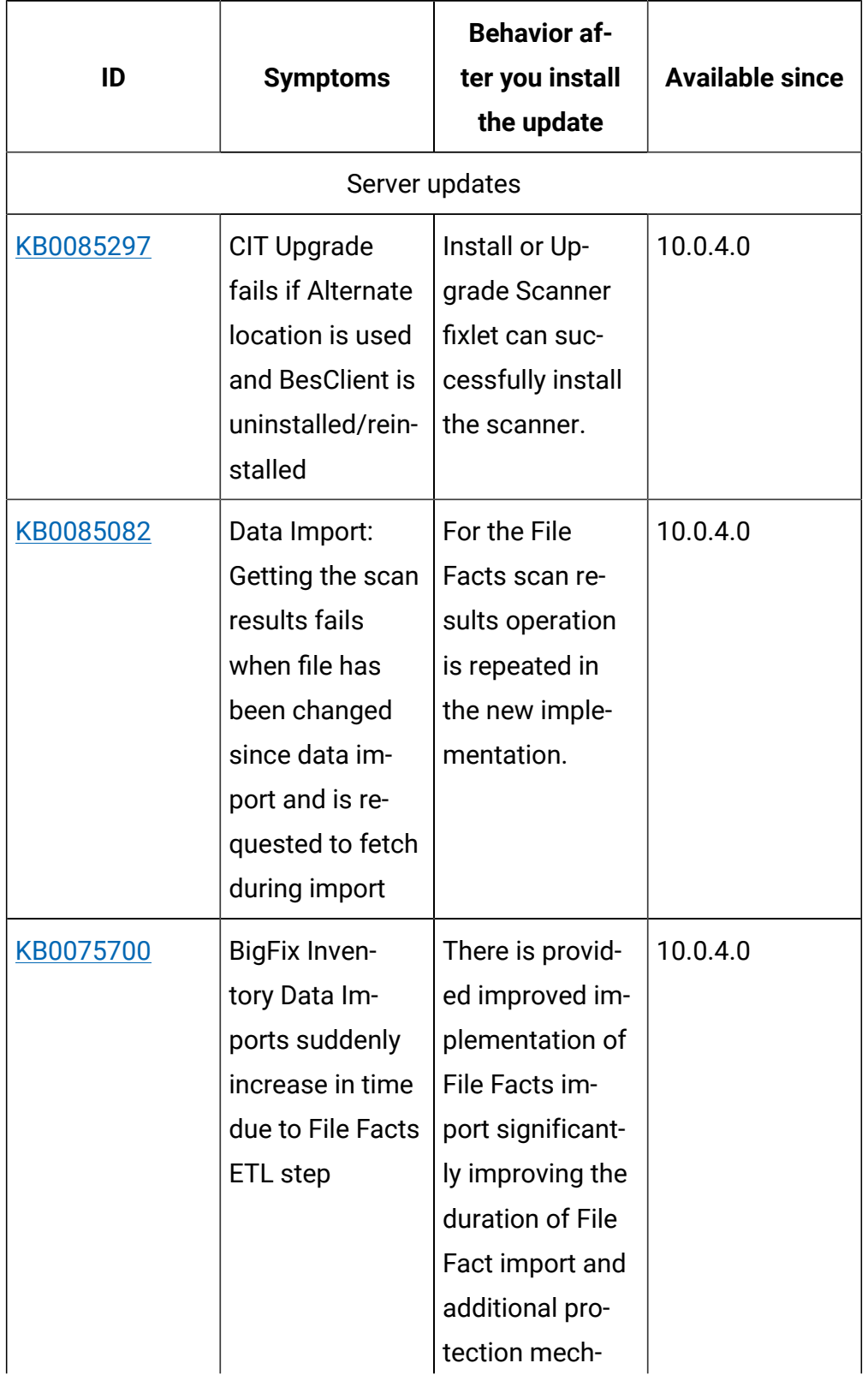

| ID        | <b>Symptoms</b>                                                                                                    | <b>Behavior af-</b><br>ter you install<br>the update | <b>Available since</b> |
|-----------|----------------------------------------------------------------------------------------------------|------------------------------------------------------|------------------------|
|           |                                                                                                    | anism against<br>overload.                           |                        |
| KB0086966 | Some AIX sys-<br>tems might have<br>a 'sed' command<br>that is not han-<br>dling the re-<br>quests to put<br>line endings. In-<br>stead of a new<br>line, 'n' charac-<br>ter is placed by<br>dropping '\' from<br>'\n', which is ex-<br>pected to be in-<br>terpreted as new<br>line.<br>As a result, it<br>creates invalid<br>output and it's<br>neither shown in<br>the BigFix Con-<br>sole nor import-<br>ed to the BigFix<br>Inventory. | The problem<br>does not occur.                       | 10.0.4.0               |
| KB0086020 | Improved ac-<br>tions perfor-                                                                                                    | Removed some<br>excessive index-                     | 10.0.4.0               |

**Table 31. Defect fixes (continued)**

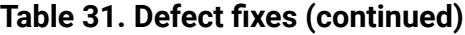

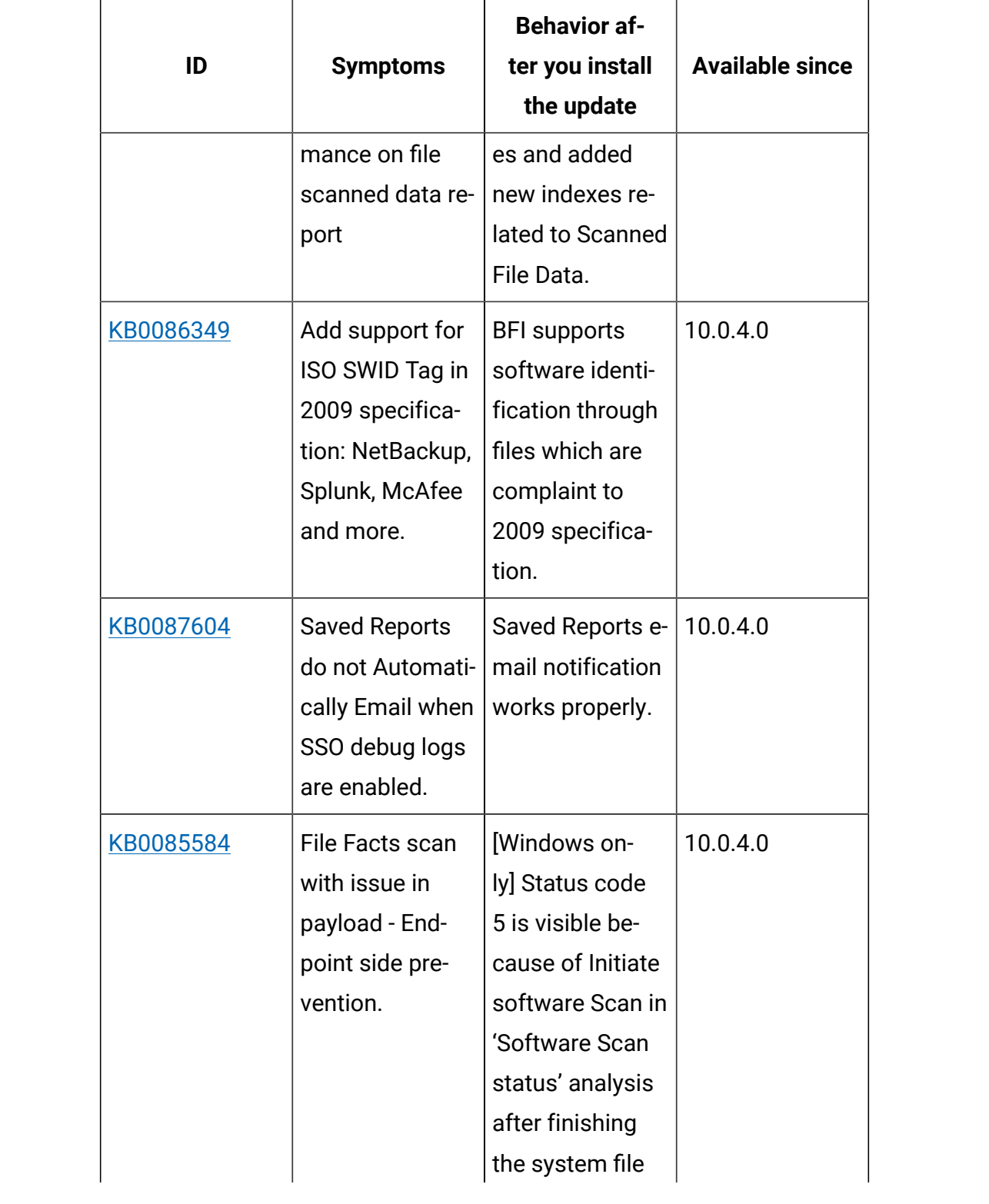

| ID        | <b>Symptoms</b>                                                                                                    | <b>Behavior af-</b><br>ter you install<br>the update                                                                                                    | <b>Available since</b> |
|-----------|----------------------------------------------------------------------------------------------------|----------------------------------------------------------------------------------------------------|------------------------|
|           |                                                                                                    | scan with empty<br>result.                                                                                                    |                        |
| KB0088612 | Data Import<br>hangs on DB2<br>11.5                                                                                                    | There is con-<br>firmed DB2 bug<br>causing that<br>sporadically<br>query might<br>hang. BFI restart<br>resolves the is-<br>sue. There is<br>recommend-<br>ed to apply<br>IT35984 as soon<br>as would be re-<br>leased by IBM<br>DB <sub>2</sub> . | 10.0.4.0               |
| KB0085086 | Data Import: Us-<br>ing the re-sync<br>option expose<br>issue with get-<br>ting the file is<br>no longer there -<br>file is tried to be<br>fetch every im-<br>port | Files with not<br>matching com-<br>puter id are dis-<br>carded and not<br>preserved in<br>database avoid-<br>ing picking them<br>up again during<br>re-synchroniza-<br>tion.                                                                      | 10.0.4.0               |

**Table 31. Defect fixes (continued)**

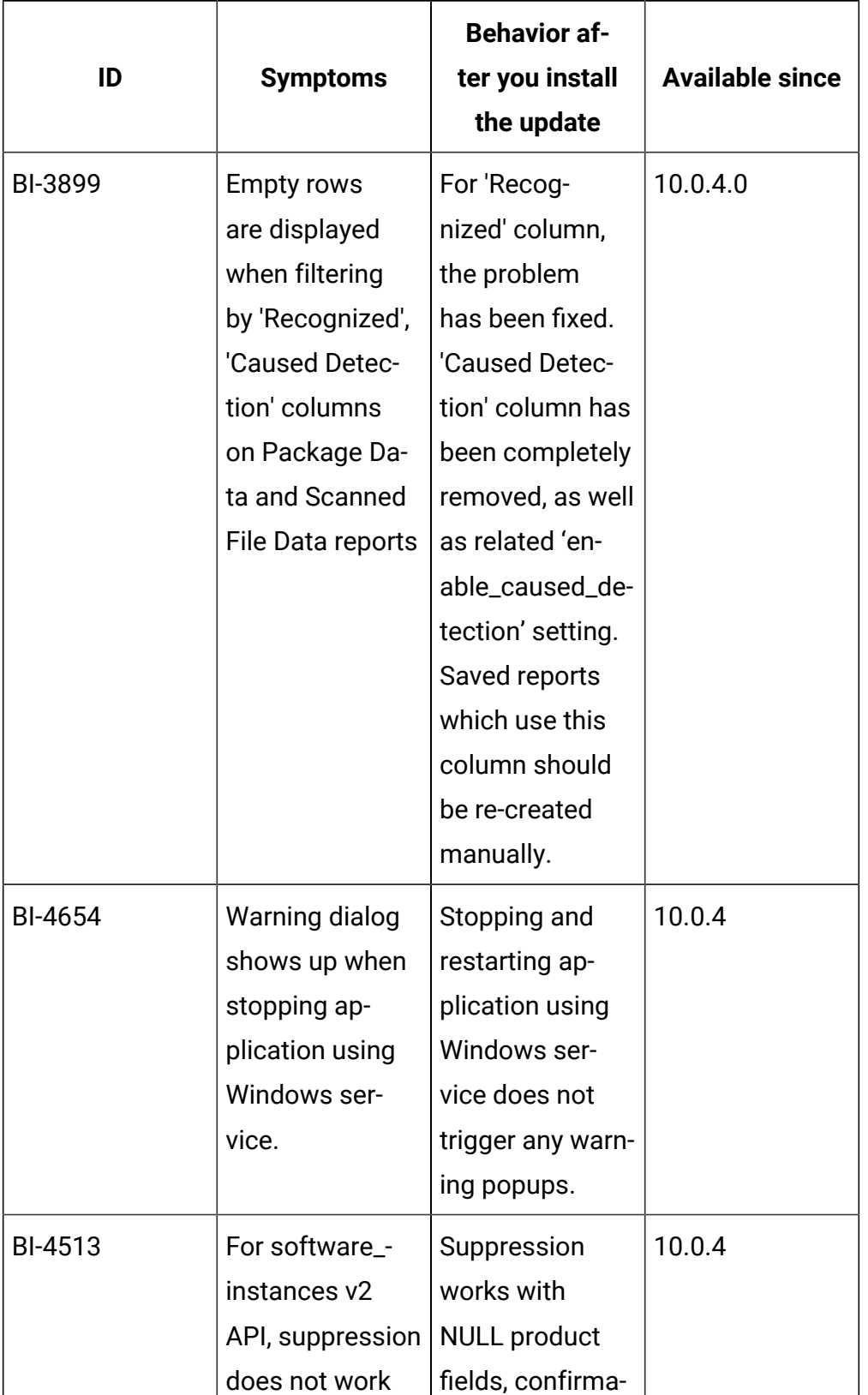

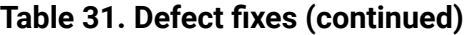

| ID             | <b>Symptoms</b>                                                                                                    | <b>Behavior af-</b><br>ter you install<br>the update | <b>Available since</b> |
|----------------|----------------------------------------------------------------------------------------------------|------------------------------------------------------|------------------------|
|                | when JSON is<br>submitted with<br><b>NULL</b> product<br>fields. Also con-<br>firmation is not<br>always migrat-<br>ed.                 | tion is always<br>migrated.                          |                        |
| <b>BI-3438</b> | Re-sync option<br>does not work<br>for DB2 if com-<br>patibility vec-<br>tor is not set to<br>MYS.                                      | Re-sync option<br>works properly.                    | 10.0.4                 |
| <b>IJ29172</b> | Software Scan<br><b>Status Analysis</b><br>fails when BES-<br>Client.exe and _-<br><b>BESData folder</b><br>are on different<br>drives. | The issue does<br>not occur.                         | 10.0.4                 |
| <b>IJ29179</b> | Part of the hosts<br>from the same<br>cluster may not<br>be processed<br>even though the<br>scan results are                            | The issue does<br>not occur.                         | 10.0.4                 |

**Table 31. Defect fixes (continued)**

| ID     | <b>Symptoms</b>                                                                                                    | <b>Behavior af-</b><br>ter you install<br>the update | <b>Available since</b> |
|--------|----------------------------------------------------------------------------------------------------|------------------------------------------------------|------------------------|
|        | correct (mostly<br>HYPER-V)                                                                                                    |                                                      |                        |
| 198123 | Audit trail for<br>setting and<br>clearing entitle-<br>ments does not<br>provide informa-<br>tion about the<br>computer group<br>for which the op-<br>eration was per-<br>formed                                                | The issue does<br>not occur.                         | 10.0.4                 |
| 198493 | After upgrade<br>on Windows<br>tema.log shows<br>database errors.<br>$tema]$ : [ERROR]<br>$Java:Com-$<br>Microsoft-<br>SqlserverJd-<br>bc::SQLServer-<br>Exception:<br>Cannot drop<br>the trigger<br>'sam.soft-<br>ware_facts_- | The issue does<br>not occur.                         | 10.0.4                 |

**Table 31. Defect fixes (continued)**

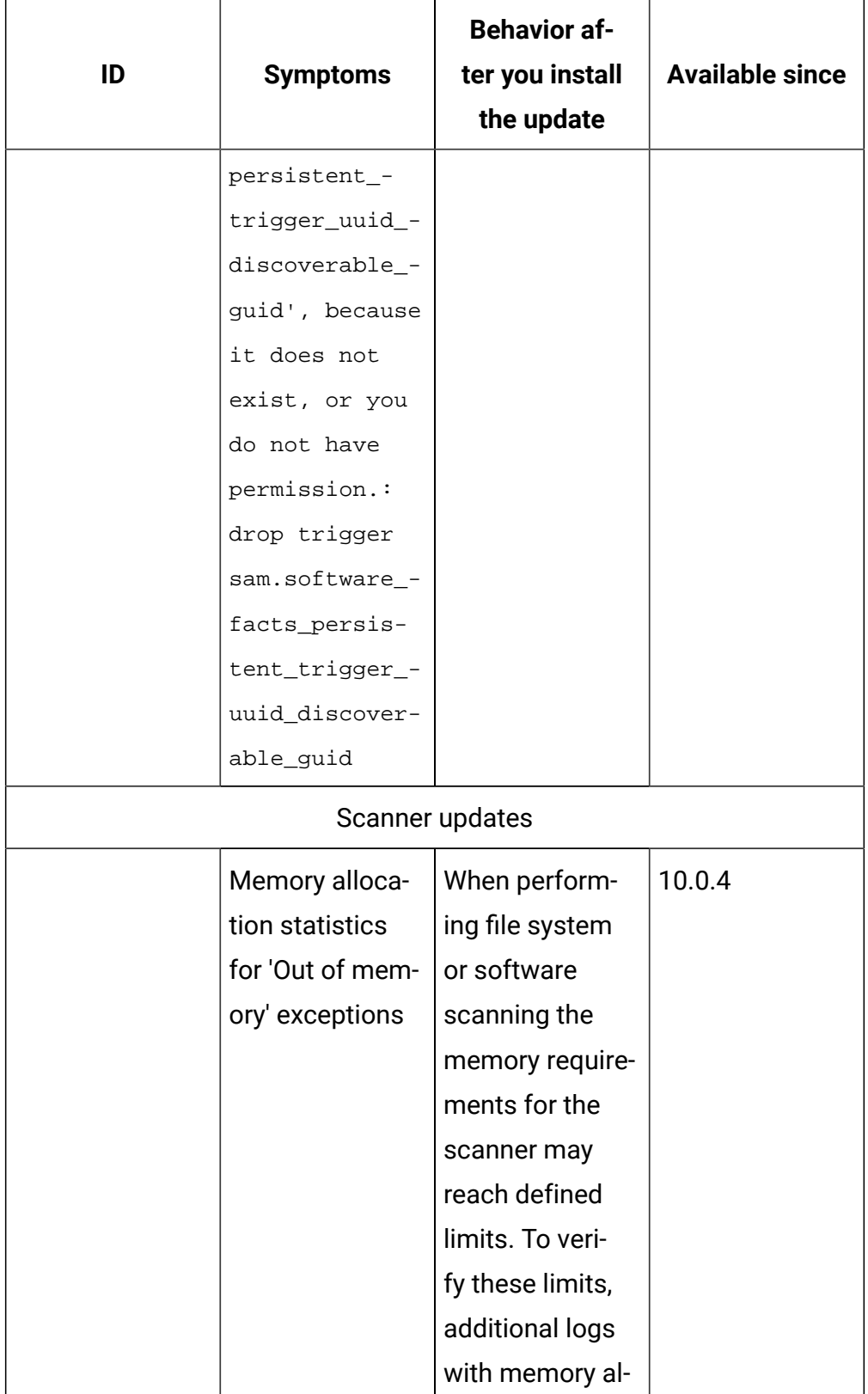

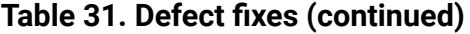

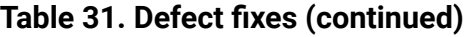

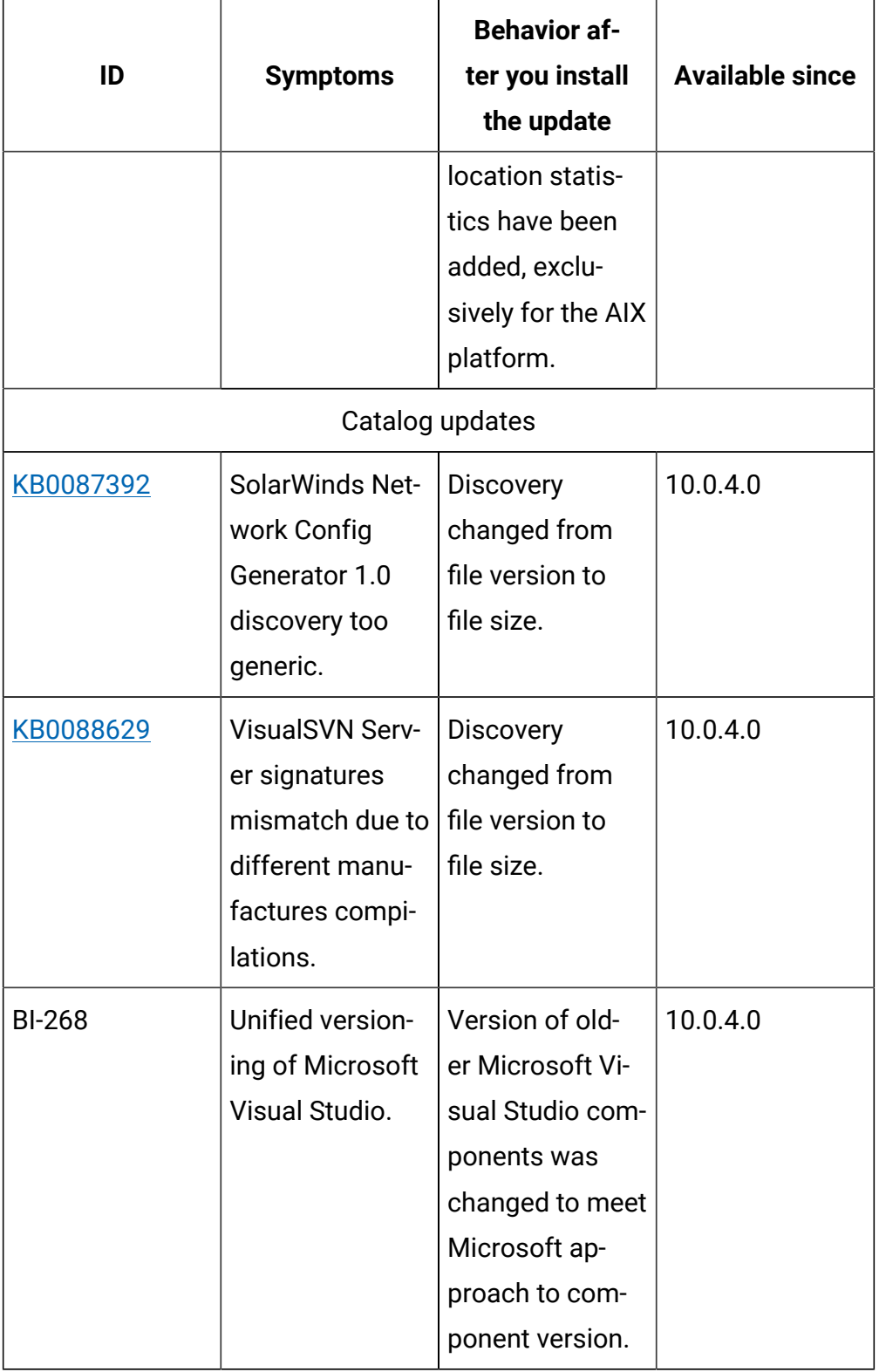

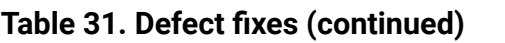

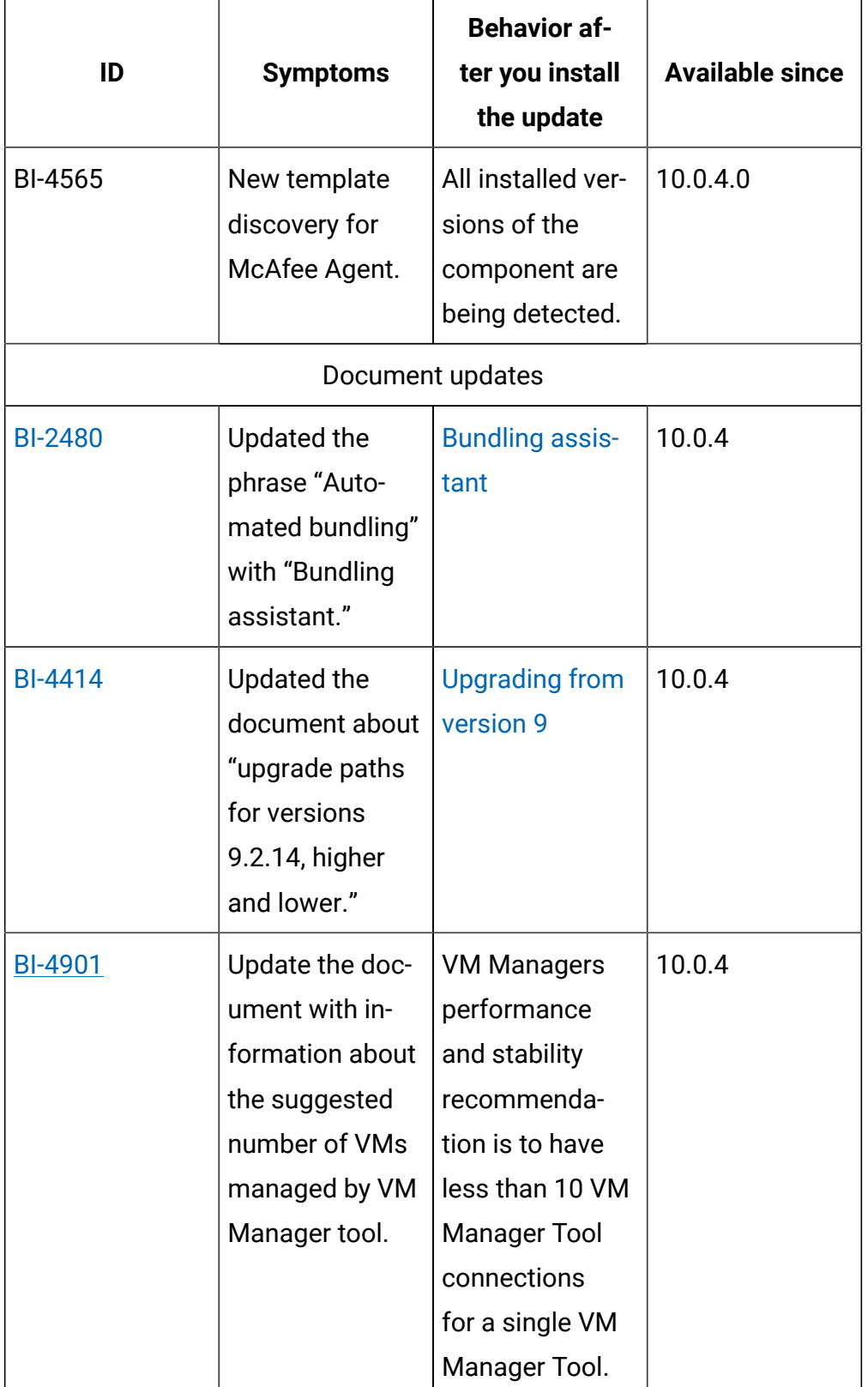

| ID             | <b>Symptoms</b>                                                                       | <b>Behavior af-</b><br>ter you install<br>the update                                    | <b>Available since</b> |
|----------------|---------------------------------------------------------------------------------------|-----------------------------------------------------------------------------------------|------------------------|
|                |                                                                                       | Use distributed<br><b>VM Manager</b><br>Tools to manage<br>additional con-<br>nections. |                        |
| <b>BI-4435</b> | Update the doc-<br>ument with in-<br>formation about<br>the DEBUG level<br>parameter. | Server log file                                                                         | 10.0.4                 |

**Table 31. Defect fixes (continued)**

## **VM Manager Tool version and changes**

The VM Manager Tool version that is used with this update is 10.0.4.0.

### **Scanner version and changes**

The scanner version that is used with this update is 9.2.22.1000 for Windows and 9.2.22.0000 for other platforms. The disconnected scanner version that is used with this update is 10.0.4.0 and 9.2.22.0 for IBM I

# **Application update 10.0.3.1**

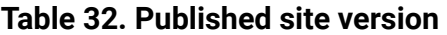

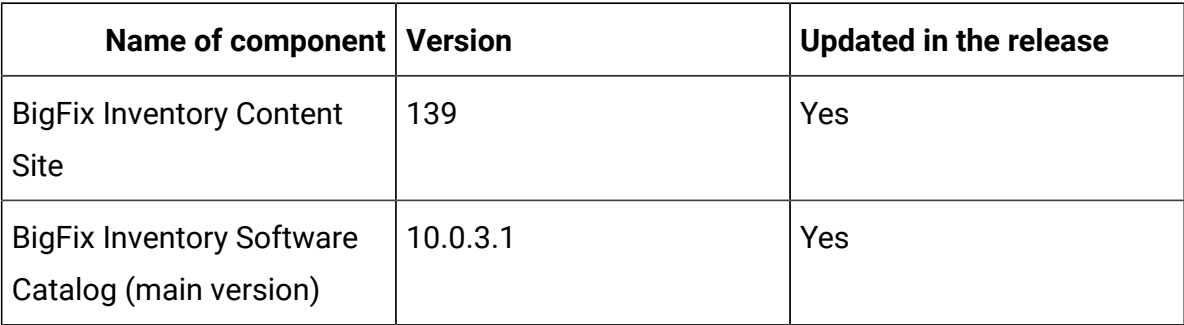

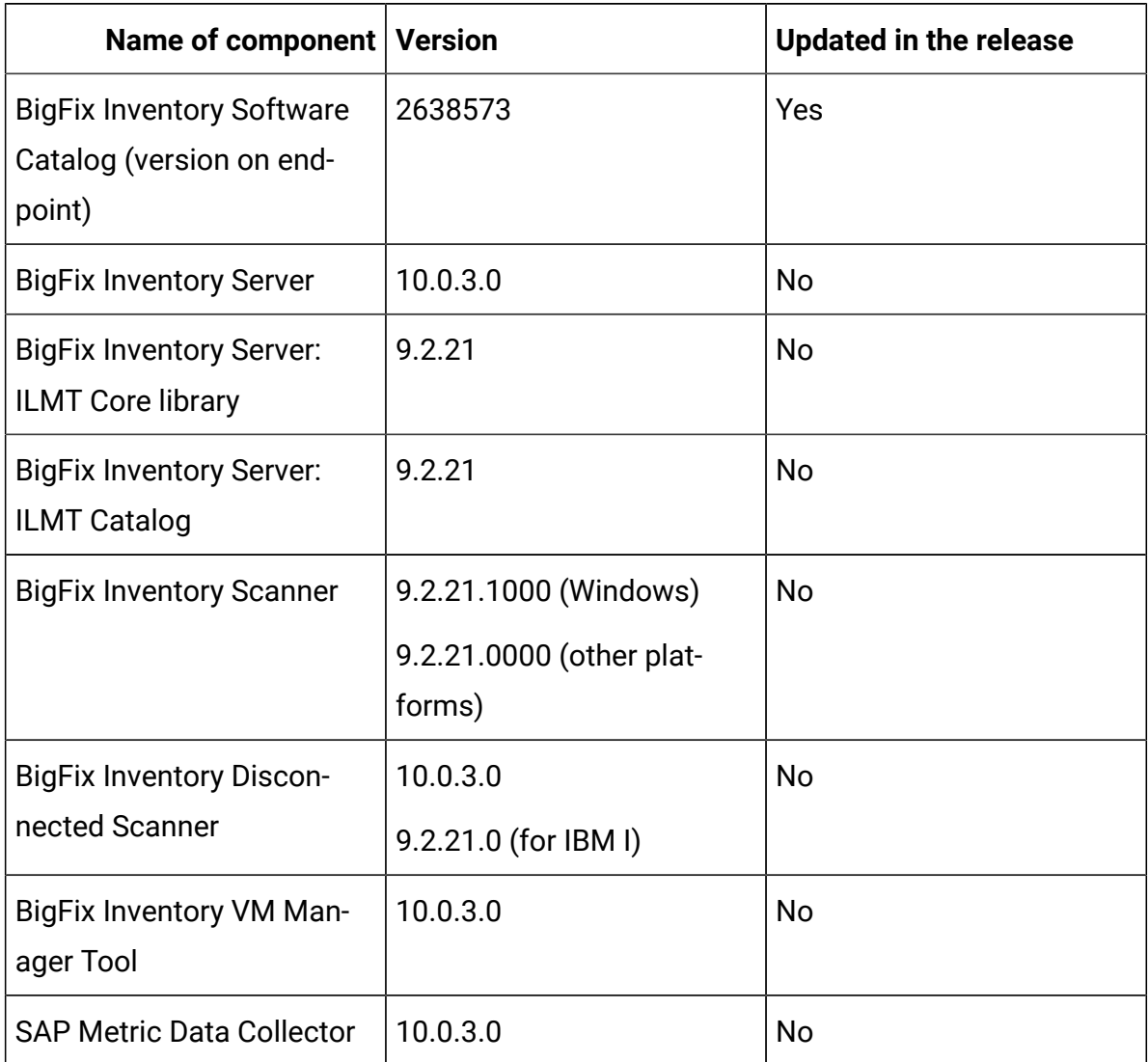

# **Table 32. Published site version (continued)**

## **Included software catalog**

This release includes Software Catalog version 10.0.3.1 containing:

- New discovery capabilities
- Added 500+ new signatures
- Defect fixes

For more information, please refer to:

Catalog Release Notes: [https://software.bigfix.com/download/tema/catalog/](https://software.bigfix.com/download/tema/catalog/BFI_catalog_release_notes.pdf) [BFI\\_catalog\\_release\\_notes.pdf](https://software.bigfix.com/download/tema/catalog/BFI_catalog_release_notes.pdf)

Catalog Change List: [https://software.bigfix.com/download/tema/catalog/](https://software.bigfix.com/download/tema/catalog/changelist/BFI_catalog_changelist_2021_02.pdf) [changelist/BFI\\_catalog\\_changelist\\_2021\\_02.pdf](https://software.bigfix.com/download/tema/catalog/changelist/BFI_catalog_changelist_2021_02.pdf)

### **Modified content**

- The version included in Fixlet name is: 10.0.3.0 with two exceptions.
- The following Fixlets are updated and should be run to install latest versions of the specific components.
	- Software Catalog Update Fixlet version 10.0.3.1
	- Initiate Software Scan Fixlet version 10.0.3.1

#### **Enhancements and important changes**

The following table lists important changes that are introduced in this update:

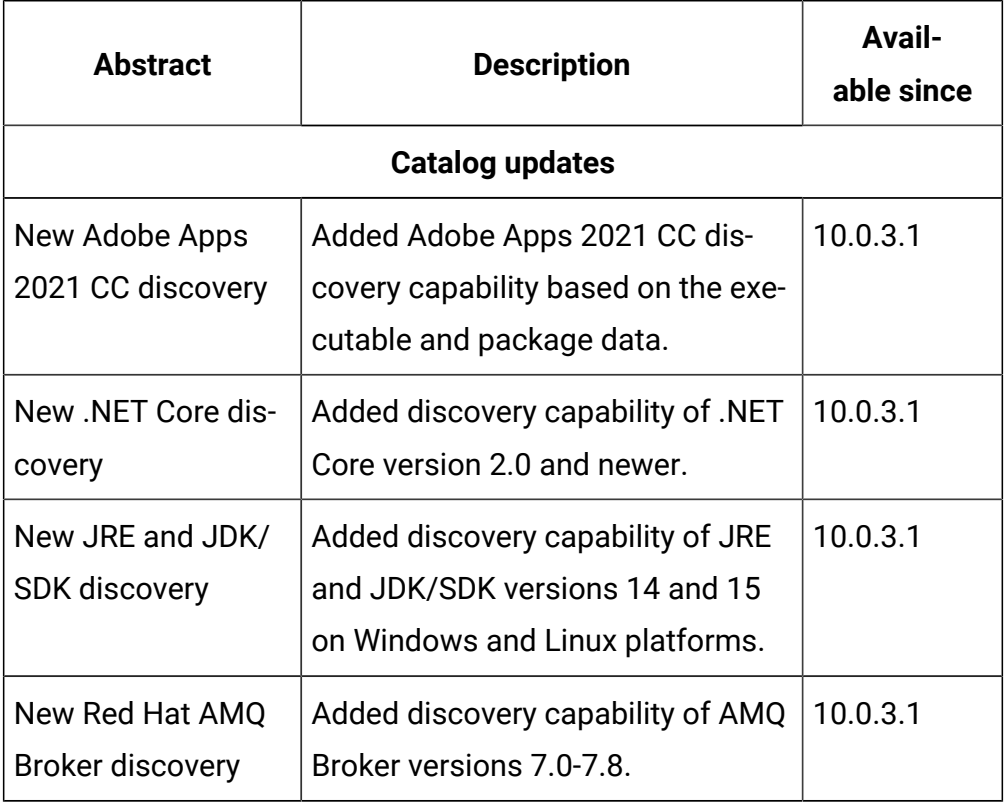

#### **Table 33. Enhancement and important changes**

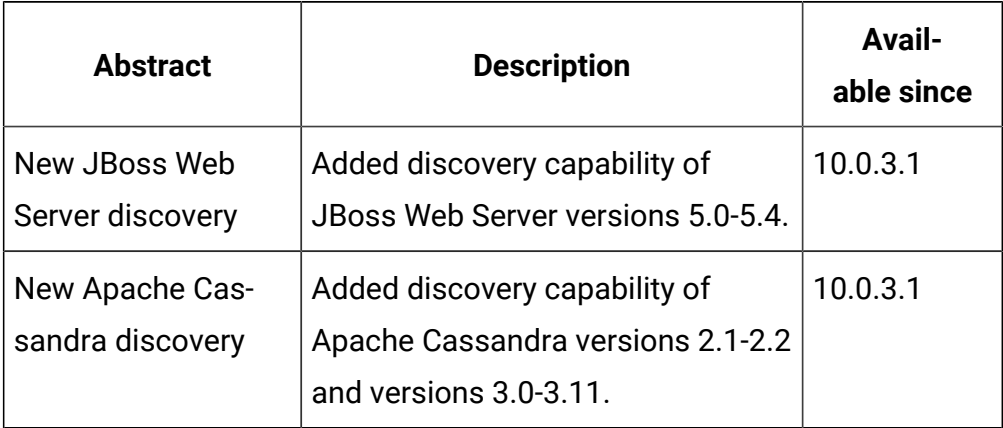

## **Table 33. Enhancement and important changes (continued)**

## **Defect fixes and enhancements**

For the list of known defects, refer to HCL [Knowledge](https://support.hcltechsw.com/csm?id=kb_category&kb_category=a5f0f5c61b27af009dbcfc038d4bcb98&spa=1) Base.

The following table lists APARs and other defects that are fixed in this update:

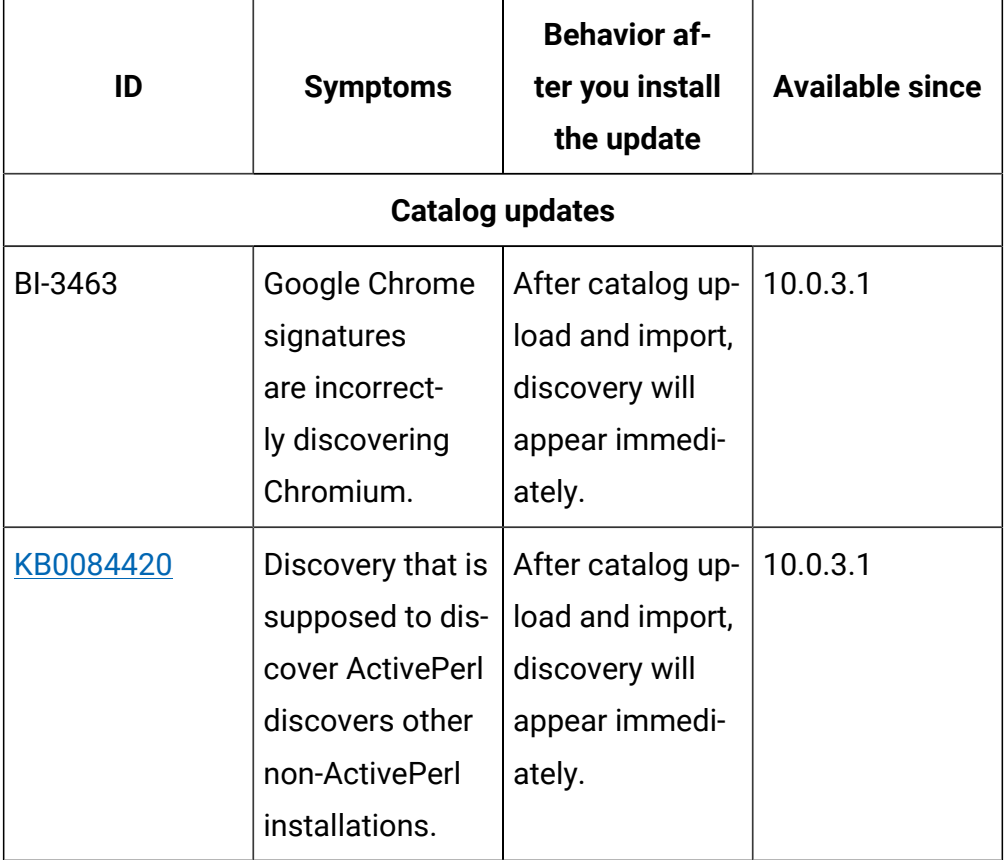

#### **Table 34. Defect fixes**

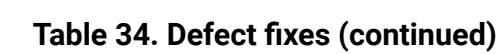

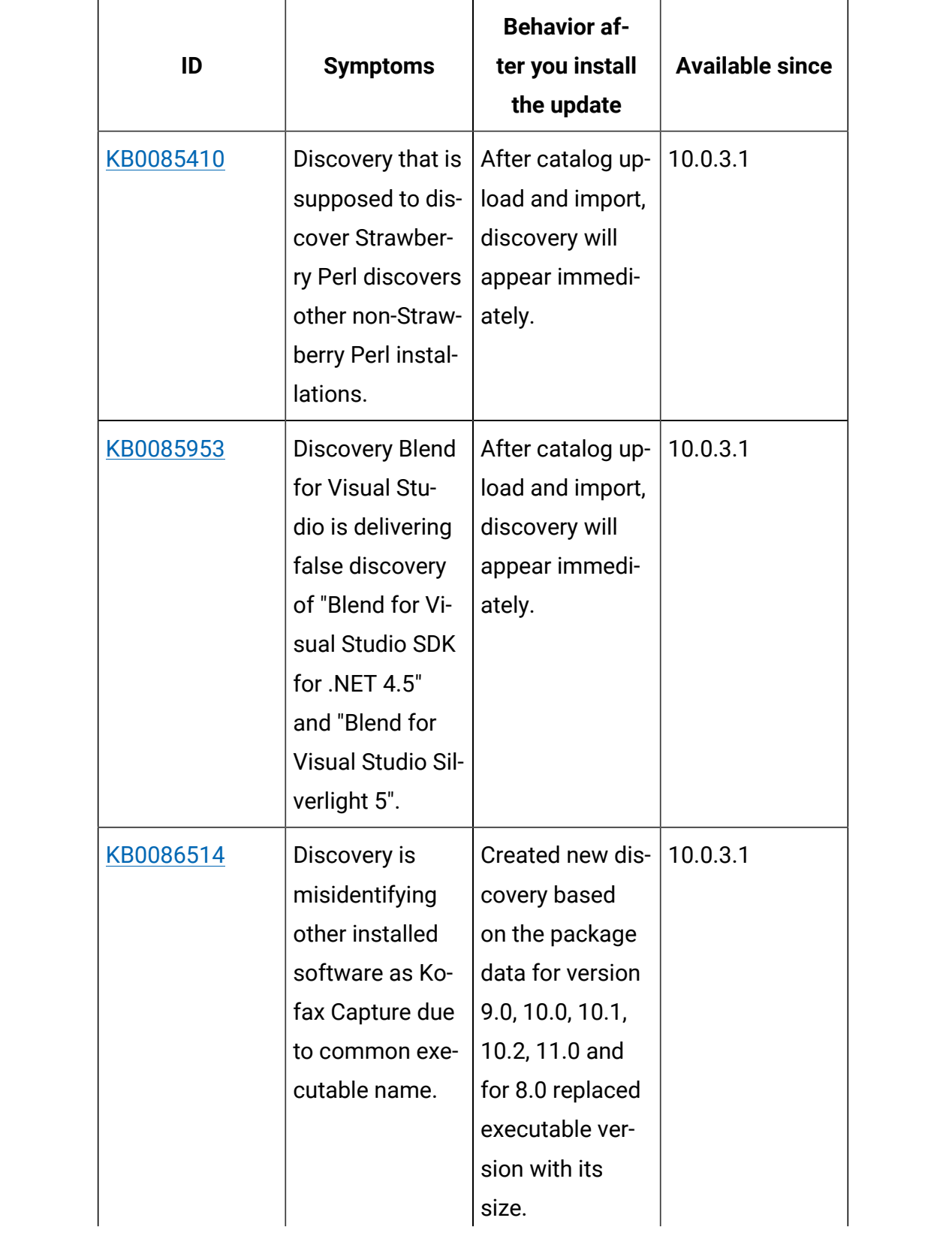

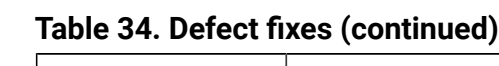

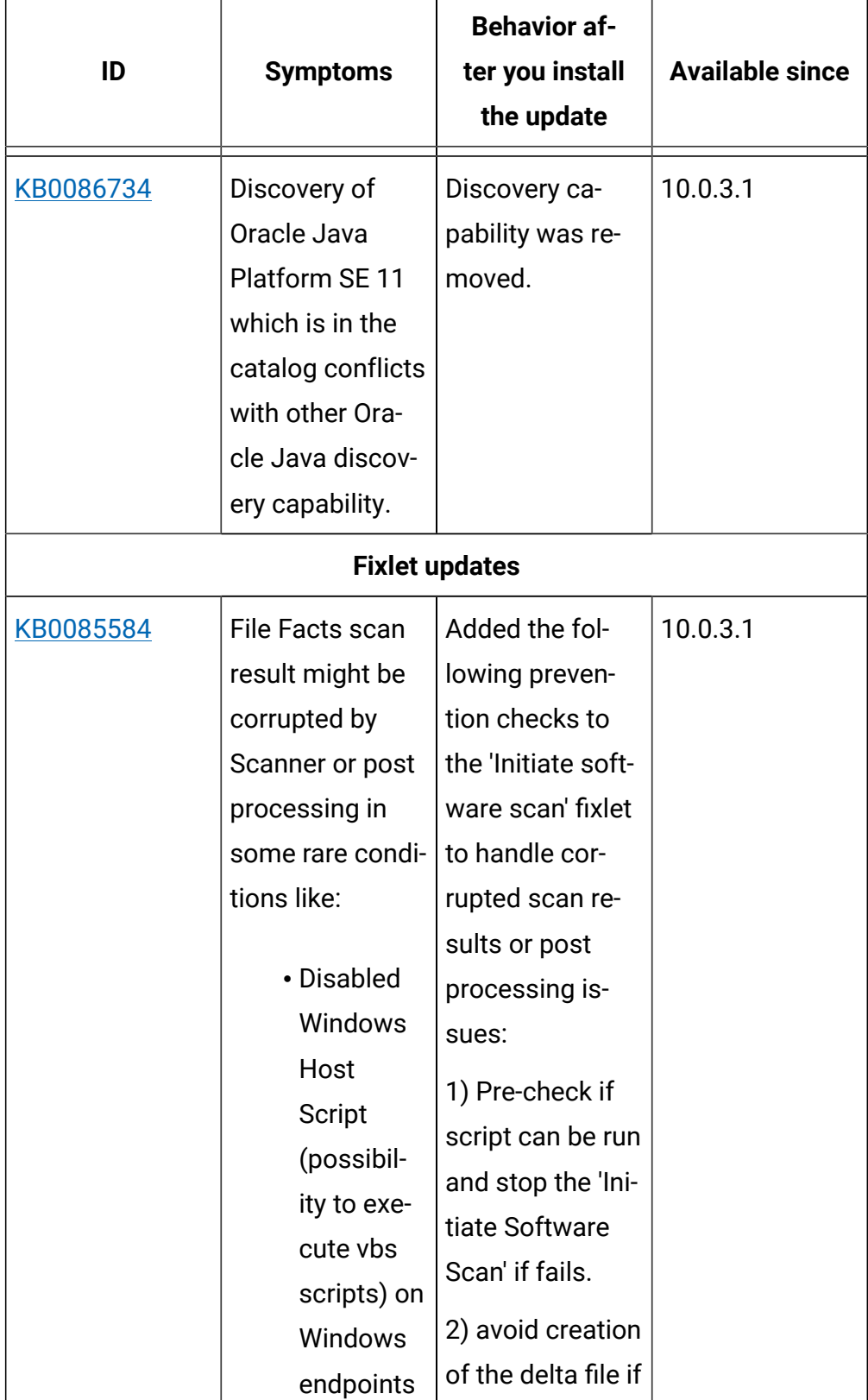

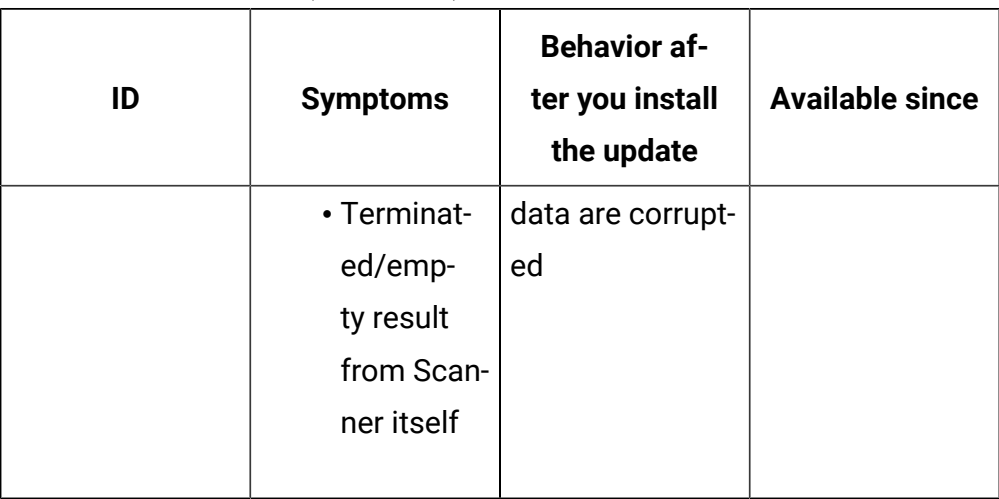

# **Table 34. Defect fixes (continued)**

# **Application update 10.0.3.1**

# **Table 35. Published site version**

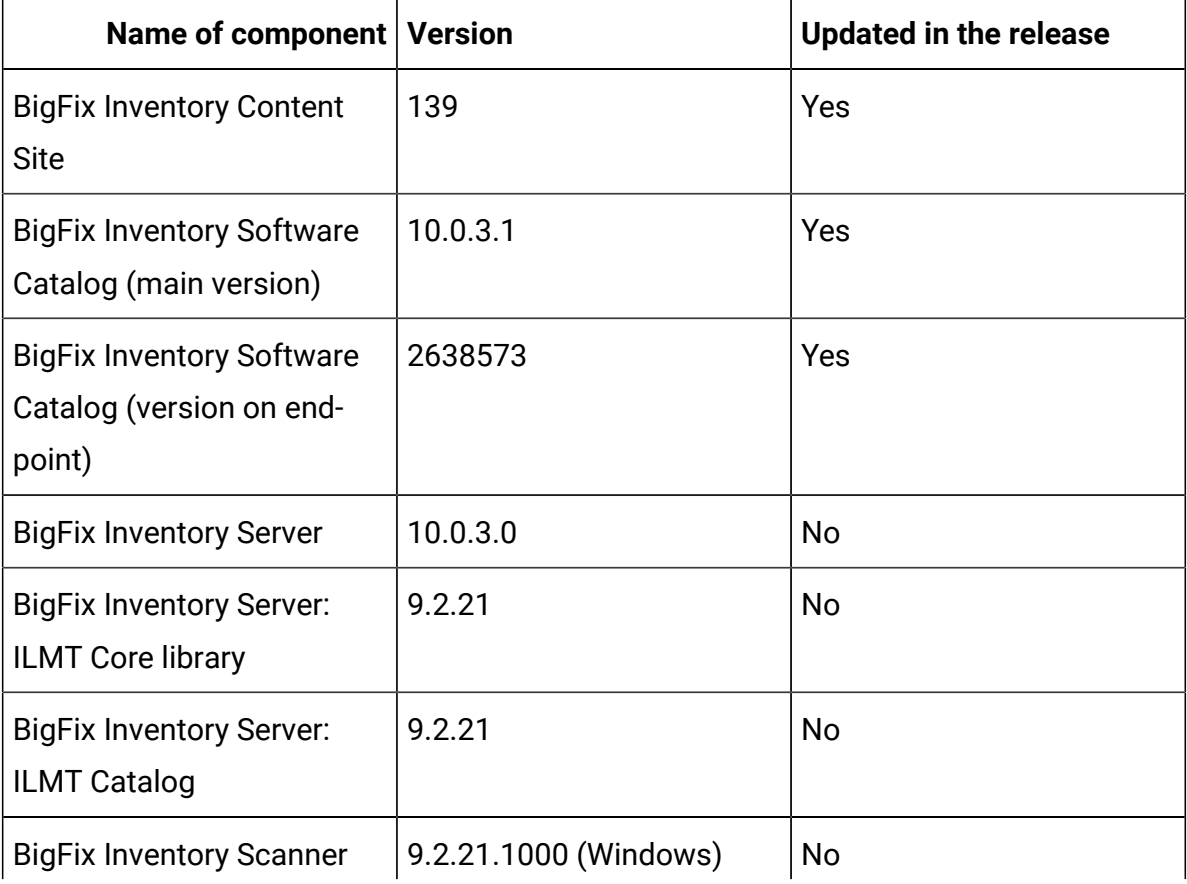

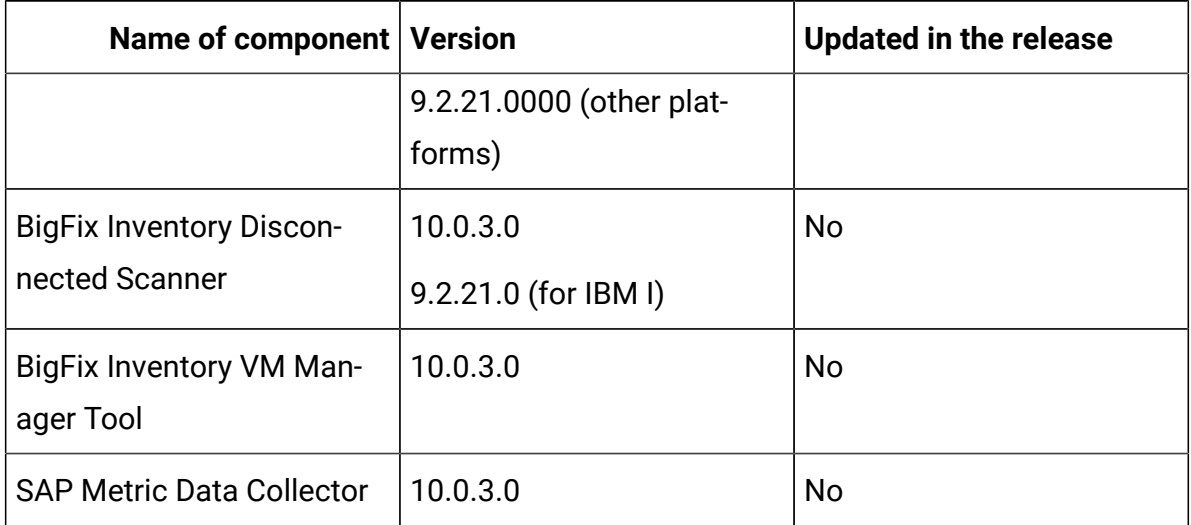

#### **Table 35. Published site version (continued)**

#### **Included software catalog**

This release includes Software Catalog version 10.0.3.1 containing:

- New discovery capabilities
- Added 500+ new signatures
- Defect fixes

For more information, please refer to:

Catalog Release Notes: [https://software.bigfix.com/download/tema/catalog/](https://software.bigfix.com/download/tema/catalog/BFI_catalog_release_notes.pdf) [BFI\\_catalog\\_release\\_notes.pdf](https://software.bigfix.com/download/tema/catalog/BFI_catalog_release_notes.pdf)

Catalog Change List: [https://software.bigfix.com/download/tema/catalog/](https://software.bigfix.com/download/tema/catalog/changelist/BFI_catalog_changelist_2021_02.pdf) [changelist/BFI\\_catalog\\_changelist\\_2021\\_02.pdf](https://software.bigfix.com/download/tema/catalog/changelist/BFI_catalog_changelist_2021_02.pdf)

### **Modified content**

- The version included in Fixlet name is: 10.0.3.0 with two exceptions.
- The following Fixlets are updated and should be run to install latest versions of the specific components.
	- Software Catalog Update Fixlet version 10.0.3.1
	- Initiate Software Scan Fixlet version 10.0.3.1

# **Enhancements and important changes**

The following table lists important changes that are introduced in this update:

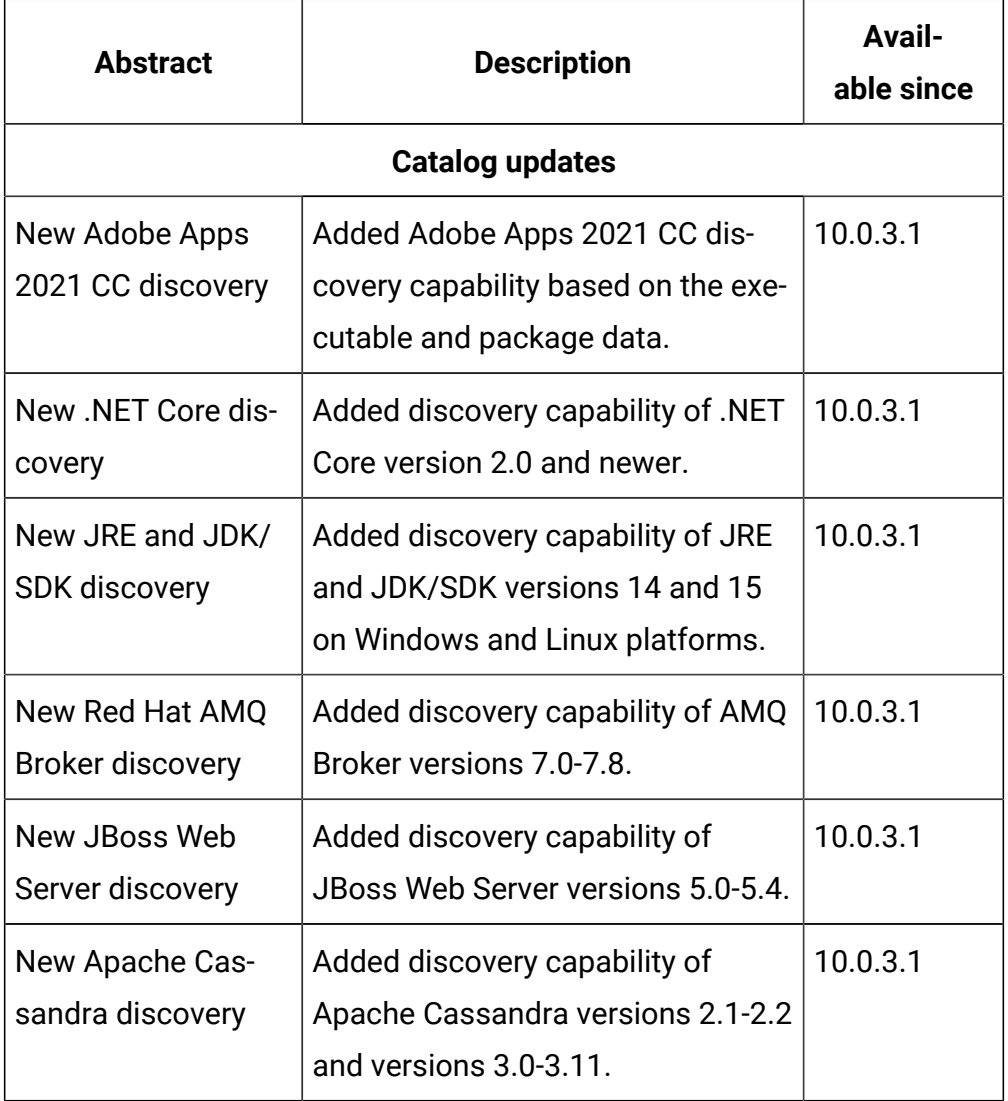

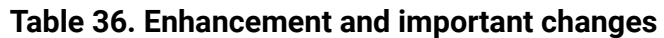

# **Defect fixes and enhancements**

For the list of known defects, refer to HCL [Knowledge](https://support.hcltechsw.com/csm?id=kb_category&kb_category=a5f0f5c61b27af009dbcfc038d4bcb98&spa=1) Base.

The following table lists APARs and other defects that are fixed in this update:

# **Table 37. Defect fixes**

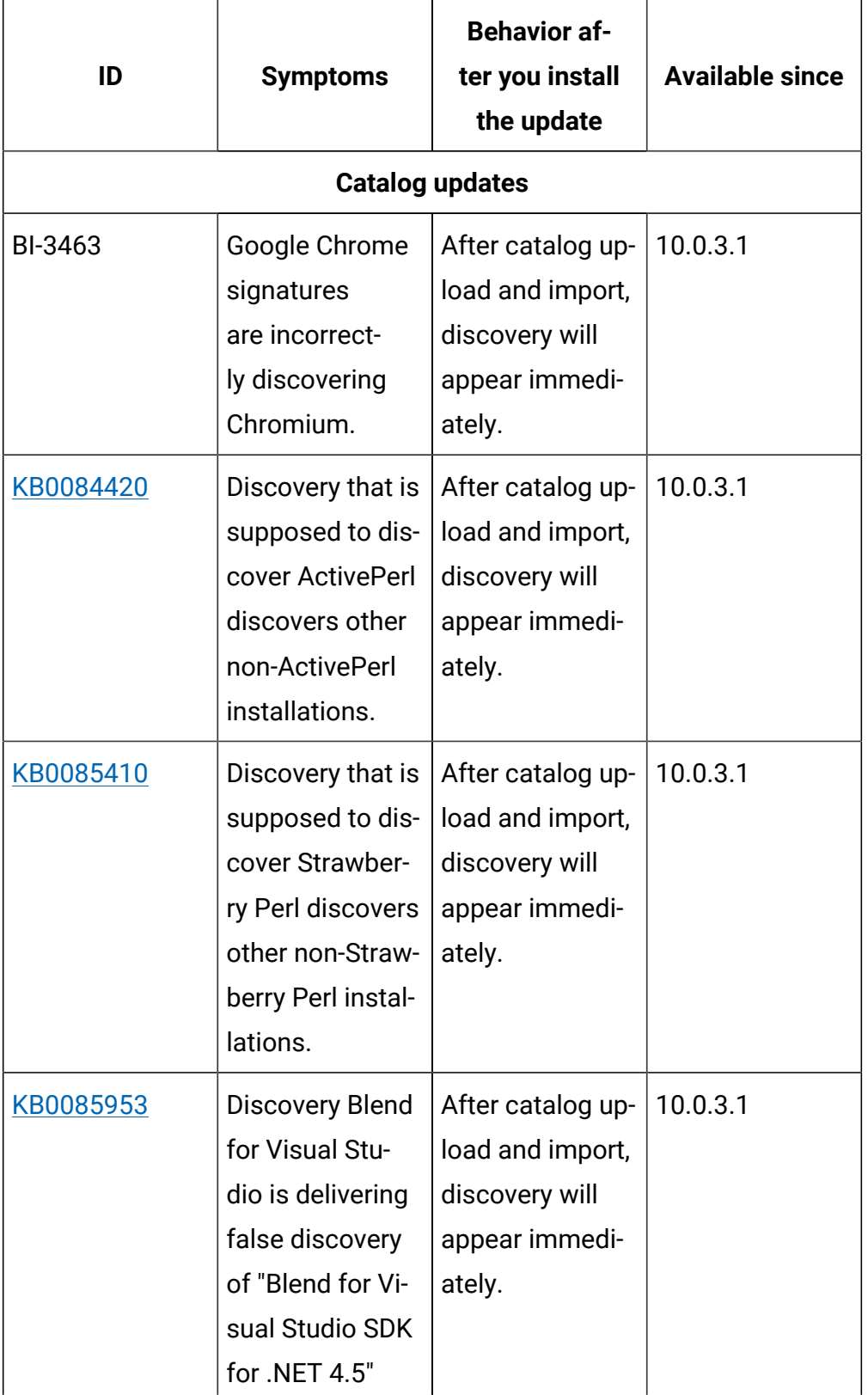

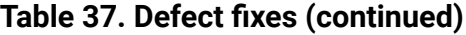

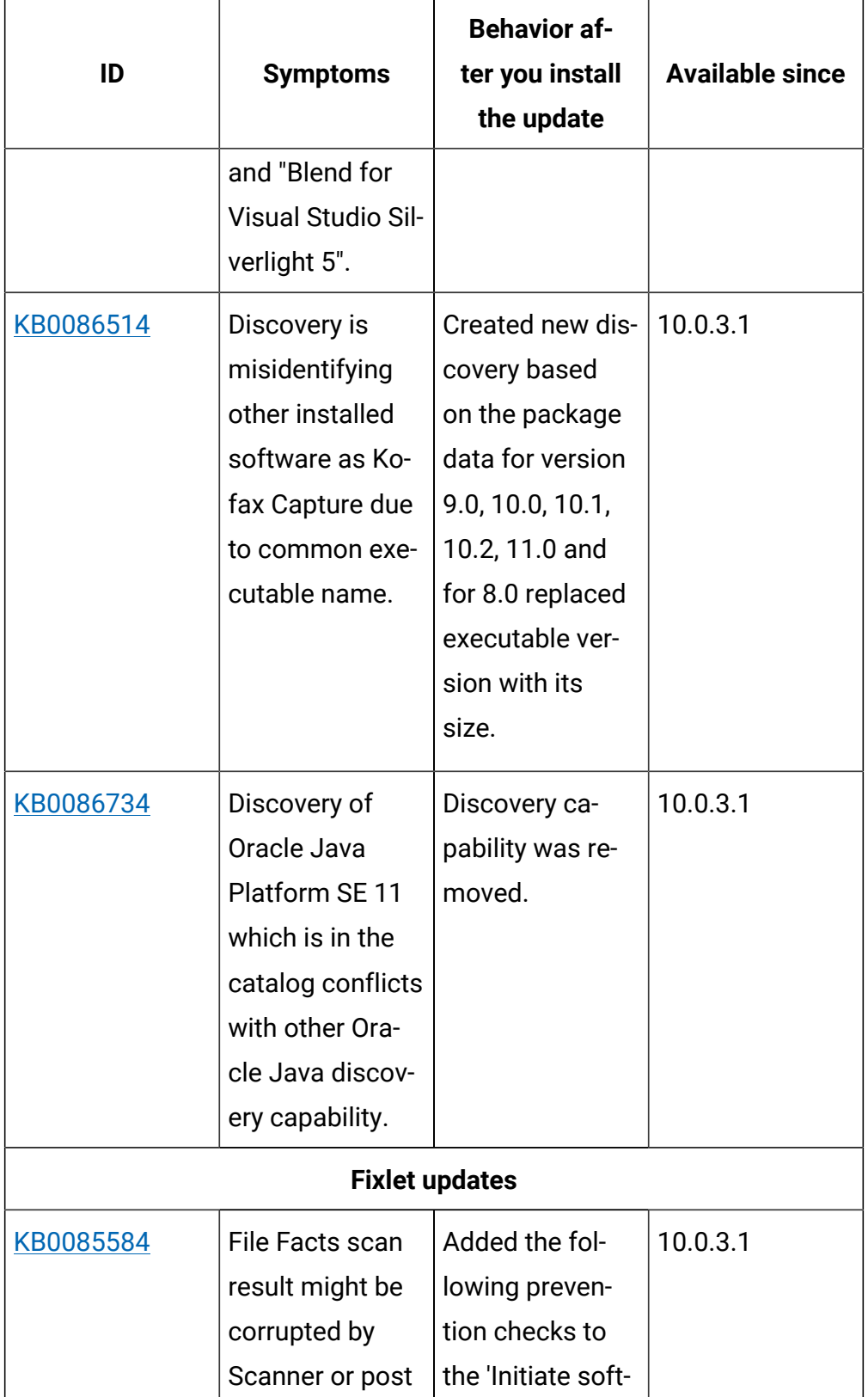

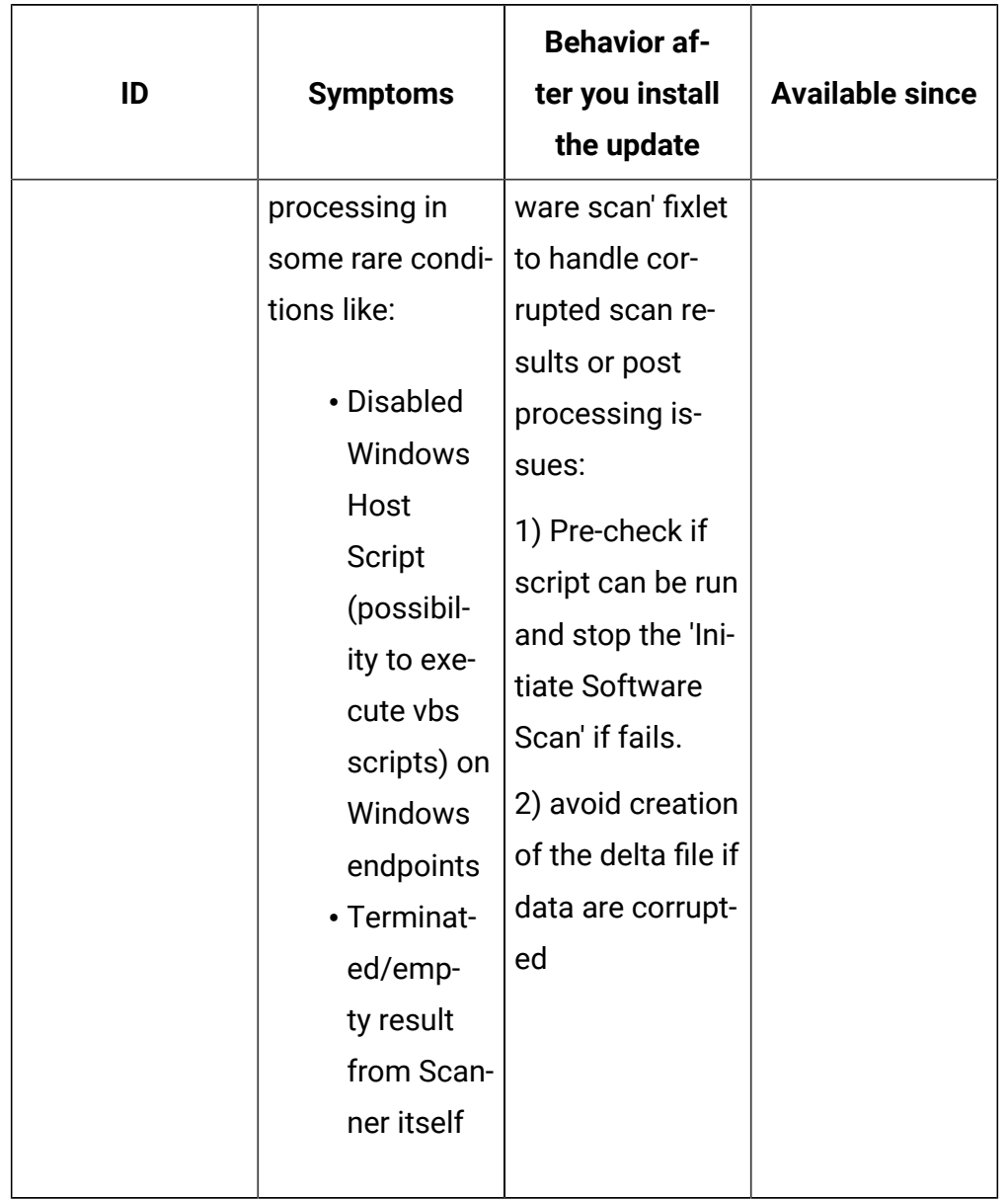

# **Table 37. Defect fixes (continued)**

# **Application update 10.0.3**

## **Table 38. Published site version**

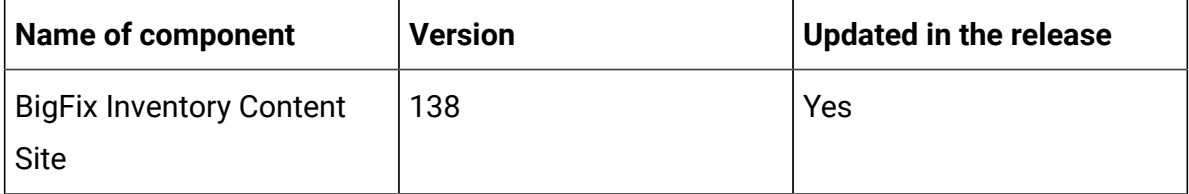

| <b>Name of component</b>                                               | <b>Version</b>                                              | <b>Updated in the release</b> |
|------------------------------------------------------------------------|-------------------------------------------------------------|-------------------------------|
| <b>BigFix Inventory Software</b><br>Catalog (main version)             | 10.0.3.0                                                    | Yes                           |
| <b>BigFix Inventory Software</b><br>Catalog (version on end-<br>point) | 2638564                                                     | Yes                           |
| <b>BigFix Inventory Server</b>                                         | 10.0.3.0                                                    | Yes                           |
| <b>BigFix Inventory Server:</b><br><b>ILMT Core library</b>            | 9.2.21                                                      | Yes                           |
| <b>BigFix Inventory Server:</b><br><b>ILMT Catalog</b>                 | 9.2.21                                                      | Yes                           |
| <b>BigFix Inventory Scanner</b>                                        | 9.2.21.1000 (Windows)<br>9.2.21.0000 (other plat-<br>forms) | Yes                           |
| <b>BigFix Inventory Discon-</b><br>nected Scanner                      | 10.0.3.0<br>9.2.21.0 (for IBM I)                            | Yes                           |
| <b>BigFix Inventory VM Man-</b><br>ager Tool                           | 10.0.3.0                                                    | Yes                           |
| <b>SAP Metric Data Collector</b>                                       | 10.0.3.0                                                    | Yes                           |

**Table 38. Published site version (continued)**

## **Changes to supported systems and upgrade paths**

BigFix Inventory supports direct upgrade to the latest version. For versions lower than 9.2.14, it is not possible to upgrade BigFix Inventory directly to the latest version. To upgrade to the latest version, upgrade to version 10.0.2 first using this fixlet, migrate the Database Schema and then use Upgrade to the latest version of BigFix Inventory (10.0.4.0) to upgrade to the latest version.

For details on how to upgrade BigFix [Inventory](#page-1099-0), refer to BigFix Inventory V10  $\sim$ [のアップグレード](#page-1099-0)

#### **Changes to user interface**

Improved icons in menus, reports, and dialog boxes.

#### **Included software catalog**

This release includes Software Catalog version 10.0.3.0 which includes:

- IBM License Metric Tool Software Catalog version 9.2.21.0
- Added discovery capability for 228 software versions including discovering Red Hat JBoss Enterprise Application Platform

For more information, refer to

Catalog Release Notes: [https://software.bigfix.com/download/tema/catalog/](https://software.bigfix.com/download/tema/catalog/BFI_catalog_release_notes.pdf) [BFI\\_catalog\\_release\\_notes.pdf](https://software.bigfix.com/download/tema/catalog/BFI_catalog_release_notes.pdf)

Catalog Change List: [https://software.bigfix.com/download/tema/catalog/](https://software.bigfix.com/download/tema/catalog/changelist/BFI_catalog_changelist_2020_12.pdf) [changelist/BFI\\_catalog\\_changelist\\_2020\\_12.pdf](https://software.bigfix.com/download/tema/catalog/changelist/BFI_catalog_changelist_2020_12.pdf)

#### **Modified content**

The version included in the fixlet names is: 10.0.3.0

The following fixlets were updated and should be run to install latest versions of the specific components:

- Upgrade to the latest version of BigFix Inventory 10.x
- Software Catalog Update
- Install or Upgrade Scanner
- Install or Upgrade Scanner in private mode on Windows
- Update SAP Metric Data Collector
- Update VM Manager Tool
- Download the Disconnected Scanner Package for IBM I
- Download the Disconnected Scanner Package

The following fixlets were updated and should be run to install newer versions of the specific components. Restarting actions is necessary to ensure that new features work properly:

- Run Capacity Scan and Upload Results (10.0.3.0)
- Initiate Software Scan (10.0.3.0)
- Get Oracle Features (10.0.3.0)
- Get Oracle Concurrent Sessions Number (10.0.3.0)
- Discover Remote Shared Disks (10.0.3.0)

The following fixlets were updated but it does not require any additional action:

- Uninstall Scanner (10.0.3.0)
- Download BigFix Inventory (10.0.3.0)
- Identify Computers on Public Clouds (10.0.3.0)
- Install Additional VM Manager Tool (OPTIONAL) (10.0.3.0)
- Update VM Manager Tool to version (10.0.3.0)
- Download BigFix Inventory (10.0.3.0)

#### **Enhancements and important changes**

For a list of enhancements introduce in this release, see: [What's](https://help.hcltechsw.com/bigfix/10.0/inventory/Inventory/overview/c_what_is_new.html) new

#### **Defect fixes**

For the list of known defects please refer to HCL [Knowledge](https://support.hcltechsw.com/csm?id=kb_category&kb_category=a5f0f5c61b27af009dbcfc038d4bcb98&spa=1) Base.

The following table lists APARs and other defects that are fixed in this update:

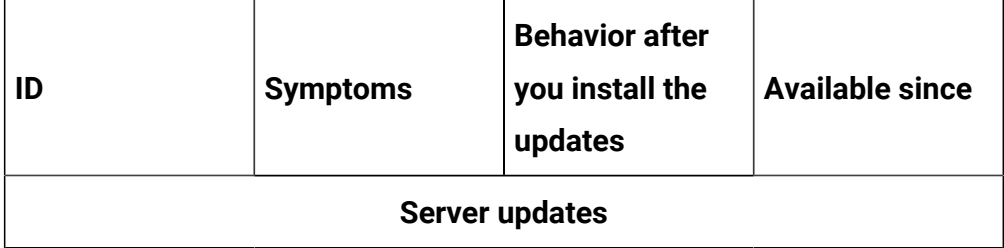

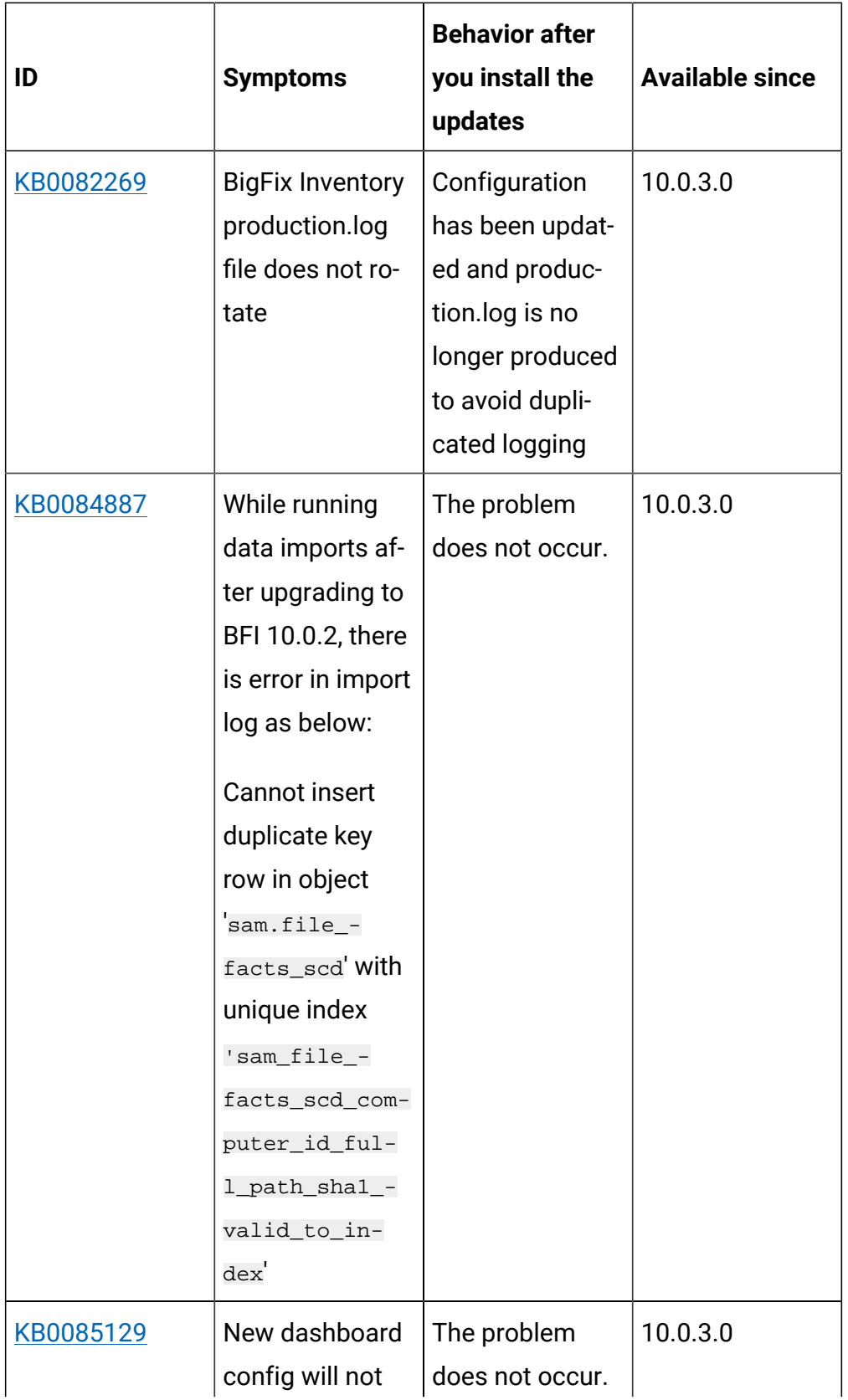

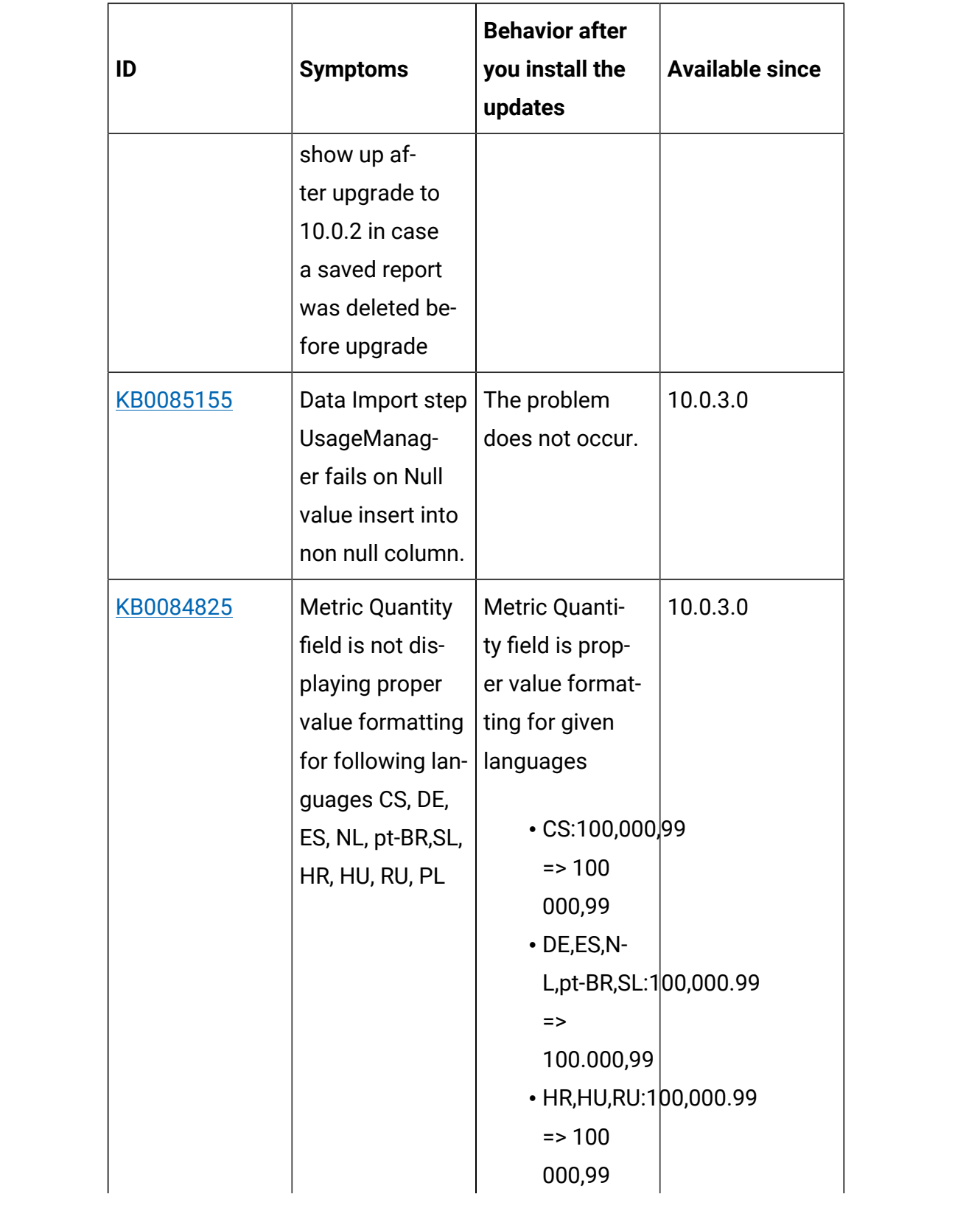

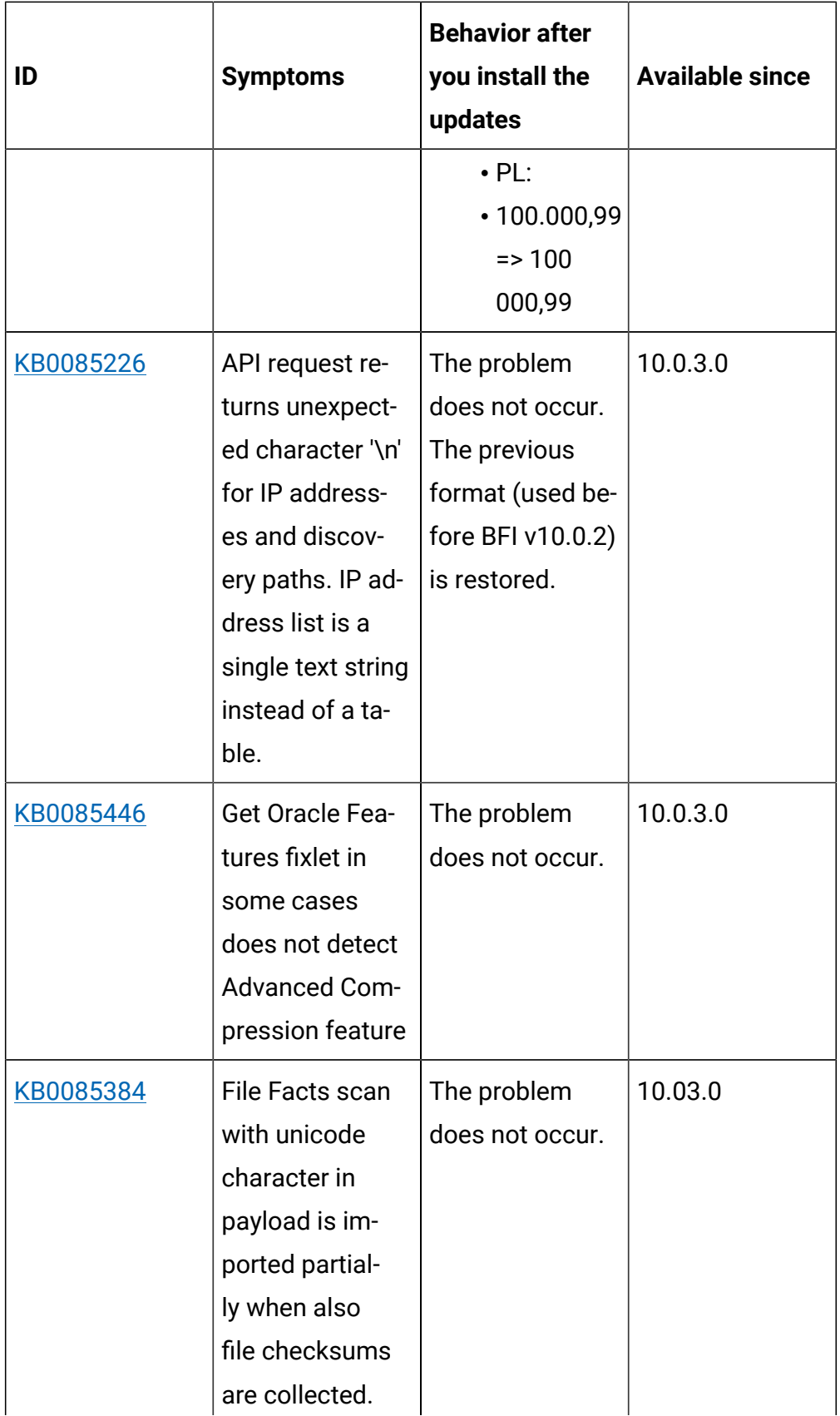
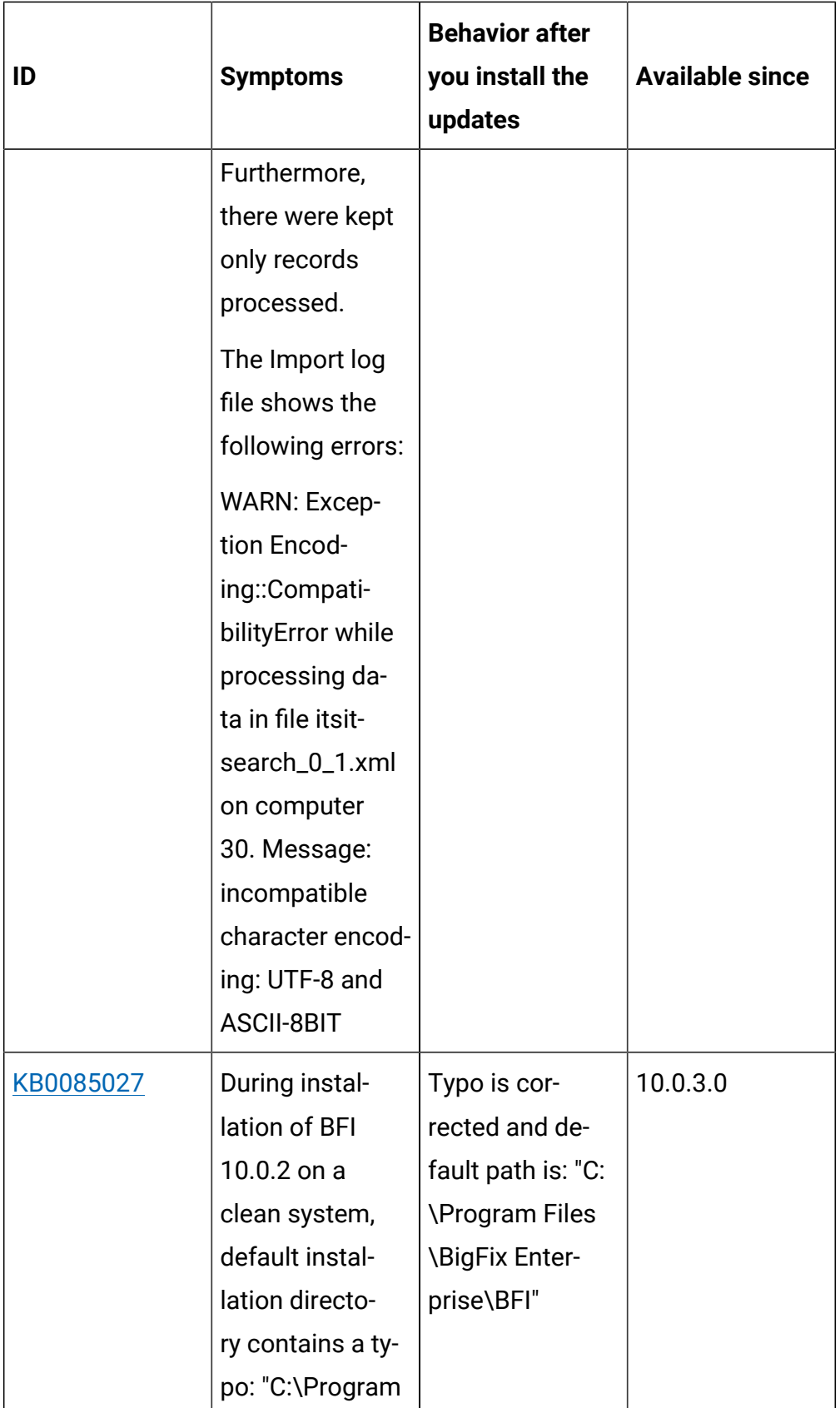

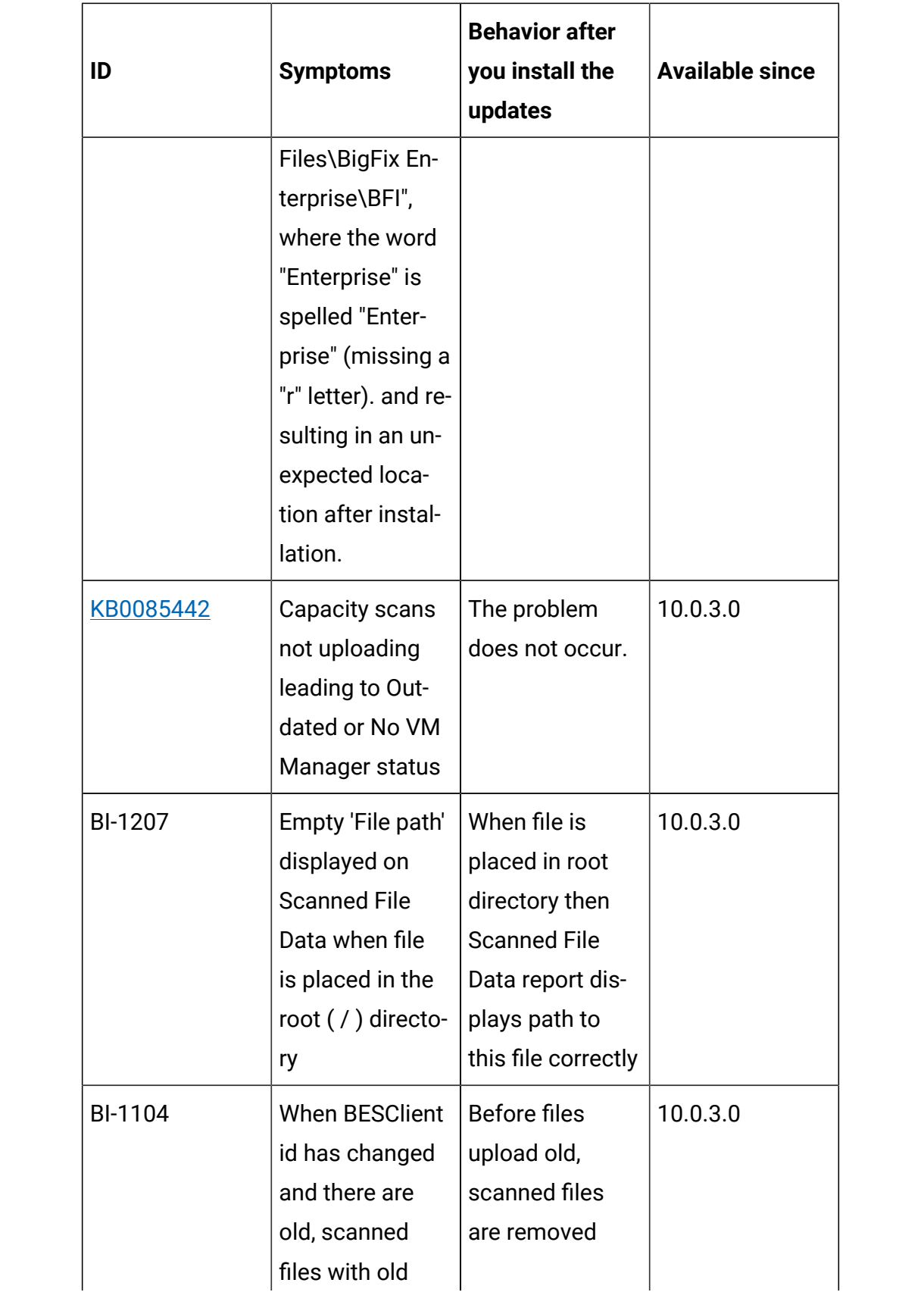

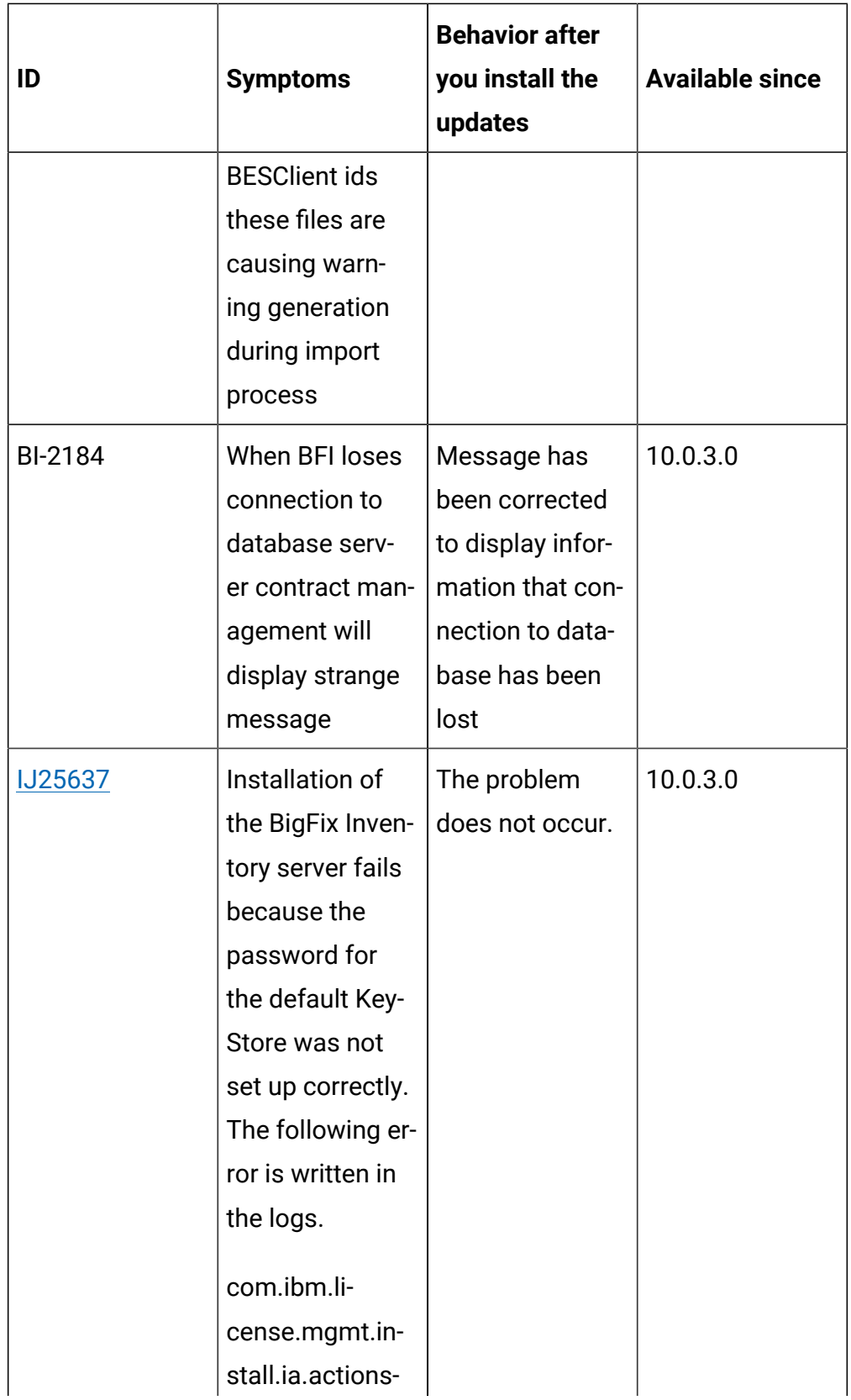

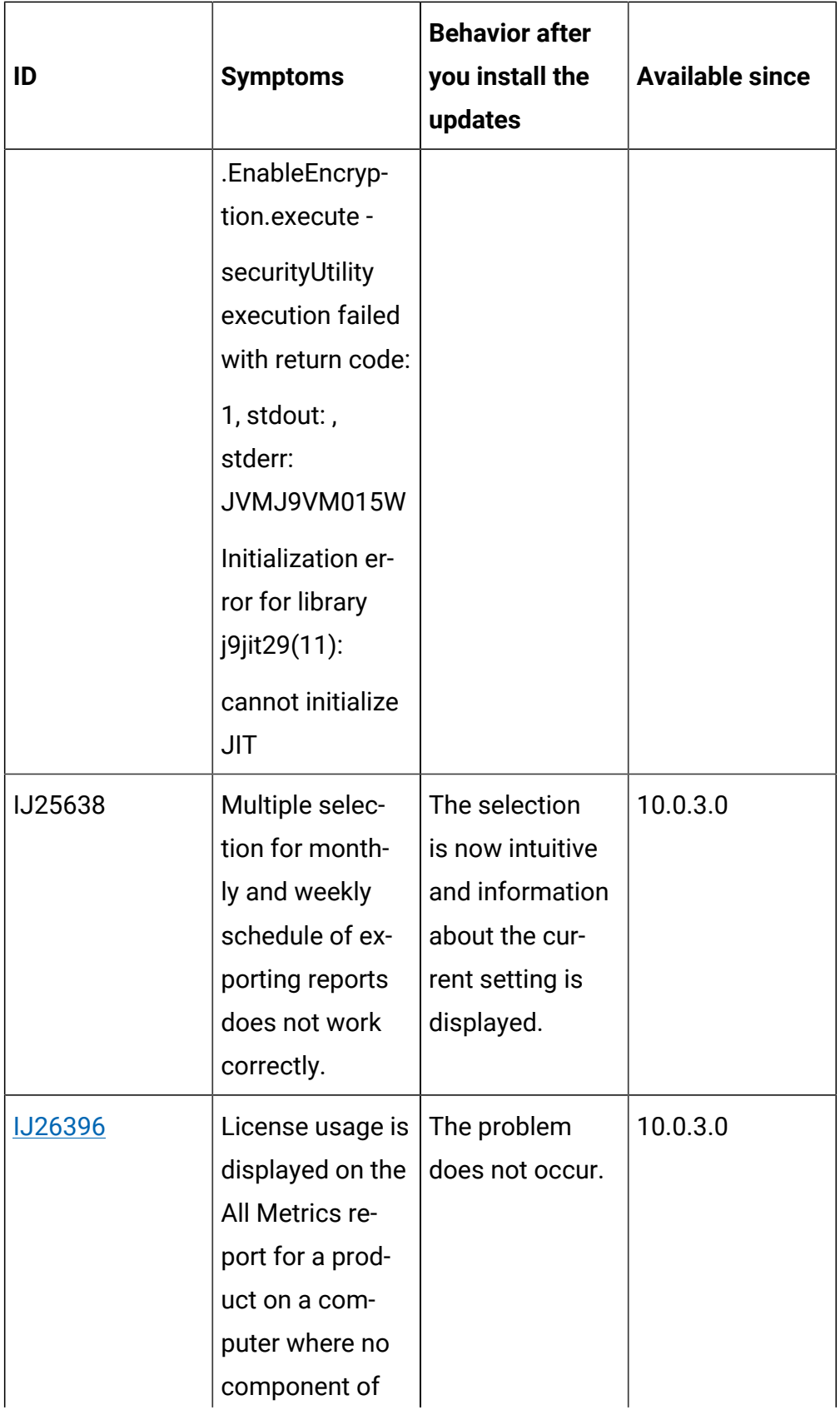

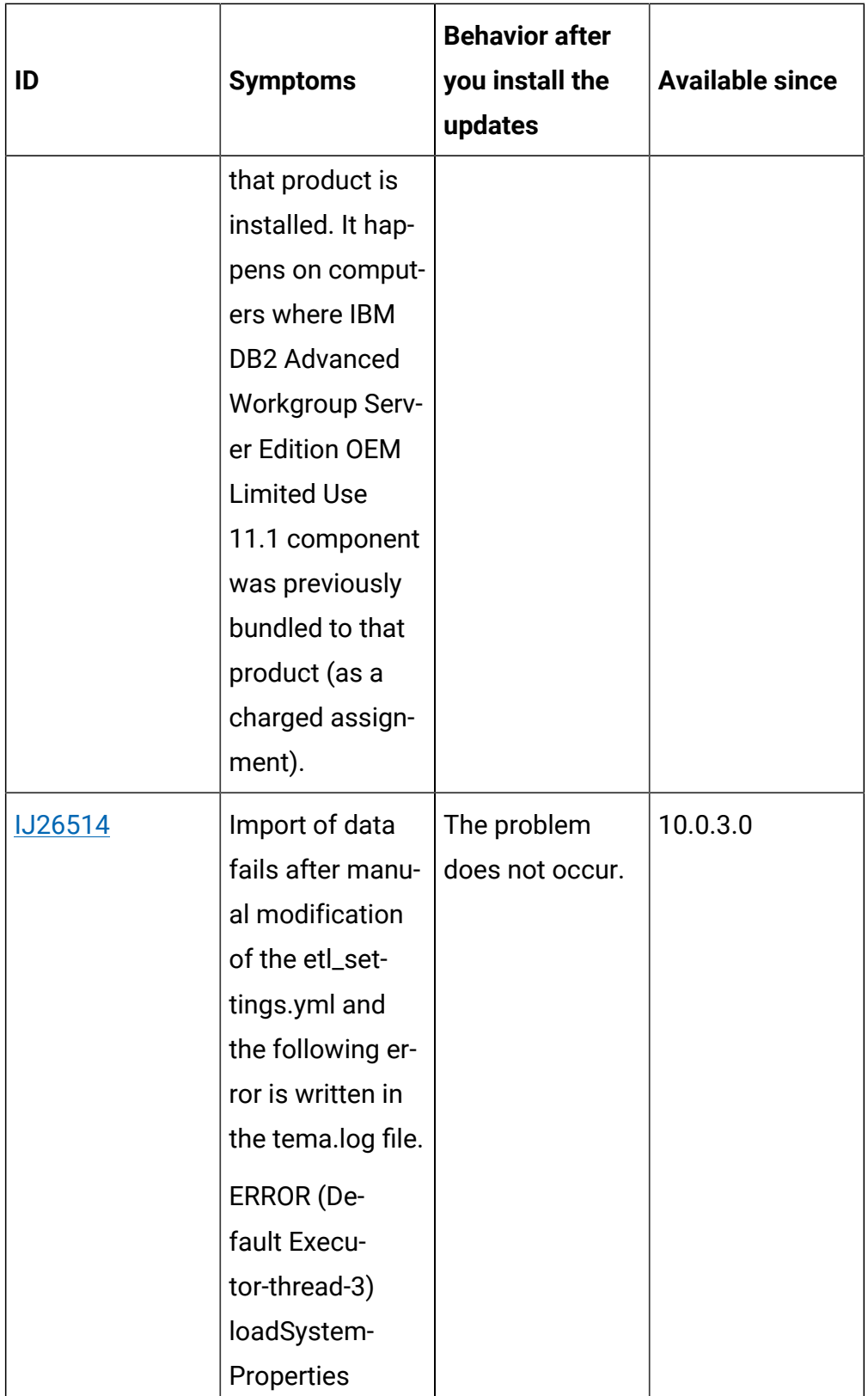

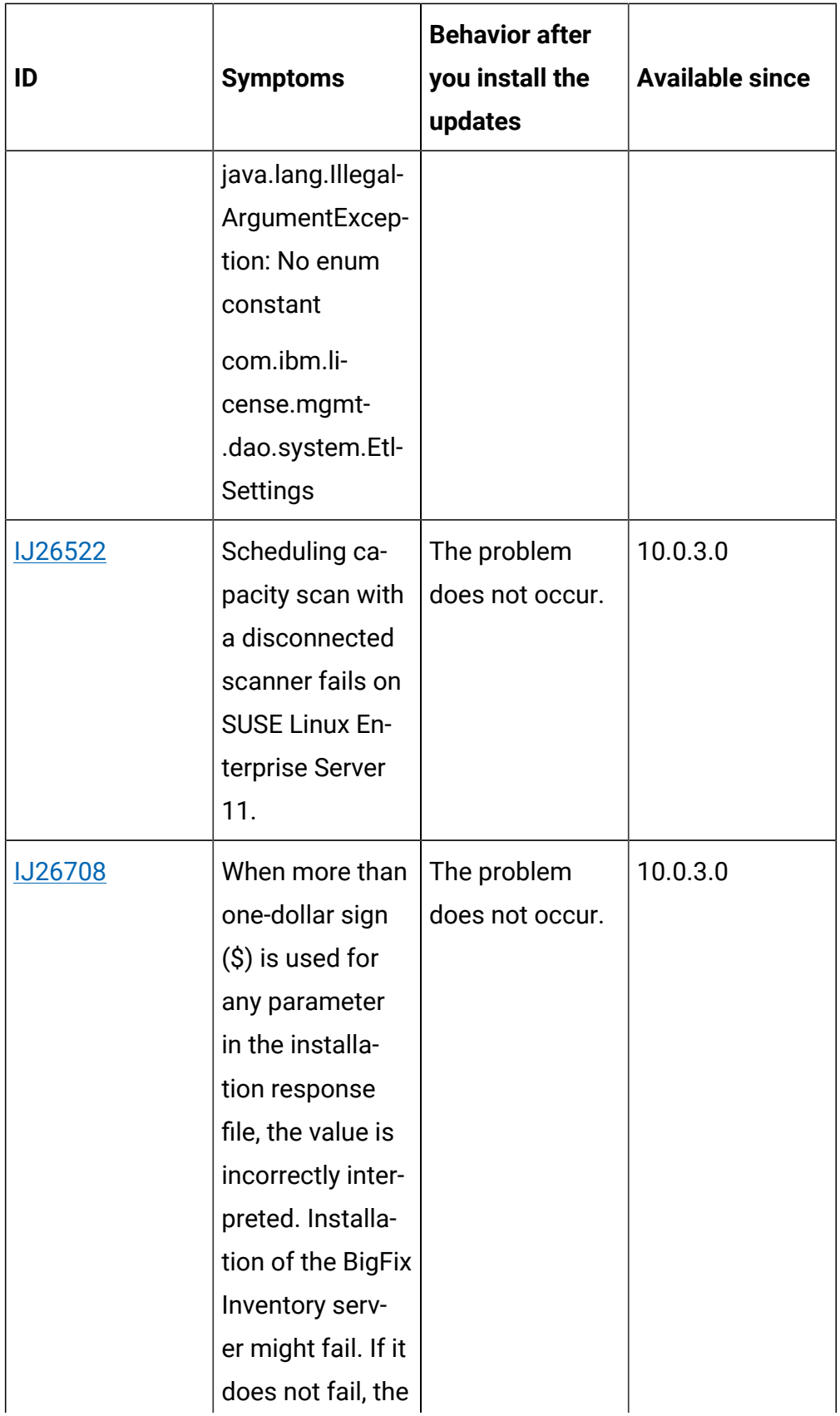

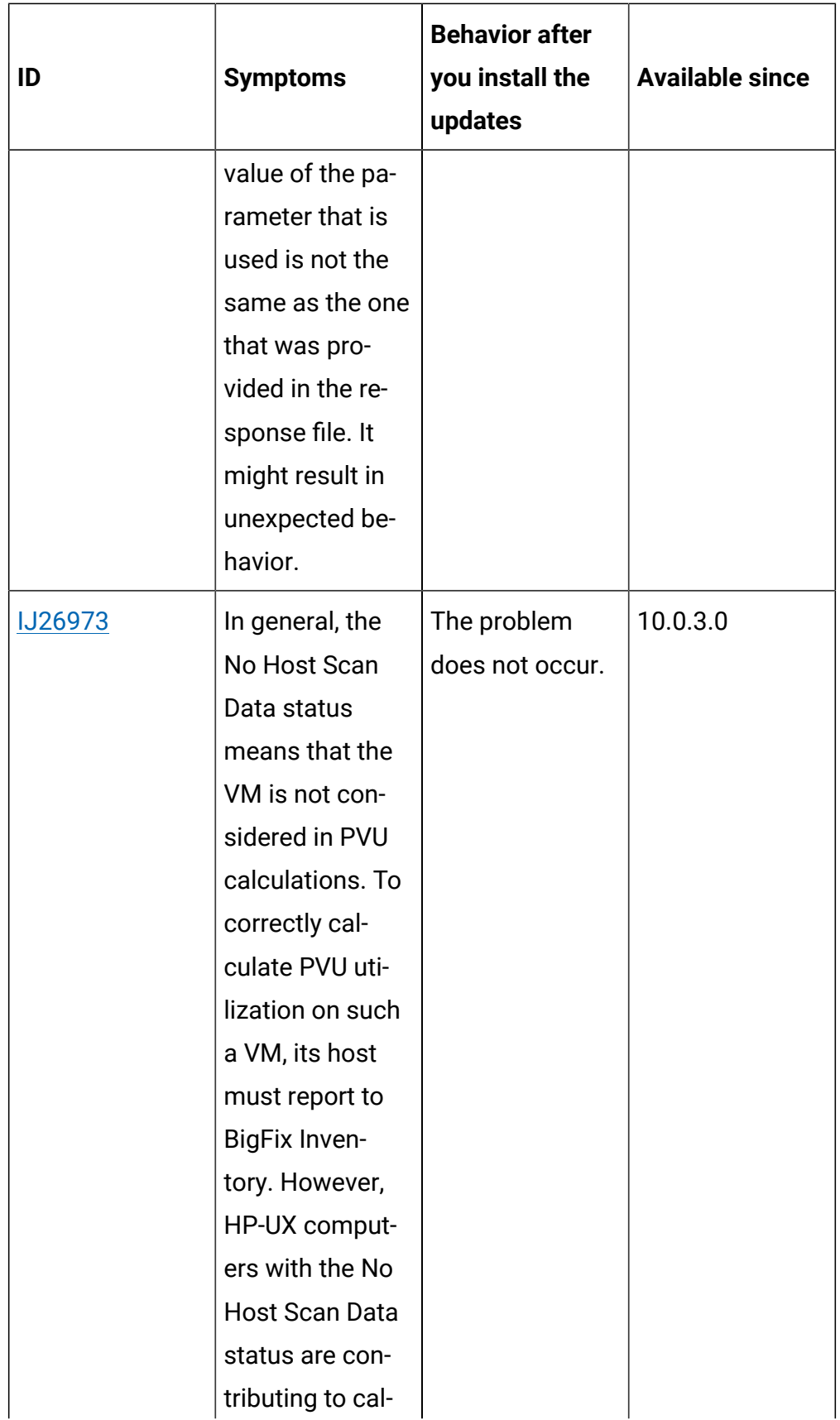

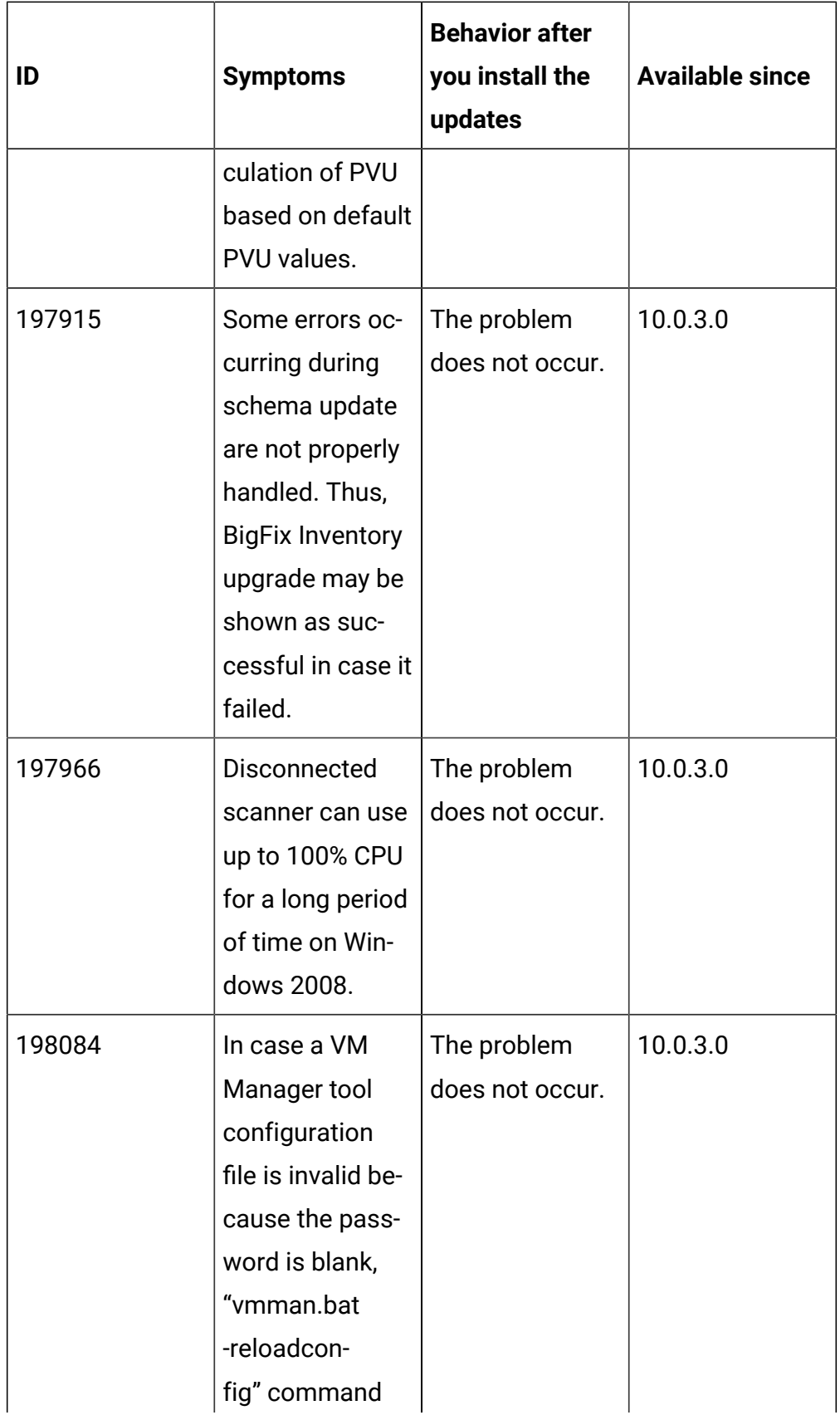

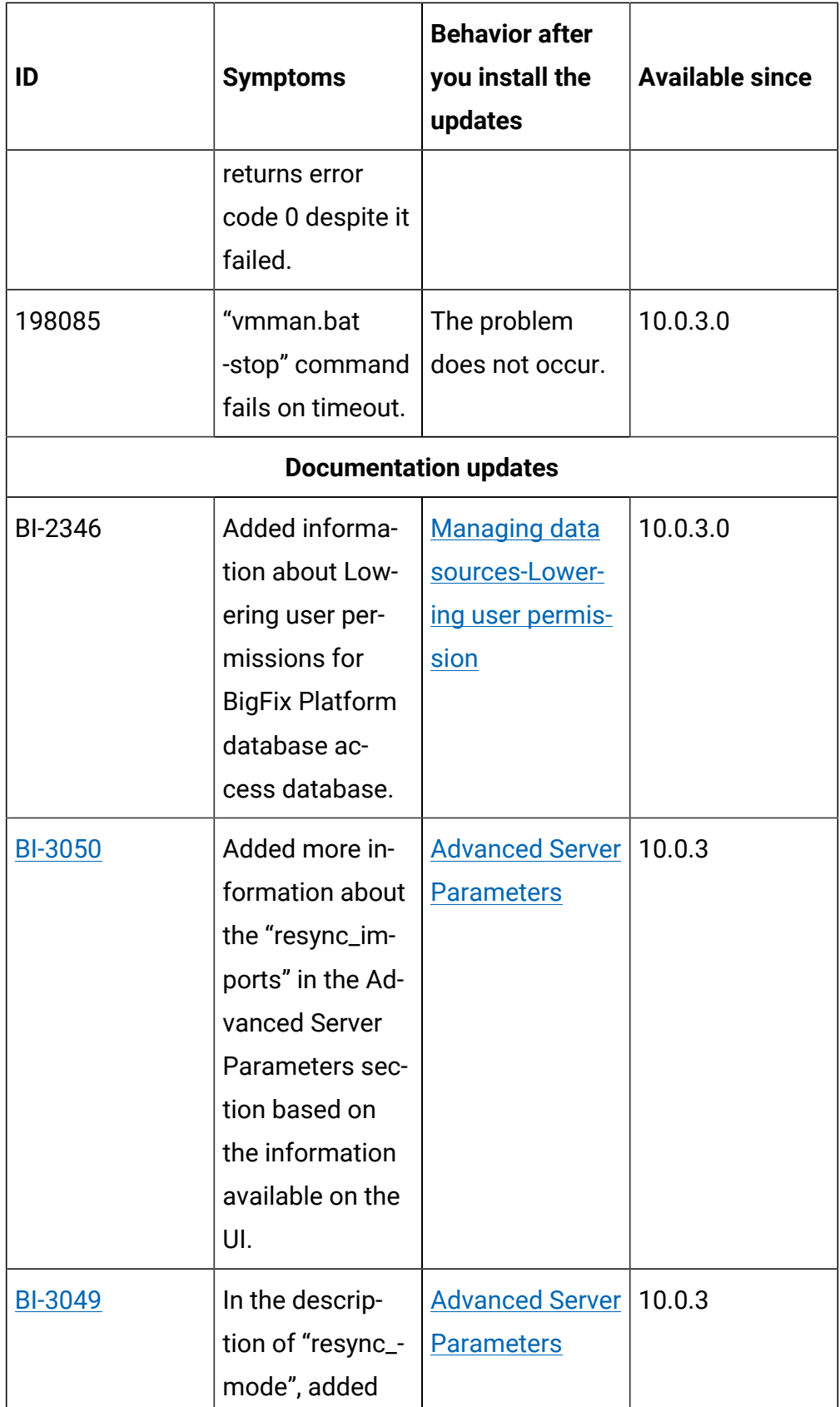

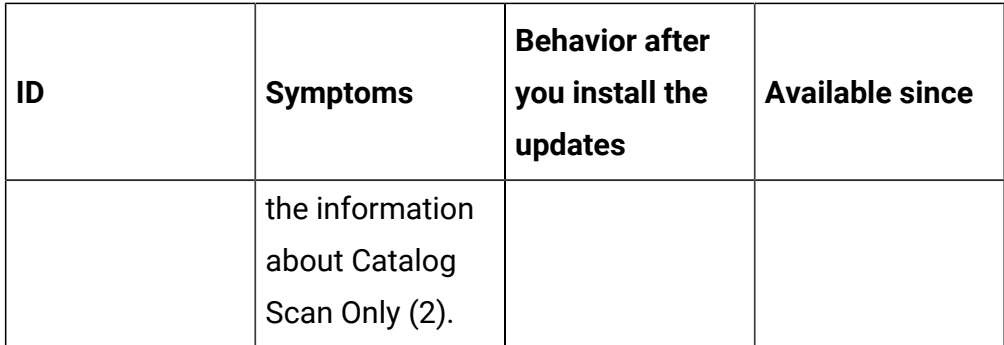

# **VM Manager tool version and changes**

The VM Manager Tool version that is used with this update is 10.0.3.0.

# **Scanner version and changes**

The scanner version that is used with this update is 9.2.21.1000 for Windows and 9.2.21.0000 for other platforms. The disconnected scanner version that is used with this update is 10.0.3.0.

# **10021** Content pack 10.0.2.1

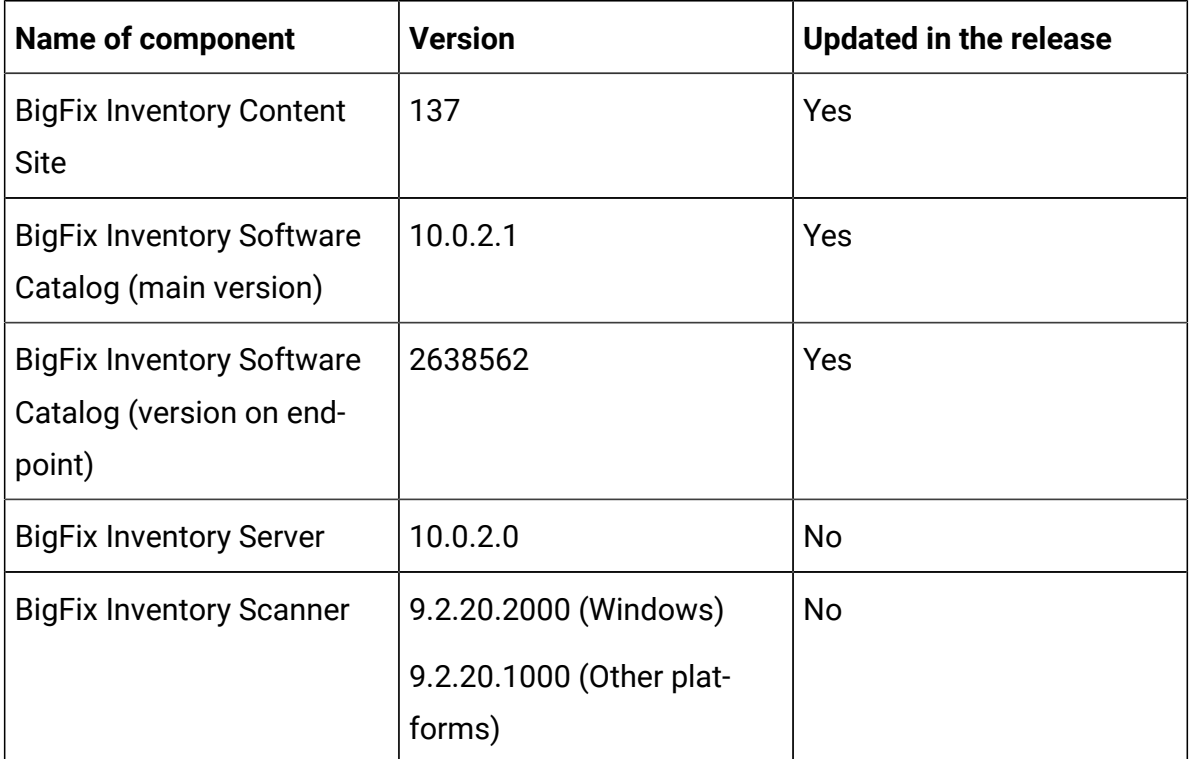

### **Table 39. Published site version**

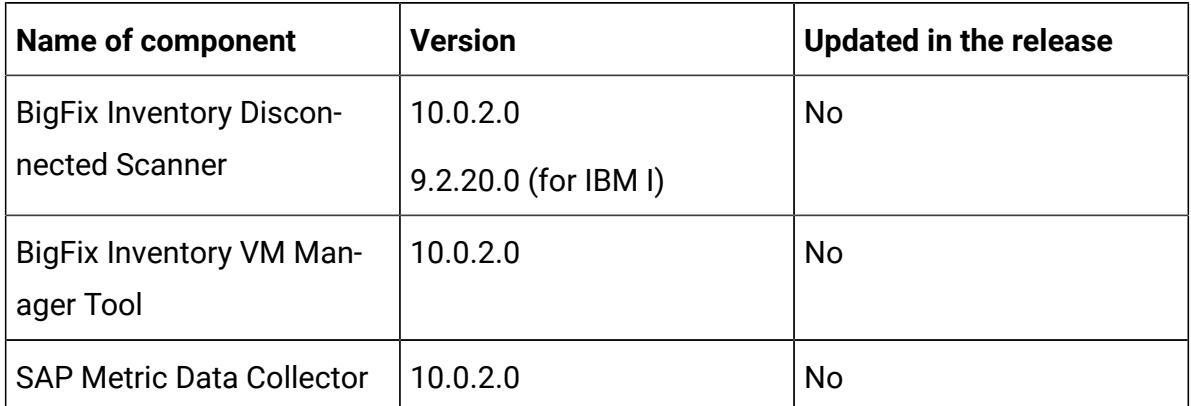

# **Table 39. Published site version (continued)**

#### **Included software catalog**

This release includes Software Catalog version 10.0.2.1 containing:

- Capability to discover products including the following:
	- BMC software
	- Oracle software
	- SAP software
	- Tibco software
	- Red Hat software
	- Open source Apache software
	- Oracle Java Advanced Management Console Agent as part of Oracle Java auditing function
	- Microsoft 365 Apps as part of Microsoft Office 365 product
- Defects fixes
- Discovery capability for 290+ software versions

For more information, please refer to:

Catalog Release Notes: [https://software.bigfix.com/download/tema/catalog/](https://software.bigfix.com/download/tema/catalog/BFI_catalog_release_notes.pdf) [BFI\\_catalog\\_release\\_notes.pdf](https://software.bigfix.com/download/tema/catalog/BFI_catalog_release_notes.pdf)

# **Modified content**

- The version included in Fixlet name is: 10.0.2.1
- The 'Software Catalog Update' fixlet was updated and should be run to install latest versions of the specific components.

# **Important changes**

The following table lists important changes that are introduced in this update.

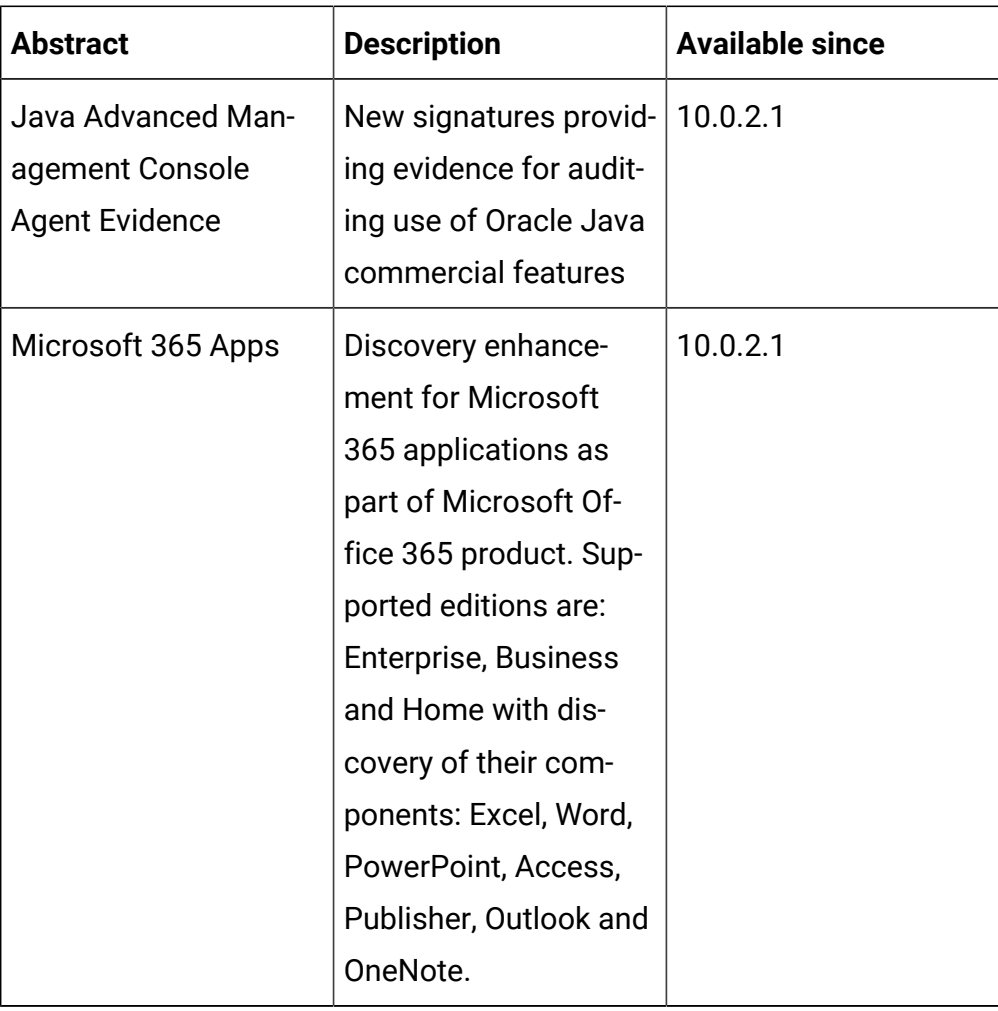

### **Table 40. Catalog release updates**

### **Defect fixes**

For the list of known defects please refer to **HCL [Knowledge](https://support.hcltechsw.com/csm?id=kb_category&kb_category=a5f0f5c61b27af009dbcfc038d4bcb98&spa=1) Base.** 

The following table lists APARs and other defects that are fixed in this update.

# **Table 41. Defect fixes**

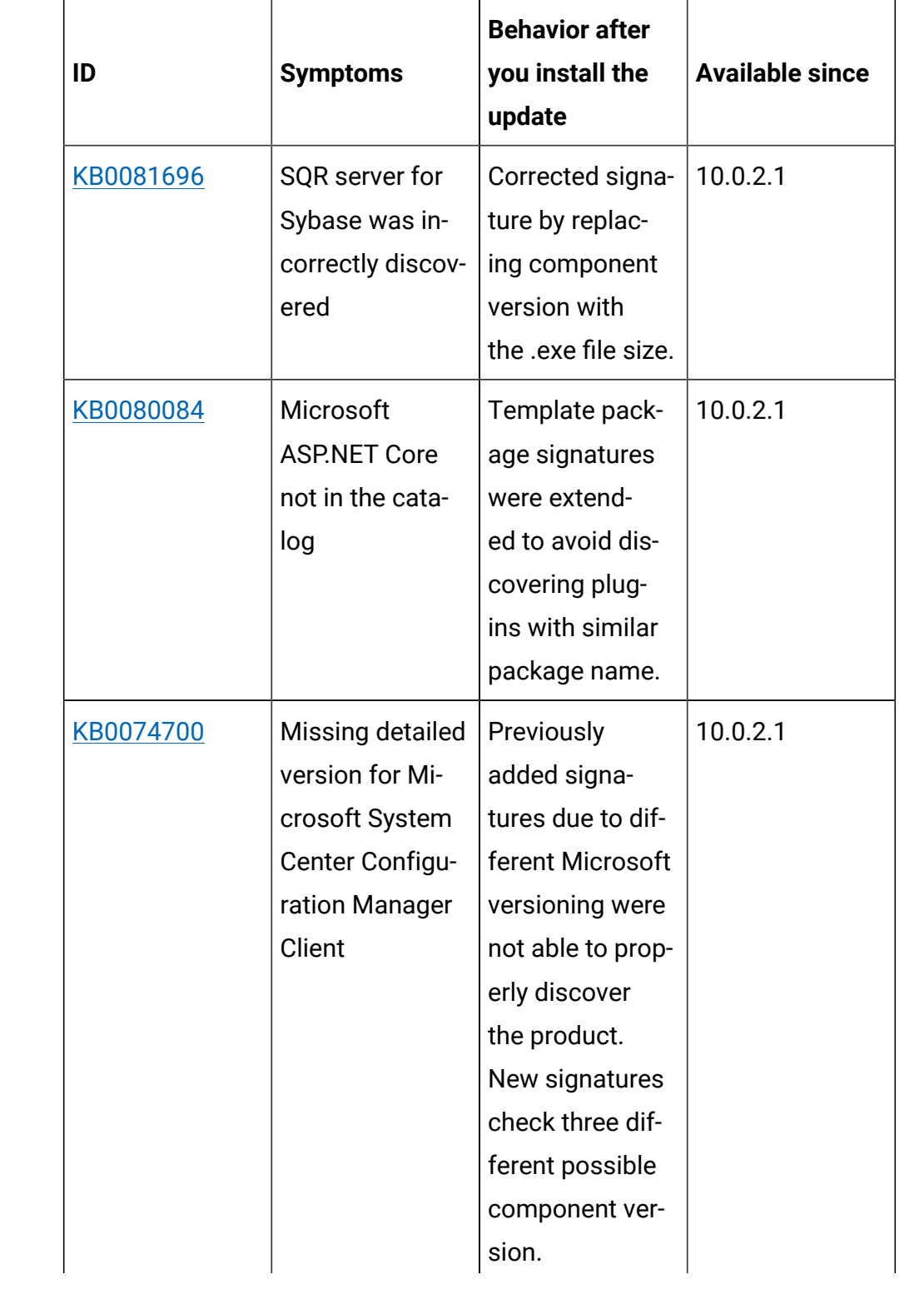

| ID                                        | <b>Symptoms</b>                                                                     | <b>Behavior after</b><br>you install the<br>update                                                               | <b>Available since</b> |
|-------------------------------------------|-------------------------------------------------------------------------------------|----------------------------------------------------------------------------------------------------|------------------------|
|                                           |                                                                                     | Additionally,<br>there is new<br>package signa-<br>ture to provide<br>discovery be-<br>fore running CIT<br>scan. |                        |
| KB0084446                                 | Veritas Storage<br>Foundation for<br>Windows was in-<br>correctly discov-<br>ered   | Signature has<br>been deleted.                                                                                   | 10.0.2.1               |
| <b>BI-1832</b><br>Idea: BFINV-<br>$I-152$ | Microsoft<br>OneDrive is not<br>being discov-<br>ered for some of<br>its releases   | New template<br>signature cre-<br>ated which in-<br>cludes all Mi-<br>crosoft OneDrive<br>releases.              | 10.0.2.1               |
| BI-1819                                   | Signature for<br>SPSS OEM Con-<br>nect for ODBC<br>5.0 1 1.0 is no<br>longer needed | Signature delet-<br>ed for this com-<br>ponent.                                                                  | 10.0.2.1               |

**Table 41. Defect fixes (continued)**

# **Application update 10.0.2**

# **Table 42. Published site version**

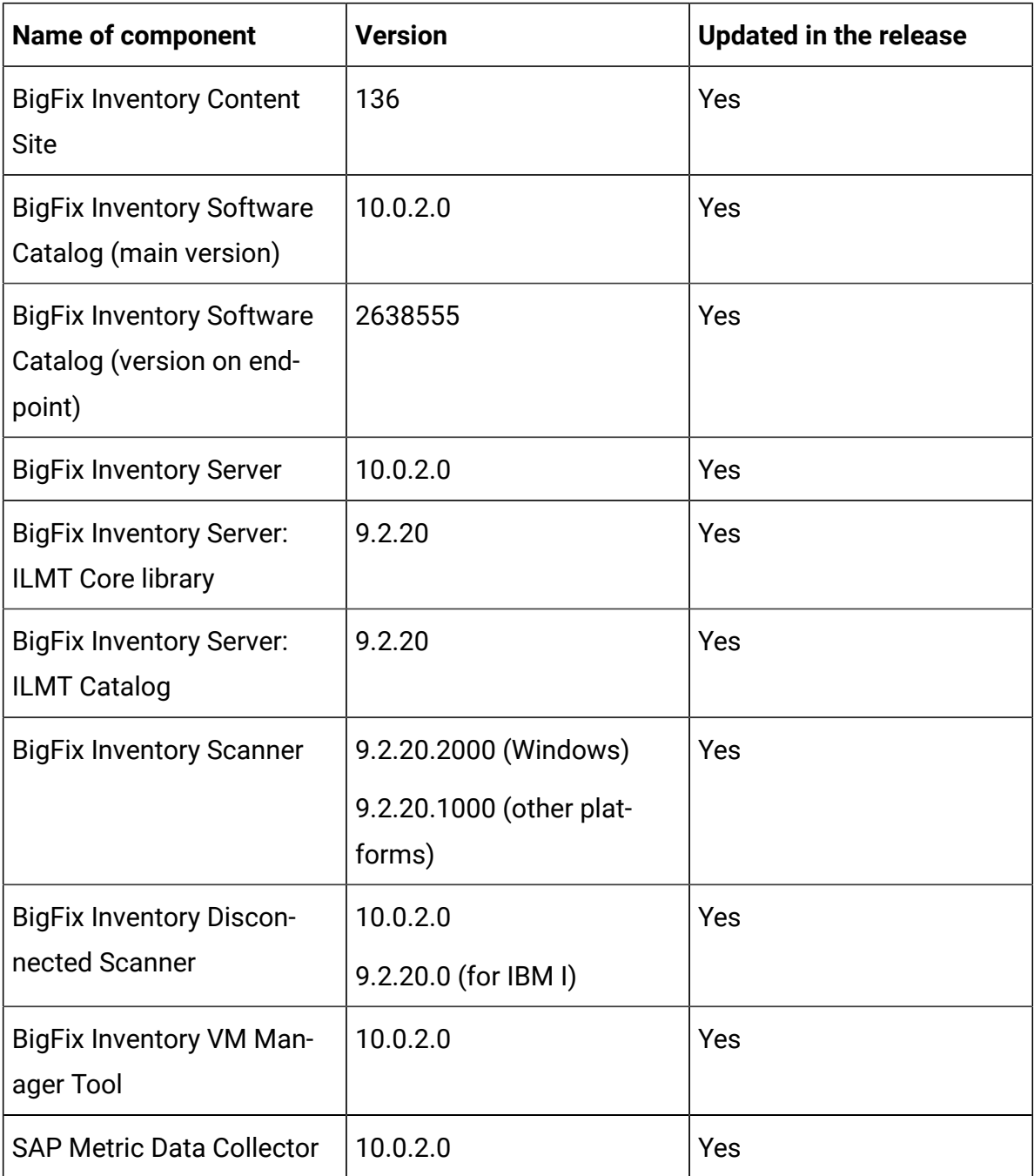

# **Change to supported systems and upgrade paths**

• IBM DB2 10.1 is no longer supported as a database for BigFix Inventory Server in line with supported database list for BigFix platform

### **Change in delivery method for IBM Catalog Product Definitions**

Starting with BigFix Inventory version 10.0.2.0, updates to licensing definitions and bundling information for IBM products is available only with updates to BigFix Inventory server code. Before this change, these updates were packaged with updates to the BigFix Inventory software catalog. In order to remain compliant with IBM licensing and bundling requirements, you will need to stay current with the latest BigFix Inventory release and cannot manage IBM changes through monthly catalog distribution. This change was introduced to align with IBM announcement for version 9.2.20.0 of IBM License Metric Tool. For more information please refer to this link [BigFix](https://forum.bigfix.com/t/bigfix-inventory-and-ibm-catalog-product-definition-changes/35683)  [Forum.](https://forum.bigfix.com/t/bigfix-inventory-and-ibm-catalog-product-definition-changes/35683)

#### **Changes to user interface**

- Default dashboard now shows vendor-specific reports with an option to switch to the old dashboard.
- Vendor-specific predefined reports provide software discovery and licensing information for specific software vendors, such as Microsoft, Oracle, Adobe, IBM, HCL, SAP, and VMware.
- Installation path is now visible on inventory reports for all discovered software (previously it was visible only for IBM software).

#### **Includes software catalog**

- Added 631 new signatures and 70 new software vendors
- Added discovery capability of Tableau Desktop and Tableau Server
- Several defects has been fixed

For more information please refer to:

- Catalog Release Notes: [https://software.bigfix.com/download/](https://software.bigfix.com/download/tema/catalog/BFI_catalog_release_notes.pdf) [tema/catalog/BFI\\_catalog\\_release\\_notes.pdf](https://software.bigfix.com/download/tema/catalog/BFI_catalog_release_notes.pdf)
- Catalog Change List: [https://software.bigfix.com/download/tema/](https://software.bigfix.com/download/tema/catalog/changelist/BFI_catalog_changelist_2020_09.pdf) [catalog/changelist/BFI\\_catalog\\_changelist\\_2020\\_09.pdf](https://software.bigfix.com/download/tema/catalog/changelist/BFI_catalog_changelist_2020_09.pdf)

#### **Modified content**

The version included in the fixlet names is: 10.0.2.0

The following fixlets were updated and should be run to install latest versions of the specific components:

- Upgrade to the latest version of BigFix Inventory 10.x
- Software Catalog Update
- Install or Upgrade Scanner
- Install or Upgrade Scanner in private mode on Windows
- Update SAP Metric Data Collector
- Update VM Manager Tool
- Download the Disconnected Scanner Package for IBM I
- Download the Disconnected Scanner Package

The following fixlets were updated and should be run to install newer versions of the specific components. Restarting actions is necessary to ensure that new features work properly:

- Initiate Software Scan
- Initiate Software Scan on Shared Disks
- Upload Software Scan Results
- Run Capacity Scan and Upload Results
- Run Capacity Scan on Virtualization Hosts
- Collect Detailed Hardware Information
- Schedule VM Manager Tool Scan Results Upload
- Discover Remote Shared Disks

The following fixlets were updated but it does not require any additional action:

- Configure File Checksum Collection
- Download BigFix Inventory
- Install Additional VM Manager Tool (OPTIONAL)
- Install SAP Metric Data Collector
- Install VM Manager Tool
- Configure Scanner Query Timeout
- Configure Scan Cache
- Collect Specific Registry from Windows Endpoints
- Change Scanner Cache Folder
- Edit Scanner Trace Settings
- Force VM Manager Tool Scan Results Upload
- Uninstall Scanner
- The following fixlet was added but it does not require any additional action.
- Configure Collection of Additional Properties of Windows Executables

#### **Enhancement and important changes**

For a list of enhancements introduce in this release, see: [What's](#page-9-0) new

#### **Defect fixes**

For the list of known defects please refer to HCL [Knowledge](https://support.hcltechsw.com/csm?id=kb_category&kb_category=a5f0f5c61b27af009dbcfc038d4bcb98&spa=1) Base.

The following table lists APARs and other defects that are fixed in this update:

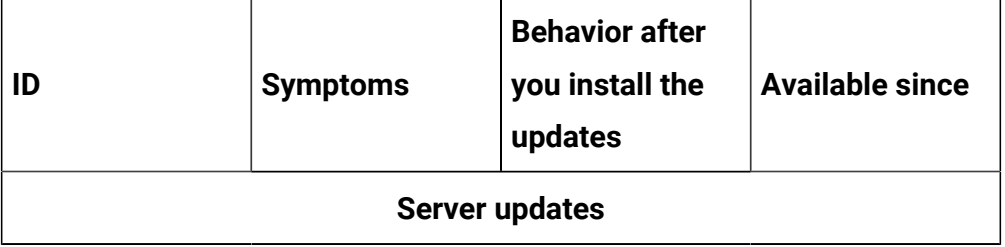

#### **Table 43. Defect fixes**

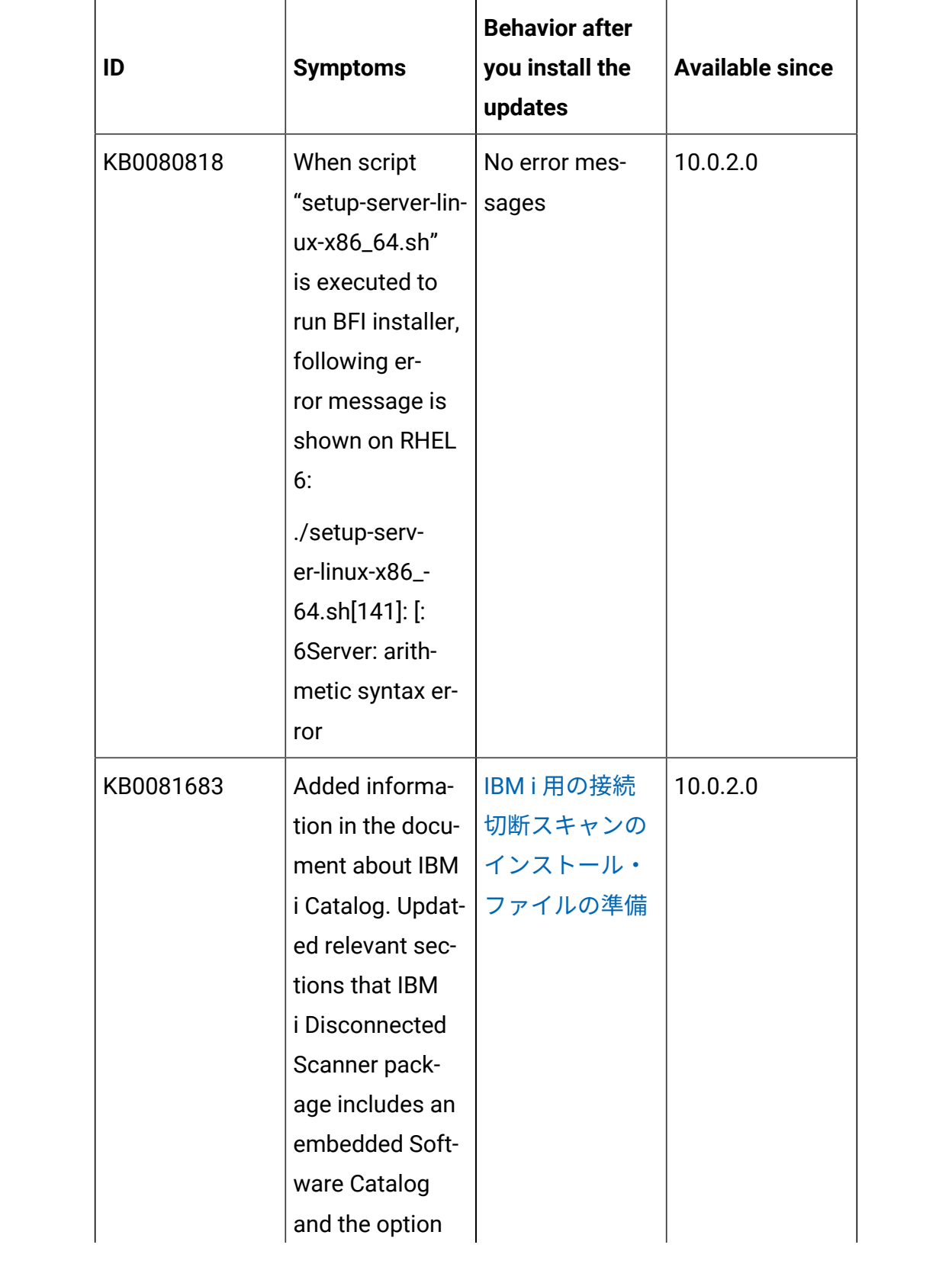

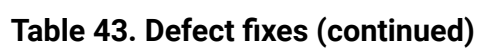

| ID        | <b>Symptoms</b>                                                                                                    | <b>Behavior after</b><br>you install the<br>updates                     | <b>Available since</b> |
|-----------|----------------------------------------------------------------------------------------------------|-------------------------------------------------------------------------|------------------------|
|           | to update Soft-<br>ware Catalog<br>has been dis-<br>abled since BFI<br>version 9.2.17.                                                     |                                                                         |                        |
| KB0079282 | Changed doc-<br>umentation to<br>point to HCL<br>support instead<br>of IBM support                                                         | 暗号鍵ストアの<br>パスワードおよ<br>び暗号化の構成                                           | 10.0.2.0               |
| KB0080332 | Updated docu-<br>mentation on<br>DB2 mainte-<br>nance proce-<br>dures                                                                      | DB2 データベー<br>スの保守                                                       | 10.0.2.0               |
| KB0081958 | Added informa-<br>tion in the docu-<br>mentation that<br>creating more<br>than 20 comput-<br>er groups may<br>impact the per-<br>formance. | ・コン<br>ピュー<br>ター・<br>グループ<br>のセット<br>アップ<br>・パフォー<br>マンスの<br>チューニ<br>ング | 10.0.2.0               |

**Table 43. Defect fixes (continued)**

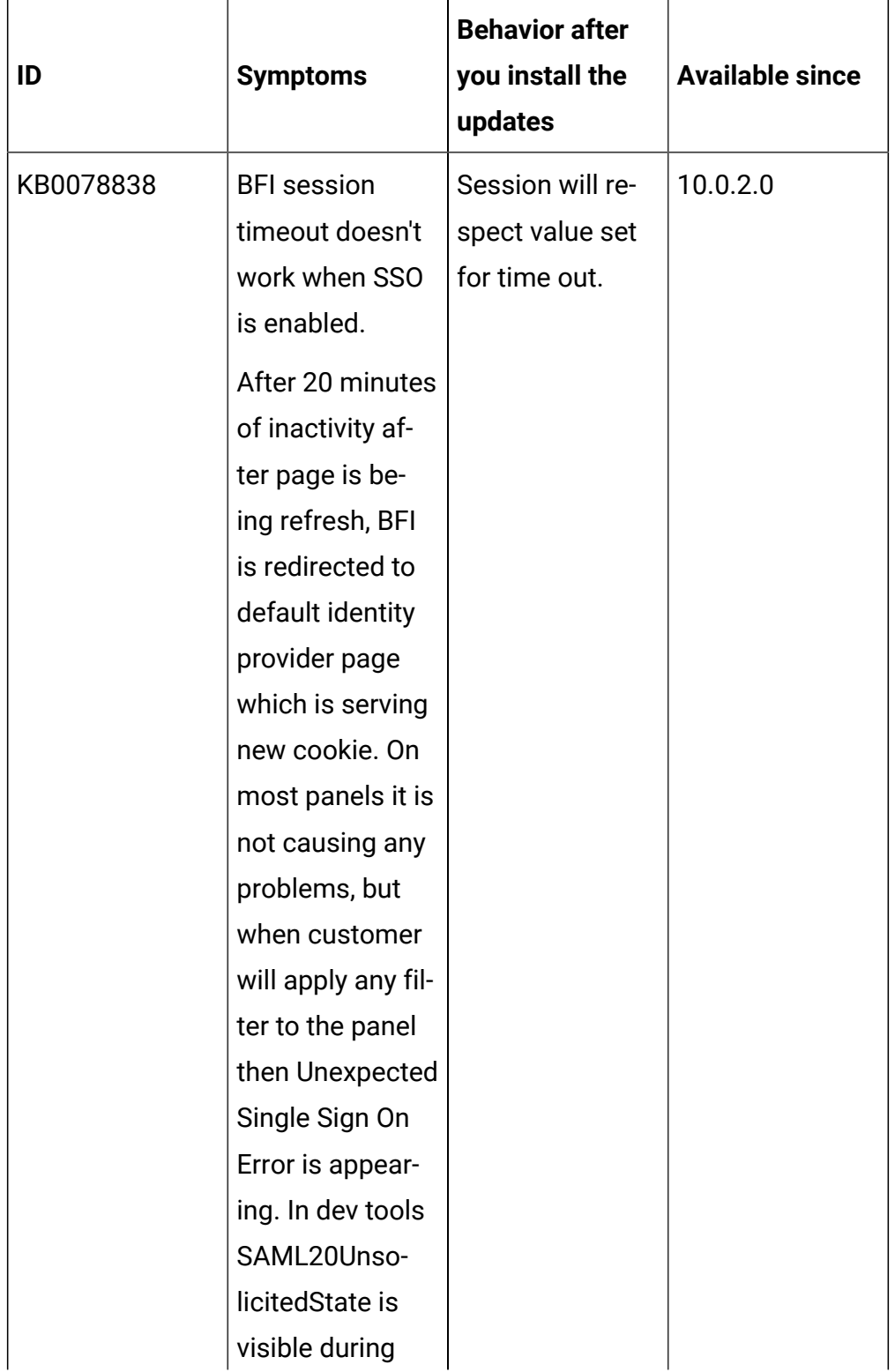

| ID        | <b>Symptoms</b>                                                                                                    | <b>Behavior after</b><br>you install the<br>updates                                                                                                    | <b>Available since</b> |
|-----------|----------------------------------------------------------------------------------------------------|----------------------------------------------------------------------------------------------------|------------------------|
|           | wrong redirec-<br>tion.                                                                                                    |                                                                                                    |                        |
| KB0078044 | "Catalog Down-<br>load" task over-<br>writes the new<br>catalog on end-<br>points because<br>the relevance<br>clause inside<br>checks if the<br>catalog version<br>is different. | "Catalog Down-<br>load" task is rel-<br>evant only if the<br>existing end-<br>point catalog is<br>older. The doc-<br>umentation has<br>been updated<br>with information<br>that changes in<br>the file exten-<br>sion list should<br>be made after<br>contacting HCL<br>support. | 10.0.2.0               |
| KB0081727 | <b>Failed Imports</b><br>might cause<br>keeping re-<br>moved File<br>Facts, ISO Tags<br>and Catalog<br>Scan results                                                              | There has been<br>adjusted con-<br>dition used to<br>nominate facts<br>for removal to<br>properly consid-<br>er all scan re-<br>sults processed<br>in current import                                                                                                    | 10.0.2.0               |

**Table 43. Defect fixes (continued)**

| ID        | <b>Symptoms</b>                                                                                     | <b>Behavior after</b><br>you install the<br>updates                                                                                                    | <b>Available since</b> |
|-----------|----------------------------------------------------------------------------------------------------|----------------------------------------------------------------------------------------------------|------------------------|
| KB0081307 | Package Data<br>view shows re-<br>moved data in<br>context of the<br>Computer                       | Removed pack-<br>age data is no<br>longer displayed<br>when viewing<br>reports from<br>a computer or<br>computer group<br>context                                                                                                    | 10.0.2.0               |
| KB0081394 | Java usage will<br>be not report-<br>ed on selected<br>computer with<br>deactivated col-<br>lection | Application us-<br>age by path can<br>create a huge re-<br>sult file and im-<br>pact Platform<br>Replication. The<br>output of the us-<br>age scan has<br>been limited,<br>and the max-<br>imal size of it<br>has been set to<br>1 MB to prevent<br>impact on BigFix<br>Platform. | 10.0.2                 |
| IJ26396   | Import of data<br>fails during the<br>upload of the<br>PVU table and                                | Import does not<br>fail any more af-<br>ter the PVU table<br>upload.                                                                                                    | 10.0.2.0               |

**Table 43. Defect fixes (continued)**

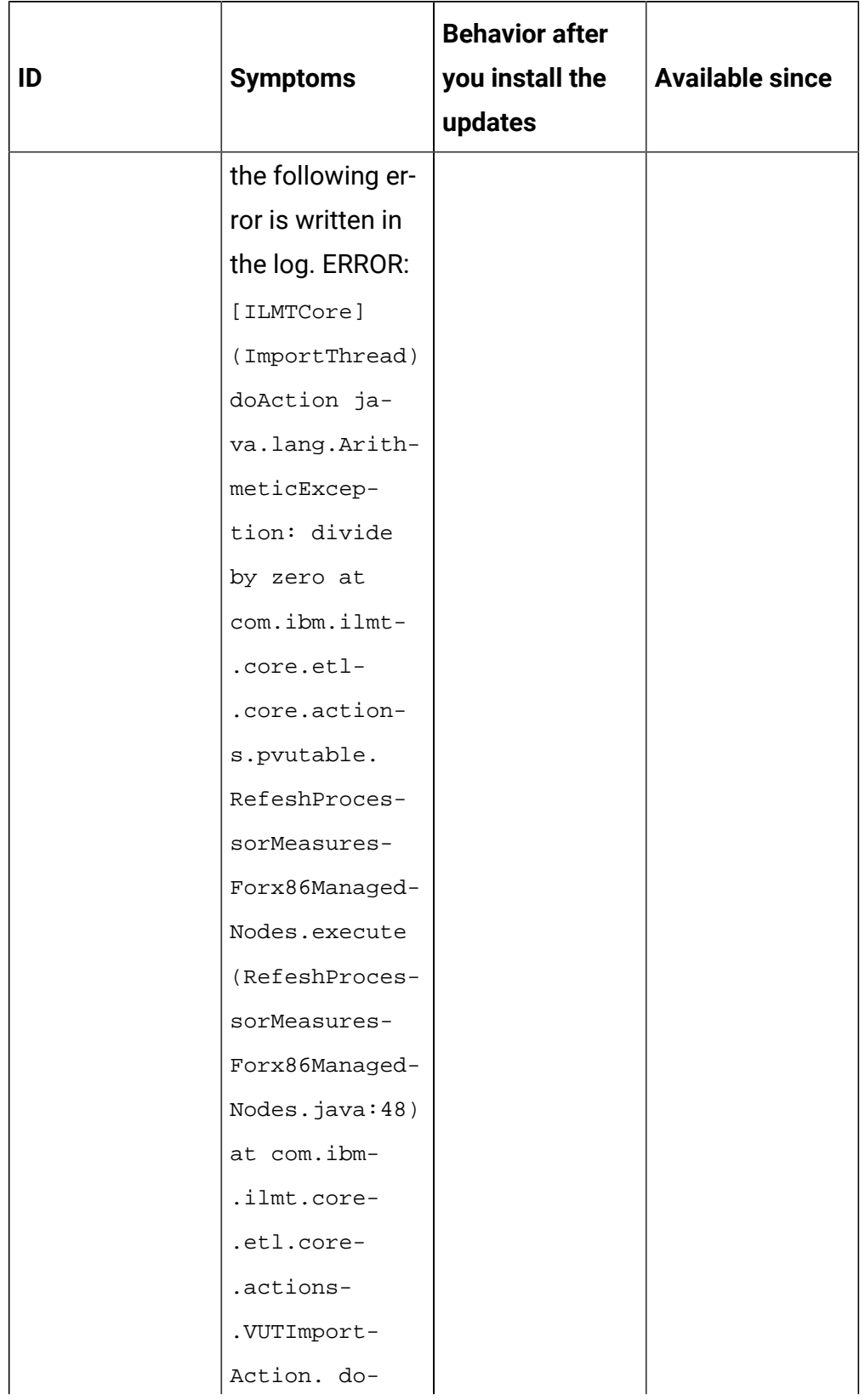

| ID             | <b>Symptoms</b>                                                                                                    | <b>Behavior after</b><br>you install the<br>updates                                                                   | <b>Available since</b> |
|----------------|----------------------------------------------------------------------------------------------------|----------------------------------------------------------------------------------------------------|------------------------|
|                | Action (VUTIm-<br>portAction.ja-<br>va:78)                                                                                                    |                                                                                                    |                        |
| IJ25430        | Security Identi-<br>ty Manager and<br>Role Manage-<br>ment Unlimit-<br>ed User Option<br>are detected as<br>version 5.1 but<br>should be de-<br>tected as ver-<br>sion 6.0.                                                                                      | The issue does<br>not occur.                                                                                          | 10.0.2.0               |
| <b>IJ25458</b> | The Schedule<br><b>VM Manager</b><br>Tool Scan Re-<br>sults Upload<br>fixlet is not rele-<br>vant on Cent OS<br>due to relevance<br>restriction ac-<br>cording to which<br>the fixlet should<br>be relevant on<br><b>Red Hat Linux</b><br>but not SUSE<br>Linux. | Scheduling of<br><b>VMManager</b><br>Tool Scan Re-<br>sults Upload<br>fixlet is relevant<br>on Cent OS end-<br>point. | 10.0.2.0               |

**Table 43. Defect fixes (continued)**

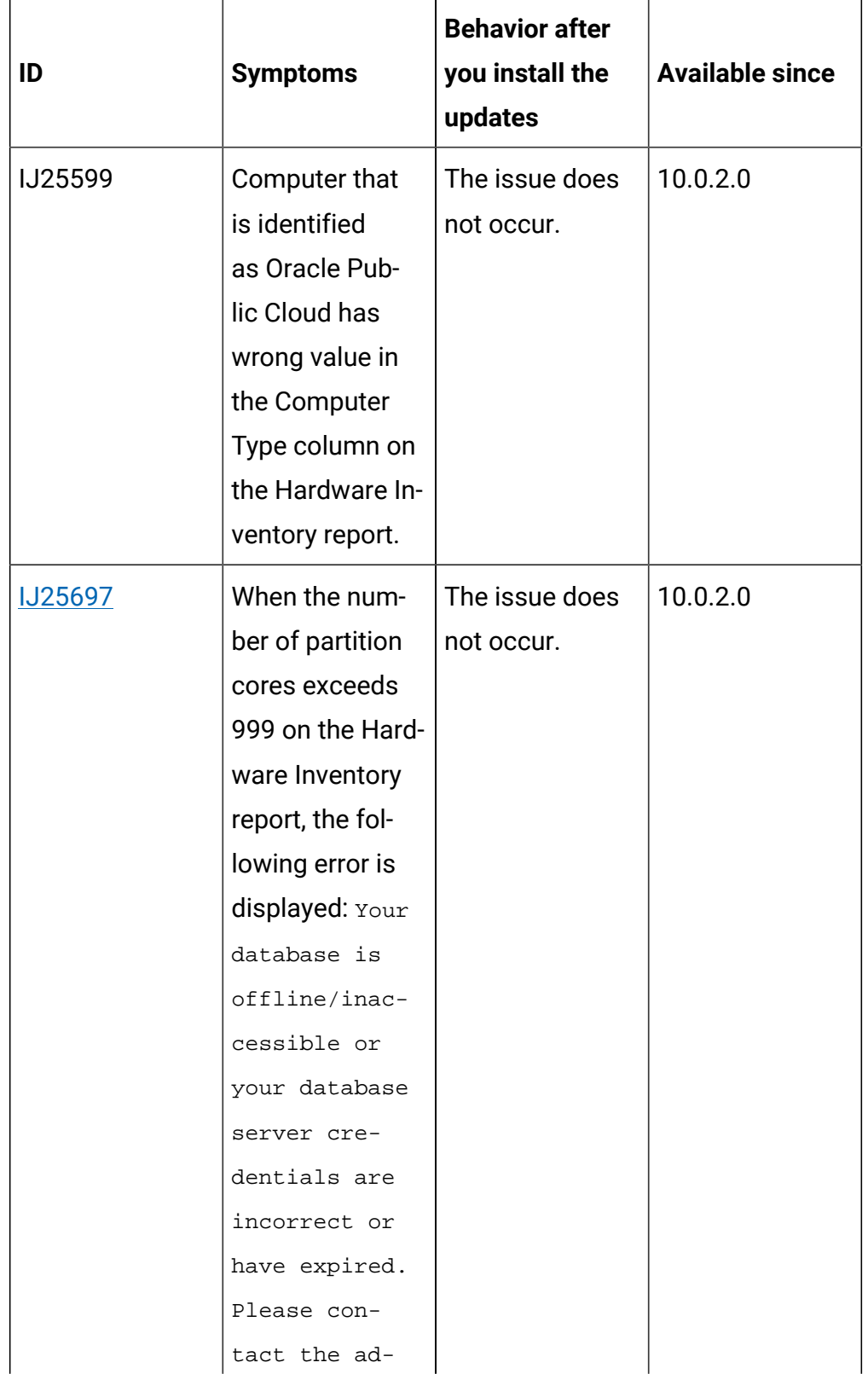

| ID             | <b>Symptoms</b>                                                                                                    | <b>Behavior after</b><br>you install the<br>updates                                                                                               | <b>Available since</b> |
|----------------|----------------------------------------------------------------------------------------------------|----------------------------------------------------------------------------------------------------|------------------------|
|                | ministrator<br>or refer to<br>tema.log for<br>more informa-<br>tion.                                                                                                    |                                                                                                    |                        |
| 197234         | When the num-<br>ber of CPUs is<br>increased on<br>an LPAR that is<br>monitored by<br>using a discon-<br>nected scan-<br>ner, the changed<br>number of CPUs<br>is not reflected<br>in BigFix Inven-<br>tory. | The issue does<br>not occur.                                                                                                    | 10.0.2.0               |
| <b>BI-1255</b> | BFI Data Import:<br>Improve "Dictio-<br>nariesBO: updat-<br>ed Version dic-<br>tionary" process-   lease. Avoid in-<br>ing time and sta-<br>bility by adding<br>index                                        | Hotfix released<br>for one cus-<br>tomer includ-<br>ed in official re-<br>efficient execu-<br>tion plans es-<br>pecially when<br>majority of File | 10.0.2.0               |

**Table 43. Defect fixes (continued)**

| ID             | <b>Symptoms</b>                                                                                                    | <b>Behavior after</b><br>you install the<br>updates                                                                                                    | <b>Available since</b> |
|----------------|----------------------------------------------------------------------------------------------------|----------------------------------------------------------------------------------------------------|------------------------|
|                |                                                                                                    | Facts has been<br>changed.                                                                                                    |                        |
| <b>BI-817</b>  | Long execution<br>of "Generate<br>Software Com-<br>ponents" Data<br>Import step up<br>to 10h                                                   | There has been<br>rewritten the<br>query with dedi-<br>cated implemen-<br>tation for MS<br>SQL and DB2<br>databases to op-<br>timize execution<br>time. | 10.0.2.0               |
|                |                                                                                                    | <b>Scanner updates</b>                                                                                                    |                        |
| 197183         | Software scan<br>unnecessari-<br>ly follows sym-<br>links for paths<br>defined in ex-<br>cludeDirecto-<br>ry/includeDirec-<br>tory properties. | The issue does<br>not occur.                                                                                                    | 10.0.2.0               |
| <b>IJ24961</b> | 4 cores Ora-<br>cle Netra Sparc<br>T4-1 is being<br>discovered as<br>8 cores. Num-<br>ber of cores                                             | The issue does<br>not occur.                                                                                                    | 10.0.2.0               |

**Table 43. Defect fixes (continued)**

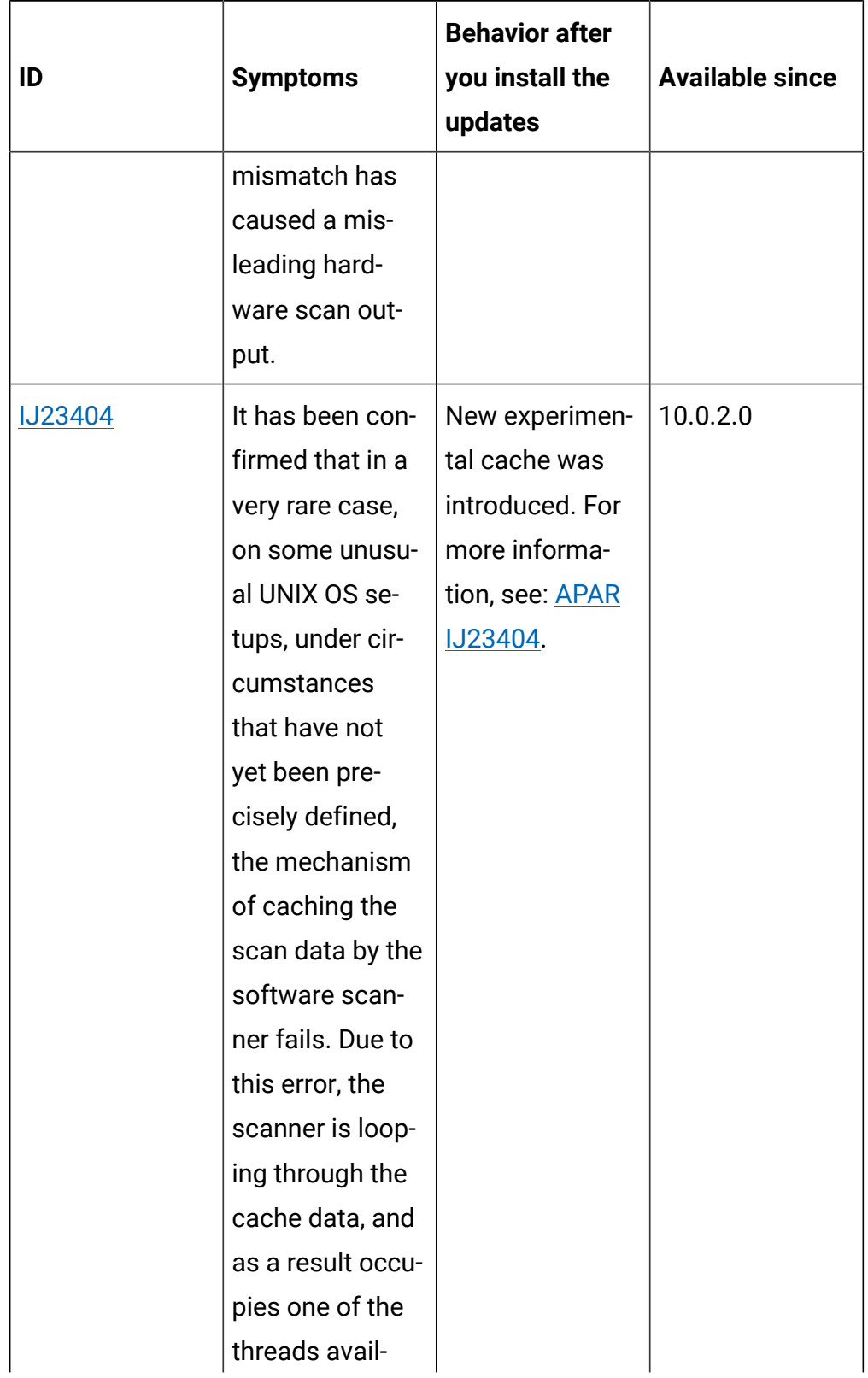

| ID             | <b>Symptoms</b>                                                                                                    | <b>Behavior after</b><br>you install the<br>updates | <b>Available since</b> |
|----------------|----------------------------------------------------------------------------------------------------|-----------------------------------------------------|------------------------|
|                | able on the ma-<br>chine. The issue<br>is caused by the<br>incorrect pro-<br>cessing of scan-<br>ner cache data.                                                                                 |                                                     |                        |
| <b>IJ23587</b> | The capacity<br>scan returns<br>the following er-<br>ror: "Could not<br>load a transcod-<br>ing service".<br>The problem is<br>caused by incor-<br>rect settings of<br>the system's lo-<br>cale. | The issue does<br>onto occur.                       | 10.0.2.0               |
| 197728         | Subcapacity val-<br>ues are incor-<br>rectly count-<br>ed on Solaris<br>x86 with kernel<br>zones.                                                                                                | The issue does<br>not occur.                        | 10.0.2.0               |
| KB0080200      | Scanner misin-<br>terprets SMBIOS<br>structure on Lin-                                                                                                    | The issue does<br>not occur.                        | 10.0.2.0               |

**Table 43. Defect fixes (continued)**

| ID                     | <b>Symptoms</b>  | <b>Behavior after</b><br>you install the<br>updates | <b>Available since</b> |
|------------------------|------------------|-----------------------------------------------------|------------------------|
|                        | ux. 'Componen-   |                                                     |                        |
|                        | tID' section is  |                                                     |                        |
|                        | empty due to     |                                                     |                        |
|                        | cpuid compo-     |                                                     |                        |
|                        | nent not being   |                                                     |                        |
|                        | able to read SM- |                                                     |                        |
|                        | BIOS data on     |                                                     |                        |
|                        | Linux            |                                                     |                        |
| KB0081623              | File facts/pack- | BFI will keep the                                   | 10.0.2.0               |
|                        | age data are not | raw data in the                                     |                        |
|                        | being preserved  | database for a                                      |                        |
|                        | in database de-  | duration speci-                                     |                        |
|                        | spite setting    | fied in raw_da-                                     |                        |
|                        | raw_data_-       | ta_api_history_-                                    |                        |
|                        | api_histo-       | keep_days para-                                     |                        |
|                        | ry_keep_days     | meter                                               |                        |
|                        | value as more    |                                                     |                        |
|                        | than 0. raw_da-  |                                                     |                        |
|                        | ta_api_history_- |                                                     |                        |
|                        | keep_days was    |                                                     |                        |
|                        | being overwrit-  |                                                     |                        |
|                        | ten by prun-     |                                                     |                        |
|                        | ing_days_-       |                                                     |                        |
|                        | to_keep          |                                                     |                        |
| <b>Content updates</b> |                  |                                                     |                        |

**Table 43. Defect fixes (continued)**

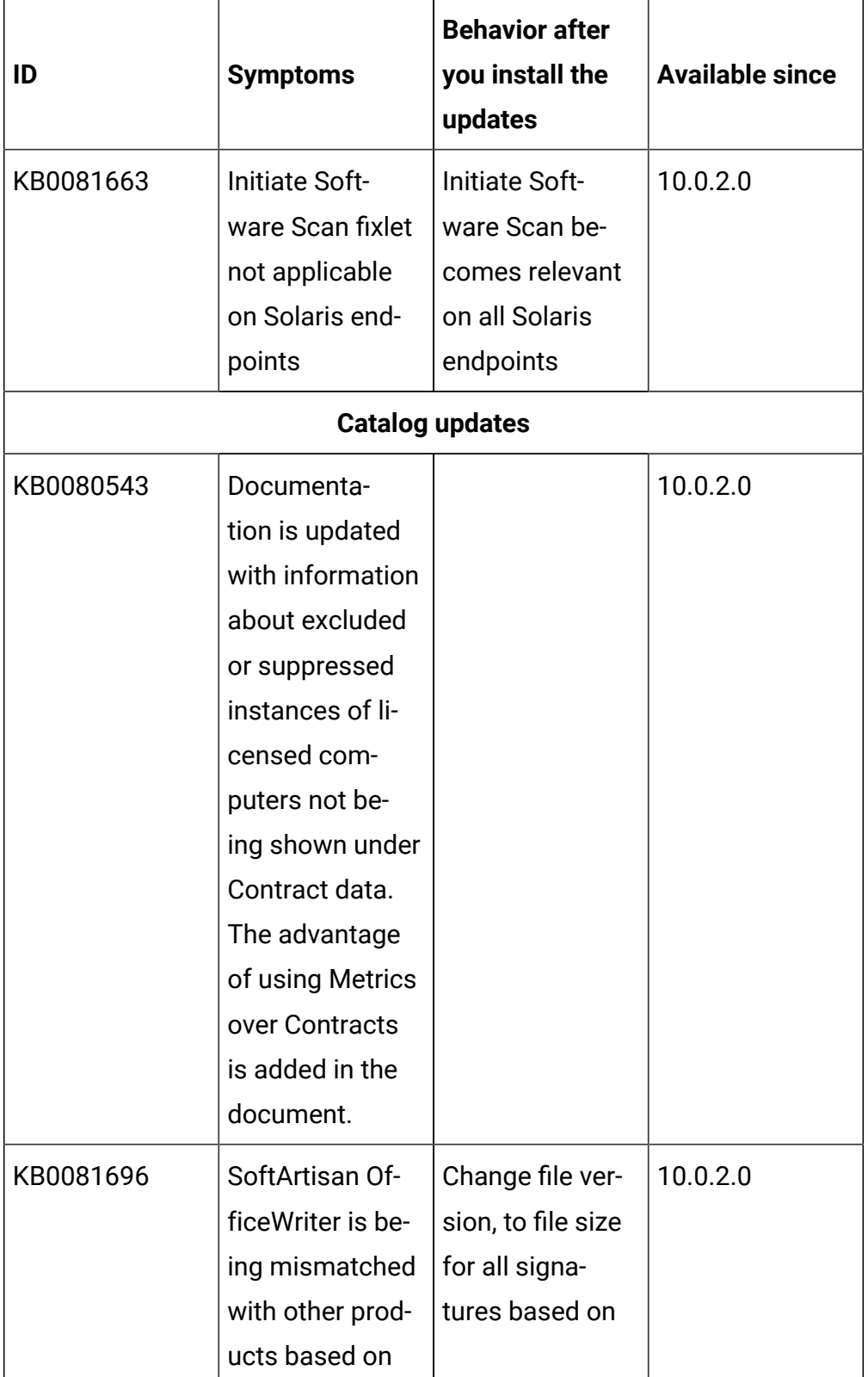

| ID        | <b>Symptoms</b>                                                                     | <b>Behavior after</b><br>you install the<br>updates                                                                                                    | <b>Available since</b> |
|-----------|-------------------------------------------------------------------------------------|----------------------------------------------------------------------------------------------------|------------------------|
|           | the same file<br>and file version                                                   | 'licensemanag-<br>er.exe'.                                                                                                    |                        |
| KB0081725 | Tibco Ren-<br>dezvous is being<br>detected twice<br>on one software<br>installation | Change in signa-<br>ture body to fil-<br>ter installation<br>path by 'bin/'<br>and the end.                                                                   | 10.0.2.0               |
| KB0081437 | Tableau soft-<br>ware is being<br>detected with<br>wrong version<br>reported        | Deletion of old,<br>and creation<br>of new tem-<br>plate signatures,<br>that differ be-<br>tween Server<br>and Desktop ver-<br>sion based on<br>package name. | 10.0.2.0               |
| KB0081777 | Signature for<br>Studio for Ac-<br>tiveX is not sup-<br>porting newer<br>versions   | Deletion of old<br>file signature<br>and replacing it<br>with new pack-<br>age template<br>signature.                                                         | 10.0.2.0               |

**Table 43. Defect fixes (continued)**

# **Security enhancements**

To maintain security, the selected components and libraries were updated:

- Rails upgraded to version 5.2.4.3 CVE-2019-5418, CVE-2019-5419, CVE-2019-5420
- Nokogiri-1.6.8.1 patched to use newer Xerces 2.12.0
- jQuery upgraded to 3.5.1 CVE-2020-11022, CVE-2020-11023
- Websphere WLP upgraded to 20.0.0.5 CVE-2020-4329, CVE-2020-4303, CVE-2020-4304
- Java upgraded to 8.0.6.15 CVE-2020-2781, CVE-2020-2601, CVE-2020-14621, CVE-2020-14581, CVE-2020-14579, CVE-2020-14578, CVE-2020-14577, CVE-2020-2590

# **VM Manager Tool version and changes**

- The VM Manager tool version that is used with this update is 10.0.2.0 and it includes fix for IJ24961. Please refer to the defect fixes table for details.
- The 32-bit version of the VM Manager tool is no longer supported.

### **Scanner version and changes**

The scanner version that is used with this update is 9.2.20.2000 for Windows and 9.2.20.1000 for other platforms. The disconnected scanner version that is used with this update is 10.0.2.0. As an exception, the disconnected scanner version for IBM I is 9.2.20.0.

### **Support for new systems and hypervisors**

The following new systems and hypervisors are supported starting this release:

- SLES 15 SP1 on Power
- vSphere ESXi 7.0 and vSphere vCenter Server 7.0
- Disconnected scanner on Red Had Enterprise Linux 8.1 on Power
- Disconnected scanner on Ubuntu 20 x86

### **End of support**

Starting from version 10.0.2, support is dropped for the following:

- IBM DB2 10.1 as database for BigFix Inventory server
- VM Manager tool version 32-bit
- IBM i 6.1

# **Application update 10.0.1.1**

# **Table 44. Published site version**

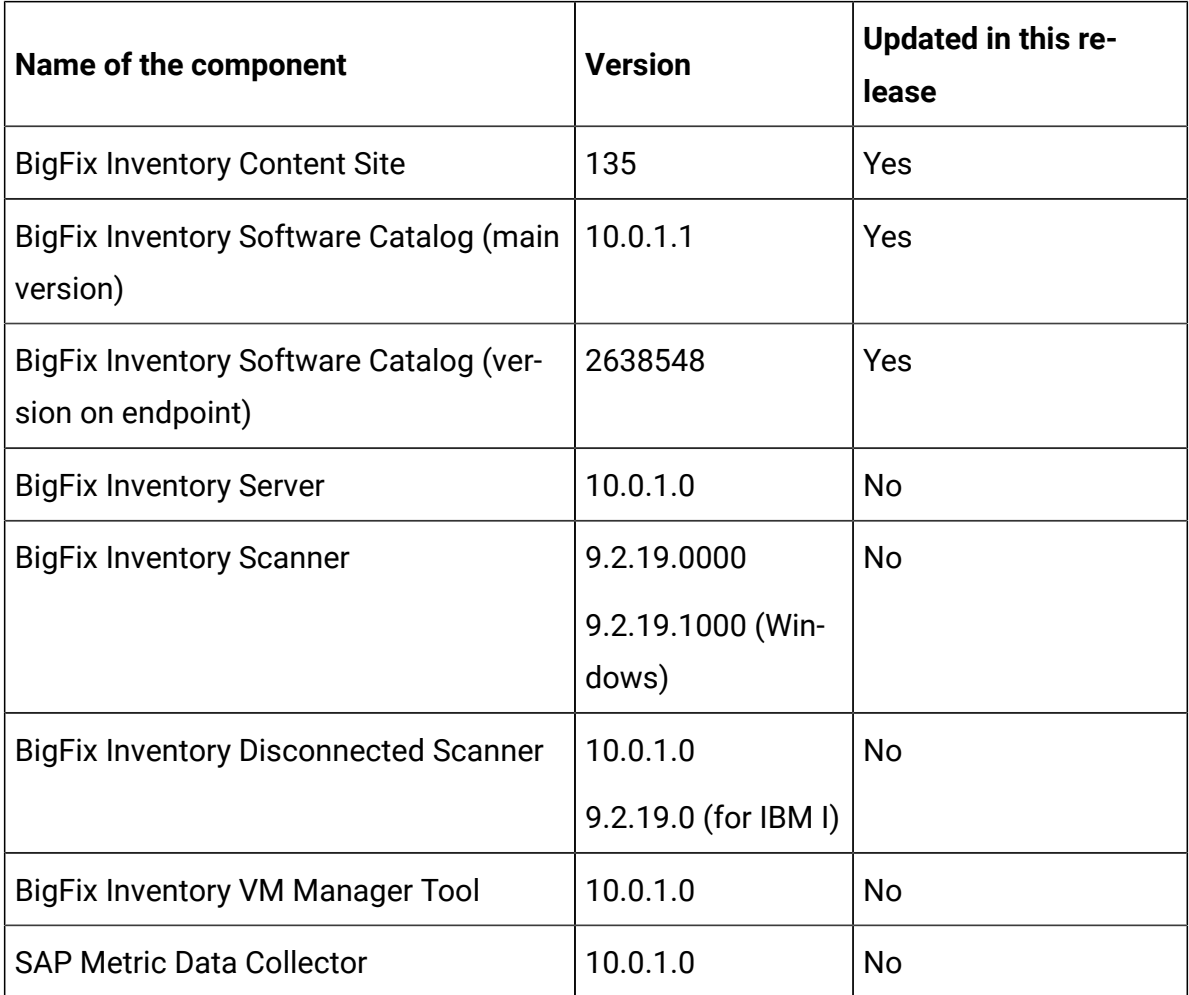

# **Included Software Catalog**

This release includes Software Catalog version 10.0.1.1 containing:

- Added capability of discovering Docker engine and Kubernetes software
- Added discovery capability for 100+ software versions for number of software titles including Oracle, Hewlett-Packard, McAfee, Microsoft, Red Hat, SAP, and VMware

For more information please refer to:

Catalog Release Notes: [https://software.bigfix.com/download/tema/](https://software.bigfix.com/download/tema/catalog/BFI_catalog_release_notes.pdf) [catalog/BFI\\_catalog\\_release\\_notes.pdf](https://software.bigfix.com/download/tema/catalog/BFI_catalog_release_notes.pdf)

Catalog Change List: [https://software.bigfix.com/download/tema/](https://software.bigfix.com/download/tema/catalog/changelist/BFI_catalog_changelist_2020_08.pdf) [catalog/changelist/BFI\\_catalog\\_changelist\\_2020\\_08.pdf](https://software.bigfix.com/download/tema/catalog/changelist/BFI_catalog_changelist_2020_08.pdf)

#### **Modified content**

The version included in Fixlet is 10.0.1.1.

The following fixlets were updated and should be run to install newer versions of the specific components:

- Software Catalog Update
- Initiate Software Scan

The following new fixlets were created to support install or upgrade scanner for BigFix Inventory use only on Windows:

- Install or Upgrade Scanner in private mode on Windows
- Update Catalog Download fixlet templates on BFI server

The following fixlets were updated to support the scanner for BigFix Inventory use only on Windows. After first use of fixlet 'Install or Upgrade Scanner in private mode on Windows', it is required to stop all scheduled actions based on the updated fixlets and schedule new actions based on them:

- Initiate Software Scan
- Configure Scanner Query Timeout
- Configure Scan Cache
- Install or Upgrade Scanner
- Uninstall Scanner
- Change Scanner Cache Folder
- Run Capacity Scan and Upload Results
- Edit Scanner Trace Settings
- Configure File Checksums Collection (MD5/SHA-256)
- Configure Collection of Additional Properties of Windows Executables
- Collect Detailed Hardware Information

Additionally, the following analyses were updated to support the scanner for BigFix Inventory use only on Windows:

- Scanner Information
- Scanner Trace Settings
- File Checksums Collection Settings (MD5/SHA-256)
- Additional Properties of Windows Executables Collection Settings

#### **Enhancements and important changes**

The following table lists enhancements and changes that are introduced in this update.

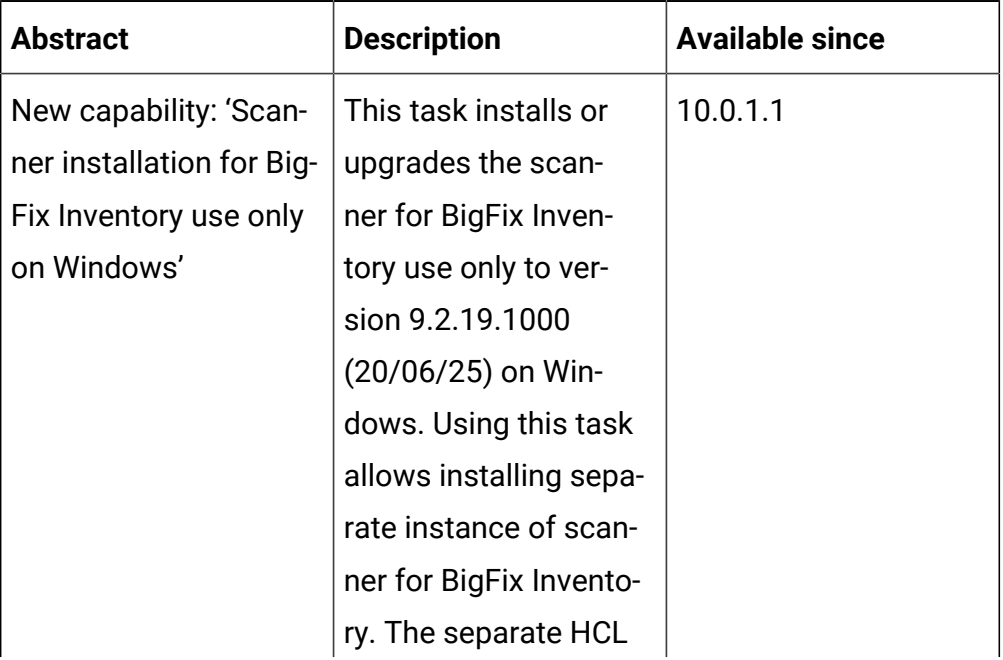

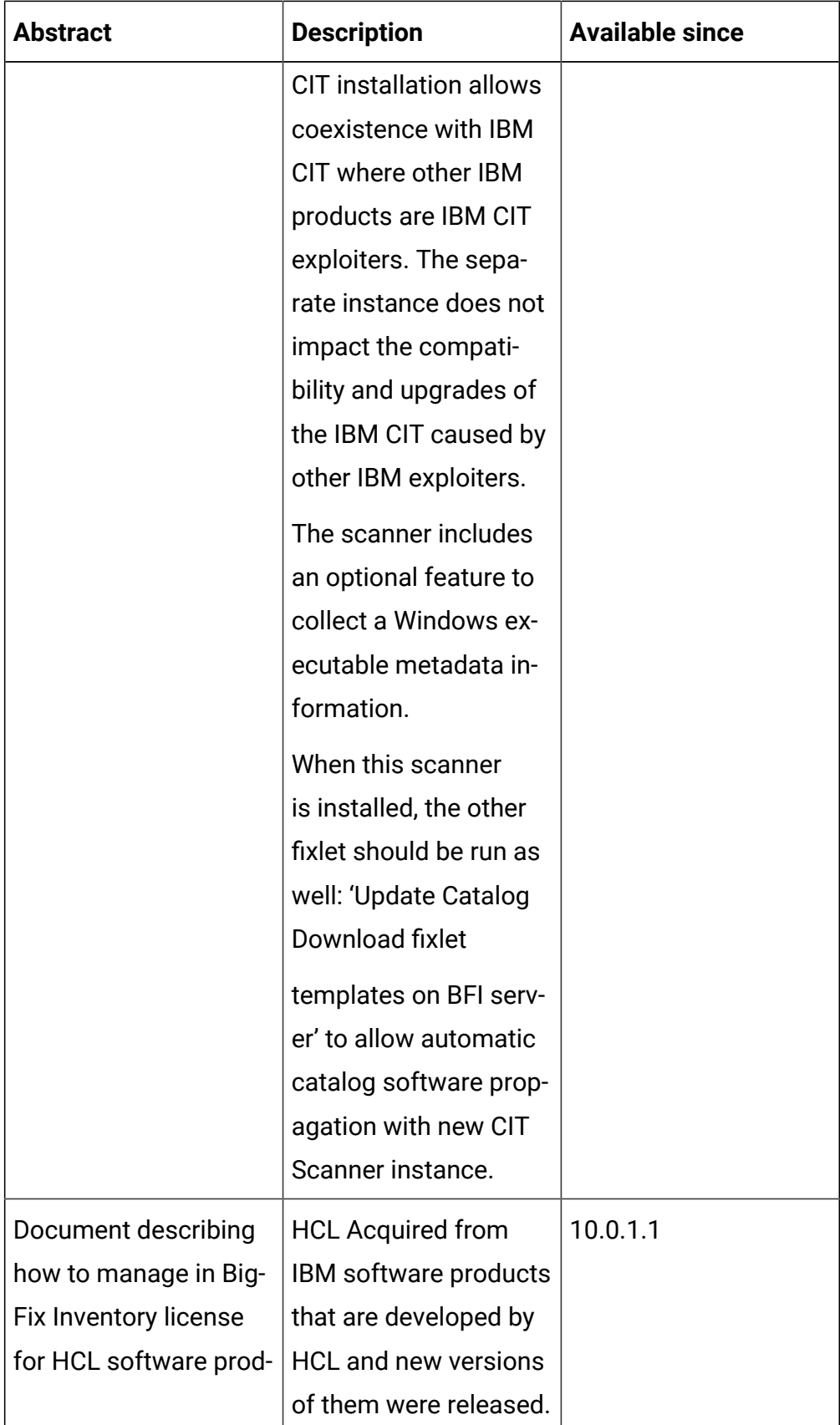

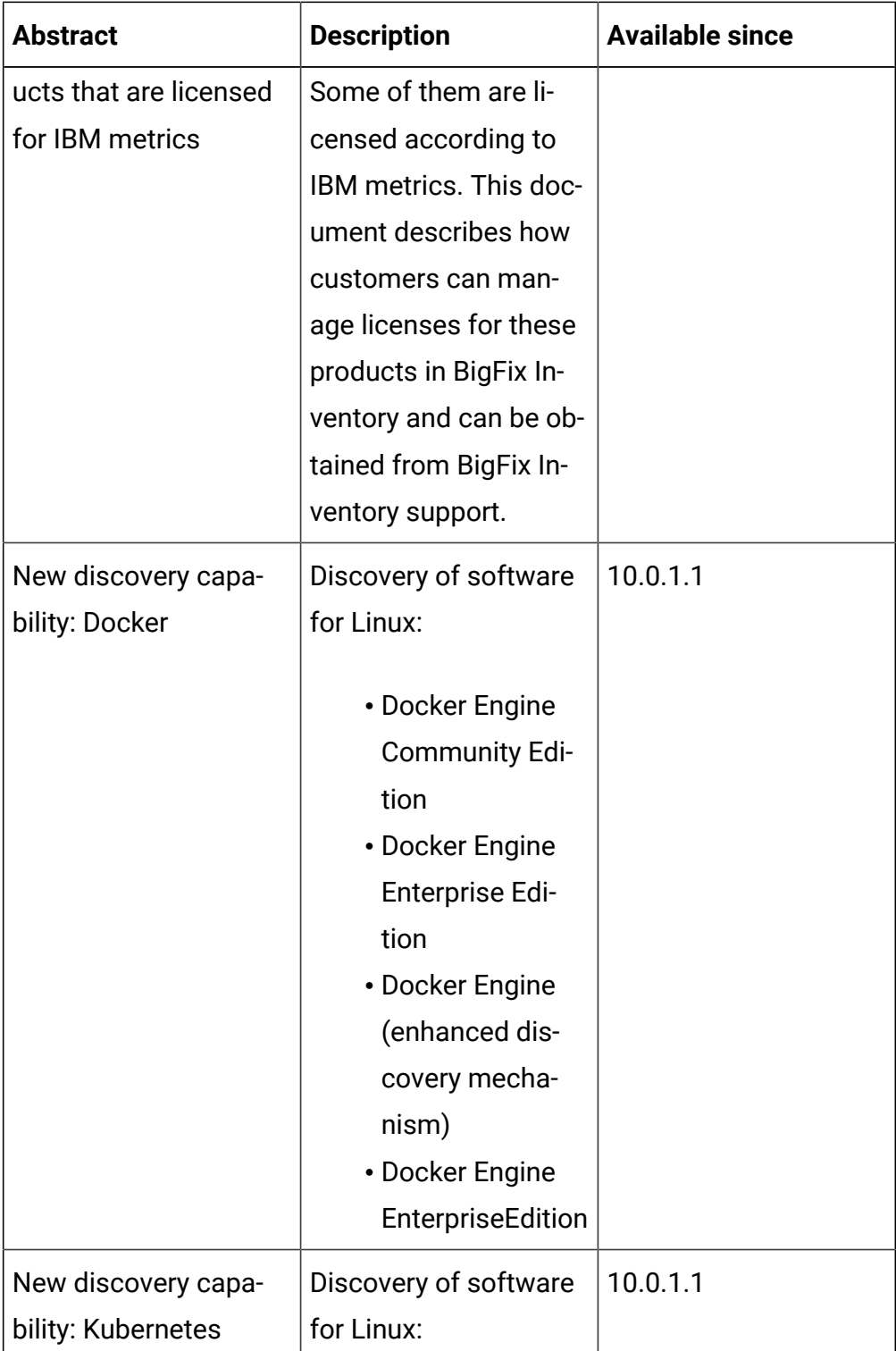

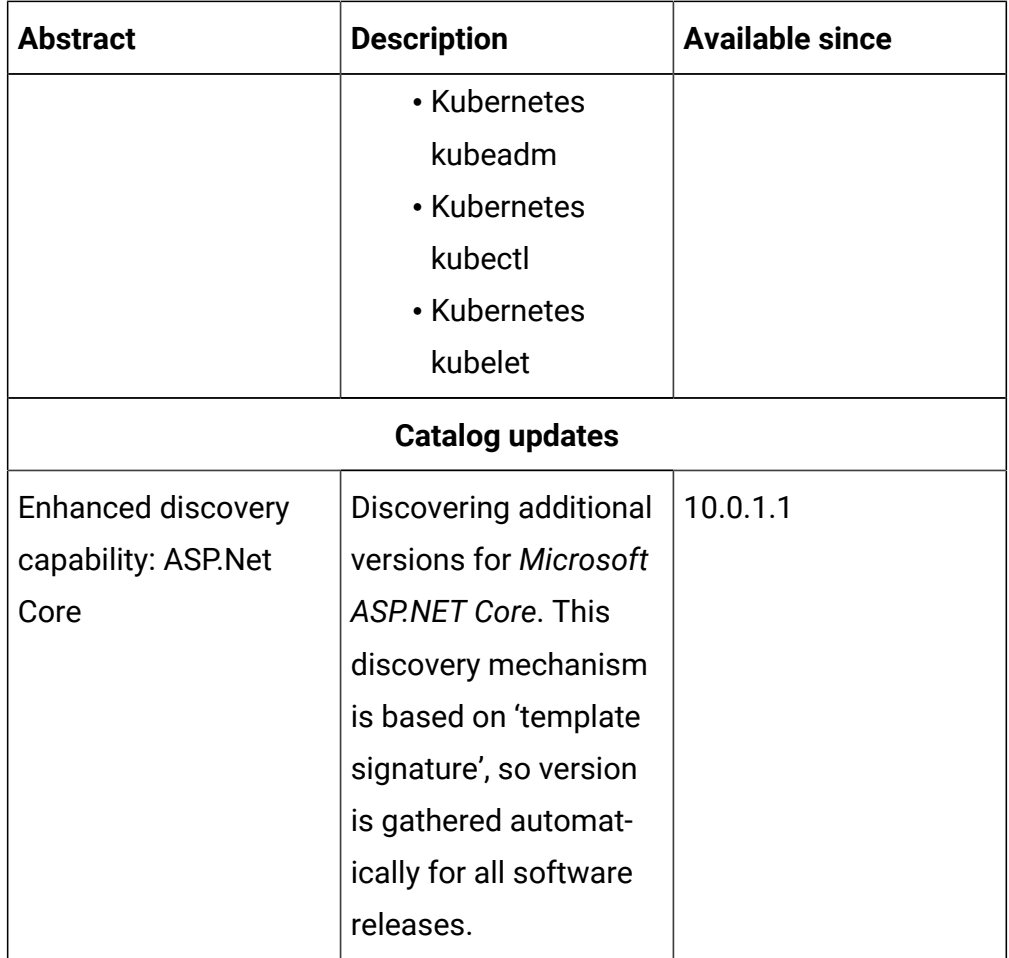

# **Defect fixes**

For the list of known defects please refer to HCL [Knowledge](https://support.hcltechsw.com/csm?id=kb_category&kb_category=a5f0f5c61b27af009dbcfc038d4bcb98&spa=1) Base.

The following table lists APARs and other defects that are fixed in this update.

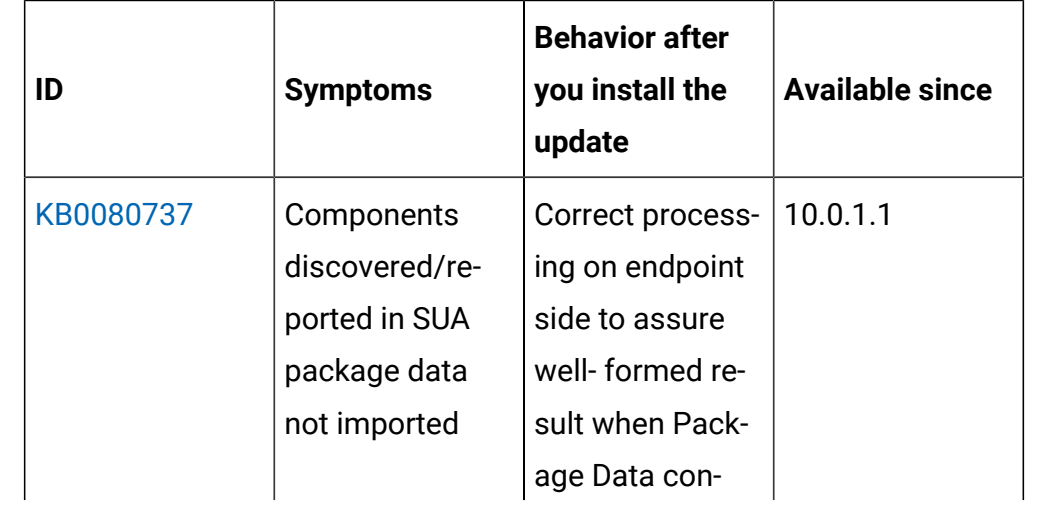

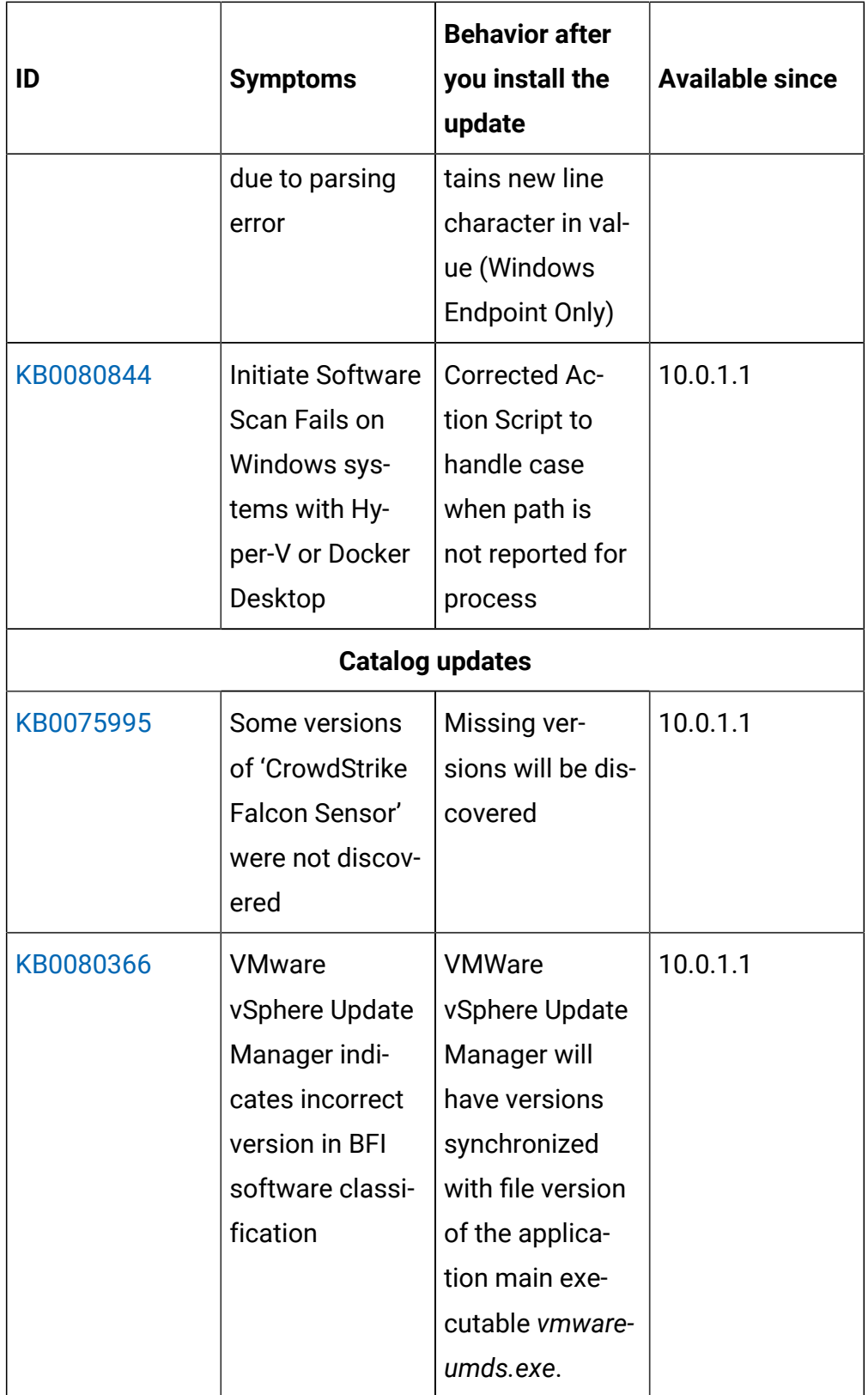

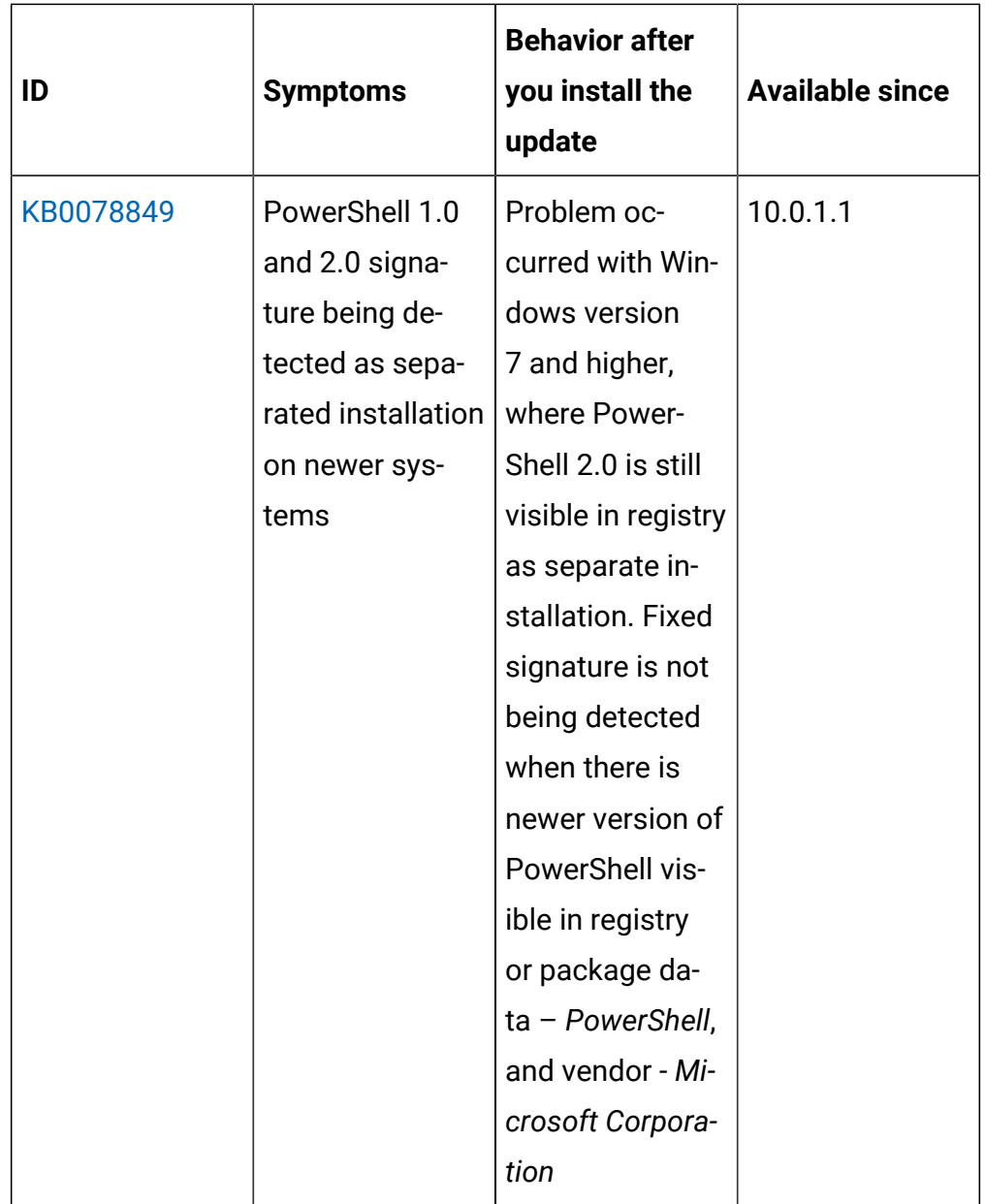

# **Application update 10.0.1**

## **Table 45. Published site version**

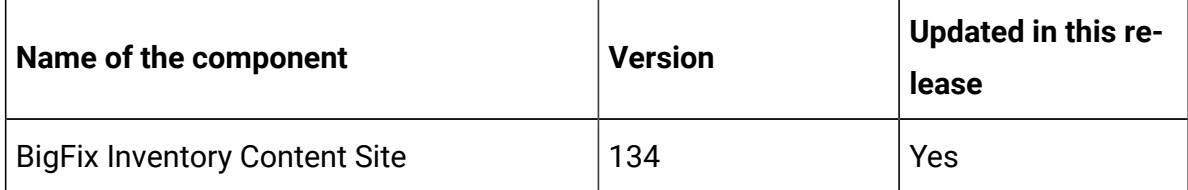

| Name of the component                                        | <b>Version</b>                            | <b>Updated in this re-</b><br>lease |
|--------------------------------------------------------------|-------------------------------------------|-------------------------------------|
| BigFix Inventory Software Catalog (main<br>version)          | 10.0.1.0                                  | Yes                                 |
| BigFix Inventory Software Catalog (ver-<br>sion on endpoint) | 2638546                                   | Yes                                 |
| <b>BigFix Inventory Server</b>                               | 10.0.1.0                                  | Yes                                 |
| <b>BigFix Inventory Scanner</b>                              | 9.2.19.0000<br>9.2.19.1000 (Win-<br>dows) | No<br>Yes                           |
| <b>BigFix Inventory Disconnected Scanner</b>                 | 10.0.1.0<br>9.2.19.0 (for IBM I)          | Yes                                 |
| <b>BigFix Inventory VM Manager Tool</b>                      | 10.0.1.0                                  | Yes                                 |
| <b>SAP Metric Data Collector</b>                             | 10.0.1.0                                  | Yes                                 |

**Table 45. Published site version (continued)**

#### **Included software catalog**

This release includes Software Catalog version 10.0.1.0 that contains:

- IBM License Metric Tool Software Catalog version 9.2.19.0
- capability to discover and collect evidence about usage of Oracle Java Commercial Features: 'Java Flight Recorder' and 'JRE Usage Tracking'.

For more information please refer to:

- [Catalog Release Notes](https://software.bigfix.com/download/tema/catalog/BFI_catalog_release_notes.pdf)
- [Catalog Change List:](https://software.bigfix.com/download/tema/catalog/changelist/BFI_catalog_changelist_2020_06.pdf)

#### **Modified content**

The version included in fixlet's name is 10.0.1.0.

The following fixlets were updated and should be run to install newer versions of the specific components.

- BigFix Inventory upgrade to version 10.x
- Updated Software Catalog
- Upgraded Scanner
- Update SAP Metric Data Collector
- Update VM Manager Tool
- Download the Disconnected Scanner Package for IBM I
- Download the Disconnected Scanner Package

The following fixlets were updated and require that actions created by their previous versions are stopped and then started by using the updated fixlets. Restarting actions is necessary to ensure that new features work properly.

- Initiate Software Scan
- Initiate Software Scan on Shared Disks
- Upload Software Scan Results
- Run Capacity Scan and Upload Results
- Run Capacity Scan on Virtualization Hosts
- Get Oracle Concurrent Sessions Number
- Get Oracle Features

The following fixlets were updated but it does not require any additional actions.

- Collect Detailed Hardware Information
- Configure File Checksum Collection
- Download BigFix Inventory
- Identify Computers on Public Clouds
- Install Additional VM Manager Tool (OPTIONAL)
- Install SAP Metric Data Collector
- Install VM Manager Tool

The following fixlet was added but it does not require any additional actions.

• Configure Collection of Additional Properties of Windows Executables

#### **Enhancement and important changes**

For a list of enhancements introduce in this release, see: [What's](#page-9-0) New

## **Defect fixes**

For the list of known defects please refer to HCL [Knowledge](https://support.hcltechsw.com/csm?id=kb_category&kb_category=a5f0f5c61b27af009dbcfc038d4bcb98&spa=1) Base.

The following table lists APARs and other defects that are fixed in this update:

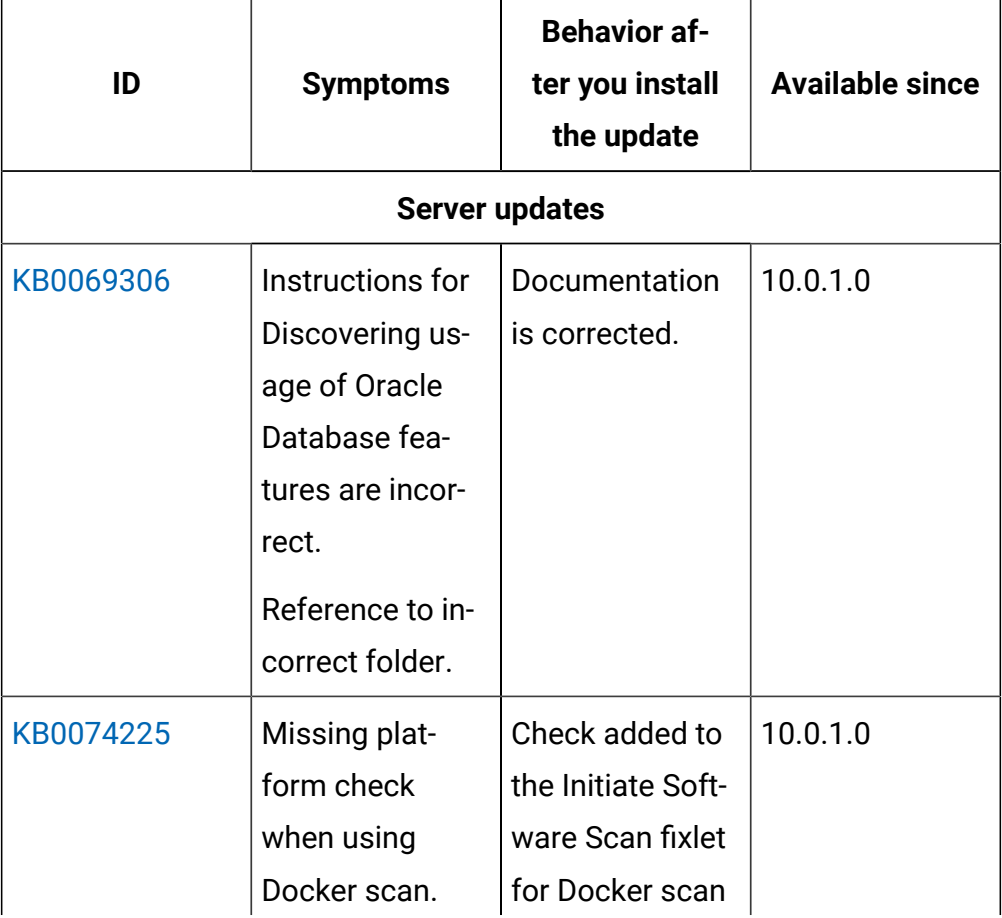

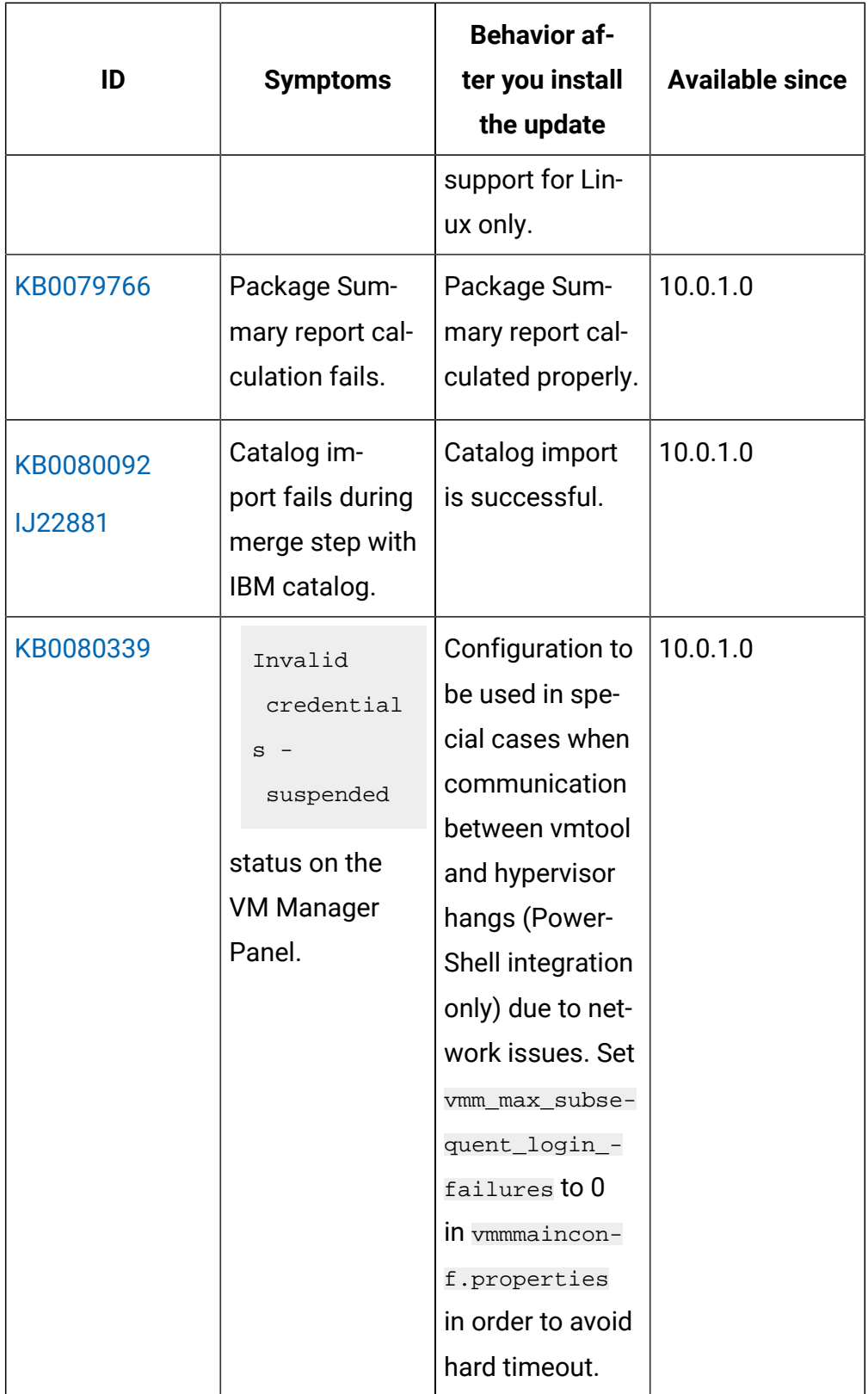

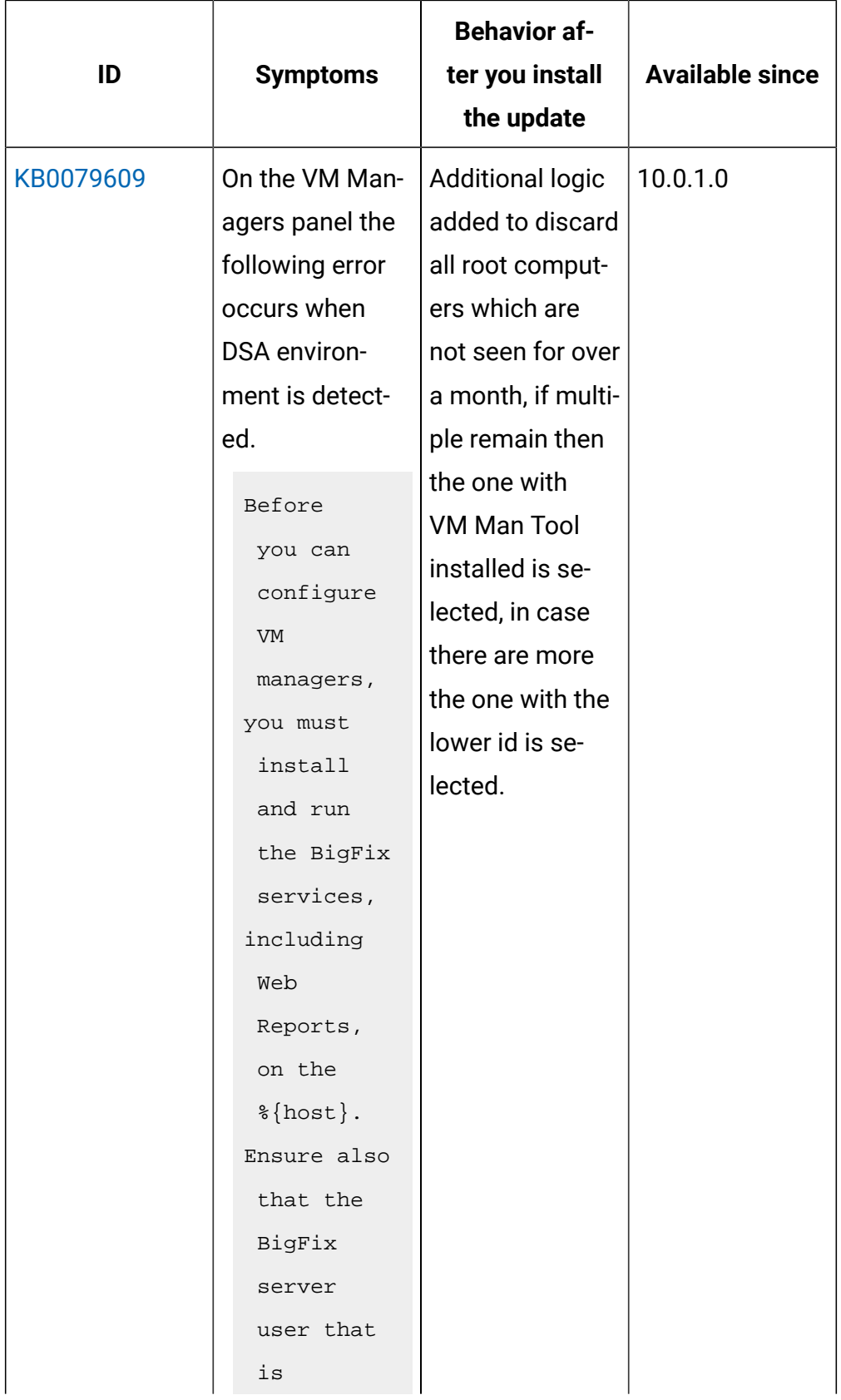

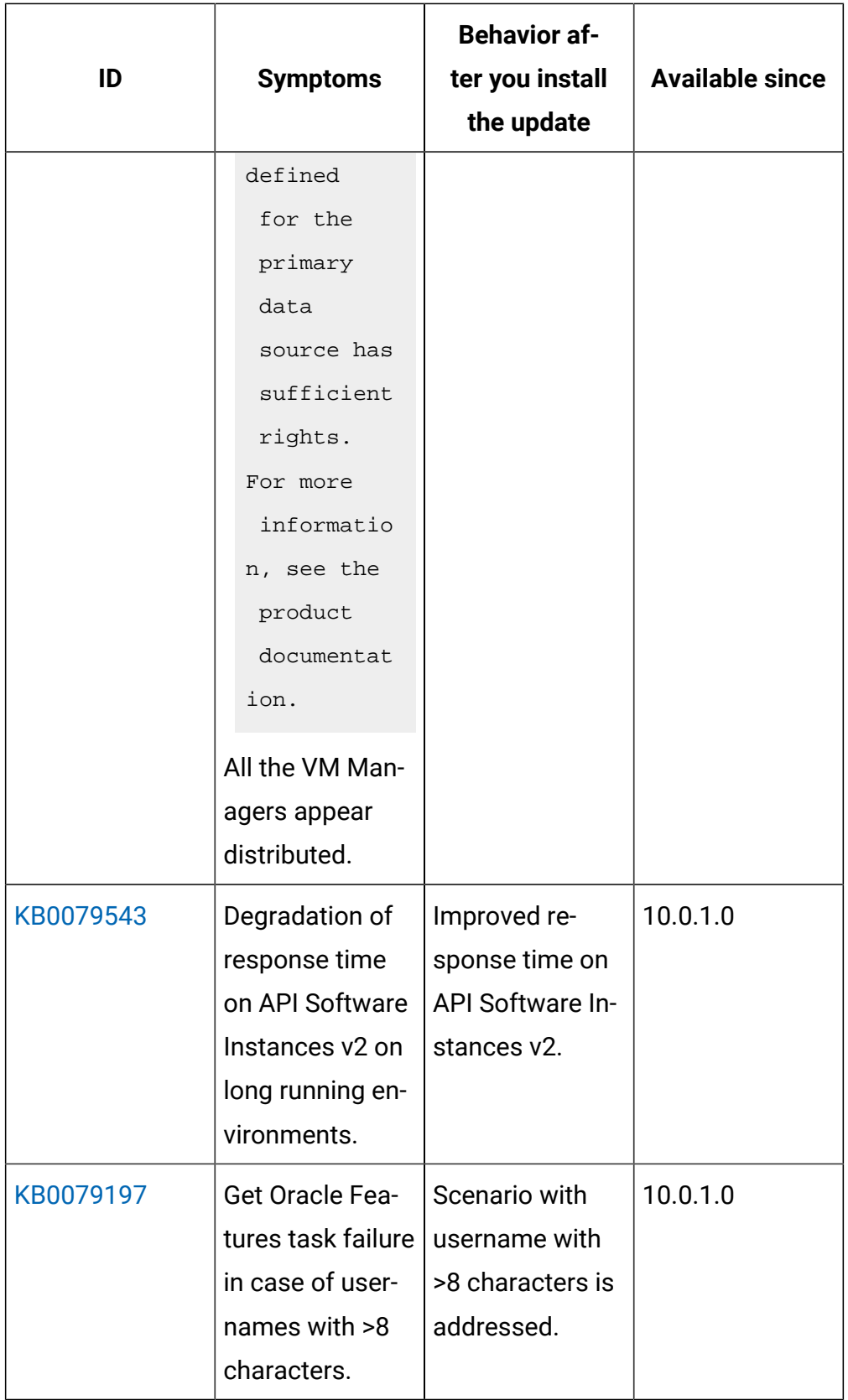

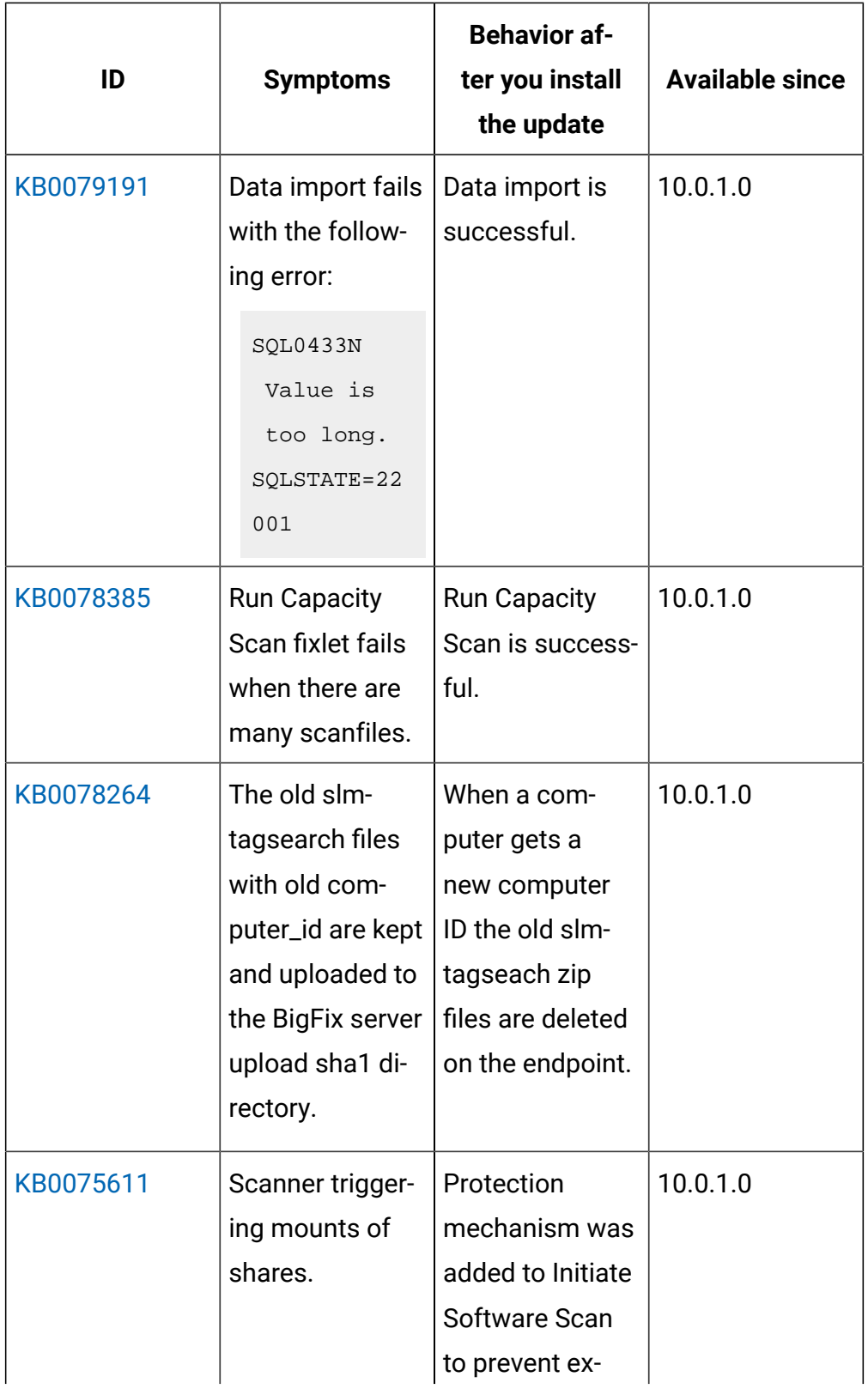

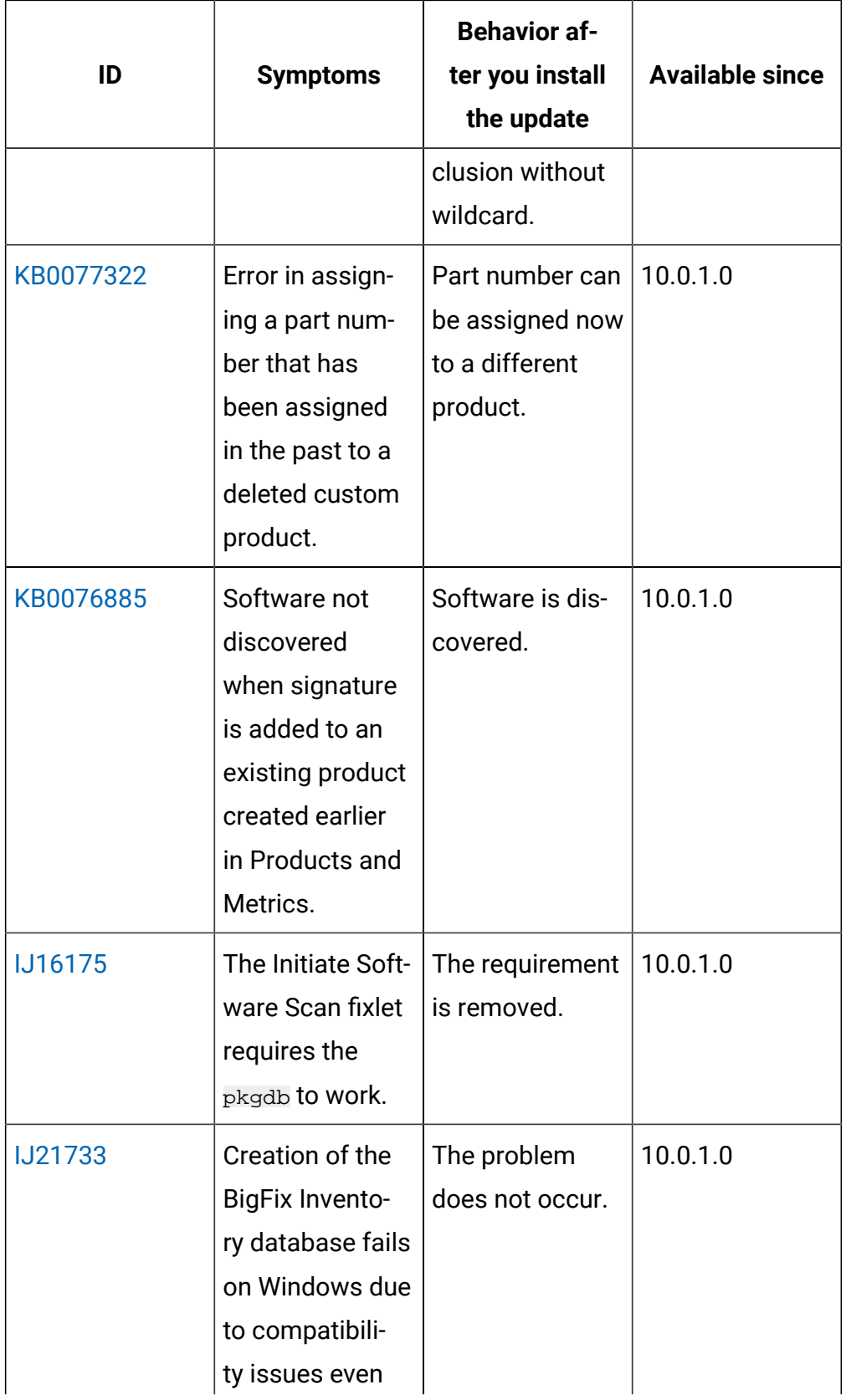

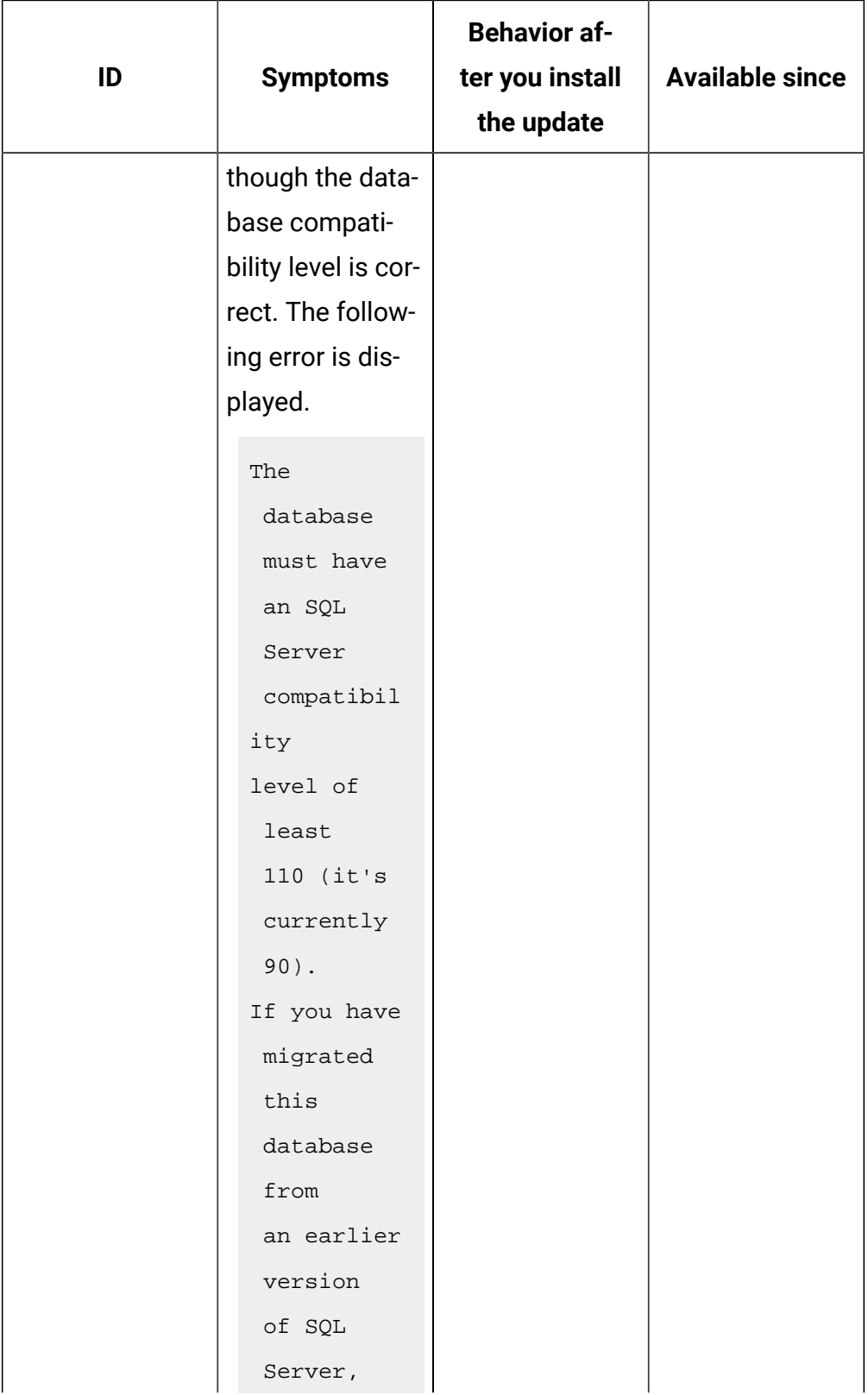

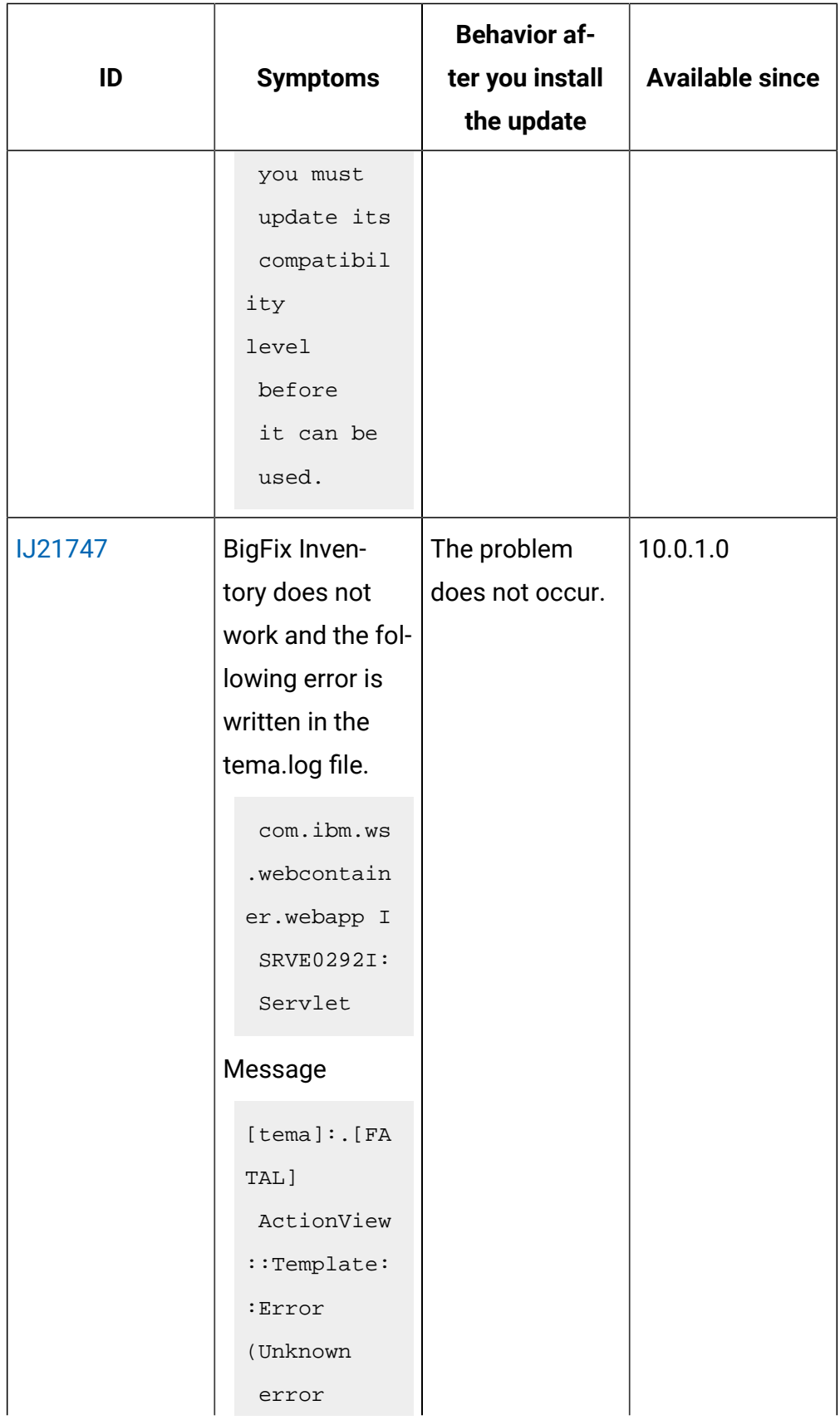

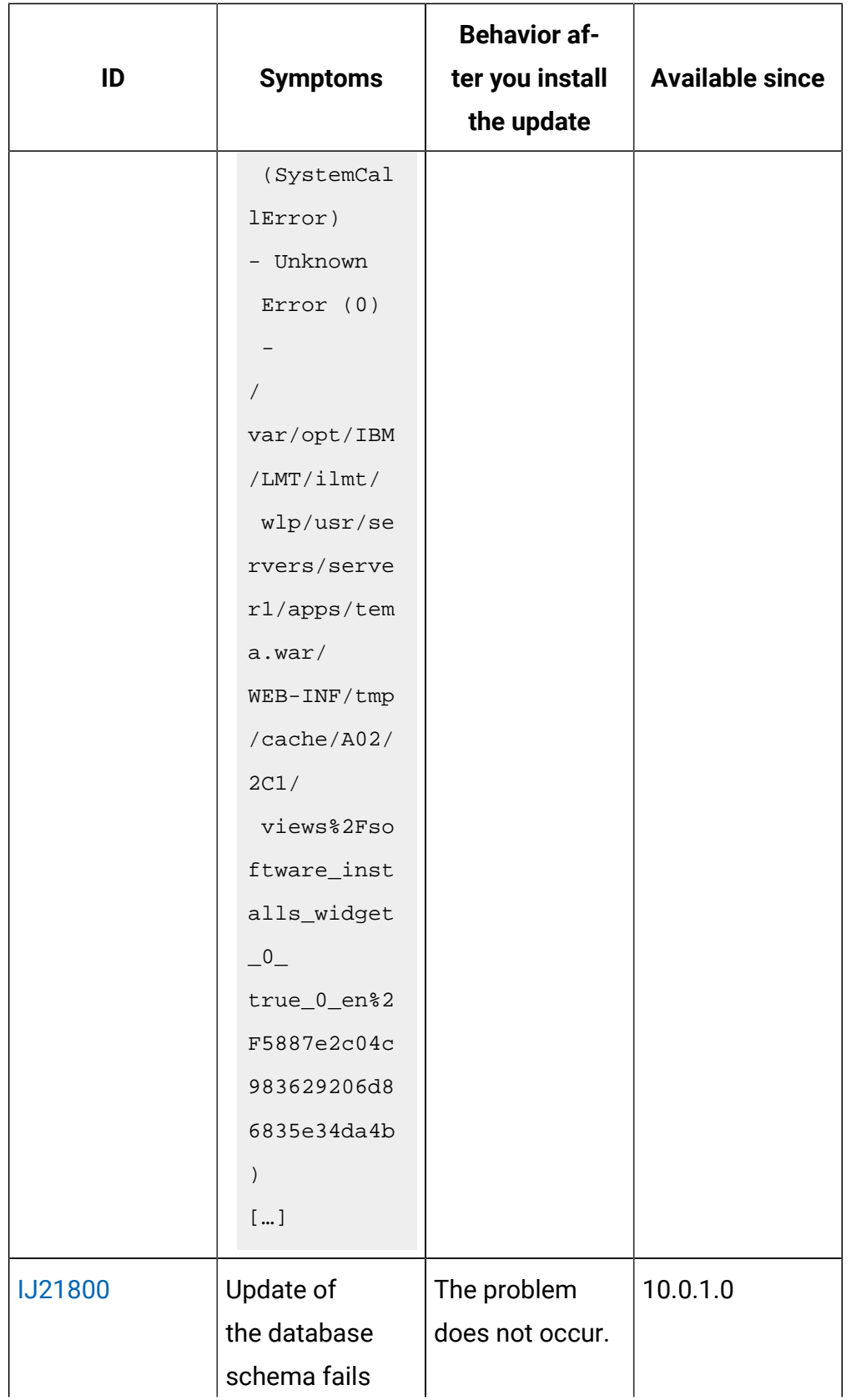

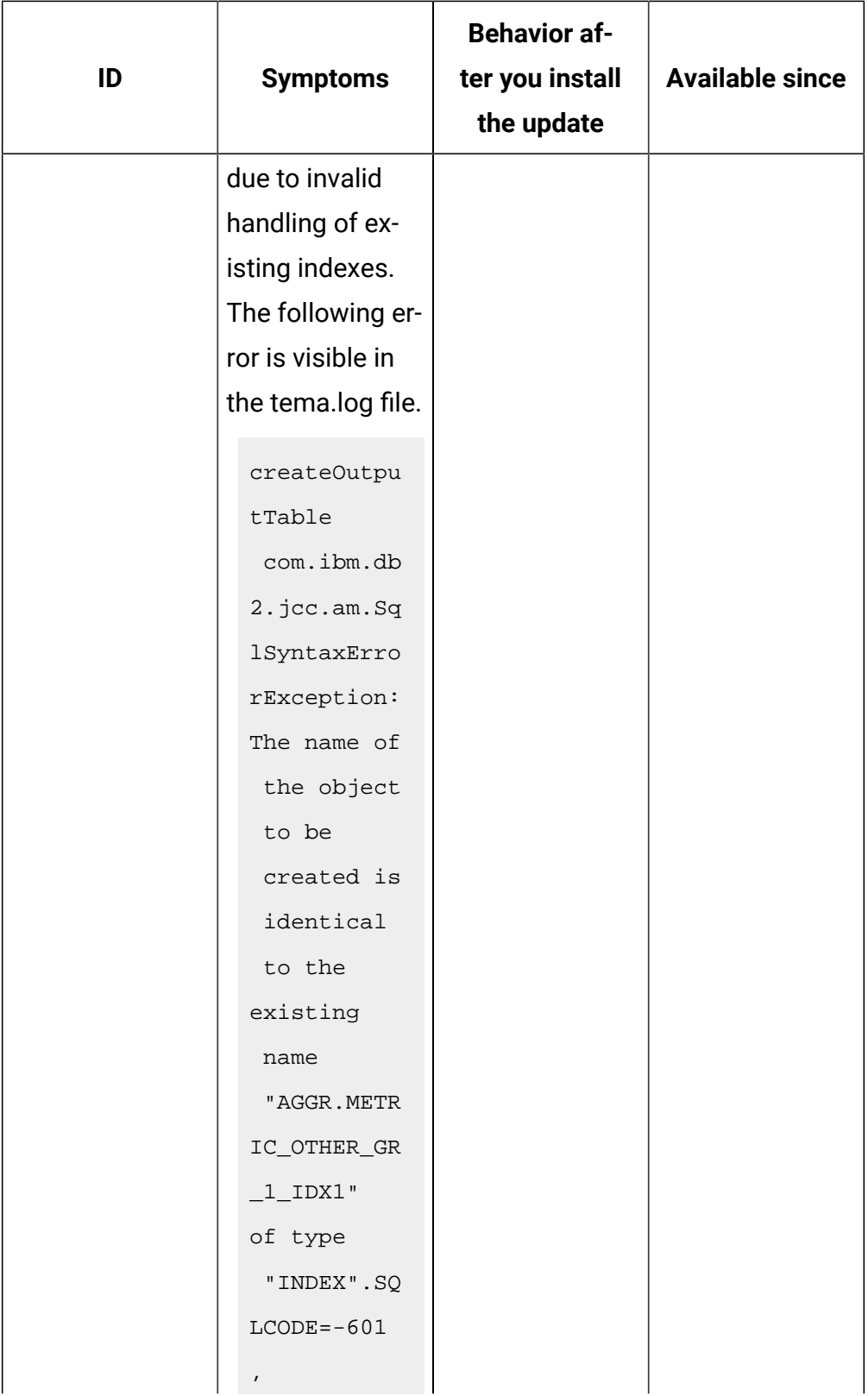

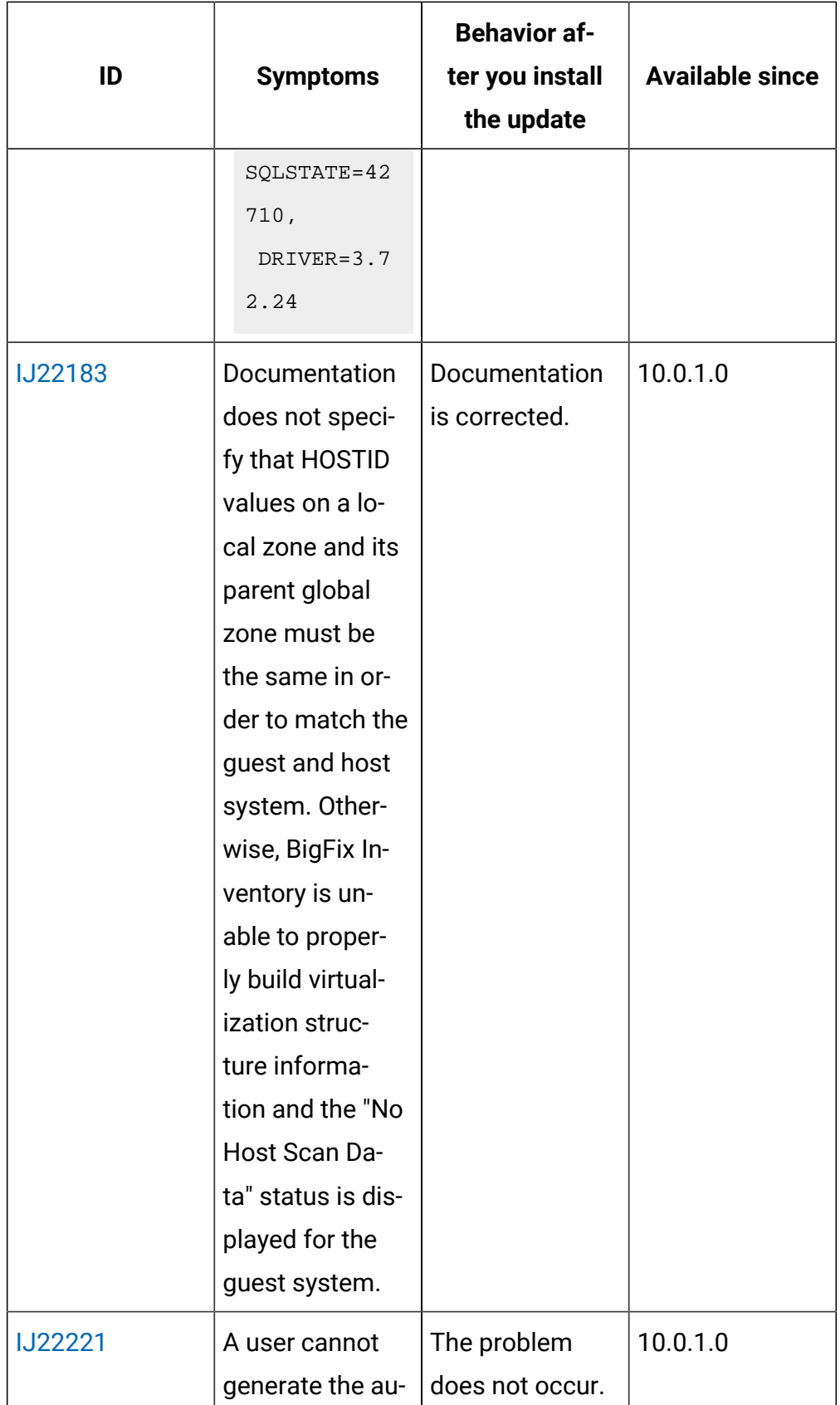

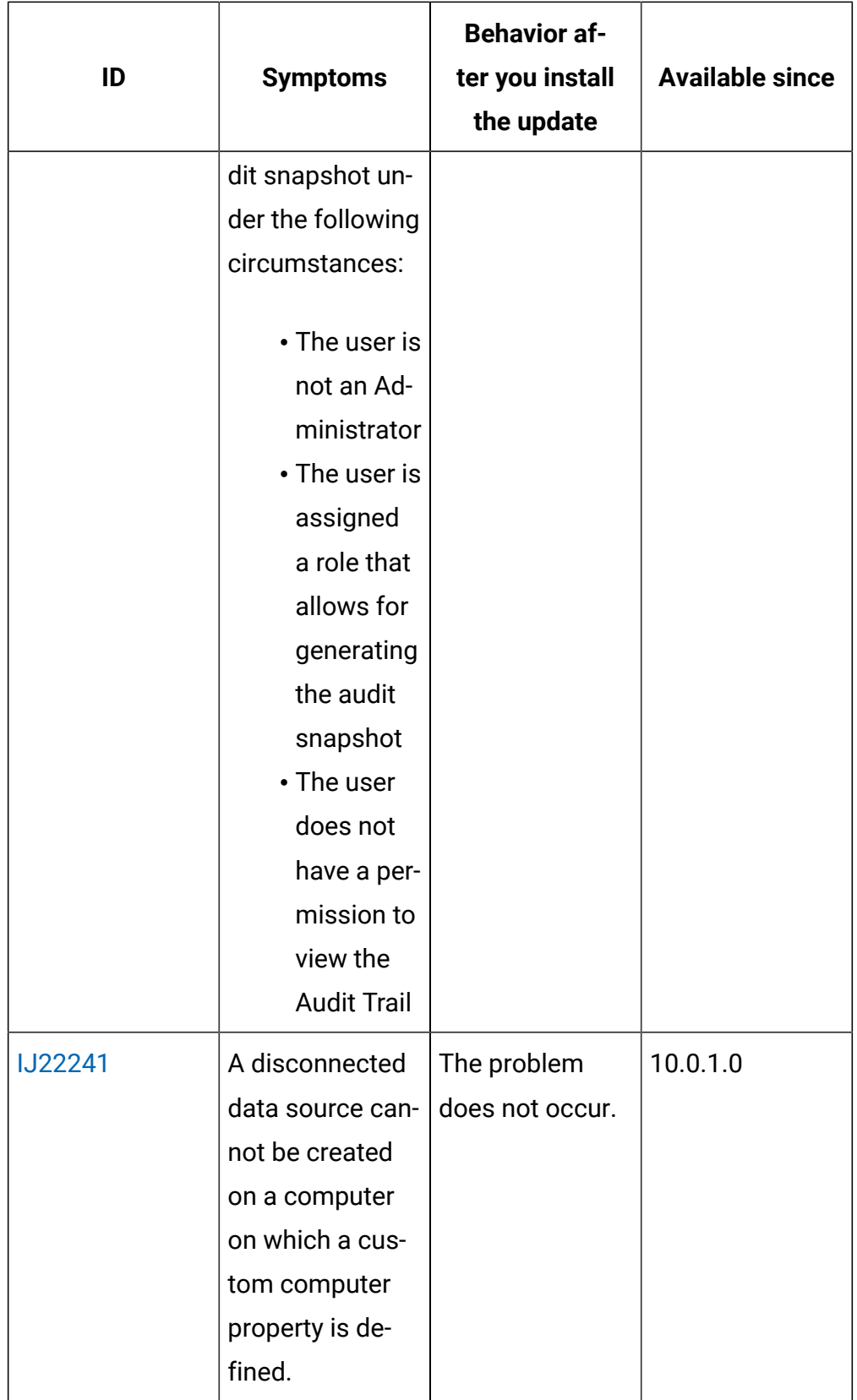

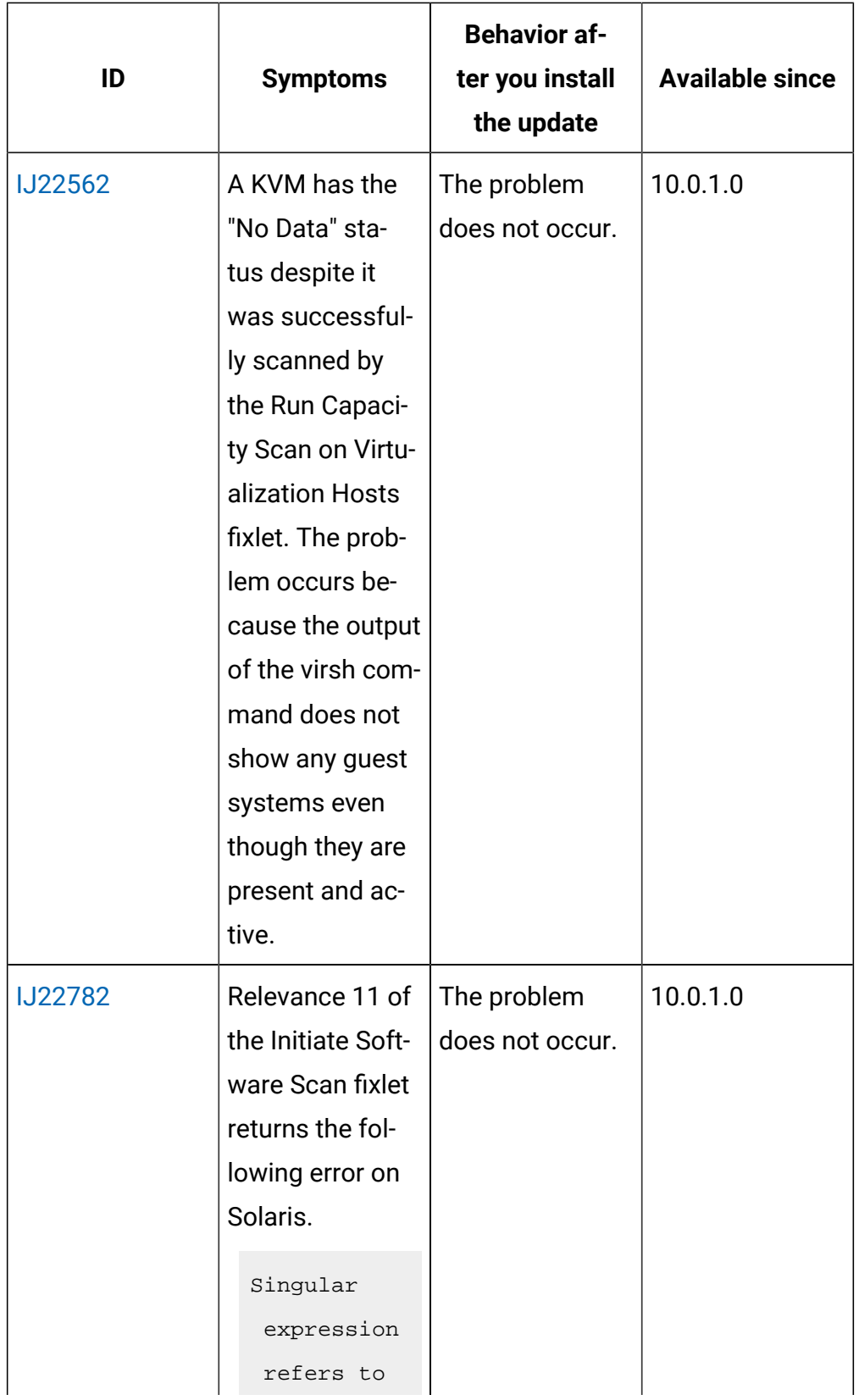

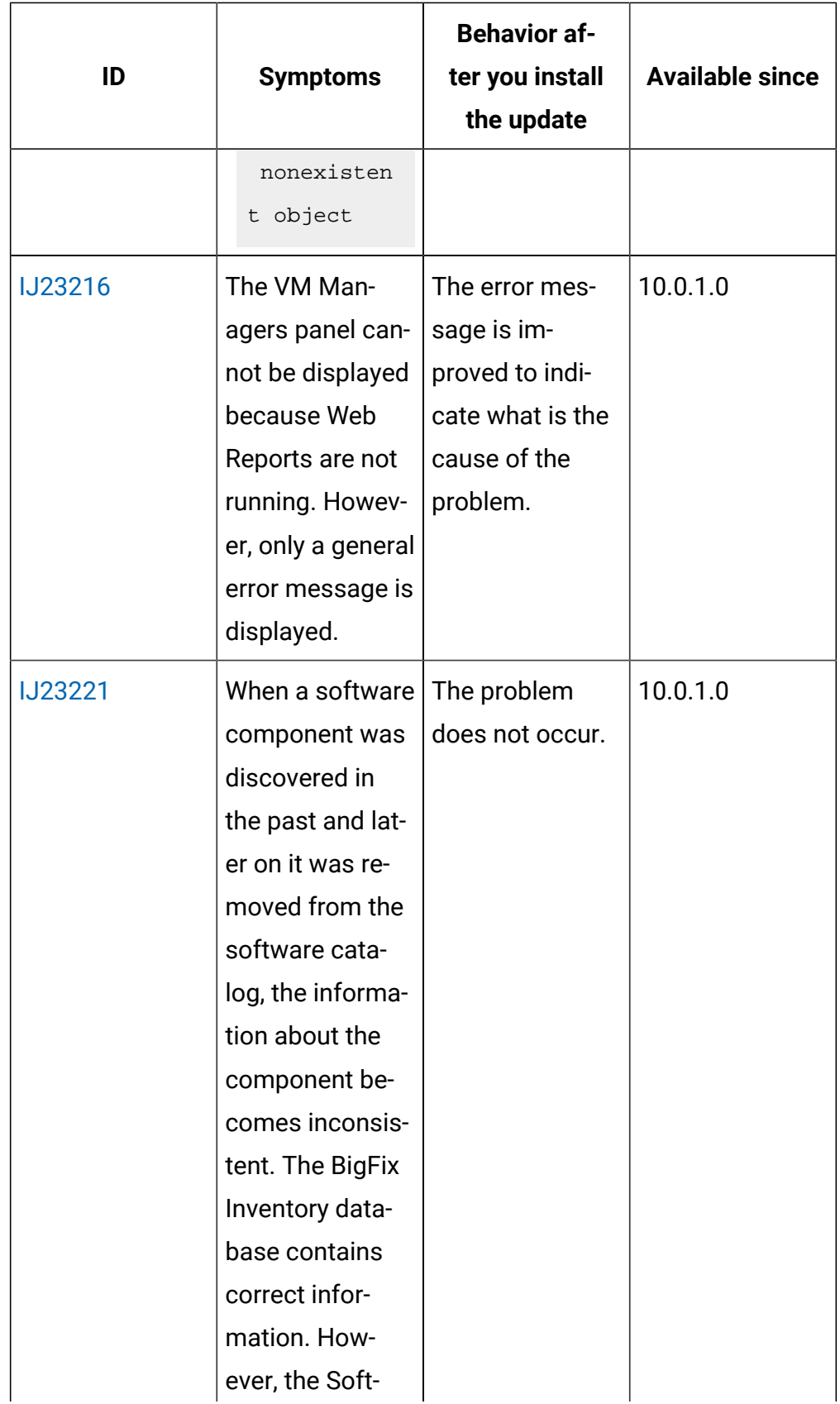

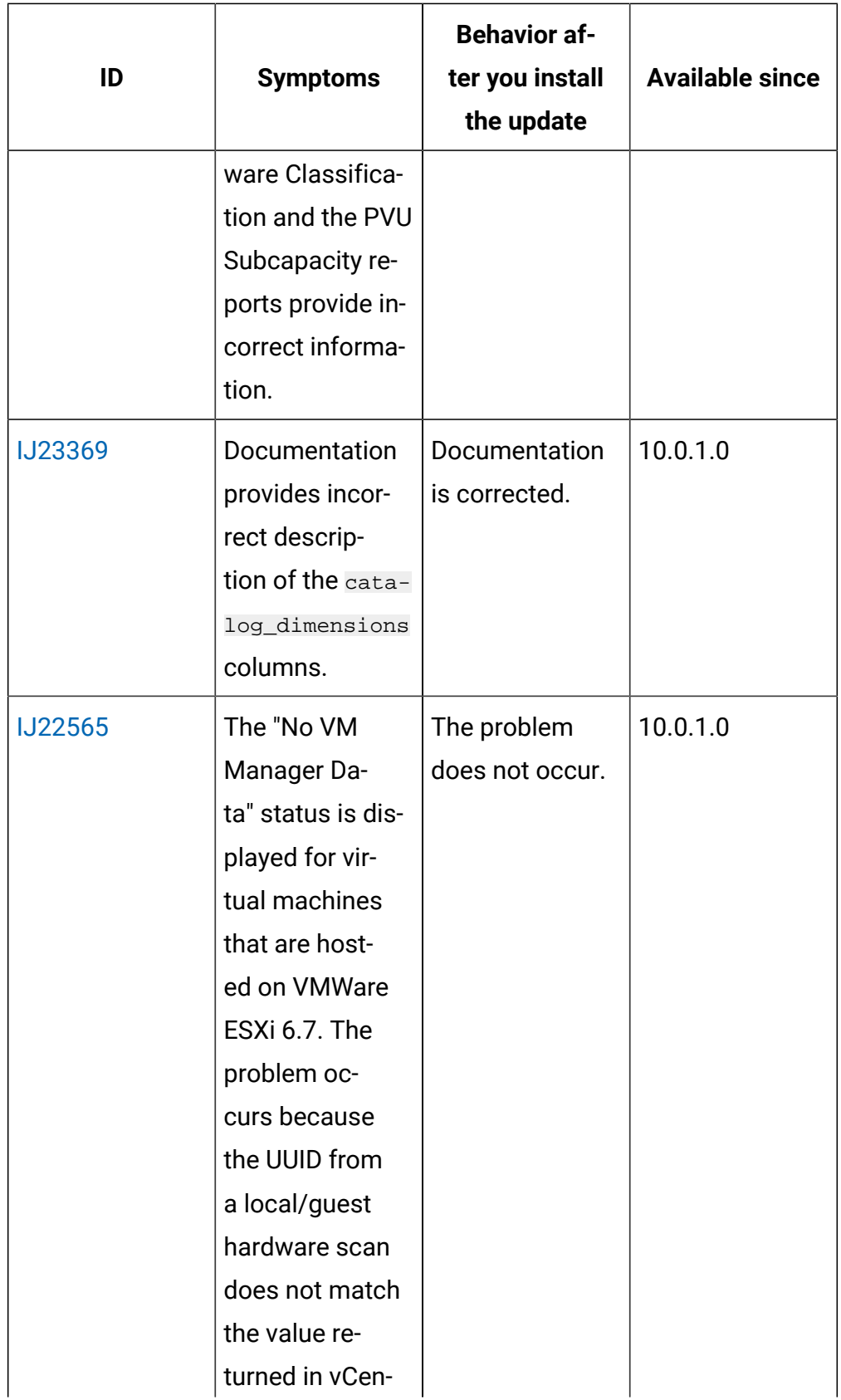

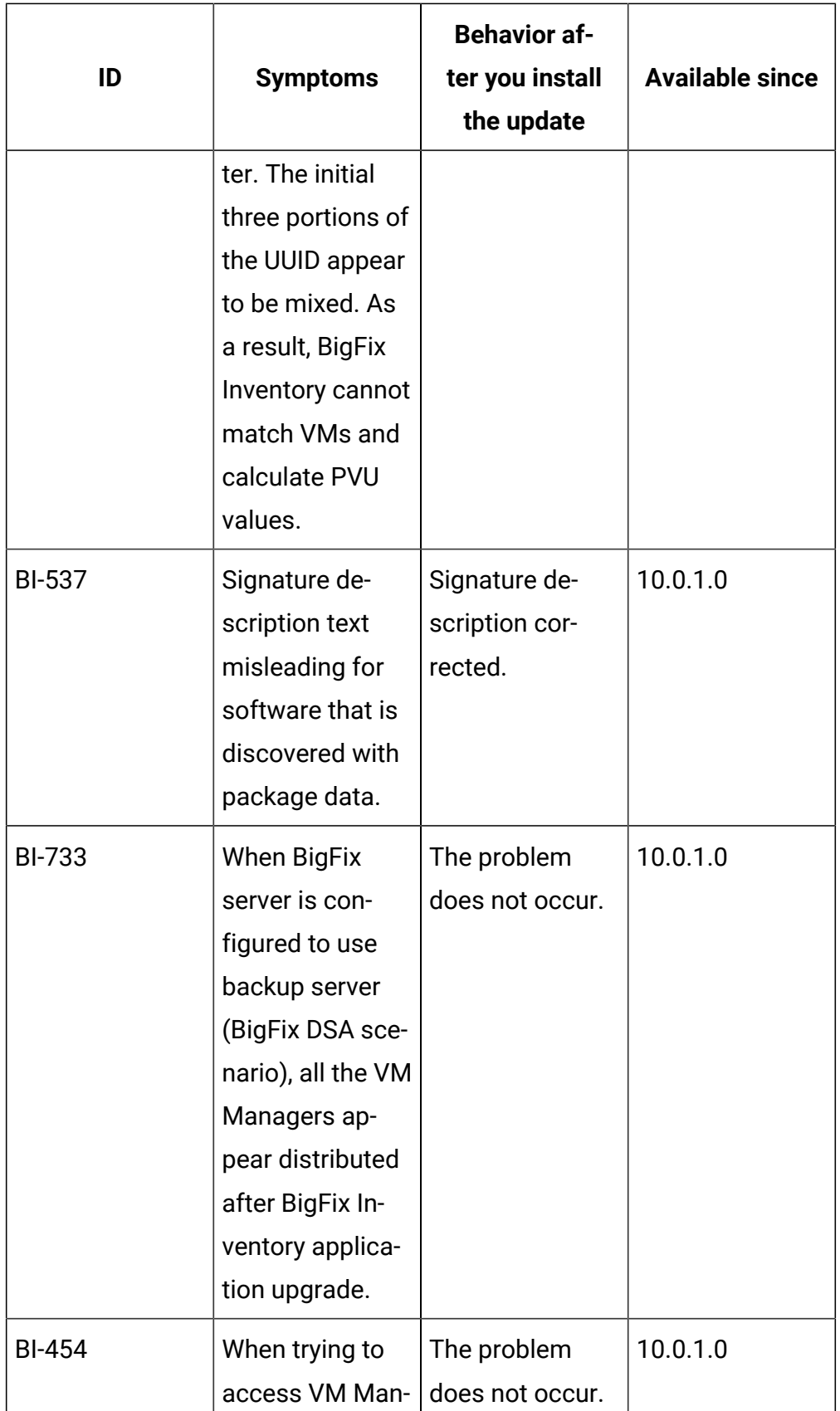

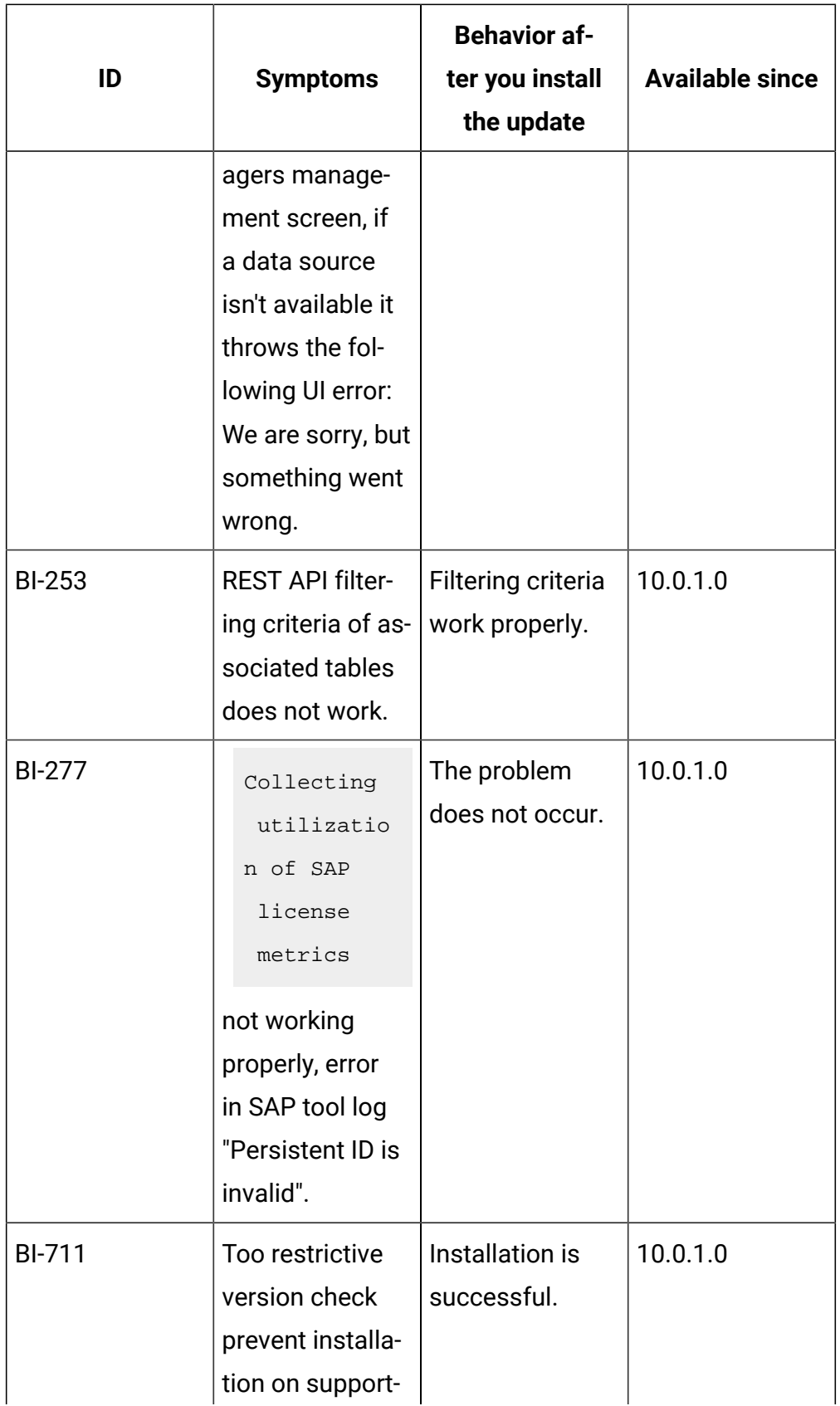

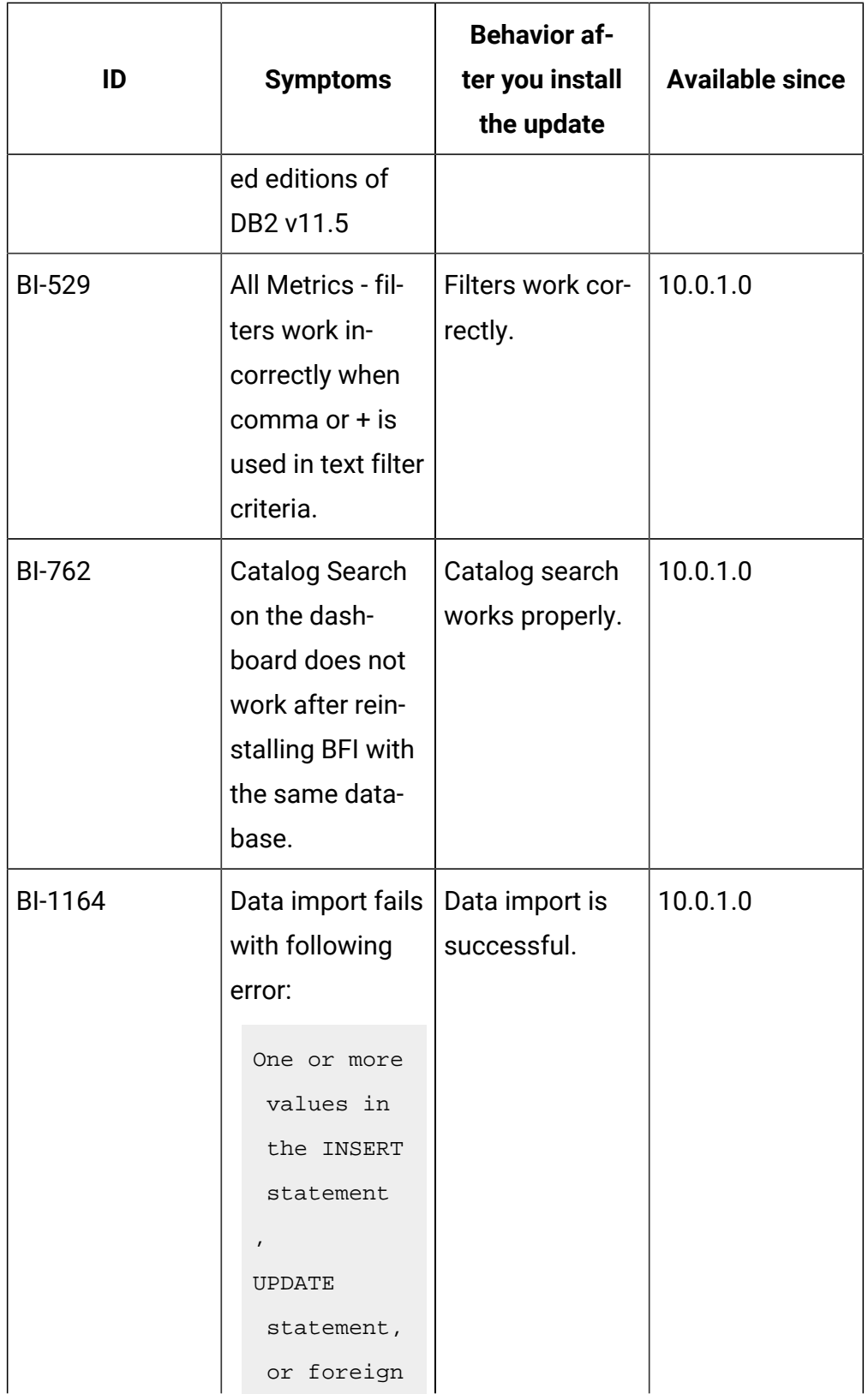

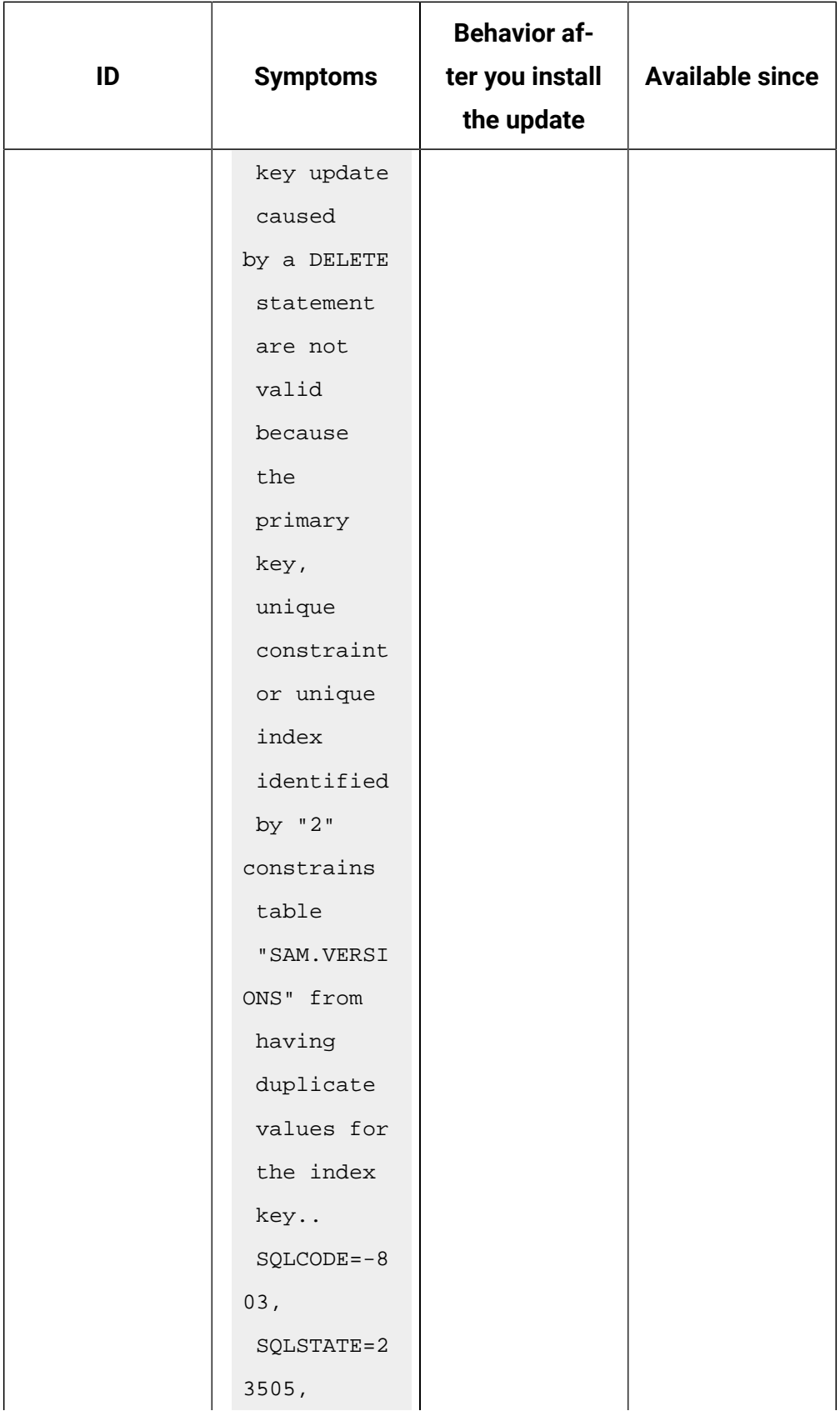

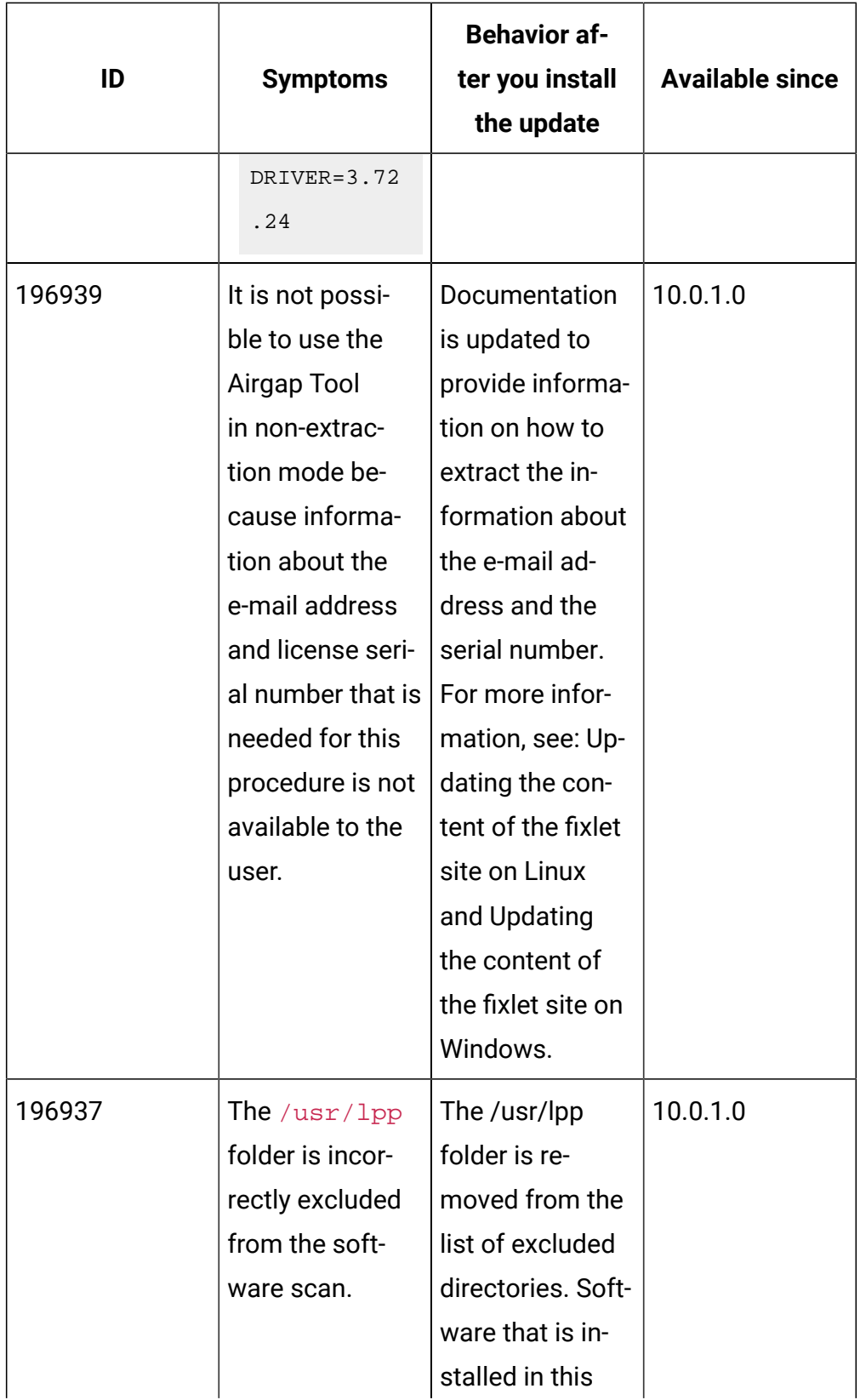

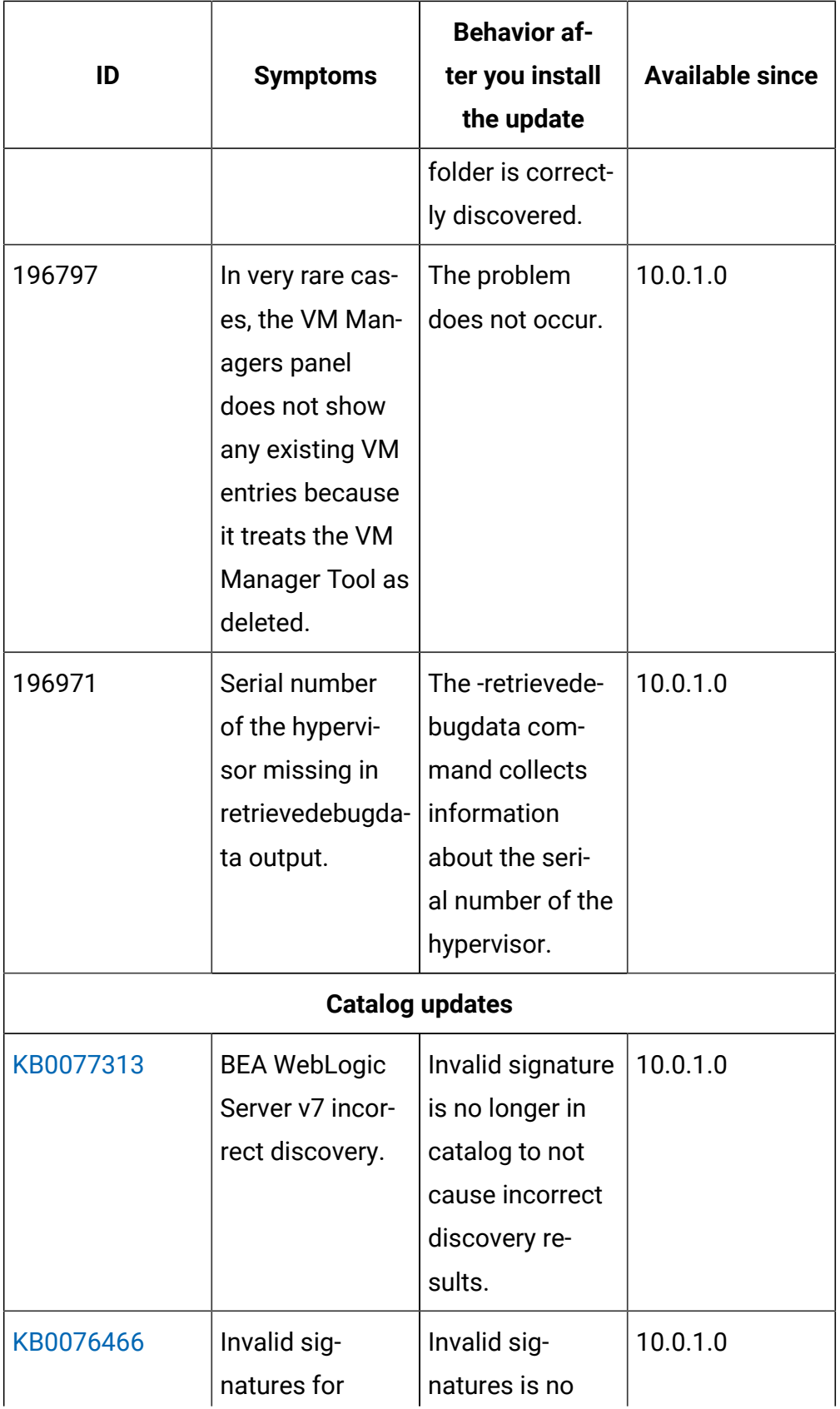

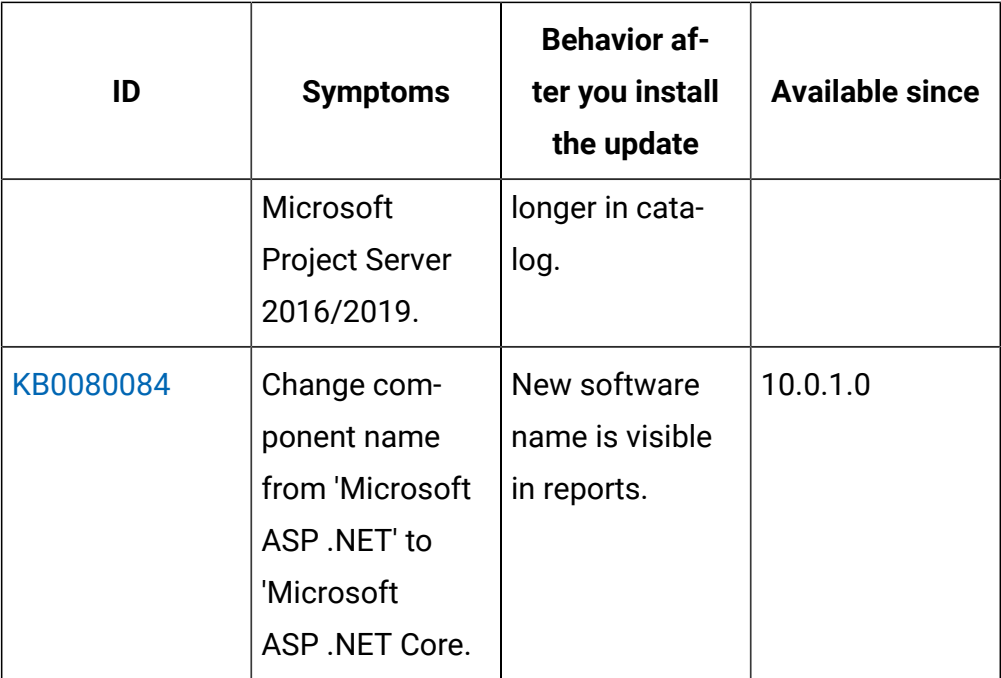

#### **Security enhancements**

To maintain security, few selected components and libraries were updated. For more information, see the security enhancement updates under [Application updates 10.0.1.](#page-30-0)

#### **VM Manager Tool version and changes**

The version of the VM Manager Tool that is used with this application update is 10.0.1.0.

#### **Scanner version and changes**

The version of the scanner that is used with this update is, 9.2.19.1000 for Windows and 9.2.19.0000 for other platforms.

The version of the disconnected scanner that is used with this update is 10.0.1.0. As an exception, the version for disconnected scanner for IBM I is 9.2.19.0

#### **Support for new systems and hypervisors**

The following table lists new systems and hypervisors that are supported starting this release:

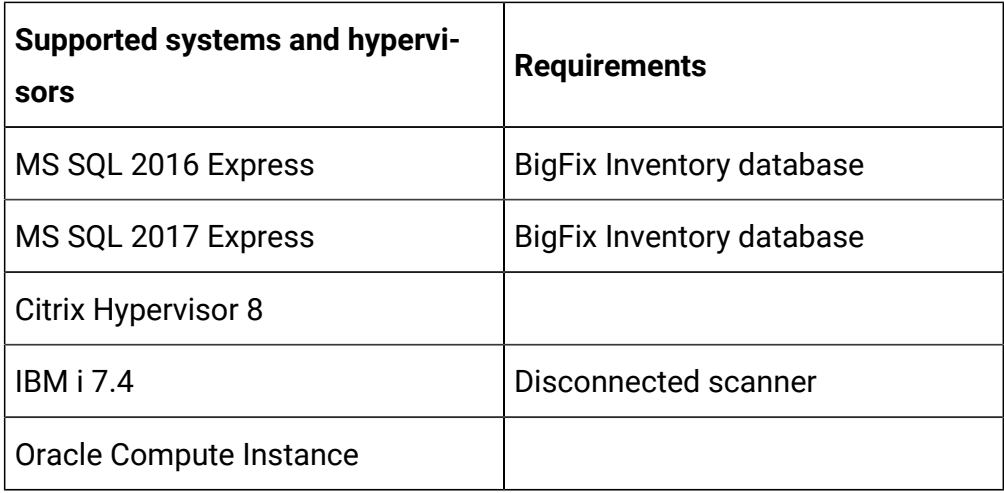

## **End of support for systems and hypervisors**

Support is dropped for the following operating systems and virtualization technologies

- Operating systems
	- Debian 7
	- IBM i 5.1
	- Oracle Solaris 10
	- Red Hat Enterprise Linux 5 on x86
	- Ubuntu 12
	- Ubuntu 14
	- Windows Vista
- Hypervisor and virtualization technologies
	- Red Hat Virtualization 3.x
	- VMware vSphere 5.x
	- XenServer/ Citrix XenServer 6.x

## **Previous application updates**

For a full list of enhancements introduced in older versions of the product, see [What's](https://help.hcltechsw.com/bigfix/10.0/inventory/Inventory/overview/c_what_is_new.html) new in this [release.](https://help.hcltechsw.com/bigfix/10.0/inventory/Inventory/overview/c_what_is_new.html)

#### **APARS that were fixed in the previous updates**

The following table lists the APARs and other defects that were fixed in the previous updates:

 $\overline{a}$ 

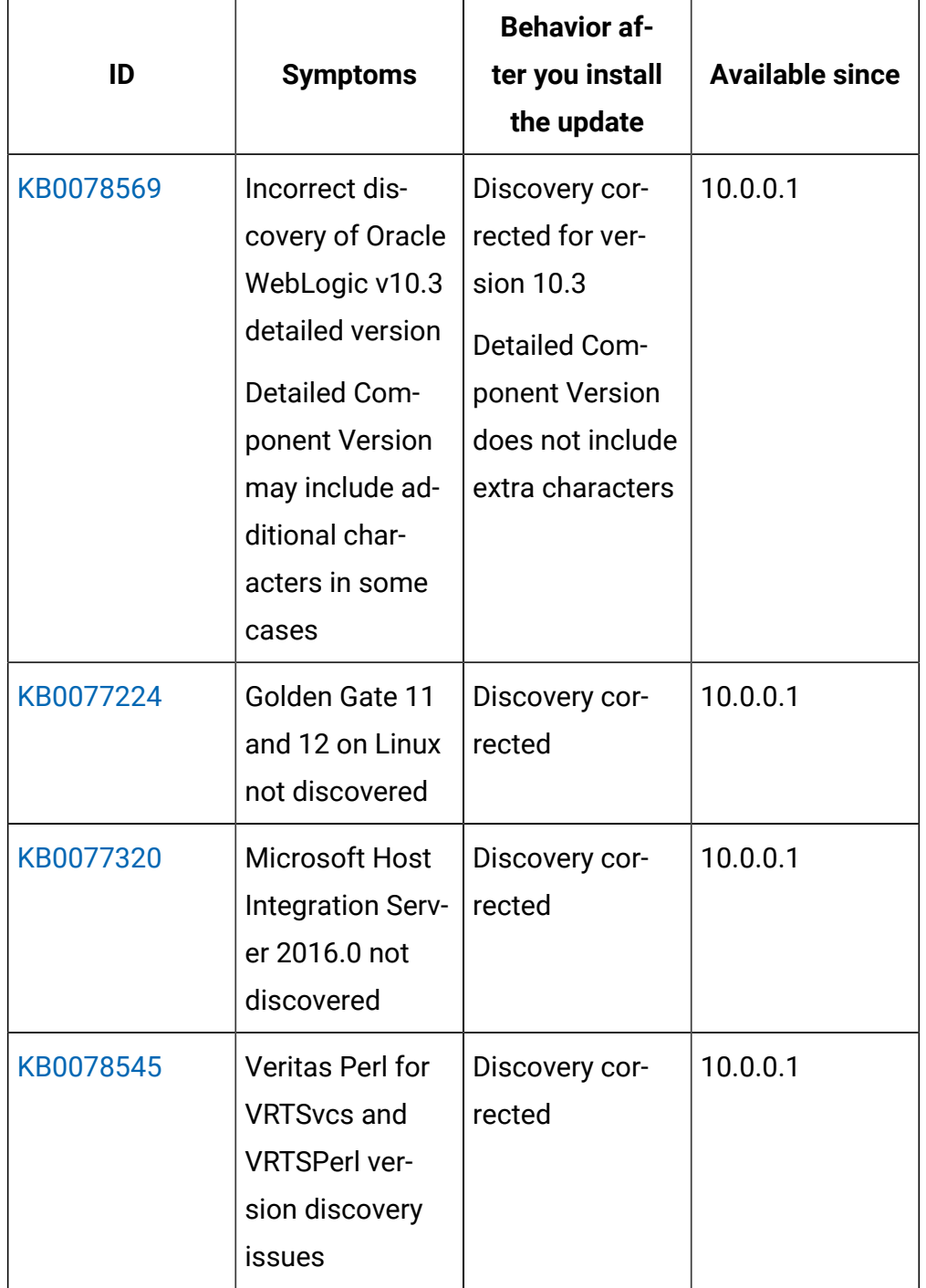

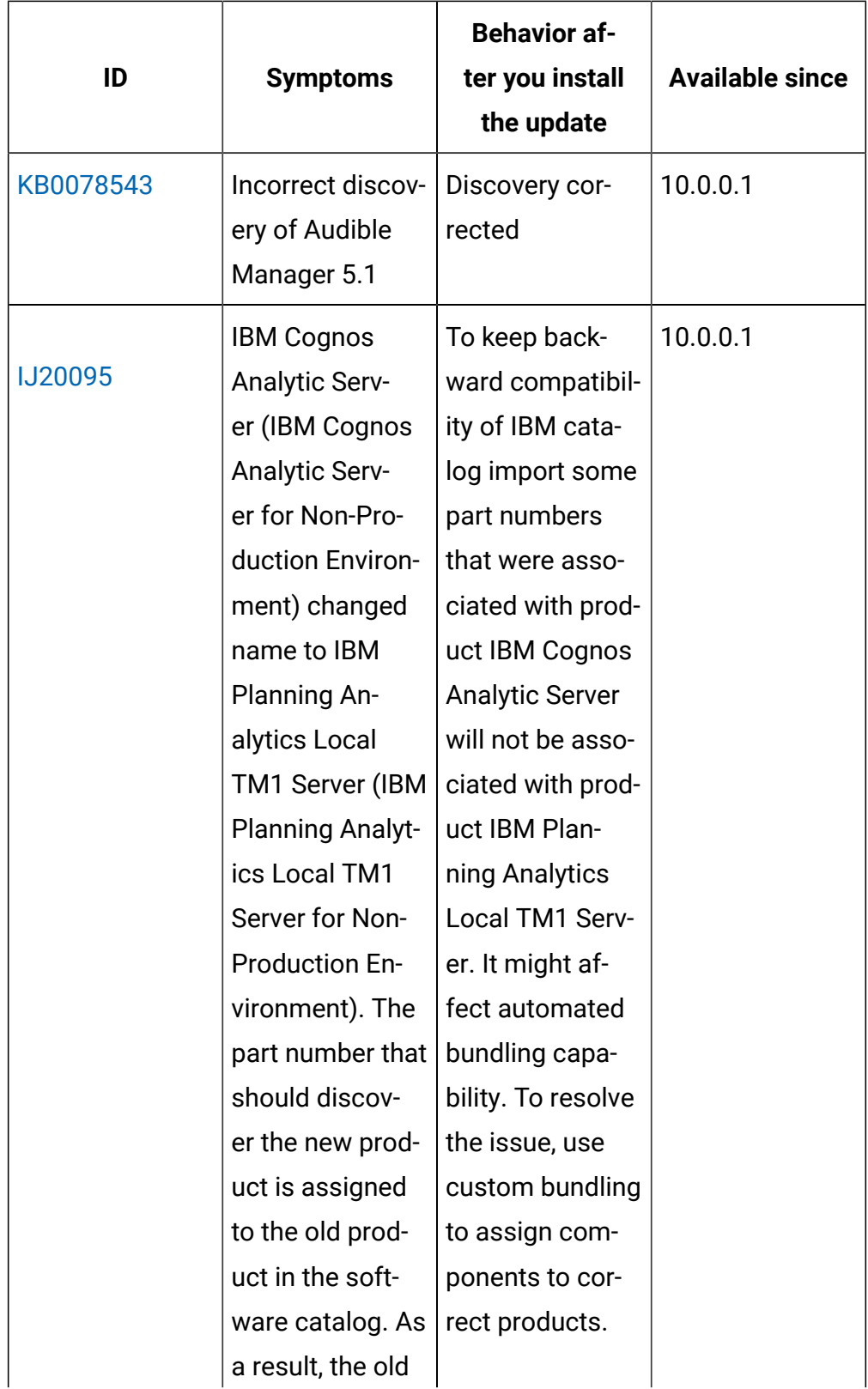

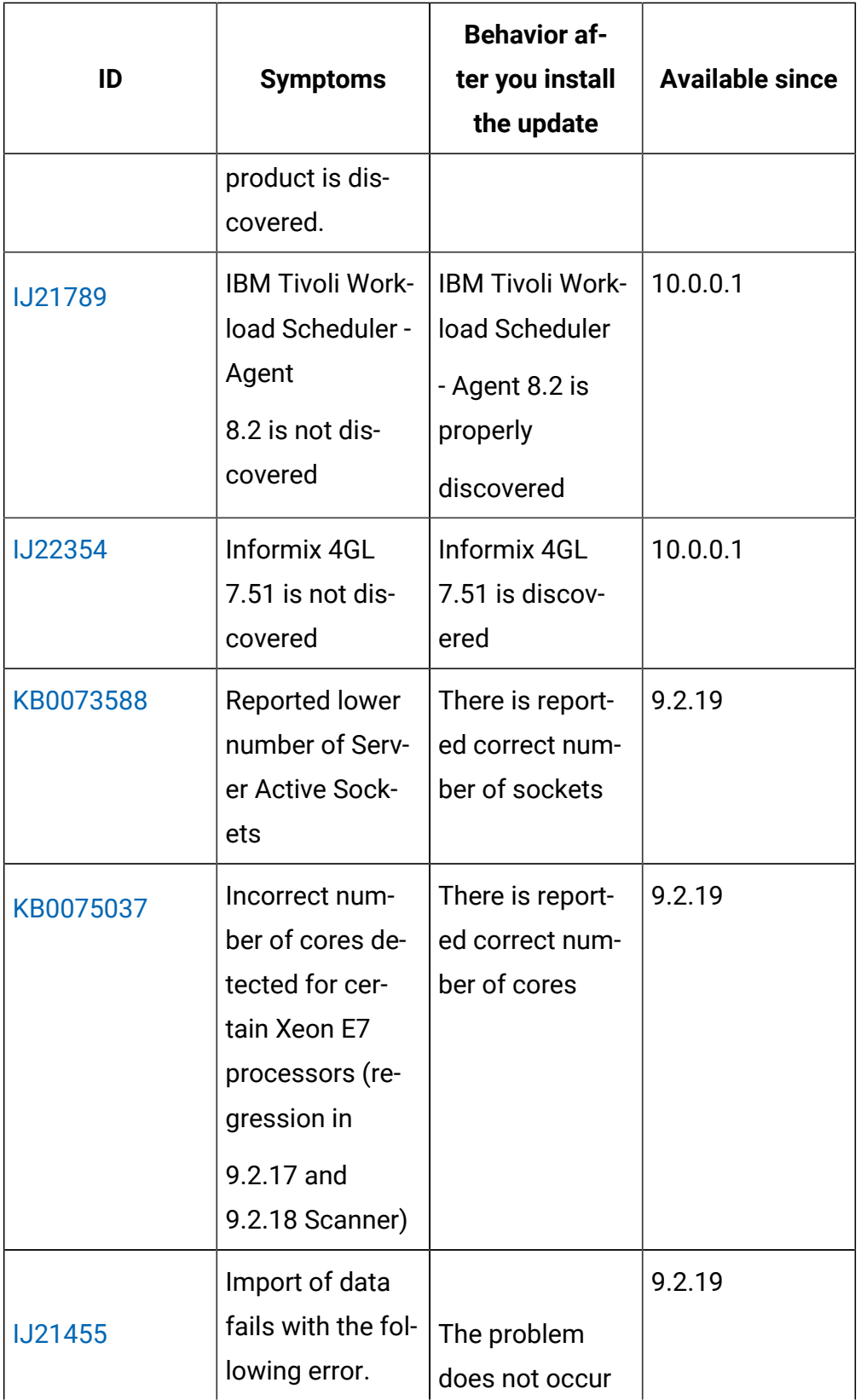

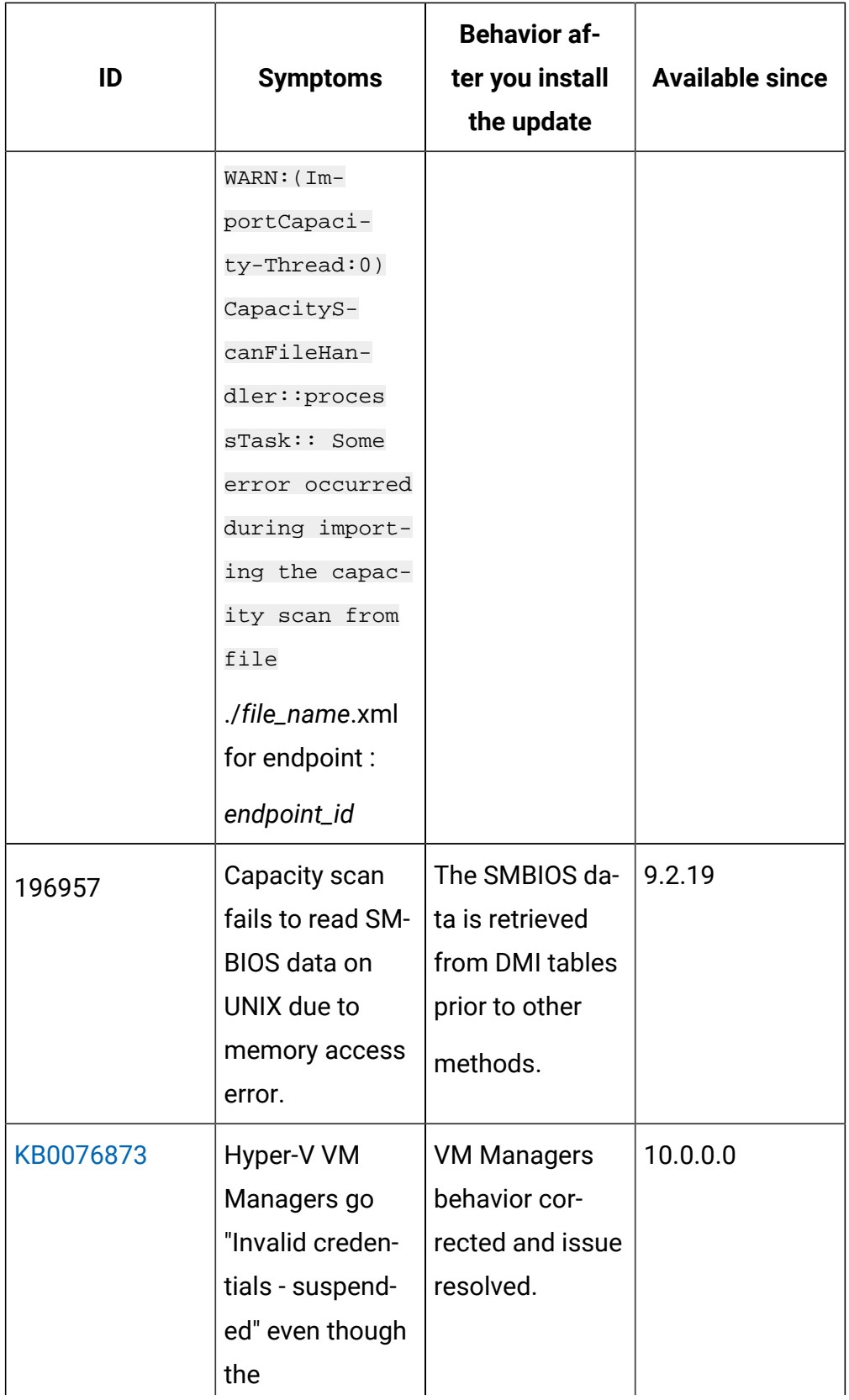

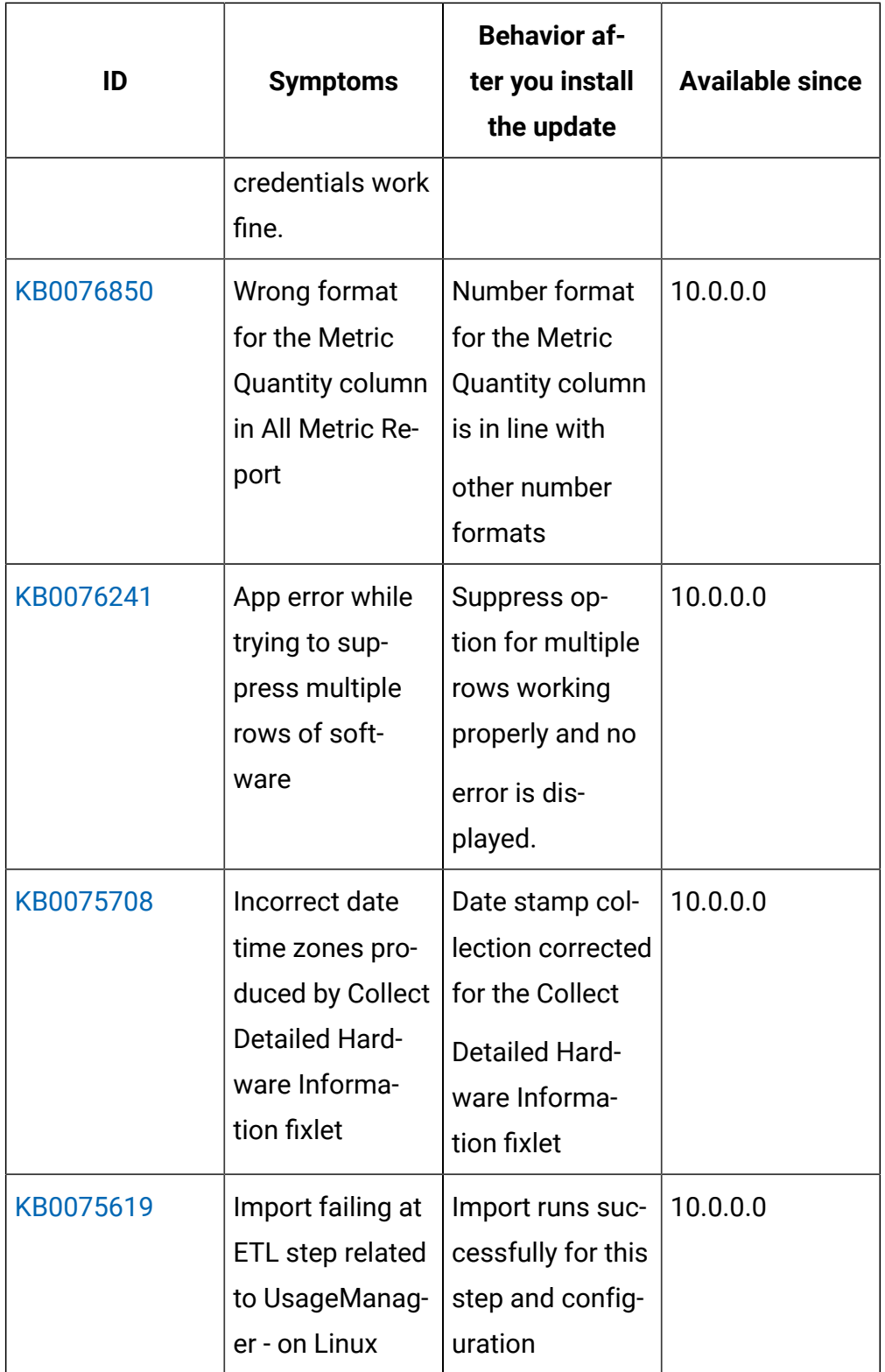
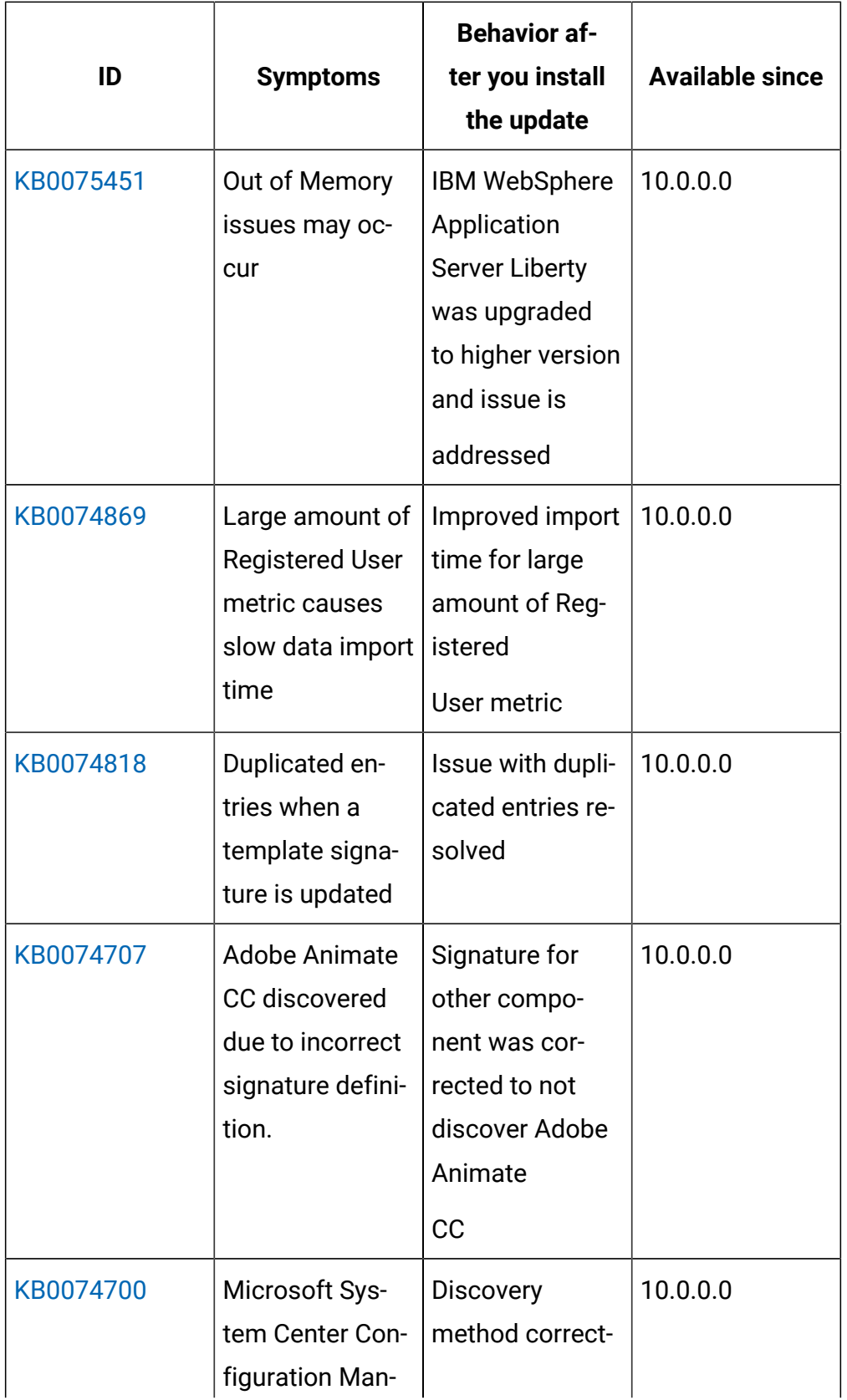

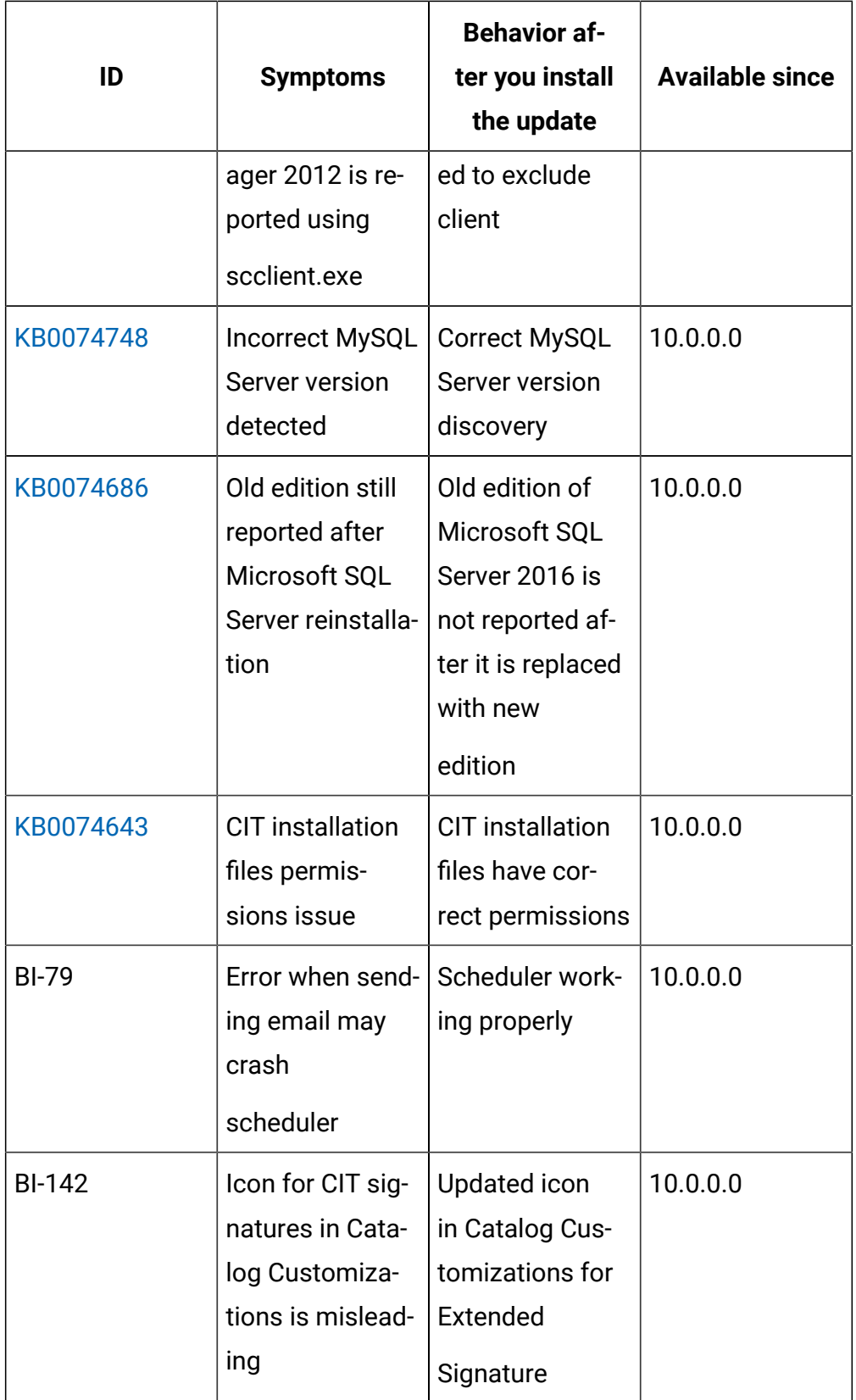

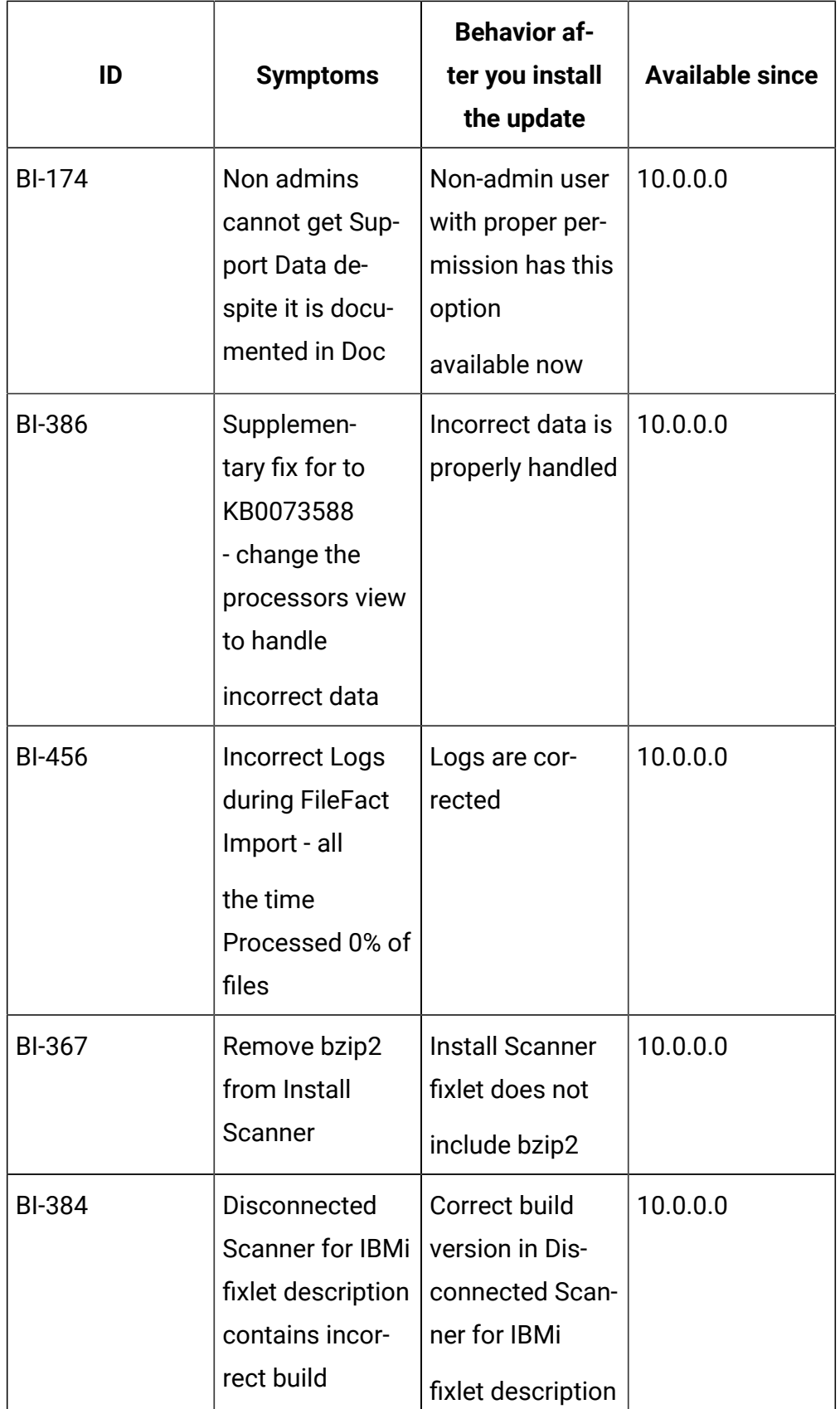

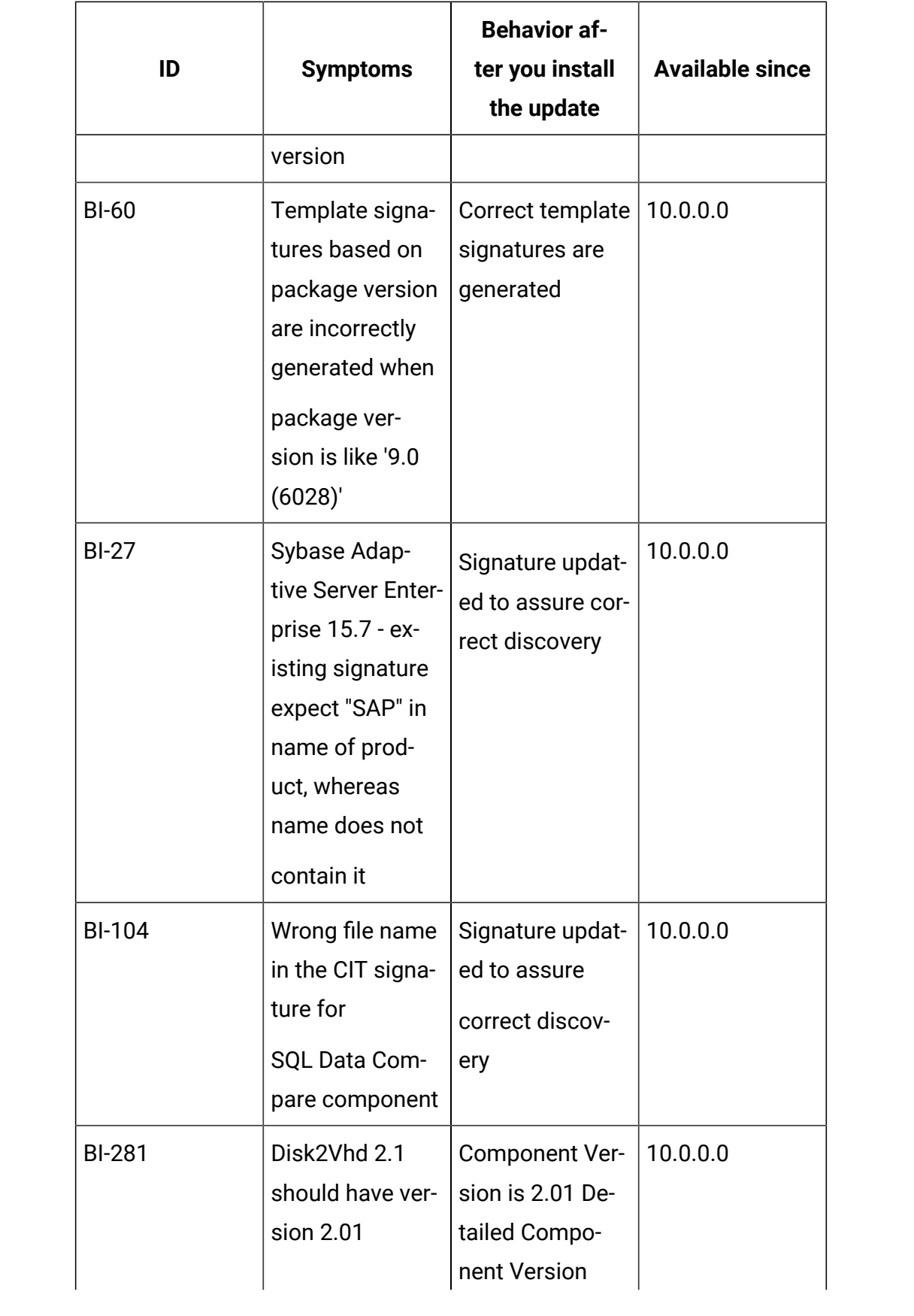

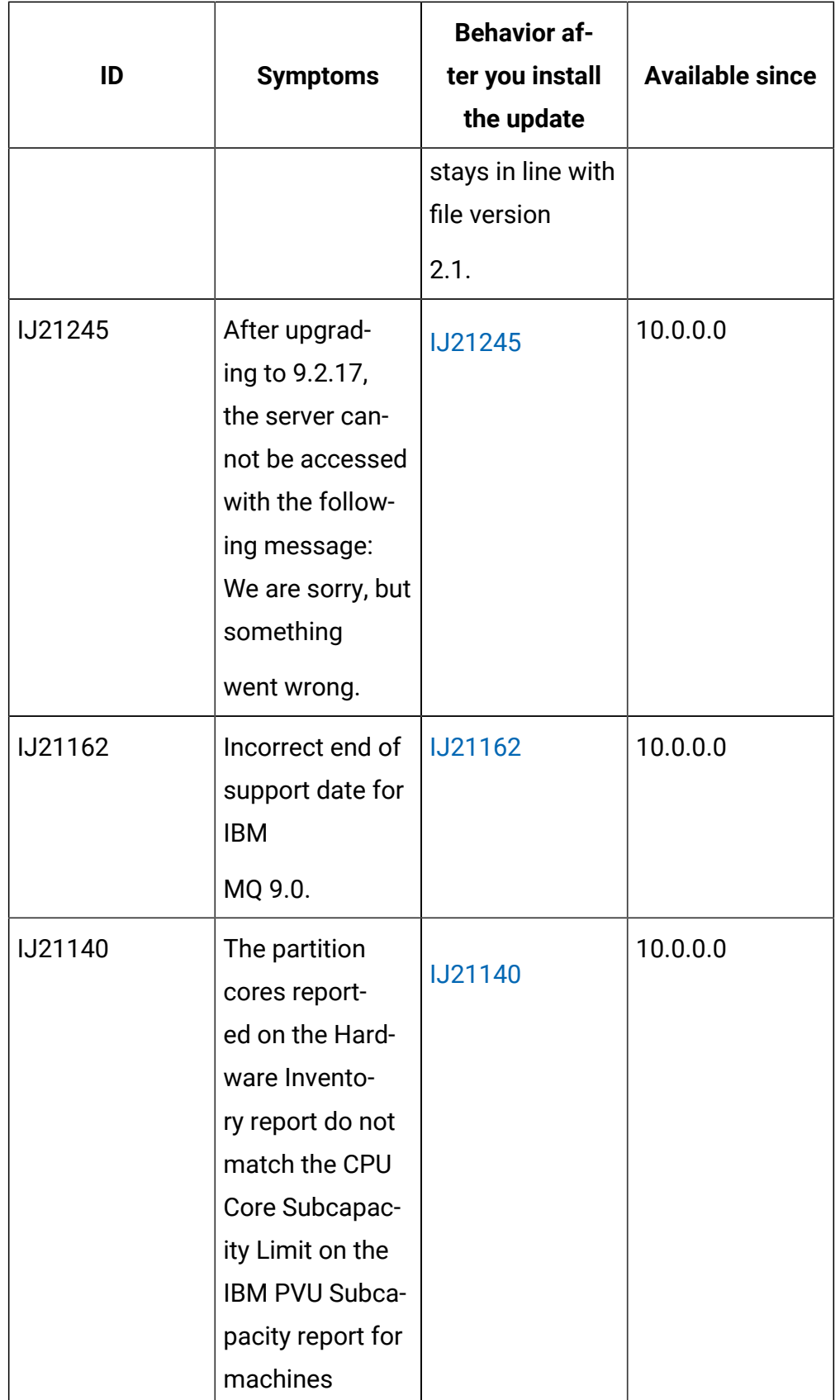

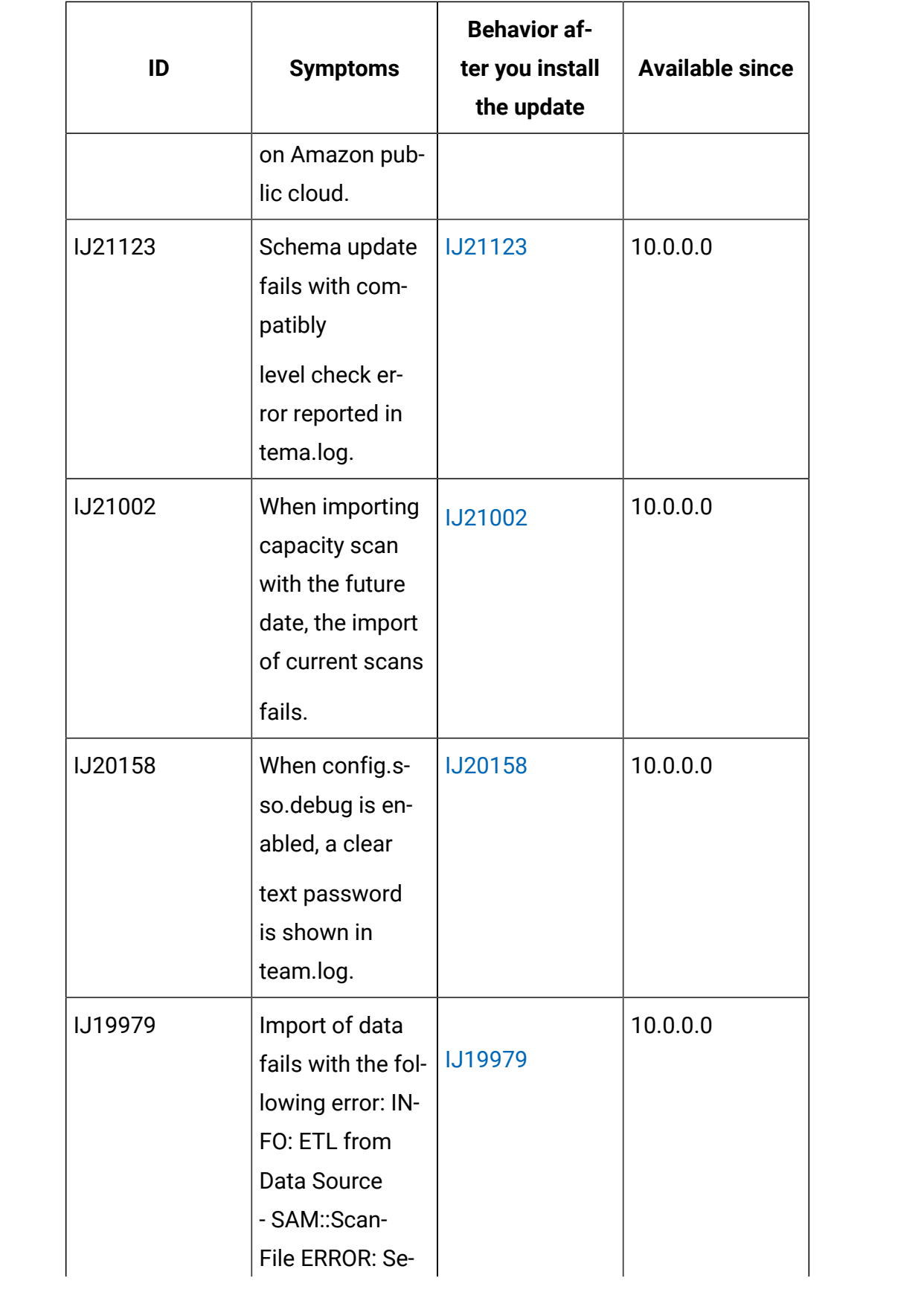

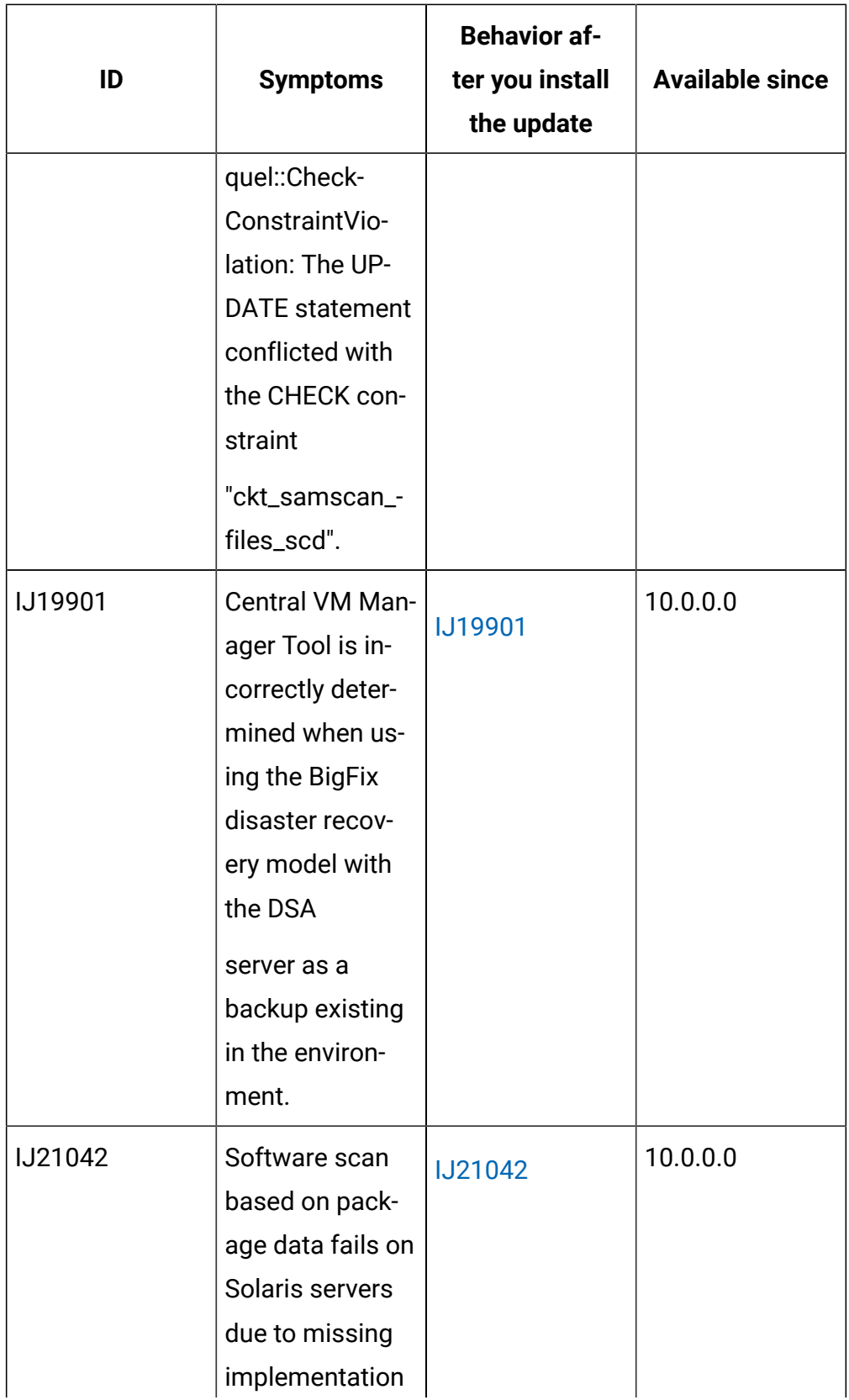

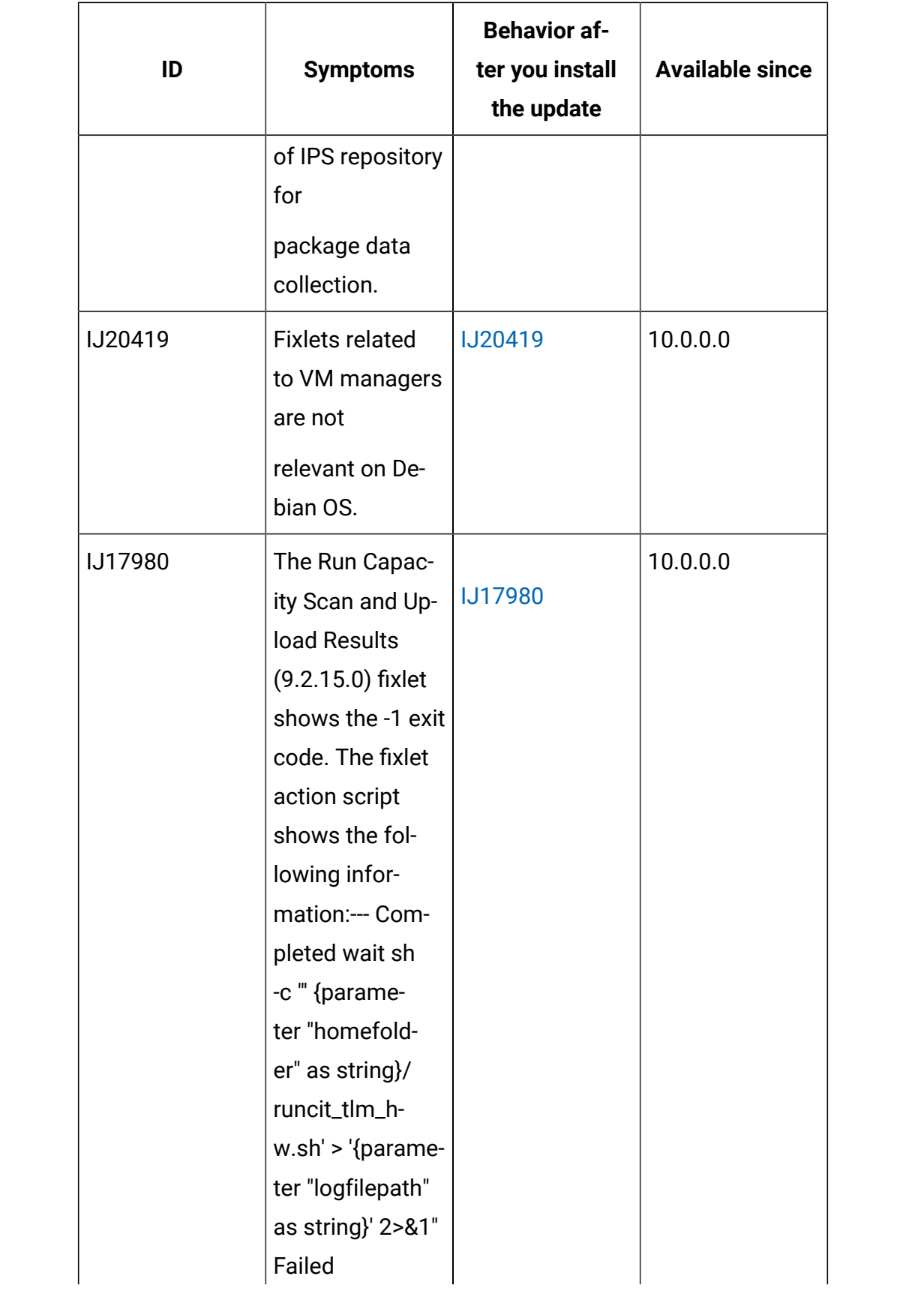

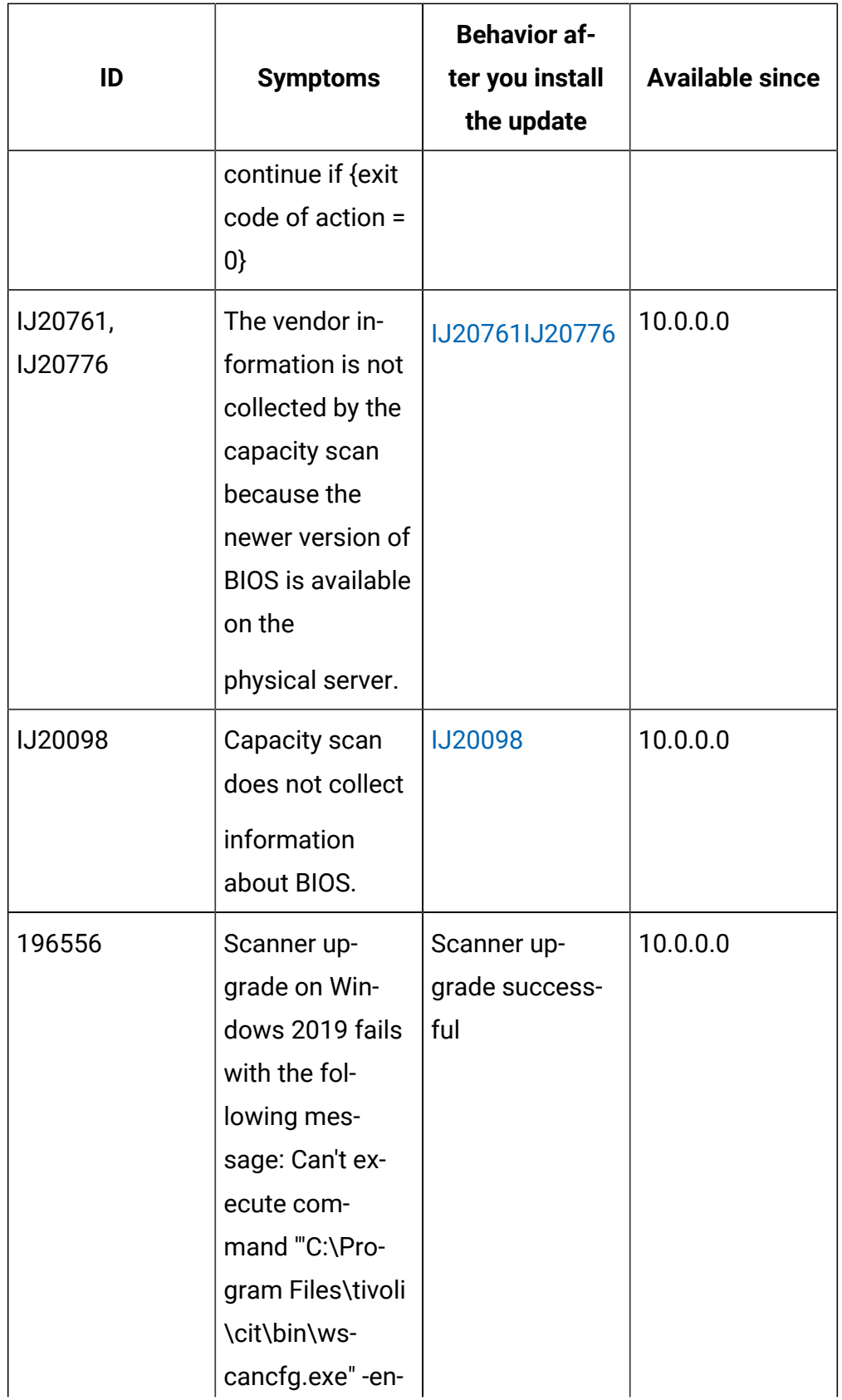

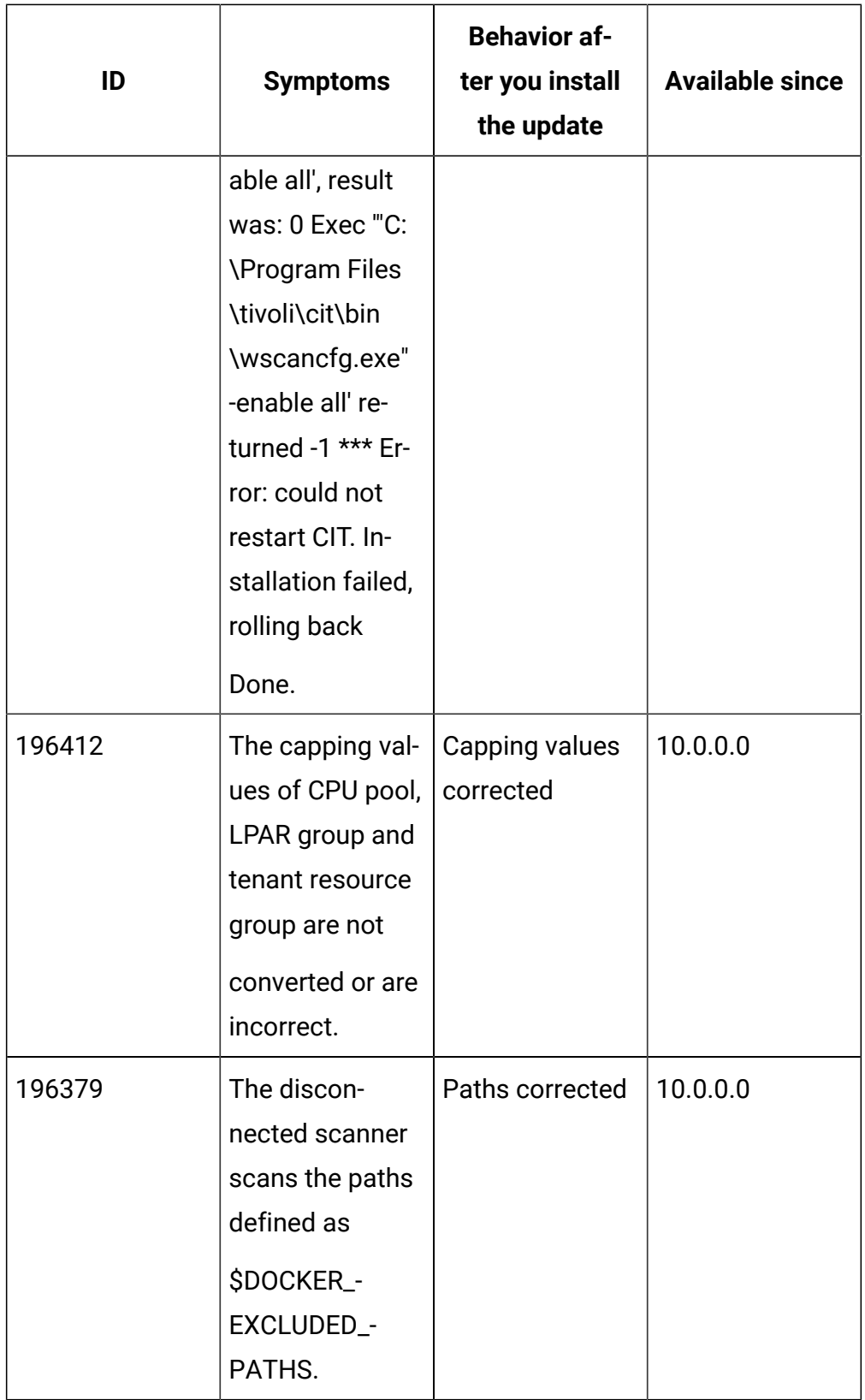

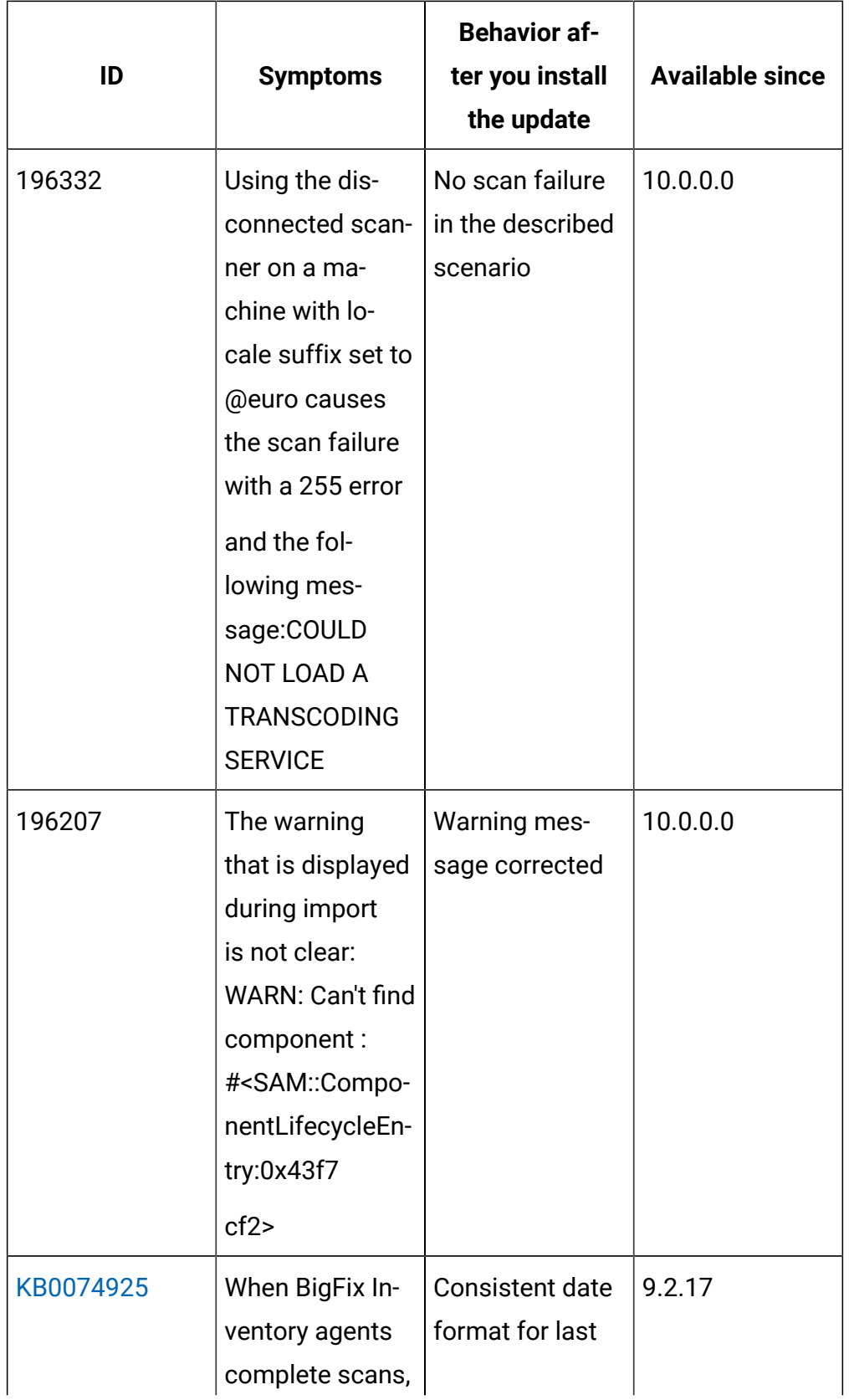

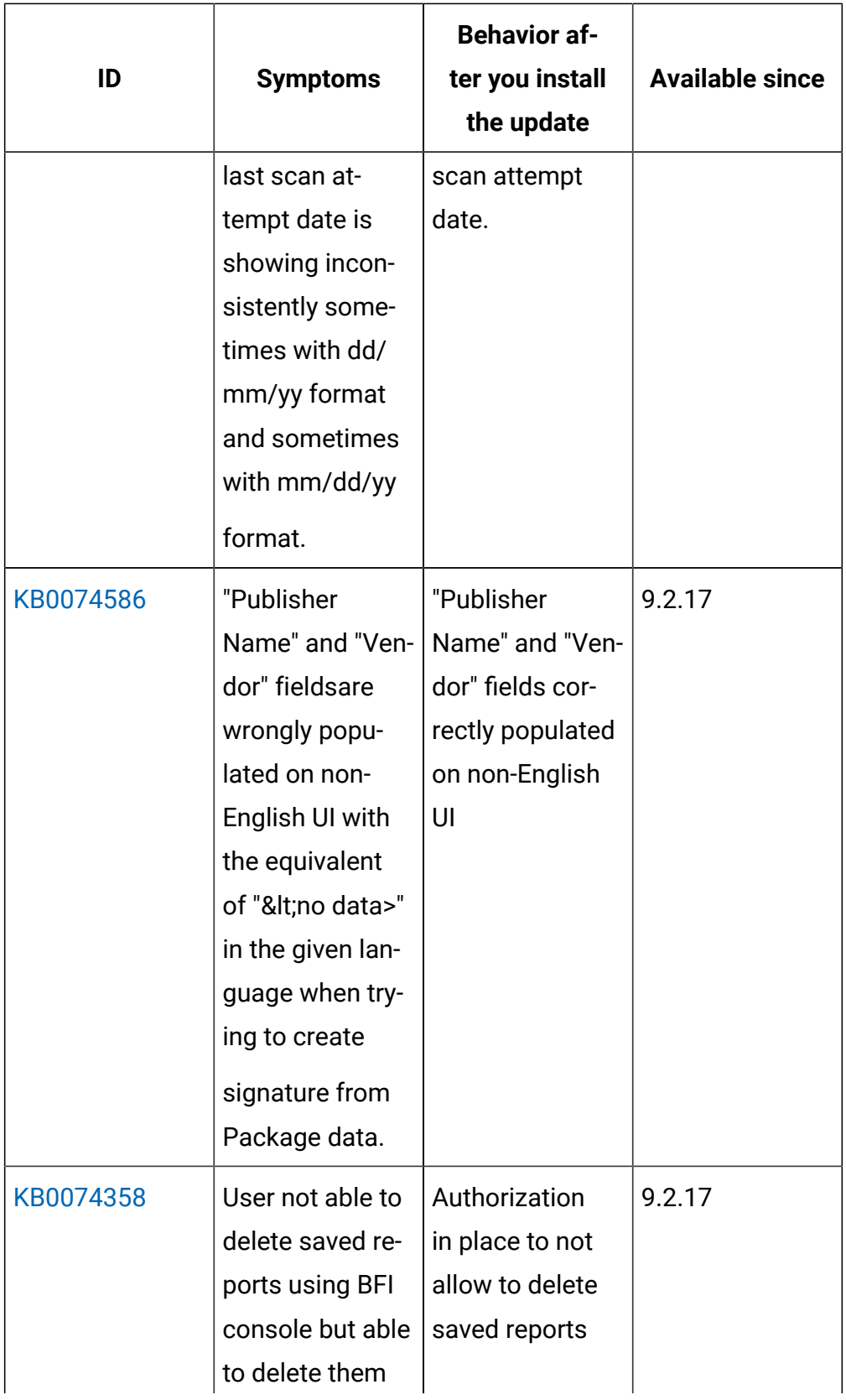

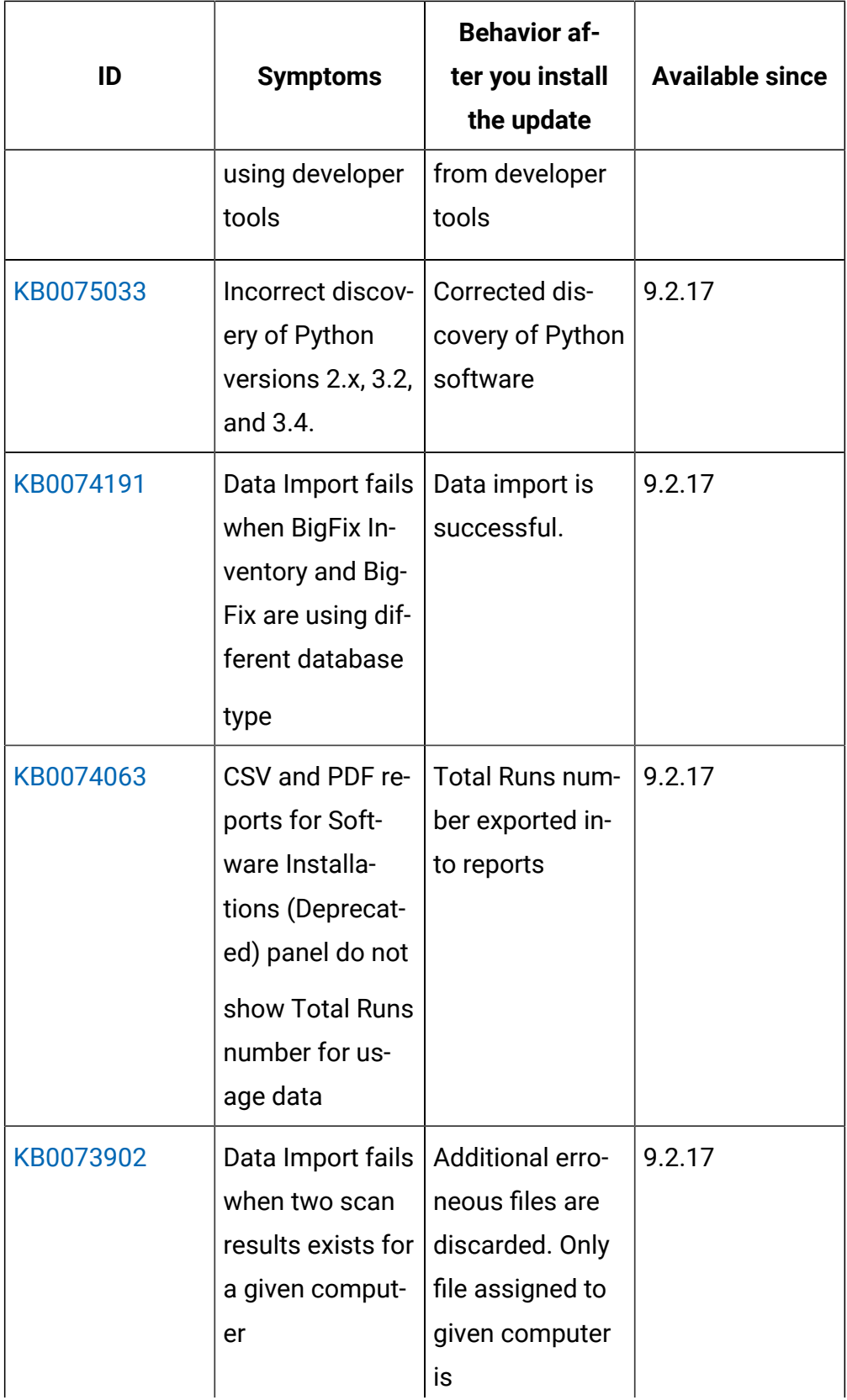

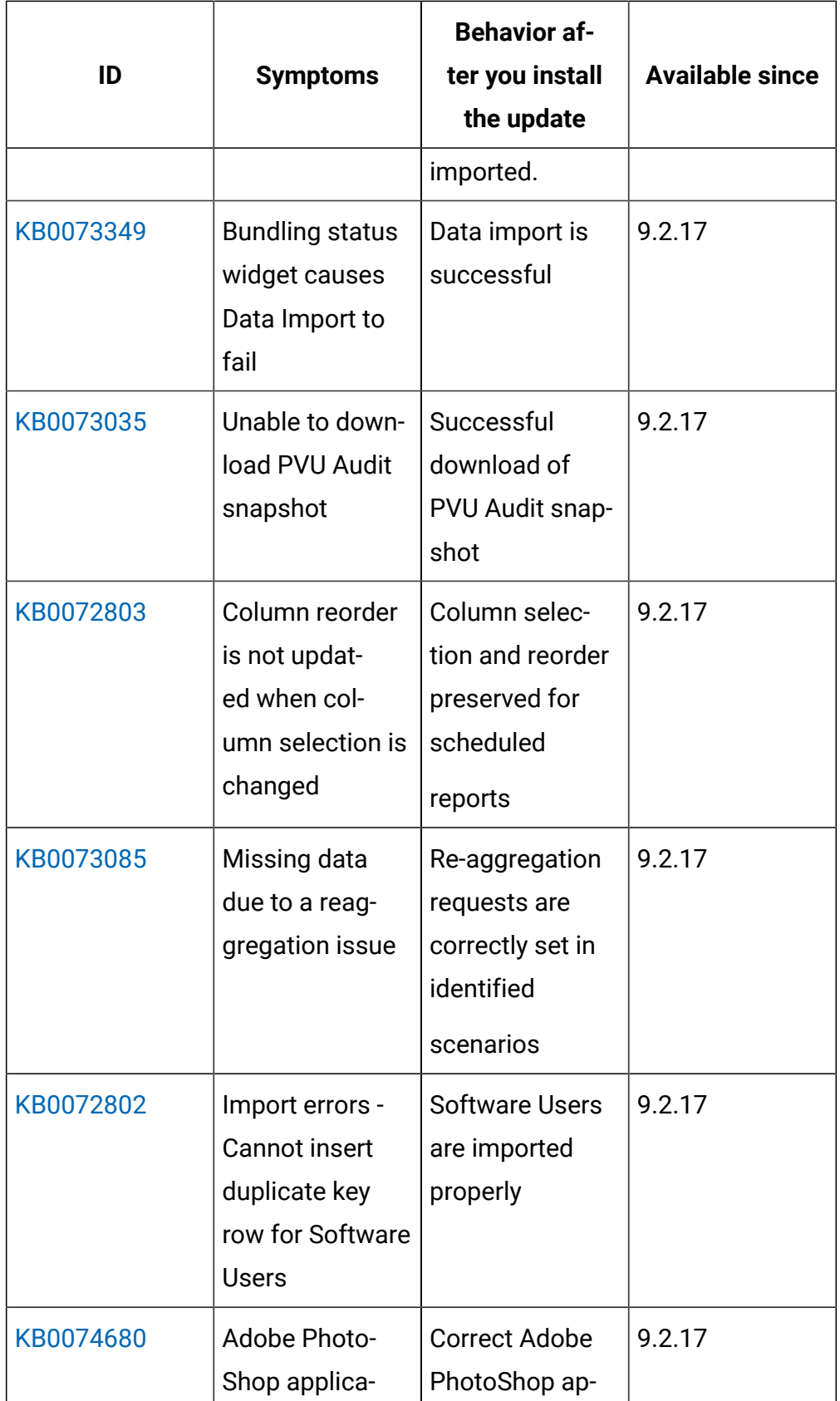

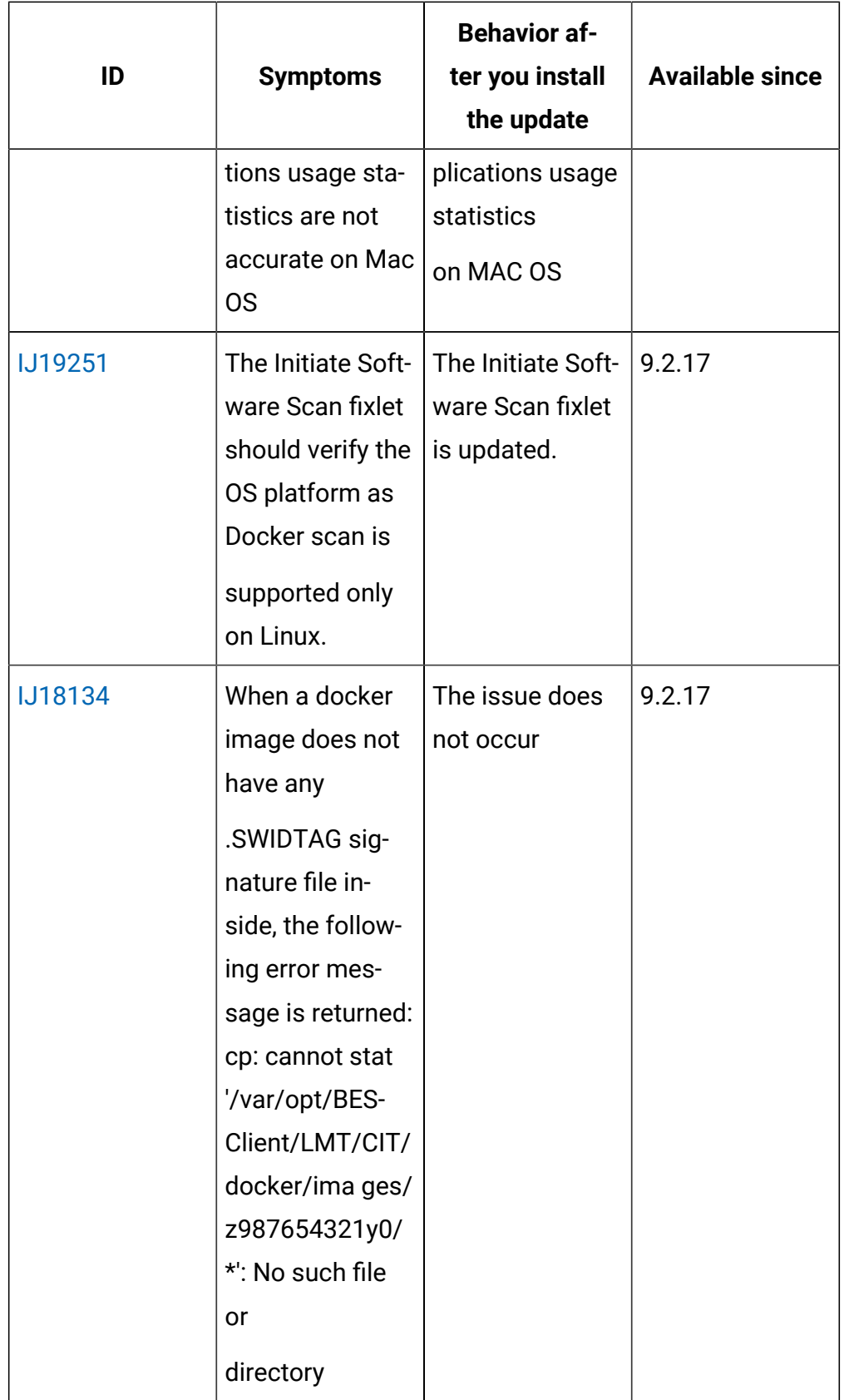

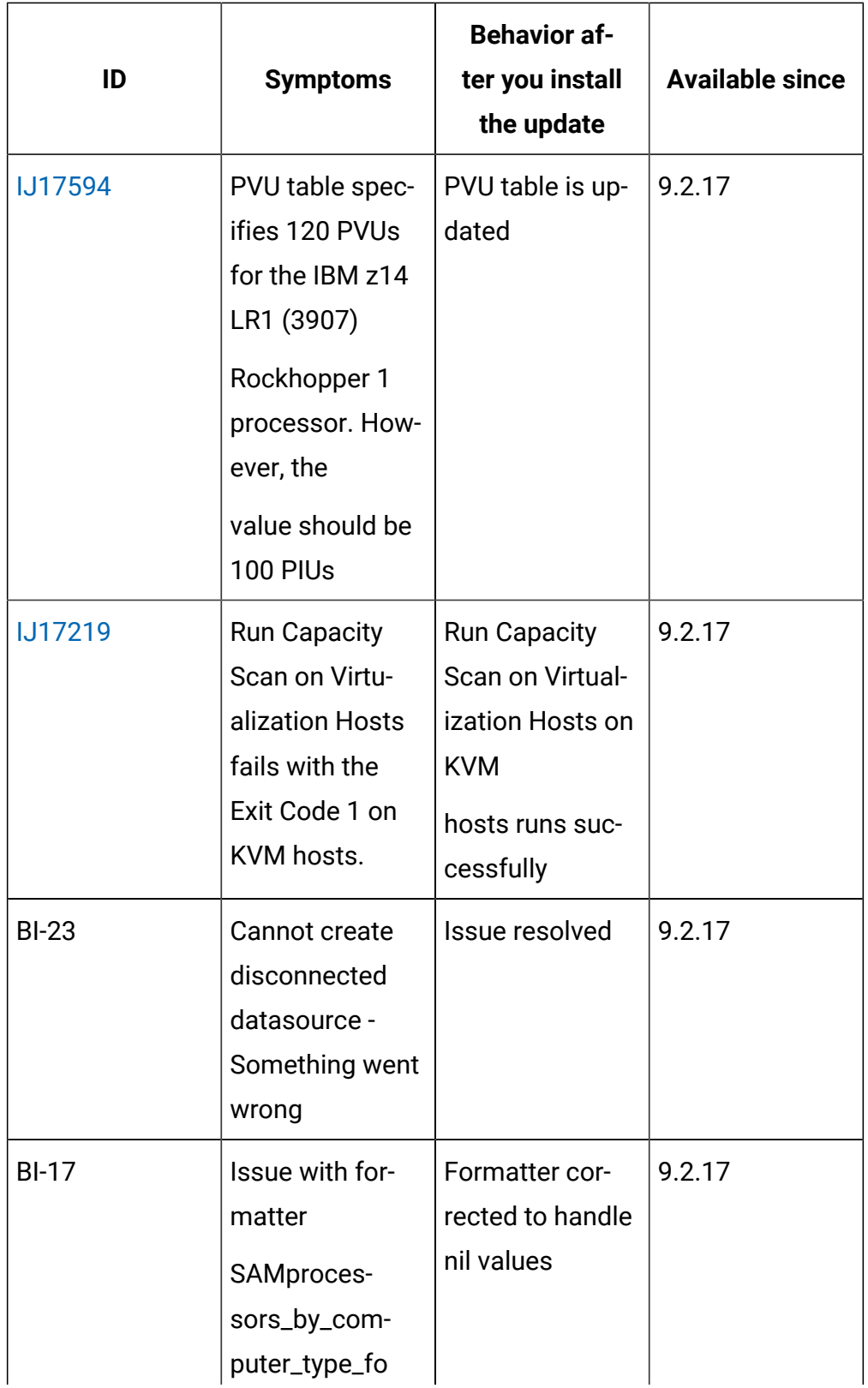

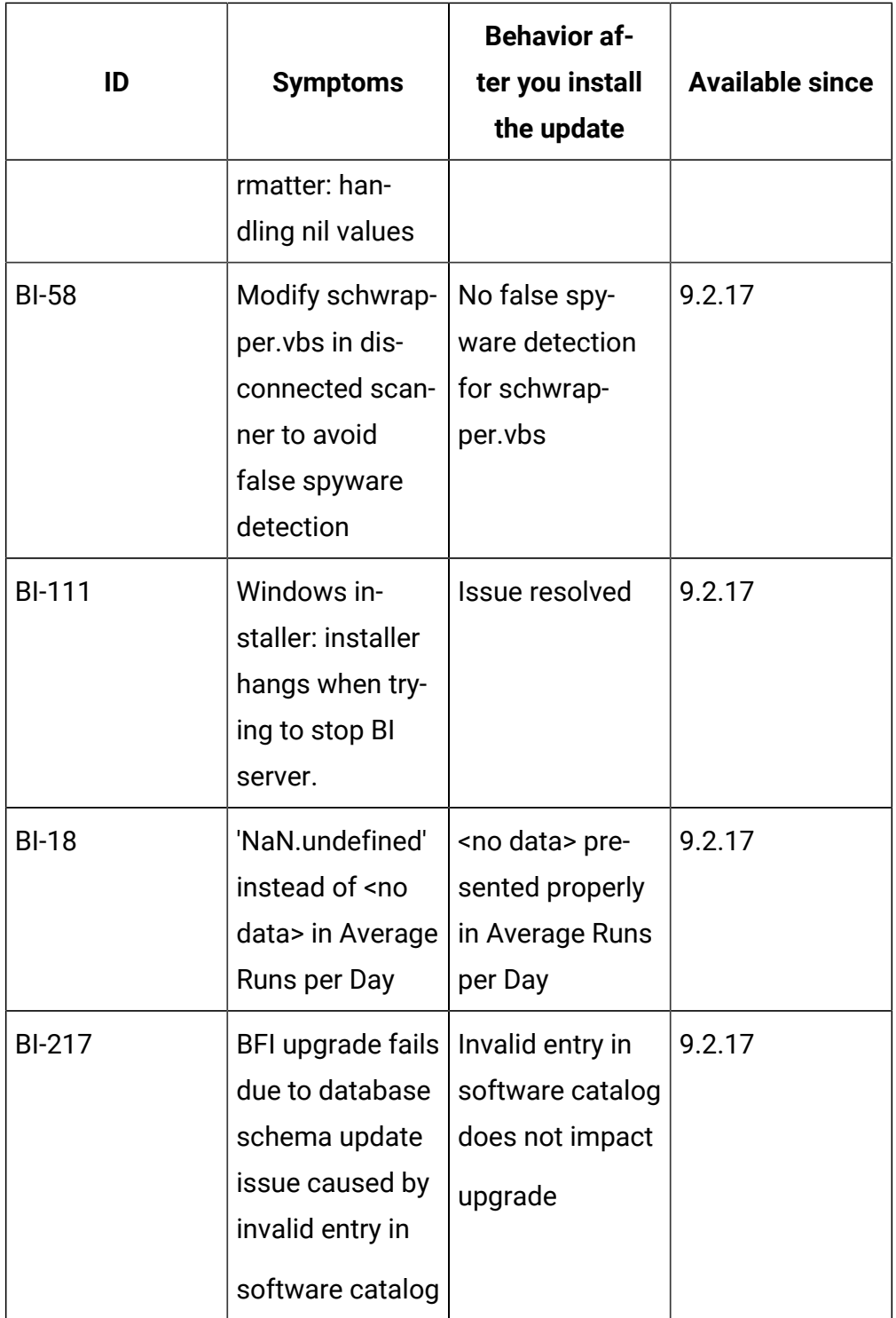

# 常に最新のものを適用するBigFix Inventory

BigFix Inventory 更新とコンテンツ・パックは定期的にリリースされます。リリースのたび に BigFix Inventory サーバーをアップグレードして、新機能を利用し、アプリケーション・ パッチを適用するようにしてください。

#### **定期更新**

#### **BigFix Inventory アプリケーション更新のリリース**

BigFix Inventory 更新は通常、各カレンダー四半期の終わりに定期的にリリー スされます。この更新には、さまざまな新機能と改善された機能、およびア プリケーション・パッチが含まれています。 BigFix Inventory バージョンは、 リリースのたびに増分され、BigFix プラットフォームのバージョンとは独立 しています。

#### **コンテンツ・パックのリリース**

アプリケーション更新とは別に、コンテンツ・パックは通常毎月末にリリー スされます。コンテンツ・パックは、多数のソフトウェア・コンポーネント 用の新しい検出機能を提供するものであり、Fixlet に対する変更が含まれて いる場合もあります。コンテンツ・パックは、BigFix Inventory サーバーを アップグレードしません。

# **アプリケーション更新とコンテンツ・パックに関する自動通知をオンにする 方法**

BigFix Inventory を最新の状態に保ち、アプリケーション更新に関する通知を受け取るに は、 BES [管理者向けのアナウンスを](https://bigmail.bigfix.com/mailman/listinfo/besadmin-announcements)サブスクライブします。サブスクライブすると、その アナウンスに関連したメール通知を受信できます。

#### **最新のリリースおよびコンテンツ・パックに関する情報**

- 特定のアプリケーション更新で追加された機能のリストについては、以下を参照して ください。[新機能](#page-9-0)。
- すべてのリリースおよびコンテンツ・パックのリストと説明、およびパッチのリスト については、「BigFix Inventory [の更新およびパッチ」](#page-91-0)および「[Release notes](#page-193-0)」を参 照してください。

## コンポーネントの最新性

#### **常に最新のものを適用する**

リリースごとに サーバーをアップグレードすることが重要です。BigFix サーバーやクラ イアントなど残りのインフラストラクチャー・コンポーネントはそれほど頻繁にアップグ レードする必要はありません。 は、BigFix のサポート対象バージョンと互換性がありま す。 サーバーをアップグレードすると、既知の不具合の大部分が解決して、新しく開発お よび改善した機能を利用できるようになります。

#### **コンポーネントのバージョン管理**

と BigFix プラットフォームのバージョンは互いに独立しており、それぞれ異なっていま す。

■9.2.15 アプリケーション更新 9.2.15 以降、アプリケーション更新のバージョンと、 の内部ツール (スキャナー、SAP メトリック・データ・コレクター、VM Manager tool な ど) のバージョンが統一されています。この更新では、各コンポーネントのバージョンは 9.2.15 です。今後、各コンポーネントのバージョンは、このコンポーネントが変更される ときにのみ、アプリケーション更新のバージョンに変更されます。

#### **コンポーネントの更新**

アーキテクチャーが最新であることを確認するには、優先順位に従ってアクションのリス トを分析します。

- 1. [の最新バージョンにアップグレードします。](#page-1099-0)
- 2. アクティブなアクションをいったん停止してから、Fixlet の最新バージョンを使用し て再起動します。
- 3. スキャナー、SAP メトリック・データ・コレクター 、VM Manager tool などの内部 ツールをアップグレードします。詳しくは、下記を参照してください。[スキャナーの](#page-931-0) [インストール](#page-931-0) および VM [マネージャー・ツールの更新](#page-1247-0)。
- 4. オプション:BigFix プラットフォーム・コンポーネントをアップグレードします。こ の手順は、オプションであり、主にビジネス・ニーズとビジネス要件によって異なり ます。更新のたびに多数のセキュリティー機能が拡張されるため、プラットフォーム のアップグレードがセキュリティー対策に関連することがあります。 の観点からは通

常、 を正常に機能させるために BigFix をアップグレードする必要はありません。ほ とんどの機能は互いに独立しており、古いバージョンのプラットフォームでも動作し ます。

## スキャナー・アクションと Fixlet の最新性の確保

エンドポイント上で実行されているスキャナー・アクションが、アプリケーションのリ リースのたびに更新されるようにしてください。Fixlet 名には、バージョンに関する情報 が含まれています。これにより、どのアクションが古い Fixlet でアクティブ化されたもの で、アプリケーションの更新後に再起動する必要があるかを容易に特定できます。

#### **Fixlet のバージョン管理**

■ 9.2.15 ■ アプリケーション更新 9.2.15 以降、すべての Fixlet の名前にはバージョンが含 まれ、大括弧で囲まれています。例えば、**Initiate Software Scan (9.2.15.0)** のようになり ます。

Fixlet のバージョンは、Fixlet の定義が変更されたかどうかに関係なく、製品のリリース のたびに更新されます。一方、スキャナー、SAP メトリック・データ・コレクター、VM Manager toolなどの内部ツールのバージョンは、これらのツールが変更された場合に のみ更新されます。そのため、インストールまたはアップグレード Fixlet のバージョン と、Fixlet がデプロイするツールのバージョンとが異なる可能性があります。

## **ベスト・プラクティス**

#### **Fixlet 名の変更の制限**

Fixlet の名前全体を変更するのではなく、意味のあるプレフィックスまたはサ フィックスを追加してください。Fixlet 名のバージョンを保持して、開始さ れたアクションの名前に反映されるようにします。これにより、異なるバー ジョンの Fixlet で開始されたアクションを簡単に識別できます。

#### **スキャナー・アクションの最新性の確保**

新規アプリケーション・リリースのインストール時に、アクションが自動的 に更新されることはありません。Fixlet の新規バージョンが使用可能になっ た場合は常に、現在のアクションを再起動してください。再起動するアク ションを確認するには、アクティブなアクションの名前と、関連する Fixlet

の名前とを比較します。これらの名前に含まれているバージョンが異なる場 合は、アクションを再起動してください。

単一のスキャン・アクションを再起動するには、以下の手順を実行します。

- 1. BigFix コンソールに移動し、ナビゲーション・ツリーで**「アクショ ン」**を選択します。
- 2. 選択したアクションを右クリックし、**「アクションの停止」**を選択しま す。
- 3. **「サイト」 > 「外部サイト」 > BigFix Inventory v10**に移動します。
- 4. **「Fixlet とタスク」**を選択し、再起動する Fixlet を選択し、**「アクショ ンの実行」**をクリックします。Fixlet パラメーターが、前に停止したア クションに設定されたものと同じになるようにしてください。
- **注:** サーバーは、以前のバージョンのサーバーで開始されたアクショ ンと互換性があります。ただし、スキャナー・アクションと Fixlet の 最新性を確保することによってのみ、新しいリリースに実装されてい る新機能および改善点を利用できます。

#### **事前計画**

の新しいリリースがインストールされるたびに、現在のアクションを再起動 するための計画を事前に策定し、準備を整えてください。この計画は、ビジ ネス・ニーズに合わせて調整し、サーバーのアップグレードを阻害しないよ うにする必要があります。

# フィーチャーと機能

BigFix Inventory には、物理環境および仮想化環境を管理するための便利な機能が用意さ れています。インフラストラクチャーにインストールされているソフトウェアをディスカ バーし、使用量データの分析とレポートの生成を支援します。

#### **ハードウェア**

BigFix Inventory は、サード・パーティ製アプリケーションと統合されたハードウェアに関 する詳細情報を示します。

#### **ソフトウェアのディスカバリーと識別**

BigFix Inventory は、インフラストラクチャーをスキャンし、モニター対象のコンピュー ターにインストールされているソフトウェアを判別します。

#### **カスタム署名によるソフトウェア検出の拡張**

BigFix Inventory により、カスタム署名を作成できます。カスタム署名を作成すると、イン ストール・レジストリで検出されないソフトウェアや不足しているソフトウェアを管理で きます。詳細については、[「カスタム署名のエクスポートとインポート」](#page-1540-0)を参照してくだ さい。BigFix Inventory には、ソフトウェア製品のカタログと、署名と呼ばれる一連のルー ルが含まれています。シグニチャーは、ご使用のインフラストラクチャーにインストール されているソフトウェアの全体像を構築するために、スキャンの結果と照合されます。

#### **ソフトウェア使用状況の監視**

BigFix Inventory は、BigFix Platform の機能を活用して、ソフトウェアの使用状況に関する 統計データを表示します。

## **IBM ライセンス使用状況レポートとコンプライアンス**

BigFix Inventoryは、IBM ライセンス・メトリック・ツールに代わる、IBM サブキャパシ ティー用の IBM 認定アプリケーションです。

BigFix Inventory は、プロセッサー・バリュー・ユニット (PVU) およびリソース・バ リュー・ユニット (RVU) の監査レポートのライセンス条項に準拠するために必要な情報を 提供します。

BigFix Inventory は、インストール済みの IBM ソフトウェアで使用できるサーバーの最大 コア・キャパシティーを計算します。さらにこのアプリケーションは、必要なプロセッ サー・バリュー・ユニット (PVU) またはプロセッサー・コア資格の数を判別します。サ ポートされている仮想化テクノロジーをデプロイする場合、このツールは、仮想化環境全 体のプロセッサー・コア・キャパシティー情報を提供します。

IBM PVU および IBM RVU MAPC の IBM 許可監査スナップショットを、ご使用のインフラ ストラクチャで生成できます。

### **エンタープライズ・ソフトウェア検出とライセンス使用状況レポート**

BigFix Inventory は、選択されたエンタープライズ・ソフトウェアを検出し、ライセンスの 使用状況を計算する機能を備えています。

# プレビュー機能

BigFix Inventory にはプレビュー機能のセットが用意されており、現在開発中および研究 中の機能のプレビューを行うことができます。小規模な機能から拡張レポートにいたるま で、その動作を確認して、お客様の考えについてフィードバックを行うことができます。 プレビューはリリースごとに変更される可能性があります。つまり、お客様からお寄せい ただいたフィードバックが最終形態に反映される可能性があるということです。

#### **特記事項**

プレビュー機能は、お客様の要望やフィードバックに基づいて変更されることがあり、修 正と改善が行われる可能性があります。プレビュー機能によっては、製品から徐々に除外 されたり、完全に削除されたりする場合があります。

### **フィードバックの提供**

お客さまからのフィードバックは開発チームにとって非常に重要です。コメントや提案を お待ちしております。新機能をテストして、その感想と、改善できた部分についてお知ら せください。以下の通信チャネルを使用して、talk2sam@hcl.com までフィードバック をお寄せください。

# 制限

BigFix Inventory の制限のリストを確認してください。IBM の制限については、[IBM](https://www.ibm.com/docs/en/license-metric-tool?topic=overview-limitations) の制 [限を](https://www.ibm.com/docs/en/license-metric-tool?topic=overview-limitations)参照してください。

### **インストールと構成のガイド**

• **分散サーバー・アーキテクチャー (DSA) のサポートは 1 つのバックアップ・サー バーに制限**

分散サーバー・アーキテクチャー (DSA) では、相互にデータを複製できる複数の BigFix サーバーをセットアップできます。BigFix Inventory はフェイルオーバー をサポートしませんが、BigFix Inventory は DSA モードで構成されている BigFix Inventory を操作できます。BigFix Inventory プライマリー・サーバーを使用し て BigFix Inventory サーバーを構成することをお勧めします。構成された BigFix Platform サーバーが失敗した場合、BigFix Inventory サーバーのインポートは失 敗し続けます。BigFix Inventory を復元して、プライマリー・サーバーとしての BigFix Inventory の使用を中止することをお勧めします。プライマリー・サーバー として BigFix Inventory サーバーに切り替える必要がある場合は、BigFix Inventory を使用して既存のデータ・ソースを再構成してから、**「サーバー詳細設定」**の [resynchronize\\_datasources\\_once](#page-1282-0) パラメーターを使用してデータ・ソースを再同期す る必要があります。

• **Microsoft™BigFix データベースとして使用される SQL Server では、大/小文字を区別 できない**

大/小文字を区別しない Microsoft™ SQL Server データベースのみがサポートされてい ます。

• **BigFix サーバーのホスト名の変更がサポートされていない**

BigFix サーバーのホスト名は変更できません。インストール時にライセンス証明書に 記録されているためです。BigFix のホスト名を変更するには、アプリケーションを再 インストールしてください。

• **実行中の仮想マシンのクローンの作成がサポートされていない**

実行中の仮想マシンのクローンを作成すると、BigFix Inventory で予期しない結果が 生じる可能性があります。

• **インストーラーの言語はシステム・ロケールに依存する**

BigFix Inventory インストーラーを英語以外の言語で実行するには、システム・ロ ケールがその言語に設定されていなければなりません。

• **管理者役割に定義されたアクセス許可は変更できない**

管理者役割には、すべての使用可能なアクセス許可が割り当てられています。これに より、例えばデータを担当する管理者や、ユーザーを担当する管理者などの、別々の 管理者役割を作成できないようになっています。

• **Hyper-V で重複 UUID が検出されない**

重複する VM が同じホスト上にある場合、Hyper-V の UUID の重複は検出されませ ん。このような場合、VM マネージャー・ツール・スキャンによって収集される VM は 1 つだけです。

#### **BigFix Inventory の使用**

- **特定の空白文字および他の特殊文字が含まれているパスがスキャナーによってスキャ ンされない**
	- スキャナーは、以下の空白文字が含まれているファイル・パスをスキャンしません。 ◦ 復帰 (CR、文字コード 13)
		- 改行 (LF、文字コード 10)
		- 10 進コードが以下の範囲内の空白文字: 0 ~ 8、11 ~ 12、14 ~ 31

また、マウント・ポイント・パスにアスタリスク (\*) または疑問符 (?) が含まれてい る共有ディスクもスキャンしません。ソフトウェアがディスカバーされないことがな いように、インフラストラクチャー内のファイル・パスに、サポートされない文字が 含まれないようにしてください。

• **Mac OS X 上の /Libraries ディレクトリーにインストールされているソフトウェア が検出されない**

/Applications ディレクトリーにインストールされているソフトウェアのみが検出 されます。

• **Mac OS X コンピューターに関する情報は「IBM キャパシティー・データの完全性」 ウィジェットに表示されない**

Mac OS X で実行されているコンピューターは、「IBM キャパシティー・データの完 全性」ウィジェットのコンピューターの数に含まれません。これは、このウィジェッ トに表示される結果を生成するタイプのスキャンが Mac OS X 上で実行されないため です。ただし、該当するコンピューターは、「スキャンの状態」ウィジェットのコン ピューターの数には含まれます。そのため、各ウィジェットで表示されるコンピュー ターの全体的な数が異なった状態になります。

• **管理対象 PVU メトリックの使用状況を計算するには、以下を追加で構成する必要が ある: BigFix Inventory**

管理対象 PVU メトリックは、アプリケーション (例えば、BigFix Spectrum Protect for Virtual Environments) によって管理されるコンピューターで使用可能なプロセッ サー・コアの数に基づいています。出荷時の状態では、管理対象 PVU メトリックの 使用状況を計算することはできません。その使用状況を計算するには、特定のアプリ ケーションによって管理されるコンピューターに適切な isotag ファイルを配置しま す。

- **IBM 製品の契約の作成およびカタログのカスタマイズが制限されている** IBM は、ほとんどすべての IBM 製品を発見できるカタログ・コンテンツを提供しま す。内部の理由により、一部の製品のエントリーがこのカタログで重複しています。 このため、正しいエントリーを変更することはできず、IBM 製品の契約の作成が正し く機能しない場合があります。さらに、BigFix Inventory はインストール・ベースの ライセンスのみを対象とする契約をサポートしますが、このようなライセンスは大部 分の IBM 製品には適用されません。IBM 製品の契約の作成と、ソフトウェア・カタ ログ内の IBM 製品のカスタマイズは推奨されません。
	- **注:** この制限は、BigFix Inventory バージョン 10.0.5 より前に作成された古い コントラクトに適用されます。

新しいコントラクトは最初の 20 のコンピューター・グループ に対してのみ表示されます。20 を超えるコンピューター・グループの コントラクトは、レポートから除外されます。コンピューター・グルー プは、作成された順序 (コンピューター ID) で選択されます。メトリッ クが無効になっているコンピューター・グループは除外されます。ただ し、[「サーバー詳細設定」](#page-1261-0)から「**new\_contracts\_max\_computer\_groups**」と 「**new\_contracts\_selected\_computer\_groups**」の非表示パラメーターを使用してコ ンピューター・グループを選択できます。

• **GUID が同じで、異なるルールを使用するシグニチャーは、上書きされる可能性があ る**

既に BigFix Inventory に存在するシグニチャーと同じ GUID を持つシグニチャーをイ ンポートし、その新しいシグニチャーのルールの数が既存のシグニチャーと異なる場 合、それらのシグニチャーはマージされません。代わりに、新しいシグニチャーが既 存のシグニチャーを上書きします。インポートされたシグニチャーの GUID が異なっ ているか、そのシグニチャーに GUID がない場合には、問題は発生しません。

# • **カスタム・カタログ・エントリーが BigFix カタログのエントリーまたは isotag ファイルから生成されたエントリーと同じである場合に、ソフトウェアが 2 回検出さ れる**

BigFix カタログのエントリーまたは isotag ファイルから生成されたエントリーと 同じパブリッシャー名、ソフトウェア名、およびバージョンを持つカスタム・カタロ グ・エントリーを作成した場合、カスタム・エントリーと元のエントリーの両方が検 出済みとして表示されます。

• 重なり合うエントリーが含まれている **slmtag**ファイルはサポートされない

slmtag ファイル内の特定のエントリーの開始時刻が、以前にレポートされた期間と 重複することは許可されません。以前のエントリーの終了時刻以降から開始する必要 があります。

• **Solaris で除外ディレクトリーを追加する場合に、タスクの文字数が 1000 を超えてい ると、このタスクが失敗する**

「除外ディレクトリーの追加」タスクを使用し、指定したディレクトリーのリストが 1000 文字を超えている場合、Solaris でこのタスクが失敗します。

#### • **REST API を使用して、アクションの具体的な開始時刻を設定できない**

BigFixREST API では、アクションの開始時刻を、BigFix サーバーでの時刻からのオ フセットとして指定する必要があります。この解決策では、ネットワーク待ち時間 の問題が発生する傾向があります。そのために、意図した時刻とは異なる時刻にアク ションが開始する可能性があります。

**レポート**

• **SWID タグからの発行者のソフトウェア・コンポーネントのディスカバリーを抑止す るカスタム・ルール**

10.0.2 10.0.4 バージョン 10.0.2 および 10.0.4 で ISO SWID タグ処理が改善された ため、BigFix Inventory はベンダーがリリースしたほとんどの ISO SWID タグから情 報を読み取ることができます。 これには、タグ自体の問題からリカバリーする機能 が含まれます。

ISO SWID タグを使用したソフトウェアのレポートは正規化されず、レポートは通常 どおり表示されます。現在、以下の ISO SWID タグが識別され、その結果、これらの 名前の既存のソフトウェア・カタログ・エントリーが重複して検出されています。

- 発行済みを次のように定義: Adobe Systems Incorporated
- 発行済みを次のように定義: Microsoft Corporation
- 次のコンポーネント名: Red Hat Enterprise Linux

10.0.4 バージョン 10.0.4 以降、既に 1 回検出されたソフトウェアの重複検出を抑止 するために、事前定義されたカスタム・ルールが作成されました。 10.0.9 バージョ ン 10.0.9 では、既に検出されたソフトウェアにマークを付けなかったという問題が 解決されました。今後のリリースでは、カタログ・コンテンツと重複する ISO SWID タグを拒否する機能が追加される可能性があります。

• **レポートに、ライセンスのピーク・タイムに発生したコアあたりの PVU 値ではな く、現在のコアあたりの PVU 値が表示される**

「IBM PVU サブキャパシティー」レポートと「すべてのメトリック」レポート、お よび監査スナップショットに、ライセンスのピーク・タイムに発生したコアあたり PVU 値ではなく、現在のコアあたりの PVU 値が表示されます。これは、PVU サブ キャパシティーおよびフルキャパシティーの計算には影響しません。ライセンスの ピーク・タイムに発生した値をレポートに表示するには、レポートの開始日をより最 近の日付に変更します。「コアあたりの PVU」値が変更された日付を見つけるまで、 日付の変更を試行してください。これにより、レポートに一貫性のある情報が表示さ れるようになります。

• **「Software Installations」レポートのデータが他のレポートのデータと矛盾している**

共有ディスクにインストールされているソフトウェアおよび同じコンピューターに 複数回インストールされたコンポーネントに関する「Software Installations」レポー トの情報が、他のレポートの情報と矛盾しています。「コンピューター」レポートの 「インストールされているソフトウェア」列の場合など、「Software Installations」 レポートのフィルターが適用されたビューにレポートの列がリンクされている場合 にも、矛盾が発生します。これが発生するのは、「Software Installations」レポート が、共有ディスクおよび複数コンポーネント・インスタンスを考慮しない古いデー タ・モデルに基づいているためです。

■9.2.15 ■アプリケーション更新 9.2.15 以降、古い Software Installations レポートは 非推奨になり、新しいレポート・ビューに置き換わっています。これは、新しいデー タ・モデルに基づいており、他のレポートとの整合性があります。この制限は適用さ れなくなりました。

## • **複数のレポート・メールをスケジュールするには、レポート・メールごとに適切な間 隔を確保する必要がある**

複数のレポートが自分の電子メールに送信されるようにスケジュールする場合、それ らが同時に送信されないようにする必要があります。レポートの送信時に開始してア クションの完了時に終了する別々のセッションで、各レポートが管理されるためで す。ただし、各セッションのクローズにより他のセッション (この場合は他のレポー トの配信) も終了します。そのため、レポートごとにスケジュールが異なっている必 要があります。十分な間隔は約 5 ~ 10 分です。開始時刻を設定する際に指定できま す。

• **監査証跡の制限**

「監査証跡」レポートは、「詳細」列によってフィルタリングすることはできず、ま た、部品番号のアップロードおよびインポートに関する情報を含んでいません。ま た、コンポーネントと製品のいずれかが (あるいは両方が) IBM 製のものではない場 合、ソフトウェア分類に関する情報は監査証跡に含まれません。

## • **ローカル・システムと共有ディスクの両方でディスカバーされた非 IBM ソフトウェ アがローカルにインストールされているものとしてのみ表示される**

非 IBM ソフトウェアがローカル・システムと共有ディスクの両方にインストールさ れている場合、「Software Classification」パネルでは、ローカルにインストールさ れているものとしてのみ表示されます。

## • **条件によっては、IP アドレスに基づいてコンピューターをフィルターしても機能し ない**

IP アドレスに基づいてコンピューターをフィルターし、関係を「ends with」として 指定した場合、基準に一致するコンピューターがあっても、コンピューターが表示さ れません。この問題を回避するには、他の関係 (「contains」や「begins with」な ど) を選択します。この制限は、すべてのレポートに関係します。

• **特定の条件でインストール・パスによるフィルターが機能しない**

レポート・フィルター基準としてインストール・パスが指定され、そのパスに以下の ように -1 が含まれている場合、C:\My\_App -1フィルターによって不正確な結果が 返されます。このフィルターは、指定ディレクトリーの内容だけでなく、コンピュー ターにインストールされているすべての非 IBM 製品も返します。

• **フィルターによってウィンドウの内容がスクロールアップされる**

「in set」フィルターを使用してレポートをフィルターした場合、ウィンドウ全体 の内容が上部にスクロールアップされます。別のフィルターを追加するには、スク ロールダウンする必要があります。

#### • **PDF ファイルとして保存されているレポートで表示できる行数が誤っている**

PDF ファイルの右上隅に表示される行数が、ユーザー・インターフェースに表示さ れる行数と異なる可能性があります。この問題は、「コンピューター」レポート内の 「共有ディスクをマウント済み」列のみで発生しました。この列に複数行のエント リーが含まれるためです。

• **ユーザー・インターフェースと、PDF または CSV レポートでは、時刻の値が異なる タイム・ゾーンで示される**

一部のレポートでは、時刻の値は、レポートをユーザー・インターフェースで表示し たときにはローカル・タイム・ゾーンで表されますが、レポートを PDF ファイルま たは CSV ファイルにエクスポートしたときには UTC の時刻で表されます。また、日 時の形式は、PDF レポートではハードコーディングされます。

## • **削除されたカスタム署名の「カタログ監査」レポートでは署名定義が使用できない**

ソフトウェア・カタログからカスタムのシグニチャーを削除すると、このシグニ チャーの定義は「カタログ監査」レポートでは使用できません。定義セクションは空 です。

• **パッケージ・データの制限事項**

パッケージ・データ・レポートのバージョン形式は、通常のスキャン結果と比較した 場合、切断されたソフトウェア・スキャンの結果に対して異なる場合があります。通 常のスキャンでは、ダッシュ (-) はピリオド (.) に置き換えられます。

例えば、バージョンは次のように表示されます。

- 切断されたスキャナー・レポート: 1.8.3.1-11.el7
- 通常のスキャナー・レポート: 1.8.3.1.11.el7

Solaris プラットフォームでは、パッケージ・データ・レポートのバージョンの不整 合が、さまざまなパッケージ・マネージャーからデータを収集しているために発生す る可能性があります。切断されたスキャナーは IPS パッケージ・マネージャをサポー トしていません。

• **IBM i システムの「パッケージ・データ」レポートでは、英語以外の文字が正しく表 示されない**

IBM i システム上で検出されたパッケージの名前に英語以外の文字が含まれている場 合、その文字は「パッケージ・データ」レポートでは正しく表示されません。

• **事前定義されたレポートでは、名前によるソートが機能しない**

## **セキュリティー**

• **Microsoft™ SQL Server で SP800-131a への準拠を有効にすることができない**

SP800-131a 暗号規格が BigFix Inventory で strict モードで有効になっており、拡張セ キュリティー・モードが BigFix および MS SQL Server で構成されている場合、BigFix Inventory サーバーと SQL Server の間の接続は確立できません。

• **pvk フォーマットの暗号化秘密鍵はサポートされない**

openSSL フォーマットまたは pkcs8 フォーマットの暗号化秘密鍵を使用できます。

• **BigFix Inventory 用に生成された鍵ペアを Web レポートに使用できるのは、秘密鍵が パスワードで保護されていない場合のみである**

**Other (その他)**

• **カスタム・ページ URL が Microsoft Edge で機能しない**

**「管理」 > 「カスタム・ルール」 > 「ルールの詳細」**ページ全体でアクセスされるカ スタム・ルール URLは、URL の長さを処理するブラウザーの制限により、Microsoft Edge では機能しない場合があります。

- **To Do リストに、古いスキャン・アクションの名前が常に英語で表示される**
- **データのインポート中にカタログ検索が機能しない**  これは 10.0.4 より前のバージョ ンに適用されます。
- **スキャナー・カタログをエンドポイントに配布するための Fixlet が翻訳されていない** カタログのダウンロード (バージョン:*version*) 用 Fixlet は、BigFix Inventory Fixlet サ イトでは提供されていないカスタム Fixlet です。このため、変換されません。

• **監査スナップショットにプロセス ID がない**

• **アラビア・インド数字はサポートされない**

# 主要な概念

ここでは、BigFix Inventory の機能と効果的な使用方法の理解に役立つ概念を、いくつか示 します。

ダッシュボード

ダッシュボードは、インフラストラクチャー内にあるデプロイメント、スキャン、コン ピューター、およびソフトウェア資産に関する情報への素早いアクセスを提供します。

**ご 注:** ダッシュボードに関するフィードバックをお寄せいただく場合 は、talk2sam@hcl.com 宛てにご連絡ください。

## 10.0.2 ダッシュボードとレポート

10.0.2.0 以降、BigFix Inventory のデフォルトのダッシュボードには、選択したインベン トリー・レポートの仕入先固有の事前定義済みレポートの概要とセキュリティ機能のプレ ビューが表示されます。レポートは特定の順序でグループ化されます。事前定義されたベ

ンダー固有のレポートの詳細については、「[ベンダー固有の事前定義済みレポート」](#page-1331-0)を参 照してください。

古いダッシュボードを表示するには、**「前のバージョンに移動」**をクリックします。必要 に応じて、前のダッシュボードまたは新しいダッシュボードをデフォルトのダッシュボー ドとして設定できます。これを行うには、 **「ユーザー」**アイコンをクリックし、**「ホー ム・ページに設定」**を選択します。

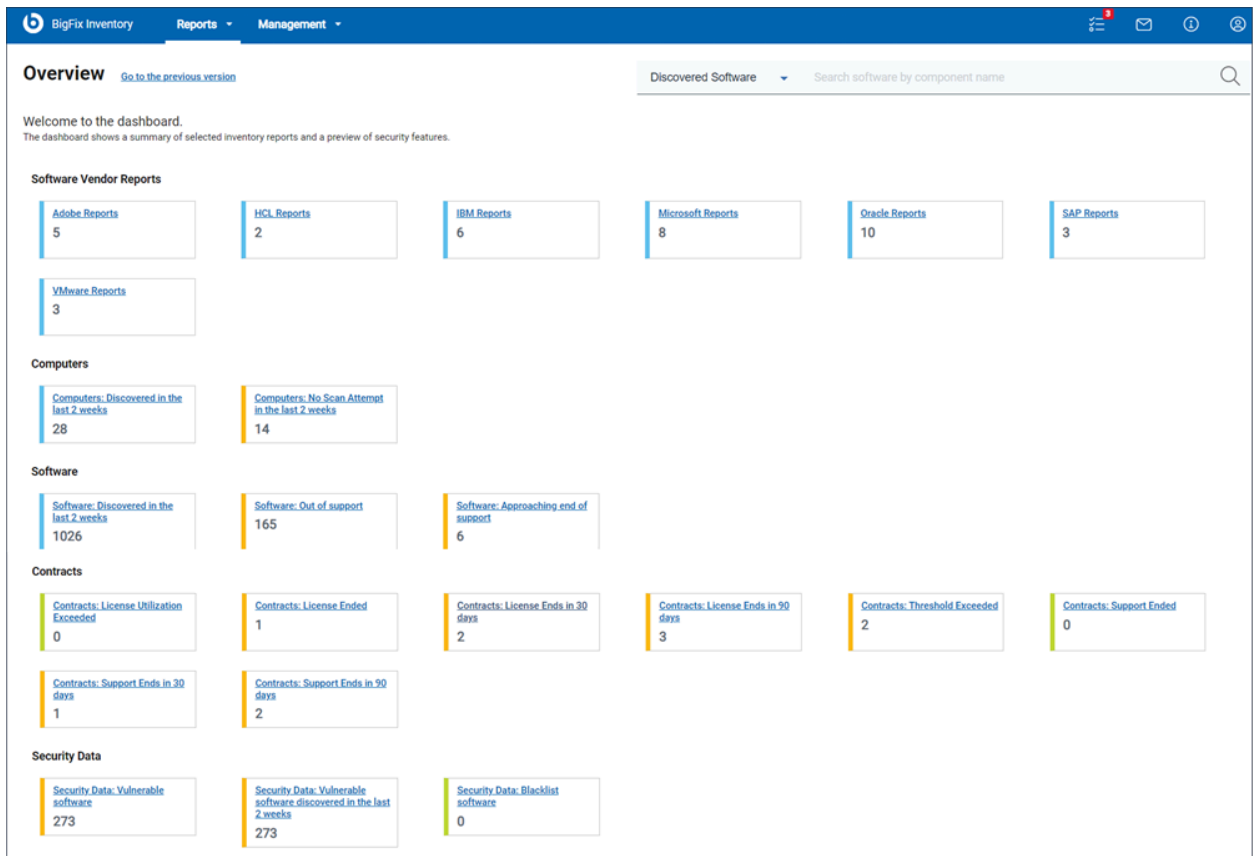

レポートは、関連するすべてのレポートをまとめて見つけやすくするためにグループ化さ れています。レポートの詳細については、「[使用可能なレポート](#page-1543-0)」を参照してください。 検索オプションを使用して、優先するレポートを検索します。ファイル名、ファイル・ ハッシュ、CVE 名、およびソフトウェア・コンポーネントを使用して検索できます。優 先するファイルを検索するには、ファイル名またはファイル・ハッシュを使用します。ソ フトウェアを検出するためのソフトウェア・コンポーネント名を入力します。脆弱なソフ トウェアに関するデータを検索するには、CVE 名を使用します。デフォルトの検索フィル ターは**「検出されたソフトウェア」**に設定されています。

10.0.5 右上隅のクイック検索では、コントラクト名を使用してコントラクトを検索できま す。

### **前のダッシュボード**

BigFix Inventory 9.2.12 以前を使用している場合、ダッシュボードには以下のウィジェット が含まれています。

- [適用状態](#page-573-0)
- [ソフトウェア正常性スキャン](#page-575-0)
- [キャパシティー正常性スキャン](#page-576-0)
- [インベントリーの検索](#page-577-0)
- [インベントリー・データ](#page-578-0)
- [ソフトウェア・カタログ](#page-580-0)
- IBM PVU [サブキャパシティー](#page-581-0)
- IBM [ソフトウェア分類](#page-582-0)

#### <span id="page-573-0"></span>**適用状態**

導入の状態ウィジェットには、インフラストラクチャーにインストールされている BigFix クライアントが BigFix サーバーに接続されているかどうかが表示されます。また、クライ アントの動作中に発生する最も一般的な問題 (ディスク・スペースの問題やスキャナーの前 提条件の欠如など) を報告します。

**ヒント:** 「導入の状態」、「スキャンの状態」、「IBM キャパシティー・データの 完全性」の各ウィジェットが左から右に並び、同じ順序で問題を修正します。

#### **Deployment Health**

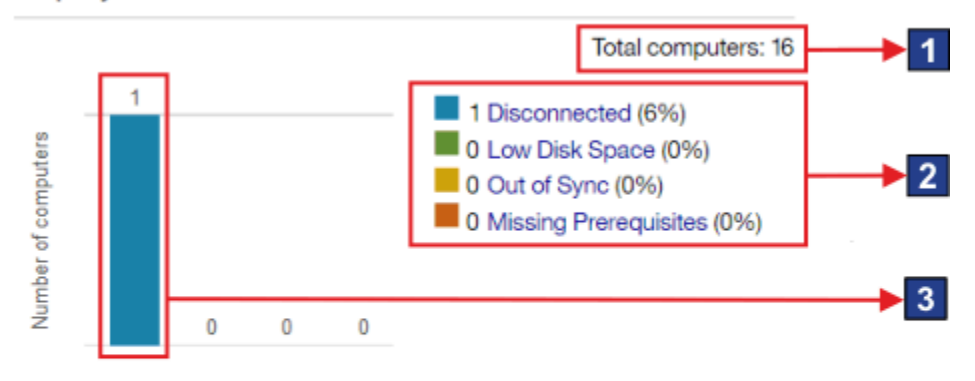

Last successful complete import at 05/30/2018 03:15 AM

To learn more about troubleshooting the problems, see the help topic Agent problems.

## **ウィジェットのエレメント**

ユーザーがアクセス権限を持っているコンピューターの合計数。この数 は、ユーザーが割り当てられているコンピューター・グループによって決ま ります。

 $\overline{4}$ 

**| MacOSX コンピューターの総数には、Mac コンピューターが含まれます。た** だし、これらのシステムからは、適用状態に関する情報が収集されません。 このため、これらのコンピューターは、特定の状況のカウントには含まれま せん。

2 「ハードウェア・インベントリー」レポートへのリンクで、結果は特定の 状況にあるコンピューターに絞り込まれています。

3 特定の状況にあるコンピューターの数。

■ [報告された問題を解決するために実行できるアクション](#page-1927-0)に関する情報への リンク。

### <span id="page-575-0"></span>**ソフトウェア・スキャンの状態**

ソフトウェア・スキャンの状態ウィジェットは、インフラストラクチャーで実行されてい るスキャンの状態を示します。ソフトウェア・スキャンが正しく機能していない場合は、 インストールされたソフトウェアが検出されていない可能性があります。

**重要:** ウィジェットが有効なデータを表示するためには、ソフトウェア・スキャン のステータス分析をアクティブ化する必要があります。この分析がアクティブ化 されていないと、「失敗したスキャン」、「欠落しているソフトウェア・スキャ ン」、「古いカタログ」の各状況で、すべてのコンピューターが報告されます。

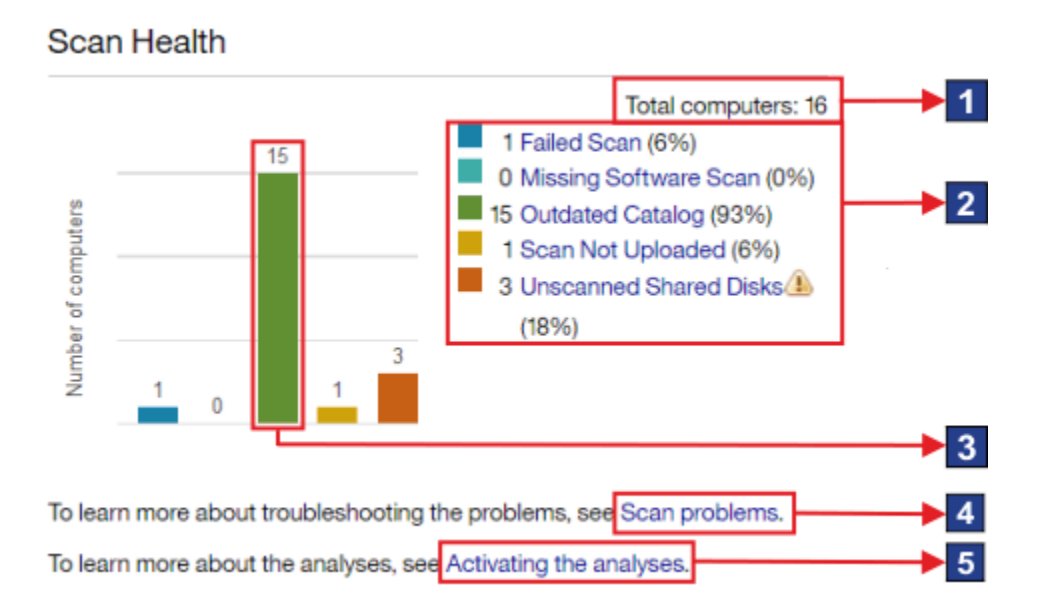

#### **ウィジェットのエレメント**

ユーザーがアクセス権限を持っているコンピューターの合計数。この数 は、ユーザーが割り当てられているコンピューター・グループによって決ま ります。

■MacOSX コンピューターの総数には、Mac コンピューターが含まれます。 ただし、これらのシステムからは、パッケージ・データのスキャンの状況に
関する情報のみ収集されます。このため、「失敗したスキャン」状況のカウ ントには、Mac コンピューターが含まれます。その他の状況のカウントに は、Mac コンピューターは含まれません。

2 「ハードウェア・インベントリー」レポートへのリンクで、結果は特定の 状況にあるコンピューターに絞り込まれています。

3 特定の状況にあるコンピューターの数。

4 [スキャンの問題](#page-1980-0)に関する情報へのリンク。

5 ウィジェットに表示されるデータの収集に必要な[分析のアクティブ化](#page-930-0)に関 する情報へのリンク。

## **キャパシティー・スキャンの状態**

キャパシティー・スキャンの状態ウィジェットは、キャパシティー・データがインフラス トラクチャー内のコンピューターから正しく収集されているかどうかを示します。キャパ シティー・データが欠落していると、PVU 使用量の計算に影響を与える可能性がありま す。

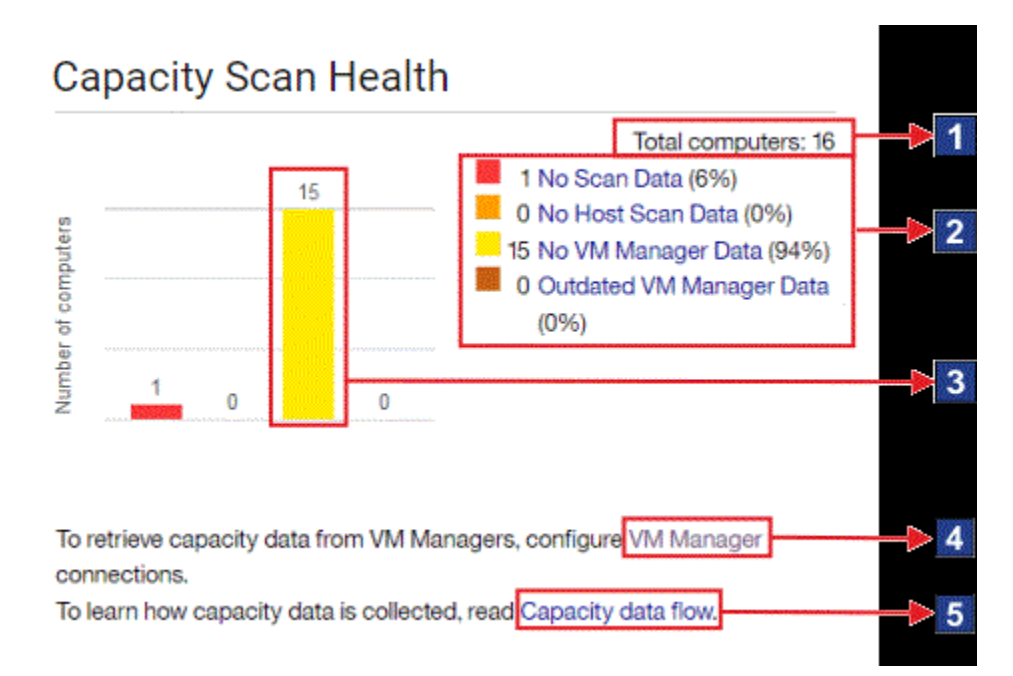

# **ウィジェットのエレメント**

ユーザーがアクセス権限を持っているコンピューターの合計数。この数 は、ユーザーが割り当てられているコンピューター・グループによって決ま ります。

■MacOSX コンピューターの総数には、Mac コンピューターが含まれます。た だし、これらのシステムからは、キャパシティー・データに関する情報が収 集されません。このため、これらのコンピューターは、特定の状況のカウン トには含まれません。

2 「ハードウェア・インベントリー」レポートへのリンクで、結果は特定 の状況にあるコンピューターに絞り込まれています。各状況について詳しく は、以下を参照してください。[コンピューターの状況](#page-1124-0)。

3 特定の状況にあるコンピューターの数。

**「VM マネージャー」**パネルへのリンク。

5 仮想マシン間[のキャパシティー・データのフロー、](#page-1171-0)VM Manager tool、お よび BigFix Inventory サーバーに関する情報へのリンク。

#### **インベントリーの検索**

インベントリーの検索ウィジェットは、定義済みのコントラクトの最大数が上位 5 件の 発行者を示します。発行者は、契約の数に関係なく、その発行者のソフトウェアがインス トールされているコンピューターの数に応じて順序付けされます。

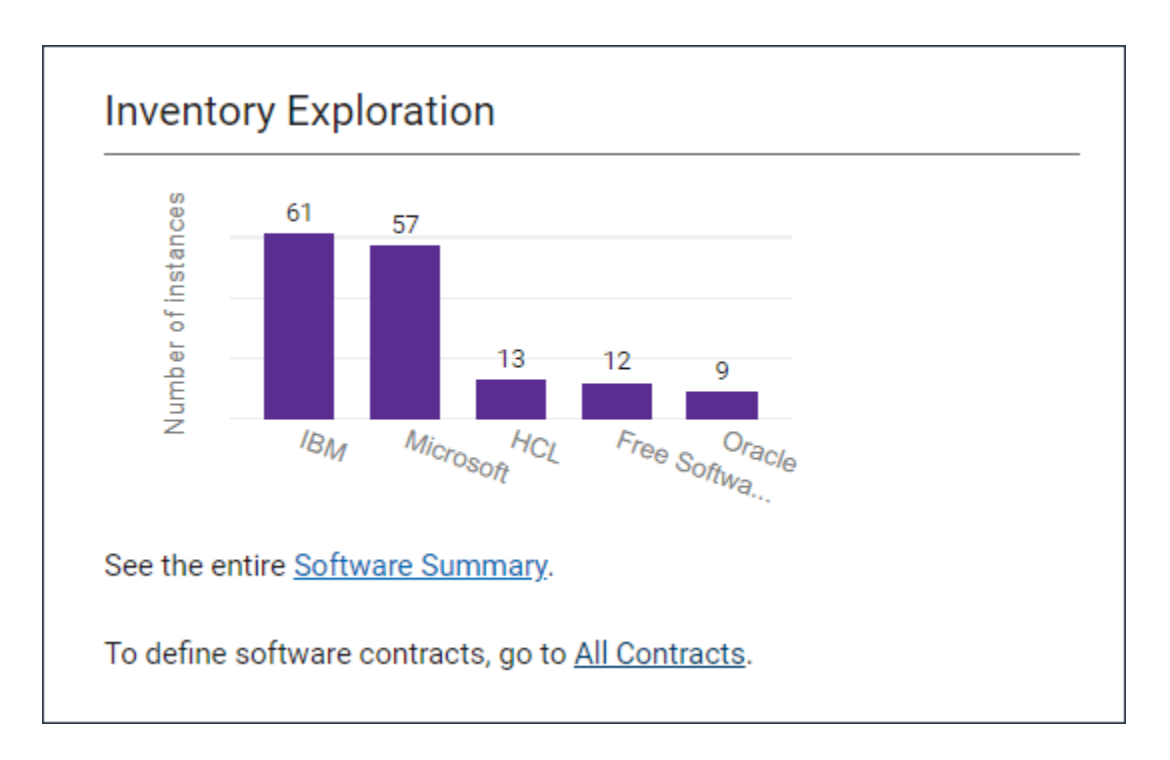

## **ウィジェットのエレメント**

特定の発行者による製品の数。

**「ソフトウェアの要約」**レポートへのリンク。

**「すべてのコントラクト」**パネルへのリンク[。コントラクト管理](#page-1742-0)

# **インベントリー・データ**

このウィジェットは、インストール済みの BigFix ソフトウェアと、インフラストラク チャー内のコンピューターおよびコンピューター・グループの要約を示します。

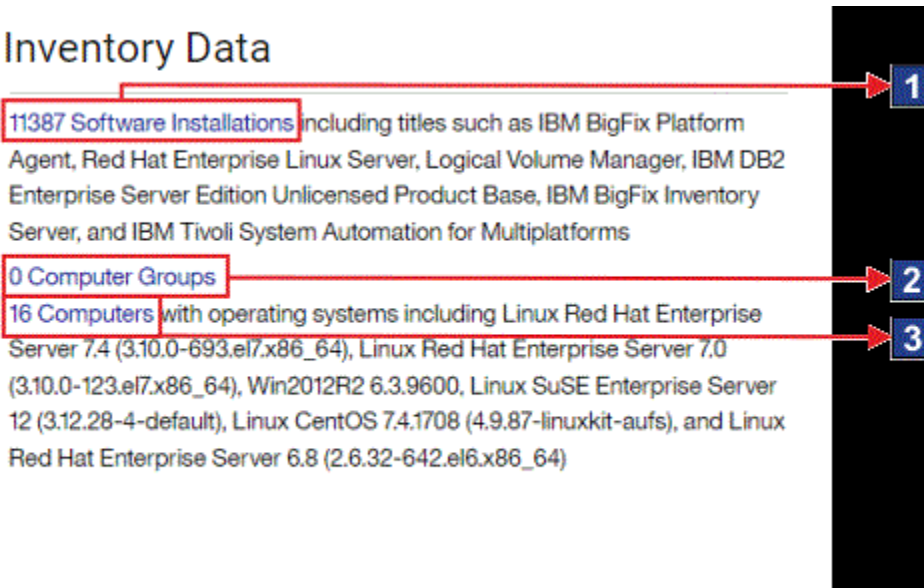

# **ウィジェットのエレメント**

- **「ソフトウェア・インストール」**レポートへのリンク。 **「コンピューター・グループ」**レポートへのリンク。
- **「コンピューター」**レポートへのリンク。

# **ソフトウェア・カタログ**

このウィジェットは、現在のソフトウェア・カタログのコンテンツとバージョンに関する 情報を表示しま

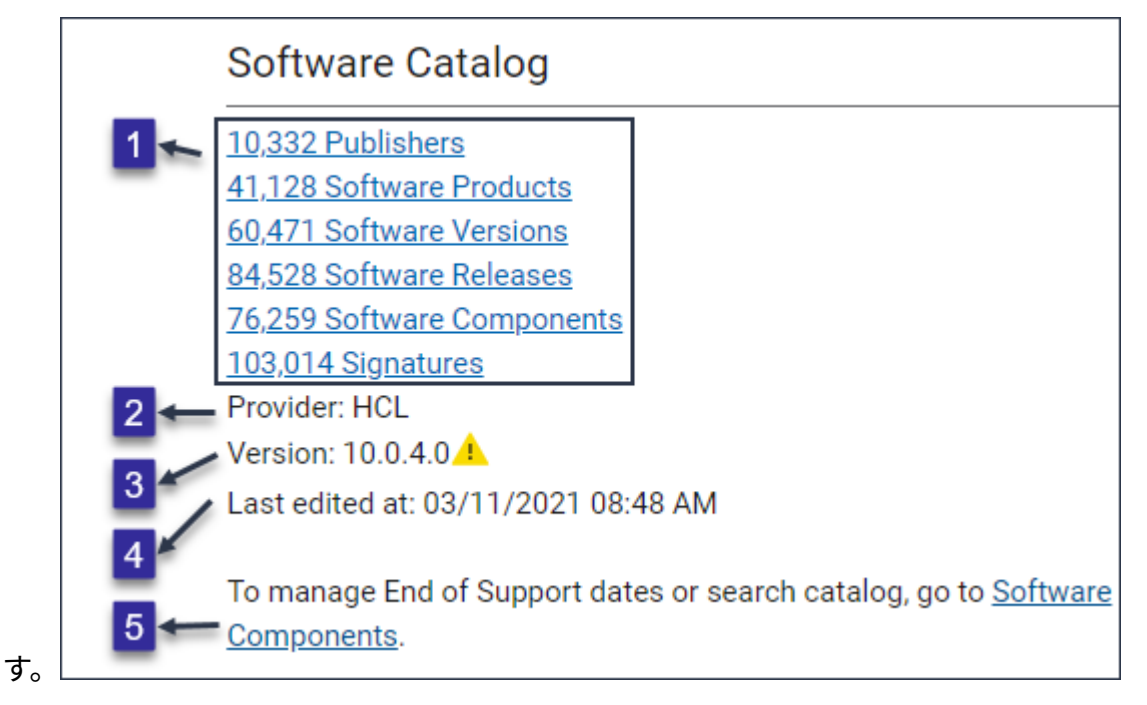

**ウィジェットのエレメント**

1 現在のカタログ内で使用可能な発行者、ソフトウェア製品、バージョン、 リリース、コンポーネント、およびシグニチャーのリストへのリンク。

2 カタログのプロバイダーの名前。

ソフトウェア・カタログのバージョン警告記号が表示される場合、現行の カタログ内にないソフトウェアが検出されたことを示します。このような製 品のリストを表示するには、Product name、is empty でソフトウェア分類レ ポートをフィルターします。詳しくは、下記を参照してください[。カタログ](#page-1930-0) [の問題:](#page-1930-0)[<not set>](#page-1930-0) [値は、「ソフトウェア分類」パネルの「製品名」の下に表](#page-1930-0) [示されます](#page-1930-0)。

4 10.0.4 レポートが最後に編集された日時。

 $5<sub>1</sub>$ 9.2.11 ソフトウェアのサポートが終了した際の情報を記載したレポー トにリンクします。

## **IBM PVU サブキャパシティー**

このウィジェットは、PVU 使用率が最も高い製品を示します。ここには製品によって使用 される PVU の数が表示されますが、この情報をライセンス使用権と関連付けることはあり ません。デフォルトでは、最大 5 つの製品が表示されます。

表示されるデータの正確さは、スキャン・データがインポートされた時期、PVU テーブ ルが最新かどうか、およびソフトウェア割り当てが変更されたかどうかによって異なりま す。これらの要因のいずれかが変更された場合、対応するメッセージがウィジェットに表 示されます。

ウィジェットに No data が表示されている場合、データはありません。これは、スキャ ン・データがアップロードされなかった場合やデータのアップロードがまだ完了していな い場合、あるいはインベントリー・スキャンが正しく機能しない場合に生じることがあり ます。少なくとも 1 つの BigFix クライアントからのデータが正常に更新されると、この メッセージは表示されません。

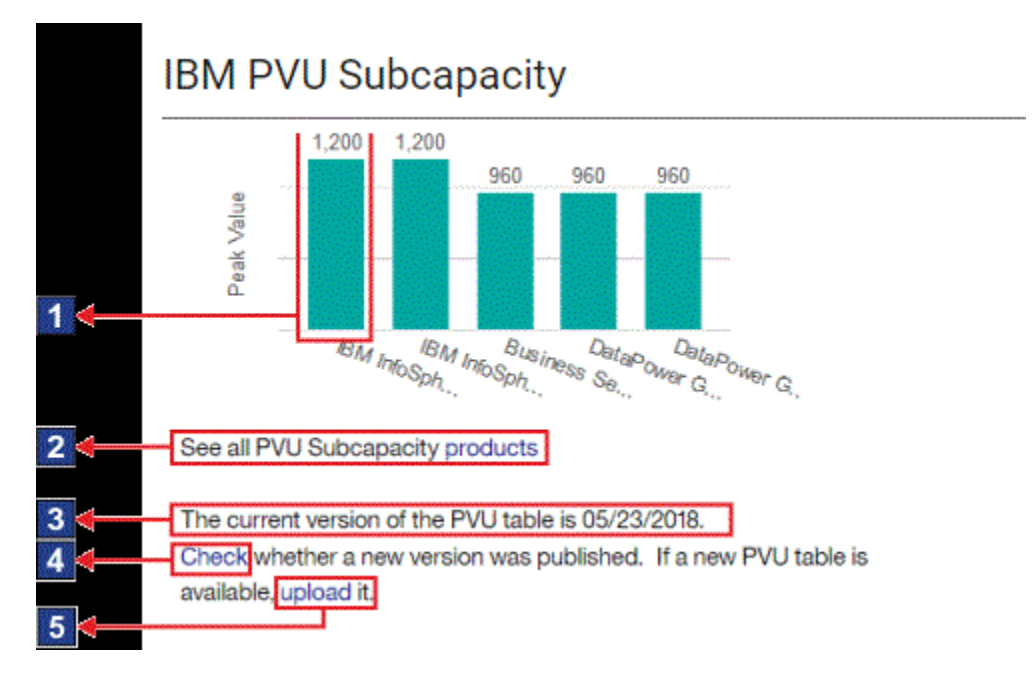

**ウィジェットのエレメント**

製品の PVU 使用量。

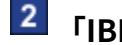

**2 「IBM PVU サブキャパシティー」レポート全体へのリンク。** 

PVU テーブルの現在のバージョン。

新規バージョンの PVU テーブルが既に使用可能になっているかどうか確 認できる Web サイトへのリンク。

新規バージョンの PVU テーブルをアップロードできる「メトリック・ テーブルのアップロード」パネルへのリンク。

#### **IBM ソフトウェア分類**

このウィジェットは、インフラストラクチャーにインストールされているソフトウェアの 完了済みおよび保留中の分類の数を示します。

表示されるデータの正確さは、スキャン・データがインポートされた時期と、部品番号 ファイルが最新かどうかによって異なります。これらの要因のいずれかが変更された場 合、対応するメッセージがウィジェットに表示されます。

ウィジェットに No data が表示されている場合、データはありません。これは、スキャ ン・データがアップロードされなかった場合やデータのアップロードがまだ完了していな い場合、あるいはインベントリー・スキャンが正しく機能しない場合に生じることがあり ます。少なくとも 1 つの BigFix クライアントからのスキャン・データが正常に更新される と、このメッセージは表示されなくなります。

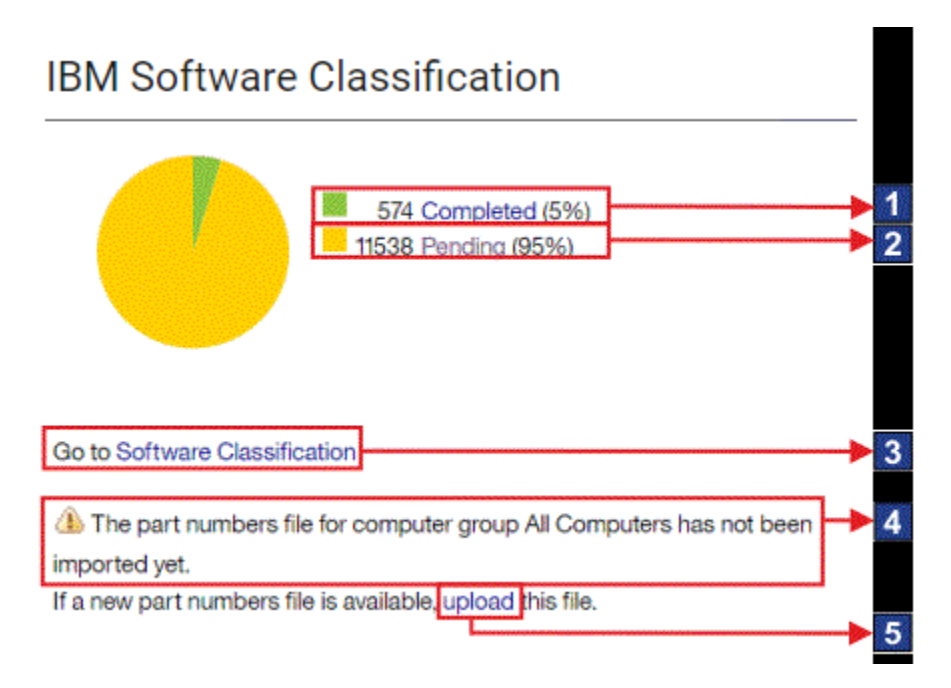

**ウィジェットのエレメント**

1 「Software Classification」パネルへのリンクで、分類が完了したソフト ウェア・インストールに結果が絞り込まれたものが表示されます。

2 「Software Classification」パネルへのリンクで、分類の完了がまだ保留中 のソフトウェア・インストールに結果が絞り込まれたものが表示されます。 これらの項目すべてに目を通し、デフォルトの割り当てを確認するか、項目 を別の製品に再割り当てして、インフラストラクチャー内のすべてのインス トールが確認済みになるようにします。

3 「Software Classification」パネルへのリンク。

4 最後の部品番号ファイルがインポートされた日付。

新規部品番号ファイルをアップロードできる**「部品番号のアップロー ド」**パネルへのリンク。

タスクリスト

9.2.13 9.2.13 から使用可能。To Do リストには、場合によってはユーザーのアクショ ンが必要になる項目についての情報が示されます。具体的には、データのインポートに 失敗したこと、BigFix Inventory の新しいバージョンが使用可能になったこと、VM マネー ジャーへの接続を構成する必要があることなどです。

## **タスク**

To Do 項目の数は、To Do アイコン <mark>シート</mark>に表示される数値で示されます。これは、適切な アクションが実行されるまで表示されます。適切なアクションは、管理者である場合か、 または必要な権限を持っている場合に実行できます。それ以外の場合は、BigFix Inventory 管理者に連絡してアクションを実行してもらうことをお勧めします。To Do リストを更新 するには、BigFix Inventory ユーザー・インターフェースを更新します。

# **表 46. To Do リストに表示される情報**

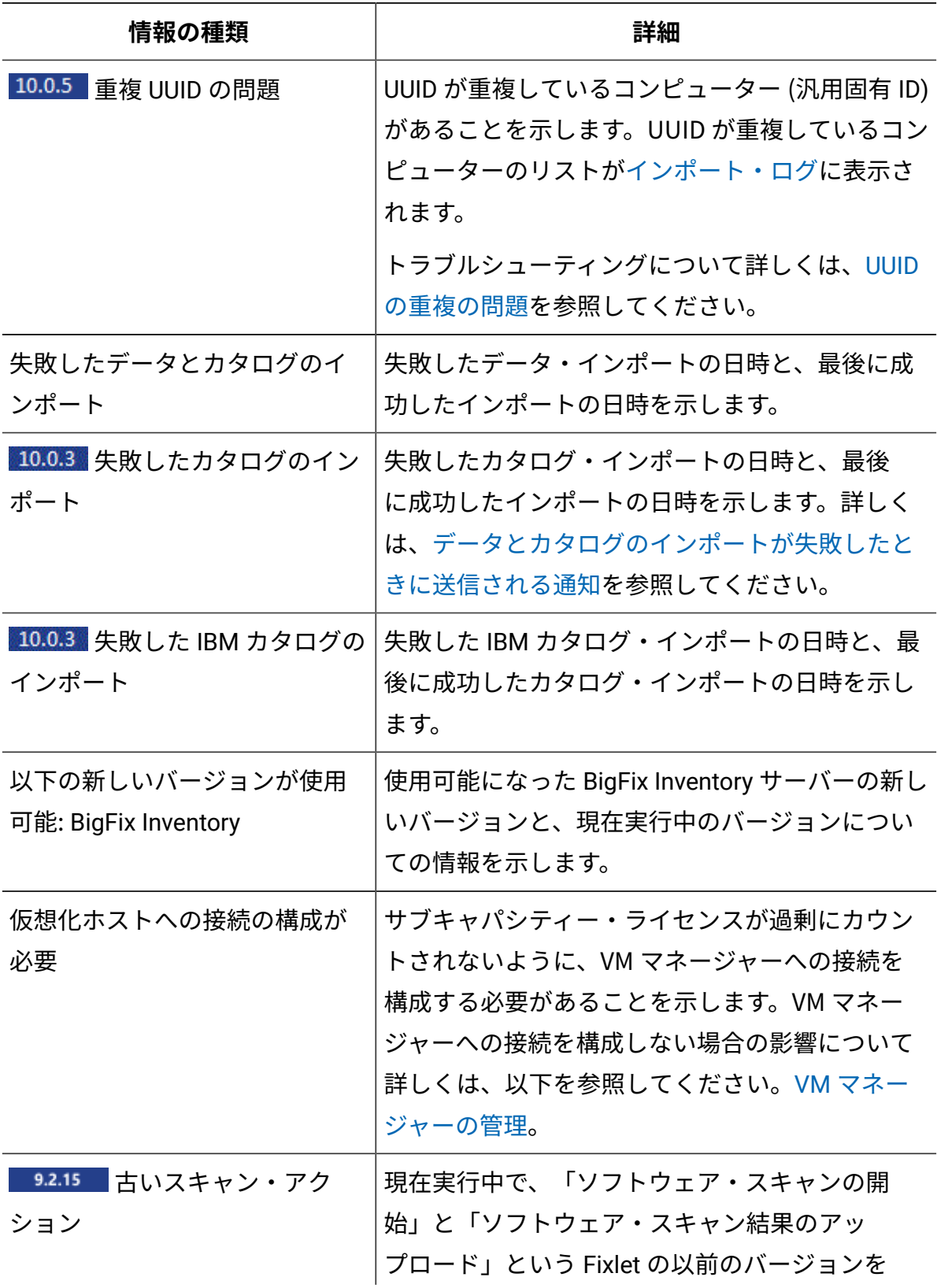

**表 46. To Do リストに表示される情報 (続く)**

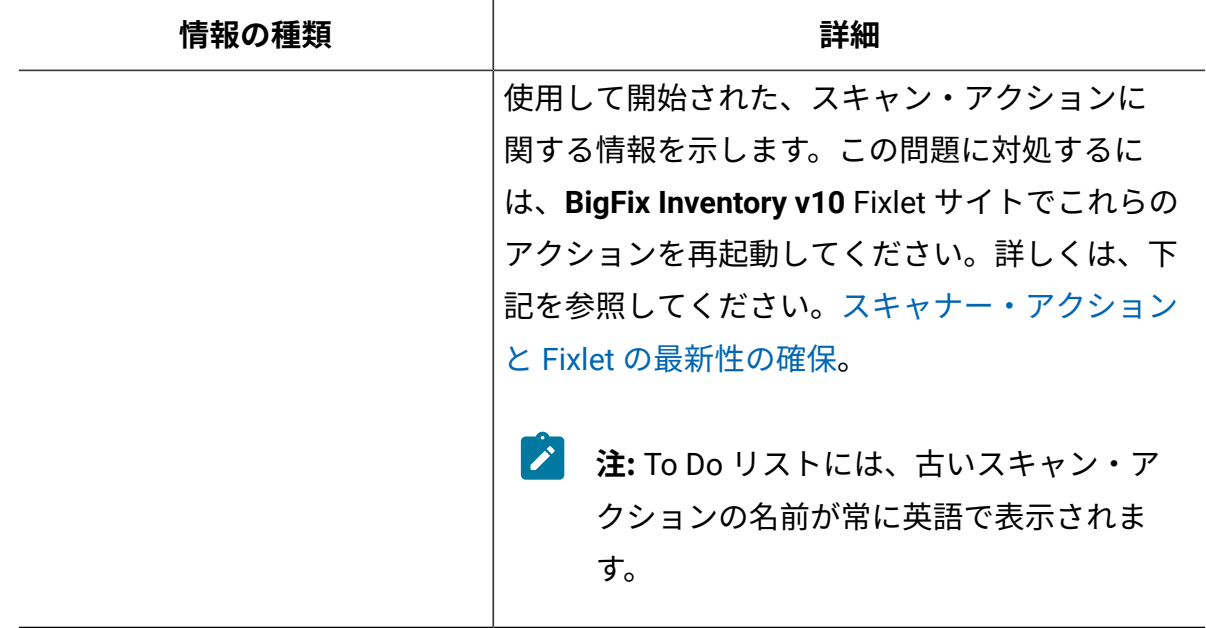

## **To Do リストの範囲の変更**

管理者は、To Do リストに表示する情報を変更できます。現時点では、VM マネー ジャーへの接続の構成の必要性に関する情報を表示しないようにすることがで きます。この情報を無効にするには、**「管理」 > 「サーバー詳細設定」**に移動 し、**todo\_display\_vm\_managers\_need** パラメーターの値を false に変更します。

# 抽出、変換、ロード (ETL)

*ETL (Extract* (抽出)、Transform (変換)、Load (ロード)) とは、あるデータベースから別の データベースにデータを転送する 3 つのデータベース機能を結合したデータベース使用 のプロセスです。最初の段階の「抽出」では、さまざまなソース・システムからデータを 読み取って抽出します。第 2 段階の「変換」では、データを元の形式から、ターゲット・ データベースの要件を満たす形式に変換します。最後の段階の「ロード」では、新しい データがターゲット・データベースに保存され、これでデータの転送処理が完了します。

BigFix Inventory の「抽出」段階では、BigFix サーバーからデータを抽出します。このデー タには、インフラストラクチャー、インストールされたエージェント、および検出された ソフトウェアに関する情報が含まれます。また ETL は、新しいソフトウェア・カタログが 使用可能かどうかを検査したり、エンドポイントに存在するソフトウェア・スキャンおよ びファイルに関する情報を収集したり、VM マネージャーからデータを収集したりします。

次に、抽出されたデータは、BigFix Inventory データベースにロードできる単一フォーマッ トに変換されます。この段階では、スキャン・データとソフトウェア・カタログの突き合 わせ、プロセッサー・バリュー・ユニット (PVU) の計算、キャパシティー・スキャンの処 理、および XML ファイルに格納される情報の変換なども行われます。データは、抽出され て変換されると、データベースにロードされて BigFix Inventory で使用できるようになりま す。ETL では、以下のアクションを実行するときに、BigFix Inventory サーバーに最大の負 荷がかかります。

- 多数の小さなファイルが BigFix サーバーから取得されます (抽出)。
- インストールされたソフトウェア・パッケージおよびプロセス使用状況データに関す る情報が含まれている中小規模の多くのファイルが解析されます (変換)。
- 解析されたデータがデータベースに取り込まれます (ロード)。

同時に、BigFix Inventory はデータ保存期間を過ぎた大量の古いデータを取り除きます。

ETL のプロセスのパフォーマンスは、1 回のインポート中に処理するスキャン・ファイル の数、使用状況の分析、およびパッケージ分析によって異なります。主要なボトルネック は、ストレージ・パフォーマンスです。短時間で多くの小さなファイルを読み取り、処理 してから BigFix Inventory データベースに書き込む必要があるためです。適切にスキャンを スケジュールしてインフラストラクチャー内のコンピューターに分散することで、ETL プ ロセスの所要時間を短縮し、そのパフォーマンスを高めることができます。

ETL プロセスの所要時間に影響する重要な要因として、前回のスキャン以降にファイル・ システムで実施された更新の量があります。セキュリティー更新や重大なシステム・アッ プグレードなどの操作を行うと、変更対象のすべてのファイルに関する情報を処理する必 要があるため、ETL の実行時間が長くなる場合があります。例えば、火曜日に Microsoft が 定期更新をリリースするため、Windows プラットフォームが数多くある環境では水曜日の インポートに時間がかかることになります。

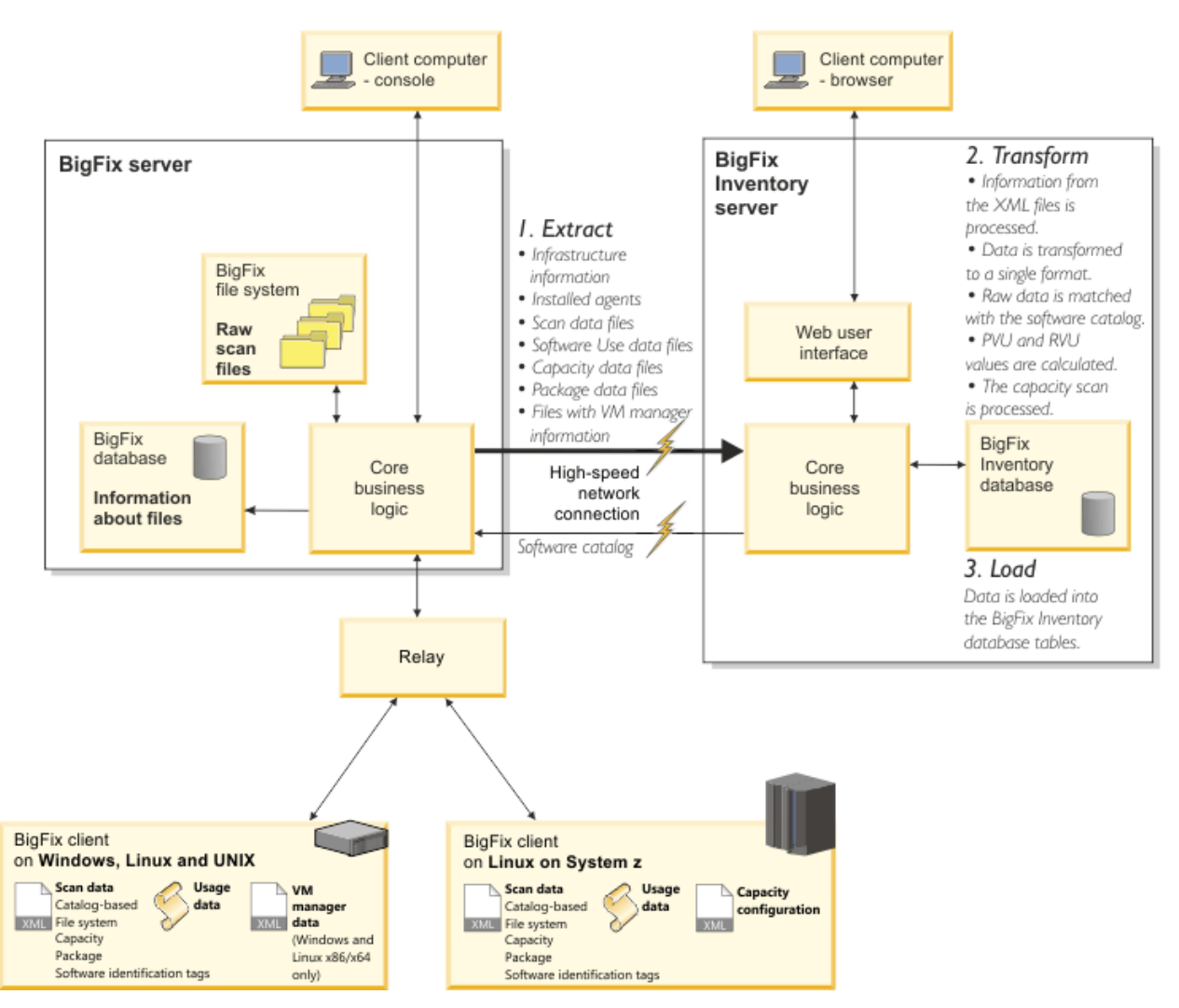

# Extract, Transform, and Load

# ソフトウェアおよびハードウェアのディスカバリー

BigFix Inventory は、IT インフラストラクチャー内のハードウェアおよびソフトウェアを検 出します。

BigFix Inventory を使用すると、ソフトウェアとハードウェアの検出を使用して、以下の目 標を達成できます。

- ソフトウェア・インベントリーの管理
- ライセンス使用量のモニター
- 基本ライセンス・コンプライアンスの実現
- 社内のハードウェアのインベントリーの作成

# **インフラストラクチャー分析**

ソフトウェアおよびハードウェアの検出を開始する前に、最初の手順として、ご使用の環 境に存在するコンピューターのベースラインを取得します。インフラストラクチャーの過 負荷を回避するために、コンピューターの総数を見積もり、それらを BigFix コンソール内 のコンピューター・グループに編成します。

#### **ソフトウェアおよびハードウェアの検出**

ご使用のソフトウェア、ライセンス・コンプライアンス、およびハードウェア・インベ ントリーに関する情報を収集します。そのためには通常、BigFix コンソールでキャパシ ティー・スキャンおよびソフトウェア・スキャンをアクティブ化します。詳しくは、下記 を参照してください。[ソフトウェア・インベントリーとハードウェア・インベントリーを](#page-917-0) [検出するためのスキャンのセットアップ](#page-917-0)。

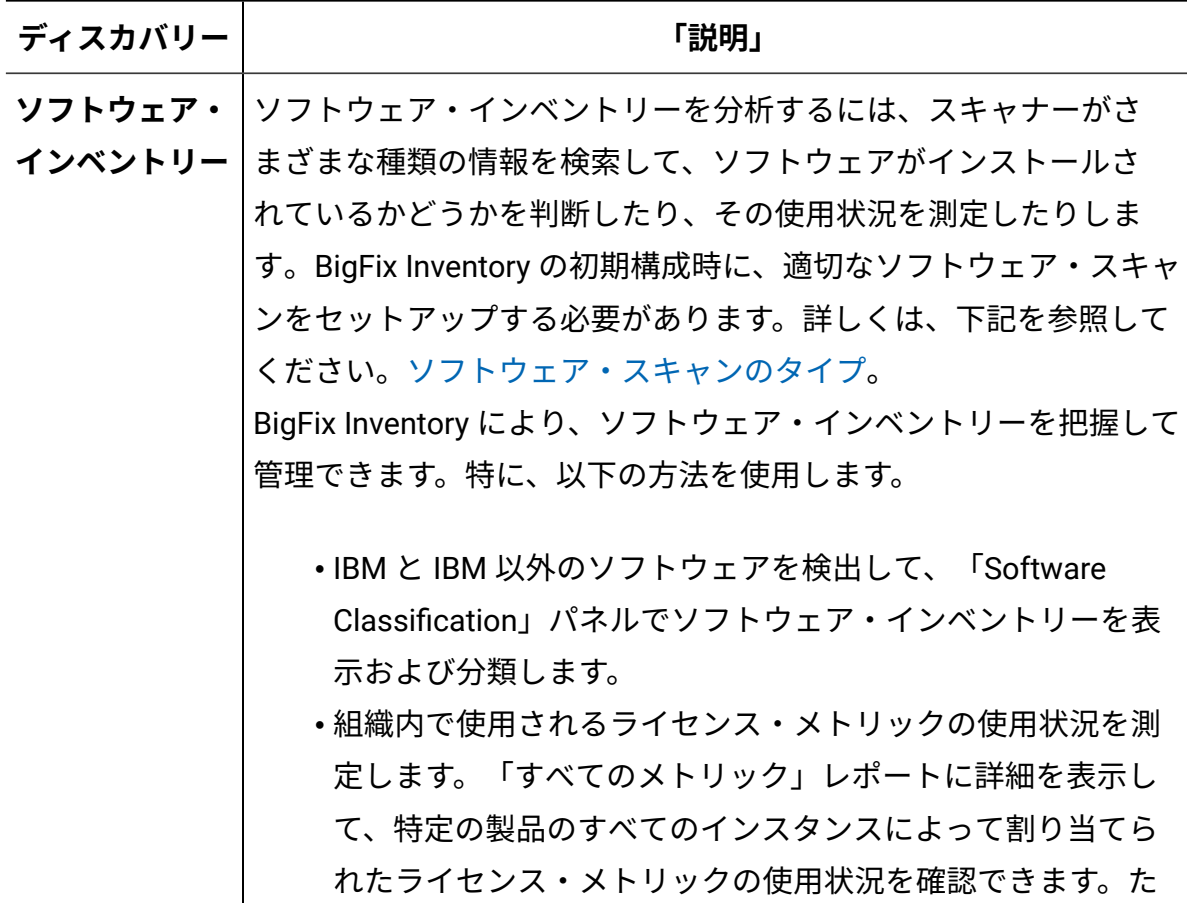

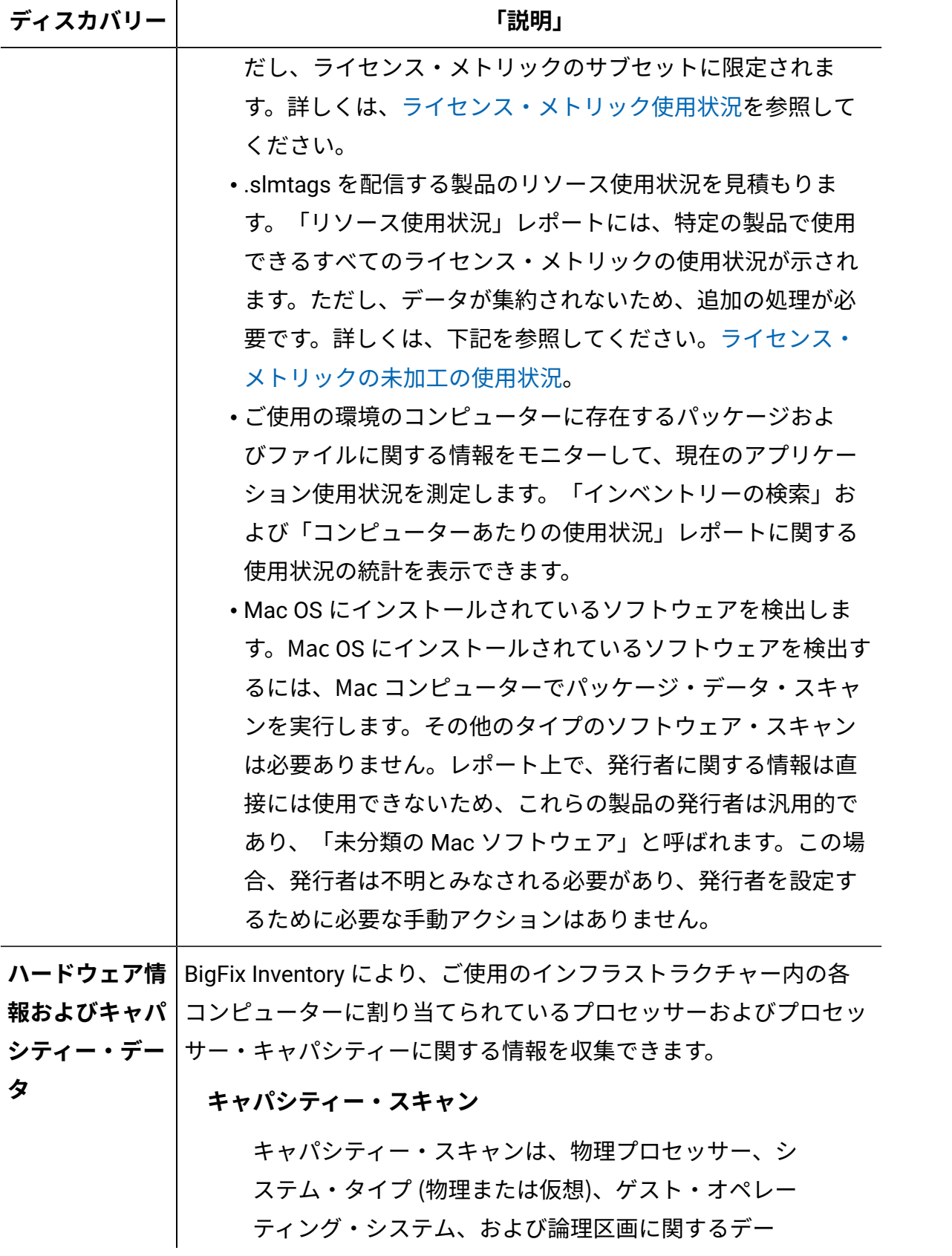

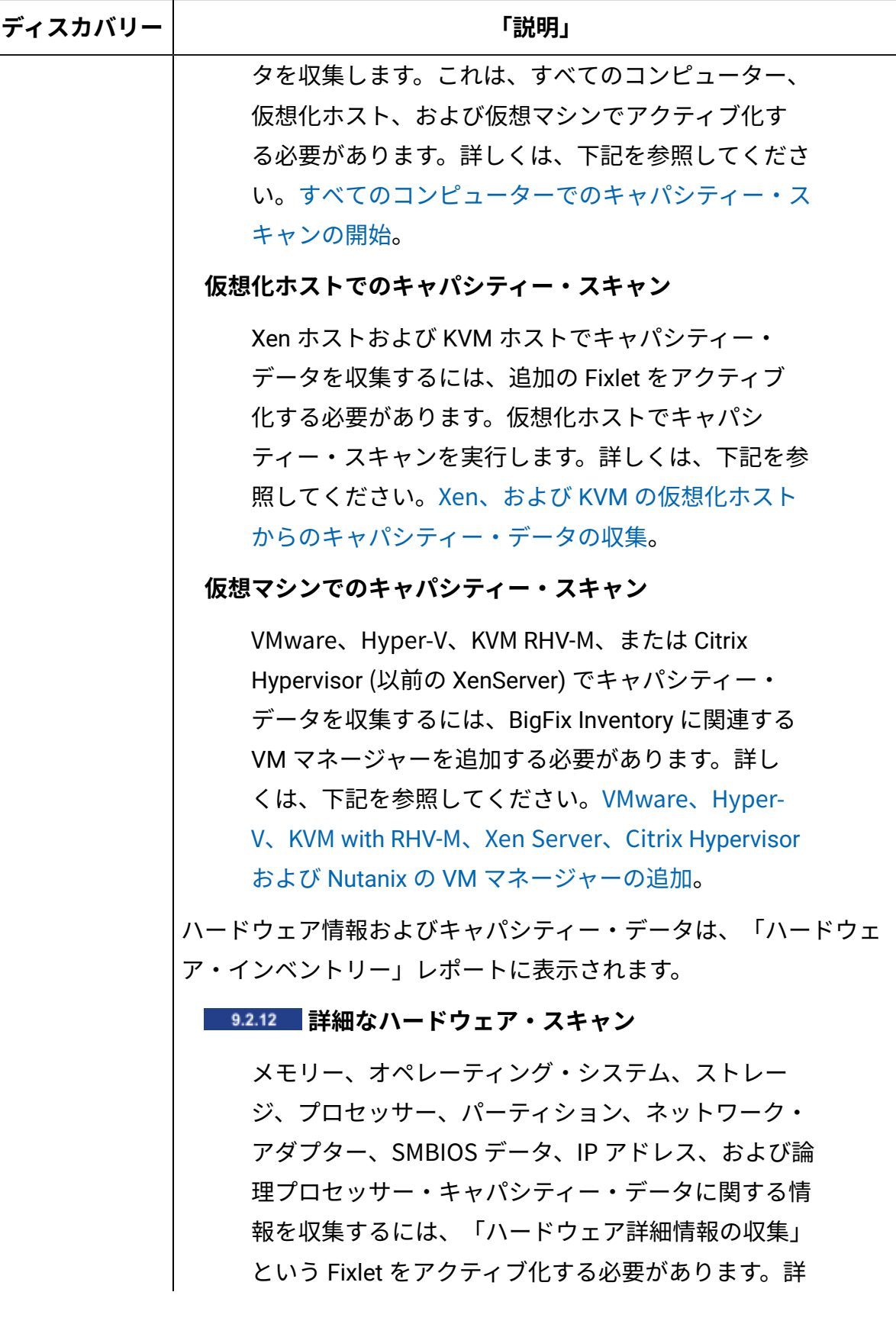

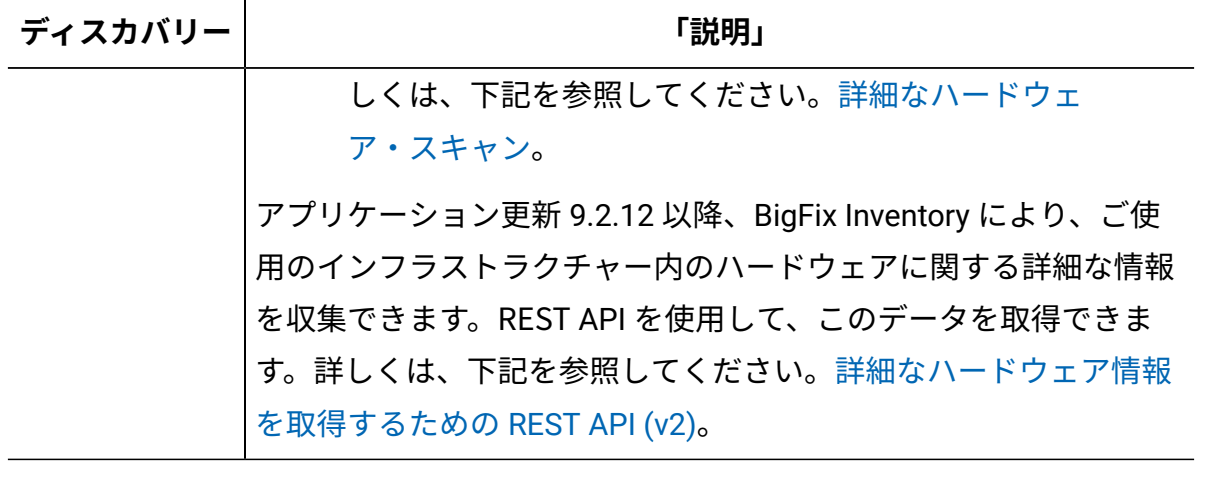

#### 関連情報

[スキャナーのインストール](#page-931-0)

[ソフトウェア・スキャンの開始](#page-935-0)

[ソフトウェア・スキャン結果のアップロード](#page-943-0)

# Fixlet、タスク、分析

Fixlet とタスクは、BigFix プラットフォームの中心となる要素です。BigFix Inventory は、 このプラットフォームの一部として、それらを使用して、選択されたコンピューター上で 必要なアクションを実行します。Fixlet とタスクでこれらのアクションを定義し、アクショ ンを関連付けるための基準を指定します。通常は、クリックするだけでアクションをデプ ロイすることができます。

#### **概説**

Fixlet、タスク、および分析は、専用の **BigFix Inventory v10** サイトで使用できます。この サイトには、BigFix コンソールからアクセスできます。

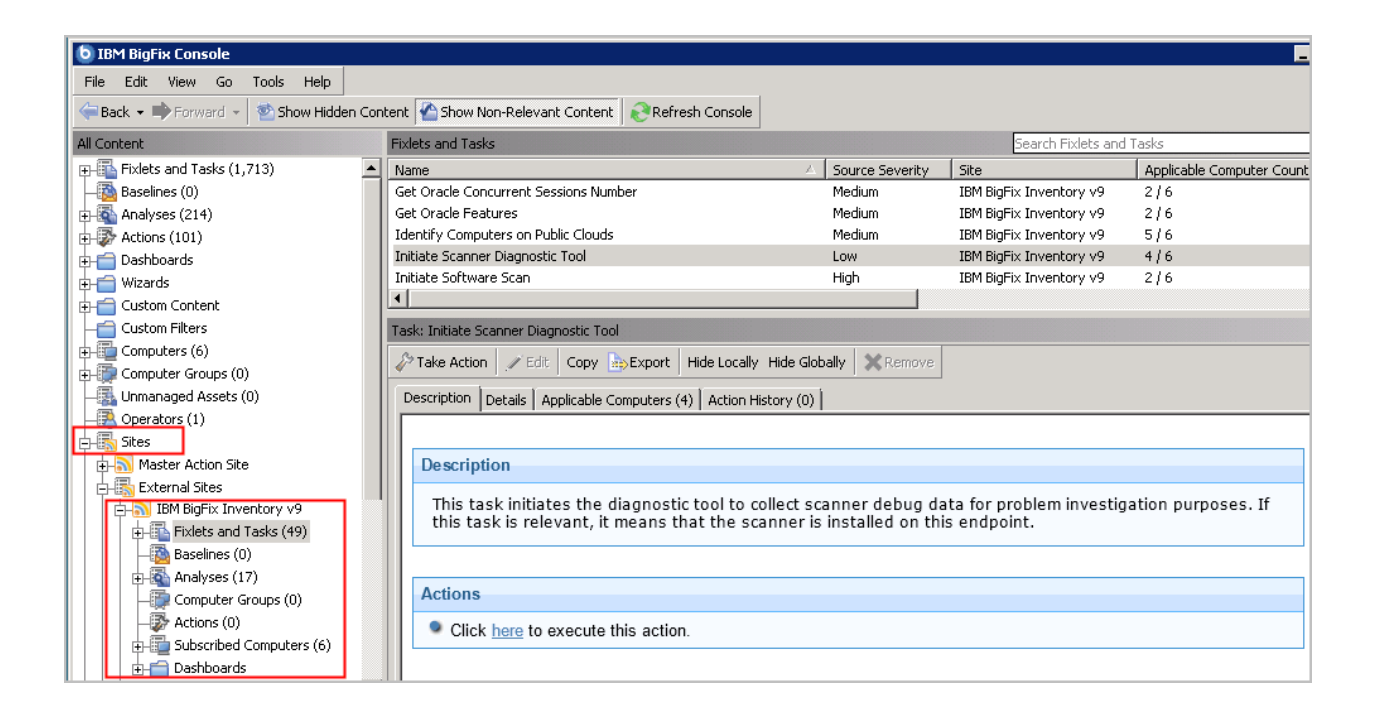

詳しくは、下記を参照してください。BigFix 資料の「[サイト](https://help.hcltechsw.com/bigfix/10.0/platform/Platform/Console/c_sites.html)」。

#### **関連度**

Fixlet とタスクは、その Fixlet またはタスクが関連するコンピューター上でのみ実行するこ とができます。関連度は、「詳細」タブの各 Fixlet または各タスクに対してリストされて いる関連度条件を満たしているコンピューターを示します。「適用可能なコンピューター の数」列には、該当するコンピューターの台数が表示されます。関連度はコンピューター ごとに判断され、BigFix によって継続的に再評価されます。これにより、アクションの シーケンスを把握することができます。1 つの Fixlet またはタスクを実行して、別の Fixlet またはタスクによって定義されたアクションを有効にする必要が生じる場合があります。 デプロイメント Fixlet の関連度は、新しいバージョンのコンポーネントが使用可能である ことを示します。最新のコード・レベルを使用するには、それを実行する必要がありま す。詳しくは、下記を参照してください。BigFix 資料の「Fixlet [とタスク」](https://help.hcltechsw.com/bigfix/10.0/platform/Platform/Console/c_fixlets_and_tasks.html)。

**注:** 関連しないコンピューター上でタスクを実行する必要がある場合は、以下を参 照してください。Fixlet [またはタスクに関連性がない理由のチェック。](#page-2049-0)

# **分析**

分析により、現在の環境内のコンピューター、インストールされているスキャナーのバー ジョン、または最後のソフトウェア・スキャンのステータスに関する最も重要な情報の概 要が示されます。これらの詳細を使用して正常性をモニターし、必要なアクションがすべ て正常に実行されたかどうかを確認することができます。詳しくは、下記を参照してくだ さい。BigFix 資料の「[分析」](https://help.hcltechsw.com/bigfix/10.0/platform/Platform/Console/c_analyses.html)。

#### **初期構成**

必須の構成 Fixlet と構成タスクにより、BigFix Inventory を正しく機能させることができま す。

初期構成で**「このデータ・ソースのデフォルト・スキャン・スケジュールの有効化」**を 選択すると、スキャンが自動的に構成されます。選択しなかった場合は、スキャンを手動 で構成する必要があります。詳しくは、下記を参照してください。[手動によるスキャン構](#page-928-0) [成。](#page-928-0)

Fixlet とタスクのリスト

Fixlet とタスクのリストと説明は、 **BigFix Inventory v10** サイトの BigFix コンソールで参照 することができます。

#### **必須の構成 Fixlet と構成タスク**

現在の環境のコンピューターから必要なデータをすべて収集するように BigFix Inventory を 構成するには、4 つの基本的な Fixlet とタスクが必要になります。

| 名前                 | カテゴリー | 説明                                     |
|--------------------|-------|----------------------------------------|
| 10.0.4 9.2.14 より   | デプロイメ | この Fixlet を使用して BigFix Inventory を暫定バー |
| 古いバージョンの場          | ント    | ジョン 10.0.2 にアップグレードし、最新バージョン           |
| 合、BigFix Inventory |       | にアップグレードします。これは、9.2.14 より前の            |
| の暫定バージョン           |       | BigFix Inventory バージョンに適用されます。         |
| 10.0.2 へのアップグ      |       | 詳しくは、BigFix Inventory V10 へのアップグレー     |
| レード                |       | ドを参照してください。                            |

**表 47. 必須の構成 Fixlet と構成タスク**

**表 47. 必須の構成 Fixlet と構成タスク (続く)**

| 名前                                                                    | カテゴリー       | 説明                                                                                                    |
|-----------------------------------------------------------------------|-------------|----------------------------------------------------------------------------------------------------|
| 10.0.4 BigFix<br><b>Inventory (10.0.4.0)</b><br>の最新バージョンへ<br>のアップグレード | デプロイメ<br>ント | この Fixlet は、BigFix Inventory を最新バージョン<br>にアップグレードします。これは、BigFix Inventory<br>バージョン 9.2.14 以降に適用されます。<br>注: BigFix Inventory を IBM サブキャパシ<br>ティーに準拠させるには、サーバーをアップ<br>グレードする必要があります。 |
|                                                                       |             | 詳しくは、BigFix Inventory V10 へのアップグレー<br>ドを参照してください。                                                                                                    |
| 10.0.4 PVU テーブ<br>ルのダウンロード                                            | デプロイメ<br>ント | このタスクは、最新の PVU テーブルへのリンクを<br>提供します。ファイルをダウンロードし、手動で<br>BigFix Inventory サーバーにアップロードします。ダ<br>ウンロード手順の詳細については、Oracle のドキュ<br>メントを参照してください。                                           |
| スキャナーのインス<br>トールまたはアップ<br>グレード                                        | スキャナー       | BigFix Inventory では、各エンドポイントに専用の<br>スキャナーをインストールする必要があります。こ<br>のタスクは、指定エンドポイントでスキャナーをイ<br>ンストールするか、スキャナーを最新バージョンに<br>アップグレードします。詳しくは、下記を参照して<br>ください。スキャナーのインストール。<br>分析: スキャナー情報  |
| キャパシティー・ス<br>キャンの実行および<br>結果のアップロード                                   | スキャナー       | スキャナーをインストールしたら、BigFix Inventory<br>のデータを完全なものにするため、すべてのエンド<br>ポイントでキャパシティー・スキャンをスケジュー<br>ルする必要があります。デフォルトでは、キャパシ<br>ティー・スキャンは 30 分間隔で実行されるように<br>設定されており、通常、実行に数秒かかります。頻          |

# **表 47. 必須の構成 Fixlet と構成タスク (続く)**

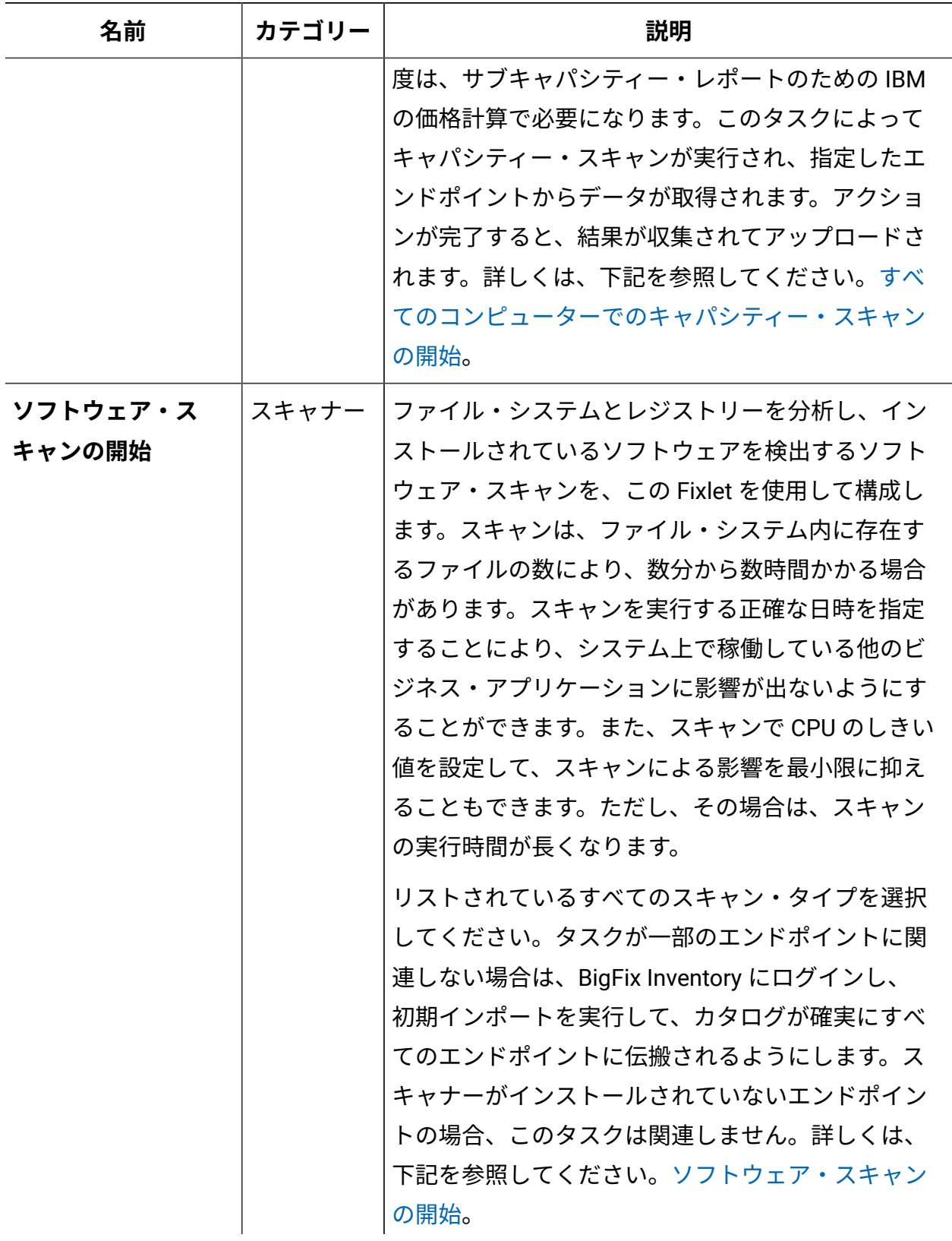

**表 47. 必須の構成 Fixlet と構成タスク (続く)**

| 名前        | カテゴリー | 説明                              |
|-----------|-------|---------------------------------|
|           |       | 分析: ソフトウェア・スキャンのステータス           |
| ソフトウェア・ス  | スキャナー | このタスクは、ソフトウェア・スキャンによって収         |
| キャン結果のアップ |       | 集されたインベントリー・データを、指定されたエ         |
| ロード       |       | ンドポイントから BigFix サーバーにアップロード     |
|           |       | します。各エンドポイントをターゲットにするのは         |
|           |       | 1回だけにしてください。詳しくは、下記を参照し         |
|           |       | てください。ソフトウェア・スキャン結果のアップ         |
|           |       | $\Box$ $ \ddot{F}$ <sub>o</sub> |

# **トラブルシューティング Fixlet**

アプリケーションに関する最も一般的な問題と課題のトラブルシューティングに役立つ Fixlet とタスクがいくつか用意されています。

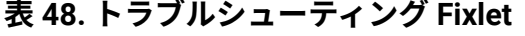

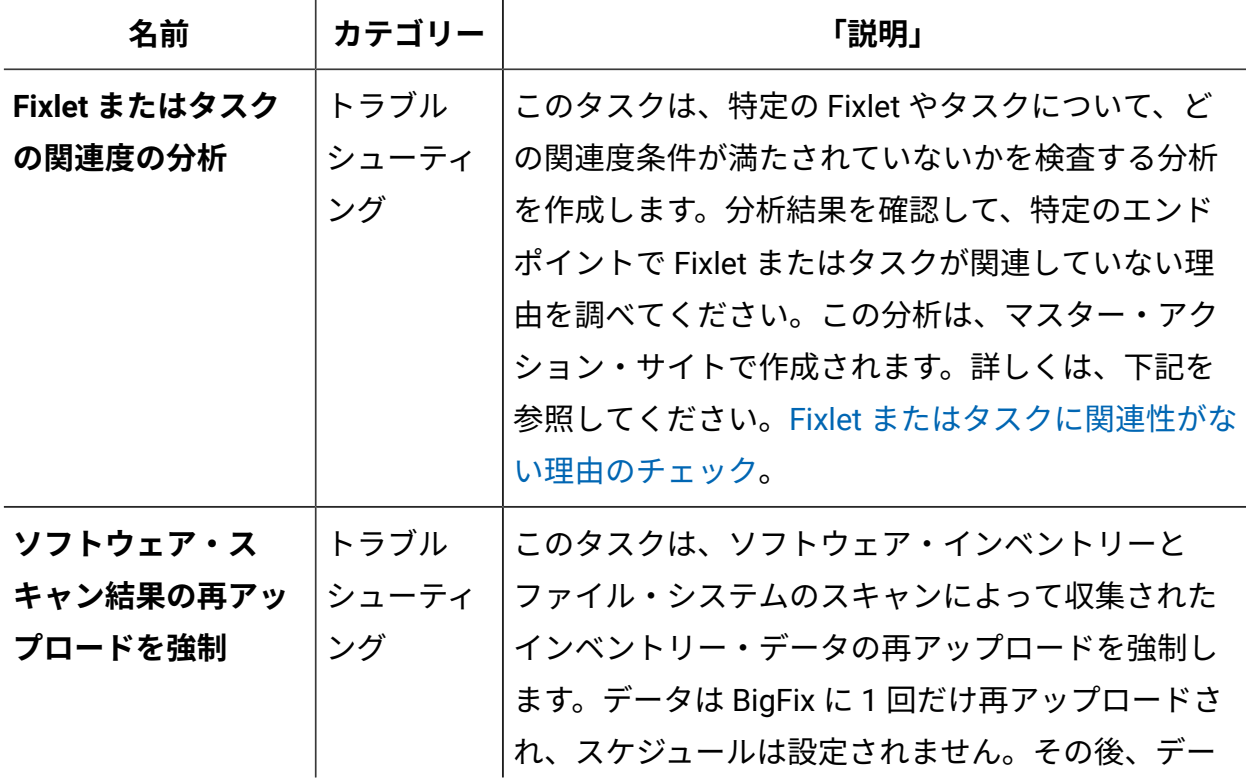

# **表 48. トラブルシューティング Fixlet (続く)**

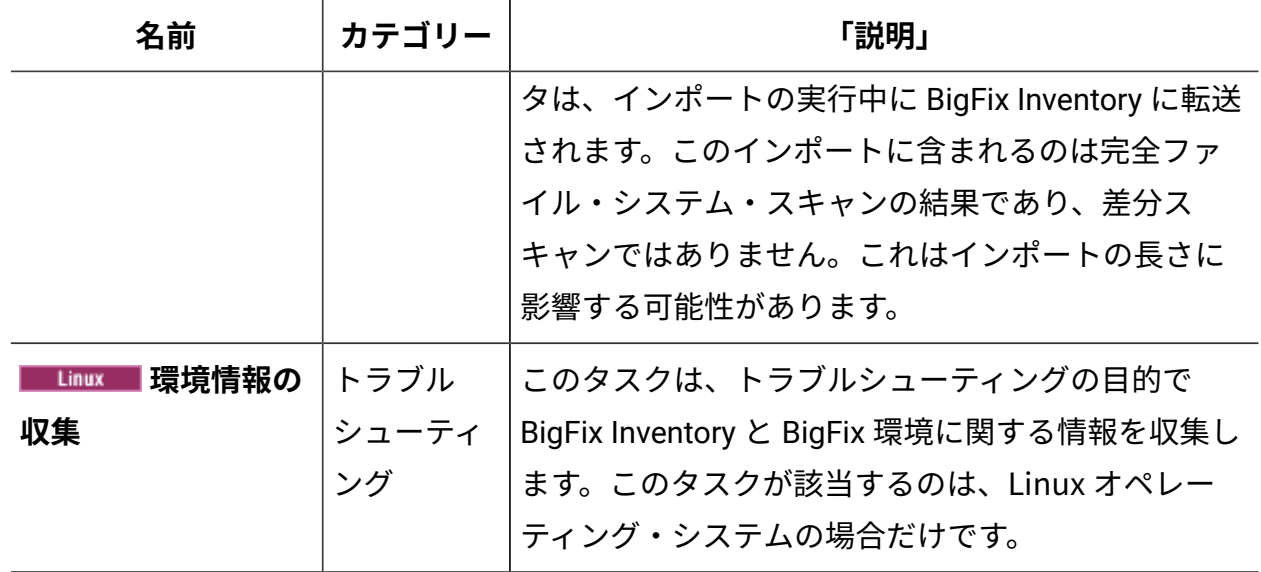

# **その他の Fixlet**

残りの Fixlet とタスクを使用して、製品とそのコンポーネントの管理、構成、トラブル シューティング、デプロイ、マイグレーションを行うことができます。また、VM マネー ジャーの管理を行うこともできます。

**表 49. その他の Fixlet**

| 名前           | カテゴリー | 説明                                               |
|--------------|-------|--------------------------------------------------|
| Windows のプライ | スキャナー | BigFix Inventory では、各エンドポイントに専用の                 |
| ベート・モードでの    |       | スキャナーをインストールする必要があります。こ                          |
| スキャナーのインス    |       | のタスクは、指定エンドポイントでプライベート・                          |
| トールまたはアップ    |       | モードでスキャナーをインストールするか、スキャ                          |
| グレード         |       | ナーを最新バージョンにアップグレードします。CIT                        |
|              |       | バイナリは <bes client="">\LMT\ClT\scanner ディレク</bes> |
|              |       | トリーにインストールされますが、インスタンスは                          |
|              |       | CIT グローバル・ファイルに登録されません (cit.ini                  |
|              |       | またはその他のグローバル CIT 構成ファイルがあり                       |
|              |       | ません)。SUA 利用者が既にインストールされている                       |
|              |       | グローバル CIT がある場合、SUA 利用者はグローバ                     |

**表 49. その他の Fixlet (続く)**

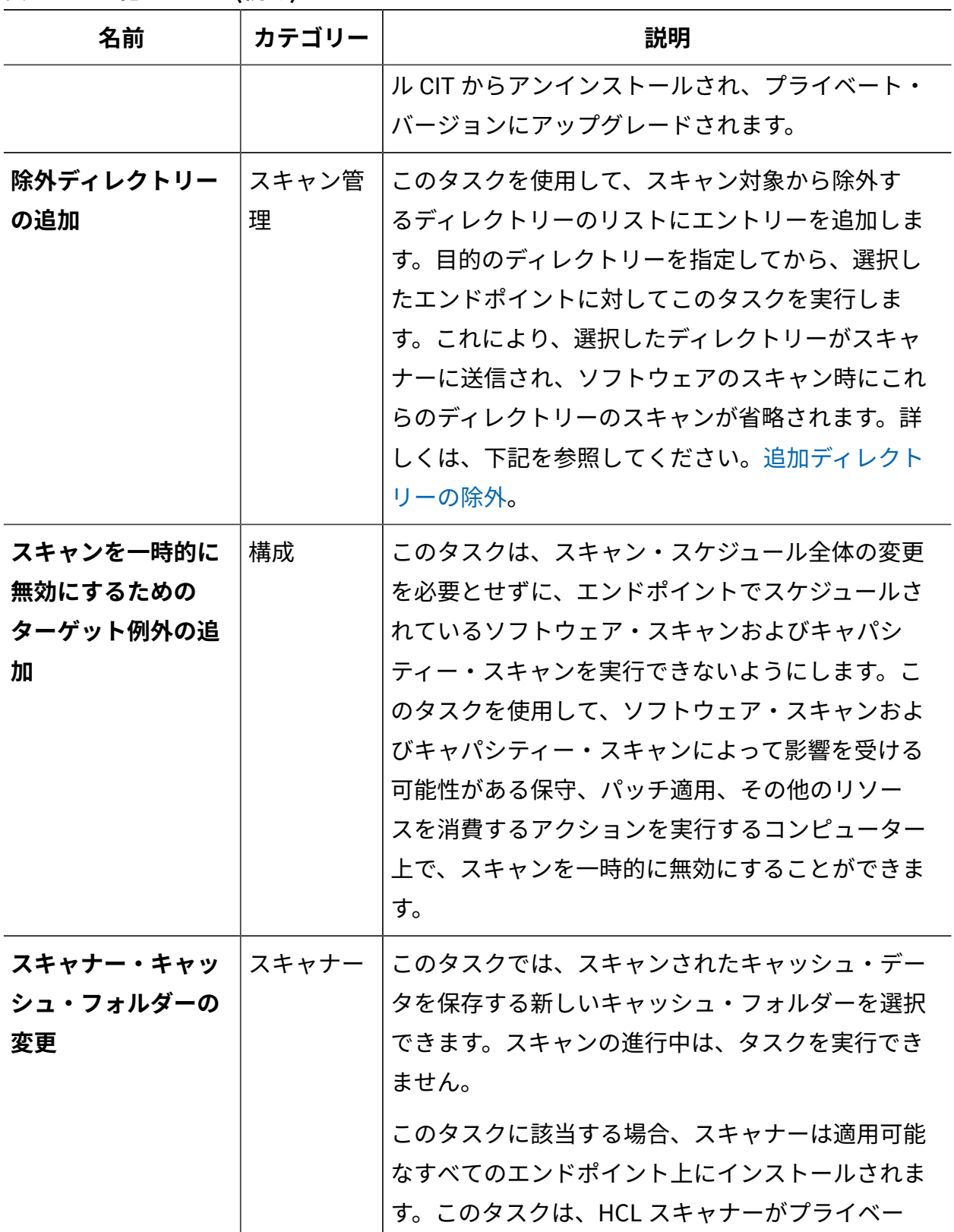

**表 49. その他の Fixlet (続く)**

| 名前                        | カテゴリー       | 説明                                                                                                    |
|---------------------------|-------------|----------------------------------------------------------------------------------------------------|
|                           |             | ト・モードでインストールされているエンドポイン<br>トには適用されません。                                                                                                    |
|                           |             | 詳しくは、下記を参照してください。スキャナー・<br>キャッシュ構成の最適化。                                                                                                    |
| 9.2.12 ハードウェー<br>ア詳細情報の収集 | スキャナー       | このタスクは、指定されたエンドポイントでハー<br>ドウェアの詳細スキャンを実行します。メモリー、<br>オペレーティング・システム、ストレージ、プロ<br>セッサー、パーティション、ネットワーク・アダ<br>プター、SMBIOS データ、IP アドレス、および<br>論理パーティションのキャパシティー・データに<br>関する情報が収集されます。このソリューション<br>は、Windows、Linux x86、および AIX でサポートさ<br>れています。他のオペレーティング・システムでも<br>このタスクを実行できますが、返される結果が正確<br>でない場合があります。詳しくは、下記を参照して<br>ください。詳細なハードウェア・スキャン。<br>分析: ハードウェア詳細情報 |
| 9.2.8 コンドポイン トラブル         |             | このタスクは、BigFix クライアント・ログ、スキャ                                                                                                    |
| トからのログの収集                 | シューティ<br>ング | ナー・ログ、スキャン構成ログ、VM マネージャー<br>構成ファイル、およびスキャン時に生成されたファ<br>イルを収集します。このタスクは、トラブルシュー<br>ティングのためにログ・ファイルを収集するように<br>BigFix サポートから要求された場合に実行します。                                                                                                    |
| $10.0.1$ Windows 実        | スキャン管       | このタスクでは、BigFix Inventory のソフトウェア・                                                                                                    |
| 行可能ファイルの追                 | 理           | スキャンの構成を変更する Fixlet を実行すること                                                                                                    |
| 加プロパティーのコ                 |             | により、Windows 実行可能ファイルの追加プロパ                                                                                                    |
| レクションの構成                  |             | ティーの収集を有効にすることができます。詳しく                                                                                                    |

**表 49. その他の Fixlet (続く)**

| 名前                                    | カテゴリー      | 説明                                                                                                    |
|---------------------------------------|------------|----------------------------------------------------------------------------------------------------|
|                                       |            | は、下記を参照してください。Windows 実行可能<br>ファイルの追加プロパティーの収集を有効にする。                                                                                                    |
| ファイル・チェッ<br>クサム収集の構成<br>(MD5/SHA-256) | スキャン管<br>理 | このタスクにより、ファイル・チェックサムの収<br>集を有効にします。このタスクの対象は、高度なセ<br>キュリティー・シナリオのみです。MD5 チェックサ<br>ムと SHA-256 チェックサムは、ファイル・システム<br>のスキャン中に計算され、ソフトウェア・スキャン<br>で検出されたファイルごとに作成されます。詳細情<br>報と要件については、以下を参照してください:ファ<br>イル・チェックサムの収集。                                                                                         |
| スキャン・キャッ<br>シュの構成                     | スキャナー      | このタスクにより、ファイル・システム・スキャ<br>ン・キャッシュを構成することができます。デフォ<br>ルトでは、このキャッシュは有効になっており、各<br>スキャン後にクリアされます。このキャッシュは、<br>さまざまなスキャン・タイプで共有されます。こ<br>のキャッシュを無効にすることは、スキャンのパ<br>フォーマンスに大きく影響するため、どうしても必<br>要な場合を除きお勧めしません。このタスクが該当<br>するのは、スキャナーがインストールされているコ<br>ンピューターの場合だけです。詳しくは、下記を参<br>照してください。スキャナー・キャッシュ構成の最<br>適化。 |
| スキャナー照会タイ<br>ムアウトの構成                  | スキャナー      | このタスクにより、ソフトウェア・スキャン・プロ<br>セスが完了するまでの最大時間を設定することがで<br>きます。ソフトウェア・スキャンでは、スキャンの<br>ほかに追加の評価も実行されるため、全体的なソフ<br>トウェア・スキャンの時間が、指定された値を超え<br>る場合があります。                                                                                                    |

**表 49. その他の Fixlet (続く)**

| 名前                                                                            | カテゴリー | 説明                                                                                                    |
|-------------------------------------------------------------------------------|-------|----------------------------------------------------------------------------------------------------|
| Linux on z<br>Linux<br>Systems 用キャパシ<br>ティー構成の作成                              | 構成    | このタスクでは、手動で入力されたキャパシティー<br>値を含むファイルを作成します。このタスクに該<br>当する場合、このエンドポイント上にはキャパシ<br>ティー構成がまだ存在せず、手動での構成が必要で<br>あることを意味します。この Fixlet がコンピューター<br>で該当しない場合、手動アクションを実行してキャ<br>パシティー値を計算する必要はありません。詳しく<br>は、下記を参照してください。Linux on z Systems<br>用のキャパシティー構成の作成。                                                                   |
| $L$ inux Linux on $z$<br>Systems 用キャパシ<br>ティー構成の削除                            | 構成    | このタスクは、手動で入力されたキャパシティー値<br>を含むファイルを削除します。                                                                                                    |
| アプリケーション使<br>用状況の統計の無効<br>化                                                   | 構成    | このタスクは、エンドポイントでのアプリケーショ<br>ン使用状況の統計の収集を無効にします。詳しく<br>は、下記を参照してください。ソフトウェアの使用<br>状況の収集の無効化。                                                                                                    |
| 9.2.8<br>Linux<br><b>Solaris アプリケー</b><br>ション使用状況に基<br>づいた実行可能ファ<br>イルの収集の無効化 | 構成    | バージョン 9.5.5 以上の BigFix クライアントおよび<br>サーバーがインストールされていて、Linux システ<br>ムまたは Solaris システムを使用していて、アプリ<br>ケーション使用状況の統計分析がアクティブになっ<br>ていると、アプリケーション使用状況に基づいた実<br>行可能ファイルの収集が自動的に有効になります。<br>このタスクは、エンドポイント上のプロセスのリス<br>トに基づいて、実行可能ファイルの収集を無効にし<br>ます。このタスクを実行すると、これらのプロセス<br>に関連付けられているファイルは、「スキャンされ<br>たファイル・データ」レポートに表示されません。 |

**表 49. その他の Fixlet (続く)**

| 名前                                                                  | カテゴリー       | 説明                                                                                                    |
|---------------------------------------------------------------------|-------------|----------------------------------------------------------------------------------------------------|
| リモート共有ディス<br>クの検出                                                   | スキャン管<br>理  | このタスクは、環境内に存在している共有ディス<br>クを識別します。詳しくは、下記を参照してくださ<br>い。共有ディスク上のソフトウェアの検出 および 自<br>動スキャンの有効範囲の制限。<br>分析:共有ディスクの情報                                                                                                    |
| ダウンロード BigFix<br><b>Inventory</b>                                   | デプロイメ<br>ント | このタスクは、BigFix Inventory サーバーの最新のイ<br>ンストーラーを指定のエンドポイントにダウンロー<br>ドします。                                                                                                    |
| 切断されたスキャ<br>ナー・パッケージ<br>(version) のダウン<br>ロード                       | デプロイメ<br>ント | このタスクは、最新の切断されたスキャナー・パッ<br>ケージへのリンクを提供します。このパッケージに<br>は、インストール・ファイルと構成ファイルのほか<br>に、Windows コンピューターと Linux コンピュー<br>ターでのソフトウェアとキャパシティーの検出に必<br>要なスクリプトが含まれています。この解決策は、<br>法的な理由、業務上の理由、または技術的な理由に<br>よって BigFix クライアントをインストールすること<br>ができない場合に限り使用できます。詳しくは、下<br>記を参照してください。Windows および Unix での接<br>続切断スキャナーを使用したソフトウェアとハード<br>ウェアのディスカバー。 |
| <b>IBMI IBMI</b> O<br>切断されたスキャ<br>ナー・パッケージ<br>(version) のダウン<br>ロード | デプロイメ<br>ント | このタスクは、IBMiの最新の切断されたスキャ<br>ナー・パッケージへのリンクを提供します。この<br>パッケージには、インストール・ファイルと構成<br>ファイルのほかに、IBMiシステムでのソフトウェ<br>アとキャパシティーの検出に必要なスクリプトが<br>含まれています。詳しくは、下記を参照してくださ<br>い。IBMiでのソフトウェアおよびハードウェアの<br>ディスカバー。                                                                                                    |

**表 49. その他の Fixlet (続く)**

| 名前                                                                             | カテゴリー                | 説明                                                                                                    |
|--------------------------------------------------------------------------------|----------------------|----------------------------------------------------------------------------------------------------|
| Linux Linux on z<br>Systems 用キャパシ<br>ティー構成の編集                                  | 構成                   | このタスクでは、手動で入力されたキャパシティー<br>値を含むファイルを編集します。このタスクに該<br>当する場合、このエンドポイント上にはキャパシ<br>ティー構成が既に存在することになります。                                                                                                    |
| スキャナー・トレー<br>ス設定の編集                                                            | トラブル<br>シューティ<br>ング  | このタスクにより、スキャナーのデバッグ・トレー<br>スを設定することができます。このタスクに該当す<br>る場合、スキャナーがエンドポイント上にインス<br>トールされていることになります。詳しくは、下記<br>を参照してください。スキャナー・トレース設定の<br>変更。                                                                                              |
| 9.2.8<br>Linux<br><b>_Solaris フプリケー</b><br>ション使用状況に基<br>づいた実行可能ファ<br>イルの収集の有効化 | 構成                   | このタスクは、エンドポイント上のプロセスのリス<br>トに基づいて、実行可能ファイルの収集を有効にし<br>ます。このタスクを実行すると、これらのプロセス<br>に関連付けられているファイルは、「スキャンさ<br>れたファイル・データ」レポートに表示されます。<br>「アプリケーション使用状況に基づいた実行可能<br>ファイルの収集の無効化」Fixlet を使用してこの機能<br>を以前に無効化していた場合は、このタスクを使用<br>します。        |
| VM マネージャー<br>ツール・スキャン結<br>果のアップロードの<br>強制                                      | トラブル<br> シューティ<br>ング | このタスクは、VM マネージャー・ツールまたは「仮<br>想化ホストでのキャパシティー・スキャンの実行」<br>タスクによって収集されたキャパシティー・データ<br>のアップロードを強制します。このデータは BigFix<br>にアップロードされます。データのインポートを実<br>行すると、このデータを BigFix Inventory に転送する<br>ことができます。データがアップロードされるのは<br>1回だけであり、スケジュールは設定されません。詳 |

**表 49. その他の Fixlet (続く)**

| 名前                                     | カテゴリー        | 説明                                                                                                    |
|----------------------------------------|--------------|----------------------------------------------------------------------------------------------------|
|                                        |              | しくは、下記を参照してください。収集されたデー<br>タのアップロードの強制。                                                                                                    |
| <b>Microsoft Exchange</b><br>エディションの取得 | スキャナー        | このタスクを使用すると、インフラストラクチャー<br>内のコンピューターにインストールされている<br>Microsoft Exchange Server のエディションに関す<br>る情報を取得することができます。詳しくは、下記<br>を参照してください。Microsoft Exchange のエディ<br>ションのディスカバー。 |
| Oracle 並行セッショ<br>ン数の取得                 | スキャナー        | このタスクを使用すると、インフラストラクチャー<br>内のコンピューターにインストールされている<br>Oracle データベースの同時セッションの上限基準点<br>の値に関する情報を取得することができます。詳し<br>くは、下記を参照してください。Oracle Database の<br>並行セッション数の計測。          |
| Oracle 機能の取得                           | スキャナー        | このタスクを使用すると、インフラストラクチャー<br>内のコンピューターにインストールされている<br>Oracle データベースのエディションと機能に関する<br>情報を取得することができます。詳しくは、下記を<br>参照してください。Oracle Database の拡張ディスカ<br>バリー。                  |
| SAP コンポーネント<br>の取得                     | SAP システ<br>厶 | このタスクを使用すると、インフラストラクチャー<br>内のコンピューターにインストールされている SAP<br>コンポーネントに関する情報を取得することができ<br>ます。詳しくは、下記を参照してください。SAP コ<br>ンポーネントのディスカバー。                                          |
| パブリック・クラウ<br>ド上のコンピュー<br>ターの識別         | 構成           | このタスクは、ターゲットのエンドポイントを、パ<br>ブリック・クラウドで稼働中のコンピューターとし<br>てマークします。これにより、ハイパーバイザー・                                                                                           |

**表 49. その他の Fixlet (続く)**

| 名前                                           | カテゴリー         | 説明                                                                                                    |
|----------------------------------------------|---------------|----------------------------------------------------------------------------------------------------|
|                                              |               | アクセスがない PVU カウントに対する特定のライ<br>センス・モデルが許可されます。詳細な情報と、サ<br>ポートされているパブリック・クラウドのリストに<br><u>ついては、以下を参照してください:パブリック・ク</u><br>ラウド上のコンピューターの識別。                                                                                                    |
| $SAP \times F$<br>9.2.9<br>リック・データの収<br>集の開始 | SAP システ<br>厶  | このタスクは、SAP Metric Data Collectorを実行しま<br>す。このツールは、単一の SAP ランドスケープから<br>ライセンス・メトリック使用状況データを収集しま<br>す。詳しくは、下記を参照してください。SAP ライ<br>センス・メトリックの使用状況の収集。                                                                                                    |
| <u>9.2.8 共有ディスク</u><br>でのソフトウェア・<br>スキャンの開始  | スキャナー         | このタスクは、カタログ・ベースのスキャン、ファ<br>イル・システム・スキャン、およびソフトウェア識<br>別タグ・スキャンを実行して、共有ディスクにイン<br>ストールされているソフトウェアをディスカバーし<br>ます。スキャン結果は、ディスカバーされたソフト<br>ウェアを表すソフトウェア・テンプレートを作成す<br>るために使用されます。テンプレートは後で、ディ<br>スクがマウントされているすべてのコンピューター<br>で共有され、ソフトウェアがそれらのコンピュー<br>ターで確実に報告されるようになります。詳しく<br>は、下記を参照してください。共有ディスク上のソ<br>フトウェアの検出 および 自動スキャンの有効範囲の<br>制限。<br>分析: 共有ディスクのソフトウェア・スキャンの状況 |
| 追加の VM マネー<br>ジャー・ツール<br>version number の    | VM マネー<br>ジャー | このタスクは、指定したバージョンの追加の VM マ<br>ネージャー・ツールを任意のコンピューターにイン<br>ストールします。このツールは、分離されたネット<br>ワーク内に存在し、かつ BigFix サーバーがアクセス                                                                                                    |

**表 49. その他の Fixlet (続く)**

| 名前                                                                          | カテゴリー         | 説明                                                                                                    |
|-----------------------------------------------------------------------------|---------------|----------------------------------------------------------------------------------------------------|
| インストール (オプ<br>ション)                                                          |               | できない VM マネージャーを管理する目的でのみ使<br>用してください。詳しくは、下記を参照してくださ<br>い。VM マネージャーの管理。                                                                                                    |
| 9.2.9<br><b>Windows</b><br>SAP Metric<br>Linux<br>Data Collectorのイン<br>ストール | SAP システ<br>厶  | このタスクは、選択されたコンピューターで指定<br>バージョンの SAP Metric Data Collectorをインストー<br>ルします。このツールは、単一の SAP ランドスケー<br>プからライセンス・メトリック使用状況データを収<br>集します。詳しくは、下記を参照してください。SAP<br>ライセンス・メトリックの使用状況の収集。                                                                                                    |
| VM マネージャー・<br>ツールのインストー<br>JLversion number                                 | VM マネー<br>ジャー | このタスクは、指定したバージョンの VM マネー<br>ジャー・ツールを BigFix サーバーにインストールし<br>ます。自動インストールが失敗した場合に、このタ<br>スクを使用します。詳しくは、下記を参照してくだ<br>さい。(オプション) VM マネージャー・ツールのイン<br>ストール。                                                                                                    |
| 再サブスクライブさ<br>れたエンドポイント<br>の更新                                               | スキャナー         | この Fixlet は、別の Fixlet サイトから再サブスクラ<br>イブされたエンドポイントを検出します。この Fixlet<br>は、License Metric Tool と BigFix Inventory の共存<br>のために使用します。このようなエンドポイントで<br>は、キャパシティー・データが強制的にアップロー<br>ドされて各種プロパティーが更新されるため、関連<br>する Fixlet サイトに確実に関連付けられます。エン<br>ドポイントは、再サブスクリプションのたびに更新<br>されます。初期サブスクリプションは、ソフトウェ<br>ア・スキャンの実行後に設定されます。 |
| 仮想化ホストからの<br>キャパシティー・ス                                                      | VM マネー<br>ジャー | このタスクは、KVM ホストと Xen ホストにのみ適<br>用されます。このタスクは、キャパシティー・ス<br>キャンの実行中に仮想化ホスト上で生成されたデー                                                                                                    |

**表 49. その他の Fixlet (続く)**

| 名前                              | カテゴリー         | 説明                                                                                                    |
|---------------------------------|---------------|----------------------------------------------------------------------------------------------------|
| キャン・データの削<br>除                  |               | タを削除します。詳しくは、下記を参照してくださ<br>い。Xen、および KVM の仮想化ホストからのキャパ<br>シティー・データの収集。                                                                                                    |
| 除外ディレクトリー<br>の削除                | スキャン管<br>理    | このタスクを使用して、スキャン対象から除外する<br>ディレクトリーのリストからエントリーを削除しま<br>す。目的のディレクトリーを指定してから、選択し<br>たエンドポイントに対してこのタスクを実行しま<br>す。このタスクを実行すると、選択したディレクト<br>リーがスキャナーに送信され、それらのディレクト<br>リーがソフトウェア・スキャンに含まれるように<br>なります。詳しくは、下記を参照してください。除<br>外されたディレクトリーをスキャンにもう一度含め<br>る。                            |
| ターゲット例外を削<br>除してスキャンを再<br>開     | 構成            | このタスクは、「スキャンを一時的に停止するため<br>のターゲット例外の追加」タスクを使用して一時的<br>に無効にされているソフトウェア・スキャンおよび<br>キャパシティー・スキャンを再開します。                                                                                                    |
| 仮想化ホストでの<br>キャパシティー・ス<br>キャンの実行 | VM マネー<br>ジャー | このタスクは、KVM ホストと Xen ホストにのみ適<br>用されます。このタスクにより、仮想化ホスト上で<br>キャパシティー・スキャンが実行され、指定のホス<br>トによって管理されているすべての仮想マシンから<br>キャパシティー・データが取得されます。BigFix ク<br>ライアントがインストールされている仮想マシンを<br>管理するすべてのホストで、スキャンのスケジュー<br>ルを設定してください。詳しくは、下記を参照して<br>ください。Xen、および KVM の仮想化ホストからの<br>キャパシティー・データの収集。 |

**表 49. その他の Fixlet (続く)**

| 名前                                             | カテゴリー         | 説明                                                                                                    |
|------------------------------------------------|---------------|----------------------------------------------------------------------------------------------------|
| VM マネージャー・<br>ツール・スキャン結<br>果のアップロードの<br>スケジュール | VM マネー<br>ジャー | このタスクでは、VM マネージャー・ツールまたは<br>「仮想化ホストでのキャパシティー・スキャンの<br>実行」タスクで収集されたキャパシティー・データ<br>の定期的なアップロードがスケジュール設定されま<br>す。このデータは BigFix にアップロードされます。<br>データのインポートを実行すると、このデータを<br>BigFix Inventory に転送することができます。詳しく<br>は、下記を参照してください。アップロード・スケ<br>ジュールの変更。                                                                                                    |
| Solaris DSD モード<br>の設定                         | 構成            | このタスクは、Solaris エンドポイント上で DSD<br>モードを設定します。Solaris システムが DSD ドメ<br>イン内に存在する場合は、PVU データが正しく計算<br>されるように、このモードを設定してください。詳<br>しくは、下記を参照してください。Solaris での DSD<br>モードの設定。                                                                                                    |
| ソフトウェア・カタ<br>ログの更新 (version)                   | デプロイメ<br>ント   | 9.2.11 ┃アプリケーション更新 9.2.11 以降、カタ<br>ログの更新プロセスが自動化されています。このタ<br>スクは、ソフトウェア・カタログを自動的にダウ<br>ンロードし、 次のデータのインポート時に BigFix<br>Inventory サーバーにアップロードします。これ以上<br>のアクションは不要です。<br>9.2.11 より前のバージョンの場合、このタスク<br>は、BigFix Inventory サーバーがインストールされ<br>ているコンピューターに最新のソフトウェア・カタ<br>ログをダウンロードします。このファイルがダウン<br>ロードされたら、BigFix Inventory サーバーにアッ<br>プロードする必要があります。詳しくは、下記を参 |

**表 49. その他の Fixlet (続く)**

| 名前                                                        | カテゴリー         | 説明                                                                                                    |
|-----------------------------------------------------------|---------------|----------------------------------------------------------------------------------------------------|
|                                                           |               | 照してください。ソフトウェア・カタログの手動更<br>新。<br>÷<br>警告: カタログ・バージョン 10.0.2 以降、<br>ソフトウェア・カタログの更新 Fixlet は、<br>カタログの IBM 以外の部分のみを更新し<br>ます。カタログの手動アップロードにつ<br>いても同様です。最新のサポートされて<br>いる IBM カタログ・パーツを入手するに<br>は、BigFix Inventory をアップグレード<br>する必要があります。これは、IBM ILMT<br>9.2.20, https://www.ibm.com/support/<br>pages/node/6223460 と一致しています。<br>ただし、ソフトウェア・カタログの定義は他 |
|                                                           |               | のベンダでは変更されず、手動更新は引き続<br>きサポートされます。                                                                                                    |
| 9.2.9<br><b>SAP Metric</b><br>Data Collectorのアン<br>インストール | SAP システ<br>厶  | このタスクは、選択されたコンピューターから SAP<br>Metric Data Collectorをアンインストールします。ま<br>た、ツールに固有の BigFix クライアントの設定を削<br>除するだけでなく、ツールが使用したフォルダーも<br>削除します。                                                                                                    |
| スキャナーのアンイ<br>ンストール                                        | スキャナー         | このタスクは、指定されたエンドポイントから、ス<br>キャナーとそれに対応する構成ファイルをアンイン<br>ストールします。                                                                                                    |
| VM マネージャー・<br>ツールのアンインス<br>トール                            | VM マネー<br>ジャー | このタスクは、指定されたエンドポイントから VM<br>マネージャー・ツールをアンインストールします。<br>また、VM マネージャー・ツールが使用するクライア                                                                                                    |

**表 49. その他の Fixlet (続く)**

| 名前                                                 | カテゴリー                                      | 説明                                                                                                    |
|----------------------------------------------------|--------------------------------------------|----------------------------------------------------------------------------------------------------|
|                                                    |                                            | ント設定とフォルダーも削除します。詳しくは、下<br>記を参照してください。VM Manager tool のアンイ<br>ンストール。                                                                                                    |
| Solaris DSD モード<br>の設定解除                           | 構成                                         | このタスクは、Solaris エンドポイント上で DSD<br>モードの設定を解除します。詳しくは、以下を参照<br>してください:Solaris での DSD モードの設定。                                                                                                    |
| 9.2.9<br><b>SAP Metric</b><br>Data Collectorの更新    | SAP システ<br>厶                               | このタスクは、SAP Metric Data Collectorを最新バー<br>ジョンに更新します。                                                                                                    |
| VM マネージャー・<br>ツールのバージョ<br>ンへの更新 version<br>number  | VM $\nabla$ $\ddot{\mathbf{x}}$ $-$<br>ジャー | このタスクは、指定されたバージョンに VM マネー<br>ジャー・ツールを更新します。詳しくは、下記を参<br>照してください。VM マネージャー・ツールの更新。                                                                                                    |
| <b>BigFix Inventory10</b><br>の最新バージョンへ<br>のアップグレード | デプロイメ<br>ント                                | この Fixlet は、BigFix Inventory を最新バージョン<br>にアップグレードします。また、最新のソフトウェ<br>ア・カタログと PVU テーブルを BigFix Inventory<br>サーバーにアップロードします。詳しくは、下記を<br>参照してください。BigFix Inventory V10 へのアップ<br>グレード。                                                                     |
| 警告: エンドポイン<br>トが複数のサイトに<br>サブスクライブされ<br>ています       | トラブル<br>シューティ<br>ング                        | いくつかのエンドポイントが、IBM License<br>Reporting (ILMT) v9 Fixlet サイトと BigFix Inventory<br><b>v10</b> Fixlet サイトの両方にサブスクライブされていま<br>す。これは、サポート対象外のソフトウェア検出の<br>問題の原因になります。1 つのエンドポイントが一度<br>にレポートできるのは 1 つのアプリケーションに対<br>してのみです。どちらかのサイトからエンドポイン<br>トを削除してください。 |

**表 49. その他の Fixlet (続く)**

| 名前            | カテゴリー | 説明                              |
|---------------|-------|---------------------------------|
| 10.0.9 次回のソフ  | デプロイメ | この Fixlet を使用して、次のソフトウェア・スキャ    |
| トウェア・スキャ      | ント    | ンの開始時に Docker コンテナーの再スキャンを強     |
| ン中に Docker コン |       | 制します。既にスキャン済みのイメージのキャッ          |
| テナーを強制的に再     |       | シュをクリアする必要があります。このタスク           |
| スキャンするための     |       | は、Docker コンテナー上の ISO タグ付きソフトウェ  |
| キャッシュのクリア     |       | ア・スキャンを参照します。この Fixlet は、Docker |
|               |       | コンテナーでのソフトウェアのディスカバリー に関        |
|               |       | 連しています。                         |

# 上限基準点

ライセンス・メトリックの使用状況は、物理環境内の仮想マシンのロケーションや構成に よって変動する場合があります。上限基準点は、レポート作成期間中の製品によるライセ ンス・メトリックの使用状況のピークです。これは、その期間中に製品のライセンス交付 を受けるために必要なメトリック単位の数を表します。

以下の例は、4 週間の期間中の DB2 Enterprise Server Edition による PVU のサンプル使用状 況に基づいています。

#### **例 1: 1 つの仮想マシンを含む単一サーバーの上限基準点の例**

この例では、単一の仮想マシンに DB2 がインストールされています。このマシンの構成は 時間の経過とともに変化するため、DB2 が使用できるプロセッサー・コアの数も週ごとに 変化します。DB2 は、以下の数の PVU を消費します。

- 第 1 週に 800 PVU
- 第 2 週に 400 PVU
- 第 3 週に 1,200 PVU
- 第 4 週に 800 PVU

この 4 週間の期間における DB2 の上限基準点は、3 週目に 1,200 PVU で発生しています。
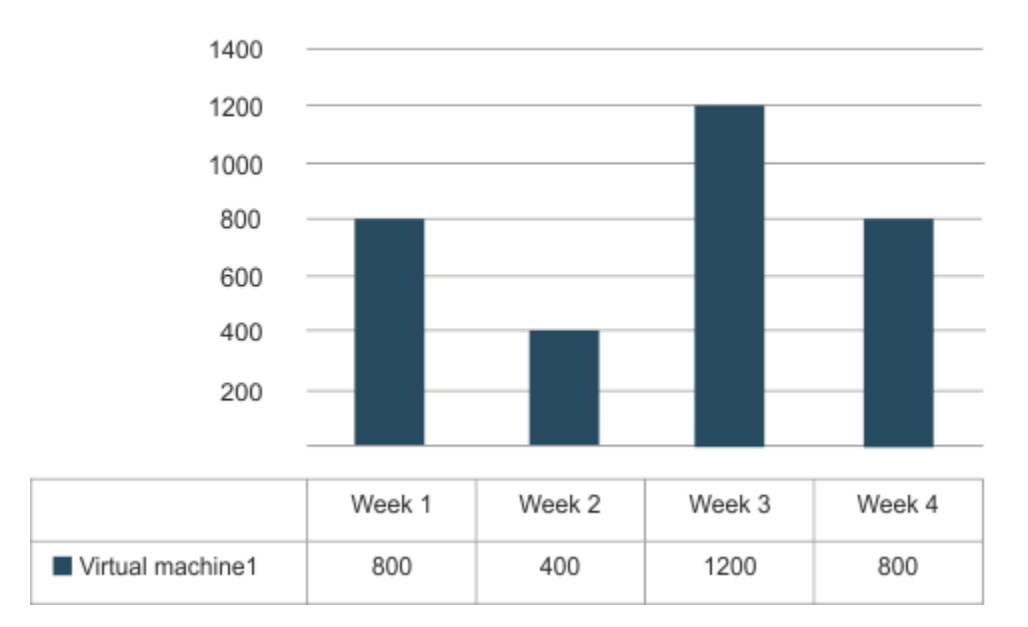

DB2 ESE on server A

# **例 2: 4 つの仮想マシンがあり、CPU オーバーコミットメントがない、単一 サーバーの上限基準点**

この例では、4 つの仮想マシンがあり、その構成が時間の経過とともに変化する、1 つの サーバーを示しています。これらのマシンはプロセッサー・コアを共有せず、キャッピン グは必要ないものとします。PVU のサーバー・レベルの使用状況は、各仮想マシンで DB2 によって使用される PVU の合計です。

単一の仮想マシンのピーク値は、1,200 PVU で、第 3 週目に発生します。ただし、すべて の仮想マシンに DB2 がインストールされているため、すべての仮想マシンの値を追加し て、上限基準点を計算する必要があります。この 4 週間の期間における DB2 の上限基準点 は、2 週目に 1,500 PVU で発生しています。

#### DB2 ESE on server A

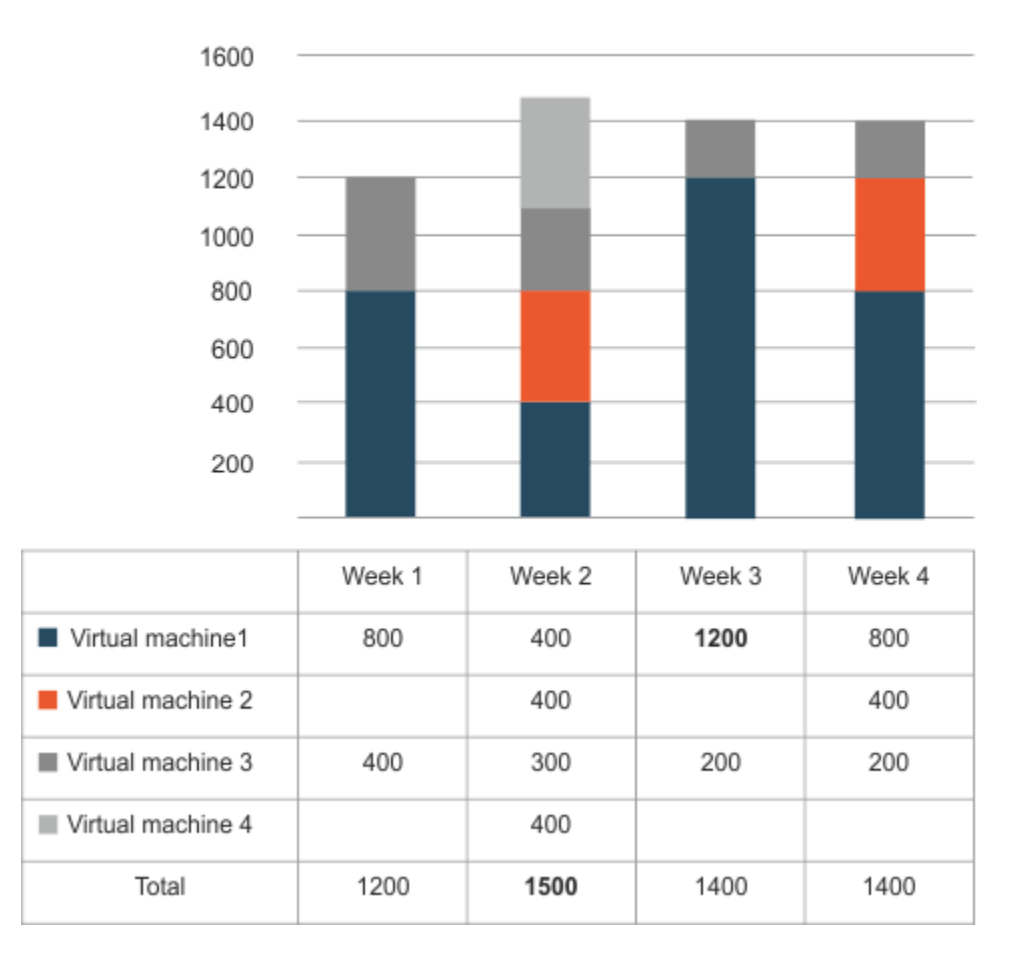

## **例 3: インフラストラクチャー全体の上限基準点**

この例では、多数の仮想マシンを持つ 3 つのサーバーがあります。インフラストラク チャー・レベルの PVU 使用状況は各サーバー上で DB2 によって使用される PVU の合計で あり、各サーバーの使用状況はそのサーバーに存在する各仮想マシン上で DB2 によって使 用される PVU の合計です。

この 4 週間の期間における DB2 の上限基準点は、1 週目に 4,800 PVU で発生しています。

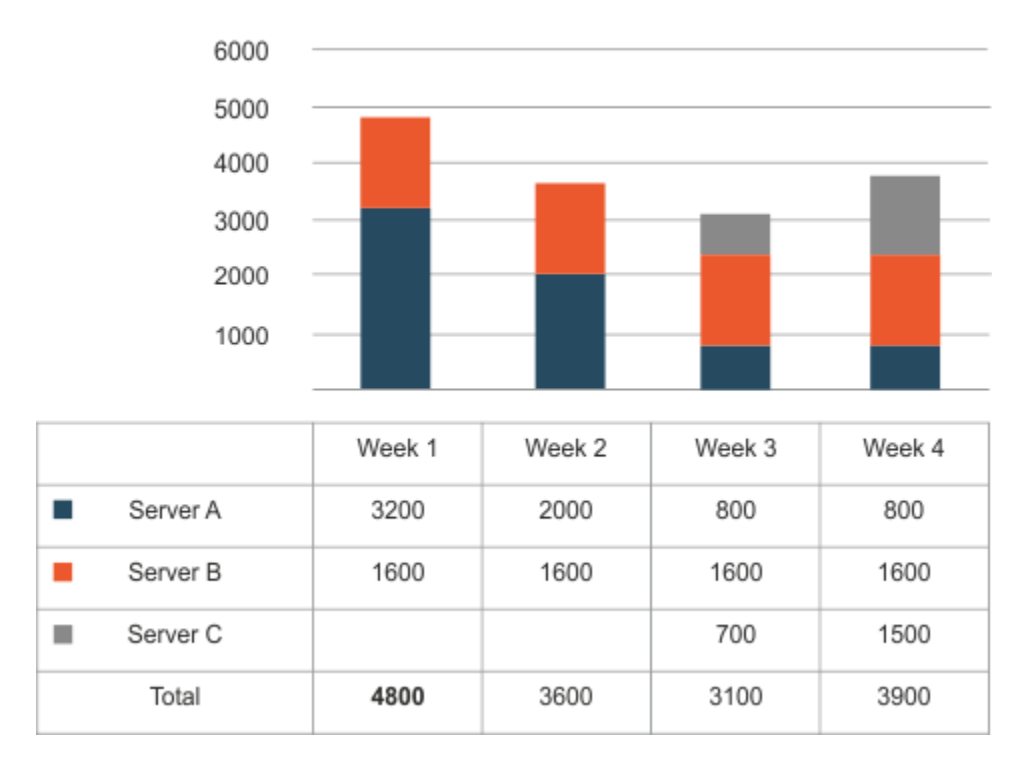

#### DB2 ESE in the entire infrastructure

#### 関連情報

IBM [プロセッサー・バリュー・ユニット](#page-1365-0) (PVU)

IBM [リソース・バリュー・ユニット](#page-1377-0) (RVU MAPC)

# 主なバックグラウンド・アプリケーション・タスク

BigFix Inventory の主な目的は、収集されたデータに基づいて PVU 監査レポートと RVU 監 査レポートを生成することです。すべての計算は、正式なサブキャパシティー・ライセン ス文書に記載されている PVU ライセンスおよび RVU ライセンスの価格設定規則に沿って 行われます。

## **集計**

集計は BigFix Inventory の主な計算タスクです。集計処理は、日次ベースで特定の時間に 実行される、スケジュールされたバックグラウンド・タスクです。デフォルトでは、サー バー時間が真夜中になると実行されます。タスクでは、ソフトウェア・スキャンおよび キャパシティー・スキャン中にエージェントから収集されたデータに基づいて、PVU 値お よび RVU 値を計算します。

#### **再集計**

ソフトウェア・ディスカバリー後に初期のソフトウェア・バンドルが正しく、再バンドル が不要な場合、BigFix Inventory サーバー側で必要な計算プロセスは集計のみで、一度計 算されたデータは常に正しいデータです。ただし、このようなケースはめったにありませ ん。BigFix Inventory によって提示された初期バンドルの一部を常に変更する必要があり ます。複雑な製品の場合、正しいバンドルを常に確認する必要があります。複雑な製品と は、複数のソフトウェア・オファリングでバンドルできる製品のことです。再バンドルが 完了した後、既に計算された PVU および RVU の値を更新する必要があります。再集計タス クは、既に計算された PVU および RVU の値を再計算または更新するように設計されてい ます。データの再集計がトリガーされることがある手動アクションには、以下のものがあ ります。

- ある製品から別の製品へのソフトウェア・インスタンスの再バンドル
- デフォルト・バンドルの確認
- ソフトウェア・インスタンスを PVU または RVU の計算に含める
- ソフトウェア・インスタンスを PVU 計算または RVU 計算から除外する
- インスタンスを共有する

これら 5 つのアクションは、アプリケーション・ユーザーがバンドル・データを調整する ために頻繁に実行するきわめて基本的な操作です。手動アクションのほかに、バンドル・ アシスタンスによって計算済みデータの更新がトリガーされることもあります。

#### **集計と再集計の比較**

集計処理は、多くのエージェントから集めたすべての製品についてのデータを短時間で計 算するように設計されています。これに対し、再集計処理は、既に集計が済んでいる選択 された製品のサブセットについての PVU および RVU の値を素早く再計算するように設計 されています。すべてのエージェントからのすべての製品の集計は、同じ量のデータの再 集計よりもずっと (何百倍も) 高速です。ただし、PVU 値および RVU 値の再計算が必要な 製品が 1 だけである場合、集計では 1 つの製品のみのレポート値を再計算することはでき ず、ディスカバーされたすべての製品を同時に再集計する必要があるため、再集計の方が 集計よりも高速になります。

## **インベントリー・ビルダー**

インベントリー・ビルダーは、定期的に実行されるもう 1 つのバックグラウンド・タスク です。この期間中、エージェント・ソフトウェア・スキャンからのデータに基づいてソフ トウェア・インベントリーが構築されます。つまり、このタスクはディスカバーされたソ フトウェア・コンポーネントのリストを、ディスカバーされたソフトウェア製品のリスト に変換します。ほとんどの場合、インベントリー・ビルダーによって実行される検出済み コンポーネントの初期ソフトウェア・バンドルは、信頼度が非常に低水準となります。

### **バンドル・アシスタンス**

集計と同じように、バンドル・アシスタンスも定期的なバックグラウンド・タスクです。 これはインベントリー・ビルダー・タスクと強く関連しており、インベントリー・ビル ダーの実行が終了すると、バンドル・アシスタンスが開始されます。

バンドル・アシスタンス・タスクが実行されると、未確認のすべての製品インスタンスと の最適なバンドル・コネクションが決定されます。新しく計算されたバンドルが、現在の 製品バンドルよりも高い信頼度を持つ場合、バンドル・アシスタントによって、それらの 製品インスタンスは、最も一致する新しい製品に再バンドルされます。大部分のケースで は、後続のバンドル・アシスタント実行によって、ほとんどの (あるいはすべての) 未確 認製品インスタンスに対して同じレベルの信頼度が計算されます。ただし、新しく計算さ れた信頼水準が古い信頼水準よりも高くなることがときどきあり、特に未確認インスタン スの割合が高い大規模環境では実際に頻繁に発生することがあります。この場合、ソフト ウェア・インスタンスは再バンドルされます。自動バンドルによって、古い未確認製品イ ンスタンスを再バンドルすることができる最も一般的な理由は、以下の通りです。

- 新しい部品番号のセットのインポート
- 新しいソフトウェア・カタログのインポート
- 1 つの製品インスタンスの手動再バンドルまたは手動確認の後、区画またはインフラ ストラクチャー連結規則を使用することによって、別の未確認製品インスタンスの方 が適切にバンドルされることがあります

• また、新しい単純なソフトウェア・コンポーネント (たった 1 つの製品に割り当て可 能なコンポーネント) がエージェントによって検出されることで、区画またはインフ ラストラクチャー連結のバンドル・アシスタント規則によって、他の未確認インスタ ンスの計算が変更されることがあります。

ただし、バンドル・アシスタントは、すべての未確認製品インスタンスの確認または再バ ンドルのために行う必要がある手動作業に置き換わるものではありません。バンドル・ア シスタントによって計算される信頼水準は、すべての未確認製品インスタンスについて最 適となる可能性があるバンドルのオプションを提供することによって、手動でのバンドル を容易にするためのものです。

#### **抽出、変換、ロード (ETL)**

一般に、ETL (Extract (抽出)、Transform (変換)、Load (ロード)) とは、 1 つのデータベー スからのデータを転送して別のデータベースに配置することを目的とした、3 つのデータ ベース機能を結合したデータベース使用のプロセスです。最初の段階の「抽出」では、 さまざまなソース・システムからデータを読み取って抽出します。第 2 段階の「変換」 では、データを元の形式から、ターゲット・データベースの要件を満たす形式に変換し ます。最後の段階の「ロード」では、新しいデータがターゲット・データベースに保存さ れ、これでデータの転送処理が完了します。

BigFix Inventory の「抽出」段階では、BigFix サーバーからデータを抽出します。このデー タには、インフラストラクチャー、インストールされたエージェント、および検出された ソフトウェアに関する情報が含まれます。また ETL は、新しいソフトウェア・カタログが 使用可能かどうかを検査したり、エンドポイントに存在するソフトウェア・スキャンおよ びファイルに関する情報を収集したり、VM マネージャーからデータを収集したりします。

次に、抽出されたデータは、BigFix Inventory データベースにロードできる単一フォーマッ トに変換されます。この段階では、スキャン・データとソフトウェア・カタログの突き合 わせ、プロセッサー・バリュー・ユニット (PVU) の計算、キャパシティー・スキャンの処 理、および XML ファイルに格納される情報の変換なども行われます。

データの抽出および変換が済んだら、データはデータベースにロードされ、BigFix Inventory によって使用可能になります。

#### 関連情報

[バンドル・アシスタント](#page-1384-0)

# 製品、コンポーネント、およびバンドル

BigFix Inventory は、ソフトウェア・コンポーネントを検出して、ソフトウェア・カタロ グに含まれるデータに基づいて製品にバンドルします。これらの概念に習熟して BigFix Inventory の機能とパフォーマンスを理解してください。

#### **ソフトウェア・カタログ**

ソフトウェア・カタログとは、IT 環境内でインストールまたは使用されてい るソフトウェアを検出するために使用されるデータ (シグニチャー) と、ソフ トウェア製品およびそれらの関係の定義の集合です。

初期のソフトウェア・カタログは、ツールに組み込まれています。定期的に 更新してください。HCL は、IBM 製品と、IBM 以外の製品の定義とシグネ チャーが含まれているソフトウェア・カタログを配信し、保守しています。

以下の図は、IBM Product X という製品のカタログ定義を表しています。各種 のカタログ定義がどのように関係しあい、ソフトウェアの識別をサポートす る構造がどのように提供されているかを示しています。

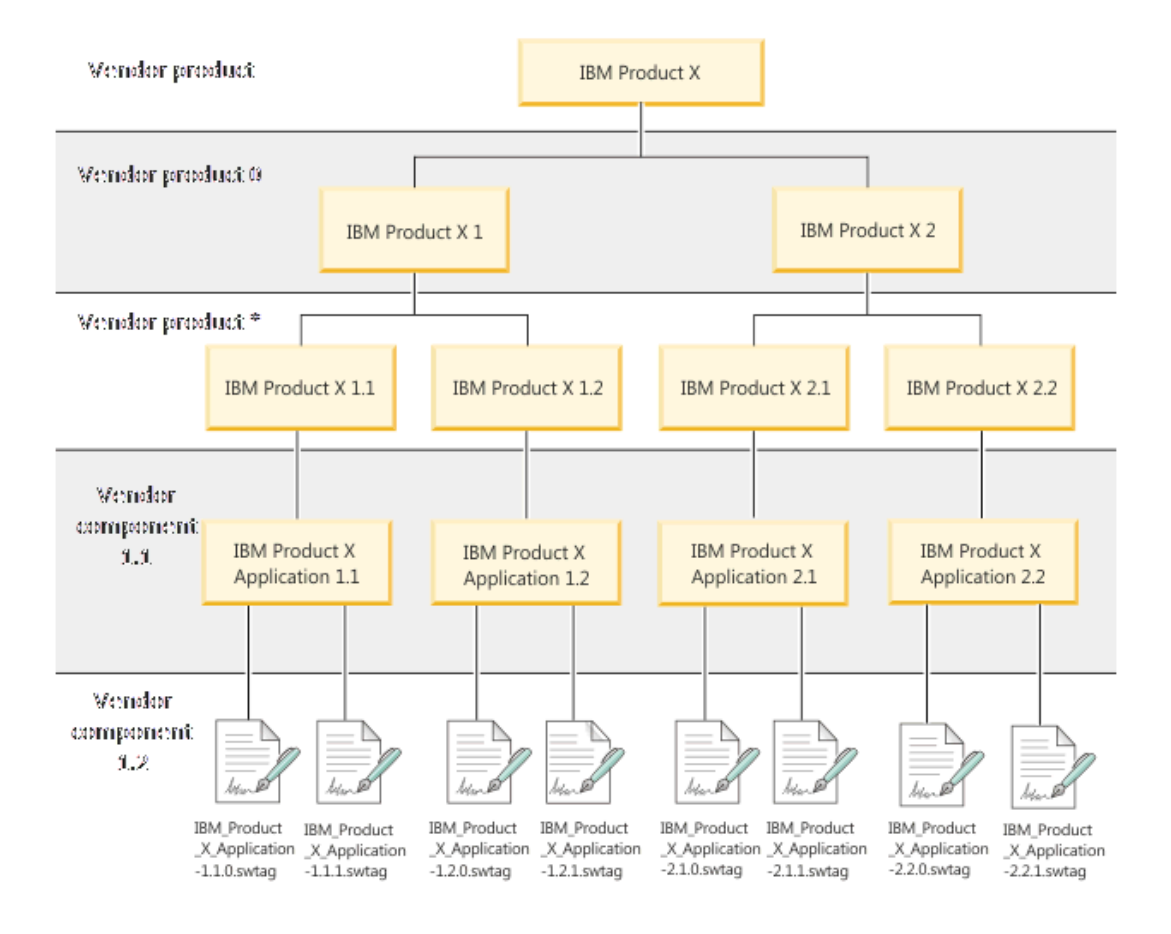

カタログには、各製品がどのようなライセンス・メトリックを使用するかに ついての情報と、ライセンス数量の計算方法が記載されています。

ソフトウェア・カタログとは、以下の情報を格納するナレッジ・データベースです。

#### **ソフトウェア製品 (オファリング)**

ソフトウェア製品は、ソフトウェアのパッケージ化および共用の論理的な単 位です。その開発と保守のライフサイクルは管理され、利用者はその属性を 参照できます。製品は、コンポーネントおよびソフトウェア製品の集合であ る場合があります。その場合、ライセンス交付は、オファリング全体のライ センス交付に依存することがあります。

**コンポーネント**

コンポーネントは、他のソフトウェア項目から独立してコンピューター・シ ステム上でインストールまたは実行されているものとして検出されるソフト ウェアの単位です。これは、ソフトウェア製品の構成部分にすることもでき

ます。構成部分は、それぞれに識別されることはあっても、個別にライセン ス交付を受けることはありません。

#### **シグニチャー**

シグニチャーは、ある特定のソフトウェア・コンポーネント・リリースの検 出に使用されるデータの一意のセットです。これは、コンピューター・シス テムにインストール済みか、実行中の分散ソフトウェア・リリースを特定す るために使用されます。シグニチャーには以下の 2 つのタイプがあります。

- インベントリー認識シグニチャーは、製品またはコンポーネント・リ リースがシステムにインストールされているかを検出します。
- 使用量モニタリング・シグニチャーは、製品またはコンポーネント・リ リースがシステム上で稼働中であるかを検出します。

シグニチャーは、ファイル、レジストリー項目、またはその他の識別子であ る場合があり、ソフトウェア製品を識別するためのフィンガープリントとし て機能します。カタログには、IT 環境内のカスタムまたは専有ソフトウェア 製品に関する情報を補足することもできます。

#### **階層**

階層は、ソフトウェアのバージョン、リリース、およびバリエーションを表 す構造です。

**バンドル**

バンドルは、単一の資格付与またはライセンスで提供される、専用のコン ポーネントのない製品のセットです。カタログ内では、バンドルは、その構 成要素となるすべてのソフトウェア製品とのセットアップ関係を持つソフト ウェア製品としてモデル化されます。

ファイル・システムがスキャンされるとき、カタログ内に定義されたシグニ チャーに対して関連情報を突き合わせることによって、コンポーネントが検 出されます。この照合に基づいて、各コンポーネントに最も適切な製品が選 択されます。デフォルトのバンドルは、「Software Classification」パネルで 変更できます。

# パブリック・クラウドでの IBM ソフトウェア・ライセンス・ ルール

<mark>10.0.3 </mark> パブリック・クラウドで実行されるコンピューターにインストールされている IBM ソフトウェアは、IBM BYOSL ポリシーに従ってライセンスが交付されます。このようなソ フトウェアのライセンス・メトリック使用状況を正しく計算するには、コンピューターが パブリック・クラウドで実行されていることを識別する必要があります。

詳しくは、こちらを参照してください:IBM Eligible Public Cloud BYOSL [ポリシー。](https://hclsoftware.flexnetoperations.com/flexnet/operationsportal/logon.do)

## **サポートされるパブリック・クラウド**

現在、BigFix Inventory でサポートされているパブリック・クラウドは、以下のとおりで す。

- Amazon EC2
- IBM SoftLayer
- Microsoft Azure
- 9.2.8 Google Compute Engine
- 10.0.1 Oracle Compute インスタンス
- 10.0.3 Alibaba Elastic Compute Service
- 10.0.4 IBM Power Virtual Server
- 10.0.4 Tencent Cloud サーバー・インスタンス
- 10.0.5 NEC Cloud laaS インスタンス
- Fujitsu Cloud IaaS インスタンス
	- $\sqrt{10.0.6}$  FJcloud-V
	- FJcloud-O
- 10.0.7 NTT Enterprise Cloud サーバー
- 10.0.11 KDDI クラウド

以下も参照してください。

- [パブリック・クラウド上のコンピューターの識別](#page-960-0)
- [パブリック・クラウドで実行されている切断されたコンピューターの識別](#page-961-0)

### **制限**

BigFix Inventory は、重複するシリアル番号で識別されるパブリック・クラウド VM をサ ポートしていません。シリアル番号は、通常、特定のパブリック・クラウドの VM マネー ジャーによって割り当てられる仮想マシンの UUID です。

# 非コンテナー化 Cloud Pak プログラムのライセンス

10.0.1 10.0.1 以降で使用可能 IBM Cloud Pak は、簡単に使用できてどこでも実行できる、 オープンで安全なソリューションで、IBM エンタープライズ・ソフトウェアおよびオープ ン・ソース・コンポーネントを提供します。BigFix Inventory は IBM Cloud Pak の一部とし てインストールされた非コンテナー製品による、ライセンス・メトリックの使用状況に関 する情報を収集します。

#### **変換オプション**

Cloud Pak の一部である各製品について、ライセンス情報ドキュメントに個別の変換オ プションが指定されています。例えば、Cloud Pak for Integration の一部として IBM MQ Advanced をインストールする場合、変換オプションは 2 VPCs /1 VPC です。これは、IBM MQ Advanced が 200 個の VPC を使用する場合、100 個の VPC が Cloud Pak 全体による VPC の利用に関与することを意味します。変換オプションの詳細については[、ライセンス](https://www-03.ibm.com/software/sla/sladb.nsf/search?OpenForm) [情報文書](https://www-03.ibm.com/software/sla/sladb.nsf/search?OpenForm)を検索してください。

## **非コンテナー製品を IBM Cloud Pak に属するものとして分類する**

非コンテナー製品を IBM Cloud Pak に分類するプロセスは、2 段階のプロセスです。ま ず、BigFix Inventory により検出されたコンポーネントを適切なライセンス・メトリックを 持つ製品に分類します。次に、製品を IBM Cloud Pak に割り当てます。詳しくは、以下を 参照してください。Cloud Pak [への製品の割り当て。](#page-1433-0)

#### **メトリック使用量の読み取り**

#### **IBM Cloud Pak に関する情報**

IBM Cloud Pak に関する情報は、IBM Flex Point および IBM Cloud Pak レポートで表示でき ます。このレポートには、ソフトウェアの分類時に行った決定に基づいて、IBM Cloud Pak がリストされます。「メトリック数量」列は、Cloud Pak に割り当てられている非コンテ ナー製品によるライセンス・メトリック単位の使用状況を表します。

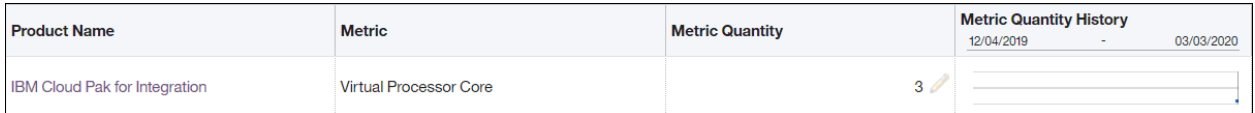

#### **Cloud Pak の一部である非コンテナー製品に関する情報**

IBM Cloud Pak に割り当てられている非コンテナー製品の詳細レポートを表示するに は、IBM Flex Point および IBM Cloud Pak レポートに移動し、「製品名」列で Cloud Pak の 名前をクリックします。詳細レポートには、次の情報が記載されています。

- 製品に割り当てられているライセンス・メトリック
- 製品が使用するライセンス・メトリック単位の数
- レポート作成期間中の製品によるライセンス・メトリックの使用状況が最大だった日 付
- 製品が Cloud Pak のライセンス・メトリックの使用状況に関与するライセンス・メト リック単位の数

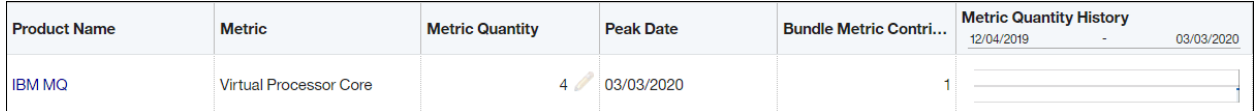

#### **監査スナップショットの IBM Cloud Pak に関する情報**

監査スナップショットを生成すると、IBM Cloud Pak に関する情報が cloud\_paks.csv ファイルに含まれます。このファイルには以下の情報が含まれます。

- IBM Cloud Pak とそのライセンス・メトリック使用状況
- IBM Cloud Pak の一部としてインストールされる製品と、それらが IBM Cloud Pak の メトリック利用状況に関与するライセンス・メトリック単位の数

| 行 No.          | 発行者        | プロダ<br>クト名                                    | <b>FlexPoint</b><br>または<br><b>Cloud</b><br>Pak バ<br>ンドル             | メト<br>リック                 | メト<br>リック<br>数量 | ピー<br>ク日  | バンド<br>ル・メ<br>トリッ<br>ク拠出 | イン<br>ポー<br>トされ<br>た部品<br>番号 | 再計<br>算の必<br>要性 |
|----------------|------------|-----------------------------------------------|---------------------------------------------------------------------|---------------------------|-----------------|-----------|--------------------------|------------------------------|-----------------|
| 1              | <b>IBM</b> | <b>IBM</b><br>Cloud<br>Pak for<br>Integration | 「な<br>し」                                                            | 仮想プ 3<br>ロセッ<br>サー・<br>コア |                 | 27-02-20  |                          |                              | いいえ             |
| $\overline{2}$ | <b>IBM</b> | <b>IBM</b><br><b>MQ</b>                       | <b>IBM</b><br>Cloud<br>Pak for $\mathcal{H}-\cdot$<br>Integration ア | 仮想プ<br>ロセッ                | 10              | 27-02-203 |                          |                              | いいえ             |

**表 50. cloud\_paks.csv ファイルのフラグメント**

## **例**

次のシナリオでは、さまざまな状況下での Cloud Pak のライセンス・メトリック使用状況 の計算方法について説明します。これらの計算はサンプル値に基づくものであり、あくま で例として参照してください。

Cloud Pak for Multicloud Management から 3 つの製品がインストールされています。

- IBM Cloud Automation Manager
- IBM Tivoli Monitoring for Linux on System z
- IBM SmartCloud Application Performance Management Standard

次の表に、BigFix Inventory による非コンテナー製品のライセンス・メトリック使用状況の 計算の例を示します。

**表 51. 非コンテナー製品によるライセンス・メトリックの Cloud Pak for Multicloud Management への関与の例**

**複合表の要約**

| 製品                                                                               | ライセンス・<br>メトリック | ライセンス・メ<br>トリック数量 | 変換オプション             | 変換後のライ<br>センス・メト<br>リック数量 |
|----------------------------------------------------------------------------------|-----------------|-------------------|---------------------|---------------------------|
| <b>IBM Cloud</b><br>Automation<br>Manager                                        | <b>MVS</b>      | 100               | <b>25 MVS/1 MVS</b> | $\overline{4}$            |
| <b>IBM Tivoli</b><br>Monitoring<br>for Linux on<br>System z                      | <b>MVS</b>      | 100               | 8 MVS/1 MVS         | 12.5 を 13 に切<br>り上げる      |
| <b>IBM</b><br>SmartCloud<br>Application<br>Performance<br>Management<br>Standard | <b>MVS</b>      | 50                | 2 MVS/1 MVS         | 25                        |
| <b>Total</b>                                                                     |                 |                   |                     | 42                        |

切断されたスキャナーの構成パラメーター (切断シナリオ)

切断されたスキャナーをカスタマイズするには、構成ファイルを編集します。例えば、ス キャンをスケジュールし、スキャンから除外するディレクトリーを指定できます。

**重要:** 説明されていないパラメーターは変更しないでください。

## **setup\_config.ini**

ファイルには、ソフトウェア・スキャンおよびキャパシティー・スキャンをスケジュール するための一般的なパラメーターが含まれています。

**表 52. setup\_config.ini ファイル内のパラメーター。**

| パラメーター                   | デフォルト値      | 指定可能な値        | 説明                         |
|--------------------------|-------------|---------------|----------------------------|
| DOCKER_SCAN_ENABLAEDSE   |             | $\cdot$ TRUE  | Docker コンテナー               |
|                          |             | • FALSE       | 内にインストール                   |
|                          |             |               | されているソフト                   |
|                          |             |               | ウェアのディスカ                   |
|                          |             |               | バリーを有効にし                   |
|                          |             |               | ます。Docker コ                |
|                          |             |               | ンテナーにインス                   |
|                          |             |               | トールされている                   |
|                          |             |               | ソフトウェアを                    |
|                          |             |               | <b>License Metric Tool</b> |
|                          |             |               | がレポートする方                   |
|                          |             |               | 法について詳しく                   |
|                          |             |               | は、Docker コン                |
|                          |             |               | テナーでのソフト                   |
|                          |             |               | ウェアのディスカバ                  |
|                          |             |               | リーを参照してく                   |
|                          |             |               | ださい。                       |
| Linux                    | <b>TRUE</b> | $\cdot$ TRUE  | cron でのキャパシ                |
| HW_SCAN_SCHEDULE_ENABLED |             | $\cdot$ FALSE | ティー・スキャンの                  |
|                          |             |               | スケジューリングを                  |
|                          |             |               | 有効にします。                    |
|                          |             |               | デフォルトでは、                   |
|                          |             |               | キャパシティー・ス                  |
|                          |             |               | キャンは 30 分間隔                |
|                          |             |               | で実行されるよう                   |

| パラメーター                                          | デフォルト値           | 指定可能な値                                                                                                    | 説明                                                                                                    |
|-------------------------------------------------|------------------|----------------------------------------------------------------------------------------------------|----------------------------------------------------------------------------------------------------|
|                                                 |                  |                                                                                                    | にスケジュールされ<br>ています。頻度は変<br>更できません。<br>このパラメーター<br>の値を FALSE に設<br>定すると、単一キャ<br>パシティー・スキャ<br>ンは実行されます<br>が、スケジュールは<br>設定されません。 |
| PACKAGE_OUTPUT_DIReutput                        |                  | ディレクトリー名                                                                                                    | スキャン結果を保<br>存するディレクト<br>リーを定義します。<br>デフォルトでは、.<br>\出力ディレクト<br>リーは切断された<br>スキャナーのイン<br>ストール・ディレク<br>トリーに作成され<br>ます。           |
| 10.0.8<br>PUBLIC_CLOUD_TYPE <sup>Lのフィールドは</sup> | デフォルトでは、<br>空です。 | 10.0.11 KDDI<br>仮想サーバー<br>• IBM Power<br><b>Virtual Server</b><br>• IBM SoftLayer<br>• Microsoft<br>Azure<br>• Amazon EC2 | コンピューターが<br>実行されているパ<br>ブリック・クラウ<br>ドのタイプを指定<br>します。これによ<br>り、仮想コアあたり<br>のプロセッサー・<br>バリュー・ユニッ<br>ト (PVU) の数を適                |

**表 52. setup\_config.ini ファイル内のパラメーター。 (続く)**

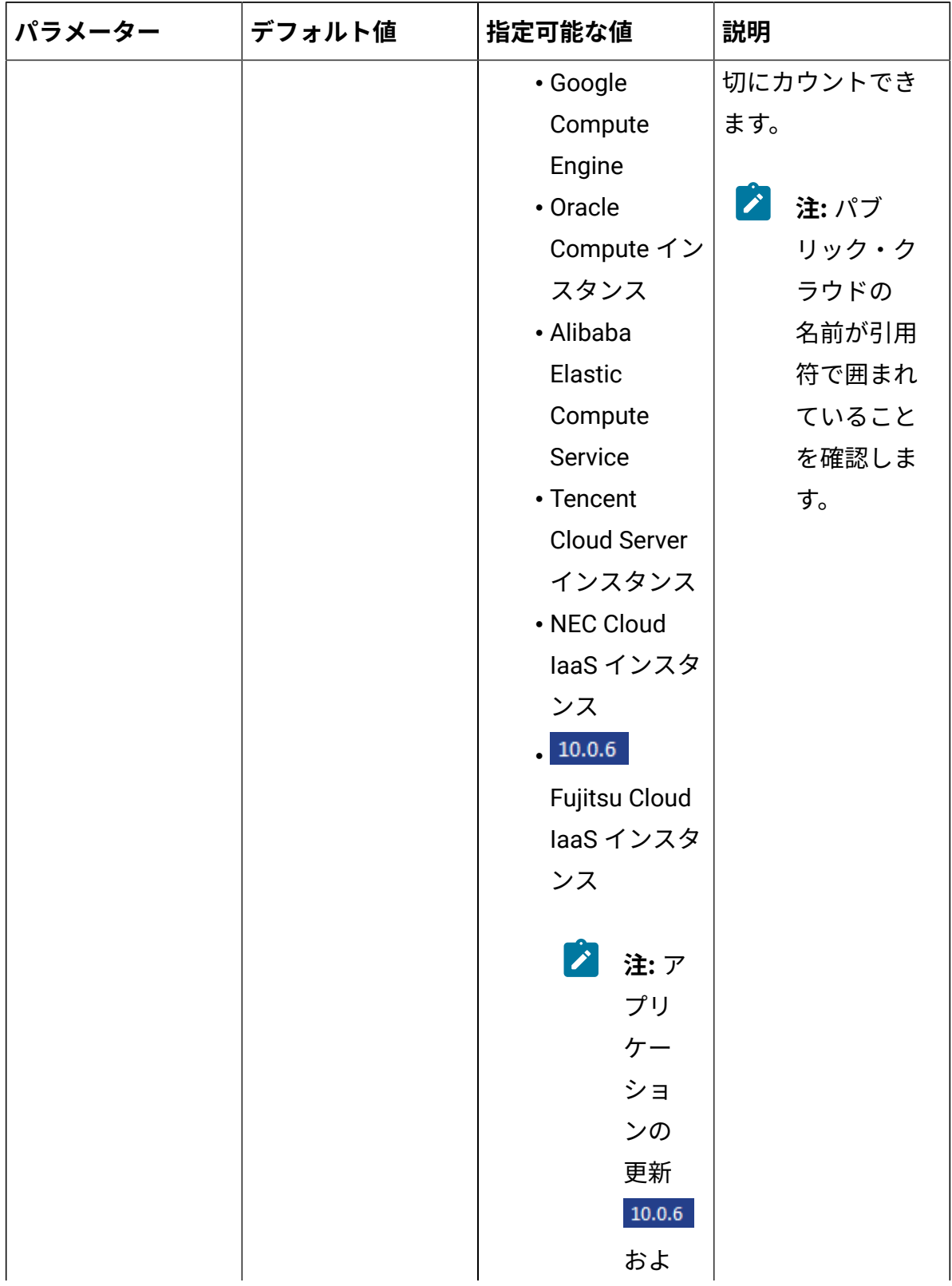

# **表 52. setup\_config.ini ファイル内のパラメーター。 (続く)**

| パラメーター | デフォルト値 | 指定可能な値                   | 説明 |
|--------|--------|--------------------------|----|
|        |        | び<br>$\boldsymbol{r}$    |    |
|        |        | 10.0.7                   |    |
|        |        | で                        |    |
|        |        | は、Fujitsu                |    |
|        |        | Cloud                    |    |
|        |        | laaS                     |    |
|        |        | イン                       |    |
|        |        | スタ                       |    |
|        |        | ンス                       |    |
|        |        | は                        |    |
|        |        | FJcloud-                 |    |
|        |        | Vを                       |    |
|        |        | 示                        |    |
|        |        | しま                       |    |
|        |        | す。                       |    |
|        |        | $\overline{\mathcal{F}}$ |    |
|        |        | プリ                       |    |
|        |        | $\tau-$                  |    |
|        |        | ショ                       |    |
|        |        | ンの                       |    |
|        |        | 更新                       |    |
|        |        | $10.0.8\,$               |    |
|        |        | 以                        |    |
|        |        | 降、FJcloud-               |    |
|        |        | Vと                       |    |
|        |        | FJcloud-                 |    |
|        |        | 0 <sub>0</sub>           |    |
|        |        | 両方                       |    |

**表 52. setup\_config.ini ファイル内のパラメーター。 (続く)**

| パラメーター                    | デフォルト値 | 指定可能な値       | 説明                         |  |
|---------------------------|--------|--------------|----------------------------|--|
|                           |        | を示           |                            |  |
|                           |        | しま           |                            |  |
|                           |        | す。           |                            |  |
| SW_SCAN_SCHEDUL EANSABLED |        | $\cdot$ TRUE | crontab でソフト               |  |
|                           |        | • FALSE      | ウェア・スキャン                   |  |
|                           |        |              | のスケジューリン                   |  |
|                           |        |              | グを有効にしま                    |  |
|                           |        |              | す。SW_SCAN_SCHEDULE_ENABLED |  |
|                           |        |              | を TRUE に設定                 |  |
|                           |        |              | すると、最初の                    |  |
|                           |        |              | ソフトウェア・                    |  |
|                           |        |              | スキャンは、ス                    |  |
|                           |        |              | キャナーをイン                    |  |
|                           |        |              | ストールした後に                   |  |
|                           |        |              | 開始されます。後                   |  |
|                           |        |              | 続のスキャンは、                   |  |
|                           |        |              | (SW_SCAN_FREQUENCY         |  |
|                           |        |              | で定義された) 選択                 |  |
|                           |        |              | した頻度でその時                   |  |
|                           |        |              | 間に実行されます。                  |  |
| SW_SCAN_FREQUENCYEEKLY    |        | • DAILY      | ソフトウェア・ス                   |  |
|                           |        | • WEEKLY     | キャンの頻度 (毎日                 |  |
|                           |        |              | または毎週) を定義                 |  |
|                           |        |              | します。                       |  |

**表 52. setup\_config.ini ファイル内のパラメーター。 (続く)**

## **isotag\_config.xml および slmtag\_config.xml**

isotag\_config.xml ファイルには、ソフトウェア識別タグのスキャンを調整するための パラメーターが含まれています。slmtag\_config.xml にはリソース使用状況のスキャン

を調整するためのパラメーターが含まれています。スキャンのスケジューリングについて は、次を参照してください[:ソフトウェア・スキャンのタイプ。](https://help.hcltechsw.com/bigfix/10.0/inventory/Inventory/planinconf/c_types_software_scans.html)

**表 53. slmtag\_config.xml ファイルおよび isotag\_config.xml ファイルのパラ メーター**

| パラメーター              | デフォルト値 | 指定可能な値                                                                                                    | 説明                                                                                                    |
|---------------------|--------|----------------------------------------------------------------------------------------------------|----------------------------------------------------------------------------------------------------|
| <b>AssumeAutoFS</b> | リモート   | • local<br>autofs によっ<br>てマウントさ<br>れたディスク<br>をローカル・<br>ディスクとし<br>て認識しま<br>す。<br>・リモート<br>autofs によっ<br>てマウントさ<br>れたディスク<br>をリモート・<br>ディスクとし<br>て認識しま<br>す。<br>• other<br>autofs によっ<br>てマウントさ<br>れたディスク<br>を他のタイプ<br>のディスクと<br>して認識しま<br>す。例: DVD。 | 自動マウント・サー<br>ビス (autofs) によっ<br>てマウントされた<br>ディスクをスキャン<br>が認識する方法を指<br>定します。 BMi<br>このパラメーターは<br>使用できません。 |

**表 53. slmtag\_config.xml ファイルおよび isotag\_config.xml ファイルのパラ メーター (続く)**

| パラメーター                          | デフォルト値                                                                | 指定可能な値                                                                                | 説明                                                                                                    |
|---------------------------------|-----------------------------------------------------------------------|---------------------------------------------------------------------------------------|----------------------------------------------------------------------------------------------------|
| <b>ExcludeDirectory</b>         | れるディレクトリー<br>のリストについて<br>は、次を参照して<br>ください:スキャン<br>対象からディレクト<br>リーを除外。 | デフォルトで除外さ ディレクトリー名 ソフトウェア・ス                                                           | キャンから除外す<br>るディレクトリーを<br>指定します。詳しく<br>は、下記を参照して<br>ください。切断さ<br>れたスキャナーによ<br>るソフトウェア・ス<br>キャンからのディレ<br>クトリーの除外 (切<br>断シナリオ)       |
| <b>ExcludeGuestDirectoriese</b> |                                                                       | $\cdot$ true<br>$\cdot$ false                                                         | ゾーンまたは WPAR<br>に属するカタログを<br>スキャンするかどう<br>かを指定します。パ<br>ラメーターの値が<br>true に設定されてい<br>る場合、カタログは<br>スキャンされませ<br>$\mathcal{H}^{\circ}$ |
| <b>IncludeDirectory</b>         | \$local::*                                                            | [media_type::]drive:patb/VThere ェア・ス<br>media_type<br>メディ<br>ア・タ<br>イプを<br>指定し<br>ます。 | キャンに含めるディ<br>レクトリーを指定し<br>ます。 BMi こ<br>のパラメーターは使<br>用できません。                                                                      |

**表 53. slmtag\_config.xml ファイルおよび isotag\_config.xml ファイルのパラ メーター (続く)**

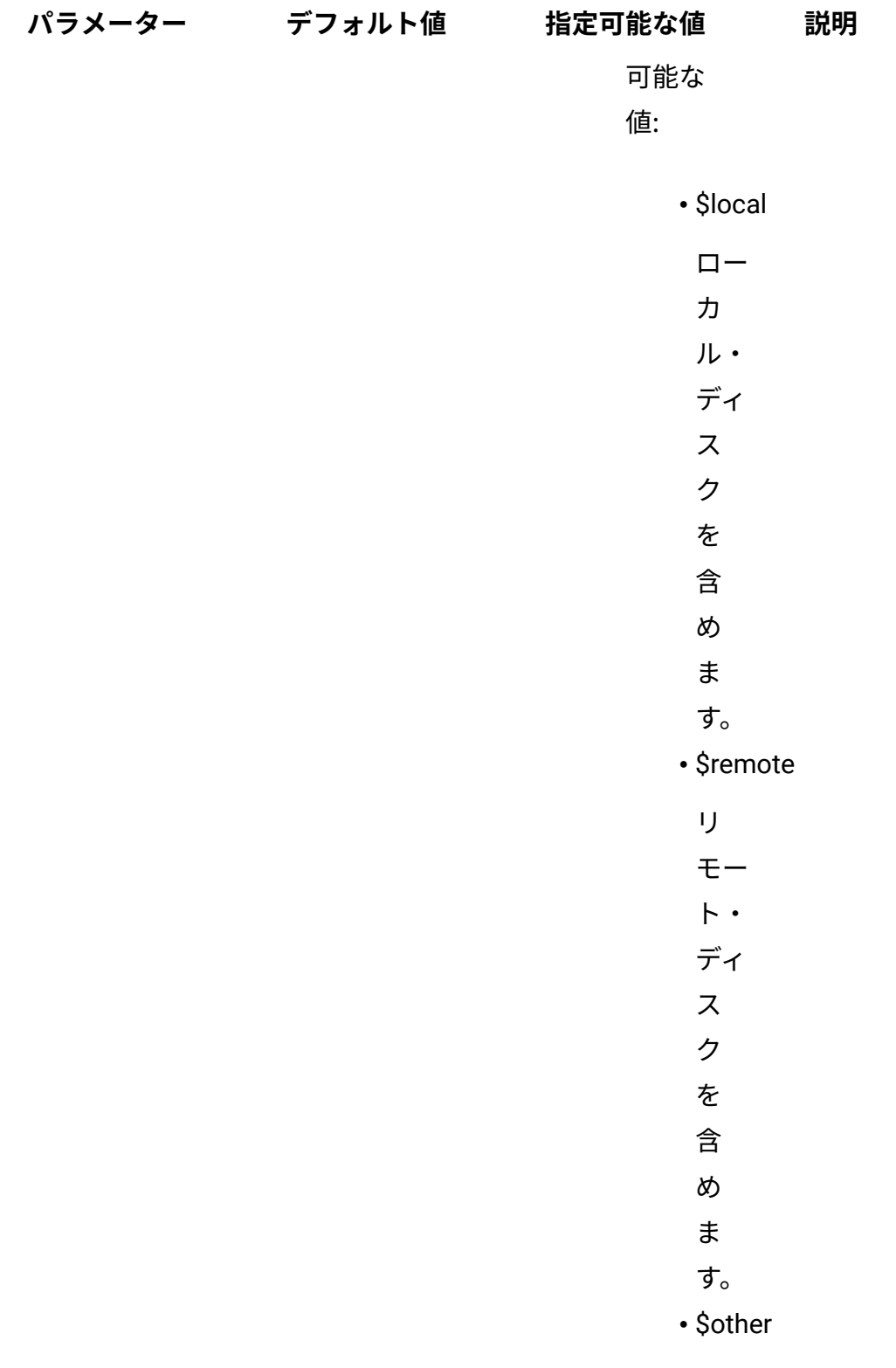

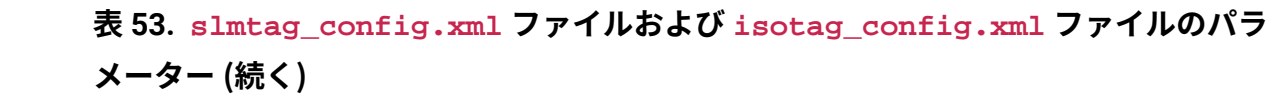

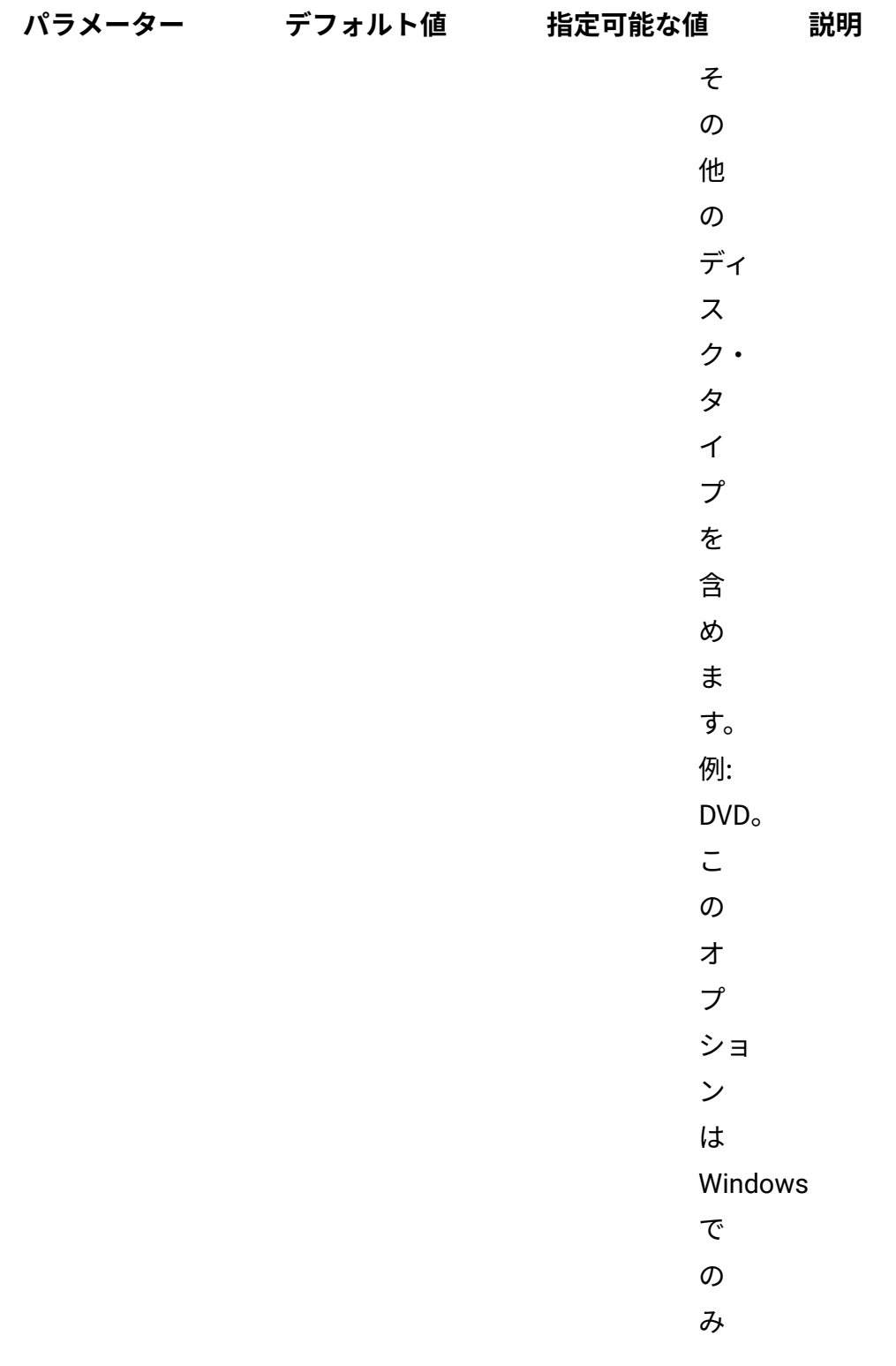

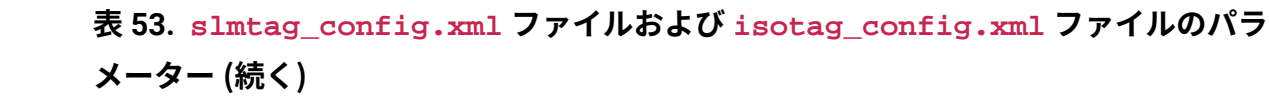

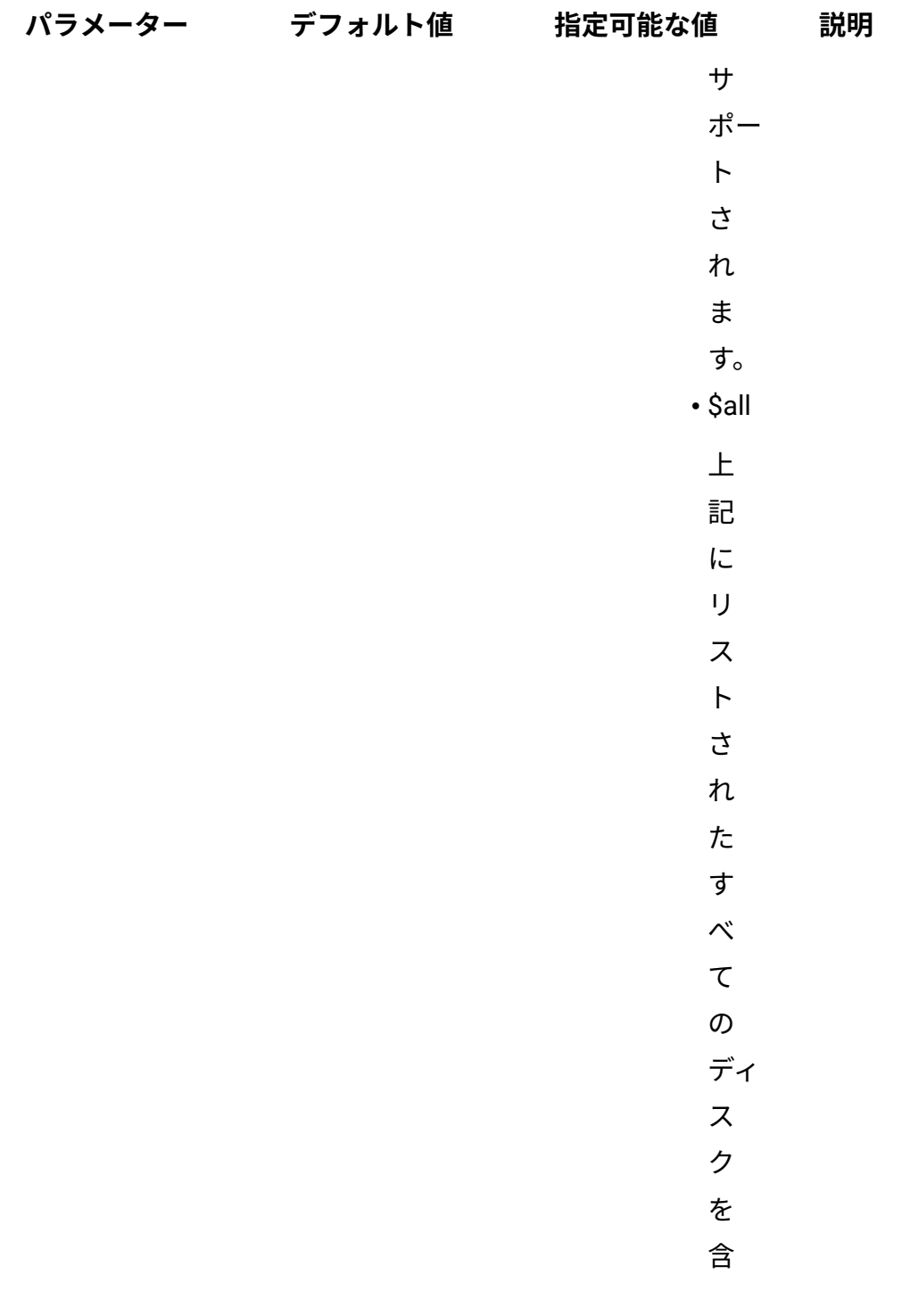

**表 53. slmtag\_config.xml ファイルおよび isotag\_config.xml ファイルのパラ メーター (続く)**

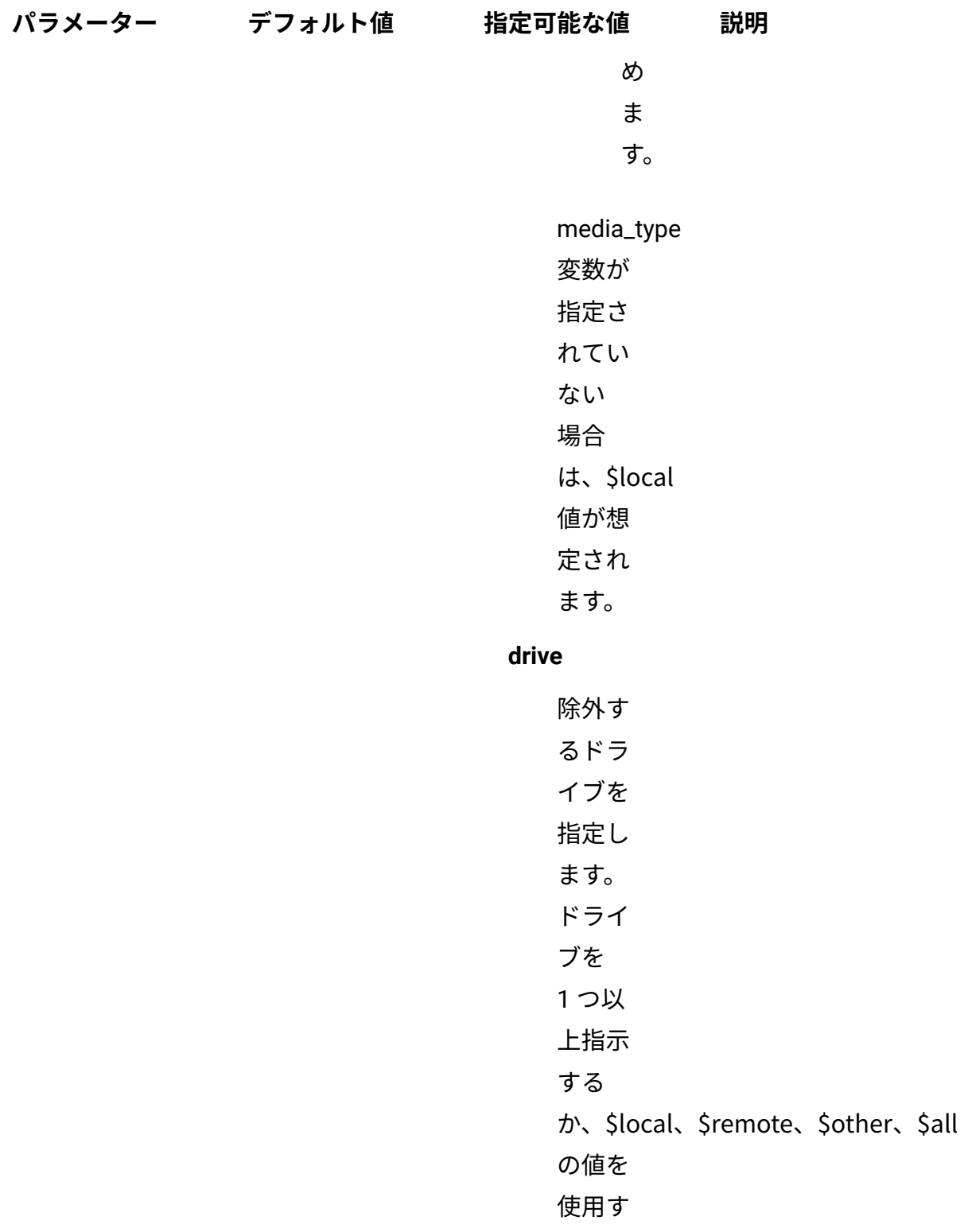

**表 53. slmtag\_config.xml ファイルおよび isotag\_config.xml ファイルのパラ メーター (続く)**

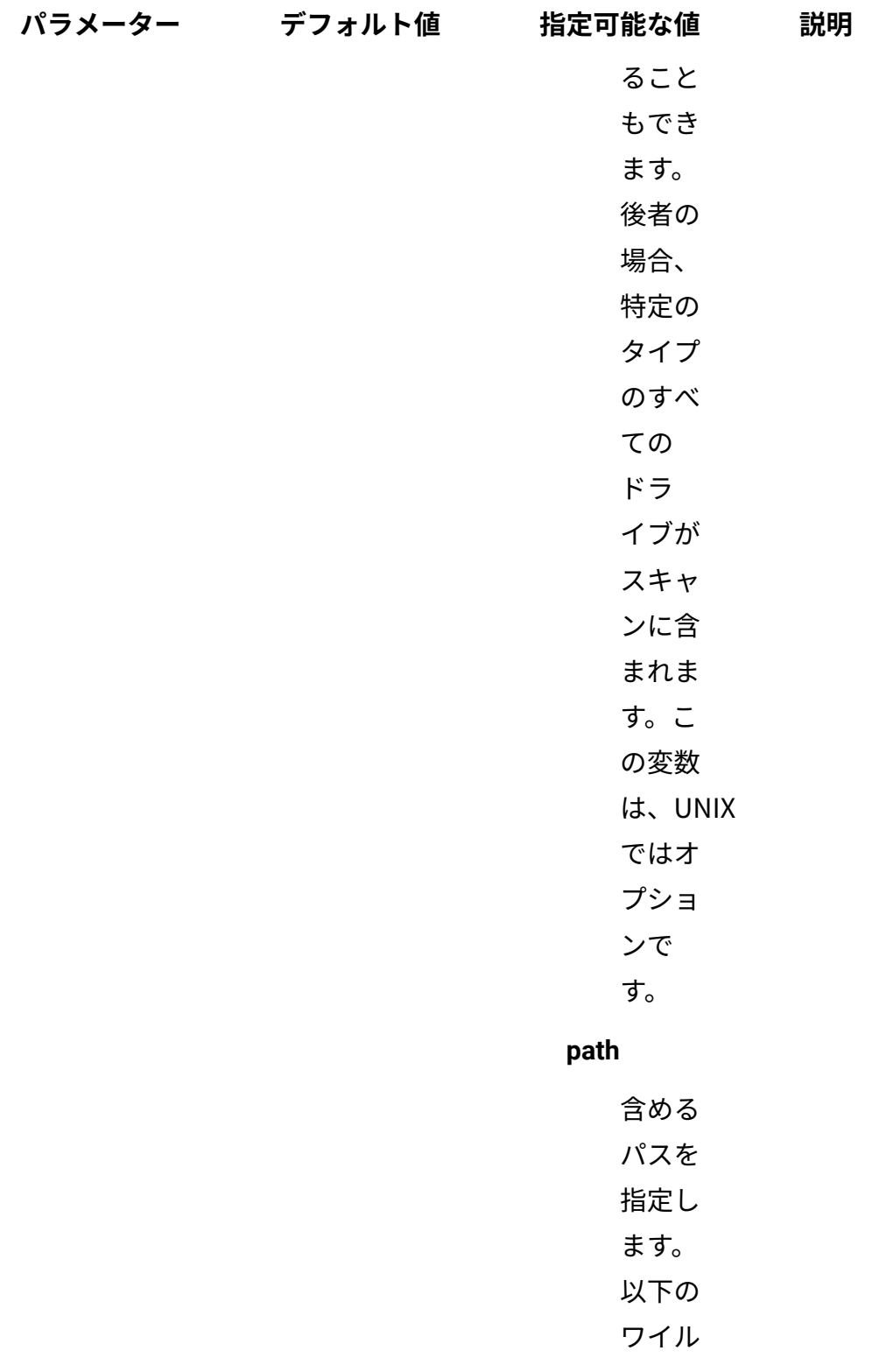

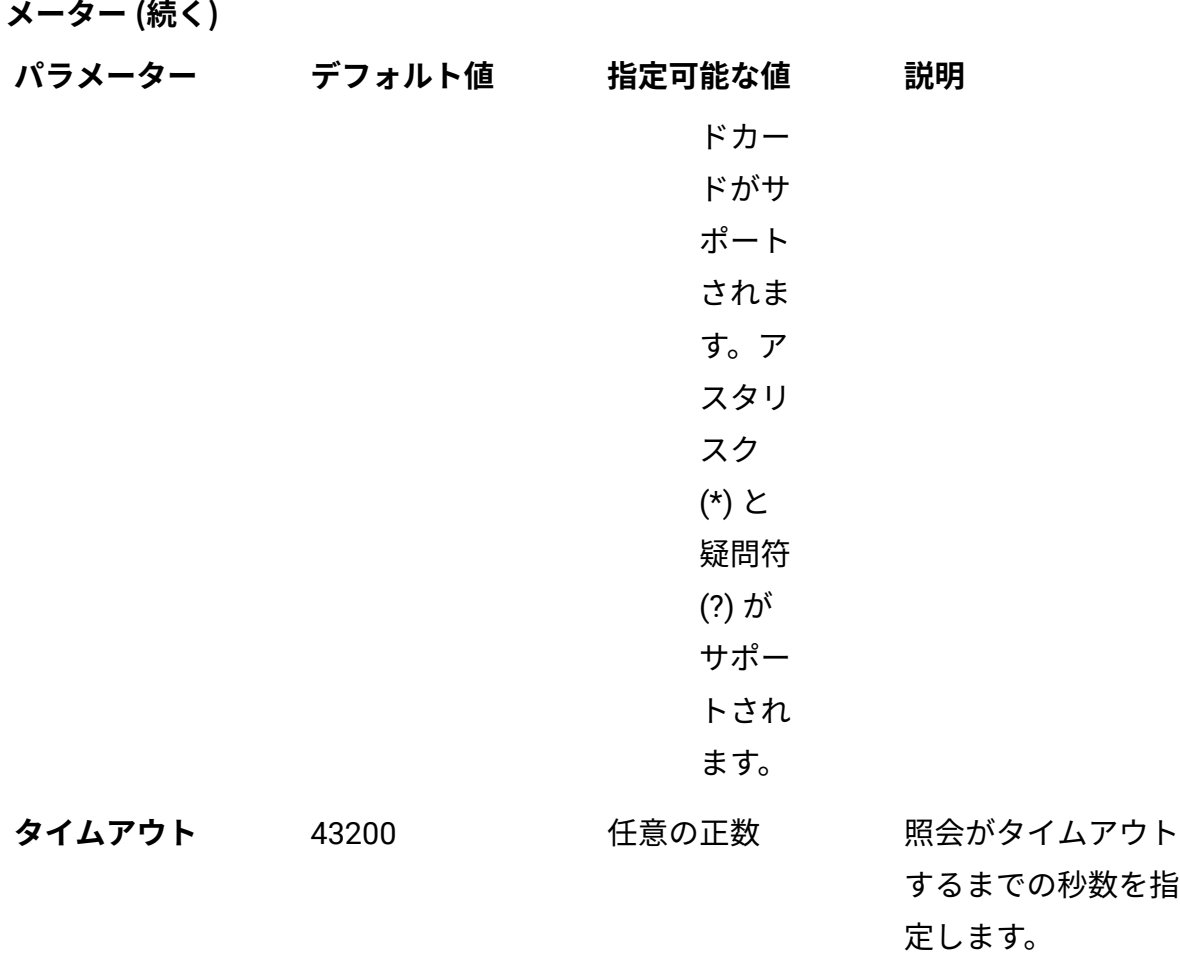

**表 53. slmtag\_config.xml ファイルおよび isotag\_config.xml ファイルのパラ**

#### **schedule\_scans.sh**

デフォルトのユーザー・プロファイル名 QSECOFR を、キャパシティー・スキャンの実行 に使用する優先プロファイル名に置き換えます。ユーザー・プロファイルは、以下の要件 を満たしている必要があります。

- \*USER に設定されたクラス
- \*NONE に設定された特殊権限

スキャナーのインストールとソフトウェア・スキャンの実行に、同じユーザー・プロファ イルを使用できます。特殊権限を「\*ALLOBJ 」にセットアップします。

## **sw\_config.xml**

ファイルには、カタログ・ベースのスキャンを調整するためのパラメーターが含まれてい ます。このスキャンについて詳しくは、次を参照してください[:ソフトウェア・スキャンの](https://help.hcltechsw.com/bigfix/10.0/inventory/Inventory/planinconf/c_types_software_scans.html) [タイプ](https://help.hcltechsw.com/bigfix/10.0/inventory/Inventory/planinconf/c_types_software_scans.html)。

| パラメーター       | デフォルト値 | 指定可能な値                                                                                                    | 説明                                                                                                    |
|--------------|--------|----------------------------------------------------------------------------------------------------|----------------------------------------------------------------------------------------------------|
| assumeAutoFS | リモート   | · local<br>autofs によっ<br>てマウントさ<br>れたディスク<br>をローカル・<br>ディスクとし<br>て認識しま<br>す。<br>・リモート<br>autofs によっ<br>てマウントさ<br>れたディスク<br>をリモート・<br>ディスクとし<br>て認識しま<br>す。<br>• other | 自動マウント・<br>サービス (autofs)<br>によってマウント<br>されたディスクを<br>スキャンが認識す<br>る方法を指定しま<br>す。  IBMi この<br>パラメーターは使<br>用できません。 |
|              |        | autofs によっ<br>てマウントさ<br>れたディスク<br>を他のタイプ<br>のディスクと<br>して認識しま<br>す。例: DVD。                                                                                             |                                                                                                    |

**表 54. sw\_config.xml ファイル内のパラメーター。**

**表 54. sw\_config.xml ファイル内のパラメーター。 (続く)**

| パラメーター                   | デフォルト値                                                                                              | 指定可能な値                                                                                 | 説明                                                                                                    |
|--------------------------|----------------------------------------------------------------------------------------------------|----------------------------------------------------------------------------------------|----------------------------------------------------------------------------------------------------|
| <b>ExcludeDirectory</b>  | デフォルトで除外<br>されるディレクト<br>リーのリストにつ<br>いては、次を参照<br>してください:ス<br>キャン対象からディ<br>レクトリーを除外<br>(BigFix シナリオ)。 | ディレクトリー名                                                                               | ソフトウェア・ス<br>キャンから除外す<br>るディレクトリーを<br>指定します。詳しく<br>は、下記を参照し<br>てください。切断<br>されたスキャナー<br>によるソフトウェ<br>ア・スキャンから<br>のディレクトリーの<br>除外 (切断シナリオ) |
| excludeGuestDirectoriese |                                                                                                    | • true<br>• false                                                                      | ゾーンまたは WPAR<br>に属するカタログ<br>をスキャンするか<br>どうかを指定しま<br>す。パラメーターの<br>値が true に設定さ<br>れている場合、カ<br>タログはスキャン<br>されません。                         |
| includeDirectory         | \$local::*                                                                                          | [media_type::]drive:patblWhere ェア・ス<br>media_type<br>メディ<br>ア・<br>タイ<br>プを<br>指定<br>しま | キャンに含めるディ<br>レクトリーを指定<br>します。 IBMi<br>このパラメーター<br>は使用できませ<br>$\mathcal{H}^{\circ}$                                                     |

**表 54. sw\_config.xml ファイル内のパラメーター。 (続く)**

| パラメーター | デフォルト値 | 指定可能な値                    | 説明 |
|--------|--------|---------------------------|----|
|        |        | す。可                       |    |
|        |        | 能な                        |    |
|        |        | 值:                        |    |
|        |        |                           |    |
|        |        | · \$local                 |    |
|        |        | $\square$ $-$             |    |
|        |        | 力                         |    |
|        |        | ル・                        |    |
|        |        | ディ                        |    |
|        |        | $\boldsymbol{\lambda}$    |    |
|        |        | ク                         |    |
|        |        | $\bar{\text{c}}$          |    |
|        |        | 含                         |    |
|        |        | め                         |    |
|        |        | $\ddot{\boldsymbol{z}}$   |    |
|        |        | す。                        |    |
|        |        | • \$remote                |    |
|        |        | IJ                        |    |
|        |        | $\mp -$                   |    |
|        |        | $\vdash\cdot$             |    |
|        |        | ディ                        |    |
|        |        | $\lambda$                 |    |
|        |        | ク                         |    |
|        |        | を                         |    |
|        |        | 含                         |    |
|        |        | め                         |    |
|        |        | $\ddot{\boldsymbol{\pi}}$ |    |
|        |        | す。                        |    |
|        |        | • \$other                 |    |

**パラメーター デフォルト値 指定可能な値 説明** そ の 他  $\sigma$ ディ ス ク・ タ イ プ を 含 め ま す。 例: DVD。 こ  $\sigma$ オ プ ショ ン は Window<sub>s</sub> で  $\mathcal{O}$ み サ

**表 54. sw\_config.xml ファイル内のパラメーター。 (続く)**

| パラメーター | デフォルト値 | 指定可能な値                                | 説明 |
|--------|--------|---------------------------------------|----|
|        |        | ポー                                    |    |
|        |        | $\ensuremath{\mathop{\hbox{\bf{F}}}}$ |    |
|        |        | さ                                     |    |
|        |        | れ                                     |    |
|        |        | $\ddot{\boldsymbol{\pi}}$             |    |
|        |        | す。                                    |    |
|        |        | · \$all                               |    |
|        |        | 上                                     |    |
|        |        | 記                                     |    |
|        |        | に                                     |    |
|        |        | IJ                                    |    |
|        |        | $\boldsymbol{\lambda}$                |    |
|        |        | $\ensuremath{\mathop{\hbox{\sf F}}}$  |    |
|        |        | さ                                     |    |
|        |        | れ                                     |    |
|        |        | た                                     |    |
|        |        | す                                     |    |
|        |        | $\mathcal{N}$                         |    |
|        |        | $\tau$                                |    |
|        |        | $\mathcal{O}$                         |    |
|        |        | ディ                                    |    |
|        |        | $\lambda$                             |    |
|        |        | ク                                     |    |
|        |        | $\bar{\mathrm{c}}$                    |    |
|        |        | $\hat{\Xi}$                           |    |
|        |        | め                                     |    |
|        |        | $\ddagger$                            |    |
|        |        | す。                                    |    |

**表 54. sw\_config.xml ファイル内のパラメーター。 (続く)**

**表 54. sw\_config.xml ファイル内のパラメーター。 (続く)**

| パラメーター | デフォルト値 | 指定可能な値         | 説明                               |
|--------|--------|----------------|----------------------------------|
|        |        | media_type     |                                  |
|        |        | 変数             |                                  |
|        |        | が指             |                                  |
|        |        | 定さ             |                                  |
|        |        | れて             |                                  |
|        |        | いな             |                                  |
|        |        | い場             |                                  |
|        |        | 合              |                                  |
|        |        | は、\$local      |                                  |
|        |        | 値が             |                                  |
|        |        | 想定             |                                  |
|        |        | され             |                                  |
|        |        | ます。            |                                  |
|        |        | drive          |                                  |
|        |        | 除外             |                                  |
|        |        | する             |                                  |
|        |        | ドラ             |                                  |
|        |        | イブ             |                                  |
|        |        | を指             |                                  |
|        |        | 定し             |                                  |
|        |        | ます。            |                                  |
|        |        | ドラ             |                                  |
|        |        | イブ             |                                  |
|        |        | を              |                                  |
|        |        | 1 <sub>2</sub> |                                  |
|        |        | 以上             |                                  |
|        |        | 指示             |                                  |
|        |        | する             |                                  |
|        |        |                | か、\$local、\$remote、\$other、\$all |

**表 54. sw\_config.xml ファイル内のパラメーター。 (続く)**

| パラメーター | デフォルト値 | 指定可能な値   | 説明 |
|--------|--------|----------|----|
|        |        | の値       |    |
|        |        | を使       |    |
|        |        | 用す       |    |
|        |        | るこ       |    |
|        |        | とも       |    |
|        |        | でき       |    |
|        |        | ます。      |    |
|        |        | 後者       |    |
|        |        | の場       |    |
|        |        | 合、       |    |
|        |        | 特定       |    |
|        |        | のタ       |    |
|        |        | イプ       |    |
|        |        | のす       |    |
|        |        | べて       |    |
|        |        | $\sigma$ |    |
|        |        | ドラ       |    |
|        |        | イブ       |    |
|        |        | がス       |    |
|        |        | キャ       |    |
|        |        | ンに       |    |
|        |        | 含ま       |    |
|        |        | れま       |    |
|        |        | す。       |    |
|        |        | この       |    |
|        |        | 変数       |    |
|        |        | は、UNIX   |    |
|        |        | では       |    |
|        |        | オプ       |    |
|        |        | ショ       |    |

**表 54. sw\_config.xml ファイル内のパラメーター。 (続く)**

| パラメーター              | デフォルト値 | 指定可能な値        | 説明       |
|---------------------|--------|---------------|----------|
|                     |        | ンで            |          |
|                     |        | す。            |          |
|                     |        | path          |          |
|                     |        | 含め            |          |
|                     |        | るパ            |          |
|                     |        | スを            |          |
|                     |        | 指定            |          |
|                     |        | しま            |          |
|                     |        | す。以           |          |
|                     |        | 下の            |          |
|                     |        | ワイ            |          |
|                     |        | ルド            |          |
|                     |        | カー            |          |
|                     |        | $\mathbf{r}$  |          |
|                     |        | がサ            |          |
|                     |        | ポー            |          |
|                     |        | トさ            |          |
|                     |        | れま            |          |
|                     |        | す。            |          |
|                     |        | アス            |          |
|                     |        | タリ            |          |
|                     |        | スク            |          |
|                     |        | $(*)$         |          |
|                     |        | 疑問            |          |
|                     |        | 符             |          |
|                     |        | $(?)_{\circ}$ |          |
| <b>maxQueryTime</b> | 43200  | 任意の正数         | 照会がタイムアウ |
|                     |        |               | トするまでの秒数 |
|                     |        |               | を指定します。  |

## **変更してはならない構成ファイル**

以下の構成ファイルのパラメーターは変更しないでください。そうしないと、切断された スキャナーが機能しなくなる可能性があります。

- tlm\_hw\_config.xml
- vpd\_config

# Docker コンテナーでのソフトウェアのディスカバリー

9.2.5 9.2.5 から使用可能。Docker は、ソフトウェア・コンテナー内のアプリケーショ ンのデプロイメントを自動化できるプラットフォームです。 BigFix Inventory は、Docker コンテナー内にインストールされているソフトウェアを検出します。また、検出された製 品のライセンス・メトリック使用状況を測定します。

## **ソフトウェアのディスカバー**

BigFix Inventory は、以下の条件で、Docker コンテナー内にインストールされているソフ トウェアをディスカバーします。

- ホスト・コンピューターに適用されている Docker エンジンが 1 つのみである。
- Docker コンテナーが以下のいずれかのプラットフォームに適用されている。
	- Red Hat Enterprise Linux 7 for x86
	- Red Hat Enterprise Linux 7 for IBM System z (64 ビット)
	- SUSE Linux 12 for x86
- Docker コンテナーが実行中である。
- BigFix クライアントがホスト・コンピューターにインストールされている。
- 結果のスキャンおよびアップロードがホスト・コンピューターで有効になっている。
- Docker コンテナー内にインストールされているソフトウェアが、ソフトウェア ID タ グを配信している。
- Docker コンテナーでソフトウェアが適切に検出されるようにするために、Docker コ ンテナーのコンテンツはそのライフサイクル全体を通して変更できません。

■9.2.10 ■アプリケーション更新 9.2.10 以降、BigFix Inventoryは Red Hat® OpenShift コン テナー・アプリケーション・プラットフォームの Docker コンテナーでのソフトウェア・ ディスカバリーを追加でサポートしています。
# **ソフトウェアの表示**

Docker コンテナー内にインストールされているソフトウェアは、「Software Installations」レポートに表示できます。これは、ホスト・コンピューターの下に表示され ます。ソフトウェアが検出された理由を確認するには、**「詳細」**をクリックします。

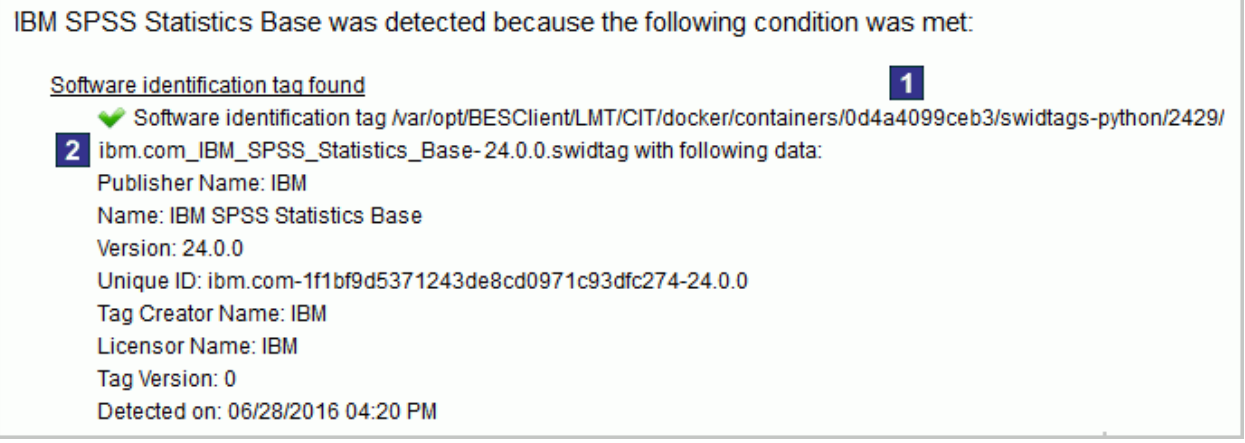

詳細には、特に、以下に関する情報が含まれています。

1 ソフトウェアが検出されたコンテナー。

2 検出の原因となったソフトウェア ID タグ。

### **追加の構成**

一部の Docker 環境では、非デフォルト・インストール・パスを指定したり、ディレクト リーをスキャンから除外したりするための追加ステップを実行する必要が生じることがあ ります。詳しくは、下記を参照してください。Docker [コンテナーでのスキャンの構成。](#page-990-0)

# **ライセンス・メトリック使用状況の測定**

Docker コンテナーにインストールされているソフトウェアの検出とは別に、BigFix Inventory は検出された製品のライセンス・メトリック使用状況も報告します。Docker が物 理ホスト上にデプロイされている場合は、そのホストのレベルでライセンス・メトリック 使用状況が計算されます。仮想マシン上にデプロイされている場合は、その仮想マシンの レベルで使用状況が計算されます。詳しくは、以下の各シナリオを参照してください。

**重要:** Docker は、サブキャパシティーが適格な仮想化ではありませんが、サブ キャパシティーが適格な仮想化と組み合わせて使用できます。以下の各シナリオで は、PVU と RVU MAPC の使用状況の計算方法を説明します。レポートされるその 他のメトリックの使用状況についても、同じような方法で計算されます。

#### **シナリオ 1: 物理サーバー上に適用された Docker**

Docker エンジンが物理サーバー上に直接適用されている場合、PVU および RVU MAPC の 使用状況は、ホスト・コンピューターのレベルで測定されます。

**例:** 4 つの Intel Xeon 3400 プロセッサー (それぞれ 6 コア) を搭載している物理サーバーに 3 つのコンテナーが適用されているものとします。合計で 24 コアになります。IBM MQ は 3 つのコンテナーのうちの 2 つにインストールされます。BigFix Inventory ホスト・コン ピューターのレベルで PVU と RVU MAPC の使用状況をカウントします。

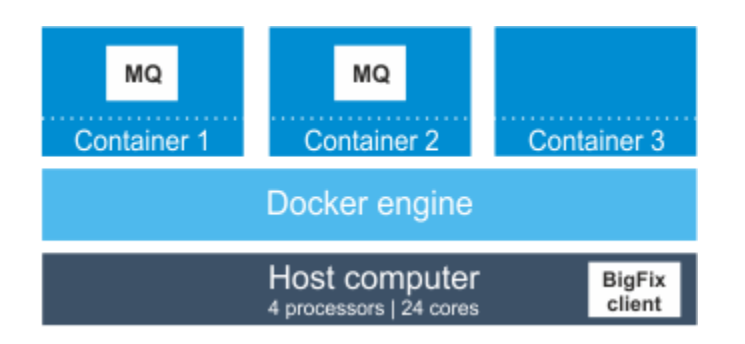

この場合、IBM MQ は、24 コアにアクセスできます。PVU テーブルによると、サーバーに 4 つのソケットがある場合、このプロセッサー・モデルには、1 コアにつき 100 PVU が割 り当てられます。したがって、IBM MQ の PVU 使用状況は 2400 PVU になります。IBM MQ の別のインスタンスが 3 つ目のコンテナーにインストールされていたとしても、この値は 同じになります。

#### **シナリオ 2: 仮想マシンに適用された Docker**

Docker エンジンが仮想マシンに適用されている場合、PVU および RVU MAPC 使用状況 は、仮想マシンで使用可能な PVU の最大数としてカウントされます。

**例:** 4 つの Intel Xeon 3400 プロセッサー (それぞれ 6 コア) を搭載している物理サーバーに 2 つの仮想マシンがインストールされているものとします。合計で 24 コアになります。各 仮想マシンには 8 コアが割り当てられ、2 つのコンテナーが適用されています。IBM MQ が 以下の場所にインストールされています。

• 最初の仮想マシン上の 1 つのコンテナー

• 2 つ目の仮想マシン上の 2 つのコンテナー

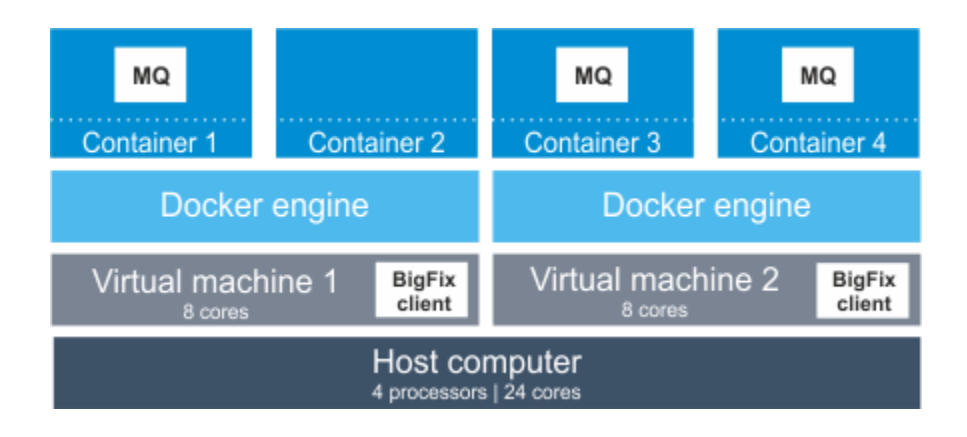

この場合、各仮想マシンにインストールされている IBM MQ は 8 コアにアクセスできま す。合計で、物理コンピューターで使用可能な 24 コアのうち 16 コアにアクセスできま す。PVU テーブルによると、サーバーに 4 つのソケットがある場合、このプロセッサー・ モデルには、1 コアにつき 100 PVU が割り当てられます。したがって、IBM MQ の PVU 使 用状況は 1600 PVU になります。Docker エンジンが物理サーバー上に直接適用されていた 場合、IBM MQ は 24 コアにアクセスできるため、PVU 使用状況は 2400 PVU になります。

# **ソフトウェア・ディスカバリーの無効化**

デフォルトでは、BigFix Inventory は、BigFix クライアントがインストールされているコ ンピューター上に適用されているすべての Docker コンテナーをスキャンします。コンテ ナーをスキャンしないが、ホスト・コンピューターは引き続きモニターする場合、Docker コンテナーのスキャンを無効にすることができます。詳しくは、下記を参照してくださ い。Docker [コンテナーでのスキャンの無効化](#page-991-0)。

# **ログ**

Docker コンテナーにインストールされているソフトウェアの検出での問題をトラブル シューティングする場合は、docker\_scan.log ログを参照してください。このログ は、BigFix クライアント・インストール・ディレクトリー内に保管されています。デフォ ルトでは、これは以下のとおりです。

Linux var/opt/BesClient/LMT/CIT/docker scan.log Windows C:\Program Files (x86)\BigFix Enterprise\BESClient\LMT \CIT\docker\_scan.log

# **次のソフトウェア・スキャン中に Docker コンテナーを強制的に再ス キャンする Fixlet**

Fixlet「キャッシュをクリアして次のソフトウェア・スキャン中に Docker コンテナーを強 制的に再スキャン」により、次のソフトウェア・スキャンの開始中に Docker コンテナーが 強制的に再スキャンされます。これは既にスキャンされたイメージのキャッシュをクリア することで実行されます。このタスクは、Docker コンテナー上の ISO タグ付きソフトウェ ア・スキャンを参照します。

# ISO/IEC 19970-2 のサポート

ISO/IEC 19970-2 は、ソフトウェア識別 (SWID) タグを作成するための国際標準です。これ らのタグは、ソフトウェアの検出と識別に使用される XML ファイルです。ソフトウェア製 品と一緒に提供され、名前、エディション、バージョン、バンドルに含まれているかどう かなどの固有の製品関連情報が含まれています。SWID タグは、ソフトウェアの検出や、ソ フトウェア資産管理のプロセス全体を容易にします。

コンポーネント詳細バージョンは、ISO 19770-2 パッチ/デルタ・タグを通じて フィックス・パックに関する完全な情報を提供するようになりました。以前は、タグは エンドポイント側とサーバー側の両方で拒否されるために使用されました。この機能 は、BigFix Inventory サーバー・バージョン 10.0.2 以降およびソフトウェア・スキャンの開 始 Fixlet バージョン 10.0.2 以降で動作します。

# **サポートされるスキーマ**

BigFix Inventory は、19770-2:2014-CD1 および19770-2:2015 スキーマの SWID タグ をサポートします。BigFix Inventory は、ISO 19770-2 SWID タグをサポートしていま す。19770-2:2014-CD1 および 19770-2:2015 スキーマの初期サポートが提供され、1 次タ グのみ提供されます。バージョン 10.0.2 ではデルタ/パッチ・タグのサポートが追加されて います。バージョン 10.0.4 以降では 19770-2:2008 スキーマのサポートが追加され、形式 が正しくない ISO タグ (tagID/tagVersion を変更せずにリリース情報が更新されたタグを含 む) からの情報の復旧も改善されています。

### **BigFix**

BigFix が、現在のカタログに含まれていない SWID タグで検出される場合、「ソフトウェ ア・カタログ」ウィジェットに警告記号が表示されます。検出したコンポーネントを確認 したい場合は、以下の手順を実行します。

- 1. 上部のナビゲーション・バーで、**「レポート」 > Software Installations**をクリックし ます。
- 2. **「構成」**にカーソルを合わせて、**「ビューの設定」**をクリックします。**「コンポーネ ント定義ソース」**チェック・ボックスを選択して列を表示し、以下のフィルターを 追加します。Component Definition Source、equal to、SWID IBM Tags Without License Info。**「実行依頼」**をクリックします。

このようなコンポーネントをバンドルできるようにするために、最新のソフトウェア・カ タログをアップロードします。

**レント: 9.2.7** 「Software Classification」パネルで、カスタム・バンドルの定 義を作成できます。

### **制限**

• [バンドル・アシスタント](#page-1384-0)は、SWID タグで検出される IBM コンポーネントでは使用で きない場合があります。このようなコンポーネントを製品に割り当てるには、最新の ソフトウェア・カタログを BigFix Inventory にアップロードしてください。カタログ に関係が含まれている場合、自動バンドルが実行されます。推奨された関係を確認す るか、関係が正しくない場合は、別の製品にコンポーネントを再割り当てする必要が あります。

関連情報

[バンドル・タグ](#page-1387-0)

# 10.0.10 BigFix Inventory での Mac ソフトウェアのディスカバー

BigFix Inventory バージョン 10.0.10 では、Mac エンドポイントまたはコンピューターでソ フトウェア・ディスカバリーが拡張されています。このディスカバリーはカタログのない メカニズムに基づいており、カタログ・エントリーは Mac ディスカバリーのディスカバ リー結果とアルゴリズム/ロジックに基づいて自動的に作成されます。

Mac アプリケーション・パッケージには適切に定義された命名規則とバージョン管理が ありますが、アプリケーションのベンダーは正規化されていません。BigFix Inventory に は、Mac ソフトウェア・パッケージのソフトウェア・ベンダーの名前を判別および正規化 するアルゴリズムが含まれています。この機能は、以前のソフトウェア・ディスカバリー 方式に代わる機能です。「Mac コンピューターにインストールされたソフトウェアの自動 シグニチャー作成」によって作成されたシグニチャーと従属ディスカバリーを含むすべて のカタログ定義は、アップグレード時に削除されます。

# **新しい Mac ソフトウェア・ディスカバリーを使用できるようにするには、以下のようにし ます。**

- 「ソフトウェア・スキャンの開始」アクションをバージョン 10.0.10 に更新する
- 「BigFix Inventory サーバー」を 10.0.10 に更新する

# **アップグレードの前に**

Mac OSパッケージ・ディスカバリーが改善されると、アプリケーションのアップグレード 時に、Mac OS マシンで検出された現在のカタログおよびソフトウェアが削除されます。 データは、新規ソフトウェア・スキャン中にインポートされたデータに置き換えられま す。データが削除されるため、環境内に Mac ソフトウェアとマシンがある場合、アプリ ケーションのアップグレードに通常よりも時間がかかる場合があります。

アップグレードに必要な時間は、以下の照会によって推定されます。

select count(\*) / 20 from sam.software\_components c join sam.publishers p on c.publisher\_id = p.id where p.name = 'Unclassified Mac Software'

**注:** 「ソフトウェア・スキャンの開始」Fixlet の更新バージョンを使用して古い アクションを停止し、新しいアクションを開始します。この Fixlet の結果によ り、BigFix Inventory 10.0.10.0 で受け入れられる形式で Mac OS マシンのパッケー ジ・データが生成されます。古い形式のデータは引き続き「パッケージ・データ」 パネルに表示されますが、ソフトウェア分類などのソフトウェア・インベント リー・レポートには表示されなくなります。

#### **新機能**

新機能を以下に示します。

**ベンダー名**

Mac OS の新規パッケージ・スキャンは、パッケージ・ベンダーに関する 情報を提供します。さらに、データ・インポート中にベンダー名が重複 しないように正規化されます。例えば、「HCL America」は「HCL」や 「International Business Machines」から「IBM」などに正規化されます。

#### **拡張使用状況データ**

Mac OS の新しいパッケージ・スキャンには、使用状況シグニチャー生成の 改善が含まれています。その結果、使用状況をレポートする機能を持つソフ トウェア・コンポーネントの数は、以前の実装よりも多くなります。

#### **パッケージ・カテゴリー**

Mac ソフトウェア・レポートをさらに改善するために、パッケージの「カ テゴリー」が導入されました。現在の実装では、Mac の各パッケージは「ア プリケーション」または「その他」に分類されています。「アプリケーショ ン」として分類されたエントリーのみがカタログにプロモートされ、 「ソフ トウェア分類」でレポートされます。

パッケージ・データ・ビューからシグニチャーを手動で作成することによ り、「その他」として分類されたエントリーをプロモートすることもできま す。シグニチャーを調整して、所定のソフトウェアのパッチを組み込み、発 行者とソフトウェア名を正規化することをお勧めします。

#### **新規カタログ階層**

Mac マシンで検出されたコンポーネントは、パッケージ・バージョンに 応じた番号の代わりにリリース番号「\*」を持つ 1 つの製品にバンドル されます。この変更は、 api/sam/v2/software\_instances REST API の 「product\_release」列 にも適用されます。ライセンス計算には影響しませ ん。

コンポーネント・バージョンは、バージョン・ストリング全体が「コンポー ネントの詳細バージョン」列に表示される 1.2 など、2 つの数値に制限されま す。

# Unicode

■9.2.3 │9.2.3 から使用可能。V9.5 以降、BigFix プラットフォームには、異なるコード・ ページや言語でデプロイされた BigFix クライアントからデータを収集し、そのデータ を UTF-8 フォーマットにエンコードして、BigFix サーバーに報告する機能が用意されて います。この機能により、クライアントが使用するシステムやエンコード方式に関係な く、BigFix と BigFix Inventory の両方でデータが正しく表示されます。これは、さまざまな コード・ページや非 ASCII 文字を含むデータを使用するクライアントを有する環境におい て便利な機能です。

この機能の主要な前提は、以下のとおりです。

- データは、文字が特定のクライアントのコード・ページに属している場合にのみ正し く表示されます。クライアントは、さまざまなコード・ページを使用でき、それらの すべてが BigFix によってサポートされています。 ただし、単一のクライアントから 見て、すべての出力データがそのクライアントのコード・ページに整合している必要 があります。例えば、名前に文字 ê (Windows 1252 コード・ページに固有の文字) が 含まれるソフトウェアを Windows 1250 コード・ページを使用するクライアントにイ ンストールした場合、この文字は、BigFix Inventory で正しく表示されません。これ は、この文字がクライアントのコード・ページに属していないためです。
- UTF-8 フォーマットへのエンコードは、ボトムアップ・データ・フロー (つま り、BigFix クライアントから BigFix サーバーにフローするデータ) でのみサポートさ れます。トップダウン・データ・フローは、このエンコードをサポートしません。

これは、Fixlet などを通じてクライアントに送信されるすべてのアクションには、 非 ASCII 文字を含めることができないことを意味します。トップダウン・データ・フ ローは、常に BigFix サーバーのコード・ページを使用します。

# **前提条件**

- BigFix サーバー 9.5 以上
- BigFix エージェント 9.5 以上
- BigFix Inventory 9.2.3 以降

### **制限**

• パッケージ・データのスキャンの結果

パッケージ・データのスキャンの結果 (つまり、レジストリーから取得したパッケー ジおよびデータ) に、それらが実装されるクライアントのコード・ページに属してい ない文字が含まれている場合、その結果はすべて省略されます。このような結果は、 クライアント・サイドで除外され、BigFix にアップロードされません。他のタイプの ソフトウェア・スキャンは、影響を受けません。

• BigFix インターフェースで作成されたすべての項目の名前

BigFix インターフェースで作成されたすべての項目 (カスタム・サイト、Fixlet、分 析、コンピューター・グループなど) は、BigFix サーバーのコード・ページに属して いない文字が含まれていると、正しく表示されません。これらのすべての項目は、 トップダウン・データ・フローの一部であるため、UTF-8 フォーマットへのエンコー ドはサポートされません。

• BigFix Inventory ユーザー指定のパスを持つ Fixlet

BigFix Inventory Fixlet でパスを指定する際に、非 ASCII 文字を使用しないようにし てください。そのようなパスは受け入れられないことがあります。影響がある Fixlet は、「除外ディレクトリーの追加」、「除外ディレクトリーの削除」、および「ス キャナー・キャッシュ・フォルダーの変更」です。

• VM マネージャーの資格情報

VM マネージャーへのログイン時に使用するユーザー名に非 ASCII 文字を使用しな いでください。 これらの VM マネージャーに接続する VM マネージャー・ツール は、UTF-8 フォーマットへのエンコードをサポートしていないためです。 • サブスクリプション電子メール

スケジュールされたレポートの受信者として使用する電子メール・アドレスに、非 ASCII 文字を使用しないでください。

#### 関連情報

BigFix での [Unicode](https://help.hcltechsw.com/bigfix/9.5/platform/Platform/Installation/c_bigfix_overview.html)

# 10.0.6 時刻の処理

バージョン 10.0.6 以降、コントラクト値は UTC (協定世界時) タイム・ゾーンで計算されま す。バージョン 10.0.6 より前のバージョンでは、BigFix Inventory は、「すべてのコントラ クト」レポートに対するサーバー OS のタイム・ゾーンと、コントラクトの編集に対する ローカル時間でのコントラクト値の計算に使用されていました。

コンポーネントに対してタイム・ゾーンが指定されていない場合、日付はローカル・タイ ム・ゾーンで表示されます。作成中に同じ日付が指定されている場合、日付は UTC で表示 されます。例えば、新規コントラクトを作成する場合、BigFix Inventory はタイム・ゾーン が UTC で考慮されることを示します。

**例:** 「すべてのメトリック」パネル

UTC では、サマータイムは開始時刻と終了時刻に影響しません。UTC では、どの日付の計 算でも、開始時刻は 00:00:00 UTC、終了時刻は 23:59:59 UTC と見なされます。

#### **例: データ・インポート**

データ・インポートは中央ヨーロッパ標準時 (CET) で 2021 年 10 月 14 日 03:00 PM (15:00) にスケジュールされています。UTC では、インポートは 1:00 PM (13:00) にスケジュールされています。つまり、10 月 31 日 3:00 AM の冬時間に切り替えた後、データ・インポートは引き続き 1:00 PM (13:00) UTC にトリガーされます。つまり、インポートは 03:00 PM (15:00) ではなく 2:00 PM (14:00) CET に行われます。

#### **例: 保存されているレポート**

アジア太平洋地域のタイム・ゾーンでは、その日の開始時に「前日」から のデータがレポートに表示され、南北アメリカでは、その日の終わりに 「翌日」からのデータがレポートに表示されます。この矛盾を回避するため に、API 呼び出しは UTC タイム・ゾーンに基づいて行われます。レポートの 表示を選択すると、API はレポートを UTC で変換し、レポートは UTC で表示 されます。

# シナリオ

BigFix Inventory によって達成できるビジネス目標を理解するために、主要なユーザー・シ ナリオを十分に理解してください。各シナリオでは、アプリケーションを使用する現実的 な例を示し、ビジネス目標を達成するために通常関与する人物がリストされています。

# サービス・プロバイダー

─ 9.2.2 つ.2.2 から使用可能。サービス・プロバイダー環境でサブキャパシティー値を正 しく計算するには、インフラストラクチャー内のすべてのコンピューターを、顧客を表す グループに分割します。そして、顧客ごとに個別に、ソフトウェアを管理し、監査スナッ プショットを生成します。

サービス・プロバイダーとは、そのサービス・プロバイダーが所有し保守しているマシ ンにインストールされたソフトウェアへのアクセスを、他の組織に対して提供する会社で す。サービス・プロバイダー環境で使用される典型的なシナリオは 3 種類あります。

# **シナリオ 1: 1 つの仮想マシンにインストールされているソフトウェアが 1 人 の顧客により使用される。**

このシナリオでは、単一の仮想マシンにインストールされたすべての製品を単一の顧客が 使用します。各顧客の PVU 値を正しく計算するには、以下の手順を実行します。

1. 環境内の仮想マシンを制御する VM マネージャーを構成します。

**ヒント:** 各顧客がインフラストラクチャー内のすべての VM マネージャーに 関する情報を参照できるようにする必要がある場合は、基本 VM [管理 \(集中](#page-1174-0)

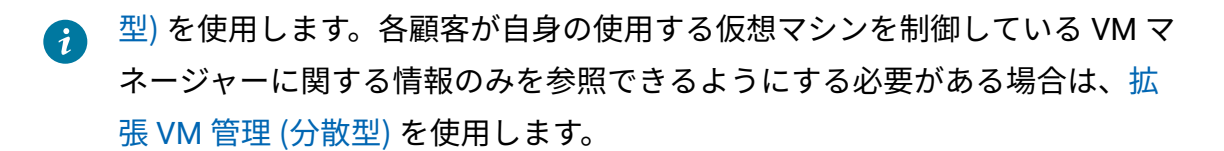

- 2. 顧客に対して BigFix コンソールへのアクセスを許可して、その顧客がコンピュー ターのスキャンやその他のアクションを実行できるようにする場合は、サイト、コン ピューター・グループ、および各顧客専用のオペレーターを作成します。次に、専用 オペレーターの資格情報を顧客に提供します。こうすることで、各顧客は、自分が使 用するソフトウェアがインストールされているコンピューターのみにアクセスできる ようになります。
- 3. BigFix Inventory で顧客を表すコンピューター・グループを作成します。各グループ には、単一の顧客が使用するソフトウェアがインストールされたマシンのみが含まれ るようにしてください。オーバーラップするコンピューター・グループを作成しない でください。このようなグループを作成すると、得られる結果にゆがみが生じる可能 性があります。
- 4. 顧客ごとにソフトウェアをバンドルし、レポートを生成します。
	- 顧客に BigFix Inventory へのアクセス権限を付与している場合、 または、各 顧客のアカウントが別々の担当者によって管理されている場合は、それぞれ が 1 つのコンピューター・グループへのアクセス権限を持つ、専用の BigFix Inventory ユーザーを作成します。その後、顧客企業専用ユーザーの資格情報を 各顧客に提供します。各顧客が、ソフトウェアを管理し、使用しているソフト ウェアについてのレポートを生成します。
		- **制約事項:** 各ユーザーが、自身が使用するコンピューターのみに関する 情報へのアクセス権限を持つようにするには、 ユーザーに管理者役割 を割り当てないでください。デフォルトでは、この役割は「すべての コンピューター」グループに対するアクセス権限があります。そのた め、この役割が割り当てられたユーザーは、インフラストラクチャー 内のすべてのコンピューターに関する情報を表示することができます。
	- 顧客のソフトウェアを管理する場合は、コンピューター・グループごとに個別 の監査スナップショットを生成します。その後、各顧客に、その顧客のレポー トを提供します。

詳しくは、以下を参照してください。[チュートリアル: サービス・プロバイダー環境でのソ](#page-1786-0) [フトウェアの管理](#page-1786-0)。

# **シナリオ 2: 仮想マシンにインストールされているソフトウェアの一部が、 サービス・プロバイダーにより使用される。**

このシナリオでは、単一の仮想マシンにインストールされたソフトウェア製品の一部を、 顧客ではなくサービス・プロバイダーが使用します。これらの製品について顧客が課金さ れないようにするために、各コンピューター・グループについて以下の手順を実行しま す。

- 1. 「すべてのメトリック」レポートを開き、顧客が使用していない製品をフィルターで 除外します。
- 2. このレポートを、ユーザーが割り当てられているコンピューター・グループのデフォ ルト・ビューとして設定します。
- 3. 監査スナップショットを生成します。顧客が使用していないソフトウェアは、監査ス ナップショットに含まれません。
- **制約事項:** フィルターに掛けて除外する製品のインスタンスはすべてサービス・プ ロバイダーが使用するものでなければなりません。

詳しくは、以下を参照してください。[チュートリアル: サービス・プロバイダー環境でのソ](#page-1786-0) [フトウェアの管理](#page-1786-0)。

# **シナリオ 3: 1 つの仮想マシンにインストールされているソフトウェアが、多 数の顧客により使用される。**

このシナリオでは、単一の仮想マシンにインストールされたソフトウェアに複数の顧客が アクセスします。このシナリオは、BigFix Inventory ではサポートされていません。

### **データの可視性**

BigFix Inventoryのアイテムの一部は、すべてのユーザーに対して全体で表示されます。残 りのアイテムは、特定のコンピューター・グループにアクセスできるユーザーのみに表示 されます。顧客に対して BigFix Inventory へのアクセスを許可する場合は、どのアイテムを 全体で表示し、どのアイテムをコンピューター・グループごとに表示するのかを検討して ください。

# **表 55. データの可視性**

## **表は、3 つの列と** *17* **の行から成ります。**

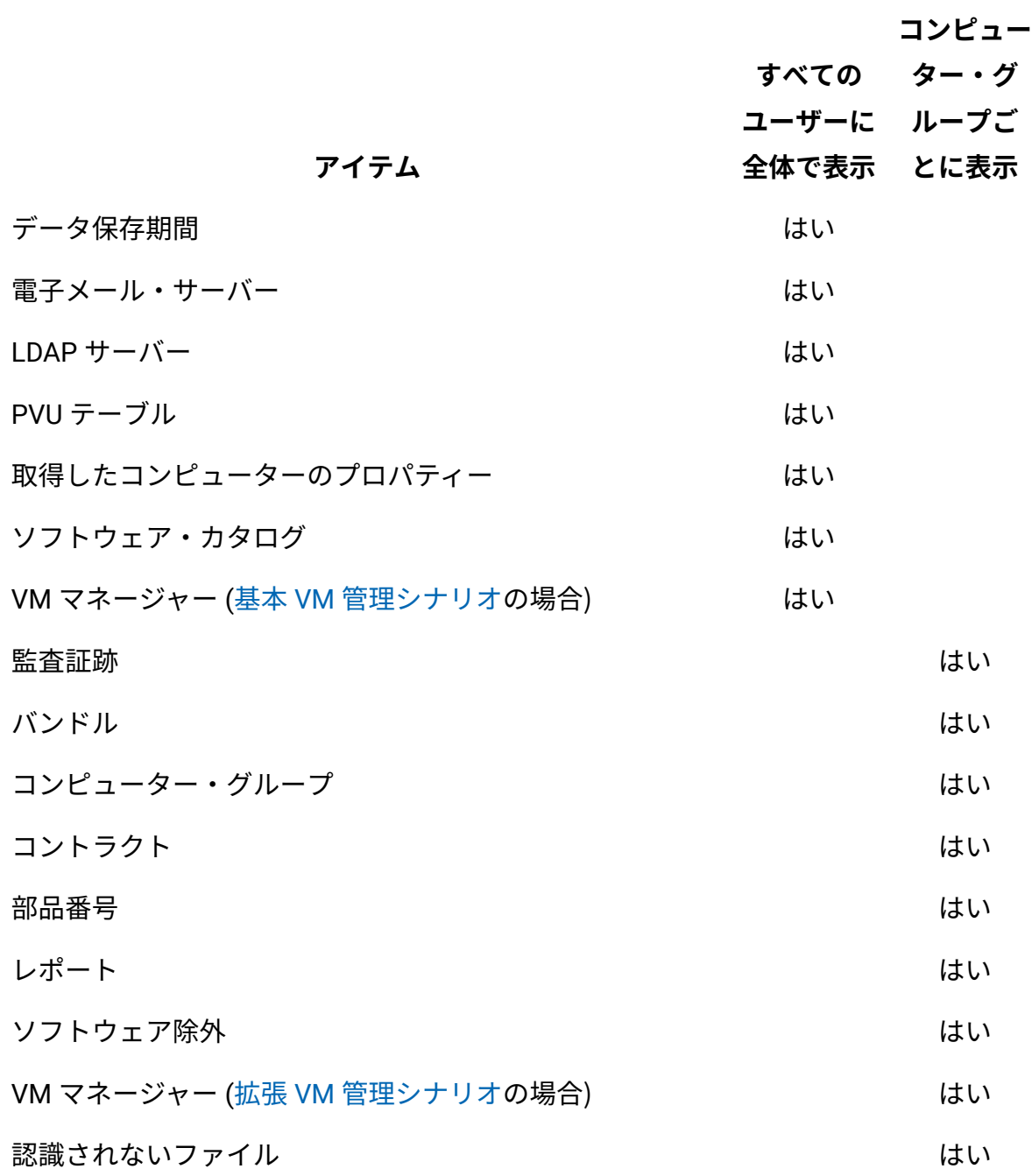

# BigFix サブキャパシティー・リージョン

■ 9.2.2 → 9.2.2 から使用可能。BigFix サブキャパシティー・ライセンス・ルールでは、3 つ のリージョンが定義されています。複数のリージョンでインストールされている製品のサ ブキャパシティー値を正しく計算するには、各リージョンの監査スナップショットを生成 します。次に、製品ごとに、すべてのリージョンからのサブキャパシティー値を合計しま す。得られる値は、特定の製品の全体的なサブキャパシティー使用量です。

### **BigFix サブキャパシティー・リージョン**

以下は、BigFix サブキャパシティー・ライセンス・ルールで定義されているリージョンで す。

- リージョン 1: 北アメリカおよび南アメリカ
- リージョン 2: ヨーロッパおよびアフリカ
- リージョン 3: アジアおよびオーストラリア

詳しくは、下記を参照してください。「[Virtualization](https://hclsoftware.flexnetoperations.com/flexnet/operationsportal/logon.do) Capacity License Counting Rules」。

# **サブキャパシティー値を計算するためのステップ**

複数の BigFix サブキャパシティー・リージョンにまたがる環境でのサブキャパシティー値 を正しく計算するには、以下の手順を実行します。

- 1. インフラストラクチャー内のすべてのコンピューターを、BigFix サブキャパシ ティー・リージョンを表すグループに分割します。各グループには、1 つのリージョ ン内に位置するコンピューターのみが含まれるようにしてください。重なり合うコン ピューター・グループを作成しないでください。これは得られる結果をゆがめる原因 となります。
- 2. オプション: 各リージョンのソフトウェアが異なる担当者によって管理されている場 合は、それぞれが 1 つのリージョンのコンピューターのみへのアクセス権限を持つ専 用の BigFix Inventory ユーザーを作成します。
- 3. 各コンピューター・グループの部品番号をインポートし、各リージョン内のソフト ウェアをバンドルします。
- 4. 各リージョンの監査スナップショットを生成します。これらのスナップショットは、 同じ (またはほぼ同じ) 期間をカバーするようにしてください。
- 5. 製品ごとに、すべてのリージョンからのサブキャパシティー値を合計します。得られ る値は、特定の製品の全体的なサブキャパシティー使用量です。
	- **重要:** すべてのコンピューター・グループを対象に監査スナップショットを 生成した場合、PVU 使用量が、各リージョンについて生成されたスナップ ショットからの PVU 値を合計して得られた値と異なる可能性があります。す べてのコンピューター・グループの PVU 使用量は、すべてのリージョンの PVU 値の合計が最大であるときに測定されます。しかし、この値が、各リー ジョンの PVU 使用量の最大値を表していない可能性があります。サブキャパ シティー・ライセンス・ルールに従うには、各リージョンの PVU 使用量の最 大値を知った上で、これらの値を合計して、製品の全体的な PVU 使用量を求 める必要があります。このロジックをよりよく理解するために、以下の例を 参照してください。

詳しくは、以下を参照してください。[チュートリアル: コンピューター・グループごとのサ](#page-1776-0) [ブキャパシティー使用状況のレポート。](#page-1776-0)

**例**

ある国際的な大企業が、オーストラリア、ヨーロッパ、および北アメリカにオフィスを 構えています。サブキャパシティー・ライセンス要件を満たすために、この会社のコン ピューターを 3 つのグループに分割します。コンピューター・グループ階層は、以下のよ うになります。

• すべてのコンピューター

- リージョン 1: 北アメリカ
- リージョン 2: ヨーロッパ
- リージョン 3: オーストラリア

製品 A は、すべてのリージョンのコンピューターにインストールされています。各リー ジョンの PVU 使用量の最大値についての情報を取得するために、ソフトウェア資産マネー ジャーが各リージョンの監査スナップショットを生成します[。図](#page-664-0) [1](#page-664-0) : [各リージョンでの製品](#page-664-0)  A の PVU [使用量の最大値。](#page-664-0) は、製品 A の PVU 使用量を可視化したものです。各リージョ ンの PVU 使用量の最大値が青色で示されています。

<span id="page-664-0"></span>図 1. 各リージョンでの製品 A の PVU 使用量の最大値。

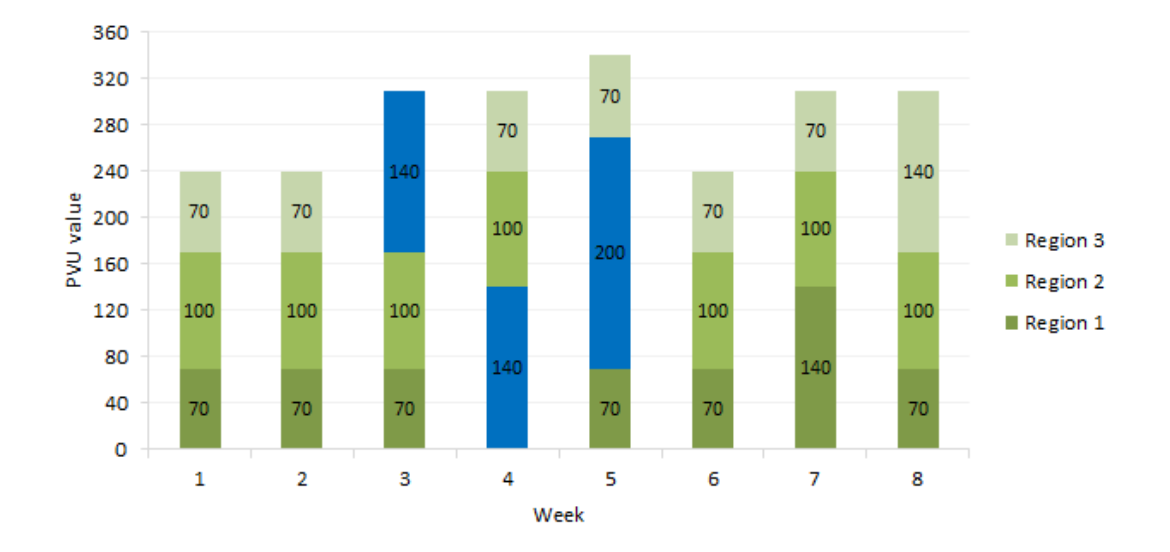

生成されたスナップショットによると、PVU 使用量の最大値は以下のとおりです。

- 140 PVU (リージョン 1)
- 200 PVU (リージョン 2)
- 140 PVU (リージョン 3)

製品 A の全体的な PVU 使用量を求めるために、ソフトウェア資産マネージャーは、各リー ジョンの PVU の最大値を合計します。

 $140 + 200 + 140 = 480$  PVU

製品 A の PVU 使用量の最大値は 480 PVU です。ソフトウェア資産マネージャーがすべて のコンピューター・グループについて単一の監査スナップショットを生成した場合、報告 される PVU 使用量は 340 PVU になります。[図](#page-665-0) [2](#page-665-0) : [すべてのコンピューター・グループでの](#page-665-0) 製品 A の PVU [使用量の最大値。](#page-665-0) は、すべてのコンピューター・グループのレベルで計算 した、製品 A の PVU 使用量を可視化したものです。PVU 使用量の最大値が青色で示されて います。

<span id="page-665-0"></span>図 2. すべてのコンピューター・グループでの製品 A の PVU 使用量の最大値。

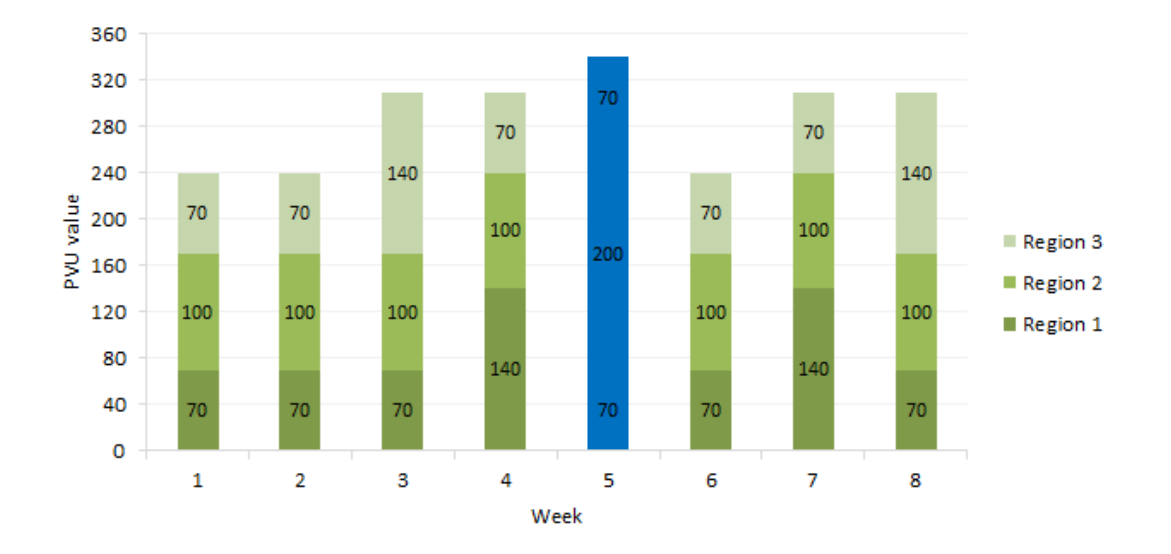

製品 A の正しい PVU 値は、3 つのリージョンの PVU 値を合計して得られた値、つま り、480 PVU です。

### **考えられる BigFix インフラストラクチャーのセットアップ**

インフラストラクチャー管理およびコンピューター・グループの作成を容易にするため に、以下のいずれかの方法で BigFix インフラストラクチャーをセットアップできます。

**重要:** これらのセットアップは、単に例として示しています。ニーズに応じて、任 意の方法で BigFix インフラストラクチャーをセットアップできます。

**1 台の BigFix サーバーと 3 台のリレー**

このケースでは、1 台の BigFix サーバーがインフラストラクチャー内のすべてのコン ピューターをモニターします。3 台のリレーをセットアップし、各リレーは、1 つの BigFix サブキャパシティー・リージョン内のコンピューターからのトラフィックの処理専用 とします。次に、BigFix コンソールで、BigFix サブキャパシティー・リージョンを表す コンピューター・グループを作成します。後で、これらのグループを使用して、BigFix Inventory のコンピューター・グループを簡単に作成できます。

**注: BigFix コンソールで作成した コンピューター・グループを使用して、インフラ** ストラクチャーの管理と、選択したコンピューターに対する Fixlet の実行を行いま す。これらのコンピューター・グループは、BigFix Inventory に自動的にはコピーさ れません。ただし、これらのグループを、BigFix Inventoryでレポートのスコープを 定義するコンピューター・グループを作成する際のベースとして使用できます。

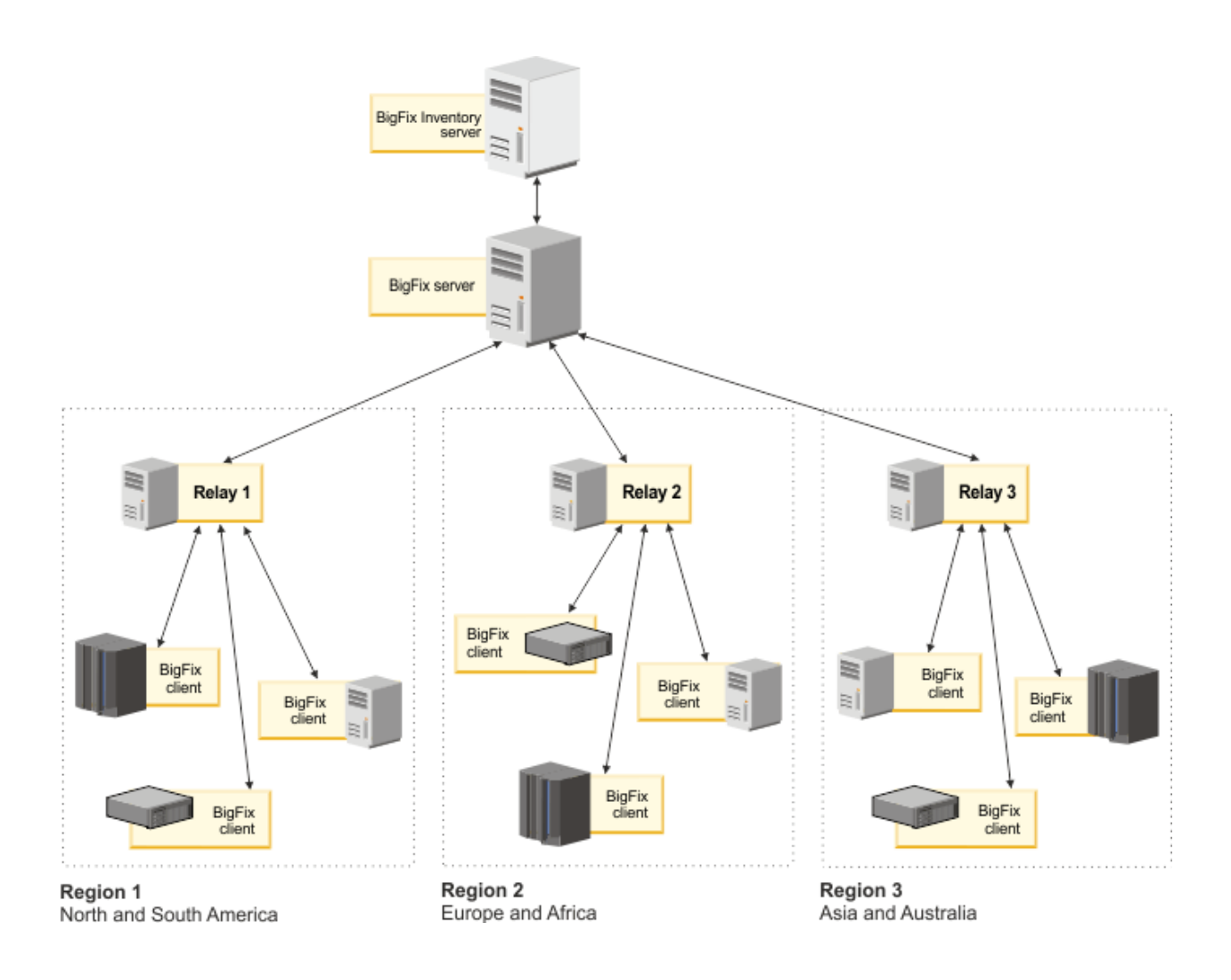

### **3 台の BigFix サーバー**

このケースでは、3 台の BigFix サーバーのあるインフラストラクチャーをセットアップし ます。各サーバーは 1 つの BigFix サブキャパシティー・リージョン専用であり、そのリー ジョン内のコンピューターからのデータのみを収集します。すべての BigFix サーバーから のデータが、1 つの BigFix Inventory インスタンスにインポートされます。このインスタン スで、3 つのコンピューター・グループを作成します。各コンピューター・グループは、1 台の BigFix サーバーを表します。

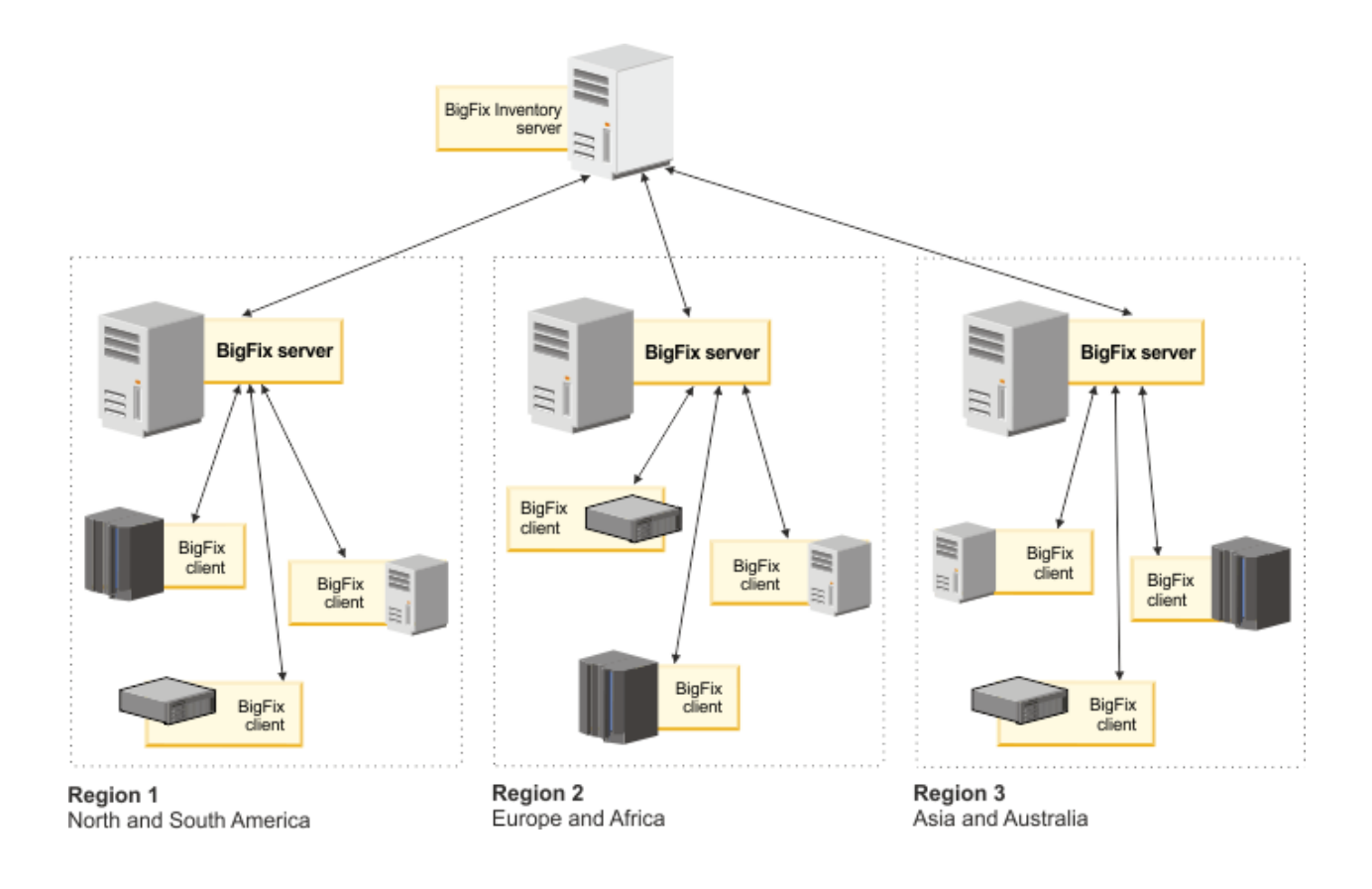

# 組織のビジネス部門

9.2.2 9.2.2 から使用可能。組織のビジネス部門ごとにソフトウェアを管理してレポー トを表示するには、インフラストラクチャー内のコンピューターを、それらの部門を表す グループに分割します。その後、専用ユーザーを作成して、それぞれに特定のコンピュー ター・グループへのアクセス権限を付与します。

ビジネス部門ごとにソフトウェアを管理するには、以下のステップを実行します。

- 1. インフラストラクチャー内のコンピューターを、部門を反映したグループに分割しま す。各グループには、必ず 1 つの部門のコンピューターのみを含めてください。重な り合うコンピューター・グループを作成しないでください。これは得られる結果をゆ がめる原因となります。
- 2. 各部門のソフトウェアが異なる担当者によって管理されている場合は、それぞれが 1 つの部門のコンピューターへのアクセス権限を持つ専用の BigFix Inventory ユーザー を作成します。
- 3. 各コンピューター・グループの部品番号をインポートし、各部門にソフトウェアを組 み込みます。

詳しくは、以下を参照してください。[チュートリアル: コンピューター・グループごとのサ](#page-1776-0) [ブキャパシティー使用状況のレポート。](#page-1776-0)

**例**

アメリカ合衆国にある企業に以下の 3 つの部門があります: 財務、人事、IT。各部門の従 業員は、その職務での標準的なソフトウェアを使用するため、ソフトウェア資産マネー ジャーは、各部門のソフトウェアを別々に管理したいと考えています。そのため、ソフ トウェア資産マネージャーは、IT アーキテクトに、3 つのコンピューター・グループを BigFix Inventory に作成して、それぞれに 1 つのビジネス部門のみのコンピューターを含め るように依頼します。コンピューター・グループ階層は、以下のようになります。

• すべてのコンピューター

◦ コンピューター・グループ 1: 財務部門

◦ コンピューター・グループ 2: HR 部門

◦ コンピューター・グループ 3: IT 部門

これで、ソフトウェア資産マネージャーは、各コンピューター・グループ専用の部品番 号をインポートして、各部門内のソフトウェアを個別に管理することができます。また、 各部門での BigFix ソフトウェアの PVU 使用量の概要を得るために、個別のサブキャパシ ティー・レポート生成することもできます。ただし、会社全体での PVU 使用量の監査ス ナップショットを作成するには、「すべてのコンピューター」グループの監査スナップ ショットを生成する必要があります。

# フィードバックをお送りください

BigFix Inventory 開発チームは、アプリケーションの改善や、お客様のニーズに合わせた調 整に役立つあらゆる種類のフィードバックを歓迎します。複数のチャネルを通じて、コメ ントや質問をお寄せください。

### **フォーラム**

用途: 迅速な問題解決

必ずしもフィードバックを送ろうと思っていないものの、問題の素早い解決 方法が必要な場合は、当社のフォーラムにアクセスして、同じような状態の 支援がすでにあったかどうかを確認してください。解決方法が見つからない 場合は、問題の説明を入力し、経験豊富な他のユーザーや、送信された投稿 を常時モニターしている当社チームからヘルプを受けてください。これは正 式なサポートではありませんが、非常に素早くサポートを得る方法です。

• Inventory [フォーラムに進む](https://forum.bigfix.com/c/usage-and-config/sua)

#### **サービス要求 (PMR)**

用途: 障害と問題、正式なサポート・チャネル

サービス要求すなわち PMR は、当社のサポート・チームとの正式な連絡方 法です。日夜、アメリカ、ヨーロッパ、アジアで、問題の複雑さにかかわら ず、問題の解決方法を見つけるスタッフが常駐しています。

• [サービス要求を開く](https://support.hcltechsw.com/csm)

#### **RFE**

用途: 機能拡張と新機能のためのアイデア

RFE、すなわち Request for Enhancement では、BigFix Inventory の新機能の アイデアを送信できます。

• [アイデアを送信](https://bigfix-ideas.hcltechsw.com/)

# インストール

ご使用の環境への BigFix Inventory のデプロイメントが円滑に行われるようにするための要 件と使用可能なインストール・シナリオについて説明します。

# インストールの計画

インストールを開始する前に、ハードウェアとソフトウェアの要件、およびその他の考慮 事項に関する情報を検討して、インストールが正常に完了したことを確認してください。

# BigFix Inventory インフラストラクチャー

BigFix Inventory の完全なデプロイメントは、BigFix Inventory サーバーおよびそのデータ ベース、BigFix サーバーおよびそのデータベース、および BigFix コンソールで構成されて います。さらに、ソフトウェア・インベントリー・データを収集するすべてのコンピュー ターに BigFix クライアントをインストールする必要があります。ご使用の環境の規模に応 じて、単一のコンピューターにすべてのコンポーネントをインストールするか、複数のコ ンピューターにコンポーネントを分散させることができます。

図 3. BigFix Inventory infrastructure

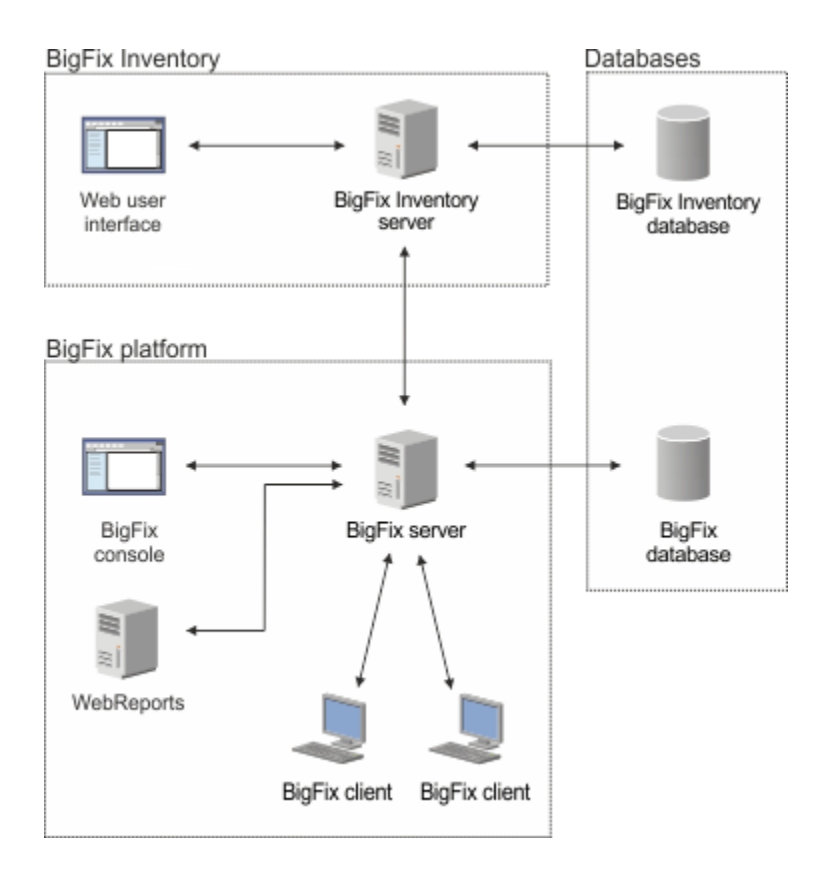

### **BigFix Inventory サーバー**

BigFix Inventory サーバーは、BigFix で管理されているコンピューターから 収集されたインベントリー・データ用のレポート・インターフェースを提 供します。リアルタイムにデータを処理してレポートの正確性を確保するた めに、BigFix Inventory サーバーを常時実行する必要があります。ユーザー は、Web ユーザー・インターフェースを使用してアプリケーション・サー バーにアクセスします。

**BigFix サーバー**

BigFix サーバーは、BigFix インフラストラクチャーの中核を成します。この サーバーは、個々のコンピューター間のデータのフローを調整します。サー バーはキャパシティー・スキャンの結果を最大 5 日間保管するため、これよ り長い期間は停止しないでください。また、サーバーには、各コンピュー ターの最後の正常なソフトウェア・スキャンの結果も保管されます。サー

バーの保守中に新しいソフトウェア・スキャンが複数回実行された場合、再 始動後にそれらのスキャンのすべてが処理されるわけではありません。

#### **BigFix コンソール**

BigFix コンソールには、インフラストラクチャー内のすべてのコンピュー ターおよびそれらの構成についてのシステム規模のビューが用意されていま す。このコンソールは、スキャナーのインストールやソフトウェア・スキャ ンおよびキャパシティー・スキャンのスケジューリングなどの特定のアク ションを伴うコンピューターを対象にするために使用されます。

#### **Web レポート**

Web レポートは、BigFix インフラストラクチャーから収集されたデータを視 覚表示できるハイレベルの Web アプリケーションです。このレポートは、 インフラストラクチャー内の VM マネージャーからデータを収集する VM マ ネージャー・ツールに接続するために、BigFix Inventory で必要です。

#### **BigFix クライアント**

BigFix クライアントは、BigFix プラットフォームに基づいたすべての製品に 共通のものであり、監査の準備を確実に行うために、バックアップ・マシン やリカバリー・マシンを含むすべてのコンピューターにインストールする必 要があります。このクライアントは、コンピューターのプロパティーに関す る情報を提供し、コンピューターへのスキャナーのインストールなどのタス クを実行するために使用されます。BigFix クライアントは、BigFix Inventory でサポートされるすべてのオペレーティング・システムで動作します (このク ライアントの代わりに接続切断スキャンを使用する IBM i は除きます)。

BigFix クライアントとは別に、スキャナーはモニター対象のすべてのコン ピューターにもインストールする必要があります。スキャナーは、インフラ ストラクチャー内のコンピューターにインストールされているソフトウェア だけでなく、ハードウェアに関する情報を収集するために、BigFix Inventory で使用される独立したコンポーネントです。

#### **Databases**

BigFix サーバーと BigFix Inventory サーバーには、別個のデータベース・イン スタンスが必要です。ご使用の環境の規模に応じて、これらのサーバーは、 単一のデータベース・エンジンまたは 2 つの別個のデータベース・エンジン で 2 つのデータベース・インスタンスを実行できます。抽出、変換、および ロード (ETL) インポート・プロセス中に、BigFix サーバー・データベースか らデータが抽出され、BigFix Inventory データベースにインポートされます。

# Detailed System requirements

The tables in this section provide detailed information about the system requirements for BigFix Inventory 10.

[Operating](#page-673-0) systems

**[Hypervisors](#page-698-0)** 

<span id="page-673-0"></span>**[Prerequisites](#page-711-0)** 

# Supported managed devices

The tables in this section provide detailed information about supported managed devices for BigFix Inventory version 10.

**!** 重要: Software vendors might restrict eligible platform for their software licensing and change the eligibility in future for reasons, such as end of support of given technology. To stay compliant with vendor rules, refer to the vendor documentation about current platform eligibility for a given licensing metric. For IBM Sub-capacity eligible systems, check Sub-capacity [\(Virtualization](https://www.ibm.com/software/passportadvantage/subcaplicensing.html) capacity) licensing page.

### **Navigation**

**Operating Systems:** [AIX](#page-674-0) [HP](#page-675-0) [IBM i](#page-676-0) [Linux](#page-677-0) [Solaris](#page-687-0) [Windows](#page-687-1)

**Hypervisors:** [AIX](#page-699-0) [HP](#page-701-0) [IBM I](#page-702-0) [Linux](#page-702-1) [Solaris](#page-706-0) [Windows](#page-710-0)

# **Operating Systems**

## **表 56. AIX**

<span id="page-674-0"></span>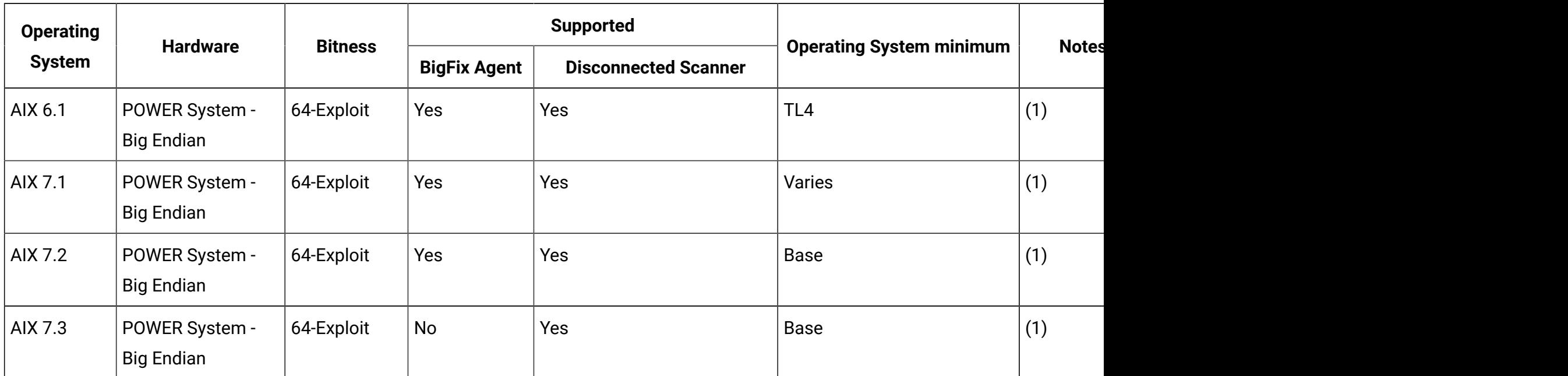

### **AIX notes:**

- 1. Supported Virtualization Technologies
	- PowerVM®
		- LPAR
		- DLPAR
		- Single Shared Processor Pool
		- Micro-Partitioning®
		- Multiple Shared Processor Pools
		- Shared Dedicated Processor
		- Mobility (Live Partition Mobility)
		- System WPARs (Both regulated and un-regulated, also RSET bound)
		- WPAR mobility (Live Application Mobility)
	- IBM zEnterprise® BladeCenter Extension (zBX)
	- Processor Core Deconfiguration
	- Power Enterprise Pools (Supported for all IBM Power Systems that support this technology)
	- Both regulated and unregulated, also RSET bound

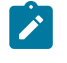

**注:** Ensure that on AIX the xlC.rte library version 13.1.0.0 or higher is installed on the target computer.

<span id="page-675-0"></span>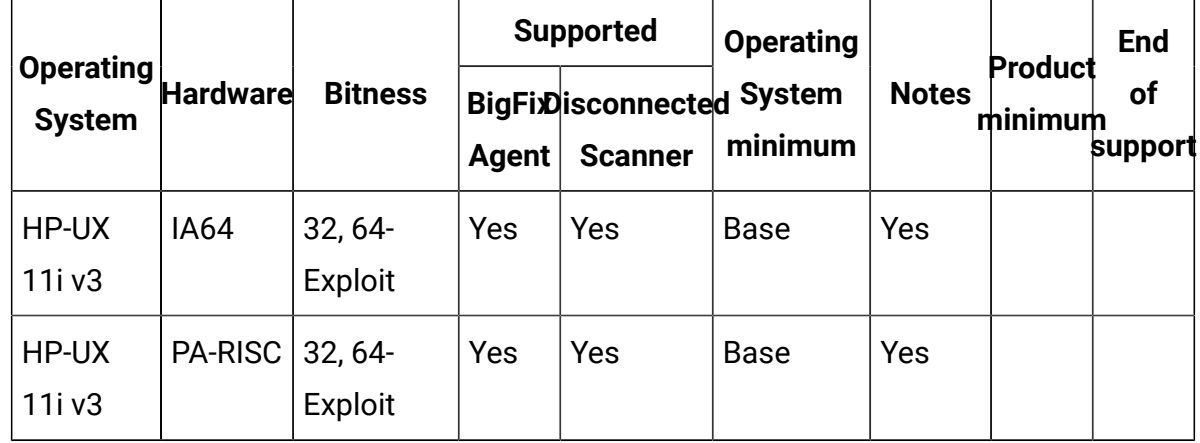

### **表 57. HP**

## **Notes:**

1. Effective April 30, 2022, HCL will end service for BigFix Platform version 9.2.x. Even with the end of support for BigFix Platform 9.2.x, BigFix will continue to support for HP-UX using BigFix Platform 9.2 Agent reporting to BigFix Platform 9.5 or 10.0, connected to BigFix Inventory 10.x. BigFix Platform 9.2 HP-UX Agent patches will be provided only to address PSIRT records or high severity customer reported defects. For more information, see [BigFix forum announcement](https://forum.bigfix.com/t/bigfix-platform-9-2-will-be-end-of-support-on-april-30th-2022/37948).

<span id="page-676-0"></span>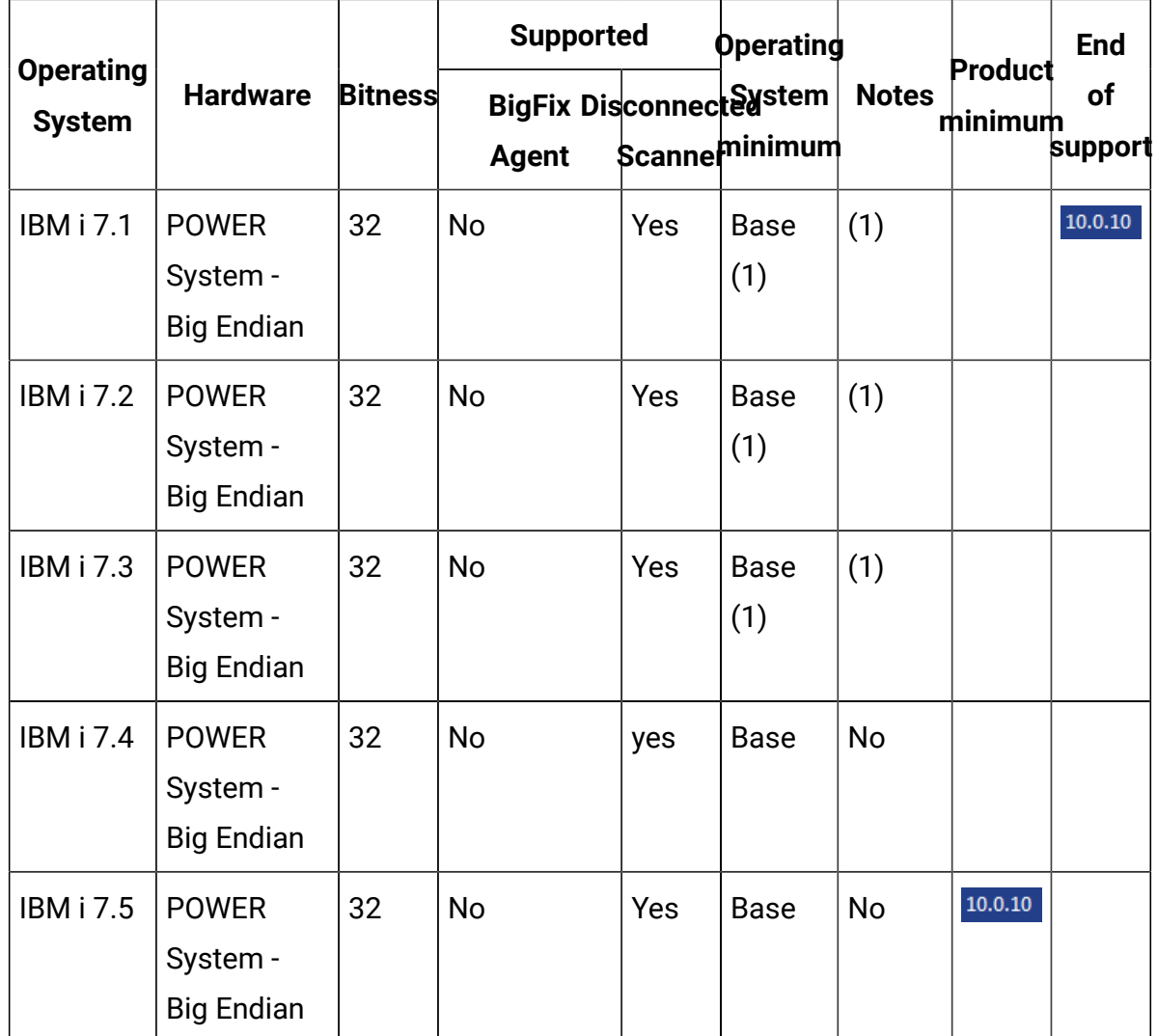

### **表 58. IBM i**

**IBM i notes:**

- 1. Supported Virtualization Technologies PowerVM
	- LPAR
	- DLPAR
	- Single Shared Processor Pool
	- Micro-Partitioning
	- Multiple Shared Processor Pools
	- Shared Dedicated Processor
	- Mobility (Live Partition Mobility)

# **表 59. Linux**

<span id="page-677-0"></span>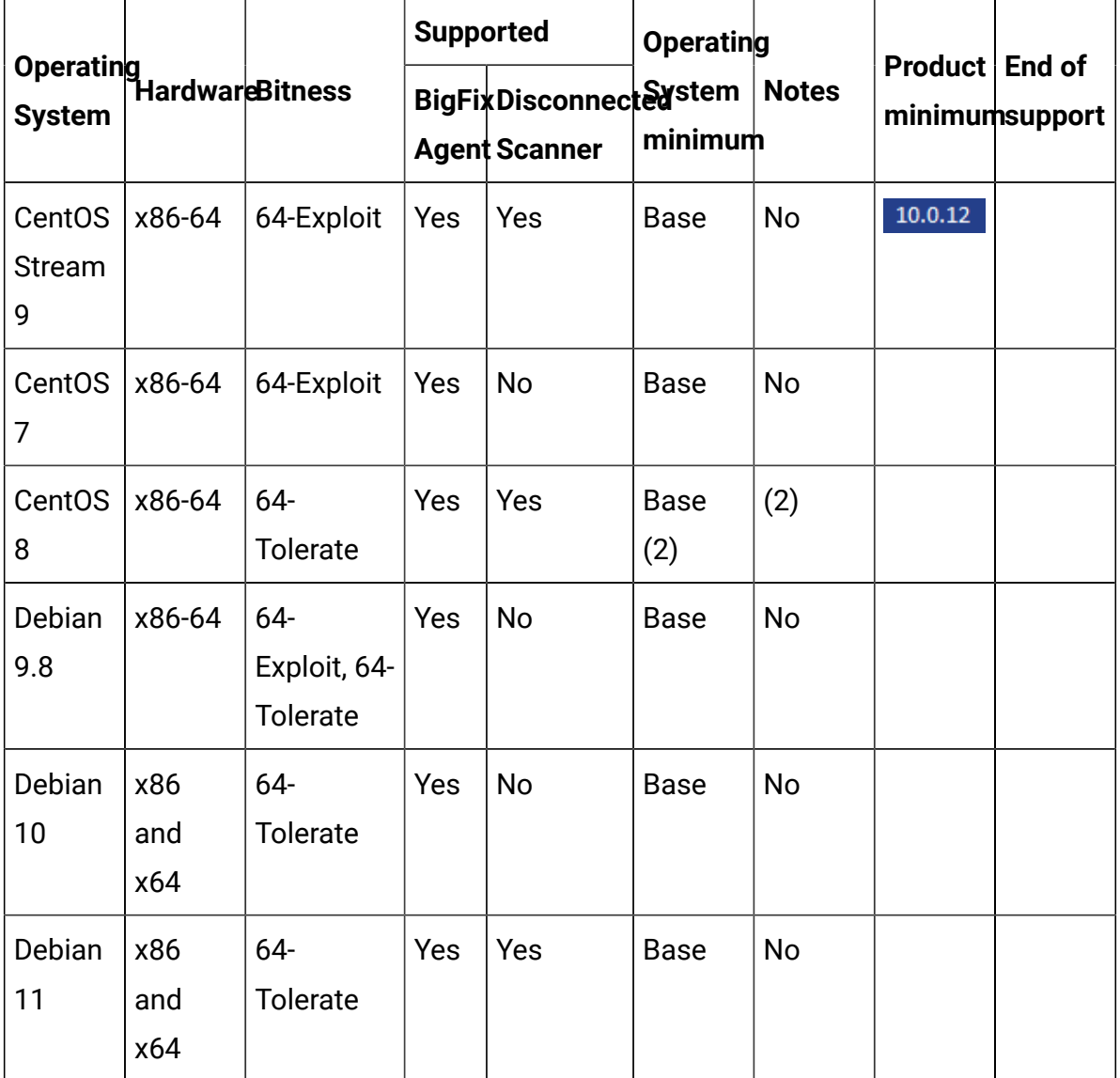

**表 59. Linux (続く)**

| <b>System</b>                                                                | Operating<br>Hardwar <b>e</b> Bitness |                    | <b>Supported</b> |                                                | <b>Operating</b>   |              |                |                |
|------------------------------------------------------------------------------|---------------------------------------|--------------------|------------------|------------------------------------------------|--------------------|--------------|----------------|----------------|
|                                                                              |                                       |                    |                  | BigFixDisconnecterstem<br><b>Agent Scanner</b> | minimum            | <b>Notes</b> | minimumsupport | Product End of |
| Debian<br>11                                                                 | x86<br>and<br>x64                     | $64-$<br>Tolerate  | Yes              | Yes                                            | <b>Base</b>        | <b>No</b>    |                |                |
| Oracle<br>Enterprise<br>Linux 6                                              | x86-64                                | 32, 64-<br>Exploit | Yes              | <b>No</b>                                      | <b>Base</b>        | <b>No</b>    |                |                |
| Oracle<br>Enterprise<br>Linux <sub>7</sub>                                   | x86-64                                | 64-Exploit         | Yes              | <b>No</b>                                      | <b>Base</b>        | <b>No</b>    |                |                |
| Oracle<br>Enterprise<br>Linux 8                                              | x86-64                                | 64-Exploit         | Yes              | Yes                                            | <b>Base</b><br>(2) | (2)          |                |                |
| Oracle<br>Enterprise<br>Linux 9                                              | x86-64                                | 64-Exploit         | Yes              | Yes                                            | <b>Base</b><br>(2) | (2)          | 10.0.12        |                |
| Red<br>Hat<br>Enterprise Big<br>Linux<br>(RHEL)<br>5<br>Advanced<br>Platform | <b>POWER</b><br>System<br>Endian      | 64-Exploit         | Yes              | <b>No</b>                                      | <b>Base</b><br>(2) | (2)          |                | 10.0.1         |

**表 59. Linux (続く)**

| <b>System</b>                                                  |                           | Operating<br>Hardwar <b>eBitness</b>      | <b>Supported</b> |                                                | Operating          |              |                                  |
|----------------------------------------------------------------|---------------------------|-------------------------------------------|------------------|------------------------------------------------|--------------------|--------------|----------------------------------|
|                                                                |                           |                                           |                  | BigFixDisconnecterstem<br><b>Agent Scanner</b> | minimum            | <b>Notes</b> | Product End of<br>minimumsupport |
| Red<br>Hat<br>Enterprise<br>Linux<br>(RHEL)<br>5<br>Server     | <b>IBM z</b>              | $64-$<br>Systems Exploit, 64-<br>Tolerate | Yes              | Yes                                            | <b>Base</b><br>(2) | (2)          | 10.0.1                           |
| Red<br>Hat<br>Enterprise Big<br>Linux<br>(RHEL)<br>5<br>Server | POWER<br>System<br>Endian | 64-Exploit                                | Yes              | <b>No</b>                                      | <b>Base</b><br>(2) | (2)          | 10.0.1                           |
| Red<br>Hat<br>Enterprise<br>Linux<br>(RHEL)<br>Server<br>6     | <b>IBM z</b>              | $64-$<br>Systems Exploit, 64-<br>Tolerate | Yes              | Yes                                            | <b>Base</b><br>(2) | (2)          |                                  |
| Red<br>Hat<br>Enterprise<br>Linux<br>(RHEL)                    | IBM <sub>z</sub>          | $64-$<br>Systems Exploit, 64-<br>Tolerate | Yes              | Yes                                            | <b>Base</b><br>(2) | (2)          |                                  |

**表 59. Linux (続く)**

|                                                                   |                                  | Operating<br>Hardwar <b>eBitness</b> | <b>Supported</b> |                                                | <b>Operating</b>   |              |                |                |
|-------------------------------------------------------------------|----------------------------------|--------------------------------------|------------------|------------------------------------------------|--------------------|--------------|----------------|----------------|
| <b>System</b>                                                     |                                  |                                      |                  | BigFixDisconnecterstem<br><b>Agent Scanner</b> | minimum            | <b>Notes</b> | Product End of | minimumsupport |
| Server<br>7                                                       |                                  |                                      |                  |                                                |                    |              |                |                |
| Red<br>Hat<br>Enterprise Big<br>Linux<br>(RHEL)<br>6<br>Server    | <b>POWER</b><br>System<br>Endian | $64-$<br>Tolerate                    | Yes              | Yes                                            | <b>Base</b><br>(2) | (2)          |                |                |
| Red<br>Hat<br>Enterprise Big<br>Linux<br>(RHEL)<br>7<br>Server    | <b>POWER</b><br>System<br>Endian | $64-$<br>Exploit, 64-<br>Tolerate    | Yes              | Yes                                            | <b>Base</b><br>(2) | (2)          |                |                |
| Red<br>Hat<br>Enterprise Little<br>Linux<br>(RHEL)<br>Server<br>7 | <b>POWER</b><br>System<br>Endian | $64-$<br>Exploit, 64-<br>Tolerate    | Yes              | Yes                                            | 7.1                | Yes          |                |                |
| Red<br>Hat<br>Enterprise                                          | POWER<br>System                  | 64-Exploit                           | Yes              | Yes                                            | <b>Base</b><br>(2) | (2)          |                |                |

**表 59. Linux (続く)**

| <b>System</b>                                                       | Operating<br>Hardwar <b>eBitness</b> |                                   | <b>Supported</b> |                                                | Operating          |              | Product End of |                |
|---------------------------------------------------------------------|--------------------------------------|-----------------------------------|------------------|------------------------------------------------|--------------------|--------------|----------------|----------------|
|                                                                     |                                      |                                   |                  | BigFixDisconnecterstem<br><b>Agent Scanner</b> | minimum            | <b>Notes</b> |                | minimumsupport |
| Linux<br>(RHEL)<br>Server<br>6                                      | - Big<br>Endian                      |                                   |                  |                                                |                    |              |                |                |
| Red<br>Hat<br>Enterprise<br>Linux<br>(RHEL)<br>Server<br>6          | x86-64                               | $64-$<br>Exploit, 64-<br>Tolerate | Yes              | Yes                                            | <b>Base</b><br>(2) | (2)          |                |                |
| Red<br>Hat<br>Enterprise<br>Linux<br>(RHEL)<br>Server<br>7          | x86-64                               | $64-$<br>Exploit, 64-<br>Tolerate | Yes              | Yes                                            | <b>Base</b><br>(2) | (2)          |                |                |
| Red<br>Hat<br>Enterprise Little<br>Linux<br>(RHEL)<br>Server<br>8.1 | POWER<br>System<br>Endian            | $64-$<br>Exploit, 64-<br>Tolerate | Yes              | Yes                                            | Base               | (3)          | 10.0.2         |                |

**表 59. Linux (続く)**

|                                                              |                             | Operating<br>Hardwar <b>e</b> Bitness | <b>Supported</b> |                                                | Operating          |                    |                |                |
|--------------------------------------------------------------|-----------------------------|---------------------------------------|------------------|------------------------------------------------|--------------------|--------------------|----------------|----------------|
| <b>System</b>                                                |                             |                                       |                  | BigFixDisconnecterstem<br><b>Agent Scanner</b> | minimum            | <b>Notes</b>       | Product End of | minimumsupport |
| Red<br>Hat<br>Enterprise<br>Linux<br>(RHEL)<br>8             | <b>IBM z</b>                | $64-$<br>Systems Tolerate             | <b>No</b>        | Yes                                            | <b>Base</b>        | (3)                | 10.0.3         |                |
| Red<br>Hat<br>Enterprise<br>Linux<br>(RHEL)<br>8             | x86-64                      | $64-$<br>Tolerate                     | Yes              | Yes                                            | Base<br>(1)(2)     | $(1)$ $(2)$<br>(3) |                |                |
| Red<br>Hat<br>Enterprise<br>Linux<br>(RHEL)<br>9             | x86-64                      | $64-$<br>Tolerate                     | Yes              | Yes                                            | <b>Base</b><br>(2) | (2)                |                |                |
| <b>SUSE</b><br>Linux<br>Enterprise<br>Server<br>(SLES)<br>11 | IBM <sub>z</sub><br>Systems | 64-Exploit                            | Yes              | No                                             | <b>Base</b>        | No                 |                |                |
| <b>SUSE</b><br>Linux                                         | IBM <sub>z</sub><br>Systems | 64-Exploit                            | Yes              | No                                             | <b>Base</b>        | No                 |                |                |

**表 59. Linux (続く)**

| <b>System</b>                                                       |                                  | Operating<br>Hardwar <b>e</b> Bitness | <b>Supported</b> |                                                | Operating                       |              | Product End of |                |
|---------------------------------------------------------------------|----------------------------------|---------------------------------------|------------------|------------------------------------------------|---------------------------------|--------------|----------------|----------------|
|                                                                     |                                  |                                       |                  | BigFixDisconnecterstem<br><b>Agent Scanner</b> | minimum                         | <b>Notes</b> |                | minimumsupport |
| Enterprise<br>Server<br>(SLES)<br>12                                |                                  |                                       |                  |                                                |                                 |              |                |                |
| <b>SUSE</b><br>Linux<br>Enterprise<br>Server<br>(SLES)<br>15        | IBM <sub>z</sub>                 | $64-$<br>Systems Tolerate             | Yes              | Yes                                            | <b>Base</b>                     | <b>No</b>    |                |                |
| <b>SUSE</b><br>Linux<br>Enterprise Big<br>Server<br>(SLES)<br>11    | <b>POWER</b><br>System<br>Endian | 64-Exploit                            | Yes              | No                                             | <b>Base</b>                     | No           |                |                |
| <b>SUSE</b><br>Linux<br>Enterprise Little<br>Server<br>(SLES)<br>12 | <b>POWER</b><br>System<br>Endian | $64-$<br>Exploit, 64-<br>Tolerate     | Yes              | Yes                                            | SP3,<br>SP4,<br>SP <sub>5</sub> | <b>No</b>    |                |                |
| <b>SUSE</b><br>Linux<br>Enterprise Little<br>Server                 | <b>POWER</b><br>System<br>Endian | $64-$<br>Tolerate                     | <b>No</b>        | Yes                                            | Base,<br>SP <sub>1</sub>        | No           | 10.0.2         |                |
**表 59. Linux (続く)**

| <b>System</b>                                                | Operating<br>Hardwar <b>eBitness</b> |            | <b>Supported</b> |                                                | Operating   |              |                |                |
|--------------------------------------------------------------|--------------------------------------|------------|------------------|------------------------------------------------|-------------|--------------|----------------|----------------|
|                                                              |                                      |            |                  | BigFixDisconnecterstem<br><b>Agent Scanner</b> | minimum     | <b>Notes</b> | Product End of | minimumsupport |
| (SLES)<br>15                                                 |                                      |            |                  |                                                |             |              |                |                |
| <b>SUSE</b><br>Linux<br>Enterprise<br>Server<br>(SLES)<br>11 | x86-32                               | 32         | Yes              | <b>No</b>                                      | <b>Base</b> | <b>No</b>    |                |                |
| <b>SUSE</b><br>Linux<br>EnterpriseServer<br>(SLES)<br>11     | x86-64                               | 64-Exploit | Yes              | <b>No</b>                                      | <b>Base</b> | <b>No</b>    |                |                |
| <b>SUSE</b><br>Linux<br>Enterprise<br>Server<br>(SLES)<br>12 | x86-64                               | 64-Exploit | Yes              | No                                             | <b>Base</b> | No           |                |                |
| <b>SUSE</b><br>Linux<br>Enterprise<br>Server<br>(SLES)<br>15 | x86-64                               | 64-Exploit | Yes              | <b>No</b>                                      | <b>Base</b> | No           |                |                |

**表 59. Linux (続く)**

| <b>System</b>                                                | Operating<br>Hardwar <b>e</b> Bitness        |                                   | <b>Supported</b> |                                                | Operating   |              |                |                |
|--------------------------------------------------------------|----------------------------------------------|-----------------------------------|------------------|------------------------------------------------|-------------|--------------|----------------|----------------|
|                                                              |                                              |                                   |                  | BigFixDisconnecterstem<br><b>Agent Scanner</b> | minimum     | <b>Notes</b> | Product End of | minimumsupport |
| <b>SUSE</b><br>Linux<br>Enterprise<br>Server<br>(SLES)<br>15 |                                              | zSystems64-Exploit                | Yes              | <b>No</b>                                      | <b>Base</b> | <b>No</b>    |                |                |
| Ubuntu<br>16.04<br><b>LTS</b>                                | <b>POWER</b><br>System<br>- Little<br>Endian | 64-Exploit                        | Yes              | <b>No</b>                                      | <b>Base</b> | <b>No</b>    |                |                |
| Ubuntu<br>16.04<br><b>LTS</b>                                | x86-32                                       | 32                                | Yes              | <b>No</b>                                      | <b>Base</b> | <b>No</b>    |                |                |
| Ubuntu<br>16.04<br><b>LTS</b>                                | x86-64                                       | 64-Exploit                        | Yes              | <b>No</b>                                      | <b>Base</b> | <b>No</b>    |                |                |
| Ubuntu<br>16.04<br><b>LTS</b>                                | <b>KVM</b>                                   | 64-Exploit                        | Yes              | No                                             | <b>Base</b> | No           |                |                |
| Ubuntu<br>18.04<br><b>LTS</b>                                | <b>POWER</b><br>System<br>- Little<br>Endian | $64-$<br>Exploit, 64-<br>Tolerate | Yes              | Yes                                            | <b>Base</b> | <b>No</b>    | 10.0.5         |                |

**表 59. Linux (続く)**

| <b>System</b>                 | Operating<br>Hardwar <b>e</b> Bitness |                           | <b>Supported</b> |                                                 | Operating   |              | Product End of |  |
|-------------------------------|---------------------------------------|---------------------------|------------------|-------------------------------------------------|-------------|--------------|----------------|--|
|                               |                                       |                           |                  | BigFixDisconnected stem<br><b>Agent Scanner</b> | minimum     | <b>Notes</b> | minimumsupport |  |
| Ubuntu<br>18.04<br><b>LTS</b> | x86-64                                | $64-$<br><b>Tolerate</b>  | Yes              | <b>No</b>                                       | <b>Base</b> | <b>No</b>    |                |  |
| Ubuntu<br>18.04<br><b>LTS</b> | <b>IBM z</b>                          | $64-$<br>Systems Tolerate | <b>No</b>        | Yes                                             | <b>Base</b> | <b>No</b>    | 10.0.9         |  |
| Ubuntu<br>20.04<br><b>LTS</b> | x86-64                                | $64-$<br>Tolerate         | Yes              | <b>No</b>                                       | <b>Base</b> | <b>No</b>    | 10.0.2         |  |
| Ubuntu<br>20.04<br><b>LTS</b> | <b>IBM z</b>                          | $64-$<br>Systems Tolerate | <b>No</b>        | Yes                                             | <b>Base</b> | <b>No</b>    | 10.0.9         |  |
| Ubuntu<br>22.04<br><b>LTS</b> | x86-64                                | $64-$<br>Tolerate         | <b>No</b>        | Yes                                             | <b>Base</b> | <b>No</b>    | 10.0.10        |  |
| Ubuntu<br>22.04<br><b>LTS</b> | <b>IBM<sub>z</sub></b>                | $64-$<br>Systems Tolerate | <b>No</b>        | Yes                                             | <b>Base</b> | <b>No</b>    | 10.0.11        |  |

### **Linux notes:**

- 1. Ensure that on Red Hat Enterprise Linux 8.0 libstdc++.so.6 library is installed on the target computer.
- 2. Ensure that the libstdc++.so.6 library is installed on the target computer.
- 3. To verify the requirement about Red Hat 8, refer to BigFix Platform [system](https://help.hcltechsw.com/bigfix/10.0/platform/Platform/Installation/c_spcr_platform.html) [requirement](https://help.hcltechsw.com/bigfix/10.0/platform/Platform/Installation/c_spcr_platform.html) report.

# **表 60. Solaris**

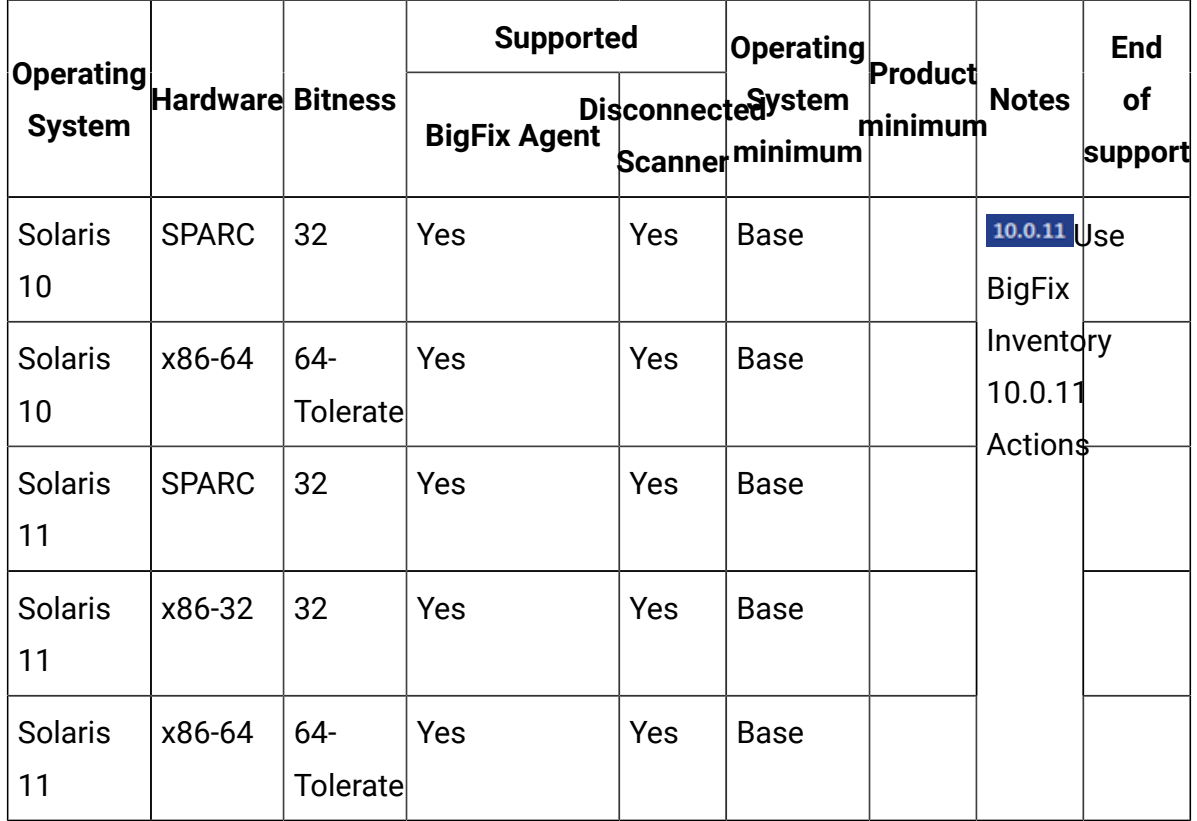

### **Solaris Notes:**

- 1. Solaris 10 is no longer IBM Sub-capacity eligible platform
- 2. Solaris 10 is supported with use of BigFix Platform Agent 9.5
- 3. Use the BigFix Inventory 10.0.11 actions like "Initiate Software Scan" as they contain improved relevance for handling Solaris package managers

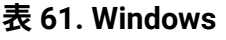

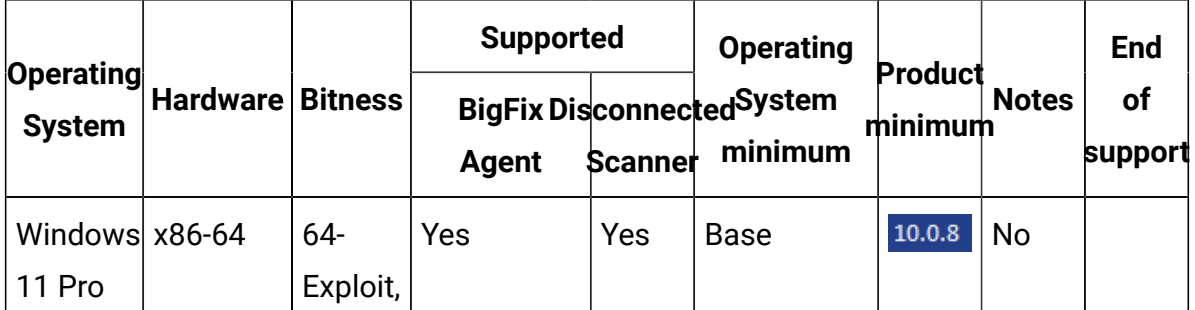

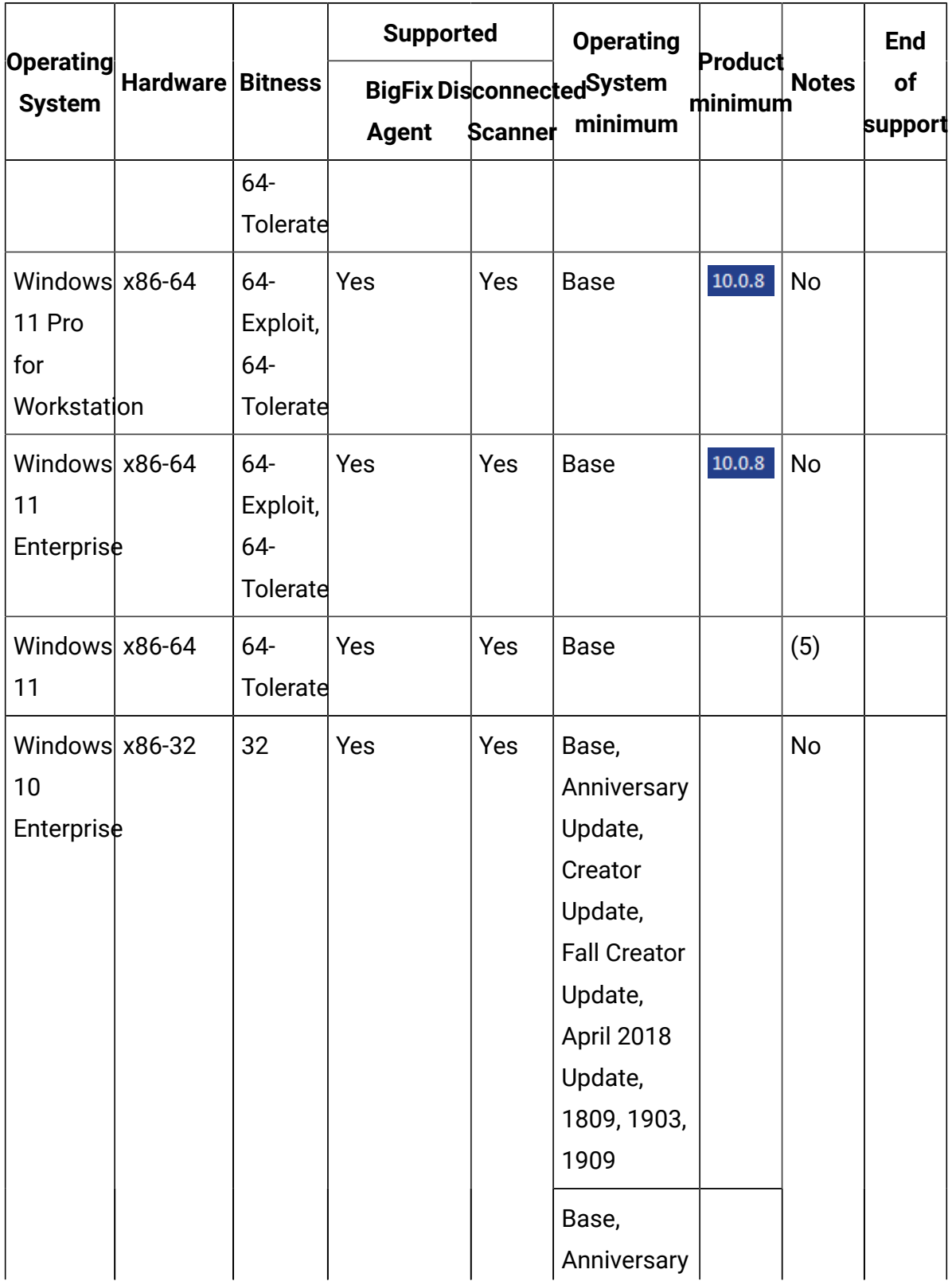

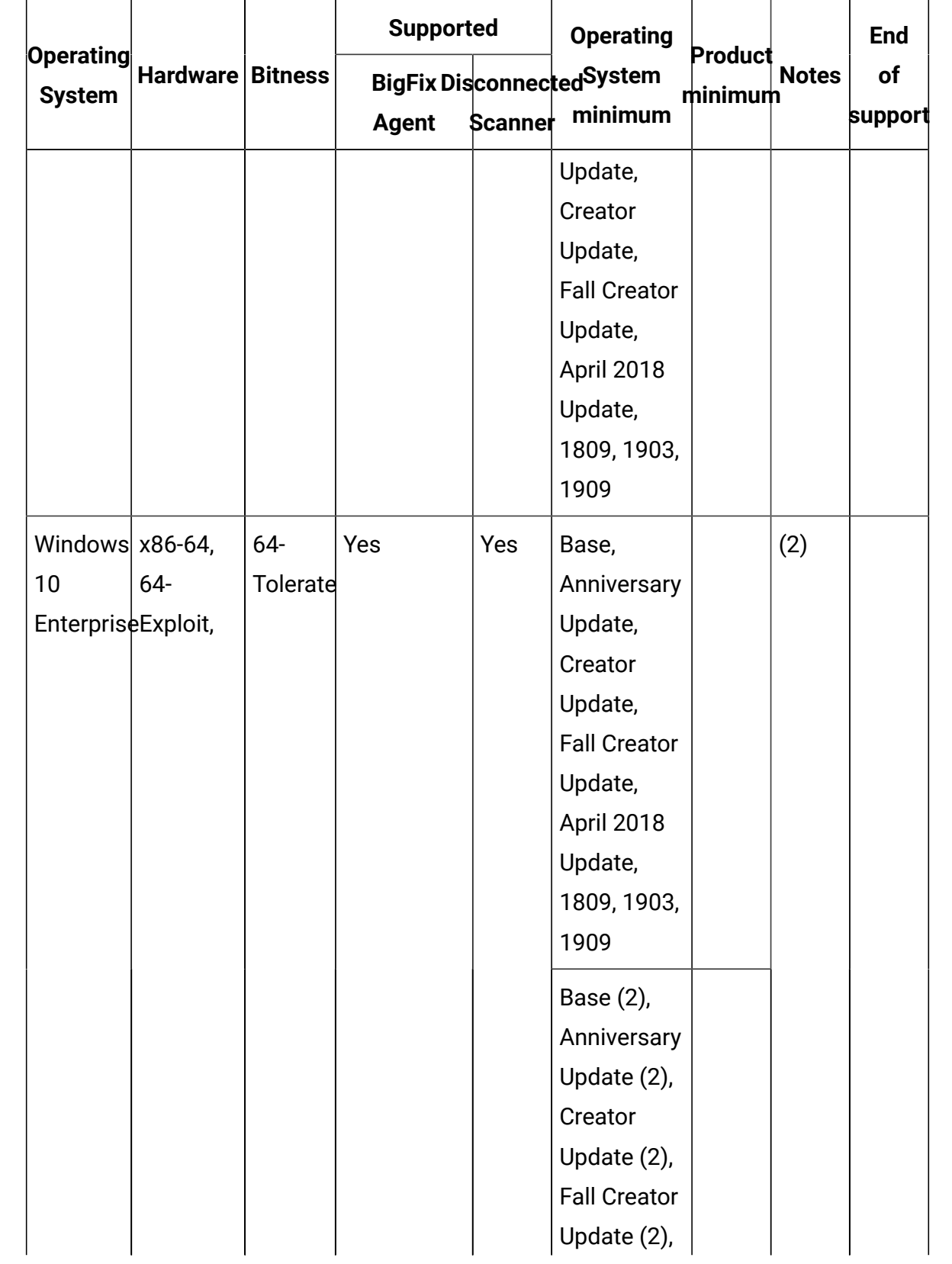

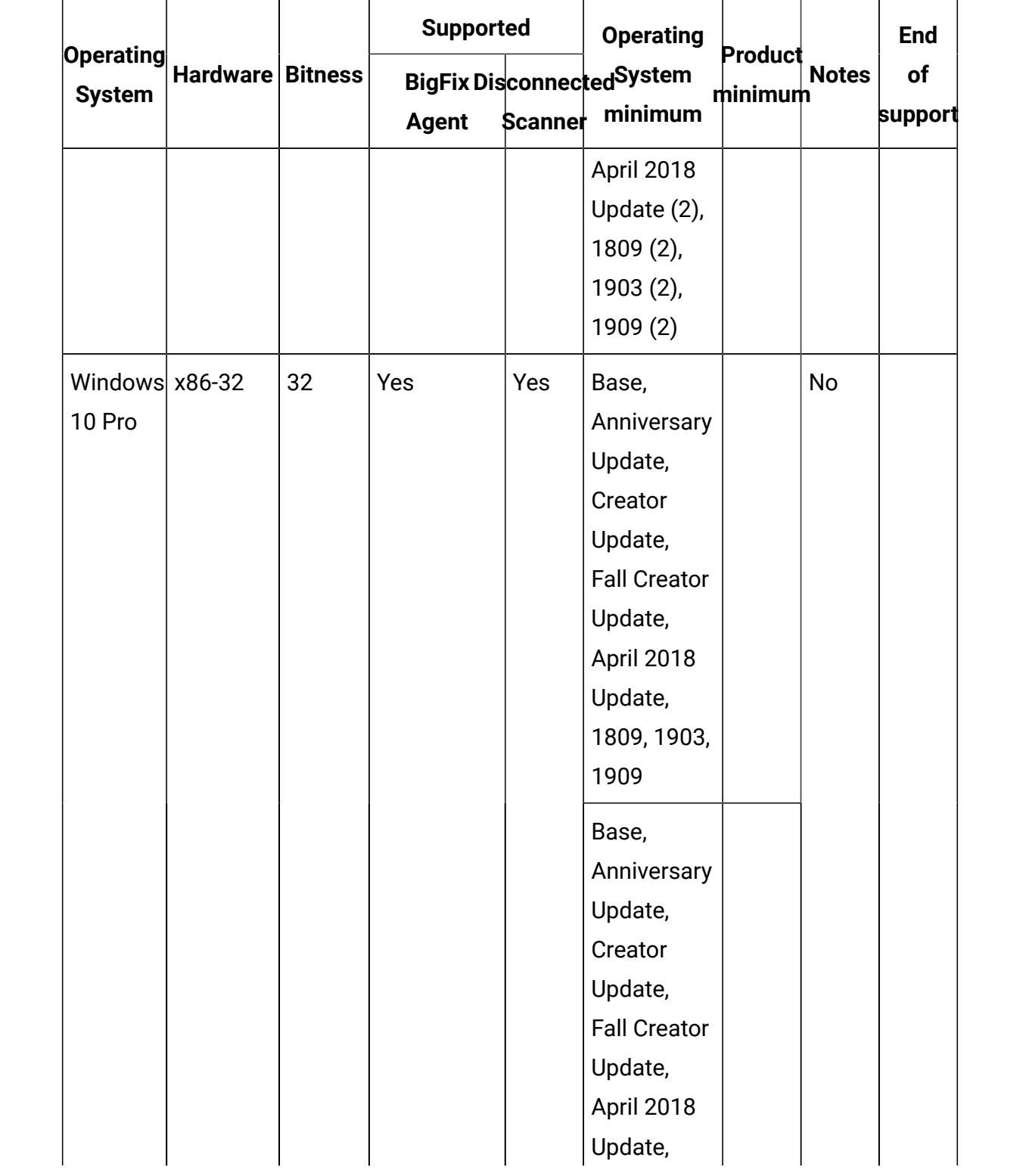

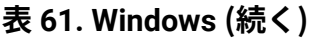

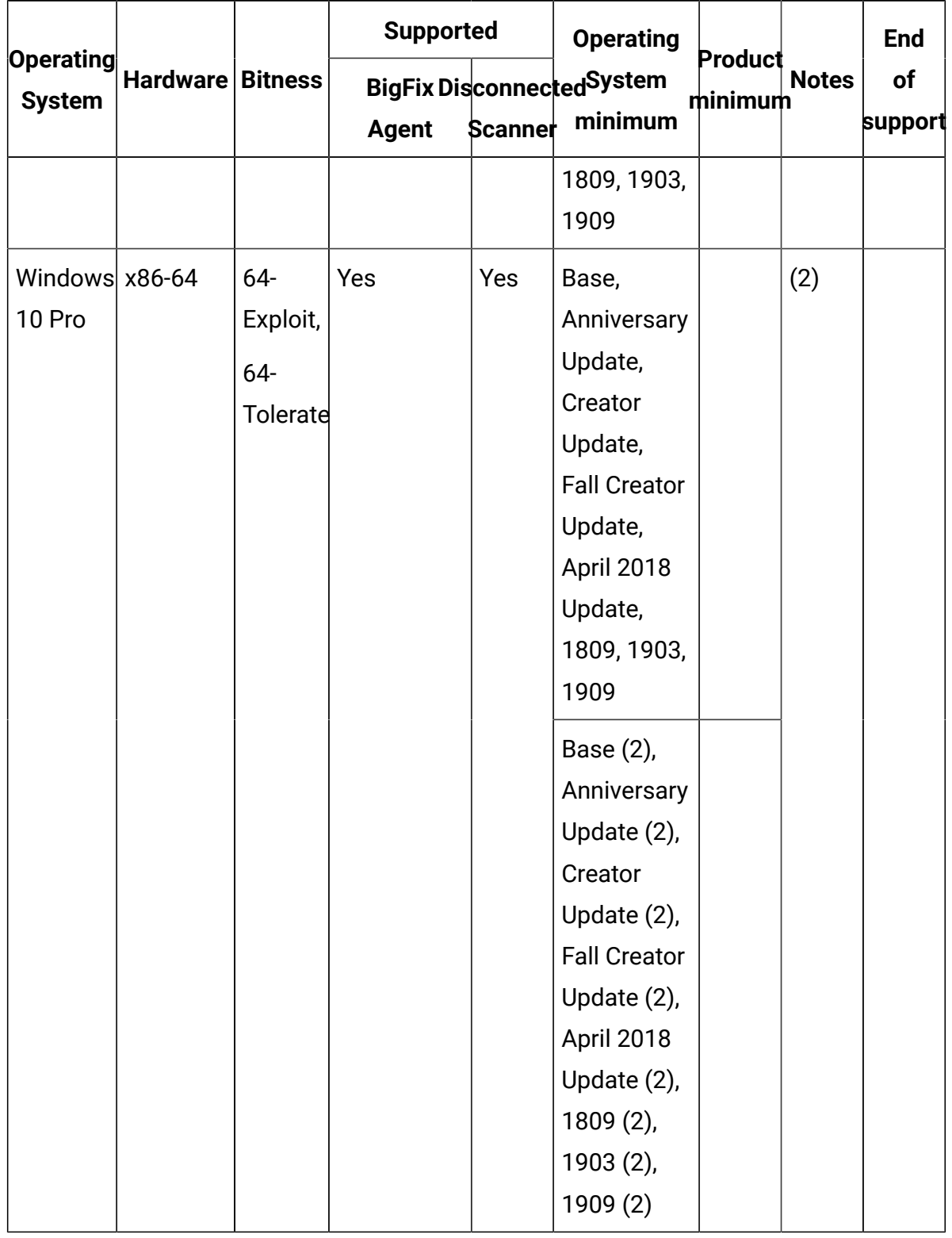

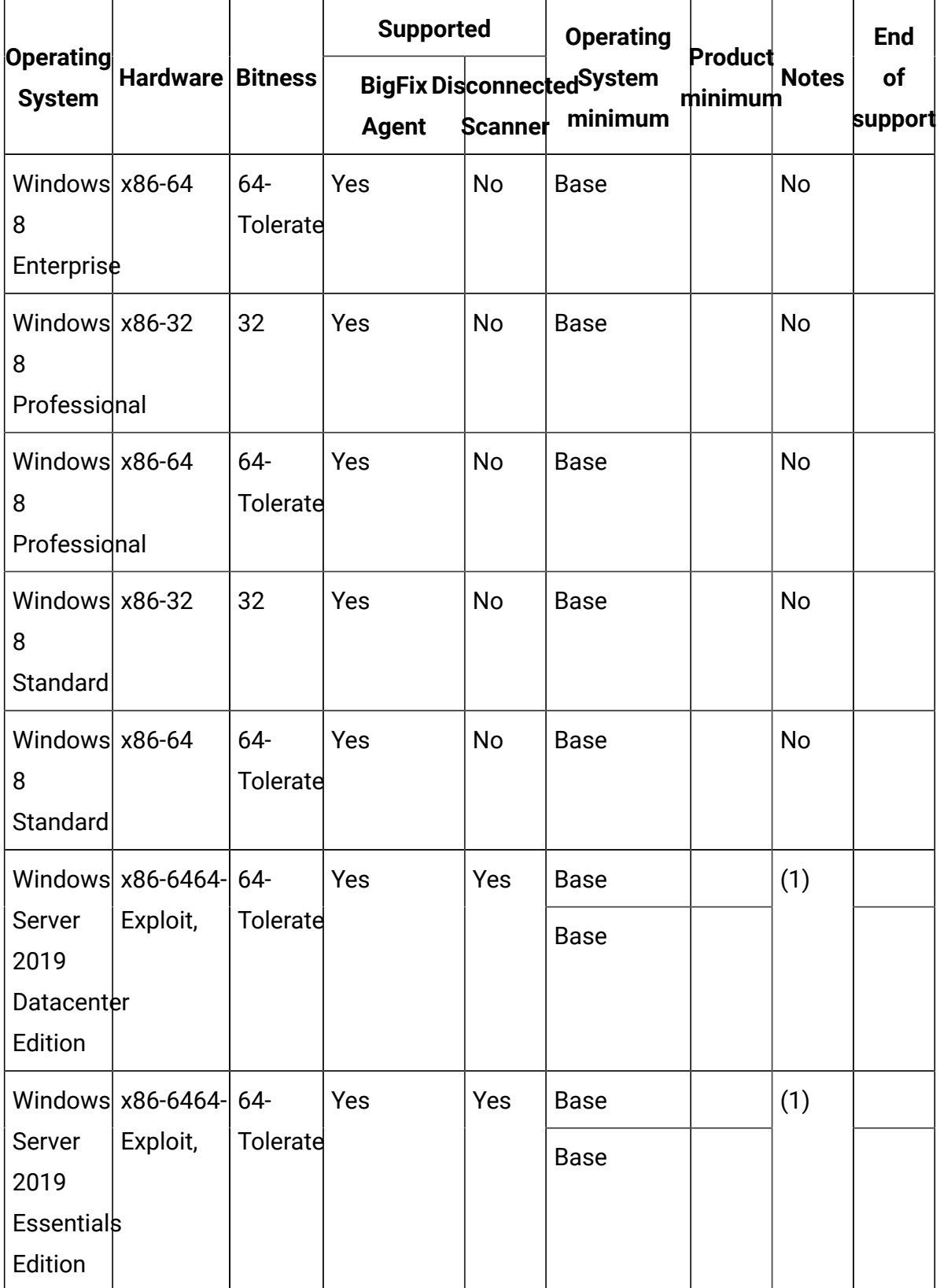

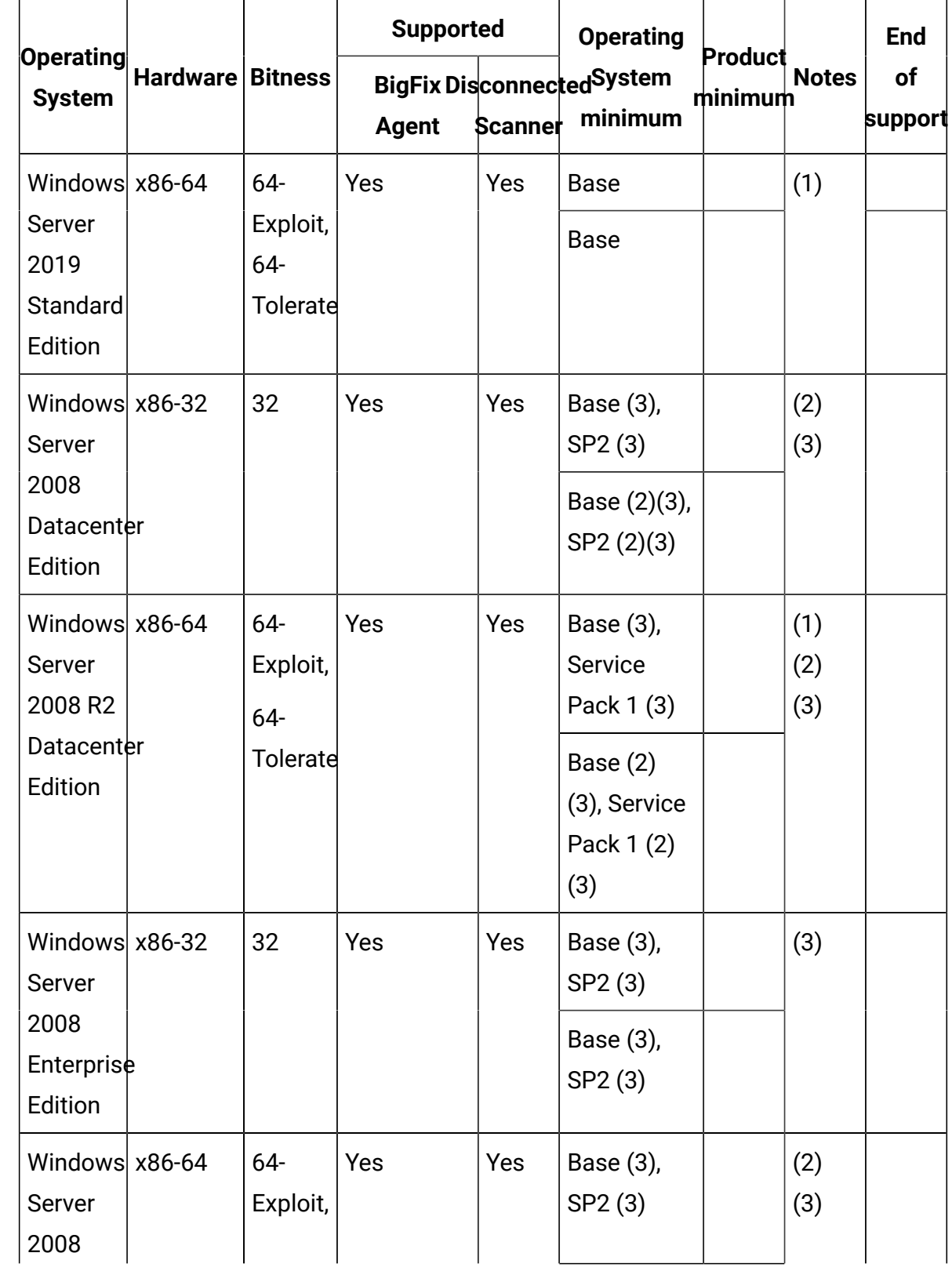

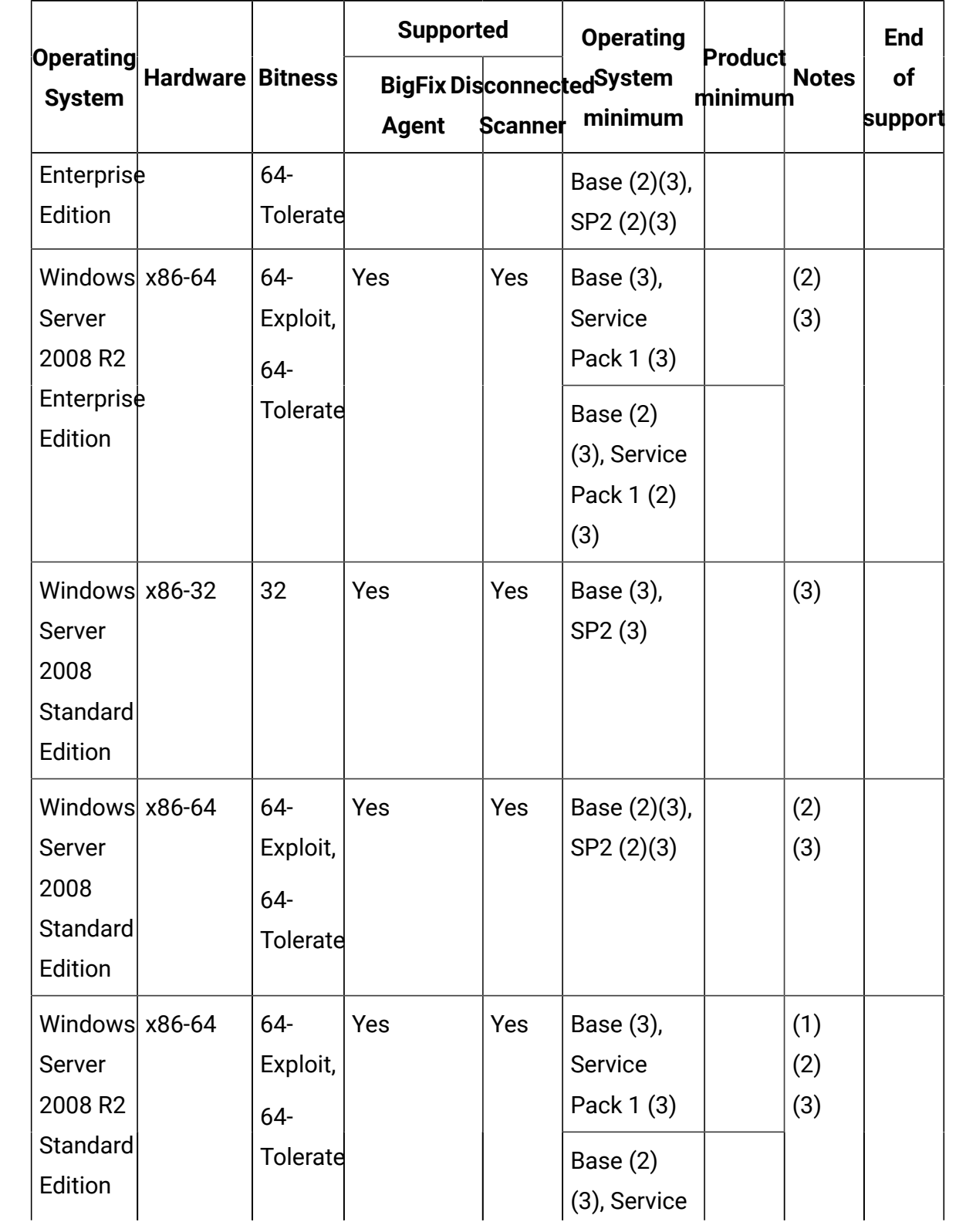

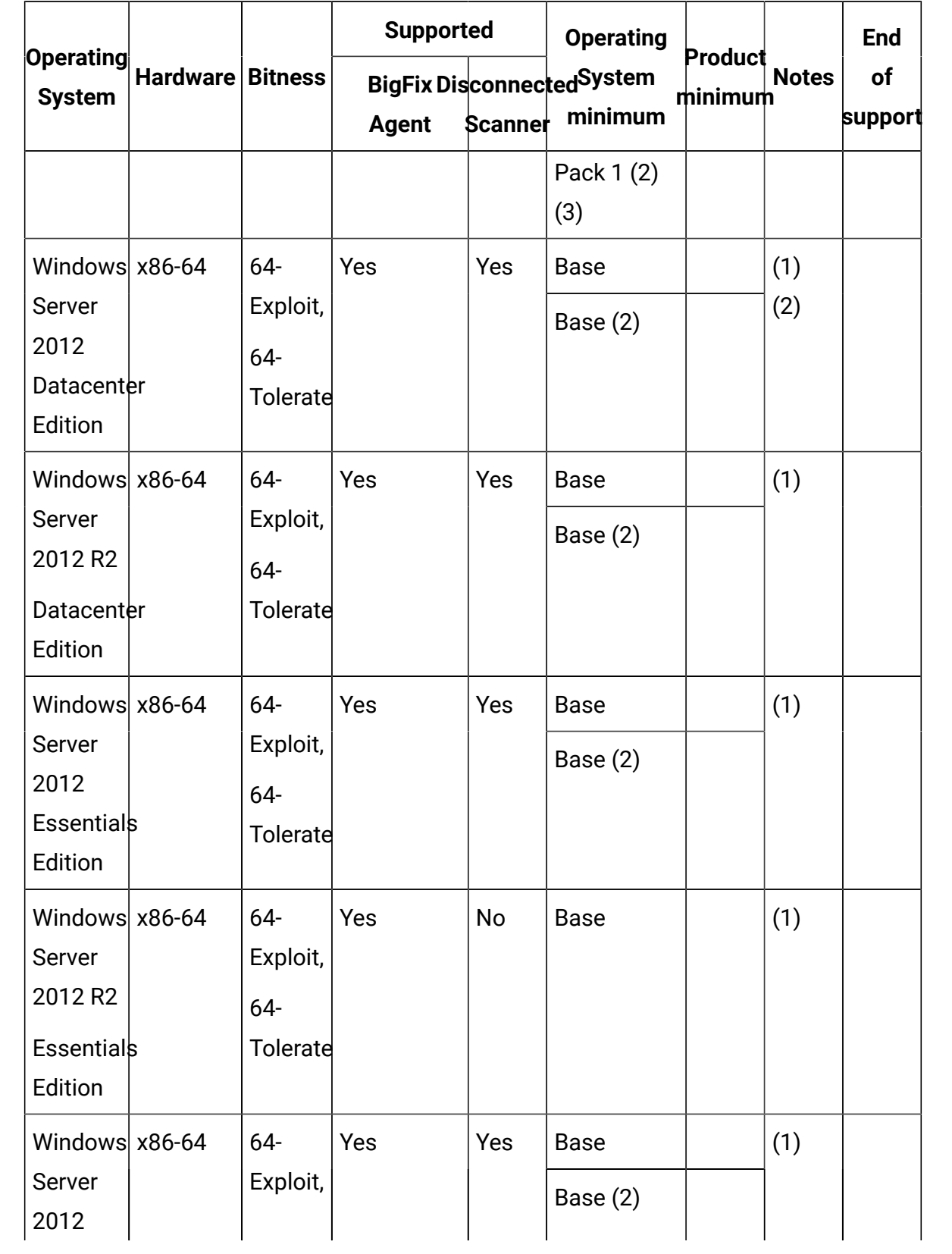

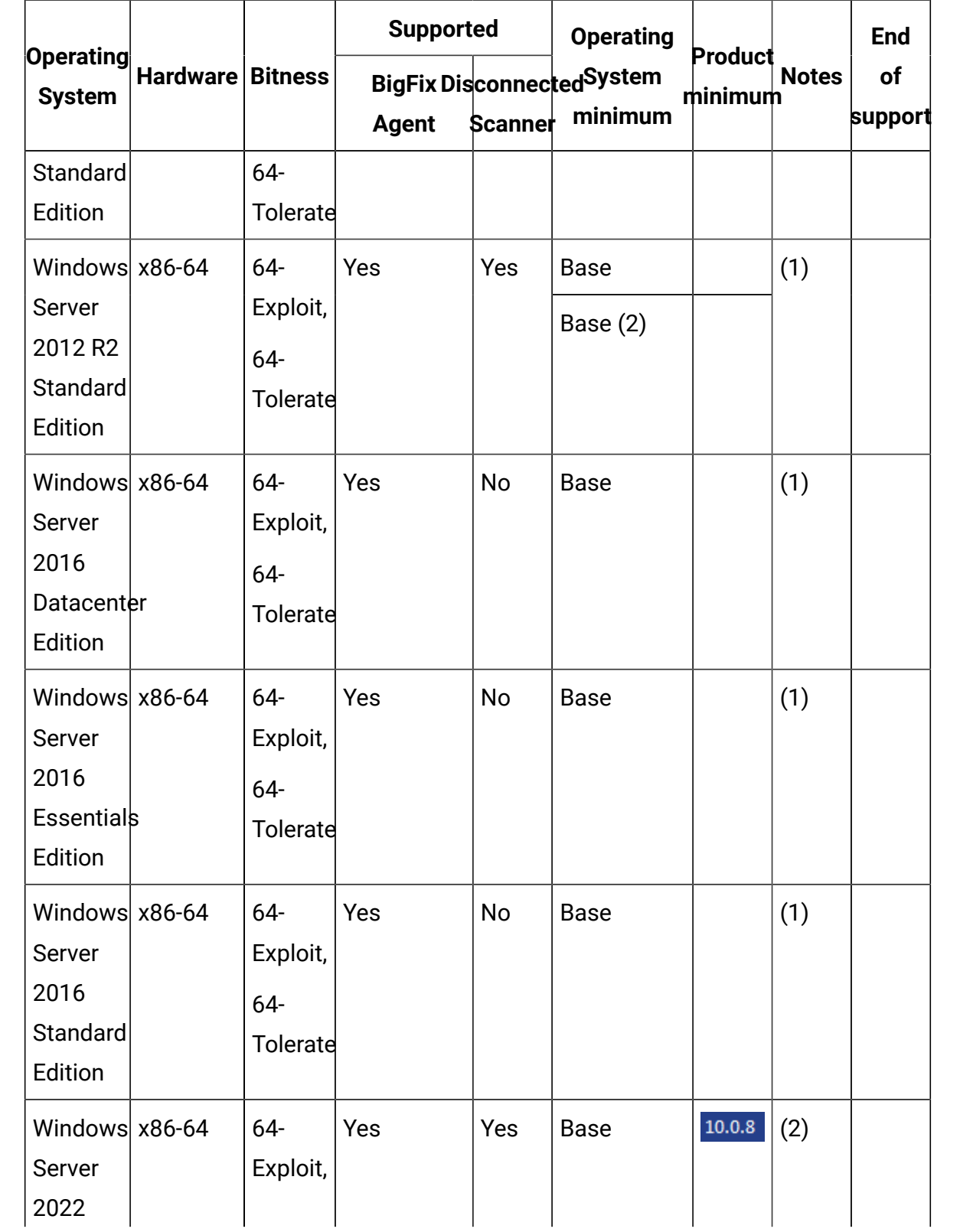

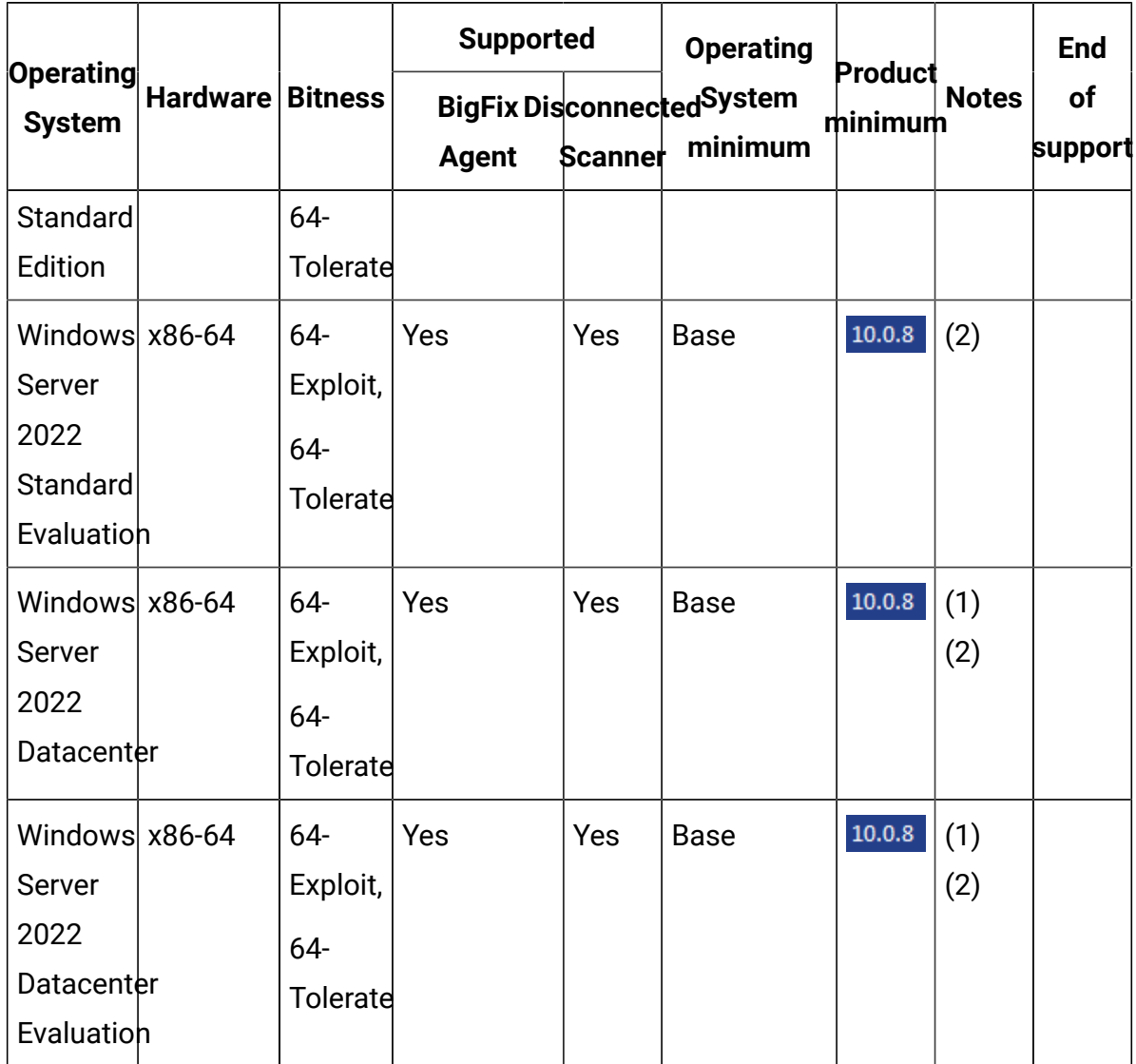

### **Windows Notes:**

- 1. Installation with Server Core or Nano Server is not supported.
- 2. If you use a 64-bit system, always run the disconnected scanner scripts in the 64-bit command prompt.
- 3. This operating system is no longer in service. Please refer to IBM's policy on unsupported operating systems: IBM [Support](https://www.ibm.com/support/customercare/sas/f/handbook/policies.html#unsupported) Guide.
- 4. The support for Windows 7 is limited.
- The support for older Windows versions is provided on BigFix Platform 10 with BigFix 9.5 Agents BigFix Platform 9.5 system [requirements](https://support.hcltechsw.com/csm?id=kb_article&sysparm_article=KB0088288).
- Licensing metrics for vendors might include restrictions on supported OS for eligibility to use the metric. For IBM Sub-capacity eligible systems check Subcapacity (Virtualization capacity) licensing (IBM site).
- 5. In BigFix Inventory version 10.0.7, we are announcing support for Windows 11 on 64 bit. It is possible to run the scans and capture the software discovery on Windows 11.
	- Windows 11 does not have updated version. Internally in Windows Registry it is represented as version 10 and there is only possible to distinguish it by Build Number 22000 or higher
	- Computer Property: Operating System BigFix Client must be in version 10.0.4 or higher, otherwise system reports as Windows 10.
	- Software Classification and Package Data: System in BigFix Inventory version 10.0.7 is reported as Windows 10. The rest of the software discovery works correctly.
	- Detailed Hardware Scan: Operating System major\_version and minor version is still 10.0.

### **Hypervisors**

### **表 62. AIX**

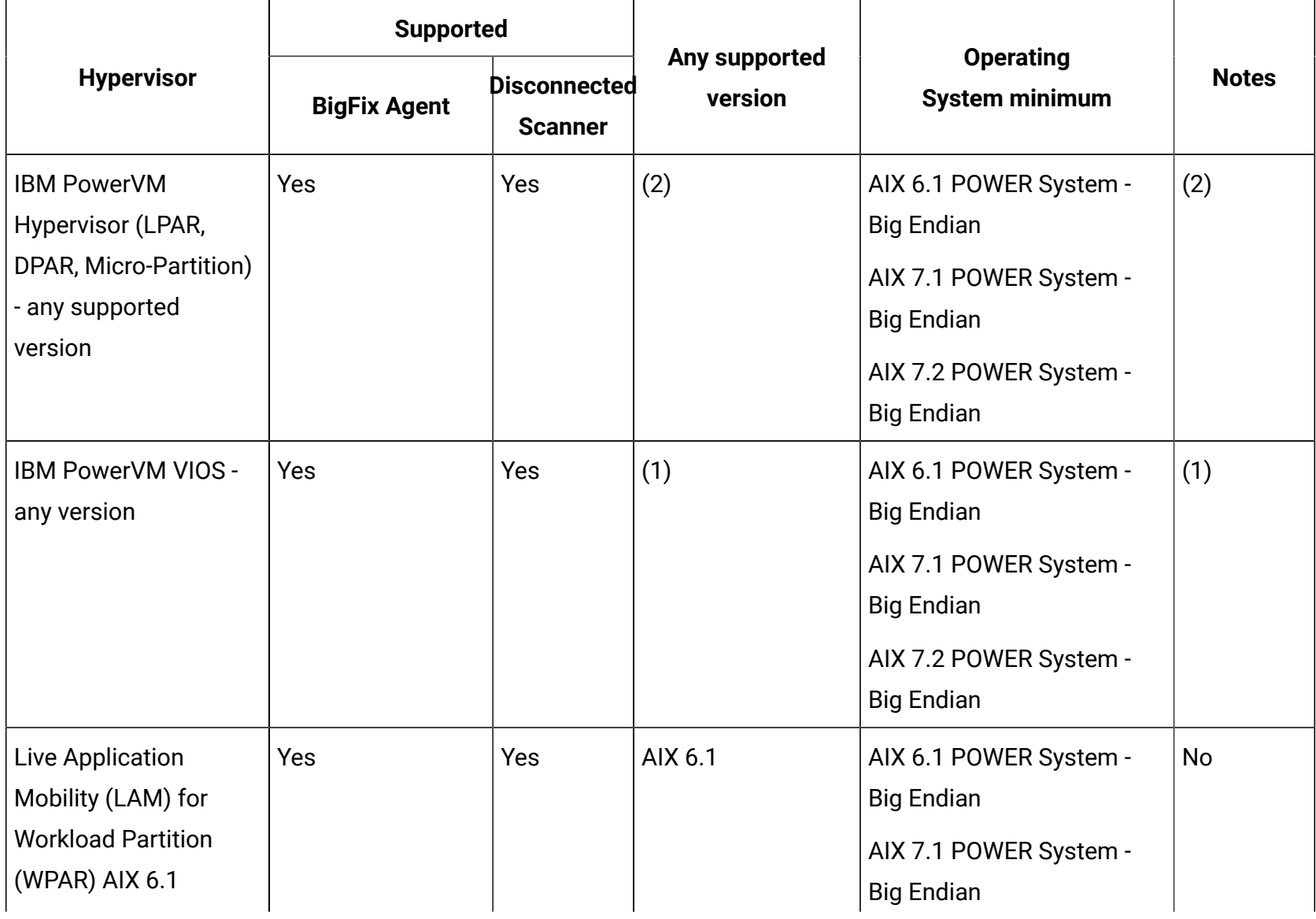

# **表 62. AIX (続く)**

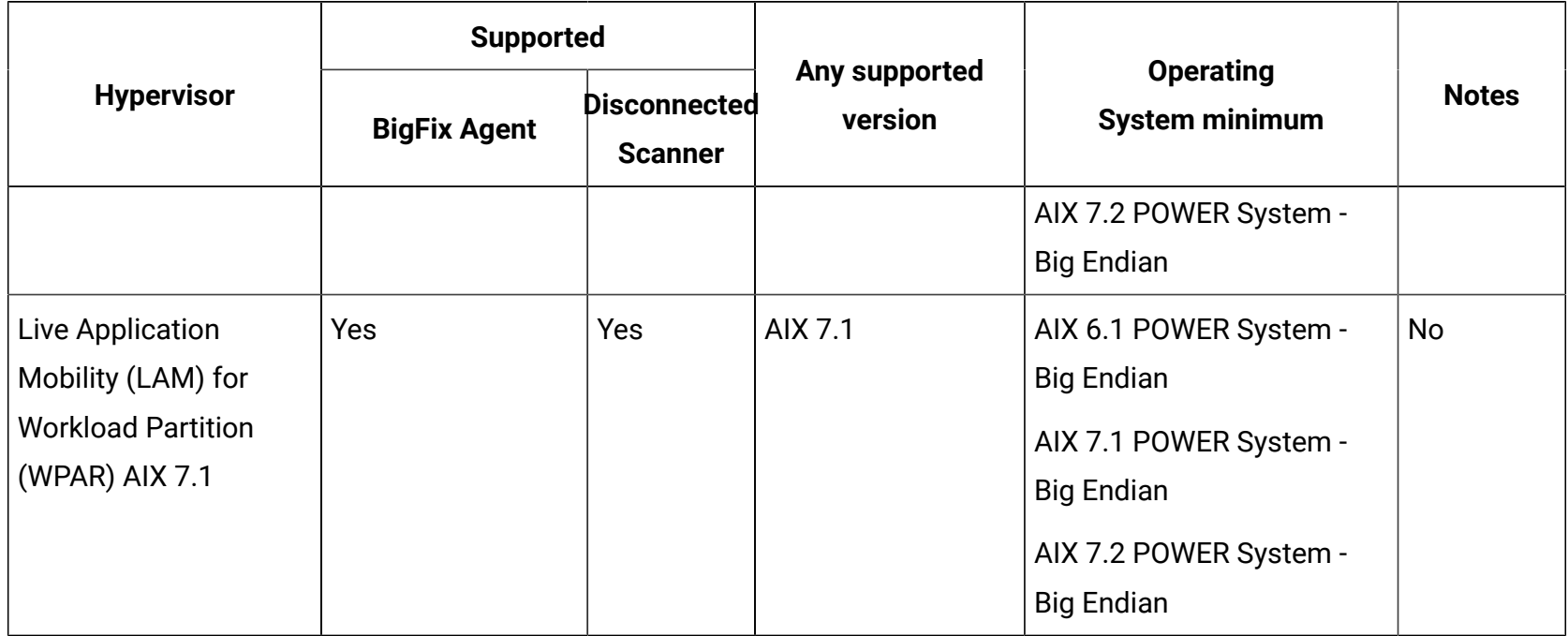

#### **Notes applying to hypervisors on AIX operating systems:**

- 1. Supported Virtual I/O Server (VIOS) version 2.2.3 or higher. Before you start installation of the BigFix client, run oem\_setup\_env command to place the user into the OEM software installation and setup environment.
- 2. In rare cases when machine is live migrated using Live Partition Mobility technology BigFix Inventory may wrongly calculate PVU values (high watermarks). This is known limitation that will be mitigated in future releases.

**表 63. HP**

|                     | <b>Supported</b>    |                | Any                                   |                                    | <b>Notes</b> |
|---------------------|---------------------|----------------|---------------------------------------|------------------------------------|--------------|
| <b>Hypervisor</b>   | <b>BigFix Agent</b> | <b>Scanner</b> | <b>Disconneet Proorted</b><br>version | <b>Operating System</b><br>minimum |              |
| HP-UX Virtual   Yes |                     | Yes            | any version                           | <b>HP-UX 11i v3 IA64</b>           | (1), (2)     |
| <b>Partitions</b>   |                     |                | (1)                                   | HP-UX 11i v3 PA-                   |              |
| $(vPars)$ - any     |                     |                |                                       | <b>RISC</b>                        |              |
| version             |                     |                |                                       |                                    |              |

### **Notes applying to hypervisors on HP operating systems:**

- 1. HP-UX Virtual Partitions v6.0 (vPars v6.0) and later on HP Integrity Server Blade is not supported.
- 2. Effective April 30, 2022, HCL will end service for BigFix Platform version 9.2.x. Even with the end of support for BigFix Platform 9.2.x, BigFix will continue to support for HP-UX using BigFix Platform 9.2 Agent reporting to BigFix Platform 9.5 or 10.0, connected to BigFix Inventory 10.x. BigFix Platform 9.2 HP-UX Agent patches will be provided only to address PSIRT records or high severity customer reported defects. For more information, see [BigFix forum announcement](https://forum.bigfix.com/t/bigfix-platform-9-2-will-be-end-of-support-on-april-30th-2022/37948).

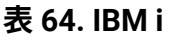

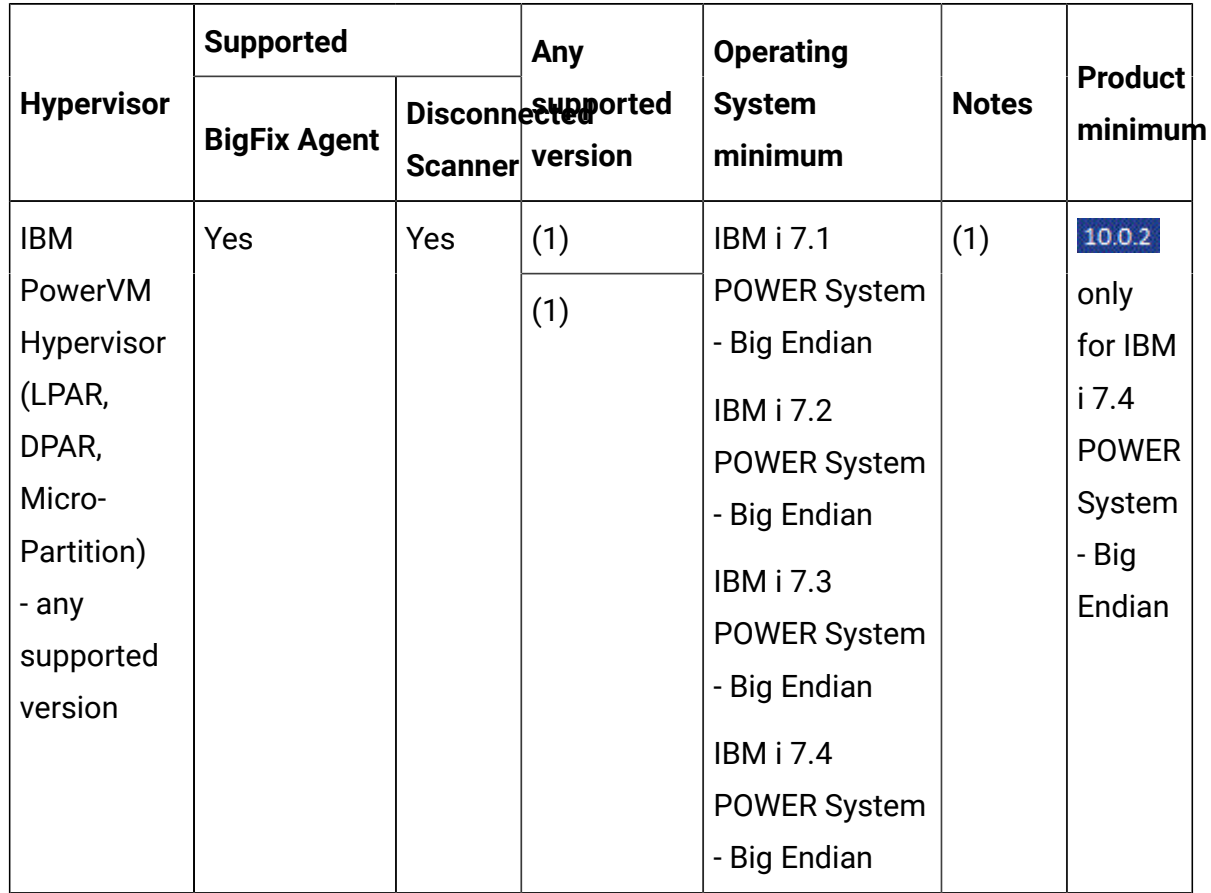

### **Notes applying to hypervisors on IBM i operating systems**

1. In rare cases when machine is live migrated using Live Partition Mobility technology BFI may wrongly calculate PVU values (high watermarks). This is known limitation that will be mitigated in future releases.

#### **表 65. Linux**

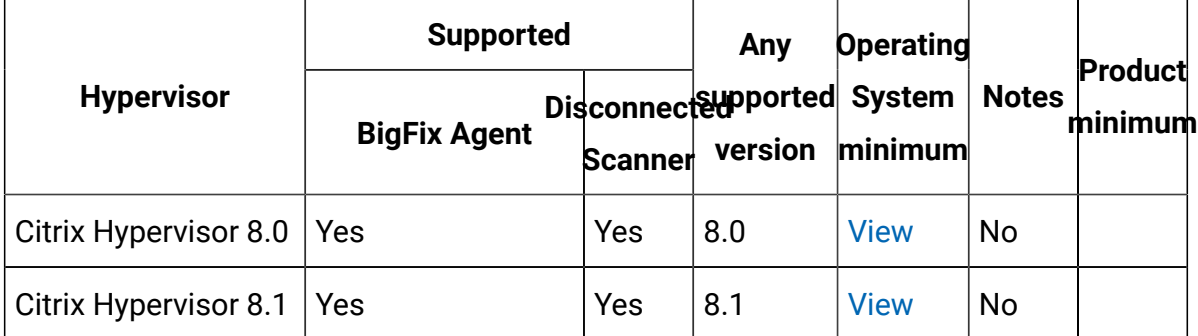

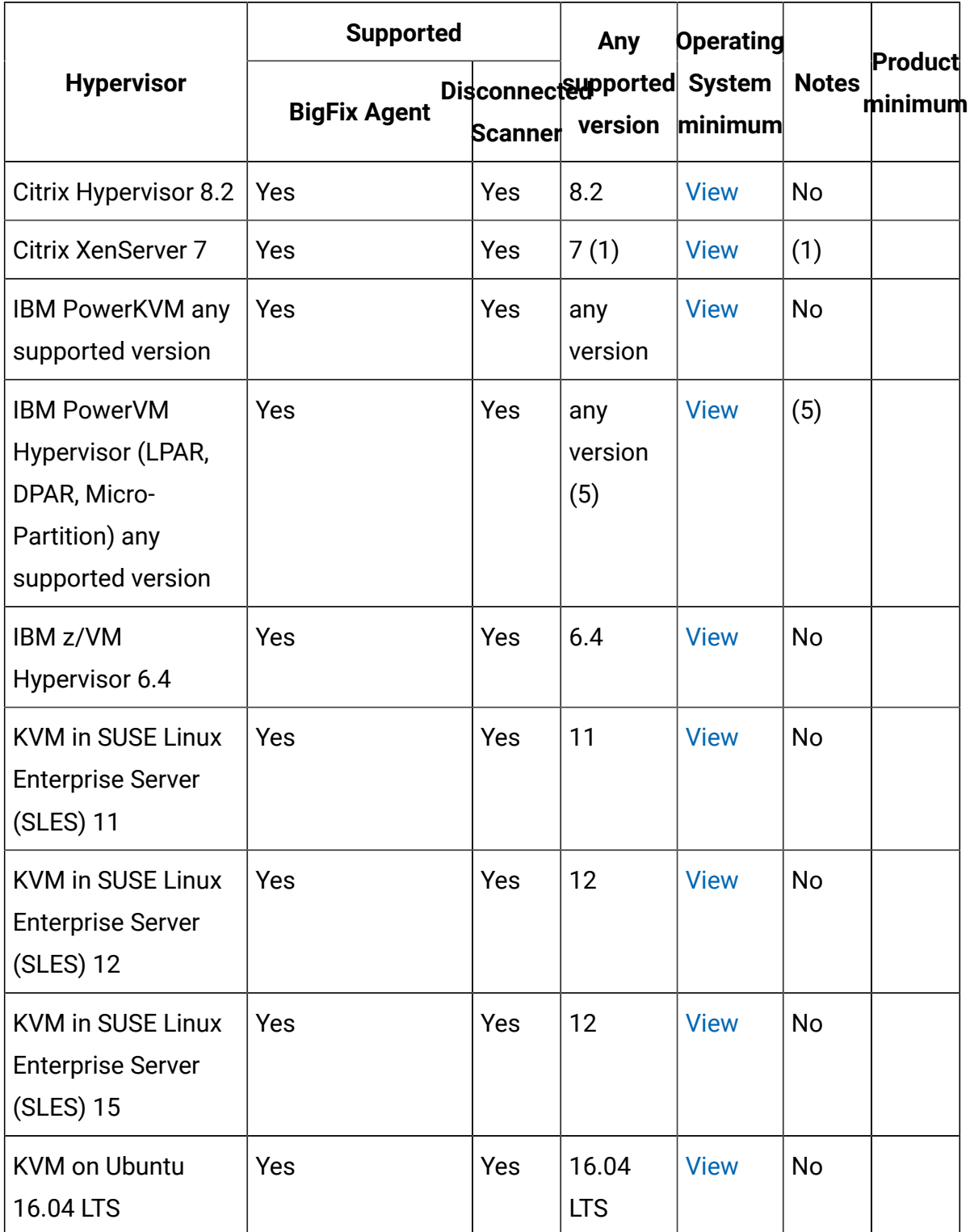

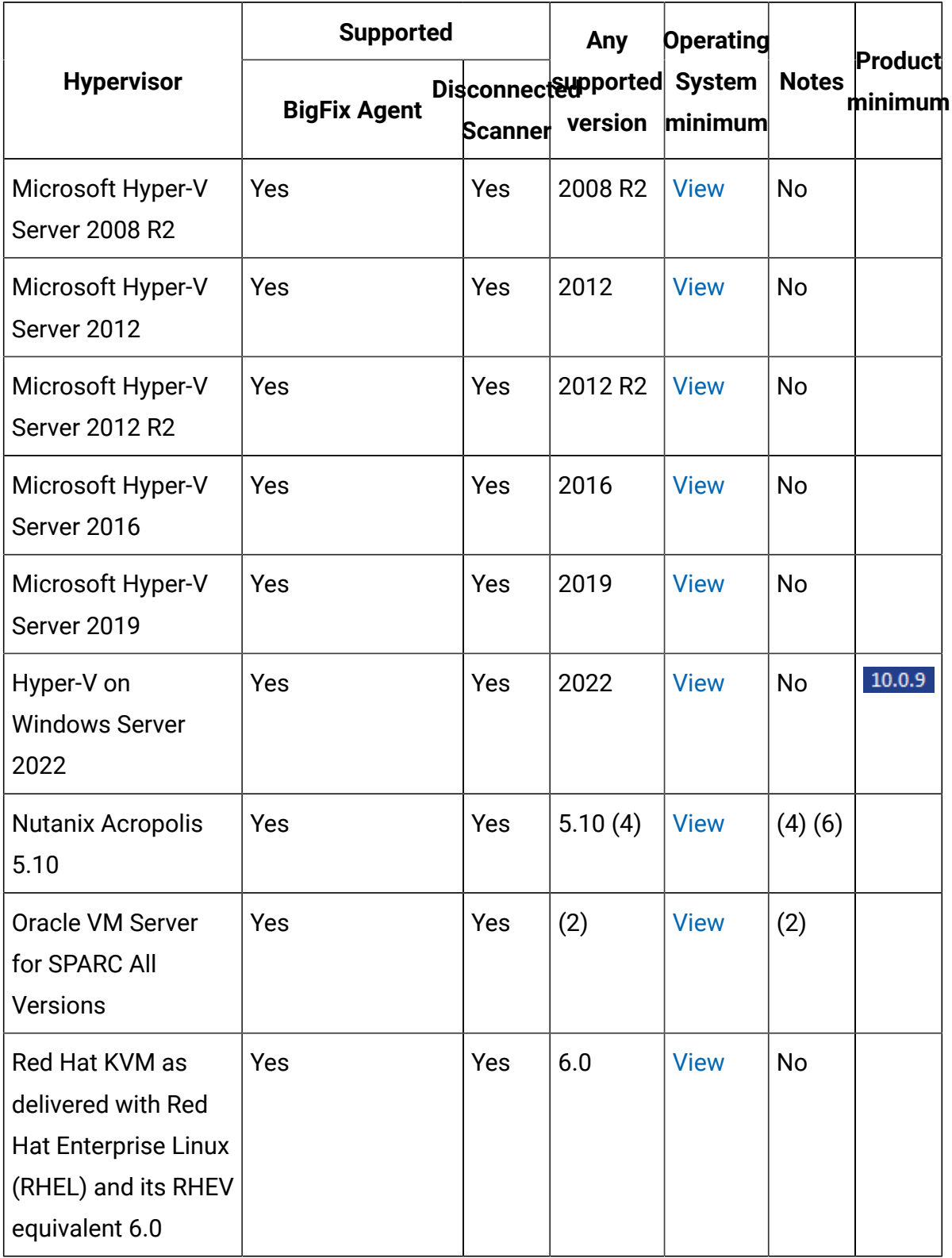

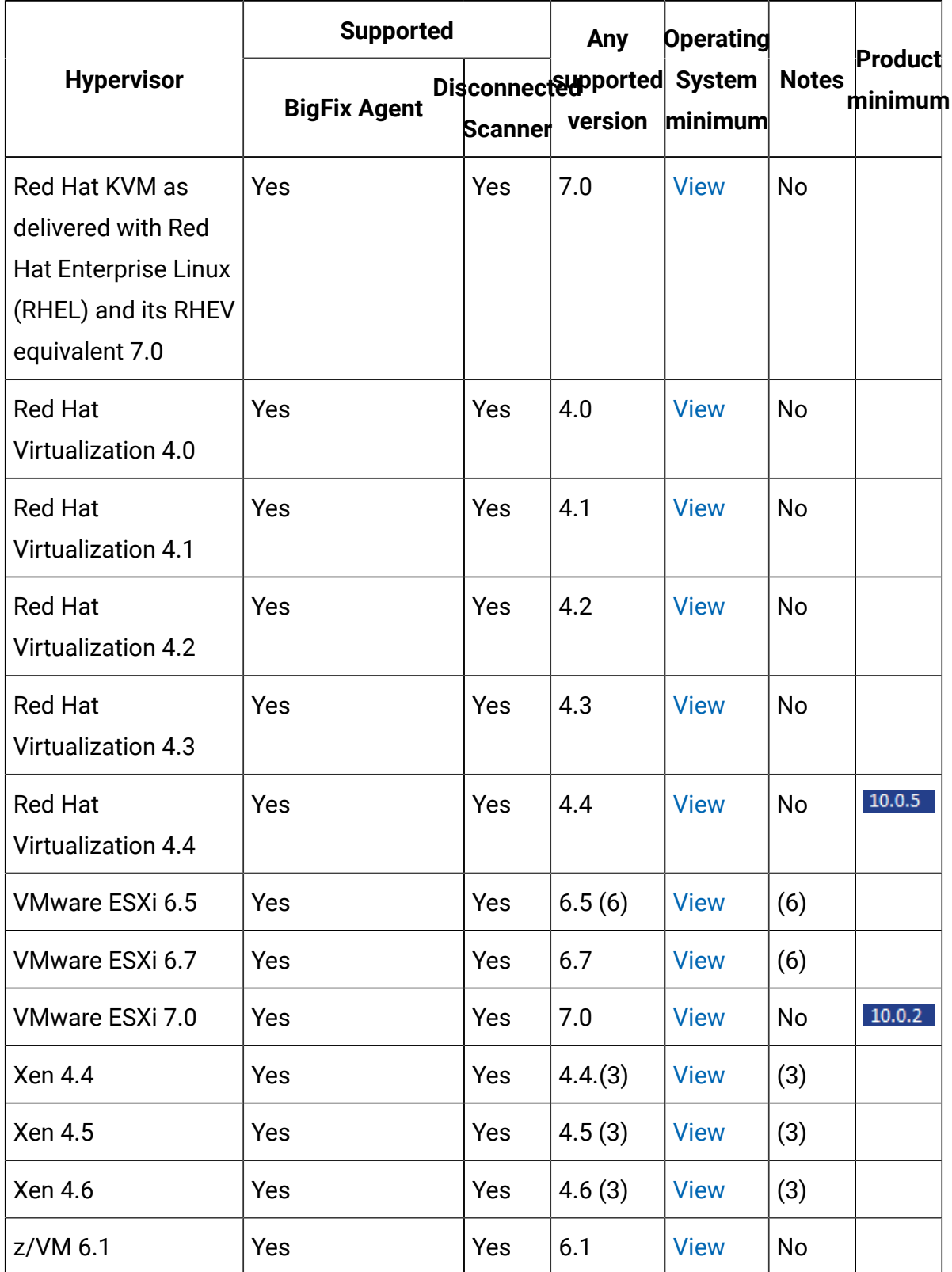

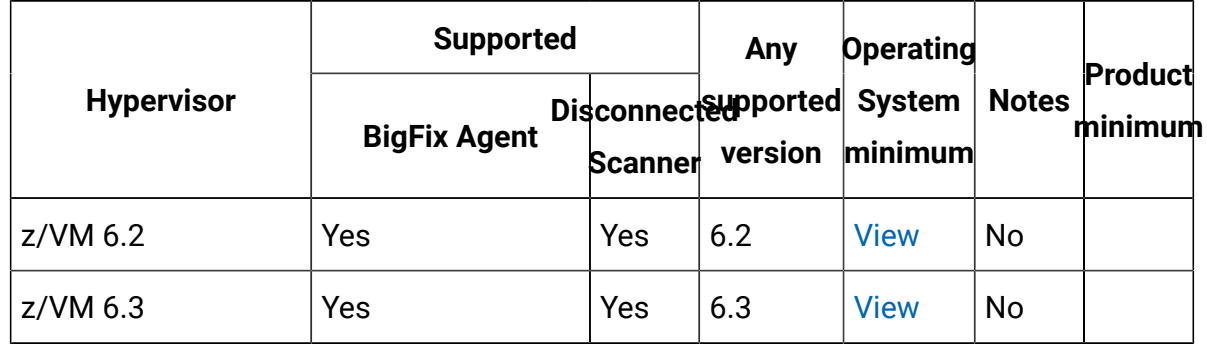

### **Notes applying to hypervisors on Linux operating systems:**

- 1. Hardware-assisted Virtualization (HVM) and Paravirtualization (PV) are supported.
- 2. Oracle VM Server for SPARC (formerly Logical Domains also called LDOMs) 2.0, 2.1, 2.2, 3.0, 3.1, 3.2, 3.3, 3.4
- 3. To collect capacity data, use the Run Capacity Scan on Virtualization Hosts task. For more information, see: Collecting capacity data directly from [virtualization](#page-955-0) hosts.
- 4. Support for Linux guests on AHV 5.11+ on IBM Power CS appliances, managed by Nutanix Prism Element. Support for Linux and Windows guests on AHV 5.11+ on x86 appliances, managed by Nutanix Prism Element.
- 5. In rare cases when machine is live migrated using Live Partition Mobility technology BFI may wrongly calculate PVU values (high watermarks). This is known limitation that will be mitigated in future releases.
- 6. Single Server, Cluster, Mobility (VMware Vmotion)

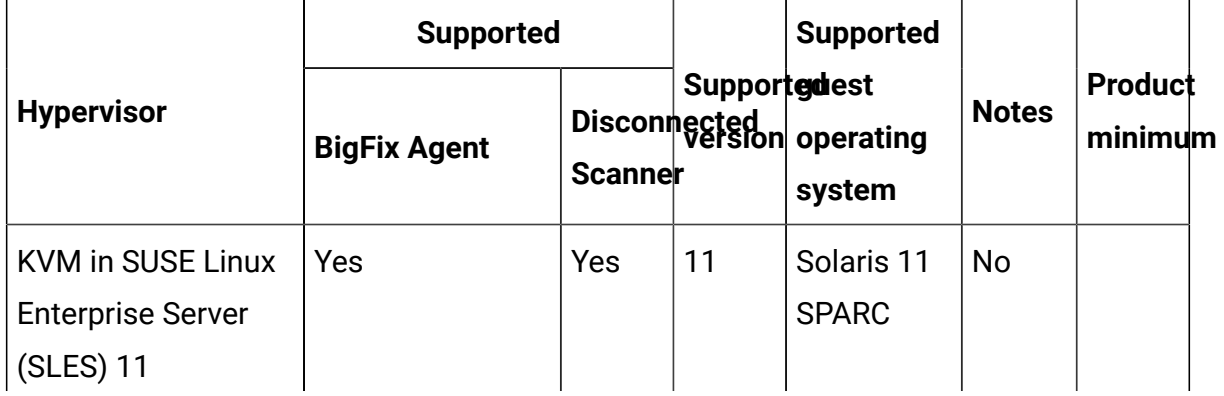

### **表 66. Solaris**

# **表 66. Solaris (続く)**

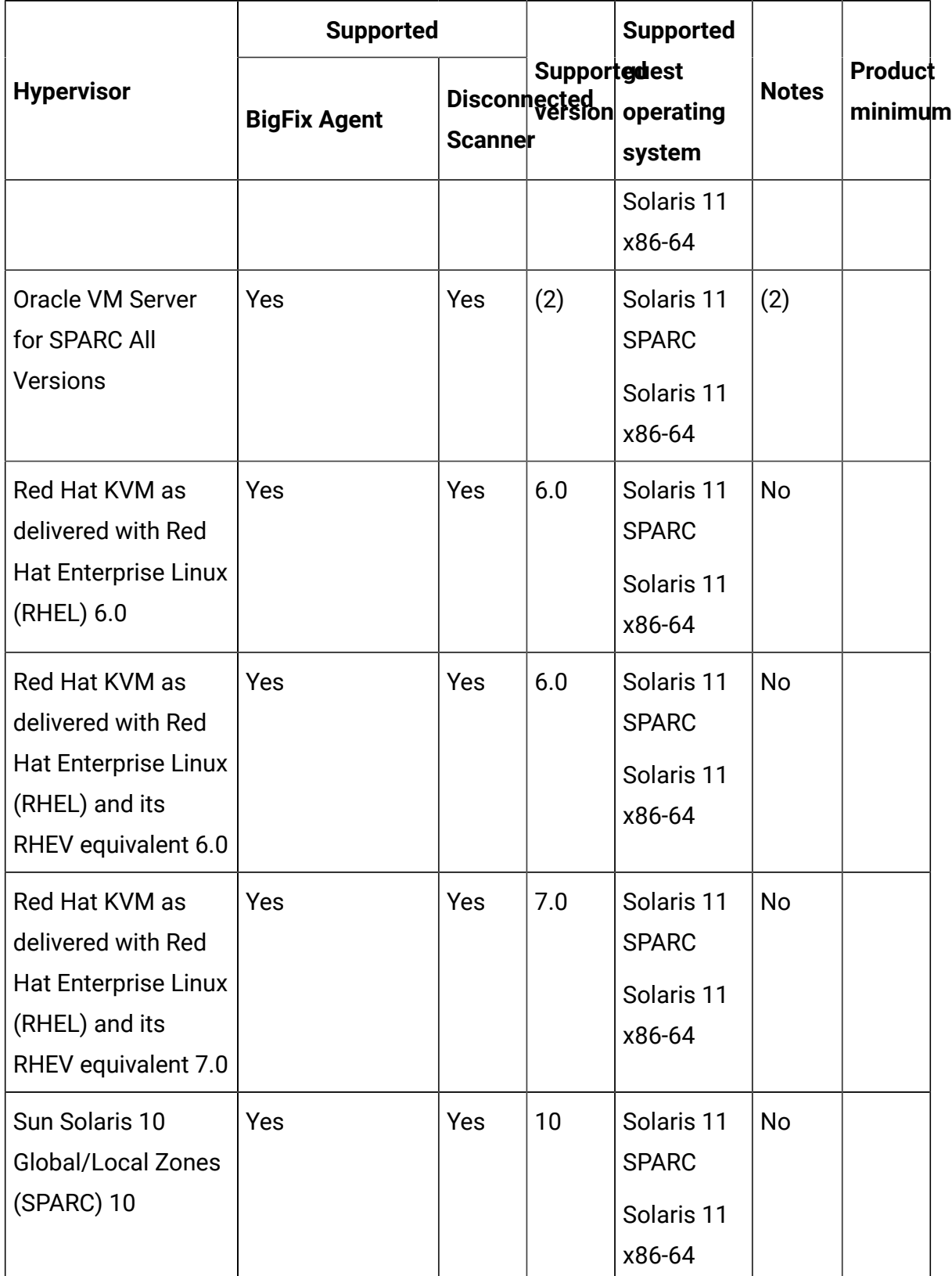

# **表 66. Solaris (続く)**

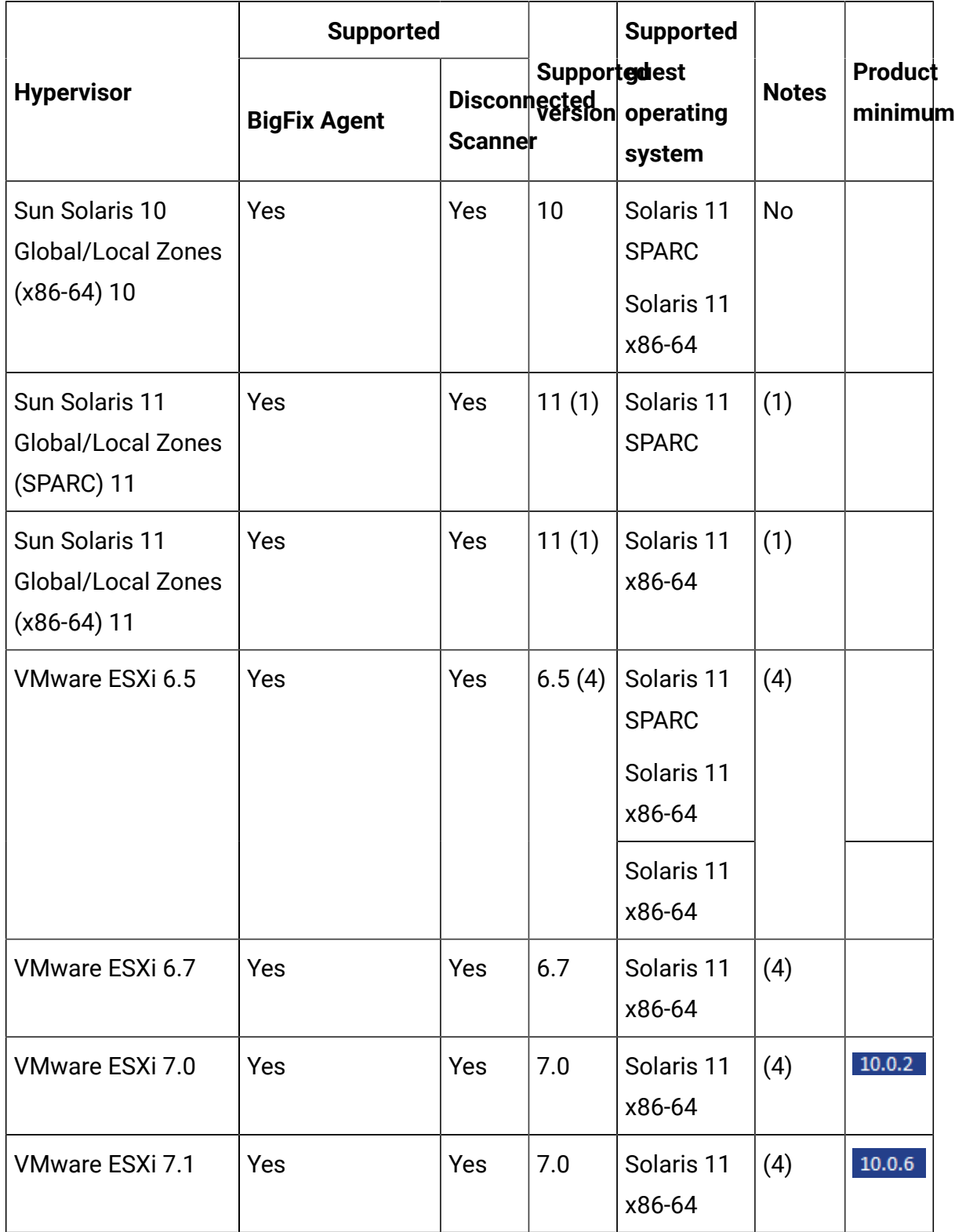

### **表 66. Solaris (続く)**

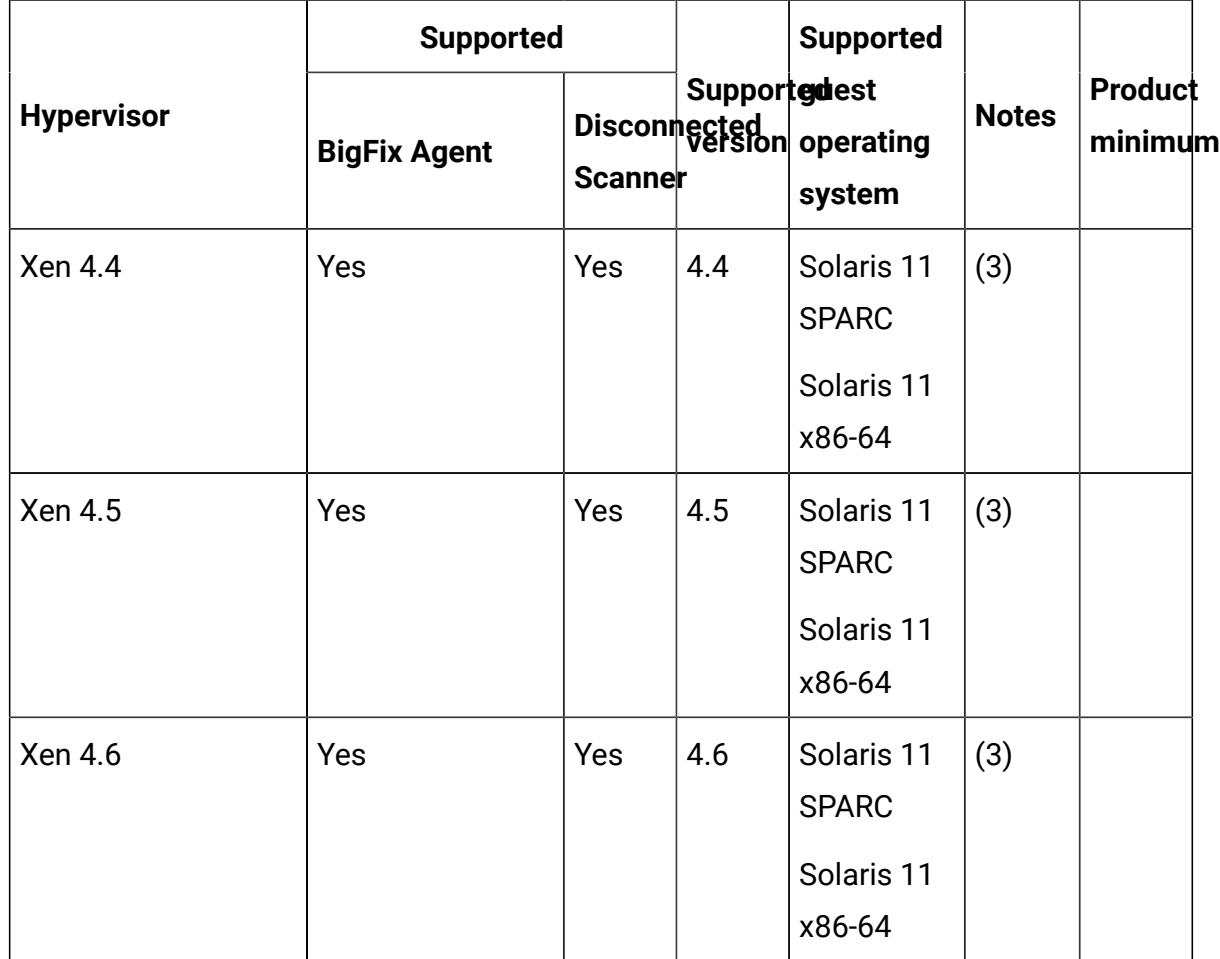

#### **Notes applying to hypervisors on Solaris operating systems:**

- 1. Oracle Solaris Kernel Zone, also called a solaris-kz branded zone is not supported
- 2. Oracle VM Server for SPARC (formerly Logical Domains also called LDOMs) 2.0, 2.1, 2.2, 3.0, 3.1, 3.2, 3.3, 3.4
- 3. To collect capacity data, use the Run Capacity Scan on Virtualization Hosts task. For more information, see: Collecting capacity data directly from [virtualization](#page-955-0) hosts.
- 4. Single Server, Cluster, Mobility (VMware Vmotion)

### **表 67. Windows**

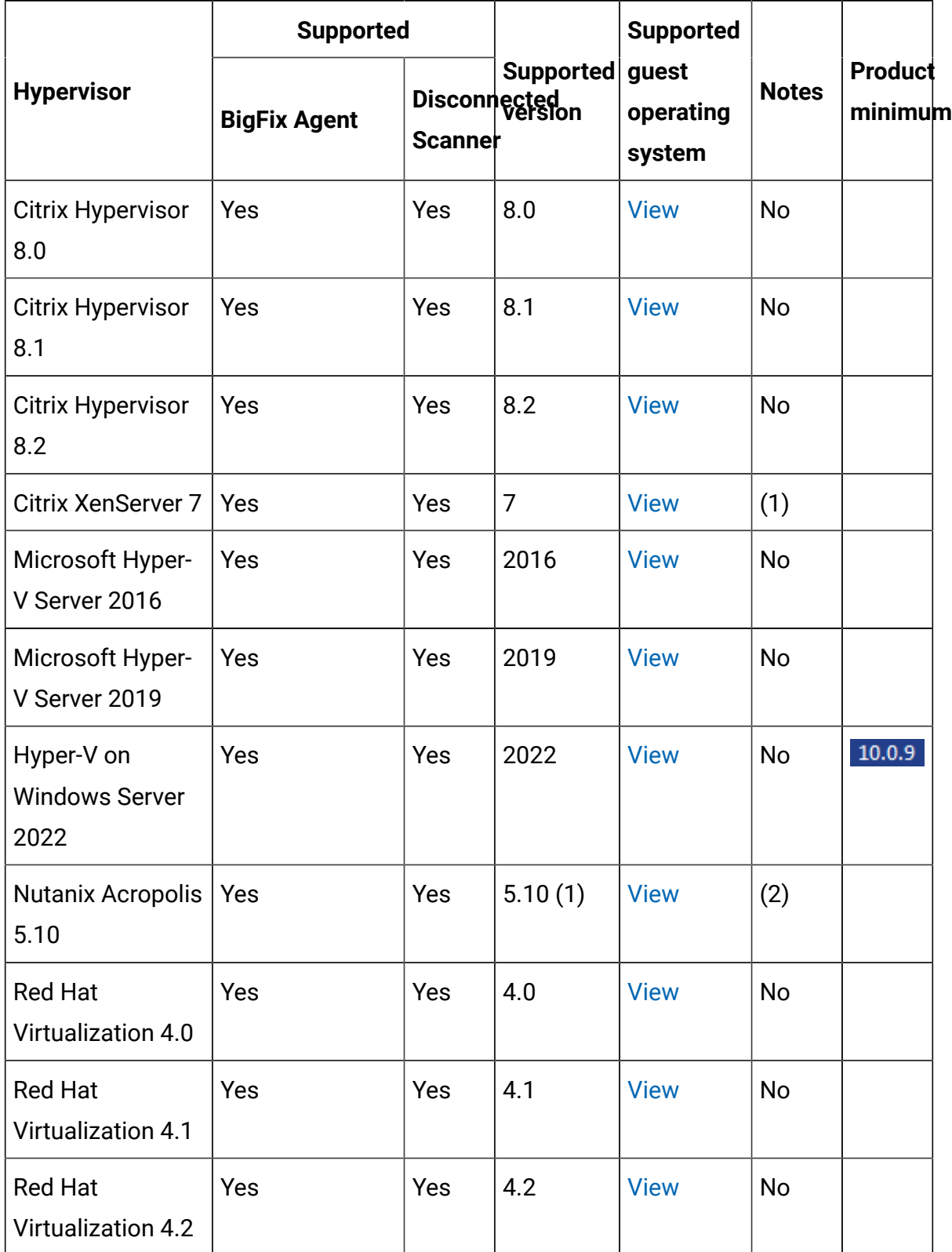

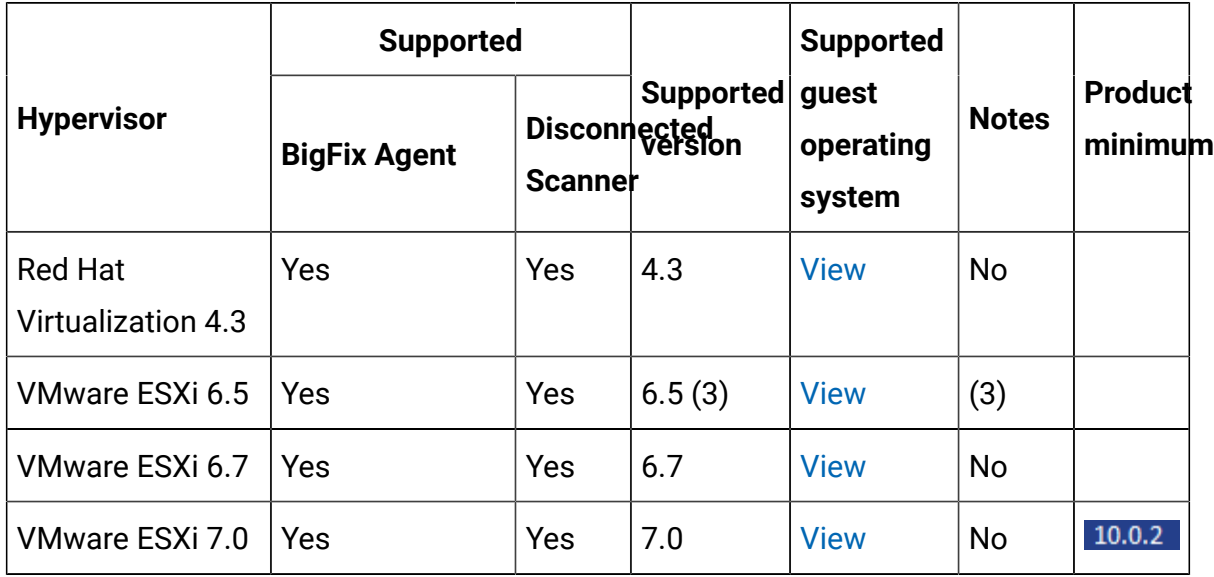

#### **Notes applying to hypervisors on Windows operating systems**

- 1. Hardware-assisted Virtualization (HVM) and Paravirtualization (PV) are supported.
- 2. Support for:
	- a. Linux guests on AHV 5.11+ on IBM Power CS appliances, managed by Nutanix Prism Element
	- b. Linux and Windows guests on AHV 5.11+ on x86 appliances, managed by Nutanix Prism Element
- 3. Single Server, Cluster, Mobility (VMware Vmotion)

# Supported software for BigFix Inventory Server

The tables in this section provide detailed information about the system prerequisites for BigFix Inventory 10.

#### **Operating systems:** [Linux](#page-712-0) [Windows](#page-712-1)

**Prerequisites:** [Asset Management](#page-715-0) [Databases](#page-715-1) Runtime [Environment](#page-720-0) Web [Browsers](#page-720-1)

### **表 68. Linux**

<span id="page-712-0"></span>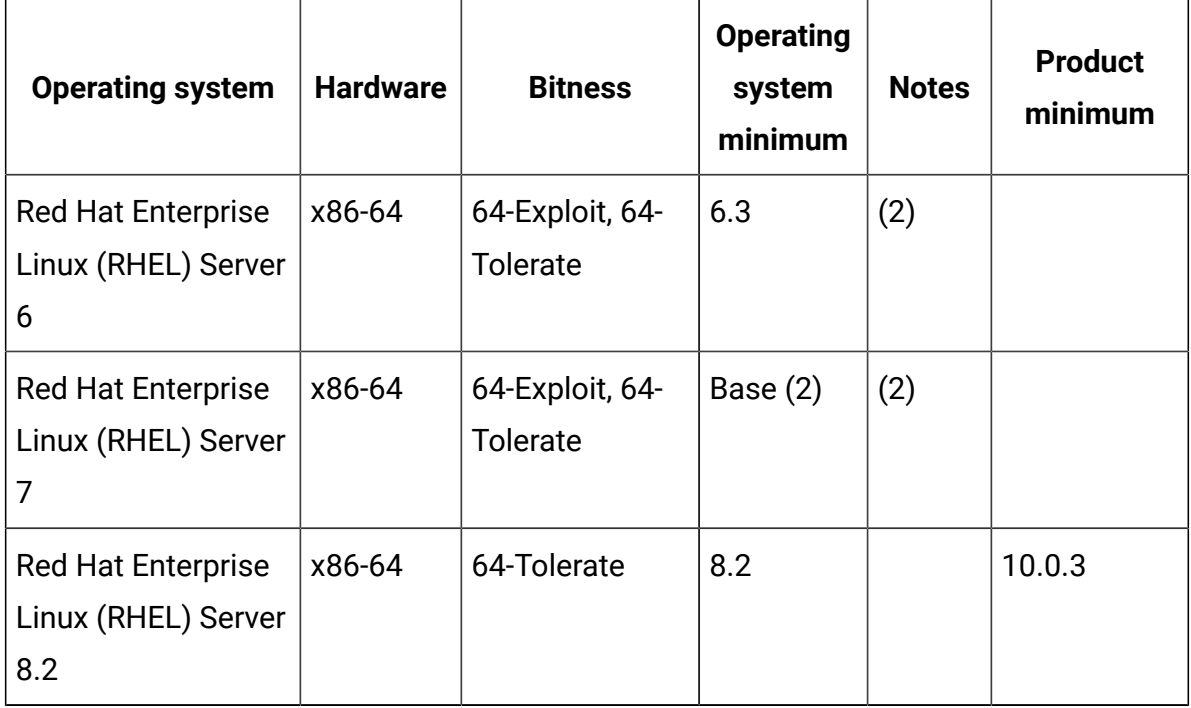

### **表 69. Windows**

<span id="page-712-1"></span>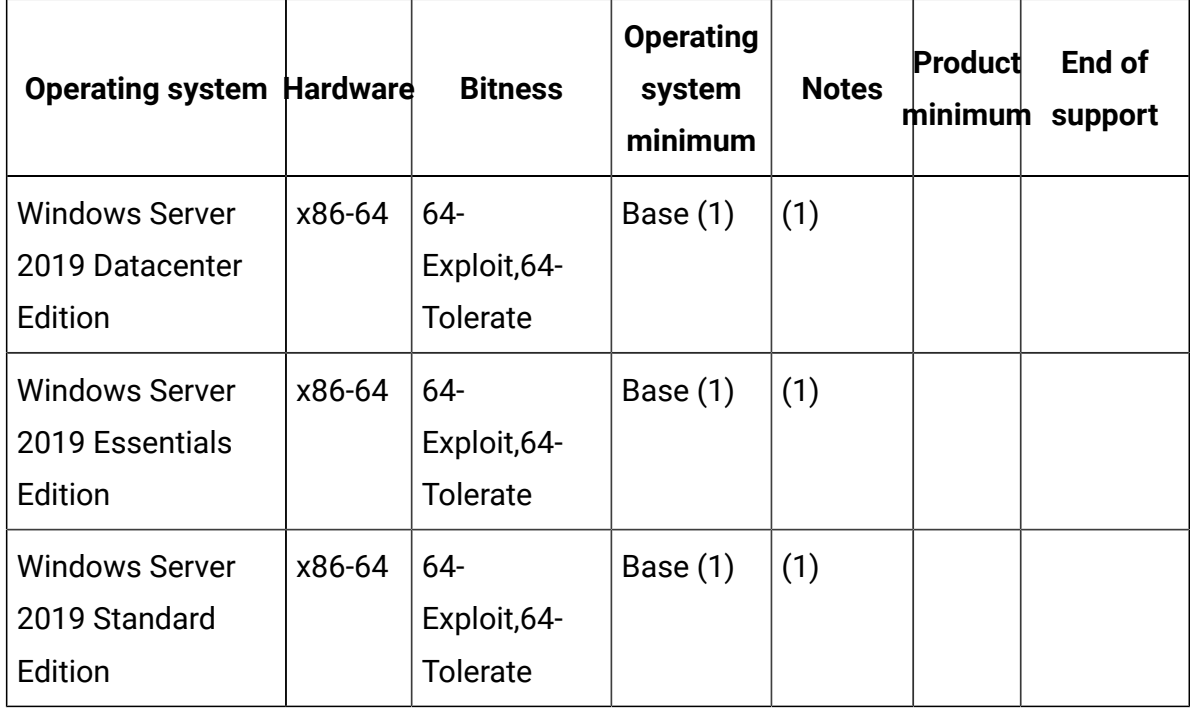

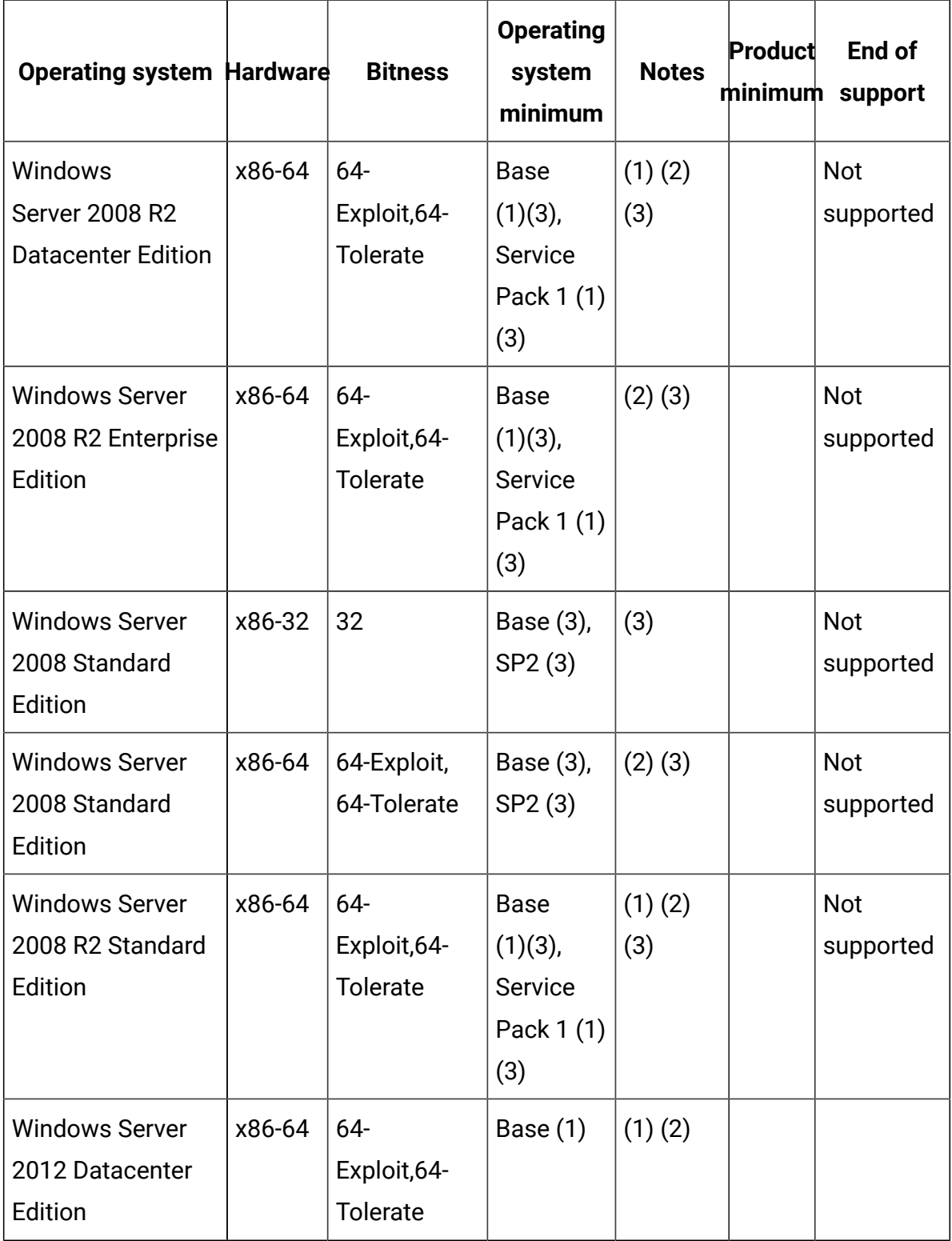

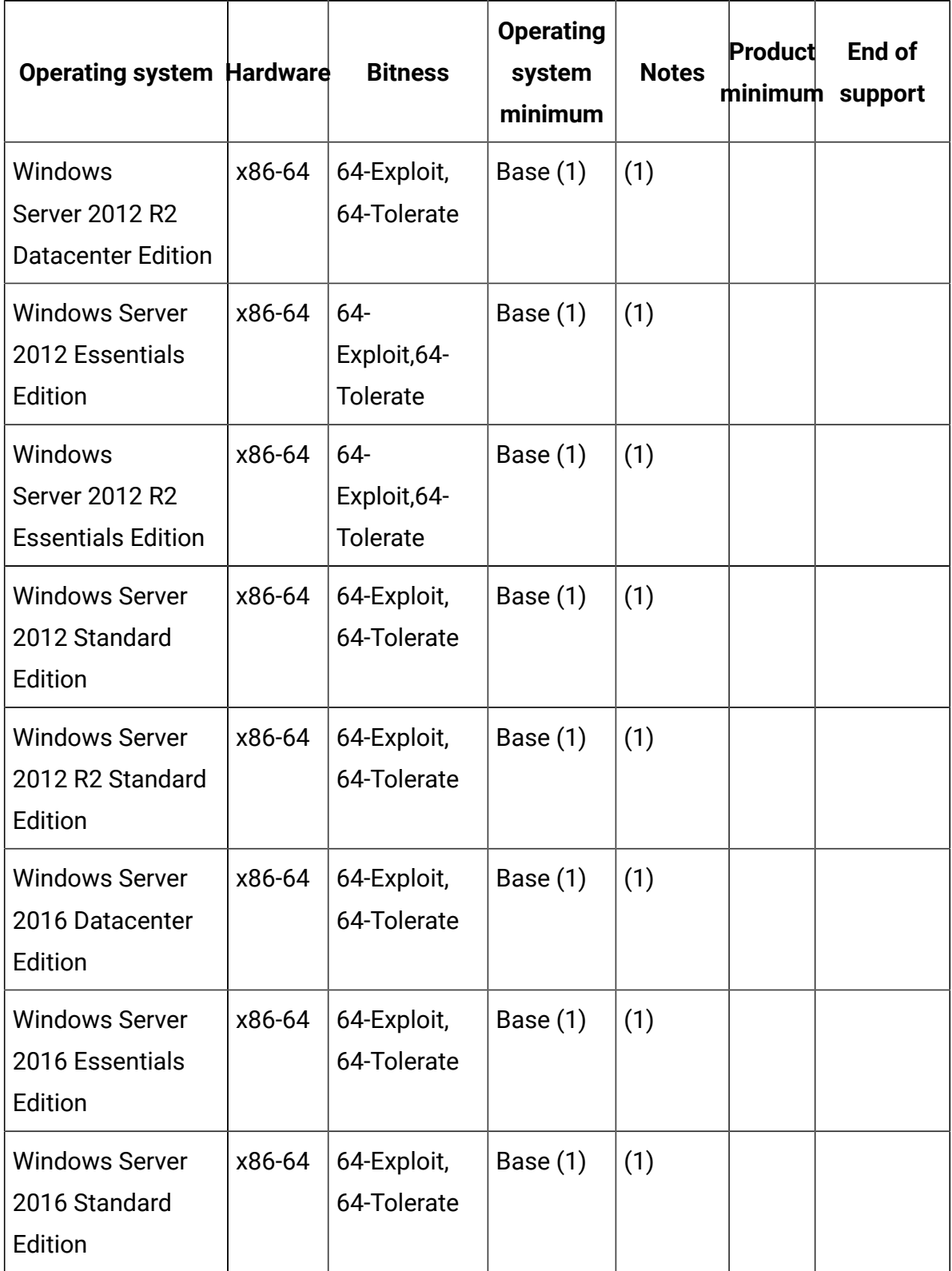

1. BigFix Inventory works with Windows 2019 Exploit Protection feature turned on including configurations with SSO enabled.

<span id="page-715-0"></span>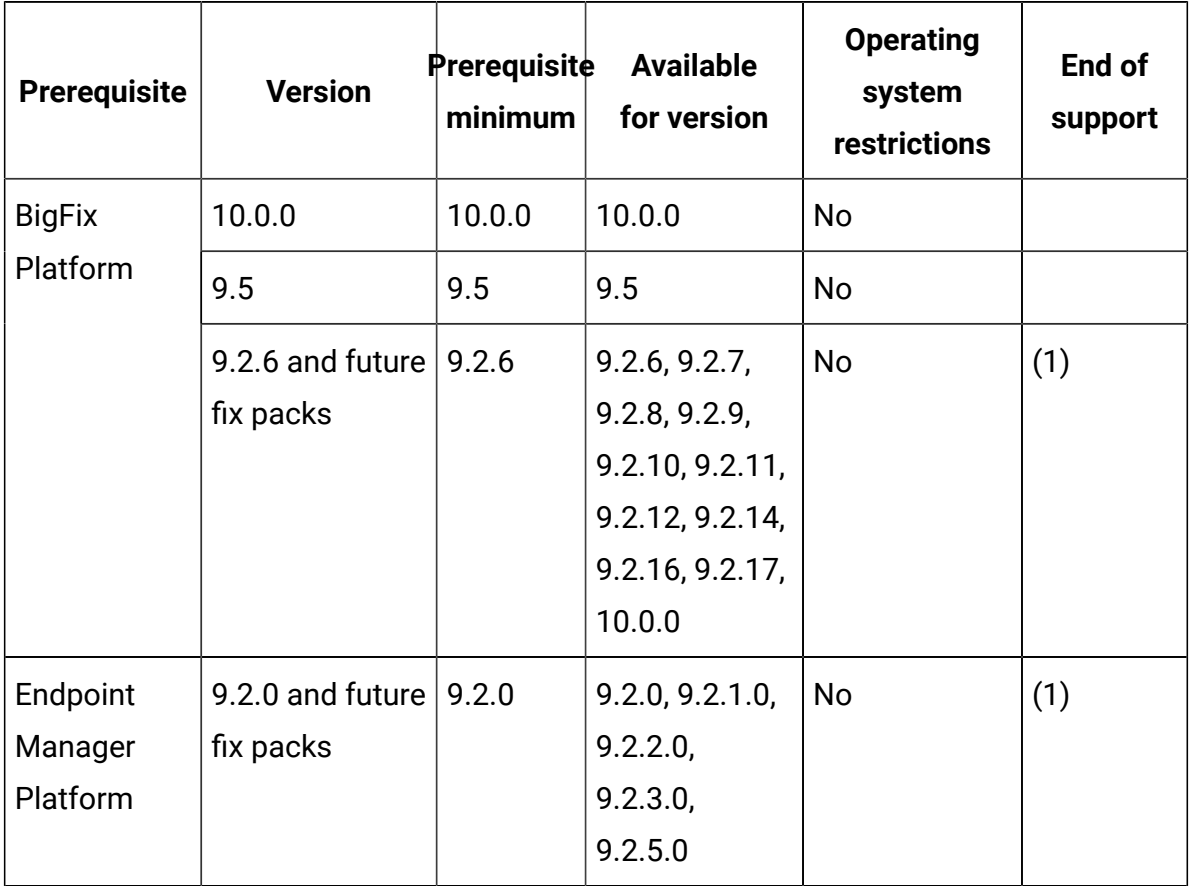

#### **表 70. Asset Management**

1. Support for BigFix Platform 9.2 ends on April 30th, 2022. For more information, see [BigFix forum announcement](https://forum.bigfix.com/t/bigfix-platform-9-2-will-be-end-of-support-on-april-30th-2022/37948).

# **表 71. Database**

<span id="page-715-1"></span>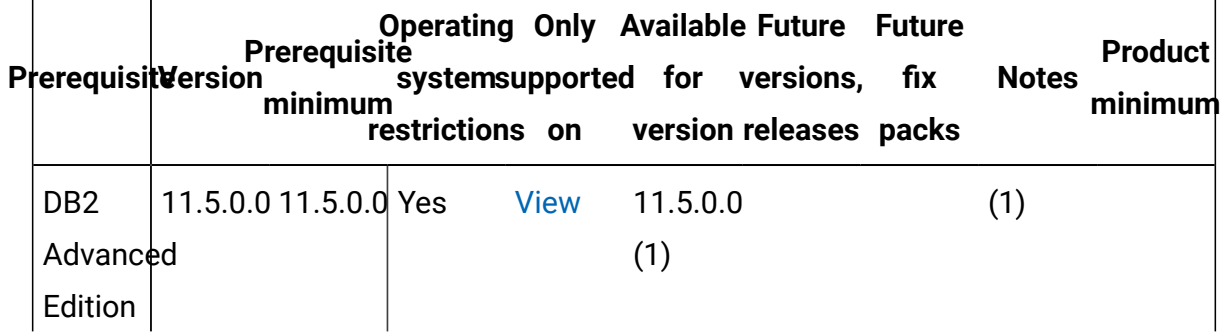

# **表 71. Database (続く)**

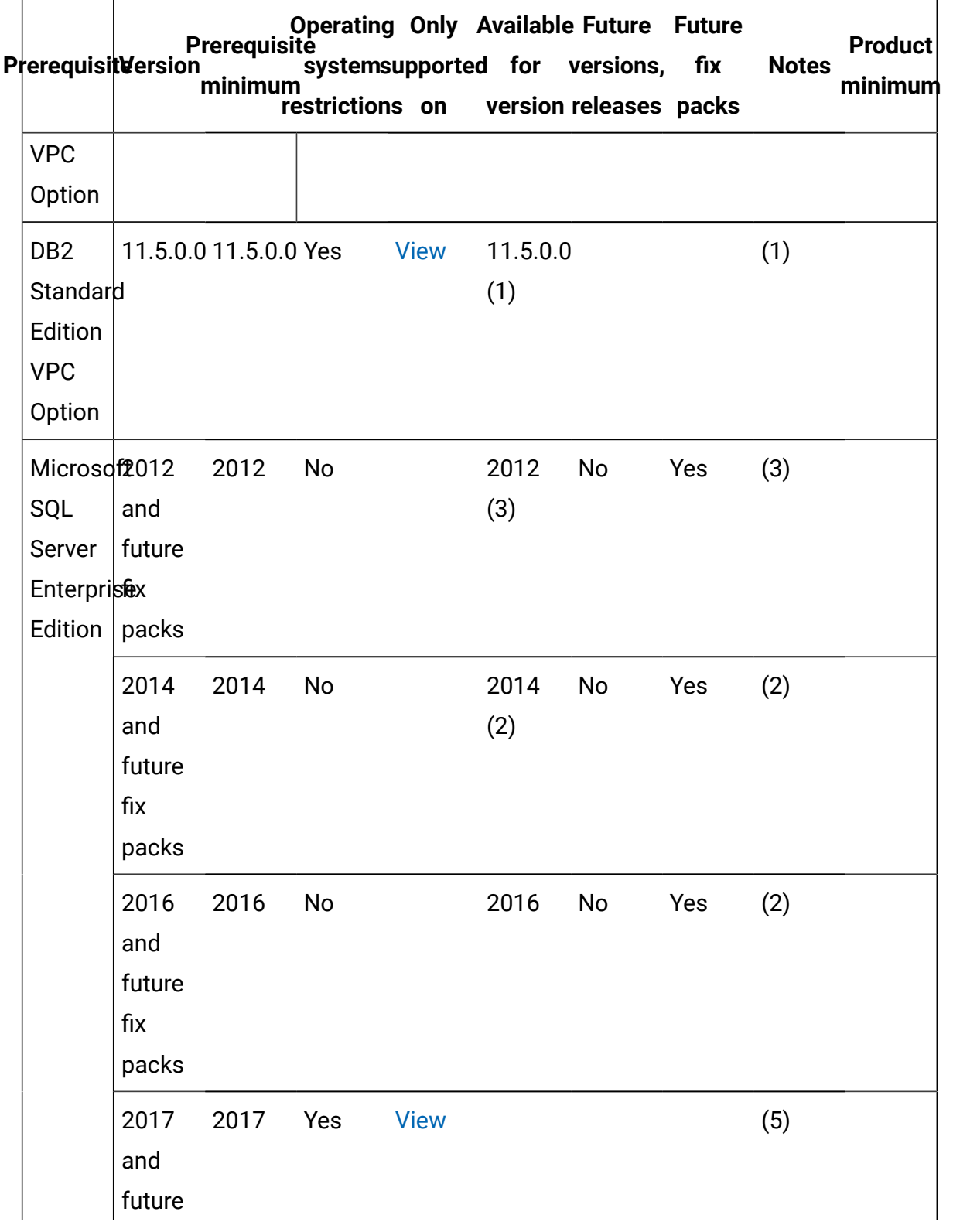

# **表 71. Database (続く)**

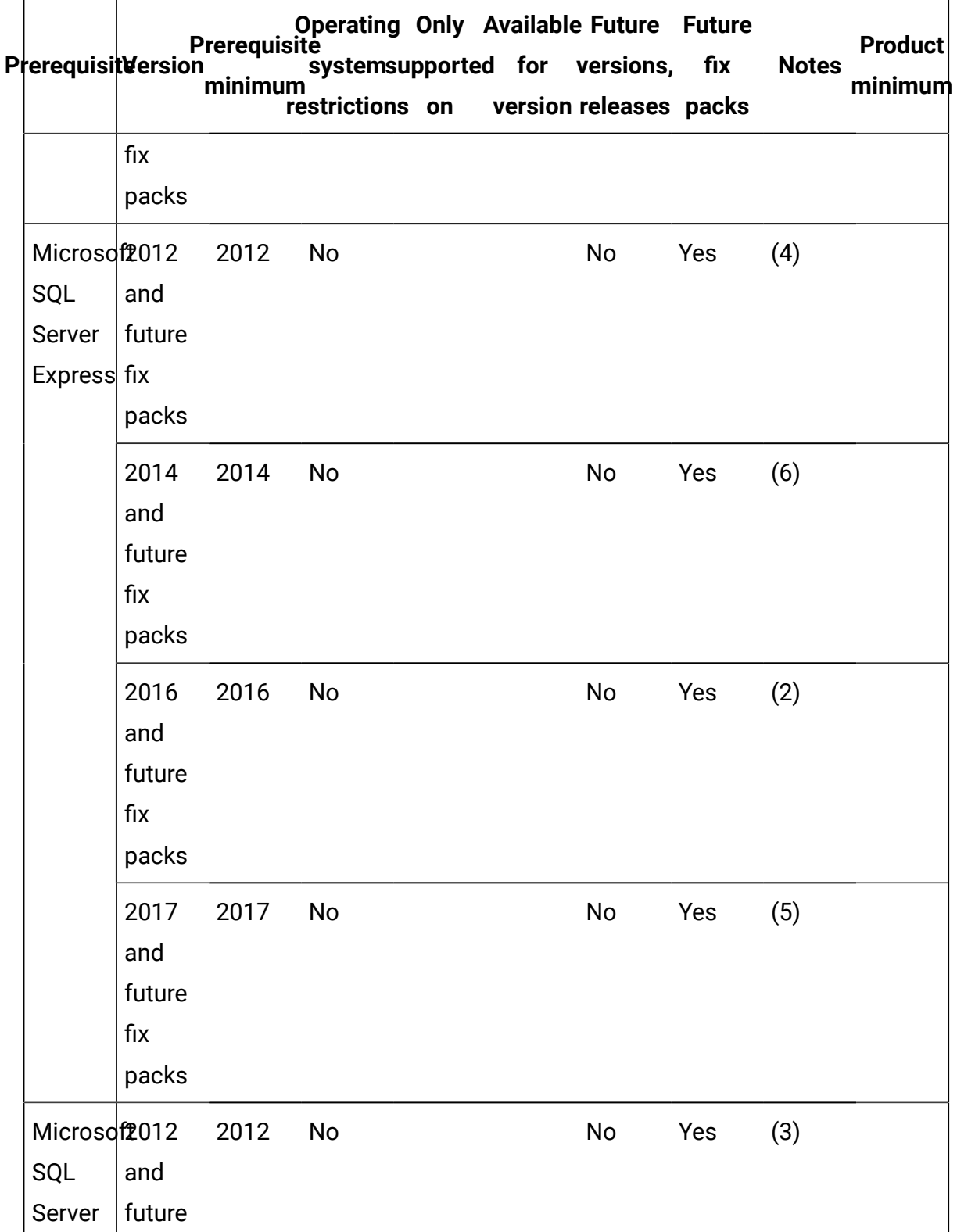

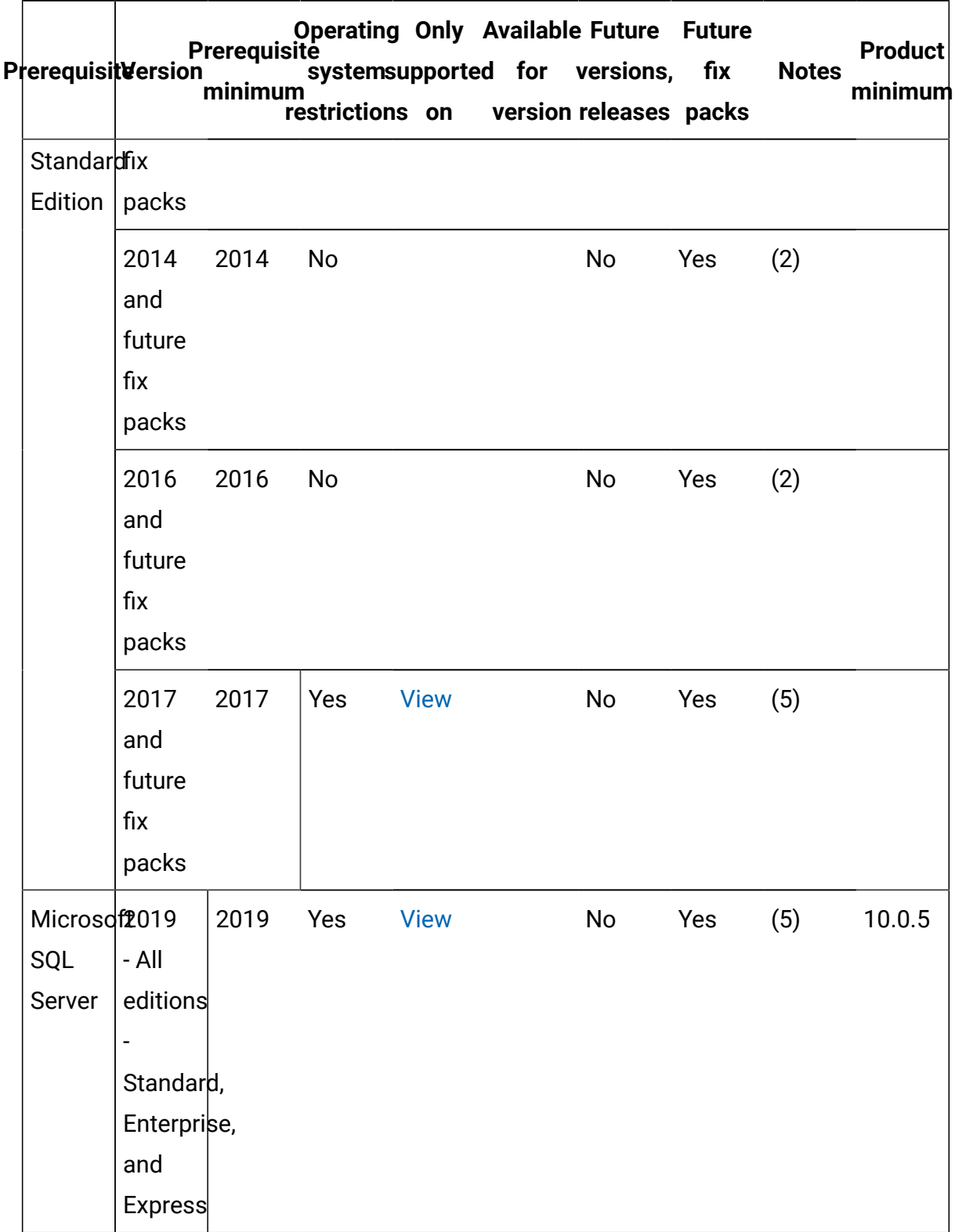

**表 71. Database (続く)**

- 1. To use DB2 as a database, BigFix Inventory server must be installed on Linux. Use a DB2 instance with default settings. Other required database settings are configured by BigFix Inventory server installer. Restriction: If you specify non-default DB2 settings, BigFix Inventory server might not work properly.
- 2. To use SQL Server as a database, BigFix Inventory server must be installed on Windows. Ensure that snapshot isolation is enabled in the SQL Server. For information about the requirements, see the Microsoft SQL Server documentation. The support for AlwaysOn solution has not been tested.
- 3. To use SQL Server as a database, BigFix Inventory server must be installed on Windows. Ensure that snapshot isolation is enabled in the SQL Server. For information about the requirements, see the Microsoft SQL Server documentation. The support for AlwaysOn solution has not been tested. Important: If you use SQL Server 2012, install cumulative update 5 for SQL Server 2012 SP2 to prevent possible corruption of the database.
- 4. To use SQL Server as a database, BigFix Inventory server must be installed on Windows. Ensure that snapshot isolation is enabled in the SQL Server. For information about the requirements, see the Microsoft SQL Server documentation. The support for AlwaysOn solution has not been tested. Important: If you use SQL Server 2012, install cumulative update 5 for SQL Server 2012 SP2 to prevent possible corruption of the database. Express Editions are supported only for environments with up to 500 endpoints, because they limit the disk space available to each database instance. For the same reason, BigFix must be dedicated to BigFix Inventory server and contain only the BigFix Inventory server fixlet site. Other applications and their fixlet sites would increase the required disk space resulting in problems with the database.
- 5. To use SQL Server as a database, BigFix Inventory server must be installed on Windows. Ensure that snapshot isolation is enabled in the SQL Server. For information about the requirements, see the Microsoft SQL Server documentation. The support for AlwaysOn solution has not been tested. Cumulative Update Package 15 (or later) for SQL Server 2017 - KB4498951 must be installed. To use SQL Server as a database, BigFix Inventory server must be installed on Windows.
- 6. To use SQL Server as a database, BigFix Inventory server must be installed on Windows. Ensure that snapshot isolation is enabled in the SQL Server. For information
about the requirements, see the Microsoft SQL Server documentation. The support for AlwaysOn solution has not been tested. Express Editions are supported only for environments with up to 500 endpoints, because they limit the disk space available to each database instance. For the same reason, BigFix must be dedicated to BigFix Inventory server and contain only the BigFix Inventory server fixlet site. Other applications and their fixlet sites would increase the required disk space resulting in problems with the database.

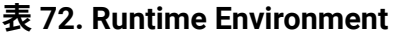

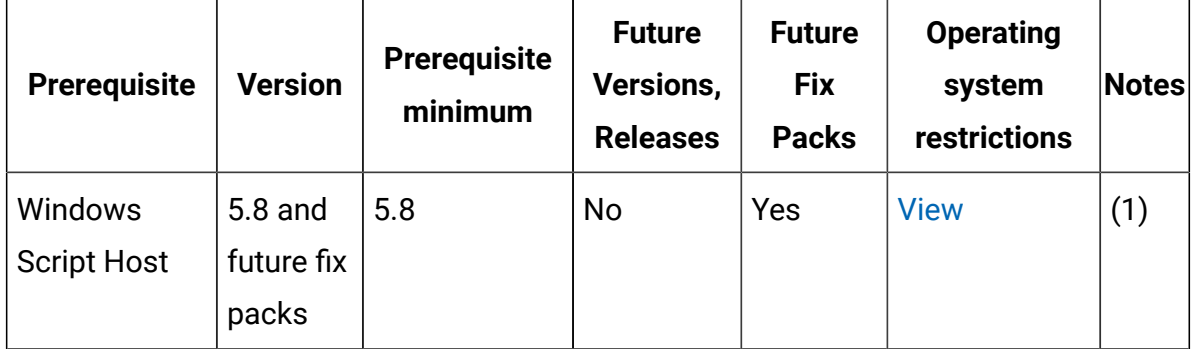

#### **Runtime Environment notes**

1. Windows Script Host must be enabled on Windows endpoints.

#### **表 73. Web Browsers**

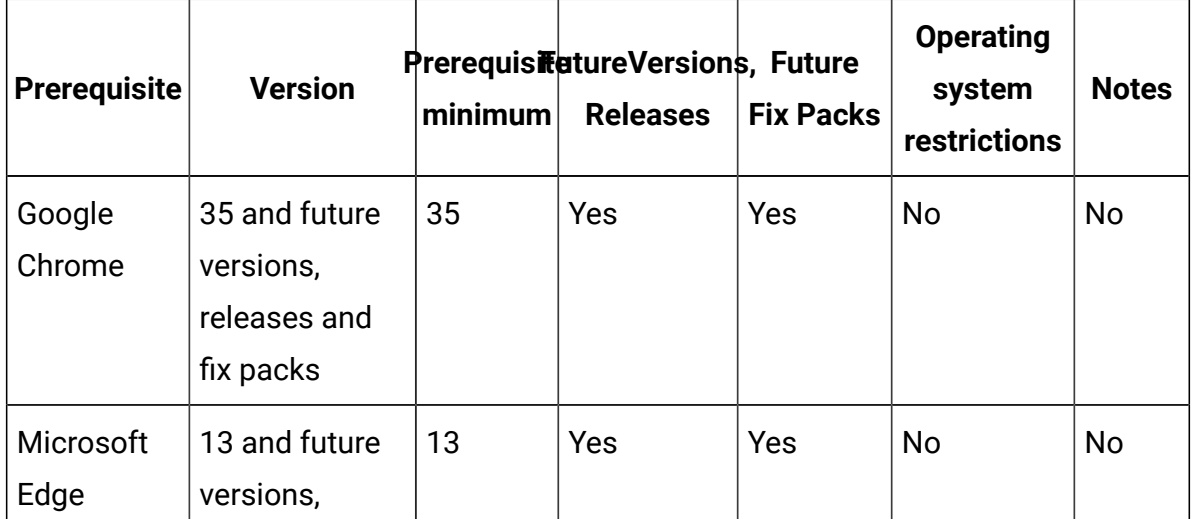

#### **表 73. Web Browsers (続く)**

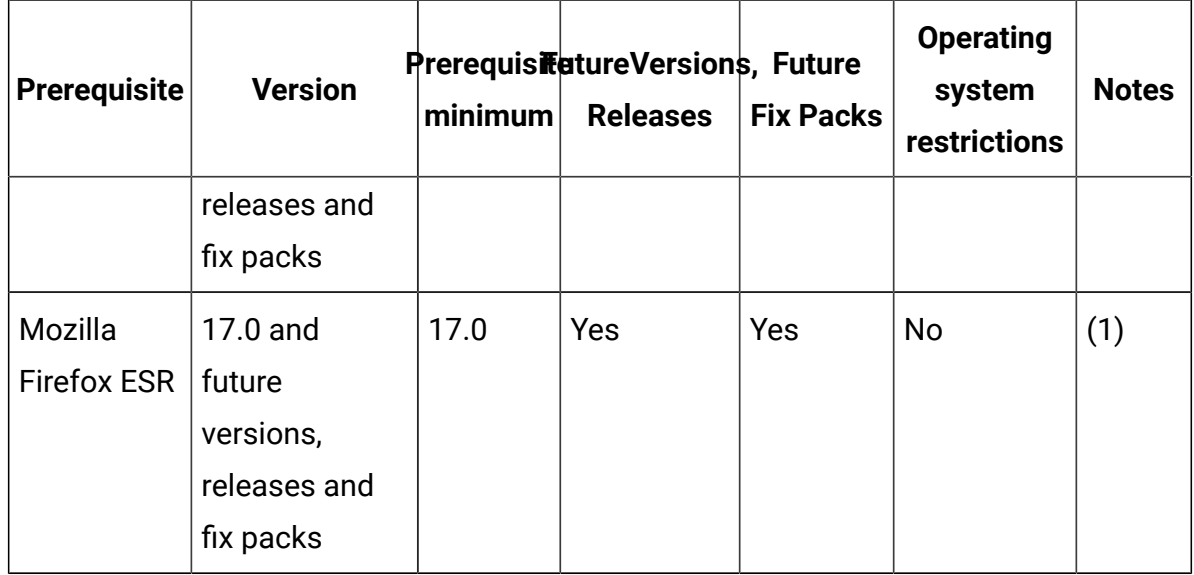

#### **Web Browser notes:**

1. Starting from 10.0.3 TLS 1.2 is used by default. It is not recommended to use older, less secure protocols.

# System requirement terms

Below table provides terms and descriptions for BigFix Inventory system requirements.

Bitness Compatibility of the product with the bit version support that is provided by an operating system. Different parts of a product might run on the same operating system but support different application bitness. For example, one part of the product might run only in 32-bit mode, whereas another might support 64-bit tolerate mode. **31:** The product or part of the product runs as a 31-bit

application in a 31-bit operating environment.

**32:** The product or part of the product runs as a 32-bit application in a 32-bit operating environment.

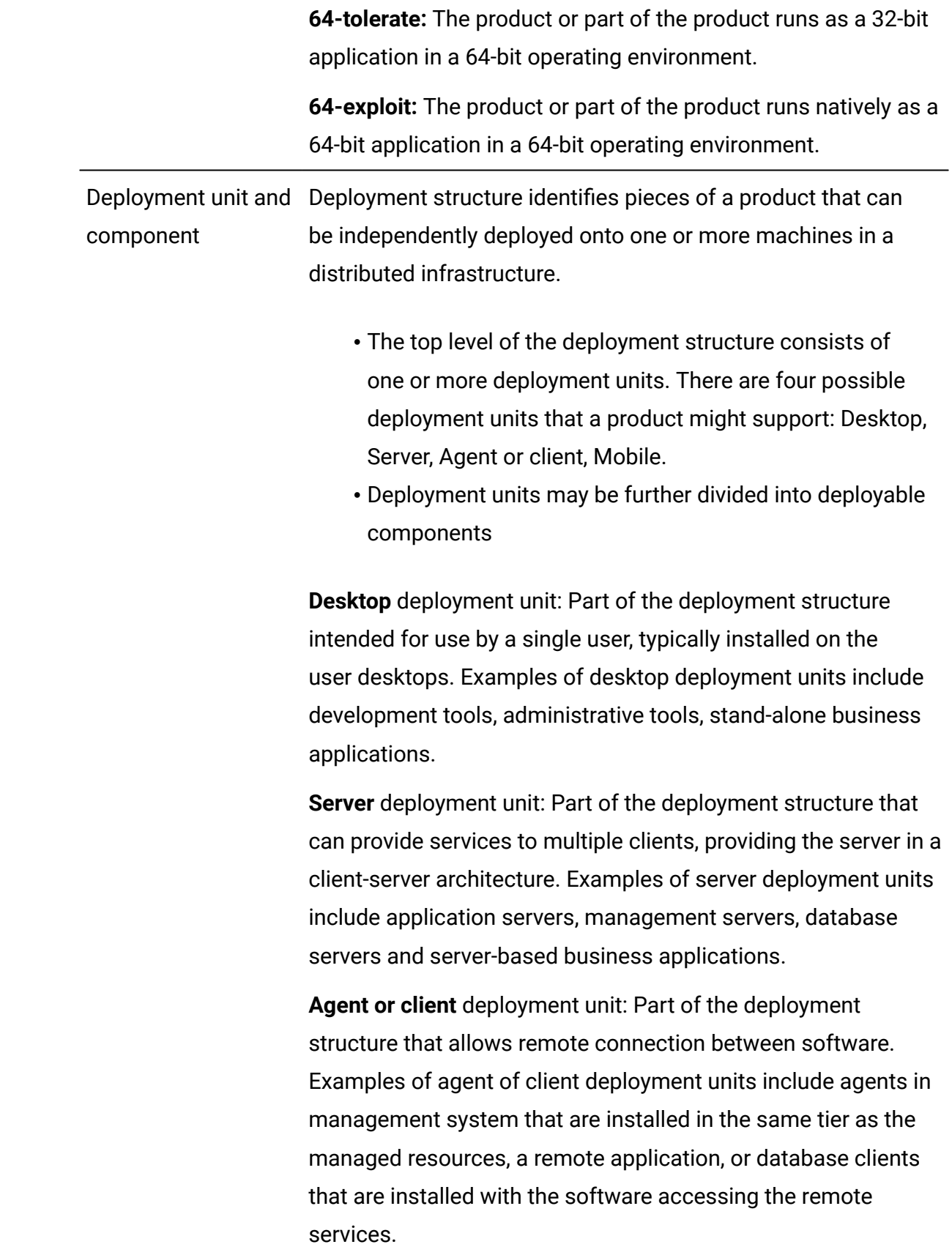

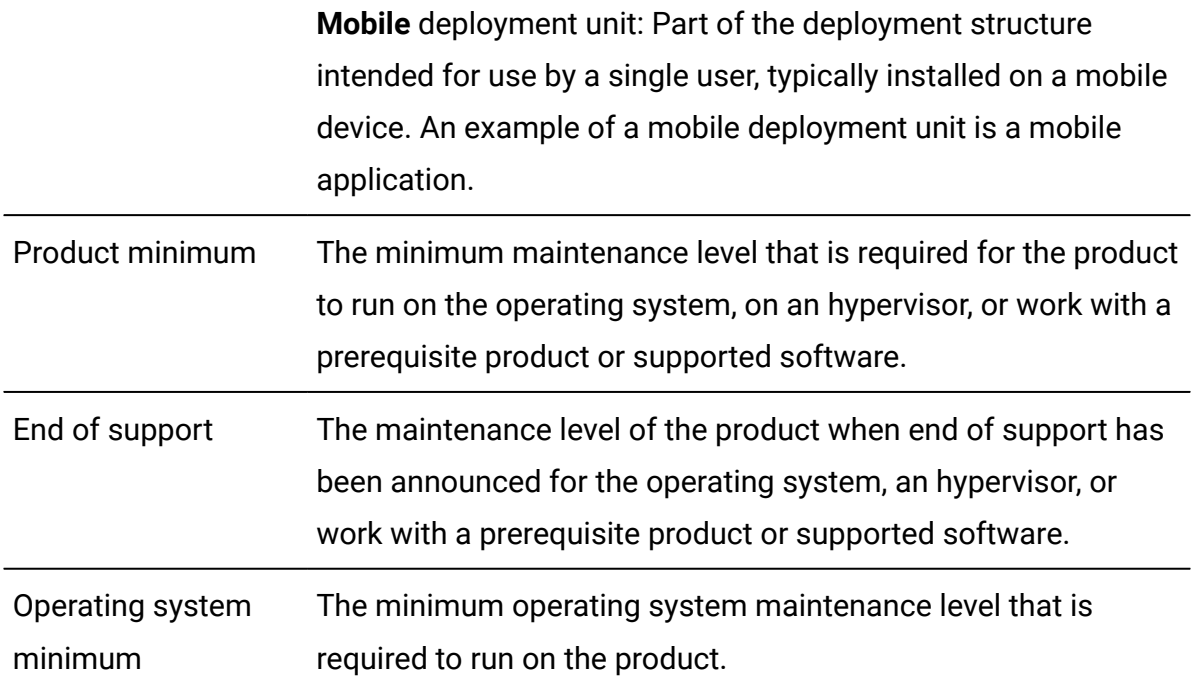

# SPCR Related topic

# **Prerequisites**

# **Table 74. Prerequisites - Runtime Environment - Windows Script Host 5.8 and Future Fix Packs**

<span id="page-723-0"></span>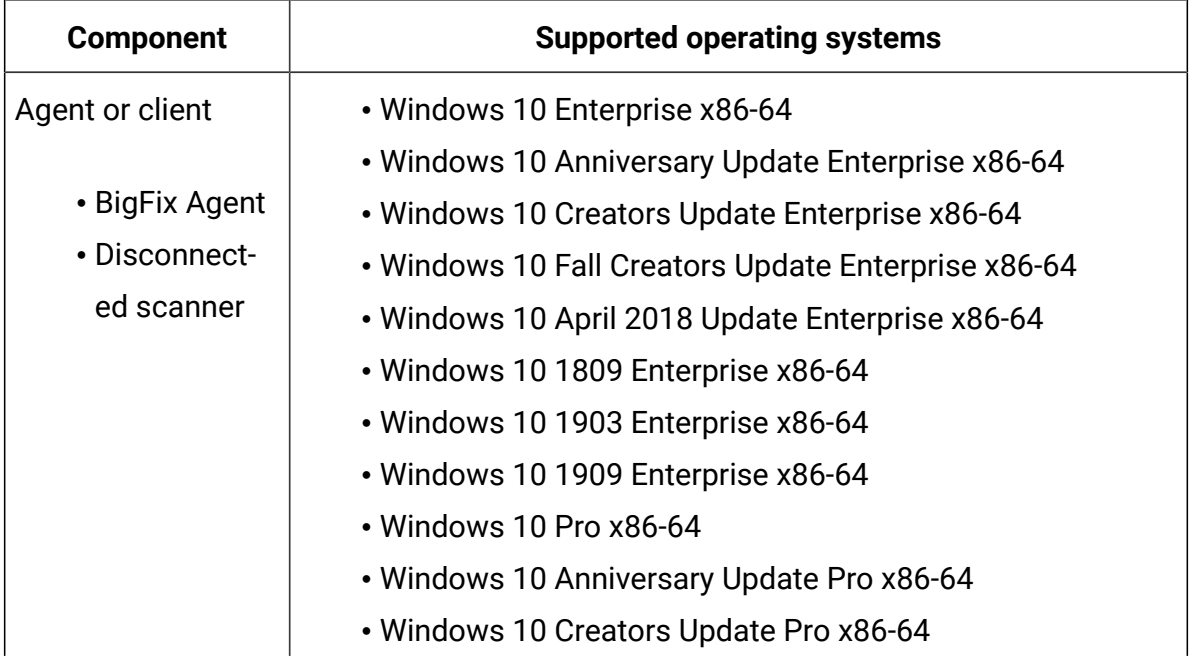

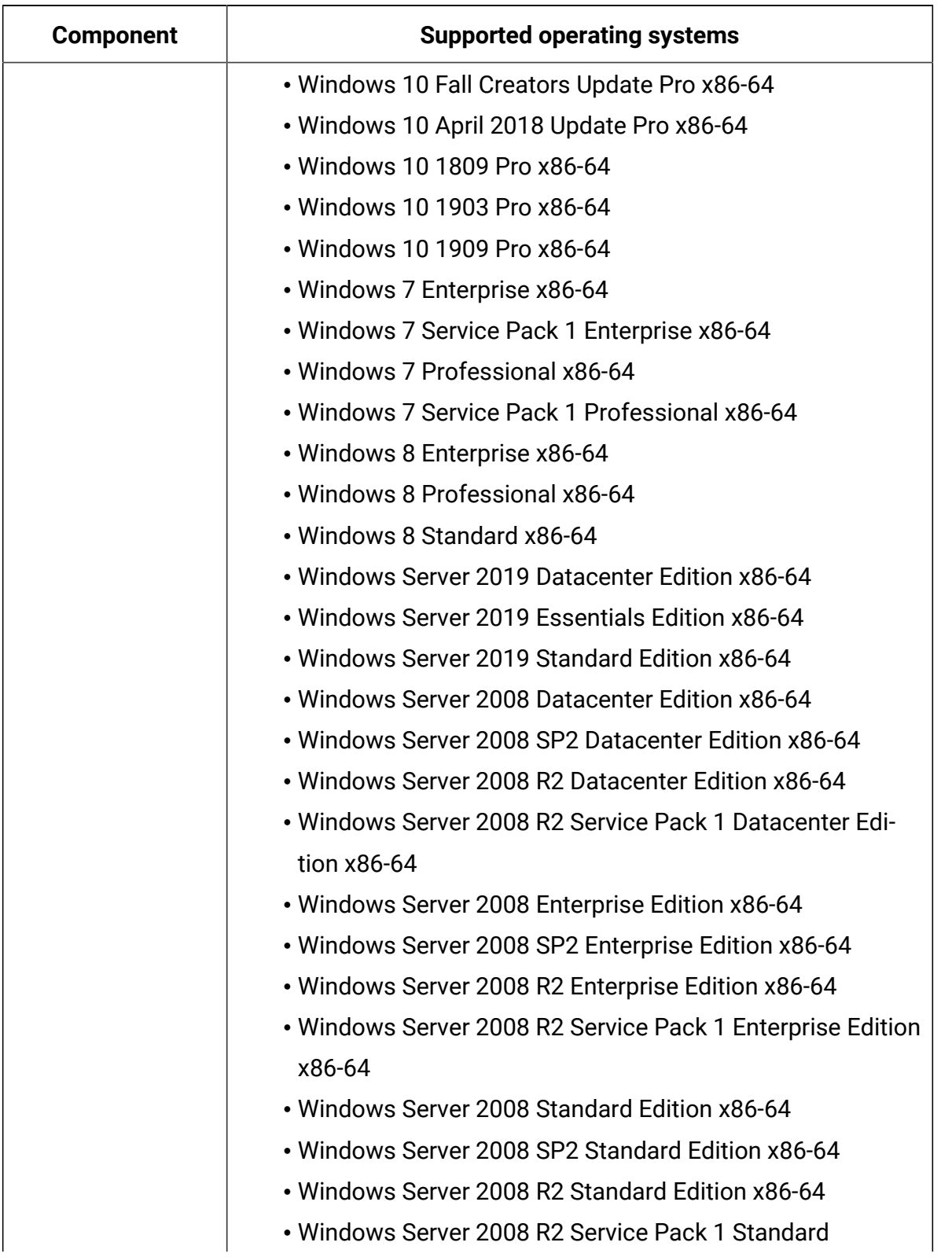

**Table 74. Prerequisites - Runtime Environment - Windows Script Host 5.8 and Future Fix Packs (continued)**

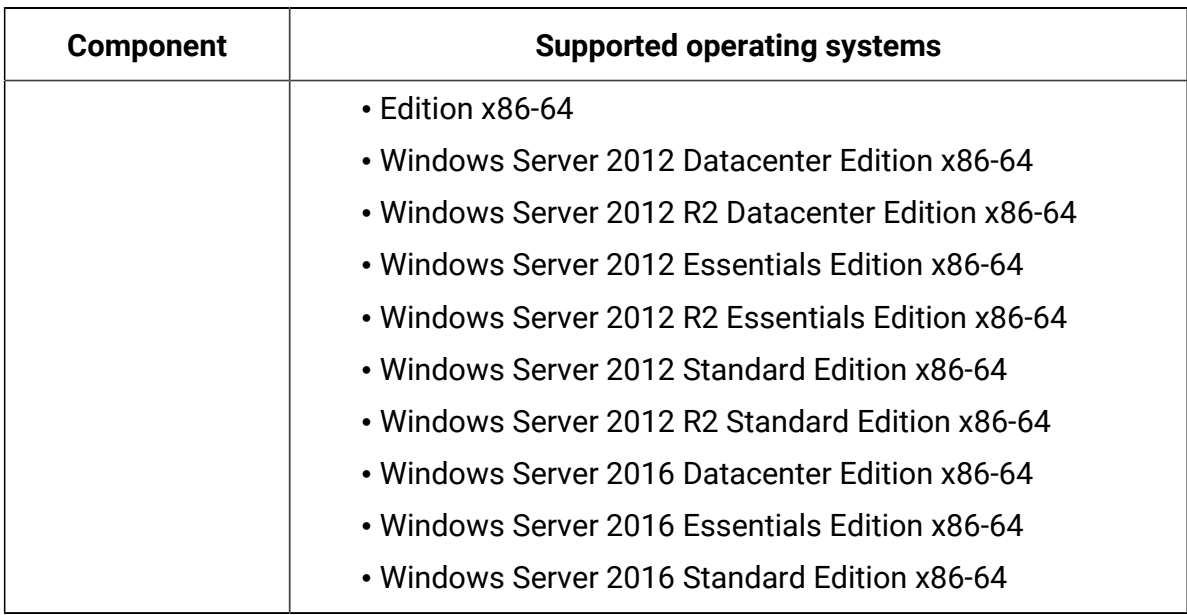

**Table 74. Prerequisites - Runtime Environment - Windows Script Host 5.8 and Future Fix Packs (continued)**

#### **Table 75. Prerequisites - Database - DB2 Advanced Enterprise Server Edition 10.5**

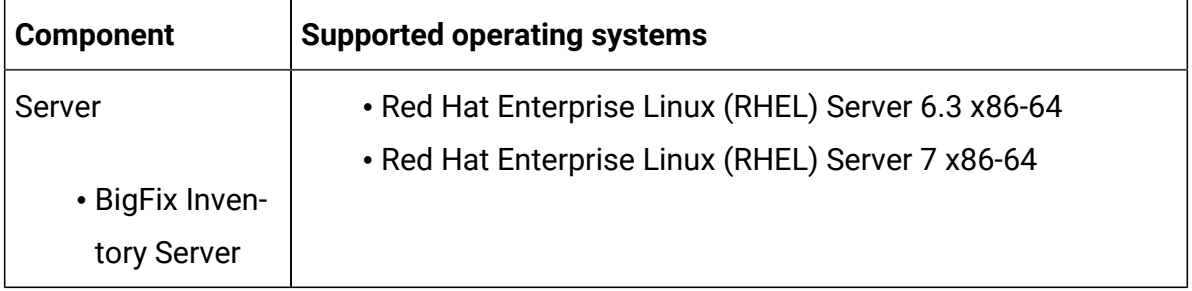

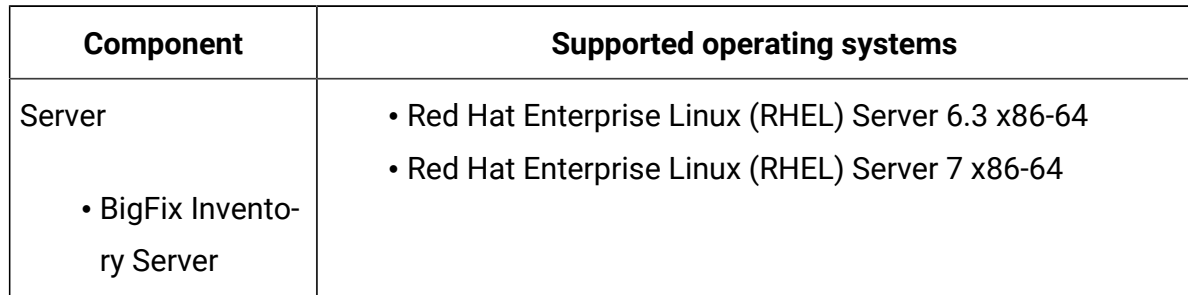

#### **Table 76. Prerequisites - Database - DB2 Advanced Workgroup Server Edition 10.5**

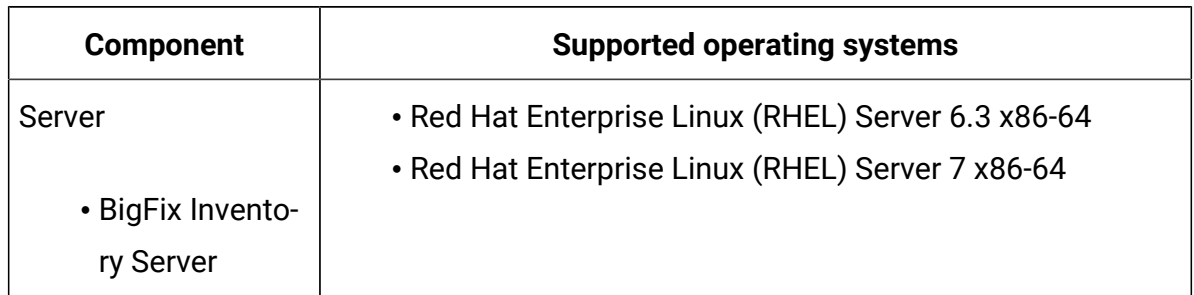

#### **Table 77. Prerequisites - Database - DB2 Enterprise Server Edition 10.5**

#### **Table 78. Prerequisites - Database - DB2 Workgroup Server Edition 10.5**

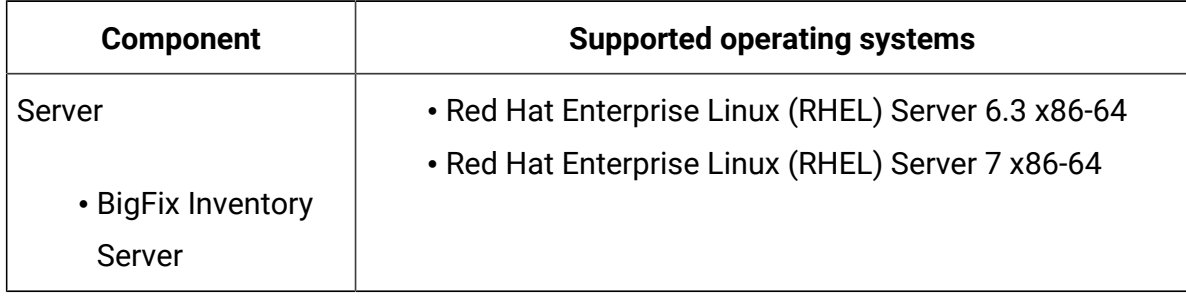

#### **Table 79. Prerequisites - Database - Db2 Advanced Edition VPC Option 11.5.0.0**

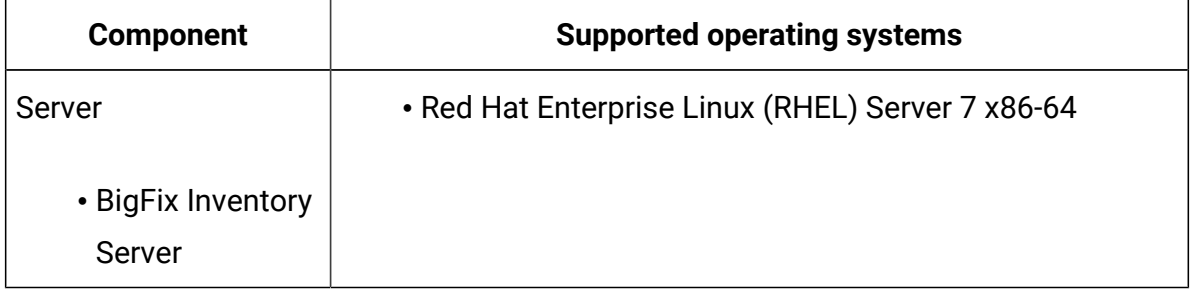

#### **Table 80. Prerequisites - Database - DB2 Standard Edition VPC Option 11.5.0.0**

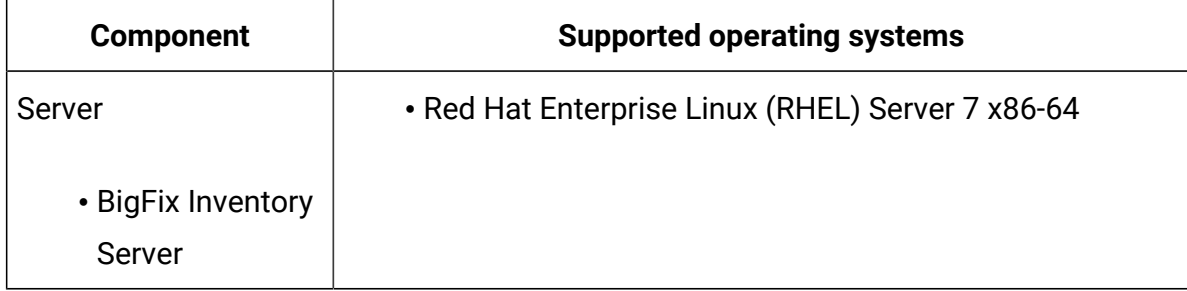

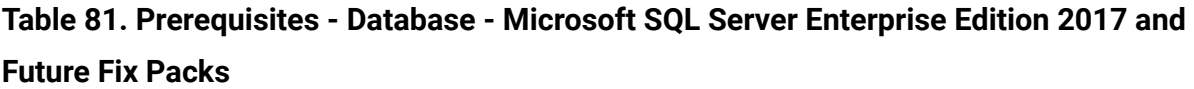

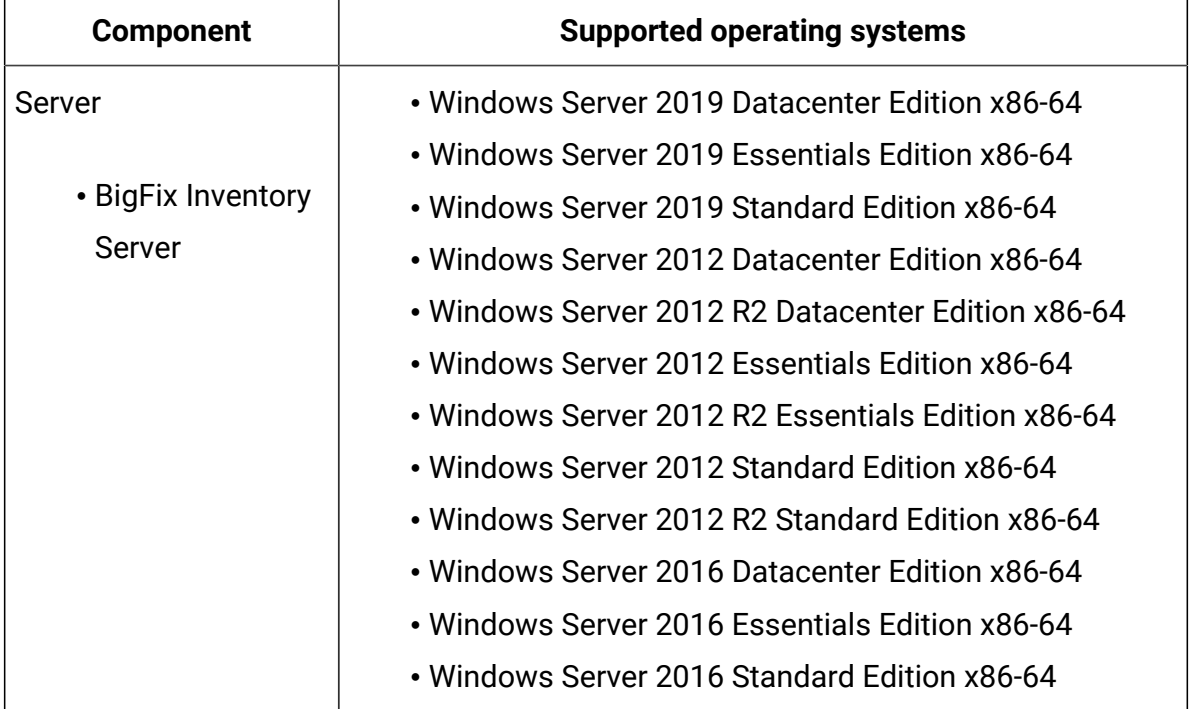

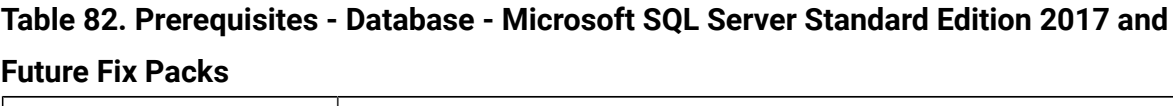

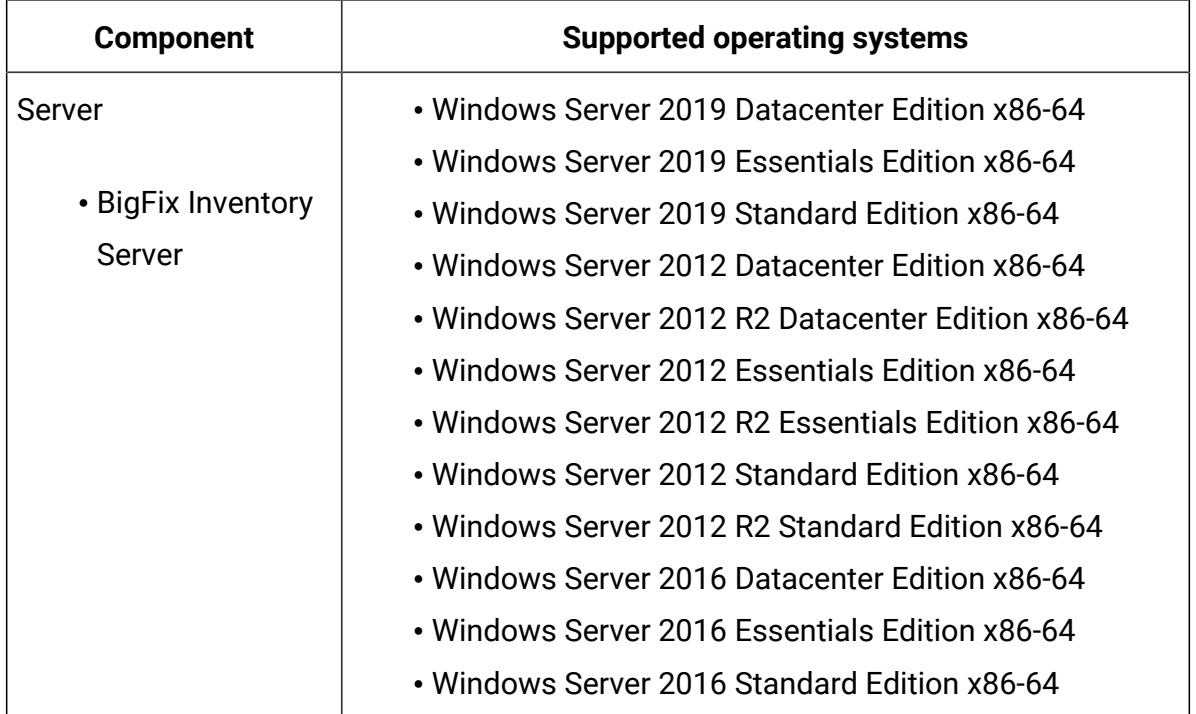

# **Hypervisor**

## **Table 83. Hypervisors - Citrix Hypervisor 8.0**

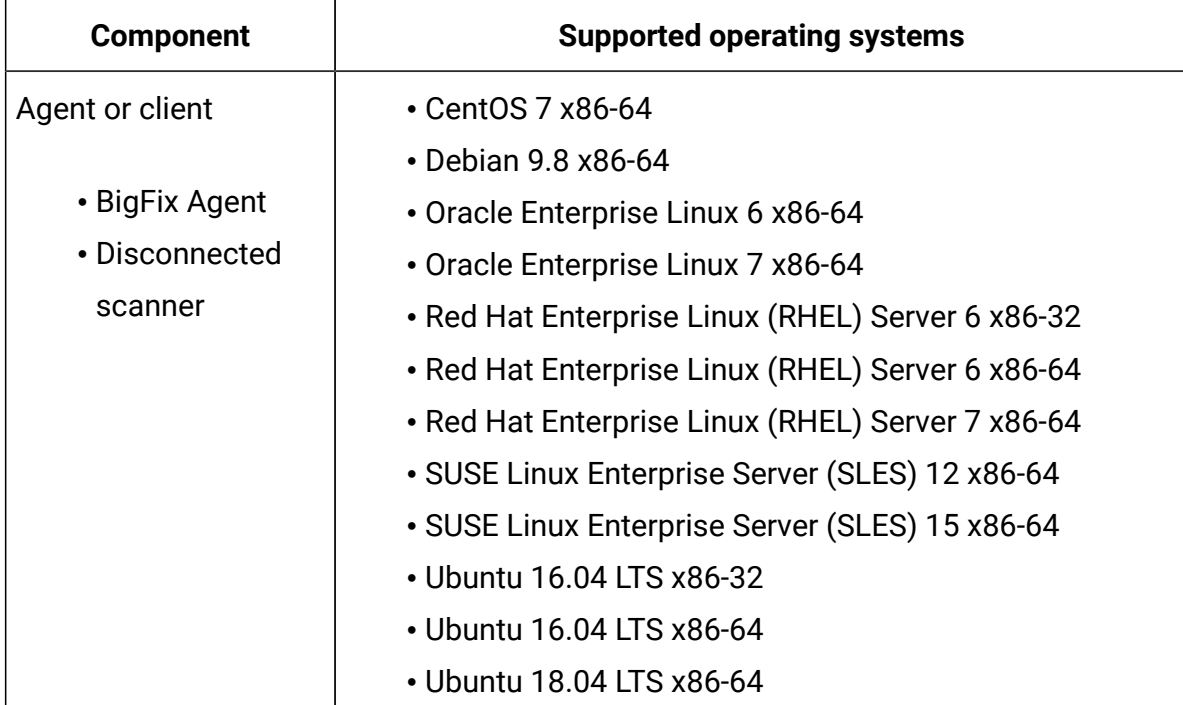

## **Table 84. Hypervisors - Citrix Hypervisor 8.1**

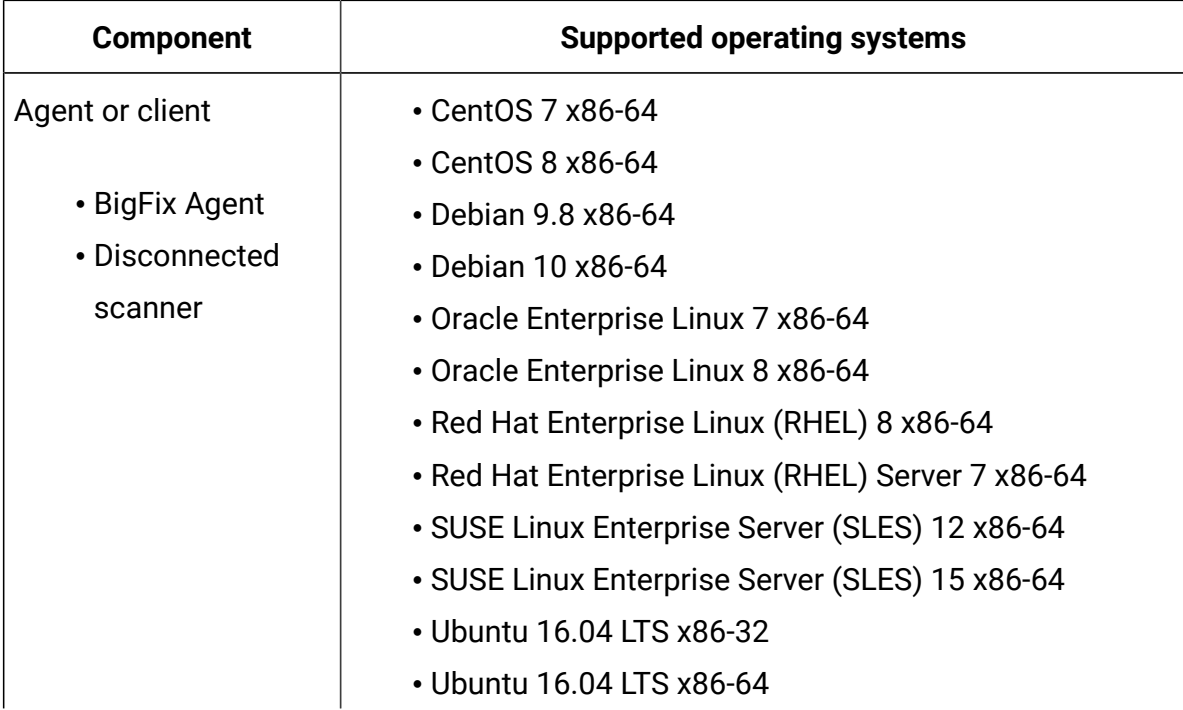

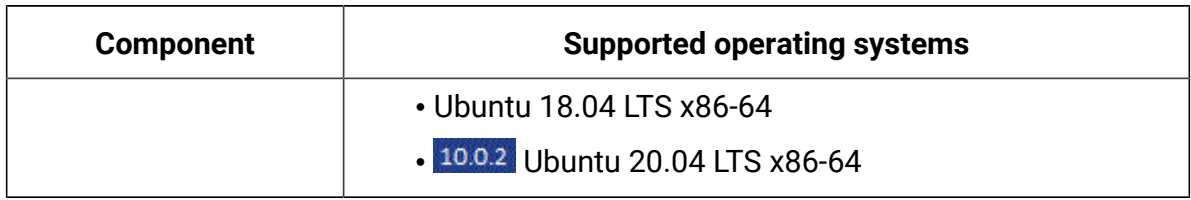

## **Table 84. Hypervisors - Citrix Hypervisor 8.1 (continued)**

## **Table 85. Hypervisors - Citrix Hypervisor 7**

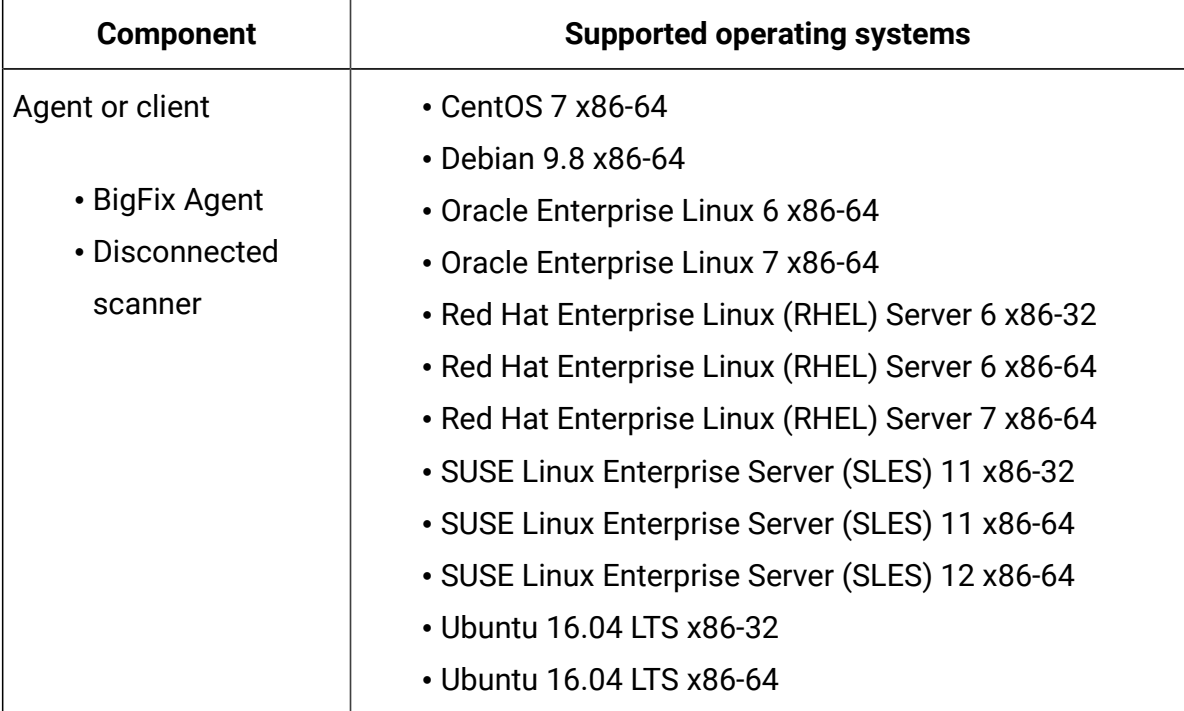

## **Table 86. Hypervisor - IBM PowerKVM any supported version**

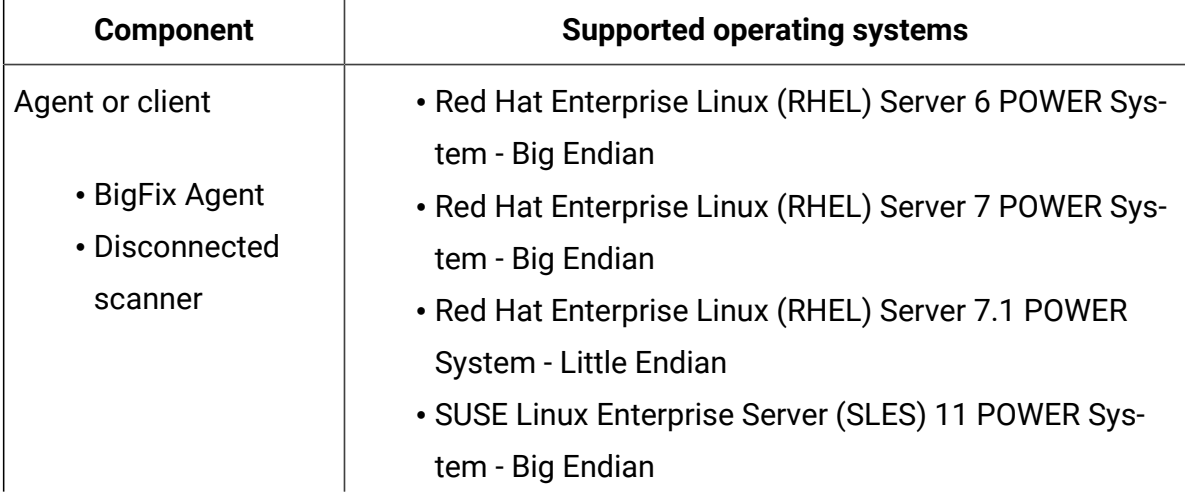

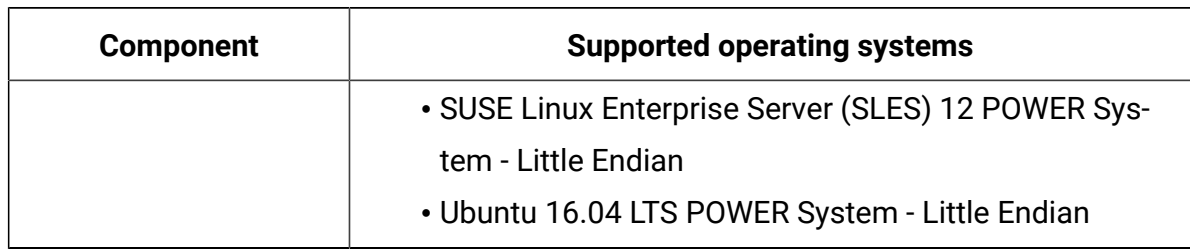

## **Table 86. Hypervisor - IBM PowerKVM any supported version (continued)**

## **Table 87. Hypervisor - IBM PowerVM Hypervisor (LPAR, DPAR, Micro-Partition) any supported version**

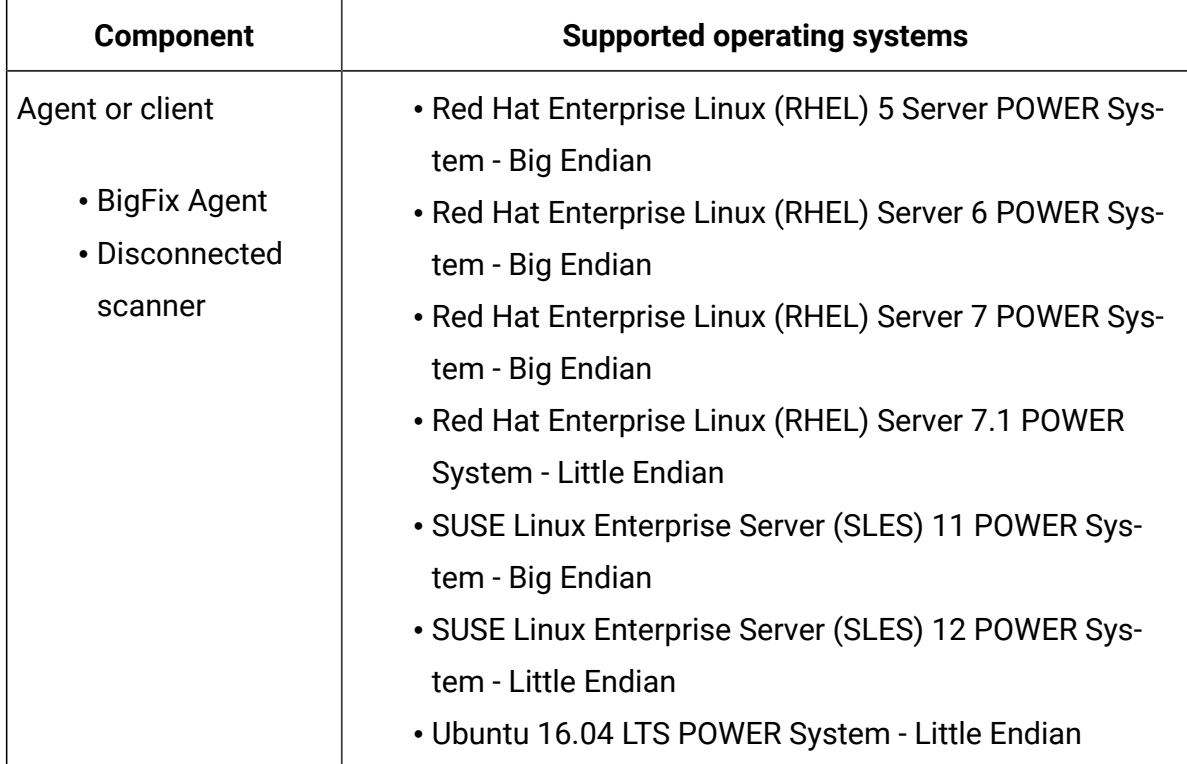

#### **Table 88. Hypervisor - IBM z/VM Hypervisor 6.4**

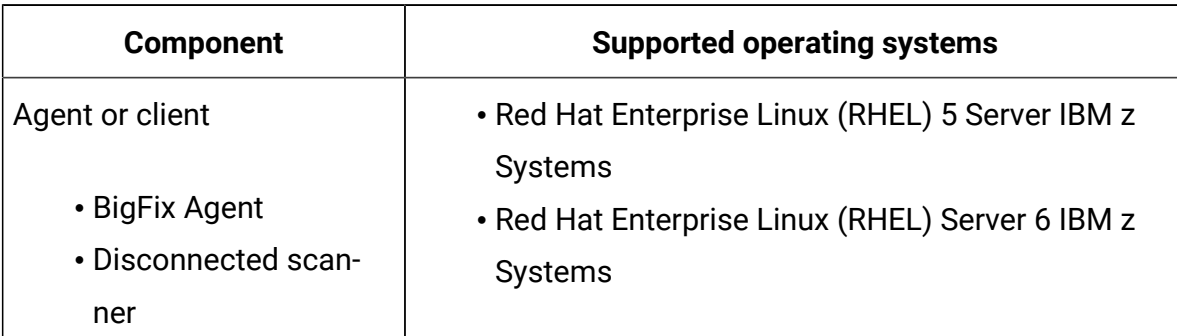

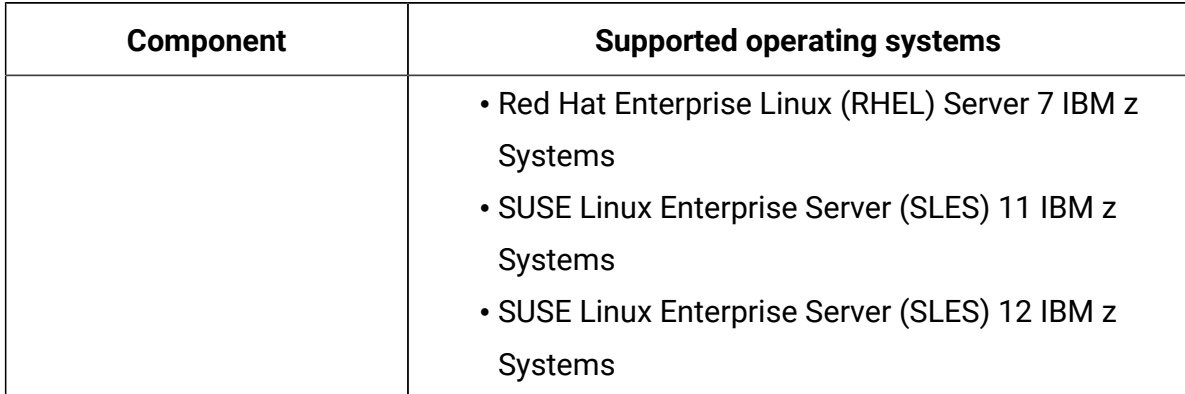

## **Table 88. Hypervisor - IBM z/VM Hypervisor 6.4 (continued)**

## **Table 89. Hypervisor - KVM in SUSE Linux Enterprise Server (SLES) 11**

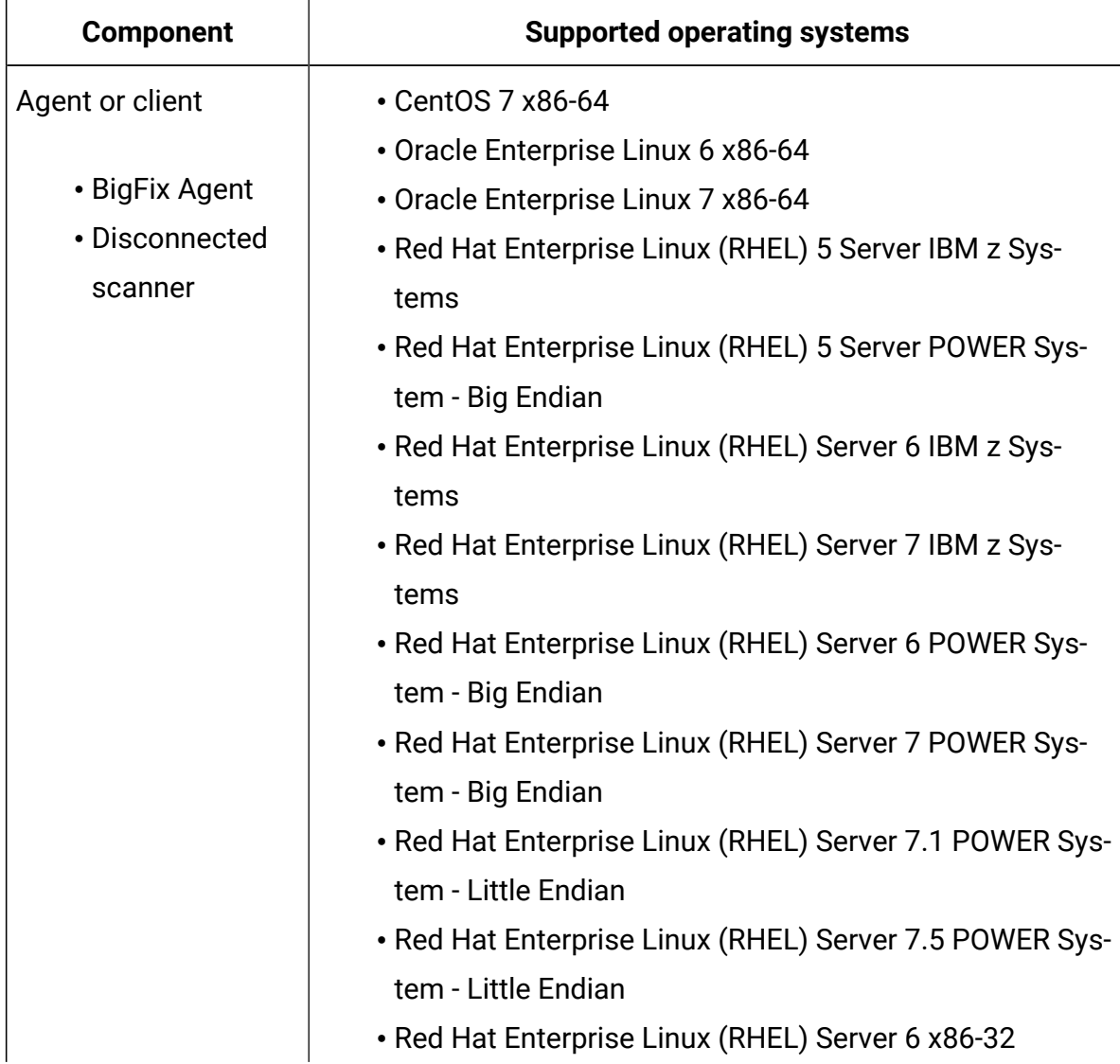

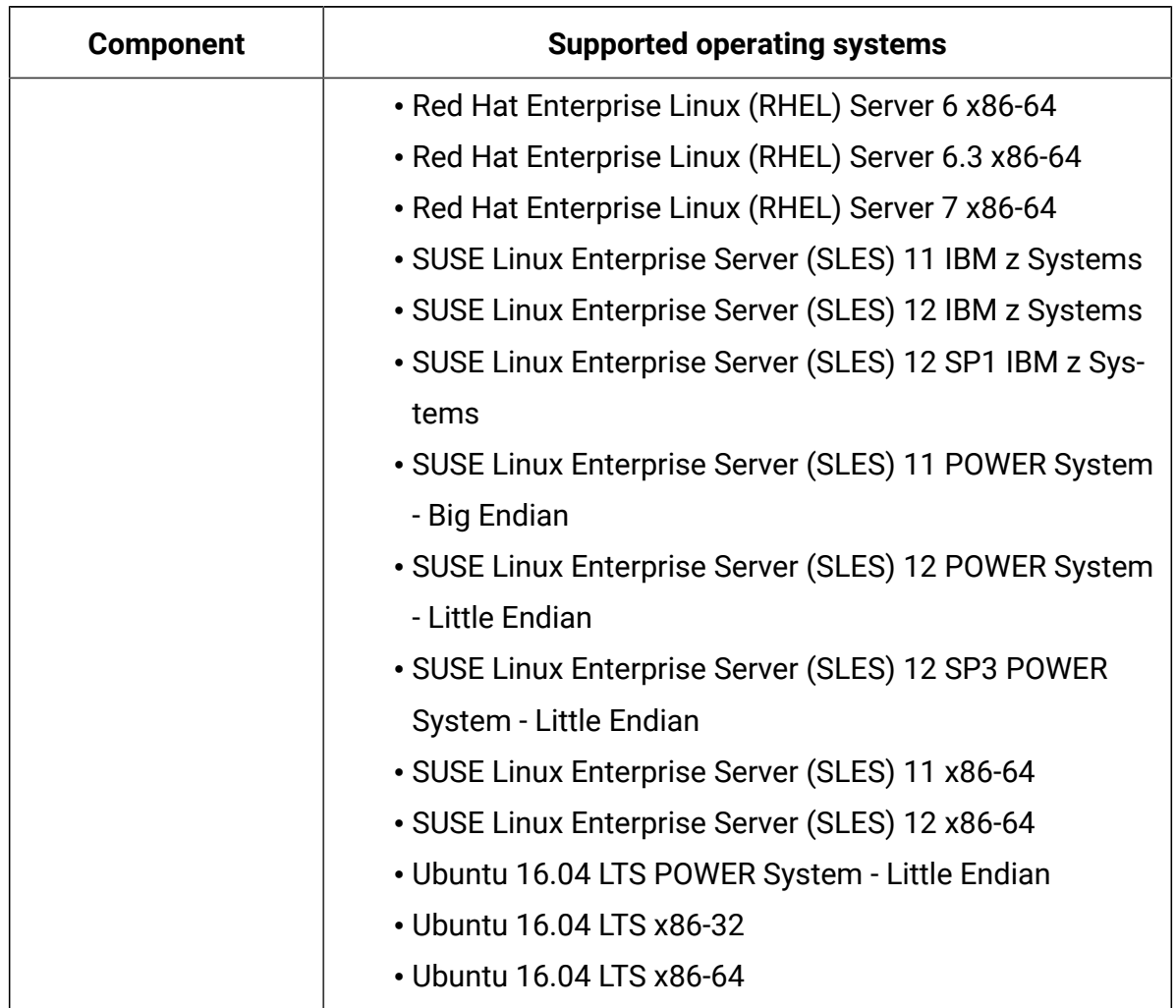

## **Table 89. Hypervisor - KVM in SUSE Linux Enterprise Server (SLES) 11 (continued)**

## **Table 90. Hypervisor - KVM in SUSE Linux Enterprise Server (SLES) 12**

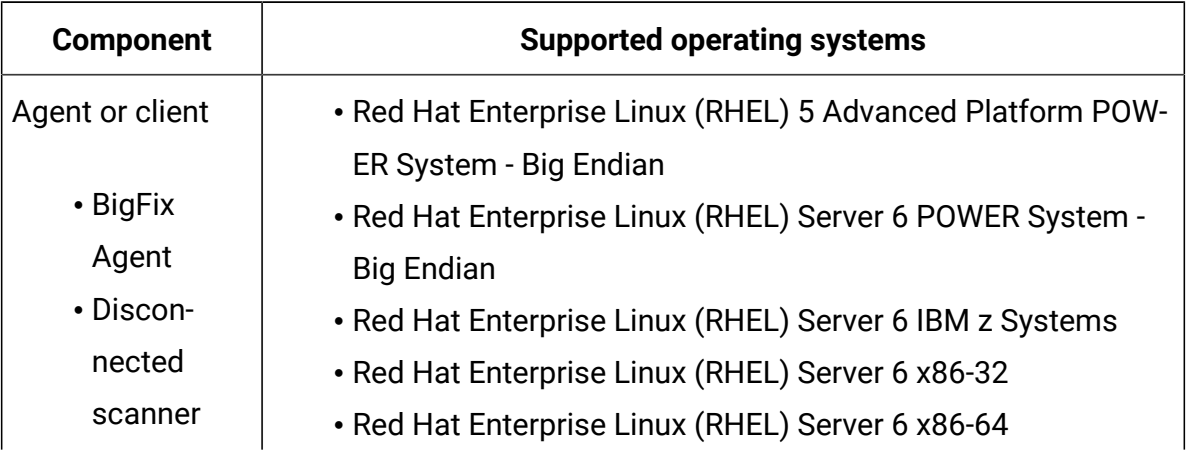

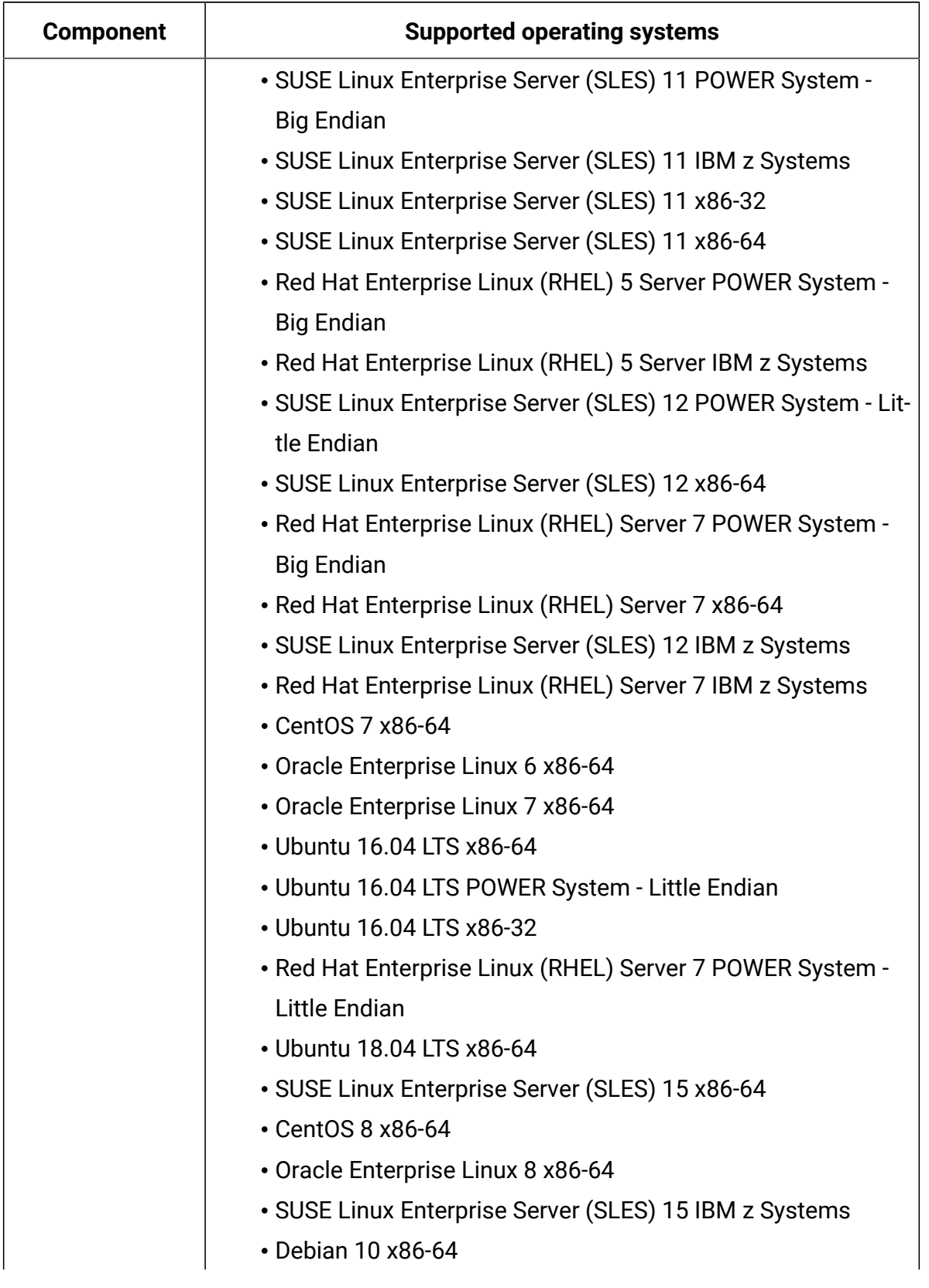

# **Table 90. Hypervisor - KVM in SUSE Linux Enterprise Server (SLES) 12 (continued)**

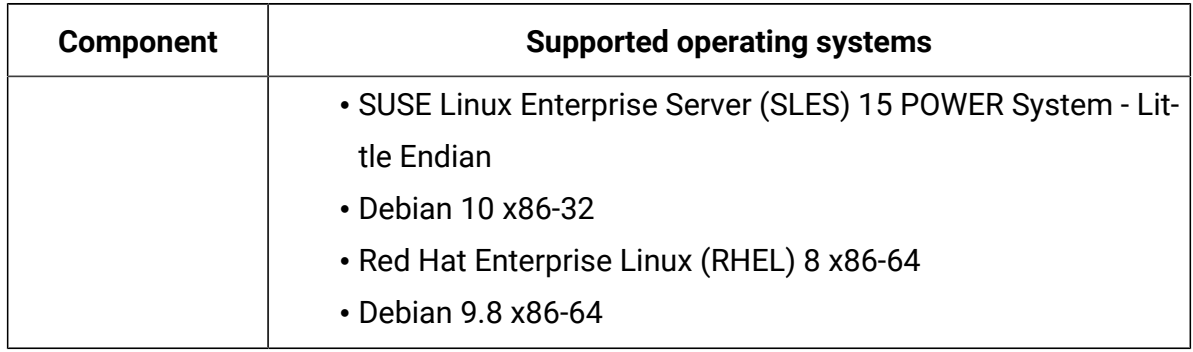

## **Table 90. Hypervisor - KVM in SUSE Linux Enterprise Server (SLES) 12 (continued)**

## **Table 91. Hypervisors - KVM on Ubuntu 16.04 LTS**

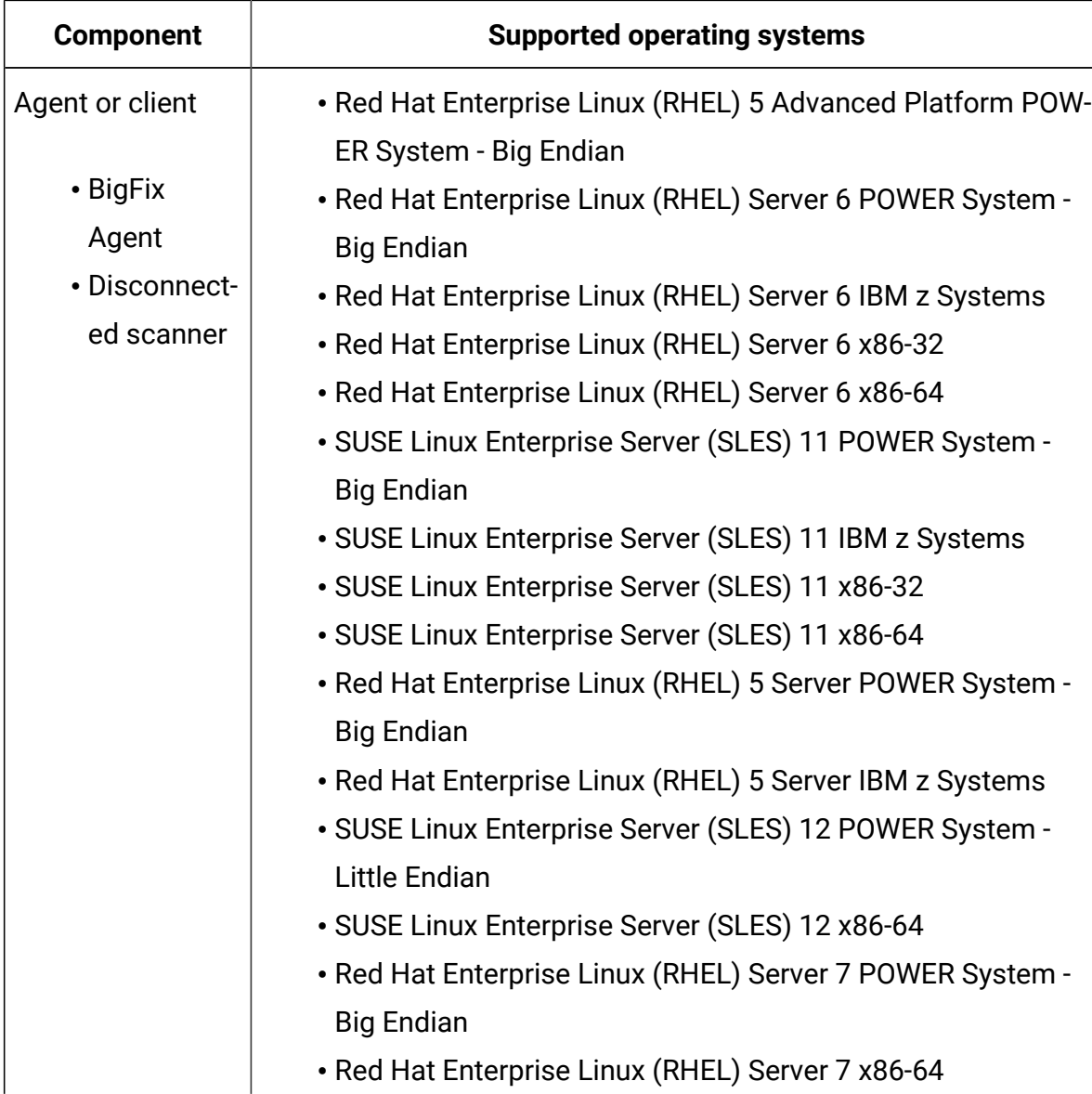

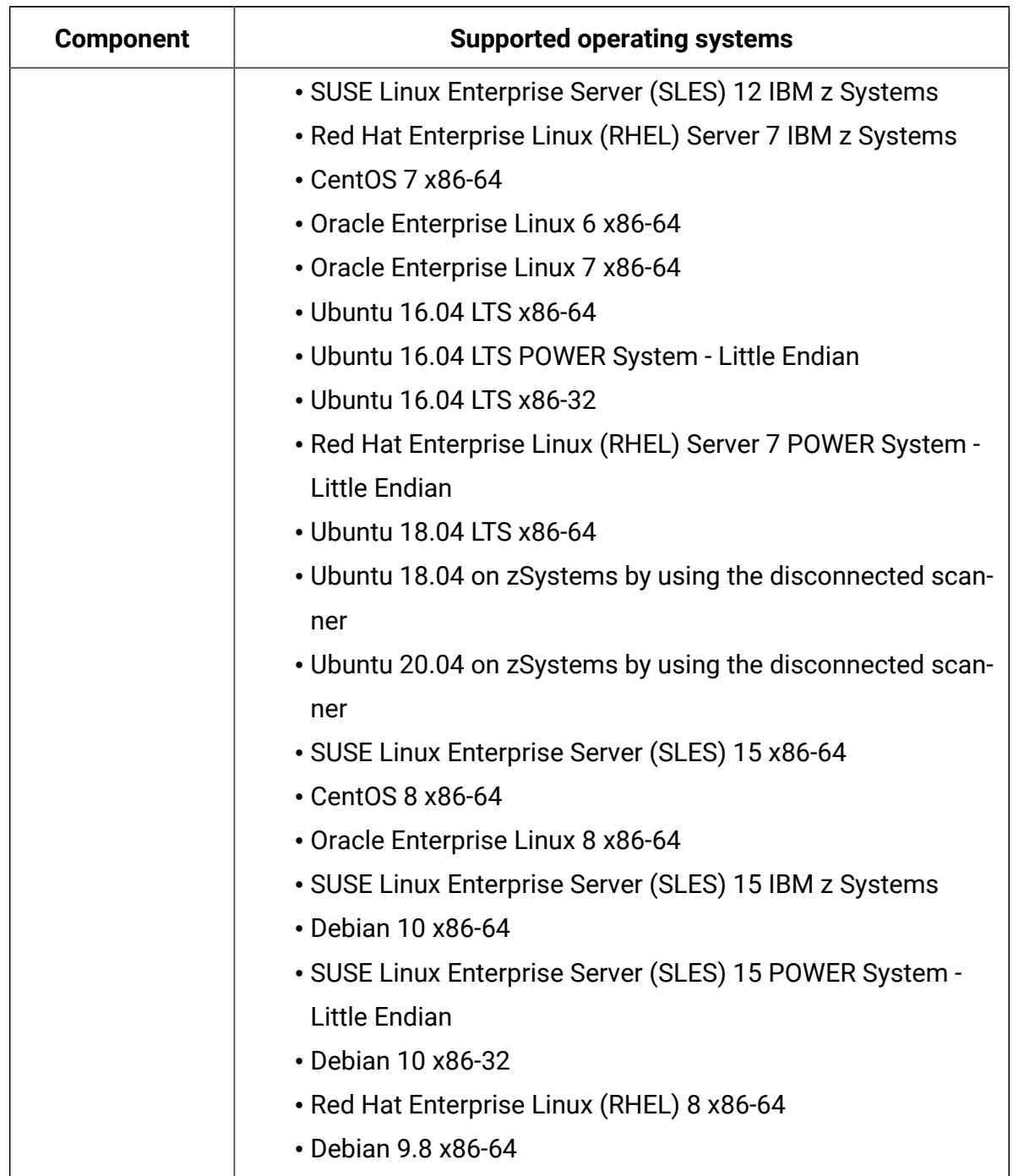

## **Table 91. Hypervisors - KVM on Ubuntu 16.04 LTS (continued)**

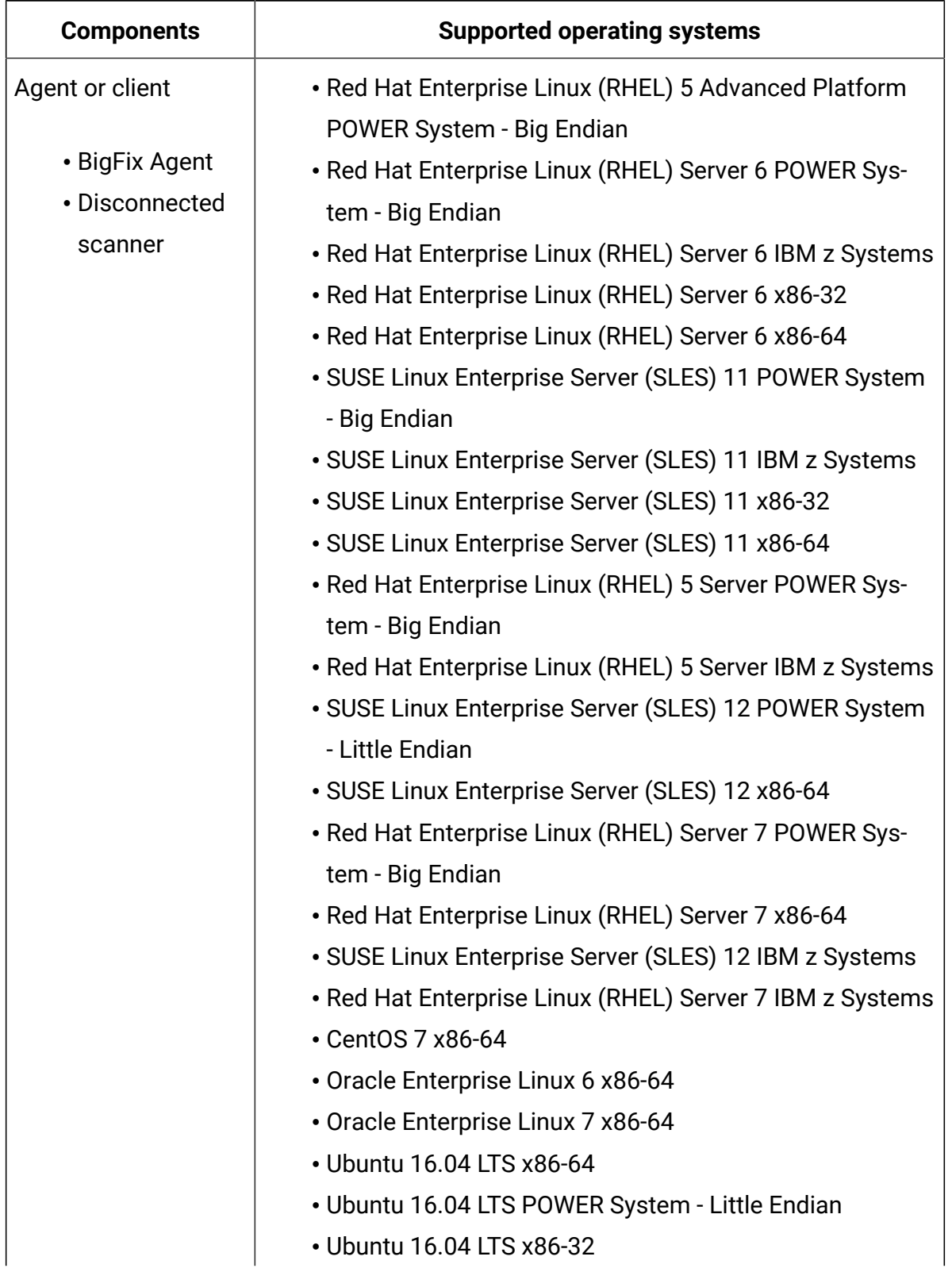

**Table 92. Hypervisors - Microsoft Hyper-V Server 2008 R2**

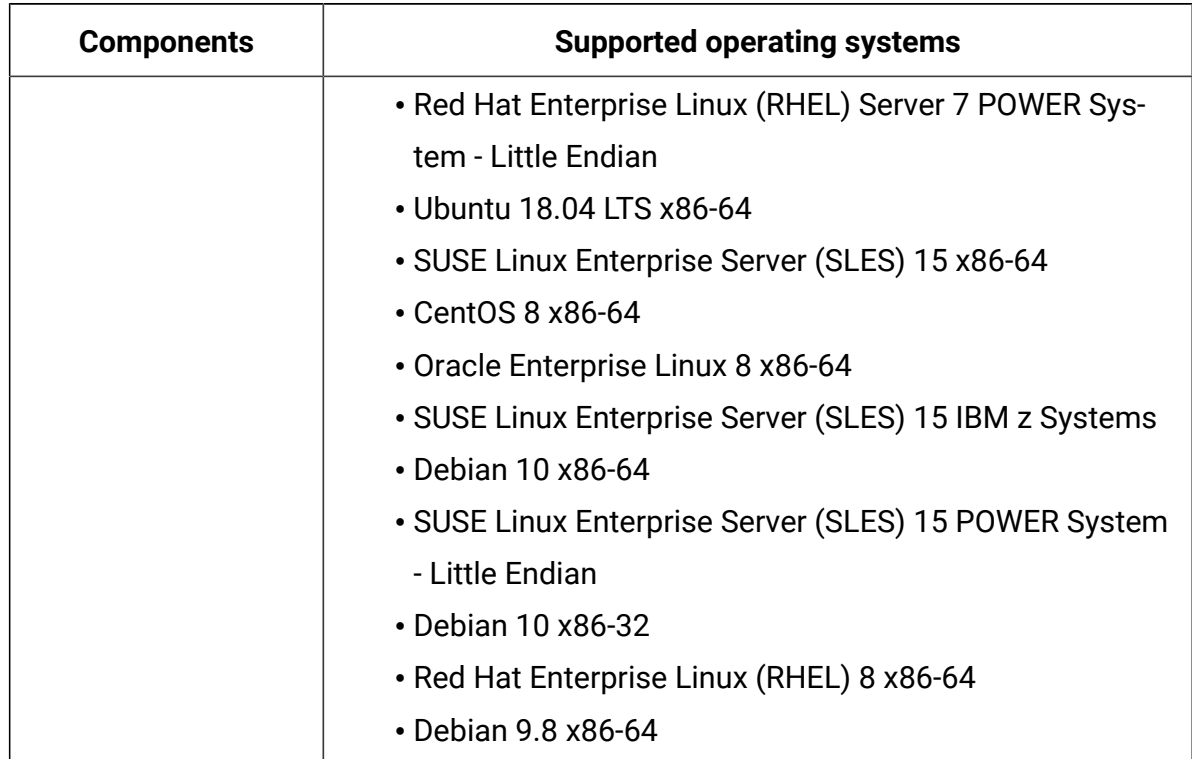

## **Table 92. Hypervisors - Microsoft Hyper-V Server 2008 R2 (continued)**

## **Table 93. Hypervisors - Microsoft Hyper-V Server 2012**

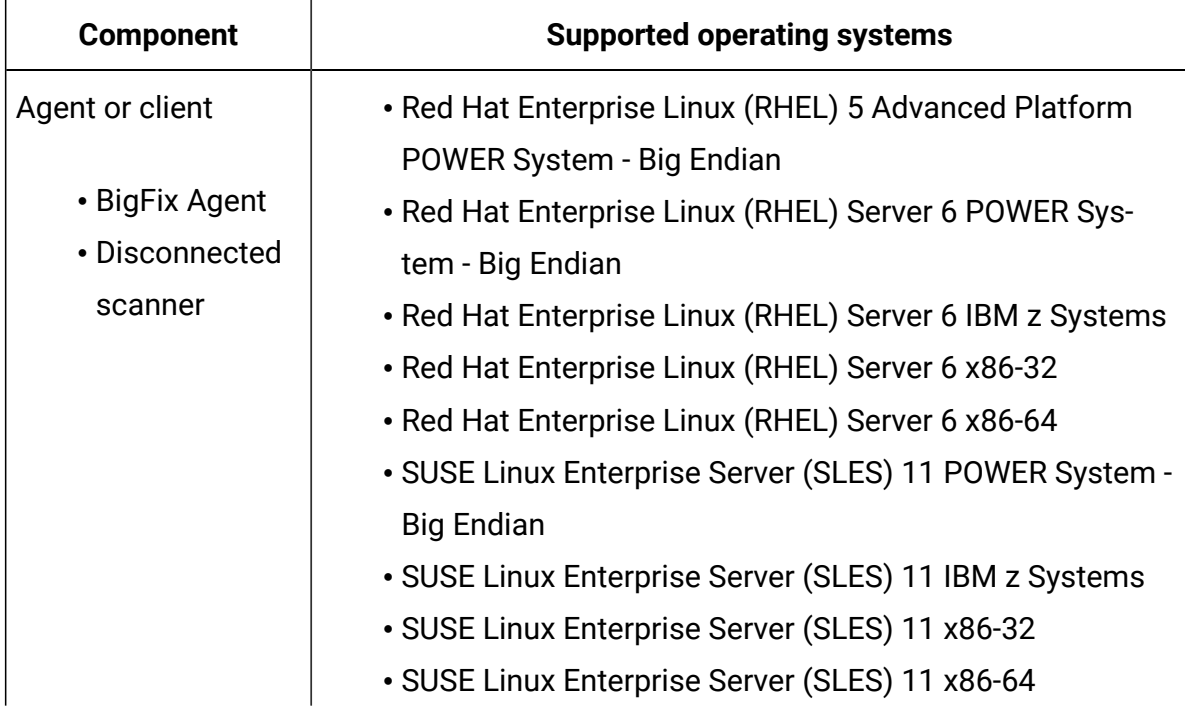

| <b>Component</b> | <b>Supported operating systems</b>                       |
|------------------|----------------------------------------------------------|
|                  | • Red Hat Enterprise Linux (RHEL) 5 Server POWER Sys-    |
|                  | tem - Big Endian                                         |
|                  | • Red Hat Enterprise Linux (RHEL) 5 Server IBM z Systems |
|                  | · SUSE Linux Enterprise Server (SLES) 12 POWER System -  |
|                  | <b>Little Endian</b>                                     |
|                  | • SUSE Linux Enterprise Server (SLES) 12 x86-64          |
|                  | • Red Hat Enterprise Linux (RHEL) Server 7 POWER Sys-    |
|                  | tem - Big Endian                                         |
|                  | • Red Hat Enterprise Linux (RHEL) Server 7 x86-64        |
|                  | • SUSE Linux Enterprise Server (SLES) 12 IBM z Systems   |
|                  | • Red Hat Enterprise Linux (RHEL) Server 7 IBM z Systems |
|                  | • CentOS 7 x86-64                                        |
|                  | • Oracle Enterprise Linux 6 x86-64                       |
|                  | • Oracle Enterprise Linux 7 x86-64                       |
|                  | • Ubuntu 16.04 LTS x86-64                                |
|                  | • Ubuntu 16.04 LTS POWER System - Little Endian          |
|                  | • Ubuntu 16.04 LTS x86-32                                |
|                  | • Red Hat Enterprise Linux (RHEL) Server 7 POWER Sys-    |
|                  | tem - Little Endian                                      |
|                  | • Ubuntu 18.04 LTS x86-64                                |
|                  | · SUSE Linux Enterprise Server (SLES) 15 x86-64          |
|                  | • CentOS 8 x86-64                                        |
|                  | • Oracle Enterprise Linux 8 x86-64                       |
|                  | • SUSE Linux Enterprise Server (SLES) 15 IBM z Systems   |
|                  | • Debian 10 x86-64                                       |
|                  | • SUSE Linux Enterprise Server (SLES) 15 POWER System -  |
|                  | <b>Little Endian</b>                                     |
|                  | • Debian 10 x86-32                                       |
|                  | • Red Hat Enterprise Linux (RHEL) 8 x86-64               |
|                  | • Debian 9.8 x86-64                                      |

**Table 93. Hypervisors - Microsoft Hyper-V Server 2012 (continued)**

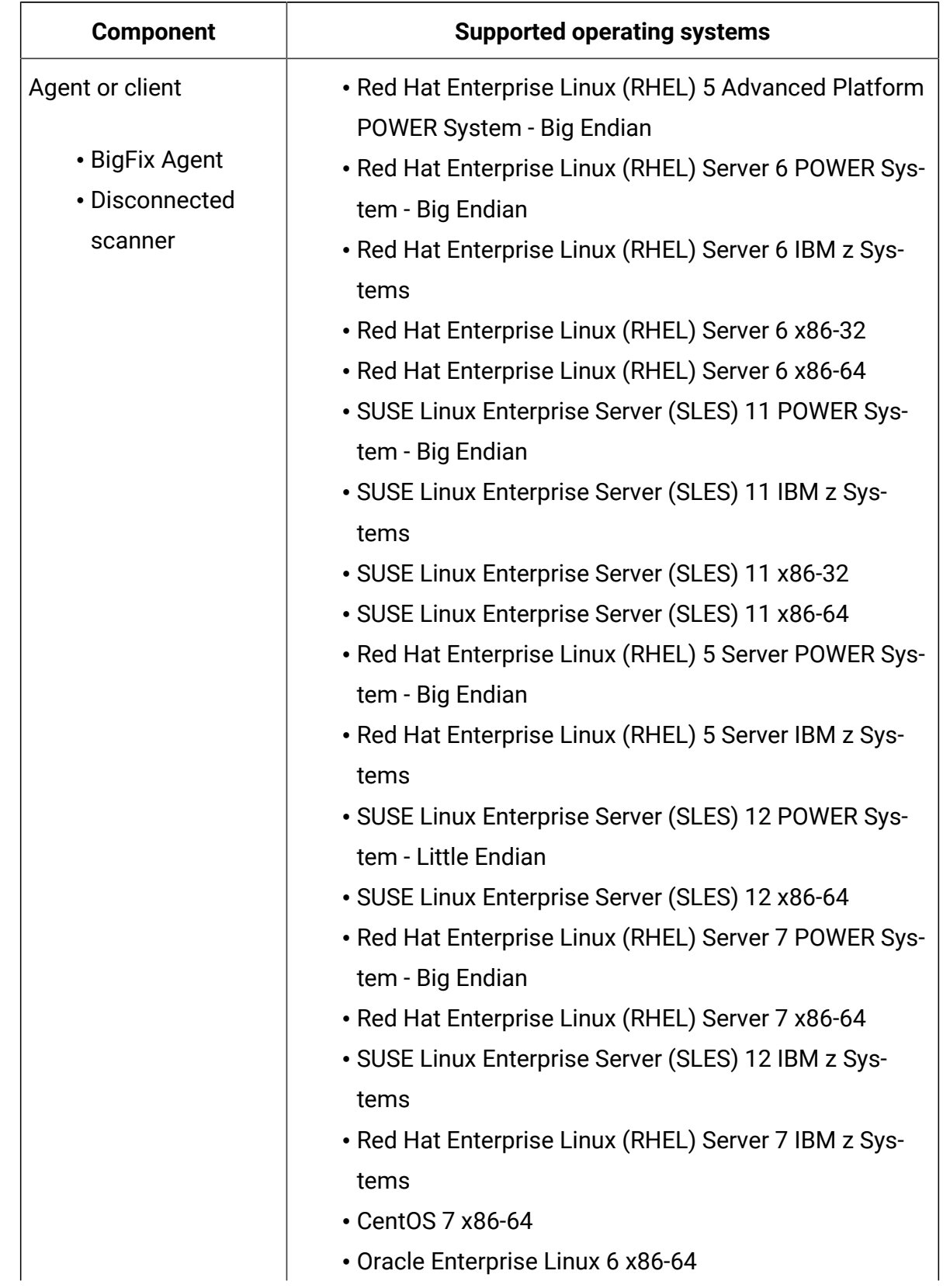

# **Table 94. Hypervisors - Microsoft Hyper-V Server 2012 R2**

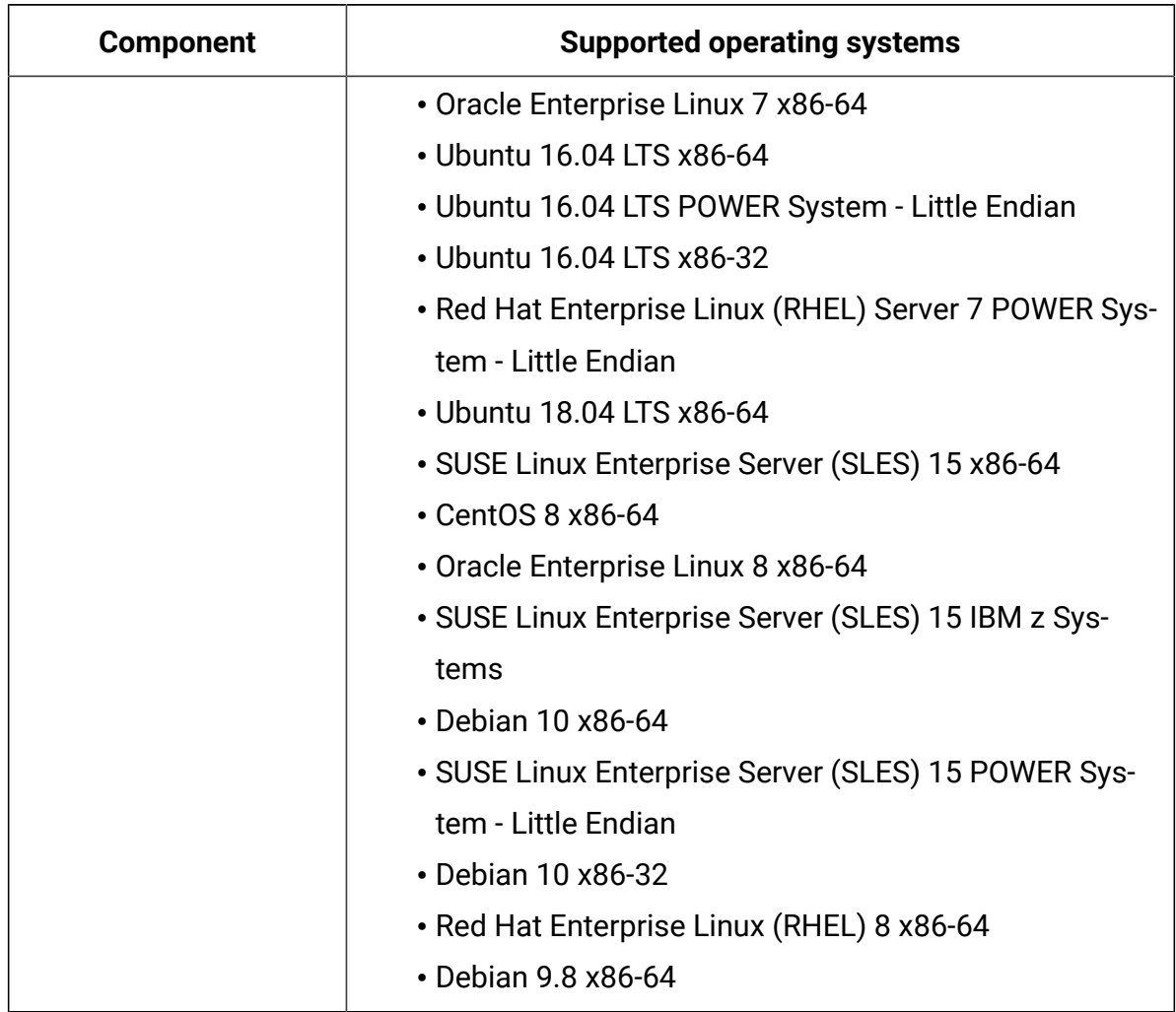

## **Table 94. Hypervisors - Microsoft Hyper-V Server 2012 R2 (continued)**

# **Table 95. Hypervisors - Microsoft Hyper-V Server 2016**

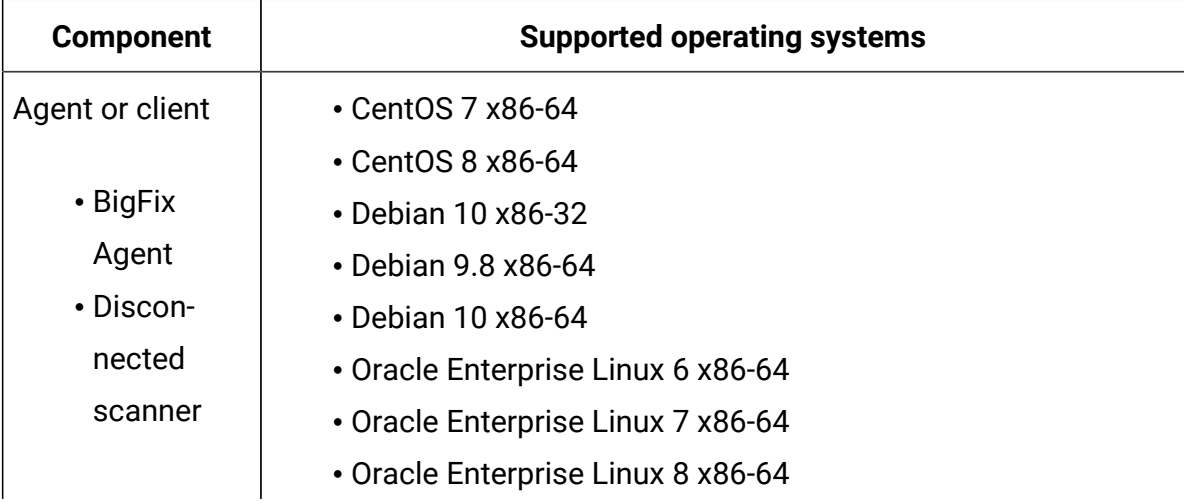

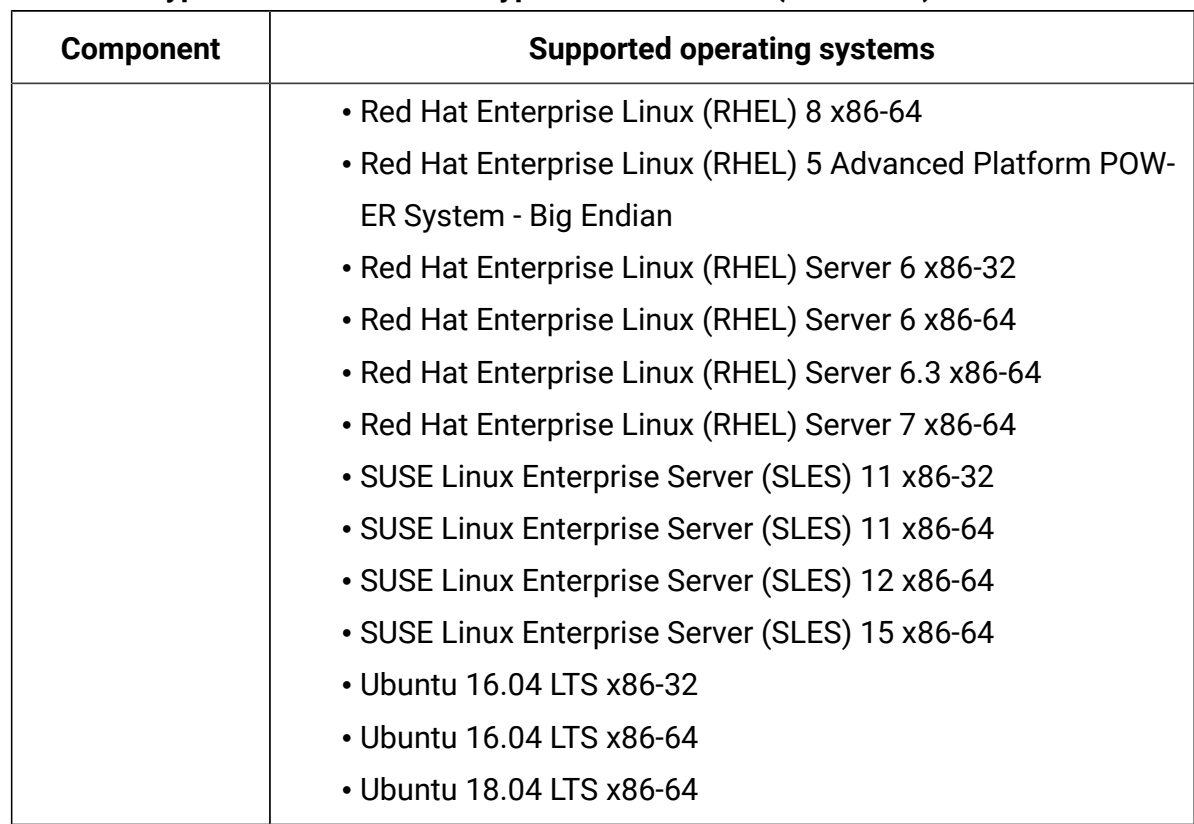

## **Table 95. Hypervisors - Microsoft Hyper-V Server 2016 (continued)**

## **Table 96. Hypervisors - Microsoft Hyper-V Server 2019**

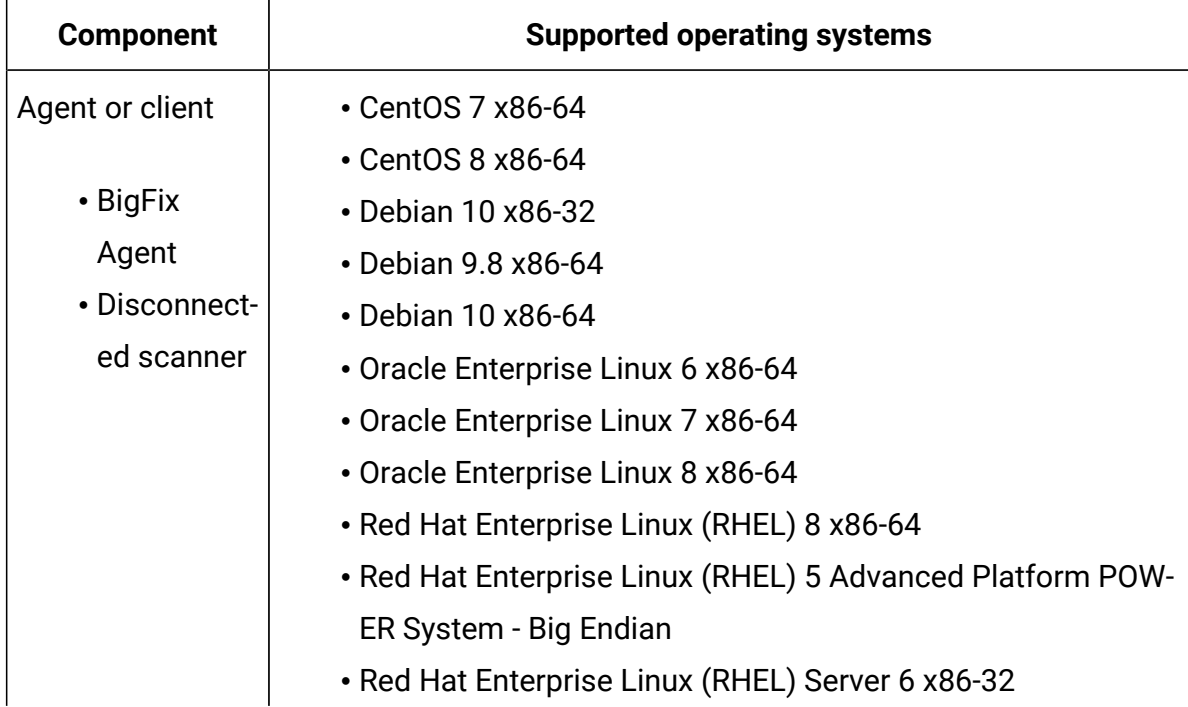

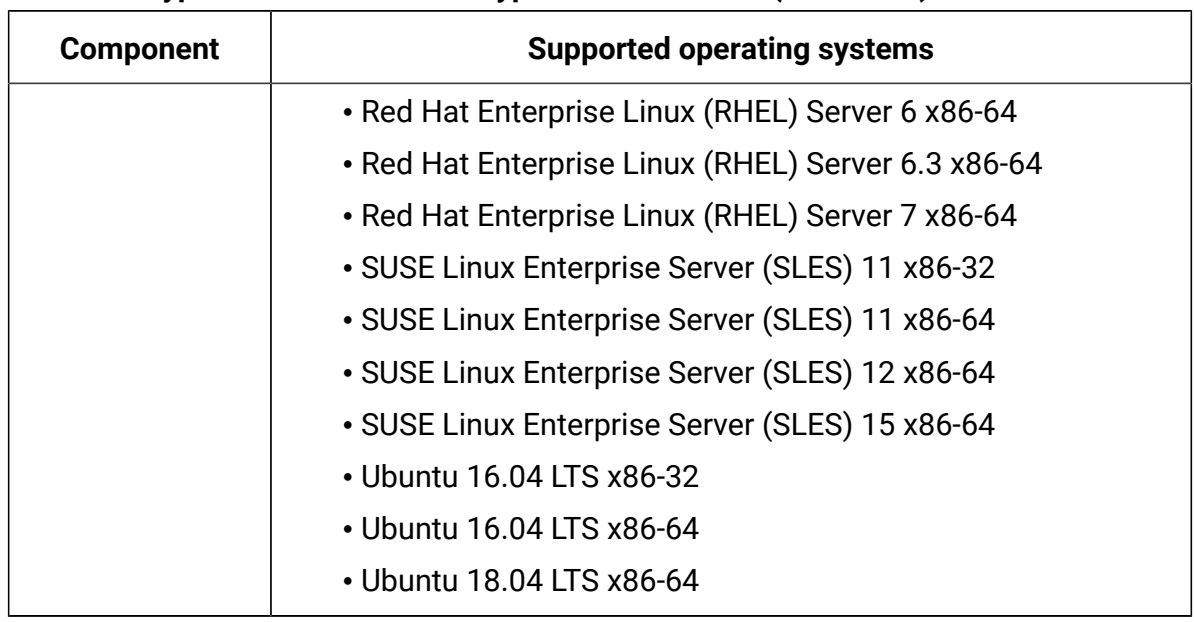

## **Table 96. Hypervisors - Microsoft Hyper-V Server 2019 (continued)**

#### **Table 97. Hypervisors - Nutanix Acropolis 5.10**

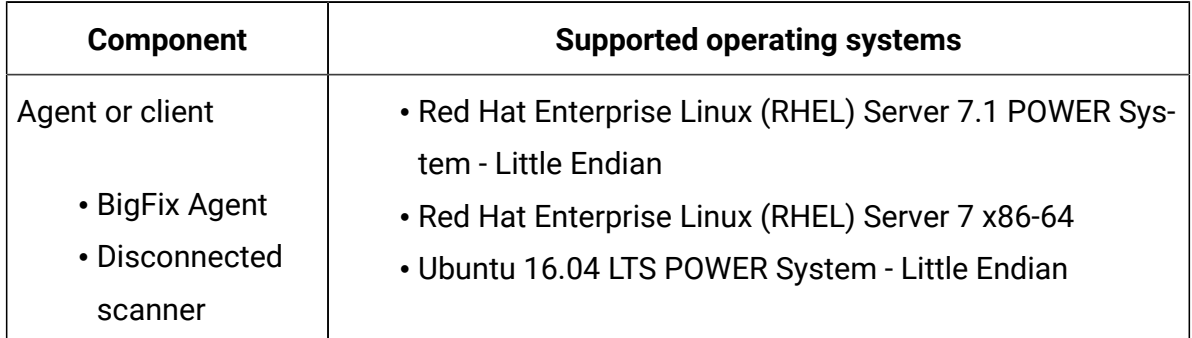

## **Table 98. Hypervisors - Oracle VM Server for SPARC All Versions**

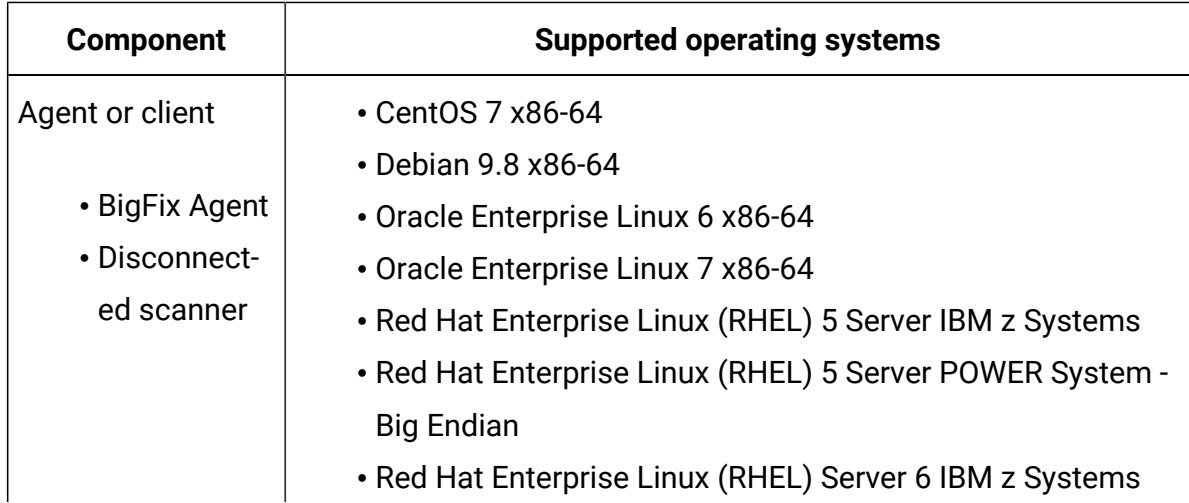

| <b>Component</b> | <b>Supported operating systems</b>                        |
|------------------|-----------------------------------------------------------|
|                  | • Red Hat Enterprise Linux (RHEL) Server 7 IBM z Systems  |
|                  | • Red Hat Enterprise Linux (RHEL) Server 6 POWER System - |
|                  | <b>Big Endian</b>                                         |
|                  | • Red Hat Enterprise Linux (RHEL) Server 7 POWER System - |
|                  | <b>Big Endian</b>                                         |
|                  | • Red Hat Enterprise Linux (RHEL) Server 7.1 POWER System |
|                  | - Little Endian                                           |
|                  | • Red Hat Enterprise Linux (RHEL) Server 7.5 POWER System |
|                  | - Little Endian                                           |
|                  | • Red Hat Enterprise Linux (RHEL) Server 6 x86-32         |
|                  | • Red Hat Enterprise Linux (RHEL) Server 6 x86-64         |
|                  | • Red Hat Enterprise Linux (RHEL) Server 6.3 x86-64       |
|                  | • Red Hat Enterprise Linux (RHEL) Server 7 x86-64         |
|                  | • SUSE Linux Enterprise Server (SLES) 11 IBM z Systems    |
|                  | • SUSE Linux Enterprise Server (SLES) 12 IBM z Systems    |
|                  | • SUSE Linux Enterprise Server (SLES) 12 SP1 IBM z Sys-   |
|                  | tems                                                      |
|                  | • SUSE Linux Enterprise Server (SLES) 11 POWER System -   |
|                  | <b>Big Endian</b>                                         |
|                  | · SUSE Linux Enterprise Server (SLES) 12 POWER System -   |
|                  | <b>Little Endian</b>                                      |
|                  | · SUSE Linux Enterprise Server (SLES) 12 SP3 POWER Sys-   |
|                  | tem - Little Endian                                       |
|                  | • SUSE Linux Enterprise Server (SLES) 11 x86-32           |
|                  | · SUSE Linux Enterprise Server (SLES) 11 x86-64           |
|                  | · SUSE Linux Enterprise Server (SLES) 12 x86-64           |
|                  | • Ubuntu 16.04 LTS POWER System - Little Endian           |
|                  | • Ubuntu 16.04 LTS x86-32                                 |
|                  | • Ubuntu 16.04 LTS x86-64                                 |

**Table 98. Hypervisors - Oracle VM Server for SPARC All Versions (continued)**

| <b>Component</b> | <b>Supported operating systems</b>                         |
|------------------|------------------------------------------------------------|
| Agent or client  | • Oracle Enterprise Linux 6 x86-64                         |
|                  | • Oracle Enterprise Linux 7 x86-64                         |
| • BigFix         | • Red Hat Enterprise Linux (RHEL) 5 Server IBM z Systems   |
| Agent            | • Red Hat Enterprise Linux (RHEL) 5 Server POWER System -  |
| • Disconnect-    | <b>Big Endian</b>                                          |
| ed scanner       | • Red Hat Enterprise Linux (RHEL) Server 6 IBM z Systems   |
| • CentOS 7       | • Red Hat Enterprise Linux (RHEL) Server 7 IBM z Systems   |
| x86-64           | • Red Hat Enterprise Linux (RHEL) Server 6 POWER System -  |
|                  | <b>Big Endian</b>                                          |
|                  | • Red Hat Enterprise Linux (RHEL) Server 7 POWER System -  |
|                  | <b>Big Endian</b>                                          |
|                  | • Red Hat Enterprise Linux (RHEL) Server 7.1 POWER System  |
|                  | - Little Endian                                            |
|                  | • Red Hat Enterprise Linux (RHEL) Server 7.5 POWER System  |
|                  | - Little Endian                                            |
|                  | • Red Hat Enterprise Linux (RHEL) Server 6 x86-32          |
|                  | • Red Hat Enterprise Linux (RHEL) Server 6 x86-64          |
|                  | • Red Hat Enterprise Linux (RHEL) Server 6.3 x86-64        |
|                  | • Red Hat Enterprise Linux (RHEL) Server 7 x86-64          |
|                  | • SUSE Linux Enterprise Server (SLES) 11 IBM z Systems     |
|                  | • SUSE Linux Enterprise Server (SLES) 12 IBM z Systems     |
|                  | · SUSE Linux Enterprise Server (SLES) 12 SP1 IBM z Systems |
|                  | • SUSE Linux Enterprise Server (SLES) 11 POWER System -    |
|                  | <b>Big Endian</b>                                          |
|                  | • SUSE Linux Enterprise Server (SLES) 12 POWER System -    |
|                  | <b>Little Endian</b>                                       |
|                  | • SUSE Linux Enterprise Server (SLES) 12 SP3 POWER Sys-    |
|                  | tem - Little Endian                                        |
|                  | • SUSE Linux Enterprise Server (SLES) 11 x86-32            |

**Table 99. Hypervisors - Red Hat KVM as delivered with Red Hat Enterprise Linux (RHEL) and its RHEV equivalent 7.0**

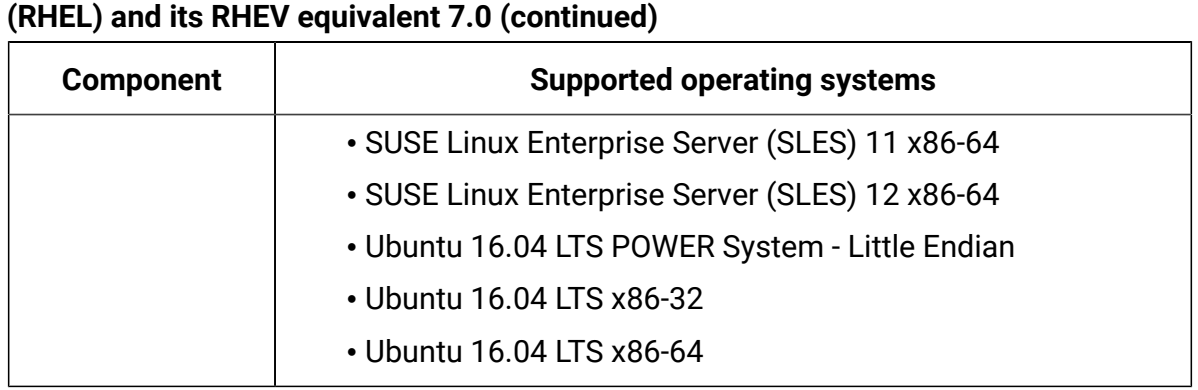

# **Table 99. Hypervisors - Red Hat KVM as delivered with Red Hat Enterprise Linux**

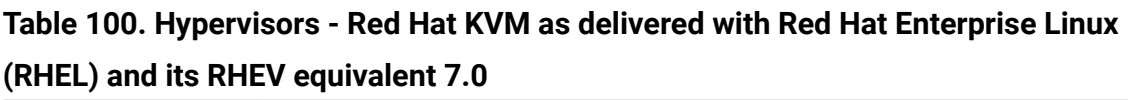

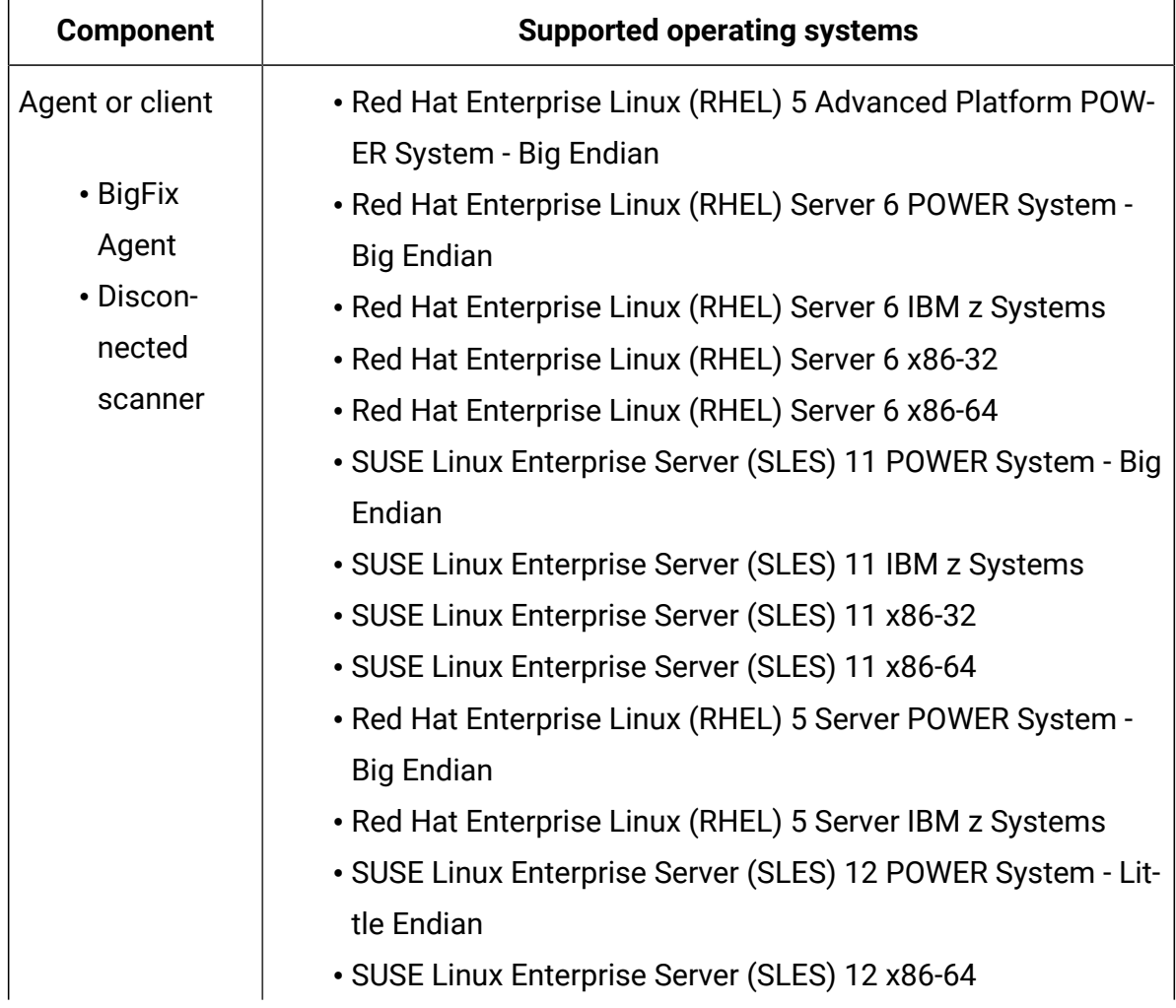

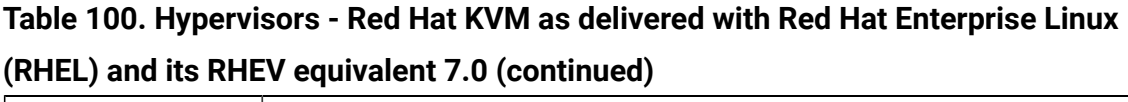

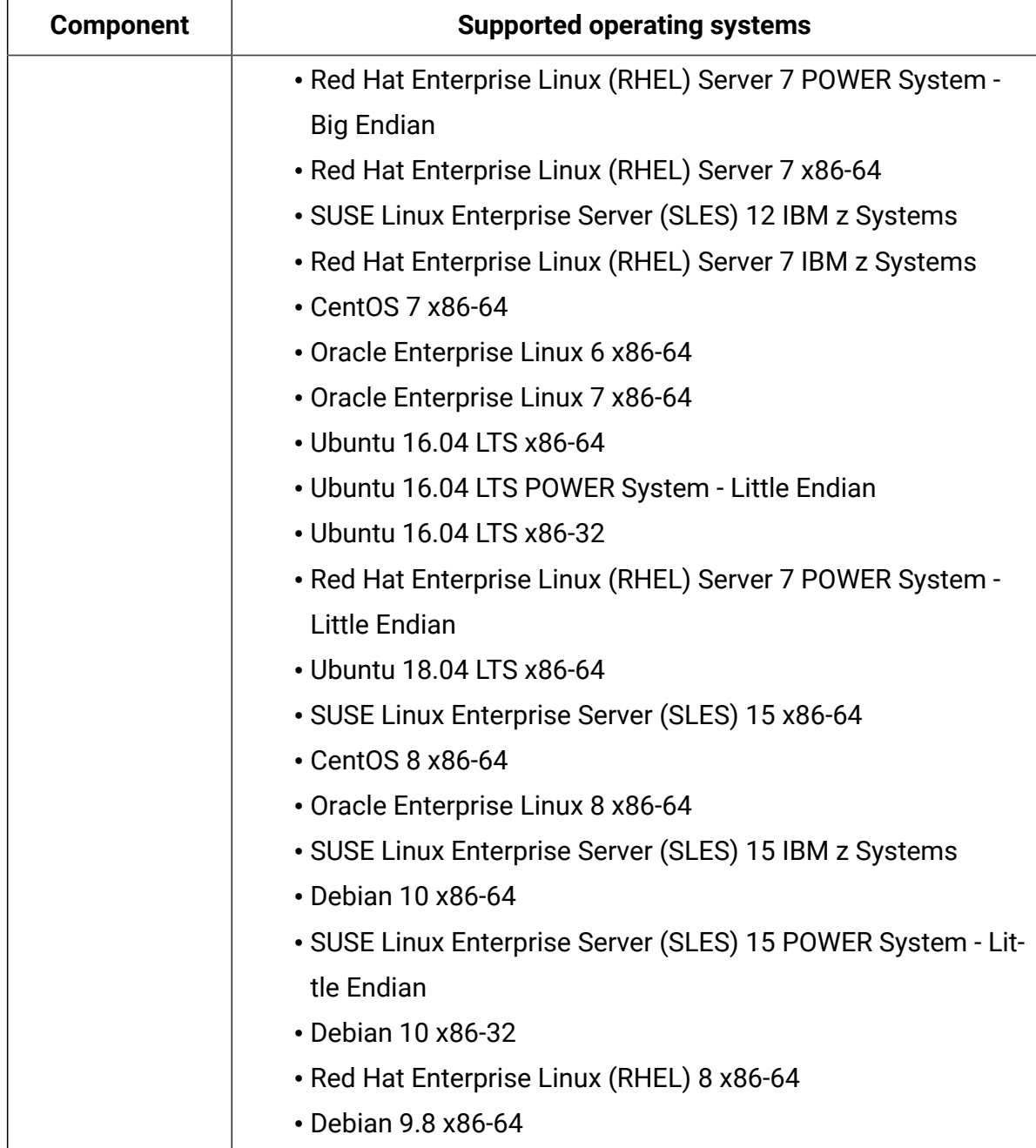

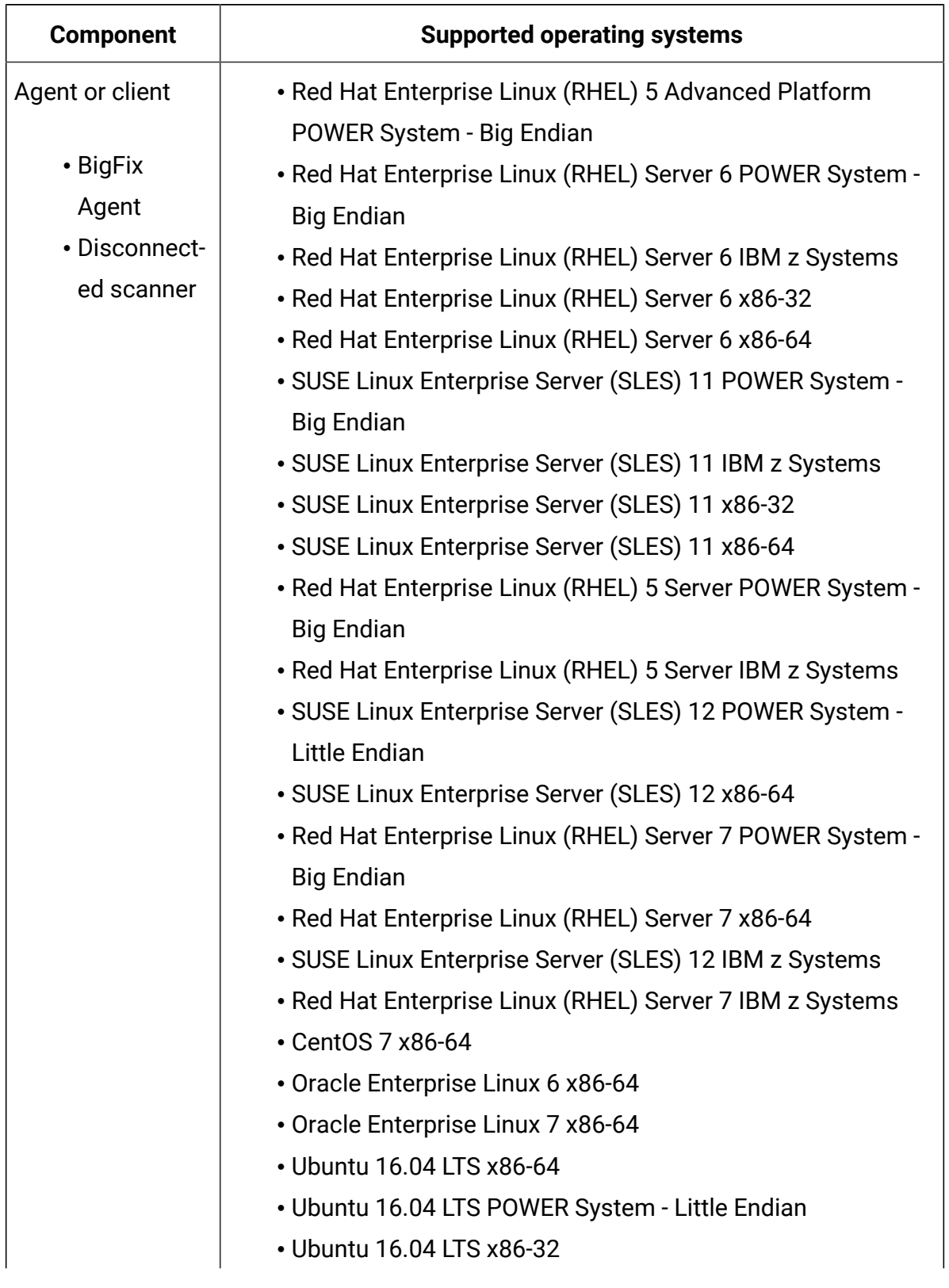

## **Table 101. Hypervisors - Red Hat Virtualization 4.0**

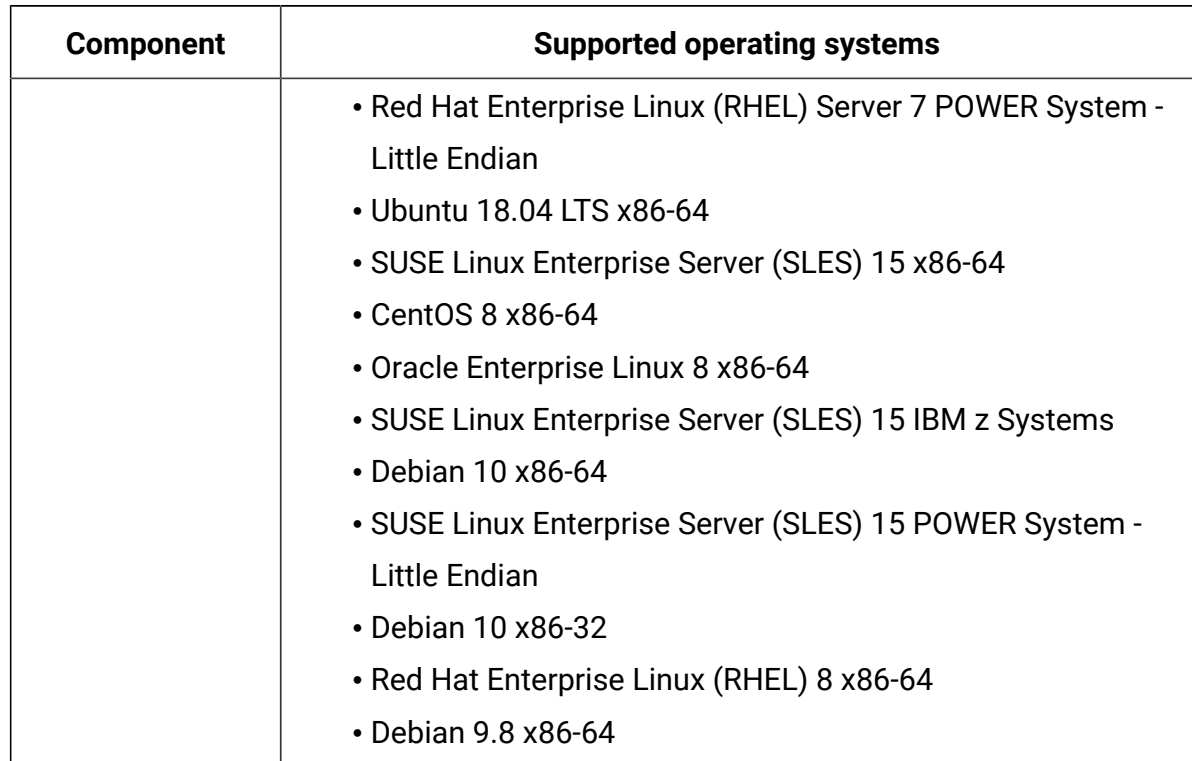

## **Table 101. Hypervisors - Red Hat Virtualization 4.0 (continued)**

## **Table 102. Hypervisors - Red Hat Virtualization 4.1**

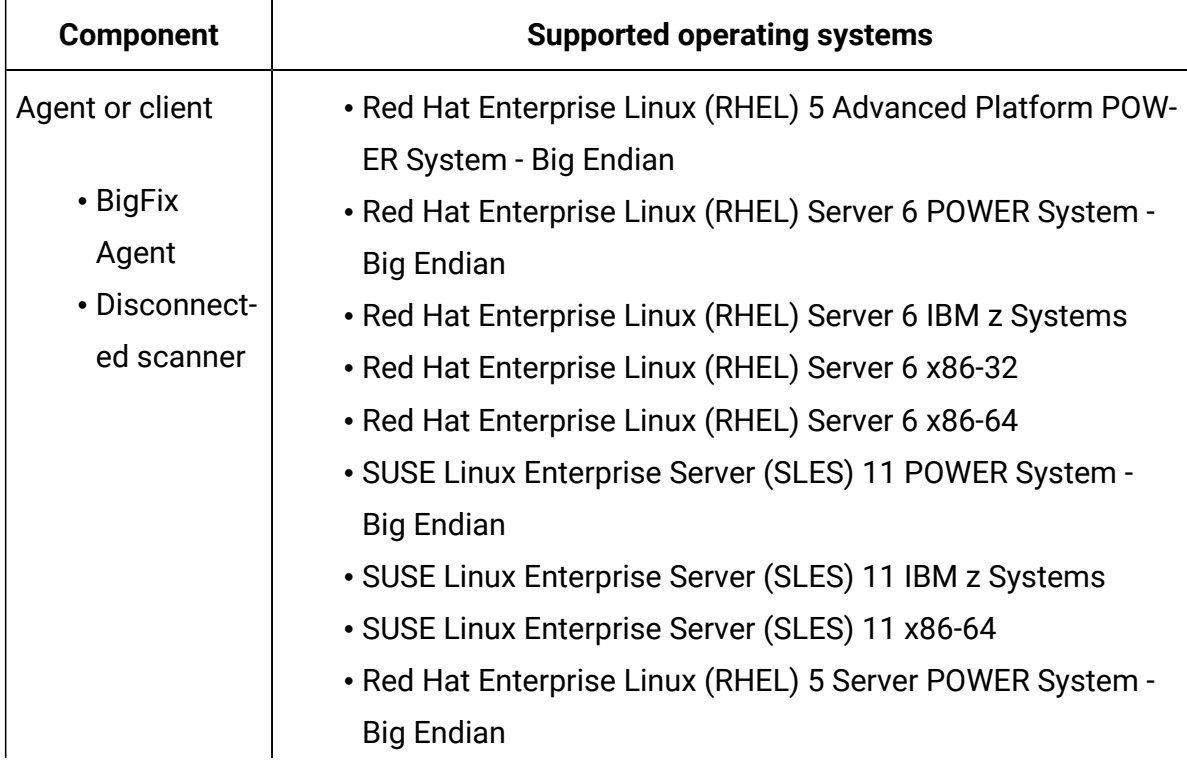

| <b>Component</b> | <b>Supported operating systems</b>                                             |
|------------------|--------------------------------------------------------------------------------|
|                  | • Red Hat Enterprise Linux (RHEL) 5 Server IBM z Systems                       |
|                  | • SUSE Linux Enterprise Server (SLES) 12 POWER System -                        |
|                  | <b>Little Endian</b>                                                           |
|                  | • SUSE Linux Enterprise Server (SLES) 12 x86-64                                |
|                  | • Red Hat Enterprise Linux (RHEL) Server 7 POWER System -<br><b>Big Endian</b> |
|                  | • Red Hat Enterprise Linux (RHEL) Server 7 x86-64                              |
|                  | • SUSE Linux Enterprise Server (SLES) 12 IBM z Systems                         |
|                  | • Red Hat Enterprise Linux (RHEL) Server 7 IBM z Systems                       |
|                  | • CentOS 7 x86-64                                                              |
|                  | • Oracle Enterprise Linux 6 x86-64                                             |
|                  | • Oracle Enterprise Linux 7 x86-64                                             |
|                  | • Ubuntu 16.04 LTS x86-64                                                      |
|                  | • Ubuntu 16.04 LTS POWER System - Little Endian                                |
|                  | • Ubuntu 16.04 LTS x86-32                                                      |
|                  | • Red Hat Enterprise Linux (RHEL) Server 7 POWER System -                      |
|                  | Little Endian                                                                  |
|                  | • Ubuntu 18.04 LTS x86-64                                                      |
|                  | • SUSE Linux Enterprise Server (SLES) 15 x86-64                                |
|                  | • CentOS 8 x86-64                                                              |
|                  | • Oracle Enterprise Linux 8 x86-64                                             |
|                  | • SUSE Linux Enterprise Server (SLES) 15 IBM z Systems                         |
|                  | • Debian 10 x86-64                                                             |
|                  | • SUSE Linux Enterprise Server (SLES) 15 POWER System -                        |
|                  | Little Endian                                                                  |
|                  | • Debian 10 x86-32                                                             |
|                  | • Red Hat Enterprise Linux (RHEL) 8 x86-64                                     |
|                  | • Debian 9.8 x86-64                                                            |

**Table 102. Hypervisors - Red Hat Virtualization 4.1 (continued)**

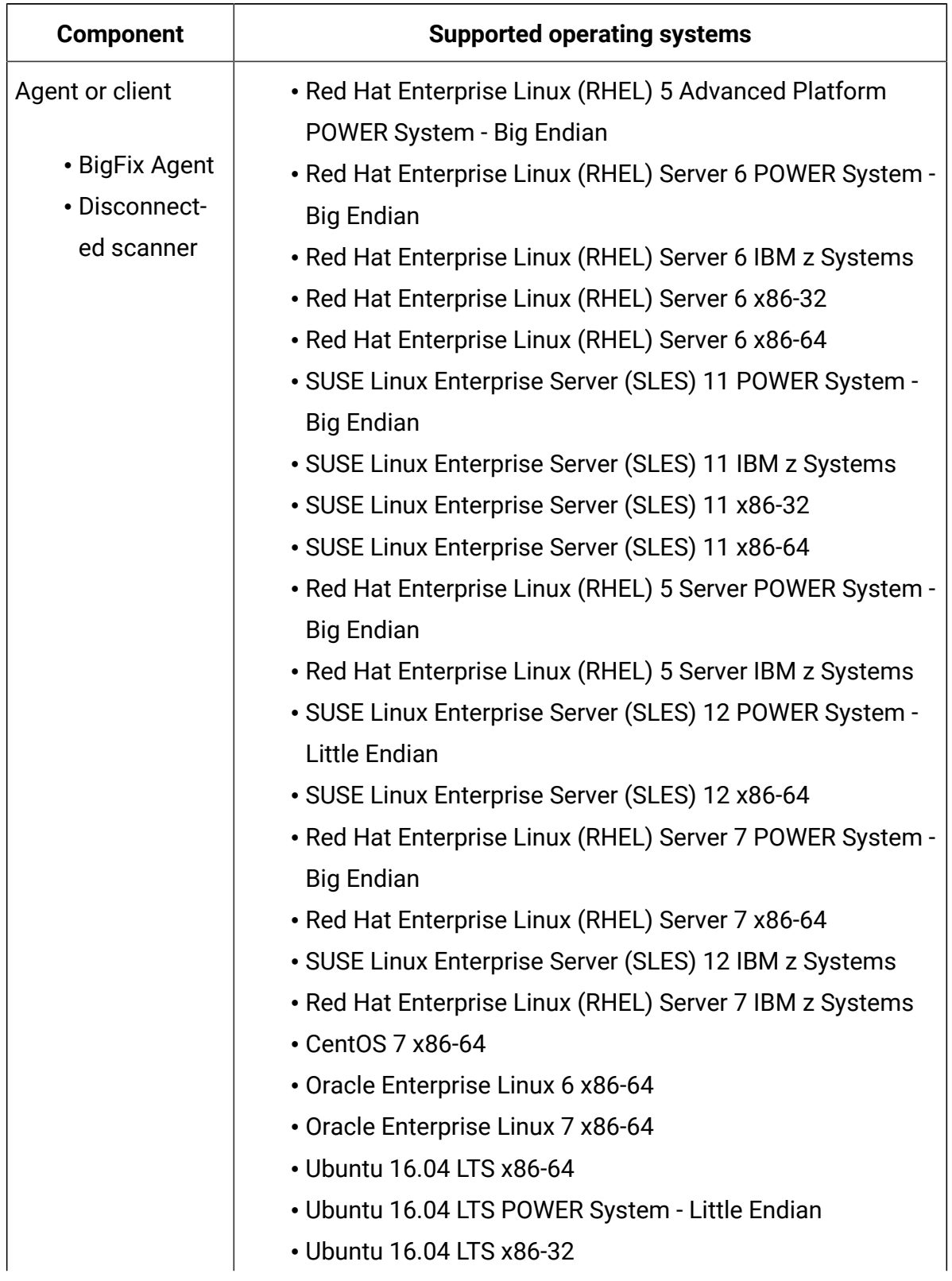

## **Table 103. Hypervisors - Red Hat Virtualization 4.2**

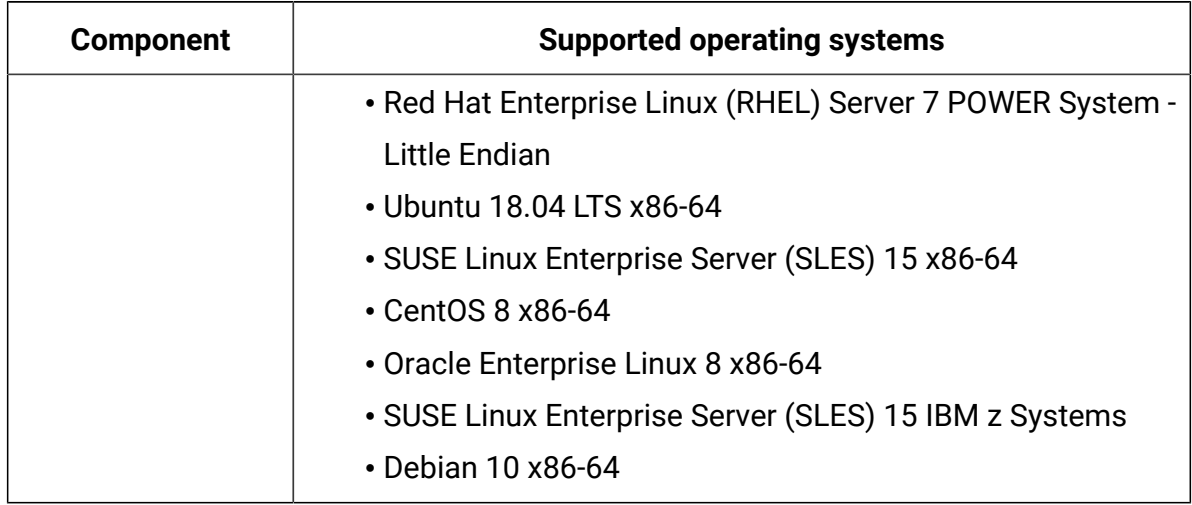

# **Table 103. Hypervisors - Red Hat Virtualization 4.2 (continued)**

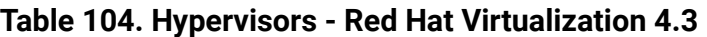

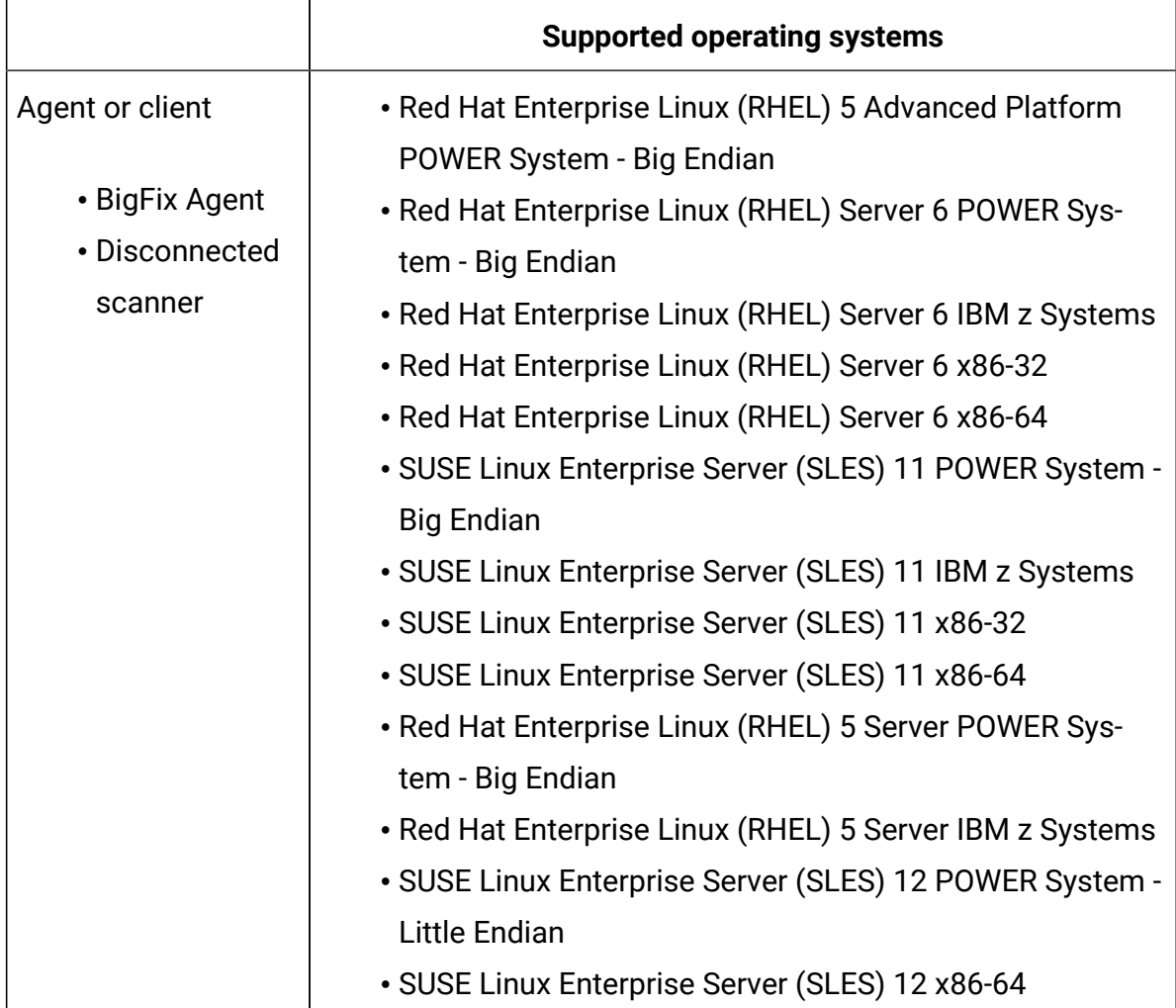

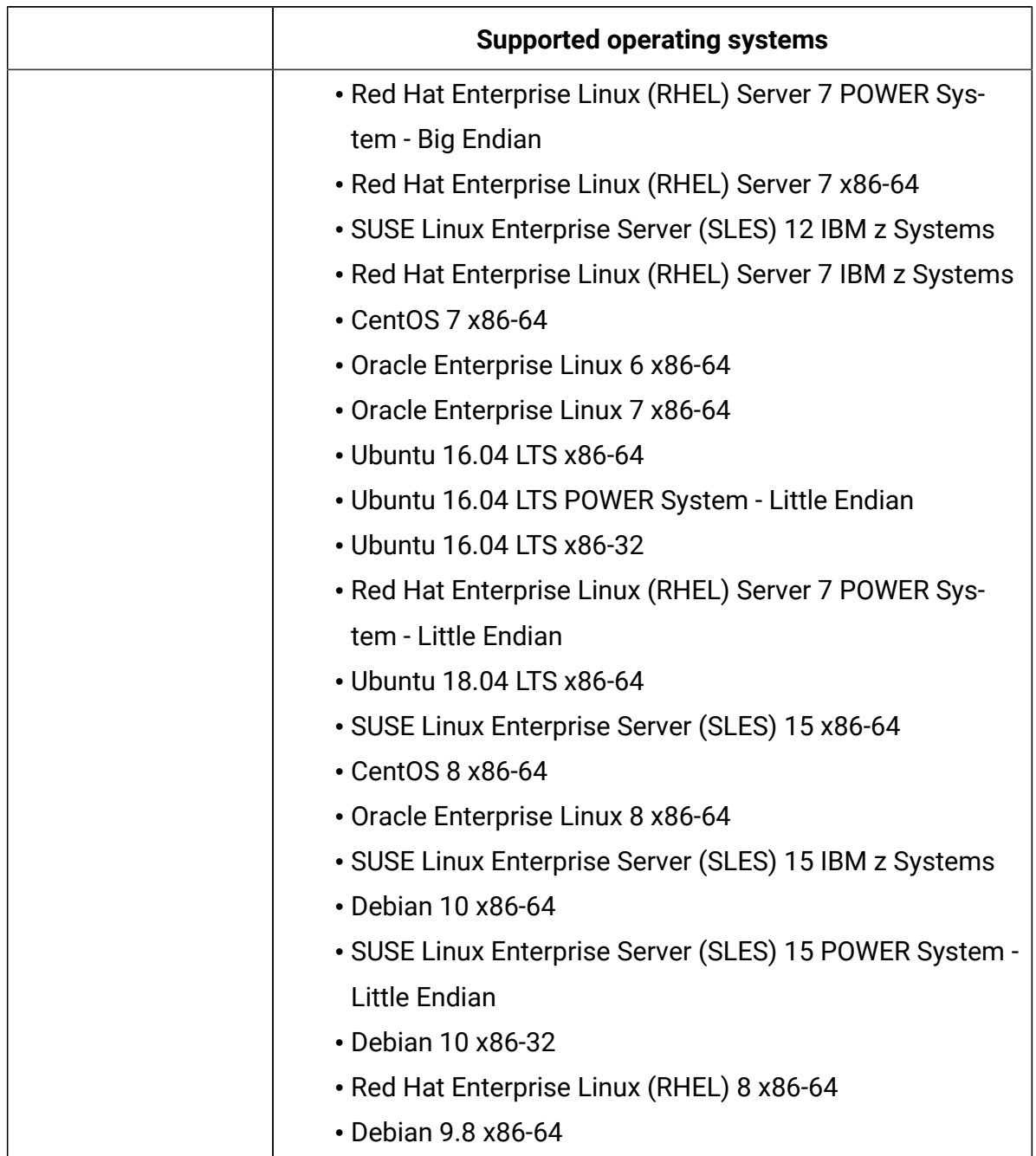

## **Table 104. Hypervisors - Red Hat Virtualization 4.3 (continued)**

## **Table 105. Hypervisors - VMware ESXi 6.5**

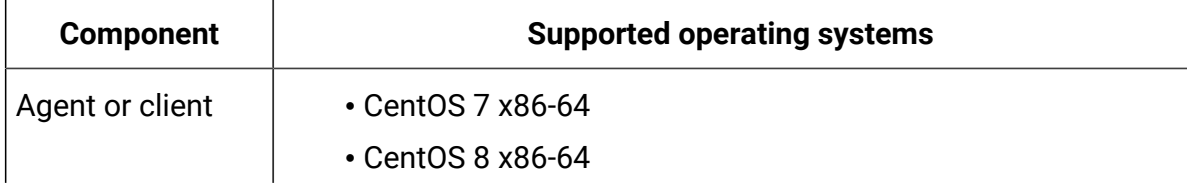

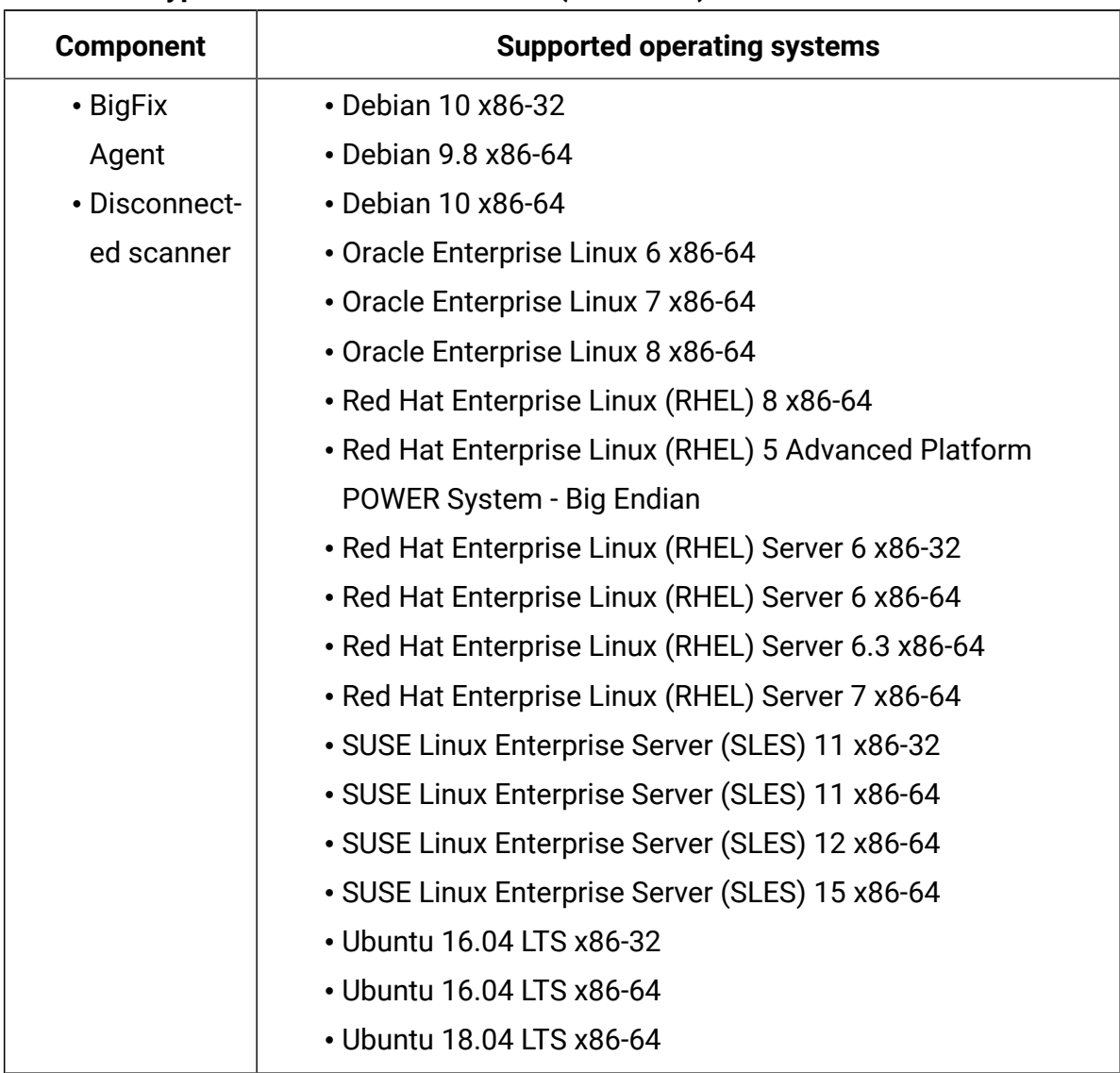

## **Table 105. Hypervisors - VMware ESXi 6.5 (continued)**

## **Table 106. Hypervisors - VMware ESXi 6.7**

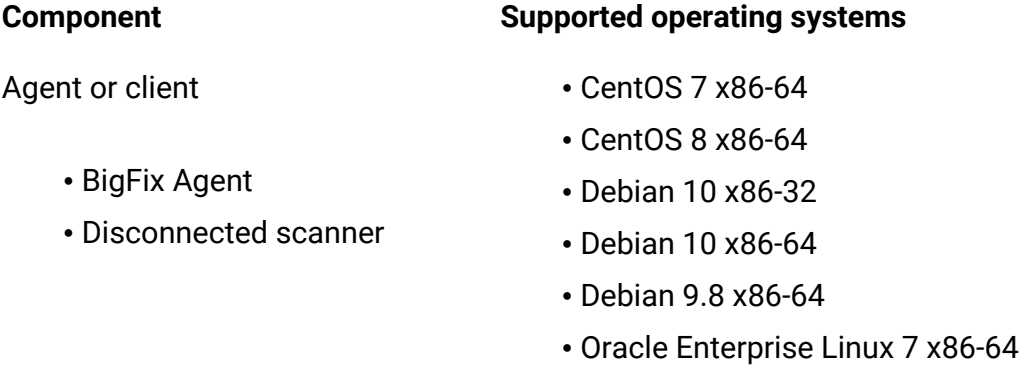

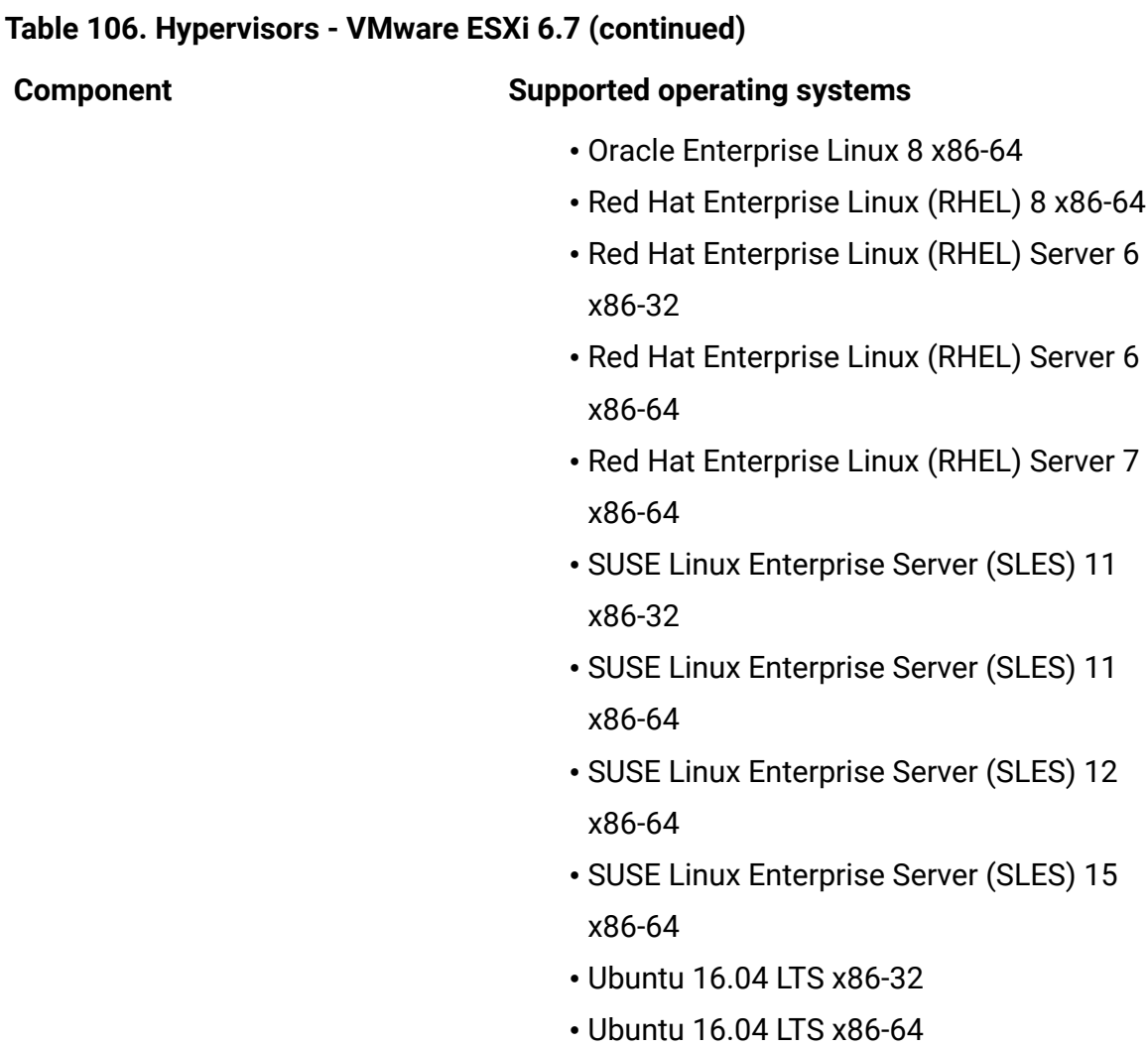

#### • Ubuntu 18.04 LTS x86-64

• Ubuntu 20.04 LTS x86-64

## **Table 107. Hypervisors - VMware ESXi 7.0**

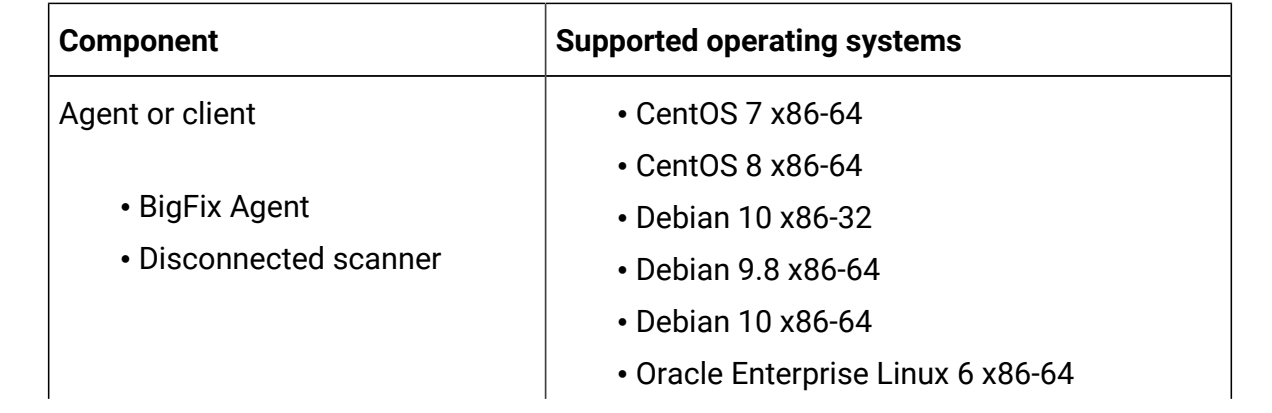

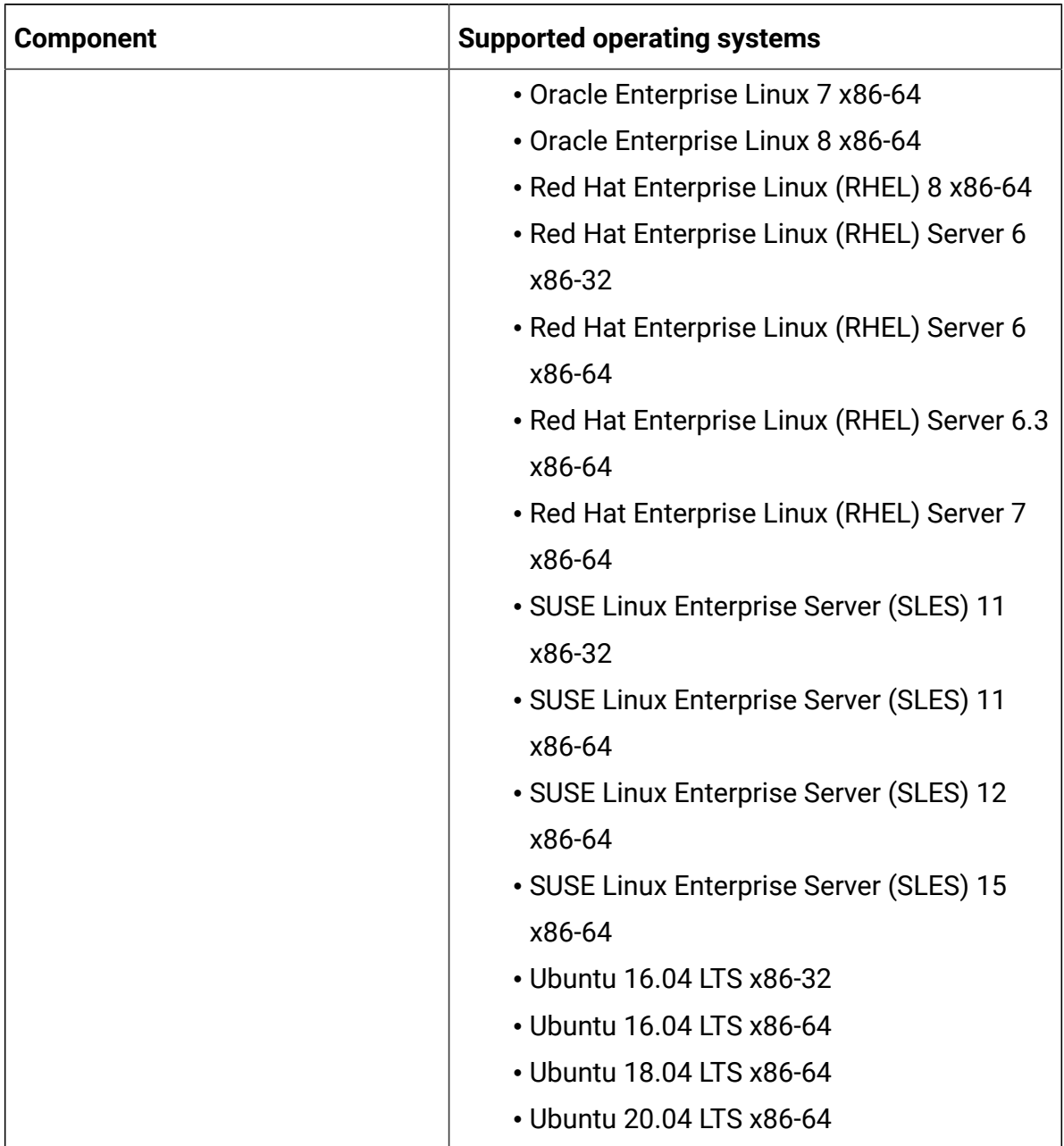

# **Table 107. Hypervisors - VMware ESXi 7.0 (continued)**
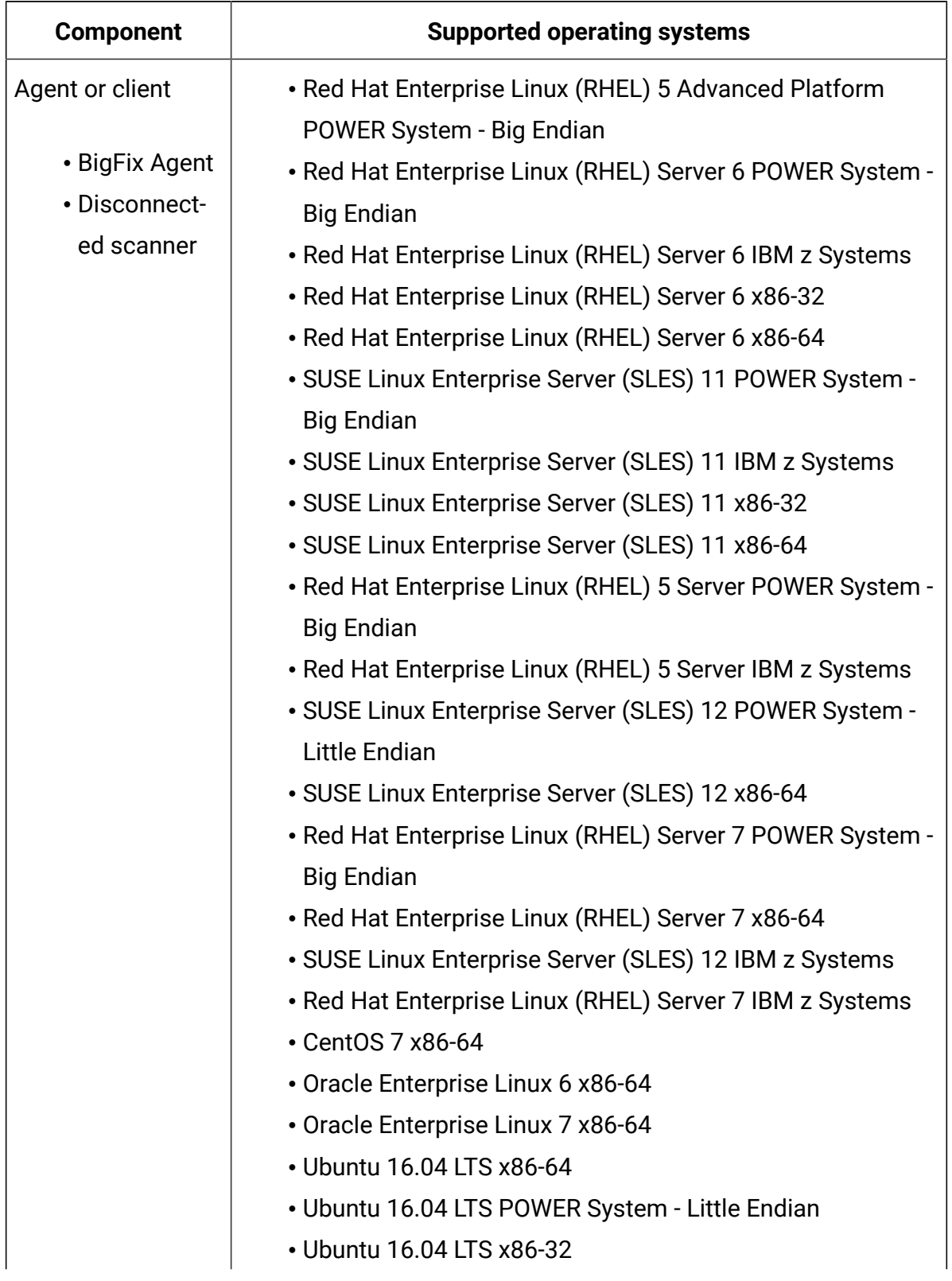

## **Table 108. Hypervisors - VMware ESXi 6.7**

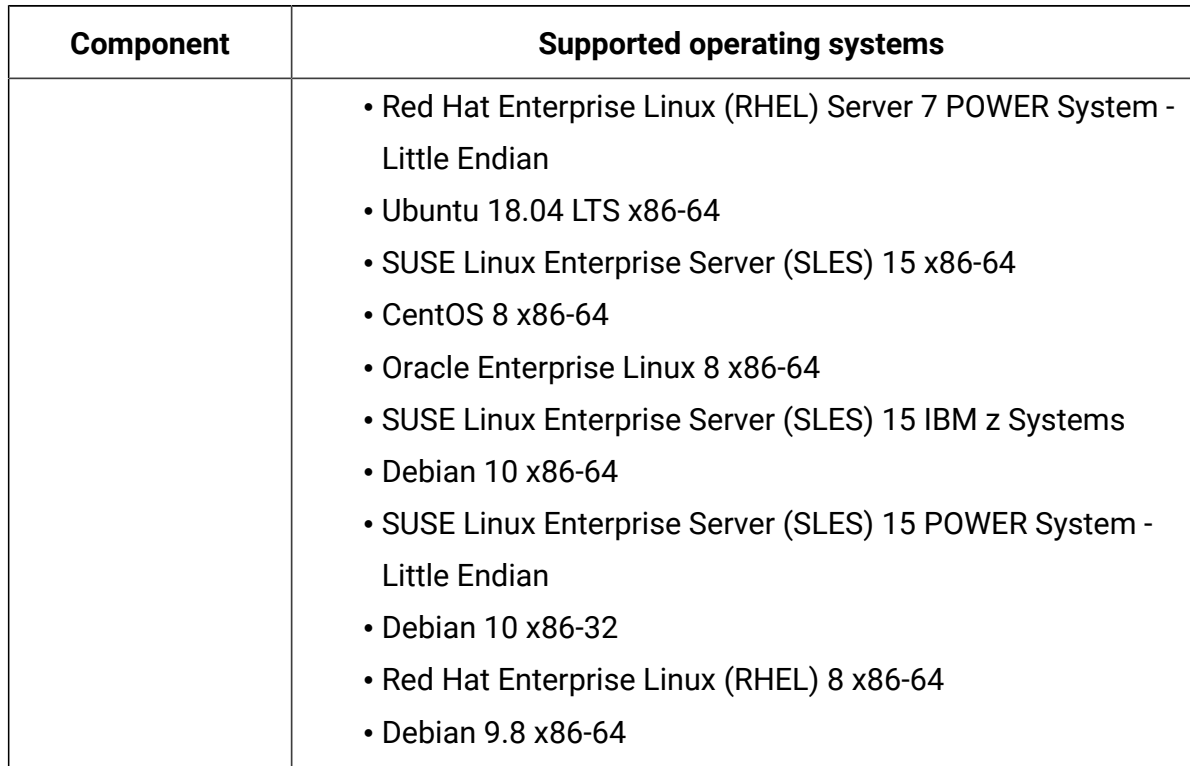

## **Table 108. Hypervisors - VMware ESXi 6.7 (continued)**

## **Table 109. Hypervisors - Xen 4.4**

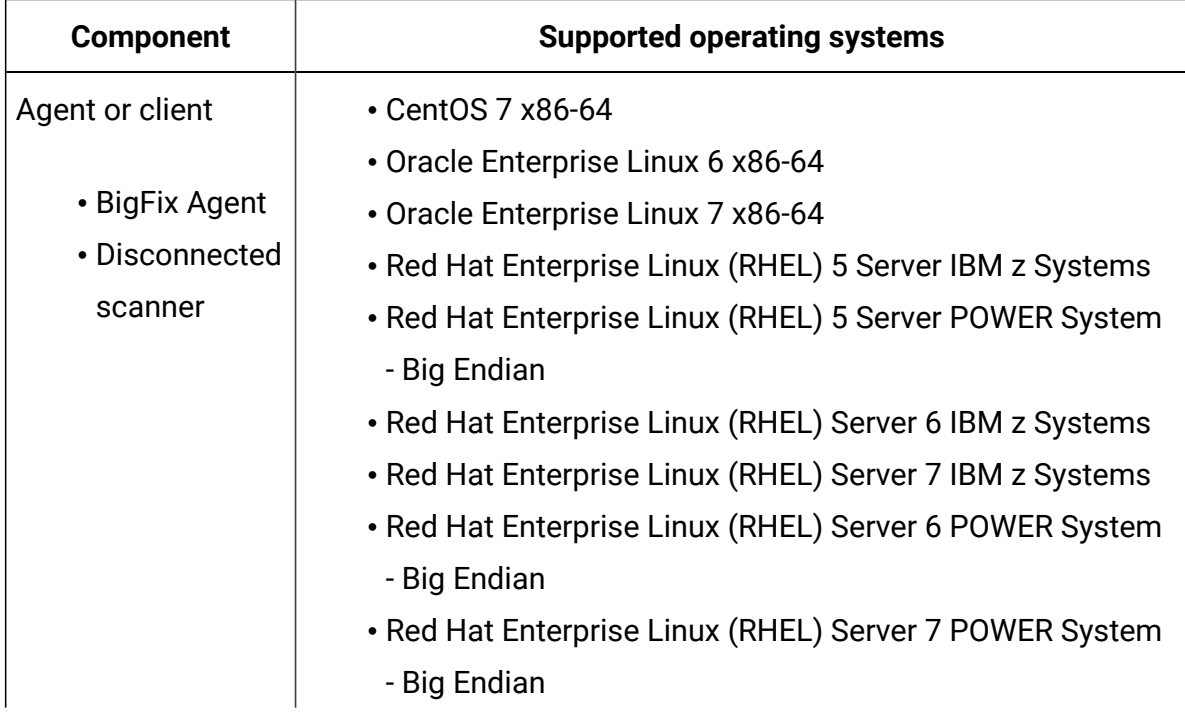

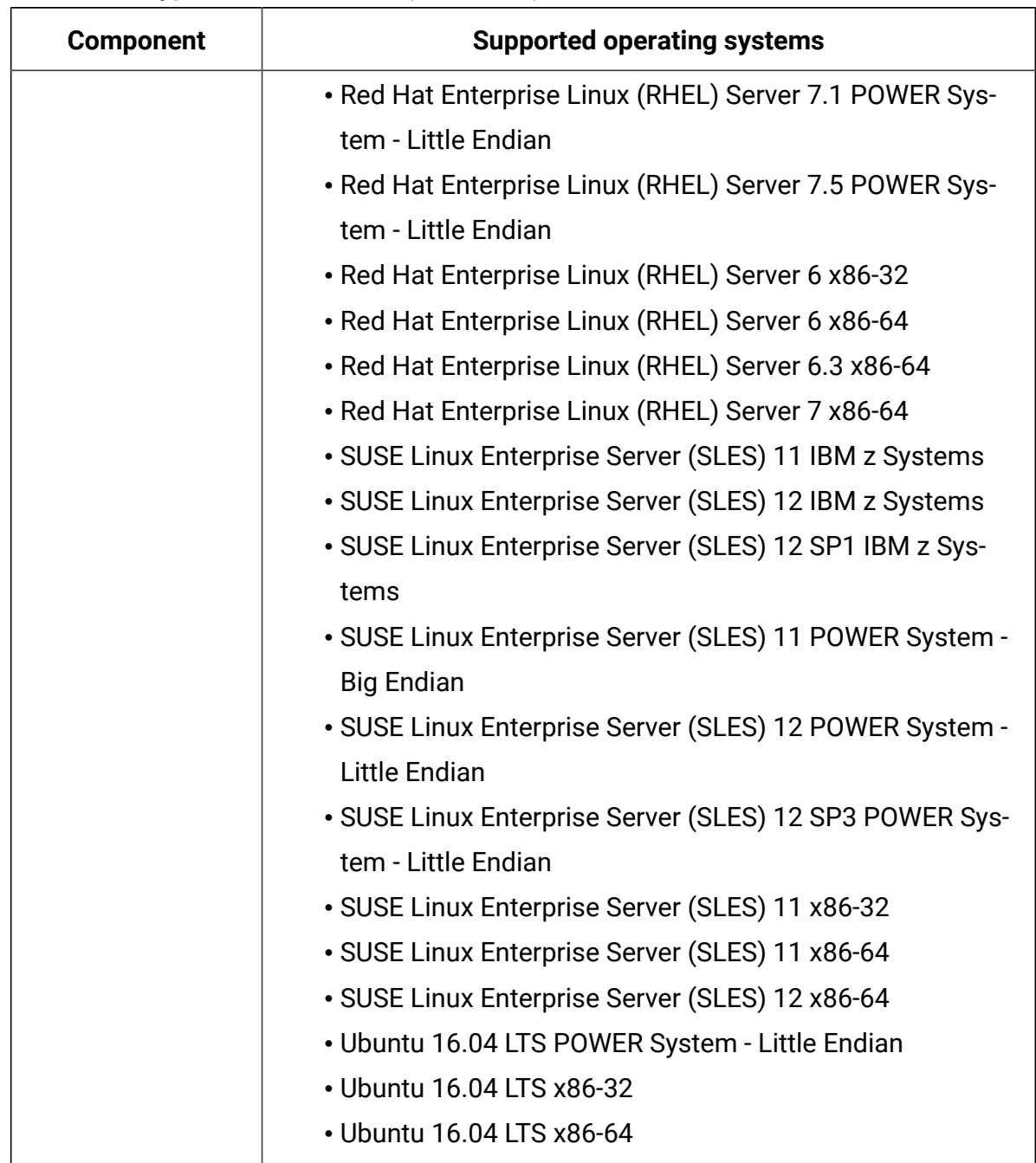

## **Table 109. Hypervisors - Xen 4.4 (continued)**

## **Table 110. Hypervisors - Xen 4.5**

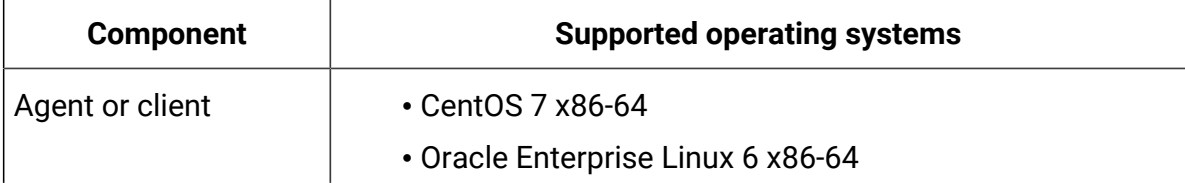

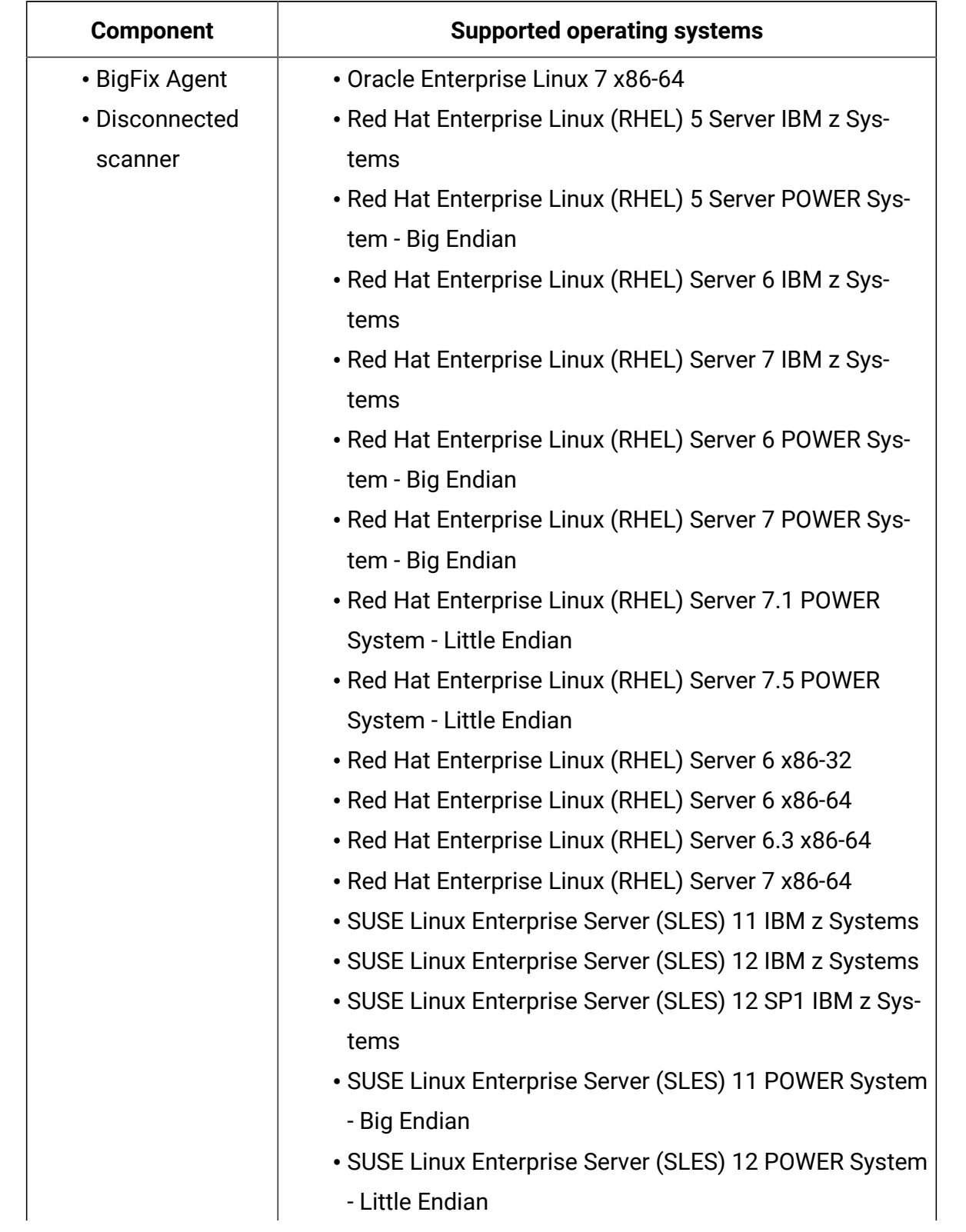

## **Table 110. Hypervisors - Xen 4.5 (continued)**

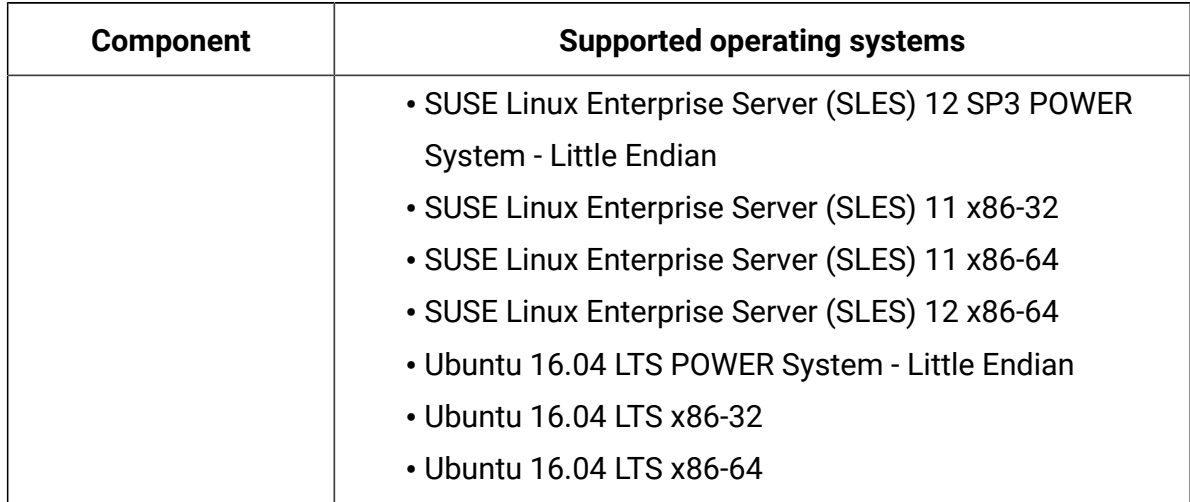

## **Table 110. Hypervisors - Xen 4.5 (continued)**

## **Table 111. Hypervisors -Xen 4.6**

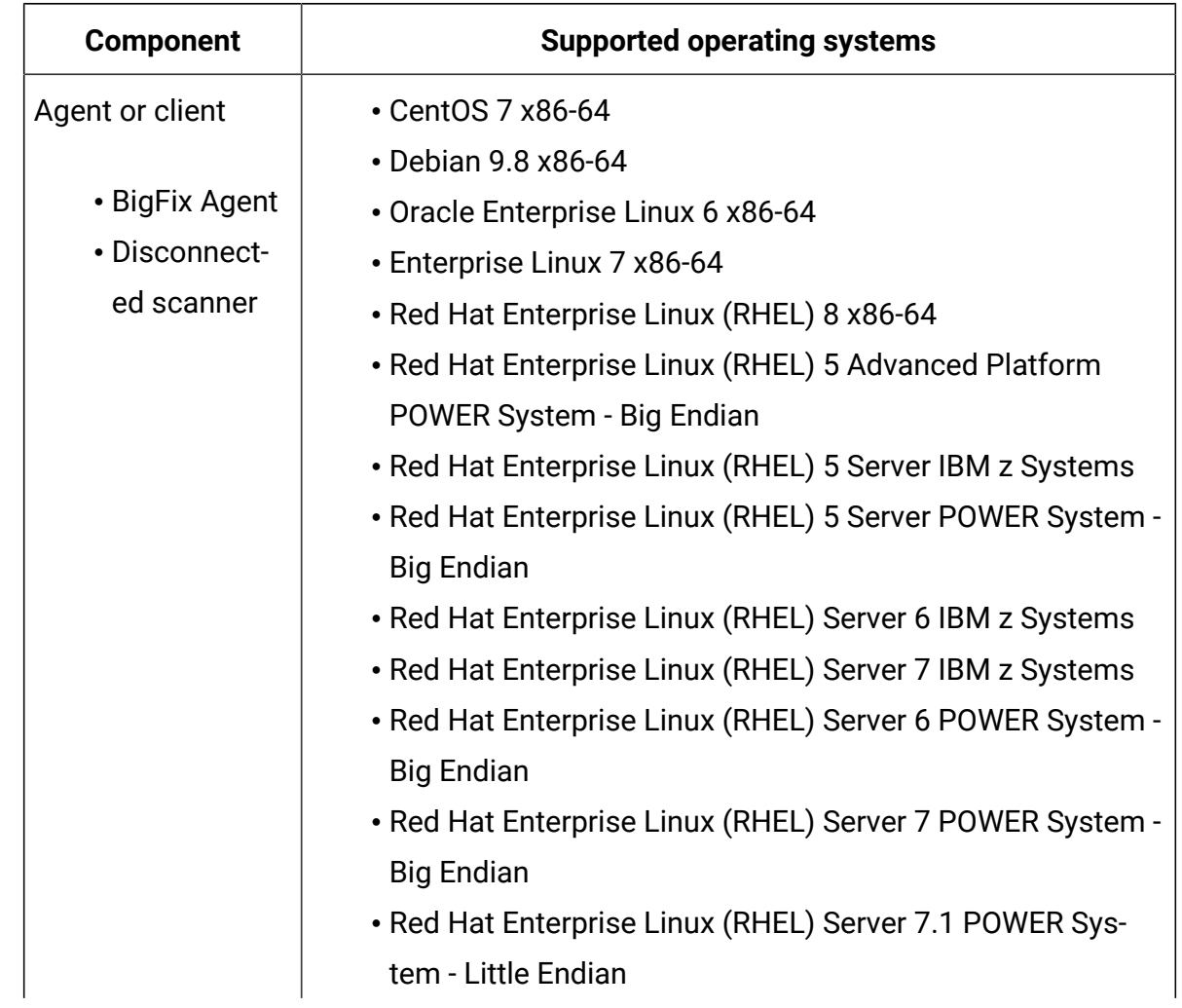

| <b>Component</b> | <b>Supported operating systems</b>                      |  |
|------------------|---------------------------------------------------------|--|
|                  | • Red Hat Enterprise Linux (RHEL) Server 7.5 POWER Sys- |  |
|                  | tem - Little Endian                                     |  |
|                  | • Red Hat Enterprise Linux (RHEL) Server 6 x86-32       |  |
|                  | • Red Hat Enterprise Linux (RHEL) Server 6 x86-64       |  |
|                  | · Red Hat Enterprise Linux (RHEL) Server 6.3 x86-64     |  |
|                  | • Red Hat Enterprise Linux (RHEL) Server 7 x86-64       |  |
|                  | • SUSE Linux Enterprise Server (SLES) 11 IBM z Systems  |  |
|                  | • SUSE Linux Enterprise Server (SLES) 12 IBM z Systems  |  |
|                  | · SUSE Linux Enterprise Server (SLES) 12 SP1 IBM z Sys- |  |
|                  | tems                                                    |  |
|                  | • SUSE Linux Enterprise Server (SLES) 15 IBM z Systems  |  |
|                  | • SUSE Linux Enterprise Server (SLES) 11 POWER System - |  |
|                  | <b>Big Endian</b>                                       |  |
|                  | • SUSE Linux Enterprise Server (SLES) 12 POWER System - |  |
|                  | <b>Little Endian</b>                                    |  |
|                  | • SUSE Linux Enterprise Server (SLES) 12 SP3 POWER Sys- |  |
|                  | tem - Little Endian                                     |  |
|                  | • SUSE Linux Enterprise Server (SLES) 15 POWER System - |  |
|                  | <b>Little Endian</b>                                    |  |
|                  | • SUSE Linux Enterprise Server (SLES) 11 x86-64         |  |
|                  | • SUSE Linux Enterprise Server (SLES) 12 x86-64         |  |
|                  | · SUSE Linux Enterprise Server (SLES) 15 x86-64         |  |
|                  | • Ubuntu 16.04 LTS POWER System - Little Endian         |  |
|                  | • Ubuntu 16.04 LTS x86-32                               |  |
|                  | • Ubuntu 16.04 LTS x86-64                               |  |
|                  | • Ubuntu 18.04 LTS x86-64                               |  |

**Table 111. Hypervisors -Xen 4.6 (continued)**

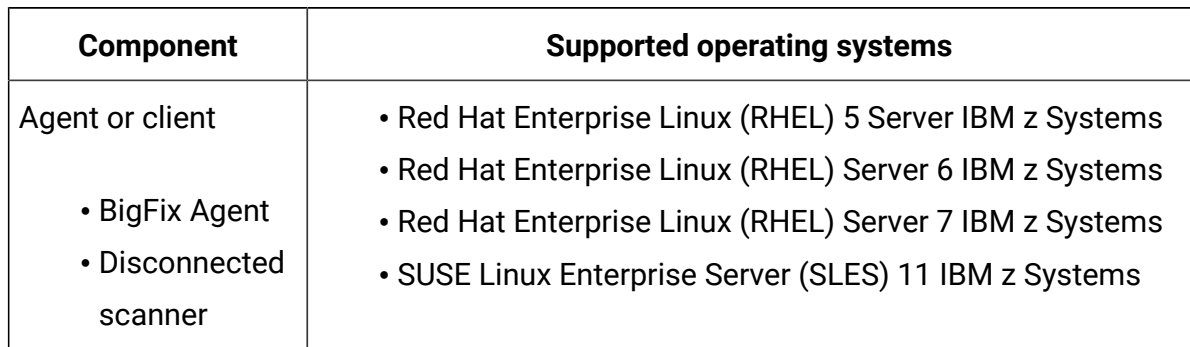

### **Table 112. Hypervisors - z/VM 6.1**

## **Table 113. Hypervisors - z/VM 6.2**

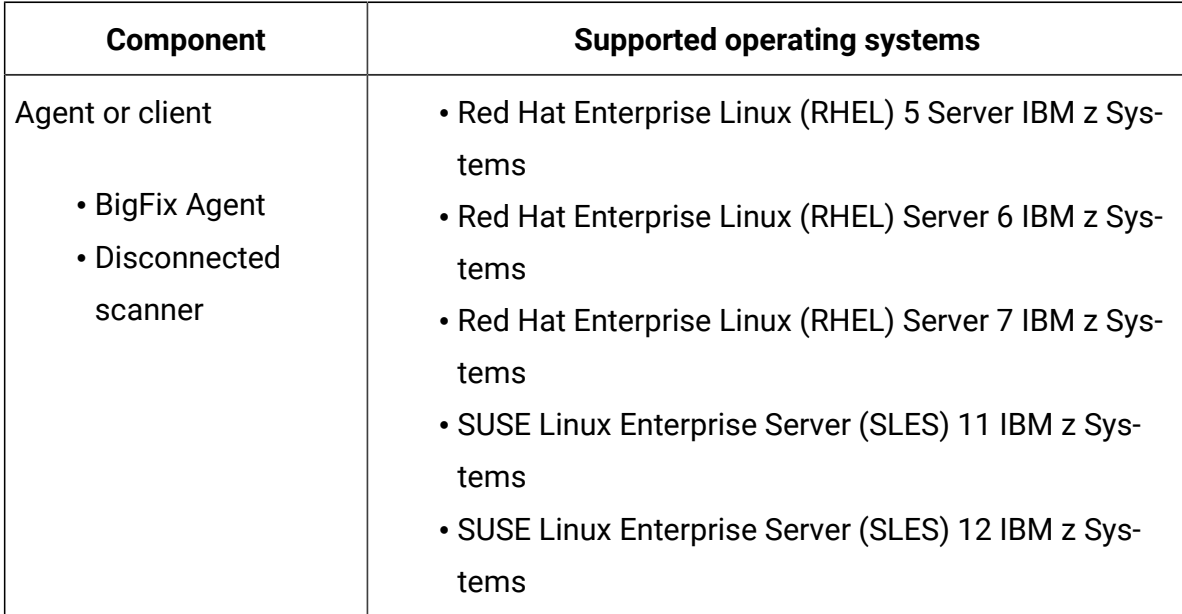

## **Table 114. Hypervisors - z/VM 6.3**

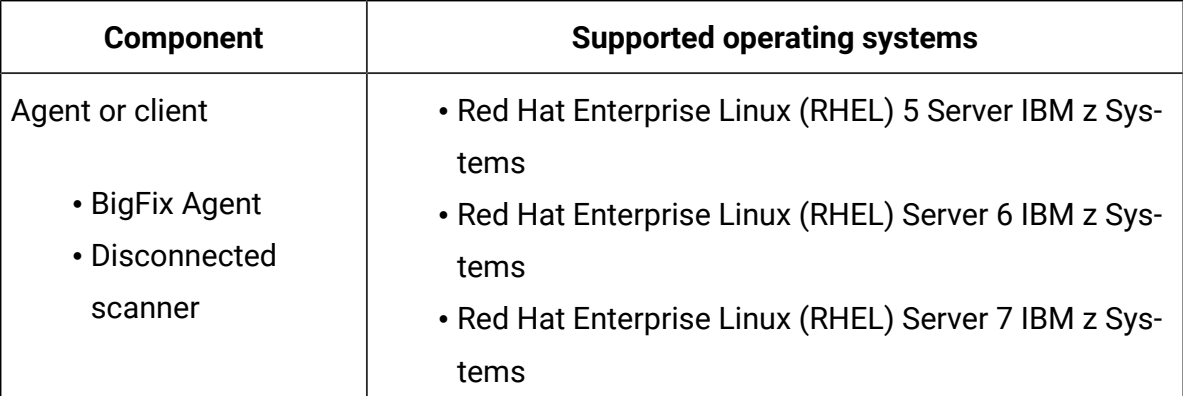

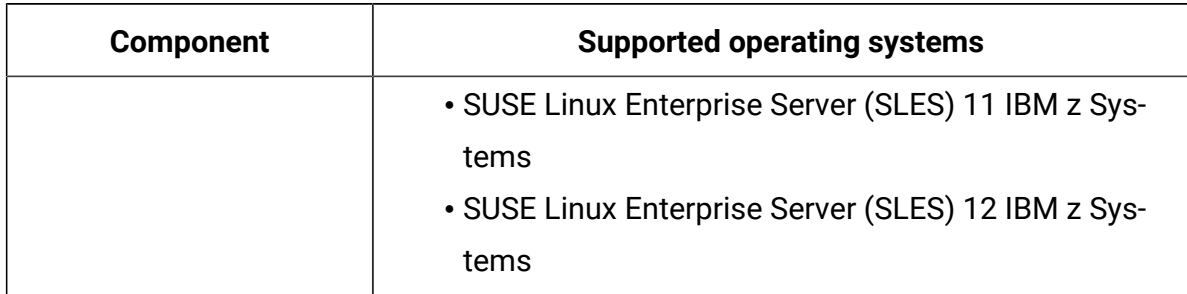

## **Table 114. Hypervisors - z/VM 6.3 (continued)**

#### **Table 115. Hypervisors - Windows - Citrix Hypervisor 8.0**

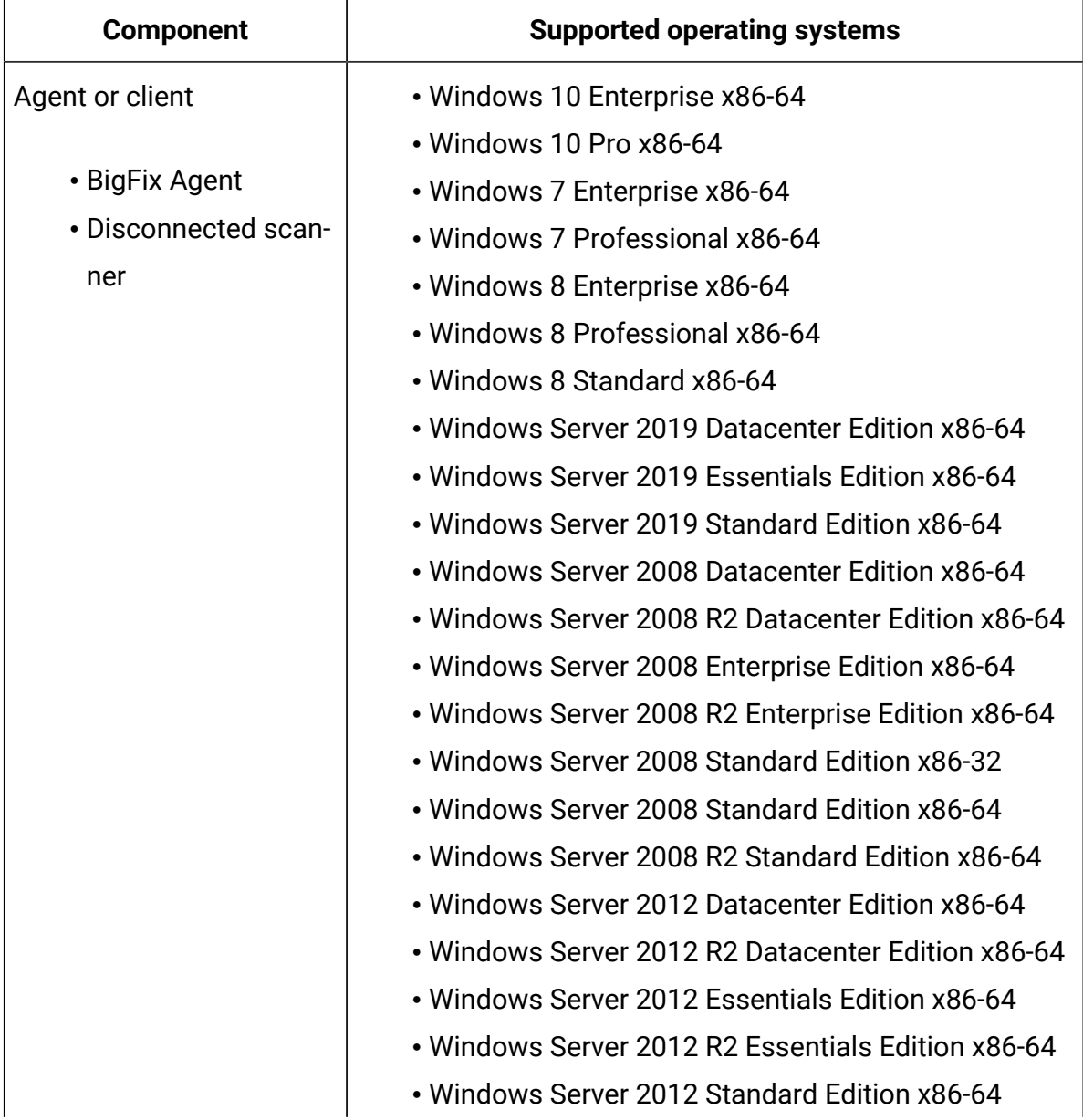

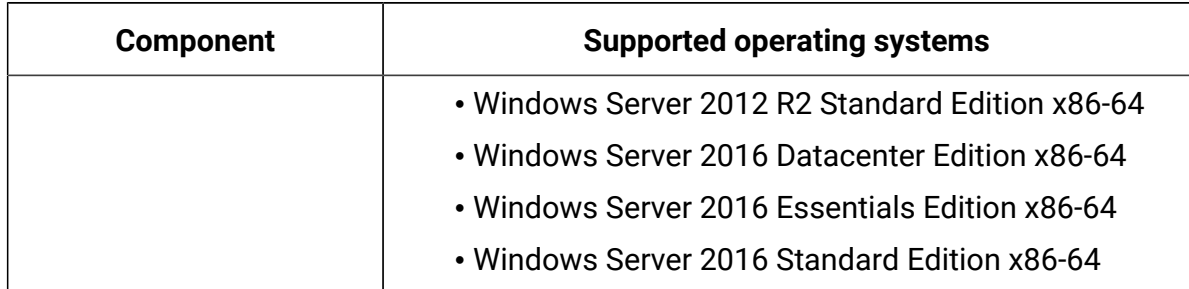

## **Table 115. Hypervisors - Windows - Citrix Hypervisor 8.0 (continued)**

#### **Table 116. Hypervisors - Windows - Citrix Hypervisor 8.1**

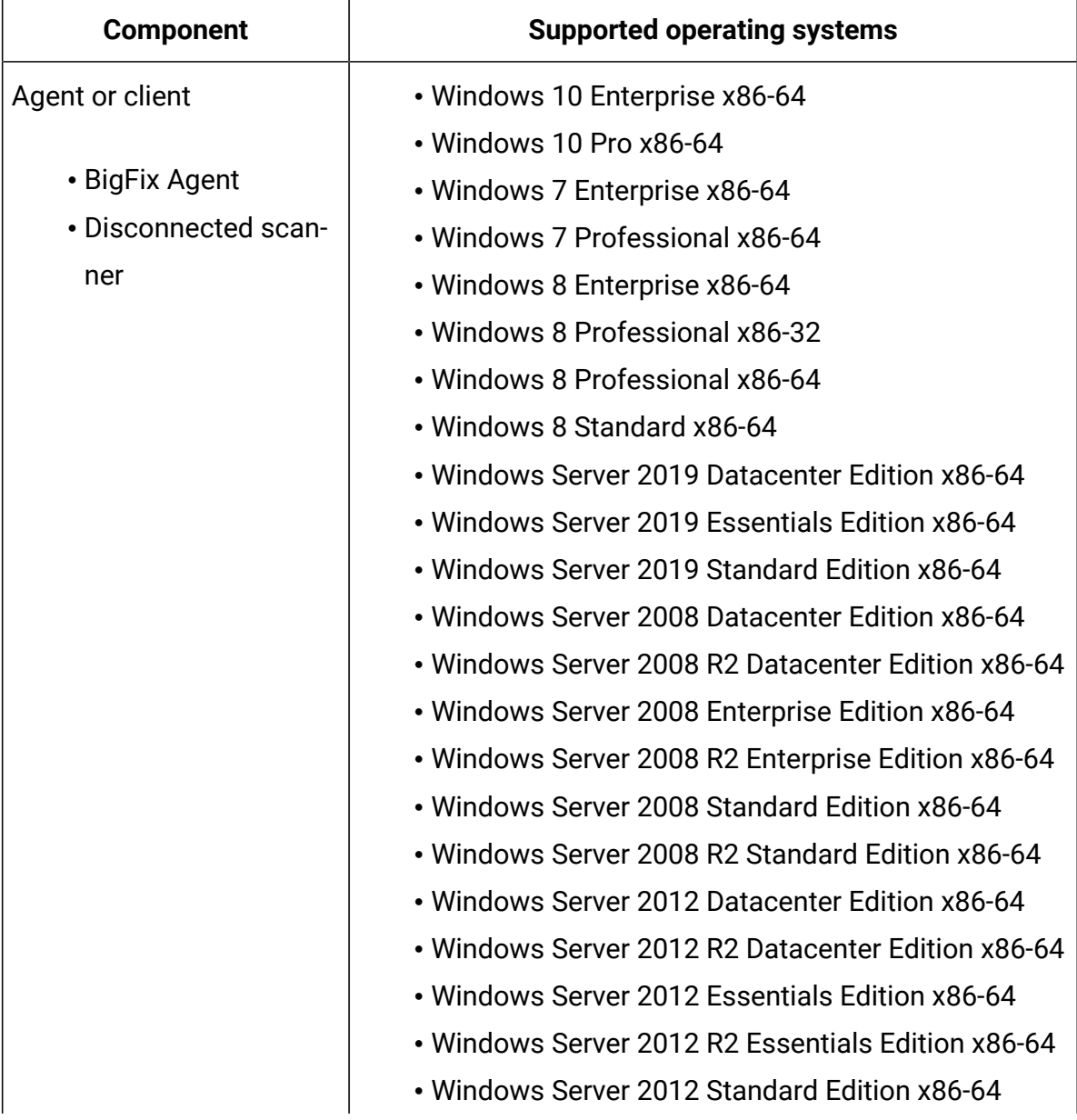

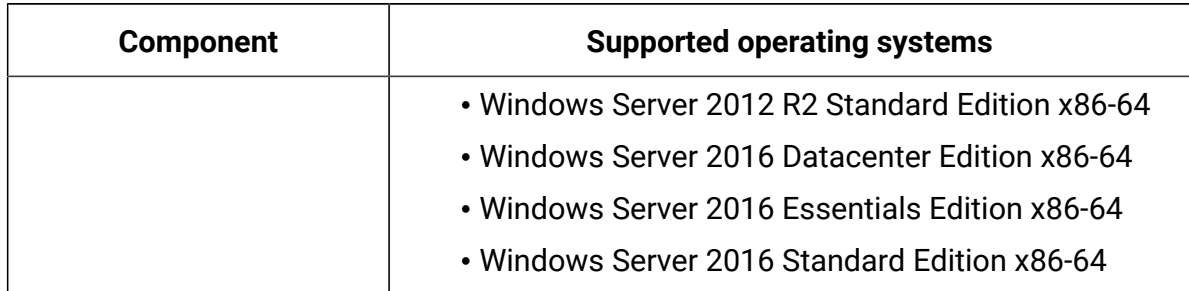

## **Table 116. Hypervisors - Windows - Citrix Hypervisor 8.1 (continued)**

#### **Table 117. Hypervisors - Windows - Citrix Hypervisor 7**

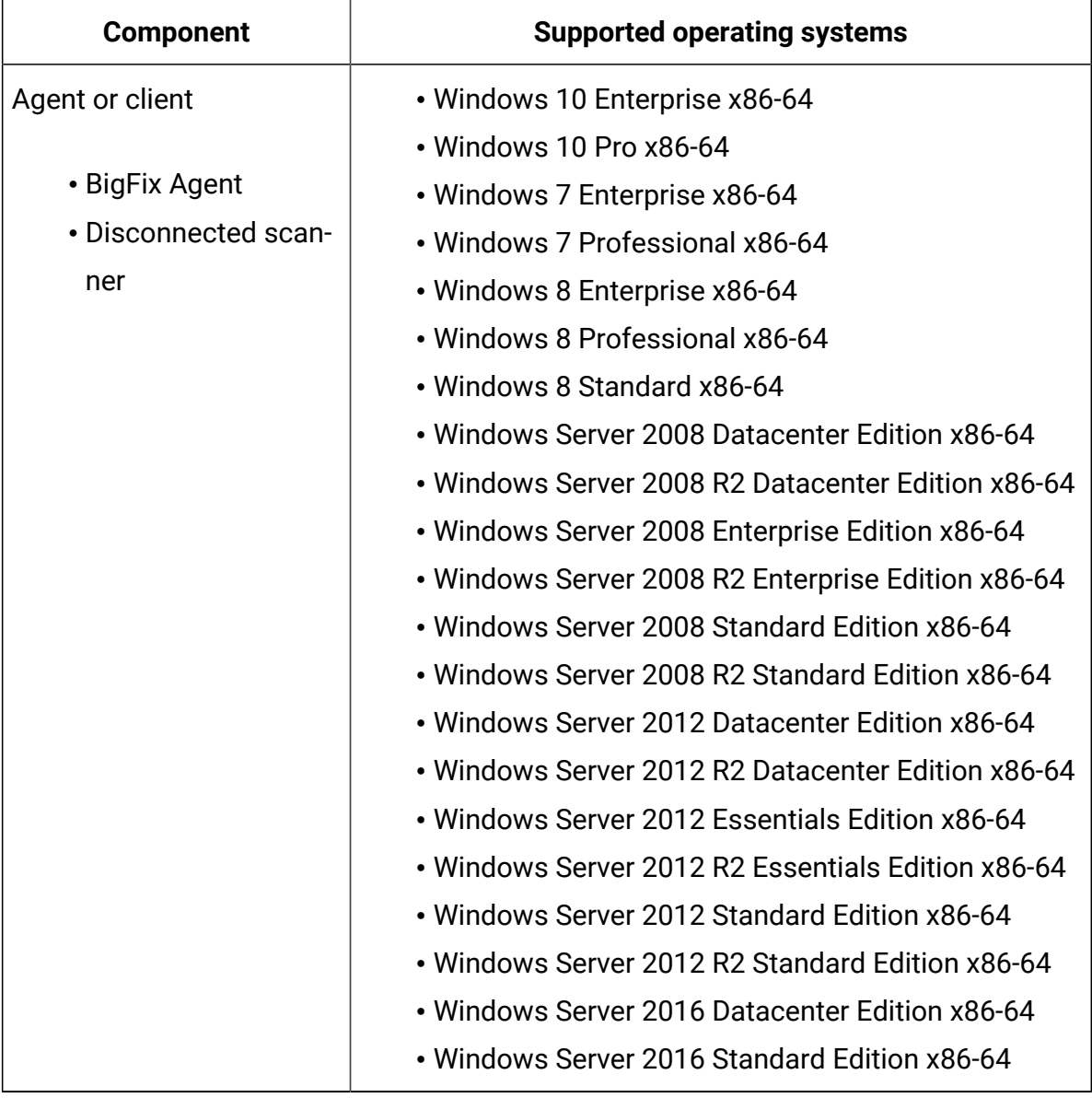

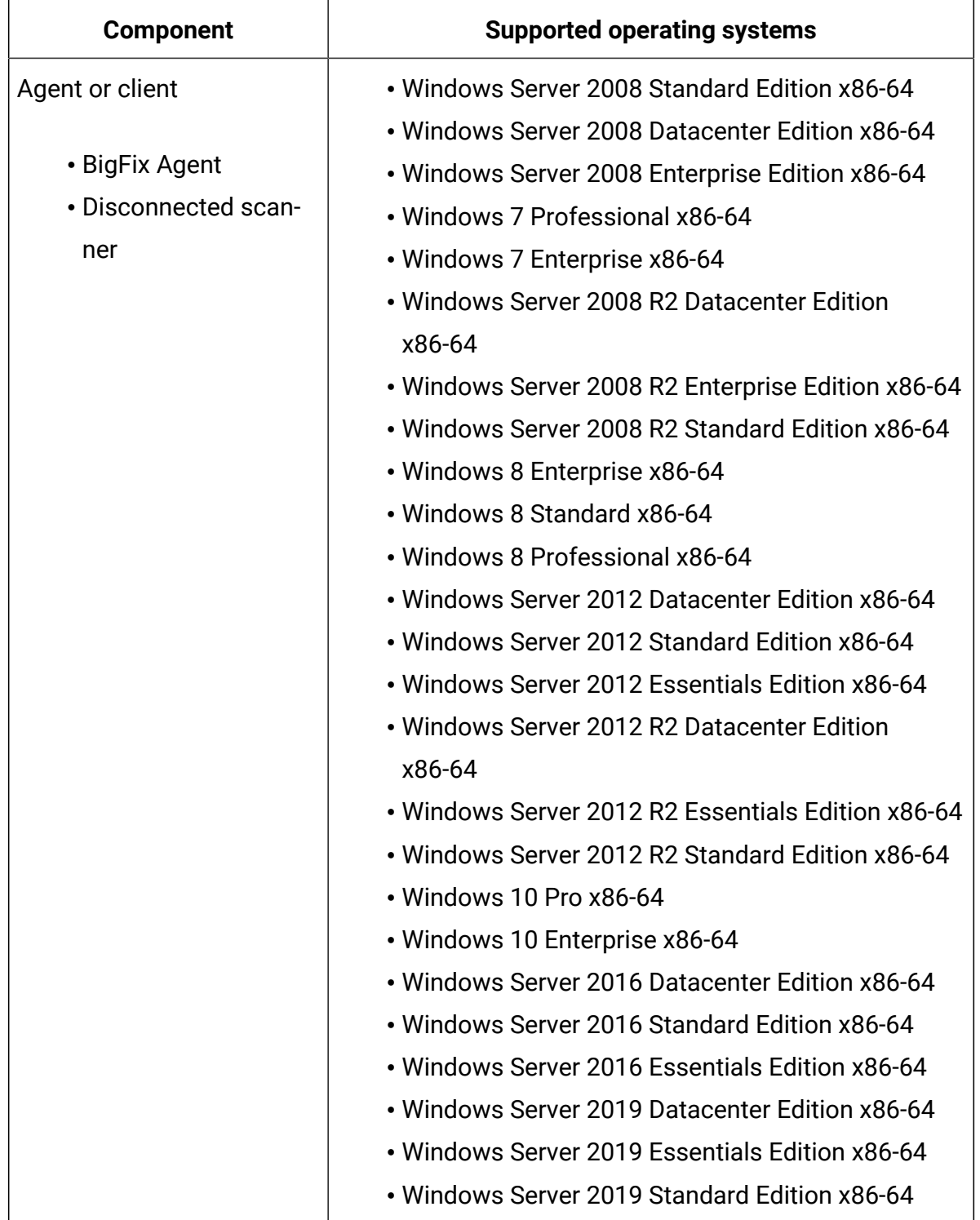

## **Table 118. Hypervisors - Windows - Microsoft Hyper-V Server 2016**

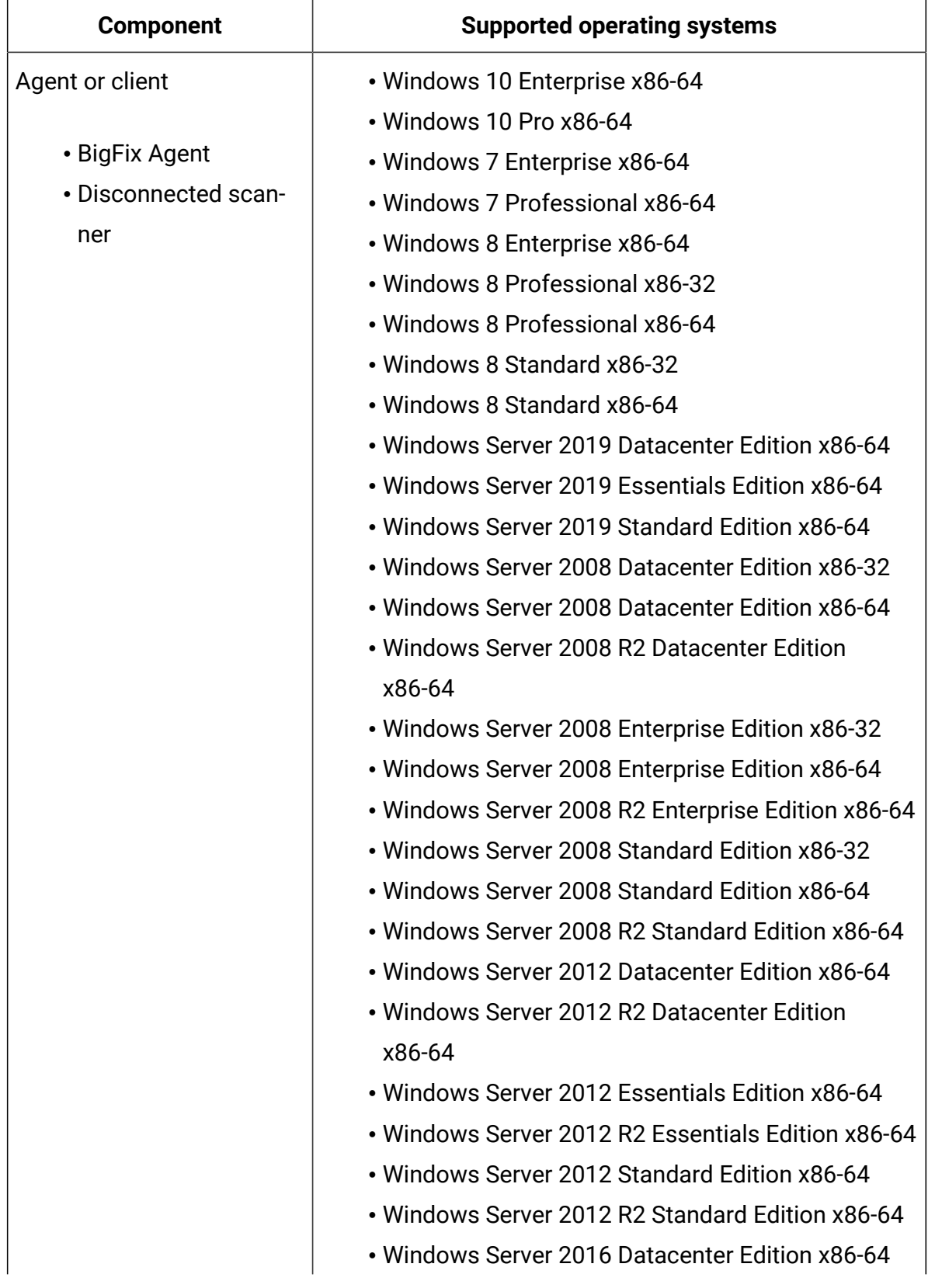

## **Table 119. Hypervisors - Windows - Microsoft Hyper-V Server 2019**

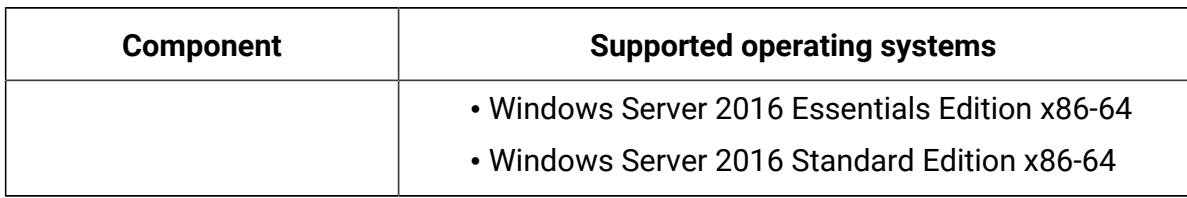

#### **Table 119. Hypervisors - Windows - Microsoft Hyper-V Server 2019 (continued)**

#### **Table 120. Hypervisors - Windows - Nutanix Acropolis 5.10**

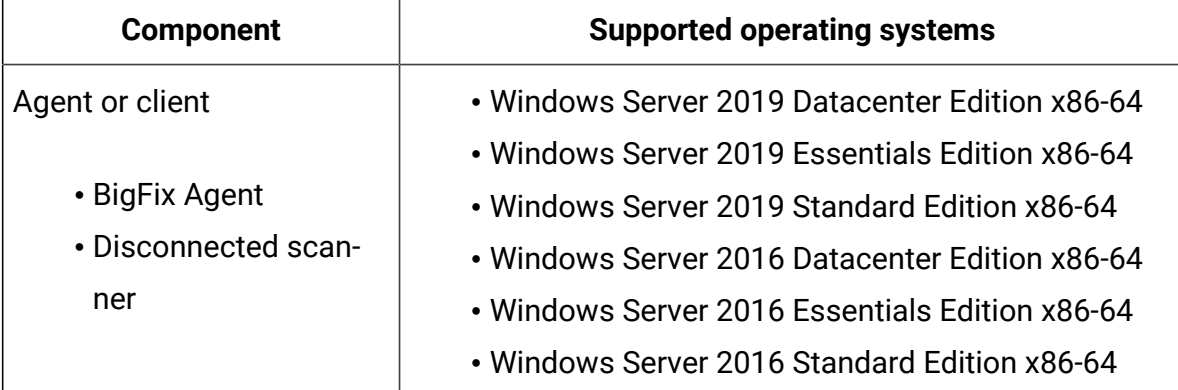

#### **Table 121. Hypervisors - Windows - Red Hat Virtualization 4.0**

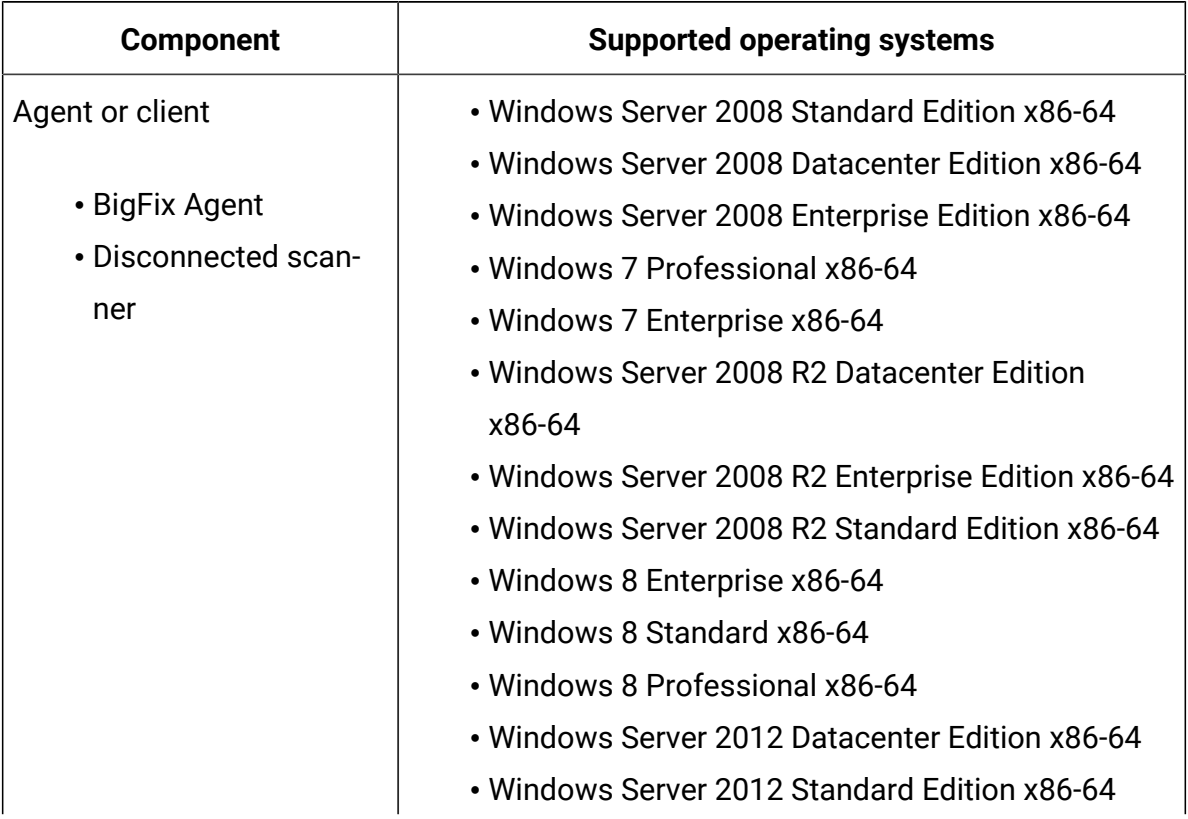

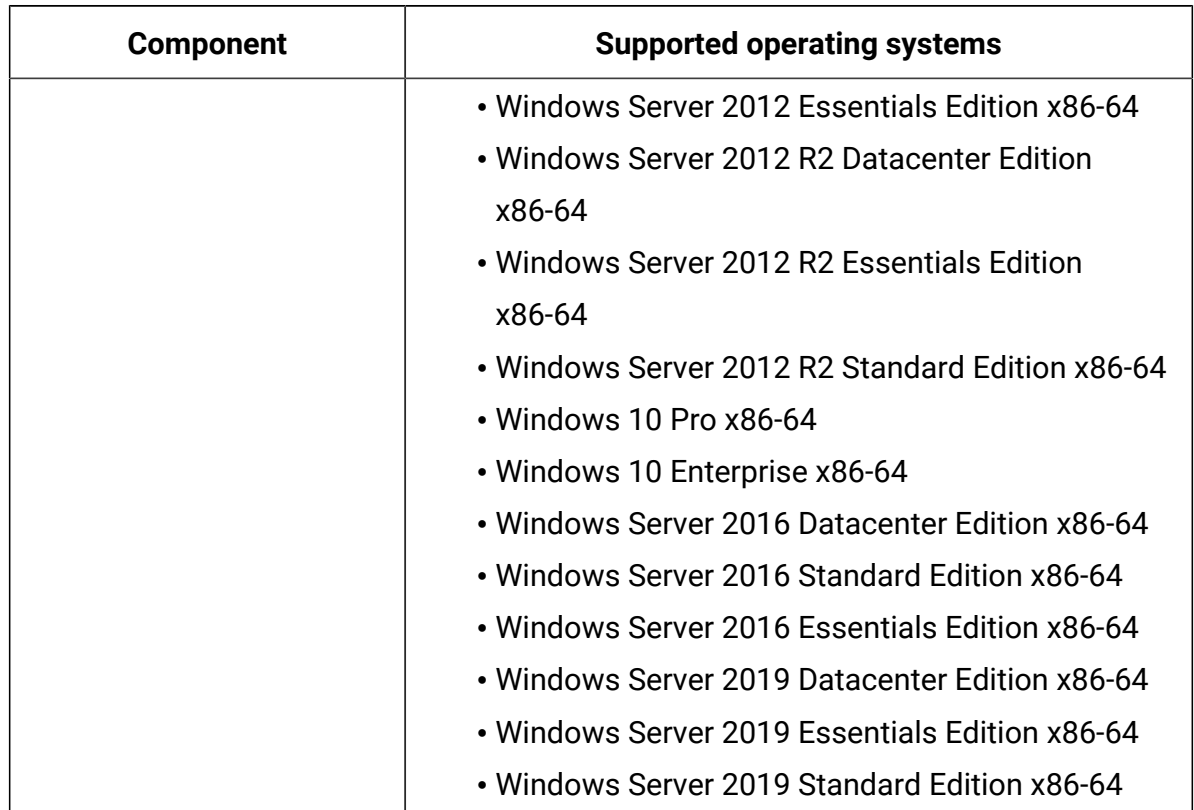

## **Table 121. Hypervisors - Windows - Red Hat Virtualization 4.0 (continued)**

## **Table 122. Hypervisors - Windows - Red Hat Virtualization 4.1**

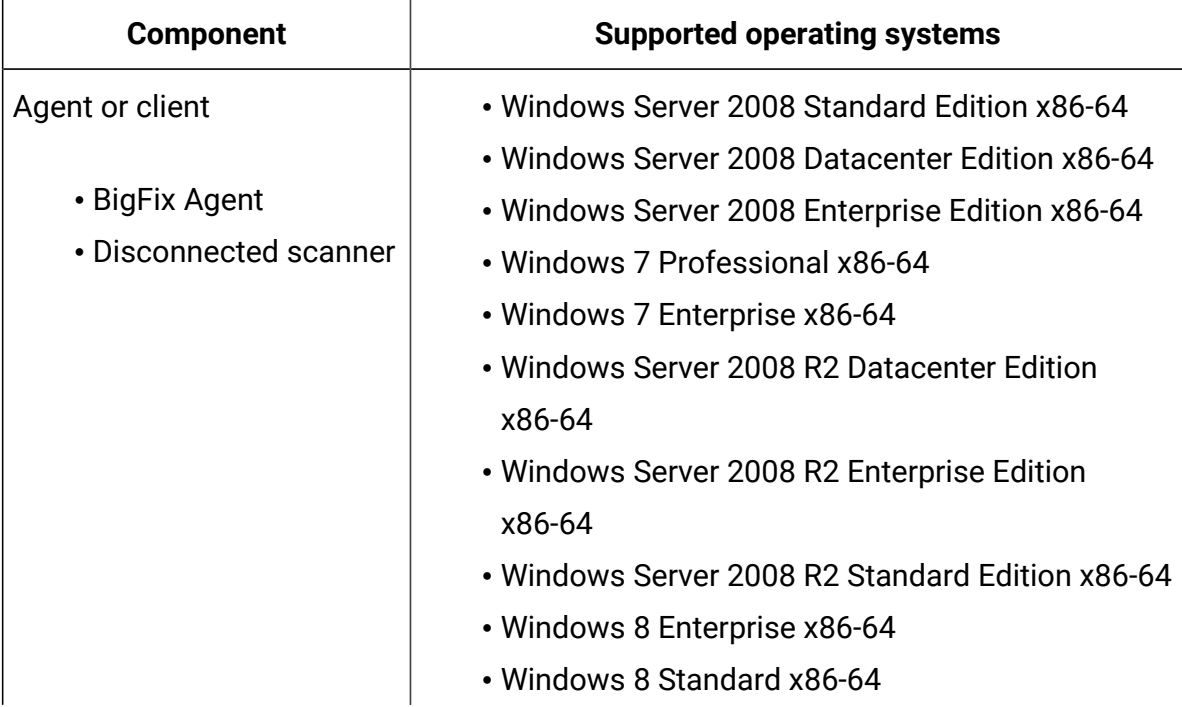

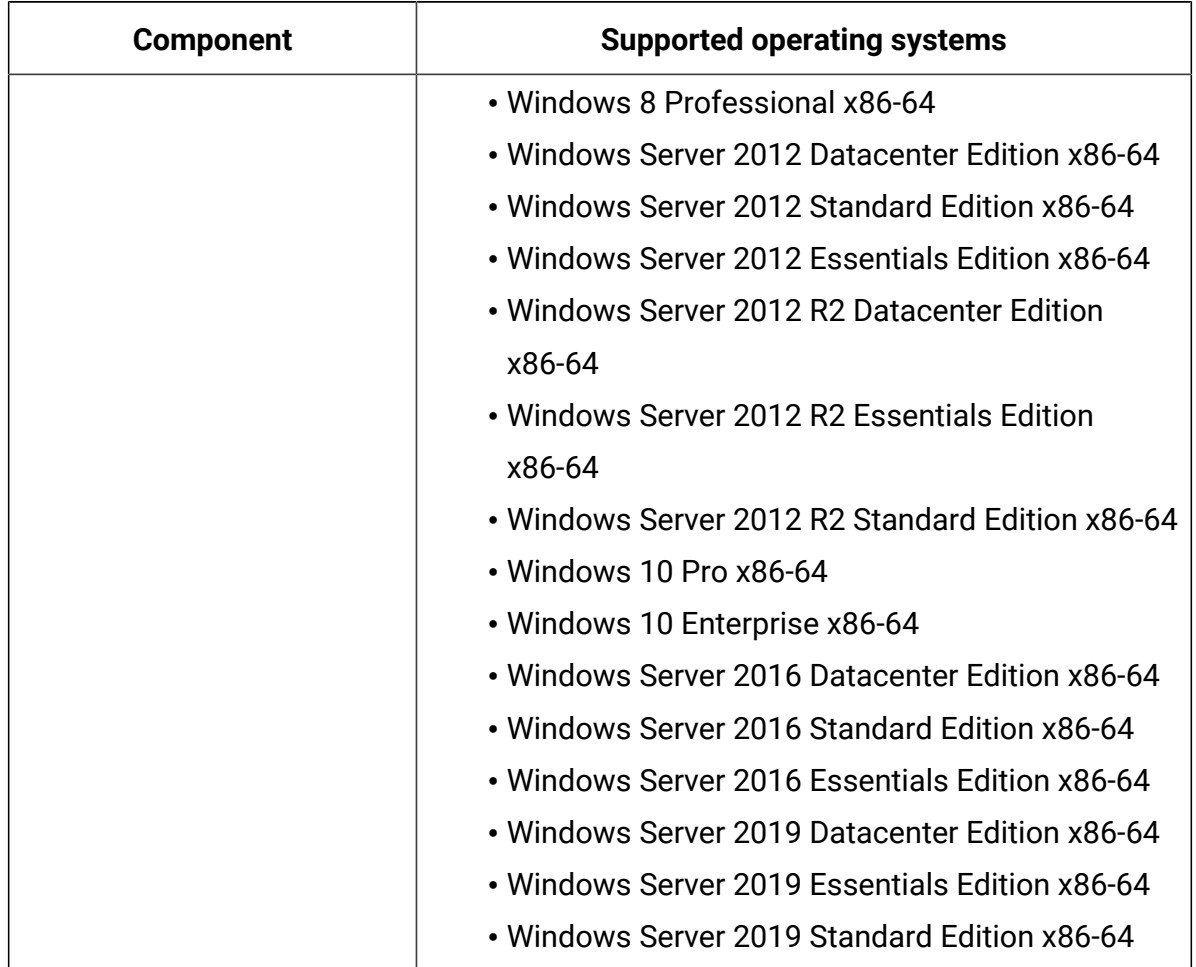

## **Table 122. Hypervisors - Windows - Red Hat Virtualization 4.1 (continued)**

#### **Table 123. Hypervisors - Windows - Red Hat Virtualization 4.2**

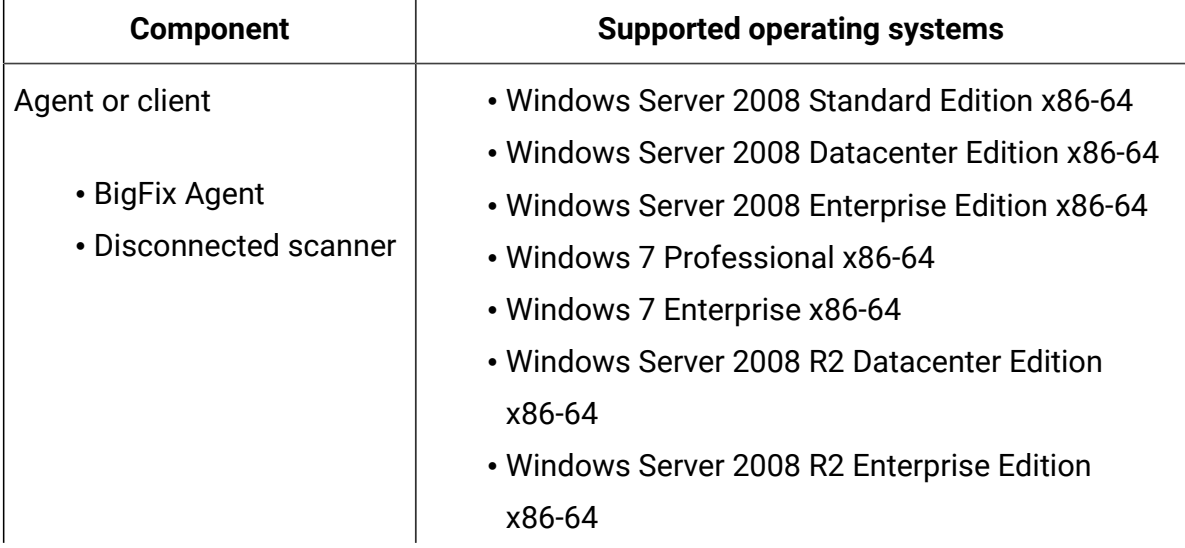

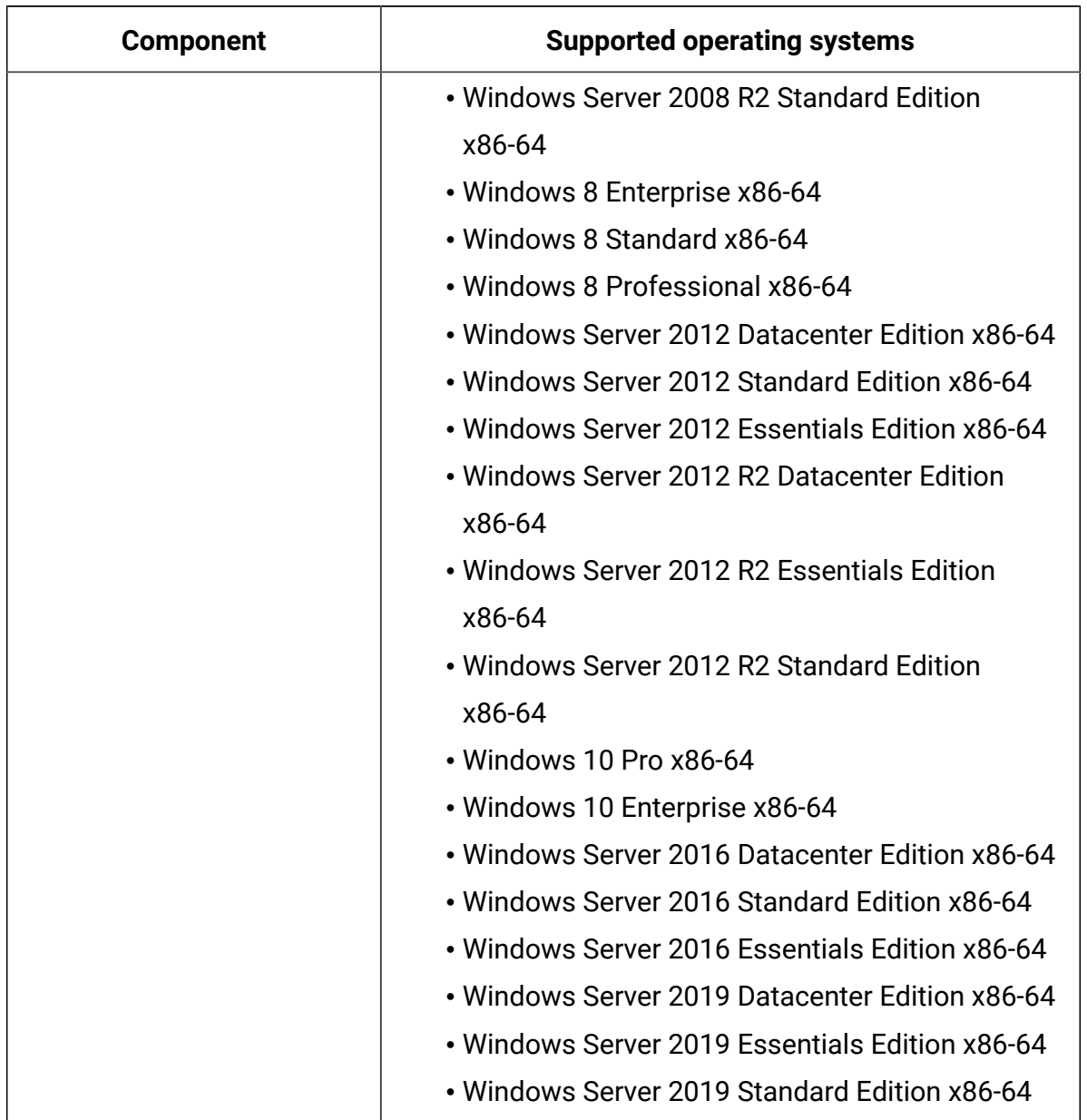

## **Table 123. Hypervisors - Windows - Red Hat Virtualization 4.2 (continued)**

### **Table 124. Hypervisors - Windows - Red Hat Virtualization 4.3**

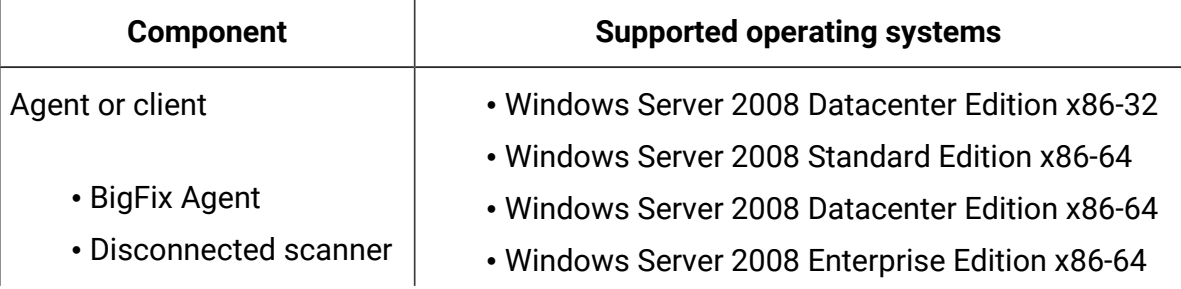

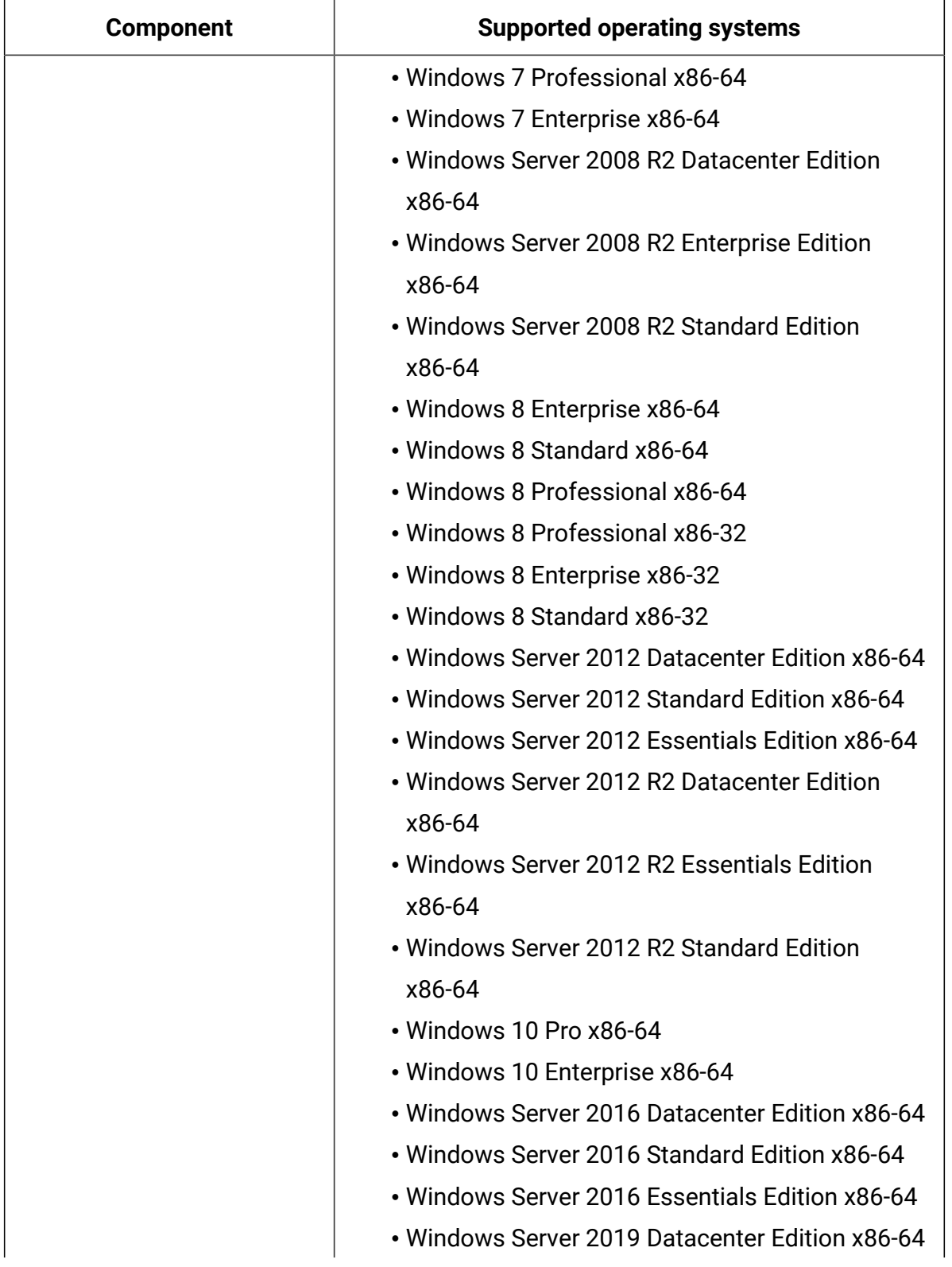

## **Table 124. Hypervisors - Windows - Red Hat Virtualization 4.3 (continued)**

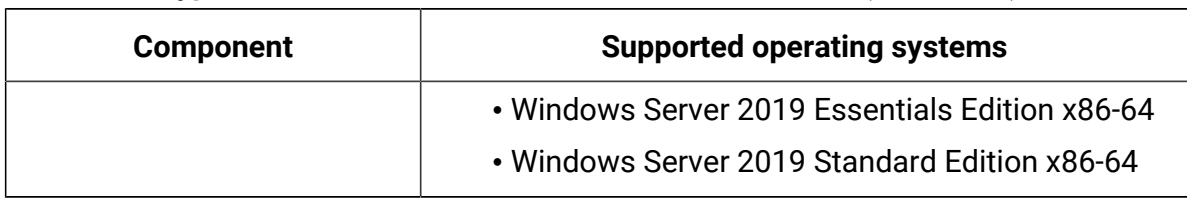

## **Table 124. Hypervisors - Windows - Red Hat Virtualization 4.3 (continued)**

#### **Table 125. Hypervisors - Windows - VMware ESXi 6.5**

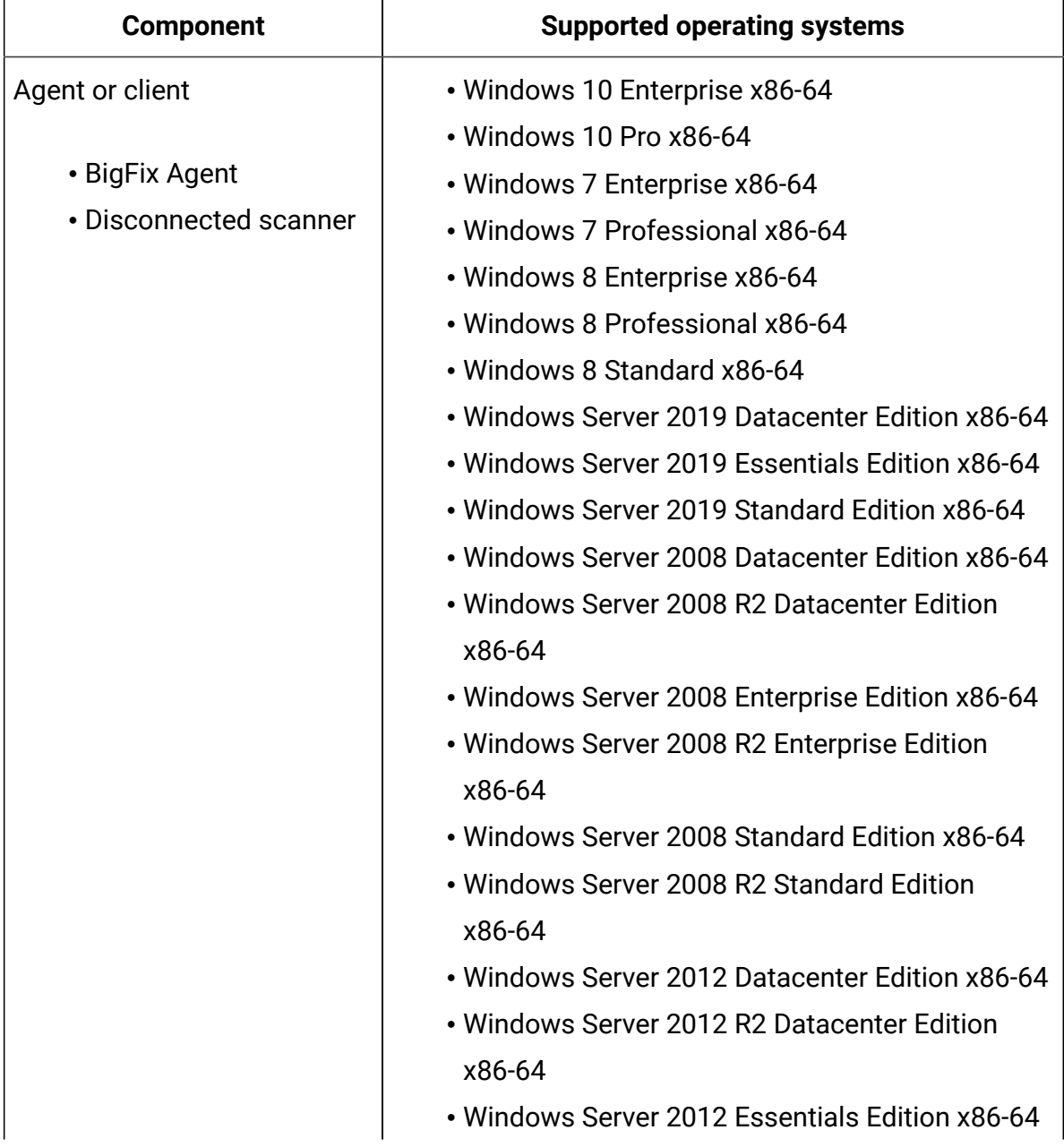

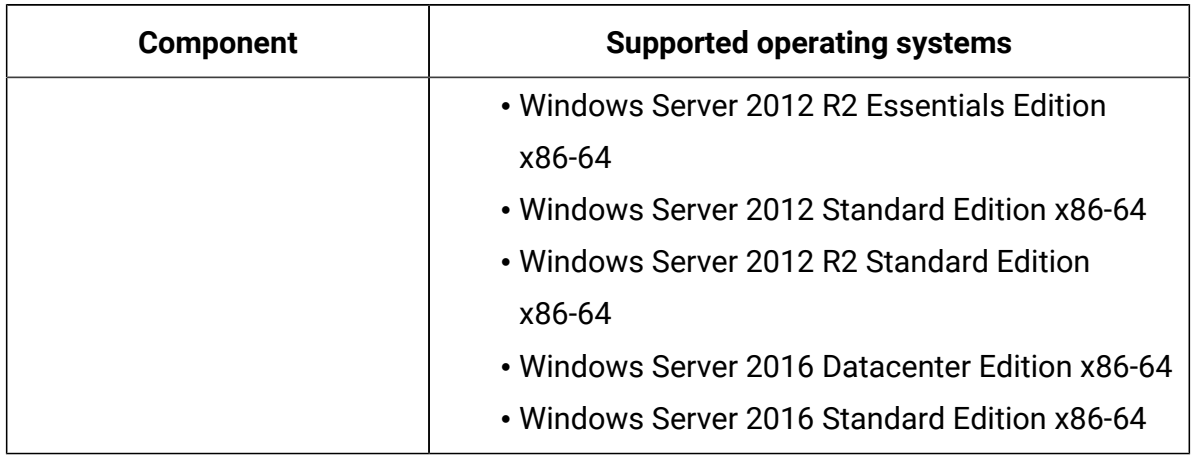

## **Table 125. Hypervisors - Windows - VMware ESXi 6.5 (continued)**

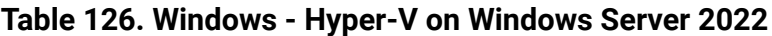

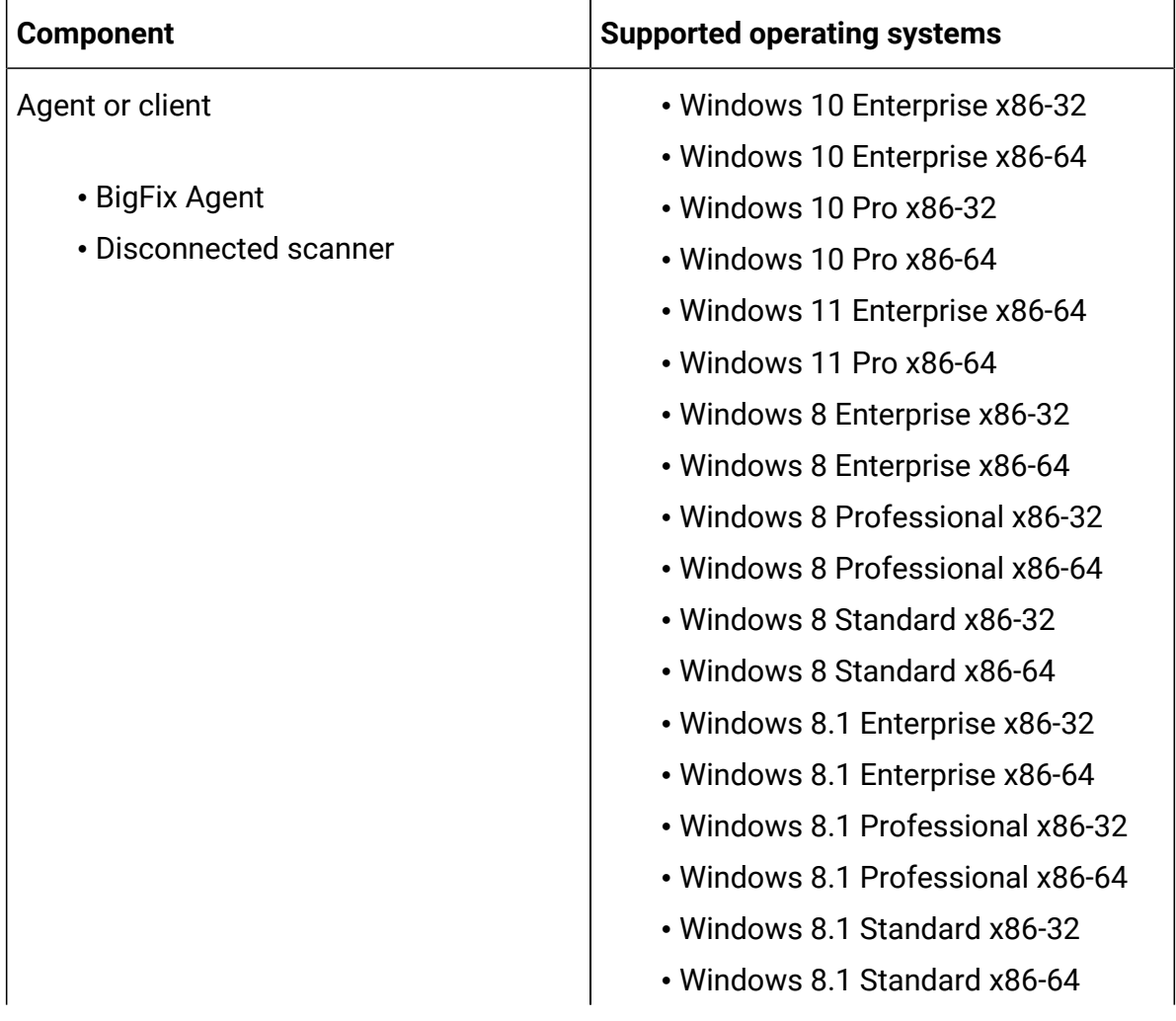

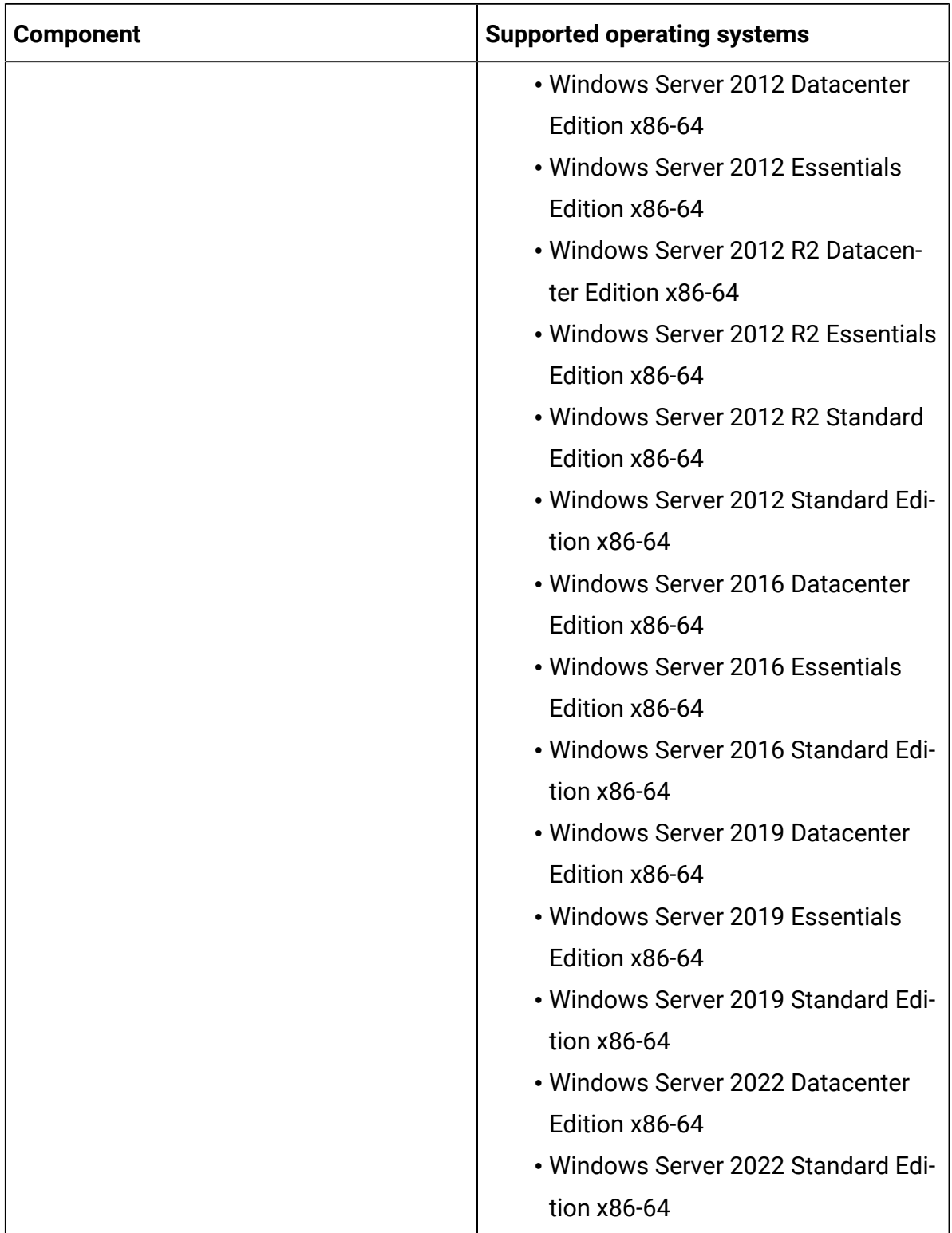

## **Table 126. Windows - Hyper-V on Windows Server 2022 (continued)**

| <b>Component</b>       | <b>Supported operating systems</b>  |
|------------------------|-------------------------------------|
| Agent or client        | $\cdot$ CentOS 7 x86-64             |
|                        | $\cdot$ CentOS 8 x86-64             |
| • BigFix Agent         | • Red Hat Enterprise Linux (RHEL) 8 |
| • Disconnected scanner | x86-64                              |
|                        | • Red Hat Enterprise Linux (RHEL)   |
|                        | Server 6 x86-64                     |
|                        | • Red Hat Enterprise Linux (RHEL)   |
|                        | Server 7 x86-64                     |

**Table 127. Linux - Hyper-V on Windows Server 2022**

# ソフトウェア要件

インフラストラクチャー内のコンピューターに、前提ソフトウェアがすべてインストール されていることを確認します。

### **サーバーの要件**

BigFix、DB2®、および SQL Server がサポートされるオペレーティング・システムについて は、次を参照してください。Detailed System [requirements](#page-673-0)。

BigFix Platform システム要件については 『BigFix 10 - [詳細システム要件](https://support.hcltechsw.com/csm?id=kb_article&sysparm_article=KB0087327)』を参照してくだ さい。

| バージョン         |                                                       | 説明                                                                                                    |
|---------------|-------------------------------------------------------|----------------------------------------------------------------------------------------------------|
| <b>BigFix</b> | .10.0                                                 | 要件については、以下を参照してください。                                                                                                    |
|               | .9.5<br>注: BigFix<br>Platform 9.2<br>のサポート<br>は、2022年 | • BigFix 10.0 製品資料<br>• BigFix 9.5 の製品資料<br>D<br>重要: 10.0.5 BigFix Inventory は TLS 1.2 の<br>みを使用して通信します。BigFix Platform |

**表 128. BigFix Inventory サーバーの要件**

**表 128. BigFix Inventory サーバーの要件 (続く)**

| バージョン             |                                                                                                   | 説明                                                                                                    |
|-------------------|---------------------------------------------------------------------------------------------------|----------------------------------------------------------------------------------------------------|
|                   | 4月30日<br>に終了しま<br>す。詳しく<br>は『BigFix<br>フォーラム<br>の通知』を参<br>照してくださ<br>$U_0$                         | MS SQL データベースに TLS 暗号化を使<br>D<br>用する場合は、MS SQL データベースが<br>TLS 1.2 をサポートする適切なフィックス<br>パック・レベルにあることを確認してくだ<br>さい。それ以外では BigFix Inventory での<br>データ・インポートは機能しません。TLS<br>1.2 をサポートする MS SQL の最小フィッ<br>クスパック・レベルについて詳しくは<br>『TLS 1.2 サポート記事』を参照してくだ<br>さい。                                                                                 |
| DB <sub>2</sub> ® | 10.0.0<br>DB <sub>2</sub><br>11.5<br>(フィックス<br>パック・レベル<br>は、BigFix の要<br>件に準拠してい<br>る必要がありま<br>す) | オペレーティング・システムの要件<br>DB2 をデータベースとして使用するに<br>は、BigFix Inventory を Linux™ にインス<br>トールする必要があります。<br>DB2 バージョン<br>注: DB2 11.5 BigFix プラットフォー<br>ムでサポートされるデータベー<br>スのリストについては、以下を参<br>照してください。BigFix プラット<br>フォーム 9.5: システム要件詳細お<br>よび BigFix プラットフォーム 10:<br>詳細システム要件。<br>DB2 <sup>®</sup> 要件<br>データベース要件については『DB2®11.5<br>製品資料』を参照してください。 |
|                   |                                                                                                   | <b>DB2®edition</b>                                                                                                    |

#### **表 128. BigFix Inventory サーバーの要件 (続く)**

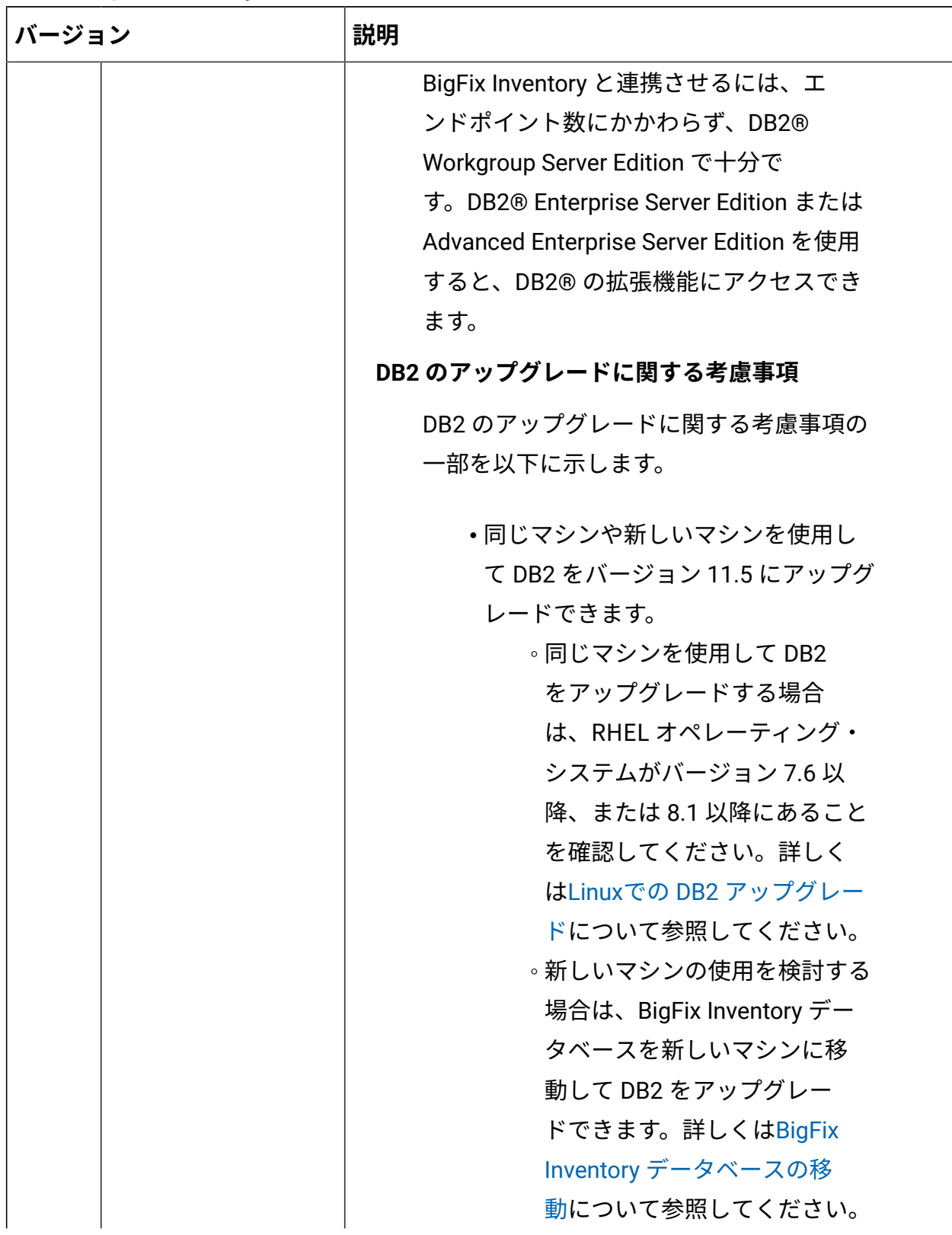

### **表 128. BigFix Inventory サーバーの要件 (続く)**

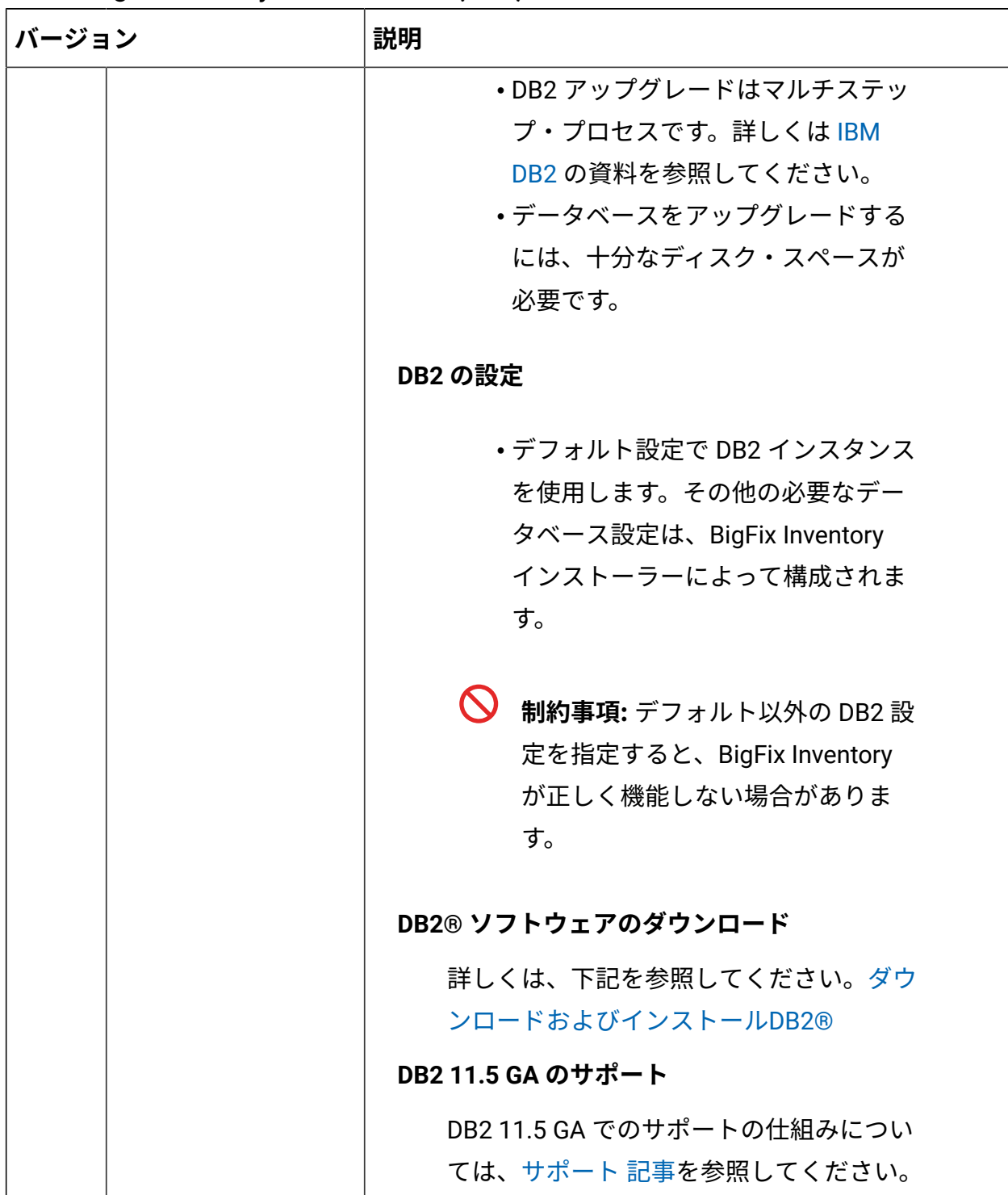

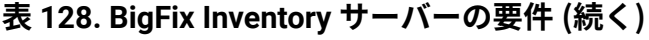

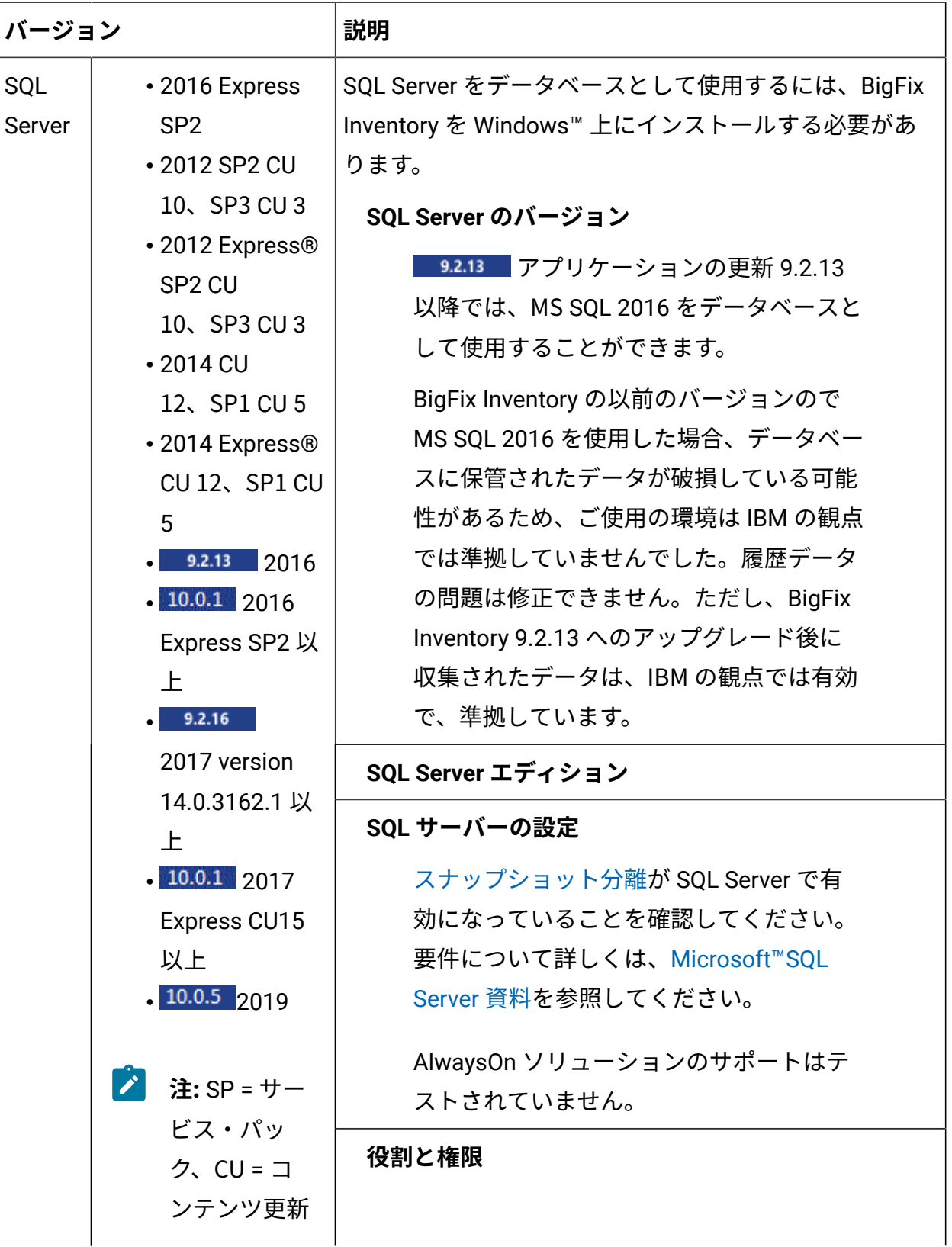

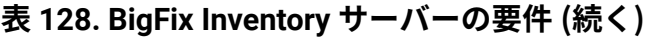

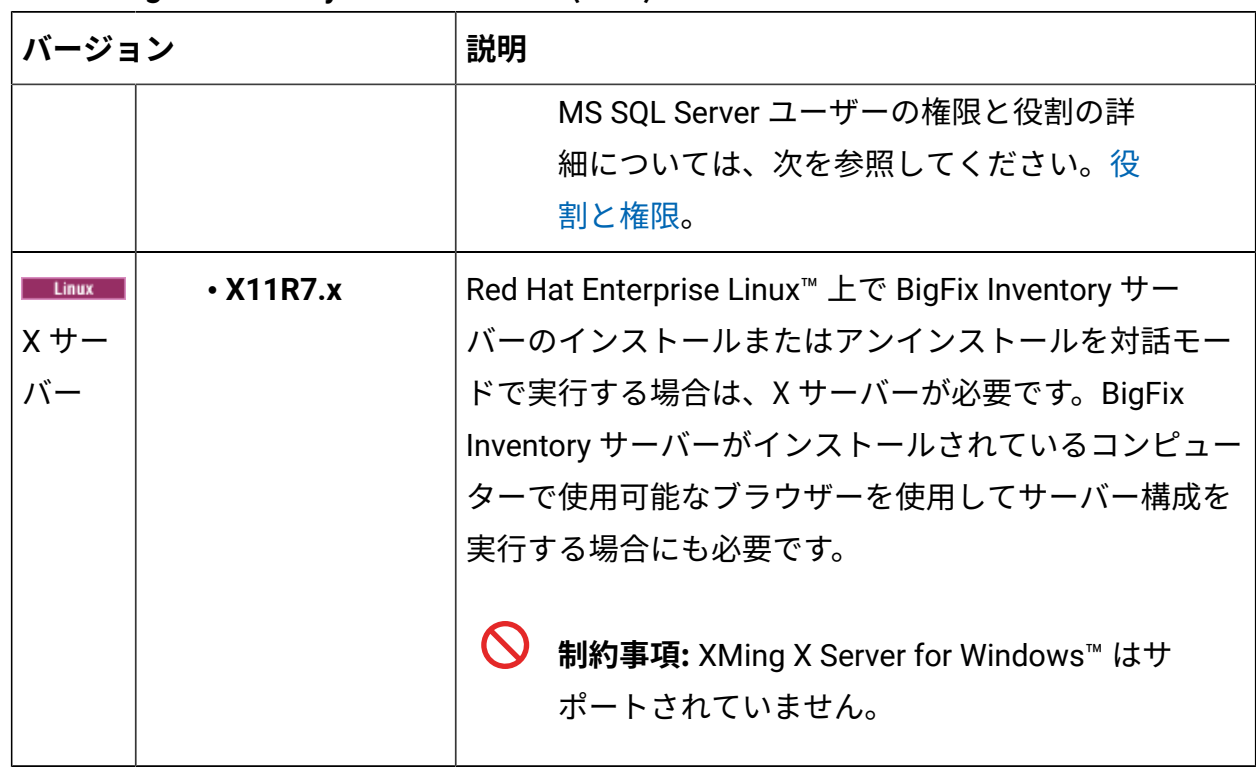

## **その他のソフトウェア要件**

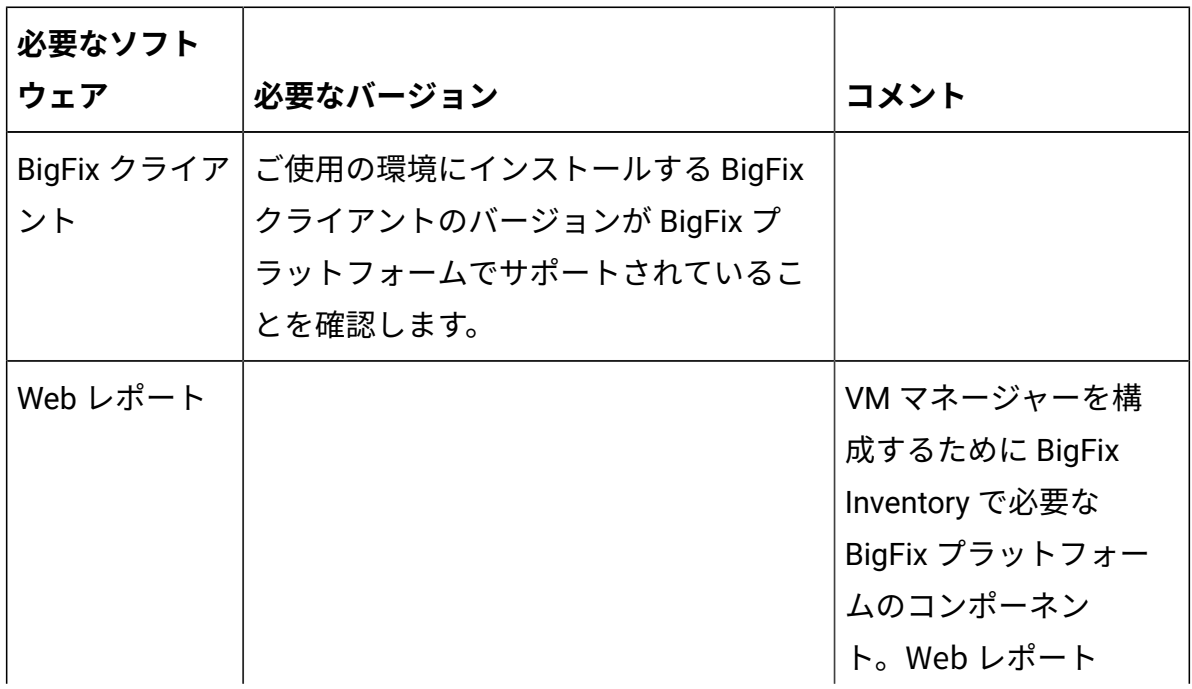

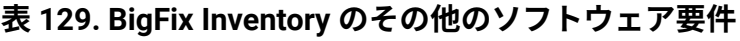

| 必要なソフト |                                                                                                    |                                                                                                    |
|--------|----------------------------------------------------------------------------------------------------|----------------------------------------------------------------------------------------------------|
| ウェア    | 必要なバージョン                                                                                                    | コメント                                                                                                    |
|        |                                                                                                    | は、BigFix のインス<br>トール時にインストー<br>ルでき、同じサーバー<br>上に存在する必要があ<br>ります。                                                               |
| ブラウザー  | Firefox 17 延長サポート版 (ESR) または<br>それ以上の ESR エディション                                                                                                    | 要件                                                                                                    |
|        | $\mathscr{L}$<br>注: TLS 1.2 を使用するには、ブ<br>ラウザーのバージョンがサポート<br>するかどうか、および TLS 1.2 が<br>有効であるかどうかを確認してく<br>ださい。そうでない場合は、SSL<br>によるセキュア通信に TLS 1.0 を<br>使用してください。<br>Chrome 35 以上              | • JavaScript™ ブラ<br>ウザーで有効に<br>する必要がありま<br>す。<br>・サポートされる最<br>小の画面解像度は<br>1360x768 ピクセ<br>ルです。<br>・推奨画面解像度<br>は、1920x1080 ピ   |
|        |                                                                                                    | クセルです。                                                                                                    |
|        | 制約事項: ライセンス・メトリッ<br>ク・レポートの「メトリック数量<br>履歴」グラフと「最大トレンド値<br>の履歴」グラフで、メトリック数<br>量に関する詳細情報を確認すると<br>問題が発生する場合があります。<br>グラフにカーソルを合わせると、<br>メトリック数量に関する情報が正<br>しく表示されないか、まったく表<br>示されない場合があります。 | プロキシー<br>プロキシーはサポート<br>され、サーバー構成に<br>依存します。デフォル<br>ト構成では、SSL プロ<br>キシーを使用します。<br>サーバーで SSL を無効<br>にした場合は、HTTP プ<br>ロキシーを使用してく |

**表 129. BigFix Inventory のその他のソフトウェア要件 (続く)**

| 必要なソフト |                                 |                       |
|--------|---------------------------------|-----------------------|
| ウェア    | 必要なバージョン                        | コメント                  |
|        | <b>Microsoft Edge</b><br>9.2.14 | ださい。大規模な環境            |
|        |                                 | では、時間のかかる操            |
|        | 制約事項:                           | 作 (長いレポートのダウ          |
|        |                                 | ンロード) で接続がタイ          |
|        | ・複数の列が選択されている                   | ムアウトになる可能性            |
|        | 場合、レポートを PDF にエ                 | があります。このよう            |
|        | クスポートすることはでき                    | な場合は、プロキシー            |
|        | ません。代わりに、データ                    | と BigFix Inventory 間の |
|        | を CSV ファイルにエクス                  | 通信のタイムアウト制            |
|        | ポートします。                         | 限値を増やしてくださ            |
|        | • IP アドレス列が有効になっ                | $U_0$                 |
|        | ているレポートでは、IP ア                  |                       |
|        | ドレスは、外部プラグイ                     |                       |
|        | ン (Skype など) によって               |                       |
|        | アクティブ化されるリンク                    |                       |
|        | です。リンクを削除するに                    |                       |
|        | は、プラグインを無効にし                    |                       |
|        | ます。                             |                       |
|        | ・ライセンス・メトリック・                   |                       |
|        | レポートの「メトリック                     |                       |
|        | 数量履歴」グラフと「最大                    |                       |
|        | トレンド値の履歴」グラフ                    |                       |
|        | で、メトリック数量に関す                    |                       |
|        | る詳細情報を確認すると問                    |                       |
|        | 題が発生する場合がありま                    |                       |
|        | す。グラフにカーソルを合                    |                       |
|        | わせると、メトリック数量                    |                       |

**表 129. BigFix Inventory のその他のソフトウェア要件 (続く)**

| 必要なソフト      |                            |                                              |              |
|-------------|----------------------------|----------------------------------------------|--------------|
| ウェア         | 必要なバージョン                   |                                              | コメント         |
|             | $\boldsymbol{\mathcal{N}}$ | に関する情報が正しく表示<br>されないか、まったく表示<br>されない場合があります。 |              |
| <b>Bash</b> |                            |                                              |              |
| PDF リーダー    |                            |                                              | ネイティブ言語の PDF |
| 用の各国語言語     |                            |                                              | レポートを表示するに   |
| パック         |                            |                                              | は、ネイティブ言語の   |
|             |                            |                                              | フォントを表示する言   |
|             |                            |                                              | 語パックが必要な場合   |
|             |                            |                                              | があります。       |

**表 129. BigFix Inventory のその他のソフトウェア要件 (続く)**

### **Red Hat パッケージ**

Red Hat Enterprise Linux™ 上にコンポーネントをインストールする場合は、以下のパッ ケージが必要です。

| コンポーネント       | 必須パッケージ                                            |
|---------------|----------------------------------------------------|
| <b>BigFix</b> | $\cdot$ cyrus-sasl-lib.x86 64                      |
|               | $\cdot$ krb5-libs.x86_64                           |
|               | • libpng12.x86_64 (Red Hat Enterprise Linux 7.x の場 |
|               | 合)                                                 |
|               | $\cdot$ libstdc++.i686                             |
|               | • libstdc++.x86_64 およびすべての依存関係                     |
|               | • libXext.x86_64 (Web レポートのみ)                      |
|               | ・libXrender.x86_64 (Webレポートのみ)                     |
|               | ・zlib.x86_64 (Web レポートのみ)                          |

**表 130. インストールに必要な Red Hat パッケージ**

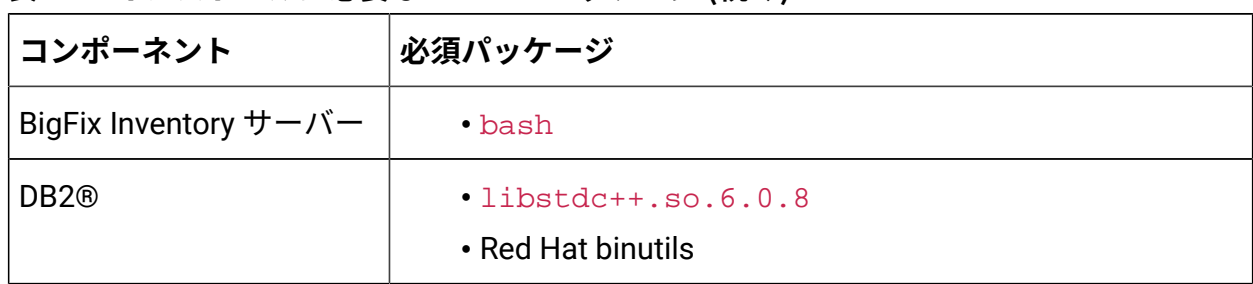

#### **表 130. インストールに必要な Red Hat パッケージ (続く)**

## ハードウェア要件

セットアップ中に、ご使用のハードウェアの仕様に応じた最適なデプロイメント・サイズ を指定します。以下の推奨事項は、一般的な手引きとして使用してください。

### Windows でのサーバーのハードウェア要件

BigFix Inventory のインストール先のコンピューターが、サーバーおよびデータベース・エ レメントの最小 CPU 要件とメモリー要件を満たしていることを確認してください。

#### **仮想化環境**

ETL (抽出、変換、およびロード) インポートでは、データベース・リソースが多く使用さ れます。BigFix Inventory および SQL Server は、仮想化環境にインストールできます。し かし、50.000 台を超えるコンピューターで構成される大規模デプロイメントでは、専用の ハードウェアを使用することをお勧めします。

10.000 から 50.000 台のコンピューターで構成される中規模デプロイメント用の仮想環境 では、プロセッサー、メモリー、および仮想ディスクの割り振りに際して、専用リソース の使用を検討することをお勧めします。VM に割り振られる仮想ディスクは、その VM 専用 の IO 帯域幅を備えた専用の RAID ストレージにする必要があります。

BigFix やその他のアプリケーションと共有されない、BigFix Inventory 専用の SQL Server を 使用してください。上記の推奨事項に基づく微調整が必要になることがあります。

#### **プロセッサーおよび RAM**

BigFix 用に示された値は、BigFix サーバー、そのデータベース、 および Web レポート・ サーバーが単一サーバーにインストールされ、かつ BigFix サーバーが BigFix Inventory 専 用であるという前提で計算されています。BigFix サーバーを他のアプリケーションと共有 する場合は、ハードウェア要件について BigFix の資料を参照してください。[BigFix](https://help.hcltechsw.com/bigfix/9.5/platform/Platform/Installation/c_tivoli_endpoint_manager_operat.html) [要件](https://help.hcltechsw.com/bigfix/9.5/platform/Platform/Installation/c_tivoli_endpoint_manager_operat.html)。 BigFix Inventory に対して指定されている値は、最大 5 人の同時アプリケーション・ユー

## **表 131. BigFix Inventory のプロセッサー要件と RAM 要件**

ザーについて計算されています。

**この表は、4 つの列、1 つの見出し行、および** *4* **つの本文行で構成されています。2 番目の 列は、さらに** *2* **つの列に分割されています。**

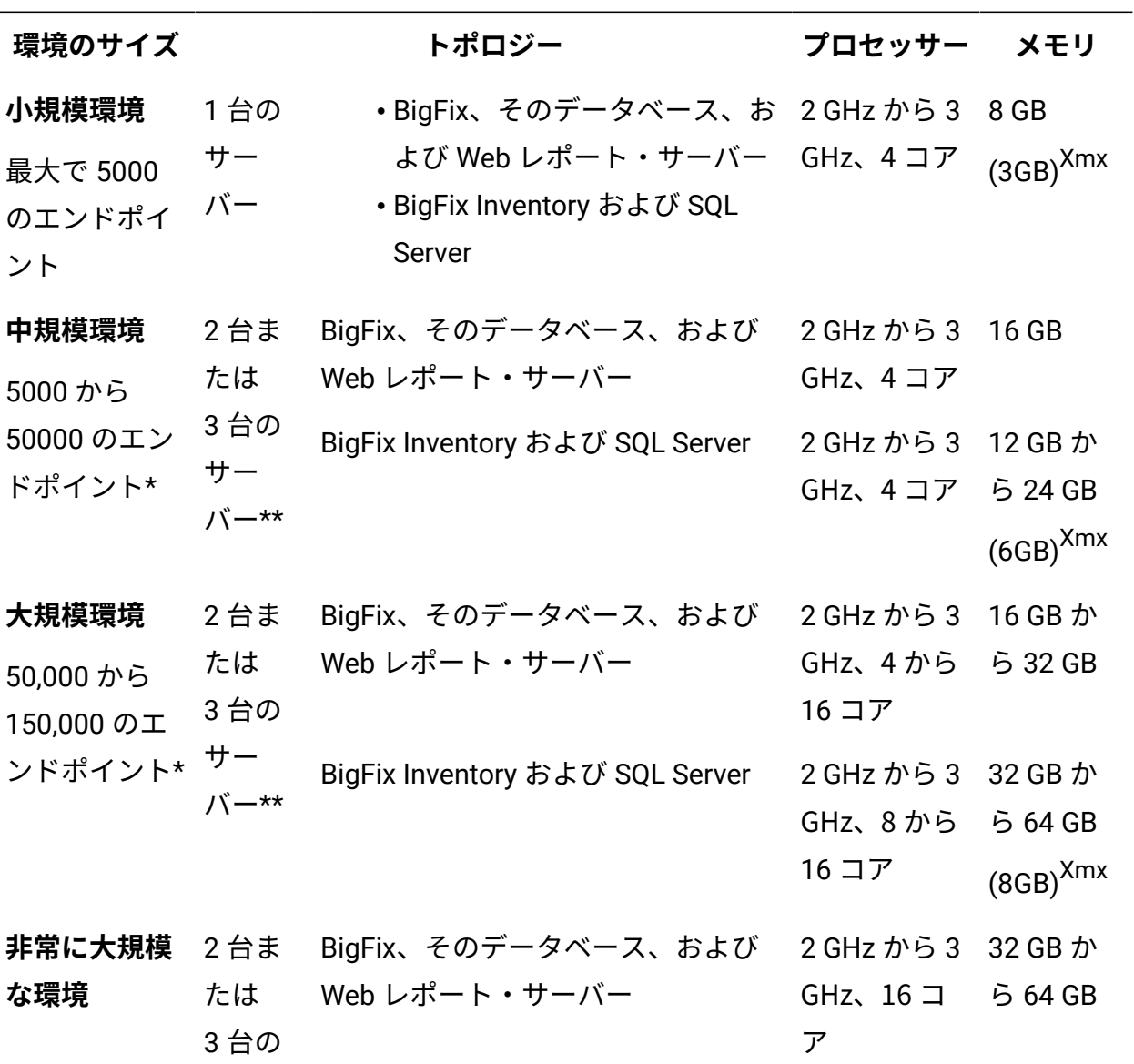

#### **表 131. BigFix Inventory のプロセッサー要件と RAM 要件**

**この表は、4 つの列、1 つの見出し行、および** *4* **つの本文行で構成されています。2 番目の 列は、さらに** *2* **つの列に分割されています。**

**(続く)**

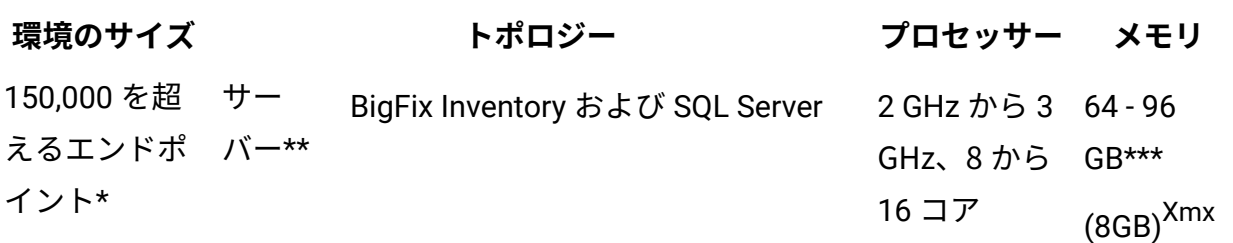

**\*** 35,000 を超えるエンドポイントが存在する環境では、スキャン・グループが必要で す。詳しくは、『[パフォーマンスのチューニング』](#page-2070-0)を参照してください。 **\*\*** BigFix Inventory がデータベースから分離している分散環境が推奨されます。 **\*\*\*** SQL Server を RAM キャパシティーの 3/4 にスロットルする必要があります。 **xmx** Java ヒープ・サイズのデフォルト設定は、中規模から大規模な環境では十分 ではありません。ご使用の環境を構成するエンドポイントが 5,000 を超える場合 は、Java ヒープ・サイズを増やして、Java クライアント・プロセスで使用可能なメ モリーを増やしてください。

**手順**

**1.** <INSTALL\_DIR>/wlp/usr/servers/server1/ ディレクトリーに移動し

て、**jvm.options** ファイルを編集します。

**2.** 上の表に示すように、最大 Java ヒープ・サイズ (Xmx) を設定します。

**3.** BigFix Inventory サーバーを再起動します。

#### **ディスク・スペース**

以下の表は、各コンポーネントに必要なディスク・スペースを示しています。

**重要:** BigFix クライアントは、コンポーネントがインストールされるコンピュー ターにもインストールされます。クライアント用に十分なスペースがコンピュー ターにあることを確認してください。詳しくは、下記を参照してください。[クライ](#page-803-0) [アントのハードウェア要件](#page-803-0)。

**表 132. BigFix Inventory を Windows にインストールする場合のディスク・スペース要 件**

**この表は、4 つの列、1 つの見出し行、および** *3* **つの本文行で構成されています。2 番 目と** *3* **番目の本文行は、2 番目の列からは** *3* **つの行に分割されています。**

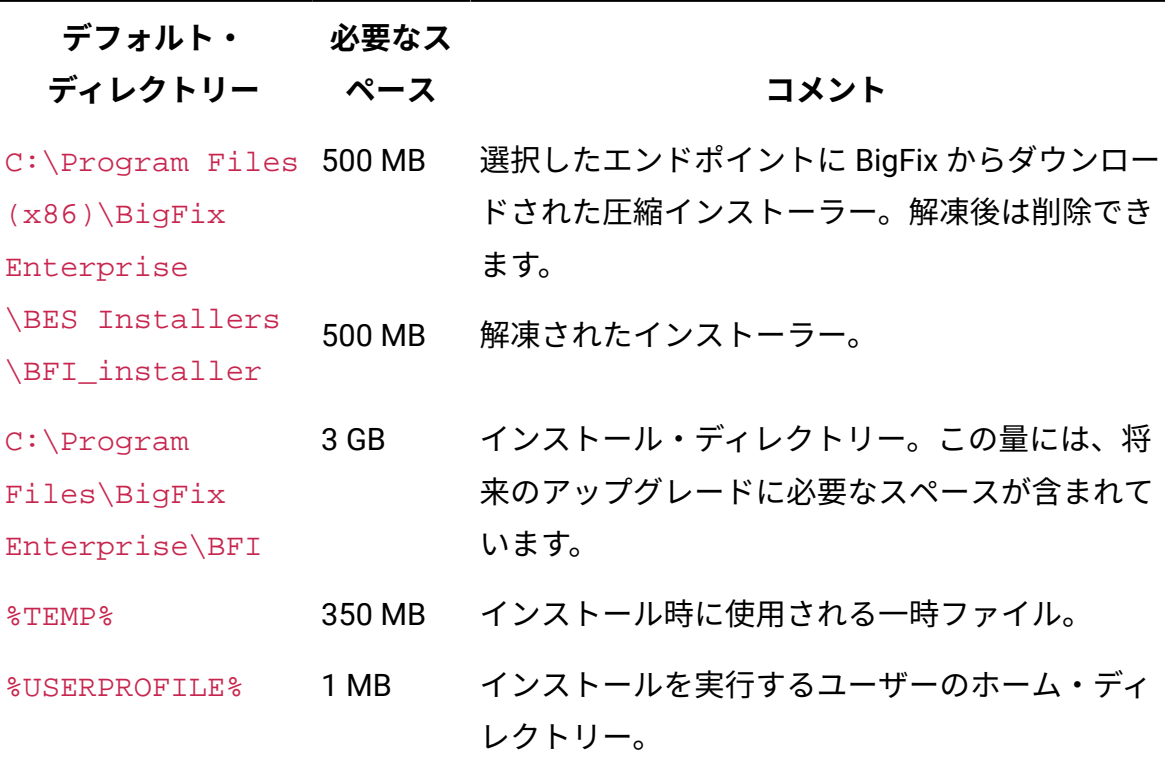

**次の場合の SQL Server: BigFix Inventory**

**表 133. 次の場合の SQL Server のディスク・スペース要件: BigFix Inventory**

**この表は、4 つの列、1 つの見出し行、および** *3* **つの本文行で構成されています。2 番 目と** *3* **番目の本文行は、2 番目の列からは** *3* **つの行に分割されています。**

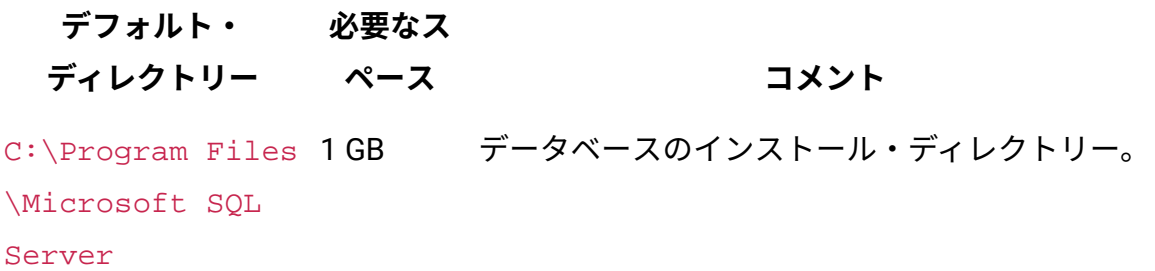

**表 133. 次の場合の SQL Server のディスク・スペース要件: BigFix Inventory この表は、4 つの列、1 つの見出し行、および** *3* **つの本文行で構成されています。2 番 目と** *3* **番目の本文行は、2 番目の列からは** *3* **つの行に分割されています。**

**(続く)**

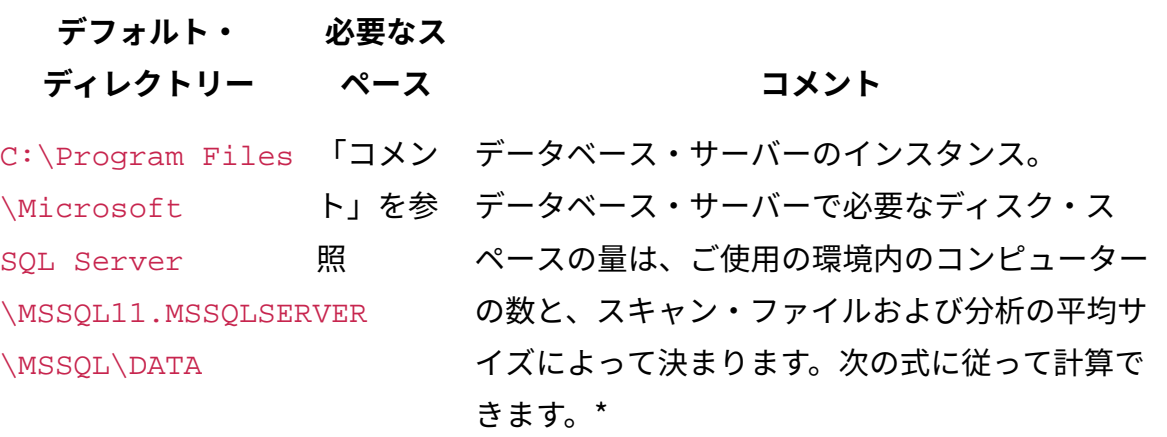

• *<*コンピューターの数*>* x 1 MB + 6 GB の初期 ディスク・スペース

例:

**10,000 台のコンピューター**

10,000 x 1 MB + 6 GB = 16 GB

**100,000 台のコンピューター**

100,000 x 1 MB + 6 GB = 106 GB

C:\Program Files 「コメン データベースのトランザクション・ログ。 ト」を参 データ・インポート (ETL プロセス) の間、BigFix Inventory では、データベース・サーバーのトラン ザクション・ログのための追加の空きディスク・ スペースが必要になります。トランザクション・ ログは、以下の 2 セットのデータを保管するた め、必要なディスク・スペースの量が非常に多く なる可能性があります。

\Microsoft SQL Server \MSSQL11.MSSQLSERVER \MSSQL\DATA 照

**表 133. 次の場合の SQL Server のディスク・スペース要件: BigFix Inventory この表は、4 つの列、1 つの見出し行、および** *3* **つの本文行で構成されています。2 番 目と** *3* **番目の本文行は、2 番目の列からは** *3* **つの行に分割されています。**

**(続く)**

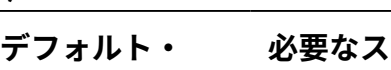

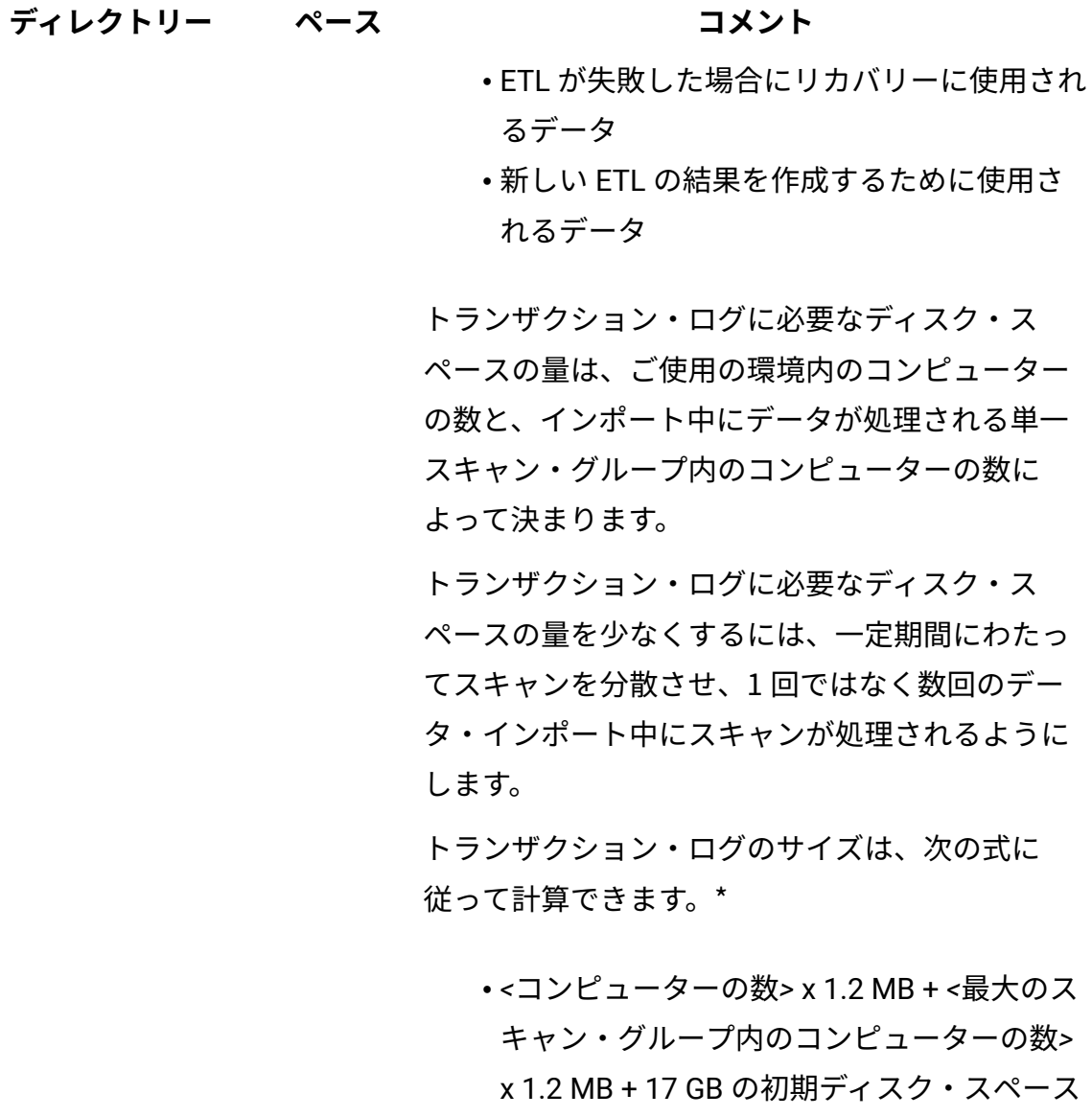

例:

**10,000 台のコンピューターおよび 10,000 個 のスキャン結果**

**表 133. 次の場合の SQL Server のディスク・スペース要件: BigFix Inventory この表は、4 つの列、1 つの見出し行、および** *3* **つの本文行で構成されています。2 番 目と** *3* **番目の本文行は、2 番目の列からは** *3* **つの行に分割されています。**

**(続く)**

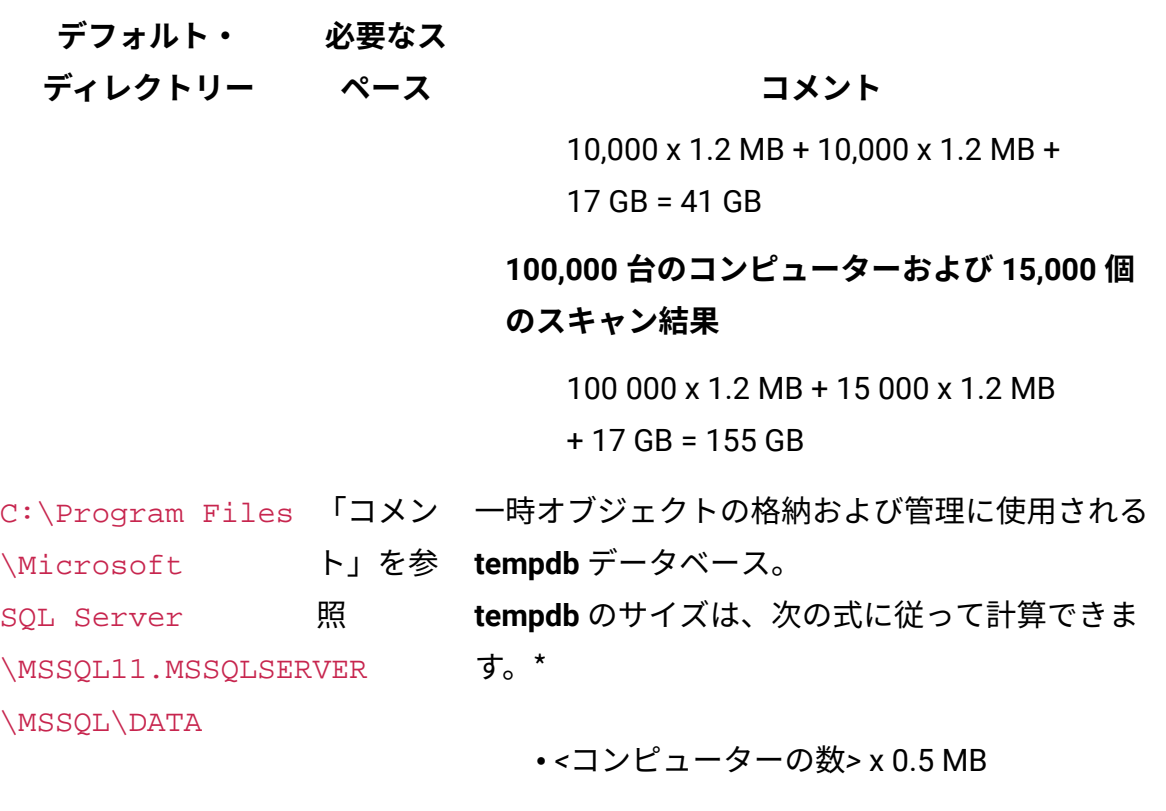

例:

**15,000 台のコンピューター**

15,000 x 0.5 MB = 7.5 GB

\* ディスク・スペースの要件は、ご使用の環境で検出されたファイルの平均数に基づいて計 算されます。式に指定された値は、検出されたファイルの平均数がコンピューター当たり 800 であることを前提としています。これは 1 MB と 1.2 MB で表されます。見積もりに応 じて、ファイルの数が多い場合は、この値を適宜増やしてください。既に BigFix Inventory をインストールしている場合は、「スキャンされたファイル・データ」レポートと「コン ピューター」レポートを使用して、計算を行うことができます。必要な初期ディスク・ス ペース (15 または 17 GB) が定数であることに注意してください。 検出されたファイルの 数は、データベースのサイズだけでなく、サーバーのランタイムのメモリー要件にも影響
します。詳しくは、下記を参照してください[。中規模および大規模環境でのパフォーマン](#page-2091-0) [スのチューニング](#page-2091-0)。

\* 式は、ソフトウェア・スキャンを毎週、データのインポートを毎日実行するように構成さ れ、その各エンドポイントに約60 個のソフトウェアのインストール済み環境がある標準的 な環境に適用されます。結果は、スキャンによって返されるデータの量にも依存します。 つまり、環境によっては、ディスク・スペースの所要量が少なかったり多かったりすると いうことです。不定期のデータのインポートや累積スキャンを実行する場合、必要なディ スク・スペースは増大します。

**注:** この標準的環境では、保存期間が過去 7 日間に設定されます。このパラメー ターのチューニングについて詳しくは、次を参照してください。[データベース・サ](#page-2090-0) [イズの増大による問題を防止するための保存期間の段階的な短縮](#page-2090-0)。

**BigFix**

**表 134. BigFix を Windows にインストールする場合のディスク・スペース要件**

**この表は、4 つの列、1 つの見出し行、および** *3* **つの本文行で構成されています。2 番 目と** *3* **番目の本文行は、2 番目の列からは** *3* **つの行に分割されています。**

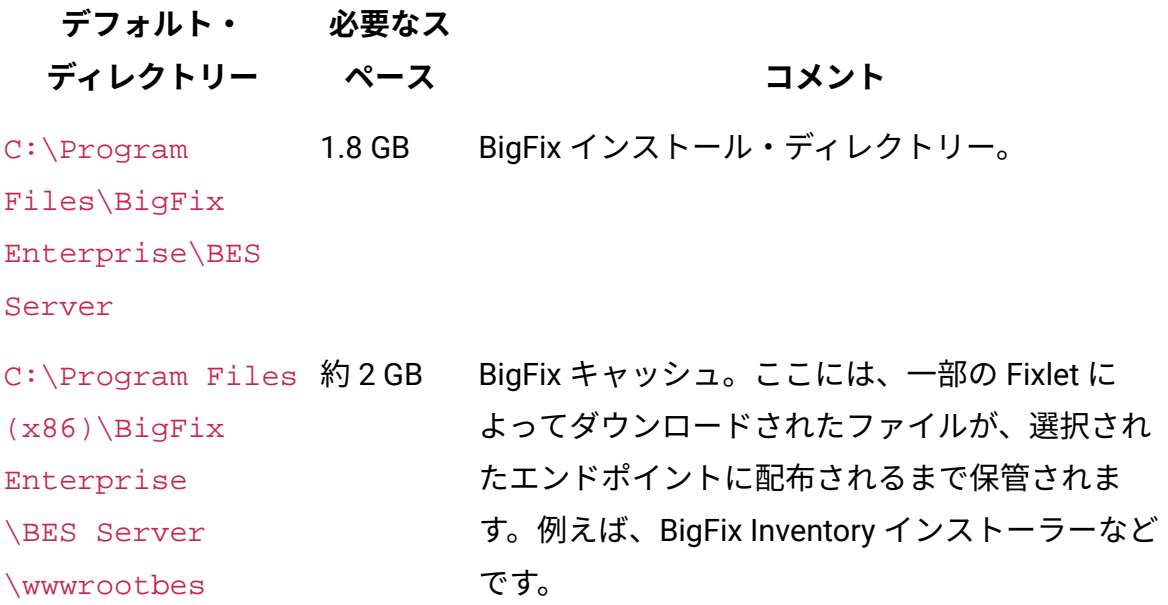

**表 134. BigFix を Windows にインストールする場合のディスク・スペース要件**

**この表は、4 つの列、1 つの見出し行、および** *3* **つの本文行で構成されています。2 番 目と** *3* **番目の本文行は、2 番目の列からは** *3* **つの行に分割されています。**

**(続く) デフォルト・ ディレクトリー 必要なス ペース コメント** \bfmirror \downloads\sha1 一部の Fixlet を複数回実行すると、必要なスペー スが増加する場合があります。例えば、**最新バー ジョンの BigFix Inventory 9.x へのアップグレー ド」**を実行するたびに、新しいインストーラーが キャッシュにダウンロードされます。そのため、 必要なスペースが増加します。 Fixlet がファイルをダウンロードするかどう かとそれらのファイルのサイズを確認するに は、BigFix コンソールにログインして、特定の Fixlet の「ダウンロード・サイズ」列の値を確認 してください。次に、BigFix キャッシュに十分な ディスク・スペースがあることを確認します。 C:\Program Files\BigFix 90 MB BigFix コンソール。

Enterprise\BES

Console

### **次の場合の SQL Server: BigFix**

BigFix データベースとして使用される SQL Server のハードウェア要件については、「[デー](https://help.hcltechsw.com/bigfix/9.5/platform/Platform/Installation/c_database_requirements.html) [タベース要件](https://help.hcltechsw.com/bigfix/9.5/platform/Platform/Installation/c_database_requirements.html)」を参照してください。

ガイドに記載されているディスク・スペースとは別に、BigFix データベースがインストー ルされているコンピューター上のトランザクション・ログ用に、追加のディスク・スペー スを確保します。必要なディスク・スペースを計算するには、BigFix コンソールで有効に したすべての Fixlet サイトに存在するオブジェクトの数を確認します。オブジェクトは、

コンソールに存在するすべてのコンピューター・グループ、分析、Fixlet、およびタスク で、これには関連しないものも含まれます。1000 オブジェクトごとに、1 GB の空きディス ク・スペースが必要です。例えば、500 の Fixlet とタスク、300 の分析、20 のコンピュー ター・グループがある場合、オブジェクトの合計は 820 です。したがって、1 GB のディス ク・スペースが必要になります。

#### 参照

[パフォーマンスのチューニング](#page-2070-0)

### <span id="page-794-0"></span>Linux でのサーバーのハードウェア要件

BigFix Inventory のインストール先のコンピューターが、サーバーおよびデータベース・エ レメントの最小 CPU 要件とメモリー要件を満たしていることを確認してください。

### **仮想化環境**

ETL (抽出、変換、およびロード) インポートでは、DB2 データベース・リソースが多く使 用されます。BigFix Inventory および DB2 サーバーは、仮想化環境にインストールできま す。しかし、50,000 台から 100,000 台のコンピューターで構成される大規模デプロイメン トでは、専用のハードウェアを使用することをお勧めします。

10,000 台から 50,000 台のコンピューターで構成される中規模デプロイメント用の仮想環 境では、プロセッサー、メモリー、および仮想ディスクの割り振りに際して、専用リソー スの使用を検討することをお勧めします。VM に割り振られる仮想ディスクは、その VM 専 用の IO 帯域幅を備えた専用の RAID ストレージにする必要があります。

BigFix やその他のアプリケーションと共有されない、BigFix Inventory 専用の DB2 サーバー を使用してください。上記の推奨事項に基づく微調整が必要になることがあります。

### **プロセッサーおよび RAM**

BigFix 用に示された値は、BigFix サーバー、そのデータベース、 および Web レポート・ サーバーが単一サーバーにインストールされ、かつ BigFix サーバーが BigFix Inventory 専 用であるという前提で計算されています。BigFix サーバーを他のアプリケーションと共有 する場合は、ハードウェア要件について BigFix の資料を参照してください。[BigFix](https://help.hcltechsw.com/bigfix/9.5/platform/Platform/Installation/c_tivoli_endpoint_manager_operat.html) [要件](https://help.hcltechsw.com/bigfix/9.5/platform/Platform/Installation/c_tivoli_endpoint_manager_operat.html)。

BigFix Inventory に対して指定されている値は、最大 5 人の同時アプリケーション・ユー ザーについて計算されています。

### **表 135. BigFix Inventory のプロセッサー要件と RAM 要件**

# **表は、4 つの列と** *4* **つの本文行から成ります。2 番目の列は、さらに** *2* **つの列に分割されて います。**

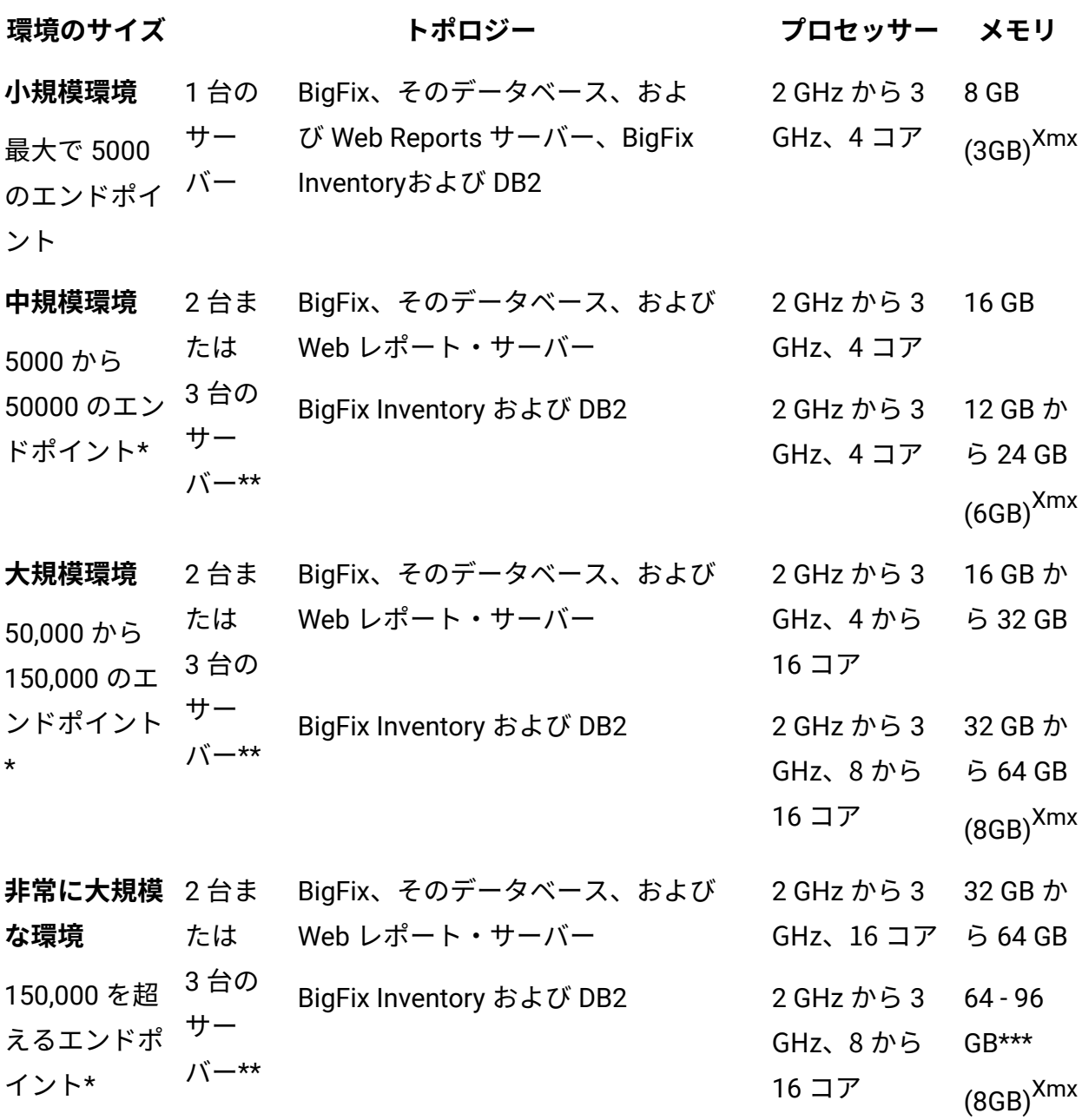

**\*** 35,000 を超えるエンドポイントが存在する環境では、スキャン・グループが必要で す。詳しくは、『[パフォーマンスのチューニング』](#page-2070-0)を参照してください。 **\*\*** BigFix Inventory がデータベースから分離している分散環境が推奨されます。 **xmx** Java ヒープ・サイズのデフォルト設定は、中規模から大規模な環境では十分 ではありません。ご使用の環境を構成するエンドポイントが 5,000 を超える場合 は、Java ヒープ・サイズを増やして、Java クライアント・プロセスで使用可能なメ モリーを増やしてください。

### **手順**

**1.**<INSTALL\_DIR>/wlp/usr/servers/server1/ ディレクトリーに移動し

て、**jvm.options** ファイルを編集します。 **2.** 上の表に示すように、最大 Java ヒープ・サイズ (Xmx) を設定します。 **3.**BigFix Inventory サーバーを再起動します。

# **ディスク・スペース**

以下の表は、各コンポーネントに必要なディスク・スペースを示しています。

**重要:** BigFix クライアントは、コンポーネントがインストールされるコンピュー ターにもインストールされます。クライアント用に十分なスペースがコンピュー ターにあることを確認してください。詳しくは、下記を参照してください。[クライ](#page-803-0) [アントのハードウェア要件](#page-803-0)。

**BigFix Inventory**

**表 136. BigFix Inventory を Linux にインストールする場合のディスク・スペース要件 表は、3 つの列と** *5* **つの本文行から成ります。最初の本文行は、さらに** *2* **つの行に分割さ れています。**

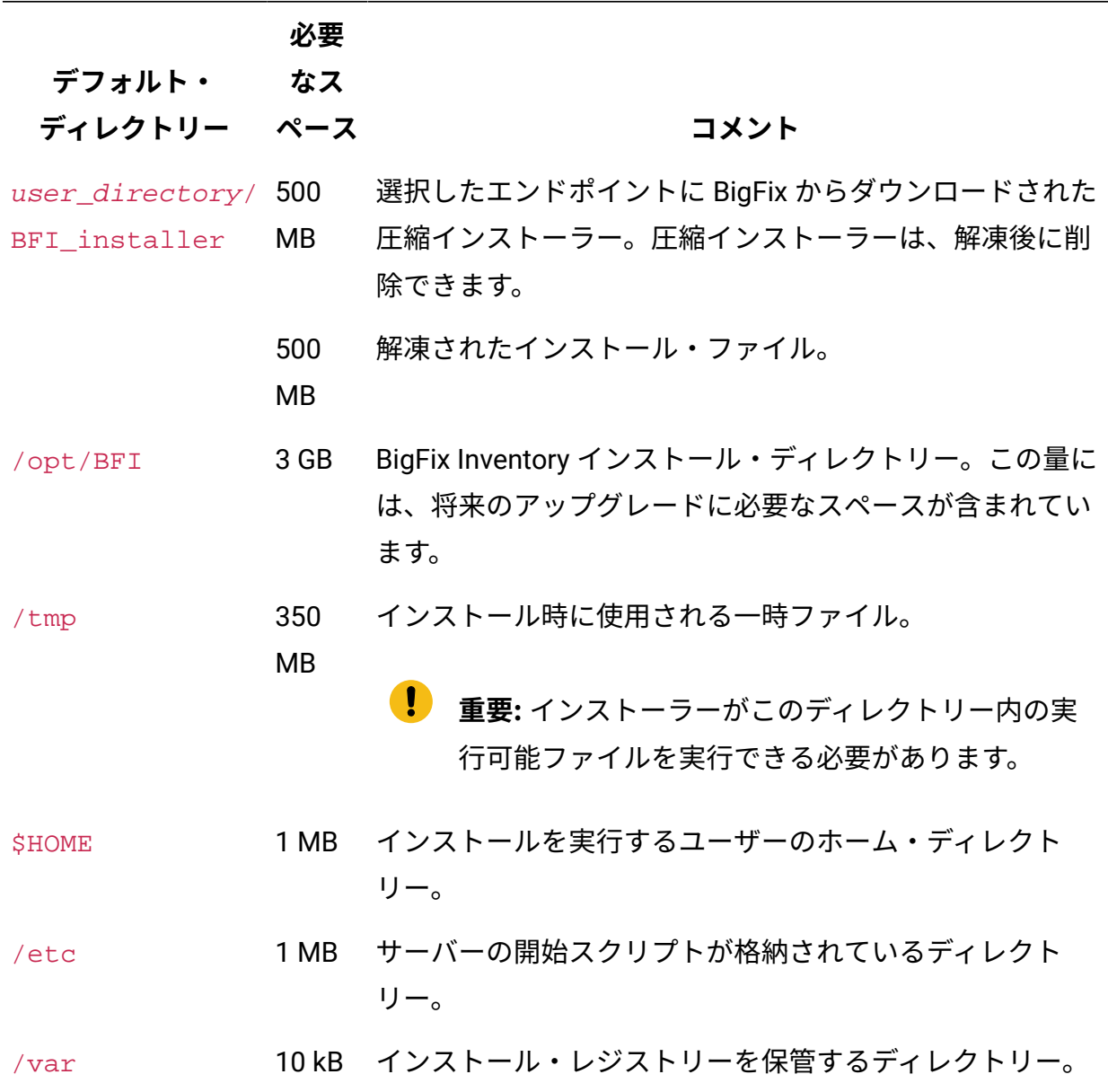

### **DB2 for BigFix Inventory**

### **表 137. ディスク・スペース要件 (DB2 for BigFix Inventory**

### **表は、3 つの列と** *4* **つの本文行から成ります。**

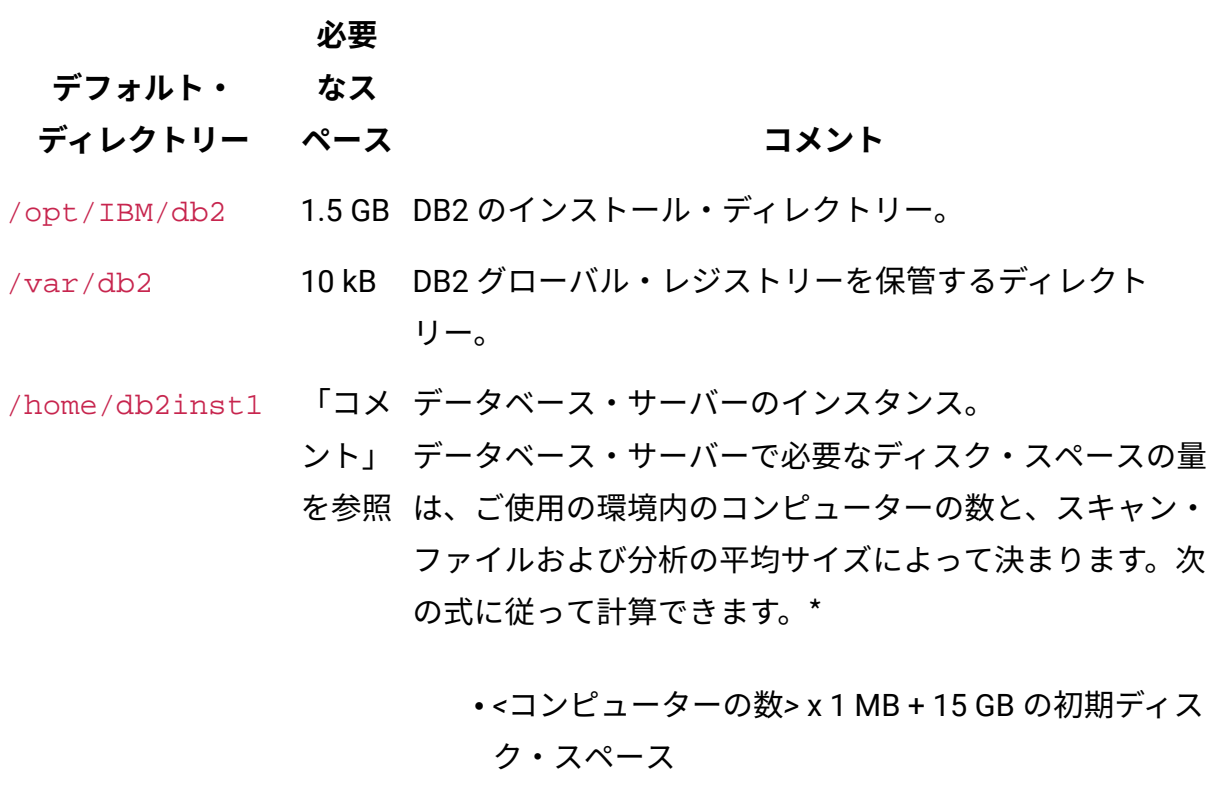

例:

**10,000 台のコンピューター**

10,000 x 1 MB + 15 GB = 25 GB

### **100,000 台のコンピューター**

100,000 x 1 MB + 15 GB = 115 GB

/home/db2inst1/ 「コメ データベース・サーバーのトランザクション・ログ。

db2inst1/

ント」 データ・インポート (ETL プロセス) の間、BigFix Inventory を参照 では、データベース・サーバーのトランザクション・ログ のための追加の空きディスク・スペースが必要になります。 トランザクション・ログは、以下の 2 セットのデータを保

### **表 137. ディスク・スペース要件 (DB2 for BigFix Inventory**

**表は、3 つの列と** *4* **つの本文行から成ります。**

#### **(続く)**

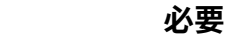

**デフォルト・ なス**

**ディレクトリー**

### **ペース コメント**

管するため、必要なディスク・スペースの量が非常に多く なる可能性があります。

• ETL が失敗した場合にリカバリーに使用されるデータ

• 新しい ETL の結果を作成するために使用されるデータ

トランザクション・ログに必要なディスク・スペースの量 は、ご使用の環境内のコンピューターの数と、インポート 中にデータが処理される単一スキャン・グループ内のコン ピューターの数によって決まります。

トランザクション・ログに必要なディスク・スペースの量 を少なくするには、一定期間にわたってスキャンを分散さ せ、1 回ではなく数回のデータ・インポート中にスキャンが 処理されるようにします。

トランザクション・ログのサイズは、次の式に従って計算 できます。\*

• *<*コンピューターの数*>* x 1.2 MB + *<*最大のスキャン・ グループ内のコンピューターの数*>* x 1.2 MB + 17 GB の初期ディスク・スペース

例:

### **10,000 台のコンピューターおよび 10,000 個のスキャ ン結果**

**表 137. ディスク・スペース要件 (DB2 for BigFix Inventory**

**表は、3 つの列と** *4* **つの本文行から成ります。**

**(続く)**

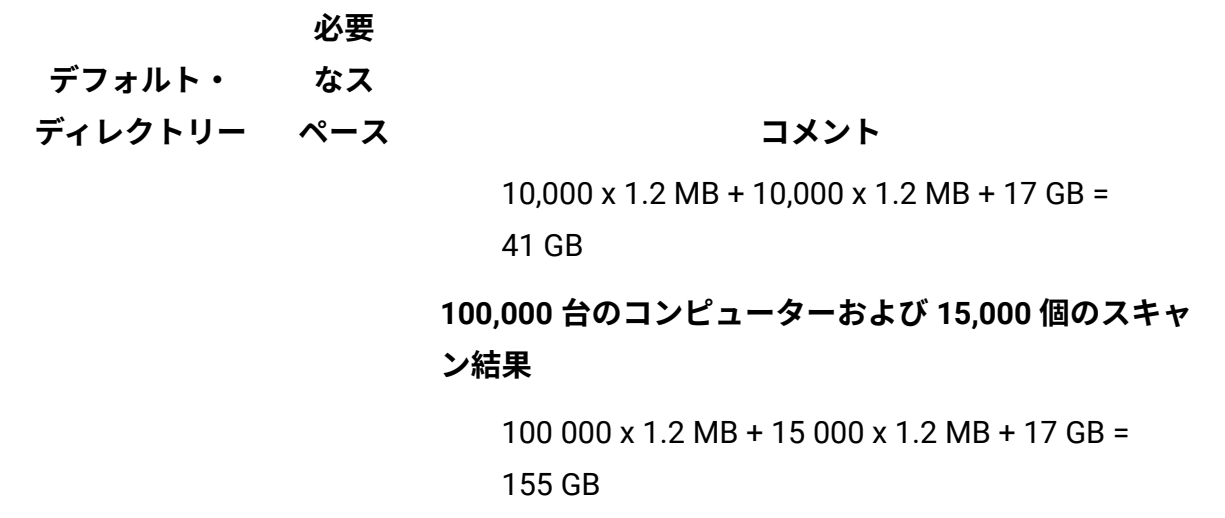

\* ディスク・スペースの要件は、ご使用の環境で検出されたファイルの平均数に基づいて 計算されます。式に指定された値は、検出されたファイルの平均数がコンピューター当た り 800 であることを前提としています。これは 1 MB と 1.2 MB で表されます。見積もりに 応じて、ファイルの数が多い場合は、この値を適宜増やしてください。既に をインストー ルしている場合は、「スキャンされたファイル・データ」レポートと「コンピューター」 レポートを使用して、計算を行うことができます。必要な初期ディスク・スペース (15 ま たは 17 GB) が定数であることに注意してください。 検出されたファイルの数は、データ ベースのサイズだけでなく、サーバーのランタイムのメモリー要件にも影響します。詳し くは、下記を参照してください[。中規模および大規模環境でのパフォーマンスのチューニ](#page-2091-0) [ング](#page-2091-0)。

\* 式は、ソフトウェア・スキャンを毎週、データのインポートを毎日実行するように構成さ れ、その各エンドポイントに約60 個のソフトウェアのインストール済み環境がある標準的 な環境に適用されます。結果は、スキャンによって返されるデータの量にも依存します。 つまり、環境によっては、ディスク・スペースの所要量が少なかったり多かったりすると いうことです。不定期のデータのインポートや累積スキャンを実行する場合、必要なディ スク・スペースは増大します。

**注:** この標準的環境では、保存期間が過去 7 日間に設定されます。このパラメー ターのチューニングについて詳しくは、次を参照してください。[データベース・サ](#page-2090-0) [イズの増大による問題を防止するための保存期間の段階的な短縮](#page-2090-0)。

### **BigFix**

**表 138. BigFix を Linux にインストールする場合のディスク・スペース要件**

**表は、3 つの列と** *5* **つの本文行から成ります。**

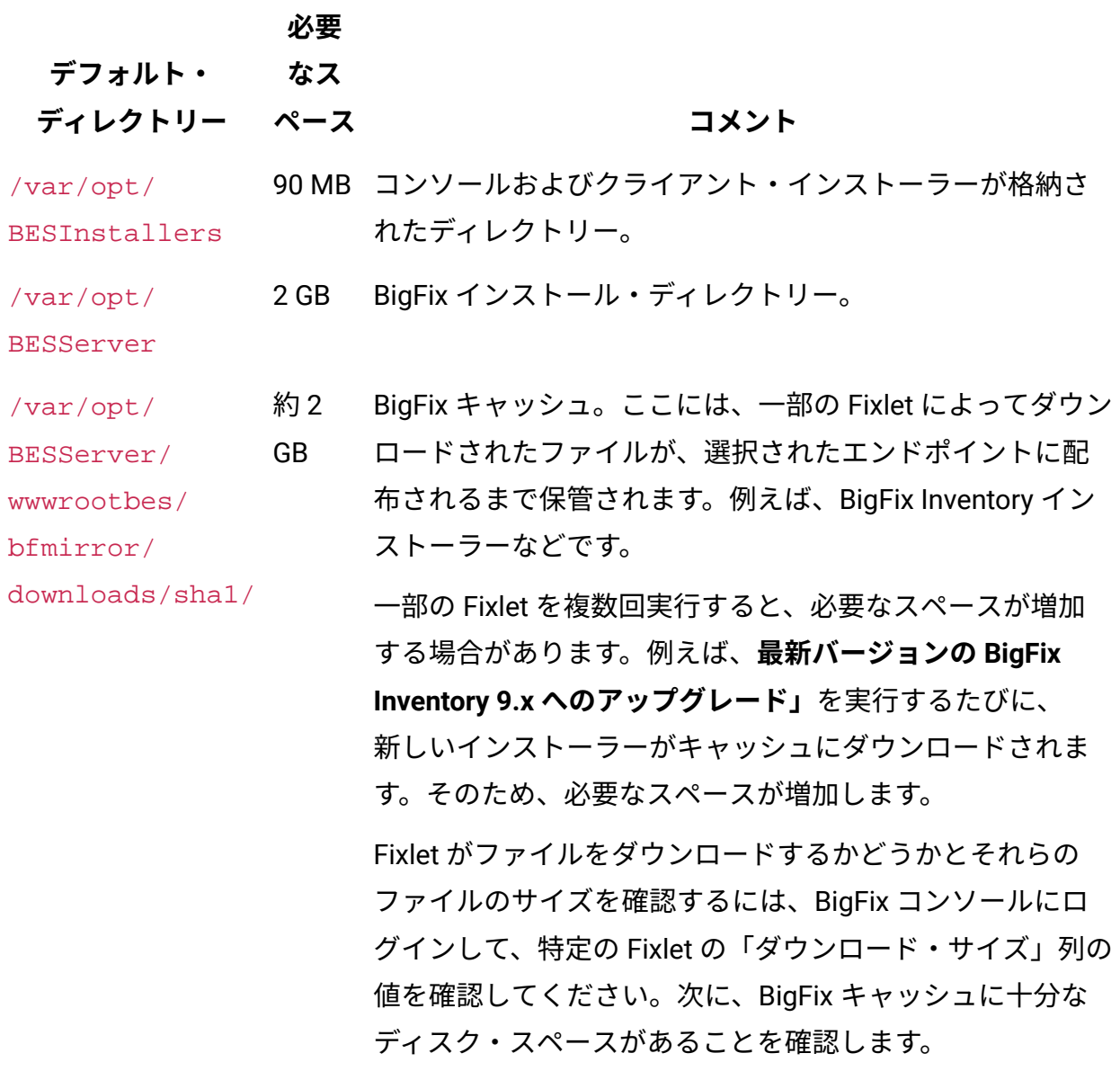

**表 138. BigFix を Linux にインストールする場合のディスク・スペース要件 表は、3 つの列と** *5* **つの本文行から成ります。**

**(続く) デフォルト・ ディレクトリー 必要 なス ペース コメント** /var/opt/ BESWebReportsSerWB 300 Web レポートのインストール・ディレクトリー。 /opt/ BESWebReportsSerWB 500 Web レポート・サーバー・バイナリーが含まれるディレク トリー。 /opt/BESServer 100 MB サーバー・バイナリーが格納されたディレクトリー。 /var/log 1 MB ログ・ファイルが格納されたディレクトリー。 C:\Program Files\BigFix Enterprise\BES Console 90 MB BigFix コンソールのインストール・ディレクトリー。この コンソールは Windows 上にインストールする必要がありま す。

ディスク速度については、次を参照してください。[ストレージのパフォーマンス要件](#page-2072-0)。

#### **DB2 for BigFix**

BigFix データベースとして使用される DB2 のハードウェア要件については、「[データベー](https://help.hcltechsw.com/bigfix/9.5/platform/Platform/Installation/c_database_requirements.html) [ス要件](https://help.hcltechsw.com/bigfix/9.5/platform/Platform/Installation/c_database_requirements.html)」を参照してください。

ガイドに記載されているディスク・スペースとは別に、BigFix データベースがインストー ルされているコンピューター上のトランザクション・ログ用に、追加のディスク・スペー スを確保します。必要なディスク・スペースを計算するには、BigFix コンソールで有効に したすべての Fixlet サイトに存在するオブジェクトの数を確認します。オブジェクトは、 コンソールに存在するすべてのコンピューター・グループ、分析、Fixlet、およびタスク で、これには関連しないものも含まれます。1000 オブジェクトごとに、1 GB の空きディス ク・スペースが必要です。例えば、500 の Fixlet とタスク、300 の分析、20 のコンピュー

ター・グループがある場合、オブジェクトの合計は 820 です。したがって、1 GB のディス ク・スペースが必要になります。

#### 参照

[パフォーマンスのチューニング](#page-2070-0)

# <span id="page-803-0"></span>クライアントのハードウェア要件

BigFix クライアントと、そこに組み込まれているソフトウェア・スキャンおよびキャパシ ティー・スキャンのハードウェア要件に関する重要情報を確認してください。

### **プロセッサーおよび RAM**

1 つの BigFix クライアントは、エンドポイント上の 1 つのプロセッサー・コアの処理能力 を最大で 2% 消費します。ただし、このクライアントは、エンドポイントから必要なソフト ウェア情報とハードウェア情報を収集するソフトウェア・スキャンとキャパシティー・ス キャンによって補完されます。キャパシティー・スキャンの CPU 使用量はごくわずかです が、ソフトウェア・スキャンは、スキャンの実行中にかなりの CPU リソースを消費する可 能性があります。ソフトウェア・スキャンが実動システムに与える影響を減らすため、ソ フトウェア・スキャンを週末や夜間に実行するようにスケジュール設定することができま す。また、CPU リソースの消費量を制限する CPU しきい値オプションを設定して、ソフト ウェア・スキャンを実行することもできます。

#### **表 139. BigFix クライアントの CPU および RAM 使用量**

**この表は、4 つの列、1 つの見出し行、および** *3* **つの本文行で構成されています。**

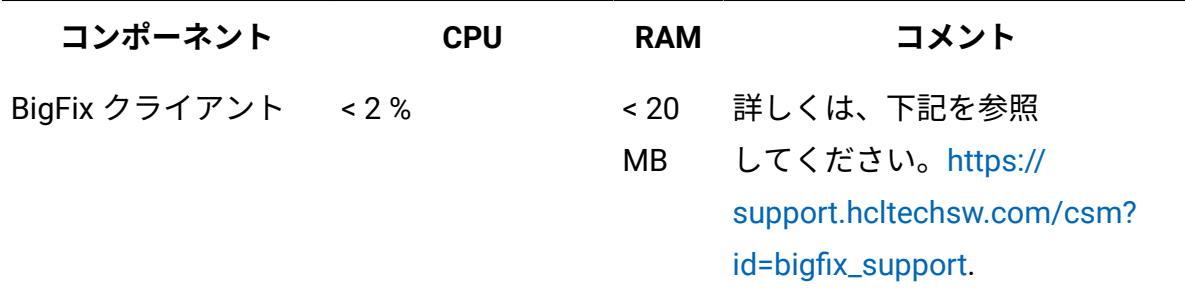

### **表 139. BigFix クライアントの CPU および RAM 使用量**

**この表は、4 つの列、1 つの見出し行、および** *3* **つの本文行で構成されています。 (続く)**

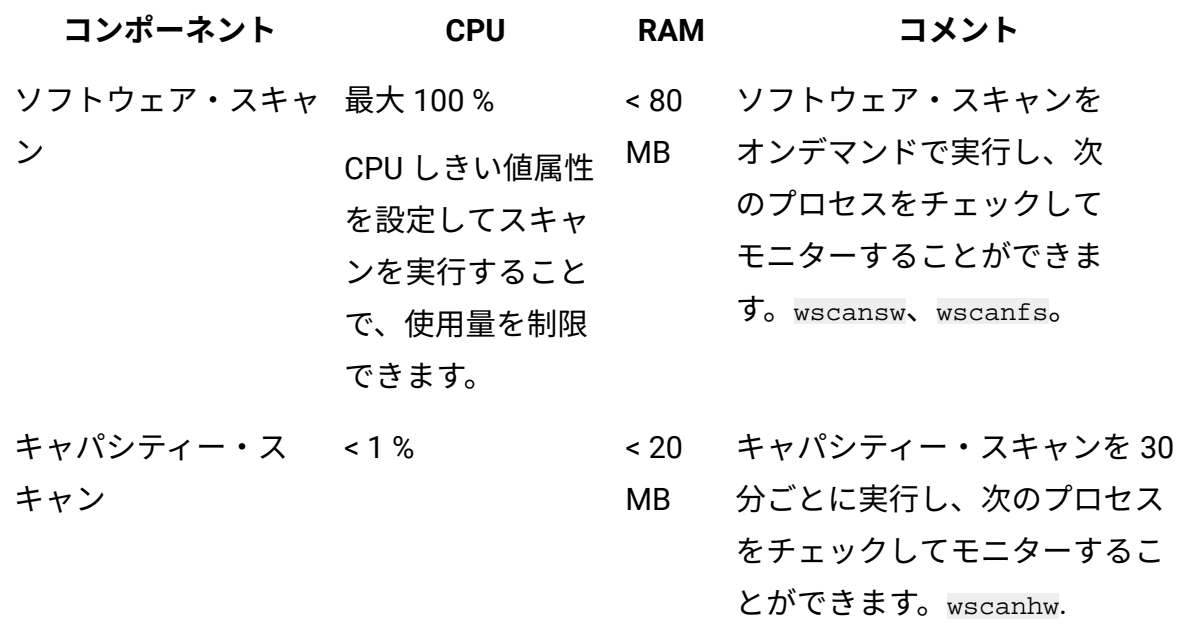

# **ディスク・スペース**

BigFix クライアントのインストールを開始する前に、エンドポイントに十分なディスク・ スペースがあることを確認してください。

**重要:** 以下のディスク・スペース要件には、一部の Fixlet によってエンドポイ ントにダウンロードされるファイルのサイズは含まれません。例えば、Fixlet の**「BigFix Inventory のダウンロード」**は、指定されたエンドポイントにアプリ ケーション・インストーラーをダウンロードします。そのため、対象エンドポイン トにより多くのスペースが必要です。

Fixlet が対象エンドポイントにファイルをダウンロードするかどうかを確認するに は、BigFix コンソールにログインして、特定の Fixlet の「ダウンロード・サイズ」 列の値を確認してください。次に、十分なディスク・スペースがエンドポイント上 で使用可能であることを確認してください。

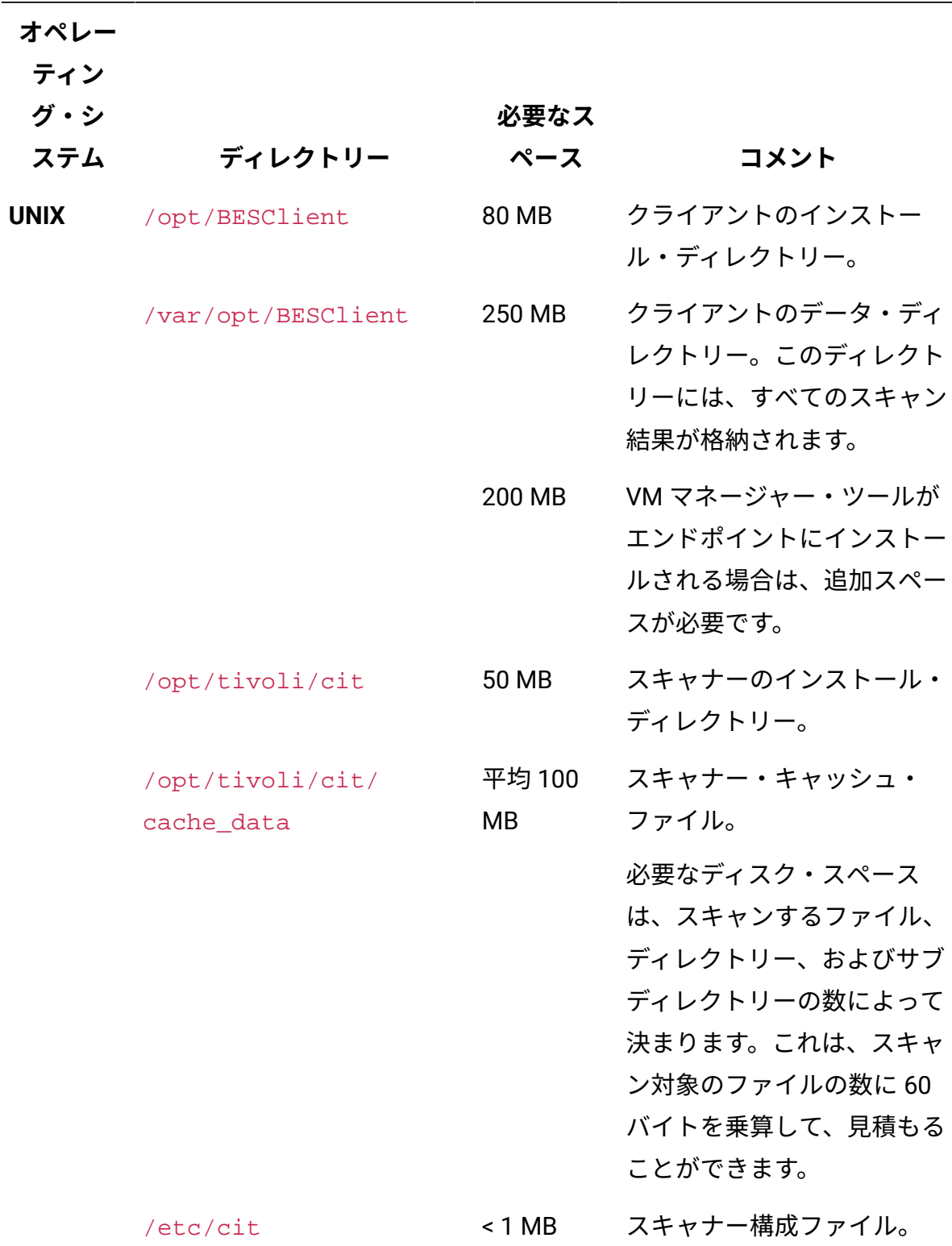

**表 140. クライアントを UNIX にインストールする場合のディスク・スペース要件**

**表 140. クライアントを UNIX にインストールする場合のディスク・スペース要件 (続 く)**

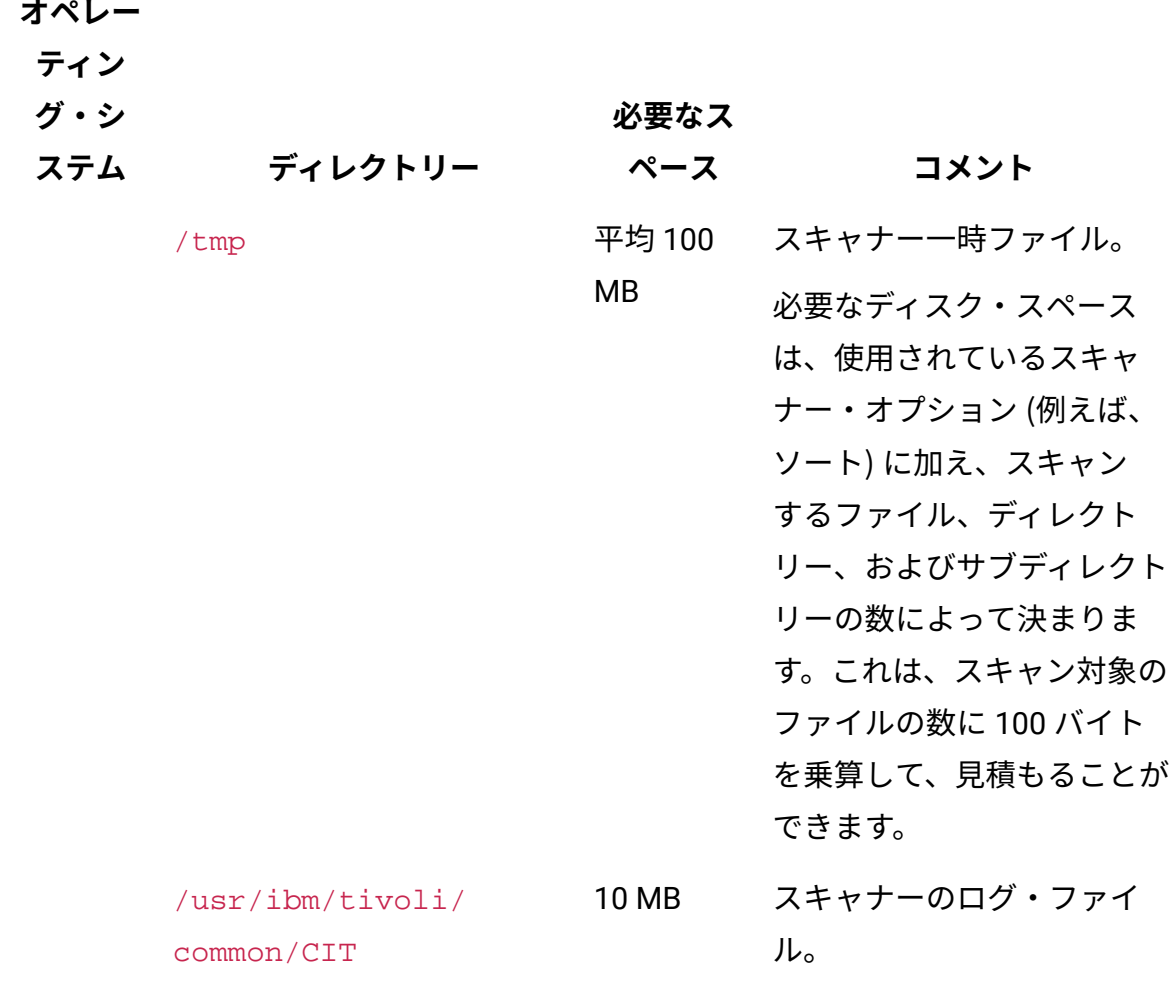

### **表 141. クライアントを Windows にインストールする場合のディスク・スペース要件**

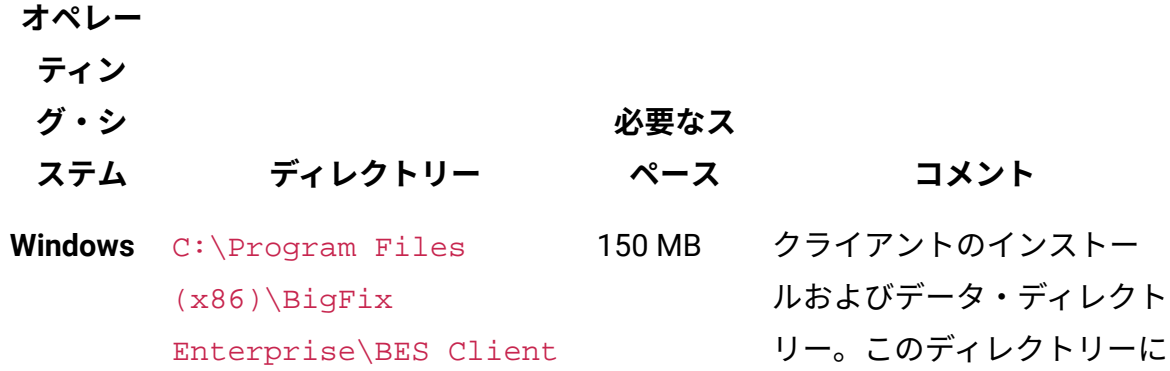

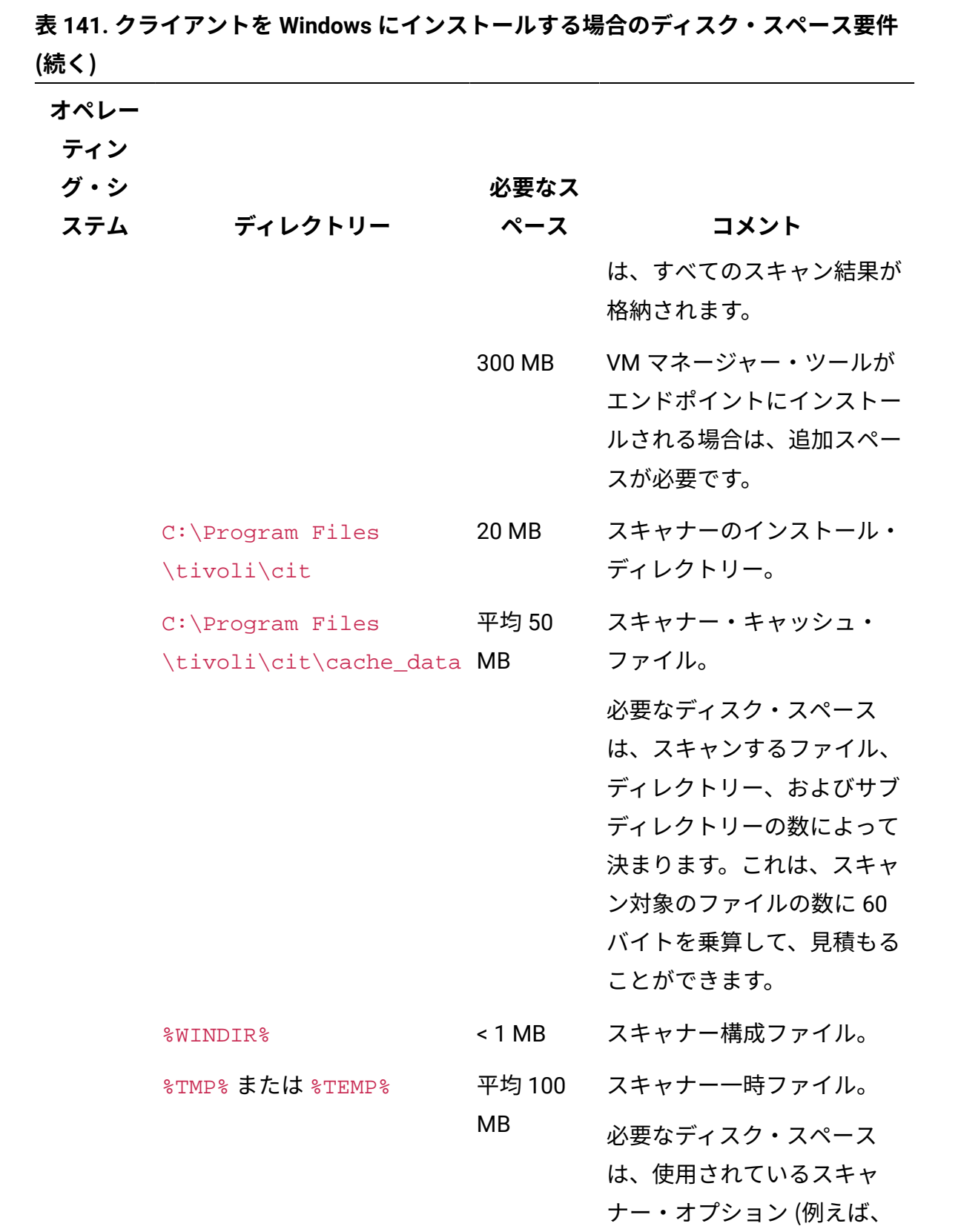

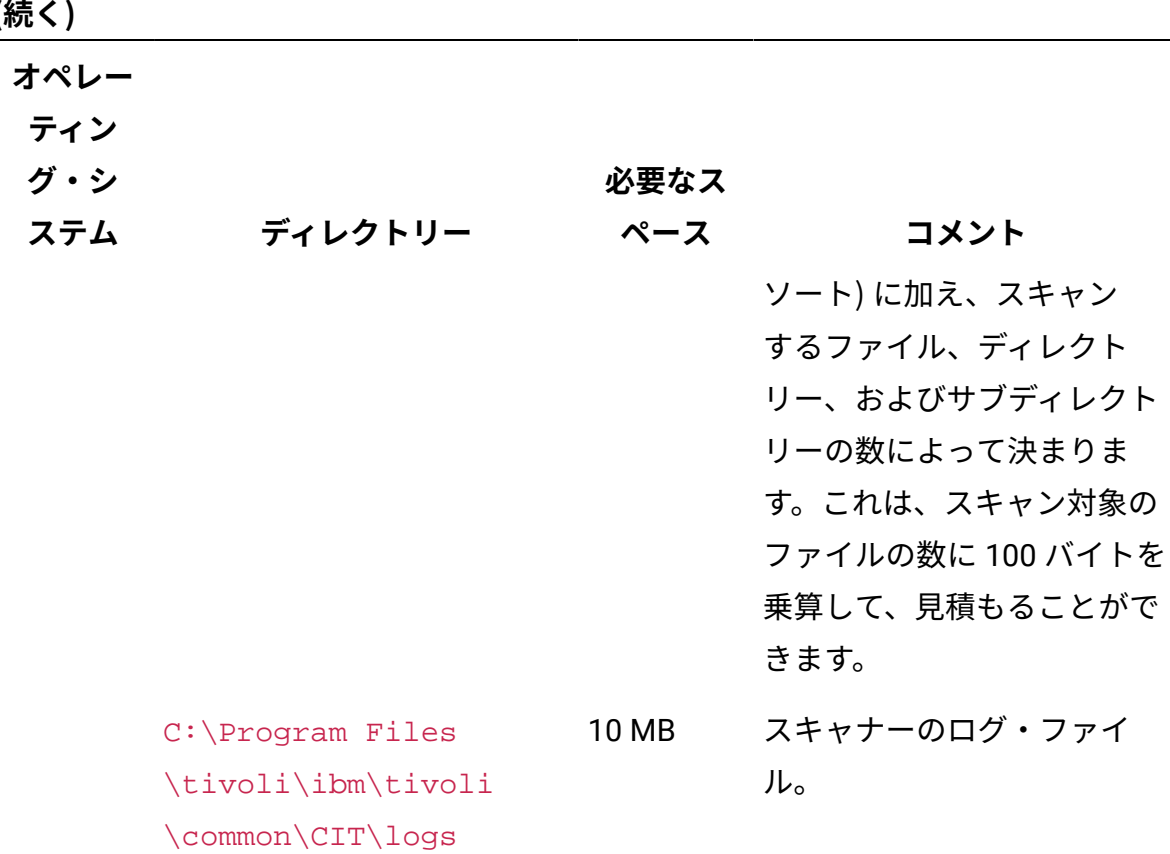

**表 141. クライアントを Windows にインストールする場合のディスク・スペース要件 (続く)**

# ポート要件

インフラストラクチャーを計画する際に、BigFix Inventory、BigFix、およびデータベース の各コンポーネント間の通信が可能になるように、それらが使用するポート番号が空いて いることを確認してください。

BigFix Inventory インフラストラクチャーによって使用されるデフォルト・ポートのリスト を以下に示します。これらは、各コンポーネントのインストール時に変更できます。

**表 142. BigFix Inventory インフラストラクチャーによって使用されるデフォルト・ ポート**

**この表は、3 つの列、1 つの見出し行、および** *3* **つの本文行で構成されています。1 番 目と** *3* **番目の本文行は、2 番目の列からは** *2* **つの行に分割されています。**

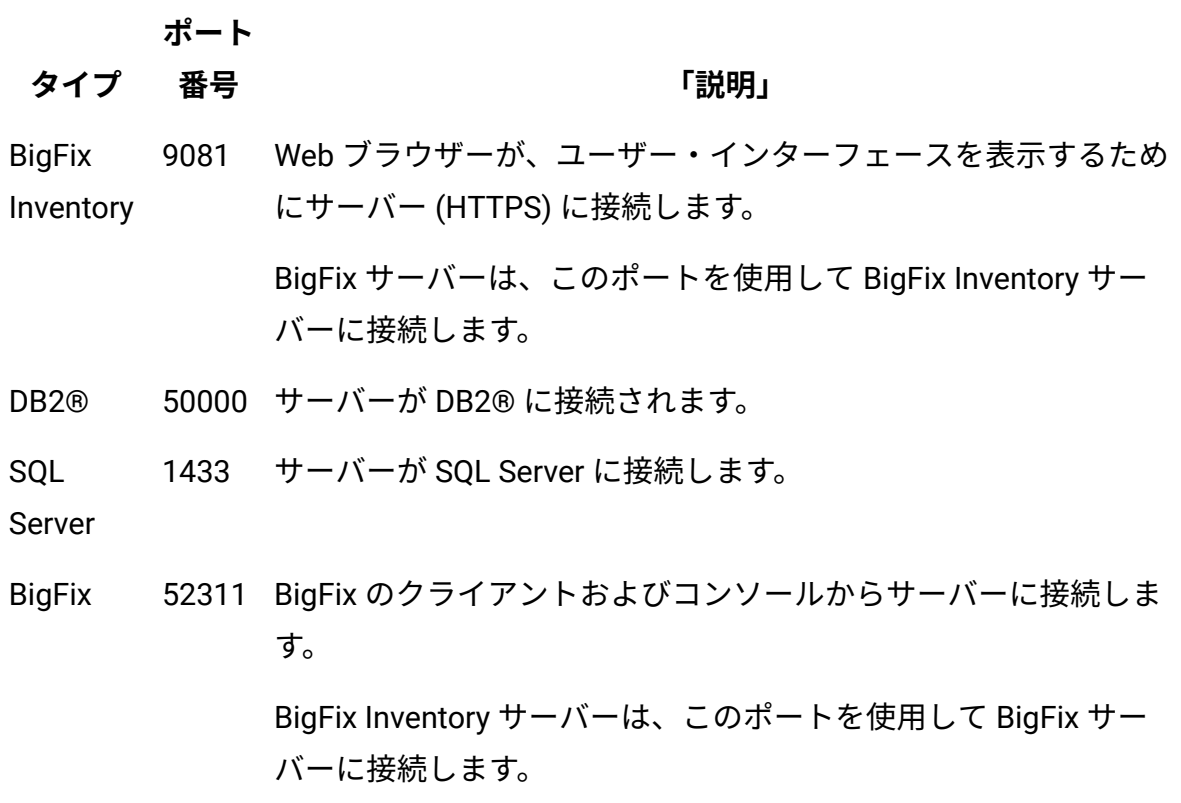

BigFix Inventory インフラストラクチャーのコンポーネントのポート番号およびコンポーネ ント間の対話について詳しくは、次を参照してください。[データのフロー。](#page-1817-0)

BigFix サーバーがインストールされているコンピューターから、関連する Web アドレス にアクセスできるようにしてください。詳しくは、下記を参照してください[。ファイア](#page-809-0) [ウォールの例外](#page-809-0)。

# <span id="page-809-0"></span>ファイアウォールの例外

一部の Fixlet では、BigFix サーバーからインターネットに接続して、必要なファイルと更 新をダウンロードする必要があります。これらをダウンロード可能にするには、サーバー がインストールされているコンピューターから当該 Web アドレスにアクセスできなけれ

ばなりません。これらのアドレスをファイアウォールの例外として追加し、プロキシー・ サーバーを使用している場合は、プロキシー・サーバーがこれらのアドレスにアクセスで きるようにしてください。

BigFix サーバーがインストールされているコンピューターから、以下の Web アドレスにア クセスできるようにしてください。

- esync.bigfix.com
- gatherer.bigfix.com
- software.bigfix.com
- support.bigfix.com
- sync.bigfix.com

HTTP ポート 80 を通信用に開いておく必要があります。

■ 9.2.12 BigFix Inventory は、カスタマー・フィードバック・アンケートを実施する場合 があります。この簡単なアンケートに回答すると、製品を評価し、サービスの改善に役立 つ貴重なフィードバックを提供することができます。アンケートに参加するには、ブラウ ザーから以下の Web ページへの接続を許可します。<https://survey.medallia.eu/>。

# プロキシー例外

BigFix サーバーが、Fixlet サイトへのアクセスまたはダウンロードのプリフェッチを行う ためのインターネット接続にプロキシーを使用する場合、カタログ伝搬が正しく機能する ように、BigFix Inventory サーバーを例外リストに追加する必要があります。

プロキシーを使用する環境ではカタログの伝搬が失敗する可能性があります。これ は、BigFix サーバーが、カタログ・ファイルをダウンロードするために、 サーバーに直接 接続するのではなく、プロキシーに接続するためです。問題が発生しないようにするため に、以下の項目を BigFix サーバー構成内のプロキシー例外リストに追加してください。

• サーバーの IP アドレス

• サーバーの FQDN ホスト名

さらに、BigFix サーバーが サーバーと同じコンピューターにインストールされている場合 は、次の項目をプロキシ例外リストに追加してください。

詳しくは、下記を参照してください。[サーバー上でのプロキシー接続の設定](https://help.hcltechsw.com/bigfix/9.5/platform/Platform/Installation/c_proxy_on_server.html)。

# インストール・アカウント

すべてのインフラストラクチャー・コンポーネントは管理ユーザーとしてインストールで きます。非管理ユーザーとして一部のコンポーネントをインストールすることもできます が、いくつかの制限が適用されます。

**表 143. BigFix Inventory インフラストラクチャーのコンポーネントのインストール・ アカウント**

| コンポーネント                       | ユーザー                                                                                                    | 制限                                                                                                    |
|-------------------------------|----------------------------------------------------------------------------------------------------|----------------------------------------------------------------------------------------------------|
| Linux 上のサー<br>バー              | BigFix Inventory coot または非 root ユーザー                                                                                                    | 非 root ユーザーとしてインス<br>トールされるサーバーは、シス<br>テム・サービスとして登録され<br>ません。Fixlet によるアップグ<br>レードもできません。対話モー<br>ドまたはサイレント・モードで<br>アップグレードする必要があり<br>ます。 |
| <b>BigFix Inventory</b><br>バー | log on as a service 権限を持つ<br>Windows 上のサー 管理者権限ユーザー。<br>Windows 認証モードを使用す<br>る場合にデータベース・サー<br>バーがリモートであるときは、<br>データベースにアクセスする<br>ユーザーがドメイン・ユーザー<br>であることを確認してくださ<br>い。このユーザーには、MS<br>SOL データベースの dbcreator |                                                                                                    |

**表 143. BigFix Inventory インフラストラクチャーのコンポーネントのインストール・ アカウント (続く)**

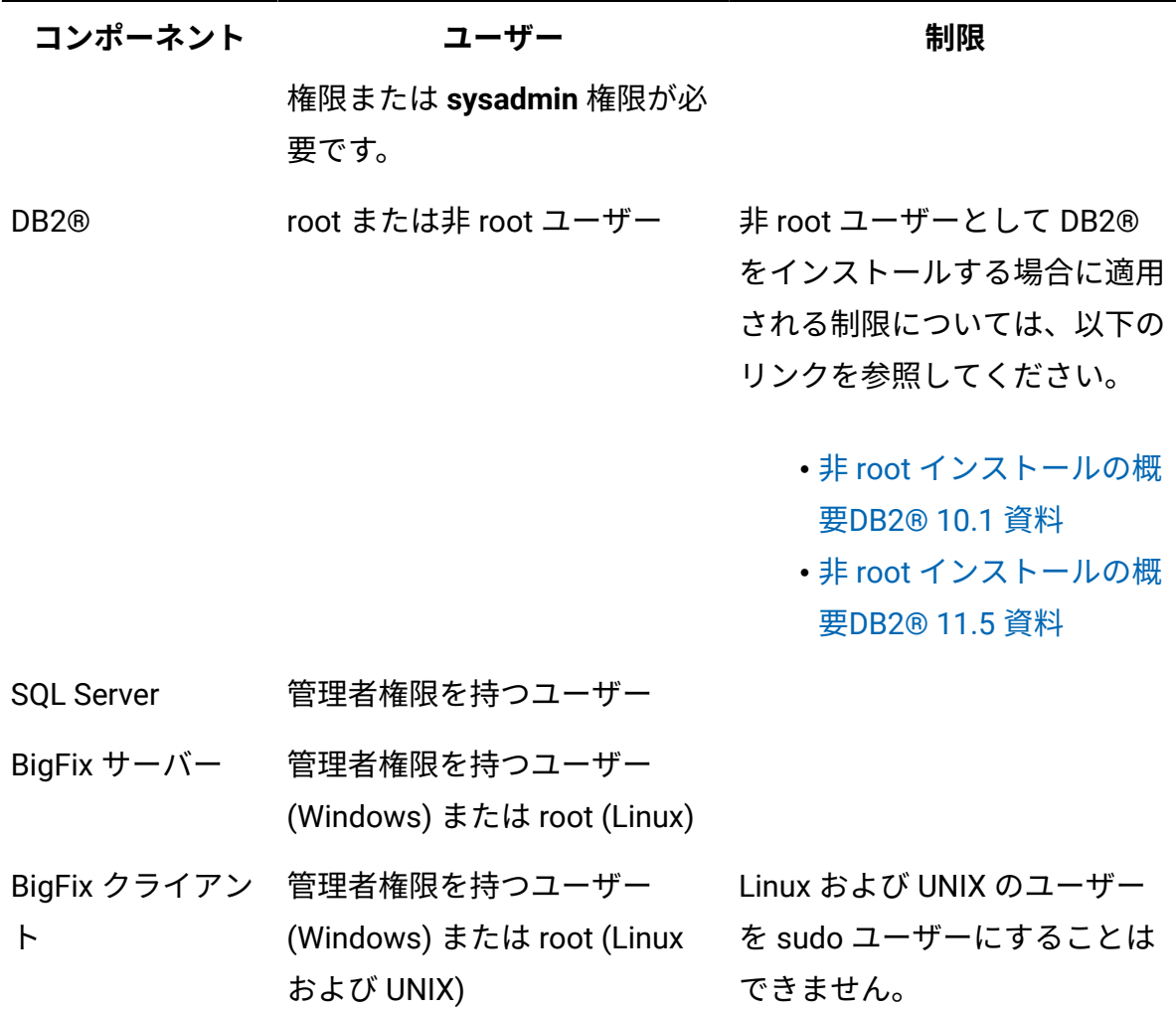

# 共存シナリオ

このトピックでは、BigFix Inventory と License Metric Tool の共存に対してサポートされる シナリオについて説明します。

# 同じインフラストラクチャーでの BigFix Inventory と License Metric Tool の共存

License Metric Tool と BigFix Inventory は、同じインフラストラクチャー内で共存させるこ とができます。これらのアプリケーションを同じ BigFix サーバーに接続して、それぞれ異 なるコンピュータ・セットをモニターすることが可能です。BigFix Inventory を使用して、

選択したコンピューター上で IBM 以外のソフトウェアを検出し、そのライセンス・メト リック使用状況を測定できます。また、License Metric Tool を使用して、IBM ソフトウェ アのみがインストールされているコンピューターをモニターできます。両方のアプリケー ションを共通 BigFix サーバーに接続することにより、1 つのコンソールを使用してそれら を管理することができます。これにより、環境をより簡単にモニターできるようになりま す。

License Metric Tool と BigFix Inventory は共通 BigFix サーバーに接続されますが、それぞ れ独立したアプリケーションとして機能し、別々のコンピューターにインストールする必 要があります。各アプリケーションが別個のコンピューター・セットを管理します。それ ぞれのコンピューター・セットは、一度に 1 つのアプリケーションにのみレポートできま す。また、各アプリケーションは、別の Fixlet サイトおよび専用の Fixlet セットをインス トールおよび構成に使用します。共通 BigFix サーバー以外のすべての側面 (ソフトウェアお よび容量のスキャン、ソフトウェア・カタログなど) は、各アプリケーションに固有です。

### **制限**

#### • **別個にインストール**

BigFix Inventory と License Metric Tool は、別々のコンピューターにインストールす る必要があります。

• **VM マネージャー**

Fixlet サイトにサブスクライブしている BigFix サーバーを使用するアプリケーション についてのみ、ユーザー・インターフェースを使用して VM マネージャーを追加する ことができます。その理由は、ユーザー・インターフェースで追加された VM マネー ジャーは、BigFix サーバーにインストールされている VM Manager toolを使用して管 理する必要があるためです。もう 1 つのアプリケーションについては、拡張 VM 管理 を使用します。詳しくは、下記を参照してください。拡張 VM [管理 \(分散型\)。](#page-1207-0)

「仮想化ホストでのキャパシティー・スキャンの実行」Fixlet を使用して、VM マ ネージャー・データを仮想化ホストから直接収集した場合、共存が可能なのは、その ホストからのすべてのエンドポイントが同じアプリケーションに報告している場合の みです。Fixlet について詳しくは、以下を参照してください:[Xen、および](#page-955-0) KVM の仮 [想化ホストからのキャパシティー・データの収集](#page-955-0)。

### • **複数回の再サブスクリプション**

2 つのアプリケーション間でエンドポイントの再サブスクライブを頻繁に行うと、ソ フトウェア・カタログが見つからないという問題や、スキャン結果に関する問題が発 生する場合があります。これらの問題は、エンドポイントを複数回再サブスクライブ している場合にのみ発生します。例えば、BigFix Inventory から License Metric Tool にエンドポイントを再サブスクライブし、次にそのエンドポイントのサブスクライブ 先を BigFix Inventory に戻した場合などです。

### 2 つ目の BigFix Inventory サーバーの追加

■9.2.1 ■9.2.1 から使用可能です。 BigFix Inventory の複数のインスタンスを同じインフ ラストラクチャー内に共存させることができます。これらのサーバーを同じ BigFix サー バーに接続して、それぞれ特定の基準に従ってグループ化された異なるコンピューターを モニターすることができます。これにより、コンピューター・サブセットのライセンス・ メトリック使用状況のレポート作成、別個のチームによる環境の部分的管理、または少数 のコンピューターからのデータのインポートによるワークロードの分散を行うことができ ます。

**重要:** コンピューターを BigFix Inventory の単一インスタンス内のグループに分割 することにより、同じシナリオを実現することができます。この方法をお勧めし ます。詳しくは、下記を参照してください[。チュートリアル: コンピューター・グ](#page-1776-0) [ループごとのサブキャパシティー使用状況のレポート。](#page-1776-0)

BigFix Inventory の別のインスタンスを追加するには、別の BigFix Inventory サーバーをイ ンストールして、それを同じ BigFix プラットフォームに接続します。BigFix Inventory の両 方のインスタンスが同じ Fixlet サイトを使用していることを確認してください。BigFix 側 からは、サーバーの分離は認識されません。これらのサーバーは、同じ Fixlet サイトとコ ンピューターを使用します。また、環境のスキャンとソフトウェアのディスカバーに使用 するタスクも同じです。この分離は、BigFix から BigFix Inventory サーバーへのデータのイ ンポート時に行われます。

異なるコンピューター・セットからデータをインポートするには、固有のコンピューター 設定を行うことによってコンピューターをグループに分割します。その後、これらの設定 の値を取得する分析を作成します。最後に、各 BigFix Inventory サーバーが特定の設定を持 つコンピューターからのみデータをインポートし、他のコンピューターからはデータをイ ンポートしないように、データ・インポートを変更します。その結果、各 BigFix Inventory サーバーがコンピューターの別々のグループを管理するようになります。

**注:** 以下の制限事項は、最初に BigFix Inventory バージョン 9.2.3 以前をインストー ルした場合 (その後新しいバージョンにアップグレードしたかどうかに関係なく) に のみ考慮してください。

共存サーバーが同じデータベース・ソフトウェア (SQL Server または DB2) を使 用しており、同じソフトウェア・カタログがアップロードされている必要があり ます。これは、後から一方のサーバーでカタログの配信を使用不可にして、すべ てのコンピューターに常に共通のカタログが配信されるようにするために必要で す。SQL Server と DB2 でカタログ内のシグニチャーが異なっていると、ソフト ウェア・ディスカバリーで問題が発生します。詳しくは、[「その他の考慮事項](#page-819-0)」を 参照してください。

共存を有効にするには、以下の手順を実行します。

サーバー間でのコンピューターの分割

■9.2.1 9.2.1 から利用可能。固有のコンピューター設定を指定することで、2 つのサー バー間でコンピューターを分割します。サーバーは、これらの設定に基づいて、データ のインポート元となる特定のコンピューターを選択します。その結果、各サーバーがコ ンピューターの別々のグループを管理するようになります。分割の計画を作成し、コン ピューターに *BFI1* または *BFI2* のマークを付けます。

この手順で示す方法は、2 つのサーバー間でコンピューターを分割するための 1 つの方法 にすぎません。他の設定を指定することも、関連式を使用して、オペレーティング・シス テムやコンピューター・グループ、または何らかのカスタムの基準に従ってコンピュー ターを分割することもできます。プロパティーの作成、およびそれらのプロパティーを取 得するために必要な分析について詳しくは、「[取得プロパティーの作成](https://help.hcltechsw.com/bigfix/9.5/platform/Platform/Console/c_creating_retrieved_properties.html)」および「[分析の](https://help.hcltechsw.com/bigfix/9.5/platform/Platform/Console/c_creating_analyses.html) [作成](https://help.hcltechsw.com/bigfix/9.5/platform/Platform/Console/c_creating_analyses.html)」を参照してください。

1. BigFix コンソールにログインします。

- 2. コンピューターに新しいコンピューター設定を追加します。これらの設定に基づい て、BigFix Inventory の 2 つのインスタンス間でコンピューターが分割されます。
	- a. ナビゲーション・ツリーで、**「コンピューター」**をクリックします。
	- b. 一方のサーバーに追加するコンピューターのグループを選択します。
	- c. これらのコンピューターを右クリックして、**「コンピューター設定の編集」**を クリックします。
	- d. **「カスタム設定」**チェック・ボックスを選択して、以下の値を入力します。 設定名:*Instance* 設定値:*BFI1* または *BFI2* 値 *BFI1* または *BFI2* は、特定のコンピューターの追加先となるインスタンスに よって異なります。コンピューターのグループの場合は *BFI1* を指定し、別のグ ループの場合は *BFI2* を指定します。
	- e. **「OK」**をクリックして設定を保存します。すべてのコンピューターに値 *BFI1*  または *BFI2* が指定されるまで、上記のステップを繰り返します。
- 3. 指定した設定をコンピューターから取得するためのカスタム分析を作成します。
	- a. 分析を作成するには、**「ツール」 > 「分析の新規作成」**をクリックします。
	- b. 名前を *Instance Assignment* と指定します。
	- c. **「プロパティー」**タブをクリックし、**「プロパティーを追加」**をクリックしま す。
	- d. プロパティーの名前を *Instance* と指定します。
	- e. 関連度フィールドに、以下のストリングを入力します。

value of setting "Instance" of client|""

この関連式により、コンピューターに追加した設定 *Instance* の値が返されま す。*BFI1* または *BFI2* のいずれかを返すことができます。

- f. **「OK」**をクリックして分析を保存します。分析がマスター・アクション・サイ トに追加されます。
- 4. 分析が正しい値を返すかどうかを検証します。
	- a. **「サイト」 > 「マスター・アクション・サイト」**をクリックします。
	- b. カスタムの**「インスタンスの割り当て 」**分析を選択します。
	- c. **「結果」**タブをクリックします。この分析では、*Instance* という名前のプロ パティーが表示され、*BFI1* または *BFI2* のいずれかが返されます。一部のコン ピューターに対してこのプロパティーを設定していない場合は、値が空になり ます。

特定のコンピューター設定に基づいてコンピューターが分割されました。これで、BigFix Inventory の両方のインスタンスでデータ・インポート設定を変更して、サーバーが *BFI1*  または *BFI2* のどちらのコンピューターに関するデータをインポートするかを指定できま す。

特定のコンピューターを対象とするためのサーバーの変更

- 9.2.1 - 9.2.1 から利用可能。各サーバーが特定のコンピューター・グループからのみ データをインポートするように、データ・インポート設定を変更します。サーバーは、指 定された基準を満たすコンピューター (例えば、値 *BFI1* ではなく *BFI2* のマークが付けられ ているコンピューターなど) だけを選択します。他のコンピューターは、インポートの対象 となりません。

どのコンピューターがどちらのサーバーに報告を行うかを決定する主な要素は、コン ピューターに関する一部の情報 (この場合は *BFI1* または *BFI2* などの特定の値) を取得する ために作成したカスタム分析です。サーバーは、分析の結果をチェックして、コンピュー ターに付加された値を確認します。コンピューターに、サーバーの基準を満たす値が割り 当てられている場合は、このコンピューターからのデータがインポートされます。そうで ない場合は、このコンピューターは無視されます。

- 1. installation\_directory/wlp/usr/servers/server1/config に移動しま す。
- 2. etl\_settings.yml ファイルを編集して、以下のプロパティーと値を指定します。

### **scoped\_etl\_enabled:** *1*

有効範囲を設定したデータ・インポートを有効にするかどうかを指定 します。*0* に設定すると、すべてのコンピューターからのデータがイン ポートされます。

### **scoped\_etl\_site\_name:** *ActionSite*

カスタム分析を含む Fixlet サイトの名前を指定します。*ActionSite* は 「マスター・アクション・サイト」を表します。

### **scoped\_etl\_site\_is\_custom:** *false*

Fixlet サイトがカスタム・サイトかどうかを指定します。

### **scoped\_etl\_analysis\_name:** *Instance Assignment*

カスタム分析の名前を指定します。

### **scoped\_etl\_analysis\_property\_id:** *1*

分析プロパティー *Instance* の ID を指定します。追加したプロパティー が 1 つだけの場合、そのプロパティーの ID は 1 です。ただし、この値 は、分析を bes ファイルにエクスポートして、テキスト・エディター で開くことで確認できます。

#### **scoped\_etl\_based\_on:** *MATCH*

有効範囲を設定したデータ・インポートの条件を指定します。この場 合、デフォルトの SITE\_URL\_FOR\_SITE\_NAME 以外の任意の値を入力で きます。デフォルト値を指定すると、Fixlet サイト内のすべてのコン ピューターからデータがインポートされます。

### **scoped\_etl\_resultstext\_match:** *BFI1%*

サーバーがコンピューターを選択するときの基準となる値を指定しま す。1 つのサーバーに *BFI1* を指定し、別のサーバーに *BFI2* を指定しま す。分析から返される値には、末尾にスペースや改行が含まれている場 合があります。そのような場合でも、コンピューターを無視せずに対象 として含めるには、値の後に % 記号を入力します。

### **scoped\_etl\_overwrite\_on\_migration:** *false*

アップグレードまたはマイグレーション後に、これらの設定をデフォル ト設定で上書きするかどうかを指定します。

- 3. サーバーを再起動します。
- 4. データ・インポートを実行します。

特定のコンピューターからのみデータをインポートするように、サーバーを変更しまし た。**「コンピューター」**レポートを開くと、選択したコンピューターだけが表示されるこ とを確認できます。

<span id="page-819-0"></span>共存に伴う問題が発生しないように、追加の考慮事項を確認して環境に適用します。

その他の考慮事項

共存サーバーの使用時に問題が起こらないようにするために、以下の考慮事項を確認し て、環境に適用してください。

### **ソフトウェア・カタログ**

コンピューター上のソフトウェアが同じソフトウェア・シグニチャーに基づいて検出され るように、両方のサーバー[に同じソフトウェア・カタログをアップロードします。](#page-1445-0)これに より、一方のサーバーでカタログの配信を無効にして、上書きを防ぐことができます。も う一方のサーバーは、報告先サーバーに関係なく、すべてのコンピューターにカタログを 配信します。これは、これらのコンピューターが同じ Fixlet サイト内に存在するためです。 カタログの配信を無効にするには、データベースで以下の照会を実行します。

UPDATE DBO.SYSTEM\_GLOBALS SET VALUE = '--- false

' WHERE NAME='catalog download actions enabled';

- 
- **注:** 以下の制限事項は、最初に BigFix Inventory バージョン 9.2.3 以前をインストー ルした場合 (その後新しいバージョンにアップグレードしたかどうかに関係なく) に のみ考慮してください。

両方のサーバーで同じデータベース・ソフトウェア (DB2 または SQL Server) を使  $\mathcal{L}$ 用してください。これら 2 つのタイプではシグニチャーが異なっているため、1 つ のソフトウェア・カタログを使用することで、ディスカバリー時に問題が発生する 可能性があります。

### **VM マネージャー**

どちらか一方のサーバー (BigFix サーバーが割り当てられているサーバー) についてのみ、 ユーザー・インターフェースを使用して VM マネージャーを追加することができます。そ の理由は、ユーザー・インターフェースで追加された VM マネージャーは、BigFix サー バーにインストールされている VM マネージャー・ツールを使用して管理する必要がある ためです。もう一方のサーバーについては、[拡張](#page-1207-0) VM 管理を使用できます。この拡張 VM 管理で、任意のコンピューターに追加のツールをインストールします。

### **割り当ての変更**

コンピューターの割り当てを (例えば *BFI1* から *BFI2* に) 変更するには、新規の設定を作成 するのではなく、既存の設定を編集するようにしてください。設定を編集するには、次の 手順を実行します。

- 1. BigFix コンソールで、**「コンピューター」**をクリックします。
- 2. 単一のコンピューターを右クリックし、**「コンピューター設定の編集」**をクリックし ます。
- 3. *Instance* 設定を選択し、**「編集」**をクリックして、新規の値を指定します。

### **欠落しているスキャン結果**

コンピューターの割り当てを変更すると、スキャン結果の欠落が発生する場合がありま す。このような変更は、サーバーによって必ず検出されるとは限らないため、スキャン結 果がアップロードされない場合があります。この問題を修正するには、スキャナーを再イ ンストールして、スキャンを再実行する必要があります。これを行うと、古いスキャン結 果が削除され、新しいスキャン結果が収集およびアップロードされます。スキャナーを再 インストールするには、次の手順を実行します。

- 1. BigFix コンソールで、問題のあるエンドポイントで実行されているすべてのアクショ ンを停止します。
- 2. Fixlet サイトを開きます。
- 3. **「Fixlet とタスク」**で、**「スキャナーのアンインストール」**を選択し、**「アクション の実行」**をクリックします。
- 4. 問題のあるコンピューターをすべて選択し、**「OK」**をクリックします。アクション が完了するまで待機します。
- 5. スキャナーを再インストールし、スキャンを再実行します。詳しくは、下記を参照し てください。[スキャンのセットアップ。](#page-917-0)

# Windows でのインストール

Windows での BigFix Inventory の完全なデプロイメントは、3 つのコンポーネント (BigFixプラットフォーム、 BigFix Inventory サーバー、MS SQL データベース) のインス トールが必要です。さらに、ソフトウェア・インベントリー・データを収集するすべての コンピューターに BigFix クライアントをインストールする必要があります。すべてのコン ポーネントを最初からインストールすることも、 BigFix Inventory サーバーを既存の BigFix インフラストラクチャーに追加することもできます。ご使用の環境の規模に応じて、単一 のコンピューターにすべてのコンポーネントをインストールするか、複数のコンピュー ターにコンポーネントを分散させることができます。

図 4. BigFix Inventory infrastructure

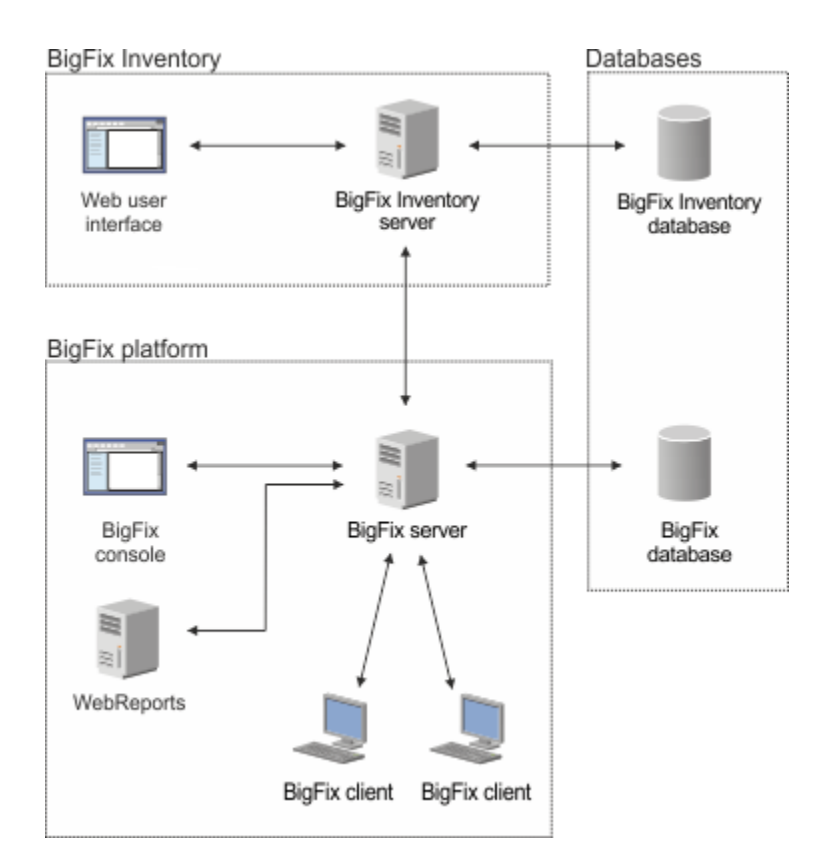

# Windows 用のステップバイステップのインストール・ガイド

ステップバイステップのインストール・ガイドを使用して、Windows に BigFix Inventory を正常にインストールするために必要なすべてのステップを実行するようにしてくださ い。

### **表 144. インストールと構成のためのステップバイステップ・ガイド BigFix Inventory**

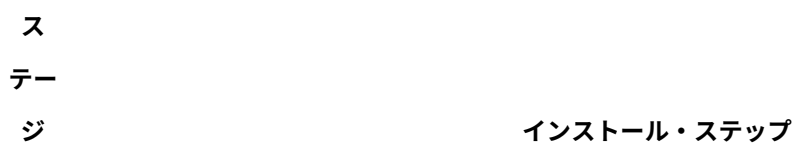

- 1. BigFix Inventory をインストールするコンピューターが以下の要件を満たすように、**インストールを計画**し ます。
	- 以下で実行されます。 Detailed System [requirements](#page-673-0)
	- 最小限[のハードウェア要件を](#page-785-0)満たしている

### **ス**

**テー**

- **ジ インストール・ステップ**
	- 十分[なディスク・スペース](#page-785-1)がある
	- [必須ソフトウェア](#page-776-0)がインストールされている
- 2 **BigFix プラットフォームをインストールします**
	- [ライセンス認証ファイルの作成](#page-824-0)
	- [BigFix](#page-826-0) [インストーラーのダウンロード](#page-826-0)
	- [BigFix](#page-826-1) [サーバー、コンソール、および最初のクライアントのインストール](#page-826-1)
	- [ソフトウェア・インベントリー・データを収集するすべてのコンピューターに](#page-831-0) [BigFix](#page-831-0)[クライアント](#page-831-0) [をインストールします](#page-831-0)

**ヒント:** この時点でクライアントをインストールすることも、BigFix Inventory のインストー ルを進めて、後でクライアントをインストールすることもできます。

- 3 **インストール BigFix Inventory**
	- MS SQL Server のインストール
	- BigFix [Inventory](#page-833-0) Fixlet [サイトの有効化](#page-833-0)
	- BigFix [Inventory](#page-839-0) [サーバーのインストール](#page-839-0)
	- [初期構成の実行](#page-849-0)
	- [現在のアプリケーションおよびカタログ・バージョンの確認](#page-901-0)
- 4 BigFix Inventory へのアクセス権をユーザーに付与し、そのユーザーがデータを表示できるコンピューター を定義するために、**ユーザーおよびグループを作成**します。
	- [ユーザーのセットアップ](#page-912-0)
	- [コンピューター・グループのセットアップ](#page-913-0)
- 5 インフラストラクチャー内のソフトウェア・インベントリーとハードウェア・インベントリーを検出する ために、**スキャンをセットアップ**します。

**重要:** インストール時にデフォルトのスキャン構成を有効にした場合、このステップは不要です。

| ス  |                              |
|----|------------------------------|
| テー |                              |
| ジ  | インストール・ステップ                  |
|    | • オプション:スキャンの分散によるパフォーマンスの改善 |
|    | • 必要な分析のアクティブ化.              |
|    | ・スキャナーのインストール                |
|    | ・ソフトウェア・スキャンの開始              |
|    | ・ソフトウェア・スキャン結果のアップロードのスケジュール |
|    | ・キャパシティー・データの収集              |
|    |                              |

**表 144. インストールと構成のためのステップバイステップ・ガイド BigFix Inventory (続く)**

# Windows での BigFix プラットフォームのインストール

BigFix プラットフォームは、BigFix Inventory インフラストラクチャーの中核です。この プラットフォームは、モニター対象のコンピューター間のデータのフローを調整するサー バー、管理コンソール、およびインフラストラクチャー内のコンピューターからデータを 収集するクライアントで構成されます。BigFix Inventory をインストールするには、その前 に BigFix プラットフォームのすべてのコンポーネントをインストールします。

#### **REFERENCE**

BigFix Inventory [インフラストラクチャー](#page-670-0)

[ソフトウェア要件](#page-776-0)

Linux [でのサーバーのハードウェア要件](#page-794-0)

# <span id="page-824-0"></span>ライセンス認証ファイルの作成

パスポート・アドバンテージから BigFix Inventory を注文すると、BigFix License Key Center へのアクセス方法に関する情報が記載されたウェルカム・メールが届きます。Key Center に移動して、デプロイメント情報およびライセンス交付の情報が含まれるライセン ス認証ファイルを作成します。このファイルは、BigFix プラットフォームのインストール 時に必要です。

- 1. [License](http://tem.subscribenet.com/) Key Center に移動します。
- 2. E メール・アドレス、およびウェルカム・メールで受け取ったパスワードを入力しま す。

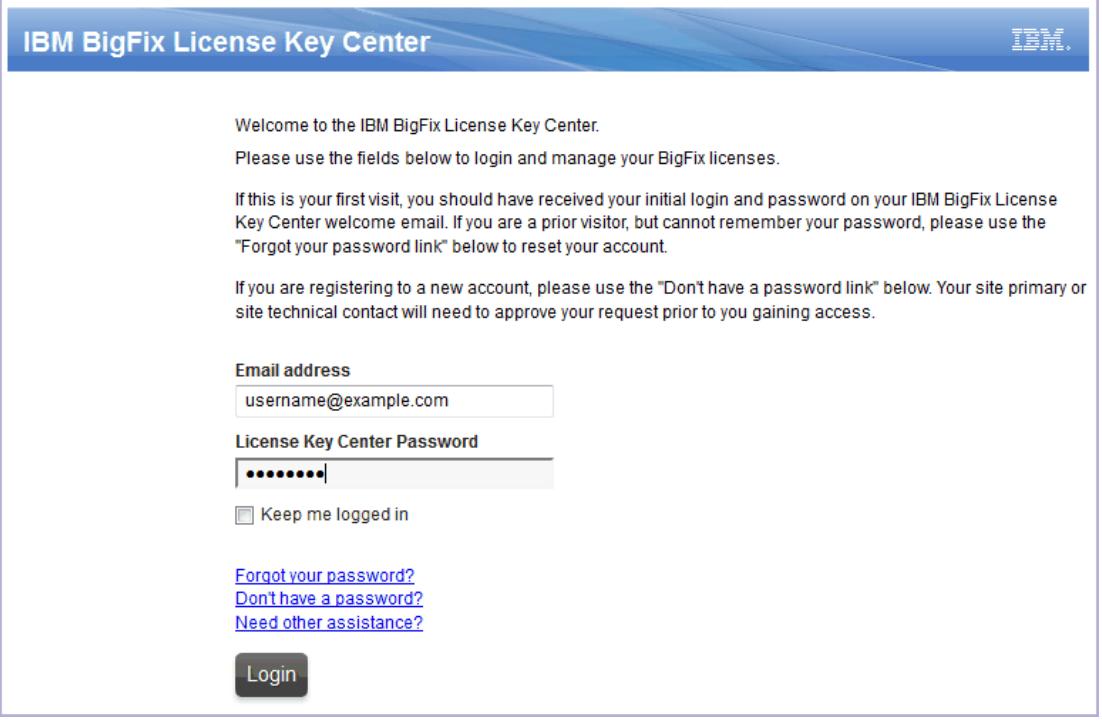

- 3. 購入した製品ごとに、割り振られるクライアント数を指定します。ゼロのままにして おくと、特定の製品をインストールすることができません。
- 4. ライセンス認証ファイルを生成するには、**「シリアル番号の作成」**をクリックしま す。
- 5. このファイルをダウンロードするには、**「ダウンロード」**をクリックします。

ご使用のコンピューターに LicenseAuthorization.BESLicenseAuthorization ファイルがダウンロードされます。このファイルは、BigFix プラットフォームのインス トール時に必要です。

[BigFix](#page-826-0) [インストーラーをダウンロードします。](#page-826-0)

# <span id="page-826-0"></span>Windows 用の BigFix インストーラーのダウンロード

Windows 用の BigFix インストーラーを入手するには、BigFix のダウンロード・センターに 移動し、インストール・ジェネレーターをダウンロードします。

- 1. <http://support.bigfix.com/bes/release/> に移動し、最新バージョンの BigFix プラット フォームを選択します。
- 2. インストール・ジェネレーターをダウンロードします。

### **Installation Generator**

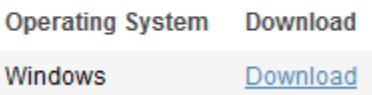

3. インストーラーを保存するには、**「ファイルの保存」**をクリックします。

BigFix プラットフォームをインストールするコンピューターにインストーラーを移動 し、[インストールを開始します](#page-826-1)。

<span id="page-826-1"></span>Windows での BigFix のインストール

Windows に BigFix プラットフォームをインストールするには、BigFix サーバー、コンソー ル、および最初の BigFix クライアントのインストールをガイドするインストール・ウィ ザードを実行します。

Windows 上にインストールされた BigFix プラットフォームには、データベースとして MS SQL Server が必要です。BigFix のインストールを開始する前に、MS SQL Server がインス トール済みで稼働中であることを確認します。MS SQL Server のサポートされるバージョン については、次を参照してください。[ソフトウェア要件。](#page-776-0)

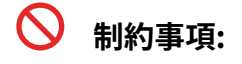

**◯** BigFix インストーラーを使用すると、MS SQL Server の評価版をインストールでき ます。ただし、このようなバージョンは 180 日経つと期限が切れ、実稼働環境では 使用できません。

以下の手順は、Windows 向けの最も一般的なインストール・シナリオを示しています。 このシナリオがご使用の環境に合わない場合、あるいは各ステップの詳細情報または その他のインストール・タスクに関する詳細情報が必要な場合は、次を参照してくださ い。BigFix の資料の「Windows [システムでのインストール](https://help.hcltechsw.com/bigfix/9.5/platform/Platform/Installation/c_getting_authorized.html)」。

1. ライセンス証明書を要求します。

- a. インストールを開始するには、BigFix-BES-version.exe ファイルを実行し ます。
- b. プロンプトが出されたら、**「正規版」**のインストールを選択します。
- c. ご使用条件を読んで同意した後に、**「BigFix ライセンス認証ファイルを使用し てインストールする」**を選択します。
- d. [ライセンス認証ファイル](#page-824-0)の場所を指定し、**「次へ」**をクリックします。
- e. BigFix プラットフォームのインストール先コンピューターの DNS 名または IP アドレスを入力し、**「次へ」**をクリックします。
- f. BigFix コンソールのすべてのユーザーの認証に使用される公開鍵と秘密鍵の ペアを作成します。パスワードを入力して、鍵サイズを選択し、**「作成」**をク リックします。
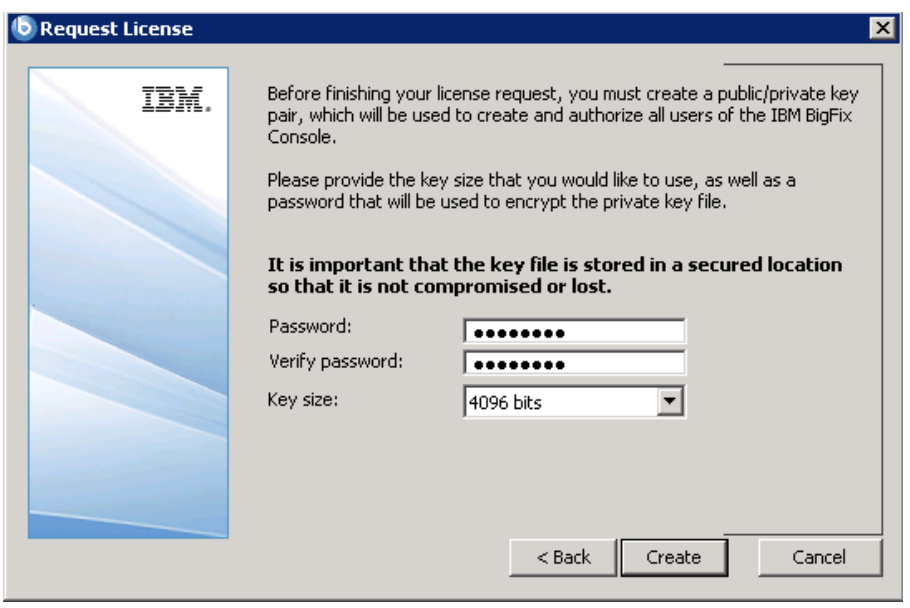

- g. 作成したファイルをセキュアなフォルダーに保存し、**「OK」**をクリックしま す。
	- $\bullet$ **重要:** 秘密鍵ファイルを失った場合は、新しいライセンス証明書を作成 する必要があります。この場合、新規インストールが必要になります。
- h. ライセンス証明書を取得するための要求を BigFix に送信します。
	- コンピューターからインターネットにアクセスできる場合は、最初のオ プションを選択し、**「要求」**をクリックします。要求は自動的に送信さ れます。
	- コンピューターからインターネットにアクセスできない場合は、2 番目 のオプションを選択します。request.BESLicenseRequest ファイ ルが生成され、選択したフォルダーに保存されます。このファイルを、 インターネットにアクセスできるコンピューターにコピーします。[BES](http://support.bigfix.com/bes/forms/BESLicenseRequestHandler.html) [License Request Handler](http://support.bigfix.com/bes/forms/BESLicenseRequestHandler.html) にアクセスして、要求ファイルを送信します。 引き換えに、license.crt ファイルがご使用のコンピューターに保存さ れます。そのファイルを BigFix のインストール先のコンピューターにコ ピーし直します。インストール手順に戻ります。**「インポート」**をクリッ クして証明書をインポートします。次に、**「作成」**をクリックします。
- 2. 構成情報およびライセンス情報を含むマストヘッド・ファイルのパラメーターを入力 します。次に、**「OK」**をクリックします。
	- **ヒント:** ほとんどのデプロイメントには、デフォルト設定が適しています。こ れらのパラメーターの詳細については、次を参照してください。[ライセンス](https://help.hcltechsw.com/bigfix/9.5/platform/Platform/Installation/c_creating_the_action_site_masth.html) [証明書の要求とマストヘッドの作成](https://help.hcltechsw.com/bigfix/9.5/platform/Platform/Installation/c_creating_the_action_site_masth.html)。

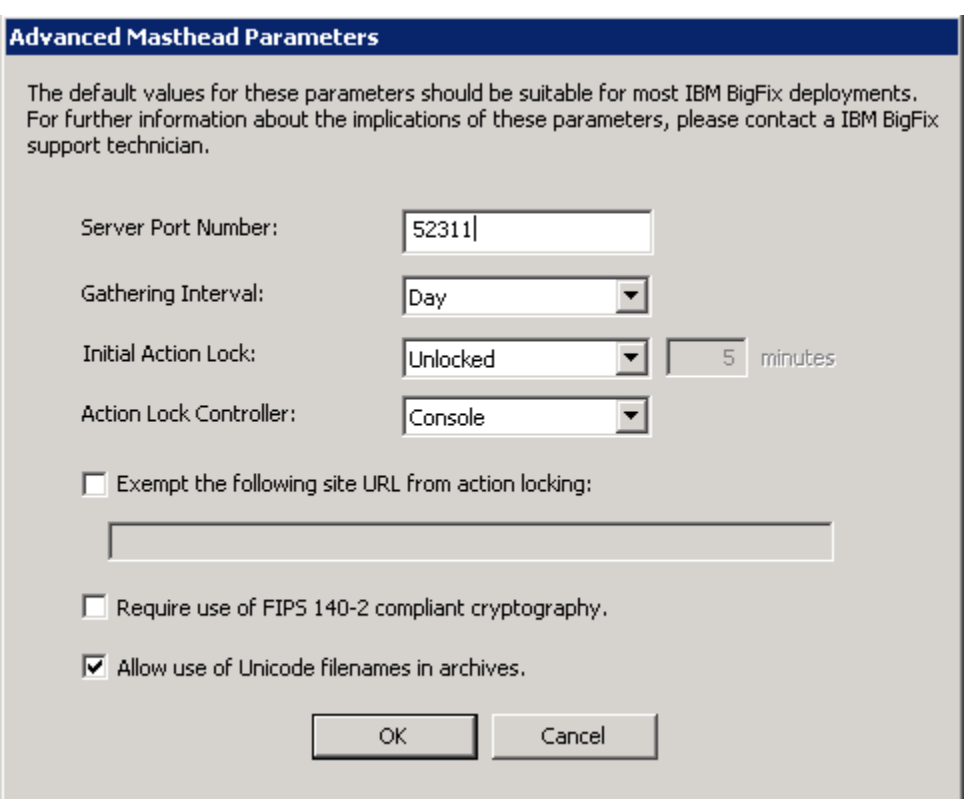

3. BigFix コンポーネントのインストーラーのインストール先フォルダーを選択し、**「次 へ」**をクリックします。コンポーネント・インストーラーがデプロイされたら、**「完 了」**をクリックします。

インストール・ガイド・ウィザードが起動し、次の BigFix コンポーネントをインス トールするためのガイドが表示されます。サーバー、コンソール、クライアント。 4. BigFix サーバーをインストールします。

- a. インストール・ガイドで**「サーバーのインストール」**をクリックし、**「このコ ンピューターでサーバーをインストールまたはアップグレードする」**をクリッ クします。
- b. インストール・ウィザードの指示に従います。プロンプトが出された ら、license.pvk ファイルの場所を指定し、ステップ [1.f](#page-827-0) で指定したパス ワードを入力します。続行するには、**「OK」**をクリックしてください。
- <span id="page-830-0"></span>c. BigFix コンソールへのログインに使用するアカウントを作成し、**「OK」**をク リックします。
- d. インストールを完了するには、 **「終了」**をクリックします。
- 5. BigFix コンソールをインストールします。
	- a. インストール・ガイドで**「コンソールのインストール」**をクリックし、**「この コンピューターでコンソールをインストールまたはアップグレードする」**をク リックします。
	- b. インストール・ウィザードの指示に従います。
	- c. インストールを完了するには、 **「終了」**をクリックします。
		- **ヒント:** ステップ [4.c](#page-830-0) で作成したユーザーを使用して、コンソールにロ グインできます。
- 6. BigFix サーバーをインストールしたコンピューターに BigFix クライアントをインス トールします。
	- a. インストール・ガイドで**「クライアントのインストール」**をクリックし、**「こ のコンピューターでクライアントをインストールまたはアップグレードす る」**をクリックします。
	- b. インストール・ウィザードの指示に従います。
	- c. インストールを完了するには、 **「終了」**をクリックします。
- 7. BigFix Inventory サーバーを別のコンピューターにインストールする場合は、BigFix クライアントをそのコンピューターにインストールします。

ソフトウェア・インベントリー・データを収集するすべてのコンピューターへの [BigFix](#page-831-0) [ク](#page-831-0) [ライアントのインストール](#page-831-0)を進めることも、BigFix [Inventory](#page-832-0) [サーバーのインストール](#page-832-0)を進 めることもできます。これらのタスクは任意の順序で実行できます。

<span id="page-831-0"></span>BigFix クライアントのインストール

BigFix クライアントを、バックアップ・マシンやリカバリー・マシンを含む、ネットワー ク内のすべてのモニター対象のコンピューターにインストールします。

### **インストール方法**

クライアントのインストール方法は、オペレーティング・システムによって異なりま す。BigFix サーバーを Linux™ にインストールする場合でも、ネットワークが Windows コ ンピューターで構成されている場合は、一部のクライアントを Windows™ にインストール しなければならないことがあります。詳しくは、下記を参照してください。

- [Windows™](https://help.hcltechsw.com/bigfix/9.5/platform/Platform/Installation/c_installing_the_clients.html) [コンピューターでのクライアントのインストール](https://help.hcltechsw.com/bigfix/9.5/platform/Platform/Installation/c_installing_the_clients.html)
- [Linux™](https://help.hcltechsw.com/bigfix/9.5/platform/Platform/Installation/c_installing_the_clients_for_linux.html) [および](https://help.hcltechsw.com/bigfix/9.5/platform/Platform/Installation/c_installing_the_clients_for_linux.html) [UNIX™](https://help.hcltechsw.com/bigfix/9.5/platform/Platform/Installation/c_installing_the_clients_for_linux.html) [コンピューターでのクライアントのインストール](https://help.hcltechsw.com/bigfix/9.5/platform/Platform/Installation/c_installing_the_clients_for_linux.html)

どちらのインストール方法を選択すればよいかわからない場合は、クライアントを手動で インストールしてください。

### **追加のインストール要件**

- HP Integrity VM を使用している場合は、仮想マシンとそのホスト・オペレーティン グ・システムにクライアントをインストールします。
- Solaris Containers/Zones または Logical Domains (LDOM) を使用している場合は、 制御ドメインのグローバル・ゾーンおよびその他のグローバル・ゾーンにクライアン トをインストールします。詳しくは、下記を参照してください。Oracle [Solaris](#page-948-0) での [クライアント・インストール。](#page-948-0)

### **インストール・パッケージ**

Passport Advantage®で入手できる BigFix インストール・イメージには、クライアント・ インストーラーが含まれています。[BigFix®](http://support.bigfix.com/bes/install/downloadbes.html) [サポート](http://support.bigfix.com/bes/install/downloadbes.html) Web ページからクライアント・イン ストール・パッケージをダウンロードすることもできます。

**重要:** BigFix インストール・イメージの一部としてインストール・パッケージが用 意されているオペレーティング・システムのすべてが、BigFix Inventory でサポー トされているわけではありません。詳しくは、下記を参照してください。[Detailed](#page-673-0)  System [requirements](#page-673-0)。

### **クライアント対スキャナー**

BigFix クライアントは、BigFix プラットフォームに基づいたすべての BigFix 製品に共通の ものであり、エンドポイントでさまざまなタスクを実行するために使用されます。このク ライアントは、そのホスト名や IP アドレスなどのコンピューター・プロパティーのセット に関する情報を提供します。また、スキャナーをコンピューターにインストールするため にも使用され、Fixlet を使用したスキャナー管理を可能にします。

スキャナーは、BigFix Inventory で使用される独立したコンポーネントです。スキャナー は、インフラストラクチャー内のコンピューターにインストールされているソフトウェア だけでなく、ハードウェアに関する情報を収集します。このデータは、BigFix サーバーに 送信されます。その後、データは BigFix Inventory サーバーにインポートできます。

すべての必要なデータが収集されるように、BigFix クライアントのインストールとは別 に、モニターするすべてのコンピューターにスキャナーもインストールします。詳しく は、下記を参照してください。[ソフトウェア・インベントリーとハードウェア・インベン](#page-917-0) [トリーを検出するためのスキャンのセットアップ](#page-917-0)。

# <span id="page-832-0"></span>Windows での BigFix Inventory のインストール

Windows で BigFix Inventory のインストールを開始する前に、MS SQL Server がご使用 のインフラストラクチャーにインストールされていることを確認してください。それか ら、BigFix コンソールで専用 Fixlet サイトを有効にし、BigFix Inventory インストーラーを ダウンロードします。次に、対話モードまたはサイレント・モードでインストールを実行 します。

#### **REFERENCE**

BigFix Inventory [インフラストラクチャー](#page-670-0)

[ソフトウェア要件](#page-776-0)

Linux [でのサーバーのハードウェア要件](#page-794-0)

Windows での BigFix Inventory 用の MS SQL Server のインストー ル

Windows 上にインストールされている BigFix Inventory には、データベースとして MS SQL Server が必要です。ただし、ソフトウェアは BigFix Inventory の一部として提供されませ ん。BigFix Inventory サーバーのインストールを進める前に、必ず MS SQL Server をインス トールしてください。

データベースは、BigFix Inventory サーバーと同じコンピューターにインストールすること も、別のコンピューターにインストールすることもできます。BigFix プラットフォーム用 にインストールした MS SQL Server を再利用することもできます。

インストールの詳細については、次を参照してください。SQL Server [のインストール](https://msdn.microsoft.com/en-us/library/ms143219%28v=sql.110%29.aspx)。

Fixlet サイトの有効化

Fixlet サイトは、特定の BigFix アプリケーションに関連する Fixlet、タスク、および分 析の集合です。BigFix Inventory に固有の内容にアクセスするには、アプリケーションの Fixlet サイトを有効にします。その手順は、BigFix サーバーがインストールされているコン ピューターからインターネットにアクセスできるかどうかによって異なります。

Windows での Fixlet サイトの有効化 (インターネット・アクセス あり)

BigFix サーバーがインターネットにアクセスできる場合は、BigFix コンソールから BigFix Inventory サイトを有効にします。次に、このサイトのコンテンツがモニター対象コン ピューターに適用できるように、それらのコンピューターをこのサイトにサブスクライブ します。

- 1. BigFix コンソールにログインします。
- 2. コンソールの左下隅にある**「BigFix 管理」**をクリックします。

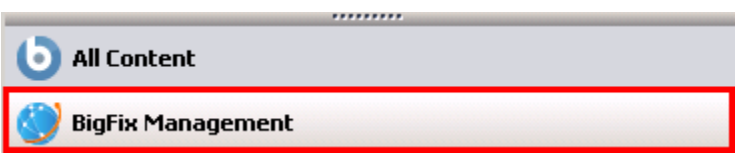

3. 左側のナビゲーション・パネルで、**「ライセンスの概要」**をクリックします。

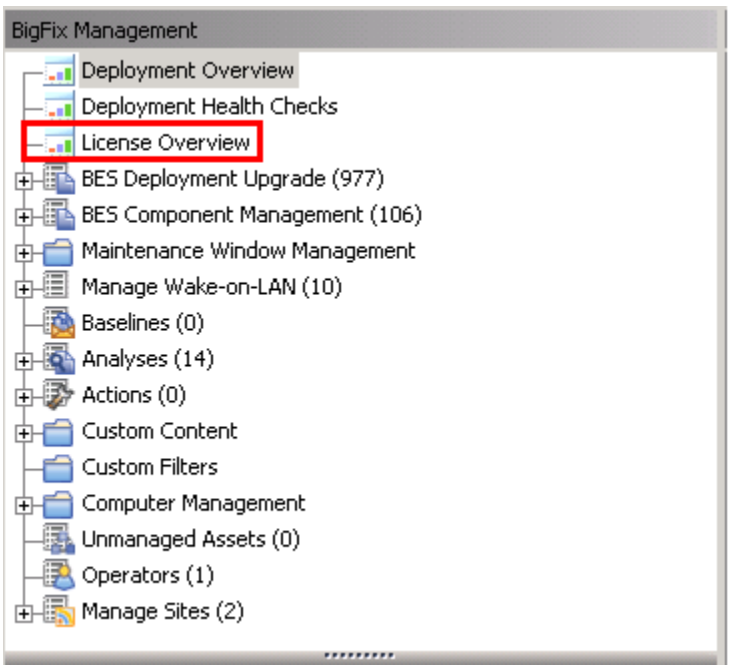

- 4. 右側のペインで、「 **Inventory**」という名前の項目を見つけて、ご使用条件に同意し ます。
- 5. 使用可能なサイトのリストで、 **BigFix Inventory v10** サイトを使用可能にします。 このサイトのコンテンツが BigFix サーバーにダウンロードされます。
	- **ヒント: 「Inventory」** というサイトが存在しない場合は、**「IBM Endpoint Manager for Software Use Analysis v9」**というサイトを選択します。
- 6. このサイトのコンテンツがすべてのモニター対象コンピューターに適用できるよう に、それらのコンピューターをこの Fixlet サイトにサブスクライブします。
- a. コンソールの左下隅にある**「すべてのコンテンツ」**をクリックします。
- b. 左側のナビゲーション・パネルで、**「サイト」 > 「外部サイト」**を展開 し、**BigFix Inventory v10** サイトを開きます。
- c. 右側のペインで、**「コンピューターのサブスクリプション」**タブを開き、モニ ターするコンピューターを選択します。インフラストラクチャー全体をモニ ターする場合は、**「すべてのコンピューター」**を選択します。それ以外の場合 は、適切なフィルター条件を指定します。
	- **ヒント:** このオプションがアクティブでない場合は、**「収集」**をクリッ クして、Fixlet サイトのコンテンツをダウンロードします。

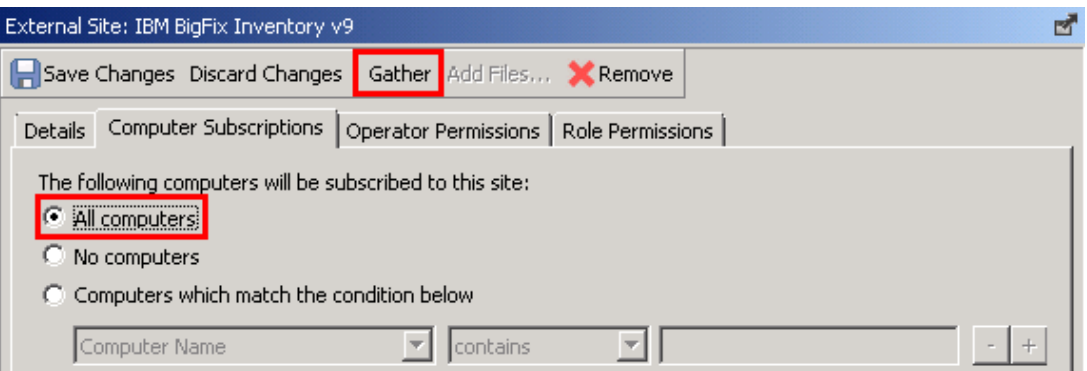

#### d. **「変更を保存」**をクリックします。

BigFix Inventory サイトを有効にして、モニター対象コンピューターをこのサイトにサブス クライブしました。

選択したコンピューターに BigFix Inventory インストーラーをダウンロードし、[インストー](#page-839-0) [ルを開始します](#page-839-0)。

Windows での Fixlet サイトの有効化 (インターネット・アクセス なし)

BigFix サーバーからインターネットにアクセスできない場合は、Airgap ツールを使用して Fixlet サイトを有効にします。サイトが有効になり、コンテンツがロードされたら、BES Download Cacher を使用してファイルを BigFix サーバーにダウンロードし、キャッシュに 入れます。

- <span id="page-836-0"></span>1. 要求ファイルを作成し、自分が資格を持つ Fixlet サイトのリストを取得します。
	- a. BigFix サーバーのインストール・ディレクトリー (デフォルトでは、C: \Program Files (x86)\BigFix Enterprise\BES Server) に移動 し、BESAirgapTool.exe ファイルを実行します。プロンプトが出されたら、 ファイルを専用フォルダー (Airgap など) に保存します。
	- b. 作成されたファイルをインターネットにアクセスできるコンピューターにコ ピーし、そのコンピューターで BESAirgapTool.exe ファイルを実行しま す。このアクションにより、要求ファイルが応答ファイルと交換されます。
	- c. AirgapResponse ファイルを BigFix サーバーがインストールされて いるコンピューターにコピーし直して、Airgap フォルダーに格納しま す。BESAirgapTool.exe を実行して、応答を BigFix サーバーにロードしま す。
- 2. BigFix Inventory サイトを有効にします。

a. BigFix コンソールにログインします。

b. コンソールの左下隅にある**「BigFix 管理」**をクリックします。

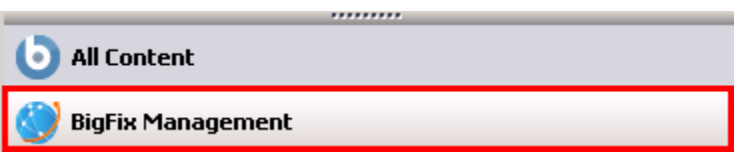

c. 左側のナビゲーション・パネルで、**「ライセンスの概要」**をクリックします。

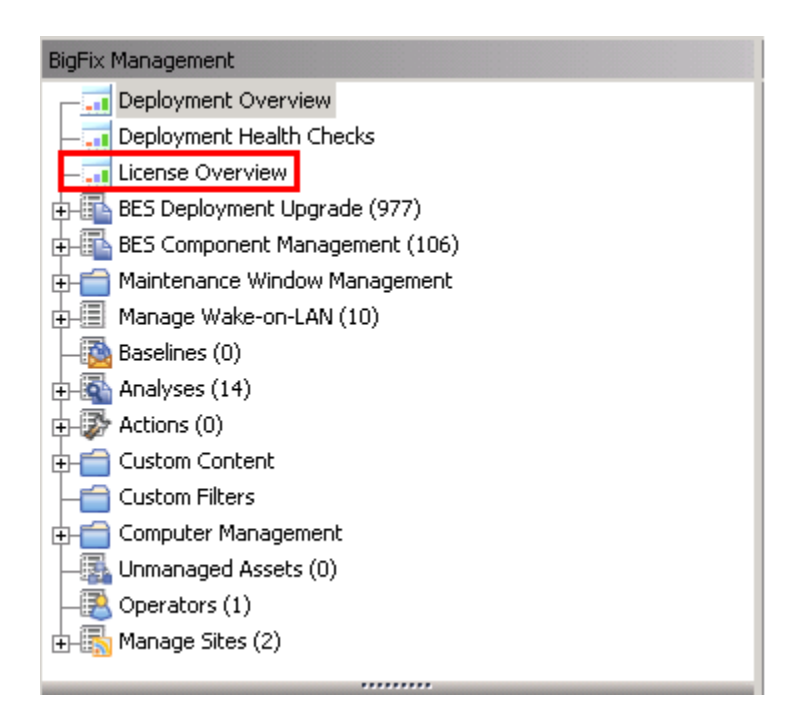

- d. 右側のペインで、BigFix Inventory という名前の項目を見つけて、ご使用条件に 同意します。
- e. 使用可能なサイトのリストで、 **BigFix Inventory v10** サイトを使用可能にしま す。
	- **ヒント: 「Inventory」** というサイトが存在しない場合は、**「IBM Endpoint Manager for Software Use Analysis v9」**というサイトを選択 します。
- 3. 要求ファイルを作成してサイトにコンテンツをロードするには、ステップ [1](#page-836-0) を繰り返 します。
- 4. モニターするすべてのコンピューターを BigFix Inventory Fixlet サイトにサブスクラ イブして、このサイトのコンテンツがこれらのコンピューターに適用できるようにし ます。
	- a. BigFix コンソールにログインします。
	- b. 左側のナビゲーション・パネルで、**「サイト」 > 「外部サイト」 > BigFix Inventory v10**をクリックします。
- c. 右側のペインで、**「コンピューターのサブスクリプション」**タブを開き、モニ ターするコンピューターを選択します。インフラストラクチャー全体をモニ ターする場合は、**「すべてのコンピューター」**を選択します。それ以外の場合 は、適切なフィルター条件を指定します。**「変更を保存」**をクリックします。 License Reporting.efxmBigFix Inventory.efxm ファイルはサーバー 上に作成されます。
- 5. BigFix サーバーに Fixlet サイトのコンテンツをキャッシュします。
	- a. BigFix サーバーがインストールされているコンピューターで、次の場所に移動 します。install dir\BES Server\wwwrootbes\bfsites. インターネッ トにアクセスできる Windows コンピューターに BigFix Inventory.efxm ファイルをコピーし、C:\BigFix ディレクトリーに格納します。
	- b. C:\BigFix ディレクトリーで、downloads という名前のフォルダーを 作成し ます。
	- c. 以下のコマンドを使用して、BES Download Cacher を実行します。

BESDownloadCacher.exe -m "C:\BigFix\BigFix Inventory.efxm" -x C:\BigFix\downloads

BES Download Cacher は、約 1 GB の必要なファイルをダウンロードします。

d. **オプション: BigFix Inventory v10** Fixlet サイトのみを使用する場合は、デ フォルトのキャッシュ・サイズで十分です。ただし、他のサイト (**BES サポー ト**など) から Fixlet を実行する予定の場合は、キャッシュ・サイズを増やし て、BigFix サーバーがファイルを削除しないようにしてください。 i. BigFix コンソールにログインします。

- ii. 左側のナビゲーション・バーで、**「コンピューター」**をクリック し、BigFix サーバーがインストールされているコンピューターを右ク
	- リックします。次に、**「コンピューター設定の編集」**をクリックします。
- iii. BESGather Download CacheLimitMB 設定の値を大きくしてください。 この設定がリストにない場合は、設定を追加して値を MB 単位で指定し ます。
	- **ヒント:** サイズは Fixlet サイトごとに異なりますが、少なくとも 数ギガバイトに増やすことが必要になる場合があります。
- e. インターネットにアクセスできるコンピューターから downloadsBigFix フォル ダーの内容を、 サーバーがインストールされているコンピューター上の以下の ディレクトリーにコピーします。downloads

install dir\BES Server\wwwrootbes\bfmirror\downloads\sha1

BigFix Inventory Fixlet サイトを有効にして、そのサイトのコンテンツをロードしました。

選択したコンピューターに BigFix Inventory インストーラーをダウンロードし、[インストー](#page-839-0) [ルを開始します](#page-839-0)。

<span id="page-839-0"></span>Windows でのサーバーのインストール

Fixlet サイトを有効にした後、BigFix Inventory インストーラーをダウンロードし、インス トールを進めます。サーバーのインストールは、対話モードまたはサイレント・モードで 行えます。

対話モードでの Windows へのサーバーのインストール

Windows に BigFix Inventory サーバーをインストールするには、選択したコンピューター にアプリケーション・インストーラーをダウンロードし、setup-server-windowsx86\_64.bat スクリプトを実行します。次に、インストール・ウィザードの指示に従って ください。

- BigFix クライアントが、BigFix Inventory サーバーのインストール先コンピューター にインストールされていることを確認します。
- 管理者権限を持つユーザーとしてログインし、**「管理者として実行」**オプションを指 定してインストーラーを実行します。
- Windows で「ユーザー アカウント制御」を無効にするか設定を下げ、インストール 時に警告が出ないようにします。
- 1. BigFix Inventory インストーラーをダウンロードします。
	- a. BigFix コンソールにログインします。
	- b. ナビゲーション・パネルで、**「サイト」 > 「外部サイト」 > BigFix Inventory v10> 「Fixlets とタスク」**をクリックします。
	- c. 右上のペインで、**「BigFix インベントリーのダウンロード」**を選択し、**「アク ションの実行」**をクリックします。
	- d. インストーラーをダウンロードする先のコンピューターを選択し、**「OK」**をク リックします。 アクションの状況が「完了」になるまで待ちます。インストーラーは、選択 したコンピューター上の BES Installers\BFI\_installer ディレクト リーにダウンロードされます。デフォルトでは、このディレクトリーは 次の 場所にあります。C:\Program Files (x86)\BigFix Enterprise\BES Installers\BFI\_installer。
		- **しつ ヒント:** コンピューターが使用できない場合は、そのコンピューターに BigFix クライアントがインストール済みであることと、BigFix Inventory Fixlet サイトにそのコンピューターがサブスクライブされていることを 確認してください。
- 2. インストーラーをダウンロードしたコンピューターに、管理者権限を持つユーザーと してログインします。
- 3. インストーラーがダウンロードされたディレクトリーに移動し、インストール・ファ イルを解凍します。

4. インストールを開始するには、setup-server-windows-x86\_64.bat ファイルを 実行します。

**「管理者として実行」**オプションを指定してインストーラーを実行します。

- **ヒント:** インストールに時間がかかっている場合は、以下の項目を確認しま す。
	- ハード・ディスクのパフォーマンスと速度を確認します。
	- アンチウィルスが各ファイルを個別にスキャンしているかどうかを確 認します。これが原因で、パッケージングの速度が低下することがあり ます。その場合は、アンチウィルスをオフにしてください。アンチウィ ルスをオフにできない場合は、インストールに時間がかかることを想 定してください。
- 5. インストールの言語を選択して、**「OK」**をクリックします。インストール・ウィ ザードが始動し、「ようこそ」パネルが開きます。**「次へ」** をクリックします。 使用する言語をインストール・ウィザードで選択できない場合は、システム・ロケー ルを、選択した言語に設定してください。詳しくは、「[トラブルシューティング](#page-1966-0)」を 参照してください。
- 6. ご使用条件を読んで同意し、**「次へ」**をクリックします。
- 7. インストール・ウィザードの指示に従って、必須パラメーターを指定します。
- 8. 最後のパネルで、アプリケーション・サービスの実行に使用するユーザー・アカウン トを指定します。
	- **「Local System アカウント」**を選択した場合、サービスは必要なすべての権限 を持つ NT AUTHORITY\SYSTEM ユーザーの下で実行されます。
	- **「他のアカウント」**を選択した場合、**「サービスとしてログオン」**権限およ び管理者権限を持つユーザーを指定します。Windows のユーザー・アカウン ト制御によってサービスの開始が妨害される可能性があるため、ユーザー・ア カウント制御は低下させるか無効にする必要があります。ユーザーは domain \username、machine\username、またはローカル・アカウントの場合は. \username のように入力する必要があります。

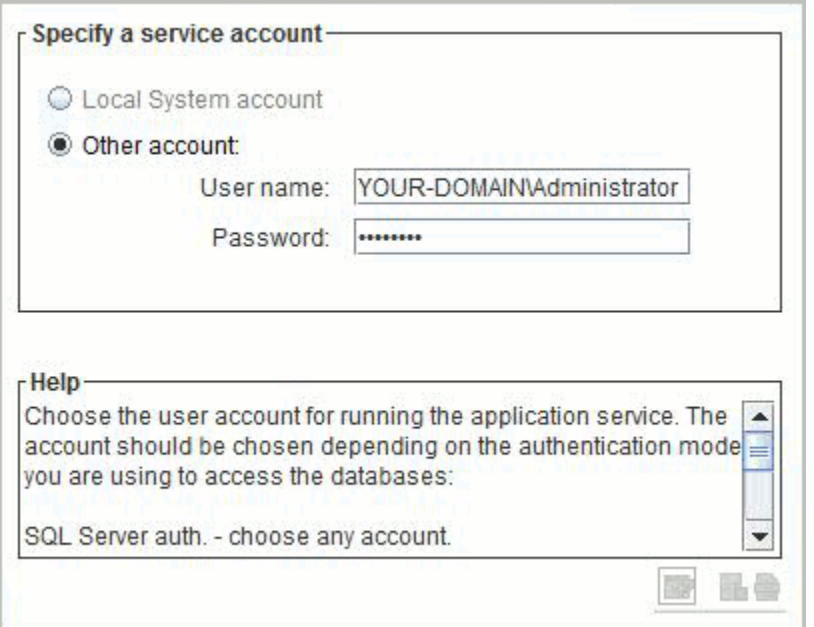

**重要:** Windows 認証を使用してデータベースにアクセスするには、このパネ ルで選択したサービス所有者が BigFix Inventory およびこの認証の使用対象と なる関連データベース・サーバーの両方で有効であることが必要です。ロー カル・データベースの場合は、ローカル・システム・アカウントを使用でき ます。リモート・データベースの場合は、2 つのサーバー間で共有されるド メイン・ユーザーを指定します。

9. インストールが完了したら、**「完了」**をクリックしてウィザードを終了します。

**ヒント:** インストール中に問題が発生した場合は、次のディレクトリーにある ログ・ファイルを分析してください。%USERPROFILE%/BFI9.2.16。

BigFix Inventory サーバーがインストールされ、ブラウザーが開いて初期構成が表示されま す。ブラウザがインストールされていない場合、または別のコンピューターから構成を完 了する場合は、以下に移動してください。https://host\_name:port。ここで、*host\_name*  および *port* はインストール時に指定した値です。

[初期構成を完了します](#page-849-0)。

#### TASK

[停止または失敗した対話式のインストールの再開](#page-896-0)

#### REFERENCE

[インストールおよびアップグレードでの問題](#page-1962-0)

[サーバーのインストール・ログとアップグレード・ログ](#page-2010-0)

[サーバーのインストールおよびアンインストールにおける戻りコード](#page-2012-0)

サイレント・モードでの Windows へのサーバーのインストール

Windows に BigFix Inventory サーバーをインストールするには、選択したコンピューター にアプリケーション・インストーラーをダウンロードし、install\_response.txt ファ イルのパラメーターを編集して、インストール・コマンドを実行します。

- BigFix クライアントが、BigFix Inventory サーバーのインストール先コンピューター にインストールされていることを確認します。
- 管理者権限を持つユーザーとしてログインし、**「管理者として実行」**オプションを指 定してインストーラーを実行します。
- Windows で「ユーザー アカウント制御」を無効にするか設定を下げ、インストール 時に警告が出ないようにします。
- 1. BigFix Inventory インストーラーをダウンロードします。
	- a. BigFix コンソールにログインします。
	- b. ナビゲーション・パネルで、**「サイト」 > 「外部サイト」 > BigFix Inventory v10> 「Fixlets とタスク」**をクリックします。
	- c. 右上のペインで、**「BigFix インベントリーのダウンロード」**を選択し、**「アク ションの実行」**をクリックします。
	- d. インストーラーをダウンロードする先のコンピューターを選択し、**「OK」**をク リックします。

アクションの状況が「完了」になるまで待ちます。インストーラーは、選択 したコンピューター上の BES Installers\BFI\_installer ディレクト リーにダウンロードされます。デフォルトでは、このディレクトリーは 次の 場所にあります。C:\Program Files (x86)\BigFix Enterprise\BES Installers\BFI\_installer。

- **しつ ヒント:** コンピューターが使用できない場合は、そのコンピューターに BigFix クライアントがインストール済みであることと、BigFix Inventory Fixlet サイトにそのコンピューターがサブスクライブされていることを 確認してください。
- 2. インストーラーをダウンロードしたコンピューターに、管理者権限を持つユーザーと してログインします。
- 3. インストーラーがダウンロードされたディレクトリーに移動し、インストール・ファ イルを解凍します。
- 4. BES Installers\BFI\_installer\licenses\LA\_*language*.txt **ファイルの使** 用許諾契約書を読みます。
- 5. install\_response.txt 応答ファイルを編集し、インストール環境に合わせて調 整します。**RSP\_LICENSE\_ACCEPTED** パラメーターが true に設定されていることを 確認します。ライセンスを受諾しないと、インストールは失敗します。インストー ル・パラメーターについて詳しくは、次を参照してください。[サーバー・インストー](#page-845-0) [ル応答ファイル](#page-845-0)。
- 6. コマンド行を開始して、インストール・ファイルが格納されたディレクトリーに移動 します。インストールを開始するには、以下のコマンドを実行します。

setup-server-windows-x86\_64.bat -f response\_file\_path -i silent

ここで、*response\_file\_path* は使用している応答ファイルの絶対パスです。例:

```
setup-server-windows-x86 64.bat -f "C:\Program Files (x86)\BigFix
Enterprise\BES Installers\BFI_installer\install_response.txt"-i 
 silent
```
- **ヒント:** スクリプトの使用法に関するヘルプ情報を表示するには、-h オプ ションを使用します。例:setup-server-windows-x86\_64.bat -h.
- **ヒント:** インストールに時間がかかっている場合は、以下の項目を確認しま す。
	- ハード・ディスクのパフォーマンスと速度を確認します。
	- アンチウィルスが各ファイルを個別にスキャンしているかどうかを確 認します。これが原因で、パッケージングの速度が低下することがあり ます。その場合は、アンチウィルスをオフにしてください。アンチウィ ルスをオフにできない場合は、インストールに時間がかかることを想 定してください。

BigFix Inventory ユーザー・インターフェースにアクセスし、[初期構成を完](#page-849-0) [了します](#page-849-0)。ユーザー・インターフェースにアクセスするには、以下に進みま す。https://host\_name:port。ここで、*host\_name* および *port* はインストール時に指定し た値です。

#### TASK

[停止または失敗した対話式のインストールの再開](#page-896-0)

**REFERENCE** 

[インストールおよびアップグレードでの問題](#page-1962-0)

[サーバーのインストール・ログとアップグレード・ログ](#page-2010-0)

[サーバーのインストールおよびアンインストールにおける戻りコード](#page-2012-0)

<span id="page-845-0"></span>サーバー・インストール応答ファイル

install\_response ファイルには、BigFix Inventory サーバーをサイレント・モードでイ ンストール中に使用される入力パラメーターを指定します。

**表 145. 応答ファイル・パラメーター**

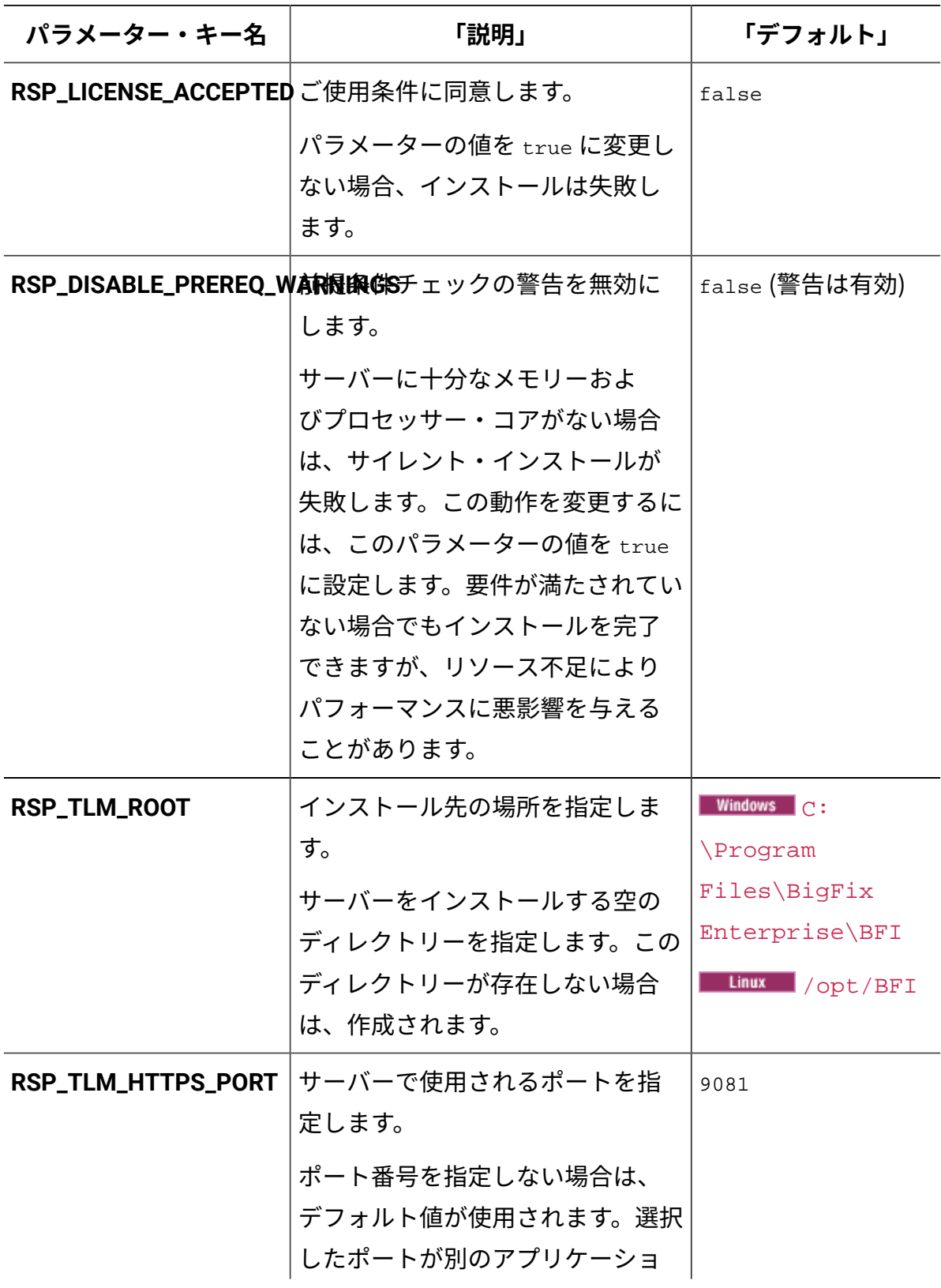

# **表 145. 応答ファイル・パラメーター (続く)**

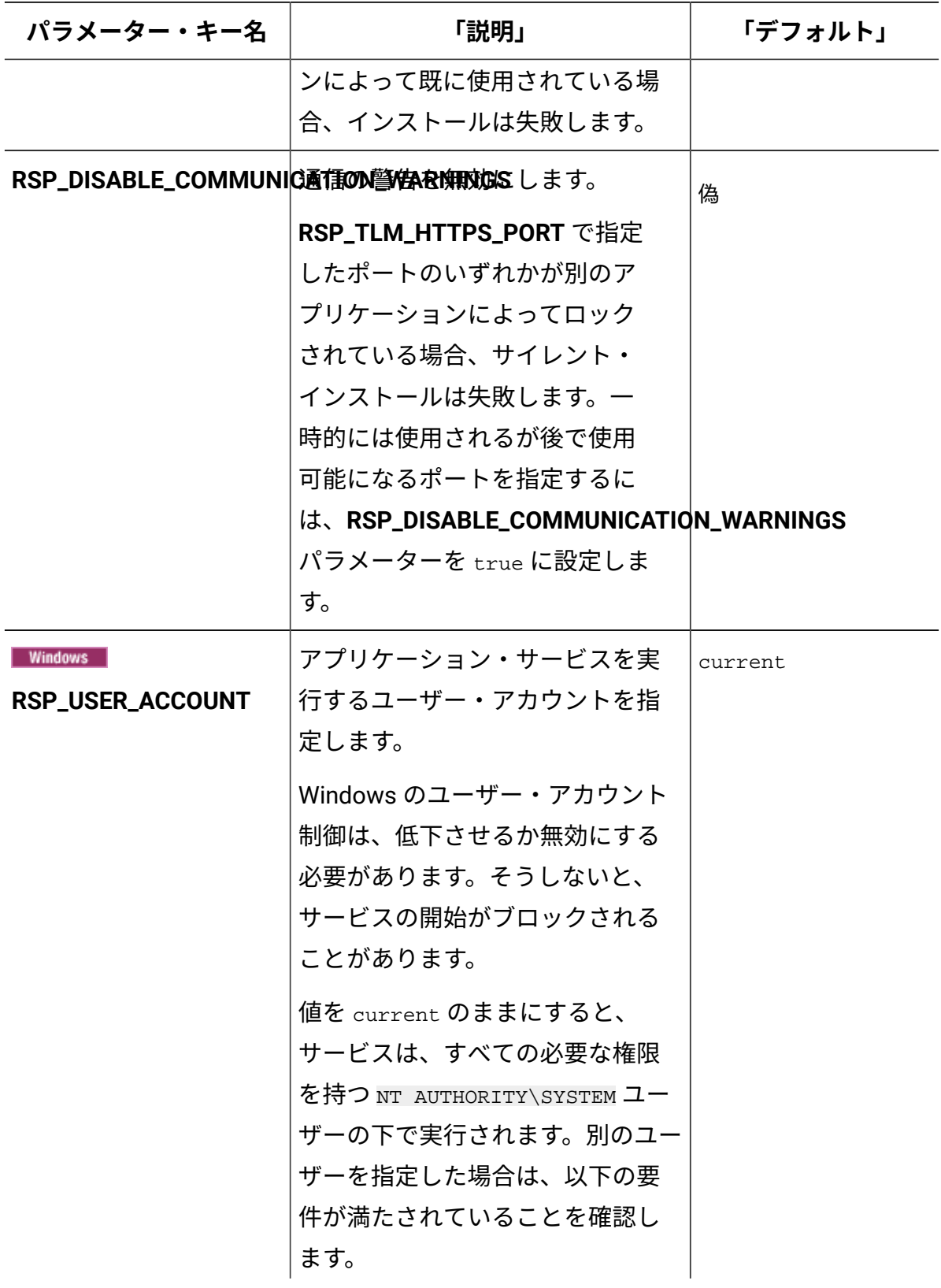

# **表 145. 応答ファイル・パラメーター (続く)**

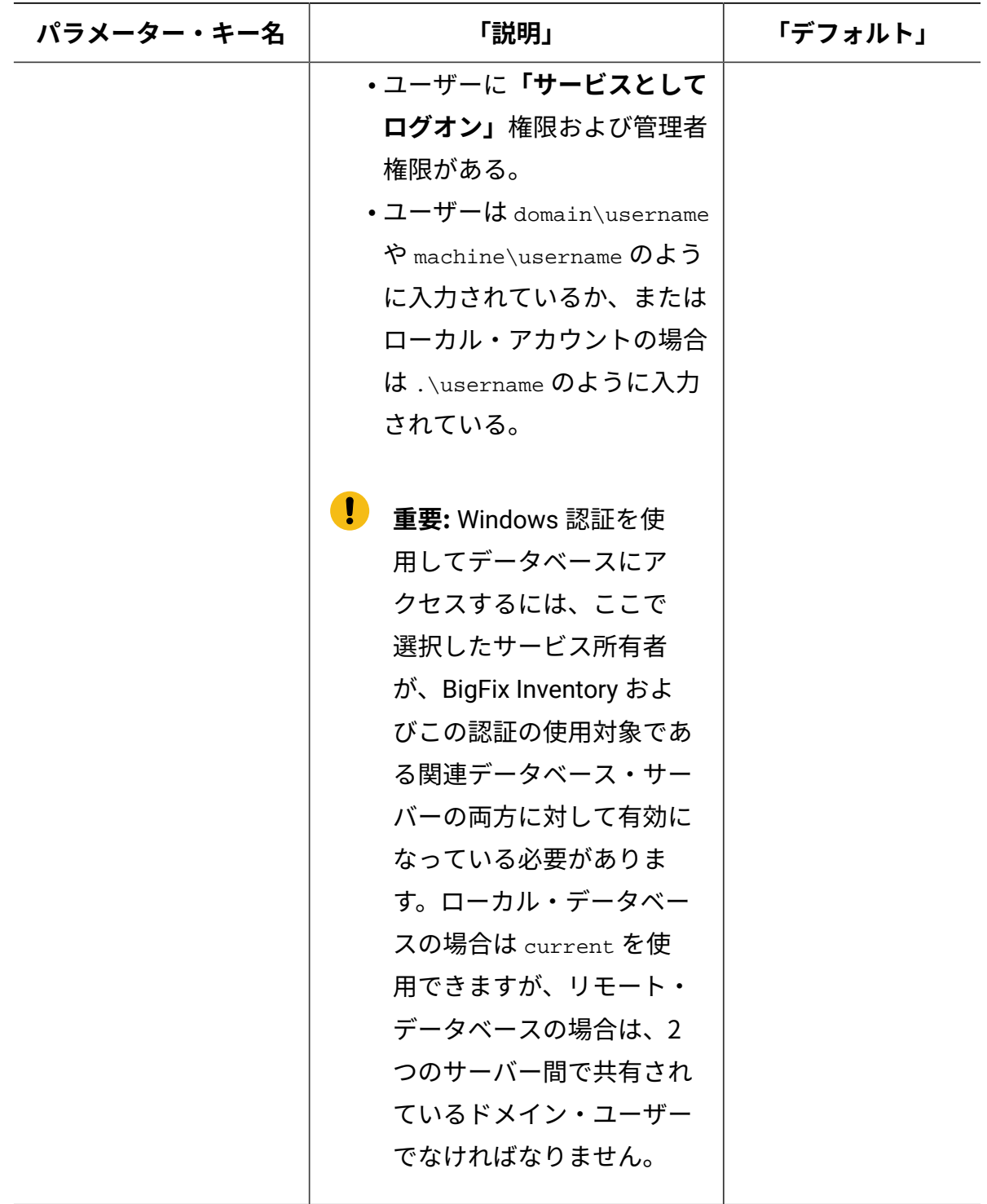

#### **表 145. 応答ファイル・パラメーター (続く)**

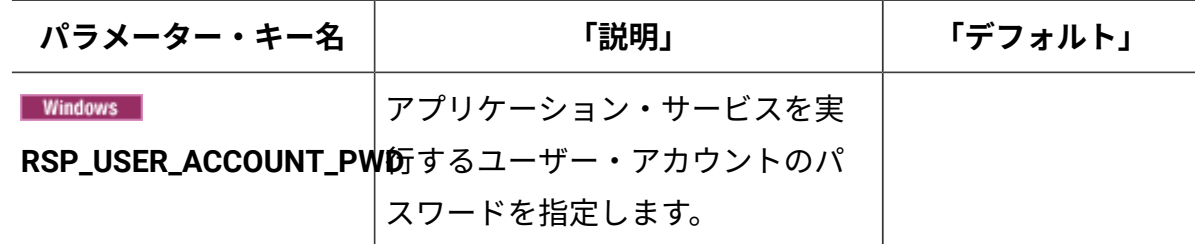

## <span id="page-849-0"></span>Windows での初期構成の実行

初期構成時に、BigFix Inventory データベースおよびアプリケーション管理者を作成しま す。BigFix サーバーおよびデータベースへの接続もセットアップします。任意で、Web レ ポート・データベースへの接続を構成して Web レポート・ユーザーが BigFix Inventory に アクセスできるようにできます。

#### **役割と権限**

• MS SQL Server ユーザーが以下の許可を持っていることを確認してください。 ◦ BigFix データベース (BFEnterprise) の場合:CREATE FUNCTION、CREATE

SCHEMA、CREATE TABLE、CREATE VIEW、EXECUTE、SELECT

◦ Web レポート・データベース (BESReporting) の場合: SELECT

これらの権限は、データベースがデフォルト設定を使用してインストールされ、すべ てのカスタマイズおよび強化構成が BigFix サポートの指示に基づいている場合にの み適用されます。

- MS SQL Server ユーザーが BigFix Inventory データベースを作成するための適切な役 割を持っていることを確認します。
	- BigFix Inventory の初期構成時に新規データベースを作成する場合、 ユーザー は MS SQL Server の sysadmin 役割を持っている必要があります。
	- 構成の前に MS SQL を手動で作成する場合は、データベースが空であることを 確認し、SOL Latin1 General CP1 CS AS 照合を使用してください。このアク ションを実行するには、MS SQL Server の db\_owner 役割が必要です。また、 データベースでスナップショットの分離を許可する必要があります。スナップ ショットの分離を許可するには、照会 ALTER DATABASE DatabaseName および SET ALLOW\_SNAPSHOT\_ISOLATION ON を使用します。
- MS SQL Server 2012 を使用しており、インストール時にローカル・システム・ アカウントをサービス所有者として選択した場合は、MS SQL サーバーで NT AUTHORITY\SYSTEM ユーザーに dbcreator または sysadmin のいずれかの役割を 割り当てる必要があります
- MS SQL Server ユーザーの既定の言語が「英語 (English)」に設定されていることを 確認します (さまざまな英語ではありません)。
- 10.0.5 MS SQL Server ユーザーがシステム管理者であるか、msdb データベースに対 して「SQLAgentUserRole」のアクセス権を持ち、SQL Server エージェント・ジョブ を管理していることを確認してください。アクセス権がない場合、ユーザーは BigFix Inventory 索引メンテナンス・ジョブを管理できません。代わりに、作成/更新中の 索引メンテナンス・ジョブに対し、警告が tema.log ログ・ファイルに表示されま す。
- システム管理者ではないユーザーに、BigFix Inventory データベースにアクセスする ために必要な許可とユーザー・マッピングがあることを確認してください。必要な許 可は以下のとおりです。
	- ユーザー・ロール: public
	- 許可: 選択
	- 実行、マッピング:BigFix Inventory データベース、マスター、MSDB

#### **その他の考慮事項**

- Windows 認証を使用してデータベースに接続する場合は、以下の要件を満たす必要 があります。
	- BigFix および BigFix Inventory は、Windows にインストールする必要がありま す。
	- ローカル・ユーザーを認証に使用し、BigFix と BigFix Inventory を Windows の 同じインスタンスにインストールする必要があります。ユーザーがドメイン・ ユーザーである場合は、アプリケーションを別のコピー上で実行できます。
	- また、BigFix Inventory サービスの所有者がこのデータベースにアクセスできる ことが必要です。
- 1. BigFix Inventory データベースを作成します。
	- a. データベース・サーバーのホスト名を入力します。 名前付きデータベース・インスタンスを構成したり、デフォルト以外のポート を指定したりする場合は、以下の形式でホスト名を指定します。
		- hostname\instance\_name例えば localhost\MyInstance
		- hostname:port\_number例えば localhost:1444
	- b. アプリケーション・データベースの名前を入力します。
	- c. 認証モードを選択します。
		- BigFix Inventory のインストール時にサービス所有者として指定した Windows ユーザーで認証するには、**「Windows 認証」**を選択します。
			- **制約事項:** MS SQL Server が BigFix Inventory と同じコンピュー ター上にインストールされている場合は、ドメイン名 (FQDN) な しでデータベース・ホスト名を入力するか、代わりに localhost を使用します。ホスト名は、NC1985110.domain.com または 198.50.100 ではなく、NC1985110 または localhost として指定 できます。
		- MS SQL Server ユーザーで認証するには、**「SQL Server 認証」**を選択し ます。この認証モードが MS SQL Server で有効にされている必要があり ます。詳しくは、こちらを参照してください:SQL Server [認証モードの有](https://help.hcltechsw.com/bigfix/10.0/platform/Platform/Installation/c_make_sure_that_the_sql_server_auth.html) [効化](https://help.hcltechsw.com/bigfix/10.0/platform/Platform/Installation/c_make_sure_that_the_sql_server_auth.html)。

d. データベース・インスタンスを作成するには、**「作成」**をクリックします。 2. BigFix Inventory の管理者を作成します。

**ヒント:** Avoid using admin, administrator, root or a similar name for the administrative account. Such an account might be prone to hacker attacks and locked out if an attacker exceeds the specified number of failed login attempts. For more information, about the account lockout, see:  $\Box$  $\Box$  $\dashv$  $\Box$ [カウントのロックアウトの構成](#page-1907-0).

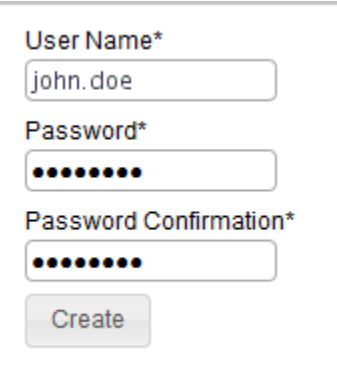

3. **オプション:** インフラストラクチャー内のコンピューターからデータを収集するス キャンを自動的に有効にするには、 **「このデータ・ソースのデフォルト・スキャ ン・スケジュールの有効化」**を選択します。

デフォルトのスキャン・スケジュールを有効にすると、 インフラストラクチャー内 のコンピューターからデータを収集するために必要なアクションが、BigFix サーバー で自動的に開始されます。このオプションは、コンピューターの台数が数千までの 環境にお勧めします。より大規模な環境では、パフォーマンスの問題を回避するため に、インストールを完了し、コンピューターをいくつかのグループに分割してから、 グループごとにスキャン・スケジュールを手動でセットアップします。デフォルトの スキャン・スケジュールおよび手動によるスキャンのスケジュールについて詳しく は、以下を参照してください:[ソフトウェア・インベントリーとハードウェア・イン](#page-917-0) [ベントリーを検出するためのスキャンのセットアップ](#page-917-0)。

4. BigFix データベースへの接続を構成します。このデータベースは、コンピューターお よびこれらのコンピューターでディスカバーされたデータに関する情報を保管しま す。ホスト、ポート、データベース名、および BigFix データベースにアクセスできる ユーザーの資格情報を指定します。

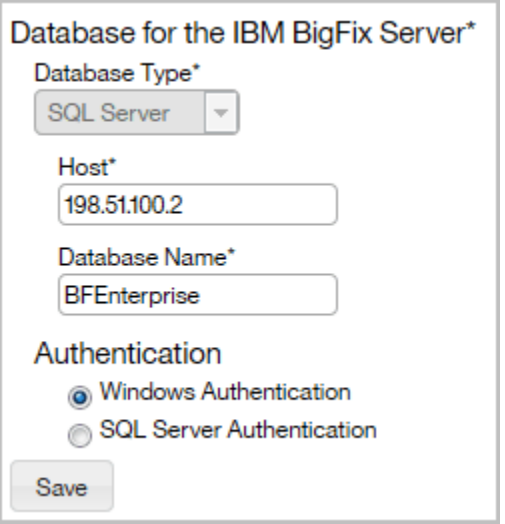

5. BigFix サーバーへの接続を構成します。ホスト名または IP アドレスと、API ポート番 号は、データベースから自動的に取得されます。BigFix のインストール時に作成した 管理ユーザーのみを指定します。

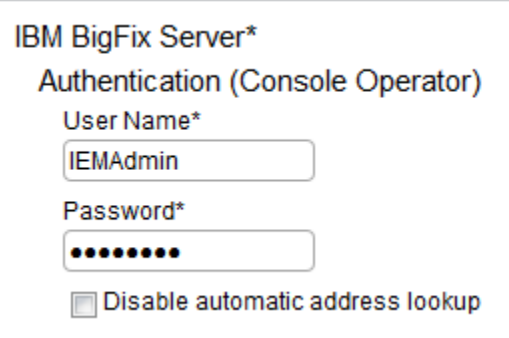

- **注:** マスター・オペレーターを指定しない場合、以下の要件を満たしている専 用 BigFix ユーザーを作成できます。
	- **BigFix Inventory v10** サイトが割り当てられている
	- モニター対象のコンピューター、および BigFix サーバーがインストー ルされているコンピューターが割り当てられている
	- 以下の許可を持っている。「REST *API* を使用できます」、「コンソー ルを使用できます」、「カスタム・コンテンツ」、「アクションの作 成が可能」

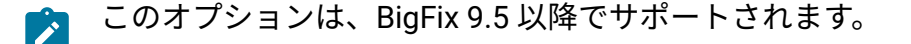

- 6. **オプション:** BigFix サーバーおよび BigFix Inventory サーバーが分離したネットワー ク内にある場合は、自動アドレス検索で不適切なアドレスが返されることがありま す。検索を無効にするには、**「自動アドレス検索を無効にする」**を選択し、アドレ スを手動で指定します。その後、BigFix Inventory サーバーで追加の環境変数を構成 します。詳しくは、『[分離したネットワークでのサーバーの構成](#page-899-0)』を参照してくださ  $U<sub>o</sub>$
- 7. **オプション:** Web レポート・データベースへの接続を構成します。データベース・タ イプ、ホスト名、データベース名、および Web レポート・データベースのユーザー の資格情報を指定します。

98/

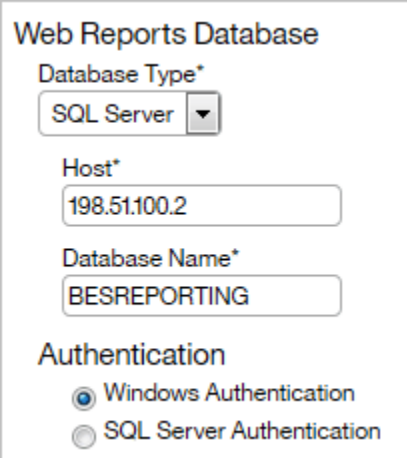

- 8. データベースへの接続を作成するには、**「作成」**をクリックします。 接続が作成および構成されると、新規ページが開き、データ・インポートに関する メッセージが表示されます。
- 9. **オプション:** 環境を構成するエンドポイントの数が 50,000 個を超えている場合は、 インポートを実行する前に[、アプリケーションのパフォーマンスを向上させる](#page-2091-0)ための ステップを実行してください。
- 10. 初期インポートを実行するには、**「今すぐインポート」**をクリックします。 インポートは、ご使用のハードウェアの容量によっては数時間かかる場合がありま す。

[デフォルトのスキャン・スケジュールを](#page-922-0)有効にした場合、初期インポート後に、収集され たデータが BigFix Inventory に表示されないことがあります。インストール中に開始された スキャンの終了と、サーバーへのスキャン結果のアップロードには、しばらく時間がかか ります。BigFix Inventory のレポートにデータが何も含まれていない場合は、スキャンが完 了するまで 1 時間ほど待ってください。その後、次のインポートを開始します。

デフォルトのスキャン・スケジュールを有効にしなかった場合は、後でレポートに表示さ れるデータを収集するようにスキャンを手動で構成します。詳細は、『[ソフトウェア・イ](#page-917-0) [ンベントリーとハードウェア・インベントリーを検出するためのスキャンのセットアッ](#page-917-0) [プ』](#page-917-0)を参照してください。

#### **REFERENCE**

[データベース作成ログと戻りコード](#page-2008-0)

## Windows からのアンインストール

インフラストラクチャーから BigFix Inventory を削除するには、コンピューターで実行中の アプリケーション固有のアクションおよび分析を停止し、スキャナーをアンインストール します。次に、VM Manager toolを削除します。最後に、BigFix Inventory サーバーをアンイ ンストールします。関連するデータベースを削除することもできます。

対話モードでの Windows からのサーバーのアンインストール

Windows で BigFix Inventory サーバーをアンインストールするには、uninstall.bat ファイルを実行します。次に、インストール・ウィザードの指示に従ってください。この ウィザードでは、MS SQL Server も BigFix サーバーもアンインストールされません。これ らのコンポーネントは、個別に削除する必要があります

- 1. BigFix Inventory サーバーがインストールされているコンピューターに、インストー ルを実行したユーザーと同じユーザーでログインします。
- 2. C:\Program Files\BigFix Enterprise\BFI\Uninstall ディレクトリーを開 き、uninstall.bat ファイルを実行します。**「管理者として実行」**オプションを指 定してアンインストールを開始します。

3. アンインストール・ウィザードの指示に従います。アンインストールが完了した ら、**「完了」**をクリックします。

BigFix Inventory サーバーはアンインストールされますが、データベース、ユーザー・ログ イン、およびパスワードは保持されます。これらを削除するには、 BigFix [Inventory](http://msdn.microsoft.com/en-us/library/ms177419.aspx) [データ](http://msdn.microsoft.com/en-us/library/ms177419.aspx) [ベースを削除します。](http://msdn.microsoft.com/en-us/library/ms177419.aspx)[BigFix](https://help.hcltechsw.com/bigfix/9.5/platform/Platform/Installation/c_uninstalling_the_primary_server_onwindows.html) [サーバー](https://help.hcltechsw.com/bigfix/9.5/platform/Platform/Installation/c_uninstalling_the_primary_server_onwindows.html)を削除することもできます。

#### REFERENCE

[手動によるサーバーの削除](#page-2052-0)

[サーバーのインストールおよびアンインストールにおける戻りコード](#page-2012-0)

サイレント・モードでの Windows からのサーバーのアンインス トール

Windows で BigFix Inventory サーバーをアンインストールするに は、uninstall response.txt ファイルのパラメーターを編集して、アンインストー ル・コマンドを実行します。このコマンドでは、MS SQL Server も BigFix サーバーもアン インストールされません。これらのコンポーネントは、個別に削除する必要があります

- 1. BigFix Inventory サーバーがインストールされているコンピューターに、インストー ルを実行したユーザーと同じユーザーでログインします。
- 2. アンインストール応答ファイルがあるディレクトリーに移動 し、uninstall response.txt ファイルを開いて、アンインストール・パラメー ターを編集します。このディレクトリーは、デフォルトで C:\Program Files\BFI Enterprise\BFI\Uninstall になります。
- 3. コマンド・ラインを開始して、以下のコマンドを実行します。

```
uninstall.bat -f C:\Program Files\BFI 
Enterprise\BFI\Uninstall\uninstall_response.txt -i silent
```
BigFix Inventory サーバーはアンインストールされますが、データベース、ユーザー・ログ イン、およびパスワードは保持されます。これらを削除するには、 BigFix [Inventory](http://msdn.microsoft.com/en-us/library/ms177419.aspx) [データ](http://msdn.microsoft.com/en-us/library/ms177419.aspx) [ベースを削除します。](http://msdn.microsoft.com/en-us/library/ms177419.aspx)[BigFix](https://help.hcltechsw.com/bigfix/9.5/platform/Platform/Installation/c_uninstalling_the_primary_server_onwindows.html) [サーバー](https://help.hcltechsw.com/bigfix/9.5/platform/Platform/Installation/c_uninstalling_the_primary_server_onwindows.html)を削除することもできます。

#### **REFERENCE**

[手動によるサーバーの削除](#page-2052-0)

[サーバーのインストールおよびアンインストールにおける戻りコード](#page-2012-0)

# Linux でのインストール

Linux での BigFix Inventory の完全なデプロイメントは、3 つのコンポーネント(BigFixプ ラットフォーム、 BigFix Inventory サーバー、DB2 データベース) のインストールが必要で す。さらに、ソフトウェア・インベントリー・データを収集するすべてのコンピューター に BigFix クライアントをインストールする必要があります。ご使用の環境の規模に応じ て、単一のコンピューターにすべてのコンポーネントをインストールするか、複数のコン ピューターにコンポーネントを分散させることができます。

図 5. BigFix Inventory infrastructure

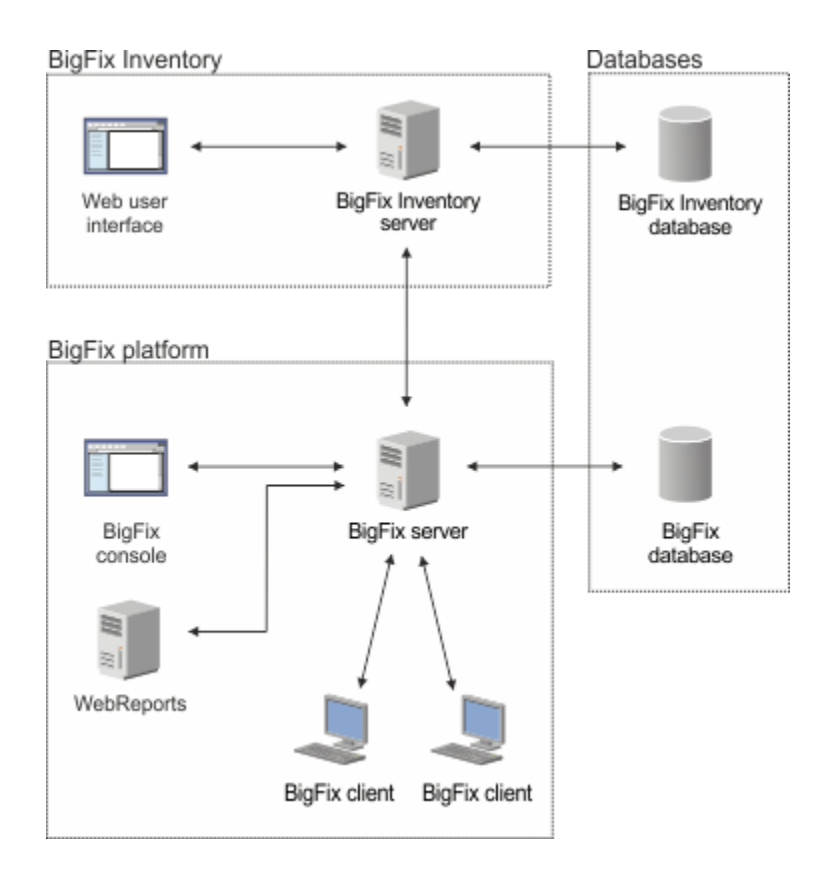

ステップバイステップのインストール・ガイドを使用して、Linux に BigFix Inventory を正 常にインストールするために必要なすべてのステップを実行するようにしてください。

#### **表 146. インストールと構成のためのステップバイステップ・ガイド BigFix Inventory**

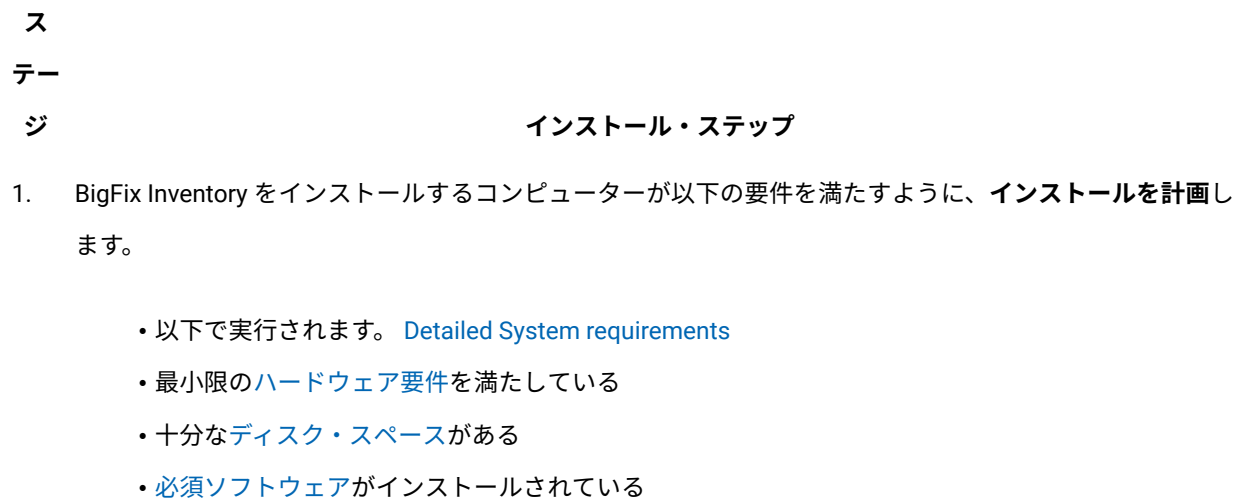

2 **BigFix プラットフォームをインストールします**

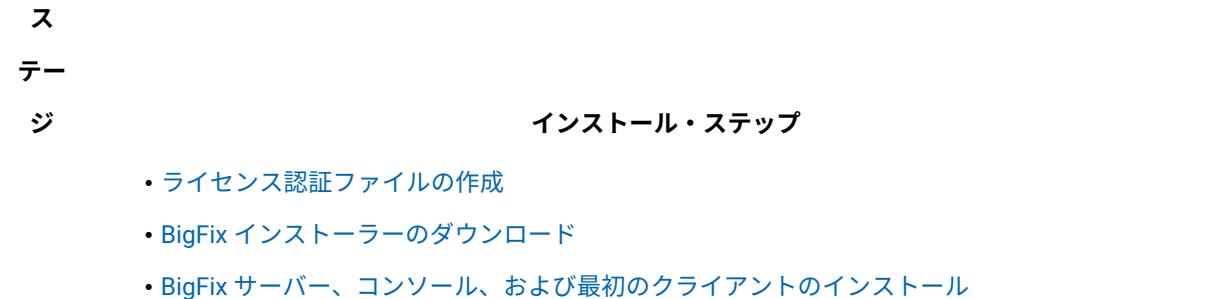

• [ソフトウェア・インベントリー・データを収集するすべてのコンピューターに](#page-869-0) [BigFix](#page-869-0)[クライアント](#page-869-0) [をインストールします](#page-869-0)

**ヒント:** この時点でクライアントをインストールすることも、BigFix Inventory のインストー ルを進めて、後でクライアントをインストールすることもできます。

- 3 **インストール BigFix Inventory**
	- DB2 [のインストール](#page-871-0)
	- BigFix [Inventory](#page-873-0) Fixlet [サイトの有効化](#page-873-0)
	- BigFix [Inventory](#page-880-0) [サーバーのインストール](#page-880-0)
	- [初期構成の実行](#page-888-0)
	- [現在のアプリケーションおよびカタログ・バージョンの確認](#page-901-0)
- 4 BigFix Inventory へのアクセス権をユーザーに付与し、そのユーザーがデータを表示できるコンピューター を定義するために、**ユーザーおよびグループを作成**します。
	- [ユーザーのセットアップ](#page-912-0)
	- [コンピューター・グループのセットアップ](#page-913-0)
- 5 インフラストラクチャー内のソフトウェア・インベントリーとハードウェア・インベントリーを検出する ために、**スキャンをセットアップ**します。

**重要:** インストール時にデフォルトのスキャン構成を有効にした場合、このステップは不要です。

- オプション[:スキャンの分散によるパフォーマンスの改善](#page-929-0)
- [必要な分析のアクティブ化](#page-930-0)
- [スキャナーのインストール](#page-931-0)

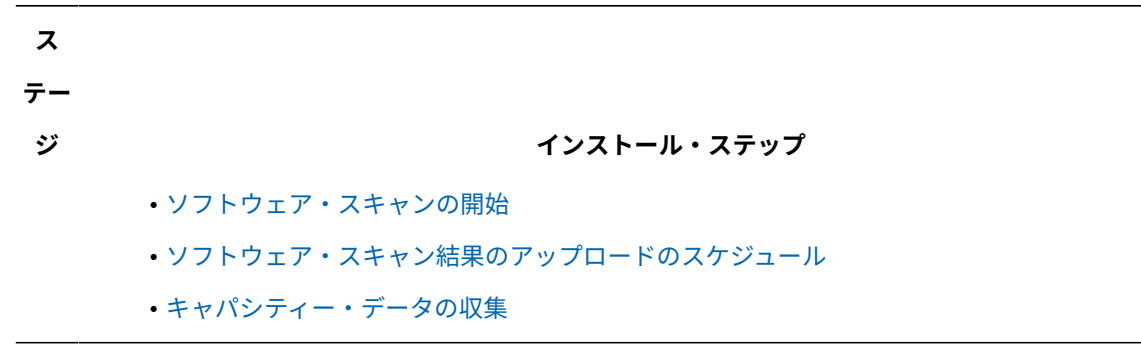

### **表 146. インストールと構成のためのステップバイステップ・ガイド BigFix Inventory (続く)**

# Linux での BigFix プラットフォームのインストール

BigFix プラットフォームは、BigFix Inventory インフラストラクチャーの中核です。この プラットフォームは、モニター対象のコンピューター間のデータのフローを調整するサー バー、管理コンソール、およびインフラストラクチャー内のコンピューターからデータを 収集するクライアントで構成されます。BigFix Inventory をインストールするには、その前 に BigFix プラットフォームのすべてのコンポーネントをインストールします。

 $\blacksquare$ **重要:** Linux 上に環境全体をセットアップする場合でも BigFix コンソールをインス トールできる Windows コンピューターが必要です。

#### **REFERENCE**

BigFix Inventory [インフラストラクチャー](#page-670-0)

[ソフトウェア要件](#page-776-0)

Linux [でのサーバーのハードウェア要件](#page-794-0)

# <span id="page-860-0"></span>ライセンス認証ファイルの作成

パスポート・アドバンテージから BigFix Inventory を注文すると、BigFix License Key Center へのアクセス方法に関する情報が記載されたウェルカム・メールが届きます。Key Center に移動して、デプロイメント情報およびライセンス交付の情報が含まれるライセン ス認証ファイルを作成します。このファイルは、BigFix プラットフォームのインストール 時に必要です。

- 1. [License](http://tem.subscribenet.com/) Key Center に移動します。
- 2. E メール・アドレス、およびウェルカム・メールで受け取ったパスワードを入力しま す。

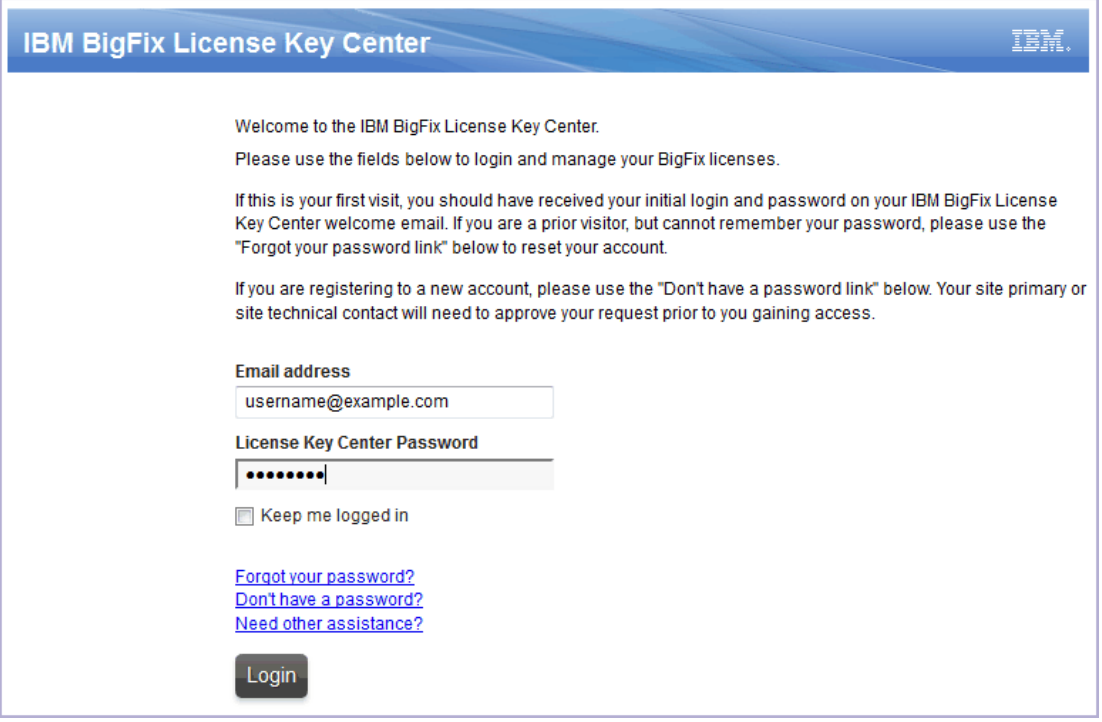

- 3. 購入した製品ごとに、割り振られるクライアント数を指定します。ゼロのままにして おくと、特定の製品をインストールすることができません。
- 4. ライセンス認証ファイルを生成するには、**「シリアル番号の作成」**をクリックしま す。
- 5. このファイルをダウンロードするには、**「ダウンロード」**をクリックします。

ご使用のコンピューターに LicenseAuthorization.BESLicenseAuthorization ファイルがダウンロードされます。このファイルは、BigFix プラットフォームのインス トール時に必要です。

BigFix インストーラーをダウンロードします。詳しくは、下記を参照してください。[Linux](#page-862-0)  用の BigFix [インストーラーのダウンロード。](#page-862-0)

<span id="page-862-0"></span>Linux 用の BigFix インストーラーのダウンロード

Linux 用の BigFix インストーラーを入手するには、パスポート・アドバンテージにログイ ンし、必要なパッケージをダウンロードします。単一のコンピューターに BigFix プラッ トフォームおよび DB2 をインストールする予定の場合は、両方のアプリケーション用の インストーラーを含むパッケージをダウンロードします。各コンポーネントを別々のコン ピューターにインストールする予定の場合は、別個にインストーラーをダウンロードしま す。

1. [パスポート・アドバンテージに](https://www.ibm.com/software/passportadvantage/pao_customer.html)ログインします。

- 2. **「ナビゲーション・ヘルプ」**タブで、**「ソフトウェア・ダウンロードおよびメディ ア・アクセス」**をクリックします。
- 3. ページ下部で**「BigFix Inventory」**をクリックします。
- 4. 開いたウィンドウで、対象のオペレーティング・システムとインストール・パッケー ジ用の言語を選択します。
- 5. ページ下部で**「必須」**を選択し、**「ダウンロード」**をクリックします。
- 6. 開いたウィンドウで、ダウンロードの場所と希望するダウンロード方法を選択

し、**「使用条件に同意します」**を選択して、**「今すぐダウンロード」**をクリックしま す。

7. 開いたページで、表示されたリンクをクリックして、BigFix パッケージをダウンロー ドします。

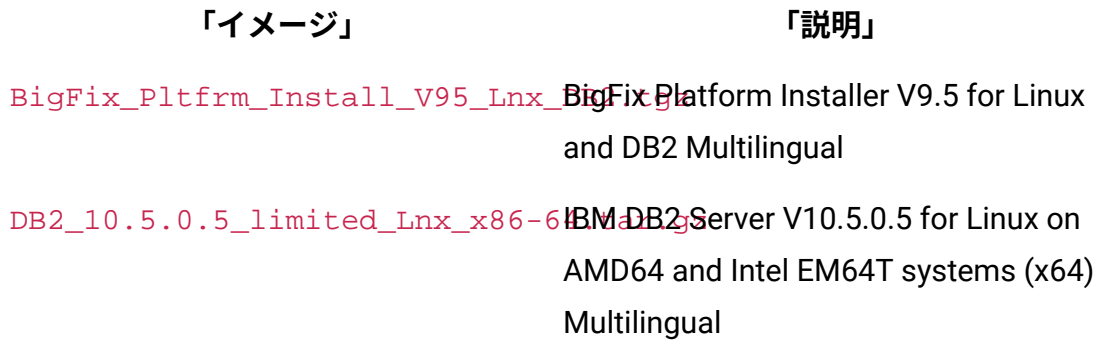

インストール・パッケージの部品番号については、次を参照してください。[BigFix](https://support.hcltechsw.com/csm?id=bigfix_support) 9.5.0 - [ダウンロード情報](https://support.hcltechsw.com/csm?id=bigfix_support)。

BigFix プラットフォームをインストールするコンピューターにインストーラーを移動 し、[インストールを開始します](#page-863-0)。

<span id="page-863-0"></span>BigFixLinux でのインストール

Linux に BigFix プラットフォームをインストールするには、install.sh スクリプトを実 行し、BigFix サーバー、DB2 データベース、および最初の BigFix クライアントのインス トールを行います。その後、Windows コンピューターに BigFix コンソールをインストール します。

Linux 上にインストールされた BigFix プラットフォームには、データベースとして DB2 が 必要です。DB2 の既存のインスタンスを使用することも、BigFix と合わせてインストール することもできます。

以下の手順は、Linux 向けの最も一般的なインストール・シナリオを示しています。このシ ナリオがご使用の環境に合わない場合、あるいは各ステップの詳細情報またはその他のイ ンストール・タスクに関する詳細情報が必要な場合は、次を参照してください。BigFix の 資料の「Linux [システムでのインストール](https://help.hcltechsw.com/bigfix/9.5/platform/Platform/Installation/c_getting_authorized_linux.html)」。

1. インストール・パッケージがあるディレクトリーに移動し、インストール・ファイル を解凍します。

tar xvf installation package

2.解凍先ディレクトリーから、ServerInstaller\_n.n.nnn.n-rhe6.x86\_64 に移 動して、インストール・スクリプトを実行します。

./install.sh

3. 正規版インストールを選択するには、2 と入力します。

Select the type of installation

 [1] Evaluation: Request a free evaluation license from BigFix. This license allows you to install a fully functional copy of the BigFix on up to 1000 clients, for a period of 30 days. [2] Production: Install using a production license or an authorization 1for a production license.
Choose one of the options above or press Enter to accept the default value: [1]

- 4. ご使用条件に同意するには、1 と入力します。
- 5. すべての BigFix コンポーネントをインストールするには、1 と入力します。

Select the BigFix features you want to install:

- [1] All Components (server, client, and WebReports)
- [2] Server and client Only
- [3] WebReports Only

Choose one of the options above or press <Enter> to accept the default value: [1]

## 6. シングル・データベースまたはマスター・データベースを作成するには、1 と入力し ます。

```
Select the database replication:
```
- [1] Single or master database
- [2] Replicated database

Choose one of the options above or press <Enter> to accept the default value: [1]

7. DB2 のローカル・インスタンスを使用するには、1 と入力します。

```
Select the database:
[1] Use a local database
[2] Use a remote database
Choose one of the options above or press <Enter> to accept the default 
 value: [1]
```
### 8. BigFix のインストール先の場所を指定します。

```
Choose the server's root folder:
Specify the location for the server's root folder or 
press <Enter> to accept the default value: /var/opt/BESServer
```
### 9. Web レポートのインストール先の場所を指定します。

```
Choose the WebReports server's root folder:
Specify the location for the WebReports server's root folder or 
press <Enter> to accept the default 
  value: /var/opt/BESWebReportsServer
```
### 10. Web レポートのポート番号を入力します。

```
Since version 9.5.2, freshly installed Web Reports 
is automatically configured to use HTTPS. 
Choose the WebReports server's port number:
Specify the port number or press <Enter> to accept the default value: 
 8083
```
11. DB2 がサーバーにインストールされているかどうかをインストーラーが検査しま す。BigFix にバンドルされたファイルから DB2 を自動的にインストールするには、1 と入力します。

```
DB2 installation check
The installer does not detect if DB2 is installed on the system. 
Specify which option corresponds to your installation:
[1] DB2 is not installed, install it.
[2] DB2 is installed, use the installed instance.
[3] Exit from the installation.
Choose one of the options above or press <Enter> to accept the default 
 value: [1
```
12. デフォルト設定 (DB2 ユーザーおよびインストール・パスなど) がリストされます。 設定内容を受け入れて、インストールを続行するには、1 を入力します。

```
DB2 installation
DB2 will be installed using the following settings:
 DB2 instance owner: db2inst1
 DB2 fenced user: db2fenc1
  DB2 administration server user: dasusr1
 DB2 communication port: 50000
  DB2 installation directory: /opt/ibm/db2/V10.5
```
If you want to use different value for these settings specify them in the installation response file. Refer to the product documentation for further details.

[1] Proceed to install DB2.

[2] Exit from the installation.

Choose one of the options above or press <Enter> to accept the default value: [1]

#### 13. DB2 管理ユーザーのパスワードを指定します。

DB2 administrative user password:

Specify the password for the DB2 administrative users:

- 14. BigFix の初期管理者のユーザー名とパスワードを入力するか、Enter を押してデフォ ルトの IEMAdmin を使用します。BigFix コンソールへのログイン時に、このユーザー が必要になります。
- 15. ライセンス認証ファイルを使用してインストールを実行するには、1 と入力します。

Choose the type of setup that best suits your needs:

- [1] I want to install with a BES license authorization file.
- [2] I want to install with a production license that I already have.
- [3] I want to install with an existing masthead.

Choose one of the options above or press <Enter> to accept the default value: [1]

16. プロキシーを使用していない場合は、2 と入力します。

```
Proxy usage
```
[1] Use the proxy to access the internet

[2] Do not use the proxy

Choose one of the options above or press <Enter> to accept the default value: [2]

#### 17. ライセンス認証ファイルの場所を指定します。

License authorization location Enter the location of the license authorization file that you received from BigFix or press <Enter> to accept the default value:

./license/LicenseAuthorization.BESLicenseAuthorization

- 18. インストールの実行対象となるサーバーの DNS 名または IP アドレスを指定する か、Enter を押してデフォルト値を受け入れます。
- 19. サイト管理用秘密鍵のパスワードを指定します。
- 20. 資格情報を暗号化するための鍵サイズを指定します。

Key size level Provide the key size that you want to use: [1] 'Min' level (2048 bits) [2] 'Max' level (4096 bits) Choose one of the options above or press <Enter> to accept the default value: [2]

21. ライセンス・ファイルが生成および保存される License フォルダーを指定します。

```
Choose the license folder:
Specify a folder for your private key (license.pvk), the license 
 certificate (license.crt), 
and the site masthead (masthead.afxm) or press <Enter> to accept the 
 default value: ./license
```
- 22. ライセンス証明書を取得するための要求を BigFix に送信します。
	- サーバーからインターネットにアクセスできる場合は、 1 と入力します。要求 は自動的に送信されます。
	- サーバーからインターネットにアクセスできない場合は、2 と入力して、以下 のように手動で要求を送信します。
		- a. request.BESLicenseRequest が生成され、ライセンス・ファイルと ともにフォルダーに保存されます。インターネットにアクセスできるコ ンピューターに、この要求をコピーします。
		- b. インターネットにアクセスできるコンピューターで、[BES License](http://support.bigfix.com/bes/forms/BESLicenseRequestHandler.html) [Request Handler](http://support.bigfix.com/bes/forms/BESLicenseRequestHandler.html) にアクセスして、要求ファイルを送信します。
- c. ご使用のコンピューターに license.crt ファイルが保存されま す。BigFix サーバーにこのファイルをコピーし直します。
- d. インストール手順に戻り、1 を入力して証明書をインポートし、インス トールを続行します。
- 23. コンテンツに使用されるデプロイメント・エンコード (FXF エンコード) の値を指定 します。
- 24. デフォルトのマストヘッド値を受け入れるには、1 と入力します。

Advanced masthead parameters

The masthead will be created using the following defaults:

Server port number: 52311

Use of FIPS 140-2 compliant cryptography: Disabled

Gather interval: One Day

Initial action lock: Unlocked

Action lock controller: Console

Action lock exemptions: Disabled

Unicode filenames in archives: Enabled

The above default values are suitable for most of BigFix deployments.

[1] Use default values

[2] Use custom values

Choose one of the options above or press <Enter> to accept the default value: [1]

### 25. Web レポートを root として実行するには、1 と入力します。

```
Use root user for WebReports
If you specify true, WebReports service will run with root privileges.
[1] True
[2] False
Choose one of the options above or press <Enter> to accept the default 
 value: [2]
```
26. このインストールが完了したら、BigFix コンソールをインストールします。

**重要:** BigFix コンソールは、Windows でのみサポートされます。

a. /var/opt/BESInstallers に移動します。

- b. Windows コンピューターに、Console フォルダーをコピーします。
- c. Windows コンピューター上で、setup.exe スクリプトを実行し、インストー ル・ウィザードの指示に従います。
- 27. BigFix Inventory サーバーを別のコンピューターにインストールする場合は、BigFix クライアントをそのコンピューターにインストールします。

ソフトウェア・インベントリー・データを収集するすべてのコンピューターへの [BigFix](#page-869-0) [ク](#page-869-0) [ライアントのインストール](#page-869-0)を進めることも、BigFix [Inventory](#page-880-0) [サーバーのインストール](#page-880-0)を進 めることもできます。これらのタスクは任意の順序で実行できます。

<span id="page-869-0"></span>BigFix クライアントのインストール

BigFix クライアントを、バックアップ・マシンやリカバリー・マシンを含む、ネットワー ク内のすべてのモニター対象のコンピューターにインストールします。

### **インストール方法**

クライアントのインストール方法は、オペレーティング・システムによって異なりま す。BigFix サーバーを Linux™ にインストールする場合でも、ネットワークが Windows コ ンピューターで構成されている場合は、一部のクライアントを Windows™ にインストール しなければならないことがあります。詳しくは、下記を参照してください。

- [Windows™](https://help.hcltechsw.com/bigfix/9.5/platform/Platform/Installation/c_installing_the_clients.html) [コンピューターでのクライアントのインストール](https://help.hcltechsw.com/bigfix/9.5/platform/Platform/Installation/c_installing_the_clients.html)
- [Linux™](https://help.hcltechsw.com/bigfix/9.5/platform/Platform/Installation/c_installing_the_clients_for_linux.html) [および](https://help.hcltechsw.com/bigfix/9.5/platform/Platform/Installation/c_installing_the_clients_for_linux.html) [UNIX™](https://help.hcltechsw.com/bigfix/9.5/platform/Platform/Installation/c_installing_the_clients_for_linux.html) [コンピューターでのクライアントのインストール](https://help.hcltechsw.com/bigfix/9.5/platform/Platform/Installation/c_installing_the_clients_for_linux.html)

どちらのインストール方法を選択すればよいかわからない場合は、クライアントを手動で インストールしてください。

### **追加のインストール要件**

- HP Integrity VM を使用している場合は、仮想マシンとそのホスト・オペレーティン グ・システムにクライアントをインストールします。
- Solaris Containers/Zones または Logical Domains (LDOM) を使用している場合は、 制御ドメインのグローバル・ゾーンおよびその他のグローバル・ゾーンにクライアン トをインストールします。詳しくは、下記を参照してください。Oracle [Solaris](#page-948-0) での [クライアント・インストール。](#page-948-0)

## **インストール・パッケージ**

Passport Advantage®で入手できる BigFix インストール・イメージには、クライアント・ インストーラーが含まれています。[BigFix®](http://support.bigfix.com/bes/install/downloadbes.html) [サポート](http://support.bigfix.com/bes/install/downloadbes.html) Web ページからクライアント・イン ストール・パッケージをダウンロードすることもできます。

**重要:** BigFix インストール・イメージの一部としてインストール・パッケージが用 意されているオペレーティング・システムのすべてが、BigFix Inventory でサポー トされているわけではありません。詳しくは、下記を参照してください。[Detailed](#page-673-0)  System [requirements](#page-673-0)。

## **クライアント対スキャナー**

BigFix クライアントは、BigFix プラットフォームに基づいたすべての BigFix 製品に共通の ものであり、エンドポイントでさまざまなタスクを実行するために使用されます。このク ライアントは、そのホスト名や IP アドレスなどのコンピューター・プロパティーのセット に関する情報を提供します。また、スキャナーをコンピューターにインストールするため にも使用され、Fixlet を使用したスキャナー管理を可能にします。

スキャナーは、BigFix Inventory で使用される独立したコンポーネントです。スキャナー は、インフラストラクチャー内のコンピューターにインストールされているソフトウェア だけでなく、ハードウェアに関する情報を収集します。このデータは、BigFix サーバーに 送信されます。その後、データは BigFix Inventory サーバーにインポートできます。

すべての必要なデータが収集されるように、BigFix クライアントのインストールとは別 に、モニターするすべてのコンピューターにスキャナーもインストールします。詳しく

は、下記を参照してください。[ソフトウェア・インベントリーとハードウェア・インベン](#page-917-0) [トリーを検出するためのスキャンのセットアップ](#page-917-0)。

## Linux への BigFix Inventory のインストール

Linux で BigFix Inventory のインストールを開始する前に、DB2 がご使用のインフラストラ クチャーにインストールされていることを確認してください。それから、BigFix コンソー ルで専用 Fixlet サイトを有効にし、BigFix Inventory インストーラーをダウンロードしま す。次に、対話モードまたはサイレント・モードでインストールを実行します。

#### **REFERENCE**

BigFix Inventory [インフラストラクチャー](#page-670-0)

[ソフトウェア要件](#page-776-0)

Linux [でのサーバーのハードウェア要件](#page-794-0)

Linux での BigFix Inventory 用の DB2 のインストール

Linux 上にインストールされている BigFix Inventory には、DB2 データベースが必要です。 データベースは、BigFix Inventory サーバーと同じコンピューターにインストールすること も、別のコンピューターにインストールすることもできます。BigFix プラットフォーム用 にインストールした DB2 のインスタンスを再利用することもできます。DB2 インストー ル・パッケージは、BigFix Inventory と一緒に提供されます。

以下のシナリオは、BigFix Inventory と一緒に提供される DB2 のインストール方法を示して います。このシナリオがご使用の環境に合わない場合、あるいは各ステップまたはその他 のインストール・オプションに関する詳細情報が必要な場合は、[DB2 11.5](https://www.ibm.com/support/knowledgecenter/en/SSEPGG_11.5.0/com.ibm.db2.luw.welcome.doc/doc/welcome.html) の資料を参照し てください。

1. インストール・パッケージがあるディレクトリーに移動し、インストール・ファイル を解凍します。

tar xvf installation package

2. 解凍先ディレクトリーから、インストール・スクリプトを実行します。

./db2setup

- 3. **「DB2 セットアップ・ランチパッド」**のナビゲーション・バーで、**「製品のインス トール」**をクリックします。
- 4. スクロールダウンして、DB2 Workgroup Server Edition の下の**「新規インストー ル」**をクリックします。
- 5. ご使用条件を読んで同意します。**「次へ」** をクリックします。
- 6. インストール・タイプを選択し、**「次へ」**をクリックします。
- 7. **「DB2 Server Edition をこのコンピューターにインストールし、設定を応答ファイル に保存する」**を選択し、**「次へ」**をクリックします。
- 8. インストール・ディレクトリーを指定し、**「次へ」**をクリックします。
- 9. DB2 Administration Server のユーザーを作成し、**「次へ」**をクリックします。
- 10. **「DB2 インスタンスの作成」**を選択し、**「次へ」**をクリックします。
- 11. **「単一パーティション・インスタンス」**を選択し、**「次へ」**をクリックします。
- 12. DB2 インスタンス所有者を作成します。このユーザーは、BigFix と BigFix Inventory の間の接続の詳細を指定するときに必要となります。その後、**「次へ」** をクリック します。
- 13. 分離ユーザーを作成し、**「次へ」**をクリックします。
- 14. DB2 サーバーをセットアップして通知を送信するか、2 番目のチェック・ボックスを 選択してこのステップを省略します。その後、**[次へ]** をクリックします。
- 15. 設定を確認して、**「完了」**をクリックします。インストールが開始します。
- 16. インストールが完了したら、ライセンス・ファイルを追加してライセンスを拡張しま す。
	- a. 解凍したインストール・ファイルがあるディレクトリーから、/db2/license に移動します。
	- b. db2wse\_o.lic ファイルを DB2 インスタンス所有者のホーム・ディレクト リー (デフォルトでは、/home/db2inst1) にコピーします。
	- c. 端末を開き、ユーザーを DB2 インスタンス所有者に切り替えます。

su - db2inst1

d. インストール済み環境にライセンス・ファイルを追加します。

db2licm -a db2wse\_o.lic

DB2 のインストールが完了しました。デフォルトの場所は /opt/ibm/db2 です。

Fixlet サイトの有効化

Fixlet サイトは、特定の BigFix アプリケーションに関連する Fixlet、タスク、および分 析の集合です。BigFix Inventory に固有の内容にアクセスするには、アプリケーションの Fixlet サイトを有効にします。その手順は、BigFix サーバーがインストールされているコン ピューターからインターネットにアクセスできるかどうかによって異なります。

Fixlet サイトの有効化 (インターネット・アクセスあり)

BigFix サーバーがインターネットにアクセスできる場合は、BigFix コンソールから BigFix Inventory サイトを有効にします。次に、このサイトのコンテンツがモニター対象コン ピューターに適用できるように、それらのコンピューターをこのサイトにサブスクライブ します。

- 1. BigFix コンソールにログインします。
- 2. コンソールの左下隅にある**「BigFix 管理」**をクリックします。

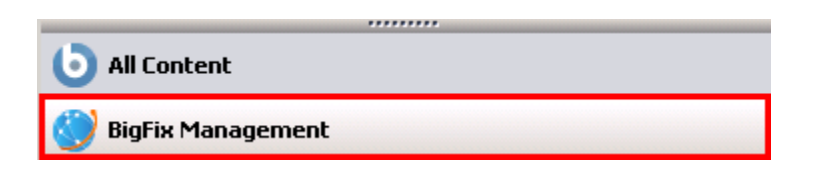

3. 左側のナビゲーション・パネルで、**「ライセンスの概要」**をクリックします。

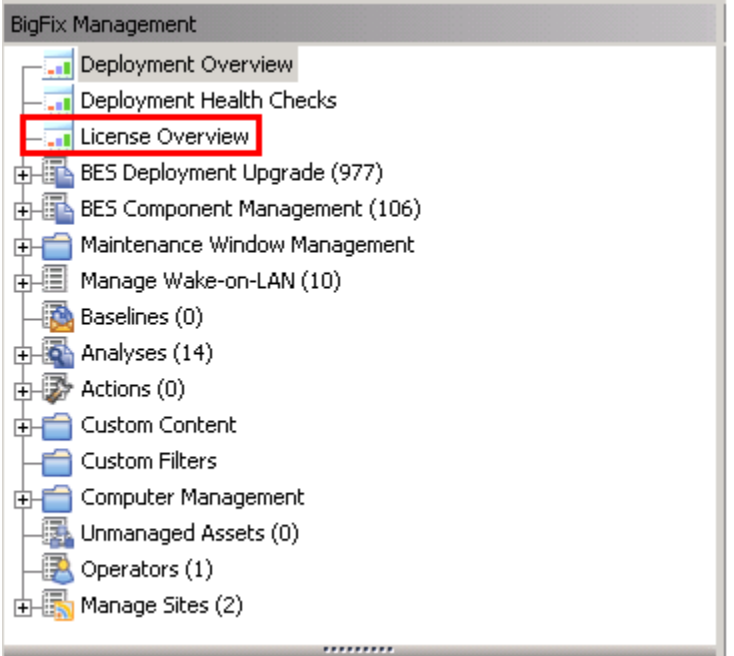

- 4. 右側のペインで、「 **Inventory**」という名前の項目を見つけて、ご使用条件に同意し ます。
- 5. 使用可能なサイトのリストで、 **BigFix Inventory v10** サイトを使用可能にします。 このサイトのコンテンツが BigFix サーバーにダウンロードされます。
	- **ヒント: 「Inventory」** というサイトが存在しない場合は、**「IBM Endpoint Manager for Software Use Analysis v9」**というサイトを選択します。
- 6. このサイトのコンテンツがすべてのモニター対象コンピューターに適用できるよう に、それらのコンピューターをこの Fixlet サイトにサブスクライブします。
	- a. コンソールの左下隅にある**「すべてのコンテンツ」**をクリックします。
	- b. 左側のナビゲーション・パネルで、**「サイト」 > 「外部サイト」**を展開 し、**BigFix Inventory v10** サイトを開きます。
	- c. 右側のペインで、**「コンピューターのサブスクリプション」**タブを開き、モニ ターするコンピューターを選択します。インフラストラクチャー全体をモニ ターする場合は、**「すべてのコンピューター」**を選択します。それ以外の場合 は、適切なフィルター条件を指定します。

**ヒント:** このオプションがアクティブでない場合は、**「収集」**をクリッ クして、Fixlet サイトのコンテンツをダウンロードします。

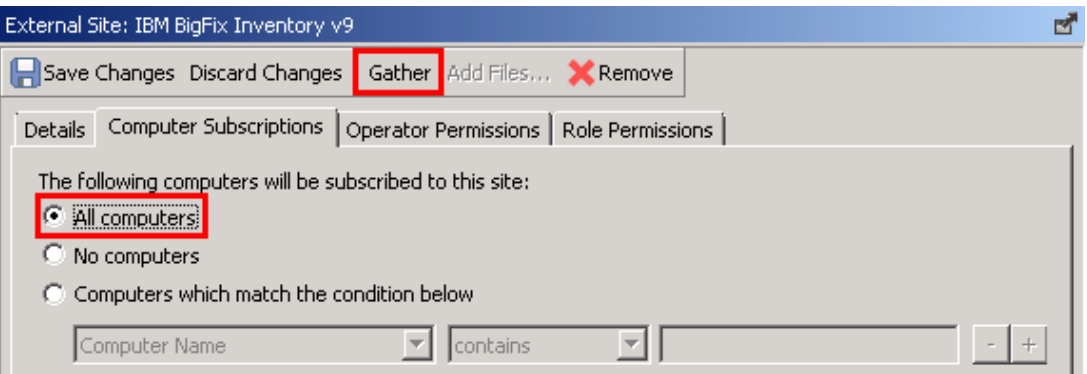

#### d. **「変更を保存」**をクリックします。

BigFix Inventory サイトを有効にして、モニター対象コンピューターをこのサイトにサブス クライブしました。

選択したコンピューターに BigFix Inventory インストーラーをダウンロードし、[インストー](#page-880-0) [ルを開始します](#page-880-0)。

Fixlet サイトの有効化 (インターネット・アクセスなし)

BigFix サーバーからインターネットにアクセスできない場合は、Airgap ツールを使用して Fixlet サイトを有効にします。サイトが有効になり、コンテンツがロードされたら、BES Download Cacher を使用してファイルを BigFix サーバーにダウンロードし、キャッシュに 入れます。

以下の手順を実行するには、2 台のコンピューターが必要です。

- BigFix サーバーがインストールされている Linux コンピューター
- インターネットにアクセスできる Windows コンピューター
- 1. インターネットにアクセスできる Windows コンピューターにログインし、Airgap ツールをダウンロードします。このツールは、[BigFix Enterprise Suite Download](http://support.bigfix.com/bes/release/9.5/patch14/)  [Center](http://support.bigfix.com/bes/release/9.5/patch14/) ページで入手できます。
	- **重要:** ダウンロードした Airgap ツールのバージョンが、BigFix サーバーの バージョンに一致していることを確認します。
- <span id="page-876-0"></span>2. 要求ファイルを作成し、自分が資格を持つ Fixlet サイトのリストを取得します。
	- a. BigFix サーバーがインストールされている Linux コンピューターにログインし ます。
	- b. BigFix サーバーのインストール・ディレクトリー (デフォルトでは、/opt/ BESServer/bin) に移動し、以下のコマンドを実行してエアー・ギャップ・ ツールを開始します。

./Airgap.sh -remotedir /directory

ここで、*directory* は airgap.tar ファイルが作成されたディレクトリーです。

c. airgap.tar ファイルを解凍します。

tar xvf airgap.tar

- d. 解凍された AirgapRequest.xml ファイルを Windows コンピューターにコ ピーし、ダウンロードした BESAirgapTool.exe ファイルを含むフォルダー に格納します。
- e. Windows コンピューターで BESAirgapTool.exe ファイルを実行します。こ のアクションにより、要求ファイルが応答ファイルと交換されます。
- f. AirgapResponse ファイルを Linux コンピューターにコピーし、/opt/ BESServer/bin ディレクトリーに格納します。
- g. Linux コンピューターで Airgap ツールを再度実行します。

./Airgap.sh -run

- 3. BigFix Inventory サイトを有効にします。
	- a. BigFix コンソールにログインします。
	- b. コンソールの左下隅にある**「BigFix 管理」**をクリックします。

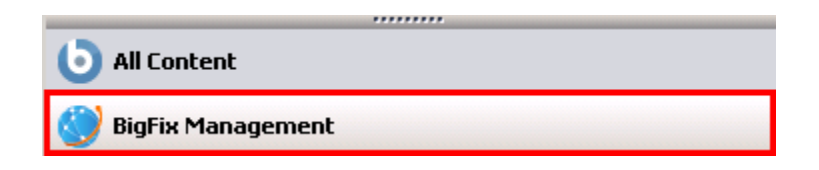

c. 左側のナビゲーション・パネルで、**「ライセンスの概要」**をクリックします。

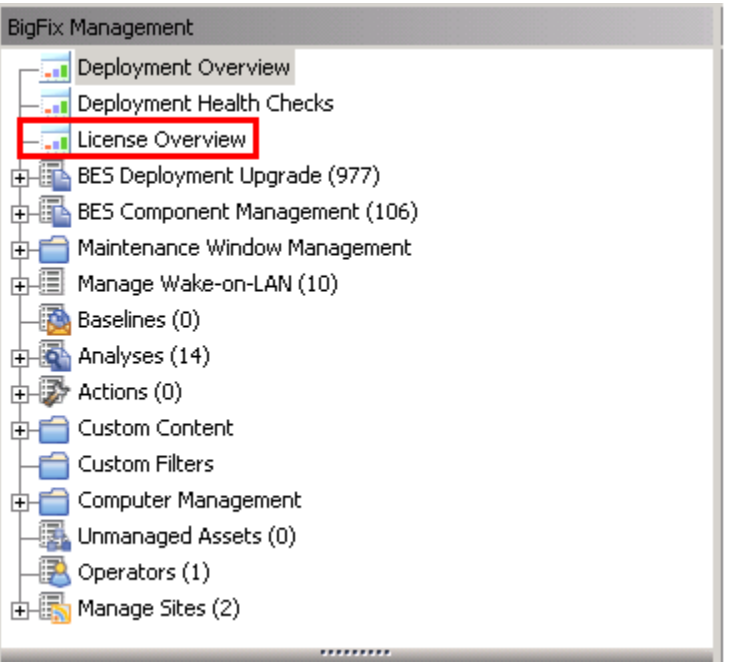

d. 右側のペインで、「**Inventory**」という名前の項目を見つけて、ご使用条件に同 意します。

e. 使用可能なサイトのリストで、 **BigFix Inventory v10** サイトを使用可能にしま す。

**ヒント: 「Inventory」** というサイトが存在しない場合は、**「IBM Endpoint Manager for Software Use Analysis v9」**というサイトを選択 します。

- 4. 要求ファイルを作成してサイトにコンテンツをロードするには、ステップ [2](#page-876-0) を繰り返 します。
- 5. モニターするすべてのコンピューターを BigFix Inventory Fixlet サイトにサブスクラ イブして、このサイトのコンテンツがこれらのコンピューターに適用できるようにし ます。
	- a. BigFix コンソールにログインします。
	- b. 左側のナビゲーション・パネルで、**「サイト」 > 「外部サイト」 > BigFix Inventory v10**をクリックします。
	- c. 右側のペインで、**「コンピューターのサブスクリプション」**タブを開き、モニ ターするコンピューターを選択します。インフラストラクチャー全体をモニ ターする場合は、**「すべてのコンピューター」**を選択します。それ以外の場合 は、適切なフィルター条件を指定します。**「変更を保存」**をクリックします。 BigFix Inventory.efxm ファイルはサーバー上に作成されます。
- 6. BigFix サーバーに Fixlet サイトのコンテンツをキャッシュします。
	- a. BigFix サーバーがインストールされているコンピューターで、install dir/ BESServer/wwwrootbes/bfsites ディレクトリーに移動します。 インターネットにアクセスできる Windows コンピューターに BigFix Inventory.efxm ファイルをコピーし、C:\BigFix ディレクトリーに格納し ます。
	- b. C:\BigFix ディレクトリーで、downloads という名前のフォルダーを 作成し ます。
	- c. 以下のコマンドを使用して、BES Download Cacher を実行します。

```
BESDownloadCacher.exe -m "C:\BigFix\BigFix Inventory.efxm
-x C:\BigFix\downloads
```
BES Download Cacher は、約 1 GB の必要なファイルをダウンロードします。

- d. **オプション:** BigFix Inventory Fixlet サイトのみを使用する場合は、デフォルト のキャッシュ・サイズで十分です。ただし、他のサイト (**BES サポート**など) から Fixlet を実行する予定の場合は、キャッシュ・サイズを増やして、BigFix サーバーがファイルを削除しないようにしてください。
	- i. BigFix コンソールにログインします。
	- ii. 左側のナビゲーション・パネルで、**「コンピューター」**をクリック し、BigFix サーバーがインストールされているコンピューターを右ク リックします。次に、**「コンピューター設定の編集」**をクリックします。
	- iii. \_BESGather\_Download\_CacheLimitMB 設定の値を大きくしてください。 この設定がリストにない場合は、設定を追加して値を MB 単位で指定し ます。

**ヒント:** サイズは Fixlet サイトごとに異なりますが、少なくとも 数ギガバイトに増やすことが必要になる場合があります。

e. インターネットにアクセスできるコンピューターから downloadsBigFix フォル ダーの内容を、 サーバーがインストールされているコンピューター上の以下の ディレクトリーにコピーします。downloads

install\_dir/BESServer/wwwrootbes/bfmirror/downloads/sha1

BigFix Inventory Fixlet サイトを有効にして、そのサイトのコンテンツをロードしました。

選択したコンピューターに BigFix Inventory インストーラーをダウンロードし、[インストー](#page-880-0) [ルを開始します](#page-880-0)。

<span id="page-880-0"></span>Linux でのサーバーのインストール

Fixlet サイトを有効にした後、BigFix Inventory インストーラーをダウンロードし、インス トールを進めます。サーバーのインストールは、対話モードまたはサイレント・モードで 行えます。

対話モードでの Linux へのサーバーのインストール

Linux に BigFix Inventory サーバーをインストールするには、選択したコンピューター にアプリケーション・インストーラーをダウンロードし、 setup-server-linuxx86\_64.sh スクリプトを実行します。次に、インストール・ウィザードの指示に従ってく ださい。

- BigFix クライアントが、BigFix Inventory サーバーのインストール先コンピューター にインストールされていることを確認します。
- コンピューターが以下の要件を満たしていることを確認します。 ◦ グラフィカル・ユーザー・インターフェースが使用可能である ◦ X サーバーが構成されている
	- *DISPLAY* 変数が正しく設定されている
- root としてインストールを開始します。そうしないと、サーバーがシステム・サービ スとして登録されません。
- sudo の使用はサポートされていません。
- 1. BigFix Inventory インストーラーをダウンロードします。

a. BigFix コンソールにログインします。

- b. ナビゲーション・バーで、**「サイト」 > 「外部サイト」 > BigFix Inventory v10 > 「Fixlets とタスク」**をクリックします。
- c. 右上のペインで、**「BigFix インベントリーのダウンロード」**を選択し、**「アク ションの実行」**をクリックします。

d. インストーラーをダウンロードする先のコンピューターを選択し、**「OK」**をク リックします。 インストーラーは、選択したコンピューター上の /user/BFI\_installer ディレクトリーにダウンロードされます。デフォルトは、以下のとおりです。/

root/BFI\_installer。

- 2. インストーラーをダウンロードしたコンピューターに root としてログインします。
- 3. インストーラーがダウンロードされたディレクトリーに移動し、インストール・ファ イルを解凍します。

tar xvf BFI-server-version-timestamp-linux-x86\_64.tar.gz

- 4. インストールを開始するには、setup-server-linux-x86\_64.sh スクリプトを実 行します。
	- **ヒント:** インストールに時間がかかっている場合は、以下の項目を確認しま す。
		- ハード・ディスクのパフォーマンスと速度を確認します。
		- アンチウィルスが各ファイルを個別にスキャンしているかどうかを確 認します。これが原因で、パッケージングの速度が低下することがあり ます。その場合は、アンチウィルスをオフにしてください。アンチウィ ルスをオフにできない場合は、インストールに時間がかかることを想 定してください。
- 5. インストールの言語を選択して、**「OK」**をクリックします。インストール・ウィ ザードが始動し、「ようこそ」パネルが開きます。**「次へ」** をクリックします。 使用する言語をインストール・ウィザードで選択できない場合は、システム・ロケー ルを、選択した言語に設定してください。詳しくは、こちらを参照してください[:ト](#page-1966-0) [ラブルシューティング](#page-1966-0)。
- 6. ご使用条件を読んで同意し、**「次へ」**をクリックします。
- 7. ウィザードの指示に従って、必要なインストール・パラメーターを指定します。

8. インストールが完了したら、**「完了」**をクリックしてウィザードを終了します。

## **ヒント:** インストール中に問題が発生した場合は、\$HOME\BFI9.2.16 ディ レクトリーにあるログ・ファイルを分析してください。

BigFix Inventory サーバーがインストールされ、ブラウザーが開いて初期構成が表示されま す。ブラウザがインストールされていない場合、または別のコンピューターから構成を完 了する場合は、以下に移動してください。https://host\_name:port。ここで、*host\_name*  および *port* はインストール時に指定した値です。

[初期構成を完了します](#page-888-0)。

#### TASK

[停止または失敗した対話式のインストールの再開](#page-896-0)

#### **REFERENCE**

[インストールおよびアップグレードでの問題](#page-1962-0)

[サーバーのインストール・ログとアップグレード・ログ](#page-2010-0)

[サーバーのインストールおよびアンインストールにおける戻りコード](#page-2012-0)

サイレント・モードでの Linux へのサーバーのインストール

Linux に BigFix Inventory サーバーをインストールするには、選択したコンピューターにア プリケーション・インストーラーをダウンロードし、install\_response.txt ファイル のパラメーターを編集して、インストール・コマンドを実行します。

- BigFix クライアントが、BigFix Inventory サーバーのインストール先コンピューター にインストールされていることを確認します。
- root としてインストールを開始し、サーバーをシステム・サービスとして登録し、後 で Fixlet を使用してアップグレードできるようにします。それ以外の場合は、root 以 外のユーザーとしてインストールを開始できます。
- sudo の使用はサポートされていません。
- 1. BigFix Inventory インストーラーをダウンロードします。
	- a. BigFix コンソールにログインします。
	- b. ナビゲーション・バーで、**「サイト」 > 「外部サイト」 > BigFix Inventory v10 > 「Fixlets とタスク」**をクリックします。
	- c. 右上のペインで、**「BigFix インベントリーのダウンロード」**を選択し、**「アク ションの実行」**をクリックします。
	- d. インストーラーをダウンロードする先のコンピューターを選択し、**「OK」**をク リックします。 インストーラーは、選択したコンピューター上の /user/BFI\_installer ディレクトリーにダウンロードされます。デフォルトは、以下のとおりです。/ root/BFI\_installer。
- 2. インストーラーをダウンロードしたコンピューターに root としてログインします。
- 3. インストーラーがダウンロードされたディレクトリーに移動し、インストール・ファ イルを解凍します。

tar xvf installation package

- 4. /user/BFI\_installer/licenses/LA\_language.txt ファイルの使用許諾契約 書を読みます。
- 5. install response.txt 応答ファイルを編集し、インストール環境に合わせて調 整します。**RSP\_LICENSE\_ACCEPTED** パラメーターが true に設定されていることを 確認します。ライセンスを受諾しないと、インストールは失敗します。インストー ル・パラメーターについて詳しくは、次を参照してください。[サーバー・インストー](#page-884-0) [ル応答ファイル](#page-884-0)。
- 6. インストール・ファイルが格納されたディレクトリーに移動します。インストールを 開始するには、以下のコマンドを実行します。

setup-server-linux-x86\_64.sh -f response\_file\_path -i silent

ここで、*response\_file\_path* は使用している応答ファイルの絶対パスです。例:

```
setup-server-linux-x86_64.sh
```
-f /root/BFI installer/install response.txt -i silent

- **ヒント:** スクリプトの使用法に関するヘルプ情報を表示するには、-h オプ ションを使用します。例:setup-server-linux-x86\_64.sh -h.
- **ヒント:** インストールに時間がかかっている場合は、以下の項目を確認しま す。
	- ハード・ディスクのパフォーマンスと速度を確認します。
	- アンチウィルスが各ファイルを個別にスキャンしているかどうかを確 認します。これが原因で、パッケージングの速度が低下することがあり ます。その場合は、アンチウィルスをオフにしてください。アンチウィ ルスをオフにできない場合は、インストールに時間がかかることを想 定してください。

BigFix Inventory ユーザー・インターフェースにアクセスし、[初期構成を完](#page-888-0) [了します](#page-888-0)。ユーザー・インターフェースにアクセスするには、以下に進みま す。https://host\_name:port。ここで、*host\_name* および *port* はインストール時に指定し た値です。

#### REFERENCE

[インストールおよびアップグレードでの問題](#page-1962-0)

[サーバーのインストール・ログとアップグレード・ログ](#page-2010-0)

[サーバーのインストールおよびアンインストールにおける戻りコード](#page-2012-0)

# <span id="page-884-0"></span>サーバー・インストール応答ファイル

install\_response ファイルには、BigFix Inventory サーバーをサイレント・モードでイ ンストール中に使用される入力パラメーターを指定します。

**表 147. 応答ファイル・パラメーター**

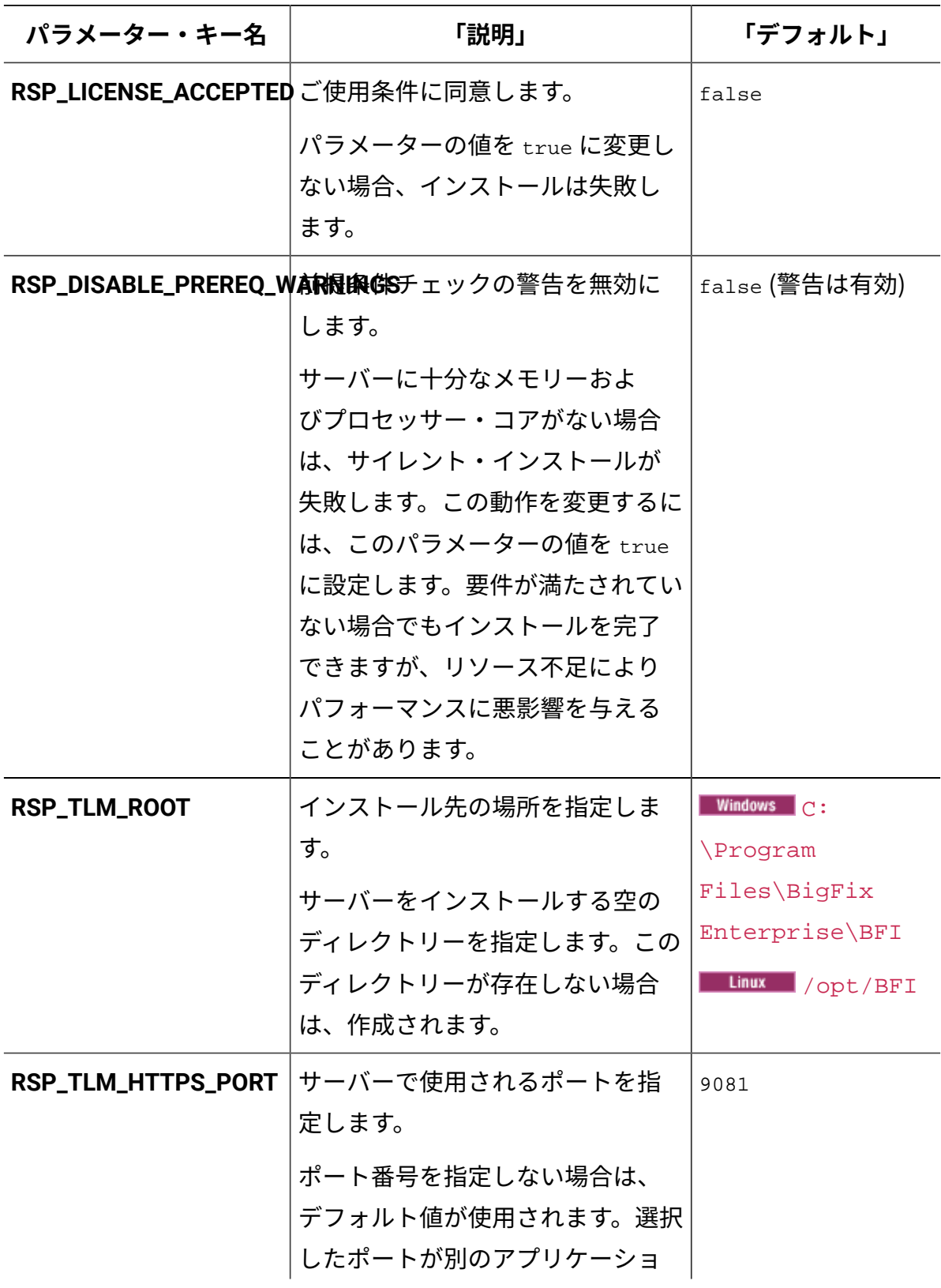

## **表 147. 応答ファイル・パラメーター (続く)**

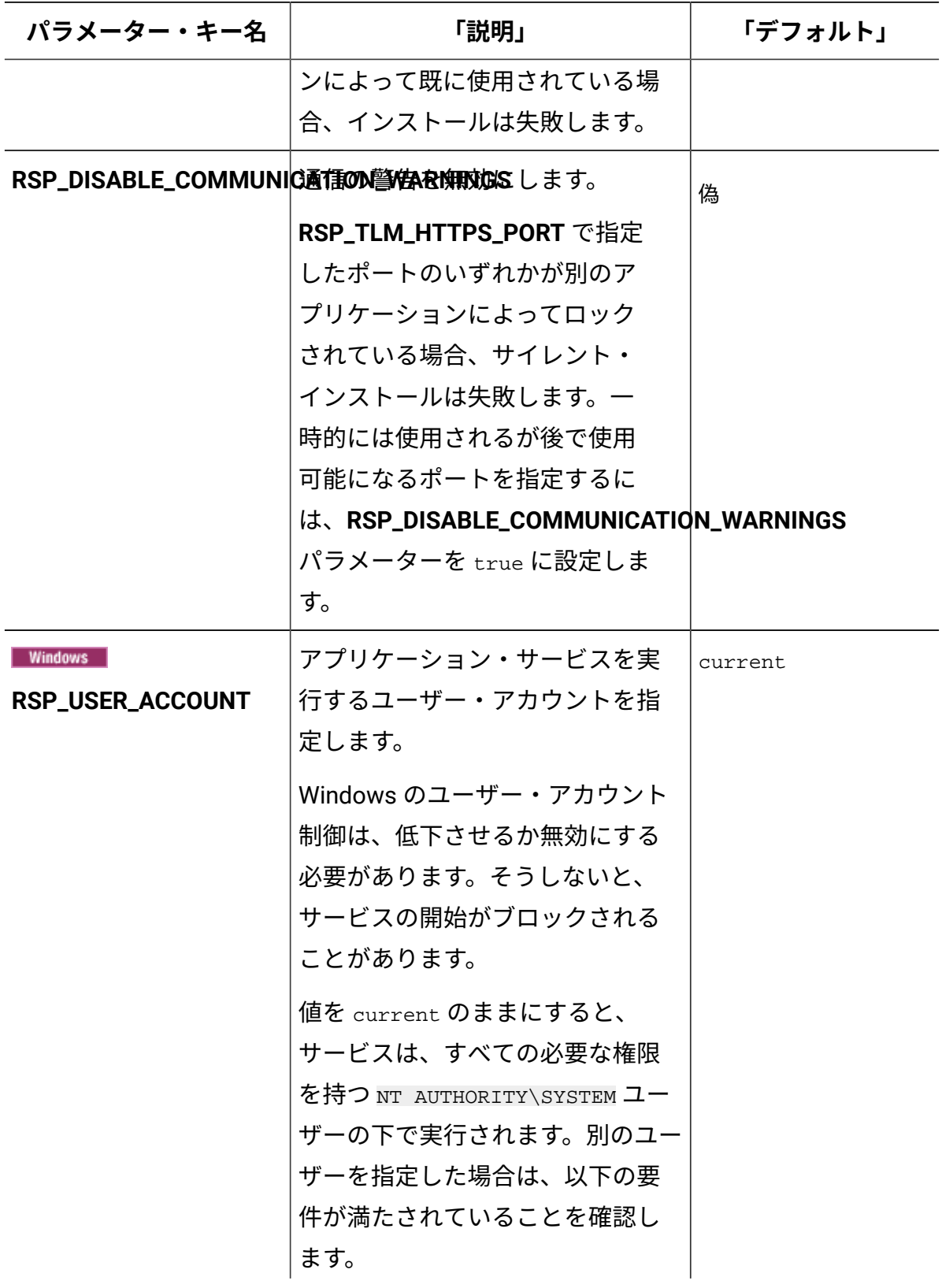

## **表 147. 応答ファイル・パラメーター (続く)**

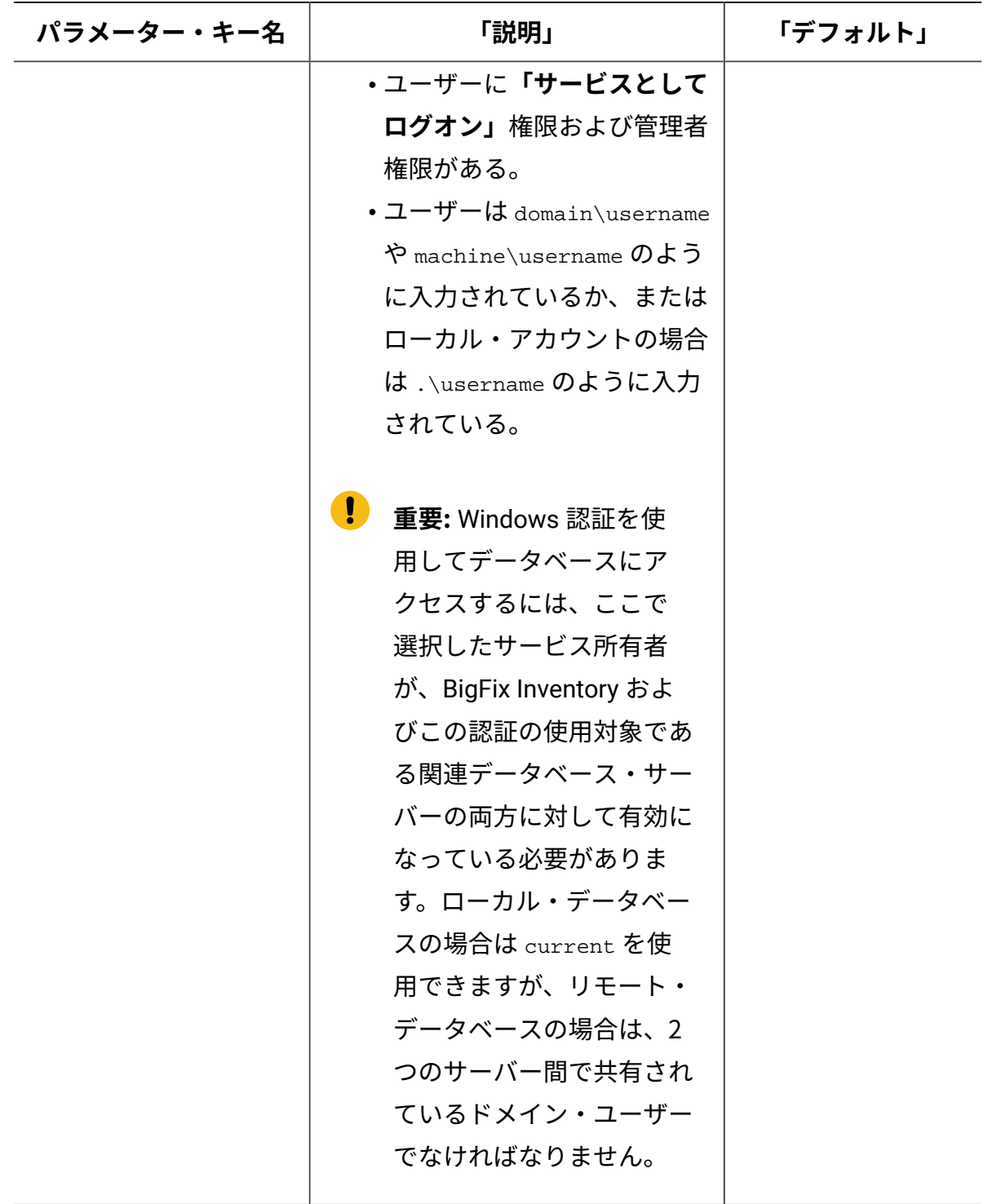

#### **表 147. 応答ファイル・パラメーター (続く)**

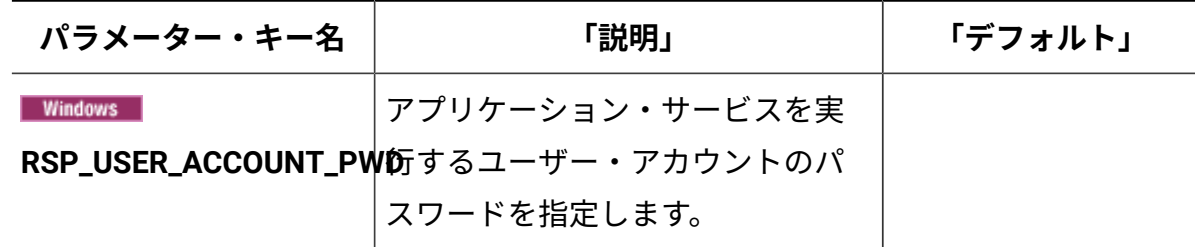

<span id="page-888-0"></span>Linux での初期構成の実行

初期構成時に、BigFix Inventory データベースおよびアプリケーション管理者を作成し ます。BigFix サーバーおよびデータベースへの接続もセットアップします。必要に応じ て、Web レポート・データベースへの接続を構成して Web レポート・ユーザーが BigFix Inventory にアクセスできるようにします。

• DB2 ユーザーが次の権限を持っていることを確認してください。これらの権限は、 データベースがデフォルト設定を使用してインストールされ、すべてのカスタマイズ および強化構成が BigFix サポートの指示に基づいている場合にのみ適用されます。 ◦ BigFix データベース (BFENT) の場合:**DBAUTH**

◦ Web レポート・データベース (BESREPOR) の場合:**DATAACCESS**

• BigFix 用にインストールした DB2 を BigFix Inventory で再利用するには、アクティ ブ・データベースの数を少なくとも 3 つに増やします。数を増やすには、DB2 イン スタンス所有者としてログインし、以下のコマンドを実行します。その後、データ ベース・サーバーを再始動します。

db2 update dbm cfg using NUMDB number of active databases

- 1. BigFix Inventory データベースを作成します。
	- DB2 サーバーが BigFix Inventory サーバーと同じコンピューターにインストー ルされている場合は、以下の手順を実行します。
		- a. **「アプリケーションとデータベースは同じコンピューターにある」**を選 択します。ホスト名、ポート番号、およびデータベースのデフォルト名 は、自動的に入力されます。データベースの別名を指定する場合は、[DB2](https://support.hcltechsw.com/csm?id=bigfix_support) [の命名規則を](https://support.hcltechsw.com/csm?id=bigfix_support)満たす任意の名前を選択できます。
- b. データベースへの接続に使用する、オペレーティング・システムのユー ザーの資格情報を指定します。ユーザーはインスタンス所有者とするこ とができます。
	- **ヒント:** DB2 に接続する専用のユーザーを作成します。ユーザー は、アプリケーション・スクリプトによって自動的に BigFix Inventory に必要なアクセスを受け取ります。権限を手動で構成 することはお勧めしません。アプリケーションの作業を行うに は、DBADM、DATAACCESS、および ACCESSCTRL などの権限が 必要です。

c. データベースを作成するには、**「作成」**をクリックします。

- DB2 サーバーが BigFix Inventory サーバーと異なるコンピューターにインス トールされている場合は、以下の手順を実行します。
	- a. **「アプリケーションとデータベースは同じコンピューターにあ る」**チェック・ボックスをクリアします。
	- b. DB2 サーバーがインストールされているコンピューターのホスト名およ びポート番号を指定し、アプリケーション・データベースの名前を指定 します。デフォルトの名前を使用することも、DB2 [の命名規則](https://support.hcltechsw.com/csm?id=bigfix_support)を満たす 任意の名前を使用することもできます。
	- c. データベースへの接続に使用する、オペレーティング・システムのユー ザーの資格情報を指定します。ユーザーはインスタンス所有者とするこ とができます。
		- **ヒント:** DB2 に接続する専用のユーザーを作成します。ユーザー は、アプリケーション・スクリプトによって自動的に BigFix Inventory に必要なアクセスを受け取ります。権限を手動で構成 することはお勧めしません。アプリケーションの作業を行うに は、DBADM、DATAACCESS、および ACCESSCTRL などの権限が 必要です。
	- d. データベースの作成に使用するスクリプトをダウンロードするに は、**「スクリプトのダウンロード」**をクリックします。
- e. DB2 サーバーがインストールされているコンピューターにこのスクリプ トを移動し、実行します。このスクリプトは、サブステップ c で指定し たユーザーがアクセスできるデータベースを作成します。
	- **重要:** スクリプトを実行するユーザーには SYSADM 権限が必要で す。DB2 インスタンス所有者を使用できます。
- f. データベースを作成したら、BigFix Inventory を構成しているコンピュー ターに戻り、**「作成」**をクリックします。
- 2. BigFix Inventory の管理者を作成します。
	- **ヒント:** Avoid using admin, administrator, root or a similar name for the administrative account. Such an account might be prone to hacker attacks and locked out if an attacker exceeds the specified number of failed login attempts. For more information, about the account lockout, see:  $\Box$  $\Box$  $\Box$  $\Box$  $\Box$  $\Box$ [カウントのロックアウトの構成](#page-1907-0).

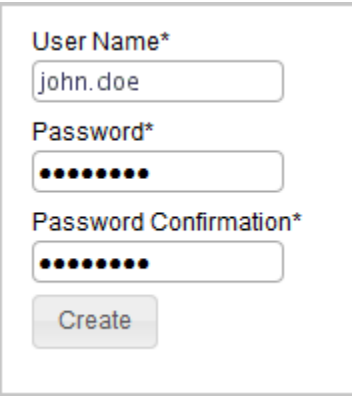

3. **オプション:** インフラストラクチャー内のコンピューターからデータを収集するス キャンを自動的に有効にするには、 **「このデータ・ソースのデフォルト・スキャ ン・スケジュールの有効化」**を選択します。

デフォルトのスキャン・スケジュールを有効にすると、 インフラストラクチャー内 のコンピューターからデータを収集するために必要なアクションが、BigFix サーバー で自動的に開始されます。このオプションは、コンピューターの台数が数千までの

環境にお勧めします。より大規模な環境では、パフォーマンスの問題を回避するため に、インストールを完了し、コンピューターをいくつかのグループに分割してから、 グループごとにスキャン・スケジュールを手動でセットアップします。デフォルトの スキャン・スケジュールおよび手動によるスキャンのスケジュールについて詳しく は、以下を参照してください:[ソフトウェア・インベントリーとハードウェア・イン](#page-917-0) [ベントリーを検出するためのスキャンのセットアップ](#page-917-0)。

4. BigFix データベースへの接続を構成します。このデータベースには、コンピューター に関する情報およびこれらのコンピューターでディスカバーされたデータが保管され ます。ホスト、ポート、データベース名、および BigFix データベースにアクセスでき るユーザーの資格情報を指定します。

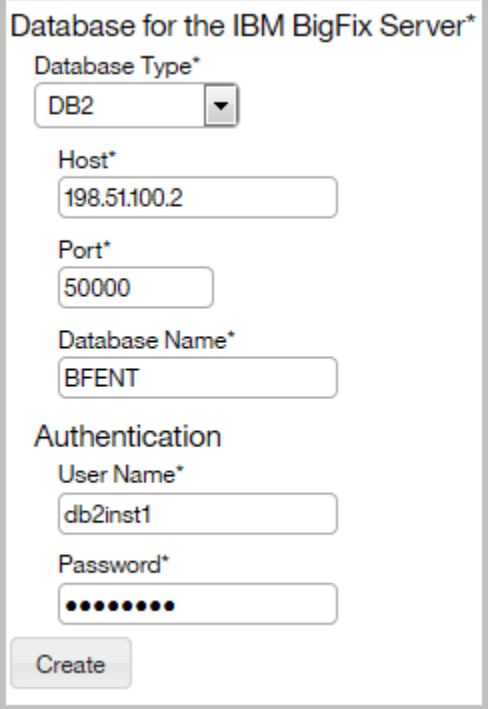

5. BigFix サーバーへの接続を構成します。ホスト名または IP アドレスと、API ポート番 号は、データベースから自動的に取得されます。BigFix のインストール時に作成した 管理ユーザーのみを指定します。

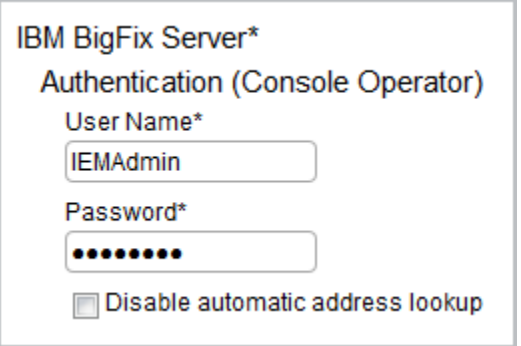

**注:** マスター・オペレーターを指定しない場合、以下の要件を満たしている専 用 BigFix ユーザーを作成できます。

- **BigFix Inventory v10** サイトが割り当てられている
- モニター対象のコンピューター、および BigFix サーバーがインストー ルされているコンピューターが割り当てられている
- 以下の許可を持っている。「REST *API* を使用できます」、「コンソー ルを使用できます」、「カスタム・コンテンツ」、「アクションの作 成が可能」

このオプションは、BigFix9.5 以降でサポートされます。

- 6. **オプション:** BigFix サーバーおよび BigFix Inventory サーバーが分離したネットワー ク内にある場合は、自動アドレス検索で不適切なアドレスが返されることがありま す。検索を無効にするには、**「自動アドレス検索を無効にする」**を選択し、アドレス を手動で指定します。その後、BigFix Inventory サーバーで追加の環境変数を構成し ます。詳しくは、こちらを参照してください[:分離したネットワークでのサーバーの](#page-899-0) [構成](#page-899-0)。
- 7. **オプション:** Web レポート・データベースへの接続を構成します。データベース・タ イプ、ホスト名、データベース名、および Web レポート・データベースのユーザー の資格情報を指定します。

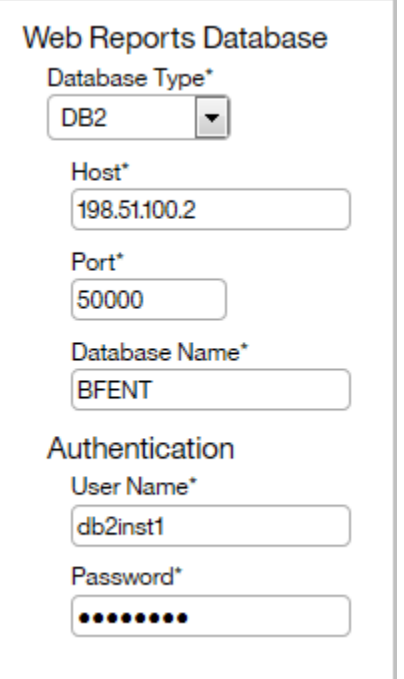

- 8. データベースへの接続を作成するには、**「作成」**をクリックします。 接続が作成および構成されると、新規ページが開き、データ・インポートに関する メッセージが表示されます。
- 9. **オプション:** 環境を構成するエンドポイントの数が 50,000 個を超えている場合は、 インポートを実行する前に[、アプリケーションのパフォーマンスを向上させる](#page-2091-0)ための ステップを実行してください。
- 10. 初期インポートを実行するには、**「今すぐインポート」**をクリックします。 インポートは、ご使用のハードウェアの容量によっては数時間かかる場合がありま す。

[デフォルトのスキャン・スケジュールを](#page-922-0)有効にした場合、初期インポート後に、収集され たデータが BigFix Inventory に表示されないことがあります。インストール中に開始された スキャンの終了と、サーバーへのスキャン結果のアップロードには、しばらく時間がかか ります。BigFix Inventory のレポートにデータが何も含まれていない場合は、スキャンが完 了するまで 1 時間ほど待ってください。その後、次のインポートを開始します。

デフォルトのスキャン・スケジュールを有効にしなかった場合は、後でレポートに表示さ れるデータを収集するように[スキャンを手動で構成します](#page-917-0)。

#### **REFERENCE**

[データベース作成ログと戻りコード](#page-2008-0)

## Linux からのアンインストール

インフラストラクチャーから BigFix Inventory を削除するには、コンピューターで実行中の アプリケーション固有のアクションおよび分析を停止し、スキャナーをアンインストール します。次に、VM Manager toolを削除します。最後に、BigFix Inventory サーバーをアンイ ンストールします。関連するデータベースを削除することもできます。

## **対話モードでの Linux からのサーバーのアンインストール**

Linux で BigFix Inventory サーバーをアンインストールするには、uninstall.sh スクリプ ト・ファイルを実行します。次に、インストール・ウィザードの指示に従ってください。 このウィザードでは、DB2 も BigFix サーバーもアンインストールされません。これらのコ ンポーネントは、個別に削除する必要があります。

- 1. BigFix Inventory サーバーがインストールされているコンピューターに root としてロ グインします。
- 2. /opt/BFI/Uninstall ディレクトリーに移動して、uninstall.sh スクリプトを 実行します。
- 3. アンインストール・ウィザードの指示に従います。アンインストールが完了した ら、**「完了」**をクリックします。

BigFix Inventory サーバーはアンインストールされますが、データベース、ユーザー・ログ イン、およびパスワードは保持されます。これらを削除するには、データベースがインス トールされているコンピューターに DB2 インスタンス所有者としてログインし、以下のコ マンドを実行します。

db2 deactivate db database\_name db2 drop db database\_name

ここで、*database\_name* は、BigFix Inventory データベースの名前です。デフォルトは TEMADB です。[BigFix](https://help.hcltechsw.com/bigfix/9.5/platform/Platform/Installation/c_uninstalling_the_primary_server_onlinux.html) [サーバー](https://help.hcltechsw.com/bigfix/9.5/platform/Platform/Installation/c_uninstalling_the_primary_server_onlinux.html)を削除することもできます。

#### **REFERENCE**

[手動によるサーバーの削除](#page-2052-0)

[サーバーのインストールおよびアンインストールにおける戻りコード](#page-2012-0)

サイレント・モードでの Linux からのサーバーのアンインストー ル

Linux で BigFix Inventory サーバーをアンインストールするに

は、uninstall response.txt ファイルのパラメーターを編集して、アンインストー ル・コマンドを実行します。このコマンドでは、DB2 も BigFix サーバーもアンインストー ルされません。これらのコンポーネントは、個別に削除する必要があります

- 1. BigFix Inventory サーバーがインストールされているコンピューターに root としてロ グインします。
- 2. /opt/BFI/Uninstall ディレクトリーに移動し、uninstall response.txt ファイルを開き、アンインストール・パラメーターを編集します。
- 3. コマンド・ラインを開始して、以下のコマンドを実行します。

uninstall.sh -f /opt/BFI/Uninstall/uninstall\_response.txt -i silent

BigFix Inventory サーバーはアンインストールされますが、データベース、ユーザー・ログ イン、およびパスワードは保持されます。これらを削除するには、データベースがインス トールされているコンピューターに DB2 インスタンス所有者としてログインし、以下のコ マンドを実行します。

db2 deactivate db database\_name

db2 drop db database\_name

ここで、*database\_name* は、BigFix Inventory データベースの名前です。デフォルトは TEMADB です。[BigFix](https://help.hcltechsw.com/bigfix/9.5/platform/Platform/Installation/c_uninstalling_the_primary_server_onlinux.html) [サーバー](https://help.hcltechsw.com/bigfix/9.5/platform/Platform/Installation/c_uninstalling_the_primary_server_onlinux.html)を削除することもできます。

#### **REFERENCE**

[手動によるサーバーの削除](#page-2052-0)

[サーバーのインストールおよびアンインストールにおける戻りコード](#page-2012-0)

# インストール関連のタスク

インストール中に問題が発生した場合は、その問題に関する詳細を確認し、問題を修正し てからインストールを再開することができます。BigFix サーバーおよび BigFix Inventory サーバーが分離したネットワーク内にある場合は、自動アドレス検索を無効にして、初期 構成に関する問題を回避することができます。現在のアプリケーションとカタログのバー ジョンを調べて、インストールと初期構成が正常に行われたことを確認する方法について 説明します。

## <span id="page-896-0"></span>停止または失敗した対話式のインストールの再開

プリインストール段階およびインストール段階中に対話式のインストールを再実行できま す。組み込み機能を使用して、BigFix Inventory サーバーのインストール時の問題を診断す ることもできます。

インストールを再実行するにはいくつかの方法があり、その解決方法は、問題が発生した フェーズによって異なります。プリインストール・フェーズでエラーが発生した場合、イ ンストールを再開でき、追加のアクションは必要ありません。インストール・フェーズで エラーが発生した場合、以下の 2 つのオプションがあります。

- インストールを再開する前にインストール・ディレクトリーを削除できます。
- 組み込み機能を使用して問題を診断して修正できます。

インストールの一部の構成ステップは、他のステップに依存します。これらのステップの いずれかが失敗した場合、依存ステップの実行も保留となります。エラーが発生した場 合、インストール・ウィザードは失敗したステップに依存しないステップを引き続き実行 します。ステップ・プロパティーのダイアログで、任意のステップの前提条件リストを表

示することができます。ダイアログを開くには、そのステップをダブルクリックするか、 または右クリックして**「詳細」**を選択します。

インストールを続行し、インストールの最後に問題を修正することができます。また、イ ンストールを終了させてから、後で都合の良いときに問題を解決することもできます。特 別なオプションを指定する必要はありません。インストール・ウィザードを再度実行する だけで十分です。インストール・ウィザードは、以前の構成の試みが失敗または中断され たことを検出し、自動的に構成を再開モードで開始します。

インストール・ウィザードを終了させた場合は、再度実行してください。これにより、自 動的に構成が開始されます。

1. 問題が発生した場合、そのステップ名を含む行をダブルクリックするか、この行を右 クリックして**「詳細」**を選択します。この行は、赤いアイコンで示されます。

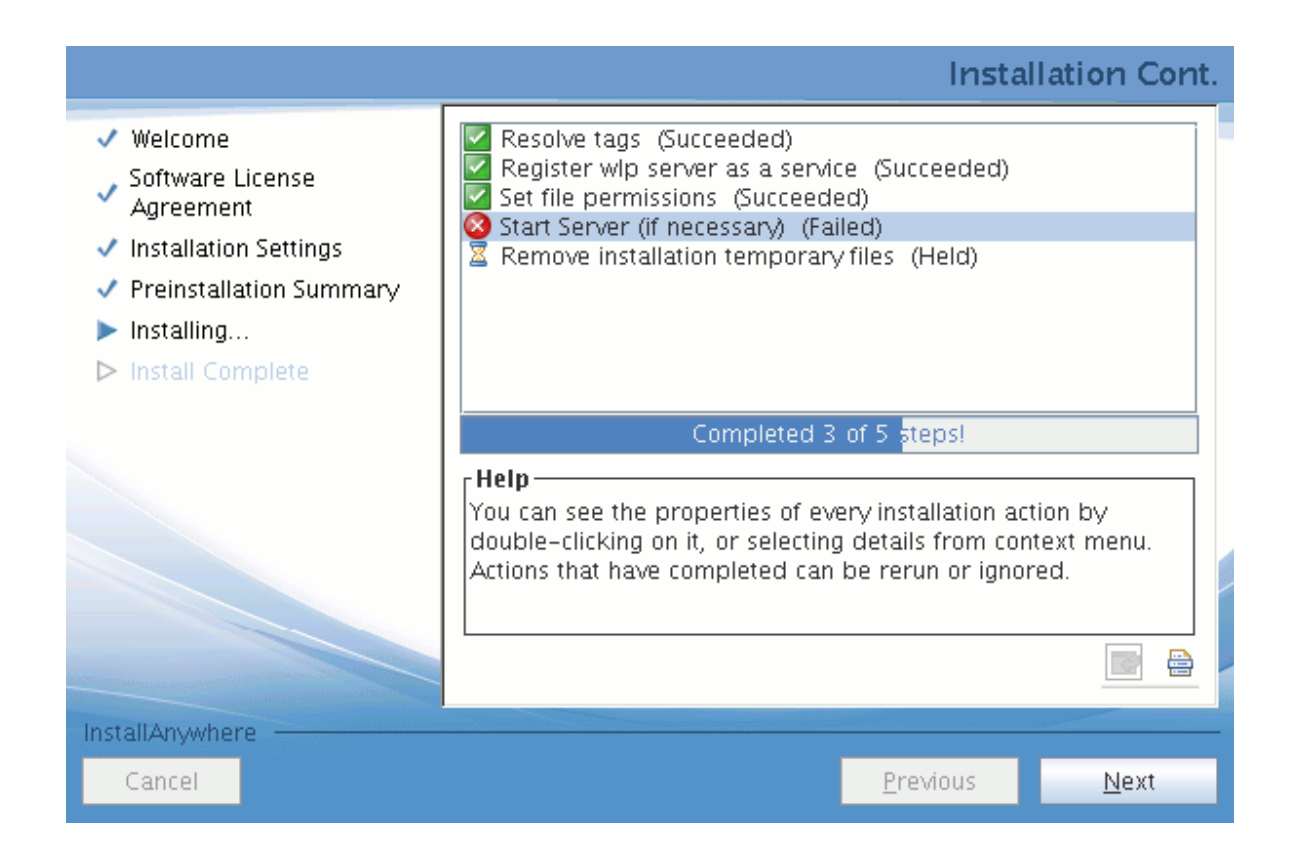

2. 上部に表示される最も重要な情報を確認します。専用ログ・ファイルが存在する場合 は、その場所が表示されます。

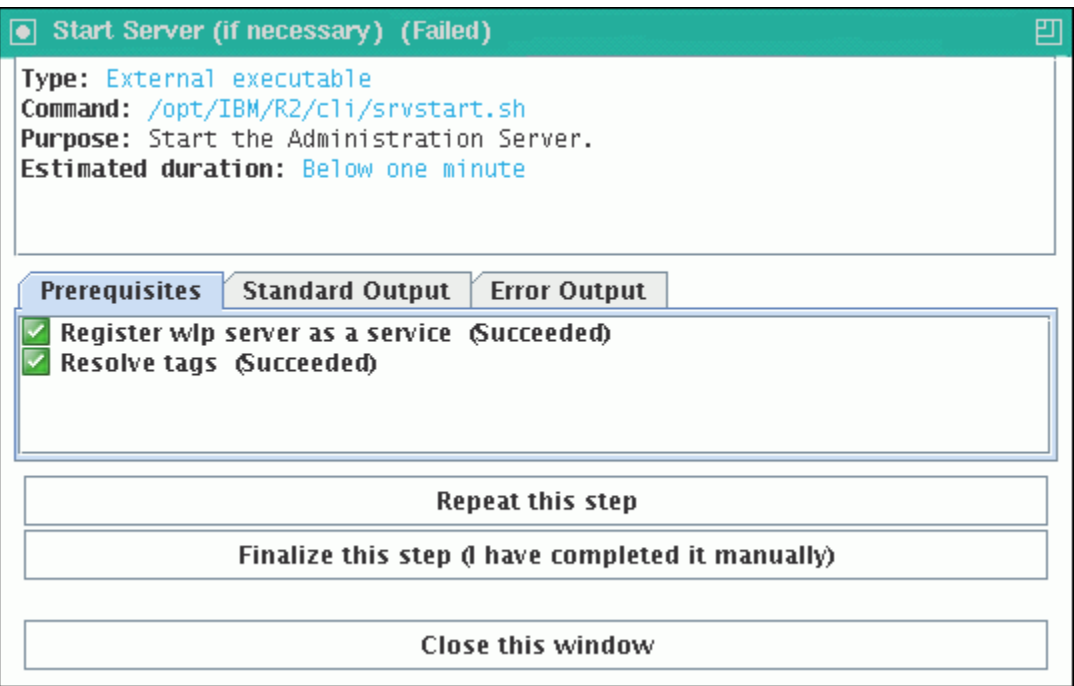

- 3. **「標準出力」**タブまたは**「専用ログ」**タブ (該当する場合) に表示される情報を確認 して、問題の原因を特定します。
	- **重要:** コンピューターのパフォーマンス上の負荷を軽減するために、専用の ログ・ファイルを取り込む機能は可能な限り低い優先順位で実行されます。 したがって、**「専用ログ」**タブには常に最新の詳細情報が表示されていると は限りません。さらに、ログ・ファイルの末尾が表示されない場合もありま す。障害が発生した場合、専用ログ (このファイルの場所は、ステップの説明 で見つけることができます)、または msg\_server.log ファイルを確認して ください。
- 4. 問題を修正します。
- 5. インストール・パネルで、問題を示した行を右クリックして、**「設定」 > 「準備完了 (このステップを再実行します)」**をクリックします。

インストーラーは、そのステップ、およびそれに依存する残りのステップを完了し ます。失敗したステップをインストール・ウィザード以外で実行した場合は、そのス テップに正常完了のマークを付けてください。

- **注:** 問題を診断できず、ステップを手動で再実行できない場合は、製品をアン インストールして、再度インストールしてみてください。
- 6. **「次へ」** をクリックします。**「ポストインストール要約」**が開き、インストールされ たコンポーネントに関する情報が表示されます。

## <span id="page-899-0"></span>分離したネットワークでのサーバーの構成

BigFix サーバーと BigFix Inventory サーバーが分離したネットワークにインストールされて いる場合、両サーバーの IP アドレスの自動検索が正しく機能しない場合があります。これ は、例えば、ネットワーク・アドレス変換 (NAT) を使用するネットワークで発生すること があります。サーバーの IP アドレスが正しく取得され、サーバー間の通信が動作するよう にするには、デフォルト設定を変更し、サーバーの IP アドレスまたはドメイン名を手動で 入力します。

デフォルトでは、BigFix サーバーのアドレスは、データベースから自動的に取得されま す。分離したネットワークの場合、ネットワーク外部では認識できない、サーバーのロー カル・アドレスがそのアドレスに含まれていることがあります。BigFix サーバーの IP ア ドレスを指定した後、BigFix Inventory サーバーの正しいアドレスも指定して、BigFix サー バーがソフトウェア・カタログにアクセスできるようにする必要があります。

- 1. BigFix Inventory の初期構成時に BigFix サーバーの接続の詳細を指定する際に、**「自 動アドレス検索を無効にする」**を選択し、BigFix サーバーのホスト名を入力します。 アドレスは常に、指定されたホスト名およびポート番号に基づいて作成されます。
	- **注:** インストール後にこのパネルにアクセスするには、BigFix Inventory にロ グインし、**「管理」 > 「データ・ソース」**をクリックします。
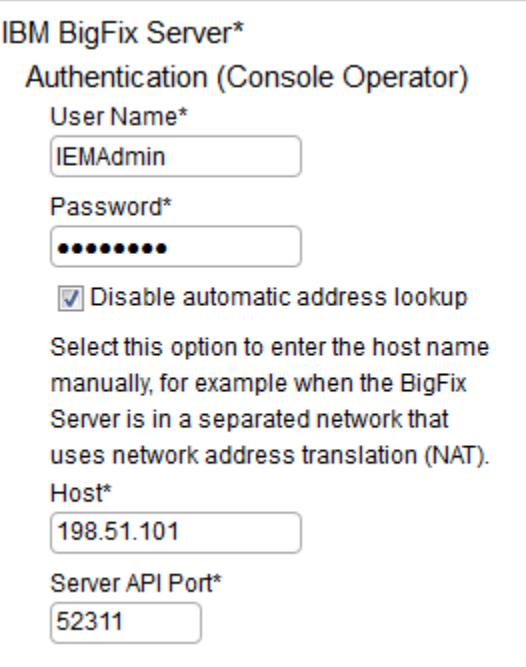

- **ヒント:** BigFix ホストが正しいかどうかを確認するには、BigFix Inventory ネットワークから以下の URL にアクセスしま す。http://hostname:port/UploadReplication. 予期されるメッセー ジ:Error: no query parameters specified.
- 2. BigFix Inventory サーバーがインストールされているコンピューターで、環境変数を 追加して、BigFix サーバーがソフトウェア・カタログにアクセスするために使用する 新規アドレスを指定します。
	- a. 以下のいずれかのディレクトリーに移動し、server.env ファイルを作成しま す。
		- Linux install\_dir/wlp/usr/servers/server1
		- Windows install\_dir\wlp\usr\servers\server1

b. 以下の変数をファイルに追加します。

**SERVER\_URL\_CATALOG=https://***IP\_address***:***port*

BigFix サーバー・ユーザーがソフトウェア・カタログを取得して それをクライアントに配布するために使用する BigFix Inventory サーバーの IP アドレス。その後、このカタログは、カタログ・ ベースのソフトウェア・スキャンを行う際に使用されます。

3. BigFix Inventory サーバーを再起動します。

およびソフトウェア・カタログの現在のバージョンの表示

とソフトウェア・カタログの現在のバージョンを調べて、インストールが成功したことを 確認します。

- 1. にログインします。
- 2. サーバーの現在のバージョンを確認します。
	- a. **「ヘルプ」** アイコン の上にカーソルを移動して、 **「バージョン情報」** リックします。 の上にカーソルを移動して、 いっしゃ をク<br>リックします。
	- b. 「バージョン情報」ウィンドウでバージョン番号を確認してください。

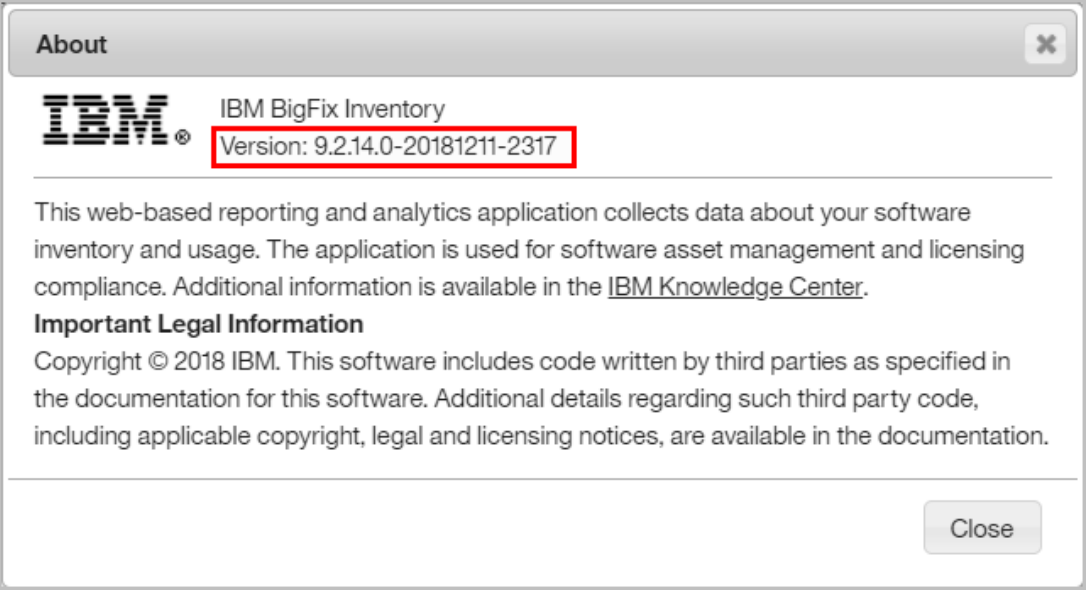

3. ソフトウェア・カタログのバージョンを確認します。

- a. **「管理」 > 「カタログのアップロード」**に移動します。
- b. カタログのバージョン情報でカタログのバージョンを確認し、使用可能な最新 のものであることを確認してください。

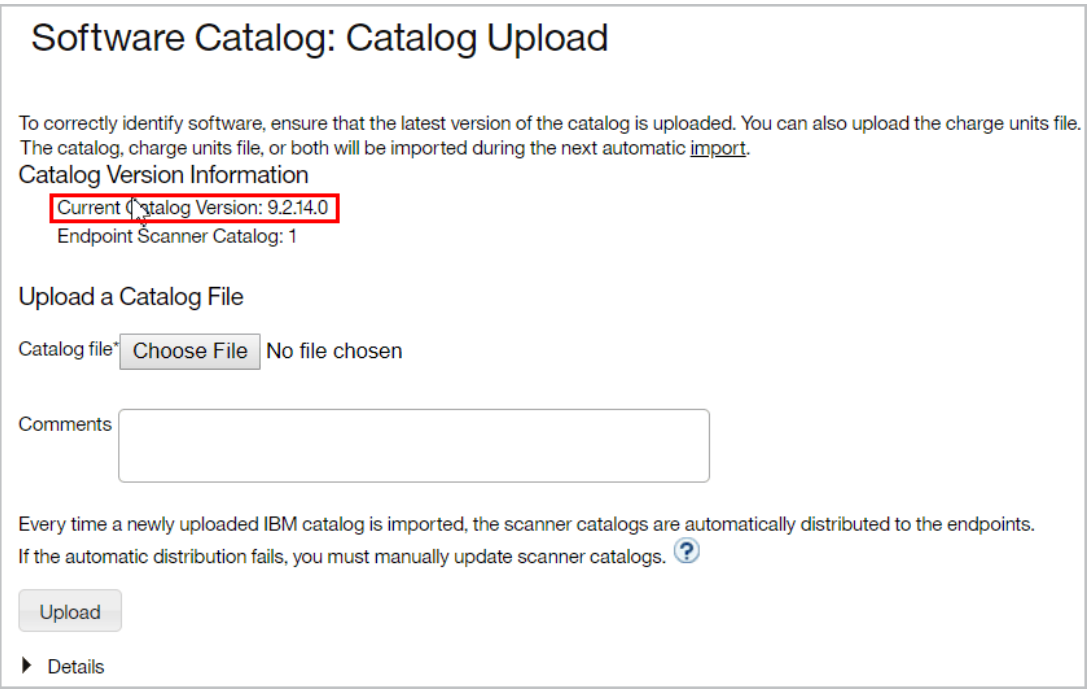

# 構成

BigFix Inventory をインストールしたら、アプリケーションを構成します。アプリケーショ ンへのアクセスを必要とするユーザーのアカウントを作成し、ご使用の環境からソフト ウェアおよびハードウェアのインベントリ・データを収集するためにスキャンをセット アップします。

# ユーザーとグループの作成

BigFix Inventory にアクセスできる各ユーザーには、役割とコンピューター・グループを 割り当てる必要があります。役割は、ユーザーが表示できるレポートとパネルを定義しま す。コンピューター・グループは、これらのレポートとパネルの有効範囲を、特定の基準 を満たすコンピューターに絞り込みます。

## <span id="page-903-0"></span>役割のセットアップ

役割は、特権のリストと相互に関連付けられた権限の集合です。アプリケーションを効率 よく運用するために、各ユーザーが必要とする特権に応じてユーザーに役割が割り当てら れます。BigFix Inventory には、事前定義された 1 組の役割が付属しています。ただし、 ニーズに応じてカスタム役割を作成することもできます。

You must be an Administrator to perform this task.

管理者役割は、デフォルトで設定され、変更することはできません。

- 1. 上部のナビゲーション・バーで、**「管理」 > 「役割」**をクリックします。
- 2. 役割を追加するには、**「新規」**をクリックします。
- 3. 新しい役割の名前と権限を指定し、**「作成」**をクリックします。

カスタム・ユーザー役割が作成されました。これで、ユーザーを作成し、作成したユー ザーに適切な役割を割り当てることができます。

#### タスク

[ユーザーのセットアップ](#page-912-0)

## 役割

BigFix Inventory で一連の役割を作成して、それぞれに異なる権限を割り当てることができ ます。その後、これらの役割を特定のユーザーに割り当て、それぞれのユーザーが異なる アクションを担当するようにすることができます。正しい役割をセットアップすることに より、BigFix Inventory の特定の機能へのアクセス権限を持つユーザーを容易に設定できま す。役割は、管理者によって割り当てられます。

#### **事前構成された役割**

BigFix Inventory 次の 6 つの事前構成された役割があります。管理者、監査員、カタログ・ マネージャー、コントラクト・マネージャー、ソフトウェア資産マネージャー、インフラ ストラクチャー管理者。これらの役割はそれぞれ、ユーザーがさまざまなアクションを実 行できるようにする異なる一連の権限を持っています。管理者はこれらの役割を編集また は削除したり、新規の役割を作成して任意の権限を割り当てたりすることができます。次 の表に、事前構成された役割とそれぞれの権限をリストします。

#### **表 148. BigFix Inventoryで事前構成された役割とその権限**

#### **この表は、7 つの列と** *24* **の行で構成されています。**

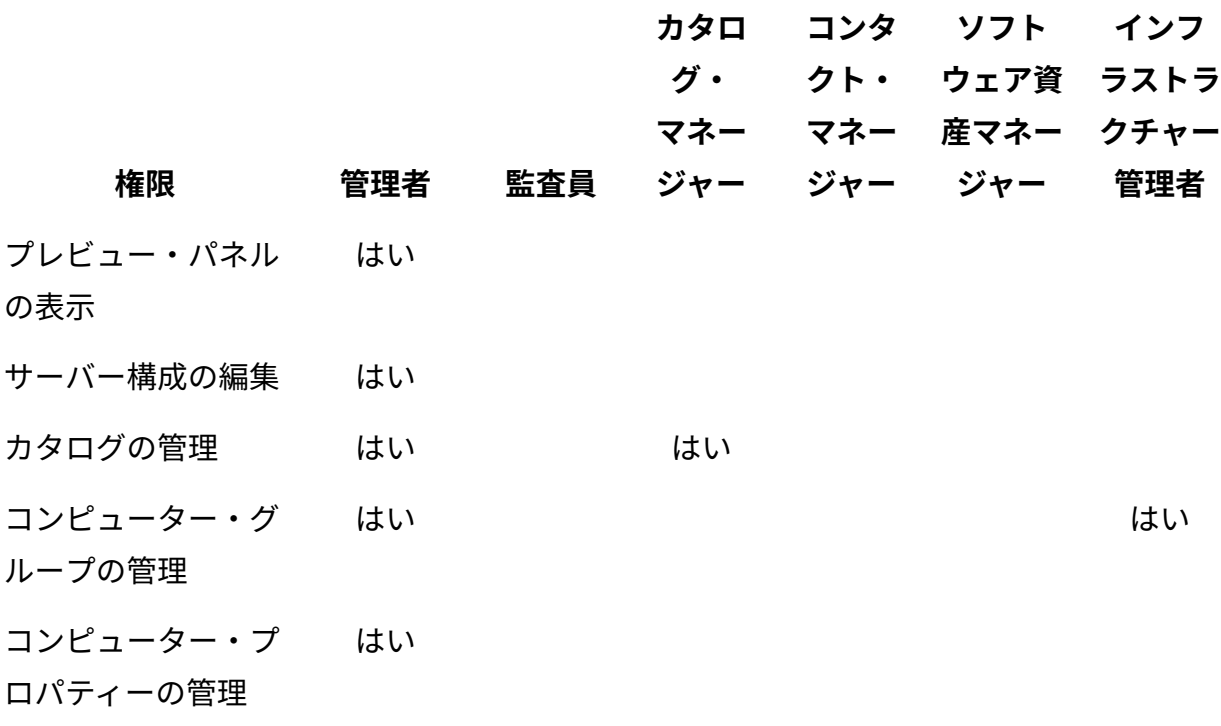

# **表 148. BigFix Inventoryで事前構成された役割とその権限**

# **この表は、7 つの列と** *24* **の行で構成されています。**

## **(続く)**

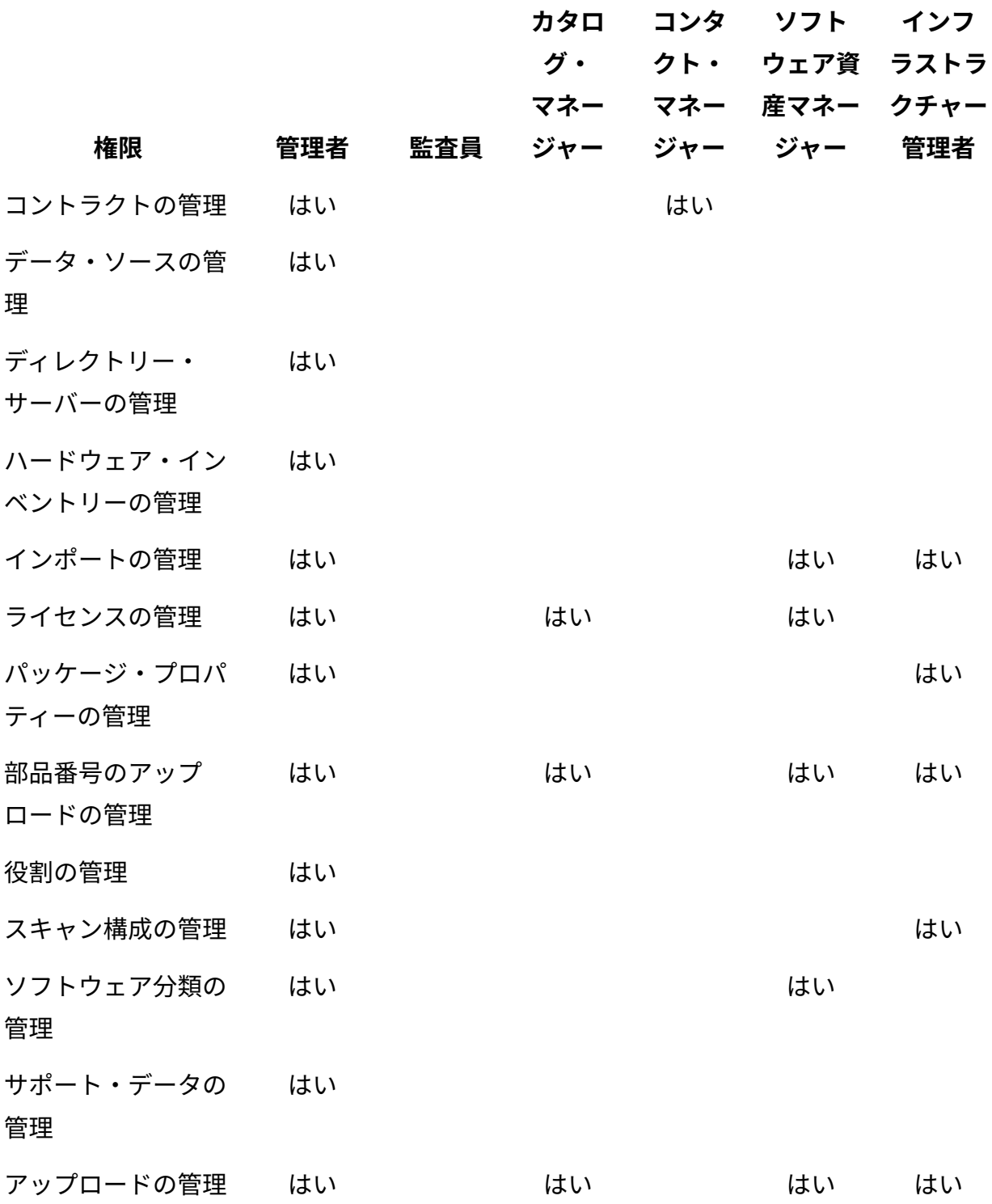

## **表 148. BigFix Inventoryで事前構成された役割とその権限 この表は、7 つの列と** *24* **の行で構成されています。**

# **(続く)**

#### **権限 管理者 監査員 カタロ グ・ マネー ジャー コンタ クト・ マネー ジャー ソフト ウェア資 ラストラ 産マネー クチャー ジャー インフ 管理者** 使用状況のプロパ ティーの管理 はい はい ユーザー・プロビ ジョニングの管理 はい ユーザーの管理 はい VM マネージャーお よびサーバーの管理 はい はい 監査証跡の表示 はい はい はい はい はい カタログ監査の表示 はい はい はい はい コントラクトの表示 はい はい はい はい エンドポイントの表 示 はい はい はい はい はい はい ハードウェア・イン ベントリーの表示 はい はい はい はい ライセンス・メト リックの表示 はい はい はい はい 生データの表示 はい はい はい はい はい 共有ディスクの表示 はい はい はい はい

## **表 148. BigFix Inventoryで事前構成された役割とその権限 この表は、7 つの列と** *24* **の行で構成されています。**

#### **(続く)**

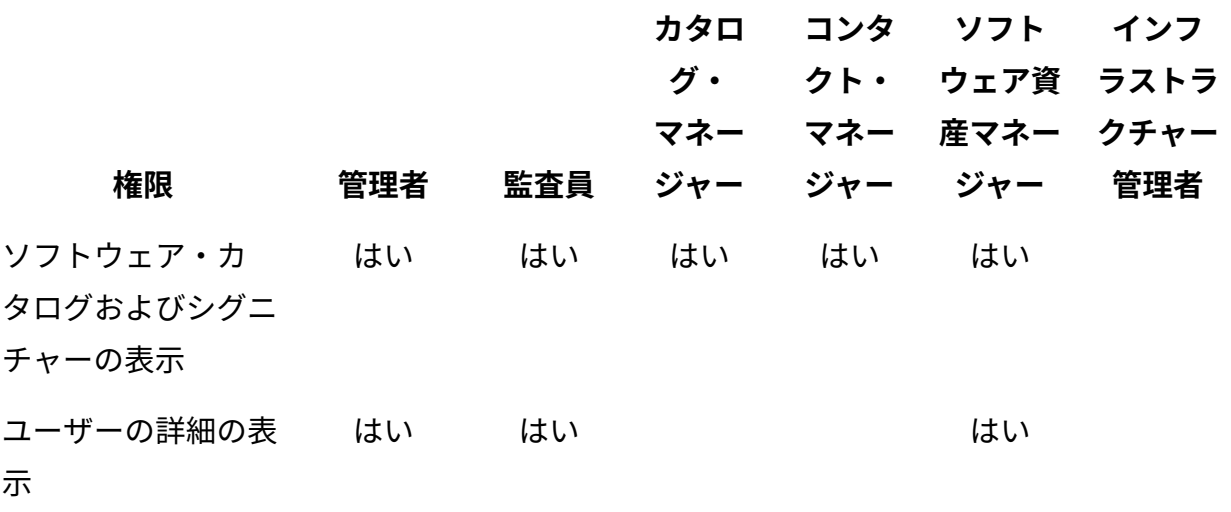

## **権限**

次のリストに、BigFix Inventory で使用可能な権限を示します。ニーズに合わせて役割を調 整できるように、それぞれの権限の詳細を確認してください。

- **重要:** 一部の権限は管理者専用であり、他のユーザーに割り当てることはできませ ん。該当する権限には、以下のものがあります。
	- プレビュー・パネルの表示
	- サーバー構成の編集
	- コンピューター・プロパティーの管理
	- データ・ソースの管理
	- ディレクトリー・サーバーの管理
	- 役割の管理
	- サポート・データの管理
	- ユーザー・プロビジョニングの管理
	- ユーザーの管理

#### **表 149. 権限**

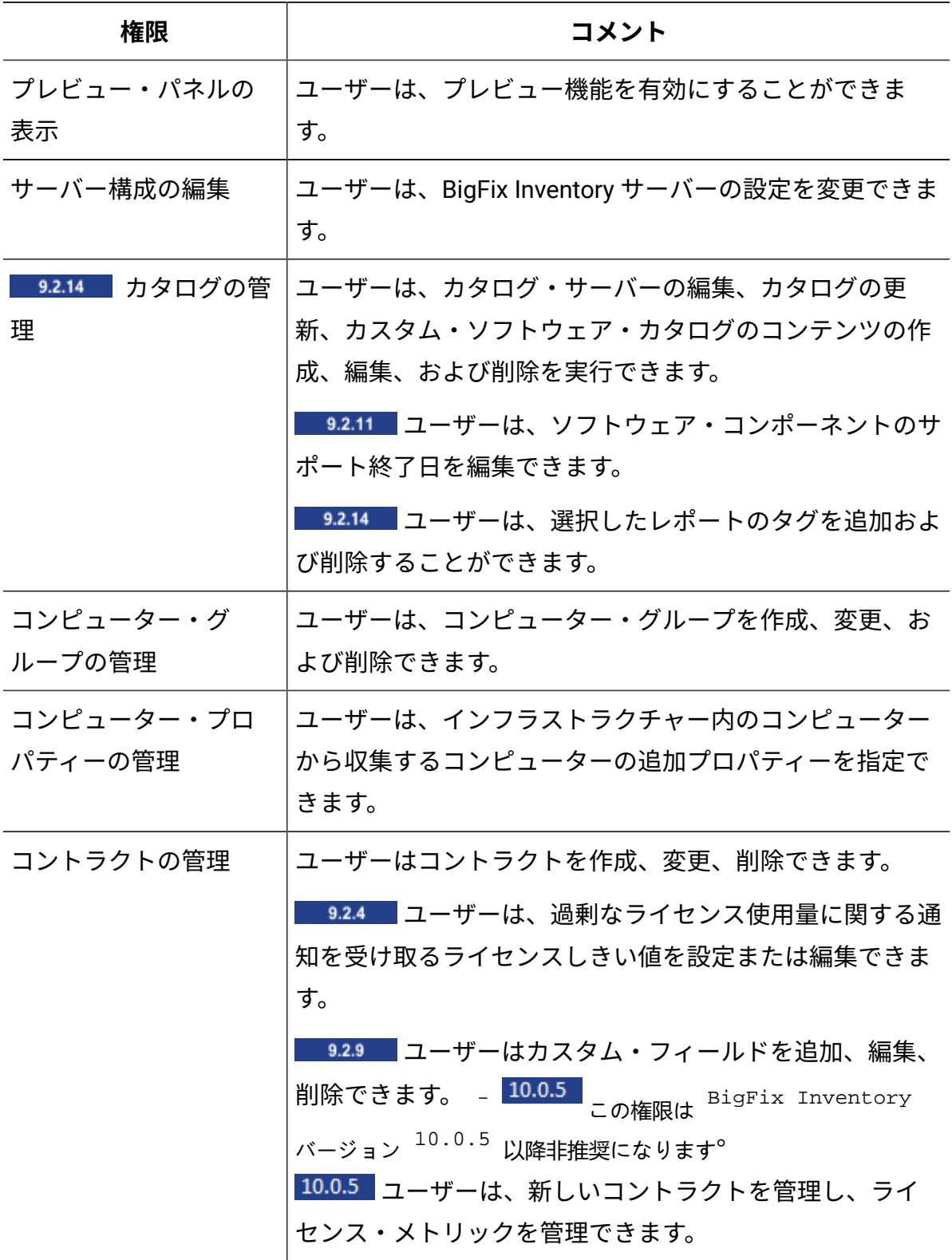

**表 149. 権限 (続く)**

| 権限                                           | コメント                                                                               |  |  |
|----------------------------------------------|------------------------------------------------------------------------------------|--|--|
| データ・ソースの管理                                   | ユーザーは、BigFix Inventory によってデータ・ソースとし<br>て使用される BigFix サーバーを追加、編集、および削除で<br>きます。    |  |  |
| ディレクトリー・サー<br>バーの管理                          | ユーザーは、BigFix Inventory ユーザーの認証に使用される<br>ディレクトリー・サーバーを追加、編集、および削除でき<br>ます。          |  |  |
| ハードウェア・インベ<br>ントリーの管理(旧: コア<br>あたりの PVU の管理) | ユーザーは、プロセッサーに割り当てられる Oracle コア係<br>数 (コアあたりの PVU 値) を変更できます。                       |  |  |
| インポートの管理                                     | ユーザーは、データのインポートをスケジュールして、手<br>動で実行することができます。                                       |  |  |
| 9.2.10 ライセンスの<br>管理                          | ユーザーは、カスタム部品番号と新規製品をソフトウェ<br>ア・カタログに追加して、製品に追加のライセンス・メト<br>リックを割り当てることができます。       |  |  |
| パッケージ・プロパ<br>ティーの管理                          | ユーザーは、インフラストラクチャーのソフトウェアを認<br>識するために使用されるアプリケーション・プロパティー<br>を作成、編集、および削除できます。      |  |  |
| 9.2.3  部品番号の<br>アップロードの管理                    | ユーザーは、部品番号ファイルのアップロードを管理でき<br>ます。                                                  |  |  |
| 役割の管理                                        | ユーザーは、BigFix Inventory で使用可能な役割を追加、編<br>集、および削除できます。                               |  |  |
| スキャン構成の管理                                    | ユーザーはソフトウェア・スキャンをスケジュールできま<br>す。                                                   |  |  |
| ソフトウェア分類の管<br>理                              | ユーザーは、ソフトウェア・インスタンスのさまざまな製<br>品間での再割り当て、価格計算への組み込み、価格計算か<br>らの除外、複数の製品での共有を実行できます。 |  |  |

**表 149. 権限 (続く)**

| 権限                         | コメント                                                                                                    |  |  |
|----------------------------|----------------------------------------------------------------------------------------------------|--|--|
| - 9.2.15   サポート・<br>データの管理 | ユーザーは、「コンピューター・サポート・データ」パネ<br>ルにアクセスできます。                                                                                                    |  |  |
| アップロードの管理                  | ユーザーは、ソフトウェア・カタログのアップロードおよ<br>びメトリック・テーブルを管理できます。                                                                                                   |  |  |
| 使用状況のプロパティー<br>の管理         | ユーザーは、インフラストラクチャーでのソフトウェアの<br>使用状況に関する情報を収集するアプリケーション・プロ<br>パティーを作成、編集、および削除できます。                                                                   |  |  |
| ユーザー・プロビジョ<br>ニングの管理       | ユーザーは、ディレクトリー・サーバーのユーザーを<br>BigFix Inventory と統合することができます。                                                                                          |  |  |
| ユーザーの管理                    | ユーザーは、BigFix Inventory に存在するユーザーを追加、<br>編集、および削除できます。                                                                                               |  |  |
| VM マネージャーおよび<br>サーバーの管理    | ユーザーは、VM マネージャーを作成、編集、および削除<br>できます。                                                                                                    |  |  |
| 監査証跡の表示                    | ユーザーは、ユーザーによって実行されたすべてのアク<br>ションの履歴が入った監査証跡レポートを表示できます。                                                                                             |  |  |
| カタログ監査の表示                  | ユーザーは、カスタム・ソフトウェア・カタログへの変更<br>に関する情報を表示できます。                                                                                                    |  |  |
| コントラクトの表示                  | 9.2.3 ユーザーはコントラクトの使用状況データを<br>表示できます。 この権限は <sup>BigFix Inventory</sup> バージョン<br>10.0.5<br>以降非推奨になります <sup>。</sup><br>10.0.5 ユーザーは新しいコントラクトを表示できます。 |  |  |
| エンドポイントの表示                 | ユーザーはインストールされているソフトウェア、スキャ<br>ン、レジストリー、および生データに関する情報をエンド<br>ポイントから表示できます。                                                                           |  |  |

**表 149. 権限 (続く)**

| 権限                              | コメント                                                                                                    |
|---------------------------------|----------------------------------------------------------------------------------------------------|
| ハードウェア・インベ<br>ントリーの表示           | ユーザーは、ソフトウェアによって使用されているプロ<br>セッサーの詳細を表示できます。                                                                                                    |
| ライセンス・メトリッ<br>クの表示              | ユーザーは、PVU ライセンス使用状況レポートに含まれる<br>すべてのソフトウェア製品のリストや、各製品のライセン<br>スの種類と使用状況、指定された時間範囲でのライセンス<br>使用量の履歴、および上位ライセンス使用製品を表示でき<br>ます。<br>9.2.9 ユーザーは、カスタム・フィールドで指定された<br>値を表示できます。                                                                                                    |
| 生データの表示                         | ユーザーは、以下を表示できます。<br>• ソフトウェア項目の使用についての情報が入った<br>「課金データ」レポート<br>・最も頻繁に検出されたファイルのランキングを示す<br>「認識されないファイル」レポート<br>• software inventory tool scanner によって検出された<br>すべてのファイルに関する情報を提供する「スキャ<br>ンされたファイル・データ」レポート<br>・すべてのインストール済みパッケージに関する情報<br>が入った「パッケージ・データ (Package Data)」レ<br>ポート |
| 9.2.12 共有ディスク<br>の表示            | ユーザーは、インフラストラクチャー内で使用されている<br>共有ディスクに関する情報を表示することができます。                                                                                                    |
| ソフトウェア・カタロ<br>グおよびシグニチャー<br>の表示 | ユーザーは、ソフトウェア・カタログおよびシグニチャー<br>を表示できます。                                                                                                    |

**表 149. 権限 (続く)**

| 権限   | コメント                                                   |
|------|--------------------------------------------------------|
|      | <mark>9.2.13 ユーザーの詳  ユーザーは、現在のソフトウェア・ユーザーに関する情報</mark> |
| 細の表示 | 」と、インフラストラクチャー内のコンピューターにインス                            |
|      | トールされているソフトウェアの詳細を表示することがで                             |
|      | きます。                                                   |

### <span id="page-912-0"></span>ユーザーのセットアップ

ユーザーを作成して、BigFix Inventory にアクセスできるようにします。各ユーザーに役割 を割り当てて、そのユーザーが持つアクセス許可を決定し、コンピューター・グループを 割り当てて、そのユーザーがアクセスできるコンピューターを決定します。

**E** You must be an Administrator to perform this task.

自社にパスワードおよびアカウント管理のセキュリティー・ポリシーがある場合、BigFix Inventory で使用可能なパスワード認証メカニズムは、初期セットアップにのみ使用する必 要があります。

■9.2.7 │アプリケーションの更新 9.2.7 以降では、ユーザー・パスワードが複数の要件 を満たすように、BigFix Inventory を構成できます。詳しくは、こちらを参照してくださ い:[ユーザー・パスワードのセキュリティー・ポリシーの構成](#page-1894-0)。それより前のバージョンの アプリケーションを使用しているか、有効なパスワード要件を構成してもパスワード・ポ リシーが満たされない場合は、LDAP またはシングル・サインオンを使用してください。 詳しくは、こちらを参照してください:LDAP [を使用したユーザーの認証](#page-1846-0) または [シングル・](#page-1856-0) サインオン (SSO) [の構成と有効化](#page-1856-0)。

- 1. 上部のナビゲーション・バーで、**「管理」 > 「ユーザー」**をクリックします。
- 2. ユーザーを追加するには、**「新規」**をクリックします。
- 3. ユーザーの名前とユーザーに割り当てる役割を指定します。
- 4. ユーザーにアクセスを許可するコンピューター・グループを選択し、認証方法を選択 します。次に、**「作成」**をクリックします。

#### タスク

[役割のセットアップ](#page-903-0)

## <span id="page-913-0"></span>コンピューター・グループのセットアップ

コンピューター・グループを使用して、レポートの適用範囲を、特定の基準を満たしてい るコンピューターに絞り込んだり、(例えば、共有ディスクが複数のコンピューターでマウ ントされている場合などに) 1 つのコンピューターでディスカバーされたソフトウェアをグ ループ内のすべてのコンピューターで共有したりすることができます。

レポート・コンピューター・グループを作成するには、「コンピューター・グループの 管理」権限が必要です。ソフトウェア・テンプレート・グループを作成するには、管理者 でなければなりません。

**注:** 20 を超えるコンピューター・グループを作成すると、データ・インポートのパ フォーマンスに影響を与える可能性があります。

コンピューター・グループは、BigFix コンソールまたは BigFix Inventory で作成できま す。このグループは、アプリケーション間で自動的にコピーされることはありません。た だし、以下のステップ [4](#page-914-0) で説明するように、BigFix コンソールで作成されたグループを BigFix Inventory で再作成することができます。

BigFix コンソールで作成されたグループは、インフラストラクチャーの管理、Fixlet サイ トへのコンピューターの割り当て、および選択されたコンピューターに対する Fixlet の実 行に使用されます。BigFix Inventory で作成されたグループには、以下の 2 つのタイプがあ ります。

- **レポート:** このタイプは、レポートの適用範囲を、特定の基準を満たすコンピュー ターに絞り込むために使用されます。このようなグループは、サブグループを持つこ とができ、またユーザーに割り当てることができます。コントラクトの割り当てやコ ンピューターのサブセットへの部品番号のアップロードにも使用できます。
- **ソフトウェア・テンプレート:** このタイプは、1 つのコンピューターでディスカバー されたソフトウェアをグループ内のすべてのコンピューターで共有するためにのみ使 用されます。

次の手順は、BigFix Inventory でコンピューター・グループを作成する方法を示していま す。BigFix コンソールでコンピューター・グループを作成する方法については、次を参照 してください[。コンピューター・グループ](https://help.hcltechsw.com/bigfix/9.5/platform/Platform/Console/c_introducing_computer_groups.html)。

- 1. 上部のナビゲーション・バーで、**「管理」 > 「コンピューター・グループ」**をクリッ クします。
- 2. コンピューター・グループを作成するには、**「新規」**をクリックします。
- 3. コンピューター・グループの名前と説明を入力します。
- <span id="page-914-0"></span>4. グループに割り当てられているコンピューターに従ってフィルターを指定し、**「作 成」**をクリックします。

BigFix コンソールで、コンピューター・グループに基づくグループを作成すること もできます。セット内の「データ・ソース・グループ」を選択し、再作成するコン ピューター・グループを選択します。

BigFix コンソールで使用可能なすべてのグループを表示するには、データの正常なイ ンポートを実行してください。

**制約事項:** 指定されたフィルターによって返されるデータのサイズが 1 MB を 超えることはできません。

10.0.5 BigFix Platform 10.0.4 では、サーバー・ベースのコンピューター・ グループを作成できます。詳細は[、サーバー・ベースのコンピューター・グ](https://help.hcltechsw.com/bigfix/10.0/platform/Platform/Console/c_creating_serverbased_computer_gr.html) [ループの作成に](https://help.hcltechsw.com/bigfix/10.0/platform/Platform/Console/c_creating_serverbased_computer_gr.html)ついて参照してください。

**レント: サーバー・ベースのコンピューター・グループを作成する** 前に、BigFix Inventory をアップグレードします。BigFix Inventory

- 10.0.5 以降をインストールする前に BigFix Platform にサーバー・  $\infty$ ベースのグループを作成する場合は、データ・ソース・グループの メンバーシップ情報を完全に同期させなければならない場合がありま す。以下の照会を実行して、BigFix Inventory データベースのシーケ ンスをリセットします。
	- MS SQL

```
update dbo.datasource_sequences 
set last_sequence=0x0 where 
class_name='DatasourceGroupFixletResult'
```
 $\cdot$  DB2

```
update dbo.datasource_sequences set 
last_sequence=cast('0' as BLOB) where 
 class_name='DatasourceGroupFixletResult'
```
次のインポートでは、このステップの所要時間が長くなりま す。

- 5. 9.2.8 コンピューター・グループのタイプを選択します。
	- レポートで表示されるコンピューターの適用範囲を制限するためのグループを 作成するには、**「レポート」**を選択します。
		- a. このコンピューター・グループのライセンス・メトリックの使用状況を 計算するかどうかを指定します。この情報に関心がない場合は、これら の計算を無効にして、特に大規模な環境でインポートのパフォーマンス を向上させることができます。
			- バージョン 10.0.0 以降の場合は、**「ライセンス使用状況 の計算の有効化」**を選択して、 でサポートされているすべてのライ センス・メトリックの使用量を計算します。
			- │ 9.2.5 │ バージョン 9.2.5 から 9.2.17 の場合、このコンピュー ター・グループ内の使用状況を計算するライセンス・メトリックを 選択します。

b. データの計算対象とする日数を指定します。この数は、「すべ ての IBM メトリック」レポートに表示されるデータが計算されて最新状 態になるデフォルトの期間になります。

例えば、30 日に設定した後に、過去 90 日間のレポートを表示した場 合、レポートには以下のデータが表示されます。

- 新規に作成したコンピューター・グループのレポートを表示した場 合、レポートには、過去 30 日間の値が表示され、残りの期間は空 です。
- 既存のグループのレポートを表示した場合、値が古い可能性があり ます。

いずれの場合も、データを再計算してください。

c. オプション: 223 このコンピューター・グループのスキャンを構成す るには、**「スキャン構成の作成」**を選択します。このグループ内のコン ピューターで実行するソフトウェア・スキャンのスキャン頻度、要求さ れた開始日、およびタイプを選択します。

オプションは、グループの定義が、このグループに割り当てるコン ピューターを決定する唯一の条件として「データ・ソース・グループ」 フィルターを使用する場合にのみ使用可能です。BigFix Inventory ユー ザー・インターフェースを使用したスキャンの構成について詳しくは、 次を参照してください。BigFix Inventory [ユーザー・インターフェースか](#page-924-0) [らのスキャン構成の変更](#page-924-0)。

• 1 つのコンピューターでディスカバーされたソフトウェアをグループ内のす べてのコンピューターで共有するために使用されるグループを作成するに は、**「ソフトウェア・テンプレート」**を選択します。このようなグループを 使用して、例えば、共有ディスクでディスカバーされたソフトウェアが、その ディスクをマウントしているすべてのコンピューターで報告されるようにする ことができます。次に、このグループ内のコンピューター間で共有するソフト ウェア・テンプレートを選択します。

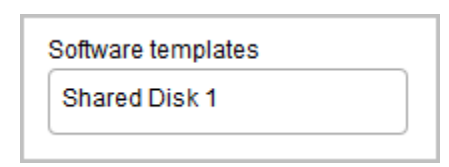

6. コンピューター・グループを保存するには、**「作成」**をクリックします。

7. BigFix Inventory でコンピューター・グループを使用できるようにするには、スケ ジュールされたインポートを待機するか、インポートを手動で実行します。

コンピューター・グループを作成し、インポートを実行したら、 このグループに属し ているコンピューターに絞り込まれたレポートを表示できます。レポートを表示するに は、**「レポート」 > 「コンピューター・グループ」**と進み、コンピューター・グループを 選択します。その後、左上隅から、このコンピューター・グループについて表示したいレ ポートを選択します。

# ソフトウェア・インベントリーとハードウェア・ インベントリーを検出するためのスキャンのセット アップ

スキャナーは、BigFix Inventory で使用される、明確に定義された独立したコンポーネント です。このスキャナーは、BigFix クライアントを使用してインストールおよび管理され、 ソフトウェア・スキャンとキャパシティー・スキャンを可能にします。ソフトウェア・ス キャンおよびキャパシティー・スキャンは、後で BigFix Inventory レポートに表示される データを収集します。コンピューターの台数が数千までの環境では、デフォルトのスキャ ン構成を有効にすることができます。この場合、分析がアクティブ化され、ソフトウェ ア・スキャンおよびキャパシティー・スキャンと、それらの結果のアップロードが、BigFix Inventory サイトにサブスクライブしているコンピューター上で自動的にスケジュールされ ます。より大規模な環境では、パフォーマンスの問題を回避するために、コンピューター をいくつかのグループに分割し、グループごとに別個のスキャン・スケジュールを手動で 構成することをお勧めします。

## データのスキャンとアップロードの頻度

デフォルトでは、ソフトウェアとキャパシティーのスキャンは、監査要件に合致する頻度 でスケジュールされています。デフォルトの頻度を変更する場合は、新しい設定が最小要 件とすべての考慮事項を満たしていることを確認してください。

## **スキャンの頻度**

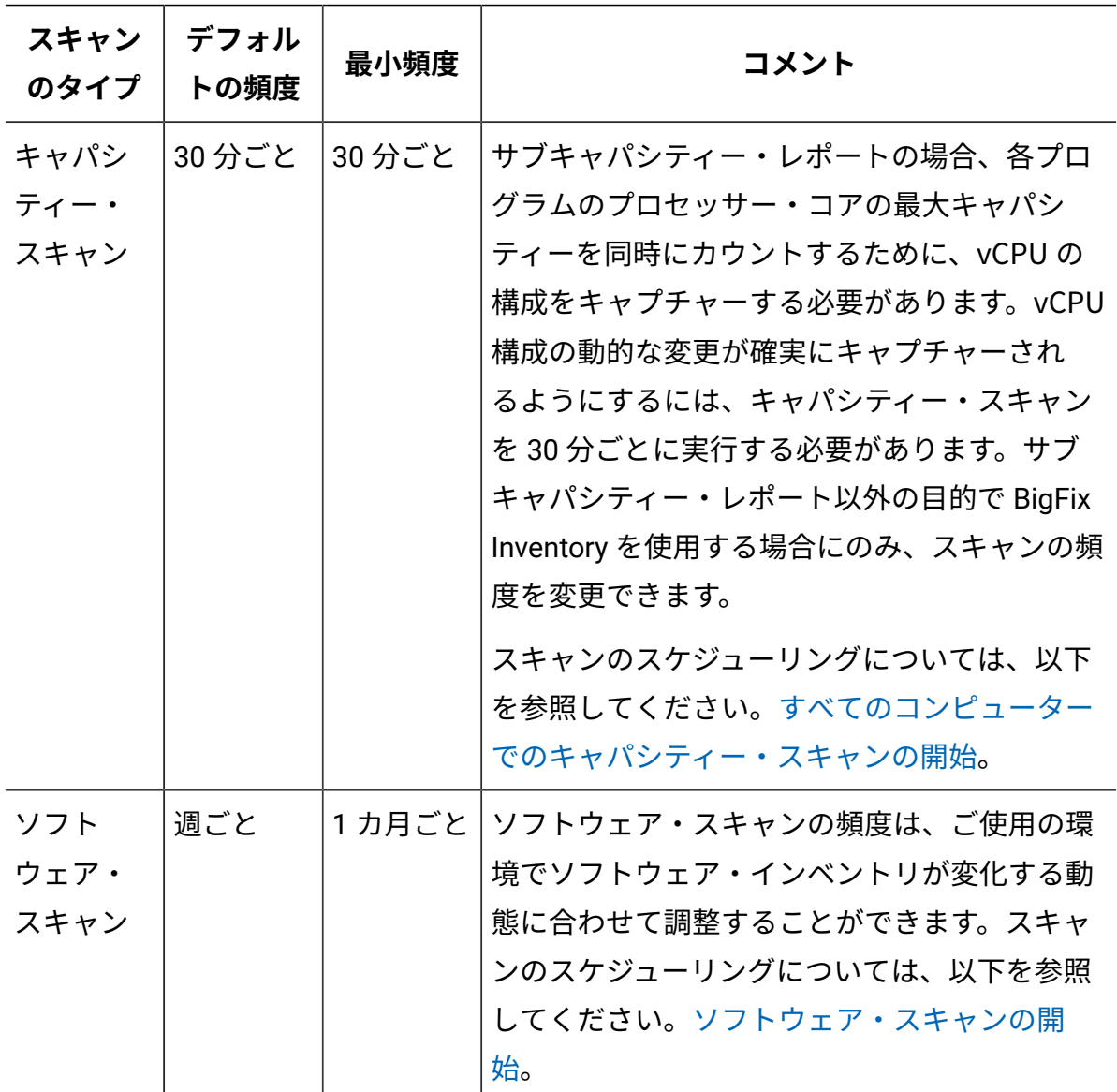

**表 150. スキャンの頻度**

**表 150. スキャンの頻度 (続く)**

| スキャン<br>のタイプ                      | デフォル<br>トの頻度 | 最小頻度   | コメント                                                                                                    |
|-----------------------------------|--------------|--------|----------------------------------------------------------------------------------------------------|
| VM マネー<br>ジャーの<br>スキャン            | 30 分ごと       | 30 分ごと | サブキャパシティー・レポートの場合、VM の<br>モビリティーをキャプチャーする必要があり<br>ます。確実にキャプチャーされるようにする<br>には、VM マネージャーからデータを 30 分ご<br>とに収集する必要があります。サブキャパシ<br>ティー・レポート以外の目的で BigFix Inventory<br>を使用する場合にのみ、データの収集頻度を変<br>更できます。                                                                                 |
|                                   |              |        | スキャンのスケジューリングについては、以下<br>を参照してください。VMware、Hyper-V、KVM<br>with RHV-M、Xen Server、Citrix Hypervisor お<br>よび Nutanix の VM マネージャーの追加。                                                                                                    |
| 共有ディ<br>スクのス<br>キャン               | 週ごと          | 1カ月ごと  | スキャンのスケジューリングについては、以下<br>を参照してください。共有ディスク上のソフト<br>ウェアの検出。                                                                                                    |
| 切断<br>された<br>キャパシ<br>ティー・<br>スキャン | 30 分ごと       | 30 分ごと | サブキャパシティー・レポートの場合、各プロ<br>グラムのプロセッサー・コアの最大キャパシ<br>ティーを同時にカウントするために、vCPU の<br>構成をキャプチャーする必要があります。vCPU<br>構成の動的な変更が確実にキャプチャーされ<br>るようにするには、キャパシティー・スキャン<br>を 30 分ごとに実行する必要があります。サブ<br>キャパシティー・レポート以外の目的で BigFix<br>Inventory を使用する場合にのみ、スキャンの頻<br>度を変更できます。<br>スキャンは、切断されたスキャナーをインス |
|                                   |              |        | トールした後に自動的に実行され、スケジュー                                                                                                    |

**表 150. スキャンの頻度 (続く)**

| スキャン<br>のタイプ               | デフォル<br>トの頻度 | 最小頻度  | コメント                                                                                            |
|----------------------------|--------------|-------|-------------------------------------------------------------------------------------------------|
|                            |              |       | ルされます。詳しくは、下記を参照してくださ<br>$U_0$                                                                  |
|                            |              |       | • IBM i: IBM i システムでのスキャナーのイ<br>ンストールおよび初期データの収集<br>• その他のプラットフォーム: スキャナーの<br>インストールおよび初期データの収集 |
| 切断され<br>たソフト<br>ウェア・       | オンデマ<br>ンド   | 1カ月ごと | ソフトウェア・スキャンの頻度は、ご使用の環<br>境でソフトウェア・インベントリが変化する動<br>態に合わせて調整することができます。                            |
| スキャン                       |              |       | スキャンのスケジューリングについては、以下<br>を参照してください。                                                             |
|                            |              |       | • IBM i: IBM i システムでのソフトウェア・<br>スキャンの実行およびスキャン結果の収<br>集                                         |
|                            |              |       | • その他のプラットフォーム: ソフトウェ<br>ア・スキャンの実行およびスキャン結果<br>の収集                                              |
| 詳細な<br>ハード<br>ウェア・<br>スキャン | オンデマ<br>ンド   |       | このタイプのスキャンは、監査には必要ありま<br>せん。詳細なハードウェア・インベントリーを<br>収集するには、このスキャンを週に1回以下の<br>頻度で実行するだけで十分です。      |
|                            |              |       | スキャンのスケジューリングについては、以下<br>を参照してください。詳細なハードウェア・ス<br>キャン。                                          |

## **スキャン結果のアップロード頻度**

スキャンしたコンピューターから BigFix サーバーへのデータのアップロードは、スキャン のタイプに固有の頻度に従って実行されます。データは、インポート時に BigFix サーバー から BigFix Inventory サーバーにアップロードされます。切断されたスキャンの場合、デー タは BigFix Inventory サーバーに直接アップロードされます。BigFix サーバーには保存され ません。

#### **表 151. スキャン結果のアップロード頻度**

**複合表の要約**

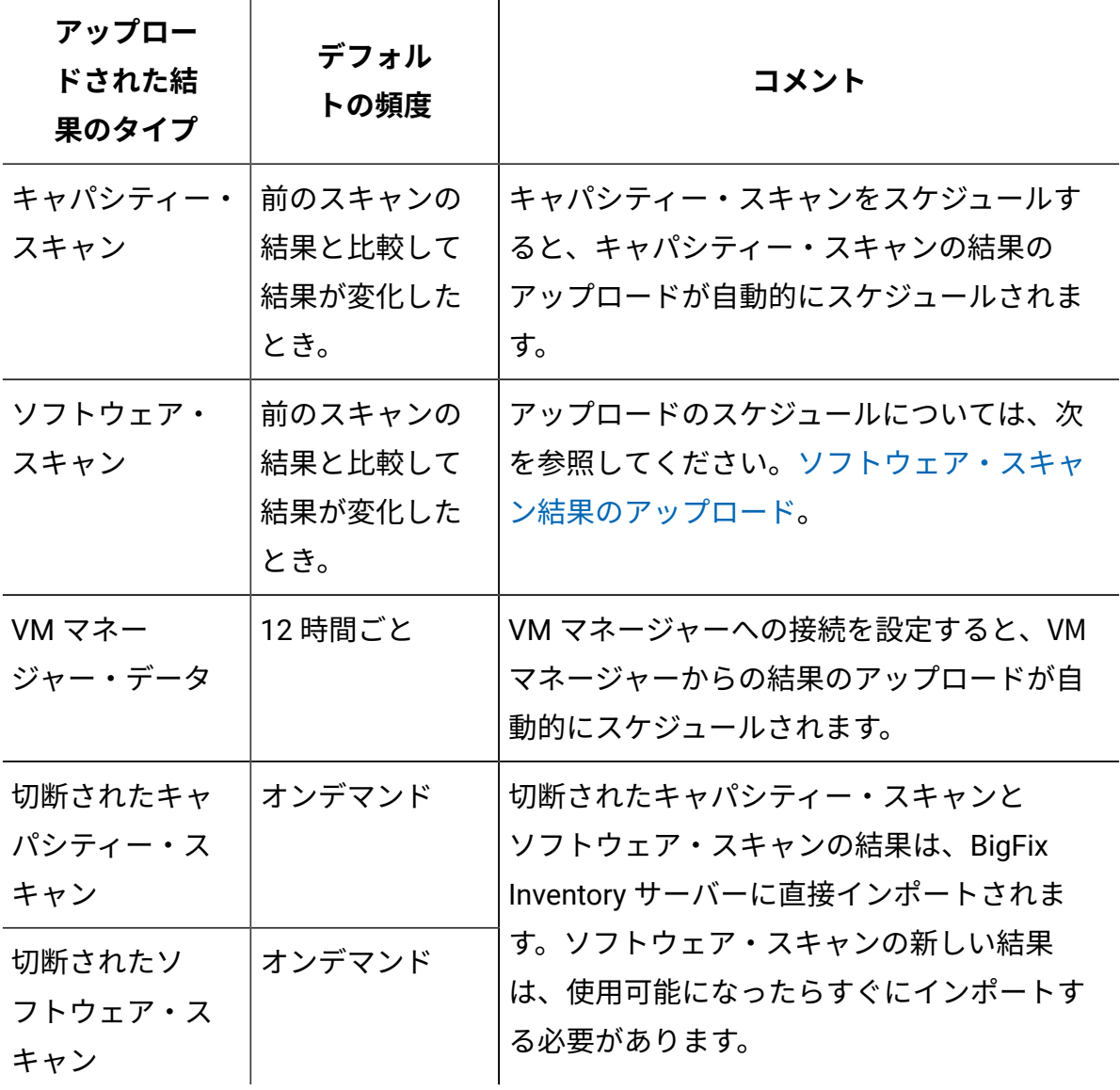

#### **表 151. スキャン結果のアップロード頻度**

#### **複合表の要約**

**(続く)**

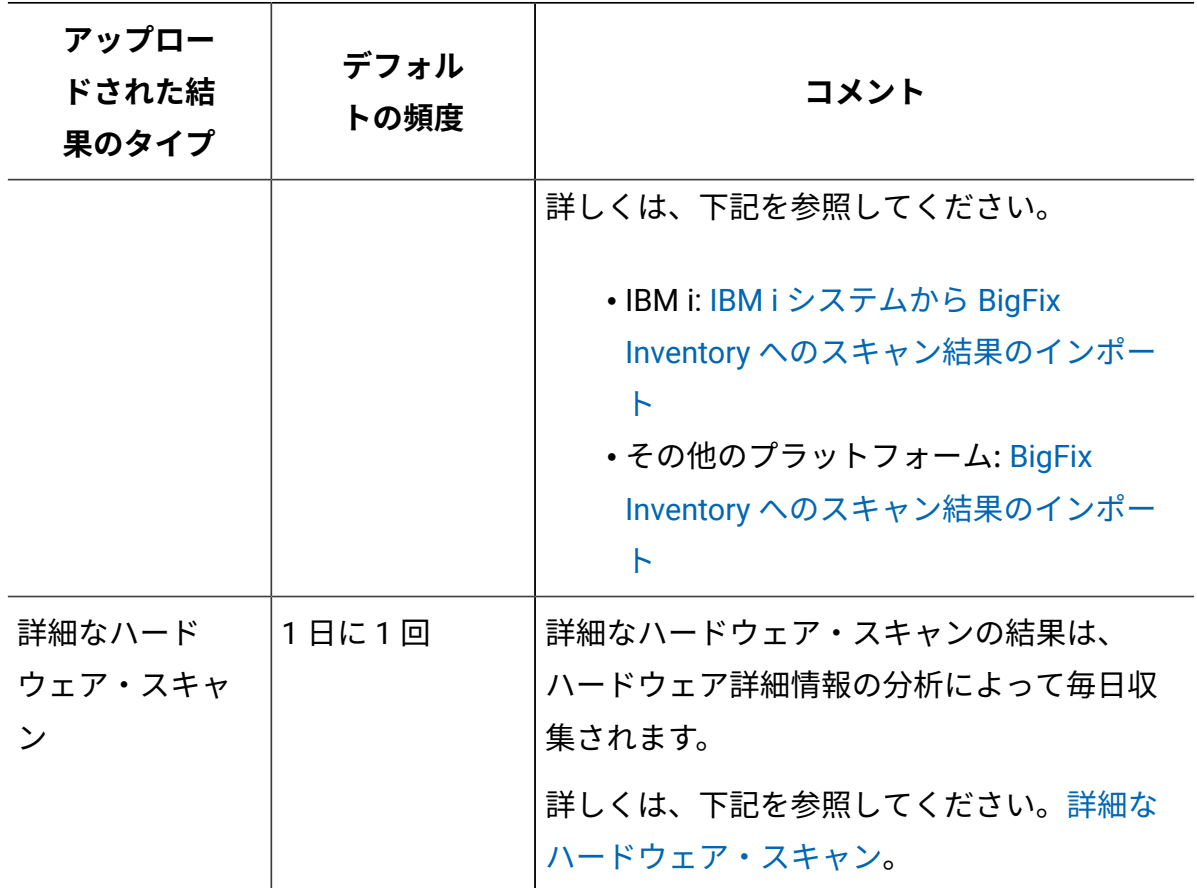

## デフォルトのスキャン構成

デフォルトのスキャン構成は、コンピューターの台数が数千までの環境にお勧めしま す。これにより、必要な分析がアクティブ化され、ソフトウェア・スキャンおよびキャ パシティー・スキャンと、それらの結果のアップロードが、自動的にスケジュールされる ことが確実になります。インフラストラクチャー内のコンピューターからデータを収集 し、BigFix Inventory レポートに表示するために、これらのアクションが必要になります。 デフォルトのスキャン構成は、データベースへの BigFix Inventory 接続の構成時、または別 のデータ・ソースを追加する際に、有効にすることができます。

### **自動的に生じる内容**

デフォルトのスキャン構成を有効にすると、BigFix Inventory サイトにサブスクライブして いる各コンピューターで、以下のアクションが自動的にアクティブ化され、スケジュール されます。後から BigFix Inventory サイトにサブスクライブしたすべてのコンピューターに も、同じ構成が自動的に適用されます。

- 以下の分析がアクティブ化されます。
	- アプリケーション使用状況の統計
	- Linux on z Systems 用キャパシティー構成
	- インストール済み UNIX パッケージ
	- インストールされている Windows アプリケーション
	- スキャナー情報
	- ソフトウェア・スキャンのステータス
	- VM マネージャー情報
- スキャナーがインストールされます。
- すべての[タイプのソフトウェア・スキャン](#page-939-0)とその結果のアップロードがスケジュール されます。
- キャパシティー・スキャンとその結果のアップロードがスケジュールされます。

さらに、追加する 2 番目の連続したデータ・ソースに対してデフォルトのスキャン構成 を有効にすると、最初のデータ・ソースに対してソフトウェア・カタログが正常にアップ ロードされてインポートされた場合に、ソフトウェア・カタログがコンピューターに配布 されます。

#### **次に行うこと**

• 構成を有効にした後、データのインポートを実行します。ご使用のインフラストラク チャー内のコンピューターから収集されるデータが、BigFix Inventory レポートに表 示されるはずです。ただし、新たにセットアップした環境では、スキャンを終了し、 そのスキャン結果をサーバーにアップロードするための時間が必要です。最初のイン ポート後にレポートにデータが何も含まれていない場合は、スキャンが完了するまで 1 時間ほど待ってください。その後、次のインポートを実行します。

デフォルトのスキャン構成を変更するには、**[「スキャン構成」](#page-924-0)**パネルを使用します。 または、[「ソフトウェア・スキャンの開始」](#page-935-0) Fixlet を使用して、BigFix コンソールか らスキャン構成を変更することもできます。

• キャパシティー・スキャンの重要かつ必須の追加要素である VM [マネージャーを追](#page-951-0) [加し](#page-951-0)ます。これらの VM マネージャーは、仮想マシンを管理するホストです。BigFix Inventory は、ご使用の環境の仮想容量をすでに評価できますが、サブキャパシ ティー使用量を正確に計算するために物理容量に関する追加データを必要とします。 このデータは、VM マネージャーからしか収集できません。

<span id="page-924-0"></span>BigFix Inventory ユーザー・インターフェースからのスキャン構 成の変更

<mark>│ 9.2.3 ♪</mark> 9.2.3 から利用可能。BigFix Inventory ユーザー・インターフェースの**「スキャン 構成」**パネルで、基本スキャン管理を直接操作することができます。デフォルトのスキャ ン構成を有効にした場合、または BigFix コンソールからスキャンをスケジュールする代わ りに、このパネルを使用してください。

このパネルを使用して、エンドポイントで実行されるソフトウェア・スキャンの時刻、頻 度、およびタイプを構成します。デフォルトのスキャン構成を有効にした場合、すべての 前提条件が満たされ、追加のセットアップなくスキャンを管理することができます。それ 以外の場合、必要な分析がアクティブになっていること、エンドポイントにスキャナーが インストールされていること、ソフトウェア・スキャン結果のアップロードがスケジュー ルされていること、およびキャパシティー・スキャンとその結果のアップロードがスケ ジュールされていることが必要になります。BigFix Inventory ユーザー・インターフェース からスキャンをスケジュールする前に、BigFix コンソールから手動でこれらのアクション を実行しておく必要があります。詳しくは、下記を参照してください。[手動によるスキャ](#page-928-0) [ン構成](#page-928-0)。

上記の前提条件を満たしている場合は、BigFix コンソールで、インフラストラクチャー 内のコンピューターをいくつかのグループに分割します。その後、これらのグループに基 づいて、BigFix Inventory でソフトウェア・スキャンをスケジュールする対象となるコン ピューター・グループを作成します。BigFix Inventory で作成するコンピューター・グルー プは、**「スキャン構成」**パネルでスキャンをスケジュールできるようにするために、以下 の条件を満たしている必要があります。

- 「すべてのコンピューター」グループが親でなければなりません。他のコンピュー ター・グループのサブグループであってはなりません。
- このグループの定義で、このグループに割り当てるコンピューターを決定する唯一の 条件として単一の「データ・ソース・グループ」フィルターを使用する必要がありま す。データ・ソース・グループは、BigFix コンソールで以前に作成されたコンピュー ター・グループを表します。

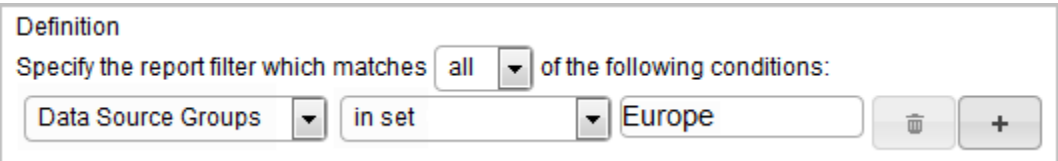

You must be an Administrator or an Infrastructure Administrator to perform this task.

BigFix Inventory ユーザー・インターフェースでコンピューター・グループのスキャン構成 を作成すると、Initiate®「ソフトウェア・スキャンの開始」アクションが作成され、BigFix サーバーに送信されます。**「スキャン構成」**パネルでスキャン構成を変更するたびに、 関 連するアクションが BigFix サーバーで更新されます。スキャン構成を削除すると、デフォ ルトでは、関連するアクションが BigFix サーバーから削除されます。

**「スキャン構成」**パネルでスキャンを構成した後、BigFix コンソールでスキャン構成を変 更すると、変更に関する情報が BigFix Inventory ユーザー・インターフェースに反映され ません。スキャンの重複や、スキャンの予期しない動作を回避するには、両方の場所でス キャンを構成しないようにし、使用したいいずれかの方法を選択してください。

- 1. [コンピューター・グループを作成して、作成したコンピューター・グループに対して](#page-913-0) [スキャンを有効にします。](#page-913-0)
- 2. スキャン構成を編集するには、**「管理」 > 「スキャン構成」**とクリックし、スキャン の設定を変更する対象のコンピューター・グループを選択します。
	- **注:** 各行は、特定のコンピューター・グループのソフトウェア・スキャン のスケジュールおよびステータスを表しています。「すべてのコンピュー ター」*Data source name*行は、1 台の BigFix サーバーに報告するすべてのコ

## ンピューターを表しています。行は自動的に作成されます。このグループの スキャン・スケジュールを編集したり、無効にしたりすることができます。

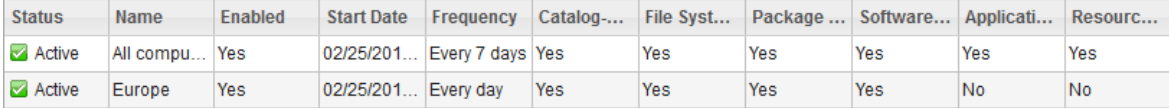

- 3. スキャンの頻度と要求された開始日を選択します。 ネットワーク待ち時間が原因で、スキャンの実際の開始時刻が、要求された開始時刻 と数分異なる場合があります。要求された開始日は、BigFix サーバーのタイム・ゾー ンに従ってアクションが開始される日時を表します。
- 4. 実行するソフトウェア・スキャンのタイプを選択します。 ソフトウェア・スキャンの各タイプについて詳しくは、次を参照してください。[ソフ](#page-939-0) [トウェア・スキャンのタイプ。](#page-939-0)

スキャンを構成している対象のコンピューター・グループが、すべて Mac OS で稼働 しているコンピューターで構成されている場合、それらのコンピューターについては パッケージ・データ・スキャンのみを実行してください。他のタイプのソフトウェ ア・スキャンは、Mac OS には適用されないためです。グループが Mac OS で稼働す るコンピューターとその他のオペレーティング・システムで稼働するコンピューター で構成されている場合は、実行したいすべてのタイプのスキャンを選択します。Mac OS コンピューターでは、パッケージ・データのスキャンのみが実行されます。他の タイプのスキャンは、適用できないため、スキップされます。

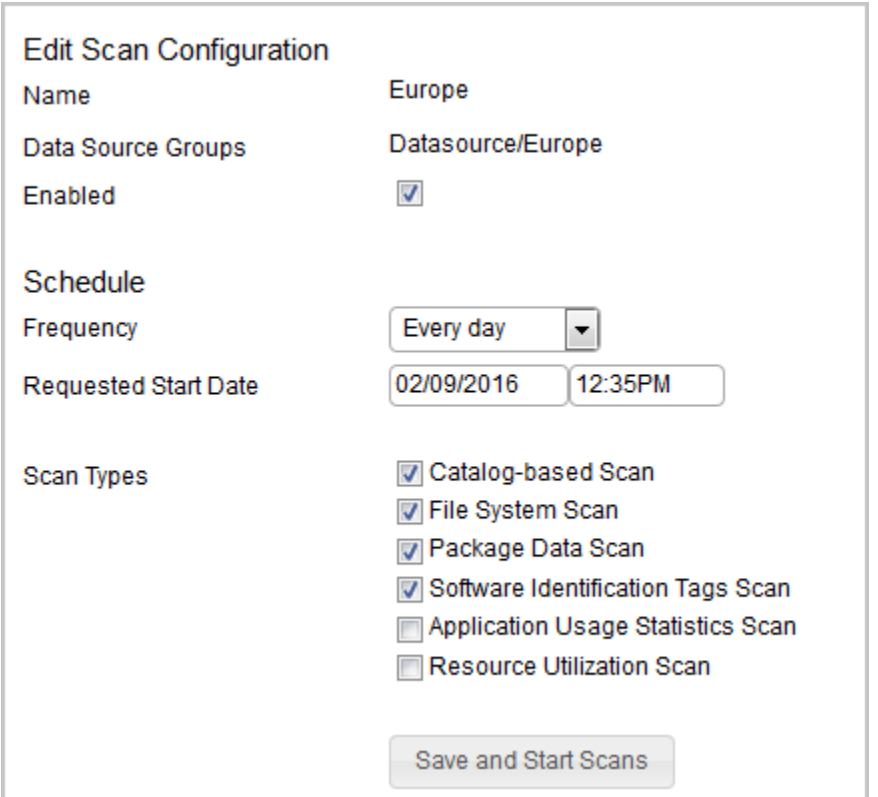

5. 変更を保存するには、**「保存してスキャンを開始」**をクリックします。その 後、**「OK」**をクリックして、BigFix サーバーで実行しているスキャン・アクション を再始動することを確認します。

**重要:** 1 つのスキャン構成を変更すると、BigFix Inventory ユーザー・イン ターフェースで構成されたすべてのスキャンが、BigFix サーバーで再始動さ れます。

コンピューター・グループのスキャン構成は、以下のいずれかのステータスになります。

- アクティブ -「ソフトウェア・スキャンのInitiate®」アクションが BigFix サーバーで 開始されました。ソフトウェア・スキャンは、**「スキャン構成」**パネルで定義された スケジュールに従って実行されます。
- 停止 -「ソフトウェア・スキャンのInitiate®」アクションが BigFix サーバーで停止さ れました。ソフトウェア・スキャンは実行されていません。**「スキャン構成」**パネル

でスキャンを再度有効にするか、BigFix コンソールでスキャンを構成することができ ます。

• サーバーを使用できません - スキャン・スケジュールを表示したり設定したりするこ とができません。 BigFix サーバーまたは Web レポート・サーバーが応答していない ためです。「[トラブルシューティングの手順](#page-1993-0)」に従って、問題を解決してください。

特定のコンピューター・グループに対してソフトウェア・スキャンを無効にしたい場合 は、 そのグループのスキャン構成を開いて、**「有効」**チェック・ボックスをクリアしま す。

### <span id="page-928-0"></span>手動によるスキャン構成

手動によるスキャン構成は、コンピューターの台数が数千を超える環境にお勧めします。 分析がアクティブ化され、ソフトウェア・スキャンおよびキャパシティー・スキャンと、 それらの結果のアップロードが、インストール後に手動でスケジュールされることが必要 です。インフラストラクチャー内のコンピューターからデータを収集し、BigFix Inventory レポートに表示するために、これらのアクションが必要になります。手動によるスキャン 構成を柔軟に行えることにより、 膨大な数のコンピューターを一度にスキャンする場合に 発生する可能性があるパフォーマンスの問題を回避できます。

スキャンを手動で構成するには、以下のタスクを実行します。

1. オプション:BigFix コンソールで、コンピューターをいくつかのグループに分割しま す。

大規模な環境では、BigFix コンソールでコンピューターをいくつかのグループに分 割し、グループごとに別個のスキャン・スケジュールを構成することをお勧めしま す。スキャンの分散についての適切なプラクティスについては、次を参照してくださ い。[スキャンの分散によるパフォーマンスの改善](#page-929-0)。詳細については、「[パフォーマン](../tuning/tuning_main.dita) [スのチューニング](../tuning/tuning_main.dita)」を参照してください。

2. スキャンをセットアップして、ソフトウェアとハードウェア・インベントリーを検出 します。

a. [分析のアクティブ化。](#page-930-0)

- b. [スキャナーのインストール。](#page-931-0)
- c. [ソフトウェア・スキャンの開始。](#page-935-0)

d. [ソフトウェア・スキャン結果のアップロード。](#page-943-0) e. [キャパシティー・データの収集。](#page-945-0)

ソフトウェア・スキャンとキャパシティー・スキャンを正常にスケジュールした後、デー タのインポートを実行します。データが BigFix Inventory レポートに表示されたら、スキャ ンをさらにカスタマイズできます。例えば、ソフトウェア・スキャンからディレクトリー を除外したり、リモート共有ファイル・システムをスキャンしたりすることができます。 詳しくは、下記を参照してください。[拡張スキャン構成。](#page-961-0)

<span id="page-929-0"></span>スキャンの分散によるパフォーマンスの改善

BigFix サーバーから にデータをインポートするときのパフォーマンスは、1 回のインポー ト中に処理するスキャン・ファイルの数、 使用状況の分析、およびパッケージ分析に よって異なります。適切にスキャンをスケジュールしてインフラストラクチャー内のコン ピューターに分散することで、 データ・インポートの長さを短縮することができます。 データ・インポートのパフォーマンスを改善するには、以下の指針に従ってください。

**コンピューターをグループに分割する**

- のインストール後に、 インフラストラクチャー内のすべてのコ ンピューターでスキャンを実行することがないようにしてくださ い。BigFix コンソールで、コンピューターを複数のグループに分割し、 まず 1 つのコンピューター・グループからデフォルト・プロパティー を収集してください。BigFix コンソールでコンピューター・グループを 作成する方法について詳しくは、次を参照してください。[コンピュー](http://www-01.ibm.com/support/knowledgecenter/SSQL82_9.2.0/com.ibm.tivoli.tem.doc_9.2/Platform/Console/c_computer_groups.html) [ター・グループ](http://www-01.ibm.com/support/knowledgecenter/SSQL82_9.2.0/com.ibm.tivoli.tem.doc_9.2/Platform/Console/c_computer_groups.html)。
- 安定度に基づいてコンピューター・グループを作成することを検討して ください。安定した環境では、スキャンの実行頻度を週 1 回未満にする ことができます。

**別々の時間に実行するようにスキャンをスケジュールする**

- コンピューター・グループごとに別の日にスキャンを実行するようにス ケジュールしてください。
- 複数のグループを同じ日や翌日にスキャンする状況は避けてください。 スキャンとデータ・インポートが干渉してしまう可能性があります。
- スキャンの頻度を低くしてください。ほとんどの場合はインフラスト ラクチャーを週 1 回スキャンすれば十分です。 これがデフォルトの頻 度です。大規模な環境では、 スキャンを自動的に実行するオプション を無効にし、 必要な場合に限って開始することができます。最小のス キャン頻度は月 1 回です。

#### **収集されるデータ量を制限する**

- 初期デプロイの段階、または情報が不要な場合は、ソフトウェアの使用 状況の収集を無効にします。詳しくは、下記を参照してください[。ソフ](#page-1044-0) [トウェアの使用状況の収集の無効化](#page-1044-0)。
- スキャン中に収集するコンピューター・プロパティーの数を制限するこ とを検討してください。

スキャンの分散や、アプリケーションのパフォーマンスを向上させるために実行するその 他のアクションについて詳しくは、次を参照してください。「[パフォーマンスのチューニ](#page-2070-0) [ング](#page-2070-0)」。

<span id="page-930-0"></span>分析のアクティブ化

分析は、インフラストラクチャー内のコンピューターのプロパティーを表示および要約す るために使用される、プロパティー式の集合です。一部の分析は、インストールされてい るソフトウェアを検出するのに必要であり、常時アクティブ化されていなければなりませ ん。その他の分析は特定のシナリオで、またはトラブルシューティングのためにのみ使用 され、ニーズに応じてアクティブにすることができます。

デフォルトのスキャン構成を有効にした場合は、必要な分析が自動的にアクティブ化され るため、この構成は不要です。

1. BigFix コンソールにログインします。

- 2. ナビゲーション・ツリーで、**「サイト」 > 「外部サイト」 > BigFix Inventory v10 > 「分析」**をクリックします。
- 3. 分析をアクティブ化するには、その分析を右クリックして**「アクティブ化」**をクリッ クします。

インストールされているソフトウェアが正しく検出されるようにするには、インフラ ストラクチャー内のすべてのコンピューターで以下の分析をアクティブ化してくださ  $U<sub>o</sub>$ 

- インストール済み UNIX パッケージ
- インストールされている Windows アプリケーション
- ソフトウェア・スキャンのステータス

ソフトウェアの使用状況を測定するには、「アプリケーション使用状況の統計」分析 もアクティブにします。

<span id="page-931-0"></span>ソフトウェアを検出する対象のコンピューターに[スキャナーをインストールします。](#page-931-0)

スキャナーのインストール

スキャナーは、ハードウェア情報とともに、インフラストラクチャー内のコンピューター に存在するファイルとパッケージに関する情報も収集します。ソフトウェアを検出する対 象の各コンピューターにスキャナーをインストールしてください。デフォルトのスキャン 構成を有効にした場合、スキャナーは自動的にインストールされるため、この構成は不要 です。

スキャナーをインストールする前に、次の考慮事項に注意してください。

- BigFix クライアントが、ソフトウェアを検出する対象のコンピューターにインス トールされており、実行中であること、およびそれらのコンピューターが **BigFix Inventory v10** サイトにサブスクライブしていることを確認します。
- スキャナーを WPAR にインストールする場合、まず LPAR にインストールする必要が あります。
- 9.2.17 AIX では、x1C.rte ライブラリー バージョン 13.1.0.0 以上がター ゲット・コンピューターにインストールされていることを確認してください。
- Linux
- スキャナー・バージョン 9.2.17 および 10.0.0 の場合は、Red Hat Enterprise Linux 8.0 上の libnsl.so.1 がターゲット・コンピューターにインストールさ れていることを確認してください。
- スキャナー・バージョン 2.8.0.3000 以下の場合は、libstdc++.so.5 が 32 ビッ ト Linux x86 コンピューターにインストールされていることを確認してくださ  $\mathbf{L}$
- IIIIIIIIIIIIibstdc++.so.6 ライブラリーがターゲット・コンピューターにインストー ルされていることを確認してください。
- Mac OS X OS X では、ソフトウェア・ディスカバリーを実行するために、スキャ ナーをインストールしたり、スキャン結果の定期的なアップロードをスケジュールし たりする必要はありません。ディスカバリーを有効にするには、[パッケージ・データ](#page-935-0) [のスキャンを実行する](#page-935-0)だけで十分です。

スキャナーは、複数の IBM アプリケーションで使用できます。デフォルトでは、BigFix Inventory と一緒に提供されるスキャナーは、シングル・ユーザー・モードでインストール されます。これは、スキャナーをその他のアプリケーションで使用する場合は root (UNIX) または SYSTEM (Windows) で実行する必要があることを意味します。別のユーザーによ るスキャナーの実行が必要なアプリケーションがある場合は、通常モードでスキャナーを インストールしてください。詳しくは、下記を参照してください。他の IBM [製品により](https://www.ibm.com/support/pages/node/294705) LMT/BFI 9 [によってデプロイされた](https://www.ibm.com/support/pages/node/294705) CIT。

- 1. BigFix コンソールにログインします。
- 2. ナビゲーション・バーで、**「サイト」 > 「外部サイト」 > BigFix Inventory v10 > 「Fixlets とタスク」**をクリックします。
- 3. 右上のペインで、**「スキャナーのインストールまたはアップグレード」**を選択しま す。
- 4. 9.2.5 インストール・ディレクトリーを選択します。デフォルト・ディレクト リーまたは代替ディレクトリーを選択できます。後者の場合、スキャナーは、BigFix クライアントと同じパスにインストールされます。
	- **注:** この設定は新規インストールにのみ適用されます。既存のスキャナーを アップグレードする場合、パスを変更することはできません。

( Use default installation directory:

Windows: C:\Program Files\tivoli\cit **UNIX:** /opt/tivoli/cit

O Use an alternative installation directory:

Windows: <BES Client>\CITBin **UNIX: <BES Client>/CITBin** 

With this setting, the scanner log files will be placed in the logs directory under the scanner installation directory.

## 5. **「アクションの実行」**をクリックします。

6. スキャナーをインストールする対象のコンピューターを選択し、**「OK」**をクリック します。

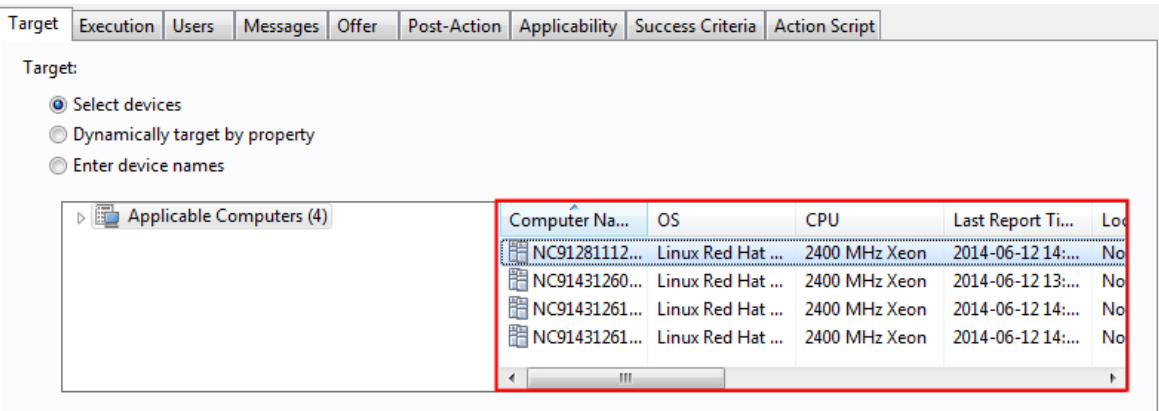

**ヒント:** To ensure that the action is applied on all computers that are added in the future, select **Dynamically target by property**.

これで、インフラストラクチャー内のコンピューターにスキャナーをインストールしまし た。インストールされたスキャナーに関する情報 (例えば、スキャナーのバージョン) を表 示するには、スキャナー情報分析をアクティブにして、**「結果」**タブを開きます。

スキャナーをインストールしたら、[ソフトウェア・スキャンをスケジュールします。](#page-935-0)

プライベート・モードでのスキャナーのインストールまたはアッ プグレード

プライベート・スキャナー・インストール・モードでは、他の CIT 利用者によって作られ たグローバル CIT インストールとリソースを共有しない BFI プライベート CIT インスタン スをインストールすることができます。

このタスクは、CIT バイナリーを <BES Client>\LMT\CIT\scanner ディレクトリーにインス トールしますが、インスタンスを CIT グローバル・ファイル (cit.ini またはその他のグロー バル CIT 構成ファイル) に登録しません。

SUA 利用者が既にインストールされているグローバル CIT がある場合、SUA 利用者はグ ローバル CIT からアンインストールされ、プライベート・バージョンにアップグレードさ れます。

次のカスタム CIT 設定は、プライベート・モードに移動されます。

- CIT トレース・ログ・レベル
- トレース・ファイルの最大サイズ
- トレース・ファイルの最大数
- **注:** 「カスタム・キャッシュ位置」の CIT 設定はプライベート・モードに移動され ません。

<BES Client>\LMT\CIT ディレクトリーで利用可能な「除外ディレクトリーのリスト」など の設定は、プライベート・モードに移動しても変更されません。

インストールには、BigFix クライアントがインストールされているドライブに、少なくと も 70 MB の空きディスク・スペースが必要です。プライベート・インストール・モード は、現在 Windows プラットフォームでしか実行できません。

エンドポイントに現在インストールされているスキャナーのバージョンを確認するには、 分析をアクティブにします。スキャナー情報。プライベート・モードでインストールされ ているスキャナーは、利用者「BFI プライベート」を持つことになります。

注: 自動カタログ伝播は、BFI バージョン 10.0.2.0 までのプライベート・モードでインス トールされたスキャナーでは自動的には機能しません。

これを動作させるためには、「BFI サーバーでのカタログのダウンロード用 Fixlet テンプ レートの更新」Fixlet を使用して、BFI サーバーのカタログ・ダウンロード Fixlet テンプ レートを更新する必要があります。

<span id="page-935-0"></span>ソフトウェア・スキャンの開始

ソフトウェア・スキャン時に、スキャナーは、特定の拡張子、パッケージ・データ、およ びソフトウェア識別タグを持つファイルについての情報を収集して、ご使用のインフラス トラクチャー内のコンピューターに特定のソフトウェアがインストールされているかどう かを評価します。また、実行中のプロセスに関する情報を収集して、ソフトウェアの使用 状況を測定します。デフォルトでは、ソフトウェア・スキャンが定期的に実行されるよう にスケジュールされますが、スキャンの正確な日時を指定するか、または開始日と終了日 を変更することができます。

ソフトウェア・ディレクトリーのバックアップをエンドポイント上に格納している場合、 このバックアップが別のソフトウェア・インスタンスとしてレポートされる場合がありま す。その場合、間違った情報が検出され、正しくないライセンス使用量が算出される可能 性があります。この問題を回避するには[、バックアップをスキャン対象から除外するか](#page-996-0)、 データ圧縮プログラムを使用してバックアップを圧縮してください。

スキャナーは、以下の要素をスキャンしません。

- ZIP ファイルや RAR ファイルなどのアーカイブされたファイル
- 特定の空白文字および他の特殊文字が含まれているパスソフトウェアがディスカバー されないことがないように、インフラストラクチャー内のファイル・パスに、サポー トされない文字が含まれないようにしてください。詳しくは、こちらを参照してくだ さい[:制限](#page-564-0)。

デフォルトのスキャン構成を有効にした場合、デフォルトでソフトウェア・スキャンが開 始されるため、この構成は不要です。

ソフトウェア・スキャンはリソースを消費し、スキャンの期間はファイル・システム内の ファイルの数によって異なります。スキャンの影響を最小限に抑えるには、ご使用の環境 の最も重要でない期間 (夜間や週末など) にソフトウェア・スキャンをスケジュールしてく ださい。ソフトウェア・スキャンは、環境の変動に合わせた頻度で実行する必要がありま
すが、通常、レポート作成期間ごとに数回です。デフォルトおよび最小のスキャン頻度に ついては、次を参照してください。[データのスキャンとアップロードの頻度](#page-918-0)。

さらに、スキャンの影響を最小限に抑えるために、スキャンの CPU しきい値のセットアッ プと、キャッシュ構成の最適化を実行できます。詳しくは、こちらを参照してください[:ス](#page-1040-0) [キャナー・キャッシュ構成の最適化](#page-1040-0)。

- 1. BigFix コンソールにログインします。
- 2. ナビゲーション・ツリーで、**「サイト」 > 「外部サイト」 > BigFix Inventory v10 > 「Fixlet とタスク」**をクリックします。
- 3. **「ソフトウェア・スキャンの開始」**を選択します。

このタスクが適用されない場合は、次を参照してください[。スキャンの問題](#page-1980-0)。

4. 完全なソフトウェア検出を確実に行うには、 **「ソフトウェア・ディスカバリー」**」 セクションの下のすべてのタイプのスキャンを選択します。

#### **Software Discoverv**

To guarantee complete software discovery, select all check boxes below. If you leave any of the check boxes deselected, some of the installed software might not be discovered.

√ Catalog-based scan

Discovers software based on scanner catalogs that are sent to endpoints and matched with the scanner findinas.

 $\sqrt{ }$  File system scan.

Discovers software with additional row data based on file extensions and processes that were run on the computers. File system scan can retrieve information about checksums. To modify a set of collected file checksums, use Configure File Checksums Collection (MD5/SHA-256).

☑ Package data scan Discovers software based on information about Windows and UNIX packages that exist in the registry.

☑ Software identification tags scan Discovers software based on the existence of software identification tags that exist on the endpoints. This type of scan discovers the majority of IBM software.

スキャナーのタイプによっては、さまざまな種類の情報を検索して、ソフトウェア がインストールされているかどうかを判断したり、その使用状況を測定したりする ことができます。一般に、すべてのタイプのスキャンを定期的に実行することをお勧 めします。ただし、インポートのパフォーマンスを向上させるために、各種のスキャ ンを異なるタイミングで実行したり、スキャンのスケジュールを環境内の複数のコン

ピューターに分散させることを選択できます。詳しくは、こちらを参照してくださ い:[ソフトウェア・スキャンのタイプ](#page-939-0)。

■Mac0SX ■Mac OS X にインストールされているソフトウェアを検出するには、Mac コ ンピューターでパッケージ・データのスキャンを実行します。アプリケーション使用 状況を測定するには、「アプリケーション使用状況の統計」分析をアクティブにし、

「アプリケーション使用状況の統計のスキャン」を実行します。その他のタイプのソ フトウェア・スキャンは不要であり、Mac OS X で無視されます。

5. レポートでライセンス・メトリック使用状況を表示するには、**「追加のスキャン機 能」**セクションの下で該当するオプションを選択します。

#### **Additional Scan Capabilities**

The following options collect additional information about software products.

 $\vee$  Application usage statistics

Collects information about processes that are running on the endpoints and translates them into usage statistics.

 $\Box$  Collect extended application usage statistics By default, information about paths is collected only for Java processes. Use this option to collect information about paths of all processes. This option should be used only in advanced configuration where extended usage collection by matching paths setting is enabled in BigFix Inventory. If the data about process paths is large, the information is not collected in order to prevent performance degradation of the endpoint.

#### $\nabla$  Resource utilization scan

Searches for software license metric tags that contain information about types of licenses that can be used by a product and their usage. NOTE: It is recommended to schedule the resource utilization scan to run daily. For more information, see the product documentation.

#### $\sqrt{ }$  User information

Collects information about users for specific software products to calculate usage of selected user-based licenses.

Store and show user names on reports By default, the user names are obfuscated with SHA-1. Use this option if you want to show this data.

**注:** リソース使用状況のスキャンでは、.slmtag ファイルに含まれる情報が 収集されます。これらの製品のライセンス・メトリック数量は、.slmtag データに基づいており、「すべてのメトリックとすべての IBM メトリック」 パネルに報告されます。報告されたデータが正確で最新のものであること を確認するには、リソース使用状況のスキャンを毎日実行するようにスケ ジュールすることが推奨されます。残りのスキャンを異なる時間に実行する

- 場合は、「ソフトウェア・スキャンの開始」Fixlet を実行して、リソース使  $\mathcal{F}$ 用状況のスキャンを個別に実行します。
- 6. **オプション:** 基本モードで共有ディスクのスキャンを有効にするには、**「リモート共 有ディスクをスキャンする」**を選択します。基本モードは、単一の共有ディスクが単 一のコンピューターまたは数台のコンピューターにマウントされている環境に推奨さ れます。ただし、このモードは使用可能なソリューションの 1 つにすぎません。この オプションを選択する前に、以下を参照してください[。共有ディスク上のソフトウェ](#page-964-0) [アの検出](#page-964-0)。
- 7. **オプション:** スキャナーが使用するプロセッサー・リソースの量を制限するため に、**「CPU しきい値を使用してソフトウェア・スキャンを開始する」**を選択しま す。使用量の制限を 5 から 100 の範囲で指定します。 大きな値を指定すると、それに比例して使用量の制限が高くなります。例えば、75 を指定すると、スキャナー・プロセスはターゲット・コンピューターの処理能力を平 均 75% 使用します。
	- Œ **重要:** しきい値を設定しても、CPU 使用量が常に指定値を下回っていること は保証されません。その値前後で変動し、その値を超過することも、下回る こともあります。一時的なピークも予期されます。

■MacOSX ■これらのコンピューターにはスキャナーがインストールされないため、こ の設定は Mac OS X には適用されません。

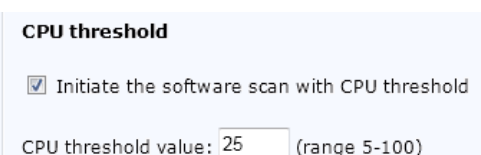

8. **「アクションの実行」**をクリックして、スキャンを開始します。

9. スキャンを開始するコンピューターを選択します。 選択されたコンピューターで、ローカル・ドライブのみがスキャンされます。共有 ディスクのスキャンについては、次を参照してください[。共有ディスク上のソフト](#page-964-0) [ウェアの検出](#page-964-0)。

**ヒント:** To ensure that the action is applied on all computers that are added in the future, select **Dynamically target by property**.

10. **オプション:** デフォルトでは、スキャンが週に 1 回実行されるようにスケジュールさ れます。スキャンの日付と頻度を指定したい場合は、**「実行」**タブを開きます。詳細 を指定して、**「OK」**をクリックします。

デフォルトおよび最小のスキャン頻度については、次を参照してください。[データの](#page-918-0) [スキャンとアップロードの頻度](#page-918-0)。

<span id="page-939-0"></span>BigFix サーバーへ[のソフトウェア・スキャン結果のアップロードをスケジュールします](#page-943-0)。

ソフトウェア・スキャンのタイプ

スキャナーは、さまざまな種類の情報を検索して、ソフトウェアがインストールされてい るかどうかを判断したり、その使用状況を測定したりすることができます。一般に、すべ てのタイプのスキャンを定期的に実行することをお勧めします。ただし、インポート・プ ロセスのパフォーマンスを向上させるために、各種のスキャンを異なるタイミングで実行 したり、スキャンのスケジュールを環境内の複数のコンピューターに分散させることを選 択できます。

# **ソフトウェアのディスカバリー**

## **カタログ・ベースのスキャン**

このタイプのスキャンでは、BigFix サーバーはエンドポイントに送信するス キャナー・カタログを作成します。スキャナーは、このカタログに基づいて 完全一致をディスカバーし、その検出結果をサーバーに送信します。スキャ ナー・カタログには、ファイル拡張子のリストに基づいて検出できるシグニ チャーや、特定のオペレーティング・システムに関係のないエントリーは含 まれていません。

## **ファイル・システム・スキャン**

このタイプのスキャンでは、スキャナーはファイル拡張子のリストを使用し て、該当する拡張子のファイルがエンドポイント上にないかどうかをチェッ クします。この検出結果は BigFix サーバーに返され、ディスカバーされた

ファイルがソフトウェア・カタログと比較されます。特定のファイルがカタ ログのエントリーと一致した場合は、そのソフトウェアがディスカバーされ ます。

#### **アプリケーション使用状況に基づいた実行可能ファイルの収集**

| 9.2.8 | Linux | Solaris アプリケーションの更新 9.2.8 以降では、ファイ ル・システム・スキャンでは、拡張子に関係なく、インフラストラクチャー 内のコンピューターで実行されたプロセスに基づいたファイルを追加で報告 できます。該当するファイルを表示するには、以下の基準を満たしている必 要があります。

- BigFix サーバーおよびクライアントがバージョン 9.5.5 以上である。
- オペレーティング・システムが Linux または Solaris である。
- 「アプリケーション使用状況の統計」分析がアクティブ化されている。

報告されるファイルは、パスやサイズなどの補足情報とともに、「スキャン されたファイル・データ」レポートで使用可能であり、ソフトウェア・コン ポーネントのカスタム・ディスカバリーおよび使用シグニチャーを作成する ために使用できます。この機能がオンになってから少なくとも 1 回以上プロ セスがアクティブになり、関連ファイルがコンピューターに存在している場 合、当該ファイルがレポートで表示されます。

この機能はデフォルトで使用可能です。ファイルに関する情報の収集を停止 するには、**「アプリケーション使用状況に基づいた実行可能ファイルの収集 の無効化」**Fixlet を実行します。この機能を再アクティブ化する必要が生じた 場合は、**「アプリケーション使用状況に基づいた実行可能ファイルの収集の 有効化」**Fixlet を実行します。

**注:** 該当するファイルのチェックサムの収集 (MD5 および SHA-256) は、サポートされません。

## **ファイル・システム・スキャンの出力**

スキャンでは、以下の 2 つの出力が生成されます。全体ファイル・システ ム・スキャンおよび差分ファイル・システム・スキャン。全体ファイル・シ

ステム・スキャンには、エンドポイントで検出されたすべてのファイルに関 する情報が含まれます。差分ファイル・システム・スキャンには、最後に実 行された 2 回の全体ファイル・システム・スキャンの間に変更されたファイ ルについての情報のみ含まれます。どちらの出力も、スキャンのたびに生成 され、BigFix サーバーにアップロードされます。ただし、BigFix Inventory に インポートされるのは一方だけです。

インポートのパフォーマンスを上げるために、まず差分ファイル・システ ム・スキャンが BigFix Inventory にインポートされます。ただし、以下の場合 は、差分スキャンの代わりに全体ファイル・システム・スキャンがインポー トされます。

- エンドポイントでファイル・システム・スキャンが初めて実行された場 合
- エンドポイントで BigFix クライアントが再インストールされた場合
- 差分ファイル・システム・スキャンのサイズが全体ファイル・システ ム・スキャンのサイズの 3 分の 1 を超えている場合
- エンドポイントが差分スキャンを生成するための前提条件を満たしてい ない場合。エンドポイントでいずれかの前提条件が満たされていない場 合は、BES\_Client\LMT\CIT\delta.log ファイルで詳細を確認して ください。

◦ sed、diff、wc、tar、gzip、expr

- VBScript インタープリター
- **パッケージ・データのスキャン**

このタイプのスキャンでは、スキャナーはシステム・レジストリーを検索し て、エンドポイントにインストールされた Windows™ および UNIX™ パッケー ジについての情報を収集します。この検出結果はサーバーに返され、ディス カバーされたパッケージがソフトウェア・カタログと比較されます。特定の パッケージがカタログのエントリーと一致した場合は、そのソフトウェアが ディスカバーされます。

#### **ソフトウェア識別タグのスキャン**

このタイプのスキャンでは、スキャナーはソフトウェア製品と一緒に提供さ れたソフトウェア識別タグを検索します。次に、この検出結果が BigFix サー バーに返され、サーバーで、このタグが処理されます。タグに含まれている 情報に基づいて、ソフトウェアがディスカバーされます。

## **追加のスキャン機能**

**アプリケーション使用状況の統計**

このタイプのスキャンでは、スキャナーはエンドポイント上で実行されてい るプロセスについての情報を収集します。次に、この検出結果が BigFix サー バーに返され、サーバーで、データが使用状況統計に変換されます。

使用状況データは、BigFix クライアントがエンドポイントにインストールさ れたときに最初に収集され、アプリケーション使用状況の統計が有効にな ります。この統計は、「課金データ」レポートで表示されます。ソフトウェ ア・カタログからの使用状況シグニチャーまたはカスタム使用状況シグニ チャーとプロセスが一致すると、Software Classificationパネルで統計が使用 可能になります。

■9.2.11 |アプリケーションの更新 9.2.11 以降では、BigFix Inventory はアプ リケーション使用状況データを新しい形式でさらに収集します。

**要確認:** デフォルトでは、使用状況スキャンは、パフォーマンスの問 題を回避するために週次で実行するようにスケジュールされていま す。日次ペースでソフトウェアの使用状況を収集する場合は、使用状 況スキャンを日次で実行してください。

#### **リソース使用状況のスキャン**

このタイプのスキャンの場合、スキャナーは、ライセンスのタイプに関す る情報を格納するソフトウェア・ライセンス・メトリック・タグを検索しま す。この情報は、任意の製品やその製品の使用状況データで使用することが できます。スキャナーは、検索結果を BigFix サーバーに返します。このサー バーで、タグが処理されます。タグに格納されている情報に基づき、過去 30 日間におけるライセンス・メトリックの最大使用量とその傾向値が計算され

ます。詳しくは、下記を参照してください[。ライセンス・メトリックの未加](#page-1704-0) [工の使用状況。](#page-1704-0)

**ヒント:** スキャンでは、ISO/IEC 19770-4:2017 標準を実装した製品に よって報告されたライセンス・メトリックに関する情報が収集され ます。データの収集量が大きくなる可能性があるため、これらのメト リックをモニターする必要がない場合は、このスキャンを実行しない でください。

#### **9.2.13 ユーザー情報**

このタイプのスキャンでは、スキャナーは、一部のライセンス・ベース製品 の使用状況の計算に役立つ特定のソフトウェア製品のユーザーに関する情 報を収集します。結果は、「すべてのメトリック」レポートと「ソフトウェ ア・ユーザー」レポートに表示されます。詳しくは、下記を参照してくださ い。[使用可能なレポート](#page-1543-0)。

<span id="page-943-0"></span>ソフトウェア・スキャン結果のアップロード

ソフトウェア・スキャンが終了したら、その結果が、インフラストラクチャー内のコン ピューターから BigFix サーバーにアップロードされなければなりません。ソフトウェア・ インベントリー・データが最新の状態であることを確認するには、ソフトウェア・スキャ ンとその結果のアップロードがほぼ同じスケジュールで実行される必要があります。

デフォルトのスキャン構成を有効にした場合、ソフトウェア・スキャン結果のアップロー ドは自動的にスケジュールされるため、この構成は不要です。

- 1. BigFix コンソールにログインします。
- 2. ナビゲーション・バーで、**「サイト」 > 「外部サイト」 > BigFix Inventory v10 > 「Fixlet とタスク」**をクリックします。
- 3. 右上のペインで**「ソフトウェア・スキャン結果のアップロード」**を選択します。次 に、下側のペインで**「アクションの実行」**をクリックします。

**注:** 圧縮されたスキャン結果のサイズは、1 つあたり 1 MB 以下でなければな りません。

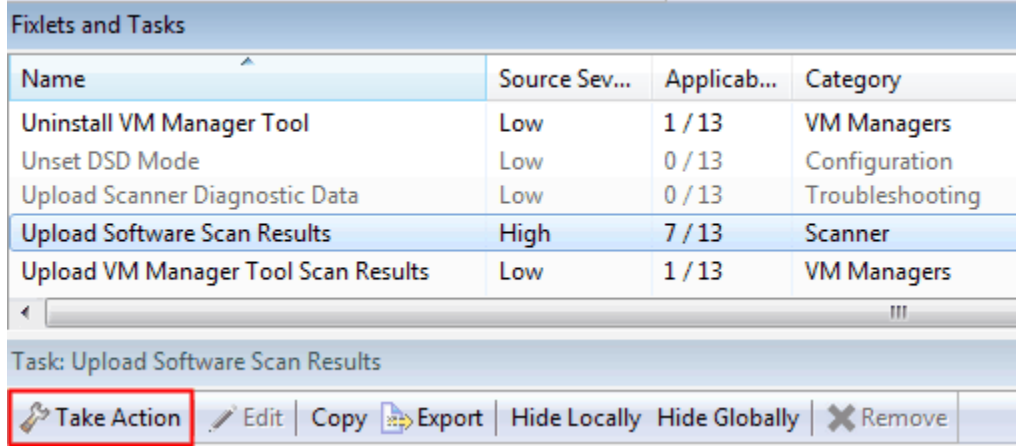

4. ソフトウェア・スキャン結果をアップロードする元のコンピューターを選択します。

**ヒント:** To ensure that the action is applied on all computers that are added in the future, select **Dynamically target by property**.

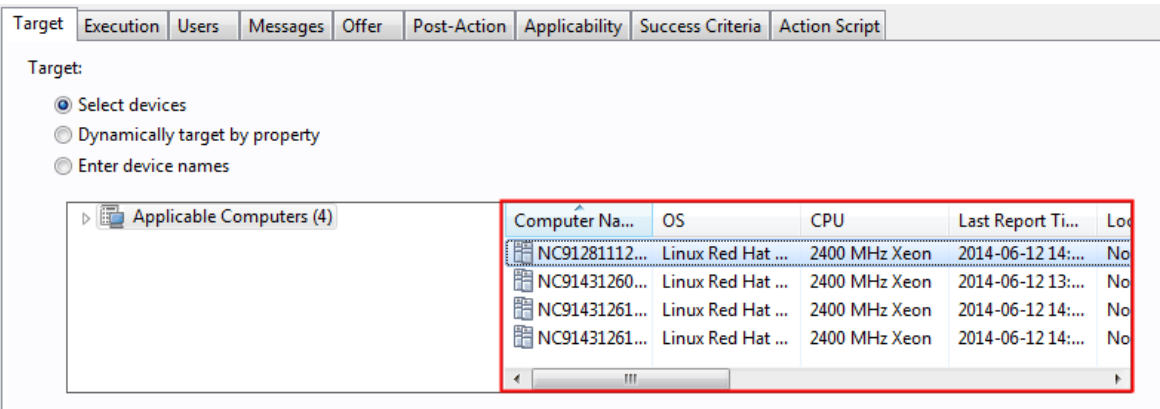

5. **オプション:** デフォルトで、ソフトウェア・スキャン結果はターゲット・コンピュー ターで使用可能になるたびに、BigFix サーバーにアップロードされます。アップ

ロードの日付と頻度を指定したい場合は、**「実行」**タブを開きます。詳細を指定し て、**「OK」**をクリックします。

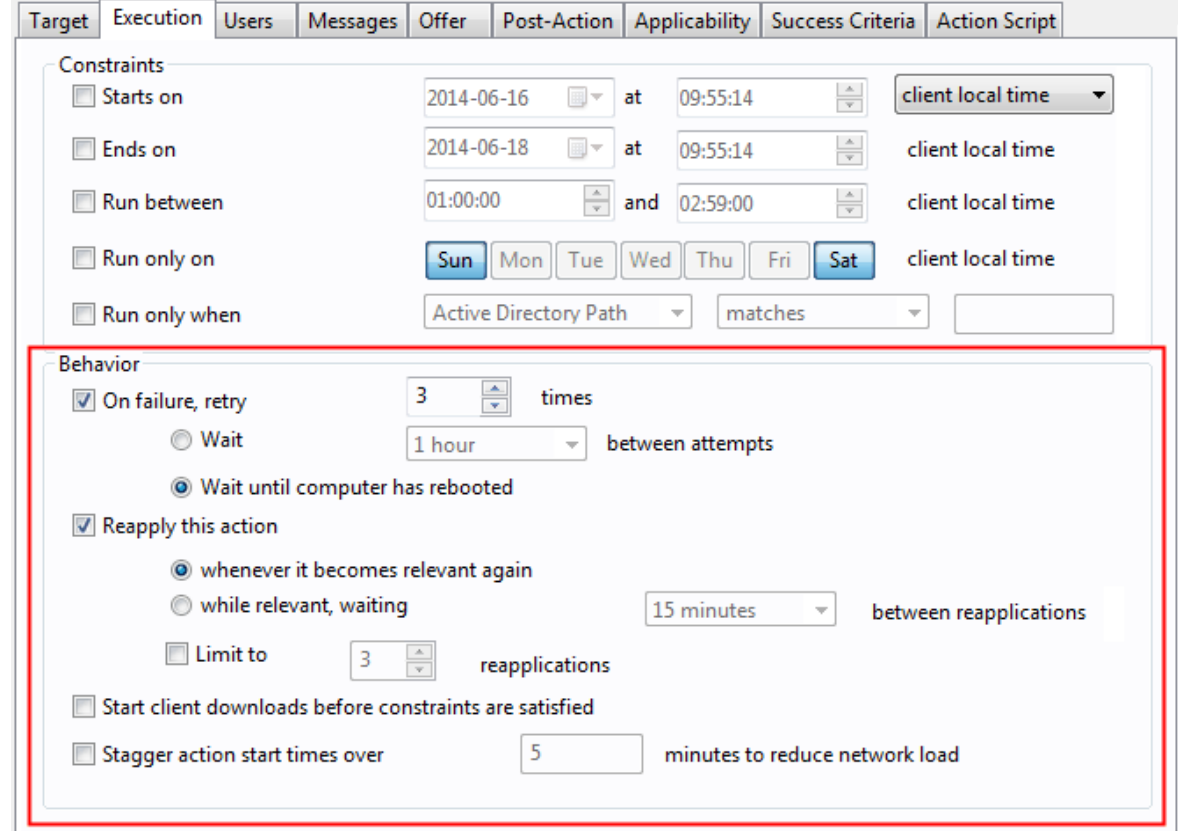

[キャパシティー・スキャンとその結果のアップロードをスケジュールします。](#page-946-0)

# ハードウェア情報およびキャパシティー・データの収集

ハードウェア情報およびキャパシティー・データは、プロセッサーに関する情報、および 各コンピューターに割り当てられているプロセッサー・キャパシティーに関係します。こ の情報は、「ハードウェア・インベントリー」レポートで確認できます。ハードウェアお よびキャパシティー・データは、プロセッサー・ベースのメトリック (例えば、PVU) の計 算に必要不可欠です。

## 概念

Docker [コンテナーでのソフトウェアの検出](#page-986-0)

<span id="page-946-0"></span>すべてのコンピューターでのキャパシティー・スキャンの開始

キャパシティー・スキャンは、キャパシティー・データの収集で重要な部分であ り、Oracle Logical Domains も含め、すべてのコンピューターで実行する必要がありま す。このスキャンは 30 分ごとに実行され、物理プロセッサー、システム・タイプ (物理ま たは仮想)、ゲスト・オペレーティング・システム、および論理区画に関するデータを収集 します。

- <mark>WWK 各ターゲット・コンピューターに tar および gzip がインストールされて</mark> いる必要があります。
- RHV-M によって制御されない KVM x86 ホストや PowerKVM ホストの場合、キャパ シティー・データを収集する際に、**「キャパシティー・スキャンの実行および結果の アップロード」**タスクを使用しないでください。代わりに、**「仮想化ホストでのキャ パシティー・スキャンの実行」**タスクを使用します。詳しくは、こちらを参照してく ださい:Xen、および KVM [の仮想化ホストからのキャパシティー・データの収集](#page-955-0)。

スキャンは 30 分ごとに実行されます。ただし、スキャンは非常に迅速に実行されるため、 プロセッサーの使用状況に与える影響は最小限に抑えられます。さらに、最終スキャン以 降に変更があった場合のみ、結果が BigFix サーバーにアップロードされます。これによ り、不要なネットワーク・トラフィックが生成されなくなります。

**制約事項:** サブキャパシティー・レポートの場合、各プログラムのプロセッサー・ コアの最大キャパシティーを同時にカウントするために、vCPU の構成をキャプ チャーする必要があります。vCPU 構成の動的な変更が確実にキャプチャーされる ようにするには、キャパシティー・スキャンを 30 分ごとに実行する必要がありま す。サブキャパシティー・レポート以外の目的で BigFix Inventory を使用する場合 にのみ、スキャンの頻度を変更できます。

1. BigFix コンソールにログインします。

- 2. ナビゲーション・ツリーで、**「サイト」 > 「外部サイト」 > BigFix Inventory v10 > 「Fixlets とタスク」**をクリックし、**「キャパシティー・スキャンの実行および結果 のアップロード」**を選択します。
- 3. 下部のペインで、**「アクションの実行」**をクリックして、 **「定期的キャパシ ティー・スキャンおよび結果のアップロードをスケジュールするにはここをクリック します」**を選択します。
	- **重要:** 単一キャパシティー・スキャンは 1 回のみ実行されます。このスキャン の結果は、前のスキャン結果と異なるどうかにかかわらず、BigFix サーバー にアップロードされます。例えば、スキャン結果のインポートが失敗した場 合など、スキャン結果のアップロードを強制する必要がある場合にのみ、こ のオプションを使用します。それ以外の場合は、 定期的キャパシティー・ス キャンを実行します。

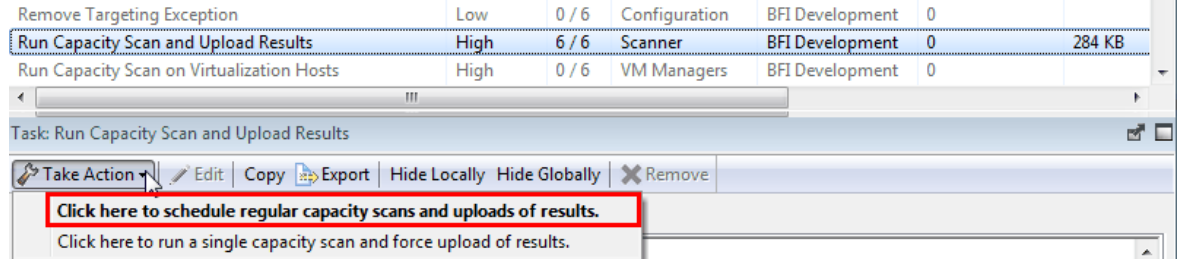

4. **「対象」**タブを開き、スキャンするコンピューターを選択します。

**ヒント:** To ensure that the action is applied on all computers that are added in the future, select **Dynamically target by property**.

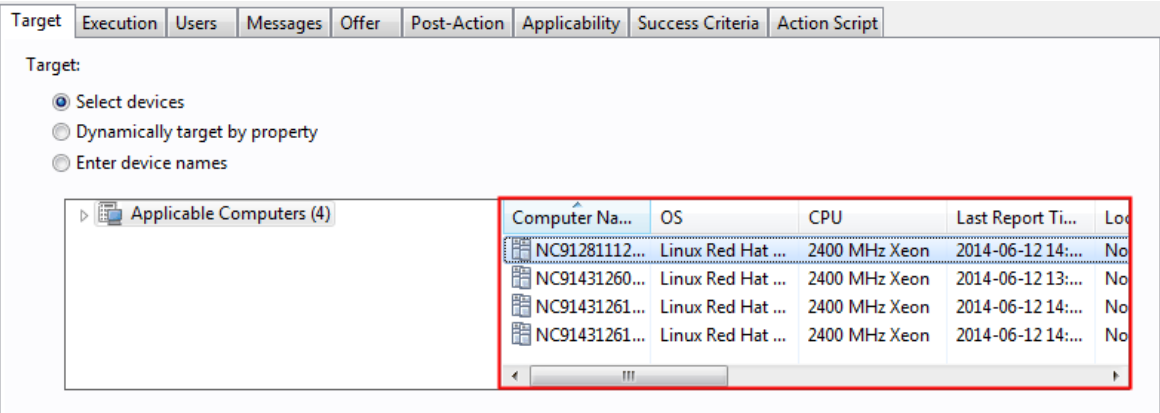

スキャンが正常に完了すると、スキャンの結果が自動的に BigFix サーバーにアップロード されます。

Oracle Solaris でのクライアント・インストール

キャパシティー・データが Oracle Solaris 仮想化で稼働しているコンピューターから適切に 収集されるようにするため、すべての必要なオペレーティング・システム、ゾーン、およ びドメインで BigFix クライアントをインストールします。次に、各エンドポイントでキャ パシティー・スキャンをセットアップします。

#### **設置順序**

以下の順序で BigFix クライアントをインストールします。

- 1. 制御ドメインのグローバル・ゾーン (存在する場合)
- 2. グローバル・ゾーン
- 3. ローカル・ゾーンおよびカーネル・ゾーン

この順序を変更して、最初にローカル・ゾーン内のコンピューターに BigFix クライアント をインストールすることができます。その結果、グローバル・ゾーン内のコンピューター に BigFix クライアントをインストールするまで、これらのコンピューターは「ホスト・ス キャン・データがありません」ステータスになります。

# **要件**

ゲストとホスト・システムに一致させるために、ローカル・ゾーンとその親グローバル・ ゾーンの HOSTID 値は同じでなければなりません。それ以外の場合、BigFix Inventory は仮 想化構造に関する情報を正しく構築できません。その結果、ゲスト・オペレーティング・ システムの状態は「ホスト・スキャン・データがない」になります。

# **例**

以下の考えられるインストール・シナリオの例では、グローバル・ゾーンとローカル・ ゾーン内のコンピューターに BigFix クライアントをインストールする順序について説明し ています。

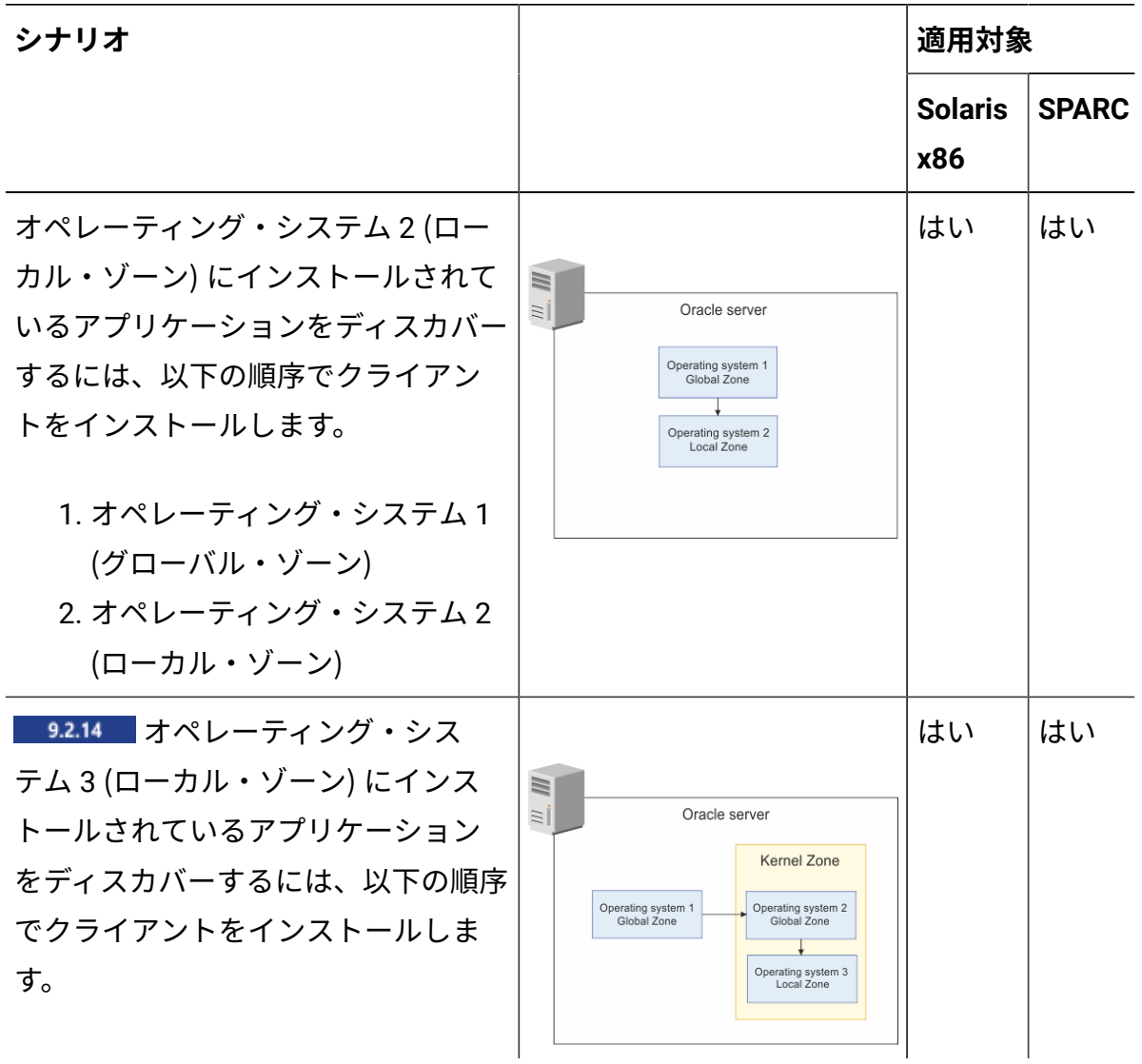

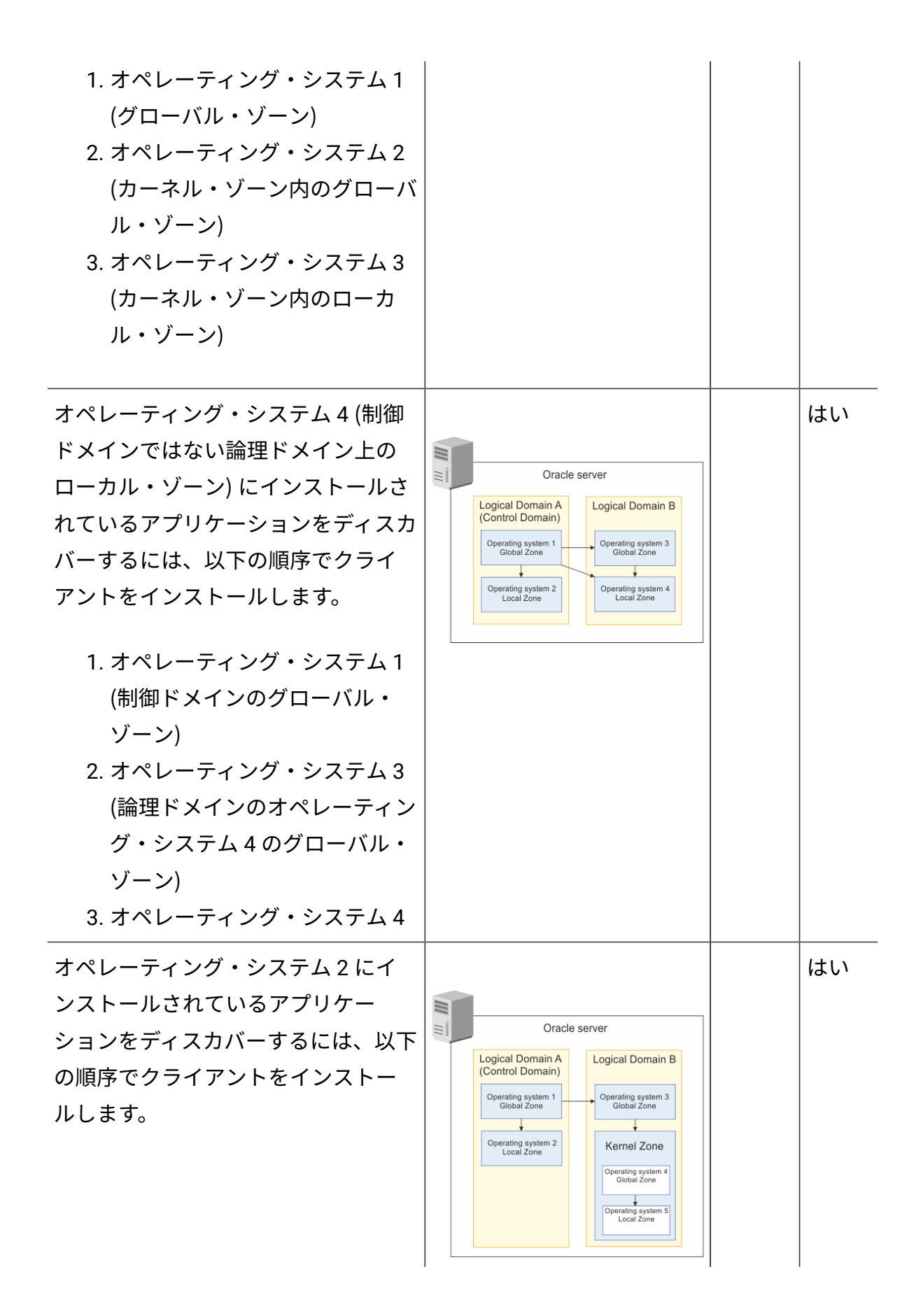

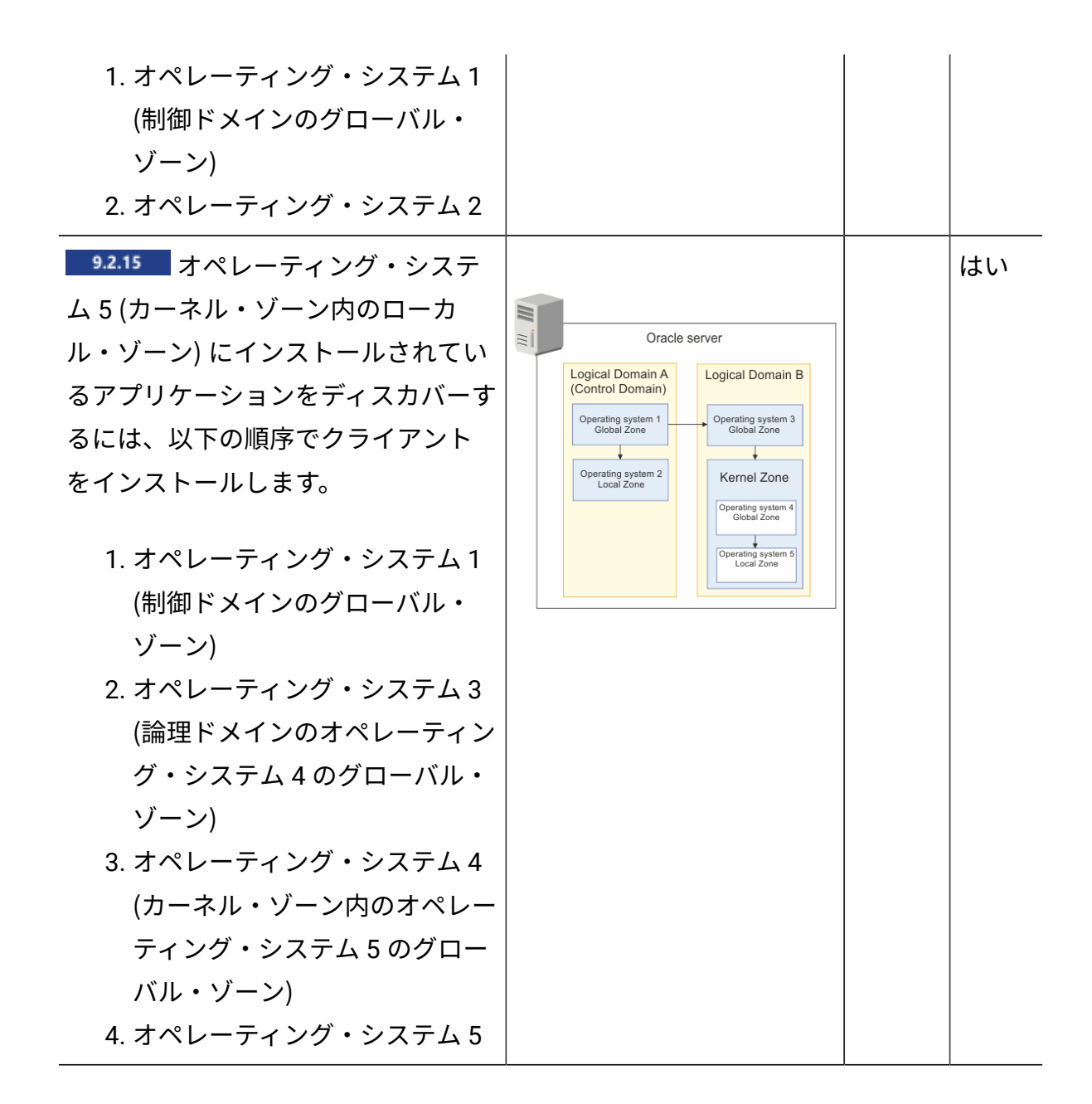

VMware、Hyper-V、KVM with RHV-M、Xen Server、Citrix Hypervisor および Nutanix の VM マネージャーの追加

キャパシティー・スキャンを構成すると、BigFix Inventory はご使用の環境内の仮想マシン のキャパシティーを評価することができます。ただし、サブキャパシティー消費量を正確 に計算するには、これらの VM が稼働している物理ホストに関するデータも必要です。こ のデータは、VM マネージャーからしか収集できません。BigFix Inventory がデータを確実 に使用できるようにするには、インフラストラクチャー内の VM マネージャーへの接続を 構成します。

- **B** You must have the Manage VM Managers and Servers permission to perform this task.
- VM Manager toolのメイン・インスタンスがインストールされるコンピューターは、 ユーザーに割り当てられているコンピューター・グループに属している必要がありま す。属していない場合は、VM マネージャーを追加するためのオプションが無効にな ります。
- パネルがブロックされ、警告が表示される場合は、以下を参照してください[:トラブ](#page-1203-0) ルシューティング: [「VM マネージャー」パネルの有効化](#page-1203-0)。

■9.2.7 ■ アップデート 1.5.0.0 以降の VM マネージャー・ツールは、VM マネージャーの 接続パラメーターに関する最も一般的な問題を自動的に修正するように拡張されていま す。このフィーチャーは、デフォルトでは使用不可になっています。この機能を有効にす るには、**「管理」 > 「サーバー詳細設定」** に移動し、**vmman\_fix\_parameters\_enabled** パ ラメーターの設定を true に変更します。VM マネージャー・ツールは、定義された HTTPS 接続が使用できない場合に接続の問題を修正している間、HTTP プロトコルを使用して接 続することができます。この設定は、デフォルトで有効に設定されています。HTTPS か ら HTTP へのプロトコルの切り替えを使用不可にするには、**「管理」 > 「[サーバー詳細設 定」** に移動し、 **vmman\_http\_connection\_allowed** パラメーターの設定を false に変更し ます。詳しくは、こちらを参照してください[:サーバーの詳細設定。](#page-1259-0)

- 1. 上部のナビゲーション・バーで、**「管理」 > 「VM マネージャー」**をクリックしま す。
- 2. VM マネージャーを追加するには、**「新規」**をクリックします。
- 3. 仮想化タイプを選択して、必要な詳細情報を指定します。
	- Microsoft Hyper-V を追加するには、以下の手順を実行します。
		- a. 以下のいずれかを、有効な通信インターフェースとして選択しま
			- す。PowerShell または WinRM。これらのインターフェースについて詳 しくは、以下を参照してください:[Microsoft](#page-1142-0) Hyper-V。

**重要:** WinRM を通信インターフェースとして使用することをお 勧めします。VM マネージャーを追加する前に、Hyper-V ホスト ● 上で WinRM を構成します。詳しくは、こちらを参照してくださ い:Hyper-V [ホストでの](#page-1147-0) WinRM の構成。

- b. VM マネージャーの URL を以下の形式で指定します。https:///ovirtengine/api to https://{manager-host}/ovirt-engine/api。
- c. 同じクラスター内の他のホストと資格情報を共有する場合は、**「同じク ラスター内の他のホストと資格情報を共有」**を選択します。
- d. 管理者アカウントの資格情報を指定します。ユーザーを *user\_name \domain* または *user\_name@domain* として定義します。例:test \cluster.com または test@cluster.com。
- RHV-M がある KVM を追加するには、以下の手順を実行します。
	- a. VM マネージャーの URL を以下の形式で指定します。https://<RHV-M\_IP\_address>/ovirt-engine/api.
	- b. アカウントの資格情報を指定します。ユーザーを *user\_name@domain* の ように定義します (例:test@cluster.com)。
- 9.2.17 Nutanix を追加するには、以下の手順を実行します。
	- a. VM マネージャーの URL を以下の形式で指定します。https:// <NUTANIX\_PRISM\_IP\_ADDRESS>:9440/PrismGateway/services/rest/ v2.0.
	- b. アカウントの資格情報を指定します。
- 9.2.14 Oracle VM を追加するには、以下の手順を実行します。
	- a. VM マネージャーの URL を以下の形式で指定します。
	- b. https:///ovirt-engine/api to https://{manager-host}/ovirtengine/api
	- c. アカウントの資格情報を指定します。
- VMware ESX、ESXi、または vCenter を追加するには、以下の手順を実行しま す。
	- a. VM マネージャーの URL を以下の形式で指定します。

◦ https://<vCenter\_IP\_address>/sdk/vimService.wsdl

- b. アカウントの資格情報を指定します。ユーザーを domain\user\_name のよ うに定義します (例:cluster.com\test.
- 9.2.12 Citrix Hypervisor (旧称 XenServer) を追加するには、以下の手順を実 行します。

a. VM マネージャーの URL を以下の形式で指定します。https://

Citrix\_hypervisor.

b. アカウントの資格情報を指定します。

以下に、VMware ESX、ESXi、または vCenter に対する接続の構成例を示します。

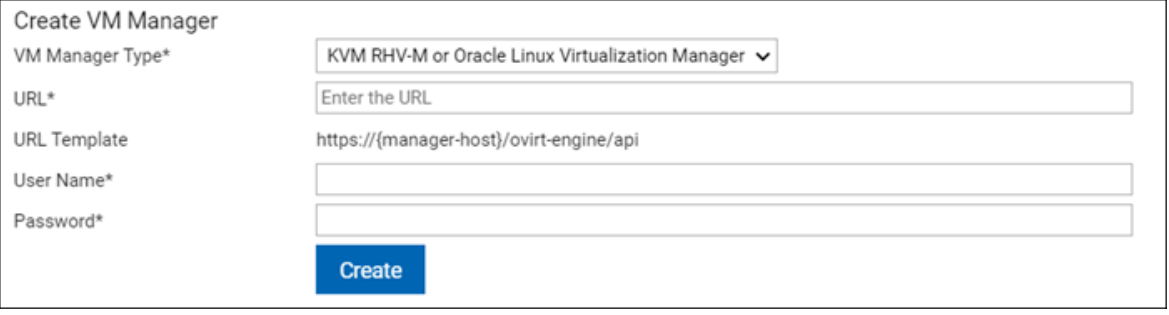

- **注:** 「KVM RHV-M」VM マネージャー・タイプの名前が「KVM RHV-M または Oracle Linux Virtualization」に変更されました。この変更は UI でのみ行われ ます。Oracle VM は終了予定に近づいているため、新しいバージョンではな く、Oracle が KVM に移行し、Oracle Linux Virtualization Manager がマネー ジャーとして導入されます。Oracle Linux Virtualization Manager は、KVM RHV-M をサポートする以前のバージョンの BigFix Inventory と連携します。
- 4. **「作成」**をクリックします。VM マネージャーに対する接続が作成され、VM マネー ジャーの状況が「保留中」になります。
- 5. VM マネージャーを選択し、**「接続のテスト」**をクリックします。 テストが完了するまで数分かかる場合があります。パネルを最新表示します。VM マ ネージャーの接続が正しく構成されている場合は、接続テストの状況が「成功」に変 わります。

VM マネージャーが作成されました。VM マネージャーからデータが収集されて BigFix サーバーにアップロードされ、データのインポート中に BigFix Inventory に転送されるま で、VM マネージャーの状況は「保留中」のままになります。

いずれかの VM マネージャーを変更すると (例えば、新しい接続を作成したり、既存の接 続を変更したりすると)、その後すぐに、VM マネージャーから収集されたデータのアッ プロード処理がトリガーされます。何も変更を行わなかった場合は、スケジュール設定に 従ってデータがアップロードされます (デフォルトでは、12 時間ごとにアップロードされ ます)。詳しくは、[「キャパシティー・データのフロー](#page-1171-0)」を参照してください。

- **注:** BigFix Inventory は、データがクラスター全体の単一の VM マネージャー接続か ら取得された場合にのみ、クラスター・コアを正しくカウントできます。このオプ ションは、**「管理」 > 「VM マネージャー」**パネルに表示されます。
	- VMware の場合、データは vCenter から取得する必要があります。このと き、同じクラスター内の VM は単一の vCenter に属している必要がありま す。そうしないと、クラスター・コアは正しい結果になりません。
	- Hyper-V では、Share credentials with other hosts in the same cluster オプションを有効にした場合、データはクラスター内の単一ホスト から取得する必要があります。

クラスター・コアは、マシンではなくノード・レイヤーに基づいて割り当て られます。Hyper-V をホストする物理マシンは、ホストする VM と同じノー ド・レイヤーを共有します。これらのマシンは、同じクラスター名を持ちま す。その結果、 **「ハードウェア・インベントリー」**レポートでは、Hyper-V ホストとホストされている VM に同じクラスター名が表示されます。

<span id="page-955-0"></span>Xen、および KVM の仮想化ホストからのキャパシティー・デー タの収集

Citrix、Xen および KVM の場合、キャパシティー・データを収集するために BigFix Inventory で VM マネージャーへの接続を定義する必要はありません。「仮想化ホストでの キャパシティー・スキャンの実行」タスクを使用して、仮想化ホストからデータを直接収 集することができます。

この方法は、以下の仮想化テクノロジーで使用することができます。

• 9.2.7 Xen Hypervisor

**9.2.6** Citrix Hypervisor (旧称 XenServer)

- **重要:** アプリケーション更新 9.2.12 以降では、VM マネージャーへ の接続を構成することにより Citrix Hypervisor (旧称 XenServer) からデータを 収集することをお勧めします。詳しくは、[集中モードでの](#page-1178-0) VM マネージャー [の追加](#page-1178-0)を参照してください。
- PowerKVM
- KVM x86
	- **ヒント:** KVM x86 ホストが RHV-M によって制御されている場合、BigFix Inventory で RHV-M を VM マネージャーとして構成することができます。こ うすることにより、制御されているすべてのホストからキャパシティー・ データを収集できるようになります。制御されているホストごとに「仮想化 ホストでのキャパシティー・スキャンの実行」タスクを使用する必要はあり ません。詳しくは、下記を参照してください。[集中モードでの](#page-1178-0) VM マネー [ジャーの追加。](#page-1178-0)

これらの仮想化テクノロジーのサポート対象バージョンについては、以下を参照してくだ さい:Detailed System [requirements](#page-673-0)。

キャパシティー・データの収集元となる仮想化ホストが、以下の前提条件を満たしている ことを確認してください。

### **KVM ホスト**

KVM ホストが、以下の前提条件を満たしていることを確認してください。

- Linux x86 または Linux on Power 上でホストが稼働していること
- Bash シェルが使用できること
- libvirt-client ライブラリーがインストールされていること (virshコマンドが使用 できること)
- libxml2 ライブラリーがインストールされていること (xmllintコマンドが使用できる こと)

**Xen ホスト**

Xen ホストが、以下の前提条件を満たしていることを確認してください。

- Linux x86 上でホストが稼働していること
- Bash シェルが使用できること
- xl コマンドが使用できること
- libxml2 ライブラリーがインストールされていること (xmllintコマンドが使用できる こと)
- 1. BigFix コンソールにログインします。
- 2. ナビゲーション・ツリーで **「サイト」 > 「外部サイト」 > BigFix Inventory v10 > 「Fixlet とタスク」**をクリックします。
- 3. 右上のペインで、**「仮想化ホストでのキャパシティー・スキャンの実行」**を選択しま す。
- 4. **オプション:** 仮想化ホストのホスト名に関する情報を収集するには、 **「仮想ホストの ホスト名を収集する 」**を選択します。

このオプションは、レポートの「サーバー ID」列に表示される仮想化

ホストに関する情報の形式に影響します。このオプションを選択する

と、**managedServerTagTemplate** パラメーターで指定されたホストのベンダー、 タイプ、ホスト名に関する情報が「サーバー ID」列に表示されます。このオプショ ンを選択しなかった場合は、ホスト名ではなくホストのシリアル番号が「サーバー ID」列に表示されます。**managedServerTagTemplate** パラメーターについて詳しく は、以下を参照してください:[サーバーの詳細設定](#page-1259-0)。

- 5. **「アクションの実行」**をクリックして、スキャンを開始します。
	- **重要:** 特定のホストでこのタスクを実行すると、そのホストで**「キャパシ ティー・スキャンの実行および結果のアップロード」**タスクを実行する必要 がなくなります。

6. 有効なコンピューターのリストで、サポートされているホストを選択します。

- **重要:** このリストには、前提条件を満たしているコンピューターだけが表示さ れます。ただし、それらすべてのコンピューターが仮想化ホストであるとは 限りません。
- 7. **オプション:** デフォルトでは、キャパシティー・スキャンは 30 分間隔で実行される ようにスケジュールされています。ただし、多数の KVM ホストまたは Xen ホストが 存在する環境の場合は、スキャンの頻度を下げることを検討してください。スキャン の頻度を指定するには、**「実行」**タブを開いて詳細情報を設定し、**「OK」**をクリッ クします。

複数のホストが存在する環境の場合は、1 時間から 6 時間に 1 回の頻度でスキャンを 実行してください。

- **制約事項:** frequenIBMer を変更するには、BigFix コンプライアンス・チーム の承認を受ける必要があります。
- 8. スキャンの結果を BigFix サーバーにアップロードする処理をスケジュール設定しま す。
	- a. 右上のペインで**「VM マネージャー・ツール・スキャン結果のアップロードの スケジュール」**を選択し、頻度を指定して**「アクションの実行」**をクリックし ます。
	- b. キャパシティー・データの収集元ホストを選択して、**「OK」**をクリックしま す。
	- **ヒント:** エンドポイント上でのキャパシティー・スキャンの状況を確認するに は、分析「仮想化ホストでのキャパシティー・スキャンの状況」をアクティ ブにします。状況が OK 以外の場合は、戻りコードを確認して、問題の原因 と解決方法を把握してください。詳しくは、下記を参照してください[。仮想](#page-2035-0) [化ホストでのキャパシティー・スキャンの戻りコード。](#page-2035-0)
- 9. スケジュールされているインポート処理が開始されるまで待つか、手動でインポート 処理を実行して、データを BigFix Inventory に転送します。
	- **注:** 「仮想化ホストでのキャパシティー・スキャンの実行」Fixlet を実行する と、検出されたホスト (KVM、Xen、Citrix など) が BigFix Inventory UI の**「管 理」 > 「VM マネージャー」**パネルに表示されます。

#### 関連資料

[仮想化ホストでのキャパシティー・スキャンの戻りコード](#page-2035-0)

キャパシティー・スキャン・データをホストから削除する

キャパシティー・スキャンの実行中に、いくつかのファイルとフォルダーが仮想化ホスト 上に生成されます。特定のホストからキャパシティー・データを収集する必要がなくなっ た場合は、キャパシティー・スキャンによって作成されたファイルとフォルダーを削除し てください。

- 1. 対象のエンドポイントで、**「仮想化ホストでのキャパシティー・スキャンの実行」**タ スクによって作成されたアクションを停止します。停止しないと、スキャンがそのま ま実行され、ファイルが再作成されます。
	- a. BigFix コンソールのナビゲーション・ツリーで **「サイト」 > 「外部サイト」 > BigFix Inventory v10 > 「アクション」**をクリックします。
	- b. アクションを選択し、下部のペインで**「停止」**をクリックします。
- 2. ナビゲーション・ツリーで、**「Fixlet とタスク」**に移動します。
- 3. 右上のペインで、**「仮想化ホストからのキャパシティー・スキャン・データの削 除」**を選択し、**「アクションの実行」**をクリックします。
- 4. 削除したいデータ (キャパシティー・スキャンの実行中に生成されたデータ) が存在 するコンピューターを選択して、**「OK」**をクリックします。

パブリック・クラウド上のコンピューターの識別

10.0.3 パブリック・クラウドで実行されるすべてのコンピューターに対して、そのよう に識別することも必要です。これは、パブリック・クラウド間で異なる場合のある、正し い PVU レートの適用に必要です。これらのコンピューターに対して Fixlet を実行し、パブ リック・クラウドのタイプを指定するだけで十分です。

パブリック・クラウドに適用されるライセンス・ルール、サポートされるパブリック・ク ラウドのリスト、および既存の制限について詳しくは[、パブリック・クラウドでの](#page-621-0) IBM ソ [フトウェア・ライセンス・ルール](#page-621-0)を参照してください。

#### **Procedure**

- 1. BigFix コンソールのナビゲーション・ツリーで、**「サイト」 > 「外部サイト」 > BigFix Inventory v10 > 「Fixlet とタスク」**をクリックします。
- 2. 右上のペインで、**「パブリック・クラウド上のコンピューターの識別」**を選択しま す。
- 3. パブリック・クラウドのタイプを選択し、**「アクションの実行」**をクリックします。
	- **注:** パブリック・クラウド上で実行されているコンピューターを誤って識別し た場合は、**「既存の ID の削除」**を選択します。
- 4. このタイプのクラウド上で実行されているすべてのコンピューターを選択 し、**「OK」**をクリックします。
	- **ヒント:** パブリック・クラウド上で実行されていると識別されたコンピュー ターを確認するには、**「識別されたパブリック・クラウド・コンピュー ター」**分析をアクティブ化して、**「結果」**タブを開きます。

パブリック・クラウド上で実行されているコンピューターに、[IBM Eligible Public Cloud](https://www.ibm.com/software/passportadvantage/eligible_public_cloud_BYOSL_policy.html) BYOSL [ポリシー](https://www.ibm.com/software/passportadvantage/eligible_public_cloud_BYOSL_policy.html)で指定された PVU の数が割り当てられます。割り当てられた PVU 数に関 する情報は、次回のキャパシティー・スキャンおよびデータのインポートの後に、「コン ピューター」レポートに表示されます。そのようなコンピューターにインストールされた ソフトウェアの PVU 使用量は、正しく計算されます。

パブリック・クラウドで実行されている切断されたコンピュー ターの識別

10.0.5 切断されたスキャナーを使用するコンピューターがパブリック・クラウド上で実行 されている場合は、そのコンピューターにインストールされているソフトウェアの PVU 使 用量が正しく計算されるようにパブリックとして識別します。

パブリック・クラウドに適用されるライセンス・ルール、サポートされるパブリック・ク ラウドのリスト、および既存の制限について詳しくは、次を参照してください[:パブリッ](#page-621-0) ク・クラウドでの IBM [ソフトウェア・ライセンス・ルール。](#page-621-0)

#### **Procedure**

- 1. パブリック・クラウド上で実行されているコンピューターにログインします。
- 2. 切断されたスキャナーがインストールされているディレクトリーに移動
	- し、setup\_config.ini ファイルを開きます。
- 3. **PUBLIC\_CLOUD\_TYPE** パラメーターの値を設定します。使用可能な値のリストについ ては、構成ファイルを参照してください。
	- **オ 注:** パブリック・クラウドの名前が引用符で囲まれていることを確認します。

パブリック・クラウド上で実行されているコンピューターに、[IBM Eligible Public Cloud](http://www-01.ibm.com/software/passportadvantage/eligible_public_cloud_BYOSL_policy.html) BYOSL [ポリシー](http://www-01.ibm.com/software/passportadvantage/eligible_public_cloud_BYOSL_policy.html)で指定された PVU の数が割り当てられます。割り当てられた PVU 数に関 する情報は、次回のキャパシティー・スキャンおよびデータのインポートの後に、「コン ピューター」レポートに表示されます。そのようなコンピューターにインストールされた ソフトウェアの PVU 使用量は、正しく計算されます。

# 拡張スキャン構成

ソフトウェア・スキャンとキャパシティー・スキャンを正常にスケジュールし、スキャ ン・データが BigFix Inventory レポートに表示されたら、スキャンをさらにカスタマイズで きます。例えば、ソフトウェア・スキャンからディレクトリーを除外したり、リモート共 有ファイル・システムをスキャンしたりすることができます。

詳細なハードウェア・スキャン

- 9.2.12 - 9.2.12 から使用可能です。詳細なハードウェア・スキャンでは、メモリー、 オペレーティング・システム、ストレージ、プロセッサー、パーティション、ネット ワーク・アダプター、SMBIOS データ、IP アドレス、および論理パーティションのキャ パシティー・データに関連するハードウェア情報が収集されます。このソリューション は、Windows、Linux x86、および AIX でサポートされています。他のオペレーティング・ システムでも実行できますが、結果が正確でない場合があります。

BigFix Inventory では、以下の 2 つのタイプのハードウェア・スキャンがあります。キャパ シティー・スキャンおよび詳細なハードウェア・スキャン。

- キャパシティー・スキャンでは、インフラストラクチャー内のプロセッサーのタイ プおよびキャパシティーに関する主な情報が収集されます。BigFix Inventory はこの データを使用して、PVU などのプロセッサーのキャパシティーに基づくメトリック のソフトウェア・ライセンス使用量を計算します。BigFix Inventory の「ハードウェ ア・インベントリー」パネルおよび「ソフトウェア分類」パネルに、スキャンされた プロセッサーの選択されたハードウェア属性が表示されます。また、API を使用して キャパシティーの詳細を取得することもできます。
- 詳細なハードウェア・スキャンでは、ご使用のハードウェアに関する追加情報が収 集されます。このスキャンでは、キャパシティー・スキャンと同じスキャナー・テク ノロジーが使用されます。ただし、詳細なハードウェア・スキャンは、より広い範囲 から、より多くのハードウェア属性を取得します。ライセンス・メトリックの報告に は、これらの詳細は必要ありません。これらを使用して、ハードウェア・インベント リーのモニターや資産の管理を行うことができます。API を使用すると、詳細なハー ドウェア・スキャンの結果のみを取得できます。

詳しくは、下記を参照してください。[ソフトウェアおよびハードウェアのディスカバ](#page-587-0) [リー](#page-587-0)。

ハードウェア・スキャンの詳細情報の収集

- 9.2.12 - 9.2.12 から使用可能です。 Linux - Windows ハードウェア詳細情報を収集する には、BigFix コンソールで「ハードウェア詳細情報の収集」タスクを実行します。データ を取得するには、関連する REST API を使用します。

- 接続切断スキャンを使用している場合は、詳細なハードウェア・スキャンを収集でき ません。
- 詳細なハードウェア・スキャンの出力は、100 KB を超えることはできません。ほと んどのエンドポイントでは、この制限で十分であるはずです。ただし、この値を超え ると、結果は BigFix Inventory サーバーにインポートされません。制限値 100 KB の 超過に関する情報は、ハードウェア詳細情報分析によって返されます。

#### **考慮事項**

- システムに適用されない情報がある場合、または検索できない情報がある場合は、詳 細なハードウェア・スキャンで値が返されないか、値が「-1」になります。
- 仮想システム (VMware、Hyper-V、または KVM ゲストなど) の場合、スキャナーは 一部の物理マシン属性の正確な値を取得できない可能性があります。物理システム情 報はハイパーバイザーによってエミュレートされ、スキャナーはホスト・システム・ プロパティーに直接アクセスすることができません。仮想デバイスと実際のハード ウェアの類似性のレベルは、使用されている仮想化テクノロジーによって異なりま す。
- 1. BigFix コンソールにログインします。
- 2. ナビゲーション・ツリーで、**「サイト」 > 「外部サイト」 > BigFix Inventory v10 > 「Fixlets とタスク」**をクリックします。
- 3. **「ハードウェア詳細情報の収集」**を選択し、下部のペインで**「アクションの実行」**を クリックします。
- 4. ハードウェア詳細情報を収集するコンピューターを選択します。
- 5. **オプション:** デフォルトでは、スキャンは毎週繰り返されます。ただし、必要に応じ てスキャンの頻度をカスタマイズすることができます。**「実行」**タブを選択し、**「こ のアクションを再適用する 」**セクションを変更します。
- 6. **「OK」**をクリックします。
- 7. スキャン結果を BigFix に取り込むには、ハードウェア詳細情報分析をアクティブに します。

8. スケジュールされたインポートの実行を待つか、手動でインポートを実行します。

9. ハードウェア詳細情報を取得するには、関連する REST API 呼び出しを使用します。 詳しくは、下記を参照してください。[詳細なハードウェア情報を取得するための](#page-2166-0) [REST API \(v2\)](#page-2166-0)。

API 呼び出しは、ご使用の環境内のコンピューターに関するハードウェア詳細情報を返し ます。

<span id="page-964-0"></span>ハードウェア詳細情報分析で、最後のスキャンの状況と日付を確認することができます。

共有ディスク上のソフトウェアの検出

BigFix Inventory を使用すると、設計されたエンドポイント上の共有ディスクをスキャン し、すべてのエンドポイントで情報を使用できます。ソリューションは完全に自動化され ています。

共有ディスクにインストールされているソフトウェアを検出するには、インフラストラ クチャーに存在するディスクを識別します。次に、これらのディスクのスキャン方法のう ち、ご使用の環境に最適な方法を選択します。

共有ディスクで検出されたソフトウェアは、共有ディスクがマウントされているすべての コンピューターに報告されます。これにより、検出されたソフトウェアに対して計算され るライセンス・メトリック使用状況が増大します。共有ディスクがマウントされているす べてのコンピューターでソフトウェアが報告されると、共有ディスクがアンマウントされ ていても、ソフトウェアはレポート作成期間全体のライセンス・メトリック使用状況への 寄与を継続します。

## **要件**

- 共有ディスクをスキャンすると、ご使用の環境内のコンピューターあたりのスキャン 対象ファイルの数が増加して、システムのハードウェア要件に影響を与える可能性が あります。詳しくは、こちらを参照してください[:ハードウェア要件](#page-785-0)。
- 共有ディスクのディスカバリーは、Linux、AIX、Solaris、および HP-UX でサポート されます。これは、Windows ではサポートされていません。
- ディスカバーされる共有ディスクのタイプには、UNIX ネットワーク・ファイル・シ ステム (NFS) および Windows Common Internet File System (CIFS) があります。
- 共有ディスク上で実行されるソフトウェア・スキャンのタイプには、カタログ・ベー スのスキャン、ファイル・システム・スキャン、ソフトウェア識別タグのスキャンな どがあります。
- 複数のインターフェースを持つシステムがある場合は、それらを正しく構成しておく 必要があります。詳しくは、こちらを参照してください:[分離したネットワークでの](#page-899-0) [サーバーの構成](#page-899-0)。

# **小**警告:

- 1. BigFix Inventory スキャンは、マウントされたドライブのみをスキャンし、共 有の自動マウントを呼び出さないよう設計されています。これは、最初にマ ウントをリストしてから、設計およびマウントされたもののみをスキャンす ることで実行されます。
	- 設計された共有ディスクのスキャンでは、スキャンされた共有ディスク の特定のディレクトリーに対しては、追加のチェックは行われません。 すべての構造がローカルにあり、アクセス可能であると想定していま す。
	- 10.0.6 バージョン 10.0.6 のフォームでは、新しく設定されたエンドポ イントに対して \*/.snapshot/\* ディレクトリーがデフォルトで除外され ます。スナップショットのディレクトリーは、共有ディレクトリーと してリストされていないが、サブ共有としてマウントするようにトリ ガーされたディレクトリーの例です。

exclude\_path.txt ファイルには除外ルールが含まれます。除外リス トでは、\*/.snapshot/\* に一致するディレクトリーのスキャンは許可さ れません。exclude\_path.txt が存在する場合、\*/.snapshot/\* 除外 ルールは追加されません。必要に応じて、サーバー・サイドでルールを 変更できます。

1 Install Scanner.bes Fixlet を実行して、exclude path.txt ファイルを含めます。新しく設定されたエンドポイント の場合、exclude\_path.txt ファイルが存在しないとき は、1 Install Scanner.bes Fixlet が同じファイルを作成し ます。スキャナーの初期化またはアップグレードでは、既存の

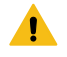

exclude\_path.txt ファイルが使用され、除外ルールは上書きされま せん。

- 除外リストに、Windows 以外のエンドポイント上の \*/.snapshot/\* ディレクトリーが含まれているかどうかを確認します。共有ディス ク・スキャンを適用するときは、Windows 以外のエンドポイントに \*/.snapshot/\* ディレクトリーを追加することをお勧めします。
- 2. スキャンを自動化するオプションがあります。[「最適化モード](#page-968-0)  リモート共 [有ディスクの自動スキャン」](#page-968-0)も参照してください。このプロセスを使用し て、スキャンのスコープを制限し、スキャンするエンドポイントを決定しま す。スキャンはファイル・システムにアクセスするため、手動構成に誤りが あると、ターゲットが正しくない場合に、共有ディスクが過負荷になること があります。プロセスに精通している場合に使用することをお勧めします。

# **共有ディスクのスキャンの設定**

共有ディスク・スキャンの前提条件は、使用可能な共有ディスクとマウントされている共 有ディスクに関する情報を収集することです。「ステップ 1: [リモート共有ディスクの検](#page-967-0) [出」を参照してください](#page-967-0)。

<span id="page-966-0"></span>

| シナリオ      | 考慮事項      | BFI での表示設定 | 実行するステップ    |
|-----------|-----------|------------|-------------|
| マウントされてい  | これにより、検出さ | ディスクがマウン   | 以下を参照して     |
| るすべての共有ディ | れた共有ディスクと | トされている各コ   | ください。最適化    |
| スクへの現在のディ | マウントされた共  | ンピューターは、   | モード - リモート共 |
| スカバリーの拡張  | 有ディスクがすべて | 「ソフトウェア分   | 有ディスクの自動ス   |
|           | 一度にスキャンさ  | 類」のみのソフト   | キャン         |
|           | れます。      | ウェアの拡張リス   |             |
|           |           | トを持つことにな   |             |
|           |           | ります。       |             |
| 選択したマウント  | 共有ごとにスキャ  | 「ソフトウェア分   | 以下を参照してく    |
| された共有ディスク | ンを実行するコン  | 類のみ」にも表示   | ださい。 自動ス    |

**表 152. リモート共有ディスクのスキャン方法**

**表 152. リモート共有ディスクのスキャン方法 (続く)**

| シナリオ                                     | 考慮事項                                                                                                    | BFI での表示設定                                            | 実行するステップ                                |
|------------------------------------------|----------------------------------------------------------------------------------------------------|-------------------------------------------------------|-----------------------------------------|
| への現在のディスカ<br>バリーの拡張                      | ピューターを手<br>動で指定する必要<br>がありますが、ス<br>キャンされる共有<br>ディスクを制御でき<br>ます。                                                                                                    | されますが、ユー<br>ザーは、割り当て<br>られるコンピュー<br>ターの情報を制御<br>できます。 | キャンの有効範囲<br>の制限                         |
| 選択した個々のディ<br>スクのコンピュー<br>ター上での直接ス<br>キャン | 共有を含むように<br>通常のスキャンの<br>スコープを拡張し<br>ます。スキャンから<br>の共有を制限する<br>には、標準の除外<br>を使用します。<br>エンドポイント/共<br>有の数が限られて<br>いる場合にのみ使<br>用します。複数のコ<br>ンピューターの共<br>有はスキャンしな<br>いでください。 | 共有ディスク上にあ<br>るファクトを使用<br>して、標準のディス<br>カバリーを拡張し<br>ます。 | 以下を参照してく<br>ださい。 個々の<br>ディスクの手動ス<br>キャン |

<span id="page-967-0"></span>ステップ 1: リモート共有ディスクの検出

ご使用のインフラストラクチャーで使用されている共有ディスクを検出するには、「リ モート共有ディスクの検出」タスクを実行します。その後、取得した情報を収集する分析 をアクティブにします。インポート後に、「共有ディスク」レポートに情報が表示されま す。api/sam/v2/shared\_disks REST API を使用して取得することもできます。

- 1. BigFix コンソールにログインします。
- 2. 環境内のリモート共有ディスクを検出します。
- a. ナビゲーション・ツリーで、**「サイト」 > 「外部サイト」 > BigFix Inventory v10> 「Fixlet とタスク」**をクリックします。
- b. 右上のペインで**「リモート共有ディスクの検出」**を選択します。次に、下側の ペインで**「アクションの実行」**をクリックします。
- c. 共有ディスクを検出する対象のコンピューターを選択し、**「OK」**をクリックし ます。
	- **ヒント:** すべての適用可能なコンピューターを選択して、すべての共有 ディスクがディスカバーされるようにしてください。
- 3. 検出された共有ディスクに関する情報を収集します。
	- a. ナビゲーション・ツリーで、**「分析」**をクリックします。
	- b. **「共有ディスクの情報」**を右クリックし、**「アクティブ化」**をクリックしま す。

4. スケジュールされたインポートの実行を待つか、手動でインポートを実行します。

共有ディスクに関する情報は、「共有ディスク」レポートに表示されます。REST API を使 用して取得することもできます。詳しくは、下記を参照してください。[共有ディスクの取](#page-2157-0) 得 [\(v2\)](#page-2157-0)。

検出された共有ディスクにインストールされているソフトウェアについての情報を表示す るには、ディスクをスキャンします。共有ディスクの使用状況に最適なスキャン方法を選 択します[。リモート共有ディスクのスキャン方法](#page-966-0)の表を参照してください。

<span id="page-968-0"></span>ステップ 2a: 最適化モード - リモート共有ディスクの自動スキャ ン

9.2.12 9.2.12 から使用可能です。 インフラストラクチャー内の共有ディスクにインス トールされているソフトウェアを検出するには、共有ディスクの自動スキャンを有効に します。その結果、単一のコンピューターが特定の共有ディスクをスキャンして、インス トールされたソフトウェアをディスカバーするように指定されます。このデータはその 後、同じ共有ディスクがマウントされているすべてのコンピューターに自動的に取り込ま れます。このモードは、単一の共有ディスクが多数のコンピューターにマウントされてい る場合に使用します。

- このスキャン方法は、単一の共有ディスクが多数のコンピューターにマウントされて いる環境で、共有ディスクが頻繁に使用される場合に推奨されます。これに関する情 報については、以下を参照してください[。共有ディスク上のソフトウェアの検出](#page-964-0)。
- この方法は、BigFix Inventory の複数のインスタンスが単一の BigFix サーバーをデー タ・ソースとして使用する環境ではサポートされません。
- **E** You must be an Administrator to perform this task.
- **「サーバー詳細設定」**パネルで、パラメーター **enable\_automatic\_task\_deployment** が true に設定されていることを確認します。これはデフォルト設定です。
- 1. [インフラストラクチャー内に存在する共有ディスクを検出します。](#page-967-0)
- 2. 共有ディスクの最適化されたスキャンを有効にします。
	- a. BigFix Inventory にログインして、**「管理」 > 「サーバー詳細設定」**に移動しま す。
	- b. **Autoscan\_shared\_disks\_enable** パラメーターの値を true に変更します。
		- **注:** このパラメーターを使用不可にした後で再度有効にしたい場合は、 少なくとも 1 日待機する必要があります。または、BigFix コンソールに ログインして、共有ディスクのスキャンを実行したすべてのコンピュー ターから **LMT\_Autoscan\_Shared\_Disks** プロパティーを削除することも できます。
- 3. スケジュールされたインポートの実行を待つか、手動でインポートを実行します。 インポート時に、単一のコンピューターが特定の共有ディスクをスキャンするように 指定されます。「最適化された共有ディスクのスキャンによるリソース・リストの更 新」 というアクションが BigFix サーバーに作成されます。各アクションは、単一の

コンピューターの指定を表します。さらに、ソフトウェア・スキャンは、指定された すべてのコンピューターでトリガーされます。

 $\bullet$ **重要:** これらのアクションは、スキャンを有効にした後の最初のインポート時 にトリガーされるため、共有ディスクにインストールされているソフトウェ アを検出するのに、数回連続でのインポートが必要になる場合があります。

共有ディスクでディスカバーされたソフトウェアを確認するには、**「レポート」 > Software Classification**に移動します。**「構成」**にカーソルを合わせて、**「ビューの 設定」**をクリックします。その後、以下のフィルターを追加します。From Software Template、equal to、yes。

「詳細」列のリンクをクリックすると、ソフトウェアがインストールされている共有ディ スクを確認できます。

<span id="page-970-0"></span>拡張オプション

個々のディスクの手動スキャン

インフラストラクチャー内の共有ディスクにインストールされているソフトウェアを検出 するには、**「リモート共有ディスクをスキャンする」**オプションを有効にしてソフトウェ ア・スキャンを実行します。

- このスキャン方法は、単一の共有ディスクが 1 台または少数のコンピューターにマウ ントされている環境で使用することをお勧めします。これに関する情報については、 以下を参照してください。[共有ディスク上のソフトウェアの検出。](#page-964-0)
- 複数のコンピューターで共有ディスクをスキャンするように構成すると、共有ディス クのパフォーマンスが著しく低下することがあり、スキャンに長時間かかることがあ ります。クライアントが別々の時間に共有ディスクをスキャンする、例えば、複数の 曜日にスキャンを分散するようにスケジュールすることをお勧めします。
- スキャン対象の共有ディスクのサイズが大きい場合は、スキャンがタイムアウトにな る問題が発生する場合があります。

違いは、自動モードでは、ご使用の環境に存在するすべての共有ディスクがスキャ ンされることです。選択した共有ディスクのみをスキャンする場合は、手動スキャン

を使用します。詳しくは、下記を参照してください。[共有ディスク上のソフトウェア](http://10.134.132.39:8080/Bigfix/HelpCenter/10.0/Inventory06/Inventory/admin/c_software_discovery_shared_disks.html#concept_n5f_lgf_xdb) [の検出](http://10.134.132.39:8080/Bigfix/HelpCenter/10.0/Inventory06/Inventory/admin/c_software_discovery_shared_disks.html#concept_n5f_lgf_xdb)。手動スキャン (この方法) を既に設定している場合は、自動スキャンに切り 替えることができます。詳しくは、下記を参照してください。[共有ディスクの自動ス](http://10.134.132.39:8080/Bigfix/HelpCenter/10.0/Inventory06/Inventory/admin/t_switching_shared_disk_manual_automatic.html#task_mpv_ycw_12b) [キャンへの切り替え。](http://10.134.132.39:8080/Bigfix/HelpCenter/10.0/Inventory06/Inventory/admin/t_switching_shared_disk_manual_automatic.html#task_mpv_ycw_12b)

- 1. [インフラストラクチャー内に存在する共有ディスクを検出します。](#page-967-0)
- 2. サポートされていないファイル・システムをスキャンから除外します。
	- a. ナビゲーション・ツリーで、**「分析」**をクリックします。
	- b. **「共有ディスクの情報」**をクリックし、**「結果」**タブを開いて、スキャンから 除外する必要があるファイル・システムを識別します。
	- c. ナビゲーション・ツリーで、**「Fixlet とタスク」**をクリックし、 **「除外ディレ クトリーの追加」**を選択します。サポートされていないファイル・システムの ディレクトリーまたはマウント・ポイントを指定し、**「アクションの実行」**を クリックします。詳しくは、下記を参照してください。「[除外ディレクトリー](#page-996-0) [の追加](#page-996-0)」。
		- **し ヒント:** マウント・ポイントは、ファイル・システム階層の最上部にあ るディレクトリーです。mount コマンドまたは mountpoint コマンドの 出力をチェックすることで、ディレクトリーがマウント・ポイントであ るかどうかを確認することができます。
	- d. サポートされないファイル・システムを除外する対象のコンピューターを選択 し、**「OK」**をクリックします。
- 3. 現行のソフトウェア・スキャンを停止します。
	- a. ナビゲーション・ツリーで、**「アクション」**をクリックします。
	- b. 右上のペインで、**「ソフトウェア・スキャンの開始」**アクションを選択しま す。
	- c. 下のペインで、**「停止」**をクリックします。
4. 選択されたリモート共有ディスクをスキャンするためのオプションを指定して、[ソフ](#page-935-0) [トウェア・スキャンを開始](#page-935-0)します。スキャンを効果的にセットアップするには、コン ピューターにマニュアル・グループを作成し、このオプションを使用します。

**重要:** 自動マウントされたリモート・ディスクがスキャンされるのは、スキャ ン中にそれらがマウントされた場合のみです。

共有ディスクおよびインストールされているソフトウェアに関する情報は、以下のレポー トで入手できます。

- 「コンピューター」レポート (ホーム・ページ上のウィジェットからアクセスする場 合) には、ファイル・システムのタイプ、共有ディスクの IP アドレス、およびマウン ト・ポイントに関する情報が記載されています。
- 「スキャンされたファイル・データ」レポートには、ファイル・パスに関する情報が 記載されています。
- 「ソフトウェア分類」レポートには、インストール・パスに関する情報が記載されて います。

■9.2.6 │ファイル・システム内のスキャン済みファイルとディレクトリーに関する情報 は、スキャナー・キャッシュ・フォルダーに保存されます。スキャナーは、ファイルの階 層を認識することにより、ファイルをより素早く見つけることができます。その結果、ス キャン時間が短縮されます。キャッシュに必要なディスク・スペース量は、スキャンする ファイルの数によって異なります。キャッシュ・フォルダーの現在の場所で十分なディス ク・スペースを確保できない場合、キャッシュ・フォルダーの場所を変更するか、キャッ シュを最適化することができます。詳しくは、下記を参照してください[。スキャナー・](#page-1040-0) [キャッシュ構成の最適化](#page-1040-0)。

# <span id="page-972-0"></span>共有ディスクの自動スキャンへの切り替え

共有ディスクのスキャンを手動から自動に切り替えるには、自動スキャンをセットアップ します。次に、データの整合性を確保するために、自動スキャンが正常に完了するのを待 ちます。最後に、共有ディスク上で検出されたソフトウェアを報告するために作成された コンピューター・グループを削除します。

- 1. [共有ディスクの自動スキャンを有効にします。](#page-968-0)
	- データの整合性を確保するために、自動スキャンの結果が得られるまで待ちます。ス キャンの状況を確認するには、**「レポート」 > 「共有ディスク」**に移動し、「自動ス キャンのステータス」列の値を確認します。手動方式を使用してスキャンされたすべ ての共有ディスクについて、この値が *OK* になっていることを確認します。
- 2. BigFix Inventory で 、共有ディスクで検出されたソフトウェアを報告するために作成 されたコンピューター・グループを削除します。
	- a. **「管理」 > 「コンピューター・グループ」**に移動します。
	- b. 削除するコンピューター・グループを選択し、**「削除」**をクリックします。 c. 削除を確定するには、**「削除」**をクリックします。
- 3. **オプション:** BigFix コンソールで、特定の共有ディスクがマウントされているコン ピューターが含まれたコンピューター・グループを削除します。
	- a. ナビゲーション・ツリーで、**「コンピューター・グループ」**に移動します。
	- b. 削除するコンピューター・グループを右クリックして、**「削除」**をクリックし ます。
	- c. 削除を確定するには、**「OK」**をクリックします。

自動スキャンの有効範囲の制限

■9.2.8 9.2.8 から利用可能。 インフラストラクチャー内の共有ディスクにインストールさ れているソフトウェアを検出するには、同じディスクがマウントされているコンピュー ターのみを含むコンピューター・グループを作成します。その後、そのグループ内のいず れかのコンピューターをスキャンして、ソフトウェア・テンプレートを作成します。最後 に、そのディスクがマウントされているすべてのコンピューターでそのテンプレートを共 有します。

- このスキャン方法は、単一の共有ディスクが多数のコンピューターにマウントされて いる環境で、共有ディスクが頻繁に使用される場合に推奨されます。
	- **重要:** アプリケーションの更新 9.2.12 以降では、このメソッドを 自動化することができます。自動スキャンを使用すると、セットアップと保 守が容易になるため、自動スキャンの使用を推奨します。違いは、自動モー ドでは、ご使用の環境に存在するすべての共有ディスクがスキャンされるこ

●●●とです。選択した共有ディスクのみをスキャンする場合は、手動スキャンを 使用します。詳しくは、下記を参照してください。[共有ディスク上のソフト](#page-964-0) [ウェアの検出。](#page-964-0)手動スキャンを既に設定している場合は、自動スキャンに切 り替えることができます。詳しくは、下記を参照してください。[共有ディス](#page-972-0) [クの自動スキャンへの切り替え。](#page-972-0)

• **E** You must be an Administrator to perform this task.

どのコンピューターをスキャン対象として選択するかは、コンピューター・グループの一 部が重複しているかどうか、および同じ共有ディスクにアクセスするコンピューターがさ まざまなオペレーティング・システムで実行されるかどうかによって異なります。

#### **シナリオ 1: 各コンピューターが 1 つの共有ディスクにアクセスできる場合**

2 つの共有ディスクがあり、それぞれが 6 つのコンピューターでマウント されています。ディスカバーされたソフトウェアを適切に報告するため に、BigFix Inventory で以下の 2 つのコンピューター・グループを作成しま す。

- コンピューター・グループ 1。共有ディスク 1 がマウントされているコ ンピューターが含まれます
- コンピューター・グループ 2。共有ディスク 2 がマウントされているコ ンピューターが含まれます

各グループから、スキャンする 1 つのコンピューターを選択します。指定し たコンピューターからのスキャン結果が、コンピューター・グループ内の残 りのコンピューターに伝搬されます。そのため、コンピューター・グループ 1 内のすべてのコンピューターをスキャンすることなく、共有ディスク 1 に インストールされているソフトウェアは、コンピューター・グループ 1 内の すべてのコンピューターで報告されます。コンピューター・グループ 2 内の コンピューターについても同様です。

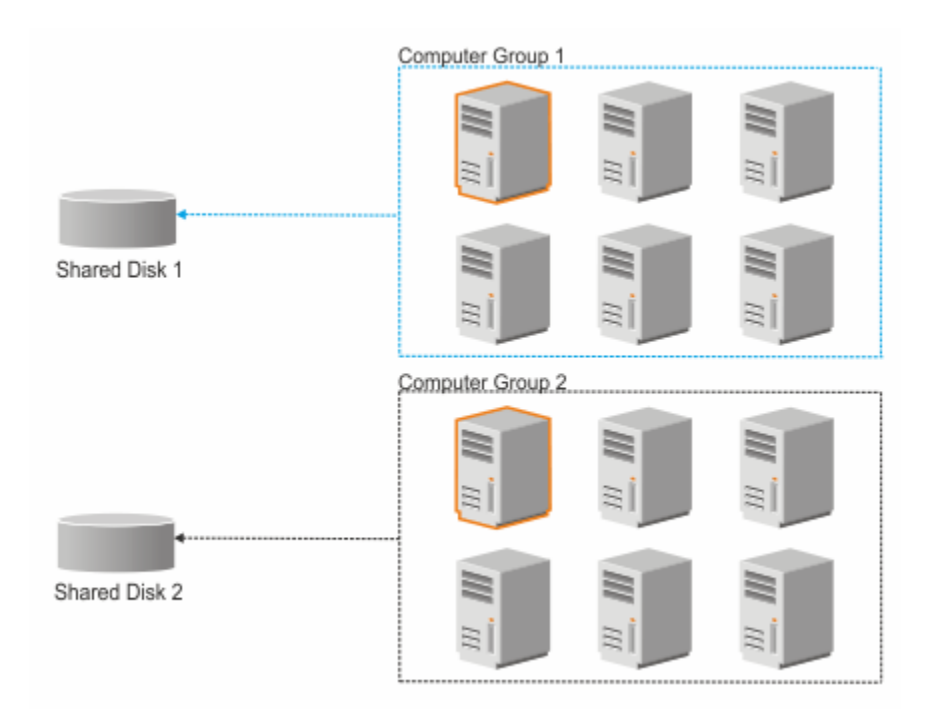

## **シナリオ 2: 一部のコンピューターが 2 つの共有ディスクにアクセスできる場合**

2 つの共有ディスクがあります。共有ディスク 1 は、9 つのコンピューター でマウントされています。共有ディスク 2 は、6 つのコンピューターでマウ ントされています。ディスカバーされたソフトウェアを適切に報告するため に、BigFix Inventory で以下の 2 つのコンピューター・グループを作成しま す。

- コンピューター・グループ 1。共有ディスク 1 がマウントされているコ ンピューターが含まれます
- コンピューター・グループ 2。共有ディスク 2 がマウントされているコ ンピューターが含まれます

3 つのコンピューターは、両方のディスクがマウントされているため、両方 のコンピューター・グループに属しています。該当するコンピューターの 1 つをスキャン対象として選択します。そのようにすることで、両方の共有 ディスクにインストールされているソフトウェアをディスカバーするために スキャンするコンピューターが 1 つだけで済みます。指定したコンピュー ターからのスキャン結果が、両方のグループ内の残りのコンピューターに伝 搬されます。1 つのディスクのみがマウントされているコンピューターでは、 そのディスクからのソフトウェアのみが表示されます。両方のディスクがマ ウントされているコンピューターでは、両方のディスクからのソフトウェア が表示されます。

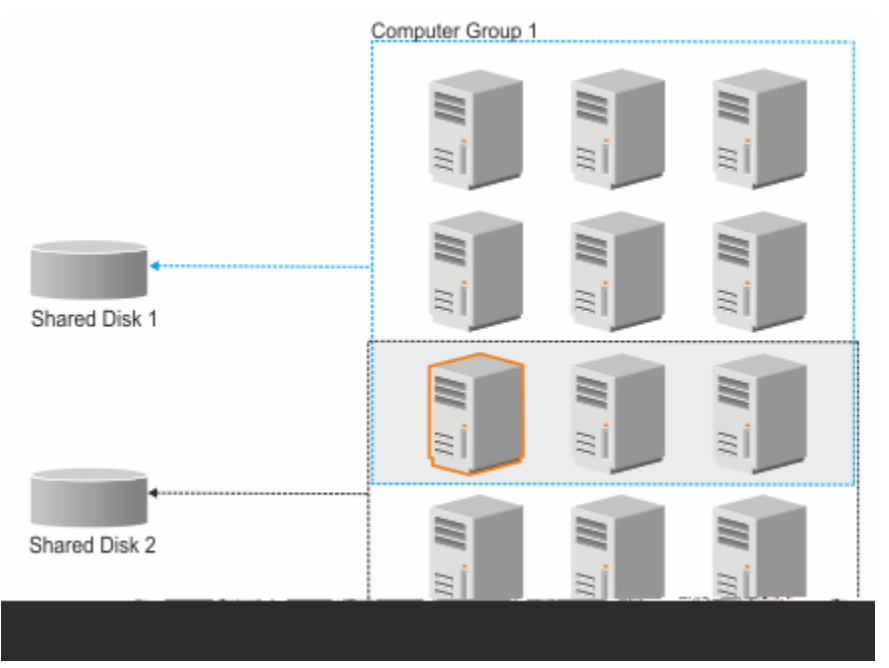

# **シナリオ 3: コンピューターが 1 つの共有ディスクにアクセスできるが、異なるオペ レーティング・システムで稼働している場合**

1 つの共有ディスクがあり、9 つのコンピューターでマウントされていま す。Linux、AIX、および Solaris でそれぞれ 3 つのコンピューターが稼働して います。ディスカバーされたソフトウェアを適切に報告するために、BigFix Inventory で 1 つのコンピューター・グループを作成します。このグループか ら、スキャンする 3 つのコンピューター (各オペレーティング・システムに対 して 1 つずつ) を指定します。

このようにする必要があるのは、BigFix Inventory によってモニターされる各 コンピューターに伝搬されるソフトウェア・カタログには、そのコンピュー ターが稼働しているオペレーティング・システムに固有のソフトウェア・ シグニチャーが含まれているためです。したがって、共有ディスクからのス キャン結果は、各オペレーティング・システムのソフトウェア・カタログに 照らして突き合わせる必要があります。指定された各コンピューターからの

スキャン結果が、同じオペレーティング・システムで稼働している残りのコ ンピューターに伝搬されます。

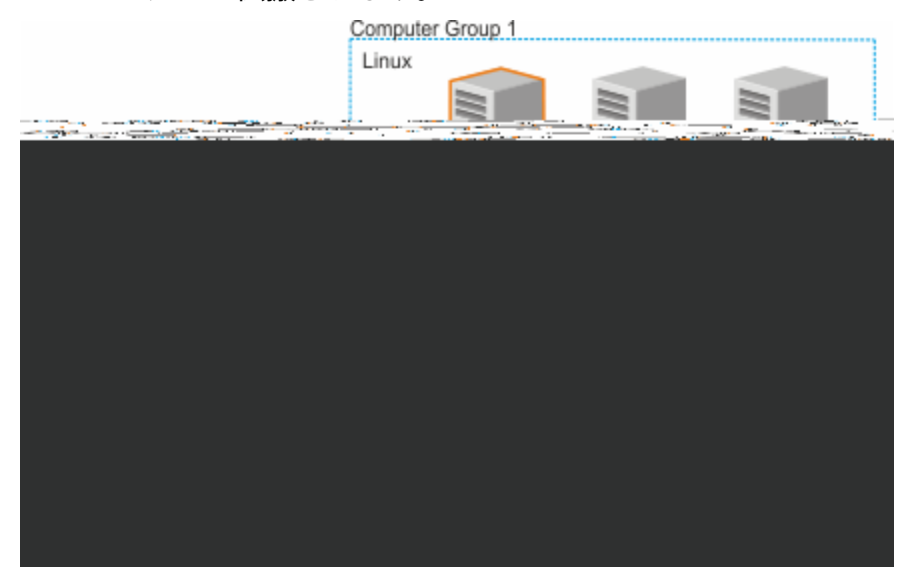

1. [インフラストラクチャー内に存在する共有ディスクを検出します。](#page-967-0)

2. ディスカバーされた共有ディスクの固有のアクセス・ポイントのリストを作成しま す。この情報は、同じ共有ディスクがマウントされているコンピューターをグループ 化するために必要になります。

a. ナビゲーション・ツリーで、**「分析」**をクリックします。

- b. 右上のペインで**「共有ディスクの情報」**を右クリックし、**「アクティブ化」**を クリックします。
- c. **「結果」**タブを開きます。「コンピューター名」列に、共有ディスクがマウン トされているコンピューターがリストされます。「リモート共有ディスク」列 に、マウントされている共有ディスクのタイプ、アクセス・ポイント、および ディスクが特定のコンピューターでマウントされているパスに関する情報が示 されます。

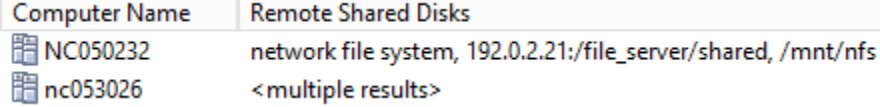

- d. 固有のアクセス・ポイントのリストを作成します。
	- 各コンピューターにマウントされているディスクが 1 つだけの場合は、 分析の結果を右クリックし、**「テキストのコピー」**をクリックします。 次に、リストをテキスト・エディターに貼り付け、アクセス・ポイントに 関する情報のみが含まれるように、ファイルを編集します。例:

192.0.2.21:/file\_server/shared

• コンピューターに複数のディスクがマウントされている場合は、コン ピューターをダブルクリックし、**「共有ディスクの情報」**セクションま でスクロールダウンします。

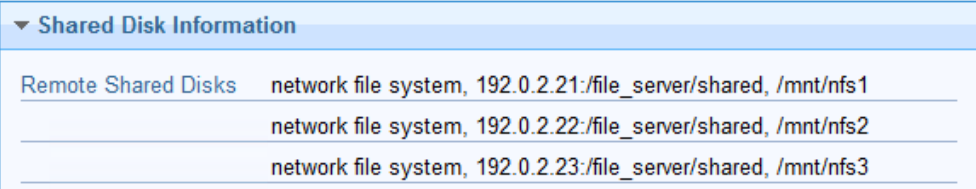

テキストをコピーしてテキスト・エディターに貼り付け、アクセス・ポ イントに関する情報のみが含まれるように、ファイルを編集します。例:

```
192.0.2.21:/file_server/shared
192.0.2.22:/file_server/shared
192.0.2.23:/file_server/shared
```
<span id="page-978-0"></span>3. 特定の共有ディスクがマウントされているコンピューターが含まれた BigFix コン ピューター・グループを作成します。このグループは、ソフトウェア・テンプレート を作成するためにスキャンできる 1 つのコンピューターを簡単に指定するために使用 します。

- a. コンピューターのグループ化を容易にするために、マウントされている共有 ディスクのアクセス・ポイントに関する情報に基づいたコンピューター・プロ パティーを作成します。
	- i. 上部ナビゲーションで、**「ツール」 > 「プロパティーの管理」**をクリッ クします。
	- ii. 使用可能なプロパティーのリストで、**「リモート共有ディスク」**を選択 し、**「カスタム・コピーの作成」**をクリックします。次に、**「OK」**をク リックします。
- b. 共有ディスクがマウントされているすべてのコンピューターが含まれたコン ピューター・グループを作成します。
	- i. 上部のナビゲーションで、**「ツール」 > 「自動コンピューター・グルー プの新規作成」**をクリックします。
	- ii. コンピューター・グループの名前を指定します。例えば、「Shared Disk  $11<sub>o</sub>$
	- iii. 次の条件を使用します。Remote Shared Disks、contains、<IP:shared\_disk>。

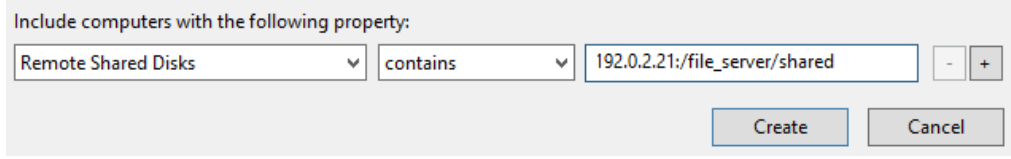

共有ディスクのマウントで、IP アドレスに基づいているコンピューター とホスト名に基づいているコンピューターが混在している場合、BigFix Inventory はアクセス・ポイントのアドレスを 1 つにまとめることはしま せん。そのため、コンピューター・グループの定義に次の条件を追加し ます。、、 。Remote Shared Diskscontains*<host\_name:shared\_disk>* ま たは、2 つの別個のコンピューター・グループを作成します。それは、ア クセス・ポイントが IP アドレスに基づいているものと、ホスト名に基づ いているものです。

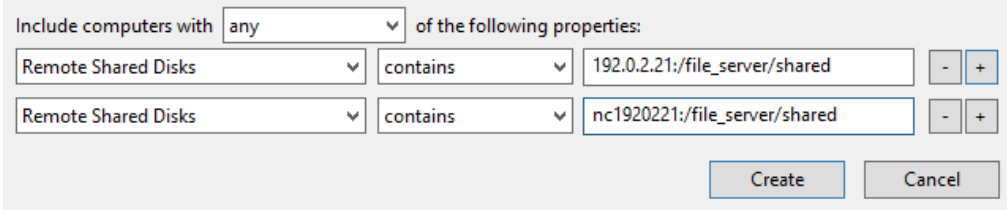

異なるタイプのオペレーティング・システムで稼働しているコンピュー ターに同じ共有ディスクがマウントされている場合、タイプごとにコ ンピューター・グループを作成します。このようなグループを作成す るには、コンピューター・グループの定義に以下の条件を追加しま す。OS、contains、<operating\_system>。ここで、*<operating\_system>* には、以下の値を指定できます。

- linux
- aix
- hp-ux
- sunos

詳しくは、[共有ディスク上のソフトウェアの検出](#page-964-0)のシナリオ 3 を参照し てください。

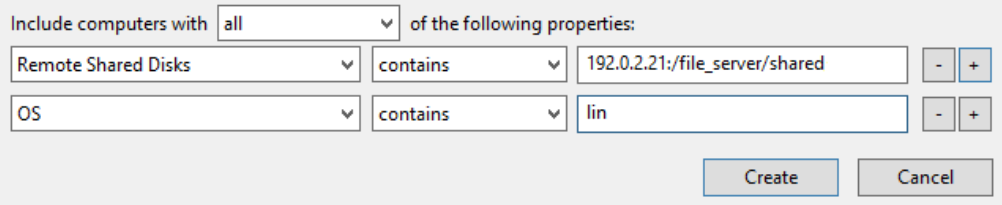

4. コンピューター・グループから、スキャンする 1 つのコンピューターを選択します。 このコンピューターでマウントされている共有ディスクでディスカバーされたソフト ウェアに関する情報が、ソフトウェア・テンプレートとして使用されます。

a. ナビゲーション・ツリーで、**「Fixlet とタスク」**をクリックします。

b. 右上のペインで、**「共有ディスクでのソフトウェア・スキャンの開始」**を選択 します。

c. **オプション:** コンピューターで複数の共有ディスクがマウントされていて、そ の一部のみをスキャンする場合は、スキャンするアクセス・ポイントの URL を 指定します。そうしなかった場合は、マウントされているすべての共有ディス クがスキャンされます。

各 URL を別の行に入力するか、URL をセミコロン (;) で区切ることができま す。

**ヒント:** URL は、「共有ディスクの情報」分析で返される URL と完全に 同じになるようにしてください。

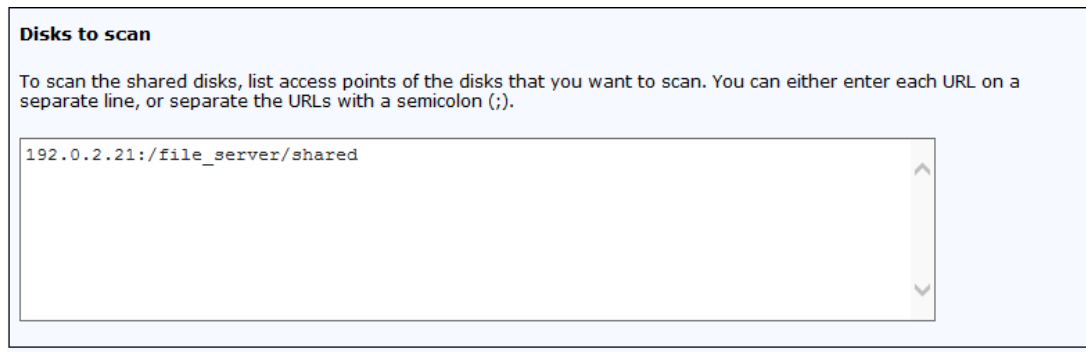

- d. **オプション:** スキャンが使用するプロセッサー・リソースの量を制限するため に、**「CPU しきい値を使用してソフトウェア・スキャンを開始する」**を選択 します。使用量の制限を 5 から 100 の範囲で指定します。大きな値を指定する と、それに比例して使用量の制限が高くなります。 例えば、75 を指定すると、スキャナー・プロセスはターゲット・コンピュー ターの処理能力を平均 75% 使用します。
	- **重要:** しきい値を設定しても、CPU 使用量が常に指定値を下回っている ことは保証されません。その値前後で変動し、その値を超過すること も、下回ることもあります。一時的なピークも予期されます。
- e. **「アクションの実行」**をクリックして、スキャンを開始します。次に、**「適用 可能なコンピューター」 > 「グループ別」**を展開し、ステップ [3](#page-978-0) で作成した グループを選択します。そのグループに属しているコンピューターのリストか ら、スキャンする 1 つのコンピューターを選択し、**「OK」**をクリックします。
	- **ヒント:** コンピューターの 1 つに多数の共有ディスクがマウントされて いる場合は、そのコンピューターをスキャンしてください。そのよう にすることで、複数の共有ディスクにインストールされているソフト ウェアをディスカバーするためにスキャンするコンピューターが 1 つ だけで済みます。詳しくは、[共有ディスク上のソフトウェアの検出の](#page-964-0)シ ナリオ 2 を参照してください。
- f. スキャンの状況を確認するには、**「共有ディスクのソフトウェア・スキャンの 状況」**分析をアクティブ化し、**「結果」**タブを開きます。

列のいずれかに <multiple results> と示されている場合、それは、スキャン されたコンピューターに複数の共有ディスクがマウントされていることを意味 します。各共有ディスクのスキャンの状況を確認するには、スキャンのタイプ に固有の列にある結果の上にカーソルを移動します。状況の横にある数値は、 「スキャン対象ディスク」列の共有ディスクの番号に対応しています。また、 コンピューターをダブルクリックし、**「共有ディスクのソフトウェア・スキャ ンの状況」**セクションまでスクロールダウンすることもできます。

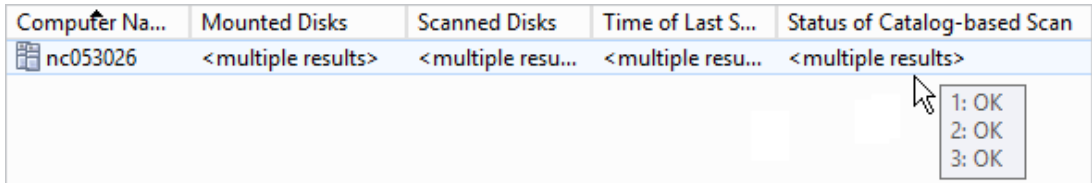

スキャンが終了すると、ソフトウェア・テンプレートが作成されています。 5. スキャン対象コンピューターからのスキャン結果のアップロードを前にスケジュール していない場合は、ここでスケジュールします。コンピューターごとに 1 回だけアッ プロードがスケジュールされるようにしてください。

- a. ナビゲーション・ツリーで、**「Fixlet とタスク」**をクリックします。
- b. 右上のペインで、**「ソフトウェア・スキャン結果のアップロード」**を選択 し、**「アクションの実行」**をクリックします。
- c. ソフトウェア・テンプレートを作成するためにスキャンするコンピューターを 選択し、**「OK」**をクリックします。
- 6. BigFix Inventory でソフトウェア・テンプレートを使用できるようにするには、スケ ジュールされたインポートを待機するか、インポートを手動で実行します。
- 7. BigFix Inventory でコンピューター・グループを作成します。このグループは、当該 コンピューター・グループに属しているすべてのコンピューター上の共有ディスクで ディスカバーされたソフトウェアを報告するために使用されます。
	- a. BigFix Inventory にログインし、**「管理」 > 「コンピューター・グループ」**をク リックします。
	- b. コンピューター・グループを作成するには、**「新規」**をクリックします。
	- c. コンピューター・グループの名前と説明を入力します。
		- **ヒント:** BigFix コンソールと BigFix Inventory で作成されたコンピュー ター・グループを簡単に相関付けられるように、両方のケースで同じ名 前を使用してください。
	- d. グループに割り当てられているコンピューターに従ってフィルターを指定 し、**「作成」**をクリックします。BigFix コンソールからコンピューター・グ ループに基づいたグループを作成するには、Data Source Groups、in set を 選択し、ステップ [3](#page-978-0) で作成したグループを選択します。
	- e. **「タイプ」**セクションで、**「ソフトウェア・テンプレート」**を選択します。
	- f. そのグループに属しているすべてのコンピューターで共有するソフトウェア・ テンプレートを選択します。次に、**「作成」**をクリックします。

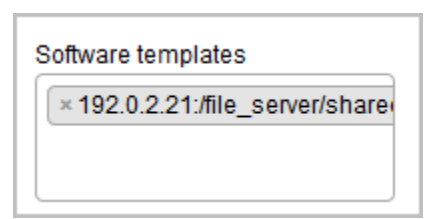

**重要:** 対象共有ディスクがすべてのコンピューターでマウントされてい るグループにソフトウェア・テンプレートを割り当てるようにしてく ださい。そうしないと、共有ディスクでディスカバーされたソフトウェ アが、実際には当該ソフトウェアにアクセスできないコンピューター で報告されます。

共有ディスクでディスカバーされたソフトウェアを確認するには、**「レポート」 > Software Classification**に移動します。**「構成」**にカーソルを合わせて、**「ビューの 設定」**をクリックします。その後、以下のフィルターを追加します。From Software Template、equal to、yes。

「詳細」列のリンクをクリックすると、ソフトウェアがインストールされている共有ディ スクを確認できます。

共有ディスクでソフトウェアをディスカバーするためにスキャン されるコンピューターの変更

● 9.2.8 9.2.8 から利用可能。共有ディスク用のソフトウェア・テンプレートを作成するた めにスキャンするコンピューターを指定したが、別のコンピューターを指定する場合は、 まず、新しいコンピューターをスキャンします。コンピューターがスキャンされ、スキャ ン結果が BigFix Inventory にアップロードされた後に、最初に指定していたコンピューター でのスキャンを停止します。このアプローチにより、共有ディスクでのソフトウェア・ ディスカバリーの継続性が確保されます。

- 1. 新規ソフトウェア・テンプレートを作成するためにスキャンするコンピューターを選 択します。
	- a. BigFix コンソールにログインします。
	- b. ナビゲーション・ツリーで、**「サイト」 > 「外部サイト」 > BigFix Inventory v10> 「Fixlet とタスク」**をクリックします。
	- c. 右上のペインで、**「共有ディスクでのソフトウェア・スキャンの開始」**を選択 し、**「アクションの実行」**をクリックします。
	- d. スキャンする新規コンピューターを選択し、**「OK」**をクリックします。
		- **ヒント:** コンピューターがグループ化されている場合は、**「適用可能な コンピューター」 > 「グループ別」**を展開し、グループを選択します。 次に、そのグループに属しているコンピューターのリストから、スキャ ンする 1 つのコンピューターを選択します。
- 2. スキャンが終了したら、データのスケジュールされたインポートが行われるまで待機 するか、手動でインポートを実行します。
- 3. 最初に指定していたコンピューターから作成されたテンプレートを使用しているコン ピューター・グループに対して、新しいソフトウェア・テンプレートを選択します。
	- a. BigFix Inventory にログインし、**「管理」 > 「コンピューター・グループ」**に移 動します。
	- b. 古いソフトウェア・テンプレートを使用していたコンピューター・グループを 開きます。
	- c. そのグループに属しているすべてのコンピューターで共有する新しいソフト ウェア・テンプレートを選択します。次に、**「作成」**をクリックします。
- 4. 最初に指定していたコンピューターで実行されている共有ディスク・スキャンを停止 します。
	- a. BigFix コンソールにログインします。
	- b. ナビゲーション・ツリーで、**「アクション」**をクリックします。
- c. スキャンを停止するコンピューターで実行されている**「共有ディスクでのソフ トウェア・スキャンの開始」**というアクションを探します。
- d. アクションを右クリックして、**「アクションの停止」**をクリックします。次 に、**「OK」**をクリックして確認します。

Docker コンテナーでのソフトウェアの検出

■9.2.5 │9.2.5 から使用可能です。 Docker は、ソフトウェア・コンテナー内のアプリ ケーションのデプロイメントを自動化できるプラットフォームです。 BigFix Inventory は、Docker コンテナー内にインストールされているソフトウェアを検出します。また、 ディスカバーされた BigFix 製品のライセンス・メトリック使用状況の測定も行います。

### **要件**

BigFix Inventory は、以下の条件で、Docker コンテナー内にインストールされているソフ トウェアをディスカバーします。

- ホスト・コンピューターに適用されている Docker エンジンが 1 つのみである。
- Docker コンテナーが以下のいずれかのプラットフォームに適用されている。
	- Red Hat Enterprise Linux 7 for x86
	- Red Hat Enterprise Linux 7 for BigFix (64 ビット)
	- SUSE Linux 12 for x86
- Docker コンテナーが実行中である。
- BigFix クライアントがホスト・コンピューターにインストールされている。
- 結果のスキャンおよびアップロードがホスト・コンピューターで有効になっている。
- Docker コンテナー内にインストールされているソフトウェアが、ソフトウェア ID タ グを配信している。
- Docker コンテナーでソフトウェアが適切に検出されるようにするために、Docker コ ンテナーのコンテンツはそのライフサイクル全体を通して変更できません。

■9.2.10 ■アプリケーション更新 9.2.10 以降、BigFix Inventoryは Red Hat® OpenShift コン テナー・アプリケーション・プラットフォームの Docker コンテナーでのソフトウェア・ ディスカバリーを追加でサポートしています。

# **ソフトウェアの表示**

Docker コンテナー内にインストールされているソフトウェアは、「Software Installations」レポートに表示できます。これは、ホスト・コンピューターの下に表示され ます。ソフトウェアが検出された理由を確認するには、**「詳細」**をクリックします。

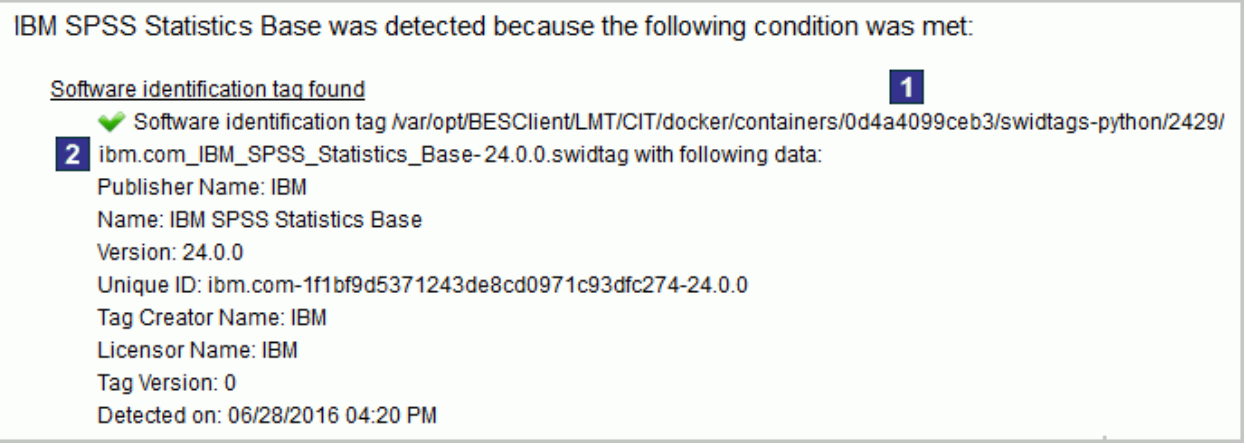

詳細には、特に、以下に関する情報が含まれています。

1 ソフトウェアが検出されたコンテナー。

2 検出の原因となったソフトウェア ID タグ。

# **ライセンス・メトリック使用状況の測定**

Docker コンテナーにインストールされているソフトウェアの検出とは別に、BigFix Inventory は検出された BigFix 製品のライセンス・メトリック使用状況も報告しま す。Docker が物理ホスト上にデプロイされている場合は、そのホストのレベルでライセン ス・メトリック使用状況が計算されます。仮想マシン上にデプロイされている場合は、そ の仮想マシンのレベルで使用状況が計算されます。詳しくは、以下の各シナリオを参照し てください。

**重要:** Docker は、サブキャパシティーが適格な仮想化ではありませんが、サブ キャパシティーが適格な仮想化と組み合わせて使用できます。以下の各シナリオで は、PVU と RVU MAPC の使用状況の計算方法を説明します。レポートされるその 他のメトリックの使用状況についても、同じような方法で計算されます。

### **シナリオ 1: 物理サーバー上に適用された Docker**

Docker エンジンが物理サーバー上に直接適用されている場合、PVU および RVU MAPC の 使用状況は、ホスト・コンピューターのレベルで測定されます。

**例:** 4 つの Intel Xeon 3400 プロセッサー (それぞれ 6 コア) を搭載している物理サーバーに 3 つのコンテナーが適用されているものとします。合計で 24 コアになります。IBM MQ は 3 つのコンテナーのうちの 2 つにインストールされます。BigFix Inventory ホスト・コン ピューターのレベルで PVU と RVU MAPC の使用状況をカウントします。

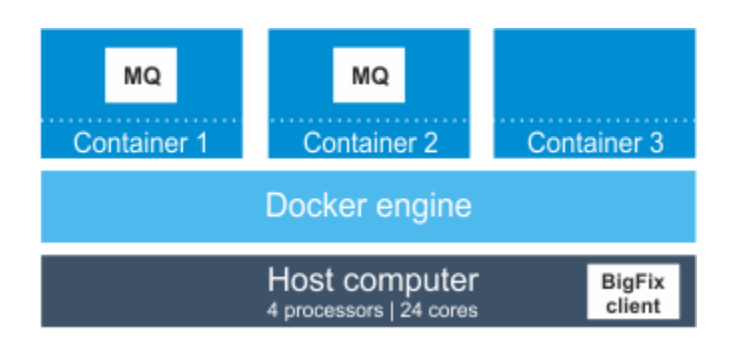

この場合、IBM MQ は、24 コアにアクセスできます。PVU テーブルによると、サーバーに 4 つのソケットがある場合、このプロセッサー・モデルには、1 コアにつき 100 PVU が割 り当てられます。したがって、IBM MQ の PVU 使用状況は 2400 PVU になります。IBM MQ の別のインスタンスが 3 つ目のコンテナーにインストールされていたとしても、この値は 同じになります。

#### **シナリオ 2: 仮想マシンに適用された Docker**

Docker エンジンが仮想マシンに適用されている場合、PVU および RVU MAPC 使用状況 は、仮想マシンで使用可能な PVU の最大数としてカウントされます。

**例:** 4 つの Intel Xeon 3400 プロセッサー (それぞれ 6 コア) を搭載している物理サーバーに 2 つの仮想マシンがインストールされているものとします。合計で 24 コアになります。各 仮想マシンには 8 コアが割り当てられ、2 つのコンテナーが適用されています。IBM MQ が 以下の場所にインストールされています。

- 最初の仮想マシン上の 1 つのコンテナー
- 2 つ目の仮想マシン上の 2 つのコンテナー

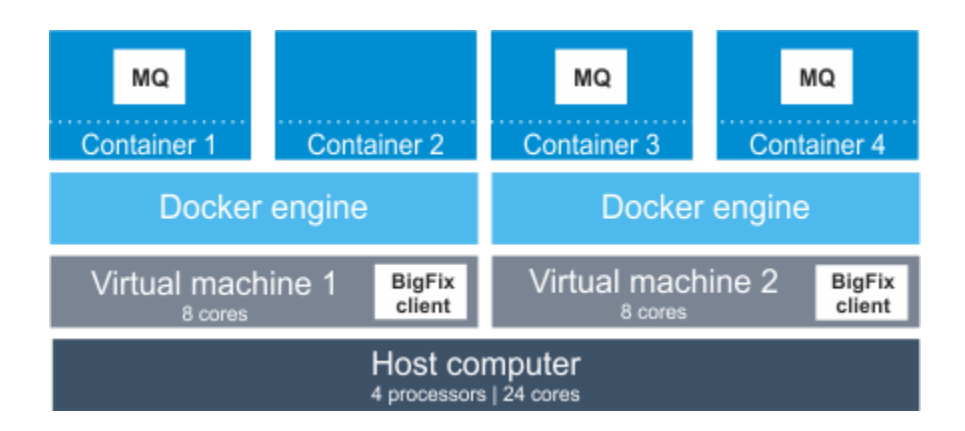

この場合、各仮想マシンにインストールされている IBM MQ は 8 コアにアクセスできま す。合計で、物理コンピューターで使用可能な 24 コアのうち 16 コアにアクセスできま す。PVU テーブルによると、サーバーに 4 つのソケットがある場合、このプロセッサー・ モデルには、1 コアにつき 100 PVU が割り当てられます。したがって、IBM MQ の PVU 使 用状況は 1600 PVU になります。Docker エンジンが物理サーバー上に直接適用されていた 場合、IBM MQ は 24 コアにアクセスできるため、PVU 使用状況は 2400 PVU になります。

## **ログ**

Docker コンテナーにインストールされているソフトウェアの検出での問題をトラブル シューティングする場合は、docker\_scan.log ログを参照してください。このログ は、BigFix クライアント・インストール・ディレクトリー内に保管されています。デフォ ルトでは、これは以下のとおりです。

LLinux var/opt/BesClient/LMT/CIT/docker\_scan.log Windows C:\Program Files (x86)\BigFix Enterprise\BESClient\LMT \CIT\docker\_scan.log

### 概念

[ハードウェア情報およびキャパシティー・データの収集](#page-945-0)

# Docker コンテナーでのスキャンの構成

■ 9.2.5 〜9.2.5 から利用可能。一部の Docker 環境では、非デフォルト・インストール・パ スを指定したり、ディレクトリーをスキャンから除外したりするための追加ステップを実 行する必要が生じることがあります。

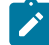

**注:** Docker がデフォルトのインストール・パスにインストールされているかどうか を確認するには、次のコマンドを実行します。

\$ docker version

コマンドの結果が Docker バージョンの場合、Docker はデフォルトのインストー ル・パスにインストールされます。その他の結果は、Docker がデフォルト以外の パスにインストールされていることを示します。

#### **Docker への非デフォルト・インストール・パスの指定**

Docker が非デフォルト・パスにインストールされている場合、ソフトウェア を正常にディスカバーできるように、BigFix クライアントの設定としてその パスを追加します。

- 1. BigFix コンソールにログインし、**「コンピューター管理」 > 「コン ピューター」**をクリックします。
- 2. Docker がインストールされているコンピューターを右クリック し、**「コンピューター設定の編集」**をクリックします。
- 3. コンピューター設定を追加します。名前を DOCKER\_EXEC として指定 し、値として絶対パス (例えば、/usr/bin/docker) を指定します。

#### **追加のコマンド・オプションの指定**

デフォルトでは、スキャンは、オプションなしで Docker コマンドを実行しま す。Docker に用意されている追加オプション (例えば、-H (接続先デーモン・ ソケット)) を使用する場合は、BigFix クライアントの新規設定としてそのオ プションを追加します。すべてのオプションを単一の設定で入力します。

- 1. BigFix コンソールにログインし、**「コンピューター管理」 > 「コン ピューター」**をクリックします。
- 2. Docker がインストールされているコンピューターを右クリック し、**「コンピューター設定の編集」**をクリックします。
- 3. コンピューター設定を追加します。名前を DOCKER\_OPTS として 指定し、値としてオプション (例えば、-H unix:///var/run/ docker.sock) を指定します。

#### **スキャンからのディレクトリーの除外**

デフォルトの Docker ファイル・システム・ディレクトリー /var/lib/docker は、スキャンから除外されます。

Docker ファイル・システム・ディレクトリーをカスタム・ディレクトリーに 変更する場合は、検出結果が重複する可能性があるため、スキャンから手動 で除外する必要があります。詳しくは、下記を参照してください[。除外ディ](#page-992-0) [レクトリー](#page-992-0)。

Docker コンテナーでのスキャンの無効化

■9.2.5 ■9.2.5 から利用可能。デフォルトでは、BigFix Inventory は、BigFix クライアント がインストールされているコンピューター上に適用されているすべての Docker コンテナー をスキャンします。コンテナーをスキャンしないが、ホスト・コンピューターは引き続き モニターする場合、ホスト・コンピューター上の **DOCKER\_SCAN** パラメーターの値を変更 します。

ホスト・コンピューター上に適用されているすべてのコンテナー上のソフトウェア・ディ スカバリーを無効にすることができます。コンテナーのサブセットでのみ無効にすること はできません。

- 1. BigFix コンソールにログインして、**「コンピューター」**をクリックします。
- 2. Docker コンテナーが適用されているホスト・コンピューターを選択し、**「設定の編 集」**をクリックします。
- 3. **「追加」**をクリックします。設定名として **DOCKER\_SCAN**、設定値として false を指 定します。次に、**「OK」**をクリックします。

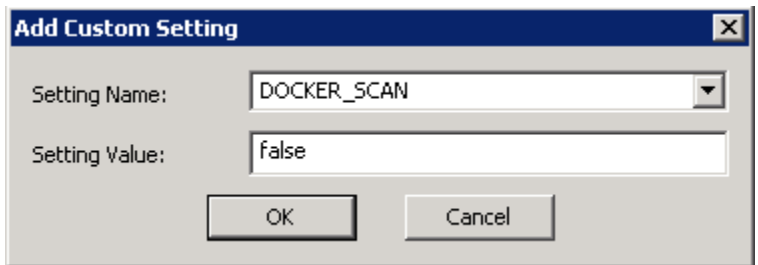

Docker コンテナーはスキャンされなくなりました。スキャン結果は、ホスト・コンピュー ター上の <BES Client>/LMT/CIT/docker/containers ディレクトリー内にそのまま ありますが、ディレクトリー自体が除外ディレクトリーのリストに追加されています。そ のため、結果は BigFix Inventory に転送されません。

**重要:** Docker ファイル・システム・ディレクトリー /var/lib/docker には、ソ フトウェア ID タグのコピーが含まれることがあります。Docker スキャンが有効に なっている場合、ソフトウェア・ディスカバリーが重複しないように、このディレ クトリーはスキャン対象から除外されます。Docker スキャンを無効にした場合、 このディレクトリーは、定期的スキャンに再び組み込まれます。

Docker コンテナーのスキャンを再有効化する場合、**DOCKER\_SCAN** パラメーターの値を true に変更します。

<span id="page-992-0"></span>スキャン対象からのディレクトリーの除外

ディレクトリーが大規模で、ソフトウェア・インベントリーにとって重要な情報が含まれ ていない場合には、これらのディレクトリーをスキャンから除外することが有益です。こ れらのディレクトリーを除外すると、スキャン・プロセスにかかる時間を短縮できます。 デフォルトでは、一部のディレクトリーがソフトウェア・スキャンの対象から除外されま す。データの正確性を確保するために、これらを除外する必要があります。他のディレク トリーをリストに追加したり、リストから削除したりするには、BigFix コンソールでタス クを使用します。また、特定のエンドポイントのスキャナー・ファイルにディレクトリー を手動で追加することもできます。

**む ヒント: 9.2.5 ソフトウェア・スキャンが各コンピューターで継続している期間** を確認します。スキャンに長時間かかっている場合、当該コンピューターの一部の ディレクトリーをスキャンから除外できることを示していることがあります。例え ば、IBM ソフトウェアには関連しないソフトウェア・インストール・イメージや他 のファイル・リポジトリーが含まれていることが原因の場合があります。

スキャンの長さを確認するには、「ソフトウェア・スキャンのステータス」分析を アクティブ化し、「総時間」列を確認します。

### **デフォルトで除外されるディレクトリー**

デフォルトでは、以下のディレクトリーがソフトウェア・スキャンの対象から除外され ます。これらのディレクトリーをリストから削除しないでください。削除すると、BigFix Inventory で結果がテストされなかったり、サポートされない結果が発生する場合がありま す。

<span id="page-993-0"></span>**AIX**

```
/proc
*/tmp
*/eznim
*/unicore/lib/*
*/perl/lib/*
*/perl5/*
/usr/src/kernels/*
```
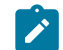

**注:** スキャナー・バージョン 2.8.0.5000 以降では、/usr/lpp ディレ クトリーは、ソフトウェア・スキャンから除外されなくなっていま す。これにより、BigFix Inventory でディスカバーされるソフトウェ ア・コンポーネントの数が増える可能性があります。

#### **Solaris**

/proc \*/tmp

```
*/eznim
*/unicore/lib/*
*/perl/lib/*
*/perl5/*
/usr/src/kernels/*
/var/spool/pkg
```
#### **UNIX**

/proc

\*/tmp

\*/eznim

```
*/unicore/lib/*
```

```
*/perl/lib/*
```
\*/perl5/\*

/usr/src/kernels/\*

#### **Windows**

```
?:/System Volume Information
?:/$Recycle.Bin
?:/RECYCLER
?:/$WINDOWS.~BT/
?:/Windows/servicing/
%CSIDL_WINDOWS%/System32
%CSIDL_WINDOWS%/SysWOW64
%CSIDL_WINDOWS%/winsxs
%CSIDL_WINDOWS%/ServicePackFiles
%CSIDL_WINDOWS%/installer
%CSIDL_WINDOWS%/$NtUninstall
%CSIDL_WINDOWS%/$NtServicePackUninstall*$
%CSIDL_WINDOWS%/$hf_mig$
%CSIDL_WINDOWS%/servicing
*/Windows.old/
```
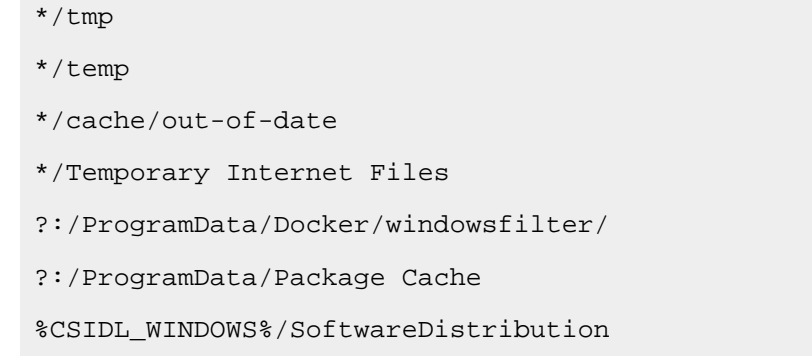

スキャン対象から除外するすべてのディレクトリーのリストの取 得

スキャン対象から除外するすべてのディレクトリーのリストを取得するには、BigFix コン ソールで分析をアクティブ化します。

- 1. BigFix コンソールにログインします。
- 2. ナビゲーション・ツリーで、**「サイト」 > 「外部サイト > BigFix Inventory v10 > License Metric Tool** をクリックし、**「分析」**をクリックします。

#### $\triangleq$   $\overline{\mathbb{R}}$  Sites (8)

- Master Action Site
- $\blacktriangle$   $\mathbb{R}$  External Sites (7)
	- BES Inventory and License
	- **BES** Support
	- IBM BigFix Inventory
		- $\triangleright$   $\overline{\mathbb{B}}$  Fixlets and Tasks (24)
			- 图 Baselines (0)
		- $\triangleright$   $\overline{\mathbf{S}}$  Analyses (9)
			- Computer Groups (0)
			- Actions (0)
			- Subscribed Computers (0)
		- $\triangleright$   $\blacksquare$  Dashboards
- 3. **「除外ディレクトリー」**分析を選択し、それを右クリックして、**「アクティブ化」**を クリックします。分析がアクティブ化され、ディレクトリーのリストの取得が開始し ます。
- 4. 除外ディレクトリーを表示するには、**「結果」**タブをクリックします。ディレクト リーは、エンドポイントごとに分かれています。ディレクトリーを表示するには、次 の 3 つの方法があります。
	- すべてのディレクトリーを別々の行に出力したものが**「除外ディレクト リー」**列にリストされます。エントリーに <multiple results> とある場合 は、その上にカーソルを移動すると、完全なリストが表示されます。
	- すべてのディレクトリーを 1 行に出力し、セミコロン (;) で区切ったものが**「除 外ディレクトリー (セミコロン区切り)」**列にリストされます。
	- <<sub>複数の結果</sub>> をダブルクリックして、要約を表示することもできます。すべて のディレクトリーが**「除外ディレクトリー」**のエントリーにリストされます。

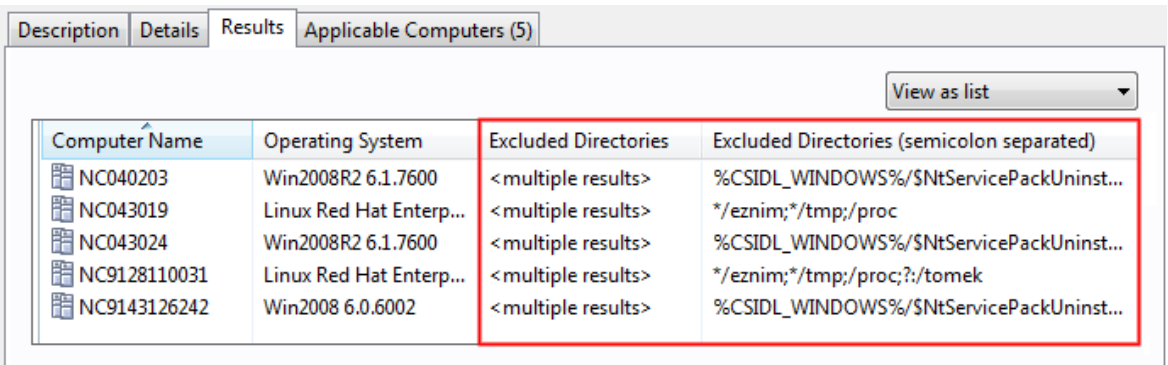

スキャン対象から除外するすべてのディレクトリーのリストを取得しました。リストから ディレクトリーを追加または削除した場合は、この分析を使用して、操作が成功したかど うかを確認できます。

<span id="page-996-0"></span>追加ディレクトリーの除外

追加ディレクトリーをタスクで指定し、選択したエンドポイントに対してこのタスクを 実行することにより、スキャン対象からそれらのディレクトリーを除外することができま す。ソフトウェア・インベントリーに関連する情報を含まないディレクトリーを除外する と、スキャン処理が大幅に高速化されます。

スキャンから除外するディレクトリーの名前を指定するには、ASCII 文字を使用します。

一部のディレクトリーは、デフォルトでスキャン対象から除外されます。これらのディレ クトリーをリストから削除しないでください。削除すると、BigFix Inventory で結果がテス トされなかったり、サポートされない結果が発生する場合があります。完全なリストにつ いては、次を参照してください[。デフォルトで除外されるディレクトリー](#page-993-0)

# **アスタリスク (\*) および疑問符 (?) を使用した、除外する必要がある追加ディレクト リーの指定**

アスタリスク (\*) および疑問符 (?) ワイルドカードを使用して、スキャンから 除外するディレクトリーを指定できます。次のルールに留意してください。

- 除外されるディレクトリーを指定する際には、アスタリスク (\*) および 疑問符 (?) は、通常の使用ルールに従って使用する必要があります。ア スタリスク (\*) は、0 文字以上の連続した文字を表すことができます。 疑問符 (?) は、単一文字を表します。
- 単一のパスに含まれているアスタリスク (\*) および疑問符 (?) の数は制 限されません。
- サポートされるワイルドカードは、アスタリスク (\*) および疑問符 (?) のみです。他の表現 ([a]\* や [a-z] など) はサポートされないため、除外 されるディレクトリーの指定に使用してはなりません。

適切に指定されたディレクトリーの例。

例 1.?:/System Volume Information

任意の区画上にある System Volume Information ディレクトリーが除 外されます。例えば、c:/System Volume Information と d:/System Volume Information のようになります。

#### $M$  2.\*/backup\*

ファイル・システム上の backup で始まる任意のディレクトリーが除外され ます。例えば、/tmp/backup と /home/user1/backup20170101 のよう になります。

例 3.

```
/tmp
/tmp/
/tmp/*
```
/tmp ディレクトリーが除外されます。

**オ 注:** ワイルドカードを右の位置に配置しているのが重要です。以下の パス・パターンは、別のディレクトリーを指定します。

**/tmp/\***

/tmp ディレクトリーのみ除外されます。

**/tmp\***

/tmp ディレクトリー、および tmp 文字列で始まる任意 のディレクトリーが除外されます。例えば、/tmp1、/ tmp123、および /tmpABC です。

**\*/tmp**

ファイル・システム上の任意の /tmp ディレクトリーが 除外されます。例えば、/tmp、/var/tmp、および / home/user/test/tmp です。

例 4.\*per\*lib6\*all

per 文字列が含まれ、その後に lib6 が含まれる文字列があり、末尾が all である任意のディレクトリー・パスです。例えば、/usr/opt/perl5/ lib64/5.10.1/aix-thread-multi-64all  $\zeta$ /usr/opt/perl5/ lib64/site\_perl/5.10.1/aix-thread-multi-64all のようになりま す。

ただし、この例では、ルールに従って次のパスを扱っていません。/usr/ opt/perl5/lib64/5.10.1/aix-thread-multi-64all2。これは、all で終わらないためです。

1. BigFix コンソールにログインします。

- 2. ナビゲーション・ツリーで、**「サイト」 > 「外部サイト BigFix Inventory v10 > Licence Metric Tool** をクリックしてから、**「Fixlet とタスク」**をクリックします。
- 3. **「除外ディレクトリーの追加」**タスクを選択します。
- 4. スキャン対象から除外するディレクトリーを指定します。特定のディレクトリーを指 定した場合、そのディレクトリーは、そのすべてのサブディレクトリーとともに除外 されます。 Windows ディレクトリー・パスでは、スラッシュ(/) のみを使用してくだ さい。

#### **Excluded directories**

Use the following field to enter directories that you want to exclude from scanning. You can either enter each directory on a separate line, or separate them with a semicolon (;).

 $\blacktriangle$ 

```
*/eznim
*/tmp
*/proc
?:/System Volume Information
?:/$Recycle.Bin
```
5. **「アクションの実行」**をクリックして、変更内容を適用するエンドポイントを選択し ます。

これで、スキャン対象から除外するディレクトリーのリストに新しいエントリーが追加さ れました。

除外されたディレクトリーをスキャンにもう一度含める

ソフトウェア・スキャンにディレクトリーをもう一度含めるには、そのディレクトリーを タスクに指定して、選択したエンドポイントに対してこのタスクを実行します。

一部のディレクトリーは、デフォルトでスキャン対象から除外されます。これらのディレ クトリーをリストから削除しないでください。削除すると、BigFix Inventory で結果がテス トされなかったり、サポートされない結果が発生する場合があります。完全なリストにつ いては、次を参照してください[。デフォルトで除外されるディレクトリー。](#page-993-0)

- 1. BigFix コンソールにログインします。
- 2. ナビゲーション・ツリーで、**「サイト」 > 「外部サイト」BigFix Inventory v10 > Licence Metric Tool** をクリックしてから、**「Fixlet とタスク」**をクリックします。 3. **「除外ディレクトリーの削除」**タスクを選択します。
- 4. 除外ディレクトリーのリストから削除するディレクトリーを指定します。

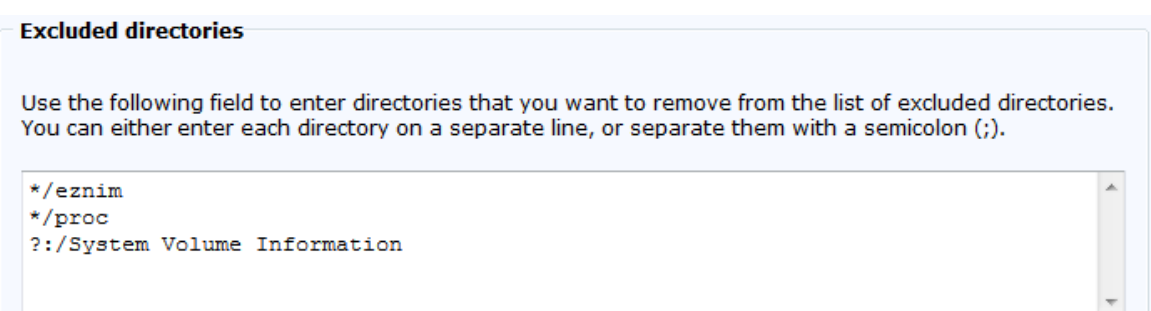

5. **「アクションの実行」**をクリックして、変更内容を適用するエンドポイントを選択し ます。

スキャン対象から除外するディレクトリーのリストから、エントリーを削除しました。こ れらのディレクトリーは、ソフトウェア・スキャン時にスキャンされるようになります。

手動でのディレクトリーの除外

スキャナーをインストールした後に、ファイル・システムのロー・スキャンでスキャンの 対象から除外するディレクトリーを指定することができます。

**重要:** スキャンから除外するディレクトリーの名前を指定するには、ASCII 文字を使 用します。

このディレクトリーを指定するには、<BES Client>LMT/CIT ディレクトリーにある exclude\_path.txt ファイルへのパスを追加します。パスごとに行を分けて追加する必 要があります。ファイルの変更について詳しくは、次を参照してください。 [追加ディレク](#page-996-0) [トリーの除外](#page-996-0)

このファイルには、オペレーティング・システムに応じていくつかのエントリーが既に含 まれています。ファイルの内容を削除できますが、削除するとスキャンからパスが除外さ れなくなります。一方、ファイル全体を削除すると、次回のソフトウェア・スキャンの前 にデフォルトの内容でファイルが再作成されます。

特定のパスを除外しない限り、以下のすべてのドライブがスキャンの対象となります。

• WWW すべてのローカル・ドライブとその他のドライブ (フロッピー・ディス ク、CD-ROM、DVD など)。

**オンキ:** リモート・ドライブはスキャンされません。

• Windows すべてのローカル・ドライブ。

以下の構文に従ってパスを指定します。

drive:path

**重要:** パス区切り文字を指定するときに、円記号 (\) でなく、スラッシュ (/) を使用 する必要があります。例えば、C:/Program Files です。

**drive**

ドライブを指定します。アスタリスク (\*) と疑問符 (?) がサポートされます。 この変数は、UNIX ではオプションです。

#### **path**

パスを指定します。アスタリスク (\*) と疑問符 (?) がサポートされま す。Windows では、この変数が以下の CSIDL 値もサポートします。 %CSIDL\_WINDOWS% %CSIDL\_PROGRAM\_FILES% %CSIDL\_COMMON\_DESKTOPDIRECTORY% %CSIDL\_COMMON\_STARTMENU % %CSIDL\_COMMON\_STARTMENU% %CSIDL\_COMMON\_STARTUP% %CSIDL\_COMMON\_PROGRAMS%

**重要:** 上記の CSIDL 値ではドライブがあらかじめ指定されています。 これらの値を使用する場合は、*drive* 変数を省略してください。

パスを指定する際には、以下の例を参考にしてください。

• 任意のローカル・ドライブ上の System Volume Information フォルダーを除外 する場合:

?:/System Volume Information

• CSIDL 値で指定されるローカル・ドライブ上の System32 フォルダーを除外する場 合:

%CSIDL\_WINDOWS%/System32

Windows および Unix での接続切断スキャナーを使用したソフト ウェアとハードウェアのディスカバー

■9.2.7 ■9.2.7 から使用可能です。スキャン対象のコンピューターと BigFix サーバーの間 に直接接続を必要としない接続切断スキャンを使用して、ソフトウェア・インベントリー およびハードウェア・インベントリーをディスカバーできます。接続切断スキャナー・ パッケージで提供されるスクリプトは、ソフトウェア・スキャンとキャパシティー・ス キャンを開始し、後で BigFix Inventory にアップロードするスキャン結果を準備します。

### **特記事項**

**制約事項:** 接続切断スキャナーを IBM 仮想化キャパシティー (サブキャパシ ティー・ライセンスとも呼びます) に使用する場合は、以下のルールに従う必要が あります。

- 接続切断スキャンを使用するには、IBM コンプライアンスの承認を得る 必要があります。このような承認を要求する場合は、営業担当員に連絡し て、IBM コンプライアンスへの連絡方法を確認してください。
	- 接続切断スキャンは、技術、法律、ビジネス、またはセキュリティ上の理 由、あるいはその他の正当な理由により、BigFix クライアントをインストー ルできない場合に適用できます。
	- IBM 仮想化キャパシティー用の接続切断スキャナーは、サポート対象の、適 格なオペレーティング・システムにのみデプロイできます。

**LIBMi BigFix クライアントは IBM iSeries で使用できないため、接続切断スキャ** ナーは、これらのシステムでソフトウェアおよびハードウェアをディスカバーする ための唯一の方法です。他のオペレーティング・システムの場合とは異なり、IBM i で接続切断スキャンを使用するために、IBM コンプライアンスから承認を受ける必 要はありません。詳しくは、下記を参照してください。IBM i [でのソフトウェアお](#page-1044-0) [よびハードウェアのディスカバー](#page-1044-0)。

BigFix Inventory をサブキャパシティー・レポートに使用する場合は、特に注意して接続 切断スキャンを使用する必要があります。接続切断スキャンでは、スキャナーおよびカタ ログの更新、データの定期的な転送、レポートが正しいことを確認するための手動の状態 チェックなど、より多くのユーザー制御と手動による保守が必要です。保守は、BigFix ク ライアントの場合と同様に自動化されていないため、お客様の責任で行っていただく必要 があります。

### **接続切断スキャナー・パッケージ**

ソフトウェア・インベントリーおよびハードウェア・インベントリーのデータを収集する には、以下のものから成るエンドポイント・パッケージが必要です。

• スキャナー

 $\boldsymbol{\infty}$ 

- 構成ファイル
- スキャンを実行し、スキャン結果パッケージを準備するスクリプト

スクリプトは、ソフトウェア・スキャンとキャパシティー・スキャンを開始して、スキャ ン結果を収集し、BigFix Inventory と互換性のあるフォーマットに調整します。スクリプト がご使用の環境にとって適切でない場合は、編集してカスタマイズするか、ニーズに合わ せた新規スクリプトを作成できます。

## **スケーラビリティー**

BigFix Inventory サーバーがインストールされているコンピューターが、非常に大規模な環 境のハードウェア要件を満たしていることを条件に、最大 25000 の切断されたエンドポイ ントからデータを収集できます。要件については、以下を参照してください。[Linux](#page-794-0) での [サーバーのハードウェア要件](#page-794-0) および Windows [でのサーバーのハードウェア要件。](#page-785-0)

さらに、スキャン結果のインポートのパフォーマンスを向上させるには、次の構成を完了 します。

- ソフトウェア・スキャンを毎週実行します。
- パッケージのサブセットが毎日インポートされるように、結果パッケージのインポー トを週に分散します。例えば、月曜日から金曜日まで毎日 5000 個のパッケージをイ ンポートします。
- 結果が BigFix Inventory に正常にインポートされた後、切断されたデータ・ソー ス・ディレクトリーからスキャン結果を自動的に削除するように設定します。 パッケージを自動的に削除するには、**「管理」 > 「サーバー詳細設定」**に移動し **delete\_successfully\_imported\_scans** パラメーターの値を true に設定します。
- トランザクション・ログのサイズを構成して、Java ヒープのサイズを増やしてくだ さい。詳しくは、下記を参照してください。[中規模および大規模環境でのパフォーマ](#page-2091-0) [ンスのチューニング。](#page-2091-0)
- **ulimit -n** 値を 4096 に変更します。

## **スキャン頻度**

デフォルトおよび最小のスキャン頻度、スキャン結果のインポート時に推奨される頻度に ついては、以下を参照してください[:データのスキャンとアップロードの頻度](#page-918-0)。

#### **複数の環境**

複数の環境 (テスト環境と実稼働環境など) がある場合は、以下の要件を満たしていること を確認してください。

- 各コンピューターが、1 つの環境についてのみ報告すること。
- 1 つの環境から取得された接続切断スキャンの結果が、他の環境をモニターする BigFix Inventory にはアップロードされないこと。

## **制限**

- リソース使用状況および課金データはサポートされません。詳しくは、下記を参照し てください。[ライセンス・メトリックの未加工の使用状況](#page-1704-0)。
- リモート共有ファイル・システムのスキャンはサポートされません。
- 接続切断スキャンを使用している場合は、詳細なハードウェア・スキャンを収集でき ません。
- 接続切断スキャナーは必ず完全スキャンを収集し、差分スキャンを収集しません。
- デフォルトでソフトウェア・スキャンから除外されるディレクトリーは、インストー ル・ディレクトリーとして使用できません。完全なリストを表示するには、以下を参 照してください。「[除外ディレクトリーのリスト](#page-992-0)」。
- <mark>■ Solaris ■</mark> 「パッケージ・データ」レポートは、**「説明」**列の情報を提供しません。
- 「オペレーティング・システム」列で提供される情報は、接続切断スキャンによって スキャンされたコンピューターと、通常のスキャンでスキャンされたコンピューター とで、若干異なる場合があります。
- 切断されたスキャンには、ユーザーによって定義された追加のコンピューターのプロ パティーは含まれません。それらの詳細を収集するには、computer.yml ファイル で追加のエントリーを定義する必要があります。

#### 概念

IBM i [でのソフトウェアおよびハードウェアのディスカバー](#page-1044-0)

## Disconnected scanner requirements

**9.2.7** Available from 9.2.7. The list of disk space requirements, and the supported operating systems compatible with the disconnected scanner.

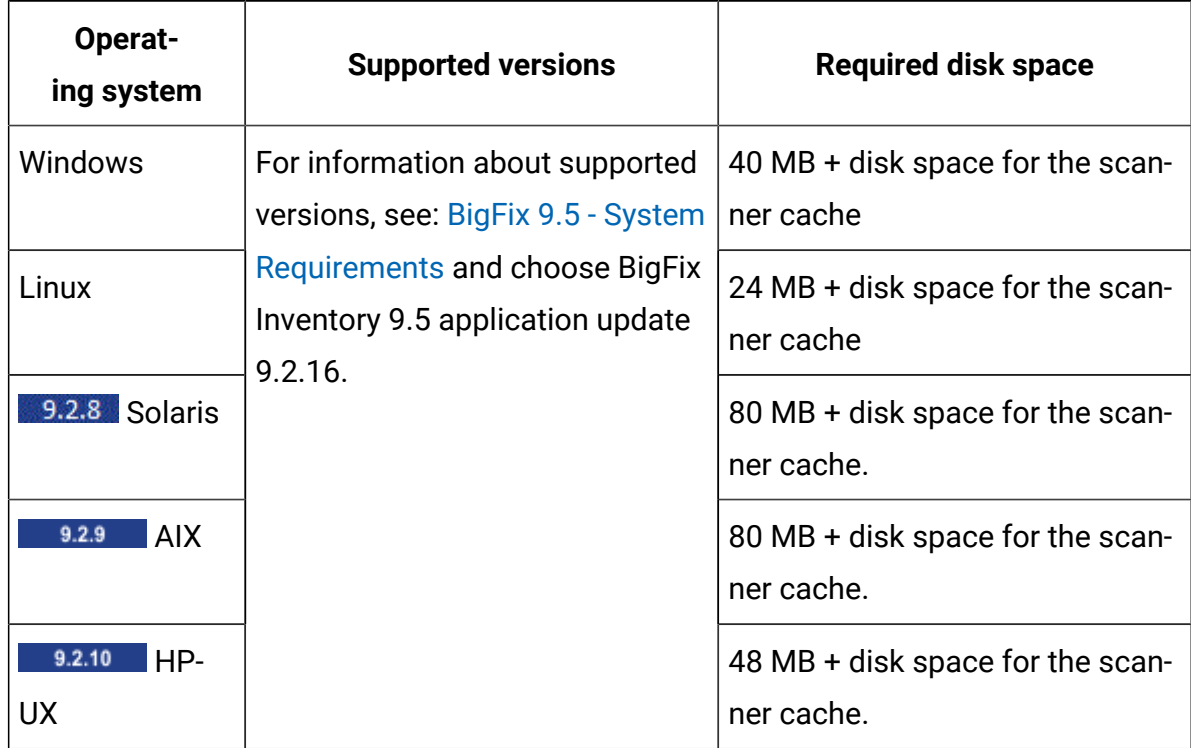

#### **Table 153. Disconnected scanner requirements**

接続切断スキャンの新規データ・ソースの追加

■9.2.7 → 9.2.7 から利用可能。すべてのスキャン結果は、接続切断スキャン専用のディレ クトリーから BigFix Inventory にインポートされます。このディレクトリーをデータ・ソー スとして追加することで、BigFix Inventory がそのディレクトリーの内容を検査し、そこに 保管されているすべてのパッケージをインポートできます。パッケージは、各データ・イ ンポート時にインポートされます。

すべてのエンドポイントから、データ・ソースとして機能する新規ディレクトリーに、す べてのスキャン結果を手動で転送する必要があります。NFS [を使用してこのプロセスを自](#page-1063-0) [動化](#page-1063-0)できます。あるいは、ご使用の環境に適した他の手段を使用することもできます。

- 1. BigFix Inventory サーバーがインストールされているコンピューターで、読み取り権 限および書き込み権限が設定されたディレクトリーを作成します。例:
	- UNIX /disconnected
	- Windows  $C:\dagger\text{stconnected}$
- 2. BigFix Inventory にログインし、上部のナビゲーション・バーで**「管理」 > 「デー タ・ソース」**をクリックします。
- 3. **「新規」**をクリックし、以下の値を指定します。

a. このデータ・ソースの名前を指定します。

b. 「データベース・タイプ」として**「接続切断」**を指定します。

c. 作成したディレクトリーの場所を指定します。

 $\mathcal{L}$ **注:** パスは検証されません。正しいパスを指定するようにしてくださ い。

**Create Data Source** 

Name\*

**Data Source** 

Database for the BigFix Server\*

Database Type\*

Disconnected  $\sim$ 

Location of disconnected scan results\*

/disconnected

Download catalog for: Windows AIX Linux Solaris HP-UX IBM i catalog is included in scanner package

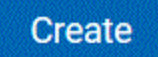

- 4. 該当するプラットフォームのカタログをダウンロードします。このカタログはソフト ウェア・ディスカバリーに必要です。このカタログをスキャナー・ファイルおよび構 成ファイルとともにご使用のシステムにコピーします。
- 5. **「作成」**をクリックします。
<span id="page-1008-0"></span>[接続切断スキャンのインストール・ファイルを準備します。](#page-1008-0)

接続切断スキャンのインストール・ファイルの準備

■9.2.7 カッシ利用可能。接続切断データ・ソースを追加した後、インストール・ パッケージを準備して、接続切断システムに配布します。パッケージには、スキャンを開 始するために使用される、スキャナー、ソフトウェア・カタログおよび構成ファイルが含 まれている必要があります。カタログは、BigFix Inventory サーバーからダウンロードでき ます。

いくつかの簡単な手順で接続切断スキャンのインストール・ファイルを準備します。ま ず、接続切断スキャナー・パッケージを入手し、ソフトウェア・カタログをそのパッケー ジに含めます。必要に応じて、setup\_config.ini ファイルに変更を加え、オプション の最適化を実行してスキャンを構成します。次に、接続切断スキャナー・パッケージをエ ンドポイントにアップロードします。

- 1. 接続切断スキャナー・パッケージを入手するには、一覧のいずれかのパスに従いま す。
	- BigFix コンソールに移動し、 **切断されたスキャナー・パッケージのダウンロー ド (バージョン)** Fixlet を実行して、接続切断スキャナー・パッケージをダウン ロードします。
	- 接続切断スキャナー・パッケージの名前は、特定の命名規則に従います。BFI-DisconnectedScanner-<platform>-<version>-<timestamp>.
- 2. ソフトウェア・カタログをダウンロードします。
	- a. BigFix Inventory にログインし、**「管理」 > 「データ・ソース」**に移動します。 b. 接続切断データ・ソースを選択します。
	- c. 該当するプラットフォームのカタログをダウンロードします。
- 3. 接続切断スキャナー・ディレクトリーの内容を準備します。
	- a. エンドポイントへのスキャナーの転送元にするコンピューターで接続切断ス キャナー・パッケージを解凍します。
	- b. 解凍したパッケージの config ディレクトリーを開きます。
	- c. カタログ・ファイル CIT\_catalog\_PLATFORM.xml を config ディレクト リーに格納します。
- 4. オプション スキャナーのオプションの構成と最適化を実行します。

接続接続スキャン設定は、主に解凍されたパッケージの config ディレクトリーにあ る setup\_config.ini ファイルを編集することによって構成できます。接続切断ス キャナーをアップグレードすると、setup\_config.ini ファイルが上書きされ、ス ケジュールされたスキャンと出力ディレクトリーを再度構成する必要があります。

- a. 9.2.17 通常のソフトウェアまたはハードウェアのスキャンをスケジュー ルするには、解凍されたパッケージの config ディレクトリーにある setup\_config.ini ファイルを編集します。
	- 通常のソフトウェア・スキャンのスケジュール設定では、次のパラメー ターを構成します。
		- **SW\_SCAN\_SCHEDULE\_ENABLED** パラメーターは、エンドポイント での通常のソフトウェア・スキャンを有効にします。通常のソフト ウェア・スキャンをスケジュールするには、パラメーターを TRUE に設定します。
		- **SW\_SCAN\_FREQUENCY** パラメーターを使用すると、ソフトウェ ア・スキャンの頻度を設定できます。このパラメーターを WEEKLY または DAILY に設定します。最初のソフトウェア・スキャンは、ス キャナーをインストールした後に開始されます。詳しくは、こちら を参照してください:[スキャナーのインストールおよび初期データ](#page-1011-0) [の収集](#page-1011-0)。後続のスキャンは、選択した頻度でその時間に実行されま す。
	- 10.0.0 Einux キャパシティー・スキャンは定期的に実行され ます。ただし、キャパシティー・データを 1 回だけ収集する場合 は、**HW\_SCAN\_SCHEDULE\_ENABLED** パラメーターを FALSE に設定しま す。
	- より高度な構成では、Unix の cron の設定、または Windows のタスク・スケ ジューラーの設定を編集できます。
- <u>b. 9.2.17 | 接続</u>切断スキャナーの出力ディレクトリーを設定するには、解凍され たパッケージの config ディレクトリーにある setup\_config.ini ファイル 内の **PACKAGE\_OUTPUT\_DIR** パラメーターを編集します。
- **PACKAGE\_OUTPUT\_DIR** パラメーターを使用すると、スキャン結果が格 納されるパスを設定できます。相対パスまたは絶対パスを指定します。 相対パスのベースは、接続切断スキャナーのインストール・ディレクト リーです。デフォルト・パスは ./output です。
- c. さらに変更が必要な場合は、構成ファイルを環境内のエンドポイントに配布す る前に、構成ファイルをカスタマイズします。そうすると、各エンドポイント を個別に構成する必要がなくなります。デフォルト構成を変更できます (例え ば、プロセッサー使用率を制限したり、スキャンから除外する必要があるディ レクトリーを指定したりします)。詳しくは、こちらを参照してください[:接続](#page-1019-0) [切断スキャナーによるディスカバリーのトラブルシューティング](#page-1019-0)。
	- <mark>2 注: Solaris Ifs\_config.xml ファイルの FileMask パラメーターに、</mark> 収集されるファイル拡張子のリストが入っています。必要に応じて、不 要な拡張子をファイルで削除して、このリストを絞り込むことができ ます。他のサポートされるシステムの場合、拡張子のリストは、ソフト ウェア・カタログに基づいて自動的に構成されます。
- 5. 接続切断スキャナー・パッケージのコンテンツ全てをエンドポイントにアップロード します。ファイル名は変更しないでください。
	- **注:** エンドポイントにスキャナーをインストールした後には、スキャナーのイ ンストール・パスを変更することはできません。インストール・パスは、イ ンストール・ファイルをアップロードした場所です。インストール・パスを 変更するには、構成ファイル、スキャン結果、およびログをバックアップし ます。次に、スキャナーをアンインストールし、ファイルを別のディレクト リーに移動してから、新しい場所にスキャナーをインストールします。

#### **制約事項:**

│ Linux ┃ HP-UX 【インストール・パスには、空白文字が含まれていてはなり ません。

<mark>◇ ■ Solaris ■</mark> インストール・パスは短い必要があり、特殊文字やスペースが含ま れていてはなりません。

■ Windows ■インストール・ファイルがコピーされるディレクトリーの名前に は、特殊文字および国別文字は使用できません。スペースは使用できます。 パス全体で合計 99 文字を超えてはなりません。

<span id="page-1011-0"></span>[スキャナーをインストールし、初期データを収集します。](#page-1011-0)

スキャナーのインストールおよび初期データの収集

■9.2.7 → 9.2.7 から利用可能。インストール・ファイルおよびソフトウェア・カタログを エンドポイントにコピーした後に、インストールおよび初期スキャンを開始します。

- このタスクを実行するには、適切な特権が必要です。
	- root
	- 。 Windows 昇格付きの管理者権限
- License Metric Tool または Tivoli® Asset Discovery for Distributed 7.x を使用してい る場合、接続切断スキャナーのインストールによって 7.x エージェントが停止される ということに注意してください。セットアップ後に 7.x エージェントを再始動する必 要があります。
- 1. インストール・ファイルをコピーしたディレクトリーに移動します。 2. セットアップ・ファイルを実行します。
	- · UNIX setup.sh
	- Windows setup.bat
	- これにより、以下のステップが自動的に実行されます。
		- スキャナーのインストール
		- 初期キャパシティー・スキャンを実行し、computer.yml ファイルを作成す る。

初期キャパシティー・スキャンは、システムに関するデータの収集、および このシステムを識別する computer.yml ファイルの作成を行うために必要で す。このファイルは、スキャン結果とともに各パッケージに追加され、スキャ ン結果をカタログしてユーザー・インターフェースに正しく表示するのに役立 ちます。これには、オペレーティング・システムに関する情報 (ホスト名や、固 有のコンピューター ID など) が含まれます。

 $\left| \cdot \right|$ 注: Linux I 旧バージョンの Red Hat Linux on s390 メインフレームの 場合は、マシン・タイプ、プロセッサー・タイプ、共有プールのキャパ シティー、およびシステムのアクティブ・プロセッサーを手動で指定す ることが必要な場合があります。スキャナーがこれらの詳細を自動的に 収集できない場合、スクリプトでこれらのパラメーターを指定するこ とが求められます。

**Solaris SPARC で稼働している Solaris システムの場合、システムが** Dynamic System Domains 内にあるかどうかを指定する必要がありま す。

• 定期的キャパシティー・スキャンをスケジュールする。

このキャパシティー・スキャンは、仮想化環境の現在の結果を収集するために 30 分ごとに実行されるようにスケジュールされます。仮想化環境では、キャ パシティーは、割り振られたリソースに応じて、動的に変化することがありま す。

│ UNIX ┃ Windows スキャン・データを1回だけ収集する場合は、-noschedule オプションを指定してセットアップ・ファイルを実行します。

**注:** -noschedule オプションは Linux システムでは適用さ れません。1 回限りのキャパシティー・スキャンを実行するように **HW\_SCAN\_SCHEDULE\_ENABLED** パラメーターを構成できます。詳し くは、[『接続切断スキャンのインストール・ファイルの準備](#page-1008-0)』を参照 してください。

これで、スキャナーがセットアップされ、ソフトウェア・スキャンを実行して結果を収集 する準備ができました。インストール時に、endpoint\_id.txt ファイルが config ディ レクトリーに作成されました。このファイルには、ホスト名と、最初のセットアップのタ イム・スタンプが含まれます。これら 2 つのエレメントの組み合わせがエンドポイント ID となり、これは必要に応じてユーザーが変更できます。スキャナーのアップグレードまた は再インストールの場合は、このファイルの既存のエンドポイント ID が使用されます。

<span id="page-1013-0"></span>[ソフトウェア・スキャンを実行し、スキャン結果を収集します。](#page-1013-0)

# ソフトウェア・スキャンの実行およびスキャン結果の収集

■ 9.2.7 から利用可能。ソフトウェア・スキャンを担うスクリプトは、キャパシ ティー・スキャンの結果および computer.yml ファイルを取得するだけでなく、カタロ グ・ベースのスキャン、パッケージ・データのスキャン、および ISO タグのスキャンの結 果を収集します。これらのすべての結果が結合され、BigFix Inventory にインポートできる 共通の .zip または tag.gz パッケージに圧縮されます。

- このタスクを実行するには、適切な特権が必要です。
	- root
	- 。 Windows 昇格付きの管理者権限
- BigFix Inventory でソフトウェア・カタログを更新するたびに、データのインポート を実行するか、スケジュールされたインポートを待機します。次に、最新バージョン のソフトウェア・カタログをエンドポイントにダウンロードして、そこでソフトウェ ア・スキャンを実行します。詳しくは、こちらを参照してください[:ソフトウェア・](#page-1008-0) [カタログのダウンロード](#page-1008-0)。
- スキャンには、約 30 分かかります。正確な時間は、コンピューターの負荷、ファイ ル・システム・サイズ、および CPU しきい値 (設定した場合) によって異なります。
- デフォルトおよび最小のスキャン頻度については、次を参照してください。[データの](#page-918-0) [スキャンとアップロードの頻度](#page-918-0)。
- デフォルトでは、スキャン中にプロセッサー使用量に制限は設定されません。プロ セッサー使用量を制限するには、CPU しきい値を設定してください。詳しくは、こ ちらを参照してください:[プロセッサー使用率の最適化](#page-1019-0)。

1. 接続切断スキャン・パッケージをアップロードしたディレクトリーに移動します。 2. 以下のスクリプトを実行して、スキャンを開始します。

- UNIX run sw and pack.sh
- Windows run sw and pack.bat

スキャン結果が含まれた圧縮パッケージが、出力ディレクトリーに作成されました。この パッケージには、最後のパッケージ生成日以降のキャパシティー・スキャン結果が含まれ ています。解凍されたスキャン結果は、将来のパッケージに含まれないように、元の場所 から削除されます。

[パッケージを](#page-1014-0) BigFix [Inventory](#page-1014-0) [にインポートします。正](#page-1014-0)常にインポートされたら、エンドポ イントからパッケージを削除してディスク・スペースを節約します。

<span id="page-1014-0"></span>BigFix Inventory へのスキャン結果のインポート

■ 9.2.7 9.2.7 から利用可能。新規スキャン結果を BigFix Inventoryにインポートするに は、データ・ソースとして追加した接続切断スキャン・ディレクトリーにパッケージをコ ピーします。

- スキャン結果のインポートの推奨頻度については、次を参照してください。[データの](#page-918-0) [スキャンとアップロードの頻度](#page-918-0)。
- 古い結果が含まれたパッケージをアップロードした場合、現在のパッケージが上書き されます。
- ディスカバーされたソフトウェアは、パッケージのタイム・スタンプではなく、イン ポート時刻を使用してレポートされます。
- エンドポイントごとにインポートするパッケージは 1 つのみにしてください。そうし ないと、キャパシティー結果がスキップされることがあります。
- 処理されたパッケージは、接続切断スキャン・ディレクトリーから削除されません。 既にインポートされたものはスキップされます。
- 1. 接続切断スキャン・パッケージをアップロードしたディレクトリーに移動します。ソ フトウェア・スキャンの後に、結果パッケージが output ディレクトリーに作成され たことを確認してください。

パッケージ名では <UTC\_DATE>-<hostname>.<extension> パターンが使用され ます。このパッケージには、以下のファイルが含まれます。

• UNIX

capacity.tar.gz、catalog\_scan.xml、computer.yml、isotag\_scan.tar.gz、pa • Windows

capacity.zip、catalog\_scan.xml、computer.yml、isotag\_scan.zip、package\_

- 2. BigFix Inventory でデータ・ソースとして追加した接続切断スキャン・ディレクト リーにパッケージをコピーします。
- 3. スケジュールされたインポートの実行を待つか、手動でインポートを実行します。

データ・インポート時に、BigFix Inventory は、データ・ソースとして追加したディレクト リーを検査し、要件が満たされているスキャン・パッケージをインポートします。スキャ ン結果が処理され、ユーザー・インターフェースでレポートに表示されます。

処理されたパッケージのファイルは、installation directory/wlp/usr/servers/ server1/tmp/datasources/Datasource\_ID ディレクトリーに保管されます。

処理されたパッケージは、データ・ソース構成で指定したディレクトリーに保管されま す。パッケージは、自動的には削除されません。四半期ごとに 1 回、監査スナップショッ トを作成することをお勧めします。その後、パッケージを別のディレクトリー内にバック アップしてから、データ・ソース構成で指定したディレクトリーから、それらのパッケー ジを削除してください。

接続切断スキャナーの保守およびトラブルシューティング

- 9.2.7 - 19.2.7 から使用可能です。メンテナンスおよびトラブルシューティングのタスク を使用して、スキャンの進行をモニターしたり、スキャン時におけるプロセッサー使用率 を最適化したり、最も一般的な問題を理解して修正したり、ログ・ファイルに関する詳細 を確認したりできます。

スキャナーおよびスクリプトの更新

■9.2.7 から使用可能です。スキャナーとスクリプトはともに、改善点および新機 能を導入するために定期的に更新されます。スキャナーを更新するには、もう一度すべて の必要なファイルをダウンロードし、前のバージョンが既に配置されているディレクト リーにコピーします。

- 1. BigFix コンソールにログインします。
- 2. ナビゲーション・バーで、**「サイト」 > 「外部サイト」 > BigFix Inventory v10 > 「Fixlet とタスク」**をクリックします。
- 3. 右上のペインで、**「切断されたスキャナー・パッケージのダウンロード」***(version)*を 選択します。
- 4. **「アクションの実行」**をクリックして、タスクを実行します。ドロップダウン・メ ニューから該当するプラットフォームの接続切断スキャナー・パッケージを選択しま す。
- 5. **オプション:** ソフトウェア・スキャン構成ファイル

sw\_config.xml、fs\_config.xml、または isotag\_config.xml に変更を加え た場合は、必ず、パッケージを解凍する前にファイルをバックアップしてください。 これらのファイルは上書きされます。

- 6. 内容を接続切断スキャナーのディレクトリーに解凍します。
- 7. **オプション:** BigFix Inventory でソフトウェア・カタログを最近更新した場合、接続 切断スキャナーを使用するシステム上でも更新します。
	- a. 接続切断スキャナーのソフトウェア・カタログをダウンロードするに は、BigFix Inventory にログインし、**「管理」 > 「データ・ソース」**に移動しま す。接続切断データ・ソースを選択し、該当するプラットフォームのカタログ をダウンロードします。
	- b. Fixlet 経由でダウンロードした接続切断スキャナー・パッケージの config ディレクトリーにカタログを配置します。
	- **オ 注:** メイン・ソフトウェア・カタログをアップロードし、データ・インポート を実行すると、このカタログはダウンロードできるようになります。
- 8. **オプション:** ソフトウェア・スキャン構成ファイル

のsw\_config.xml、fs\_config.xml、または isotag\_config.xml に何らかの 変更を加えた場合は、新規ファイル・バージョンを変更して、その変更を反映しま す。ステップ 5 で作成したバックアップ・ファイルを参照し、変更を再書き込みして 新規ファイルを変更します。バージョン間で差異が存在する可能性があるため、古い バックアップ・ファイルをコピーしないでください。

- 9. セットアップ・ファイルを実行します。
	- $\cdot$   $\blacksquare$  whix  $\blacksquare$  setup.sh
	- Windows setup.bat

<span id="page-1017-1"></span>接続切断スキャナーがあるコンピューターの使用停止

■ 9.2.7 から利用可能。使用されなくなったコンピューターを使用停止にする場 合、「コンピューター」レポートでそれを使用停止済みとマークし、BigFix Inventory に表 示されないようにすることができます。

この API を使用するには、「コンピューター・グループの管理」権限が必要です。

- 1. 上部のナビゲーション・バーで、**「レポート」 > 「コンピューター」**をクリックしま す。
- 2. コンピューター名をクリックします。
- 3. **「使用停止のコンピューター」**をクリックします。

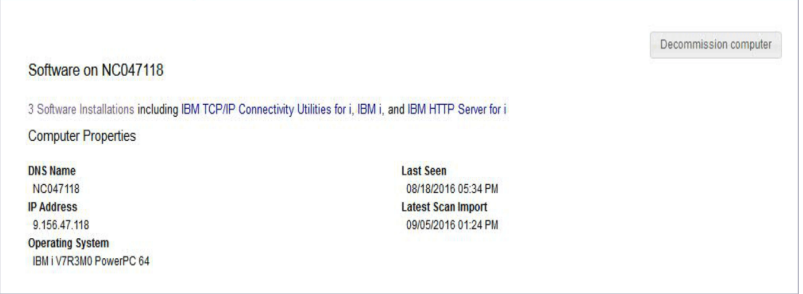

コンピューターを使用停止にすると、そのコンピューターは、現行レポートに表示されな くなります。Software Classification パネルでソフトウェアを引き続き管理できますが、そ のソフトウェアはアンインストール済みとマークされます。ソフトウェアは、「すべての メトリック」レポートに引き続き表示されます。

<span id="page-1017-0"></span>接続切断スキャナーのアンインストール

■9.2.7 から利用可能。コンピューターをスキャンするために接続切断スキャナー が不要になった場合は、任意のエンドポイントからアンインストールできます。

- 1. 接続切断スキャナーがインストールされているディレクトリーを開きます。
- 2. config ディレクトリーにある endpoint id.txt ファイルのバックアップを作成 します。このファイルは、今後エンドポイントに接続切断スキャナーを再インストー ルするために必要です。

3. 以下のスクリプトを実行します。

- UNIX ./uninstall.sh
- Windows uninstall.bat

4. 接続切断スキャナーがインストールされたディレクトリー全体を削除します。

スキャナーが正常にアンインストールされ、データは収集されなくなり、すべてのソフト ウェア・スキャンおよびハードウェア・スキャンが停止します。

適用状態およびソフトウェア・スキャンの状態の理解

■9.2.7 → 9.2.7 から利用可能。適用状態およびソフトウェア・スキャンの状態には、クラ イアントおよび開始されたスキャンに関する情報が含まれています。この情報は、ダッ シュボード上の「適用状態」ウィジェットおよび「ソフトウェア・スキャンの状態」ウィ ジェット、あるいは「コンピューター」レポートで表示できます。適用状態では、すべて の接続切断データ・ソース・エンドポイントは除外されています。接続切断スキャンでス キャンされたシステムについて表示される値を適切に理解するには、「コンピューター」 レポートの特定の列の説明を参照してください。

# **表 154. 接続切断スキャンを行ったシステムの適用状態およびソフトウェア・スキャン の状態の情報の説明**

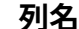

## **列名 「説明」**

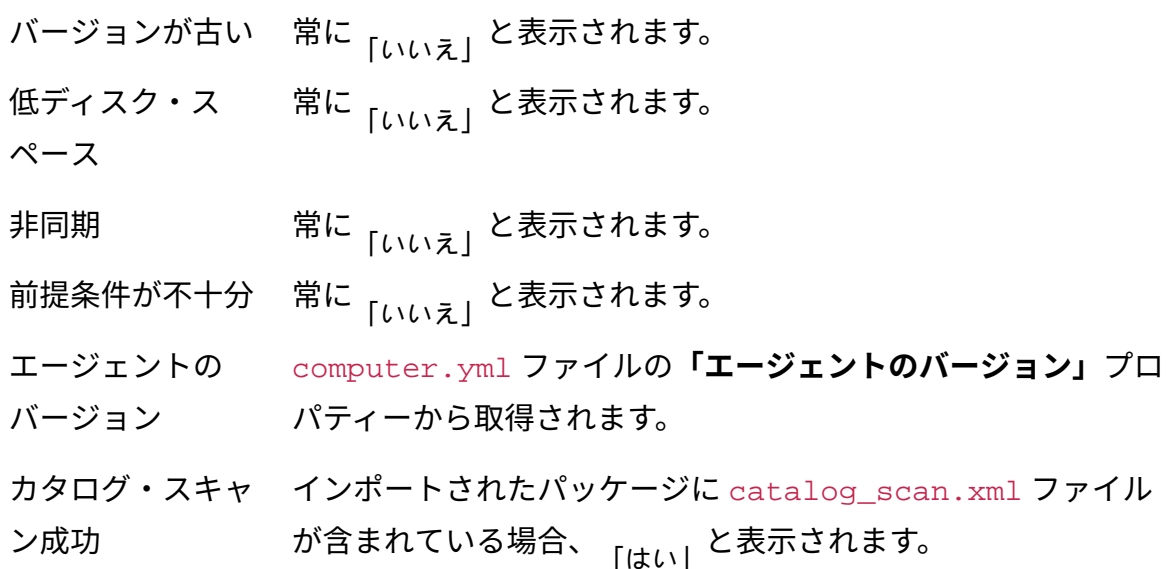

**表 154. 接続切断スキャンを行ったシステムの適用状態およびソフトウェア・スキャン の状態の情報の説明**

**(続く)**

## **列名 「記明」**

ソフトウェア・タ インポートされたパッケージに isotag\_scan パッケージが含 グ・スキャン成功 まれている場合、 <sub>[はい]</sub>と表示されます。 ファイル・システ ム・スキャン成功 インポートされたパッケージに file\_scan.xml ファイルが含 まれている場合、 <sub>「はい」</sub>と表示されます。 パッケージ・ス キャン成功 インポートされたパッケージに package\_scan.xml ファイル が含まれている場合、 <sub>「はぃ」</sub>と表示されます。 カタログのバー ジョン computer.yml ファイルの**「カタログのバージョン」**プロパ ティーから取得されます。 エンドポイント・ computer.yml ファイルの**「カタログのバージョン」**プロパ スキャナー・カタ ティーから取得されます。カタログ・バージョン全体の 2 番目 ログのバージョン の部分のみが表示されます (例えば、1250110.**1**)。 最後のスキャン試 行 最終パッケージ名で使用されているタイム・スタンプから取得 されます。 共有ディスクをス キャン中 常に<sub>「いいえ」</sub>と表示されます。 共有ディスクをマ 常に <sup>,</sup>' と表示されます。

ウント済み

<span id="page-1019-0"></span>接続切断スキャナーによるディスカバリーのトラブルシューティ ング

■9.2.7 から利用可能。このトラブルシューティング・セクションでは、接続切断 スキャナーを使用してソフトウェア・インベントリーおよびハードウェア・インベント リーをディスカバーしているときに発生することがある、最も一般的な問題をリストしま

す。トラブルシューティングの主要な目標は、予期した動作が行われない理由を特定し、 問題の解決方法を明確にすることです。

## **ログ・ファイル**

スキャナーのログ・ファイルは、以下のディレクトリーにあります。

**ING THE Installation directory/logs** 

**I** Windows Installation directory\logs

## **プロセッサー使用率の最適化**

デフォルトでは、プロセッサー使用率はスキャン中に制限されません。使用率は、CPU し きい値をセットアップすることで最適化できます。しきい値を設定すると、スキャンの時 間が長くなる場合があります。

- **注:** しきい値を設定しても、CPU 使用量が常に指定値を下回っていることは保証さ れません。その値前後で変動し、その値を超過することも、下回ることもありま す。一時的なピークも予期されます。しきい値を設定すると、スキャンの時間が長 くなる場合があります。
	- 1. スキャナーとともにダウンロードした構成ファイルを編集しま
		- す。sw\_config.xml、fs\_config.xml、isotag\_config.xml。
	- 2. 該当するファイルに新しい **cpuThreshold** 属性を追加します。
		- *FSScanner* の場合、対応するパラメーターを次のファイルに追加しま
			- す。sw\_config.xml、fs\_config.xml、isotag\_config.xml
		- *Signatures* の場合、対応するパラメーターを sw\_config.xml ファイルに追加 します。

例:

• sw\_config.xml

```
<CIT><XSE version="1.0">
<Plugins>
<Plugin name="FSScanner">
```
 $( \ldots )$ 

 $\langle$ /IBM $\rangle$ 

```
<Attribute name="cpuThreshold" value="20:2:150:850"/>
<Attribute name="maxQueryTime" value="43200"/>
<Attribute name="interruptOnTimeout" value="true"/>
<Attribute name="assumeAutoFS" value="remote"/>
(\ldots)</Plugin>
</Plugins>
<Signatures>
<Attribute name="cpuThreshold" value="20:2:150:850"/>
(...)
</Signatures>
\langle/XSE>
\langle /CIT>
```
• fs\_config.xml または isotag\_config.xml

```
<IBM><CIT><FSScan version="1.0">
(\ldots)<Provider value="provider_cache"/>
<AssumeAutoFS value="remote"/>
<CpuThreshold value="20:2:150:850"/>
</FSScan>
\langle CIT>
\langle/IBM\rangle
```
3. 次のいずれかの値を指定します。

# **目的の**

#### **使用率 値**

5% 10:2:50:950

# **目的の**

## **使用率 値**

- 10% 20:2:100:900
- 15% 20:2:150:850
- 20% 30:2:200:800
- 25% 30:2:250:750
- 50% 50:2:300:500
- 4. ファイルを保存します。

# **スキャン対象からのディレクトリーの除外**

スキャン対象からディレクトリーを除外できます。これを行うには、構成ファイ ルsw config.xml、fs config.xml、isotag\_config.xml をすべて編集 し、**excludeDirectory** 属性の値としてディレクトリーを指定します。

- /tmp ディレクトリを除外するには、以下のようにします。
	- sw\_config.xml 内: <Attribute name="excludeDirectory" value="/tmp/"/ >
		- fs\_config.xml および isotag\_config.xml 内: <ExcludeDirectory value="/tmp/">
- tmp という名前のすべてのディレクトリー (例えば、/tmp や /dir/tmp) を除外する には、以下のようにします。
	- 。sw\_config.xml 内: <Attribute name="excludeDirectory" value="\*/ tmp/"/>
	- fs\_config.xml および isotag\_config.xml 内: <ExcludeDirectory value="\*/tmp/">

## **一般的な問題**

**要件が満たされているのにもかかわらず、パッケージがインポート時にスキップされ る**

エンドポイントから複数のパッケージをインポートしている場合に、このよ うな問題が発生することがあります。BigFix Inventory は常に、最新のパッ ケージをインポートし、以前のすべてのパッケージを省きます。パッケージ のスキップに関する以下のメッセージは、関係のないパッケージに関するも のであり、無視できます。

2015-11-05 09:35:22 WARN: Skipping file: package\_scan.xml from: 201510101200-2inarow.zip. The data was already processed. 2015-11-05 09:35:22 INFO: Skipping file: package\_scan.xml. Unsupported file in: 201510101200-2inarow.zip.

# **接続切断スキャナーの再インストール後に、検出されたソフトウェアが BigFix Inventory 内で重複する**

接続切断スキャナーをアンインストールし、コンピューターからそのディレ クトリーを削除してから、接続切断スキャナーを再インストールした場合、 このコンピューターのエンドポイント ID が変更されます。その結果、ソフト ウェア・インベントリーが BigFix Inventory で重複します。接続切断スキャ ナーを再インストールした後で重複しないようにするには、以下のアクショ ンを実行してください。

- 1. config ディレクトリーに移動して、endpoint\_id.txt ファイルを、 アンインストール前に作成したバックアップ・ファイルに置き換えま す。詳しくは、下記を参照してください。[接続切断スキャナーのアンイ](#page-1017-0) [ンストール](#page-1017-0)。エンドポイント ID を変更することにより、履歴データを 保持し、このエンドポイントの新規データを収集できます。
- 2. エンドポイントの DNS および IP アドレスを確認します。
- 3. BigFix Inventory にログインします。
- 4. **「レポート」 > 「コンピューター」**にナビゲートします。
- 5. 重複するコンピューターを識別するには、「DNS 名」、「IP アドレ ス」、および「最初に表示されたコンピューター」の各列をレポートに 追加します。
- 6. 「DNS 名」および「IP アドレス」が同じである 2 つのコンピューター を比較し、最初の検出日時がより最近のコンピューターを見つけます。
- 7. このコンピューターを使用停止にします。詳しくは、下記を参照してく ださい[。接続切断スキャナーがあるコンピューターの使用停止](#page-1017-1)。
- 8. スケジュールされたインポートの実行を待つか、手動でインポートを実 行します。

# **接続切断スキャナーによって提供されるエンドポイントのホスト名が、期待されるも のと異なる**

接続切断スキャナーと通常のスキャナーによって提供されるホスト名が異な ることがあります。通常のスキャナーは、BigFix で提供されるホスト名を使 用しますが、接続切断スキャナーは、hostname コマンドを実行して (使用可 能でない場合は、スキャナーを介して)、ホスト名を検査します。

#### **AIX でスキャナーおよびキャパシティー・スキャンのインストールが遅い**

これが発生するのは、ホスト名を解決できない場合です。この問題を解決す るには、ホスト名を DNS または /etc/hosts ファイルに追加します。AIX での名前リゾルバーのデフォルト構成では、DNS、/etc/hosts ファイルの 順にホスト名を検索します。ホスト名を hosts ファイルに追加した場合、/ etc/netsvc.conf ファイルで変更を行って、システムを再始動する必要が 生じることもあります。

## **インポート・ログのモニター**

スキャン結果が含まれたパッケージを にインポートした場合、BigFix Inventory、イン ポート・ログ (**「管理」 > 「データのインポート」**) に、パッケージに関連した情報およ び警告メッセージが表示されます。パッケージまたはその内容が要件を満たしていない 場合、インポート時にスキップされることがあります。その場合、スキャン結果は BigFix Inventoryで表示されません。インポート・ログのモニター時に、以下のメッセージを予期 できます。

info: Processing scan package: package from: directory. info: Invalid file name. The scan package must match the pattern YYYYMMDDHHMM-\*.zip. Skipping package: package. info: Invalid Catalog Version property in the computer.yml file: 削除されます。The property must match the pattern

 <Number>.<Number>. The catalog might be reported as outdated. warn: The disconnected scans location does not exist: directory. warn: Invalid file name. The scan date must be later than year 2000. Skipping package: package. warn: Skipping corrupted scan package: package. The following error occurred: error. warn: Missing computer.yml file. Skipping package: package. warn: Missing property: property in the computer.yml file. Skipping package: package. warn: Invalid computer.yml file. Skipping package: package. The following error occurred: error. warn: The value of the endpointID property in the computer.yml file is longer than 512 characters. Skipping package: package. warn: The value of the endpointID property in the computer.yml file is empty. Skipping package: package. warn: Missing property: endpointID in the computer.yml file. Skipping package: package. warn: Importing older scan package from: date for computer: computer id. This computer already has data from: date. warn: The file is larger than 2097150 bytes. Skipping file: scan\_file from: package for computer: computer\_id. warn: The following error occurred when processing the package\_scan.xml file: error. warn: The insertion of the operating\_system package data into the database failed on record content. The following error occurred: error.

# データのインポートのスケジュール

BigFix クライアントは、ファイル・システムまたはデータベースに保管する BigFix サー バーにデータを報告します。BigFix Inventory サーバーは BigFix サーバーとそのデータベー スに接続し、保管されたデータをダウンロードして処理します。このプロセスは、イン ポートまたは抽出、変換、ロード (ETL) と呼ばれます。デフォルトで、インポートは、1 日 1 回深夜に実行されます。インポートは、データのサイズと仕様を考慮して、ご使用の環境 に最適な期間、スケジュールすることができます。

You must have the Manage Imports permission to perform this task.

データのインポートは、抽出、変換、ロード (ETL) プロセスです。

- 「抽出」段階では、BigFix サーバーからデータが抽出されます。データには、インフ ラストラクチャー、インストールされたエージェント、および検出されたソフトウェ アに関する情報が含まれます。また ETL は、新しいソフトウェア・カタログが使用 可能かどうかを検査したり、エンドポイントに存在するソフトウェア・スキャンおよ びファイルに関する情報を収集したりします。また、VM マネージャーからデータを 収集します。
- 「変換」段階では、抽出されたデータは、BigFix Inventory データベースにロード できる単一フォーマットに変換されます。この段階では、スキャン・データとソフ トウェア・カタログの突き合わせ、プロセッサー・バリュー・ユニット (PVU) の計 算、キャパシティー・スキャンの処理、および XML ファイルに格納される情報の変 換なども行われます。
- 「ロード」段階では、抽出および変換されたデータは BigFix Inventory データベース にロードされ、BigFix Inventory によって使用可能になります。
- 1. ナビゲーション・バーで、**「管理」 > 「データのインポート」**をクリックします。
- 2. 定期的なインポートをスケジュールするには、**「有効」**を選択し、日次インポートの 回数とその時間を指定して、**「保存」**をクリックします。

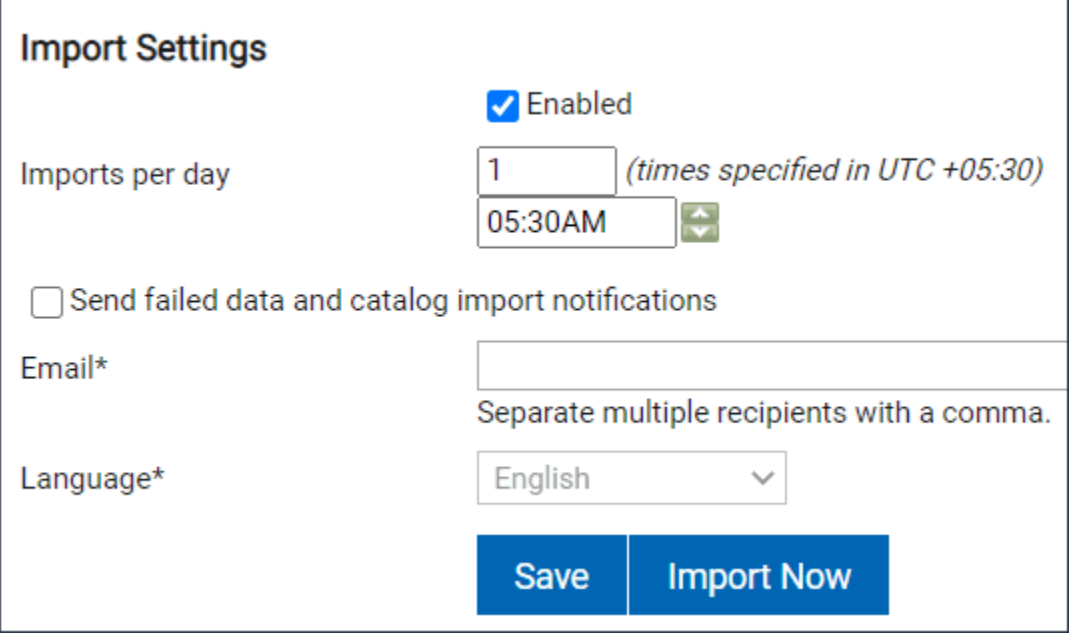

データ・インポートとその状況に関する情報が、インポート履歴に表示されます。

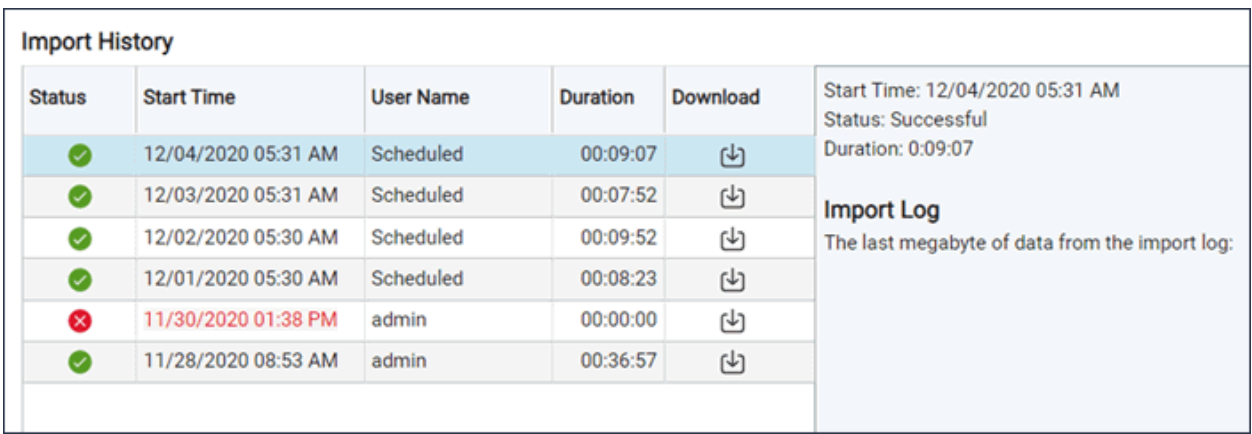

**注:** データのインポート中にエラーが発生する可能性があります。数秒待つか、 ページを最新表示して、アプリケーションを前の状態に戻します。

アプリケーションにアクセスできません。(503)

インポートが終了します。ページを最新表示して新しいデータを表示してください。

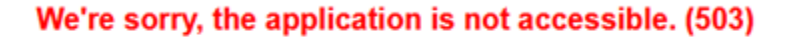

An import is finalizing. Refresh the page to see the new data.

完全なデータ・インポートを待たずに、ソフトウェア・インベントリーへの最近の変更 を迅速に検出する場合は、未加工のデータのインポートをスケジュールすることができま す。このようなインポートはより高速で実行されますが、インポートされたデータはユー ザー・インターフェースに表示されません。これは REST API を使用することによっての み取得できます。詳しくは、こちらを参照してください:[未加工のスキャン・データのイン](#page-1028-0) [ポート](#page-1028-0)。

■9.2.11 データのインポートが失敗した場合は、一部インポートを有効にすることができ ます。詳しくは、こちらを参照してください[:一部インポートの有効化。](#page-1029-0)

<span id="page-1028-0"></span>未加工のスキャン・データのインポート

■9.2.2 から利用可能。未加工のスキャン・データのインポートをスケジュールで きます。このインポートでは、未加工のスキャン結果だけをインポートし、以降のステッ プ (集約やライセンス計算など) が省略されるため、処理にかかる時間が大幅に短縮されま す。ただし、インポートした未加工データは、ユーザー・インターフェースでは更新され ず、REST API によってのみ取得できます。このタイプのインポートは、完全なデータ・イ ンポートを待たずに、ソフトウェア・インベントリーに対する最新の変更を素早くディス カバーするために使用されます。

- 「未加工のデータのみ」インポートは、完全なデータ・インポートの代わりに使用す ることはできません。完全なデータ・インポートを定期的に実行して、データの処理 および集約を行う必要があります。
- 「未加工のデータのみ」インポートは、スケジュールされたインポートとしてのみ実 行できます。**「今すぐインポート」**をクリックすると、常に完全なデータ・インポー トが実行されます。
- 「未加工のデータのみ」インポートを一度だけ実行するには、REST API を使用しま す。詳しくは、こちらを参照してください:[データ・インポートの実行。](#page-2336-0)
- 1. この機能を有効にするには、https://hostname:port/management/feature に移動し、**「未加工のデータのみのインポート・モードの有効化 」**を選択します。
- 2. ナビゲーション・バーで、**「管理」 > 「データのインポート」**をクリックします。
- 3. 定期的なインポートをスケジュールするには、**「有効」**を選択し、日次インポートの 回数とその時間を指定します。
- 4. 未加工のスキャン結果のインポートに使用する各インポートの横にある**「未加工の データのみ」**を選択します。

**Import Settings** 

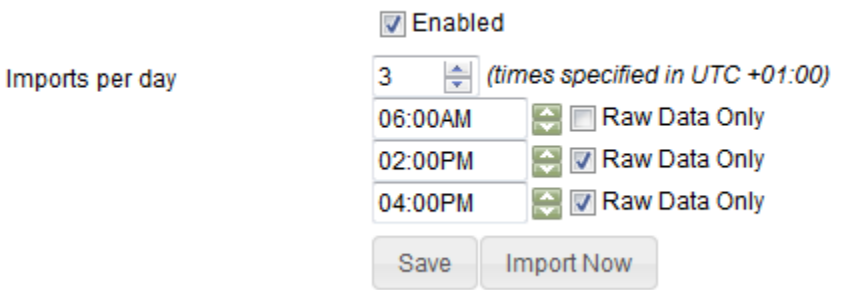

5. **「保存」**をクリックします。

完了したデータ・インポートに関する情報が、インポート履歴に表示されます。各エント リーには、タイプ (「全体」 または「未加工のデータのみ」) を表すアイコンがあります。

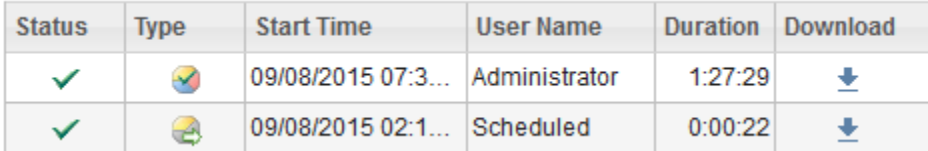

「未加工のデータのみ」インポートの完了後は、インポートした未加工データを REST API を使用して取得できます。詳しくは、「[未加工のスキャン結果を取得するための](#page-2335-0) REST [API](#page-2335-0)」を参照してください。

<span id="page-1029-0"></span>一部インポートの有効化

■9.2.11 から使用可能。データのインポートが失敗した場合は、一部インポートを 有効にすることができます。このようなインポートはすべてのステップを処理し、BigFix Inventory の操作に不可欠ではないステップが失敗するとしても続行します。これらのイン ポートにより、問題のトラブルシューティング時の期間中にスキャン・データが累積され るのを防ぐことができます。

1. ナビゲーション・バーで、**「管理」 > 「サーバー詳細設定」**をクリックします。 2. **enable\_partial\_imports** パラメーターの値を true に変更します。

データ・インポートとその状況に関する情報が、インポート履歴に表示されます。一部イ ンポートは、警告符号で示されます。

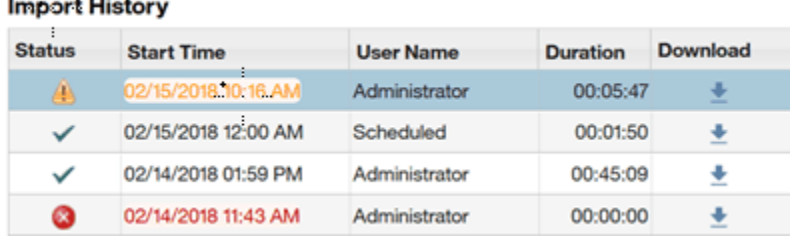

BigFix Inventory の操作に不可欠なステップが中断された場合 (例えば、データベース接続 が機能しない場合)、一部インポートは失敗する可能性があります。失敗したインポート は、インポート履歴に赤で表示されます。

問題が解決され、正常にインポートされた後は、一部インポートを無効にしてください。

データとカタログのインポートが失敗したときに送信される通知

BigFix Inventory は、失敗したデータとカタログのインポートに関する通知を**「To Do リス ト」**に送信します。また、電子メール通知の受信を選択した場合は、失敗したインポート に関する電子メール通知も送信されます。

#### **To Do リスト**

and the same

**「To Do リスト」**には、次のイベントに関する通知が表示されます。

- 9.2.13 失敗したデータのインポートは、失敗したデータ・インポートの日時と、 最後に成功したインポートの日時を示します。
- 10.0.3 失敗したカタログ・インポートは、失敗したカタログ・インポートの日時 と、最後に成功したインポートの日時を示します。
- **失敗した IBM カタログ・インポート**は、失敗した IBM カタログ・インポート の日時と、最後に成功したカタログ・インポートの日時を示します。

日付と時刻は、インポートの開始時刻 (インポートが開始された時刻) を示します。**「To Do リスト」** に表示される時刻は、ユーザーのローカル時刻です。通知には、問題を分析す るためのリンクも表示されます。

**「To Do リスト」**には、インポートが不完全で中断された場合の通知は表示されません。 また、正常に生成されたインポートに関する通知は表示されませんが、エラー・ログには エラーが示されます。

**「To Do リスト」**通知は次の形式で表示されます。

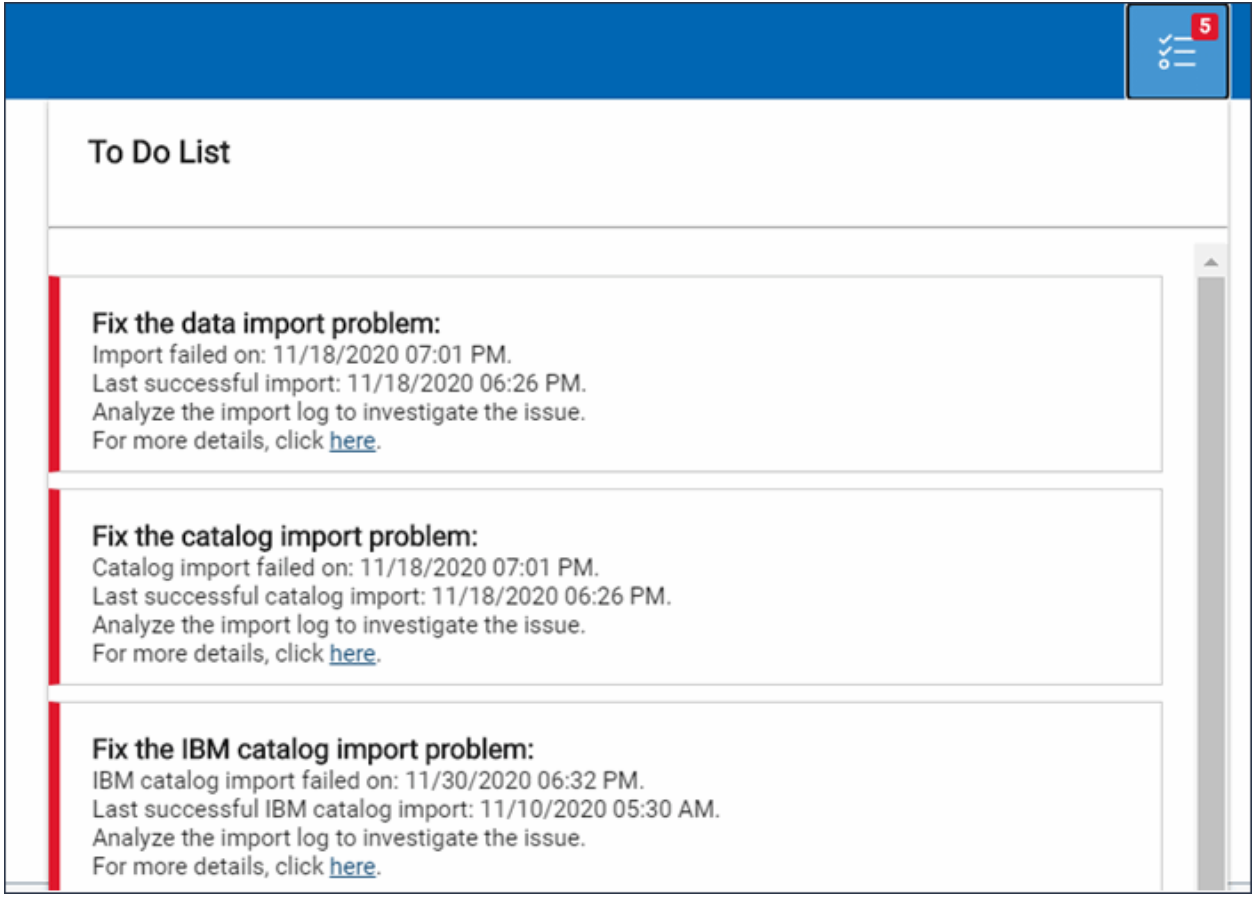

## **10.0.3 電子メール通知**

このような通知を受信することを選択した場合は、電子メール通知を有効にできます。電 子メール通知を有効にすると、失敗したデータ・インポート、失敗したカタログ・イン ポート、失敗した IBM カタログ・インポートなど、失敗したイベントに関するメールが ユーザーに送信されます。電子メールに含まれる日時は UTC です。電子メール通知オプ ションは、デフォルトでは無効になっています。失敗したインポートの電子メール通知設 定は、データ・インポートにアクセスできるすべてのユーザーが使用できます。

**注:** 電子メール通知を設定するには、データ・インポートの管理権限が必要で す。SMTP サーバーまたはメール設定の構成方法については、「[メール通知を送信](https://help.hcltechsw.com/bigfix/10.0/inventory/Inventory/softinv/t_configuring_mail_notifications.html?hl=smtp%2Cserver) [するためのサーバーの構成](https://help.hcltechsw.com/bigfix/10.0/inventory/Inventory/softinv/t_configuring_mail_notifications.html?hl=smtp%2Cserver)」を参照してください。

電子メール通知を設定するには、次の手順を実行します。

- 1. **「管理」 > 「データのインポート」**をクリックします。
- 2. **「失敗したデータおよびカタログのインポート通知を送信する」**チェックボックスを オンにします。
- 3. **「電子メール」** フィールドに電子メール・アドレスを入力します。
- 4. **「言語」**フィールドで、言語を選択します。
- 5. **「保存」**をクリックして構成を保存します。

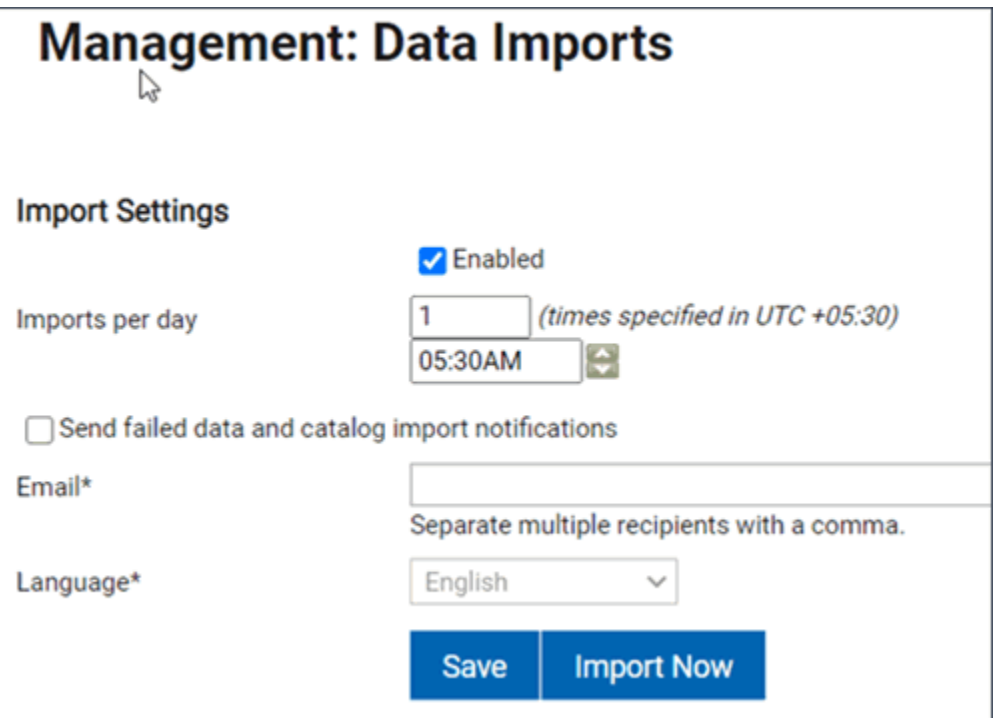

ユーザーは、次の形式で電子メール通知を受信します。

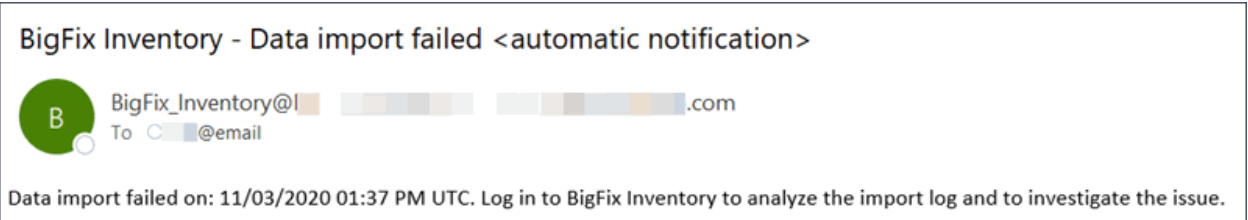

**内注:** 

失敗したインポートに関する電子メール通知を受け取らない場合は、インポート・ ログと mail\_error.log を確認してください。**To Do** リストには通知が表示され ない場合がありますが、次のように、ユーザーに電子メールが送信される場合があ ります。

- 初期インポート失敗
- HCL チャージ・ユニットのインポートのみが失敗しても、HCL カタログ・イ ンポートの他の部分が正常に実行された場合

Linux on z Systems 用のキャパシティー構成の作成

Linux on z Systems にインストールされている製品のサブキャパシティー値を適切に計算 するには、そのようなコンピューターに合ったキャパシティー構成を作成します。最初 に、手動で入力したキャパシティー値を含むファイルを作成してターゲット・コンピュー ターに格納する Fixlet を実行します。その後、ソフトウェアとキャパシティーの定期的な スキャンを実行して、インストールされているソフトウェアを検出し、そのライセンス・ メトリック使用状況を計算します。

**注:** 自動キャパシティー構成は、Linux on z/KVM、および Store Hypervisor Information (STHYI) 命令をサポートする z/VM 6.3 以降が使用されている、モデル E64 (タイプ 2097) 以降の System z10 メインフレームでサポートされます。自動 キャパシティー構成がサポートされている場合、キャパシティー値を計算するため の手動でのアクションの実行は不要です。

**「Linux on z Systems 用キャパシティー構成の作成」**Fixlet は、手動での構成が必要なす べてのコンピューターに関連します。この Fixlet は、自動キャパシティー構成がサポート されるコンピューターには関連しません。Fixlet が関連しない場合、キャパシティー値を 計算するための手動でのアクションの実行は不要です。

- 1. BigFix コンソールにログインします。
- 2. ナビゲーション・ツリーで、**「サイト」 > 「外部サイト」 > BigFix Inventory v10 > 「Fixlets とタスク」**をクリックします。
- 3. **「Linux on z Systems 用キャパシティー構成の作成」**を選択して、以下の値を指定 します。
	- マシン・タイプ
	- プロセッサー・タイプ
	- 共有プールのキャパシティー
	- システムのアクティブ・プロセッサー
- 4. **「アクションの実行」**をクリックして、タスクを実行します。
- 5. キャパシティー構成を作成する対象のコンピューターを選択し、**「OK」**をクリック します。

Fixlet が関連するのは、手動構成の作成が必要なコンピューターのみです。

サブキャパシティー値の計算に使用されるキャパシティー構成を作成しました。キャパシ ティー構成を編集または削除する場合は、**「Linux on z Systems 用キャパシティー構成の 編集」**タスクまたは**「Linux on z Systems 用キャパシティー構成の削除」**タスクを使用し ます。

コンピューターにインストールされているソフトウェアを検出し、そのライセンス・メ トリック使用状況を計算するには、ソフトウェアとキャパシティーの定期的なスキャンを スケジュールします。詳しくは、下記を参照してください。[ソフトウェア・スキャンの開](#page-935-0) [始、](#page-935-0)と [すべてのコンピューターでのキャパシティー・スキャンの開始。](#page-946-0)

Solaris での DSD モードの設定

コンピューターが Solaris オペレーティング・システムを実行し、かつ DSD ドメインにあ る場合は、このコンピューターにインストールされているソフトウェアについてメトリッ ク使用状況が正しく計算されるように DSD モードを設定します。DSD モードを設定しない と、DSD 内の Solaris マシンが正しく識別されず、メトリック使用状況が過小評価される場 合があります。

- 1. BigFix コンソールにログインします。
- 2. ナビゲーション・ツリーで、**「サイト」 > 「外部サイト」 > BigFix Inventory v10 > 「Fixlets とタスク」**をクリックします。
- 3. **「DSD モードの設定」**を選択して、下のペインで**「アクションの実行」**をクリック します。
- 4. DSD モードを設定する対象のコンピューターを選択し、**「OK」**をクリックします。
- 5. **オプション:** DSD モードを解除する場合は、**「DSD モードの設定解除」**タスクを使用 します。

拡張スキャナー構成オプション

BigFix Inventory ではスキャナーの以下の構成オプションをサポートしています。

- [スキャン・キャッシュの構成](#page-1035-0)
- [スキャナー・キャッシュ・フォルダーの変更](#page-1038-0)
- [スキャナー照会タイムアウトの構成](#page-1039-0)

オプションは BigFix Inventory サイトの専用 Fixlet として使用できます。オプションにアク セスするには、**「サイト」 > 「外部サイト」 > 「BigFix Inventory v10」 > 「Fixlet とタス ク」**の順に移動します。設定を変更する必要はありません。製品は最適な設定で事前構成 されています。

<span id="page-1035-0"></span>スキャン・キャッシュの構成

このタスクにより、ファイル・システム・スキャン・キャッシュを構成することができ ます。デフォルトでは、このキャッシュは有効になっており、各スキャン後にクリアされ ます。このキャッシュは、さまざまなスキャン・タイプで共有されます。キャッシュを無 効にすると、スキャンのパフォーマンスに影響します。このタスクはスキャナーがインス トールされているコンピューターの場合のみに適用されます。

ディスク・スペースの問題を解決するには、キャッシュ・フォルダーの場所を Fixlet 「ス キャナー・キャッシュ・フォルダーの変更」に変更します。現在のスキャナー・キャッ シュ設定を確認するには、「スキャナー情報」分析を有効にします。

#### **使用可能な構成オプション**

#### **ファイル・システム・キャッシュ設定:**

次の 2 つのオプションが使用できます。

1. 24 時間後にキャッシュを無効化 - スキャン後にキャッシュが保持され、次の BigFix Inventory スキャンで 24 時間以内に使用できます

2. スキャンのたびに空のキャッシュ - スキャン終了時にキャッシュが削除されます

# **実験的な CIT Scanner Cache3 の使用**

バージョン 10.0.8 の Cache 3 から、情報をキャッシュするための新しいメカニズムが導入 されました。CIT Scanner Cache3 は、デフォルトの Cache2 と比較して、低い CPU とメモ リー・フットプリントに最適化されています。スキャンの問題が発生したコンピューター では Cache3 を使用することをお勧めします。

#### **Cache 3 の機能:**

- キャッシュの最適化は、Windows、Linux、AIX でサポートされています。
- サポートされている場合 CIT Scanner Cache3 を使用します。
- Cache3 は共有ディスクではまだサポートされていません。リモート・ディスク・ス キャンでは Cache2 が使用されます。
- Cache3 は「ソフトウェア・スキャンの開始」Fixlet による CPU しきい値設定をサ ポートしていません。しきい値は考慮されず、スキャンは自己制限なしで 1 つのコア を使用します。
- Cache3 の有効化の状況は、スキャナー情報分析で確認できます。プロパティ: キャッ シュの最適化: Cache3 が使用中であり、プロパティー Cache3 状態: 有効/無効 の場 合に「有効」をレポートするように調整されています。cache3 がアクティブにな り、CIT Scanner のバージョンが 9.2.26.0000 以降の場合に有効になります。

#### **Cache 3 の制限:**

まだサポートされていない機能:

- 1. 「includeDirectory」の (\*) (?) などのワイルドカード値はサポートされていません。
- 2. \$local、\$remote、\$all のメディア・タイプはサポートされず、考慮されません。こ れらのパラメーターはローカルと見なされます。
- 3. 短い Windows ファイル名はサポートされていません。
- 4. ファイル名の UTF-8 エンコードはサポートされていません。
- 5. タイムアウト設定はサポートされていません。
- 6. ファイル・サイズ以外のファイル・チェックサムと属性はキャッシュされません。
- 7. スキャン構成が変更された場合、キャッシュは再構築されません (カタログまた は除外ディレクトリーまたは extensionToCache 値のリストが変更される場合な ど)。wscanfs -reset を使用してキャッシュ・リセットを実行し、以降のスキャンの後 にキャッシュを再構築します。

### **変更**

10.0.8 「キャッシュを無効にする」オプションは廃止されました。

10.0.8 「スキャナー・キャッシュを最適化する」オプションは廃止されました。

スキャナーの最適化を設定するには、BigFix Inventory バージョン 10.0.8 で提供され ている Fixlet を使用してスキャナーをアップグレードするか、コンピューター設定 CIT\_Scan\_Provider を provider\_cache2 に手動で変更します。

■9.2.4 スキャナー・キャッシュを最適化する

Cache 2 は BigFix Inventory Scanner で導入され、バージョン 3.2.6 から このオプショ ンを使用すると、リモート共有ファイル・システムも最適化されます。

**重要:** アプリケーション更新 9.2.6 以降では、新しいインストールで最適化が有効 に設定されています。スキャナー・キャッシュ設定は、バージョン 10.0.8 まで変更 されません。

## **キャッシュの構成のストレージ**

キャッシュの処理は、以下のコンピューター設定を使用してエンドポイントごとに制御さ れます。

- **CIT\_Empty\_Cache\_After\_Scan**  true に設定すると、スキャンの終了時にキャッシュ が削除されます。それ以外の場合は保存されます。
- **CIT\_Scan\_Provider** 使用するキャッシュのタイプのデフォルトのアクションをオー バーライドします。推奨値:**provider\_cache2**

特定のコンピューターでスキャナーをアップグレードせずにキャッシュの最適化を有効に するには、以下のステップを実行します。

- 1. Bigfix コンソールにログインします。
- 2. **「コンピューター管理」 > 「コンピューター」**と移動し、コンピューターを選択しま す。
- 3. **CIT\_Scan\_Provider** パラメーターの値を確認します。値が provider\_cache の場合、 最適化は有効ではありません。
- 1. 値が provider cache2 または provider\_cache3 [10.0.8 CIT Scanner 9.2.26] の 場合、最適化は有効になっています。

スキャン最適化 (cache2) を有効にすると、ソフトウェア・スキャン時に作成されるキャッ シュに、実行するソフトウェア・スキャンのタイプに関連するファイルのみが含まれま す。そのため、キャッシュのサイズが縮小されます。

<span id="page-1038-0"></span>スキャナー・キャッシュ・フォルダーの変更

■922 | スキャナー・キャッシュ・フォルダーは、ファイル・システム内のスキャン済み ファイルおよびディレクトリーについての情報を保管するために使用します。スキャナー はファイル階層を使用してキャッシュ・フォルダーを見つけ、結果としてクイック・ス キャンが行われます。キャッシュに必要なディスク・スペース量は、スキャンするファイ ルの数によって異なります。現在のキャッシュ・フォルダーに十分なディスク・スペース がない場合、キャッシュ・フォルダーの場所を変更するか、キャッシュを最適化すること ができます。

スキャナー・キャッシュ・フォルダーのデフォルトの場所を変更します。

- 1. Bigfix コンソールにログインします。
- 2. **「サイト」 > 「外部サイト」 > 「BigFix Inventory v10」 > 「Fixlet とタスク」**の順 にクリックして移動します。
- 3. **「スキャナー・キャッシュ・フォルダーの変更」**を選択します。
- 4. 絶対パスを新しいキャッシュ・フォルダーに入力するか、デフォルトのフォルダー scanner\_install\_dir/cache\_data を復元します。
- 5. **「アクションの実行」**をクリックします。
- 6. スキャナー・キャッシュ・フォルダーを変更する対象のコンピューターを選択しま す。
- 7. **「OK」**をクリックします。

キャッシュ・フォルダーを変更したり、デフォルトを復元したりすると、現在のすべ てのキャッシュが削除されます。ソフトウェア・スキャンの実行後に新規キャッシュ が作成されます。現在のキャッシュ・フォルダーを確認するには、「スキャナー情 報」分析の結果を参照してください。

<span id="page-1039-0"></span>スキャナー照会タイムアウトの構成

このタスクでは「ソフトウェア・スキャンの開始」タスクで使用されるスキャナーによっ て実行される照会のデフォルト・タイムアウトを変更します。

スキャナー照会タイムアウトの問題が発生した場合は、デフォルトのタイムアウト値 (43200 秒から 12 時間) を増やしてください。タイムアウトの問題はソフトウェア・スキャ ンのステータス分析の結果ページに記録される戻りコード 29 によって示されます。この問 題は低速コンピューターを使用する場合や、低 CPU しきい値が設定されている場合に発生 します。

設定の変更によって、スキャン時間の合計が制限されるわけではありません。例えばカタ ログ・ベースのスキャンと完全なファイル・システム・スキャンでの 1 つのシグニチャー の評価など、1 つの照会の実行時間が制限されます。

スキャンのタイムアウトは秒単位で定義されます。

スキャナー・キャッシュ構成の最適化

スキャナー・キャッシュ・フォルダーは、ファイル・システム内のスキャン済みファイル およびディレクトリーについての情報を保管するために使用します。スキャナーは、ファ イルの階層を認識することにより、ファイルをより素早く見つけることができます。そ の結果、スキャン時間が短縮されます。キャッシュに必要なディスク・スペース量は、ス キャンするファイルの数によって異なります。キャッシュ・フォルダーの現在の場所で十 分なディスク・スペースを確保できない場合、キャッシュ・フォルダーの場所を変更する か、キャッシュを最適化することができます。

- 9.2.2 スキャナー・キャッシュ・フォルダーのデフォルトの場所を変更します。
	- 1. BigFix コンソールにログインします。
	- 2. ナビゲーション・ツリーで、**「サイト」 > 「外部サイト」 > BigFix Inventory v10> 「Fixlet とタスク」**をクリックします。
	- 3. **「スキャナー・キャッシュ・フォルダーの変更」**を選択します。
	- 4. 絶対パスを新しいキャッシュ・フォルダーに入力するか、デフォルトの scanner\_install\_dir/cache\_data フォルダーを復元します。
	- 5. **「アクションの実行」**をクリックし、スキャナー・キャッシュ・フォルダーを 変更する対象のコンピューターを選択します。次に、**「OK」**をクリックしま す。

キャッシュ・フォルダーを変更したり、デフォルトのキャッシュ・フォルダー を復元したりすると、現在のすべてのキャッシュが削除されます。ソフトウェ ア・スキャンの実行後に新規キャッシュが作成されます。現在のキャッシュ・ フォルダーを確認するには、「スキャナー情報」分析の結果を参照してくださ  $U_{\alpha}$ 

- 9.2.4 スキャナー・キャッシュを最適化します。このオプションは、スキャンが 必要な多数のファイルがあるインフラストラクチャーの場合にお勧めします。キャッ シュの最適化により、キャッシュのサイズが縮小され、スキャンの時間を短縮できま す。
	- 9.2.6 このオプションは、リモート共有ファイル・システムも最適化します。
- **重要:** アプリケーション更新 9.2.6 以降では、フレッシュ・インストールで 最適化が有効に設定されています。ただし、アップグレードしている場合、 スキャナー・キャッシュ設定は変更されません。特定のコンピューターで スキャンの最適化が有効になっているかどうかを確認するには、BigFix コ ンソールで **「コンピューター管理」 > 「コンピューター」**に移動し、コン ピューターを選択します。次に、**CIT\_Scan\_Provider** パラメーターの値を確 認します。値が provider\_cache の場合、最適化は有効ではありません。値 が provider\_cache2 の場合、最適化は有効になっています。
	- 1. BigFix コンソールにログインします。
	- 2. ナビゲーション・ツリーで、**「サイト」 > 「外部サイト」 > BigFix Inventory v10> Fixlets**をクリックします。
	- 3. **「スキャン・キャッシュの構成」**を選択します。
	- 4. キャッシュで使用されるディスク・スペース量を減らすために、**「キャッシュ の最適化を有効にする」**を選択します。
	- 5. **「アクションの実行」**をクリックし、最適化を有効にするコンピューターを選 択します。次に、**「OK」**をクリックします。

スキャン最適化を有効にすると、ソフトウェア・スキャン時に作成される キャッシュに、実行するソフトウェア・スキャンのタイプに関連するファイル のみが含まれます。そのため、キャッシュのサイズが縮小されます。

スキャナー・カタログの更新

スキャナー・カタログは、エンドポイント上のソフトウェアをディスカバーするために使 用されます。これは、BigFix ソフトウェア・カタログが含まれるインポートのたびに、自 動的に作成され、エンドポイントに配布されます。自動配布が失敗した場合、カタログが 更新されなかったエンドポイントでは、**「スキャンの状態」**ウィジェットに**「古いカタロ グ」**状況が示されます。これらのエンドポイントでは、スキャナー・カタログを手動で更 新する必要があります。

- スキャナー・カタログを手動で更新する前に、自動更新が失敗した理由を判別してく ださい。詳しくは、「[サーバーの動作に関する問題](#page-1993-0)」「」を参照してください。
- BigFix Inventory サーバーが、必ず BigFix サーバーで認識されるようにしてくださ  $U<sub>o</sub>$
- BigFix Inventory で Secure Sockets Layer (SSL) が有効になっている場合は、すべての 更新も SSL を介してダウンロードされます。BigFix サーバーは、BigFix Inventory の SSL 証明書を有効なものとして認識する必要があります。
- 1. BigFix Inventory にログインします。
- 2. ソフトウェア・カタログを[インポートし](#page-1326-0)ます。
- 3. 上部のナビゲーション・バーで、**「管理」 > 「カタログのアップロード」**をクリック します。
- 4. Fixlet ファイルを自分のコンピューターにダウンロードするために、疑問符 (?) 記 号をクリックします。次に、**「カタログのダウンロード用 Fixlet」**をクリックしま す。catalog\_download.bes ファイルを保存する場所を選択し、**「保存」**をク リックします。
- 5. BigFix コンソールがインストールされているコンピューターにファイルをコピーしま す。
- 6. BigFix コンソールにログインします。
- 7. Fixlet をインポートするために、**「ファイル」 > 「インポート」**をクリックします
- 8. catalog\_download.bes ファイルを保管したディレクトリーを開き、ファイルを 選択して、**「開く」**をクリックします。ファイルがインポートされます。
- 9. 左ペインで、**「サイト」 > 「マスター・アクション・サイト」 > 「Fixlet とタス ク」**をクリックします。右上のペインに、使用可能な Fixlet のリストが開きます。
- 10. エンドポイントで Fixlet を実行するには、**「カタログのダウンロード (バージョ ン:***version***)」**、を選択し、**「アクションの実行」**をクリックします。
- 11. Fixlet を実行するコンピューターを選択し、**「OK」**をクリックします。

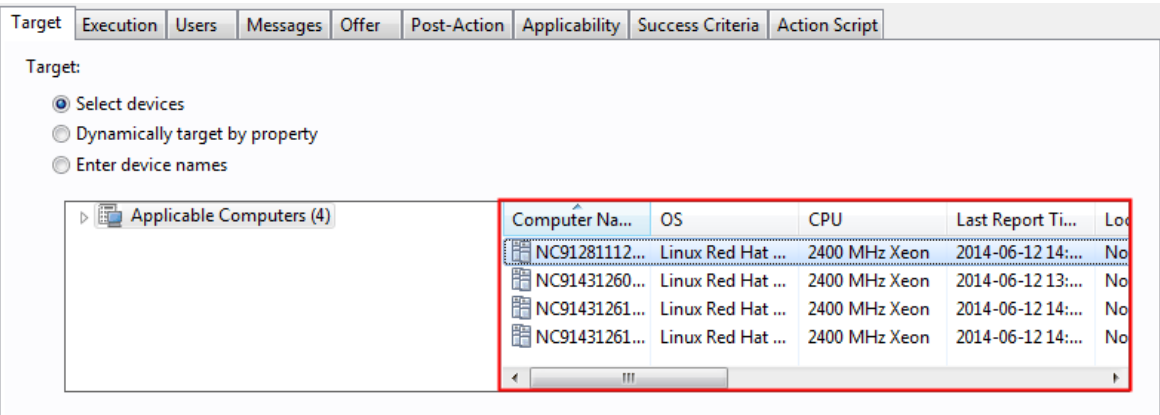

インフラストラクチャー内のエンドポイントにスキャナー・カタログをインポートしまし た。エンドポイントからインベントリー・データを収集するには、ここで[ソフトウェア・](#page-935-0) [スキャンを開始する必](#page-935-0)要があります。

非推奨: 追加の分析プロパティーのセットアップ

分析プロパティーは、ソフトウェアを認識し、その使用状況に関する情報を収集するため に使用されます。BigFix Inventory では、デフォルトで分析プロパティーが設定されます。 エンドポイントからの情報収集に使用する独自のプロパティーをセットアップすることも できます。

■9.2.12 アプリケーションの更新 9.2.12 以降では、使用状況プロパティーの追加は非推奨 になります。

You must have the Manage Usage and Package Properties permission to perform this task.

- 1. 上部のナビゲーションで、**「管理」 > 「使用状況のプロパティー」**をクリックしま す。
- 2. アプリケーション使用状況プロパティーを追加するには、**「新規」**をクリックしま す。
3. プロパティーの名前を指定します。選択可能なプロパティーのリストから、インフラ ストラクチャーにインストールされているソフトウェア、その使用状況、またはその 他のプロパティーをディスカバーするために使用するデータ・ソース・プロパティー を選択し、**「作成」**をクリックします。

ソフトウェアの使用状況の収集の無効化

デフォルトのスキャン構成を有効にしているか、またはアプリケーション使用状況の統 計の分析を手動でアクティブにしてから該当するスキャンを実行した場合に、ソフトウェ アの使用状況に関する情報が収集されます。初期デプロイの段階である場合、またはソフ トウェアの使用状況に関する情報が不要な場合は、この情報の収集を無効にして BigFix Inventory のパフォーマンスを改善し、インポート時間を短縮できます。

- 1. BigFix コンソールにログインします。
- 2. ナビゲーション・ツリーで、**「サイト」 > 「外部サイト」 > BigFix Inventory v10 > 「Fixlet とタスク」**をクリックします。
- 3. 右上のペインで**「アプリケーション使用状況の統計の無効化」**を選択します。次に、 下側のペインで**「アクションの実行」**をクリックします。
- 4. ソフトウェアの使用状況に関する情報を収集しないようにするコンピューターを選択 して**「OK」**をクリックします。

# IBM i でのソフトウェアおよびハードウェアのディスカバー

■9.2.5 │9.2.5 から使用可能です。スキャン対象のコンピューターと BigFix サーバーの間 に直接接続を必要としない接続切断スキャンを使用して、IBM i システム上のソフトウェ ア・インベントリーおよびハードウェア・インベントリーをディスカバーできます。接続 切断スキャナー・パッケージで提供されるスクリプトは、ソフトウェア・スキャンとキャ パシティー・スキャンを開始し、後で BigFix Inventory にアップロードするスキャン結果を 準備します。

**重要:** BigFix クライアントは IBM i で使用できないため、接続切断スキャナー は、IBM i システムでのソフトウェアおよびハードウェアのディスカバリーの唯一 の方法です。他のオペレーティング・システムの場合とは異なり、IBM i で接続切

断スキャンを使用するために、IBM コンプライアンスから承認を受ける必要はあり O ません。

IBM i 用のスキャナーの切断は IBM によって提供され、HCL は BigFix Inventory と同じもの を再配布します。IBM i 切断されたスキャナーには、組み込み IBM i カタログが含まれてい ます。そのため、IBM i 用に BigFix Inventory で生成されたカタログを使用してカタログを 更新するオプションは、バージョン 9.2.17 以降無効になっています。

IBM i 切断されたカタログを定期的に更新して、通貨変更を更新する必要があります。古い BigFix Inventory バージョンで新しい IBM i 切断されたスキャナー・パッケージを使用する こともできます。

BigFix Inventory バージョン 10.0.2 より低いバージョンの IBM i エンドポイントの古いカタ ログに関する通知は無視してください。BFI サーバ・バージョン 10.0.2 以降の通知は、BFI サーバによって自動的に無視されます。

#### **接続切断スキャナー・パッケージ**

ソフトウェア・インベントリーおよびハードウェア・インベントリーのデータを収集する には、以下のものから成るエンドポイント・パッケージが必要です。

- スキャナー
- 構成ファイル
- スキャンを実行し、スキャン結果パッケージを準備するスクリプト

スクリプトは、ソフトウェア・スキャンとキャパシティー・スキャンを開始して、スキャ ン結果を収集し、BigFix Inventory と互換性のあるフォーマットに調整します。スクリプト がご使用の環境にとって適切でない場合は、編集してカスタマイズするか、ニーズに合わ せた新規スクリプトを作成できます。また、手動の手順を使用することもできます。ただ し、これは、経験が浅いユーザーにはお勧めできません。

## **スケーラビリティー**

BigFix Inventory サーバーがインストールされているコンピューターが、非常に大規模な環 境のハードウェア要件を満たしていることを条件に、最大 25000 の切断されたエンドポイ ントからデータを収集できます。要件については、以下を参照してください。[Linux](#page-794-0) での [サーバーのハードウェア要件](#page-794-0) および Windows [でのサーバーのハードウェア要件。](#page-785-0)

さらに、スキャン結果のインポートのパフォーマンスを向上させるには、次の構成を完了 します。

- ソフトウェア・スキャンを毎週実行します。
- パッケージのサブセットが毎日インポートされるように、結果パッケージのインポー トを週に分散します。例えば、月曜日から金曜日まで毎日 5000 個のパッケージをイ ンポートします。
- 結果が BigFix Inventory に正常にインポートされた後、切断されたデータ・ソー ス・ディレクトリーからスキャン結果を自動的に削除するように設定します。 パッケージを自動的に削除するには、**「管理」 > 「サーバー詳細設定」**に移動し **delete\_successfully\_imported\_scans** パラメーターの値を true に設定します。
- トランザクション・ログのサイズを構成して、Java ヒープのサイズを増やしてくだ さい。詳しくは、下記を参照してください。[中規模および大規模環境でのパフォーマ](#page-2091-0) [ンスのチューニング。](#page-2091-0)

## **スキャン頻度**

切断されたスキャナは、ソフトウェア・スキャンとキャパシティー・スキャンをトリガー します。これらの各スキャンは、最大 5 つのジョブを使用するスクリプトとバイナリーの セットで構成されています。したがって、同じキューを使用する場合は、ジョブ制限が 10 以上に設定されていることを確認してください。

デフォルトおよび最小のスキャン頻度、スキャン結果のインポート時に推奨される頻度に ついては、以下を参照してください[:データのスキャンとアップロードの頻度](#page-918-0)。

接続切断されたスキャナーは、以下のスキャンをトリガーします。

- キャパシティー・スキャン インストール時にデフォルトのキューに QSECOFR ユー ザーとしてスケジュールされている BFI\_HW ジョブを介してスキャンが実行されま す。キャパシティー・スキャンは 30 分ごとに実行されます。
- ソフトウェア・スキャン お好みに応じてソフトウェア・スキャンを実行するように スケジュールし、任意のキューを指定して使用することができます。推奨されるス キャン頻度は月に 1 回です。

エンド・ユーザーによって指定されたユーザーまたはキューを使用して、エンド・ユー ザーによってスケジュールされた、またはオンデマンドで実行されるソフトウェア・ス キャン。月に 1 回実行することをお勧めします。

#### **複数の環境**

複数の環境 (テスト環境と実稼働環境など) がある場合は、以下の要件を満たしていること を確認してください。

- 各コンピューターが、1 つの環境についてのみ報告すること。
- 1 つの環境から取得された接続切断スキャンの結果が、他の環境をモニターする BigFix Inventory にはアップロードされないこと。

## **制限**

- リソース使用状況および課金データはサポートされません。詳しくは、下記を参照し てください。[ライセンス・メトリックの未加工の使用状況](#page-1704-0)。
- リモート共有ファイル・システムのスキャンはサポートされません。
- 接続切断スキャンを使用している場合は、詳細なハードウェア・スキャンを収集でき ません。
- 接続切断スキャナーは必ず完全スキャンを収集し、差分スキャンを収集しません。
- 切断されたスキャンには、ユーザーによって定義された追加のコンピューターのプロ パティーは含まれません。それらの詳細を収集するには、computer.yml ファイル で追加のエントリーを定義する必要があります。

概念

Windows および Unix [での接続切断スキャナーを使用したソフトウェアと](#page-1002-0) [ハードウェアのディスカバー](#page-1002-0)

# IBM i の接続切断スキャナー要件

■9.2.5 |ディスク・スペース要件と、接続切断スキャナーおよび他の関係のある要件と互 換性のあるサポート対象 IBM i バージョンのリスト。

# **サポートされるオペレーティング・システム、バージョン、および必要な ディスク・スペース**

**表 155. IBM i システムの接続切断スキャナー要件**

| オペレーティン<br>グ・システム        | サポートされるバージョン                                                | インストール・ディレクトリー<br>で必要なディスク・スペース                                                                                                   |
|--------------------------|-------------------------------------------------------------|----------------------------------------------------------------------------------------------------|
| $9.2.5$ IBM i            | サポートされるバージョンにつ<br>いては、次を参照してくださ<br>い。と BigFix のシステム要件詳<br>細 | スキャナーのインストール・<br>ディレクトリー:                                                                                                    |
|                          |                                                             | • /etc/cit - 少なくとも 20<br>MB。また、スキャナー·<br>キャッシュ用のディスク・<br>スペースを用意します。<br>$\cdot$ / $\operatorname{cit}$<br>。スクリプトおよびイ<br>ンストール・メディ |
|                          |                                                             | ア用に 50 MB<br>◦90日間のキャパシ<br>ティー・スキャン結<br>果用に 50 MB<br>$\cdot$ /qsys.lib/<br>qtivcit.lib/-200 MB                                    |
| 9.2.7<br>Windows         |                                                             | スキャナー・キャッシュ用に 40<br>MB 以上のディスク・スペース                                                                                               |
| $9.2.7$ Red<br>Hat Linux |                                                             | スキャナー・キャッシュ用に 24<br>MB 以上のディスク・スペース                                                                                               |
| 9.2.8 Solaris            |                                                             | スキャナー・キャッシュ用に 80<br>MB 以上のディスク・スペース                                                                                               |
| <b>AIX</b><br>9.2.9      |                                                             | スキャナー・キャッシュ用に 80<br>MB 以上のディスク・スペース                                                                                               |

| オペレーティン <br>グ・システム  | サポートされるバージョン | インストール・ディレクトリー<br>で必要なディスク・スペース     |
|---------------------|--------------|-------------------------------------|
| HP-<br>9.2.10<br>UX |              | スキャナー・キャッシュ用に 48<br>MB 以上のディスク・スペース |

**表 155. IBM i システムの接続切断スキャナー要件 (続く)**

### **その他の要件**

IBM i が以下の基準を満たしていることを確認してください。

- 接続切断スキャナーは最大 10 個のジョブを消費します。ジョブ制限が十分であるこ とを確認してください。jar ツールはコンピューターで使用可能です。ツールが使用 可能かどうか確認するには、QSH 内で jar と入力してください。
- IBM が提供する QSH タッチ・コマンド (/QOpenSys/pkgs/bin/touch) が使用可能で す。他のソースによって提供されるタッチ・コマンドの使用はサポートされていませ ん。
- JAVA HOME 変数がコンピューターに設定され、プロセスにエクスポートされます。
	- 1. JAVA\_HOME 変数を設定するには、IBM i の**メイン・メニュー**から以下のいずれ かのコマンドを実行します。

◦ 現在の対話式ジョブに変数を追加するには、次のコマンドを実行しま

す。

ADDENVVAR ENVVAR(JAVA\_HOME)

VALUE('/QOpenSys/QIBM/ProdData/JavaVM/jdk80/64bit')

◦ システム・レベルで変数を設定するには、次のコマンドを実行します。

ADDENVVAR ENVVAR(JAVA\_HOME)

VALUE('/QOpenSys/QIBM/ProdData/JavaVM/jdk80/64bit')

LEVEL(\*SYS)

### 2. JAVA HOME 変数をプロセスにエクスポートします。

◦ QSH セッションを開くには、STRQSH コマンドを実行します。

◦ 以下のコマンドを使用して、変数をプロセスにエクスポートします。

export -s

JAVA\_HOME=/QOpenSys/QIBM/ProdData/JavaVM/jdk80/64bit

<span id="page-1050-0"></span>接続切断スキャンの新規データ・ソースの追加

- 9.2.5 - 9.2.5 から利用可能。すべてのスキャン結果は、接続切断スキャン専用のディレ クトリーから BigFix Inventory にインポートされます。このディレクトリーをデータ・ソー スとして追加することで、BigFix Inventory がそのディレクトリーの内容を検査し、そこに 保管されているすべてのパッケージをインポートできるようにする必要があります。パッ ケージは、各データ・インポート時にインポートされます。

すべての IBM i システムから、データ・ソースとして機能する新規ディレクトリーにすべ てのスキャン結果を手動で転送する必要があります。NFS [を使用してこのプロセスを自動](#page-1063-0) [化で](#page-1063-0)きます。あるいは、ご使用の環境に適した他の手段を使用することもできます。

- 1. BigFix Inventory サーバーがインストールされているコンピューターで、読み 取り権限および書き込み権限が設定されたディレクトリーを作成します。例:/ disconnected.
- 2. BigFix Inventory にログインし、上部のナビゲーション・バーで**「管理」 > 「デー タ・ソース」**をクリックします。
- 3. **「新規」**をクリックし、以下の値を指定します。
	- a. このデータ・ソースの名前を指定します。
	- b. 「データベース・タイプ」として**「接続切断」**を指定します。
	- c. 作成したディレクトリーの場所を指定します。

**注:** パスは検証されません。正しいパスを指定するようにしてくださ い。

## **Create Data Source**

Name\*

Data Source

Database for the BigFix Server\*

Database Type\*

Disconnected v

Location of disconnected scan results\*

/disconnected

Download catalog for:

Windows AIX Linux Solaris HP-UX

IBM i catalog is included in scanner package

Create

4. **「作成」**をクリックします。

<span id="page-1051-0"></span>[接続切断スキャンのインストール・ファイルを準備します。](#page-1051-0)

IBM i 用の接続切断スキャンのインストール・ファイルの準備

■9.2.5 → 9.2.5 から利用可能。データ・ソースを追加した後、インストール・パッケージ を準備して、IBM i エンドポイントに配布します。パッケージには、スキャンを開始する ために使用される、接続切断スキャナーおよび構成ファイルが含まれている必要がありま す。これらのファイルは、BigFix コンソールからダウンロードされます。

切断された IBM i スキャナーは IBM によって提供され、HCL はこれを BigFix Inventory で再 配布します。パッケージには、組み込みソフトウェア・カタログが含まれています。その ため、IBM i 用に BigFix Inventory で生成されたカタログを使用してソフトウェア・カタロ グを更新するオプションは、BFI バージョン 9.2.17 以降無効になっています。

IBM i 切断されたカタログを定期的に更新して、通貨変更を更新する必要があります。古い BigFix Inventory バージョンで新しい IBM i 切断されたスキャナー・パッケージを使用する こともできます。

BigFix Inventory バージョン 10.0.2 より低いバージョンの IBM i エンドポイントの古いカ タログに関する通知は無視してください。BFI サーバ・バージョン 10.0.2.0 以降の通知 は、BFI サーバーによって自動的に無視されます

■9.2.16 フプリケーションの更新 9.2.16 以降では、各接続切断スキャナー・パッケージに はソフトウェア・カタログが含まれています。そのため、ソフトウェア・カタログを個別 にダウンロードして、IBM i コンピューター上の接続切断スキャナーのディレクトリーに配 置する必要はなくなりました。

- <span id="page-1052-0"></span>1. 接続切断スキャナーをダウンロードします。
	- a. BigFix コンソールにログインします。
	- b. ナビゲーション・バーで、**「サイト」 > 「外部サイト」 > BigFix Inventory v10 > 「Fixlet とタスク」**をクリックします。
	- c. 右上のペインで、**「IBM i の切断されたスキャナー・パッケージのダウンロー ド」***(version)*を選択します。
	- d. **「アクションの実行」**をクリックして、タスクを実行します。 ファイルがダウンロードされます。 9.2.16 より前のバージョンでは、ファイルの名前は次のようになります。 LMT-DisconnectedScanner-ibm\_i-<version>-<timestamp>.zip
- 2. **オプション:** 接続切断スキャナーをカスタマイズするには、構成ファイルを編集しま す。

構成ファイルには、以下のものがあります。

• schedule\_scans.sh - このファイルを変更し、デフォルトのユーザー・ プロファイル名「QSECOFR」をハードウェア・スキャンの実行に使用され るプロファイル名に置き換えます。ユーザー・プロファイルの最小要件は、 「\*USER」に設定したクラスと、「\*NONE」に設定した特殊権限です。スキャ ナーのインストールとソフトウェア・スキャンの実行に、同じユーザー・プロ ファイルを使用できます。次に、特殊権限を「\*ALLOBJ 」にセットアップしま す。

- sw\_config.xml ファイルには、プロセッサー使用率やスキャン対象から除 外するディレクトリーなどのいくつかの追加設定が含まれます。詳しくは、 こちらを参照してください:IBM i [でのディスカバリーのトラブルシューティン](#page-1067-0) [グ。](#page-1067-0)
- 3. 接続切断スキャナー・パッケージを IBM i コンピューターにアップロードします。 ファイルを /cit ディレクトリーに格納します。
	- a. LMT-DisconnectedScanner-ibm\_i-<version>-<timestamp>.zip ファ イルを /cit ディレクトリーに解凍します。

<span id="page-1053-0"></span>[スキャナーをインストールし、初期データを収集します。](#page-1053-0)

IBM i システムでのスキャナーのインストールおよび初期データ の収集

- 9.2.5 - 9.2.5 から利用可能。切断されたスキャナー・パッケージをインフラストラク チャー内のコンピューターに配布したら、スキャナーをインストールして初期スキャンを 実行します。

- このタスクを実行するには、\*ALLOBJ 権限が必要です。
- jar ツールが、エンドポイント上で使用可能でなければなりません。ツールが使用可 能かどうか確認するには、QSH 内で jar と入力してください。
- スキャナーをインストールするコンピューター上で *JAVA\_HOME* 変数を設定し、その 変数をプロセスにエクスポートします。
	- 1. 変数を設定するには、IBM i の**メイン・メニュー**から以下のいずれかのコマン ドを実行します。

◦ 現在の対話式ジョブに変数を追加するには、次のコマンドを実行しま す。

ADDENVVAR ENVVAR(JAVA\_HOME)

```
 VALUE('/QOpenSys/QIBM/ProdData/JavaVM/jdk80/64bit')
```
◦ システム・レベルで変数を設定するには、次のコマンドを実行します。

ADDENVVAR ENVVAR(JAVA\_HOME)

 VALUE('/QOpenSys/QIBM/ProdData/JavaVM/jdk80/64bit') LEVEL(\*SYS)

- 2. *JAVA\_HOME* 変数をプロセスにエクスポートします。
	- a. STRQSH コマンドを使用して、Qshell セッションを開きます。
	- b. 以下のコマンドを使用して、変数をプロセスにエクスポートします。

export -s

JAVA\_HOME=/QOpenSys/QIBM/ProdData/JavaVM/jdk80/64bit

- 1. QSH を開き、切断されたスキャナー・パッケージをコピーした /cit ディレクトリー に移動します。
- 2. setup\_all.sh ファイルを実行します。
	- これにより、以下のステップが自動的に実行されます。
		- スキャナーをインストールする。
		- 初期キャパシティー・スキャンを実行し、computer.yml ファイルを作成す る。

初期キャパシティー・スキャンは、IBM i システムに関するデータの収集、お よびこのシステムを識別する computer.yml ファイルの作成を行うために必 要です。このファイルは、スキャン結果とともに各パッケージに追加され、ス キャン結果をカタログしてユーザー・インターフェースに正しく表示するのに 役立ちます。これには、オペレーティング・システムに関する情報 (ホスト名 や、固有のコンピューター ID など) が含まれます。

• 定期的キャパシティー・スキャンをスケジュールする。

このキャパシティー・スキャンは、仮想化環境の現在の結果を収集するために 30 分ごとに実行されるようにスケジュールされます。仮想化環境では、キャ パシティーは、割り振られたリソースに応じて、動的に変化することがありま す。

- **注:** スキャナーをインストールした後には、インストール・パスを変更できま せん。インストール・パスは、インストール・ファイルをアップロードした 場所です。インストール・パスを変更するには、構成ファイル、スキャン結 果、およびログをバックアップします。次に、スキャナーをアンインストー ルし、ファイルを別のディレクトリーに移動してから、新しい場所にスキャ ナーをインストールします。
- 3. /cit または /cit/config ディレクトリーに移動し、作成された computer.yml ファイルに正しいデータが含まれているかどうかを確認します。このファイ ルの内容およびその変更方法の説明について詳しくは、次を参照してくださ い。[computer.yml](#page-1075-0) [ファイルの作成](#page-1075-0)。

これで、スキャナーがセットアップされ、ソフトウェア・スキャンを実行して結果を収集 する準備ができました。

<span id="page-1055-0"></span>[ソフトウェア・スキャンを実行し、スキャン結果を収集します。](#page-1055-0)

IBM i システムでのソフトウェア・スキャンの実行およびスキャ ン結果の収集

■9.2.5 ♪ら利用可能。ソフトウェア・スキャンを担うスクリプトは、キャパシ ティー・スキャンの結果および computer.yml ファイルを取得するだけでなく、カタロ グ・ベースのスキャン、パッケージ・データのスキャン、およびソフトウェア識別タグの スキャンの結果を収集します。これらのすべての結果が結合され、BigFix Inventory にイン ポートできる共通の ZIP パッケージに圧縮されます。

- ■BMi このタスクを実行するには、\*ALLOBJ 権限が必要です。
- BigFix Inventory でソフトウェア・カタログを更新するたびに、データのインポート を実行するか、スケジュールされたインポートを待機します。次に、最新バージョン のソフトウェア・カタログをエンドポイントにダウンロードして、そこでソフトウェ ア・スキャンを実行します。詳しくは、こちらを参照してください[:接続切断スキャ](#page-1052-0) [ナー・パッケージの準備。](#page-1052-0)
- スキャンには、約 30 分かかります。正確な時間は、コンピューターの負荷、ファイ ル・システム・サイズ、および CPU しきい値 (設定した場合) によって異なります。
- デフォルトおよび最小のスキャン頻度については、次を参照してください。[データの](#page-918-0) [スキャンとアップロードの頻度](#page-918-0)。
- デフォルトでは、スキャン中にプロセッサー使用量に制限は設定されません。プロ セッサー使用量を制限するには、CPU しきい値を設定してください。詳しくは、こ ちらを参照してください:[プロセッサー使用率の最適化](#page-1068-0)。
- 1. 接続切断スキャナー・パッケージをアップロードしたディレクトリーに移動します。
- 2. ソフトウェア・スキャンを開始し、ソフトウェアとキャパシティー・スキャンの結果 をパックするには、次のスクリプトを実行します。

• **BRAGE SBMJOB JOB(BFI\_PKG) CMD(QSH CMD('/cit/run\_sw\_and\_pack.sh'))** IBM i の接続切断スキャナー・パッケージ 9.2.20 を含むアプリケーション更新 10.0.2 以降では、ソフトウェア・スキャンを実行してスキャン結果を個別にパックできま す。

- スキャン結果を含むパッケージを生成せずにソフトウェア・スキャンを実行す るには、次のコマンドを実行します。
	- SBMJOB JOB(BFI\_PKG) CMD(QSH CMD('/cit/automation/ run\_sw.sh'))
- スキャン結果をパックするには、次のコマンドを実行します。
	- **ВЕЛИИ ВРЕМИЛОВ JOB(BFI\_PKG) CMD(QSH CMD('/cit/automation/** pack\_results.sh'))

このスクリプトは、前回のスキャン結果を含むパッケージの作成以降に生成されたソ フトウェア・スキャンとキャパシティー・スキャンの結果をパックします。新しいス キャン結果が得られなかった場合、結果は次のようになります。

• BMi スクリプトはエラー・コード 5 を返します。

3. BMi スキャンの進行状況をモニターするには、スキャン中に作成された、接続 切断スキャナーをインストールしたディレクトリーにある run\_sw\_and\_pack\_std.log ファイルを確認するか、スキャナー・ログをモニターします。詳しくは、こちらを参 照してください:[スキャンの進行のモニター](#page-1065-0)

スキャン結果が含まれる圧縮パッケージが、パッケージ出力ディレクトリーに作成されま す。デフォルトのディレクトリーは次のとおりです。

 $\cdot$   $\blacksquare$  IBM i  $\blacksquare$  /cit

結果パッケージの名前には、次の名前付け規則が使用されます。

**重要:** 結果パッケージの名前は変更しないでください。変更すると BigFix Inventory にインポートされません。

[パッケージを](#page-1057-0) BigFix [Inventory](#page-1057-0) [にインポートします。正](#page-1057-0)常にインポートされたら、エンドポ イントからパッケージを削除してディスク・スペースを節約します。

<span id="page-1057-0"></span>IBM i システムから BigFix Inventory へのスキャン結果のインポー ト

9.2.5 9.2.5 から利用可能。新規スキャン結果を BigFix Inventoryにインポートするに は、データ・ソースとして追加した接続切断スキャン・ディレクトリーにパッケージをコ ピーします。

- スキャン結果のインポートの推奨頻度については、次を参照してください。[データの](#page-918-0) [スキャンとアップロードの頻度](#page-918-0)。
- 古い結果が含まれたパッケージをアップロードした場合、現在のパッケージが上書き されます。
- ディスカバーされたソフトウェアは、パッケージのタイム・スタンプではなく、イン ポート時刻を使用してレポートされます。
- エンドポイントごとにインポートするパッケージは 1 つのみにしてください。そうし ないと、キャパシティー結果がスキップされることがあります。
- 処理されたパッケージは、接続切断スキャン・ディレクトリーから削除されません。 既にインポートされたものはスキップされます。

<sup>•</sup> **BMi** <YYYYMMDDHHMM>-<endpoint\_ID>.zip

1. パッケージ出力ディレクトリーに移動します。デフォルト・ディレクトリーは /cit です。ソフトウェア・スキャンの実行後に ZIP パッケージが作成されたことを確認し ます。

パッケージ名は次のパターンに基づきま

す。<YYYYMMDDHHMM>-<endpoint\_ID>.zip (例え

ば、201510191213-6552CFF-5.zip)。このパッケージには、以下のファイルが含 まれます。

capacity.zip

catalog\_scan.xml

computer.yml

isotag\_scan.zip

package\_scan.xml

source.zip

- 2. BigFix Inventory でデータ・ソースとして追加した接続切断スキャン・ディレクト リーに ZIP パッケージをコピーします。
- 3. ディスク・スペースを節約するために、IBM i エンドポイントから ZIP パッケージを 削除します。
- 4. インフラストラクチャー内のすべての IBM i エンドポイントについて、ステップ 1、2、および 3 を繰り返します。
- 5. スケジュールされたインポートの実行を待つか、手動でインポートを実行します。
- 6. **オプション:** BigFix Inventory がインストールされているコンピューターの ディスク・スペースを節約する場合は、「サーバー詳細設定」パネルに移動 し、**delete\_successfully\_imported\_scans** パラメーターを有効にします。詳しくは、 こちらを参照してください[:サーバーの詳細設定。](#page-1259-0)

データ・インポート時に、BigFix Inventory は、データ・ソースとして追加したディレクト リーを検査し、要件が満たされているスキャン・パッケージをインポートします。スキャ ン結果が処理され、ユーザー・インターフェースでレポートに表示されます。

処理されたパッケージのファイルは、installation\_directory/wlp/usr/servers/ server1/tmp/datasources/Datasource\_ID ディレクトリーに保管されます。

処理されたパッケージは、データ・ソース構成で指定したディレクトリーに保管されま す。パッケージは、自動的には削除されません。四半期ごとに 1 回、監査スナップショッ トを作成することをお勧めします。その後、パッケージを別のディレクトリー内にバック アップしてから、データ・ソース構成で指定したディレクトリーから、それらのパッケー ジを削除してください。

接続切断スキャナーの保守およびトラブルシューティング

■9.2.5 ■■BMi■9.2.5 から使用可能です。接続切断スキャナーに関連する保守タスクと トラブルシューティング・タスクを使用して、スキャンの進行をモニターしたり、スキャ ン時におけるプロセッサー使用量を最適化したり、最も一般的な問題を理解して修正した り、ログ・ファイルに関する詳細を確認したりできます。

IBM i システムでのスキャナーおよびスクリプトの更新

- 9.2.5 - 9.2.5 から使用可能です。スキャナーとスクリプトはともに、改善点および新機 能を導入するために定期的に更新されます。スキャナーを更新するには、もう一度すべて の必要なファイルをダウンロードし、ご使用の IBM i システム上の IFS 内の /cit ディレク トリーか、前のバージョンが既に配置されている他のディレクトリーにコピーします。

1. BigFix コンソールにログインします。

- 2. ナビゲーション・バーで、**「サイト」 > 「外部サイト」 > BigFix Inventory v10 > 「Fixlet とタスク」**をクリックします。
- 3. 右上のペインで、**「IBM i の切断されたスキャナー・パッケージのダウンロー ド」***(version)*を選択します。
- 4. **「アクションの実行」**をクリックして、タスクを実行します。
- 5. **オプション:** スキャン構成ファイルの configure\_scan.sh、またはソフトウェ ア・スキャン構成ファイルの sw\_config.xml の変更を行った場合は、パッケージ を解凍する前に必ずファイルをバックアップしてください。そうしないと、ファイル が上書きされてしまいます。
- 6. 内容を接続切断スキャナーのディレクトリーに解凍します。
- 7. **オプション:** BigFix Inventory でソフトウェア・カタログを最近更新した場合、接続 切断スキャナーを使用するシステム上でも更新します。
- a. 接続切断スキャナーのソフトウェア・カタログをダウンロードするに
	- は、BigFix Inventory にログインし、**「管理」 > 「データ・ソース」**に移動しま す。接続切断データ・ソースを選択し、IBM i のカタログをダウンロードしま す。
- b. Fixlet 経由でダウンロードした接続切断スキャナー・パッケージの config ディレクトリーにカタログを配置します。
- **オ 注:** メイン・ソフトウェア・カタログをアップロードし、データ・インポート を実行すると、このカタログはダウンロードできるようになります。
- 8. **オプション:** スキャン構成ファイルの configure scan.sh、またはソフトウェ ア・スキャン構成ファイルの sw\_config.xml の変更を行った場合は、新規ファイ ル・バージョンを変更して、その変更を反映します。ステップ 5 で作成したバック アップ・ファイルを参照し、変更を再書き込みして新規ファイルを変更します。バー ジョン間で差異が存在する可能性があるため、古いバックアップ・ファイルをコピー しないでください。
- 9. update.sh スクリプトを実行します。

接続切断スキャナーがあるコンピューターの使用停止

● 9.2.5 → 9.2.5 から利用可能。使用されなくなったコンピューターを使用停止にする場 合、「コンピューター」レポートでそれを使用停止済みとマークし、BigFix Inventory に表 示されないようにすることができます。

この API を使用するには、「コンピューター・グループの管理」権限が必要です。

- 1. 上部のナビゲーション・バーで、**「レポート」 > 「コンピューター」**をクリックしま す。
- 2. コンピューター名をクリックします。
- 3. **「使用停止のコンピューター」**をクリックします。

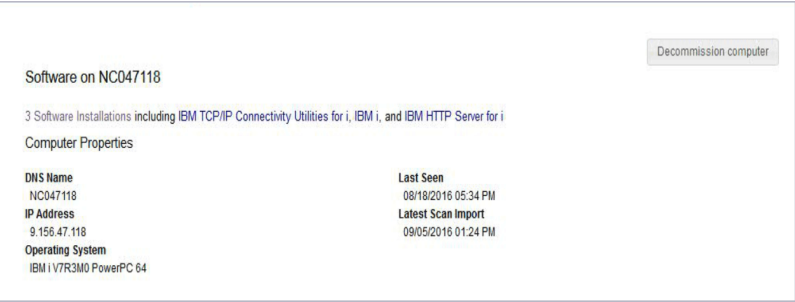

コンピューターを使用停止にすると、そのコンピューターは、現行レポートに表示されな くなります。Software Classification パネルでソフトウェアを引き続き管理できますが、そ のソフトウェアはアンインストール済みとマークされます。ソフトウェアは、「すべての メトリック」レポートに引き続き表示されます。

IBM i システムからの接続切断スキャナーのアンインストール

- 9.2.5 |IBM i システムをスキャンするために接続切断スキャナーが不要になった場合 は、任意のエンドポイントからアンインストールできます。

1. 接続切断スキャナーがインストールされているディレクトリーを開きます。

- 2. WHIX Windows config ディレクトリーにある endpoint\_id.txt ファイルのバック アップを作成します。このファイルは、今後同じコンピューターに接続切断スキャ ナーをインストールする場合、必要です。
- 3. スキャナーをアンインストールするには、以下のスクリプトを実行します。このスク リプトはスキャナーをアンインストールし、スキャン・スケジュールをキャンセルし ます。スキャナー・ファイルは削除されません。
	- a. IBMi | UNIX uninstall.sh
	- b. Windows uninstall.bat
- 4. 接続切断スキャナーがインストールされたディレクトリーを削除します。

スキャナーが正常にアンインストールされ、データは収集されなくなりました。ソフト ウェア・スキャンとキャパシティー・スキャンは実行されなくなりました。

IBM i システム用の適用状態およびソフトウェア・スキャンの状 態の理解

9.2.5 9.2.5 から利用可能。適用状態およびソフトウェア・スキャンの状態には、クラ イアントおよび開始されたスキャンに関する情報が含まれています。この情報は、ダッ シュボード上の「適用状態」ウィジェットおよび「ソフトウェア・スキャンの状態」ウィ ジェット、あるいは「コンピューター」レポートで表示できます。適用状態では、すべて の接続切断データ・ソース・エンドポイントは除外されています。IBM i システム用に表示 される値を適切に理解するには、「コンピューター」レポートの特定の列の説明を参照し てください。

# **表 156. IBM i システム用の適用状態およびソフトウェア・スキャンの状態の情報の説 明**

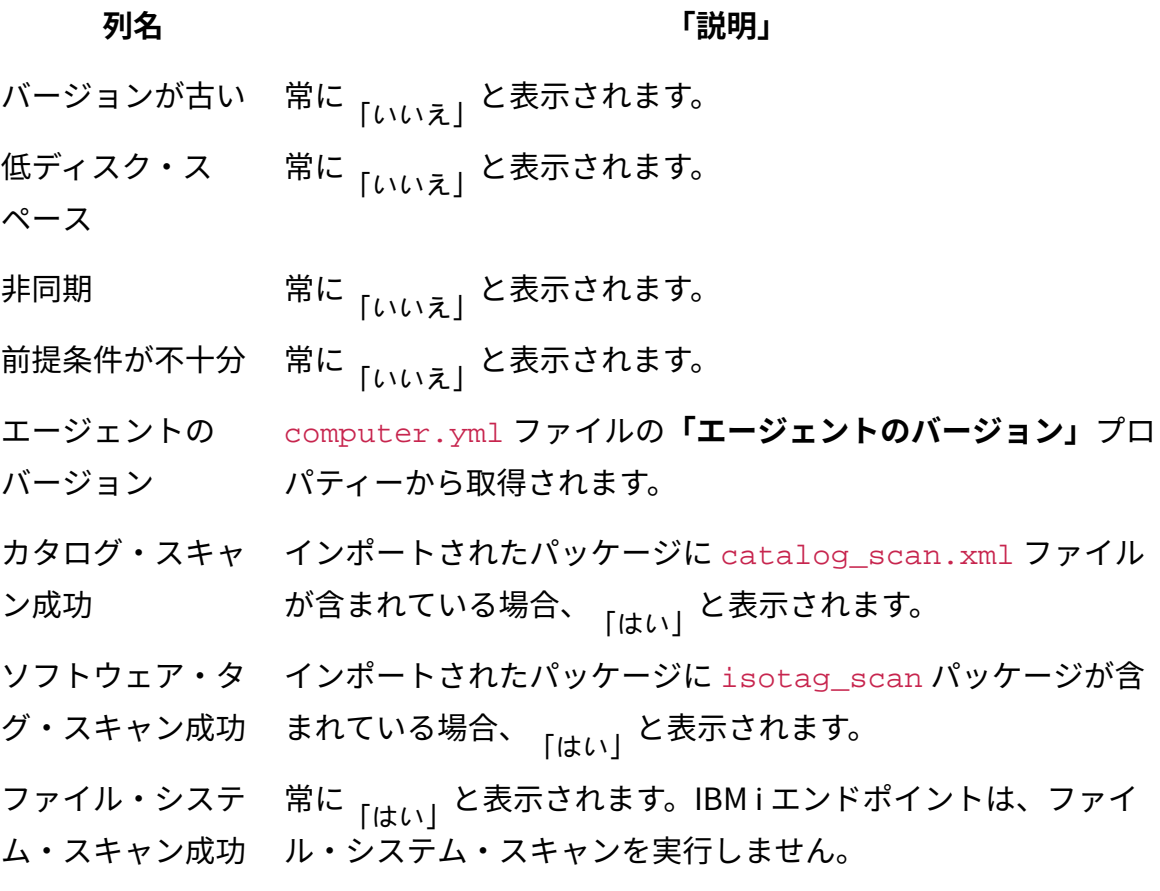

**表 156. IBM i システム用の適用状態およびソフトウェア・スキャンの状態の情報の説 明**

**(続く)**

## **列名 「記明」**

- パッケージ・ス インポートされたパッケージに package\_scan.xml ファイル キャン成功 が含まれている場合、 <sub>「はい」</sub>と表示されます。
- カタログのバー computer.yml ファイルの**「カタログのバージョン」**プロパ ジョン ティーから取得されます。
- エンドポイント・ computer.yml ファイルの**「カタログのバージョン」**プロパ

スキャナー・カタ ティーから取得されます。カタログ・バージョン全体の 2 番目

- ログのバージョン の部分のみが表示されます (例えば、1250110.**1**)。
- 最後のスキャン試 最終パッケージ名で使用されているタイム・スタンプから取得 行 されます。
- 共有ディスクをス 常に<sub>「いいえ」</sub>と表示されます。
- キャン中
- 共有ディスクをマ 常に <sup>,</sup>' と表示されます。
- ウント済み

<span id="page-1063-0"></span>NFS を使用したスキャン結果の転送の自動化

■9.2.5 ■9.2.5 から利用可能。NFS を使用して、IBM i システムから BigFix Inventory サー バーへのスキャン結果の転送を自動化できます。結果は共有ディレクトリーに保管され、 追加のアクションなしで、BigFix Inventory にインポートされます。

以下のような複数の構成で NFS を使用できます。

- BigFix Inventory は、NFS サーバーとして機能する
- 各 IBM i が NFS サーバーとして機能する
- 別個の NFS サーバーを使用する

この手順では、Linux にインストールされている BigFix Inventory が NFS サーバーとして 機能し、NFS クライアントとして機能する IBM i システムとディレクトリーを共有しま す。IBM i システム上の共有ディレクトリーに保存されたスキャン結果は、すぐに BigFix Inventory で使用可能になります。このシナリオを採用して、Windows 環境で使用できま す。

1. NFS を使用した転送を許可するように BigFix Inventory サーバーを構成します。

- a. nfs-utils パッケージをインストールします。
- b. IBM i システムからの NFS 関連のトラフィックを許可するようにファイア ウォールを構成します。
- c. 接続切断スキャンの結果用のディレクトリーを作成し、その所有権と権限を変 更します。

```
mkdir /disconnected
chown nfsnobody:nfsnobody /disconnected
chmod 755 /disconnected
```
- d. [このディレクトリーをデータ・ソースとして追加します。](#page-1050-0)
- e. /etc/exports を編集し、共有ディレクトリーのリストにそのディレクトリー を追加します。以下の例では、IBM i システムの単一の IP アドレスを示してい ますが、アドレスの範囲を指定できます。

/disconnected 172.16.0.31(rw,sync)

f. NFS 構成を更新します。

exportfs -a

2. IBM i システムで、スキャン結果用の出力ディレクトリーを作成し、 BigFix Inventory サーバーから共有ディレクトリーをマウントします。 このステップにより、これらのディレクトリーが接続されます。ファイルを /bfi\_server に保存すると、そのファイルは BigFix Inventory サーバー上の / disconnected ディレクトリーでも使用可能になります。

```
MKDIR '/bfi_server'
ADDMFS TYPE(*NFS) MFS('IP_address_of_BFI_server:/disconnected') 
 MNTOVRDIR('/bfi_server') OPTIONS(*DFT)
```
3. デフォルトの /cit ディレクトリー、または接続切断スキャン・スクリプトを保管し た他のディレクトリーを開き、configure\_scan.sh スクリプト内の以下のプロパ ティーを変更して、すべてのスキャン結果を新規出力ディレクトリーに保存するよう にします。

PACKAGE\_OUTPUT\_DIR="/bfi\_server"

4. [ソフトウェア・スキャンを実行](#page-1055-0)して、新しいスキャン結果を収集します。スキャンが 完了したら、データ・インポートを実行して、スキャン結果が含まれたパッケージを BigFix Inventory にインポートできます。

# <span id="page-1065-0"></span>スキャンの進行のモニター

─ 9.2.5 〜 9.2.5 から使用可能です。ソフトウェア・スキャンでの問題が発生した場合、ス キャンが開始したか完了したかを確認し、スキャン対象のディレクトリーに関する追加情 報を表示できます。

## **ログ・ファイル**

run\_hw.sh および run\_sw\_and\_pack.sh コマンドは \_console.sh ラッパーであり、スクリ プトの出力を run\_hw\_std.log および run\_sw\_and\_pack\_std.log ファイルにリダイレク トします。単一のログ・ファイルのデフォルトのサイズ制限は、1024 バイトです。この 制限は configure\_scan.sh ファイルで変更できます。サイズ制限を変更するには、新しい LIMIT 値を指定します。次回のスキャン中にログ・ファイルがサイズ制限を超えると、既 存のファイルは run\_hw\_std.log.1 および run\_sw\_and\_pack\_std.log.1 に名前変更されま す。ただし、このようなファイルが存在できるのはコマンドごとに 2 つまでです。そのた め、run\_hw\_std.log.1 および run\_sw\_and\_pack\_std.log.1 が既に存在する場合は、最も 古いログ・ファイルが削除されます。

## **スキャナーのバージョンの確認**

スキャンの進行をモニターするには、バージョン 2.8.0.0001 以上のスキャナーが必要で す。現行バージョンを確認するには、/etc/cit/cit.ini ファイルを開きます。

CIT\_Version = 2.8.0.0001

## **開始されたスキャンの確認**

開始されたスキャンおよび完了したスキャンに関する情報は、/etc/cit/logs/ traceCIT.log ファイルに書き込まれます。

```
16/07/04 15:18:36 E [main.C] seMain: 308 IMPORTANT: ---START--- Software 
 scan started. CIT Version = '2.8.0.0001'
16/07/04 15:20:14 E [cache.C] 2800 IMPORTANT: File system access on 
 '/' (drive: '/:', type: 2, fs: 'os400fs')
16/07/04 15:22:02 E [cache.C] 2835 IMPORTANT: (OK) File system access on 
 '/' (drive: '/:', type: 2, fs: 'os400fs')
16/07/04 15:22:02 E [cache.C] 2800 IMPORTANT: File system access on 
 '/QSYS.LIB' (drive: '/QSYS.LIB:', type: 2, fs: 'qsysfs')
16/07/04 15:25:24 E [cache.C] 2835 IMPORTANT: (OK) File system access on 
 '/QSYS.LIB' (drive: '/QSYS.LIB:', type: 2, fs: 'qsysfs')
...
16/07/04 15:41:31 E [main.C] seMain: 483 IMPORTANT: ---STOP--- Software 
  scan finished with return code=0
```
## **スキャンされているディレクトリーの確認**

/etc/cit/logs/traceCIT\_scanned\_dirs.log ファイルで、現在スキャンされている ディレクトリーを確認できます。

```
2016-07-04T15:20:14 '/'
2016-07-04T15:20:14 '/iso'
2016-07-04T15:20:14 '/maestro'
...
2016-07-04T15:25:23 '/QSYS.LIB/QAUTOMON.LIB'
```
特定のディレクトリーで、スキャンの完了にあまりにも長い時間かかっているか、スキャ ンがハングしている場合、スキャンを実行しているジョブを中止することで、スキャンを 停止できます。その後[、そのディレクトリーをスキャンから除外し](#page-1069-0)、スキャンを繰り返す ことができます。

<span id="page-1067-0"></span>IBM i でのディスカバリーのトラブルシューティング

■9.2.5 ■9.2.5 から利用可能。このトラブルシューティング・セクションでは、接続切断 スキャナーを使用してソフトウェア・インベントリーおよびハードウェア・インベント リーをディスカバーしているときに発生することがある、最も一般的な問題をリストしま す。トラブルシューティングの主要な目標は、予期した動作が行われない理由を特定し、 問題の解決方法を明確にすることです。

## **ログ・ファイル**

スキャナーのログ・ファイルは、以下のディレクトリーにあります。

- /Installation directory/logs/\*.
- /etc/cit/logs/\*

デフォルトのインストール・ディレクトリーは /cit です。

#### **IBM i システムからのファイルの転送**

FTP を介して接続した場合に表示される IBM i システムの内部ファイル構造は、非常に複 雑です。ただし、以下のいずれかのコマンドを使用することで、もっと UNIX のようにする ことができます。FTP を介して接続した後に、以下のコマンドのいずれかを発行します。

```
cd /
site NAMEFMT 1
```
**ヒント:** 詳しくは、「FTP [サブコマンド:](http://www-01.ibm.com/support/docview.wss?uid=nas8N1017416) NAMEFMTの使用」を参照してください。

次に、ファイルを転送するために適切なモード (バイナリーまたはテキスト) を設定しま す。スキャン結果を転送する場合はバイナリー・モード、スキャナーのログ・ファイルを 取得する場合はテキスト・モードを使用します。

# <span id="page-1068-0"></span>**プロセッサー使用率の最適化**

デフォルトでは、プロセッサー使用率はスキャン中に制限されません。使用率は、CPU し きい値をセットアップすることで最適化できます。

- **注:** しきい値を設定しても、CPU 使用量が常に指定値を下回っていることは保証さ れません。その値前後で変動し、その値を超過することも、下回ることもありま す。一時的なピークも予期されます。しきい値を設定すると、スキャンの時間が長 くなる場合があります。
	- 1. スキャナーとともにダウンロードした sw\_config.xml ファイルを編集します。
	- 2. 2 つの新しい **cpuThreshold** 属性を追加します (1 つは *FSScanner* 用、もう 1 つは *Signatures* 用)。例:

```
<BigFix>
<CIT><XSE version="1.0">
<Plugins>
<Plugin name="FSScanner">
<Attribute name="cpuThreshold" value="20:2:150:850"/>
(\ldots)<Attribute name="interruptOnTimeout" value="true"/>
</Plugin>
</Plugins>
<Signatures>
<Attribute name="cpuThreshold" value="20:2:150:850"/>
</Signatures>
</XSE>
\langle /CIT>
\langle/IBM\rangle
```
3. 次のいずれかの値を指定します。

# **目的の**

#### **使用率 値**

- 5% 10:2:50:950
- 10% 20:2:100:900
- 15% 20:2:150:850
- 20% 30:2:200:800
- 25% 30:2:250:750
- 50% 50:2:300:500
- 4. ファイルを保存します。

## <span id="page-1069-0"></span>**スキャン対象からのディレクトリーの除外**

カタログ・ベースのスキャンおよび ISO タグ・スキャン時のスキャン対象からディレ クトリーを除外できます。これを行うには、 sw\_config.xml ファイルを編集しま す。**excludeDirectory** 属性の値としてディレクトリーを指定します。

• /tmp ディレクトリを除外するには、以下のようにします。

<Attribute name="excludeDirectory" value="/tmp/"/>

• tmp という名前のすべてのディレクトリー (例えば、/tmp や /dir/tmp) を除外する には、以下のようにします。

<Attribute name="excludeDirectory" value="\*/tmp/"/>

## **BigFix サポートへの失敗パッケージの提供**

### **パッケージのインポートの失敗**

インポート・ログに以下のエラーが表示されている場合、スキャン・パッ ケージ全体を提供します。

2015-11-06 08:31:07 INFO: Processing scan package: **201511041200- 9.128.0.223.zip from: /disconnected/**.

2015-11-06 08:31:08 INFO: ETL from FileSystem - SAM::Disconnecte dScan (0x00000000563C63FF - 0x00000000563C6514): Failed 2015-11-06 08:31:08 ERROR: Sequel::UniqueConstraintViolation: Java::ComIbmDb2JccAm::SqlIntegrityConstraintViolationException: One or more values in the INSERT statement, UPDATE statement, or foreign key update caused by a DELETE state ment are not valid because the primary key, unique constraint or unique index identified by "1" constrains t able "DBO.RAW\_DATASOURCE\_FILES" from having duplicate values for the index key.. SQLCODE=-803, SQLSTATE=2350 5, DRIVER=3.64.104

#### **単一ファイルのインポートの失敗**

インポート・ログに以下のメッセージが含まれている場合は、スキャン・ パッケージに含まれている単一のファイルのインポートが失敗しています。

2015-11-06 10:48:07 WARN: An error occurred parsing XML file 2 i n file **isotagsearch\_0\_375.zip**.

Install path value was not found.

このようなファイルは、長いパスとともに提供する必要があります。このパ スを判別するには、以下のステップを実行します。

1. BigFix Inventory インストール・ディレクトリーに移動します。 2. 以下のようにして、失敗しているファイルを検索します。

find -name "isotagsearch\_0\_375.zip"

サポートに提供する必要があるコマンド出力:

```
./wlp/usr/servers/server1/tmp/datasources/2/UploadManager/s
ha1/75/375/isotagsearch_0_375.zip
```
#### **一般的な問題**

# **要件が満たされているのにもかかわらず、パッケージがインポート時にスキップされ る**

エンドポイントから複数のパッケージをインポートしている場合に、このよ うな問題が発生することがあります。BigFix Inventory は常に、最新のパッ ケージをインポートし、以前のすべてのパッケージを省きます。パッケージ のスキップに関する以下のメッセージは、関係のないパッケージに関するも のであり、無視できます。

2015-11-05 09:35:22 WARN: Skipping file: package\_scan.xml from: 201510101200-2inarow.zip. The data was already processed. 2015-11-05 09:35:22 INFO: Skipping file: package\_scan.xml. Unsupported file in: 201510101200-2inarow.zip.

# **キャパシティー・スキャンの同じ結果を異なるパッケージで使用した場合、インポー トが失敗することがある**

テスト目的のためにキャパシティー・スキャン結果を再使用した場合、この 問題が発生することがあります。複数のエンドポイントに同じスキャン結果 が含まれている場合、インポートが失敗し、以下のメッセージが表示されま す。

```
ERROR: (ImportCapacity-Thread:3) doInsert com.ibm.db2.jcc.am.Sq
lIntegrityConstraintViolationException:
One or more values in the INSERT statement, UPDATE statement, or 
 foreign key update caused 
by a DELETE statement are not valid because the primary key, uni
que constraint or unique 
index identified by "1" constrains table "ADM.LAST_IMPORTED_SCAN
" from having duplicate values 
for the index key.. SQLCODE=-803, SQLSTATE=23505, DRIVER=3.64.10
4
```
エンドポイントごとにキャパシティー・スキャンを実行し、適切な結果を使 用するようにしてください。

#### **ソフトウェア・スキャンまたは ISO タグ・スキャンが失敗し、結果が作成されない**

QSH で以下のコマンドを実行してから、スキャンを繰り返します。

export OIBM MULTI THREADED=Y

#### **ソフトウェアがディスカバーされてバンドルされるが、PVU の計算が行われない**

問題は、エポックが正しくなく、将来の日付を指してい ることが原因の可能性があります。エポックは、キャパシ ティー・スキャン結果のファイル名に含まれています (例え ば、tlm\_hw\_201603021330\_**1456969683**.xml)。capacity.zip アーカイブを 開き、エポックが正しいかどうかを確認します。エポックを正常な日付に変 換する必要があります。Linux では、これを行うには、date -d @epoch コマン ドを実行します。

# **接続切断スキャナーによって提供されるエンドポイントのホスト名が、期待されるも のと異なる**

接続切断スキャナーと通常のスキャナーによって提供されるホスト名が異な ることがあります。通常のスキャナーは、BigFix で提供されるホスト名を使 用しますが、接続切断スキャナーは、hostname コマンドを実行して (使用可 能でない場合は、スキャナーを介して)、ホスト名を検査します。

**サポート・ケースのオープン**

上記解決策のいずれも機能しない場合、サポート・ケースをオープン し、BigFix サポートに以下のファイルを提供します。

• スキャン結果が含まれたパッケージ

◦ /Installation directory/run\_hw\_std.log

- /Installation directory/run\_sw\_and\_pack\_std.log
- /Installation directory/warning\*.xml file
- スキャナー・ログ /etc/cit/logs

• 可能であれば、デバッグ・モードでの失敗したステップのコンソール出 力。以下の例では、出力を使用して /cit/failure.log ファイルが生成 されます。

export QIBM\_MULTI\_THREADED=Y /qsys.lib/qtivcit.lib/wscansw.pgm -s -c /cit/sw\_config.xml -i /cit/CIT\_catalog\_I5OS.xml -o /cit/catalog\_scan\_man.xml -e /cit/warning\_man.xml -debug >/cit/failure.log 2>&1

## **インポート・ログのモニター**

スキャン結果が含まれたパッケージを にインポートした場合、BigFix Inventory、イン ポート・ログ (**「管理」 > 「データのインポート」**) に、パッケージに関連した情報およ び警告メッセージが表示されます。パッケージまたはその内容が要件を満たしていない 場合、インポート時にスキップされることがあります。その場合、スキャン結果は BigFix Inventoryで表示されません。インポート・ログのモニター時に、以下のメッセージを予期 できます。

info: Processing scan package:package from:directory. info: Invalid file name. The scan package must match the pattern YYYYMMDDHHMM-\*.zip. Skipping package:package. info: Invalid Catalog Version property in the computer.yml file:version. The property must match the pattern <Number>.<Number>. The catalog might be reported as outdated. warn: The disconnected scans location does not exist: directory. warn: Invalid file name. The scan date must be later than year 2000. Skipping package:package. warn: Skipping corrupted scan package:package. The following error occurred:error. warn: Missing computer.yml file. Skipping package:package. warn: Missing property:property in the computer.yml file. Skipping package:package. warn: Invalid computer.yml file. Skipping package:**package**. The following error occurred:error. warn: The value of the endpointID property in the computer.yml file is longer than 512 characters. Skipping package:package. warn: The value of the endpointID property in the computer.yml file is empty.

 Skipping package:package. warn: Missing property: endpointID in the computer.yml file. Skipping package:package. warn: Importing older scan package from: date for computer: computer\_id. This computer already has data from:date. warn: The file is larger than 2097150 bytes. Skipping file:scan\_file from:package for computer:computer\_id. warn: The following error occurred when processing the package\_scan.xml file:error. warn: The insertion of the operating\_system package data into the database failed on record content. The following error occurred: error

# (オプション) IBM i システムでの手動によるスキャナーのインス トールおよびスキャンの実行

■9.2.5 から使用可能です。スキャンを自動化するスクリプトがご使用の環境に対 して適切ではなく、必要なスキャン頻度を変更せずにスキャンの実行をカスタマイズする 必要がある場合は、この付録を参照してください。この付録では、各スキャンを実行する 方法、結果を収集する方法、および最後に BigFix Inventory に手動でアップロードできる最 終パッケージを作成する方法について説明します。ただし、自動化スクリプトはそれでも IBM i システム上でディスカバーするための推奨される方法です。

# (オプション) スキャナーの手動インストール

■9.2.5 から使用可能です。ご使用の環境に対して自動化スクリプトが適切でない 場合は、スキャナーを手動でインストールできます。また、初期キャパシティー・スキャ ンを実行し、computer.yml ファイルを作成し、定期的キャパシティー・スキャンをスケ ジュールする必要もあります。これらのタスクはオプションであり、自動化スクリプトを 使用して完了できます。

スキャナーのインストール

■9.2.5 ■9.2.5 から利用可能。各 IBM i システムにスキャナーをインストールして、ソフト ウェア・スキャンおよびキャパシティー・スキャンを開始できるようにします。

**注:** This task is optional, because it can be completed by an automated script. Use it only for advanced scenarios.

QSH から以下のコマンドを実行して、スキャナーをインストールします。

cd /cit

./install\_scanner.sh

# 初期キャパシティー・スキャンの実行

■9.2.5 ■9.2.5 から利用可能。初期キャパシティー・スキャンは、スキャン対象の IBM i システムに関する詳細情報を収集するためにのみ必要になります。この情報を使用し て、新規スキャン結果のインポートごとに必要になる、IBM i システムについて記述した computer.yml ファイルを作成します。すべての後続のキャパシティー・スキャンは、30 分ごとにそのスキャンを自動的に実行するようにスケジュールするスクリプトから開始さ れます。

注: This task is optional, because it can be completed by an automated script. Use it only for advanced scenarios.

/cit に移動して、run\_hw.sh スクリプトを実行します。

結果は /cit/output/hw scan all/last.xml に保存されました。これ で、computer.yml ファイルを作成できるようになりました。

# <span id="page-1075-0"></span>computer.yml ファイルの作成

9.2.5 9.2.5 から利用可能。computer.yml ファイルには、スキャン対象の IBM i シ ステムに関する情報が含まれます。このファイルは、スキャン結果をカタログして、ユー ザー・インターフェースに正しく表示するために使用されます。スキャン結果が含まれて いる各パッケージには、このファイルが入っている必要がありますが、各 IBM i システム で固有であれば、ファイルを再使用できます。

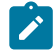

**注:** This task is optional, because it can be completed by an automated script. Use it only for advanced scenarios.

1. /cit または /cit/config に移動して、computer.yml.sample ファイルを編集 します。このファイルに以下の値が含まれています。

```
endpointID: 6552CFF:5
Agent Version: IBM_doc_v.1.0
Catalog Version: 1250110.0
Operating System: IBM i V7R1M0 PowerPC 64
DNS Name: NC198511
Computer Name: NC198511
IP Address: 198.51.100.0
```
2. /cit/output/hw\_scan\_all/last.xml ファイル内のキャパシティー・スキャン の結果から値を取得します。この表では、その取得方法に関する詳細を示します。

-

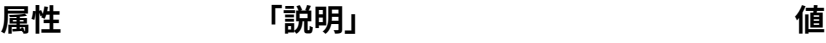

**endpointID**必須。

コンピューターの固有 ID。*<HWSerial>*:*<LparID>*  フォーマットでハードウェアの シリアル番号と LPAR ID が含ま れている必要があります (例え ば、6552CFF:5)。

- **エー** オプション。
- **ジェ** この属性を使用して、スキャン
- **ント** 結果を区別するための情報を指
- **のバー** 定できます。例えば、手動の手
- **ジョン** 順を使用して収集した場合は IBM doc v.1.0 という名前にす ることができ、自動化プロセス の場合は他の名前を選択できま す。

キャパシティー結果内では、以下のよ うになっています。

<HWSerial>**6552CFF**</HWSerial>

<LparID>**5**</LparID>

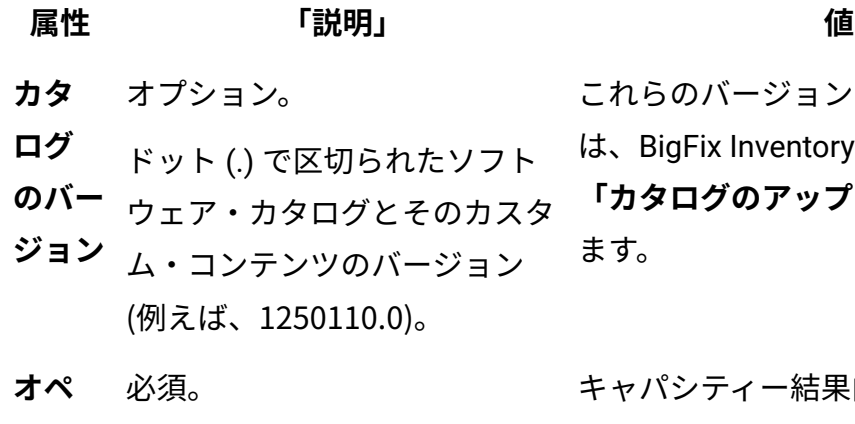

- **レー** コンピューターのオペレーティ
- **ティン** ング・システム。これは IBM i
- **グ・シ** で開始する必要がありますが、

**ステム** 情報を追加して、ユーザー・イ ンターフェースに表示すること ができます。

- **コン** 必須。
- **ピュー** 識別用に使用される、コン
- **ター名** ピューターの名前。IP アドレ ス、あるいはコンピューターを 認識するための任意の名前また は ID にすることができます。
- **DNS**  オプション。
- **名** 識別用に使用されるドメイン 名。「Computer Name」と同 じにすることができます。

**IP ア** オプション。

**ドレス** 識別用に使用される、コン ピューターの IP アドレス。複 数の IP の場合、1 つのスペー スで開始する新しい行に各アド レスを配置します。

これらのバージョンを表示するに は、BigFix Inventory で、**「管理」 > 「カタログのアップロード」**に移動し ます。

キャパシティー結果内では、以下のよ うになっています。

<OSName>**IBM i**</OSName> <OSVersion>**V7R1M0**</OSVersion> <OSArch>**PowerPC**</OSArch> <OSKernelMode>**64**</OSKernelMode >

キャパシティー結果内では、以下のよ うになっています。

<Hostname>**NC046189**</Hostname>

-

キャパシティー結果内では、以下のよ うになっています。

<Address IsKey="1">**9.156.46.189**</Addre ss>

**属性 「説明」 値**

複数の IP の場合の構文は、以下のよ うになります。

```
IP Address: 198.51.100.0
  198.51.100.1
 198.51.100.2
```
3. 同じディレクトリー内に computer.yml という名前でこのファイルを保存します。

定期的キャパシティー・スキャンのスケジューリング

 9.2.5 から利用可能。仮想化環境の現在の結果を収集するために、30 分ごとに キャパシティー・スキャンを開始する必要があります。仮想化環境では、キャパシティー は、割り振られたリソースに応じて、動的に変化することがあります。スクリプトを実 行すると、スキャンがその頻度で自動的に実行されます。頻度が高い場合、結果を BigFix Inventory にインポートする必要はありません。既に使用可能なもののみをインポートし、 残りのものは次にインポートされるパッケージに含めることができます。

注: This task is optional, because it can be completed by an automated script. Use it only for advanced scenarios.

/cit に移動して、schedule\_scans.sh スクリプトを実行します。 スクリプトを実行すると、30 分ごとにキャパシティー・スキャンが開始され、毎回、以下 の 2 つの出力ディレクトリーが作成されます。

**hw\_scan\_all**

すべてのキャパシティー・スキャン・ファイルおよびそのシグニチャー。監 査目的でキャパシティー・スキャンが 30 分ごとに開始されたことを証明する ために必要です。

**hw\_scan\_unique**

キャパシティーに対する変更のみが含まれた、固有のキャパシティー・ス キャン・ファイル。

さらに、run\_hw.sh スクリプトを実行する BFI-HW ジョブの 48 個のインスタンスが作成 されます。キャパシティー・スキャンは 30 分ごとに実行する必要があるため、1 時間に 2 つのジョブが作成されます。

すべてのキャパシティー結果が自動的にそのディレクトリーからコピーされ、ソフトウェ ア・スキャンの実行後のすべてのスキャン結果とともに共通パッケージに含められます。

# (オプション) 手動でのスキャンの実行および結果の準備

9.2.5 9.2.5 から使用可能です。スキャナーをインストールした後に、QSH を使用し て、ソフトウェア・スキャンおよびキャパシティー・スキャンを開始します。それぞれの タイプのスキャンでは、BigFix Inventory にインポートされる最終パッケージにコピーする 必要がある、異なる出力が作成されます。

スキャンを開始する前に、2 つのディレクトリーを作成して、スキャン結果を管理しやすく します。

#### **/scans**

このディレクトリーには、BigFix Inventory への単一のインポートに含めるす べてのスキャン結果を保管します。結果をこのディレクトリーにコピーした 後に、このディレクトリーを圧縮して名前変更し、適切なフォーマットにし ます。そのような最終パッケージは、その後 BigFix Inventory にインポートさ れます。

#### **/source**

このディレクトリーには、/scans ディレクトリーにコピーしたすべてのス キャン結果のシグニチャーを保管します。ISO タグ・スキャンの場合、元の 出力ファイルも対象になります。これらのファイルは、監査目的でスキャン 結果が変更されていないことを確認するために必要になります。

最終パッケージに関するすべての詳細については、この資料で後ほど説明します。

キャパシティー・スキャンの実行

9.2.5 9.2.5 から利用可能。キャパシティー・スキャンでは、スキャナーはシステム・ タイプと、物理プロセッサーについての詳細をレポートします。また、ゲスト・オペレー
ティング・システムおよび論理パーティションに関する情報も収集します (該当する場 合)。このデータは、PVU および RVU MAPC 使用量を計算するために必要です。

注: This task is optional, because it can be completed by an automated script. Use it only for advanced scenarios.

現在の結果を収集するために、キャパシティー・スキャンを 30 分ごとに実行する必要があ ります。

1. QSH で、次のコマンドを実行して、キャパシティー・スキャンを開始します。

/qsys.lib/qtivcit.lib/wscanhw.pgm -nolock -s -c tlm\_hw\_config.xml -o tlm hw <DATE> <SECONDS>.xml

各部の意味は以下のとおりです。

**-s**

出力ファイルのシグニチャーを作成します。シグニチャーは、監査目的 のために保管する必要があります。

### **-c tlm\_hw\_config.xml**

CIT とともにダウンロードした tlm\_hw\_config.xml 構成ファイルの パス。

**-o tlm\_hw\_<DATE>\_<SECONDS>.xml**

出力ファイル。

**DATE** - YYYMMDDHHMM フォーマットの日付 (例え ば、201511101248)。

**SECONDS** - 1970 年 1 月 1 日から経過した秒数 (例え ば、1447177713)。

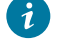

**ヒント:** Linux で date +%Y%m%d%H%M-%s コマンドを実行し て、日付および秒数を取得できます。

- 2. 出力ファイルを capacity.zip パッケージに圧縮します。パッケージには、複数の 出力ファイルを含めることができます。
- 3. capacity.zip パッケージを共通の /scans ディレクトリーにコピーします。この ディレクトリーには、すべてのスキャン結果を保管します。

### カタログ・ベースのスキャンの実行

 9.2.5 から利用可能。カタログ・ベースのスキャンでは、スキャナーは、スキャ ンの開始中に関連付けられたカタログに基づいたスキャナー・カタログを作成します。 このようなカタログに基づいて、スキャナーは、完全に一致するソフトウェアをディスカ バーします。

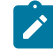

注: This task is optional, because it can be completed by an automated script. Use it only for advanced scenarios.

1. 以下のようにして、IBM i システム用のソフトウェア・カタログを BigFix Inventory サーバーからダウンロードします。https://hostname:port/sam/catalogs/ CIT catalog I5OS.xml.bz2. メイン・ソフトウェア・カタログをアップロード し、データ・インポートを実行すると、このカタログは使用可能になります。次に、 それを解凍し、IBM i システム上の IFS 内のディレクトリーにアップロードします。 2. QSH で、次のコマンドを実行してキャッシュをリセットします。

/qsys.lib/qtivcit.lib/wscanfs.pgm -reset

3. 次のコマンドを実行して、カタログ・ベースのスキャンを開始します。

/qsys.lib/qtivcit.lib/wscansw.pgm -s -c sw\_config.xml

```
-i CIT catalog I5OS.xml -o catalog scan.xml
```
各表記の意味は次のとおりです。

**-s**

出力ファイルのシグニチャーを作成します。シグニチャーは、監査目的 のために保管する必要があります。

**-c sw\_config.xml**

スキャナーとともにダウンロードした sw\_config.xml 構成ファイル のパス。

**-i CIT\_catalog\_I5OS.xml**

IBM i システムのソフトウェア・カタログのパス。

#### **-o catalog\_scan.xml**

出力ファイル。

4. 出力の catalog\_scan.xml ファイルを /scans ディレクトリーにコピーします。こ のディレクトリーには、すべてのスキャン結果が格納されます。

5. 対応するシグニチャーを /source ディレクトリーにコピーします。

ISO タグ・スキャンの実行

■9.2.5 ♪ら利用可能。ソフトウェア識別タグのスキャンでは、スキャナーは、ソ フトウェア製品で提供されている ISO タグを検索します。スキャン結果が含まれた最終 パッケージを BigFix Inventory にアップロードすると、タグが処理されます。タグに含まれ ている情報に基づいて、ソフトウェアがディスカバーされます。

注: This task is optional, because it can be completed by an automated script. Use it only for advanced scenarios.

ISO タグ・スキャンでは、ISO タグ用のソフトウェア・カタログが必要です。これは、ダウ ンロードした ibm\_i\_cit\_and\_configs.zip パッケージ内にあります。

1. QSH で、次のコマンドを実行して、ISO タグ・スキャンを開始します。

/qsys.lib/qtivcit.lib/wscansw.pgm -s -c sw\_config.xml -i i5\_iso\_catalog.xml -o iso\_scan.xml

各部の意味は以下のとおりです。

**-s**

出力ファイルのシグニチャーを作成します。シグニチャーは、監査目的 のために保管する必要があります。

**-c sw\_config.xml**

CIT とともにダウンロードした sw\_config.xml 構成ファイルのパス。

**-i i5\_iso\_catalog.xml**

IBM i システムの ISO ソフトウェア・カタログのパス。

**-o iso\_scan.xml**

出力ファイル。これには、スキャンされたすべての ISO タグのパスが含 まれます。

- 2. スキャンにより、iso\_scan.xml 出力ファイルが作成されます。監査目的のために 元の出力とそのシグニチャーを保管する必要があるため、このファイルをバックアッ プします。
- 3. iso\_scan.xml 出力ファイルには、スキャンされたすべての ISO タグがリストされ ています。ここで、これらのタグを収集して別個のディレクトリーにコピーし、その すべてをリストしたテキスト・ファイルを作成する必要があります。このディレクト リー (例えば、/isotag\_scan) を作成してから、以下のステップを実行します。
	- a. iso\_scan.xml ファイルを開きます。このファイル内の各項目には、スキャン された ISO タグ・ファイルのパスが含まれます。例:

```
<MatchedSignature guid="ISO-TAGS">
<Variable name="INSTALL_PATH" 
 value="/
iso-swid/IBM_Capital_Regulatory_Reporting_Add-on-License-4.9.0.sw
idtag"/>
<Variable name="IS_INSTALLED" value="true"/>
</MatchedSignature>
```
b. list.txt という新規ファイルに各パスをコピーします。各パスを別個の行に 配置します。例:

```
/
iso-swid/IBM_Capital_Regulatory_Reporting_Add-on-License-4.9.0.sw
idtag
```

```
/
iso-swid/1986-03.com.ibm_IBM_BigFix_Inventory_Server-9.2.1.swidta
g
```
c. スキャンされた各 ISO タグを isotag\_scan ディレクトリーにコピーします。 ファイルを名前変更して、list.txt ファイル内における当該ファイルの順序 に従った数値が含まれるようにします。

例えば、/iso-swid/IBM\_Capital\_Regulatory\_Reporting\_Add-on-License-4.9.0.swidtag ファイルが list.txt ファイルの最初の行に書き 込まれている場合は、この ISO タグの名前を 1 に変更します。

以下のイメージでは、サンプル ISO タグ・ファイルおよび list.txt ファイル におけるそのパスを示します。

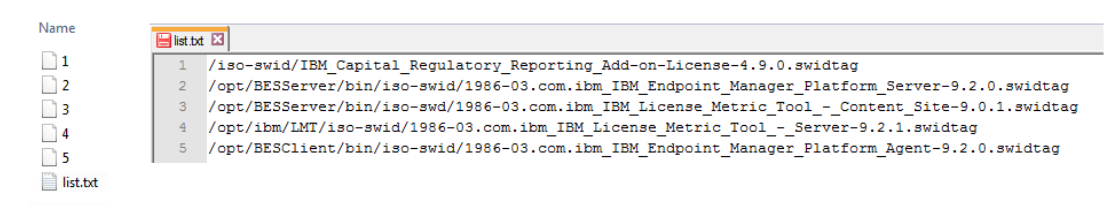

- 4. isotag\_scan ディレクトリーを [zip|tar.gz|tgz] パッケージに圧縮し、それを /scans ディレクトリーにコピーします。このディレクトリーにすべてのスキャン結 果を保管します。
	- **警告:** list.txt ファイルは、アーカイブ内の最初のファイルでなければな りません。そのようにするには、このファイルのみを圧縮してから、残りの ファイルをそのアーカイブに追加します。
- 5. バックアップの iso\_scan.xml ファイルおよびシグニチャーを /source ディレク トリーにコピーします。

パッケージ・データのスキャンの実行

■9.2.5 |9.2.5 から利用可能。パッケージ・データのスキャンでは、スキャナーはシステ ム・レジストリーを検索して、エンドポイント上にインストールされているパッケージに ついての情報を収集します。スキャン結果が含まれた最終パッケージを BigFix Inventory に アップロードした後に、ディスカバーされたパッケージが、ソフトウェア・カタログに対 して比較され、ソフトウェア・ディスカバリーが行われます。

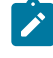

注: This task is optional, because it can be completed by an automated script. Use it only for advanced scenarios.

1. QSH で、次のコマンドを実行して、パッケージ・データのスキャンを開始します。

```
/qsys.lib/qtivcit.lib/wscanvpd.pgm -s -o package_scan.xml 
  -c vpd_config.xml
```
各部の意味は以下のとおりです。

#### **-s**

出力ファイルのシグニチャーを作成します。シグニチャーは、監査目的 のために保管する必要があります。

### **-o package\_scan.xml**

出力ファイル。

### **-c vpd\_config.xml**

スキャナーとともにダウンロードした構成ファイルのパス。

- 2. 出力の package\_scan.xml ファイルを /scans ディレクトリーにコピーします。こ のディレクトリーには、すべてのスキャン結果が格納されます。
- 3. 対応するシグニチャーを /source ディレクトリーにコピーします。

### 最終パッケージの作成

9.2.5 9.2.5 から利用可能。すべてのスキャン結果を収集し、BigFix Inventory にイン ポートできる ZIP パッケージに圧縮します。

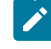

**注:** This task is optional, because it can be completed by an automated script. Use it only for advanced scenarios.

BigFix Inventory は、単一のスキャン結果をインポートせず、適切なファイル名とフォー マットのパッケージ全体をインポートします。パッケージには以下のファイルが含まれま す。computer.yml、catalog\_scan.xml、capacity.zip、isotag\_scan.[zip| tar.gz|tgz]、package\_scan.xml、および source.zip。データ・ソースとして追加 した接続切断スキャン・ディレクトリーにこれをコピーする必要があります。

### **考慮事項**

- 古い結果が含まれたパッケージをアップロードした場合、現在のパッケージが上書き されます。
- ディスカバーされたソフトウェアは、パッケージのタイム・スタンプではなく、イン ポート時刻を使用してレポートされます。
- エンドポイントごとにインポートするパッケージは 1 つのみにしてください。そうし ないと、キャパシティー結果がスキップされることがあります。
- 処理されたパッケージは、接続切断スキャン・ディレクトリーから削除されません。 既にインポートされたものはスキップされます。
- 1. シグニチャーが保管された /source ディレクトリーを source.zip パッケージに 圧縮し、それを /scans ディレクトリーにコピーします。
- 2. /scans ディレクトリーで、computer.yml ファイルを作成し、以下の例のように そのファイルに入力します。

```
endpointID: 6552CFF-5
Agent Version: IBM_doc_v.1.0
Catalog Version: 1250110.0
Operating System: IBM i V7R1M0 PowerPC 64
DNS Name: NC198511
Computer Name: NC198511
IP Address: 198.51.100.0
```
各部の意味は以下のとおりです。

**endpointID** - (必須) コンピューターの固有の ID。*<HWSerial>*-*<LparID>* フォー マットでハードウェアのシリアル番号と LPAR ID が含まれている必要がありま す (例えば、6552CFF-5)。これらの値は、キャパシティー・スキャンの結果か ら取得できます。

**エージェントのバージョン** - (オプション) このパラメーターを使用して、最終 パッケージの作成に使用した方法を記述できます。例えば、手動の手順を使用 した場合、IBM\_doc\_v.1.0 という名前にすることができ、自動化プロセスの 場合、他の名前を選択できます。この情報は、失敗したインポートをトラブル シューティングする際に使用できます。

**カタログのバージョン** - (オプション) ドット (.) で区切られたソフトウェア・カ タログとそのカスタム・コンテンツのバージョン 例えば、1250110.0)。BigFix Inventory でバージョンを表示するには、**「管理」 > 「カタログのアップロー ド 」**に移動します。

**オペレーティング システム** - (必須) コンピューターのオペレーティング・シ ステム。これは IBM i で開始する必要がありますが、情報を追加して、ユー ザー・インターフェースに表示することができます。キャパシティー・スキャ ンの結果から、名前、バージョン、およびアーキテクチャーに関する情報を取 得できます。

**DNS 名** - (オプション) 識別用に使用されるドメイン名。「コンピューター名」 と同じにすることができます。

**コンピューター名** - (必須) 識別用に使用される、コンピューターの名前。 **IP アドレス** - (オプション) 識別用に使用される、コンピューターの IP アドレ ス。

- 3. /scans ディレクトリーを ZIP パッケージに圧縮
	- し、<UTC\_DATE>-<endpointID>.zip に名前変更します (例え
	- ば、201510191213-6552CFF-5.zip)。ここで、

**UTC\_DATE** - 協定世界時 (UTC) でのスキャンの日付。これは次の形式にする必 要があります:YYYYMMDDHHMM. 正しい順序付けを確保するために、ファイル名は このタイム・スタンプで開始する必要があります。

**endpointID** - computer.yml ファイルで使用したのと同じエンドポイント ID。 これは、各種パッケージおよびコンピューターを区別するために必要になりま す。

- 4. BigFix Inventory でデータ・ソースとして追加した接続切断スキャン・ディレクト リーに ZIP パッケージをコピーします。データ・インポートを実行した後、パッケー ジは BigFix Inventory にインポートされます。
- 5. データ・インポートを実行します。

データ・インポート時に、BigFix Inventory は、データ・ソースとして追加したディレク トリーを検査し、要件が満たされているすべてのスキャン・パッケージをインポートしま す。スキャン結果が処理され、ユーザー・インターフェースでレポートに表示されます。 処理されたパッケージのファイルは、installation directory/wlp/usr/servers/ server1/tmp/datasources/Datasource\_ID に保存されます。

(オプション) 破損したスキャナーのインストールのクリア

このトピックでは「スキャナーのインストールのクリア」Fixlet と、スキャナーをアンイ ンストールするプロセスについて説明します。

「破損したスキャナーのインストールのクリア」Fixlet は、破損したスキャナーのインス トールが検出されたエンドポイントに関連します。関連度の詳細については、コンソール の Fixlet の説明を参照してください。破損したインストールは、欠落しているファイル、 誤ったファイル許可、誤ったファイル・コンテンツまたはファイル・サイズに影響を与え る可能性があります。これらの要因は、更新、スキャナーのアンインストール、カタログ の更新、またはエンドポイントでのいくつかのアクションの実行に影響を与える可能性 があります。この Fixlet を使用するとシステム・ユーザーにファイル許可が付与され、ス キャナーをアンインストールできるようになります。cit.ini ファイルが欠落または破損 しているためにスキャナーの場所が不明の場合、Fixlet では一般的なインストール・フォ ルダーを確認し、アンインストールを実行します。

タスクが完了したら、「スキャナーのインストール」Fixlet を使用して、このエンドポイ ントにスキャナーをインストールできます。

1. Bigfix コンソールにログインします。

- 2. **「サイト」 > 「外部サイト」 > 「BigFix Inventory v10」 > 「Fixlet とタスク」**の順 に移動します。
- 3. **「スキャナーのインストールのクリア」**を選択します。
- 4. **「アクションの実行」**をクリックして、スキャンを開始します。
- 5. スキャナーをインストールする対象のコンピューターを選択します。

スキャナーがアンインストールされます。

# オプションの構成の実施

アプリケーションをさらにカスタマイズするためにオプションの構成タスクを実施できま す。

 $10.0.8$  BigFix Inventory に対する HTTP アクセス・ロギングの有効 化

このタスクによりサーバーでは着信 HTTP 要求をログに記録できます。このタスクは HTTP レベルの汎用データ (リモート IP、リモート・ホスト、時間、URL、メソッド、状況 コード、応答サイズなど) が使用可能な場合に制限されます。

アクセス・ログインを有効にするには、以下のステップを実行します。

1. <BFI Install dir>\wlp\usr\servers\server1\customization.xml を編 集し、以下の構成を追加します。

```
<server>
  <httpEndpoint id='tema'> 
            <accessLogging 
 filepath="${server.output.dir}/logs/http_defaultEndpoint_access.log"
                  logFormat='%a %h %t "%r" URL: %U R-Meth: %m Q: 
  %q Status Code: %s Response Size: %b User: %{BFI-user-hash}o : 
  %{_DSS_session}C'/>
  </httpEndpoint>
</server>
```
2. BigFix Inventory サーバーを再始動します

<BFI Install dir>\wlp\usr\servers\server1\logs\ で http\_defaultEndpoint\_access.log ファイルが作成されます。ファイルには、アプ リケーションに対して行われたすべての HTTP 呼び出しのログが含まれています。デ フォルトでは、20 MB ごとに 2 つのログがあります。場所、ファイル数、ファイル・ サイズを設定するオプションはありません。

構成のオプションの詳細については、以下のトピックを参照してください。

• HTTP [アクセス・ロギング](https://www.ibm.com/docs/en/was-liberty/core?topic=environment-http-access-logging)

• HTTP アクセス・ロギング [\(httpAccessLogging\)](https://www.ibm.com/docs/en/was-liberty/core?topic=SSD28V_liberty/com.ibm.websphere.liberty.autogen.nd.doc/ae/rwlp_config_httpAccessLogging.html)

• HTTP [トランスポート・チャネルのカスタム・プロパティー](https://www.ibm.com/docs/en/was-nd/9.0.5?topic=chains-http-transport-channel-custom-properties)

データ保存期間

**表 157. データ保存期間**

| データの種類                                                                                       | データが保持<br>される期間             | デフォルト期間の変更                                                                                                    |
|----------------------------------------------------------------------------------------------|-----------------------------|----------------------------------------------------------------------------------------------------|
| 未加工のスキャン・<br>データ: ファイル・シス<br>テム・スキャン、パッ<br>ケージ・データ・ス<br>キャン、およびアプリ<br>ケーション使用状況統<br>計スキャンの結果 | 7 E                         | デフォルトの期間を変更するに<br>は、「サーバー詳細設定」パネルで<br>raw_data_api_history_keep_days パラ<br>メーターの値を変更します。詳しくは、<br>下記を参照してください。サーバーの詳<br>細設定。      |
| 「リソース使用状況」<br>レポートに表示される<br>生データ使用状況                                                         | 90日                         | デフォルトの期間を変更するには、<br><b>「サーバー設定</b> パネルに移動して、 <b>「保</b><br>存期間」セクションの値を変更します。<br>詳しくは、下記を参照してください。未<br>加工の使用状況データのデータ保存期間<br>の構成。 |
| 「すべてのメトリッ<br>ク」レポートに表示<br>されるライセンス・メ<br>トリックの使用状況を<br>計算するために必要な<br>データ                      | 常時                          | 期間を変更することはできません。                                                                                                    |
| 新しい複合シグニ<br>チャーに置き換えら                                                                        | 新規シグニ<br>チャーに基づい<br>てソフトウェア | 期間を変更することはできません。                                                                                                    |

**表 157. データ保存期間 (続く)**

| データの種類     | データが保持<br>される期間      | デフォルト期間の変更 |
|------------|----------------------|------------|
| れた古い複合シグニ  | <sup>'</sup> が検出されるま |            |
| チャーに関するデータ | での期間                 |            |

<span id="page-1091-0"></span>未加工の使用状況データのデータ保存期間の構成

デフォルトでは、ライセンス・メトリックの使用状況に関する未加工データは、BigFix Inventory データベースに 90 日間保管されます。未加工の使用状況データのレポートを生 成する期間に応じて、期間を変更することができます。

保存期間がデフォルトで設定されるのは、BigFix Inventory のフレッシュ・インストール時 です。Software Use Analysis からアップグレードした場合は、元の設定が保持されていま す。

未加工の使用状況データは、ISO/IEC 19770-4:2017 標準を実装した製品によって報告され るライセンス・メトリックに関連しています。デフォルトでは、未加工の使用状況データ の保存期間は 90 日に設定されます。その期間が過ぎると、BigFix Inventory データベース からデータが削除されます。指定された期間を超えて未加工のライセンスの使用状況が報 告されていないソフトウェア項目は、「リソース使用状況」レポートに表示されなくなり ます。

1. 上部のナビゲーション・バーで、**「管理」 > 「サーバー設定」**をクリックします。 2. データベースからデータを削除するまでの期間を指定します。データ保存期間を無効 にする場合は、チェック・ボックスをクリアします。次に、**「保存」**をクリックしま す。

 $\blacksquare$  Discard resource utilization data older than  $\heartsuit$ 90 Days (minimum 30)

保存期間を超えたデータが、インポートのたびにデータベースから削除されます。

保存期間を構成していないか、保存期間を大幅に短縮した場合は、大量のデータが削除さ れることにより、変更後の最初のインポートに時間がかかることがあります。インポート を定期的に実行する場合、以降のインポートでは、削除されるデータの量が少なくなるた め、インポート時間に大きな影響はありません。

### コンピューターのプロパティーのセットアップ

インフラストラクチャー内のコンピューターから収集するコンピューターのプロパティー を指定できます。これにより、それらのプロパティーを使用して、コンピューター・レ ポートのデータをフィルタリングしたり、コンピューターをコンピューター・グループに 割り当てたりできるようになります。

**E** You must be an Administrator to perform this task.

■ 9.2.5 ■ BMi ■ IBMi コンピューターの追加コンピューター・プロパティーを設定する ことができません。

- 1. インフラストラクチャー内のコンピューターに指定されたプロパティーを表示するに は、**「管理」 > 「コンピューターのプロパティー」**をクリックします。
- 2. プロパティーを追加するには、**「新規」**をクリックします。
- 3. **コンピューターのプロパティーの作成」**ペインで、BigFix Inventory に表示されるプ ロパティーの名前を指定します。**「データ・ソースのプロパティー」**リストからプロ パティーを選択し、**「作成」**をクリックします。
	- **ヒント:** プロパティー名の入力を開始すると、有効な値のリストが表示されま す。このリストには、入力した文字を指定の順序で名前に含むすべてのプロ パティーが、その文字が連続しているかどうかにかかわらず表示されます。 例えば、path と入力した場合、リストには Patches Applied - Solaris と いうプロパティーが示される場合があります。このプロパティー名には、文 字 p、a、t、h がこの順序で出現しているためです。

コンピューターのプロパティーを表示させるには、次にスケジュールされたインポートま で待つか、インポートを手動で実行します。それぞれのコンピューター・プロパティーに

ついて、関連する分析がアクティブ化されている必要があります。インポートが完了した ら、インポート・ログを確認して、 特定のプロパティーに関連した分析がアクティブ化さ れていないことを示す警告メッセージが出ていないか調べてください。例:

警告:

分析「ソフトウェア・スキャンのステータス 」は、コンピューター・プロパティー「カタロ グ・ベースのスキャンの状況」にバインドされているため、アクティブ化されておらず、インポート されません。

このような警告が出された場合は、必要な分析をアクティブ化してコンピューターのプロ パティーを表示させてください。

非推奨:パッケージ・プロパティーと使用状況のプロパティー

BigFix Inventory は、ご使用のソフトウェアおよびその使用状況に関するデータを取得する ために、コンピューターのプロパティーの他に、パッケージ・プロパティー、UNIX パッ ケージ・プロパティー、および使用状況のプロパティーも使用します。データは最初、分 析によって収集され、プロパティーはこれらの分析と BigFix Inventory との間のリンクで す。すべてのプロパティーはデフォルトで構成されるため、ユーザーによるアクションは 不要です。

■ 9.2.12 アプリケーションの更新 9.2.12 以降では、パッケージおよび使用状況のプロパ ティーの編集は推奨されなくなります。

### **パッケージ・プロパティー**

パッケージ・プロパティーは Windows オペレーティング・システム上にインストールさ れているソフトウェアに関するデータを取得します。データは、インストールされている Windows アプリケーションの分析によって収集されます。この分析は、Windows レジス トリーからソフトウェアのリストを取得します。分析によって収集された生データは、分 析結果にチェック・マークを付けることによって、BigFix コンソールで参照することもで きます。

BigFix Inventory のプロパティーを表示するには、以下の URL に移動しま

 $\tau$ , https://<br/> $\tau$ i host>:<port>/management/sam/package\_properties<br/> $\tau$ 

て、プロパティーを選択します。プロパティーは、分析を含む関連 Fixlet サイトにリンクさ れている必要があります。リンクされていなければ、結果は収集されません。

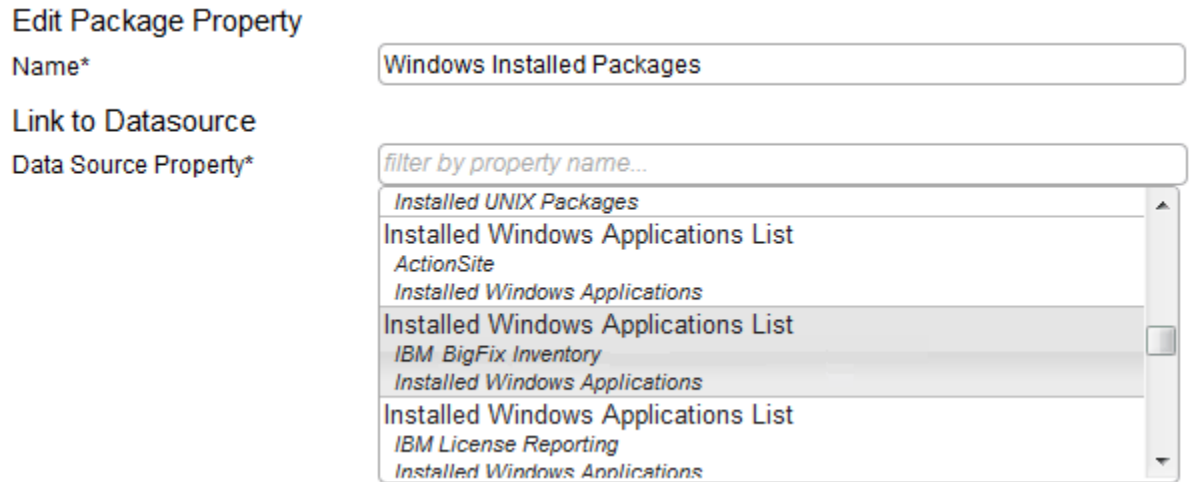

分析から取得されたデータは、「パッケージ・データ」レポートに表示されます。このレ ポートにアクセスするには、**「レポート」 > 「パッケージ・データ」**をクリックします。

### **UNIX パッケージ・プロパティー**

UNIX パッケージ・プロパティーは UNIX オペレーティング・システム上にインストールさ れているソフトウェアに関するデータを取得します。データは、インストールされている UNIX パッケージの分析によって収集されます。この分析は、パッケージ管理システムか らソフトウェアのリストを取得します。分析によって収集された生データは、分析結果に チェック・マークを付けることによって、BigFix コンソールで参照することもできます。

BigFix Inventory のプロパティーを表示するには、以下の URL に移

動します。https://<bri host>:<port>/management/sam/

unix package propertiesそして、プロパティーを選択します。プロパティーは、分析 を含む関連 Fixlet サイトにリンクされている必要があります。リンクされていなければ、 結果は収集されません。

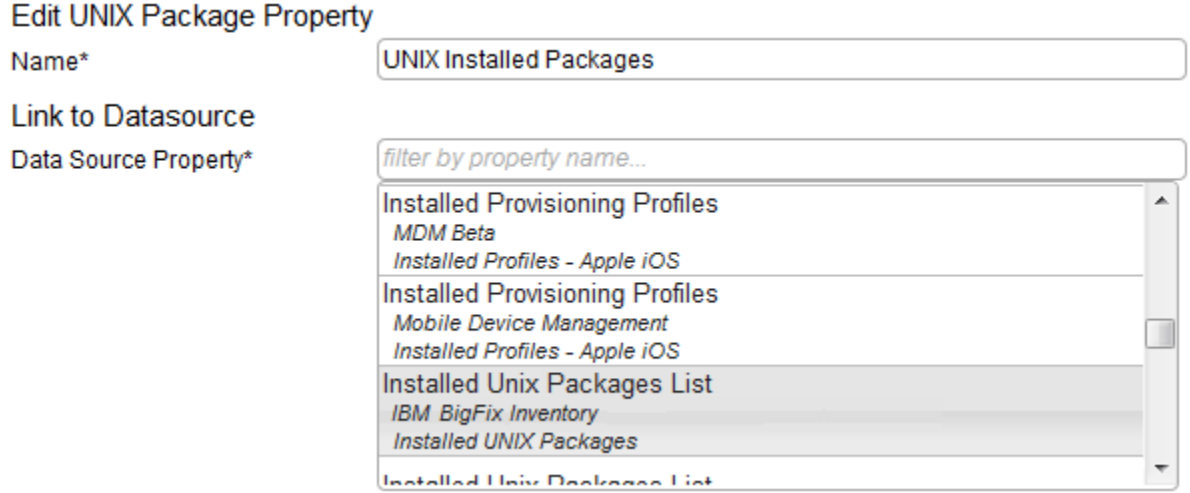

分析から取得されたデータは、「パッケージ・データ」レポートに表示されます。このレ ポートにアクセスするには、**「レポート」 > 「パッケージ・データ」**をクリックします。

### **使用状況のプロパティー**

使用状況のプロパティーは、ソフトウェアの使用に関するデータを取得します。データ は、アプリケーション使用状況の統計の分析によって収集されます。

BigFix Inventory のプロパティーを表示するには、以下の URL に移動しま

す。https://<bfi\_host>:<port>/management/sam/app\_usage\_propertiesそし て、プロパティーを選択します。プロパティーは、分析を含む関連 Fixlet サイトにリンクさ れている必要があります。リンクされていなければ、結果は収集されません。

**Edit Application Usage Property** 

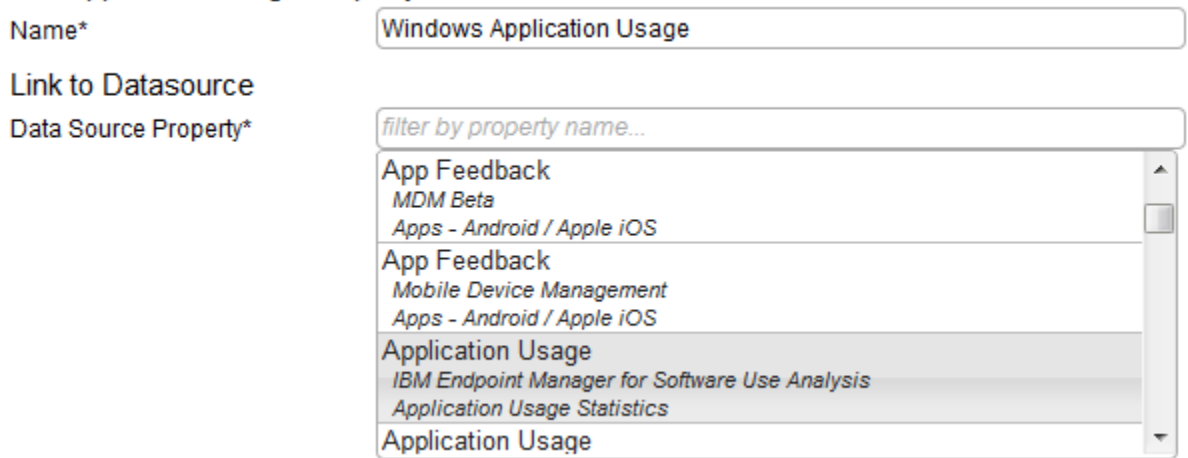

分析から取得されたデータは、「課金データ」レポートに表示されます。このレポートに アクセスするには、**「レポート」 > 「課金データ」**をクリックします。

ホームページの設定

特定のレポートやパネルを頻繁に使用する場合、それを BigFix Inventory のホームページと して設定できます。

• 新しいホームページを設定するには:

1. ホームページとして設定する対象のレポートまたはパネルを開きます。

2. **「ユーザー」** アイコン の上にカーソルを移動して、 <sup>「</sup>ホームページに設 **定」**をクリックします。

• デフォルトのホームページに戻るには:

- 1. **「ユーザー」**アイコン の上にカーソルを移動して、 **「プロファイル」**をク リックします。
- 2. **「ホームページ」**フィールドの下で、**「クリア」**をクリックします。

### 非推奨: サブキャパシティー計算の無効化

サブキャパシティー・ライセンスは、物理サーバーで使用可能なプロセッサー・コアの総 数ではなく、プロセッサー・バリュー・ユニット (PVU) またリソース・バリュー・ユニッ ト (RVU) の数に基づいています。このようなライセンス・スキームにより、PVU または

RVU サブキャパシティーに適確な製品ライセンスのコストを削減できます。ご使用の環境 にサブキャパシティー製品がインストールされていない場合は、サブキャパシティー計算 を無効にしてインポートのパフォーマンスを改善することができます。

**【 】 重要: 9.2.5** アプリケーションの更新 9.2.5 以降では、サブキャパシティー計算 を完全に無効にするオプションが使用できなくなっています。コンピューター・グ ループごとに、フルキャパシティーとサブキャパシティーの両方で、PVU および RVU MAPC の計算を無効にできます。詳しくは、下記を参照してください。[コン](#page-913-0) [ピューター・グループのセットアップ](#page-913-0)。

サブキャパシティー計算を無効にするには、https://hostname:port/management/ feature に移動して、**「サブキャパシティー」**チェック・ボックスをクリアします。次 に、**「保存」**をクリックします。

**ヒント:** サブキャパシティー計算を確実に無効化するには、BigFix Inventory サー バーを再始動します。

サブキャパシティー計算を無効にした後、サブキャパシティー・データはインポート中に BigFix Inventory サーバーにアップロードされません。インポートのパフォーマンスが改 善されます。サブキャパシティー構成および VM マネージャーに関連する Fixlet とタスク は、BigFix コンソールで使用可能なままであり、関連があります。ただし、それらを実行 する必要はありません。また、BigFix Inventory ユーザー・インターフェースの以下のエレ メントは非表示になります。

• ウィジェット:

- IBM キャパシティー・データの完全性
- IBM PVU サブキャパシティー
- BigFix ソフトウェア分類
- 管理パネル:
	- BigFix ソフトウェア分類
	- VM マネージャー
	- メトリック・テーブルのアップロード
	- 部品番号のアップロード

• レポート:

◦ IBM PVU サブキャパシティー ◦ すべてのメトリック ◦ Audit Trail (監査証跡) ◦ ハードウェア・インベントリー

以下の権限はユーザー役割から削除されます。

- ソフトウェア分類の管理
- VM マネージャーおよびサーバーの管理
- 監査証跡の表示
- ハードウェア・インベントリーの表示
- ライセンス・メトリックの表示

## 複数の BigFix 製品が使用する BigFix クライアントの 分類

<mark>え</mark> 注: ライセンス・カウント・プロセスの完全な手順については、『BigFix [Inventory](#page-1411-0) を使用した BigFix [製品のライセンスの計算](#page-1411-0)』を参照してください。

# アップグレード

の新しいバージョンは、通常、カレンダーの各四半期の終わりにリリースされます。新し い機能とアプリケーションのフィックスを最大限に活用するため、新しいバージョンに定 期的にアップグレードしてください。

# BigFix Inventory V10 へのアップグレード

BigFix Inventory は現在、単一のメンテナンス・ストリームで提供されています。環境全 体へのアップグレードには、BigFix Inventory サーバー、VM Manager tool、スキャナー、 データベースのアップグレードが含まれます。最良の結果を得るために、サーバーを定期 的に更新し、新しい機能と問題の修正を適用することをお勧めします。アップグレード が完了したら、進行中のアクションをすべて再始動して Fixlet を有効にする必要がありま す。

BigFix Inventory インストール・ディレクトリー内のファイルやディレクトリーがどれも外 部プログラムで開いていないことを確認します。例えば、テキスト・エディターでログ・ ファイルが開かれていないことを確認します。また、サーバーのアップグレード中に PDF レポートが生成されていないことも確認してください。これらを行わない場合、エラー・ コード 41 でアップグレードが失敗する可能性があります。

スペース要件については、次を参照してください。Windows [でのサーバーのハードウェア](#page-785-0) [要件](#page-785-0) または Linux [でのサーバーのハードウェア要件。](#page-794-0)

**重要:** (特に、大規模な環境で) 最良の結果を得るために、アップグレードする前に テスト環境で Fixlet を実行し、コンポーネントの互換性を確認することをお勧めし ます。そのためには、実動データベースをバックアップしてテスト・サーバーでリ ストアし、アップグレードを実行します。アップグレードが成功した場合は、実動 サーバーをアップグレードします。

**ブ 注:** 異なるオペレーティング・システム間でのアップグレードはできません。

**バージョン 9.2.14 以降は、最新バージョンに直接アップグレードできます。**

- <span id="page-1100-0"></span>1. サーバーのバックアップを作成します。『[サーバーのバックアップ](https://help.hcltechsw.com/bigfix/10.0/inventory/Inventory/upgrading/t_upgrading_backup.html)』を 参照してください。
- 2. Fixlet サイトをアップグレードします。Fixlet [サイトの更新](#page-1103-0) を参照して ください。
- 3. 「最新バージョンの BigFix Inventory 10.x へのアップグレード」Fixlet を使用して、BigFix Inventory をアップグレードします。BigFix Inventory の最新バージョンにアップグレードします。
- 4. データベース・スキーマを移行します[。サーバー・データベース・ス](#page-1119-0) [キーマの更新を](#page-1119-0)参照してください。
- 5. BigFix Inventory サーバー、データベース、VM Manager tool、スキャ ナー、アクションなど、すべての BigFix Inventory コンポーネントを アップグレードします。[『対話モードでのサーバーのアップグレー](https://help.hcltechsw.com/bigfix/10.0/inventory/Inventory/upgrading/t_upgrading_from_9_interactive.html) [ド](https://help.hcltechsw.com/bigfix/10.0/inventory/Inventory/upgrading/t_upgrading_from_9_interactive.html)』、[『サイレント・モードでのサーバーのアップグレード](https://help.hcltechsw.com/bigfix/10.0/inventory/Inventory/upgrading/t_upgrading_from_9_silent.html)』、『[サー](#page-1119-0) [バー・データベース・スキーマの更新](#page-1119-0)』、[『スキャナー、ツール、アク](#page-1121-0) [ションのアップグレード](#page-1121-0)』を参照してください。
- 6. スキーマの移行が失敗した場合は、サーバーを復元します。[『アップグ](https://help.hcltechsw.com/bigfix/10.0/inventory/Inventory/upgrading/t_upgrading_restore.html) [レード失敗後のサーバーのリストア](https://help.hcltechsw.com/bigfix/10.0/inventory/Inventory/upgrading/t_upgrading_restore.html)』を参照してください。 **結果:** BigFix Inventory サーバーが最新バージョンにアップグレードされ ます。

**注:** サーバーのアップグレード後にデータ・インポートを実行し ます。

**9.2.14 より前のバージョンは、最新バージョンに直接アップグレードできません。最 新バージョンにアップグレードするには、Fixlet を使用して暫定バージョン 10.0.2 に アップグレードし、データベース・スキーマを移行してから、最新バージョンにアッ プグレードします。**

**バージョン 10.0.2 にアップグレードするには、以下の手順を実行します。**

- 1. サーバーのバックアップを作成します。『[サーバーのバックアップ](https://help.hcltechsw.com/bigfix/10.0/inventory/Inventory/upgrading/t_upgrading_backup.html)』を 参照してください。
- 2. Fixlet サイトをアップグレードします。Fixlet [サイトの更新](#page-1103-0) を参照して ください。
- 3. 「最新バージョンの BigFix Inventory 10.x へのアップグレード」Fixlet を使用して、BigFix Inventory をアップグレードします。9.2.14 より古 いバージョンの場合は、BigFix Inventory の暫定バージョン 10.0.2 に アップグレードします。
- 4. データベース・スキーマを移行します[。サーバー・データベース・ス](#page-1119-0) [キーマの更新を](#page-1119-0)参照してください。
- 5. スキーマの移行が失敗した場合は、サーバーを復元します。[『アップグ](https://help.hcltechsw.com/bigfix/10.0/inventory/Inventory/upgrading/t_upgrading_restore.html) [レード失敗後のサーバーのリストア](https://help.hcltechsw.com/bigfix/10.0/inventory/Inventory/upgrading/t_upgrading_restore.html)』を参照してください。 **結果:** BigFix Inventory サーバーが暫定バージョン 10.0.2 にアップグ レードされます。サーバーを最新バージョンにアップグレードするに は、[最新バージョンへのアップグレード方法](#page-1100-0)のセクションの手順を実行 します。
	- **注:** サーバーのアップグレード後にデータ・インポートを実行し ます。

### アップグレードに関する考慮事項

新機能や改善点は、既存の機能に影響を与える可能性があります。追加の手順を実行する 必要がある場合や、一部の処理については所要時間が一時的に長くなる場合があります。

特定のバージョンからアップグレードする場合のアップグレードの考慮事項を参照してく ださい。

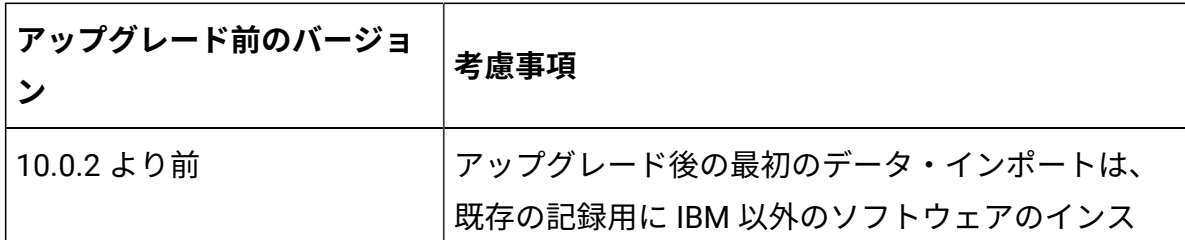

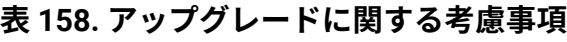

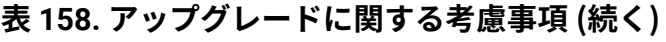

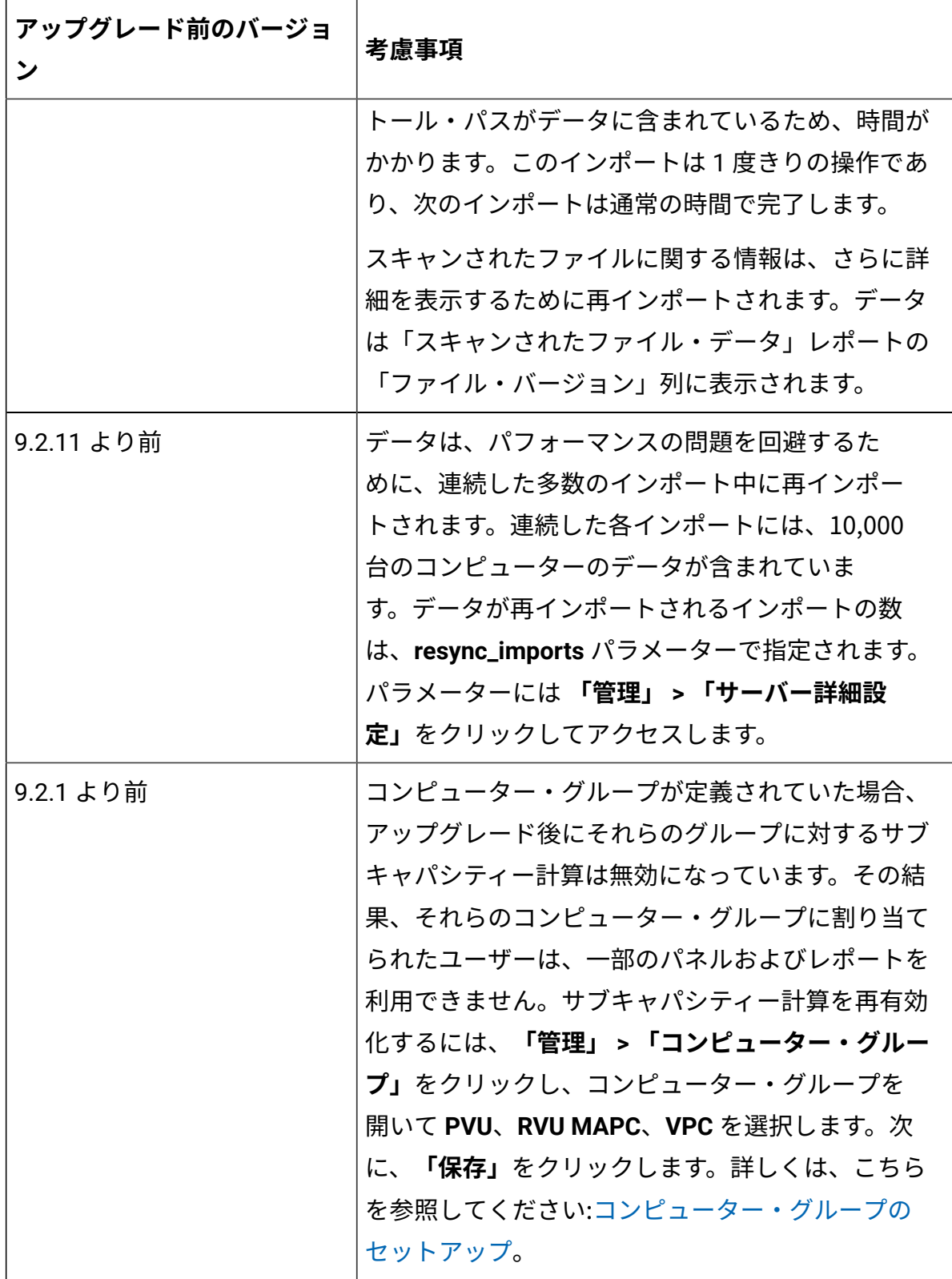

### <span id="page-1103-0"></span>Fixlet サイトの更新

BigFix Inventory Fixlet サイトのコンテンツは定期的に変更される可能性があります。新し い Fixlet、タスク、および分析が追加される可能性があります。機能の変更により、既存 のものが変更されたり、廃止になったりする可能性があります。BigFix サーバーが、イン ターネットにアクセスできるコンピューターにインストールされている場合、使用可能 な更新があれば必ず、BigFix Inventory Fixlet サイトが自動的に更新されます。ただし、イ ンターネットにアクセスできないコンピューターにサーバーがインストールされている 場合、Fixlet サイトを手動で更新する必要があります。現在使用している Fixlet サイトが 最新であるかどうかをまず確認してください。より新しいバージョンの Fixlet サイトが存 在する場合は、Airgap ツールを使用してサイトのコンテンツをダウンロードします。次 に、BES Download Cacher を使用して、BigFix サーバー上のファイルをキャッシュに入れ ます。

**注:** このセクションの手順では、Fixlet サイトをアップグレードするための抽出 モードについて説明します。ただし、非抽出モードを代替として使用できます。エ アー・ギャップ・ツールの機能を調べるには、次を参照してください。[エアー・](https://help.hcltechsw.com/bigfix/9.5/platform/Platform/Config/c_airgap_tool_use.html) [ギャップ・ツールの使用](https://help.hcltechsw.com/bigfix/9.5/platform/Platform/Config/c_airgap_tool_use.html)。

Fixlet サイトのバージョンの確認

Fixlet サイトの現在のバージョンを、公開された最新バージョンと比較します。新しいバー ジョンを使用できる場合は、Fixlet サイトのコンテンツを更新します。

- 1. Fixlet サイトの最新バージョンを確認するために、[http://sync.bigfix.com/cgi-bin/](http://sync.bigfix.com/cgi-bin/bfgather/ibmforsua) [bfgather/ibmforsua](http://sync.bigfix.com/cgi-bin/bfgather/ibmforsua) サイトを開き、Version 行を見つけます。
- 2. 使用している Fixlet サイトの現在のバージョンを確認するために、BigFix コンソール を開き、Fixlet サイトの名前をクリックします。サイトのバージョンが**「詳細」**タブ に表示されます。

より新しいバージョンの Fixlet サイトを使用できる場合は、Fixlet サイトのコンテンツを更 新します。

Windows での Fixlet サイトのコンテンツの更新

インターネットにアクセスできない Windows コンピューターに BigFix サーバーをイン ストールした場合は、Airgap ツールを使用して、インターネットにアクセスできるコン ピューターに Fixlet サイトのコンテンツをダウンロードします。次に、ファイルを BigFix サーバーがインストールされている Windows コンピューターに移動します。抽出モードま たは非抽出モードでサイト・コンテンツを更新できます。非抽出モードは単純ですが、手 順は BigFix9.5.5 から使用できます。以前のバージョンでは、抽出モードを使用します。

非抽出モードでのサイト・コンテンツの更新

以下の手順では、最も単純なパスについて説明します。使用可能なすべてのオプションに ついては、以下を参照してください。BigFix ドキュメント[で非抽出モードで](https://help.hcltechsw.com/bigfix/9.5/platform/Platform/Config/c_airgap_tool_NonExtr.html) Airgap ツール [を使用する。](https://help.hcltechsw.com/bigfix/9.5/platform/Platform/Config/c_airgap_tool_NonExtr.html)

インターネットにアクセスできる Windows コンピューターが必要です。

1. BigFix サーバーのシリアル番号と、BigFix ライセンスに指定されている電子メー ル・アドレスを取得します。この情報を取得するには、次の URL に移動しま す。https://<ip\_address>:<port\_number>/masthead/masthead.afxm. 各表記の意味は次のとおりです。

### *<ip\_address>*

BigFix サーバーの IP アドレス。

#### *<port\_number>*

BigFix サーバーが使用するポート。デフォルトでは、52311 です。

情報は次の行にリストされています。

From: <mail address>

X-Fixlet-Site-Serial-Number: <serial\_number>

2. インターネットにアクセスできるコンピューターで、サイト・コンテンツを収集して エアー・ギャップ応答ファイルを作成します。

- a. [Airgap](https://help.hcltechsw.com/bigfix/9.5/platform/Platform/Config/c_airgap_tool_NonExtr.html) ツールのウェブサイトにアクセスし、Airgap ツールをダウンロードしま す。次に、ファイルを展開します。
- b. コマンド・ラインを開き、Airgap ツールを展開したディレクトリーに移動し、 次のコマンドを実行します。

```
BESAirgapTool.exe -serial <serial number> -email
         <mail_address> -createSiteList <site_list_file_name>
```
各表記の意味は次のとおりです。

*<serial\_number>*

BigFix サーバーのシリアル番号。

#### *<mail\_address>*

BigFix ライセンスで指定された電子メール・アドレス。

*<site\_list\_file\_name>*

BigFix ライセンスのサイトを書き込むファイルの名前。

c. *<site\_list\_file\_name>* ファイルを開き、IBM License Reporting サイトの横にフ ラグ A が指定されているかどうかを確認します。このフラグは、IBM License Reporting サイトの内容が収集され、必要なファイルがダウンロードされるこ とを示します。別のフラグが指定されている場合は、A に変更します。

```
N::BES 
  Support::http://sync.bigfix.com/cgi-bin/bfgather/bessupport
          A::IBM License 
 Reporting::http://sync.bigfix.com/cgi-bin/bfgather/ibmlicenserep
orting
```
d. コマンド・ラインを開き、Airgap ツールを展開したディレクトリーに移動し、 次のコマンドを実行します。

```
BESAirgapTool.exe -site <site list file name> -download
 -cache <cache name>
```
各表記の意味は次のとおりです。

### *<site\_list\_file\_name>*

BigFix ライセンスのサイトのリストを含むファイルの名前。

#### *<cache\_name>*

ダウンロードしたファイルを保存するフォルダーへのパス。

その結果、ファイルが *<cache\_name>* フォルダーにダウンロードさ

れ、AirgapResponse ファイルが作成されます。

- 3. AirgapResponse と *<cache\_name>* フォルダーを、BigFix サーバーがインストール されている Linux コンピューターにコピーします。
	- ファイルを次の場所に配置します。
		- BESAirgapTool.exe スクリプトを使用して、AirgapResponse ファイルを フォルダーに配置します。
		- *<cache\_name>* フォルダーの内容を BigFix サーバーのキャッシュ・フォル ダーに配置します。デフォルトでは、キャッシュ・フォルダーは次のとおりで す。%PROGRAM FILES%\BigFix Enterprise\BES Server\wwwrootbes \bfmirror\downloads\sha1.
- 4. コマンド・ラインを開き、ファイルを配置したディレクトリーに移動し、次のコマン ドを実行して Fixlet サイトの内容を BigFix サーバーにインポートします。

BESAirgapTool.exe

抽出モードでのサイト・コンテンツの更新

以下の手順では、最も単純なパスについて説明します。使用可能なすべてのオプションに ついては、以下を参照してください。BigFix ドキュメント[で抽出モードで](https://help.hcltechsw.com/bigfix/9.5/platform/Platform/Config/c_airgap_tool_Extr.html?hl=extraction%2Cusage) Airgap ツールを [使用する](https://help.hcltechsw.com/bigfix/9.5/platform/Platform/Config/c_airgap_tool_Extr.html?hl=extraction%2Cusage)。

インターネットにアクセスできる Windows コンピューターが必要です。

<span id="page-1107-0"></span>1. BigFix サーバーがインストールされているディレクトリーを開

き、BESAirgapTool.exe ファイルを実行します。プロンプトが出されたら、ファ イルを新しいフォルダー (Airgap など) に保存します。airgap 要求ファイルが作成 されます。

- 2. 作成されたすべてのファイルを、インターネットにアクセスできる Windows コン ピューターにコピーします。
- 3. インターネットにアクセスできる Windows コンピューター で、BESAirgapTool.exe を実行します。airgap 要求ファイルが応答ファイルに変

更されます。

- 4. AirgapResponse ファイルを BigFixサーバーにコピーし、 ステップ [1](#page-1107-0) で作成した ディレクトリーに格納します。
- 5. BESAirgapTool.exe を実行します。airgap 応答が BigFix サーバーにロードされま す。

[ファイルをキャッシュ](#page-1113-0)し、BigFix サーバーに移動します。

Linux での Fixlet サイトのコンテンツの更新

インターネットにアクセスできない Linux コンピューターに BigFix サーバーをインストー ルした場合は、Airgap ツールを使用して、インターネットにアクセスできるコンピュー ターに Fixlet サイトのコンテンツをダウンロードします。次に、ファイルを BigFix サー バーがインストールされている Linux コンピューターに移動します。抽出モードまたは非 抽出モードでサイト・コンテンツを更新できます。非抽出モードは単純ですが、手順は BigFix9.5.5 から使用できます。以前のバージョンでは、抽出モードを使用します。

非抽出モードでのサイト・コンテンツの更新

以下の手順では、最も単純なパスについて説明します。使用可能なすべてのオプションに ついては、以下を参照してください。BigFix ドキュメント[で非抽出モードで](https://help.hcltechsw.com/bigfix/9.5/platform/Platform/Config/c_airgap_tool_NonExtr.html) Airgap ツール [を使用する。](https://help.hcltechsw.com/bigfix/9.5/platform/Platform/Config/c_airgap_tool_NonExtr.html)

インターネットにアクセスできる Windows または Linux コンピューターが必要です。

1. BigFix サーバーのシリアル番号と、BigFix ライセンスに指定されている電子メー ル・アドレスを取得します。この情報を取得するには、次の URL に移動しま

す。https://<ip\_address>:<port\_number>/masthead/masthead.afxm. 各表記の意味は次のとおりです。

### *<ip\_address>*

BigFix サーバーの IP アドレス。

*<port\_number>*

BigFix サーバーが使用するポート。デフォルトでは、52311 です。

情報は次の行にリストされています。

```
From: <mail address>
```
X-Fixlet-Site-Serial-Number: <serial\_number>

- 2. インターネットにアクセスできるコンピューターで、サイト・コンテンツを収集し てエアー・ギャップ応答ファイルを作成します。これらの手順は、BigFix サーバーが インストールされているオペレーティング・システムに関係なく、Windows または Linux 上で実行できます。
	- インターネットにアクセスできる Windows コンピューターで、サイ ト・コンテンツを収集し、Airgap 応答ファイルを作成するには、次の手順に従 います。
		- a. [Airgap](https://www.ibm.com/developerworks/community/wikis/home?lang=en#!/wiki/Tivoli%20Endpoint%20Manager/page/Airgap%20Tool) ツールのウェブサイトにアクセスし、Airgap ツールをダウンロー ドします。次に、ファイルを展開します。
		- b. コマンド・ラインを開き、Airgap ツールを展開したディレクトリーに移 動し、次のコマンドを実行します。

```
BESAirgapTool.exe -serial <serial_number> -email
<mail_address> -createSiteList <site_list_file_name>
```
各表記の意味は次のとおりです。

*<serial\_number>*

BigFix サーバーのシリアル番号。

*<mail\_address>*

BigFix ライセンスで指定された電子メール・アドレス。

### *<site\_list\_file\_name>*

BigFix ライセンスのサイトを書き込むファイルの名前。

c. *<site\_list\_file\_name>* ファイルを開き、IBM License Reporting サイトの横 にフラグ A が指定されているかどうかを確認します。このフラグは、IBM License Reporting サイトの内容が収集され、必要なファイルがダウン ロードされることを示します。別のフラグが指定されている場合は、A に 変更します。

```
N::BES
```
Support::http://sync.bigfix.com/cgi-bin/bfgather/bessupport

**A::IBM License** 

 **Reporting::http://sync.bigfix.com/cgi-bin/bfgather/ibmlicen sereporting**

d. コマンド・ラインを開き、Airgap ツールを展開したディレクトリーに移 動し、次のコマンドを実行します。

BESAirgapTool.exe -site <site list file name> -download -cache <cache name>

各表記の意味は次のとおりです。

### *<site\_list\_file\_name>*

BigFix ライセンスのサイトのリストを含むファイルの名 前。

### *<cache\_name>*

ダウンロードしたファイルを保存するフォルダーへのパ ス。

その結果、ファイルが *<cache\_name>* フォルダーにダウンロードさ れ、AirgapResponse ファイルが作成されます。

- インターネットにアクセスできる Linux コンピューターで、サイト・ コンテンツを収集し、Airgap 応答ファイルを作成するには、次の手順に従いま す。
	- a. BigFix サーバーがインストールされているコンピューターに移動し、 ターミナルを開いて、次のコマンドを実行します。

# cd /opt/BESServer/bin

# ./Airgap.sh -remotedir <folder\_name>

各表記の意味は次のとおりです。*<folder\_name>* は、インターネットにア クセスできる Linux コンピューターにコピーするフォルダーです。

- b. *<folder\_name>* フォルダーを、インターネットにアクセスできる Linux コ ンピューターに移動します。
- c. *<folder\_name>* フォルダーで、airgap.tar 圧縮ファイルを探し、解凍 します。
- d. 解凍したフォルダーから、AirgapRequest.xml ファイルを削除しま す。
- e. 端末を開き、Airgap ツールを展開したディレクトリーに移動し、次のコ マンドを実行します。

./Airgap.sh -serial <serial\_number> -email

<mail\_address> -createSiteList <site\_list\_file\_name>

各表記の意味は次のとおりです。

*<serial\_number>*

BigFix サーバーのシリアル番号。

### *<mail\_address>*

BigFix ライセンスで指定された電子メール・アドレス。

### *<site\_list\_file\_name>*

BigFix ライセンスのサイトを書き込むファイルの名前。

f. *<site\_list\_file\_name>* ファイルを開き、IBM License Reporting サイトの横 にフラグ A が指定されているかどうかを確認します。このフラグは、IBM License Reporting サイトの内容が収集され、必要なファイルがダウン

ロードされることを示します。別のフラグが指定されている場合は、A に 変更します。

```
N::BES 
  Support::http://sync.bigfix.com/cgi-bin/bfgather/bessupport
A::IBM License 
 Reporting::http://sync.bigfix.com/cgi-bin/bfgather/ibmlicen
sereporting
```
g. 端末を開き、Airgap ツールを展開したディレクトリーに移動し、次のコ マンドを実行します。

./Airgap.sh -site <site list file name> -download -cache <cache\_name>

各表記の意味は次のとおりです。

*<site\_list\_file\_name>*

BigFix ライセンスのサイトのリストを含むファイルの名 前。

#### *<cache\_name>*

ダウンロードしたファイルを保存するフォルダーへのパ ス。

その結果、ファイルが *<cache\_name>* フォルダーにダウンロードさ

れ、AirgapResponse ファイルが作成されます。

3. AirgapResponse と *<cache\_name>* フォルダーを、BigFix サーバーがインストール されている Linux コンピューターにコピーします。

ファイルを次の場所に配置します。

- Airgap.sh スクリプトを使用して、AirgapResponse ファイルをフォルダー に配置します。
- *<cache\_name>* フォルダーの内容を BigFix サーバーのキャッシュ・フォルダー に配置します。デフォルトでは、キャッシュ・フォルダーは次のとおりです。/ var/opt/BESServer/wwwrootbes/bfmirror/downloads/sha1.

4. 端末を開き、ファイルを配置したディレクトリーに移動し、次のコマンドを実行して Fixlet サイトの内容を BigFix サーバーにインポートします。

./Airgap.sh -run

抽出モードでのサイト・コンテンツの更新

以下の手順では、最も単純なパスについて説明します。使用可能なすべてのオプションに ついては、以下を参照してください。BigFix ドキュメント[で抽出モードで](https://help.hcltechsw.com/bigfix/9.5/platform/Platform/Config/c_airgap_tool_Extr.html?hl=extraction%2Cusage) Airgap ツールを [使用する](https://help.hcltechsw.com/bigfix/9.5/platform/Platform/Config/c_airgap_tool_Extr.html?hl=extraction%2Cusage)。

インターネットにアクセスできる Windows コンピューターが必要です。

- 1. インターネットにアクセスできる Windows コンピューターに Airgap ツールをダウン ロードします。このツールは、[BigFix Enterprise Suite Download Center](http://support.bigfix.com/bes/release/9.5/patch14/) ページで入手 できます。
- 2. コマンド・ラインを開き、次のコマンドを実行します。

• BigFix バージョン 9.5.5 以上の場合

cd /opt/BESServer/bin ./Airgap.sh -remotedir <directory>

各表記の意味は次のとおりです。

### *<directory>*

airgap.tar ファイルが作成されるディレクトリー 。

• BigFix9.5.4 までのバージョンの場合

```
cd /opt/BESServer/bin
```

```
./Airgap.sh -run
```
airgap.tar ファイルは現行ディレクトリーに作成されます。

3. airgap.tar ファイルから Airgap 要求ファイルを抽出するには、次のコマンドを実 行します。

tar xvf airgap.tar

- 4. 解凍された AirgapRequest.xml ファイルを Windows コンピューターにコピー し、ダウンロードした BESAirgapTool.exe ファイルを含むフォルダーに格納しま す。
- 5. Windows コンピューターで、BESAirgapTool.exe ファイルを実行します。Airgap 要求ファイルが Airgap 応答ファイルに変更されます。
- 6. AirgapResponse ファイルを BigFix サーバーがインストールされている Linux コン ピューターにコピーして、/opt/BESServer/bin ディレクトリーに格納します。
- 7. エアー・ギャップ・ツールを再度実行して、AirgapResponse ファイルを BigFix に アップロードします。

cd /opt/BESServer/bin

BigFix コンソールが最新表示されるまで数分間待機します。

<span id="page-1113-0"></span>[ファイルをキャッシュ](#page-1113-0)し、BigFix サーバーに移動します。

ファイルのキャッシング

一般的に、Fixlet とタスクでは、必要なファイルがインターネットからダウンロードされ ます。分離したネットワークでは、最初にインターネットにアクセスできる Windows コン ピューター上で必要なファイルをキャッシュし、その後で BigFix サーバーに移動する必要 があります。

インターネットにアクセスできる Windows コンピューターが必要です。

これらの手順は、抽出モードでサイト・コンテンツを更新した場合にのみ実行する必要が あります。サイト・コンテンツを非抽出モードで更新した場合、この手順は不要です。

1. **オプション: BigFix Inventory v10** Fixlet サイトのみを使用する場合は、デフォルトの サイズの BigFix サーバー・キャッシュで十分です。他のサイト (**BES サポート**など) から Fixlet を実行する予定の場合は、キャッシュ・サイズを増やして、BigFix サー バーがファイルを削除しないようにしてください。キャッシュ・サイズを増やすに は、以下のステップを実行します。

<sup>./</sup>Airgap.sh -run

a. BigFix コンソールにログインします。

- b. ナビゲーション・ツリーで、**「コンピューター」**をクリックし、BigFix サー バーがインストールされているコンピューターを右クリックします。次 に、**「コンピューター設定の編集」**をクリックします。
- c. \_BESGather\_Download\_CacheLimitMB 設定の値を大きくしてください。この設 定がリストにない場合は、設定を追加して値を MB 単位で指定します。 このサイズは、各 Fixlet サイトによって異なりますが、少なくとも数ギガバイ トに増やすことが必要になる場合があります。
- 2. BigFix Inventory.efxm ファイルを、BigFix サーバーからインターネットにアク セスできる Windows コンピューターにコピーします。
	- a. BigFix サーバーがインストールされているコンピューターにログイン し、install dir\BES Server\wwwrootbes\bfsites ディレクトリーに 移動します。
	- b. BigFix Inventory.efxm ファイルを、インターネットにアクセスできるコ ンピューターにコピーして、移動します。ファイルを C:\BigFix ディレクト リー格納します。
- 3. BES Download Cacher を使用して、必要なファイルをダウンロードします。
	- a. インターネットにアクセスできるコンピューターに BES Download Cacher を ダウンロードします。このツールは、[BigFix Enterprise Suite Download Center](http://support.bigfix.com/bes/release/9.5/patch14/) ページで入手できます。
	- b. インターネットにアクセスできるコンピューターで、C:\BigFix ディレクト リーに移動し、downloads という名前のフォルダーを作成します。
		- **ヒント:** このフォルダーの内容を消去しないでください。Download Cacher を次回実行したときに、最後のダウンロード以降に変更された ファイルのみが更新されます。コンテンツ全体を毎回ダウンロードする よりも、プロセスの実行時間が短くなります。
	- c. BES Download Cacher を実行します。

BESDownloadCacher.exe -m "C:\BigFix\BigFix Inventory.efxm" -x C:\BigFix\downloads

4. downloads フォルダーの内容を、インターネットにアクセスできるコンピューター から BigFix サーバーの以下のディレクトリーにコピーします。

install dir\BES Server\wwwrootbes\bfmirror\downloads\sha1

キャッシュされたファイルは、そのファイルを必要とする Fixlet を実行するたびに BigFix リレーおよびクライアントに自動的に配信されます。Fixlet サイトのコンテンツを常に最新 の状態に保つため、Airgap ツールと BES Download Cacher の両方を定期的に使用してくだ さい。

Fixlet を実行すると、アクションが作成され、その実行状況が示されます。Fixlet によって 開始されたアクションが実行されており、Fixlet のより新しいバージョンが提供されてい る場合は、現在のアクションを停止します。その後、Fixlet の新しいバージョンを実行しま す。これを行うには、以下の手順を実行します。

- 1. BigFix コンソールにログインして、「アクション」に移動します。
- 2. 更新された Fixlet によって開始されたアクションを探し、各アクションを右クリック して**「アクションの停止」**をクリックします。
- 3. 更新済みバージョンの Fixlet を実行します。

サーバーのバックアップ

アップグレードを開始する前に、データベース、インストール・レジストリー、および サーバー・ファイルをバックアップして、アップグレードが失敗した場合にサーバーをリ ストアできるようにします。

- 1. BigFix [Inventory](../admin/t_server_stop.dita) [サーバーを停止します。](../admin/t_server_stop.dita)
- 2. データベースをバックアップします。

■Linux ■DB2 [データベースをバックアップします。](#page-1299-0)

Windows SQL Server [データベースをバックアップします。](#page-1307-0)

3. インストール・レジストリーをバックアップします。
Linux /var/.com.zerog.registry.xml

このファイルは隠しファイルです。このファイルを表示するには、ls -la コマンドを 実行します。

root 以外のユーザーとしてサーバーをインストールした場合、レジストリーは \$HOME/.com.zerog.registry.xml にあります。

**Windows** C:\Program Files\Zero G Registry\.com.zerog.registry.xml

このファイルは隠しファイルです。このファイルを表示するには、コントロール・パ ネルの「フォルダー オプション」を変更して、隠しファイルが表示されるようにす るか、または、開いているウィンドウのアドレス・バーに完全なパスを入力します。

4. インストール・ディレクトリーをバックアップします。デフォルト・パスは、以下の とおりです。

BigFix Inventory 10.x の場合

Linux / opt/BFI

Windows C:\Program Files\BigFix Enterprise\BFI

BigFix Inventory 9.x の場合

Linux /opt/ibm/BFI

Windows C:\Program Files\ibm\BFI

5. データベースのバックアップ中に BigFix Inventory サーバーを始動しなかった場合 は、この時点[でそのサーバーを始動します](#page-1255-0)。

アップグレードが失敗した後のサーバーのリストアに必要なすべてのステップが完了しま した。サーバーのアップグレードに進むことができます。

## 対話モードでのサーバーのアップグレード

対話モードでサーバーをアップグレードするには、同じコンピューター上で新しいバー ジョンの BigFix Inventory のインストールを開始します。対話モードでは、ウィザードを使 用してサーバーをアップグレードします。

サーバーを最新バージョンにアップグレードするための自動化された手順については、次 を参照してください。BigFix Inventory V10 [へのアップグレード](#page-1099-0)。

データベース、インストール・レジストリー、およびサーバー・ファイルの[バックアップ](#page-1115-0) [を作成](#page-1115-0)して、アップグレードが失敗した場合にサーバーをリストアできるようにします。

1. 最新のインストーラーをダウンロードして解凍します。

- a. BigFix コンソールにログインし、**「サイト」 > 「外部サイト」 > BigFix Inventory v10 > 「Fixlet とタスク」**に移動します。
- b. **「BigFix Inventory のダウンロード」**を選択し、**「アクションの実行」**をク リックします。
- c. BigFix Inventory サーバーがインストールされているコンピューターを選択 し、**「OK」**をクリックします。ダウンロードが完了したら、インストーラーを 解凍します。
- 2. 以下のいずれかのインストール・ファイルを実行します。

**Linux** setup-server-linux-x86 64.sh

**Windows** setup-server-windows-x86\_64.bat

- 3. ウィザードのステップに従ってください。
- 4. アップグレードが完了したら、**「完了」**をクリックします。
	- **ヒント:** アップグレードが失敗した場合は、アップグレード・ログを確認しま す。詳しくは、こちらを参照してください[:サーバーのインストール・ログと](#page-2010-0) [アップグレード・ログ。](#page-2010-0)

[残りのコンポーネントのアップグレードを続ける](#page-1099-0)

#### 関連資料

[サーバーのインストール・ログとアップグレード・ログ](#page-2010-0)

[インストールおよびアップグレードでの問題](#page-1962-0)

#### 関連情報

[アップグレード失敗後のサーバーのリストア](#page-1122-0)

## サイレント・モードでのサーバーのアップグレード

サイレント・モードでサーバーをアップグレードするには、同じコンピューター上で新し いバージョンの BigFix Inventory のインストールを開始します。サイレント・インストール はバックグラウンドで実行されます。

サーバーを最新バージョンにアップグレードするための自動化された手順については、次 を参照してください。BigFix Inventory V10 [へのアップグレード](#page-1099-0)。

データベース、インストール・レジストリー、およびサーバー・ファイルの[バックアップ](#page-1115-0) [を作成](#page-1115-0)して、アップグレードが失敗した場合にサーバーをリストアできるようにします。

1. 最新のインストーラーをダウンロードして解凍します。

- a. BigFix コンソールにログインし、**「サイト」 > 「外部サイト」 > BigFix Inventory v10 > 「Fixlet とタスク」**に移動します。
- b. **「BigFix Inventory のダウンロード」**を選択し、**「アクションの実行」**をク リックします。
- c. BigFix Inventory サーバーがインストールされているコンピューターを選択 し、**「OK」**をクリックします。ダウンロードが完了したら、インストーラーを 解凍します。
- 2. license.txt ファイルの使用許諾契約書を読みます。このファイルは license/ LA language ディレクトリーにあります。
- 3. upgrade response.txt ファイルを編集します。
- 4. 応答ファイルで、**RSP\_LICENSE\_ACCEPTED** パラメーターを true に設定します。
- 5. アップグレードを開始するには、以下のいずれかのコマンドを実行します。

Linux ./setup-server-linux-x86 64.sh -i silent -f /

response\_file\_path/upgrade\_response.txt

**Nindows** setup-server-windows-x86 64.bat -i silent -f response file path\upgrade response.txt

*response\_file\_path* には、応答ファイルの絶対パスを入力します。例:

```
setup-server-windows-x86 64.bat -i silent -f
 C:\images\SUA\upgrade_response.txt
```
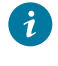

**ヒント:** アップグレードが失敗した場合は、アップグレード・ログを確認しま す。詳しくは、こちらを参照してください[:サーバーのインストール・ログと](#page-2010-0) [アップグレード・ログ。](#page-2010-0)

#### [残りのコンポーネントのアップグレードを続ける](#page-1099-0)

#### 関連資料

[サーバーのインストール・ログとアップグレード・ログ](#page-2010-0)

[インストールおよびアップグレードでの問題](#page-1962-0)

#### 関連情報

[アップグレード失敗後のサーバーのリストア](#page-1122-0)

## サーバー・データベース・スキーマの更新

バージョンをアップグレードすると、BigFix Inventory サーバー・データベース・スキーマ が更新されます。

#### **MS SQL のみ**

1. BigFix Inventory 用に構成するデータベース・ユーザーは、データベースの所有者で ある必要があります。所有者以外のユーザーは、データベースの更新を実行できませ ん。データベース所有者以外のユーザーがデータベースを更新しようとすると、次の エラー・メッセージが表示されます。

\*'User ''%{user\_name}'' is not the owner of specified database. Current database owner is ''%{owner}''.

As Database Administator use the following query to fix database ownership: ALTER AUTHORIZATION ON DATABASE:: %{db\_name} TO "%{user\_name}".'\*

2. MS SQL データベースには、MS SQL エージェントが作成した BigFix Inventory デー タベース・インデックス・メンテナンスがあります。MS SQL Express エディション では、インデックス・メンテナンスはサポートされません。MS SQL Express エディ ションの場合は、次のメッセージが表示されます。

MS SQL Express Edition is detected. There will be not created BFI Index Maintenance Job as this edition does not support SQL Server Agent.

3. ユーザーは、システム管理者であるか、msdb データベースに対して 「SQLAgentUserRole」のアクセス権を持ち、 SQL Server エージェント・ジョブを 管理している必要があります。アクセス権がない場合、ユーザーは BigFix Inventory 索引メンテナンス・ジョブを管理できません。代わりに、作成/更新中のインデック ス・メンテナンス・ジョブに対し、以下の警告が tema.log ログ・ファイルに表示 されます。

"<strong>WARNING - </strong> The database user % {user\_name}

データベースのアップグレードはブロックされませんが、インデックス・メンテナン ス・ジョブは作成されません。tema.log ファイルには、この失敗が、ジョブ作成の 試行中に実行される移行スクリプトに対する警告として含まれています。

以下の手順に従って、データベース・スキーマを更新します。

1. サーバーをアップグレードしたら、BigFix Inventory に移動し、**「スキーマの更 新」**をクリックしてアップグレードを完了します。 MS SQL データベースの場合、このデータベースで構成されているユーザーには db\_owner ロールが割り当てられている必要があります。BigFix Inventory にログイン して**「スキーマの更新」**をクリックしてください。

- **重要:** アップグレードの完了に要する時間は、環境のサイズによって異なりま す。2 分から 2 時間かかる可能性があります。
- 2. すべての変更が確実に処理されるようにするには、インポートを実行します。BigFix Inventory で**「管理」>「データのインポート」**をクリックしてから、**「今すぐイン ポート」**をクリックします。
	- **重要:** 最初のインポートに要する時間は、新しいソフトウェア・カタログが含 まれるため、長くなる場合があります。また、新しいバージョン用に既存の データを処理するため、追加の計算が実行される場合もあります。

スキャナー、ツール、アクションのアップグレード

サーバーのアップグレード・プロセスの一環として、BigFix Inventoryスキャナー、ツー ル、アクションをアップグレードします。

- 1. VM Manager toolを最新バージョンにアップグレードします。
	- a. BigFix コンソールで、**「Fixlet とタスク」**に移動します。
	- b. **「VM マネージャー・ツールのバージョンへの更新」**の番号を選択して、**「ア クションの実行」**をクリックします。
	- c. VM マネージャー・ツールがインストールされているコンピューターを選択
	- し、**「OK」**をクリックします。
- 2. サポートされているオペレーティング・システムで BigFix Inventory スキャナーを更 新します。新規スキャナーに、セキュリティー修正、ユーザーの環境で検出された問 題の修正、または使用したい新機能が含まれている場合は、スキャナーを最新バー ジョンにアップグレードします。各バージョンのスキャナーで導入された変更につい ては、『[リリース・ノート 』](https://help.hcltechsw.com/bigfix/10.0/inventory/Inventory/overview/Release_notes.html)を参照してください。
	- スキャナーを更新するには、以下のステップを実行します。
		- a. BigFix コンソールで、**「Fixlet とタスク」**に移動します。
		- b. **「スキャナーのインストールまたは更新」**を選択し、**「アクションの実行」**を クリックします。
		- c. 関連するすべてのコンピューターを選択し、**「OK」**をクリックします。

3. **「 ソフトウェア・スキャンの開始」** 、**「ソフトウェア・スキャン結果のアップロー ド」**などのアクションを再始動して、改善や新機能を活用することをお勧めします。 その他の Fixlet と更新されたアクションのリストについては、[『リリース・ノート](https://help.hcltechsw.com/bigfix/10.0/inventory/Inventory/overview/Release_notes.html)』 を参照してください。**「 ソース公開日 」**から、更新されたアクションを確認するこ ともできます。

アクションを再始動するには、以下のステップを実行します。

- a. BigFix コンソールで、**「アクション」**に移動します。
- b. 更新された Fixlet によって開始されたアクションを探し、各アクションを右ク リックして**「アクションの停止」**をクリックします。
- c. 更新済みバージョンの Fixlet を実行します。

## <span id="page-1122-0"></span>アップグレード失敗後のサーバーのリストア

アップグレードが失敗した後、サーバーを元の状態に戻すには、バックアップからデータ ベース、インストール・レジストリー、およびサーバー・ファイルをリストアします。

インストール・ディレクトリーおよびレジストリーをバックアップしなかった場合は、新 規サーバーをインストールし、データベースのみをリストアすることができます。データ ベースの既存のデータを保持し、初期インポートの実行を回避することができます。

#### 1. [サーバーを停止します](#page-1256-0)。

2. バックアップからデータベースをリストアします。

■Linux■DB2 [データベースをリストアします。](#page-1304-0)

Windows SOL Server [データベースをリストアします。](#page-1309-0)

3. インストール・レジストリーをバックアップ・レジストリーに置き換えま

す。.com.zerog.registry.xml バックアップ・ファイルを、以下のいずれかの ディレクトリーにコピーします。

/var/

Windows C:\Program Files\Zero G Registry\

root 以外のユーザーとしてサーバーをインストールした場合は、バックアップ・ファ イルを \$HOME/ にコピーします。

4. インストール・ディレクトリーをバックアップ・ディレクトリーに置き換えます。 5. [サーバーを始動します](../admin/t_server_start.dita)。

# License Metric Tool からの移行

IBM License Metric Tool から HCL BigFix Inventory に移行することができます。詳細な手順 については、お使いの IBM License Metric Tool のバージョンとデータベースの詳細をご用 意のうえ、[サポートに](mailto:talk2sam@hcl.com)お問い合わせください。移行プロセスは手動です。HCL サービスの 支援を受けることをお勧めします。

# インフラストラクチャーの管理

の初期構成が完了したら、そのインフラストラクチャーの次のコンポーネントを管理する 方法を確認してください。VM マネージャー、サーバー、データベース、およびデータ・ ソース。

## コンピューターの状況

コンピューターの状況では、BigFix Inventory によってモニターされるコンピューターの状 態に関する情報を提供します。インストールされたソフトウェアを正しく検出し、そのラ イセンス・メトリック使用状況を評価するには、ご使用の環境でコンピューターが正しく 機能していることを確認します。

#### **OK**

コンピューターに問題はありません。アクションは不要です。

#### **■スキャン・データがない**

キャパシティー・スキャンの結果が欠落しています。この問題を解決するには、キャパシ ティー・スキャンをスケジュールし、その結果をアップロードします。詳しくは、こちら を参照してください:[すべてのコンピューターでのキャパシティー・スキャンの開始](#page-946-0)。

#### **ホスト・スキャン・データがない**

ホスト・オペレーティング・システムに BigFix クライアントがインストールされていませ ん。仮想化テクノロジーに応じて、以下のアクションを実行します。

- HP Integrity VM の場合、ホスト・コンピューターに BigFix クライアントをインス トールし、キャパシティー・スキャンの結果がアップロードされるまで待つか、また は手動でアップロードします。詳しくは、こちらを参照してください:[すべてのコン](#page-946-0) [ピューターでのキャパシティー・スキャンの開始](#page-946-0)。
- Solaris Container/Zones または Logical Domains (LDOM) の場合、以下のゾーンに BigFix クライアントをインストールします。

◦ 制御ドメインのグローバル・ゾーン

◦ ソフトウェアがインストールされているすべてのローカル・ゾーンのグローバ ル・ゾーン

キャパシティー・スキャンの結果がアップロードされるまで待つか、または手動で アップロードします。詳しくは、こちらを参照してください:Oracle Solaris [でのクラ](#page-948-0) [イアント・インストール](#page-948-0)。

• その他の仮想化テクノロジーの場合、「[仮想化キャパシティー・ライセンスのカウン](http://www-01.ibm.com/software/passportadvantage/Counting_Software_licenses_using_specific_virtualization_technologies.html) [ト・ルール」](http://www-01.ibm.com/software/passportadvantage/Counting_Software_licenses_using_specific_virtualization_technologies.html)を参照して詳細を確認してください。

#### <span id="page-1125-0"></span>**■9.2.10 ■ ● 古い VM マネージャー・データ**

VM マネージャーへの接続が構成されていますが、コンピューターから取得されたハード ウェア・インベントリー・データが 3 日を過ぎています。ライセンス・メトリック使用状 況は、まだ影響を受けていません。30 日以内に問題を解決しないと、コンピューターの状 況が「VM マネージャー・データがない」に変わり、デフォルトの IBM PVU カウントがコ ンピューターに適用されます。このため、報告されるライセンス・メトリック使用状況が 高くなる可能性があります。詳しくは、こちらを参照してください:x86 [プロセッサーでの](#page-1129-0) [デフォルトの](#page-1129-0) PVU カウント。

**ブ 注:** ハードウェア・インベントリー・データが古くなったとみなされるまでの期間 は、**vmManagerDetachmentNotificationPeriod** パラメーターによって構成されま す。コンピューターの状況が「VM マネージャー・データがない」に変わるまでの 期間は、**vmManagerDetachmentPeriod** によって構成されます。詳しくは、こちら を参照してください[:サーバーの詳細設定。](#page-1259-0)

この問題を解決するには、以下のアクションを実行します。

- VM マネージャーが接続されていることを確認します。
- VM マネージャー接続のすべてのパラメーターが正しく構成されていることを確認し ます。
	- **重要:** VM マネージャー接続をトラブルシューティングする場合は、以下の条 件を満たしていることを確認します。
- 仮想マシン、ホスト、クラスター、およびそれらの関係を含む完全な仮 O 想化トポロジーの情報を収集するために十分な権限を所有している。 ◦ 仮想マシンおよびホストの UUID が有効であり、特定の仮想化テクノロ ジーの範囲内にある。
	- プロセッサーの数、コアの総数、およびプロセッサーの説明に関する 情報が使用可能である。
- VM マネージャー接続が正しく構成されているにもかかわらず、KVM で引き続き問 題が発生する場合は、**「レポート」 > 「ハードウェア・インベントリー」**に移動 し、**「サーバー ID」**列の値を確認します。値の形式が TLM\_VM\_UUID\_of\_the\_VM の場 合は、UUID が仮想マシンで正しく設定されているかどうかを確認します。複数の仮 想マシンが同じ UUID を持つ場合は、これらのマシンに固有の UUID を手動で設定し ます。仮想マシンは別々のホスト上で動作できることに注意してください。
- インフラストラクチャー内の各クラスターに固有の名前が付いていることを確認しま す。VMware 環境では、同じデータ・センター内に同じ名前で 2 つのクラスターを作 成することはできません。ただし、vCenter は複数のデータ・センターを同時に管理 することができます。この結果、名前は同じでも異なるデータ・センターにある複数 のクラスターを 1 つの vCenter で制御できます。複数のクラスターが名前を共有して いる場合は、名前を変更してそれぞれに固有の名前を付けます。
- **vmManagerDetachmentPeriod** パラメーターの値が、VM マネージャーからデータ が取得される頻度よりも高いことを確認します。データを連続的に取得する間隔 は、**vmm\_polling\_time\_interval** パラメーターで設定され、そのデフォルトは 30 分で す。VM マネージャーで管理されているコンピューターが切り離されたとみなされる までのアイドル時間がこれよりも短い場合は、**vmManagerDetachmentPeriod** パラ メーターの値を変更します。

#### **VM マネージャー・データがない**

コンピューターから取得されたハードウェア・インベントリー・データが、特定の期間よ りも古いか、またはまだ取得されていません。デフォルトの PVU カウントがコンピュー ターに適用されます。このため、報告されるライセンス・メトリック使用状況が実際の値 よりも高くなる可能性があります。詳しくは、こちらを参照してください:x86 [プロセッ](#page-1129-0) [サーでのデフォルトの](#page-1129-0) PVU カウント。

メトリック使用状況のピークがレポートに与える影響は、その状況が発生する理由によっ て異なります。以下のような場合にこの状況が発生します。

- コンピューターに VM マネージャーが指定されておらず、ハードウェア・インベント リー・データが取得されていません。VM マネージャーを特定の期間内に構成した場 合、メトリック使用状況のピークは無視され、レポートには影響しません。期間は以 下のとおりです。
	- バージョン 9.2.9 までは 1 日。
	- バージョン 9.2.10 以降は 30 日。この期間は、**vmManagerDetachmentPeriod** パラメーターによって構成できます。
- コンピューターに VM マネージャーが指定されていますが、取得されたハード ウェア・インベントリー・データが特定の期間よりも古くなっています。この期間 は、**vmManagerDetachmentPeriod** パラメーターによって構成でき、デフォルトでは 以下のようになります。
	- バージョン 9.2.9 までは 7 日
	- バージョン 9.2.10 以降は 30 日

問題を解決した後であっても、メトリック使用状況のピークは、コンピューターの状 況が「VM マネージャー・データがない」であった期間に生成されたレポートからは 削除されません。

この問題を解決するには、状況が「古い *VM* [マネージャー・データ」](#page-1125-0)の場合と同じアク ションを実行します。

## VM マネージャーの管理

VM マネージャーは、仮想マシンを作成、管理、およびモニターする特定のソフトウェア です。VM マネージャーへの接続を構成して、 BigFix Inventory が仮想環境内のライセン ス・メトリック使用状況を計算するために必要なデータを収集できるようにします。

#### **VM マネージャーからの情報の収集**

仮想マシンで使用可能なリソースは、現在の必要性に応じて動的に割り振られます。仮想 マシンがプロセッサー負荷の高いタスクを実行していない場合、その仮想マシンに割り 振られているプロセッサー・コアは、ワークロードを処理するためにそのプロセッサー・

コアを必要としている他の仮想マシンに割り当てられます。これらの挙動により、 BigFix Inventory は仮想マシンをスキャンして、プロセッサー・タイプおよび使用可能なコアの数 に関する情報を収集することができません。

この情報を収集するために、BigFix Inventory には、仮想マシンで使用可能なリソースを 制御する VM マネージャーへのアクセス権が必要です。このアクセス権があれば、BigFix Inventory は、仮想マシンをホストしている物理コンピューター上のプロセッサー・コアの 数を確認し、それらのリソースの割り振りと使用状況を把握できます。

以下の x86 仮想化タイプに対して VM マネージャーへの接続を定義する必要があります。

- [VMware](#page-1138-0) vSphere
- [Microsoft](#page-1142-0) Hyper-V
- [カーネル・ベースの仮想マシン](#page-1165-0) (RHV-M によって制御されないホスト、および 「仮想化ホストでのキャパシティー・スキャンの実行」Fixlet を使用してキャパシ ティー・データを配信する PowerKVM ホストを除く)。
- <非推奨> [Oracle](#page-1169-0) VM Server for x86

#### **VM マネージャーからの情報の欠落**

新規仮想マシンで最初にハードウェア・スキャンを正常に実行した後、24 時間以内に VM マネージャーへの接続を構成する必要があります。そうしなければ、BigFix Inventory は仮 想化階層および物理プロセッサーに関する情報を取得できません。したがって、サブキャ パシティー値を適切に計算することができません。このような場合、 BigFix Inventory は 仮想マシンにデフォルトの PVU カウントを適用します。これにより、PVU 使用状況が余分 にカウントされる可能性があります。詳しくは、下記を参照してください。x86 [プロセッ](#page-1129-0) [サーでのデフォルトの](#page-1129-0) PVU カウント。

IBM は、デフォルトの PVU カウントに基づいて計算された PVU 値を含む監査レポートを 受け入れます。クライアントがサブキャパシティーに不適格であるとみなしたり、フル・ キャパシティーの料金を支払う義務があると考えたりすることはありません。

後で VM マネージャーへの接続を構成した場合、報告される PVU 値は、接続が欠落して いたときに報告された値以下になります。ただし、接続の欠落によって生じたピークは、 ピークが発生した期間に生成されたレポートに残ります。

#### **VM Manager tool**

VM マネージャーからデータを収集するために、 BigFix Inventory は VM Manager toolを 使用します。このツールは、VM マネージャーに接続し、そのキャパシティーに関して、 プロセッサー、タイプ、および使用状況に絞ったデータを収集します。その後、データは BigFix Inventory にインポートされ、ライセンス・メトリック使用状況が計算されます。パ フォーマンスの問題を回避するために、単一の VM マネージャー・ツールに対する VM マ ネージャー・ツールの接続数を 10 未満にしておくことをお勧めします。

#### **BigFix Inventory での VM マネージャーの管理方法**

VM マネージャーの管理方法は、次の 2 つの基本 (集中型 - 10 未満の管理対象 VM マネー ジャー・ツール接続) または拡張 (分散型 - 10 個を超える管理対象 VM マネージャー・ツー ル接続) から選択できます。さらに、これら 2 つの方法を組み合わせることもできます。選 択は、環境に応じて異なります。

## <span id="page-1129-0"></span>x86 プロセッサーでのデフォルトの PVU カウント

PVU サブキャパシティーを正しく計算するために、BigFix Inventory では、仮想マシンで使 用可能なプロセッサー・コア数と、それらのマシンをホストする物理コンピューター上の プロセッサー・コア数についての情報が必要です。この情報がないと、ライセンス・メト リック使用状況を正しく計算できず、報告された結果で x86 プロセッサーが余分にカウン トされる可能性があります。

ハイパーバイザー・データを使用できない場合、以下の理由により、報告される結果が余 分にカウントされる可能性があります。

#### • **適用された PVU レートが実際のレートよりも大きくなっている可能性がある**

プロセッサーに適用される PVU レートは、プロセッサーのモデルやタイプ、ある いは物理ホストにインストールできるプロセッサーの数 (ソケットの数) に応じて異 なります。ハイパーバイザー・データを使用できない場合、BigFix Inventory はプロ セッサーの PVU レートを正しく確認できません。そのため、該当のプロセッサーで 可能な最大のソケット数を使用した構成の PVU レートを適用します。

**重要:** アプリケーション更新 9.2.11 以降、BigFix Inventory はプロ セッサーの PVU レートを正しく確認できない場合、常にコアごとに 120 PVU を適用します。以前のバージョンの BigFix Inventory では、適用された PVU の数が PVU テーブルに指定されていました。

• **考慮されるプロセッサー・コアの数が、使用可能なコアの実際の数よりも多くなる可 能性がある**

CPU が仮想マシンに過剰に投入されており、仮想キャパシティーの合計が物理キャパ シティーを上回る場合、仮想キャパシティーの上限は価格ルールに従って物理キャパ シティーまでに制限されます。ハイパーバイザー・データを使用できないと、BigFix Inventory は仮想キャパシティーを物理キャパシティーまでに制限できません。

IBM は、デフォルトの PVU カウントに基づいて計算された PVU 値を含む監査レポートを 受け入れます。クライアントがサブキャパシティーに不適格であるとみなしたり、フル・ キャパシティーの料金を支払う義務があると考えたりすることはありません。 デフォルトの PVU カウントを適用した結果について詳しくは、以下を参照してください[:シ](#page-1368-0) ナリオ: VM [マネージャーが定義されていない仮想環境のキャパシティー」](#page-1368-0)。

**ヒント:** ハイパーバイザー・データが仮想マシンから欠落していて、デフォルトの PVU カウントが適用されている場合は、その仮想マシンが実行されているサーバー の ID が TLM\_VM で開始されます。

## <span id="page-1130-0"></span>サポートされる仮想化タイプ

BigFix Inventory では、カーネル・ベースの仮想マシン、Microsoft Hyper-V、VMware vSphere、および Xen の各仮想化タイプに対してVM マネージャーへの接続が定義されて いる必要があります。

**表 159. サポートされる仮想化タイプおよびバージョン**

| 仮想化タイプ             |                      | コメント                                                                                                    | バージョン                                                                                                    |
|--------------------|----------------------|----------------------------------------------------------------------------------------------------|----------------------------------------------------------------------------------------------------|
| カーネル・ベース<br>の仮想マシン | RHV-M によっ<br>て管理される  | • BigFix Inventory<br>HTTP 基本認証<br>とバージョン 3<br>REST API を使用<br>するインスタンス<br>をサポートしてい<br>ます。<br>・バージョン<br>1.6.0.1 以上の VM   クします。<br>Manager toolを使<br>用する必要があり<br>ます。<br>• VM Manager<br>toolの更新 9.2.17<br>以降、 BigFix<br>Inventory はバー<br>ジョン 4 API と<br>Oauth2 認証を使<br>用するインスタン<br>スをサポートして<br>います。 | サポートされる<br>バージョンの詳<br>細については、<br><b>TDetailed System</b><br>requirements」に移<br>動し、「サポート<br>されるハイパーバ<br>イザー」をクリッ |
|                    | RHV-M によっ<br>て管理されない | • RHV-M によっ<br>て制御されない<br>x86 KVM ホスト<br>からのキャパシ<br>ティー・データ<br>は、「仮想化ホ<br>ストでのキャパシ<br>ティー・スキャン                                                                                                    |                                                                                                    |

## **表 159. サポートされる仮想化タイプおよびバージョン (続く)**

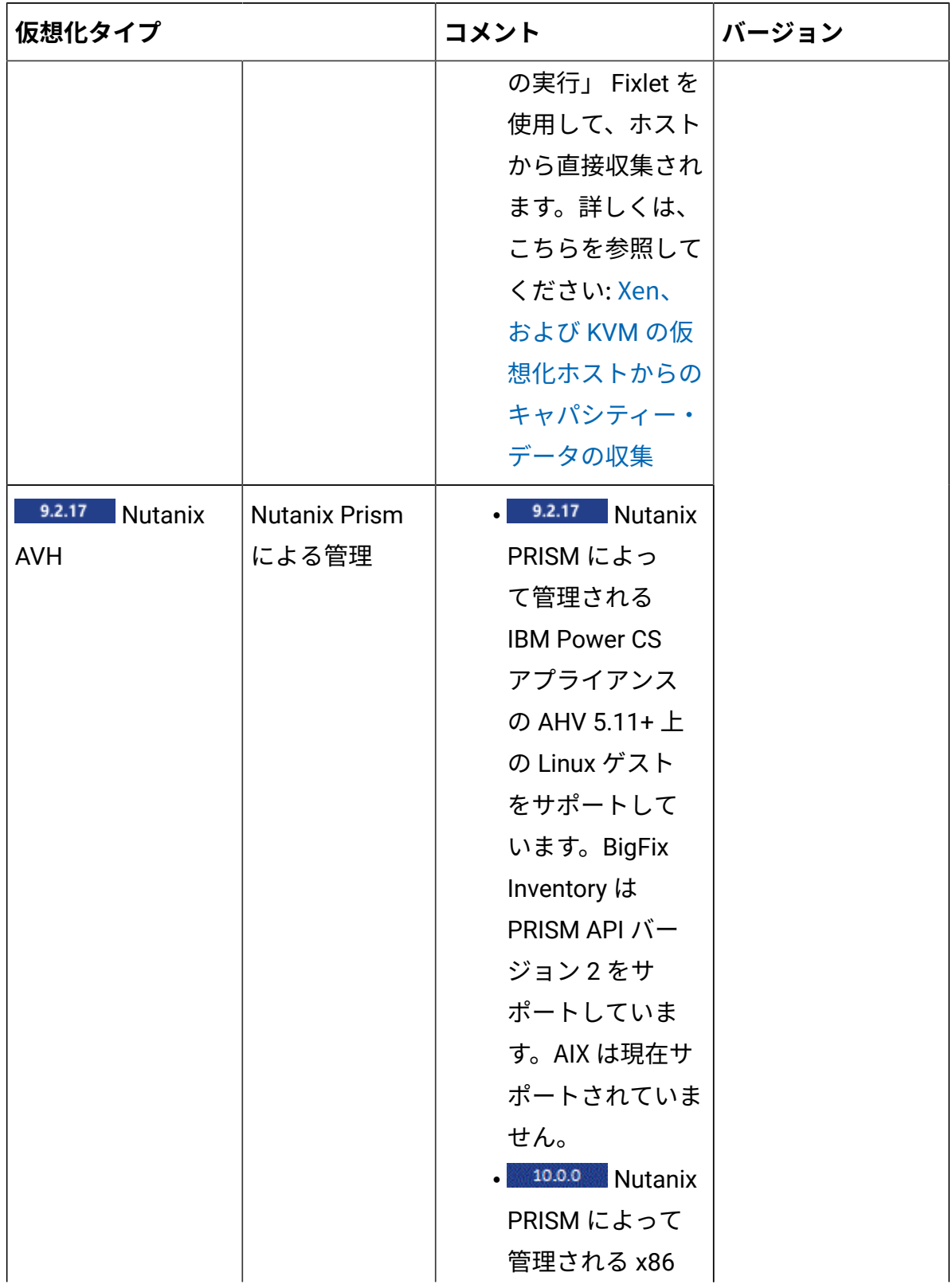

**表 159. サポートされる仮想化タイプおよびバージョン (続く)**

| 仮想化タイプ                              | コメント                                                                                                    | バージョン |
|-------------------------------------|----------------------------------------------------------------------------------------------------|-------|
|                                     | アプライアンスの<br>AHV 5.11+上の<br>Linux ゲストおよ<br>び Windows ゲス<br>トをサポートして<br>います。                                                                                                    |       |
| Microsoft Hyper-V                   | • WinRM 通信イン<br>ターフェースを使<br>用する場合、す<br>べてのホストで<br>WinRM を構成し<br>ます。詳しくは、<br>こちらを参照して<br>ください:WinRM<br>の構成。                                                                               |       |
| 10.0.10 Azure<br>VMware ソリュー<br>ション | • Azure VMware<br>は、オンプレミ<br>スの VMware イ<br>ンフラストラク<br>チャーのインス<br>トールとしてサ<br>ポートされます。<br>データを収集す<br>るには、「VM マ<br>ネージャー」パ<br>ネルで、Azure<br>VMware のインス<br>タンスに固有の<br><b>VMware SDK API</b> |       |

## **表 159. サポートされる仮想化タイプおよびバージョン (続く)**

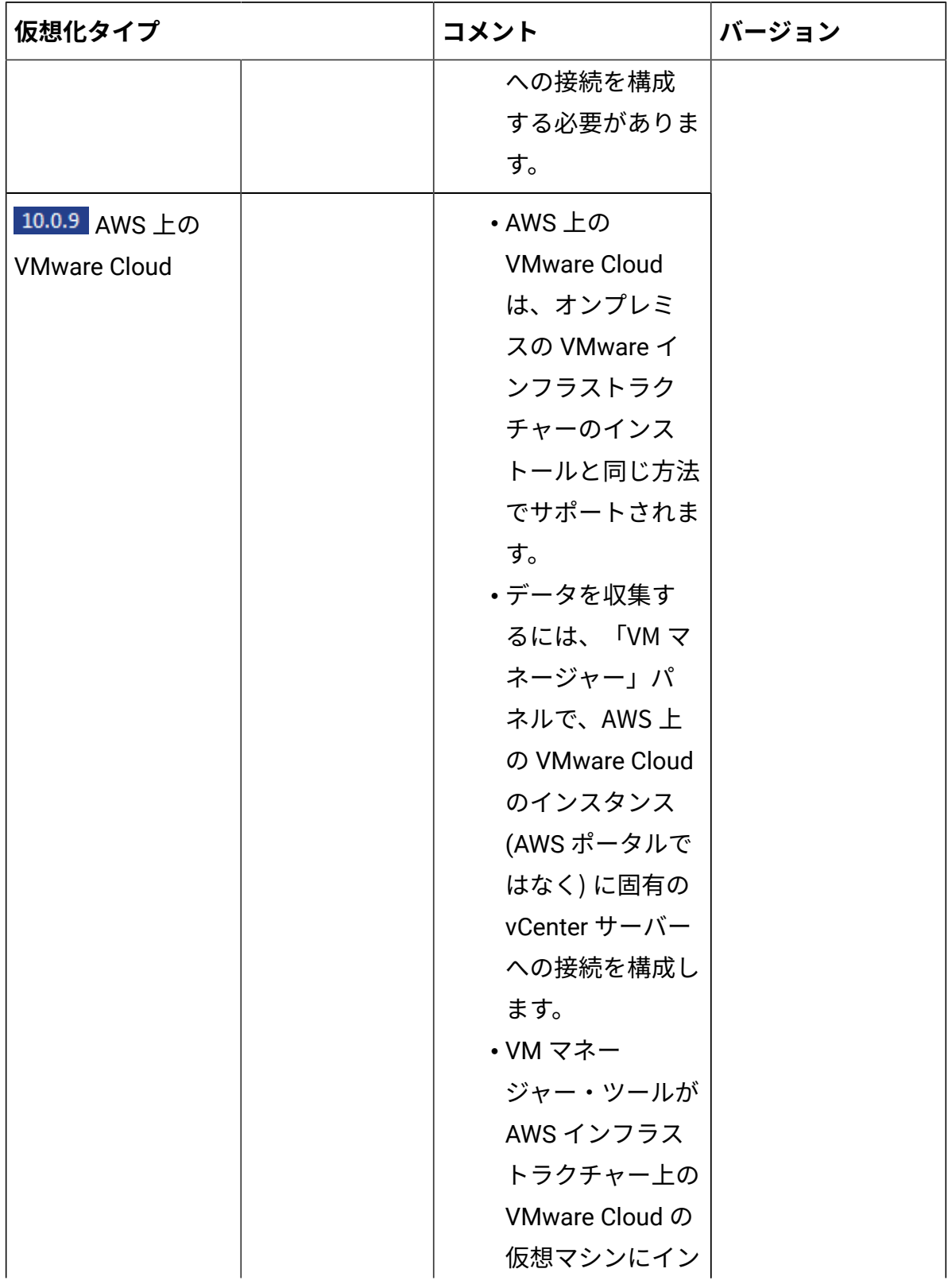

**表 159. サポートされる仮想化タイプおよびバージョン (続く)**

| 仮想化タイプ | コメント         | バージョン |
|--------|--------------|-------|
|        | ストールされてい     |       |
|        | る場合は、必ず次     |       |
|        | のステップを実行     |       |
|        | してください。      |       |
|        | ◦TCP ポー      |       |
|        | ト 443 を使     |       |
|        | 用し、VM        |       |
|        | マネー          |       |
|        | ジャー・         |       |
|        | ツールが         |       |
|        | インストー        |       |
|        | ルされて         |       |
|        | いる VM        |       |
|        | と vCenter    |       |
|        | サーバー         |       |
|        | との間の         |       |
|        | 通信を有効        |       |
|        | にします。        |       |
|        | この通信を        |       |
|        | 許可するに        |       |
|        | は、Management |       |
|        | Gateway      |       |
|        | ファイア         |       |
|        | ウォール         |       |
|        | を構成しま        |       |
|        | す。デフォ        |       |
|        | ルトの構成        |       |
|        | では、この        |       |
|        | ような通信        |       |

| 仮想化タイプ         |             | コメント        | バージョン |
|----------------|-------------|-------------|-------|
|                |             | は拒否され       |       |
|                |             | ます。         |       |
|                |             | ∘ vCenter   |       |
|                |             | サーバー        |       |
|                |             | URL が外      |       |
|                |             | 部IPを指       |       |
|                |             | している場       |       |
|                |             | 合は、VM       |       |
|                |             | マネー         |       |
|                |             | ジャー・        |       |
|                |             | ツールが        |       |
|                |             | インストー       |       |
|                |             | ルされてい       |       |
|                |             | るVMの        |       |
|                |             | hosts $77$  |       |
|                |             | イルを変更       |       |
|                |             | し、vCenter   |       |
|                |             | サーバーの       |       |
|                |             | プライベー       |       |
|                |             | ト・アド        |       |
|                |             | レスを指す       |       |
|                |             | エントリー       |       |
|                |             | を追加しま       |       |
|                |             | す。          |       |
| VMware vSphere | <b>ESXi</b> | •すべての VM に対 |       |
|                |             | する読み取り専用    |       |
|                |             | 以上の権限が必要    |       |
|                |             | です。詳しくは、    |       |

**表 159. サポートされる仮想化タイプおよびバージョン (続く)**

## **表 159. サポートされる仮想化タイプおよびバージョン (続く)**

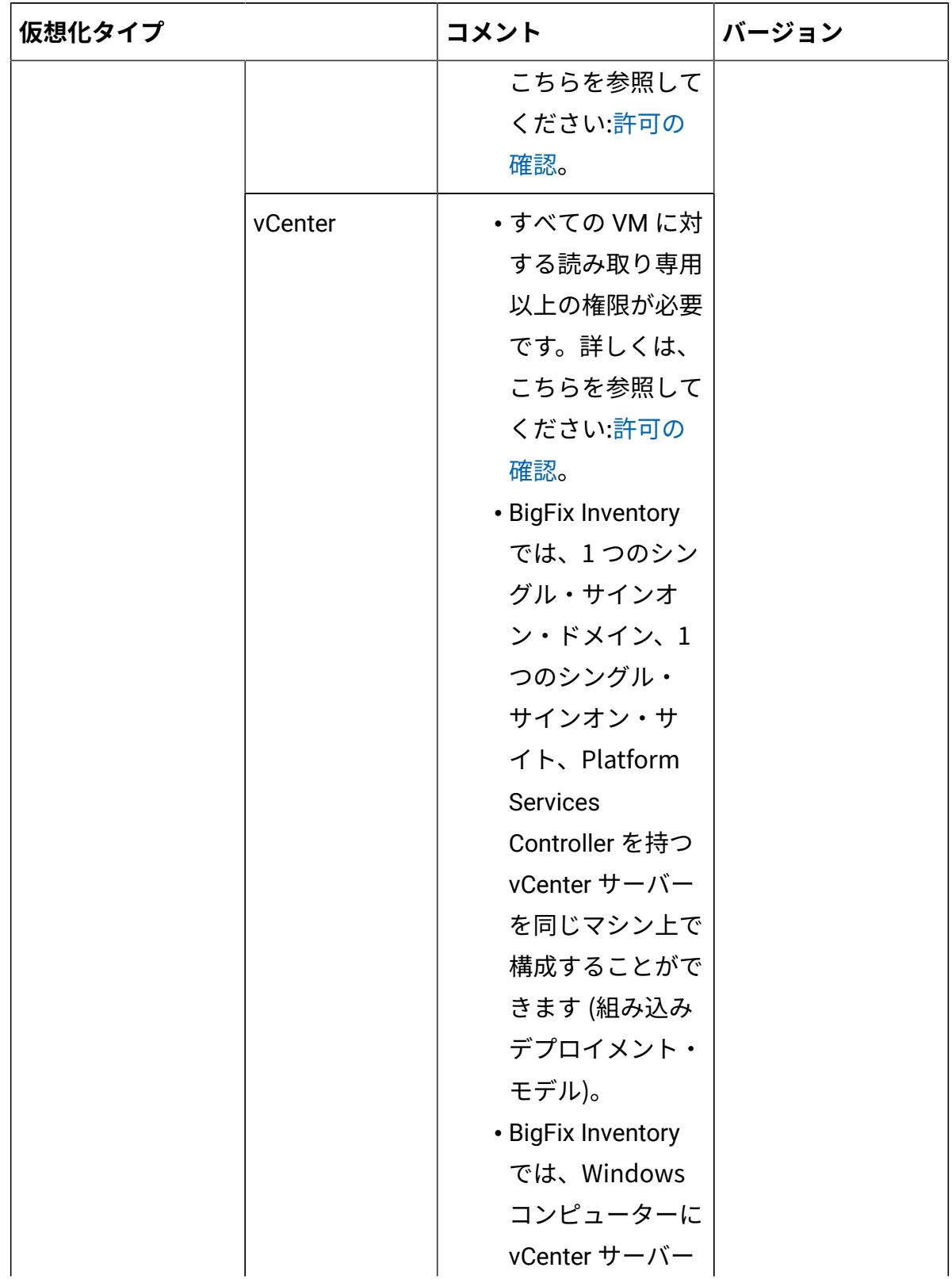

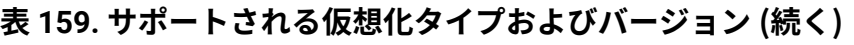

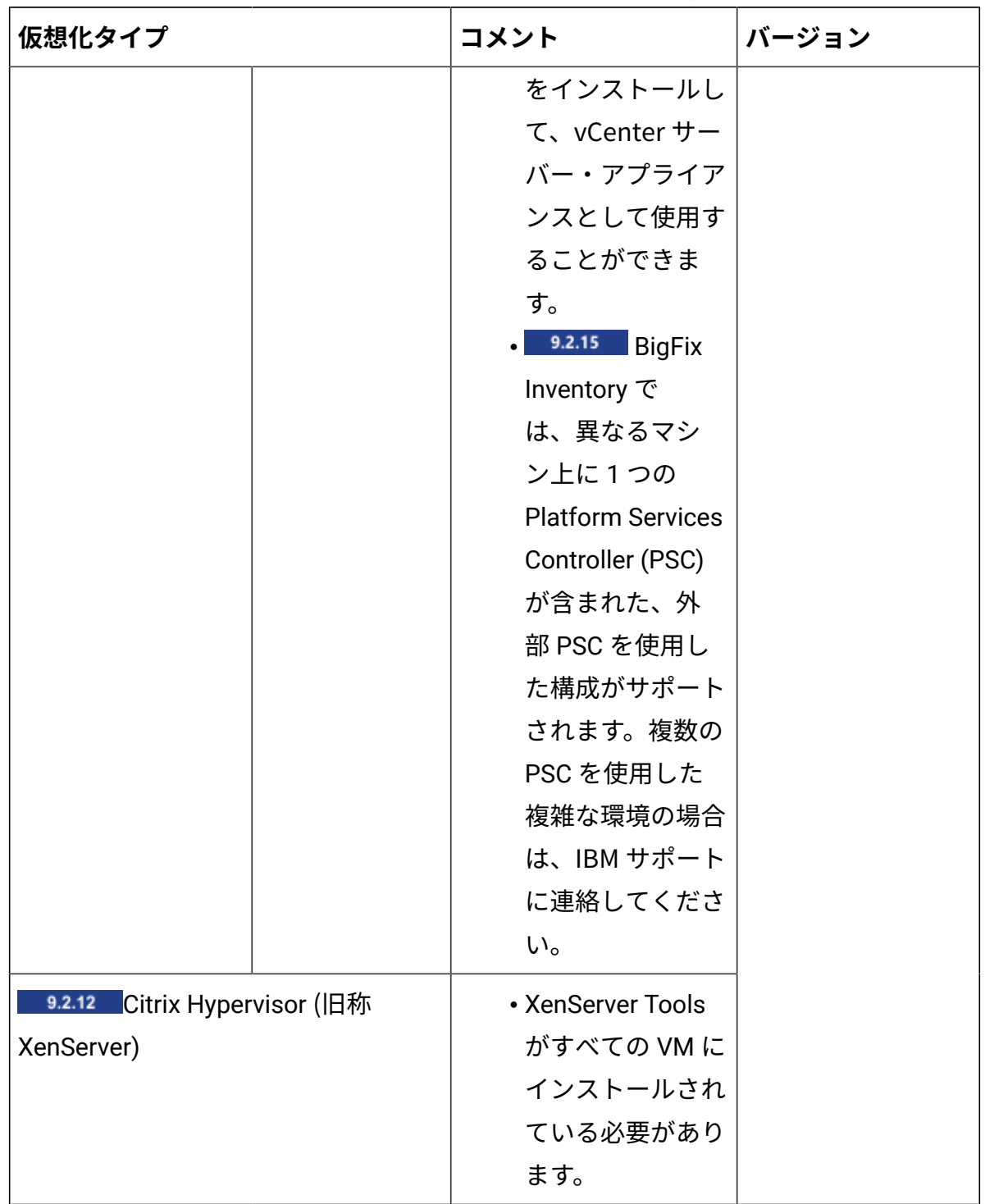

## <span id="page-1138-0"></span>VMware vSphere

VMware vSphere は、BigFix Inventory でサポートされる仮想化テクノロジーの 1 つです。

**目的**

このソリューションは、 以下の 2 つの製品で構成されています。VMware ESX (または ESXi) ハイパーバイザーと VMware vCenter サーバー。これらのコンポーネントは両方と も、インフラストラクチャー内の仮想マシンに関する情報を抽出するために使用できる API を提供します。以下のセクションでは、これらの 2 種類の製品間の違いを示します。

#### **ESX または ESXi**

これは仮想マシンのホストとなるオペレーティング・システムです。クラスター環境に デプロイされたソフトウェアを使用しない場合は、特定の ESX に接続するだけで十分で す。ただし、ESX が vCenter により管理される場合は、vCenter を介して該当の VM マ ネージャーを ESX に接続することをお勧めします。これは、BigFix Inventory では、各 ESX ボックス (CIT スキャナーがインストールされている仮想マシンをホストする各ボックス) からのデータが必要になるためです。ESX を介した接続を選択した場合、すべての ESX ボックスを個別に**「VM マネージャー」**パネルで定義する必要があります。vCenter をデプ ロイすると、すべての ESX ボックスをこのサーバーを介して管理できます (つまり、時間 を節約し、ネットワーク負荷を低減できます)。

 $\left| \cdot \right|$ **注:** ESX 仮想マシンの汎用固有 ID (UUID) を変更すると、BigFix Inventory はそれを 新規の仮想マシンとして認識するため、過剰請求につながる場合があります。

#### **サポートされるバージョン:**

サポートされているバージョンの完全なリストについては、以下を参照してください[:サ](#page-1130-0) [ポートされる仮想化タイプ](#page-1130-0)。

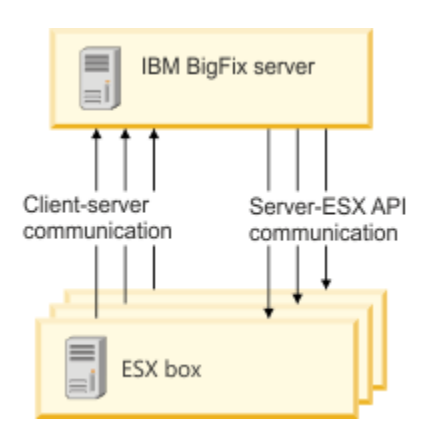

#### **vCenter**

これは仮想マシンがインストールされているコンピューター・システムを管理するために 使用します。ソフトウェアをクラスター環境にインストールする場合は、これを使用する 必要があります。各 ESX ボックスに個別に接続する代わりに、vCenter を介してすべての ESX ボックスに接続できます。vCenter の主な役割は、ESX ボックスからデータを取り出 すことです。したがって、クラスター環境がない場合でも、vCenter を介して ESX ボック スに接続する方が有利で、ネットワーク・トラフィックの低減にもなります。

**サポートされるバージョン:**

サポートされているバージョンの完全なリストについては、以下を参照してください[:サ](#page-1130-0) [ポートされる仮想化タイプ](#page-1130-0)。

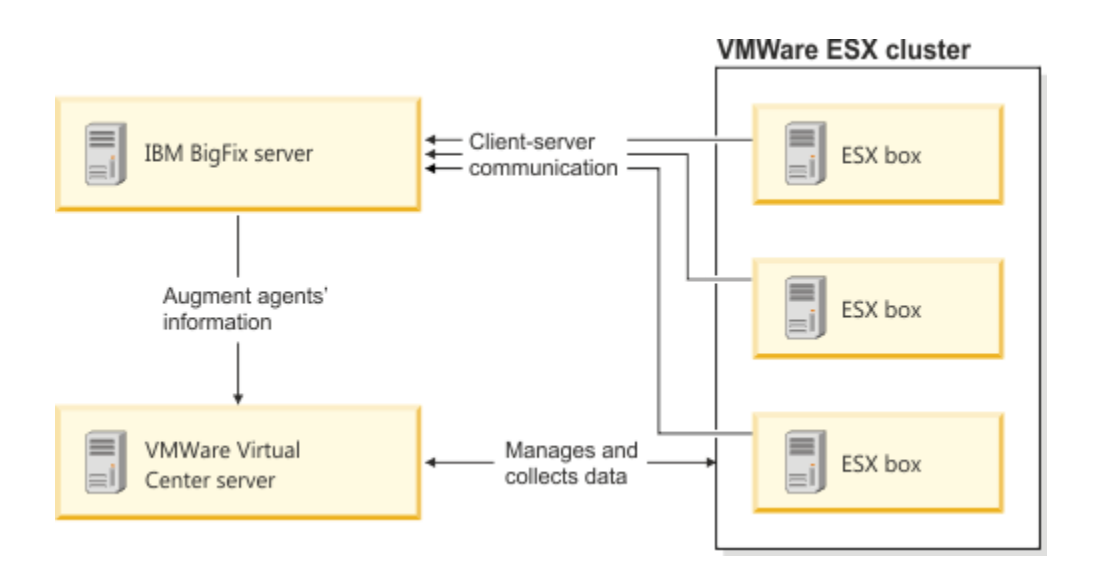

## **ESX または ESXi、および vCenter のデフォルトの URL**

使用するデフォルトの URL は以下のとおりです (ESX ボックスまたは vCenter の管理者が API の構成を変更していた場合、例えば HTTPS プロトコルの代わりに HTTP プロトコルを 使用している場合は、お客様の環境のデフォルトの URL はこれと異なる場合があります)。

- ESX または ESXi の場合: https://*ESX\_IP\_address/s*dk/vimService.wsdl
- vCenterの場合: https://vCenter\_IP\_address/sdk/vimService.wsdl

vSphere Web Services SDK が設定されていることを確認し、指定された URL が有効であ るかどうかを調べてください。Web ブラウザーに URL を貼り付け、アクセスできるかど うかを確認してください。アクセスできない場合は、vCenter の設定で URL のセットアッ プを確認してください。これを行うには、**「vCenter サーバー設定」 > 「拡張設定」** に進 み、 **VirtualCenter.VimApiUrl** の設定を参照してください。URL にアクセスできない場合 は、VMware 管理者にお問い合わせください。

### **サポートされるトポロジー**

BigFix Inventory では、1 つのシングル・サインオン・ドメイン、1 つのシングル・サイン オン・サイト、Platform Services Controller を持つ vCenter サーバーを同じマシン上で構 成することができます (組み込みデプロイメント・モデル)。外部の Platform Services や複 数のシングル・サインオン・サイトを含む、その他のトポロジーをセットアップする場合 は、各 ESX ボックスに個々に接続する必要があります。

<span id="page-1141-0"></span>VMware との通信のためのアクセス許可の確認

VMware の VM マネージャーからすべてのデータを収集するには、ユーザーが十分な権限 を保有している必要があります。エージェントが実行されている VM に対して、ユーザー は少なくとも読み取り専用の権限を持っている必要があります。

VMware Infrastructure Client で、ユーザーが十分な権限を持っていることを確認してく ださい。エンドポイントが実行されている VM、および それらの VM のホストに対して、 ユーザーが正しいアクセス権を持っている必要があります。ユーザーの権限が不十分な場 合、エージェントは「VM マネージャー・データがありません」の状況を返します。

この手順は、仮想トポロジー内のすべてのエレメントに対して読み取り専用の権限を有効 にする方法について説明するものです。読み取り権限は、エンドポイントが実行されてい る VM およびそれらの VM のホストに対してのみ必要です。ただし、アクセス許可を設定 する最も簡単な方法は、仮想トポロジー内のすべてのエレメントに対して読み取り専用の アクセス権限を構成することです。

- 1. この権限をユーザーに付与するには、管理者権限を持っているユーザーを使用して VMware Infrastructure Client にログインします。
- 2. 左のバーを右クリックして、**「Hosts and Clusters」**を選択します。
- 3. **「Permissions」**タブに移動し、セクション内の任意の場所を右クリックし
	- て、**「Add Permission」**をクリックします。
- 4. **「Assign Permissions」**パネルで**「Add」**をクリックし、ユーザーを選択し て、**「OK」**をクリックします。
- 5. 「割り当てるロール (Assigned Role)」として「読み取り専用 (Read-Only)」を選択し ます。
- 6. **「Propagate to Child Objects」**チェック・ボックスを選択して、**「OK」**をクリッ クします。

<span id="page-1142-0"></span>Microsoft™Hyper-V

Microsoft™Hyper-V は、BigFix Inventory でサポートされる仮想化テクノロジーの 1 つで す。これは、Microsoft™ Microsoft Virtual Server の後継製品です。

## **目的**

仮想マシンの測定値と仮想化構造に関する情報を取得するには、BigFix Inventory サーバー 上で Hyper-V ハイパーバイザーを VM マネージャーとして定義します。Hyper-V ハイパー バイザーは、必要なデータを WS-MAN プロトコル経由で公開することができます。

#### Microsoft Hyper-V (standalone)

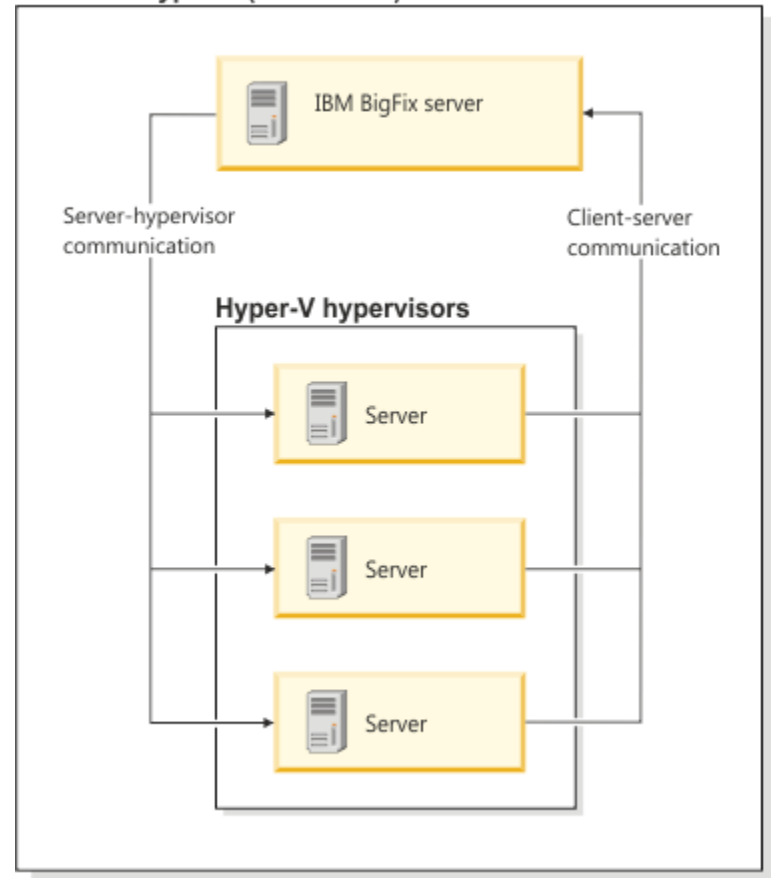

クラスターの場合は、以下の 2 つの方法があります。

- 1. クラスター内のすべての Hyper-V サーバーを **「VM マネージャー」**パネルで定義しま す。定義しなかったサーバーについては、「不完全な定義」というステータスになり ます。
- 2. クラスター内のすべてのメンバーが、WS-MAN インターフェースへのアクセス権限 が付与された資格情報の共通セットを 1 つ以上持っている場合 (例えば、ドメイン・ ユーザーなどの場合)、クラスターの 1 つのコンピューター・システムを VM マネー ジャーとして定義する必要があります。次に、資格情報を共有するオプションを選 択します。BigFix Inventory サーバーは、資格情報を使用して、ユーザー・インター フェース上で定義された Hyper-V に接続します。次に、同じ資格情報を使用して残り のクラスター・メンバーのアドレスを抽出し、それらのクラスター・メンバーに接続 します。

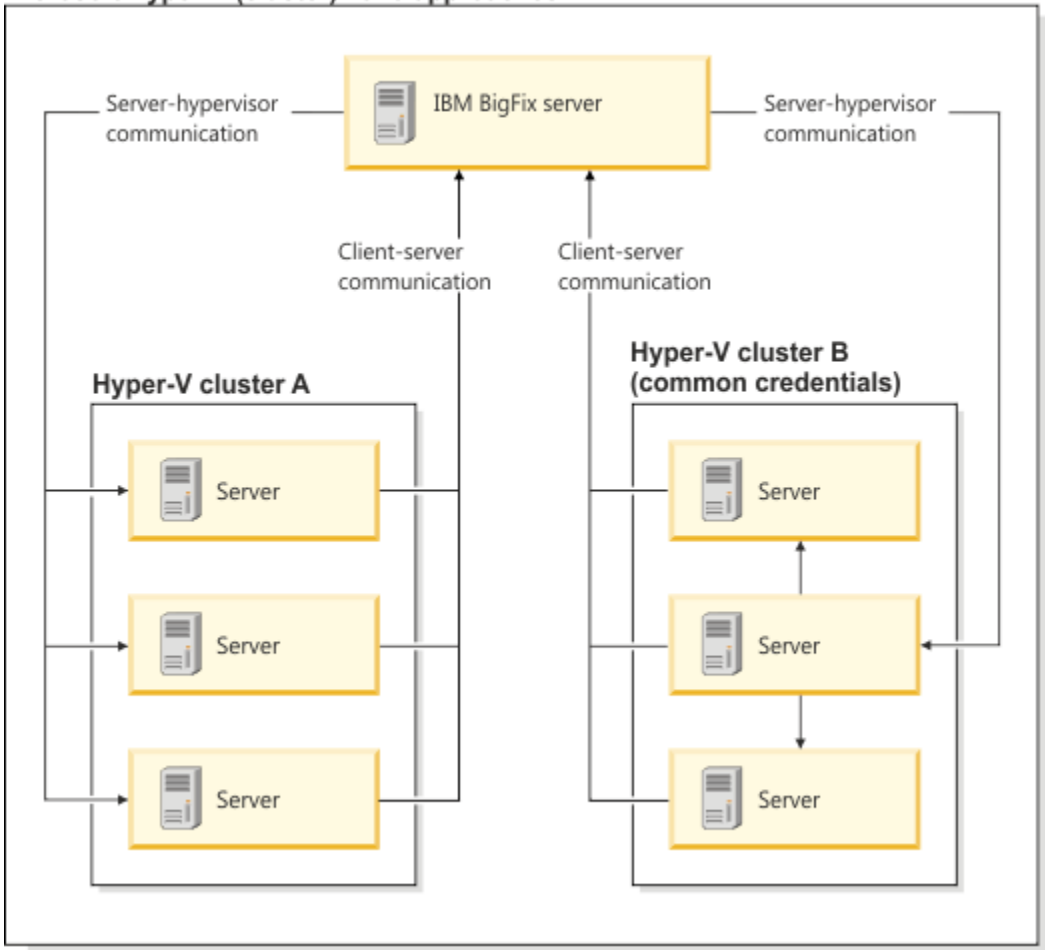

#### Microsoft Hyper-V (cluster) - two approaches

## **通信インターフェース**

PowerShell または WinRM を、Hyper-V 用の通信インターフェースとして使用することを 選択できます。両方の通信インターフェースについて、ユーザー名を以下のいずれかの形 式で指定してください。

- *user\_name@domain*、例: test@cluster.com
- *user\_name\domain*、例: test\cluster.com

■9.2.16 | アプリケーションの更新 9.2.16 以降では、管理者ユーザー名を次のいずれかの形 式で指定することもできます。

- *domain@user\_name*、例: cluster.com@test
- *domain\user\_name*、例: cluster.com\test
- **注:** サーバーだけでなく、VM マネージャー・ツールもバージョン 9.2.16 にアップ グレードしてください。

ターゲット・サーバーがドメイン内に存在しない場合、そのサーバーのホスト名をドメイ ンとして指定します。例:

- test\hostname または test@hostname
- 9.2.16 hostname\test または hostname@test

#### **PowerShell**

PowerShell は、タスクの自動化と構成を管理するためのフレームワー クで、RPC プロトコルを使用することができます。BigFix Inventory で PowerShell を使用して VM マネージャーから情報を取得するには、VM マ ネージャー・ツールを Windows™ コンピューターにインストールする必要が あります。また、このコンピューターは、以下の要件を満たしている必要が あります。

- Windows ファイアウォールによって Microsoft™Hyper-V との Microsoft™RPC 通信が許可されていること
- Windows ファイアウォールで ICMP エコー応答が許可されていること
- Microsoft™ PowerShell 2.0 以上がインストールされていること
- Microsoft™ .NET Framework 3.5 以上がインストールされていること
	- **重要:** .NET Framework 4.0 以上を使用している場 合、PowerShell バージョン 3.0 以上を使用してください。

メインの VM マネージャー・ツールはサーバーとともにインストールされる ため、PowerShell の使用方法は、BigFix サーバーのオペレーティング・シス テムによって異なります。

<u>| Windows |Big</u>Fix Inventory の UI で Hyper-V VM マネージャーを構成し、 通信インターフェースとして PowerShell を選択します。 拡張 VM 管理機能を使用して、追加の VM マネージャー・ ツールを任意の Windows コンピューターにインストールし、その後、 構成ファイル内で Hyper-V VM マネージャーを指定します。この場 合、VM マネージャーは UI には表示されませんが、VM マネージャー・ ツールのコマンド・ラインを使用して管理されます。詳しくは、[「拡張](#page-1207-0) [VM](#page-1207-0) 管理」を参照してください。 vmm url=https://hyper-v/wsman vmm type=MICROSOFT HYPER V

vmm communication interface=POWERSHELL

#### **WinRM**

Windows Remote Management (WinRM) は、WS-Management プロトコル の Microsoft の実装です。WinRM は、HTTP または HTTPS 経由で Simple Object Access Protocol (SOAP) を使用します。BigFix Inventory で WinRM を 使用して VM マネージャーから情報を取得するには、以下の条件を満たす必 要があります。

- Microsoft™Hyper-V クラスター内のすべてのメンバーについ て、Windows™ Remote Management Service (WinRM) が構成されて いること。詳しくは、こちらを参照してください:Hyper-V [ホストでの](#page-1147-0)  [WinRM](#page-1147-0) の構成。
- デフォルトとして使用される URL が「https://<HYPER-V\_IP\_address>:<port>/wsman」という形式になっていること (<port> は、WinRM サービス用に作成されたリスナーのポート)。HTTP リス ナーのデフォルト値は 5985、HTTPS リスナーのデフォルト値は 5986 です (WinRM 2.0)。定義されているすべての WinRM リスナーを確認す るには、winrm enumerate winrm/config/listener コマンドを使用し ます。

WinRM 通信インターフェースは、仮想マシンのデータにアクセスする ために、NTLM 認証を使用します。その結果、VM マネージャー・ツー ルのログに次のメッセージが表示されます。

2022-01-01 00:00:00 : (vmmconf\_xxxx.properties) com.ibm.license.mgmt.vmmanager.hyperv.net.HttpConnector::in itializeNTLM::Response Code is: 401

応答コード 401 は、NTLM プロトコルのクライアントとサーバーの メッセージ交換の一部として返されることが想定されています。NTLM プロトコルについての詳細は、[技術コミュニティーの記事を](https://techcommunity.microsoft.com/t5/iis-support-blog/ntlm-want-to-know-how-it-works/ba-p/347849)参照してく ださい。

#### **サポートされるバージョン**

サポートされているバージョンの完全なリストについては、以下を参照してください[:サ](#page-1130-0) [ポートされる仮想化タイプ](#page-1130-0)。

<span id="page-1147-0"></span>Hyper-V ホストでの WinRM の構成

Windows™Remote Management を構成すると、BigFix Inventory サーバーで、インフラス トラクチャー内にインストールされている仮想マシンの仮想化トポロジーに関するデータ を収集することができます。

- PVU を正しく計算するために必要なデータを取得するには、ローカル管理者として Hyper-V ホストにログインする必要があります。これが必要な理由は、MsCluster 名 前空間にアクセスする Windows Management Instrumentation 呼び出しが管理者アカ ウントを必要とするためです。
- ハードコーディングされた選択専用ステートメントは、WinRM を介して実行されま す。取得されたデータは、データベース・スキーマに格納されます。BigFix Inventory は Hyper-V の設定を変更しません。また、他の方法でこの設定に影響を与えることも ありません。

WinRM サービスは、別々のベンダーからのハードウェアとオペレーティング・システム 間の協働を可能にする WS-Management 仕様を実装しています。BigFix Inventory サーバー

は、VM マネージャーとして定義されたこのサービスに接続し、仮想化階層に関するデー タを収集します。したがって、インフラストラクチャー内の各 Hyper-V ホスト (クラスター の一部である Hyper-V ホストを含む) で、以下の手順を実行する必要があります。これによ り、WinRM サービスが確実に実行され、またサーバーと通信できるよう構成されます。

- 1. **HTTP および HTTPS リスナーの定義**デフォルトでは、リスナーが定義されていな いため、WinRM サービスとの通信は使用不可になっています。現在定義されてい るリスナーがあるかどうかを確認するには、以下のコマンドを入力します:winrm enumerate winrm/config/listener. 出力が返されない場合は、リスナーは定義され ていません。
	- a. デフォルトの HTTP リスナーを定義するには、以下のように入力します。

winrm quickconfig

このコマンドにより、WinRM サービスが開始され、システムの始動時にこの サービスが自動的に開始するように設定されます。また、デフォルトのポート (任意の IP からの要求を受け入れるポート) 上に HTTP リスナーが作成され、 このサービスに対してインターネット接続ファイアウォールの例外が定義さ れ、HTTP ポートが開かれます。WinRM サービスのバージョンに応じて、デ フォルトの HTTP ポートは 80 または 5985 のいずれかになります。詳しくは、 『Installation and [Configuration](http://msdn.microsoft.com/en-us/library/aa384372%28VS.85%29.aspx) for [Windows™Remote Management](http://msdn.microsoft.com/en-us/library/aa384372%28VS.85%29.aspx)』を参照し てください。

b. セキュア接続 (HTTPS) のリスナーを定義するには、Hyper-V ホストに有効な証 明書があり、その CN が、Hyper-V に接続するために使用しているホスト名に 一致する必要があります。また、その証明書の CertificateThumbprint を使用し てリスナーを作成する必要もあります。詳しくは、以下の Microsoft 提供の資 料を参照してください:[http://support.microsoft.com/kb/2019527.](http://support.microsoft.com/kb/2019527)。テスト目的 の自己署名証明書を作成することもできますが、その場合は、証明書の管理者 に相談してください。

 $\mathcal{L}$ **注:** 適切な証明書がマシン上で検出できない場合、上記のコマンドは機 能せず、*"*「The *certificate must have a CN matching the hostname, be*

*appropriate for Server Authentication, and not be expired, revoked, or selfsigned.* (証明書は、ホスト名に一致する *CN* を持ち、サーバー認証に適 格であり、有効期限切れも取り消しもなく、自己署名があるものでなけ ればなりません。)」*"*という出力が返されます。自己署名証明書を使用 する必要がある場合は、以下のコマンドを起動して、手動で自己署名証 明書を生成してリスナーを作成することができます。

```
winrm create 
 winrm/config/listener?Address=*+Transport=HTTPS 
@{Hostname="<the name of your 
  server>";CertificateThumbprint="<certificate 
  thumbprint>"}
```
この場合、ファイアウォール設定を手動で構成する必要があります。

- 2. **WinRM の** *Negotiate* **認証スキームの使用可能化**。WinRM サービスには、クライア ント・サイドを認証するために使用できるいくつかの認証方式があります。BigFix Inventory サーバーでは、*Negotiate* 認証スキームを使用します。このスキームはデ フォルトで使用可能になっています。
	- a. プロパティーの現在の設定を確認するには、以下のように入力します。

winrm get winrm/config/service/auth

b. このプロパティーに必須値を設定するには、以下のように入力します。

winrm set winrm/config/service/auth @{Negotiate="true"}

- 3. **WinRM の** *AllowUnencrypted* **プロパティーの設定**サーバーでは、このプロパティーを 「TRUE」に設定する必要があります。
	- a. 現在の設定を確認するには、以下のように入力します。

winrm get winrm/config/service

b. このプロパティーに必須値を設定するには、以下のように入力します。

winrm set winrm/config/service @{AllowUnencrypted="true"}

- **注:** この値を「TRUE」に設定しても、ユーザー名やパスワードなどの 機密データが、暗号化されていない形式でネットワークを介して渡さ れるわけではありません。SOAP メッセージの内容のみがプレーン・ テキストで送信されます。セキュリティー上の理由でこれを受け入れ られない場合は、HTTPS リスナーを定義してセキュア・トランスポー ト (HTTPS) を使用する一方で、BigFix Inventory サーバーで VM マネー ジャーを定義して、TLS プロトコルを使用してすべてのネットワーク・ トラフィックが暗号化されるようにしてください。
- 4. **リスナーの検証**HTTP リスナーまたは HTTPS リスナーを定義したら、Hyper-V サー バーにリモート接続できることを確認します。
	- a. Hyper-V サーバー上で、HTTP トランスポートまたは HTTPS トランスポー ト用の Windows リモート管理クライアントが listen するポートを決定しま す。Windows コマンド行に次のコマンドを入力します。

winrm enumerate winrm/config/listener

- ポート番号が Port 行に示されている場合は、リスナーが正しく作成され ています。
- エラーが表示される場合、またはトランスポートの情報がない場合は、 リスナーが正しく作成されていません。ステップ 1 に戻り、リスナーを 再定義してください。
- b. リスナーを検証するには、以下のように入力します。

```
winrm enumerate winrm/config/listener /r:<transport>://
<Hyper-V_server_name>:<port>/wsman /u:<user_id> /p:<password> /
a:Negotiate
```
ここで、

#### *<transport>*

HTTP または HTTPS のいずれかです。

*<Hyper-V\_server\_name>*

Hyper-V サーバーのホスト名。HTTPS を使用している場合、ホス ト名は、証明書の CN に一致する必要があります。

#### *<port>*

前のステップで取得したポート番号。

*<user\_id>*

Hyper-V サーバーに接続するために使用されるユーザー ID。

*<password>*

Hyper-V サーバーに接続するために使用されるパスワード。

例:

winrm enumerate winrm/config/listener /r:https://

myhyperv.ibm.com:5986/wsman /u:administrator /p:abc /a:Negotiate

## 5. **仮想システム管理サービスが稼働しているかどうかの確認**Hyper-V を管理す

るサービスが稼働しているかどうかを確認するには、Hyper-V サーバー上

- で、**「Administrator Tools」 > 「サービス」**を選択します。「Hyper-V Virtual Machine Management」という名前のサービスを探します。
	- このサービスが存在しているが、稼働していない場合は、サービスを始動しま す。
	- このサービスが存在しない場合は、Hyper-V ホストが正しく構成されていませ  $\mathcal{L}_{\alpha}$
- 6. **MsCluster リソースの検証**サーバーがクラスター化されている場合は、MsCluster 名 前空間にアクセスできることを確認します。Hyper-V サーバー上で、以下のコマンド を Windows コマンド行に入力します。

```
winrm enumerate wmi/root/MsCluster/* 
-dialect:"http://schemas.microsoft.com/wbem/wsman/1/WQL"
-filter:"SELECT PrivateProperties, Type FROM MsCluster_Resource WHERE 
 Type='Network Name' AND Flags='1'"
```
このコマンドが失敗する場合は、MsCluster 用の WMI に関する Microsoft の資料を 参照してください。
- 7. **リモート接続およびサーバー証明書の確認**リモート接続およびサーバー証明書を確認 するには、以下のコマンドを Windows コマンド行に入力します。
	- **制約事項:** 以下のコマンドは、BigFix Inventory サーバーの Windows コマンド 行に入力してください。Windows オペレーティング・システムが稼働するコ ンピューターにこのサーバーがインストールされていない場合は、Hyper-V ホストではなく、かつ Windows 2008 以降が稼働するコンピューターを使用 します。

```
winrm set winrm/config/client @{TrustedHosts="<Hyper-V_server_name>"} 
winrm get winrm/config/client /r:<transport>://
<Hyper-V_server_name>:<port>/wsman /u:<user_id> /p:<password> /
a:Negotiate
```
### ここで、

#### *<transport>*

HTTP または HTTPS のいずれかです。

#### *<Hyper-V\_server\_name>*

Hyper-V サーバーのホスト名。HTTPS を使用している場合、ホスト名 は、証明書の CN に一致する必要があります。

*<port>*

HTTP トランスポートまたは HTTPS トランスポート用の Windows リ モート管理クライアントが listen するポート番号。

#### *<user\_id>*

Hyper-V サーバーに接続するために使用されるユーザー ID。

#### *<password>*

Hyper-V サーバーに接続するために使用されるパスワード。

例:

```
winrm set winrm/config/client @{TrustedHosts="myhyperv.ibm.com"}
winrm get winrm/config/client /r:https://
myhyperv.ibm.com:5986/wsman /u:administrator /p:abc /a:Negotiate
```
自己署名証明書を使用しているときは、しばしば以下のエラーが返されます。

WSManFault Message = The server certificate on the destination computer (myhyperv.ibm.com:5986) has the following errors: has the following errors: The SSL certificate is signed by an unknown certificate authority.

このエラーが表示された場合は、自己署名証明書を Hyper-V ホストからエクスポー トして、BigFix Inventory ホストにインポートします。その他のエラーについて は、Microsoft の資料を参照し、返されたエラー・コードについて調べてください。

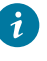

**ヒント:** Hyper-V 構成について詳しくは、以下 の資料を参照してください。 「Hyper-V 接続の失敗 [CODVM0005E](#page-1971-0)」。

Hyper-V の接続に関する問題のトラブルシューティング

ここでは、Microsoft Hyper- V と BigFix Inventory との接続に関する問題と、そのトラブル シューティングについて説明します。ここにリストされている解決策を分析して、接続に 関する問題を解決してください。

# **用語集**

BigFix Inventory と Hyper-V との接続は、Windows Management Instrumentation (WMI) の照会によって確立されます。これらの照会では、DCE-RPC メカニズム経由の PowerShell、SOAP を使用する WinRM、または HTTP プロトコル経由の XML が使用さ れます。BigFix Inventory クライアントは、VM マネージャー・インターフェースと VM マ ネージャー・ツールを使用して Hyper-V ホストとの通信を行います。以下のリストで、仮 想環境の基本的なコンポーネントについて説明します。

#### **サーバー**

WinRM サービスが存在する Hyper-V ホスト。

**クライアント**

BigFix Inventory のホスト。Windows コンピューターにすることも、Unix コ ンピューターにすることもできます。

Windows システムと Unix システムの両方のクライアント認証で、同じ認証シーケンス ( NTLM、NTLMV2、または HTTP Basic) が使用されます。通信インターフェースとして PowerShell を使用する場合は、Windows ドメインのメンバーに対して Kerberos ネット ワーク認証が実行されます。

### **複数の Hyper-V VM マネージャー接続のトラブルシューティング**

WinRM インターフェースで構成されている Hyper-V VM マネージャー接続が多数ある場 合、VM Manager tool は複数のスレッドで同時に接続を正しく確立できない可能性があり ます。この場合は、**vmm\_thread\_pool\_size** パラメーターを 1 に設定して、接続スレッドの 数を少なくする必要があります。また、VM マネージャー・ツールをさらに追加して、それ らに負荷を分散することも検討してください。

### **手動による Hyper-V のトラブルシューティング**

hyperv\_precheck.wsf スクリプトを使用して Hyper-V の問題を診断しても満足のいく結果 を得られなかった場合は、手動によるトラブルシューティングを続行します。

1. WinRm サービスが稼働しているかどうかを確認します。コマンド・プロンプトで以 下のコマンドを実行します。

sc query WinRM

この照会コマンドの結果として、以下の情報が表示されます。

SERVICE\_NAME: WinRM STATE : 4 RUNNING

**注:** Windows ユーザー・アカウント制御 (UAC) により、WinRM サービスへの ユーザー・アクセスが影響を受ける場合があります。**Negotiate** 認証スキーム を使用する場合は、管理者アカウントのみが WinRM サービスにアクセスで きます。すべてのアカウントが WinRM サービスにアクセスできるようにする には、以下のレジストリー値を設定します。

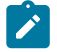

HKEY\_LOCAL\_MACHINE\SOFTWARE\Microsoft\Windows\CurrentVersion\Po licies\System\

LocalAccountTokenFilterPolicy to '1'

- 2. コマンド・プロンプトを使用して、WinRM 構成プロパティーを検証します。 a. Hyper-V サーバーで以下のコマンドを実行します。
	- winrm get winrm/config/service
	- winrm enumerate winrm/config/listener
	- b. 以下のコマンドをクライアントで実行します。
		- winrm get winrm/config/client
		- **注:** Hyper-V と BigFix Inventory が同じホストにインストールされている 場合、以下のコマンドのみを使用して、必要な情報を得ることができま す。winrm get winrm/config.
- 3. WinRM 設定の一部を変更して、単純なテスト・ケースを作成します。
	- a. BigFix Inventory サーバーで、**Trustedhosts** リストにアスタリスクを追加しま す。

winrm set winrm/config/client @{TrustedHosts="\*"}

TrustedHosts="\*" と指定すると、クライアントはリモート側での認証を中 止します。ただし、リモート側でのクライアント認証は引き続き実行する 必要があります。通常は、クライアント上で、Hyper-V サーバー名に対して TrustedHost を設定します。

b. Hyper-V サーバー上で、基本認証と暗号化されていないトラフィックを許可し ます。

```
winrm set winrm/config/service/auth @{Basic="true"}
winrm set winrm/config/service @{AllowUnencrypted="true"}
```
Basic="true" と指定すると、平文によるユーザーとパスワードを使用する HTTP Basic 認証が有効になります。AllowUnencrypted= true と指定する

と、HTTP 経由で、暗号化されていないデータをサーバーとクライアントとの 間で転送できます。

c. WinRM 構成の設定を確認します。

```
'winrm get winrm/config/client':
Client:
         NetworkDelayms = 5000
        URLPrefix = wsman AllowUnencrypted = true
         Auth
             Basic = true
             Digest = true
             Kerberos = true
             Negotiate = true
             Certificate = true
             CredSSP = false
         DefaultPorts
             HTTP = 5985
             HTTPS = 5986
         TrustedHosts = *
'winrm get winrm/config/service' on the Hyper-V server:
Service:
     RootSDDL = 
  O:NSG:BAD:P(A;;GA;;;BA)(A;;GA;;;S-1-5-21-3273298017-2363932476
    -3643925056-1633)S:P(AU;FA;GA;;;WD)(AU;SA;GWGX;;;WD)
     MaxConcurrentOperations = 4294967295
     MaxConcurrentOperationsPerUser = 15
     EnumerationTimeoutms = 600000
     MaxConnections = 15
     MaxPacketRetrievalTimeSeconds = 120
     AllowUnencrypted = true
     Auth
```

```
 Basic = true
     Kerberos = true
     Negotiate = true
     Certificate = true
     CredSSP = false
     CbtHardeningLevel = Relaxed
 DefaultPorts
     HTTP = 5985
    HTTPS = 5986 IPv4Filter = *
 IPv6Filter = *
 EnableCompatibilityHttpListener = true
 EnableCompatibilityHttpsListener = true
 CertificateThumbprint
```
以前に Basic = true を変更することによって認証に関する問題が解決した場 合は、明らかにクライアントとサーバーとの間で認証プロトコルをネゴシエー ションできない状態になっています。HTTPS を使用して WinRM が設定され ていない場合は、Basic 認証スキームを使用することはお勧めしません。ユー ザー名、パスワード、メッセージ本文を平文で送信すると、セキュリティー 情報が漏えいする可能性があります。Microsoft は、以下の 3 つのプロトコル を **Negotiate** スキームで使用します: Kerberos、NTLMV2、NTLM。クライア ントとサーバーは通常、その両方にとって最適な認証メカニズムを選択しま す。BigFix Inventory で Kerberos プロトコルを使用することはできません。ク ライアントとサーバーで NTLMV2 プロトコルまたは NTLM プロトコルを使用 できるかどうかを確認するには、以下のレジストリー照会を使用します。

```
reg query
```
HKEY\_LOCAL\_MACHINE\System\CurrentControlSet\control\LSA\MSV1\_0

このレジストリー・キーで使用される以下のパラメーターにより、認証スキー マの動作が制御されます。

• **NtlmMinClientSec**

• **NtlmMinServerSec**

これらのパラメーターは、適切なグループ・ポリシー(**「コンピューターの構 成」 > 「Windows 設定」 > 「ローカル ポリシー」 > 「セキュリティ オプショ ン: LAN Manager 認証レベル」**) で変更することもできます。

- 4. リモート・ホスト上の WinRM サービスに対する適切な認証メカニズムを手動で特定 するには、以下のコマンドを使用します。
	- Windows PowerShell で、以下のコマンドを実行します。

```
Test-WSMan -ComputerName http://<Hyper-V_server_name>:<port> 
-Auth <authentification_scheme> -Cred <user_id>
```
各部の意味は以下のとおりです。

#### *<Hyper-V\_server\_name>*

Hyper-V サーバーのホスト名。HTTPS を使用している場合、ホス ト名は、証明書の CN に一致する必要があります。

*<port>*

HTTP トランスポートまたは HTTPS トランスポート用の Windows リモート管理クライアントが listen するポート番号。

#### *<authentification\_scheme>*

認証スキーム(Basic または Negotiate)

*<user\_id>*

Windows PowerShell に対するユーザー ID。

• コマンド・プロンプトで、以下のコマンドを実行します。

winrm identify -r:http://<Hyper-V server name>:<port>

-auth <authentification scheme> -u:<user\_id> -p:<password>

各部の意味は以下のとおりです。

• *<Hyper-V\_server\_name>*

Hyper-V サーバーのホスト名。HTTPS を使用している場合、ホス ト名は、証明書の CN に一致する必要があります。

*<port>*

HTTP トランスポートまたは HTTPS トランスポート用の Windows リモート管理クライアントが listen するポート番号。

#### *<authentification\_scheme>*

認証スキーム(Basic または Negotiate)。

*<user\_id>*

WinRM に対するユーザー ID。

#### *<password>*

WinRM に対するパスワード。

### **イベントのトレース**

BigFix Inventory が Hyper-V ホストに接続できない場合は、カスタムの Windows Event Tracing を使用します。クライアントとサーバーの設定が矛盾している場合は、セキュリ ティー・イベント・ログに以下のメッセージが記録されます:Unknown user name or bad password. この場合、サポートされていない認証プロトコルが実際の問題であるかどうかを 判断することはできません。Windows Event Tracing は、WMI 照会と WinRM 照会に関する 診断データを取得します。

1. Hyper-V サーバー上で Event Tracing を開始するには、以下のコマンドを使用しま

す。

- logman.exe start winrmtrace -p Microsoft-Windows-Winrm -o winrmtrace.etl -ets
- logman.exe start wmitrace -p Microsoft-Windows-WMI-Activity -o wmitrace.etl -ets

2. VM マネージャーの接続テストを実行します。

- Windows vmman.bat -testconnection
- Linux vmman.sh -testconnection

フォーマット設定された WinRM イベント・トレース・ログ・ファイルの winrmtrace.etl には、ユーザー認証に関する問題の情報が記録されます。

```
<Task>User authentication </Task>
<Message>Sending HTTP 401 response to the client and disconnect the 
 connection after
  sending the response</Message>
```
このファイルには、SOAP、またはクライアントから送信された XML 照会も記録されるた め、Hyper-V に関する問題のトラブルシューティングに役立つ重要なデータを確認するこ とができます。

# **Wireshark を使用した Hyper-V の接続状態のトラブルシューティング**

<mark>♪ 注: ■ UNIX</mark> GUI を使用しない環境における Unix 上のネットワーク・トラフィッ ク・ストリームを分析するには、tcpdump コマンドを使用します。すべてのトラ フィックを外部のファイルにダンプするには、tcpdump -vvv -XX -w tcpdump.out を使用します。Wireshark を使用すると、tcpdump.out ファイルを表示できま す。

# **PowerShell インターフェースを使用して、BigFix Inventory と Hyper-V との接続テス トが成功した場合**

パラメーター:

- Windows wmman.bat -testconnection
- Linux vmman.sh -testconnection

vmm\_communication\_interface=POWERSHELL

PowerShell は、NTLM 認証プロトコルを使用します。

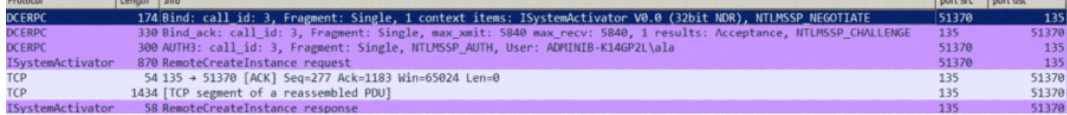

これは、WinRM ポート(5985 および 80) には接続しません。代わりに、DCE-RPC メカニズムを使用して、ポート 135 経由で Endpoint Mapper サービスに 接続します。

1. RemoteCreateInstance response 項目を選択します。

2. 認証処理が正常に完了したかどうかを確認するには、上記のパラメー ターを展開して HResult の値を確認します。認証が正常に完了した場合 は、以下のように HResult に s ok というマークが付きます。

PowerShell v2 では、ネゴシエーション用として NTLMv1 がデフォルトで使 用されます。NTLM を更新するには、以下のレジストリー設定を使用しま す。

```
HKEY_LOCAL_MACHINE\System\CurrentControlSet\Control\LSA\LMCompat
ibilityLevel
```
詳しくは、こちらを参照してください: 「NTLM 2 [認証を有効にする方法」](https://docs.microsoft.com/en-US/troubleshoot/windows-client/windows-security/enable-ntlm-2-authentication)。

# **NTLM インターフェースを使用して、BigFix Inventory と Hyper-V との接続テストが失 敗した場合**

パラメーター:

- vmm\_communication\_interface=NTLM
- vmm\_url=http://.../wsman
- デフォルト・ポート: port src port ds → 80 [SYN] Seq=0 Win=8192 Len=0 MSS=1460 WS=4 SACK\_PERM=1  $80<sub>i</sub>$

接続テストが失敗すると、以下のエラー・メッセージが config\_file.log ファイルに記録されます。

(...)com.ibm.license.mgmt.vmmanager.hyperv.net.HttpConnector::se nd::

An error occured while trying to send request to http://.../wsma n

(...)com.ibm.license.mgmt.vmmanager.hyperv.net.HttpConnector::se nd:java.net.

ConnectException: Connection refused: connect

trace.log ファイルと config\_file.log ファイルに記録されたエラーで詳 細な情報を確認することはできませんが、Wireshark のキャプチャーを表示 すると、この問題は TCP に関連していることがわかります。ポート 80 のリ スナーを確認するには、以下のコマンドを使用します。

winrm enumerate winrm/config/listener

リスナーが検出されなかった場合は、以下のコマンドを実行してリスナーを セットアップします。

winrm set winrm/config/service @{EnableCompatibilityHttpListener  $=$ "true"}

**オ:ポート 80 でリスナーをセットアップすると、このコンピューター** 上の他の HHTP サービスと競合する場合があります。この問題を回避 するには、vmm\_url 接続ストリングで専用の WinRM ポート (5985 や 5986 など) を指定します。

**NTLM インターフェースを使用して、BigFix Inventory と Hyper-V との接続テストが失 敗した場合。HTTP Error 401。**

1. 接続テストが失敗すると、以下のエラー・メッセージが config\_file.log に記録されます。

(...)com.ibm.license.mgmt.vmmanager.hyperv.net.HttpConnecto r::retrieve:: Response Code is: 401

```
(...)com.ibm.license.mgmt.vmmanager.hyperv.net.HttpConnecto
r::retrieve::
The following response code was returned while connecting t
o VM Manager 
http://.../wsman: responseCode = 401
```
以下の Wireshark キャプチャーは、NTLM ネゴシエーションのリストを 示しています。

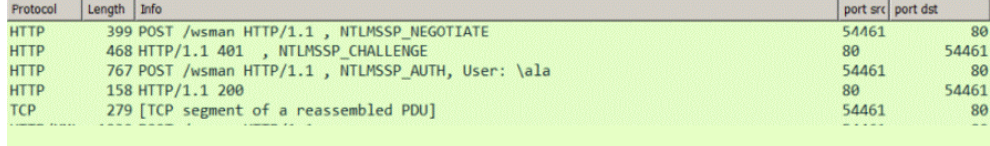

最初の 4 行は、成功した NTLM ネゴシエーションを示しています。4 行目のネゴシエーションで、「4 方向の NTLM ハンドシェーク」と呼 ばれるハンドシェークが終了しています。最後の行 (HTTP Error 401: Unauthorized) が検出され、以下の HTTP 応答に展開されます。

WWW-Authenticate: Negotiate 応答は、サーバーが NTLM、NTLMV2、 または HTTP 基本認証スキームを使用する準備ができていることを示し ます。ただし、ネゴシエーション・シーケンスに対して、既にサーバー から正常な応答が返されています。**AllowUnencrypted = true** になって いることを確認してください。

**注:** VM マネージャーでは、HTTP 本文を暗号化することはでき ません。WinRM で許可されるのは、**Negotiate** で暗号化された HTTP 本文、または Kerberos プロトコルだけです。

2. 以下の Wireshark キャプチャーは、失敗した NTLM ネゴシエーショ ン・ハンドシェークを示しています。

4 方向の NTLM ハンドシェークが 401 エラーで終了しています。この エラーの最も一般的な原因は、十分なアクセス権限が設定されていな いということです。管理者グループに割り当てられているアカウント を使用して WinRM にアクセスできるかどうかを確認するには、以下の Windows レジストリー・エントリーを構成します。

HKEY\_LOCAL\_MACHINE\SOFTWARE\Microsoft\Windows\CurrentVersio n\Policies\ System\LocalAccountTokenFilterPolicy

**vmm\_login というドメイン・プレフィックスの解釈に関するバグが原因で、BigFix Inventory と Hyper-V との接続テストが失敗した場合。**

VM マネージャーを BigFix Inventory に追加する場合は、必ず、以下のいずれ かの形式で管理者ユーザー名を指定してください。

- *user\_name@domain*、例: test@cluster.com
- *user\_name\domain*、例: test\cluster.com

■9.2.16 フプリケーション更新 9.2.16 以降、管理者ユーザー名を以下のいず れかの形式で指定することもできます。

- *domain@user\_name*、例: cluster.com@test
- *domain\user\_name*、例: cluster.com\test
- **注:** サーバーだけでなく、VM マネージャー・ツールもバージョン 9.2.16 にアップグレードしてください。

このパターンに従わず、正しくない形式でユーザー名を指定すると、VM マ ネージャーの認証時にエラーが発生します。

このエラーが発生した場合は、正しくないフィールドにユーザー名が割り当 てられています。

 $\boxed{\text{nort er} \mid \text{nort det} \mid \dots}$ 

カーネル・ベースの仮想マシン

 $P<sub>random</sub>$   $\frac{1}{1}$   $\frac{1}{1}$   $\frac{1}{1}$ 

カーネル・ベースの仮想マシンは、BigFix Inventory でサポートされる仮想化テクノロジー の 1 つです。

### **目的**

カーネル・ベースの仮想マシン (KVM) は、Linux® に対応する完全な仮想化ソリューショ ンです。KVM アーキテクチャーでは、各ゲスト (仮想マシン) は通常の Linux プロセスと して実装されます。KVM をインストールした後には、各ゲストが異なるオペレーティン グ・システム・イメージを実行している状態で、複数のゲストを実行できます。これらの 仮想マシンのそれぞれに、専用の仮想化ハードウェア (メモリー、ストレージ、グラフィッ クス・アダプター、およびネットワーク・カードなど) があります。これにより、KVM は Linux カーネルのすべての機能を活用することができます。

# **キャパシティー・データの収集**

キャパシティー・データは、KVM ホストによって管理される仮想マシンから、以下の 2 と おりの方法で収集されます。

- RHV-M によって制御される x86 KVM ホストからのキャパシティー・データは、VM マネージャー・ツールによって収集されます。
- RHV-M によって、PowerKVM から制御されない x86 KVM ホストからのキャパシ ティー・データは、**「仮想化ホストでのキャパシティー・スキャンの実行」**Fixlet を使用して、ホストから直接収集されます。詳しくは、こちらを参照してくださ い:KVM [ホストから直接キャパシティー・データを収集する。](#page-955-0)

### **Red Hat Virtualization Manager (RHV-M)**

Red Hat Virtualization (RHV。旧称 Red Hat Enterprise Virtualization) は、KVM ハイパーバ イザーをベースとするエンタープライズ仮想化製品です。RHV-M は Red Hat Enterprise Linux サーバー上で稼動するサービスで、仮想化プラットフォームを制御するためのイン ターフェースを提供します。これは、プロビジョニング、接続プロトコル、ユーザー・ セッションのログインおよびログオフ、仮想デスクトップ・プール、仮想マシン・イメー ジ、および高可用性システムとクラスタリング・システムを管理します。RHV-M は、RHV-M によって管理されるインフラストラクチャー全体に関する情報を収集するために BigFix Inventory が使用する REST API を提供します。

使用するデフォルトの URL は以下のとおりです。

https://<RHV-M\_IP\_address>/ovirt-engine/api

### **サポートされるバージョン:**

サポートされているバージョンの完全なリストについては、以下を参照してください[:サ](#page-1130-0) [ポートされる仮想化タイプ](#page-1130-0)。

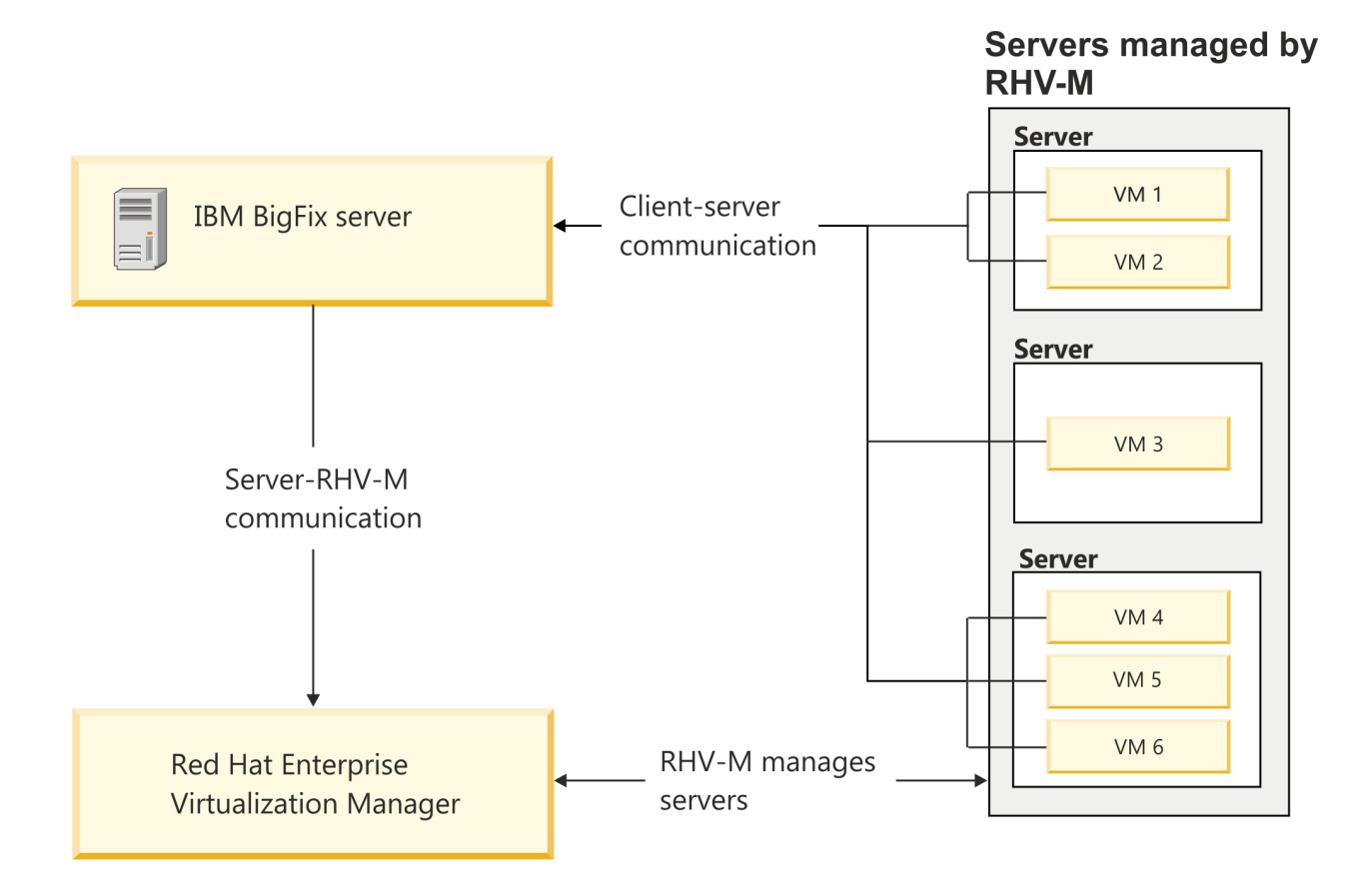

# Nutanix

9.2.17 から使用可能です。 Nutanix は、 BigFix Inventory でサポートされる仮想化テクノロ ジーの 1 つです。

# **目的**

Nutanix ソリューションは、ハイパーコンバージド・インフラストラクチャー (HCI) テク ノロジーに基づいて構築されています。Nutanix Acropolis は、組み込みの仮想化、スト レージ・サービス、ネットワーク、およびクロスハイパーバイザー・アプリケーション・ モビリティーを提供する Nutanix Enterprise Cloud プラットフォームの基盤です。Nutanix は、VMware、Microsoft、Citrix、およびネイティブ Nutanix ハイパーバイザーである AHV (Acropolis Hypervisor) などの各仮想化ソリューションを含む、すべての主要なハイパーバ イザーをサポートしています。AHV は、バージョンに応じて IBM Power および x86 ベース のホストをサポートするネイティブ仮想化ソリューションです。

### **Prism**

Nutanix Prism は、Nutanix クラスター用の統一インターフェースを提供する管理ペインで す。Web コンソールを介して複数の Nutanix クラスターにわたってエンティティーをモニ ターおよび管理するために使用されます。これにより、混合環境を稼働させたり、変化す るニーズに合わせてハイパーバイザーを簡単に切り替えたりできます。

デフォルト URL は次のとおりです。

https://<NUTANIX\_PRISM\_IP\_ADDRESS>:9440/PrismGateway/services/rest/v2.0

# **サポートされるバージョン**

#### **Nutanix Acropolis 5.10**

- 9.2.17 BigFix Inventory は PRISM API バージョン 2 をサポートしています。 IBM Power CS アプライアンスの AHV 5.11+ 上の Linux ゲストをサポートしています。
- x86 アプライアンスの AHV 5.11+ 上の Linux ゲストおよび Windows ゲスト をサポートしています。

#### **サポートされるテクノロジー:**

サポートされているバージョンの完全なリストについては、以下を参照してください[:サ](#page-1130-0) [ポートされる仮想化タイプ](#page-1130-0)。

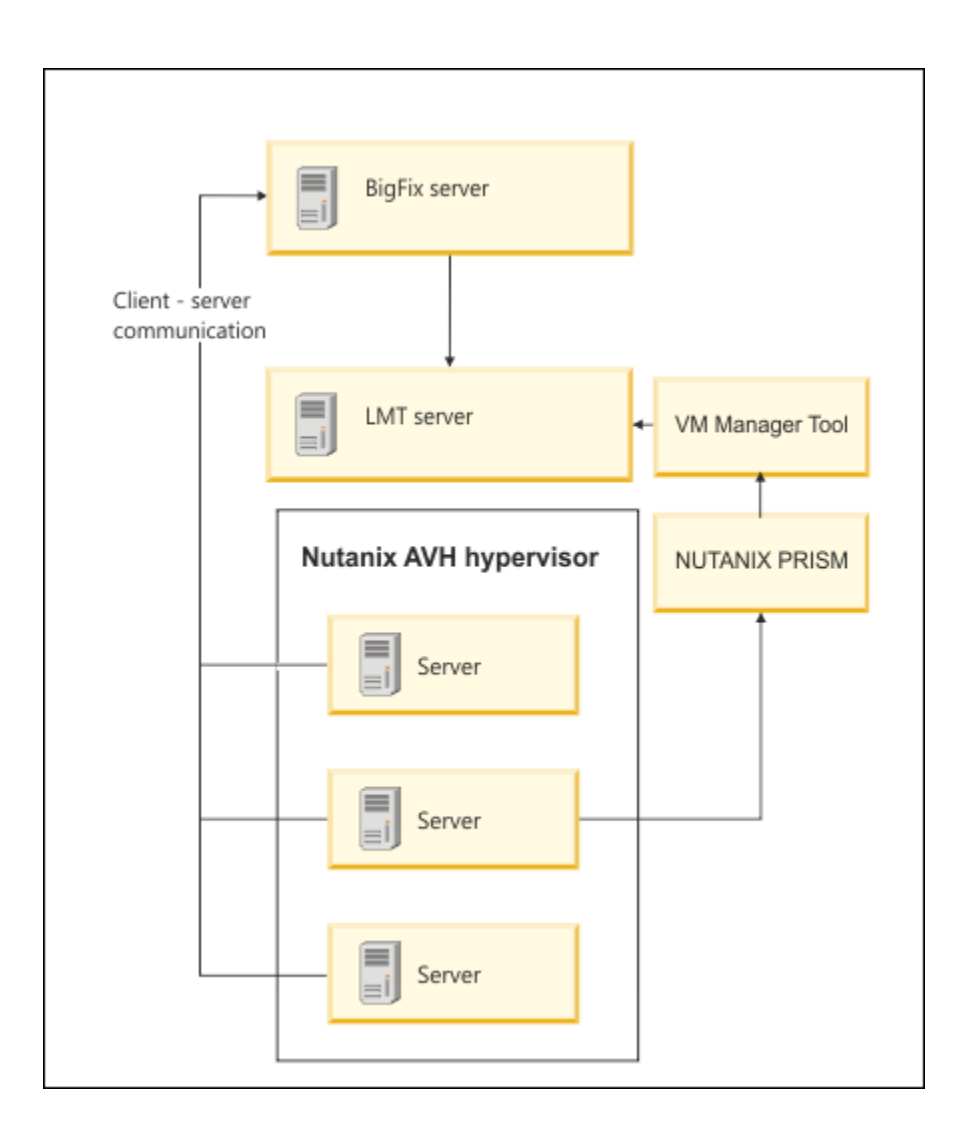

 $10.0.10$  <非推奨> Oracle VM Server for x86

9.2.14 |9.2.14 から使用可能です。Oracle VM Server for x86 は、BigFix Inventory でサ ポートされる仮想化テクノロジーの 1 つです。

**:** Oracle VM Server for x86 のサポートはベンダーによって廃止され、Oracle VM Server for x86 は IBM によってサブキャパシティー対象と見なされなくなりまし た。詳しくは、Oracle [ライフタイム・サポート・ポリシーと](https://www.oracle.com/a/ocom/docs/elsp-lifetime-069338.pdf)[サブキャパシティー対](https://www.ibm.com/support/pages/node/1079427) [象製品のリスト項目の削除に関する](https://www.ibm.com/support/pages/node/1079427) IBM のスケジュールを参照してください。

# **目的**

Oracle VM Server for x86 は、Oracle VM 環境を管理する完全な仮想化ソリューションで す。BigFix Inventory は、Oracle VM Manager によって管理される Oracle VM Servers for x86 をサポートします。BigFix Inventory は Oracle VM Manager に接続し、ソフトウェア とキャパシティーのデータを収集します。このソリューションでは、Oracle VM Server for x86 への直接接続はサポートされていません。

**重要:** BigFix Inventory が接続する Oracle VM Manager は、Oracle VM Servers for x86 と Oracle VM Server for SPARC の両方を管理できます。ただし、このソリュー ションでは、SPARC サーバーからデータを取得することはできません。Oracle VM Server for SPARC が BigFix Inventory によってさまざまな条件でサポートされま す。詳しくは、こちらを参照してください:Oracle Solaris [でのクライアント・イン](#page-948-0) [ストール](#page-948-0)。

### **Oracle VM Manager**

Oracle VM Manager には、仮想化プラットフォームを制御するためのインターフェース が用意されています。これは、プロビジョニング、接続プロトコル、ユーザー・セッショ ンのログインおよびログオフ、仮想デスクトップ・プール、仮想マシン・イメージ、お よび高可用性システムとクラスタリング・システムを管理します。Oracle VM Manager は、Oracle VM Manager によって管理されるインフラストラクチャーに関する情報を収集 するために BigFix Inventory が使用する REST API を提供します。

使用するデフォルトの URL は以下のとおりです。

https://<OVM-Manager\_IP\_address>:7002/ovm/core/wsapi/rest

#### **サポートされるバージョン:**

サポートされているバージョンの完全なリストについては、以下を参照してください[:サ](#page-1130-0) [ポートされる仮想化タイプ](#page-1130-0)。

Servers managed by OVM

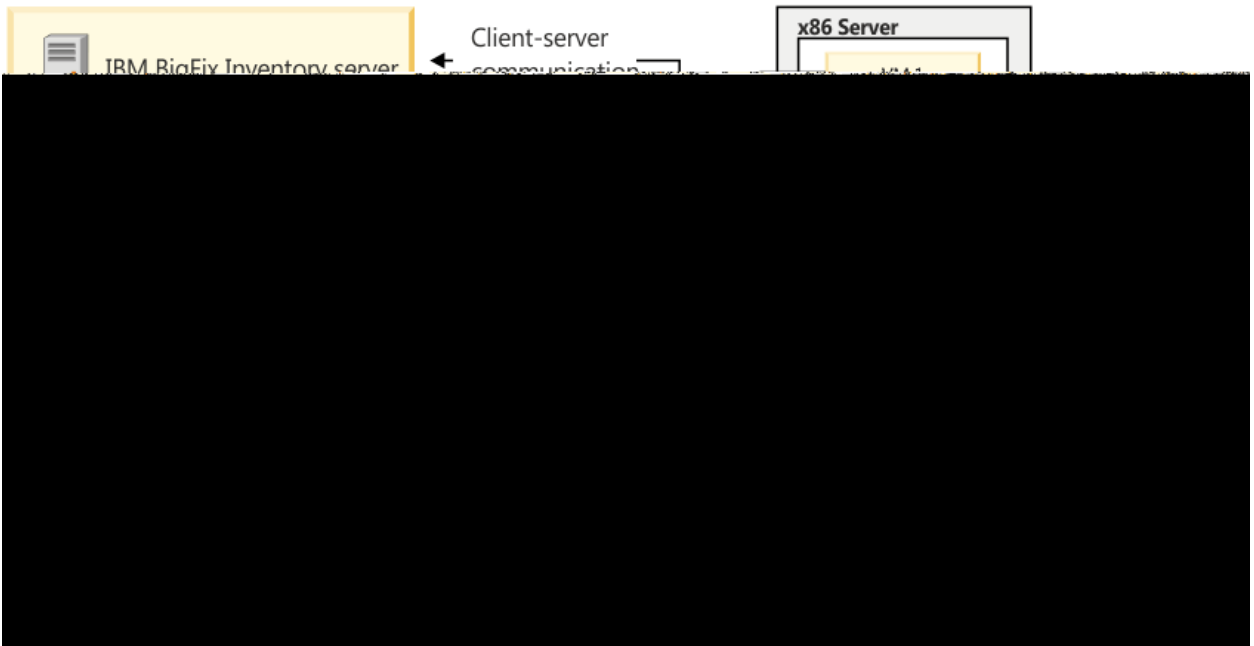

# <span id="page-1171-0"></span>VM マネージャーからのキャパシティー・データのフロー

仮想環境でどのようにキャパシティー・データが収集されるかを理解するために、仮想マ シン、VM Manager tool、および BigFix Inventory サーバー間で流れるデータの種類と、そ の転送頻度を確認してください。

以下の図は、 VM Manager toolが BigFix サーバーと同じコンピューターにインストー ルされている集中型 VM 管理における、仮想マシン、VM Manager tool、および BigFix Inventory サーバー間のデータのフローを示してい ます。

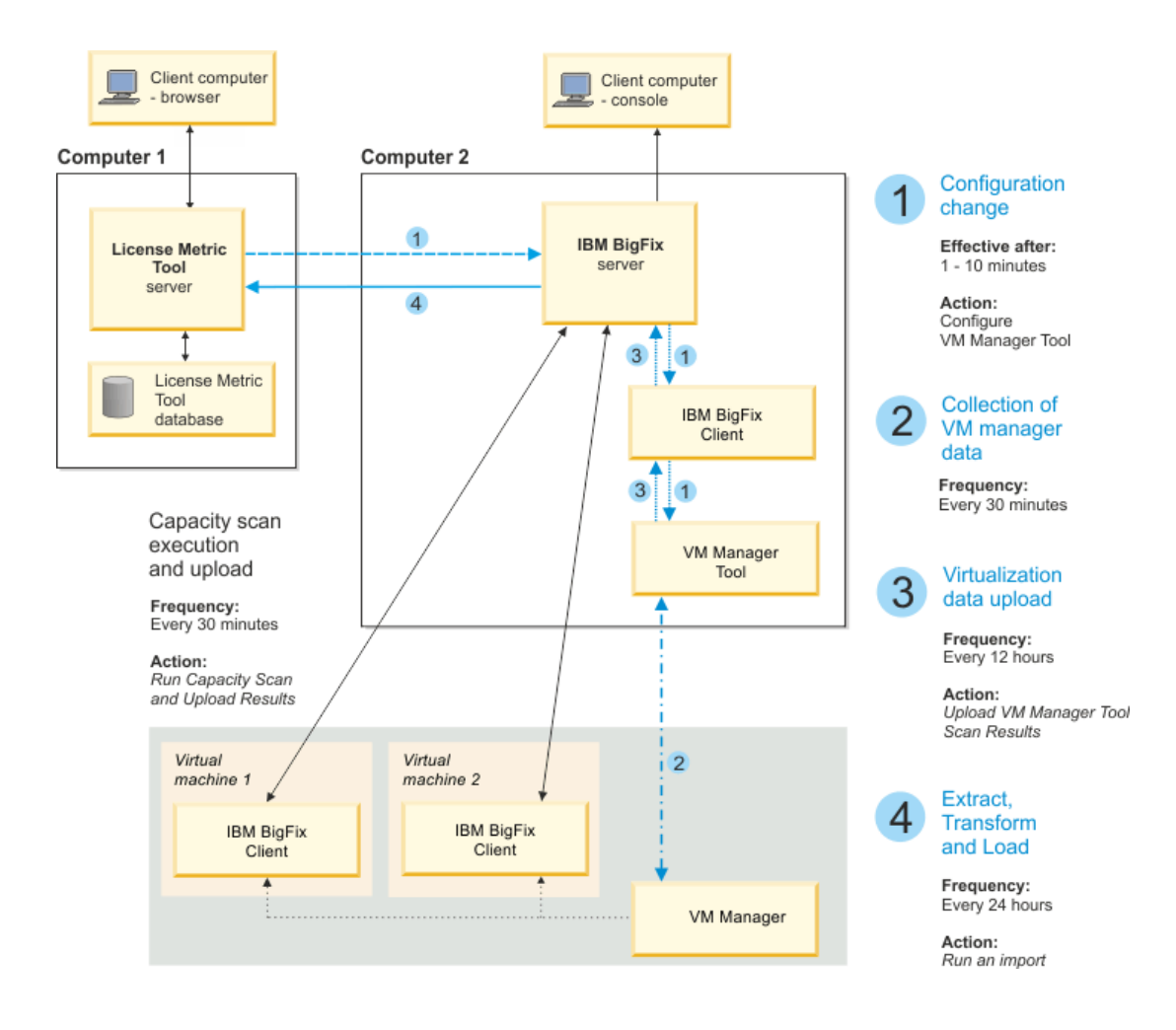

**「VM マネージャー」**パネルに仮想システムに関する最新情報が表示されないことがあり ます。仮想環境に関するデータおよび構成データが多くのインフラストラクチャー要素を 経由し、さまざまなスケジュール・タスクに依存することが原因で、この遅延が生じる場 合があります。結果として、完全な仮想化データが BigFix Inventory に到達し、インター フェースに表示されるまでに、ご使用の構成によっては最大で 2 日かかる可能性がありま す 。

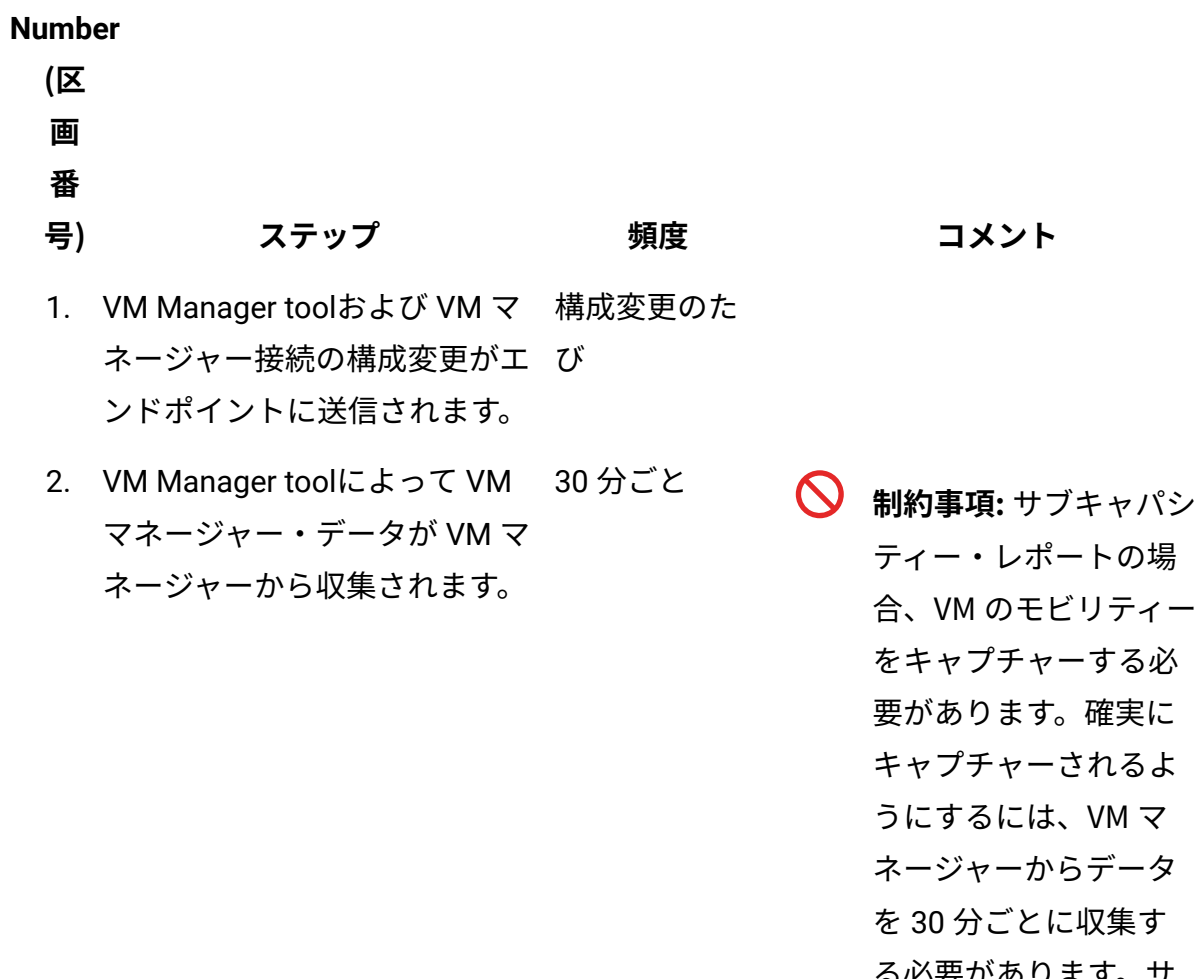

- の場 ティー する必 奮実に しるよ  $MN \leq N'$ データ !集す る必要があります。サ ブキャパシティー・レ ポート以外の目的で BigFix Inventory を使用 する場合にのみ、デー タの収集頻度を変更で きます。

3. VM マネージャー・データが 12 時間ごとVM Manager toolから BigFix サーバーにアップロードされま す。

**表 160. キャパシティー・データを収集するステップの頻度 (続く)**

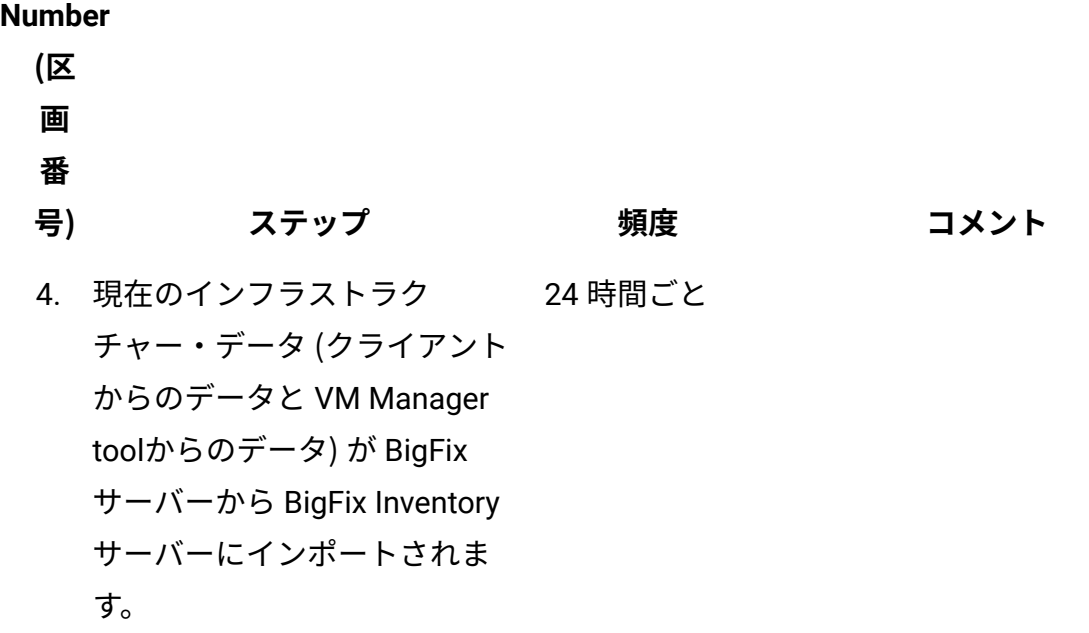

# 基本 VM 管理 (集中型)

BigFix サーバーがインフラストラクチャー内の VM マネージャーに接続できる場合は、基 本 VM 管理を使用します。これは、BigFix Inventory ユーザー・インターフェースを使用し て VM マネージャーへの接続を構成するデフォルトの方法です。

仮想環境内のライセンス・メトリックの使用量を計算するには、VM マネージャーのキャ パシティーに関するデータが必要です。基本 VM 管理では、このデータは、デフォルトで BigFix サーバーにインストールされる VM Manager toolのメイン・インスタンスによって 収集されます。ただし、BigFix サーバーが VM マネージャーに接続できることだけ確認 しておく必要があります。一部の VM マネージャーが別のネットワーク内にあり、BigFix サーバーから接続できない場合、該当する VM マネージャーは、拡張 VM 管理を使用して 管理します。詳しくは、こちらを参照してください:拡張 VM [管理 \(分散型\)。](#page-1207-0)

「VM マネージャー」パネルについて

VM マネージャーの追加を始める前に、**「VM マネージャー」**パネルの詳細を確認して、使 用可能なオプションと列を把握してください。

**「VM マネージャー」**パネルを開くには、**「管理」 > 「VM マネージャー」**をクリックし ます。アプリケーション更新 9.2.4 から、このパネルには、集中モードで管理されている VM マネージャーだけでなく、分散モードの VM マネージャーもリストされます。ただし、 接続の編集、削除、テストなどのオプションは、集中モードで管理されている VM マネー ジャーのみに適用できます。分散モードで管理される VM マネージャーに対してこれらの タスクを実行する方法については、以下を参照してください:拡張 VM [管理 \(分散型\)。](#page-1207-0)

このパネルに表示される VM マネージャーの数は、ご使用のコンピューター・グループの 割り当てによって異なります。表示できる VM Manager toolは、ユーザーに割り当てられ ているコンピューター・グループに属している VM マネージャー・ツールによってデータ が収集される VM マネージャーのみです。

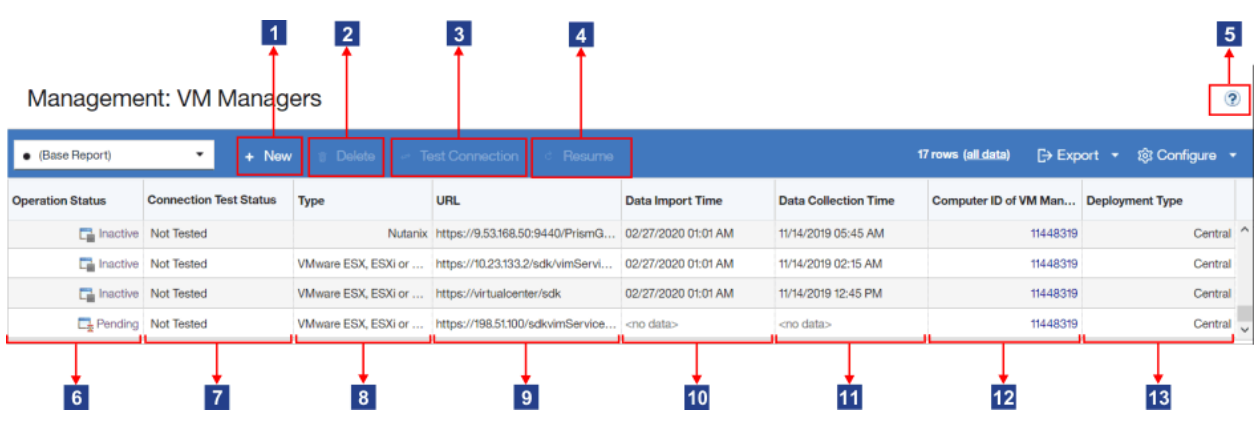

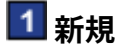

VM マネージャーを追加するには、このボタンをクリックします。BigFix サー バーから接続可能な VM マネージャーを追加するのに、このオプションを使 用します。VM マネージャーが、BigFix サーバーが接続できない別にネット ワークにある場合は、VM マネージャー構成ファイルを作成します。詳しく は、こちらを参照してください:拡張 VM [管理 \(分散型\)。](#page-1207-0)

**重要:** VM Manager toolのメイン・インスタンスがインストールさ れるコンピューターが、ユーザーに割り当てられているコンピュー ター・グループに属していない場合、このボタンは無効です。

選択した VM マネージャーを削除するには、このボタンをクリックします。 このオプションは、集中モードで管理されている VM マネージャーのみに 適用できます。選択された VM マネージャーが分散モードで管理されてい る場合、このボタンは無効です。このような VM マネージャーを削除するに は、**「VM マネージャー・ツールのコンピューター ID」**列にリストされてい るコンピューターから構成ファイルを削除します。

**重要:** 分散モードで管理される VM マネージャーの構成ファイルを削 除すると、その VM マネージャーは、最大の表示可能期間が過ぎた 後、BigFix Inventory ユーザー・インターフェースから削除されます。 この期間は **maxVMManagerVisibility** パラメーターで設定され、デ フォルトでは 90 日に設定されます。

# **3 接続のテスト**

選択した VM マネージャーへの接続をテストするには、このボタンをク リックします。このオプションは、集中モードで管理されている VM マネー ジャーのみに適用できます。選択された VM マネージャーが分散モードで管 理されている場合、このボタンは無効です。接続テストの状況が**「接続テス トのステータス」**列に表示されます。

# **再開**

「無効な資格情報 *-* 中断」状況の VM マネージャーへの接続を再開するに は、このボタンをクリックします。ログイン試行の失敗回数が一定数を超え ると、アカウントがロックされないように VM マネージャーへの接続が中断 されます。根本的な問題を修正すると、接続を再開することができます。

# **5 詳細情報**

VM マネージャーの管理方法について説明した資料のトピックへのリンク。

# **6 损作状识**

状態を反映する VM マネージャーの状況。接続または構成の問題が発生する と、この状況が変わります。詳しくは、こちらを参照してください: 「[VM](#page-1182-0) マ [ネージャーの状況」](#page-1182-0)。

# **接続テストの状況**

接続テストの状況。初期値は Not Tested で、**「接続のテスト」**をクリックす ると、Testing、Successful、または Failed に変わります。最後の 2 つの状 況の後には、必ずタイム・スタンプが表示されます。詳しくは、こちらを参 照してください: 「[接続テストの状況」](#page-1189-0)。

このオプションは、集中モードで管理されている VM マネージャーのみに適 用できます。選択された VM マネージャーが分散モードで管理されている場 合、接続状況は Not Applicable になります。

# **タイプ**

VM マネージャーのタイプ。

 $\boxed{9}$   $\boxed{1}$ 

VM マネージャーの Web アドレス。仮想化タイプごとに異なるアドレス・ フォーマットが使用されます。VM マネージャーの追加時には、必ず、テンプ レートが提供されます。詳しくは、こちらを参照してください: 「[サポートさ](#page-1130-0) [れる仮想化タイプ](#page-1130-0)」。

### **データ・インポート時刻**

キャパシティー・データが BigFix サーバーから BigFix Inventory にインポート された日時。

### **データ収集時刻**

キャパシティー・データが VM Manager toolによって VM マネージャーから 収集された日時。この列に表示される時刻は、「データ・インポート時刻」 列の時刻とは異なる場合があります。これは、収集されたデータが、引き続 き BigFix サーバーにアップロードされてから、 BigFix Inventory にインポー トされる必要がある場合があるためです。

**VM Manager toolのコンピューター ID**

特定の VM マネージャーからデータを収集する VM Manager toolがインス トールされているコンピューターの ID。そのコンピューターの詳細 (例え ば、IP アドレス) を表示するには、このリンクをクリックしてください。そ の情報を使用して、分散モードで VM Manager toolの構成ファイルを変更す るためにアクセスするコンピューターを把握できます。

# **デプロイメント・タイプ**

VM マネージャーが集中モードで実装されるか、分散モードで実装されるかを 示します。デプロイメント・タイプが「集中」である場合、BigFix Inventory ユーザー・インターフェースで VM マネージャーを編集できます。

デプロイメント・タイプが「分散」である場合、BigFix Inventory ユーザー・ インターフェースで VM マネージャーに関する情報を表示できますが、編 集も削除もできません。このような VM マネージャーの設定を変更するに は、その構成ファイルを編集してください。構成ファイルは、「VM Manager toolのコンピューター ID」列にリストされているコンピューターにありま す。詳しくは、こちらを参照してください:VM [マネージャーの構成パラメー](#page-1218-0) [ター。](#page-1218-0)

#### **非推奨: ユーザー名**

以前のバージョンでは、この列には、VM マネージャーに接続するために使用 するユーザー名が表示されます。

集中モードでの VM マネージャーの追加

インフラストラクチャー内の VM マネージャーへの接続を構成して、仮想環境内のライセ ンス・メトリックの使用量を計算するために必要なデータを VM Manager toolが収集でき るようにします。BigFix Inventory ユーザー・インターフェースを介して VM マネージャー への接続を構成するには、**「VM マネージャー」**パネルを開き、Web アドレス、仮想化タ イプ、資格情報などの VM マネージャーの詳細を指定します。

- **Pa** You must have the Manage VM Managers and Servers permission to perform this task.
- VM Manager toolのメイン・インスタンスがインストールされるコンピューターは、 ユーザーに割り当てられているコンピューター・グループに属している必要がありま

す。属していない場合は、VM マネージャーを追加するためのオプションが無効にな ります。

• パネルがブロックされ、警告が表示される場合は、以下を参照してください[:トラブ](#page-1203-0) ルシューティング: [「VM マネージャー」パネルの有効化](#page-1203-0)。

■9.2.7 ■ アップデート 1.5.0.0 以降の VM マネージャー・ツールは、VM マネージャーの 接続パラメーターに関する最も一般的な問題を自動的に修正するように拡張されていま す。このフィーチャーは、デフォルトでは使用不可になっています。この機能を有効にす るには、**「管理」 > 「サーバー詳細設定」** に移動し、**vmman\_fix\_parameters\_enabled** パ ラメーターの設定を true に変更します。VM マネージャー・ツールは、定義された HTTPS 接続が使用できない場合に接続の問題を修正している間、HTTP プロトコルを使用して接 続することができます。この設定は、デフォルトで有効に設定されています。HTTPS か ら HTTP へのプロトコルの切り替えを使用不可にするには、**「管理」 > 「[サーバー詳細設 定」** に移動し、 **vmman\_http\_connection\_allowed** パラメーターの設定を false に変更し ます。詳しくは、こちらを参照してください[:サーバーの詳細設定。](#page-1259-0)

- 1. 上部のナビゲーション・バーで、**「管理」 > 「VM マネージャー」**をクリックしま す。
- 2. VM マネージャーを追加するには、**「新規」**をクリックします。
- 3. 仮想化タイプを選択して、必要な詳細情報を指定します。
	- Microsoft Hyper-V を追加するには、以下の手順を実行します。
		- a. 以下のいずれかを、有効な通信インターフェースとして選択しま す。PowerShell または WinRM。これらのインターフェースについて詳 しくは、以下を参照してください:[Microsoft](#page-1142-0) Hyper-V。
			- **重要:** WinRM を通信インターフェースとして使用することをお 勧めします。VM マネージャーを追加する前に、Hyper-V ホスト 上で WinRM を構成します。詳しくは、こちらを参照してくださ い:Hyper-V [ホストでの](#page-1147-0) WinRM の構成。
		- b. VM マネージャーの URL を以下の形式で指定します。https:///ovirtengine/api to https://{manager-host}/ovirt-engine/api。
- c. 同じクラスター内の他のホストと資格情報を共有する場合は、**「同じク ラスター内の他のホストと資格情報を共有」**を選択します。
- d. 管理者アカウントの資格情報を指定します。ユーザーを *user\_name \domain* または *user\_name@domain* として定義します。例:test \cluster.com または test@cluster.com。
- RHV-M がある KVM を追加するには、以下の手順を実行します。
	- a. VM マネージャーの URL を以下の形式で指定します。https://<RHV-M\_IP\_address>/ovirt-engine/api.
	- b. アカウントの資格情報を指定します。ユーザーを *user\_name@domain* の ように定義します (例:test@cluster.com)。
- 9.2.17 Nutanix を追加するには、以下の手順を実行します。
	- a. VM マネージャーの URL を以下の形式で指定します。https:// <NUTANIX\_PRISM\_IP\_ADDRESS>:9440/PrismGateway/services/rest/ v2.0.
	- b. アカウントの資格情報を指定します。
- 9.2.14 Oracle VM を追加するには、以下の手順を実行します。
	- a. VM マネージャーの URL を以下の形式で指定します。
	- b. https:///ovirt-engine/api to https://{manager-host}/ovirtengine/api
	- c. アカウントの資格情報を指定します。
- VMware ESX、ESXi、または vCenter を追加するには、以下の手順を実行しま す。
	- a. VM マネージャーの URL を以下の形式で指定します。

◦ https://<vCenter\_IP\_address>/sdk/vimService.wsdl

- b. アカウントの資格情報を指定します。ユーザーを domain\user\_name のよ うに定義します (例:cluster.com\test.
- 9.2.12 Citrix Hypervisor (旧称 XenServer) を追加するには、以下の手順を実 行します。
	- a. VM マネージャーの URL を以下の形式で指定します。https:// Citrix\_hypervisor.
	- b. アカウントの資格情報を指定します。
- 以下に、VMware ESX、ESXi、または vCenter に対する接続の構成例を示します。

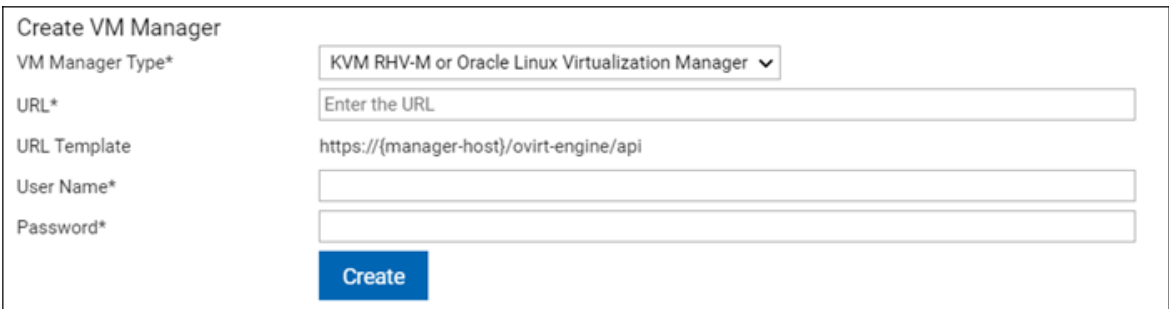

- **注:** 「KVM RHV-M」VM マネージャー・タイプの名前が「KVM RHV-M または Oracle Linux Virtualization」に変更されました。この変更は UI でのみ行われ ます。Oracle VM は終了予定に近づいているため、新しいバージョンではな く、Oracle が KVM に移行し、Oracle Linux Virtualization Manager がマネー ジャーとして導入されます。Oracle Linux Virtualization Manager は、KVM RHV-M をサポートする以前のバージョンの BigFix Inventory と連携します。
- 4. **「作成」**をクリックします。VM マネージャーに対する接続が作成され、VM マネー ジャーの状況が「保留中」になります。
- 5. VM マネージャーを選択し、**「接続のテスト」**をクリックします。 テストが完了するまで数分かかる場合があります。パネルを最新表示します。VM マ ネージャーの接続が正しく構成されている場合は、接続テストの状況が「成功」に変 わります。

VM マネージャーが作成されました。VM マネージャーからデータが収集されて BigFix サーバーにアップロードされ、データのインポート中に BigFix Inventory に転送されるま で、VM マネージャーの状況は「保留中」のままになります。

いずれかの VM マネージャーを変更すると (例えば、新しい接続を作成したり、既存の接 続を変更したりすると)、その後すぐに、VM マネージャーから収集されたデータのアッ プロード処理がトリガーされます。何も変更を行わなかった場合は、スケジュール設定に 従ってデータがアップロードされます (デフォルトでは、12 時間ごとにアップロードされ ます)。詳しくは、[「キャパシティー・データのフロー](#page-1171-0)」を参照してください。

**注:** BigFix Inventory は、データがクラスター全体の単一の VM マネージャー接続か ら取得された場合にのみ、クラスター・コアを正しくカウントできます。このオプ ションは、**「管理」 > 「VM マネージャー」**パネルに表示されます。

- VMware の場合、データは vCenter から取得する必要があります。このと き、同じクラスター内の VM は単一の vCenter に属している必要がありま す。そうしないと、クラスター・コアは正しい結果になりません。
- Hyper-V では、Share credentials with other hosts in the same cluster オプションを有効にした場合、データはクラスター内の単一ホスト から取得する必要があります。

クラスター・コアは、マシンではなくノード・レイヤーに基づいて割り当て られます。Hyper-V をホストする物理マシンは、ホストする VM と同じノー ド・レイヤーを共有します。これらのマシンは、同じクラスター名を持ちま す。その結果、 **「ハードウェア・インベントリー」**レポートでは、Hyper-V ホストとホストされている VM に同じクラスター名が表示されます。

<span id="page-1182-0"></span>VM マネージャーの状況

VM マネージャーを追加した後に、その状況の説明を表示して、VM マネージャーが正しく 動作することを確認します。

#### **VM マネージャーの状況**

これらの状況は、集中モードと分散モードの両方で管理される VM マネージャーに適用さ れます。

#### **古い** *VM* **マネージャー・データ または** *VM* **マネージャー・データがない**

スキャン結果ファイルはエラーなしでインポートされたが、「古い *VM* マ ネージャー・データ」または「VM マネージャー・データがない」の状況のま まのコンピューターがある場合は、次のステップを実行します。

**Action (アクション)**

• 問題の原因を判別するには、VM Manager tool が有効で完全な結果を 収集するかどうかを確認します。詳しくは、こちらを参照してくださ い:古い VM [マネージャー・データのトラブルシューティング](#page-1196-0)

#### **★★接続が失敗しました**

VM マネージャーへの接続が失敗したため、データは取得されませんでし た。

**アクション:**

•問題の原因を判別するために、BES Client\LMT\VMMAN\logs ディ レクトリー内にある VM Manager tool ログ・ファイルを開いて、以下の 例外を探してください。

VM Manager is not able to communicate with ESX 4.x due to: javax.net.ssl.SSLHandshakeException: java.security.cert.Cer tificateException: Certificates does not conform to algorit hm constraints

詳しくは、次を参照してください。 [RQMCopyUtility](http://www-01.ibm.com/support/docview.wss?uid=swg21625634) error: SSL\_TLS [SSLContext](http://www-01.ibm.com/support/docview.wss?uid=swg21625634) not available. Certificate does not conform to algorithm [constraints.](http://www-01.ibm.com/support/docview.wss?uid=swg21625634)

- **注:** ESX 4 は、VMware ではサポートされなくなりました。詳し くは、「End of [Availability](https://kb.vmware.com/selfservice/microsites/search.do?language=en_US&cmd=displayKC&externalId=2039567) and End of Support Life for ESX 4.x and VMware [Management](https://kb.vmware.com/selfservice/microsites/search.do?language=en_US&cmd=displayKC&externalId=2039567) Assistant」を参照してください。
- 処理中のログをデバッグするには、以下のファイルを変更してくださ い。

◦ Linux BES Client/LMT/VMMAN/vmman.sh

◦ Windows BES Client\LMT\VMMAN\vmman.bat

デバッグ・ダンプ・オプションを **VMM\_PROPERTIES\_DEFS** パラメー ターに追加して、「プロパティー定義」セクションを更新します。以下 の行を挿入します。

◦ Linux VMM PROPERTIES DEFS="-

Dcom.sun.xml.internal.ws.transport.http.client.HttpTransportPipe.dump=true -Dhttps.protocols=TLSv1.2,TLSv1.1,TLSv1

-Dcom.ibm.jsse2.disableSSLv3=false

-Dcom.ibm.tools.attach.enable=no

• Windows SET VMM PROPERTIES DEFS=%VMM\_PROPERTIES\_DEFS%

-Dcom.sun.xml.internal.ws.transport.http.client.HttpTransportPipe.dump=true 以下の VMMAN ツール・コマンドを実行します。

◦ vmman.sh -testconnection > vmman.out 2>&1

◦ vmman.bat -testconnection > vmman.out 2>&1

資格情報と VM マネージャーの応答を確認して、コマンド出力を確認し ます。

#### **データの一部が収集されました**

- データは、一部のホストからのみ収集されました。
- **アクション:**
	- Hyper-V で問題が発生した場合は、クラスター内の一部のホストに接 続上の問題があることを示しています。問題のあるホストを識別する には、BES Client\LMT\VMMAN\logs ディレクトリーにある VM Manager tool ログ・ファイルを開き、以下のエントリーを検索します:
		- Processing of the host: <HOST\_UUID> ip: <HOST\_IP\_ADDRESS> from hyper-v cluster was skipped because of invalid connection status (<STATUS>).
		- A communication error occured when processing one of the Hyper-V hosts in the cluster. Host name: <HOSTNAME>. Skip and continue.

識別されたホストの接続の問題を修正します。問題が解決しない場合 は、IBM サポートに連絡してください。

• Citrix Hypervisor (旧称 XenServer) で問題が発生した場合は、XenTools が一部の仮想マシンにインストールされていないことを示しています。 問題のある仮想マシンを識別するには、BES Client\LMT\VMMAN

\logs ディレクトリーにある VM Manager tool ログ・ファイルを開 き、以下のエントリーを検索します:

◦ It was not possible to retrieve the number of cores assigned to XEN VM with UUID: <VM UUID>. Most likely the XenServer Tools are not installed on this particular VM. Skipping VM and continue.

識別された仮想マシンに XenTools をインストールします。

### **量 重複するアドレス**

VM マネージャーのアドレスが重複しています。このアドレスを持つ最初の VM マネージャーがアクティブなままになり、状況は残りのアドレスに対して 表示されます。

**アクション:** 重複する VM マネージャーを削除し、データが 1 回だけ収集され るようにします。アドレスの重複は、特定のタイプの VM マネージャーでの み発生する可能性があります。

#### **ハード・タイムアウト - 中断**

VM マネージャーへの接続が失敗し、それ以降の接続の試行は行われません でした。この状況は、指定された URL または構成が正しくないこと、また は、ネットワークに問題があることを示しています。

**アクション:** VM マネージャーと VM Manager toolとの間の接続を確 認してください。また、URL と資格情報を修正し、その変更内容を 保存してください。対応する vmmconf\_\*.properties ファイルで vmm\_communication\_locked プロパティーが false に設定されていることを 確認してください。

#### **非アクティブ**

VM マネージャーの無操作状態の最大期間より長い期間、VM マネージャーか らのデータが取得されませんでした。この状況は、指定された URL または構 成が正しくないことを示しています。

**アクション:** URL および資格情報を修正し、その変更内容を保存してくださ  $U<sub>o</sub>$ 

#### **無効な資格情報 - 試行中**

資格情報が正しくないか、パスワードの有効期限が切れていたために、VM マ ネージャーへの接続が失敗しました。失敗ログイン試行の制限回数を超える まで、試行が繰り返されます。その後、アカウントがロックされるのを回避 するために、状況が**「無効な資格情報 – 中断」**に変わります。

**アクション:** VM マネージャーを編集して、資格情報を修正してください。

#### **無効な資格情報 - 中断**

VM マネージャーへの接続は、次の理由が原因で中断されます。

1. 失敗したログイン試行回数を超過した。無効な資格情報が指定された場 合にアカウントがロックされるのを回避するために、この状況が使用さ れます。

#### **アクション:**

- VM マネージャーの資格情報が正しいことを確認してください。 その後、**「再開」**をクリックします。
- vmmconf \*.properties ファイルに移動 し、vmm\_communication\_locked パラメーターが false に設定さ れていることを確認します。
- デフォルトでは、VM Manager tool は BigFix サーバーと同じコ ンピューターにインストールされます。VM Manager tool と VM マネージャーとの間の接続を確認してください。ファイアウォー ル、プロキシー、NAT の設定が正しいことを確認してください。
- 2. インストールされたマシンに関するデータを収集するための Windows™ Remote Management (WinRM) が BigFix Inventory で正しく構成されて いない。

**アクション:** Hyper-V 管理対象ホストからデータを取得するに は、WinRM フレームワークへの管理アクセスが必要です。詳しく は、Hyper-V [ホストでの](#page-1147-0) WinRM の構成を参照してください。

VM マネージャーからデータが収集されませんでした。最も一般的な理由 は、データが存在しないか、この VM マネージャーに定義されているユー ザーに十分な権限がないことです。

**アクション:「仮想化ホストでのキャパシティー・スキャンの実行」**Fixlet を 実行する場合は、キャパシティー・データを収集する仮想ホストで、少なく とも 1 つの仮想マシンが正しく定義および実行されていることを確認してく ださい。

ユーザーがこの VM マネージャーによって管理される仮想マシンとそのホス トへの読み取り権限を備えていることを確認してください。

**Le** OK

データは、VM マネージャーから収集され、スケジュールに従って処理されま す。問題は検出されませんでした。

#### **OK - 重複する UUID は破棄されました**

仮想マシンはそれぞれ固有の UUID を持っていなければなりません。UUID が 複数の VM を識別すると、いずれの VM も結果から破棄されます。この問題 は VMware で最も多く発生し、その多くは以下のいずれかの理由に起因しま す。

- 仮想マシンが、vCloud Director のカタログ・テンプレートからデプロ イされた。デフォルトで、このようなマシンには同じ BIOS UUID が割 り当てられます。詳しくは、こちらを参照してください:[BIOS UUIDs in](https://kb.vmware.com/selfservice/microsites/search.do?language=en_US&cmd=displayKC&externalId=2002506) vCloud Director are not unique when virtual [machines](https://kb.vmware.com/selfservice/microsites/search.do?language=en_US&cmd=displayKC&externalId=2002506) are deployed from [catalog templates](https://kb.vmware.com/selfservice/microsites/search.do?language=en_US&cmd=displayKC&externalId=2002506) を参照してください。
- 仮想マシンが、UUID を変更することなく複製された。詳しくは、こち らを参照してください:[Changing](https://kb.vmware.com/selfservice/microsites/search.do?language=en_US&cmd=displayKC&externalId=1541) or keeping a UUID for a moved virtual [machine](https://kb.vmware.com/selfservice/microsites/search.do?language=en_US&cmd=displayKC&externalId=1541) を参照してください。

**アクション:** BES Client\LMT\VMMAN\logs ディレクトリーにある VM Manager toolのログ・ファイルを開き、破棄された仮想マシンを特定しま す。次に、ご使用の仮想化タイプの資料を参照して、各仮想マシンに固有の
UUID を割り当てる方法を確認します。VMware について詳しくは、[Editing](https://kb.vmware.com/selfservice/microsites/search.do?language=en_US&cmd=displayKC&externalId=1002403) a virtual machine with a duplicate [UUID.bios](https://kb.vmware.com/selfservice/microsites/search.do?language=en_US&cmd=displayKC&externalId=1002403) を参照してください。

重複が修正されると、VM マネージャーの状況は**「OK」**に変わります。

**注:** 重複する VM が同じホスト上にある場合、Hyper-V の UUID の重 複は検出されません。このような場合、VM マネージャー・ツール・ スキャンによって収集される VM は 1 つだけです。

### **保留中**

この状況は、集中モードで管理されている VM マネージャーのみに適用でき ます。この状況は、VM マネージャーの作成後、または定義の変更後に表示さ れます。これは、変更内容が引き続き VM Manager toolに伝搬中であること を示します。以下のステップが完了すると、状況は**「OK」**に変化します。

- 1. VM Manager toolが VM マネージャーからデータを収集する。
- 2. このデータが BigFix サーバーにアップロードされる。
- 3. データ・インポートによってデータが BigFix Inventory に転送される。

上記ステップのいずれかで問題が発生すると、その問題を示すように状況が 変化します。

**アクション:**VM Manager tool が、データのアップロードに必要なステップを 完了するまで待ちます。各ステップについて詳しくは、以下を参照してくだ さい。[「キャパシティー・データのフロー](#page-1171-0)」。

VM マネージャーの状況が長期間 **「保留中」** のままである場合、「VM マ ネージャー・ツール・スキャン結果のアップロードのスケジュール」タスク がスケジュールされていなかったか、または停止された可能性があります。 これに該当するかどうかを確認するには、以下の手順を実行します。

- 1. BigFix コンソールにログインして、**「アクション」**に移動します。
- 2. 「VM マネージャー・ツール・スキャン結果のアップロードのスケ ジュール」アクションを見つけて、その状況を確認します。
- 3. アクションが存在しない場合や、その状況が「停止」または「期限切 れ」になっている場合は、アクションを開始します。
	- a. ナビゲーション・バーで、**「サイト」 > 「外部サイト」 > 「BigFix Inventory v10」 > 「Fixlet とタスク」**をクリックしま す。
	- b. 右上のペインで、**「VM マネージャー・ツール・スキャン結果 のアップロードのスケジュール」**を選択し、**「アクションの実 行」**をクリックします。
	- c. BigFix サーバーがインストールされているコンピューターを選択 し、**「OK」**をクリックします。

アクションをスケジュールした後、収集されたデータが BigFix サーバーに アップロードされるのを待ってから、BigFix Inventory にインポートします。 インポート後、VM マネージャーの状況が **「OK」** に変わります。

#### **不明な問題**

これは、他のどのカテゴリーにも該当しない問題です。VM [Manager](#page-1242-0) tool[のロ](#page-1242-0) [グ](#page-1242-0)で、問題の原因を判別してください。

**アクション:** VM Manager toolのログを調べても問題の原因を判別できない場 合は、IBM サポートに連絡してください。

## **接続テストの状況**

VM マネージャーを選択して**「接続のテスト」**をクリックすると、**「接続テストのステー タス」**列に以下の状況が表示されます。これらの状況は、集中モードで管理されている VM マネージャーのみに適用できます。VM マネージャーが分散モードで管理されている場合、 接続テストの状況は Not Applicable になります。

#### **未テスト (Not Tested)**

接続テストは一度も開始されていません。VM マネージャーを選択し、**「接続 のテスト」**をクリックします。

### **テスト中**

接続をテスト中です。状況が変わるまで数分かかることがあります。パネル を最新表示します。

**成功**

VM マネージャーへの接続が確立されました。VM マネージャーは正しく構成 されています。

**「失敗 (Failed)」**

VM マネージャーへの接続を確立できませんでした。BES Client\LMT \VMMAN\logs 内の VM Manager toolのログ・ファイルで、問題の原因を判別 してください。

「古い VM マネージャー・データ」および 「VM マネージャー・ データがない」の状況のトラブルシューティング

ここでは、BigFix Inventory で VM マネージャー・データを取得できない理由と、そのトラ ブルシューティングについて説明します。「古い *VM* マネージャー・データ」または「VM マネージャー・データがない」の状況のコンピューターに対して、リストされたソリュー ションを適用します。

# **バックグラウンド**

基本的な仮想環境は、次のいずれかにインストールされている単一の中央 VM マネー ジャー・ツールによって構成されます。

- BigFix Inventory アプリケーション更新 10.0.4 以降の新規インストールの場合 は、BigFix Inventory サーバーと同じコンピューター。
- アプリケーション更新 10.0.3 以下の場合、またはアプリケーション更新 10.0.4 以降 にアップグレードされている環境の場合は、BigFix サーバーと同じコンピューター。

VM マネージャー・ツールの複数のインスタンスで、より複雑な環境を使用することができ ます。各ツールは、この VM マネージャー用に構成されているすべてのハイパーバイザー に接続されている必要があります。各ハイパーバイザーからの結果は、BigFix Inventory に 到達する必要があります。

# **データを取得できない理由**

以下のいずれかの理由により、BigFix Inventory によって VM マネージャー・データを取得 できません。

- ハイパーバイザーの接続が定義されていない。
- VM マネージャー・ツールからハイパーバイザーに接続してデータを収集することが できない。
- VM マネージャー・ツールで結果を生成できない。または、生成された結果を BigFix Inventory に正しく送信することができない。
- VM マネージャー・ツールによって収集された結果が正しくないか不完全である。

# **トラブルシューティング開始**

以下の情報を収集します。

- ご使用の環境にインストールされている VM マネージャー・ツールの数。
- 接続するハイパーバイザーの数。
- ハイパーバイザーにログインするための適切な権限が設定された有効な資格情報。

■9.2.12 ■アプリケーション更新 9.2.12 以降、トラブルシューティングに必要なデータを 取得するために、VM Manager tool がインストールされているコンピューターに移動する 必要はありません。 がコンピューターから VM マネージャー・データを取得できない場合 は、**「コンピューター・サポート・データ」**パネルに移動し、関連するコンピューターか らログをダウンロードして、問題を調査します。ログ・パッケージをダウンロードする方 法について詳しくは、以下を参照してください。[トラブルシューティングの目的でログを](#page-1924-0) [収集する](#page-1924-0)。

# **トラブルシューティング**

# **コンピューターがパブリック・クラウド上で実行されているかどうかを識別し、さら にパブリック・クラウド上で実行中になっていることを識別する**

詳細については、「[パブリック・クラウド上のコンピューターの識別」](#page-960-0)を参 照してください。

#### **すべての VM マネージャーが BigFix Inventory に定義されているかどうかを確認する**

- 1. BigFix Inventory にログインします。
- 2. **「管理」 > 「VM マネージャー」**に移動し、すべての VM マネージャー 接続が定義されているかどうかを確認します。定義されていない場合

は、「集中モードでの VM [マネージャーの追加](#page-1178-0)」または「[分散モードで](#page-1213-0) の VM [マネージャーの追加」](#page-1213-0)を参照してください。

**注: VM マネージャーの URL が正しい形式で指定されているこ** とを確認してください。この URL の形式は、使用するテクノロ ジーやバージョンによって異なります。

## **VM マネージャーのすべての接続の状況が「OK」 になっているかどうかを確認する**

VM マネージャーのいずれかの接続の状況が  $\overline{\mathsf{L}}$ 「OK」になっていない場合 は、以下を参照してください。VM [マネージャーの状況。](#page-1182-0)

## **VM マネージャー・ツールが正しく構成されているかどうかを確認します。**

1. VM マネージャー・ツールは、次の場所にインストールされます。

**BESClient/LMT/VMMAN** 

**Windows** C:\Program Files (x86)\BigFix Enterprise\BES Client\LMT\VMMAN

- a. ツールが正しくインストールされているかどうかを確認するに は、BigFix コンソールにログインします。
- b. ナビゲーション・パネルで**「アクション」**をクリックし、**「VM マネージャー・ツールのインストール」**を選択します。
- c. **「コンピューター」**タブを開き、状況が「完了」に設定されてい るかどうかを確認します。インストールが失敗した場合は、アク ション・スクリプトのどの行が原因で失敗したのかを確認しま す。これを行うには、リストされているコンピューターをダブル クリックし、**「アクション情報の表示」**を分析して、問題に関連 している行を見つけます。**「VM マネージャー・ツールのインス トール」**アクションが見つからない場合は、以下を参照してくだ さい。トラブルシューティング: [「VM マネージャー」パネルの有](#page-1203-0) [効化。](#page-1203-0)
- 2. 以下のコマンドを実行し、VM マネージャー・ツールが機能しているか どうかを確認します。

**BESClient/LMT/VMMAN/vmman.sh -run** 

Windows BESClient\LMT\VMMAN\vmman.bat -run

3. 以下のコマンドを実行して、VM マネージャーに対する接続をテストし ます。

**BESClient/LMT/VMMAN/vmman.sh -testconnection** 

BESClient\LMT\VMMAN\vmman.bat -testconnection

4. 以下のコマンドを実行して、VM マネージャーの状況を確認します。

**BESClient/LMT/VMMAN/vmman.sh -status** 

Windows BESClient\LMT\VMMAN\vmman.bat -status

詳しくは、こちらを参照してください:VM [Manager](#page-1216-0) toolの実行 および VM Manager tool[コマンド行オプション](#page-1223-0)。

**集中型と分散型の VM マネージャー・ツールの場合は、VM マネージャー・ツールの実 行結果が生成され、その結果が BigFix Inventory サーバーに正しく通信されているか どうかを確認する**

- 1. スキャン結果が入っているファイルがアップロード用に圧縮されている かどうかを確認します。
	- a. **「コンピューター・サポート・データ」**パネルに移動し、調査が 必要なコンピューターからログを収集します。ログ・パッケージ をダウンロードする方法について詳しくは、以下を参照してくだ さい。[トラブルシューティングの目的でログを収集する](#page-1924-0)。
	- b. 以下のディレクトリーに移動します。
		- $\cdot$  UNIX  $\lambda$  shal files
			- \logcollector\_0\_computer\_id\_logCollectorAgent.tar \computer\_id\_logCollectorAgent\var\opt \BESClient\LMT\VMMAN\computer\_id

• Windows \shal files

\logcollector\_0\_computer\_id\_logCollectorAgent \Program Files (x86)\BigFix Enterprise\BES Client\LMT\VMMAN\computer\_id\_vmman.zip

- 2. 結果ファイルがアップロード用に圧縮されていない場合は、アップロー ド処理がスケジュールされているかどうかを確認します。
	- a. BigFix コンソールにログインします。
	- b. ナビゲーション・ツリーで**「アクション」**をクリックし、**「VM マネージャー・ツール結果のアップロードのスケジュール」**を選 択します。
	- c. 詳細を確認し、状態に「進行中」のマークが付いていることを確 認します。定義されていない場合は、[収集されたデータのアップ](#page-1212-0) [ロード](#page-1212-0)。
	- d. 「VM マネージャー・ツール結果のアップロードのスケジュール (Schedule VM Manager Tool Results Upload)」アクションが失 敗した場合は、アクション・スクリプトのどの行が原因で失敗 したのかを確認します。これを行うには、**「コンピューター」**タ ブに移動し、リストされているコンピューターをダブルクリック し、**「アクション情報の表示」**を分析して、問題に関連している 行を見つけます[。収集されたデータのアップロードを強制的に実](#page-1245-0) [行](#page-1245-0)することもできます。
- 3. スキャン結果が、影響を受けるコンピューターからダウンロードしたロ グ・パッケージの BES サーバー sha1 ディレクトリーに存在するかどう かを確認します。
	- $\bullet$   $\blacksquare$   $\blacksquare$   $\blacksquare$   $\blacksquare$   $\blacksquare$   $\blacksquare$   $\blacksquare$

vmman\_scan\_\*\_computer\_id\_\*\_vmman.tar.gz

• Windows  $\hbox{Shal}\right.$  vmman scan \* computer id \* vmman.zip

**「VM マネージャー・ツール・スキャン結果のアップロードのスケ ジュール」**アクションが正常に完了したものの、ファイルがまだ アップロードされていない場合は、このコンピューターからダウン ロードして sha1 ディレクトリーに保存したログ・パッケージに移動 し、Index.txt ファイルを確認します。ファイルに以下のエラー (MaxArchiveSize: Exceeded) が含まれている場合は、[サブキャパシ](#page-1251-0) [ティー・レポート用の](#page-1251-0) VM マネージャーの構成

# **注:** アプリケーション更新 9.2.14 以

降、**「コンピューター・サポート・データ」**パネルで **\_BESClient\_ArchiveManager\_MaxArchiveSize** パラメーターの 値を超えているかどうかを確認できます。詳しくは、こちらを 参照してください[:アーカイブの最大サイズを超えているかどう](#page-1923-0) [かの確認](#page-1923-0)。

- 4. スキャン結果の入ったファイルが BigFix データベース内で使用可能か どうかを確認します。「コンピューター・サポート・データ」パネル からダウンロードしたログ・パッケージに移動し、 BIGFIX\_Uploads ファイルと BIGFIX\_uploads\_availability ファイルにデータが含 まれているかどうかを確認します。結果ファイルが見つからない場合 は、BigFix サーバーで **FillDB** サービスを再起動します。
	- WHIX 以下のコマンドを実行します。/etc/init.d/ besfilldb restart.
	- サービス・リストで **FillDB** サービスを見つけて、再起動 します。

サービスを再起動してからデータベースが更新されるまで数分かかりま す。

- この問題が複数回発生する場合は、BigFix サーバーをアッ プグレードします。詳しくは、こちらを参照してください: 「[Software/Hardware](http://www-01.ibm.com/support/docview.wss?uid=swg21981825) data may not appear in the ILMT/BFI UI after [successful](http://www-01.ibm.com/support/docview.wss?uid=swg21981825) ETL import because of the BigFix FillDB APAR [IV83671](http://www-01.ibm.com/support/docview.wss?uid=swg21981825)」。
- 5. このコンピューターから収集されたログ・パッケージの

DatasourceFile に結果データがあるかどうかを確認してください。

- BigFix データベース内に結果ファイルが存在しているにもかかわ らず、DatasourceFile ファイルで見つからない場合は、IBM® サポートにお問い合わせください。
- 6. このコンピューターの[ログ・パッケージの](#page-1924-0) adm.last imported scan ファイルに結果があるかどうかを確認し てください。

• ステップ 5 とステップ 6 で示したすべてのデータ ベース内に結果データが存在しているにもかかわら ず、adm.last\_imported\_scan ファイルに結果データが見つか らない場合は、インポートが失敗していることになります。

◦ 次のディレクトリーに保存されている BigFix Inventory のイ ンポート・ログを確認し、問題をトラブルシューティング します。

Installation\_directory/wlp/usr/servers/ server1/logs/imports

ここには、このコンピューターのログ・パッケージに添付 されている前回のインポート・ログもあります。

# **VM マネージャー・ツールが有効かつ完全な結果を収集したかどうかを確認します。**

エラーが発生することなく結果ファイルがインポートされたにもかかわら ず、VM マネージャー接続の少なくとも 1 つで 「古い *VM* マネージャー・ データ」または「VM マネージャー・データがない」の状況が表示されている 場合は、次のステップを実行します。

1. 影響を受けるコンピューターの UUID を収集します。

- a. 「古い *VM* マネージャー・データ」の状況のトラブルシューティ ングを行うには、次のステップを実行します。
	- i. BigFix Inventory にログインし、**「コンピューター・サポー ト・データ」**パネルで、影響を受けるコンピューターから ログを収集します。
	- ii. 次のパターンに一致し、タイムスタンプの値が最も高い ファイルを開きます。

**UNIX** /shal files/

cit\_capacity\_\*\_<computer\_ID>\_tlm\_hw.tar.gz/ <computer\_ID>\_tlm\_hw.tar/

tlm hw <date time> <timestamp>.xml

### Windows \shal files

\cit\_capacity\_\*\_<computer\_ID>\_tlm\_hw.zip

\tlm\_hw\_<date\_time>\_<timestamp>.xml

iii. コンピューターの UUID を取得します。

```
<?xml version="1.0" encoding="UTF-8"?>
     <Hardware>
    (\ldots) <ComponentID version="1">
             <Manufacturer>VMware, Inc.</Manufactu
rer>
             <Product>VMware Virtual Platform</Pro
duct>
             <Version>None</Version>
             <SerialNumber>VMware-12 34 56 78 12 3
4 12 34-12 34 12 34 56 78 90 12</SerialNumber>
             <Type></Type>
             <UUID>12345678-1234-1234-1234-1234567
89012</UUID>
         </ComponentID>
     (...)
         <VirtualMachineGuest version="1">
             <UUID>VMware-12 34 56 78 12 34 12 34-
12 34 12 34 56 78 90 12</UUID>
             <HypervisorType>VMware</HypervisorTyp
e>
         </VirtualMachineGuest>
    ( \ldots ) </Hardware>
```
- iv. 取得した UUID 内のプレフィックスまたはスペース を削除します。UUID が、xxxxxxxx-xxxx-xxxx-xxxxxxxxxxxxxxxx のパターンに準拠していることを確認しま す。例: 12345678-1234-1234-1234-123456789012。
- b. 「VM マネージャー・データがない」の状況のトラブルシュー
	- ティングを行うには、次のステップを実行します。
		- i. BigFix Inventory にログインします。
		- ii. BigFix Inventory にログインし、「キャパシティー・スキャ ンの状態 」ウィジェットを表示します。このウィジェット には、状況が「VM マネージャー・データがない」になって いるエンドポイントの数が表示されます。
		- iii. **「VM マネージャー・データがない」**をクリックして、VM マネージャー・データが存在しないコンピューターのリス トを「ハードウェア・インベントリー」レポート上に表示 します。

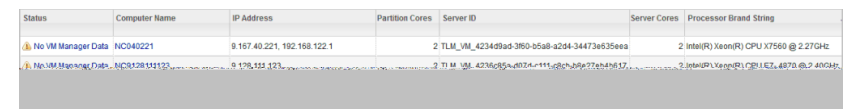

- iv. このレポートを CSV ファイルにエクスポートして、サー バー ID に関する情報を確認します。
- v. CSV ファイルを開き、取得した UUID のいずれかを選択しま す。UUID から TLM\_VM\_ prefix を削除します。
- 2. VM マネージャー・ツールのスキャン結果を含むファイルを取得しま す。
	- a. VM マネージャー・ツールのインストール・ディレクトリーに移 動し、次のコマンドを実行します。

```
UNIX /shal files/
logcollector_*_<computer_id>_logCollectorAgent.tar.gz/
<computer_id>_logCollectorAgent.tar/
var/opt/BESClient/LMT/VMMAN/
debugData.zip Windows \shal_files
\logcollector_*_<computer_id>_logCollectorAgent.zip
```
\Program Files (x86)\BigFix Enterprise\BES Client \LMT\VMMAN\debugData.zip

- b. VM マネージャー・ツールのインストール・ディレクトリーに生 成された debugData.zip ファイルに移動します。
- 3. ステップ 1 で取得した UUID が、debugData.zip パッケージの upload サブディレクトリーにあるスキャン結果を含むファイル内に存在するか どうかを確認します。

ステップ 1 で取得した UUID は、VM マネージャー・ツールによって 返される UUID とは異なる場合があります。どちらの値も同一の 32 文 字で構成されていますが、最初の 16 文字の順序が異なっています。 最後の 16 文字のみは、どちらも同じです。例えば、「サーバー ID」 列の値は TLM\_VM\_12345678-1234-1234-**1234-123456789012** になる場 合がありますが、VM マネージャー・ツールによって取得される値は 78563412-3412-3412-**1234-123456789012** です。

この問題は、アプリケーション更新 9.2.3 で修正されました。この問題 を解決するには、BigFix Inventory を最新バージョンにアップグレード します。アップグレードが完了したら、新しいキャパシティー・データ をアップロードして、新しいスキャン結果を生成します。これを行うに は、単一のキャパシティー・スキャンを実行し、その結果のアップロー ドを強制的に実行します。詳しくは、こちらを参照してください[:すべ](#page-946-0) [てのコンピューターでのキャパシティー・スキャンの開始。](#page-946-0)キャパシ ティー・データの更新には、最大で 2 日かかります。更新中に、キャパ シティー・スキャン・データと VM マネージャー・データがインポート されます。

4. 影響を受けるコンピューターの UUID がスキャン結果ファイルに存在し ない場合は、考えられる次の原因を確認します。

a. UUID が重複している。

i. UUID が重複しているかどうかを確認するには、すべての trace.log ファイルと config\_file.log ファイルで次の 情報を検索します。

Duplicates of UUIDs are found on VM Manager, URL: https://srvvcspr01/sdk/vimService.wsdl. Discarded UUIDs for guests: 4227e866-7121-d731-23 5a-343077d7ee93.

trace.log ファイルと config\_file.log ファイルは次の 場所に保管されています。

**UNIX** /shal files/

logcollector\_\*\_<computer\_id>\_logCollectorAgent.tar.gz/ <computer\_id>\_logCollectorAgent.tar/var/opt/ BESClient/LMT/VMMAN/logs

Windows \shal files

\logcollector\_\*\_<computer\_id>\_logCollectorAgent.zip \Program Files (x86)\BigFix Enterprise\BES Client\LMT\VMMAN\logs

2 注: 10.0.5 ログの読みやすさを向上させる には、config ディレクトリー内の構成ファ イルを使用して、ハイパーバイザーとの通信 をすべて記録します。各構成ファイルには、 個別のログと個別の名前 (*<config\_name.log>*  など) があります。例えば、構成ファイル vmmconf\_8762375104473669393.properties であれば、ログ・ファイルの名前は vmmconf 8762375104473669393.log となります。ロ グ・ファイル名との混同を避けるために、構成ファ イルごとに 1 つのログ・ファイルのみが作成されま

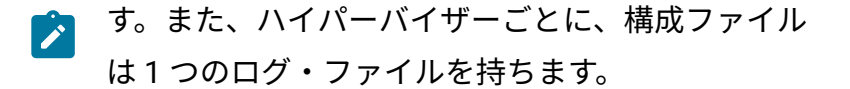

- ii. UUID が重複している場合は、UUID が重複している仮想マ シンに移動し、重複している UUID を変更して一意になるよ うにします。
- b. VMware 上の VM マネージャーに接続するユーザーに、仮想マシ ンに関するデータを収集するための権限が設定されていない。VM マネージャーの設定と権限を確認します。詳しくは、こちらを参 照してください:VMware [との通信のためのアクセス許可の確認。](#page-1141-0) c. 仮想マシンに対して VM マネージャーが正しくない。
- 5. 影響を受けるコンピューターの UUID はスキャン結果ファイルに存在 するが、そのコンピューターの状況が「古い *VM* マネージャー・デー タ」または「VM マネージャー・データがない」のままの場合は、次の ステップを実行します。
	- a. 影響を受けるコンピューターのデバッグ・データが収集されてい るかどうかを確認します。
		- VM マネージャー・ツールがローカルまたはオフラインの場 合は、VM マネージャー・ツールのインストール・ディレク トリーに移動し、次のコマンドを実行します。
			- **WWW ./vmman.sh -retrievedebugdata**
			- vmman.bat -retrievedebugdata
			- 次に、VM マネージャー・ツールのインストール・ディレク トリーに生成された debugData.zip ファイルに移動しま す。
		- 集中型または分散型の VM マネージャー・ツールの場合 は、ログ・パッケージを開き、次の場所に保管されている debugData.zip ファイルに移動します。
			- **UNIX** /sha1\_files/

logcollector\_\*\_<computer\_id>\_logCollectorAgent.tar.gz/ <computer\_id>\_logCollectorAgent.tar/var/opt/ BESClient/LMT/VMMAN/debugData.zip

◦ Windows **\sha1** files

\logcollector\_\*\_<computer\_id>\_logCollectorAgent.zip \Program Files (x86)\BigFix Enterprise\BES Client \LMT\VMMAN\debugData.zip

b. debugData.zip ファイルの debug/

<VM\_manager\_connection\_ID> サブディレクトリーに移動し ます。

c. login.xml ファイルが正しいかどうか、エラーが含まれていない かどうかを確認します。login.xml ファイルに認証エラーが含ま れているが、VM マネージャーの接続テストが成功した場合は、 ユーザーのログイン情報またはパスワードに次の文字が含まれて いる可能性があります:s または \。

```
<faultcode>ServerFaultCode</faultcode>
<faultstring>Cannot complete login due to an incorrect 
 user name
or password.</faultstring>
<detail>
<InvaildLoginFault xmlns="urn:vim25" xsi:type="Invalid
Login"/>
```
この問題を解決するには、VM マネージャー・ツールを最新バー ジョンにアップグレードします。詳しくは、こちらを参照してく ださい:VM Manager tool[のバージョンのチェック](#page-1246-0) および [VM](#page-1247-0) マ [ネージャー・ツールの更新。](#page-1247-0)

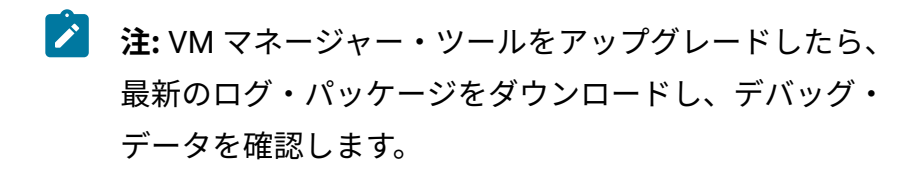

d. retrieveProperties.xml ファイルを開きます。このファイルに は、重複した UUID を持つ VM など、すべての仮想マシンに関す る情報と、<HostCpuPackage> データが記録されます。このファ イルに <HostCpuPackage> タグが含まれていない場合は、VM マ

ネージャーに接続するユーザーの権限が不十分です。ユーザーに 十分な権限が割り当てられていることを確認します。詳しくは、 こちらを参照してください: 「VMware [との通信のためのアクセ](#page-1141-0) [ス許可の確認」](#page-1141-0)と「How to set the correct [permissions](http://www-01.ibm.com/support/docview.wss?uid=swg21573270) for LMT - VMware [communication](http://www-01.ibm.com/support/docview.wss?uid=swg21573270)」を参照してください。

<span id="page-1203-0"></span>トラブルシューティング: 「VM マネージャー」パネルの有効化

「VM マネージャー」パネルが無効になっており、VM マネージャーを追加できない場合 は、追加のステップを実行してこのパネルを有効化します。この問題は、通常、BigFix サーバーで Web レポートが構成されていないか、VM マネージャー・ツールの自動インス トールが失敗した場合に発生します。これは、BigFix コンソールに接続するために使用さ れる BigFix ユーザーに十分な権限がない場合にも発生することがあります。

この問題は、パネルが無効になっていること、および以下の例のようなメッセージが表示 されることで認識できます。

VM マネージャーを構成する前に、BigFix サービス (Web レポートを含む)

をインストールし、実行する必要があります。詳しくは、製品資料を参照してください。

#### **必要な権限**

以下のステップを実行する前に、BigFix コンソールへの接続に使用される BigFix ユーザー がマスター・オペレーターであることを確認してください。マスター・オペレーターを使 用しない場合は、以下の要件を満たしている専用ユーザーを作成できます。

- **BigFix Inventory v10** サイトが割り当てられている
- モニター対象のコンピューター、および BigFix サーバーがインストールされている コンピューターが割り当てられている
- 以下の許可を持っている。「REST *API* を使用できます」、「コンソールを使用でき ます」、「カスタム・コンテンツ」、「アクションの作成が可能」

このオプションは、BigFix9.5 からサポートされます。

Web レポートのインストール

通常、Web レポート・コンポーネントは BigFix サーバーとともにインストールされます。 ただし、インストール時にこのコンポーネントを除外することを選択した可能性もあり ます。このコンポーネントをインストールするには、BigFix がインストールされているコ ンピューターのオペレーティング・システムに応じて、以下のいずれかの手順を実行しま す。

- Windows システムの場合は、「Web [レポートのインストール」](https://help.hcltechsw.com/bigfix/9.5/platform/Platform/Installation/c_installing_web_reports.html) を参照してくださ い。
- Linux システムの場合は、BigFix のインストールを開始します。正規版インストー ル選択し、コンポーネントをインストールするためのプロンプトが表示されたら、 「Web レポート」のみを選択します。

Select the BigFix Features you want to install: [1] All Components (Server, Client, and WebReports) [2] Server and Client Only **[3] WebReports Only** Choose one of the options above or press <Enter> to accept the default: [1]

これで、BigFix サーバーに Web レポートがインストールされました。

<span id="page-1204-0"></span>VM [マネージャー・ツールをインストールします。](#page-1204-0)

(オプション) VM マネージャー・ツールのインストール

VM マネージャー・ツールの自動インストールが失敗した場合は、手動で BigFix サーバー にインストールできます。

• [ソフトウェア要件およびその他の考慮事項を確認します。](#page-1241-0)

- BigFix クライアントをターゲット・コンピューターにインストールします。
- BigFix サーバーで Web レポートをインストールして開始します。

1. BigFix コンソールにログインします。

- 2. ナビゲーション・ツリーで、**「サイト」 > 「外部サイト」 > BigFix Inventory v10 > 「Fixlet とタスク」**をクリックします。
- 3. **「VM マネージャー・ツールのインストール」***version number*を選択してから、**「ア クションの実行」**をクリックします。
- 4. BigFix サーバーをターゲット・コンピューターとして選択し、**「OK」**をクリックし ます。

<span id="page-1205-0"></span>[収集されたデータのアップロードをスケジュールします。](#page-1205-0)

(オプション) 収集されたデータのアップロード

収集されたデータのアップロードは自動的にスケジュールされます。VM マネージャー・ ツールの自動インストールが失敗した場合は、この手順を使用できます。

1. BigFix コンソールにログインします。

**Contract Contract Contract** 

- 2. ナビゲーション・ツリーで、**「サイト」 > 「外部サイト」 > BigFix Inventory v10 > 「Fixlet とタスク」**をクリックします。
- 3. **「VM マネージャー・ツール・スキャン結果のアップロードのスケジュール」**を選択 します。

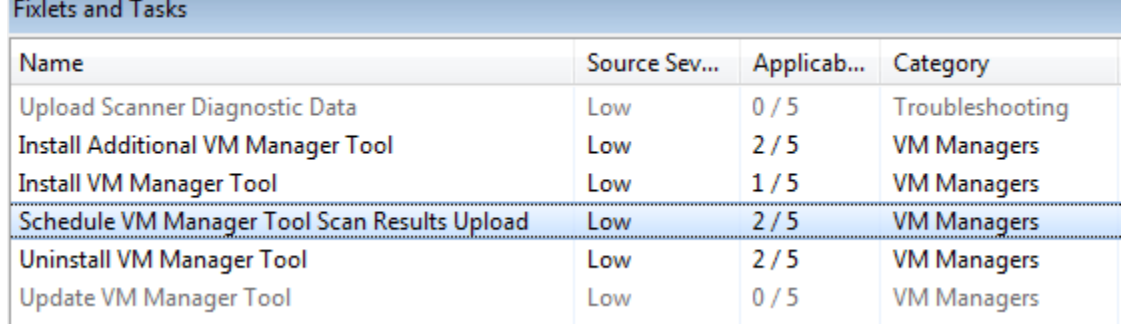

4. 「説明」に、アップロードの頻度を時間単位で入力します。

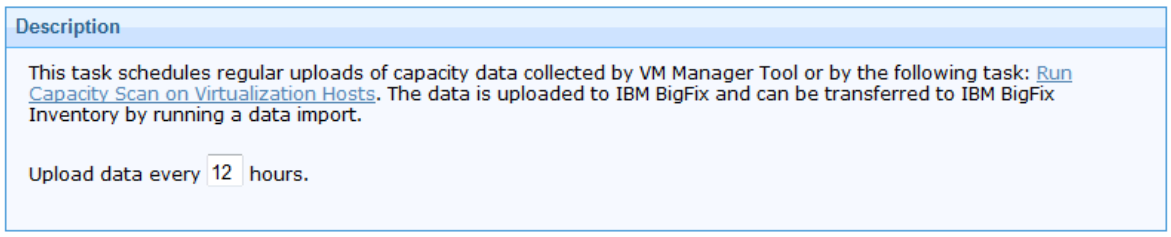

5. BigFix サーバーをターゲット・コンピューターとして選択し、**「OK」**をクリックし ます。

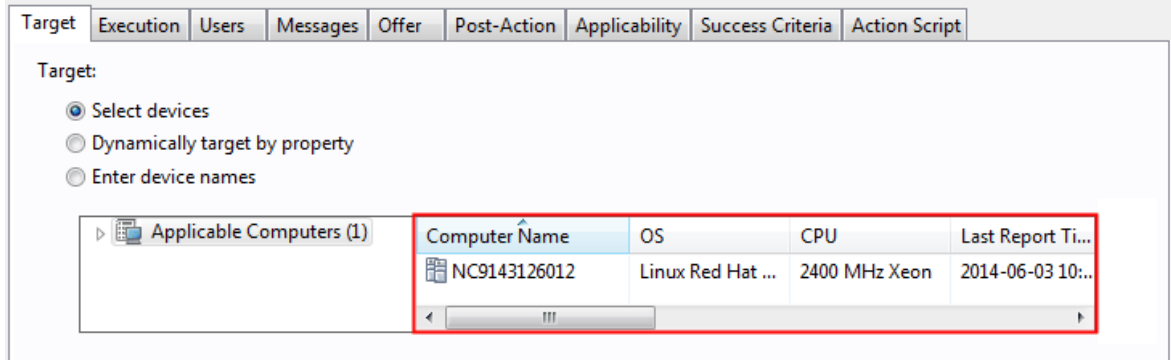

**注:** 「実行」タブのオプションはすべて無効になっています。頻度は「説明」 フィールドでのみ指定できます。

これで、VM マネージャー・ツールから BigFix へのキャパシティー・データのアップロード がスケジュールされました。このデータは、データ・インポートのたびに BigFix Inventory に転送されます。VM マネージャーを変更しなければ、データはスケジュールに従ってアッ プロードされます。VM マネージャーを変更すると、その後すぐにアップロードがトリガー されます。

ユーザー・インターフェースで VM [マネージャーを追加し](#page-1178-0)ます。

# 基本 VM 管理の詳細構成

基本 VM 管理を使用している場合、「サーバー詳細設定」パネルで詳細構成を実行できま す。ただし、これは通常、必要ありません。

基本 VM 管理では通常、再構成は必要ありません。ただし、「サーバー詳細設定」パネル で構成パラメーターを変更できます。詳しくは、こちらを参照してください[:サーバーの詳](#page-1259-0) [細設定](#page-1259-0)。いずれのカスタマイズも、サーバーおよびそのパフォーマンスに大きな影響を及 ぼす可能性があります。そのため、すべての構成を慎重に検討し、それが必要であること を確認してください。

# 拡張 VM 管理 (分散型)

一部の VM マネージャーが別のネットワークにあるために、BigFix サーバーがそれらの VM マネージャーに接続できない場合は、拡張 VM 管理を使用します。このアプローチで は、追加の VM マネージャー・ツールをインストールし、コマンド行を通じて VM マネー ジャーを構成する必要があります。

拡張 VM 管理は、基本構成の拡張機能として使用できます。BigFix サーバーから接続可能 な VM マネージャーは、BigFix Inventory ユーザー・インターフェースで引き続き管理でき ます。追加の VM マネージャー・ツールで管理するのは、この接続を確立できない VM マ ネージャーのみです。このような VM マネージャーに接続するには、VM Manager toolのコ マンド行で構成ファイルを作成して接続を管理します。

VM マネージャーは、コマンド行を使用して管理されますが、そのキャパシティー・デー タは BigFix Inventory にアップロードされ、デフォルト構成の場合と同じ方法でレポート上 で更新されます。メインの VM Manager toolとは異なり、追加インスタンスは、孤立した VM マネージャーに接続可能なあらゆるコンピューターにインストール可能であり、必要 な数だけデプロイすることができます。コマンド行で構成した VM マネージャーは、BigFix Inventory ユーザー・インターフェースの**[「VM マネージャー」](#page-1174-0)**[パネルに](#page-1174-0)表示されます。た だし、このパネルからその構成を変更することはできません。VM マネージャー構成ファイ ルからのみ変更できます。

拡張 VM 管理には以下の利点もあります。

- ネットワーク・トラフィックを複数のVM マネージャー・ツール間で分散することで そのバランスを取る
- 選択した仮想マシン (UUID ベースのフィルタリング) のみを対象としてキャパシ ティー・データを収集する

# デプロイメント・シナリオ

拡張 VM 管理に進む前に、VM マネージャー・ツールの追加のインスタンスを使用できる 有効なシナリオを確認してください。主な目的は、別のネットワーク内にある VM マネー ジャーからキャパシティー・データを転送することですが、ネットワーク・トラフィック のバランスを取ることや、仮想マシンを UUID に基づいてフィルタリングすることもできま す。

# **シナリオ 1: VM マネージャーが別のネットワークに存在し、BigFix に接続で きない**

BigFix に直接接続されていない場合、VM マネージャーのキャパシティーに関するデータ を収集できなくなり、ライセンス・コンプライアンスとの矛盾が発生します。環境内に分 離したネットワークがある場合、VM マネージャーとサーバーの間のコネクターとして機 能する VM Manager toolを使用することができます。ツールは、VM マネージャーに接続 できる任意のコンピューターにインストールすることができます。このツールは、VM マ ネージャーのキャパシティーに関するデータを収集してから、サーバーにアップロードし ます。

次の図は、2 つの分離したネットワークを示しており、それぞれが異なる VM Manager toolで表されています。

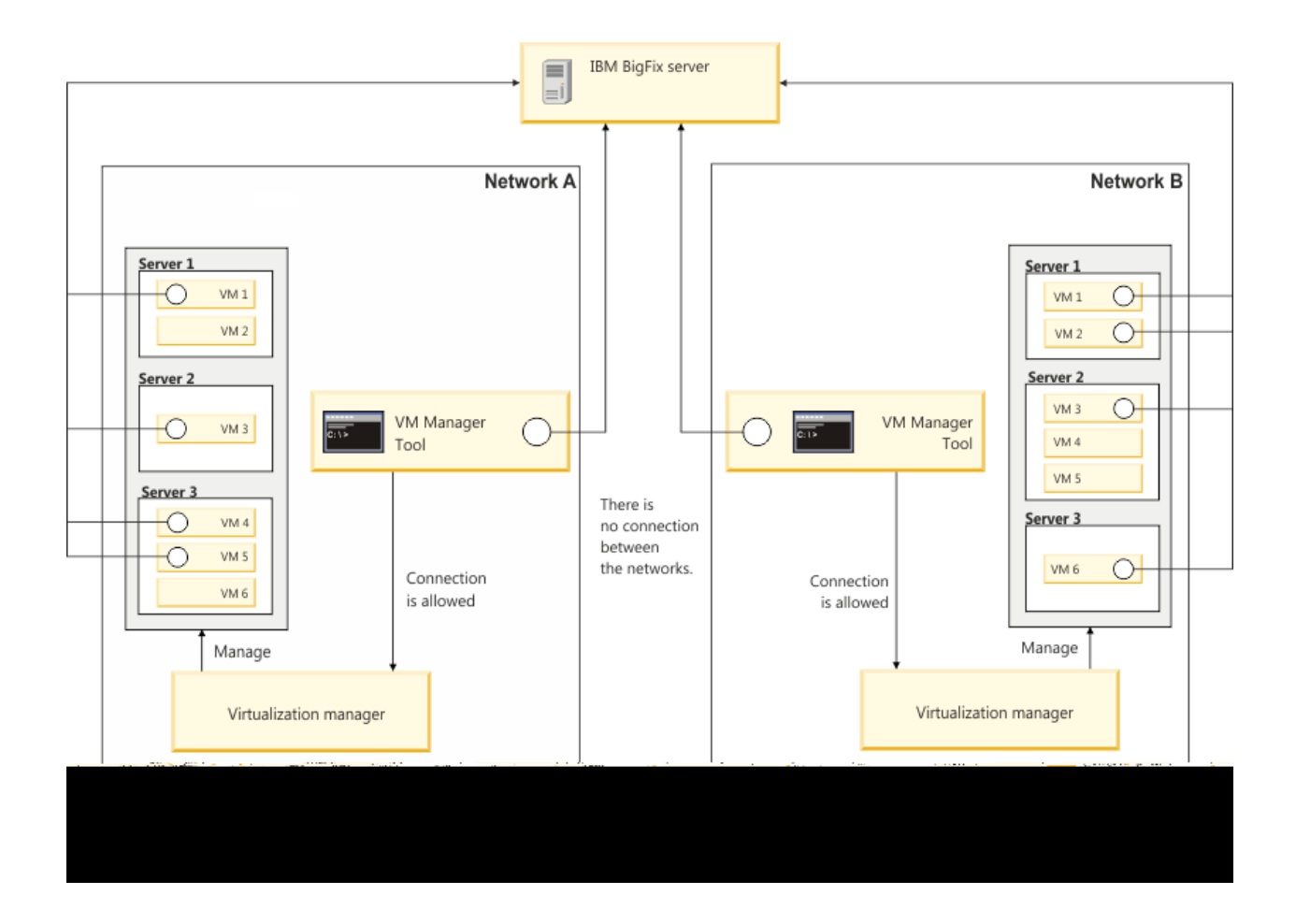

# **シナリオ 2: 複数の VM マネージャーからのネットワーク・トラフィックのバ ランスを取る必要がある**

ネットワーク・トラフィックを複数の VM マネージャー・ツール間で分散することでその バランスを取ることができます。適切なロード・バランシングにより、リソース使用の最 適化、スループットの最大化、応答時間の最小化や、過負荷の回避が可能になります。 以下のイメージは、BigFix サーバーに接続された 2 つの VM マネージャー・ツールを示し

ています。それぞれが、異なる VM マネージャーからのキャパシティー・データの収集を 担当します。

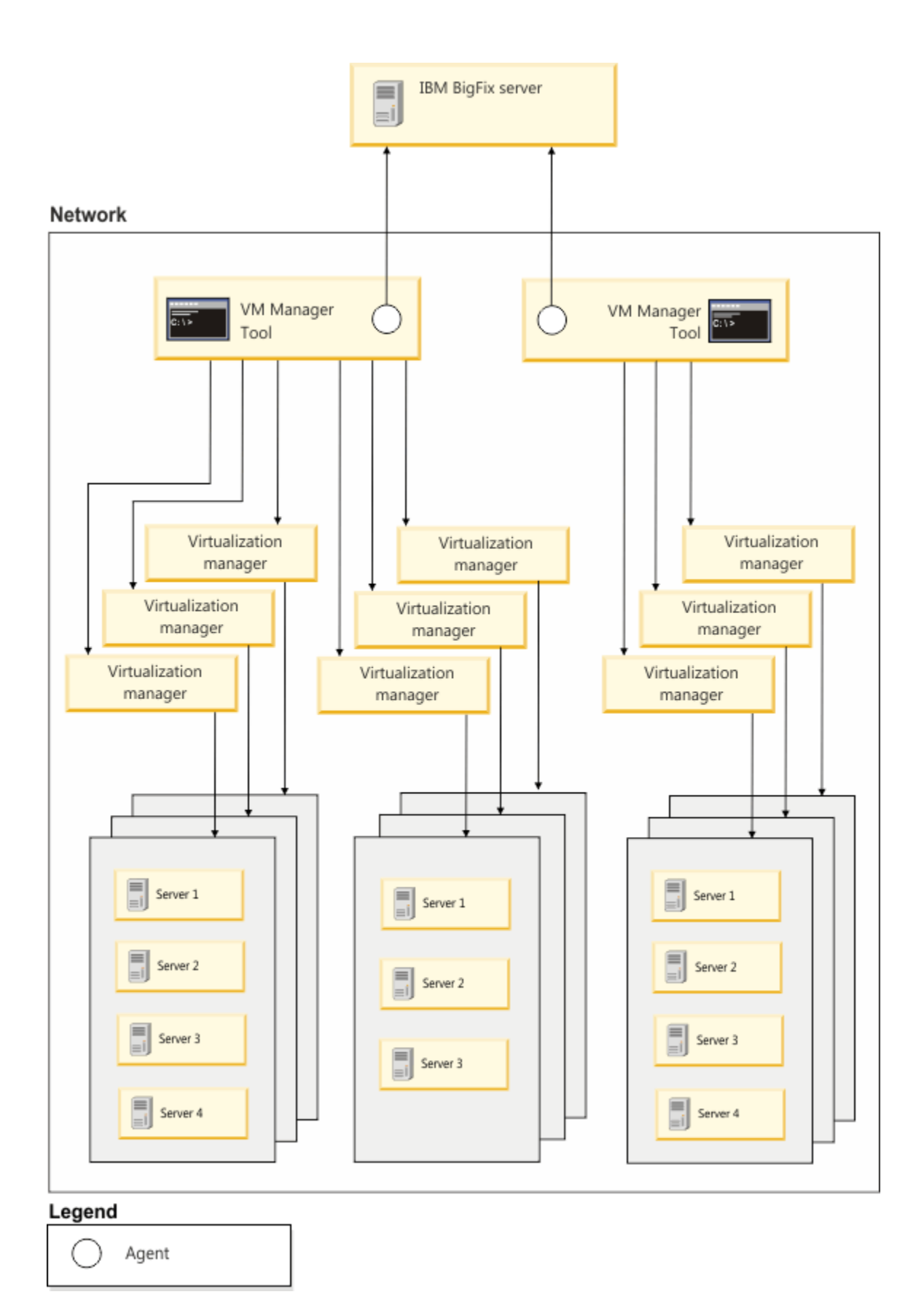

## **シナリオ 3: UUID ベースの仮想マシンのフィルタリング**

汎用固有 ID (UUID) に基づくフィルタリングの目的は、そのキャパシティー・データとトポ ロジー・データを最終レポートに含める仮想マシンのみを選択することです。VM マネー ジャーは、選択したゲストの UUID を照合する機能を備えています。コンプライアンスが 維持されるよう、すべての必要な仮想マシン・ユニットをレポートに含める必要がありま す。UUID ベースのフィルタリングを使用可能にすると、未選択のゲスト、空のホストおよ びクラスターがすべて削除されます。

追加の VM Manager toolのインストール

別のネットワーク内にある VM マネージャーに接続するには、まず追加の VM マネー ジャー・ツールをインストールする必要があります。このツールは、別のネットワークに 接続できる任意のコンピューターにインストールできます。

- [ソフトウェア要件およびその他の考慮事項を確認します。](#page-1241-0)
- BigFix クライアントをターゲット・コンピューターにインストールします。

1. BigFix コンソールにログインします。

- 2. ナビゲーション・ツリーで、**「サイト」 > 「外部サイト」 > BigFix Inventory v10 > 「Fixlet とタスク」**をクリックします。
- 3. **「追加の VM マネージャー・ツールのインストール (オプション)」***version number*を 選択し、**「アクションの実行」**をクリックします。
- 4. ターゲット・コンピューターを選択し、**「OK」**をクリックします。ターゲット・コ ンピューターは、孤立した VM マネージャーに接続できなければなりません。

これで、VM マネージャー・ツールの追加インスタンスがインストールされました。この 追加インスタンスのコマンド行インターフェースを使用して、別のネットワーク内にある VM マネージャーを管理できます。

[収集されたデータのアップロードをスケジュールします。](#page-1212-0)

#### 関連情報

[収集されたデータのアップロード](#page-1212-0)

# <span id="page-1212-0"></span>収集されたデータのアップロード

追加の VM マネージャー・ツールをインストールしたら、収集したデータの定期的なアッ プロードをスケジュールします。このアクションは、VM マネージャー・ツールが収集した キャパシティー・データが、BigFix サーバーにアップロードされるようにするために必要 です。

- 1. BigFix コンソールにログインします。
- 2. ナビゲーション・ツリーで、**「サイト」 > 「外部サイト」 > BigFix Inventory v10 > 「Fixlet とタスク」**をクリックします。
- 3. **「VM マネージャー・ツール・スキャン結果のアップロードのスケジュール」**を選択 します。

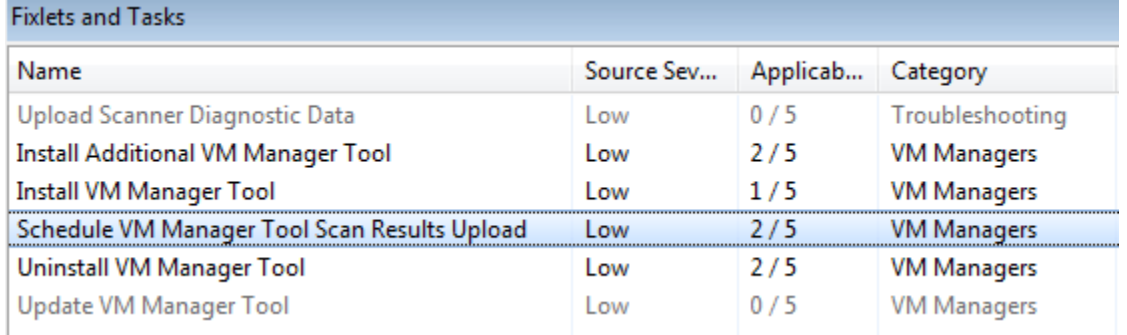

4. 「説明」に、アップロードの頻度を時間単位で入力します。

#### **Description**

This task schedules regular uploads of capacity data collected by VM Manager Tool or by the following task: Run Capacity Scan on Virtualization Hosts. The data is uploaded to IBM BigFix and can be transferred to IBM BigFix Inventory by running a data import.

Upload data every 12 hours.

- 5. **「アクションの実行」**をクリックします。
- 6. ターゲット・コンピューターを選択し、**「OK」**をクリックします。コンピューター に VM マネージャー・ツールがインストールされている必要があります。

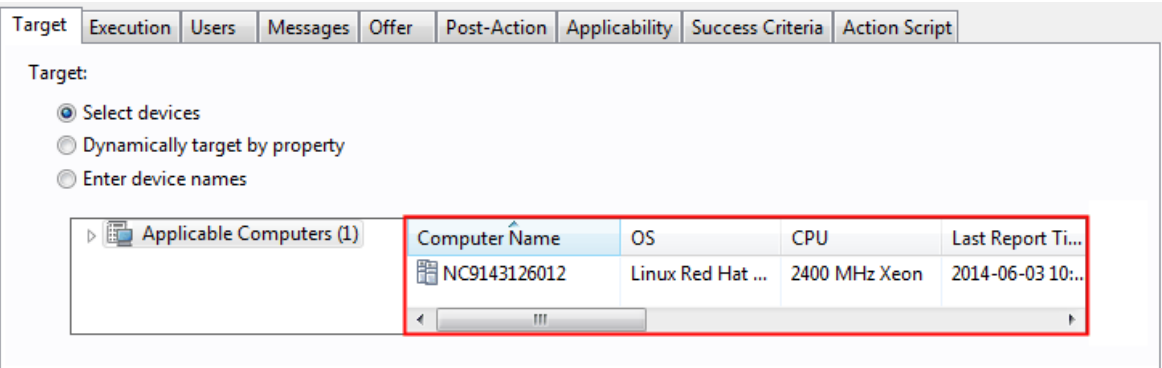

**注:** 「実行」タブのオプションはすべて無効になっています。頻度は「説明」 フィールドでのみ指定できます。

VM マネージャー・ツールから BigFix にキャパシティー・データをアップロードするスケ ジュールが設定されました。このデータは、データ・インポートのたびに BigFix Inventory に転送されます。VM マネージャーを変更しなければ、データはスケジュールに従ってアッ プロードされます。VM マネージャーを変更すると、その後すぐにアップロードがトリガー されます。

<span id="page-1213-0"></span>VM [マネージャーを構成します。](#page-1213-0)

分散モードでの VM マネージャーの追加

拡張 VM 管理では、構成ファイルを作成することによって VM マネージャーを追加しま す。この構成ファイルでは、VM マネージャーにアクセスするために必要な Web アドレ ス、タイプ、および資格情報を指定します。各 VM マネージャーは、別々の構成ファイル を使用します。

構成ファイルを作成する VM マネージャーは、BigFix Inventory ユーザー・インターフェー スに表示されます。ただし、VM Manager toolのコマンド・ライン・インターフェースでの み管理できます。

■9.2.7 ■ アップデート 1.5.0.0 以降の VM マネージャー・ツールは、VM マネージャー の接続パラメーターに関する最も一般的な問題を自動的に修正するように拡張され ています。このフィーチャーは、デフォルトでは使用不可になっています。この機能

を有効にするには、BES Client\LMT\VMMAN\config ディレクトリーに移動して vmmmainconf.properties ファイルを開き、 **vmm\_fix\_parameters\_enabled** パラメー ターの設定を true に変更します。VM マネージャー・ツールは、定義された HTTPS 接 続が使用できない場合に接続の問題を修正している間、HTTP プロトコルを使用して接 続することができます。この設定は、デフォルトで有効に設定されています。HTTPS から HTTP へのプロトコルの切り替えを使用不可にするには、BES Client\LMT \VMMAN\config ディレクトリーに移動して vmmmainconf.properties ファイルを開 き、**vmm\_http\_connection\_allowed** パラメーターの設定を false に変更します。詳しく は、下記を参照してください。VM [マネージャー・ツールの設定](#page-1228-0)。

- 1. BES Client\BFI\VMMAN\config ディレクトリーへ移動します。
- 2. vmmconf template.properties ファイルをコピーして、名前を vmmconf\_name.properties に変更します。このファイルは新しい VM マネー ジャーを表します。
	- **重要:** VM マネージャーの構成ファイルを作成するときには常 に、vmmconf\_template.propertiesファイルをテンプレートとして使用 してください。以前に別の VM マネージャー用に作成した構成ファイルをコ ピーして編集しないでください。構成ファイルを初めてロードすると、VM マネージャー用に ID が生成されます。各 ID は固有である必要があります。 既存の構成ファイルをコピーして編集すると、ID が重複します。
- 3. ファイルを編集して、以下のパラメーターを指定します。

**vmm\_url**

VM マネージャーの Web アドレスを指定します。URL 全体、あるいは ホスト名または IP アドレスのみを指定できます。 例えば、**vmm\_url=**http://192.0.2.0/wsman とします。

O **重要:** デフォルトの URL は仮想化タイプによって異なります。

• vCenter

◦ https://<vCenter\_IP\_address>/sdk/

vimService.wsdl

• RHV-M

◦ https://<RHV-M\_IP\_address>/ovirt-engine/api

### • Hyper-V

•

- https://<Hyper-V\_IP\_address>/wsman
- 9.2.12 Citrix Hypervisor (旧称 XenServer)
	- https://<Citrix-hypervisor>

## $\cdot$  9.2.17 Nutanix

◦ https://<NUTANIX\_PRISM\_IP\_ADDRESS>:9440/

PrismGateway/services/rest/v2.0

### **vmm\_type**

 $\bullet$ 

VM マネージャーのタイプを指定します。取り得る値

は、VMWARE\_V\_SPHERE、MICROSOFT\_HYPER\_V、KVM\_RHV\_M、XEN\_MANAGER、ORACLE\_VM、NUTANIX です。

例えば、 **vmm\_type=**MICROSOFT\_HYPER\_V とします。

## **vmm\_login**

VM マネージャーにアクセスするときに使用するユーザー名を指定しま す。

例えば、 **vmm\_login=**administrator\cluster.com とします。

**重要:** VM マネージャーは、以下の異なるユーザー定義を使用し ます。

- Microsoft Hyper-V Hyper-V の場合は、管理者アカウン トを使用する必要があります。ユーザーは *user\_name \domain* または *user\_name@domain* と定義されます。 例:test\cluster.com または test@cluster.com。
- VMware の場合は、ユーザーは *domain\user\_name* と定義 されます。例:cluster.com\test.
- RHV-M の場合は、ユーザーは *user\_name@domain* として 定義されます。例:test@cluster.com.
- 9.2.12 Citrix Hypervisor (旧称 XenServer) の場合は、  $\bullet$ ユーザーは *user\_name* と定義されます。例: root。
	- 9.2.14 Oracle VM Server for x86 の場合は、ユーザーは *user\_name* と定義されます。例:test.
	- 9.2.17 Nutanix の場合は、ユーザーは user\_name と定 義されます。例:test.

#### **vmm\_password**

VM マネージャーにアクセスするときに使用するパスワードを指定しま す。パスワードは、構成ファイルのロード時に暗号化されて保存されま す。

オプションのパラメーターについて詳しくは、「[構成パラメーター](#page-1218-0)」を参照してくだ さい。

4. 構成ファイルを保存します。接続を確立するには、VM マネージャー・ツールを実行 して構成ファイルをロードする必要があります。

<span id="page-1216-0"></span>VM [マネージャー・ツールを実行します。](#page-1216-0)

VM Manager toolの実行

ご使用の VM マネージャーの構成ファイルを作成した後に、VM Manager toolを実行 し、VM マネージャーの構成のロード、接続のテスト、および状況の確認を行う必要があり ます。

VM Manager tool で使用できるコマンドの完全なリストについては、VM [マネージャー・](#page-1223-0) [ツールのコマンド行オプション](#page-1223-0)を参照してください。

- 1. コマンド行インターフェースを開き、BES Client\LMT\VMMAN に移動します。
- 2. **オプション:** VM マネージャー・ツールは、インストール後に自動的に開始されます が、必要に応じて、以下のコマンドを使用して開始できます。

**Linux** /vmman.sh -run

**Windows** vmman.bat -run

3. VM マネージャー・ツールで、接続パラメーターを更新するために新規または更新済 み構成ファイルをロードします。このステップでは、ファイルで指定されたパスワー ドが暗号化されます。構成ファイルを変更または作成した後は、このステップを繰り 返す必要があります。

**Linux** /vmman.sh -reloadconfig

**Windows** vmman.bat -reloadconfig

4. VM マネージャーへの接続をテストします。

**Linux /vmman.sh-testconnection** 

**Windows** vmman.bat -testconnection

5. VM マネージャーの状況をチェックします。

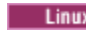

**Linux /vmman.sh -status** 

**Windows** vmman.bat -status

**ヒント:** 使用可能な状況について詳しくは、VM [マネージャーの状況を](#page-1182-0)参照し てください。

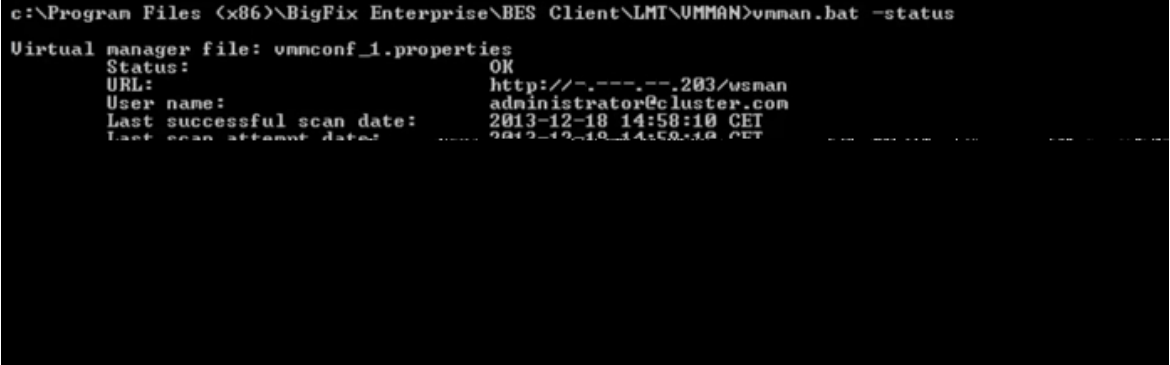

VM マネージャーから**「OK」**状況が報告された場合、その VM マネージャーは正常に機能 しており、キャパシティー・データの収集を実行しています。収集されたデータのアップ ロードは、VM マネージャーに何らかの変更 (新規接続の追加や既存接続の変更など) が行 われた直後に開始されます。変更が行われない場合、データはスケジュールに従ってアッ プロードされます。詳しくは、[キャパシティー・データのフローを](#page-1171-0)参照してください。

■ 9.2.4 ■ アプリケーション更新 9.2.4 以降では、分散モードからの VM マネージャーに関 するデータが BigFix Inventory サーバーにインポートされると、ユーザー・インターフェー スで分散モードからの VM マネージャーも表示されるようになります。ただし、それらの マネージャーの変更は、構成ファイルでのみ可能です。

追加の構成

追加の構成タスクの目的は、VM マネージャー・ツールをより詳細に制御できるようにす ることです。これらの構成を使用して、VM マネージャー・ツールをカスタマイズすること や、UUID に基づいて仮想マシンをフィルタリングできるようにすることができます。これ らのタスクはすべてオプションです。

<span id="page-1218-0"></span>VM マネージャーの構成パラメーター

拡張 VM 管理では、各 VM マネージャーへの接続は構成ファイルに指定された情報に基づ いて作成されます。必須パラメーター (Web アドレス、仮想化タイプ、ユーザー名、パス ワードなど) の指定とは別に、追加のパラメーターを使用して、VM マネージャーを無効化 したり、ログイン試行回数を設定したり、Hyper-V が同一クラスター内のホストと資格情 報を共有できるようにしたりすることも可能です。

**重要:** BigFix サーバーにインストールされている VM マネージャー・ツールのメイ ン・インスタンスの場合、以下の設定は変更できません。設定に変更を加えた場 合、VM マネージャーで次のアクションが実行されたときにその変更は上書きさ れます。VM マネージャー・ツールのメイン・インスタンスで VM マネージャーを 構成する場合は、以下を参照してください:集中モードでの VM [マネージャーの追](#page-1178-0) [加](#page-1178-0)。

**この表は、グローバル構成パラメーターを示しています。各パラメーターには** *2* **つのレベルがあります。第** *1* **レ ベルは** *4* **列から構成されており、パラメーターの単位、デフォルト値、最小値、および最大値が記載されていま す。第** *2* **レベルは、4 列すべてに共通のものであり、パラメーターの説明が記載されています。**

**「デフォ**

**Unit (装置) ルト」 最小 最大**

**パラメーター 「説明」**

**vmm\_url**

(URL)

Web アドレス

VM マネージャーの Web アドレスを指定します。URL 全体または URL の一部を指定できます。また、ホスト名または IP アドレスの みを指定することもできます。2 番目のケースの場合、VM マネー ジャーの完全なアドレスは、選択したタイプの VM マネージャー とプロトコル (指定した場合) に基づいて作成されます。デフォル トでは HTTPS プロトコルが使用されます。

アドレスのみを指定した場合は、デフォルト値が使用されます。

- https://virtualcenter/sdk for Mobile Clients は、 以下のモバイルデバイスプラットフォームをサポートしま す。 VMWARE\_V\_SPHERE
- https://hyper-v/wsman for Mobile Clients は、以下 のモバイルデバイスプラットフォームをサポートします。 MICROSOFT\_HYPER\_V
- https://rhv-m:8443/api for Mobile Clients は、以下 のモバイルデバイスプラットフォームをサポートします。 KVM\_RHV\_M
- 9.2.12 https://Citrix-hypervisor (XEN\_MANAGER 用)
- 9.2.14 https://ovm-m:7002/ovm/core/wsapi/

rest (ORACLE\_VM 用)

**この表は、グローバル構成パラメーターを示しています。各パラメーターには** *2* **つのレベルがあります。第** *1* **レ ベルは** *4* **列から構成されており、パラメーターの単位、デフォルト値、最小値、および最大値が記載されていま す。第** *2* **レベルは、4 列すべてに共通のものであり、パラメーターの説明が記載されています。 (続く)**

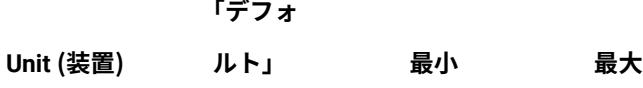

**パラメーター 「説明」**

URL 全体を指定するのではなく、プロトコル、ポート、または context path のみを指定する場合、URL は、以下のデフォルト 値に基づいて作成されます。

- VMWARE\_V\_SPHERE デフォルト・プロトコル https、port 443 (https の場合) または 80 (http の場合)、context path - sdk
- KVM\_RHV\_M デフォルト・プロトコル https、port 8443 (https の場合) または 8080 (http の場合)、context path - api
- MICROSOFT\_HYPER\_V デフォルト・プロトコル https、port 443 (https の場合) または 80 (http の場 合)、context path - wsman
- 9.2.12 KEN MANAGER デフォルト・プロトコル https、port 443 (https の場合) または 80 (http の場 合)、context path - <empty>
- 9.2.14 ORACLE\_VM デフォルト・プロトコル https、port 7002 (https の場合) または 80 (http の場 合)、context path - /ovm/core/wsapi/rest

URL に VM マネージャーの名前が含まれる場合、その名前は、IP アドレスに解決されます。ただし、サーバーでは、VM マネー ジャーを識別するために、ポート番号を含む URL 全体が使用され ます。

**この表は、グローバル構成パラメーターを示しています。各パラメーターには** *2* **つのレベルがあります。第** *1* **レ ベルは** *4* **列から構成されており、パラメーターの単位、デフォルト値、最小値、および最大値が記載されていま す。第** *2* **レベルは、4 列すべてに共通のものであり、パラメーターの説明が記載されています。 (続く)**

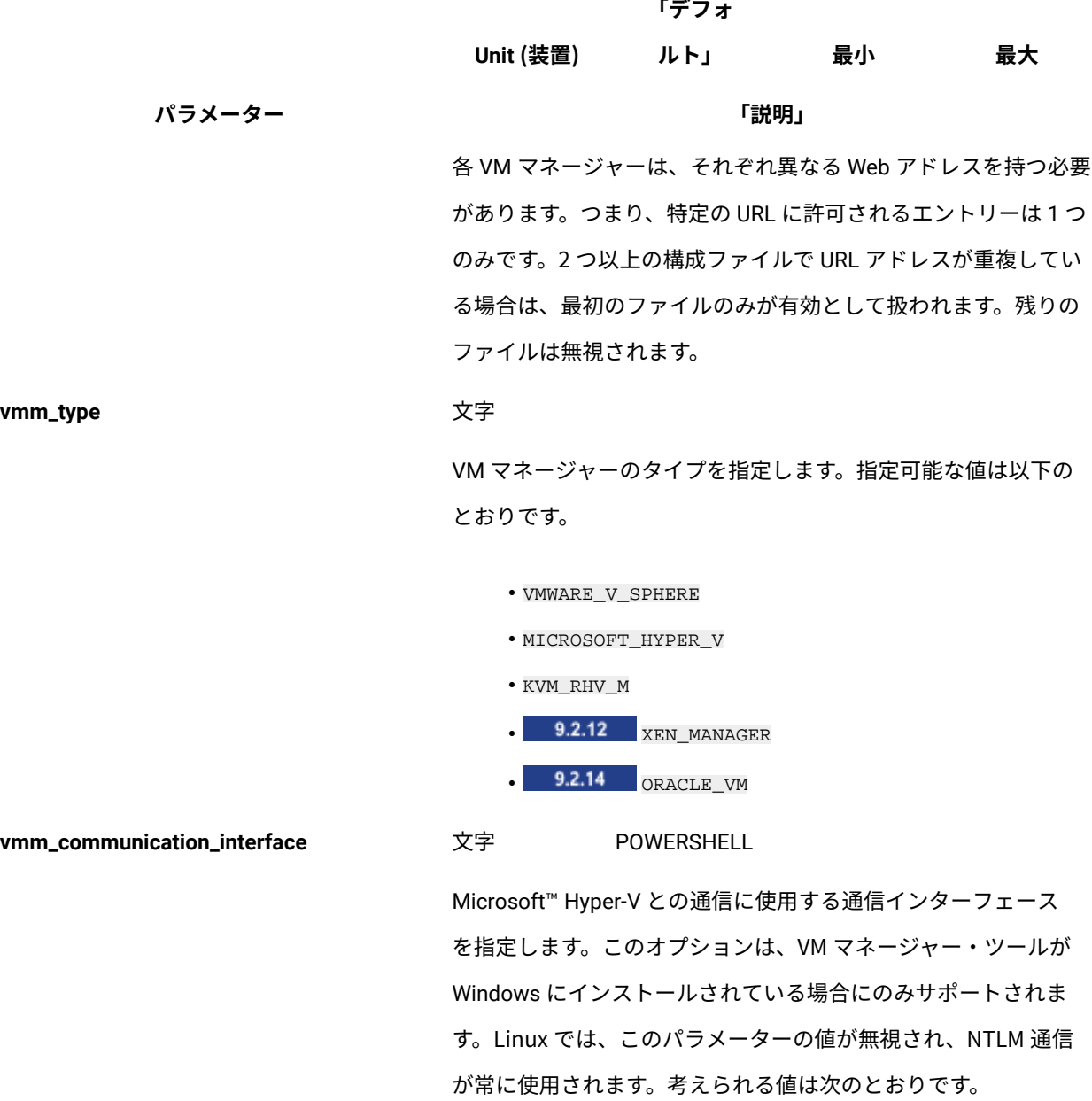

• NTLM

• POWERSHELL

**この表は、グローバル構成パラメーターを示しています。各パラメーターには** *2* **つのレベルがあります。第** *1* **レ ベルは** *4* **列から構成されており、パラメーターの単位、デフォルト値、最小値、および最大値が記載されていま す。第** *2* **レベルは、4 列すべてに共通のものであり、パラメーターの説明が記載されています。 (続く)**

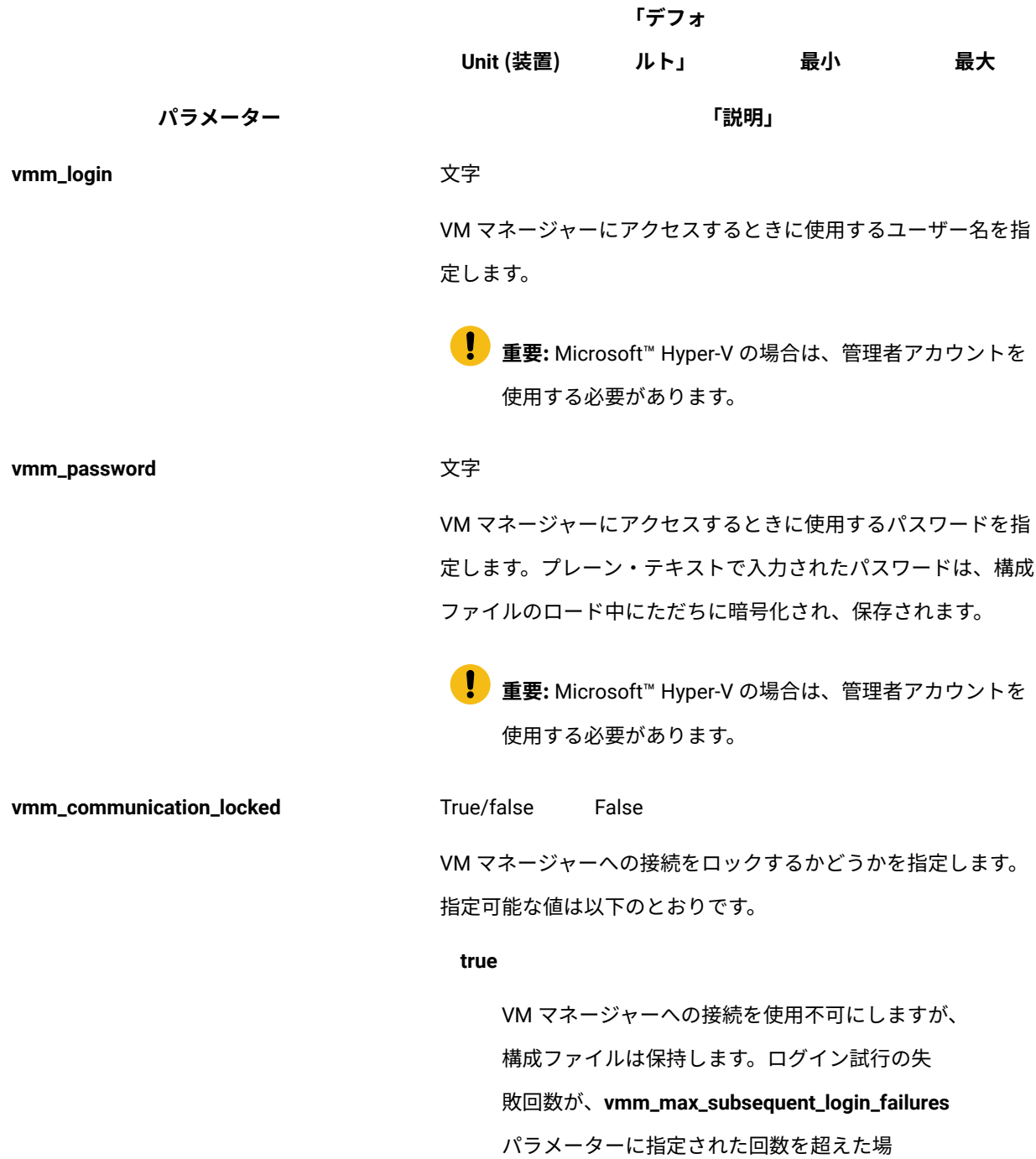

**この表は、グローバル構成パラメーターを示しています。各パラメーターには** *2* **つのレベルがあります。第** *1* **レ ベルは** *4* **列から構成されており、パラメーターの単位、デフォルト値、最小値、および最大値が記載されていま す。第** *2* **レベルは、4 列すべてに共通のものであり、パラメーターの説明が記載されています。 (続く)**

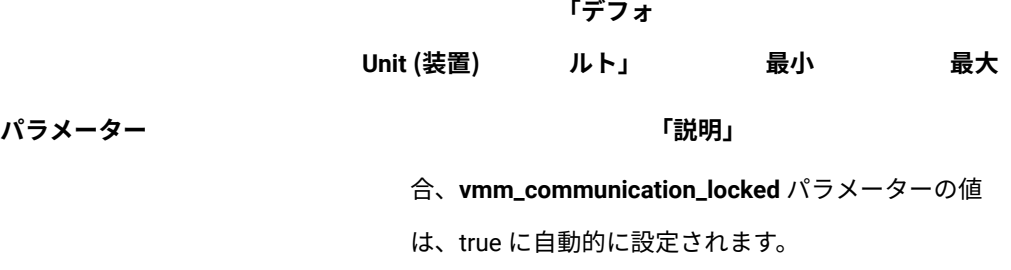

**偽**

VM マネージャーとの通信をロック解除し、後続の ログイン試行の失敗回数をリセットします。

**vmm\_get\_cluster\_info\_with\_shared\_credentials**True/false False

同じクラスター内のすべてのホストに、同じ資格情報を使用 して接続できるかどうかを指定します。このパラメーターは Microsoft™Hyper-V にのみ使用できます。指定可能な値は以下の とおりです。

**真**

同じクラスター内の他のすべてのホストに関する情 報を、同じ資格情報を使用して取得します。

**偽**

クラスター内のすべてのホストの資格情報が異なる 場合に設定します。同じ Hyper-V クラスター内の各 ホストには、個別の構成ファイルが必要です。

<span id="page-1223-0"></span>VM Manager toolコマンド行オプション

VM マネージャーへの接続の作成や VM マネージャーの状況の確認を行うことができる基本 コマンドとは別に、追加のコマンドを使用して、VM マネージャー・ツールの実行または削
除、パスワードの暗号化、またはトラブルシューティング目的でのデバッグ情報の収集を 行うことができます。

以下の表は、VM Manager toolの実行時に使用できるコマンド行オプションのリストを示し ています。デフォルトでは、オプションを指定せずにアプリケーションを実行すると、ヘ ルプ画面が表示されます。

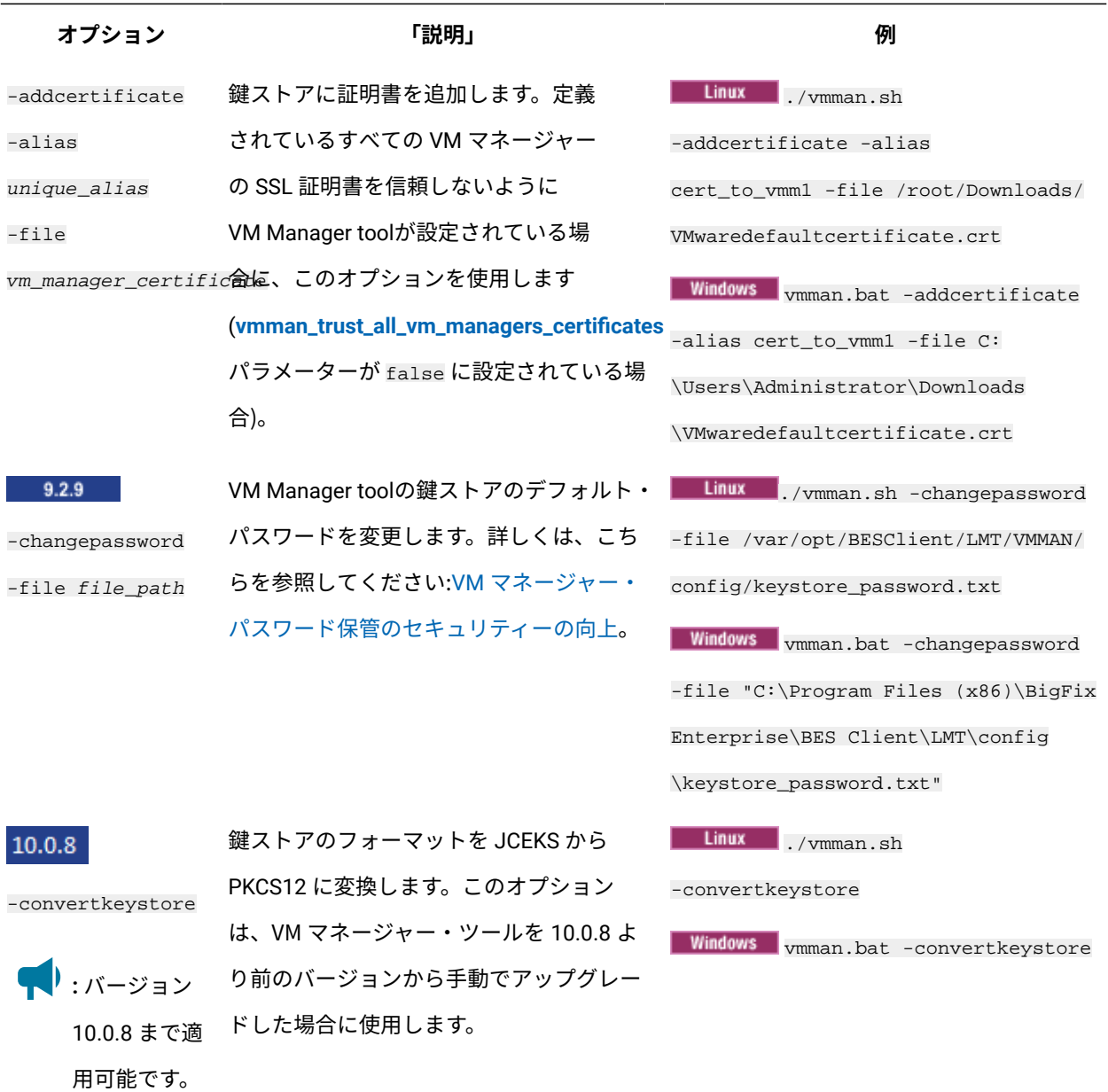

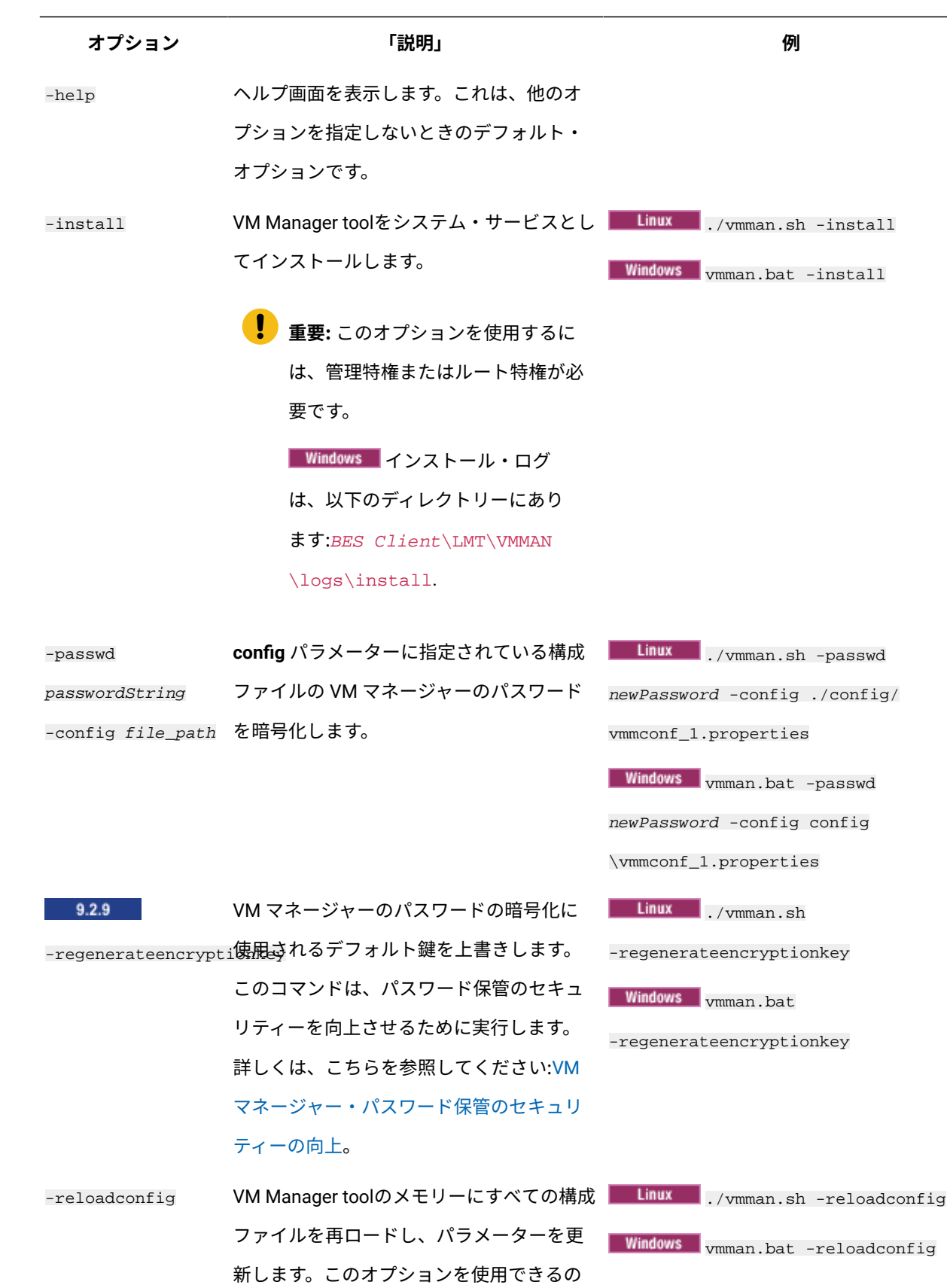

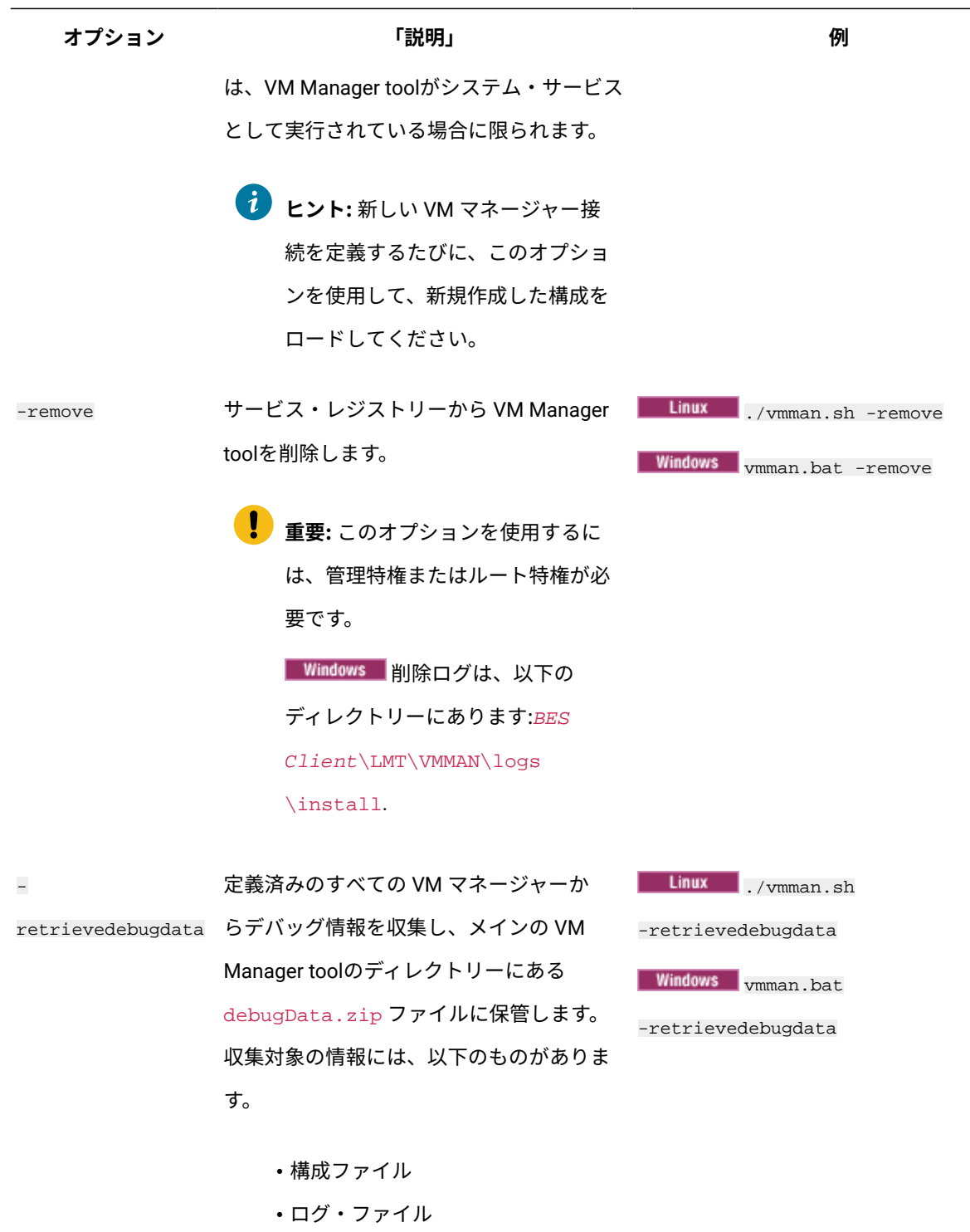

- <span id="page-1226-0"></span>• ネットワーク通信ログ・ファイル
- VM マネージャーから収集するデー タ
- すべての VM マネージャーの状況

#### **オプション 「説明」 例**

**Linux** /vmman.sh -run

Windows wmman.bat -run

-run VM Manager toolをサービス・モードで 始動します。このモードでは、定義済 みのすべての VM マネージャーを対象 に、**[vmm\\_polling\\_time\\_interval](#page-1228-0)** パラメー ターに設定した間隔で、繰り返しデータが 収集されます。このオプションを使用する には、VM Manager toolをシステム・サー ビスとしてインストールする必要がありま す。

> **【】 重要: Windows このオプションを** 使用するには、管理特権が必要で す。

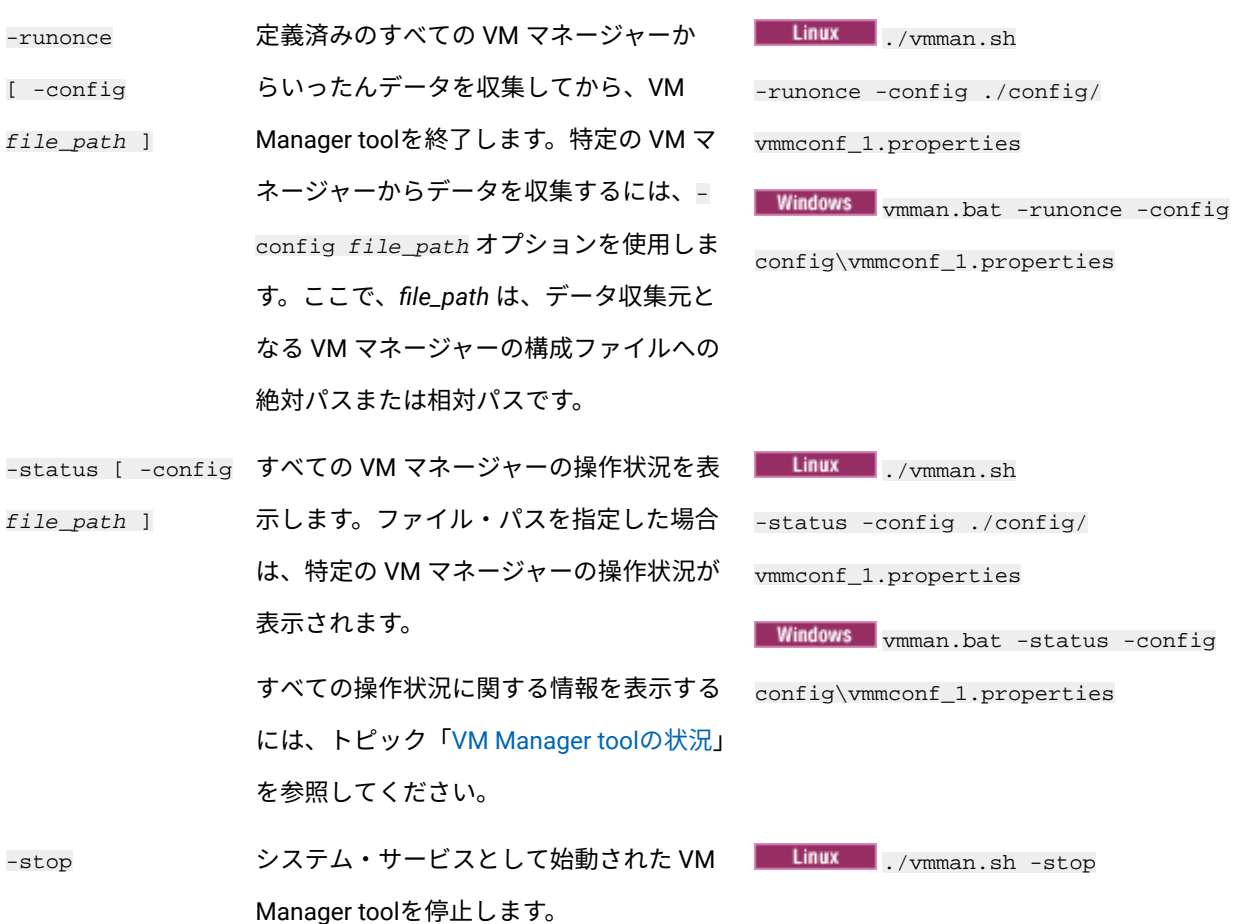

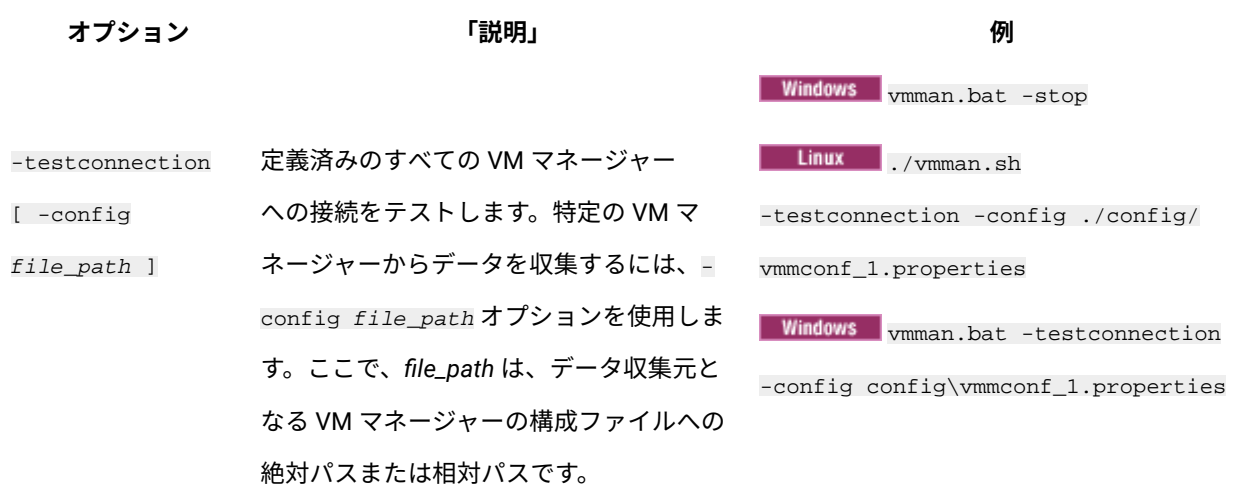

<span id="page-1228-0"></span>VM マネージャー・ツールの設定

VM マネージャー・ツールの設定を構成するには、BES Client\LMT\VMMAN\config ディレクトリーに保管されている vmmmainconf.properties ファイルを編集します。

**重要:** BigFix サーバーにインストールされている VM マネージャー・ツールのメイ ン・インスタンスの場合、以下の設定は変更できません。設定に変更を加えた場 合、VM マネージャーで次のアクションが実行されたときにその変更は上書きさ れます。VM マネージャー・ツールのメイン・インスタンスで VM マネージャーを 構成する場合は、以下を参照してください:集中モードでの VM [マネージャーの追](#page-1178-0) [加](#page-1178-0)。

**表 162. グローバル構成パラメーター**

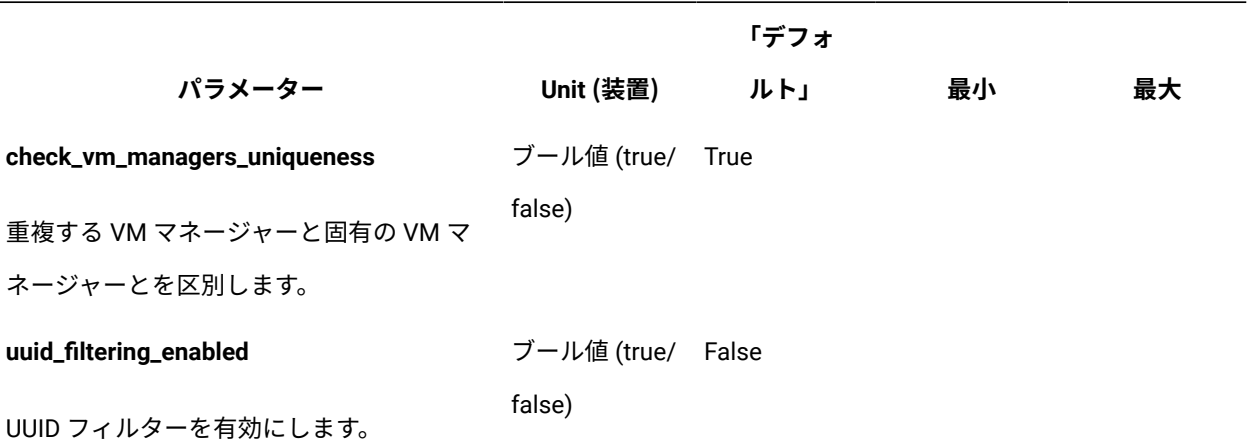

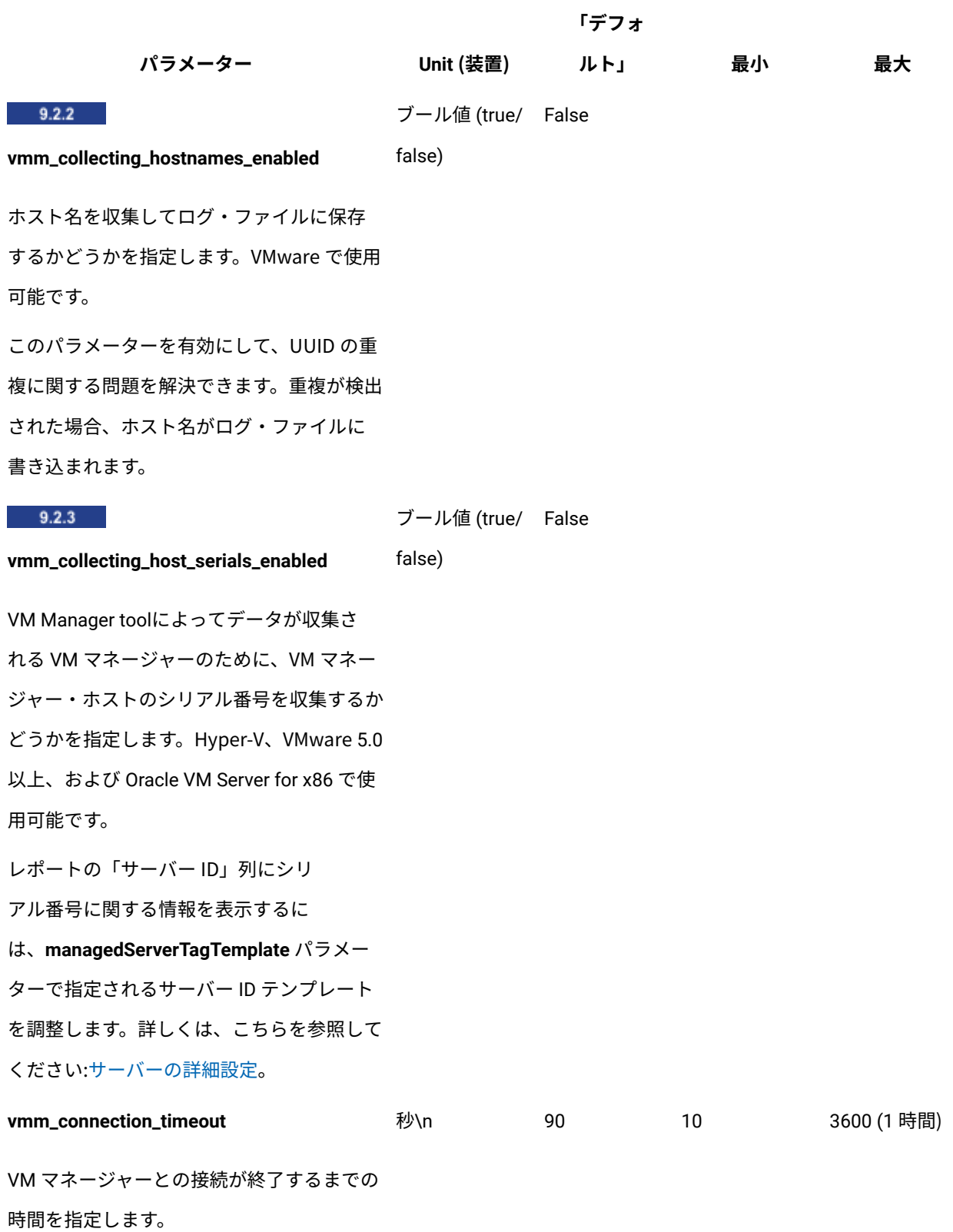

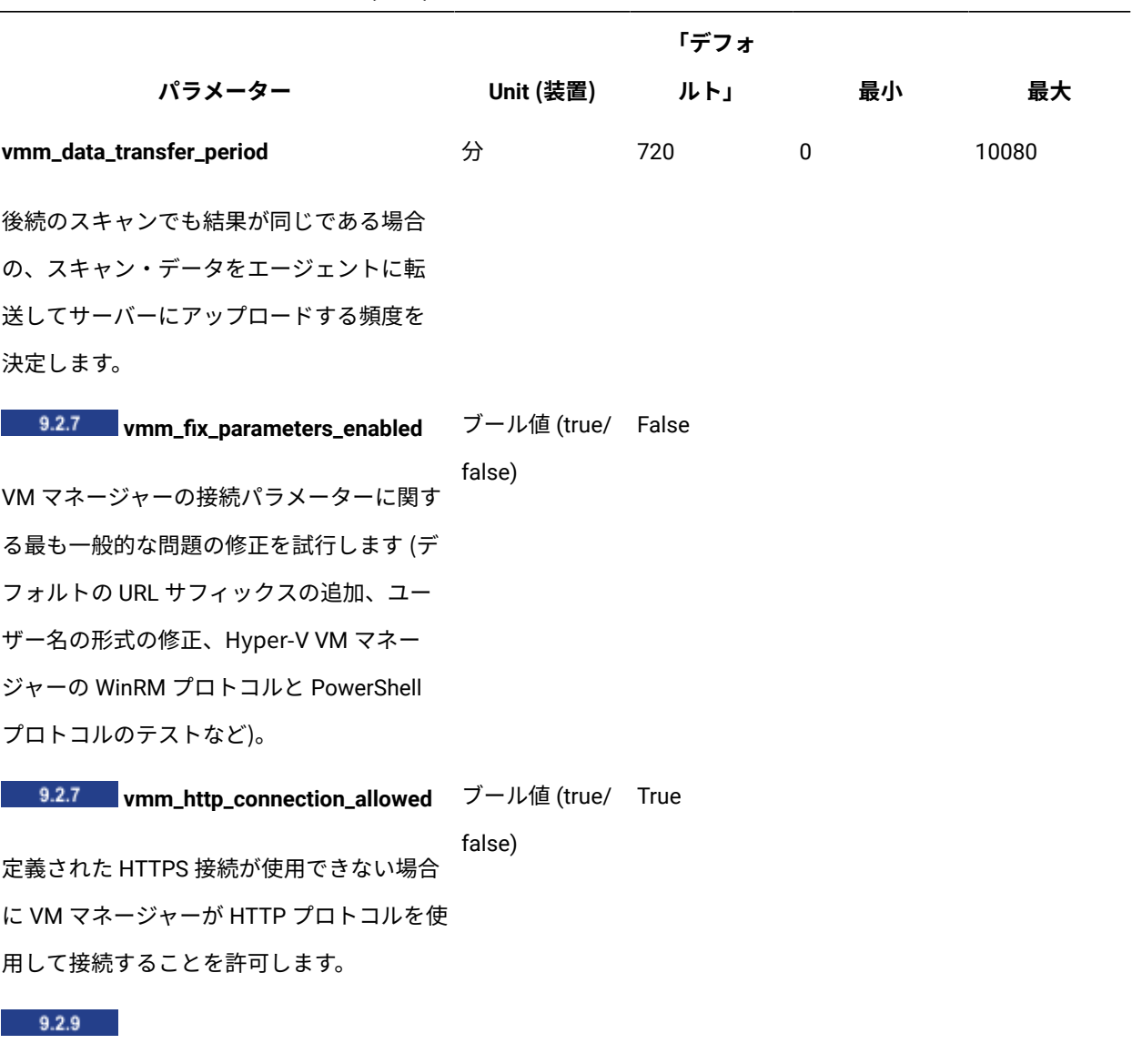

#### **vmm\_keystore\_password\_do\_not\_change\_it**

VM Manager tool 鍵ストアの暗号化パスワー ドが含まれます。このパラメーターが指定さ れるのは、regeneratekeystorepassword コマンドを使用してデフォルト・パスワー ドを変更した場合のみです。詳しくは、こち らを参照してください:VM [マネージャー・パ](#page-1901-0) [スワード保管のセキュリティーの向上。](#page-1901-0)

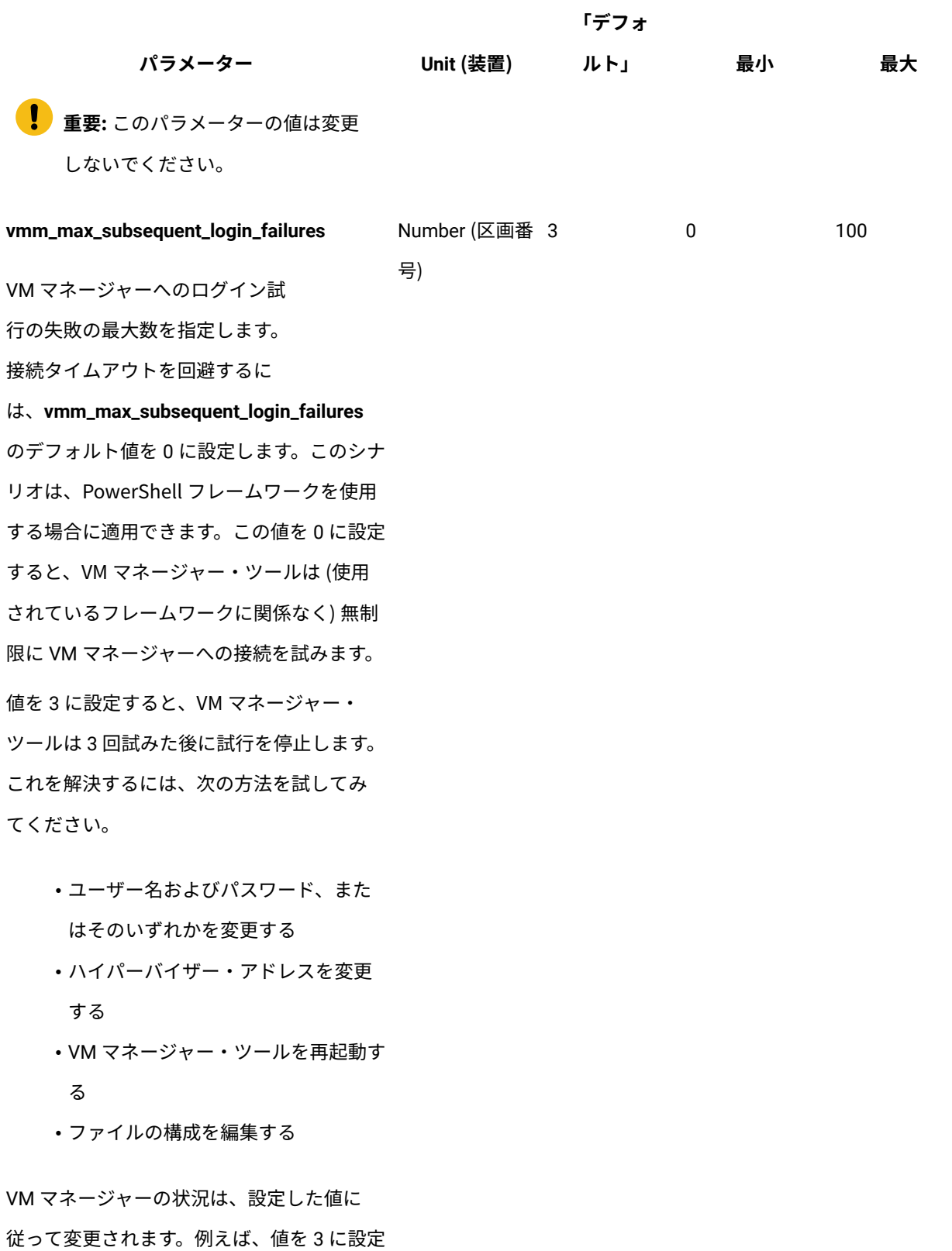

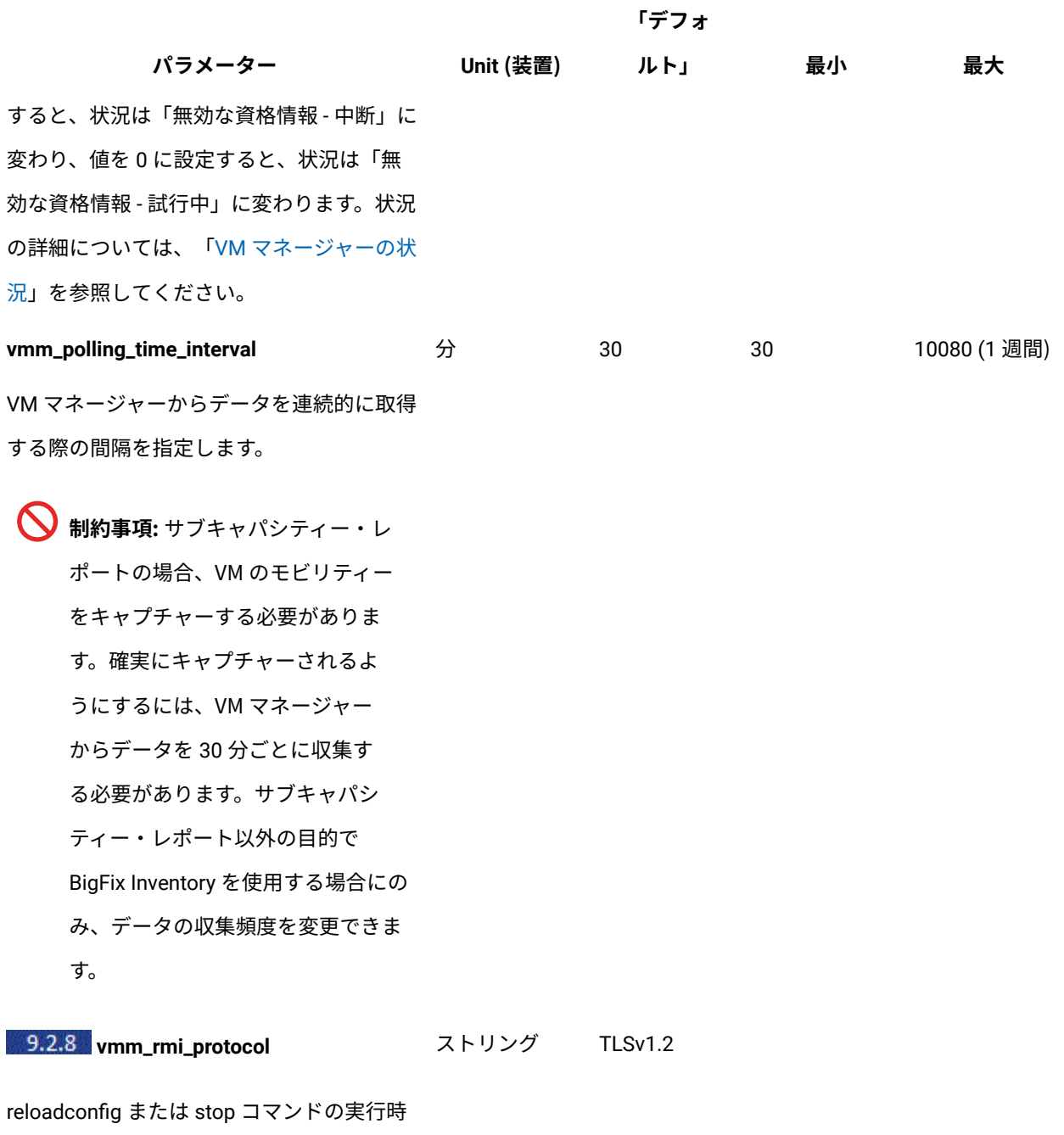

に **vmm\_rmi\_ssl\_port** パラメーターで指定さ れたポートを介した内部通信に使用される プロトコルを指定します。

指定可能な値は以下のとおりです。

I

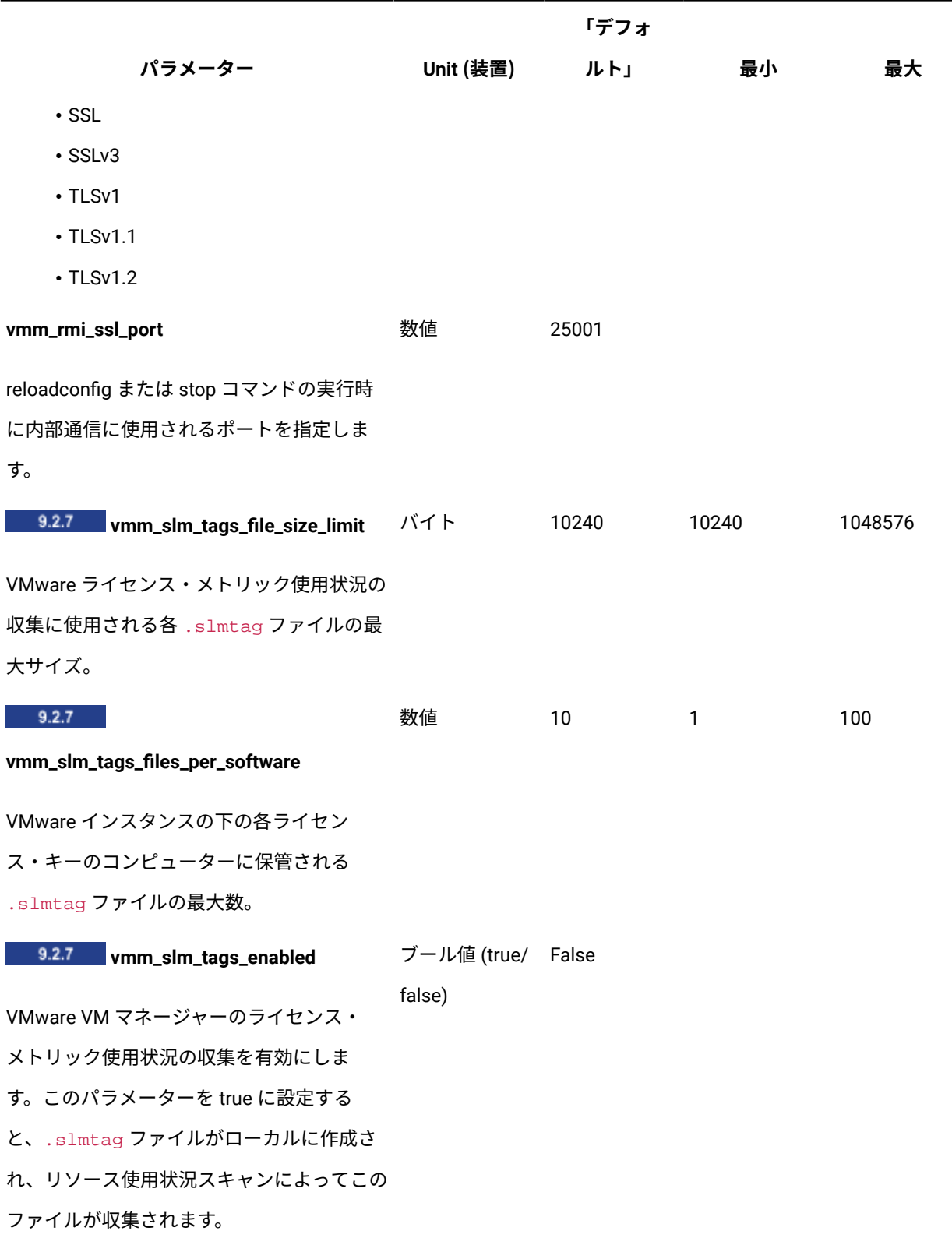

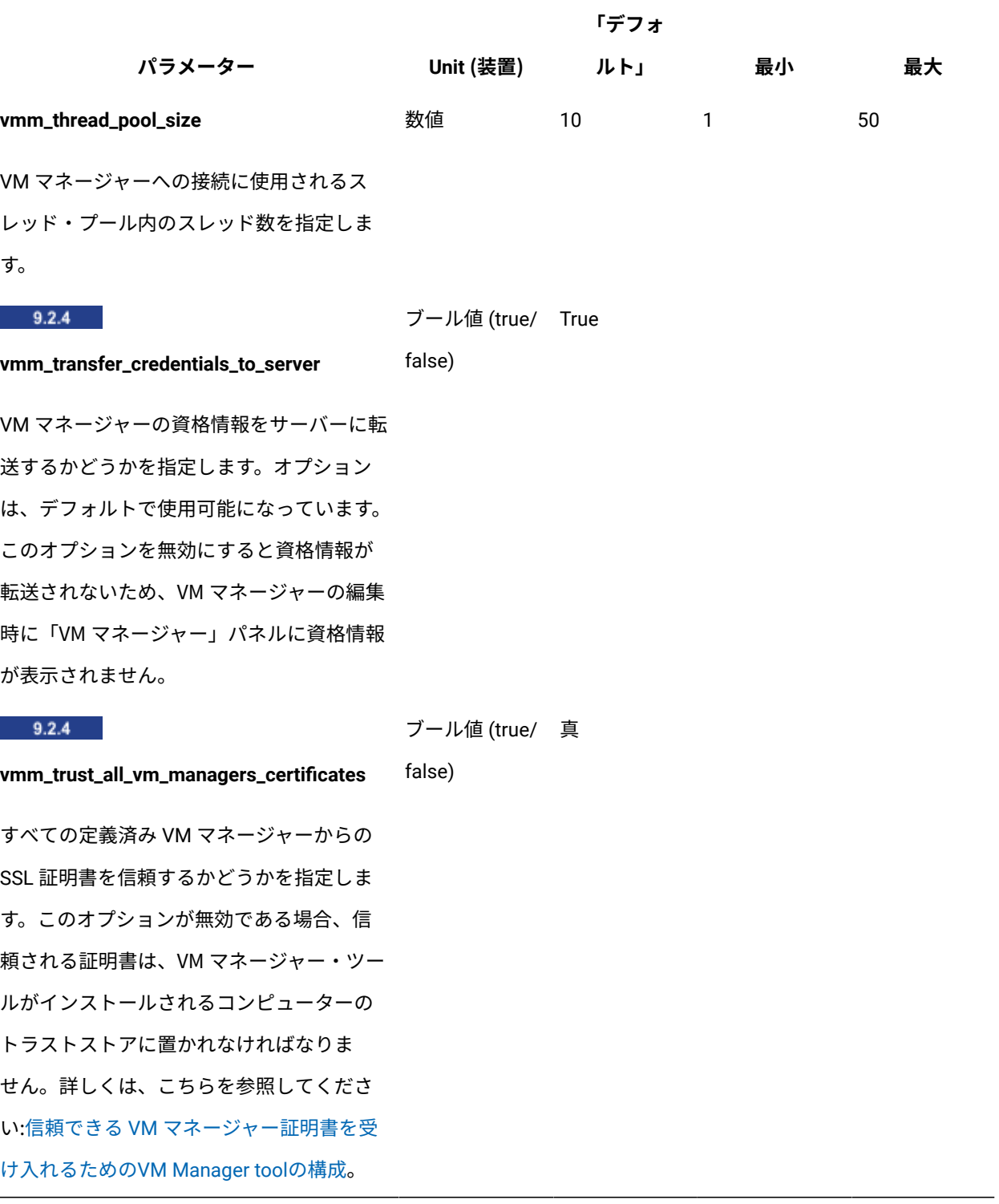

UUID ベースの仮想マシンのフィルタリング

汎用固有 ID (UUID) に基づいてフィルタリングを行う目的は、選択した仮想マシンだけの キャパシティー・データを収集することです。残りの仮想マシンは除外されるため、BigFix Inventory 内で更新されません。

UUID ベースの仮想マシンのフィルタリングの使用可能化

uuid\_filtering\_enabled パラメーターは、デフォルトでは false に設定されていま す。最終レポートに含める仮想マシンを選択する前に、このパラメーターを true に設定す る必要があります。

**注: 基本 (中央) VM 管理のこのパラメーターを変更するには、BigFix** Inventory にログインし、**「管理」 > 「サーバー詳細設定」**に移動 し、**vmman\_uuid\_filtering\_enabled** の値を true に変更します。

- 1. VM マネージャー・ツールの追加インスタンスをインストールしたコンピューターに 移動します。
- 2. BES Client\LMT\VMMAN\config に移動します。
- 3. vmmmainconf.properties ファイルを開きます。
- 4. uuid\_filtering\_enabled プロパティーを true に設定します。

これで、UUID に基づく仮想マシンのフィルタリングが有効になりました。後でこの変更内 容を元に戻す場合は、プロパティーを false に設定します。

UUID ベースのフィルタリング対象の仮想マシンの選択

vmmfilterconf.properties ファイルに仮想マシンの UUID を入力することにより、 キャパシティー・データの収集対象とする仮想マシンを選択できます。

- 1. select distinct uuid from ADM.VIRTUAL\_VM\_UUID SQL 照会を実行して、仮想マシ ン UUID のリストを取得します。詳しくは、仮想マシン UUID [のリストの取得を](#page-1236-0)参照 してください。
- 2. BES Client\LMT\VMMAN\config ディレクトリーにある vmmfilterconf.properties ファイルを開きます。

3. 選択した仮想マシンの UUID を追加します。

フィルター・マッチング時、VM マネージャーにより、空白文字とハイフン (-) はすべ て削除されます。また、文字はすべて大文字に変換されます。

以下の項目はすべて有効です。

- 5030a6eb-485a-35b5-0fa0-a8bc4a459c9d
- 564da050-7b20-8754-b578-e8437da8653e
- 564D1E0d4C0CE65B8A54203D7E032D2B

以下のコマンドを実行して、構成した UUID のリストをロードします。

- Linux /vmman.sh -reloadconfig
- **Windows** vmman.bat -reloadconfig

<span id="page-1236-0"></span>仮想マシン UUID のリストの取得

BigFix Inventory サーバーに現在接続されている仮想マシン UUID のリストを使用して、 キャパシティー・データの収集対象とする仮想マシンを選択できます。

BigFix Inventory サーバーに現在接続されているすべての仮想マシン UUID は、TEMADB データベースの ADM.VIRTUAL VM UUID テーブルにあります。UUID の完全なリストを抽 出してから、選択した UUID を削除することにより、特定の仮想マシンを除外できます。

以下の手順では、DB2 データベースから UUID のリストを取得する方法を説明します。MS SQL を使用している場合は、そのデータベースに適した方法でデータベース・テーブルか ら情報を取得してください。

- 1. db2inst1 として、または DBADM 権限を持つ他のユーザーとしてデータベース・サー バーにログインします。
- 2. 仮想マシン UUID のリストを取得するには、以下のコマンドをシステム・コマンド行 インターフェースに入力します。

```
db2 connect to TEMADB
db2 "select distinct uuid from ADM.VIRTUAL_VM_UUID" >uuids.txt
```
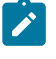

**注:** TEMADB is the default database name. If you are unsure whether it applies to your database, see: [Checking the database name.](#page-1962-0)

これで、リストが uuids.txt ファイルに格納されました。

不要な UUID をuuids.txt ファイルから削除し、残りの UUID をvmmfilterconf.properties ファイルにコピーします。

## Xen、および KVM の仮想化ホストからのキャパシティー・デー タの収集

Citrix、Xen および KVM の場合、キャパシティー・データを収集するために BigFix Inventory で VM マネージャーへの接続を定義する必要はありません。「仮想化ホストでの キャパシティー・スキャンの実行」タスクを使用して、仮想化ホストからデータを直接収 集することができます。

この方法は、以下の仮想化テクノロジーで使用することができます。

- 9.2.7 Xen Hypervisor
- 9.2.6 Citrix Hypervisor (旧称 XenServer)
	- **重要:** アプリケーション更新 9.2.12 以降では、VM マネージャーへ の接続を構成することにより Citrix Hypervisor (旧称 XenServer) からデータを 収集することをお勧めします。詳しくは、[集中モードでの](#page-1178-0) VM マネージャー [の追加](#page-1178-0)を参照してください。
- PowerKVM
- KVM x86

**ヒント:** KVM x86 ホストが RHV-M によって制御されている場合、BigFix Inventory で RHV-M を VM マネージャーとして構成することができます。こ

うすることにより、制御されているすべてのホストからキャパシティー・  $\bullet$ データを収集できるようになります。制御されているホストごとに「仮想化 ホストでのキャパシティー・スキャンの実行」タスクを使用する必要はあり ません。詳しくは、下記を参照してください。[集中モードでの](#page-1178-0) VM マネー [ジャーの追加。](#page-1178-0)

これらの仮想化テクノロジーのサポート対象バージョンについては、以下を参照してくだ さい:Detailed System [requirements](#page-673-0)。

キャパシティー・データの収集元となる仮想化ホストが、以下の前提条件を満たしている ことを確認してください。

#### **KVM ホスト**

KVM ホストが、以下の前提条件を満たしていることを確認してください。

- Linux x86 または Linux on Power 上でホストが稼働していること
- Bash シェルが使用できること
- libvirt-client ライブラリーがインストールされていること (virshコマンドが使用 できること)
- libxml2 ライブラリーがインストールされていること (xmllintコマンドが使用できる こと)

#### **Xen ホスト**

Xen ホストが、以下の前提条件を満たしていることを確認してください。

- Linux x86 上でホストが稼働していること
- Bash シェルが使用できること
- xl コマンドが使用できること
- libxml2 ライブラリーがインストールされていること (xmllintコマンドが使用できる こと)
- 1. BigFix コンソールにログインします。
- 2. ナビゲーション・ツリーで **「サイト」 > 「外部サイト」 > BigFix Inventory v10 > 「Fixlet とタスク」**をクリックします。
- 3. 右上のペインで、**「仮想化ホストでのキャパシティー・スキャンの実行」**を選択しま す。
- 4. **オプション:** 仮想化ホストのホスト名に関する情報を収集するには、 **「仮想ホストの ホスト名を収集する 」**を選択します。

このオプションは、レポートの「サーバー ID」列に表示される仮想化

ホストに関する情報の形式に影響します。このオプションを選択する

と、**managedServerTagTemplate** パラメーターで指定されたホストのベンダー、 タイプ、ホスト名に関する情報が「サーバー ID」列に表示されます。このオプショ ンを選択しなかった場合は、ホスト名ではなくホストのシリアル番号が「サーバー ID」列に表示されます。**managedServerTagTemplate** パラメーターについて詳しく は、以下を参照してください:[サーバーの詳細設定](#page-1259-0)。

- 5. **「アクションの実行」**をクリックして、スキャンを開始します。
	- **重要:** 特定のホストでこのタスクを実行すると、そのホストで**「キャパシ ティー・スキャンの実行および結果のアップロード」**タスクを実行する必要 がなくなります。

6. 有効なコンピューターのリストで、サポートされているホストを選択します。

- **重要:** このリストには、前提条件を満たしているコンピューターだけが表示さ れます。ただし、それらすべてのコンピューターが仮想化ホストであるとは 限りません。
- 7. **オプション:** デフォルトでは、キャパシティー・スキャンは 30 分間隔で実行される ようにスケジュールされています。ただし、多数の KVM ホストまたは Xen ホストが 存在する環境の場合は、スキャンの頻度を下げることを検討してください。スキャン の頻度を指定するには、**「実行」**タブを開いて詳細情報を設定し、**「OK」**をクリッ クします。

複数のホストが存在する環境の場合は、1 時間から 6 時間に 1 回の頻度でスキャンを 実行してください。

**制約事項:** frequenIBMer を変更するには、BigFix コンプライアンス・チーム の承認を受ける必要があります。

- 8. スキャンの結果を BigFix サーバーにアップロードする処理をスケジュール設定しま す。
	- a. 右上のペインで**「VM マネージャー・ツール・スキャン結果のアップロードの スケジュール」**を選択し、頻度を指定して**「アクションの実行」**をクリックし ます。
	- b. キャパシティー・データの収集元ホストを選択して、**「OK」**をクリックしま す。
	- **ヒント:** エンドポイント上でのキャパシティー・スキャンの状況を確認するに は、分析「仮想化ホストでのキャパシティー・スキャンの状況」をアクティ ブにします。状況が OK 以外の場合は、戻りコードを確認して、問題の原因 と解決方法を把握してください。詳しくは、下記を参照してください[。仮想](#page-2035-0) [化ホストでのキャパシティー・スキャンの戻りコード。](#page-2035-0)
- 9. スケジュールされているインポート処理が開始されるまで待つか、手動でインポート 処理を実行して、データを BigFix Inventory に転送します。
	- **注:** 「仮想化ホストでのキャパシティー・スキャンの実行」Fixlet を実行する と、検出されたホスト (KVM、Xen、Citrix など) が BigFix Inventory UI の**「管 理」 > 「VM マネージャー」**パネルに表示されます。

#### 関連資料

[仮想化ホストでのキャパシティー・スキャンの戻りコード](#page-2035-0)

### キャパシティー・スキャン・データをホストから削除する

キャパシティー・スキャンの実行中に、いくつかのファイルとフォルダーが仮想化ホスト 上に生成されます。特定のホストからキャパシティー・データを収集する必要がなくなっ た場合は、キャパシティー・スキャンによって作成されたファイルとフォルダーを削除し てください。

- 1. 対象のエンドポイントで、**「仮想化ホストでのキャパシティー・スキャンの実行」**タ スクによって作成されたアクションを停止します。停止しないと、スキャンがそのま ま実行され、ファイルが再作成されます。
	- a. BigFix コンソールのナビゲーション・ツリーで **「サイト」 > 「外部サイト」 > BigFix Inventory v10 > 「アクション」**をクリックします。
	- b. アクションを選択し、下部のペインで**「停止」**をクリックします。
- 2. ナビゲーション・ツリーで、**「Fixlet とタスク」**に移動します。
- 3. 右上のペインで、**「仮想化ホストからのキャパシティー・スキャン・データの削 除」**を選択し、**「アクションの実行」**をクリックします。
- 4. 削除したいデータ (キャパシティー・スキャンの実行中に生成されたデータ) が存在 するコンピューターを選択して、**「OK」**をクリックします。

### メンテナンス・タスク

VM マネージャー・ツールで追加の保守タスクおよびトラブルシューティング・タスクを 実行できます。これらのタスクは、特定の VM 管理手法に限定されたものではなく、VM マ ネージャー・ツールのあらゆるインスタンスに適用できます。

### VM Manager tool インストール要件

VM Manager tool のインストール先となるコンピューターは、すべてのソフトウェア要件 とハードウェア要件を満たしている必要があります。

**重要:** 中央 VM Manager toolは、BESRootServer にインストールする必要が あります。デフォルトでは、BigFix Inventory はデータ・ソースごとに 1 つの BESRootServer を想定します。データ・ソースごとに複数の BESRootServers を持つ分散サーバー・アーキテクチャー (DSA) の場合は、ルート・サーバーがデー タ・ソースの 1 次ルート・サーバーでない場合でも、VM Manager tool は最も低い ID を使用して BESRootServer にインストールする必要があります。

### **サポートされるオペレーティング・システム**

VM Manager tool は、BigFix クライアントまたは接続切断スキャナーでサポートされ る、64 ビット・バージョンの Windows または Linux にインストールできます。サポート

されるオペレーティング・システムのリストについては、次を参照してください:[Detailed](#page-673-0) System [requirements](#page-673-0)。

### **ソフトウェア前提条件**

<u>■Linux ■</u>次のライブラリーがコンピューターで使用可能である必要があります。

- unzip (任意のバージョン)
- glibc library (バージョン 2.7 以降)

### **必要な空きディスク・スペース**

VM Manager toolには、300 MB のディスク・スペースが必要です。

ログ・ファイル

ログ・ファイルを収集して、VM Manager toolに関連する問題を判別することができます。 また、ログ設定を変更することもできます。

VM Manager tool ログ・ファイルは、次のロケーションに保管されます。

- トレース・ログ・ファイル: BES Client\LMT\VMMAN\logs
- インストール・ログ・ファイル: BES Client\LMT\VMMAN\logs\install

VM Manager toolで [-retrievedebugdata](#page-1226-0) コマンドを実行することにより、ログの完全セット を収集することもできます。

### **ログ設定**

ログ設定を変更するには、次ファイルを編集します。

- log4j.properties (アプリケーション更新 10.0.2 以前の場合)
- log4j2.xml (アプリケーション更新 10.0.3 以降の場合)

最も実用的なパラメーターを以下に示します。

**10.0.3 より前のバージョンの場合**

**log4j.appender.mylogger.maxFileSize**。ログ・ファイルの最大サイズを指定 します。

デフォルト値 = 1000 KB

**log4j.appender.mylogger.MaxBackupIndex**。ログ・ファイルの最大数を指定 します。

デフォルト値 = 10

**log4j.rootLogger**。ロギング・レベルを指定します。

デフォルト値 = INFO。デフォルト値を DEBUG に変更すると、デバッグ・ロ ギングが有効になります。

**バージョン 10.0.3 および 10.0.4 の場合**

**SizeBasedTriggeringPolicy**。ログ・ファイルの最大サイズを指定します。

デフォルト値 = 1 MB

**DefaultRolloverStrategy**。ログ・ファイルの最大数を指定します。

デフォルト値 = 10

**Root level**。ロギング・レベルを指定します。

デフォルト値 = INFO。デフォルト値を DEBUG に変更すると、デバッグ・ロ ギングが有効になります。

**(バージョン 10.0.5 以降の場合)**

**SizeBasedTriggeringPolicy**。ログ・ファイルの最大サイズを指定します。

デフォルト値 = 1 MB

**DefaultRolloverStrategy**。ログ・ファイルの最大数を指定します。

デフォルト値 = 2 (メイン trace.log およびすべてのハイパーバイザー・ログ のファイル数)

**Root level**。ロギング・レベルを指定します。

デフォルト値 = INFO。デフォルト値を DEBUG に変更すると、デバッグ・ロ ギングが有効になります。

アップロード・スケジュールの変更

VM マネージャー・ツールによって収集されたキャパシティー・データは、12 時間ごとに BigFix サーバーにアップロードされます。デフォルトのスケジュールを削除して、新規ス ケジュールを作成することにより、このスケジュールを変更できます。

- 1. デフォルトのスケジュールを停止して削除します。
	- a. BigFix コンソールのナビゲーション・ツリーで、**「アクション」**をクリックし ます。
	- b. **「VM マネージャー・ツール・スキャン結果のアップロードのスケジュー ル」**アクションを見つけます。
	- c. アクションを右クリックして、**「アクションの停止」**を選択します。スケ ジュールが停止しました。
	- d. アクションを再度右クリックし、**「アクションの削除」**を選択します。スケ ジュールが削除されました。
- 2. 新規スケジュールを作成します。
	- a. ナビゲーション・ツリーで、**「サイト」 > 「外部サイト」 > BigFix Inventory v10> 「Fixlet とタスク」**をクリックします。
	- b. **「VM マネージャー・ツール・スキャン結果のアップロードのスケジュー ル」**を選択します。
	- c. 「説明」に、新規の頻度 (時間単位) を入力します。

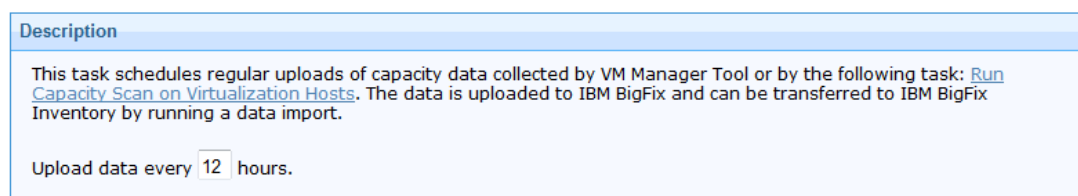

d. **「アクションの実行」**をクリックします。

e. VM マネージャー・ツールがインストールされているターゲット・コンピュー ターを選択し、**「OK」**をクリックします。新規スケジュールに従ってアクショ ンが開始されます。

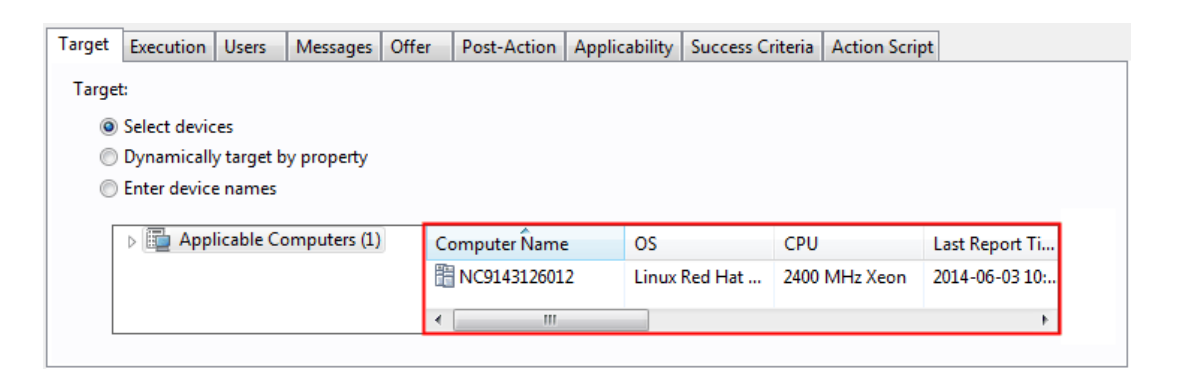

**注:** 「実行」タブのオプションはすべて無効になっています。頻度は 「説明」フィールドでのみ指定できます。

これで、新規スケジュールがセットアップされました。VM マネージャー・ツールによって 収集されたデータが、指定した頻度で BigFix にアップロードされるようになりました。

収集されたデータのアップロードの強制

収集されたデータが BigFix サーバーに即時にアップロードされるよう強制することができ ます。データを一度アップロードします。スケジュールは設定されません。

- 1. BigFix コンソールにログインします。
- 2. ナビゲーション・ツリーで、**「サイト」 > 「外部サイト」 > BigFix Inventory v10 > 「Fixlet とタスク」**をクリックします。
- 3. **「VM マネージャー・ツール・スキャン結果のアップロードの強制」**を選択してか ら、**「アクションの実行」**をクリックします。

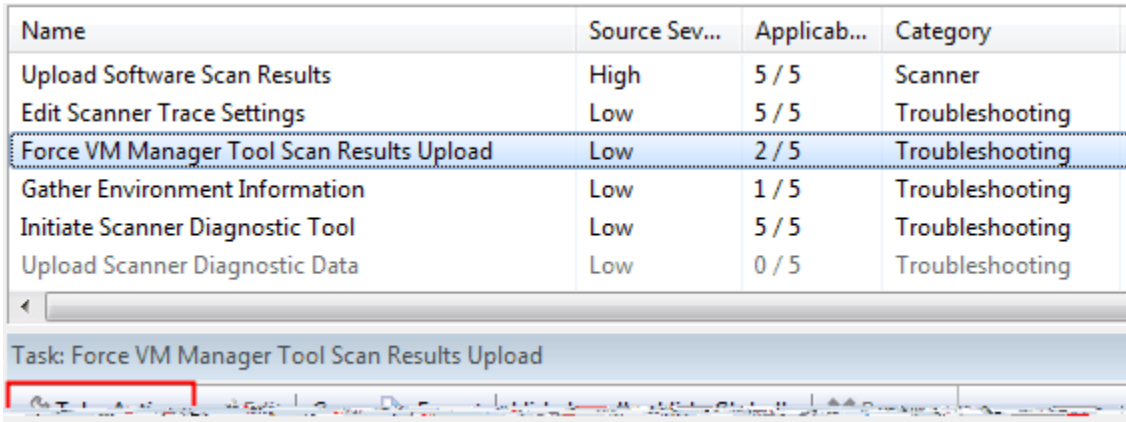

4. ターゲット・コンピューターを選択し、**「OK」**をクリックします。

これで、収集されたデータが BigFix サーバーにアップロードされました。

BigFix Inventory でデータ・インポートを実行して、ユーザー・インターフェースでデータ を更新します。

VM Manager toolのバージョンのチェック

インストールされている VM Manager toolのバージョンに関するデータを取得するに

は、**「VM マネージャー情報」**分析をアクティブ化します。この分析を使用すると、正常に インストールされているツールについて素早く確認できます。

**「VM マネージャー情報」**分析では、インストールされている VM Manager toolのバージョ ンを示す VMMAN\_Tool\_Version と、ビルドの詳細を示す Build\_Version という 2 つのプロ パティーの情報が返されます。

- 1. BigFix コンソールにログインします。
- 2. ナビゲーション・バーで、**「サイト」 > 「外部サイト」 > BigFix Inventory v10 > 「分析」**をクリックします。
- 3. **「VM マネージャー情報」**を選択し、**「 アクティブ化」**をクリックします。

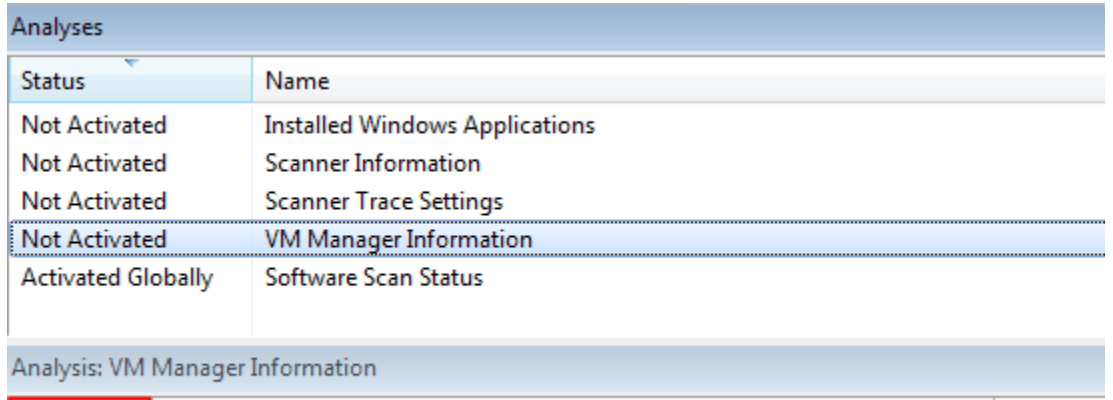

Activate Obeactivate | / Edit | by Export | Hide Locally Hide Globally | X Remove

4. 分析をアクティブ化したら、**「結果」**タブを開きます。バージョンおよびビルドに関 する情報が、適用可能なコンピューターの名前の隣に表示されます。

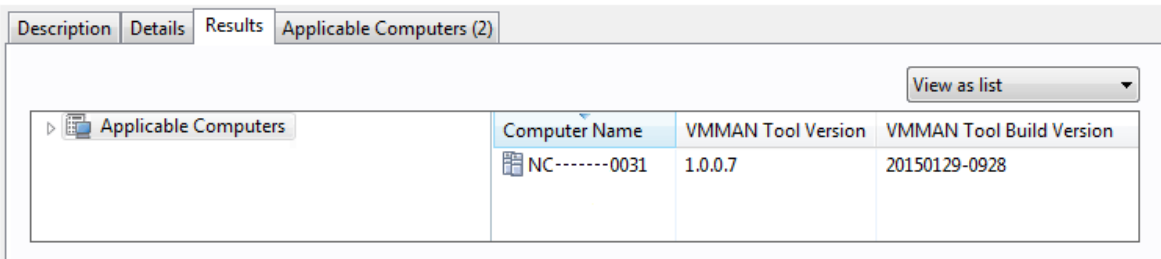

VM マネージャー・ツールの更新

VM マネージャー・ツールを最新バージョンに更新できます。

**「VM マネージャー・ツールのバージョンへの更新」***version number*タスクは、旧バージョ ンの VM マネージャー・ツールがある場合にのみアクティブ化できます。

- 1. BigFix コンソールにログインします。
- 2. ナビゲーション・ツリーで、**「サイト」 > 「外部サイト」 > BigFix Inventory v10 > 「Fixlet とタスク」**をクリックします。
- 3. **「VM マネージャー・ツールのバージョンへの更新」***version number*を選択し て、**「アクションの実行」**をクリックします。
- 4. ターゲット・コンピューターを選択し、**「OK」**をクリックします。

これで、VM マネージャー・ツールが最新バージョンに更新されました。

VM Manager tool のアンインストール

VM Manager toolをエンドポイントからアンインストールし、関連する設定およびフォル ダーをすべて削除する手順を実行します。VM Manager toolを再インストールする場合は、 そのアンインストールも必要になります。

- 1. BigFix コンソールにログインします。
- 2. ナビゲーション・ツリーで、**「サイト」 > 「外部サイト」 > BigFix Inventory v10 > 「Fixlet とタスク」**をクリックします。
- 3. **「VM マネージャー・ツールのインストール」**を選択してから、**「アクションの実 行」**をクリックします。

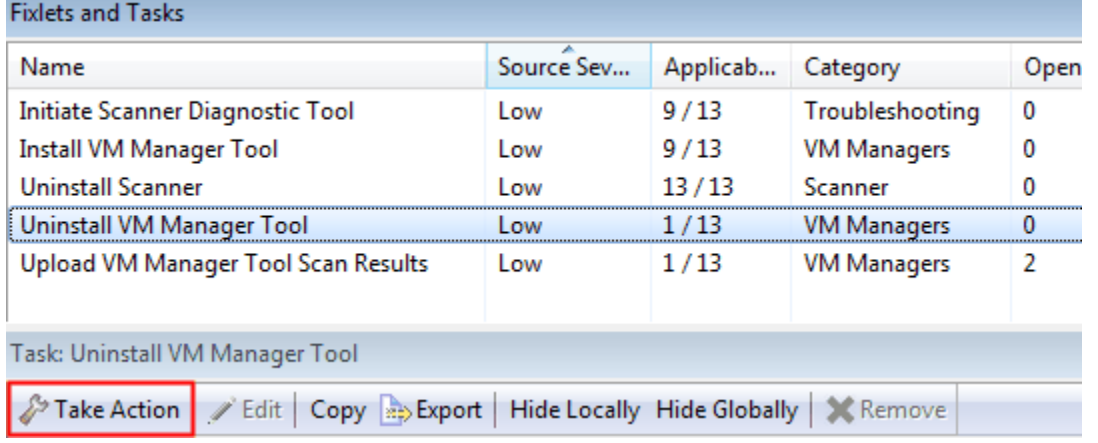

### 4. ターゲット・コンピューターを選択し、**「OK」**をクリックします。

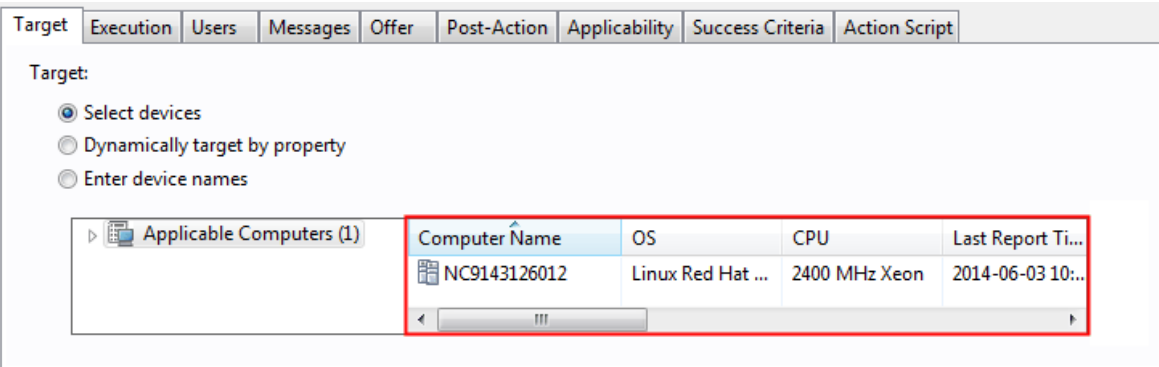

これで、VM マネージャー・ツールがアンインストールされました。

VM Manager toolのバックアップおよびリストア

VM Manager toolのファイルの破損によって VM マネージャー接続の構成が失われないよう にするために、/LMT/VMMAN/config/ および /LMT/VMMAN/keydb/ ディレクトリーを バックアップします。VM Manager toolのファイルが破損した場合は、VM Manager toolを 再インストールし、2 つのディレクトリーをバックアップの場所からリストアします。

- 1. VM Manager toolをバックアップし、次のディレクトリーをバックアップの場所にコ ピーします。
	- Config: <client\_install\_dir>/LMT/VMMAN/config/
	- Keydb: <client\_install\_dir>/LMT/VMMAN/keydb/
- 2. VM Manager toolを再インストールし、バックアップしたディレクトリーを VM Manager toolのインストール・ディレクトリーにコピーします。
	- a. BigFix コンソールにログインします。
	- b. ナビゲーション・ツリーで、**「サイト」 > 「外部サイト」 > BigFix Inventory v10> 「Fixlet とタスク」**をクリックします。
	- c. 既存の VM Manager toolをアンインストールするために、**「VM マネー ジャー・ツールのアンインストール」**を選択し、**「アクションの実行」**をク リックします。次に、VM Manager toolがインストールされているコンピュー ターを選択し、**「OK」**をクリックします。
	- d. 新しい VM Manager toolをインストールするために、**「VM マネージャー・ ツールのインストール」***version number*を選択し、**「アクションの実行」**をク リックします。次に、VM Manager toolをインストールするコンピューターを 選択し、**「OK」**をクリックします。
- 3. /LMT/VMMAN/config/ および /LMT/VMMAN/keydb/ ディレクトリーをバックアッ プの場所からリストアします。

### VM マネージャーを構成するためのベスト・プラクティス

VM マネージャーを構成する際にベスト・プラクティスを適用して、インフラストラク チャーが効率的に動作するようにします。

最適な構成方法

最適な構成方法に従って、VM マネージャーからすべてのデータを収集します。

### **プーリング間隔**

プーリング間隔は、VM Manager tool が構成済みのすべての VM マネージャーに接続し、 これらの VM マネージャーからデータを収集してアップロードできる期間です。プーリ ング間隔を超えると、VM Manager tool がタイムアウトし、次のデータ収集サイクルが 遅延します。サブキャパシティーをカウントして報告する場合は、仮想マシンのモビリ ティーをキャプチャーする必要があります。このため、30 分ごとかそれ以上の頻度で VM マネージャーからデータを収集する必要があります。サブキャパシティー・レポート以外 の目的で を使用する場合にのみ、データ収集の頻度を変更できます。プーリング間隔を 指定するには、**「サーバー詳細設定」**パネルまたは VM マネージャー用の構成ファイル で、**vmm\_polling\_time\_interval** パラメーターの値を設定します。詳しくは、こちらを参照 してください[:サーバーの詳細設定](#page-1259-0) および VM [マネージャー・ツールの設定。](#page-1228-0)

### **仮想マシンの数**

VM マネージャー上に存在する仮想マシンの数は、収集する必要があるデータの 量に直接関係します。1 つの VM Manager tool から、多数の仮想マシンをホスト する VM マネージャーへの複数の接続を構成すると、問題が発生する可能性が あります。構成したすべての接続からデータを収集するのに時間がかかりすぎ た場合、VM Manager tool はプーリング間隔時間を超えるとタイムアウトしま す。**\_BESClient\_ArchiveManager\_MaxArchiveSize** パラメーターは、 サーバーにアップ ロードされるファイルの合計サイズを制限します。構成したすべての接続から収集される データによってこの制限を超える可能性があり、そうなった場合、データはアップロード

されません。**\_BESClient\_ArchiveManager\_MaxArchiveSize** パラメーターについて詳しく は、以下を参照してください。 [サブキャパシティー・レポート用の](#page-1251-0) VM マネージャーの構 [成](#page-1251-0)

### **VM マネージャーとネットワーク・パフォーマンス**

VM Manager tool のパフォーマンスは、ご使用の環境のネットワーク・トポロジー、ハー ドウェア仕様、およびハイパーバイザーの負荷によって異なります。ネットワーク接続の 速度が遅い場合や、ハイパーバイザーが応答して要求されたデータを提供するのに時間が かかる場合は、VM Manager tool のパフォーマンスが大きく影響を受ける可能性がありま す。

<span id="page-1251-0"></span>サブキャパシティー・レポート用の VM マネージャーの構成 をサブキャパシティ・レポートの作成に使用する場合は、追加の構成タスクを実行し て、VM Manager toolのワークロードを均衡化する必要があります。

十分な VM Manager toolの接続が定義されていることを確認してください。すべての VM Manager toolがワークロードを処理し、プーリング間隔によって決定される時間内にその タスクを完了させる必要があります。

1. VM Manager toolがインストールされているエンドポイントで、

**\_BESClient\_ArchiveManager\_MaxArchiveSize** の値を 50 MB 以上に設定します。これ により、構成中に BigFix サーバーにアップロードできるファイルの最大サイズに達 するリスクを排除します。

- a. BigFix コンソールにログインします。
- b. 左側のナビゲーション・パネルで、**「コンピューター」**を選択します。適切な コンピューターの名前を右クリックして、**「コンピューター設定の編集」**をク リックします。
- c. **\_BESClient\_ArchiveManager\_MaxArchiveSize** パラメーターの値を編集して、 最大アーカイブ・サイズを増加させます。
- ■<mark>ブ 注: 9.2.14</mark> アプリケーション更新 9.2.14 以 降、**\_BESClient\_ArchiveManager\_MaxArchiveSize** の値を超えているかどう かを、**「コンピューター・サポート・データ」**パネルで確認できます。詳し くは、下記を参照してください。[コンピューターの問題のトラブルシュー](#page-1922-0) [ティング。](#page-1922-0)
- 2. プーリング間隔の値を 30 分以下に設定します。 を使用してサブキャパシティーをカ ウントする場合、これは必須の設定です。
- 集中型の VM Manager toolの場合は、**「管理」 > 「サーバー詳細設定」**に移動 して、**vmm\_polling\_time\_interval** パラメーターの値を設定します。
- 分散型の VM Manager toolの場合は、以下のディレクトリーに移動
	- し、vmmmainconf.properties ファイル内の **vmm\_polling\_time\_interval** パ ラメーターの値を設定します。
		- UNIX BESClient/LMT/VMMAN/config/
		- Windows BESClient\LMT\VMMAN\confiq
- 3. 十分な VM Manager toolの接続が定義されているかどうかを確認するには、以下の手 順を実行します。
	- a. VM Manager tool サービスを停止します。
		- i. 以下のディレクトリーに移動します。
			- UNIX BESClient/LMT/VMMAN
			- Windows BESClient\LMT\VMMAN
		- ii. 以下のコマンドを実行します。

./vmman -stop

- b. VM マネージャーの接続を定義します。詳しくは、下記を参照してくださ い。[VMware、Hyper-V、KVM](#page-951-0) with RHV-M、Xen Server、Citrix Hypervisor お よび Nutanix の VM [マネージャーの追加](#page-951-0)。
- c. 以下のディレクトリーをクリアします
	- UNIX BESClient/LMT/VMMAN/logs
	- Windows BESClient\LMT\VMMAN\logs
- d. すべての接続が正しく定義されていることを確認し、データを収集します。以 下のディレクトリに移動して、次のコマンドを実行します:./vmman -runonce.
- e. コマンド ./vmman -runonce の結果が正しいことを確認するために、定義され たすべての接続について次のメッセージが表示されているかどうかを調べま す。

CODSV0001I: [ vmmconf\_<number>.properties ] Data was successfully retrieved from the VM manager at https://<URL>

f. 以下のディレクトリーに移動します。

• UNIX BESClient/LMT/VMMAN/logs

• Windows BESClient\LMT\VMMAN\logs

trace.log ファイルを調べて、./vmman -runonce コマンドの完了にかかった 時間を確認します。

g. ログ・メッセージの間の時間をメモします。例えば、次のようになります。

```
2018-07-25 11:35:38 : (main) 
  com.ibm.license.mgmt.datacollector.Runner: :initialiseLogger::Lo
gger initialised successfully. … 2018-07-25 11:37:49 : (main) 
  com.ibm.license.mgmt.datacollector.Runner::runCollector 
  (Configuration)::Finished 'run once' command.
```
- ログ・メッセージ間の時間が 20 分未満の場合は、十分な VM Manager toolの接続が定義されており、すべての VM Manager toolが許容時間内に タスクを完了することを意味します。必要に応じて、より多くの接続を定 義することができます。
- ログ・メッセージ間の時間が 20 分を超えている場合は、接続を別の VM Manager toolに分散させ、すべての VM Manager toolが許容時間内にタス クを完了できるようにします。
	- 単一の接続によって収集されるデータの量を制限するには、限られ たアクセス権を持つユーザーをコンピューターのサブセットに対し て設定し、その負荷を複数の VM Manager tool接続間で分散させま す。
	- **ヒント:** プーリング間隔が 30 分であっても、ログ・メッセージ間 の時間は 20 分未満になるようにしてください。VM の移行、ネッ トワーク・トラフィックやハイパーバイザー・ワークロードが高 い期間のために、余裕を持たせておく必要があります。
- h. ./vmman -run コマンドを実行して、VM Manager tool・サービスを開始しま す。
- i. この VM Manager toolから収集されたデータ・セットのサイズ、および **\_BESClient\_ArchiveManager\_MaxArchiveSize** 値を超えているかどうかを確認 します。
- 4. VM Manager tool接続の構成が完了すると、結果は以下のディレクトリーに保管され ます。この結果を BigFix サーバーに送信するには、**「VM マネージャー・ツール・ス キャン結果のアップロードのスケジュール」**タスクを実行します。
	- UNIX BESClient/LMT/VMMAN/upload
	- Windows BESClient\LMT\VMMAN\upload

**「VM マネージャー・ツール・スキャン結果のアップロードの強制」**を実行して、結 果ファイルを BigFix サーバーに迅速にアップロードすることができます。

5. タスクが完了すると、単一または複数の結果ファイルが以下のディレクトリー に保管されます。結果ファイルの名前は、以下の特定の命名規則に従いま

 $\overline{5}$ :1323215 <number> vmman.tar.gz.

- $\bullet$  UNIX BESClient/LMT/VMMAN/
- $\bullet$  Windows  $_{BESClier} \$ LMT\VMMAN\
- VM マネージャーの構成が完了しました。以前に構成した VM Manager toolが、いず れかの時点でデータの収集を停止した場合は、以下のディレクトリーに移動します。
	- UNIX BESClient/LMT/VMMAN/logs
	- Windows BESClient\LMT\VMMAN\logs

ログ・ファイルに次のメッセージが含まれているかどうかを確認します。

"[WARNING] Data collection from some defined vm managers did not finish within defined pooling interval 30. Please consider increasing the vmm polling time interval setting in vmmmainconf.properties file or divide your vm manager connections to more VM Manager Tools.

該当する場合は、新しい VM Manager toolを構成してワークロードを分散させる必要があ ります。

• **「ソフトウェア・スキャンのステータス」**分析を確認することで、 **\_BESClient\_ArchiveManager\_MaxArchiveSize** を超過しているかどうかを調べること ができます。**「アーカイブ・サイズが超過している」**列に、VM Manager toolがイン ストールされているコンピューターの情報が表示されます。

# サーバーの管理

サーバーの管理タスクを実行することにより、詳細設定の構成や、サーバーのサービスの 再始動を行います。

### サーバーの開始

srvstart.bat または srvstart.sh スクリプトを実行して、BigFix Inventory サーバーを始 動することができます。

■Linux でのサーバーの始動

サーバーを始動するには、srvstart.sh スクリプトを実行します。

BigFix Inventory をインストールしたユーザーか、ルート特権を持っているユーザーのみが このタスクを実行できます。

1. **オプション:** DB2® インスタンスが実行されているかどうかを確認します。

- a. DB2® がインストールされているコンピューターにログオンします。DB2® イ ンスタンスの所有者である必要があります。
- b. コマンド行で db2start と入力します。
- 2. BigFix Inventory インストール・ディレクトリーに移動します。
- 3. cliディレクトリを開きます。
- 4. srvstart.sh を実行します。

**Windows Nindows でのサーバーの始動** 

サーバーを始動するには、srvstart.bat スクリプトを実行します。

- 1. **オプション:** SQL Server インスタンスが実行されているかどうかを確認します。
	- a. the SQL Server® がインストールされているコンピューターにログオンします。 管理者特権を持っているか、SQL Server サービスの所有者である必要がありま す。
	- b. SQL Server インスタンスを開始します。詳しくは、下記を参照してください。 「 Start, Stop, Pause, [Resume,](https://docs.microsoft.com/en-us/sql/database-engine/configure-windows/start-stop-pause-resume-restart-sql-server-services) Restart SQL Server Services」。
- 2. BigFix Inventory インストール・ディレクトリーに移動します。
- 3. cliディレクトリを開きます。
- 4. srvstart.bat を実行します。

# サーバーの停止

srvstop.bat または srvstop.sh スクリプトを実行して、BigFix Inventory サーバーを停止 することができます。

<u>■Linux</u> ■Linux でのサーバーの停止

サーバーを停止するには、srvstop.sh スクリプトを実行します。

BigFix Inventory をインストールしたユーザーか、ルート特権を持っているユーザーのみが このタスクを実行できます。

- 1. BigFix Inventory インストール・ディレクトリーに移動します。
- 2. cliディレクトリを開きます。
- 3. srvstop.sh を実行します。
- 4. **オプション:** サーバーを停止した後、DB2® インスタンスが停止しているかどうかを 確認します。
	- a. DB2® がインストールされているコンピューターにログオンします。DB2® イ ンスタンスの所有者である必要があります。
	- b. コマンド行で db2stop と入力します。DB2® インスタンスが停止されます。

**Windows Nindows でのサーバーの停止** 

サーバーを停止するには、srvstop.bat ファイルを実行します。

- 1. BigFix Inventory インストール・ディレクトリーに移動します。
- 2. cliディレクトリを開きます。
- 3. srvstop.bat を実行します。

### ログイン・ページのカスタマイズ

ログイン・ページに表示されるカスタム・メッセージを入力すると、BigFix Inventory の複 数のインスタンスを区別したり、このインスタンスに関連する追加情報を表示したりする ことができます。カスタム・メッセージは、インスタンスに関連する特定の状態 (重要な構 成変更など) を他のユーザーに通知するのに一般的に使用されます。

- 1. BigFix Inventory にログインし、**「管理」 > 「セッション設定」**に移動します。
- 2. **「「ログイン」ページのカスタム・メッセージ」**フィールドに、メッセージを入力 します。**「保存」**をクリックすると、BigFix Inventory のすべてのユーザーのログイ ン・ページにメッセージが表示されます。

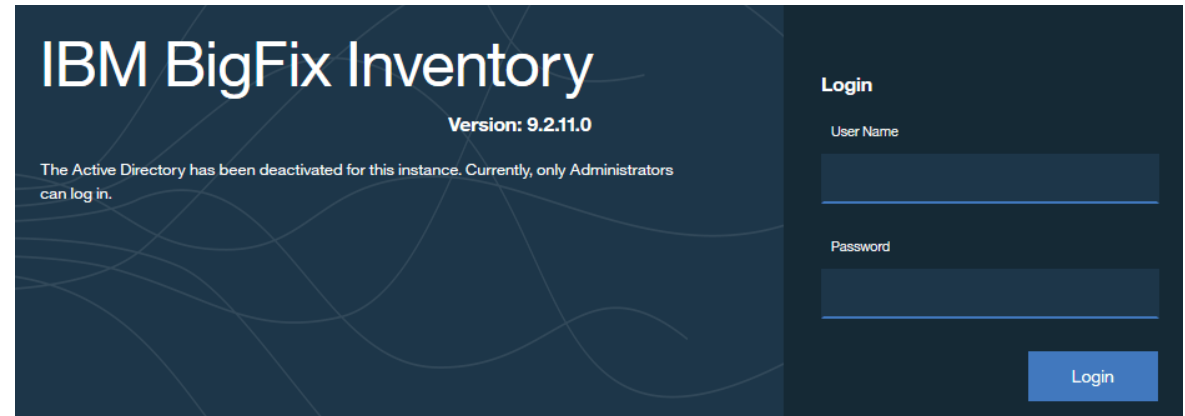

### セッション・タイムアウトの設定

セッション・タイムアウトは、セッションが終了し、ユーザーが再度ログインしなければ ならなくなるまでのユーザーの非アクティブ期間を指定します。セッションが終了する前 に、セッションが終了しようとしていることが通知されます。

1. BigFix Inventory で、**「管理」 > 「セッション設定」**をクリックします。

2. タイムアウト値 (秒) を入力します。デフォルトでは、3600 秒に設定されています。 3. **「保存」**をクリックします。

SSO アクセスがブロックされたメッセージ

既存の SSO ユーザーがまだ BigFix Inventory に追加されていない場合にログイン・ページ に表示されるカスタム・メッセージを入力できます。カスタム・メッセージには、SSO ア クセスを有効にする際にユーザーが問い合わせる内部の連絡先を含めることができます。

1. BigFix Inventory にログインします。

- 2. **「管理」 > 「セッション設定」**をクリックします。
- 3. **「SSO アクセス・ブロック・ページのカスタム・メッセージ」**フィールドに、メッ セージを入力します。
- 4. **「保存」**をクリックします。このメッセージは保存され、SSO アクセスがブロックさ れたときに表示されます。

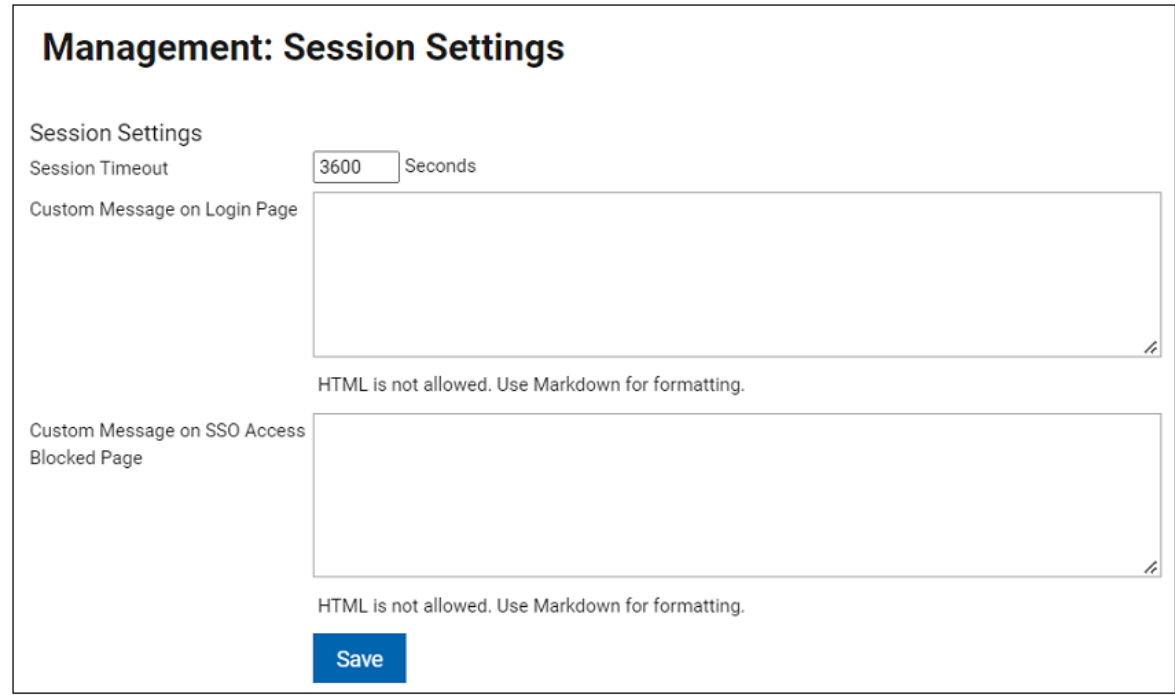

### サーバーの詳細設定の構成

■ 9.2.3 → 9.2.3 から使用可能です。**「サーバー詳細設定」**パネルで、BigFix Inventory サー バーの詳細設定を変更することができます。例えば、集中型の VM Manager toolの構成に 関する設定などを変更できます。

**E** You must be an Administrator to perform this task.

**重要:** サーバーの詳細設定の構成は、 BigFix Inventory についてよく理解している ユーザーを対象としています。特定のパラメーターが環境に及ぼす影響についてあ まり理解していない場合は、パラメーターを変更しないでください。

以下の手順は、ユーザー・インターフェースでサーバーの詳細設定を変更する方法を説 明しています。このオプションは バージョン 9.2.3 から使用可能です。それより前のバー ジョンでは、REST API 呼び出しを使用して、設定を変更できます。詳しくは、下記を参照 してください[。サーバーの詳細設定を変更する](#page-2482-0) REST API。

- 1. このパネルを開くには、**「管理」 > 「サーバー詳細設定」**に移動しま す。メニューでパネルが使用できない場合は、以下の URL に移動しま す:https://hostname:port/management/sam/control\_values.
- 2. 変更するパラメーターをクリックして、そのパラメーターの新しい値を指定します。 各パラメーターについて詳しくは、以下を参照してください:[サーバーの詳細設定](#page-1259-0)。
	- **制約事項:** インポート処理の進行中は、サーバーの詳細設定を変更することは できません。
- 3. 変更を保存するには、**「保存」**をクリックします。

<span id="page-1259-0"></span>サーバーの詳細設定

9.2.3 9.2.3 から使用可能です。BigFix Inventory サーバーを構成する際に使用できる パラメーターのリストを示します。パラメーターは、**「サーバー詳細設定」**パネルまたは REST API を使用して変更できます。
このパネルを開くには、**「管理」 > 「サーバー詳細設定」**に移動します。メニューで パネルが使用できない場合は、以下の URL に移動します:https://hostname:port/ management/sam/control\_values. REST API を使用して設定を変更する方法について は、以下を参照してください:[サーバーの詳細設定の構成。](#page-1259-0)

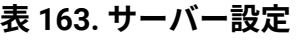

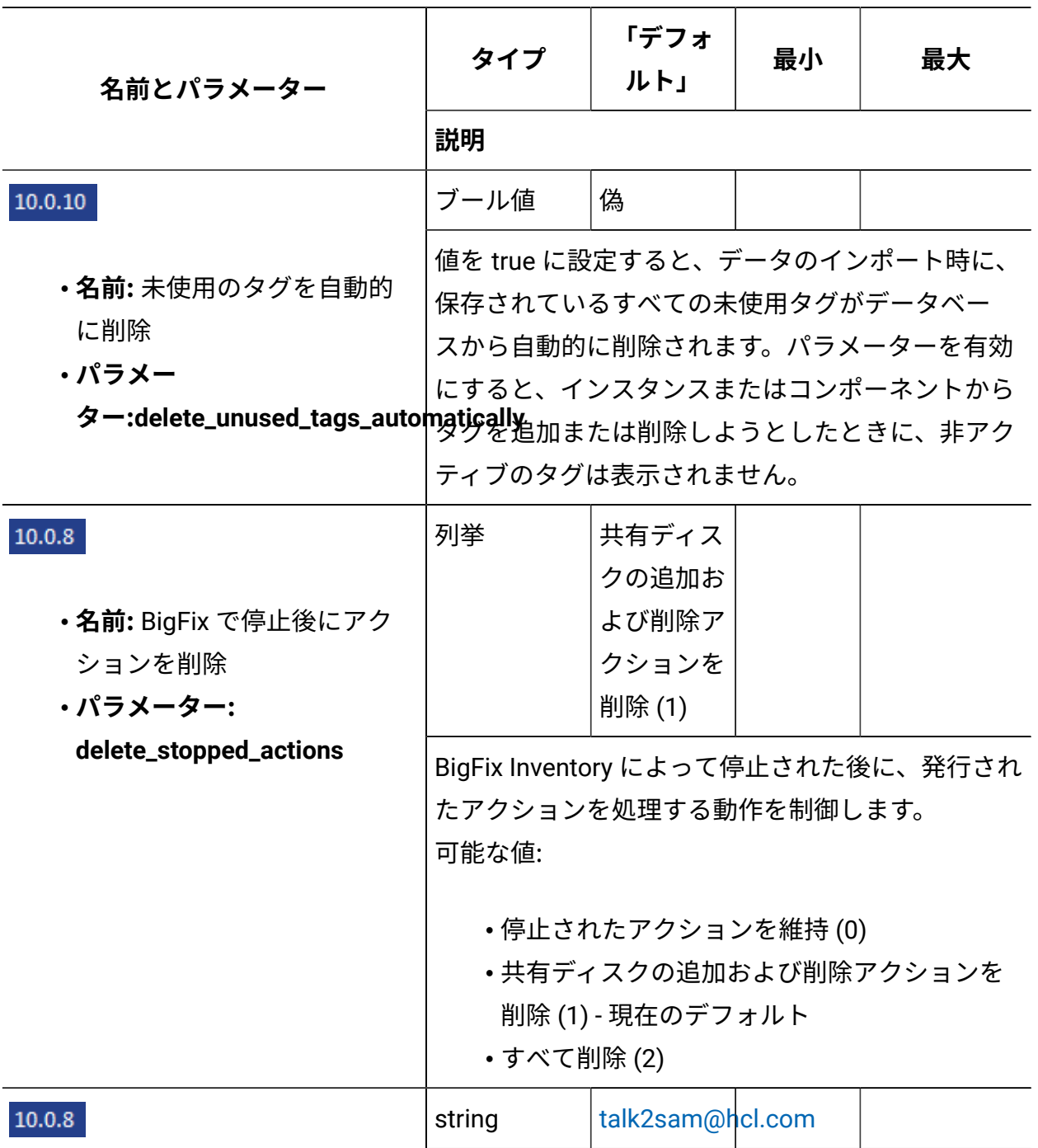

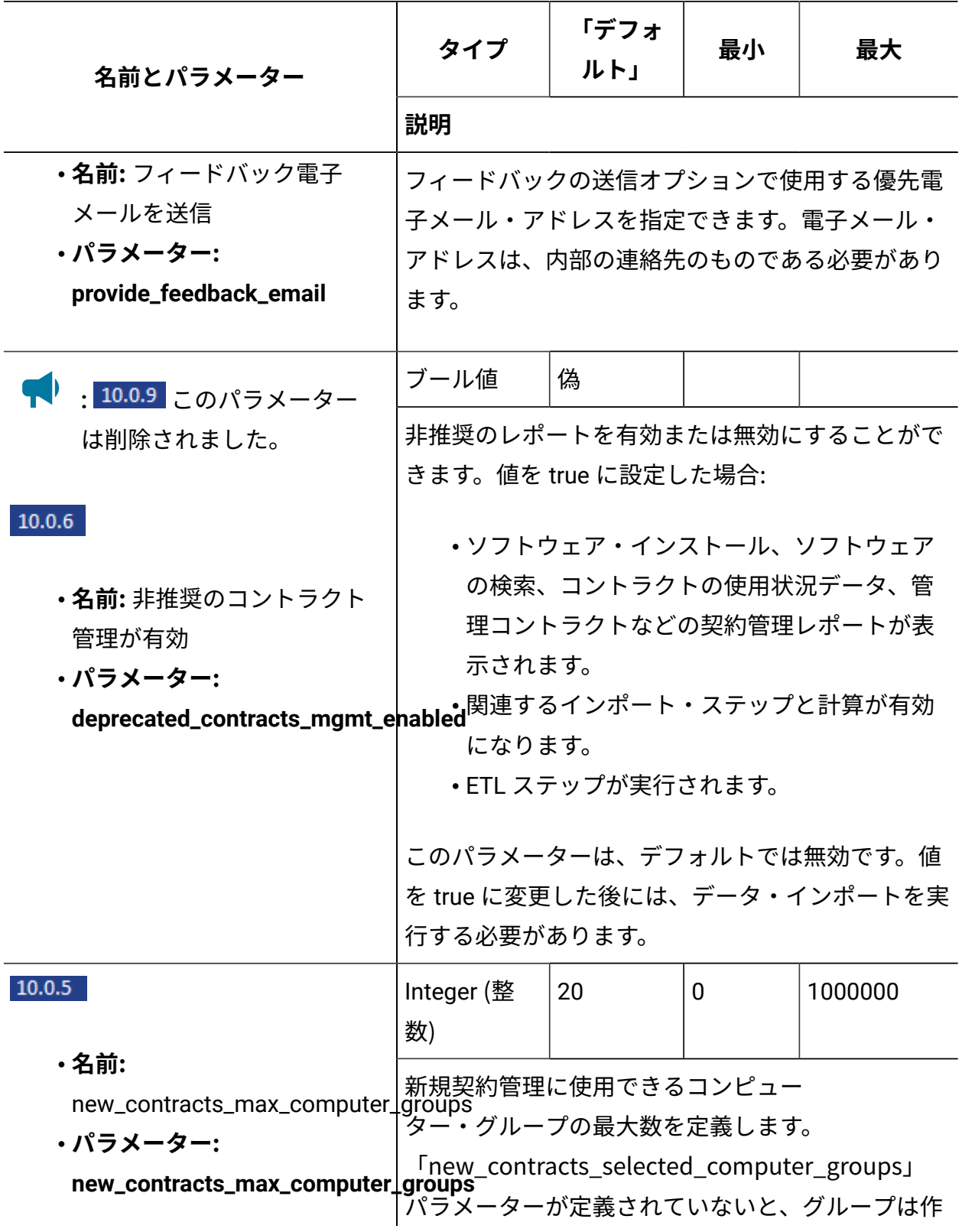

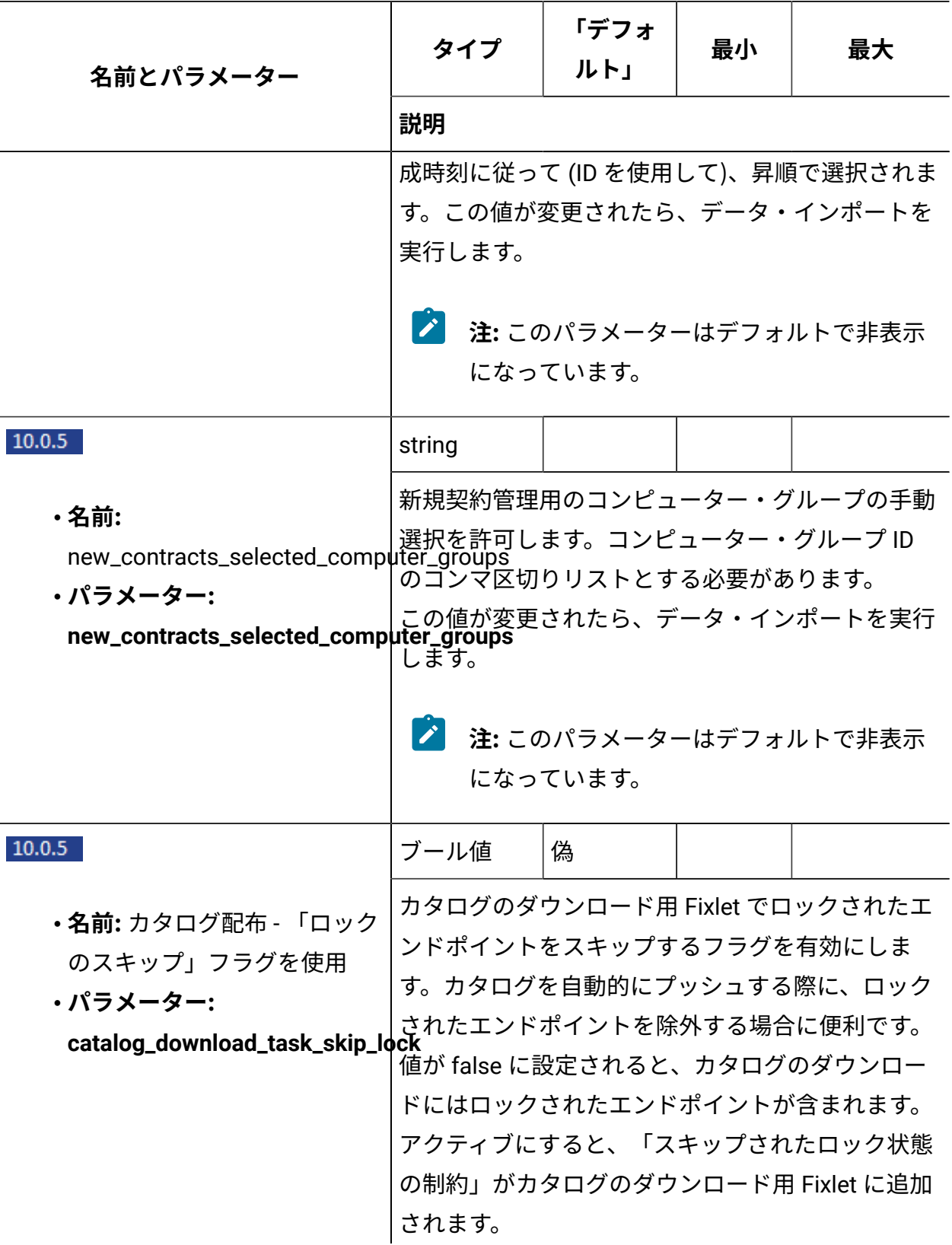

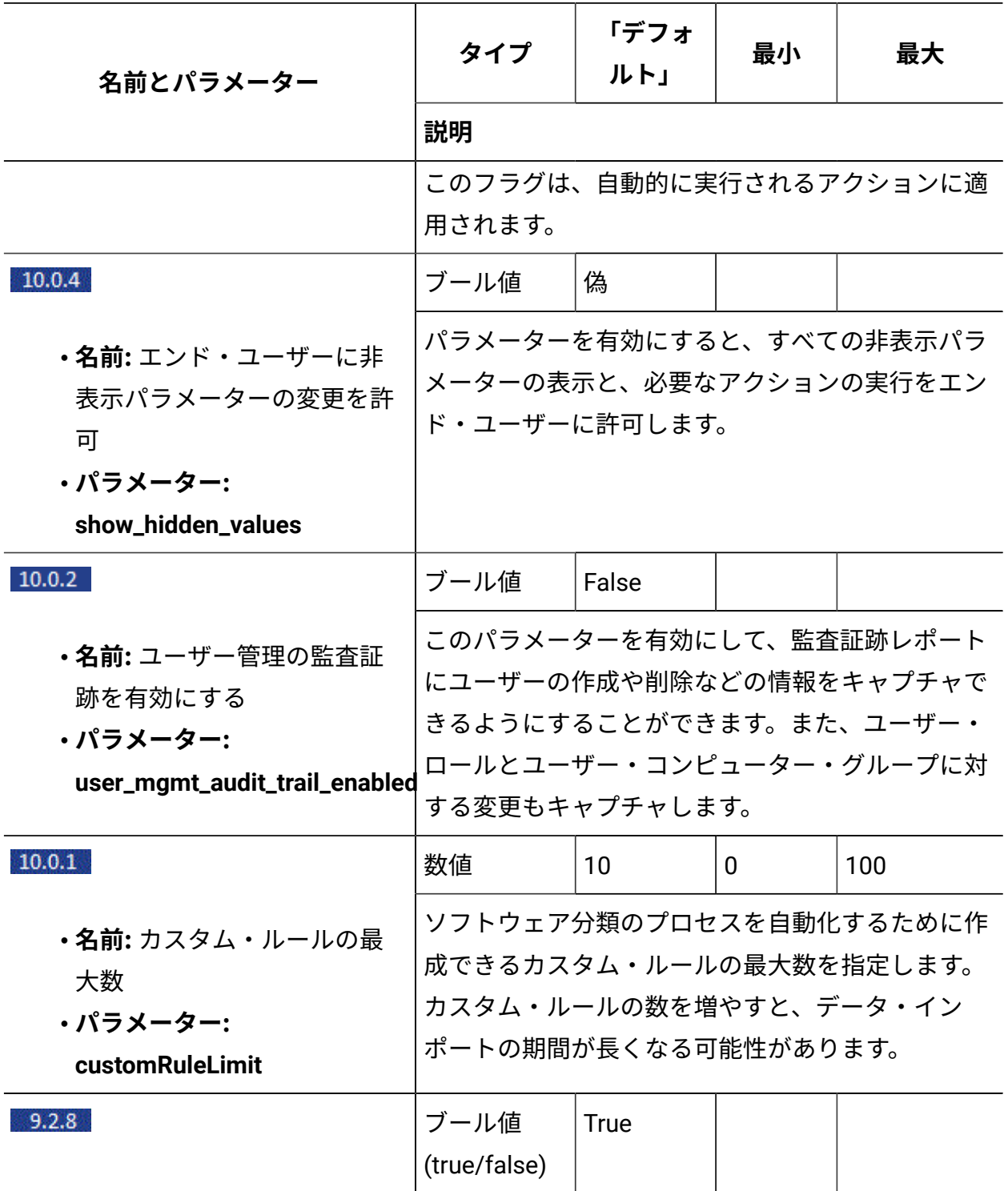

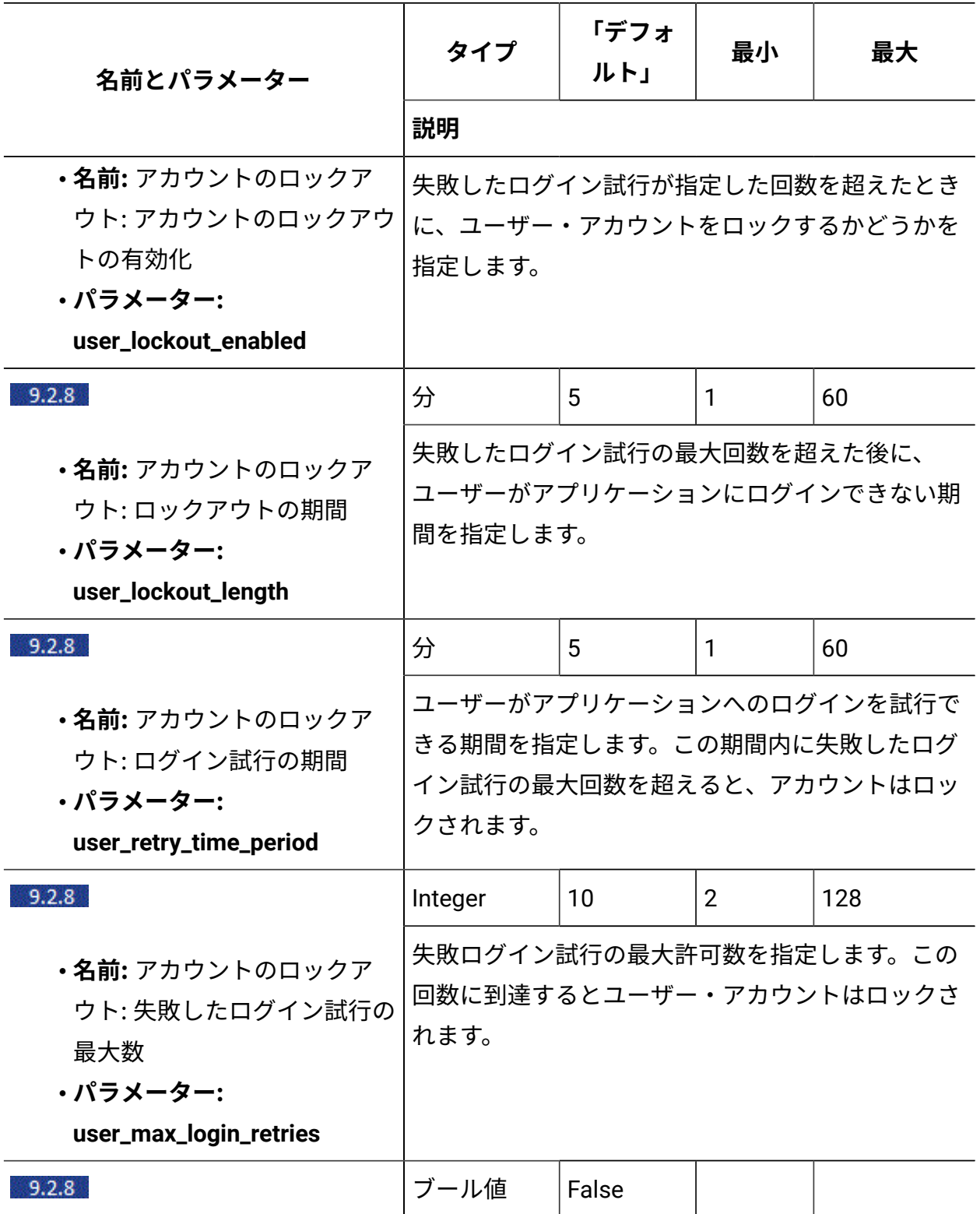

<span id="page-1265-0"></span>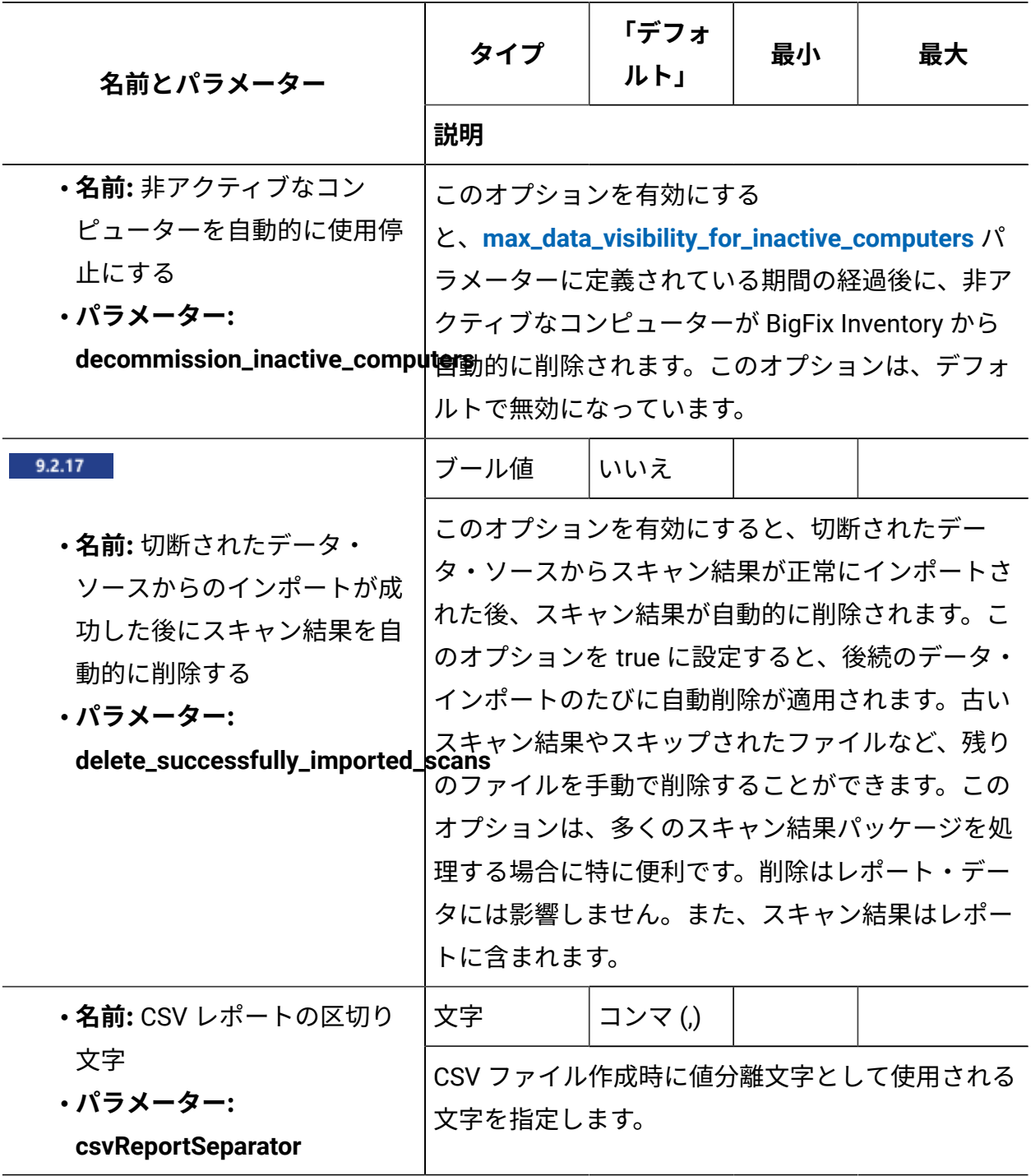

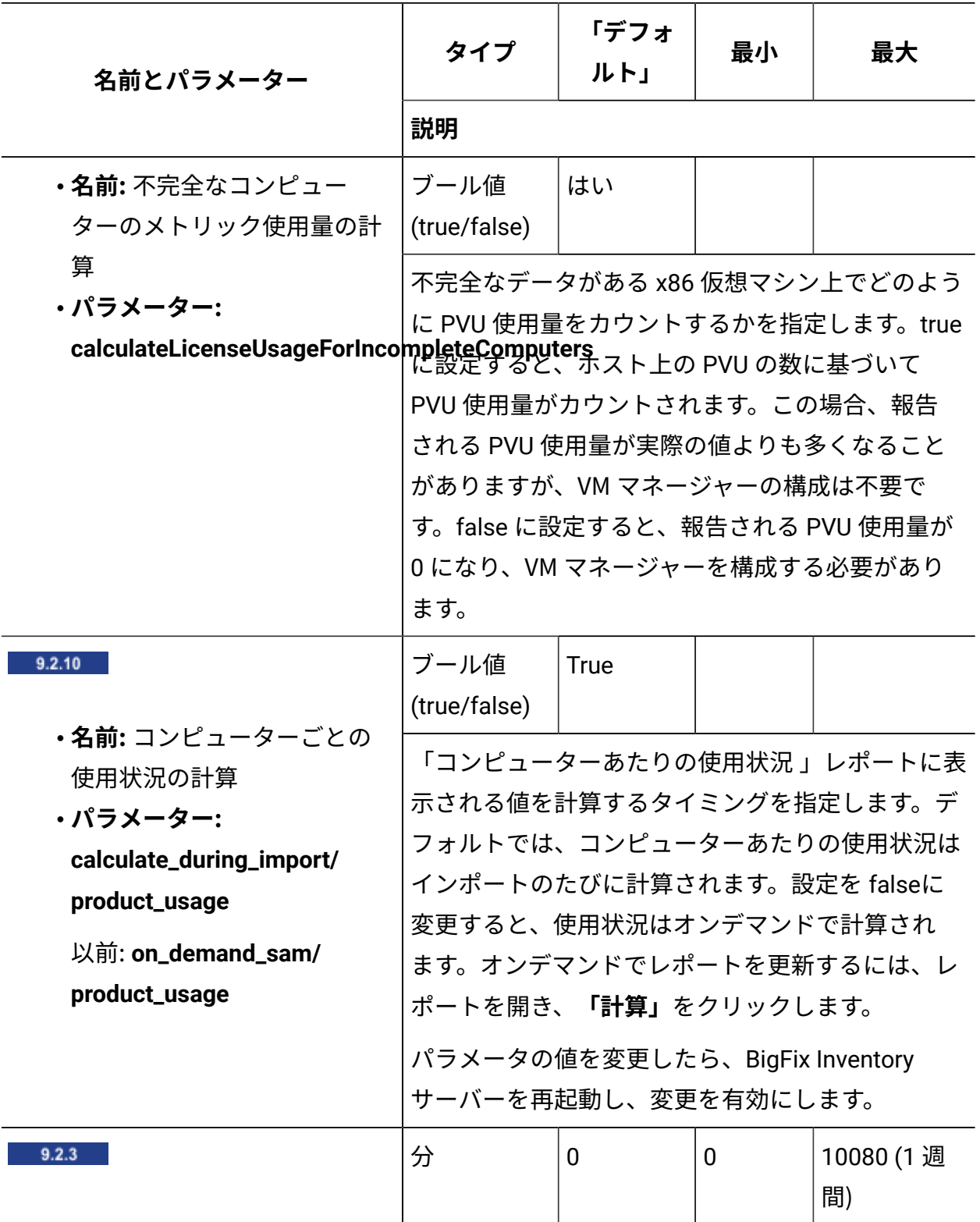

<span id="page-1267-0"></span>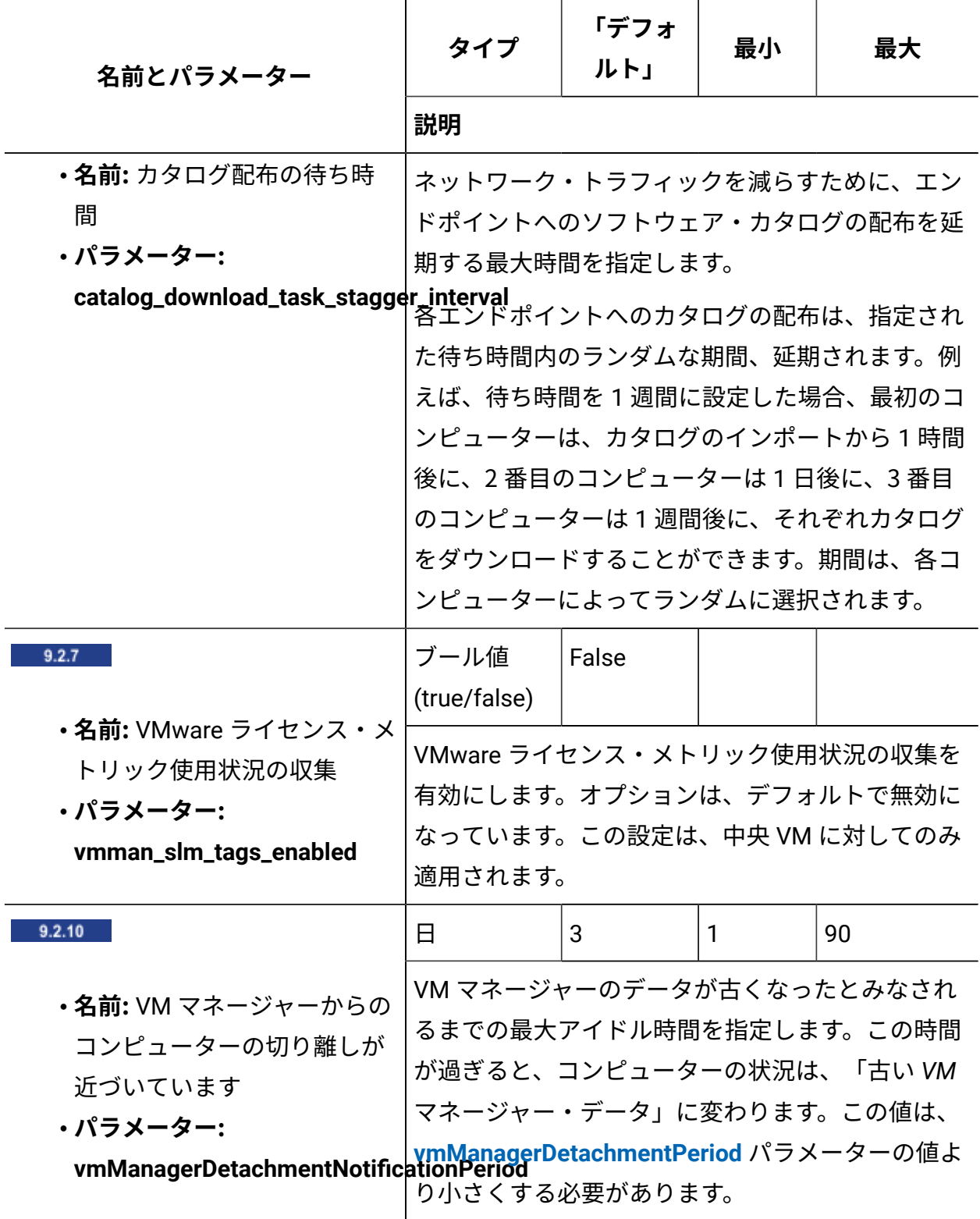

<span id="page-1268-0"></span>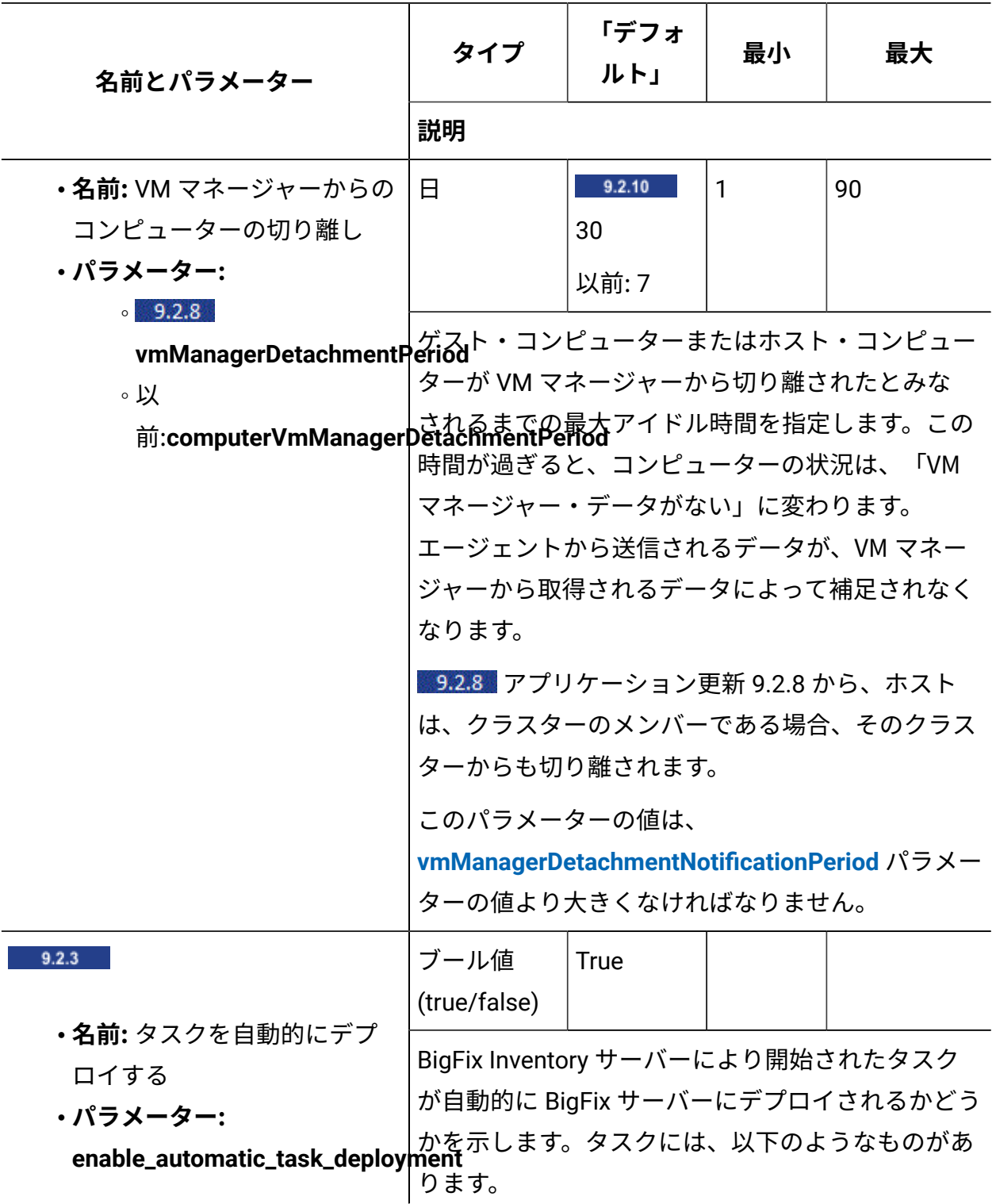

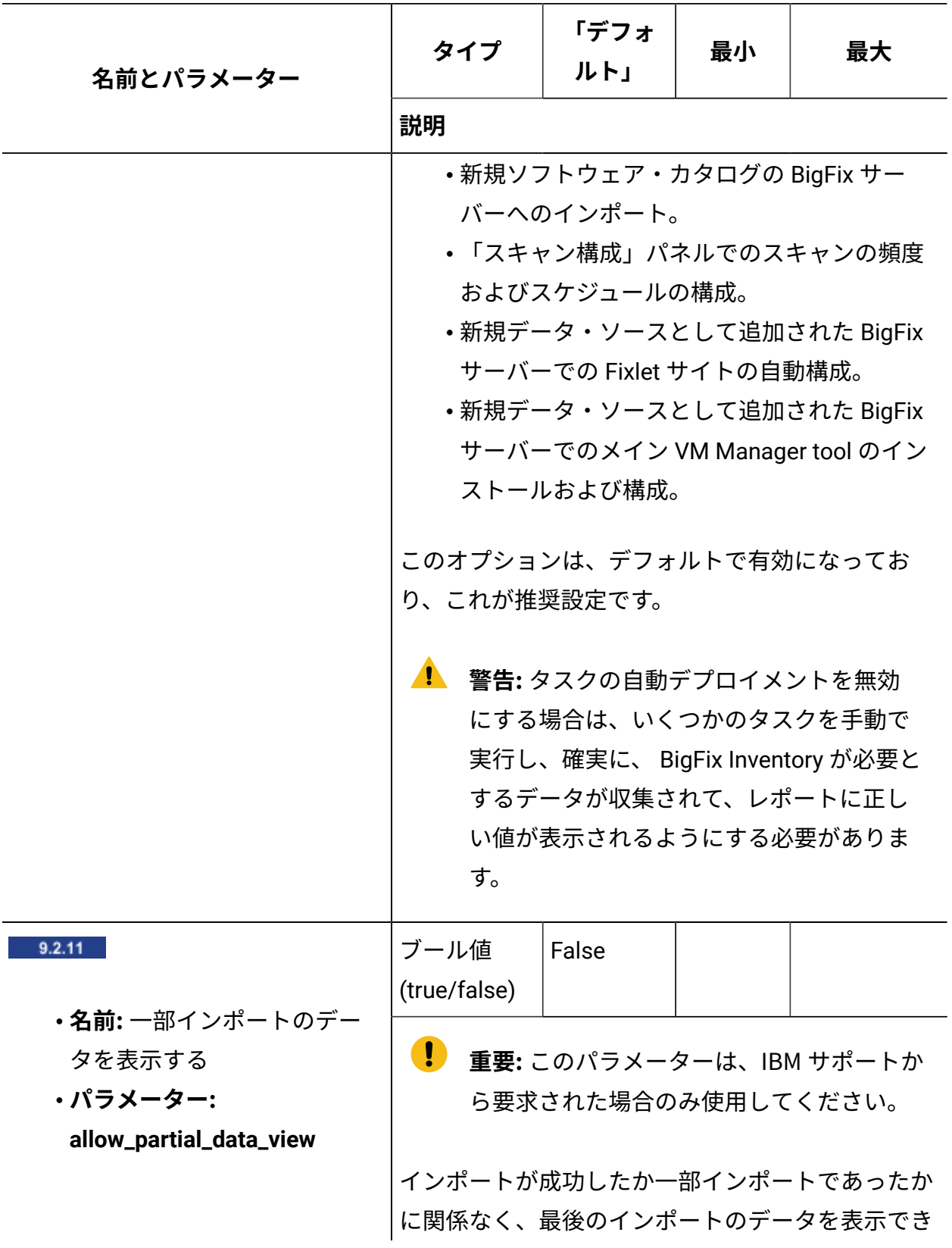

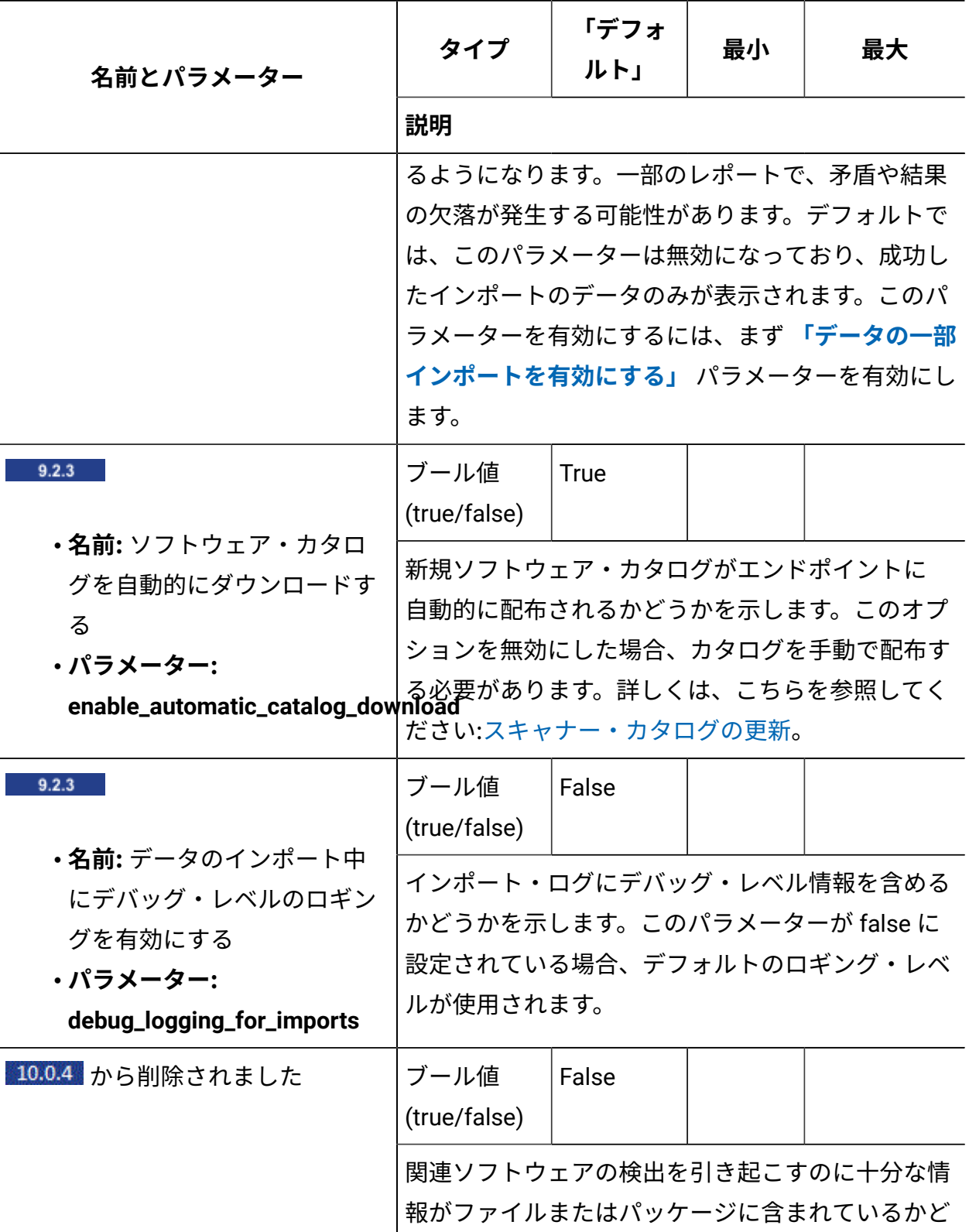

<span id="page-1271-0"></span>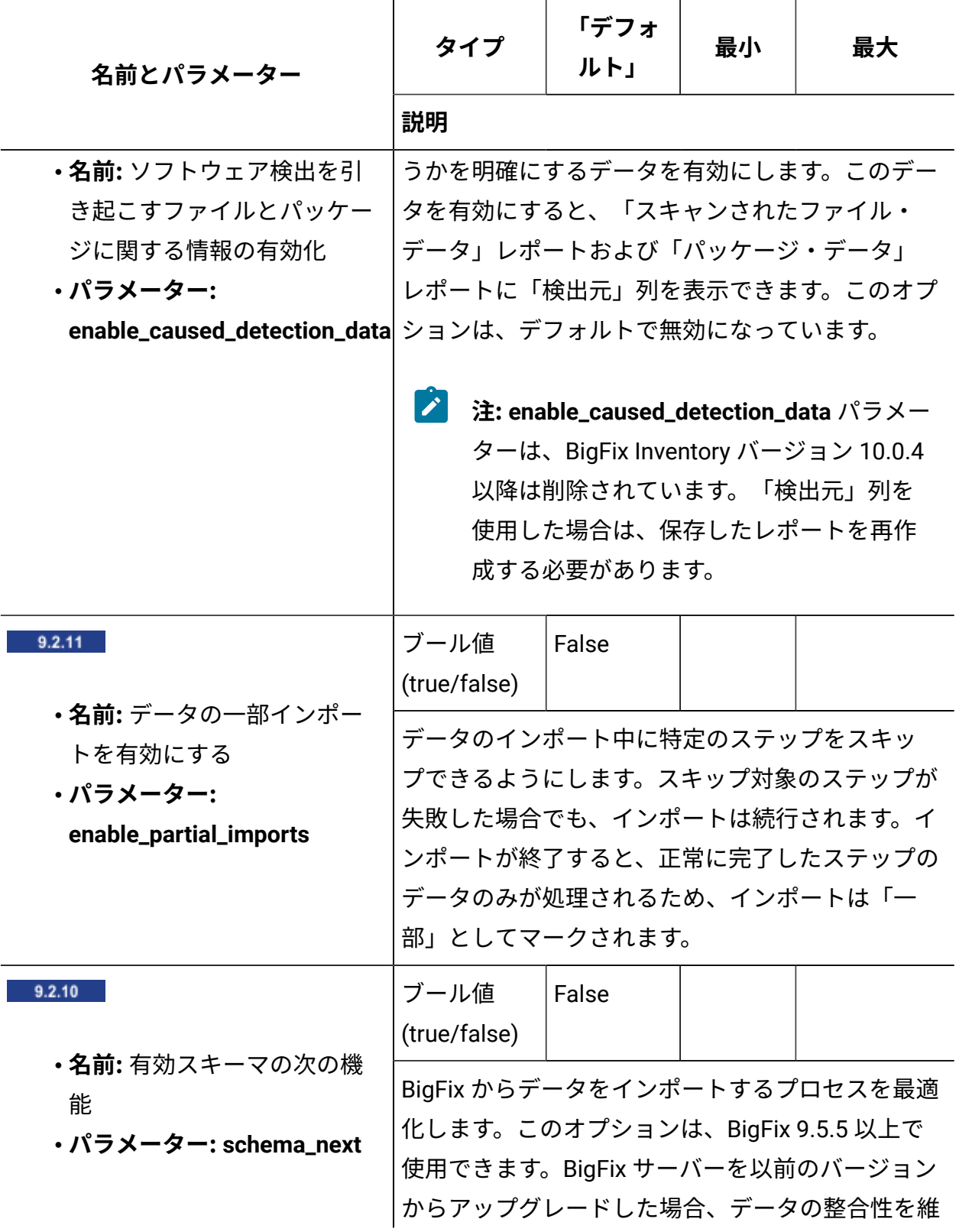

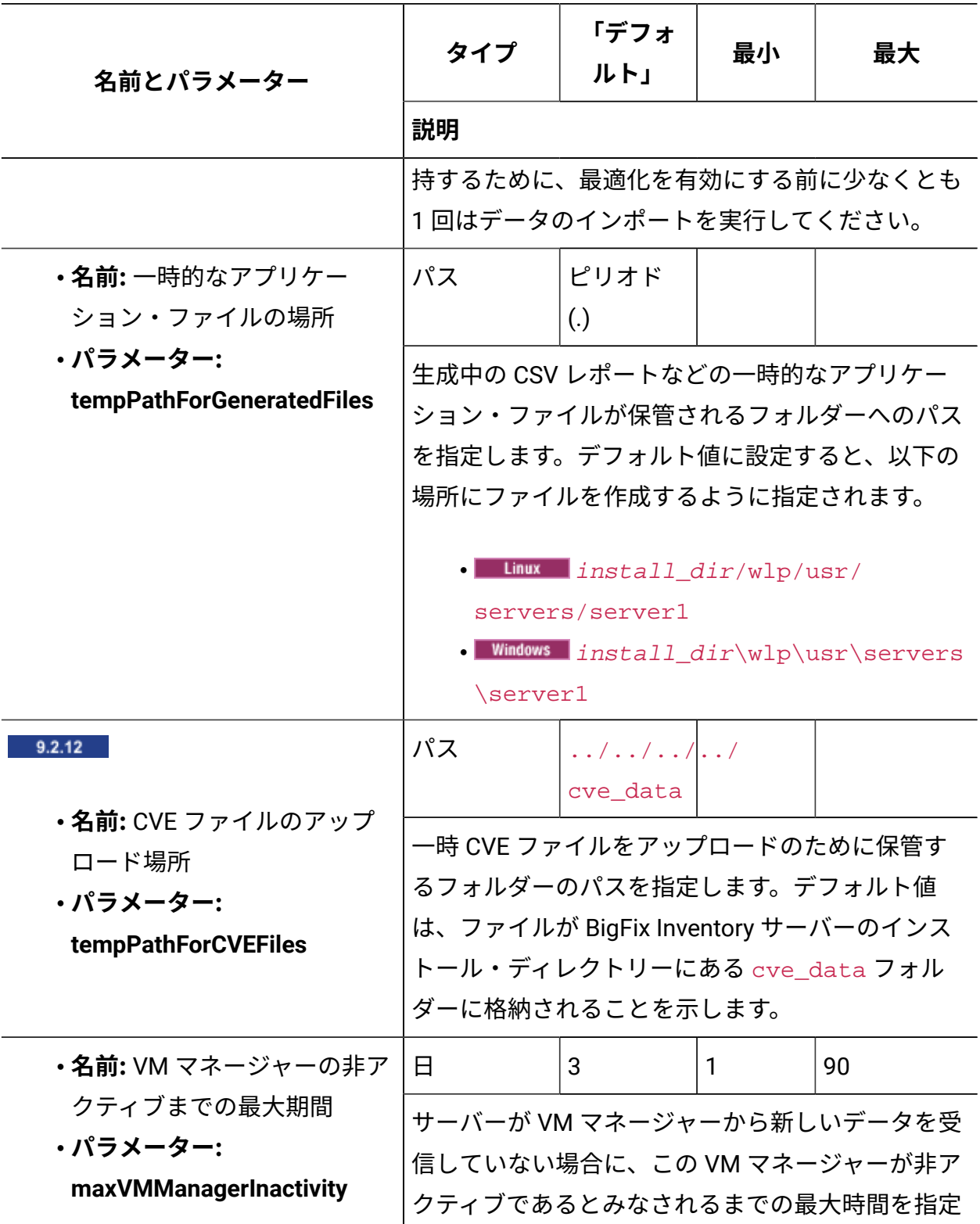

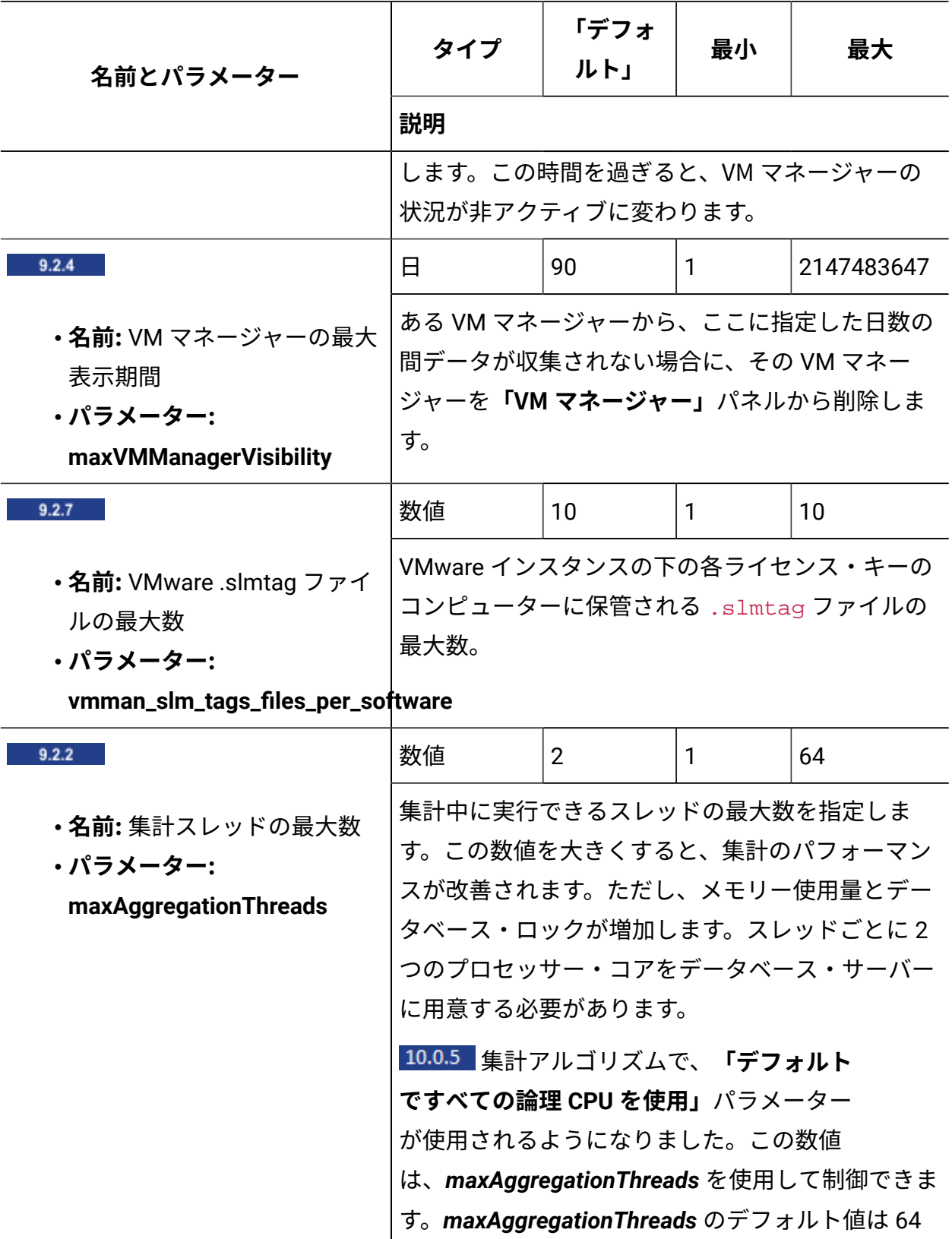

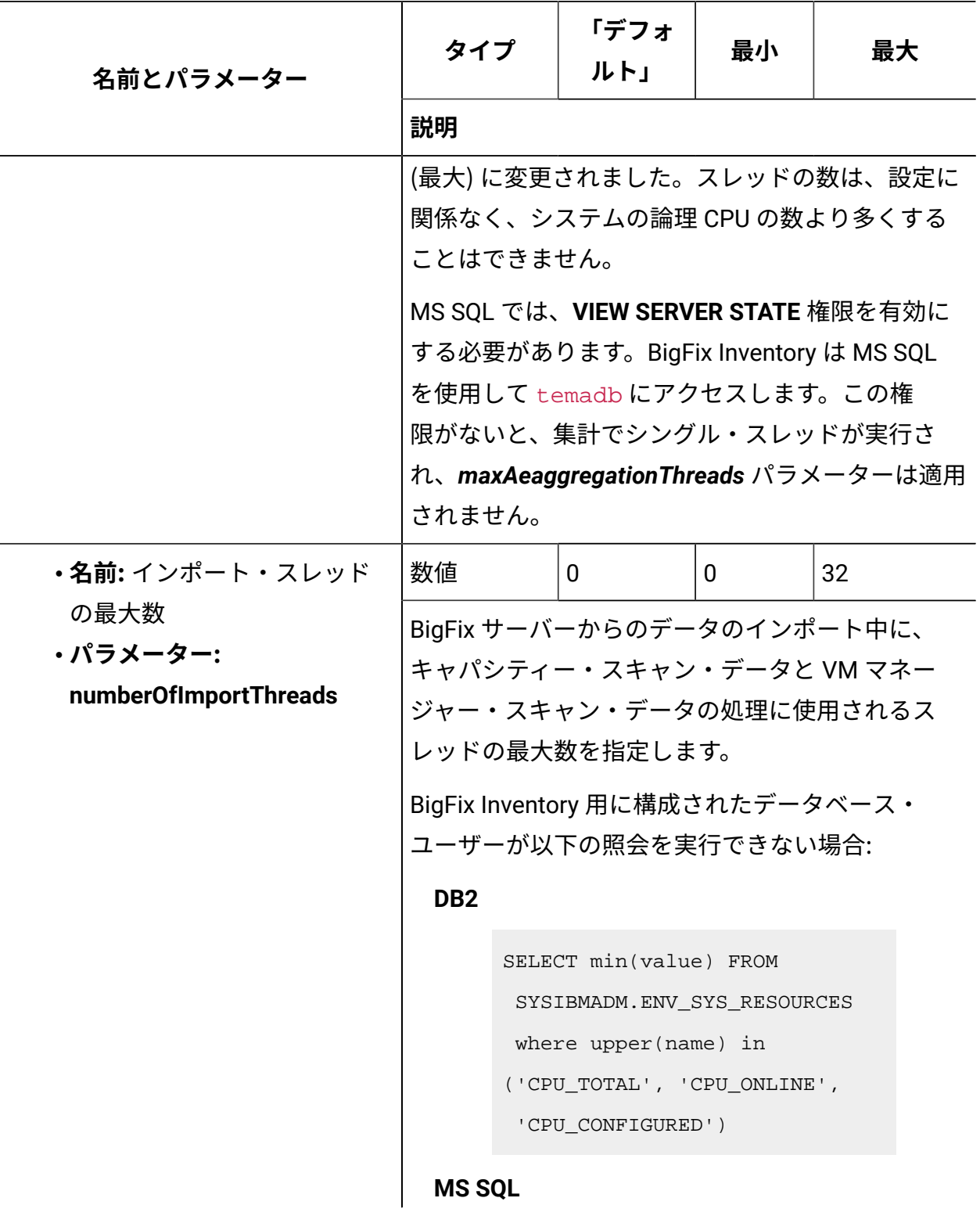

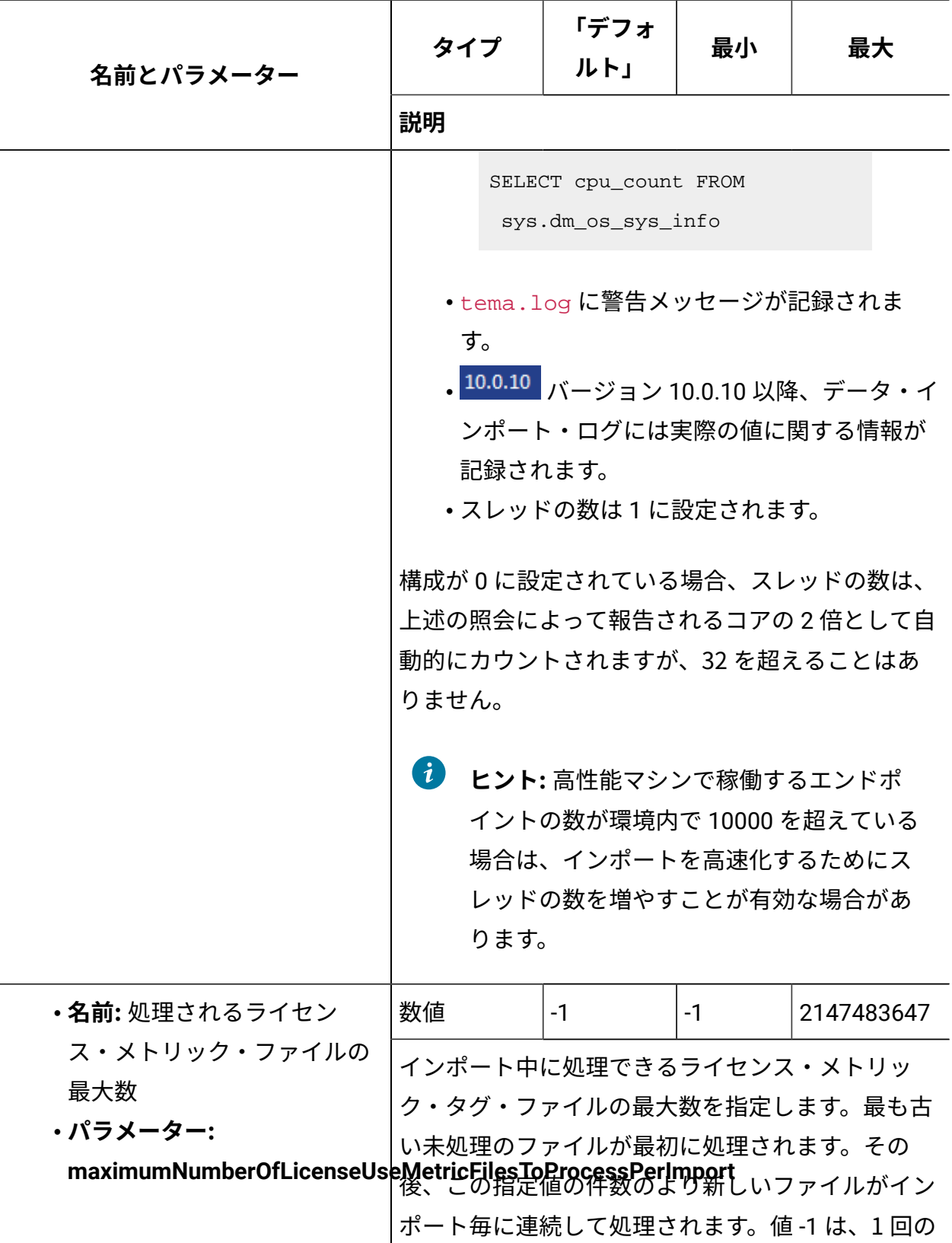

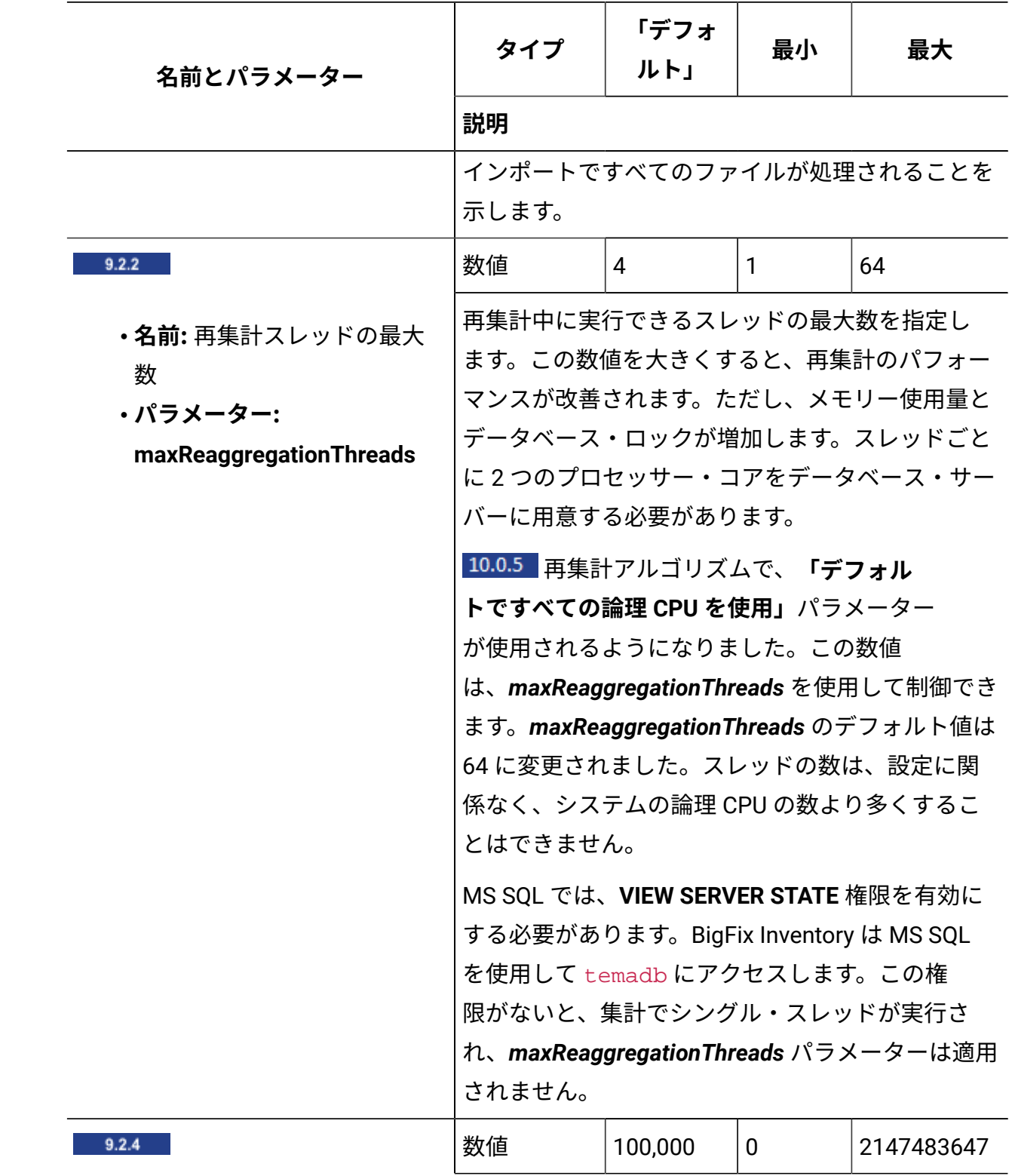

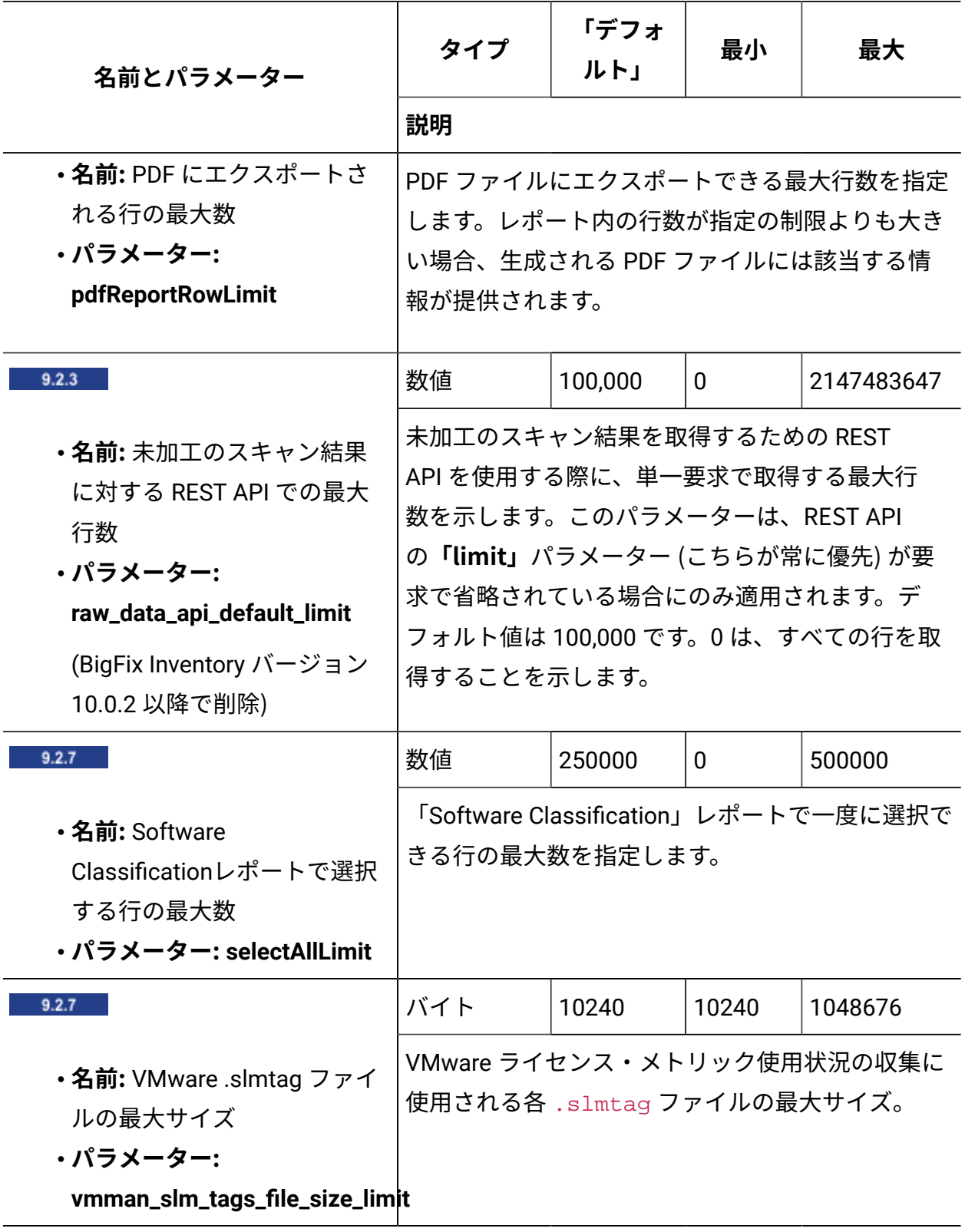

<span id="page-1278-0"></span>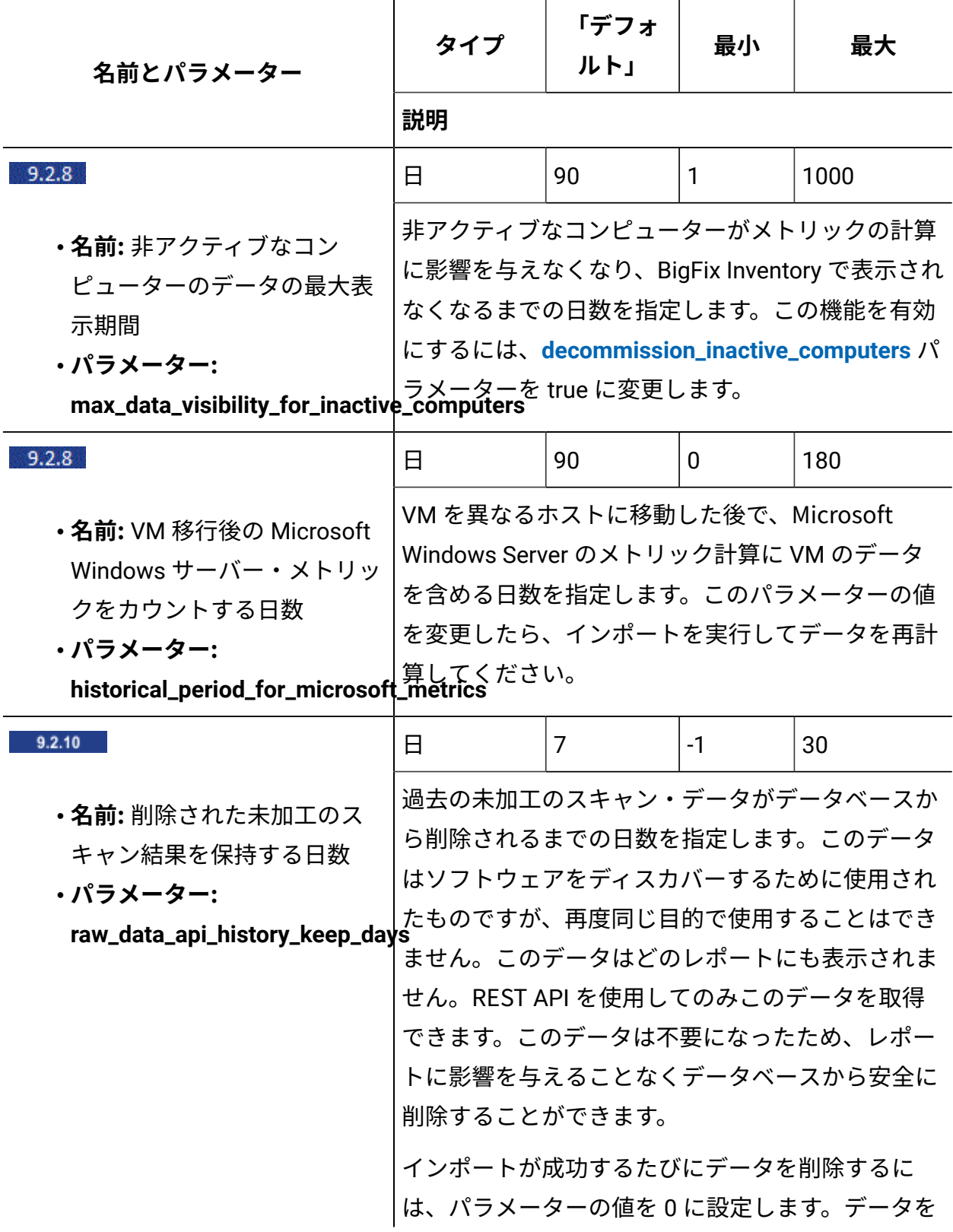

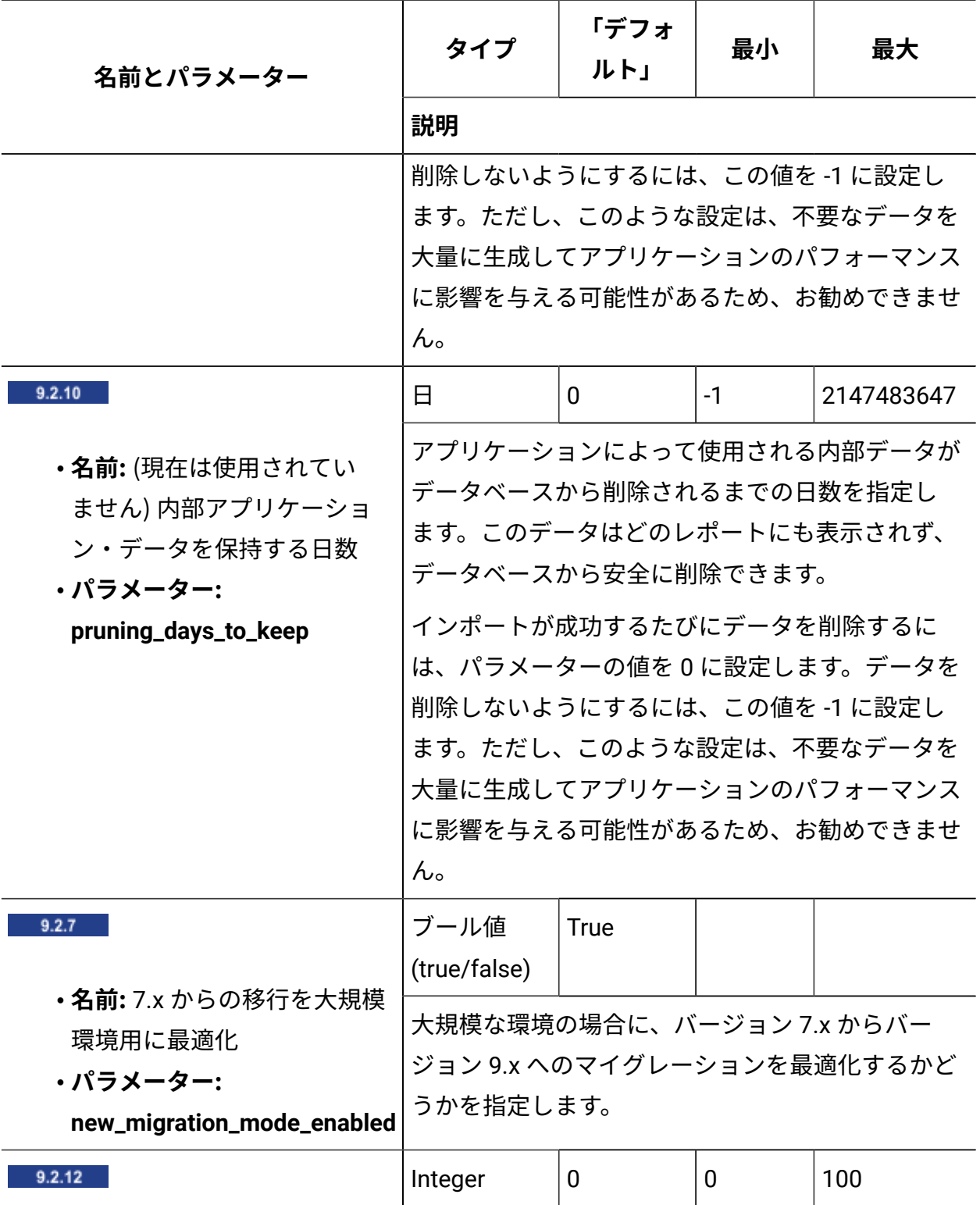

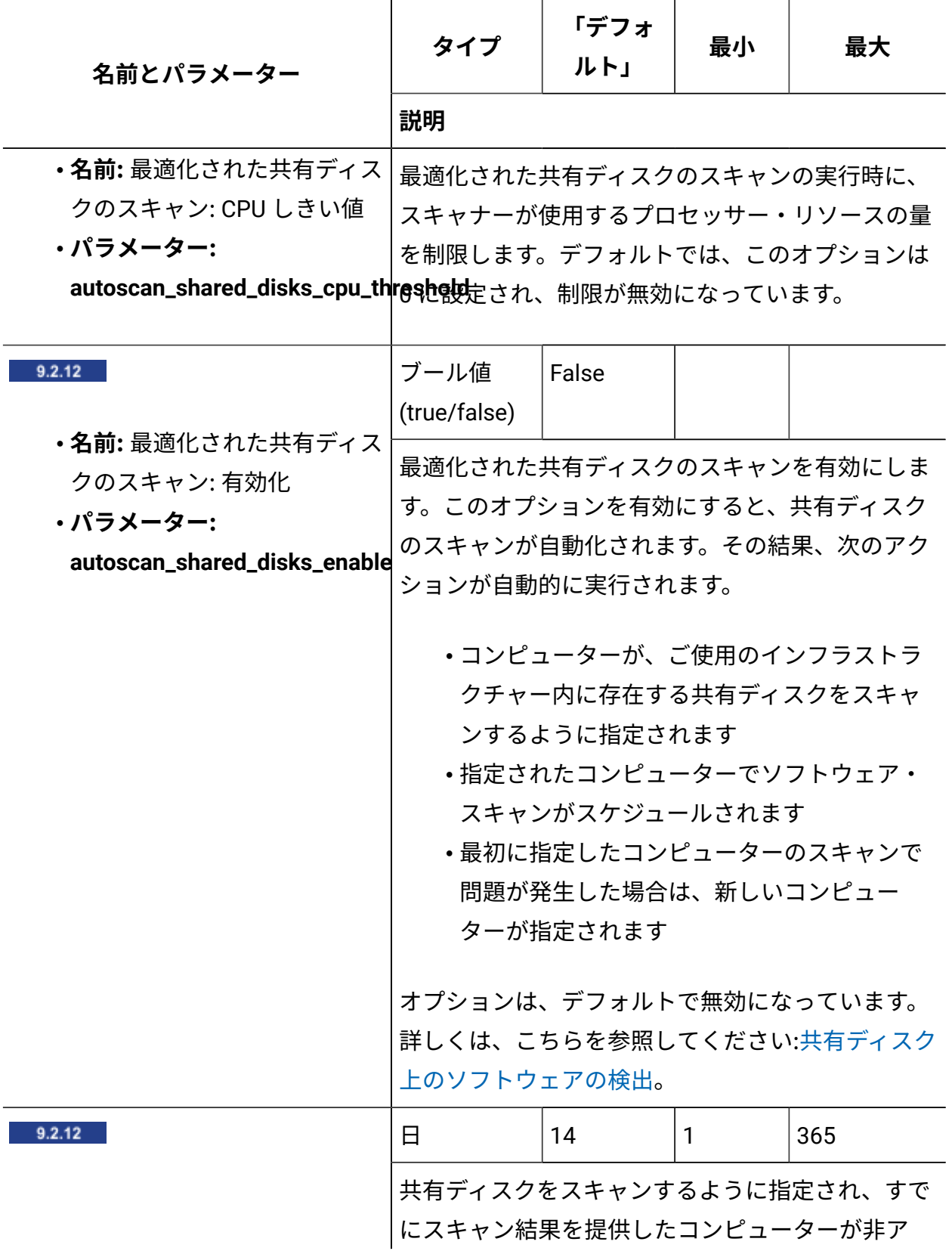

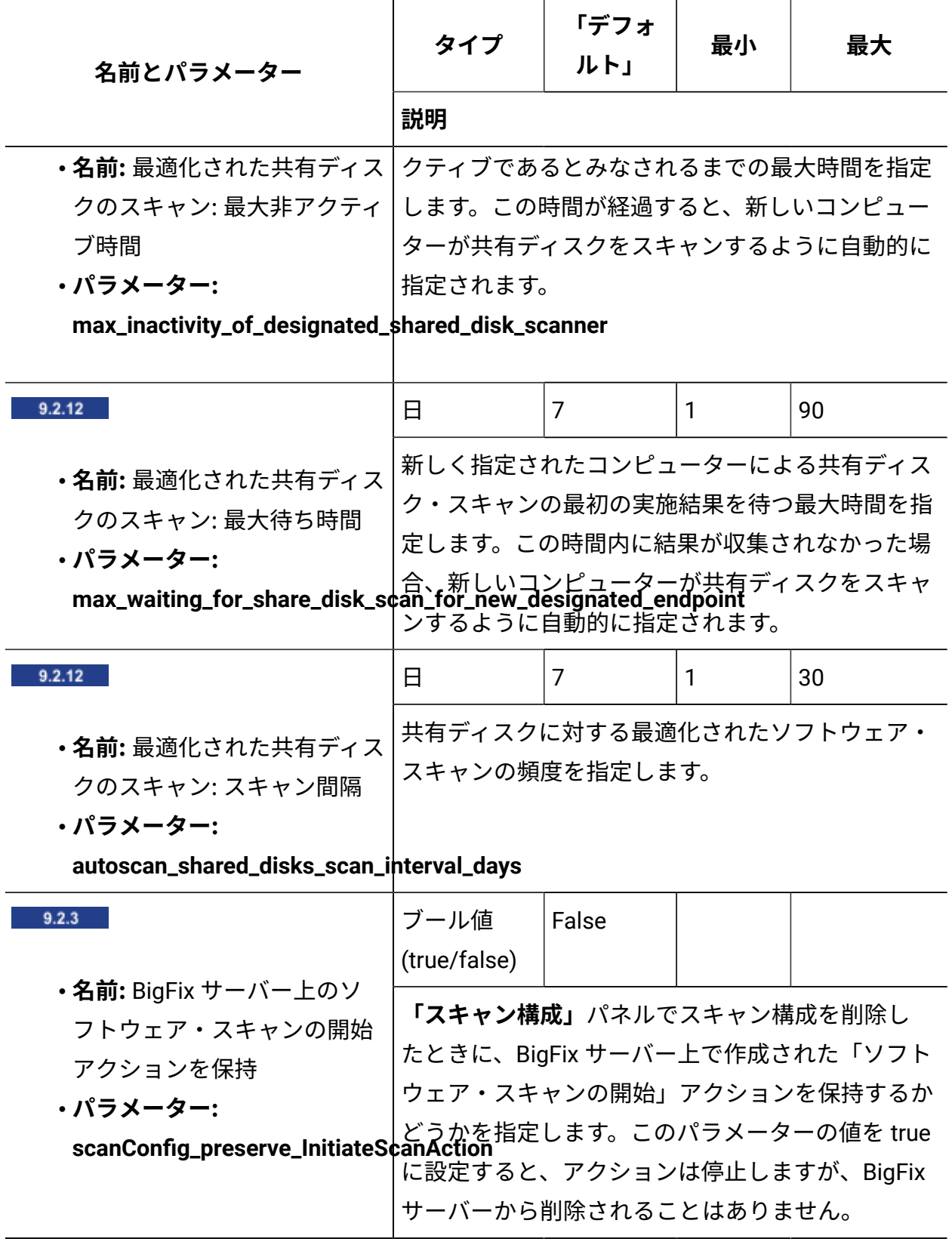

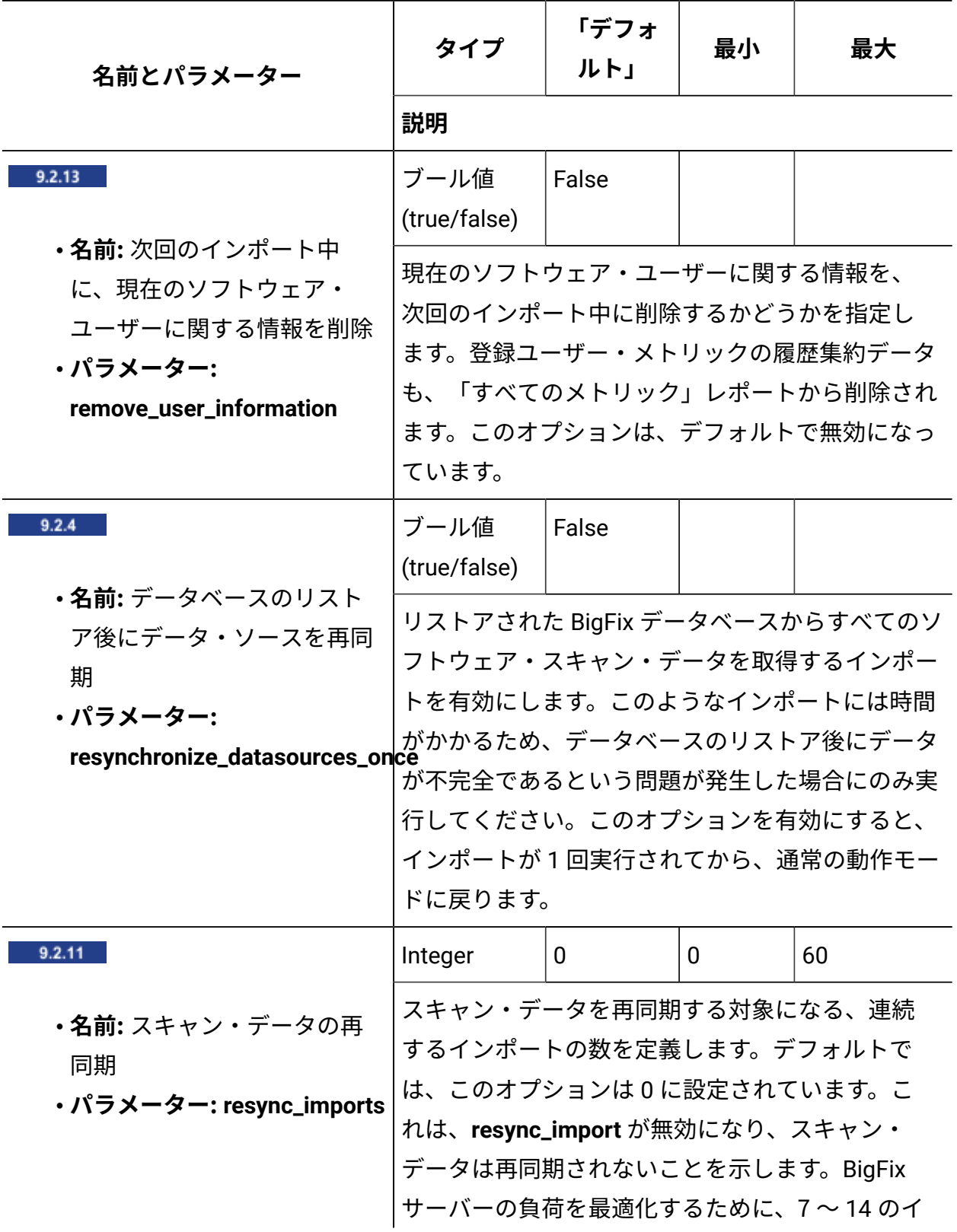

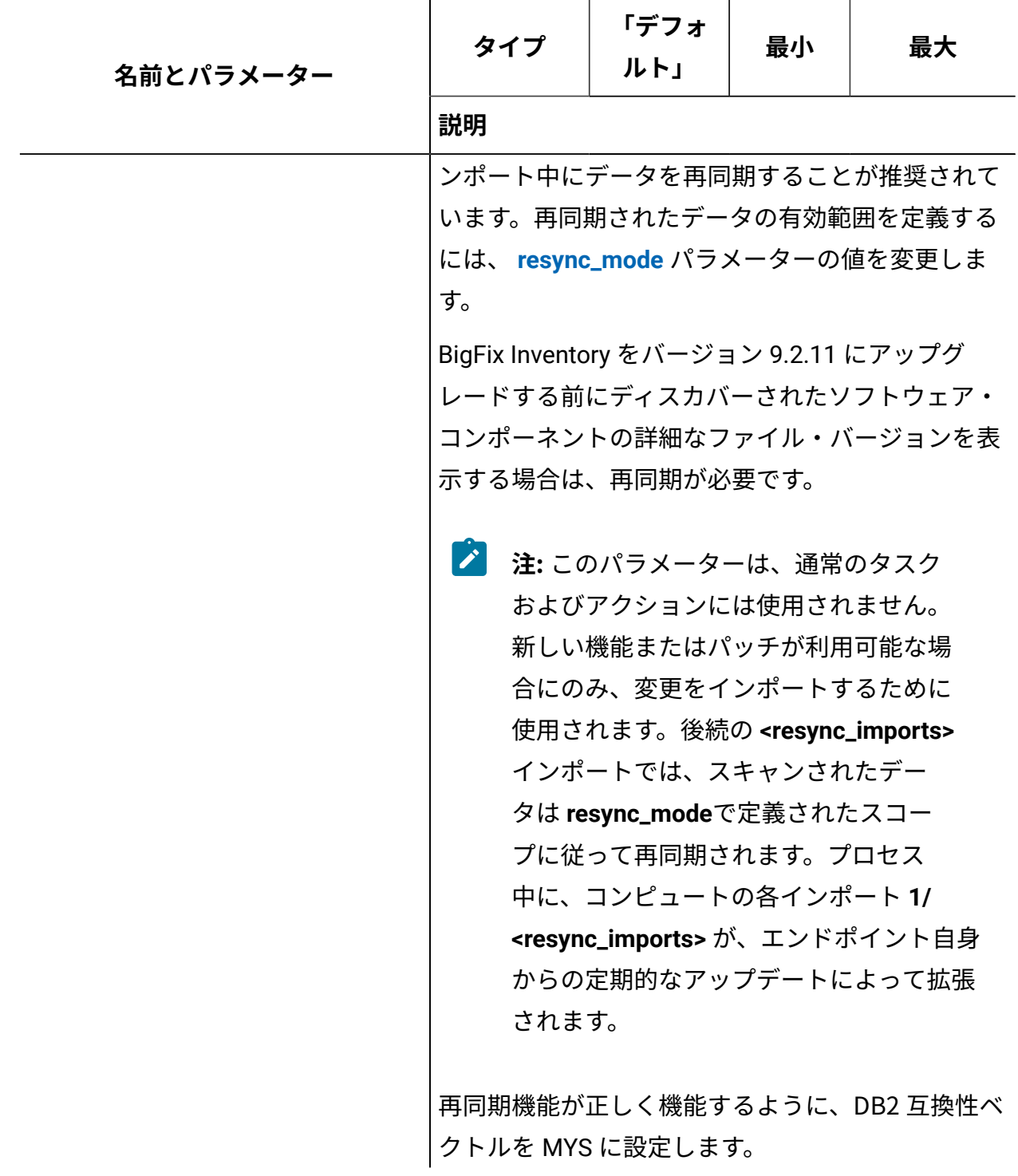

<span id="page-1284-0"></span>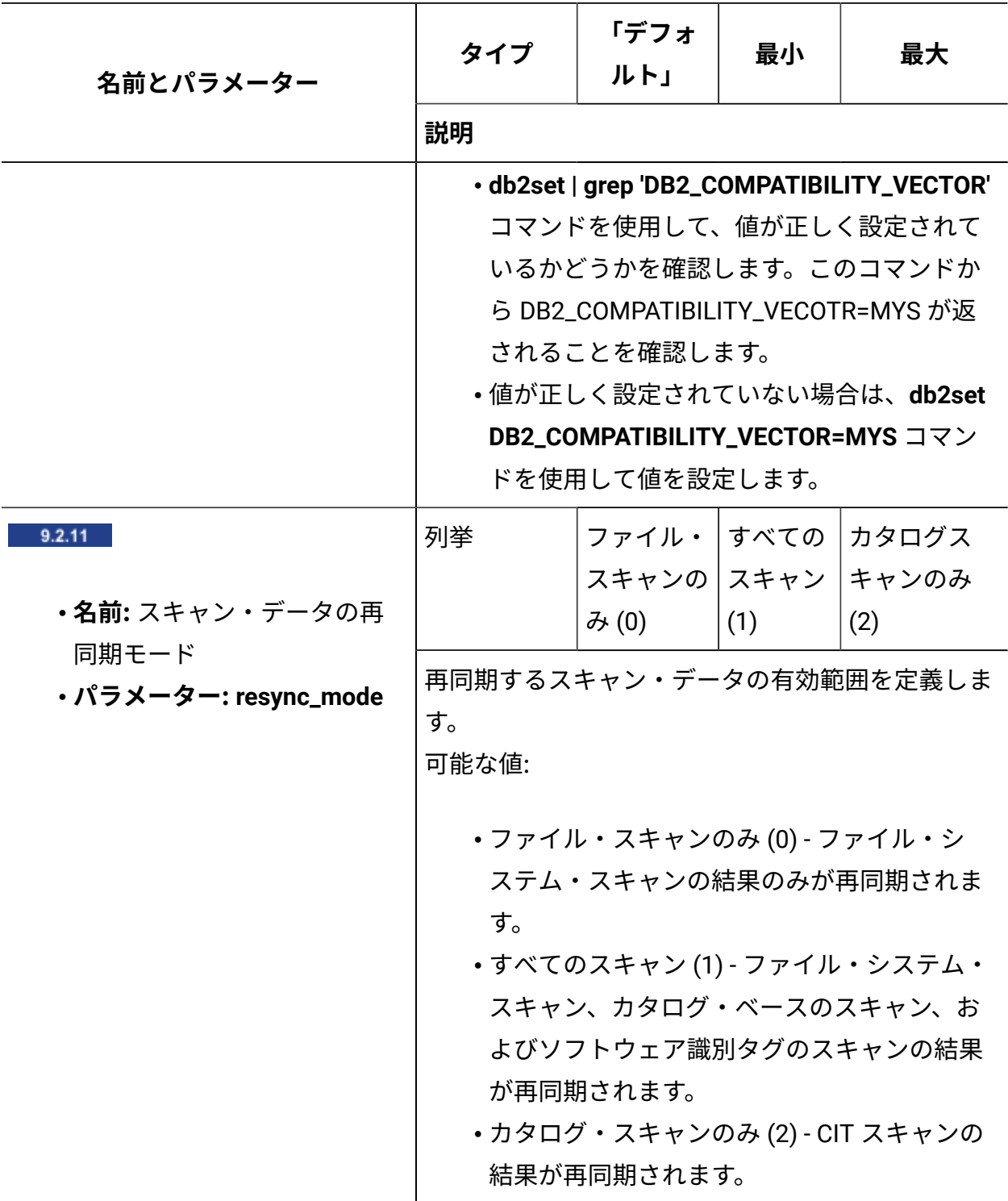

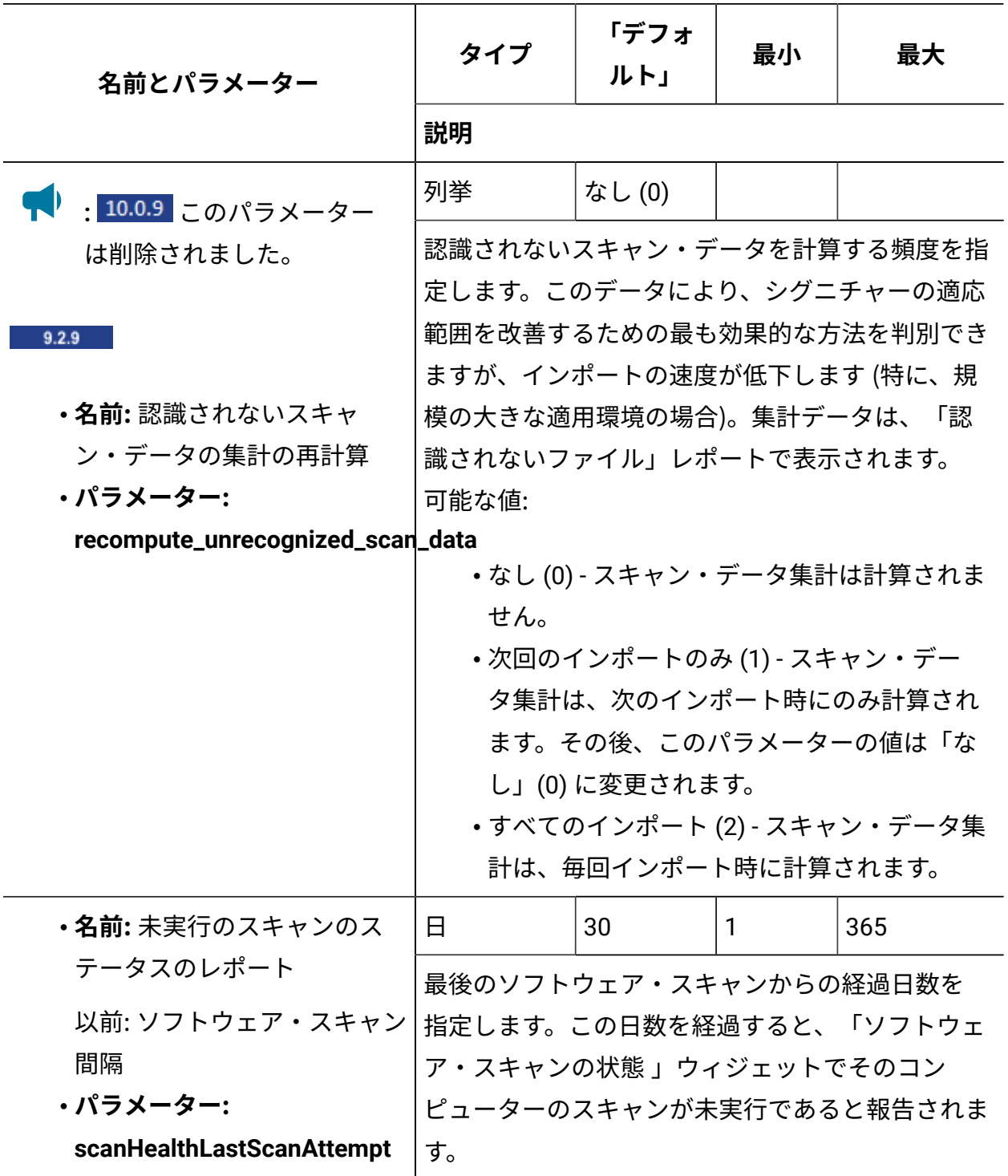

<span id="page-1286-0"></span>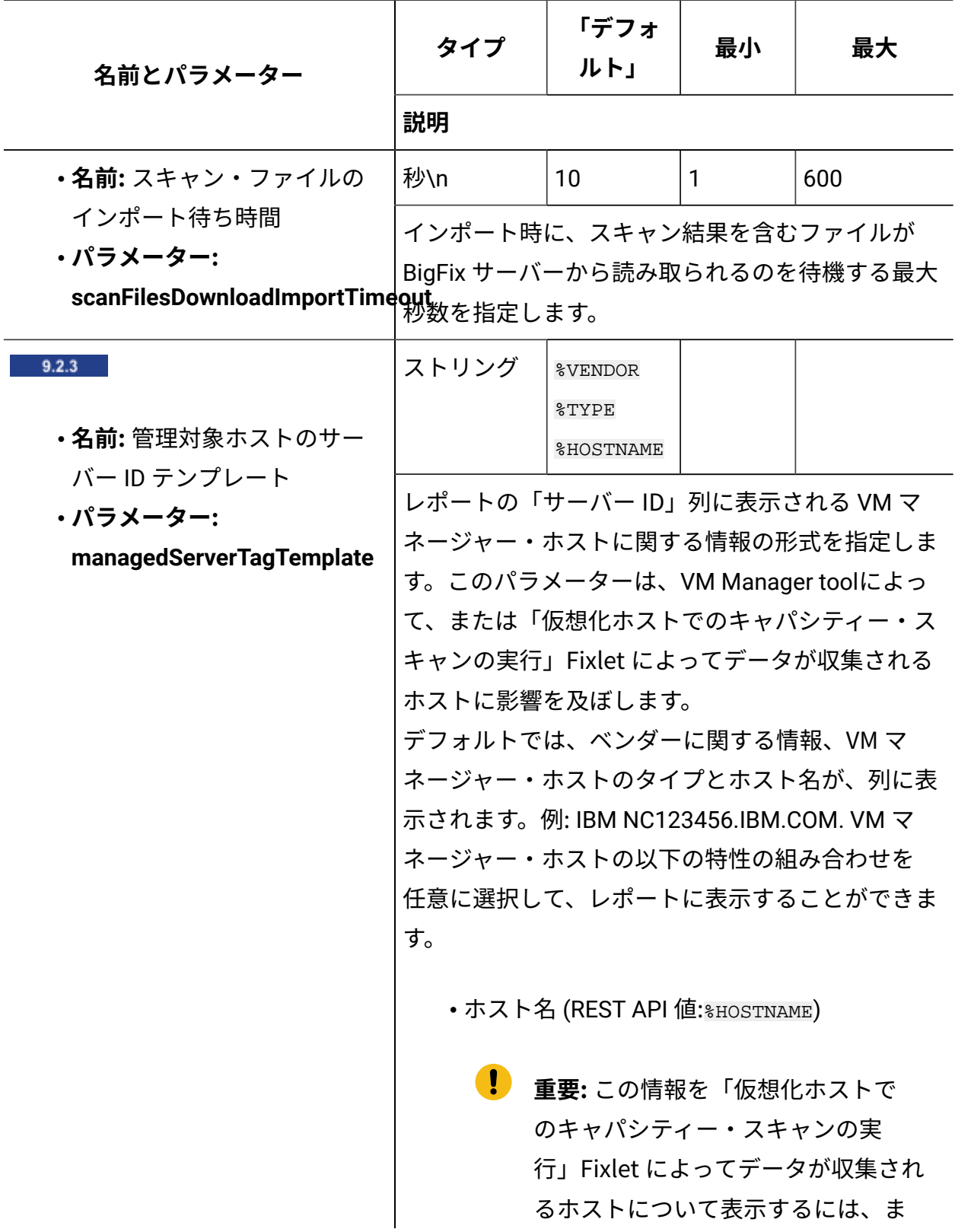

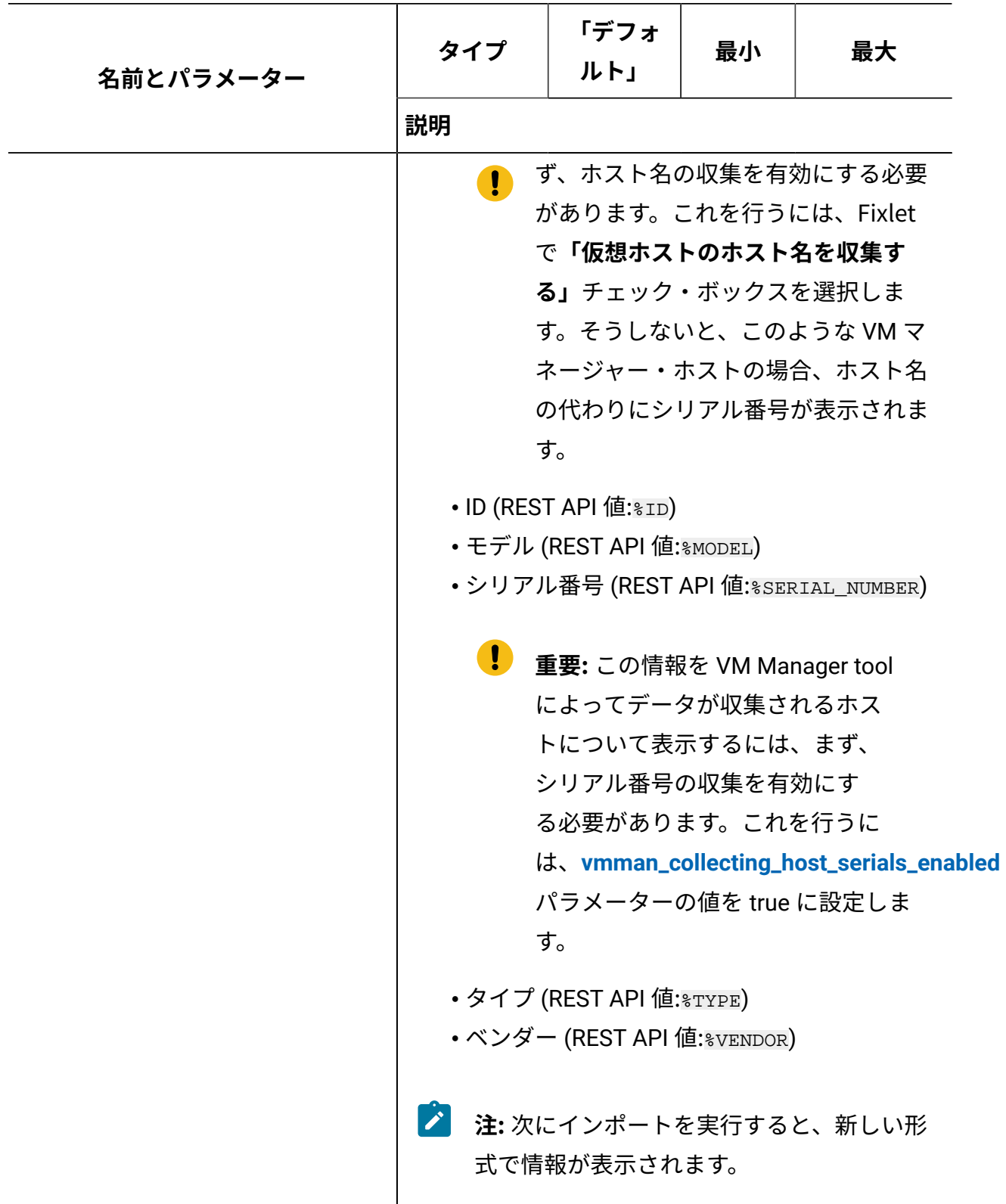

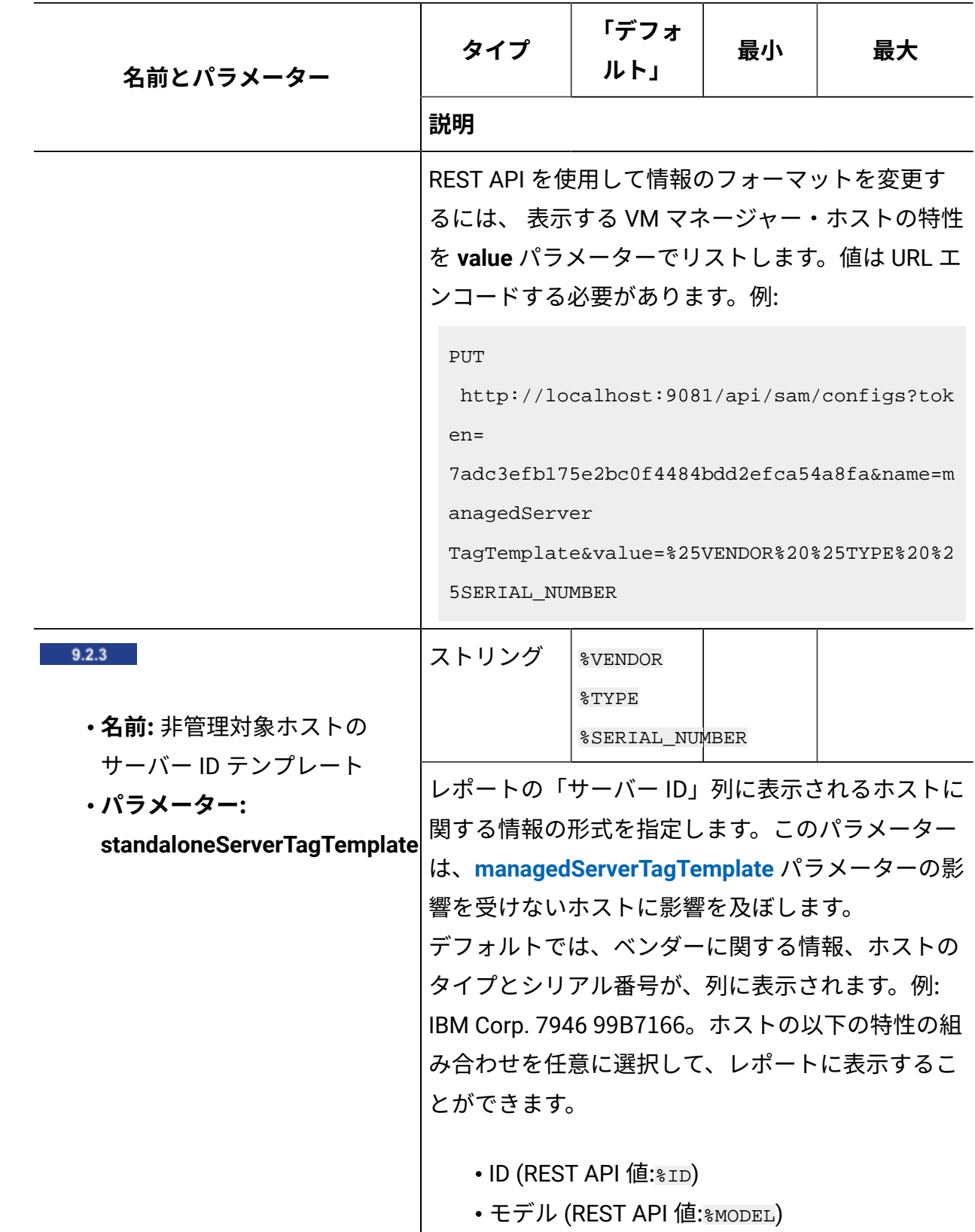

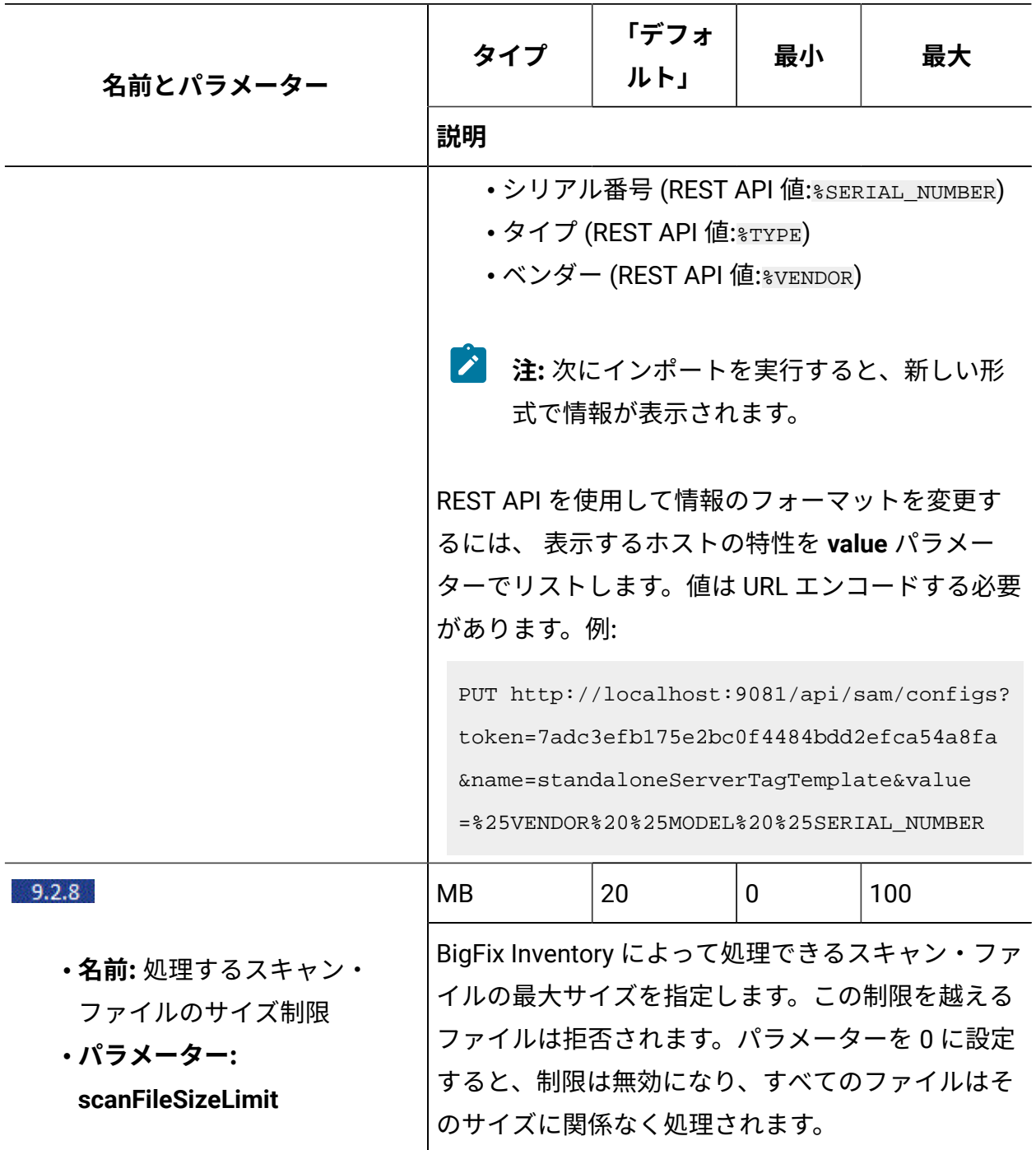

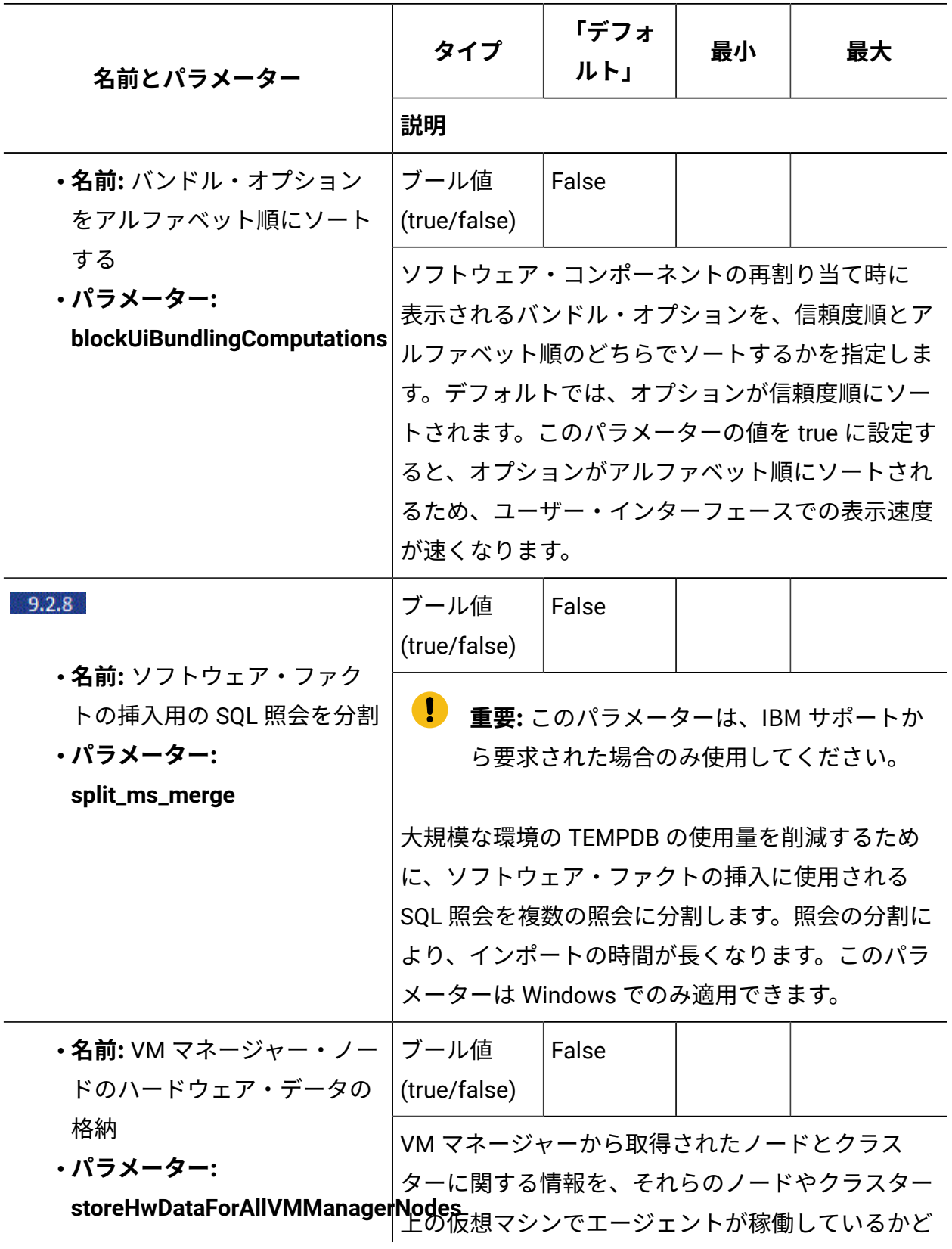

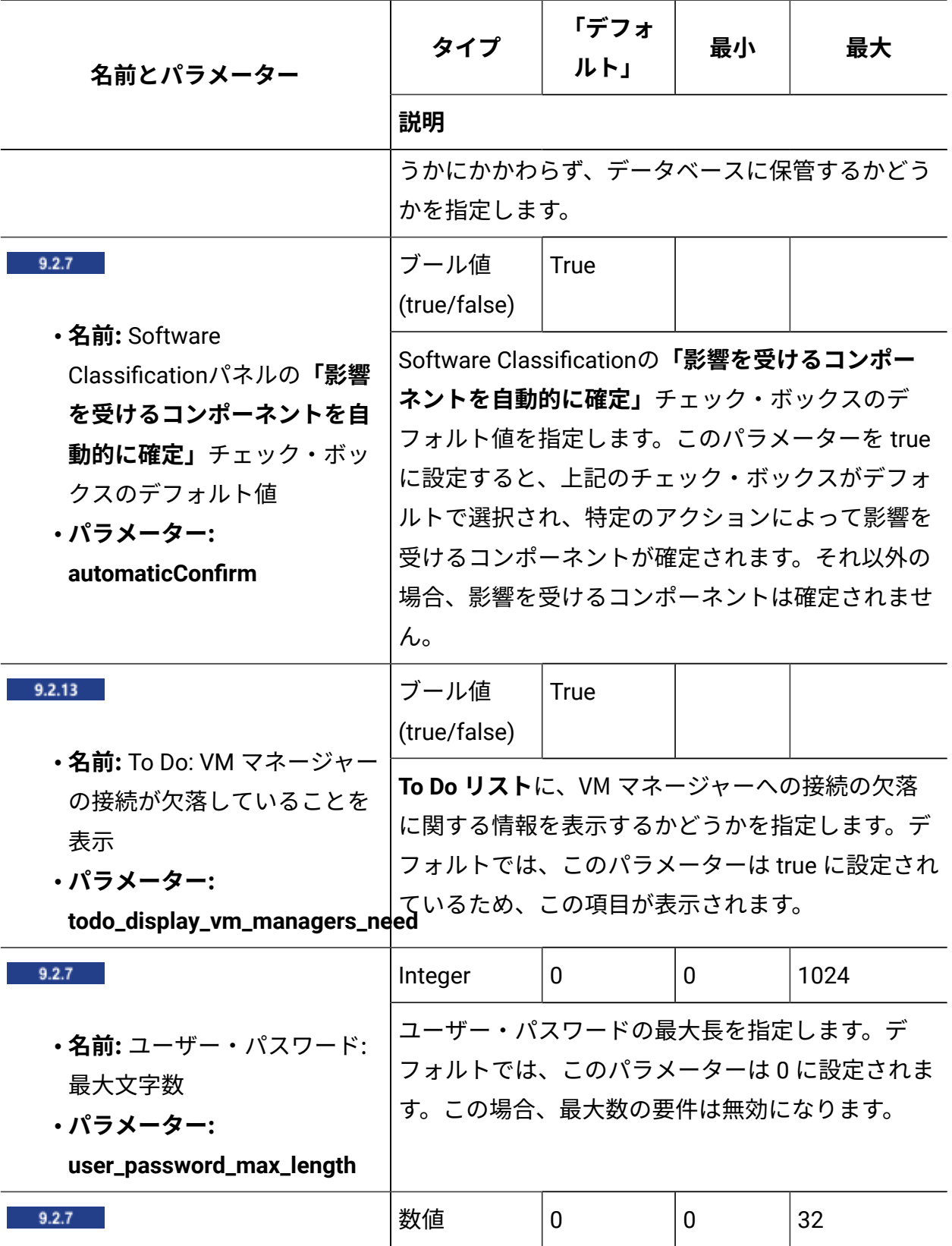

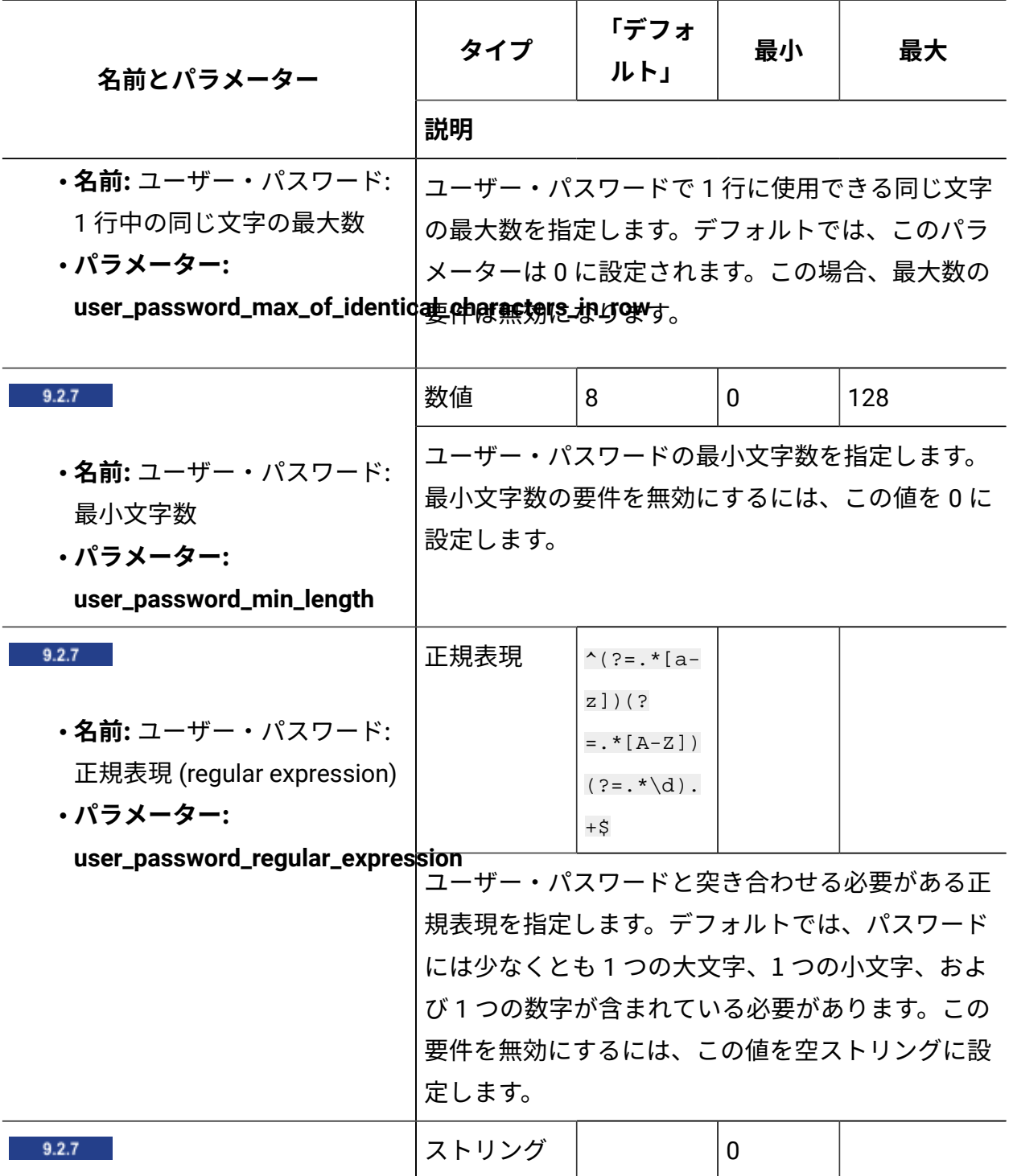

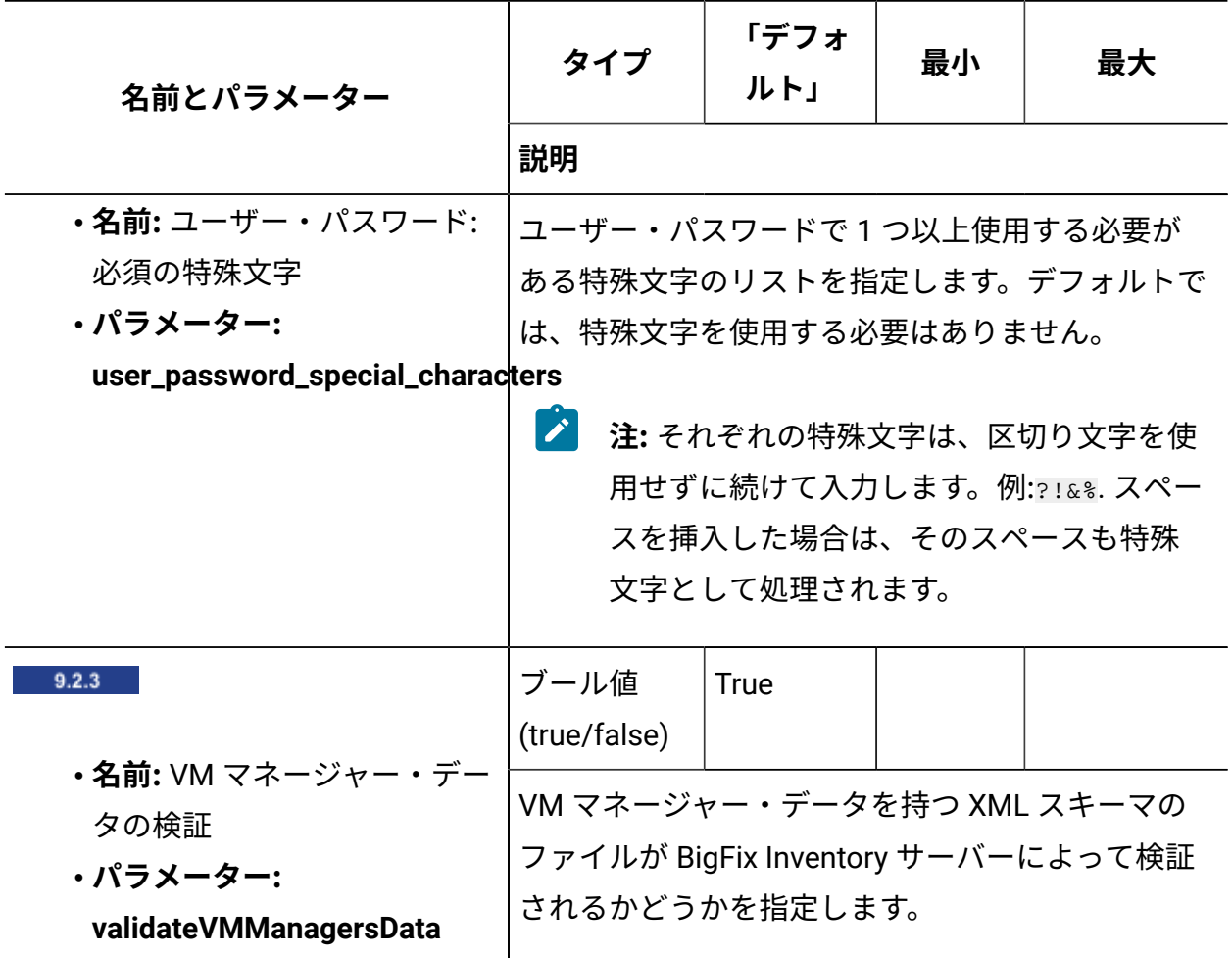

## **メインの VM Manager toolの設定**

[基本](#page-1174-0) VM 管理を使用している場合にのみ、サーバーから以下のパラメーターを構成できま す。[拡張](#page-1207-0) VM 管理を使用している場合は、vmmmainconf.properties 構成ファイルを編 集して、以下のパラメーターを変更する必要があります。追加の VM Manager toolの設定 の変更の詳細については、以下を参照してください:VM [マネージャー・ツールの設定。](#page-1228-0)

**表 164. メインの VM Manager toolの設定**

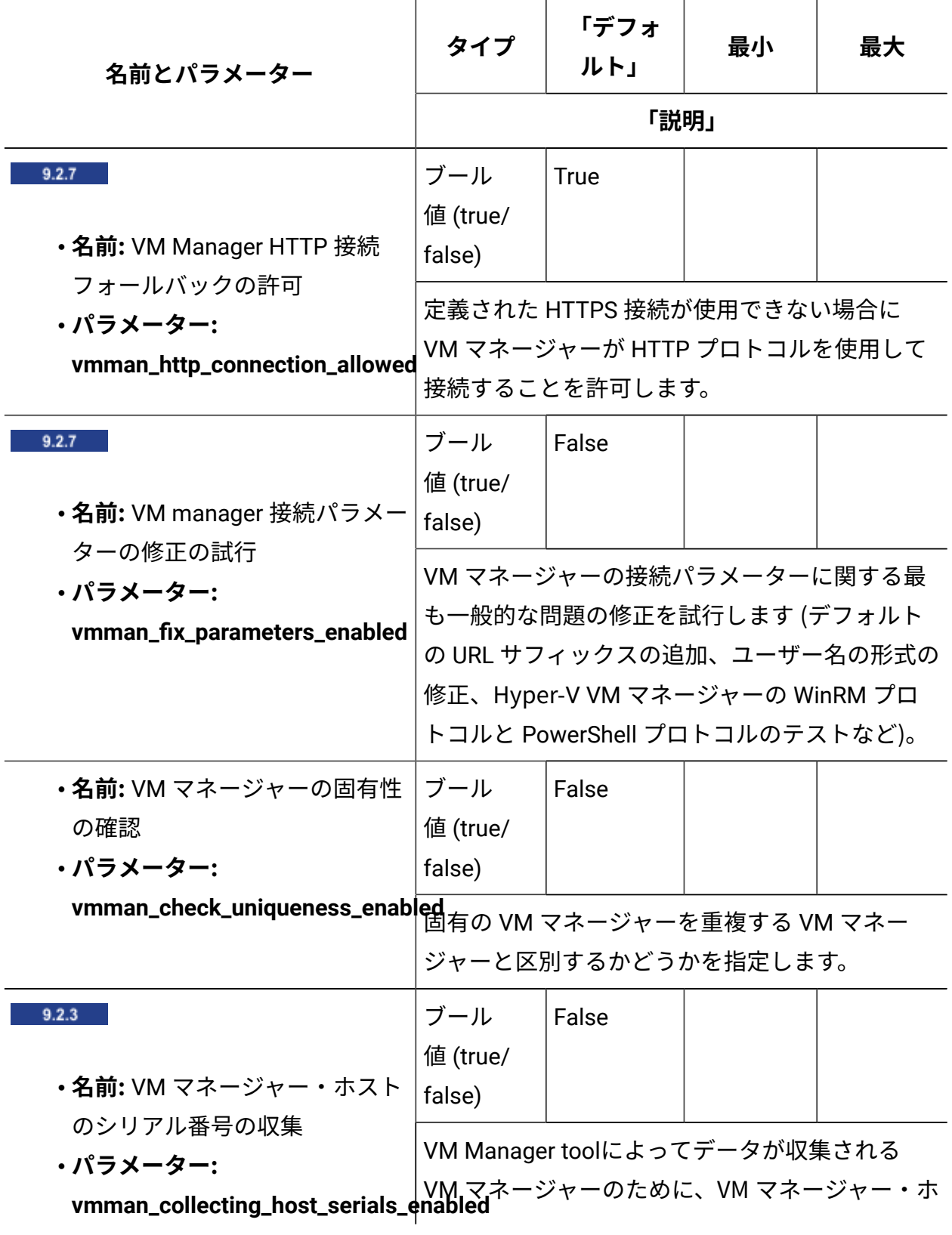

<span id="page-1295-0"></span>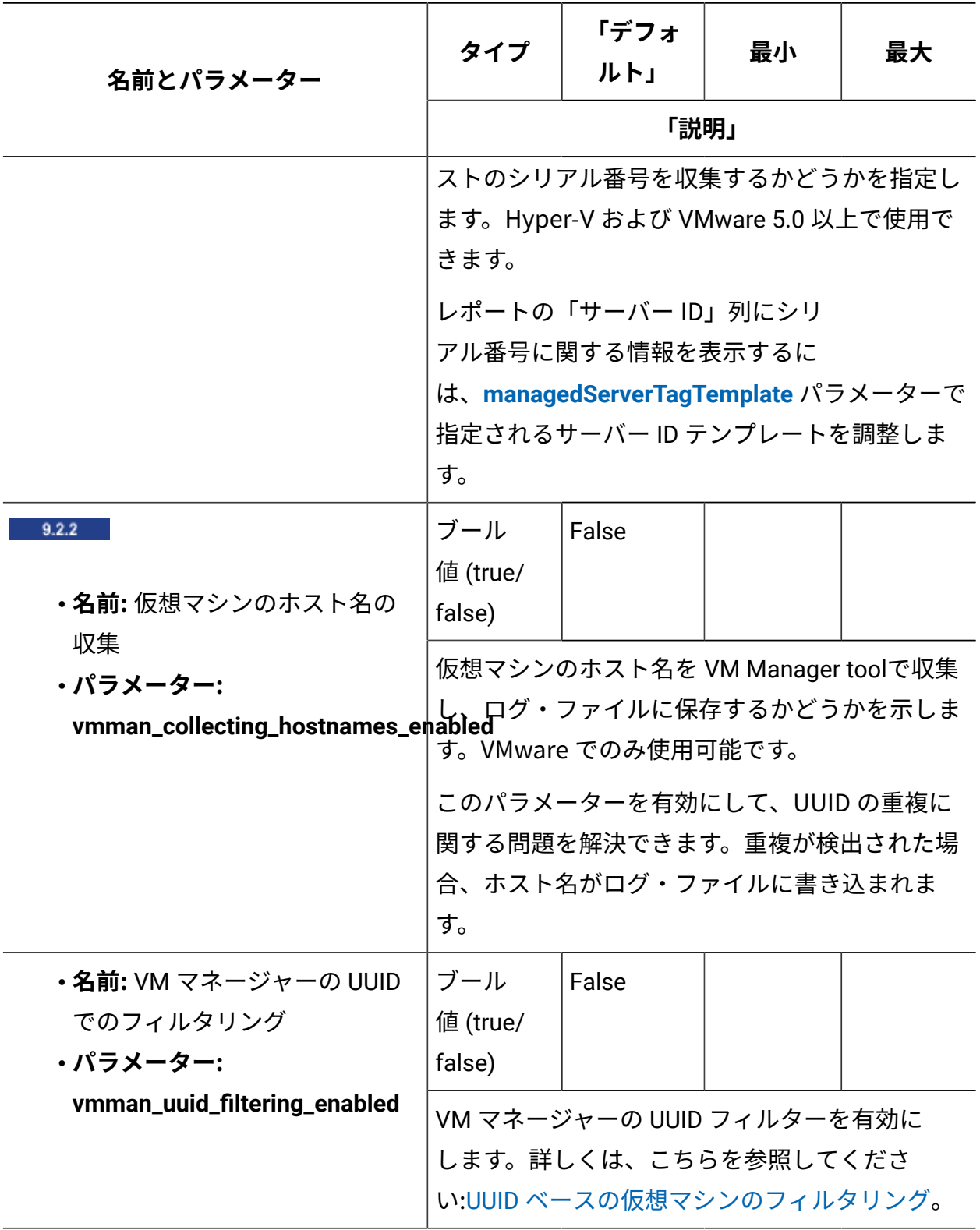

**表 164. メインの VM Manager toolの設定 (続く)**
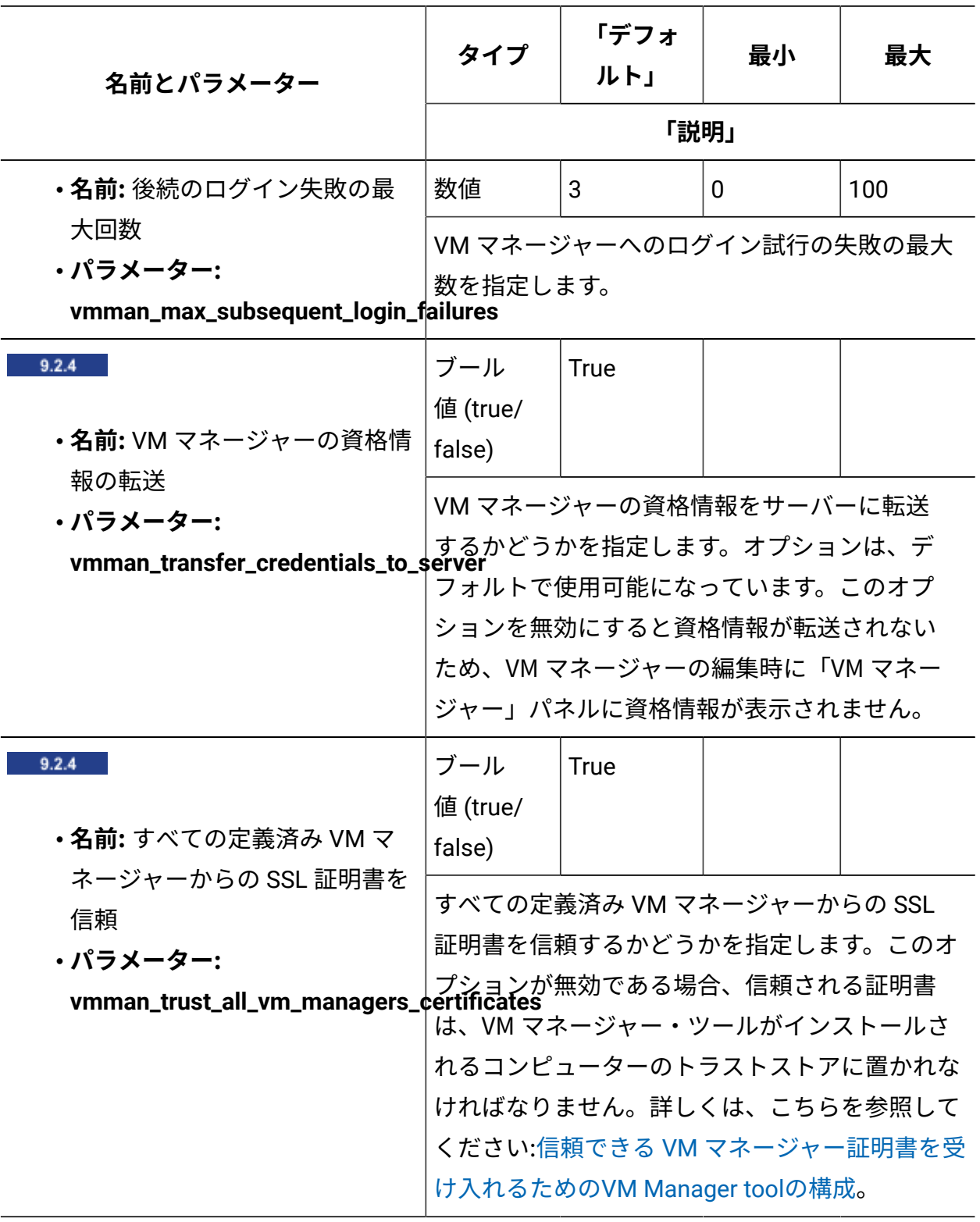

**表 164. メインの VM Manager toolの設定 (続く)**

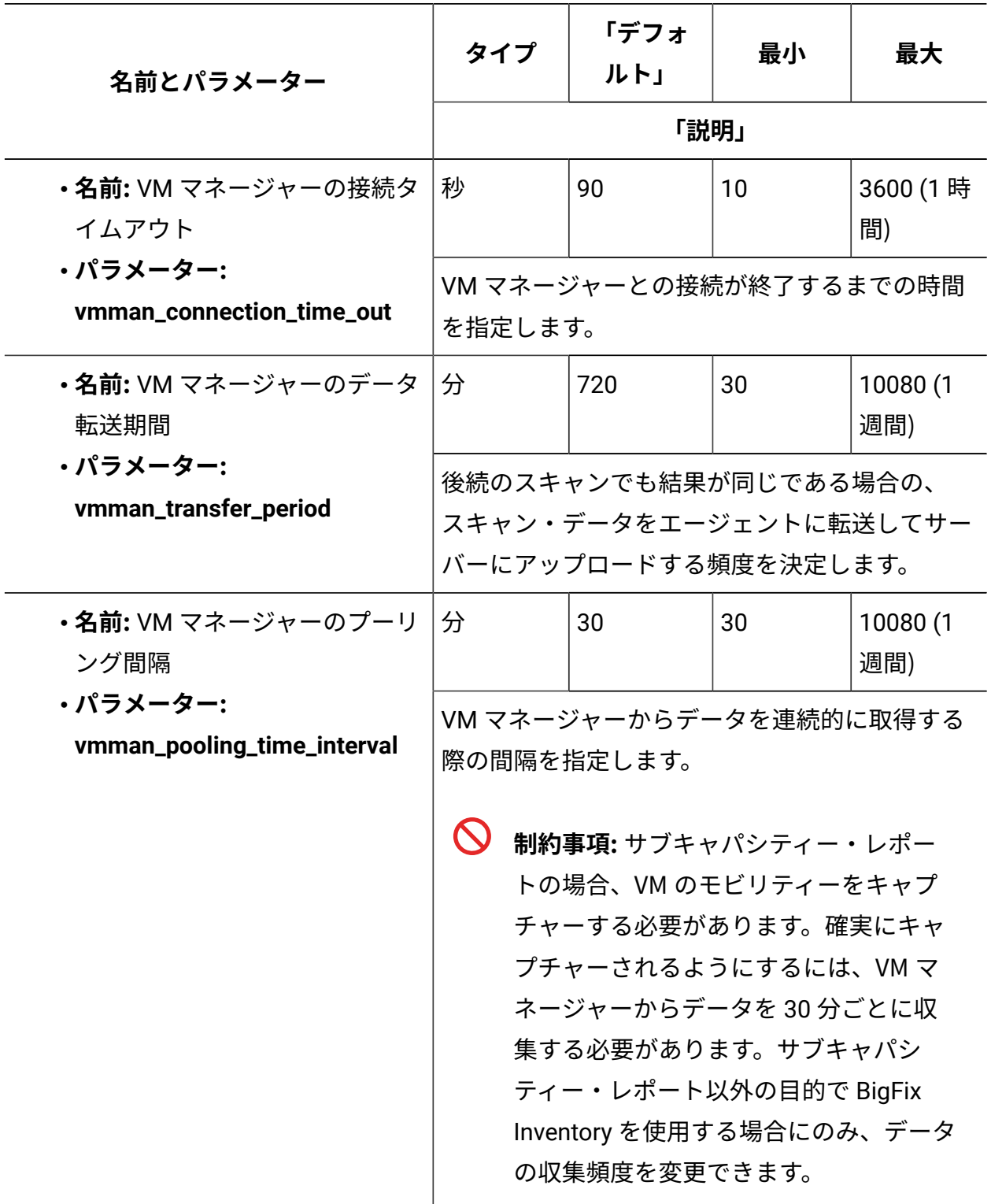

**表 164. メインの VM Manager toolの設定 (続く)**

**表 164. メインの VM Manager toolの設定 (続く)**

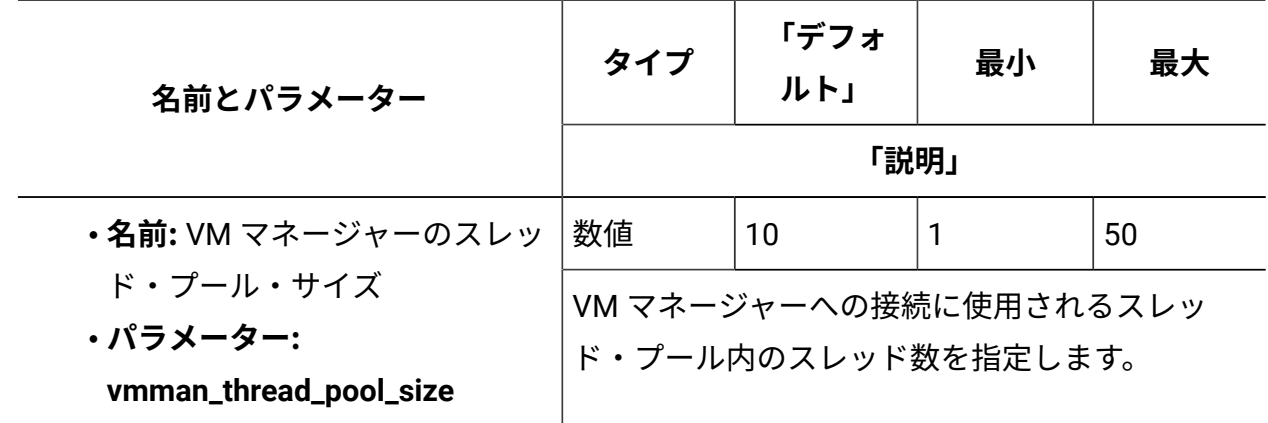

# データベースの管理

データベースの管理タスクを実行することにより、データベースを良好な状態で維持し、 データを保護し、追加設定を構成することができます。

### データベースのバックアップおよびリストア

データ損失を防止するために、データベースに保管されているデータを定期的にバック アップして、必要なときにリストアします。

データのリカバリー時にデータの整合性を維持するために、少なくとも 1 週間に 1 回バッ クアップを実行することをお勧めします。定期的なバックアップを計画する際、インフラ ストラクチャーの変更やソフトウェアのインストールなど、環境のダイナミックスを考慮 する必要があります。ソフトウェア・カタログの更新、サーバーのアップグレード、ミド ルウェアまたはオペレーティング・システムに対する重大な変更を行う前に、データベー スをバックアップすることをお勧めします。保持するバックアップの数は、使用可能なス トレージ・スペースによって異なります。保管しているバックアップによって環境を最後 に機能していた状態に復元できるようにすることをお勧めします。そのため、アプリケー ション、データベース、またはオペレーティング・システムにいくつかの変更を連続的に 導入する場合は、それぞれの変更の後で必ずバックアップを実行してください。

バックアップ・スケジュールを計画する際、データ・インポートに対するパフォーマンス の影響を回避するために、インポートの開始時刻と所要時間を考慮してください。

<span id="page-1299-0"></span>DB2® データベースのバックアップ

データを保護するために、データベースを定期的にバックアップする必要があります。各 バックアップはデータベース全体のコピーです。このバックアップを、データベースが破 損したり誤動作が発生した場合に、リストアすることができます。

• ユーザー

バックアップを実行するには、データベース・インスタンス所有者としてログインし ます。

• スペース所要量

ターゲット・ディレクトリーに十分なストレージ・スペースがあることを確認しま す。バックアップ・ファイルのサイズは、BigFix Inventory に対してレポートを実行 するコンピューターの数と、データベース内に保管される履歴データの量によって異 なります。そのため、バックアップ・ファイルの正確なサイズを見積もることはでき ません。

バックアップ・ファイルのサイズは、以下のサイズに達する可能性があります。

◦ コンピューターの台数が 100 台未満の環境の場合は 2GB 以上。

◦ コンピューターの台数が 30000 台の場合は 50GB。

◦ コンピューターの台数が 100000 台の場合は 75GB。

圧縮を使用すると、バックアップのサイズを大幅に減少できます。

#### 関連情報

DB2 [データの復旧](https://support.hcltechsw.com/csm?id=bigfix_support)

オフライン・バックアップの作成

データを保護するために、データベースを定期的にバックアップする必要があります。各 バックアップはデータベース全体のコピーです。このバックアップを、データベースが 破損したり誤動作が発生した場合に、リストアすることができます。各バックアップ中に データベースを非アクティブにすることが可能な場合は、オフライン・バックアップを選 択します。

オフライン・バックアップ時に、データベース全体がファイルにコピーされます。各バッ クアップ中にデータベースを非アクティブにする必要があるため (つまり、アクティブな トランザクションが発生しないため)、バックアップ・ファイルにはデータベースに対して それまでに行われたすべてのトランザクションが含まれています。そのため、バックアッ プ・ファイルはトランザクション・ログに依存せず、 データベースはデフォルトの循環ロ ギングを使用することができます。循環ロギングでは、トランザクション・ログが新しい トランザクションによって上書きされるため、ディスク・スペースを節約できます。デー タベースのリストアに必要なものは、バックアップ・ファイルのみです。

- 1. BigFix Inventory サーバーを停止します。
- 2. 接続を終了して、データベースを非アクティブにします。

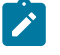

注: TEMADB is the default database name. If you are unsure whether it applies to your database, see: [Checking the database name.](#page-1962-0)

db2 terminate db2 deactivate db TEMADB

DB20000I The TERMINATE command completed successfully. DB20000I The DEACTIVATE DATABASE command completed successfully.

3. オフライン・フル・バックアップを作成します。データベース全体が、指定された場 所のバックアップ・ファイルにコピーされます。

db2 backup database TEMADB to <location>

Backup successful. The timestamp for this backup image is : xxxxxxxxxxxx

4. バックアップ・ファイルが正しく作成されたことを確認します。

db2ckbkp <br/>backup file>

Image Verification Complete - successful.

5. データベースをアクティブにして、BigFix Inventory サーバーを再始動し、データ ベースへの接続を復元します。

db2 activate db TEMADB /etc/init.d/BFIserver restart

6. DB2 が BigFix サーバーと共有されている場合、BigFix サーバーを再始動して、デー タベースへの接続を復元します。 詳しくは、下記を参照してください。[「BigFix サーバーの開始と停止」。](https://help.hcltechsw.com/bigfix/9.5/platform/Platform/Installation/c_start_and_stop_procedure.html#c_start_and_stop_procedure)

オンライン・バックアップの作成

データベースを頻繁にバックアップし、バックアップのたびにデータベースを非アクティ ブにすることが不可能な場合は、オンライン・バックアップを選択します。オンライン・ バックアップでは、データベースへのすべての接続を維持することができますが、 トラン ザクション・ログのヒストリーを保存するために、より多くのディスク・スペースが必要 になります。

オンライン・バックアップ時に、データベース全体がファイルにコピーされますが、 バッ クアップの作成中にデータベースに対して実行されていたトランザクションは含まれてい ない可能性があります。そのため、データベースを一貫性のある状態にリストアするため に、バックアップ・ファイルを常に、トランザクション・ログによって補完する必要があ ります。トランザクション・ログは、アーカイブ・ロギングが有効になると自動的にバッ クアップされ、常にバックアップ・ファイルとともに安全な場所に保管する必要があり ます。バックアップ・ファイルからデータベースをリストアした後、アーカイブ・ログを 追加してデータベースを補完します。最初にアーカイブ・ロギングを有効にするときに、 データベースを非アクティブにする必要があります。

1. アーカイブ・ロギングをセットアップします。

**注:** TEMADB is the default database name. If you are unsure whether it applies to your database, see: [Checking the database name.](#page-1962-0)

a. データベースのアーカイブ・ロギングのステータスを確認します。最初のアー カイブ・メソッドに OFF 以外の値が含まれている場合は、以下のステップを省 略して、オンライン・バックアップを作成できます。

db2 get db cfg for TEMADB | grep LOGARCHMETH

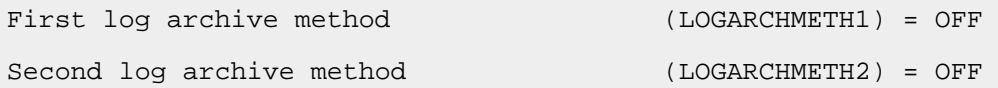

b. アーカイブ・ログとオンライン・バックアップの格納に使用するバックアッ プ・ディレクトリーを作成して、適切な許可を付与します。

mkdir /var/online\_backup chown db2inst1:db2iadm1 /var/online\_backup

c. アーカイブ・ロギングを有効にして、新規ディレクトリーを指すように、デー タベース構成を更新します。

db2 update database configuration for TEMADB using LOGARCHMETH1 'disk:/var/online\_backup'

DB20000I The UPDATE DATABASE CONFIGURATION command completed successfully.

アーカイブ・ロギング設定のステータスも、特定のパスに変更されます。

First log archive method (LOGARCHMETH1) = DISK:/var/online\_backup/

### d. 接続を終了して、データベースを非アクティブにします。

db2 force application all db2 deactivate db TEMADB

e. オフライン・フル・バックアップを作成します。

アーカイブ・ロギングを有効にした後、オフライン・バックアップを作成する 必要があります。この後の過程でオフライン・バックアップを作成する必要は ありませんが、 データベースに重要な変更を行う前にオフライン・バックアッ プを作成することをお勧めします。アーカイブ・ログは、バックアップを最新 の状態にリストアするために、オフライン・バックアップとオンライン・バッ クアップの両方に同じように適用できます。このオフライン・バックアップを 万一の場合の備えとして安全な場所に保管することができます。

f. データベースをアクティブにして、BigFix Inventory サーバーを再始動し、デー タベースへの接続を復元します。

db2 activate db TEMADB /etc/init.d/BFIserver restart

g. DB2 が BigFix サーバーと共有されている場合、BigFix サーバーを再始動して、 データベースへの接続を復元します。

詳しくは、下記を参照してください。[「BigFix サーバーの開始と停止」。](https://help.hcltechsw.com/bigfix/9.5/platform/Platform/Installation/c_start_and_stop_procedure.html#c_start_and_stop_procedure) 2. オンライン・バックアップを作成します。

db2 backup database TEMADB online to /var/online\_backup/ compress include logs

Backup successful. The timestamp for this backup image is : xxxxxxxxxxxx

オンライン・バックアップを作成するたびに、その時点までに作成されたすべての アーカイブ・ログは不要になります。完全なデータベースをリストアするには、バッ クアップ・ファイルと、それ以降のアーカイブ・ログが必要です。

3. バックアップ・ファイルが正しく作成されたことを確認します。

db2ckbkp <online backup file>

Image Verification Complete - successful.

DB2® データベースのリストア

データベースが壊れた場合、あるいは一部の変更を元に戻したい場合に、いずれかのバッ クアップ・ファイルからデータベースを前の状態に戻すことができます。選択したバック アップ手順に応じて、オフライン・バックアップ・ファイルまたはオンライン・バック アップ・ファイルを使用します。後者の場合、データベースの整合性を保つためにアーカ イブ・ログのリストアも行う必要があります。

オフライン・バックアップ・ファイルからのデータベースのリス トア

オフライン・バックアップ・ファイルは、データベース全体のコピーで、バックアップが 作成された時点までにデータベースに対して実行されたすべてのトランザクションが含ま れます。したがって、データベースのリストアに必要なものは、このバックアップ・ファ イルのみです。

1. 接続を終了して、データベースを非アクティブにします。

 $\left| \right\rangle$ **注:** TEMADB is the default database name. If you are unsure whether it applies to your database, see: [Checking the database name.](#page-1962-0)

```
db2 terminate
db2 deactivate db TEMADB
```
2. オフライン・バックアップ・ファイルからデータベースをリストアします。

db2 restore db TEMADB from <location> taken at <timestamp> replace existing

3. [ソフトウェア・カタログをアップロード](#page-1445-0)して、データ・インポートの問題を回避しま す。この時点で、サーバーとデータベースの内容との間になんらかの矛盾がある可能 性があります。これは、アップロード後に解決されます。

オンライン・バックアップ・ファイルからのデータベースのリス トア

オンライン・バックアップ・ファイルも、データベース全体のコピーですが、 バックアッ プの作成中にデータベースに対して実行されていたトランザクションは含まれていない可 能性があります。そのため、バックアップ・ファイルを、最新のトランザクションが含ま れているアーカイブ・ログで補完する必要があります。適切なアーカイブ・ログを選択す ることで、データベースを最新の状態にリストアしたり、 以前のいずれかの状態にリスト アしたりすることが可能です。

最新状態へのリストア

データベースを最新の状態にリストアするには、いずれかのオンライン・バックアップ・ ファイル (最新のものが望ましい) を使用し、 その後、それ以降のアーカイブ・ログをす べて適用します。すべてのアーカイブ・ログを 1 つのディレクトリーに保存している場合 は、 適切なアーカイブ・ログが自動的に適用されます。

1. 接続を終了して、データベースを非アクティブにします。

**注:** TEMADB is the default database name. If you are unsure whether it applies to your database, see: [Checking the database name.](#page-1962-0)

```
db2 terminate
db2 deactivate db TEMADB
```
2. オンライン・バックアップ・ファイルからデータベースをリストアします。

db2 restore database TEMADB from <location> taken at <timestamp> replace existing

3. バックアップ・ファイルの作成後に保存されたすべてのアーカイブ・ログをリストア します。

db2 rollforward db TEMADB to end of logs and stop log path (/var/archive\_logs)

4. データベースをアクティブにして、BigFix Inventory サーバーを再始動し、データ ベースへの接続を復元します。

db2 activate db TEMADB /etc/init.d/BFIserver restart

5. [ソフトウェア・カタログをアップロード](#page-1445-0)して、データ・インポートの問題を回避しま す。この時点で、サーバーとデータベースの内容との間になんらかの矛盾がある可能 性があります。これは、アップロード後に解決されます。

以前のいずれかの状態へのリストア

データベースを以前のいずれかの状態にリストアすることもできます。これにより、それ 以降に実行された、データベースを壊した可能性があるすべてのトランザクションを無効 にすることができます。このような場合、保管しているすべてのアーカイブ・ログではな く、バックアップ・ファイルにバンドルされている一部のアーカイブ・ログのみを適用し ます。これらのバンドルされたログには、バックアップ作成時に正しい状態であったトラ ンザクションのみが含まれています。これらをバックアップ・ファイルから抽出すること ができます。

- 1. 接続を終了して、データベースを非アクティブにします。
	-

**注:** TEMADB is the default database name. If you are unsure whether it applies to your database, see: [Checking the database name.](#page-1962-0)

```
db2 terminate
db2 deactivate db TEMADB
```
2. オンライン・バックアップ・ファイルからトランザクション・ログを抽出します。何 らかのログがデータベースに適用されるまでデータベースをアクティブにすることが できないため、このステップは必要です。

db2 restore database TEMADB logs from <online backup file> LOGTARGET /var/extracted\_logs/

**注:** 抽出されたログ・ファイルの場所が、他のすべてのアーカイブ・ログを保 管している場所とは異なる場所になるようにしてください。

3. オンライン・バックアップ・ファイルからデータベースをリストアします。

db2 restore database TEMADB from <location> taken at <timestamp> replace existing

4. 抽出したアーカイブ・ログを適用します。

db2 rollforward database TEMADB to end of logs overflow log path (/var/extracted\_logs/)

5. データベースをアクティブにして、BigFix Inventory サーバーを再始動し、データ ベースへの接続を復元します。

db2 activate db TEMADB /etc/init.d/BFIserver restart

6. [ソフトウェア・カタログをアップロード](#page-1445-0)して、データ・インポートの問題を回避しま す。この時点で、サーバーとデータベースの内容との間になんらかの矛盾がある可能 性があります。これは、アップロード後に解決されます。

<span id="page-1307-0"></span>SQL Server データベースのバックアップ

データベースをバックアップ・ファイルに保存することで、データベースのコピーを作成 できます。必要に応じて、別のコンピューターにバックアップを移動して、異なる BigFix Inventory インスタンスでそのバックアップをリストアできます。

- データベースのバックアップとリストアは、1 つのバージョンの BigFix Inventory 内 でのみ実行できます。
- BigFix Inventory および Microsoft™ SQL Server Management Studio がインストールさ れている必要があります。
- ターゲット・ディレクトリーに十分なストレージ・スペースがあることを確認しま す。バックアップ・ファイルのサイズは、BigFix Inventory に対してレポートを実行 するコンピューターの数と、データベース内に保管される履歴データの量によって 異なります。そのため、バックアップ・ファイルの正確なサイズを見積もることはで

きません。小規模の環境の場合、バックアップ・ファイルのサイズは 1GB から始ま り、30000 台のコンピューターが存在する環境の場合、ファイルは 40 GB に達しま す。圧縮を使用すると、バックアップ・ファイルのサイズを大幅に減少できます。

- 1. バックアップ対象のデータベースをホストしているコンピューターにログインしま す。
- 2. Microsoft™ SQL Server Management Studio を開きます。
- 3. 左側のナビゲーション・バーで、**「データベース」**を展開します。
- 4. バックアップするデータベースを右クリックし、**「タスク」 > 「バックアップ」**をク リックします。

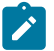

注: TEMADB is the default database name. If you are unsure whether it applies to your database, see: [Checking the database name.](#page-1962-0)

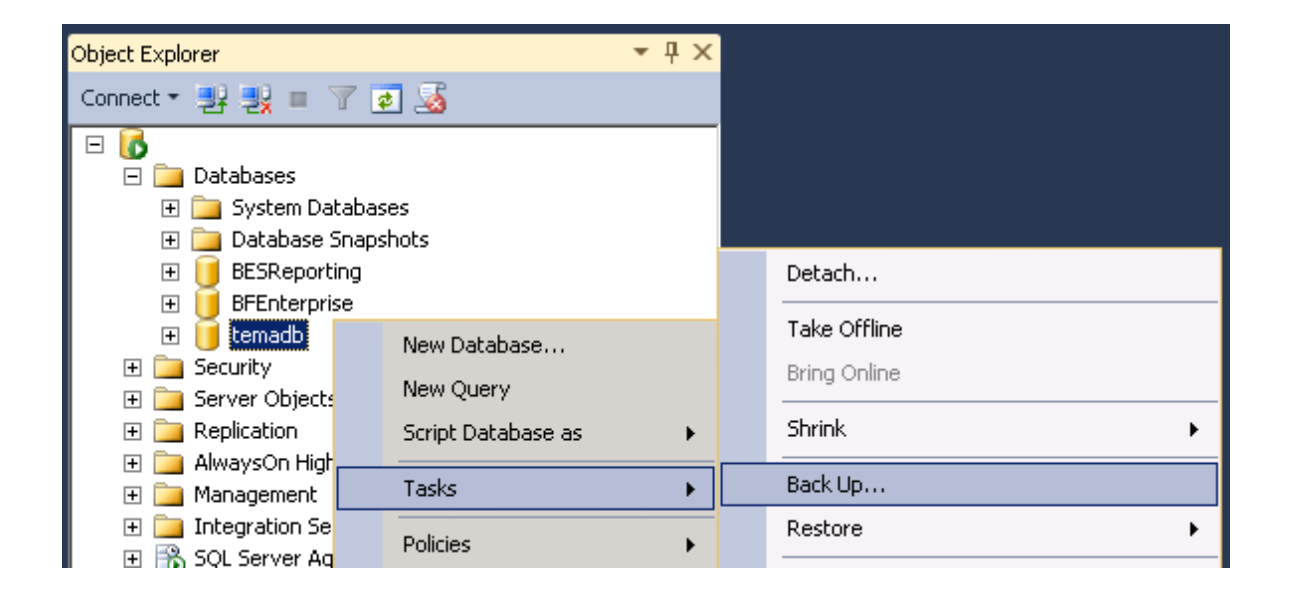

5. バックアップの詳細を確認してから、**「OK」**をクリックしてバックアップを作成し ます。

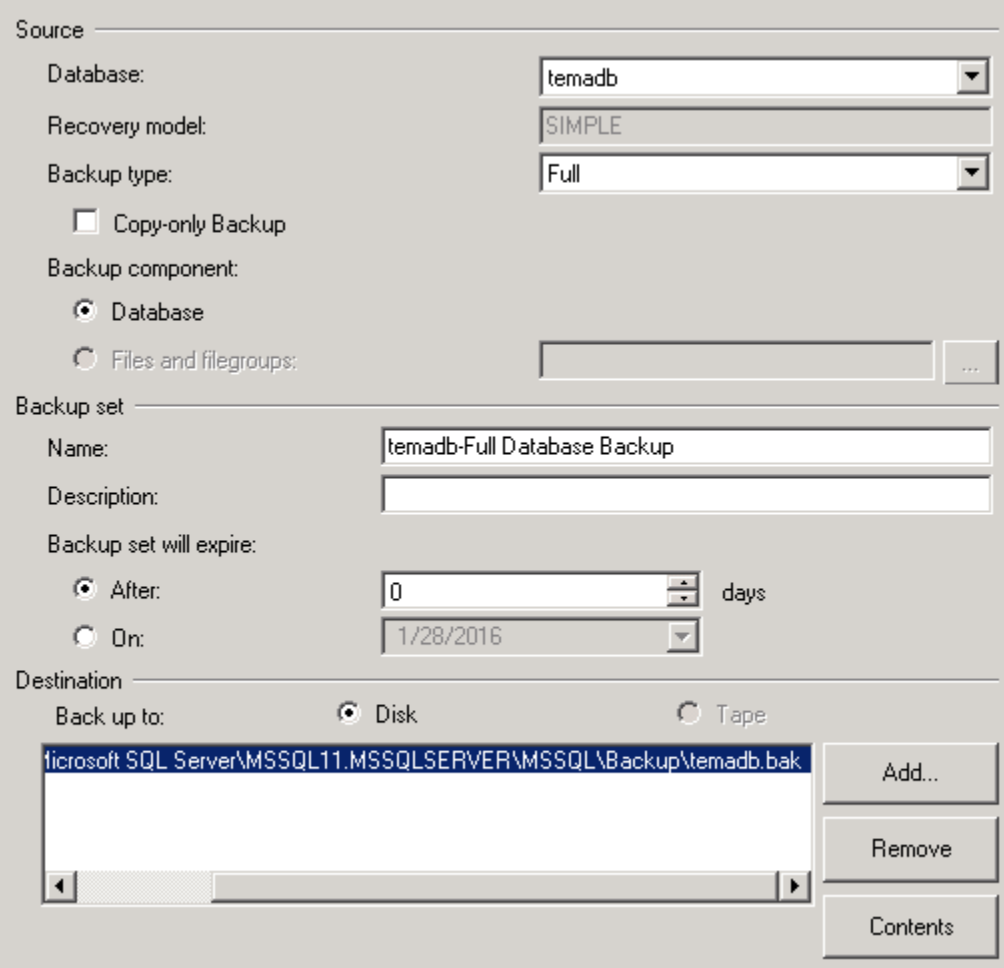

6. **「OK」**をクリックします。

データベースが正常にバックアップされると、ステップ 5 で指定したロケーションに bak ファイルがあります。

データベースを別の BigFix Inventory インスタンスに移動したい場合は、バックアップ・ ファイルをターゲット・コンピューターにコピーし、[データベースをリストア](#page-1309-0)します。

<span id="page-1309-0"></span>SQL サーバー・データベースのリストア

ご使用のデータベースで問題が発生した場合、または、BigFix Inventory の異なるインス タンス間でデータベースを移動する場合に、バックアップ・ファイルを使用して、データ ベースをリストアできます。

- データベースのバックアップとリストアは、1 つのバージョンの BigFix Inventory 内 でのみ実行できます。
- Microsoft™ SQL Server Management Studio に、**temadb** データベースを作成した ユーザーとしてログインするようにしてください。別のユーザーとしてログインする と、リストアが失敗します。
- BigFix Inventory および Microsoft™ SQL Server Management Studio がインストールさ れている必要があります。
- BFIserver サービスを停止します。コマンド・プロンプトを表示して、net stop BFIserver を実行します。
- 1. データベースをリストアするコンピューターにログインします。
- 2. Microsoft<sup>™</sup> SQL Server Management Studio を開きます。
- 3. 左側のナビゲーション・バーで、**「データベース」**を右クリックし、**「データベース のリストア」**をクリックします。

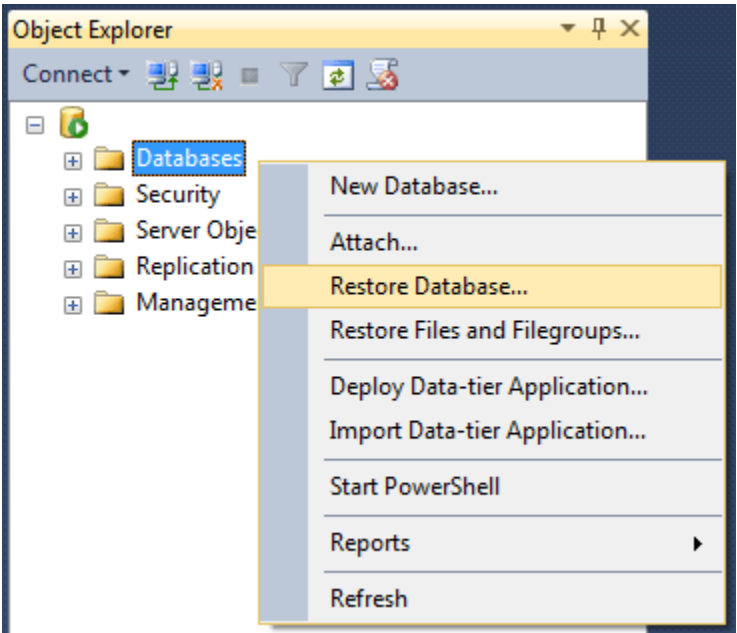

4. **「ソース」**セクションで、**「デバイス」**を選択し、3 つのドットが表示されたボタン をクリックします。

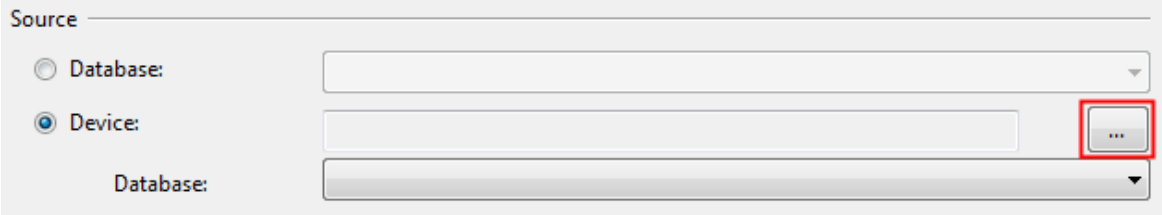

- 5. ポップアップ・ウィンドウが開いたら、**「追加」**をクリックし、バックアップ・ファ イルを参照します。**「OK」**をクリックします。
- 6. 左側のナビゲーション・メニューで「オプション」をクリックします。
- 7. 右側のペインで、**「既存のデータベースを上書きする (WITH REPLACE)」**を選択
	- し、**「接続先データベースへの既存の接続を閉じる」**を選択します。

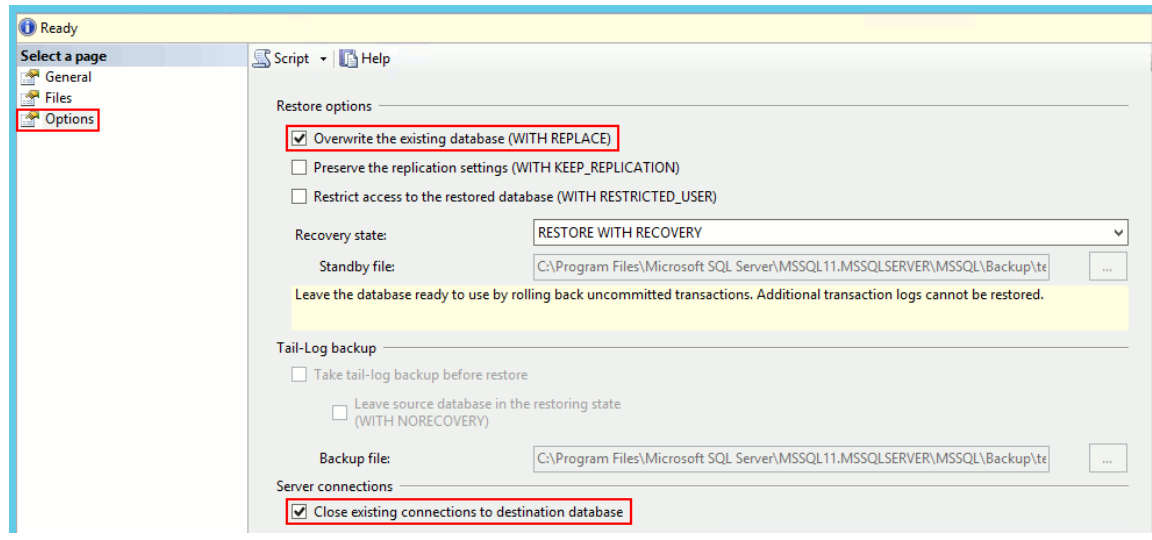

8. **「OK」**をクリックします。

[ソフトウェア・カタログをアップロード](#page-1445-0)して、データ・インポートの問題を回避します。 この時点で、サーバーとデータベースの内容との間になんらかの矛盾がある可能性があり ます。これは、アップロード後に解決されます。

### 新規データベースの作成

BigFix Inventory を再インストールすることなく新規データベースを作成するには、その データベースに関する情報を保管する構成ファイルを変更する必要があります。変更した 後、初期構成を再度実行して、新規データベースを作成できます。

1. BigFix [Inventory](#page-1256-0) [サーバーを停止します。](#page-1256-0)

2. 現行のデータベースを削除します。

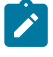

**注:** TEMADB is the default database name. If you are unsure whether it applies to your database, see: [Checking the database name.](#page-1962-0)

DB<sub>2</sub>:

a. DB2 インスタンス所有者としてログインします。デフォルトで db2inst1 で す。

b. 以下のコマンドを実行して、既存のデータベースの詳細を確認します。

db2 list db directory

c. 以下のコマンドを実行して、既存の接続をクローズし、データベースを非アク ティブ化して削除します。

db2 deactivate db TEMADB db2 drop db TEMADB

SQL Server:

- a. SQL Server Management Studio にログインします。
- b. ナビゲーション・ツリーで、**「データベース」**を展開します。
- c. *TEMADB* データベースを右クリックしてから、**「削除」**をクリックします。
- 3. installation\_dir/wlp/usr/servers/server1/config/ に移動し

て、database.yml ファイルの名前を database.yml.bak に変更します。このス テップは初期構成をリセットし、新規データベースを作成できるようにします。ま た、新規管理ユーザーを作成し、 BigFix プラットフォームとの接続を指定すること も必要です。

4. BigFix [Inventory](#page-1255-0) [サーバーを開始します。](#page-1255-0)

- 5. https://hostname:port/setup/database に移動して初期構成を行い、新しい データベースを作成します。詳しくは、下記を参照してください。「[Windows](#page-849-0) での [初期構成の実行](#page-849-0)」または「Linux [での初期構成の実行」](#page-888-0)。
- 6. 構成が完了した後、[ソフトウェア・カタログをアップロード](#page-1445-0)して、データ・インポー トの問題を回避します。この時点で、サーバーとデータベースの内容との間になんら かの矛盾がある可能性があります。これは、アップロード後に解決されます。

既存のデータベースと一緒に BigFix Inventory の再インストール

BigFix Inventory を再インストールして、既存のデータベースに接続することができます。 これにより、これまでに収集されたすべてのデータを保存して、構成設定の変更を避ける ことができます。

1. BigFix Inventory インストール・ディレクトリーから以下のファイルをバックアップ します。

installation\_dir/wlp/usr/servers/server1/logs/imports/ installation\_dir/wlp/usr/servers/server1/data/sam/ installation\_dir/wlp/usr/servers/server1/apps/tema.war/WEB-INF/ domains/sam/config/file\_names\*.txt

- 2. BigFix Inventory サーバーをアンインストールします。詳しくは、下記を参照して ください。「Windows [でのアンイストール](#page-855-0)」または「 Linux [でのアンインストー](#page-894-0) [ル」](#page-894-0)。
- 3. BigFix Inventory サーバーをインストールします。詳しくは、下記を参照してくださ い。「Windows [でのサーバーのインストール」](#page-839-0)または「Linux [でのサーバーのインス](#page-880-0) [トール](#page-880-0)」。
- 4. 初期構成を実行する前に、ステップ 1 でバックアップしたファイルを新しいインス トール・ディレクトリーにコピーします。
- 5. 初期構成を実行し、既存のデータベース・インスタンスを指すようにします。正 しいホスト名を指定し、同じデータベース名のままにするだけで十分です。BigFix

Inventory が、既存のデータベースに接続します。詳しくは、下記を参照してくださ い。「Windows [での初期構成の実行」](#page-849-0)または「Linux [での初期構成の実行」](#page-888-0)。

6. [ソフトウェア・カタログをアップロード](#page-1445-0)して、データ・インポートの問題を回避しま す。この時点で、サーバーとデータベースの内容との間になんらかの矛盾がある可能 性があります。これは、アップロード後に解決されます。

### BigFix Inventory データベースの移動

BigFix Inventory データベースを別のコンピューターに移動するには、データベースを バックアップし、ターゲット・コンピューターに移動してから、server.xml および database.yml ファイルでそのコンピューターを指すようにします。

- 1. BigFix [Inventory](#page-1256-0) [サーバーを停止します。](#page-1256-0)
- 2. BigFix Inventory データベースをバックアップします。
	- DB2 [データベースのバックアップ](#page-1299-0)。
	- SQL Server [データベースのバックアップ](#page-1307-0)。
- 3. データベースをターゲット・コンピューターに移動し、作動可能にします。
- 4. BigFix Inventory サーバーのインストール・ディレクトリーから以下のファイルを バックアップします。
	- installation\_directory/wlp/usr/servers/server1/server.xml
	- installation\_directory/wlp/usr/servers/server1/config/ database.yml
- 5. server.xml ファイルでデータベースの場所を更新します。データベースがあるコ ンピューターの IP アドレスまたはドメイン・ネームを指定します。
	- DB2 データベース

```
<properties.db2.jcc 
password="{aes}xxxxXXXXxxxxXXXXxxxxXXXXxxxxXXXXxxxxXXXX" 
user="db2inst1" 
serverName="localhost"
databaseName="temadb"/>
```
• MS SQL データベース:

```
<properties.microsoft.sqlserver 
password="{aes}xxxxXXXXxxxxXXXXxxxxXXXXxxxxXXXXxxxxXXXX" 
user="sa"
serverName="localhost"
databaseName="temadb"/>
```
6. database.yml ファイルでデータベースの場所を更新します。データベースがある コンピューターの IP アドレスまたはドメイン・ネームを指定します。

**host: localhost** database: temadb database\_type: mssql windows\_authenticated: true

7. BigFix [Inventory](#page-1256-0) [サーバーを開始します。](#page-1256-0)

### データベースのパスワードの更新

データベース・ユーザーのパスワードは必要に応じて変更することができます。例えば、 パスワードが変更され、ユーザーが BigFix Inventory にログインできない場合などです。

セキュリティー・ユーティリティーを実行する前に、JAVA\_HOME 環境変数 (export JAVA\_HOME=install\_dir/jre/jre など) を設定する必要があります。

**重要:** 変更を加える前に、**server.xml** ファイルと **database.yml** ファイルのバック アップを作成します。

DB2 パスワードの変更について詳しくは、下記を参照してください。「[サーバーでのパス](https://www.ibm.com/support/knowledgecenter/SSEPGG_11.5.0/com.ibm.db2.luw.admin.sec.doc/doc/c0007253.html) [ワードの保守](https://www.ibm.com/support/knowledgecenter/SSEPGG_11.5.0/com.ibm.db2.luw.admin.sec.doc/doc/c0007253.html)」。SQL Server パスワードの変更については、「SQL Server [のログイン・パ](https://docs.microsoft.com/en-us/sql/relational-databases/policy-based-management/sql-server-login-password-expiration) [スワードの有効期限」](https://docs.microsoft.com/en-us/sql/relational-databases/policy-based-management/sql-server-login-password-expiration)を参照してください。

- 1. BigFix Inventory がインストールされているコンピューターにログオンします。
- 2. 以下のコマンドを実行して、データベース・ユーザー用の新しいパスワードを入力し ます。

install dir/wlp/bin/securityUtility encode

パスワードは暗号化された文字列として返されます。

**注:** AES 暗号化を使用する場合は、上記のコマンドに以下のパラメーターを 追加します:--encoding=aes.

3. 以下の構成ファイルを編集して、新しい暗号化パスワードを入力します。

• install\_dir/wlp/usr/servers/server1/server.xml

**DB2** の場合は「**properties.db2.jcc**」 、**SQL Server** の場合は

「**properties.microsoft.sqlserver**」のデータベース・エントリーを検索し、そ のデータベース・エントリーのパスワードを変更します。

暗号化された新規パスワードを、以下のように **password** 属性にコピーしま す。

◦ 'xor' エンコーディングの場合: **password**="{xor}fgspGzAWPTApFzk="

◦ 'aes' エンコーディングの場合: **password**="{aes}fgspGzAWPTApFzk="

• install\_dir/wlp/usr/servers/server1/config/database.yml

暗号化された新規パスワードを **encrypted\_password** パラメーターにコピーし ます。

- 4. BigFix データベースに対して同じユーザーを使用する場合は、以下の場所に新規パス ワードを入力することも必要です。
	- BigFix サーバーのデータベース・パスワードを更新します。詳しくは、下記を 参照してください。[データベース・パスワードの変更](https://help.hcltechsw.com/bigfix/9.5/platform/Platform/Installation/c_defining_db_password.html?hl=changing%2Cdatabase%2Cpassword)。
	- BigFix Inventory で、**「管理」 > 「データ・ソース」**に移動します。データベー ス・ユーザーの暗号化されていないパスワードを入力し、**「保存」**をクリック します。
- 5. BigFix Inventory サーバーを再起動します。
	- a. BigFix [Inventory](#page-1256-0) [サーバーを停止します。](#page-1256-0)
	- b. BigFix [Inventory](#page-1255-0) [サーバーを開始します。](#page-1255-0)

#### 関連情報

[サーバーの開始](#page-1255-0)

# 非アクティブなコンピューターの削除

インフラストラクチャー内のコンピューターを使用停止にした場合でも、そのコンピュー ターは、BigFix Inventory に報告し続けます。データは、引き続き、そのコンピューターか ら収集され、メトリック・レポートで表示されます。すべてのインフラストラクチャーの 変更が BigFix Inventory で反映されるようにするには、使用停止した各コンピューターを BigFix から削除する必要があります。妥当な理由のために当該コンピューターを BigFix か ら削除できない場合は、代替の解決策を使用し、そのコンピューターを BigFix Inventory で 使用停止することができます。

# BigFix からの非アクティブなコンピューターの削除

現在のインフラストラクチャー内でコンピューターを使用停止にする場合、その変更を BigFix Inventory のレポートに反映するために、そのコンピューターを BigFix から削除する 必要があります。

インフラストラクチャー内で使用停止になったコンピューターは、引き続き BigFix Inventory に対してレポートを行います。そのソフトウェアはメトリック・レポートにリス トされ、ライセンス計算に含められます。そのコンピューターにインストールされている コンポーネントがカウントされないようにするには、そのコンピューターを BigFix から削 除する必要があります。

- 1. 使用停止になったコンピューターをデータベースから削除します。
	- BigFix コンソールにログインします。コンピューターを手動で削除するには、 「[データベースからのコンピューターの削除](https://help.hcltechsw.com/bigfix/9.5/platform/Platform/Console/c_removing_computers.html)」の手順を実行します。
	- 非アクティブなコンピューターを自動的に検出してデータベースから削除す るには、BigFix 管理ツールを使用します。詳しくは、下記を参照してくださ い。「BES [コンピューター・リムーバーによるコンピューターの削除」](https://help.hcltechsw.com/bigfix/9.5/platform/Platform/Installation/c_clean_up_computer.html)および
		- 「BES [コンピューター・リムーバー・ユーティリティー](https://developer.bigfix.com/)」。
- 2. データ・インポートを実行します。

データベースから削除したコンピューターが、「コンピューター」レポートにリストさ れなくなります。その削除の前の期間に生成されたメトリック・レポートには、そのコ ンピューターにインストールされていたソフトウェアが引き続きリストされます。コン ピューターの削除後の期間のデータを収集するレポートには、そのコンピューターにイン ストールされていたソフトウェアは含まれません。

### 非アクティブなコンピューターの自動使用停止

9.2.8 9.2.8 から使用可能です。 インフラストラクチャー管理ポリシーにより、BigFix で 使用停止された BigFix クライアントを削除できない場合、BigFix Inventory で直接、非アク ティブなコンピューターの自動使用停止を有効にすることができます。非アクティブなコ ンピューターを使用停止することで、そうしたコンピューターがメトリック計算に悪影響 を及ぼさないようにすることができます。

**重要:** BigFix プラットフォームと BigFix アプリケーション間の整合性を確保す るために、BigFix でインフラストラクチャー全体を管理することをお勧めしま す。BigFix Inventory でコンピューターを使用停止するのは、BigFix での使用停止を 行えない場合のみに許可される代替解決策です。

コンピューターは、BigFix への報告を停止すると、非アクティブと見なされます。指定期 間非アクティブであるコンピューターを自動的に使用停止するように BigFix Inventory を構 成します。

- **注:** この解決策は、接続切断スキャナーを使用するコンピューターではサポートさ れません。詳しくは、こちらを参照してください:[接続切断スキャナーがあるコン](#page-1017-0) [ピューターの使用停止。](#page-1017-0)
	- 1. BigFix Inventory にログインします。
	- 2. **「管理」 > 「サーバー詳細設定」**に移動します。
	- 3. この機能を有効にするには、decommission inactive computers パラメーターを true に設定し、**「保存」**をクリックします。

4. コンピューターが自動的に使用停止されるまでの非アクティブ期間を設定するに は、max data visibility for inactive computers パラメーターの値を必要な日 数に構成し、**「保存」**をクリックします。デフォルトでは、非アクティブ期間は、90 日に設定されています。

レポートで表示されるのは、コンピューターが使用停止された日付よりも前の期間のデー タのみです。

**お 注:** 使用停止されたコンピューターが再アクティブ化され、BigFix への報告を開始 した場合、レポート・データは更新されます。

非アクティブなコンピューターの自動使用停止を使用不可にするには、**「サーバー詳細設 定」**に移動し、decommission\_inactive\_computers パラメーターを選択して False に設定 します。

## データ・ソースの管理

組織内のコンピューターを組織単位に分割して、複数の BigFix インフラストラクチャーで モニターできます。各インフラストラクチャーは、データ・ソースと呼ばれます。複数の データ・ソースからのデータを、BigFix Inventory の 1 つのインスタンスにインポートでき ます。

#### **データ・ソースの定義**

データ・ソースは、 BigFix サーバーおよびそのサーバーに報告を行うクライ アントと見なすことができます。したがって、データ・ソースとは、BigFix Inventory がスキャン・データをインポートする場合のインポート元のインフ ラストラクチャーです。組織では、さまざまなタイプの組織単位 (部門や支店 のある国など) を反映する複数のデータ・ソースを定義できます。

接続切断データ・ソースは、接続切断スキャナーによってモニターされる 環境に固有のものです。インポート時にスキャン・データを提供する BigFix Inventory サーバー上のディレクトリーと定義できます。接続切断データ・ ソースを BigFix Inventory でセットアップされた唯一のデータ・ソースにする ことはできません。

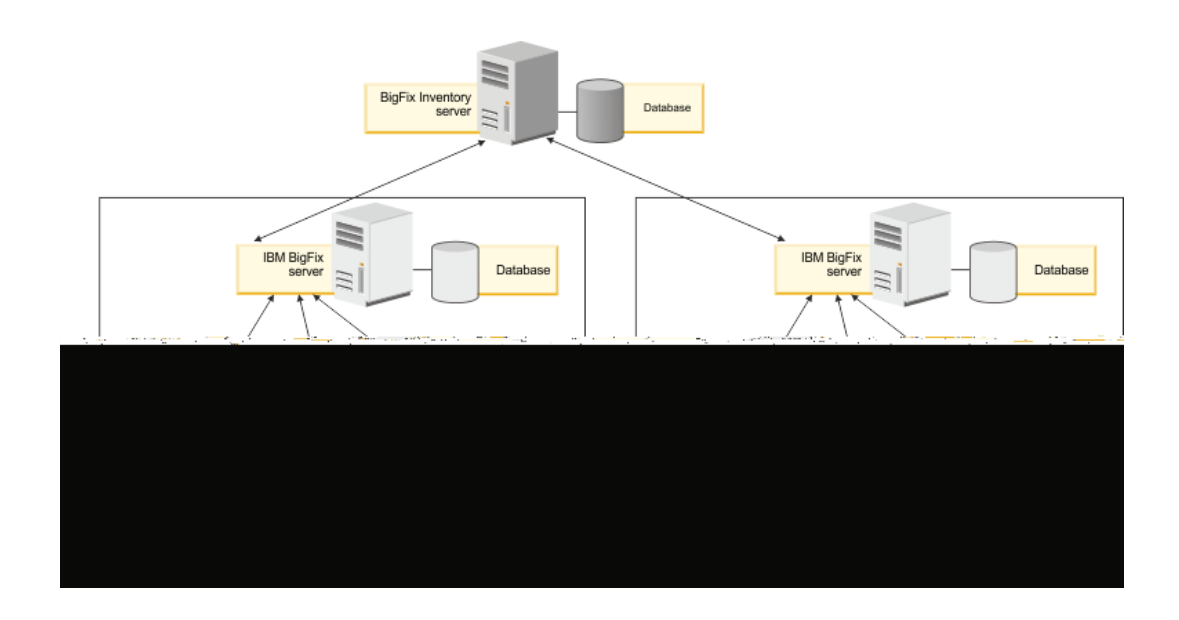

#### **ハードウェア要件**

すべてのデータ・ソースから BigFix Inventory に報告する BigFix クライアン トの数を合計し、BigFix Inventory がインストールされているコンピューター が、環境のサイズに固有のハードウェア要件を満たしていることを確認し ます。大規模データのインポート (ETL) を処理でき、かつ大量のデータを処 理する能力を備えた物理サーバーまたは仮想マシンを指定できます。詳しく は、下記を参照してください。

- 「BigFix Inventory [ハードウェア要件」](#page-785-0)。
- [パフォーマンスのチューニング](#page-2070-0)

### **複数のデータ・ソースからのデータのインポート**

BigFix Inventory へのデータのインポート時には、すべてのデータ・ソース への接続がチェックされます。いずれかのデータ・ソースにアクセスできな い場合は、インポート全体が失敗します。インポート時にすべてのデータ・ ソースにアクセスできるようにしておいてください。

### データ・ソースの追加

複数の BigFix インフラストラクチャーからデータを収集し、それを BigFix Inventory の単 一インスタンスに報告するには、複数のデータ・ソースを BigFix Inventory に追加します。

- 1. 上部のナビゲーション・バーで、**「管理」 > 「データ・ソース」**をクリックしてか ら、**「新規」**をクリックします。
- 2. データ・ソースに固有の名前を指定します。
- 3. インフラストラクチャー内のコンピューターからデータを収集するスキャンを自動的 に有効にするには、 **「このデータ・ソースのデフォルト・スキャン・スケジュール の有効化」**を選択します。

デフォルトのスキャン・スケジュールを有効にすると、 インフラストラクチャー内 のコンピューターからデータを収集するために必要なアクションが、BigFix サーバー で自動的に開始されます。このオプションは、コンピューターの台数が数千までの環 境にお勧めします。より大規模な環境では、パフォーマンスの問題を回避するため に、コンピューターをいくつかのグループに分割してから、グループごとにスキャ ン・スケジュールを手動でセットアップします。デフォルトのスキャン・スケジュー ルおよび手動によるスキャンのスケジュールについて詳しくは、以下を参照してくだ さい[:ソフトウェア・インベントリーとハードウェア・インベントリーを検出するた](#page-917-0) [めのスキャンのセットアップ。](#page-917-0)

- 4. データベース・タイプを選択します。
	- DB2 を選択する場合は、ホスト、ポート、データベース名、および BigFix サー バー・データベースにアクセスできるユーザーの資格情報を指定します。
		- **重要:** DB2 ユーザーが次の権限を持っていることを確認してください。 これらの権限は、データベースがデフォルト設定を使用してインス トールされ、すべてのカスタマイズおよび強化構成が BigFix サポート の指示に基づいている場合にのみ適用されます。

◦ BigFix データベース (BFENT) の場合:**DBAUTH**

- Web レポート・データベース (BESREPOR) の場合:**DATAACCESS**
- SQL サーバーを選択する場合は、ホスト、データベース名、および BigFix サー バー・データベースにアクセスできるユーザーの資格情報を指定します。

### **重要:**

- MS SQL Server ユーザーが以下の許可を持っていることを確認し てください。
	- BigFix データベース (BFEnterprise) の場合: $\overline{\text{c}}$ REATE FUNCTION、CREATE SCHEMA、CREATE TABLE、CREATE VIEW、EXECUTE、SELECT
	- Web レポート・データベース (BESReporting) の場合: SELECT

これらの権限は、データベースがデフォルト設定を使用してイン ストールされ、すべてのカスタマイズおよび強化構成が BigFix サ ポートの指示に基づいている場合にのみ適用されます。

- MS SQL Server ユーザーが BigFix Inventory データベースを作成 するための適切な役割を持っていることを確認します。
	- BigFix Inventory の初期構成時に新規データベースを作成 する場合、 ユーザーは MS SQL Server の sysadmin 役割を 持っている必要があります。
	- ・構成の前に MS SQL を手動で作成する場 合は、データベースが空であることを確認 し、SQL\_Latin1\_General\_CP1\_CS\_AS 照合を使用してく ださい。このアクションを実行するには、MS SQL Server の db\_owner 役割が必要です。また、データベースでス ナップショットの分離を許可する必要があります。スナッ プショットの分離を許可するには、照会 ALTER DATABASE DatabaseName および SET ALLOW\_SNAPSHOT\_ISOLATION ON を使用します。
	- MS SQL Server 2012 を使用しており、インストール時 にローカル・システム・アカウントをサービス所有者と して選択した場合は、MS SQL サーバーで NT AUTHORITY \SYSTEM ユーザーに dbcreator または sysadmin のいずれか の役割を割り当てる必要があります
- MS SQL Server ユーザーの既定の言語が「英語 (English)」に設定 O されていることを確認します (さまざまな英語ではありません)。
	- <mark>。</mark>10.0.5 MS SOL Server ユーザーがシステム管理者である か、msdb データベースに対して「SQLAgentUserRole」のアク セス権を持ち、SQL Server エージェント・ジョブを管理してい ることを確認してください。アクセス権がない場合、ユーザーは BigFix Inventory 索引メンテナンス・ジョブを管理できません。代 わりに、作成/更新中の索引メンテナンス・ジョブに対し、警告が tema.log ログ・ファイルに表示されます。
	- システム管理者ではないユーザーに、BigFix Inventory データベー スにアクセスするために必要な許可とユーザー・マッピングがあ ることを確認してください。必要な許可は以下のとおりです。
		- ユーザー・ロール: public
		- 許可: 選択
		- 実行、マッピング:BigFix Inventory データベース、マス ター、MSDB
- 接続切断データ・ソースを選択する場合は、以下を参照してください。[「接続](#page-1050-0) [切断データ・ソースの追加」。](#page-1050-0)
- 5. BigFix のインストール時に作成したコンソール・オペレーター (デフォルトでは *IEMAdmin*) の資格情報を指定します。
- 6. **オプション:** BigFix サーバーおよび BigFix Inventory サーバーが分離したネットワー ク内にある場合は、自動アドレス検索で不適切なアドレスが返されることがありま す。検索を無効にするには、**「自動アドレス検索を無効にする」**を選択し、アドレ スを手動で指定します。その後、BigFix Inventory サーバーで追加の環境変数を構成 します。詳しくは、『[分離したネットワークでのサーバーの構成](#page-899-0)』を参照してくださ  $U<sub>o</sub>$
- 7. **オプション:** さらに、BigFix Inventory データ・ソースと Web レポート・データベー スの間の接続を構成して、Web レポート・ユーザーが BigFix Inventory にアクセスで きるようにすることも可能です。データベース・タイプ、ホスト名、データベース 名、および Web レポート・データベースのユーザーの資格情報を指定します。詳し くは、下記を参照してください。Web [レポートへのユーザーの統合](#page-1853-0)。
- 8. **「作成」**をクリックします。

### データ・ソースの編集

BigFix データベースを別のコンピューターに移動した場合、または BigFix との接続に使用 するコンソール・オペレーターの資格情報を変更した場合は、パラメーターを編集して、 データ・ソースの接続を維持します。

1. 上部のナビゲーション・バーで、**「管理」 > 「データ・ソース」**をクリックします。 2. 編集するデータ・ソースをクリックし、接続パラメーターを変更します。

- BigFix データベースに対する接続パラメーターを編集するには、最初の列の フィールドを編集します。
- BigFix との接続に使用するコンソール・オペレーターの資格情報を編集するに は、2 列目のフィールドを編集します。
- Web レポート・データベースに対する接続パラメーターを編集するには、最終 列のフィールドを編集します。
- 3. 編集時に、BigFix データベース、コンソール・オペレーター、および Web レポー ト・データベースのパスワードはクリアされます。パスワードを再入力し、**「保 存」**をクリックします。

データ・ソースの削除

特定の BigFix インフラストラクチャーから BigFix Inventory にデータをインポートするの を停止する場合は、当該データ・ソースを削除します。

- 1. 上部のナビゲーション・バーで、**「管理」 > 「データ・ソース」**をクリックします。
- 2. 削除するデータ・ソースをクリックして、**「削除」**をクリックします。
- 3. レポートを更新するには、データ・インポートを実行します。 当該データ・ソースに報告したコンピューターのデータが、BigFix Inventory から削 除されます。
	- **注:** BigFix Inventory を使用する前に、データ・インポートを実行する必要が あります。

BigFix Platform データベース・アクセスに対するユーザー権限を 低くする

BigFix Platform データベースへのアクセスを許可するためのデータベース・ユーザーの権 限を低くする場合があります。**BigFix Inventory** データ・ソースを設定する権限よりも低い 権限を持つユーザーは、データ・インポートを実行できます。これは、データベース・ア カウントのセキュリティー・ポリシーが原因で必要になる場合があります。

BigFix Inventory のインストールまたは更新が完了し、最初のデータ・インポートが完了す ると、低い権限を持つ MS SQL ユーザーは BigFix Platform データベースにアクセスでき ます。BigFix Inventory の更新を行う前に、データベース・ユーザー、*db\_owner* が BigFix Platform データベースにアクセスできるようにデータ・ソースを再構成する必要がありま す。データ・ソースを再構成しない場合、次回のデータ・インポートが失敗する可能性が あります。BigFix Web レポート・データベースへのアクセスに使用される構成がないこと を前提としています。

BigFix Platform データベースのユーザーが通常のインポートを実行するために必要な最小 限の権限を次に示します。

DEFAULT\_DATABASE=[BFEnterprise] DEFAULT\_LANGUAGE=[us\_english] Server Role: public

Permissions: CONNECT TO ANY DATABASE CONNECT SQL

BFEnterprise database permissions Roles: public, db\_datareader Permissions: EXECUTE

GRANT EXEC TO <user>

# ソフトウェア・スキャン・データのインポート

インベントリーの結果は、BigFix サーバーに格納されます。前回の更新以降に変更された ソフトウェア・スキャン・データ、ソフトウェア・カタログその他の設定をインポートす るには、BigFix サーバーからデータを抽出し、そのデータを BigFix Inventory にロードする 必要があります。

 $\mathbb R$  You must have the Manage Imports permission to perform this task.

データのインポートは、抽出、変換、ロード (ETL) プロセスです。

- 「抽出」段階では、BigFix サーバーからデータが抽出されます。データには、インフ ラストラクチャー、インストールされたエージェント、および検出されたソフトウェ アに関する情報が含まれます。また ETL は、新しいソフトウェア・カタログが使用 可能かどうかを検査したり、エンドポイントに存在するソフトウェア・スキャンおよ びファイルに関する情報を収集したりします。また、VM マネージャーからデータを 収集します。
- 「変換」段階では、抽出されたデータは、BigFix Inventory データベースにロード できる単一フォーマットに変換されます。この段階では、スキャン・データとソフ トウェア・カタログの突き合わせ、プロセッサー・バリュー・ユニット (PVU) の計 算、キャパシティー・スキャンの処理、および XML ファイルに格納される情報の変 換なども行われます。
- 「ロード」段階では、抽出および変換されたデータは BigFix Inventory データベース にロードされ、BigFix Inventory によって使用可能になります。
- 1. ナビゲーション・バーで、**「管理」 > 「データのインポート」**をクリックします。
- 2. 定期的なインポートをスケジュールするには、**「有効」**を選択し、日次インポートの 回数とその時間を指定して、**「保存」**をクリックします。

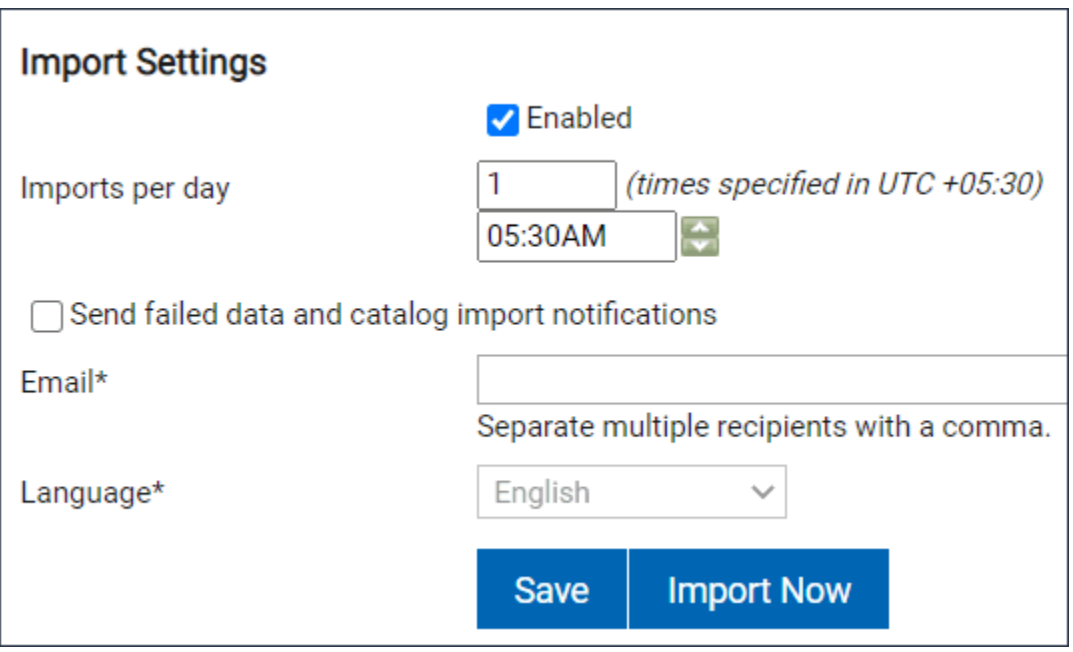

### データ・インポートとその状況に関する情報が、インポート履歴に表示されます。

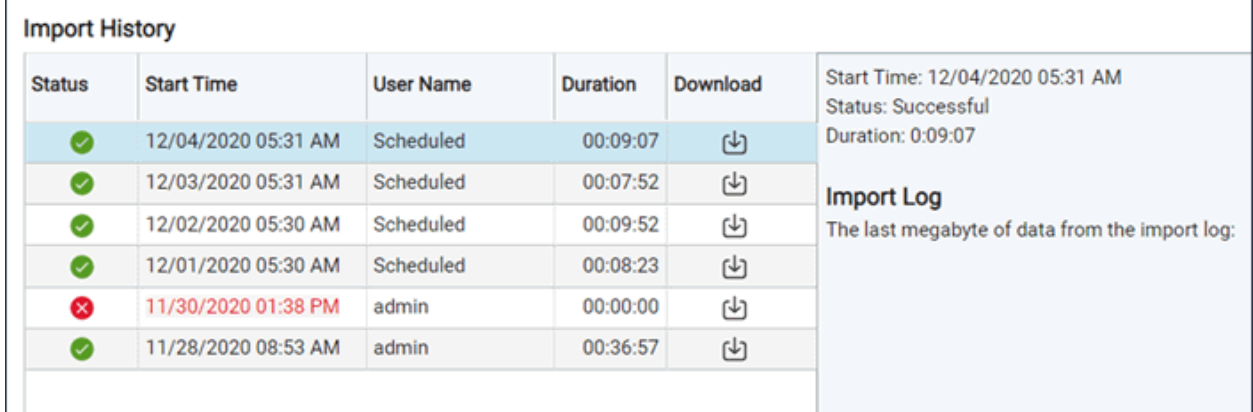

**注:** データのインポート中にエラーが発生する可能性があります。数秒待つか、 ページを最新表示して、アプリケーションを前の状態に戻します。

アプリケーションにアクセスできません。(503) インポートが終了します。ページを最新表示して新しいデータを表示してください。

#### We're sorry, the application is not accessible. (503)

An import is finalizing. Refresh the page to see the new data.

完全なデータ・インポートを待たずに、ソフトウェア・インベントリーへの最近の変更 を迅速に検出する場合は、未加工のデータのインポートをスケジュールすることができま す。このようなインポートはより高速で実行されますが、インポートされたデータはユー ザー・インターフェースに表示されません。これは REST API を使用することによっての み取得できます。詳しくは、こちらを参照してください:[未加工のスキャン・データのイン](#page-1028-0) [ポート](#page-1028-0)。

■9.2.11 データのインポートが失敗した場合は、一部インポートを有効にすることができ ます。詳しくは、こちらを参照してください[:一部インポートの有効化。](#page-1029-0)

### 未加工のスキャン・データのインポート

■9.2.2 から利用可能。未加工のスキャン・データのインポートをスケジュールで きます。このインポートでは、未加工のスキャン結果だけをインポートし、以降のステッ プ (集約やライセンス計算など) が省略されるため、処理にかかる時間が大幅に短縮されま す。ただし、インポートした未加工データは、ユーザー・インターフェースでは更新され ず、REST API によってのみ取得できます。このタイプのインポートは、完全なデータ・イ ンポートを待たずに、ソフトウェア・インベントリーに対する最新の変更を素早くディス カバーするために使用されます。

- 「未加工のデータのみ」インポートは、完全なデータ・インポートの代わりに使用す ることはできません。完全なデータ・インポートを定期的に実行して、データの処理 および集約を行う必要があります。
- 「未加工のデータのみ」インポートは、スケジュールされたインポートとしてのみ実 行できます。**「今すぐインポート」**をクリックすると、常に完全なデータ・インポー トが実行されます。
- 「未加工のデータのみ」インポートを一度だけ実行するには、REST API を使用しま す。詳しくは、こちらを参照してください:[データ・インポートの実行。](#page-2336-0)
- 1. この機能を有効にするには、https://hostname:port/management/feature に移動し、**「未加工のデータのみのインポート・モードの有効化 」**を選択します。
- 2. ナビゲーション・バーで、**「管理」 > 「データのインポート」**をクリックします。
- 3. 定期的なインポートをスケジュールするには、**「有効」**を選択し、日次インポートの 回数とその時間を指定します。
- 4. 未加工のスキャン結果のインポートに使用する各インポートの横にある**「未加工の データのみ」**を選択します。

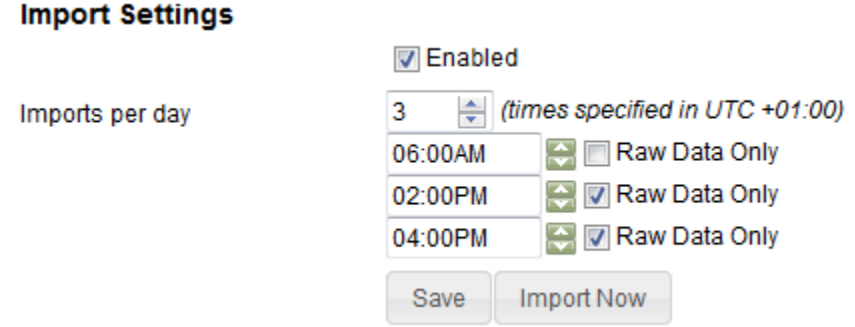

5. **「保存」**をクリックします。

完了したデータ・インポートに関する情報が、インポート履歴に表示されます。各エント リーには、タイプ (「全体」 または「未加工のデータのみ」) を表すアイコンがあります。

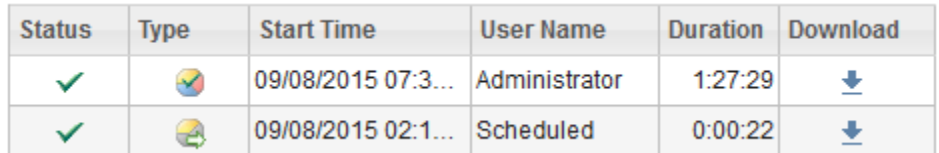

「未加工のデータのみ」インポートの完了後は、インポートした未加工データを REST API を使用して取得できます。詳しくは、「[未加工のスキャン結果を取得するための](#page-2335-0) REST [API](#page-2335-0)」を参照してください。

# ソフトウェア・インベントリーとライセンス の使用状況

BigFix Inventory のレポートが使用権を反映し、特定の製品によるライセンス・メトリック の使用状況を適切に表示できるように、検出されたソフトウェアを分類できます。

インフラストラクチャーにインストールされているソフトウェア・コンポーネントは、次 の 2 つの方法で検出されます。

- コンピューターから収集されたデータをソフトウェア・カタログのコンテンツと関連 付けるソフトウェア・スキャンによる
- 特定のエンタープライズ・アプリケーションの詳細を検出し、個別に実行する必要が ある専用の Fixlet による

コンポーネントが検出されると、それらのコンポーネントは、バンドル・ルールの数に基 づいて製品に割り当てられます。最初の割り当てが正しくない場合は、コンポーネントを 正しい製品やメトリックに再割り当てするか、ライセンスの計算から製品を除外して、割 り当てを調整する必要があります。分類を完了すると、インフラストラクチャーにインス トールされている製品と、そのライセンス・メトリック使用状況を示すレポートが表示さ れます。

### **ライセンス使用状況を表示する**

インフラストラクチャーで検出されたコンポーネントの一覧と各コンピューターの使用状 況情報を確認するには、「ソフトウェア・インストール」レポートを参照してください。 一覧表示されたインスタンスでのソフトウェア使用状況の統計と特定のソフトウェアの使 用状況に関する詳細の表示を使用するには、「ソフトウェアの要約」レポートを使用しま す。「 [使用可能なレポート」](#page-1543-0)も参照してください。

このセクションでは、次の情報を提供します。

#### **[ベンダー固有のレポート](#page-1331-0)**

事前定義されたベンダー固有のレポートを使用して、インフラストラク チャー全体の重要な統計へのすばやいアクセスを BigFix Inventory 顧客のベン ダーに提供します。

**[レポート](#page-1543-1)**

インフラストラクチャー内のコンピューターと、それらのコンピューターに インストールされているソフトウェア項目についての詳細情報を提供しま す。

**[レポートされるライセンス・メトリック](#page-1336-0)**

サポートされているライセンス・メトリック・タイプと、その対象となるソ フトウェア・タイトルを一覧表示します。BigFix Inventory では、他のソフト ウェア製品のライセンスを計算するためにメトリック・タイプを再利用でき ます。

#### **[エンタープライズ・アプリケーションのインベントリー](#page-1623-0)**

特定のソフトウェアのデプロイメントの詳細を検出するための追加機能を一 覧表示します。これは、特定のソフトウェアに関する情報を取得するための 標準的な検出方法の拡張です。

#### **[ソフトウェア分類](#page-1384-0)**

ソフトウェア・インベントリーの操作とライセンス (製品) への割り当てに関 するレポートを提供します。

#### **[ライセンス・メトリック](#page-1665-0)**

ライセンス使用状況に関するレポートを提供します。

#### **[ソフトウェア・カタログ](#page-1445-1)**

提供されたソフトウェア・カタログをカスタム・エントリーで拡張する方法 について説明します。

# <span id="page-1331-0"></span>ベンダー固有の事前定義済みレポート

10.0.2 ベンダー固有の事前定義済みレポートは、BigFix Inventory のお客様の特定のソフ トウェア・ベンダーにソフトウェア検出とライセンス情報を提供します。これらのレポー トは、ソフトウェア資産マネージャーによるベンダーのソフトウェアの管理や、契約交渉 およびライセンス監査の準備を支援します。
BigFix Inventory ダッシュボードを通じて利用可能なこれらのレポートは、以下のベンダー のレポートを示しています。

- Adobe
- HCL
- IBM
- Microsoft
- Oracle
- SAP
- VMware

以下は、特定のソフトウェアに関する専用のレポートの一部です。

- Adobe Cloud ソフトウェア
- Microsoft Office 365
- Microsoft SQL Server
- Oracle データベース
- Oracle Java
- Oracle WebLogic
- SAP ERP
- **2 注: BigFix Inventory では、他のベンダーに対するレポートやデータも提供されま** す。このような情報は、一般的なレポートでアクセスできます。[レポートも](#page-1543-0)参照し てください。

事前定義されたベンダー固有のレポートの詳細については、以下を参照してください: [ベン](#page-1332-0) [ダー固有の定義済みレポートの一覧](#page-1332-0)

# <span id="page-1332-0"></span>ベンダー固有の定義済みレポートの一覧

10.0.2 ベンダー固有の事前定義済みレポートは、選択したベンダーまたは製品のインベ ントリーおよびライセンスの使用状況の詳細を示す、すぐに使用できるレポートです。レ ポートはウィジェット内に表示され、各ウィジェットにはベンダーの集計データセットが 含まれます。

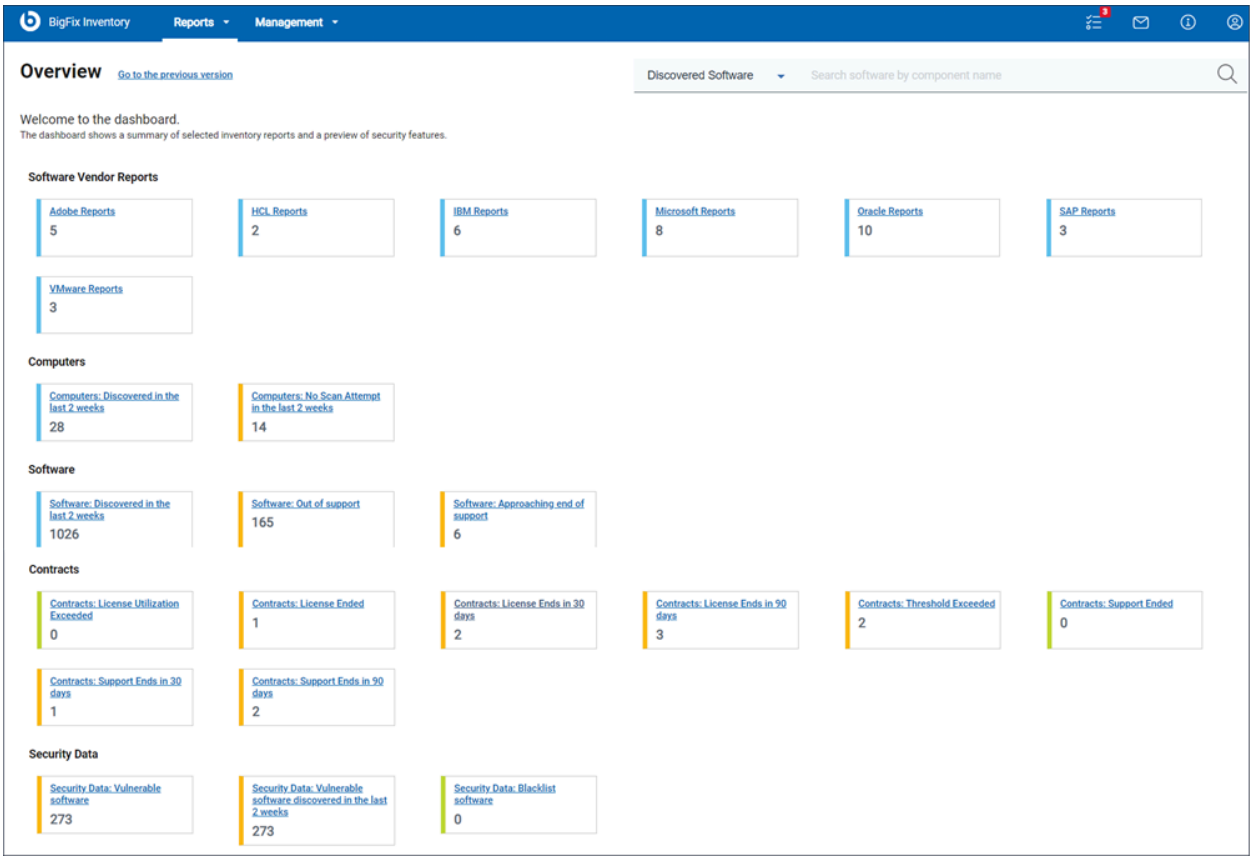

## **レポートへのアクセスの前提条件**

ベンダー固有のレポートへのアクセスは、アクセス・ルールに基づいています。アクセ ス・ルールの詳細については、「 [役割と権限」](https://help.hcltechsw.com/bigfix/10.0/inventory/Inventory/planinconf/c_roles.html)を参照してください。

# **使用可能なベンダー固有のレポートの一覧**

• Adobe レポート

- Adobe Cloud ソフトウェア・インベントリー
- Adobe クラウド・ソフトウェアの測定されたライセンス
- Adobe Cloud ソフトウェア・ユーザー
- Adobe インベントリーの概要
- Adobe の測定されたライセンス

これらのレポートは、Adobe CC スイートや Adobe DC などの Adobe 製品の検出と ライセンスの使用状況 (Adobe CC スイートのユーザーベースのライセンス使用状況 など) を理解するのに役立ちます。

• HCL レポート

◦ HCL インベントリー

◦ HCL の概要

これらのレポートは、HCL 製品の検出とライセンスの使用状況を理解するのに役立 ちます。

- IBM レポート
	- IBM PVU サブキャパシティー
	- IBM FlexPoint および Cloud Pak
	- すべての IBM メトリック
	- IBM ソフトウェアのみ
	- 先週初めて検出 IBM ソフトウェア
	- IBM ソフトウェア 分類保留中
	- これらのレポートは、IBM 製品の検出とライセンス使用状況を理解するのに役立
	- ち、IBM 承認済監査に関する情報を提供します。また、IBM PVU および RVU MAPC の使用量をフルおよびサブキャパシティー・ライセンス条件の下で使用して、現行の ライセンス使用量を理解し、将来のライセンス要件を予測することもできます。
- Microsoft レポート
	- Microsoft Office のコンピューターあたりの使用状況
	- Microsoft の測定されたライセンス
	- Microsoft SQL Server インベントリー
	- Microsoft SQL Server の測定されたライセンス
	- Microsoft Office 365 インベントリー
	- Microsoft Office 365 の測定されたライセンス
	- Microsoft Office 365 ソフトウェア・ユーザー

これらのレポートは、Microsoft SQL Server プロセッサー・コア・ライセンスや Microsoft Office 365 のユーザーベースのライセンスなど、Microsoft 製品の検出とラ イセンスの使用状況を理解するのに役立ちます。このレポートを使用すると、CAL ラ イセンス情報を手動で収集できる Microsoft 製品の検出が可能になります。

• Oracle レポート

◦ Oracle の測定されたライセンス

- Oracle データベース
- Oracle データベースの測定されたライセンス
- Oracle Java の測定されたインベントリー
- Oracle Java インベントリー
- Oracle データベース・インベントリー
- Oracle WebLogic インベントリー

これらのレポートは、Oracle データベース、Oracle Java、および Oracle WebLogic 製品の Oracle プロセッサー・ライセンスなど、Oracle 製品の検出とライセンス使用 状況を理解するのに役立ちます。

• SAP レポート

- SAP インベントリー
- SAP の測定されたライセンス
- SAP インベントリーの概要

これらのレポートは、SAP R/3 や SAP S4/HANA などの SAP 製品の検出とライセン スの使用状況を理解するのに役立ちます。

- VMware レポート
	- VMware インベントリー
	- VMware の測定されたライセンス
	- VMware インベントリーの概要
- これらのレポートは、プロセッサーベースの VMware ライセンスなど、VMware 製品 の検出とライセンス使用状況を理解するのに役立ちます。

### **レポートのタイプ**

ベンダー固有の事前定義レポートはすべて、その機能と目的による命名規則に従います。 命名規則に従ってレポートを作成できます。レポートは、命名規則に従って一覧表示され ます。

• **インベントリー**で終わる名前のレポートは、サポートしている検出データを含むソフ トウェア・インベントリーの詳細を提供し、これはソフトウェア資産管理 (SAM) が タイトルのライセンス使用状況を理解するのに役立ちます。インベントリー・レポー トの詳細については、[「ソフトウェア分類](#page-1548-0)」を参照してください。

- **測定されたライセンス**で終わる名前のレポートは、BigFix Inventory で測定されたラ イセンスに関する情報を提供します。測定されたライセンス・レポートの詳細につい ては、「[すべてのメトリックス](#page-1556-0)」を参照してください
- **要約**で終わる名前のレポートは、特定のソフトウェア・ベンダーの検出の要約が表示 されます。ソフトウェアの要約レポートの詳細については、「[ソフトウェアの要約](#page-1544-0)」 を参照してください。

一部のソフトウェア・タイトルでは、BigFix Inventory によりタイトルに固有のレポートが 提供されます。

- **Oracle Java のコンピューターあたりの使用状況**は、Oracle Java インスタンスをイ ンストールしたが使用されていないコンピュータを SAM が検出するのに役立ちま す。このデータは、使用されていない Java インスタンスをアンインストールするこ とでライセンスを最適化するのに役立ちます。
- **Microsoft Office 365 ソフトウェア・ユーザー**および **Adobe クラウド・ソフトウェ ア・ユーザー**は、このソフトウェアを使用するユーザーに関する情報を提供します。
- **Oracle データベース**は、Oracle データベース製品に関する追加の検出の詳細を提供 します。
- ■<del>2</del> 注: IBM 固有のレポートは、IBM ライセンス・メトリック・ツールと同じ命名規則 に従います。

事前定義レポートの機能の使用方法の詳細およびレポートの完全な一覧について は、「[使用可能なレポート](https://help.hcltechsw.com/bigfix/10.0/inventory/Inventory/softinv/c_types_of_reports.html)」を参照してください。さまざまなベンダー・レポート の詳細については、「[レポートされるライセンス・メトリック](https://help.hcltechsw.com/bigfix/10.0/inventory/Inventory/softinv/c_license_types.html)」も参照してくださ  $U<sub>o</sub>$ 

# レポートされるライセンス・メトリック

BigFix Inventory は、IBM および非 IBM 製品の多数のライセンス・メトリックの使用状況を レポートします。また、使用状況の計算がそのメトリックでまだサポートされていない場 合でも、BigFix メトリックが割り当てられた製品が表示されます。これにより、ライセン スが必要なすべての IBM メトリックの概要が示されます。

### **使用状況が計算されるメトリック**

ライセンス・メトリック使用状況は、以下の表にリストされているメトリックのいずれ かに割り当てられた製品に対して計算されます。これらの使用状況は「すべてのメトリッ ク」レポートに表示されます。詳しくは、こちらを参照してください:[ライセンス・メト](#page-1665-0) [リック使用状況](#page-1665-0)。

これらのメトリックごとに、BigFix Inventory は、いわゆる上限基準を計算します。詳しく は、こちらを参照してください[:上限基準点。](#page-611-0)

「すべてのメトリック」パネルのカスタム・メトリックの要件については、[こちらに](#page-1669-0)記載 の条件を参照してください。

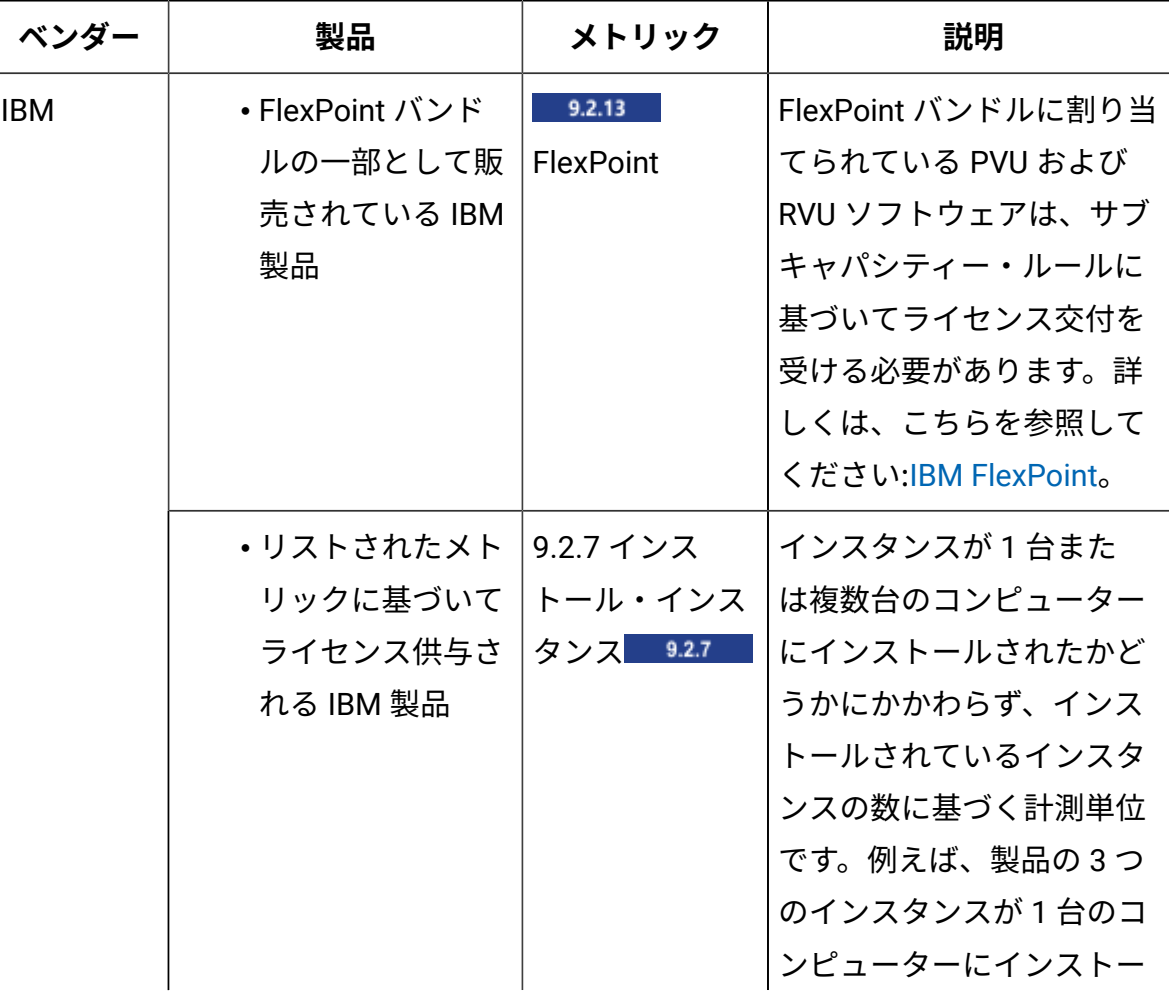

#### **表 165. 使用状況が計算されるメトリック**

### **表 165. 使用状況が計算されるメトリック (続く)**

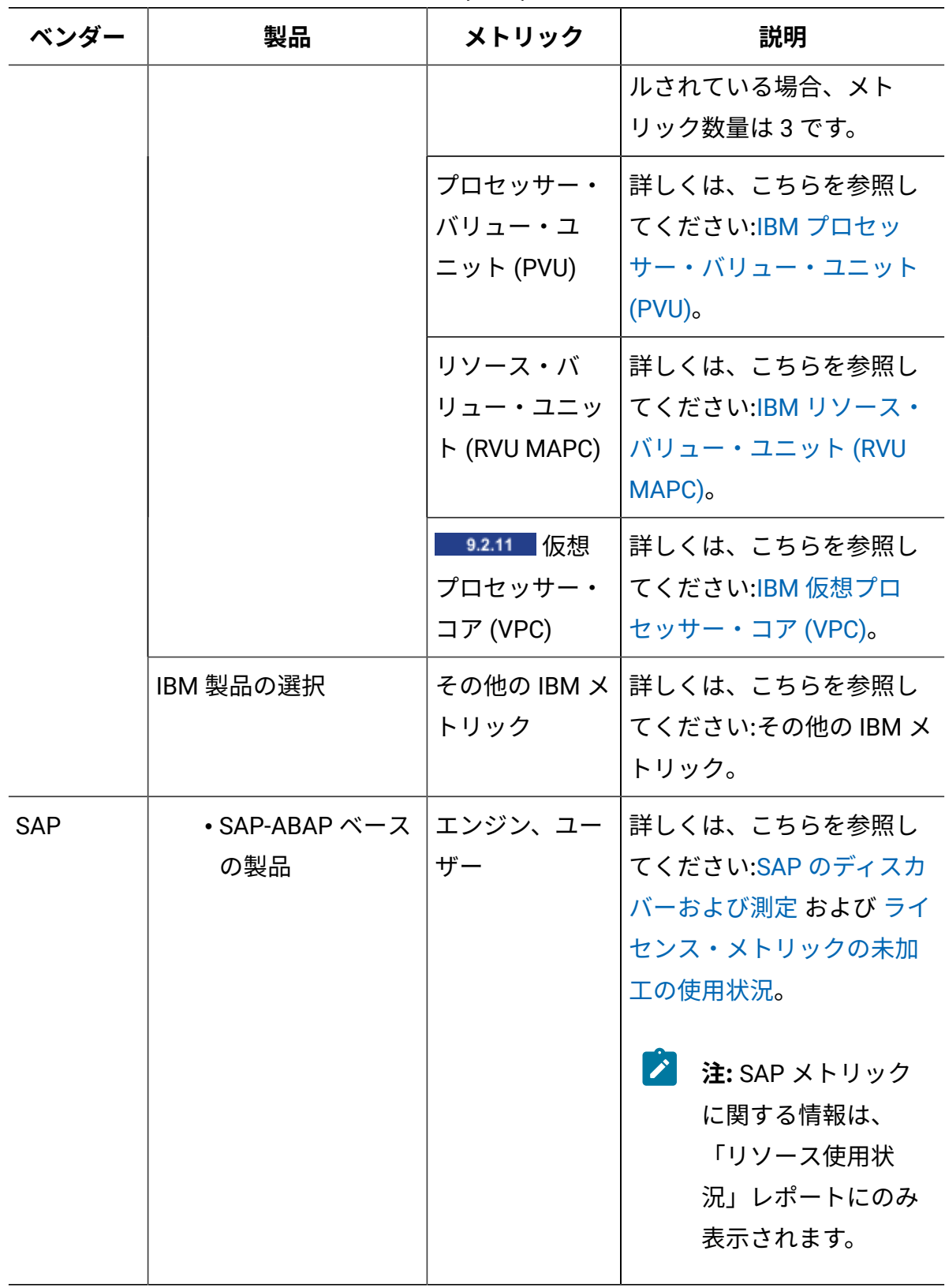

**表 165. 使用状況が計算されるメトリック (続く)**

| ベンダー      | 製品                                                                              | メトリック                                       | 説明                                                                                                    |
|-----------|---------------------------------------------------------------------------------|---------------------------------------------|----------------------------------------------------------------------------------------------------|
| Oracle    | • Oracle Database<br>(Enterprise<br>Edition) のすべて<br>の検出可能バー<br>ジョン             | 9.2.8 Oracle<br>プロセッサー・<br>コア               | 詳しくは、こちらを参照し<br>てください:Oracle プロセッ<br>サー・コア。                                                                                |
|           |                                                                                 | Oracle 並行セッ<br>ション、Oracle<br>ユーザー・セッ<br>ション | 詳しくは、こちらを参照し<br>てください:Oracle Database<br>の拡張ディスカバリー およ<br>び ライセンス・メトリック<br>の未加工の使用状況。                                      |
|           |                                                                                 |                                             | 注: Oracle データ<br>ベースの並行ユー<br>ザー・セッション・<br>メトリックに関する<br>情報は、「リソース<br>使用状況」レポート<br>にのみ表示されま<br>す。                            |
|           | ・インストー<br>ル・シートの<br>メトリックに<br>基づき、BigFix<br>Inventory により<br>ディスカバーされ<br>たプログラム | 9.2.5 $\sim$ 1<br>ストール・シー<br>$\vdash$       | ソフトウェアがインストー<br>ルされているコンピュー<br>ターの数に基づく計測単位<br>です。例えば、製品の3つ<br>のインスタンスが 1 台のコ<br>ンピューターにインストー<br>ルされている場合、メト<br>リック数量は1です。 |
| Microsoft | • Windows<br><b>Server 2008 R2</b><br>Datacenter                                | 9.2.8<br>Microsoft シン                       | 詳しくは、こちらを参照し<br>てください:Microsoft シン                                                                                         |

## **表 165. 使用状況が計算されるメトリック (続く)**

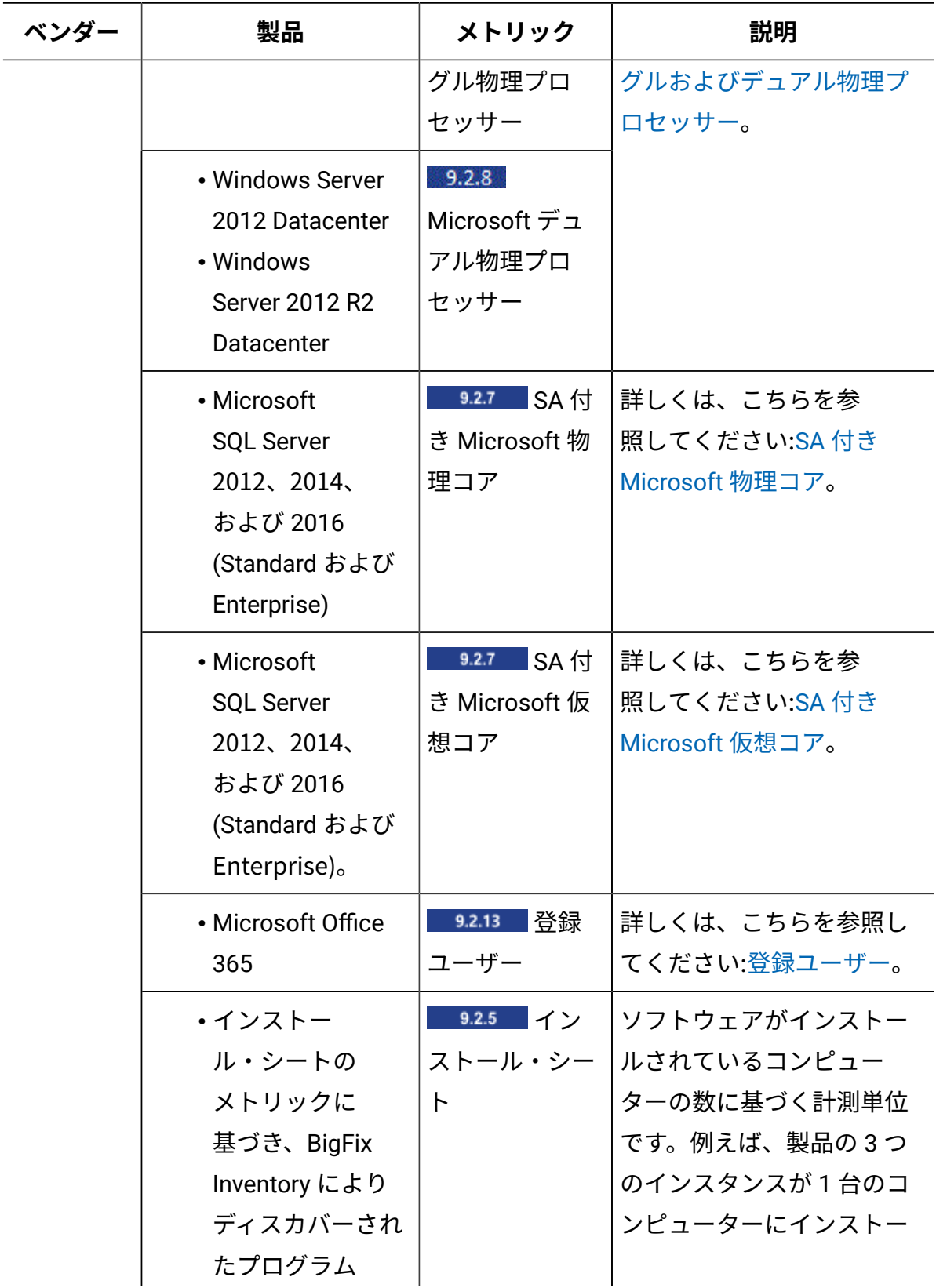

# **表 165. 使用状況が計算されるメトリック (続く)**

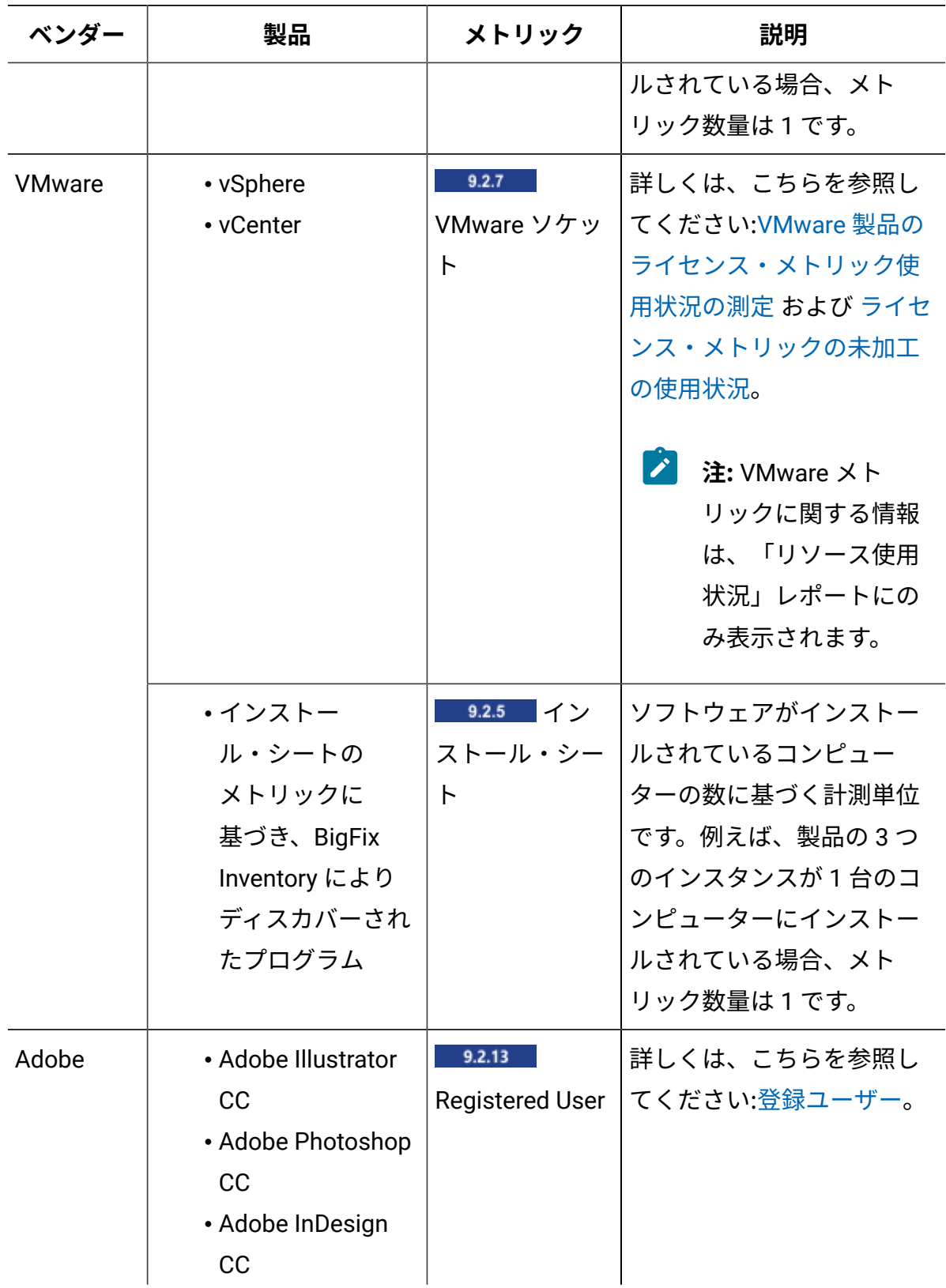

**表 165. 使用状況が計算されるメトリック (続く)**

| ベンダー           | 製品                                                                                                    | メトリック                               | 説明                                                                                                    |
|----------------|----------------------------------------------------------------------------------------------------|-------------------------------------|----------------------------------------------------------------------------------------------------|
|                | • Adobe Premiere<br>Pro CC<br>• Adobe After<br><b>Effects CC</b><br>• Adobe<br>Dreamweaver CC<br>• Adobe Muse CC                 |                                     |                                                                                                    |
|                | ・インストー<br>ル・シートの<br>メトリックに<br>基づき、BigFix<br>Inventory により<br>ディスカバーされ<br>たプログラム                                                  | 9.2.5 $\sim$<br>ストール・シー<br>$\vdash$ | ソフトウェアがインストー<br>ルされているコンピュー<br>ターの数に基づく計測単位<br>です。例えば、製品の3つ<br>のインスタンスが 1 台のコ<br>ンピューターにインストー<br>ルされている場合、メト<br>リック数量は1です。 |
| その他<br>(Other) | ・このメトリックを<br>使用する非 IBM 製   ストール・シー<br>品。<br>• SWID タグによっ<br>てディスカバーさ<br>れ、ソフトウェ<br>ア・カタログにラ<br>イセンスの詳細が<br>定義されていない<br>非 IBM 製品。 | 9.2.5 $\sim$<br>$\vdash$            | ソフトウェアがインストー<br>ルされているコンピュー<br>ターの数に基づく計測単位<br>です。例えば、製品の3つ<br>のインスタンスが 1 台のコ<br>ンピューターにインストー<br>ルされている場合、メト<br>リック数量は1です。 |

## <span id="page-1343-0"></span>IBM FlexPoint

■9.2.13 9.2.13 から使用可能。 IBM FlexPoint は、FlexPoint バンドルの一部として購入 された IBM 製品のコストを決定するために使用できるライセンス・メトリック単位です。 バンドルの各製品には、異なるライセンス・メトリックに基づいてライセンスが供与され ますが、すべてのメトリックは FlexPoint に変換されます。この変換は、特定の計算に基づ いて行われます。FlexPoint バンドルに割り当てられている PVU および RVU ソフトウェア は、サブキャパシティー・ルールに基づいてライセンス交付を受ける必要があります。現 在 FlexPoint バンドルの一部として使用可能な製品は、IBM Cloud および IBM Analytics ブ ランドの製品です。

### **必要な IBM FlexPoint の数の予測**

ご使用の環境で製品のライセンス交付を受けるために必要な FlexPoint の数を予測するに は、IBM FlexPoint [Calculator](https://flexpoint.mybluemix.net) を使用します。FlexPoint バンドルの一部としてデプロイす る予定の製品ごとに、ライセンス・メトリック単位の数を指定します。これで、その数が FlexPoint に変換されて、合計が算出されます。

#### **例**

以下の例は、ご使用の環境で使用されている FlexPoint の数が BigFix Inventory によってど のように計算されるかを示しています。これらの計算はサンプル値に基づくものであり、 あくまで例としてのみ参照してください。

IBM Cloud DevOps オファリングを購入し、このオファリングから以下の 3 つの製品をデプ ロイしたとします。UrbanCode Deploy Server Agent、Rational Test Workbench、および Rational Test Virtualization Server。各製品は、[表](#page-1344-0) [166](#page-1344-0) : IBM Cloud DevOps [オファリングの](#page-1344-0) [一部としてデプロイする製品のライセンス交付を受けるために必要な](#page-1344-0) IBM FlexPoint に記 載されているように、異なるライセンス・メトリックに基づいてライセンス交付を受けま す。これらの製品で使用される IBM FlexPoint の数を計算するために、 は各製品が使用す るライセンス・メトリック単位の数に、その製品のメトリック単位ごとに割り当てられた IBM FlexPoint の数を乗算します。各製品の結果が合計されて、IBM FlexPoint バンドル全体 で使用される IBM FlexPoint の数が求められます。

# **表 166. IBM Cloud DevOps オファリングの一部としてデプロイする製品のライセンス 交付を受けるために必要な IBM FlexPoint**

**表は、5 つの列と** *4* **つの行から成ります。5 番目の行に、最初の** *3* **つの列が結合されて います。**

<span id="page-1344-0"></span>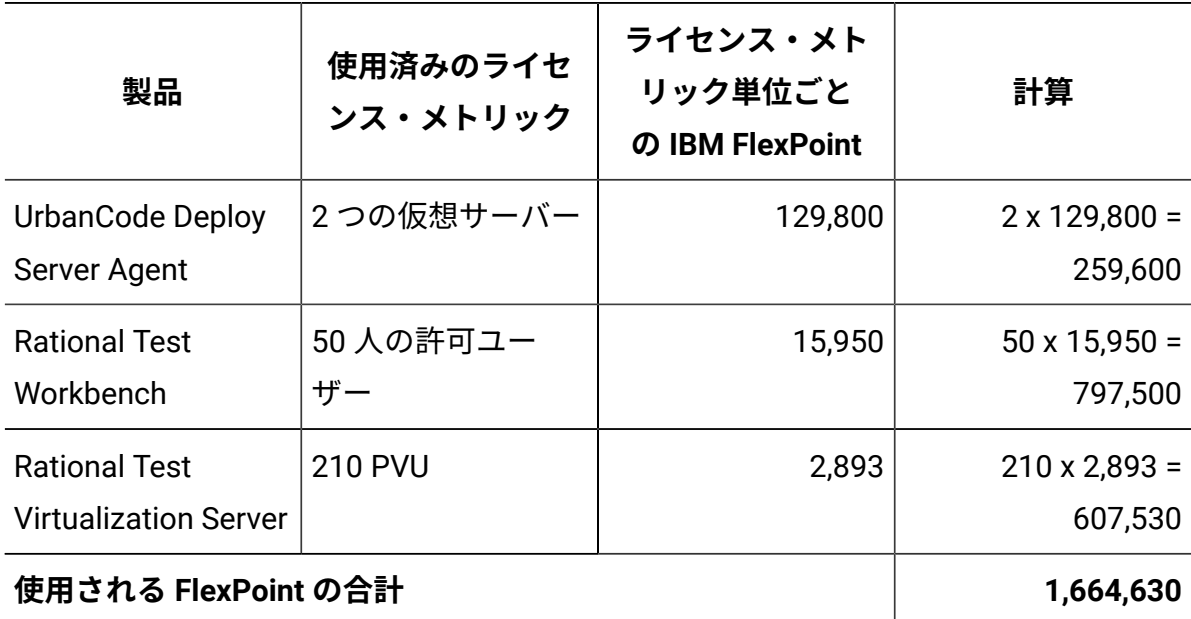

# **メトリック使用量の読み取り**

### **IBM FlexPoint バンドルについての情報**

IBM FlexPoint および IBM Cloud Pak レポートに IBM FlexPoint バンドルに関する情報を 表示できます。このレポートには、ソフトウェアの分類時に行った決定に基づいて、IBM FlexPoint バンドルがリストされます。メトリック数量は、IBM FlexPoint で表される指定し た期間のバンドル全体のライセンス・メトリック使用状況を表します。

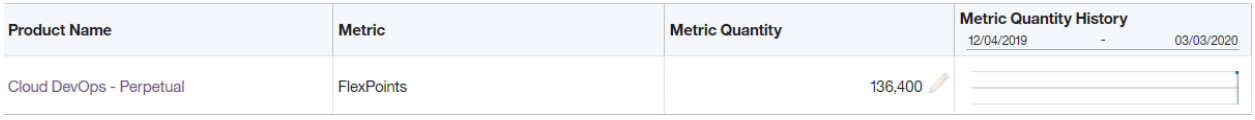

### **IBM FlexPoint バンドルに寄与する製品についての情報**

バンドルの一部である個々の製品のライセンス・メトリック使用状況を記載した詳細なレ ポートを表示するには、IBM FlexPoint および IBM Cloud Pak レポートに移動し、「製品 名」列の FlexPoint バンドル名をクリックします。詳細情報には、FlexPoint バンドル全体 のピーク日と、個々の製品で使用される FlexPoint の数が含まれています。また、製品のラ イセンス交付を受けて、レポート期間中に使用される、元のメトリック単位の数を確認す ることもできます。

**オ: 32.16 バンドルに寄与する製品のメトリック数量を変更できます。FlexPoint** バンドルの一部である製品に対して宣言されたメトリック数量を設定すると、バン ドル全体の FlexPoint の数が自動的に調整されます。詳しくは、下記を参照してく ださい[。宣言されたメトリック数量の設定と削除。](#page-1375-0)

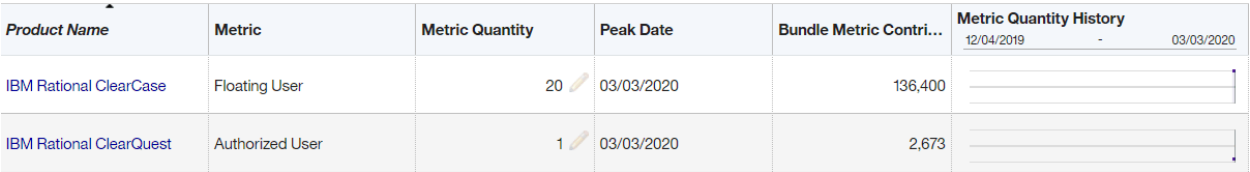

#### **監査スナップショットの FlexPoint に関する情報**

■92.16 ■監査スナップショットを生成すると、FlexPoint バンドルに関する情報と、それ らが使用する FlexPoint の数が flexpoints.csv ファイルに記載されます。このファイル には、バンドル内のソフトウェア製品に関する情報と、その製品で使用される FlexPoint の 数に関する情報が追加で記載されます。

| 行 No.          | 発行者        | プロダ<br>クト名        | <b>FlexPoint</b><br>または<br><b>Cloud</b><br>Pak バ<br>ンドル | メト<br>リック | メト<br>リック<br>数量       | ピー<br>ク日 | バンド<br>ル・メ<br>トリッ<br>ク拠出 | イン<br>ポー<br>トされ<br>た部品<br>番号 | 再計<br>算の必<br>要性 |
|----------------|------------|-------------------|---------------------------------------------------------|-----------|-----------------------|----------|--------------------------|------------------------------|-----------------|
| $\mathbf{1}$   | <b>IBM</b> | Cloud             | 「な                                                      |           | FlexPoint 39,073 2019 |          |                          |                              | いいえ             |
|                |            | DevOps L」         |                                                         |           |                       | 年6月      |                          |                              |                 |
|                |            |                   |                                                         |           |                       | 14日      |                          |                              |                 |
|                |            | Perpetual         |                                                         |           |                       |          |                          |                              |                 |
| $\overline{2}$ | <b>IBM</b> | <b>IBM</b>        | Cloud                                                   | フロー 20    |                       | 2019     | 136,400                  |                              | いいえ             |
|                |            |                   | Rational DevOps ティン                                     |           |                       | 年6月      |                          |                              |                 |
|                |            | <b>ClearCase</b>  |                                                         | グ・        |                       | 14日      |                          |                              |                 |
|                |            |                   | $Perpetua\Box$                                          |           |                       |          |                          |                              |                 |
|                |            |                   |                                                         | ザー        |                       |          |                          |                              |                 |
| 3              | <b>IBM</b> | <b>IBM</b>        | Cloud                                                   | 許可        | $\mathbf{1}$          | 2019     | 2,673                    |                              | いいえ             |
|                |            |                   | Rational DevOps $\Box$ -                                |           |                       | 年6月      |                          |                              |                 |
|                |            | <b>ClearQuest</b> |                                                         | ザー        |                       | 14日      |                          |                              |                 |
|                |            |                   | Perpetual                                               |           |                       |          |                          |                              |                 |

**表 167. flexpoints.csv ファイルのフラグメント**

#### 関連情報

[上限基準点](#page-611-0)

# <span id="page-1346-0"></span>Microsoft シングルおよびデュアル物理プロセッサー

8.2.8 9.2.8 から使用可能。「Microsoft シングル物理プロセッサー」および「Microsoft デュアル物理プロセッサー」メトリックは、Microsoft 製品のライセンス・コストを判別す るために使用します。これらは、ソフトウェアがインストールされているホストにデプロ イされているアクティブな物理プロセッサーの数に基づきます。ソフトウェアが複数のホ

ストにインストールされている場合は、すべてのホストのすべてのアクティブなプロセッ サーが、メトリック使用状況に寄与します。

「Microsoft シングル物理プロセッサー」メトリックは、単一の物理プロセッサーをカバー します。「Microsoft デュアル物理プロセッサー」ライセンスは、最大で 2 つの物理プロ セッサーをカバーします。BigFix Inventory は、ライセンスではなく、プロセッサーの数を 報告します。そのため、プロセッサーの数は、偶数に切り上げられます。

デフォルトでは、両方のメトリックの計算では、過去 90 日間のデータが考慮され ます。これは、Microsoft のライセンス交付ルールでは、90 日に 1 回よりも高い頻 度でのライセンスのマイグレーションが許可されないためです。データが計算され る期間を変更するには、**「管理」 > 「サーバー詳細設定」**に移動し、ニーズに従っ て、**historical\_period\_for\_microsoft\_metrics** パラメーターの値を変更します。

### **サポートされるソフトウェア**

- 「Microsoft シングル物理プロセッサー」メトリックのレポートは、Windows Server 2008 R2 Datacenter でサポートされます。
- 「Microsoft デュアル物理プロセッサー」メトリックのレポートは、Windows Server 2012 Datacenter または Windows Server 2012 R2 Datacenter でサポートされます。

### **要件**

現在の環境内のすべての仮想マシンについて VM マネージャーを定義する必要がありま す。特定のホストに対して VM マネージャーが定義されていない場合、そのホスト上のプ ロセッサーの数は 0 としてカウントされます。その結果、ライセンスの使用量が実際よ りも少なくカウントされる場合があります。VM マネージャーが定義されていないホスト で、2 つのメトリックのいずれかを持つ製品のコンポーネントが検出された場合は、「す べてのメトリック」レポートで警告記号 (△) が表示されます。これは、計算が正しくない ことを示しています。

**注:** この警告は、ユーザー・インターフェース上にのみ表示されます。CSV バー ジョンと PDF バージョンの「すべてのメトリック」レポートには表示されませ ん。

### **制限**

ソフトウェアが検出されたコンピューターを削除すると、ユーザー・インターフェース上 で、サーバー・キャパシティーに関連するレポート列に「<no data>」と表示されます。メ トリックのピーク値に寄与したコンピューターに関する情報は、そのコンピューターが削 除されているかどうかにかかわらず、監査スナップショットで確認することができます。

**例**

#### **例 1: 2 つの物理サーバー上にソフトウェアがデプロイされている場合**

Microsoft Windows Server 2012 Datacenter が、2 つの物理コンピューター にインストールされていて、それぞれ 4 つのプロセッサーがあります。メト リック使用状況は 8 です。

# **例 2: ホスト間でマイグレーションされた 1 つの仮想マシン上にソフトウェアがデプロ イされている場合**

Microsoft Windows Server 2012 Datacenter が、2 つのプロセッサーを持つホ ストで稼働している 1 つの仮想マシンにインストールされています。ソフト ウェア・ディスカバリーから 90 日以内の期間に、仮想マシンが、同じく 2 つ のプロセッサーを持つ別のホストにマイグレーションされました。2 つのホ ストのプロセッサーの数が加算されます。メトリック使用状況は 4 です。

**表 168. マイグレーションされた仮想マシンのデュアル物理プロセッ サー・メトリックの使用状況**

|           | ホスト1 | ホスト2 |
|-----------|------|------|
| 物理プロセッサー  |      |      |
| メトリック使用状況 |      |      |

関連情報

[上限基準点](#page-611-0)

# <span id="page-1349-0"></span>SA 付き Microsoft 物理コア

■9.2.6 9.2.6 から使用可能。「SA 付き Microsoft 物理コア」メトリックは、Microsoft 製品のライセンス・コストを求めるために使用します。これは、対象となるソフトウェア がインストールされているホストにデプロイされている物理コアの数に基づきます。対象 となるソフトウェアが複数のホストにインストールされている場合は、それらすべてのホ ストのすべてのコアが、メトリック使用量に寄与します。このライセンス・タイプは物理 コアに基づいているため、ソフトウェアが物理ホストにインストールされているか仮想マ シンにインストールされているかにかかわらず、同じ数のコアが割り当てられることにな ります。

Microsoft では、プロセッサー・タイプに応じて、必要なライセンス数を計算するために適 切なコア係数を適用することが求められます。BigFix Inventory によってレポートされるコ アの数は、いずれのコア係数も適用されていない実際の物理コア数を表しています。ライ センス交付可能コアの最小数は、1 つの物理プロセッサーにつき 4 つです。これは、1 つの コアまたは 2 つのコアが存在するホストの各プロセッサーに 4 つのコアが割り当てられる ということを意味しています。

### **サポートされるソフトウェア**

メトリックのレポート処理は、Microsoft SQL Server 2012、2014、2016 (Standard および Enterprise) でサポートされています。

#### **要件**

検出された Microsoft ソフトウェアの物理コアの数をレポートするには、ライセンス交付 を受けているソフトウェアにソフトウェア・アシュアランスが付属している必要がありま す。

また、現在の環境内のすべての仮想マシンについて VM マネージャーを定義する必要があ ります。特定のホストに対して VM マネージャーが定義されていない場合、そのホスト上 のコアの数は 0 としてカウントされます。その結果、ライセンスの使用量が実際よりも少 なくカウントされる場合があります。VM マネージャーが定義されていないホストで、「SA 付き Microsoft 物理コア」メトリックを持つ製品のコンポーネントが検出された場合は、 「すべてのメトリック」レポートで警告記号 (4) が表示されます。これは、計算が正しく ないことを示しています。

**注:** この警告は、ユーザー・インターフェース上にのみ表示されます。CSV バー ジョンと PDF バージョンの「すべてのメトリック」レポートには表示されませ ん。

#### **制限**

ソフトウェアが検出されたコンピューターを削除すると、ユーザー・インターフェース上 で、サーバー・キャパシティーに関連するレポート列に「<no data>」と表示されます。メ トリックのピーク値に寄与したコンピューターに関する情報は、そのコンピューターが削 除されているかどうかにかかわらず、監査スナップショットで確認することができます。

#### **例**

以下の例を使用して、必要なライセンス数の計算方法について説明します。これらは、サ ンプル・データに基づいています。

#### **例 1: 物理サーバー上にソフトウェアがデプロイされている場合**

4 つのデュアル・コア・プロセッサーを持つ物理コンピューターに Microsoft SQL Server 2014 Enterprise がインストールされています。ライセンス条項 に基づき、それぞれのデュアル・コア・プロセッサーには 4 つのコアが割り 当てられます。これにより、合計で 16 個のコアになります。Microsoft SQL Server のメトリック使用量は 16 になります。

|                 | ホスト1 |
|-----------------|------|
| ホスト上の物理プロセッサーの数 |      |
| ホスト上の物理コアの数     | 8    |
| 必要なコア・ライセンスの数   | 16   |

**表 169. 物理環境におけるソフトウェアのメトリック使用量**

#### **例 2: 2 つの仮想マシン上にソフトウェアがデプロイされている場合**

10 個のコア・プロセッサーを持つホスト上で稼働する 2 つの仮想マシンに Microsoft SQL Server 2014 Enterprise がインストールされています。コア は、これらの仮想マシン間で共有されています。仮想マシンに割り当てられ

ている仮想コアの数は無視され、BigFix Inventory により、ホスト上の物理コ アの合計数がレポートされます。Microsoft SQL Server のメトリック使用量は 10 になります。

|                     | 仮想マシン 1 | 仮想マシン2 |
|---------------------|---------|--------|
| 仮想コアの数              | 8       | 16     |
| ホスト上の物理コアの<br>数     | 10      | 10     |
| ホスト上の物理プロ<br>セッサーの数 |         |        |
| 必要なコア・ライセン<br>スの数   | 10      |        |

**表 170. 仮想環境におけるソフトウェアのメトリック使用量**

# **例 3: ホスト間でマイグレーションされた 2 つの仮想マシン上にソフトウェアがデプロ イされている場合**

10 個のコア・プロセッサーを持つホスト上で稼働する 2 つの仮想マシンに Microsoft SQL Server 2014 Enterprise がインストールされています。同じ日 に両方の仮想マシンが、12 個のコア・プロセッサーを持つホストにマイグ レーションされたとします。メトリック使用量の検査は、1 日 1 回、午前 0 時 (GMT) に実行されます。ライセンス・モビリティーの利用により、ホスト 1 のすべてのライセンスがホスト 2 に再割り当てされます。Microsoft SQL Server のメトリック使用量は、マイグレーションの前の期間については 10 で あり、マイグレーションの日からは 12 になります。

# **例 4: ソフトウェア・インスタンスで異なるライセンス・メトリックが使用されている 場合**

Microsoft SQL Server 2014 Enterprise の 2 つのインスタンスが検出されまし た。最初のインスタンスでは、「SA 付き Microsoft 物理コア」メトリック が使用されています。2 番目のインスタンスでは、別のメトリック (「SA 付 き Microsoft 仮想コア」など) が使用されています。最初のインスタンスだけ が「SA 付き Microsoft 物理コア」メトリックの計算に寄与するようにするた め、2 番目のインスタンスを適切なメトリックに再割り当てする必要があり ます。そのメトリックがソフトウェア・カタログ内に存在しない場合は、当 該インスタンスを価格計算から除外します。詳しくは、下記を参照してくだ さい。[コンポーネントの製品への割り当て](#page-1424-0)、と [ソフトウェア・インスタンス](#page-1427-0) [の除外または抑止](#page-1427-0)。

# **例 5: 同じサーバーにインストールされている 2 つのソフトウェア・インスタンスで同 じメトリックが使用されている場合**

1 つのサーバーで Microsoft SQL Server 2012 Enterprise と Microsoft SQL Server 2014 Enterprise が検出されました。両方のインスタンスで、「SA 付 き Microsoft 物理コア」メトリックが使用されています。メトリック使用量 は、インストールされているインスタンスの数に関係なく、このサーバーに 対して 1 回だけカウントされます。

### **メトリック使用量の読み取り**

「すべてのメトリック」レポートの第 1 レベルには、製品とそのメトリック数量 (指定の期 間内にその製品が使用したメトリック単位の最大数) が表示されます。警告記号 (4) は、 対象となる製品がインストールされている 1 つ以上のホストに対して VM マネージャーが 定義されていないことを示します。

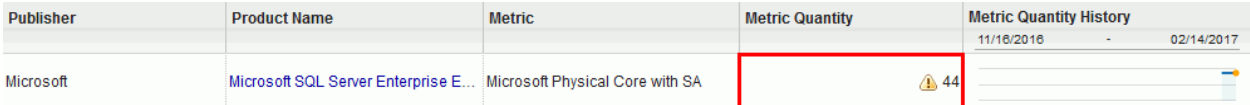

製品名をクリックすると、レポートの第 2 レベルに、今はもうインストールされていない 過去のインスタンスを含む、メトリック数量に寄与した製品コンポーネントのすべてのイ ンスタンスが表示されます。「サーバー・コア」列の値は、ホスト上の物理コアの数を示 しています。VM マネージャーが定義されていないホストの場合、その列には、仮想コアの 数が表示されます。そのため、その値は、全体的なメトリック数量の計算から除外されま す。

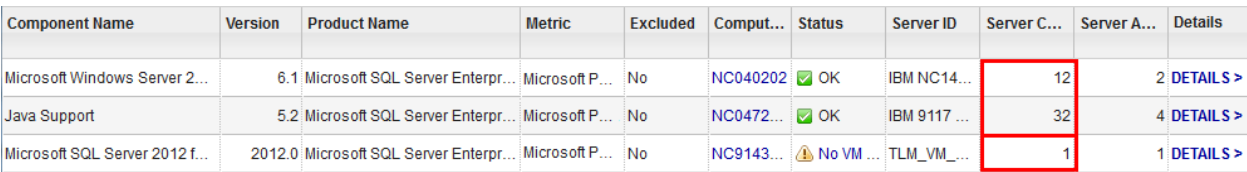

その値が除外されたという事実は、監査スナップショットの一部である

microsoft physical core with sa.csv ファイルの「コア・メトリック」列に反映 されます。また、不完全な仮想化テクノロジーに関する情報が「コメント」列に表示され ます。

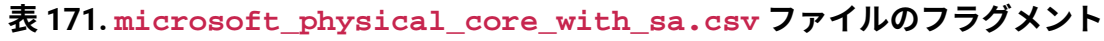

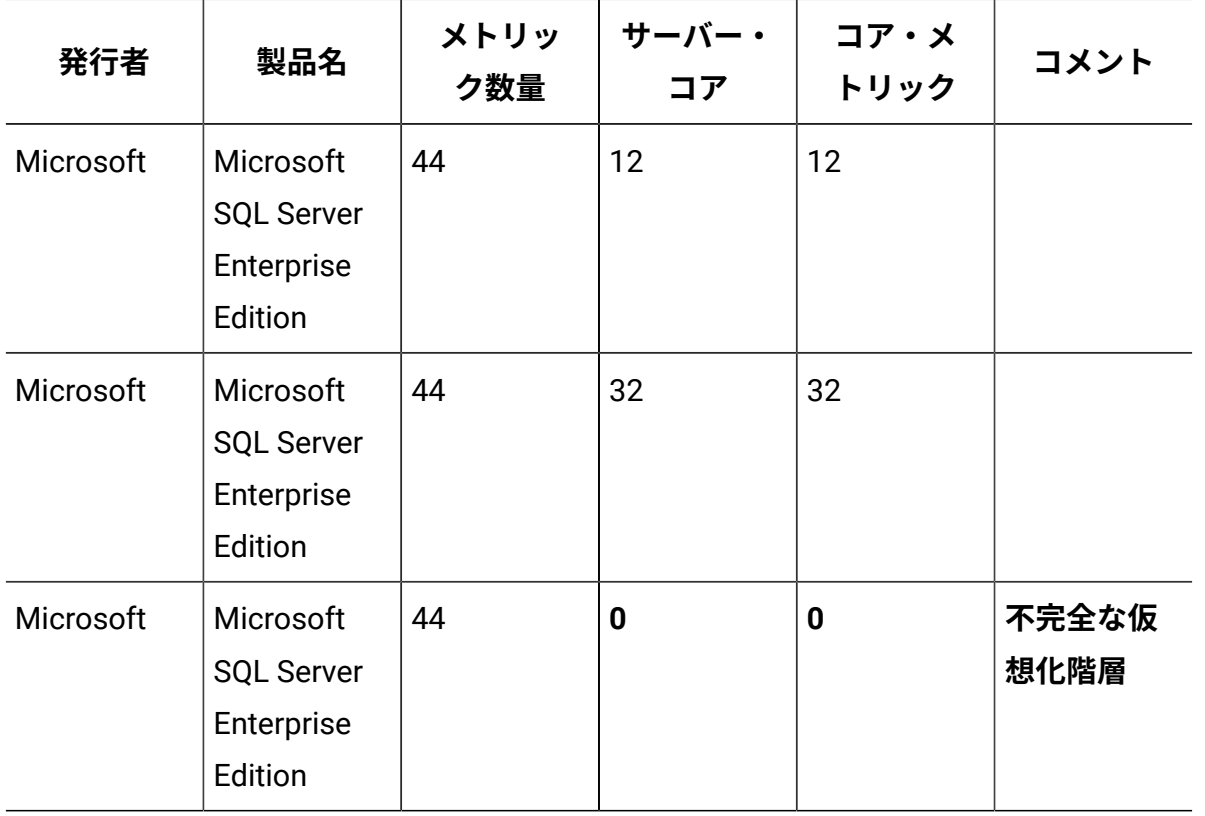

#### 関連情報

[上限基準点](#page-611-0)

# <span id="page-1353-0"></span>SA 付き Microsoft 仮想コア

9.2.7 9.2.7 から使用可能。「SA 付き Microsoft 仮想コア」メトリックは、ソフトウェ ア・アシュアランス付き Microsoft 製品のライセンス・コストを求めるために使用します。

これは、対象となる製品で使用できる仮想コアの数に基づきます。対象となる製品が複数 の仮想マシンにインストールされている場合、それらすべてのマシンの仮想コアがメト リック使用量に寄与します。

仮想コアの数は、ホスト上で使用可能な物理コアの数を超える場合があります。ライセン ス交付可能コアの最小数は 4 です。これは、仮想マシンに 1 つのコアまたは 2 つのコアが 割り当てられている場合に 4 つのコアがレポートされるということを意味しています。コ アの数が 2 の倍数ではない場合は切り上げられます。

### **サポートされるソフトウェア**

メトリックのレポート処理は、Microsoft SQL Server 2012、2014、2016 (Standard および Enterprise) でサポートされています。

### **要件**

検出された Microsoft ソフトウェアの仮想コアの数をレポートするには、ライセンス交付 を受けているソフトウェアにソフトウェア・アシュアランスが付属している必要がありま す。

#### **制限**

メトリックのレポート処理には、以下の制限事項があります。

- サポートされる製品は、デフォルトで「SA 付き Microsoft 物理コア」メトリックに 割り当てられます。仮想コアに基づくメトリックの使用量を計算するには、対象とな る製品を当該メトリックに再割り当てする必要があります。詳しくは、下記を参照し てください。[コンポーネントの製品への割り当て](#page-1424-0)。
- BigFix Inventory は、現在のタイム・ゾーンと比較して 4 時間を超える差異があるタ イム・ゾーンに存在するサーバー・ファームへの仮想マシンのマイグレーションを認 識しません。BigFix Inventory は、こうした仮想マシンにインストールされている製 品の 2 つのインスタンスをレポートするのではなく、1 つのインスタンスをレポート します。
- ソフトウェアが検出されたコンピューターを削除すると、ユーザー・インターフェー ス上で、サーバー・キャパシティーに関連するレポート列に「<no data>」と表示さ

れます。メトリックのピーク値に寄与したコンピューターに関する情報は、そのコン ピューターが削除されているかどうかにかかわらず、監査スナップショットで確認す ることができます。

#### **例**

以下の例を使用して、必要なライセンス数の計算方法について説明します。これらは、サ ンプル・データに基づいています。

#### **例 1: 1 つの仮想マシン上にソフトウェアがデプロイされている場合**

2 つの仮想コアが割り当てられている仮想マシンに Microsoft SQL Server 2014 Enterprise がインストールされています。ライセンス条項に従い、ライ センス交付可能コアの最小数は 4 です。Microsoft SQL Server のメトリック使 用量は 4 になります。

**表 172. 1 つの仮想マシン上のソフトウェアのメトリック使用量**

|               | 仮想マシン1 |
|---------------|--------|
| 仮想コアの数        |        |
| 必要なコア・ライセンスの数 |        |

#### **例 2: 2 つの仮想マシン上にソフトウェアがデプロイされている場合**

同じ物理ホスト上で稼働する 2 つの仮想マシンに Microsoft SQL Server 2014 Enterprise がインストールされています。このホストには 10 個のコアが存在 しています。最初の仮想マシンには 8 個のコアが割り当てられています。2 番 目の仮想マシンには、16 個のコアが割り当てられています。メトリック使用 量は、Microsoft SQL Server で使用できる仮想コアの合計数であり、この場合 は 24 になります。

**表 173. 2 つの仮想マシン上のソフトウェアのメトリック使用量**

#### **複合表の要約**

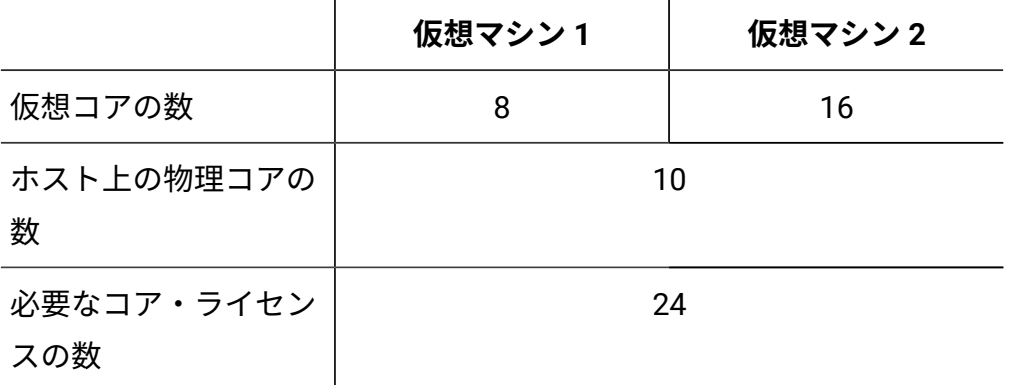

# **例 3: 追加のコアが割り当てられている仮想マシン上にソフトウェアがデプロイされて いる場合**

10 個のコアが割り当てられている仮想マシンに Microsoft SQL Server 2014 Enterprise がインストールされています。この仮想マシンに 2 つの追加コア が割り当てられます。Microsoft SQL Server のメトリック使用量は、追加のコ アが割り当てられる日までは 10 です。その次の日以降は、メトリック使用量 は 12 になります。

# **例 4: ソフトウェア・インスタンスで異なるライセンス・メトリックが使用されている 場合**

Microsoft SQL Server 2014 Enterprise の 2 つのインスタンスが検出されまし た。最初のインスタンスでは、「SA 付き Microsoft 仮想コア」メトリックが 使用されています。2 番目のインスタンスでは、「SA 付き Microsoft 物理コ ア」メトリックが使用されています。最初のインスタンスが仮想コアに基づ くメトリックの計算に寄与するようにするため、このインスタンスを適切な メトリックに再割り当てします。詳しくは、下記を参照してください[。コン](#page-1424-0) [ポーネントの製品への割り当て。](#page-1424-0)

**例 5: 同じ仮想マシンにインストールされている 2 つのソフトウェア・インスタンスで 同じメトリックが使用されている場合**

1 つの仮想マシンで Microsoft SQL Server 2012 Enterprise と Microsoft SQL Server 2014 Enterprise が検出されました。両方のインスタンスで、「SA 付 き Microsoft 仮想コア」メトリックが使用されています。メトリック使用量 は、インストールされているインスタンスの数に関係なく、この仮想マシン に対して 1 回だけカウントされます。

### **メトリック使用量の読み取り**

「すべてのメトリック」レポートの第 1 レベルには、製品とそのメトリック数量 (指定の期 間内にその製品が使用したメトリック単位の最大数) が表示されます。

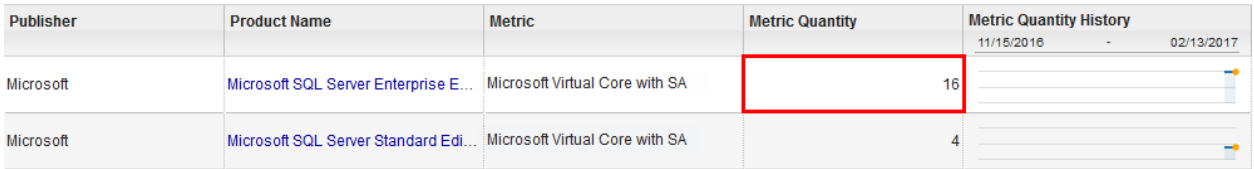

製品名をクリックすると、レポートの第 2 レベルに、今はもうインストールされていない 過去のインスタンスを含む、メトリック数量に寄与した製品コンポーネントのすべてのイ ンスタンスが表示されます。「論理プロセッサー」列の値は、対象となるコンポーネント がインストールされているコンピューター上でレポートされた仮想コアの数を示していま す。ライセンス交付可能コアの最小数は 4 であるため、1 つのコアまたは 2 つのコアを持 つ仮想マシンは、4 つのコアを持つものとしてカウントされます。この要件は、「論理プ ロセッサー」列には反映されません。これは、実際のプロセッサー・コア数が「論理プロ セッサー」列に表示されるためです。

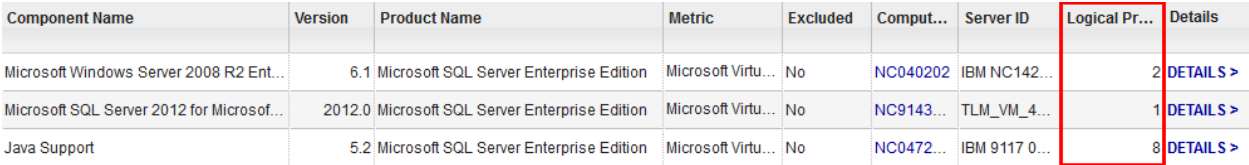

#### この要件は、監査スナップショットの一部である

microsoft\_virtual\_core\_with\_sa.csv ファイルの「コア・メトリック」列に反映さ れます。

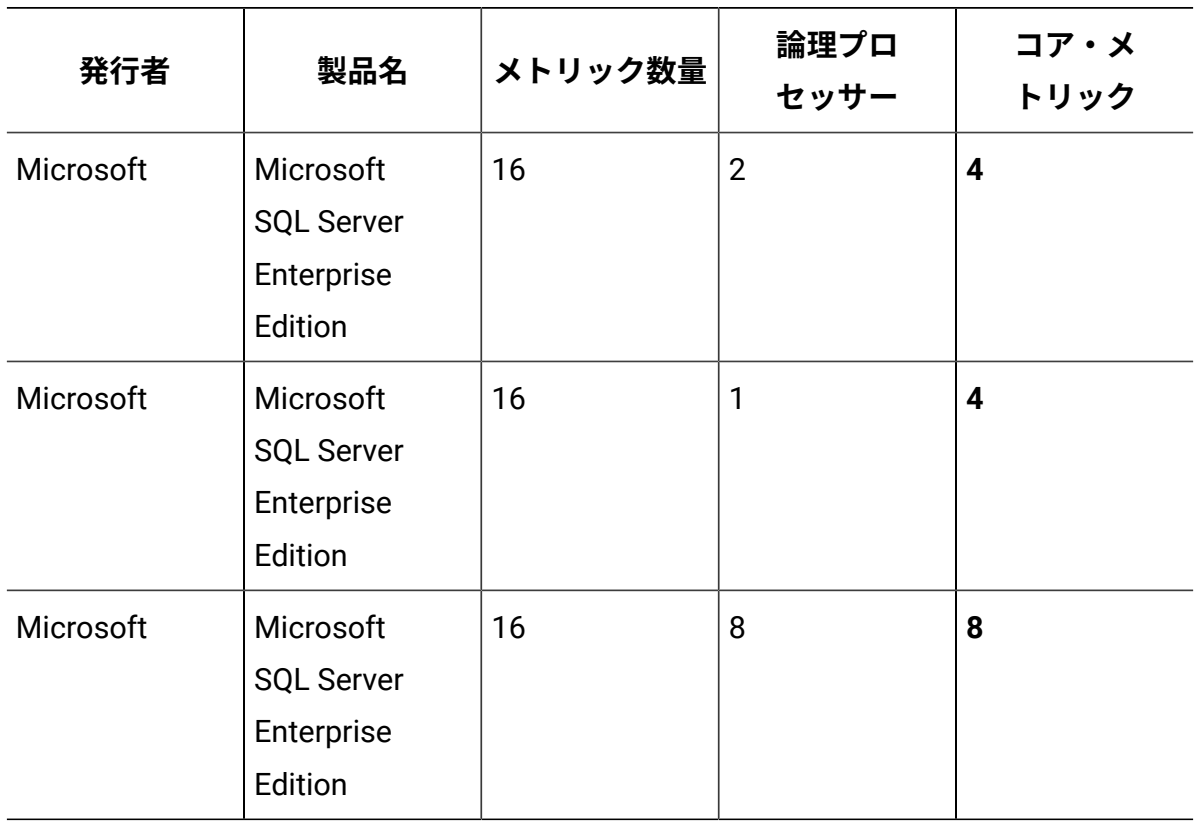

**表 174. microsoft\_virtual\_core\_with\_sa.csv ファイルのフラグメント**

関連情報

[上限基準点](#page-611-0)

## <span id="page-1358-0"></span>Oracle プロセッサー・コア

■9.2.8 9.2.8 から使用可能。 「Oracle プロセッサー・コア」メトリックは、Oracle 製品 のライセンス・コストを判別するために使用します。これは、ソフトウェアがインストー ルされているホストにデプロイされている物理コアの数に適切なプロセッサー・コア係 数を乗算した数に基づきます。ソフトウェアが複数のホストにインストールされている場 合、同じコア係数を適用する必要があるすべてのコアが加算されます。その後、係数が適 用され、メトリック使用状況が計算されます。

デフォルトでは、係数 0.5 がすべてのサーバーに適用されます。コア数にコア係数を乗算 した結果が整数でない場合は、コア係数レベルで切り上げられます。プロセッサーで別の コア係数が必要な場合は、[ユーザー・インターフェースを使用](#page-1361-0)するか、[REST API](#page-1362-0) を使用し て、値を調整できます。

#### **サポートされるソフトウェア**

このメトリックのレポートは、Oracle Database (Enterprise Edition) のすべての検出可能 バージョンでサポートされます。

#### **要件**

現在の環境内のすべての仮想マシンについて VM マネージャーを定義する必要がありま す。VM マネージャーが特定のホストに対して定義されていない場合、コアの数は、仮想 マシンのレベルでカウントされます。結果として、ライセンス使用状況が正しく計算され ないことがあります。VM マネージャーが定義されていないホストで、「Oracle プロセッ サー・コア」メトリックを持つ製品のコンポーネントが検出された場合は、「すべてのメ トリック」レポートで警告記号 ( ▲) が表示されます。これは、計算が正しくないことを示 しています。

**注:** この警告は、ユーザー・インターフェース上にのみ表示されます。CSV バー ジョンと PDF バージョンの「すべてのメトリック」レポートには表示されませ  $\mathcal{L}_{\alpha}$ 

VMware では、仮想マシンがクラスターの場合、メトリック使用状況は、物理 サーバーではなく、クラスター内のコア数に基づいてカウントされます。クラス ター・コアの正しいカウントを得るには、**「管理」 > 「サーバー詳細設定」**に移動 し、**storeHwDataForAllVMManagerNodes** パラメーターの値を true に設定します。そうし ないと、BigFix クライアントがインストールされているホストのみが、クラスター・コア のカウントに組み込まれます。

### **制限**

計算では、アクティブなソケットのみが考慮されます。

**例**

**例 1: さまざまなコア係数を必要とする複数のサーバーにソフトウェアがインストール されている場合**

Oracle Database Enterprise Edition が、以下の 6 つのサーバーにインストール されています。

- コア係数 0.75 を適用する必要がある 2 つのコアを持つ 1 つのサーバー
- コア係数 0.75 を適用する必要があるそれぞれ 1 つずつコアを持つ 4 つ のサーバー
- 係数 0.5 を適用する必要がある 1 つのコアを持つ 1 つのサーバー

同じコア係数を必要とするすべてのコアが加算されてから、係数が適用され ます。次に、各コア係数レベルで得られた値が切り上げられてから、加算さ れます。メトリック使用状況は 6 です。

**表 175. さまざまなコア係数を必要とする複数のサーバーでの「Oracle プロセッサー・コア」メトリックの使用状況**

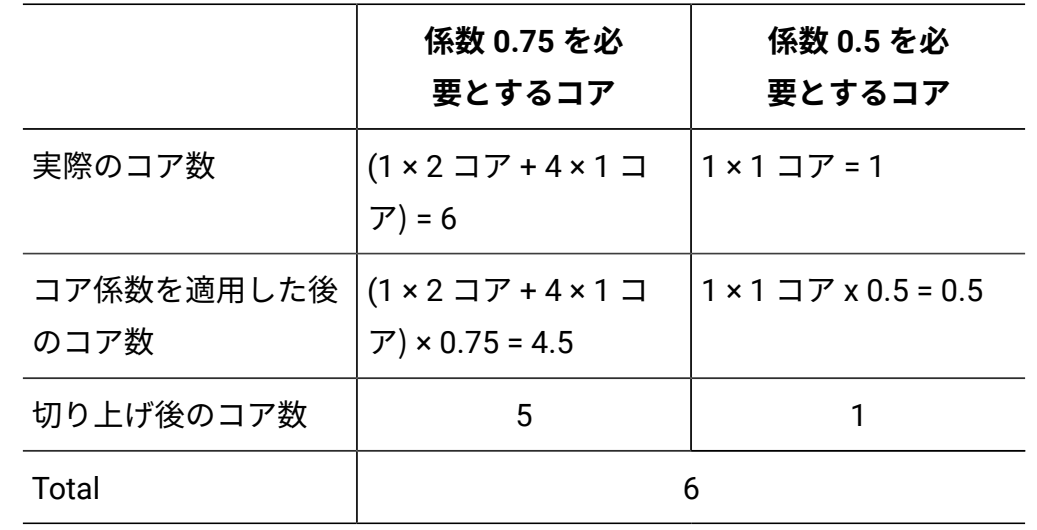

#### **複合表の要約**

#### 関連情報

[上限基準点](#page-611-0)

Oracle コア係数の変更

デフォルトでは、すべてのサーバーに 0.5 の係数が割り当てられます。サーバーにデプロ イされたプロセッサーで異なるコア係数を適用する必要がある場合、コア係数を変更する には、ユーザー・インターフェースを使用するか、または複数のサーバーでその操作を行 う場合は REST API 使用します。

<span id="page-1361-0"></span>ユーザー・インターフェースを使用した Oracle コア係数の変更 89.2.8 9.2.8 以降で使用可能。ユーザー・インターフェースを使用して Oracle コア係数を 変更するには、「ハードウェア・インベントリー」レポートを開き、「Oracle コア係数」 列の値を編集します。

このタスクを実行するには、「ハードウェア・インベントリーの管理」権限が必要で す。

- 1. BigFix Inventory にログインし、**「レポート」 > 「ハードウェア・インベント リー」**に移動します。
- 2. レポート・ビューを調整するには、 **「レポート・ビューの管理」** <sub>アイコン</sub> © の トに カーソルを移動して、**「ビューの設定」**をクリックします。
	- a. **オプション:** コア係数を変更するサーバーにレポートを絞り込むには、該当す るフィルターを指定します。

例:Computer Name、contains、およびサーバーの名前を指定します。

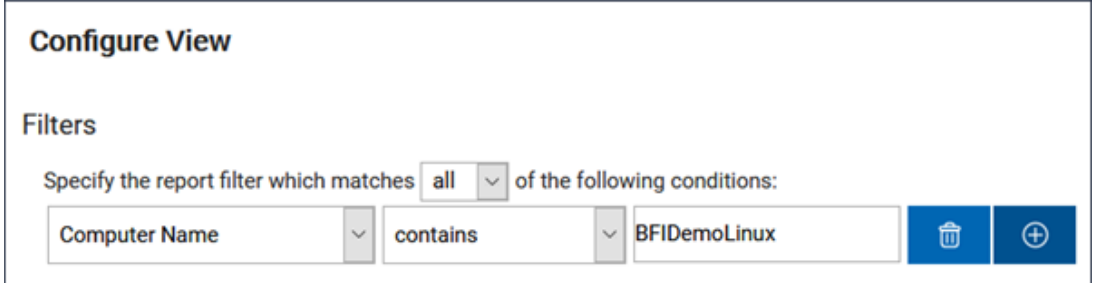

- b. コア係数が編集可能な列を追加するには、**「Oracle コア係数」**を選択しま
	- す。**「実行依頼」**をクリックします。
- 3. Oracle <sub>コア</sub>係数を変更するには、 **「Oracle コア係数」** 列の鉛筆アイコン <sup>(2)</sup> トク リックし、**「Oracle コア係数の変更」**をクリックします。
- 4. 新しいコア係数を指定し、**「変更」**をクリックします。

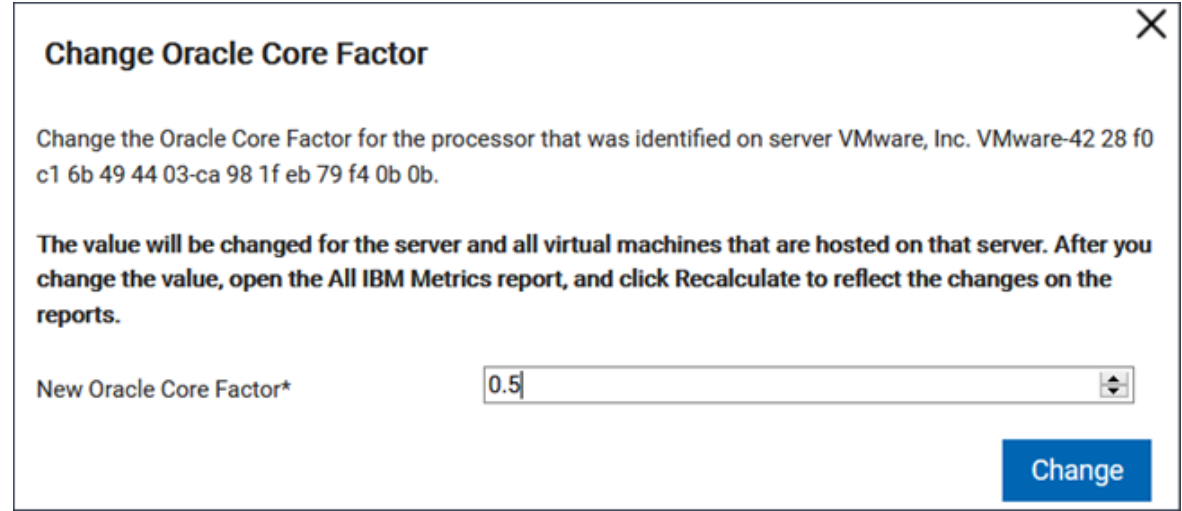

5. Oracle プロセッサー・コア・メトリックの使用状況を更新するには、**「レポート」 > 「すべてのメトリック」**に移動し、**「再計算」**をクリックします。

選択したサーバーのコア係数値が更新されます。そのサーバーにインストールされた製品 のメトリック使用状況が更新されます。

<span id="page-1362-0"></span>REST API を使用した Oracle コア係数の変更

 9.2.8 以降で使用可能。REST API を使用して Oracle コア係数を変更するには、ご 使用のインフラストラクチャーに存在するサーバーのリストを取得します。その後に、コ ア係数を変更するサーバーの ID を選択し、値を更新します。

この API を使用するには、「ハードウェア・インベントリーの管理」権限が必要です。

- 1. インフラストラクチャー内に存在するサーバーに関する情報と、すべてのサーバーに それぞれ割り当てられている Oracle コア係数に関する情報を取得します。
	- Web ブラウザー・プラグインを通じてこの情報を取得する場合は、次の要求を 使用します。

```
GET https://hostname:port/sam/processors.json?columns[]=server_id
&columns[]=server_name&columns[]=oracle_core_factor
&token=cb1e554922312e0e4aa44a1ef2b9a426117efe39
Accept: application/json 
Accept-Language: en-US
```
• cURL を使用してこの情報を取得する場合は、次のコマンドを実行します。

```
curl --insecure -H "Content-type: application/json; 
 charset=UTF-8"
-X GET 
  "https://hostname:port/sam/processors?columns%5B%5D=server_id
&columns%5B%5D=server_name&columns%5B%5D=oracle_core_factor
&token=cb1e554922312e0e4aa44a1ef2b9a426117efe39" -o out.json
```
この要求では、サーバー ID とサーバー名のリストが、各サーバーに現在割り当てら れているコア係数とともに返されます。

```
{
"total":3,
"rows":
      [ "server_id":1,
       "server_name":"TLM_VM_42362841-6b4e-ea26-9755-07b28dc0fd41",
       "oracle_core_factor":"0.5"
       },
\left\{ \begin{array}{c} \end{array} \right. "server_id":2,
       "server_name":"Oracle Corporation SPARC-Enterprise-T5220 
  2225894042",
```

```
 "oracle_core_factor":"0.5"
      },
      {
      "server_id":3,
      "server_name":"Microsoft Azure VMware-42 3b f0 3c fb d5 4c 97-4f 
 bd ca 3f 83 3a 91 46",
      "oracle_core_factor":"0.5"
}]}
```
- 2. 選択されたサーバーに割り当てられているコア係数を更新します。
	- Web ブラウザー・プラグインを通じてこの情報を更新する場合は、次の要求を 使用します。

```
POST 
 api/v1/servers?token=cb1e554922312e0e4aa44a1ef2b9a426117efe39
{
"oracle_core_factors":
\mathbb{I} {
      "server_id": 1,
      "oracle_core_factor": 1.0
      }
]}
```
• cURL を使用してこの情報を更新する場合は、次のコマンドを実行します。

```
curl --insecure -H "Content-type: application/json; 
  charset=UTF-8"
```

```
-X PUT 
 https://hostname:port/
api/v1/servers?token=cb1e554922312e0e4aa44a1ef2b9a426117efe39
-d '{"oracle_core_factors":[{"server_id": 1,"oracle_core_factor": 
 1.4}]}'
```
3. Oracle プロセッサー・コア・メトリックの使用状況を更新するには、BigFix Inventory にログインし、**「レポート」 > 「すべてのメトリック」**に移動します。次 に、**「再計算」**をクリックします。

# <span id="page-1365-0"></span>IBM プロセッサー・バリュー・ユニット (PVU)

プロセッサー・バリュー・ユニット (PVU) は、IBM ミドルウェア製品のライセンス・コ ストを決定するために使用される計測単位です。これは、ソフトウェアのインストール先 サーバーに適用されているプロセッサーのタイプに基づいて決められます。各製品につい て、ソフトウェアがインストールされる特定のプロセッサーに対して定義された、適切な 数の PVU を取得する必要があります。

必要な PVU は、プロセッサー・テクノロジーと、ソフトウェア製品に対して使用可能な プロセッサー数に基づいて決まります。PVU ベースのライセンスの場合、IBM では、プロ セッサーをチップ上のプロセッサー・コアと定義しています。例えば、1 つのデュアル・ コア・プロセッサー・チップには 2 つのプロセッサー・コアがあります。PVU は、プロ セッサー単位でなくコア単位で割り当てられます。プロセッサー・コアに対して割り当 てられる PVU の数は、PVU テーブル形式で定義されています。詳しくは、「 [分散ソフト](http://www-01.ibm.com/software/lotus/passportadvantage/pvu_licensing_for_customers.html) [ウェア用のプロセッサー・バリュー・ユニット](http://www-01.ibm.com/software/lotus/passportadvantage/pvu_licensing_for_customers.html) [PVU] ライセンス」を参照してください。

### **プロセッサー・バリュー・ユニット・ライセンス・タイプ**

PVU ライセンスは、フルキャパシティーまたはサブキャパシティーにすることができま す。フルキャパシティー・ライセンスは、製品がインストールされている物理サーバー上 のすべてのプロセッサー・コア数に基づきます。サブキャパシティー・ライセンスは、仮 想化環境でのみ使用可能です。これは、物理サーバー上の合計 PVU 数ではなく、製品がイ ンストールされている VM で使用可能な最大 PVU 数としてカウントされます。以下の値の うち低い方のライセンスを取得します: サブキャパシティーまたはフル・キャパシティー。

新しいプロセッサー・コア・テクノロジーに移行する場合は特に、サブキャパシティー・ ライセンスによってライセンス・コストを著しく削減することができます。ただし、適 切な仮想化テクノロジーを使用することで、使用可能なプロセッサー・キャパシティー を制限する仮想マシンまたはパーティションを作成する必要があります。サブキャパシ ティー・ライセンス要件について詳しくは、「Passport [Advantage®](http://www-01.ibm.com/software/lotus/passportadvantage/subcaplicensing.html)[仮想化キャパシティー](http://www-01.ibm.com/software/lotus/passportadvantage/subcaplicensing.html) [\(サブキャパシティー\)](http://www-01.ibm.com/software/lotus/passportadvantage/subcaplicensing.html) ライセンス」を参照してください。

各仮想化タイプでのサブキャパシティーのカウントのルールについては、「[IBM](https://www.ibm.com/software/passportadvantage/Counting_Software_licenses_using_specific_virtualization_technologies.html)  [Virtualization](https://www.ibm.com/software/passportadvantage/Counting_Software_licenses_using_specific_virtualization_technologies.html) Capacity License Counting Rules」。

### **シナリオ**

以下のシナリオでは、ソフトウェア・ライセンスのコストの計算方法について説明しま す。これらの計算はサンプル値に基づくものであり、あくまで例として参照してくださ  $U<sub>o</sub>$ 

**シナリオ 1: 物理サーバー上のフルキャパシティー**

IBM MQ ソフトウェアが、2 つの Intel Xeon 3400 プロセッサーを備えたサー バーにインストールされており、各プロセッサーのコア数は 8 (合計 16) で す。

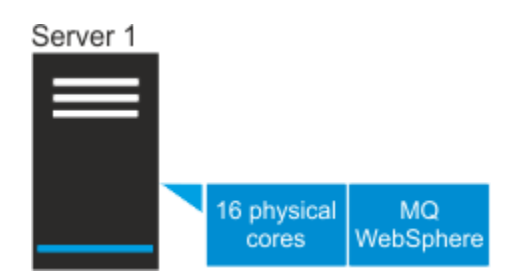

この環境は仮想化されていないため、サブキャパシティー・ライセンスは適 用されません。フルキャパシティー・ライセンスは、ソフトウェアがイン ストールされているサーバー上にある PVU の最大数としてカウントされま す。PVU テーブルによると、サーバーに 2 つのソケットがある場合、このプ ロセッサー・モデルには、1 コアにつき 70 PVU が割り当てられます。以下の 表は、このサーバーにインストールされている IBM MQ ソフトウェアのフル キャパシティー・ライセンスのコストを計算する方法を示しています。

**表 176. IBM MQ ソフトウェアのフルキャパシティー・ライセンスのコスト 表は、2 つの列と** *5* **つの行から成ります。**

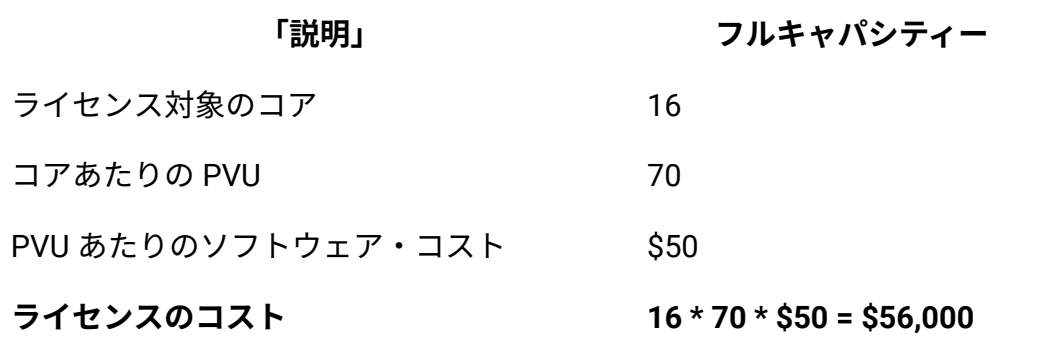

**シナリオ 2: 2 台の仮想マシン上のサブキャパシティー**

2 台の仮想マシンが、2 つの Intel Xeon 3400 プロセッサーを備えたサーバー にデプロイされており、各プロセッサーのコア数は 8 (合計 16) です。各 VM には、8 つの仮想コアが割り当てられています。一方の仮想マシンにのみ WebSphere ソフトウェアがインストールされており、8 つのコアに対するア クセス権限を保持しています。IBM MQ ソフトウェアは両方の仮想マシンに インストールされているため、16 のコアに対するアクセス権限を保持してい ます。

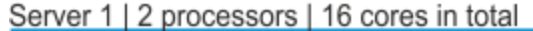

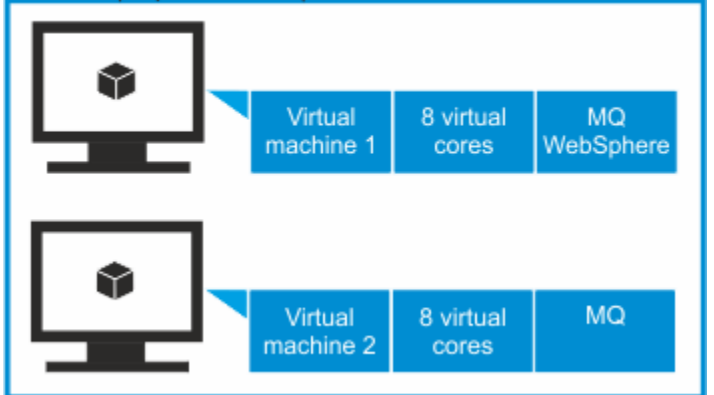

PVU テーブルによると、サーバーに 2 つのソケットがある場合、このプロ セッサー・モデルには、1 コアにつき 70 PVU が割り当てられます。以下の 表は、このサーバーにインストールされている IBM MQ ソフトウェアおよび
WebSphere ソフトウェアのフルキャパシティー・ライセンスとサブキャパシ ティー・ライセンスのコストを計算する方法を示しています。

**表 177. IBM MQ ソフトウェアおよび WebSphere ソフトウェアのフルキャパ シティー・ライセンスおよびサブキャパシティー・ライセンスのコスト**

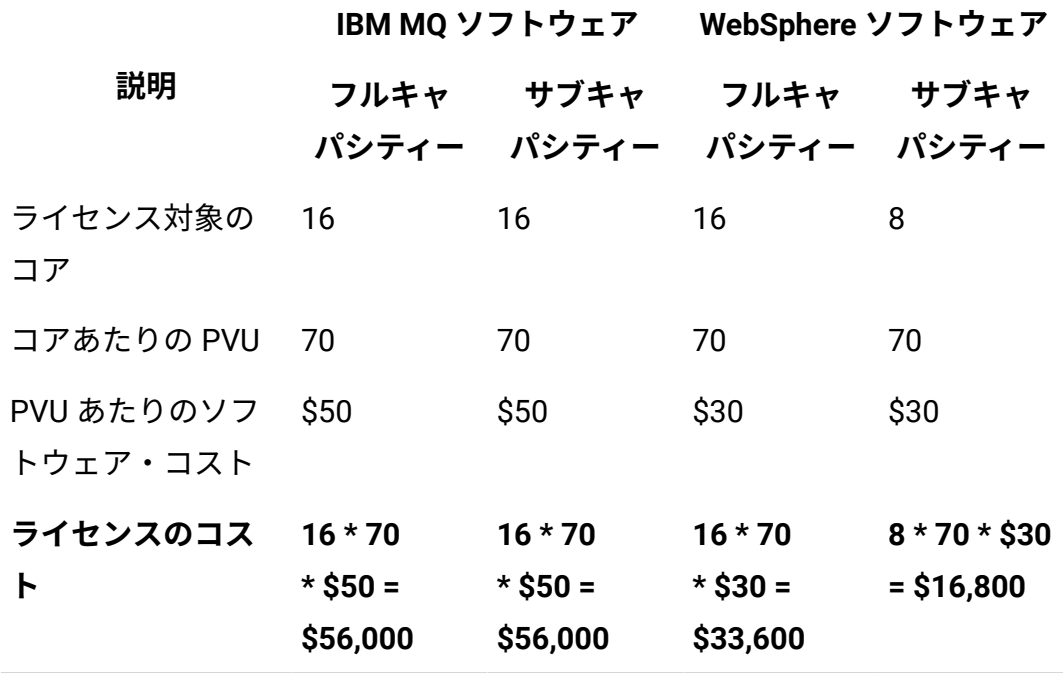

**表は、2 つの列と** *5* **つの行から成ります。**

**シナリオ 3: VM マネージャーへの接続が構成されていない仮想環境におけるキャパシ ティー**

**重要:** このシナリオでは、VM マネージャーへの接続が欠落している ため、デフォルトの PVU カウントが適用されます。 IBM は、デフォ ルトの PVU カウントに基づいて計算された PVU 値を含む監査レポー トを受け入れます。クライアントがサブキャパシティーに不適格であ るとみなしたり、フル・キャパシティーの料金を支払う義務があると 考えたりすることはありません。 詳しくは、以下を参照してくださ い。x86 [プロセッサーでのデフォルトの](#page-1129-0) PVU カウント および [VM](#page-1127-0) マ [ネージャーの管理](#page-1127-0)。

2 台の仮想マシンが、2 つの Intel Xeon 3400 プロセッサーを備えたサーバー にデプロイされており、それぞれのコア数は 8 (合計 16) です。一方の VM に は 12 個の仮想コアが割り当てられています。もう一方の VM には 10 個の仮 想コアが割り当てられています。どちらの VM にも IBM MQ ソフトウェアが インストールされています。

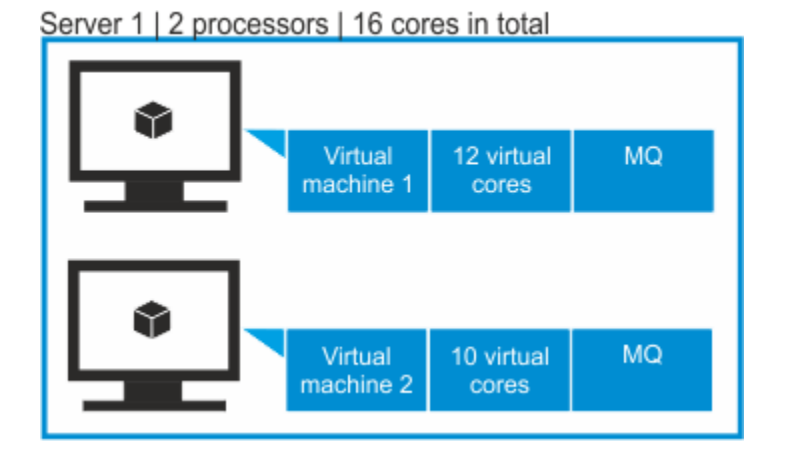

仮想マシン・マネージャーが定義されていない場合、BigFix Inventory は、VM がデプロイされているサーバー上のソケット数や物理コア数に関する情報に アクセスできません。同製品がアクセスできるのは、プロセッサー・モデル と、各 VM に割り当てられている仮想コア数に関する情報だけです。IBM MQ ソフトウェアがアクセス権限を持つ仮想コアの合計数は、サーバー上で使用 可能な物理コアの数を超えています。

6 **ヒント:** ハイパーバイザー・データが仮想マシンから欠落していて、 デフォルトの PVU カウントが適用されている場合は、その仮想マシ ンが実行されているサーバーの ID が TLM\_VM で開始されます。

プロセッサーに割り当てられるコアあたりの PVU 数は、ホスト上のソケッ ト数に応じて決められます。BigFix Inventory は、この情報にアクセスでき ないため、PVU テーブルで特定のプロセッサーに対して定義されたコアあ たり PVU の最大値が割り当てられます。PVU テーブルによると、サーバー に 2 つのソケットがある場合、このプロセッサー・モデルには、1 コアにつ

き 70 PVU が割り当てられます。しかし、ソケット数に関する情報がないた め、このソフトウェアに対してはコアあたり 120 PVU が課せられます。これ は、PVU テーブルでこのタイプのプロセッサーに対して定義されている PVU の最大数です。

以下の表は、IBM MQ ソフトウェアのライセンス・コストを、VM マネー ジャーが定義されているかどうかに基づいて示したものです。

# **表 178. VM マネージャーが定義されているかどうかに基づく IBM MQ ソフト ウェアのライセンス・コスト**

**VM マネージャーが定義され ている場合の IBM MQ ソフ 「説明」 トウェアのキャパシティー フルキャ パシティー サブキャ パシティー VM マネージャー が定義されてい ない場合の IBM MQ ソフトウェア のキャパシティー** ライセンス対象の コア 22 (上限 16) 22 コアあたりの PVU 70 70 120 PVU あたりのソ フトウェア・コス ト \$50 \$50 \$50 **ライセンスのコス 16 \* 70 \* \$50 = ト \$56,000 16 \* 70 \* \$50 = \$56,000 22 \* 120 \* \$50 = \$132,000**

**表は、2 つの列と** *5* **つの行から成ります。**

#### 関連情報

[上限基準点](#page-611-0)

<span id="page-1371-1"></span>IBM プロセッサー・バリュー・ユニット・テーブル

プロセッサー・バリュー・ユニット・テーブルには、使用可能なプロセッサー・タイプに 使用される変換率に関する情報が記載されています。

プロセッサー・バリュー・ユニット・テーブルは、プロセッサーに基づく価格設定モデル をサポートします。このモデルでは、ライセンス交付された製品がインストールされて稼 働しているプロセッサーのタイプによって料金が異なります。このテーブルでは、このタ イプの価格設定モデルの適用対象となる各プロセッサー・タイプに対して、ユニット数が 割り当てられています。使用中のすべてのプロセッサーに対する率が反映されるように、 このテーブルが更新されることを確実にする必要があります。

エージェントがプロセッサーを正しく識別できない場合、そのプロセッサーはプロセッ サー・テーブルに「その他」として示されます。その原因としては、プロセッサーのタ イプが新しいために、そのディスカバリーがまだサポートされていないことが考えられま す。この場合、最新のプロセッサー・バリュー・ユニット・テーブルをアップロードして ください。

#### 関連情報

IBM PVU [テーブルのアップロード](#page-1371-0)

<span id="page-1371-0"></span>IBM PVU テーブルのアップロード

PVU テーブルは、プロセッサーに基づく価格設定モデルをサポートします。このモデル では、ライセンス交付された製品がインストールされて稼働しているプロセッサーのタ イプによって料金が異なります。このテーブルでは、このタイプの価格設定モデルを使用 できる各プロセッサー・タイプに対し、複数のユニットが割り当てられています。BigFix は、PVU テーブルの更新を続行し、新しいプロセッサー・タイプおよびモデルを追加し ます。プロセッサーが正しく検出され、課金されるようにするには、新しいバージョンの PVU テーブルが使用可能になるたびにアップロードしてください。

You must have the Manage Uploads permission to perform this task.

■9.2.6 ■アップグレード時、新規 PVU テーブルが BigFix Inventory にアップロードされま す。アプリケーション更新の、ある更新と次の更新の間に新規テーブルが公開されている 場合は、以下の手順を使用してください。

PVU テーブル・ファイルは、FIPS (連邦情報処理標準) セキュリティー標準に準拠するため に、SHA-256 で認証されています。SHA1 で署名されているこれまでのバージョンの PVU テーブルはサポートされません。

- 1. 上部のナビゲーション・バーで、**「管理」 > 「メトリック・テーブルのアップロー ド」**をクリックします。
- 2. PVU テーブルをダウンロードするには**「PVU テーブルのダウンロード」** Fixlet を使 用します。

**オ 注: 「PVU [テーブルのダウンロード 」](#page-593-0)Fixlet は 10.0.4 以降で使用できます。** 

3. PVU テーブルをアップロードするには、**「ファイルの選択」**をクリックし、ダウン ロードしたファイルを選択して、**「アップロード」**をクリックします。

**「アップロードおよびインポートの履歴」**テーブルに新しいエントリーが作成されま す。PVU テーブルの状況は「保留中」です。

4. スケジュールされたインポートの実行を待つか、手動でインポートを実行します。 BigFix Inventory がサブキャパシティーに準拠するには、 サーバーをアップグレード する必要があります。

#### 関連情報

IBM [プロセッサー・バリュー・ユニット・テーブル](#page-1371-1)

# 登録ユーザー

 9.2.13 から使用可能。登録ユーザーは、Microsoft Office 365 および多数の Adobe Creative Cloud 製品ライセンス・コストを求めるために使用できるライセンス・メ トリック単位です。

登録ユーザーの数に基づいて、製品のライセンス交付を受けることができます。その後、 複数のコンピューターまたはサーバーにインストールされている 1 つの製品を、多数の登 録ユーザーが使用できます。ライセンス・メトリック使用状況を計算するときには、登録 ユーザーの数のみが考慮されます。

登録ユーザー・メトリックは、許可ユーザー・メトリックとは異なることに注意してくだ さい。許可ユーザーは、スペクトルが広く、製品の使用を許可されているすべてのユー ザーに関連しています。登録ユーザーは、正確性が高く、登録したユーザーにのみ関連し ています。

#### **サポートされるソフトウェア**

■ Windows ■ 登録ユーザー・メトリックのレポートは、Windows コンピューターにインス トールされている以下のソフトウェアに対してサポートされています。

- Microsoft Office 365
- 9.2.14 Windows コンピューター上の Adobe Creative Cloud (CC) アプリケーショ
	- $\mathcal{L}_{\circ}$
- Adobe Illustrator CC
- Adobe Photoshop CC
- Adobe InDesign CC
- Adobe Premiere Pro CC
- Adobe After Effects CC
- Adobe Dreamweaver CC
- Adobe Muse CC

#### **制限**

- はユーザーが Microsoft にログインする Office 365 コンポーネントのユーザーの みを抽出します。Office 365 コンポーネントはデプロイされているが、ユーザーが Microsoft にログインしていない場合、そのユーザーは報告されません。このため、 ユーザーは以下のコンポーネントの少なくとも 1 つにログインしている場合にのみ報 告されます: Access、Excel、PowerPoint、Publisher、Word。
- が Microsoft にログインしているユーザーのみを抽出するため、Microsoft にログイ ンするためのオプションが用意されているコンポーネントについてのみ、ユーザーが

報告されます。例えば、Skype のユーザーは、Office 365 の別のコンポーネントを使 用し、Microsoft にログインしている場合にのみ報告されます。

- Office 365 のユーザーが Windows にログインしていない間にソフトウェア・スキャ ンが実行された場合、そのユーザーに関する情報はキャプチャーされません。ユー ザーが過去に報告されたことがあり、スキャンされたコンピューターに引き続き Office 365 がデプロイされている場合、ユーザーはカウントされます。ユーザーが過 去に報告されたことがあるものの、Office 365 がデプロイもアクティブ化もされてい ない場合、ユーザーはカウントされません。
- 登録ユーザー・メトリックの使用状況は、Windows にインストールされている製品 に対してのみ計算されます。他のオペレーティング・システムを搭載したコンピュー ターやモバイル・デバイスにインストールされている製品インスタンス、あるいはオ ンラインで使用可能な製品インスタンスは、考慮されません。そのため、報告された ライセンス・メトリック使用状況が、ソフトウェア製造元から提供される数とは異な ることがあります。
- は共有クライアント・アクティベーション (SCA) モードでインストールされている Office 365 のユーザーを誤って報告します。
- Adobe CC アプリケーションのソフトウェア・ユーザーに関する情報を「ソフト ウェア・ユーザー」レポートに表示するには、関連するすべてのコンピューターに Adobe Creative Cloud デスクトップ・アプリをインストールしておく必要がありま す。それ以外の場合、BigFix Inventory は Windows プロセスに基づくこれらのコン ポーネントの使用状況のみを測定して報告します。

**例**

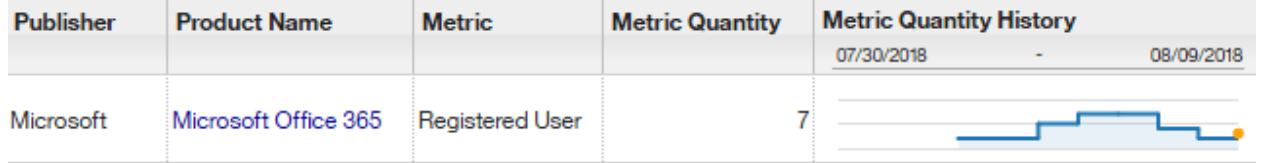

#### 関連情報

[上限基準点](#page-611-0)

# 宣言されたメトリック数量の設定と削除

■9.2.16 |9.2.16 以降で使用可能。 「すべてのメトリック」レポートでは、 によって使用 状況が計算されない選択済みのライセンス・タイプについて、メトリック数量を手動で宣 言することができます。このオプションを使用して、必要に応じてメトリック数量をカス タマイズすることもできます。宣言された値は、アプリケーションによって測定される値 よりも優先されます。

You must have the Manage License and the Manage Software Classification permissions to set the license metric quantity.

カスタマイズできるライセンス・メトリック数量を確認できます。**「メトリック数量」**列 の鉛筆アイコン ◇ を確認します。アイコンがアクティブな場合は、製品のカスタム・メ トリック数量を宣言できます。

デフォルトでは、宣言された値は、レポート開始日以降に設定されます。ただし、レポー トの終了日も明示的に指定した場合、宣言されたメトリック数量の設定は、この日付まで に限られます。このメカニズムを使用して、レポートの適切な期間範囲を定義することに より、任意の期間に対するメトリック数量を宣言できます。

- 1. 上部のナビゲーション・バーで、**「レポート」>「すべてのメトリック」**をクリック します。
- 2. **オプション:** 宣言されたメトリック数量に設定された期間を変更するには、**「構 成」**の上にカーソルを移動し、**「ビューの設定」**をクリックします。日付から日付ま での期間を指定した場合、ライセンス・メトリックの数量はこの特定の期間に対して のみ設定されます。
- 3. メトリック数量を設定するには、「メトリック数量」列の鉛筆アイコン <sup>( グ</sup> )をク リックします。
	- **注:** FlexPoint バンドルの場合、バンドル自体ではなく、バンドルに関与する 特定の製品に対するライセンス・メトリック数量を設定することができま す。バンドルの名前をクリックして、バンドル内の製品をリストする詳細な レポートを表示します。

4. 「メトリック数量」を指定し、**「設定」**をクリックします。この値は、ユーザーに割 り当てられているコンピューター・グループにのみ設定され、そのサブグループは継 承しません。

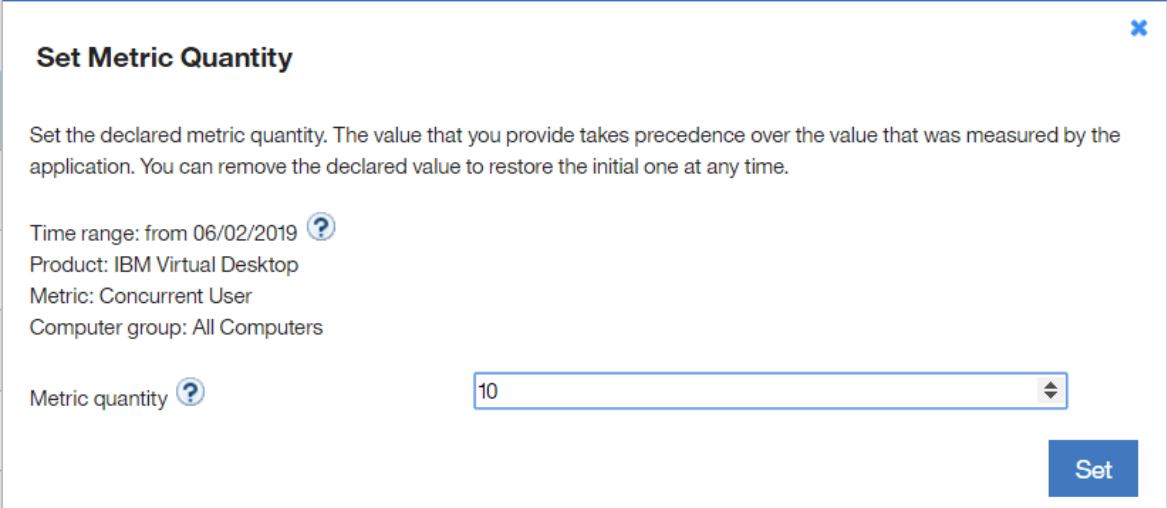

**注:** コンピューター・グループのサブグループにメトリック数量を設定する 場合は、**「レポート」 > 「コンピューター・グループ」**に進み、そのサブグ ループを開きます。左上隅にある「すべての IBM メトリック」を選択し、特 定の製品のライセンス・メトリック数量を設定します。

製品のメトリック数量が設定されます。

宣言されたメトリック数量は、ソフトウェア・インベントリーまたはバンドルに依存し ないため、最新の状態に保たれていることを確認する必要があります。別の製品または FlexPoint バンドルにソフトウェアを再割り当てした場合、宣言されたメトリック数量は未 変更のままになります。再割り当ての結果として、製品がコンポーネントなしで残ってい る場合は、宣言されたメトリック数量を持つ「すべてのメトリック」レポートに引き続き 表示されます。

宣言されたメトリック数量の削除

宣言された値を削除して、アプリケーションによって測定される値を復元することができ ます。

- 1. **「すべてのメトリック」**レポートを開きます。
- 2. 宣言されたメトリック数量を削除するには、**「メトリック数量」**列の鉛筆アイコン  $({}^{67})$ をクリックします。
	-
- 3. 指定された期間の宣言されたメトリック数量を除去するには、テキスト・フィールド をクリアします。
- 4. **「設定」**をクリックします。

# IBM リソース・バリュー・ユニット (RVU MAPC)

IBM リソース・バリュー・ユニット (RVU MAPC) は、製品で使用可能なアクティブ化され たプロセッサー・コアの数に基づくライセンス・メトリック単位です。アクティブなプロ セッサー・コアとは、そのプロセッサー・コアのキャパシティーを仮想化テクノロジーに よって制限できるかどうかに関係なく、製品で管理または使用されるコアのことです。

### **リソース・バリュー・ユニット・ライセンス・タイプ**

IBM RVU MAPC ライセンスは、フルキャパシティーまたはサブキャパシティーにすること ができます。フルキャパシティー・ライセンスは、製品が管理または使用する物理環境内 の RVU の最大数としてカウントされます。

サブキャパシティー・ライセンスは、仮想化環境でのみ使用可能です。これは、物理サー バー上の合計 RVU 数ではなく、製品がインストールされている VM で使用可能な最大 RVU 数としてカウントされます。

#### **リソース・バリュー・ユニット層テーブル**

RVU 層テーブルには、アクティブ化されたプロセッサー・コアの数に固有の係数が示され ます。アクティブ化されたプロセッサーの数が増えるほど、係数が低くなり、このためプ ロセッサー・コアごとに必要になる RVU の数が少なくなります。

#### **表 179. アクティブなプロセッサー・コアの RVU 層テーブル**

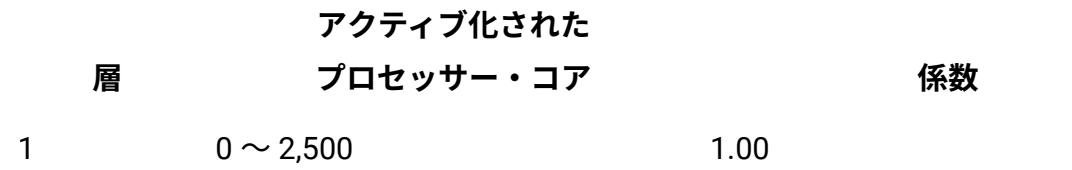

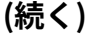

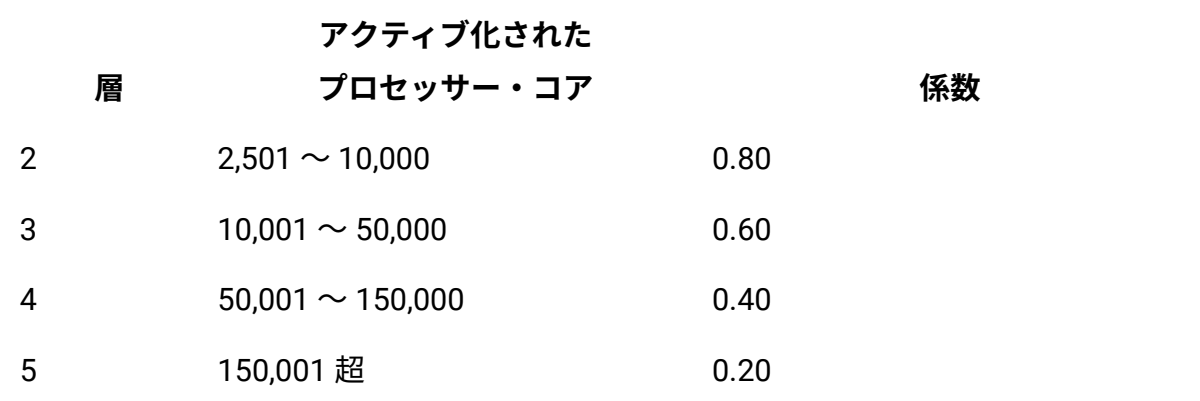

## **例**

ある製品では、45,000 のアクティブ化されたプロセッサー・コアにアクセスできます。こ の数量は、RVU 層テーブルに基づいて層に分けられます。各層に分類されるコアの数に、 その層に適用可能係数が乗算されます。値を合計して、必要な RVU の合計数を求めます。 以下の表は、この製品で必要な RVU の数を取得する方法を示しています。

#### **表 180. 各数量の層に分割されたアクティブなプロセッサー・コア**

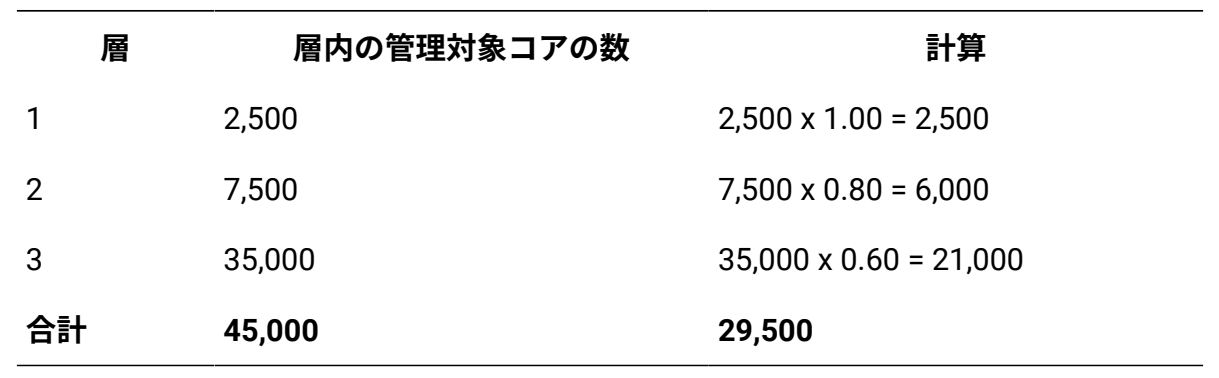

関連情報

[上限基準点](#page-611-0)

# IBM 仮想プロセッサー・コア (VPC)

■ 9.2.11 ■ 9.2.11 から使用可能。IBM 仮想プロセッサー・コア (VPC) は、BigFix 製品のライ センス・コストを求めるために使用される計測単位です。これは、対象となる製品で使用 できる仮想コア (vCPU) の数に基づきます。vCPU は、仮想マシンか、または物理プロセッ サー・コア (サーバーが仮想マシン用のパーティション化されていない場合) に割り当てら れている仮想コアです。

### **シナリオ**

以下のシナリオでは、vCPU の数がさまざまな環境でどのようにカウントされるかについ て説明します。これらの計算はサンプル値に基づくものであり、あくまで例として参照し てください。

#### **シナリオ 1: 物理サーバー上の VPC**

IBM MQ ソフトウェアが、2 つのプロセッサーを搭載したサーバーにインス トールされています。各プロセッサーには、それぞれ 8 個の物理コアがあ り、合計 16 個のコアがあります。ライセンス交付を受けている vCPU の数は 16 です。

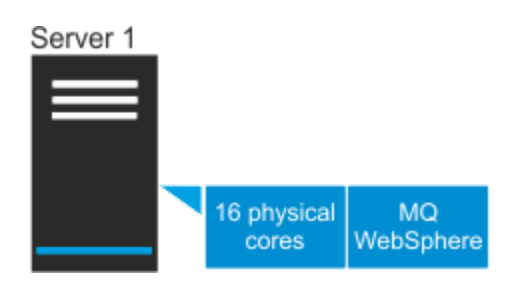

#### **シナリオ 2: 2 台の仮想マシン上の VPC**

2 つの VM が、2 つのプロセッサーを搭載したサーバーにデプロイされていま す。各プロセッサーには、それぞれ 8 個の物理コアがあり、合計 16 個のコア があります。各 VM には、それぞれ 10 個の vCPU が割り当てられています。 WebSphere ソフトウェアが、最初の VM にのみインストールされ、10 個の vCPU にアクセスできます。ライセンス交付を受けている vCPU の数は 10 です。IBM MQ ソフトウェアが、両方の VM にインストールされているた

め、20 個の vCPU にアクセスできます。物理コアの数が VM に割り当てられ ている vCPU の数より少ないため、ライセンス交付を受ける vCPU の数が 16 までに制限されています。

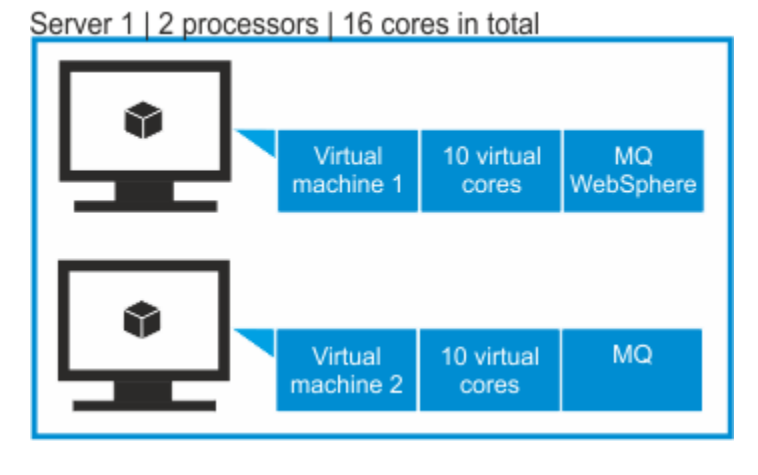

**シナリオ 3: VM マネージャーが定義されていない仮想環境における VPC**

O **重要:** このシナリオはサポートされていません。このシナリオは、仮 想マシンが使用可能なリソースを制御する VM マネージャーを定義し ない場合の結果を説明するために示しています。VPC 使用量を正しく 報告するには、VM マネージャーを定義する必要があります。

2 つの VM が、2 つのプロセッサーを搭載したサーバーにデプロイされていま す。各プロセッサーには、それぞれ 8 個のコアがあり、合計 16 個の物理コア があります。最初の VM には、12 個の vCPU が割り当てられています。2 つ 目の VM には、10 個の vCPU が割り当てられています。合計 22 個の vCPU が あります。どちらの VM にも IBM MQ ソフトウェアがインストールされてい ます。

Server 1 | 2 processors | 16 cores in total

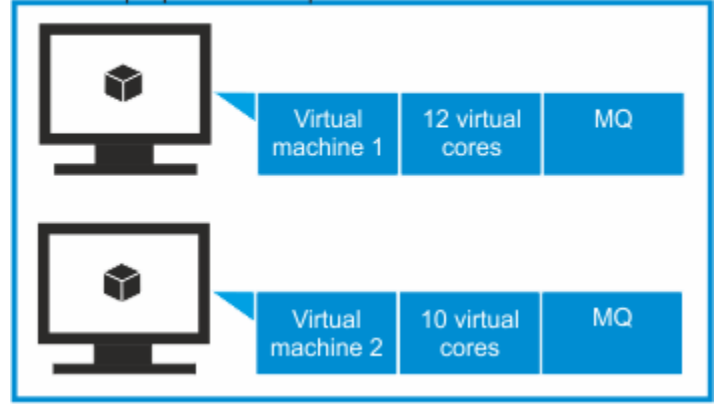

VM マネージャーへの接続が定義されていない場合、BigFix Inventory は、VM がデプロイされているサーバー上のソケット数や物理コア数に関する情報に アクセスできません。同製品がアクセスできるのは、各 VM に割り当てられ ている vCPU 数に関する情報だけです。IBM MQ ソフトウェアがアクセス権限 を持つ vCPU の合計数は、サーバー上で使用可能な物理コアの数を超えてい ます。

VM マネージャーへの接続が定義されていない場合、ライセンスに対する vCPU 数は 22 個です。VM マネージャーへの接続が定義されている場合、22 個の vCPU は 16 個の物理コアに制限されるため、ライセンスに対する vCPU 数は 16 個になります。

#### 関連情報

[上限基準点](#page-611-0)

# **10.0.9 ウォーム・スタンバイ・モードで実行されているインスタ** ンスの PVU と VPC の固定値

DB2 など、一部の IBM 製品のライセンス・モデルは、ウォーム・スタンバイ・モードで実 行される製品インスタンスが一定の数の PVU や VPC を消費するように定義しています。 このような製品インスタンスによるメトリック使用状況をレポートするには、製品インス タンスに PVU ウォーム・スタンバイまたは VPC ウォーム・スタンバイ・メトリックを割 り当てます。

### **固定値**

License Metric Tool は、製品インスタンスごとに、以下の固定数のメトリック単位を報告 します。

- 製品に PVU ウォーム・スタンバイ・メトリックが割り当てられている場合は 100 PVU。
- 製品に VPC ウォーム・スタンバイ・メトリックが割り当てられている場合は 1 VPC。

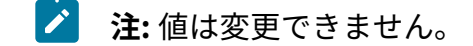

### **使用状況の計算およびレポート**

開始する前に、ご使用の製品の使用条件をお読みください。使用条件で、ウォーム・ス タンバイ・モードで実行される製品インスタンスがインスタンスあたり 100 PVU または 1 VPC を消費することが規定されている場合は、「ソフトウェア分類」レポートで PVU ウォーム・スタンバイ・メトリックまたは VPC ウォーム・スタンバイ・メトリックをイン スタンスに割り当てます。詳しくは、こちらを参照してください:[コンポーネントの製品へ](#page-1424-0) [の割り当て。](#page-1424-0)

**PVU サブキャパシティーと VPC**

PVU ウォーム・スタンバイまたは VPC ウォーム・スタンバイ・メトリック の使用状況は、製品の PVU サブキャパシティーや VPC メトリックの使用状 況とは別に報告されます。ライセンス・メトリックの最終使用量を取得す るには、「すべてのメトリック」レポートまたは監査スナップショットの 2 つの値を追加します。例えば、*Enterprise Server Edition* プロセッサー・バ リュー・ユニットは、以下の数の PVU を消費します。

- サブキャパシティー・ライセンス下では 1200 PVU。
- ウォーム・スタンバイ・モードで実行されるインスタンスによって 300 PVU。

この製品による PVU の全体的な使用量は 1500 です。

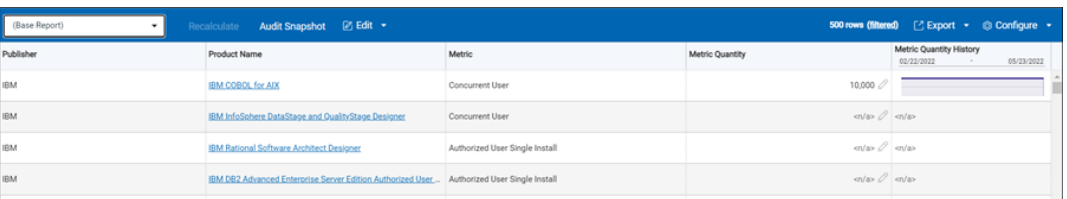

#### **PVU フル・キャパシティー**

製品の PVU サブキャパシティーの代わりに PVU フル・キャパシティーをレ ポートする場合は、ウォーム・スタンバイ・モードで実行されるインスタン スを含め、すべての製品インスタンスを PVU ライセンス・メトリックに割り 当てます。PVU ウォーム・スタンバイ・メトリックには製品インスタンスを 割り当てないでください。

#### **Flex Point 製品および Cloud Pak**

製品がさらに Flex Point 製品や Cloud Pak に割り当てられている場合、手動 計算は必要ありません。2 つの値は自動的に合計され、License Metric Tool によって FlexPoint 製品または Cloud Pak の全体的なメトリック使用量が計 算されます。例えば、*Enterprise Server Edition* プロセッサー・バリュー・ユ ニットは、以下の数の PVU を消費します。

- サブキャパシティー・ライセンス下では 1200 PVU。
- ウォーム・スタンバイ・モードで実行されるインスタンスによって 300 PVU。

製品は、*IBM Db2 Advanced Edition Extension for IBM Cloud Pak for Data* に割 り当てられます。Cloud Pak には、消費される VPC の数に対してライセンス が発行されます。License Metric Tool は、 *IBM DB2 Enterprise Server Edition* プロセッサー・バリュー・ユニットについて報告された PVU 値に適切な比率 を適用し、Cloud Pak の VPC 使用量を計算します。

# **PVU ウォーム・スタンバイまたは VPC ウォーム・スタンバイ・メトリックの 製品への追加**

ソフトウェア・カタログには、ウォーム・スタンバイ・モードで実行される製品インスタ ンスが、インスタンスあたり 100 PVU または 1 VPC を消費することがライセンス契約で定 められた製品が複数含まれています。製品のライセンス契約で上記が定められているにも かかわらず、PVU ウォーム・スタンバイまたは VPC ウォーム・スタンバイ・メトリックを 割り当てるオプションがない場合は、「 製品とメトリック」レポートにメトリックを追加 します。詳しくは、こちらを参照してください:[製品への追加のメトリックの割り当て](#page-1533-0)。

#### **その他の用途**

製品のライセンス契約で、ウォーム・スタンバイ・モード以外のシナリオ (ホット・スタ ンバイ・モードなど) で製品がインスタンスあたり 100 PVU または 1 VPC を使用するこ とが規定されている場合は、製品に PVU ウォーム・スタンバイ・メトリックまたは VPC ウォーム・スタンバイ・メトリックを割り当てることができます。

# ソフトウェア分類

新規コンポーネントがディスカバーされると、それらのコンポーネントは、バンドル・ ルールに基づいて製品に割り当てられます。初期割り当てがご使用の使用権を反映したも のでない場合は、割り当てがそれらの使用権に一致するまで、ソフトウェア・インベント リーを操作してください。メトリック計算が正確に行われるようにするために、各コン ポーネントを製品に割り当てて、計算の対象としないインスタンスを除外または抑止し、 それらのアクションを確定します。アクションを確定すると、分類が完了してメトリック 計算が正確に実行されます。

#### **目的のステップをクリックすると詳しい説明が表示されます**

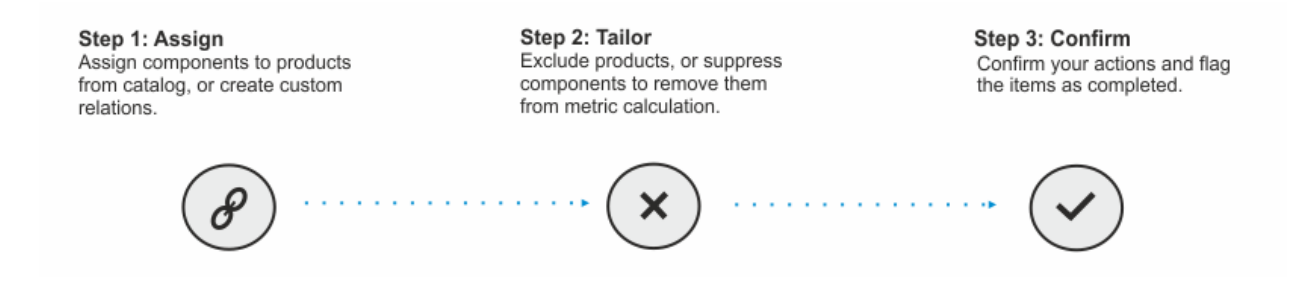

# バンドル・アシスタント

バンドル・アシスタントは、次の 5 つのバンドル・ルールに基づいて、ディスカバーされ たコンポーネントのインスタンスを製品に割り当てます: バンドル・タグ、部品番号、区画 連結、インフラストラクチャー連結、およびスタンドアロン製品ディスカバリー。この割 り当ての結果は、Software Classification パネルに表示されます。

## **バンドル・アシスタンスのプロセス**

コンポーネントがディスカバーされると、バンドル・アシスタンスのプロセスが行われま す。プロセス中にバンドル・ルールが適用され、可能なコンポーネントと製品の関係を ディスカバーします。各関係は評価され、内部スコアが割り当てられます。コンポーネン トは、スコアが最も高い製品に割り当てられます。

ディスカバーされたコンポーネントが、バンドル・アシスタンス時に割り当てられた製品 およびライセンス・メトリックに属している場合は、その割り当てを確認できます。属し ていない場合は、関係が資格を反映するように、別の製品またはライセンス・メトリック にコンポーネントを割り当てて、確認します。割り当てが確認されていないと、自動的に 変更されることがあります。これは、新規ソフトウェア・カタログがアップロードされた 場合や、バンドル・アシスタンスの新しい結果に基づいて別の製品が最適なバンドル・オ プションとして推奨された場合に発生することがあります。

**重要:** 除外された製品の一部であるインスタンスを、自動的に再バンドルすること はできません。除外された製品にインスタンスをバンドルできるのは、スタンドア ロン製品のディスカバリーまたはソフトウェア・カタログに基づいて、除外された 製品にそれらのインスタンスが関連付けられている場合のみです。除外された製品 に割り当てられた新規インスタンスも、すべて除外されます。

#### **バンドル・ルール**

以下の表は、バンドル・アシスタンスのプロセスで使用されるルールの一覧です。

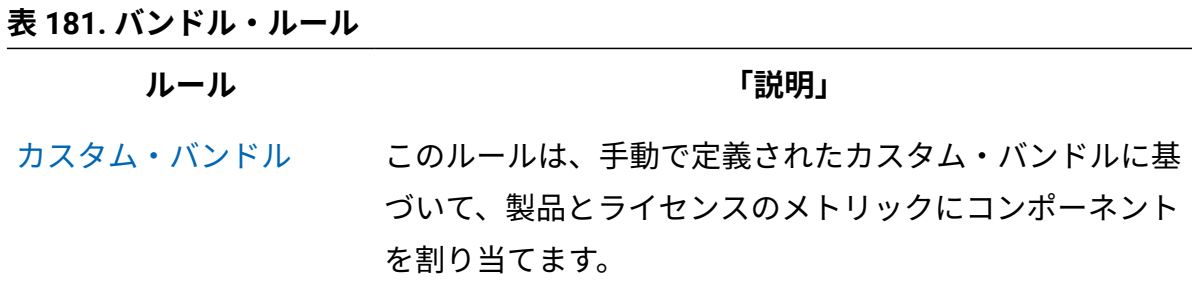

**ルール** 「説明」

- 9.2.5 [バンドル・タ](#page-1387-0) [グ](#page-1387-0) このルールは、バンドル・タグにリストされている部品 番号によって表される製品およびライセンス・メトリック にコンポーネントを割り当てます。タグは、コンポーネン トがインストールされているコンピューターに配置されま す。これにより、コンポーネントの特定のインスタンスを 適切な製品およびライセンス・メトリックに割り当てるこ とができます。
- [部品番号](#page-1393-0)/[資格の設定](#page-1423-0) このルールは、BigFix Inventory にアップロードした部品 番号を使用して、コンポーネントを割り当てることができ る製品およびライセンス・メトリックのリストを、購入済 みのものに絞り込みます。このルールは、**資格の設定**機能 を通じてエンド・ユーザーが手動で選択した製品を優先す るか、バンドル・オプションを提案するときにアップロー ドされる「部品番号のアップロード」によって、バンド ル・アルゴリズムを指示します。
- [区画連結](#page-1400-0) このルールは、同じ区画上にインストールされていて、か つソフトウェア・カタログ内の同じ製品に関連しているコ ンポーネントをディスカバーします。
- [インフラストラクチャー](#page-1401-0) このルールは、同じインフラストラクチャーにインストー [連結](#page-1401-0) ルされていて、かつソフトウェア・カタログ内の同じ製品 に関連しているコンポーネントをディスカバーします。コ ンポーネントがインストールされているコンピューターは 検索対象ではありません。
- [スタンドアロン製品ディ](#page-1402-0) [スカバリー](#page-1402-0) このルールは、コンポーネントを割り当てることができる すべての製品を識別し、ソフトウェア・カタログ内にリス トされているコンポーネントの数が最も少ない製品を選択 します。

#### 関連情報

[主なバックグラウンド・アプリケーション・タスク](#page-614-0)

<span id="page-1387-0"></span>バンドル・タグ

■9.2.5 ■9.2.5 以降で使用可能。バンドル・タグは、ISO/IEC 19770-2 補足タグのタイプ のうちの 1 つです。これにより、タグに指定されている部品番号に基づいて、一意的にコ ンポーネントを製品およびライセンス・メトリックに割り当てることができます。バンド ル・タグが使用可能な場合、バンドル・タグは、他のバンドル・ルールよりも優先されま す。したがって、バンドル・タグを作成して、ソフトウェア分類のプロセスを促進できま す。

**例**

バンドル・タグが、データベース・コンポーネントに対して手動で作成されたものとしま す。タグには、コンポーネントを割り当てる必要がある製品およびライセンス・メトリッ クを表す 1 つの部品番号が含まれています。この部品番号は、ソフトウェア・カタログに 含まれている情報に相関付けられています。この部品番号が製品 2 を表しているものと設 定されています。

このデータベース・コンポーネントは 2 つの製品に割り当てることができるものとしま す。バンドル・タグの部品番号に基づいて、このデータベース・コンポーネントは、製品 2 に割り当てられます。この割り当ては、手動で確認する必要があります。

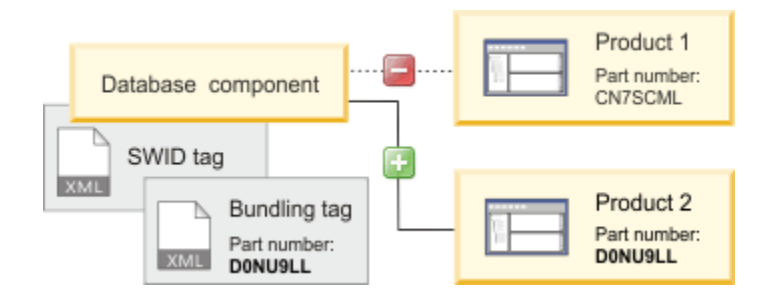

#### **詳細**

- バンドル・タグは、IBM 製品に対してのみ作成できます。
- バンドル・タグは、[SWID](#page-651-0) タグによってディスカバーされた製品に対してのみ作成で きます。
- バンドル・タグは、SWID タグと同じディレクトリーに配置する必要があります。
- バンドル・タグには、部品番号を 1 つのみ含めることができます。
- バンドル・タグと SWID タグの PersistentId は同じでなければなりません。

### **サポートされるスキーマ**

BigFix Inventory では、19770-2:2014-CD1 スキーマと 19770-2:2015 スキーマのバンドル・ タグがサポートされます。

### **19770-2:2015 スキーマのバンドル・タグの例**

```
<?xml version="1.0" encoding="UTF-8"?>
<SoftwareIdentity
name="IBM DB2 Enterprise Server Edition"
tagId="ibm.com-b3414ccd1e364aa6b82f4e1c3adecdf6-D0NU9LL"
version="10.5.0"
versionScheme="multipartnumeric"
supplemental="true"
xmlns="http://standards.iso.org/iso/19770/-2/2015/schema.xsd"
xmlns:xsi="http://www.w3.org/2001/XMLSchema-instance"
xsi:schemaLocation="http://standards.iso.org/iso/19770/-2/2015-current/sche
ma.xsd">
   <Meta productId="PN:D0NU9LL" />
   <Link rel="parent" href="swidpath://SoftwareIdentity
   [Meta/@persistentId='b3414ccd1e364aa6b82f4e1c3adecdf6']" />
   <Entity name="BigFix" regid="ibm.com" role="licensor publisher" />
   <Entity name="customer" regid="customer.com" role="tagCreator"/>
</SoftwareIdentity>
```
#### 関連情報

[ISO/IEC 19970-2](#page-651-0) のサポート

# バンドル・タグの手動での作成

- 9.2.5 - 9.2.5 以降で使用可能。バンドル・タグを手動で作成して、ソフトウェア分類のプ ロセスを促進できます。コンポーネントがインストールされているコンピューターにバン ドル・タグが配置されている場合、コンポーネントは、バンドル・タグで指定されている 製品に自動的に割り当てられます。

バンドル・タグの作成は、企業でソフトウェア・インストーラーをパッケージ化するプ ロセスを使用している場合に最も効果的です。その場合、バンドル・タグをパッケージ化 されたインストーラーに追加することで、インストール時にコンピューターにそのバンド ル・タグを自動的に配置できます。

- 1. コンポーネントのディスカバーに使用される SWID タグを検索します。
	- a. 上部のナビゲーション・バーで**「レポート」 > Software Installations**に移動し ます。
	- b. コンポーネントを見つけ、**「詳細」**列のリンクをクリックします。SWID タグ およびその場所に関する情報が、ページの下部に表示されます。
- 2. コンポーネントがインストールされているコンピューターに移動し、SWID タグを開 きます。
	- バンドル・タグを作成するには、SWID タグの以下の情報が必要です。
		- name
		- version
		- persistentId

BigFix Inventory は、19770-2:2014-CD1 および19770-2:2015 スキーマの SWID タグ をサポートします。バンドル・タグの作成に必要な情報は、両スキーマの SWID タグ で入手可能です。以下の例では、19770-2:2014-CD1 スキーマの SWID タグを示しま す。

```
<?xml version="1.0" encoding="UTF-8"?>
<SoftwareIdentity name="IBM Control Desk" 
     uniqueId="0ecd37302a7648a5aca7a26aec76731d-7.6.0" 
     version="7.6.0" 
    versionScheme="multipartnumeric" 
     xmlns="http://standards.iso.org/iso/19770/-2/2014-CD1/schema.xsd" 
     xmlns:ds="http://www.w3.org/2000/09/xmldsig#" 
     xmlns:xsi="http://www.w3.org/2001/XMLSchema-instance" 
 xsi:schemaLocation="http://standards.iso.org/iso/19770/-2/2014-CD1/sc
hema.xsd 
    swid.xsd">
```

```
 <Meta persistentId="0ecd37302a7648a5aca7a26aec76731d"/>
    <Meta taxonomyCode="SSWT9A"/>
    <Meta taggingProcess="4-1-20150603"/>
    <Entity name="IBM" regid="regid.1986-03.com.ibm" role="licensor 
 publisher tagCreator"/>
```

```
</SoftwareIdentity>
```
3. テキスト・エディターを開き、以下のテンプレートに従って、バンドル・タグを作成 します。

```
<?xml version="1.0" encoding="UTF-8"?>
<SoftwareIdentity name="IBM Control Desk" 
     uniqueId="0ecd37302a7648a5aca7a26aec76731d-7.6.0" 
    version="7.6.0" 
    versionScheme="multipartnumeric" 
    xmlns="http://standards.iso.org/iso/19770/-2/2014-CD1/schema.xsd" 
    xmlns:ds="http://www.w3.org/2000/09/xmldsig#" 
    xmlns:xsi="http://www.w3.org/2001/XMLSchema-instance" 
 xsi:schemaLocation="http://standards.iso.org/iso/19770/-2/2014-CD1/sc
```

```
hema.xsd
```

```
 swid.xsd">
     <Meta persistentId="0ecd37302a7648a5aca7a26aec76731d"/>
     <Meta taxonomyCode="SSWT9A"/>
     <Meta taggingProcess="4-1-20150603"/>
     <Entity name="IBM" regid="regid.1986-03.com.ibm" role="licensor 
 publisher tagCreator"/>
</SoftwareIdentity>
```
各部の意味は以下のとおりです。

- COMPONENT\_NAME は、SWID タグで指定されている、コンポーネントの名前です
- PERSISTENT\_ID は、SWID タグで指定されている、コンポーネントの ID です
- VERSION は、SWID タグで指定されている、コンポーネントのバージョンです
- PART\_NUMBER は、コンポーネントの割り当て先となる製品とそのライセンス・ メトリックを表す部品番号です
- CUSTOMER は、組織の名前です
- CUSTOMER.COM は、組織の登録 ID (URI フォーマット) です。詳しくは、こちら を参照してください:Uniform [Resource](https://tools.ietf.org/html/rfc3986) Identifier (URI): 汎用構文 。

ステップ 2 で示した SWID タグに基づいて作成されたバンドル・タグは、以下のよう になります。

```
<?xml version="1.0" encoding="UTF-8"?>
     <SoftwareIdentity name="BigFix Control Desk"
       tagId="ibm.com-0ecd37302a7648a5aca7a26aec76731d-D0LKPLL"
      version="7.6.0"
       versionScheme="multipartnumeric"
       supplemental="true"
       xmlns="http://standards.iso.org/iso/19770/-2/2015/schema.xsd" 
       xmlns:ds="http://www.w3.org/2000/09/xmldsig#"
       xmlns:xsi="http://www.w3.org/2001/XMLSchema-instance"
 xsi:schemaLocation="http://standards.iso.org/iso/19770/-2/2015-curren
t/schema.xsd
```

```
 swid.xsd">
```

```
 <Meta productId="PN:D0LKPLL" />
```

```
 <Link rel="parent"
```

```
 href="swidpath://SoftwareIdentity[Meta/@persistentId='0ecd37302a7648a
5aca7a26aec76731d']" />
```
<Entity name="IBM" regid="ibm.com" role="licensor

softwareCreator" />

```
 <Entity name="MyCompany" regid="mycompany.com"
```
role="tagCreator"/>

</SoftwareIdentity>

4. バンドル・タグを保存します。以下のテンプレートに従って、名前を付けます。

<Tag\_Creator\_Regid>-<Component\_Name>-<Part\_Number>.swidtag

例えば、mycompany.com-IBM\_Control\_Desk-D0LKPLL.swidtag です。 5. SWID タグと同じ場所にバンドルタグを配置します。

- バンドル・タグで指定されている製品にコンポーネントを割り当てる、すべてのコン ピューターにバンドル・タグを配置します。
- 6. 次のソフトウェア・スキャンおよびデータのインポートを待機します。
- 7. コンポーネントの割り当てを確認します。
	- **注: 「Software Classification」パネルの使用時に、バンドル・タグに基づい** てバンドルされたすべてのコンポーネントを簡単に割り当てることができま す。
		- a. 上部のナビゲーション・バーで**「レポート」 > Software Classification**に移動し ます。

バンドル・タグに基づいてバンドルされたコンポーネントだけを表示するよ うにレポートをフィルタリングするには、**「構成」**の上にカーソルを移動し て、**「ビューの設定」**をクリックします。次に、以下のフィルターを指定しま す。Bundling Tag Used、equal to、Yes。

- b. すべてのコンポーネントを選択するには、CTRL + A を押します。
- c. 割り当てを確定するには、**「確定」**アイコンの上にカーソルを移動して、**「確 定」**をクリックします。

# <span id="page-1393-0"></span>部品番号

部品番号は、購入したソフトウェア製品と、これらの製品が使用するライセンス・メト リックを表します。部品番号を使用して、ディスカバーされたコンポーネントを割り当て ることができる製品の数を絞り込むことにより、バンドル・アシスタントの正確性を高め ることができます。

#### **例**

バンドル・アシスタントは、データベース・コンポーネントをインフラストラクチャーで ディスカバーされた製品の 1 つに割り当てます。ただし、データベース・コンポーネント が別の製品に割り当てられる可能性もあります。

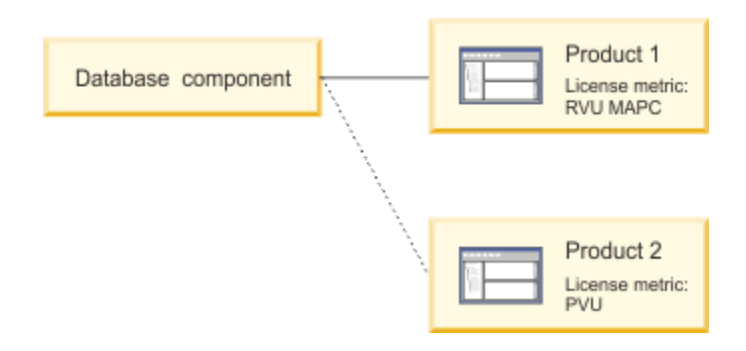

データベース・コンポーネントの割り当てを確認したり、手動で変更したりする前に、部 品番号ファイルを BigFix Inventory にインポートすることができます。ファイルと、ソフ トウェア・カタログで定義されているコンポーネントと製品の関係に基づき、データベー ス・コンポーネントの初期割り当てはさらに正確になります。

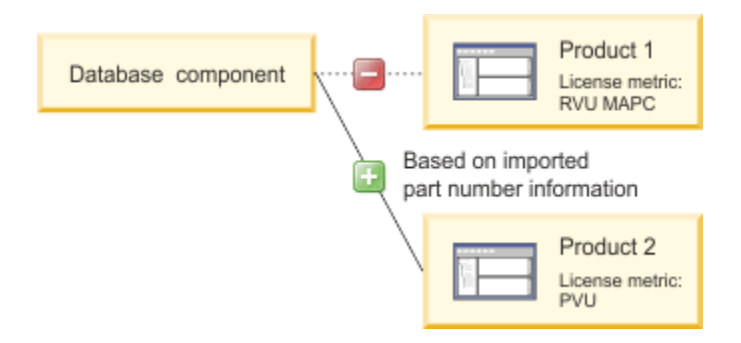

# **部品番号のタイプ**

部品番号ファイルには以下の 3 つのタイプがあります。

- カタログ部分番号は、ソフトウェア・カタログとともに BigFix により提供されま す。各部品番号は、この製品が使用する製品とライセンス・メトリックを表します。
- 9.2.7 カスタム部品番号は、デフォルトではソフトウェア・カタログに含まれて いないユーザー定義の部品番号です。これはカスタム取引による製品や、ソフトウェ ア・カタログに追加する必要がある追加のソフトウェアに割り当てられることがあり ます。
- アップロードされた部品番号は、購入した製品の部品番号です。アップロードされた 部品番号リストはパスポート・アドバンテージ Web サイトからダウンロードするか 手動で作成して、ファイルを**「部品番号のアップロード」**パネルにアップロードで きます。購入した製品およびそのライセンス・メトリックを表す部品番号は、バンド ル・アシスタンスの成果向上のために、ソフトウェア・カタログに付属して提供され た部品番号と突き合わせされます。

以下の文字で始まる部分番号について考慮します。

- D ライセンス使用権を表す部品番号
- E サポートおよびサブスクリプションを表す部品番号

**制限**

部品番号によってバンドル・アシスタンスが改善される範囲は、以下の要因によって制限 されます。

- 部品番号は、割り当てが確認されていないコンポーネントのみの割り当てに影響しま す
- 2010 年より前に購入された部品番号は、ソフトウェア・カタログに含まれていませ ん
- 可用性が限られている製品を表す部品番号は、ソフトウェア・カタログに含まれてい ません
- 米国の外部でのみ提供されている製品を表す部品番号は、カタログに含まれていませ ん
	- 注: 9.2.7 既存のすべての製品とライセンス・メトリックのペアについ て、ソフトウェア・カタログにカスタム部品番号を追加できます。このソ リューションでは、ソフトウェア・カタログをカスタマイズでき、2010 年よ り前に購入した製品、またはビジネスおよび地理的位置に固有の製品がバン ドル・アシスタンス時に追加で考慮されるようにすることができます。詳し くは、こちらを参照してください[:カスタム部品番号の追加。](#page-1395-0)

# <span id="page-1395-0"></span>カスタム部品番号の追加

■9.2.7 ■9.2.7 以降で使用可能。ソフトウェア・コンポーネントのバンドル・アシスタン トの結果を改善するために、カスタム部品番号をソフトウェア・カタログに追加します。

You must have the View Software Catalog and Signatures and Manage Licenses permissions to perform this task.

ソフトウェア・カタログ内の任意の製品とライセンス・メトリックのペアに、カスタム部 品番号を追加できます。カスタム部品番号をカタログに追加した後は、BigFix Inventory に アップロードする部品番号ファイルにカスタム部品番号を含めるようにしてください。次 回のデータ・インポート以降、アップロードされた部品番号とカスタム部品番号が照合さ れ、カスタム部品番号がバンドル・アシスタントに使用されます。詳しくは、こちらを参 照してください:[部品番号のアップロード](#page-1398-0)。

- 1. BigFix Inventory にログインし、**「レポート」 > Products & Metrics**に移動します。
- 2. カスタム部品番号を追加する対象の製品を選択します。
- 3. **「編集」**の上にカーソルを移動し、**「部品番号の編集」**をクリックします。
- 4. **「カスタム部品番号」**フィールドに、カスタム部品番号 (複数可) を入力します。各部 品番号は、コンマで区切ってください。カスタム部品番号には、英字、数字、および 下線 (\_) を含めることができます。その他の文字は使用できません。各部品番号は固 有でなければなりません。したがって、既存のカタログ部品番号と重複する番号を追 加することはできません。
- 5. **「OK」**をクリックします。

指定したカスタム部品番号がソフトウェア・カタログに追加され、**「カタログ部品番 号」**列に表示されます。

カスタム部品番号を削除するには、製品を選択し、**「編集」**アイコンの上にカーソルを移 動し、**「部品番号の編集」**をクリックします。次に、カスタム部品番号をリストから削除 し、**「OK」**をクリックします。

<span id="page-1396-0"></span>部品番号ファイルの準備

部品番号ファイルを使用して、ディスカバーされたコンポーネントを割り当てることがで きる製品の数を絞り込むことにより、バンドル・アシスタンスの正確性を高めることがで きます。ファイルは、Passport Advantage® からダウンロードするか、手動で作成するこ とができます。

カスタムの部品番号をソフトウェア・カタログに追加している場合は、それらが部品番号 ファイルに含まれていることを確認してください。含まれていない場合は、カスタムの部 品番号がアップロードされた部品番号と照合されず、バンドル・アシスタンスの実行時に 使用されません。

**制約事項:** BigFix Inventory CR LF と LF の行末文字のみをサポートします。部品番 号ファイルの編集中に、Mac システムに固有の CR 行末文字を使用しないようにし てください。

**Passport Advantage®** から部品番号を含むファイルをダウンロードする

- 1. Passport Advantage から部品番号をダウンロードします。
	- a. Passport [Advantage®](https://www.ibm.com/software/passportadvantage/pao_customer.html) にログインする。
	- b. 上部のメニューから、**「レポート作成」 > 「注文履歴」**を選択します。
	- c. 該当する場合は、関連するサイト (複数可) を選択します。
	- d. **「注文のタイプ 」**セクションで、**「すべて」**を選択します。
	- e. 「注文日」と**「ソート基準」**を指定します。**「詳細報告書を送信」**をクリック します。レポートが提供されます。
	- f. ファイルを保存するには、**「レポートのダウンロード」**をクリックしてか ら、**「コンマ区切り」**を選択します。ファイルが CSV 形式または ZIP 形式であ ることを確認してください。
		- **重要:** 部品番号をダウンロードできない場合は、Passport [Advantage](https://www.ibm.com/software/passportadvantage/pao_customer.html) に 対する必要な権限がない可能性があります。
- 2. カスタムの部品番号がない場合は、単一の列を含む CSV ファイルをヘッダーなしで 作成します。このファイルには、Passport Advantage の部品番号のみを含めること ができ、カスタムの部品番号を含めることはできません。部品番号ごとに改行してリ ストされます。部品番号を定義する場合は、引用符 (" ") を使用しないでください。 例:

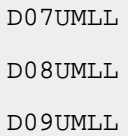

- 3. Passport Advantage で使用できないカスタム部品番号がある場合は、ダウンロード したファイルに追加します。編集済みのファイルが以下の要件を満たしていることを 確認します。
	- a. ファイルに、次の 2 つの必須列が含まれている:Part number および Order type。Order type 列に Licenses 要素が含まれている行のみがインポートされ ます。部品番号のリストには、Passport Advantage® の部品番号とカスタムの 部品番号を含めることができます。ファイルに他の列を追加することはできま

すが、そのような列はアップロード時に無視されます。フィールド分離文字と してコンマを、テキスト区切り文字として引用符 (" ") を使用します。

b. BigFix Inventory にインポートする部品番号の Order type 列の値は 「Licenses」でなければなりません 。他の値が入っている行はスキップされま

例

す。

```
"Part number", "Order type"
"D07UMLL", "Licenses"
"D08UMLL", "Licenses"
"Custom part number", "Licenses"
```
<span id="page-1398-0"></span>ファイルの準備が完了したら、[部品番号をアップロードし](#page-1398-0)ます。

# 部品番号のアップロード

部品番号をアップロードおよびインポートすると、ソフトウェア・コンポーネントのバン ドル・アシスタンスの精度が向上します。

You must have the Manage Entitlements and Part Numbers Uploads permission to perform this task.

カスタムの部品番号をソフトウェア・カタログに追加している場合は、それらが部品番号 ファイルに含まれていることを確認してください。含まれていない場合は、カスタムの部 品番号がアップロードされた部品番号と照合されず、バンドル・アシスタンスの実行時に 使用されます。

1. [部品番号ファイルを作成します。](#page-1396-0)

- 2. 上部のナビゲーション・バーで、**「管理」 > 「部品番号のアップロード」**をクリック します。
- 3. 9.2.2 部品番号をアップロードするコンピューター・グループを選択します。

**注:** 部品番号は、このグループに属するコンピューターにインストールされ たソフトウェアについてのみ考慮されます。また、部品番号は、このコン ピューター・グループに割り当てられているユーザーのみに表示されます。

- ●● 例えば、「すべてのコンピューター」グループのサブグループの部品番号を アップロードする場合、 部品番号は、そのサブグループに割り当てられてい るユーザーのみに表示され、「すべてのコンピューター」グループに割り当 てられているユーザーには表示されません。
- 4. **「参照」**をクリックして、アップロードする部品番号ファイルを選択します。CSV ファイルまたは ZIP ファイルをアップロードできます。
- 5. **オプション:** 既存の部品番号を上書きする場合は、**「既存の部品番号を上書きす る」**を選択します。選択しない場合、新しい部品番号が既存の番号に追加されます。 このオプションが有効になるのは、ステップ 3 で選択したコンピューター・グループ に対して以前に部品番号ファイルをインポートしている場合のみです。
- 6. 「**アップロード**」をクリックします。 ファイルをアップロードするときに、新しいエントリーが「アップロード履歴」テー ブルに作成されます。インポートを実行するまで、状況は「保留中」となります。
	- **重要:** 状況が「保留中」のエントリーが複数ある場合は、最新の部品番号ファ イルのみがインポートされます。
- 7. スケジュールされたインポートの実行を待つか、手動でインポートを実行します。

部品番号が BigFix Inventory にインポートされます。

部品番号ファイルをアップロードしてインポートを実行した後で、部品番号が製品と一致 しない場合は、以下を参照してください[。 カタログの問題。](#page-1934-0)

• **インポートされた部品番号を BigFix Inventory サーバーから削除する** 

サーバーから部品番号を削除する場合は、**「管理」 > 「部品番号のアップロード」**に 移動して、**「すべての部品番号の削除」**をクリックしてから、インポートを実行しま す。部品番号の削除は、以前に部品番号ファイルをサーバーにインポートした場合に のみ実行できます。

• **現在インポートされている部品番号の確認 BigFix Inventory**

現在どの部品番号が BigFix Inventory にインポートされているかを確認できます。こ れを行うには、**「レポート」 > Products & Metrics**に移動し、**「インポートされた部 品番号」**列を表示するように「レポート」ビューを構成します。また、以下のフィル

ターを設定することによって、インポートされた部品番号にリンクされている製品の みを表示するようにレポートを絞り込むこともできます。Imported Part Numbers, is not empty。

## <span id="page-1400-0"></span>区画連結

区画連結は、同じ区画上にあり、ソフトウェア・カタログ内の製品に関連しているコン ポーネント・インスタンスをディスカバーするルールです。ディスカバーされたコンポー ネント・インスタンスのうち、確認済み、1 対 1、または自動バンドルの関係を製品に対し て持つものがある場合は、他のインスタンスが同じ製品に自動バンドルされます。

### **例**

製品 4 へのサーバー 2 コンポーネントの割り当ては、単純、自動バンドル、または手動確 認です。データベース・コンポーネントは製品 1 に割り当てられます。両方のコンポーネ ントが同じ区画上にあります。

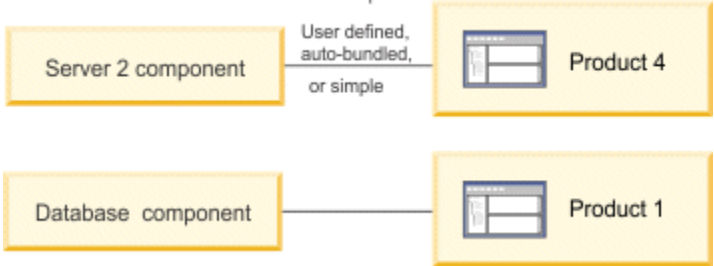

ソフトウェア・カタログのデータに基づき、データベース・コンポーネントは製品 4 に自 動的に再割り当てされます。

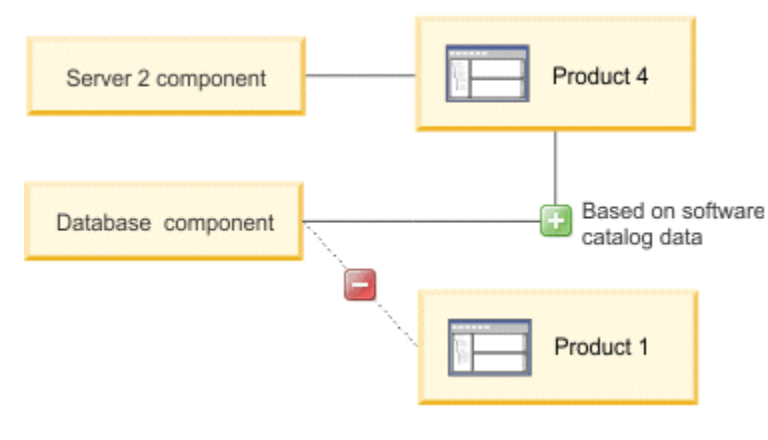

#### ■9.2.6 ■ 評価されないコンポーネント

一部のコンポーネントはパーティション連結規則の一部として評価されず、同じパーティ ションにインストールされている他のコンポーネントに影響しません。コンポーネントに は以下のものがあります。

- Tivoli Monitoring for Databases *<name>* Agent
- Tivoli Monitoring *<name>* Agent

# <span id="page-1401-0"></span>インフラストラクチャー連結

インフラストラクチャー連結は、同じインフラストラクチャーにインストールされたコン ポーネント・インスタンスのうち、ソフトウェア・カタログで特定の製品に関連付けられ たものをディスカバーするルールです。製品がインストールされているエージェントは検 索対象ではありません。ディスカバーされたコンポーネント・インスタンスのうち、確認 済み、1 対 1、または自動バンドルの関係を製品に対して持つものがある場合は、他のイン スタンスが同じ製品に自動バンドルされます。

#### **例**

製品 4 へのサーバー 2 コンポーネントの割り当ては、単純、自動バンドル、または手動確 認です。データベース・コンポーネントは製品 1 に割り当てられます。両方のコンポーネ ントが同じインフラストラクチャー内にあります。

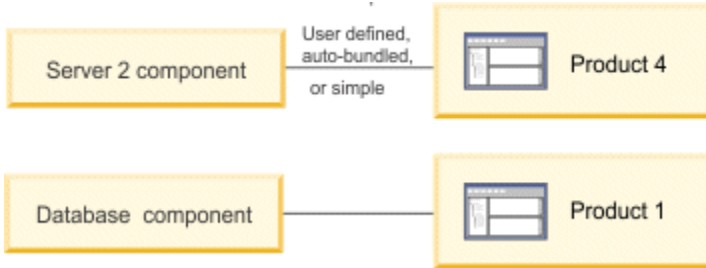

ソフトウェア・カタログのデータに基づき、データベース・コンポーネントは製品 4 に自 動的に再割り当てされます。

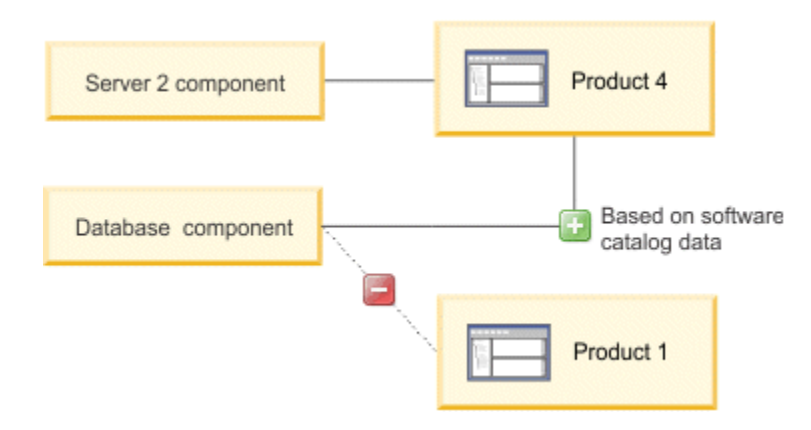

### **■9.2.6 ■評価されないコンポーネント**

一部のコンポーネントはインフラストラクチャー連結規則の一部として評価されず、同じ インフラストラクチャーにインストールされている他のコンポーネントに影響しません。 コンポーネントには以下のものがあります。

- Tivoli Monitoring for Databases *<name>* Agent
- Tivoli Monitoring *<name>* Agent

# <span id="page-1402-0"></span>スタンドアロン製品ディスカバリー

スタンドアロン製品ディスカバリーは、コンポーネントと製品のデフォルトの関係を複数 持つコンポーネントを識別するルールです。各関係について、コンポーネントの名前と製 品の名前を比較し、レーベンシュタイン距離を計算します。計算中、実稼働コンポーネン トは実稼働製品に割り当てられ、試行バージョン、デモ・バージョン、限定バージョン、 またはエクスプレス・バージョンなどの非実稼働コンポーネントは非実稼働製品に割り当 てられます。このアルゴリズムは短い名前に適しておらず、文字数の多い名前が一般に使 用されます。計算に基づいて、製品とコンポーネントの関係のうち距離が最も短いもの (最 小スコアによって表されるもの) が選択されます。いくつかの関係のスコアが同じ場合、ア ルファベット順に順序付けされます。

**例**

エージェントがデータベース・コンポーネントをディスカバーし、サーバーがこのコン ポーネントを含む製品をソフトウェア・カタログで確認します。データベース・コンポー

# ネントは、最も低いスコアと一致する名前を持つ製品 (この例では製品 1) に割り当てられ ます。

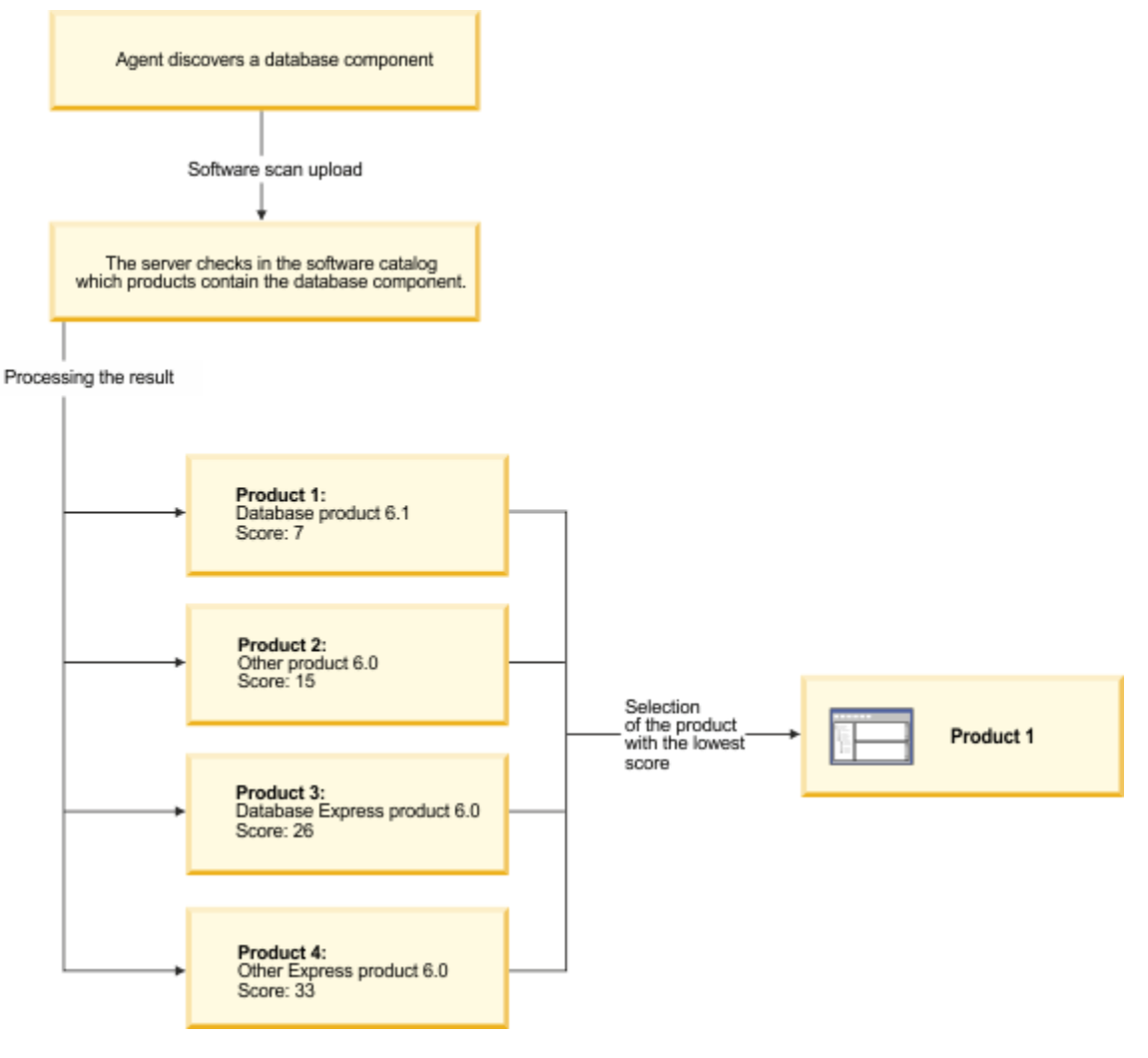

# Software Classification パネル

9.2.7 9.2.7 以降で使用可能。Software Classification パネルには、ソフトウェア・イン ベントリーの概要と、ディスカバーされたソフトウェア・コンポーネントとライセンス交 付可能製品との関係が表示されます。ここでは、各ソフトウェア・インストールが単一の コンポーネントに分類されているフラット構造を提供します。これにより、ご使用のソフ トウェア資産を表示したり、資産間の関係を管理したりすることが容易になります。
**注:** 「ソフトウェア分類」パネルが「IBM ソフトウェア分類」レポートに置き換わ り、ディスカバーされたソフトウェア・コンポーネントとライセンス交付を受けた 製品との関係を管理するための統合された唯一の場所となりました。

### **権限**

パネルを表示してソフトウェアを分類するには、**「ソフトウェア分類の管理」**権限が必 要です。コンポーネントがインストールされているコンピューターに関連した追加の列を 表示するには、**「エンドポイントの表示」**権限も必要です。

### **パネルの概要**

検出されたコンポーネントの操作を開始する前に、「Software Classification」パネルの詳 細を確認して、使用可能なオプションと列を把握してください。

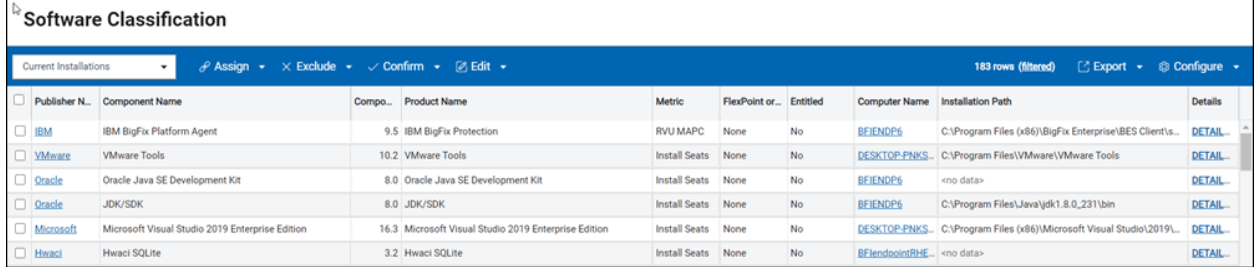

ソフトウェア分類レポートは、BigFix Inventory で最も重要なレポートの 1 つです。ソフト ウェア資産を表示し、それらの間の関係を管理できます。ソフトウェアの分類は、すべて の IBM メトリック・レポートに反映されるため、監査スナップショットの正確性と精度が 保証されます。

#### **メニュー**

このメニューには、ソフトウェア・インベントリーを適切に分類するためのオプションが 用意されています。

- [コンポーネントの製品への割り当て](#page-1424-0)
- FlexPoint [バンドルへの製品の割り当て](#page-1436-0)
- Cloud Pak [への製品の割り当て](#page-1433-0)
- [ソフトウェア・インスタンスの除外または抑止](#page-1427-0)
- [ソフトウェア・コンポーネントの割り当ての確定](#page-1429-0)
- [タグの追加と削除](#page-1610-0)

メニューで使用できるオプションとは別に、カスタム・ルールを作成してソフトウェア分 類プロセスを自動化することもできます。詳しくは、こちらを参照してください: [カスタ](#page-1431-0) [ム・ルールの作成と管理](#page-1431-0)

**レポート列**

デフォルト列の一覧は制限されています。ただし、レポート・ビューをカスタマイズ し、**「構成」**メニューの**「ビューの設定」**オプションを使用して、必要に応じて列を追加 または削除できます。

列について詳しくは、以下を参照してください。 [レポート列](#page-1570-0)

**デフォルトの列**

- **「コンポーネント名」**は、コンピューター上でディスカバーされたコンポーネントを 示します。
- **「コンポーネントの詳細バージョン」**は、コンピューターにインストールされている ソフトウェア・コンポーネントのバージョンを示します。詳しくは[、コンポーネント](#page-1575-0) [の詳細バージョン](#page-1575-0)を参照してください。
- **「バージョン」**は、コンポーネントのバージョンを示します。
- **「製品名」**は、ソフトウェア・カタログに基づいてコンポーネントがライセンス交付 を受けた製品を示します。
- **「メトリック」**は、製品に割り当てられているライセンス・メトリックを示します。
- **「コンピューター名」**は、コンポーネントがディスカバーされたコンピューターを示 します。
- **「インストール・パス」**は、IBM 製品のインストール・パスに関する詳細を示しま す。
- **「詳細」**には、発行者、コンポーネント、インストール・パス、シグニチャーなどの 詳細が表示されます。 10.0.2 バージョン 10.0.2 以降では、詳細ビューには一致した 検出のみが表示されます。一致しないシグニチャーは表示されません。製品が別の場 所にインストールされている場合、詳細ビューには、選択した行の関連パスのみが表 示されます。また、シグニチャーの完全なリストを含むリンクも含まれています。

**デフォルトでは有効でない追加の列**

- **「常に課金しない」**は、コンポーネントを常に課金しないかどうかを示します。
- **「バンドル・タグの使用」**は、製品の割り当てがバンドル・タグに基づくかどうかを 示します。
- **「課金対象」**は、ライセンスに基づきコンポーネントが課金対象かどうかを示しま す。
- **「コメント」**は、ソフトウェア・インスタンスを価格計算から除外または抑止すると きに入力されたコメントを示します。
- **「コンピューター削除日」**は、例えば、インフラストラクチャーからのコンピュー ターの削除、データ・ソースの削除、BigFix クライアントのアンインストールなどが 原因で、コンピューターのディスカバリーが停止された日時を示します。
- **「確定」**は、ソフトウェア分類が手動で確定されたかどうかを示します。
- **「ディスカバリー終了」**は、コンポーネント・インスタンスが最後にレポートされた 日時を示します。コンポーネントがまだ検出される場合、列には <n/a> が表示されま す。
- **「ディスカバリー開始」**は、コンポーネント・インスタンスが初めてレポートされた 日時を示します。
- **「サポート終了」**は、ソフトウェア・コンポーネントのサポートが終 了する日付 (EOS 日付) を示します。日付の変更方法については、以下を参照し てください。[サポート終了日の変更](#page-1536-0)。 10.0.4 Microsoft SQL Server、Microsoft Excel、Windows OS、Visual Studio などの Microsoft 製品の EOS 日付が更新されま した。IBM 以外のコンポーネントの EOS も更新されました。Microsoft 製品の更新済 み EOS が IBM 以外のコンポーネントとマージされました。
- **「脆弱性リスク (プレビュー)」**には、特定のソフトウェア・コンポーネン トと一致した共通脆弱性と暴露 (CVE) が詳細バージョンで示されています。列には、 展開後に表示される複数の値を含めることができます。CVE の詳細については、以下 を参照してください。[プレビュー: 共通脆弱性と暴露](#page-1770-0) (CVE) の確認。
- **「除外」**は、特定のコンピューター上の製品が価格計算から現在除外されているかど うかを示します。
- **「FlexPoint バンドル」**は、製品が割り当てられている FlexPoint バンドル を示します。
- **「IBM 提供のバンドル・オプション」**は、当該製品で、選択したコンポーネントが IBM 提供のソフトウェア・カタログにバンドル・オプションとしてリストされている かどうかを示します。
- **「インポートされた部品番号」**には、BigFix Inventory にインポートされた部品番号 が表示されます。
- **「一対一」**は、コンポーネントの現在の割り当て先である製品が、ソフトウェア・カ タログで使用できる唯一のバンドリング・オプションであることを示します。
- **「あり」**は、コンポーネント・インスタンスが現在インストールされているかどうか を示します。
- **「共有」**は、コンポーネント・インスタンスが複数の製品間で共有されているかどう かを示します。
- **「抑止」**は、コンポーネントが現在インベントリーから抑止されているかどうかを示 します。抑止についての詳細は、『[ソフトウェア・インスタンスの除外または抑止](#page-1427-0)』 を参照してください。
	- 注: 10.0.2 10.0.4 バージョン 10.0.2 および 10.0.4 で ISO SWID タグ処理が 改善されたことにより、BigFix Inventory は、ベンダーがリリースしたほとん どの ISO SWID タグから情報を読み取れるようになりました。これには、タ グ自体の問題からリカバリーする機能が含まれます。

ISO SWID タグを使用したソフトウェアのレポートは正規化されず、通常どお り表示されます。現在、以下の ISO SWID タグが、以下の名前を含む既存のソ フトウェア・カタログ・エントリーの重複検出を引き起こすものとして特定 されています。

- 発行済みを次のように定義: Adobe Systems Incorporated
- 発行済みを次のように定義: Microsoft Corporation
- 次のコンポーネント名を使用: Red Hat Enterprise Linux

10.0.4 バージョン 10.0.4 以降では、既に 1 回検出されたソフトウェアの重 複ディスカバリーを抑止するために、事前定義されたカスタム・ルールが作 成されました。 10.0.9 バージョン 10.0.9 では、既に検出されたソフトウェ アにマークが付かないという問題が解決されました。今後のリリースでは、

- カタログ・コンテンツと重複する ISO SWID タグを拒否する機能が追加され  $\mathbf{r}$ る可能性があります。
- 10.0.5 「製品発行者名」 は、ソフトウェア・インスタンスが割り当てられている製 品の発行者の名前を示します。商品が割り当てされていない場合、列は空です。

#### **カスタマイズ**

**ソート中**

必要な数だけ列を選択して、表示されたデータをソートすることによって ビューを調整できます。複数の列でデータをソートするには、SHIFT を押し たまま列をクリックします。最初に選択した列がソートで優先されます。そ の他の列は、選択された順にソートされます。この方法では、単一列のデー タが同じ場合 (例えば、BigFix Platform Agent)、別の列を選択してさらにソー トすることができます (例えばバージョンや製品名など)。

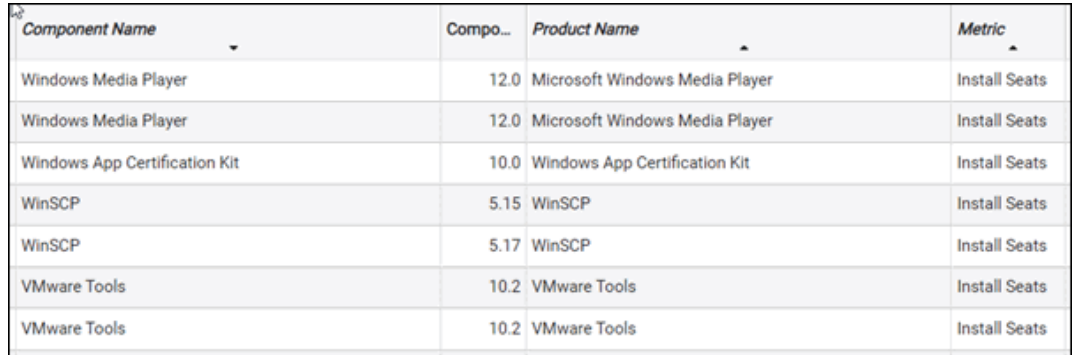

ソート済みの列をクリアするには、CTRL (Mac の場合は CMD) を押したまま、 その列をクリックします。すべてクリアするには、いずれかの列をクリック します。

#### **複数選択**

操作を簡単にするために、複数の項目を一度に選択することができます。複 数のコンポーネントを選択するには、以下の操作を行います。

- CTRL (Mac の場合は CMD) を押したまま、別の項目を現在の選択に追加 します。
- SHIFT を押したまま 2 つの項目を選択すると、その間のすべての項目を 選択できます (以前の選択内容はキャンセルされます)。
- すべてのインスタンスを選択するには、CTRL + A (Mac の場合は CMD + A) を使用します。
- **制約事項:** 一度に最大 250,000 個のコンポーネントを選択することが できます。

### **制限**

現在、Software Classification パネルには以下の制約があります。

- インスタンスを除外または抑止すると、アクションが成功したかどうかが通知されま す。ただし、通知では影響を受けるインスタンスの数やそれ以上の詳細情報が提供さ れません。
- 複数の製品または複数コンピューター上の製品を除外すると、これらの項目は除外 ウィンドウに別々にリストされます。コンピューターと製品の間の関係は順序に反映 されません。リストは最大 3 つの項目を表示するように制限されます。
- 同じ製品の別のリリースにコンポーネントを再割り当てするとき、このコンポーネン トが、除外される製品のリリースに現在割り当てられている場合、除外フラグがクリ アされません。
- 9.2.6 以前のバージョンの「除外ステータス」によってフィルター処理されたカスタ ム・レポートを作成して保存した場合、BigFix Inventory の最新バージョンにアップ グレードする際にレポートが複製されません。
- < より前> インストール・パスは、IBM 製品に対してのみ提供されます。
- 固有のカスタム・ルールが上限の 10 個に達したときに、別のフィルターを適用した り Software Classification パネル・ビューを最新表示したりせずに追加の規則を作成 すると、ルールが追加されます。
- コンポーネントをメトリック別にソートした場合、同じメトリックを持つコンポーネ ントは一緒にグループ化されますが、メトリックがアルファベット順にソートされま せん。
- HOME キーおよび END キーを使用した先頭行および最終行への移動はサポートされて いません。

「Software Classification」パネルの利点と制約

9.2.7 9.2.7 以降で使用可能。この Software Classification パネルは、「BigFix ソフト ウェア分類」パネルを置き換えました。ここにはすべてのソフトウェア・インストールが 表示され、ソフトウェアの管理と分類が合理化されます。

### **利点**

Software Classification パネルの主な利点:

- 改善されたフィルター機能を提供し、使用可能なすべての列に複数のフィルターを適 用できます。
- 任意の列によるデータの柔軟な配列およびソートが可能です。
- 複数のコンポーネントを選択して、これらを 1 つの製品に一度に割り当てることがで きます。
- コンポーネントを製品に割り当てる際に、拡張された検索機能が提供されます。ター ゲット製品のリストを、製品名、バージョン、メトリック、またはその他の属性に よって検索できます。
- ソフトウェア ID タグで検出されたコンポーネントを表示します。
- 過去にインストールされたが、検出されなくなったコンポーネントを表示します (例 えば、それらがアンインストールされたか、またはインストールされたコンピュー ターが使用停止されたため)。

### **制限**

現在、Software Classification パネルには以下の制約があります。

- インスタンスを除外または抑止すると、アクションが成功したかどうかが通知されま す。ただし、通知では影響を受けるインスタンスの数やそれ以上の詳細情報が提供さ れません。
- 複数の製品または複数コンピューター上の製品を除外すると、これらの項目は除外 ウィンドウに別々にリストされます。コンピューターと製品の間の関係は順序に反映 されません。リストは最大 3 つの項目を表示するように制限されます。
- 同じ製品の別のリリースにコンポーネントを再割り当てするとき、このコンポーネン トが、除外される製品のリリースに現在割り当てられている場合、除外フラグがクリ アされません。
- 9.2.6 以前のバージョンの「除外ステータス」によってフィルター処理されたカスタ ム・レポートを作成して保存した場合、BigFix Inventory の最新バージョンにアップ グレードする際にレポートが複製されません。
- •< 10.0.2 より前> インストール・パスは、IBM 製品に対してのみ提供されます。
- 固有のカスタム・ルールが上限の 10 個に達したときに、別のフィルターを適用した り Software Classification パネル・ビューを最新表示したりせずに追加の規則を作成 すると、ルールが追加されます。
- コンポーネントをメトリック別にソートした場合、同じメトリックを持つコンポーネ ントは一緒にグループ化されますが、メトリックがアルファベット順にソートされま せん。
- HOME キーおよび END キーを使用した先頭行および最終行への移動はサポートされて いません。

## BigFix Inventory を使用した BigFix 製品のライセンスの計算

BigFix Inventory は BigFix ポートフォリオの製品のライセンスを計算できます。BigFix エン ドポイントは適切な製品およびメトリックに正しく分類されます。このプロセスを自動化 するために、いくつかの Fixlet が BES サポート・サイトに導入されています。このドキュ メントでは、これらの Fixlet の使用方法について説明します。また、BigFix Inventory で実 行する追加の手順についても説明します。詳しくは、『 [ライセンス・カウント・プロセス](https://help.hcltechsw.com/bigfix/9.5/platform/Platform/Console/tbes_tool1.html) のアクティブ化 [\(hcltechsw.com\)](https://help.hcltechsw.com/bigfix/9.5/platform/Platform/Console/tbes_tool1.html)』も参照してください。

**前提 条件:** 手順を実行する前に、『前提条件 [\(hcltechsw.com\)](https://help.hcltechsw.com/bigfix/9.5/platform/Platform/Console/cbes_tool7.html)』で前提条件を確認してくだ さい。

ほとんどのプロセスは、BigFix Inventory でコンポーネントを生成することによって実行さ れます。コンポーネントは、**「BigFix ライセンス・タグの生成」**Fixlet を使用してエンド ポイントに配置されるタグを使用して生成されます。コンポーネントが生成された後、正 しいメトリックの製品を手動で割り当てる必要があります。

タグは、以下の表に従って、**「BigFix ライセンス・タグの生成」**Fixlet によって生成され ます。

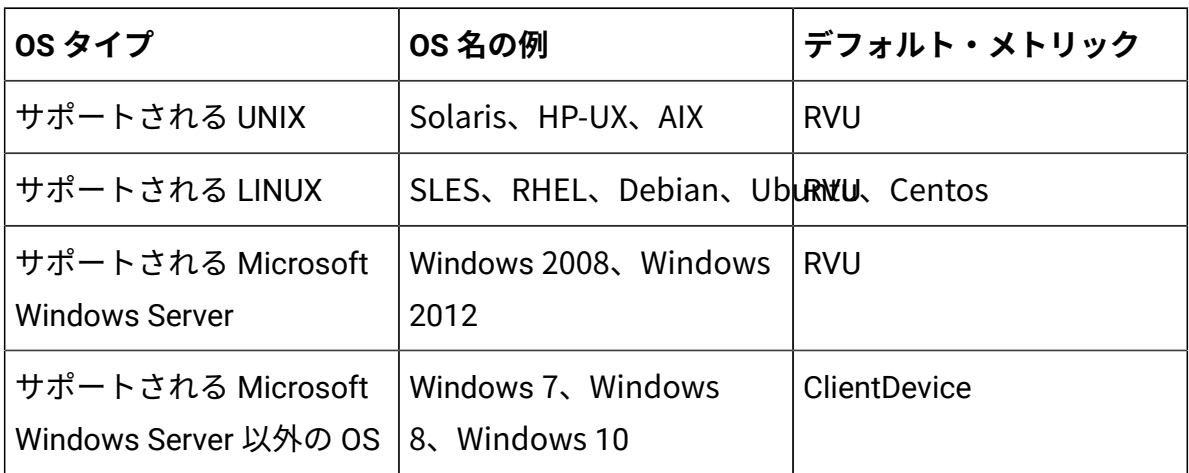

例えば、Windows 10 では、すべての BigFix 製品のデフォルト・メトリックは ClientDevice です。

HCL とのライセンス契約に基づき、実際のライセンスはデフォルトの表と異なる場合があ ります。例えば、サーバーにデフォルトの RVU ではなく ClientDevice ライセンスを使用す る契約を結んでいる場合は、そのようにできます。

このような場合は、**RVU/MVS/ClientDevice クライアントをカテゴリー化する** Fixlet を使用 して、デフォルトのメトリックをオーバーライドできます。

以下のトピックで、ライセンス数のカウント・プロセスについて説明しています。[ステッ](#page-1413-0) [プ](#page-1413-0) 1 はオプションです。デフォルトのメトリックをオーバーライドする方法を説明して います。デフォルトのメトリックをオーバーライドする場合は、ステップ 1 から開始しま す。それ以外の場合は[、ステップ](#page-1415-0) 2 から開始します。

<span id="page-1413-0"></span>RVU/MVS/ClientDevice クライアントをカテゴリー化する Fixlet の実行 (オプション)

BigFix 製品へのデフォルトのメトリック・マッピングをオーバーライドする場合は、Fixlet を実行します。詳しくは、[『クライアントのカテゴリー化](https://help.hcltechsw.com/bigfix/9.5/platform/Platform/Console/tbes_tool2.html) (hcltechsw.com)』を参照してく ださい。

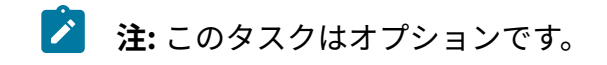

### **Fixlet の使用**

Fixlet を使用するには、以下の手順を実行します。

1. BigFix コンソールから、**「サイト」 > 「外部サイト」 > 「BES サポート」 > 「Fixlet とタスク」**に移動します。

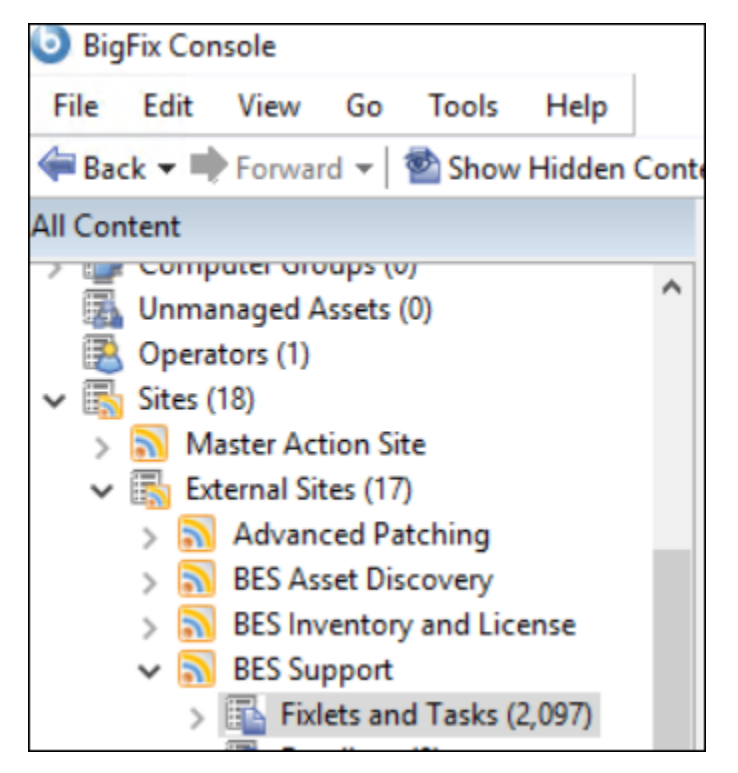

- 2. キーワード「カテゴリー化」を使用し、カテゴリー化の Fixlet を検索します。キー ワードに一致する Fixlet が 3 つ表示されます。
- 3. BigFix ライセンス資格に従って Fixlet を選択します。

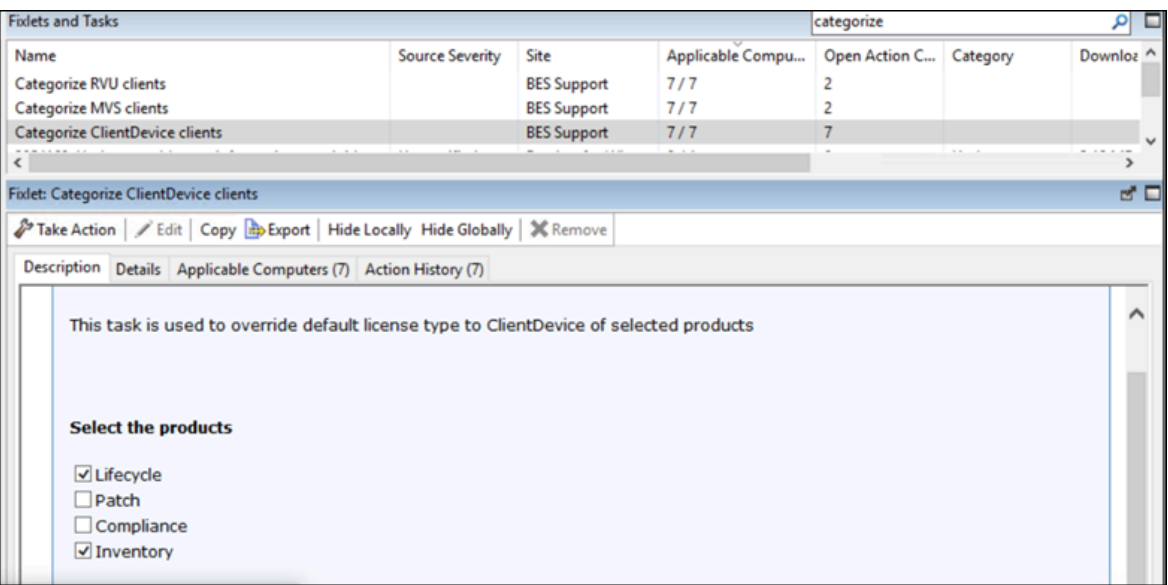

- 4. デフォルトの製品をオーバーライドする製品を選択します。選択したエンドポイント および製品のデフォルト・メトリックが、**ClientDevice** にオーバーライドされます。 選択していないエンドポイントおよび製品のデフォルト・メトリックは変更されませ  $h_{\circ}$
- 5. **「アクションの実行」**をクリックし、エンドポイントを選択します。

| <sup>P</sup> Take Action         |                                         |  |  |                                |  |  |                                                          |               |              |                         |                            |                |
|----------------------------------|-----------------------------------------|--|--|--------------------------------|--|--|----------------------------------------------------------|---------------|--------------|-------------------------|----------------------------|----------------|
| <b>Name:</b>                     | Categorize ClientDevice clients         |  |  |                                |  |  |                                                          |               |              |                         |                            | Create in dom  |
| Preset:                          | <b>Fixlet Action Defaults</b><br>$\vee$ |  |  |                                |  |  |                                                          |               |              |                         | Show only personal presets |                |
| Target                           |                                         |  |  | Execution Users Messages Offer |  |  | Post-Action Applicability Success Criteria Action Script |               |              |                         |                            |                |
| <b>Target:</b>                   |                                         |  |  |                                |  |  |                                                          |               |              |                         |                            |                |
| Select devices                   |                                         |  |  |                                |  |  |                                                          |               |              |                         |                            |                |
| O Dynamically target by property |                                         |  |  |                                |  |  |                                                          |               |              |                         |                            |                |
| ○ Enter device names             |                                         |  |  |                                |  |  |                                                          |               |              |                         |                            |                |
|                                  | $\geq$                                  |  |  | Applicable Computers (7)       |  |  | <b>Computer Name</b>                                     | OS.           | CPU          | <b>Last Report Time</b> | Locked                     | BES Relay Sele |
|                                  |                                         |  |  |                                |  |  | <b>Minimal</b>                                           | Linux Red Hat | 2400 MHz Xeo | 11/10/2021 5:44:12 AM   | No                         | Manual         |
|                                  |                                         |  |  |                                |  |  | <b>Handerbeker</b>                                       | Linux Red Hat | 2400 MHz Xeo | 11/10/2021 7:05:22 AM   | No                         | Manual         |
|                                  |                                         |  |  |                                |  |  | <b>MISSION BEARS</b>                                     | Win2016 10.0  | 2400 MHz Xeo | 11/10/2021 7:06:31 AM   | No                         | Manual         |
|                                  |                                         |  |  |                                |  |  | <b>EN MICANOLOTI SZZ I:</b>                              | Linux Red Hat | 2100 MHz Xeo | 11/10/2021 7:05:37 AM   | No.                        | Manual         |
|                                  |                                         |  |  |                                |  |  | <b>Bill MILLON TERRITORIAL</b>                           | Win2016 10.0  | 2100 MHz Xeo | 11/10/2021 7:05:42 AM   | No                         | Manual         |
|                                  |                                         |  |  |                                |  |  | <b>NUMBER OF STREET</b>                                  | Win2019 10.0  | 2100 MHz Xeo | 11/10/2021 6:50:44 AM   | <b>No</b>                  | Manual         |
|                                  |                                         |  |  |                                |  |  | <b>NEW YORK INTERNATIONAL</b>                            | Win2016 10.0  | 2100 MHz Xeo | 11/10/2021 7:11:41 AM   | No                         | Manual         |

**例:** Linuxと 1 台の Windows マシン

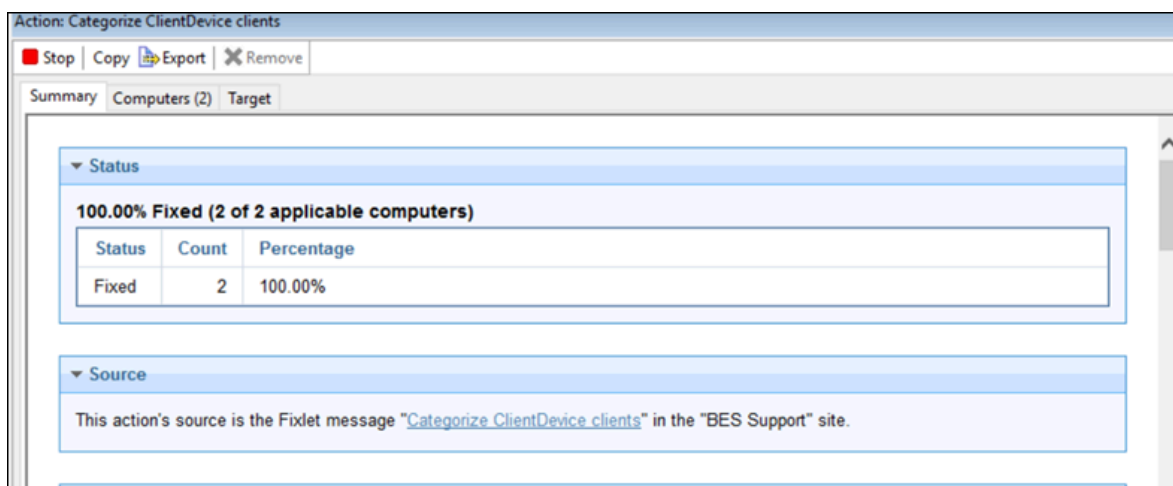

- 6. **「OK」**をクリックします。Fixlet が実行されます。
- **注:** カテゴリー化の Fixlet は、**「BigFix ライセンス・タグの生成 」**Fixlet の実行中 に使用されるデフォルト・メトリックのみをオーバーライドします。それ以外の変 更は行いません。

<span id="page-1415-0"></span>「サイト・マッピング・ファイルの配布」Fixlet の実行 (必須)

**「サイト・マッピング・ファイルの配布」** Fixlet は、クライアント上のライセンス交 付を受けた製品およびそれらの関連サイトの更新に使用されます。**「BigFix ライセン ス・タグの生成」**Fixlet を使用する前に、**「サイト・マッピング・ファイルの配布」**  Fixlet を実行する必要があります。詳しくは、『 [サイト・マッピング・ファイルの配布](https://help.hcltechsw.com/bigfix/9.5/platform/Platform/Console/tbes_tool3.html)  [\(hcltechsw.com\)](https://help.hcltechsw.com/bigfix/9.5/platform/Platform/Console/tbes_tool3.html)』を参照してください。

### **Fixlet の使用**

Fixlet を使用するには、以下の手順を実行します。

1. **「サイト」 > 「外部サイト」 > 「BES サポート」 > 「Fixlet とタスク」**をクリック します。

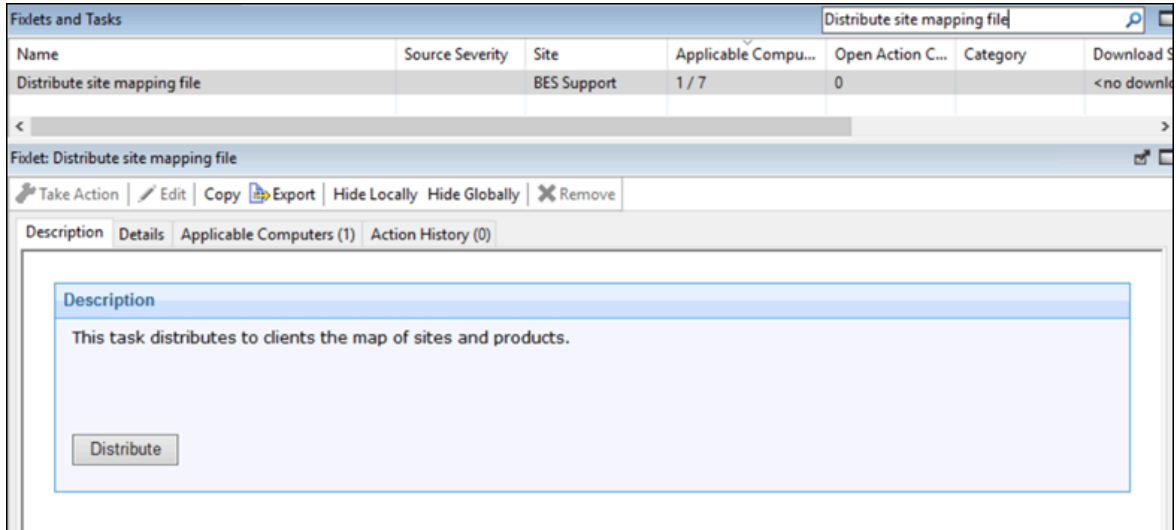

2. **「配布」**をクリックします。アクションが完了すると、ファイルが作成、アップロードさ <sub>れた</sub>というメッセージが表示されます。

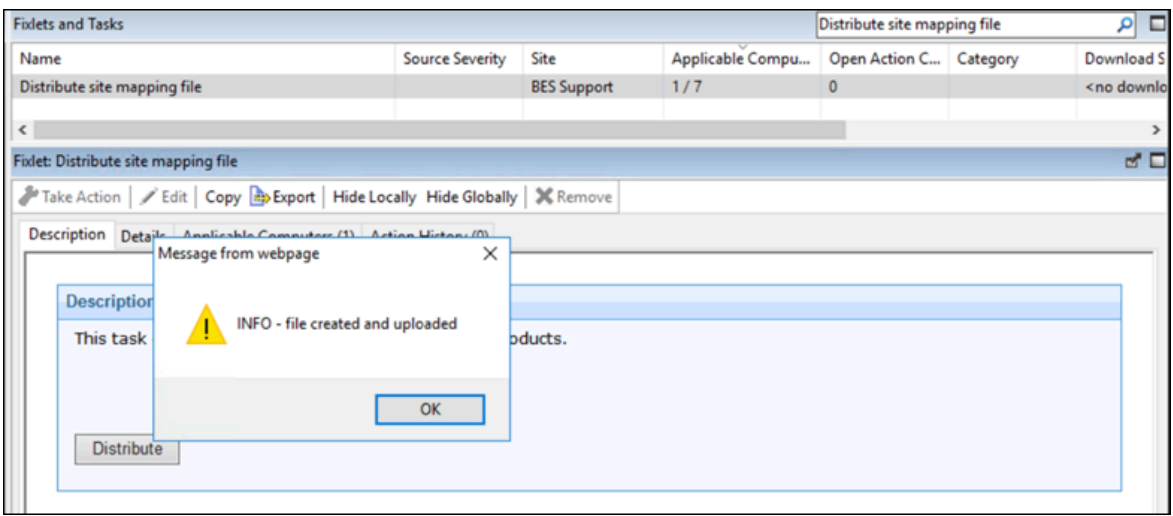

BigFix ライセンス・タグの生成 (必須)

**「サイト・マッピング・ファイルの配布」** Fixlet 実行後、**「BigFix ライセンス・タグの生 成」**を実行して、、クライアントがサブスクライブする各サイトの製品のライセンス・タ グを更新できます。タグは選択したエンドポイントに配置され、格納されます。詳しくは 『[ライセンス・タグの生成](https://help.hcltechsw.com/bigfix/9.5/platform/Platform/Console/tbes_tool4.html) (hcltechsw.com)』を参照してください。

## **Fixlet の使用:**

Fixlet を使用するには、以下の手順を実行します。

1. BigFix コンソールから、**「サイト」 > 「外部サイト」 > 「BES サポート」 > 「サ ポート」 > 「Fixlet とタスク」**に移動します。

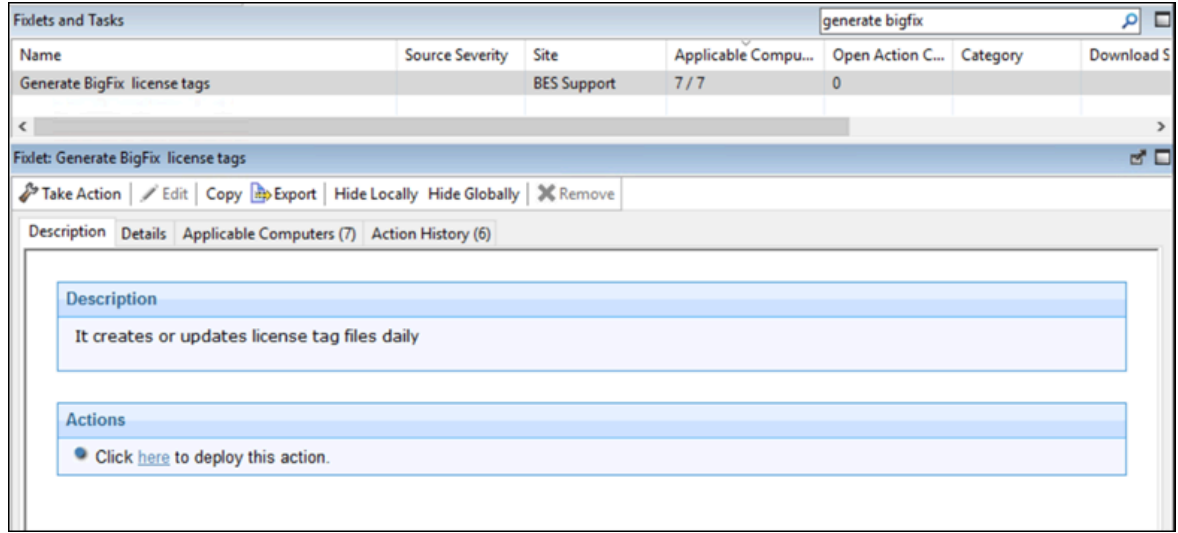

2. **「アクションの実行」**をクリックして、実行するエンドポイントを選択します。

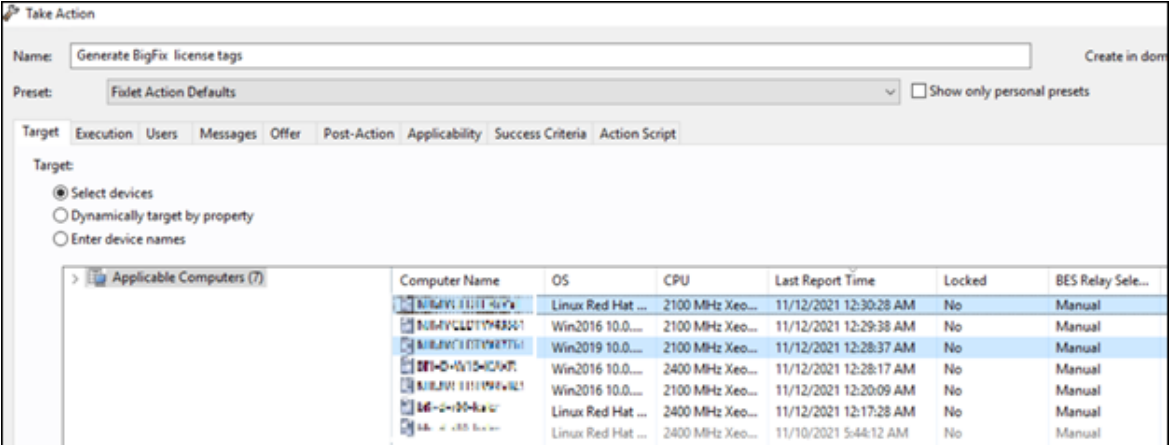

**結果**: SWID タグは、BigFix フォルダー内のエンドポイントに配置されます。

# 「ソフトウェア・スキャンの開始」 Fixlet (必須)

以前の Fixlet をすべて実行した後 (カテゴリー化の Fixlet は任意)、次のソフトウェア・ス キャンまで待つか、前の手順で選択したエンドポイントで**「 ソフトウェア・スキャンの開 始 」**Fixlet を使用します。

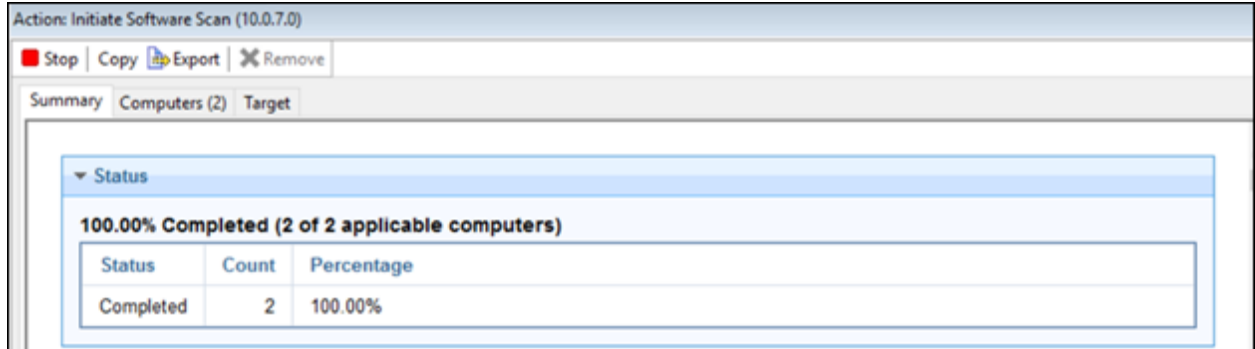

スキャン完了後、スキャン結果を BigFix Inventory にインポートします。結果をインポート するには、(インポート設定に応じて) 次にスケジュールされたインポートが完了するまで 待つか、BigFix Inventory WebUI の**「管理」 > 「データのインポート」 > 「今すぐインポー ト」**から結果を手動でインポートします。

BigFix Inventory WebUI での手動割り当て (BigFix Inventory 以外の 製品の場合は必須)

前のステップでは、エンドポイントに新しいタグを生成しました。スキャンが完了し、新 規コンポーネントがインポートされたら、正しい製品を手動でそれらに割り当てる必要が あります。

### **製品の割り当て**

製品をコンポーネントに割り当てるには、以下の手順を実行します。

- 1. **「レポート」 > 「ソフトウェア分類」**に移動します。
	- **重要:** ライセンス計算を正しく行うために、製品の割り当て時に最新バージョ ンの IBM 製品を選択してください。

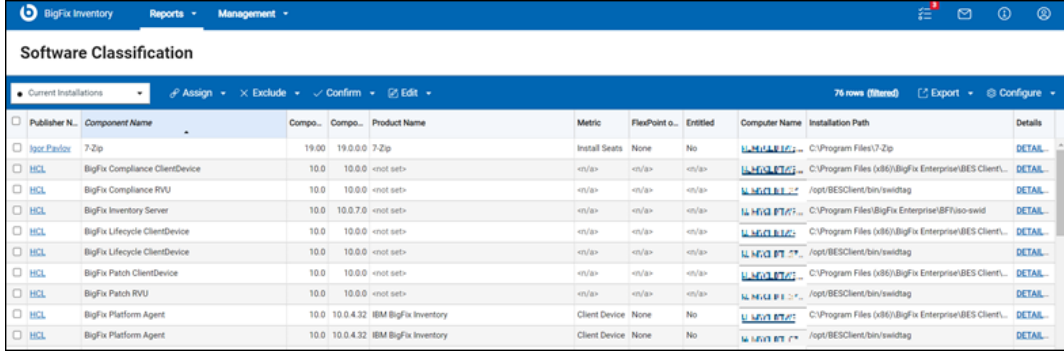

選択したエンドポイントに新しいコンポーネントが作成され、既存のコンポーネン ト (BigFix プラットフォーム・エージェント) に BigFix Inventory がデフォルトまたは オーバーライドされたメトリックとともに割り当てられます。

BigFix Inventory の場合、手順はこれで終わりです。その他の BigFix 製品の場合は、 製品を手動で割り当てる必要があります。

2. 他の BigFix 製品に製品を割り当てるには、**「構成」 > 「ビューの設定」**に移動し、 正しいフィルターを使用して製品を選択します。例えば、Lifecycle の場合、コン ポーネント名を「BigFix Lifecycle ClientDevice」とします。「ClientDevice」は今回 のメトリック名です。適宜、RVU または MVS を使用できます。

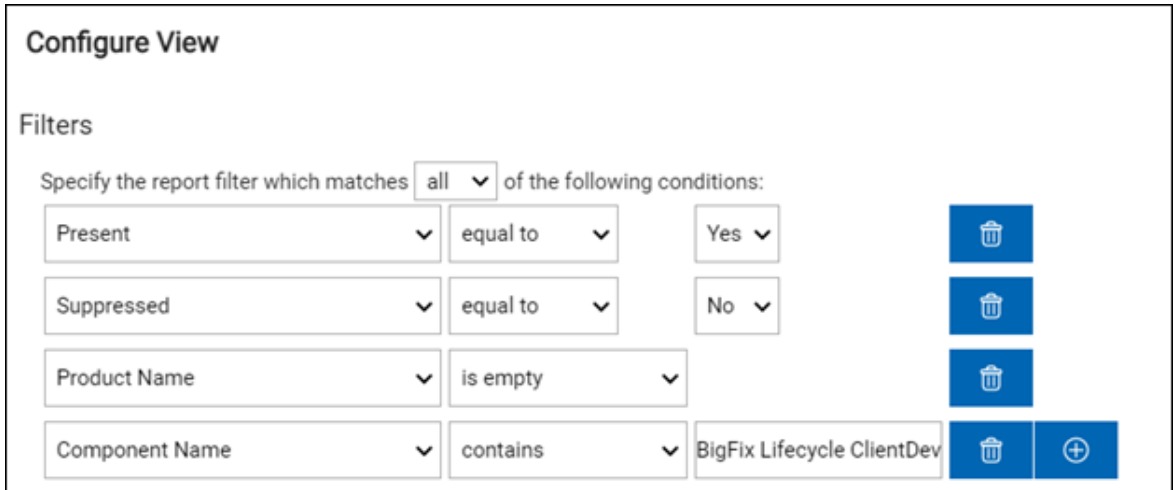

3. 特定のフィルターを適用した後、左上のチェック・ボックスにチェック・マークを付 けて、すべての行を選択します。すべての行が強調表示されます。

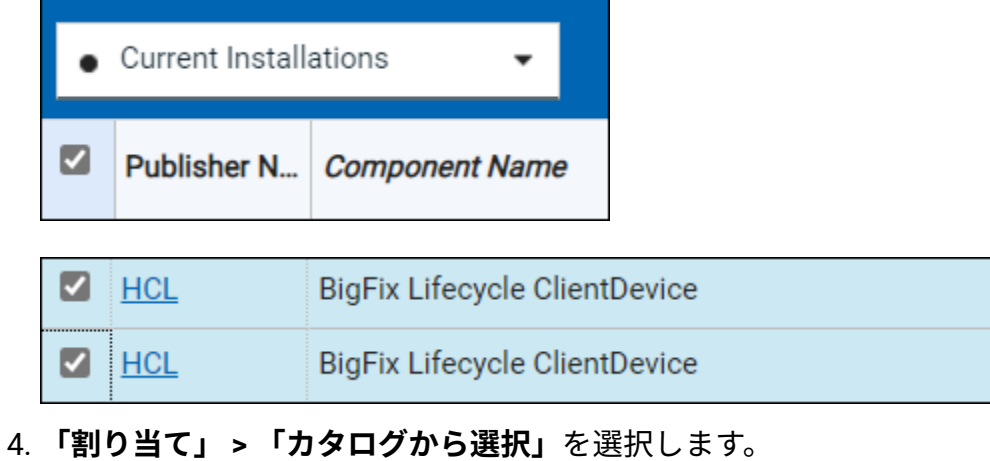

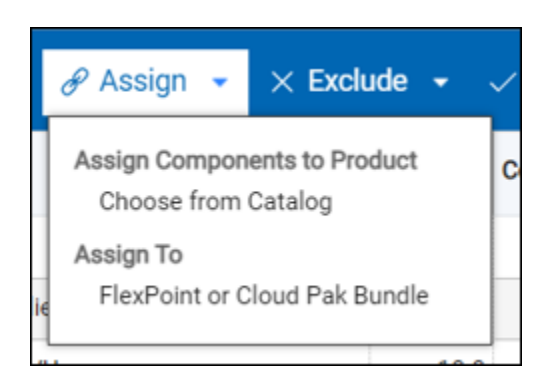

5. 「コンポーネントがバンドル・オプションとしてリストされている製品をリストしま す」チェック・ボックスのチェックを外し、製品名を入力します。

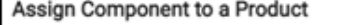

Selected components: BigFix Lifecycle ClientDevice 10.0 Selected computers: NJMYCLDTW37761

Warning: This component is not listed as a bundling option of any product in the software catalog. To create a custom bundling, clear the check box, and select a product.

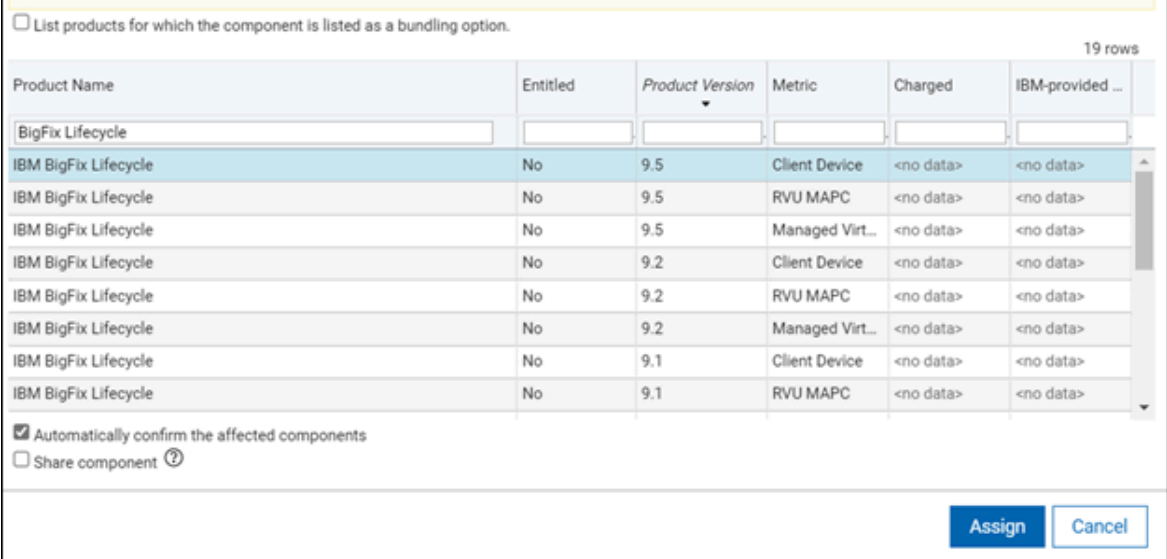

6. リストから、**最新バージョン (9.5) の IBM BigFix Lifecycle と正しいメトリックの組 み合わせ**を選択します。この例では ClientDevice を使用するため、クライアント・デ バイス・メトリックを割り当てます。

7. **「影響を受けるコンポーネントを自動的に確定」**チェック・ボックスを選択し、**「割 り当て」**をクリックします。

次のページで、コンポーネントが課金されるかどうかを選択します。

8. **「割り当て」**をクリックします。

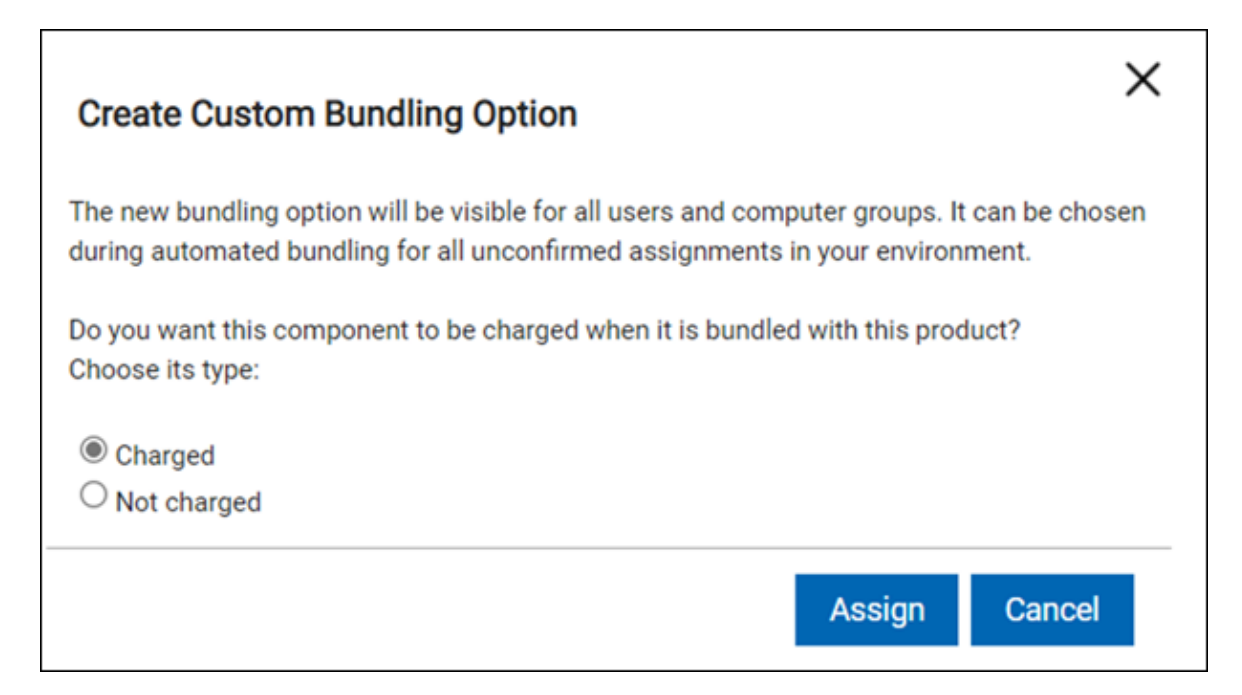

選択したすべてのコンポーネントに正しい製品が割り当てられます。

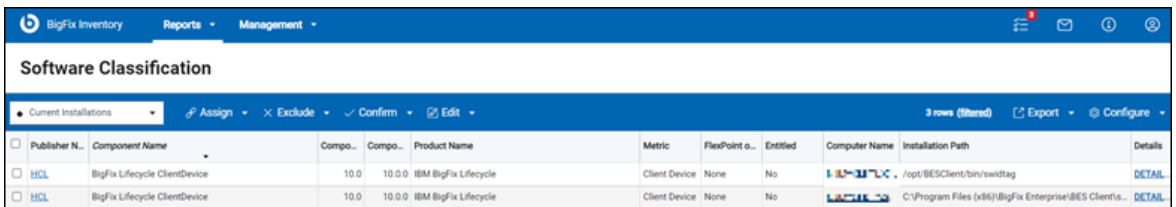

新しい固有コンポーネントごとに手動で割り当てを繰り返す必要がありま

す。Compliance や Patch も使用している場合は、さらに IBM BigFix Compliance を BigFix Compliance に、IBM BigFix Patch を BigFix Patch に割り当てる必要がありま す。

他のエンドポイントで **「BigFix ライセンス・タグの生成」**Fixlet を使用すると、 これらは自動的に割り当てられます。手動で割り当て直す必要はありません。これ は、生成する名前と同じ名前のコンポーネントに以前に製品を割り当てた場合にの み機能します。例えば、IBM BigFix Compliance を BigFix Compliance RVU に割り 当てたことがある場合、他のエンドポイントで BigFix Compliance RVU を生成する たびに、IBM BigFix Compliance が自動的に割り当てられます。BigFix Patch を生成 した場合で、以前に IBM BigFix Patch を BigFix Patch に割り当てたことがない場合 は、IBM BigFix Patch を手動で割り当てる必要があります。

**結果:** ライセンス交付プロセスが完了し、**「レポート」 > 「すべての IBM メトリッ ク」**で結果を表示できるようになりました。

## 資格の設定

10.0.2 バンドルの精度を向上させるために、IBM が所有する部品番号を最初にインポート することをお勧めします。BigFix Inventory10.0.2 以降では「製品 & メトリック」パネルか ら手動で製品に資格ありとマークすることができます。また、以前に資格が付与された製 品の資格をクリアすることもできます。

資格を設定およびクリアするには、次の権限が必要です。

- ソフトウェア・カタログおよびシグニチャーの表示
- 資格および部品番号のアップロードの管理
- 1. 所有する部品番号のリストがある場合は[、部品番号ファイルを準備](#page-1396-0)し、[部品番号をイ](#page-1398-0) [ンポート](#page-1398-0)します。ファイルをアップロードすると、部品番号の付いた製品が、ソフト ウェアの資格としてマークされます。部品番号とソフトウェアの資格に対して行う変 更の関係の詳細については、以下を参照してください。[部品番号。](#page-1393-0)
- 2. 製品の資格を手動で宣言するには、次の手順を実行します。
	- a. 上部のナビゲーション・バーで、**「レポート」>「製品 & メトリック」** をク リックします。
	- b. ライセンスを購入した製品を選択します。

c. **「資格付与」**の上にカーソルを移動し 、**「資格の設定」**をクリックします。 資格のある製品に関する情報は、「製品 & メトリック」レポートに表示されます。資 格のある製品の一部であるコンポーネントが検出されると、そのコンポーネントは自 動的にこの製品に割り当てられます。

**注:** ソフトウェアの資格は、ユーザーのプライマリー・コンピューター・ グループに対して設定できます。子のコンピューター・グループに対し

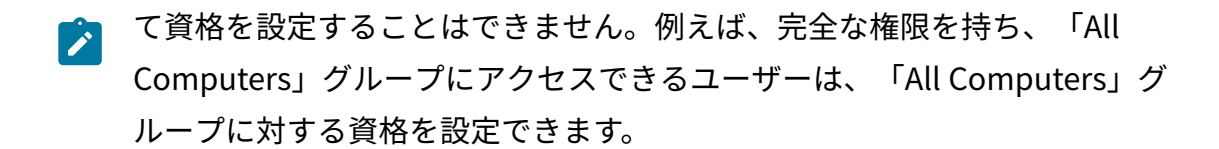

特定の製品の資格をクリアできます。

資格を削除するには、製品を選択し、**「資格」**の上にカーソルを移動し、**「資格のクリ ア」**をクリックします。次に、**「OK」**をクリックして確認します。製品は、ソフトウェア の資格としてマークされなくなります。この製品の部品番号をインポートした場合、整合 性を保つために部品番号も削除されます。

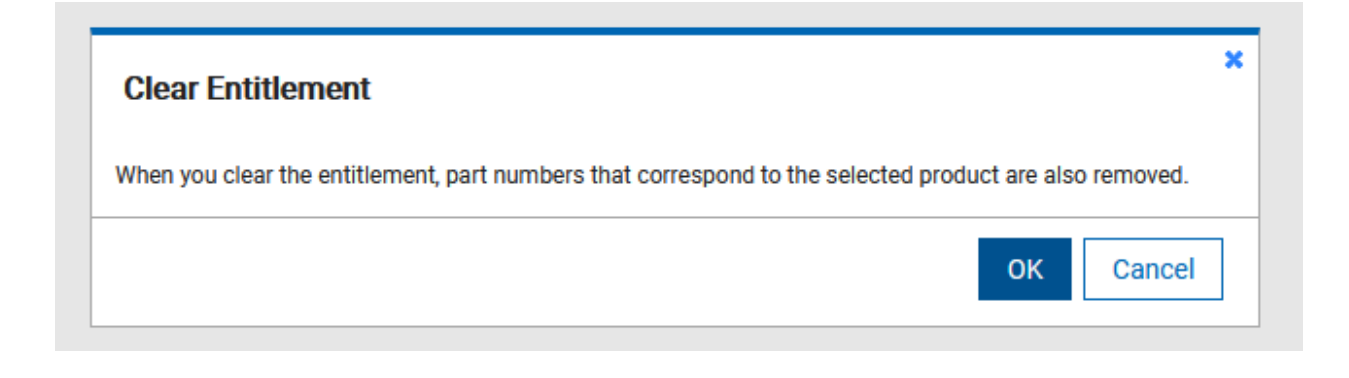

**注:** 資格をクリアすると、インポートされた部品番号も削除されます。

# <span id="page-1424-0"></span>コンポーネントの製品への割り当て

■9.2.7 以降で使用可能。新規コンポーネントがディスカバーされると、それらの コンポーネントは、バンドル・ルールに基づいて製品に関連付けられます。その結果、ほ とんどのコンポーネントが自動的に製品に割り当てられます。ソフトウェア・コンポーネ ントを適切に割り当てることにより、ソフトウェアの所有コストが削減され、監査の準備 を確実に行うことができます。自動的に作成されたバンドルを使用許諾契約書の情報と比 較して、割り当てが正しければそれを確定し、そうでなければ正しい製品にコンポーネン トを再割り当てします。

You must have the Manage Software Classification permission to view the Software Classification panel and classify software. To view some additional columns related to

computers on which the components are installed, you also need the View Endpoints permission.

コンポーネントの製品への割り当ては、以下のシナリオに基づいて行います。

- 単一のコンポーネントを単一の製品に割り当てる。
- 複数のコンポーネントを単一の製品に割り当てる。このオプションを正しく使用する には、表示されるコンポーネントを制限するフィルターを設定し、それらのコンポー ネントを選択して、製品に割り当てます。
- 単一のコンポーネントを複数回にわたって割り当てることによって、このコンポーネ ントを複数の製品間で共有する。割り当てを行うたびに、選択した 1 つの製品にその コンポーネントが関連付けられます。すべての共有コンポーネントを表示するには、 以下のフィルターを適用します。Shared、equal to、Yes。

新規に検出されたソフトウェアを自動的に分類する一連のカスタム・ルールを作成するこ とにより、ソフトウェアの分類プロセスを自動化することができます。詳しくは、こちら を参照してください:[カスタム・ルールの作成と管理。](#page-1431-0)

- 1. BigFix Inventory にログインし、**「レポート」 > 「ソフトウェア分類」**に移動しま す。
- 2. 割り当てるコンポーネント (複数可) を選択します。
- 3. **「割り当て」<sub>アイコン</sub> <mark>ア</mark> <sub>の上にカーソルを移動して、<sup><b>「カタログから選択」**<sub>をク</sub></sub></sup> リックします。
	- **ヒント:** 表示される製品のリストを絞り込む場合は、データを列ごとにソー トするか、各列の一番上にある検索バーを使用できます。検索句を入力した ら、Enter を押します。
- 4. コンポーネントの割り当て先となる製品を選択し、ご使用の価格計算モデルに適した ライセンス・メトリックを選択します。
- ソフトウェア・カタログに定義されている関係に従ってコンポーネントを製品 に割り当てる場合は、リストから製品を選択するだけで済みます。
- 製品が検出されず、「製品名」列の値が <not set> である場合は、以下を参照 してください: [カタログの問題:](#page-1930-0)[<not set>](#page-1930-0) [値は、「ソフトウェア分類」パネル](#page-1930-0) [の「製品名」の下に表示されます](#page-1930-0)。
- デフォルトでリストされている製品がいずれもご使用条件に一致しない場合 は、 カスタム・バンドルと呼ばれるカスタム関係を作成します。カスタム・バ ンドルは、以下の状況で作成します。
	- コンポーネントが、既存の関係としてリストされていない製品の一部と して取得された。
	- 9.2.12 ご使用条件に記載されている関係のタイプが、デフォルトで使 用できない。例えば、コンポーネントと製品の間の既存の関係が課金さ れているのに、ご使用条件ではコンポーネントが課金対象外となってい る場合です。
	- カスタム・バンドルを作成するには、以下のステップを実行します。
		- a. **「コンポーネントがバンドル・オプションとしてリストされている製品 をリストします」**チェック・ボックスをクリアし、カタログ内にあるす べての製品を表示して、適切な製品を選択します。
		- b. 製品とコンポーネントの関係を課金対象にするかどうかを指定します。 関係が課金対象ではないと指定した場合、コンポーネントは割り当てら れている製品のライセンス・メトリックの使用状況に影響しません。

カスタム・バンドルの作成は[バンドル・アシスタント](https://help.hcltechsw.com/bigfix/10.0/inventory/Inventory/softinv/c_bundling_rules.html)の使用に影響を与えま す。これにより、新規にディスカバーされたコンポーネントがカスタム・バン ドル定義に従って自動的にバンドルされる可能性が高くなります。

5. **オプション:** コンポーネントを再割り当てするのではなく、コンポーネントの現在の 割り当て先を選択した製品に拡大するには、**「コンポーネントの共有」**を選択しま す。現在割り当てられている製品と、選択した製品との間で、コンポーネントが共有 されます。

複数の製品で同じコンポーネントを共有する場合、各割り当てが個別のインスタンス としてレポートにリストされます。

- **注:** 複数の製品によるコンポーネントの共有を停止するには、コンポーネント のすべてのインスタンスを選択して、共通の製品に割り当てますが、**「コン ポーネントの共有」**チェック・ボックスはクリアしたままにします。
- 6. **オプション:** 割り当てが自動的に確定されないようにするには、**「影響を受けるコン ポーネントを自動的に確定」**チェック・ボックスをクリアします。
	- **注:** このチェック・ボックスのデフォルト設定を変更するには、**「管理」 > 「サーバー詳細設定」**に移動し、**automaticConfirm** パラメーターの値を目的 に合わせて変更します。

7. 割り当てを変更するには、**「割り当て」**をクリックします。

コンポーネントが、指定された製品およびメトリックに再割り当てされます。変更はレ ポートに反映されます。

メトリック使用状況がコンポーネントの再割り当ての変更を反映していることを確認す るには、**「レポート」 > 「すべてのメトリック」**に移動して、**「再計算」**をクリックしま す。

## <span id="page-1427-0"></span>ソフトウェア・インスタンスの除外または抑止

■9.2.7 以降で使用可能。ソフトウェア・インスタンスをライセンス・メトリック の使用状況に関与させない場合は、それを製品レベルで除外するか、コンポーネント・レ ベルで抑止することができます。除外は、製品に割り当てられ、選択したコンピューター にインストールされているすべてのコンポーネントに適用されます。ライセンス情報で、 特定の環境下で製品がメトリックの使用状況に関与しないことを指定した場合に使用しま す。抑止は、選択したコンピューターにインストールされている単一のコンポーネントに 適用されます。これはコンポーネントが誤ってディスカバーされたときに使用します。

You must have the Manage Software Classification permission to view the Software Classification panel and classify software. To view some additional columns related to computers on which the components are installed, you also need the View Endpoints permission.

製品が非実稼働、テスト、またはバックアップ・コンピューターにインス トールされていて、このような環境下で製品がライセンス・メトリックの使 用状況に関与しないことを指定した場合は、その製品を除外してください。 製品を除外すると、この製品に割り当てられていて、選択したコンピュー ターにインストールされているすべてのコンポーネントが、メトリックの使 用状況から除外されます。

除外された製品とそのコンポーネントは、Software Classification レポートに 引き続き表示されます。これらは、監査スナップショットにも除外コメント とともにリストされています。

**抑止**

コンポーネントが不適切に検出されたときに、そのコンポーネントを抑止 します。例えば、コンポーネントのアンインストール後に一部のファイルが コンピューターから削除されなかった場合などです。抑止は、選択したコン ピューター上の選択されたコンポーネントにのみ適用されます。抑止された コンポーネントはどの製品にも割り当てられなくなるため、メトリックの使 用状況には関与しません。

デフォルトでは、抑止されたコンポーネントは「Software Classification」 パネルに表示されません。これらを表示するには、デフォルトのレポート・ フィルターのいずれかを削除します。抑止されたコンポーネントは、ビュー を分かりにくくしないように、監査スナップショットには組み込まれませ ん。ただし、コンポーネントおよび抑制のコメントは、監査証跡に組み込ま れます。

- 1. 上部のナビゲーション・バーで、**「レポート」>「ソフトウェア分類」**をクリックし ます。
- 2. **オプション:** レポートをフィルタリングするには、**「構成」**にカーソルを合わせ て**「ビューの設定」**をクリックします。次に、適切なフィルターを指定します。
- 3. <sup>1</sup>つ以上の行を選択し**「除外」** にカーソルを合わせます。

**除外**

- 選択したコンピューター上の製品を除外するには、**「メトリック計算から製品 を除外」**をクリックします。
- 選択したコンピューター上の選択したコンポーネントを抑止するには、**「イン ベントリーからコンポーネントを抑止」**をクリックします。
- 4. 必須のコメントを入力します。
	- 前に選択した項目に対してコメントが指定されていた場合、そのコメントは上書きさ れます。除外コメントは、選択したコンピューター上の除外された製品に割り当てら れたすべてのコンポーネントに適用されます。抑止コメントは、選択したコンピュー ター上の抑止されたコンポーネントに適用されます。
- 5. アクションを自動的に確定するには、**「影響を受けるコンポーネントを自動的に確 定」**を選択します。
	- **注:** このチェック・ボックスのデフォルト設定を変更するには、**「管理」 > 「サーバー詳細設定」**に移動し、**automaticConfirm** パラメーターの値を目的 に合わせて変更します。
- 6. アクションを完了するには、**「除外」 > 「抑止」**をクリックします。 選択した項目のいずれかが既に除外または抑止されている場合でも、アクションは完 了します。

除外された製品および抑止されたコンポーネントは、ライセンス・メトリックの使用状況 に関与しません。それらを計算対象に戻すには、**「除外のクリア」**オプションまたは**「抑 止のクリア」**オプションを使用します。計算対象に戻されたインスタンスには、未確定の マークが付きます。

IBM コンポーネントおよび製品の除外アクションおよび抑止アクションを確認するには、 **「レポート」 > 「監査証跡」**に移動します。

## <span id="page-1429-0"></span>ソフトウェア・コンポーネントの割り当ての確定

■ 9.2.7 ⇒8.2.7 以降で使用可能。製品へのコンポーネントの割り当てに間違いがなけれ ば、それを確定することができます。このタスクはオプションです。しかし、割り当てが 確定されていないコンポーネントは、別の製品に自動的に再割り当てされる可能性があり ます。これは、新規ソフトウェア・カタログがアップロードされた場合や、バンドル・ア

シスタントの新しい結果に基づいて別の製品が最適なバンドル・オプションとして推奨さ れた場合に発生することがあります。そのような事態を防ぐために、すべてのコンポーネ ントの割り当てを確定することをお勧めします。

You must have the Manage Software Classification permission to view the Software Classification panel and classify software. To view some additional columns related to computers on which the components are installed, you also need the View Endpoints permission.

- 1. 上部のナビゲーション・バーで、**「レポート」>「ソフトウェア分類」**をクリックし ます。
- 2. 一対一のマークが付けられたすべてのコンポーネントを確定します。 コンポーネントがソフトウェア・カタログで単一の製品に関連付けられている場合、 その関係には一対一のマークが付けられます。以前は、ソフトウェア・カタログで単 一のバンドル・オプションが指定されていたすべての IBM コンポーネントが、自動 的に確定されていました。現在は、レポートをフィルタリングしてこれらのコンポー ネントを確認し、確定する操作を簡単に行うことができます。これにより、ソフト ウェア分類プロセスをユーザーが完全に自分の責任において行うことができます。
	- a. **「構成」 <mark>© </mark><sub>の上にカーソルを移動して、「ビューの設定」<sub>をクリックしま</sub>**</sub> す。その後、このレポートで既に定義されているフィルターに以下のフィル ターを追加して、**「送信」**をクリックします。
		- Publisher Name、equal to、IBM
		- IBM-provided Bundling Option, equal to, Yes
		- One to One, equal to, Yes
		- Confirmed, equal to, No
	- b. CTRL + A または CMD + A (Mac の場合) を押して、フィルタリングされたすべて のコンポーネントを選択します。

c. **「確定」**の上にカーソルを移動して、**「確定」**をクリックします。 3. 誤りのないすべての割り当てを確定します。

a. 確定するコンポーネント (複数可) を選択します。

b. **「確定」**の上にカーソルを移動して、**「確定」**をクリックします。

## <span id="page-1431-0"></span>カスタム・ルールの作成と管理

■9.2.7 9.2.7 以降で使用可能。カスタム・ルールを作成して、ソフトウェア分類のプロ セスを自動化することができます。これらのルールは、ルール基準で定義されたアクショ ンを自動的に実行します。例えば、製品にコンポーネントを割り当てるときにカスタム・ ルールを作成すると、それ以降に全く同じコンポーネントがディスカバーされたときに、 必ずこのルールが適用されます。

このタスクを実行するには、「インポートの管理」権限と「ソフトウェア分類の管理」 権限が必要です。

カスタム・ルールを適用できる対象は以下のとおりです。

- 単一のコンピューターに対して作成された場合はそのコンピューター
- コンピューター・グループに対して作成された場合はそのコンピューター・グループ
- ユーザーが割り当てられているコンピューター・グループ。ユーザーはコンピュー ター・グループを選択できず、そのユーザーの所属先グループ (複数の場合あり) に のみルールを適用できます。ルールは常に現在のユーザー・グループに適用されま す。ユーザーのコンピューター・グループが変更された場合は、ルールの有効範囲が 修正されます。
	- **制約事項:** ユーザーが作成できる固有のカスタム・ルールの数は、現時点では 100 個に制限されています。

■9.2.16 | アプリケーションの更新 9.2.16 以降では、コンポーネントを抑止するためのカス タム・ルールを作成できます。

- 1. BigFix Inventory にログインし、**「レポート」 > 「ソフトウェア分類」**に移動しま す。
- 2. カスタム・ルールの作成対象となるインスタンスだけが表示されるように、パネルを フィルタリングします。
- **ヒント:** 不整合を避けるために、コンポーネントの正確なバージョンを指定し てください。
- 3. カスタム・ルールは、現在表示されているすべてのインスタンスが選択されている 場合にのみ作成できます。フィルタリングされたすべてのインスタンスを選択するに は、Ctrl + A または CMD + A (Mac の場合) を押します。
- 4. 製品[にコンポーネントを割り当てる](#page-1424-0)か、ソフトウェア計算から[製品を除外またはコン](#page-1427-0) [ポーネントを抑止](#page-1427-0)します。
- 5. 割り当て、除外、または抑止を確定する前に、**「カスタム・ルールの作成」**チェッ ク・ボックスを選択します。
	- **制約事項:** カスタム・ルールの作成とコンポーネントの共有を同時に行うこと はできません。これらのアクションは個別に実行してください。
- 6. **「割り当て」**、**「除外」**、または**「抑止」**をクリックします。

カスタム・ルールが作成されました。カスタム・ルールを表示するには、**「管理」 > 「カ スタム・ルール」**にナビゲートします。ルールは作成された順にパネルに追加され、イン ポート時には上から適用されます。

カスタム・ルールの削除

ユーザーが作成したすべてのカスタム・ルールは「カスタム・ルール」パネルに表示さ れ、ここから削除することができます。「インポートの管理」権限と「ソフトウェア分類 の管理」権限を持つすべてのユーザーは、任意のルール (他のユーザーが作成したルールも 含む) を追加および削除できます。ユーザーを削除しても、そのユーザーが作成したルール が自動的に削除されることはありません。

このタスクを実行するには、「インポートの管理」権限と「ソフトウェア分類の管理」 権限が必要です。

- 1. **「管理」 > 「カスタム・ルール」**に移動します。
- 2. 削除するカスタム・ルールを選択して、**「削除」**をクリックします。

ルールが削除され、以降は適用されなくなります。そのルールに基づくソフトウェア分類 はそのまま残ります。

## <span id="page-1433-0"></span>Cloud Pak への製品の割り当て

10.0.1 10.0.1 以降で使用可能Cloud Pak の一部として製品を購入する場合、この製品のイ ンスタンスを適切な Cloud Pak に割り当てて、ソフトウェア追跡を向上させ、Cloud Pak バンドルによるライセンス・メトリック使用状況を計算します。

You must have the Manage Software Classification permission to view the Software Classification panel and classify software. To view some additional columns related to computers on which the components are installed, you also need the View Endpoints permission.

非コンテナー製品の Cloud Pak への分類は、2 段階のプロセスです。まず、License Metric Tool により検出されたコンポーネントを適切なライセンス・メトリックを持つ製品に分 類します。次に、製品を Cloud Pak に割り当てます。1 つのコンポーネントが、異なる変 換オプションを持つ異なる種類の製品に属することができるため、プロセスは 2 段階であ る必要があります。例えば、コンポーネント WebSphere Application Server は、次の 2 つ の製品の一部となることができます。WebSphere Application Server または WebSphere Application Server Network Deployment

これらの製品が Cloud Pak for Applications の一部である場合、その変換率は異なり、次の ようになります。

- WebSphere Application Server の場合は 4VPC/1VPC
- WebSphere Application Server Network Deployment の場合は 1VPC/1VPC

次の表は、コンポーネント WebSphere Application Server の分類方法に従い、変換オプ ションを適用した後のライセンス・メトリック数量の違いを示しています。

| 検出された<br>コンポー<br>ネント               | コンポーネ<br>ントが割り<br>当てられて<br>いる製品                                    | ライセン<br>ス・メト<br>リック | ライセン<br>ス・メト<br>リック数量 | 変換オプ<br>ション | 変換後の<br>ライセン<br>ス・メト<br>リック数量 |
|------------------------------------|--------------------------------------------------------------------|---------------------|-----------------------|-------------|-------------------------------|
| WebSphere<br>Application<br>Server | WebSphere<br>Application<br>Server                                 | <b>VPC</b>          | 100                   | 4VPC/1VPC   | 25                            |
| WebSphere<br>Application<br>Server | WebSphere<br>Application<br>Server<br><b>Network</b><br>Deployment | <b>VPC</b>          | 100                   | 1VPC/1VPC   | 100                           |

**表 182. コンポーネント分類によるライセンス・メトリック数量の差異**

2 段階の分類のもう 1 つの理由は、一部の製品インスタンスのみが Cloud Pak の一部とし てインストールされる可能性があることです。次の例では、検出されたコンポーネントが WebSphere Application Server Network Deployment の 2 つのインスタンスに割り当てら れます。最初のインスタンスのみが Cloud Pak for Applications の一部として購入されまし た。したがって、このインスタンスのみが Cloud Pak に割り当てられます。

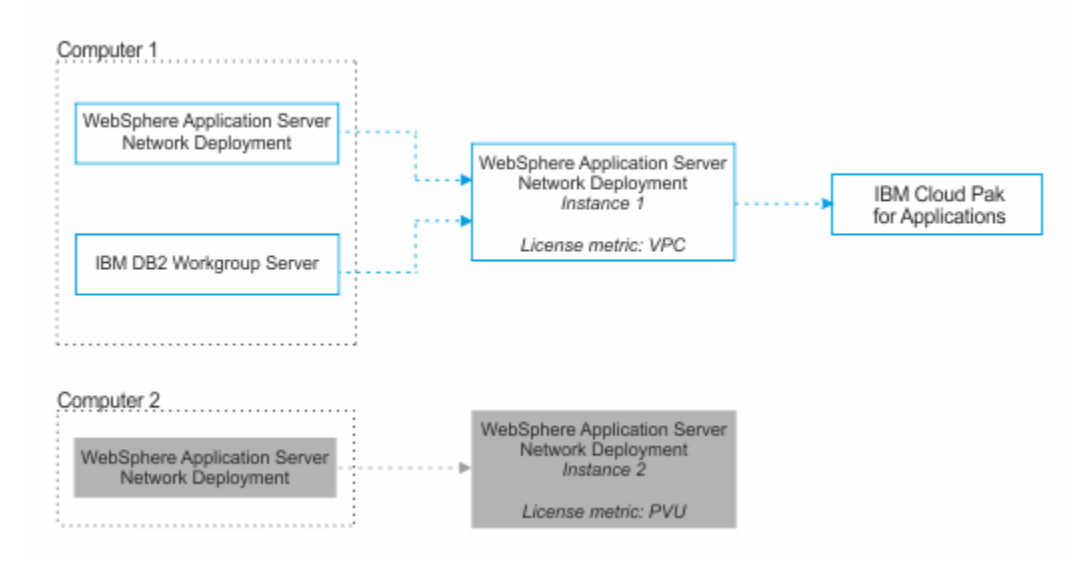

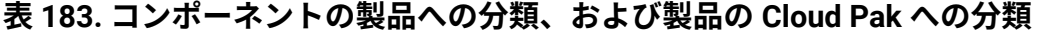

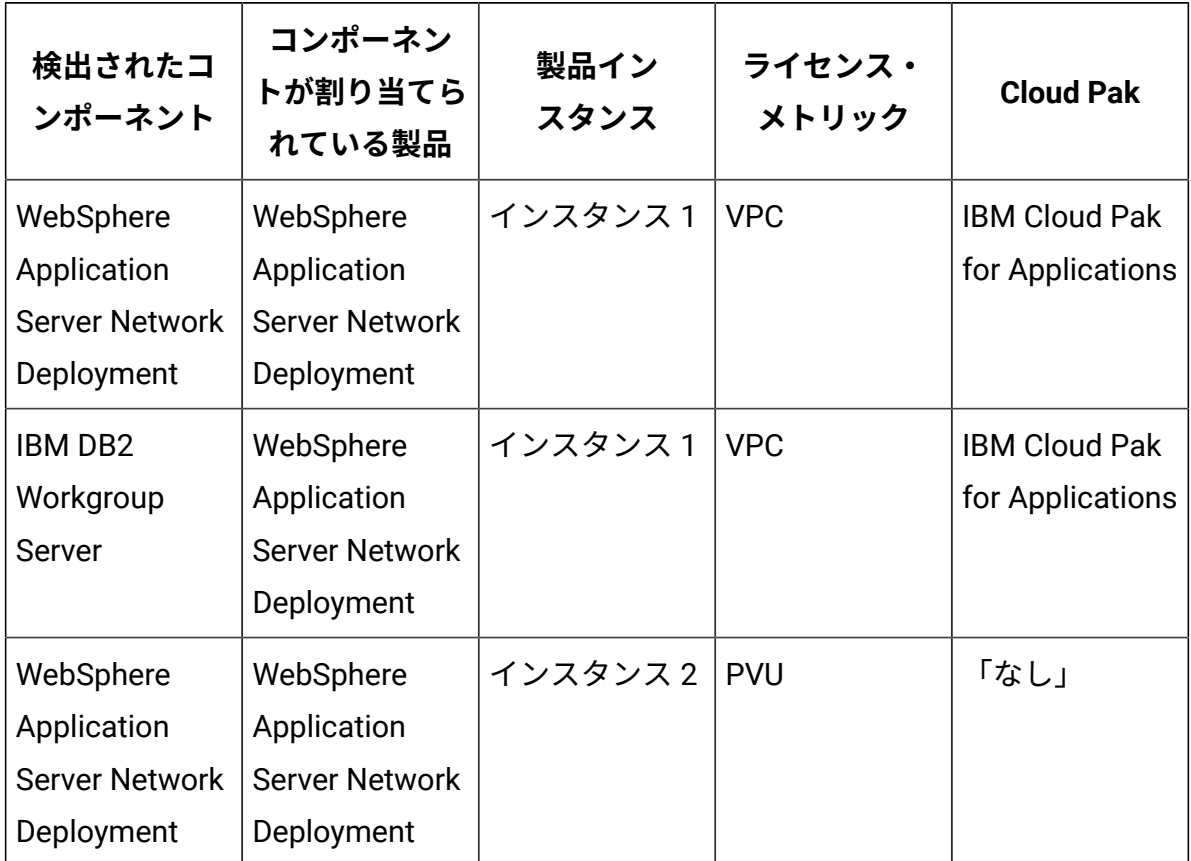

- 1. 上部のナビゲーション・バーで、**「レポート」 > 「ソフトウェア分類」**をクリックし ます。
- 2. Cloud Pak に割り当てる製品インスタンスを選択してください。このインスタンス に、ご使用条件で定義されているライセンス・メトリックが割り当てられていること を確認します。

例えば、IBM Cloud Pak for Application の一部として IBM WebSphere Application Server Network Deployment を分類するには、ライセンス情報に関するドキュメント に記載されているように、WebSphere Application Server に仮想プロセッサー・コア (VPC) ライセンス・メトリックが割り当てられていることを確認します。

Cloud Pak に割り当てる製品のインスタンスが、ご使用条件で指定されているものと は異なるライセンス・メトリックをレポートする場合は、次の手順を実行します。

- License Metric Tool が使用状況を自動的に計算するライセンス・メトリックの 場合は、適切なメトリックを使用して、製品にコンポーネントを再割り当てし ます。詳しくは、こちらを参照してください[:コンポーネントの製品への割り当](#page-1424-0) [て。](#page-1424-0)
- License Metric Tool が使用状況を自動的に計算しないライセンス・メトリック の場合は、メトリック数量を宣言します。詳しくは、こちらを参照してくださ い:[宣言されたメトリック数量の設定と削除。](#page-1375-0)
- 3. **「割り当て」**の上にカーソルを移動し、**「FlexPoint または Cloud Pak バンドル」**を クリックします。
- 4. この製品の割り当て先となるバンドルを選択し、**「割り当て」**をクリックします。

製品が割り当てられている Cloud Pak についての情報は「FlexPoint または Cloud Pak バン ドル」列に表示されます。

Cloud Pak によるライセンス・メトリック使用状況を表示するには、**「レポート」 > 「FlexPoint および Cloud Pak」**に移動し、**「再計算」**をクリックして、レポートのデー タを最新表示します。このレポートには、Cloud Pak の一部である非コンテナー製品に関 する情報のみが表示されます。Cloud Pak によるライセンス・メトリックの全体的な使用 状況の表示については、以下を参照してください[。非コンテナー化](#page-622-0) Cloud Pak プログラム [のライセンス](#page-622-0)。

## <span id="page-1436-0"></span>FlexPoint バンドルへの製品の割り当て

■9.2.13 ■9.2.13 から使用可能。 製品を FlexPoint バンドルの一部として購入する場合は、 トラッキングを改善し、Flexpoint の使用状況を計算するために、この製品のインスタンス をそのバンドルに割り当てます。

- **E** You must have the Manage Software Classification permission to view the Software Classification panel and classify software. To view some additional columns related to computers on which the components are installed, you also need the View Endpoints permission.
- ご使用の環境でディスカバーされたコンポーネントが、ご使用条件に従ってソフト ウェア製品に割り当てられていることを確認してください。詳しくは、こちらを参照 してください[:コンポーネントの製品への割り当て](#page-1424-0)。

インストールされているソフトウェアを正しく分類するには、ご使用条件に従って、ディ スカバーされたコンポーネントを製品に割り当てることから開始します。この例では、 ディスカバーされたコンポーネントは以下のように割り当てられます。

- コンピューター 1 にインストールされているコンポーネント 1 とコンポーネント 2 が製品 1 に割り当てられます。
- コンピューター 2 にインストールされているコンポーネント 3 は、製品 2 の最初の インスタンスに割り当てられます。
- コンピューター 3 にインストールされたコンポーネント 3 は、製品 2 の 2 番目のイ ンスタンスに割り当てられます。

その後、適切な製品インスタンスを FlexPoint バンドルに割り当てます。この例では、製 品 1 と製品 2 の最初のインスタンスは、FlexPoint バンドル 1 の一部です。製品 2 の 2 番目のインスタンスは、異なるライセンス・メトリックでライセンス供与されているた め、FlexPoint バンドルには割り当てられません。

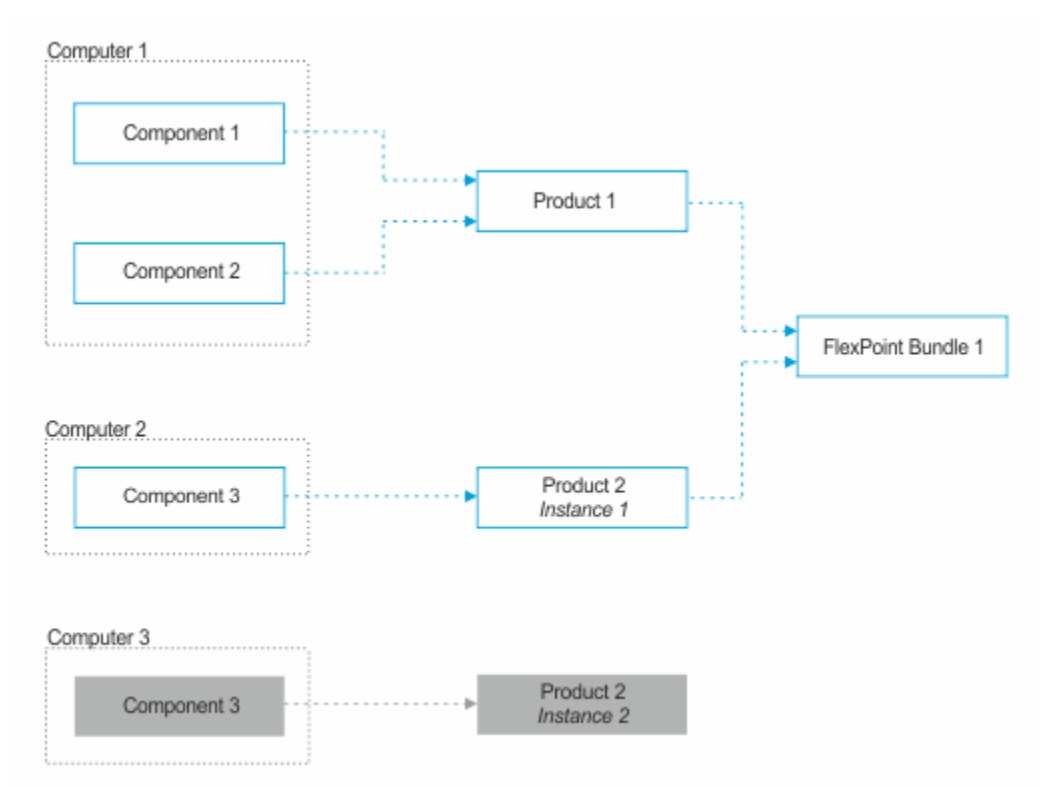

コンポーネントが FlexPoint バンドルの一部である製品に割り当てられていて、そのような コンポーネントを再割り当てした場合、コンポーネント・インスタンスはどの FlexPoint バ

ンドルにも割り当てられなくなります。この例では、コンピューター 2 にインストールさ れているコンポーネント 3 は、製品 2 の最初のインスタンスから製品 3 に再割り当てされ ます。その結果、再割り当てされたコンポーネントは、どの FlexPoint バンドルの一部でも なくなります。同じことは、FlexPoint バンドルの一部である製品に割り当てられているコ ンポーネントを抑止する場合にも当てはまります。

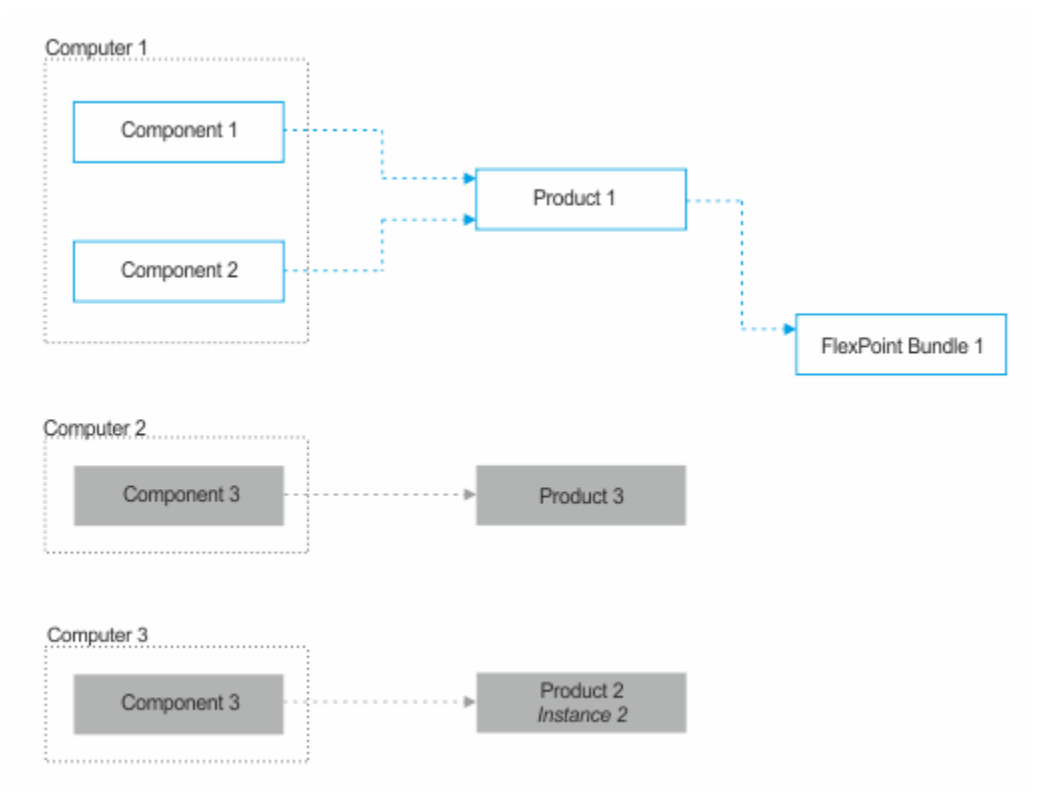

- 1. 上部のナビゲーション・バーで、**「レポート」>「ソフトウェア分類」**をクリックし ます。
- 2. FlexPoint バンドルに割り当てる製品インスタンスを選択してください。このインス タンスに、ご使用条件で定義されているライセンス・メトリックが割り当てられてい ることを確認します。
- 3. 「割り当て」の上にカーソルを移動し、「FlexPoint または Cloud Pak バンドル」を クリックします。
- 4. この製品の割り当て先となるバンドルを選択し、「割り当て」をクリックします。

特定のコンピューターとそのコンポーネントにインストールされている製品インスタ ンスのみが、FlexPoint バンドルに割り当てられます。

**注:** 以前に製品を FlexPoint バンドルに割り当て、後でそのバンドルから製品 を削除する場合は、**「なし」**を選択します。

製品が割り当てられている FlexPoint バンドルについての情報は「FlexPoint または Cloud Pak バンドル」列に表示されます。

FlexPoint の使用状況を表示するには、**「レポート」 > 「IBM FlexPoint および IBM Cloud Pak」**に移動し、**「再計算」**をクリックして、レポートのデータを最新表示します。

### FlexPoint に変換可能なメトリック単位の数を設定する

- 9.2.13 - 9.2.13 から使用可能。ソフトウェア製品が FlexPoint バンドルに割り当てられて いる場合、 は、その製品が FlexPoint に使用したメトリック単位の数を変換します。使用 状況が によって計算されていないライセンス・メトリックが製品で使用されている場合 は、それを FlexPoint に変換するメトリック単位の数を手動で設定することができます。

「IBM FlexPoint」レポートを表示するには、「ライセンス・メトリックの表示」権限が 必要です。また、FlexPoint に変換するメトリック単位の数を設定するには、「ソフトウェ ア分類の管理」権限が必要です。

使用状況が によって計算されないメトリックについてのみ、FlexPoint に変換可能なメト リック単位の数を手動で設定することができます。使用状況が で計算されるメトリックの リストについては、以下を参照してください。[表](#page-1337-0) [165](#page-1337-0) : [使用状況が計算されるメトリック](#page-1337-0)。

- 1. にログインし、**「レポート」 > 「IBM FlexPoint および IBM Cloud Pak」**に移動しま す。
- 2. FlexPoint バンドルに割り当てられている製品のリストを表示するには、そのバンド ルの名前をクリックします。
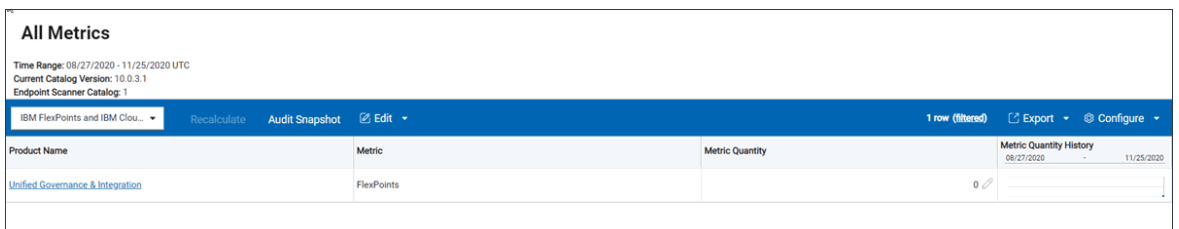

- 3. ライセンス・メトリックの数を指定する製品をクリックします。
- 4. **「メトリック数量」**列の鉛筆アイコン をクリックします。 **「メトリック数量の設 定」**ダイアログ・ボックスが表示されます。

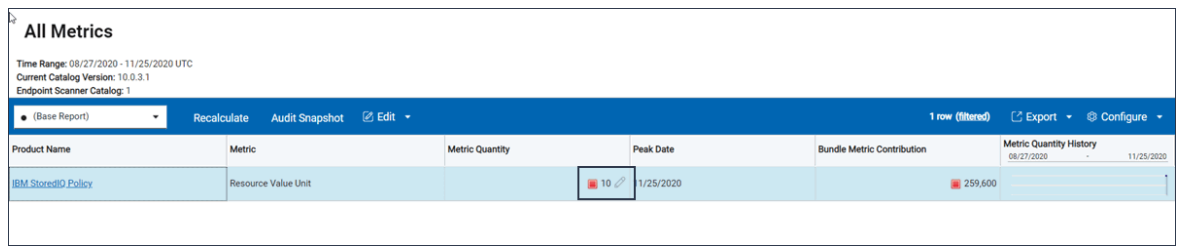

5. メトリック数量の値を入力し、**「設定」**をクリックします。

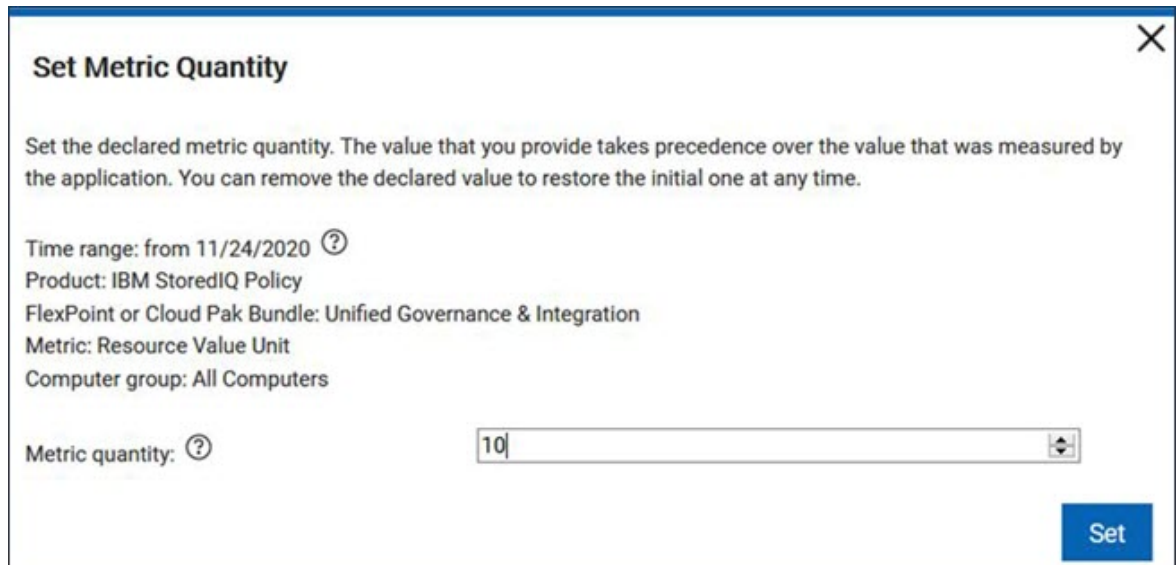

レポートに表示されるデータを最新表示するには、**「再計算」**をクリックします。指定し たメトリック単位は、FlexPoint に変換されます。

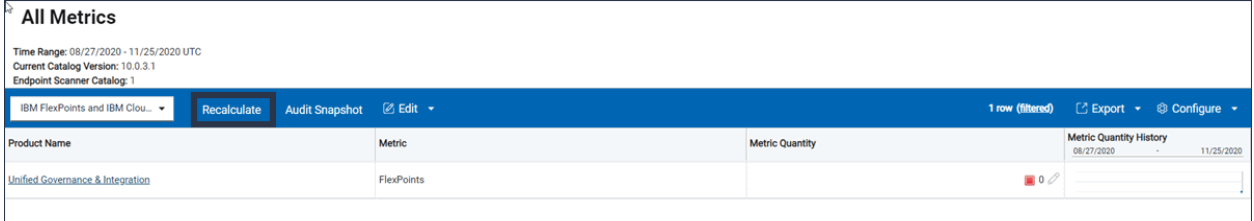

## インストールされたコンポーネントの履歴の表示

■9.2.7 リ2.7 以降で使用可能。特定の期間中にインフラストラクチャーにインストール されたコンポーネントと、その割り当てに関する情報を表示できます。この情報を使用し て、特定の期間の全体的なライセンス使用状況に影響を与えたコンポーネントの詳細を確 認できます。アンインストールされたコンポーネントの元の割り当てに誤りがあり、それ によってライセンス・メトリック使用状況に影響があった場合は、それらのコンポーネン トの再割り当てや除外を行うこともできます。

You must have the View Endpoints and Manage Software Classification permissions to perform this task.

- 1. 上部のナビゲーション・バーで、**「レポート」 > Software Classification**をクリック します。
- 2. 特定の期間中に検出されたコンポーネントを表示するには、**「構成」**の上にカーソル を移動して、 **「ビューの設定」**をクリックします。その後、以下のステップを実行 します。
	- a. 現在のフィルターを削除します。
	- b. ディスカバリーの開始日に、データを表示したい期間の最終日以前を指定し、 ディスカバリーの終了日に、その期間の最初の日以降を指定します。 例えば、9 月 1 日から 9 月 30 日の間にディスカバーされたすべてのコンポーネ ントを表示するには、以下のフィルターを使用します。

• Discovery Start、 on or before 、および 9 月 30 日を選択します。 • Discovery End、 on or after 、および 9 月 1 日を選択します。

#### c. 「**送信**」をクリックします。

指定された期間にディスカバーされたコンポーネントがレポートに表示されます。これに は、アンインストールされたコンポーネントや、ディスカバーされなくなったコンピュー ターにインストールされていたコンポーネントも含まれます。コンポーネントが検出され たコンピューターの詳細、コンピューターの正常性、スキャン結果、ハードウェア・イン ベントリーは、指定された期間の履歴データではなく、インフラストラクチャーの現在の 状態を表します。コンピューターがディスカバーされなくなっている場合は、データが表 示されません。

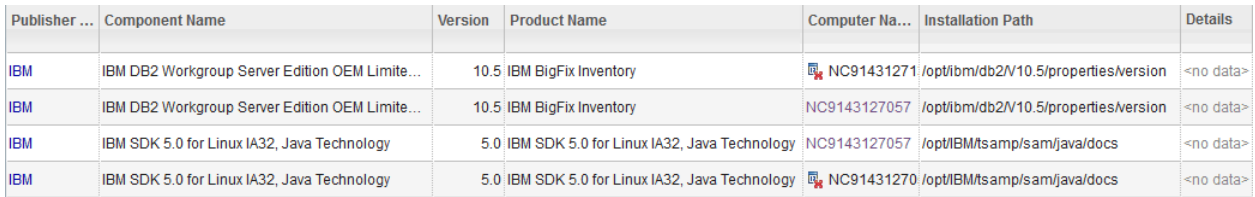

コンピューターがディスカバーされなくなった場合は、その名前の横に 喝 アイコンが表示 されます。これは以下の状況で発生します。

- コンピューターがインフラストラクチャーから削除された場合。詳しくは、[「非アク](#page-1317-0) [ティブなコンピューターの削除」を](#page-1317-0)参照してください。
- BigFix クライアントがそのコンピューターからアンインストールされた場合
- コンピューターの所属先データ・ソースが削除された場合

指定された期間の正しいレポートを入手するために、コンポーネントの再割り当てや価格 計算からの除外を行うことができます。

## ソフトウェアの使用状況のモニターおよびレポート作成

BigFix Inventory はソフトウェア・ライセンスを最適化するために役立ちます。ご使用の環 境でソフトウェア・インベントリーを分析して、資産の使用率を最大化することができま す。ライセンスの取得および保守のコストを最小限に抑え、ご使用の環境にインストール

されているソフトウェア製品のライセンス準拠を追跡する方法について説明します。ご使 用の環境のニーズと要件を検証してから、最も適切なライセンス・モデルを適用すること ができます。ソフトウェア使用状況の統計には、ご使用の環境にインストールされている 特定のソフトウェアの使用に関する詳細 (使用された回数や最後に使用された時刻など) が 含まれています。この情報に基づいて、使用されているソフトウェアと使用されていない ソフトウェアを迅速に識別することができます。この分析により、ライセンスの更新また はアップグレードを計画する際に、ライセンスのコストを削減することができます。

BigFix Inventory は、実行中のプロセスに関する情報を収集し、その情報を基にして、使用 状況シグニチャーで検出されたすべてのソフトウェア・インスタンスのソフトウェア使用 状況を測定します。

10.0.10 BigFix Inventory バージョン 10.0.10 以降では、エンドポイントからサーバーに転 送されるデータの量が、データ交換を過去 30 日間に制限することで削減されます。BigFix Inventory は受信した更新を既存のデータと結合します。サーバー側の最適化により、既に 保管されているデータはデータベース内で再処理されません。このデータ収集処理プロセ スにより、ネットワークおよび BigFix プラットフォームの負荷が軽減されます。

**重要:** アプリケーションの更新 9.2.15 以降、BigFix Inventory では Java の 使用状況を報告するための新しい方法を導入しています。コンピューター上で実行 される Java プロセスへのパスは、ソフトウェアが検出されるパスと一致します。 この情報に基づいて、BigFix Inventory はどの Java インスタンスが使用されたのか を正確に判別できます。1 台のコンピューターにインストールされている BigFix と Oracle Java の使用を区別することができます。

バージョン 9.2.15 のソフトウェア・カタログには、Java の使用状況シグニチャー が含まれなくなりました。Java の使用状況を報告するには、BigFix クライアント と BigFix サーバーがバージョン 9.5.10 以上であること、および BigFix Inventory サーバーをバージョン 9.2.15 にアップグレードする必要があります。

初期構成でデフォルトのスキャン設定を選択した場合、ソフトウェア使用状況のモニター とレポート作成はデフォルトで有効になっています。詳しくは、こちらを参照してくださ い:[デフォルトのスキャン構成。](#page-922-0)それ以外の場合は、手動でのスキャン設定の指示に従っ て、ソフトウェア使用状況統計の収集を有効にしてください。

1. BigFix コンソールにログインします。

- 2. ナビゲーション・ツリーで、**「サイト」 > 「外部サイト」 > BigFix Inventory v10 > 「分析」**をクリックします。
- 3. ソフトウェアの使用状況を測定するには、**「アプリケーション使用状況の統計」**分析 をアクティブにします。分析を右クリックして**「アクティブ化」**をクリックします。 詳細については、「[分析のアクティブ化](#page-930-0)」を参照してください。
- 4. **「ソフトウェア・スキャンの開始」**Fixlet を実行します。詳しくは、こちらを参照し てください:[ソフトウェア・スキャンの開始。](#page-935-0)
- 5. **「ソフトウェア・スキャン結果のアップロード」**Fixlet を実行します。詳しくは、こ ちらを参照してください:[ソフトウェア・スキャン結果のアップロード。](#page-943-0)
- 6. スケジュールされたインポートの実行を待つか、手動でインポートを実行します。

**ソフトウェアの使用状況レポート**

分析の結果は、以下のレポートに反映されます。

- 計測データには、指定されたバイナリー・ファイルに基づいて、各エンドポイントで 検出されたすべてのインスタンスからの集計された使用状況統計が表示されます。
- 「ソフトウェア分類」/「ソフトウェア・インストール」パネルには、検出されたソ フトウェア・コンポーネントと使用状況統計に関する詳細がリストされます。
- 「コンピューターあたりの使用状況」パネルには、製品レベルのすべてのインスタン スについて集約され、各コンピューターのレポートに表示されるソフトウェア使用統 計の概要が表示されます。

レポートについて詳しくは、以下を参照してください。[使用可能なレポート](#page-1543-0)。

**ヒント:** レポートの使用状況に関する情報を表示するには、ソフトウェアの使用 状況統計を収集する列を表示するように「レポート」ビューを構成します。これ を行うには、 **「レポート・ビューの管理」<sup>アイコン ©</mark> の上にカーソルを移動し**</sup> て、**「ビューの設定」**を選択し、該当する列を選択します。

初期デプロイの段階である場合、またはソフトウェアの使用状況に関する情報が不要な場 合は、この情報の収集を無効にして BigFix Inventory のパフォーマンスを改善し、インポー

ト時間を短縮できます。詳しくは、こちらを参照してください[:ソフトウェアの使用状況の](#page-1044-0) [収集の無効化](#page-1044-0)。

# ソフトウェア・カタログ

インフラストラクチャー内のソフトウェア製品のコンポーネントを正しく識別するには、 ソフトウェア・カタログが常に最新であることを確認してください。最新のソフトウェア 製品が含まれた新規カタログを定期的にインポートしてください。また、インフラストラ クチャーにインストールされているが、カタログに対応する項目がない製品を手動で追加 してください。

ソフトウェア・カタログには以下の 2 つのタイプがあります。

- BigFix が提供するカタログで、BigFix 製品のシグニチャーとともに、Microsoft や Oracle などのベンダー製のさまざまな製品のシグニチャーを含むカタログ。
- BigFix が提供するカタログに含まれていない製品を検出するために手動で作成される シグニチャーを含むカスタム・カタログ。

これらの 2 つのカタログは完全に独立しています。製品を検出するためのカスタム・シグ ニチャーを作成し、その後、その製品のシグニチャーが BigFix カタログで提供される場 合、2 つのシグニチャーはマージされません。同じ製品が両方のシグニチャーで検出され る場合、検出されたインスタンス数が、インストールされているインスタンス数より多い 場合があります。このような場合、カスタム・シグニチャーを削除してください。詳しく は、こちらを参照してください[:カタログの問題。](#page-1933-0)

## ソフトウェア・カタログの手動更新

ソフトウェア・カタログは、 BigFix Inventory のすべてのアップグレード時に自動的に更新 されます。ただし、例外として、トラブルシューティングの目的でソフトウェア・カタロ グを手動で更新することができます。

**警告:** カタログ・バージョン 10.0.2 以降、ソフトウェア・カタログの更新 Fixlet は、カタログの IBM 以外の部分のみを更新します。カタログの手動アップロード についても同様です。最新のサポートされている IBM カタログ・パーツを入手する イ には、BigFix Inventory をアップグレードする必要があります。これは、IBM ILMT 9.2.20、<https://www.ibm.com/support/pages/node/6223460> と一致しています。 ただし、ソフトウェア・カタログの定義は他のベンダでは変更されず、手動更新は

引き続きサポートされます。

• 9.2.11 アプリケーションの更新 9.2.11 以降では、ソフトウェア・カタログの更新 タスクによって、以下のアクションが自動的にトリガーされます。

- カタログは、以下のディレクトリーにダウンロードされます。
	- **Inux** /opt/BFI/wlp/usr/servers/server1/data/sam/ catalog/BFI
	- Windows C:\Program Files\BFI Enterprise\BFI\wlp\usr \servers\server1\data\sam\catalog\BFI
- カタログは、次にデータをインポートするときに自動的に BigFix Inventory サーバーにアップロードされます。追加のアクションは不要です。
- 9.2.11 より前のバージョンでは、ソフトウェア・カタログはソフトウェア・カタロ グの更新タスクによりダウンロードされますが、この手順に従って引き続き手動で BigFix Inventory サーバーにアップロードする必要があります。 ■ You must have the Manage Uploads permission to perform this task.
- BigFix サーバーがインストールされているコンピューターからインターネットにアク セスできない場合は、カタログをダウンロードする前に、BigFix Inventory サイトの コンテンツを最新の状態に更新してください。詳しくは、こちらを参照してくださ い:Fixlet [サイトの更新。](#page-1103-0)

ソフトウェア・カタログは BFI\_Catalog\_version-timestamp.zip と呼ばれ、以下の ファイルで構成されています。

- 正規 2.0 形式のソフトウェア・カタロ グ:IBMSoftwareCatalog\_canonical\_2.0\_form\_date.xml.
- 9.2.5 正規 3.0 形式のソフトウェア・カタロ グ:IBMExtendedCatalog\_canonical\_3.0\_form\_date.xml. このファイルに は、優先度の低いアプリケーション (オープン・ソース・ソフトウェア、フリーウェ ア、ゲームなど) が含まれています。時間の経過とともに、このファイルの内容が拡

張されて、優先度の高いビジネス・アプリケーションが含まれるようになる予定で す。このファイルは各ソフトウェア・カタログに含まれていますが、9.2.5 より前の バージョンの BigFix Inventory では無視されます。

- 課金単位の定義、課金単位の定義と製品との関係、および追加の パラメーターに関する情報が入っている課金単位データ・ファイ ル:charge\_unit\_parameters\_dataversion\_version.csv.
- ソフトウェアのライセンス交付の目的で使用される部品番号に関する情報が入ってい る部品番号ファイル:part\_numbers\_dataversion\_version.csv.
- ソフトウェア・カタログについて説明しているカタログ・メタデータ・ファイ ル:catalog\_package.properties.
- 9.2.13 使用可能な各 FlexPoint オファリングに割り当てることがで きる製品に関する情報が含まれている FlexPoint バンドル・ファイル: flexpoint bundles dataversion version.csv
- $\cdot$  9.2.11 For versions 9.2.11 and higher
	- 1. BigFix コンソールにログインします。
	- 2. ナビゲーション・バーで、**「サイト」 > 「外部サイト」 > BigFix Inventory v10 > 「Fixlet とタスク」**をクリックします。
	- 3. 右上のペインで、**「ソフトウェア・カタログの更新」**を選択してから、**「ア クションの実行」**をクリックします。このアクションは、BigFix Inventory サーバーがインストールされているコンピューターにのみ適用されます。コン ピューターを選択し、**「OK」**をクリックします。 そのコンピューターにこのタスクが適用されない場合は、以下を参照してくだ さい[。カタログの問題](#page-1930-0)。
	- 4. スケジュールされたデータのインポートの実行を待つか、手動でインポートを 実行します。
- For versions before 9.2.11
- 1. ソフトウェア・カタログのダウンロード
	- a. BigFix コンソールにログインします。
	- b. ナビゲーション・バーで、**「サイト」 > 「外部サイト」 > BigFix Inventory v10 > 「Fixlet とタスク」**をクリックします。
	- c. 右上のペインで、**「ソフトウェア・カタログの更新」**を選択し、9.2.11.0 より前のバージョンの BigFix Inventory 用のソフトウェア・カタログをダ ウンロードするオプションを選択します。
	- d. オプション: 当該ファイルを、BigFix Inventory Web ユーザー・インター フェースへのアクセスに使用しているコンピューターにコピーします。
- 2. ソフトウェア・カタログを BigFix Inventory にアップロードします。
	- a. BigFix Inventory にログインします。
	- b. ナビゲーション・バーで、**「管理」 > 「カタログのアップロード」**をク リックします。
	- c. **「参照」**をクリックして、ソフトウェア・カタログ・ファイルを選択し ます。
	- d. ファイルをアップロードするには、**「アップロード」**をクリックしま す。ソフトウェア・カタログ・ファイルと課金単位データが**「アップ ロードおよびインポートの履歴」**テーブルにリストされます。それらの 状況は**「保留中」**です。
	- e. スケジュールされたデータのインポートの実行を待つか、手動でイン ポートを実行します。

インポート時に、ソフトウェアをディスカバーするのに使用されるスキャナー・カタログ が作成され、インフラストラクチャー内のコンピューターに自動的に配布されます。

スキャナー・カタログの自動配布が失敗した場合、カタログが更新されなかったコン ピューターでは、**「ソフトウェア・スキャンの状態」**ウィジェットに**「古いカタログ」**状 況が示されます。これらのコンピューターでは、[スキャナー・カタログを手動で更新す](#page-1041-0) [る必](#page-1041-0)要があります。ネットワークに接続されていないスキャナーを使用する場合は、各コ ンピューター[にダウンロードしたソフトウェア・カタログを配布し](#page-1015-0)ます。

ソフトウェア・カタログでの製品のコンポーネントとそのシグニ チャーの確認

ソフトウェア・カタログを参照して、特定の製品に属するコンポーネントと、それらのコ ンポーネントが検出される原因となるシグニチャーを確認することができます。

- 1. ナビゲーション・バーで、**「レポート」 > Products & Metrics**をクリックします。
- 2. 商品を選択してください。レポートを絞り込むには、製品名または部品番号でフィル ターに掛けます。
- 3. バージョン名とリリース名をコンポーネント・レベルでドリルダウンします。
	- **注:** 「コンポーネント・バージョン」列にアスタリスク (\*) が含まれている場 合、リストされているソフトウェア・コンポーネントは、そのバージョンに 関係なく検出されます。コンポーネントの各インスタンスのレポートされた バージョンは、検出の原因となったファイルまたはパッケージからコンポー ネント・バージョンを引き出す汎用シグニチャーに基づいています。
- 4. 特定のコンポーネントのディスカバーを可能にするシグニチャーを確認するに は、**「シグニチャー」**をクリックします。

## カスタム・ソフトウェア・カタログの拡張

インフラストラクチャーにインストールされているすべてのソフトウェア項目がディス カバーされるようにするには、カスタム・シグニチャーを作成します。カスタム・シグニ チャーを最初から作成することも、「パッケージ・データ」レポートおよび「スキャンさ れたファイル・データ」レポートから直接作成することもできます。拡張シグニチャーを 作成して、ファイル・シグニチャーやパッケージ・シグニチャーでは検出されないソフト ウェアをディスカバーすることもできます。

カスタム・カタログは、IBM が提供するカタログから完全に独立しています。 製品を検出 するためのカスタム・シグニチャーを作成し、その後、その製品のシグニチャーが BigFix カタログで提供される場合、2 つのシグニチャーはマージされません。同じ製品が両方の シグニチャーで検出される場合、検出されたインスタンス数が、インストールされている インスタンス数より多い場合があります。このような場合、カスタム・シグニチャーを削 除してください。詳しくは、こちらを参照してください:[カタログの問題](#page-1933-0)。

カスタム・シグニチャーを作成する前に[、シグニチャー・コミュニティー](http://bigfix.me/signature)を確認してくだ さい。これは、コミュニティーのメンバーによって作成されたカスタム・シグニチャーを 検索できる場所です。このようなシグニチャーをダウンロードし、それを BigFix Inventory にインポートすることができます。カスタム・シグニチャーを作成したら、それをコミュ ニティーに提供することを検討してください。

# カタログのカスタマイズ・プロセス

カスタム・シグニチャーをソフトウェア・カタログに追加するプロセスには、慎重な計画 と検討が必要です。報告されていないか、ソフトウェア・カタログから欠落しているが、 ディスカバーする製品を特定することから開始します。インフラストラクチャー内のソフ トウェア製品のコンポーネントを正しく識別するには、ソフトウェア・カタログが常に 最新の状態であることを確認します。次に、最も重要な製品が最優先されるように作業を 整理する必要があります。次に、ソフトウェアの検出とその使用状況の報告で使用できる ファイルまたはパッケージを判断します。最終的に、シグニチャーの作成が可能になりま す。

最新のシグニチャーを含む新しい HCL カタログを定期的にインポートします。また、イン フラストラクチャーにインストールされているが、カタログに対応するエントリーがない コンポーネントを手動で追加します。

**注: BigFix Inventory は、ソフトウェア・インベントリーとライセンス管理を目的と** した製品です。ソフトウェア・カタログは、それらの目的でのみ拡張することをお 勧めします。

### **プロセス入力**

カタログのカスタマイズ・プロセスに対する入力は、ディスカバー対象のソフトウェア製 品のリストです。このリストは、使用環境に関する全般的な知識と取得データに基づいて 作成できます。すべてのソフトウェア製品のディスカバリー、モニター、およびライセン ス管理には余分の手間がかかるため、ライセンス費用を基に製品を絞り込んでください。 すべての製品について同時に作業するのではなく、少数の選択した製品に絞り込み、反復 的手法を採用してください。

#### **必要なスキル**

カスタム・カタログの内容を作成するときには、以下のスキルがあると役立ちます。

- 貴社で使用しているソフトウェア製品、そのアーキテクチャー、およびライセンス交 付モデルについての全般的な知識
- ソフトウェアがインストールされたオペレーティング・システムに関する全般的な知 識

#### **ソフトウェア・カタログには以下の 2 つのタイプがあります。**

- **HCL が提供するカタログ**で、Microsoft や Oracle などの各ベンダー製のさまざまなソ フトウェアのシグニチャーを含むカタログ。また、IBM 製品のライセンス情報とテン プレート・シグニチャーも含まれています。
- **エンド・ユーザーにより維持されるカスタム・カタログ**で、HCL が提供するカタロ グに含まれていないソフトウェア項目のソフトウェアを検出するために手動で作成さ れるシグニチャーを含むカタログ。

[カタログ管理のためのテンプレート・シグニチャーのサポートも](#page-1456-0)参照してください。

ステップ 1: 作業の優先順位付け

ソフトウェア・カタログへのカスタム・シグニチャーの追加作業を開始する前に、作業の 優先順位付けを行います。ビジネスの観点できわめて重要な製品から作業を開始します。 次に、貴社で使用されているすべてのソフトウェアがディスカバーされるまで、残りの製 品について反復的に作業を続行します。

カスタム・カタログの内容に対する作業を最適化するには、反復的手法を採用します。貴 社で使用しているすべてのソフトウェア製品をソフトウェア・ファミリーにグループ化す ることから始め、毎回 1 つのソフトウェア・ファミリーに焦点をあわせます。作業対象の ファミリーに属するすべての製品について分析し、ソフトウェア・シグニチャーを作成し ます。ソフトウェア・ファミリーが大きすぎる場合は、エディションやディストリビュー ションなどに基づいたより小さなグループに分割します。反復的な手法により、カタログ の内容を継続的に拡張し、同時にその正確さを検証することができます。したがって、よ り短時間でより多くの利点が得られます。

## ステップ 2: ソフトウェアの分析

貴社で使用するものの、報告されないか、またはカタログに存在しない製品に関連した情 報のみを使用して、ソフトウェア・カタログを拡張します。製品の管理者に問い合わせ、 入手可能な資料を参照して、製品のアーキテクチャーとライセンス交付モデルに関連した 情報を収集します。

ソフトウェア製品に関する基本情報を収集するには、製品のインストールを担当し、製品 のアーキテクチャーおよびライセンス交付モデルに関する知識を持つ管理者と作業をして ください。基準となるインストール環境を構築します。製品のアーキテクチャーを調べ、 以下の詳細を収集します。

- 製品を構成し、かつディスカバリーまたはライセンス交付の際に重要となる、個別に インストール可能な各部分 (コンポーネント)
- 各コンポーネントのバージョン番号
- コンポーネントがインストールされているか確認する方法
- コンポーネントのインストールが可能なプラットフォーム
- ライセンス交付モデル

製品管理者からライセンス交付モデルを作成するために必要な情報を得られない場合は、 入手可能な資料を参照してください。それらは、インストール・メディア、製品のインス トール・パス、ライセンス契約、インストール手順、またはオンライン・リソースにあり ます。

ステップ 3: ファイルおよびパッケージに関する情報の確認

ソフトウェア・シグニチャーの候補を識別するには、特定のソフトウェア製品がインス トールされているコンピューターに存在するファイルおよびパッケージに関する情報を確 認します。

#### **ファイルおよびパッケージのシグニチャーの候補**

最も効率のよいシグニチャーは、リリースごとに異なる固定サイズを持つファイルに基づ くシグニチャー、またはワイルドカード (\*) を使用できるパッケージ・データに基づくシグ ニチャーです。どちらのケースでも、ファイルおよびパッケージ・データは、製品のアン

インストール時に削除するか、製品のアップグレード時またはダウングレード時に変更す る必要があります。

このようなシグニチャー候補を探す場合は、必ず以下を確認してください。

- いずれかの製品資料に、ファイルまたはパッケージ・データに基づいて製品のエディ ションおよびリリースを特定する方法が説明されているかどうか
- 製品の名前およびバージョンを、ファイル名などによって明確に特定できるかどう か。
- 次のようなコンポーネント固有のファイルがあるかどうか。
	- バージョン、バージョンの一部、またはサイズが、特定のリリースに固有の実 行可能ファイル
	- 名前またはその一部が特定のリリースに固有のファイル
	- 製品名およびバージョンが内容で定義されているファイル
	- 固定サイズのその他のファイル (例えば、製品のリリース番号を含むグラ フィック)
	- バージョンまたは固定サイズが設定されたライブラリー
- アプリケーション固有のパッケージがあるかどうか

以下に基づいたシグニチャーは作成しないでください。

- 共有ライブラリーまたは外部ライブラリー
- 別の製品が使用することができるファイル
- 一般的に使用されるファイル名 (例: readme.txt

#### **使用可能なレポート**

以下のいずれかのレポートを使用して、シグニチャーの候補を識別します。

#### **パッケージ・データ**

このレポートは、インフラストラクチャー内のコンピューターにインストー ルされているパッケージについての情報を提供します。シグニチャーとして 使用可能なパッケージを見つけるには、レポートをフィルターに掛けて、特 定のソフトウェア製品がインストールされているコンピューターからのデー タを抽出します。

#### **スキャンされたファイル・データ**

レポートには、インフラストラクチャー内のコンピューターで検出された ファイルに関する情報が表示されます。任意のファイル拡張子を持つファイ ルを使用して、ソフトウェア・シグニチャーを作成できます。

- **注:** シグニチャーとして使用可能なファイルまたはパッケージを見つけるには、レ ポートをフィルターに掛けて、特定のソフトウェア製品がインストールされてい るコンピューターからのデータを抽出します。結果をさらに絞り込むには、ソフト ウェアがインストールされているディレクトリーへのパス全体またはその一部を指 定します。次に、以下の列の情報を確認します。
	- **認識されている**  この列には、パッケージ・データやフィルが既存のシグニ チャーの一部として認識されていたかどうかが示されます。
	- 以降は削除済み:**検出元**  この列には、関連ソフトウェアを検出する のに十分な情報がそのファイルに含まれていたかどうかが示されます。**「検 出元」**列は、BigFix Inventory バージョン 10.0.4 以降は削除されています。 「検出元」列を使用した場合は、保存したレポートを再作成する必要があり ます。

両方の列の値が No の場合、そのファイルはソフトウェアの検出に使用されず、新 規ソフトウェア・シグニチャーの作成に使用できます。

#### **認識されないファイル**

このレポートは、ご使用のコンピューター・インフラストラクチャーで頻繁 に検出されるが、どのシグニチャーとも一致しないファイルのランキングを 作成します。詳しくは、こちらを参照してください[:使用可能なレポート。](#page-1543-0)

## ステップ 4: コンポーネントのシグニチャーの作成

以下のガイドラインに従い、一般的な間違いを防止し、ソフトウェアの認識率を高める最 も正確なシグニチャーを作成します。

#### 最良の結果を得るには、以下の要件を満たすシグニチャーを作成します。

- そのシグニチャーは、ソフトウェアのメインの実行可能ファイルに基づいている。
- そのシグニチャーは、ソフトウェアのメインの実行可能ファイルとパッケージ・デー タ (使用可能な場合) を結合している。
- そのシグニチャーは 1 種類のリリースだけをディスカバーする。シグニチャーにより リリース 7.2 が検出される場合、そのシグニチャーは、リリース 7.1 および 7.3 に対 しては無効です。
- そのシグニチャーは汎用で、特定のリリースおよびそのすべてのモディフィケーショ ン・リリースとフィックス・パックをディスカバーする。そのシグニチャーを確実に 汎用にするには、以下のようにします。

◦ パッケージ・バージョンでワイルドカード (\*) を使用する (例: 7.2.\*

パッケージ・バージョンにドット (.) を使用する場合、ドットはダッシュ (-) に も一致します。例えば、4.9.3.1\* というパッケージ・バージョンを指定する と、バージョン 4.9.3-1.el1 も一致します。

ワイルドカードを使用しないでバージョンを指定する場合、シグニチャーは、 バージョン番号にコンマを含むパッケージにも一致します。例えば、パッケー ジ・バージョンが **11.10.1,REV=2005.01.21.15.53** である場合、以下のパッ ケージ・バージョンが指定されたシグニチャーが一致します。

 $-11.10.1$ 

- 11.10.1,REV=2005.01.21.15.53
- 以下のパッケージ・バージョンが指定されたシグニチャーは一致しません。
	- $11.10$
	- 11.10.1,REV=2005.02.14.12.32
- リリース番号に限定されたファイルのバージョンを指定します。例えば、11.10 です。10.11.2 などの完全なファイルバージョンやファイルサイズを使用しない

ようにしてください。これらの値は、パッチによって変更される可能性があり ます。

- シグニチャーにはファイルとパッケージ・データが結合されており、そのどち らにもバージョン情報が含まれていない場合は、すべてのサイズのファイルを 受け入れます。
- **ヒント:** フィックス・パックやモディフィケーション・リリースの一部が対象 から外れてしまう場合は、それらのフィックス・パックやリリースごとに個 別の条件を結合してください。

パッケージおよびファイルに示されているソフトウェアのバージョンは不正確な場合があ り、BigFix Inventory に表示されるバージョンと一致しないことがあります。そのような矛 盾がある場合は、ソフトウェア・カタログに正しいバージョンが定義されていることを確 認します。ソフトウェアのバージョン管理に関連した問題に対処するためのより具体的な ルールを作成することを検討してください。

<span id="page-1456-0"></span>10.0.9 カタログ管理をサポートするテンプレート・シグニチャー

バージョン 10.0.9 以降、BigFix Inventory のカタログをカスタマイズするパネルに、新しい シグニチャー・タイプが 2 つ追加されました。

追加されたシグニチャー・タイプは以下のとおりです。

- **パッケージ・テンプレート・シグニチャー** このシグニチャーには、自動検出可能 なバージョンとオプションのファイルを含むパッケージが 1 つ含まれています。
- **ファイル・テンプレート・シグニチャー** このシグニチャーには、自動検出可能な バージョンとオプションのパッケージを含むファイルが 1 つ含まれています。

**自動検出可能なバージョン**

パッケージ・テンプレートおよびファイル・テンプレートのシグニチャーで は、コンポーネント・バージョンが自動的に報告されます。この機能は自動 検出と呼ばれ、自動検出可能なバージョンでは、シグニチャーが一致するた びに、パッケージ/ファイルに含まれるバージョンのコンポーネントが BigFix Inventory で検出されます。新規コンポーネントが存在しない場合は、新規コ

ンポーネントが作成されます。関連するソフトウェア製品バージョンにも、 この番号が含まれています。

#### **ユース・ケース**

これらのシグニチャーは汎用であり、正しく定義されていれば、特定のソフ トウェアの現在および将来のバージョンで機能します。ソフトウェアの新し いバージョンがリリースされるたびに、別のシグニチャーを作成する必要は ありません。正しいコンポーネント・バージョンが自動的に検出、報告され ます。

**テンプレート・シグニチャーの大/小文字の区別およびパッケージに基づくシグニ チャー・ルール**

以下の表は、Windows 環境および UNIX 環境におけるテンプレート・シグニ チャー・パッケージ名と、その大/小文字の区別の一覧です。

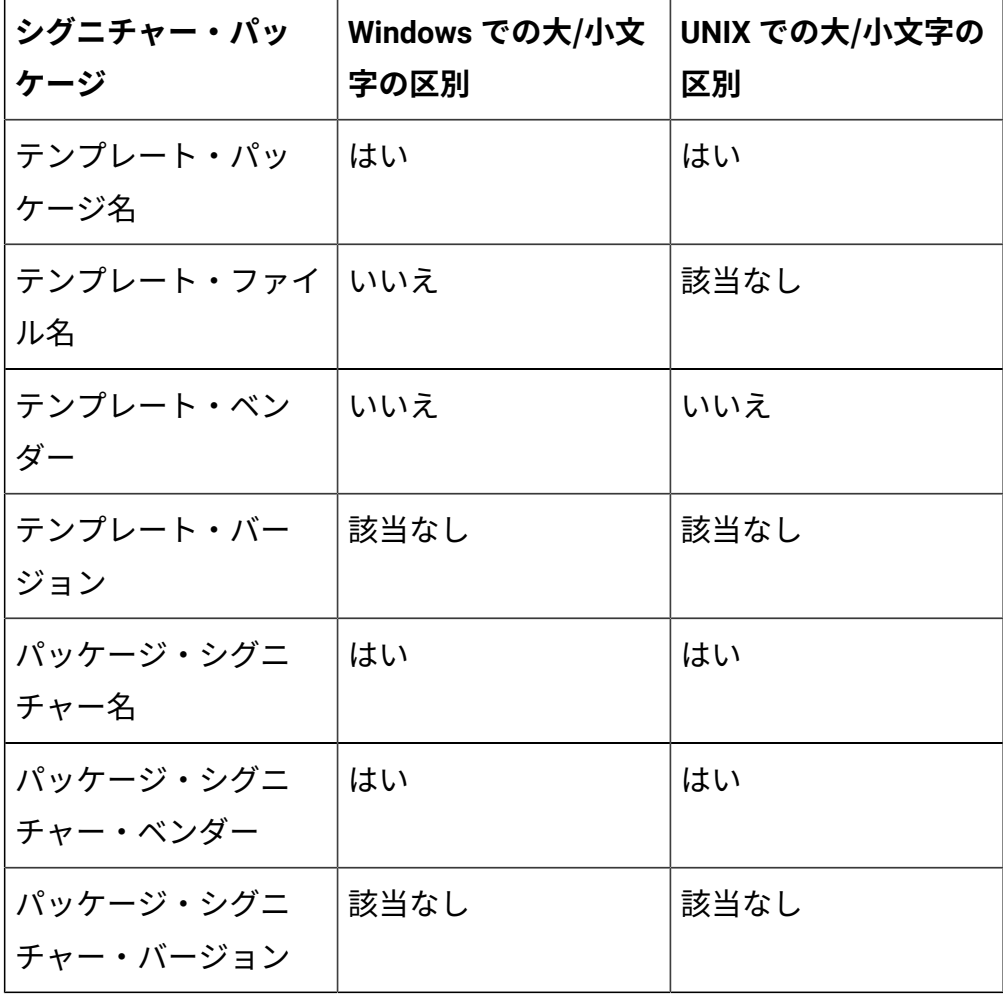

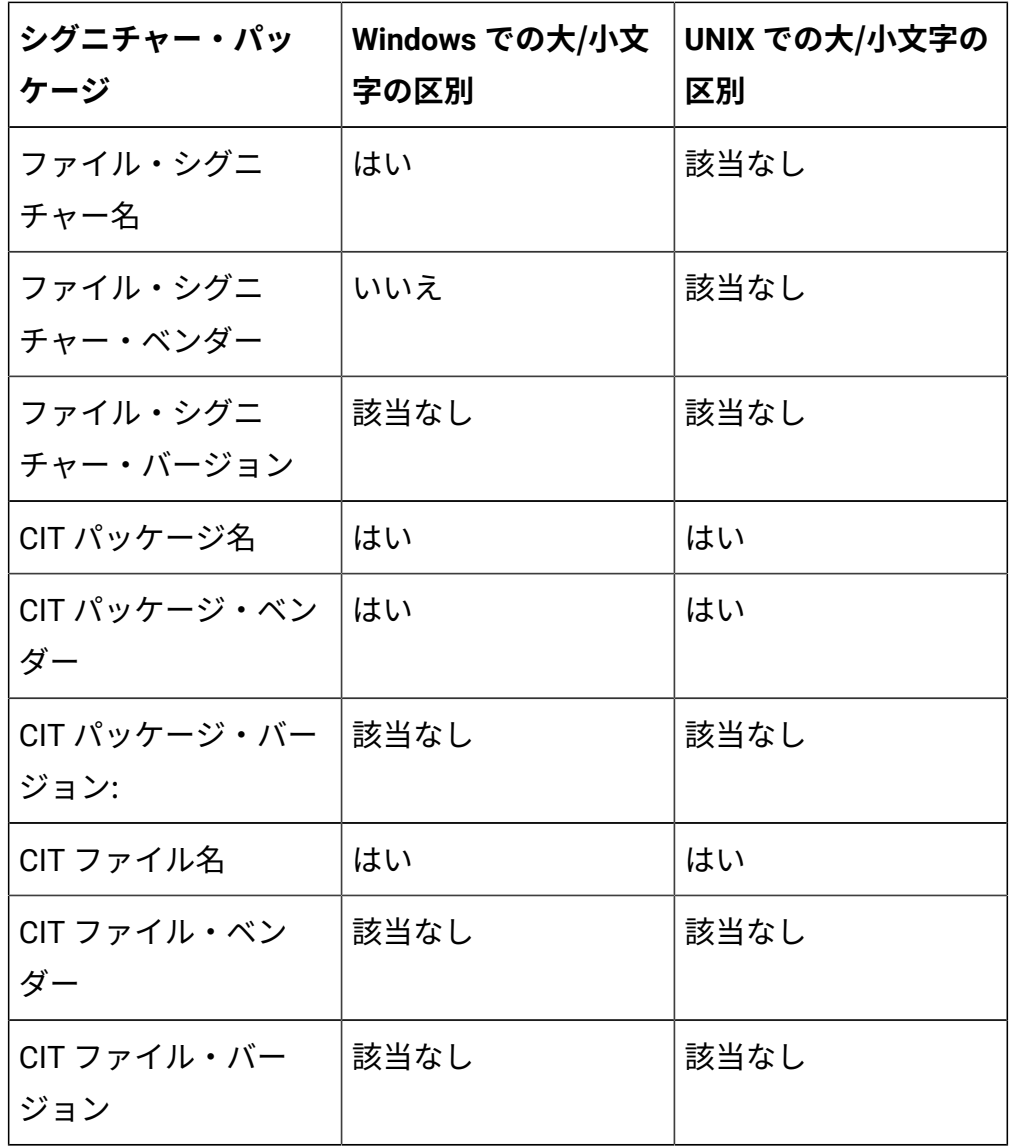

## 図 6. 「カタログのカスタマイズ」パネル

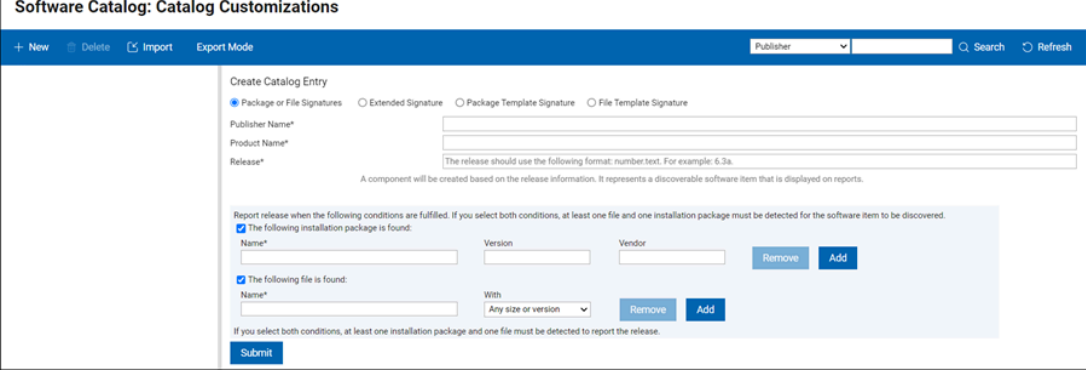

## シグニチャーの作成

組み込み機能を使用して、インフラストラクチャーにインストールされているが HCL® カ タログに存在しないソフトウェア製品で、カスタム・カタログを拡張することができま す。

You must have the Manage Catalogs permission to perform this task.

- 1. 上部のナビゲーション・バーで、**「管理」 > 「カタログのカスタマイズ」**をクリック してから、**「新規」**をクリックします。
- 2. **「 カタログ・エントリーの作成」**ウィンドウで、以下の詳細を入力します。
	- 「パッケージ・シグニチャーまたはファイル・シグニチャー 」および「拡張シ グニチャー」は、発行者名、製品名、およびリリース番号を指定します。
	- 「パッケージ・テンプレート・シグニチャー」および 「ファイル・テンプレー ト・シグニチャー」は、発行者名と製品名を指定します。テンプレート・シグ ニチャーでリリース番号を指定することはできません。

図 7. カタログ・エントリーの作成

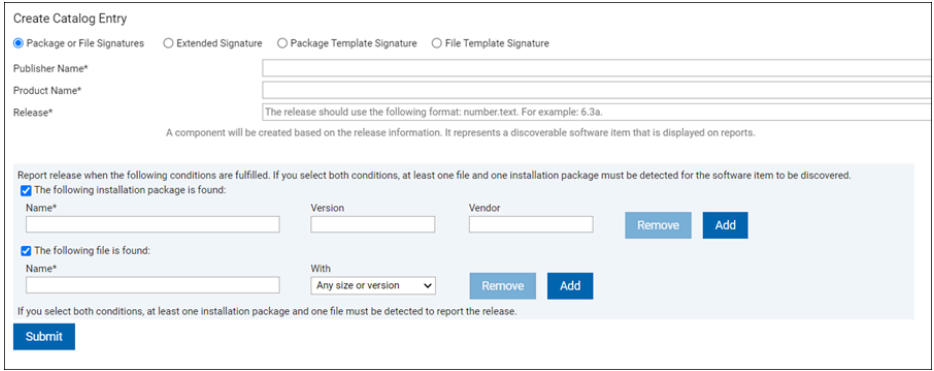

3. パッケージ・シグニチャーもしくはファイル・シグニチャー、パッケージ・テンプ レートもしくはファイル・テンプレート・シグニチャー、または拡張シグニチャーを 使用して製品を検出するかどうかを決定します。

- パッケージまたはファイル・シグニチャーに対し、ソフトウェア項目をディス カバーするために満たす必要がある条件を選択します。
	- インストール・パッケージ・シグニチャーを作成するには、最初の条件 を選択して、パッケージの名前、バージョン、およびベンダーを指定し ます。
	- ファイル・シグニチャーを作成するには、2 番目の条件を選択して、ファ イルの名前、およびそのサイズまたはバージョンを指定します。ファイ ル・サイズもバージョンも特定しない場合には、**「任意のサイズまたは バージョン」**を選択します。
		- **ヒント:** 条件を 1 つ選択し、複数のファイルまたはインストー ル・パッケージを指定した場合、いずれかのファイルまたはイン ストール・パッケージが検出されると、ソフトウェア項目がディ スカバーされます。両方の条件を選択した場合、ディスカバーさ れるソフトウェア項目に対して少なくとも 1 つのファイルと 1 つ のインストール・パッケージが検出される必要があります。

#### **重要:**

- 一般的な実行可能ファイルまたはその他の一般的なファイ ル・タイプを使用してルールを追加した場合は、データ・ インポートを 1 回実行するだけで、インポート後に Web ユーザー・インターフェースでソフトウェア・インベント リーが使用できます。一般的なファイル拡張子のリストに は、以下のファイル・タイプが含まれます。
	- \*.exe、\*.sys、\*.com、\*.ear、\*.ocx、\*.sh、\*.bin、\*.pl、\*.ear および \*.EAR。
- •非標準のファイル拡張子を持つルールを追加する場合は、 カタログ・データ・フローのすべてのステップが完了する まで待機するか、それらのステップを手動で実行します。
- 詳しくは、こちらを参照してください[:カタログをカスタマ](#page-1537-0)  $\bullet$ [イズした後のソフトウェア・ディスカバリー・プロセス](#page-1537-0)。
	- バージョンが指定された場合は、共通の実行可能ファ イルでも標準以外の拡張子でも、ファイル・ルール は、Windows™ エンドポイントでのみサポートされます。
- ファイル名、レジストリー・キー、CPU アーキテクチャー、指定ストリング などの各種データ・エレメントを使用する拡張シグニチャーを選択し、ファイ ル・シグニチャーやパッケージ・シグニチャーでは検出されない可能性がある ソフトウェアをディスカバーします。
	- a. XML エディターまたは XML 言語をサポートするテキスト・エディター (Notepad++ など) を開き、XML 形式で拡張シグニチャーを作成します。 シグニチャーの長さは、4000 文字以内にする必要があります。
		- **注:** サポートされる XML Signature スキーマのバージョンは 2.7 です。
	- b. XML エディターで、拡張 XML Signature ファイルのエレメントを選択し てコピーします。
	- c. **「シグニチャーの内容」**テキスト域に、ステップ a で作成した拡張シグ ニチャーの内容を貼り付けます。

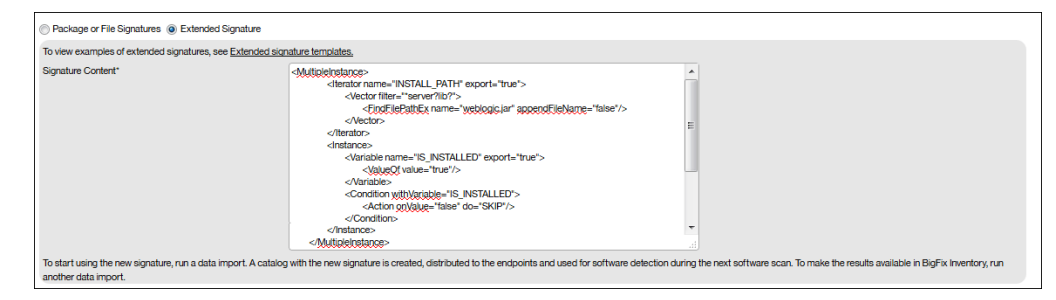

**注:** ルールを修正する場合、新しいカタログがエンドポイントにプッ シュされてスキャンが完了するまで、既存の検出方法を拡張シグニ チャーに適用できます。検出を削除するには、シグニチャーを削除し、 新しいシグニチャーを追加します。

- 10.0.9 「パッケージ・テンプレート」シグニチャーを選択して、自動検出可能 なバージョンおよびオプションのファイルを含むパッケージを選択します。
- 「ファイル・テンプレート」シグニチャーを選択して、自動検出可能な バージョンとオプションのパッケージを含むファイルを 1 つ選択します。

**パッケージ・テンプレート・シグニチャーおよびファイル・テンプレート・シ グニチャーに関する追加情報および制約事項**

- パッケージ・テンプレート・シグニチャーおよびファイル・テンプレー ト・シグニチャーは、作成時に「\*」リリース番号のコンポーネントに割 り当てられ、コンポーネントは同じ名前と「\*」番号を持つソフトウェア 製品リリースに割り当てられます。
- 特定のテンプレート・コンポーネント (「\*」バージョン) に対して許可 される (テンプレート) シグニチャーは 1 つのみです。ただし、同じコン ポーネント名に対してテンプレート以外のシグニチャーが存在すること は可能ですが、「\*」を含まない通常のコンポーネント・バージョンを使 用する必要があります。
- ファイル・テンプレート・シグニチャーで定義されたファイルには .exe 拡張子が必要です (BigFix Inventory では、そのようなファイルからのみ バージョン情報を収集できます)。
- パッケージ・テンプレート・シグニチャーで定義されたファイルには、 任意の拡張子を付けられます。ただし、拡張子が BigFix Inventory によっ て収集される標準の拡張子でない場合、ファイルは「スキャンされた ファイル・データ」にリストされている場合にのみ照合されます。この 点は、このような場合に CIT ルールを作成する通常のシグニチャーと異 なります。
- テンプレート・コンポーネントに対する作成アクションと削除アクショ ンが「カタログの監査」パネルにリストされます (シグニチャーの変更 は、関連するテンプレート・コンポーネントの「作成」の詳細に表示さ れます)。テンプレートから派生したコンポーネントの作成および削除 は、「カタログの監査」では追跡されません。
- テンプレートと派生した製品の両方を、通常の商品として使用できま す。例えば、両方を使用してバンドルできます。「インストール・シー

ト」はデフォルトで割り当てられたメトリックであり、他のメトリック も追加できます。

- カスタム・テンプレートから作成されたソフトウェア製品のコントラク トは、バージョンが検出される前にあらかじめ作成できます。
- 「カタログのカスタマイズ」パネルで、ソフトウェア・リリースおよび コンポーネントに固有の名前を使用する必要があります。テンプレート の名前を変更することはできません。別の名前を割り当てる場合は、既 存のテンプレートを削除し、新しい名前の新規テンプレートを作成する 必要があります。また、あるテンプレートの製品を別の発行者に割り当 てることはできません。
- テンプレート・シグニチャーを削除すると、関連するテンプレート・コ ンポーネントも削除されます。これらのエントリーの削除中に、派生し たシグニチャー、コンポーネント、ディスカバリー結果もすべて削除さ れます。
- テンプレート・シグニチャーは変更できます (内部のルールの定義を変更 できます) 。この場合、関連するカスタム・テンプレート・コンポーネ ント、カスタム・テンプレート・シグニチャー、すべての派生したシグ ニチャー、コンポーネント、ディスカバリー結果は削除され、次のデー タ・インポート時に新しい定義に基づき再度作成されます。
- テンプレートから派生したコンポーネント、製品、シグニチャーは表示 できますが、管理はできません。これらは、関連するテンプレートを削 除することで削除できます。

4. カタログ・エントリーを保存するには、**「送信」**をクリックします。

カスタム・カタログにソフトウェア・シグニチャーが追加され、そのソフトウェア・シ グニチャーをソフトウェアまたはその使用状況の検出に使用できるようになりました。新 しいシグニチャーを追加しても、ソフトウェア・カタログのカスタム・コンテンツ・バー ジョンを変更する必要はありません。バージョンは、標準でないファイル拡張子に基づく 非テンプレートのシグニチャーの場合のみ更新されます。詳しくは[、ソフトウェア・ディ](#page-1537-0) [スカバリー・プロセス](#page-1537-0)を参照してください。

**「カタログのカスタマイズ」**パネルでカスタム・カタログ項目を編集および削除できま す。

カスタム・カタログ項目を編集するには、その項目を選択し、選択した要素を編集し て、**「保存」**をクリックして変更を確認します。発行者の名前、製品、バージョン、また はリリースを編集する場合、カスタム・カタログに既に存在する名前に変更することはで きません。

カスタム・エントリーを削除するには、そのエントリーを選択して、**「削除」**をクリック します。階層全体 (発行者、ソフトウェア製品、バージョン、リリース、コンポーネント、 およびシグニチャー) を同時に削除することができます。ただし、複数のエントリー (例え ば、複数の発行者) を同時に削除することはできません。

拡張シグニチャー・テンプレート

■9.2.2 → 9.2.2 以降で使用可能。拡張シグニチャーは、ソフトウェア認識のために使用さ れる柔軟なシグニチャーです。このシグニチャーは、エクスポートされる多数の変数と、 これらの変数に値を割り当てるために必要な操作の宣言から構成されます。BigFix サー バーおよびソフトウェア・カタログを更新して、拡張シグニチャー機能でインストール済 みソフトウェアの詳細バージョンをレポートできるようにします。

### **オペランドおよび演算子**

各拡張シグニチャーは、ソフトウェア項目がターゲット・コンピューター・システム上 にインストールされているかどうか検出するために、ソフトウェア・スキャンによって 使用される処理命令のセットとして見ることができます。これらの処理の式は、オペラン ドと演算子の 2 つのタイプのコンポーネントで構成されています。オペランドは操作され るオブジェクトで、演算子は特定のアクションを表す記号です。オペランドと演算子は、 スカラー (1 つの値のみで構成される) またはベクトル (複数の値で構成される) のいずれで もかまいません。

BigFix Inventory でサポートされるスキーマのバージョンは *2.7* です。

#### **BigFix インベントリーによって解釈される変数**

以下の変数は BigFix インベントリーによって解釈されます。

• IS\_INSTALLED - 必須

ソフトウェアが検出されると、条件は true に設定される必要があります。ソフト ウェアが検出されない場合、条件は false に設定される必要があります。

• INSTALL\_PATH - オプション

値はインストール・パスに表示されます。

• 10.0.0 DETAILED\_VER

変数 DETAILED\_VER を使用して、詳細バージョンを検索します。この情報は、「コ ンポーネントの詳細バージョン」列にレポートされます。値は **「コンポーネントの 詳細バージョン」**列に表示されます。コンポーネント・リリースはカタログ・エント リーから参照されます。

## **拡張シグニチャー・テンプレート**

以下のセクションに、新規拡張シグニチャーを作成するのに役立つ拡張シグニチャー・テ ンプレートと、それらのテンプレートで使用する値を説明する必要な演算子とオペランド をリストします。この表には、BigFix Inventory で作成される拡張シグニチャーのテンプ レートがリストされています。

**注:** XML 検証が失敗しないようにするために、作成する拡張シグニチャーに以 下の XML エレメントが存在することを確認してください。これが存在しない場 合、XML 検証が失敗します。

```
<Variable name="IS_INSTALLED">
...
</Variable>
```
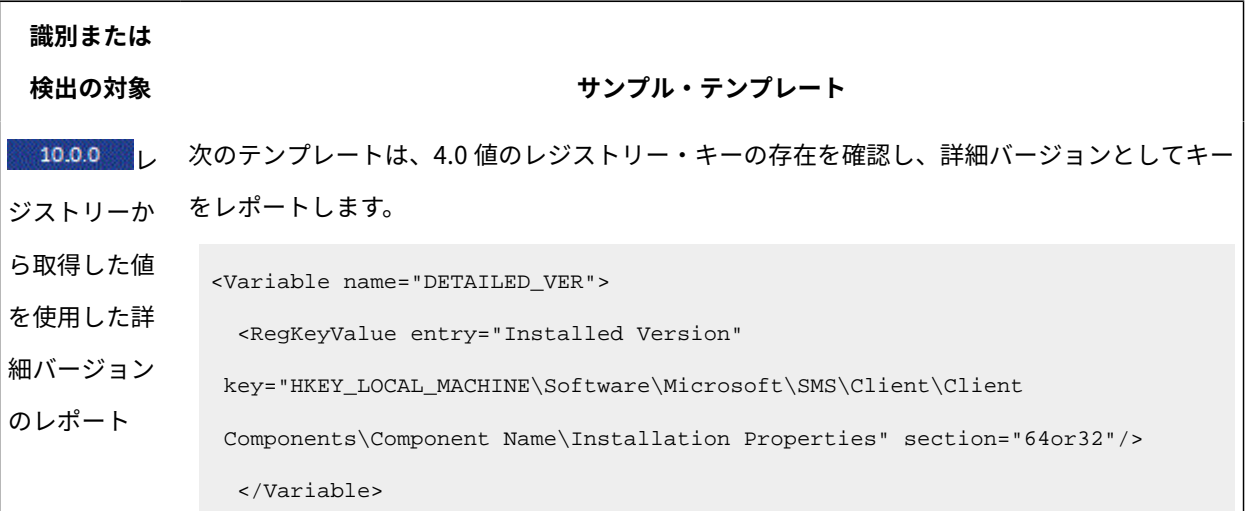

# **識別または 検出の対象 サンプル・テンプレート** <Variable name="IS\_INSTALLED"> <Compare relation="eq" type="string"> <StringSlice inputString="\$(DETAILED\_VER)" startIndex="0" endIndex="3"/> <ValueOf value="4.0"/> </Compare> </Variable> ファイル名 以下のテンプレートは、ファイル名の識別または検出を検査します。 <Variable name="IS\_INSTALLED" export="true"> <Compare type="string" relation="ne"> <VectorToScalar> <FindFilePathEx name="A\_FILENAME.EXE"/> </VectorToScalar> <ValueOf value=""/> </Compare> </Variable> ファイル・サイズを指定する必要はありません。 複数の Windows™ レ します。 ジストリー・ キーの存在 以下のテンプレートは、複数の Windows™ レジストリー・キーの存在の識別または検出を検査 指定するキーの数は、アプリケーションによって異なります。 <Variable name="IS\_INSTALLED"> <And> <RegKeyValueEqual key="KEY NAME A" entry="ENTRY NAME" value="VALUE" section="64or32"/> <RegKeyValueEqual key="KEY NAME B" entry="ENTRY NAME" value="VALUE" section="64or32"/> <RegKeyValueEqual key="KEY NAME N" entry="ENTRY NAME" value="VALUE" section="64or32"/>

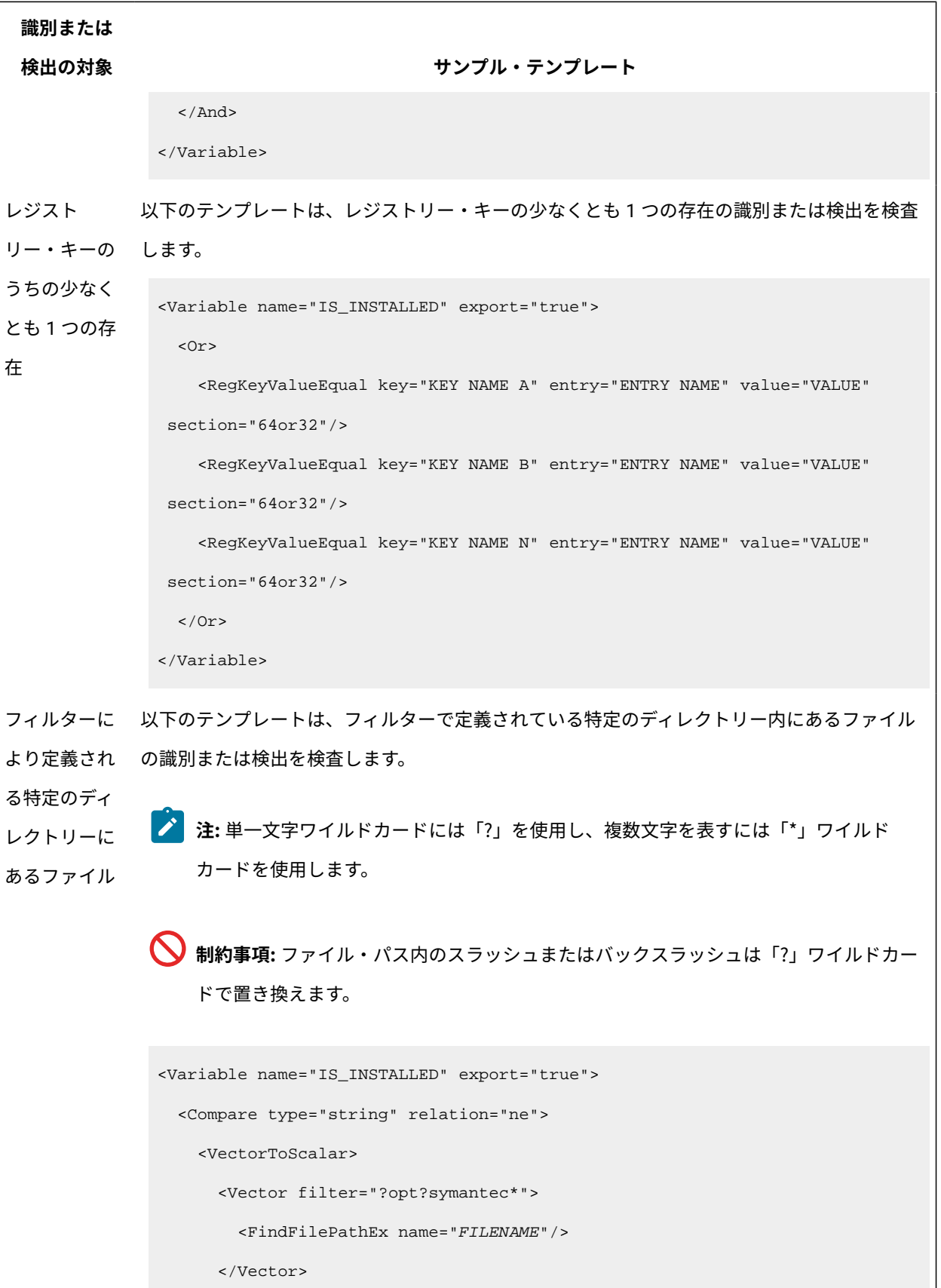

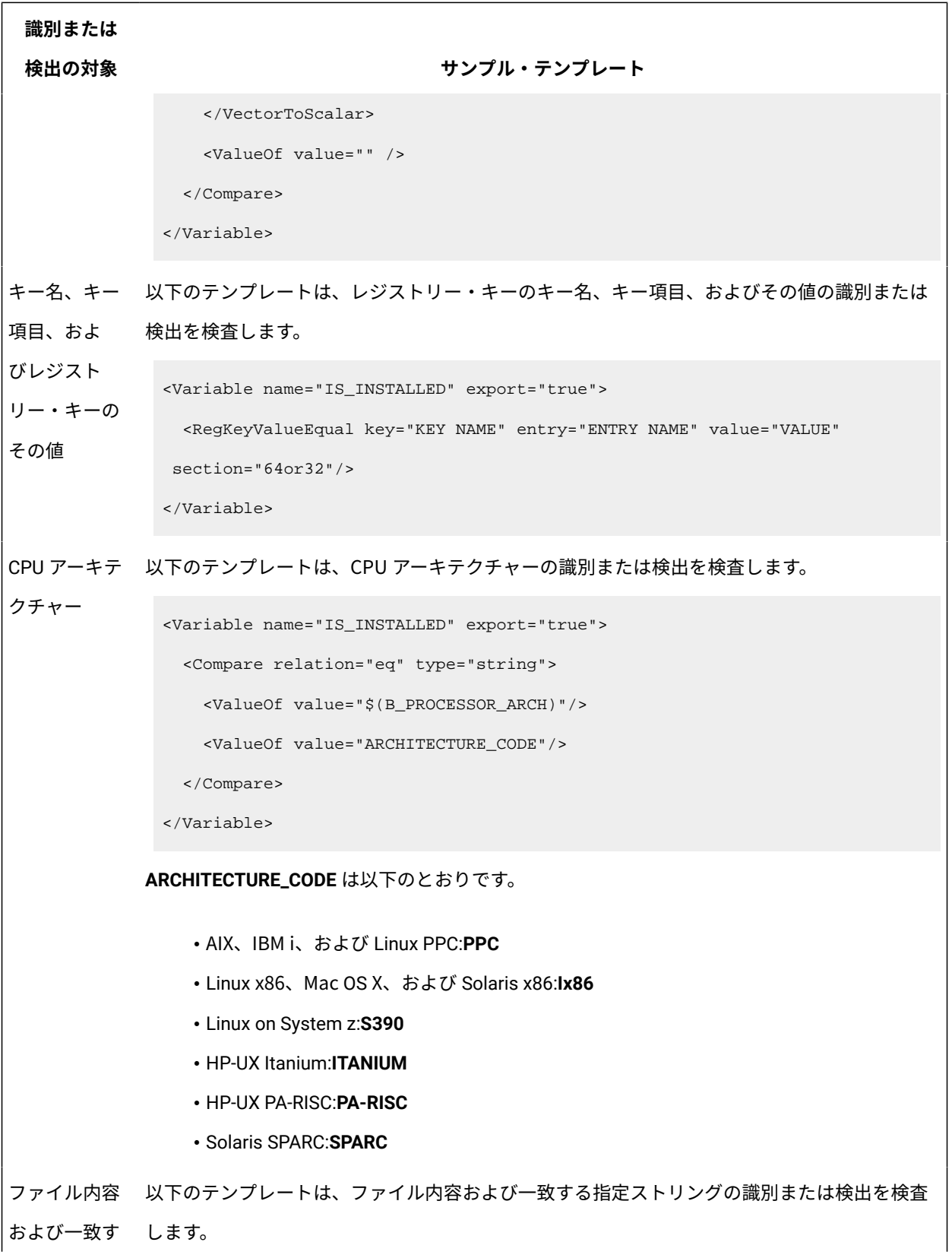

```
識別または
 検出の対象 サンプル・テンプレート
る指定ストリ
ング
            すい注: スキャナーはテキスト・ファイルのみを読み取ります。バイナリー・ファイルや
                アーカイブ (.jar、.ear、.zip など) は読み取ることはできません。
             <MultipleInstance>
                <Iterator name="file_list" export="false">
                 <FindFilePathEx name="MYFILE.txt" />
                </Iterator>
                <Instance>
                 <Variable name="file_read" export="false">
                   <ReadFile path="$(file_list)MYFILE.txt" />
                  </Variable>
                 <Variable name="IS_INSTALLED">
                   <Compare type="string" relation="ne">
                     <VectorToScalar>
                       <Vector filter="*MYAPP_version=MYAPP-1.3*">
                       <ValueOf value="$(file_read)" />
                       </Vector>
                     </VectorToScalar>
                     <ValueOf value="" />
                   </Compare>
                  </Variable>
                 <Condition withVariable="IS_INSTALLED">
                   <Action onValue="false" do="SKIP" />
                  </Condition>
                </Instance>
             </MultipleInstance>
           検出対象のファイルの名前は MYFILE.txt で、ストリング値は MYAPP_version=MYAPP-1.3 で
            す。
```
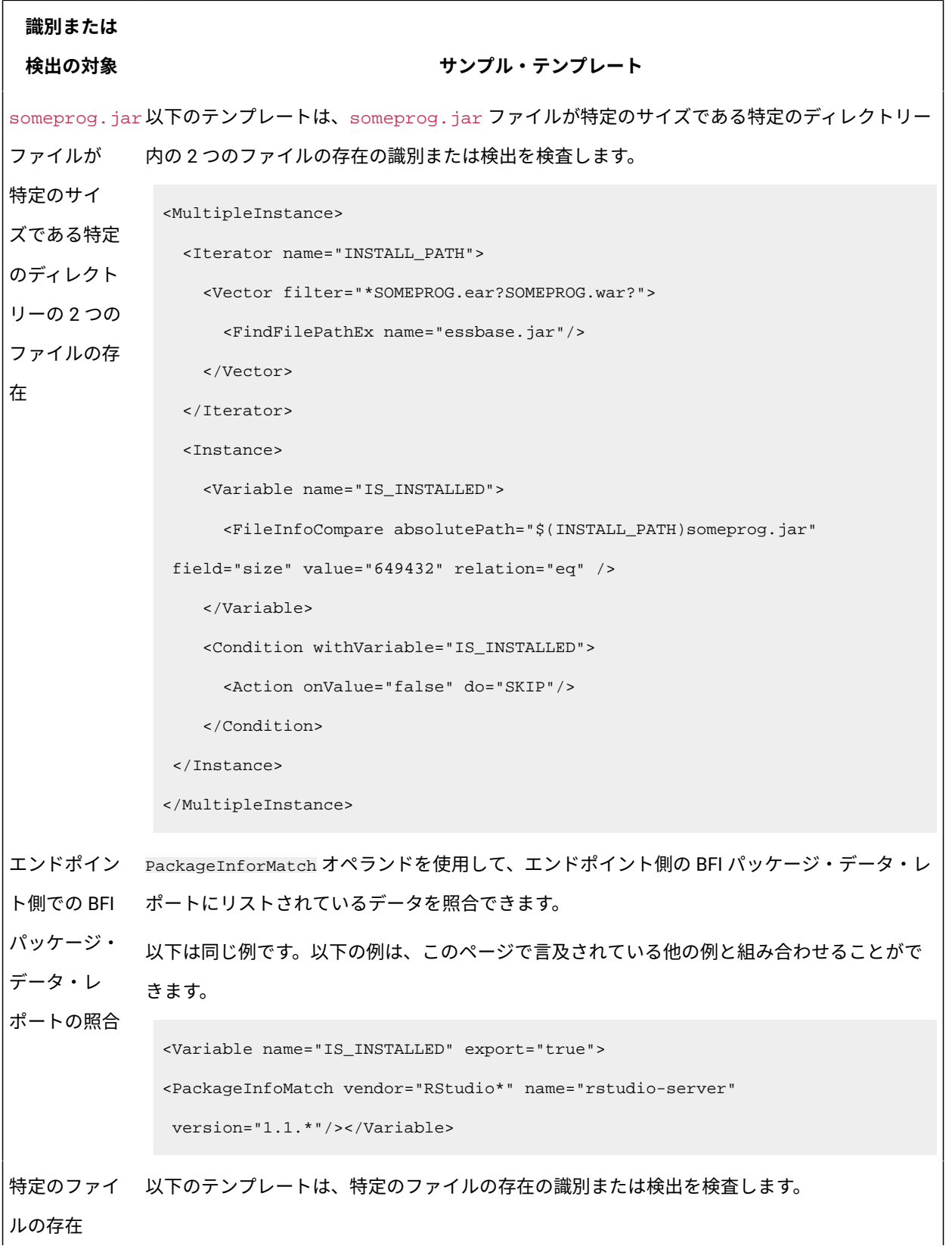

#### **識別または**

```
検出の対象 サンプル・テンプレート
```

```
<MultipleInstance>
```

```
 <Iterator name="INSTALL_PATH">
```
<FindFilePathEx name="SWTAG\_NAME.swtag"/>

</Iterator>

<Instance>

<Variable name="IS\_INSTALLED">

<Compare type="string" relation="ne">

<ValueOf value="\$(INSTALL\_PATH)" />

<ValueOf value="" />

```
 </Compare>
```
</Variable>

```
 <Condition withVariable="IS_INSTALLED">
```

```
 <Action onValue="false" do="SKIP"/>
```
</Condition>

```
 </Instance>
```

```
</MultipleInstance>
```
ファイル・タ 以下のテンプレートは、特定の名前の一部のみを持つファイル・タイプの識別または検出を検 イプ (名前の一 査します。

```
部のみを指定)
               <MultipleInstance>
                  <Iterator name="INSTALL_PATH">
                    <FindFilePathEx name="*.FILETYPE" appendFileName="true"/>
                  </Iterator>
                  <Instance>
                    <Variable name="IS_INSTALLED">
                      <Compare type="string" relation="ne">
                        <ValueOf value="$(INSTALL_PATH)" />
                        <ValueOf value="" />
                      </Compare>
                    </Variable>
```
# **識別または 検出の対象 サンプル・テンプレート** <Condition withVariable="IS\_INSTALLED"> <Action onValue="false" do="SKIP"/> </Condition> </Instance> </MultipleInstance> 特定のファイ 以下のテンプレートは、特定のファイルの存在 (もう 1 つのファイルが存在しない) の識別また ルが存在し、 別のファイル が存在しない は検出を検査します。 <MultipleInstance> <Iterator name="INSTALL\_PATH"> <FindFilePathEx name="file1"/> </Iterator> <Instance> <Variable name="IS\_INSTALLED"> <And> <FileExists absolutePath="\$(INSTALL\_PATH)file1"/> <Not> <Compare type="string" relation="ne"> <VectorToScalar> <FindFilePathEx name="file2"/> </VectorToScalar> <ValueOf value=""/> </Compare>  $\langle$ Not> </And> </Variable> <Condition withVariable="IS\_INSTALLED"> <Action onValue="false" do="SKIP"/> </Condition>

```
識別または
 検出の対象 サンプル・テンプレート
               </Instance>
            </MultipleInstance>
レジスト
リー・キー
により製品
が識別される
場合のソフト
ウェア項目 
(Windows™ シ
ステム)
           以下のテンプレートは、レジストリー・キーにより製品が識別される場合のソフトウェア項目 
           (Windows™ システム) の識別または検出を検査します。
           キー・ストリングの一部を比較します。このケースに対応するには、2 つのシグニチャーを作
           成する必要があります。1 つは、32 ビット・アーキテクチャー用で、もう 1 つは、64 ビット・
           アーキテクチャー用です。
            <MultipleInstance>
               <Iterator name="reg">
                 <Vector filter="*000000FF1CE}" ignoreCase="false">
                  <RegKeyList 
              root="HKEY_LOCAL_MACHINE\Software\Microsoft\Windows\CurrentVersion\Uninstal
            l\*" section="32" subkeys="false"/> </Vector>
               </Iterator>
               <Instance>
                 <Variable name="IS_INSTALLED">
                  <And>
                    <Compare relation="eq" type="string">
                      <Clip endIndex="76" inputString="$(reg)" startIndex="74"/>
                      <ValueOf value="140"/>
                    </Compare>
                    <Compare relation="eq" type="string">
                      <Clip endIndex="84" inputString="$(reg)" startIndex="81"/>
                      <ValueOf value="0018"/>
                    </Compare>
                   </And>
                 </Variable>
                 <Condition withVariable="IS_INSTALLED">
                  <Action do="SKIP" onValue="false"/>
```
#### **識別または**

```
検出の対象 サンプル・テンプレート
```
</Condition>

</Instance>

</MultipleInstance>

<MultipleInstance>

<Iterator name="reg">

<Vector filter="\*000000FF1CE}" ignoreCase="false">

<RegKeyList

root="HKEY\_LOCAL\_MACHINE\Software\Microsoft\Windows\CurrentVersion\Uninstal

```
l\*" section="64" subkeys="false"/>
```
</Vector>

</Iterator>

<Instance>

```
 <Variable name="IS_INSTALLED">
```
<And>

<Compare relation="eq" type="string">

<Clip endIndex="76" inputString="\$(reg)" startIndex="74"/>

<ValueOf value="140"/>

</Compare>

<Compare relation="eq" type="string">

<Clip endIndex="84" inputString="\$(reg)" startIndex="81"/>

```
 <ValueOf value="0018"/>
```

```
 </Compare>
```
 $\alpha$  / And  $>$ 

```
 </Variable>
```
<Condition withVariable="IS\_INSTALLED">

```
 <Action do="SKIP" onValue="false"/>
```
</Condition>

```
 </Instance>
```

```
</MultipleInstance>
```
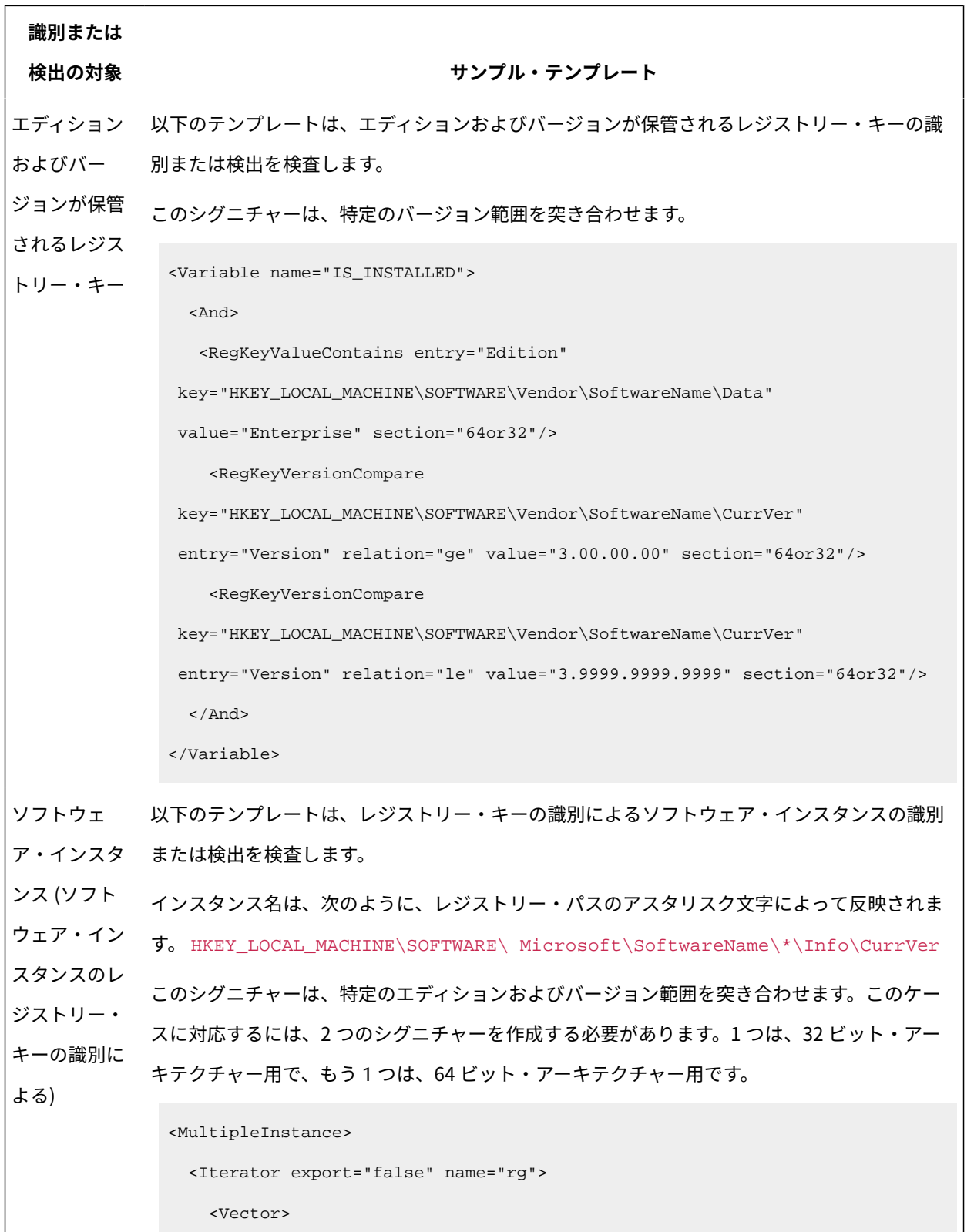
#### **識別または**

#### **検出の対象 サンプル・テンプレート**

<RegKeyList

root="HKEY\_LOCAL\_MACHINE\SOFTWARE\Microsoft\SoftwareName\\*" section="64"

subkeys="false"/>

</Vector>

</Iterator>

<Instance>

<Variable export="false" name="vr">

<RegKeyValue entry="Version" key="\$(rg)\Info\CurrVer"

mustExists="true" section="64"/>

</Variable>

<Variable name="IS\_INSTALLED">

<And>

<RegKeyValueContains entry="Edition" key="\$(rg)\Data" section="64"

```
 value="Enterprise"/>
```
<Contains inputString="\$(vr)" position="start" searchedString="3."/>

</And>

```
 </Variable>
```
<Condition withVariable="IS\_INSTALLED">

<Action do="SKIP" onValue="false"/>

</Condition>

</Instance>

```
</MultipleInstance>
```
<MultipleInstance>

```
 <Iterator export="false" name="rg">
```
<Vector>

<RegKeyList

root="HKEY\_LOCAL\_MACHINE\SOFTWARE\Microsoft\SoftwareName\\*" section="32"

```
 subkeys="false"/>
```

```
 </Vector>
```
# **識別または 検出の対象 サンプル・テンプレート** </Iterator> <Instance> <Variable export="false" name="vr"> <RegKeyValue entry="Version" key="\$(rg)\Info\CurrVer" mustExists="true" section="32"/> </Variable> <Variable name="IS\_INSTALLED"> <And> <RegKeyValueContains entry="Edition" key="\$(rg)\Data" section="32" value="Enterprise"/> <Contains inputString="\$(vr)" position="start" searchedString="3."/> </And> </Variable> <Condition withVariable="IS\_INSTALLED"> <Action do="SKIP" onValue="false"/> </Condition> </Instance> </MultipleInstance> アンイン ストール・ レジスト リー・キー (Windows™ シ ステム) 以下のテンプレートは、アンインストール・レジストリー・キー (Windows™ システム) の識別 または検出を検査します。 このシグニチャーは、すべてのキーで処理を繰り返し、DisplayName および DisplayVersion の 値の特定のパターンを突き合わせます。このケースに対応するには、2 つのシグニチャーを作 成する必要があります。1 つは、32 ビット・アーキテクチャー用で、もう 1 つは、64 ビット・ アーキテクチャー用です。 <MultipleInstance> <Iterator name="reg" export="true"> <RegKeyList root="HKEY\_LOCAL\_MACHINE\SOFTWARE\Microsoft\Windows\CurrentVersion\Uninstal l\\*" section="32" subkeys="false"/> </Iterator>

#### **識別または**

```
検出の対象 サンプル・テンプレート
```
<Instance>

<Variable name="valueName" export="true">

<RegKeyValue entry="DisplayName" key="\$(reg)" section="32" />

</Variable>

<Variable name="valueVersion" export="true">

<RegKeyValue entry="DisplayVersion" key="\$(reg)" section="32" />

</Variable>

<Variable name="IS\_INSTALLED">

<And>

<Contains inputString="\$(valueName)" searchedString="TestProduct"

```
 position="start"/>
```
<Contains inputString="\$(valueVersion)" searchedString="12.0"

position="start"/>

 $\langle$  And $\rangle$ 

```
 </Variable>
```
<Condition withVariable="IS\_INSTALLED">

<Action onValue="false" do="SKIP"/>

</Condition>

</Instance>

</MultipleInstance>

```
<MultipleInstance>
  <Iterator name="reg" export="true">
    <RegKeyList 
 root="HKEY_LOCAL_MACHINE\SOFTWARE\Microsoft\Windows\CurrentVersion\Uninstal
l\*" section="64" subkeys="false"/>
  </Iterator>
  <Instance>
    <Variable name="valueName" export="true">
      <RegKeyValue entry="DisplayName" key="$(reg)" section="64" />
```
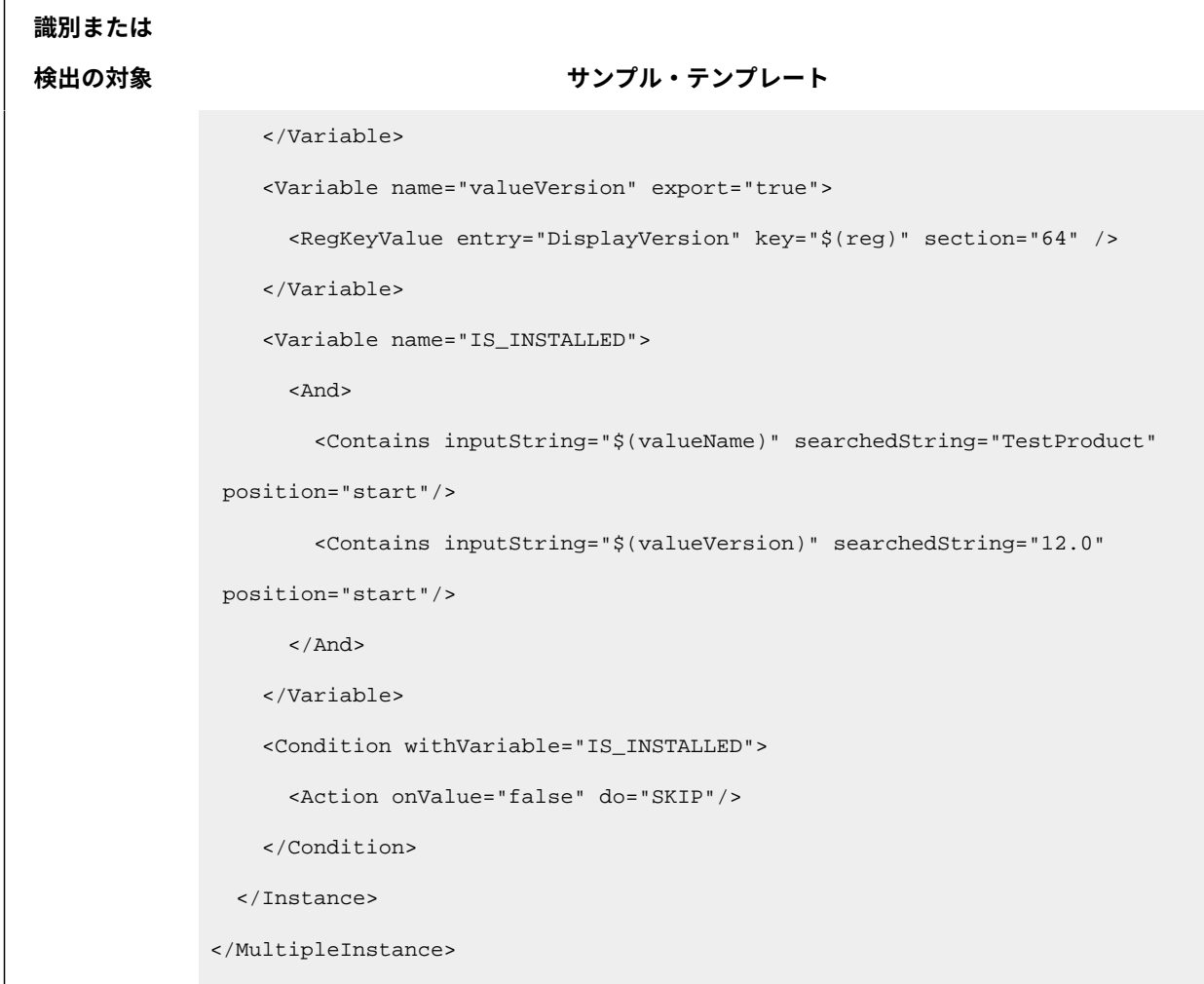

# 拡張シグニチャーの演算子

■ 9.2.2 → 9.2.2 以降で使用可能。操作の中で拡張 XML シグニチャー定義が使用されるス キャン操作は、シグニチャー・カタログに含まれている処理命令に基づいて実行されま す。コンピューター言語において、式はオペランドと演算子の 2 つのタイプのコンポーネ ントで構成されています。オペランドは操作されるオブジェクトで、演算子は特定のアク ションを表す記号です。オペランドと演算子は、スカラーかベクトルにできます。

シグニチャー・カタログのコンテキストでは、演算子とオペランドに次の定義が適用され ます。

**scalar operand**

ストリング・フォーマットの値を返します。オペランドは子を持つことがで きません。例えば、**RegKeyValue** スカラー・オペランドは、指定されたレジ ストリー・キーの値を返します。

#### **scalar operator**

他の演算子およびオペランドを対象に演算を実行し、結果をストリング・ フォーマットで返します。演算子は子を持つことができます。例えば、**AND**  演算子は、結果として TRUE か FALSE を返します。

#### **vector operand**

結果をストリングのセットとして返します。オペランドは子を持つことがで きません。例えば、**FindFilePathEx** オペランドは、ファイル・パスのセット を返します。

#### **vector operator**

他の演算子およびオペランドを対象に演算を実行し、結果をストリングの セットとして返します。演算子は子を持つことができます。例えば、**Vector** 演算子は、そのすべての子の結果を含んでいるストリングのセットを返しま す。

## **目次**

[シグニチャー・カタログの構造](#page-1481-0) [主要な式](#page-1483-0) [ファイル・システムの式](#page-1492-0) [ネイティブ・レジストリーの式](#page-1497-0) [レジストリー・オペランド](#page-1507-0) [Windows™](#page-1509-0) [レジストリーの式](#page-1509-0)

# <span id="page-1481-0"></span>**シグニチャー・カタログの構造**

**表 184. シグニチャー・カタログの構造**

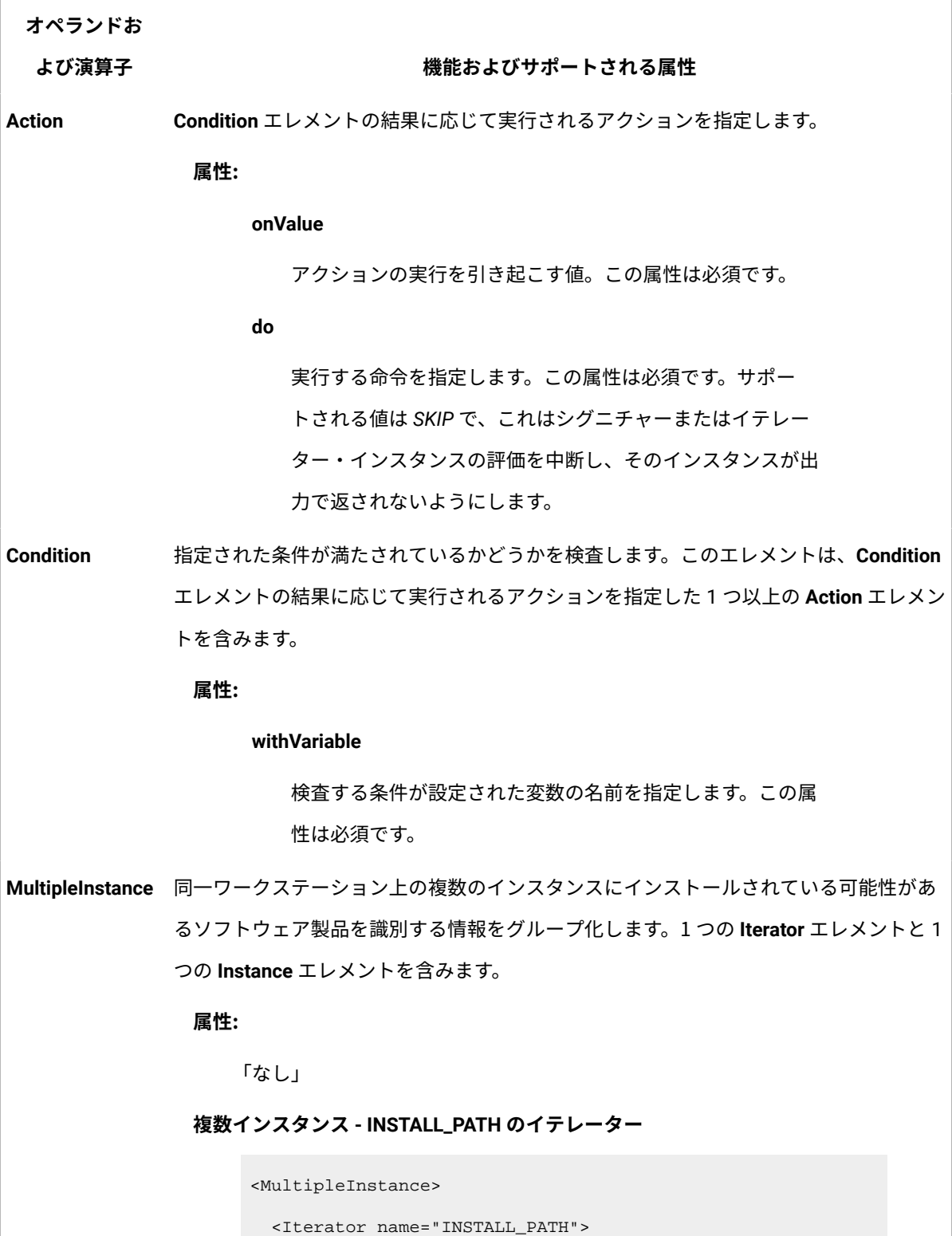

**表 184. シグニチャー・カタログの構造 (続く)**

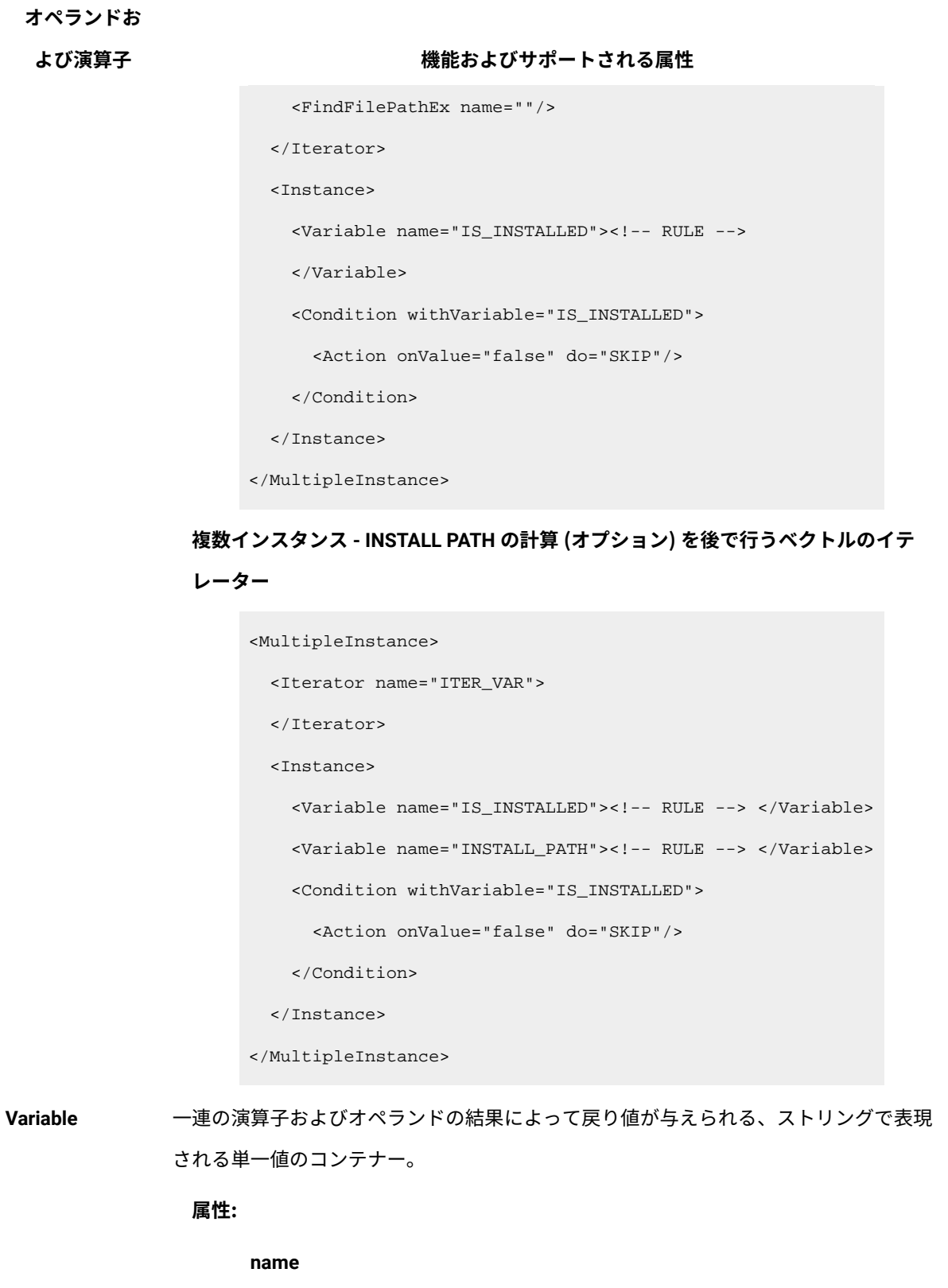

**表 184. シグニチャー・カタログの構造 (続く)**

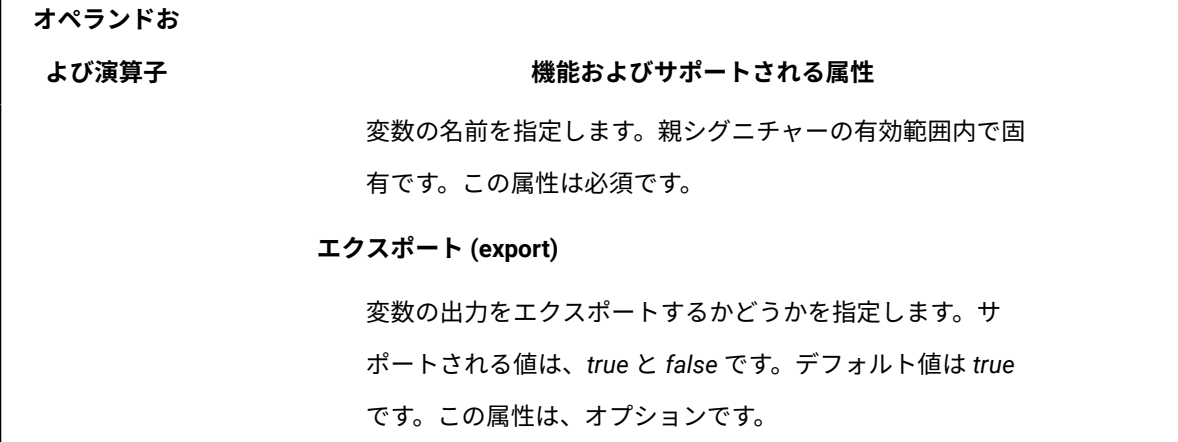

<span id="page-1483-0"></span>**主要な式**

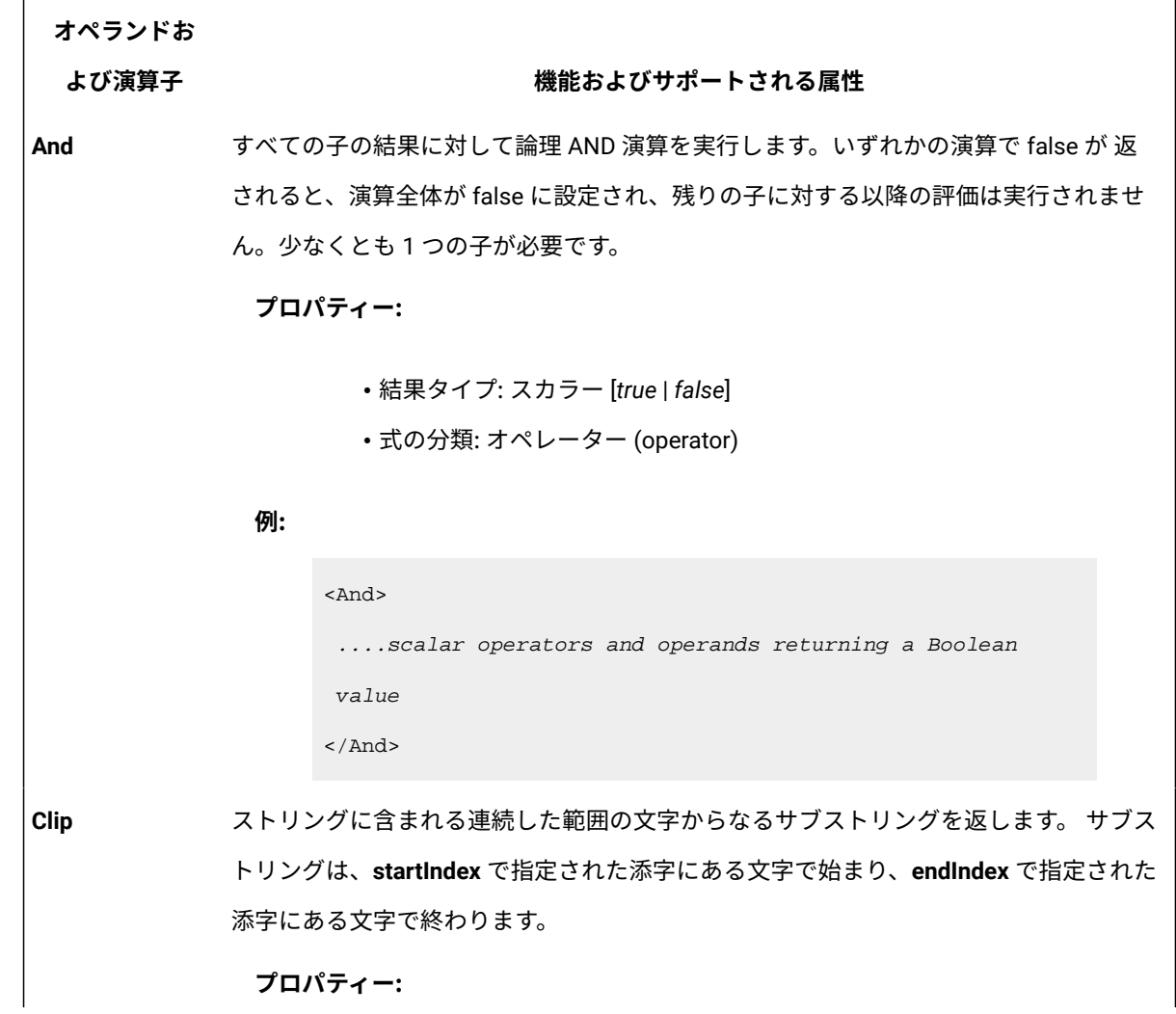

#### **よび演算子 機能およびサポートされる属性**

• 結果タイプ: スカラー

• 式の分類: operand

#### **例:**

例: 以下の例ではサブストリング *234* が返されます。

<Clip inputString="123456789" startIndex="1" endIndex="3"/>

#### **属性:**

#### **inputString**

トリミングするストリングを指定します。

#### **startIndex**

サブストリングの開始位置とする、入力ストリング内の文字 の添字を指定します。添字 0 は、入力ストリングの先頭文字 を指します。

#### **endIndex**

サブストリングの終了位置とする、入力ストリング内の文字 の添字を指定します。添字 0 は、入力ストリングの最終文字 を指します。

■ <del>注</del>: 新しい演算子 StringSlice の使用をお勧めします。StringSlice では、Python 構文の負の添字がサポートされるため、**Clip** より範囲が広がります。

**Compare** relation 属性の値を基に 2 つの式を比較します。式が満たされた場合、結果は *true* にな り、式が満たされなかった場合は *false*になります。

#### **プロパティー:**

• 結果タイプ: スカラー

• 式の分類: オペレーター (operator)

### **よび演算子 機能およびサポートされる属性**

<Compare relation="relation" type="type" > <Expression 1/> <Expression 2/> </Compare>

#### **属性:**

#### **関係**

評価する関係を指定します。サポートされる値は次のとおり です。

- *eq*  次と等しい
- *ne*  次と等しくない
- *gt*  次より大きい
- *ge*  次以上
- *lt*  次より小さい
- *le*  次以下

#### **type**

比較する式のフォーマットを指定します。サポートされる値 は次のとおりです。

- *version* 2 つのバージョンを比較します。バージョン は、ピリオドまたはコンマで区切られた 4 つ以内の数 値で表現されます。
- *integer*  2 つの整数を比較します。
- *string*  2 つのストリングを比較します。
- *cistring*  大/小文字を区別しない 2 つのストリングを 比較します。
- *boolean*  2 つのブール値間で比較を実行します。
- *hex*  2 つの符号なし 4 バイト 16 進整数を比較しま

す。0x 接頭部はオプションです。

**よび演算子 機能およびサポートされる属性**

**Concat** 式の連結を返します。

**プロパティー:**

- 結果タイプ: スカラー
- 式の分類: オペレーター (operator)

**例:**

```
<Concat [separator="separator"] [ifEmpty="{add|skip}"] >
  <Expression 1/>
   <Expression 2/>
...
</Concat>
```
**属性:**

#### **separator**

2 つの式の間に挿入する分離文字を指定します。この属性 は、オプションです。デフォルト値は、空のストリングで す。

#### **ifEmpty**

連結する式が空だった場合に、分離文字を追加する必要があ るかどうかを指定します。この属性は、オプションです。@ サポートされる値は、以下のとおりです。

#### *skip*

ストリングが空の場合、分離文字は追加されま せん。これはデフォルト値です。

#### *add*

ストリングが空の場合、分離文字を追加しま す。

### **よび演算子 機能およびサポートされる属性**

**Contains** ストリングにあるストリングが含まれているかどうかを検査します。

**プロパティー:**

• 結果タイプ: スカラー [{true|false}]

• 式の分類: operand

**例:**

```
<Contains inputString="example_string" searchedString=
"example_string_to_search" position = ["start" | "end" |
  "contains"]/>
```
#### **属性:**

**inputString**

検索先のストリングを指定します。

#### **searchedString**

検索するストリングを指定します。

#### **position**

検索する位置を指定します。

#### *start*

検索ストリングが先頭にあるかどうか検査しま す。

#### *end*

検索ストリングが末尾にあるかどうか検査しま す。

#### *contains*

検索ストリングがオリジナル・ストリング内に あるかどうか検査します。

**よび演算子 機能およびサポートされる属性**

**FileInfoCompare field** 属性で指定された情報を返します。

**プロパティー:**

• 結果タイプ: スカラー [{true|false}]

• 式の分類: operand

**例:**

```
<FileInfoCompare
 absolutePath="absolute_path"
 field="field"
 value="value"
 relation="relation"
 [mustExist="{true|false}"]
/>
```
**属性:**

#### **absolutePath**

評価するファイルの絶対パスを指定します。

#### **field**

サポートされる値のいずれかに基づいて 2 つのファイルを比 較します。サポートされる値は、以下のとおりです。

#### • *size*

- *inode*( UNIX™ のみ)
- *atime*  ファイルがアクセスされた日付 (UNIX™ タイ
- ム・スタンプ・フォーマット)。
- *ctime*  ファイルが作成された日付 (UNIX™ タイム・ス タンプ・フォーマット)。
- *mtime*  ファイルが変更された日付 (UNIX™ タイム・ス タンプ・フォーマット)。

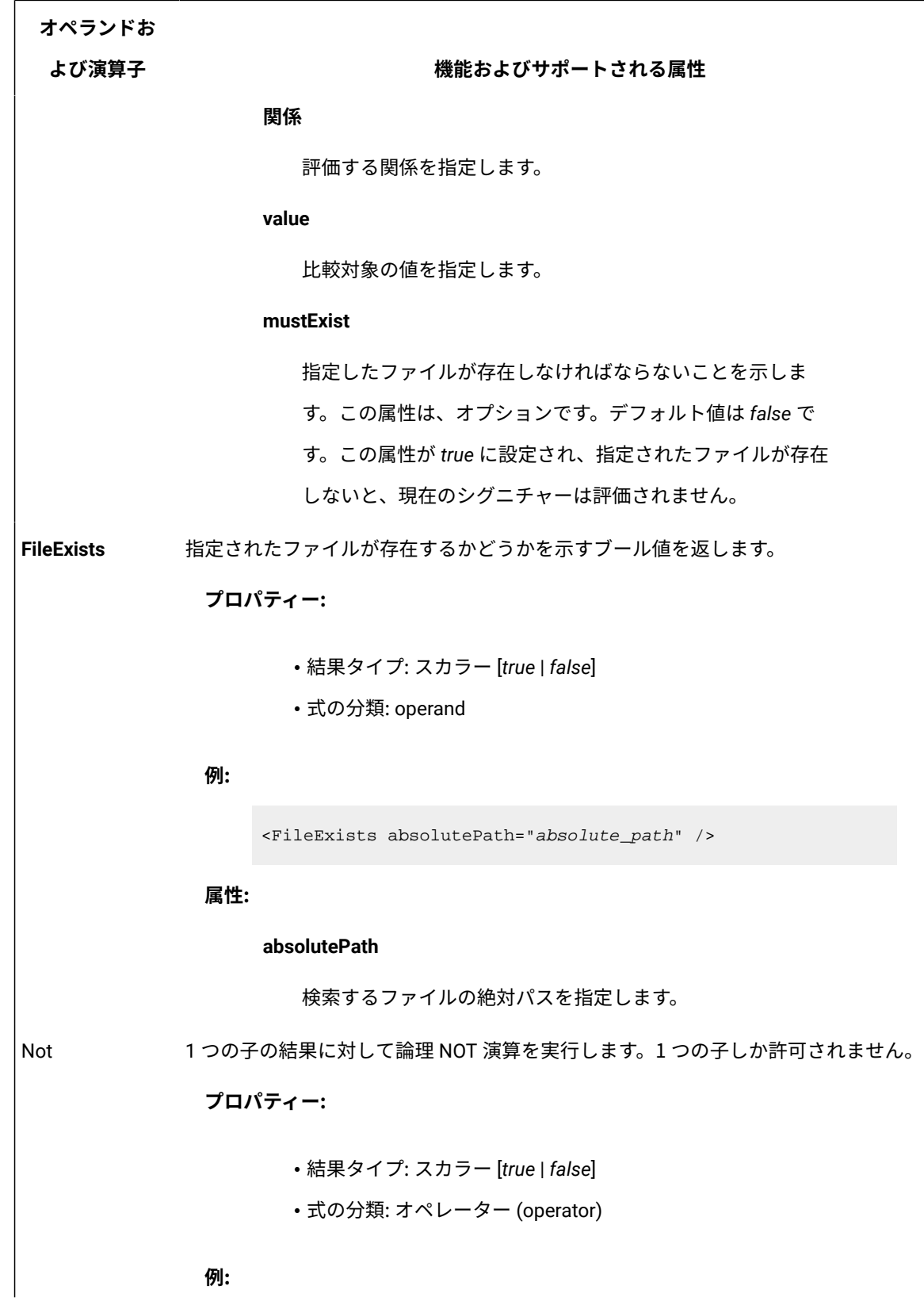

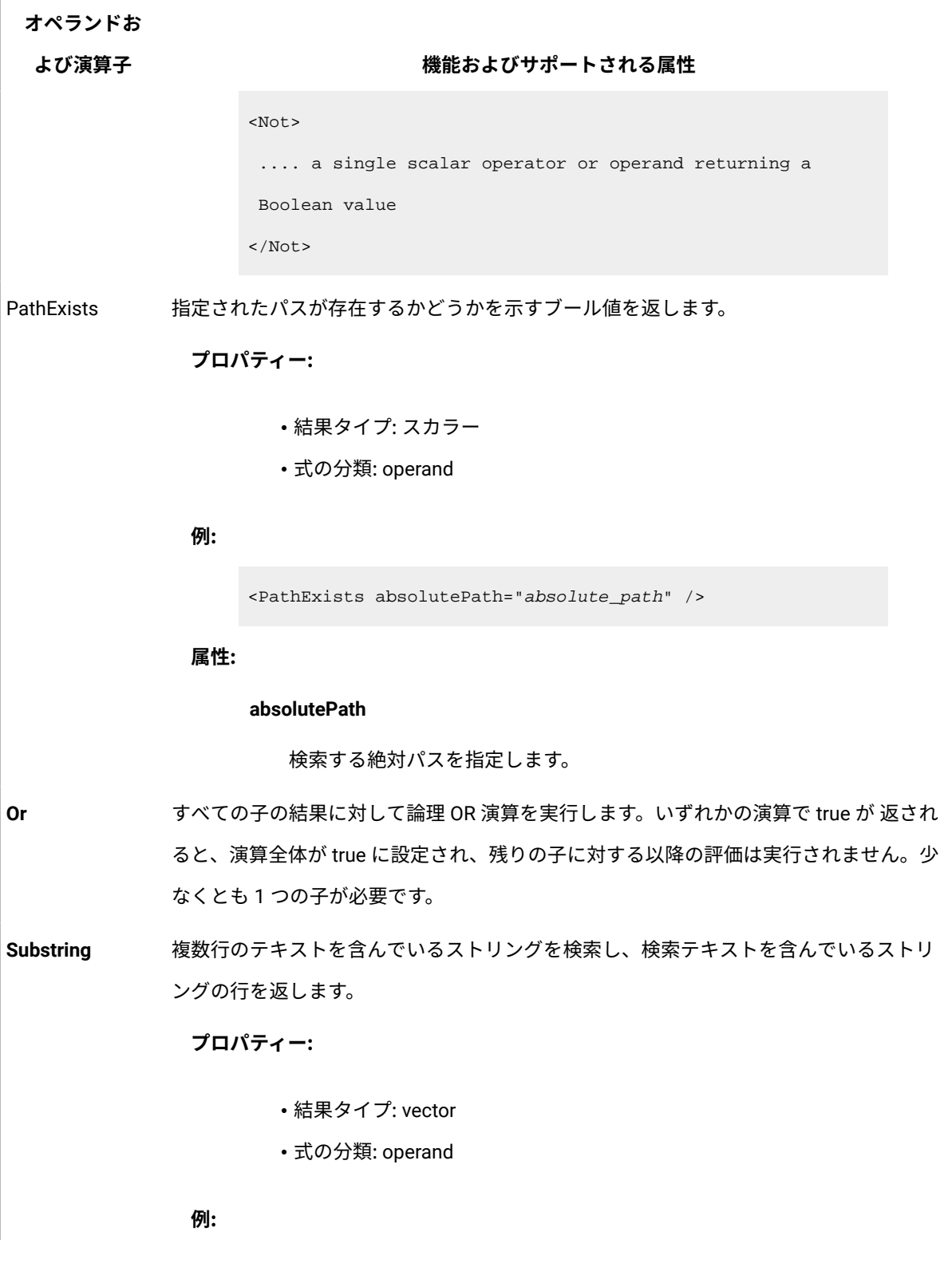

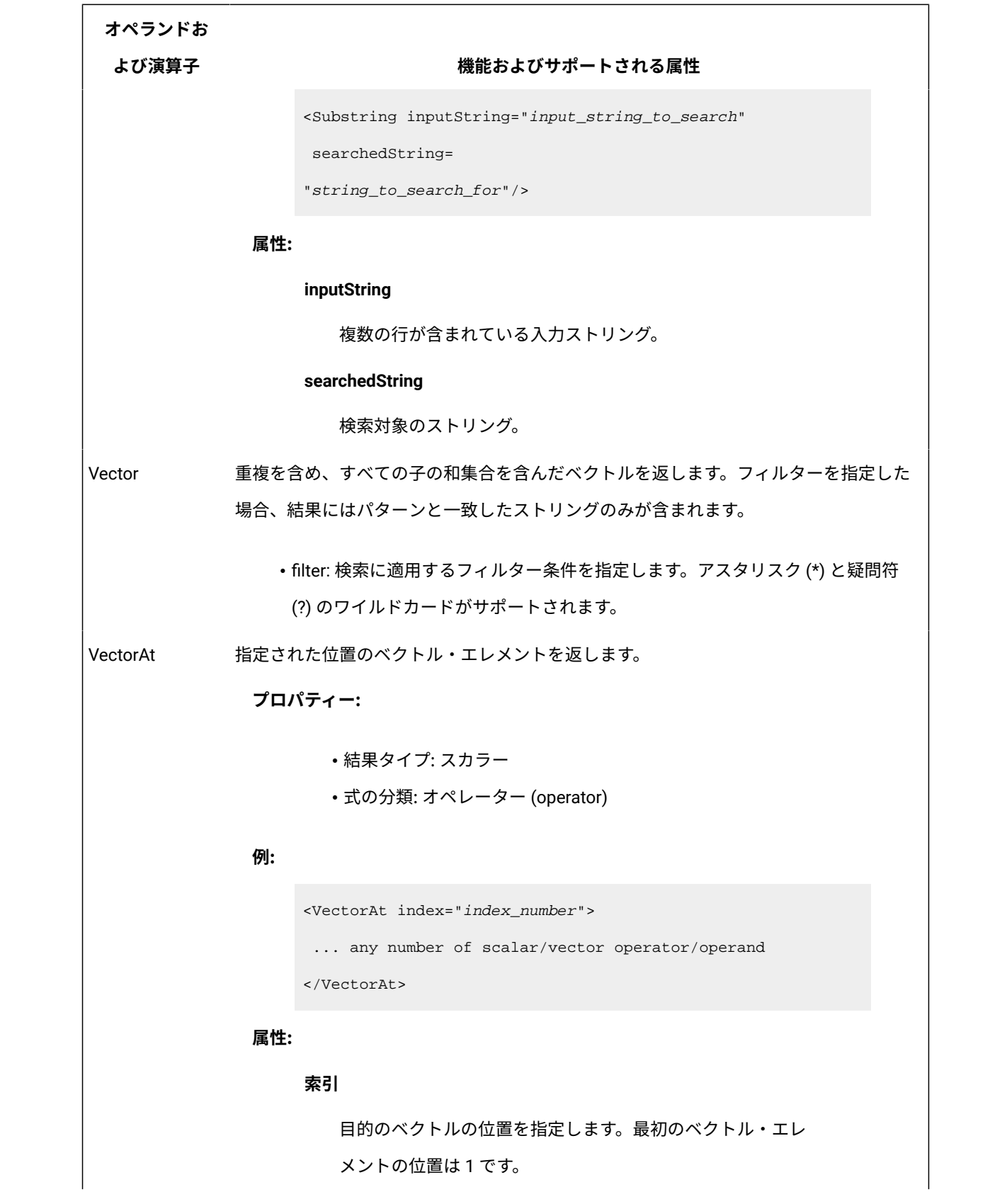

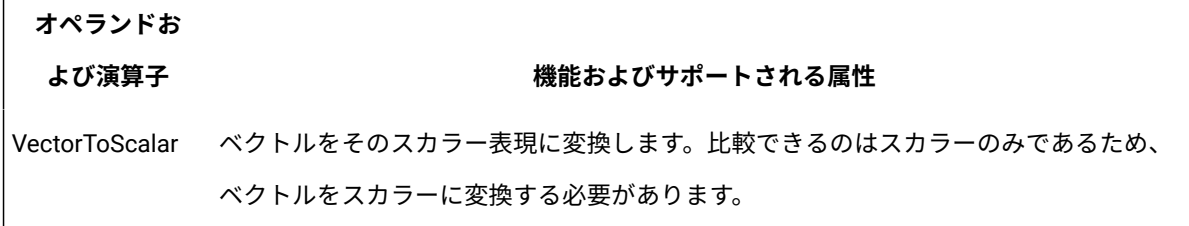

# <span id="page-1492-0"></span>**ファイル・システムの式**

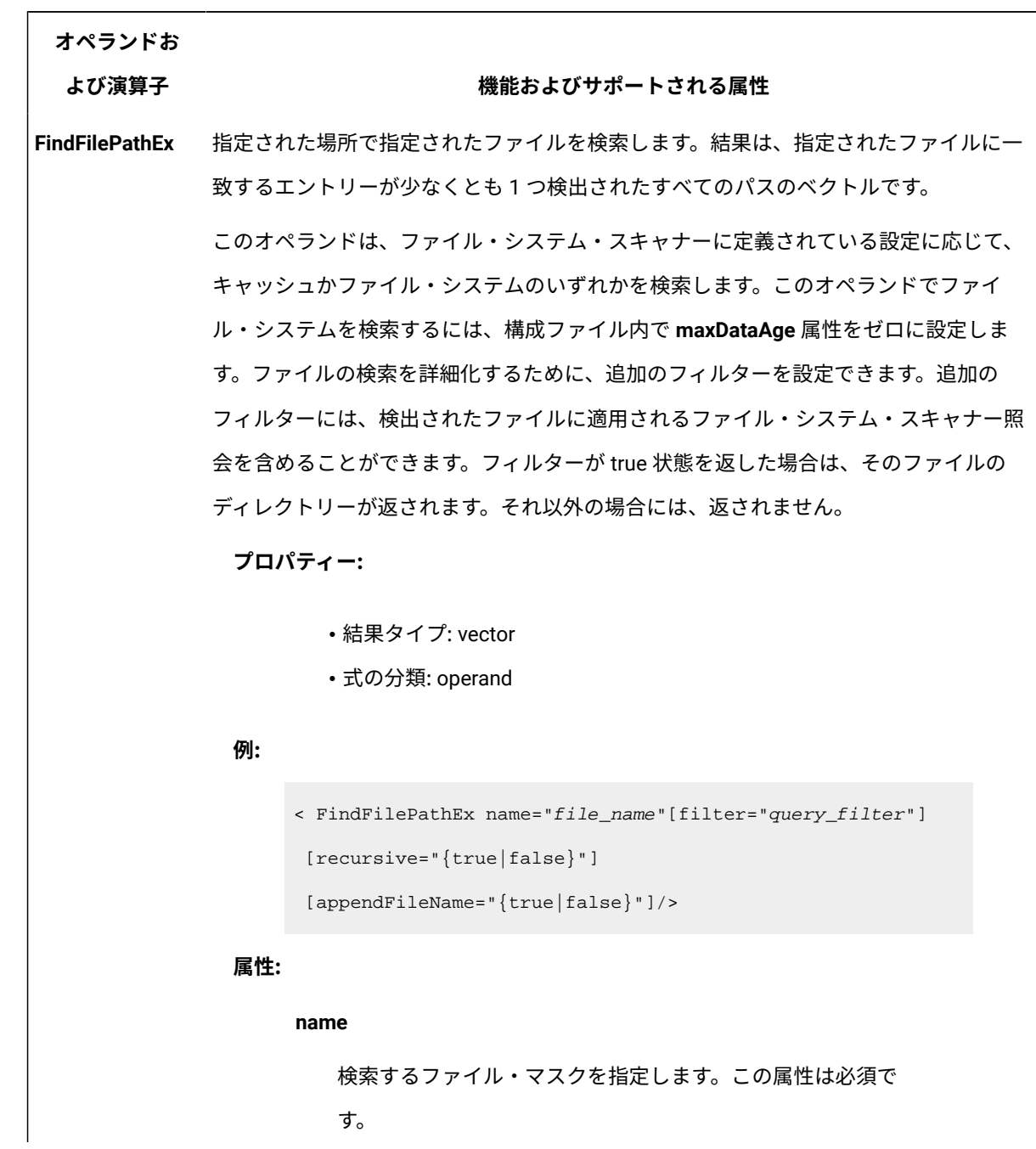

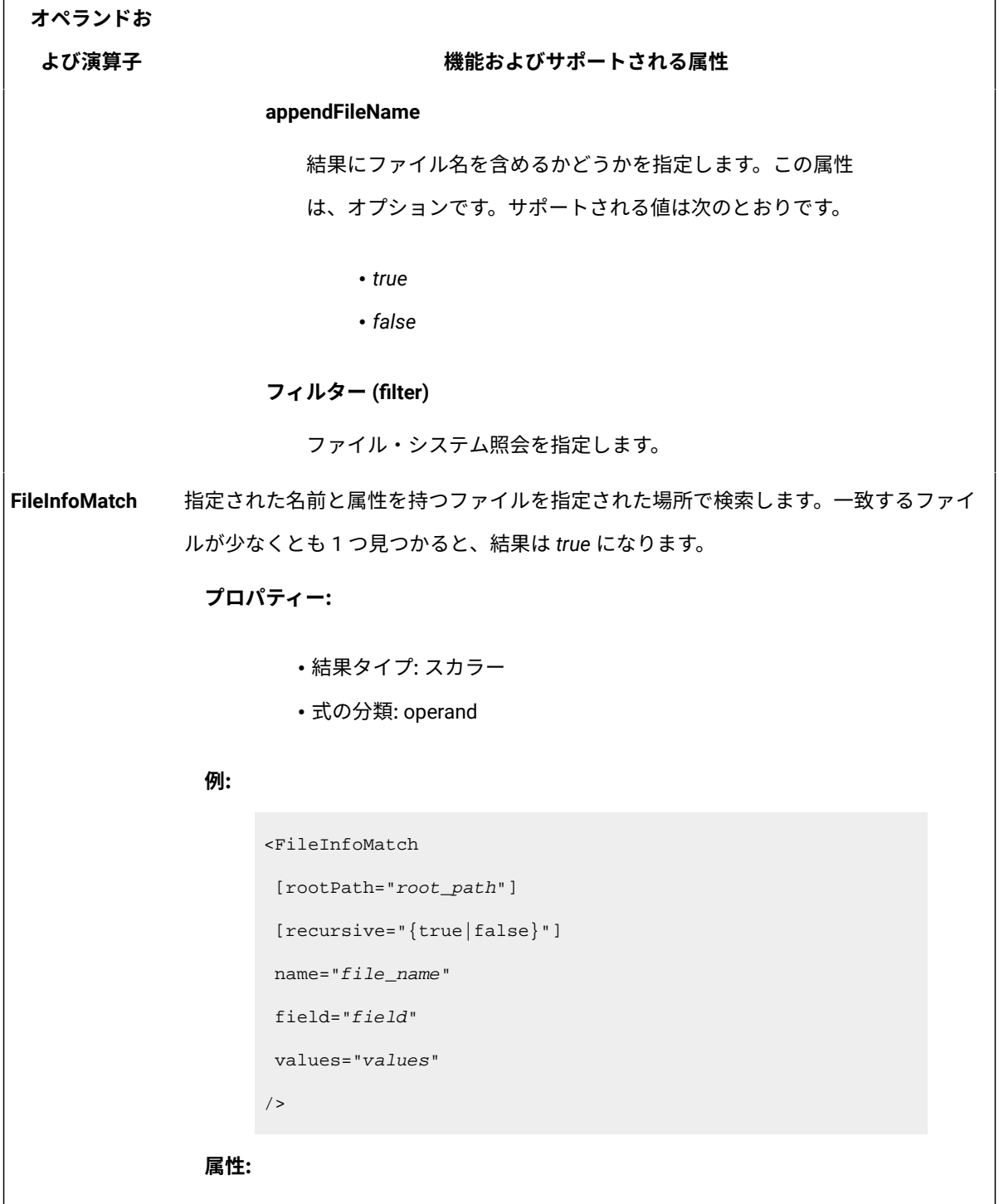

**rootPath**

r

検索を実行するパスを指定します。デフォルト値は / です。 ワイルドカード (\*) (?) がサポートされます。パスは次の構文 に従って表されます。

#### **よび演算子 機能およびサポートされる属性**

media\_type::]drive:path

それぞれの意味は以下のとおりです。

#### *media\_type*

メディア・タイプを指定します。次の値を割り 当てることができます。

#### **\$local**

ローカル・ディスクを含めます。 これはデフォルト値です。

#### **\$remote**

リモート・ディスクを含めます。

#### **\$other**

Windows™ システムの場合、 その他のディスク・タイプ (CDROM、DVD など) を含めま す。UNIX™ システムの場合、この 値はサポートされず、**\$local** 値で 表されます。

#### **\$all**

上記にリストされたすべてのディ スクを含めます。

*media\_type* 変数が指定されない場合は、**\$local**  値と見なされます。したがって、ローカル以 外のディスクをスキャンする必要がある場 合、*media\_type* 変数に値を指定してください。

*drive*

#### **よび演算子 機能およびサポートされる属性**

除外するドライブを指定します。特 定のドライブを 1 つ以上指示する か、**\$local**、**\$remote**、**\$other**、および **\$all**  の値を使用することもできます。その場合、指 定されたカテゴリーのすべてのドライブが 検 索から除外されます。この変数は、UNIX™ オペ レーティング・システムではオプションです。

#### *path*

除外するパスを指定します。ワイルドカード (\*) と (?) がサポートされます。

この属性は、オプションです。

#### **recursive**

検索を、指定したパスとそのすべてのサブディレクトリーで 実行するかどうかを指定します。サポートされる値は、*true*  と *false* です。デフォルト値は *true* です。この属性は、オプ ションです。

#### **name**

検索するファイル名を指定します。この属性は必須です。ワ イルドカード (\*) と (?) がサポートされます。

#### **field**

サポートされる値のいずれかに基づいて 2 つのファイルを比 較します。サポートされる値は、以下のとおりです。

• *size*

- *inode*( UNIX™ のみ)
- *atime*  ファイルがアクセスされた日付 (UNIX™ タイ ム・スタンプ・フォーマット)。

# **オペランドお よび演算子 機能およびサポートされる属性** • *ctime* - ファイルが作成された日付 (UNIX™ タイム・ス タンプ・フォーマット)。 • *mtime* - ファイルが変更された日付 (UNIX™ タイム・ スタンプ・フォーマット)。 **値 field** 属性で指定した属性の値を 1 つ以上指定します。複数 の値を指定した場合、それらの項目は、Unicode 制御文字 「Private Use 1」(ASCII コード 0x0091) を使用して連結され ます。 **date** ファイルの作成日、アクセス日、および変更日を返します。 **ReadFile** システム上のファイルのテキストをストリング形式で返します。 **プロパティー:** • 結果タイプ: スカラー • 式の分類: operand **例:** <ReadFile path="path\_to\_file" [trim="{true|false}"][fileType="{nativ e|utf8}"]/> **属性: パス** ファイルへのパスを指定します。

**trim**

ファイルの内容から改行特殊文字を削除するかどうかを指示 します。デフォルトは *false* です。

**よび演算子 機能およびサポートされる属性**

**fileType**

ファイルのタイプを指示します。デフォルトは *native* です。

# <span id="page-1497-0"></span>**ネイティブ・レジストリーの式**

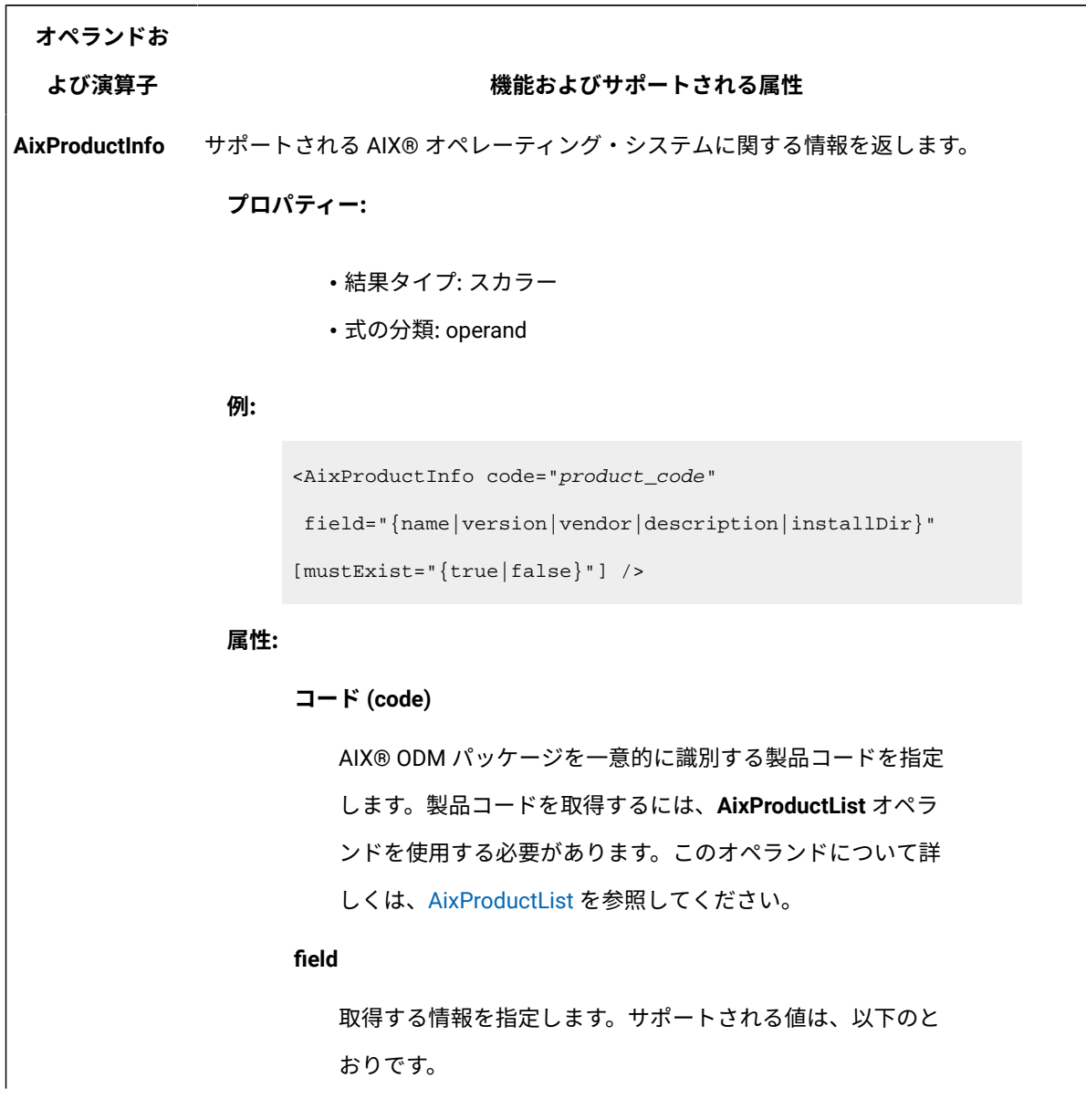

<span id="page-1498-0"></span>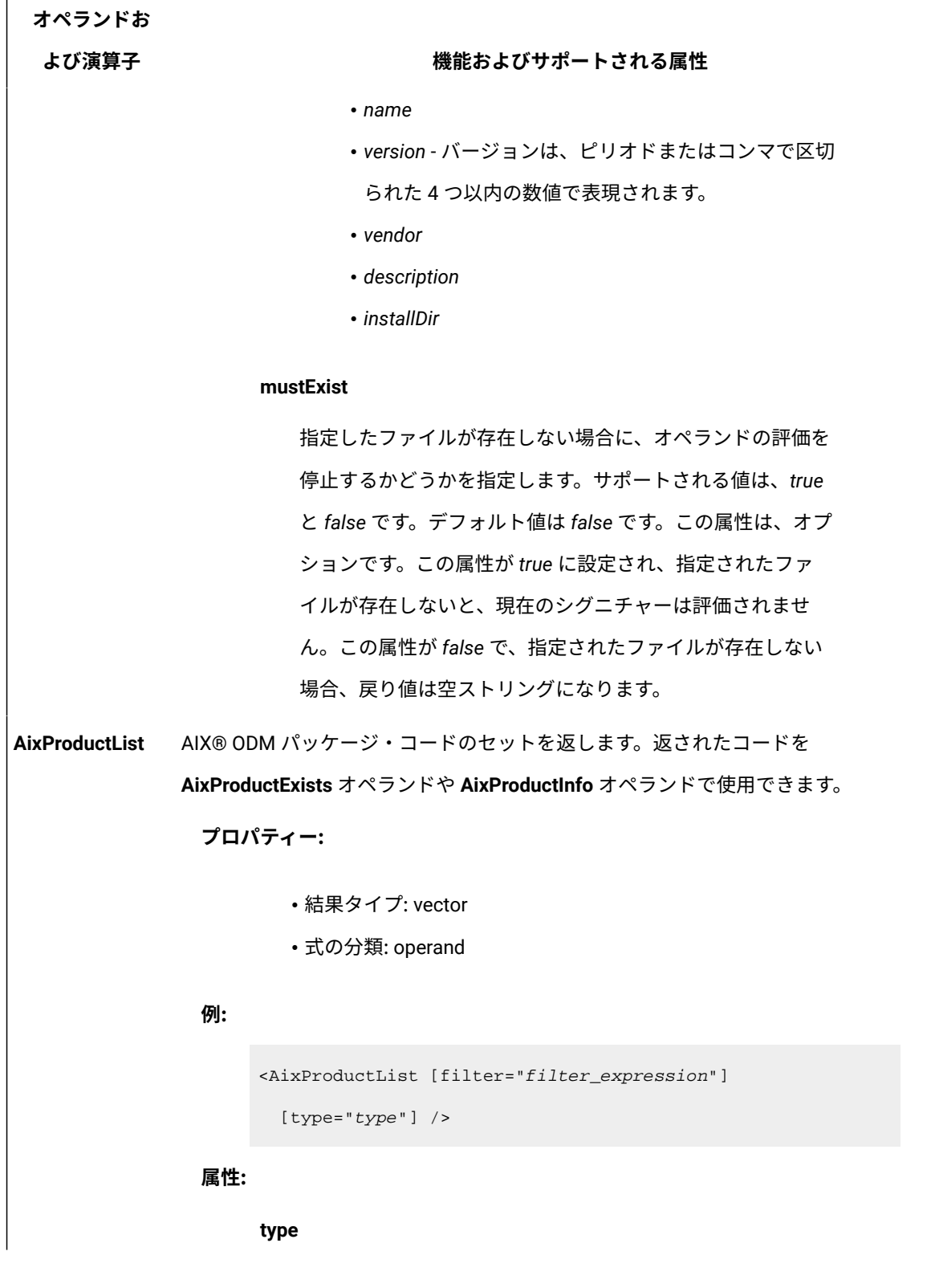

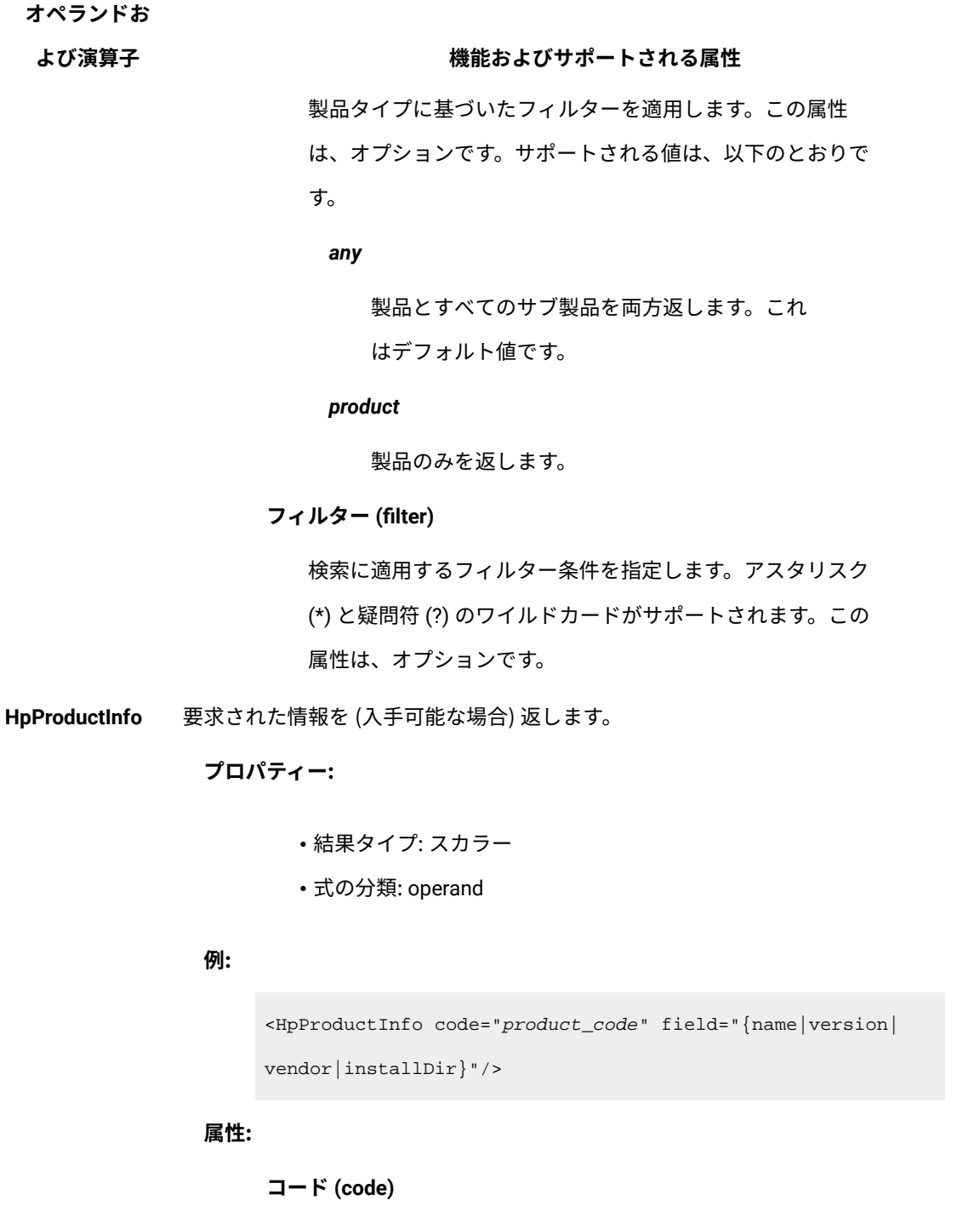

HP-UX パッケージを一意的に識別する製品およびサブ製品の コードを指定します。製品およびサブ製品のコードを取得す るには、**HpProductList** オペランドを使用しなければなりま せん。このオペランドについて詳しくは、[HpProductList](#page-1500-0) を 参照してください。この属性は、オプションです。

<span id="page-1500-0"></span>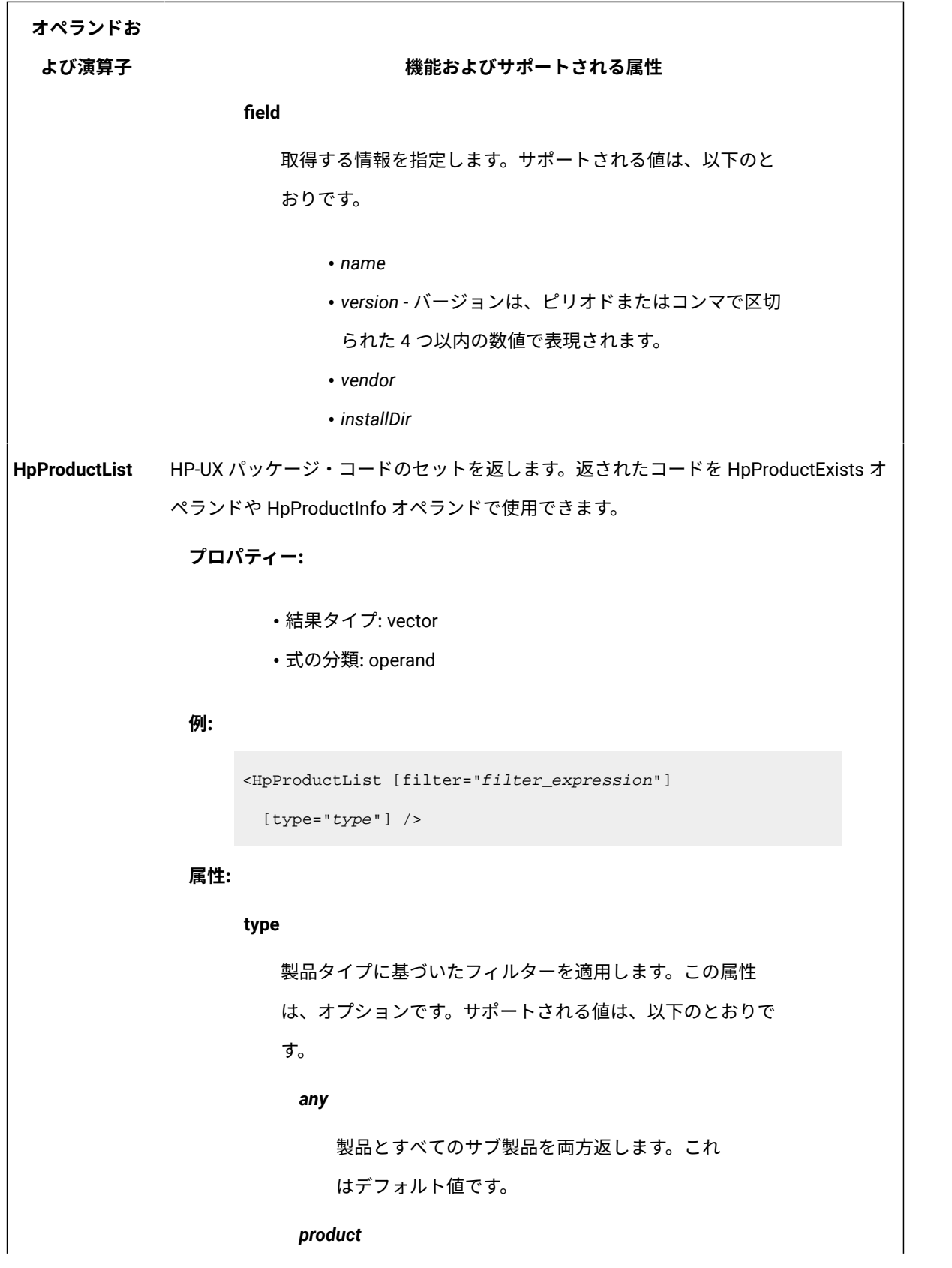

#### **よび演算子 機能およびサポートされる属性**

製品のみを返します。

#### *subproduct*

サブ製品のみを返します。

#### **フィルター (filter)**

検索に適用するフィルター条件を指定します。アスタリスク (\*) と疑問符 (?) のワイルドカードがサポートされます。この 属性は、オプションです。

**RpmProductExists** 指定されたパッケージがインストールされているかどうかを示します。

### **プロパティー:**

- 結果タイプ: スカラー [true | false]
- 式の分類: operand
- オペレーティング・システム:Linux™ および AIX でサポートされま す

#### **例:**

<RpmProductExists code="product\_code" />

#### **属性:**

#### **コード (code)**

RPM パッケージを一意的に識別する製品コードを指定し ます。製品コードを取得するには、**RPMProductList** オ ペランドを使用します。このオペランドについて詳しく は、[RpmProductList](#page-1502-0) を参照してください。

製品コードは、rpm -qa コマンドとともにリストするこ ともできます。このコマンドは、RPM パッケージを識別 するすべての使用可能なコードを返します。コードでは、 パッケージ・アーキテクチャーを定義するかしないか、ど

<span id="page-1502-0"></span>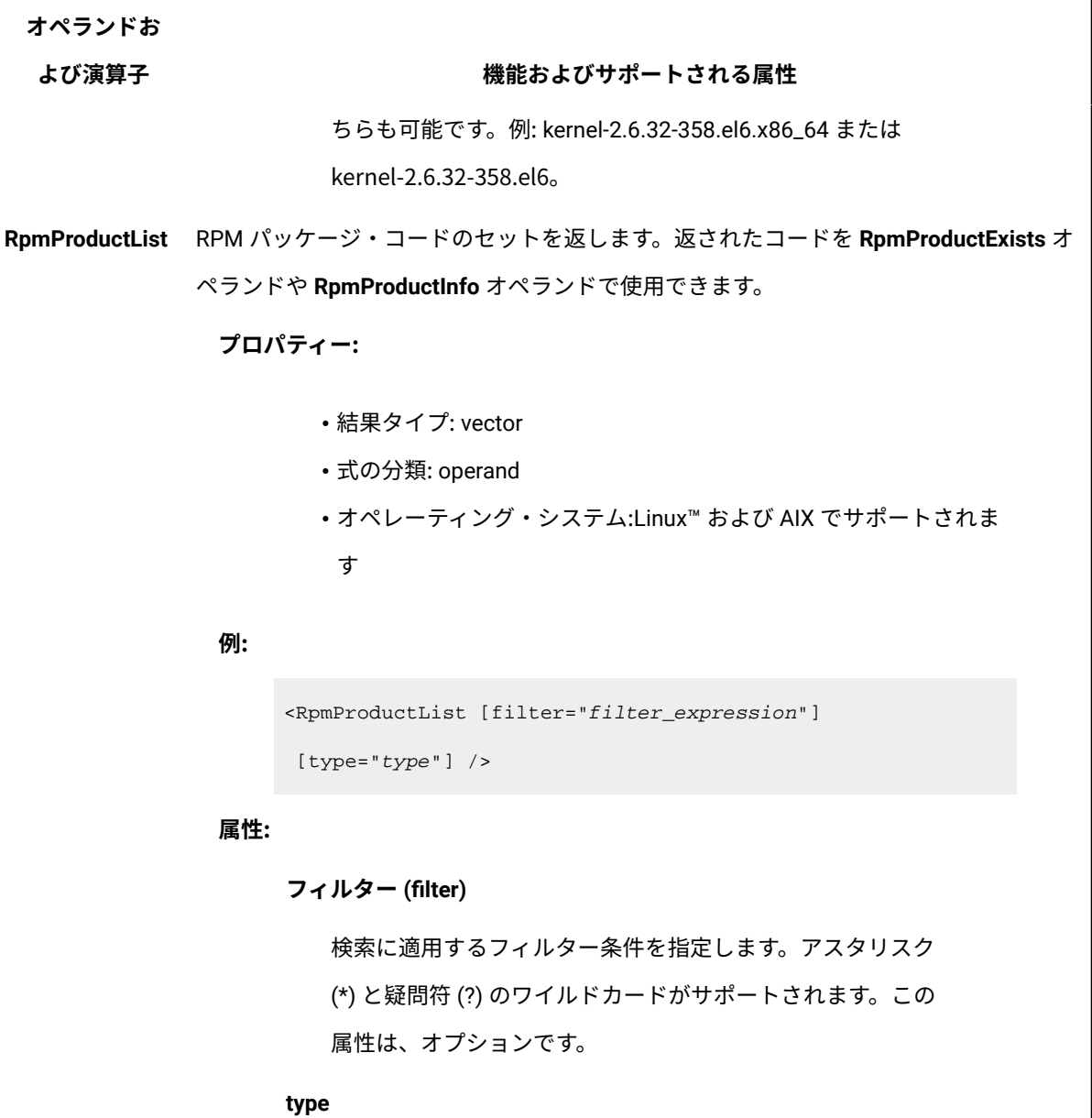

製品タイプに基づいたフィルターを適用します。この属性 は、オプションです。サポートされる値は、以下のとおりで す。

*any*

製品とすべてのサブ製品を両方返します。これ はデフォルト値です。

#### *product*

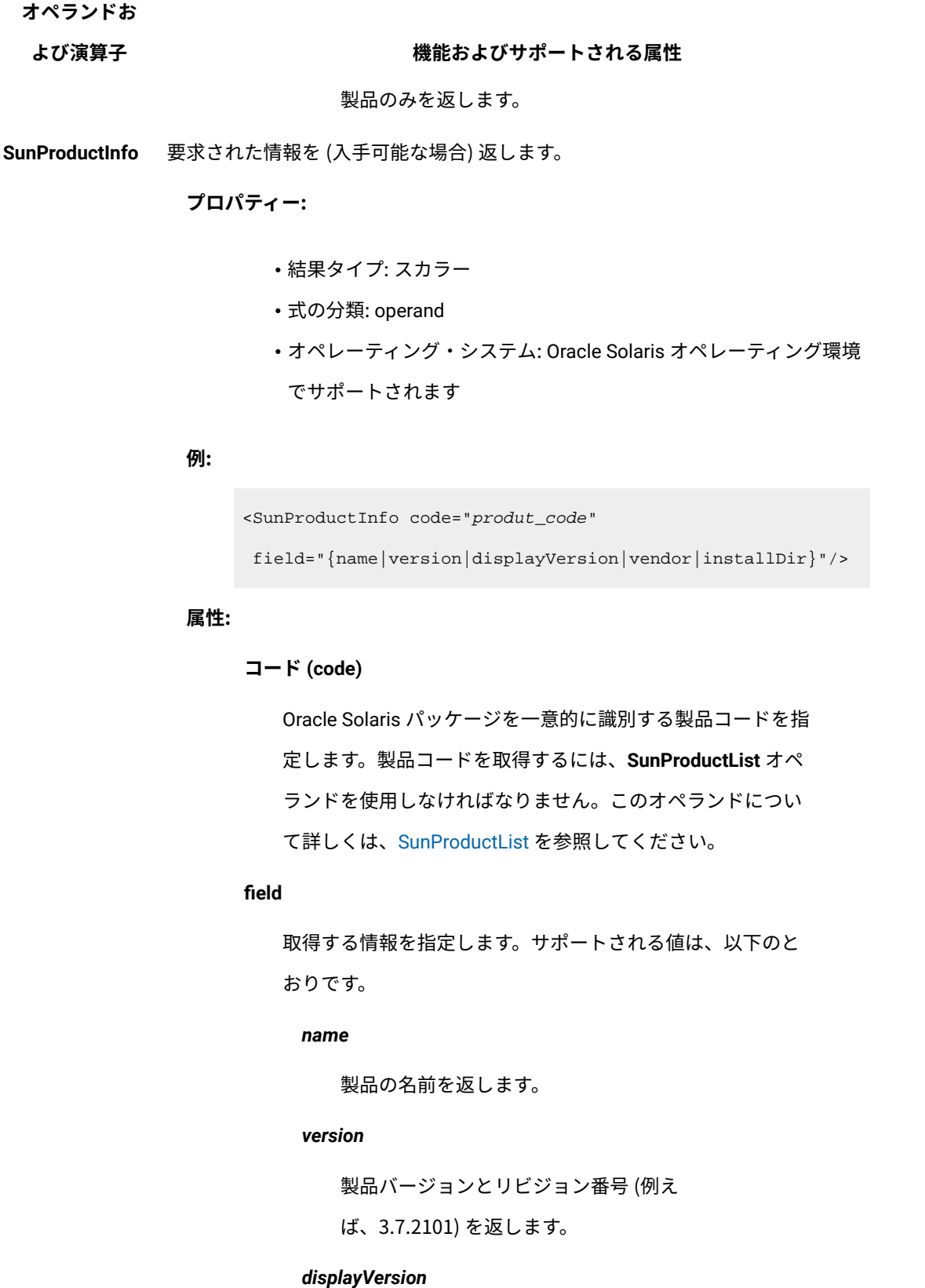

<span id="page-1504-0"></span>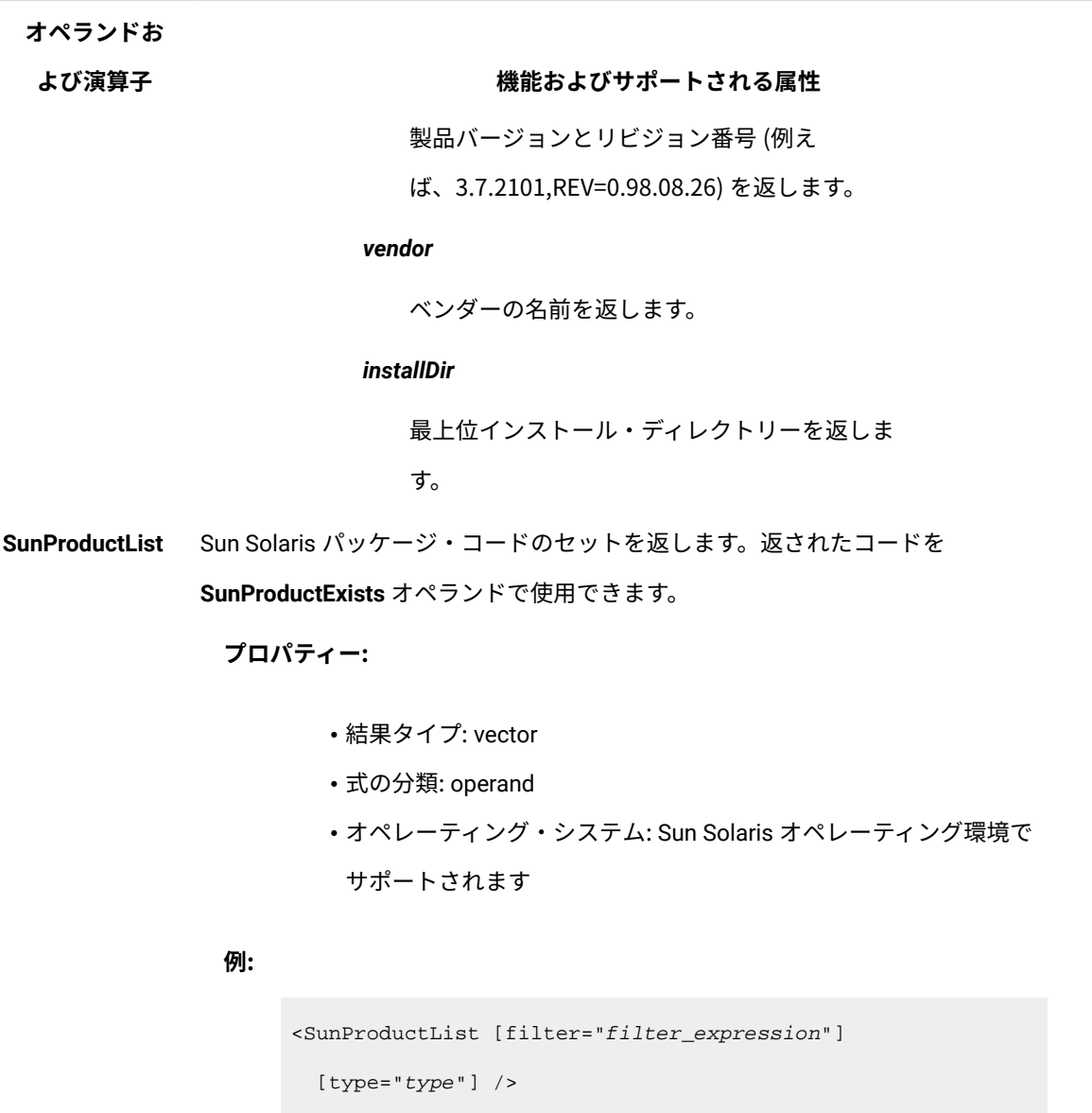

### **属性:**

### **type**

製品タイプに基づいたフィルターを適用します。この属性 は、オプションです。サポートされる値は、以下のとおりで す。

*any*

製品とすべてのサブ製品を両方返します。これ はデフォルト値です。

#### **よび演算子 機能およびサポートされる属性**

*product*

製品のみを返します。

#### **フィルター (filter)**

検索に適用するフィルター条件を指定します。アスタリスク (\*) と疑問符 (?) のワイルドカードがサポートされます。この 属性は、オプションです。

**Win32ProgramInfo**要求された情報を (入手可能な場合) 返します。

**プロパティー:**

- 結果タイプ: スカラー
- 式の分類: operand
- オペレーティング・システム: サポートされるすべての Windows™ オペレーティング・システム

#### **例:**

<Win32ProgramInfo code="product\_code"

 field="{name|description|version|vendor|installDir|uninstD ata}"/>

#### **属性:**

#### **コード (code)**

Win32 プログラムを一意的に識別する製品コードを指定しま す。プログラムのコードを取得するには、**Win32ProgramList** オペランドを使用しなければなりません。このオペランドに ついて詳しくは、[Win32ProgramList](#page-1506-0) を参照してください。

#### **field**

取得する情報を指定します。サポートされる値は、以下のと おりです。

*name*

# **オペランドお よび演算子 機能およびサポートされる属性** パッチ名を返します。 *description* パッチ記述を返します。 *version* 製品バージョンを返します。バージョンは、ピ リオドまたはコンマで区切られた 4 つ以内の数 値で表現されます。 *vendor* 製品ベンダーを返します。 *installDir* インストール・ディレクトリーを返します。 *uninstData* 製品のアンインストール・コマンドを返しま す。 **Win32ProgramList**インストールされているパッケージのセットを返します。返されたコードを **Win32ProgramExists** オペランドや **Win32ProgramInfo** オペランドで使用できます。 **プロパティー:** • 結果タイプ: vector • 式の分類: operand • オペレーティング・システム: サポートされるすべての Windows™ オペレーティング・システム **例:** <Win32ProgramList [filter="filter\_expression"] [type="type"] />

<span id="page-1506-0"></span>**属性:**

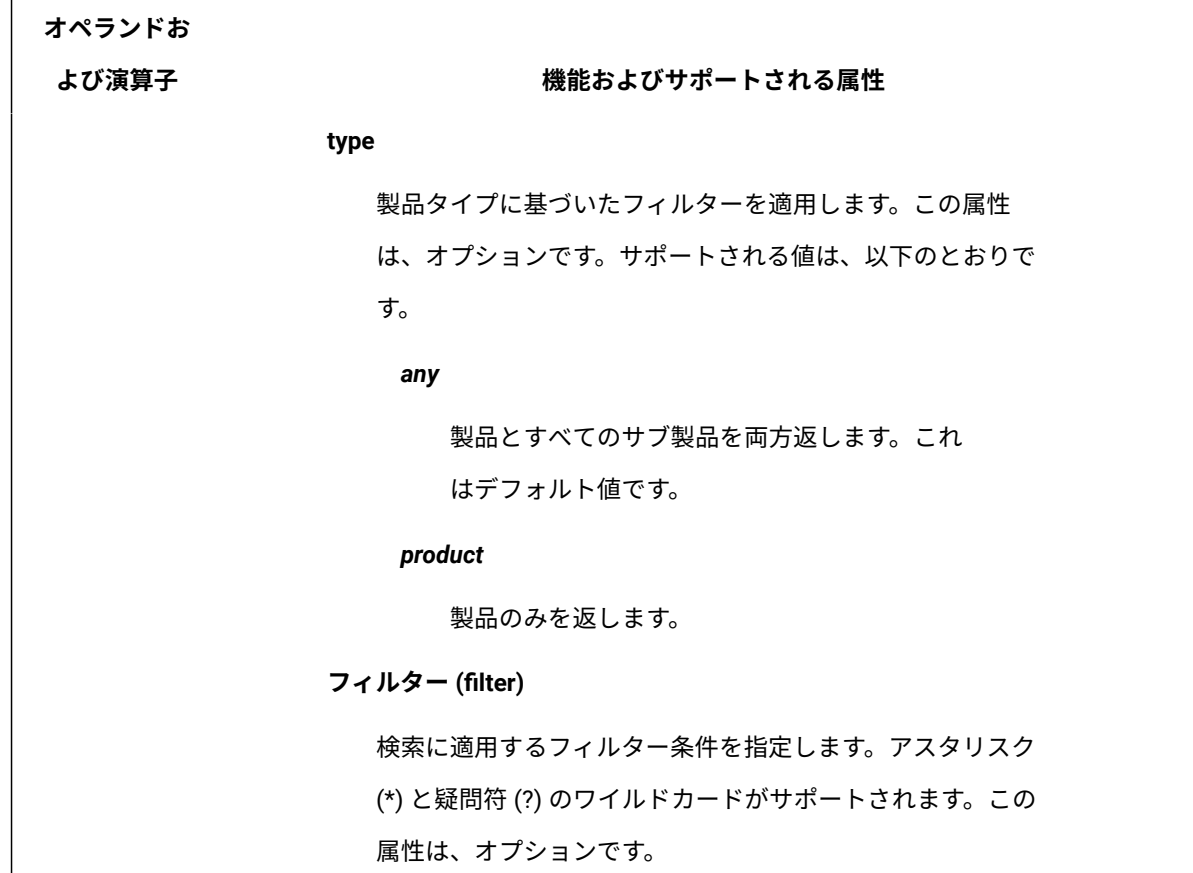

# <span id="page-1507-0"></span>**レジストリー・オペランド**

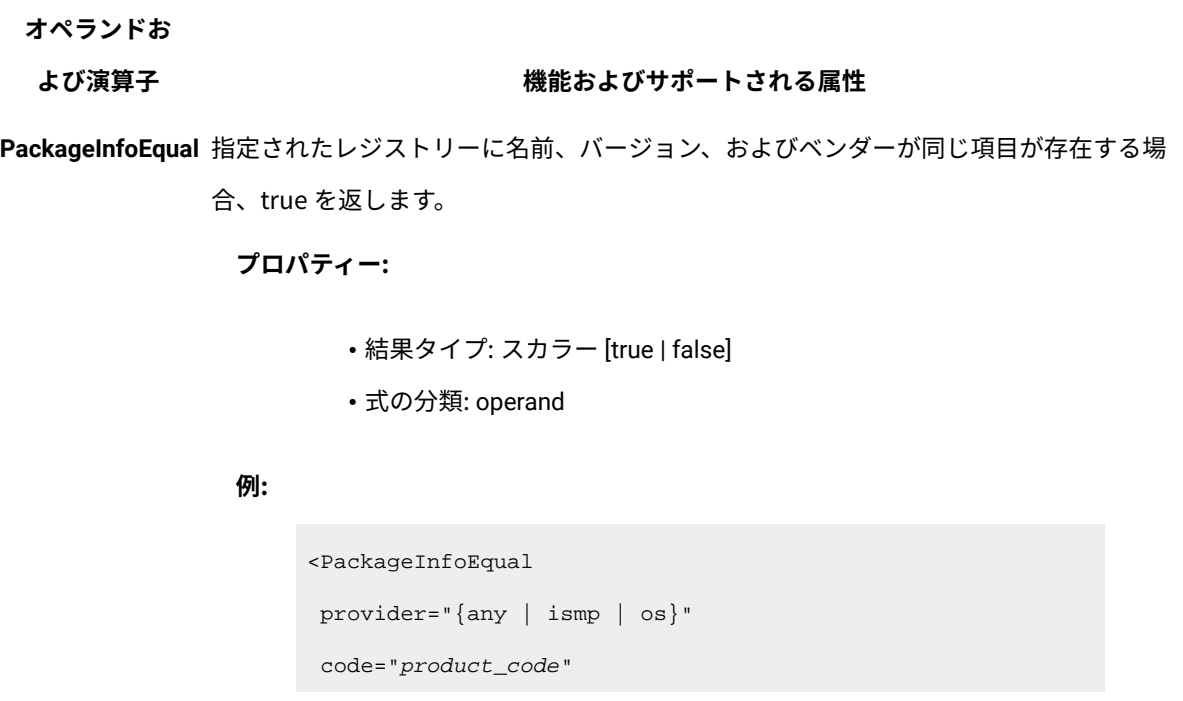

# **オペランドお よび演算子 機能およびサポートされる属性** value="name\_version\_vendor" /> **属性: provider** 検索するインストール・データベースを指定します。サポー トされる値は、以下のとおりです。 *any* オペレーティング・システムのインストール・ データベース、その次に ISMP インストール・ データベースに対して検索を実行することを指 定します。 *OS* オペレーティング・システムのインストール・ データベースに対して検索を実行することを指 定します。 *ismp* ISMP インストール・データベースに対して検 索を実行することを指定します。 **コード (code)** 製品を一意的に識別する製品コードを指定します。 **値** 製品の名前、バージョン、およびベンダーの各ストリング を連結したストリングで構成されます。各ストリングは空白 (スペース) で区切ります。 空ストリングは省略できます。 **PackageInfoMatch**レジストリーに名前、バージョン、およびベンダーが同じ項目が存在する場合、true を 返します。

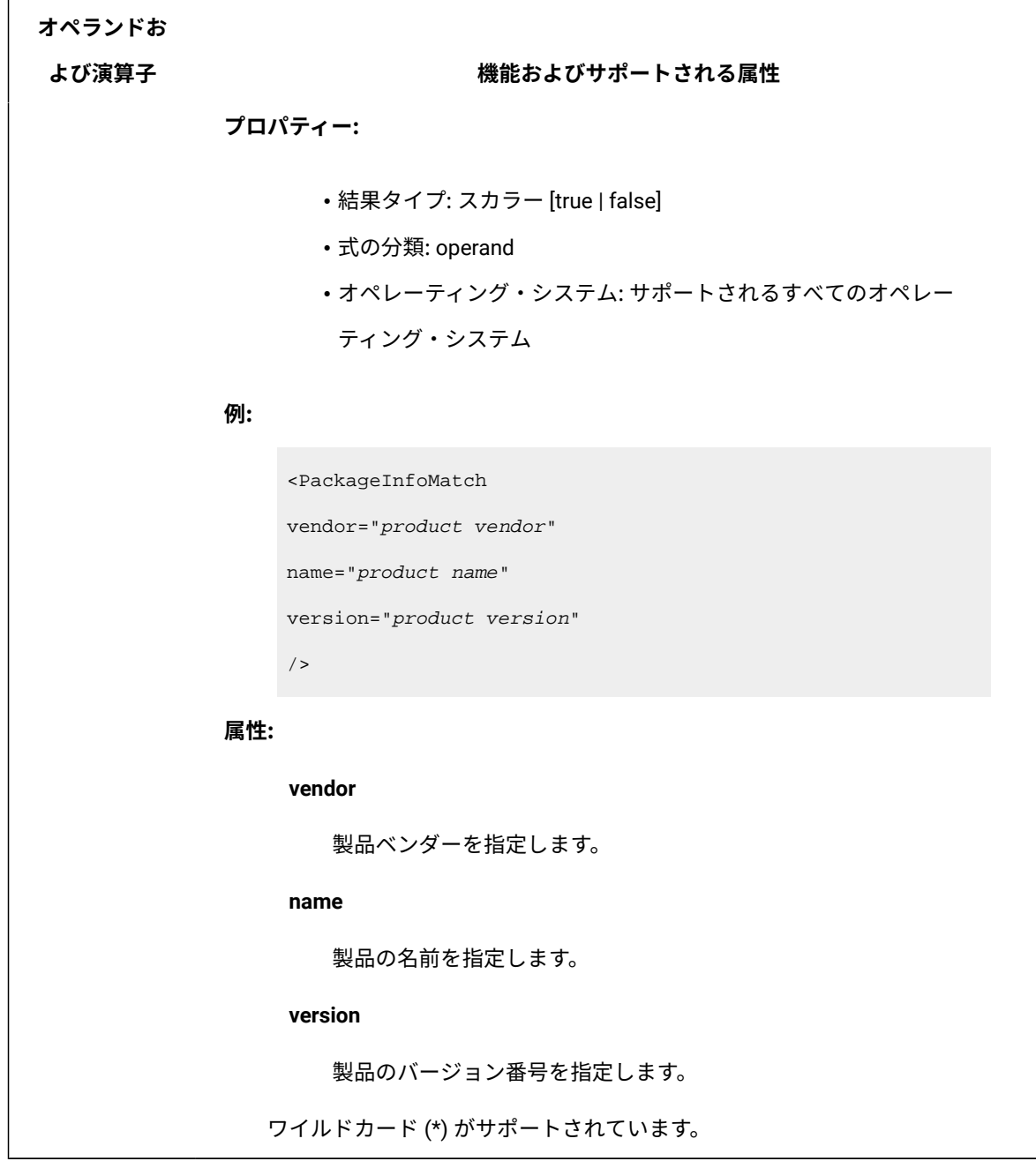

# <span id="page-1509-0"></span>**Windows™ レジストリーの式**

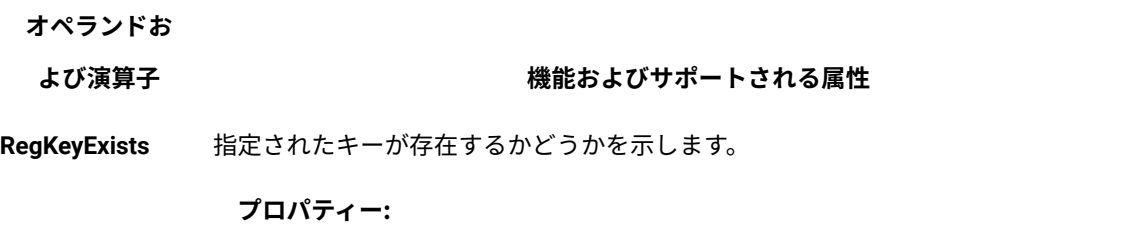

### **よび演算子 機能およびサポートされる属性**

- 結果タイプ: スカラー [true | false]
- 式の分類: operand

#### **例:**

<RegKeyExists key="key" [section="{32|64|32or64|64or32}"]/>

### **属性:**

#### **key**

完全なレジストリー・キー名を registry\_key

\registry\_subkey のフォーマットで指定します。

#### **セクション**

検索を実行するレジストリーのセクションを示す属性を指定 します。これは、スキャナーが 64 ビット・システムで正しく 動作するように導入されたパラメーターです。この値は次の とおりです。

#### *32*

検索は、レジストリーの 32 ビット部分のみを 対象に実行されます。

#### *64*

検索は、レジストリーの 32 ビット部分のみを 対象に実行されます。

#### *32or64*

検索は、最初にレジストリーの 32 ビット部分 を対象に実行され、その後 64 ビット部分を対 象に実行されます。

#### *64or32*

#### **よび演算子 機能およびサポートされる属性**

検索は、最初にレジストリーの 64 ビット部分 を対象に実行され、その後 32 ビット部分を対 象に実行されます。

デフォルト値は *32* です。

**RegKeyList** root 属性で指定されたキーの下の Windows™ レジストリーを検索し、ルート・キーの下 にあるレジストリー内のキーのリストを返します。**subKeys** 属性が *false* に設定された場 合は、ルート・キーの値のみが返されます。

**プロパティー:**

- 結果タイプ: vector
- 式の分類: operand

### **例:**

```
<RegKeyList 
 root="root_key"
 [section="{32|64|32or64|64or32}"]
 [subKeys="{true|false}"]/>
```
### **属性:**

**root**

完全なレジストリー・キー名を registry\_key

\registry\_subkey のフォーマットで指定します。

#### **セクション**

検索を実行するレジストリーのセクションを示す属性を指定 します。これは、スキャナーが 64 ビット・システムで正しく 動作するように導入されたパラメーターです。この値は次の とおりです。
# **よび演算子 機能およびサポートされる属性**

検索は、レジストリーの 32 ビット部分のみを 対象に実行されます。

#### *64*

検索は、レジストリーの 32 ビット部分のみを 対象に実行されます。

#### *32or64*

検索は、最初にレジストリーの 32 ビット部分 を対象に実行され、その後 64 ビット部分を対 象に実行されます。

#### *64or32*

検索は、最初にレジストリーの 64 ビット部分 を対象に実行され、その後 32 ビット部分を対 象に実行されます。

デフォルト値は *32* です。

#### **subKeys**

**subkeys** を返す必要があるかどうかを指定します。デフォル ト値は *false* です。

**RegKeyValue** 指定されたレジストリー・キーの現行値を返します。レジストリー・キーが REG\_DWORD エントリーの場合、キー属性は 10 進数値を返します。

**プロパティー:**

- 結果タイプ: スカラー
- 式の分類: operand

## **例:**

```
<RegKeyValue entry="entry" key="key"
[section="{32|64|32or64|64or32}"]
  [mustExist="{true|false}"]/>
```
### **属性:**

## **key**

完全なレジストリー・キー名を registry\_key

\registry\_subkey のフォーマットで指定します。

#### **entry**

キーに含まれている値の名前を指定します。*"(Default)"* とい うレジストリー・エントリーの値を取得するには、entry 属 性にヌル値 (例えば、*entry=""*) を指定する必要があります。

#### **セクション**

検索を実行するレジストリーのセクションを示す属性を指定 します。これは、スキャナーが 64 ビット・システムで正しく 動作するように導入されたパラメーターです。この値は次の とおりです。

### *32*

検索は、レジストリーの 32 ビット部分のみを 対象に実行されます。

#### *64*

検索は、レジストリーの 32 ビット部分のみを 対象に実行されます。

### *32or64*

検索は、最初にレジストリーの 32 ビット部分 を対象に実行され、その後 64 ビット部分を対 象に実行されます。

#### *64or32*

検索は、最初にレジストリーの 64 ビット部分 を対象に実行され、その後 32 ビット部分を対 象に実行されます。

**よび演算子 機能およびサポートされる属性**

デフォルト値は *32* です。

#### **mustExist**

指定したキーが存在しない場合に、オペランドの評価を停 止するかどうかを指定します。サポートされる値は、*true* と *false* です。デフォルト値は *false* です。この属性は、オプ ションです。この属性が *true* に設定され、指定されたキーが 存在しないと、現在のシグニチャーは評価されません。この 属性が *false* に設定され、指定されたキーが存在しないと、 空ストリングが返されます。

**RegKeyValueContai**指**ns**定されたレジストリー・キーが、指定された値を含んでいるかどうかを示します。

### **プロパティー:**

- 結果タイプ: スカラー [true | false]
- 式の分類: operand

#### **例:**

```
<RegKeyValueContains
 entry="entry"
 key="key"
 value="value"
[section="{32|64|32or64|64or32}"]
 [mustExist="{true|false}"]/>
```
#### **属性:**

**key**

完全なレジストリー・キー名を registry\_key

\registry\_subkey のフォーマットで指定します。

#### **entry**

キーに含まれている値の名前を指定します。

**よび演算子 機能およびサポートされる属性**

#### **値**

entry に含まれている必要がある値を指定します。

#### **セクション**

検索を実行するレジストリーのセクションを示す属性を指定 します。これは、スキャナーが 64 ビット・システムで正しく 動作するように導入されたパラメーターです。この値は次の とおりです。

#### *32*

検索は、レジストリーの 32 ビット部分のみを 対象に実行されます。

#### *64*

検索は、レジストリーの 32 ビット部分のみを 対象に実行されます。

#### *32or64*

検索は、最初にレジストリーの 32 ビット部分 を対象に実行され、その後 64 ビット部分を対 象に実行されます。

#### *64or32*

検索は、最初にレジストリーの 64 ビット部分 を対象に実行され、その後 32 ビット部分を対 象に実行されます。

デフォルト値は *32* です。

#### **mustExist**

指定したキーが存在しない場合に、オペランドの評価を停 止するかどうかを指定します。サポートされる値は、*true* と *false* です。デフォルト値は *false* です。この属性は、オプ ションです。この属性が *true* に設定され、指定されたキーが

#### **よび演算子 機能およびサポートされる属性**

存在しないと、現在のシグニチャーは評価されません。この 属性が *false* に設定され、指定されたキーが存在しないと、 空ストリングが返されます。

**RegKeyValueEqual** 指定されたレジストリー・キー値が指定されたキーと等しいかどうか示します。

**key**

完全なレジストリー・キー名を registry\_key/registry\_subkey の フォーマットで指定します。

#### **entry**

キーに含まれている値の名前を指定します。

**value**

比較する値を指定します。entry 属性に指定されるレジストリー・キーが REG\_DWORD エントリーである場合、value 属性には 10 進数値を入力しま す。

**RegKeyVersionComrpealaretion** 属性の値を基に、指定されたレジストリー・キー値と指定されたバージョンを 比較します。

**プロパティー:**

- 結果タイプ: スカラー [*true* | *false*]
- 式の分類: operand

# **例:**

```
<RegKeyVersionCompare 
 key="key"
 entry="entry"
 relation="relation"
 value="value"
 [section="{32|64|32or64|64or32}"]
 [mustExist="{true|false}"]/>
```
**よび演算子 機能およびサポートされる属性**

#### **属性:**

# **key**

完全なレジストリー・キー名を *registry\_key\registry\_subkey* のフォーマットで指定します。

#### **entry**

キーに含まれている値の名前を指定します。

### **関係**

評価する関係を指定します。サポートされる値は、以下のと おりです。

- *eq*  次と等しい
- *ne*  次と等しくない
- *gt*  次より大きい
- *ge*  次以上
- *lt*  次より小さい
- *le*  次以下
- **値**

比較するバージョンを指定します。

**注:** entry 属性に指定されるレジストリー・キーが **REG\_DWORD** エントリーである場合、value 属性には 10 進数値を入力します。サポートされる値は **version** です。バージョンは、ピリオドまたはコンマで区切ら れた最大 4 つの数値で表現されます。

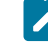

**注:** entry 属性に指定されるレジストリー・キー が、**REG\_BINARY** エントリーである場合、value フィールドには、レジストリー・エディターで

# **よび演算子 機能およびサポートされる属性**

「data」フィールドを表示したときに表示されるスト  $\mathbf{r}$ リングとまったく同じストリングを入力しなければな りません。このストリングは、スペースで区切られた 一連の 2 桁の数値 (例えば、"01 01" "10 11 10") でな ければなりません。

#### **セクション**

検索を実行するレジストリーのセクションを示す属性を指定 します。これは、スキャナーが 64 ビット・システムで正しく 動作するように導入されたパラメーターです。この値は次の とおりです。

#### *32*

検索は、レジストリーの 32 ビット部分のみを 対象に実行されます。

# *64*

検索は、レジストリーの 32 ビット部分のみを 対象に実行されます。

#### *32or64*

検索は、最初にレジストリーの 32 ビット部分 を対象に実行され、その後 64 ビット部分を対 象に実行されます。

#### *64or32*

検索は、最初にレジストリーの 64 ビット部分 を対象に実行され、その後 32 ビット部分を対 象に実行されます。

デフォルト値は *32* です。

### **mustExist**

**よび演算子 機能およびサポートされる属性**

指定したキーが存在しない場合に、オペランドの評価を停 止するかどうかを指定します。サポートされる値は、*true* と *false* です。デフォルト値は *false* です。この属性は、オプ ションです。この属性が *true* に設定され、指定されたキーが 存在しないと、現在のシグニチャーは評価されません。

拡張シグニチャーのテスト

エンドポイントでシグニチャーをテストし、シグニチャーがソフトウェアをディスカバー したかどうかを確認できます。シグニチャーをテストするには、2 つの方法があります。

BigFix [コンソールで](#page-1519-0) Fixlet を使用する

<span id="page-1519-0"></span>[エンドポイントで手動でテストする](#page-1523-0)

BigFix コンソールを使用したテスト

CIT シグニチャーをテストする Fixlet を使用すると、選択したエンドポイントでカスタム・ シグニチャーをテストして、一致するものがあるかどうかを確認できます。カスタム・シ グニチャーの作成については、[『拡張シグニチャー・テンプレート』](#page-1464-0)を参照してくださ い。

テンプレートに示されているシグニチャーのように、XML 形式で有効な CIT シグニチャー を準備します。

**重要:** このタスクは、「ソフトウェア・スキャンの開始」とスキャン結果をアップ ロードする Fixlet の両方が、選択したエンドポイントで少なくとも 1 回完了した場 合に関連しています。CIT シグニチャー・テストを実行する場合、ソフトウェア・ スキャンは実行できません。

Fixlet を実行するには、以下のステップを実行します。

- 1. Bigfix コンソールにログインします。
- 2. **「サイト」 > 「外部サイト」 > 「BigFix Inventory v10」 > 「Fixlet とタスク」**の順 に移動します。
- 3. **CIT シグニチャーをテスト**するよう選択します。
- 4. 「単一の有効な CIT シグニチャーを入力」フィールドにシグニチャーを貼り付けま す。シグニチャーは 1 つだけ入力します。

Fixlet は XML 構造が正しいかどうかは検証しますが、シグニチャーの有効性は確認 しません。XML 構造が正しくない場合、Fixlet は、問題に関する情報と問題が存在す る行とともにエラーを表示します。シグニチャーには、<signature> および <xml> タ グを含めてはなりません。

選択されたコンピューターで、ローカル・ドライブのみがスキャンされます。共有 ディスクのスキャンについては、次を参照してください[。共有ディスク上のソフト](#page-964-0) [ウェアの検出](#page-964-0)。

5. 基本モードで共有ディスクのスキャンを有効にするには、「リモート共有ディスク をスキャンする」を選択します。基本モードは、単一の共有ディスクが単一のコン ピューターまたは数台のコンピューターにマウントされている環境に推奨されます。 このアクションは、このエンドポイントで実行される「ソフトウェア・スキャンの 開始」Fixlet と同じ CPU しきい値 (含まれるディレクトリーと除外されるディレクト

リー) を使用します。

- 6. **「アクションの実行」**をクリックして、スキャンを開始します。
- 7. スキャンを開始するコンピューターを選択し、**「OK」**をクリックして続行します。

アクションを開始するとエンドポイントにシグニチャーが送信され、そこでカスタム・カ タログが作成され、ソフトウェア・スキャンが実行されます。Fixlet は、実行時間が 15 分 を超えない限り、結果の準備が整うまで実行されます。タイムアウトの設定を編集できま す。[タイムアウト設定も](#page-1521-0)参照してください。

Fixlet が完了すると、スキャン結果が BESClint/LMT/cit\_signature\_test フォルダー のエンドポイントで利用可能になり、圧縮アーカイブが BES サーバー上の次の場所で利 用可能になります:BES Server \UploadManagerData\BufferDir\sha1\<last 2 digits of computer id>\<computer id>\signatureTest\_<computer\_id>。 結果ファイル:

- •スキャン結果は一致のリストがある <computer\_id>\_cit.xml ファイルにありま す。一致するものがない場合、<MatchedSignatures></MatchedSignatures> タグ間 にデータはありません。
- <computer\_id>\_citlog.log には、スキャンからのロギング情報が含まれていま す
- <computer\_id>\_citlog.xml には、シグニチャーに問題がある場合は警告が含ま れています
- •<computer\_id>\_catalog.xml には、テスト済みシグニチャーが含まれています
- catalog\_scan\_status.info には、スキャンが成功した場合は 1、成功しなかっ た場合は 0 が情報として含まれています
- last\_catalog\_scan\_success.info には、最後に成功したスキャンの日付が含 まれています
- cit\_test\_sw\_config.xml には、スキャナーの構成が含まれています
- runcit\_sw.bat / runcit\_sw.sh
- set\_shared\_disk\_scan.sh

# <span id="page-1521-0"></span>タイムアウト設定

<span id="page-1521-1"></span>タイムアウトは、BigFix コンソールのコンピューター設定でタイムアウト プロパティーを 設定することで変更できます。

**オ:** タイムアウト・プロパティー:

- BigFix Inventory:**BFI\_Wait\_Timeout\_Override**
- CIT シグニチャー:**CITTEST\_Wait\_Timeout\_Override**

設定を変更するには、次のステップを実行します。

1. Bigfix コンソールにログインします。

2. **「管理」 > 「コンピューター」**でコンピューターを選択します。

- 3. コンピューターを右クリックして、**「コンピューター設定の編集」**を選択しま す。**「コンピューター <computer\_name> の設定の編集」**ウィンドウが表示されま す。
- 4. **「追加」**をクリックします。**「カスタム設定の追加」**ダイアログボックスが表示され ます。
- 5. **「設定名」**フィールドに [タイムアウト・プロパティーを](#page-1521-1)設定名として入力します。
- 6. **「設定値」**フィールドに、タイムアウト値を秒数で指定します。
- 7. **「OK」**をクリックします。新しい設定が「カスタム設定」リストに表示されます。
- 8. **「コンピューター設定」**ウィンドウの下部にある**「OK」**をクリックして、変更した プロパティーをエンドポイントに送信します。

**結果:** アクション状況が「完了」に変わると、設定がコンピューターに保存されま す。

複数のコンピューターに一度にプロパティーを追加する

複数のコンピューターに一度にプロパティーを追加することもできます。プロパティーを 追加するには、以下のステップを実行します。

- 1. Bigfix コンソールにログインします。
- 2. **「管理」 > 「コンピューター」**で、複数のコンピューターを選択し、そのうちの 1 つ を右クリックします。
- 3. メニューで **「コンピューター設定の編集」**を選択します。新しいウィンドウが表示 されます。
- 4. **「カスタム設定」**を選択します。
- 5. **「名前」**フィールドに [タイムアウト・プロパティー](#page-1521-1)を設定名として入力します。
- 6. **「値」**フィールドに、タイムアウト値を秒数で指定します。
- 7. **「コンピューター設定」**ウィンドウの下部にある**「OK」**をクリックして、変更した プロパティーをエンドポイントに送信します。

**結果:** アクション状況が「完了」に変わると、設定がコンピューターに保存されま す。

コンピューター設定の編集について詳しくは『[コンピューターの設定の編集](https://help.hcltechsw.com/bigfix/10.0/platform/Platform/Console/Dialogs/edit_settings_for_computer.html)』を参照 してください。

# <span id="page-1523-0"></span>手動でテストする

■9.2.2 → 9.2.2 以降で使用可能。シグニチャーの定義対象であるプラットフォームにイン ストールされた BigFix クライアントを使用して作成した拡張シグニチャーをテストできま す。

1. 検証するシグニチャーのみが含まれるテスト・カタログ・ファイルを作成し、ファイ ルに extended signature test.xml と名前を付けます。 以下の例は、テスト・カタログ・ファイルを示しています。これには、以下の 3 つ の部分が含まれます。ヘッダー、本文、フッター。太字の本文は、使用可能なシグニ チャー・テンプレートに基づいてフォーマット設定されています。完全なリストにつ いては、次を参照してください[。拡張シグニチャー・テンプレート。](#page-1464-0)

```
<?xml version="1.0" encoding="UTF-8"?>
    <Signatures>
    <Signature guid="EXTENDED SIGNATURE TEST" name="EXTENDED SIGNATURE 
 TEST" type="OtherSignature"> 
      <!-- SIGANTURE BODY START -->
       <Variable name="IS_INSTALLED" export="true">
       <RegKeyExists key="HKEY_LOCAL_MACHINE\SOFTWARE\Microsoft\" 
  section="64or32"/>
       </Variable>
       <!-- SIGANTURE BODY END --> 
     </Signature>
</Signatures>
```
2. 次のコマンドを実行して、スキャナーの場所を環境変数に追加します。

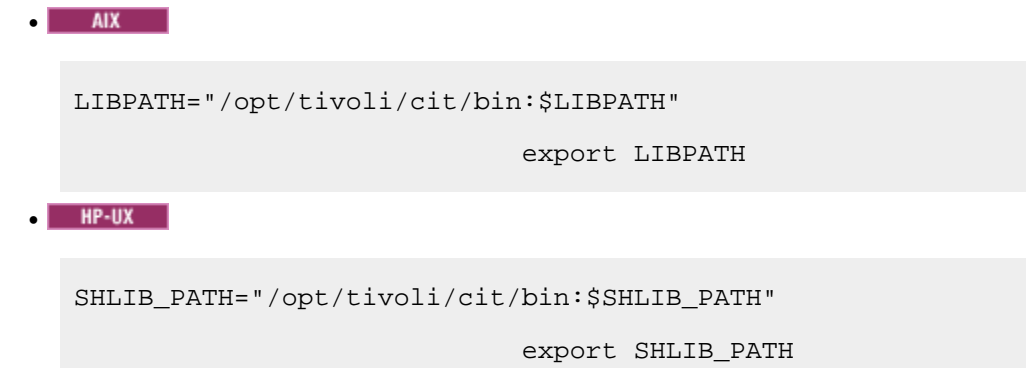

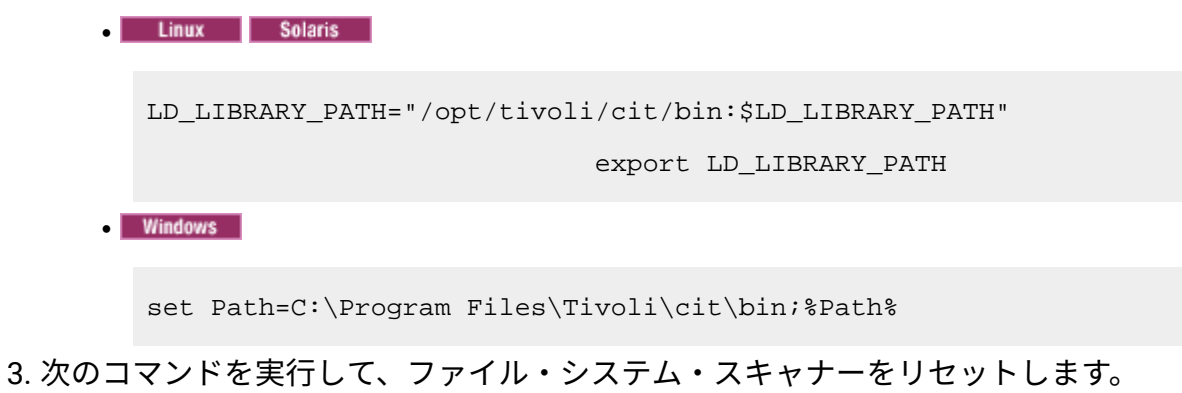

- UNIX /opt/tivoli/cit/bin/wscanfs -reset
- "C:\Program Files\Tivoli\cit\bin\wscanfs.exe" -reset
- 4. テスト・カタログ・ファイルを使用してスキャンを実行します。
	- **WWW** /opt/tivoli/cit/bin/wscansw -i extended\_signature\_test.xml -o output.xml -e warning.xml
	- Windows "C:\Program Files\Tivoli\cit\bin\wscansw.exe" -i

extended\_signature\_test.xml -o output.xml -e warning.xml

- 5. output.xml ファイルと warning.xml ファイルを確認します。
	- a. output.xml で、一致するインスタンスごとに **MatchedSignature** エレメン トが返されていることを確認します。インスタンスが見つからなかった場合、 ファイル内に **MatchedSignature** エレメントは存在しません。

```
<?xml version="1.0" encoding="UTF-8"?>
                              <MatchedSignatures>
                              <MatchedSignature guid="EXTENDED 
 SIGNATURE TEST" name="EXTENDED SIGNATURE TEST" 
 type="OtherSignature">
                              <Variable name="IS_INSTALLED" 
 value="true"/>
                              </MatchedSignature>
                              </MatchedSignatures>
```
b. warning.xml ファイル内にエラー・メッセージがないことを確認します。

パッケージ・データからのシグニチャーの作成

パッケージ・データを使用してカスタム・カタログを拡張することができます。インフラ ストラクチャーにはインストールされているが、HCL® カタログに存在しないソフトウェ ア製品について、シグニチャーを追加することができます。

**EX** You must have the View Raw Data, View Endpoints and Manage Catalogs permissions to perform this task.

- 9.2.11 バージョン 9.2.11 以上
	- 1. BigFix Inventory にログインし、**「レポート」 > 「パッケージの要約」**に移動し ます。
	- 2. 関連フィルターをセットアップし、シグニチャーを作成する対象のパッケージ を識別します。
	- 3. 1 つ以上のパッケージを確認してください。一度に最大 20 個のパッケージを選 択できます。

4. **「シグニチャー」** アイコン の上にカーソルを移動し、 **「シグニチャーの追 加」**をクリックします。

**2 注:** 同じ詳細を持つコンポーネントのファイルまたは拡張シグニチャー を既に追加している場合は、「パッケージ・データ」レポートにシグ ニチャーを作成することはできません。基本カタログの一部であるコ ンポーネントのパッケージ・シグニチャーを作成すると、コンポーネン トと検出が複製されます。

• 9.2.11 より前のバージョンの場合

- 1. BigFix Inventory にログインし、**「レポート」 > 「パッケージ・データ」**に移動 します。
- 2. レポート・データをフィルタリングするために、**「レポート・ビューの管 理」<sub>アイコン</sub> ゆ。**<br>カ上にカーソルを移動し、**「ビューの設定」**をクリックしま す。次に、適切なフィルタリング・オプションを指定します。
	- **オ 注:** シグニチャーとして使用可能なファイルまたはパッケージを見つけ るには、レポートをフィルターに掛けて、特定のソフトウェア製品がイ ンストールされているコンピューターからのデータを抽出します。結果 をさらに絞り込むには、ソフトウェアがインストールされているディレ クトリーへのパス全体またはその一部を指定します。次に、以下の列の 情報を確認します。
		- **認識されている**  この列には、パッケージ・データやフィルが既 存のシグニチャーの一部として認識されていたかどうかが示され ます。
		- 以降は削除済み:**検出元**  この列には、関連ソフトウェア を検出するのに十分な情報がそのファイルに含まれていたかど うかが示されます。**「検出元」**列は、BigFix Inventory バージョ ン 10.0.4 以降は削除されています。「検出元」列を使用した場合 は、保存したレポートを再作成する必要があります。

両方の列の値が No の場合、そのファイルはソフトウェアの検出に使用 されず、新規ソフトウェア・シグニチャーの作成に使用できます。

3. **「名前」**列で、検出されなかったソフトウェア・タイトルがインストールされ ている場所を探します。シグニチャーとして使用するファイルの**「名前」**の右 にある矢印をクリックして、**「シグニチャーの作成」**をクリックします。

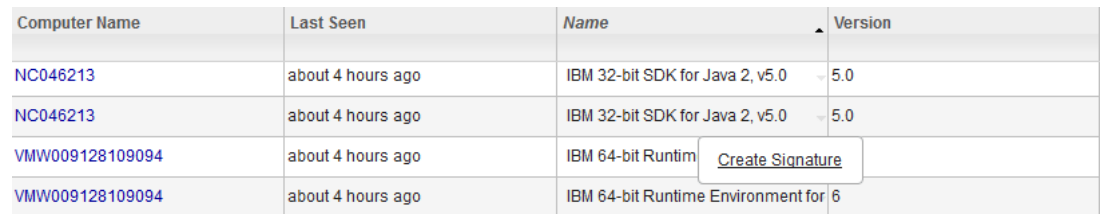

4. **「カタログ・エントリーの作成」**ウィンドウで、発行者名、製品名、およびリ リース番号を指定します。

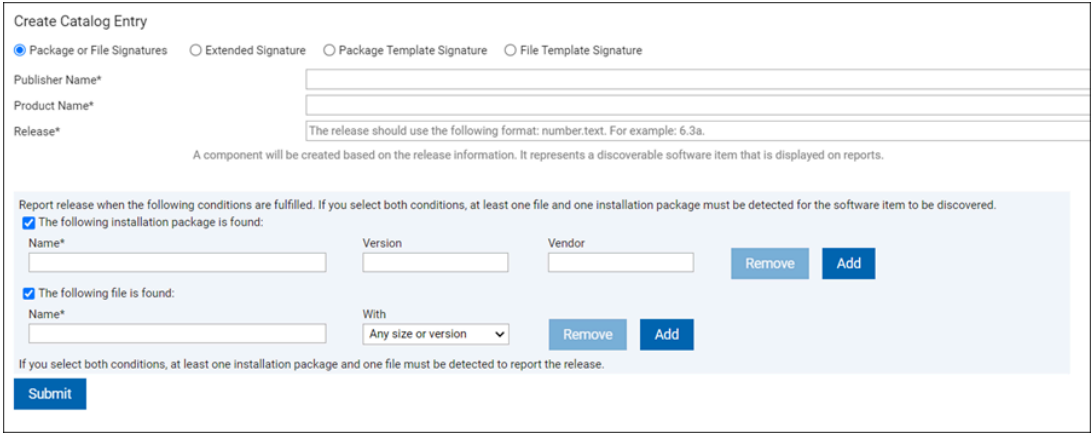

10.0.9 自動検出可能なバージョンのパッケージを使用してテンプレート・シ グニチャーを作成するために、「パッケージ・テンプレート」シグニチャー・ タイプを選択して、「パッケージ・シグニチャーまたはファイル・シグニ チャー」タブからテンプレート・タイプにデータをコピーできます。詳しく は、[『シグニチャーの作成』](#page-1459-0)を参照してください。

**し ヒント:** 最も効率のよいシグニチャーは、リリースごとに異なる固定サ イズを持つファイルに基づくシグニチャー、またはワイルドカード (\*) を使用できるレジストリー項目に基づくシグニチャーです。ワイルド カードは、パッケージの**「名前」**および**「バージョン」**フィールドで 使用できます。ワイルドカードは任意のストリングを表し、他の文字と 組み合わせることができます。パッケージの **「 ベンダー 」**フィールド で、他の文字を組み合わせず、アスタリスク「\*」文字のみを使用でき ます (任意のベンダーを意味します)。例えば、名前、バージョン、ベン ダーのフィールドで、「IBM \* SDK for Java™」、「5.\*」、「\*」などを 使用できます。

 $\bullet$ **オ: 10.0.4 検出された詳細なパッケージ・バージョンは、「ソ** フトウェア分類」レポートの「コンポーネントの詳細バージョ ン」列と REST API の「component\_detailed\_version」列に表 示されます。

5. カタログ・エントリーを保存するには、**「送信」**をクリックします。

 $\bullet$ **重要:** ソフトウェア・カタログに存在している項目を作成すると、通知 メッセージが表示され、両方のシグニチャーがカタログに保存されま す。

カスタム・カタログにソフトウェア・シグニチャーが追加され、そのソフトウェア・シグ ニチャーをソフトウェアの検出に使用できるようになりました。パッケージ・データから シグニチャーを作成する場合、シグニチャーはサーバー側で照合されるので、新しいカタ ログを作成する必要はないため、ソフトウェア・カタログのカスタム・コンテンツ・バー ジョンは変更されません。

**「カタログ監査」**レポートの変更の監査証跡を表示することができます。

シグニチャーの詳細を編集し、**「カタログのカスタマイズ」**パネルでカスタム・カタログ 項目を削除することができます。

### 関連情報

[カタログをカスタマイズした後のソフトウェア・ディスカバリー・プロセス](#page-1537-0)

スキャンされたファイル・データからのシグニチャーの作成

スキャンされたファイル・データを使用してカスタム・カタログを拡張することができま す。インフラストラクチャーにはインストールされているが、HCL カタログに存在しない ソフトウェア製品について、シグニチャーを追加することができます。ファイル名を指定

したり、ソフトウェアの識別とシグニチャーの追加に使用できる他の情報項目を指定した りしてください。

You must have the View Endpoints and Manage Catalogs permissions to perform this task.

- 1. BigFix Inventory にログインします。
- 2. 上部のナビゲーション・バーで、**「レポート」 > 「スキャンされたファイル・デー タ」**をクリックします。
- 3. レポート・データをフィルタリングするために、**「レポート・ビューの管理」**アイコ ン の上にカーソルを移動し、**「ビューの設定」**をクリックします。次に、適切な フィルタリング・オプションを指定します。
	- a. **オプション: 「認識されている」**チェック・ボックスを選択して、スキャン・ データのビューにこの 2 つの列を追加します。
		- **注:** シグニチャーとして使用可能なファイルまたはパッケージを見つけ るには、レポートをフィルターに掛けて、特定のソフトウェア製品がイ ンストールされているコンピューターからのデータを抽出します。結果 をさらに絞り込むには、ソフトウェアがインストールされているディレ クトリーへのパス全体またはその一部を指定します。次に、以下の列の 情報を確認します。
			- **認識されている**  この列には、パッケージ・データやフィルが既 存のシグニチャーの一部として認識されていたかどうかが示され ます。
			- 以降は削除済み:**検出元**  この列には、関連ソフトウェア を検出するのに十分な情報がそのファイルに含まれていたかど うかが示されます。**「検出元」**列は、BigFix Inventory バージョ ン 10.0.4 以降は削除されています。「検出元」列を使用した場合 は、保存したレポートを再作成する必要があります。

両方の列の値が No の場合、そのファイルはソフトウェアの検出に使用 されず、新規ソフトウェア・シグニチャーの作成に使用できます。

- 4. **オプション: 「ファイル・パス」**列で、検出されなかったソフトウェア・タイトルが インストールされている場所を探します。
- 5. シグニチャーとして使用する**「ファイル名」**の右にある矢印をクリックして、**「シグ ニチャーの作成」**をクリックします。

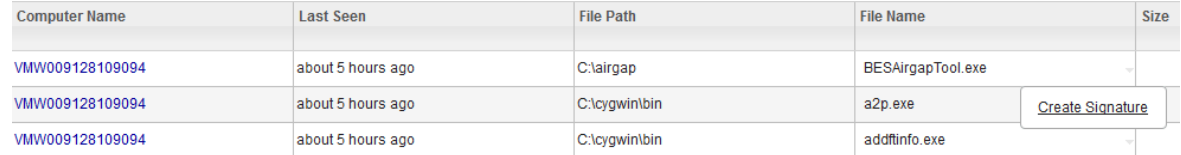

6. **「カタログ・エントリーの作成」**ウィンドウで、発行者名、製品名、およびリリース 番号を指定します。検出されたコンポーネントをさらに選択します。

■9.2.11 ┃アプリケーションの更新 9.2.11 以降では、「スキャンされたファイル・ データ」レポートには、検出されたファイルの完全バージョンが表示されます。ただ し、ソフトウェア・シグニチャーの作成のベスト・プラクティスでは、シグニチャー に指定するファイル・バージョンはリリース番号 (例えば、9.0) に限定することを 推奨します。9.0.7 などのファイルのより詳細なバージョンを指定すると、シグニ チャーはソフトウェア・コンポーネントのすべてのパッチまたはモディフィケーショ ン・リリースを検出しません。スキャンされたファイル・データからシグニチャーを 作成する場合、そのファイルの事前入力されたバージョンは、ベスト・プラクティス に従ってリリース番号に限定されます。

10.0.9 自動検出可能なバージョンのファイルを使用してテンプレート・シグニ チャーを作成するために、「ファイル・テンプレート・シグニチャー」タイプを選択 し、「パッケージ・シグニチャーまたはファイル・シグニチャー」タブからテンプ レート・タイプにデータをコピーできます。詳しくは、『[シグニチャーの作成](#page-1459-0)』を参 照してください。

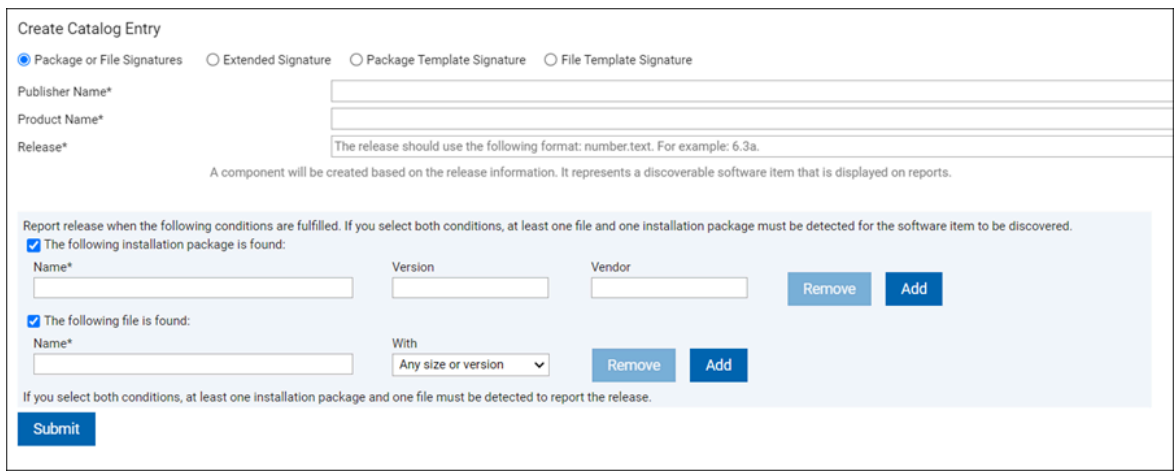

- 7. カタログ・エントリーを保存するには、**「送信」**をクリックします。
	- **重要:** ソフトウェア・カタログに存在している項目を作成すると、情報メッ セージが表示され、両方のシグニチャーがカタログに保存されます。
- 8. ソフトウェア検出でシグニチャーを使用できるようにするには、**「レポート」 > 「今 すぐインポート」**をクリックするか、スケジュール済みのインポートが実行されるま で待ちます。

カスタム・カタログにソフトウェア・シグニチャーが追加され、そのソフトウェア・シ グニチャーをソフトウェアまたはその使用状況の検出に使用できるようになりました。 スキャンされたファイル・データからシグニチャーを作成する場合、シグニチャーはサー バー側で照合されるので、新しいカタログを作成する必要はないため、ソフトウェア・カ タログのカスタム・コンテンツ・バージョンは変更されません。

**「カタログ監査」**レポートの変更の監査証跡を表示することができます。

シグニチャーの詳細を編集し、**「カタログのカスタマイズ」**パネルでカスタム・カタログ 項目を削除することができます。

# 関連情報

[カタログをカスタマイズした後のソフトウェア・ディスカバリー・プロセス](#page-1537-0)

# ソフトウェア・カタログへの新規製品の追加

ソフトウェア・カタログは、標準ソフトウェア製品のリストで構成されています。「製品 の追加」機能を使用して、発行者名、ライセンス・メトリック、リリースなどの付随する 情報を使用してカスタム製品を定義します。

**E** You must have the View Software Catalog and Signatures and Manage Licenses permissions to perform this task.

カスタム製品をソフトウェア・カタログに追加して、すべてのビジネス・アプリケーショ ンが含まれるようにすることができます。ソフトウェアの分類時に、後で新しい製品を使 用することができます。

- 1. **Products & Metrics** にログインし、**「レポート」 > Products & Metrics**に移動しま す。
- 2. **「追加」<sub>アイコン</sub> 十**の上にカーソルを移動して、 **「製品の追加」**を選択します。
- 3. 発行者名を指定します。発行者がソフトウェア・カタログに既に存在する場合は、検 索してドロップダウン・リストから選択することができます。
- 4. 製品名を指定します。製品名は、ステップ 3 で指定した発行者に固有でなければなり ません。
- 5. リストからメトリックを選択します。メトリックを検索するには、検索バーにメト リック名を入力します。
- 6. 製品のリリースを指定します。デフォルトでは、このフィールドは 1.0 に設定されて います。
- 7. **「OK」**をクリックします。製品の作成について通知されます。
- 8. スケジュールされたデータのインポートの実行を待つか、手動でインポートを実行し ます。インポート時に新規製品を追加することはできません。したがって、複数の製 品を作成する予定の場合は、まずすべての製品を作成してから、データのインポート を実行します。

新しい行が Products & Metrics レポートに追加されます。これで、新しく作成された製品 を使用してソフトウェアを分類できるようになりました。データのインポートが正常に完 了すると、新規に作成された製品がすべてのレポートで使用可能になります。

新しい製品にコンポーネントを割り当てるには、**「レポート」 > Software Classification**に 移動し、コンポーネントを選択して再割り当てします。詳しくは、こちらを参照してくだ さい[:コンポーネントの製品への割り当て](#page-1424-0)。

製品用に作成したカタログ項目を削除するには、以下を参照してください。カスタム・カ タログ・エントリーの削除。

# 製品への追加のメトリックの割り当て

■9.2.8 9.2.8 以降で使用可能。価格計算は、製品とメトリックの関係を基にしています。 ソフトウェア・カタログは標準関係のインベントリーで構成されます。カスタム関係を定 義するには、使用可能メトリックのいずれかを既存の製品に割り当てます。

**E** You must have the View Software Catalog and Signatures and Manage Licenses permissions to perform this task.

使用可能なメトリックのいずれかをソフトウェア・カタログにある製品に割り当てるこ とができるため、カスタム関係の定義が可能です。既存の関係の複写はできません。まだ 割り当てられていないメトリックのみを、特定の製品に割り当てることができます。カス タム関係は、ソフトウェア・インベントリーを分類しているときに使用できます。これに よって、価格計算を個々の状況に合わせて正確に行えるようになります。

- **注:** バージョン 9.2.8 以上を使用する場合は、「ソフトウェア・カタログ」レポー トに移動して、カスタム関係を定義します。アプリケーションの更新 9.2.14 以降で は、「ソフトウェア・カタログ」レポートは「製品とメトリック」レポートに名前 が変更されます。
	- 1. 上部のナビゲーション・バーで、**「レポート」 > Products & Metrics**をクリックしま す。
	- 2. メトリックを割り当てる製品を選択します。ソフトウェア・カタログから任意の製品 を選択できます。
	- 3. 「追加」<sub>アイコン</sub> + の上にカーソルを移動し、「製品へのメトリックの割り当 **て」**を選択します。

4. リストからメトリックを選択します。メトリックを検索するには、検索バーにメト リック名を入力します。

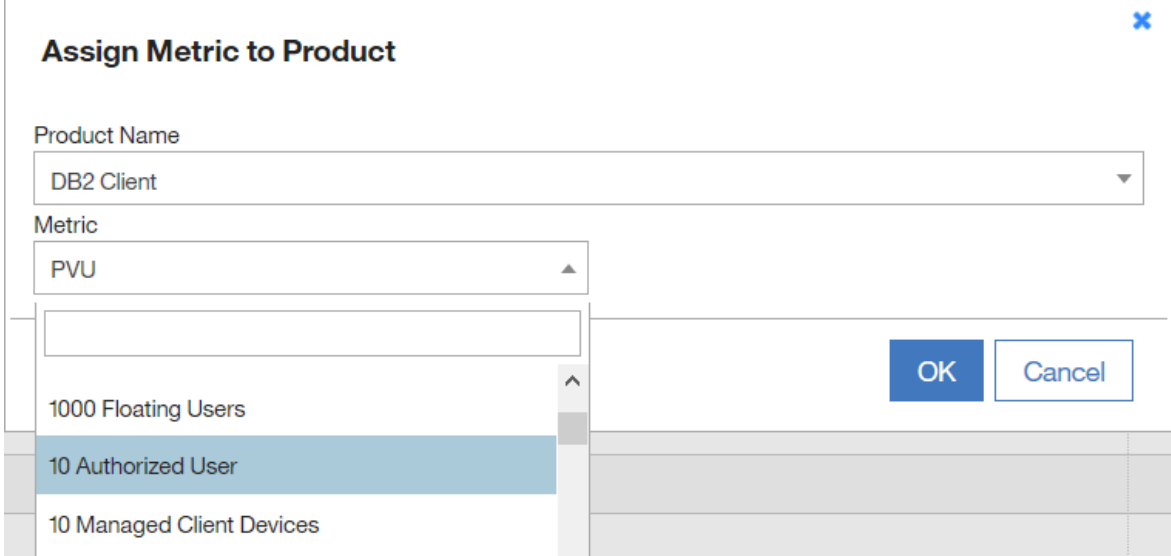

# 5. 確認するには**「OK」**をクリックします。

製品への新規メトリックの割り当てを確認すると、Products & Metrics レポートに新しい行 が追加されます。これで、新しく作成されたカスタム関係を使用してソフトウェアを分類 できるようになりました。

新規メトリックを使用する製品にコンポーネントを割り当てるには、**「レポート」 > Software Classification**に移動し、コンポーネントを選択して再割り当てします。詳しく は、こちらを参照してください[:コンポーネントの製品への割り当て](#page-1424-0)。

# 10.0.5 UI を使用したライセンス・メトリックの管理

BigFix Inventory では、UI (ユーザー・インターフェース) を使用してメトリックを追加、変 更、削除できます。10.0.4 [ライセンス・メトリックを管理するための](#page-2511-0) REST API で説明され ている REST API **api/sam/v2/metrics** を使用しても同じ操作を実行できます。

注: **注:** You must have the Manage Contracts permission to perform this task.

# **インターフェースの使用**

新しい機能を使用して、以下のタスクを実行できます。

# **メトリックの追加**

新しいカスタム・メトリックを作成するには、このオプションをクリックし ます。[コード名と表示名を](#page-2511-0)選択して**「OK」**をクリックします。メトリックが 追加されます。

**メトリックの変更**

カスタム・メトリックの表示名を変更するには、このオプションをクリック します[。コード名: 表示名と表示名を](#page-2511-0)選択して**「OK」**をクリックします。メ トリックが変更されます。

**注:** 非カスタム・メトリックは変更できません。カスタム・メトリッ クのみがリストされます。

**メトリックの削除**

カスタム・メトリックを削除するには、このオプションをクリックしま す[。コード名: 表示名と表示名を](#page-2511-0)選択して**「OK」**をクリックします。メト リックが変更されます。

**注:** コントラクトに割り当てられているカスタム・メトリックや非カ スタム・メトリックは削除できません。コントラクトに割り当てられ たメトリックは、**「メトリックの削除 」**リストには含まれません。

# **デフォルトの製品メトリックの設定**

バンドル・アシスタント用にデフォルトの製品メトリックを設定するには、 このオプションをクリックします。1 つの製品に対して設定できるデフォル トの製品メトリックは 1 つだけです。アクションが適用されると、製品とコ ンポーネントの間にデフォルトのバンドル割り当てがある場合、新しく検出 されたコンポーネントには新しいデフォルト・メトリックが割り当てられま す。新しい割り当ての作成時に、新しい製品メトリックの割り当てをデフォ ルトとして設定することもできます。

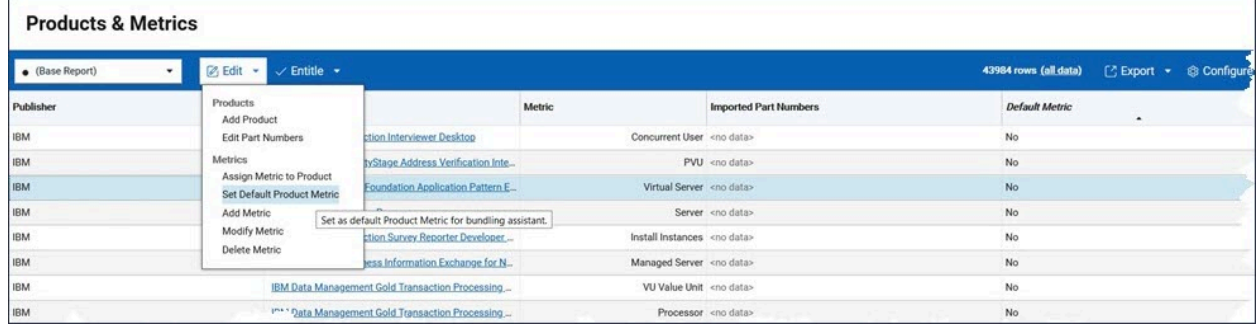

**注:** UI を使用したライセンス・メトリックの管理には、以下を含めいくつかの制約 事項があります。

- データの整合性を確保するため、データ・インポートの実行中は 3 つのオプ ションがすべて無効になります。
- 各コード名と表示名は、すべてのメトリック間で固有でなければなりませ ん。誤った値が指定されている場合、エラー・メッセージが表示されます。
- 各コード名は一意に識別され、メトリックを割り当てた後は変更できませ ん。表示名は、メトリックを識別するために、テキストとして他の UI パネル に表示されます。
- メトリックを変更した後、ページを再度読み込んでメトリック名リストを更 新します。リストはフィルター条件にあります。
- カスタム・レポートのフィルターで使用されているメトリックを削除した場 合、フィルター条件を手動で調整する必要があります。表示名を変更した後 に関連レポートを調整する必要はありません。

サポート終了日の変更

■9.2.11 ♪ りの使用可能。ソフトウェア・インベントリーの包括的な概要を含む、ソ フトウェア・コンポーネントのサポート終了日を設定または変更します。

You must have the View Software Catalog and Signatures permission to perform this task.

BigFix Inventoryサーバーには、選択したベンダーの事前入力されたサポート終了日が提供 されます。使用可能な EOS 日付については、BigFix Inventory [のリリース・ノート](https://forum.bigfix.com/c/release-announcements/inventory)を参照し てください。

この手順を使用して、既存の日付を変更したり、欠落している日付を定義したりできま す。

サポート終了日を変更するには、以下の手順を実行します。

- 1. 上部のナビゲーション・バーで、**「レポート」>「ソフトウェア・コンポーネン ト」**をクリックします。
- 2. サポート終了日を設定する 1 つ以上のコンポーネントを選択します。一度に 100 行 まで選択できます。
- 3. **「編集」**の上にカーソルを移動し、**「サポート終了の変更」**をクリックします。
- 4. サポート終了日を選択して、**「変更」**をクリックします。
- 5. **オプション:** サポート終了日をクリアするには、日付を削除して、**「変更」**をクリッ クします。

選択したコンポーネントのサポート終了日を設定します。

■9.2.12 フプリケーションの更新 9.2.12 以降では、サポート終了日は「ソフトウェア分 類」レポートにも表示されます。

サポート終了日を使用して、レポートをフィルターに掛けたりソートしたりすることがで きます。また、指定の情報でフィルタリングされる保存済みレポートのビューを作成し、 特定の基準が満たされると通知がトリガーされるようにすることもできます。

<span id="page-1537-0"></span>カタログをカスタマイズした後のソフトウェア・ディスカバ リー・プロセス

カスタマイズしたカタログと一致するソフトウェアは、カスタム・シグニチャーに応じて 次のいずれかの方法で識別することができます。

# **ケース 1: 共通の実行可能ファイルおよびその他の一般的なファイル・タイプ**

カスタム・テンプレート・シグニチャーをファイルもしくはパッケージ・ データに基づき作成する場合、またはパッケージ・データもしくはファイ ル・データ (共通の実行可能ファイルなど) に基づいたパッケージもしくは ファイル・タイプのカスタム・シグニチャーを作成する場合は、データ・イ ンポートを実行して、BigFix サーバーから最新のスキャン・データを取得す る必要があります。新規データが最新のカタログと比較され、更新されたソ フトウェア・インベントリーが Web ユーザー・インターフェースに表示され ます。

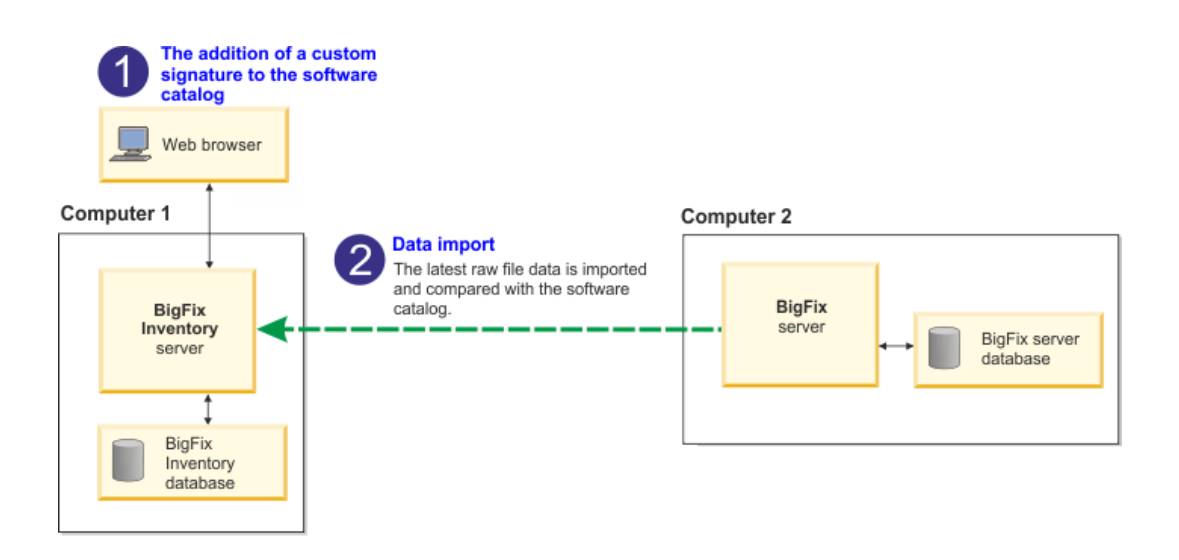

一般的なファイル拡張子のリストには、以下のファイル・タイプが含まれま

す。\*.exe、\*.sys、\*.com、\*.ear、\*.ocx、\*.sh、\*.bin、\*.pl、\*.ear、\*.SH、\*.BIN、\*.PL、 および \*.EAR。

これらのファイル・タイプに基づいてシグニチャーを作成した場合、新しい カタログは作成されないため、ソフトウェア・カタログのカスタム・コン テンツ・バージョンは変更されません。データは、エンドポイントから取得 され、サーバー側のシグニチャーと照合されます。同じことが、ファイル拡 張子を含むテンプレート・シグニチャーでも起こるため、このようなシグニ チャーは、このファイルが「スキャンされたファイル・データ」パネルにリ ストされている場合にのみ機能します。

**ケース 2: 標準以外のファイル・タイプ**

新規ソフトウェア・シグニチャーをソフトウェア・カタログに追加したとき に、それらのシグニチャーが共通の実行可能ファイル以外のファイルに基づ いている場合は、カタログ・データ・フロー内の以下のステップがすべて完

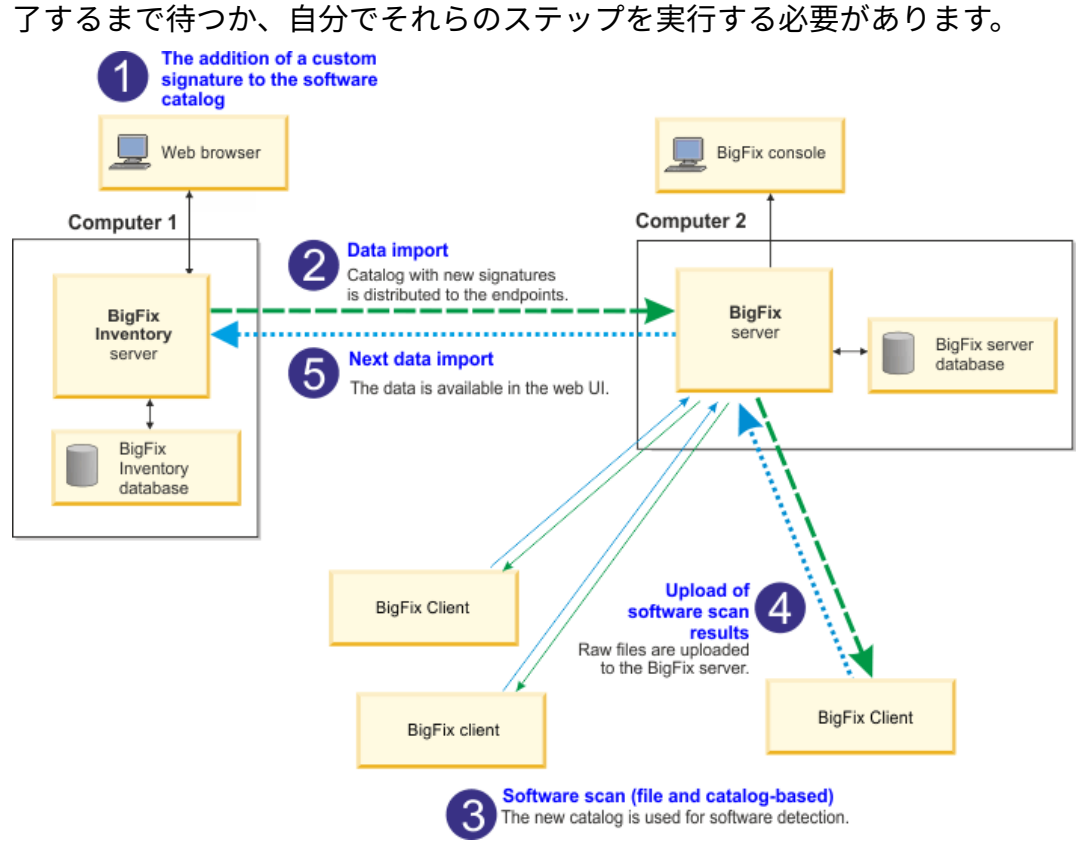

標準以外のファイル・タイプに基づいてシグニチャーを作成した場合は、新 しいカタログが作成され、エンドポイントに配布されるため、ソフトウェ ア・カタログのカスタム・コンテンツ・バージョンは変更されます。新しい シグニチャーが含まれたカタログは、エンドポイント上のデータと照合され ます。

 $\mathcal{L}$ **注:** 上記のシナリオは、テンプレート・シグニチャーには当てはまり ません。詳しくは、『[スキャンされたファイル・データ](#page-1553-0)』を参照して ください。

# <span id="page-1540-0"></span>カスタム・シグニチャーのエクスポートおよびインポート

カスタム・シグニチャーを XML ファイルにエクスポートし、それを別の BigFix Inventory インスタンスにインポートして、ソフトウェア・カタログを拡張することができます。 これは、テスト場所と実動場所とで別個の BigFix Inventory インスタンスを維持する場合 に便利です。このような場合では、カスタム・カタログの内容の新規作成は行わず、再 利用することができます。また、シグニチャー・コミュニティーで公開されているシグニ チャーをインポートしたり、カスタム・シグニチャーをエクスポートしてそれらをコミュ ニティーに提供したりすることができます。

 $\blacksquare$  You must have the Manage Catalogs permission to perform this task.

[シグニチャー・コミュニティー](http://bigfix.me/signature)は、コミュニティーのメンバーによって作成されたカスタ ム・シグニチャーを検索できる場所です。このようなシグニチャーをダウンロードし、そ れを BigFix Inventory にインポートすることができます。カスタム・シグニチャーをエクス ポートし、他のメンバーがダウンロードするために、それをコミュニティーに提供するこ ともできます。

- 1. カスタム・シグニチャーを XML 形式でエクスポートします。
	- a. 上部のナビゲーション・バーで、**「管理」 > 「カタログのカスタマイズ」**をク リックします。
	- b. **「エクスポート・モード」**をクリックします。
	- 選択したシグニチャーのみをエクスポートするには、該当するチェック・ボッ クスにチェック・マークを付けて、**「選択内容をエクスポート」**をクリック します。個々のシグニチャーを選択することも、ある発行者のすべてのシグニ チャーを選択することもできます。各シグニチャーは、別個の XML ファイルに エクスポートされ、圧縮されます。複数のシグニチャーを選択すると、すべて の XML ファイルが 1 つの ZIP ファイルに圧縮されます。
	- カスタム・カタログ全体をエクスポートするには、**「すべてエクスポート」**を クリックします。選択内容またはフィルターに関係なく、個々の XML ファイル を含む 1 つの ZIP ファイルの形式で、すべてのシグニチャーをエクスポートし ます。
- 2. XML 形式のカスタム・シグニチャーを BigFix Inventory の別のインスタンスにイン ポートします。
- a. 上部のナビゲーション・バーで、**「管理」 > 「カタログのカスタマイズ」**をク リックします。
- b. **「インポート」**をクリックして**「シグニチャーのインポート」**ウィンドウを開 きます。
- c. インポートするファイルの場所を参照します。
- d. ファイルを選択して**「インポート」**をクリックします。1 つの XML ファイルを インポートすることも、1 つ以上の XML ファイルを含む ZIP パッケージをイン ポートすることもできます。
- e. **「完了」** をクリックします。

インポートしたシグニチャーが**「カタログのカスタマイズ」**ウィンドウに表示されます。 これで、これらのシグニチャーは、 ソフトウェア・スキャンで環境内のソフトウェアを ディスカバーするのに使用されます。

# 非推奨: ソフトウェア・カタログ内容の同期

カスタム・カタログの内容は、BigFix Inventory の 1 つのインスタンスからエクスポート し、別のインスタンスにインポートして、カスタム・データにマージすることができま す。これは、テスト場所と実動場所とで別個の BigFix Inventory インスタンスを維持する場 合に便利です。このような場合では、カスタム・カタログの内容の新規作成は行わず、再 利用することができます。

**重要:** アプリケーションの更新 9.2.11.0 以降では、「カタログのアップ ロード」パネルからカスタム・コンテンツを使用してソフトウェア・カタログを エクスポートすることができなくなります。別の方法として、カスタム・シグニ チャーをエクスポートして、「カタログのカスタマイズ」パネルを使用して BigFix Inventory の他のインスタンスにインポートすることができます。詳しくは、こち らを参照してください:[カスタム・シグニチャーのエクスポートおよびインポー](#page-1540-0) [ト](#page-1540-0)。

You must have the Manage Catalogs permission to perform this task.

**制約事項:**

- $\boldsymbol{\infty}$
- カタログは、ネイティブ・フォーマットにエクスポートされます。この フォーマットは既存のカタログを上書きしてしまうので、初期インポート前 の BigFix Inventory のフレッシュ・インストールにのみインストールできま す。
	- BigFix Inventory の 2 つのインスタンスが同じバージョンの場合にのみ、その 2 つのインスタンス間でカスタム・カタログの内容を転送できます。

カスタム・カタログの内容を BigFix Inventory からエクスポートすると、すべてのカタロ グ・エントリーを含む XML ファイルがご使用のコンピューターに保存されます。その後、 カスタム・カタログの内容のインポート先となる BigFix Inventory インスタンスにログイン して、この XML ファイルをアップロードする必要があります。

- 1. カスタム・カタログの内容のエクスポート元となる BigFix Inventory インスタンスに ログインします。
- 2. 上部のナビゲーション・バーで、**「管理」 > 「カタログのアップロード」**をクリック します。
- 3. **「カタログのエクスポート」**セクションで、**「エクスポート」**をクリックします。カ スタム・カタログの内容を含む XML ファイルがご使用のコンピューターに保存され ます。
- 4. カスタム・カタログの内容のインポート先となる BigFix Inventory インスタンスにロ グインします。
- 5. 上部のナビゲーション・バーで、**「管理」 > 「カタログのアップロード」**をクリック します。
- 6. **「参照」**をクリックし、カスタム・カタログの内容を含む XML ファイルを選択し て、**「アップロード」**をクリックします。

ソフトウェア・カタログ・ファイルがテーブルにリストされます。**「管理」 > 「インポー ト」**に進むまでは、状況は**「保留中」**になっています。新しい変更を処理するには**「今す ぐインポート」**をクリックします。

# レポート

レポートは、インフラストラクチャー内のコンピューターと、それらのコンピューターに インストールされているソフトウェア項目についての詳細情報を提供します。レポートを 定期的に表示することにより、実際のインストール済み環境がソフトウェア・インベント リー情報どおりかどうかを確認したり、キャパシティーの値が製品に正しく割り当てられ ていることを確認したりできます。適切なレポート・タイプを選択することで、表示する 情報のタイプを決定することができます。レポートに表示される情報のタイプと量をカス タマイズし、レポート設定を保存して再利用することもできます。

# 使用可能なレポート

レポートは、ご使用のインフラストラクチャー内のコンピューターと、それらのコン ピューターにインストールされているソフトウェアについての主要な情報源です。

インベントリー・データはインフラストラクチャー内のすべてのコンピューターから収 集されます。コンピューターを使用停止にした場合でも、そのコンピューターは、BigFix Inventory に報告し続けます。レポートの精度については、すべてのインフラストラク チャーの変更が BigFix Inventory に反映されていることを確認してください。詳しくは、こ ちらを参照してください:[非アクティブなコンピューターの削除。](#page-1317-0)

**注:** レポートに表示されるデータは、ユーザーが属するコンピューター・グループ に限定されます。

**一般**

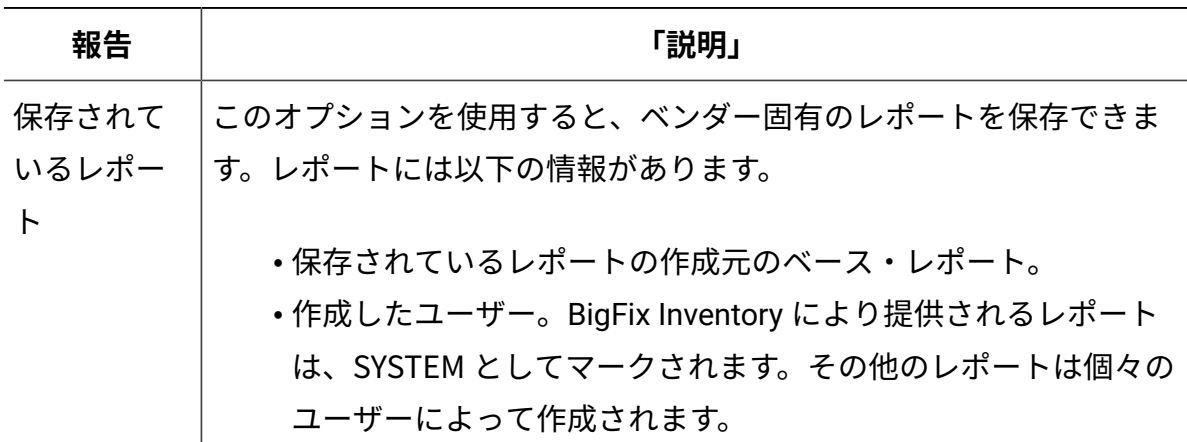

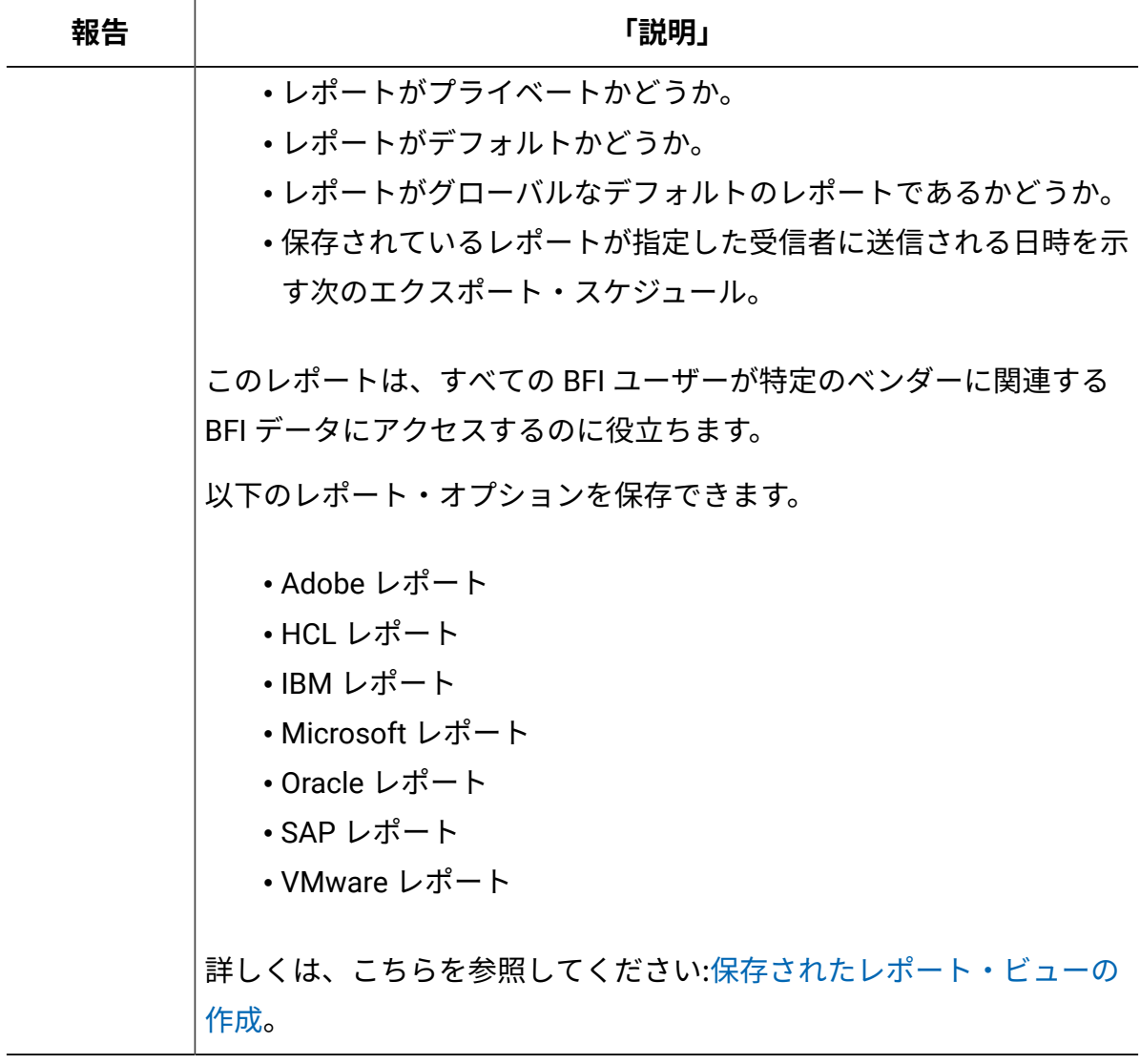

# **ソフトウェア・インベントリー**

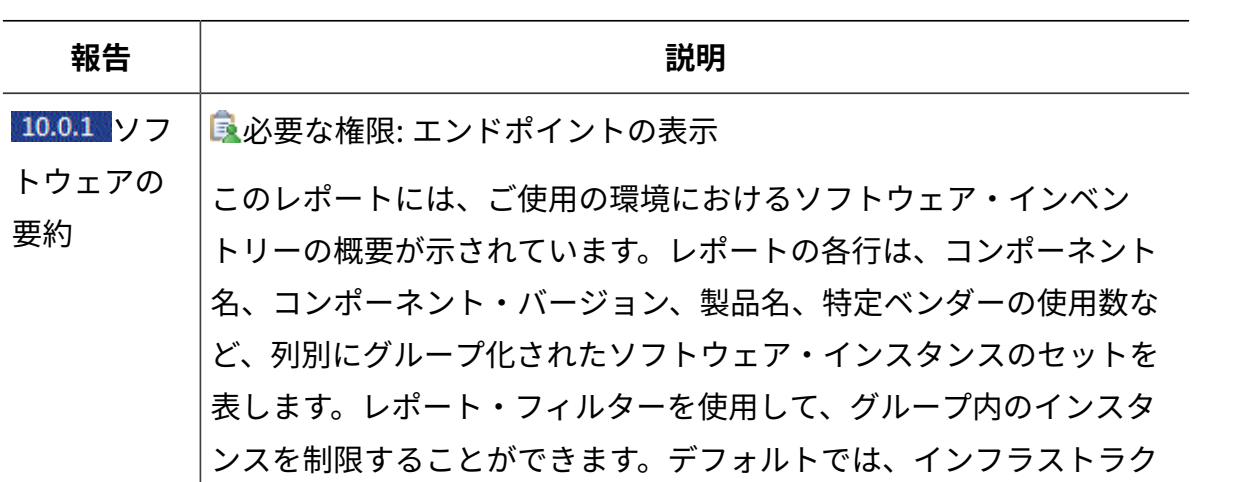

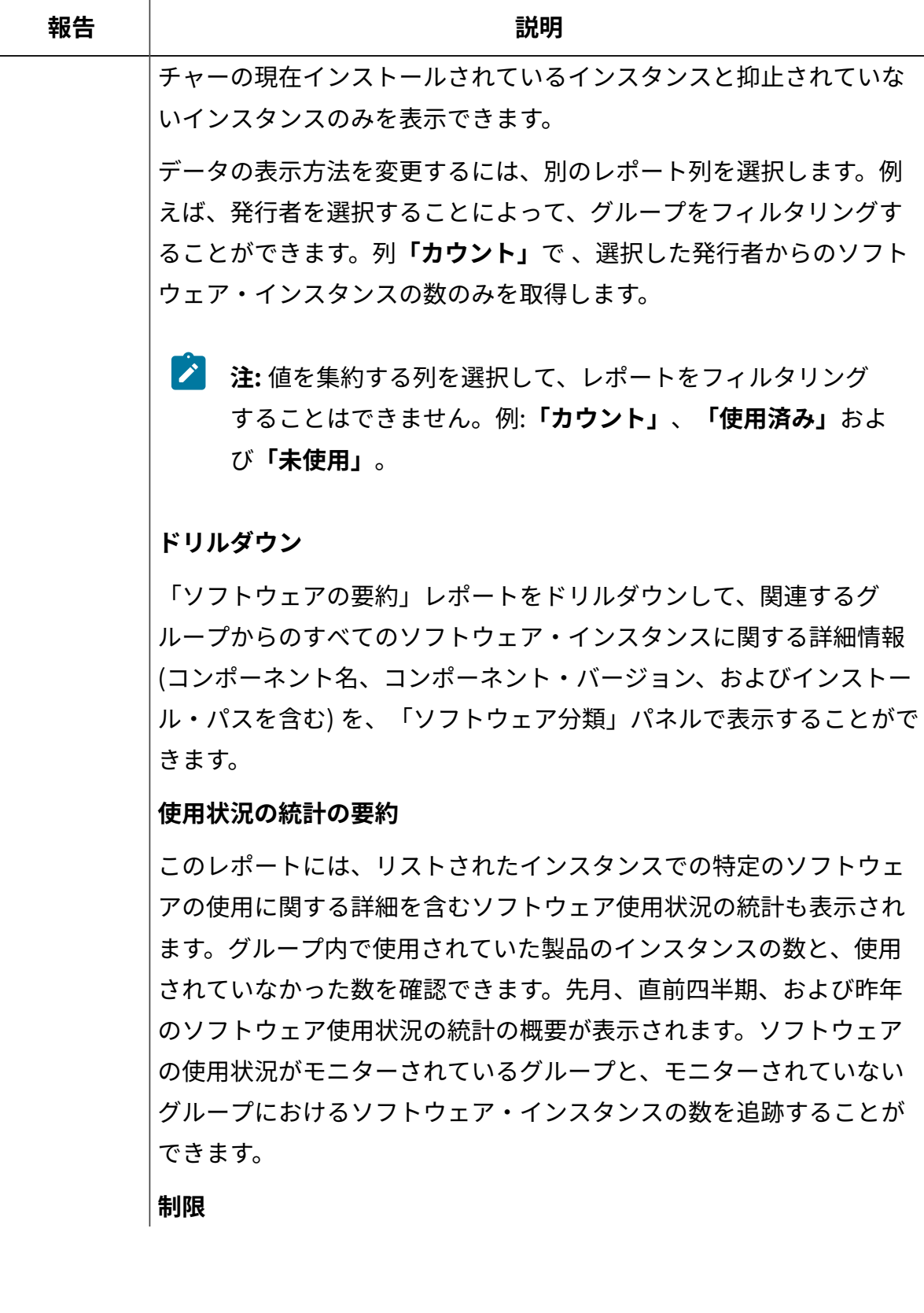

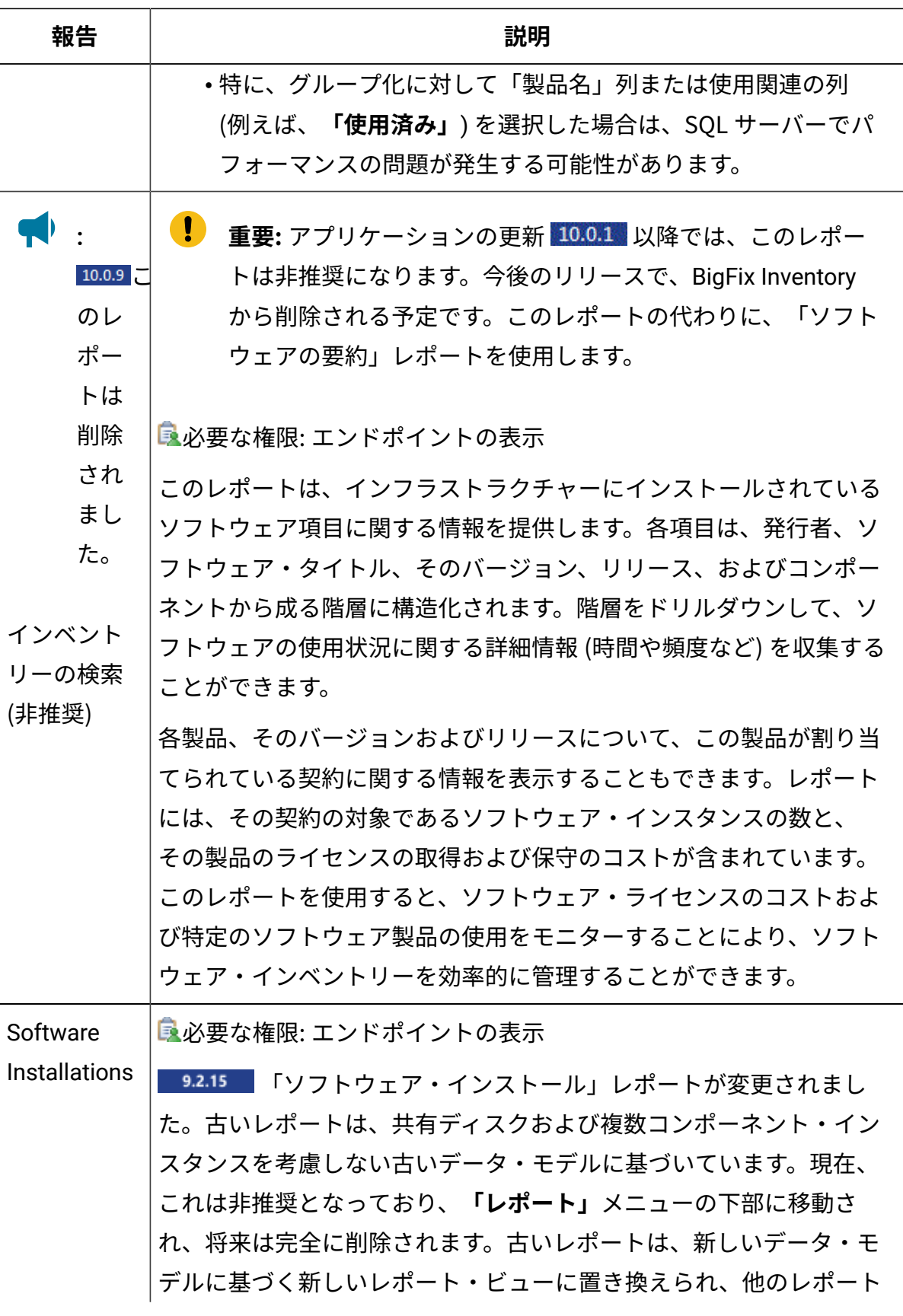

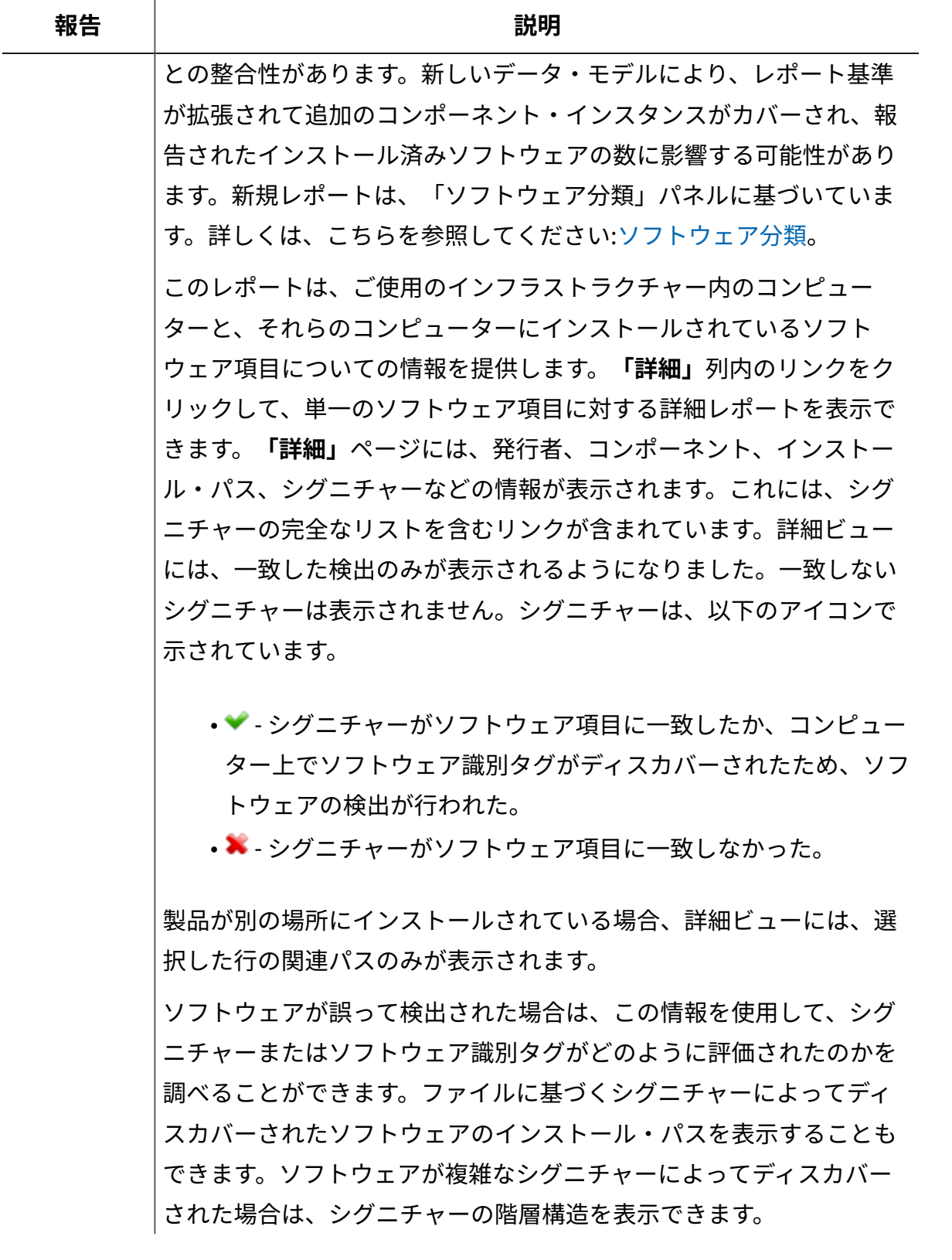
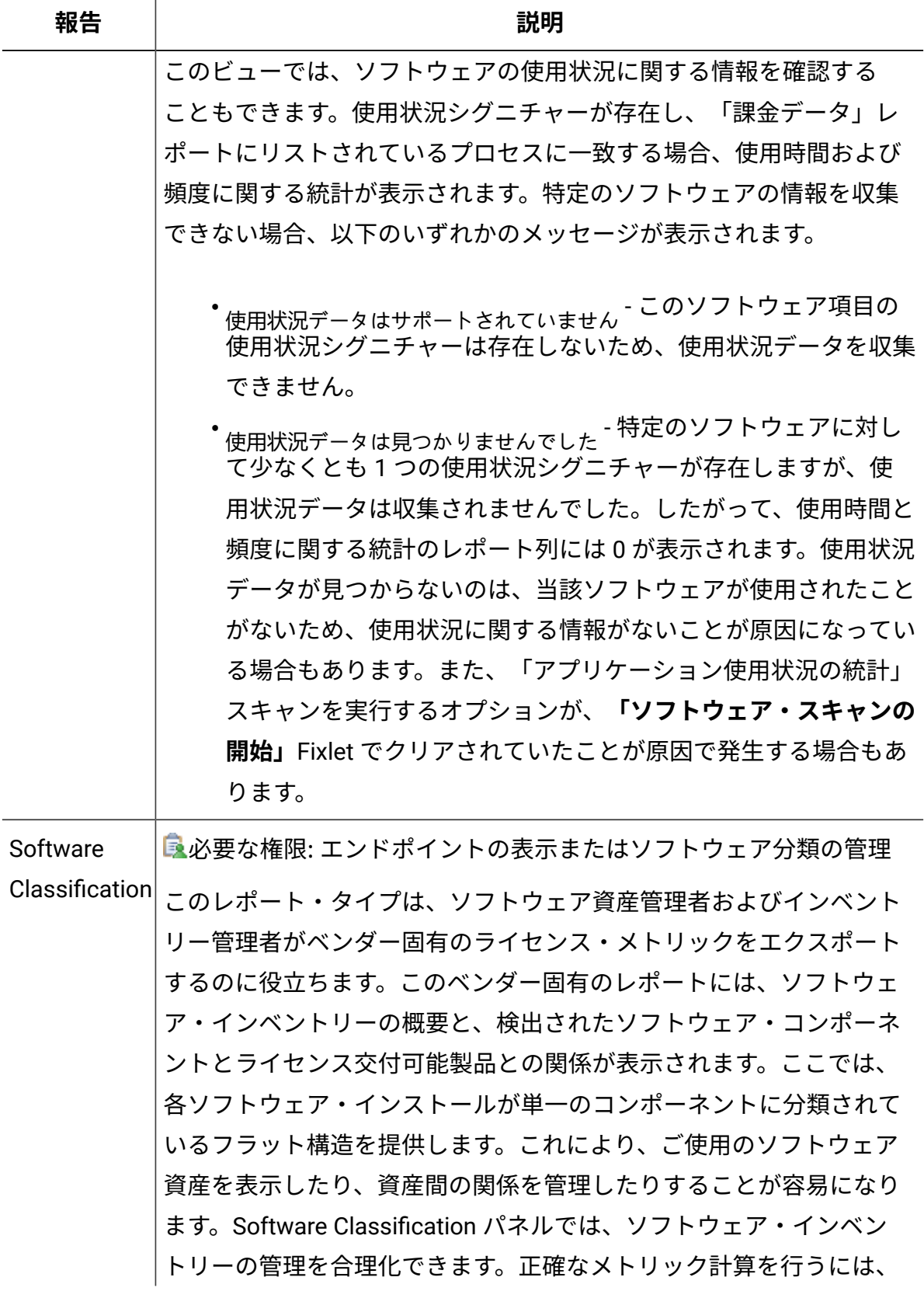

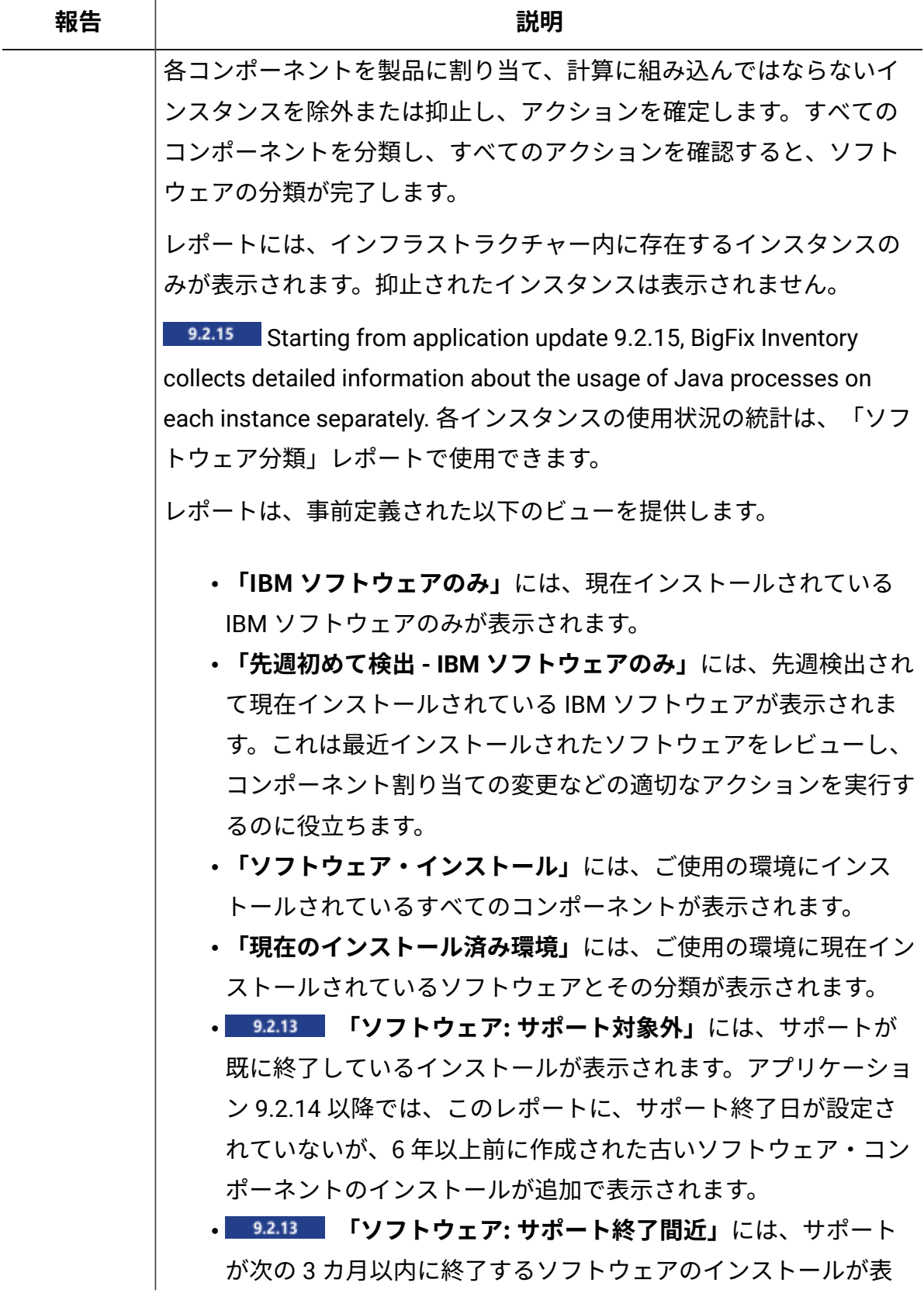

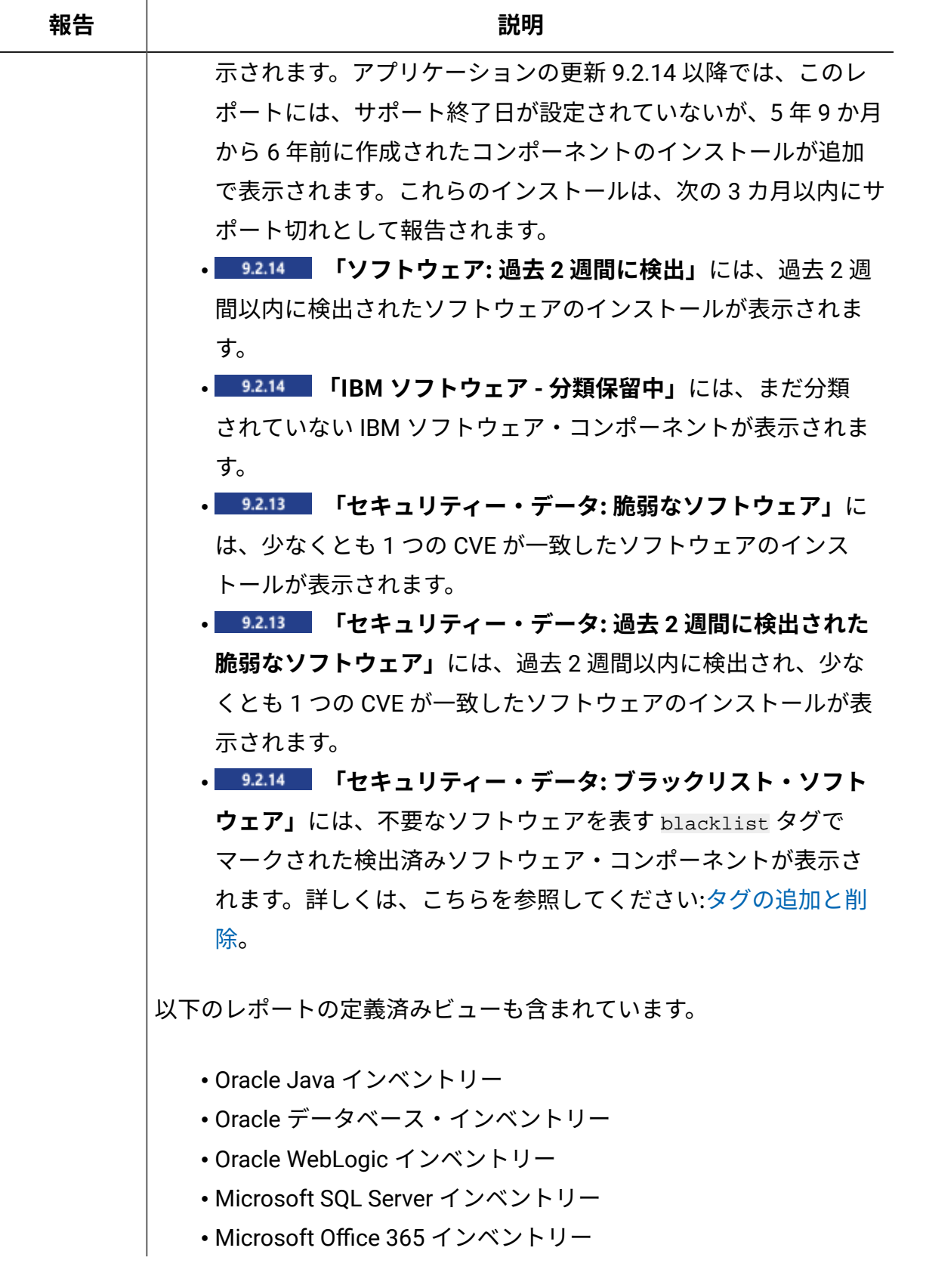

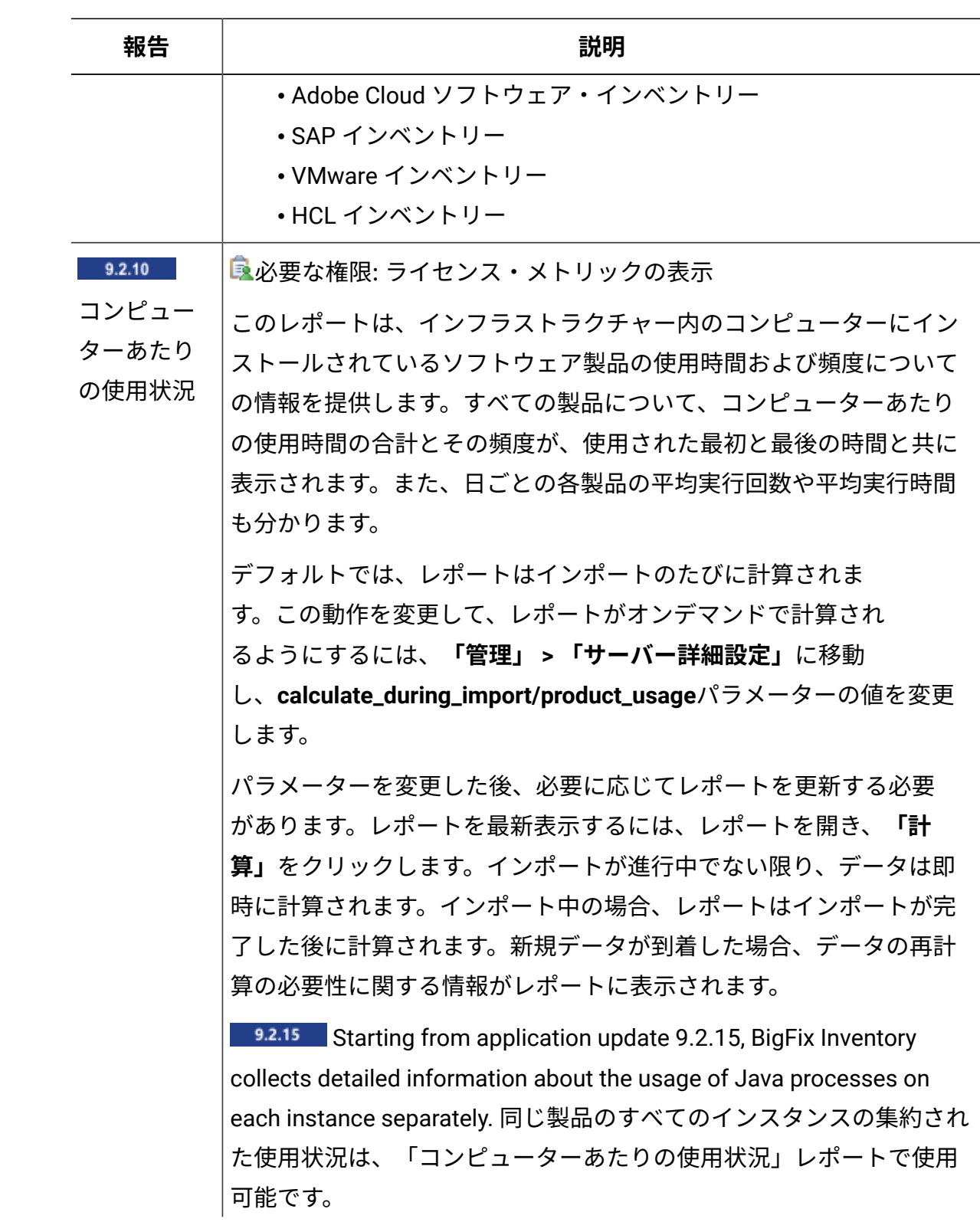

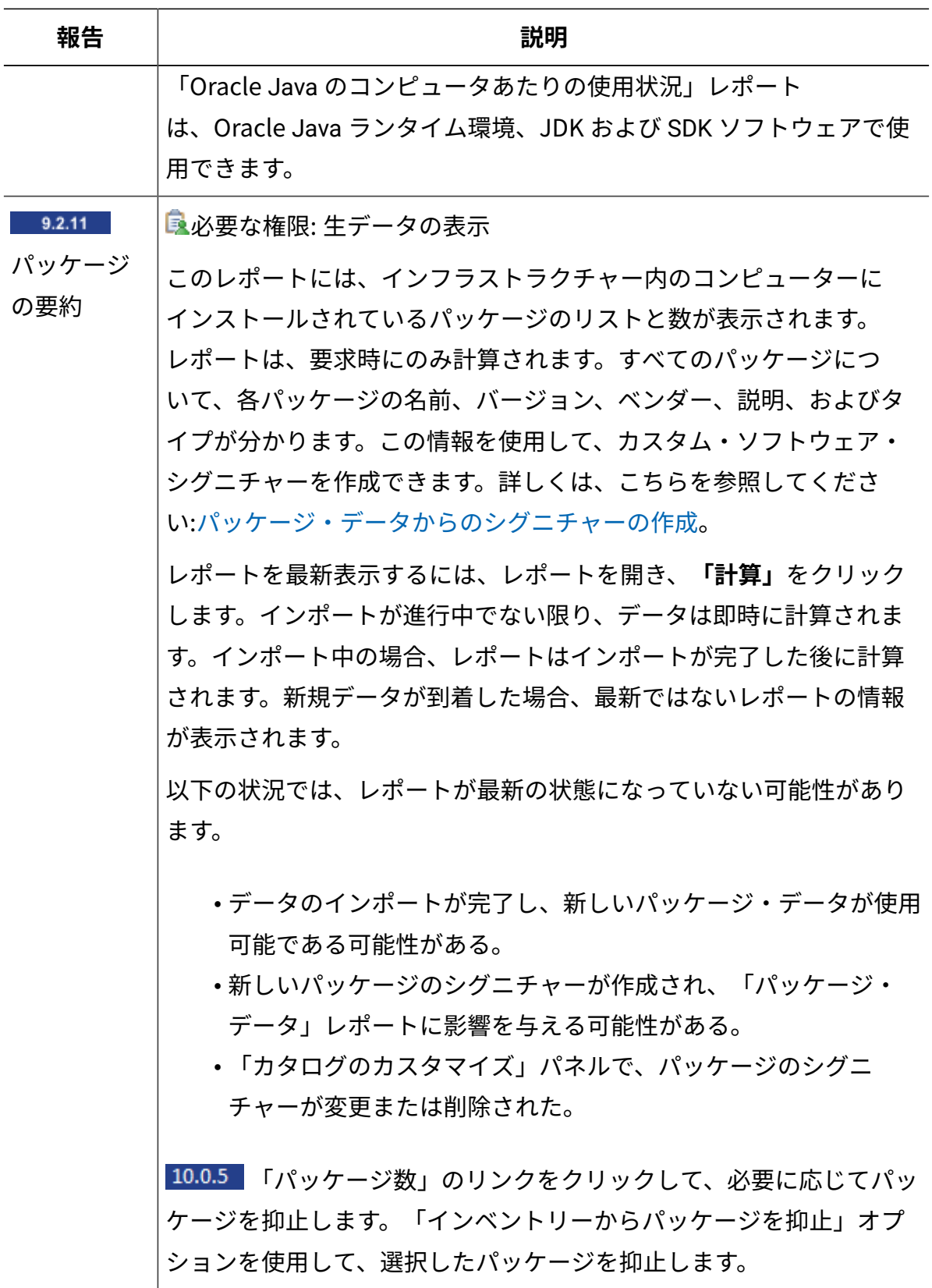

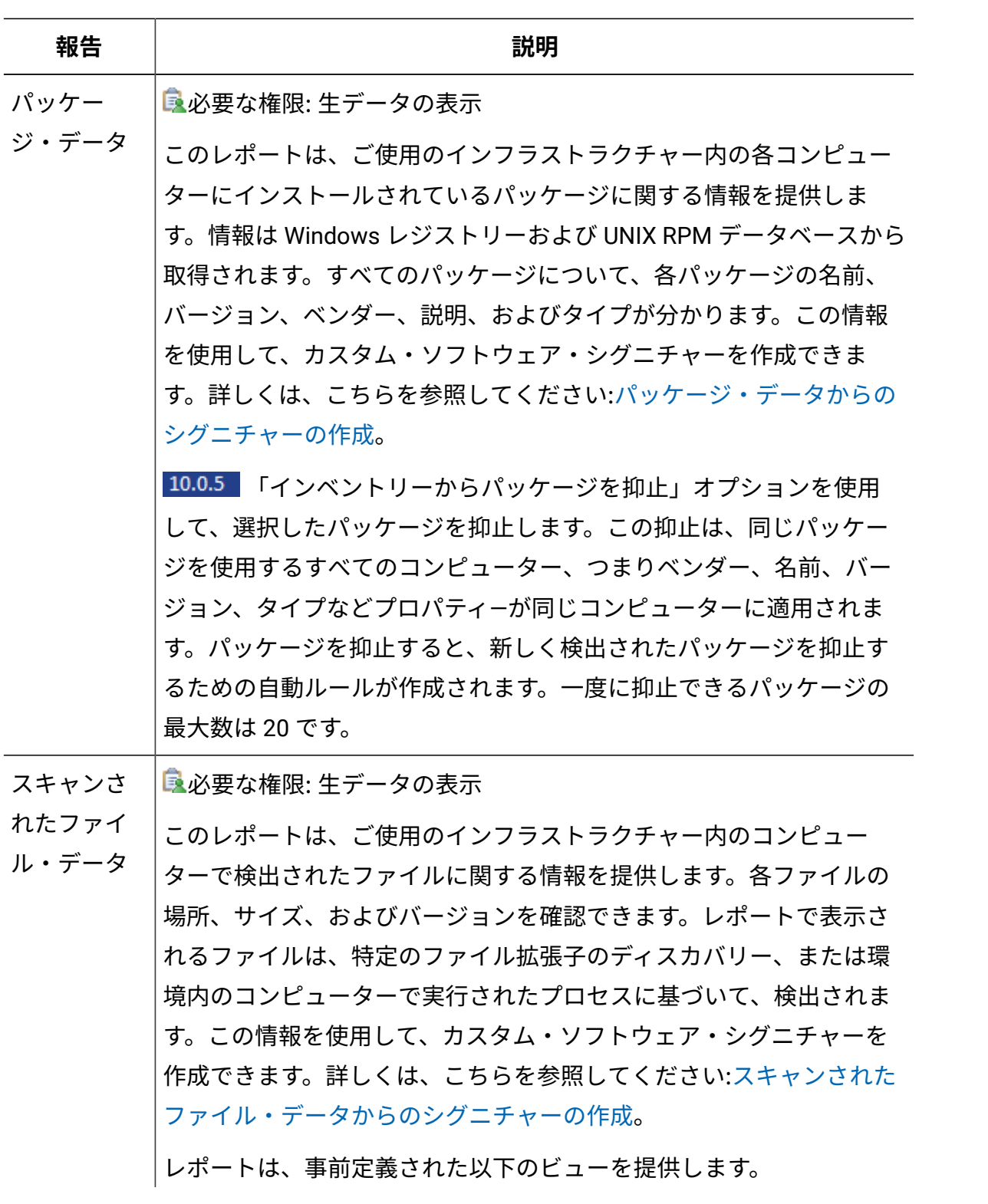

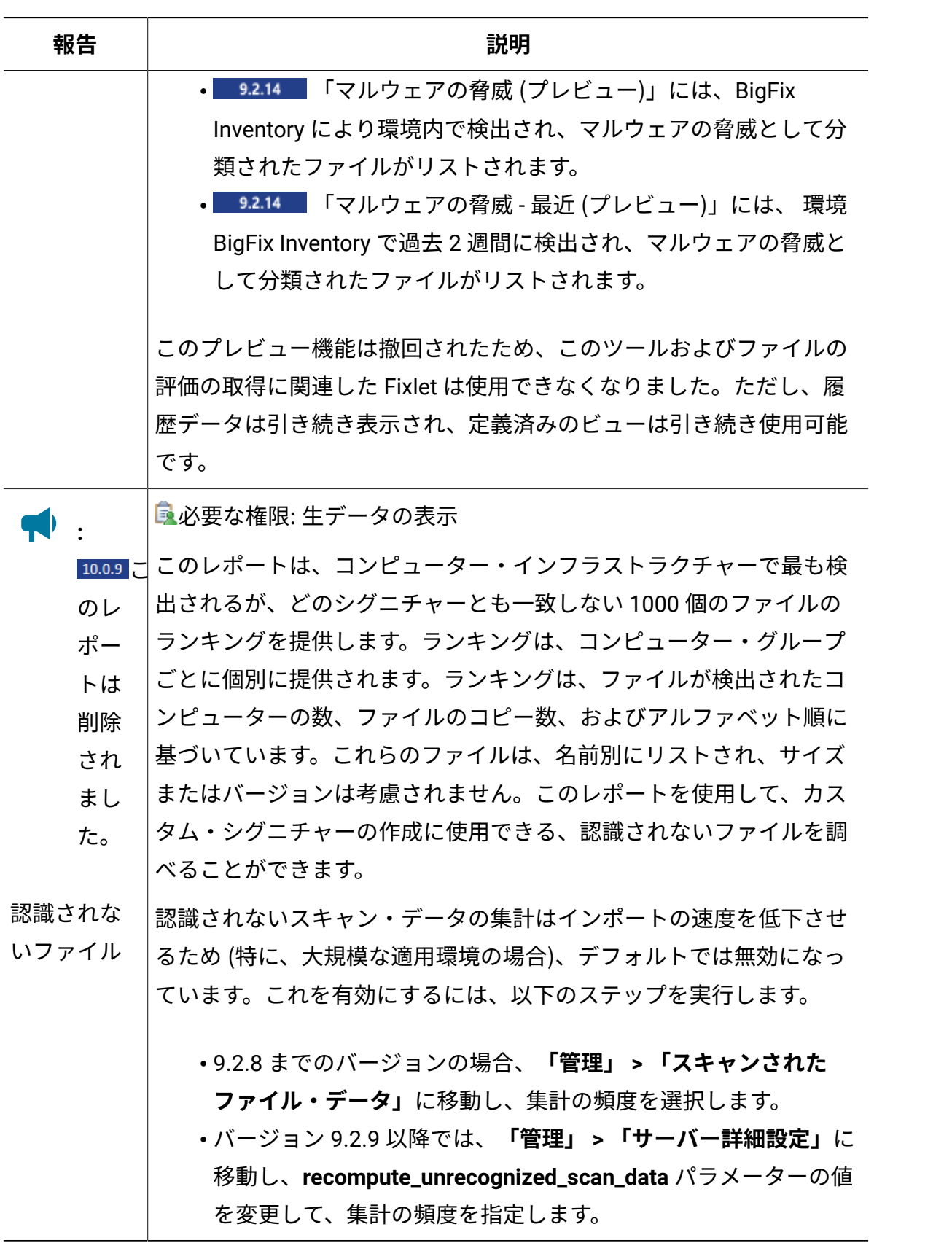

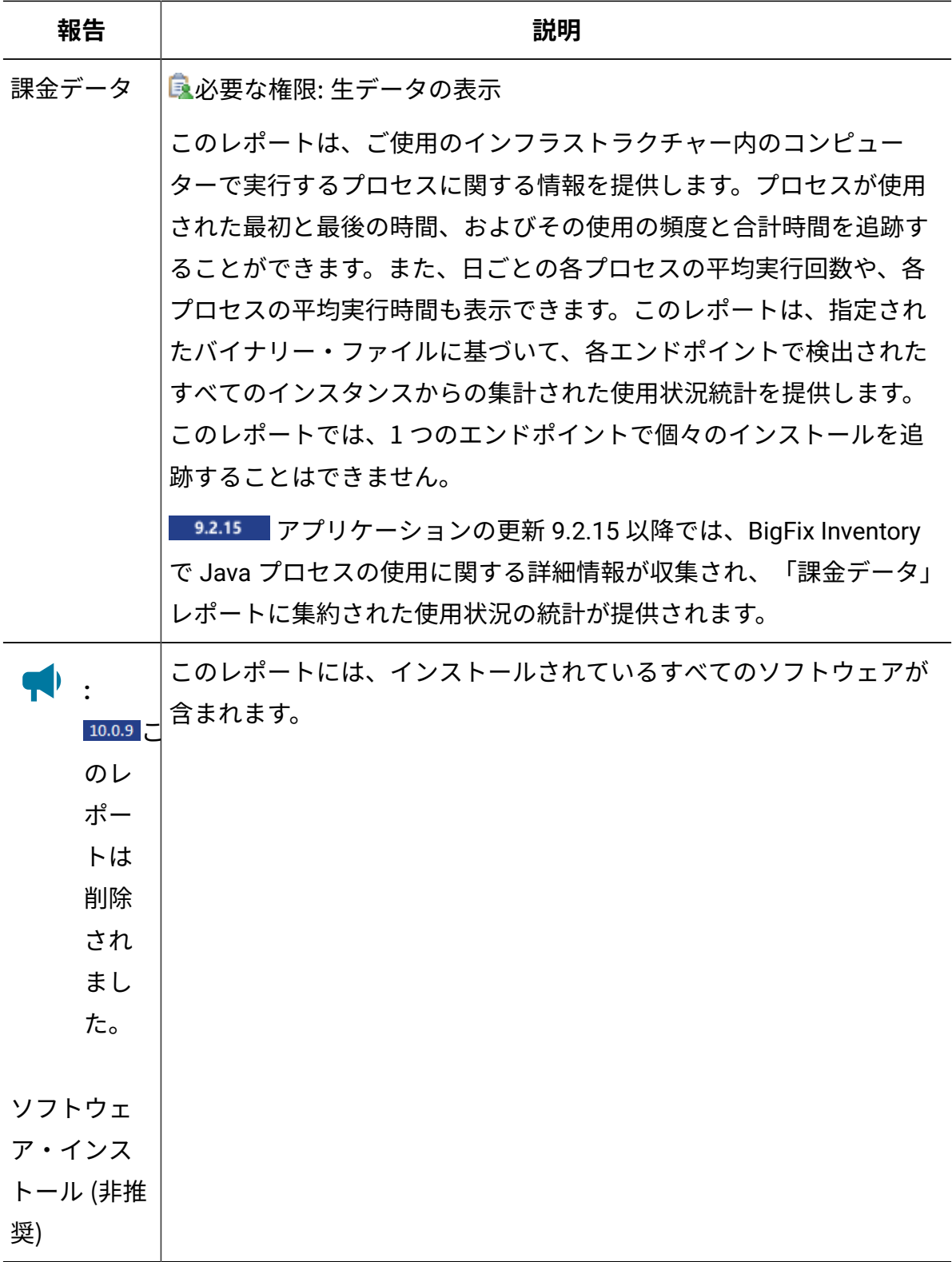

# **ビジネス・アプリケーション**

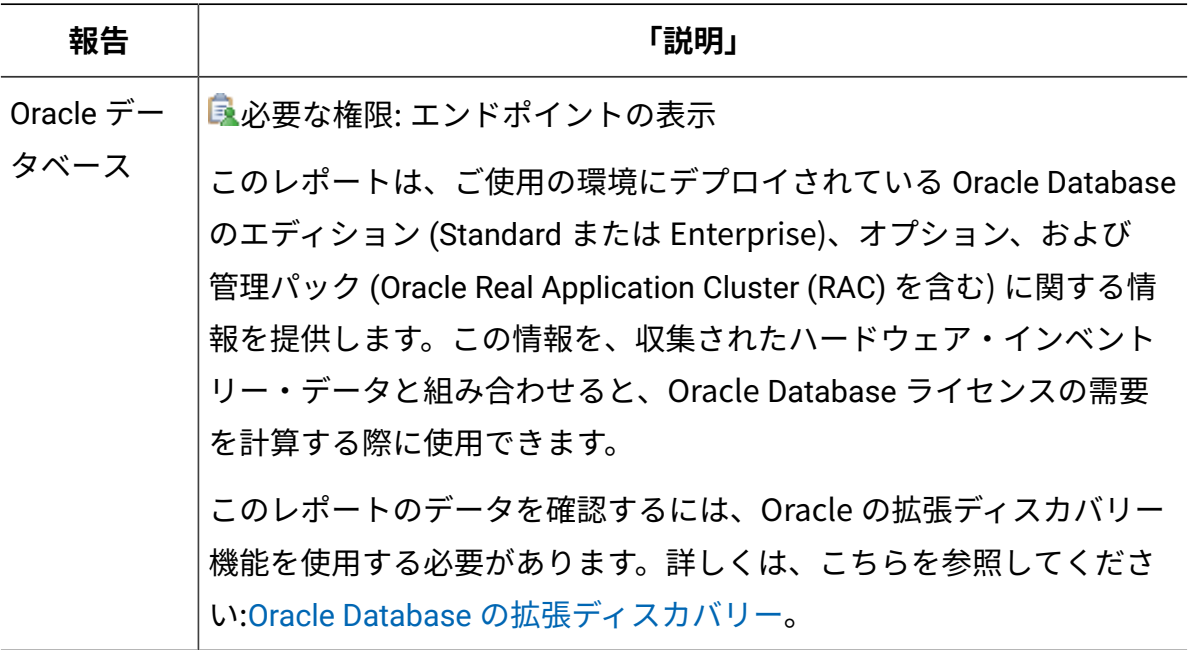

# **ライセンス・メトリック**

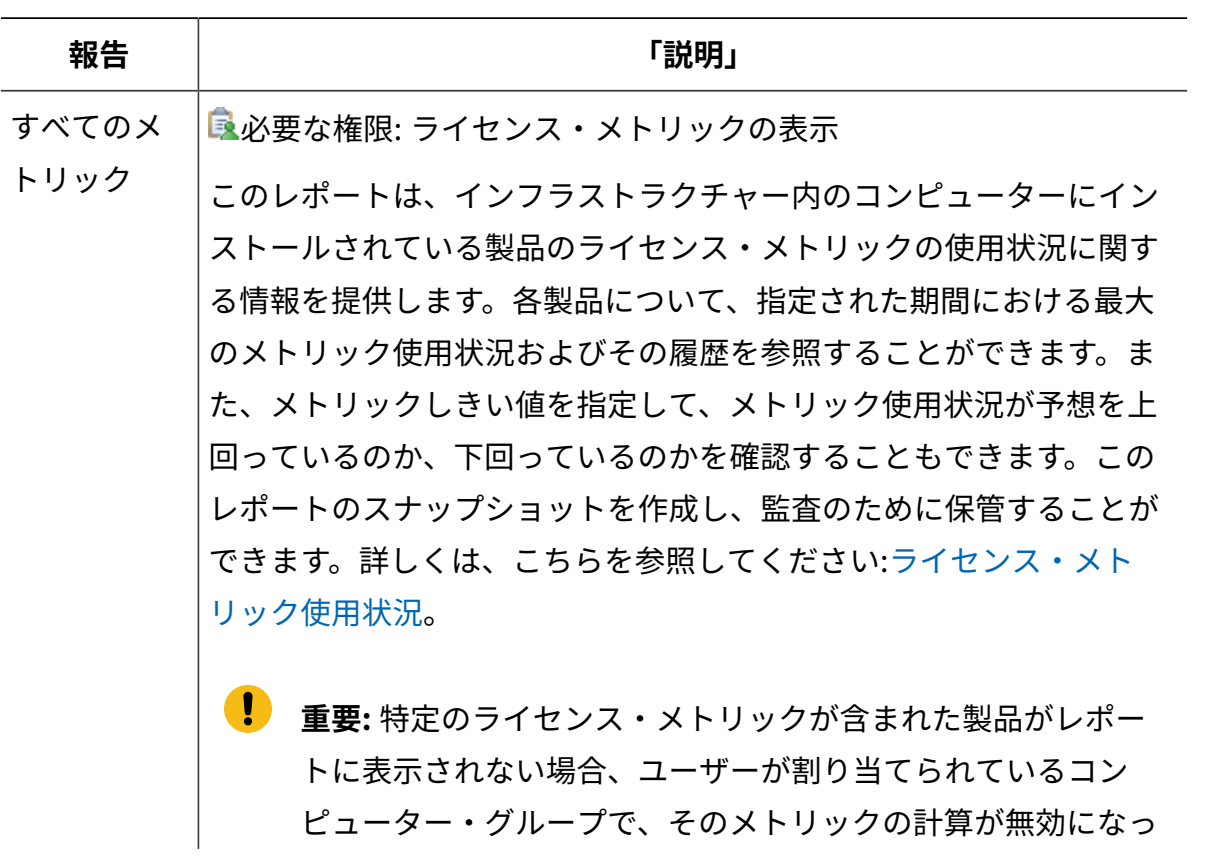

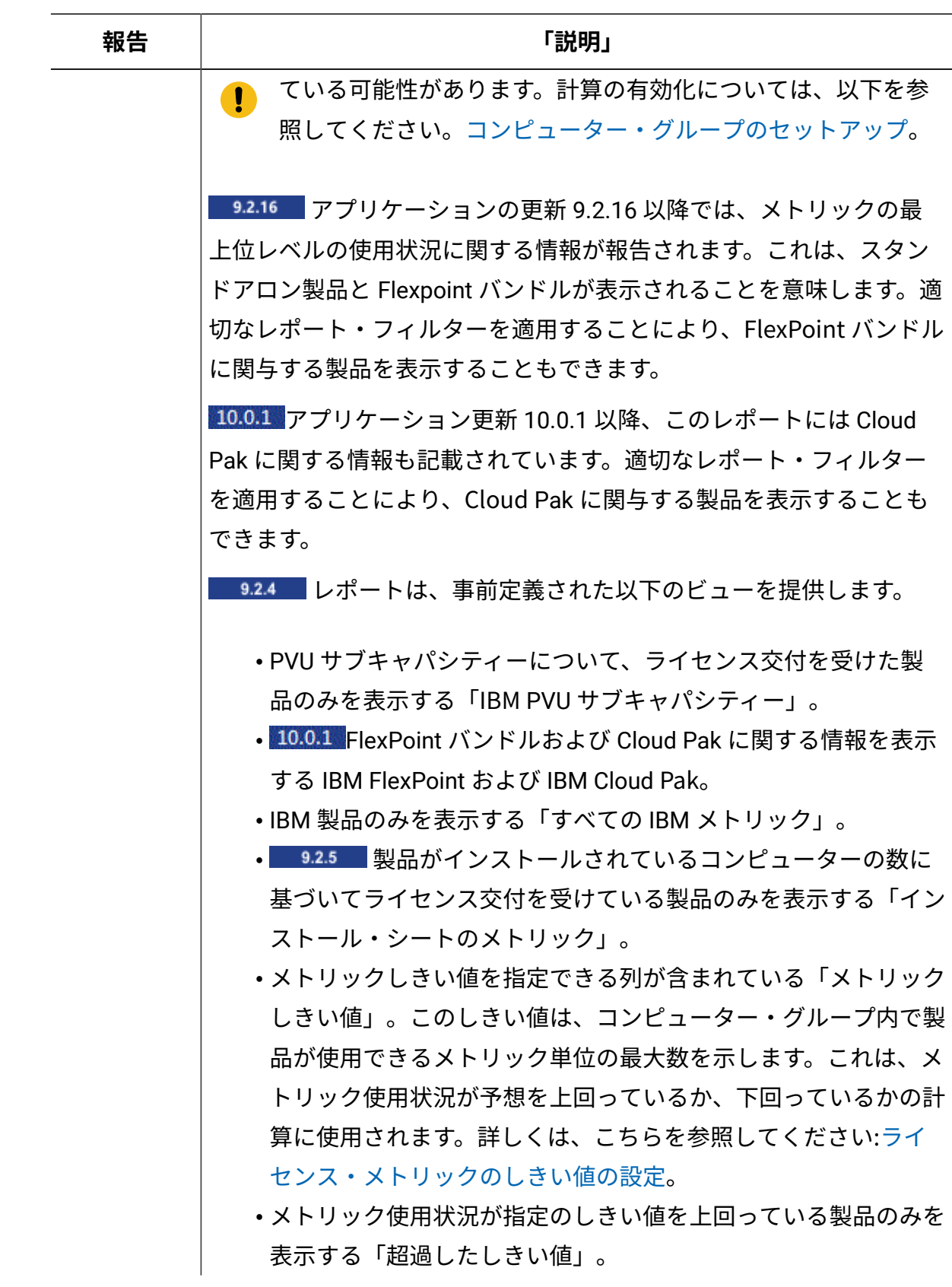

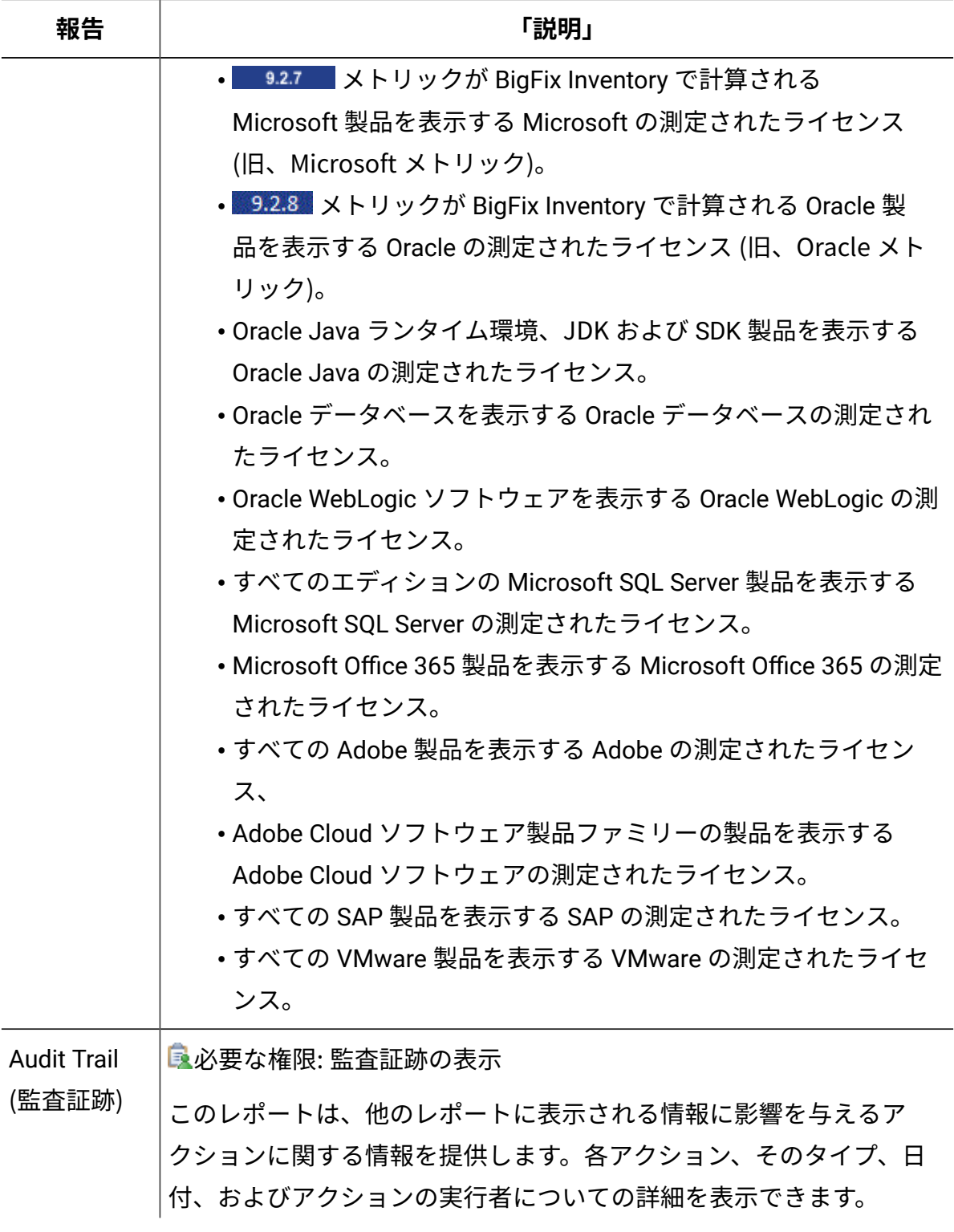

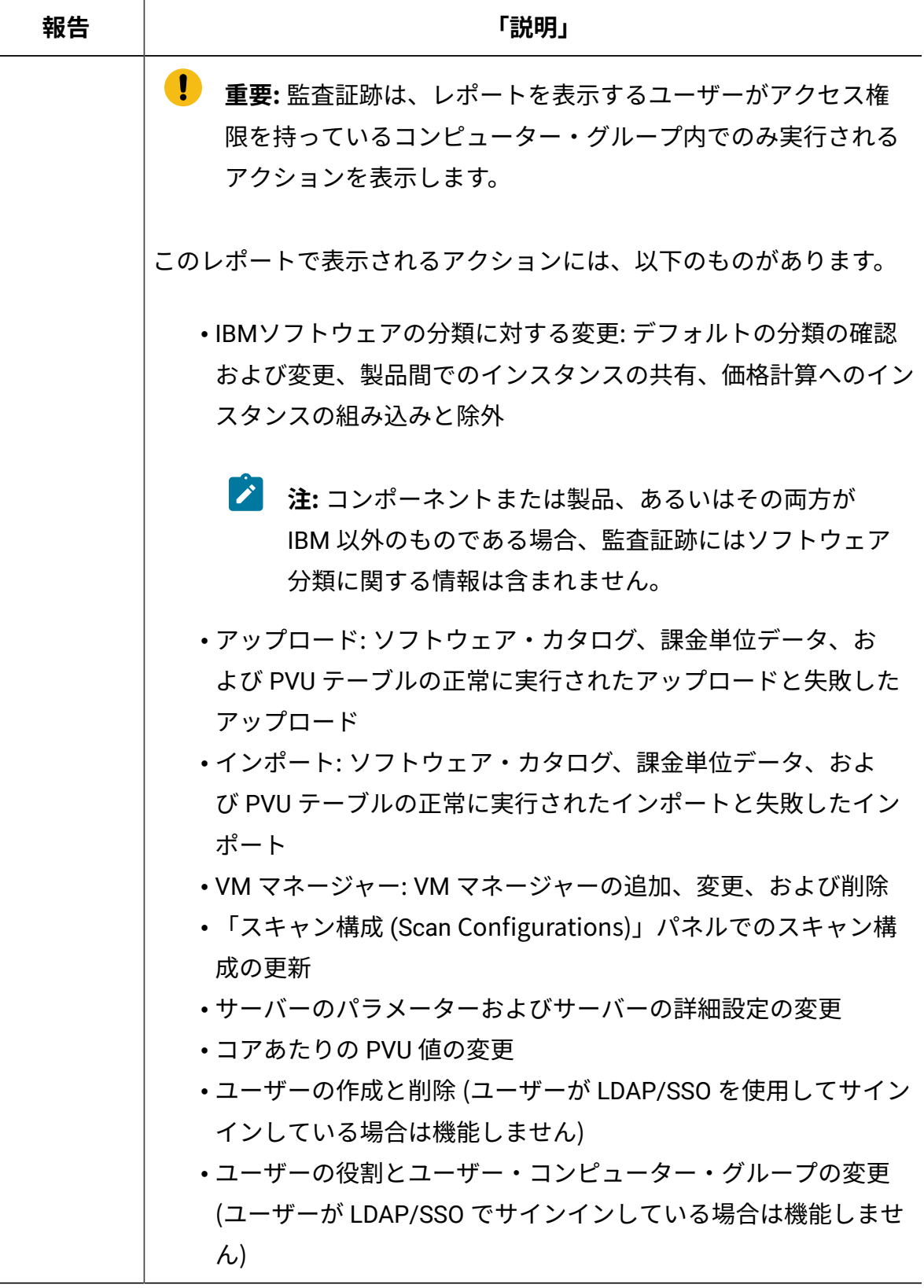

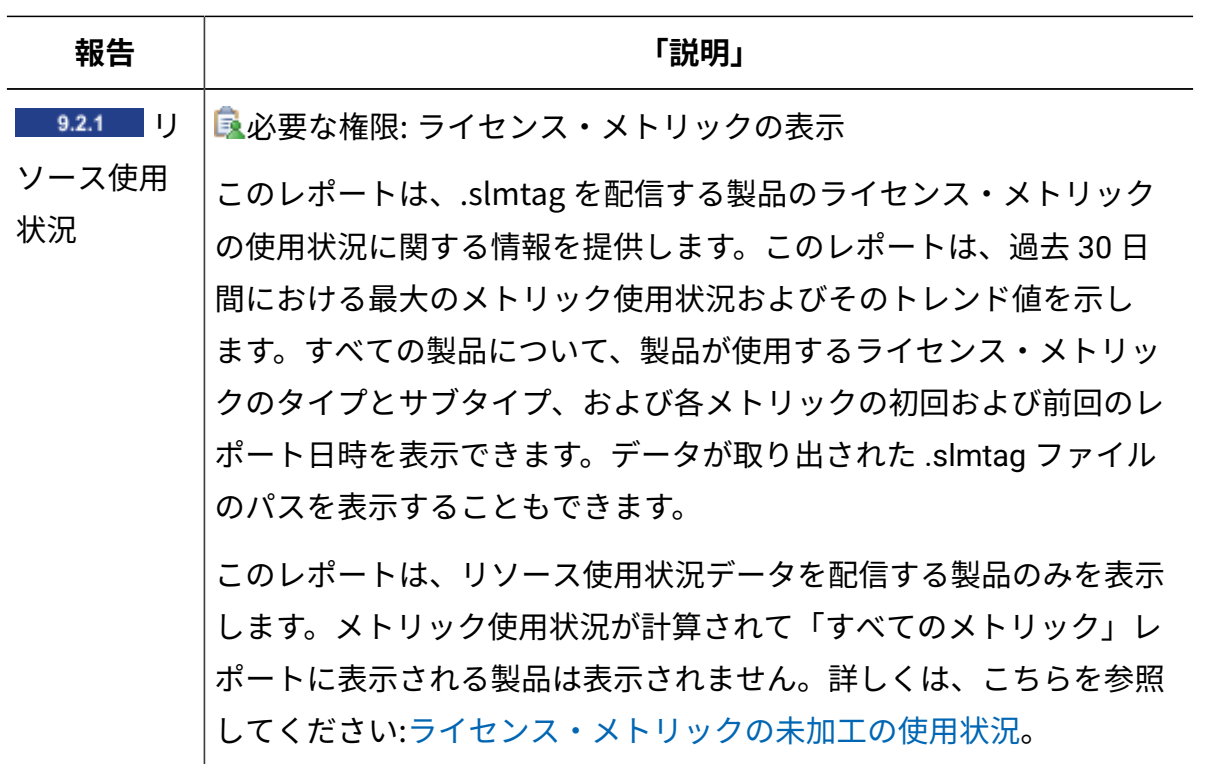

**ユーザー**

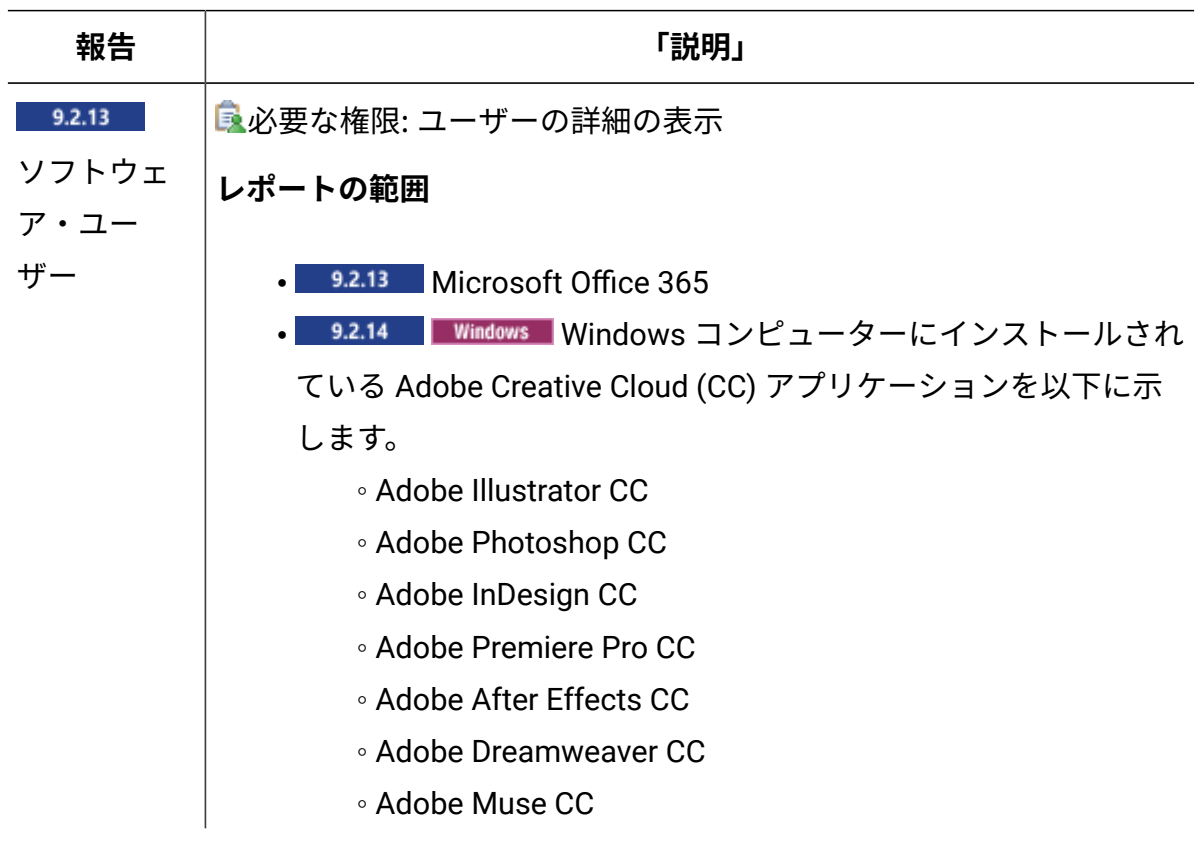

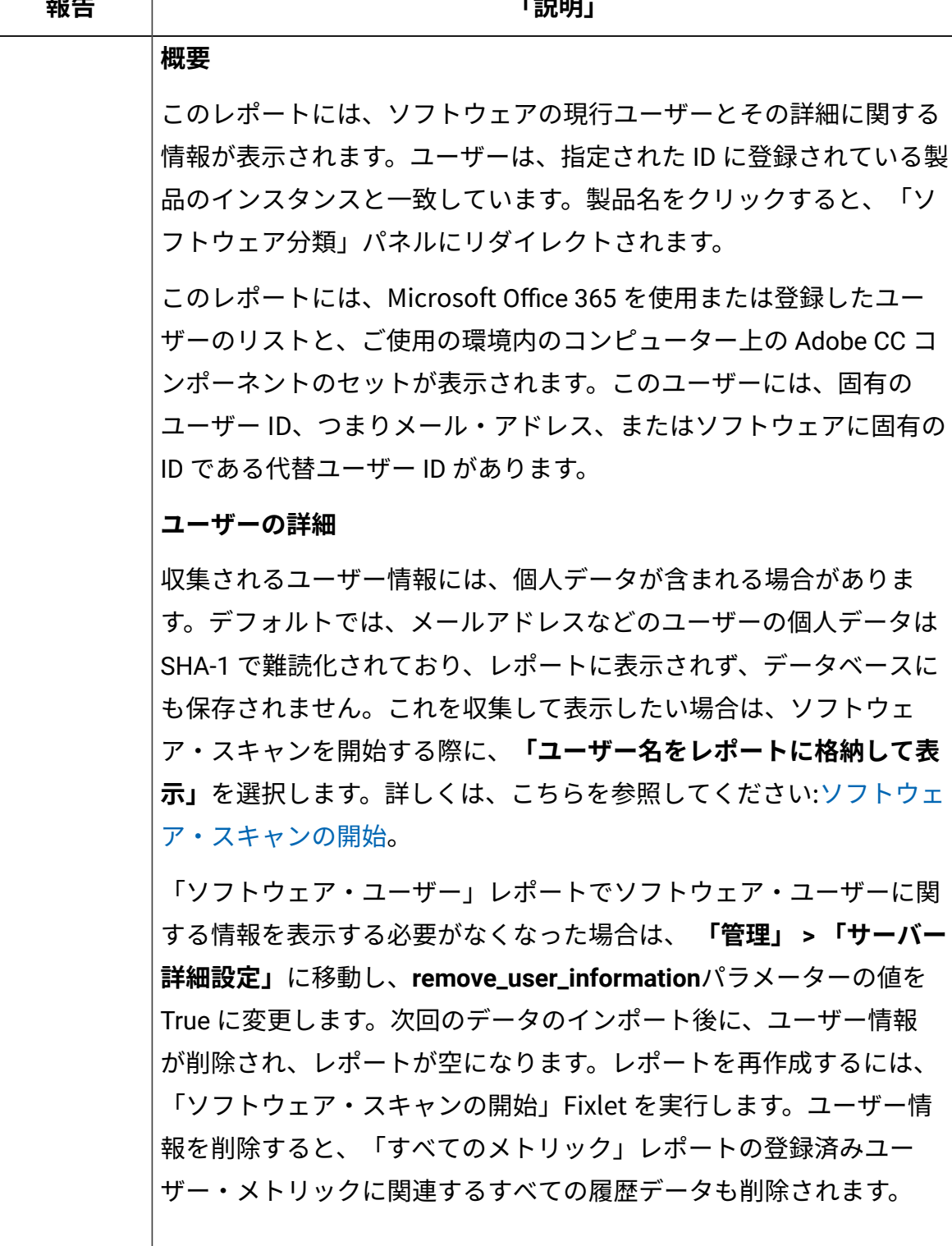

**重要:** BigFix Inventory は、GDPR に準拠しています。デフォル トで、BigFix Inventory はユーザーに関する個人データを収集

 $\bullet$ 

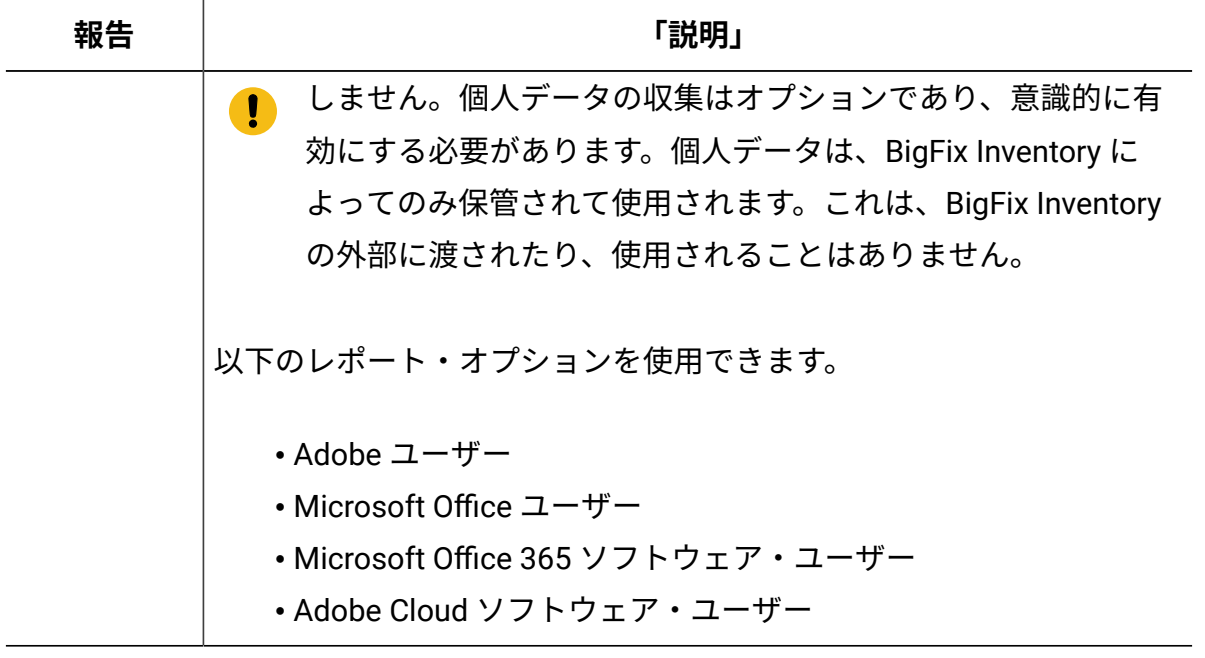

# **インフラストラクチャー**

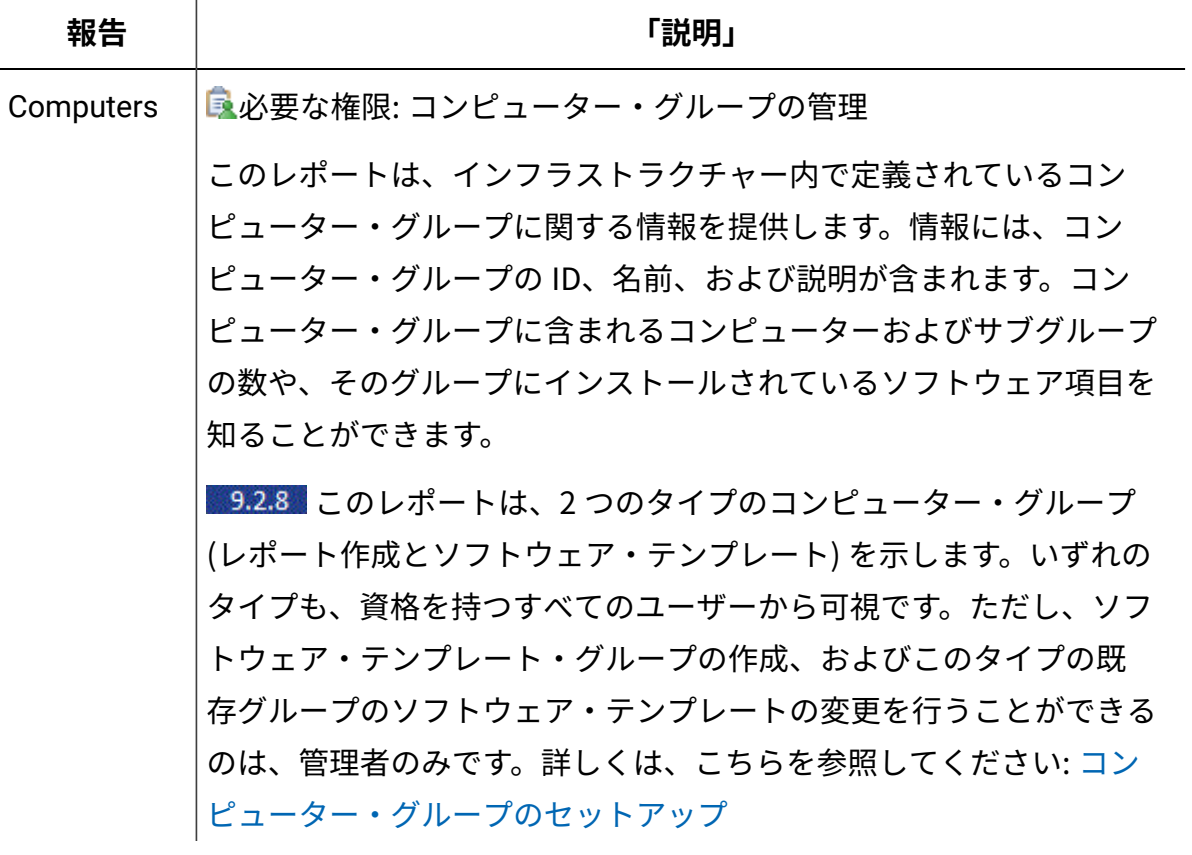

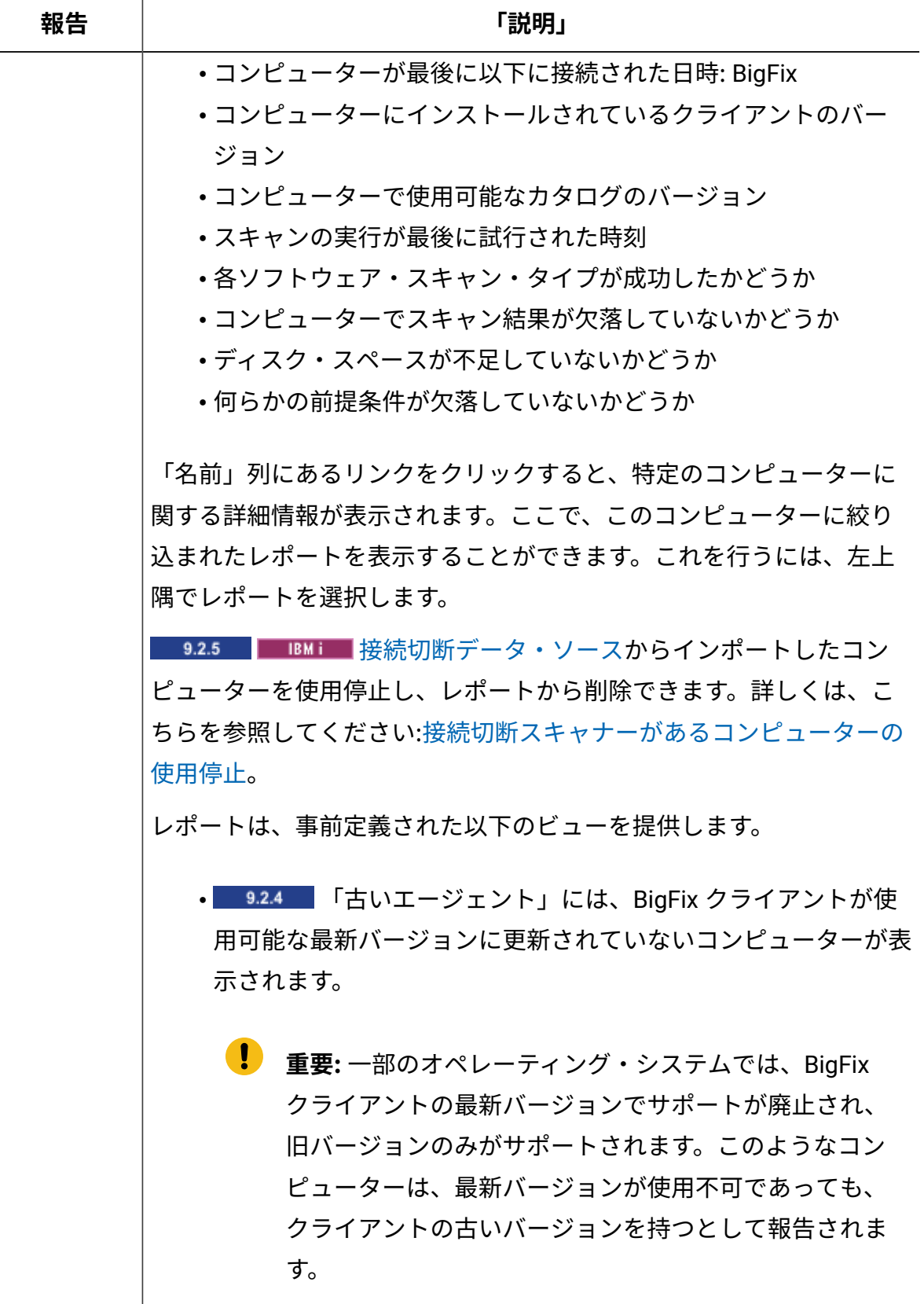

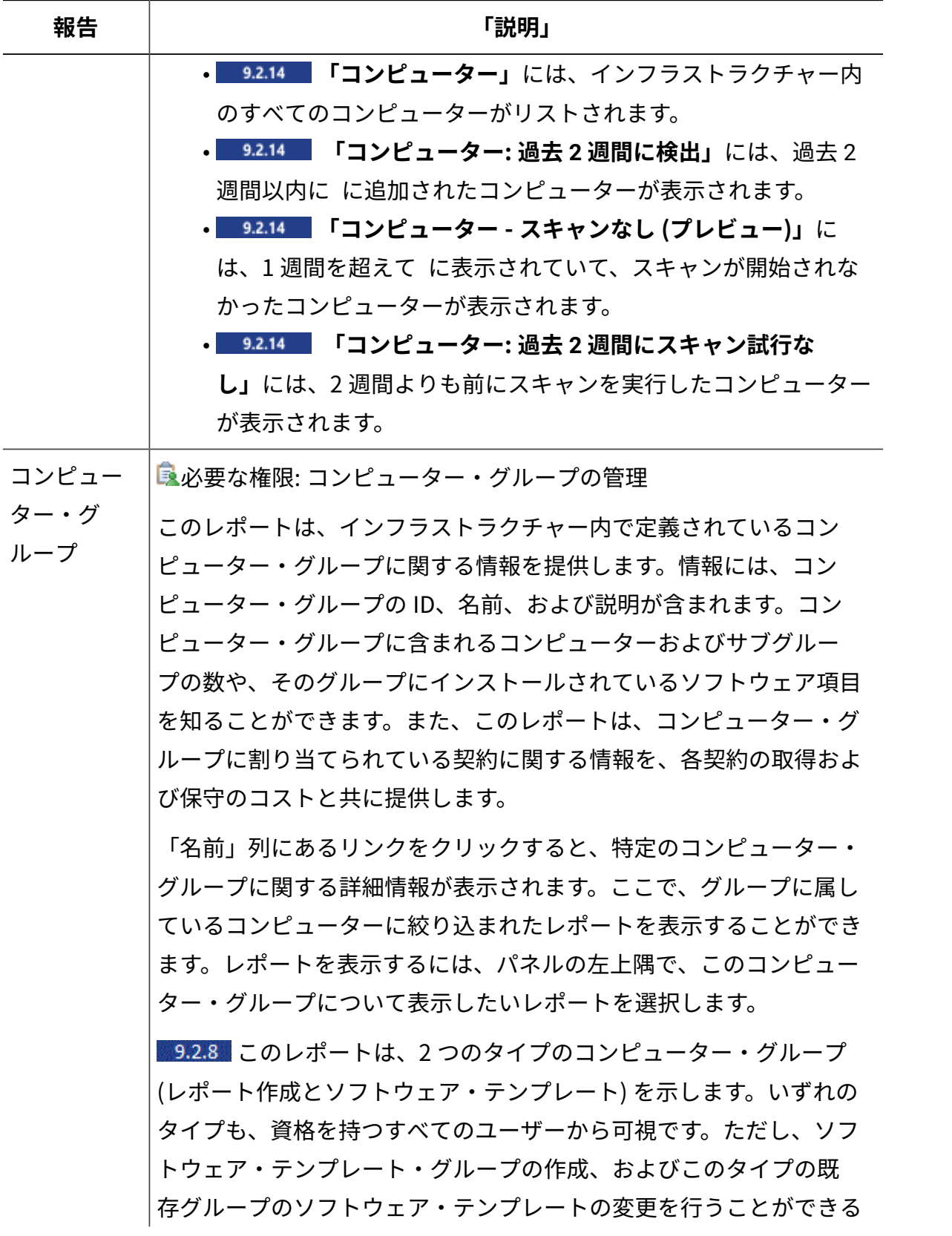

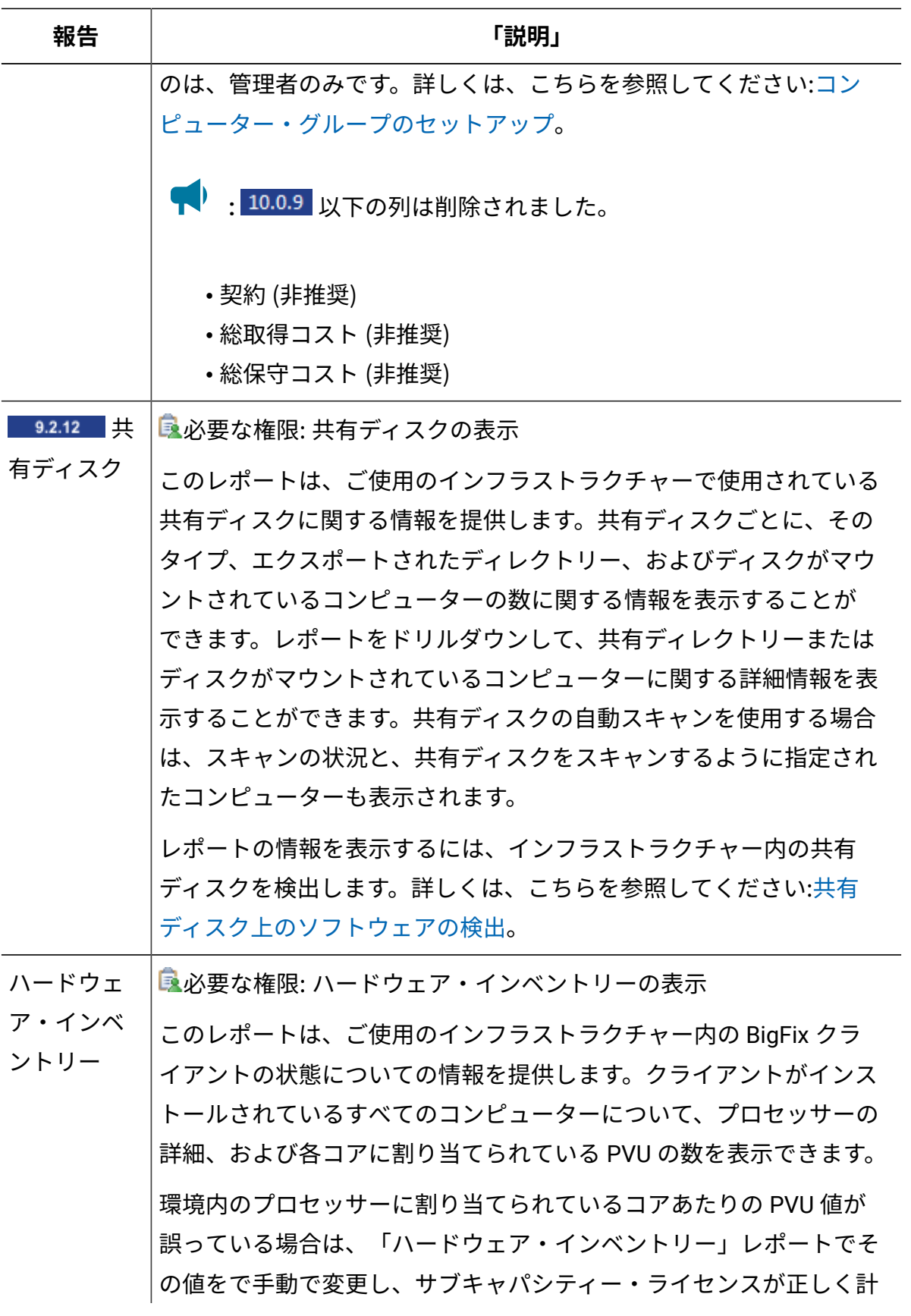

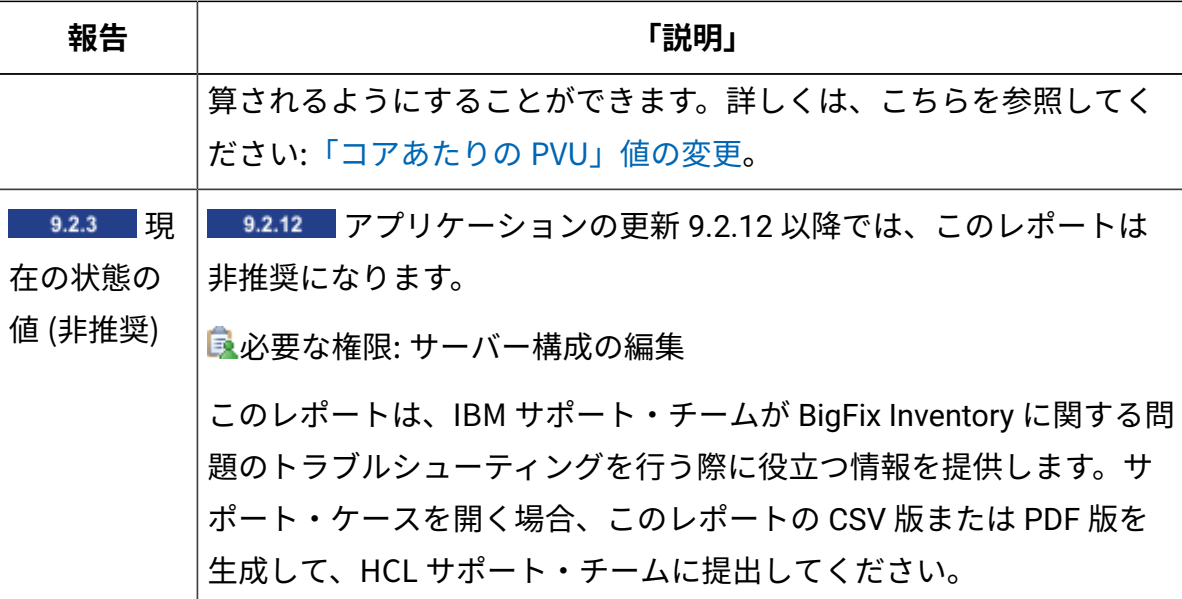

**カタログ**

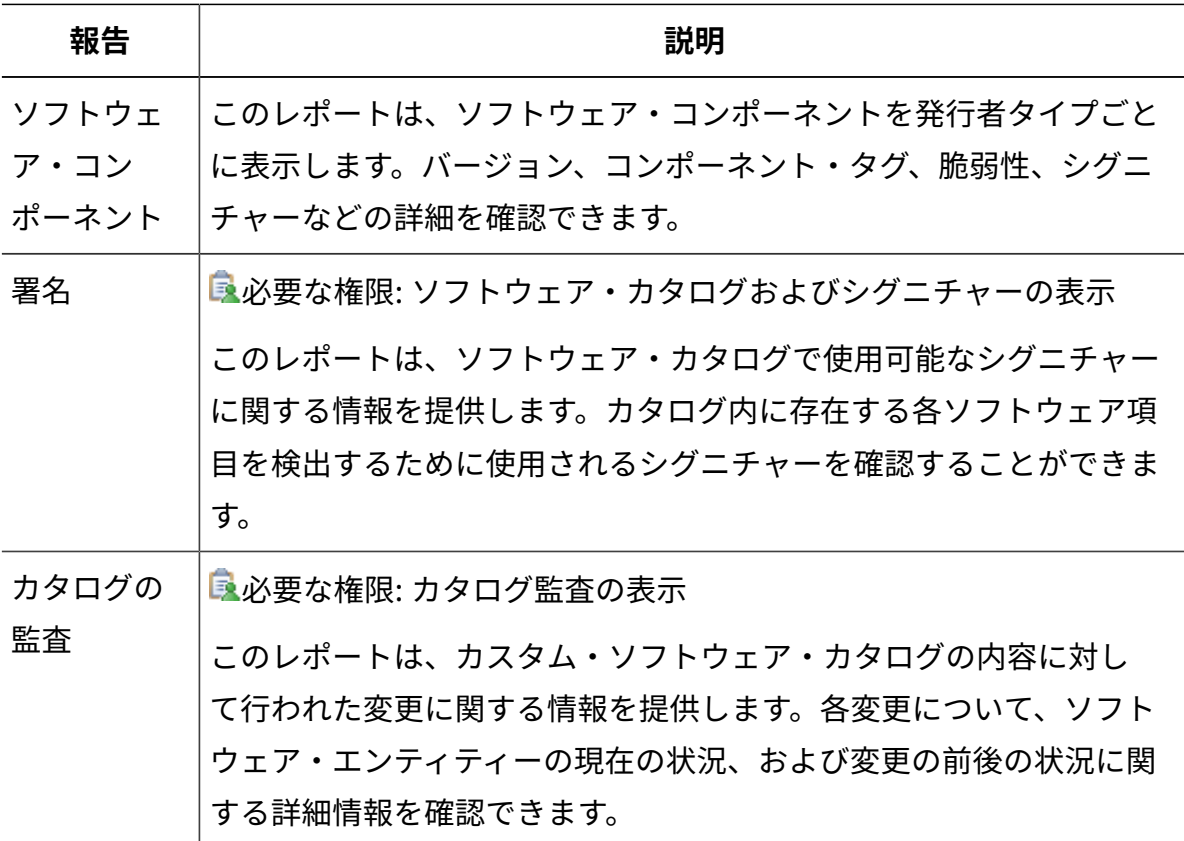

**契約**

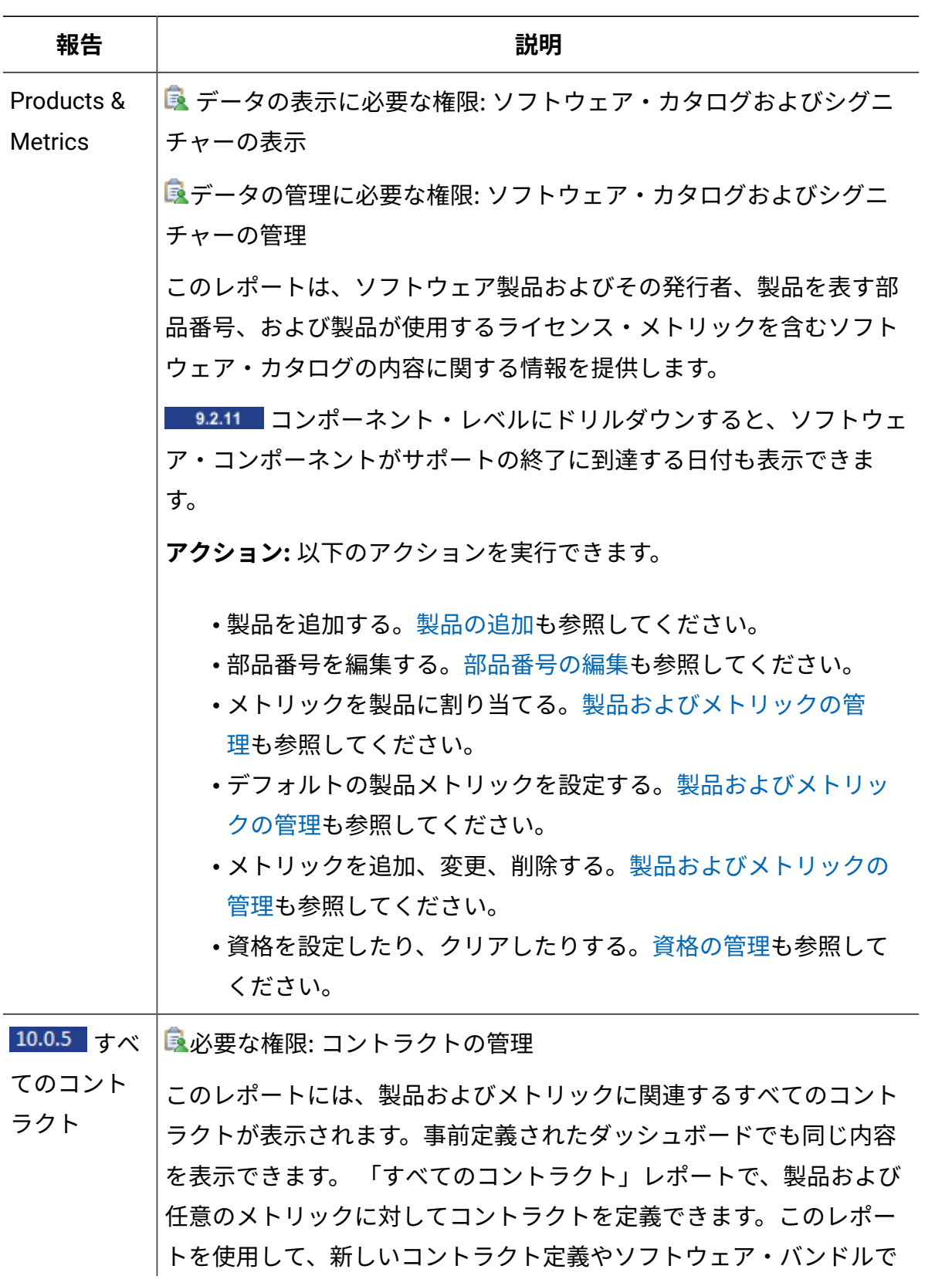

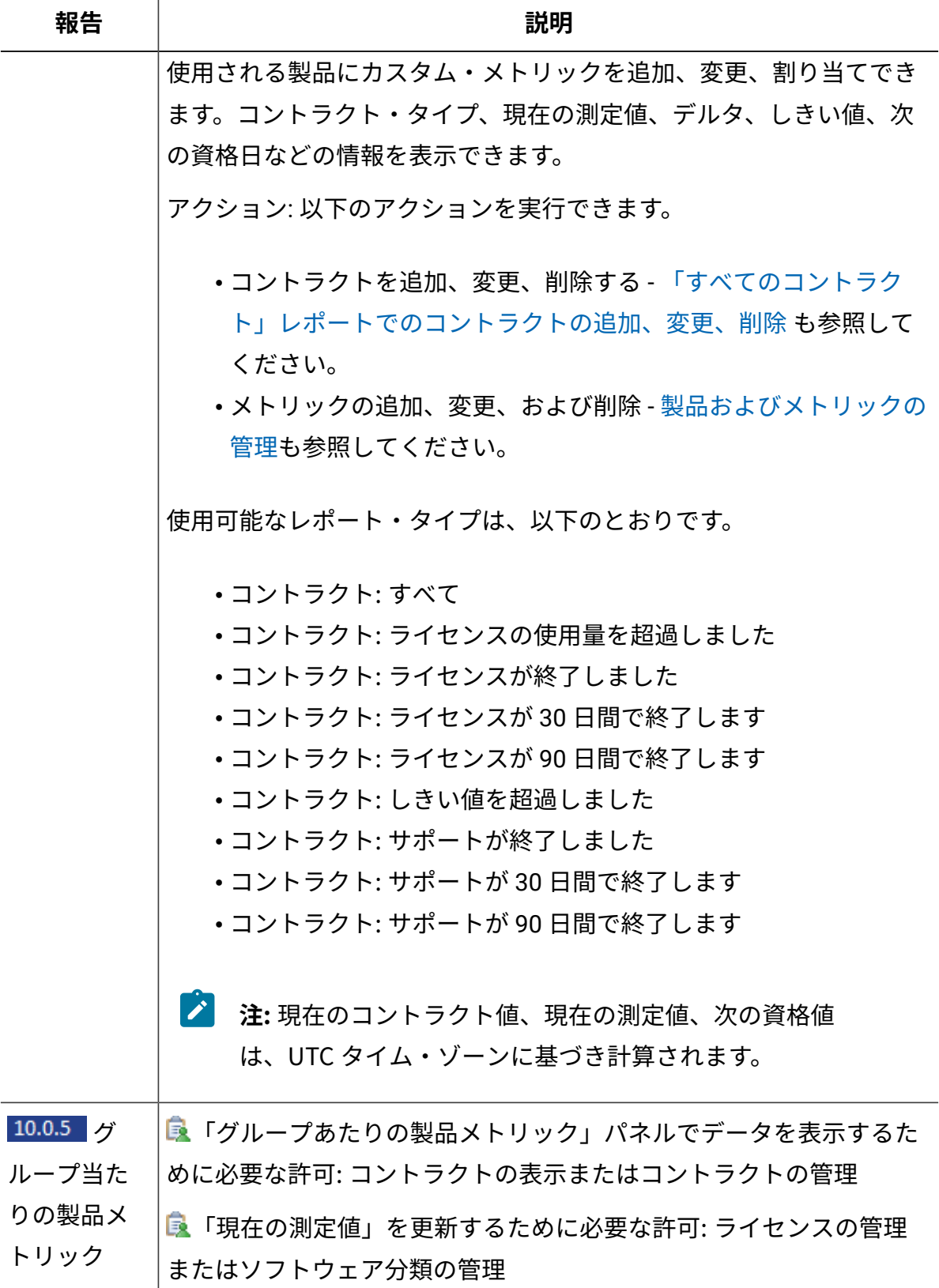

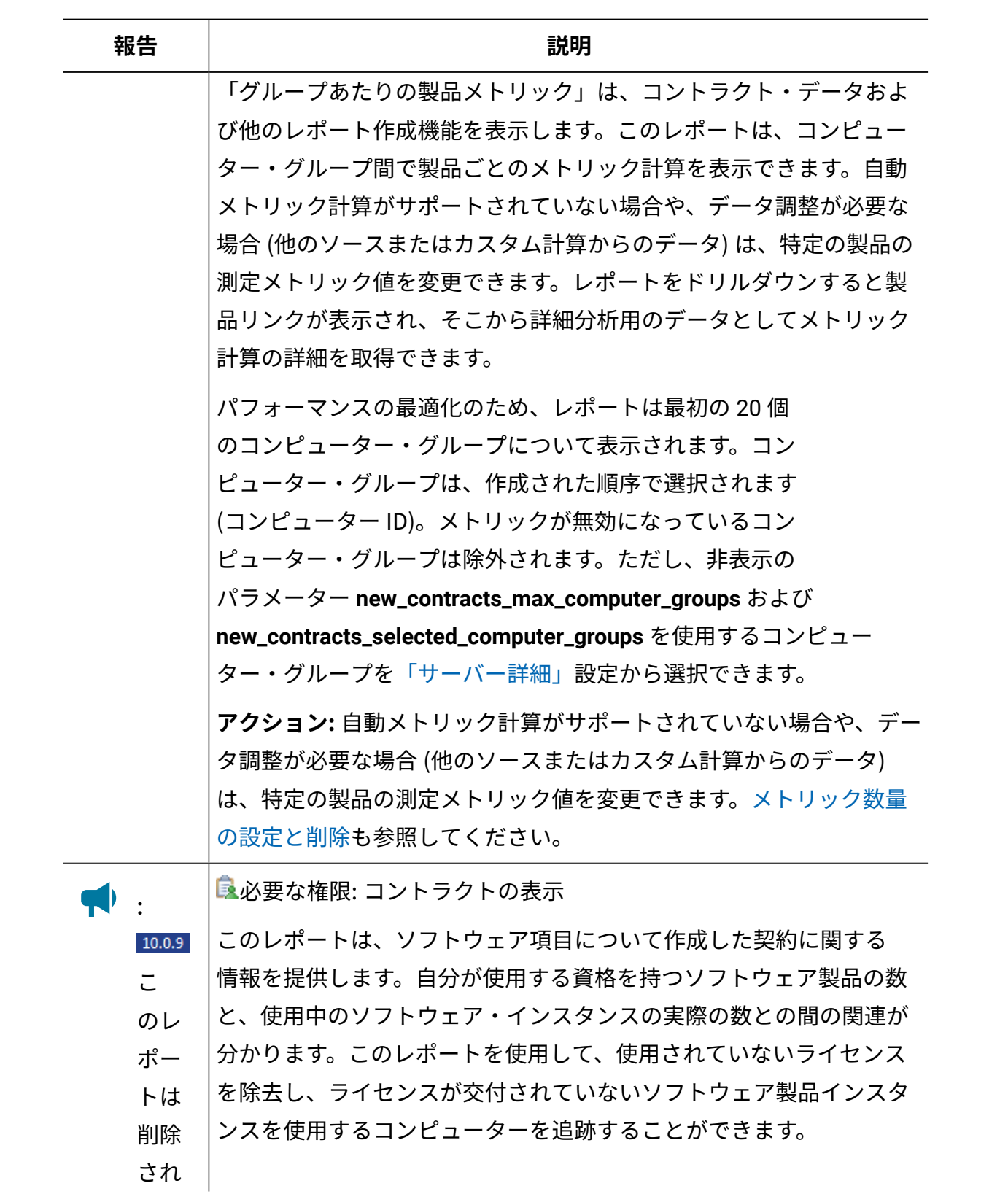

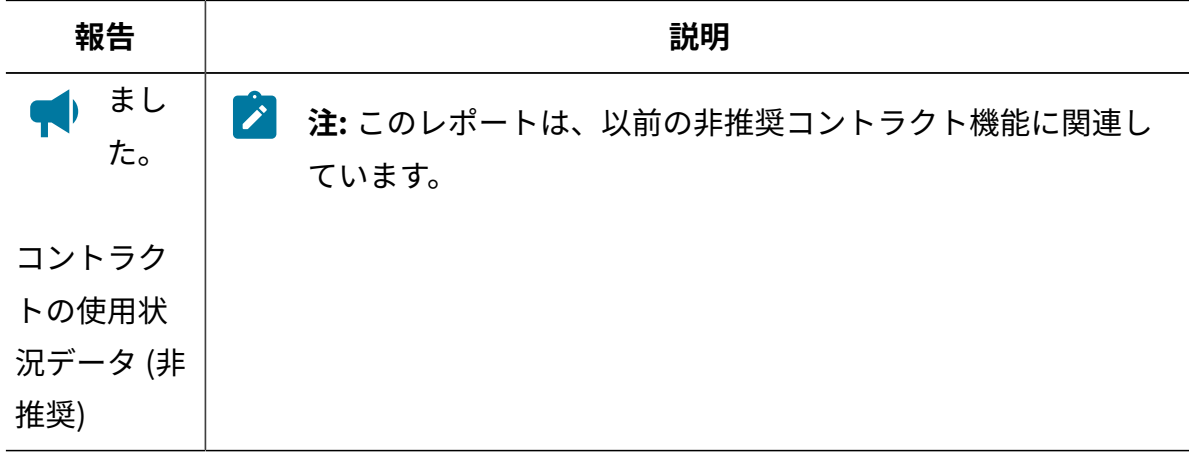

# レポート列

この用語集には、BigFix Inventory で使用可能なレポートに含まれているすべての列につい て、簡単な説明が記載されています。

# [A](#page-1570-0) [B](#page-1572-0) [C](#page-1572-1) [D](#page-1580-0) [E](#page-1582-0) [F](#page-1583-0) [G](#page-1586-0) [H](#page-1586-1) [I](#page-1586-2) [L](#page-1588-0) [M](#page-1589-0) [N](#page-1591-0) [O](#page-1592-0) [P](#page-1592-1) [R](#page-1596-0) [S](#page-1598-0) [T](#page-1603-0) [U](#page-1606-0) [V](#page-1609-0) [W](#page-1609-1) [Y](#page-1610-1)

**注:** データがないため列にデータを設定できない場合、以下のいずれかの値が表示 されます。

- <no data> データが存在しない場合。
- <not set> 値がまだ設定されていない場合。専用のオプションを使用して設 定できます。

「製品名」列の下に <not set> 値が表示される場合は、以下を参照してくだ さい。<not set> [値は、「ソフトウェア分類」パネルの「製品名」の下に表示](#page-1935-0) [されます。。](#page-1935-0)

- <n/a> データが特定のレポート行に関連していない場合。
- 値が存在せず、値を設定できない場合、セルは空になります。

<span id="page-1570-0"></span>A

**アクション**

以前にアップロードした部品番号を部品番号ファイルのアップロードで上書 きしたか、既存の部品番号に追加したかを示します。

# **取得コスト (Acquisition Cost)**

ソフトウェア製品のライセンス購入の全コスト。これは、コントラクトの作 成時に指定した値です。

**エージェントのバージョン**

コンピューターにデプロイされている BigFix エージェントのバージョン。

#### **常に課金しない**

コンポーネントを常に課金しないかどうかを示します。

## **代替ユーザー ID**

現在ソフトウェア・プログラムを使用または登録しているユーザーの ID。こ れは、このソフトウェア・プログラムに固有の数値またはストリングです。

#### **認証方式**

BigFix Inventory にログインするために使用される認証方法。

#### **自動スキャン・ステータス**

最適化されたスキャン・モードの自動バージョンを使用して、共有ディスク がスキャンされるかどうかを示します。詳しくは、こちらを参照してくださ い:ステップ 2a: 最適化モード - [リモート共有ディスクの自動スキャン。](#page-968-0)この 列には、以下のいずれかの値が格納されます。

- 使用不可の場合
- OK
- 「保留中 (Pending)」

保留状況の上にマウスを移動すると、アクションが保留中である理由の詳細 が表示されます。

## **1 日あたりの平均実行回数**

プロセスまたはソフトウェア項目の 1 日あたりの平均開始回数。

#### **平均実行時間**

プロセスまたはソフトウェアの平均使用時間。これは、合計実行時間を合計 実行回数で除算することによって計算されます。平均実行時間は、合計実行 回数が 1 である場合は、合計実行時間と同じになります。

# <span id="page-1572-0"></span>B

# **会社**

PVU テーブルで一致したプロセッサーの商標。商標が*"*「その他」*"*である場 合、PVU テーブルにはプロセッサーがリストされません。コンピューター・ オペレーティング・システムから読み取られるプロセッサーの詳細について は、以下を参照してください[:プロセッサーの商標文字列](#page-1594-0)。

## **バンドル・メトリック拠出**

特定の製品が、その製品が割り当てられている FlexPoint バンドルまたは Cloud Pak の全体的なメトリック数量に関与するライセンス・メトリック単 位の数を示します。

# **バンドル・タグの使用**

製品の割り当てがバンドル・タグに基づくかどうかを示します。

# <span id="page-1572-1"></span>C

## **カタログベースのスキャン**

カタログベースのスキャンが BigFix Inventory から直接構成されたスキャン・ スケジュールの一部であるかどうかを示します。

# **カタログ形式**

ソフトウェア・カタログの形式。

### **カタログ部品番号**

ソフトウェア・カタログにリストされている製品を表す部品番号。

# **カタログにより提供**

- Products & Metrics レポートで、製品およびメトリック関係がソフト ウェア・カタログで提供されているのかどうかを示します。列の値が  $_{\rm No}$  の場合、関係は SWID タグから取得されたか、ユーザーによって定 義されています。
- 「パッケージ・データ」レポートでは、特定のベンダーのコンポーネン トと特定のバージョンのコンポーネントが、ソフトウェア・カタログに 既に存在しているかどうかを示します。

# **カタログのプロバイダー**

カタログ・コンテンツのオリジネーターの名前。

# **カタログ・スキャン結果の欠落**

カタログ・スキャン結果が欠落しているかどうかを示します。コンピュー ターまたはリレーがオフラインであるか、ネットワーク障害があるか、また は最後のスキャン試行からの経過日数が 30 日を超えているために、スキャン が欠落していることがあります。

## **カタログ・スキャン成功**

カタログ・スキャンが正常に行われたことを示します。スキャンは、コン ピューターのスペース不足、コンピューターの構成の誤り、またはスキャン の停止により失敗することがあります。

#### **カタログのバージョン**

コンピューターで使用可能なソフトウェア・カタログのバージョン。異なる コンピューターで異なるバージョンのカタログが使用可能な場合、[カタログ](#page-2057-0) [を更新](#page-2057-0)します。

#### **検出元: 以降は削除されました**

関連ソフトウェアの検出を引き起こすのに十分な情報がファイルまたはパッ ケージに含まれているかどうかを示します。この列は、デフォルトでは使用 できません。この列にデータを取り込むために必要なデータは大量のリソー スを使用するため、レポートのロードおよびフィルターにかかる時間が長く なります。

「スキャンされたファイル・データ」レポートおよび「パッケージ・デー タ」レポートでこの列を有効にするには、**「管理」 > 「サーバー詳細設 定」**に移動し、**enable\_caused\_detection\_data** パラメーターの値を true に変 更します。「スキャンされたファイル・データ」レポートまたは「パッケー ジ・データ」レポートでこの列を表示するには、**「レポート・ビューの管 理」<sup>アイコン 3</mark> の上にカーソルを移動し、「<b>ビューの設定」<sup>をクリックし</mark>**</sup></sup> ます。該当するチェック・ボックスを選択します。

9.2.9 より前のバージョンでは、「検出元」列は、「スキャンされたファイ ル・データ」レポートでのみ有効にすることができます。これを表示するに は、認識されないスキャン・データの集計を有効にします。**「管理」 > 「認 識されないスキャン・データ」**に移動して、データ集計を毎回のインポート 後に行うか、次回のインポート後にのみ行うかを選択します。次に、レポー ト・ビューを構成します。

**注:** BigFix Inventory バージョン 10.0.4 以降は、**「 検出元」**列 と**enable\_caused\_detection\_data** パラメーターは削除されます。「検 出元」列を使用した場合は、保存したレポートを再作成する必要があ ります。

#### **変更されたコアあたりの PVU 値**

特定のサーバーのプロセッサー・バリュー・ユニットの数値が手動で変更さ れたかどうかを示します。

# **課金対象**

コンポーネントと製品の関係がライセンス条件に基づいて課金されるかどう かを示します。関係が課金される場合、コンポーネントは割り当てられてい る製品のライセンス・メトリックの使用状況に影響します。

**子**

ネストされたコンピューター・グループの数。

# **クラスター・コア**

ホスト・コンピューター・システムのクラスター内で使用可能なプロセッ サー・コアの総数。

## **クラスタ名**

特定のホスト・コンピューター・システムが属するクラスターの名前。

**コメント**

追加の技術情報。サーバー・レベルで可能な値としては、「不完全な仮想化 階層」や「すべてのインスタンスが除外されています」などがあります。ソ フトウェア・インスタンス・レベルで考えられる値としては、価格計算から インスタンスが除外された理由やインベントリーから製品が抑止された理由 などがあります。

**コメント**

PVU テーブル、部品番号ファイル、またはソフトウェア・カタログのアップ ロード中に指定された追加情報。

### **コンポーネント作成**

コンポーネントが作成された日時。

# **コンポーネント定義ソース**

コンポーネント定義を提供したエンティティーを示します。アプリケーショ ンの更新 9.2.9 から、この列によっ[て「ソフトウェア・カタログ」列](#page-1601-0)が置き換 えられています。

**コンポーネントの詳細バージョン**

コンピューターにインストールされているソフトウェア・コンポーネントの 詳細バージョン。この情報は、以下の方法で検出されるコンポーネントのた めに提供されています。

- ソフトウェア識別 (SWID) タグ。補足 SWID タグはサポートされませ ん。そのため、フィックス・パック・バージョンが補足タグに埋め込ま れている場合、表示されません。
- 9.2.11 ファイル・バージョン属性が設定され、ソフトウェア・シグ ニチャーとして使用される Windows ファイル
- 10.0.0 拡張シグニチャー・レポートの詳細なバージョン。
- 10.0.4 バージョン属性が設定され、ソフトウェア・シグニチャーとし て使用されるパッケージ。

他の検出方法でディスカバーされたコンポーネントの場合、**「コンポーネン トの詳細バージョン」**列と**「コンポーネント・バージョン」**列の値は同じに なります。

アプリケーションの更新 9.2.11 以降では、この列にコンポーネントの最も高 いレポート・バージョンが示されます。バージョンは、数値順にソートされ ます。バージョンが数字と文字で構成されている場合は、数値順にソートさ れ、次にアルファベット順にソートされます。ソートの精度は、位置ごとに 最大 4 桁、最大 4 つの位置になります。検出平均のタイプがソートより優先 されます。

10.0.4 より前のバージョンの場合、表示されるバージョン情報の優先順位は 次のとおりです。

• SWID タグ

- Windows ファイル・バージョン
- 拡張シグニチャー

バージョン 10.0.4 以降の場合、表示されるバージョン情報の優先順位は次の とおりです。

- 拡張シグニチャー
- SWID タグ
- version 属性を持つパッケージ
- Windows ファイル・バージョン

10.0.4 以降では、パッチ・レベル (ドット 2 つ) を含むバージョン情報が上記 の順序よりも優先されます。例えば、特定のソフトウェア・インスタンスに 対してパッチ・レベルのファイル・バージョンとパッケージ・バージョンの 両方がある場合は、パッケージ・バージョンが表示されます。パッケージ・ バージョンにはリリース・レベル (「1.2」など) のみが含まれ、ファイル・

バージョンにはパッチ・レベル (「1.2.3」など) が含まれる場合、ファイル・ バージョンが表示されます。

# **コンポーネント変更**

コンポーネントが変更された日時。

#### **コンポーネント名**

コンピューター上で検出された製品コンポーネント。

# **Component タグ**

「ソフトウェア・コンポーネント」パネルで定義されたタグ。これらのタグ は、同じコンポーネントのディスカバーされたすべてのインスタンスに共通 です。

# **コンポーネント・バージョン**

コンピューターにインストールされているソフトウェア・コンポーネントの バージョン。

#### **コンピューターの数**

ソフトウェアがインストールされているコンピューターの数、または共有 ディスクがマウントされているコンピューターの数。

# **コンピューター削除日**

例えば、インフラストラクチャーからのコンピューターの削除、データ・ ソースの削除、または BigFix クライアントのアンインストールなどが原因 で、コンピューターのディスカバリーが停止された日時。

# **最初に表示されたコンピューター**

コンピューターに関する情報が BigFix から初めてインポートされた日時。

# **コンピューター・グループ**

ユーザーが専用のレポートを取得したり、一括して一般的な操作を実行した りできるコンピューターのリスト。この機能を使用することで、顧客環境の 保守を簡素化できます。またこの機能は、例えば部門や地域を表すのに使用 できます。

• ユーザーがアクセスできるコンピューター・グループ。

• 「部品番号」パネルのこの列には、部品番号がアップロードされたコン ピューター・グループが表示されます。

## **コンピューター・グループ名**

メトリックが計算されたコンピューター・グループ。

#### **VM マネージャー・ツールのコンピューター ID**

特定の VM マネージャーからデータを収集する VM マネージャー・ツールが インストールされているコンピューターの ID。

#### **前回表示されたコンピューター**

エージェントが前回 BigFix サーバーに接続した日時。

# **コンピューター名**

レポートに固有のデータが検出されたコンピューターのホスト名。「リ ソース使用状況」レポートに表示される VMware 製品の場合、VM マネー ジャー・ ツールがインストールされているコンピューターの名前。

#### **コンピューターのタイプ**

コンピューターのタイプ(物理、仮想、またはパブリック・クラウド)。

#### **Computers**

コンピューターの数。

#### **信頼度**

ソフトウェア・カタログに定義されている署名の信頼性。最も低い信頼度は 0 で、最も高い信頼度は 3 です。

#### **確認済み**

ソフトウェア分類が手動で確定されたかどうかを示します。

#### **接続テストの状況**

VM マネージャーへの接続がテストされたかどうか、およびテストの結果を示 します。

### **連絡先情報**

この列は使用されていません。

#### **コンテンツ**

ソフトウェア・カタログの内容。指定可能な値は以下のとおりです。カタロ グ XML ファイル、または課金単位データ。

# **契約**

コントラクト・レポートのタイプには、「製品とメトリック」、「すべての 契約」、「グループあたりの製品メトリック」レポートが含まれます[。コン](#page-1742-0) [トラクトの管理](#page-1742-0)も参照してください。

### **コピー数**

インフラストラクチャー内のコンピューターで検出された認識されないファ イルのコピー数。

#### **コスト差分 (Cost Delta)**

特定のソフトウェア製品のライセンス購入のコストと、その製品の使用中ま たは未使用のインスタンスのコストとの差異。コスト差分が緑色で表示され る正数である場合、使用されている製品インスタンスの数は、ライセンス使 用権を超えていません。その数値は、企業内で分配可能な余っているライセ ンスがあること、または余分なライセンスを延長しないことによりライセン ス関連のコストを削減できることを示します。コスト差分が赤色で表示され る負の数値である場合、使用されているソフトウェア製品インスタンスの数 は、ライセンス使用権を超えています。ソフトウェア製品のより多くのイン スタンス数のライセンスを購入する必要があります。

## **シートごとのコスト**

ソフトウェア製品インスタンスのライセンスのコスト。

#### **カウント**

選択された列に基づいてフィルタリングされる、グループ内のソフトウェ ア・インスタンスの数。

# **CPU コア・フル・キャパシティー**

製品がインストールされているサーバーの物理プロセッサー・コアの総数。

# **CPU コア・サブキャパシティー**

ソフトウェア製品で使用されているプロセッサー・コアの数。

# **CPU コア・サブキャパシティー制限**

製品がインストールされているサーバーの物理コアの総数。これは、サブ キャパシティーが最大のとき、つまり、製品で使用されているコアの数が最 大のときにカウントされる値です。

# **作成者**

カスタム・ルールを作成したユーザーの名前。

#### **Criteria (基準)**

カスタム・ルールの定義。

#### **現在の測定値**

特定のコンピューター・グループのデフォルト集計期間におけるライセン ス・メトリックの最大値。期間はコンピューター・グループによって異なる 場合があり、「コンピューター・グループ」設定で値を変更できます。宣言 された数量は、測定された数量よりも優先されます。

# **現在のステータス**

変更後のシグニチャーの詳細。

#### **現在の値**

サーバー・パラメーターに現在設定されている値。

#### <span id="page-1580-0"></span> $\Box$

# **データベース・ホスト**

BigFix Inventory データベースが存在するコンピューターのホスト。

# **データベース名**

BigFix Inventory データベースの名前。

# **データベース・タイプ**

BigFix Inventory データベースのタイプ。指定可能な値は以下のとおりで す。DB2、切断、SQL サーバー。

# **データベース・ユーザー名**

BigFix Inventory データベースに接続するのに使用されるユーザーの名前。

# **データ収集時刻**

データが VM マネージャーから収集された日時。

# **データ・インポート時刻**

データが VM マネージャーから BigFix Inventory にインポートされた日時。

# **データ・ソース・コンピューター ID**

BigFix で定義されているコンピューターの ID。

# **データ・ソース名**

BigFix Inventory へのデータのアップロード元である BigFix サーバーの名前。

# **日付**

ソフトウェア・カタログが公開された日時。

## **デフォルト・レポート**

保存されているレポート・ビューが特定のレポートのデフォルト・ビューと して設定されているかどうかを示します。

# **デフォルト PVU 値**

コンピューターにデフォルト数のプロセッサー・バリュー・ユニットが割り 当てられているかどうかを示します。プロセッサーが PVU テーブルにリスト されていない場合、デフォルトの数が割り当てられます。デフォルト値は、 コアあたり 100 PVU です。

# **デプロイメント・タイプ**

VM マネージャー・ツールのデプロイメントの種類 (集中型または分散型)。

# **指定されたコンピューター**

特定の共有ディスクをスキャンするように指定されたコンピューターについ ての情報を提供します。

**「説明」**

項目の追加説明。

# **詳細**

「監査証跡」の場合、他のレポートのデータに影響するアクションのタイプ および日付と、そのアクションを実行したユーザーに関する情報。その他の レポートの場合、ソフトウェア製品に関する詳細情報へのリンク。

**ディスカバリー**

ソフトウェア・ディスカバリーに署名が使用されたかどうかを示します。

# **ディスカバリー終了**

コンポーネント・インスタンスが最後にレポートされた日時。コンポーネン トがまだ検出される場合、列には <n/a> が表示されます。

# **ディスカバリー開始**

コンポーネントが BigFix Inventory によって初めて検出された日時。「ディス カバリー開始」の日付は[、「初回使用日時」](#page-1584-0)の日付よりも後の可能性があり ます。

# **DNS 名**

ドメイン・ネーム・システムに指定されたコンピューターの名前。

# **ダウンロード**

インポート・ログのダウンロードへのリンク。

## **Duration (期間)**

データ・インポートの期間。

# <span id="page-1582-0"></span>E

**エディション**

Oracle データベースのエディション。

# **Enabled (使用可能)**

BigFix Inventory から直接構成されたスキャンが有効かどうかを示します。

#### **サポート終了**

ソフトウェア・コンポーネントのサポートが終了する日付。

# **エンドポイント・スキャナー・カタログのバージョン**

コンピューターで使用可能なカスタム・ソフトウェア・カタログのバージョ  $\mathcal{L}_{\alpha}$ 

# **資格を持つコンピューター**

ソフトウェアを使用する資格を持つコンピューターの数。

### **資格の終了**

コントラクトの作成時に指定された、製品の資格の終了日。

# **資格の開始**

コントラクトの作成時に指定された、製品の資格の開始日。

#### **Excluded (除外済み)**

コンピューター上の製品が価格計算から現在除外されているかどうかを示し ます。

# **エクスポートされたディレクトリー**

共有ディスクのエクスポート・ディレクトリー。

# <span id="page-1583-0"></span>F

**フィーチャー**

Oracle データベースの機能。

## **ファイル名**

ソフトウェアのディスカバー時の署名に使用されるファイル名。

# **ファイル・パス**

ファイルが配置されているディレクトリー。

#### **ファイル・システム・スキャン結果の欠落**
ファイル・システム・スキャン結果が欠落しているかどうかを示します。コ ンピューターまたはリレーがオフラインであるか、ネットワーク障害がある か、または最後のスキャン試行からの経過日数が 30 日を超えているために、 スキャン結果が欠落していることがあります。

## **ファイル・システム・スキャン成功**

ファイル・システム・スキャンが正常に行われたかどうかを示します。ス キャンは、コンピューターのスペース不足、コンピューターの構成の誤り、 またはスキャンの停止により失敗することがあります。

### **ファイル・バージョン**

ファイルのバージョン。

**Windows 9.2.11 アプリケーションの更新 9.2.11 以降では、この列に、リ** リース番号に限定されたバージョンのみでなく、ファイルの完全なバージョ ンが返されます。BigFix Inventory の以前のバージョンからアップグレードす る場合は、ファイル・システム・スキャンの結果を再アップロードして、完 全なバージョンを表示します。それ以外の場合は、新規にディスカバーまた は更新されたファイルに対してのみ表示されます。結果を再アップロードす るには、「ソフトウェア・スキャン結果の再アップロードを強制」 Fixlet を 実行します。

## **初回検出**

ソフトウェア・コンポーネントがスキャナーによって初めて検出された日 時。

## **最初に測定されたもの**

ライセンス・メトリックが最初に測定された日時。

## **初回使用日時**

プロセスに関する情報が BigFix クライアントによって初めて収集された日 時。「初回使用日時」の日付は、[「ディスカバリー開始」の](#page-1582-0)日付よりも前の 可能性があります。

### **FlexPoint バンドル**

製品とそのコンポーネントが割り当てられる FlexPoint バンドル。詳しくは、 こちらを参照してください:FlexPoint [バンドルへの製品の割り当て。](#page-1436-0)

## **FlexPoint**

Flexpoint バンドルによる FlexPoins の使用率の合計。

## **FlexPoint または Cloud Pak バンドル**

製品とそのコンポーネントが割り当てられる FlexPoint バンドルまたは Cloud Pak。詳しくは、こちらを参照してください:

- FlexPoint [バンドルへの製品の割り当て](#page-1436-0)
- Cloud Pak [への製品の割り当て](#page-1433-0)

## **メトリック単位ごとの FlexPoint**

メトリック単位の数を乗算して、製品が使用する FlexPoint の数を求める係 数。

### **FlexPoint 数量**

製品および関連するメトリックが Flexpoint バンドルの一部として割り当てら れる FlexPoint の数を示します。

### **ソフトウェア・テンプレートから**

ソフトウェアが特定のコンピューターでディスカバーされたのか、ソフト ウェア・テンプレートから生成されたのかを示します。後者の場合、ソフト ウェアは、特定のコンピューターでマウントされている共有ディスクにイン ストールされています。詳しくは、こちらを参照してください:[共有ディスク](#page-964-0) [上のソフトウェアの検出](#page-964-0)。

### **頻度**

BigFix Inventory から直接構成されたスキャンの頻度。

## **ソフトウェア・テンプレートから**

ソフトウェアが特定のコンピューターでディスカバーされたのか、ソフト ウェア・テンプレートから生成されたのかを示します。後者の場合、ソフト ウェアは、特定のコンピューターでマウントされている共有ディスクにイン ストールされています。詳しくは、こちらを参照してください:[共有ディスク](#page-964-0) [上のソフトウェアの検出](#page-964-0)。

G

### **グローバル・デフォルト・レポート**

保存されているレポート・ビューがすべてのユーザーに対する特定のレポー トのデフォルト・ビューとして設定されているかどうかを示します。

H

## **低ディスク・スペース**

コンピューターの空きディスク・スペースが 100 MB を下回っているかどう かを示します。

## **前提条件が不十分**

コンピューターがスキャナーの前提条件を満たしていないかどうかを示しま す。

### **バージョンが古い**

BigFix エージェントの最新バージョンがコンピューターにインストールさ れているかどうかを示します。一部のオペレーティング・システムの場合、 エージェントの新しいバージョンが使用可能になっていません。

## **使用状況がある**

特定のソフトウェアの使用状況シグニチャーが存在するかどうかを示しま す。

### **IBM 提供のバンドル・オプション**

当該製品で、選択したコンポーネントが IBM 提供のソフトウェア・カタログ にバンドル・オプションとしてリストされているかどうかを示します。

**ID**

I

コンピューター・グループの ID。

### **インポート日時**

PVU テーブル、部品番号ファイル、またはソフトウェア・カタログが BigFix Inventory にインポートされた日時。

## **インポートされた部品番号**

BigFix Inventory にインポートした部品番号。購入した IBM 製品を表します。

**インストール・パス**

Oracle データベースのインストール先のパス。

## **インストールされているソフトウェア**

コンピューターにインストールされているソフトウェア項目の数。

## **インスタンス**

ソフトウェア・インスタンスの識別子。「リソース使用状況」レポートに表 示される VMware 製品の場合、ライセンス・キー、マシン・タイプ、および ホスト名を指定します。

## **instance タグ**

ソフトウェアのインスタンスをディスカバーに検出するためのタグ。これら のタグは、カタログ内の component タグから独立しています。discovery タ グは、専用オプションを使用して設定されます。

## **コントラクト適用インスタンス**

コントラクトが定義されている、特定のベンダーによるソフトウェア項目の 数。

## **内部コンピューター ID**

BigFix Inventory で定義されているコンピューターの ID。

## **内部バージョン**

- 「カタログのアップロード」パネルのこの列には、ソフトウェア・カタ ログの内部バージョンが表示されます。
- 「部品番号のアップロード」パネルのこの列には、PVU テーブルの内 部バージョンが表示されます。

### **IP アドレス**

コンピューターの IP アドレス。

## **上限付き**

区画が上限付きであるかどうか、つまり区画によるプロセッサー・リソース へのアクセスが制限されているかどうかを示します。AIX の場合のみ使用可能 です。他のオペレーティング・システムの場合、列には「データなし」と表 示されます。

## **非同期**

コンピューターに設定されている時刻と BigFix Inventory サーバーに設定され ている時刻との間に 1 時間以上の差があるかどうかを示します。

### $\mathbf{L}$

## **最後のログイン**

ユーザーが に最後にログインした日時。

## **最後のスキャン試行**

最後のスキャンが開始された日時。

## **前回使用日時**

ソフトウェア項目が前回使用された日時またはプロセスが前回実行された日 時。

### **前回のソフトウェア変更**

特定のコンピューター上のソフトウェアが最後に変更され、変更によって、 にインポートされたソフトウェア・スキャンがトリガーされた日時。

## **ライセンス交付を受けているコンピューター**

ソフトウェアを使用する資格があり、かつ、このソフトウェアがインストー ルされているコンピューターの数。

### **ライセンス差分 (License Delta)**

ユーザーが特定のライセンスの下で資格を持つソフトウェア製品インスタン スの数と、使用中のソフトウェア・インスタンスの実際の数との間の差異。 ライセンス差分が緑色で表示される正数である場合、使用されている製品イ ンスタンスの数は、ライセンス使用権を超えていません。ライセンス差分が 赤色で表示される負の数値である場合、使用されている製品インスタンスの 数は、ライセンス使用権を超えています。

### **論理プロセッサー**

BigFix エージェントがインストールされている区画に割り当てられているプ ロセッサー・コアの数。この数には x86 アーキテクチャーのハイパースレッ ディングが考慮されます。

#### **LPAR 許容値**

論理区画に割り当てられているプロセッサー・コアの数。AIX の場合のみ使 用可能です。他のオペレーティング・システムの場合、列には「データな し」と表示されます。

## 月

### **保守の終了**

コントラクトの作成時に指定された、ソフトウェアの保守の終了日。

### **保守の開始**

コントラクトの作成時に指定された、ソフトウェアの保守の開始日。

### **最大トレンド値**

過去 30 日間のライセンス・メトリック使用量の最大値。

### **最大トレンド値の履歴**

過去 30 日間にわたるライセンス・メトリック使用状況の履歴のグラフィック 表示。

### **最大値**

パラメーターが受け入れる最大値。

### **MD5**

ファイルについて計算された MD5 チェックサム。チェックサムは、ファイ ルのフィンガープリントとして機能し、 既知のウィルスのシグニチャーの チェックサムと比較することにより、ファイルが変更されたかどうか、ある いは改ざんされたかどうか識別することができます。チェックサムは、高度 なセキュリティー・シナリオにおいて、ファイルの整合性や安全性を検証す るために使用されます。

#### **メトリック**

ソフトウェア項目で使用されるメトリックのタイプ。インストール済みシー ト、PVU など。

## **メトリック数量**

指定期間に製品が使用したメトリック単位の最大数。

### **メトリック数量履歴**

指定された期間にわたるメトリック使用量の履歴のグラフィック表示。ラ イセンスしきい値を設定すると、グラフには、しきい値を表す線も含まれま す。詳しくは、こちらを参照してください[:ライセンス・メトリックのしきい](#page-1670-0) [値の設定](#page-1670-0)。

### **メトリック・サブタイプ**

ライセンス・メトリックのサブタイプ。「リソース使用状況」レポートに表 示される VMware 製品の場合、メトリック・サブタイプは、カウントがメト リック使用状況または全体のライセンス・キャパシティーを参照するかどう かを示します

**メトリック・タイプ**

ライセンス・メトリックのタイプ。

## **FlexPoint に変換可能なメトリック単位**

FlexPoint に変換されるメトリック単位の数。変換可能なメトリック単位の数 は、製品によって使用される単位の全体数より少なくなることがあります。 これは、製品の一部のインスタンスが FlexPoint バンドルの一部ではない場合 に発生します。

## **最小値**

パラメーターが受け入れる最小値。

### **モデル**

プロセッサーのモデル。

## **変更の日付**

項目が変更された日時。

### **変更タイプ**

変更のタイプ。

### **更新者**

項目を変更したユーザー。

### **変更されたソフトウェア**

変更されたソフトウェア項目。

### **共有ディスクをマウント済み**

コンピューターにマウントされている全共有ディスクのディレクトリーのリ スト。データを確認するには、コンピューターで「リモート共有ディスクの 検出」タスクを実行します。

## N

## **名前**

項目の名前。これは、列が表示されているレポートによって異なります。

### **正規化されたコンポーネント名**

パッケージの詳細とソフトウェア・カタログの現在のコンテンツの分析後に 推奨されるコンポーネント名。

## **正規化されたコンポーネント・ベンダー**

パッケージの詳細とソフトウェア・カタログの現在のコンテンツの分析後に 推奨されるベンダー。

## **正規化されたコンポーネント・バージョン**

パッケージの詳細に埋め込まれ、小数点以下 2 桁に切り上げられた内容に基 づいたコンポーネント・バージョン。

### **パッケージの数**

ご使用の環境で識別される特定のパッケージの数。

## $\overline{O}$

**1 対 1**

コンポーネントの現在の割り当て先である製品が、ソフトウェア・カタログ で使用できる唯一のバンドリング・オプションであることを示します。

## **オペレーティング・システム**

BigFix エージェントがインストールされているコンピューターのオペレー ティング・システム。

## **操作状況**

VM マネージャーへの接続のステータス。

## P

**パッケージ・データのスキャン**

パッケージ・データのスキャンが BigFix Inventory から直接構成されたスキャ ン・スケジュールの一部であるかどうかを示します。

### **パッケージ・スキャン成功**

最新のパッケージ・スキャンが正常に行われたかどうかを示します。スキャ ンは、コンピューターのスペース不足、コンピューターの構成の誤り、また はスキャンの停止により失敗することがあります。

## **Parameter Name (パラメーター名)**

サーバー・パラメーターの名前。

## **親ホスト名**

親コンピューターのホスト名 (使用可能な場合)。親コンピューターが使用で きない場合、値は null です。

## **親の名前**

サーバー・パラメーターの名前。

## **親組織**

カタログのコンテンツを所有する組織。

#### **区画コア**

BigFix エージェントがインストールされている区画に割り当てられているプ ロセッサー・コアの数を指定します。

「すべてのメトリック」レポートで、PVU サブキャパシティーまたは RVU MAPC サブキャパシティーの下でライセンス供与されている製品をクリッ クし、1 台のコンピューターに関する情報にドリルダウンすると、メトリッ ク値のピーク時に計測された区画コアの数が列に表示されます。単一のサー バーで実行されている VM から区画コアを合計すると、その値が、サー バー・レベルでメトリックの使用状況に関与するコアの数と等しくならな い場合があります。これは、サブキャパシティーの価格設定ルールに従っ ています。詳しくは、こちらを参照してください: 「[Virtualization](https://www-01.ibm.com/software/passportadvantage/Counting_Software_licenses_using_specific_virtualization_technologies.html) Capacity [License Counting Rules](https://www-01.ibm.com/software/passportadvantage/Counting_Software_licenses_using_specific_virtualization_technologies.html)」。

## **パーティション仮想プロセッサー**

BigFix エージェントがインストールされている区画に割り当てられている仮 想プロセッサーの数。エンドポイントが上限なしモードで動作する場合、こ の値は将来の計算に使用されます。AIX の場合のみ使用可能です。他のオペ レーティング・システムの場合、列には「データなし」と表示されます。

コンピューター上でディスカバーされたソフトウェアまたは .slmtag ファイ ルがディスカバーされた場所のインストール・パス。

## **権限**

特定のロールに割り当てられている権限。権限は、特定のロールを割り当て られたユーザーが表示または編集できるレポートとパネルを定義します。詳 しくは、こちらを参照してください:[役割。](#page-904-0)

**ピーク日**

レポート期間のライセンス・メトリックのピーク値の日付が示されます。

### **物理共用プール・コア**

共有モードで作動するプロセッサーの数。

### **プラットフォーム名**

ソフトウェアが特定の署名により検出されたプラットフォームの名前。

#### **事前定義されたサポート終了**

サポート終了日が IBM によって提供されたか、ユーザーによって手動で指定 されたかが示されます。

### **あり**

コンポーネント・インスタンスが現在インストールされているかどうかを示 します。

### **非公開**

保存されているレポート・ビューを、そのレポートの作成者のみが使用でき るのか、他のユーザーも使用できるのかを示します。

## **プロセス名**

ソフトウェア使用状況の計算のベースとなっているプロセスの名前。

#### **プロセッサー**

プロセッサーの詳細。

### **プロセッサーの商標文字列**

コンピューターのオペレーティング・システムから読み取った商標、モデ ル、および速度を含む、プロセッサーの完全な仕様。

## <span id="page-1595-0"></span>**製品定義ソース**

製品定義を提供したエンティティーを示します。アプリケーションの更新 9.2.9 から、この列によっ[て「ソフトウェア・カタログ」列](#page-1601-0)が置き換えられて います。

## **製品名**

計算の詳細へのリンクを含む製品の名前。[「すべてのメトリック](#page-1556-0)」も参照し てください。

### **製品発行者名**

ソフトウェア・インスタンスが割り当てられている製品の発行者の名前。商 品が割り当てされていない場合、列は空です。

## **製品バージョン**

ソフトウェア製品のバージョン。

## **プロバイダー**

ソフトウェア・カタログのプロバイダー。

### **発行者**

ソフトウェア項目を発行した会社の名前。

## <span id="page-1595-1"></span>**発行者定義ソース**

発行者定義を提供したエンティティーを示します。アプリケーションの更新 9.2.9 から、この列によっ[て「ソフトウェア・カタログ」列](#page-1601-0)が置き換えられて います。

## **発行者名**

ソフトウェア項目を発行した会社の名前。

## **注文書**

購入したソフトウェアに関する一連の情報。

### **コアあたりの PVU**

コンピューター・システムのプロセッサー・コアに割り当てられたプロセッ サー・バリュー・ユニットの数。デフォルトでは、この値は PVU テーブルか ら取得されます。また、「ハードウェア・インベントリー」レポートで手動 で設定することもできます。詳しくは、こちらを参照してください:[「コアあ](#page-2055-0) [たりの PVU」値の変更](#page-2055-0)。以下も参照してください。[変更されたコアあたりの](unique_40_Connect_42_changed_pvu) [PVU](unique_40_Connect_42_changed_pvu) 値。

### **PVU フル・キャパシティー**

サーバーにインストールされている製品によって使用されているプロセッ サー・バリュー・ユニットの数。

## **PVU サブキャパシティー**

サーバー区画にインストールされている製品によって使用されているプロ セッサー・バリュー・ユニットの数。

## **PVU サブキャパシティー制限**

製品がデプロイされているサーバーについてのプロセッサー・バリュー・ユ ニットの総数を、サブキャパシティーが最大のときにカウントしたもの。最 大サブキャパシティーとは、製品で使用されているコアの数が最大のときの 値です。

R

### **ランク**

コンピューター・インフラストラクチャーで最も頻繁に検出されるが、どの 署名とも一致しない 1000 個のファイルのランキングにおける、ファイルの 位置付け。

## **認識されている**

パッケージ・データまたはファイルが既存のシグニチャーの一部として認識 されたかどうかを示します。 10.0.4 BigFix Inventory バージョン 10.0.4 以降 は、**「検出元」**列が削除されたため「認識されている」列が基本オプション です。

**Release (リリース)**

ソフトウェア製品のリリース。

### <span id="page-1597-0"></span>**リリース定義ソース**

リリース定義を提供したエンティティーを示します。アプリケーションの更 新 9.2.9 から、この列によって[「ソフトウェア・カタログ」](#page-1601-0)列が置き換えられ ています。

**リソース使用状況のスキャン**

リソース使用状況のスキャンが BigFix Inventory から直接構成されたスキャ ン・スケジュールの一部であるかどうかを示します。

## **報告開始日時**

パッケージまたはファイルが初めて検出された日時。

## **評価**

ファイルがマルウェアの脅威であるかどうかを示します。可能な値:

- <n/a> は、SHA-256 チェックサムが収集されていない場合です。
- <no data> は、Tool for Reporting File Reputation がインストールされて いない場合です。
- <No threat> は、ファイルがセキュリティーの脅威として分類されてい ない場合です。
- <No reputation> は、分類が行われたが、評価のタイプが不明である場 合です。
- <Threat> は、ファイルがセキュリティーの脅威として分類されている 場合です。この値は、ハッシュの評価に関する詳細を含む IBM X-Force Exchange Web サイトにリダイレクトするリンクです。情報を表示する には、IBMid を使用してログインする必要があります。

### **評価の詳細**

脅威のタイプを示します。可能な値:

- トロイ
- ダウンローダー
- スパイウェア
- バックドア
- ルートキット
- ランサムウェア
- BOT
- アドウェア
- ワーム
- 不要
- ウィルス
- マイナー

## **評価のインポート**

BigFix Inventory で評価が更新された日付。

## **評価の更新**

評価が評価データ・ソースで更新された日付。

## **役割**

ユーザーが割り当てられている役割。

## 日

### **共有ディスクをスキャン中**

最新のソフトウェア・スキャン時に共有ディスクがスキャンされたかどうか を示します。

## **サーバー・アクティブ・ソケット**

サーバーにマウントされている物理プロセッサー・チップの数。

## **サーバー・コア**

サーバーで使用されているプロセッサー・コアの数。

## **サーバー ID**

サーバーの ID。ID の形式は、VM マネージャー・ツールまたは「仮想化ホス トでのキャパシティー・スキャンの実行」Fixlet がデータを収集するホスト

については **managedServerTagTemplate** パラメーターによって指定され、 残りのホストについては **standaloneServerTagTemplate** パラメーターによっ て指定されます。パラメーターについて詳しくは、以下を参照してくださ い。[サーバーの詳細設定](#page-1259-0)。

**サーバー・モデル**

サーバーのモデル。

**サーバー名**

企業内の固有のシステム。物理マシンの場合、これはハードウェア・メー カー、タイプ、およびマシン・シリアル番号です。仮想マシンの場合、これ はメーカーおよびホスト名です。不完全な定義の仮想マシンの場合、これは 接頭部が TLM\_VM\_ の UUID です。

企業内の固有のシステム。

- コンピューターが物理マシンの場合、「サーバー名」列には、ハード ウェア・メーカー、タイプ、およびマシン・シリアル番号が表示されま す。
- コンピューターが仮想マシンの場合、「サーバー名」列には、物理ホス トのメーカーとホスト名が表示されます。
- コンピューターが、VM マネージャーが構成されていない仮想マシンの 場合、「サーバー名」列には、TLM\_VML という接頭部が付いた により 割り当てられた UUID が表示されます
- 10.0.0 zCX (System Z コンテナー拡張機能) を持つ物理ホストのシリ アル番号の後に for zCX 接尾辞が続きます。例えば、Z/VM ゲストと zCX ハイパーバイザーを搭載した CEC の場合、シリアル番号はそれぞ れ 123456 と 123456 for zCX になります。この区別は、zCX に対して 確立されたさまざまな価格設定ルールに関連しています。詳しくは、 「[Virtualization](https://www.ibm.com/software/passportadvantage/Counting_Software_licenses_using_specific_virtualization_technologies.html) Capacity License Counting Rules」を参照してくださ い。

## **サーバーのシリアル番号**

サーバーのシリアル番号。

### **サーバー・タイプ**

サーバーの種類。

## **サーバーのユーザー名**

BigFix サーバーに接続するのに使用されるユーザーの名前。

### **サーバー・ベンダー**

サーバーのベンダー。

### **SHA-256**

ファイルについて計算された SHA-256 チェックサム。チェックサムは、ファ イルのフィンガープリントとして機能し、 既知のウィルスのシグニチャーの チェックサムと比較することにより、ファイルが変更されたかどうか、ある いは改ざんされたかどうか識別することができます。チェックサムは、高度 なセキュリティー・シナリオにおいて、ファイルの整合性や安全性を検証す るために使用されます。

### **共用**

コンポーネント・インスタンスが複数の製品間で共有されているかどうかを 示します。

#### **共有ディスク・タイプ**

共有ディスクのタイプ。

#### **共有モード**

論理区画が共有モードで作動しているかどうかを示します。AIX の場合のみ 使用可能です。他のオペレーティング・システムの場合、列には「データな し」と表示されます。

### **共有プール ID**

共有プロセッサー・プールの ID。

**SID**

Oracle データベース・インスタンスの固有の名前。

### **署名の作成**

署名が作成された日時。

### <span id="page-1601-1"></span>**署名定義ソース**

署名を提供したエンティティーを示します。アプリケーションの更新 9.2.9 から、この列によっ[て「ソフトウェア・カタログ」列](#page-1601-0)が置き換えられていま す。

## **署名 ID**

署名の ID。

## **署名の変更**

署名の最終変更日時。

### **サイズ**

ファイルのサイズ (バイト)。

### <span id="page-1601-0"></span>**ソフトウェア・カタログ**

ソフトウェア項目の署名が含まれているソフトウェア・カタログ。アプリ ケーション更新 9.2.9 から、「ソフトウェア・カタログ」列は、以下の列に 置き換えられています。

- [コンポーネント定義ソース](#page-1575-0)
- [製品定義ソース](#page-1595-0)
- [発行者定義ソース](#page-1595-1)
- [リリース定義ソース](#page-1597-0)
- [署名定義ソース](#page-1601-1)
- [バージョン定義ソース](#page-1609-0)

### **ソフトウェア・コンポーネント**

ソフトウェア・コンポーネントの名前。

### **ソフトウェア・コントラクト**

製品のソフトウェア・ライセンス、製品タイプ、コスト、購入済みのライセ ンス・メトリックの数量、資格の期間についての情報のセット。コントラク

トをコンピューター・グループに割り当てると、ライセンスが配布されてい るコンピューターを表示します。

## **ソフトウェア ID**

変更を適用するソフトウェアの ID。

## **ソフトウェア識別タグのスキャン**

ソフトウェア識別タグのスキャンが、BigFix Inventory から直接構成されたス キャン・スケジュールの一部であるかどうかを示します。

## **ソフトウェア・レベル**

ソフトウェア項目のバージョン、リリース、および修正番号を示します。

## **ソフトウェアライセンス**

ソフトウェアの使用や再配布を管理する法的文書。

### **ソフトウェア名**

ソフトウェア製品の名前。

## **ソフトウェア製品**

ソフトウェア製品の名前。

### **ソフトウェア・リリース**

ソフトウェア製品のリリース。

## **ソフトウェア・タグ・スキャン成功**

最新のソフトウェア・タグ・スキャンが正常に行われたかどうかを示しま す。

## **ソフトウェア・バージョン**

ソフトウェア製品のバージョン。

## **開始日**

BigFix Inventory から直接構成されたスキャンが初めて実行された日時です。

## **開始時刻**

データのインポートが開始された日時。

- 「データのインポート」パネルのこの列には、インポートが成功したか 失敗したかが表示されます。詳しくは、こちらを参照してください:[イ](#page-2037-0) [ンポート・ログ](#page-2037-0)。
- 「ハードウェア・インベントリー」レポートのこの列には、ハイパーバ イザーからのデータが使用可能かどうかが表示されます。
- 「メトリック・テーブルのアップロード」パネルのこの列には、アップ ロードされた PVU テーブルが既に BigFix Inventory にインポートされて いるか、まだ保留中であるかが表示されます。
- 「部品番号のアップロード」パネルのこの列には、アップロードされた 部品番号ファイルが既に BigFix Inventory にインポートされているか、 まだ保留中であるかが表示されます。
- 「スキャン構成」パネルのこの列には、BigFix Inventory で直接構成さ れたスキャンの状況が表示されます。
- 「ソフトウェア・カタログ」パネルのこの列には、ソフトウェア・カタ ログが既に BigFix Inventory にインポートされているか、まだ保留中で あるかが表示されます。

## **システム・モデル**

エージェントにより検出されたハードウェア・システムまたは仮想化テクノ ロジーの名前。

### **Suppressed (抑制)**

コンポーネントが現在インベントリーから抑止されているかどうかを示しま す。

T

**しきい値**

コンピューター・グループ内で製品で使用を許諾されているメトリック単位 の最大数。この値は手動で設定され、メトリックしきい値の差分を計算する ために使用されます。

### **しきい値の差分**

しきい値からメトリック数量を減算することによって計算されます。ライセ ンス使用量がしきい値以下である場合、差分は緑色で表示されます。そうで ない場合は、赤色で表示されます。

## **時間範囲の開始日**

特定のコンピューター・グループの計算期間の開始時刻。

#### **時間範囲の終了日**

特定のコンピューター・グループの計算期間の終了時刻。

## **トップレベル・ディレクトリー**

共有ディスクが共有ディスク構造内の最上位ディレクトリかどうかを示しま す。

#### **総取得コスト**

「コンピューター・グループ」レポートの場合、コンピューター・グループ 内のソフトウェア項目のライセンス購入の合計コスト。「インベントリーの 検索」レポートの場合、特定のベンダーによるソフトウェア項目のライセン ス購入コスト。

### **コンポーネントの総数**

カタログにリストされているソフトウェア製品のコンポーネント数。

### **合計ライセンス数**

特定のソフトウェア製品用の、使用可能なライセンスの数。コンピュー ターごとに製品のライセンスが交付される場合、その製品を使用する資格 を持つコンピューターの数が示されます。特定のライセンスの下でデプロ イできる製品の数に制限がない場合、列には略語 ELA (Enterprise Licensing Agreement) が入っています。上位ユーザーは、範囲の広いグループに適用さ れる契約を定義することができます。下位ユーザーが、このような方法で定 義された契約使用状況レポートを表示した場合、表示される製品のライセン スの総数が多くなります。ただし、下位ユーザーがインスタンスのリストを 表示すると、自分がアクセス許可を持つ製品のインスタンスのみが表示され ます。

例えば、グローバル管理者が Lotus Notes の 5000 個のインスタンス用の契約 を定義し、そのうちの 3500 個のインスタンスが使用されています。下位ユー ザーが、100 台のコンピューターからなるインフラストラクチャーを保有し ています。そのユーザーは、Lotus Notes の 100 個のインスタンスを使用す る資格を持っていますが、その製品の 70 個のインスタンスのみが使用されて います。グローバル管理者により、下位ユーザーが契約を表示できるように 設定されると、そのユーザーに対し、Lotus Notes の使用可能な 5000 個のイ ンスタンスのうち、3500 個のインスタンスが使用されていることが表示され ます。ただし、下位ユーザーが、自分たちのコンピューター・グループに関 連するインスタンスのリストを表示すると、そのコンピューター・グループ 内のライセンスの使用を反映する数のみが表示されます。特定のライセンス の下で使用可能な 100 個の Lotus Notes インスタンスのうちの 70 個が使用さ れていることが、レポートに示されます。

### **総保守コスト**

「コンピューター・グループ」レポートの場合、コンピューター・グループ 内の全ソフトウェア項目の保守コスト。「インベントリーの検索」レポート の場合、特定のベンダーによるソフトウェア項目の保守コスト。

### **発行者の総数**

カタログにリストされているソフトウェア発行者の数。

### **リリースの総数**

カタログにリストされているソフトウェア製品のリリースの数。

### **合計実行数**

ソフトウェア項目またはプロセスが開始された回数。

### **実行回数の合計**

ソフトウェア項目またはプロセスの実行時間を示します。

### **署名の総数**

カタログにリストされている署名の数。

### **ソフトウェア製品の総数**

カタログにリストされているソフトウェア製品の数。

### **バージョンの総数**

カタログにリストされているソフトウェア製品のバージョンの数。

## **タイプ**

- 「コンピューター・グループ」レポートのこの列には、グループのタイ プが「レポート」なのか「ソフトウェア・テンプレート」なのかが表示 されます。詳しくは、こちらを参照してください:[コンピューター・グ](#page-913-0) [ループのセットアップ。](#page-913-0)
- 「メトリック・カスタム・フィールド」パネルのこの列には、カスタ ム・フィールドの種類が表示されます。例えば、ブール値や文字列など です。
- 「インベントリーの検索」レポートの場合、表示されている項目が、発 行者、ソフトウェア製品、バージョン、リリース、コンポーネントのい ずれであるかを示します。
- 「パッケージ・データ」レポートの場合、パッケージ管理システムのタ イプです。
- 「VM マネージャー」パネルのこの列には、VM マネージャーの種類が 表示されます。
- その他のレポートの場合、コアの数に応じたプロセッサーのタイプ。

## $\mathbf{U}$

## **固有のユーザー ID**

現在ソフトウェア・プログラムを使用または登録しているユーザーの ID。こ れは、1 人のユーザーのみに割り当てられる特定の ID であり、電子メール、 名、姓、イニシャル、またはランダムな文字列のいずれかにすることができ ます。

## **不明な使用**

使用がモニターされないソフトウェア・インスタンスの数。これらのインス タンスは、「レポート」ビューでユーザーが定義または選択した列に基づい てグループ化されます。

### **未使用**

使用されておらず、「レポート」ビューでユーザーによって定義または選択 された列に基づいてグループ化されたソフトウェア・インスタンスの数。

### **先月の未使用状況**

過去 1 カ月間に使用されておらず、「レポート」ビューでユーザーによって 定義または選択された列に基づいてグループ化されたソフトウェア・インス タンスの数。

## **直前四半期の未使用状況**

過去 3 カ月間に使用されておらず、「レポート」ビューでユーザーによって 定義または選択された列に基づいてグループ化されたソフトウェア・インス タンスの数。

### **先週の未使用状況**

過去7日間に使用されておらず、「レポート」ビューでユーザーによって定 義または選択された列に基づいてグループ化されたソフトウェア・インスタ ンスの数。

### **昨年の未使用状況**

過去 1 年間に使用されておらず、「レポート」ビューでユーザーによって定 義または選択された列に基づいてグループ化されたソフトウェア・インスタ ンスの数。

## **アップロード日時**

部品番号ファイル、PVU テーブル、またはソフトウェア・カタログが BigFix Inventory にアップロードされた日時。

## **アップロードしたユーザー**

部品番号ファイル、PVU テーブル、またはソフトウェア・カタログをアップ ロードしたユーザー。値 SYSTEM は PVU テーブル、またはソフトウェア・ カタログが自動的に BigFix Inventory に提供されたことを意味します。

**URL**

VM マネージャーへの URL。

## **使用**

使用され、「レポート」ビューでユーザーによって定義または選択された列 に基づいてグループ化されたソフトウェア・インスタンスの数。

### **先月の使用状況**

過去 1 カ月間に使用され、「レポート」ビューでユーザーによって定義また は選択された列に基づいてグループ化されたソフトウェア・インスタンスの 数。

## **直前四半期の使用状況**

過去 3 カ月間に使用され、「レポート」ビューでユーザーによって定義また は選択された列に基づいてグループ化されたソフトウェア・インスタンスの 数。

### **先週の使用状況**

過去7日間に使用され、「レポート」ビューでユーザーによって定義また は選択された列に基づいてグループ化されたソフトウェア・インスタンスの 数。

### **昨年の使用状況**

過去 1 年間に使用され、「レポート」ビューでユーザーによって定義また は選択された列に基づいてグループ化されたソフトウェア・インスタンスの 数。

## **ユーザー・グループ名**

ソフトウェア・ユーザーに関連する情報のソースを指定します。

### **ユーザー名**

• カスタム・レポート・ビューを作成したユーザーの名前。

• 「ユーザー」パネルで、ユーザーの名前。

• 「データのインポート」パネルで、インポートを実行したユーザーの名 前。

 $\vee$ 

**値タイプ**

パラメーター値の型。例えば、ブール値や文字列などです。

**ベンダー**

プロセッサーまたはコンピューターにインストールされているソフトウェ アのベンダー。

**バージョン**

項目のバージョン。これは、列が表示されているレポートによって異なりま す。

## <span id="page-1609-0"></span>**バージョン定義ソース**

バージョン定義を提供したエンティティーを示します。アプリケーションの 更新 9.2.9 から、この列によっ[て「ソフトウェア・カタログ」列](#page-1601-0)が置き換えら れています。

## **仮想共用プール・コア**

仮想共有プール内のアクティブ・プロセッサー・コアの数。

## **脆弱性リスク (プレビュー)**

特定のソフトウェア・コンポーネントと一致する共通脆弱性と暴露をリスト します。列には、展開後に表示される複数の値を含めることができます。

水

**Web サイト**

ソフトウェア発行者の Web サイト。

## **次のスケジュール・エクスポート**

自分がスケジュールで指定した、受信者に保存されているレポートが送信さ れる日時。この列には、他のユーザーによってスケジュールされた送信日は 含まれません。

# タグの追加と削除

■9.2.14 9.2.14 以降で使用可能。BigFix Inventory によりレポートの特定のエレメントにタ グを付けることができます。ソフトウェア・コンポーネントとレポート行全体にタグ付け して、個々のビジネス・ニーズに合わせてマーキングすることができます。

「ソフトウェア・コンポーネント」レポートでこのタスクを実行するには、「ソフト ウェア・カタログとシグニチャーの表示」権限と「カタログの管理」権限が必要です。

「ソフトウェア分類」パネルでこのタスクを実行するには、「エンドポイントの表示」 権限と「カタログの管理」権限が必要です。

ソフトウェア・コンポーネントとレポート行全体にタグ付けすることで、特定の種類のソ フトウェア・コンポーネント、またはディスカバーされたソフトウェアを区別することが できます。これは、項目を重要度、特異性、タイプ、または使用に応じてグループ化する のに役立ちます。以下のレポート要素にタグを付けることができます。

- 「ソフトウェア・コンポーネント」レポートのソフトウェア・コンポーネント。
- 「ソフトウェア分類」パネルで、ソフトウェアのインスタンスが個別にディスカバー されました。

## **タグの追加**

- 1. 上部のナビゲーション・バーで**「レポート」**をクリックし、関連するレポートを選択 します。
- 2. タグを追加する 1 つ以上の行を選択します

Y

- **注:** 「ソフトウェア・コンポーネント」レポートでは、一度に 100 行まで選 択できます。
- 3. **「編集」**の上にカーソルを移動し、**「タグの追加」**をクリックします。
- 4. 選択したコンポーネントに対して追加するタグをリストします。既存のタグを選択す るか、新しいタグを追加することができます。
- 5. **「タグの追加」**をクリックします。

タグは、関連するレポートに表示されます。

タグを削除するには、**「編集」**の上にカーソルを移動して、**「タグの削除」**をクリックし ます。タグを選択し、**「タグの削除」**をクリックして確認します。

## レポート・フィルターの適用

レポートに表示される情報のタイプと量が、デフォルトで設定されています。フィルター を適用して、レポートの範囲を、特定の基準を満たす情報に絞り込むことができます。

- 1. 上部のナビゲーション・バーで、**「レポート」**をクリックし、表示するレポートを開 きます。
- 2. 右上隅にあるフィルター・オプションを表示するには、**「構成」**アイコン の上に カーソルを移動して、**「ビューの設定」**をクリックします。
- 3. **オプション:** 複数のフィルターを追加する場合は、**「すべて」** (すべてのフィルター 基準に一致する必要がある場合) または**「いずれか」** (いずれかのフィルター基準に 一致する必要がある場合) を選択します。
- 4. フィルタリングする列およびフィルター演算子を選択します。次に、フィルターとし て使用する値を入力します。 選択可能なフィルター演算子は、レポートをフィルタリングする列のタイプによって 異なります。すべてのフィルター演算子は、デフォルトで有効になっています。必要 に応じて演算子の選択を解除します。

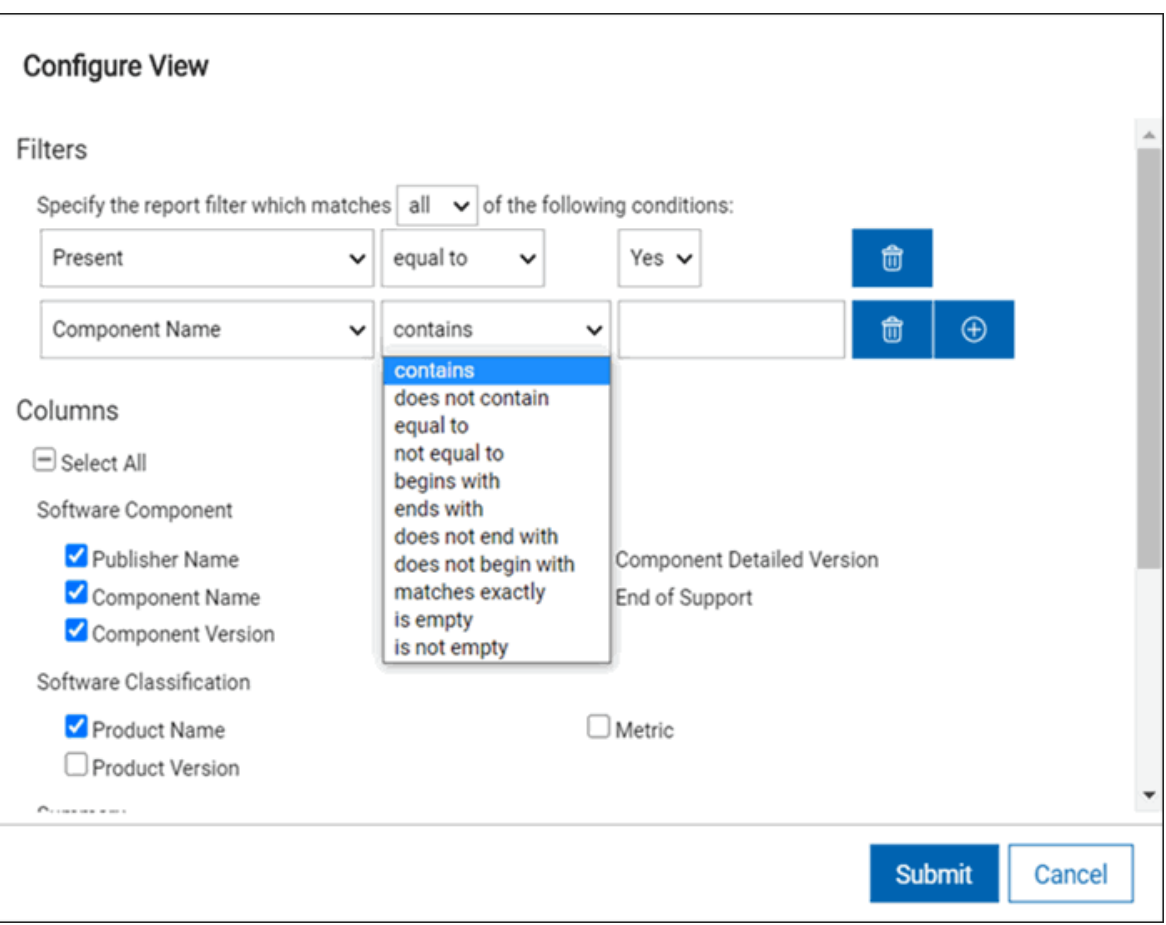

**制約事項: 「IP アドレス」**演算子を使用して、**「次で終わる」**演算子を選択 すると、一部のコンピューターが基準を満たす場合でも、コンピューター が 1 つも表示されません。この問題を回避するには、他の関係 (**「次を含 む」**や**「次で始まる」**など) を選択します。

5. **オプション:** 表示された条件すべてに一致するレポート・フィルターを指定するとい

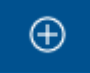

夕文章の面のプダウンをウカッが表示すれまず、トの基本列名の構成可能パラメー

- ドロップダウン・リストで**「次のすべて...」**を選択して、選択したパラメー ターすべてに適用される構成をグループ化します。必要に応じて、さらに行と ドロップダウンを選択します。
- ドロップダウン・リストで**「次のいずれか...」**を選択して、選択したパラメー ターのいずれかに適用される構成をグループ化します。必要に応じて、さらに 行とドロップダウンを選択します。

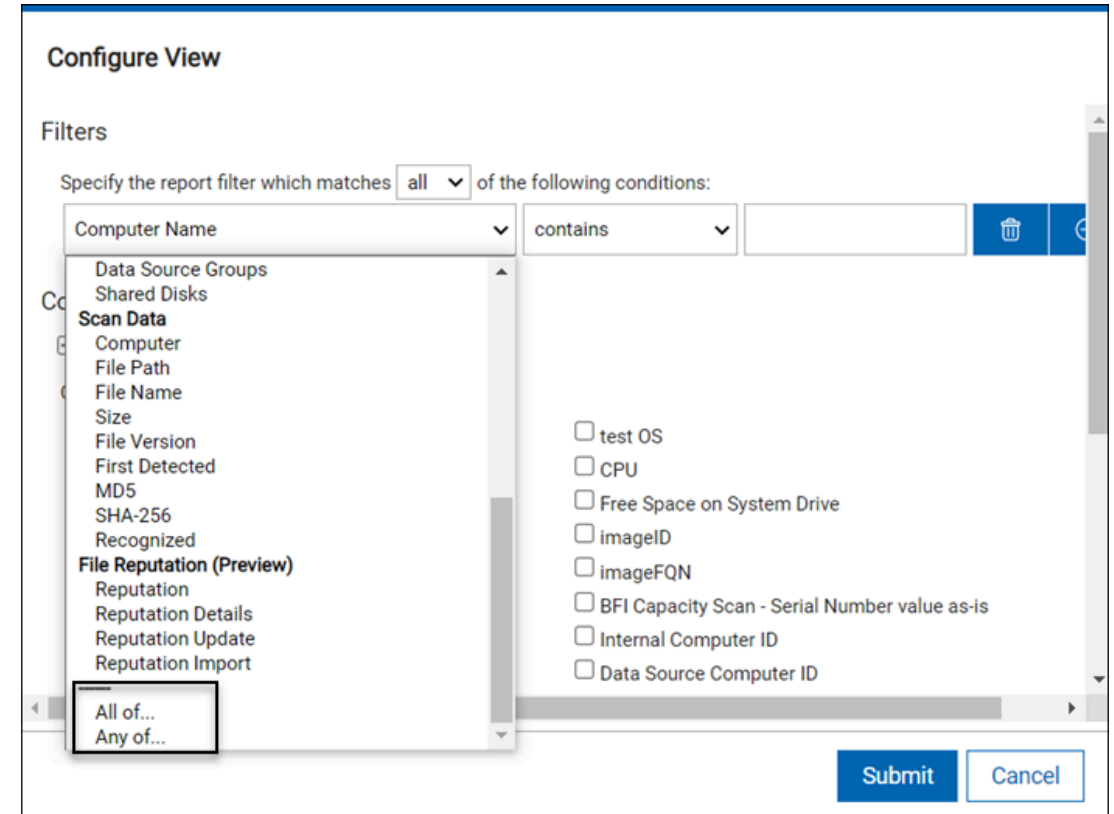

6. **オプション:** 別のフィルターを追加するには、「プラス」アイコンをクリックしま す。

**しつ ヒント:** フィルターを削除するには、ごみ箱アイコンをクリックします。

7. **「送信」**をクリックします。

# ファイルへのレポートのエクスポート

BigFix Inventory で生成されたレポートのハードコピーが必要な場合は、レポートを CSV ファイルまたは PDF ファイルにエクスポートすることができます。また、その CSV ファ イルを使用して、レポートからの情報に基づくグラフおよび統計を作成することもできま す。

- 1. ナビゲーション・バーで**「レポート」**をクリックし、表示したいレポートを選択しま す。
- 2. オプション: エクスポート前にレポートをカスタマイズできます。必要なフィルター および列を指定するには、**「構成」**の上にカーソルを移動し、**「ビューの設定」**をク リックします。レポートにすべての列を表示するには、「列」セクションで**「すべて 選択」**チェック・ボックスを選択します。
- 3. レポートをファイルにエクスポートするには、**「エクスポート」**の上にカーソルを移 動し、**「PDF」**または**「CSV」**をクリックします。
	- **オ 注:** レポートが正しく表示されない場合は、[ユーザー・インターフェースの問](#page-1999-0) [題](#page-1999-0) を参照してください。

アプリケーションの更新 9.2.15 以降では、ファイル名は、事前定義されたまたは カスタムのレポート名、デフォルトのレポート名、およびタイム・スタンプから構成され ます。例:My\_Custom\_Report-software-classification-20190215085933.csv.

# <span id="page-1614-0"></span>保存されたレポート・ビューの作成

保存されたレポート・ビューはベース・レポートから得られ、頻繁に使用する情報に迅速 にアクセスできるようにします。一部の保存されたレポート・ビューは、BigFix Inventory と一緒に提供され、即時に利用できます。また、任意のレポートのフィルターおよびパラ メーターを指定し、独自の保存されたレポート・ビューを作成することもできます。

保存されているレポートには次の 3 つのタイプがあります。

## **表は、5 つの列と** *4* **つの行から成ります。**

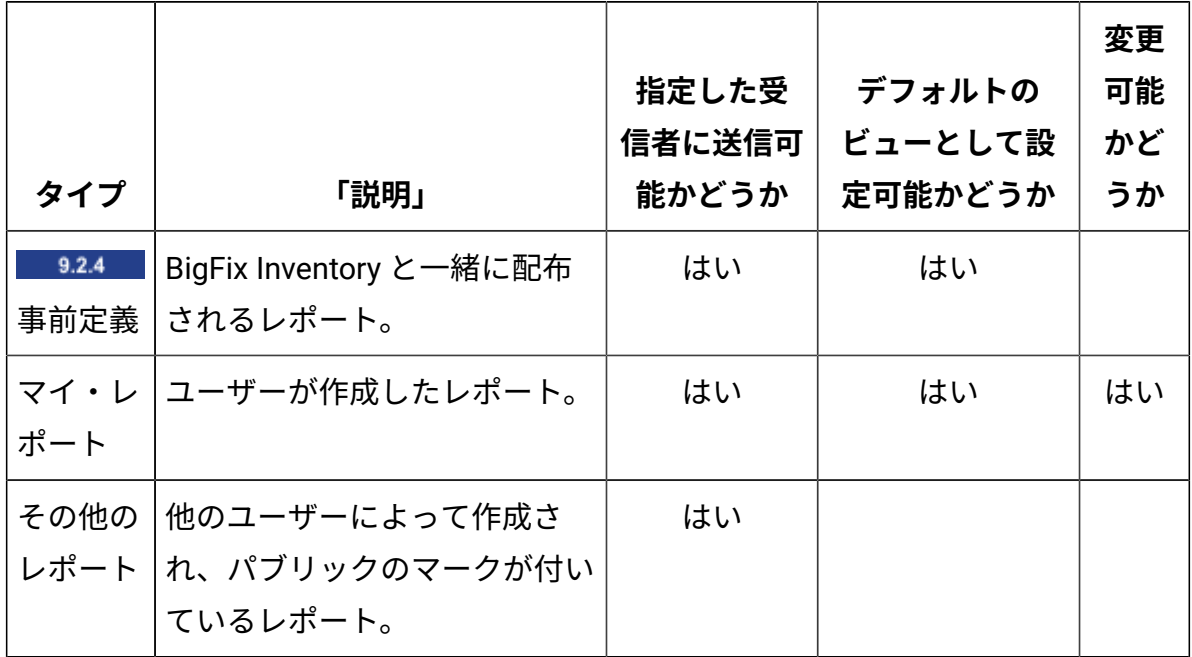

- 1. 上部のナビゲーション・バーで**「レポート」**をクリックし、カスタム・ビューを作成 するレポートを選択します。
- 2. レポート・ビューをカスタマイズするには、**「構成」**にカーソルを合わせて**「ビュー の設定」**をクリックします。列を追加または削除したり、フィルターを適用したり してから、**「送信」**をクリックします。クリックしてドラッグすることによって、レ ポート列のサイズ変更およびソートを行います。
- 3. レポートを保存するには、**「構成」**アイコン の上にカーソルを移動して、**「名前 を付けて保存」**をクリックします。レポートの名前を指定します。以下のオプション のいずれかを選択することもできます。
	- BigFix Inventory の他のユーザーがカスタム・レポートを表示しないようにする 場合は、**「プライベート」**を選択します。
		- **注:** 「プライベート」とマーク付けされたレポートは、管理者が表示お よび削除できます。
	- カスタム・レポートを特定のレポートのデフォルト・ビューにする場合 は、**「デフォルトに設定」**を選択します。
- **ヒント:** 管理者が、カスタマイズされたビューを特定のレポートのグ ローバルなデフォルトとして設定した場合、ユーザーがデフォルト・ ビューを作成することにより、この設定を上書きできます。ユーザーの 設定はグローバル設定より優先されます。
- カスタム・ビューを、BigFix Inventory のすべてのユーザーのデフォルト・レ ポート・ビューにする場合は、**「グローバル・デフォルトに設定」**を選択しま す。このタスクを実行するには、管理者でなければなりません。

保存されているすべてのタイプのレポートに、**「保存されているレポート」**パネルから、 または保存されているレポートの作成元であるベース・レポートのドロップダウン・リス トからアクセスできます。

保存したレポート・ビューの削除

保存されているレポート・ビューを削除するには、すべての保存されているレポートのリ ストからレポートを選択し、**「削除」**をクリックします。

- 1. すべての保存されているレポートのリストを開くには、**「レポート」 > 「保存されて いるレポート」**をクリックします。
- 2. 削除するレポートを選択します。
- 3. 左上隅の**「削除」**をクリックします。

デフォルトのレポート・ビューの変更

特定のレポートに対して設定したデフォルト・ビューを変更するには、まず設定をクリア してから、新規のカスタム・ビューを設定する必要があります。

- 1. すべての保存されているレポートのリストを開くには、**「レポート」 > 「保存されて いるレポート」**をクリックします。
- 2. デフォルトのカスタマイズされたビューを編集または変更するレポートを開きます。
- 3. **「デフォルトに設定」**または**「グローバル・デフォルトに設定」**チェック・ボックス をクリアして、**「保存」**をクリックします。

4. デフォルト・ビューを変更するレポートを開き、必要に応じてカスタマイズします。

5. **「ビューの設定」<sub>アイコン</sub> 8** の上にカーソルを移動して、**「名前を付けて保存」**を クリックします。レポート名を指定し、**「デフォルトに設定」**または**「グローバル・ デフォルトに設定」**を選択します。**「作成」**をクリックします。

## レポート通知のスケジュール

受信者のリストにレポート通知を定期的に送信するか、または特定の項目数がレポー トに表示されるときに送信するように構成できます。例えば、直前の 7 日以内に BigFix Inventory に報告されなかったコンピューターの数が 5 台を超えるときです。自動通知のお かげで、環境の変更に対応して、常に最新の状態にすることができます。

メール通知を送信するためのサーバーの構成

レポート通知をスケジュールできるようにするには、最初に、メール通知を送信するよう に BigFix Inventory サーバーを構成する必要があります。

**E** You must be an Administrator to perform this task.

- 1. BigFix Inventory にログインします。
- 2. 上部のナビゲーション・バーで、**「管理」 > 「メール設定」**をクリックします。
- 3. 電子メール通知の送信先となる SMTP サーバーを指定します。
	- **重要:** BigFix Inventory と通信するには、SMTP ポートが開いている必要があ ります。
- 4. 電子メール通知が送信されるときに経由するポートを選択します。
- 5. **オプション:** 電子メールを暗号化するには、**「STARTTLS を使用」**を選択します。
- 6. BigFix サーバーにアクセスする際に経由するドメインを指定します。
- 7. 認証方式を選択します。
- 8. **「送信元アドレス」**フィールドで、電子メールの差出人として表示されるアドレスを 指定します。
- 9. **オプション:** メール設定を正しく構成したかどうかを確認するには、**「テスト電子 メールを送信」**をクリックします。
- 10. 構成を保存するには、**「保存」**をクリックします。

これで、レポート通知が自動的に送信されるようにスケジュールできます。

レポートの電子メールのスケジューリング

指定した受信者にレポートを電子メールで送信するようにスケジュールすることができま す。このオプションは、 BigFix Inventory を使用していない人や、このアプリケーションに 精通していない人が、レポートにアクセスする必要がある場合に特に役立ちます。

BigFix Inventory サーバーが、メール通知を送信するように構成されていることを確認しま す。

1. 電子メールで送信するレポートを開き、**「エクスポート」**の上にマウスを移動し て、**「エクスポートのスケジュール」**をクリックします。

# **重要:**

電子メールで送信するレポートは、送信前に保存しておく必要があります。 デフォルト・ビューを変更することなくレポートを保存するか、カスタマイ ズされたビューを作成することができます。保存されたレポートごとに設定 できるスケジュールは 1 つのみです。次のスケジュールを設定しようとする と、以前のスケジュールが置き換えられます。詳しくは[、保存されたレポー](#page-1614-0) [ト・ビューの作成](#page-1614-0)を参照してください。

- 2. ファイル・フォーマットを選択して、ページ設定を調整します。
- 3. **「電子メール」**フィールドに、通知を送信する先の電子メール・アドレスをコンマで 区切ったリストを入力します。
- 4. レポートの言語を選択します。
- 5. レポートの電子メールでの送信に関するオプションを少なくとも以下の 1 つ選択して ください。

## • **定期的に電子メールを送信:**

日次、週次、または月次のスケジュールに従ってレポートが電子メールで送信 されます。

**注**: 各レポートの開始時刻は、少なくとも5分は異なるようにしてくだ さい。

## • **次の行数を超過した場合に電子メールを送信:**

特定の行数を超えた場合にのみ、レポートが電子メールで送信されます。レ ポートをカスタマイズして、PVU が特定の値を超える製品のみを表示するこ とができます。指定された数の項目がレポートに表示されるたびに通知されま す。このオプションは追加の通知であり、通常のスケジュールには影響しませ ん。

**2 注:** 条件に基づくレポートは、データのインポート時に電子メールで送 信されます。
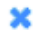

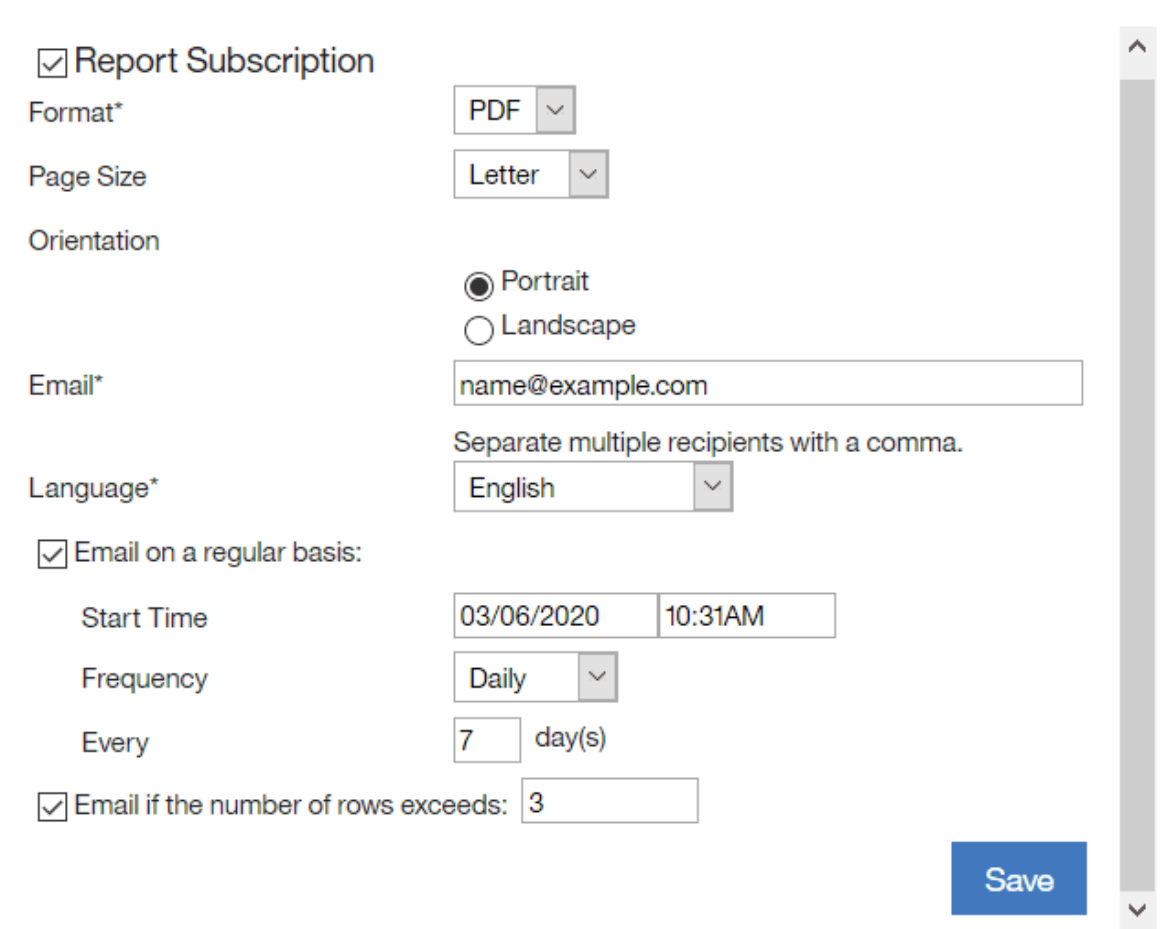

6. **「保存」**をクリックします。

**Schedule Export** 

■ 9.2.15 ■アプリケーション更新 9.2.15 以降では、メール送信が予定されているレ ポート・ファイルなどのレポート・ファイル名は、新しい命名規則に従います。ファ イル名は、事前定義されたまたはカスタムのレポート名、デフォルトのレポート 名、およびタイム・スタンプから構成されます。例:My\_Custom\_Report-softwareclassification-20190215085933.csv.

さらに、メールの件名には、事前定義レポートまたはカスタム・レポートの名前が記載さ れます。例:BigFix Inventory の 「マイ・カスタム・レポート」レポートがスケジュールされ ました。

エクスポート・スケジュールを無効にするには、**「レポート・サブスクリプショ ン」**チェック・ボックスをクリアして、**「保存」**をクリックします。

Web レポートと BigFix Inventory ソフトウェア・ディスカバリー 結果の違い

このトピックでは、Web レポートと BigFix Inventory ソフトウェア・ディスカバリー結果 が異なる理由を説明します。

Web レポート (BES インベントリーおよびライセンス) と BigFix Inventory は、異なる方法 を使用してソフトウェアを検出します。詳細の取り込み時間も異なる可能性があります。 そのため、Web レポートと BigFix Inventory の間で検出結果に違いが生じます。

Web レポート (BES インベントリーおよびライセンス) は「BES インベントリーおよびライ センス」サイトに含まれる複数の分析を実行します。その結果、以下のリストが作成され ます。

- プログラムのインストール/アンインストール
- サービス
- パッケージ・レジストリー
- 基本ハードウェア情報

BigFix Inventory は、完全なファイル・システム・スキャン、完全なレジストリー・ス キャン、および仮想化キャパシティーを含む完全なハードウェア・スキャンを実行しま す。BigFix Inventory は、多数のソフトウェア・ディスカバリー・シグニチャー、コンポー ネント定義、コンポーネント定義とソフトウェア製品の関係、多数の製品バンドル情報と ライセンス・データを含む、BigFix Inventory ソフトウェア・カタログを使用します。 BigFix Inventory はソフトウェア資産管理専用のソリューションですが、Web レポート (BES インベントリーおよびライセンス) は BigFix プラットフォーム機能のデモンストレー ションであり、BigFix インスペクターを使用して環境からデータを収集する一連の分析が 含まれています。BigFix Inventory は、シグニチャーがインストール・レジストリーに表示 されない (ソフトウェアがコピーされただけで正しくインストールされなかった理由) 場合 でも、定義済みのシグニチャーに基づいてソフトウェアを検出します。BigFix Inventory は 業界標準の ISO タグもサポートしています。

以下の表は、「BES インベントリーおよびライセンス」サイトのアプリケーション情報 (Windows) の分析のプロパティー「インストールされている Windows アプリケーション」 および BigFix Inventory の結果です。

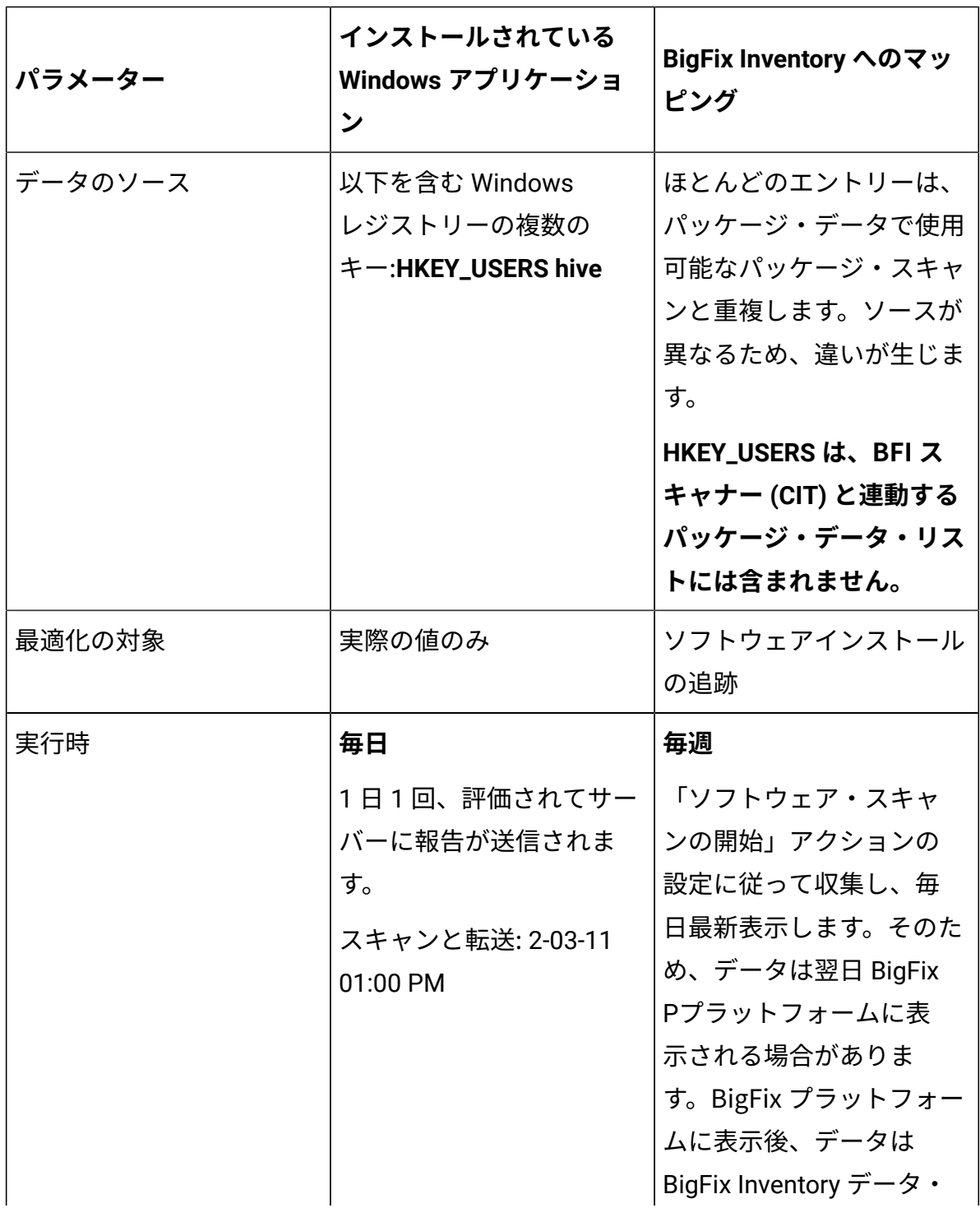

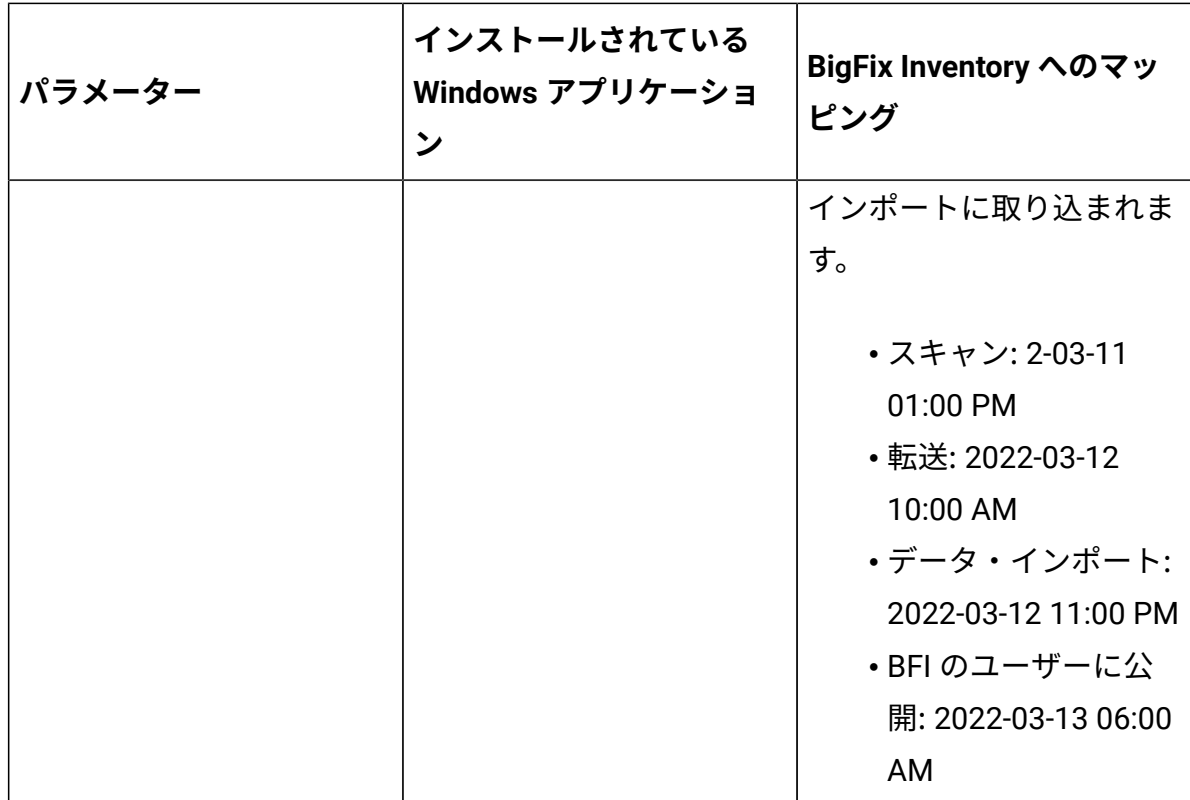

# エンタープライズ・アプリケーションのインベント リー

ソフトウェア・コンポーネントは、ソフトウェア・スキャン中に検出されます。スキャ ンは、コンピューターから収集されたデータをソフトウェア・カタログの内容に関連付 けることで、コンポーネントがインストールされているかどうかを判別します。ただし、 ソフトウェア・スキャンは、一部のエンタープライズ・アプリケーションの詳細 (Oracle Database のライセンス交付可能オプションや Microsoft Exchange のエディションなど) をディスカバーしません。その詳細は、専用 Fixlet によってディスカバーされます。エン タープライズ・アプリケーションの追加の詳細をディスカバーしたい場合は、ソフトウェ ア・スキャンのスケジューリングとは別に、専用 Fixlet を実行してください。そうでなけ れば、Fixlet の実行は不要です。

エンタープライズ・アプリケーション用のソフトウェア識別タグ・ファイルは、以下の ディレクトリーで保管されます。

- BESClient/LMT/ORACLE
- BESClient/LMT/SAP
- BESClient/LMT/MS/exchange

BigFix Inventory で提供されているソフトウェア識別タグ・パスは、製品インストール・パ スおよびタグ名を示します。

- 9.2.9 アプリケーションの更新 9.2.9 以降では、ソフトウェア識別タグ・パスとインス トール・パスは、それらのパスが異なり、タグにインストール・パスに関する情報が含ま れているという条件の下で、別個に表示されるようになります。十分なデータが使用可能 であれば、アップグレード後に、バージョン 9.2.9 より前にディスカバーされたソフトウェ ア識別タグのパスを更新することもできます。

## Microsoft SQL Server のエディションの検出

ライセンス使用状況を測定するために、Microsoft SQL Server のエディションを検出する 必要があります。SQL Server のコンポーネントが Windows にインストールされている場 合、SQL Server のインストーラーは、Windows アンインストール・レジストリーにこの製 品のエディションに関する情報を格納しません。**「ソフトウェア・スキャンの開始」** Fixlet は、Windows レジストリーに格納されている Windows Server 構成からエディション情 報を収集します。このエディション情報は、BigFix Inventory で使用できる Windows パッ ケージ情報に追加され、Microsoft SQL Server コンポーネントのシグニチャーで使用され ます。

## Oracle Database の拡張ディスカバリー

ご使用の環境にデプロイされている Oracle Database のエディション (Standard または Enterprise)、オプション、管理パック (Oracle Real Application Cluster、RAC など)、およ びユーザー並行セッションに関する、細分度の高い情報を取得できます。この情報を、収 集されたハードウェア・インベントリー・データと組み合わせると、Oracle Database ライ センスの需要を計算する際に使用できます。この機能は、Oracle Database 11.1、11.2 お よび 12.1 でサポートされています。

**表 185. Oracle データベースのディスカバーされたバージョンおよびエディション**

#### **表は、2 つの列と** *4* **つの本文行から成ります。**

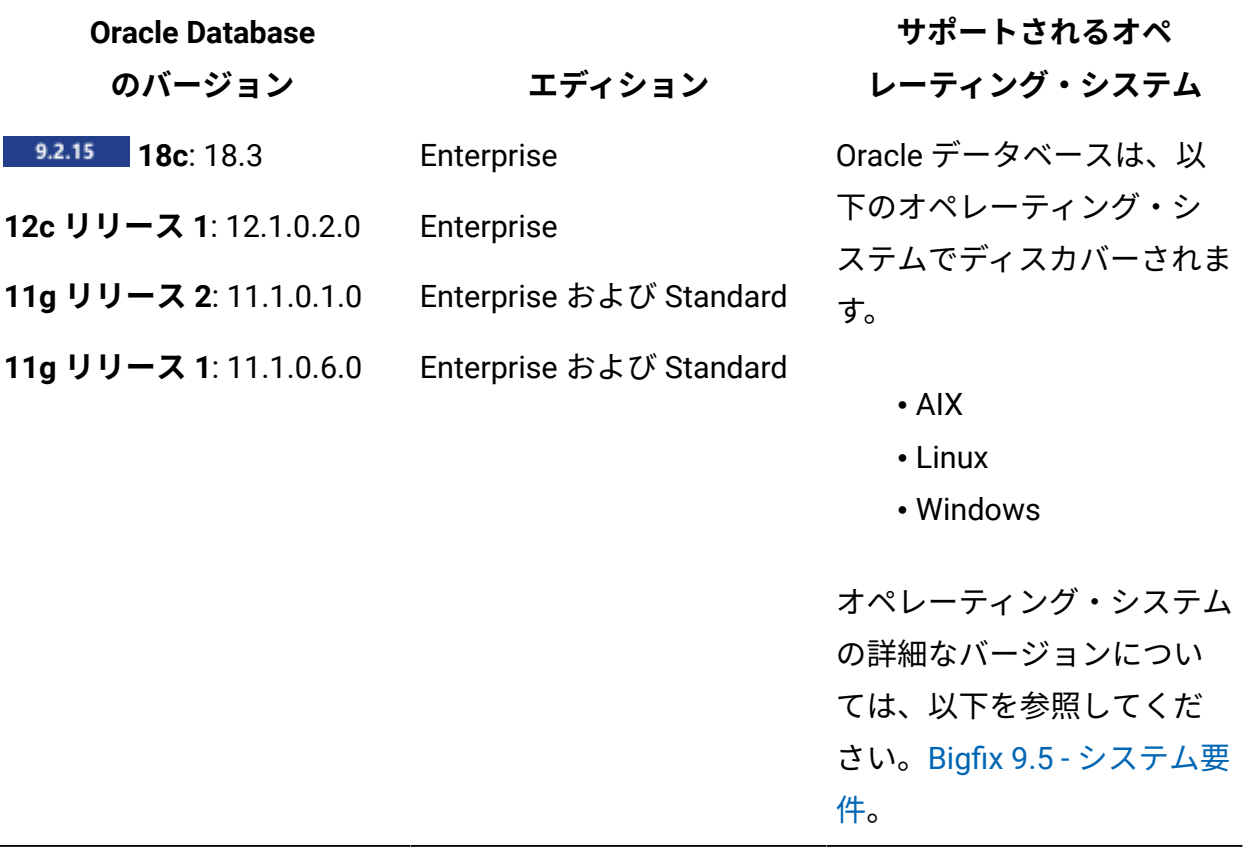

Oracle ライセンス交付可能オプションの対象範囲

特定のバージョンの Oracle Database についてディスカバーできるオプションを確認しま す。オプションは、公式の Oracle SQL 監査スクリプトによってディスカバーされます。

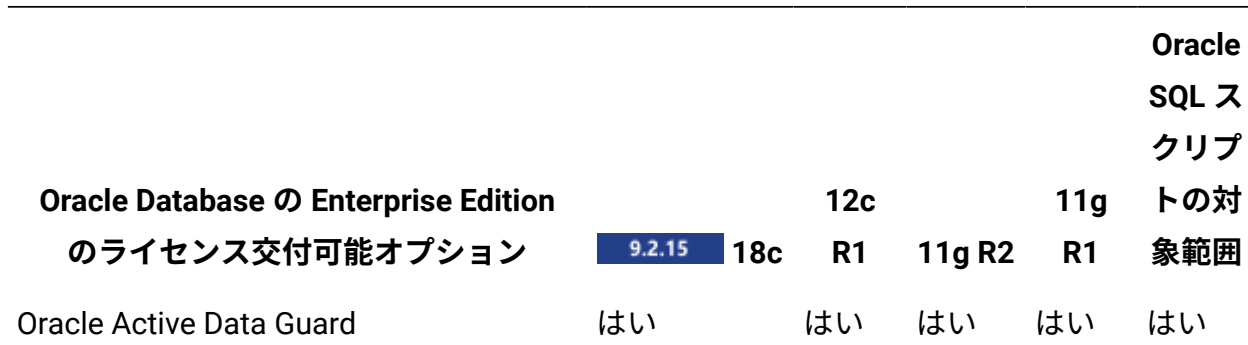

#### **表 186. Oracle ライセンス交付可能オプションの対象範囲**

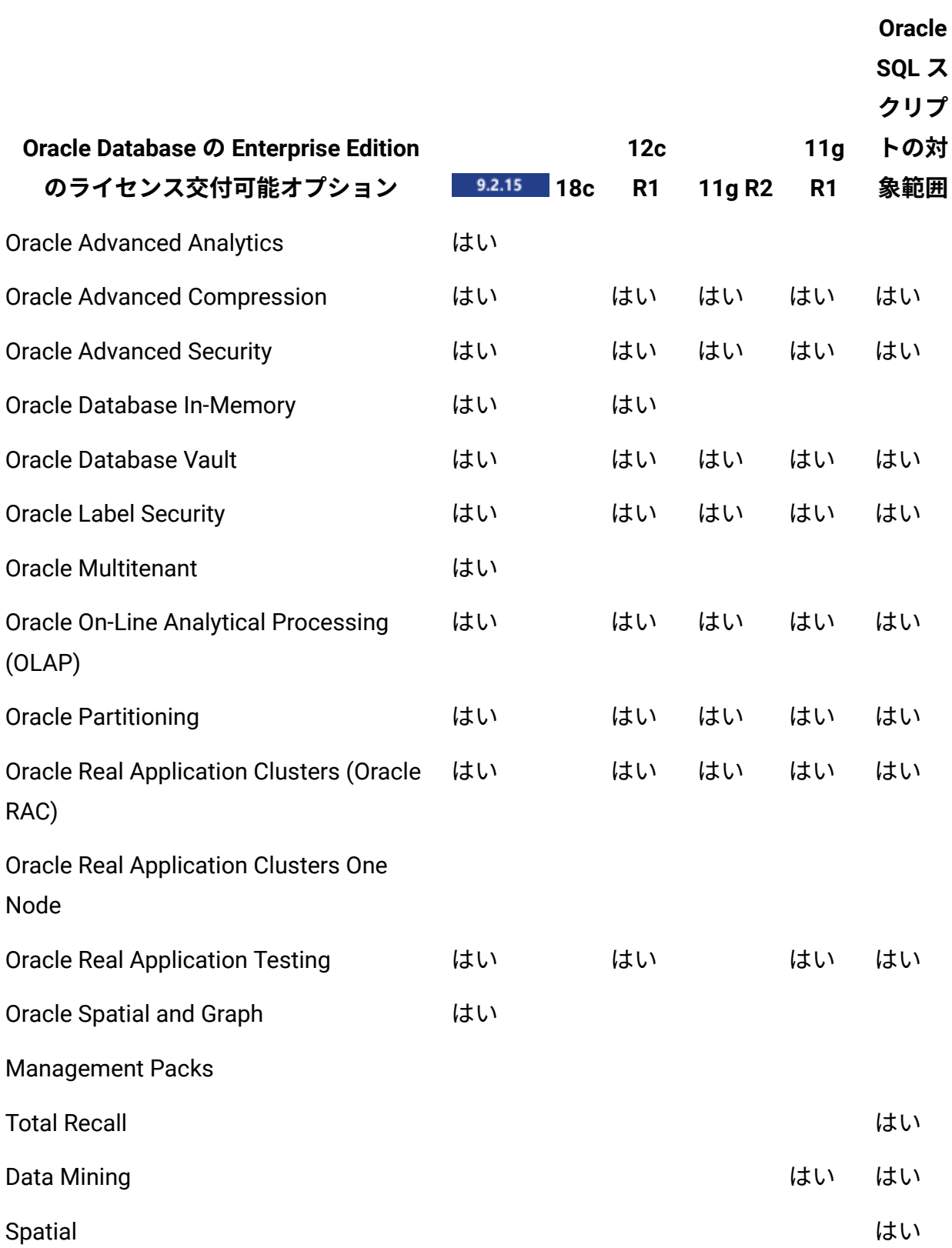

### **表 186. Oracle ライセンス交付可能オプションの対象範囲 (続く)**

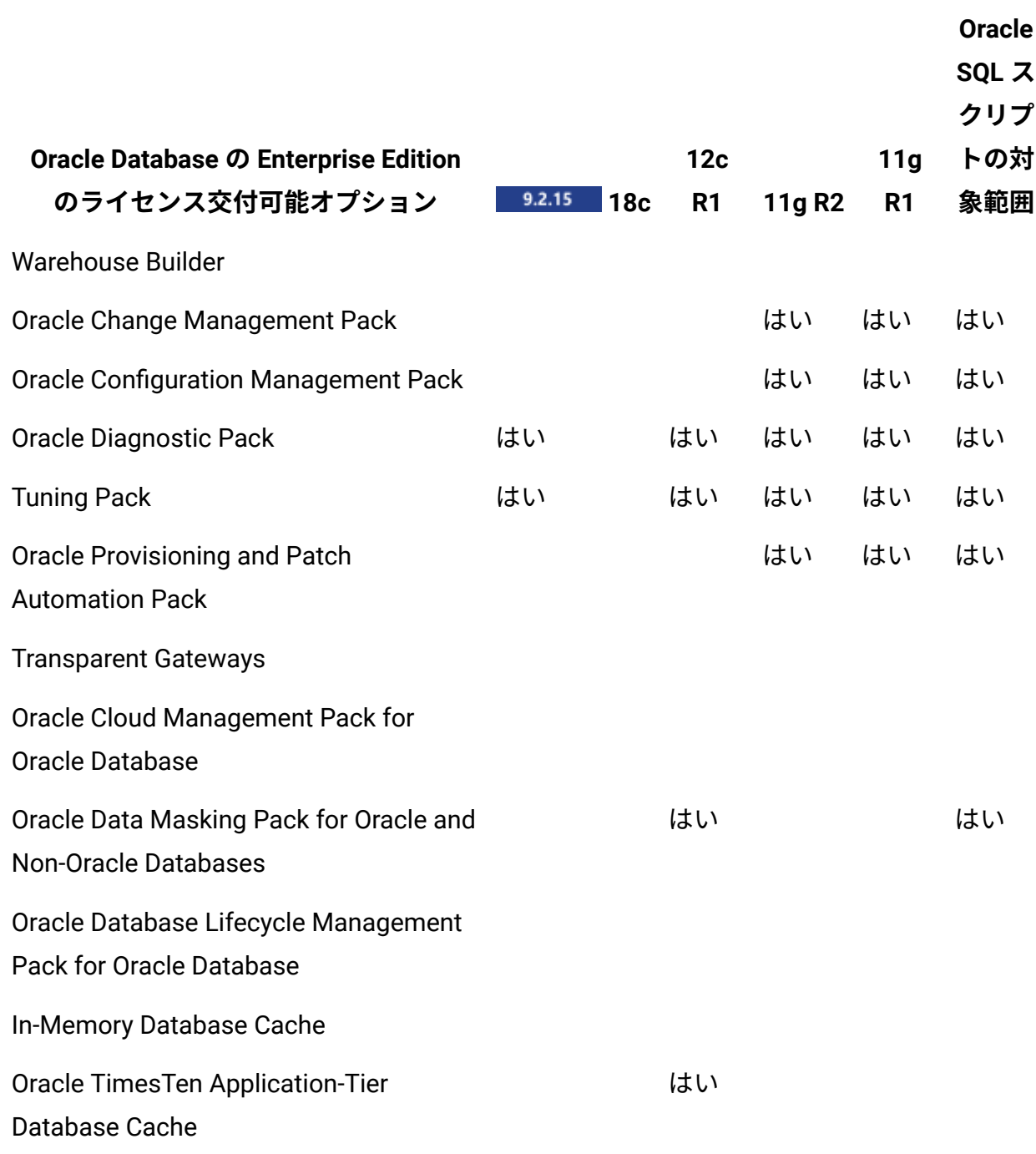

#### **表 186. Oracle ライセンス交付可能オプションの対象範囲 (続く)**

Oracle データベース機能の使用の検出

インフラストラクチャーで使用されている Oracle Database エディション、オプション、 および管理パックに関する詳細情報を取得するには、Oracle レポート・スクリプトを関連

するエンドポイントに配布し、**「Oracle 機能の取得」**タスクを実行します。情報が BigFix Inventory にインポートされると、その情報は「Oracle Database」レポートに表示されま す。

このタスクは、BigFix エージェント・プロセスを実行する権限を持つユーザーとして Oracle データベース接続を確立します。このユーザーに Oracle の SYSDBA 特権が付与され ていることを確認してください。

Oracle Database エディション、オプション、および管理パックの検出は、Oracle スクリプ トのいずれかの使用に基づいて行われます。options\_packs\_usage\_statistics.sql または ReviewLite.sql。デフォルトでは、前者を使用する必要があります。どちらのス クリプトも、Oracle 機能の使用に関する情報を取得します。

**注:** BigFix Inventory は ReviewLite.sql 17.1 以上をサポートします。証明書は、 バージョン 17.1 および 17.2 で実行されました。

この ReviewLite.sql スクリプトは、通常、監査、レビュー、または契約の更新の 場合に使用されます。また、Oracle License Management Services (LMS) によって必 要となる可能性のあるデータを収集し、BigFix サーバーにアップロードします。この ReviewLite.sql スクリプトが生成する options.csv ファイルは、完全に正確でな いデータが含まれている可能性があり、Oracle LMS からの確認を必要とします。BigFix Inventory は、options.csv ファイルに基づいて、Oracle 機能の使用状況または潜在的な 使用状況を検出する場合があります。

以下の例は、Oracle 機能の潜在的な使用状況を示しています。

- Tuning Pack または Real Application Testing の潜在的な使用状況は、SQL チューニン グ・セットのデータに基づいてレポートされる場合があります。それらが結果に含ま れている場合は、Tuning Pack または Real Application Testing のライセンスが必要 です。
- control management pack access の値が DIAGNOSTIC または DIAGNOSTIC +TUNING である場合は、control\_management\_pack\_access データに基づいて Diagnostic Pack の潜在的な使用状況がレポートされることがあります。

<span id="page-1629-0"></span>1. 使用する Oracle データベースの機能を検出するために使用する Oracle スクリプトの タイプを選択し、ダウンロードします。

options packs usage statistics.sql または ReviewLite.sql を選択でき ます。

- options packs usage statistics.sql を選択した場合は、 [Oracle](https://support.oracle.com/CSP/main/article?cmd=show&type=NOT&id=1317265.1) サ [ポート](https://support.oracle.com/CSP/main/article?cmd=show&type=NOT&id=1317265.1) Web サイトからスクリプトをダウンロードします。上記のリンクでこの スクリプトを入手できない場合は、ご使用のデータベースのバージョンに応じ た以下の Oracle 資料を参照して、詳細を確認してください。
	- Oracle [Database](http://docs.oracle.com/database/121/DBLIC/options.htm#DBLIC2265) 12c
	- Oracle [Database](http://docs.oracle.com/cd/E11882_01/license.112/e47877/options.htm#DBLIC139) 11g
	- **重要:** スクリプトをダウンロードするには、有効な Oracle アカウントを 持っている必要があります。Oracle License [Management](http://www.oracle.com/us/corporate/contact/index.html) Services と連 絡を取って、うまく連携できるようにしておくことをお勧めします。
- ReviewLite.sqlを選択した場合は、Oracle License [Management](https://www.oracle.com/corporate/license-management-services/index.html) Services に 連絡して、スクリプトを入手してください。
- 2. ダウンロードしたスクリプトを、Oracle 機能の使用状況を検出するすべてのコン ピューターに伝搬します。スクリプトは、以下のいずれかの方法で伝搬することがで きます。
	- 企業内で典型的なファイルの伝搬方法を使用します。スクリプトを次のディレ クトリーに配置します。<BES Client>\LMT.
	- スクリプトをマスター・アクション・サイトに追加し、それを企業内のすべて のコンピューターに送信します。
		- a. BigFix コンソールの上部のナビゲーション・バーで、**「ツール」 > 「サ イトにファイルを追加」**をクリックします。
		- b. ドロップダウン・リストから**「マスター・アクション・サイト」**を選択 します。
		- c. **「参照」**をクリックして、スクリプトが存在するディレクトリーに移動 します。
		- d. スクリプトを選択して**「開く」**をクリックします。
- e. **「クライアントに送信」**チェック・ボックスを選択し、**「ファイルの追 加」**をクリックします。このスクリプトは、マスター・アクション・サ イトにサブスクライブされているすべてのコンピューターに送信されま す。
- 使用されている機能を検出する対象のコンピューターをサブスクライブするカ スタム・サイトを作成します。次に、このサイトにスクリプトを追加して、サ ブスクライブしたコンピューターに送信します。
	- a. BigFix コンソールの上部のナビゲーション・バーで、**「ツール」 > 「カ スタム・サイトの作成」**をクリックします。「Oracle」で始まるカスタ ム・サイトの名前を指定し、**「OK」**をクリックします。
	- b. **「コンピューターのサブスクリプション」**タブを開き、Oracle 機能 の使用状況を検出するコンピューターをサブスクライブします。例 えば、 **「以下の条件に一致するコンピューター」**を選択し、**「関連 式」**、**「true である」**を選択して、次の関連式を指定することができま す。

```
if (name of operating system as lowercase starts with 
 "win") 
then (exists services whose (display name of it starts with 
"Oracle" and not ("Client" is contained by display name of 
 it))) 
else (exists process whose (name of it = "oracle"))
```
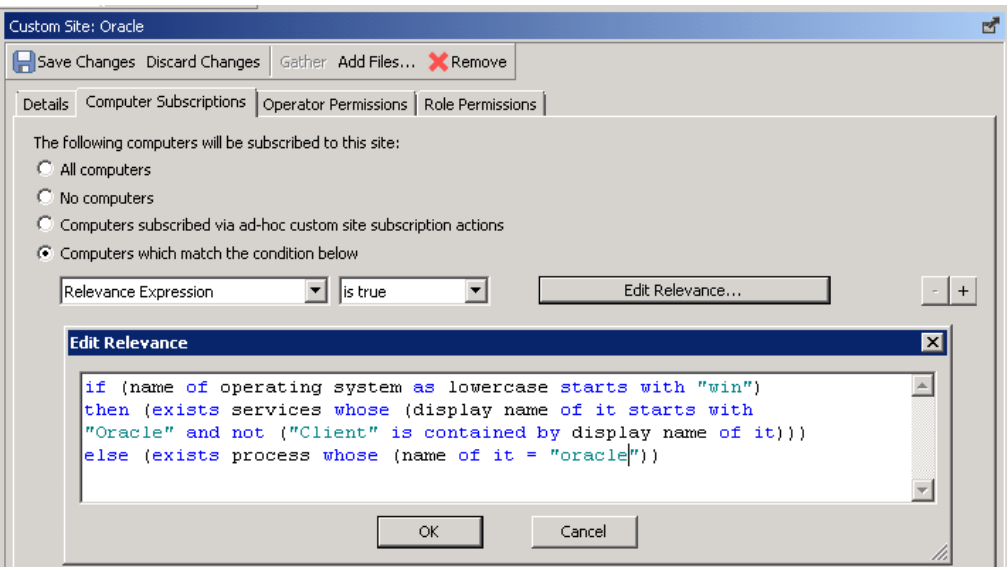

- c. BigFix コンソールの上部のナビゲーション・バーで、**「ツール」 > 「サ イトにファイルを追加」**をクリックします。
- d. ドロップダウン・リストから、作成したカスタム・サイトを選択しま す。
- e. **「参照」**をクリックして、スクリプトが存在するディレクトリーに移動 します。
- f. スクリプトを選択して**「開く」**をクリックします。
- g. **「クライアントに送信」**チェック・ボックスを選択し、**「ファイルの追 加」**をクリックします。このスクリプトは、カスタム・サイトにサブス クライブされているすべてのコンピューターに送信されます。
- 3. 使用されている Oracle データベースの機能に関する情報を取得するには、BigFix コンソールにログインし、**「サイト」 > 「外部サイト」 > BigFix Inventory v10 > 「Fixlet とタスク」**を参照します。次に、**「Oracle 機能の取得」**をクリックしま す。
- 4. ステップ [1](#page-1629-0) でダウンロードした Oracle スクリプトのタイプを選択します。 ReviewLite.sql を選択した場合は、Oracle スクリプトに関連するご使用条件を読 んで同意します。
	- スクリプトでライセンス条件を見つけたり、Oracle データベースで以下のスクリプ トを実行してコンソールに印刷したりすることができます。

sqlplus <user\_name>/<password> @ReviewLite.sql

ライセンス条項を印刷すると、同意するかどうかを確認するメッセージが表示されま す。この質問は、**「Oracle 機能の取得」**タスクで**「使用許諾契約に同意」**を選択す ることによって、無視することができます。このオプションを選択すると、ユーザー に代わって、**「Oracle 機能の取得」** 」タスクを実行しているすべてのコンピュー ターで BigFix によりスクリプト・ライセンスが受け入れられることにも同意しま

す。ReviewLite.sql

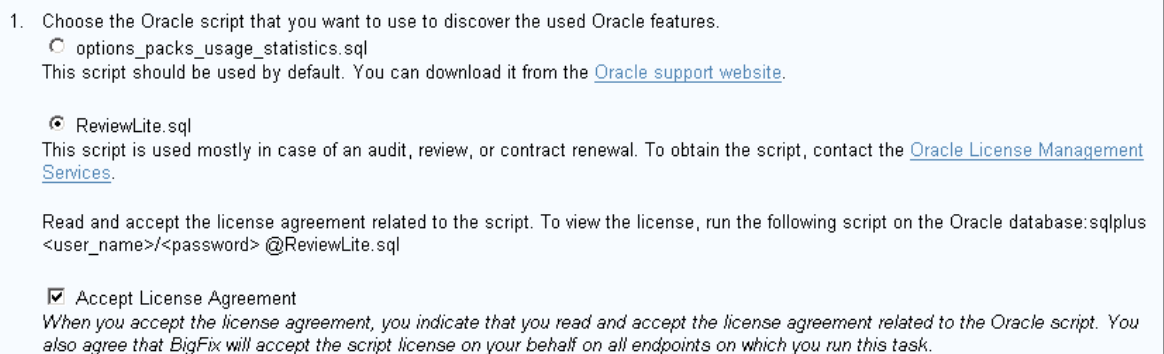

5. **オプション:** デバッグ・ロギングを有効にするには、**「デバッグ・モード」**を選択し ます。

情報は script trace.txt ファイルに記録されます。デフォルトで、ファイルは以 下の場所にあります。

- UNIX /var/opt/BESClient/LMT/ORACLE
- Windows C:\Program Files (x86)\BigFix Enterprise\BES Client \LMT\ORACLE
- 6. **オプション:** Unix エンドポイントでは、Fixlet で使用される一時スクリプトが作成 されるフォルダーを変更できます。デフォルトは、Oracle インスタンス所有者のデ フォルト・フォルダーです。実行可能なスクリプトをこのフォルダーに保存すること を禁止するセキュリティー・ポリシーが設定されている場合は、/tmp フォルダーの サブフォルダーを選択できます。
- 7. **「アクションの実行」**をクリックして、タスクを実行します。**「対象」**タブで、情報 の取得元とするコンピューターを選択し、**「OK」**をクリックします。

**ヒント:** タスクが正常に完了したかどうかの確認や、問題のトラブルシュー ティングを行うには、**「分析」**に移動し、**「Oracle 機能ヘルス・チェッ ク」**を右クリックして、**「アクティブ化」**をクリックします。分析では、 「Oracle 機能の取得」 Fixlet によって開始された Oracle スクリプトのタイ プおよびバージョンに関する情報を提供します。また、Fixlet が最後に実行 された時刻とその状況 ( 成功、失敗、または一部成功) についての情報も提供 します。状況が「一部成功」の場合、スクリプトは、指定されたコンピュー ター上の一部の Oracle インスタンスでのみ正常に実行されました。

- 8. ソフトウェア識別タグのスキャンとその結果のアップロードがスケジュールされてい ることを確認してください。詳しくは、こちらを参照してください[:ソフトウェア・](#page-935-0) [スキャンの開始](#page-935-0) および [ソフトウェア・スキャン結果のアップロード。](#page-943-0)
- 9. データを BigFix Inventory で使用できるようにするには、スケジュールされたデー タ・インポートの実行を待つか、手動でデータ・インポートを実行します。

使用される機能に関する情報は、「Oracle Database」レポートで入手できます。これは Software Installations レポートにも含まれています。

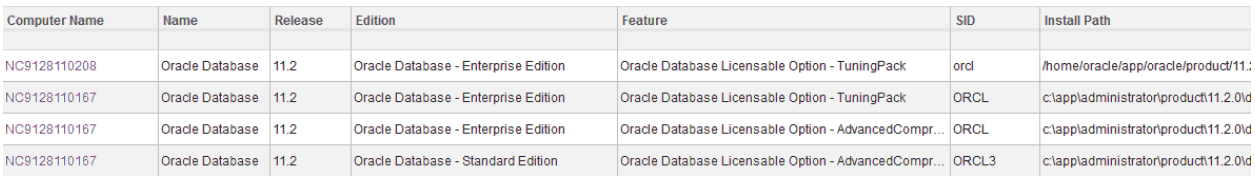

また、スクリプトの未加工出力は、BigFix サーバーに送信 されます。これは次のディレクトリーにあります。<BigFix Enterprise>\BES Server\UploadManagerData\BufferDir \sha1\<last\_2digits\_of\_computer\_ID>\<computer\_ID>\oracleresults\_0\_<computer\_ID

Oracle Database の並行セッション数の計測

ご使用の環境のコンピューターで実行されている Oracle Database の同時ユーザー・セッ ションについての詳細情報を取得するには、「Oracle 並行セッション数の取得」Fixlet を 使用します。このデータを BigFix Inventory にインポートすると、「リソース使用状況」レ ポートにこのデータが表示されます。

このタスクでは、Windows の場合は LocalSystem ユーザーとして、Linux、AIX、または Solaris の場合はデータベース・インスタンス所有者として、Oracle データベース接続を確 立します。このユーザーに Oracle の SYSDBA 特権が付与されていることを確認してくださ  $U<sub>o</sub>$ 

BigFix Inventory では、Named User Plus のライセンス使用量の計測がサポートされます。 インフラストラクチャー内のコンピューターにインストールされている Oracle Database の並行セッションの現在数および並行セッションの上限基準点の値に関する情報を取得す るには、このタスクを実行します。これらの値は、以下の SQL 照会を使用して、データ ベース・インスタンスごとに個別に取得されます。

SELECT sessions highwater, sessions current FROM v\$license;

このタスクの実行時に、データベース・インスタンスが稼働していなければなりません。 稼働していない場合、レポート内でのセッションの上限基準点の値と現在のセッション数 の値が 0 になります。このタスクを実行後、各データベース・インスタンスの再始動後に リセットされる上限基準点の値を保持するために、デフォルトで毎日データが収集されま す。

Oracle のライセンスについて詳しくは、Oracle Database [Licensing](http://www.oracle.com/us/corporate/pricing/databaselicensing-070584.pdf) を参照してください。

- 1. BigFix コンソールにログインします。
- 2. ナビゲーション・バーで、**「サイト」 > 「外部サイト」 > BigFix Inventory v10 > 「Fixlet とタスク」**をクリックします。
- 3. 右上のペインで、**「Oracle 並行セッション数の取得」**を選択します。
- 4. **オプション:** デバッグ・ロギングを有効にするには、**「デバッグ・モード」**チェッ ク・ボックスを選択します。

この情報は、script\_trace\_sessions.txt ファイルに記録されます。デフォル トでは、このファイルは次の場所にあります。

/var/opt/BESClient/LMT/ORACLE

Windows C:\Program Files (x86)\BigFix Enterprise\BES Client\LMT \ORACLE

- 5. **オプション:** Unix エンドポイントでは、Fixlet で使用される一時スクリプトが作成 されるフォルダーを変更できます。デフォルトは、Oracle インスタンス所有者のデ フォルト・フォルダーです。実行可能なスクリプトをこのフォルダーに保存すること を禁止するセキュリティー・ポリシーが設定されている場合は、/tmp フォルダーの サブフォルダーを選択できます。
- 6. **「アクションの実行」**をクリックして、タスクを実行します。**「対象」**タブで、情報 の取得元とするコンピューターを選択し、**「OK」**をクリックします。
- 7. ソフトウェア・スキャンが有効になっていて、自動的に実行されることを確認しま す。自動で行われない場合は、手動[でソフトウェア・スキャンを実行](#page-935-0)します。**「リ ソース使用状況のスキャン」**を選択します。
- 8. スキャン結果が自動的にアップロードされることを確認します。自動で行われない場 合は、BigFix サーバーに手動で[結果をアップロード](#page-943-0)します。
- 9. データを BigFix Inventory で使用できるようにするために、スケジュールされたデー タ・インポートの実行を待つか、手動でデータ・インポートを実行します。

Oracle Database の並行セッションについての取得データが、「リソース使用状況」レポー トにリストされます。このデータを表示するには、BigFix Inventory にログインし、**「レ ポート」 > 「リソース使用状況」**に移動します。

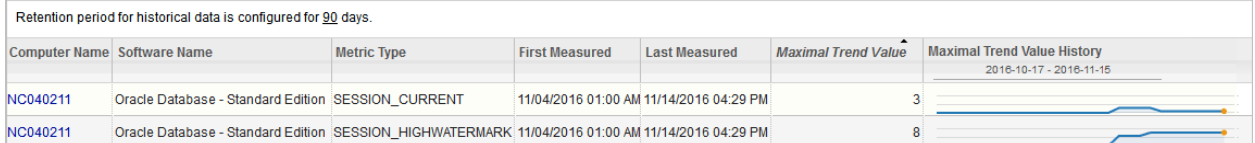

# Microsoft Exchange のエディションのディスカバー

■9.2.6 |9.2.6 以降で使用可能。インフラストラクチャーにインストールされている Microsoft Exchange サーバーに関する詳細情報を取得するには、**「Microsoft Exchange エ ディションの取得」**Fixlet を実行します。データが収集され、BigFix Inventory にインポー トされ、「Software Installations」レポートに表示されます。

Microsoft Exchange のエディションのディスカバーは、Microsoft Exchange Server がイ ンストールされているコンピューターにのみ適用されます。このタスクの実行時に、サー バーが稼働していなくてもかまいません。

サポートされる Microsoft Exchange のバージョンは、2007 (64 ビット・バージョンの み)、2010、2013、2016 です。Microsoft Exchange のエディションの取得は、Exchange 管理シェルからコマンドレット Get-ExchangeServer を使用して行います。詳しくは、こ ちらを参照してください:Exchange Server [更新プログラム: ビルド番号とリリース日。](https://technet.microsoft.com/library/hh135098.aspx)

1. BigFix コンソールにログインします。

- 2. ナビゲーション・バーで、**「サイト」 > 「外部サイト」 > BigFix Inventory v10 > 「Fixlet とタスク」**をクリックします。
- 3. 右上のペインで、**「Microsoft Exchange エディションの取得」**を選択します。
- 4. **「アクションの実行」**をクリックして、タスクを実行します。**「対象」**タブで、情報 の取得元とするコンピューターを選択し、**「OK」**をクリックします。
- 5. ソフトウェア・スキャンが有効になっていて、自動的に実行されることを確認しま す。自動で行われない場合は、手動[でソフトウェア・スキャンを実行](#page-935-0)します。**「ソフ トウェア識別タグのスキャン」**を選択します。
- 6. スキャン結果が自動的にアップロードされることを確認します。自動で行われない場 合は、BigFix サーバーに手動で[結果をアップロード](#page-943-0)します。
- 7. データを BigFix Inventory で使用できるようにするために、スケジュールされたデー タ・インポートの実行を待つか、手動でデータ・インポートを実行します。

ディスカバーされた Microsoft Exchange のエディションが「Software Installations」 レポートにリストされます。このデータを表示するには、BigFix Inventory にログイン し、**「レポート」**>「**Software Installations**」に移動します。

**| |** : 「Microsoft Exchange エディションの取得」Fixlet をアクティブ化した後 に、Microsoft Exchange インスタンスが「Software Installations」レポートに重複 して表示されます。この重複は、二重検出が原因です。Microsoft Exchange はソフ トウェア・カタログに含まれているため、標準インストールとして検出されます。 エディションのディスカバー時に、Microsoft Exchange のエディションについての 情報を示す別個の行がレポートに追加されます。

レポートをフィルタリングして、余分な行を取り除くことができます。

#### VMware 製品のライセンス・メトリック使用状況の測定

■9.2.7 ■9.2.7 以降で使用可能。BigFix Inventory を使用すると、インフラストラクチャー 内の VMware vCenter および vSphere のライセンス・メトリック使用状況に関する細分度 の高い情報を取得できますリソース使用状況データは、VM マネージャー・ツールで収集さ れ、「リソース使用状況」レポートに表示されます。

### VMware 製品のメトリック計算の有効化 (基本 VM 管理)

 $\blacksquare$ 9.2.7  $\blacksquare$  Available from 9.2.7. You can calculate license metric utilization of the VMware products: VM マネージャーがユーザー・インターフェースを通じて一元管理および構成さ れる標準的な環境での vCenter および vSphere。データの取得を有効にするには、基本 (集 中型) VM 管理を使用します。

VMware vCenter および vSphere のライセンス・メトリック使用状況に関する詳細な情報を 収集するには、以下の手順を実行します。

- VM Manager toolを最新バージョンに更新します。VMware 製品のメトリック計算 は、バージョン 1.5.0.0 以降でサポートされています。
- BigFix Inventory バージョン 9.2.1 以降がインストールされていることを確認します。
- VMware 接続用に定義されたユーザーが Global.Licenses 権限を保持していることを 確認します。
- **注:** ライセンス・データを取得するための API は、vSphere API 4.0 以降で使用可 能です。リソースの使用状況が収集されるのは、BigFix Inventory 用の VM マネー ジャーとして定義された VMware インストール済み環境だけです。

VMware vCenter および vSphere のライセンス・メトリック計算を有効にすると、VM Manager toolが実行されているマシンに .slmtag ファイルがローカルに作成され、この ファイルがリソース使用状況スキャンによって収集されます。

- 1. BigFix Inventory にログインします。
- 2. **「管理」 > 「サーバー詳細設定」**に移動します。
- 3. **vmman\_slm\_tags\_enabled** パラメーターを true に設定し、**「保存」**をクリックしま す。
- 4. **オプション:** 各 VMware .slmtag ファイルの最大サイズを指定するに は、**vmman\_slm\_tags\_file\_size\_limit** パラメーター値を構成して、**「保存」**をクリッ クします。
- 5. **オプション:** VMware インスタンスの下にある各ライセンス・キーについて、 コンピューターに保管できる VMware .slmtag ファイルの最大数を指定するに は、**vmman\_slm\_tags\_files\_per\_software** パラメーター値を構成して、**「保存」**をク リックします。
- 6. BigFix Inventory にデータが表示されるのは、次のリソース使用状況スキャンとデー タのインポートが行われた後です。

ライセンス・メトリック使用状況を表示するには、BigFix Inventory にログインし、**「レ ポート」 > 「リソース使用状況」**にナビゲートします。

VMware vCenter および vSphere のライセンス・メトリック使用状況データに固有の列は以 下のとおりです。

- **「コンピューター名」**VM Manager tool がインストールされているコンピューターの 名前が常に表示されます。
- **「ソフトウェア名」**ソフトウェアの名前およびバージョンとライセンスに関する追加 情報が表示されます。
- **「メトリック・サブタイプ」**カウントがライセンス・メトリック使用状況と全体的 なライセンス・キャパシティーのどちらを表しているのかが示されます。この列には 2 つの値のうちいずれかが表示されます。USED は、特定のマシンにおける指定され たライセンスのライセンス・メトリック使用状況を表します。CAPACITY は、このラ イセンスで同意された制限を反映します。数値は**「最大トレンド値」**列で指定されま す。

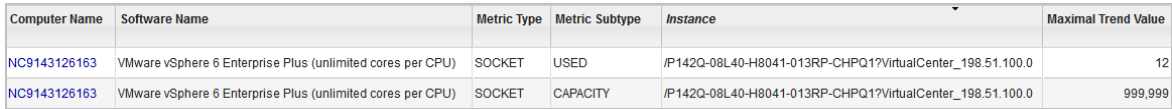

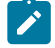

**注:** 無制限ライセンスの最大トレンド値は常に 999,999 に設定されます。

• **「インスタンス」**インスタンス ID が表示されます。以下の項目で構成されます。 ◦ ライセンス・キー。例: *P142Q-08L40-H8041-013RP-CHPQ1* ◦ マシン・タイプ: Virtual Center または ESX box。

Virtual Center は、VM マネージャー接続が定義されている vSphere インフラス トラクチャー全体を指します。Virtual Center の使用済みライセンス数は、こ のセンター内のすべてのボックスのライセンス・メトリック使用状況を示しま す。Virtual Center は、複数の ESX ボックスまたは ESXi ボックスで構成される ことがあります。VM マネージャーは、ESX ボックスまたは ESXi ボックスに直 接接続できます。その場合、表示されるライセンス・メトリック使用状況は、 各ボックスについて計算されます。

ライセンス使用状況は、BigFix Inventory で定義されている VMware 接続に対し て報告されます。このため、仮想センター接続を定義した場合、.slmtag ファ イルは、個別の ESX ボックスまたは ESXi ボックスに対してではなく、このセ ンターに対して生成されます。

**オンシ**キ:1つのライセンス・キーが異なる仮想センター間で共有される場合 があります。このため、ライセンス・メトリック使用状況がライセンス 消費全体を表していない場合があります。

◦ ホスト名。例: *198.51.100.0*

<mark>「インスタンス」<sup>列を</sup>有効にするには、 「設定」<sup>アイコン <mark>©</mark> の上にカーソルを移動</mark></mark></sup> して、**「ビューの設定」**をクリックします。

VMware 製品のライセンス・メトリック計算を無効にするに

は、**vmman\_slm\_tags\_enabled** パラメーター値を false に変更します。収集されたデータは 取得されなくなりますが、**「リソース使用状況」**レポートには履歴データが引き続き表示 されます。

VMware 製品のメトリック計算の有効化 (拡張 VM 管理)

■9.2.7 ┃9.2.7 以降で使用可能。VMware 製品のライセンス・メトリック使用状況を計算 することができます。VM マネージャーが別々のネットワークに分散している複雑な環境で の vCenter および vSphere。データの取得を有効にするには、拡張 (分散型) VM 管理を使 用します。

VMware vCenter および vSphere のライセンス・メトリック使用状況に関する詳細な情報を 収集するには、以下の手順を実行します。

- VM Manager toolを最新バージョンに更新します。VMware 製品のメトリック計算 は、バージョン 1.5.0.0 以降でサポートされています。
- BigFix Inventory バージョン 9.2.1 以降がインストールされていることを確認します。
- VMware 接続用に定義されたユーザーが Global.Licenses 権限を保持していることを 確認します。
- **注:** ライセンス・データを取得するための API は、vSphere API 4.0 以降で使用可 能です。リソースの使用状況が収集されるのは、BigFix Inventory 用の VM マネー ジャーとして定義された VMware インストール済み環境だけです。

VMware vCenter および vSphere のライセンス・メトリック計算を有効にすると、VM Manager toolが実行されているマシンに .slmtag ファイルがローカルに作成され、この ファイルがリソース使用状況スキャンによって収集されます。

- 1. VM Manager tool がインストールされているコンピューターで、BES Client\LMT \VMMAN\config ディレクトリーに移動します。
- 2. vmmmainconf.properties ファイルを開いて編集します。
- 3. **vmm\_slm\_tags\_enabled** パラメーターを true に設定します。

vmm\_slm\_tags\_enabled=true

このパラメーターがプロパティー・ファイルにまだ追加されていない場合は、上 記の行をファイルに追加します。詳しくは、こちらを参照してください:VM [マネー](#page-1228-0) [ジャー・ツールの設定](#page-1228-0)。

4. **オプション:** 各 VMware .slmtag ファイルの最大サイズを指定するに は、**vmm\_slm\_tags\_file\_size\_limit** パラメーター値を構成します。

- 5. **オプション:** VMware インスタンスの下にある各ライセンス・キーについて、 コンピューターに保管できる VMware .slmtag ファイルの最大数を指定するに は、**vmm\_slm\_tags\_files\_per\_software** パラメーター値を構成します。
- 6. ファイルを保存します。
- 7. BES Client\LMT\VMMAN に移動します。
- 8. 以下のコマンドをコマンド・ライン・インターフェースで実行します。
	- Linux / vmman.sh -reloadconfig
	- Windows vmman.bat -reloadconfig

詳しくは、こちらを参照してください:VM Manager tool[コマンド行オプション。](#page-1223-0)

9. BigFix Inventory にデータが表示されるのは、次のリソース使用状況スキャンとデー タのインポートが行われた後です。

ライセンス・メトリック使用状況を表示するには、BigFix Inventory にログインし、**「レ ポート」 > 「リソース使用状況」**にナビゲートします。

VMware vCenter および vSphere のライセンス・メトリック使用状況データに固有の列は以 下のとおりです。

- **「コンピューター名」**VM Manager tool がインストールされているコンピューターの 名前が常に表示されます。
- **「ソフトウェア名」**ソフトウェアの名前およびバージョンとライセンスに関する追加 情報が表示されます。
- **「メトリック・サブタイプ」**カウントがライセンス・メトリック使用状況と全体的 なライセンス・キャパシティーのどちらを表しているのかが示されます。この列には 2 つの値のうちいずれかが表示されます。USED は、特定のマシンにおける指定され たライセンスのライセンス・メトリック使用状況を表します。CAPACITY は、このラ イセンスで同意された制限を反映します。数値は**「最大トレンド値」**列で指定されま す。

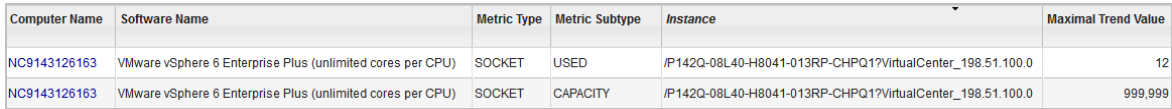

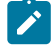

**注:** 無制限ライセンスの最大トレンド値は常に 999,999 に設定されます。

• **「インスタンス」**インスタンス ID が表示されます。以下の項目で構成されます。 ◦ ライセンス・キー。例: *P142Q-08L40-H8041-013RP-CHPQ1* ◦ マシン・タイプ: Virtual Center または ESX box。

Virtual Center は、VM マネージャー接続が定義されている vSphere インフラス トラクチャー全体を指します。Virtual Center の使用済みライセンス数は、こ のセンター内のすべてのボックスのライセンス・メトリック使用状況を示しま す。Virtual Center は、複数の ESX ボックスまたは ESXi ボックスで構成される ことがあります。VM マネージャーは、ESX ボックスまたは ESXi ボックスに直 接接続できます。その場合、表示されるライセンス・メトリック使用状況は、 各ボックスについて計算されます。

ライセンス使用状況は、BigFix Inventory で定義されている VMware 接続に対し て報告されます。このため、仮想センター接続を定義した場合、.slmtag ファ イルは、個別の ESX ボックスまたは ESXi ボックスに対してではなく、このセ ンターに対して生成されます。

**オンシ**キ:1つのライセンス・キーが異なる仮想センター間で共有される場合 があります。このため、ライセンス・メトリック使用状況がライセンス 消費全体を表していない場合があります。

◦ ホスト名。例: *198.51.100.0*

<mark>「インスタンス」<sup>列を</sup>有効にするには、 「設定」<sup>アイコン <mark>©</mark> の上にカーソルを移動</mark></mark></sup> して、**「ビューの設定」**をクリックします。

VMware 製品のライセンス・メトリック計算を無効にするには、**vmm\_slm\_tags\_enabled**  パラメーター値を false に変更します。収集されたデータは取得されなくなりますが、**「リ ソース使用状況」**レポートには履歴データが引き続き表示されます。

#### SAP のディスカバーおよび測定

インフラストラクチャー内の Linux および AIX コンピューターにインストールされている SAP Business Suite のコンポーネントをディスカバーできます。また、SAP ランドスケー プからライセンス・メトリック使用状況データを収集して、「リソース使用状況」レポー

トで他のリソースと統合できます。ディスカバリーと測定は、相互に影響しない 2 つの別 個のプロセスです。

#### **ディスカバー**

BigFix Inventory は、Linux および AIX コンピューターにインストールされている SAP Business Suite のコンポーネントをディスカバーします。これらのコンポーネント は、Software Classification レポートにリストされ、適切な製品に割り当てることができま す。これにより、環境にインストールされている SAP 製品を管理できます。

#### **測定**

専用の SAP Metric Data Collectorにより、SAP ABAP ベースの製品のライセンス・メトリッ ク使用状況に関する情報を収集します。このデータは、「リソース使用状況」レポートで 使用可能です。このレポートは、過去 30 日間における最大のメトリック使用状況およびそ のトレンド値を示します。

SAP コンポーネントのディスカバー

■9.2.7 9.2.7 以降で使用可能。インフラストラクチャー内の Linux コンピューターおよ び AIX コンピューター上の SAP コンポーネントをディスカバーするには、**「SAP コンポー ネントの取得」**Fixlet を実行します。データが収集され、BigFix Inventory にインポートさ れ、「Software Classification」パネルに表示されます。

SAP コンポーネントのディスカバリーは、Linux システムおよび AIX システムでサポート されています。

BigFix Inventory でディスカバーされるのは、SAP NetWeaver 7.x をベースとする SAP Business Suite コンポーネント (アプリケーション・サーバー、クロスアプリケーション・ コンポーネント、アプリケーションなど) です。SAP コンポーネント階層について詳しく は、以下を参照してください。Software [Components](https://help.sap.com/viewer/bd833c8355f34e96a6e83096b38bf192/7.51.2/en-US/eff43220b19b11d596c100a0c94260a5.html) in SAP ERP。

同じコンピューターに複数の SAP インスタンスがインストールされている場合、すべての インスタンスがディスカバーされます。このタスクは、SAP がインストールされているコ ンピューターにのみ関連します。

1. BigFix コンソールにログインします。

- 2. ナビゲーション・バーで、**「サイト」 > 「外部サイト」 > BigFix Inventory > 「Fixlets とタスク」**をクリックします。
- 3. 右上のペインで、**「SAP コンポーネントの取得」**を選択します。
- 4. **オプション:** 追加で SAP サブコンポーネントをディスカバーするには、**「SAP サブ コンポーネントに関する情報を取得します」**チェック・ボックスを選択します。
- 5. **「アクションの実行」**をクリックして、タスクを実行します。**「対象」**タブで、情報 の取得元とするコンピューターを選択し、**「OK」**をクリックします。
- 6. ソフトウェア・スキャンが有効になっていて、自動的に実行されることを確認しま す。自動で行われない場合は、手動[でソフトウェア・スキャンを実行](#page-935-0)します。**「ソフ トウェア識別タグのスキャン」**を選択します。
- 7. スキャン結果が自動的にアップロードされることを確認します。自動で行われない場 合は、BigFix サーバーに手動で[結果をアップロード](#page-943-0)します。
- 8. データを BigFix Inventory で使用できるようにするために、スケジュールされたデー タ・インポートの実行を待つか、手動でデータ・インポートを実行します。

ディスカバーされた SAP コンポーネントが、「Software Classification」パネルにリ ストされます。このデータを表示するには、BigFix Inventory にログインし、**「レポー ト」**>「**Software Classification**」に移動します。コンポーネント名に簡略説明が付いて拡 張されています。該当する製品にこれらのコンポーネントを手動で割り当てて、コンポー ネントを分類することができます。

不整合や問題があった場合は、BigFix コンソールにログインし、**「アクション」**を選択 し、リストから**「SAP コンポーネントの取得」**を選択します。以下の終了コードを確認し てください。

- 0 完了。アクションは正常に完了しました。
- 1 失敗。アクションは失敗しました。
- 2 完了。アクションは部分的に完了しました。一部の SAP インスタンスはデータを 返しませんでした。

詳しくは、SAP がインストールされているコンピューターにある以下のログ・ファイルを 参照してください。

/var/opt/BESClient/LMT/SAP/discover\_sap.log

SAP のライセンス・メトリック使用状況の測定および収集

■9.2.9 9.2.9 以降で使用可能。 BigFix Inventory を使用すると、SAP ABAP ベースの製品 のライセンス・メトリック使用状況に関する詳細情報を取得できます。使用状況データは SAP Metric Data Collector によって収集され、「リソース使用状況」レポートに表示され ます。SAP Metric Data Collector は SAP のライセンス管理ワークベンチで使用可能なライ センス使用状況データを取得します。

### <span id="page-1645-0"></span>SAP ライセンス・メトリックの使用状況の収集

9.2.9 9.2.9 以降で使用可能。SAP Metric Data Collector により、BigFix Inventory の SAP ABAP ベースの製品のライセンス・メトリックの使用状況を表示することができま す。このシナリオでは、使用状況データは、中央 SAP システムから取得され、BigFix Inventory にアップロードされ、「リソース使用状況」レポートに表示されます。

• SAP Metric Data Collector は任意のコンピューターにインストールできます。必ずし も BigFix Inventory サーバーまたは SAP がインストールされているコンピューターで なくてもかまいません。ただし、そのコンピューターは以下の要件を満たしている必 要があります。

- Windows x86 (64 ビット) または Red Hat Linux x86 (64 ビット) で稼働してい る。Linux バージョンでは unzip 実行可能ファイルが必要です。
- 少なくとも 250 MB の空きディスク・スペースがある。
- SAP License Administration Workbench (LAW) 内の使用状況データを統合する 中央 SAP システムに RFC 経由で接続できる。
- SAP ランドスケープが以下の基準を満たしていることを確認してください。
	- 中央 SAP システムに統合されているライセンス・データは最新のものです。
	- LAW または LAW 2.0 のエンドツーエンド機能を実行する権限持つユーザー・ アカウントが、中央 SAP システムに存在します。
	- ライセンス使用状況データは、LAW または LAW 2.0 のいずれかを使用して処理 できます。

SAP ABAP ベース製品では、ソフトウェア・パッケージおよび Named User という 2 つ のタイプのライセンスで構成されるライセンス・モデルが使用されます。ソフトウェア・ パッケージと名前付きユーザー。

SAP システムは、SAP ライセンス・メトリックの使用状況を測定します。SAP ランドス ケープ内のすべての SAP システムからの測定値が、中央の SAP に転送され、単一の LAW レポートに結合されます。SAP Metric Data Collector はこのレポートを収集するために、 中央 SAP システム上にある SAP License Administration Workbench (LAW) との RFC 接続 を確立します。このレポートから得られるライセンス・メトリック使用状況に関する情報 は、BigFix Inventory の「リソース使用状況」レポートに表示されます。

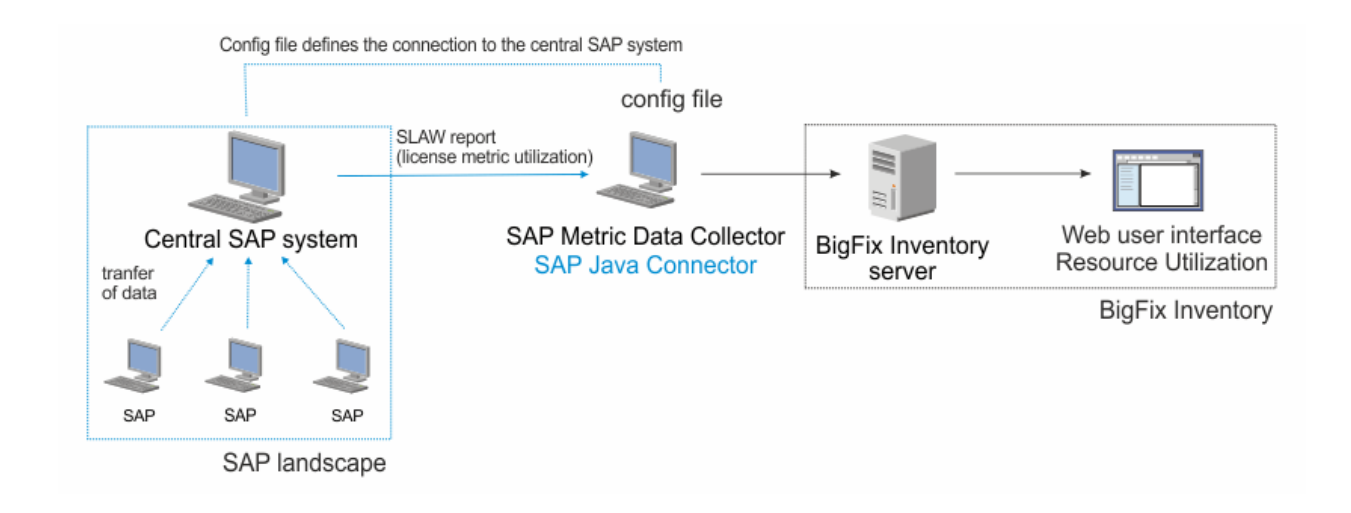

#### **License Administration Workbench 2.0 のサポート**

LAW 2.0 を使用すると、エンジンの使用状況に関する情報を手動で宣言できます。SAP Metric Data Collector は、これらの自己宣言された詳細も取得します。

LAW 2.0 を使用すると、複数の統合を作成して保管することができます。SAP Metric Data Collector は統合状況の場合は、現在の統合を使用します。現在の統合が適用できない場合 は、ツールは最後に変更された完了した統合を取得します。完了した統合は、SAP または 閉じた状況に送信される必要があります。

SAP Metric Data Collector は、LAW および LAW 2.0 をサポートしています。両方のバー ジョンが中央 SAP システムにインストールされている場合は、SAP Metric Data Collector は LAW 2.0 設定で RFC アクションの対象を確認することによって、使用する LAW のイン スタンスを決定します。

- 1. SAP Metric Data Collector をインストールします。
	- a. BigFix コンソールにログインします。
	- b. ナビゲーション・バーで、**「サイト」 > 「外部サイト」 > BigFix Inventory > 「Fixlets とタスク」**をクリックします。
	- c. 右上のペインで、**「SAP Metric Data Collector のインストール」**を選択 し、**「アクションの実行」**をクリックします。
	- d. SAP Metric Data Collector をインストールするコンピューターを選択 し、**「OK」**をクリックします。
- 2. 64 ビット・バージョンの SAP Java Connector を [http://support.sap.com/en/](http://support.sap.com/en/product/connectors.html) [product/connectors.html](http://support.sap.com/en/product/connectors.html) からダウンロードします。それを SAP Metric Data Collectorのインストール先コンピューター上の以下のディレクトリーに解凍します。
	- Linux /var/opt/BESClient/LMT/SAPTOOL/lib/sapjco3
	- Windows C:\Program Files (x86)\BigFix Enterprise\BES Client \LMT\SAPTOOL\lib\sapjco3

パッケージに含まれる以下のファイルは、SAP 使用状況の収集に必須のファイルで す。

- Linux sapjco3.jar、libsapjco3.so
- Windows sapjco3.jar、sapjco3.dll

これらのファイルが sapjco3 ディレクトリーに直接入れられていることを確認しま す。

- **注:** SAP S のユーザー ID とパスワードを使用して [http://support.sap.com/en/](http://support.sap.com/en/product/connectors.html) [product/connectors.html](http://support.sap.com/en/product/connectors.html) にログインします。
- 3. LAW 2.0 を使用している場合は、中央 SAP システム上に SAP Metric Data Collector とともに配信される ABAP プラグインをインストールします。
	- a. 以下のファイルを SAP Metric Data Collector インストール・ディレクトリーか らコピーします。
		- Linux /var/opt/BESClient/LMT/SAPTOOL/trans/cofiles/ K900041.BF1
		- Windows C:\Program Files (x86)\BigFix Enterprise\BES Client\LMT\SAPTOOL\trans\cofiles\K900041.BF1
	- b. SAP が中央 SAP システム上にインストールされているディレクトリー内の trans/cofiles ディレクトリーにファイルを貼り付けます。
	- c. 以下のファイルを SAP Metric Data Collector インストール・ディレクトリーか らコピーします。
		- Linux /var/opt/BESClient/LMT/SAPTOOL/trans/data/ R900041.BF1
		- Windows C:\Program Files (x86)\BigFix Enterprise\BES Client\LMT\SAPTOOL\trans\data\R900041.BF1
	- d. SAP が中央 SAP システム上にインストールされているディレクトリー内の trans/data ディレクトリーにファイルを貼り付けます。
	- e. 中央 SAP システムで STMS SAP t-code を実行し、着信トランスポート要求をイ ンポートします。必要に応じて、「無効なコンポーネント・バージョンを無視 する」オプションを選択します。インポート後に、トランスポート・ログを調 べて、正常に実行されたことを確認します。
- 4. SAP Metric Data Collector を手動で構成します。template.sapsystem ファイルを使用して、ランドスケープ内の中央 SAP システムを定義する <host\_name>.sapsystem ファイルを作成します。
	- **重要:** template.sapsystem ファイルは config ディレクトリーから削除 しないでください。
		- a. 以下のディレクトリーにある template.sapsystem ファイルを開きます。
			- Linux /var/opt/BESClient/LMT/SAPTOOL/config
			- Windows C:\Program Files (x86)\BigFix Enterprise\BES Client\LMT\SAPTOOL\config
		- b. config ディレクトリー内に <*host\_name>*.sapsystem という名前でこの ファイルを保存します。このテンプレートは上書きしないでください。
		- c. すべてのパラメーターを指定し、このファイルを保存します。詳しくは、こち らを参照してください:SAP Metric Data Collector[の構成パラメーター。](#page-1659-0)
- 5. SAP Metric Data Collector の構成を完了するには、以下のディレクトリーにある saptool config.properties ファイルを編集します。
	- Linux /var/opt/BESClient/LMT/SAPTOOL/config
	- Windows C:\Program Files (x86)\BigFix Enterprise\BES Client \LMT\SAPTOOL\config
	- a. **landscape\_name**パラメーターを指定します。ランドスケープ名は、「リソース 使用状況」レポートの「インスタンス」列に表示されます。
	- b. 計測をトリガーせずにデータを収集するには、 **skip\_measurements** パラメー ターの値を true に設定して、ファイルを保存します。測定を自動化するには、 以下を参照してください。SAP [ライセンス・メトリックの使用状況の測定およ](#page-1652-0) [び収集](#page-1652-0)。

この構成について詳しくは、以下を参照してください。[SAP Metric Data](#page-1659-0) Collector[の構成パラメーター](#page-1659-0)。

- 6. **オプション:** SAP への接続、および構成ファイルで提供されたデータの正確性をテ ストするには、**-testconnection** パラメーターを指定して次のスクリプトを実行しま す。
	- Linux /var/opt/BESClient/LMT/SAPTOOL/saptool.sh
		- -testconnection
	- Windows C:\Program Files (x86)\BigFix Enterprise\BES Client \LMT\SAPTOOL\saptool.bat -testconnection

接続のテスト以外に、**-testconnection** パラメーターでは SAP ユーザー・アカウント のパスワードが暗号化されます。接続テストを実行しない場合、パスワードは SAP Metric Data Collectorの実行時に暗号化されます。

接続テストが正常に行われたかどうかを確認するには、次のディレクトリーにある trace.log ファイル内の戻りコードを調べます。

- Linux /var/opt/BESClient/LMT/SAPTOOL/logs
- Windows C:\Program Files (x86)\BigFix Enterprise\BES Client \LMT\SAPTOOL\logs

このログ・ファイルに示されている戻りコードは、SAP Metric Data Collector 情報分 析でのコードと異なる可能性があります。この分析では接続テストについての戻り コードは返されません。戻りコードの詳細および戻りコードの意味については、以下 を参照してください。[トラブルシューティング](#page-1661-0) SAP Metric Data Collector。

- 7. SAP メトリック・データの収集を開始します。
	- a. BigFix コンソールにログインします。
	- b. ナビゲーション・バーで、**「サイト」 > 「外部サイト」 > BigFix Inventory > 「Fixlets とタスク」**をクリックします。
	- c. 右上のペインで、**「SAP メトリック・データの収集の開始」**を選択し、**「アク ションの実行」**をクリックします。
	- d. SAP Metric Data Collector がインストールされているコンピューターを選択 し、**「OK」**をクリックします。
		- **しつト:デフォルトでは、「SAP メトリック・データの収集の開** 始」Fixlet は 30 日間隔で実行されるようにスケジュールされていま

す。この Fixlet が使用状況データの収集を開始します。収集は、Fixlet  $\mathbf{f}$ の完了後もまだ進行していることがあります。

この Fixlet が定期的に実行されるようにスケジュールするには、この Fixlet を選択し、**「アクションの実行」**をクリックして**「実行」**タブに 移動します。**「このアクションを再適用する」**チェック・ボックスを選 択し、頻度を指定します。

いずれかの時点における SAP メトリック・データ収集の状況を確認す るには、SAP Metric Data Collector 情報分析をアクティブにします。

- 8. ソフトウェア・スキャンが有効になっていて、自動的に実行されることを確認しま す。自動で行われない場合は、手動[でソフトウェア・スキャンを実行](#page-935-0)します。**「リ ソース使用状況のスキャン」**を選択します。
- 9. スキャン結果が自動的にアップロードされることを確認します。自動で行われない場 合は、BigFix サーバーに手動で[結果をアップロード](#page-943-0)します。
- 10. データを BigFix Inventory で使用できるようにするために、スケジュールされたデー タ・インポートの実行を待つか、手動でデータ・インポートを実行します。

「リソース使用状況」レポートにライセンス・メトリック使用状況データが表示されま す。このレポートには以下のメトリックが表示されます。

• Named User メトリック

• ソフトウェア・パッケージ・ライセンスに関連するその他のメトリック

SAP 監査レポートには、指定された期間中のメトリック、または期間を指定しない場合の メトリックが報告されます。BigFix Inventory ではこれらのメトリックが以下のように報告 されます。

- 指定された期間中の SAP によるメトリックが報告される場合、BigFix Inventory では その期間中について、このメトリックが報告されます。
- 期間の指定がないときに SAP によるメトリックが報告される場合、BigFix Inventory では、SAP メトリック・データの前回の収集以降の期間について、このメトリックが 報告されます。
- 期間の指定がないときに SAP によるメトリックが報告される場合に、SAP メトリッ ク・データの収集が初めてであれば、BigFix Inventory では過去 30 日について、この メトリックが報告されます。

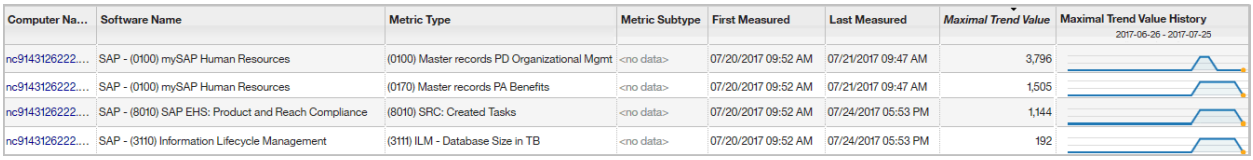

#### 関連情報

SAP Metric Data Collector [の鍵ストアのデフォルト秘密鍵およびパスワード](#page-1903-0) [の変更](#page-1903-0)

### <span id="page-1652-0"></span>SAP ライセンス・メトリックの使用状況の測定および収集

9.2.10 9.2.10 から使用可能です。SAP Metric Data Collector と ABAP プラグインのイン ストールにより、SAP ABAP ベースの製品のライセンス・メトリックの使用状況を自動的 に測定して、BigFix Inventory で「リソース使用状況」レポートのデータを表示することが できます。このシナリオでは、SAP Metric Data Collector は、ランドスケープ内の各 SAP システムに接続し、測定を開始します。次に、このツールはデータの統合を管理し、結果 を BigFix Inventory に統合します。

• SAP Metric Data Collector は任意のコンピューターにインストールできます。必ずし も BigFix Inventory サーバーまたは SAP がインストールされているコンピューターで なくてもかまいません。ただし、そのコンピューターは以下の要件を満たしている必 要があります。

- Windows x86 (64 ビット) または Red Hat Linux x86 (64 ビット) で稼働してい る。Linux バージョンでは unzip 実行可能ファイルが必要です。
- 少なくとも 250 MB の空きディスク・スペースがある。
- RFC を介してすべての SAP システムに接続し、ライセンス・メトリックの使用 状況を計算するために必要なデータを収集することができます。
- HCL 提供の ABAP プラグインは、中央 SAP システムにのみインストールする必要が あります。
- SAP ランドスケープが以下の基準を満たしていることを確認してください。
	- 「システム測定」ダイアログでの「クライアント」、「価格リスト」、および 「ユーザー・タイプ」の構成 (USMM トランザクション・コード (t-code) を使用 してアクセス可能) は、すべての SAP システムで最新の状態になっています。
	- USMM トランザクションを実行する権限を持つ専用ユーザー・アカウントが各 SAP システムに存在します。
	- USMM トランザクションを実行する権限を持つユーザー・アカウント と、License Administration Workbench (LAW) は、中央 SAP システムに存在し ます。
	- ライセンス使用状況データは LAW で処理する必要があります。LAW 2.0 を使用 する場合は、以下を参照してください。SAP [ライセンス・メトリックの使用状](#page-1645-0) [況の収集](#page-1645-0)。

SAP ABAP ベース製品では、ソフトウェア・パッケージおよび Named User という 2 つ のタイプのライセンスで構成されるライセンス・モデルが使用されます。ソフトウェ ア・パッケージと名前付きユーザー。BigFix Inventory は、システム測定および License Administration Workbench と呼ばれるこれらのライセンス・メトリックの使用状況を判別 するために、ネイティブな SAP 機能を使用します。

SAP Metric Data Collector は、ランドスケープ内のすべての SAP システムに RFC を介し て接続し、自動的に測定を開始し、結果を取得します。次に、SAP Metric Data Collector は ABAP プラグインを使用して、結果を中央 SAP システムにアップロードし、License Administration Workbench で自動ユーザー・グループ化とデータ統合を管理して、LAW レ ポートを作成します。SAP Metric Data Collector は、レポート・データを収集し、BigFix Inventory に転送します。このレポートから得られるライセンス・メトリック使用状況に関 する情報は、BigFix Inventory の「リソース使用状況」レポートに表示されます。

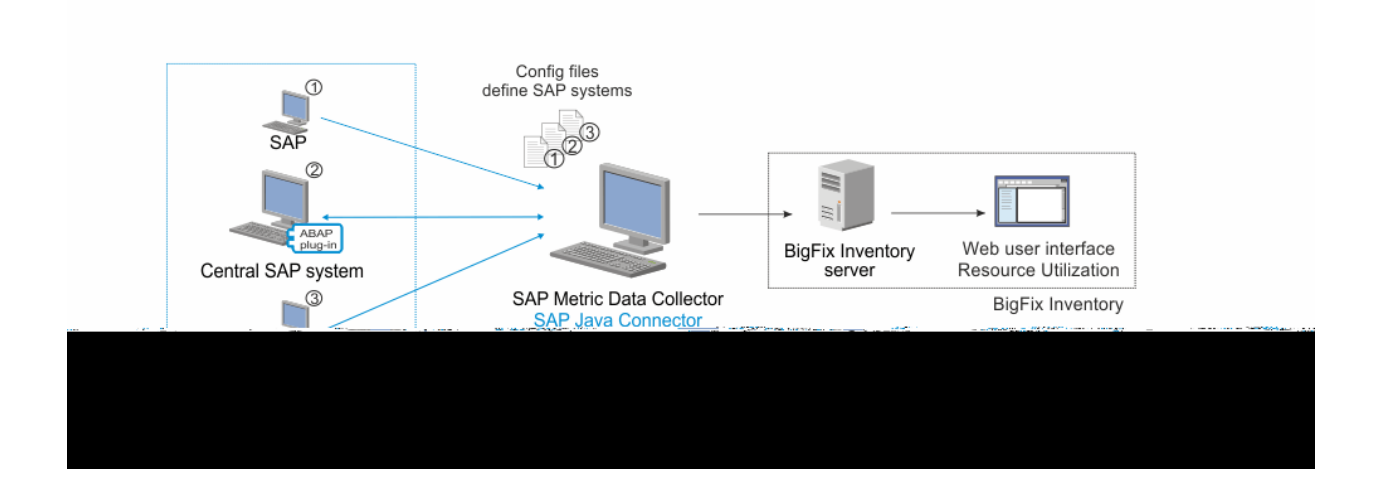

- 1. SAP Metric Data Collector をインストールします。
	- a. BigFix コンソールにログインします。
	- b. ナビゲーション・バーで、**「サイト」 > 「外部サイト」 > BigFix Inventory > 「Fixlets とタスク」**をクリックします。
	- c. 右上のペインで、**「SAP Metric Data Collector のインストール」**を選択 し、**「アクションの実行」**をクリックします。
	- d. SAP Metric Data Collector をインストールするコンピューターを選択
		- し、**「OK」**をクリックします。
- 2. 64 ビット・バージョンの SAP Java Connector を <http://service.sap.com/connectors> からダウンロードします。それを SAP Metric Data Collectorのインストール先コン ピューター上の以下のディレクトリーに解凍します。
	- Linux /var/opt/BESClient/LMT/SAPTOOL/lib/sapjco3
	- Windows C:\Program Files (x86)\BigFix Enterprise\BES Client \LMT\SAPTOOL\lib\sapjco3
	- パッケージに含まれる以下のファイルは、SAP 使用状況データの収集に必須のファイ ルです。
		- Linux sapjco3.jar、libsapjco3.so
		- Windows sapjco3.jar, sapjco3.dll

これらのファイルが sapjco3 ディレクトリーに直接入れられていることを確認しま す。

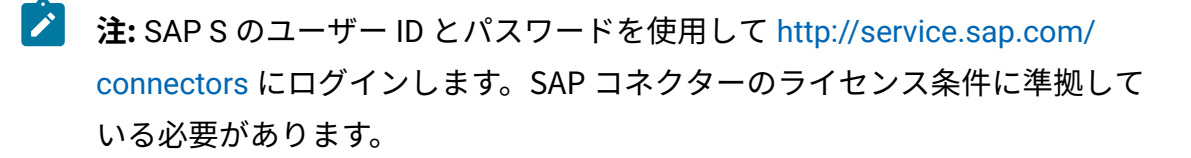

- 3. SAP Metric Data Collector に付属の ABAP プラグインを中央 SAP システム上にイン ストールします。
	- a. 以下のファイルを SAP Metric Data Collector インストール・ディレクトリーか らコピーします。
		- Linux /var/opt/BESClient/LMT/SAPTOOL/trans/cofiles/ K900041.BF1
		- Windows C:\Program Files (x86)\BigFix Enterprise\BES Client\LMT\SAPTOOL\trans\cofiles\K900041.BF1
	- b. SAP が中央 SAP システム上にインストールされているディレクトリー内の trans/cofiles ディレクトリーにファイルを貼り付けます。
	- c. 以下のファイルを SAP Metric Data Collector インストール・ディレクトリーか らコピーします。
		- Linux /var/opt/BESClient/LMT/SAPTOOL/trans/data/ R900041.BF1
		- Windows C:\Program Files (x86)\BigFix Enterprise\BES Client\LMT\SAPTOOL\trans\data\R900041.BF1
	- d. SAP が中央 SAP システム上にインストールされているディレクトリー内の trans/data ディレクトリーにファイルを貼り付けます。
	- e. 中央 SAP システムで STMS SAP t-code を実行し、着信トランスポート要求をイ ンポートします。必要に応じて、「無効なコンポーネント・バージョンを無視 する」オプションを選択します。インポート後に、トランスポート・ログを調 べて、正常に実行されたことを確認します。
- 4. パラメーターのセットを構成して、ランドスケープ内の各 SAP システムへの接続を 定義します。template.sapsystem ファイルを使用して、ランドスケープ内の各
SAP システムについて必要なすべての情報を含む <host\_name>.sapsystem ファ イルを作成します。

 $\bullet$ **重要:** template.sapsystem ファイルは config ディレクトリーから削除 しないでください。

- a. 以下のディレクトリーにある template.sapsystem ファイルを開きます。
	- Linux /var/opt/BESClient/LMT/SAPTOOL/config
	- Windows C:\Program Files (x86)\BigFix Enterprise\BES Client\LMT\SAPTOOL\config
- b. config ディレクトリー内に <host\_name>.sapsystem という名前でこの ファイルを保存します。このテンプレートは上書きしないでください。
- c. すべてのパラメーターを指定し、保存します。詳しくは、こちらを参照してく ださい:SAP Metric Data Collector[の構成パラメーター](#page-1659-0)。
- d. ランドスケープ内の SAP システムごとに別々のファイルを作成します。
- 5. SAP Metric Data Collector の構成を完了するには、以下のディレクトリーにある saptool\_config.properties ファイルを編集します。
	- Linux /var/opt/BESClient/LMT/SAPTOOL/config
	- Windows C:\Program Files (x86)\BigFix Enterprise\BES Client \LMT\SAPTOOL\config
	- a. **landscape\_name** パラメーターを指定して、ファイルを保存します。ランドス ケープ名は、「リソース使用状況」レポートの「インスタンス」列に表示され ます。
	- b. **skip\_measurements**パラメーターの値が false に設定されていることを確認し てください。
- 6. **オプション:** SAP への接続、および構成ファイルで提供されたデータの正確性をテ ストするには、**-testconnection** パラメーターを指定して次のスクリプトを実行しま す。
- Linux /var/opt/BESClient/LMT/SAPTOOL/saptool.sh -testconnection
- Windows C:\Program Files (x86)\BigFix Enterprise\BES Client \LMT\SAPTOOL\saptool.bat -testconnection

接続のテスト以外に、**-testconnection** パラメーターでは SAP ユーザー・アカウント のパスワードが暗号化されます。接続テストを実行しない場合、パスワードは SAP Metric Data Collectorの実行時に暗号化されます。

接続テストが正常に行われたかどうかを確認するには、次のディレクトリーにある trace.log ファイル内の戻りコードを調べます。

- Linux /var/opt/BESClient/LMT/SAPTOOL/logs
- Windows C:\Program Files (x86)\BigFix Enterprise\BES Client \LMT\SAPTOOL\logs

このログ・ファイルに示されている戻りコードは、「SAP Metric Data Collector情 報」分析でのコードと異なる可能性があります。この分析では接続テストについての 戻りコードは返されません。戻りコードの詳細および戻りコードの意味については、 以下を参照してください。[トラブルシューティング](#page-1661-0) SAP Metric Data Collector。

- 7. SAP メトリック・データの測定および収集の開始
	- a. BigFix コンソールにログインします。
	- b. ナビゲーション・バーで、**「サイト」 > 「外部サイト」 > BigFix Inventory > 「Fixlets とタスク」**をクリックします。
	- c. 右上のペインで、**「SAP メトリック・データの収集の開始」**を選択し、**「アク ションの実行」**をクリックします。
	- d. SAP Metric Data Collector がインストールされているコンピューターを選択 し、**「OK」**をクリックします。
		- **しつといい**デフォルトでは、「SAP メトリック・データの収集の開 始」Fixlet は 30 日間隔で実行されるようにスケジュールされていま す。この Fixlet が使用状況データの収集を開始します。収集は、Fixlet の完了後もまだ進行していることがあります。

この Fixlet が定期的に実行されるようにスケジュールするには、この  $\mathbf{a}$ Fixlet を選択し、**「アクションの実行」**をクリックして**「実行」**タブに 移動します。**「このアクションを再適用する」**チェック・ボックスを選 択し、頻度を指定します。

いずれかの時点における SAP メトリック・データ収集の状況を確認す るには、SAP Metric Data Collector 情報分析をアクティブにします。

- 8. ソフトウェア・スキャンが有効になっていて、自動的に実行されることを確認しま す。自動で行われない場合は、手動[でソフトウェア・スキャンを実行](#page-935-0)します。**「リ ソース使用状況のスキャン」**を選択します。
- 9. スキャン結果が自動的にアップロードされることを確認します。自動で行われない場 合は、BigFix サーバーに手動で[結果をアップロード](#page-943-0)します。
- 10. データを BigFix Inventory で使用できるようにするために、スケジュールされたデー タ・インポートの実行を待つか、手動でデータ・インポートを実行します。

「リソース使用状況」レポートにライセンス・メトリック使用状況データが表示されま す。このレポートには以下のメトリックが表示されます。

- Named User メトリック
- ソフトウェア・パッケージ・ライセンスに関連するその他のメトリック

SAP 監査レポートには、指定された期間中のメトリック、または期間を指定しない場合の メトリックが報告されます。BigFix Inventory ではこれらのメトリックが以下のように報告 されます。

- 指定された期間中の SAP によるメトリックが報告される場合、BigFix Inventory では その期間中について、このメトリックが報告されます。
- 期間の指定がないときに SAP によるメトリックが報告される場合、BigFix Inventory では、SAP メトリック・データの前回の収集以降の期間について、このメトリックが 報告されます。
- 期間の指定がないときに SAP によるメトリックが報告される場合に、SAP メトリッ ク・データの収集が初めてであれば、BigFix Inventory では過去 30 日について、この メトリックが報告されます。

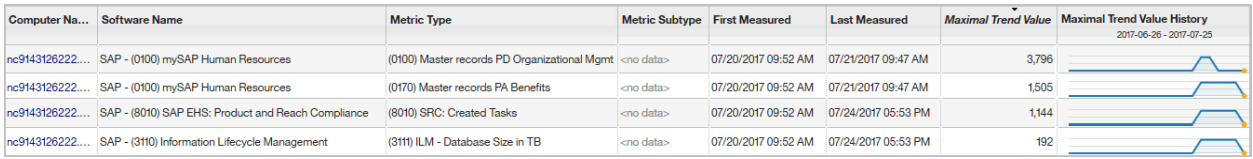

#### 関連情報

SAP Metric Data Collector [の鍵ストアのデフォルト秘密鍵およびパスワード](#page-1903-0) [の変更](#page-1903-0)

<span id="page-1659-0"></span>SAP Metric Data Collectorの構成パラメーター

構成ファイルには、 SAP Metric Data Collector がライセンス・メトリック使用状況データ を収集する SAP システムに接続するのに必要となる重要な情報が含まれます。

構成ファイルは、次のディレクトリーにあります。

• Linux /var/opt/BESClient/LMT/SAPTOOL/config

• Windows C:\Program Files (x86)\BigFix Enterprise\BES Client\LMT \SAPTOOL\config

### **SAP システムを定義する主な構成パラメーターのリスト**

以下のパラメーターは、ご使用の環境における SAP システムを定義します。これら のファイルは、template.sapsystem ファイルに基づいて構成されます。このテン プレート・ファイルは上書きしないでください。構成ファイルを新しいファイル名 <host\_name>.sapsystem で保存します。

### **表 187. 主な構成パラメーターのリスト**

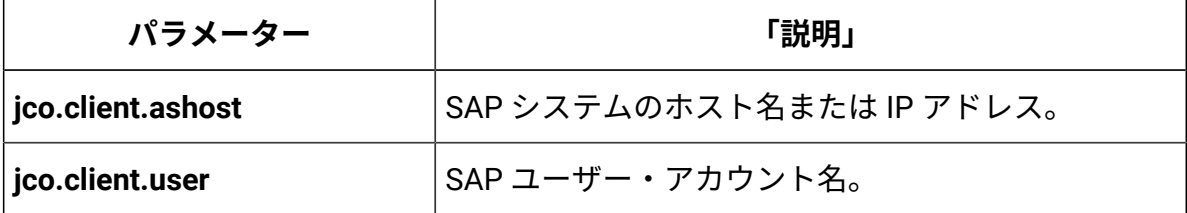

**表 187. 主な構成パラメーターのリスト (続く)**

| パラメーター            | 「説明」                                                                                                 |
|-------------------|----------------------------------------------------------------------------------------------------|
| jco.client.passwd | SAP ユーザー・アカウントのパスワード。                                                                                |
| jco.client.client | SAP クライアント番号。                                                                                        |
| jco.client.sysnr  | SAP システム番号。                                                                                          |
| jco.client.lang   | 接続言語。例えば、EN や DE。                                                                                    |
| is_law            | これが統合 LAW データが含まれた中央 SAP シス<br>テムかどうかを確認します。このパラメーターを<br>trueに設定する必要があるのは、ランドスケープのう<br>ち1つのシステムのみです。 |

## **その他のパラメーター**

SAP 使用状況データを収集するために必要なその他のパラメーターは、別の構成ファイル saptool\_config.properties で構成する必要があります。これらのパラメーターの値 を設定したら、ファイルを保存して上書きします。

### **表 188. その他のパラメーターのリスト**

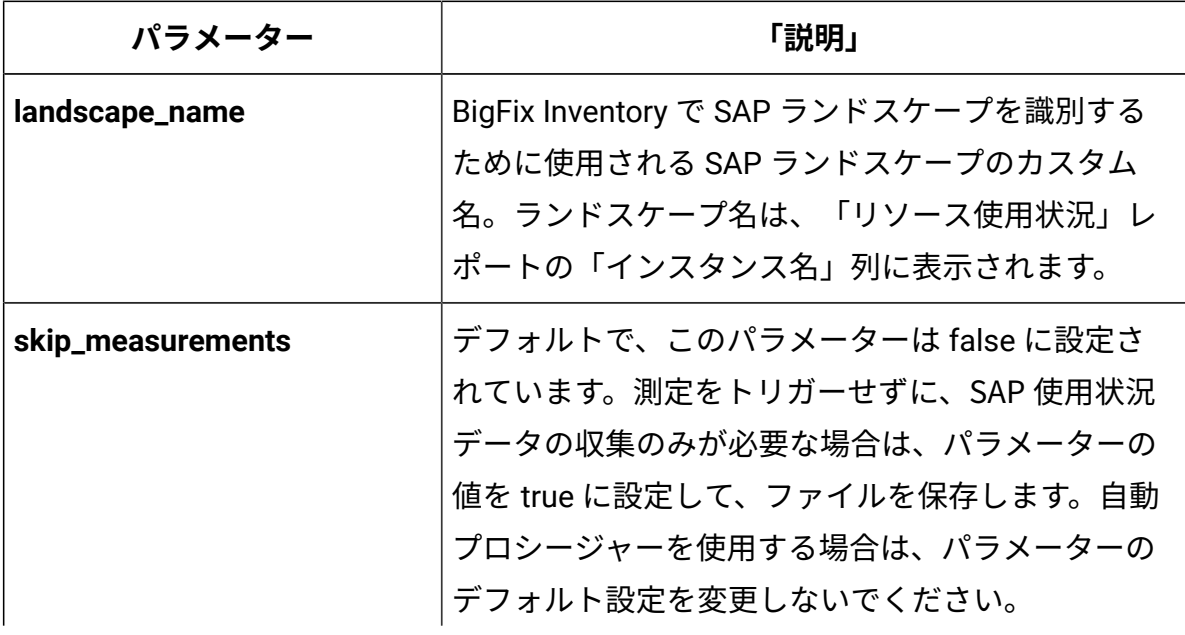

### **表 188. その他のパラメーターのリスト (続く)**

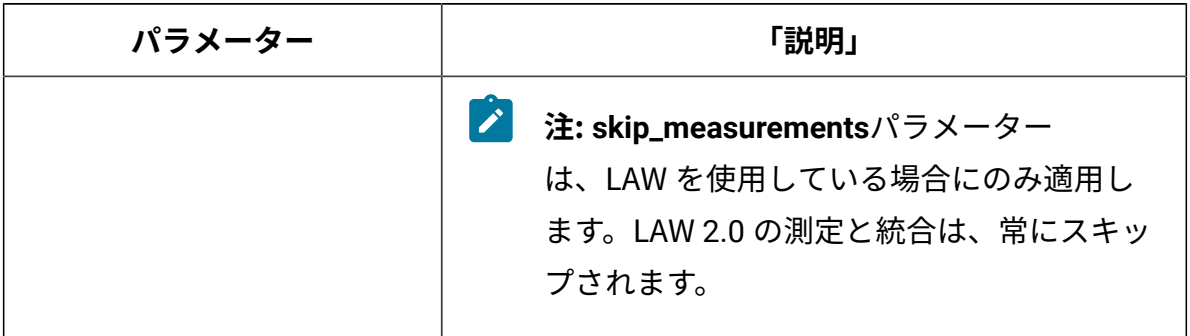

# <span id="page-1661-0"></span>トラブルシューティング SAP Metric Data Collector

■9.2.9 9.2.9 以降で使用可能。SAP Metric Data Collector を使用して SAP ライセンス • メトリックの使用状況を測定する際に問題が発生した場合は、ログと戻りコードを調べ て、考えられる原因を特定してください。

## **ログファイル**

trace.log ファイルは以下のディレクトリーにあります。

- Linux /var/opt/BESClient/LMT/SAPTOOL/logs
- Windows C:\Program Files (x86)\BigFix Enterprise\BES Client\LMT \SAPTOOL\logs

## **戻りコード**

**「SAP Metric Data Collector の開始」**タスクが失敗した場合、スキャンが失敗した理由を 示すエラー・コードが返されます。戻りコードはログ・ファイルに含まれています。

BigFix コンソールで状況と戻りコードを確認することもできます。**「サイト」 > 「外部サ イト」 > BigFix Inventory v10 > 分析」**に移動し、**「 SAP Metric Data Collector 情報」**分析 をアクティブにします。この分析では接続テストについての戻りコードは返されません。

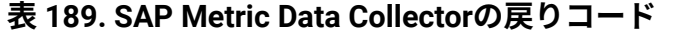

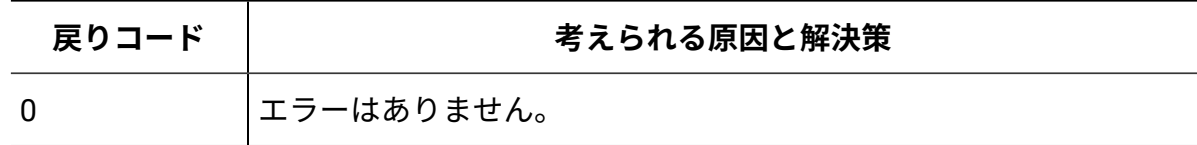

**戻りコード 考えられる原因と解決策** 1 不明なエラーが発生しました。BigFix サポートに連絡してくださ い。 2 trace.log ファイルへの書き込みを開始できませんでした。その ファイルが他のプロセスによって使用されていないこと、およびそ のファイルがどのプログラム (テキスト・エディターなど) でも開か れていないことを確認してください。 3 暗号化モジュールを開始できませんでした。鍵ストアと鍵ストアの パスワードが正しく構成されていることを確認してください。詳し くは、こちらを参照してください:SAP Metric Data [Collector](#page-1903-0) の鍵ス [トアのデフォルト秘密鍵およびパスワードの変更](#page-1903-0)。 4 指定されたコマンド・ライン・パラメーターが正しくあり ません。-h パラメーターを指定して saptool.bat または saptool.sh スクリプトを実行し、サポートされているコマンド・ ライン・パラメーターのリストを確認してください。 5 構成設定が無効であるか欠落しています。必須パラメーターがすべ て指定され、正しいことを確認してください。詳しくは、こちらを 参照してください:SAP Metric Data Collector[の構成パラメーター](#page-1659-0)。 6 SAP への接続に失敗しました。SAP への接続が可能であること、 および必須パラメーターがすべて指定され、正しいことを確認して ください。詳しくは、こちらを参照してください:[SAP Metric Data](#page-1659-0) Collector[の構成パラメーター。](#page-1659-0) 7 SAP Metric Data Collector プロセスは中断されました。SAP Metric Data Collector を再度実行します。 8 .slmtag ファイルの生成に失敗しました。slmtags サブディレク トリー内のファイルが他のプロセスによってロックされていないこ とを確認してください。

**表 189. SAP Metric Data Collectorの戻りコード (続く)**

| 戻りコード | 考えられる原因と解決策                                                                                                    |
|-------|----------------------------------------------------------------------------------------------------|
| 9     | SAP 内の使用状況の測定が制限時間を超えました。                                                                                                    |
| 10    | SAP ユーザー・グループ・モードが「自動」に設定されていない<br>ため、 Administration Workbench (LAW) での SAP ユーザーのグ<br>ループ化が失敗しました。モードを「自動」に設定して、再度 SAP<br>Metric Data Collector を実行してください。                                                                       |
| 11    | SAP から収集されたデータが不完全です。統合結果が LAW または<br>LAW 2.0 で使用可能であることを確認してから、再度 SAP Metric<br>Data Collector を実行してください。skip_measurements パラ<br>メーターが false に設定されている場合は、LAW で測定結果を自<br>動的に取得して統合することができます。問題が解決しない場合<br>は、BigFix サポートに連絡してください。 |
| 12    | SAP Metric Data Collector 完了の状況をディスクに保管できませ<br>んでした。saptool . status ファイルが他のプロセスによって使<br>用されていないこと、およびそのファイルがどのプログラム (テキ<br>スト・エディターなど)でも開かれていないことを確認してくださ<br>$U_0$                                                               |
| 13    | 暗号化されたパスワードを使用して構成ファイルを更新できません<br>でした。conf ig サブディレクトリー内の構成ファイルがいずれも<br>他のプロセスによって使用されていないこと、およびそのファイル<br>がどのプログラム (テキスト・エディターなど) でも開かれていない<br>ことを確認してください。                                                                       |
| 14    | 開始された SAP Metric Data Collectorの構成はサポートされませ<br>ん。BigFix サポートに連絡してください。                                                                                                    |
| 15    | SAP Java Connector が破損しているか欠落しています。SAP Java<br>Connector を再度ダウンロードしてください。詳しくは、こちら<br>を参照してください:SAP ライセンス・メトリックの使用状況の収<br>集。                                                                                                    |

**表 189. SAP Metric Data Collectorの戻りコード (続く)**

**表 189. SAP Metric Data Collectorの戻りコード (続く)**

| 戻りコード | 考えられる原因と解決策                                                                                                    |
|-------|----------------------------------------------------------------------------------------------------|
| 16    | 現在は使用されていません。                                                                                                    |
| 17    | SAP Metric Data Collector がコマンド・ライン以外の方法で、■<br>encode パラメーターを指定して実行されました。このツールをコ<br>マンド・ラインを使用して実行し、鍵ストアのパスワードをエン<br>コードしてください。詳しくは、下記を参照してください。SAP<br>Metric Data Collector の鍵ストアのデフォルト秘密鍵およびパス<br>ワードの変更。                                                         |
| 18    | SAP Metric Data Collector が、暗号化に使用されたもの以外の鍵を<br>使用して、保管されたパスワードを暗号化解除しようとしました。<br>暗号鍵は変更されています。パスワードをプレーン・テキストで再<br>入力してください。パスワードは、このツールの次回実行時に暗号<br>化されます。詳しくは、下記を参照してください。SAP Metric Data<br>Collector の鍵ストアのデフォルト秘密鍵およびパスワードの変更<br>および SAP ライセンス・メトリックの使用状況の収集。 |
| 19    | SAP Metric Data Collector が、保管されたパスワードを AES 以外の<br>鍵を使用して暗号化しようとしたか、鍵が Java JCE 管轄ポリシー<br>で許容される強度を超えていました。暗号鍵は変更されています。<br>暗号鍵を正しい長さの AES に変更してください。詳しくは、下記を<br>参照してください。SAP Metric Data Collector の鍵ストアのデフォ<br>ルト秘密鍵およびパスワードの変更。                                  |
| 20    | 指定された SAP システムは、要求された関数モジュールを見つける<br>ことができませんでした。                                                                                                    |
| 21    | 指定された SAP システム上の関数モジュールが失敗しました。                                                                                                    |
| 22    | 中央 SAP システムから最後の計測データを消去しているときにエ<br>ラーが発生しました。                                                                                                    |
| 23    | ABAP プラグインが、ランドスケープ内の中央 SAP システムにイン<br>ストールされていません。コードのインストールについては、次を                                                                                                    |

**表 189. SAP Metric Data Collectorの戻りコード (続く)**

| 戻りコード | 考えられる原因と解決策                                     |
|-------|-------------------------------------------------|
|       | 参照してください。ABAP プラグインの中央 SAP システムへのイン             |
|       | ストール。                                           |
| 24    | SAP Metric Data Collector 統合された SAP 使用状況データが見つか |
|       | りませんでした。                                        |

## コンポーネントの有効な BigFix 製品への割り当て <非推奨>

**:** ライセンス・カウント・プロセスの完全な手順については、『BigFix [Inventory](#page-1411-0) を 使用した BigFix [製品のライセンスの計算』](#page-1411-0)を参照してください。

# ライセンス・メトリック

BigFix Inventory は、ライセンス・メトリックの使用状況に関する 2 つのタイプの情報を 提供します: 集約された使用状況と未加工の使用状況。前者は、特定の製品のすべてのイ ンスタンスごとに、レポート期間内の、割り当てられたライセンス・メトリックの使用 状況を示します。ただし、ライセンス・メトリックのサブセットに限定されます。後者 は、.slmtag ファイルから収集されたデータを示します。これは、特定の製品が使用でき るすべてのライセンス・メトリックの使用状況を示します。データは集約されないため、 追加の処理が必要です。

### ライセンス・メトリック使用状況

ライセンス・メトリック使用状況に関する情報の主なソースは、「すべてのメトリッ ク」レポートです。すべての製品について、メトリックしきい値を指定して、メトリック 使用状況が予想を上回っているのか、下回っているのかを確認できます。このレポートの スナップショットを作成し、監査のために保管することもできます。

### **レポートの概要**

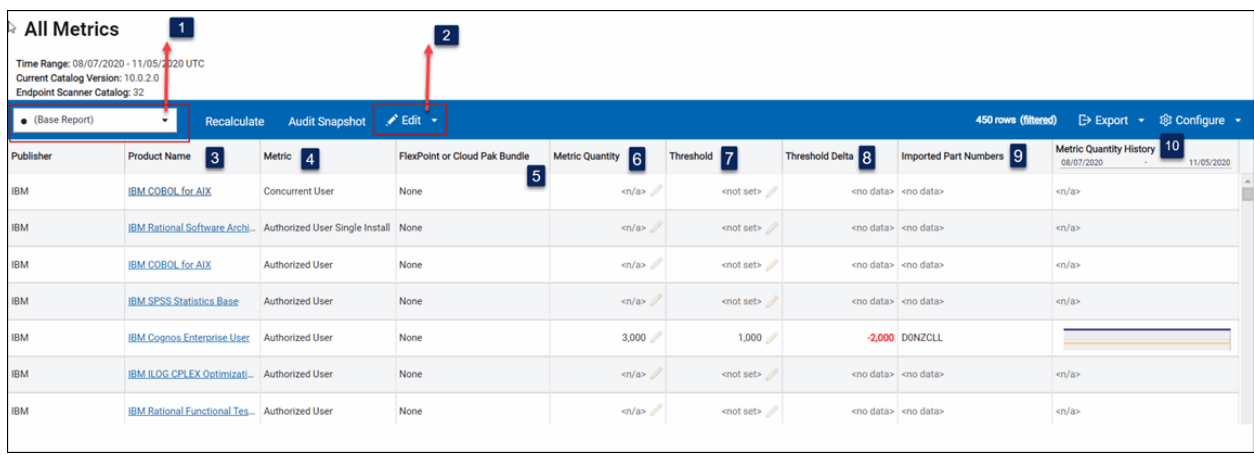

## **1 9.2.4 事前定義されたレポート・ビュー**

事前定義されたレポート・ビューにより、フィルターに掛けられた情報に迅 速にアクセスできます。これらのレポートの送信をスケジュールし、デフォ ルト・ビューとして設定することができます。ただし、これらのビューを変 更することはできません。

## 2 9.2.9 しきい値とカスタム・フィールド

カスタム・フィールドを使用すると、ユーザーの組織に関する詳細を追加し て、ソフトウェア製品に関連する情報を拡張できます。これにより、この情 報を使用してレポートのフィルタリングとソートが可能になり、可変の基準 に基づいて製品をグループ化できます。カスタム・フィールドに指定された 値は、特定のライセンス・メトリックを使用する選択された製品に適用さ れます。また、この値はユーザーに割り当てられているコンピューター・グ ループ内でのみ適用されます。詳しくは、こちらを参照してください[:ライセ](#page-1674-0) [ンス・メトリック・レポートへのカスタム情報の追加](#page-1674-0)。

またメニューを使用して、[「しきい値」列](#page-1668-0)の場合と同じ方法でライセンス・ メトリックしきい値を設定することもできます。

### **製品名**

ライセンス交付を受けている製品の名前。PVU または RVU MAPC メトリック を使用している製品のリンクをクリックすると、レポートの次のレベルに、

メトリック数量が最大のときに製品がインストールされていたサーバーが表 示されます。

その他の製品をクリックすると、次のレベルに、今はもうインストールされ ていない過去のインスタンスを含む、すべての製品コンポーネントのイン スタンスが表示されます。メトリック数量が最大だったときにインストール されていたコンポーネント・インスタンスのリストを表示するには、監査ス ナップショットを生成します。

**メトリック**

製品に割り当てられているライセンス・メトリック。このメトリックは次の 3 つのカテゴリーに分類されます。

• 使用状況の計算に使用されるメトリック。以下が含まれます。

- ◎ 9.2.7 インストール・インスタンス
- プロセッサー・バリュー・ユニット (PVU)
- リソース・バリュー・ユニット (RVU MAPC)
- <u>。 9.2.11 仮</u>想プロセッサー・コア (VPC)
- 9.2.7 使用状況の計算がまだサポートされていないメトリック。
- 9.2.7 メトリックが不明

ライセンス・メトリックについて詳しくは、以下を参照してください[。レ](#page-1336-0) [ポートされるライセンス・メトリック](#page-1336-0)。

**ヒント:** メトリック使用状況が計算される製品のみを表示するに <mark>は、**「レポート・ビューの管理」**アイコン <mark>©</mark> の上にカーソルを移動</mark> し、**「ビューの設定」**をクリックします。次に、以下のフィルターを 設定します。Metric Quantity、greater than or equal to、0。

## **FlexPoint バンドルまたは Cloud Pak バンドル**

製品とそのコンポーネントが割り当てられる FlexPoint バンドルまたは Cloud Pak。詳しくは、こちらを参照してください:

- FlexPoint [バンドルへの製品の割り当て](#page-1436-0)
- Cloud Pak [への製品の割り当て](#page-1433-0)

### **メトリック数量**

指定期間に製品が使用したメトリック単位の最大数。値 <n/a> は、このメト リックについては数量が計算されないことを示します。

以下のアイコンは、メトリック数量を最新の状態に保つために、追加のアク ションが必要であることを示します。

- 赤色の正方形 (■) は、製品のメトリック値に影響するアクションが実 行されたため、製品のメトリック数量を更新する必要があることを示 しています。例えば、コンポーネントが当該製品に割り当てられた場合 などです。メトリック数量を更新するには、**「再計算」**をクリックしま す。上部メニュー・バーの下に再計算の進行状況が表示されます。
- 感嘆符 (4) は、少なくとも 1 つの VM マネージャーからのインベント リー・データが正しく報告されないため、メトリック数量が正しく計算 されていない可能性があることを示しています。この問題を解決するに は、すべての VM マネージャーが構成されていることを確認してくださ い。詳しくは、こちらを参照してください[:集中モードでの](#page-1178-0) VM マネー [ジャーの追加](#page-1178-0) または 分散モードでの VM [マネージャーの追加。](#page-1213-0)

### <span id="page-1668-0"></span>**7** 9.2.4 しきい値

コンピューター・グループ内で製品が使用できるメトリック単位の最大数。 値は手動で設定されます。詳しくは、こちらを参照してください[:ライセン](#page-1670-0) [ス・メトリックのしきい値の設定](#page-1670-0)。

### **8 9.2.4 しきい値の差分**

しきい値とメトリック数量の差。これは、メトリック使用量が、手動で設 定されたしきい値を上回っているか、下回っているかを示します。以下の値 は、差分を計算できないことを示します。

- 値 <no data> は、しきい値が設定されていないことを示します。
- 値 <n/a> は、メトリック数量が計算されない製品にしきい値が設定さ れていたことを示します。

**インポートされた部品番号**

購入した製品を表す部品番号。詳しくは、こちらを参照してください[:部品番](#page-1393-0) [号](#page-1393-0)。

**メトリック数量履歴**

指定期間におけるメトリック使用状況の変更の履歴。メトリック数量が計算 されない製品の場合、履歴は使用できません。

- **注:** メトリックを使用する製品は、以下の条件がすべて満たされる場合「すべての メトリック」パネルに表示されます。
	- 製品およびメトリックにバンドルされ、選択したレポート期間で検出され、 抑止されていないコンポーネント・インスタンスがある。
	- コンポーネント・インスタンス、製品、メトリック間の関係に対する課金が ある。
	- メトリックが IBM メトリック (PVU、RVU、VPC、インストール・インスタン スなど) である場合、製品のベンダーは IBM でなければならない。例えば、 これらのメトリックのメトリック計算は IBM 製品にのみ適用されます。
	- 再計算が保留中でない。つまり**「再計算」**ボタンが無効である。
	- 指定されたコンピューター・グループでメトリック計算が有効になってい る。

コンポーネントを製品とメトリックにバンドルするには、メトリックと製品の間に 関係が存在することを確認します (「製品とメトリック」パネル)。製品にバンドル されているコンポーネント・インスタンスとメトリックの目的関係が課金されるか どうかの情報は、「課金対象」列の「ソフトウェア分類」パネルで確認できます。 メトリック数量は、メトリックが BigFix Inventory によって自動的に計算されない 場合は使用できません。この場合、メトリックを使用する製品は、「すべてのメト

リック」パネルに数量が「<n/a>」としてリストされる場合があり、この値は手動 **D** で更新できます。

## <span id="page-1670-0"></span>ライセンス・メトリックのしきい値の設定

■9.2.4 → 9.2.4 以降で使用可能。コンピューター・グループ内で製品で使用できるメト リック単位の最大数を示すしきい値を設定できます。このしきい値は、メトリック使用率 が予想を上回っているか、下回っているかの計算に使用されます。

You must have the View License Metrics permission to view the threshold and the Manage Contracts permission to change it.

- 1. 上部のナビゲーション・バーで、**「レポート」>「すべてのメトリック」**をクリック します。事前定義されたレポートのリストの中から「メトリックしきい値」を選択し ます。
- 2. **オプション:** しきい値を設定する製品だけが表示されるようにレポートをフィルタリ ングするには、**「構成」**の上にカーソルを移動して、**「ビューの設定」**をクリックし ます。次に、適切なフィルターを指定します。 例えば、「製品名」、「次を含む」を選択し、製品の名前を指定します。**「実行依 頼」**をクリックします。
- <sup>3.</sup> しきい値を設定するために、 <sup>「しきい値」</sup>列の鉛筆アイコン <sup>( ジー)</sup> をクリック し、**「しきい値の設定」**をクリックします。

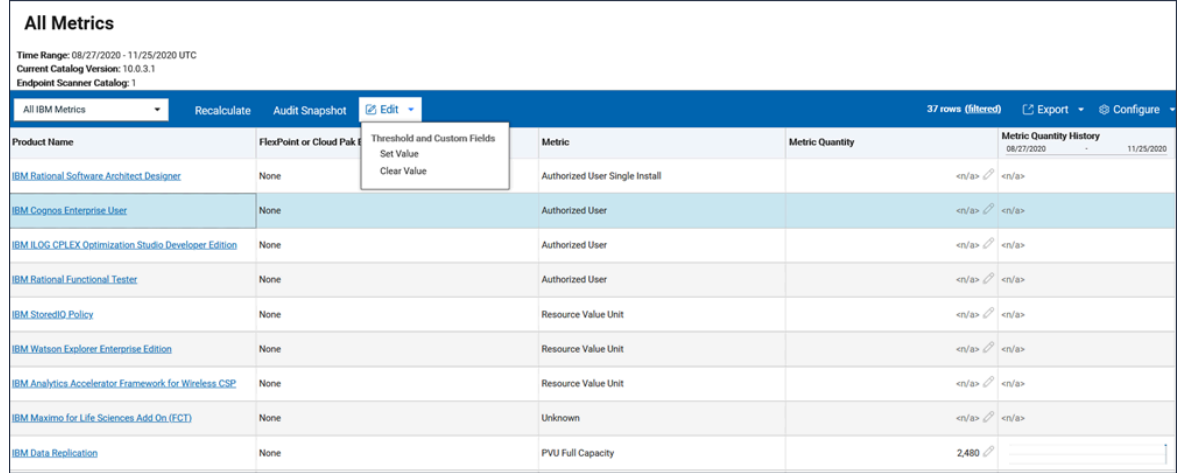

4. しきい値を指定して、**「設定」**をクリックします。この値は、ユーザーに割り当てら れているコンピューター・グループにのみ設定され、そのサブグループは継承しませ  $\mathcal{L}_{\alpha}$ 

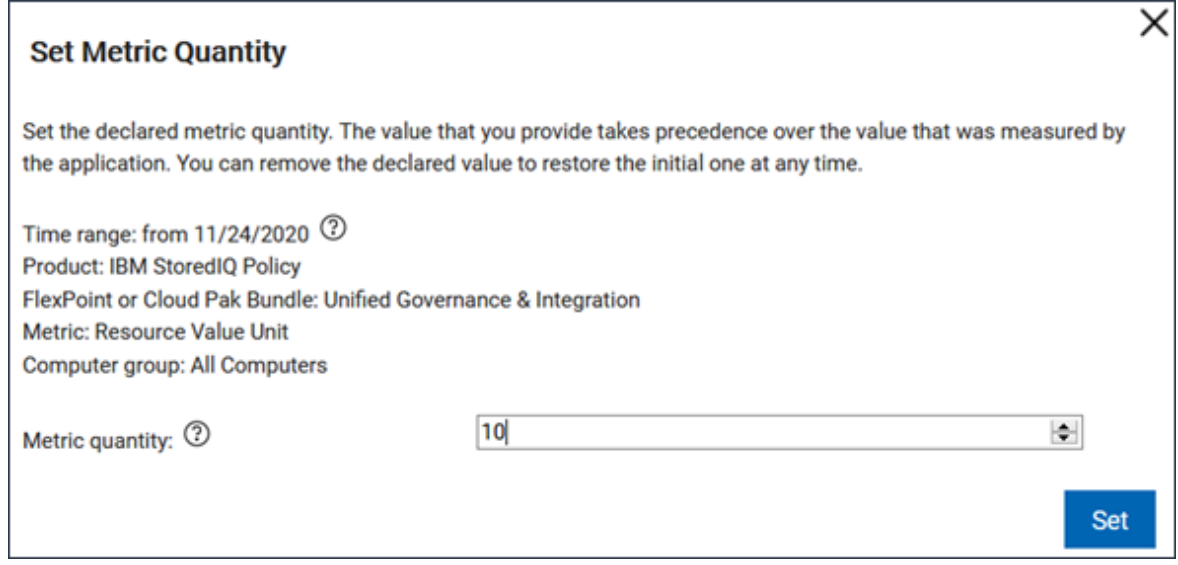

**も ヒント:** コンピューター・グループのサブグループにしきい値を設定する場合 は、**「レポート」** > **「コンピューター・グループ」** に進み、そのサブグルー プを開きます。左上隅で、「すべてのメトリック」を選択します。次に、事 前定義されたレポートのリストの中から、「メトリックしきい値」を選択 し、個々の製品にしきい値を設定します。

しきい値を設定したら、しきい値からメトリック数量を減算することによって差分が自動 的に計算されます。使用率がしきい値以下である場合、差分は緑色で表示されます。そう でない場合は、赤色で表示されます。さらに、しきい値を表す線が、メトリック数量履歴 グラフに表示されます。

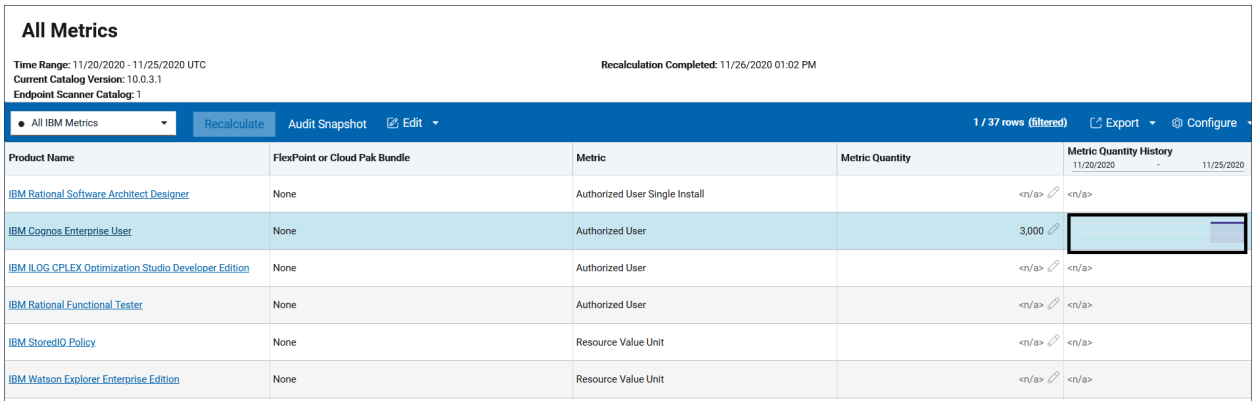

しきい値を削除したい場合は、鉛筆アイコン*<sup>22</sup>* をクリックし、 **「しきい値のクリア」<sup>を</sup>** クリックします。次に**「クリア」**をクリックします。

事前定義されたレポートのリストの中から、「超過したしきい値」レポートを選択し、製 品がそのレポートに表示されるたびに電子メールが送信されるようにスケジュールするこ とができます。それにより、いずれかの製品のメトリック使用率がしきい値を超えると、 自動的に通知されることが確実になります。詳しくは、こちらを参照してください:[レポー](#page-1618-0) [トの電子メールのスケジューリング](#page-1618-0)。

宣言されたメトリック数量の設定と削除

<mark>9.2.16 9.2.16 以降で使用可能。 「すべてのメトリック」レポートでは、 によって使用</mark> 状況が計算されない選択済みのライセンス・タイプについて、メトリック数量を手動で宣 言することができます。このオプションを使用して、必要に応じてメトリック数量をカス タマイズすることもできます。宣言された値は、アプリケーションによって測定される値 よりも優先されます。

You must have the Manage License and the Manage Software Classification permissions to set the license metric quantity.

カスタマイズできるライセンス・メトリック数量を確認できます。**「メトリック数量」**列 の鉛筆アイコン ◇ を確認します。アイコンがアクティブな場合は、製品のカスタム・メ トリック数量を宣言できます。

デフォルトでは、宣言された値は、レポート開始日以降に設定されます。ただし、レポー トの終了日も明示的に指定した場合、宣言されたメトリック数量の設定は、この日付まで に限られます。このメカニズムを使用して、レポートの適切な期間範囲を定義することに より、任意の期間に対するメトリック数量を宣言できます。

- 1. 上部のナビゲーション・バーで、**「レポート」>「すべてのメトリック」**をクリック します。
- 2. **オプション:** 宣言されたメトリック数量に設定された期間を変更するには、**「構 成」**の上にカーソルを移動し、**「ビューの設定」**をクリックします。日付から日付ま での期間を指定した場合、ライセンス・メトリックの数量はこの特定の期間に対して のみ設定されます。
- 3.<br><sup>3.</sup> メトリック数量を設定するには、「メトリック数量」列の鉛筆アイコン<sup>(∅</sup>)<sub>をク</sub> リックします。
	- **注:** FlexPoint バンドルの場合、バンドル自体ではなく、バンドルに関与する 特定の製品に対するライセンス・メトリック数量を設定することができま す。バンドルの名前をクリックして、バンドル内の製品をリストする詳細な レポートを表示します。
- 4. 「メトリック数量」を指定し、**「設定」**をクリックします。この値は、ユーザーに割 り当てられているコンピューター・グループにのみ設定され、そのサブグループは継 承しません。

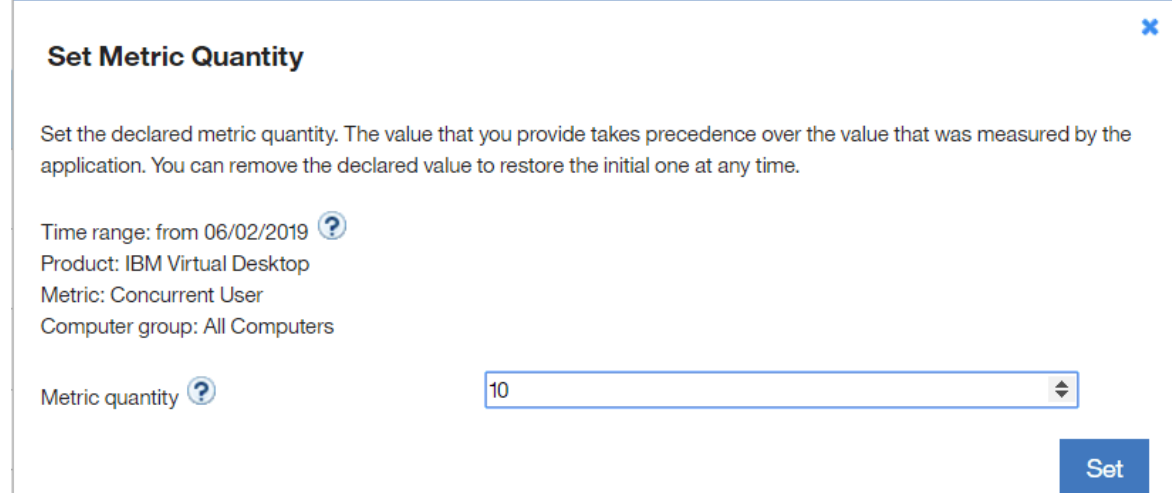

**注:** コンピューター・グループのサブグループにメトリック数量を設定する 場合は、**「レポート」 > 「コンピューター・グループ」**に進み、そのサブグ ループを開きます。左上隅にある「すべての IBM メトリック」を選択し、特 定の製品のライセンス・メトリック数量を設定します。

製品のメトリック数量が設定されます。

宣言されたメトリック数量は、ソフトウェア・インベントリーまたはバンドルに依存し ないため、最新の状態に保たれていることを確認する必要があります。別の製品または FlexPoint バンドルにソフトウェアを再割り当てした場合、宣言されたメトリック数量は未 変更のままになります。再割り当ての結果として、製品がコンポーネントなしで残ってい る場合は、宣言されたメトリック数量を持つ「すべてのメトリック」レポートに引き続き 表示されます。

宣言されたメトリック数量の削除

宣言された値を削除して、アプリケーションによって測定される値を復元することができ ます。

- 1. **「すべてのメトリック」**レポートを開きます。
- 2. 宣言されたメトリック数量を削除するには、**「メトリック数量」**列の鉛筆アイコン ( ) をクリックします。
- 3. 指定された期間の宣言されたメトリック数量を除去するには、テキスト・フィールド をクリアします。
- 4. **「設定」**をクリックします。

<span id="page-1674-0"></span>ライセンス・メトリック・レポートへのカスタム情報の追加

●9.2.9 Ⅰ9.2.9 以降で使用可能。「すべてのメトリック」レポートおよびその派牛物でカ スタム・フィールドを追加することで、ソフトウェア製品に関連した情報を拡張できま す。これにより、その情報を使用して、契約名、配置、割り振り、日付などの可変の基準 に基づいて製品をグループ化できます。

カスタム・フィールドを追加および編集するには「コントラクトの管理」権限が必要で あり、カスタム・フィールドを表示する場合は「ライセンス・メトリックの表示」権限が 必要です。

- 1. 「すべてのメトリック」レポートとその派生物に表示されるカスタム・フィールドを 追加するには、以下のステップを実行します。
	- a. 上部のナビゲーション・バーで、**「管理」 > 「メトリックのカスタム・フィー ルド」**をクリックします。
	- b. カスタム・フィールドを追加するには、**「新規」**をクリックします。
	- c. フィールドの名前を指定します。 例えば、「要更新」とします。
	- d. フィールドに入力するデータのタイプを選択します。 例えば、**「ブール」**とします。

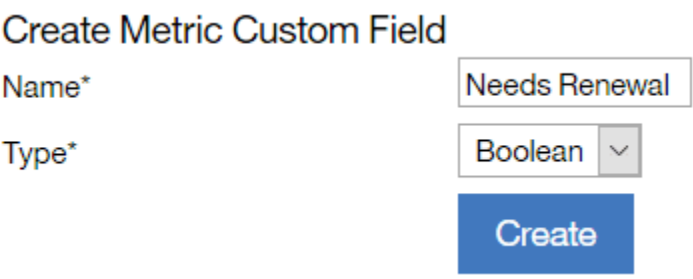

**お 注:** カスタム・フィールドを作成した後は、その名前のみを編集できま す。そのフィールドの必須データ・タイプは変更できません。

e. **「作成」**をクリックします。

2. カスタム・フィールドの値を指定するには、以下のステップを実行します。

- a. 上部のナビゲーション・バーで、**「レポート」 > 「すべてのメトリック」**をク リックします。
- b. 値を指定する行を選択します。この値は、特定のライセンス・メトリックを持 つ選択された製品にのみ適用されます。また、この値はユーザーに割り当てら れているコンピューター・グループにのみ設定され、そのサブグループには継 承されません。
	- **も ヒント:** コンピューター・グループのサブグループに値を設定する場合 は、**「レポート」 > 「コンピューター・グループ」**に進み、そのサブ グループを開きます。次に、選択されたサブグループ内の特定の製品に 値を設定します。
- c. **「編集」**にカーソルを合わせて、**「値の設定」**をクリックします。

d. 値を指定して、**「OK」**をクリックします。

#### **Set Value**

Threshold

Needs Renewal

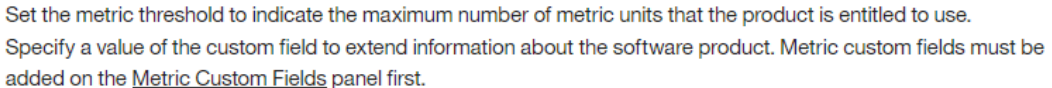

Product: IBM Virtual Desktop Metric: Concurrent User Computer group: All Computers

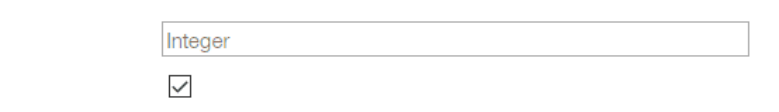

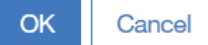

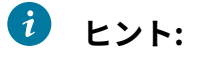

• カスタム・フィールドのタイプが「ブール」の場合は、レポート  $\mathbf{f}$ に表示されるチェック・ボックスには選択可能な値が 3 つありま す。

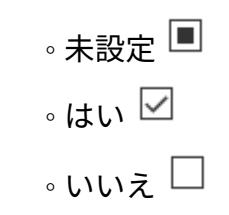

- 3. 「すべてのメトリック」レポートにカスタム・フィールドを表示するには、以下のス テップを実行します。
	- a. **「構成」<sub>アイコン</sub> ©**<br>の上にカーソルを移動して、**「ビューの設定」**をクリッ クします。

b. カスタム・フィールドを選択し、**「送信」**をクリックします。

特定のライセンス・メトリックを使用する製品に関する具体的な情報を示すために使用で きる、カスタム・フィールドを作成しました。

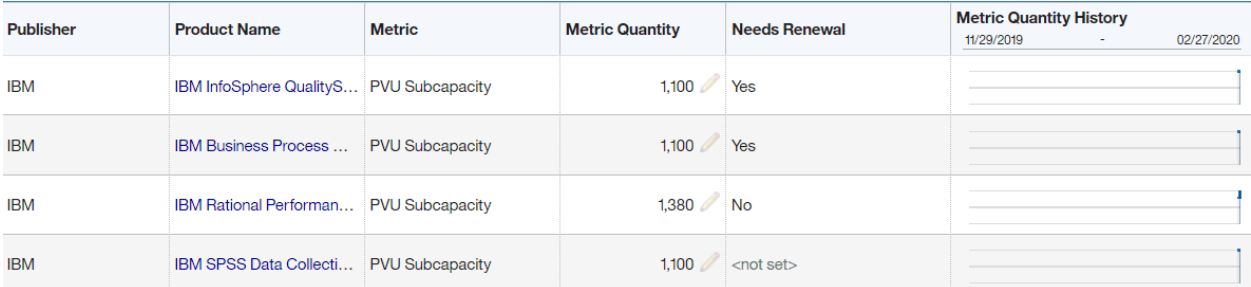

カスタム・フィールドの値を削除する場合は、特定の行を選択し、**「編集」** の上にカー ソルを移動します。次に、**「値のクリア」**をクリックします。カスタム・フィールドを削 除する場合は、**「管理」 > 「メトリックのカスタム・フィールド」**に移動し、削除する フィールドを選択して**「削除」**をクリックします。

カスタム・フィールドの値を使用して、レポートのフィルタリングやソートが可能です。 また、指定の情報でフィルタリングされる保存済みレポートのビューを作成し、特定の基 準が満たされると通知がトリガーされるようにすることもできます。

**注:** [「すべてのコントラクト」で](#page-1567-0)新規コントラクトが定義され、上記のカスタム・ フィールドは他の目的で使用されます。

ライセンス・メトリック使用状況のスナップショットの作成 レポートのスナップショットを作成し、企業でのライセンス・メトリック使用状況の記録 として特定期間保管します。スナップショットは、それぞれの目的に適した頻度で作成で きます。ただし、四半期ごとに 1 回、スナップショットを生成することをお勧めします。 履歴データが常に編集可能である間はいつでも、スナップショットを再生成することがで きます。

このタスクを実行するには、以下の権限が必要です。

- レポートを開くには、「ライセンス・メトリックの表示」。
- スナップショットに監査証跡ファイルを含めるには、「監査証跡の表示」。

監査スナップショットに含まれるデータの完全性と正確さを確保するには、以下のことを 確認してください。

- ソフトウェア・スキャン・データは、環境全体から収集されます。問題があるかど うかを確認するには、 **「概要」**パネルで**[「ソフトウェア・スキャンの状態」](#page-571-0)**[ウィ](#page-571-0) [ジェット](#page-571-0)を確認します。
- キャパシティー・データは、環境全体から収集されます。問題があるかどうかを確認 するには、 **「概要」**パネルで**[「キャパシティー・スキャンの状態」](#page-571-0)**[ウィジェット](#page-571-0)を 確認します。
- データのインポートは正常に行われます。インポート履歴を確認するには、**「管理」 > 「データ・インポート」**に移動します。
- ソフトウェアが正しく分類されていること。詳しくは、こちらを参照してくださ い:[ソフトウェア分類。](#page-1384-0)
- 1. BigFix Inventory にログインし、**「レポート」 > 「すべてのメトリック」**に移動しま す。
- 2. **オプション:** スナップショットを作成する期間を構成するには、**「構成」**アイコン の上にカーソルを移動し、**「ビューの設定」**をクリックします。次に、時間範囲 を選択します。
	- 特定の日付から前回の正常インポートまでの期間を指定した場合、レポートに は、その日の時刻 00:00:00 からのエントリーが含まれます。
	- ある日付から別の日付までの期間を指定した場合、レポートには、最初の日付 の時刻 00:00:00 から 2 番目の日付の時刻 23:59:59 までのエントリーが含まれ ます。
- 3. **オプション:** スナップショットに含まれる製品の数を制限するには、**「フィル ター」**セクションに製品の名前を指定します。

#### **Configure View**

**Time Range** 

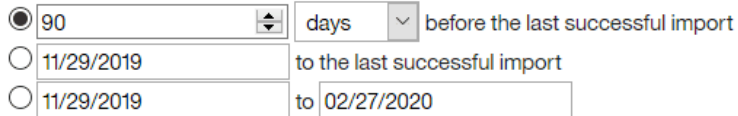

#### **Filters**

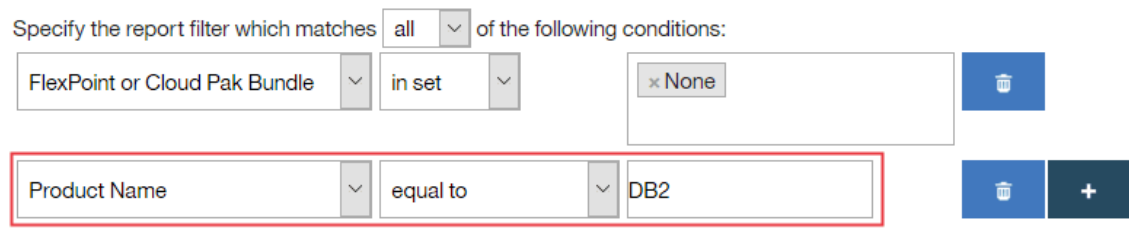

- 4. スナップショットを作成するには、ナビゲーション・バーの上部で、**「監査スナップ ショット」**をクリックします。
- 5. **オプション:** コメント・テキスト・フィールドにコメントを入力します。
- 6. **オプション:** 添付ファイルを追加するには、**「参照」**をクリックし、スナップショッ トに添付するファイルを選択します。

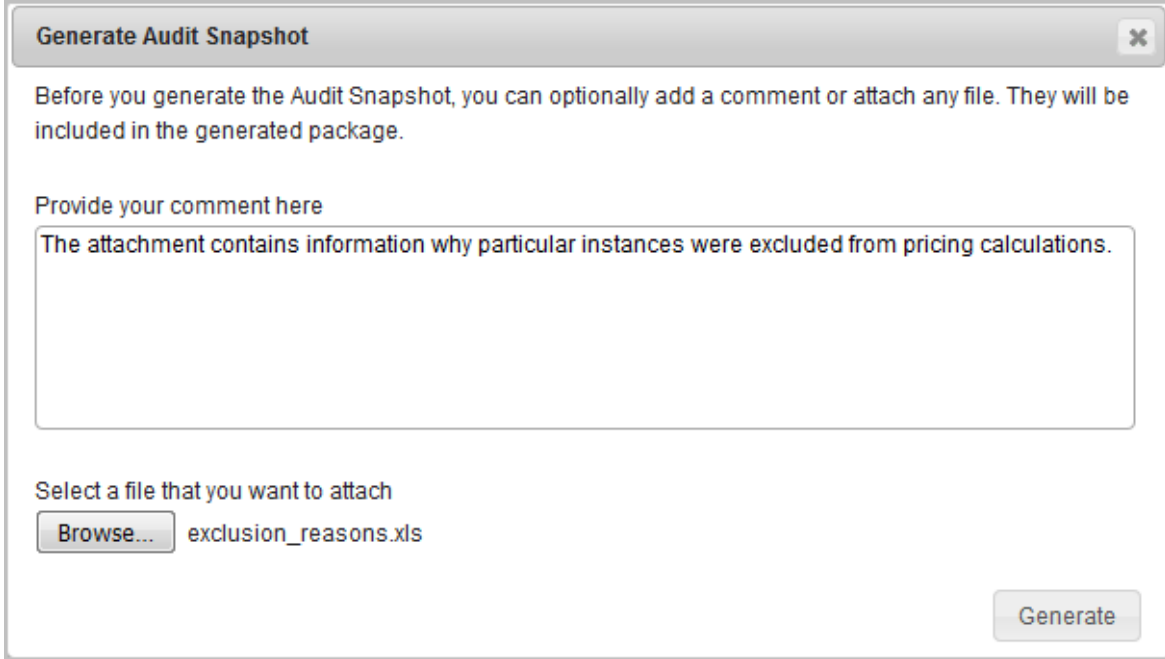

7. **「生成」**をクリックします。

ご使用のコンピューターに audit\_snapshot\_date\_time.zip ファイルがダウンロード されます。ファイル名の一部として示されている名前は、GMT タイム・ゾーンで表現され ています。このファイルの内容について詳しくは、以下を参照してください[。監査スナッ](#page-1680-0) [プショットの内容](#page-1680-0)。

<span id="page-1680-0"></span>監査スナップショットの内容

監査スナップショットは、企業内での一定期間にわたるライセンス・メトリック使 用状況の記録です。これは、「すべてのメトリック」「すべての IBM メトリック」 レポートとその派生物で生成されます。これは、他のいくつかのファイルを格納した audit snapshot date time.zip ファイルとしてコンピューターにダウンロードされ ます。

**重要:** BigFix Inventory を外部ツールと統合するために監査スナップショットを使用 する場合は、列名の順序ではなく、統合をベースにします。列の順序は、新しい列 が追加された場合に変わる可能性があります。

### **表 190. 一般ファイル**

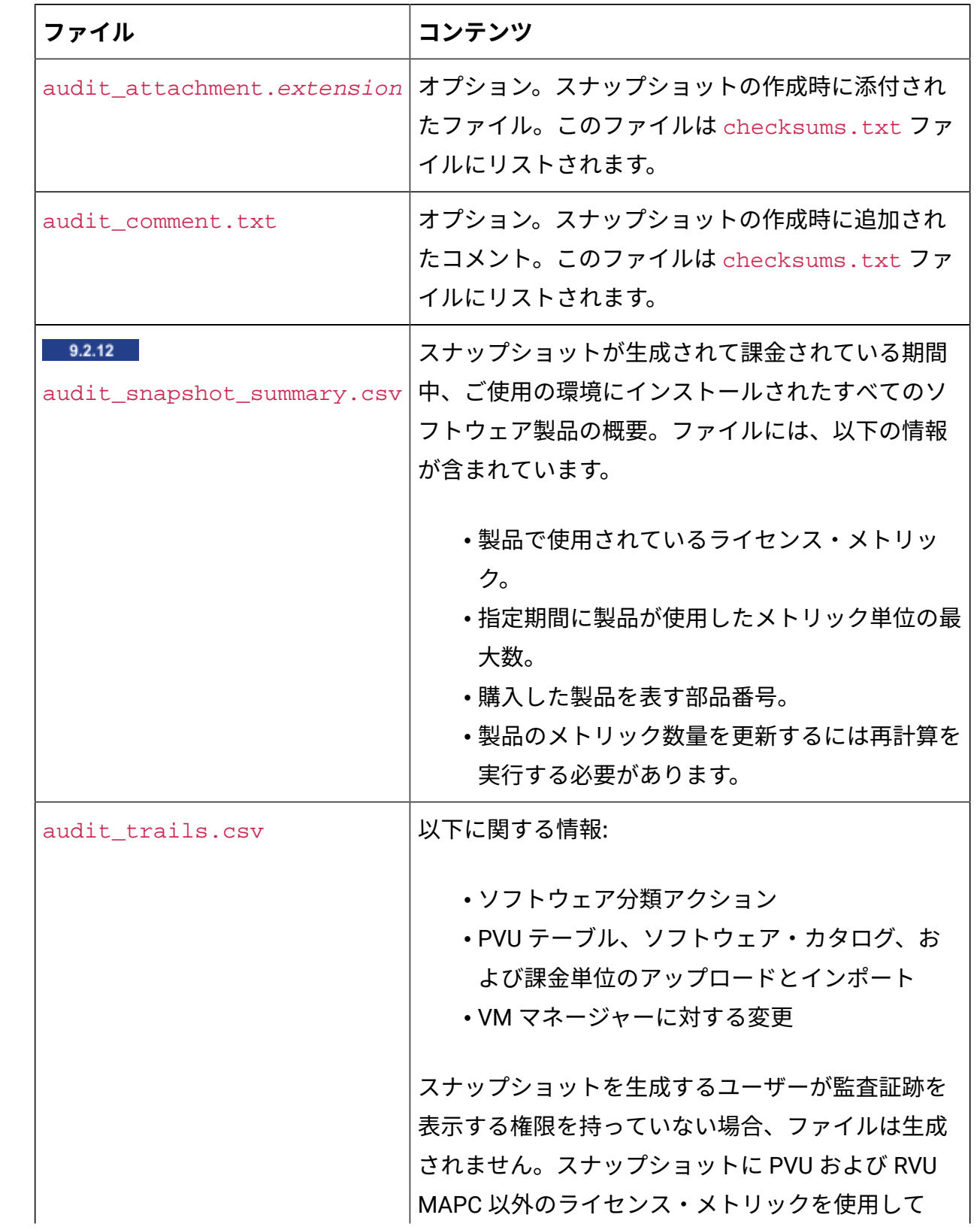

### **表 190. 一般ファイル (続く)**

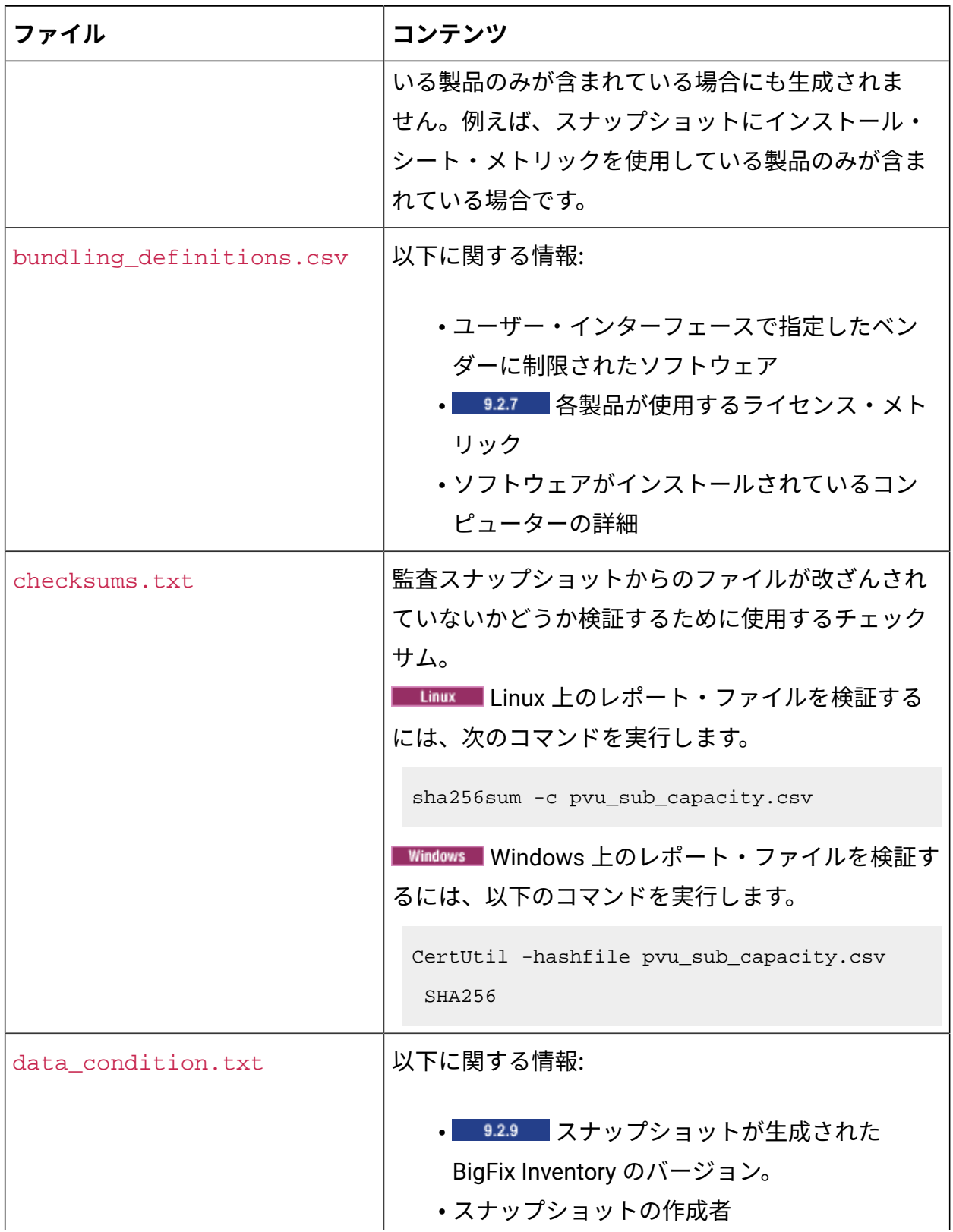

### **表 190. 一般ファイル (続く)**

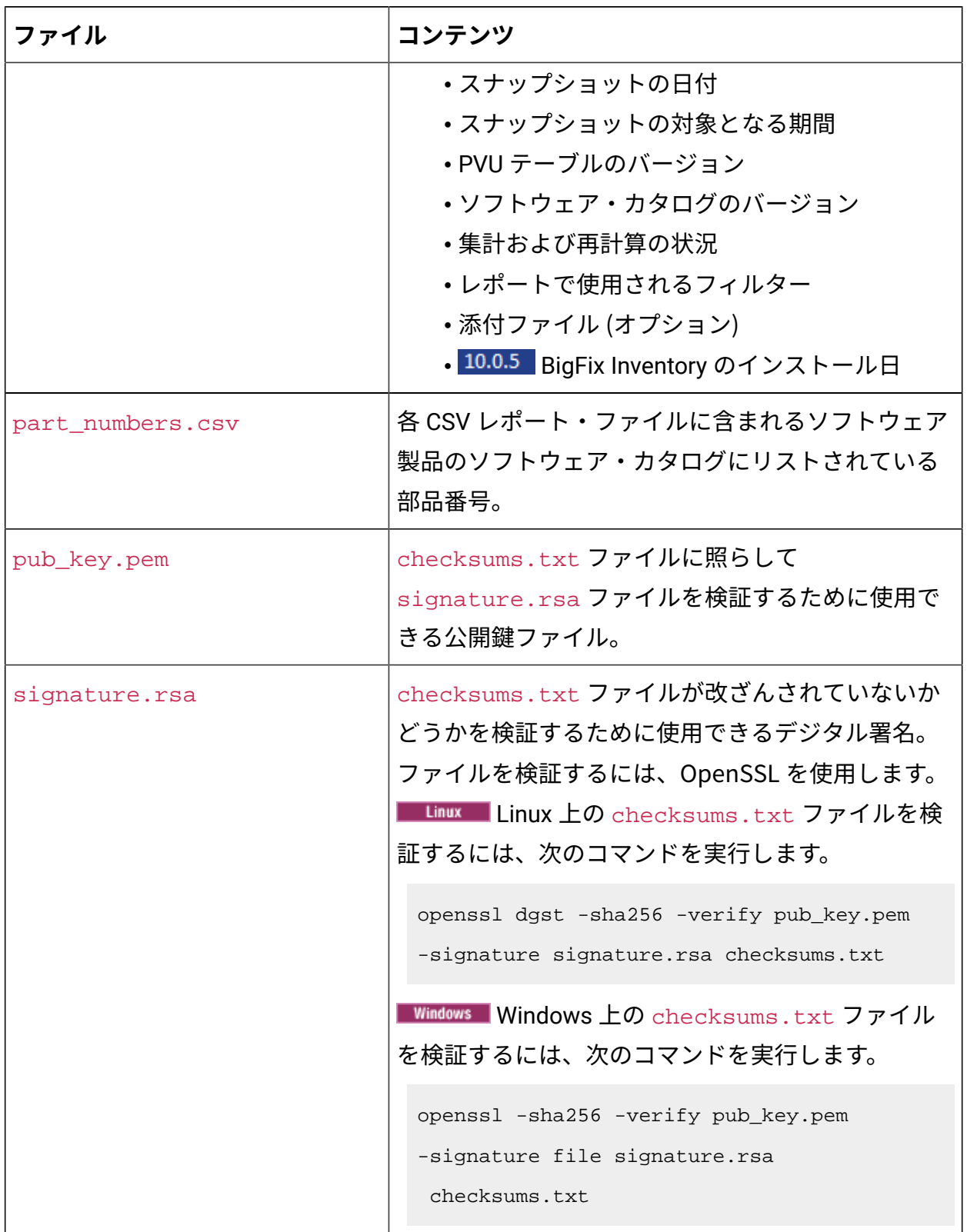

レポートをフィルターに掛けて特定のメトリック・タイプ (例えば、PVU サブキャパシ ティー) のみを表示する場合を除いて、各監査スナップショットには以下のファイルが含ま れます。この場合、他のメトリックのファイルは含まれません。

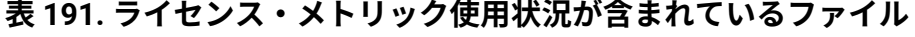

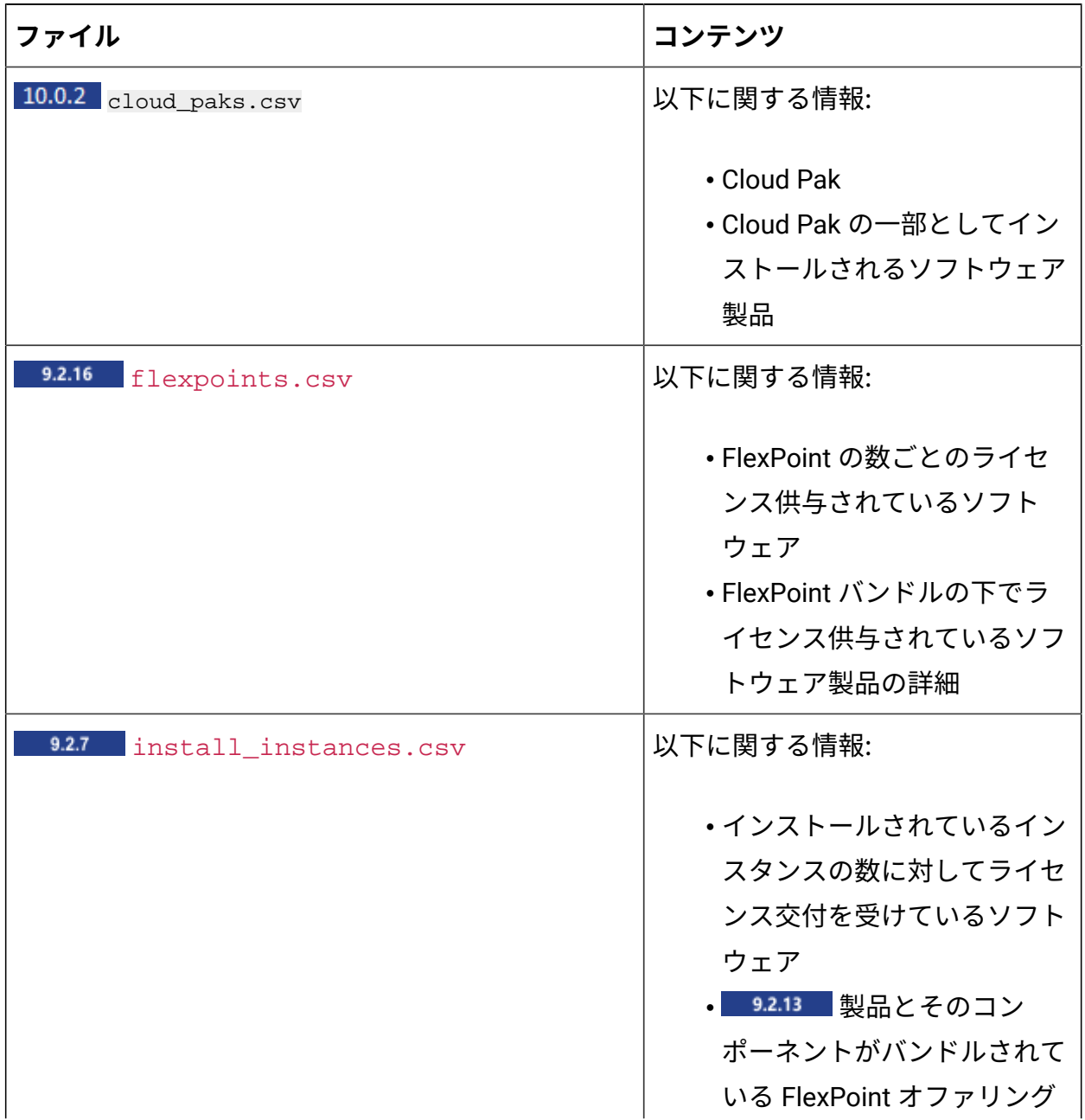

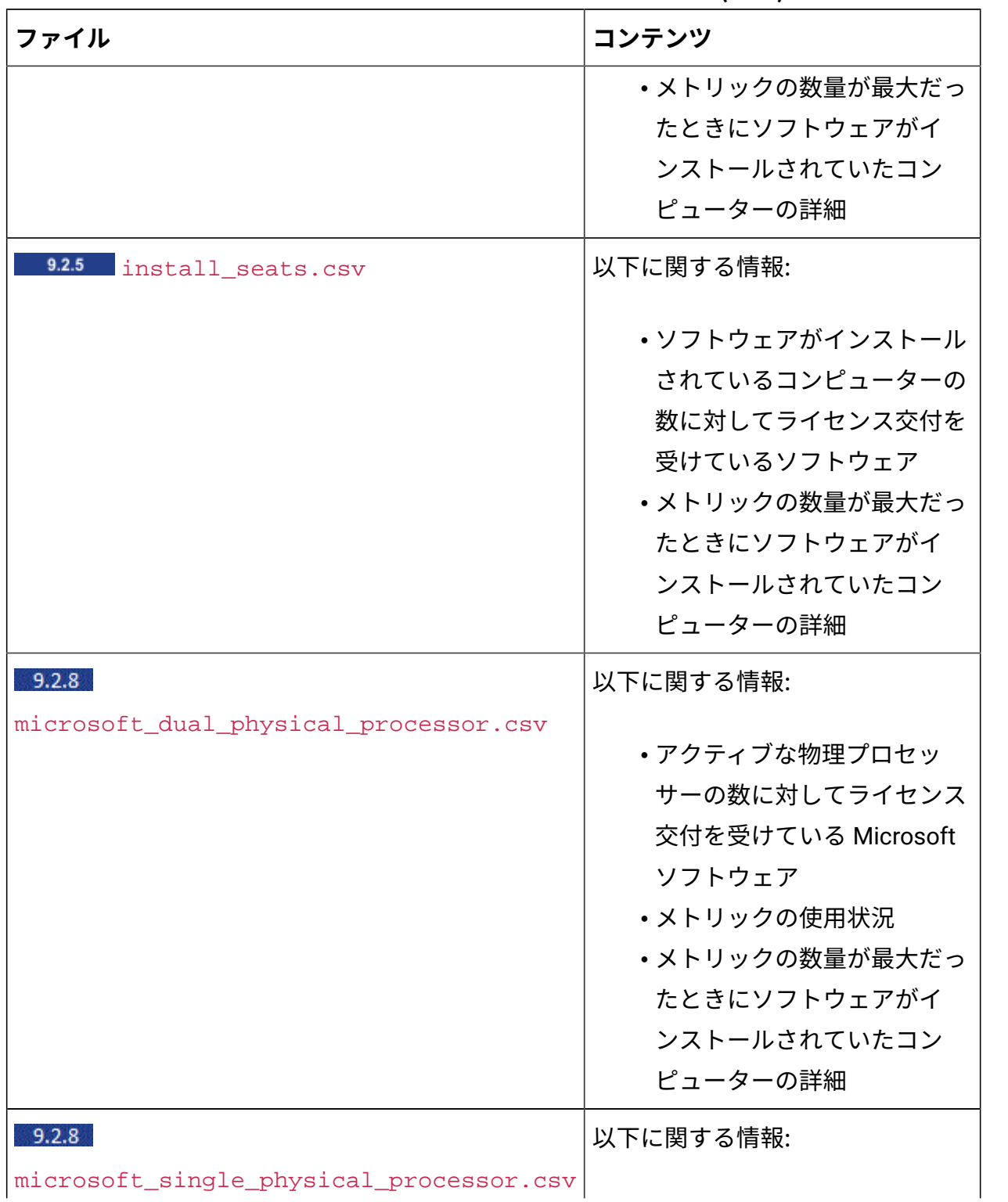

| ファイル                                              | コンテンツ              |
|---------------------------------------------------|--------------------|
|                                                   | ・アクティブな物理プロセッ      |
|                                                   | サーの数に対してライセンス      |
|                                                   | 交付を受けている Microsoft |
|                                                   | ソフトウェア             |
|                                                   | ・メトリックの使用状況        |
|                                                   | ・メトリックの数量が最大だっ     |
|                                                   | たときにソフトウェアがイ       |
|                                                   | ンストールされていたコン       |
|                                                   | ピューターの詳細           |
| 927 9.2.7 microsoft_physical_core_with_s以不に関する情報: |                    |
|                                                   | ・ソフトウェア・アシュアラン     |
|                                                   | スがあり物理コアの数に対し      |
|                                                   | てライセンス交付を受けてい      |
|                                                   | る Microsoft ソフトウェア |
|                                                   | ・メトリックの使用状況        |
|                                                   | ・メトリックの数量が最大だっ     |
|                                                   | たときにソフトウェアがイ       |
|                                                   | ンストールされていたコン       |
|                                                   | ピューターの詳細           |
| 927 9.2.7 microsoft_virtual_core_with_sa以不に関する情報: |                    |
|                                                   | ・ソフトウェア・アシュアラン     |
|                                                   | スがあり仮想コアの数に対し      |
|                                                   | てライセンス交付を受けてい      |
|                                                   | る Microsoft ソフトウェア |
|                                                   | ・メトリックの使用状況        |

**表 191. ライセンス・メトリック使用状況が含まれているファイル (続く)**

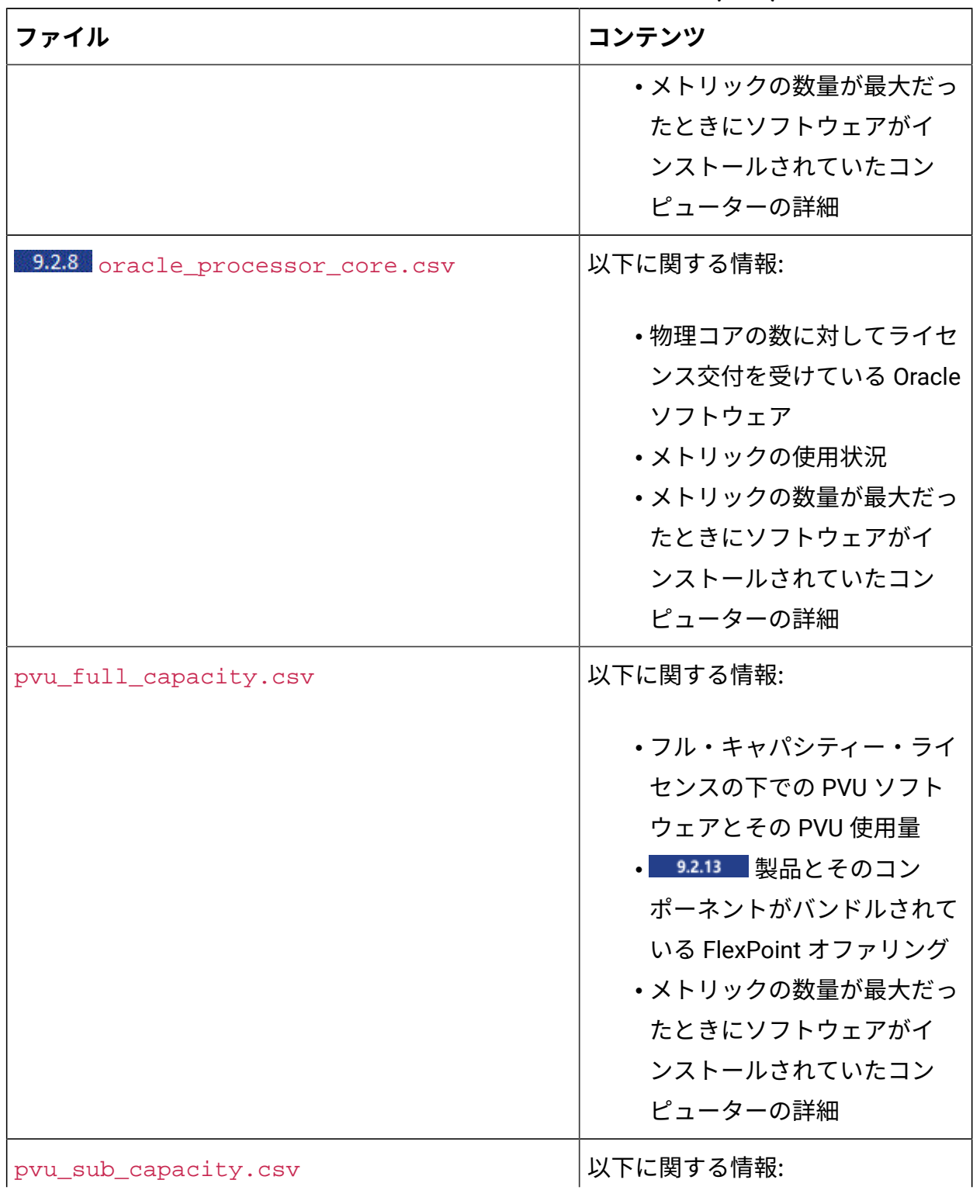

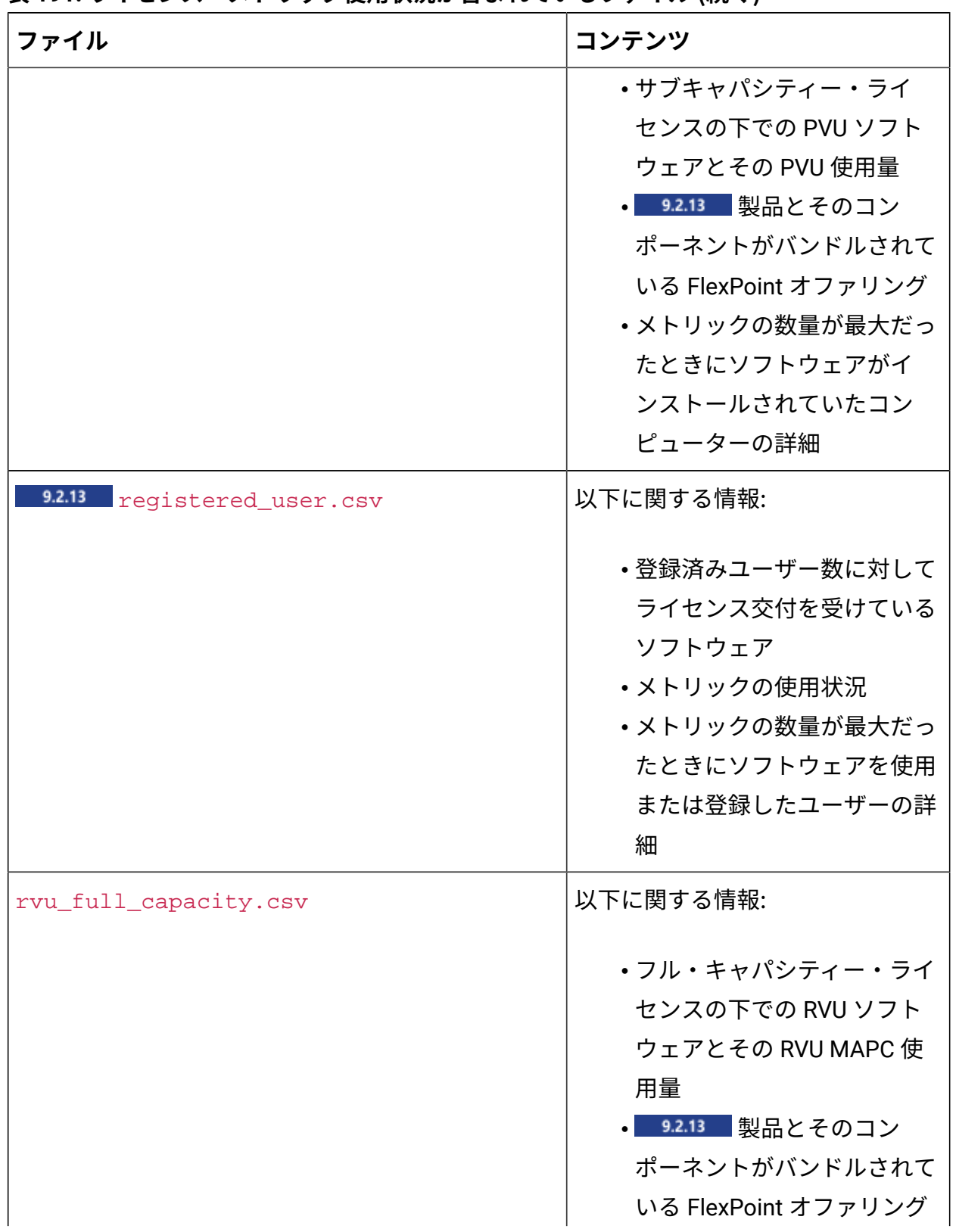

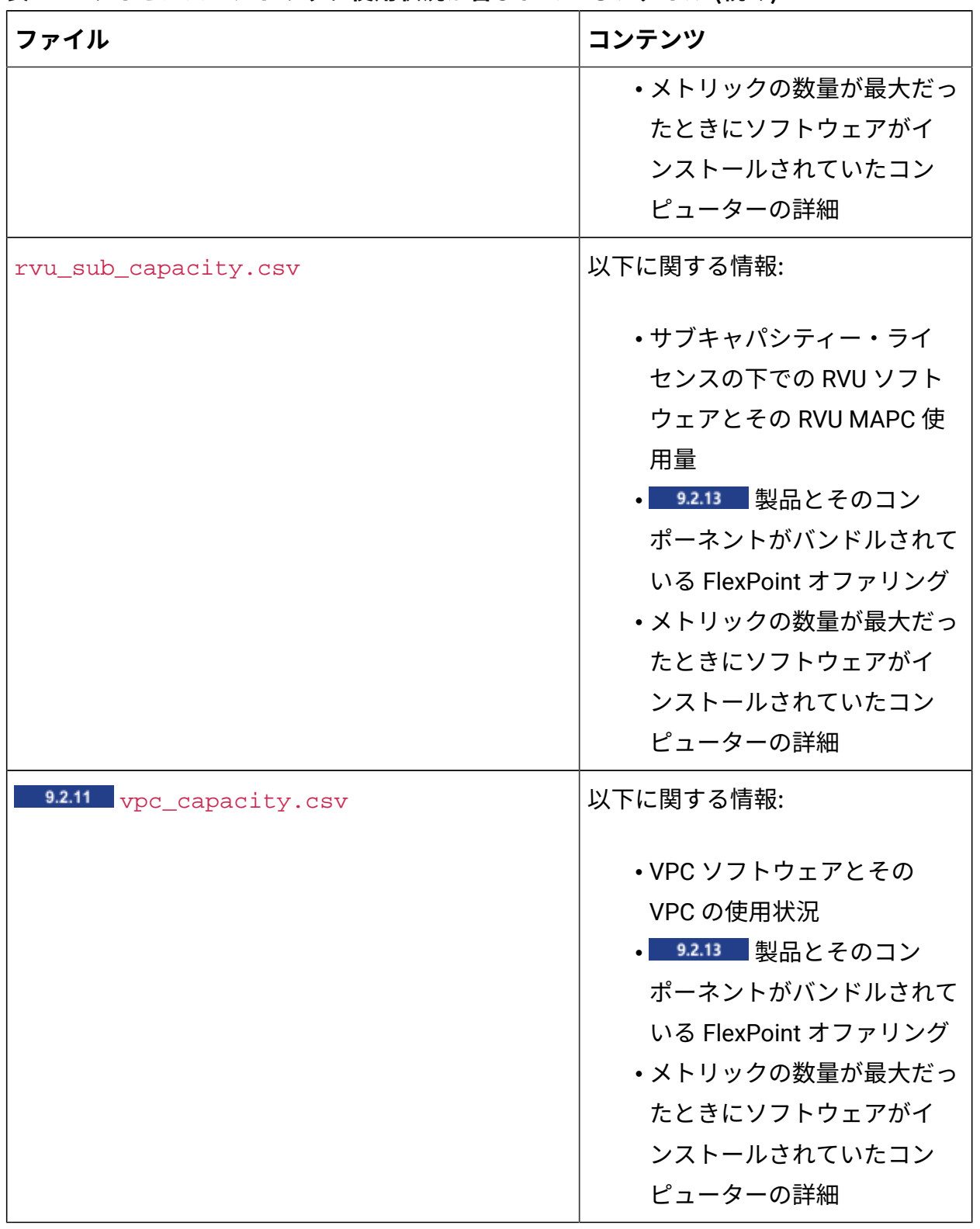

### **IBM Cloud Platform Common Services と統合するためのファイル**

**表 192.**

| ファイル                                                                             | コンテンツ                                    |
|----------------------------------------------------------------------------------|------------------------------------------|
| 10.0.2 products_daily_ <start_datep<b>&lt;30d_tafebにはtv監査のかりプショッ</start_datep<b> |                                          |
|                                                                                  | トの生成時に「すべてのメトリック」レ                       |
| •start_date は、「すべてのメトリッ                                                          | ポートに表示されていた製品のライセン                       |
| ク」レポートで選択された時間範囲                                                                 | ス・メトリック使用状況の日次値が含ま                       |
| です。                                                                              | れています。レポート期間中の各日に、                       |
| • end_date は、「すべてのメトリッ                                                           | 一意のライセンス・オファリング (「す                      |
| ク」レポートで選択した時間範囲で                                                                 | ベてのメトリック」レポートの製品およ                       |
| す。                                                                               | びライセンス・メトリック・レコード)                       |
| ・server_FQDN は、スナップショッ                                                           | ごとに個別のエントリーが提供されま                        |
| トが生成された BigFix Inventory                                                         | す。このファイルの目的は、 <b>IBM Cloud</b>           |
| サーバーの完全修飾ドメイン名で                                                                  | <b>Platform Common Services で、IBM ソフ</b> |
| す。                                                                               | トウェアに関する BigFix Inventory のデー            |
|                                                                                  | タを統合できるようにすることです。                        |

スナップショット列

この用語集には、BigFix Inventory で生成された監査スナップショットに含まれているすべ ての列について、簡単な説明が記載されています。

### <span id="page-1690-0"></span>[B](#page-1690-0) [C](#page-1691-0)[D](#page-1693-0) [E](#page-1693-1) [F](#page-1693-2) [I](#page-1693-3) [L](#page-1694-0) [M](#page-1695-0) [O](#page-1695-1) [P](#page-1696-0) [R](#page-1698-0) [S](#page-1699-0) [U](#page-1700-0) [V](#page-1700-1)

B

**バンドル・メトリックの関与 (以前の FlexPoint 数量)**

特定の製品が、その製品が割り当てられている FlexPoint バンドルまたは Cloud Pak の全体的なメトリック数量に関与するライセンス・メトリック単 位の数を示します。

#### **変更されたコアあたりの PVU**

単一コアに割り当てられたプロセッサー・バリュー・ユニットの数が、

「サーバー名」列にリストされているサーバーに対して手動で変更されたか どうかを指定します。値が Yes の場合は、変更の理由として入力されたコメ ントを確認できます。これは audit\_trails.csv ファイルにリストされて おり、以下の形式になっています。

変更タイプ: コア値ごとの PVU の変更の詳細: サーバー server\_name で、コア値ごとの PVU が 70 に変更されました。入力された理由:reason.

#### **課金対象**

コンポーネントと製品の関係がライセンス条件に基づいて課金されるかどう かを示します。関係が課金される場合、コンポーネントは割り当てられてい る製品のライセンス・メトリックの使用状況に影響します。

#### **クラスター・コア**

スナップショットが生成されたときに、サーバーのクラスタ 内で使用可能だったプロセッサー・コアの総数。この情報 は、oracle\_processor\_core.csv ファイルで入手できます。

#### **クラスタ名**

スナップショットが生成されたときに、「コンピューター」列にリ ストされているサーバーが属しているクラスターの名前。この情報 は、oracle processor core.csv ファイルで入手できます。

#### **コメント**

追加の技術情報。使用可能な値は、以下のとおりです。

- 不完全な仮想化階層
- すべてのインスタンスが除外されています。

#### **コンポーネント**

<span id="page-1691-0"></span> $\overline{C}$
「コンピューター」列にリストされているコンピューター上で検出されたソ フトウェア・コンポーネント。

### **コンピューター**

BigFix クライアントのインストール先エンドポイントのホスト名。

#### **削除済みコンピューター**

「コンピューター」列にリストされているコンピューターが、スナップ ショットの生成時に環境に存在していたかどうかを指定します。

# 10.0.10 最初に表示されたコンピューター

- BigFix Inventory サーバー: コンピューターに関する情報が初めてイン ポートされた日時。
- 接続切断: License Metric Tool サーバーにインポートされた切断された スキャナー・パッケージが初めて生成された日時。

#### **9.2.11 最後に表示されたコンピューター**

BigFix クライアントが前回 BigFix サーバーに接続した日時。

#### **コンピューターのタイプ**

コンピューターのタイプ。使用可能な値は、以下のとおりです。

- 物理
- 仮想
- パブリック・クラウド

#### **現在のサーバー名**

スナップショットが生成されたときに、「コンピューター」列にリストされ ているコンピューターが存在するサーバーの名前。そのサーバーのキャパシ ティーは、ライセンス・メトリックの使用状況に影響を及ぼしません。キャ パシティーがメトリックの使用状況に影響を与えるサーバーは、「サーバー 名」列にリストされます。

#### **詳細**

audit\_trails.csv ファイルにリストされたアクションのタイプおよび日 付と、そのアクションを実行したユーザーに関する情報。

**ディスカバリー終了**

コンポーネント・インスタンスが検出されなくなった日時。コンポーネント がまだ検出される場合、列は空です。

### **ディスカバリー開始**

コンポーネントが BigFix Inventory によって初めて検出された日時。

## E

### **除外コメント**

「コンピューター」列にリストされているコンピューターの価格設定計算か ら製品インスタンスを除外する理由として入力されたコメント。

## F

I

#### **FlexPoint バンドル**

製品とそのコンポーネントが割り当てられる FlexPoint バンドル。

#### **Flex Point または Cloud Pak バンドル (以前の FlexPoint バンドル)**

製品とそのコンポーネントが割り当てられる FlexPoint バンドルまたは Cloud Pak。

#### **インポートされた部品番号**

BigFix Inventory にインポートした部品番号。「製品名」列にリストされてい る製品、および製品に割り当てられているライセンス・メトリックを表しま す。ライセンス・メトリックは、1つの csv ファイルにリストされているす べての製品で同じです。例えば、pvu\_sub\_capacity.csv ファイル内のす

べての製品には PVU サブキャパシティー・メトリックが割り当てられていま す。

### **IP アドレス**

「コンピューター」列にリストされているコンピューターの IP アドレス。

### **インポート済み**

「部品番号」列にリストされている部品番号もユーザーによって BigFix Inventory にインポートされたかどうかを指定します。

#### L

#### **前回表示日時**

BigFix クライアントが前回 BigFix サーバーに接続した日時。

■ 9.2.11 アプリケーションの更新 9.2.11 以降では、列の名前が、「最後に表 示されたコンピューター」に変更されます。

#### **クラスターのライセンス使用**

クラスターに必要なライセンスの総数 (プロセッサー・コアの数に基づく)。 これは、スナップショットが生成されたときに、サーバーのクラスター内で 使用可能だったライセンスの総数と、Oracle コア係数を乗算したものです。 この情報は、oracle\_processor\_core.csv ファイルで入手できます。

### **9.2.13 エンドポイントのライセンスの使用**

スナップショットが生成された期間内の指定されたコンピューターでソフ トウェアを使用した固有ユーザーの数。エンドポイントのライセンスの使用 は、メトリック・ピーク値の時刻に測定されます。

#### **サーバーのライセンスの使用**

サーバーに必要なライセンスの総数 (プロセッサー・コアの数に基づく)。こ れは、スナップショットが生成されたときに、「サーバー名」列にリストさ れているサーバーで使用可能だったライセンスの総数と、Oracle コア係数を 乗算したものです。この情報は、oracle\_processor\_core.csv ファイル で入手できます。

**論理プロセッサー**

メトリック・ピーク値が発生したときに「コンピューター」列にリス トされているコンピューターに割り当てられたプロセッサー・コアの 数。x86 アーキテクチャーでハイパースレッディングを使用する場合、 各コアは 2 つの論理プロセッサーとしてカウントされます。この情報 は、microsoft\_virtual\_core\_with\_sa.csv ファイルで入手できます。

# 月

#### **メトリック**

製品で使用されているソフトウェアのライセンス・メトリックのタイプ。

#### **メトリック・ピーク値の時刻**

スナップショットが生成された期間中に、ライセンス・メトリックの使用状 況が最も高かった日時。

#### **メトリック数量**

スナップショットが生成された期間内に、製品が使用したメトリック・ユ ニットの最大数。メトリック数量は、メトリックのピーク値の時刻で計測さ れます。これは、環境全体でのメトリックの使用状況を表します。

#### **変更の日付**

audit\_trails.csv ファイルにリストされている変更が実行された日時。

#### **変更タイプ**

変更のタイプ。

#### **更新者**

項目を変更したユーザー。

#### $\Omega$

#### **Oracle コア係数**

Oracle 製品がインストールされているサーバーに適用される係数。

**OS**

「コンピューター」列にリストされているコンピューターのオペレーティン グ・システム。

#### P

#### **部品番号**

ソフトウェア・カタログにリストされている製品とそのライセンス・メト リックを表す部品番号。

#### **区画コア**

メトリック値のピークが発生したときに「コンピューター」列にリストされ ているコンピューターに割り当てられていた区画コアの数。

### **パス**

コンピューター上でディスカバーされたソフトウェアのインストール・パ ス、または .swidtag ファイルがディスカバーされたパス。

#### 10.0.1 ピーク日

スナップショットが生成された期間内に、製品が使用したメトリック単位の 最大数。

#### **物理サーバー CPU コア・フルキャパシティー**

メトリック値のピークが発生した時に「サーバー名」列にリス トされているサーバーで使用可能だった物理コアの数。この情報 は、pvu\_full\_capacity.csv ファイルと rvu\_full\_capacity.csv ファイルで入手できます。

### **物理サーバー CPU コア・サブキャパシティー**

メトリック値のピークが発生した時に「製品名」列にリストされている製品 で使用可能だった物理コアの数。この情報は、pvu\_sub\_capacity.csv ファイルで入手できます。

#### **物理サーバー CPU コア・サブキャパシティー制限**

メトリック値のピークが発生した時に「サーバー名」列にリストされている サーバーで使用可能だった物理コアの数。この情報は、以下のファイルで入 手できます。

- pvu\_sub\_capacity.csv
- rvu\_sub\_capacity.csv
- 9.2.11 vpc\_capacity.csv

#### **物理サーバー PVU フルキャパシティー**

コアの数 (「物理サーバー CPU コア・フル・キャパシティー」列) と、プロ セッサー・コアに割り当てられた PVU の数 (「コアあたりの PVU」列) を乗 算したもの。これは、「サーバー名」列にリストされているサーバーの PVU フル・キャパシティーを表します。この情報は、pvu\_full\_capacity.csv ファイルで入手できます。

#### **物理サーバー PVU サブキャパシティー**

コアの数 (「物理サーバー CPU コア・サブキャパシティー」列) と、プロセッ サー・コアに割り当てられた PVU の数 (「コアあたりの PVU」列) を乗算し たもの。これは、「製品名」列にリストされている製品の PVU サブキャパシ ティーを表します。この情報は、pvu\_sub\_capacity.csv ファイルで入手 できます。

**物理サーバー PVU サブキャパシティー制限**

コアの数 (「物理サーバー CPU コア・サブキャパシティー制限」列) と、プロ セッサー・コアに割り当てられた PVU の数 (「コアあたりの PVU」列) を乗 算したもの。これは、「サーバー名」列にリストされているサーバーの PVU フル・キャパシティーを表します。この情報は、pvu\_sub\_capacity.csv ファイルで入手できます。

**プロセッサー**

PVU テーブルにリストされている名前に正規化されたプロセッサーの名前。 ディスカバーされたプロセッサーが PVU テーブルのどのプロセッサーとも一 致しなかった場合、値は Unknown processor です。

「コンピューター」列にリストされているコンピューターのオペレーティン グ・システムから読み取った商標、モデル、および速度を含む、プロセッ サーの完全な仕様。

#### **プロセッサー・メトリック**

ライセンス・メトリックの使用状況の計算に関与したプロセッサーの数。こ の情報は、microsoft single physical processor.csv ファイルと microsoft dual physical processor.csv ファイルで入手できます。

#### **プロダクト名**

ソフトウェア製品の名前。

## **製品リリース**

ソフトウェア製品のリリース。

#### **発行者**

ソフトウェア製品を発行した会社の名前。

#### **コアあたりの PVU**

「サーバー名」列にリストされているサーバーのプロセッサー・コアに割り 当てられたプロセッサー・バリュー・ユニットの数。デフォルトでは、この 値は PVU テーブルから取得されますが、手動で設定することもできます。こ れが手動で設定されている場合、列「変更されたコアあたりの PVU」の値は Yes です。

### R

#### **再計算の必要性**

スナップショットの生成時に再計算が必要かどうかを指定します。値が Yes の場合、製品のメトリック数量が正しくない可能性があります。これは、メ トリック数量に影響するアクションが実行されたが、値が再計算されなかっ たために発生します。例えば、コンポーネントが別の製品に再割り当てされ たとします。正しいスナップショットには、「要再計算」列の値が No である エントリーのみが含まれています。

## 日

#### **サーバー・アクティブ・ソケット**

「サーバー名」列にリストされているサーバーにマウントされている物理プ ロセッサー・チップの数。この数には、プロセッサーのない空のソケットも 含まれます。

#### **サーバー・コア**

メトリック値のピークが発生した時に「サーバー名」列にリストさ れているサーバーで使用可能だったプロセッサー・コアの数。この 情報は、microsoft physical core with sa.csv ファイルと oracle\_processor\_core.csv ファイルで入手できます。

#### **サーバー名**

企業内の固有のシステム。値は「コンピューター」列にリストされているコ ンピューターのタイプによって異なります。

- コンピューターが物理マシンの場合、「サーバー名」列には、ハード ウェア・メーカー、タイプ、およびマシン・シリアル番号が表示されま す。
- コンピューターが仮想マシンの場合、「サーバー名」列には、物理ホス トのメーカーとホスト名が表示されます。
- コンピューターが、VM マネージャーが構成されていない仮想マシンの 場合、「サーバー名」列には、TLM\_VM という接頭部が付いた BigFix Inventory により割り当てられた UUID が表示されますIBM コンプライア ンス・チームの許可がない限り、正しいスナップショットには、このよ うな値を持つエントリーは含まれません。

同じ物理サーバー上で複数の仮想マシンを実行している場合は、同じサー バー名が複数回リストされます。

#### **未確認製品のインスタンス**

製品に対するコンポーネントの割り当てが確認されているかどうかを指定し ます。割り当てがオプションであり、メトリックの使用状況に影響しないこ とを確認します。

 $\vee$ 

**仮想化レイヤー ID**

ソフトウェア・コンポーネントがインストールされている仮想化レイヤーの 内部 ID。この情報は、トラブルシューティングの目的で IBM サポートによっ て使用されます。

メトリック使用状況が含まれている CSV ファイルの理解

ユーザー・インターフェース・レポートと CSV レポートの構造には違いがあるため、メト リック使用状況に関する情報の表示は、レポートのタイプごとに異なります。ユーザー・ インターフェース・レポートと CSV レポートとの間の情報の相関方法の理解を深めるに は、これらの違いの詳細を確認してください。

## **マルチレベルとフラット・レポート構造との比較**

「すべてのメトリック」レポートおよび「IBM PVU サブキャパシティー」レポート は、PVU および RVU MAPC 製品の以下のレベルで構成されます。

1. 第 1 レベル - すべての製品のリスト

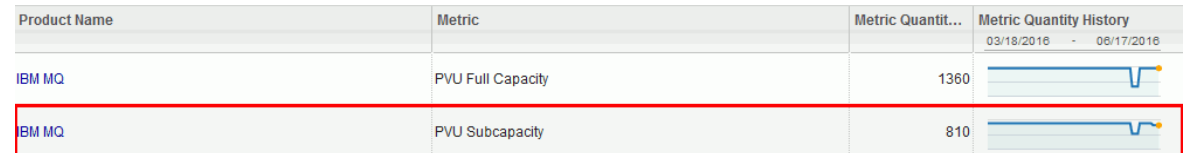

2. 第 2 レベル - 製品名をクリックすると、その製品がインストールされている物理サー バーに関する情報が表示されます。

 $\prod$ 

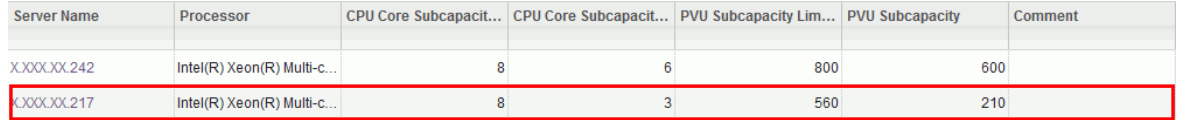

3. 第 3 レベル - サーバー名をクリックすると、このサーバーで実行され、製品がインス トールされている仮想マシンのリストが表示されます。

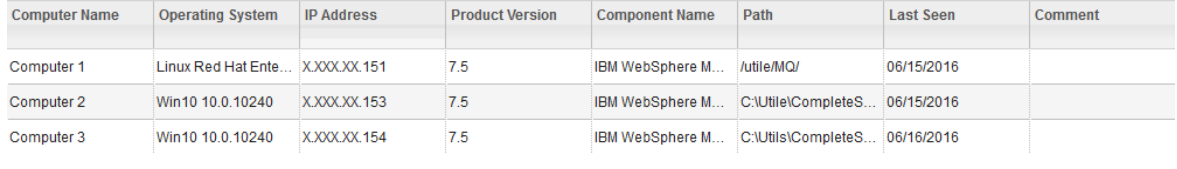

監査スナップショットはマルチレベルではありません。しかし、ユーザー・インター フェースで使用可能なレポートと同じ情報を表示する必要があります。上記の画面キャプ チャーに表示されているレポートに対応する監査スナップショットからの抜粋は以下のと おりです。簡素化するために、スナップショットの一部の列が非表示になっています。

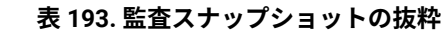

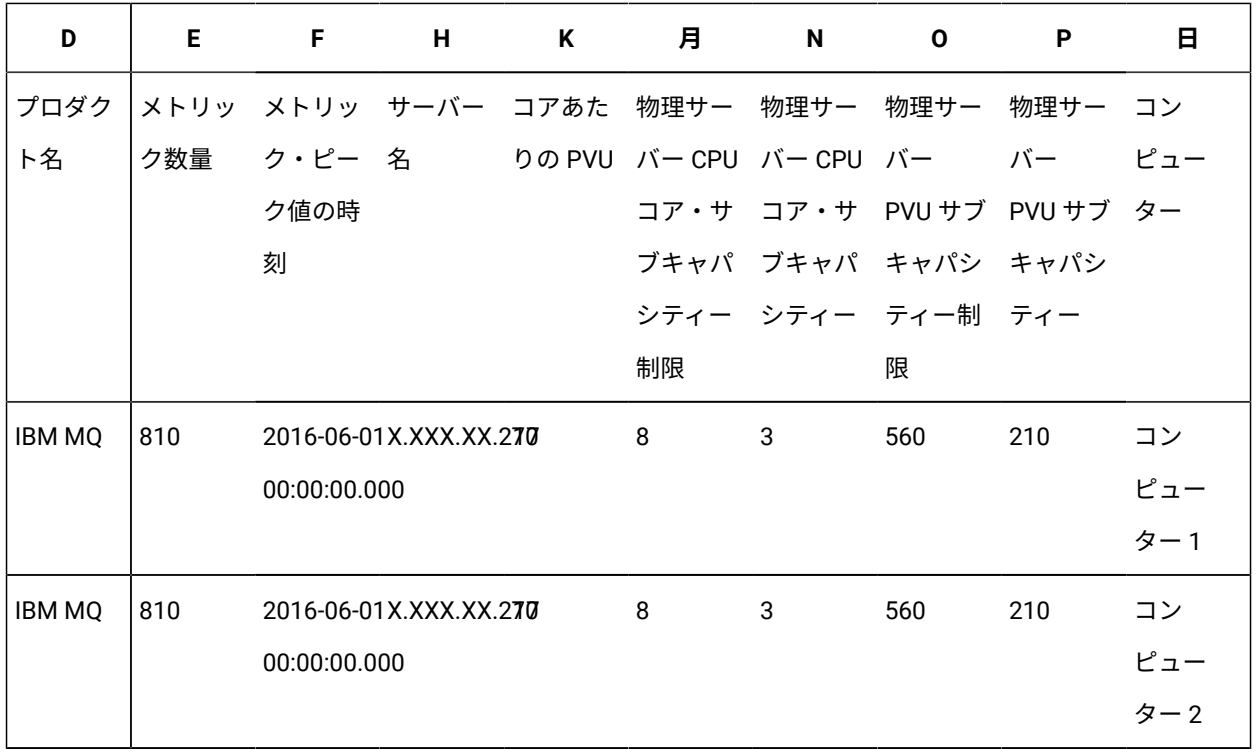

**表 193. 監査スナップショットの抜粋 (続く)**

| D             | Е   | F.                     | н | K | 月 | N | O   | Р   | ᄇ                 |
|---------------|-----|------------------------|---|---|---|---|-----|-----|-------------------|
| <b>IBM MQ</b> | 810 | 2016-06-01X.XXX.XX.270 |   |   | 8 | 3 | 560 | 210 | コン                |
|               |     | 00:00:00.000           |   |   |   |   |     |     |                   |
|               |     |                        |   |   |   |   |     |     | $\frac{1}{2}$ – 3 |

列 O (物理サーバー PVU サブキャパシティー制限) の値が追加されると、PVU 使用量は 1680 PVU になります。これは、ユーザー・インターフェースに表示される値より大きくな ります。これらの値はすべて、列 S (コンピューター) にリストされている個々の VM では なく、3 つの VM が実行される 1 つのサーバー (X.XXX.XX.217) を参照するため、加算され ません。CSV レポートのフラット構造のため、列 M の値が繰り返されます。

CSV レポートからの値をユーザー・インターフェース・レポートに関連付ける必要がある 場合、その関係は次のとおりです。

- CSV レポートの列 O は、第 2 レベルのレポートの「PVU サブキャパシティー制限」 列に関連します。
- CSV レポートの列 N は、第 2 レベルのレポートの「CPU コア・サブキャパシ ティー」列に関連します。

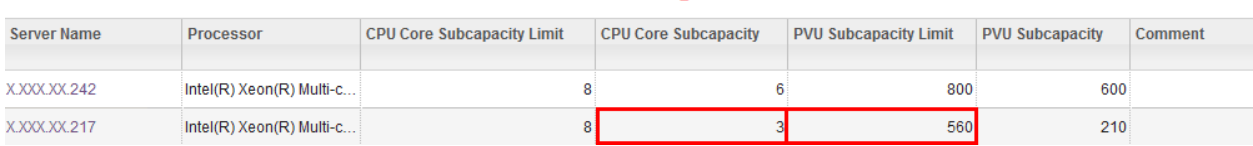

 $\overline{O}$ 

N

PVU および RVU MAPC サブキャパシティー・ライセンス条項は、物理サーバー・レベルの みでライセンス使用量を指定します。仮想マシンまたは LPAR レベルで値を計算し、提示 することはできません。このようなデータは BigFix Inventory では提供されません。詳しく は、こちらを参照してください: 「[Virtualization](http://www-01.ibm.com/software/passportadvantage/Counting_Software_licenses_using_specific_virtualization_technologies.html) Capacity License Counting Rules」。

# **ライセンス・ピーク値の時刻に検出されたソフトウェア・インスタンスのみ を含む CSV レポート**

CSV レポートには、ライセンス・ピーク値の時刻に検出されたソフトウェア・インスタン スのみがリストされます。インスタンスがレポート作成期間に環境にインストールされた にもかかわらず、ライセンス・ピーク値の時刻に検出されなかった場合、そのインスタン スは CSV レポートに表示されません。

例えば、3 つの DB2 インスタンスがインストールされているとします。レポート作成期間 は 1 カ月に設定され、DB2 ライセンス使用状況は次のとおりです。

- インスタンス 1 は最大 100 PVU を使用する
- インスタンス 2 は最大 300 PVU を使用する
- インスタンス 3 は最大 500 PVU を使用する

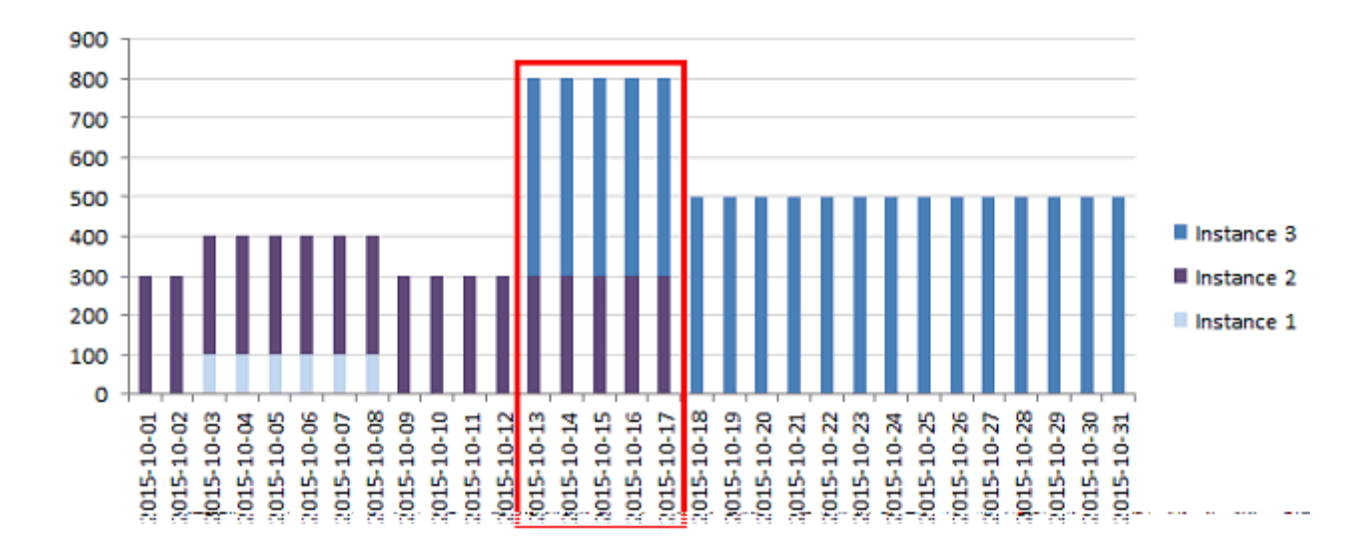

すべてのインスタンスの PVU 値の合計が最も高いときに、ライセンス・ピーク値が発生 し、800 PVU (インスタンス 2 の 300 PVU + インスタンス 3 の 500 PVU) に等しくなりま す。ピークは、赤い正方形でマークされている期間に発生します。これがライセンス・ ピーク値の時刻です。インスタンス 1 のピーク使用量はピーク値の時刻の範囲外です。こ れは、このインスタンスが現在のレポート作成期間に環境にインストールされたにもかか わらず、ライセンス・ピーク値の時刻に検出されなかったことを意味します。このインス タンスは CSV レポートに表示されません。

# ライセンス・メトリックの未加工の使用状況

9.2.1 以降で使用可能。.slmtag ファイルを配信する製品のライセンス・メトリックの使用 状況に関する情報は、「リソース使用状況」レポートに示されます。レポートに表示され るデータは集約されません。つまり、製品が 5 つのライセンス・メトリックを使用できる 場合、その製品についてレポートには 5 つの行が表示されます。さらに、ご使用条件で定 義されたメトリックだけではなく、製品について使用可能なすべてのメトリックが表示さ れます。

未加工の使用状況データを収集するには、リソース使用状況スキャンを実行します。デ フォルト・スキャン構成を有効にした場合、このスキャンは自動的にスケジュールされ ます。そうしていない場合は、手動で有効にします。詳しくは、こちらを参照してくださ い:[ソフトウェア・スキャンの開始。](#page-935-0)

.slmtag ファイルを配信する IBM 製品のリストについては、以下を参照してくださ い。[リソース使用状況測定コミュニティー。](https://www.ibm.com/developerworks/community/groups/community/LMTrum)

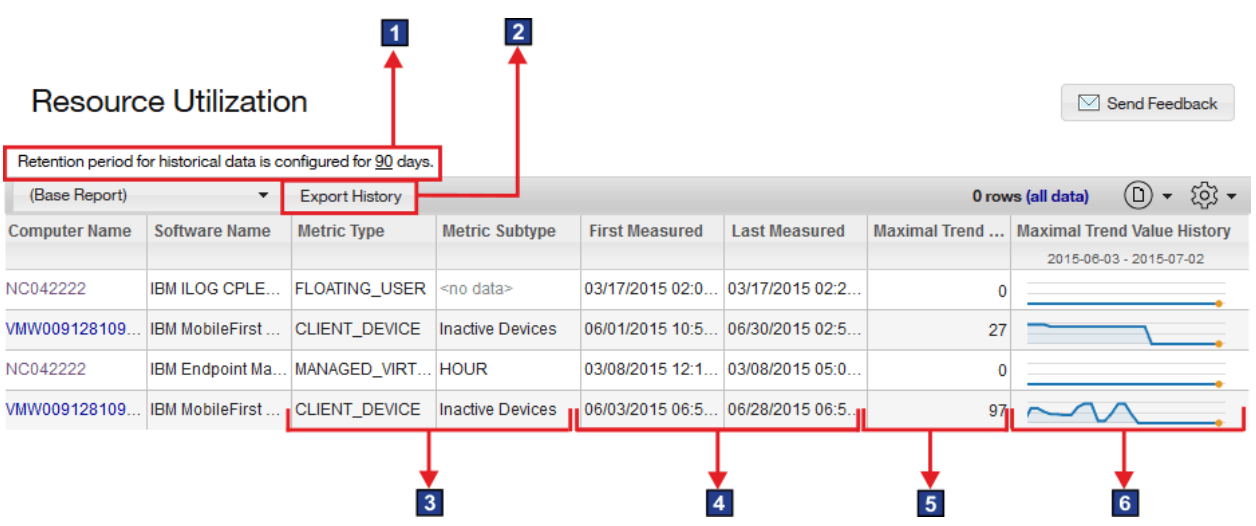

# **保存期間の設定**

リソース使用状況データの量を削減するには、データがデータベースから削 除されるまでの保存期間を設定します。詳しくは、こちらを参照してくださ い[:未加工の使用状況データのデータ保存期間の構成](#page-1091-0)。

**2 履歴のエクスポート** 

履歴は、指定期間における製品ごとの各ライセンス・メトリックの平均およ び最大使用状況に関する初期処理データを提供します。これは、ユーザー・ インターフェースで表示されるデータのみが含まれる CSV または PDF への エクスポートとは異なります。

# **メトリック・タイプおよびメトリック・サブタイプ**

製品が使用するライセンス・メトリックのタイプおよびサブタイプ。このレ ポートは、PVU、RVU MAPC、またはインストール・シート・メトリックを 使用している製品は表示しません。そのような製品を表示するには、「すべ てのメトリック」レポートを開きます。

# **最初に測定されたもの/最後に測定されたもの**

各メトリックの初回および前回のレポート日時。

**5 最大トレンド値** 

各ライセンス・メトリックの過去 30 日間の最大使用量。ある特定の製品が未 使用であるか、リソース使用状況データが使用できないか、データが 30 日を 経過した場合、値は *0* です。

## **6 最大トレンド値の履歴**

過去 30 日間の最大使用量のトレンド値。グラフが一定の期間 *0* を示してい る場合は、データがない、またはこの期間中はライセンス使用がなかったこ とを意味します。どのケースが該当するかを識別するには、**「履歴のエクス ポート」**をクリックして、レポートをファイルに保存します。次に、ファイ ルを開き、ユーザー・インターフェースで *0* を示しているエントリーがファ イルでも *0* を示しているかを調べます。そのような場合は、この期間中のラ イセンス使用率が *0*であることを意味します。そのような項目がない場合、 この期間のデータは報告されませんでした。

## **データの集約**

ご使用条件に従ってデータを集約する場合は、ライセンス・メトリック使用状況の履歴を エクスポートし、それを BigFix Inventory の外部で集約します。リソース使用状況レポート で必要なすべてのフィルターを適用し、**「履歴のエクスポート」**をクリックします。ご使 用のコンピューターに csvhistory.zip ファイルがダウンロードされます。これには、

製品ごとの各ライセンス・メトリックの平均および最大使用量に関する初期処理データを 提供する export\_history.csv ファイルが含まれています。

**例**

IBM Product は、1 時間あたりに同時にそのアプリケーションにログインしたユーザーの 数に基づいてライセンスを受けるアプリケーションです。 [図](#page-1706-0) [8](#page-1706-0) : BigFix [Product](#page-1706-0) の .slmtag [ファイルから取得されたライセンス・メトリック使用状況データ](#page-1706-0) は、BigFix 製品に固有の. slmtag ファイルから取得されるライセンス・メトリックの使用状況を視覚化したもので す。

<span id="page-1706-0"></span>図 8. BigFix Product の .slmtag ファイルから取得されたライセンス・メトリッ ク使用状況データ

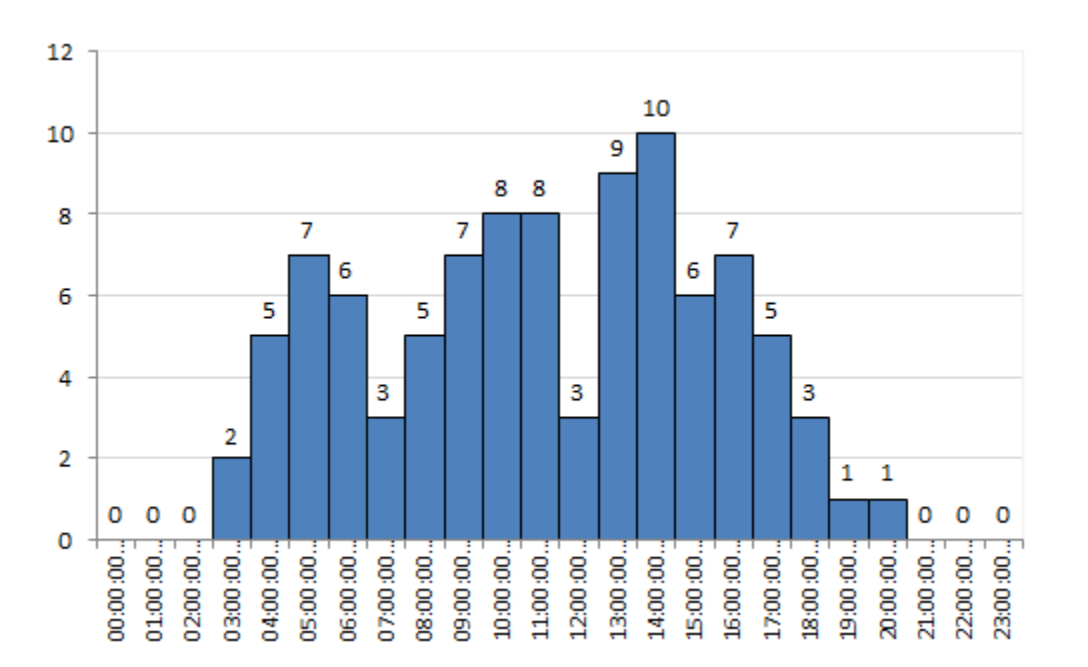

このデータは初期処理が行われ、ライセンス・メトリックの 1 日の平均使用量が計算され ます。最大使用率に関する情報 (その値と時間を含む) は保持されます。[図](#page-1707-0) [9](#page-1707-0) : [初期処理後の](#page-1707-0)  BigFix Product [のライセンス・メトリック使用状況データ](#page-1707-0) は、初期処理後の BigFix Product のライセンス・メトリック使用状況データを視覚化したものです。この図は、平均 4 ユー ザーがアプリケーションに同時にログインしたことを示しています。最大使用量は 2:00

p.m. から 3:00 p.m. の間であり、このときは 10 ユーザーが BigFix Product に同時にログイ ンしました。

<span id="page-1707-0"></span>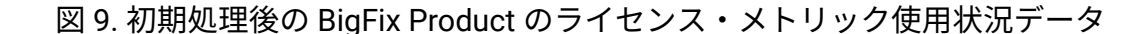

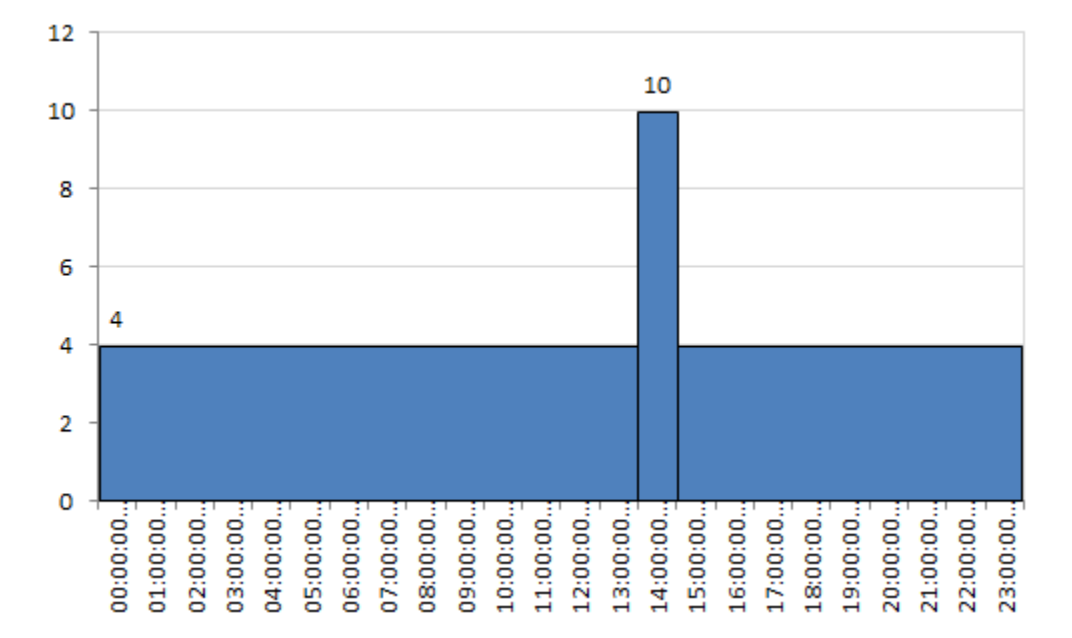

export\_history.csv ファイルには、初期処理後のライセンス・メトリック使用状況 データが含まれています。このファイルには、インフラストラクチャー内のエンドポイン トから収集されたすべてのデータが含まれているわけではありません。[図](#page-1707-0) [9](#page-1707-0) : [初期処理後の](#page-1707-0) BigFix Product [のライセンス・メトリック使用状況データ](#page-1707-0) に示されているデータに対応す る export\_history.csv ファイルのフラグメントが [表](#page-1708-0) [194](#page-1708-0) : [export\\_history.csv](#page-1708-0) ファイル [のフラグメント](#page-1708-0) に表示されます。1 行目は、ピーク前の平均ライセンス・メトリック使用 量に相当します。2 行目は、ピーク値に相当します。3 行目は、ピーク値の後の平均使用量 に相当します。

**表 194. export\_history.csv ファイルのフラグメント**

<span id="page-1708-0"></span>*4* **行** *7* **列の単純な表。**

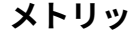

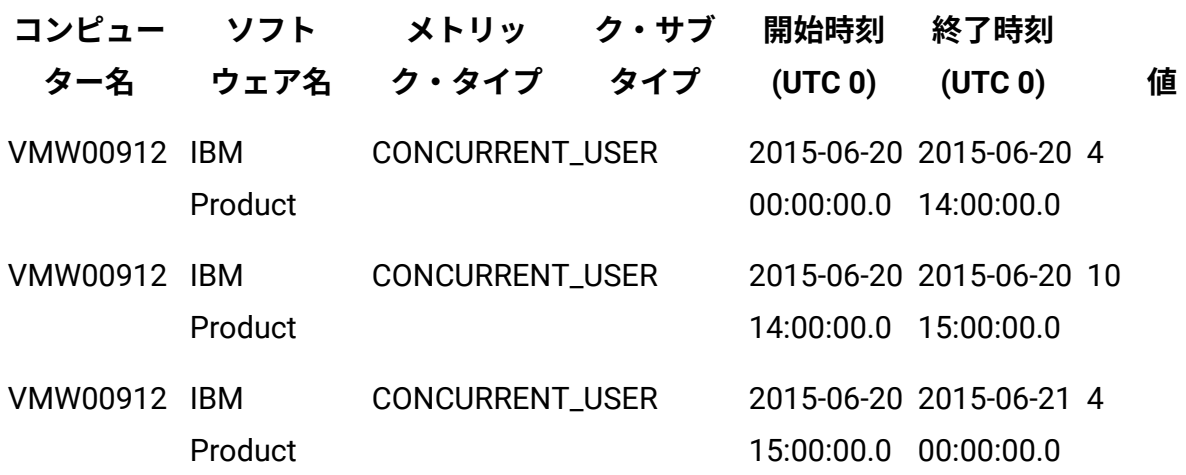

未加工の使用状況データの収集の無効化

9.2.1 以降で使用可能。デフォルトで未加工の使用状況データは収集されます。ただし、こ のデータに関心がない場合は、このオプションを無効化できます。

**B** You must be an Administrator to perform this task.

1. **「ソフトウェア・スキャンの開始」**タスクによって作成されたすべてのアクションを 停止します。

a. BigFix コンソールにログインします。

b. 左側のナビゲーション・ツリーで、**「アクション」**をクリックします。

c. **「ソフトウェア・スキャンの開始」**タスクによって作成されたオープンなアク ションをすべて選択し、それらを右クリックして、**「アクションの停止」**をク リックします。

アクションの状況は「停止」に変更されます。

- 2. [ソフトウェア・スキャンを実行します。](#page-935-0)**「リソース使用状況」**チェック・ボックスを クリアします。
- 3. BigFix Inventory にログインし、https://hostname:port/management/ feature にアクセスして、**「リソース使用状況の測定」**チェック・ボックスをクリ アします。次に、**「保存」**をクリックします。

未加工の使用状況データは、インフラストラクチャー内のコンピューターから収集されな くなりました。「リソース使用状況」レポートは、BigFix Inventory メニューで非表示に なっています。

# コントラクトの管理

このセクションでは、コントラクトの概念、コントラクトを使用して実行できるさまざま なタスク、それらのタスクを実行するための前提条件について詳しく説明します。

# Contracts overview

BigFix Inventory **Contract Management** feature enables organizations to increase visibility into their software license consumption and to keep licenses compliant. It helps to avoid overusing licenses (a situation where the software license goes beyond the terms agreed in the contract with the supplier). It also helps to optimize software cost by identifying underused licenses.

The diagram below provides an overview of the entire contract management in BigFix Inventory.

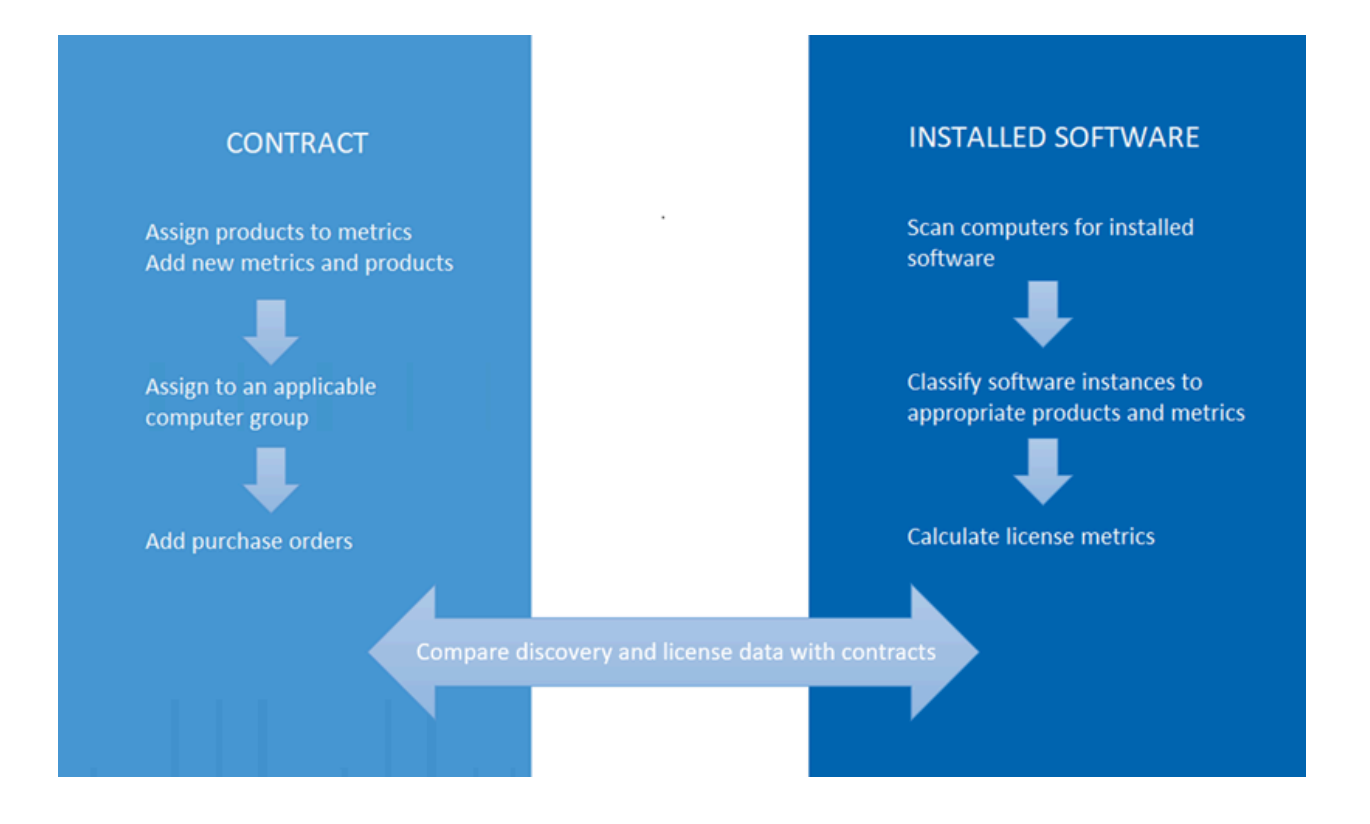

注: In future release, features such as, All Metrics Threshold, Threshold Delta, Metric Custom Fields (panel and added fields), and the related API will be deprecated.

# **Prerequisites**

To access contracts, you must have permission to manage contracts.

Required permission: Manage Contracts

# Definitions used in contracts operation

This topic lists important definitions that are used in contract management.

# **Computer group**

An organized list of computers through which users can get dedicated reporting or perform common operations in bulk. This feature simplifies the maintenance of customer environments, and it can be used to represent, for instance, a department or region.

# **Software License**

A legal instrument governing the use or redistribution of software.

### **Metric**

A measurement unit that defines usage of software license, for example, installed seats, and PVU.

### **Software Contract**

A set of information about a software license for a product or products, its type, cost, amount of purchased license metrics, and the entitlement period. When a contract is assigned to a computer group, it indicates which computers the license is distributed to.

### **Purchase order**

A set of information about purchased software.

# Contract features

This topic describes the panels needed to manage contracts.

## **All Contracts**

On 'All Contracts' panel you can add and modify contracts. You can also view the comparison with the discovered software and calculated license metrics. To allow BigFix Inventory provide data for the comparison, classify the discovered components under appropriate license metrics.

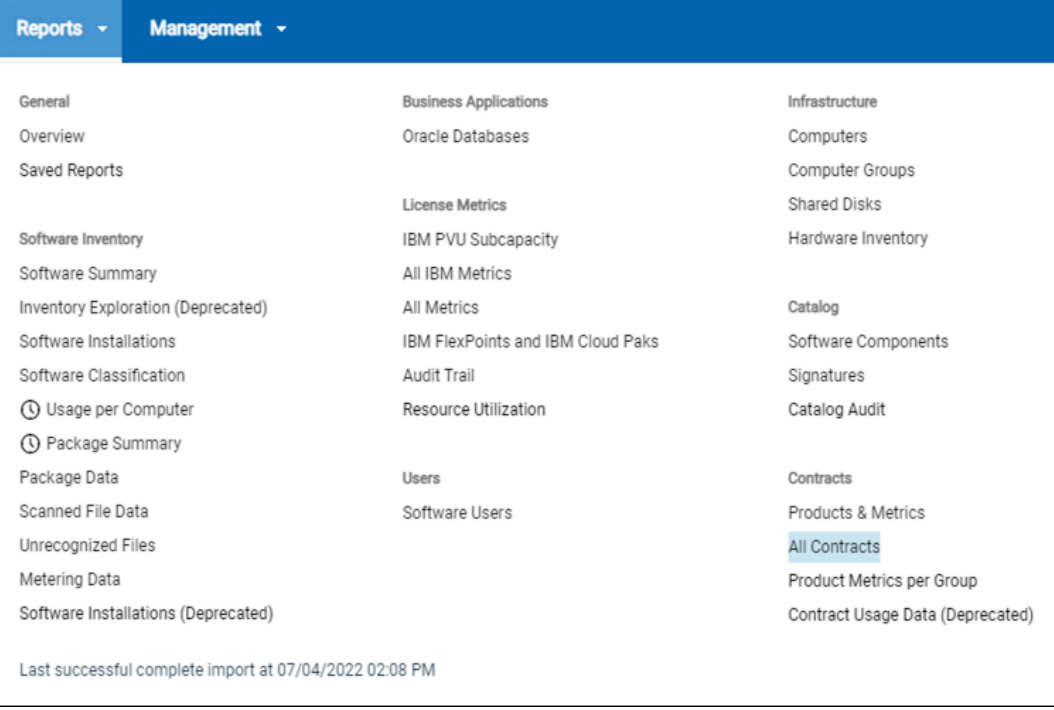

# **Products and Metrics**

On 'Products and Metrics' you can view the list of software products (licenses) and associated license metrics that you can manage in contracts. You can add new products and new metrics as well as assign existing metrics to products in 'Products and Metrics' panel as required.

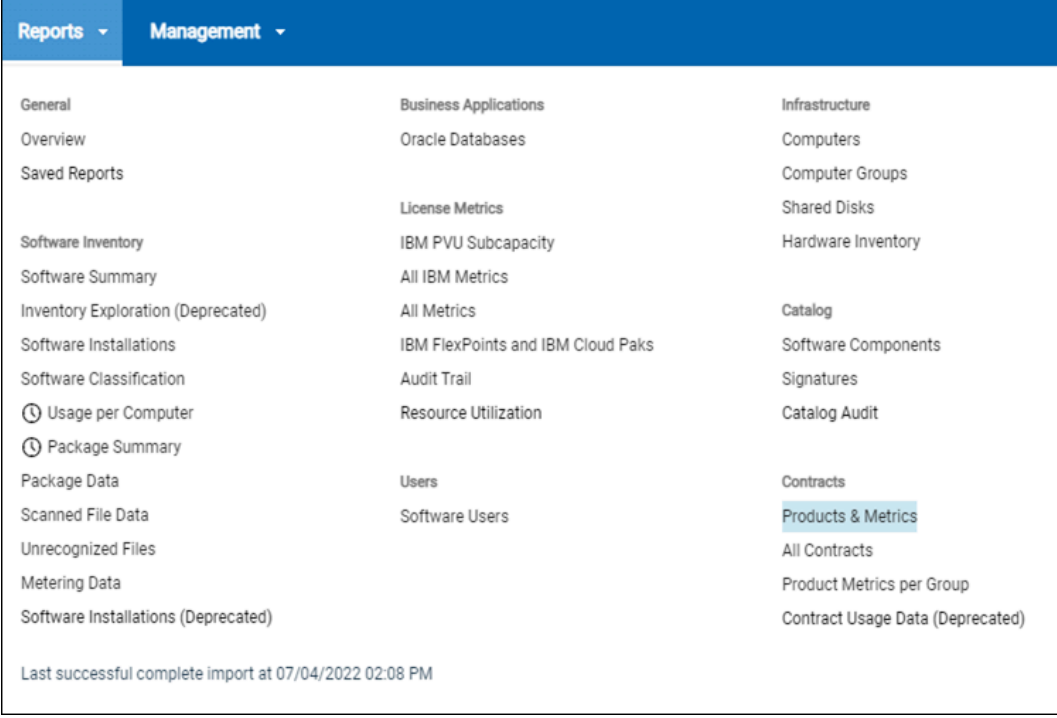

# **Software Classification**

On 'Software Classification' panel you can classify discovered components to applicable products and metrics. It allows BigFix Inventory to calculate license metrics for products, compare Software Inventory and calculate license metrics with your contracts.

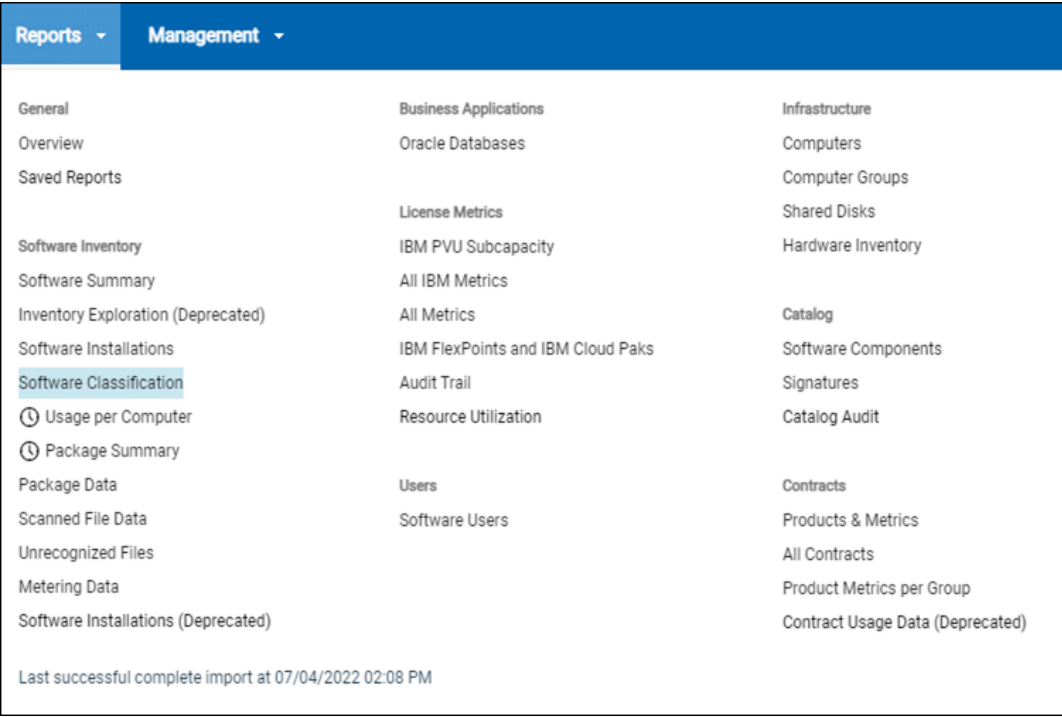

This document focusses on key aspects of contract management in BigFix Inventory and how to handle real-life scenarios.

For more information about contract reports, see All contracts.

# Considerations before creating a contract

When using contracts in BigFix Inventory, you can set multiple attributes of the contract.

Following are the key attributes:

- Contract type
- Assign one or more software products (licenses) to a contract
- Add applicable Purchase Orders
- Assign the contract to applicable computers

Before creating a contract in BigFix Inventory you should know the answer to the following questions about your license entitlement:

- Do you have separate agreements for support and license?
- What license metric does it cover? Do I need to add a new license metric to BigFix Inventory?
- What product versions does it cover? Is it limited to given version or release? Or maybe it covers any version of given software can be used with this license.
- What software products does it cover? Is it a special software bundle?
- How are these products represented in BigFix Inventory product definitions?

After having answers to these questions, you can create a contract.

# Managing product and metric definitions in BigFix Inventory

In BigFix Inventory, a product definition and associated metrics represents what you can purchase. You can assign one or more license metric to one product definition. Together, the product definition and associated metric represent what you can purchase (license).

On 'Products & Metrics' panel you can browse available product definitions and associated metrics, create new product definitions, create new metrics, and associate metrics to product definitions.

1. Use filters to search through product definitions. On 'Products & Metrics' panel you can browse available product definitions and associated metrics, create new product definitions, create new metrics, and associate metrics to product definitions.

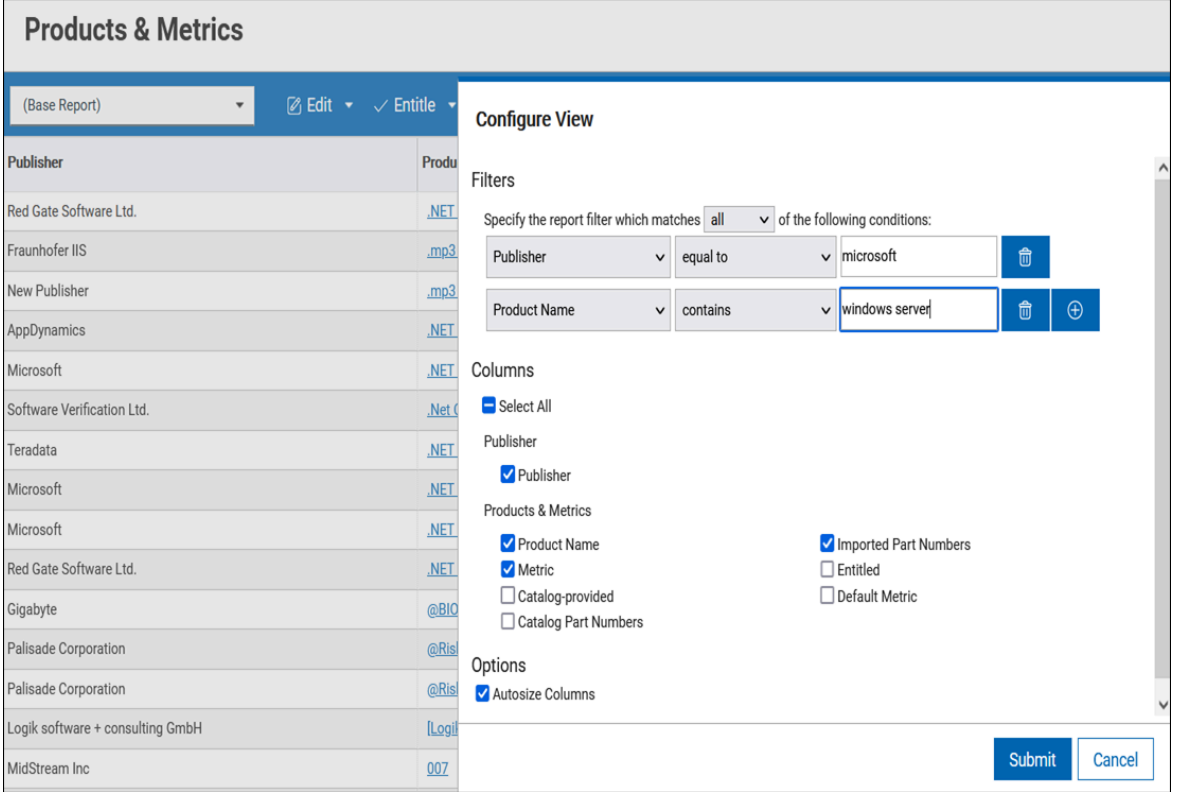

2. Add a new license metric.

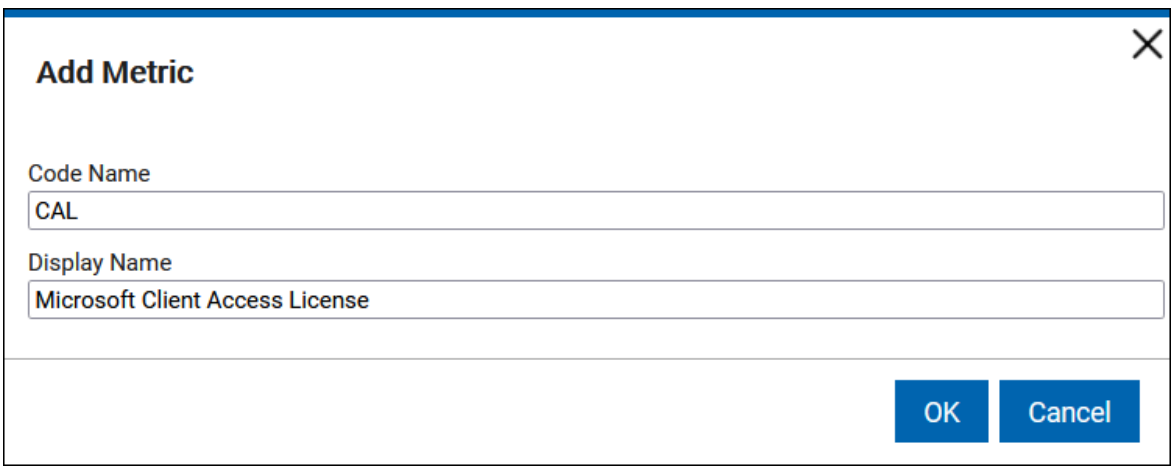

3. Assign a metric to a product.

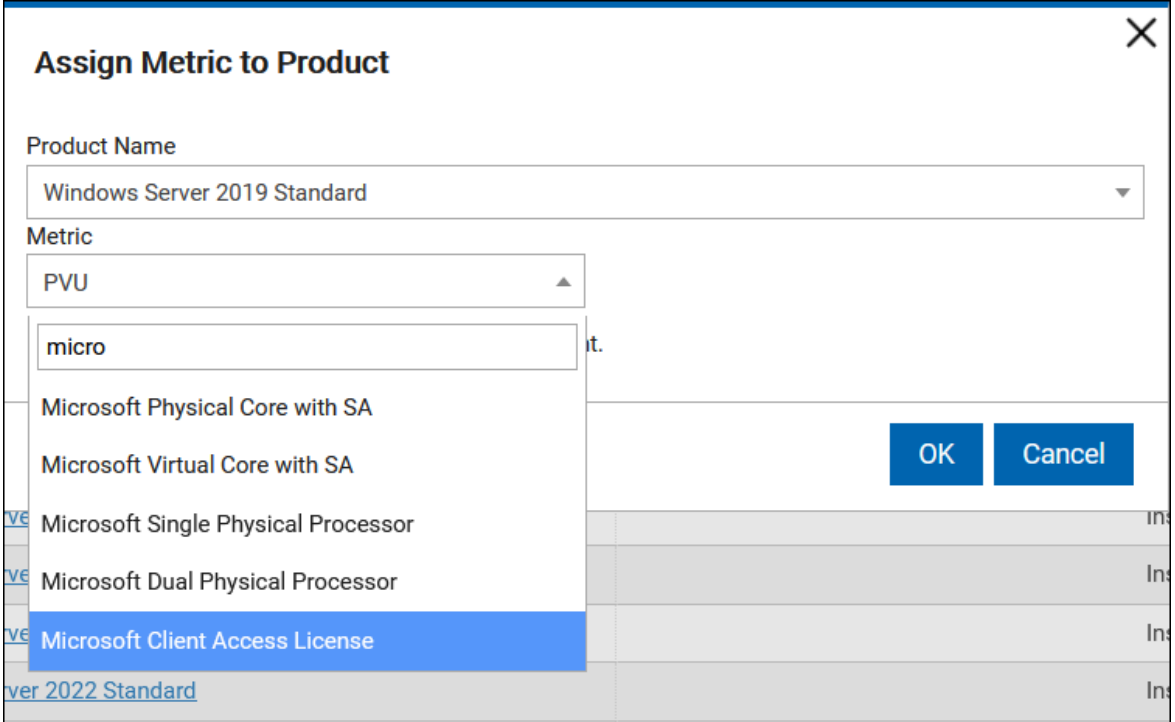

4. Add a new product definition.

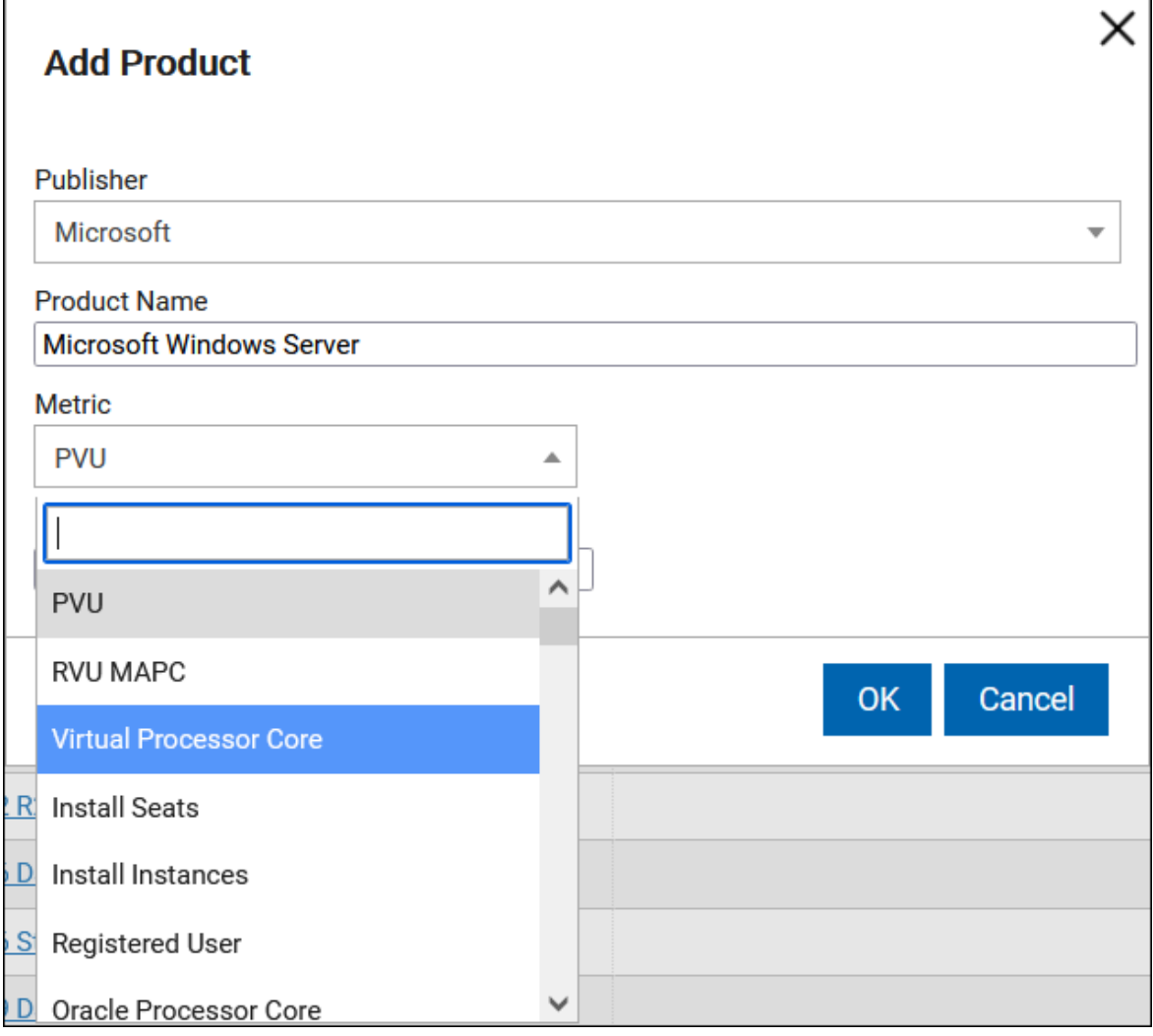

# Choosing contract type

You can manage contracts for a software product individually. This is useful if there are different agreements and purchase order with a software vendor for software licenses as well as support. If both software licenses and support have one agreement, and you do not want to manage them individually, you can create one contract that represents both software and support.

To choose contracts, follow the below path:

• **Reports > All Contracts > Edit > Add new contract**

## **There are four types of contracts:**

- **License** This is the default type of a contract. Select contract type as 'License' if the time period mentioned in the license and support agreements is the same, select contract type as 'License'.
- **Support** Select contract type as 'Support' if the time period mentioned in the license and support agreements is not the same. In such case, create separate contracts for license and support.
- **Service** Select contract type as 'Service' to manage contracts for purchased professional services if they have different period or metric for license and support.
- **Hardware** Select contract type as 'Hardware' to manage your contract for Hardware.

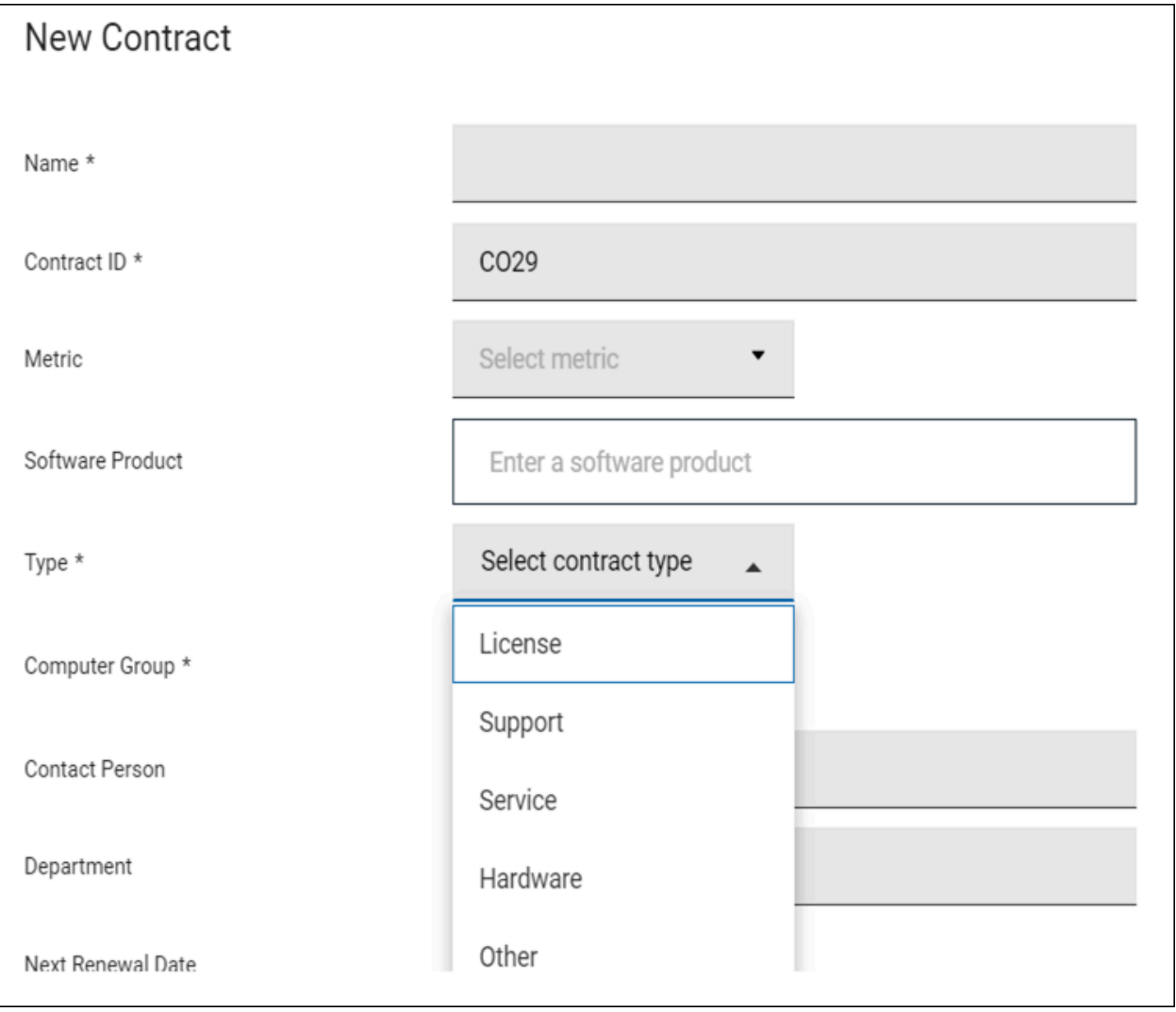

# Assigning products to contracts

In BigFix Inventory, generally all versions of a software product are grouped into one product definition, as in most cases licenses are not bound to a particular software product version. However, for some products the most commonly sold licenses are for a particular software version. In these cases, BigFix Inventory defines product definitions differently for applicable software versions (for example, Microsoft Windows Server).

Follow the below scenarios while assigning products to a contract:

- Product definition follows your license [agreement](#page-1720-0)
- Product definition covers all versions, but license [agreement](#page-1721-0) covers a specific version or subset of product [versions](#page-1721-0)
- License [agreement](#page-1723-0) covers multiple product definitions

<span id="page-1720-0"></span>The following subsections describe these scenarios in more details.

# Product definition follows your license agreement

If you purchase a license for Total Commander and this license allows you to install any version of Total Commander. In BigFix Inventory Software catalog there is one product definition for Total Commander regardless of its version. In such situation during creation of a contract you need to assign the existing product definition to the contract.

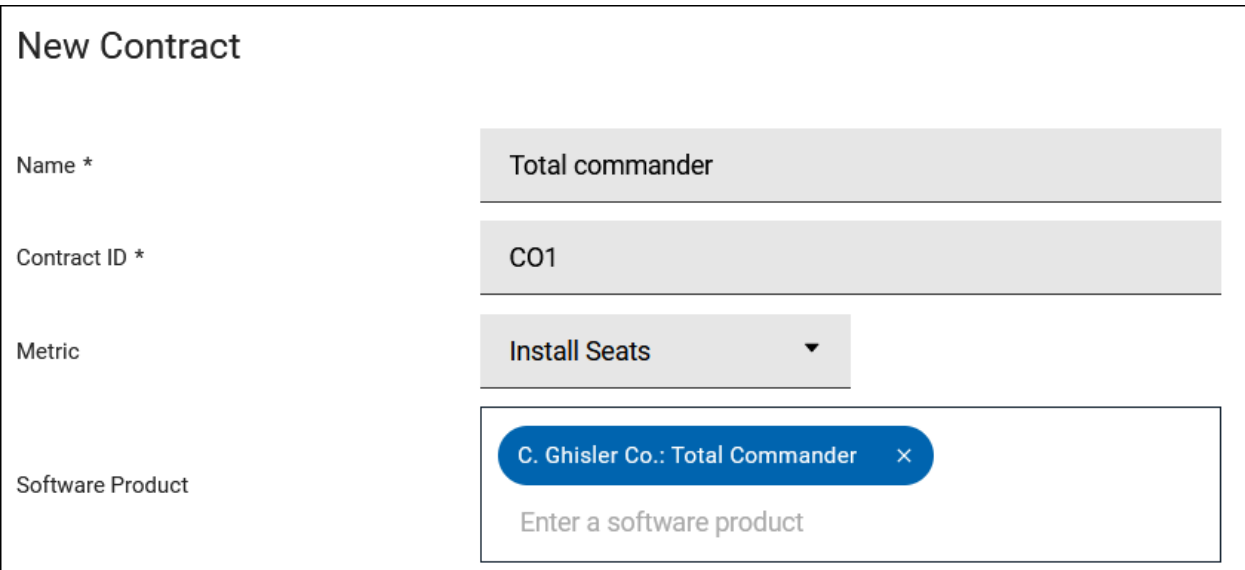

# <span id="page-1721-0"></span>Product definition covers all versions, but license agreement covers a specific version or subset of product versions

In case, you purchased a license for Microsoft SQL Server Enterprise Edition without Software Assurance and this license allows you to install only Microsoft SQL Server 2019 Enterprise Edition. BigFix Inventory contains one product definition that groups all versions of Microsoft SQL Server.

In such case you need to create a product definition in 'Products & Metrics' for Microsoft SQL Server 2019 Enterprise Edition and assign to it an applicable license metric.

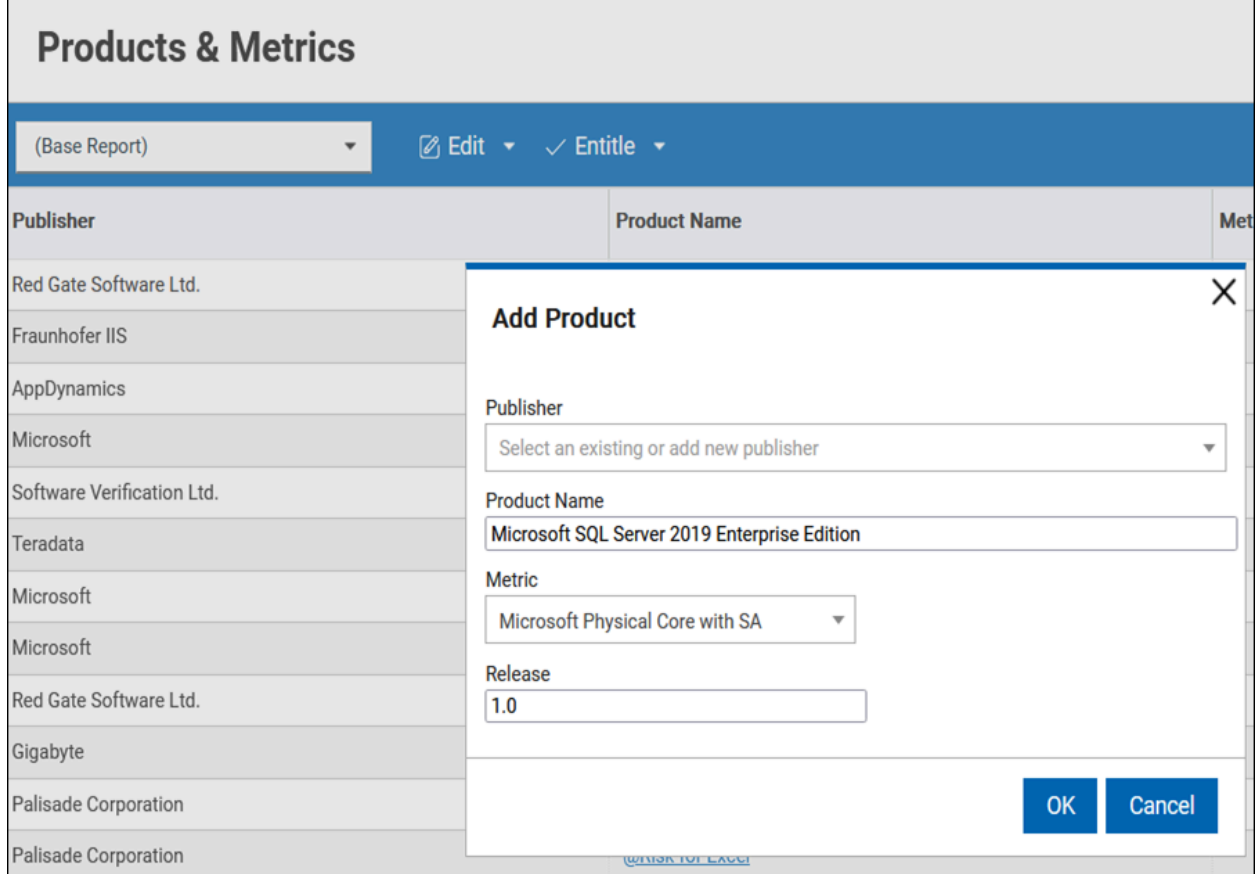

Once the product is created, you need to add this product to a contract.

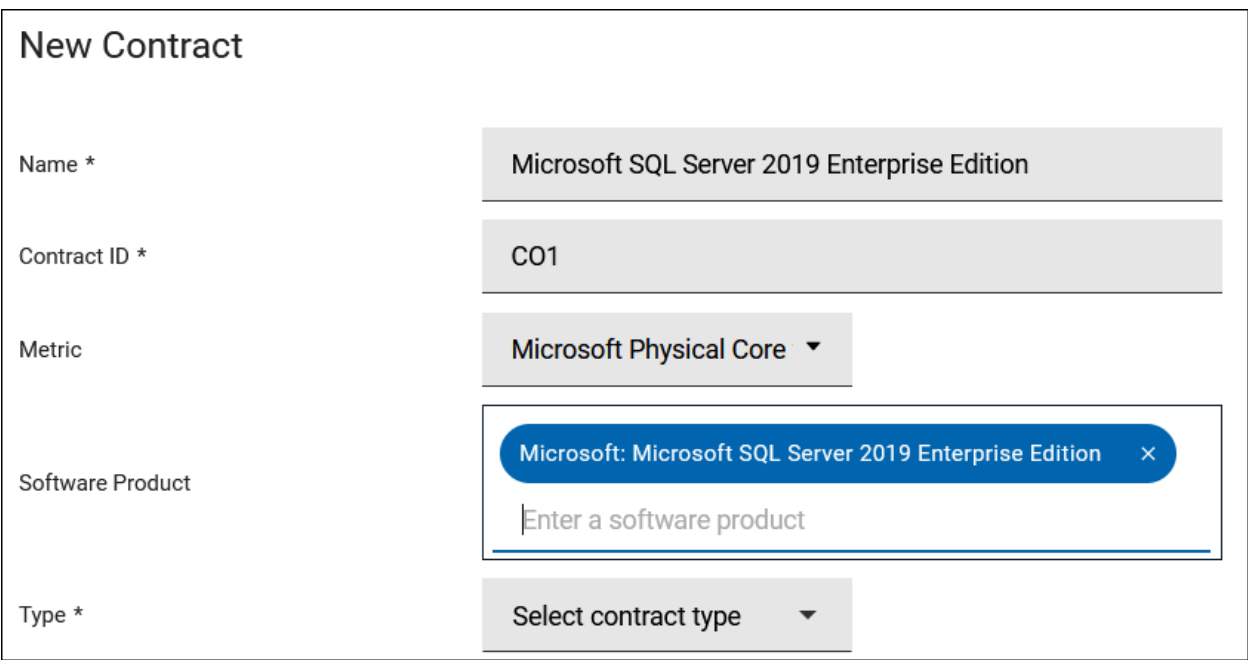

Classify all discovered components of Microsoft SQL Server 2019 Enterprise Edition to the newly created product and assigned metric (note that you can use Custom Rules for that job to automate action) and add this product to your contract in BigFix Inventory.

#### **Assign Component to a Product**

Selected components: Microsoft SQL Server Analysis Services for Microsoft SQL Server 2019 Enterprise Edition 2019.0, Microsoft SQL Server Integration Services for Microsoft SQL Server 2019 Enterprise Edition 2019.0, Microsoft SQL Machine Learning Services for Microsoft SQL Server 2019 Enterprise Edition 2019.0, ... (8) Selected computers: BFI-DEMO-WIN-117, BFI-DEMO-WIN-207

 $\Box$  List products for which the component is listed as a bundling option.

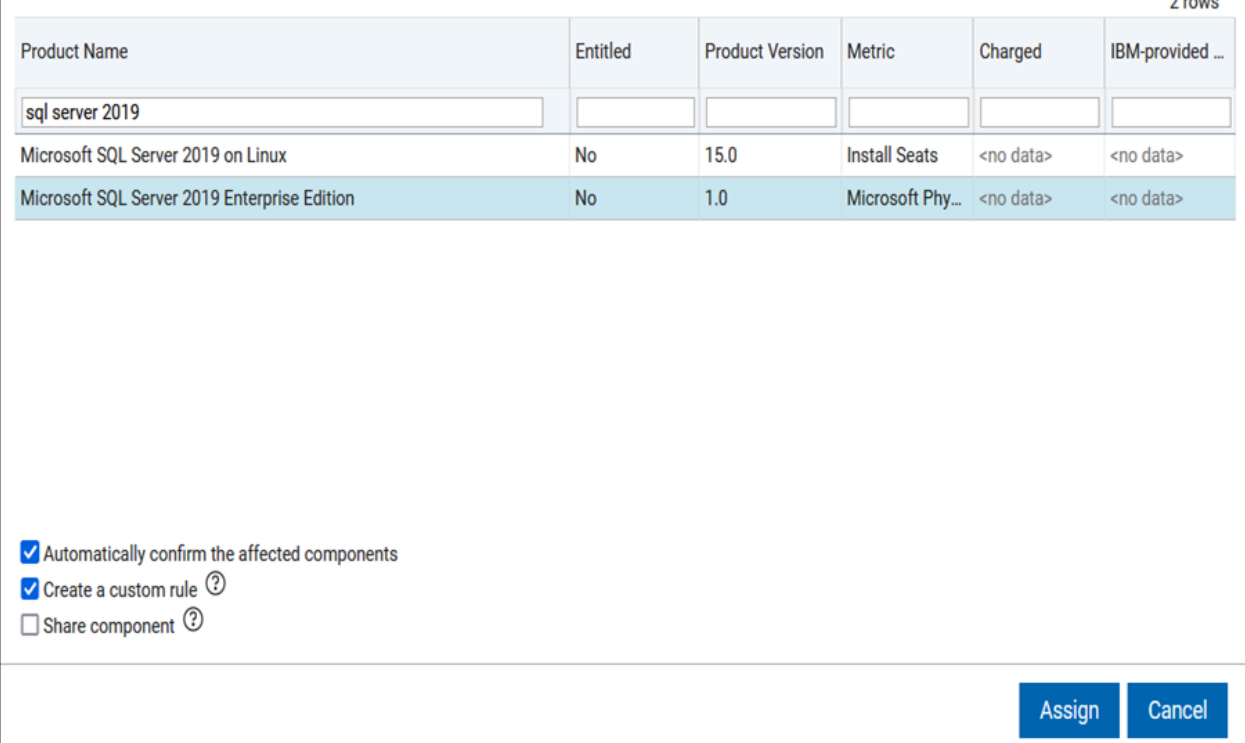

# <span id="page-1723-0"></span>License agreement covers multiple product definitions

In case, you purchase a license for Microsoft Windows Server Standard Edition with Software Assurance that allows you to install any version of this product. In BigFix Inventory each version of Microsoft Windows Server Enterprise Edition has a separate product definition.

In such case you need to create a contract in BigFix Inventory and add to it all products for different versions of Microsoft Windows Server Standard Edition. Note that when you browse through product definitions in 'Products & Metrics' you can observe that Windows Server Standard has the metric 'Unknown' assigned by default. You should assign to it an appropriate license metric according to your license agreement.

X

 $\sim$ 

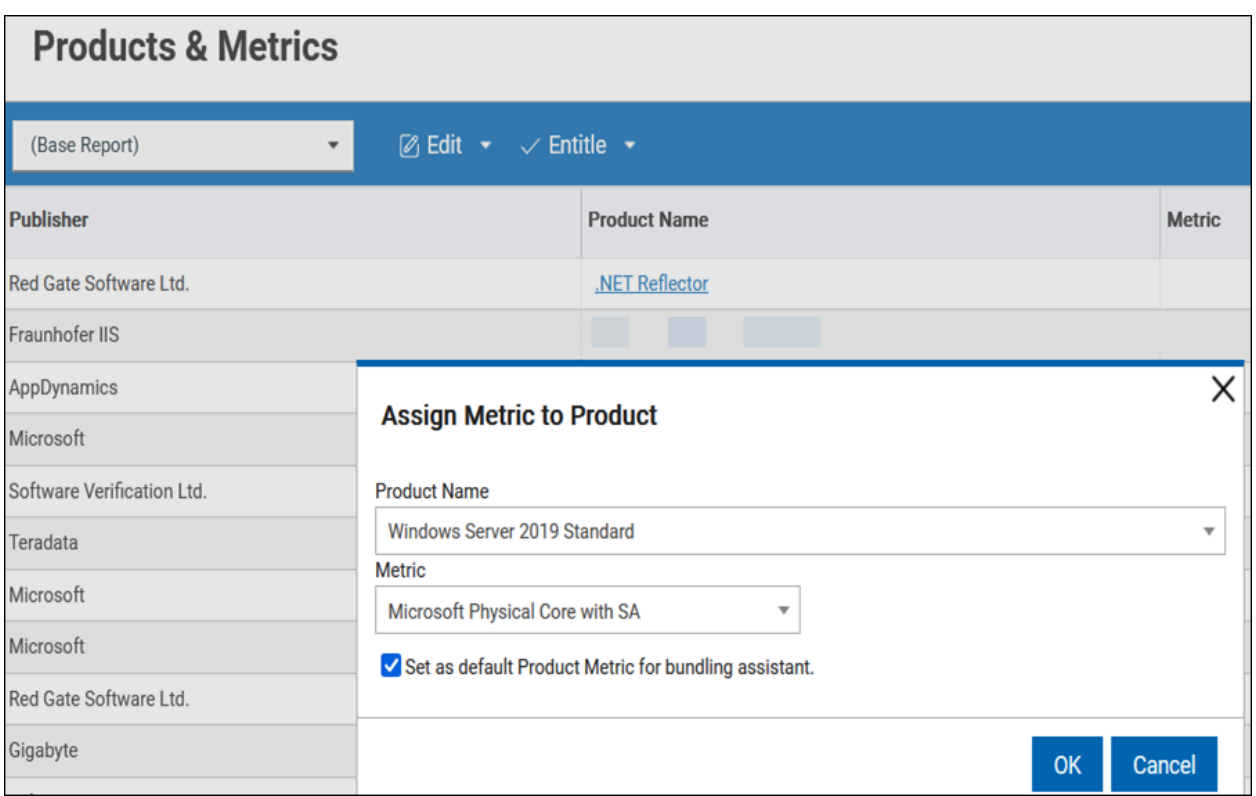

After assigning an appropriate metric to a product you can add these products to a contract. Classify the discovered component to appropriate products and license metric, if necessary.

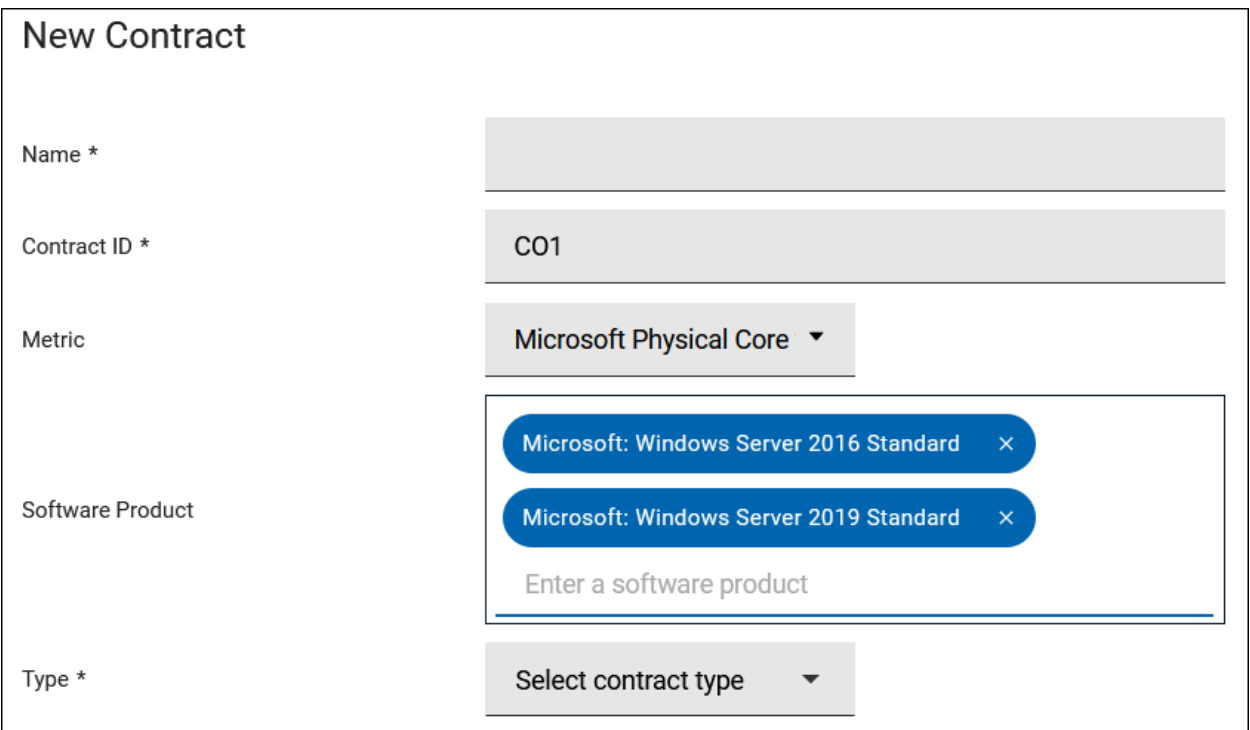

# Assigning a contract to applicable computers

If you purchase a license for an organization that is part of your company (for example, HR), you can create a computer group that represents this organization and assign this group to your contract. You can find more information about computer groups at [Setting up](https://help.hcltechsw.com/bigfix/10.0/inventory/Inventory/planinconf/t_setting_up_computer_groups.html)  [computer](https://help.hcltechsw.com/bigfix/10.0/inventory/Inventory/planinconf/t_setting_up_computer_groups.html) groups.

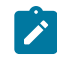

注: In order to enable calculating license metrics for this group, this group must have license calculation enabled.

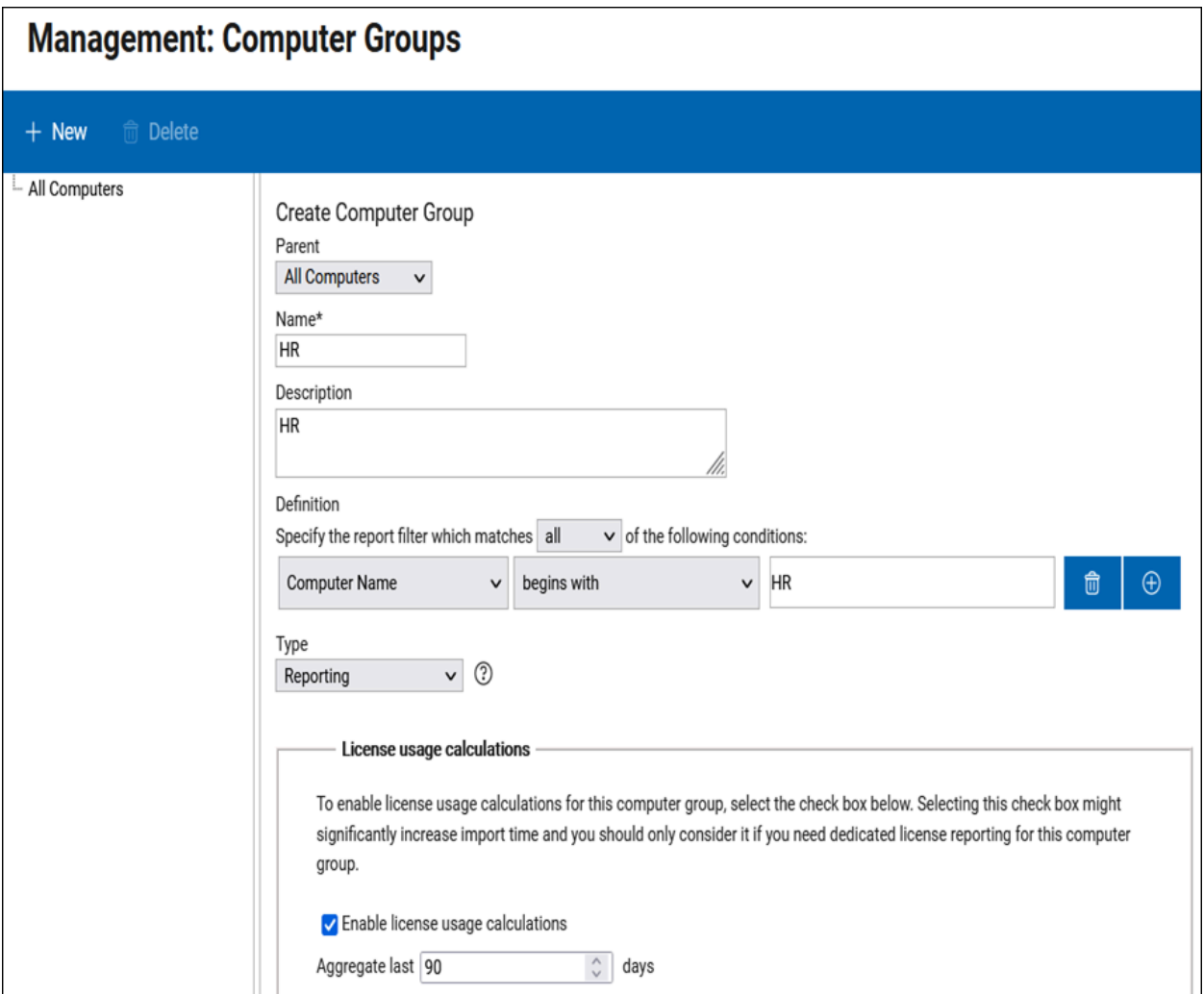

Once the computer group is created, you can add it to a contract.

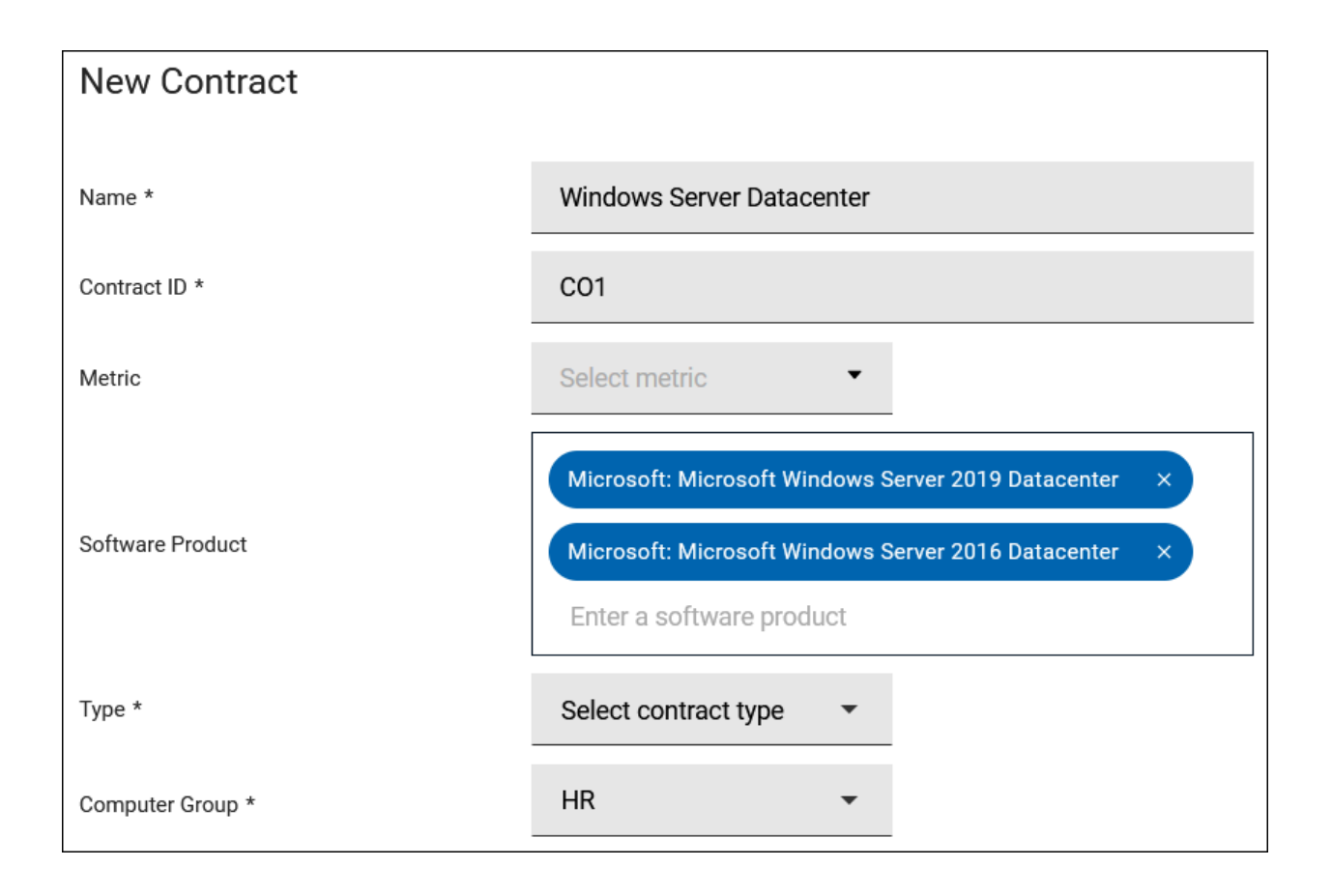

注: By default, metrics are calculated for 90 days and on 'All Metrics' panel you can see a maximum value of a metric in that period and this maximum value is used to compare contract with the calculated metrics. If you like to use a shorter period, you can create a Computer Group and configure it to lower number of aggregated days to, for example, one day. The shorter period may be useful if you like to see more current value of a license metric than the maximum value for last 90 days in the contracts.

# Managing contracts with metrics that are not calculated by BigFix Inventory

BigFix Inventory does not calculate license for every type of license metric, including the custom metrics. For a list of calculated license metrics, see [レポートされるライセンス・メ](#page-1336-0) [トリック](#page-1336-0).

You can create contracts for these metrics and manage their values. For instance, you have a license contract for Windows Server 2016 Standard and you want to create a contract for Microsoft Windows Server 2016 Standard with Microsoft Client Access License (CAL) metric.

You can create such contracts as described in this document. There are some additional considerations for classifying the discovered components and you will find instructions below.

1. Before you start, you need to create a new license metric.

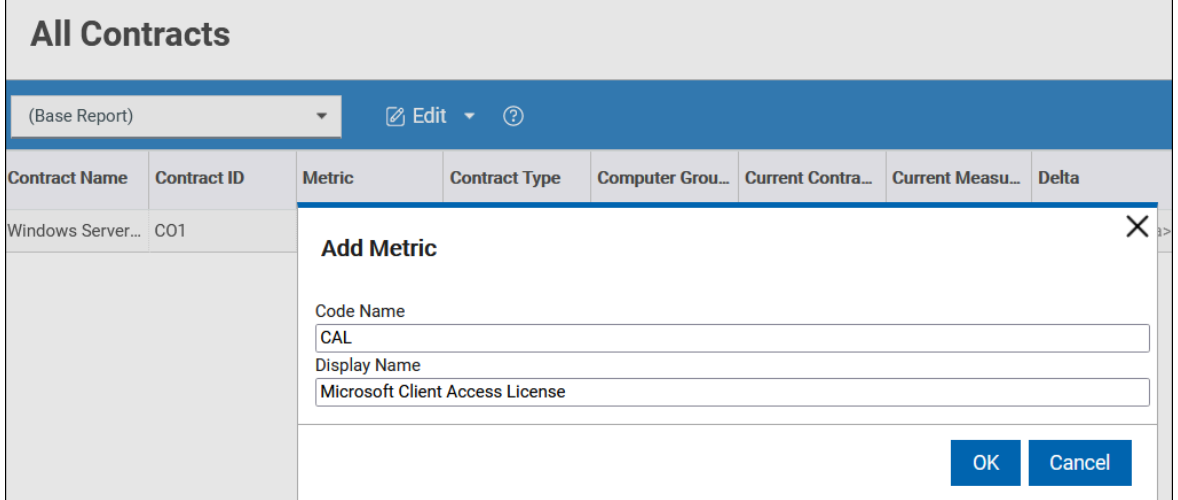

2. Assign this metric to a product.

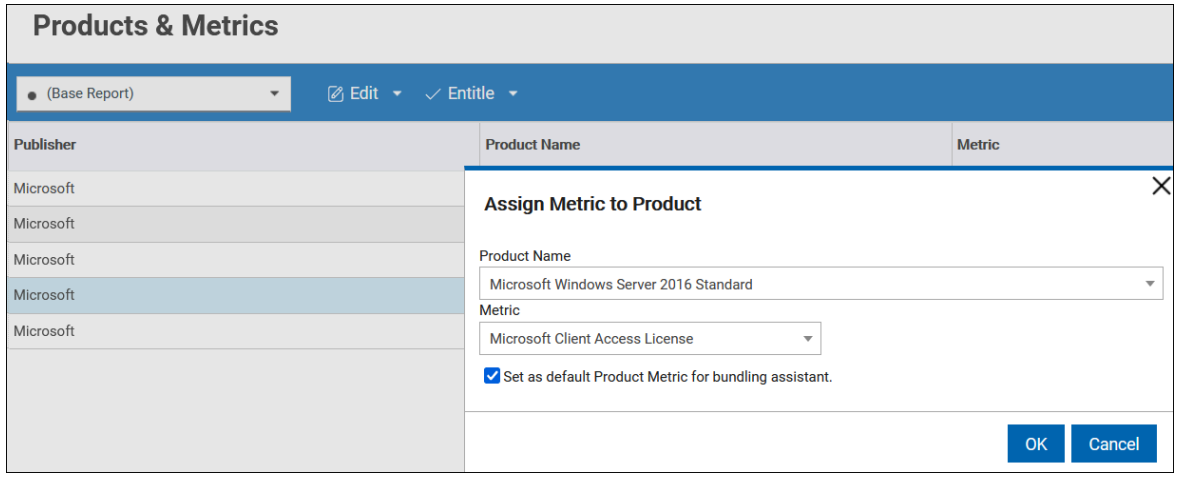

3. Add a contract with this product and metric.
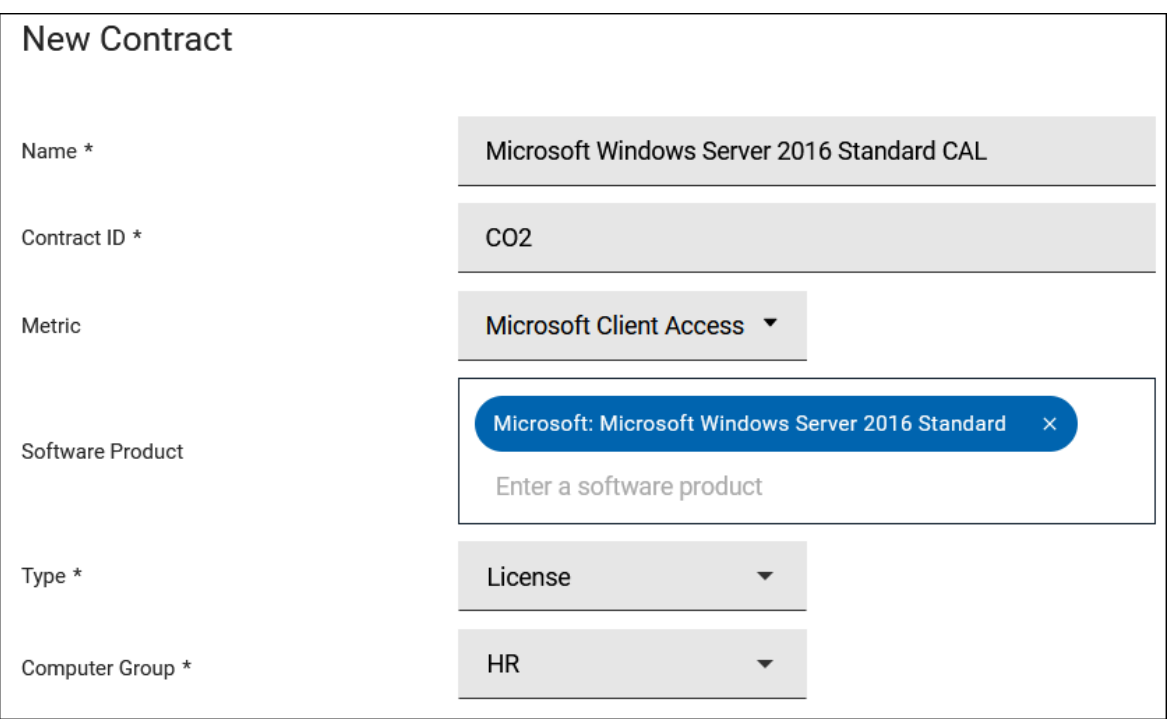

4. After adding the contract, classify all instance components that are part of this product to this metric. It is similar to what was described in the previous scenarios.

If you measure CAL license for this product you can enter its value in 'Product Metrics per Group'.

5. After that the value of metric is defined, delta and threshold is visible on 'All contracts' report.

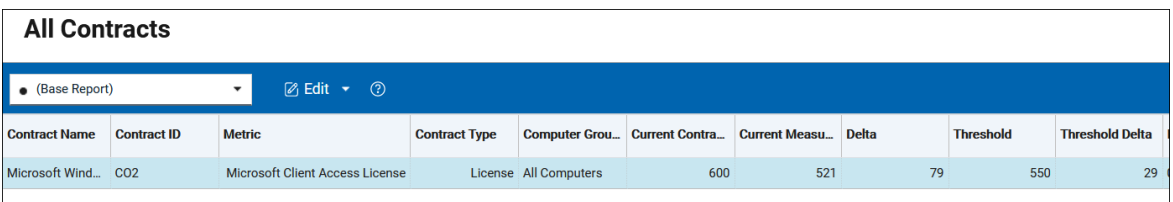

## Managing products that are licensed to more than one metric

Some software titles require entitlements for two or more license metrics. For example, Microsoft Windows Server, which requires you to purchase CPU Cores license as well as CAL license. In this case, you need to create two contracts for Microsoft Windows Server; one for CPU Cores and one for CALs. In order to enable BigFix Inventory to compare these contracts with license metrics, you need to classify the discovered components accordingly.

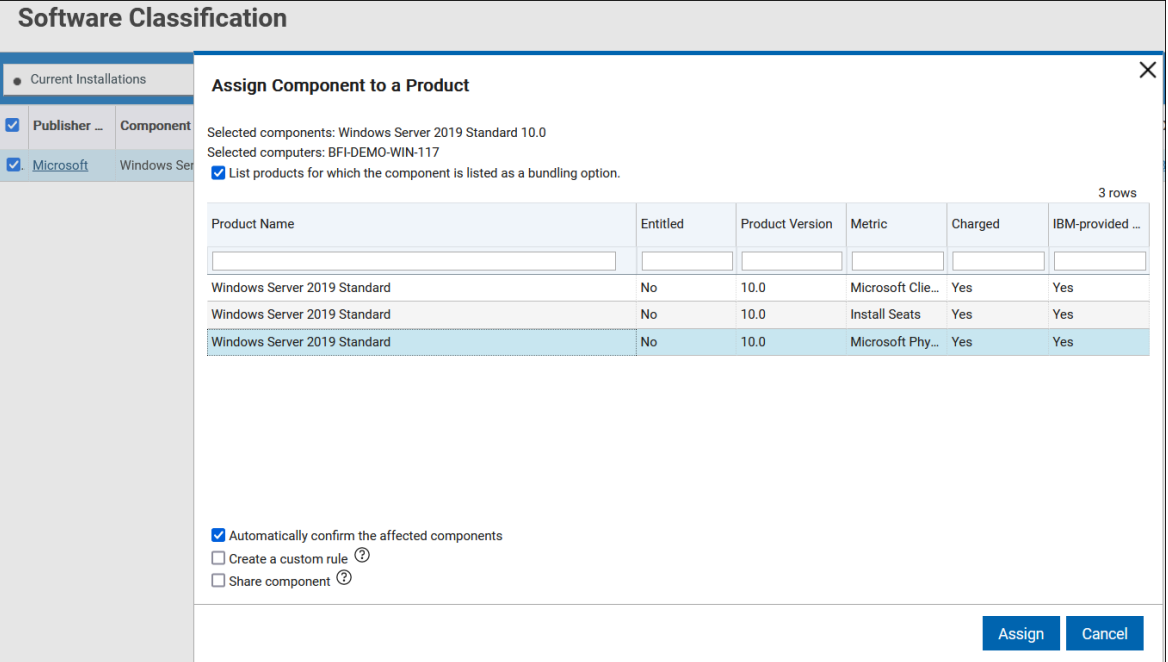

1. Classify component to the first metric.

2. Classify the same component to the second metric and choose 'Share components' option.

**Result:** On the 'Software Classification' panel, you can see two rows for every component instance; one for 'Microsoft Physical Processor Core with SA' metric and another for 'CAL' metric.

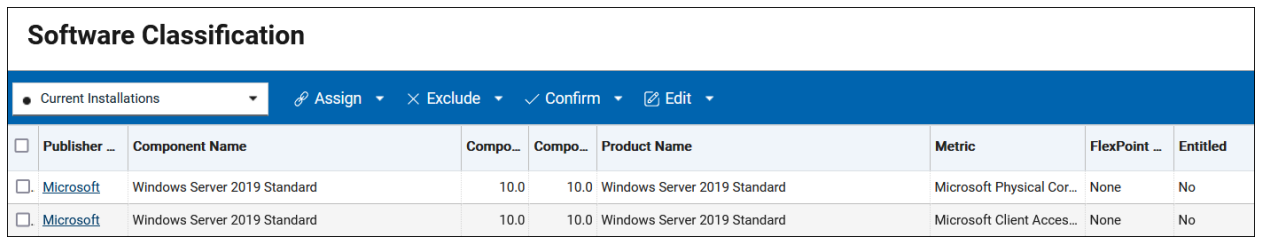

# Changing default license usage reporting period

By default, metrics are calculated for 90 days and on 'All Metrics' panel you can see a maximum value of a metric in that period and this maximum value is used to compare contracts with the calculated metrics. If you would like to use a shorter period, you can change configuration of computer group in BigFix Inventory to lower number of aggregated days to, for example, to one day. Note, that if you have IBM software and you would like to get IBM Subcapacity reports in BigFix Inventory, it is not advisable to decrease the reporting period below 90 days. In such cases you need to setup different reporting period as described in document section 'Achieving different reporting periods'

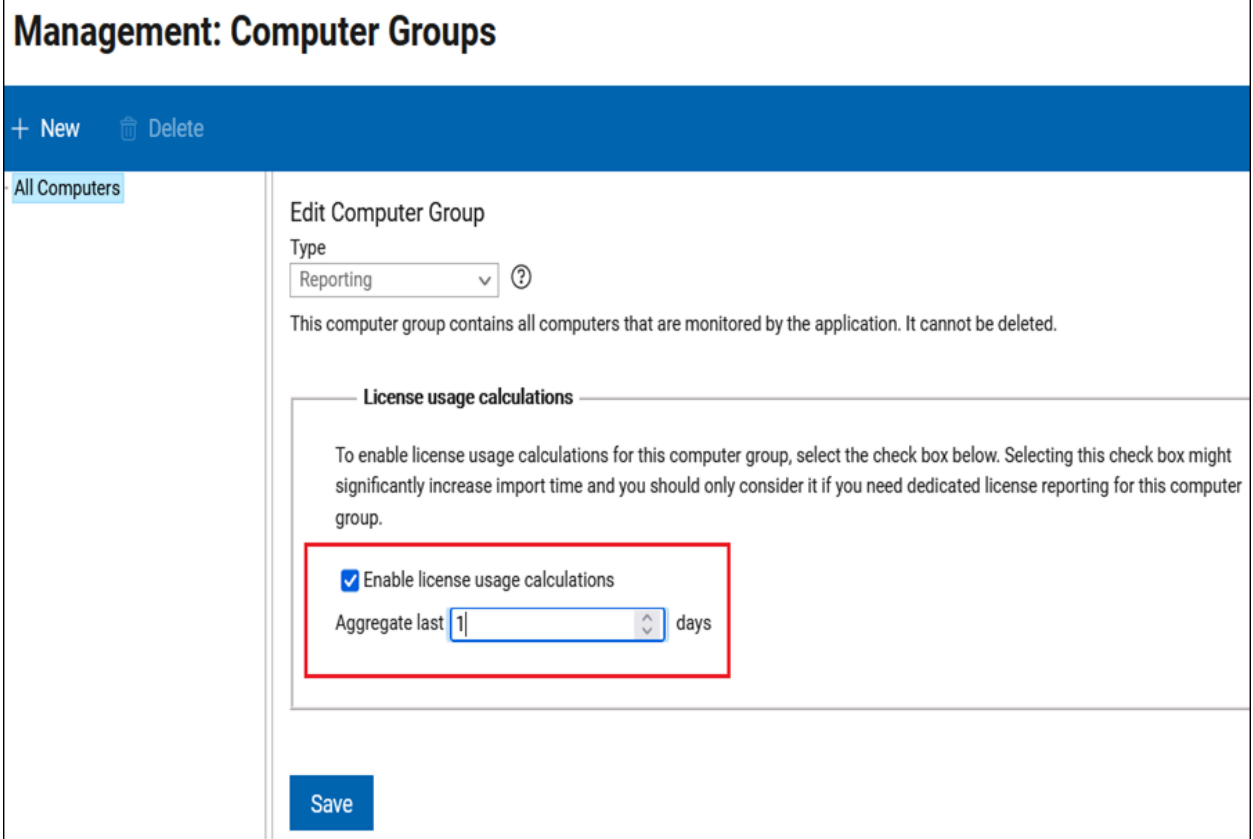

## Using different license usage reporting periods

In some cases, you may want to have two different usage license reporting periods. For example, you may have IBM software, which generally requires 90-day reporting period and reports like 'All metrics' as well as 'Contracts' should follow that period. However, for other publishers you may want to have a shorter reporting period to see more current maximum value of license metrics. In such case you should have two computer groups, one for reporting of IBM licenses, second for other reporting of other publishers.

To achieve that you need to keep the default licensing reporting in one computer group and use it for IBM license reporting

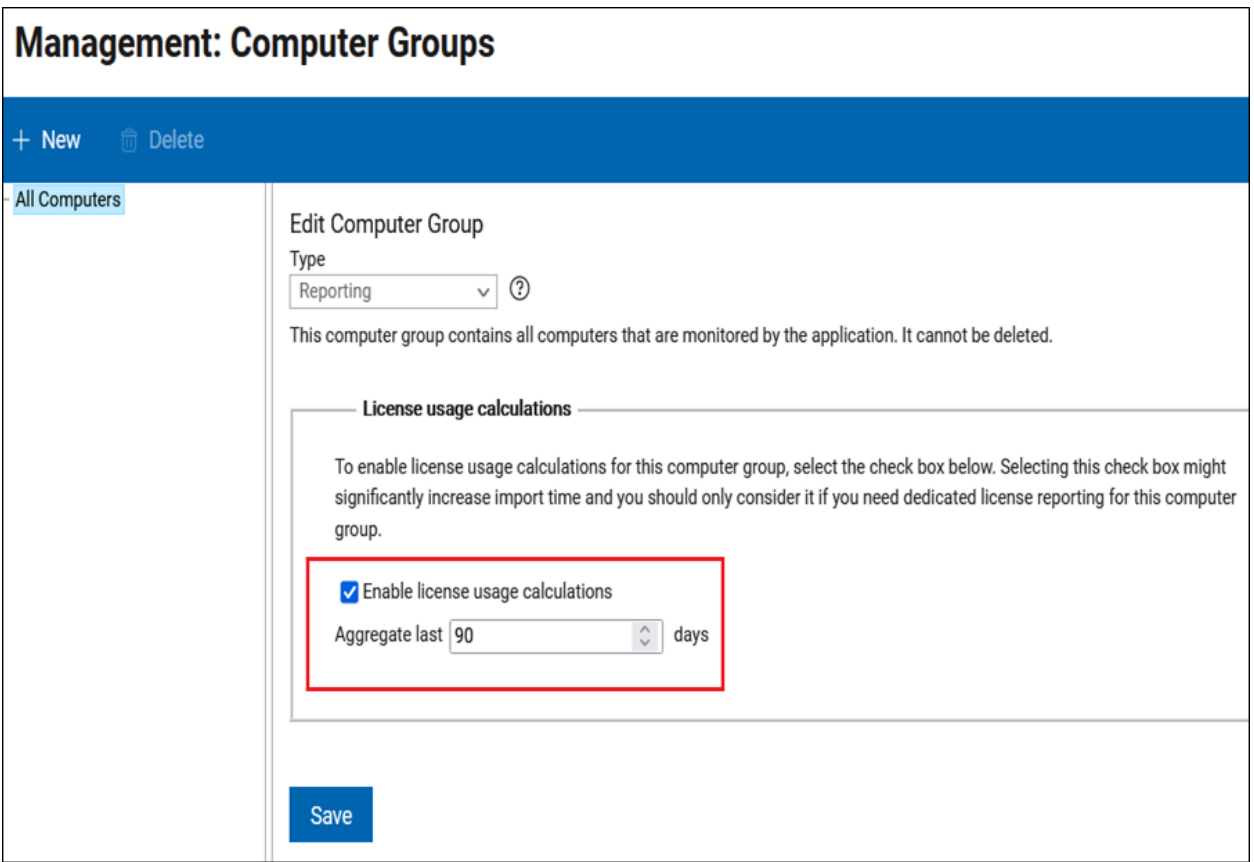

Next you need to create a computer group with a different reporting period, for example 1 day and use it in your contracts as on a figure below.

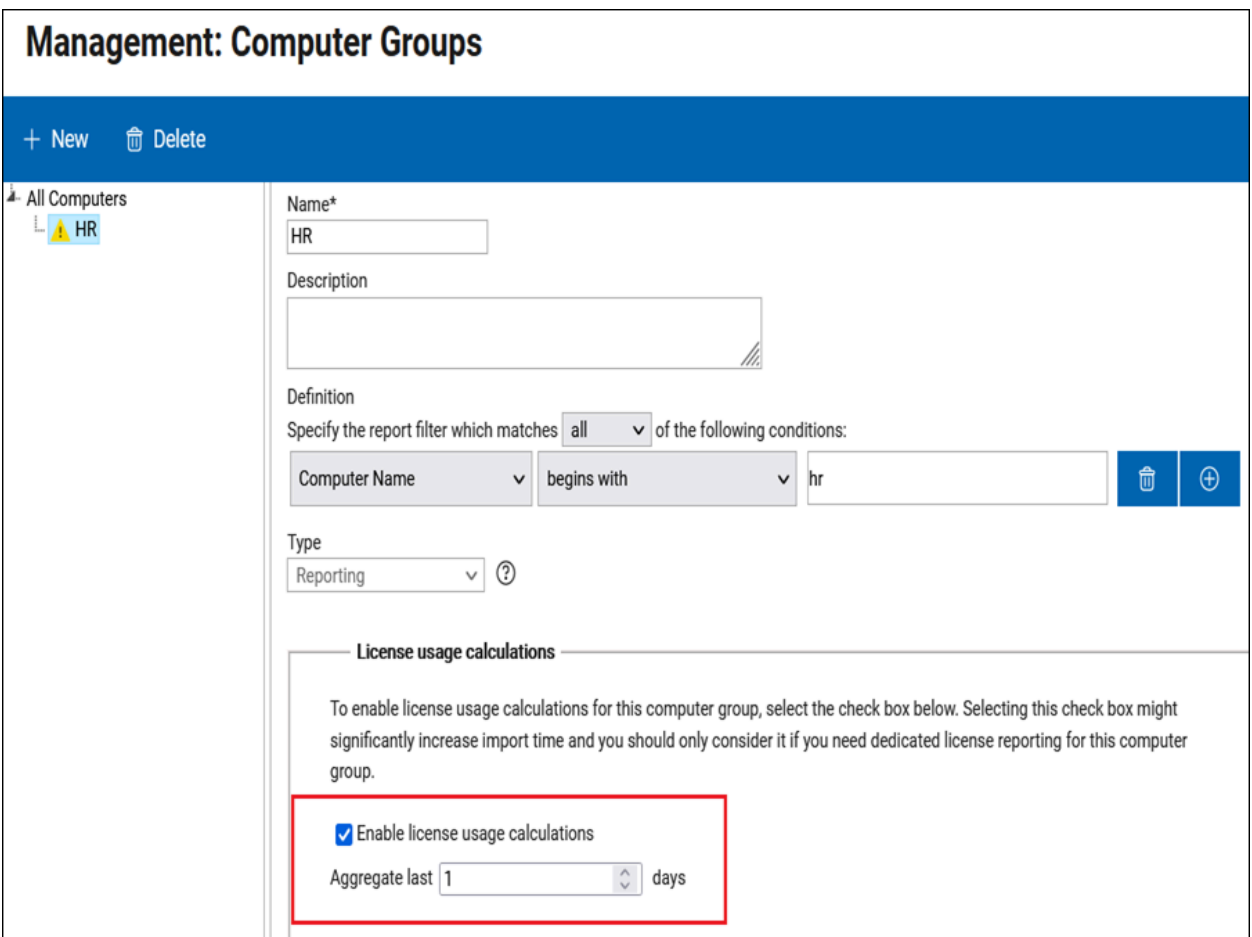

# Managing purchase orders

In your contracts you can manage purchase orders. To each contract, you can add one or more applicable purchase orders, their license metric value as well as when entitlement starts and optionally when it ends.

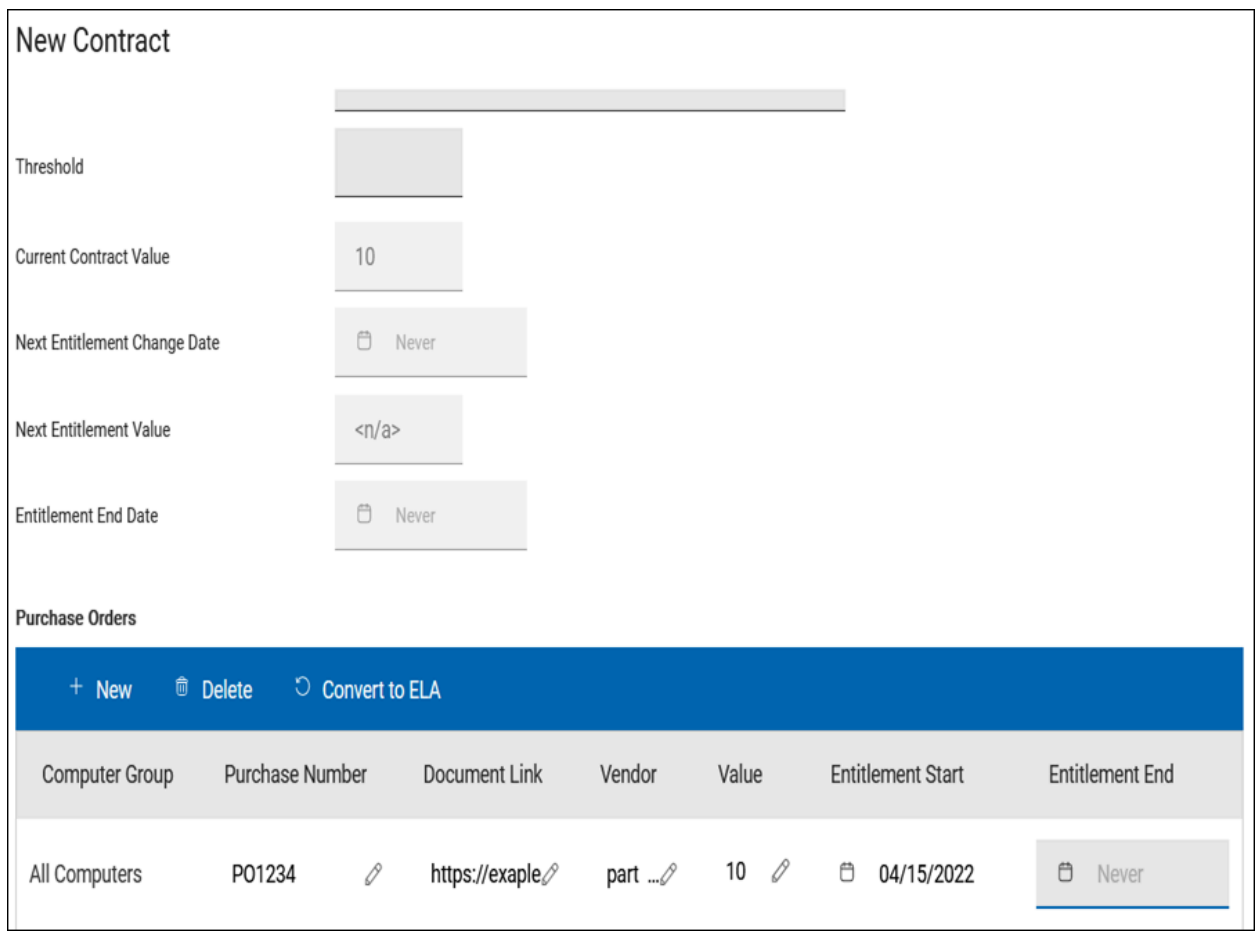

## Managing multiple purchase orders in a contract

If you add multiple purchase orders to a contract, BigFix Inventory calculates the current contract value taking into consideration purchase orders validity periods. It also provides you with information about the next date when a contract value is going to be changed together with contact value at this date.

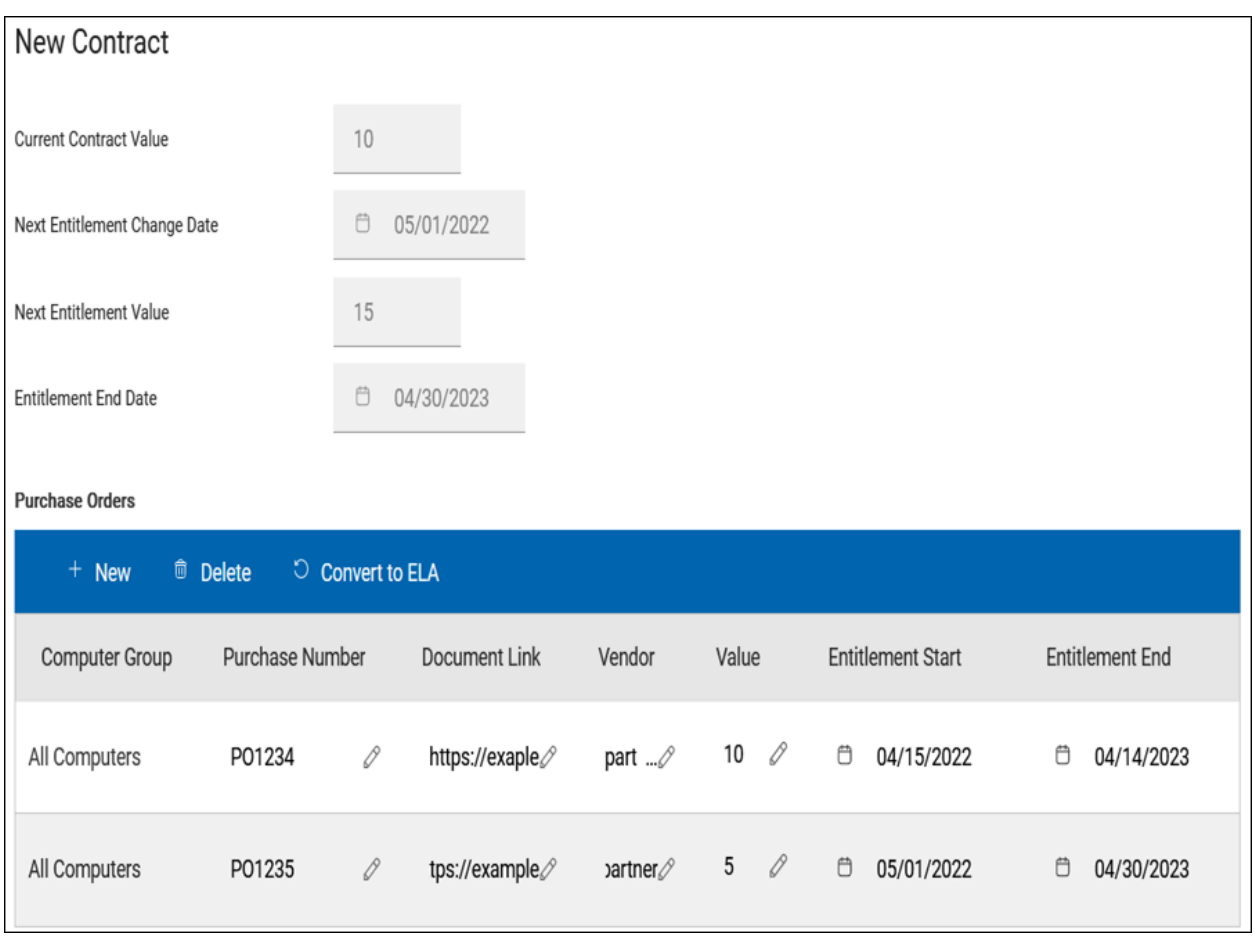

# Managing Enterprise License Agreement (ELA) purchase orders

If you sign an Enterprise License Agreement (ELA) contract that allows you to use a particular product without usage limit, you can also manage it in BigFix Inventory.

1. Create a contract and add a Purchase Order to it.

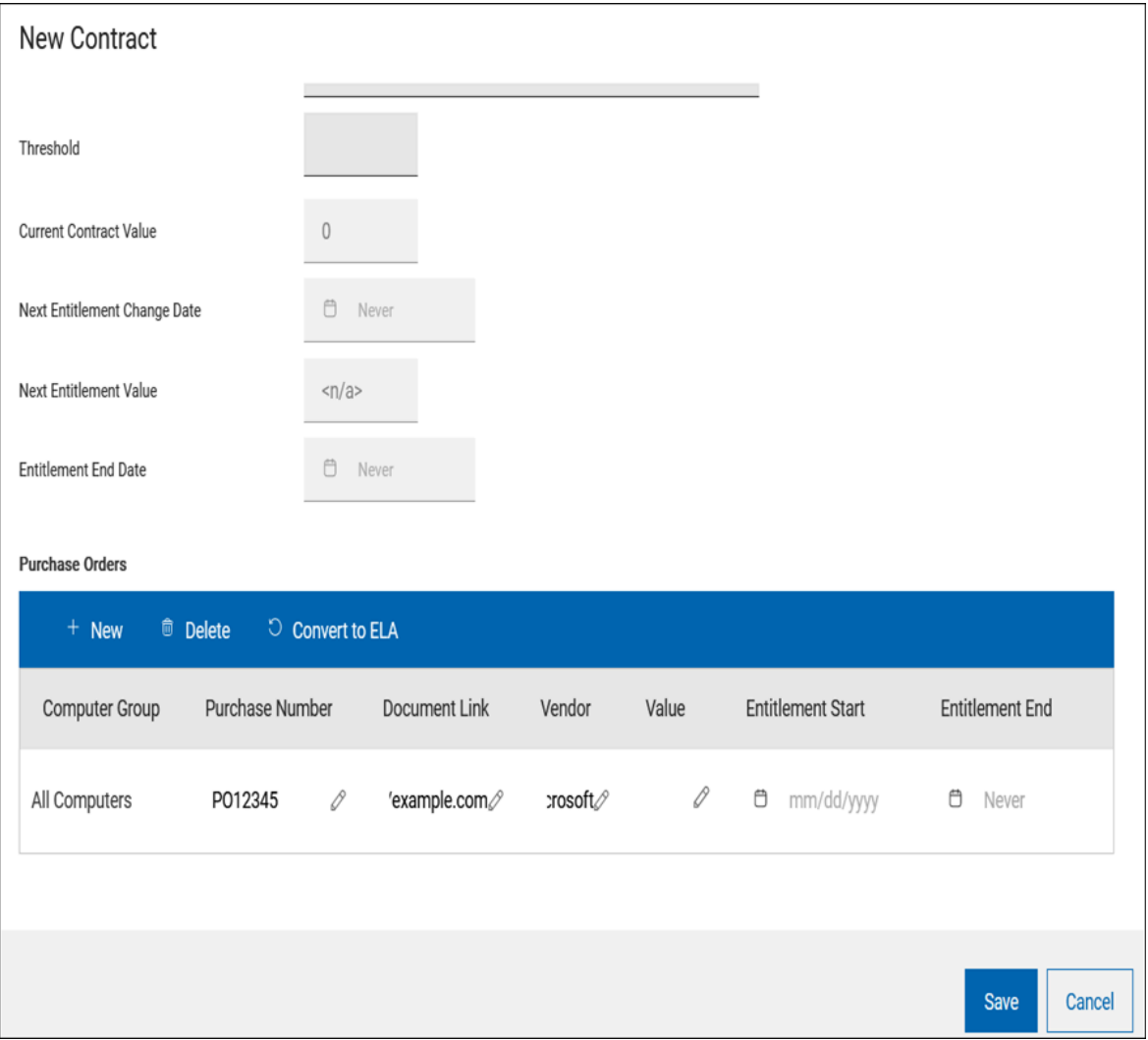

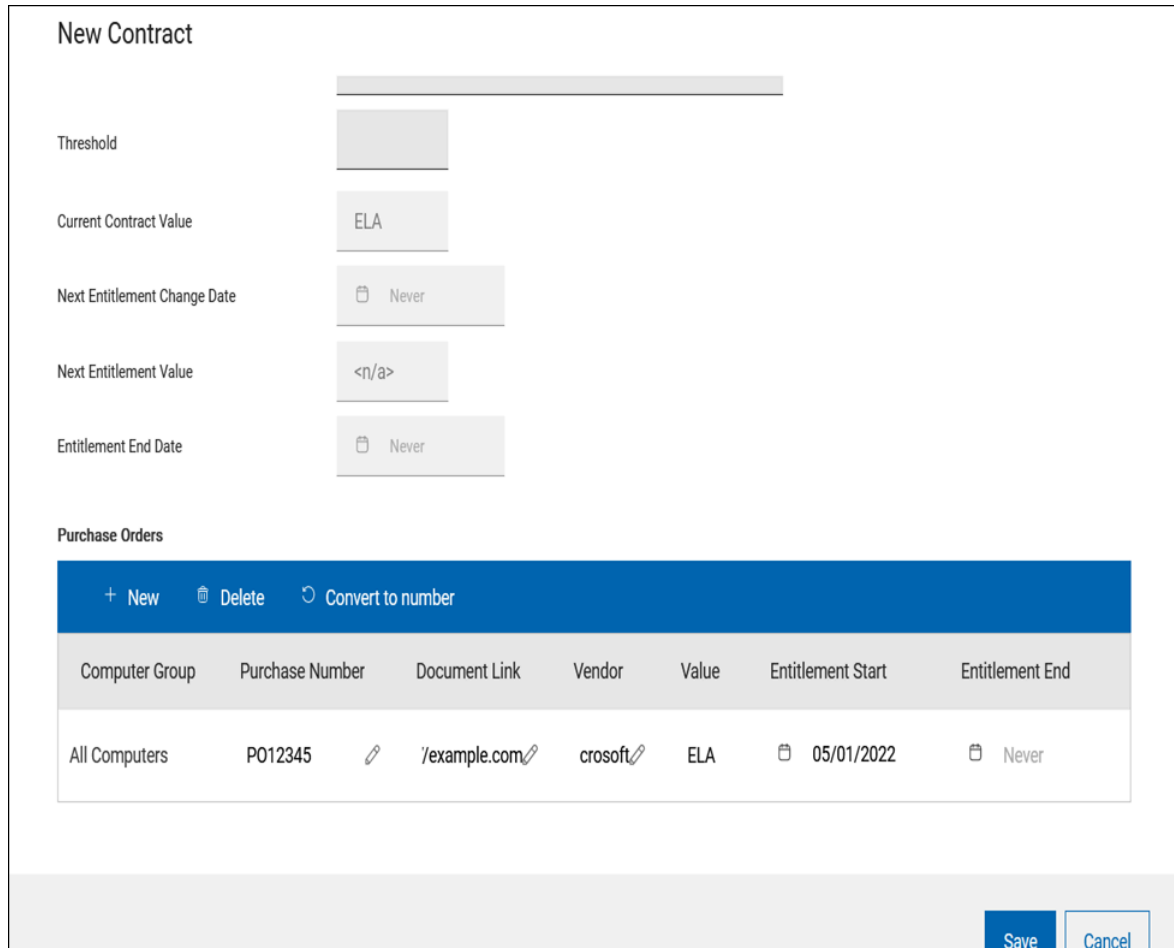

т.

2. Click 'Covert to ELA' to convert the Purchase Order as well as contract into ELA.

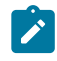

注: For contracts with ELA, contract delta data is not available

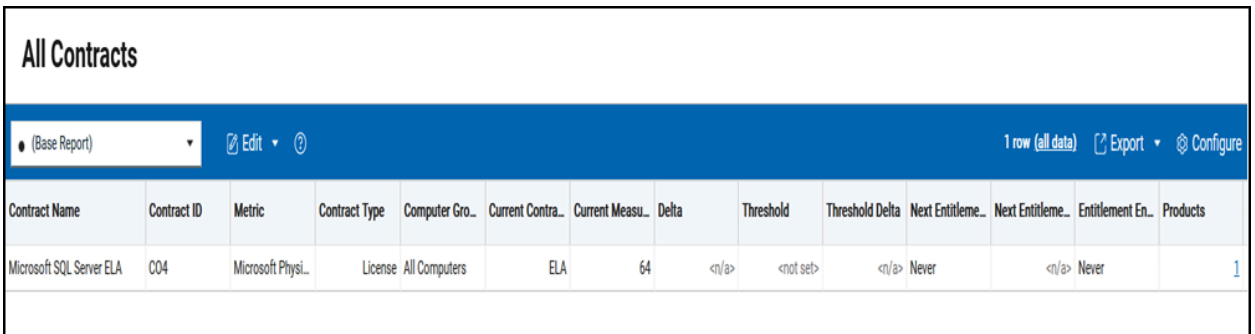

## Managing purchase orders that cover multiple metrics or products

One purchase order may cover entitlements for different license metrics for the same product, multiple products or both license and support entitlements. In such case, add this purchase order to multiple applicable contracts.

For example, you have a purchase order for Microsoft Windows Server 2016 Datacenter and it covers 16 CPU Cores and 100 CALs. In that case, you need to assign this purchase order to two contracts.

1. First, add this purchase order to Microsoft Core license contract.

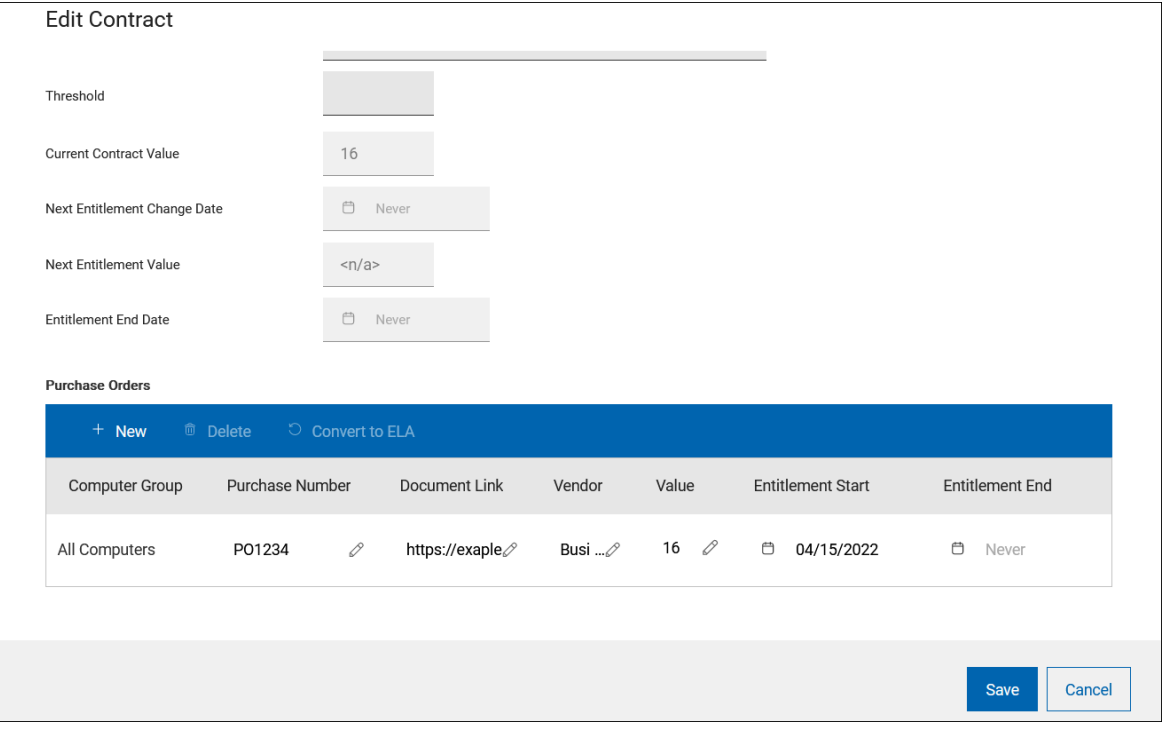

2. Add this purchase order to Microsoft CAL license contract.

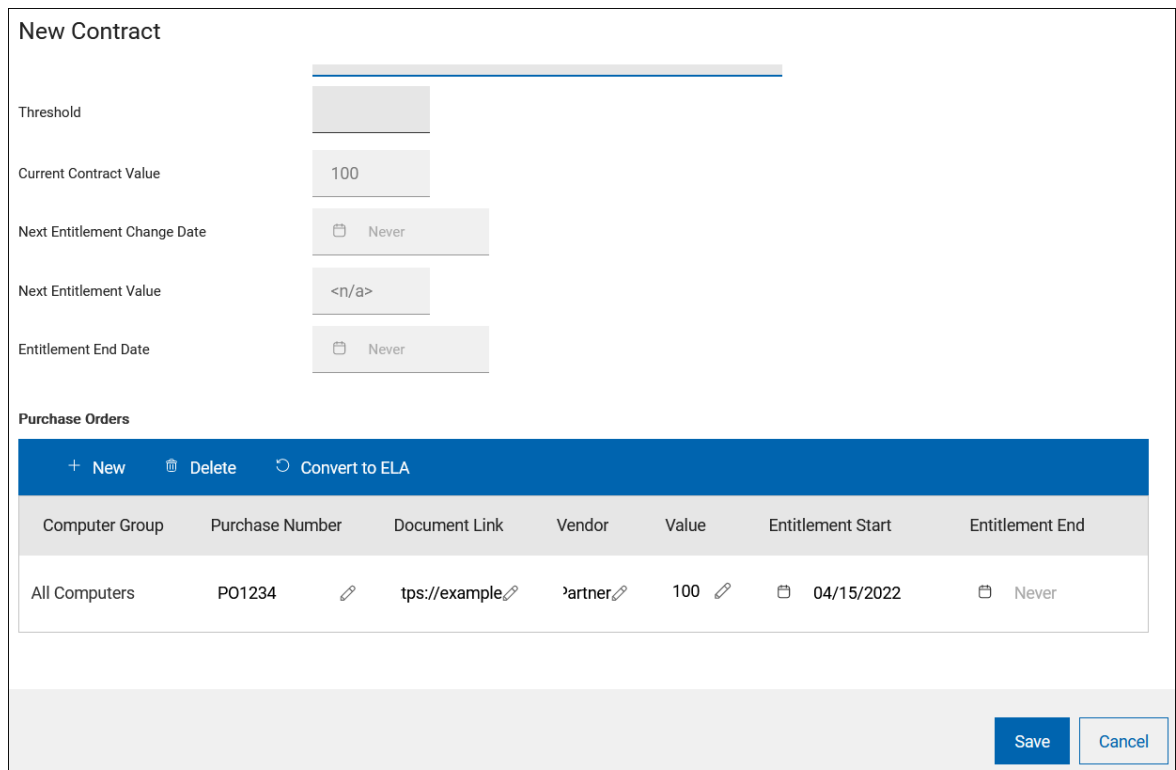

**Result:** After you complete the process, on the 'All Contracts' reports, you can see two contracts with their values corresponding to their purchase orders.

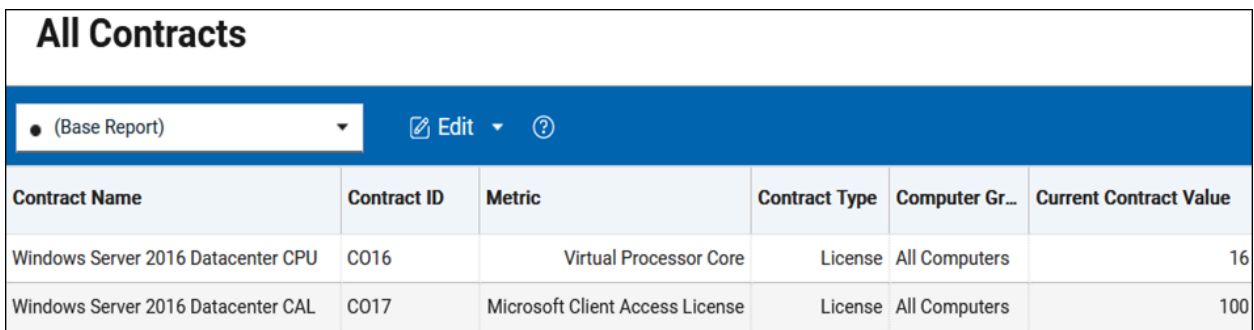

## Managing email notifications for contracts that passed through the threshold value

You can specify the threshold metric value in a contract, that is a 'warning' point of license usage when you may need to take an action like acquiring additional license entitlements to keep license compliance.

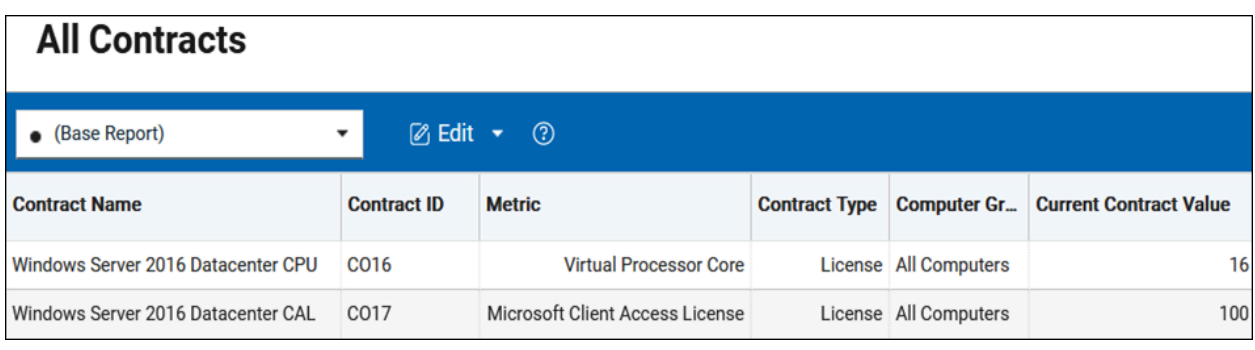

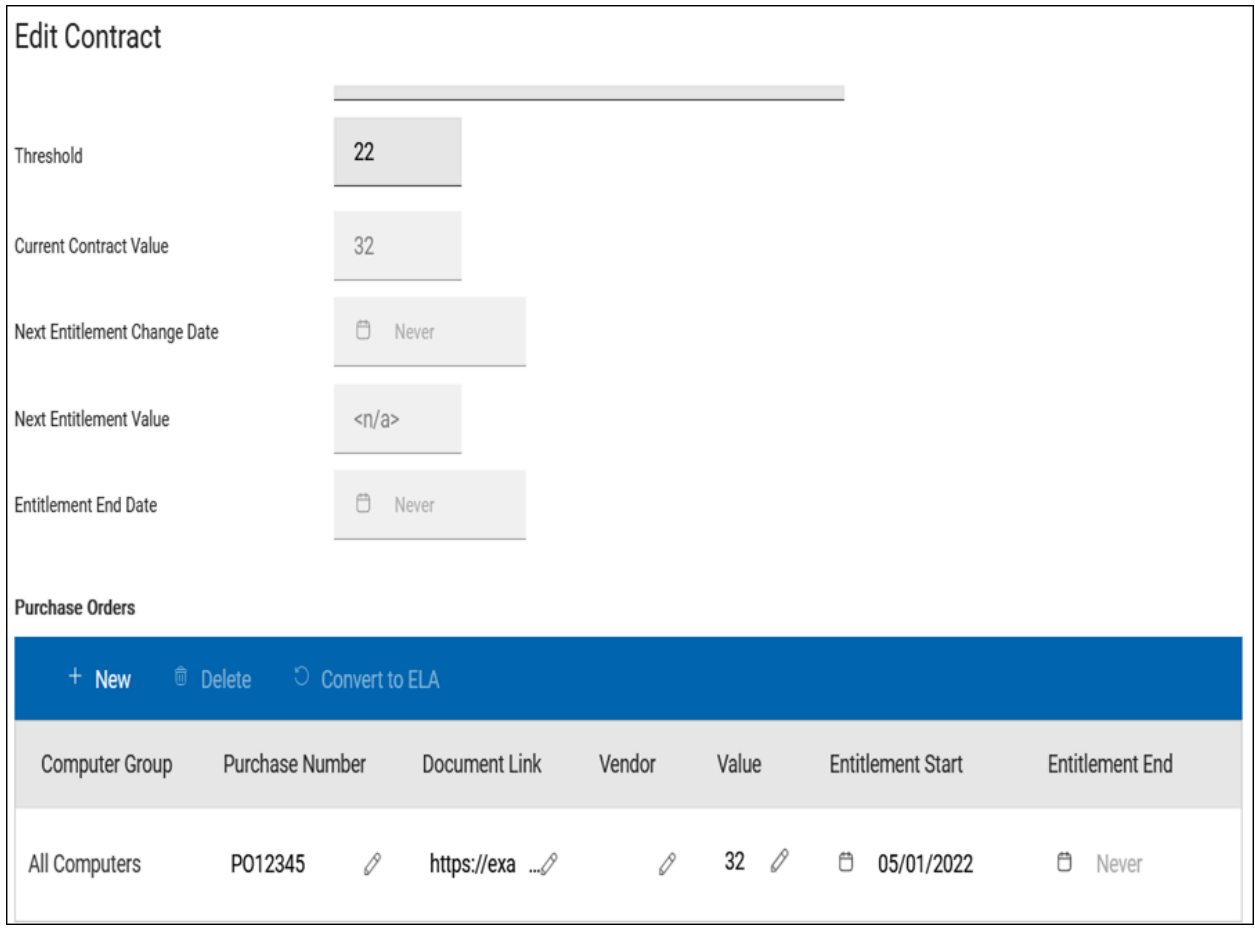

You can set up an email notification when license consumption has passed the compliance. To set up the notification, define a filter on 'Contracts' panel to show contacts whose threshold delta is below zero.

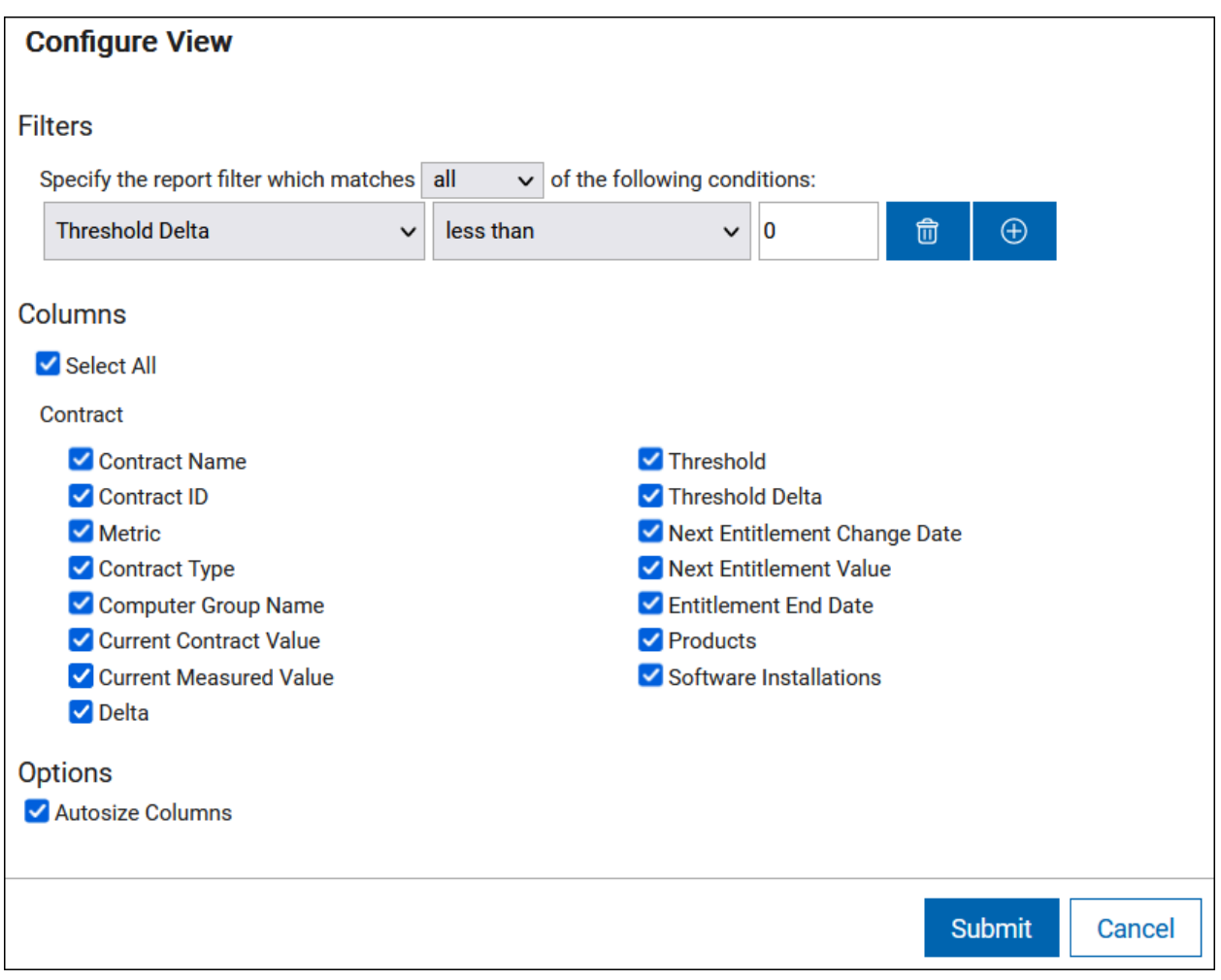

Save the report with a custom name.

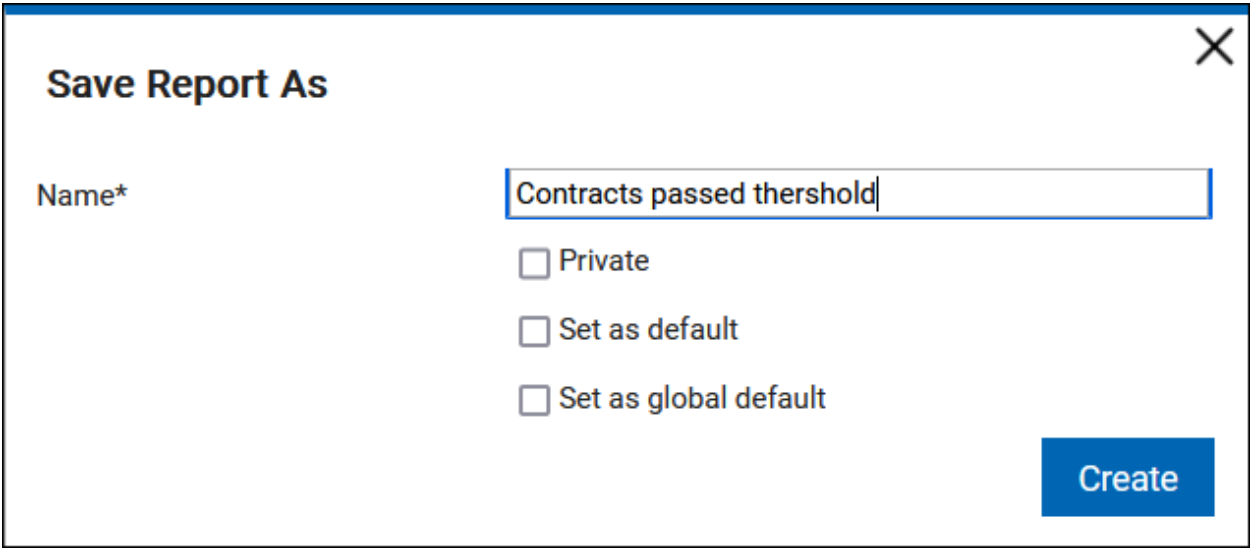

Select **Export > Schedule reports** to schedule the saved report to be sent by email.

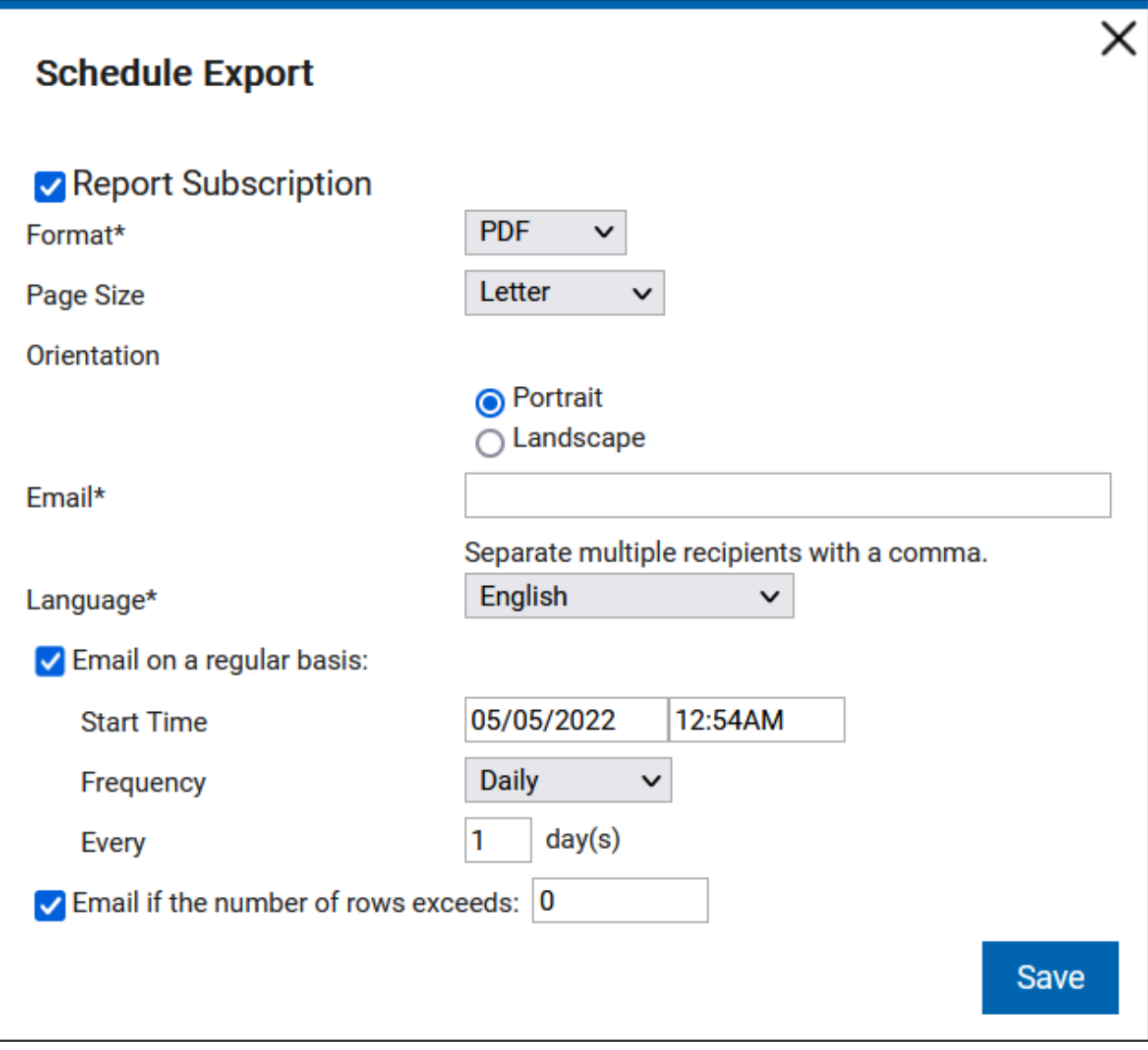

# 10.0.5 コントラクトの管理

コントラクト管理グループは、すべてのコントラクト関連レポートを 1 つの画面に表示し ます。そのため、すべてのコントラクトを簡単に管理できます。

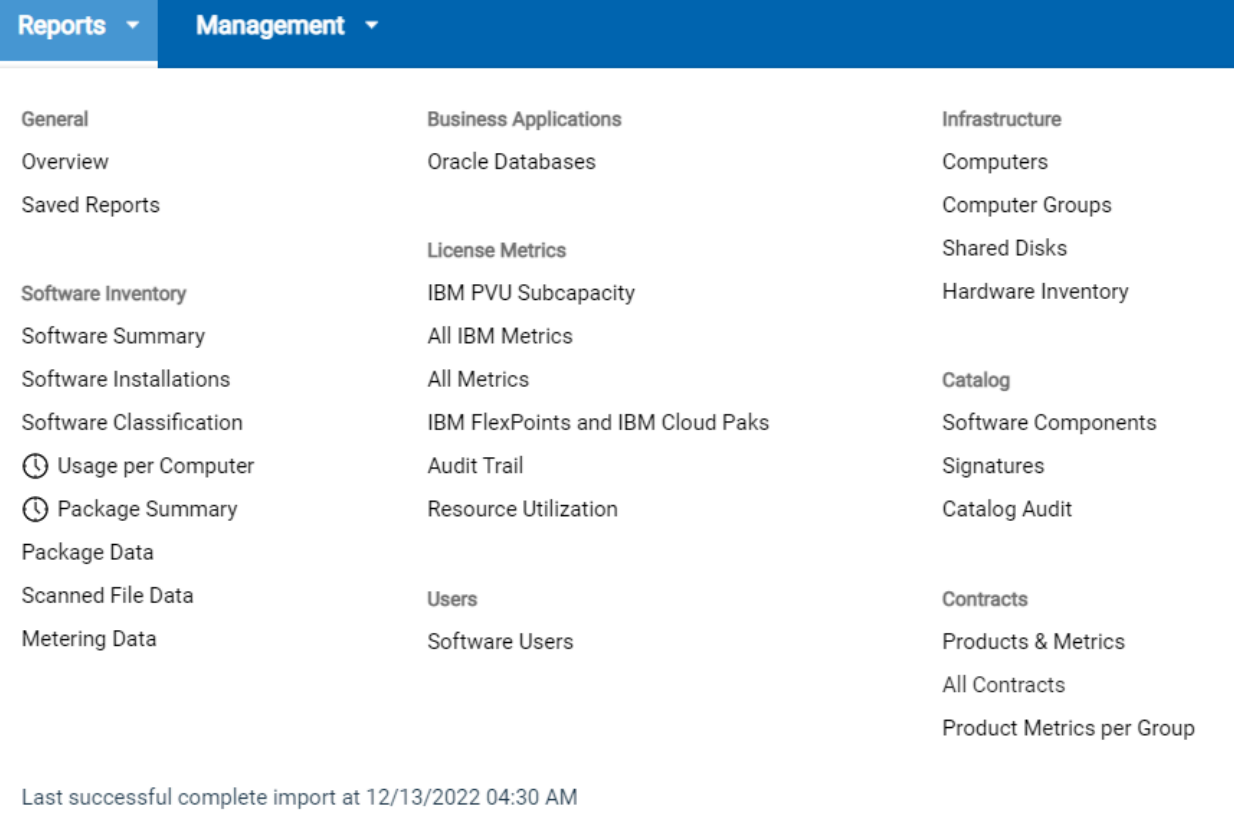

## **古いコントラクトと比較した利点**

以前の BigFix Inventory バージョンでは、コントラクトはシートおよび ELA メトリックの みをサポートしていました。コントラクト・データのビューは、ソフトウェア・インスタ ンスにのみ使用でき、現在の製品およびメトリックには使用できません。製品の機能を向 上させるため、BigFix Inventory バージョン 10.0.5 のコントラクト管理では、すべてのメト リックに従いコントラクトを定義できます。この機能は、コントラクトの追跡に役立ちま す。

<mark>え</mark> 注: ライセンス使用状況は IBM License Service Reporter で表示されるため、IBM Flexpoint バンドルはコントラクトに使用できません。License Service [Reporter](https://www.ibm.com/support/knowledgecenter/SSHKN6/license-service/1.x.x/license_reporter.html) を [使用したマルチクラスター環境でのライセンス使用状況の追跡](https://www.ibm.com/support/knowledgecenter/SSHKN6/license-service/1.x.x/license_reporter.html)も参照してくださ い。

コントラクト管理を改善した目的は以下のとおりです。

- 1 つのレポートから複数のコントラクトを管理する
- コントラクト・メトリック計算をコンピューター・グループで表示される製品に使用 する
- 事前定義されたメトリックに限定されないコントラクトを管理する
- 現在測定されているメトリック値やソフトウェア・インスタンスを使用し、コントラ クトの内容をドリルダウンして表示する

#### **非推奨機能**

10.0.9 バージョン 10.0.9 以降では、古いコントラクトおよびその他の非推奨機能は削除さ れます。移行はできません。アップグレードの前に非推奨のコントラクトをアップグレー ドする必要があります。非推奨のレポートに関連するカスタム保存レポートも使用できな くなります。これらのレポートは、アップグレードの前に再定義する必要があります。『 [コントラクトの移行』](#page-1757-0)も参照してください。

#### **アクション**

コントラクト管理の機能を使用すると、以下のアクションを実行できます。

- 特定のコントラクトを検索して、未処理のアクションを完了する
- ダッシュボードの事前定義レポートを使用して[、保存済みのレポートに](#page-1748-0)アクセスする
- カスタム・レポートまたはメール通知を定義してコントラクトの状況にアクセスする

レポートは、以下のタイプに分類されます。

- [製品とメトリック](#page-1567-0)
- [すべてのコントラクト](#page-1567-1)
- [グループあたりの製品メトリック](#page-1568-0)

それぞれのレポート・タイプで実行できるアクションの詳細については、各レポート・タ イプを参照してください。

### **コントラクトのフィールドと値**

### **以下の表は、フィールドとその値です。**

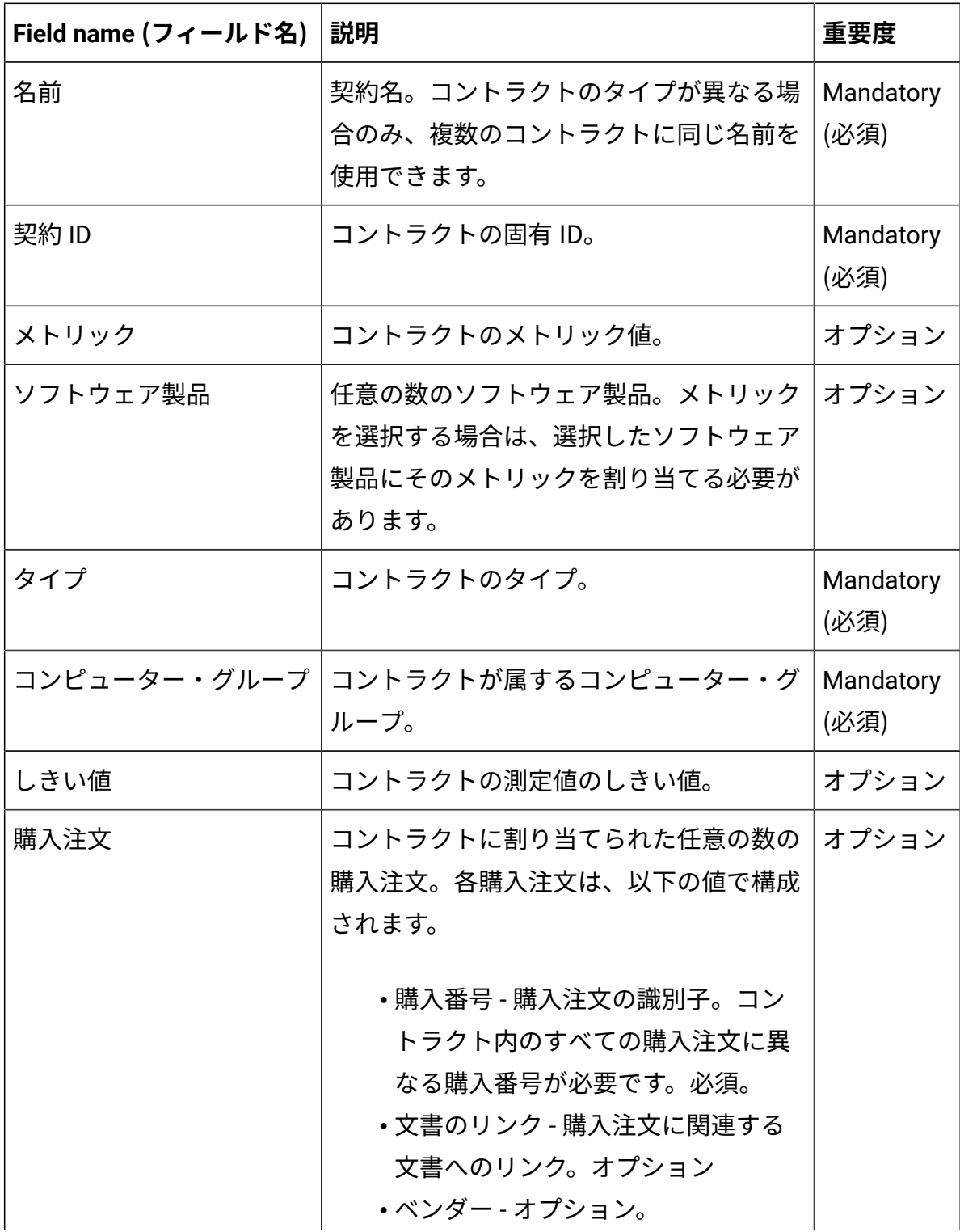

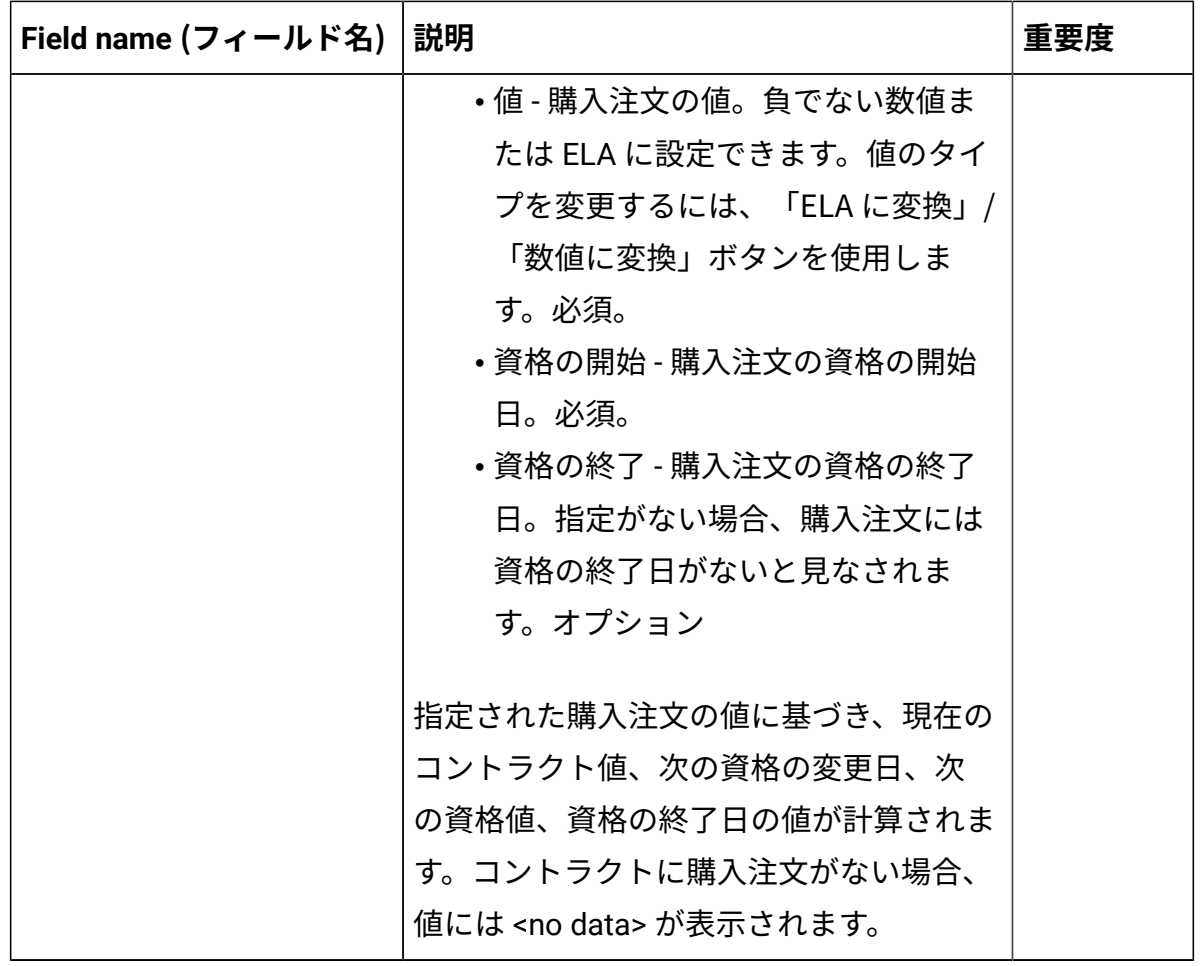

**注:** 現在のコントラクト値、現在の測定値、次の資格値は、UTC タイム・ゾーンに 基づき計算されます。

## **「すべてのコントラクト」レポートでのコントラクトの追加、変更、削除**

「すべてのコントラクト」レポートからコントラクトを追加、変更、削除できます。

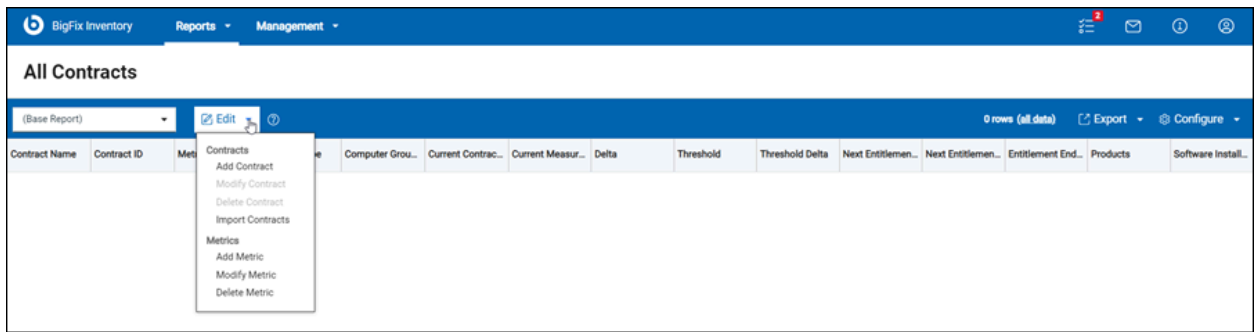

- 1. 「すべてのコントラクト」レポートを開きます。
- 2. **「編集」**をクリックし、**「コントラクトの追加」**を選択します。**「新規 コントラクト」**ウィンドウが表示されます。
- 3. フィールド値を入力して**「保存」**をクリックします。

**結果:** 新規コントラクトが作成されます。

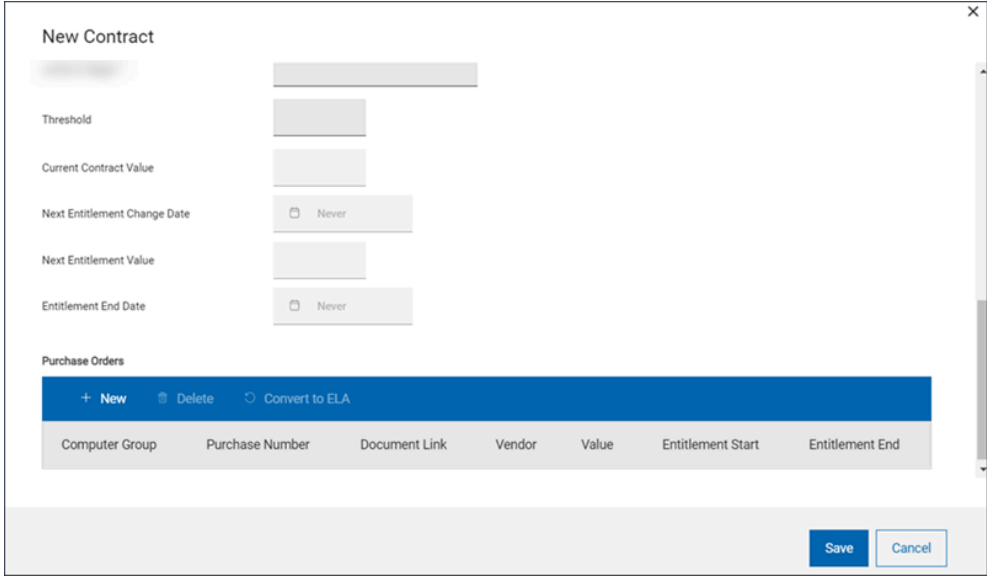

#### **コントラクトの変更**

- 1. 「すべてのコントラクト」レポートを開きます。
- 2. コントラクトを選択して**「編集」**をクリックし、**「コントラクトの変 更」**を選択します。**「コントラクトの編集」**ウィンドウが開きます。
- 3. フィールド値を更新します。
- 4. **「保存」**をクリックします。

**結果:** コントラクトが更新されます。

**コントラクトの削除**

- 1. 「すべてのコントラクト」レポートに移動します。
- 2. コントラクトを選択して**「編集」**をクリックし、**「コントラクトの削 除」**を選択します。確認のダイアログ・ボックスが表示されます。
- 3. **「コントラクトの削除」**をクリックします。

**結果:** レポートが更新されます。

**制約事項:** コントラクトの追加と編集のウィンドウには、以下の制約があります。

- 日付形式は常に MM/DD/YYYY です。
- 日付セレクター・ウィジェットの**「年の選択」**および**「月の選択」**ラベルは 翻訳されません。常に英語で表示されます。
- 名前に非 ASCII 文字を含むソフトウェア製品をコントラクトに割り当てるこ とはできません (10.0.7 より前の BigFix Inventory バージョン)。

#### **コントラクトのインポート**

コントラクトのインポートには UI と API を使用します。詳しくは『[契約のイ](#page-1749-0) [ンポート](#page-1749-0)』を参照してください。

#### <span id="page-1748-0"></span>**保存済みレポート**

**「保存されているレポート」**リストには、以下のコントラクト・レポートが含まれていま す。

- コントラクト: すべて
- コントラクト: ライセンスの使用量を超過しました
- コントラクト: ライセンスが終了しました
- コントラクト: ライセンスが 30 日間で終了します
- コントラクト: ライセンスが 90 日間で終了します
- コントラクト: しきい値を超過しました
- コントラクト: サポートが終了しました
- コントラクト: サポートが 30 日間で終了します
- コントラクト: サポートが 90 日間で終了します

保存済みのレポートには、事前定義レポートのダッシュボードからアクセスできます。詳 しくは、「[保存されているレポート](#page-1543-0)」を参照してください。

### <span id="page-1749-0"></span>10.0.6 CSV ファイルを使用したコントラクトのインポート

BigFix Inventory では、API および Web UI を使用してコントラクト・データをインポートで きます。

#### **コントラクトのインポートの機能**

BigFix Inventory のコントラクトのインポートには、以下の機能があります。

- CSV ファイルで提供されたデータを使用し、コントラクトの詳細を作成、変更でき ます。
- コントラクトはコントラクト ID を使用して識別されます。
- コントラクトに複数のソフトウェア製品を契約に追加できます。CSV 行 1 行につき 1 つのソフトウェア製品を追加できます。ソフトウェア製品は削除できません。
- CSV ファイルに記載されたソフトウェア製品、メトリック、およびそれらの関係は、 インポートの前に存在している必要があります。
- 購入注文は、購入注文番号で識別されます。
- 複数の購入注文を 1 つのコントラクトに追加したり、変更したりできます。CSV 行 1 行につき 1 つの購入注文を追加できます。購入注文は削除できません。
- カスタム・フィールド列の前には、CUSTOM\_ が付きます (例えば「CUSTOM\_My custom」フィールドなど) 。カスタム・フィールド列のヘッダーは、大/小文字が区 別されます。
- CSV 分離文字は、「サーバー詳細設定」で「CSV レポートの区切り文字」 ([csvReportSeparator](#page-1265-0)) プロパティーを使用して変更できます。コンマ (,) はデフォルト の分離文字です。
- インポートが失敗した場合、インポート・レポートがエラーの詳細とともに表示され ます。
- CSV ファイルは、UTF-8 (BOM なし) 形式でエンコードする必要があります。
- BigFix Inventory バージョン 10.0.6 では、コントラクト・データ内の ASCII 文字の みが完全にサポートされます。この問題は、バージョン 10.0.7 以降は関係しませ

ん。BigFix Inventory 10.0.7 以降では、コントラクト REST API と UI の検索フィール ドは非 ASCII 文字を含むソフトウェアに対応しています。REST API のコントラクト 名などのコントラクト・フィールドに 非 ASCII 文字を含めることができます。

#### **WebUI を使用したインポート**

WebUI を使用してインポートするには、以下のステップを実行します。

- 1. **「レポート」 > 「すべてのコントラクト」**をクリックします。「すべてのコントラク ト」ページが表示されます。
- 2. **「編集」**をクリックし、ドロップダウンから**「コントラクトのインポート 」**を選択 します。「CSV ファイルからのコントラクトのインポート」ダイアログ・ボックスが 表示されます。
- 3. CSV ファイルを選択して**「インポート」**をクリックします。

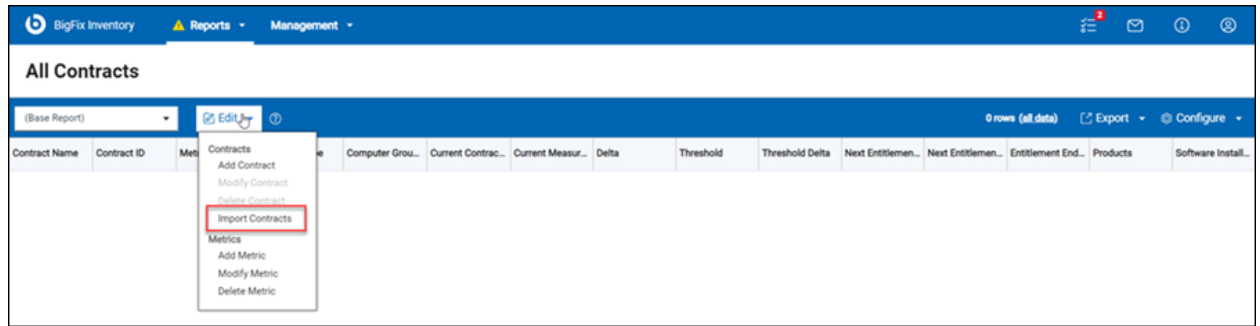

## **API を使用したインポート API 要求の例:**

curl -H "Content-Type: multipart/form-data" \

 $-X POST$ 

-F upload[contracts]=@c:\contracts.csv \

 https://localhost:9081/api/sam/v2/contracts/import?token=1234567890abcdef1 234567890abcdef123456

## **CSV ファイル形式**

コントラクトは CSV ファイルからインポートできます。以下の表は、CSV ファイルで使用 可能な列名の一覧です。

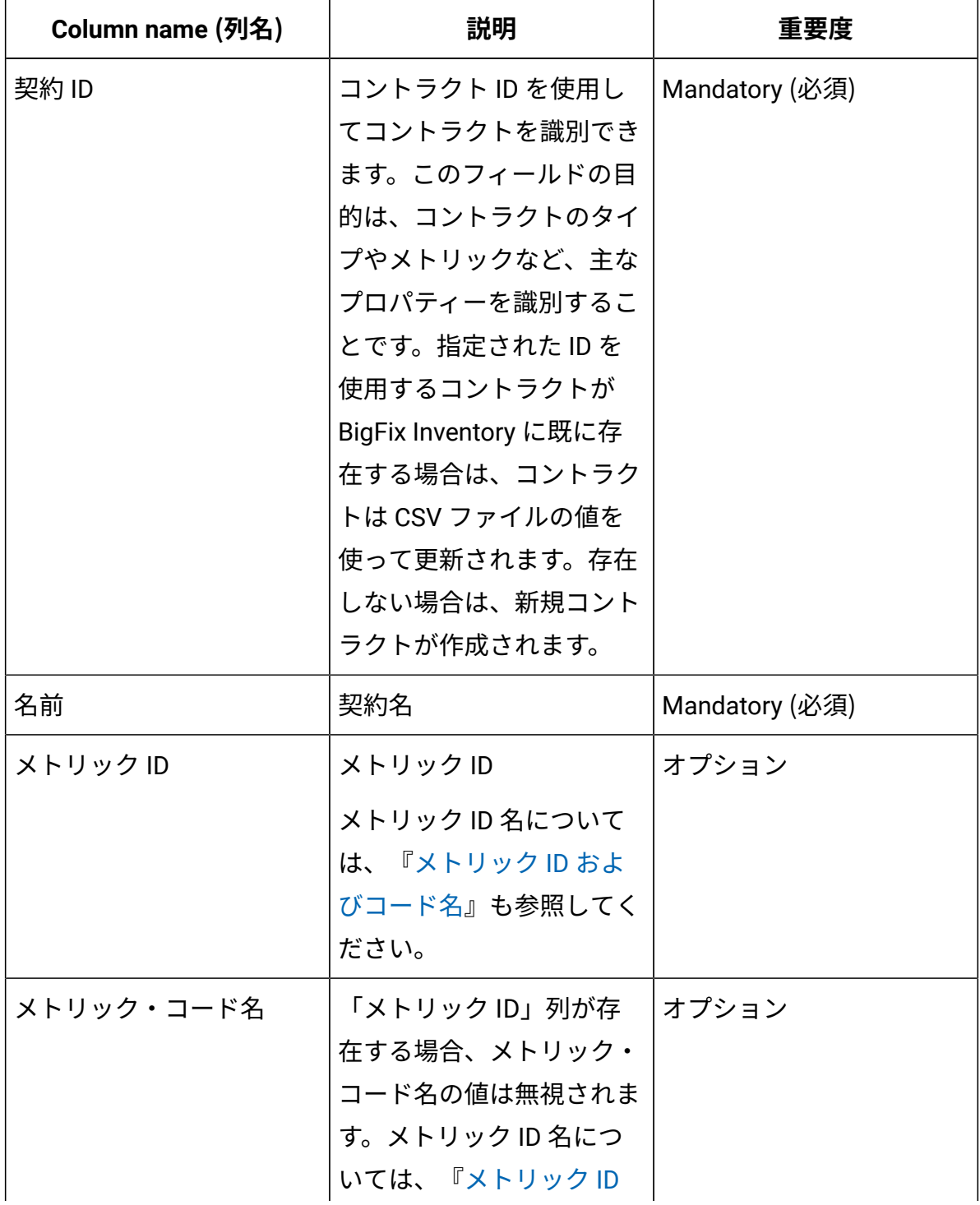

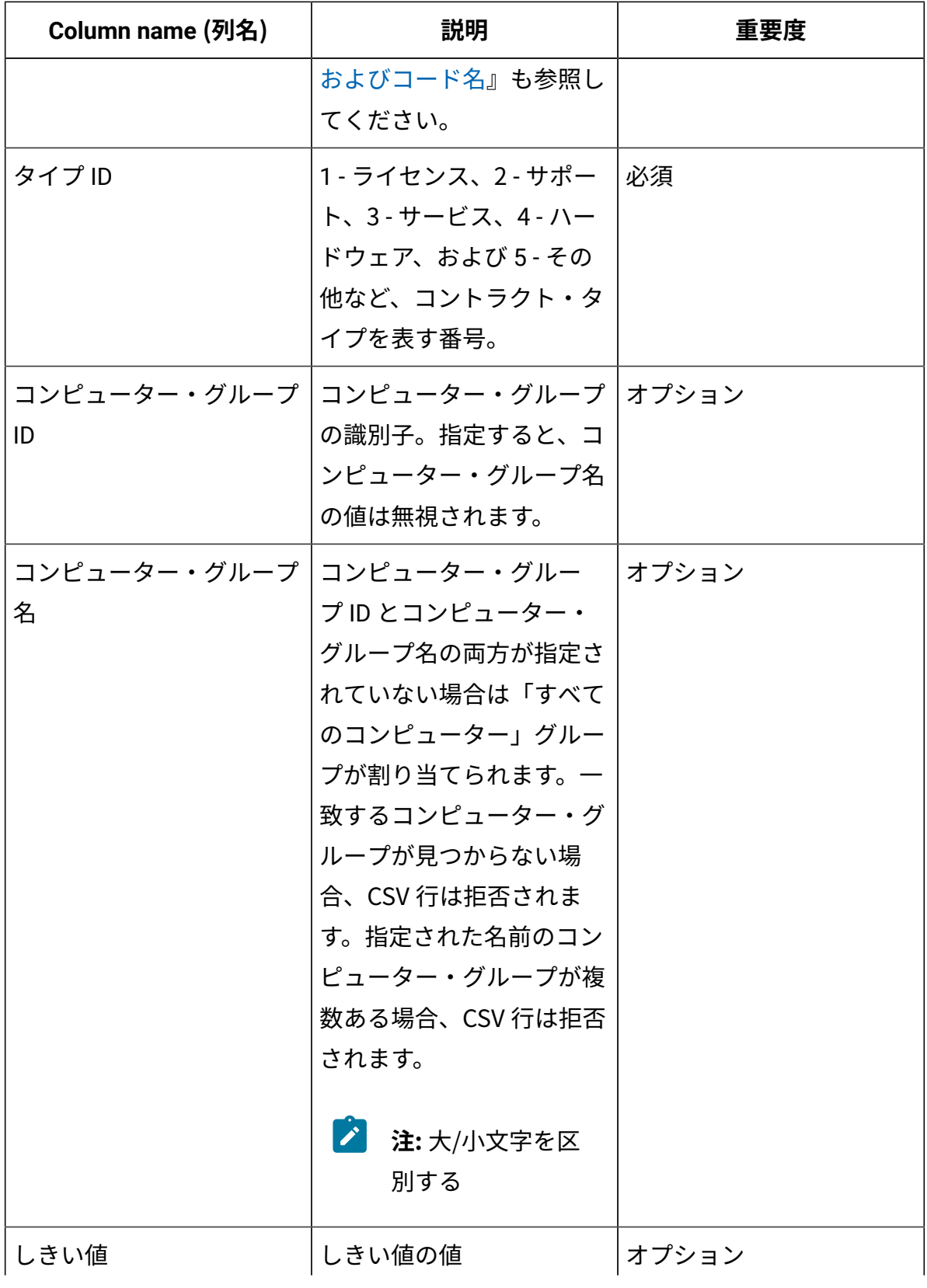

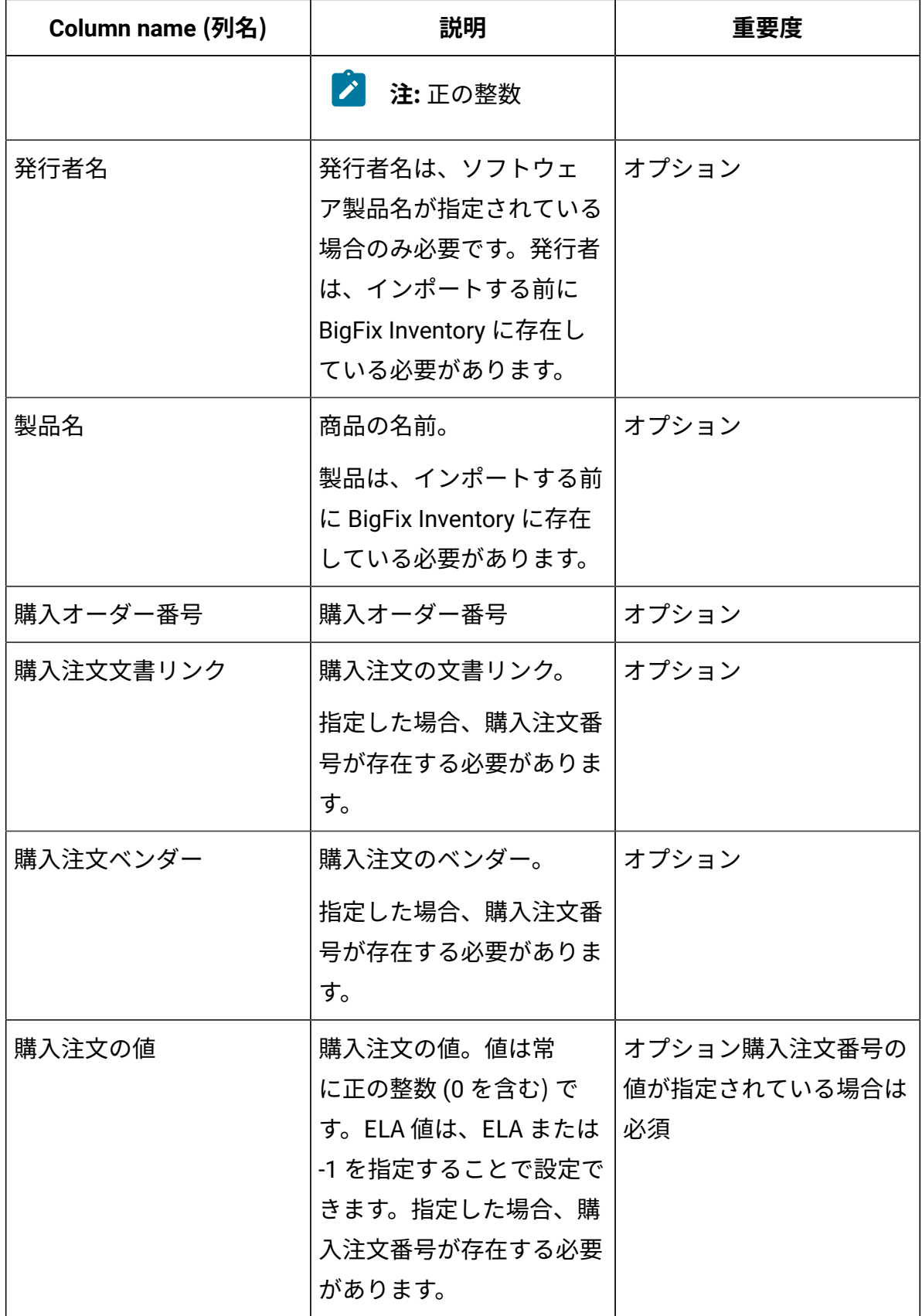

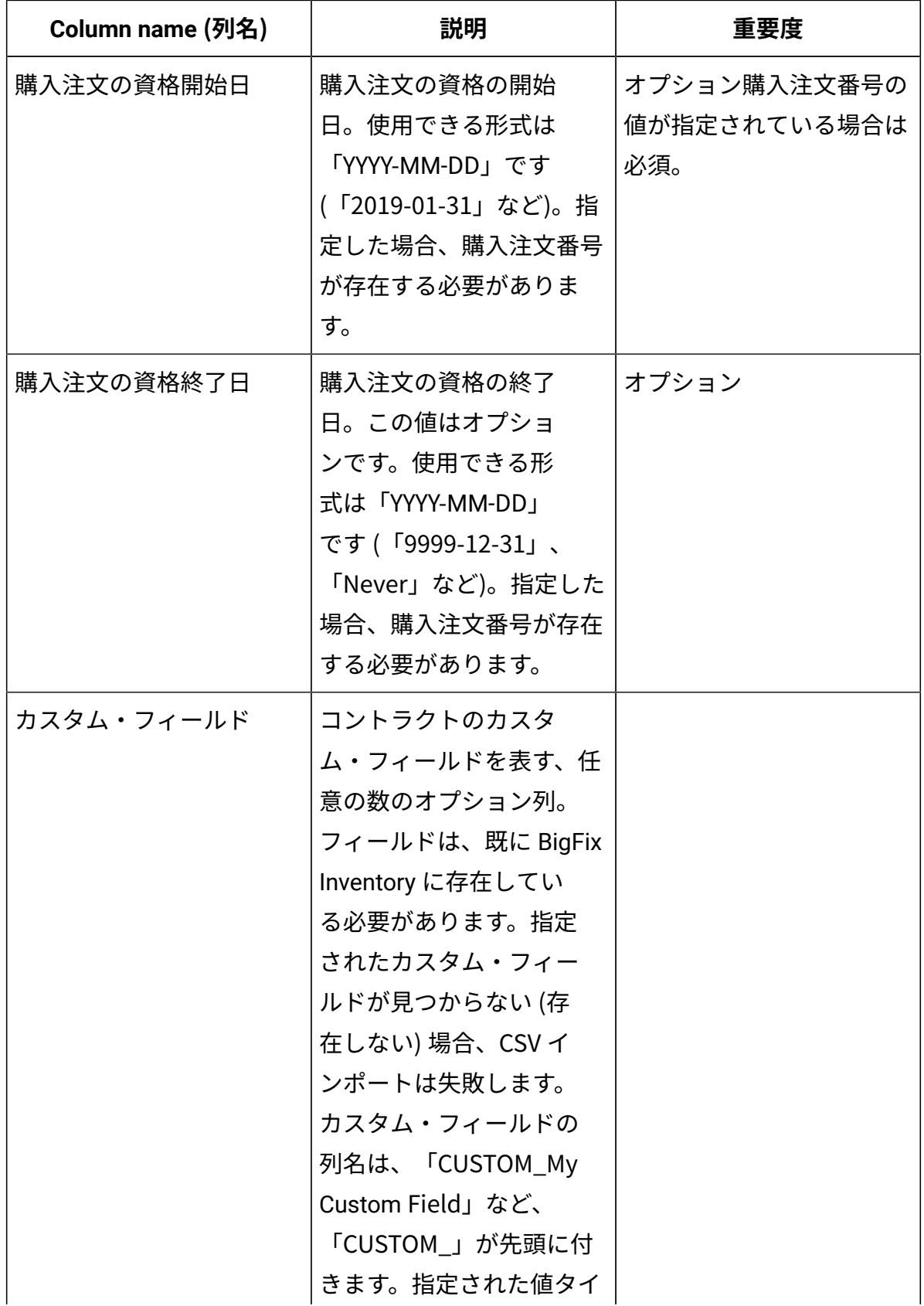

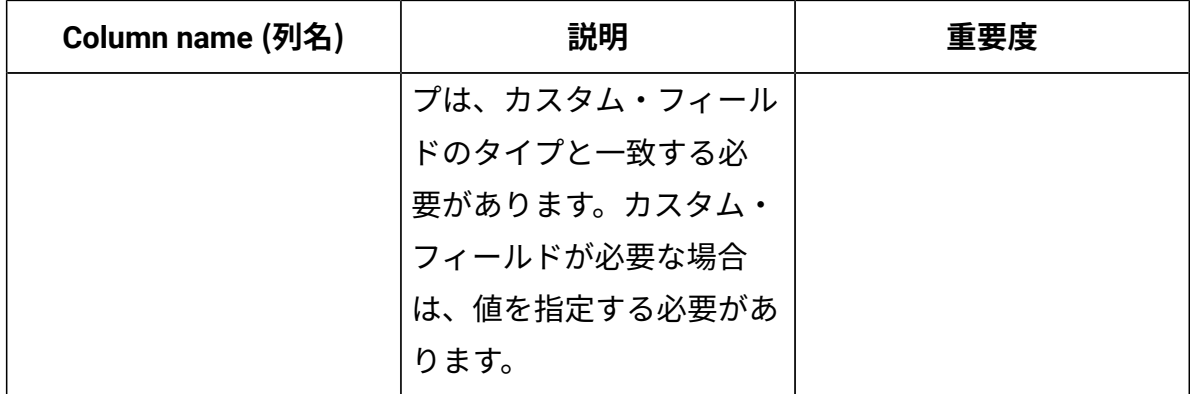

#### **CSV インポートの前提条件、制限、制約事項:**

- CSV ファイルの最初の行 (ヘッダー) にはフィールド名が入ります。
- 未使用のオプション列は省略できます。
- CSV をインポートすると、新規ソフトウェア製品がコントラクトに追加されます。既 存のエントリーは削除されません。
- CSV をインポートすると、新規の購入注文エントリーが追加されるか、既存の購入注 文エントリーが更新されます (購入注文番号の値の照合)。既存のエントリーは削除さ れません。
- 複数のソフトウェア製品や購入注文を追加する場合は、それぞれ別の行を使用して指 定する必要があります (名前やコンピューター・グループなど、コントラクト固有の フィールドを繰り返し使用)。
- 列名と値は、BigFix Inventory の「サーバー詳細設定」の「CSV レポートの区切り文 字」(csvReportSeparator) プロパティーで指定された文字で区切る必要があります。 コンマ (,) はデフォルトの分離文字です。
- 列ヘッダーまたは値に分離文字が含まれる場合は、引用符で囲む必要があります。
- CSV 行は、ファイルで定義された順序で処理されます。1 つのコントラクトが複数の 行で定義されている場合は、「発行者名」、「製品名」、「購入注文」フィールド以 外のすべての値を、それぞれの列で繰り返す必要があります。繰り返されていない場 合、1 つの行で更新されたコントラクトの値が、それより後ろの行によって後から変 更される場合があります。同じ CSV ファイルをそれ以降にインポートしても、同じ 結果になります。
- 「購入注文文書リンク」、「購入注文ベンダー」、「購入注文の値」、「購入注文の 資格開始日」、「購入注文の資格終了日」列は、購入注文番号列が存在する場合にの み CSV ファイルに含めることができます。
- 単一のコントラクト行のインポートに失敗すると、インポート全体が失敗します。イ ンポート済みの行はロールバックされます。

#### **既知の問題**

• エラー・メッセージのカスタム・フィールドは、ID を使用して識別されます。ID の 取得にはコントラクト API が使用されます。すべてのカスタム・フィールドのリスト を表示するには、[コントラクト](#page-2522-0) API を表示します。

#### **複数のコントラクトがある CSV の例**

Contract ID, Name, Type ID, Threshold, Metric Code Name, Computer Group ID, Computer Group Name, Purchase Order Number, Purchase Order Value, Purchase Order Entitlement Start, Purchase Order Entitlement End, Product Name, Publisher Name, CUSTOM\_contact person CO1, Contract 1, 3, 100, INTERNAL\_INSTALL, 0, All Computers, PO1, 5000, 2021-08-03, 2030-05-20, Software 1, Publisher 1, Name CO2, Contract 2, 2, 350, CLIENT, 0, All Computers, PO2, 2, 2019-05-21, 2025-06-21, Software 2, Publisher 2, Tom

## **複数の購入注文とソフトウェア製品が 2 つのコントラクトに割り当てられて いる CSV の例**

Contract ID, Name, Metric Code Name, Type ID, Computer Group ID, Threshold, Publisher Name, Product Name, Purchase Order Number, Purchase Order Document Link, Purchase Order Vendor, Purchase Order Value, Purchase Order Entitlement Start, Purchase Order Entitlement End Contract 1, My contract 1, TICKETS,3,2,12, Publisher A, Sample Product A, PU001, www.test.com, My Vendor A,125,2019-03-03,2044-07-11 Contract 1, My contract 1, TICKETS,3,2,12, Publisher A, Sample Product B, PU002,www.test2.com, My Vendor B,ELA,2020-03-03,

Contract 1, My contract 1, TICKETS,3,2,12, Publisher B, Sample Product C Contract 2, My contract 2, CLIENT,1,0,70, Publisher A, Sample Product B, PU003,www.test3.com, My Vendor C,200,2018-01-01,2021-12-28 Contract 2, My contract 2, CLIENT,1,0,70,,, PU004, www.test4.com, My Vendor D, 100,2020-01-01, 2021-03-28

### <span id="page-1757-0"></span>10.0.6 コントラクトの移行

<mark>↓</mark> 重要: 10.0.9 非推奨のコントラクトは削除されました。その結果、コントラクトの 移行機能も削除されました。BigFix Inventory サーバーを 10.0.9 にアップグレード する前に、非推奨のコントラクトを同等のコントラクトに移行する必要がありま す。サーバーをアップグレードすると、非推奨のコントラクトや非推奨のパネルに 保存されたレポートなど、非推奨の機能は削除され、使用できなくなります。削除 されたパネルで定義されたカスタム保存レポートは、再定義する必要があります。 サーバーをアップグレードする前に、必ずデータをバックアップしてください。

#### **移行の実行**

非推奨のコントラクトを移行するには、以下の手順を実行します。

- 1. **「管理」 > 「コントラクト (非推奨)」**に移動します。「コントラクト (非推奨)」パネ ルは、**deprecated\_contracts\_mgmt\_enabled** パラメーターが有効になっている場合 に表示されます。[非推奨のコントラクトを有効にするパラメーターも](#page-1261-0)参照してくださ い。
- 2. コントラクトを選択し、**「移行」**をクリックします。
- 3. **「移行の確認 」**ダイアログ・ボックスで**「移行」**をクリックします。

結果: マイグレーションが完了しました。

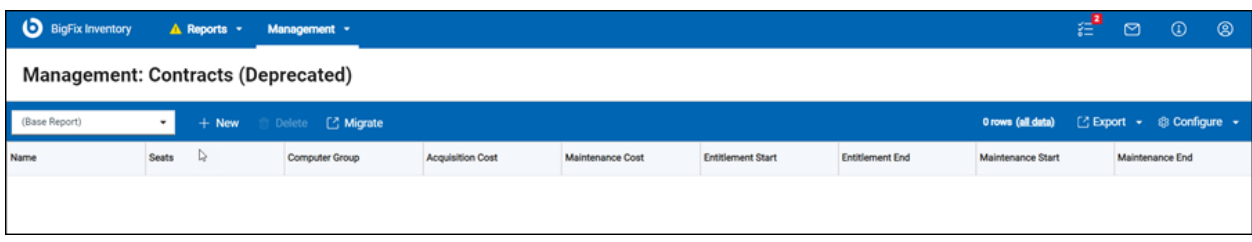

#### 移行の終了時に、移行の詳細なレポートが表示されます。

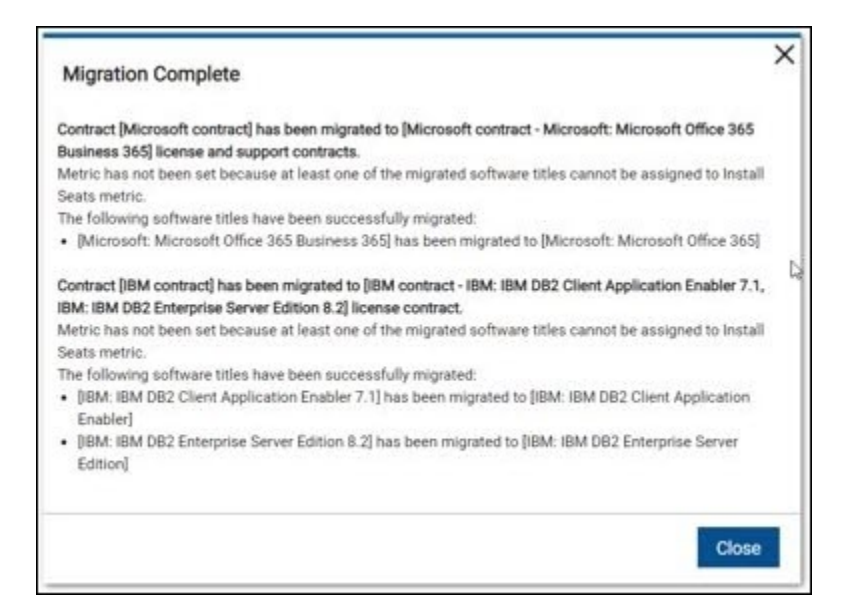

#### **移行の機能**

- 非推奨のコントラクトごとに、ライセンス・タイプの新しいコントラクトが作成され ます。
- 非推奨のコントラクトに保守の開始日が設定されている場合、移行中にサポート・タ イプの新しいコントラクトが作成されます。
- コントラクト ID が生成され、末尾に「\_MIGRATED」が付けられます。
- 新しいコントラクト名には、非推奨のコントラクトに割り当てられたソフトウェアの 名前が含まれます。
- 各新規コントラクトには、非推奨のコントラクトと同じ値の購入注文が 1 件および、 同じ開始日と終了日 (ライセンス・コントラクトの場合は資格の日付、サポート・コ ントラクトの場合は保守の日付) が含まれます。購入番号は「MIGRATED」に設定さ れています。
- コントラクトに割り当てられたすべての製品がインストール・シート・メトリックに 割り当てられている場合、インストール・シート・メトリックが新しいコントラクト に割り当てられます。それ以外の場合、メトリックは設定されません。
- ソフトウェア・タイトルのバージョンまたはリリースが非推奨のコントラクトに割り 当てられている場合、そのバージョンまたはリリースに関連するソフトウェア・タイ トル製品が新しいコントラクトに割り当てられます。
- 移行されたレポートには、移行済みのコントラクト、移行されなかったコントラク ト、移行できなかったカスタム・フィールド (ただし、コントラクトの他の要素は移 行済み) などの詳細が記載されています。
- 移行レポートはログに保存されます。
- 移行では、非推奨のコントラクトは変更されません。

#### **前提条件**

- 移行は、管理者ロールのユーザーのみが実行できます。
- ソフトウェア・コンポーネントは新規コントラクトに割り当てることができないた め、移行できません (新規コントラクトはソフトウェア製品のみをサポートします)。
- 以下の場合は、非推奨のコントラクトは移行できません。
	- 同じ名前とタイプの新規コントラクトが既に存在している
	- 削除済みのコンピューター・グループに割り当てられている
- カスタム・フィールドの値がそのタイプと一致しない場合、移行できません。このよ うな状況は、既に使用されているカスタム・フィールドのタイプをユーザーが変更し た場合に起こる可能性があります。 10.0.6 バージョン 10.0.6 以降では、カスタム・ フィールド・タイプを変更する機能は使用できなくなりました。
- 一部のコントラクトを移行できなかった場合でも、他のコントラクトは移行されま す。

### 契約のカスタム・フィールドの作成

ご使用の環境におけるソフトウェア・ライセンスに関する任意の情報を保管するカスタ ム・フィールドを作成することにより、契約をカスタマイズすることができます。各カス タム・フィールドの目的を表すために、各フィールドに分かりやすい名前を指定してくだ さい。作成されたカスタム・フィールドは、契約の作成に必要なその他のフィールドとと もに、**「コントラクトの作成」**ペインで使用可能になります。

 $\blacksquare$  You must have the Manage Contracts permission to perform this task.

- 1. 上部のナビゲーション・バーで、**「管理」 > 「コントラクトのカスタム・フィール ド」**をクリックします。
- 2. 契約のカスタム・フィールドを作成するには、**「コントラクトのカスタム・フィール ド」**ウィンドウの左上隅で **「新規」**をクリックします。
- 3. **「コントラクトのカスタム・フィールドの作成」**ペインで該当のフィールドの名前を 入力し、契約のためにそのフィールドが必須であるかどうかを指定し、要求される入 力のタイプを選択します。

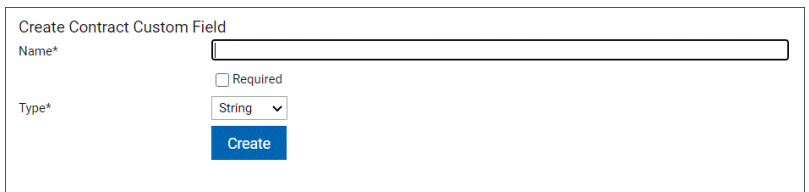

4. カスタム・フィールドを保存するには、**「作成」**をクリックします。

5. カスタム・フィールドをレポートで使用できるようにするには、**「レポート」 > 「今 すぐインポート」**をクリックします。

契約に関するカスタム・フィールドを作成しました。これで、契約を作成したり既存の契 約を編集したりして、新規フィールドの値を追加できるようになりました。

# 10.0.7 コンテナーでのソフトウェア・ディスカバリー

BigFix Inventory は、カタログ・シグニチャー、テンプレート・シグニチャー、インストー ル・レジストリー、従来のソフトウェア・デプロイメント・モデル に対応する ISO SWID タグなどの標準的な検出方法を使用して、コンテナー・イメージ内のソフトウェアの検出 をサポートします。

またこのアプリケーションは、コンテナーで実行されているソフトウェア、基本的なプロ パティーを含むコンテナー・インスタンス、およびそれらの現在の状況に関する情報を 提供します。これらの情報をもとに、割り当てられたコンテナー・リソース全体のソフト ウェア・デプロイメントを判断できます。

新しいプラグイン・フレームワークを使用して、オンプレミスおよびパブリック・クラウ ド・コンテナーの Kubernetes API と通信し、コンテナー・インスタンスのソフトウェア使 用状況を判別できます。

コンテナーの詳細の収集には、以下の 2 つの構成を使用します。

- 標準の Kubernetes API v1.18 以降と互換性のある Kubernetes ベースのソリューショ ン。詳しくは、注を参照してください。
- 独自のアクセス方式が推奨される場合に使用可能な汎用 Kubernetes API。
- **オンキシ**: テスト・ラボ環境で検証される互換性のあるソリューションの例とし て、Vanilla (未変更) Kubernetes v1.18、v1.21、v1.23、Google Cloud v1.20、Red Hat OpenShift コンテナー・プラットフォーム v4.9 などがあります。BigFix Inventory コンテナ―・ソリューションを Kubernetes クラスターを使って検証す る方法については、[詳細なコンテナー文書](#page-1761-0)の『Kubernetes クラスターのテスト手 順』セクションを参照してください。

コンテナーでの IBM ソフトウェアの管理については、IBM の戦略およびソリューション に関する [FAQ](https://apc01.safelinks.protection.outlook.com/?url=http%3A%2F%2Fpublic.dhe.ibm.com%2Fsoftware%2Fpassportadvantage%2FSubCapacity%2FBFI_and_HCL_FAQ.pdf&data=04%7C01%7Cpiotr.tomala%40hcl.com%7C7599b14b22514ef1e2f708d9ed3d457f%7C189de737c93a4f5a8b686f4ca9941912%7C0%7C0%7C637801669685510496%7CUnknown%7CTWFpbGZsb3d8eyJWIjoiMC4wLjAwMDAiLCJQIjoiV2luMzIiLCJBTiI6Ik1haWwiLCJXVCI6Mn0%3D%7C3000&sdata=THExkIurXaflkOn%2BKMvpJrAIXg4hTy41GbiK%2BjWnZqs%3D&reserved=0) を参照してください。BigFix Inventory は、物理マシン、オンプレミスの仮 想マシン、クラウドでの IBM Virtualization Capacity License レポート用に認定されていま す。IBM 認定コンテナーの場合、IBM License Service を使用したライセンス・カウントの みが認められています。この機能に関するフィードバックや質問については、IBM にお問 い合わせください。

現在、コンテナーの BigFix Inventory ソフトウェア・ディスカバリーは、ライセンス管 理機能のないソフトウェア検出のみに制限されていますが、Red Hat OpenShift を含む Kubernetes 互換環境の大規模なベンダー・ソフトウェアのセットを確認可能にします。

BigFix Inventory 機能の改善に従い、IBM/Red Hat コンテナーのライセンス 管理以外にも、Microsoft、Adobe、SAP、HP、BMC、CA、Citrix、Corel Symantec、TIBCO、VMware など、コンテナーの各種ライセンスの管理についてサポート が追加される予定です。

HCL は今後も IBM/Red Hat と連携し、大手ソフトウェア・ベンダーとしてコンテナー・ラ イセンス管理に取り組んでいく予定です。

<span id="page-1761-0"></span>詳細なコンテナー文書は、BigFix Inventory コンテナー・ソリューション・パッケージ (バージョン) をダウンロードする Fixlet の「BigFix Inventory コンテナー・ソリューション があるソフトウェア・インベントリーのディスカバー」リンクから PDF にアクセスできま す。

# 10.0.8 ソフトウェア・データ収集ツール

BigFix Inventory には、BigFix Inventory 用のソフトウェア・データ収集ツールが、BigFix Inventory カタログ機能拡張プログラムの中で用意されています。このプログラムの目的 は、Windows エンドポイントにインストールされているソフトウェア用に、より優れた検 出機能を提供することです。

**注:** 詳細な文書は、「ソフトウェア・データ収集ツールの実行」Fixlet から PDF に アクセスできます。

# セキュリティー上の脅威の管理

を使用して、ご使用の環境でのセキュリティーの脅威を管理する方法について説明しま す。インストールされているコンポーネントのいずれかが、一般的な脆弱性と危険度 (CVE) の影響を受けやすいかどうかを確認できます。

## ファイル・チェックサムの収集

- 9.2.3 - 9.2.3 以降で使用可能。チェックサムは、ファイルの内容を記述する長ストリン グで、ファイルのフィンガープリントとして機能します。コンピューター上のファイルの 整合性を検査するため、また、ファイルが変更されたり改ざんされたりしていないか確認 するために、ファイルのチェックサムの計算を有効にすることができます。

一般的に、チェックサムは、デバイス間またはインターネット経由でのファイルの安全な 送信を確保するために使用されます。インターネット経由の場合、ファイルのダウンロー ド後、そのチェックサムを計算し、ダウンロードとともに公開されたオリジナルのチェッ クサムと比較することができます。両方のチェックサムが一致した場合、ダウンロードし たファイルが、公開されたソース・ファイルと全く同じであり、セキュアであることがわ かります。そうでない場合は、何らかのデータ損失またはデータ変更が発生しました。つ まり、ファイルが偶然または意図的に破壊されました。

BigFix Inventory では、ファイル・システム・スキャン中にチェックサムが計算され、ス キャンによってディスカバーされたファイルごとにチェックサムが作成されます。つま り、ファイルに関する通常の情報 (バージョンやサイズなど) の収集とは別に、スキャナー はファイルのチェックサムに関する情報も収集します。チェックサムは、ユーザー・イン ターフェースで表示したり、REST API を使用して取得したりすることができます。また、 既知のウィルスのシグニチャーやマルウェアのチェックサムと比較して、そのようなファ イルが環境内に存在しないことを確認できます。収集したチェックサムのいずれかと一致 するものが、破損したチェックサムのデータベース内で見つかった場合、このチェックサ ムに関連したファイルがセキュアではなく、潜在的なセキュリティー・ブリーチを示して いる確率が高いです。

BigFix Inventory でのチェックサムは、2 つのハッシュ関数、MD5 および SHA-256 を使用 して計算できます。どちらを選択するかは、ユーザーが所有していて、スキャンによって
収集されたチェックサムと比較できる、破損したチェックサムのデータベースによって決 まります。

## チェックサムの収集の有効化

■ 9.2.3 ■ 9.2.3 以降で使用可能。チェックサムの収集を有効にするには、BigFix Inventory のソフトウェア・スキャンの構成を変更する Fixlet を実行します。チェックサムを選 択し、選択したエンドポイントに対して Fixlet を実行すると、このエンドポイント が、MD5、SHA-256、またはその両方を表す特定の新規プロパティーとなります。このプ ロパティーに基づいて、ソフトウェア・スキャンは、エンドポイントから収集する必要が あるチェックサムを認識できます。チェックサムを 1 つのタイプだけ選択し、後で別のタ イプを追加したい場合は、Fixlet を再度実行する必要があります。

- BigFix Inventory サーバーを 9.2.3 以上にアップグレードします。
- 古いバージョンからアップグレードした場合は、すべての「ソフトウェア・スキャン の開始」アクションを停止し、エンドポイントに対してソフトウェア・スキャンを再 実行します。ソフトウェア・スキャンはチェックサムを収集するように変更されたた め、更新された Fixlet から開始する必要があります。
- インポートされたデータの負荷を分散するために、環境をスキャン・グループに分割 します。
	- 拡張データのインポート (3 回以上) が許容される場合は、すべてのスキャン・ グループのファイル・ハッシュの収集を有効にし、スケジュールに従ってデー タを収集します。
	- 拡張データのインポートが期待通りでない場合は、スキャン・グループをより 少ないエンドポイントを含むより小さいものに再配置して、1 回のデータ・イ ンポートに含まれるデータ量を少なくします。すべてのスキャン・グループの 最初のインポートが完了した後、前の設定に戻ることができます。

エンドポイントの小規模グループに対してチェックサムを有効にすることが重要です。最 初のグループからのデータが BigFix Inventory にインポートされた後、次のグループに進 みます。チェックサムにより、各ファイルが変更済みとして検出されます。デフォルトで は、BigFix Inventory は、差分ファイル・システム・スキャン、つまり、前回のスキャン 以降に変更されたデータをインポートします。ただし、検出された変更が多すぎる場合 は、常に、差分ではなく全体ファイル・システム・スキャンが選択されます。多数の結果

をインポートすると、データ・インポートが過負荷になる可能性があります。そのような 場合は、累積スキャンからリカバリーする必要があります。これは、チェックサムを初め て有効にする場合だけではなく、収集するチェックサムの新しいタイプを追加する場合や チェックサムのタイプを削除する場合など、それぞれの変更にも適用されます。

- 1. BigFix コンソールにログインします。
- 2. ナビゲーション・バーで、**「サイト」 > 「外部サイト」 > BigFix Inventory v10 > 「Fixlets とタスク」**をクリックします。
- 3. 右上のペインで、**「ファイル・チェックサム収集の構成 (MD5/SHA-256) 」**を選択し ます。
- 4. 収集するチェックサムのタイプ (MD5、SHA-256、またはその両方) を選択します。

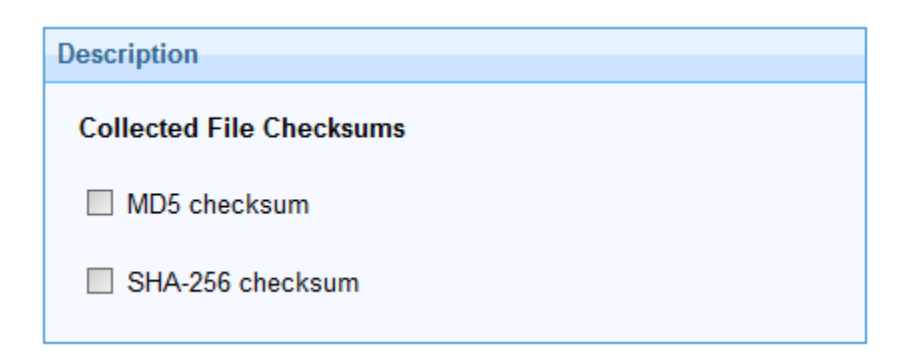

- **重要:** 常に、収集したいチェックサムをすべて選択してください (特に、次に Fixlet を実行する場合)。新規プロパティーは常に、前のプロパティーを上書 きします。
- 5. **「アクションの実行」**をクリックします。
- 6. チェックサムを収集するコンピューターを選択し、 **「OK」**をクリックします。
- 7. **オプション:** ナビゲーション・バーで、**「分析」**に進み、**「ファイル・チェックサム 収集の設定 (MD5/SHA-256)」**を選択して、**「アクティブ化」**をクリックします。分 析には、どのチェックサムがエンドポイントから収集されているかが示されます。

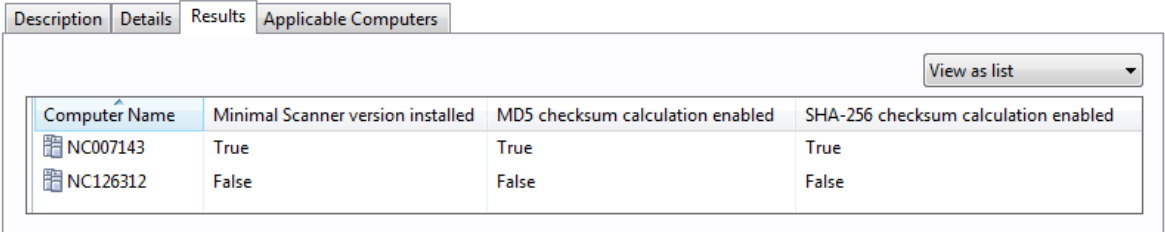

チェックサムは、次のソフトウェア・スキャンが完了し、その結果が BigFix からデータの インポート時にインポートされると、BigFix Inventory に表示されます。

60000 エンドポイントが 6 つのスキャン・グループに分割された環境 (それぞれが 10000 エンドポイントを持つ環境) では、各スキャン・グループが異なる日にスキャンされると、 ファイル・ハッシュは 6 日で収集されます。収集を有効にした後の各スキャン・グループ の初期インポートは、3 倍長くなる可能性があります。次のインポートは約 10% 長くかか ります。

#### **BigFix Inventory のデータベース・サイズに対するファイル・ハッシュの影響**

DB2 データベースと SQL サーバーの両方のデータベースでは、ファイル・ハッシュ (MD5 および SHA-256) の収集によって、ディスク・スペースの消費量が 20% 増加することが予 想されます。

#### **BigFix クライアントに対するファイル・ハッシュの影響**

ファイル・ハッシュはソフトウェア・スキャン中に計算され、その結果はエンドポイント で収集されます。スキャン結果のサイズは約 5% 増加します。一致するものが 30 個、一致 しない未加工のデータ・ファイルが 800 個ある平均エンドポイントの場合、追加で 0.5 MB のディスク・スペースが消費される可能性があります。

[ユーザー・インターフェースでのチェックサムの表示](#page-1766-0)や、REST API [を使用したチェックサ](#page-1767-0) [ムの取得](#page-1767-0)を行うことができます。

## <span id="page-1766-0"></span>ユーザー・インターフェースでのチェックサムの表示

■ 9.2.3 → 9.2.3 以降で使用可能。チェックサムをユーザー・インターフェースで表示する には、このデータを表示する列を使用可能にする必要があります。これは、単一ファイル のチェックサムを確認するのに便利です。大量のファイルの場合は、収集されたすべての チェックサムを一度に取得できる REST API を使用します。

- 1. BigFix Inventory にログインします。
- 2. **「レポート」 > 「スキャンされたファイル・データ」**に進みます。
- 3. **「レポート・ビューの管理」<sub>アイコン</sub> <sup>③</sup> の上にカーソルを移動して、<sup>「</sup>ビューの設 定」**をクリックします。
- 4. **「MD5」**チェック・ボックスまたは**「SHA-256」**チェック・ボックスを選択 し、**「OK」**をクリックします。

各ファイルのチェックサムが、該当する列に表示されます。

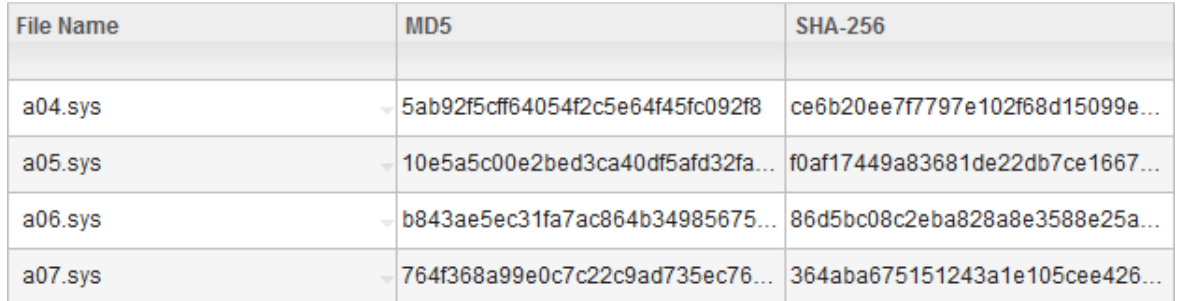

## <span id="page-1767-0"></span>REST API を使用したチェックサムの取得

■9.2.3 → 9.2.3 以降で使用可能。チェックサムに関する情報を取得する際は、通常、未加 工のスキャン済みファイル・データを取得するために使用する REST API を使用できます。 この API は、スキャン済みファイルに関する情報 (名前、サイズ、パスなど) を取得しま す。さらに、チェックサムを示す MD5 列と SHA-256 列の値を返します。

## **始める前に**

このトピックは、REST API 呼び出しの一部のみを扱っており、MD5 チェックサムおよび SHA-256 チェックサムを取得するのに使用可能な特定の例を示すことを目的としていま す。詳しくは、『[未加工のスキャン済みファイル・データを取得するための](#page-2344-0) REST API』を 参照してください。

## **サンプル列**

以下の応答の本文は、この REST API を使用して取得可能なデフォルト列を示していま す。REST API 要求を作成するときに、示された列の名前を使用できます。要求で列を何も 指定しないと、すべての列が返されます。

```
 {
   "scan_file_id": 3,
   "computer_id": 5,
   "path": "C:\BES\BESAirgapTool",
   "name": "BESAirgapTool.exe",
   "full_path_sha1": "9eb46086883dcbb6d2aefa2d6fd40bf8e736621b",
   "size": 92174,
   "version": null,
   "md5": "8cb2289800b34ef1a5f472f7177348e2",
   "sha256": 
  "99e0c7c22c9ad735ec766914f0af17449a83681de22db7ce16672f16f37131bec0022371d
4ace5d1854301e0",
   "valid_from": "2015-07-31T07:03:21Z"
   "valid_to": "9999-12-31T23:59:59Z"
 }
```
## **例**

## **例 1: 名前、コンピューター名、パス、MD5、および SHA-256 の各列に関する情報の みを取得する。**

要求:

```
https://hostname:port/api/sam/raw_file_facts?token=token
&columns[]=name&columns[]=computer.name&columns[]=path&columns[]
=md5&columns[]=sha256
```
Output:

```
 {
   "path": "C:\BES\BESAirgapTool",
   "name": "BESAirgapTool.exe",
   "md5": "8cb2289800b34ef1a5f472f7177348e2",
   "sha256": "99e0c7c22c9ad735ec766914f0af17449a83681de22db7ce166
72f16f37131bec0022371d4ace5d1854301e0",
   "computer":{
      "name":"NC581058"}
 }
```
### **例 2: 特定の MD5 チェックサムを持つファイルに関する情報を取得する。**

この例を使用すると、破損したチェックサムを迅速に見つけることができま す。

要求:

```
https://hostname:port/api/sam/raw_file_facts?token=token
&criteria={"and":[["md5","=","8CB2289800B34EF1A5F472F7177348E2"]
]}
```
Output:

```
 {
  "scan_file_id": "6",
  "computer_id": "3",
  "path": "C:\Files",
  "name": "arch.exe",
  "full_path_sha1": "9eb46086883dcbb6d2aefa2d6fd40bf8e736621b",
  "size": 2032,
  "version": null,
  "md5": "8cb2289800b34ef1a5f472f7177348e2",
  "sha256": null,
  "valid_from": "2015-12-10T11:37:14Z",
```

```
 "valid_to": "9999-12-31T23:59:59Z"
 }
```
**例 3: 指定したものとは異なる MD5 チェックサムを持つ、すべての word.exe ファイ ルの名前、コンピューター名、パス、および MD5 の各列に関する情報を取得する。**

この例は、特定のチェックサムを持つファイルがあることがわかっている場 合に使用できます。つまり、破損した他のチェックサムを持つファイルをす べて取得できます。

要求:

```
https://hostname:port/api/sam/raw_file_facts?token=token
&columns[]=name&columns[]=computer.name&columns[]=path&columns[]
=md5&criteria={"and":[["md5","!=","8CB2289800B34EF1A5F472F7177348E2"
],["name","=","word.exe"]]}
```
Output:

```
 {
   "path": "C:\Programs",
   "name": "word.exe",
   "md5": "6cb1465800b34ef1a5f376f717743t6",
   "computer":{
      "name":"NC581058"}
 }
```
# プレビュー: 共通脆弱性と暴露 (CVE) の確認

■9.2.12 |9.2.12 から使用可能。 ソフトウェア・カタログには、共通脆弱性と暴露 (CVE) に関する情報が含まれています。ソフトウェア・カタログを参照して、潜在的な脅威があ るかどうかを確認します。BigFix Inventory の CVE の確認は、プレビュー機能です。

共通脆弱性と暴露 (CVE) は、識別番号が割り当てられた既知のセキュリティー脅威のリス トです。 BigFix Inventory は <https://nvd.nist.gov/> の National Vulnerability Database によっ て提供される CVE を使用して、ご使用の環境における潜在的な脅威を識別できるようにし ます。

### **CVE の順序**

潜在的な脅威は、「脆弱性のリスク (プレビュー)」列に表示されます。一致した場合、CVE は基本スコアによって降順にソートされ、次に CVE ID でソートされます。重大度によっ て順序付けされることはありません。基本スコアと重大度は、共通脆弱性評価システム (CVSS) に従って割り当てられます。CVSS v3.0 が使用可能な場合は CVSS v2.0 よりも優先 されます。

#### **CVE の詳細**

CVE ID 番号の横の「詳細の表示」アイコン □ をクリックすると、該当する CVE の名前、 重大度、CVSS などの詳細が表示されます。特定のコンポーネントと一致する CVE がさら に多い場合は、詳細リストでそれらを表示することができます追加処理のために、レポー ト・ビューを CSV または PDF にエクスポートすることができます。エクスポートされたレ ポートには、関連する CVE の名前の完全なリストが含まれています。

#### **制限**

• CVE の概要は、脆弱なバージョンを必ずしも正しく反映していません。その結果、 パッチをアップグレードし、BigFix Inventory の詳細なコンポーネント・バージョ ンを参照しているにもかかわらず、CVE がリストされることがあります。National Vulnerability Database の最新の CVE の概要を参照してください。

**例:** [CVE-2015-1728](https://nvd.nist.gov/vuln/detail/CVE-2015-1728)、Windows Media Player、およびすべての 12.x バージョンが影 響を受けます。12.x バージョンで使用可能な修正はありません。その場合、BigFix Inventory の CVE に 12.x がリストされます。

- 最良の結果を得るには、NVD フィードを更新してください。CVE の更新について は、『共通脆弱性と暴露 (CVE) [についての情報の更新](#page-1773-0)』を参照してください。
- BigFix Inventory は、選択したソフトウェア・コンポーネントのコンポーネント詳細 バージョン (パッチ/フィックス・パック・レベル) のレポートを提供します。このよ うな場合、NVD フィードは問題に関連のあるバージョンに関する正しい情報を提供

しますが、CVE はバージョンを一般的なディスカバリーとして BigFix Inventory に引 き続きリストします。

- National Vulnerability Database にリストされている CVE は、特定のオペレーティン グ・システムにインストールされているソフトウェアにのみ影響を与える可能性があ ります。BigFix Inventory は、CVE をコンポーネントと突き合わせたときに、この事 実を考慮に入れません。
- コンポーネントまたはそのパブリッシャーの名前が BigFix Inventory と National Vulnerability Database との間で異なっている場合は、CVE が BigFix Inventory で一致 していない可能性があります。
- コンポーネントの詳細バージョンがそのバージョンと大幅に異なる場合は、CVE が BigFix Inventory で一致していない可能性があります。
- 9.2.14 以下の別名が追加されて、CPE 生成と脆弱性の一致が改善されました。 ◦ RedHat は Red Hat publisher の別名です。
	- Apache は Apache Software Foundation publisher の別名です。

BigFix Inventory にログインし、以下のいずれかのレポートを開きます。

• **「レポート」 > 「ソフトウェア分類」**に移動します。「脆弱性リスク (プ レビュー)」列を表示するには、 **「レポート・ビューの管理」** アイコン <mark>③</mark> をクリッ クし、**「ビューの設定」**をクリックして、レポートに表示する「脆弱性リスク (プレ ビュー)」列を選択します。

このレポートの CVE は、詳細バージョンを介して特定のソフトウェア・コンポーネ ントと突き合わせられます。

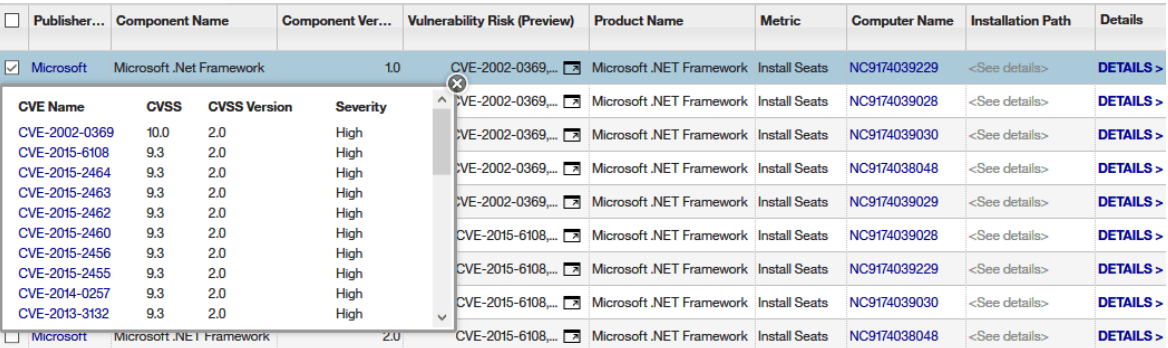

• **「レポート」 > 「ソフトウェア・コンポーネント」**に移動します。共通脆弱性と暴露 は、「脆弱性のリスク (プレビュー)」列に表示されます。

レポートには、特定のバージョンのコンポーネントがリストされます。ただし、一致 する CVE は、バージョンとそのパッチに関連しています。

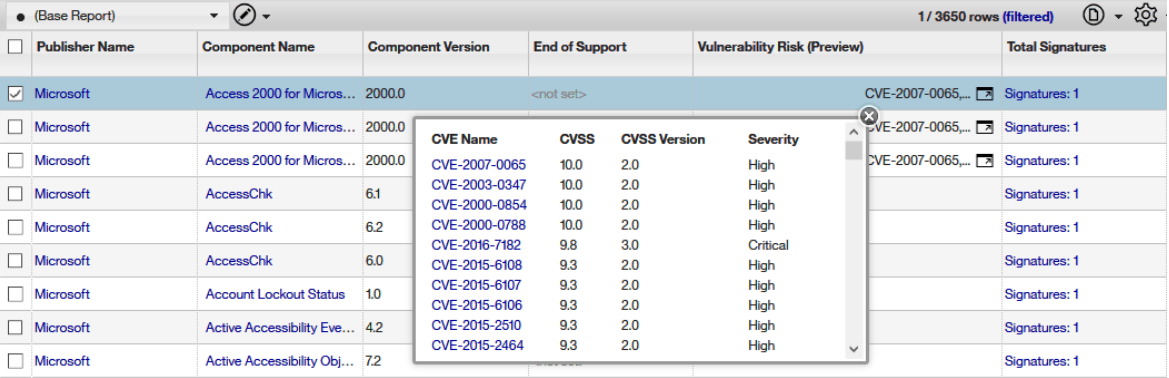

**2 注: 9.2.13 CVE 名で両方のレポートをフィルタリングおよびソートすることがで** きます。

- 脆弱性が一致したコンポーネントを表示するには、以下のフィルターを指定 します。Vulnerability Risk (Preview)、is not empty。
- 特定の脆弱性が一致したコンポーネントを表示するには、以下のフィルター を指定します。Vulnerability: CVE Name、 contains 、および、CVE の名 前を指定します。

パフォーマンスを向上させるには、特定の脆弱性が一致したコンポーネントを検索 するときに、これら 2 つのフィルターを組み合わせます。

# <span id="page-1773-0"></span>共通脆弱性と暴露 (CVE) についての情報の更新

■9.2.12 ■9.2.12 から使用可能。共通脆弱性と暴露 (CVE) リストは、ソフトウェア・カタロ グと統合され、BigFix Inventory のアップグレードごとに更新されます。頻繁に更新する必 要がある場合は、この手順を使用します。

- BigFix Inventory のインストール・ディレクトリーにファイルを貼り付けるに は、BigFix Inventory サーバーがインストールされているコンピューターへのアクセ ス権を持っている必要があります。
- 説明したアクションを実行するには、以下のツールがインストールされている必要が あります。
	- GNU Wget
	- unzip ツール
	- sha256sum

CVE には、識別番号が割り当てられている既知のセキュリティー上の脅威のリストが含ま れています。CVE の BigFix Inventory へのインポートにより、ソフトウェア・インベント リーを参照し、ご使用の環境での潜在的な脅威を特定することができます。

CVE に関する情報は、BigFix Inventory のアップグレードのたびに自動的に更新されま す。BigFix Inventory の以降のリリース間で CVE を更新する必要がある場合は、この手順を 使用します。

- **注:** この手順では、半自動化方式を使用して CVE ファイルを更新する方法について 説明します。または、各ステップを手動で実行することもできます。
	- 1. json ファイルと、National [Vulnerability](https://nvd.nist.gov/vuln/data-feeds#JSON_FEED) Database の関連 meta ファイルを含む zip CVE ファイルをダウンロードするには、次のコマンドを実行します。

```
wget --secure-protocol=auto -r -A 
 nvdcve-1.0-20*.meta,nvdcve-1.0-20*.json.zip 
https://nvd.nist.gov/vuln/data-feeds
```
ファイルは、以下の場所にダウンロードされます。nvd.nist.gov/feeds/json/ cve/1.0.

**重要:** ダウンロードしたファイルの名前は変更しないでください。 2. **オプション:** 適切なファイルをダウンロードしたことを確認してください。 a. json ファイルを含むパッケージを解凍するには、次のコマンドを実行しま す。

unzip '\*.zip'

- b. json ファイルごとに SHA-256 を生成するには、次のコマンドを実行します。 sha256sum file\_name.json
- c. 関連する meta ファイルの SHA-256 を使用して、各 json ファイルの SHA-256 を比較します。

両方の値が同じでなければなりません。

- 3. BigFix Inventory サーバーがインストールされているコンピューター上の以下のディ レクトリーに、すべての zip CVE ファイルをコピーします。
	- **Linux** installation\_directory/cve\_data
	- Windows installation directory\cve data
- 4. スケジュールされたデータのインポートの実行を待つか、手動でインポートを実行し ます。

共通脆弱性と暴露のリストが BigFix Inventory に取り込まれます。CVE についての情報を 確認するには、**「レポート」 > 「ソフトウェア・コンポーネント」**に移動します。脆弱性 は、関連する各コンポーネントの「脆弱性リスク (プレビュー)」列にリストされていま す。

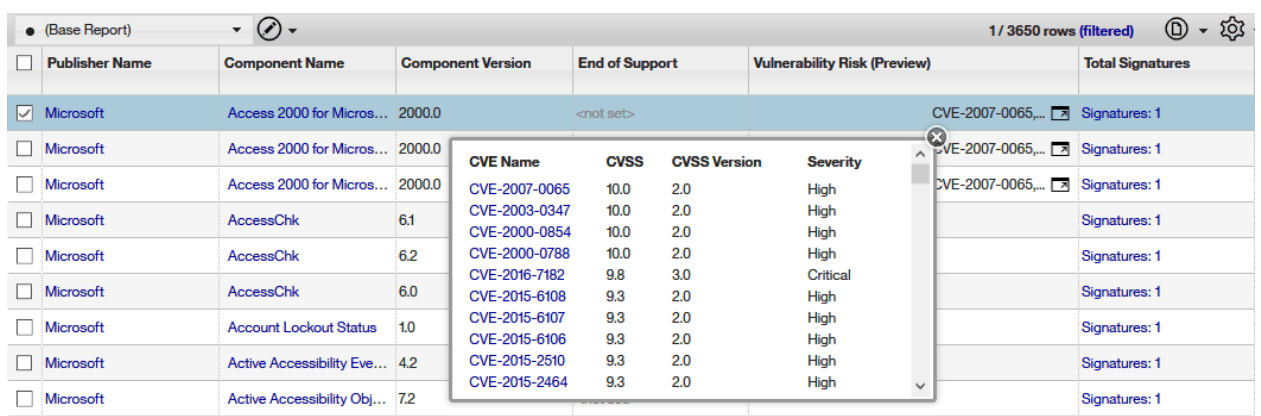

# チュートリアル

チュートリアルは、 の使用方法を理解するのに役立ちます。これらは、幅広い目標に焦点 を当てたモジュールで構成されています。モジュールは、特定の設定の構成方法をステッ プバイステップで示すタスクで構成されています。

# チュートリアル: コンピューター・グループごとのサ ブキャパシティー使用状況のレポート

■9.2.2 9.2.2 から使用可能です。このチュートリアルでは、コンピューターのサブセッ トについてソフトウェアを管理し、監査スナップショットを生成できるようにするコン ピューター・グループを作成する方法について説明します。これらのグループを使用し て、複数の BigFix サブキャパシティー・リージョンにインストールされた BigFix ソフト ウェアの PVU 使用量をレポートしたり、組織のビジネス部門ごとにソフトウェアを管理し たりできます。

コンピューター・グループごとのソフトウェアの管理は、以下のようなシナリオで使用で きます。

- 複数の BigFix サブキャパシティー・リージョンに BigFix ソフトウェアがインストー ルされている。詳しくは、こちらを参照してください:BigFix [サブキャパシティー・](#page-662-0) [リージョン。](#page-662-0)
- 組織内の各ビジネス部門にインストールされているソフトウェアを個別に管理する必 要がある。詳しくは、こちらを参照してください[:組織のビジネス部門。](#page-667-0)

#### **学習目標**

このチュートリアルのレッスンを完了すると、以下のタスクを実行できるよ うになります。

- インフラストラクチャー内のコンピューターを BigFix コンピュー ター・グループに分割する。
- BigFix Inventory でコンピューター・グループを作成して、監査スナッ プショットの有効範囲を定義する。
- コンピューター・グループごとに部品番号をインポートしてソフトウェ アを管理する。
- コンピューター・グループごとに監査スナップショットを生成する。

#### **所要時間**

このモジュールは、完了するのに 45 分程かかります。このチュートリアルに 関連する他の概念を調べると、完了までにさらに時間がかかる可能性があり ます。

#### **対象読者**

- 複数の BigFix サブキャパシティー・リージョンに BigFix ソフトウェア をインストールしているお客様。
- 組織のビジネス部門ごとにソフトウェアを管理したいお客様。

#### **前提条件**

- モニター対象のすべてのコンピューターにスキャナーをインストールし ます。詳しくは、こちらを参照してください:[スキャナーのインストー](#page-931-0) [ル](#page-931-0)。
- 環境内の仮想マシンを制御する VM マネージャーを構成します。詳しく は、こちらを参照してください:VM [マネージャーの管理。](#page-1127-0)

#### **このチュートリアルで使用される規則**

このチュートリアルは、BigFix サブキャパシティー・リージョンを反映する コンピューター・グループの作成例に基づいています。

### **このチュートリアルのレッスン**

チュートリアルには次のようなレッスンが含まれます。

- 1. レッスン 1 [\(オプション\):BigFix コンソールでのコンピューター・グルー](#page-1778-0) [プの作成](#page-1778-0)
- 2. レッスン 2: [レポートの範囲を定義するコンピューター・グループの作](#page-1779-0) [成](#page-1779-0)
- 3. レッスン 3: [コンピューター・グループごとのソフトウェアの管理およ](#page-1783-0) [び監査スナップショットの生成](#page-1783-0)

<span id="page-1778-0"></span>レッスン 1 (オプション):BigFix コンソールでのコンピューター・ グループの作成

■9.2.2 ■9.2.2 から使用可能です。インフラストラクチャー内のコンピューターを BigFix グループに分割できます。これらのグループは、インフラストラクチャーの管理、およ び選択したコンピューターに対する Fixlet の実行に使用されます。これらのコンピュー ター・グループは、BigFix Inventory に自動的にはコピーされません。ただし、これらのグ ループを、BigFix Inventory のレポートの有効範囲を定義するコンピューター・グループを 作成するためのベースとすることができます。

- **重要:** このレッスンはオプションです。コンピューター・グループごとに別々のス キャン・スケジュールを作成しない場合、このレッスンをスキップして次へ進んで ください。
	- 1. BigFix コンソールにログインします。
	- 2. 次の、最初の BigFix サブキャパシティー・リージョンにあるすべてのコンピュー ターを含むコンピューター・グループを作成します: 北米および南米。
		- a. 上部のナビゲーション・バーで、**「ツール」 > 「自動コンピューター・グルー プの新規作成」**をクリックします。
		- b. コンピューター・グループの名前を指定します。 例えば、Americas とします。
		- c. コンピューター・グループを作成するサイトおよびドメインを選択します。
		- d. このグループに属するコンピューターが満たす必要がある基準を指定します。 例えば、DNS 名に .us が含まれるすべてのコンピューターを追加します。

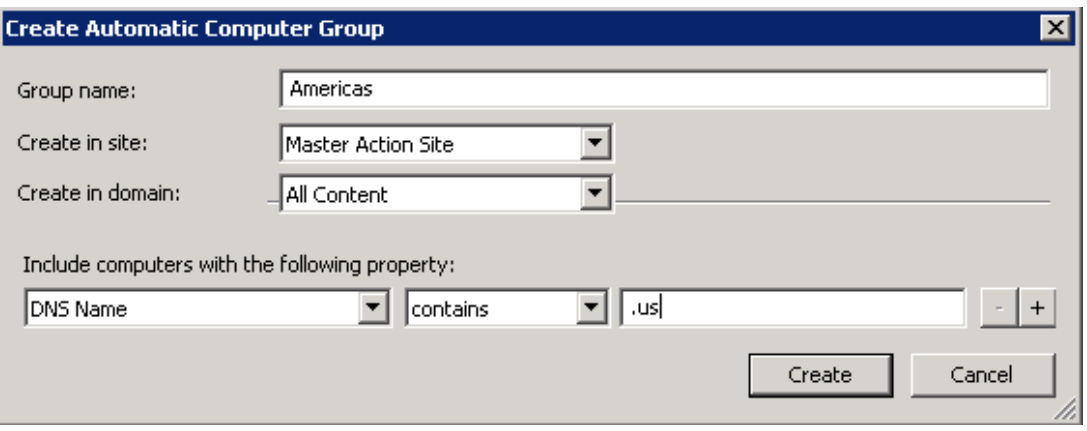

e. グループを保存するには、**「作成」**をクリックします。

- 3. コンピューターが存在する残りの BigFix サブキャパシティー・リージョンについて コンピューター・グループを作成します。
- 4. すべてのコンピューター・グループに対して、スキャンおよびスキャン結果のアップ ロードをスケジュールします。

詳しくは、こちらを参照してください:[ソフトウェア・スキャンの開始](#page-935-0) および [ソフト](#page-943-0) [ウェア・スキャン結果のアップロード。](#page-943-0)

BigFix コンソールでコンピューター・グループを作成しました。コンピューターのサブ セットについて監査スナップショットを生成するには、同様のコンピューター・グループ を BigFix Inventory で作成します。

# <span id="page-1779-0"></span>レッスン 2: レポートの範囲を定義するコンピューター・グルー プの作成

9.2.2 9.2.2 から使用可能です。コンピューターのサブセットについてソフトウェアの 管理および監査スナップショットの生成を行うには、BigFix Inventory でインフラストラク チャー内のコンピューターをグループに分割します。

BigFix コンソールでコンピューター・グループを作成済みの場合は、インポートを実行し て、それらのグループの情報が BigFix Inventory で使用できるようにします。

- 1. BigFix Inventory にログインします。
- 2. 次の、最初の BigFix サブキャパシティー・リージョンにあるすべてのコンピュー ターを含むコンピューター・グループを作成します: 北米および南米。
	- a. 上部のナビゲーション・バーで、**「管理」 > 「コンピューター・グループ」**を クリックします。
	- b. コンピューター・グループを作成するには、**「新規」**をクリックします。
	- c. コンピューター・グループの名前を指定します。 Americas。
	- d. **オプション:** コンピューター・グループの説明を入力します。
	- e. このグループに属するコンピューターが満たす必要がある基準を指定します。 BigFix コンソールで作成したコンピューター・グループを再利用するに は、**「データ・ソース・グループ」**、**「次のセットに含まれる」**を選択して から、該当する BigFix コンピューター・グループを選択します。ここでは、 「Americas」を選択します。

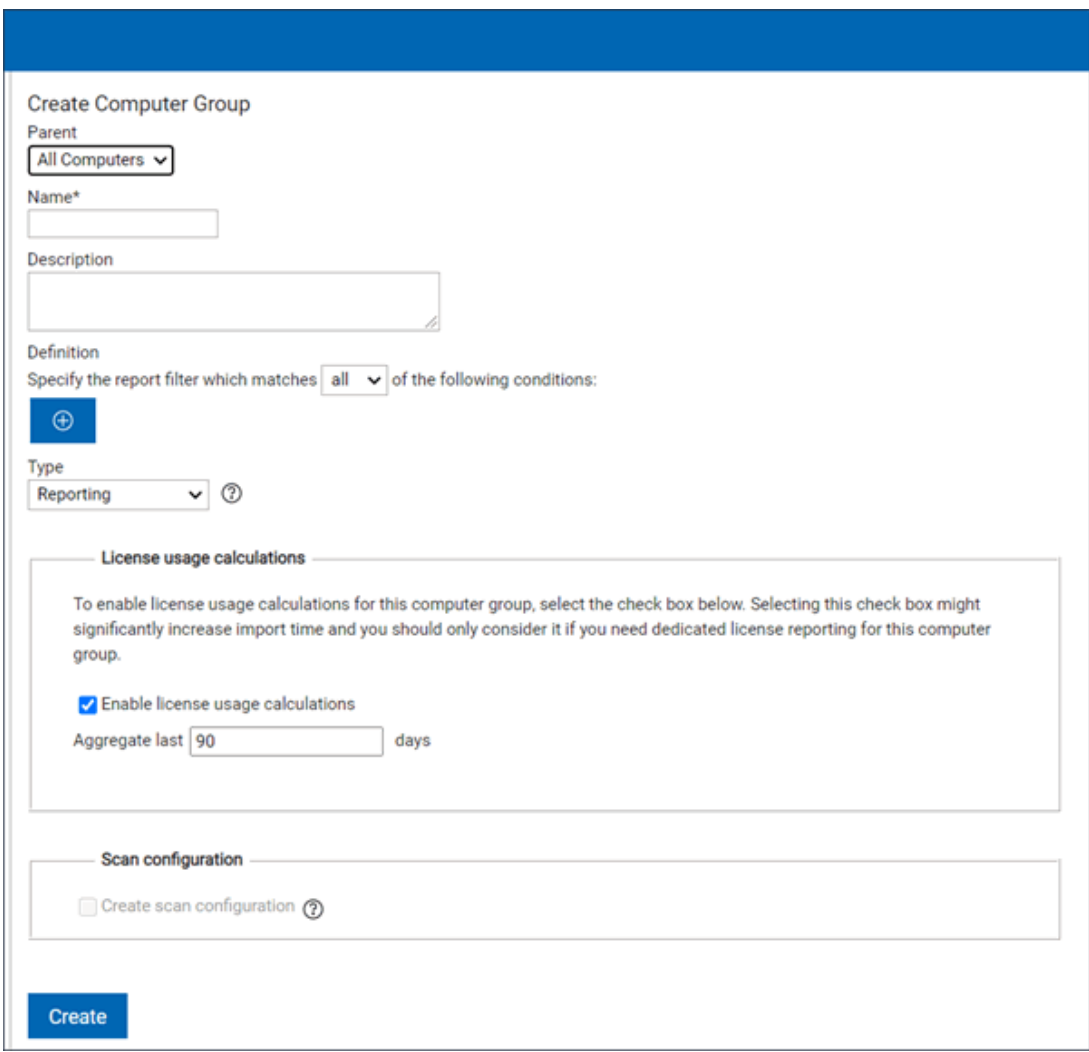

f. 9.2.8 「タイプ」セクションから、「レポート作成」を選択します。

- g. **「ライセンス使用状況の計算の有効化」** を選択して、このコンピューター・グ ループの使用状況を計算します。
- h. データの計算対象とする日数を指定します。この数は、「すべてのメトリッ ク」レポートに表示されるデータが計算されて最新状態になるデフォルトの期 間になります。 この数は、**「すべてのメトリック」**レポートに表示されるデータが計算されて

最新状態になるデフォルトの期間になります。

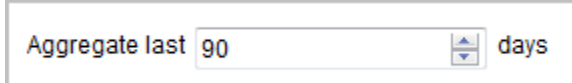

例えば、30 日に設定した後に、過去 90 日間のレポートを表示した場合、レ ポートには以下のデータが表示されます。

- 新規に作成したコンピューター・グループのレポートを表示した場合、 レポートには、過去 30 日間の値が表示され、残りの期間は空です。
- 既存のグループのレポートを表示した場合、値が古い可能性がありま す。

いずれの場合も、データを再計算してください。

i. グループを保存するには、**「作成」**をクリックします。

- 3. コンピューターが存在する残りの BigFix サブキャパシティー・リージョンについて コンピューター・グループを作成します。
- 4. **オプション:** すべてのコンピューターについての集合スナップショットは必要ない が、各コンピューター・グループの個別の監査スナップショットが必要な場合、「す べてのコンピューター」グループを開き、**「PVU および RVU MAPC」**をクリアしま す。次に、**「保存」**をクリックします。
	- **重要:** 複数の IBM サブキャパシティー・リージョンにインストールされて いる BigFix ソフトウェアの PVU 使用量をレポートするコンピューター・ グループを作成する場合は、このステップを実行します。「すべてのコ ンピューター」グループのサブキャパシティー・データを計算する場合 は、BigFix [サブキャパシティー・リージョン](#page-662-0) を参照して、各リージョンに対 して個別に生成されるレポートと、「すべてのコンピューター」グループに 対して生成されるレポートの違いを理解してください。

複数のビジネス部門にインストールされたソフトウェアを管理するコン ピューター・グループを作成する場合は、このステップを実行しないでくだ さい。「すべてのコンピューター」グループのサブキャパシティー・データ を計算しないと、環境全体についての監査スナップショットを生成できなく なります。

- 5. BigFix Inventory でコンピューター・グループを使用できるようにするには、スケ ジュールされたインポートを待機するか、インポートを手動で実行します。
- 6. **オプション:** 各コンピューター・グループのソフトウェアが別の担当者によって管理 されている場合は、それぞれが 1 つのコンピューター・グループへのアクセス権限を 持つ専用ユーザーを作成します。

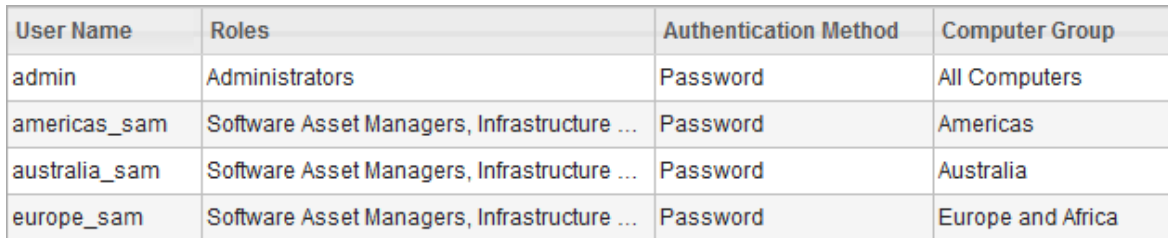

ソフトウェアの管理と監査スナップショットの生成を実行できる対象のコンピューター・ グループと、それらのグループにアクセスできる専用ユーザーを作成しました。

<span id="page-1783-0"></span>レッスン 3: コンピューター・グループごとのソフトウェアの管 理および監査スナップショットの生成

■9.2.2 ┃9.2.2 から使用可能です。BigFix Inventory でコンピューター・グループを作成し た後、コンピューター・グループごとに別々にソフトウェアの管理と監査スナップショッ トの生成を行うことができます。

1. BigFix Inventory にログインします。

- すべてのコンピューター・グループ内のソフトウェアを 1 人の担当者が管理し ている場合は、 すべてのコンピューター・グループへのアクセス権限を持つ ユーザー (例えば、管理者など) としてログインします。
- 各グループ内のソフトウェアを異なる担当者で管理している場合は、最初の BigFix サブキャパシティー・リージョンを表すコンピューター・グループのみ へのアクセス権限を持つユーザーとしてログインします。

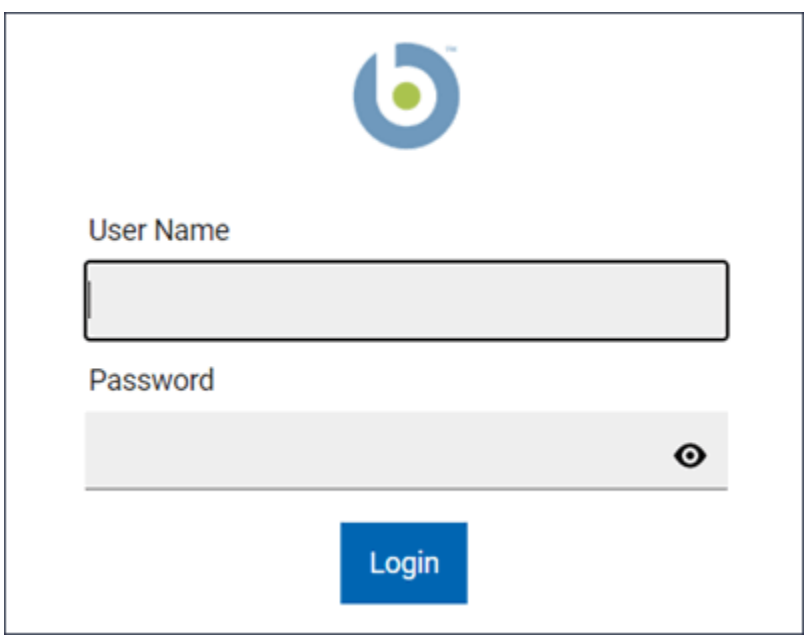

- 2. このリージョンにインストールされたソフトウェアに関連する部品番号のファイルが ある場合は、ファイルをアップロードします。
	- a. **「管理」 > 「部品番号のアップロード」**をクリックします。
	- b. 部品番号をアップロードするコンピューター・グループを選択します。ここで は、「Americas」を選択します。
	- c. 部品番号のファイルを参照し、アップロードされるファイルについてのコメン トを入力します。次に、**「アップロード」**をクリックします。

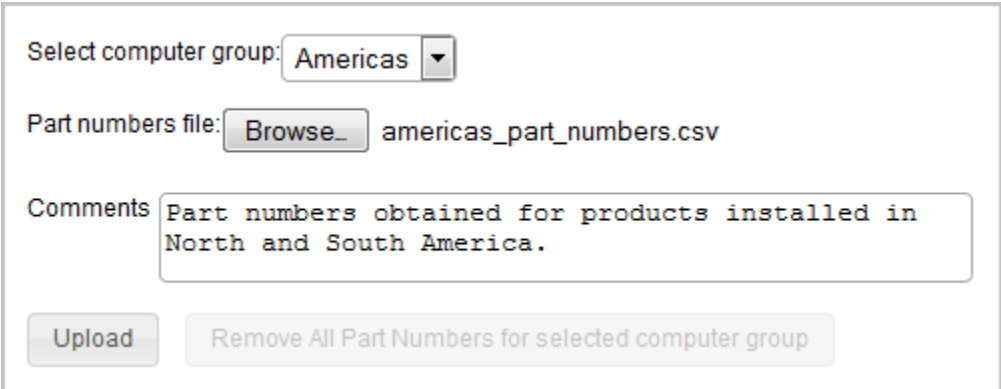

d. BigFix Inventory で部品番号を使用できるようにするには、スケジュールされた インポートを待機するか、インポートを手動で実行します。

- 3. ソフトウェアを組み込むには、**「レポート」 > Software Classification**をクリックし ます。ログインに使用したユーザーがアクセス権限を持つすべてのコンピューター・ グループ内のソフトウェアが、パネルに表示されます。各コンポーネントを製品に割 り当て、メトリック計算の対象としないインスタンスを除外または抑止して、それら のアクションを確定します。詳しくは、こちらを参照してください[:ソフトウェア分](#page-1384-0) [類。](#page-1384-0)
- 4. ソフトウェアの組み込みが終了したら、このリージョンの監査スナップショットを生 成します。
	- 複数のコンピューター・グループへのアクセス権限を持つユーザーとしてロ グインした場合、「コンピューター・グループ」レポートを開いて、最初の BigFix サブキャパシティー・リージョンを表すコンピューター・グループをク リックします。その後、パネルの左上隅で「すべての IBM メトリック」または 「IBM PVU サブキャパシティー」を選択します。

Overview • Computer Group: Americas Send Feedback **Inventory Data** 1808 Software Installations including titles such as IBM BigFix Platform Agent, Internet Explorer, Symantec Endpoint Protection, Microsoft .NET Framework, Git, and Java Platform SE

開かれたレポートには、 北米および南米にあるコンピューターにインストール されているソフトウェアに関する情報のみが含まれています。**「監査スナップ ショット」**をクリックします。生成されるスナップショットのコメントを入力 し、関連ファイルをすべてアップロードします。次に、**「生成」**をクリックし ます。

• 最初の BigFix サブキャパシティー・リージョンを表すコンピューター・グルー プのみへのアクセス権限を持つユーザーとしてログインした場合、「すべて の IBM メトリック」レポートまたは「IBM PVU サブキャパシティー」レポー トを開き、**「監査スナップショット」**をクリックします。生成されるスナップ ショットのコメントを入力し、関連ファイルをすべてアップロードします。次 に、**「生成」**をクリックします。

次の、最初の BigFix サブキャパシティー・リージョンでの PVU 使用量に関する情報が含ま れた監査スナップショットを生成しました: 北米および南米。

BigFix ソフトウェアがインストールされている残りのリージョンについて、ソフトウェア を組み込み、監査スナップショットを生成します。すべての製品について、すべてのリー ジョンからの PVU 値を合計します。得られた値は、特定の製品についての全体 PVU 使用 量です。この値は、「すべてのコンピューター」グループの単一監査スナップショットを 生成した場合に得られる値とは異なる場合があります。詳しくは、こちらを参照してくだ さい:BigFix [サブキャパシティー・リージョン](#page-662-0)。

# チュートリアル: サービス・プロバイダー環境でのソ フトウェアの管理

●2.2 ●9.2.2 から使用可能です。このチュートリアルでは、サービス・プロバイダーが 顧客ごとにソフトウェアを管理し、監査スナップショットを生成できるようにするコン ピューター・グループを作成する方法について説明します。

サービス・プロバイダーとは、そのサービス・プロバイダーが所有し保守しているマシ ンにインストールされたソフトウェアへのアクセスを、他の組織に対して提供する会社で す。サービス・プロバイダー環境で使用される典型的なシナリオは 3 種類あります。

- 1 つの仮想マシンにインストールされているソフトウェアが 1 人の顧客により使用さ れる。
- 仮想マシンにインストールされているソフトウェアの一部が、サービス・プロバイ ダーにより使用される。
- 1 つの仮想マシンにインストールされているソフトウェアが、多数の顧客により使用 される。

最初の 2 つのシナリオについて詳しくは、次を参照してください。[サービス・プロバイ](#page-658-0) [ダー](#page-658-0)。最後のシナリオは、BigFix Inventory ではサポートされていません。

#### **学習目標**

このチュートリアルのレッスンを完了すると、以下のタスクを実行できるよ うになります。

- それぞれのお客様が、自分が使用するソフトウェアがインストールさ れたコンピューター上でのみ、BigFix コンソールでスキャンを実行した り、その他のアクションを実行したりできるようにする。
- BigFix Inventory でコンピューター・グループを作成して、監査スナッ プショットの有効範囲を定義する。
- コンピューター・グループごとに部品番号をインポートしてソフトウェ アを管理する。
- お客様が使用しないソフトウェアをレポートから除外する。
- コンピューター・グループごとに監査スナップショットを生成する。

#### **所要時間**

このモジュールは、完了するのに 60 分程かかります。このチュートリアルに 関連する他の概念を調べると、完了までにさらに時間がかかる可能性があり ます。

#### **対象読者**

顧客ごとにソフトウェアを管理し、別々のサブキャパシティー・レポートを 提供する必要があるサービス・プロバイダー。

#### **データの可視性**

BigFix Inventoryのアイテムの一部は、すべてのユーザーに対して全体で表示 されます。残りのアイテムは、特定のコンピューター・グループにアクセス できるユーザーのみに表示されます。顧客に対して BigFix Inventory へのアク セスを許可する場合は、どのアイテムを全体で表示し、どのアイテムをコン ピューター・グループごとに表示するのかを検討してください。 詳しくは、 以下を参照してください[。サービス・プロバイダー](#page-658-0)。

#### **前提条件**

- モニター対象のすべてのコンピューターにスキャナーをインストールし ます。詳しくは、こちらを参照してください:[スキャナーのインストー](#page-931-0) [ル](#page-931-0)。
- 環境内の仮想マシンを制御する VM マネージャーを構成します。詳しく は、こちらを参照してください:VM [マネージャーの管理。](#page-1127-0)

**ヒント:** 各顧客がインフラストラクチャー内のすべての VM マ ネージャーに関する情報を参照できるようにする必要がある場 合は、基本 VM [管理 \(集中型\)](#page-1174-0) を使用します。各顧客が自身の使 用する仮想マシンを制御している VM マネージャーに関する情 報のみを参照できるようにする必要がある場合は、[拡張](#page-1207-0) VM 管 [理 \(分散型\)](#page-1207-0) を使用します。

#### **このチュートリアルで使用される規則**

このチュートリアルは、Bank ABC と IT Company という顧客を持つサービ ス・プロバイダーの例に基づいています。

### **このチュートリアルのレッスン**

チュートリアルには次のようなレッスンが含まれます。

- 1. レッスン 1 [\(オプション\): お客様ごとの専用のサイト、コンピュー](#page-1788-0) [ター・グループ、およびオペレーターの作成](#page-1788-0)
- 2. レッスン 2: [顧客ごとにソフトウェアを管理するためのコンピュー](#page-1793-0) [ター・グループの作成](#page-1793-0)
- 3. レッスン 3: [顧客ごとのソフトウェアの管理および監査スナップショッ](#page-1797-0) [トの生成](#page-1797-0)

<span id="page-1788-0"></span>レッスン 1 (オプション): お客様ごとの専用のサイト、コン ピューター・グループ、およびオペレーターの作成

9.2.2 9.2.2 から使用可能です。顧客に対して BigFix コンソールへのアクセスを許可し て、その顧客がコンピューターのスキャンやその他のアクションを実行できるようにする 場合は、サイト、コンピューター・グループ、および各顧客専用のオペレーターを作成し ます。次に、専用オペレーターの資格情報を顧客に提供します。こうすることで、各顧客 は、自分が使用するソフトウェアがインストールされているコンピューターのみにアクセ スできるようになります。

- **重要:** このレッスンはオプションです。お客様に BigFix コンソールへのアクセス権 限を付与しない場合は、このレッスン全体をスキップして次のレッスンに進むこと ができます。ステップ 3 で説明されている、インフラストラクチャーとスキャン管 理を便利にするためのコンピューター・グループのみを作成することもできます。 ただし、これもオプションです。
	- 1. BigFix コンソールにログインします。
	- 2. Bank ABC 専用のカスタム・サイトを作成します。
		- a. 上部のナビゲーション・バーで、**「ツール」 > 「カスタム・サイトの作成」**を クリックします。
		- b. カスタム・サイトの名前を指定します。例えば、Bank ABC とします。次 に、**「OK」**をクリックします。
		- c. **オプション: 「詳細」**タブで、サイトの説明を入力します。
		- d. **「コンピューターのサブスクリプション」**タブで、**「以下の条件に一致するコ ンピューター」**を選択します。このグループに属するコンピューターが満たす 必要がある条件を指定します。 例えば、サブネット・アドレスに特定のストリングが含まれるコンピューター をすべて選択します。

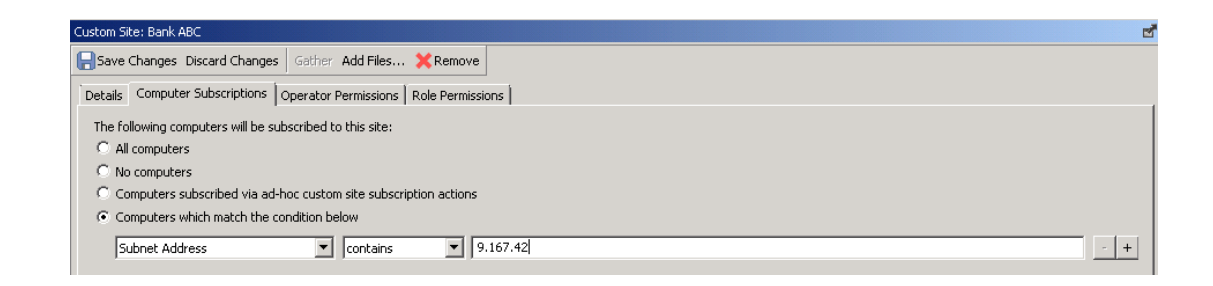

### e. **「変更を保存」**をクリックします。

3. 前のステップで作成したサイトと同じコンピューターが含まれるコンピューター・グ ループを作成します。

- a. 上部のナビゲーション・バーで、**「ツール」 > 「自動コンピューター・グルー プの新規作成」**をクリックします。
- b. コンピューター・グループの名前を指定します。 例えば、Bank ABC とします。
- c. **「作成先のサイト」**ドロップダウン・リストで、前のステップで作成したサイ トを選択します。ここでは、Bank ABC を選択します。
- d. このグループに属するコンピューターが満たす必要がある基準を指定します。 カスタム・サイトを作成したときに指定した基準と同じものを選択します。

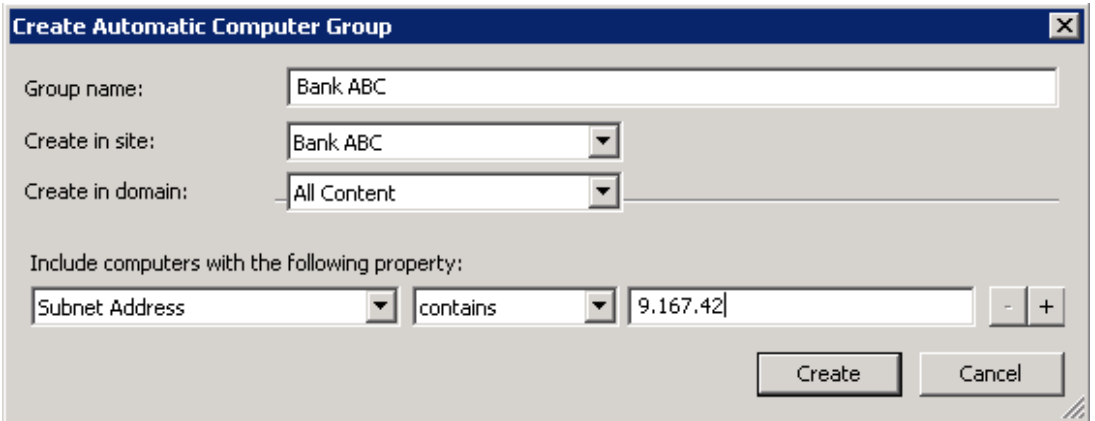

e. **「作成」**をクリックします。

- 4. Bank ABC 専任の BigFix オペレーターを作成します。このオペレーターは、この顧客 が使用するソフトウェアがインストールされたコンピューターに対してのみアクセス 権限を持ちます。
	- a. 上部のナビゲーション・バーで、**「ツール」 > 「オペレーターの作成」**をク リックします。

b. ユーザー名を入力します。 例えば、Bank ABC とします。

c. パスワードを入力して確認します。次に、**「OK」**をクリックします。

d. **「サイト」**タブで、**「サイトの割り当て」**をクリックし、この顧客専用のカス タム・サイトを選択します。ここでは、Bank ABC を選択します。次に、**「追 加」**をクリックします。

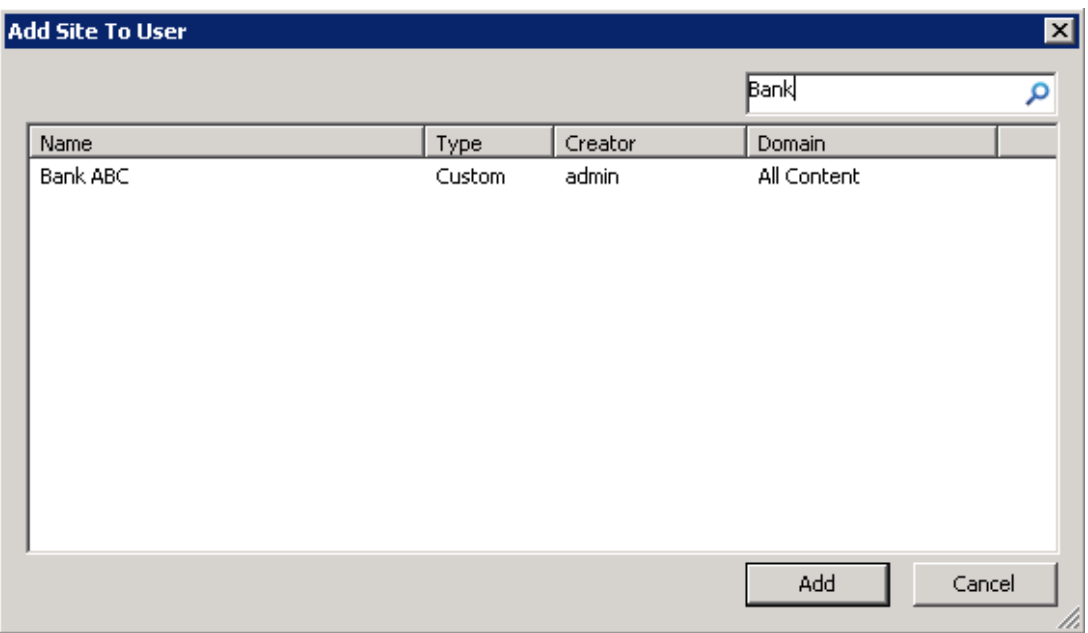

e. オペレーターをこのサイトの所有者にするために、サイトを選択して**「所有 者」**をクリックします。

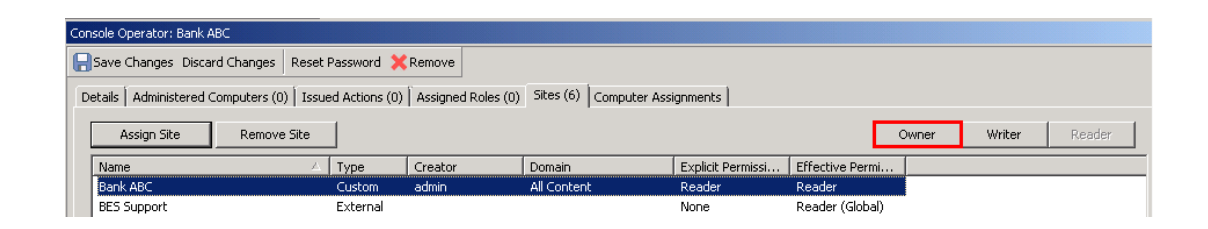

f. この顧客に、他の顧客専用のサイトへのアクセス権限がないことを確認しま す。サイトへのアクセス権限を削除するには、そのサイトを選択して**「サイト の削除」**をクリックします。それぞれの顧客には、自分の専用サイト、BES サ ポート・サイト、および BigFix Inventory サイトへのアクセス権限を付与しま す。

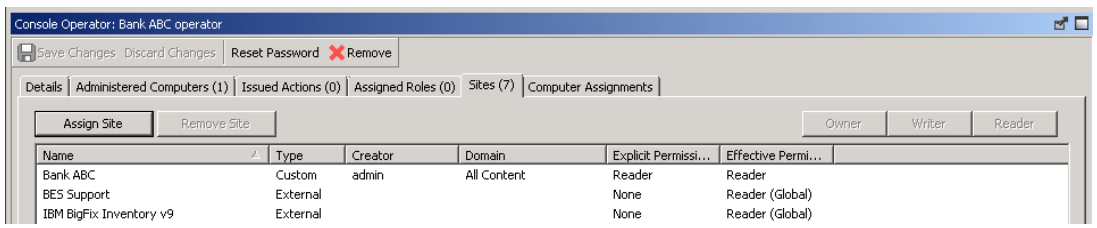

- **ヒント:** オペレーターがアクセス権限を持つサイトのリストからサイト を削除できない場合、そのサイトにはグローバルに読み取り権限が設 定されている可能性があります。この設定を変更するには、そのサイト を開いて**「オペレーターの権限」**タブに移動し、**「全体に対して読み 取り権限を付与する」**チェック・ボックスをクリアします。次に、**「変 更を保存」**をクリックします。
- g. **「コンピューターの割り当て」**タブで、**「追加」**をクリックします。「グルー プ別」セクションを展開し、Bank ABC 専用のコンピューター・グループを選 択します。次に、**「OK」**をクリックします。

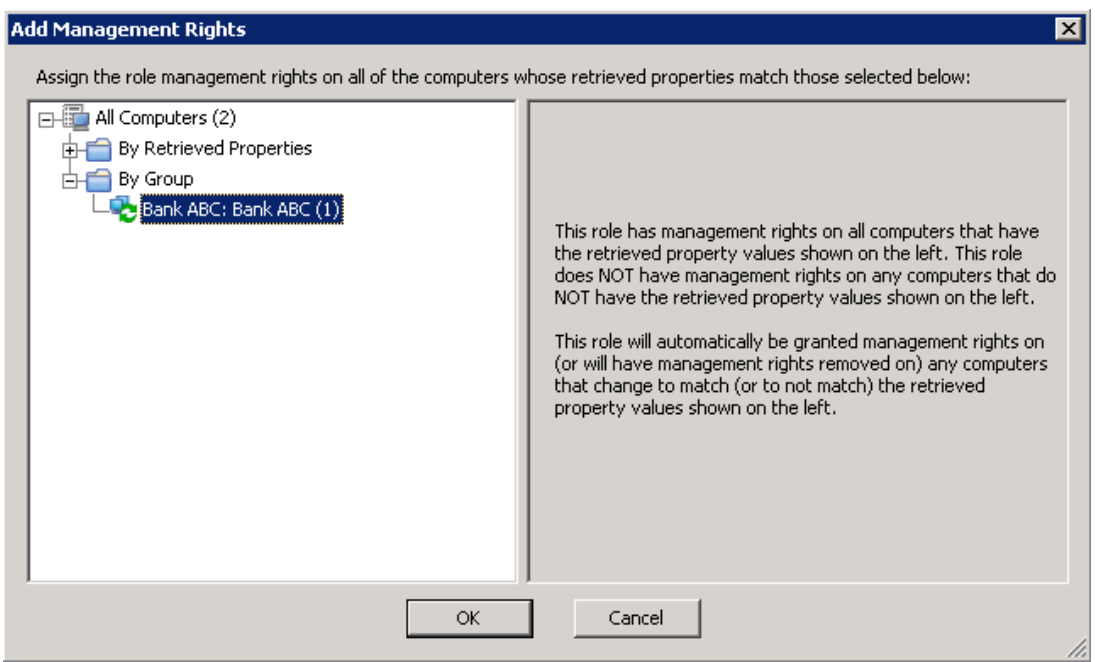

#### h. **「変更を保存」**をクリックします。

Bank ABC 専用のサイト、コンピューター・グループ、およびオペレーターを作成しまし た。これで、お客様にオペレーターの資格情報を提供できます。お客様は、自分が使用す るソフトウェアがインストールされたコンピューターに対してのみ、アクションを実行で きます。

残りの顧客に対して、サイト、コンピューター・グループ、およびオペレーターを作成し ます。

<span id="page-1793-0"></span>レッスン 2: 顧客ごとにソフトウェアを管理するためのコン ピューター・グループの作成

■ 9.2.2 から使用可能です。顧客ごとに別々にソフトウェアを管理して監査スナッ プショットを生成するには、顧客を表すコンピューター・グループを BigFix Inventory で作 成します。

BigFix コンソールでコンピューター・グループを作成済みの場合は、インポートを実行し て、それらのグループの情報が BigFix Inventory で使用できるようにします。

- 1. BigFix Inventory にログインします。
- 2. Bank ABC が使用するソフトウェアがインストールされたすべてのコンピューターを 含むコンピューター・グループを作成します。
	- a. 上部のナビゲーション・バーで、**「管理」 > 「コンピューター・グループ」**を クリックします。
	- b. コンピューター・グループを作成するには、**「新規」**をクリックします。
	- c. コンピューター・グループの名前を指定します。 例えば、Bank ABC とします。
	- d. **オプション:** コンピューター・グループの説明を入力します。
	- e. このグループに属するコンピューターが満たす必要がある基準を指定します。

BigFix コンソールでコンピューター・グループを作成済みの場合、**「データ・ ソース・グループ」**、**「次のセットに含まれる」**を選択し、該当する BigFix コ ンピューター・グループを選択します。ここでは、Bank ABC を選択します。

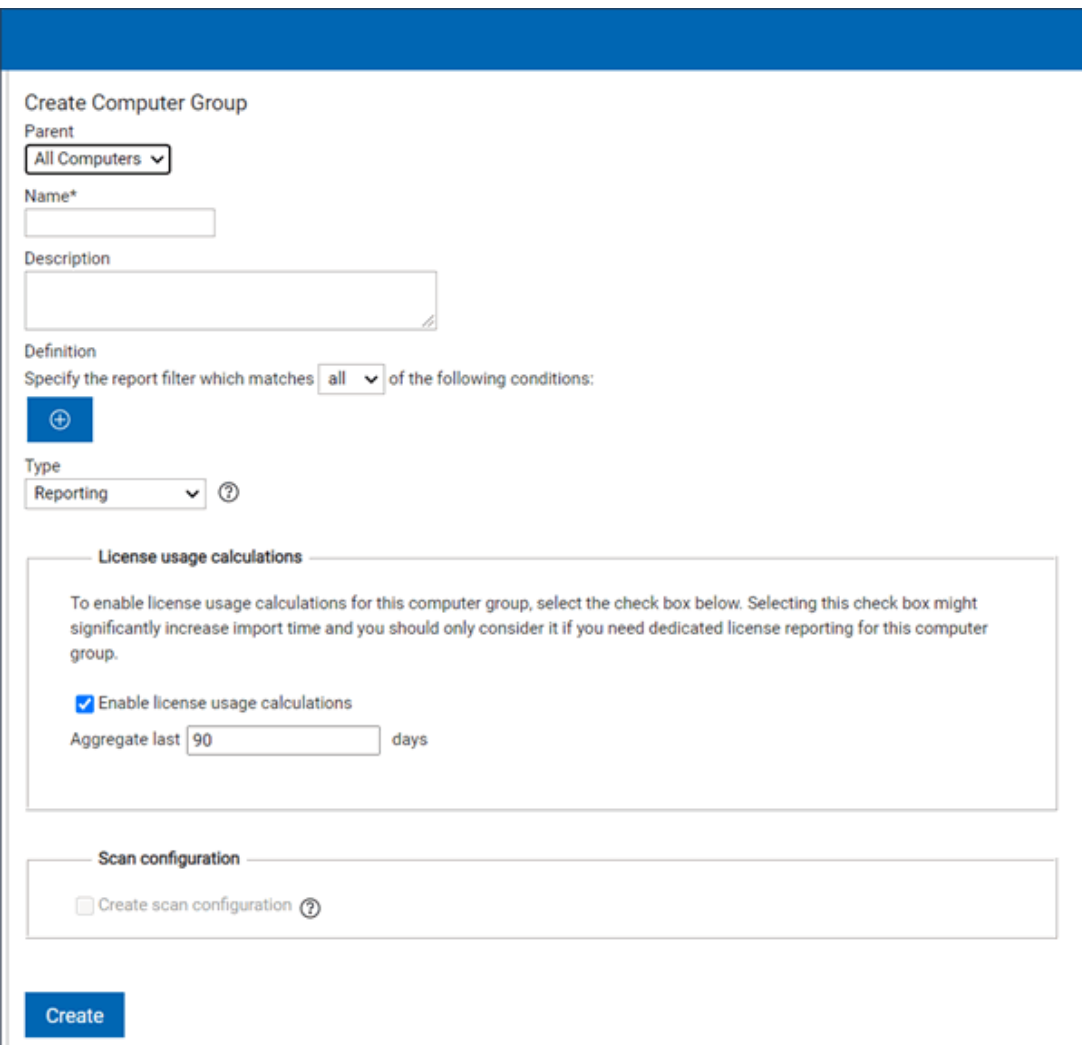

**制約事項:** 指定されたフィルターによって返されるデータのサイズが 1 MB を超えることはできません。

f. 9.2.8 「タイプ」セクションから、「レポート作成」を選択します。

- g. このコンピューター・グループ内の使用状況を計算するライセンス・メトリッ クを選択します。
- h. データの計算対象とする日数を指定します。 この数は、**「すべてのメトリック」**レポートに表示されるデータが計算されて 最新状態になるデフォルトの期間になります。

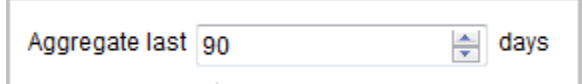

例えば、30 日に設定した後に、過去 90 日間のレポートを表示した場合、レ ポートには以下のデータが表示されます。

- 新規に作成したコンピューター・グループのレポートを表示した場合、 レポートには、過去 30 日間の値が表示され、残りの期間は空です。
- 既存のグループのレポートを表示した場合、値が古い可能性がありま す。

いずれの場合も、データを再計算してください。

i. グループを保存するには、**「作成」**をクリックします。

- 3. 残りの顧客用のコンピューター・グループを作成します。
- 4. **オプション:** すべてのコンピューターについての集合スナップショットは必要ない が、各コンピューター・グループの個別の監査スナップショットが必要な場合、「す べてのコンピューター」グループを開き、**「PVU および RVU MAPC」**をクリアしま す。次に、**「保存」**をクリックします。
- 5. BigFix Inventory でコンピューター・グループを使用できるようにするには、スケ ジュールされたインポートを待機するか、インポートを手動で実行します。
- 6. **オプション:** 顧客に BigFix Inventory へのアクセス権限を付与している場合、 また は、各顧客のアカウントが別々の担当者によって管理されている場合は、それぞれが 1 つのコンピューター・グループへのアクセス権限を持つ、専用の BigFix Inventory ユーザーを作成します。
- a. ユーザーを作成するために、**「管理」 > 「ユーザー」**に移動し、**「新規」**をク リックします。
- b. このユーザーに割り当てる 1 つ以上の役割を選択します。
	- **制約事項:** 各ユーザーが、自身が使用するコンピューターのみに関する 情報へのアクセス権限を持つようにするには、 ユーザーに管理者役割 を割り当てないでください。デフォルトでは、この役割は「すべての コンピューター」グループに対するアクセス権限があります。そのた め、この役割が割り当てられたユーザーは、インフラストラクチャー 内のすべてのコンピューターに関する情報を表示することができます。
- c. 顧客にアクセス権限を付与するコンピューター・グループを選択します。
- d. 認証方式を選択します。「パスワード」を選択した場合、パスワードを入力し て確認します。
- e. **「作成」**をクリックします。

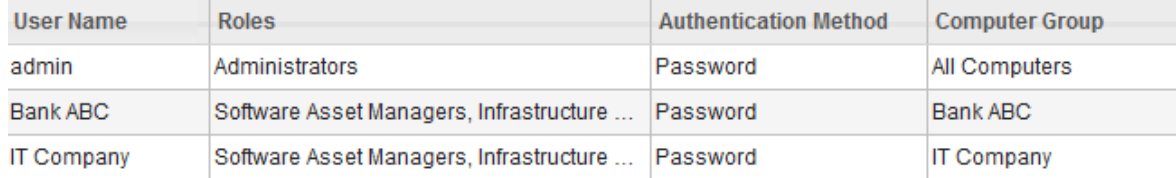

それぞれが 1 人の顧客の専用であるコンピューター・グループを作成し、それらのグルー プにアクセスできるユーザーを作成しました。顧客ごとに別々にソフトウェアを管理し て監査スナップショットを生成できます。また、顧客に専用ユーザーの資格情報を通知し て、自分自身でソフトウェアの管理およびスナップショットの生成を実行させることがで きます。

<span id="page-1797-0"></span>レッスン 3: 顧客ごとのソフトウェアの管理および監査スナップ ショットの生成

■ 9.2.2 → 9.2.2 から使用可能です。BigFix Inventory でコンピューター・グループを作成し た後、顧客ごとに別々にソフトウェアの管理と監査スナップショットの生成を行うことが できます。

ビジネス・モデルに応じて、以下のアクションを独自に行うか、または顧客ごとに専用 ユーザーの資格情報を提供することができます。後者の場合、顧客は自身が使用するソフ トウェアを管理し、自分で監査スナップショットを生成することができます。

1. BigFix Inventory にログインします。

- 顧客のソフトウェアを管理している場合は、Bank ABC を表すコンピュー ター・グループへのアクセス権限を持つユーザー (例えば、管理者など) として ログインします。
- 顧客に BigFix Inventory へのアクセス権限を付与している場合、または、各顧 客のアカウントが別々の担当者によって管理されている場合は、Bank ABC を 表すコンピューター・グループのみへのアクセス権限を持つユーザーとしてロ グインします。

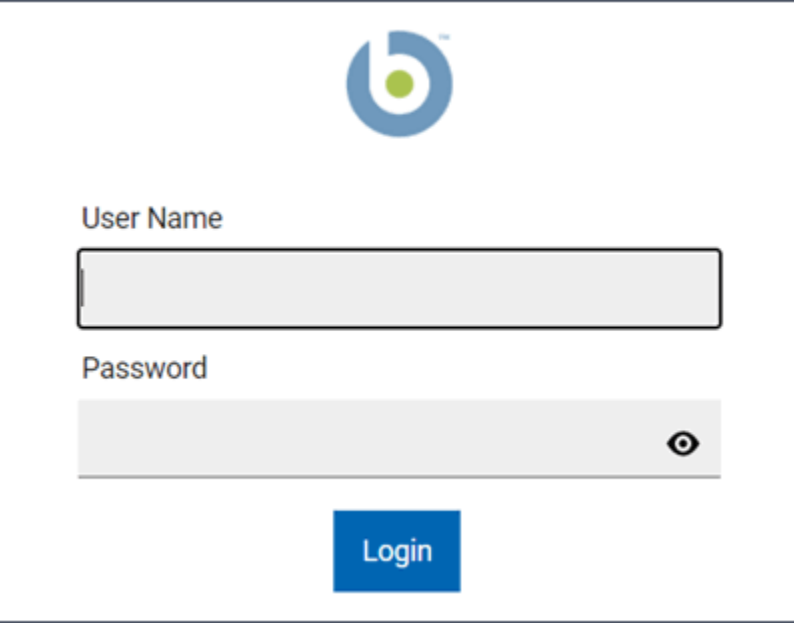

- 2. この顧客が使用するソフトウェアに関連する部品番号のファイルがある場合は、ファ イルをアップロードします。
	- a. **「管理」 > 「部品番号のアップロード」**をクリックします。
	- b. 部品番号をアップロードするコンピューター・グループを選択します。ここで は、Bank ABC を選択します。
	- c. 部品番号のファイルを参照し、アップロードされるファイルについてのコメン トを入力します。次に、**「アップロード」**をクリックします。

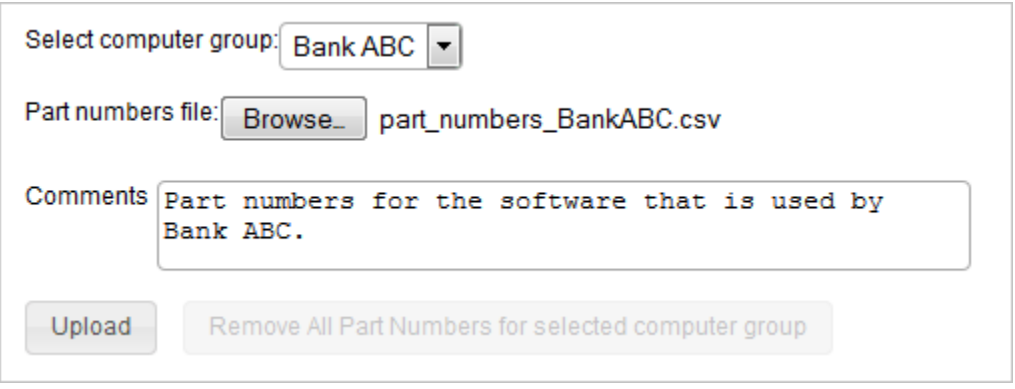

- d. BigFix Inventory で部品番号を使用できるようにするには、スケジュールされた インポートを待機するか、インポートを手動で実行します。
- 3. ソフトウェアを組み込むには、**「レポート」 > Software Classification**をクリックし ます。ログインに使用したユーザーがアクセス権限を持つすべてのコンピューター・ グループ内のソフトウェアが、パネルに表示されます。各コンポーネントを製品に割 り当て、メトリック計算の対象としないインスタンスを除外または抑止して、それら のアクションを確定します。詳しくは、こちらを参照してください[:ソフトウェア分](#page-1384-0) [類。](#page-1384-0)
- 4. **オプション:** 製品の一部が、顧客には使用されないが、サービス・プロバイダーには 使用される場合、使用しない製品に対して顧客に課金することがないように、それら の製品をフィルターに掛けてレポートから除外します。

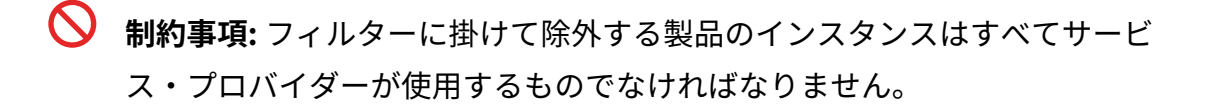

- a. 「すべての IBM メトリック」レポートまたは「IBM PVU サブキャパシティー」 レポートを開きます。
- b. レポートをフィルターに掛けるには、**「レポート・ビューの管理」**アイコ ン の上にカーソルを移動して、**「ビューの設定」**をクリックします。その 後、このレポートで既に定義されているフィルターにフィルターを追加しま す。

例えば、**「製品」**、**「次を含まない」**を選択し、製品の名前を入力しま す。**「実行依頼」**をクリックします。

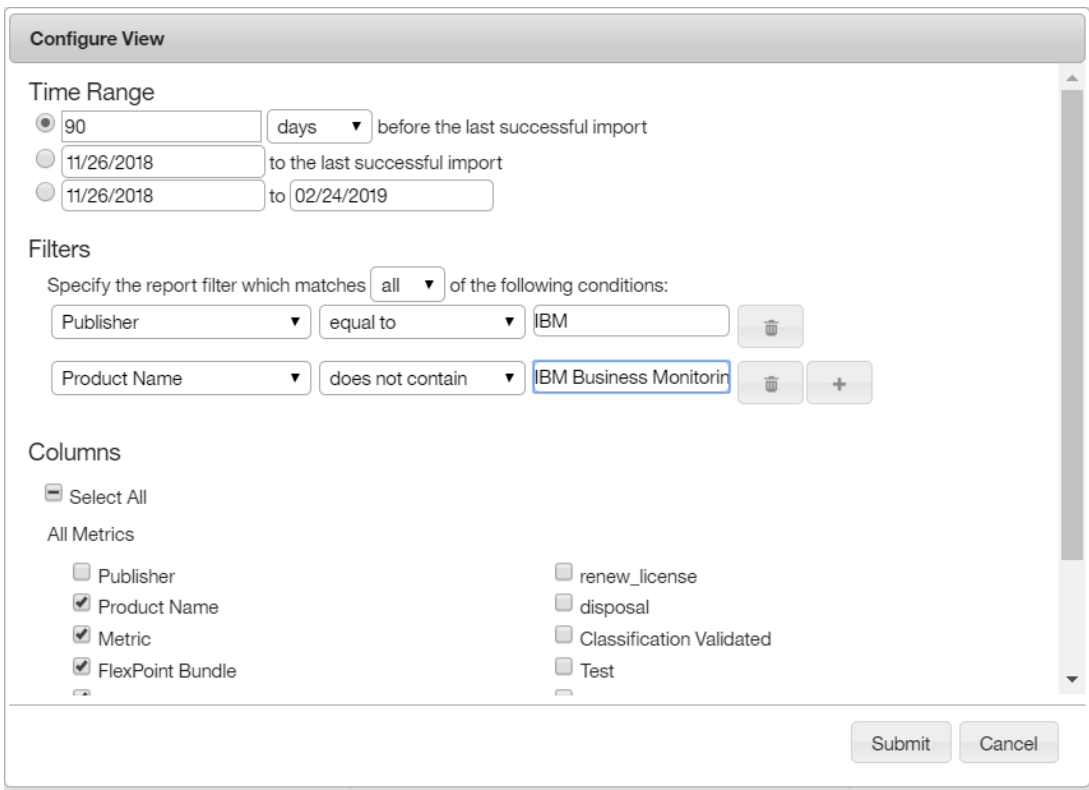

c. **オプション:** フィルターに掛けられたレポートを、この顧客のデフォルト・レ ポート・ビューとして設定できます。これを行うには、**「レポート・ビュー**
**の管理」**アイコン の上にカーソルを移動して、**「名前を付けて保存」**をク リックします。次に、レポートの名前を入力して、**「デフォルトに設定」**を選 択します。次に、**「作成」**をクリックします。

- 5. 顧客の監査スナップショットを生成します。
	- 複数のコンピューター・グループへのアクセス権限を持つユーザーとしてログ インした場合、「コンピューター・グループ」レポートを開いて、Bank ABC を表すコンピューター・グループをクリックします。その後、パネルの左上隅 で「すべての IBM メトリック」または「IBM PVU サブキャパシティー」を選択 します。

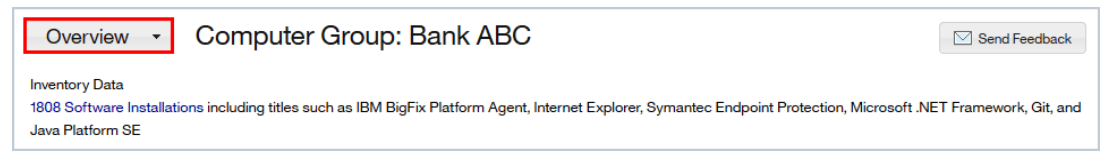

開かれたレポートには、 Bank ABC が使用しているコンピューターにインス トールされているソフトウェアに関する情報のみが含まれています。**「監査 スナップショット」**をクリックします。生成されるスナップショットのコメン トを入力し、関連ファイルをすべてアップロードします。次に、**「生成」**をク リックします。

• Bank ABC を表すコンピューター・グループのみへのアクセス権限を持つユー ザーとしてログインした場合、「すべての IBM メトリック」レポートまた は「IBM PVU サブキャパシティー」レポートを開き、**「監査スナップショッ ト」**をクリックします。生成されるスナップショットのコメントを入力し、関 連ファイルをすべてアップロードします。次に、**「生成」**をクリックします。

Bank ABC のライセンス使用量に関する情報が含まれた監査スナップショットを生成しまし た。

# チュートリアル: 外部ツールを使用したソフトウェア の一括分類

このチュートリアルでは、REST API および cURL コマンド・ライン・ツールを使用して製 品を再バンドルする方法を学習します。

チュートリアル: 外部ツールを使用したソフトウェアの一括分類

チュートリアルの概要: 外部ツールを使用したソフトウェアの一括分類

### **学習目標**

このチュートリアルでは、以下のタスクの実行方法を学習します。

• ソフトウェア・インスタンスを再割り当てする。

• ソフトウェア・インスタンスを除外する。

#### **所要時間**

### **120 分。**

このチュートリアルに関連した他の概念も検討する場合は、完了するまでさ らに時間がかかります。

### **レッスンの順序:**

このチュートリアルには 2 つのレッスンが含まれます。各レッスンは順序ど おりに実行してください。

1. レッスン 1: [大量のソフトウェア・インスタンスの再割り当て](#page-1801-0)

2. レッスン 2: [使用量計算からのソフトウェア・インスタンスの除外](#page-1807-0)

### <span id="page-1801-0"></span>レッスン 1: 大量のソフトウェア・インスタンスの再割り当て

このレッスンでは、REST API および cURL コマンド・ライン・ツールを使用して、大量の ソフトウェア・インスタンスを再割り当てする方法を示します。このレッスンの情報を使 用して、大規模な再バンドルのための自動外部ツールを実装できます。

root オペレーティング・システム特権を保有している必要があります。

ソフトウェア・スキャン・データが BigFix・サーバーからインポートされると、ソフト ウェア・インスタンスは、自動バンドル・ルールに基づいて自動的に製品に関連付けられ ます。不適切な製品に割り当てられたインスタンスがある場合、それらのインスタンスを 正しく再割り当てする必要があります。

このレッスンでは、Tivoli® Storage FlashCopy®Manager の一部のインスタンスが不適切 な製品に割り当てられています。Tivoli® Storage FlashCopy®Manager 製品は、ホスト名 が nc04 で始まるコンピューター、および Linux™ コンピューターにのみインストールさ れます。Tivoli® Storage FlashCopy®Manager のそれ以外のインスタンスはすべて、IBM Tivoli® Storage Manager のリリースに再割り当てします。

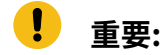

- このレッスンの一部のコマンドは長いため、表示のためにいくつかの改行が 挿入されています。改行をスペースとして扱ってください。
- すべての cURL コマンドの最後にトークン ID を付加する必要があります。 トークンを取得するには、以下の手順を実行します。
	- 1. BigFix Inventory ユーザー・インターフェースで、**「管理」 > 「ユー ザー」**をクリックします。
	- 2. ユーザー名をクリックします。
	- 3. ページ下部で、**「トークンの表示」**をクリックします。
- 1. コンピューターにログオンし、コマンド行インターフェースを開始します。
- 2. ご使用の環境でディスカバーされたすべての製品のリストを取得します。以下のコマ ンドを実行します。

```
curl -v -X GET 
 http://server_url:server_port/
api/sam/swinventory/products?token=token_ID
```
3. リストを確認し、IBM Tivoli® Storage FlashCopy®Manager の製品 ID を取得しま す。

```
{
   "id": "16790",
   "level": "product",
   "isConfirmed": "false",
   "productReleaseComponent": "IBM Tivoli Storage FlashCopy Manager",
```

```
 "children": "true",
   "nmbOfAllRows": "44",
   "confidence": "11",
   "type": "root"
}
```
4. 製品のすべてのリリースを取得します。前のステップで入手した製品 ID を使用しま す。以下のコマンドを実行します。

```
curl -v -X GET 
 http://server_url:server_port/api/sam/swinventory/product/16790/
releases?token=token_ID
```
5. リストを確認し、IBM Tivoli® Storage FlashCopy®Manager のリリース ID を取得し ます。

```
{
   "label": "name",
   "identifier": "id",
   "numRows": "1",
   "items": [{
   "id": "985",
   "level": "release",
   "isConfirmed": "false",
   "numberOfAllInstances": "5",
   "productReleaseComponent": "IBM Tivoli Storage FlashCopy Manager 
  3.1",
     "children": "true",
     "nmbOfAllRows": "1",
     "confidence": "11"
}
```
<span id="page-1803-0"></span>6. リリースのすべてのインスタンスのリストを取得します。前のステップで入手したリ リース ID を使用します。以下のコマンドを実行します。

```
curl -v -X GET 
 http://server_url:server_port/api/sam/swinventory/release/985/
instances?token=token_ID
```
7. リストを確認し、以下の基準を満たす IBM Tivoli® Storage FlashCopy®Manager の インスタンスの製品インベントリー ID を取得します。

ホスト名が nc04 で始まるコンピューターにインストールされていないインスタン ス、または Linux™ コンピューターにインストールされていないインスタンス。

```
オ 注: 外部ツールを使用したリストのフィルタリングが必要になる場合がありま
  す。
```

```
{
   "isCharged": "true",
   "operatingSystem": "AIX 6.1",
   "isConfirmed": "false",
   "currentServerId": "8233 06A851P",
   "updateTime": "1381322771321",
   "children": "false",
   "hostname": "NC107073",
   "confidence": "11",
   "productInventoryId": "134",
   "id": "134",
   "level": "instance",
   "bundleRules": "the relation in the software catalog, the 
  stand-alone pr
oduct discovery",
   "isAgentDeleted": "false",
   "processorType": "BigFix(R) POWER7 (750, 755, 775 servers) 
 Multi-core All E
xisting",
"productReleaseComponent": "BigFix Tivoli Storage Manager Client 6.3",
```

```
 "pvuPerCore": "100",
   "installationPaths": "/BigFix/TSM",
   "nmbOfAllRows": "5",
   "isSimple": "false"
},
{
   "isCharged": "true",
   "operatingSystem": "Win2008R2 6.1.7601",
   "isConfirmed": "false",
   "currentServerId": "TLM_VM_42362841-6b4e-ea26-9755-07b28dc0fd41",
   "updateTime": "1381322771321",
   "children": "false",
   "hostname": "VMW009128109094",
   "confidence": "11",
   "productInventoryId": "137",
   "id": "137",
   "level": "instance",
   "bundleRules": "the relation in the software catalog, the 
 stand-alone pr
oduct discovery",
   "isAgentDeleted": "false",
   "processorType": "Other Other One core All Existing",
   "productReleaseComponent": "IBM Tivoli Storage Manager Client 6.3",
   "pvuPerCore": "100",
   "installationPaths": "C:\\BigFix Software\\TSM",
   "nmbOfAllRows": "5",
  "isSimple": "false"
}
```
8. インスタンスを再割り当てできるリリースのリストを取得します。前のステップで入 手したインスタンス ID を使用します。以下のコマンドを実行します。

```
curl -v -X GET http://server url:server port/api/sam/swinventory/
targetBundlesOfInstances?productInventoryId=134&token=token_ID
```
9. リストを確認し、インスタンスを再割り当てする IBM Tivoli® Storage Manager リ リース ID を取得します。

```
{
   "id": "33424",
    "appliedRules": 
   "the infrastructure co-location, the relation in the software 
 catalog",
    "releaseId": "33424",
    "isSelected": "false",
    "branchType": "0",
    "confidenceLevel":3,
    "isShared": "false",
    "productName": "IBM Tivoli Storage Manager 6.3",
    "productInventoryId": "134},
}
```
10. 以下のコマンドを実行して、リリースを再割り当てします。

```
curl -v -X POST 
 http://server_url:server_port/api/sam/swinventory/reassign -d 
"productInventoryId=inventory_IDs&productId=release_ID&updateTime=time
stamp"?token=token_ID
```
各部の意味は以下のとおりです。

- inventory\_IDs は、再割り当てするインスタンスです。
- release\_ID は、再割り当て先の製品リリースです。
- timestamp は、ミリ秒で表された更新時刻です。タイム・スタンプは、ステッ プ で再割り当てするインスタンスのプロパティーとして取得したタイム・スタ ンプ以降の時刻でなければなりません。[6](#page-1803-0)

```
curl -v -X POST 
http://server_url:server_port/api/sam/swinventory/reassign -d
"productInventoryId=134,137&productId=33424&updateTime=9949237658579"
```
HTTP レスポンス 204 を受け取ります。選択されたインスタンスは、新規リリースに 再割り当てされています。

# <span id="page-1807-0"></span>レッスン 2: 使用量計算からのソフトウェア・インスタンスの除 外

このレッスンでは、REST API および cURL コマンド・ライン・ツールを使用して、ライセ ンス使用量の計算から製品を除外する方法を示します。このレッスンの情報を使用して、 大規模な再バンドルのための自動外部ツールを実装できます。

root オペレーティング・システム特権を保有している必要があります。

このレッスンでは、お客様はいくつかの BigFix エンドポイントでリソース・バリュー・ユ ニット (RVU) サブキャパシティー・ライセンスを使用します。すべてのコンピューターは BigFix コンソールで **BigFix Inventory v10** サイトをサブスクライブしており、インフラスト ラクチャーのソフトウェア・スキャンは完了しています。サブスクライブしたコンピュー ターは、80% がデスクトップ・コンピューターで、20% がサーバーです。RVU レポートが 生成される前に、すべてのデスクトップ・コンピューターをライセンス使用量の計算から 除外しておく必要があります。

- **重要:** このレッスンの一部のコマンドは長いため、表示のためにいくつかの改行が 挿入されています。改行をスペースとして扱ってください。
	- 1. コマンド行インターフェースを開始します。
	- 2. ご使用の環境でディスカバーされたすべての製品のリストを取得するには、以下のコ マンドを実行します。

```
curl -v -X GET
```
http://server\_url:server\_port/api/sam/swinventory/products

3. リストを確認し、BigFix アプリケーションの製品 ID を入手します。

多数の BigFix アプリケーションが存在する可能性があります。「BigFix」で始まるす べての製品を検索してください。

```
{
   "id": "21555",
   "level": "product",
   "isConfirmed": "false",
   "productReleaseComponent": "BigFix Lifecycle",
   "children": "true",
   "nmbOfAllRows": "45",
   "confidence": "23",
   "type": "root"}
```
<span id="page-1808-0"></span>4. 各 BigFix 製品のすべてのリリースのリスト、およびすべてのインスタンスのリスト を取得します。

リリースのリストおよびインスタンスのリストを取得するには、以下のコマンドを使 用します。

```
curl -v -X GET 
 http://server_url:server_port/api/sam/swinventory/product/product_ID
/releases
```

```
curl -v -X GET 
http://server_url:server_port/api/sam/swinventory/release/release_ID
/instances
```
5. 外部ツールでインスタンスのリストをフィルタリングし、デスクトップ・コンピュー ターにインストールされているすべての BigFix 製品インスタンスのリストを取得し ます。

リストのフィルタリングには、スプレッドシートなどの外部ツールを使用できます。 複数の基準に基づいてフィルタリングすることができます。デスクトップは、オペ レーティング・システム名に「サーバー」という語を含まないコンピューターとし て定義できます。ライセンス・タイプは Windows サーバーではなく、コンピュー ター・モデルは VMware ではありません。

6. フィルタリングされたリストからインベントリー ID を使用して、デスクトップ・コ ンピューターにインストールされている BigFix 製品のすべてのインスタンスを除外 します。検索結果を除外するには、以下のコマンドを実行します。

```
curl -v -X POST 
 http://server_url:server_port/api/sam/swinventory/exclude -d 
"productInventoryId=inventory_IDs&reason=no_licensing&updateTime=times
tamp"
```
各部の意味は以下のとおりです。

- *inventory\_IDs* は、再割り当てするインスタンスです。
- *timestamp* は、ミリ秒で表された更新時刻です。タイム・スタンプは、ステッ プ で再割り当てするインスタンスのプロパティーとして取得したタイム・スタ ンプ以降の時刻でなければなりません。[4](#page-1808-0)

以下の例に示すとおり、すべてのインスタンスをコンマで区切って入力できます。

```
curl -v -X POST 
 http://server_url:server_port/api/sam/swinventory/exclude -d 
"productInventoryId=134,137&reason=no_licensing&updateTime=99492376585
79"
```
HTTP レスポンス 204 を受け取ります。選択されたインスタンスは除外されていま す。

7. 「すべてのメトリック」レポートを開き、**「再計算」**をクリックして、BigFix の RVU 値を更新します。

# チュートリアル: 2 台の BigFix サーバー間でのソフト ウェア割り当ての移行

9.2.14 9.2.14 から使用可能です。このチュートリアルでは、REST API 要求を使用して 新しい BigFix サーバーに移動される各コンピューターのソフトウェア割り当てを移行する 方法について説明します。

**学習目標**

このチュートリアルでは、以下のタスクの実行方法について学習します。

- 新しい BigFix サーバーに移動されるコンピューターのソフトウェア割 り当てに関する情報を取得する。
- データ・ソース・コンピューター ID を変更し、テストを実行して、新 しい BigFix サーバーに接続されているコンピューターのソフトウェア 割り当てを移行する。

#### **所要時間**

20 分。このチュートリアルに関連した他の概念も検討する場合 は、完了するまでさらに時間がかかります。

#### **レッスンの順序**

このチュートリアルには 2 つのレッスンが含まれます。各レッ スンは順序どおりに実行してください。

このチュートリアルのレッスン

1. レッスン 1: [指定されたコンピューターのソフトウェア割](#page-1810-0) [り当てに関する情報を取得する](#page-1810-0)

2. レッスン 2: [テストの実行と割り当ての移行](#page-1814-0)

# <span id="page-1810-0"></span>レッスン 1: 指定されたコンピューターのソフトウェア割り当て に関する情報を取得する

■ 9.2.14 ■ 9.2.14 から使用可能です。 このレッスンでは、REST API 要求を使用して、新し い BigFix サーバーに移動されたコンピューターのソフトウェア割り当てを取得する方法に ついて説明します。

このタスクを実行するには、「エンドポイントの表示」権限および「ハードウェア・イ ンベントリーの表示」権限が必要です。

このチュートリアルは、新しい BigFix サーバーに移行されたコンピューターの古いデー タ・ソースのコンピューター ID と新しいデータ・ソースのコンピューター ID に基づいて います。この情報は、REST API 要求にとって重要です。複数のコンピューターのソフト ウェア割り当てを移行するには、影響を受けるすべてのコンピューターについて、古い

データ・ソースのコンピューター ID と新しいデータ・ソースのコンピューター ID のリス トを準備することから開始します。その後、最適な結果を得るために、ご使用の環境内の 各コンピューターに対してソフトウェア割り当てを個別に移行します。単一 API 要求ごと のソフトウェア・インスタンスの数は、150 を超えてはなりません。

- 1. コンピューターを新しい BigFix サーバーに移動します。
- 2. [新規データ・ソースを](#page-1319-0) BigFix [Inventory](#page-1319-0) [に追加](#page-1319-0)します。
- 3. 新しい BigFix サーバーに接続されているコンピューターから[ソフトウェアのスキャ](#page-943-0) [ン結果をアップロード](#page-943-0)します。
- 4. コンピューターの古いデータ・ソースのコンピューター ID と新しいデータ・ソース のコンピューター ID のペアを収集します。

a. BigFix Inventory にログインします。

- b. **「レポート」 > 「コンピューター」**に移動します。
- c. **「構成」**にカーソルを合わせて、**「ビューの設定」**をクリックします。列のリ ストから**「データ・ソース名」**と**「データ・ソースのコンピューター ID」**を選 択し、**「送信」**をクリックします。
- d. 列ヘッダーをクリックして、**「コンピューター名」**でレポートをソートしま す。コンピューター名とデータ・ソース名を調べて、コンピューターの古い データ・ソースのコンピューター ID と新しいデータ・ソースのコンピューター ID のペアを準備します。このチュートリアルでは、以下の例を使用します。
	- レポート上の古いデータ・ソースに割り当てられているデータ・ソース のコンピューター ID:**9596634**
	- レポートに新しく作成されたデータ・ソースに割り当てられているデー タ・ソースのコンピューター ID:**778906**
	- **ヒント:** 複数のコンピューターのソフトウェア割り当てを移行する場合 は、影響を受けるすべてのコンピューターについて、古いデータ・ソー スのコンピューター ID と新しいデータ・ソースのコンピューター ID の リストを準備することから開始すると、時間と労力を節約できます。
- 5. このコンピューターに関連するソフトウェア割り当てに関する情報を取得するには、 以下の API クエリーを実行します。

https://hostname:port/api/sam/v2/software\_instances?limit=150&

 columns[]=product\_name&columns[]=component\_name&columns[]=discovery\_p ath&columns[]=is\_charged&

 columns[]=is\_confirmed&columns[]=computer\_bigfix\_id&columns[]=discove rable\_guid&columns[]=product\_release\_guid&

 columns[]=metric\_id&token=user\_token&criteria={"and":[["is\_present","  $=$  ", " $1$ "],

["computer\_bigfix\_id","=","**9596634**"]]}

**computer\_bigfix\_id** は、古いデータ・ソースのコンピューター ID と同じです。この 例では、古いデータ・ソースのコンピューター ID は **9596634** です。 次の例は、このコンピューターのクエリーの結果を示しています。

```
{
         "total": 2,
         "rows": [
                 {
                         "product_name": "BigFix Inventory",
                         "component_name": "BigFix Inventory Server",
                         "is_charged": 0,
                        "is confirmed": 1,
                         "computer_bigfix_id": 9596634,
                         "discoverable_guid": 
   "cdf19da9-a9de-4ee9-ab41-ff09fa6eda92",
                         "product_release_guid": 
   "1ecbbb8d-1d1e-4beb-a40f-cb9b9b9462fb",
                         "metric_id": -13103
                 },
\left\{ \begin{array}{ccc} 0 & 0 & 0 \\ 0 & 0 & 0 \\ 0 & 0 & 0 \\ 0 & 0 & 0 \\ 0 & 0 & 0 \\ 0 & 0 & 0 \\ 0 & 0 & 0 \\ 0 & 0 & 0 \\ 0 & 0 & 0 \\ 0 & 0 & 0 \\ 0 & 0 & 0 \\ 0 & 0 & 0 \\ 0 & 0 & 0 \\ 0 & 0 & 0 & 0 \\ 0 & 0 & 0 & 0 \\ 0 & 0 & 0 & 0 \\ 0 & 0 & 0 & 0 \\ 0 & 0 & 0 & 0 & 0 \\ 0 & 0 & 0 & 0 & 0 \\ 0 & 0 & 0 & 0 & 0
```

```
 "product_name": "IBM DB2 Enterprise Server Edition 
 Unlicensed Product Base",
             "component_name": "IBM DB2 Enterprise Server Edition 
 Unlicensed Product Base",
             "is_charged": 1,
             "is_confirmed": 0,
             "computer_bigfix_id": 9596634,
            "discoverable quid":
  "57628995-cf33-4335-984d-d2c8abde750e",
             "product_release_guid": 
  "befa759d-0473-47bd-ae60-f1e16c13e8cc",
             "metric_id": 1
         }
     ]
}
```
<span id="page-1813-0"></span>6. クエリーの結果を要求の Body にコピーし、computer\_bigfix\_id の値を新しいデー タ・ソースのコンピューター ID に変更します。 以下の例は、新規サーバー上のコンピューターにソフトウェア割り当てを移行する ために必要な修正を示しています。新しいデータ・ソースのコンピューター ID は

**778906** です。

```
{
     "total": 2,
     "rows": [
         {
              "product_name": "BigFix Inventory",
             "component_name": "BigFix Inventory Server",
             "is charged": 0,
             "is_confirmed": 1,
             "computer_bigfix_id": 778906,
             "discoverable_guid": 
  "cdf19da9-a9de-4ee9-ab41-ff09fa6eda92",
```

```
 "product_release_guid": 
  "1ecbbb8d-1d1e-4beb-a40f-cb9b9b9462fb",
             "metric_id": -13103
         },
         {
             "product_name": "IBM DB2 Enterprise Server Edition 
 Unlicensed Product Base",
            "component name": "IBM DB2 Enterprise Server Edition
 Unlicensed Product Base",
             "is_charged": 1,
             "is_confirmed": 0,
             "computer_bigfix_id": 778906,
             "discoverable_guid": 
  "57628995-cf33-4335-984d-d2c8abde750e",
             "product_release_guid": 
  "befa759d-0473-47bd-ae60-f1e16c13e8cc",
             "metric_id": 1
         }
    ]
}
```
## <span id="page-1814-0"></span>レッスン 2: テストの実行と割り当ての移行

9.2.14 9.2.14 から使用可能です。このレッスンでは、テストを実行して、新しい BigFix サーバーに移動されたコンピューターのソフトウェア割り当ての移行を完了する方法につ いて説明します。

このタスクを実行するには、「エンドポイントの表示」権限および「ハードウェア・イ ンベントリーの表示」権限が必要です。

PUT 要求は、Postman や cURL などの専用の API ツールを使用して作成する必要がありま す。

1. レッスン 1[の最後にあるステップ](#page-1813-0) 6 で準備した要求の Body を使用します。テストを 実行して移行をシミュレートするには、以下の PUT 要求を使用します。

```
https://hostname:port/
api/sam/v2/software_instances?token=user_token&simulate=true&verbose=t
rue
```
2. テストの結果を確認してください。

以下のサンプルは、テスト結果の例を示しています。

```
{
                         "details": {
                         "valid_instances": {
                         "Bundled": {
                         "1": "instance_ids: 314"
 }
, where \{ \} , we have the set of \{ \} , \{ \} "invalid_instances": {},
                         "unmodified_instances": {
                         "1": "Bundling 'BigFix DB2 Enterprise Server 
 Edition Unlicensed Product Base 10.5' to 'BigFix DB2 Enterprise 
 Server Edition Unlicensed Product Base 10.5' on '9589066'"
 }
, where \{ \} , we have the set of \{ \} , \{ \} "summary": {
                         "valid_instances": {
                         "Bundled": 1
, where \{ \} , we have the set of \{ \} , \{ \} "invalid_instances": {},
                         "unmodified_instances": 1
 }
 }
```
### 3. テストが成功した場合は、以下の PUT 要求を使用してソフトウェア割り当てを移行 します。

https://hostname:port/api/sam/v2/software\_instances?token=user\_token

API 要求の結果には、行われた変更の要約が含まれている必要があります。結果のサ ンプルを次の例に示します。

```
 "valid_instances": {
                         "Bundled": 1
, where \{ \} , we have the set of \{ \} , \{ \} "invalid_instances": {},
                         "unmodified_instances": 1
 }
```
{

API 要求を使用してソフトウェア割り当てを移行した後、 でデータが更新され、「ソフト ウェア分類」パネルに反映されます。次にデータをインポートした後、ライセンス・メト リック情報は変更に従って再計算されます。

# Security (セキュリティー)

様々なセキュリティー機能を構成して、BigFix Inventory 使用時にデータ・モデルに含まれ るビジネス資産とリソースを適切に保護します。

# データのフロー

BigFix Inventory インフラストラクチャーのコンポーネント間、およびユーザーとツールの 間では、いくつかの異なる相互作用が行われます。

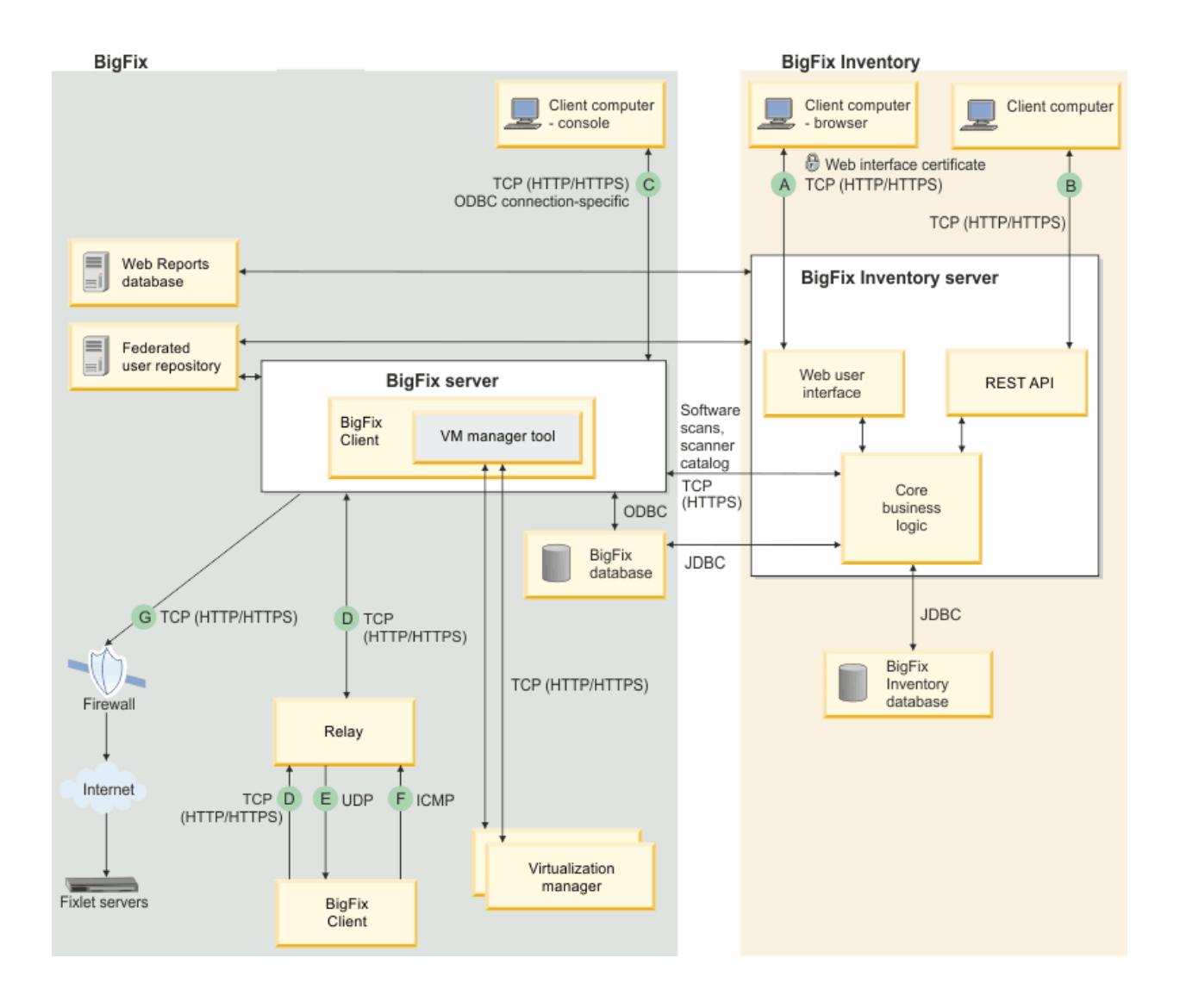

# **BigFix Inventory ドメイン (domain)**

*BigFix Inventory* **ドメインのデータ・フローを以下の表に示します。4 つの列と** *2* **つの行が あります。各行は、列** *3* **からは** *2* **つの行に分割されています。**

### **対**

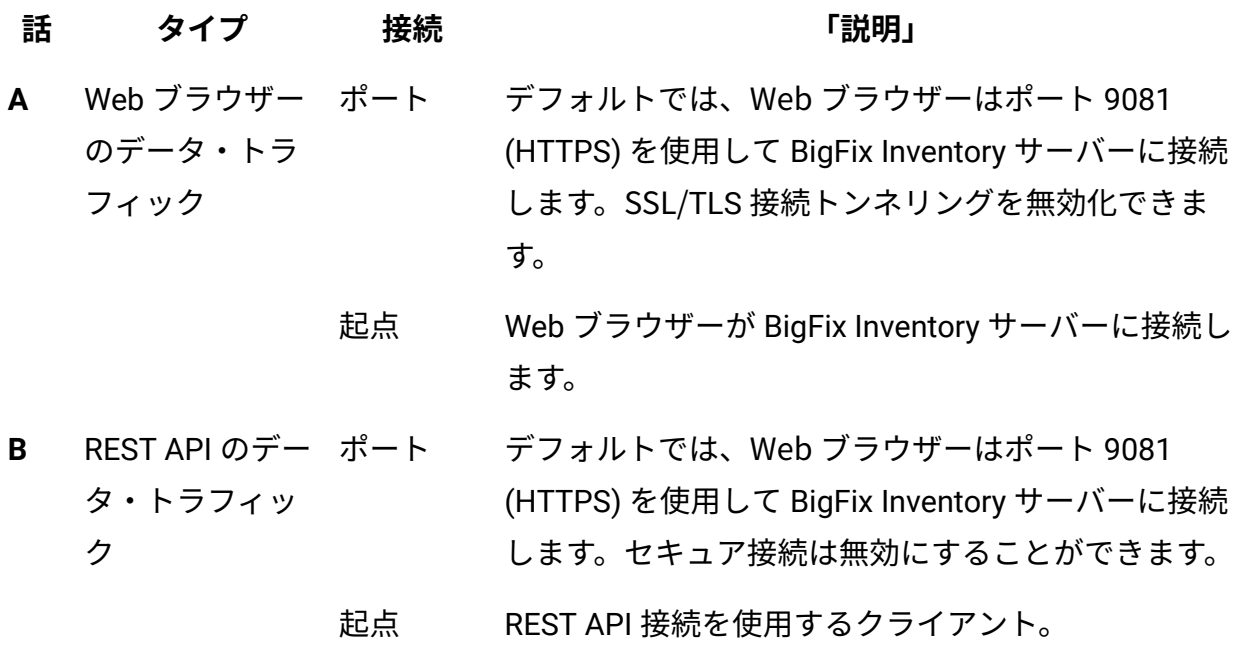

### **BigFix ドメイン**

*BigFix* **ドメインのデータ・フローを以下の表に示します。4 つの列と** *2* **つの行があります。 各行は、列** *3* **からは** *2* **つの行に分割されています。**

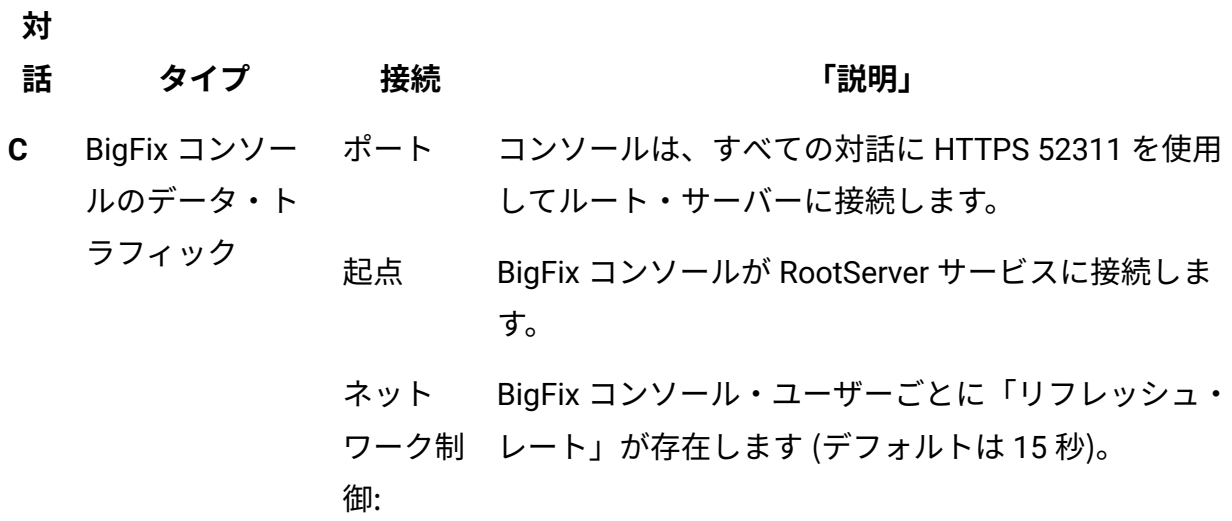

**対**

**話 タイプ 接続 「説明」**

御:

- ポート インストール時に BigFix 管理者がポート 52311 を構 成することができます。 **D** 収集、ポスト、 ダウンロード
	- 起点 BigFix クライアントが BigFix リレーまたはサーバー への要求を開始します。
		- ネット ワーク制 • BigFix リレーまたはクライアントに対する帯域 幅調整を構成できます。
			- 収集間隔を構成できます。デフォルトは、各 Fixlet サイトで 1 日あたり *1* です。
				- ポスト間の最小待機時間を構成できます。デ フォルトは *15* 秒です。
				- アクションごとに一時分散 (ある期間にわたっ てダウンロードを分散) を構成できます。
				- 「ポリシー」を設定して、適切な BigFix リレー を指していないコンピューターがファイルをダ ウンロードできないようにすることができま す。
- ポート インストール時に BigFix 管理者がポート 52311 を構 **E** UDP の*"*「新規情 成することができます。 報」*"*メッセージ
	- 起点 BigFix クライアントの直接の*"*「親」*"*(BigFix リレーま たはサーバー) から UDP メッセージが送信されます。
	- ネット • BigFix リレーから一度に送信される UDP メッ
	- ワーク制 セージ数の限度を構成できます。
	- 御: • BigFix リレーから UDP メッセージが送信された 後に待機する時間の限度を構成できます。
- **F** リレーの選択 ポート ICMP プロトコルはポートを使用しません。
	- 起点 各 BigFix クライアントが、BigFix リレーが応答する まで、TTL を増やしながら ICMP パケットを連続す

**対**

- る*"*「ラウンド」*"*で各リレーに送信します。例えば、1 ホップ離れたリレーと 2 ホップ離れたリレーの 2 つ のリレーがあるネットワークで、BigFix クライアン トが両方のリレーに TTL 1 で ICMP メッセージを送 信し、2 つの*"*「時間超過」*"*メッセージをローカル・ ルーターから受信したとします。BigFix クライアント は、次に両方のリレーに TTL 2 で ICMP メッセージを 送信し、1 つの*"*「時間超過」*"*メッセージと 1 つの応 答メッセージを受信します。この結果、BigFix クライ アントは 1 ホップ離れたリレーを選択します。
- ネット • リレーの自動選択は無効にすることができま
- ワーク制 す。
	- BigFix クライアントが自動選択を実行する間隔 を構成できます。
		- 一定の時間内に送信する ICMP パケット数の上 限を構成できます。
		- リレーの自動選択中に送信する*"*「ラウン
			- ド」*"*数の上限を構成できます。
- 通常は 80、場合によっては 21、443 **G** 外部 BigFix Fixlet
	- 起点 BigFix サーバーが BigFix Fixlet サーバーに接続します サーバーからの 新しいデータの
	- ダウンロード <sup>ネット</sup> BigFix サーバーが新しい Fixlet メッセージの有無を
		- ワーク制 チェックする間隔を構成できます。

御

御

以下のデータベース・プロトコルが使用されます。

• ODBC

• JDBC

# セキュリティー設定のシナリオ

サポートされる各セキュリティー・シナリオを実現するために BigFix サーバーおよび BigFix Inventory サーバーで有効にする必要があるセキュリティー・オプションについて確 認します。

### **TLS 1.2**

TLS 1.2 プロトコルを使用するには、以下の構成を実行します。

- [BigFix](https://help.hcltechsw.com/bigfix/9.5/platform/Platform/Installation/c_scenarios_sha2_installation.html) [サーバーで拡張セキュリティーを有効にする](https://help.hcltechsw.com/bigfix/9.5/platform/Platform/Installation/c_scenarios_sha2_installation.html)
- BigFix [Inventory](#page-1829-0) で HTTPS [を有効にする](#page-1829-0)

### **FIPS 140-2**

FIPS 140-2 標準に準拠するには、以下の構成を実行します。

- [BigFix](https://help.hcltechsw.com/bigfix/9.5/platform/Platform/Installation/c_scenarios_sha2_installation.html) [サーバーで拡張セキュリティーおよび](https://help.hcltechsw.com/bigfix/9.5/platform/Platform/Installation/c_scenarios_sha2_installation.html) SHA-256 ダウンロードを有効にする
- BigFix [Inventory](#page-1829-0) で HTTPS [を有効にする](#page-1829-0)
- BigFix [Inventory](#page-1842-0) で FIPS 140-2 [を有効にする](#page-1842-0)

この標準について詳しくは、以下を参照してください[:連邦情報処理標準](#page-1841-0) 140-2。

### **SP800-131**

SP800-131 標準に準拠するには、以下の構成を実行します。

- BigFix [Inventory](#page-1829-0) で HTTPS [を有効にする](#page-1829-0)
- BigFix [Inventory](#page-1844-0) で SP800-131 [準拠を有効にする](#page-1844-0)

この標準について詳しくは、以下を参照してください:[SP800-131](#page-1843-0) への準拠。

# データベース接続暗号化の構成

BigFix Inventory サーバーと BigFix Inventory データベースの接続を暗号化できます。暗号 化は、JDBC ドライバーを使用して、BigFix Inventory サーバーとデータベース・エンジン の間に確立します。サーバーのアップグレード中に接続を暗号化できます。

公開証明書を取得し、エクスポートして使用する必要があります。

この暗号化は、BigFix Inventory と DB サーバーの間の接続を暗号化するために適用されま す。暗号化を適用するには、「アプリケーション・データベースの作成および構成」ウィ ンドウで**「 データベース接続を暗号化 」**チェック・ボックスを選択する必要があります。 **暗号化を構成するには、以下のタスクを実行する必要があります。**

- データベースの暗号化を有効にする
- 公開証明書をエクスポートする
- トラストストアに証明書を追加する
- サービスを停止する
- 構成を編集してサービスを再開する

暗号化を有効にする方法については、以下のトピックを参照してください。

- MS SQL[のデータベース接続暗号化の有効化](#page-1822-0)
- DB2 [のデータベース接続暗号化の有効化](#page-1826-0)

<span id="page-1822-0"></span>MS SQLのデータベース接続暗号化の有効化

SSL ベースの暗号化を適用するように MS SQL データベースを構成します。

MS SQL データベースは、接続暗号化が有効になるように構成する必要があります。

MMC (Microsoft Management Console) を使用して、公開証明書を .CER Base-64 エンコー ド X.509 形式でエクスポートします。以下の手順を実行します。

• MS SQL データベースをホストする Windows システムで MMC を実行します。

- 証明書を右クリックし、**「すべてのタスク」> 「エクスポート」**の順に移動します。
- **「次へ」**をクリックします。
- **秘密鍵をエクスポートしない**ことを選択し、**「次へ」**をクリックします。
- **「Base-64 encoded X.509 (.CER)」**を選択し、**「次へ」**をクリックします。
- ファイル名を入力します。
- 指定した設定を確認し、**「完了」**をクリックします。
- 証明書が、指定された場所にエクスポートされます。

証明書をエクスポートしたら、接続暗号化を有効にします。

- 1. MS SQL サーバーの公開証明書をアップロードします。
- 2. コマンド行を開き、コマンド cd <BFI\_INSTALL\_DIR>/wlp/usr/servers/ server1/resources/securityを使用します。
- 3. **<keystore\_extension>** タイプのトラストストアを作成し、コマンド keytool -importcert -file <.cer file> -keystore key\_bfi\_db.<keystore\_extension> -alias "bfi\_db\_cert" -storetype <type> を使用してトラストストアに証明書を インポートします。トラストストアのパスワードを入力します。証明書を信頼するに は、**Yes** を入力します。
- 4. BigFix Inventory サービスを停止します。
- 5. 既存の属性を更新し、欠落している属性を server.xml ファイルに 追加します。

**重要:** データベースについては、証明書と同じサーバー名を使用しま す。serverName 属性の値を更新します。

```
<dataSource id="DatabaseConnection" 
  jndiName="jdbc/ilmtDatabaseConnection"> <jdbcDriver 
 libraryRef="DatabaseLib"/> 
<properties.microsoft.sqlserver databaseName="temadb" encrypt="true" 
 lockTimeout="180000" 
password="<password encrypted in in 'aes' encoding>" 
serverName="<host name - the same that certificate is issued to>"
trustServerCertificate="false" 
 trustStore="<BFI_INSTALL_DIR>/wlp/usr/servers/server1/resources/secur
ity/key_bfi_db.<keystore_extension>>" 
trustStorePassword="<password encrypted in in 'aes' encoding>"
 user="sa"/> 
</dataSource>
```
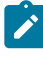

**注:** パスワードを AES 方式で暗号化しています。詳しくは[『データベース・](https://help.hcltechsw.com/bigfix/10.0/inventory/Inventory/admin/t_reset_db_password.html) [パスワードの更新](https://help.hcltechsw.com/bigfix/10.0/inventory/Inventory/admin/t_reset_db_password.html)』を参照してください。BigFix Inventory サーバーのアップ

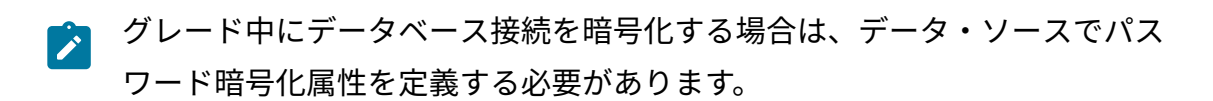

6. 既存の属性を更新し、欠落している属性を database.yml ファイルに 追加します。

**重要:** データベースについては、証明書と同じホスト名を使用します。host name 属性の値を更新します。

host: < host name - the same that certificate is issued to> database: temadb username: sa database\_type: mssql windows\_authenticated: false encrypted\_password: "<password encrypted in in 'aes' encoding>" encrypt: true trustServerCertificate: false trustStore: <<BFI\_INSTALL\_DIR>/wlp/usr/servers/server1/resources/security/key\_bfi \_db.<keystore\_extension>> trustStorePassword: "<password encrypted in in 'aes' encoding>"

7. BigFix Inventory サービスを開始します。

8. tema.log をモニターし、接続が確立されていることを確認します。 アプリケーションが起動しない場合は、上部から tema.log を確認してください。 構成に問題がある場合、WebSphere は FFDC ログを作成します。

```
[3/10/21 11:28:03:118 UTC] 00000026 
 com.ibm.ws.recoverylog.spi.RecoveryDirectorImpl I CWRLS0010I: 
 Performing recovery processing for local WebSphere server (server1). 
[3/10/21 11:28:03:180 UTC] 00000026 
 com.ibm.ws.recoverylog.spi.RecoveryDirectorImpl I CWRLS0012I: All 
 persistent services have been directed to perform recovery processing 
 for this WebSphere server (server1).
```
[3/10/21 11:28:03:180 UTC] 00000041

 com.ibm.tx.jta.impl.RecoveryManager I WTRN0135I: Transaction service recovering no transactions.

[3/10/21 11:28:03:352 UTC] 00000026

com.ibm.ws.logging.internal.impl.IncidentImpl

I FFDC1015I: An FFDC Incident has been created:

 "com.microsoft.sqlserver.jdbc.SQLServerException: The driver could not establish a secure connection to SQL Server by using Secure Sockets Layer (SSL) encryption. Error: "PKIX path validation failed: java.security.cert.CertPathValidatorException: signature check failed". ClientConnectionId:a89039f3-b6ce-4de6-8d10-8c205c44243e com.ibm.ws.rsadapter.impl.MicrosoftSQLServerHelper 1298" at

```
 ffdc_21.03.10_11.28.03.0.log
```
[3/10/21 11:28:03:477 UTC] 00000026

com.ibm.ws.logging.internal.impl.IncidentImpl

I FFDC1015I: An FFDC Incident has been created:

"com.ibm.ws.rsadapter.exceptions.DataStoreAdapterException:

DSRA8100E: Unable to get a PooledConnection from

the DataSource. with SQL State : 08S01 SQL Code : 0

com.ibm.ejs.j2c.poolmanager.FreePool.createManagedConnectionWithMCWra

pper 199" at ffdc\_21.03.10\_11.28.03.1.log

[3/10/21 11:28:03:524 UTC] 00000026

com.ibm.ws.logging.internal.impl.IncidentImpl

I FFDC1015I: An FFDC Incident has been created:

 "javax.resource.spi.ResourceAllocationException: DSRA8100E: Unable to get a PooledConnection from the DataSource. with SQL State : 08S01 SQL Code : 0 com.ibm.ws.rsadapter.jdbc.WSJdbcDataSource.getConnection 299" at ffdc\_21.03.10\_11.28.03.2.log

[3/10/21 11:28:03:524 UTC] 00000026 SystemOut O

[JAVA] [ERROR] [ILMTCore] (Default Executor-thread-3)

com.ibm.ilmt.common.dao.util.DBDefaultPoolerManager::init:Unable to

initialize datasource jdbc/ilmtDatabaseConnection

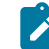

**注:** 上記のコマンドに適用される **<type>** および **<keystore\_extension>** パラ メーターは、以下を指定します。

**<type>**

バージョン 10.0.8.0 以降では、証明書のタイプは **PKCS12** で す。上記より前のバージョンでは、**JCEKS** です。

#### **<keystore\_extension>**

バージョン 10.0.8.0 以降では、鍵ストア・ファイルの名前は **.p12** です。上記より前のバージョンでは、**.jceks** です。

### <span id="page-1826-0"></span>DB2 のデータベース接続暗号化の有効化

SSL ベースの暗号化を適用するように MS SQL データベースを構成します。

- DB2 データベースは、接続暗号化が有効になるように構成されています。
- 抽出された公開信頼証明書は、64 ビット・エンコードした .CER 形式で使用できる必 要があります。 これは、コマンド gsk8capicmd\_64 -cert -extract -db "<Server Keystore .kdb file>" -pw "<Server Keystore password>" -label "<label name>" -target "<.cer file name>" -format ascii.を使用して行えます。

証明書をエクスポートしたら、接続暗号化を有効にします。

- 1. <keystore\_extension> タイプのトラストストアを作成し、そこに公開証明書をイン ポートします。
	- BigFix Inventory Java ディレクトリー BFI\_INSTALL\_DIR>/jre/jre/binに 移動します。
	- コマンド ./keytool -importcert -file <.cer file location> -keystore <BFI\_INSTALL\_DIR>/wlp/usr/servers/server1/resources/security/ key\_bfi\_db.<keystore\_extension> -alias "bfi\_db\_cert" を使用して、証明 書をトラストストアにインポートします。
	- トラストストアのパスワードを入力します。証明書を信頼するには、**Yes** を入 力します。
- 2. BigFix Inventory サービスを停止します。
- 3. 既存の属性を更新し、欠落している属性を server.xml ファイルに 追加します。
	- **重要:** データベースについては、証明書と同じサーバー名を使用しま す。serverName 属性の値を更新します。

```
<dataSource id='DatabaseConnection' 
  jndiName='jdbc/ilmtDatabaseConnection'> 
<jdbcDriver libraryRef='DatabaseLib'/> 
<properties.db2.jcc databaseName='temadb' driverType='4' 
enableExtendedIndicators='2' password="<password encrypted in in 'aes' 
  encoding>" 
portNumber='<TLS port number>' serverName='<host name - the same that 
  certificate is issued to>' 
user='db2inst1' sslConnection="true" 
sslTrustStoreLocation="<BFI_INSTALL_DIR>/wlp/usr/servers/server1/resou
rces/security/key_bfi_db.<keystore_extension>>" 
sslTrustStorePassword="<password encrypted in in 'aes' encoding>"/> 
</dataSource>
```
**注:** パスワードを AES 方式で暗号化しています。詳しくは[『データベース・](https://help.hcltechsw.com/bigfix/10.0/inventory/Inventory/admin/t_reset_db_password.html) [パスワードの更新](https://help.hcltechsw.com/bigfix/10.0/inventory/Inventory/admin/t_reset_db_password.html)』を参照してください。BigFix Inventory サーバーのアップ グレード中にデータベース接続を暗号化する場合は、データ・ソースでパス ワード暗号化属性を定義する必要があります。

4. 既存の属性を更新し、欠落している属性を database.yml ファイルに 追加します。

**重要:** データベースについては、証明書と同じホスト名を使用します。host name 属性の値を更新します。

host: < host name - the same that certificate is issued to> database:  temadb

```
username: db2inst1
```
database\_type: db2

port: '<TLS port number>'

encrypted\_password: "<password encrypted in in 'aes' encoding>"

sslConnection: true

sslTrustStoreLocation:

 '<<BFI\_INSTALL\_DIR>/wlp/usr/servers/server1/resources/security/key\_bf i db.<keystore extension>>'

sslTrustStorePassword: "<password encrypted in in 'aes' encoding>"

- 5. BigFix Inventory サービスを開始します。
- 6. tema.log をモニターし、接続が確立されていることを確認します。 アプリケーションが起動しない場合は、上部から tema.log を確認してください。 構成に問題が発生した場合は、ログにトラブルシューティングに役立つエラー・メッ セージが表示されます。例:

[3/11/21 14:43:42:658 UTC] 0000002a SystemOut

```
O 2021-03-11 14:43:42 ERROR: Cannot connect to the database: 
 Java::ComIbmDb2JccAm::DisconnectNonTransientConnectionException: 
[jcc]
t4][2043][11550][4.28.11] Exception java.io.FileNotFoundException: 
 Error opening socket to server ***/*** on port 51,001 with message:
```
\*\*\*<keystore\_extension> (No such file or directory).

ERRORCODE=-4499, SQLSTATE=08001.

The next try for 60 seconds.

[3/11/21 17:02:45:608 UTC] 0000002b SystemOut

```
O 2021-03-11 17:02:45 ERROR: Cannot connect to the database: 
 Java::ComIbmDb2JccAm::DisconnectNonTransientConnectionException: 
 [jcc]
```
[t4][2043][11550][4.28.11] Exception java.io.IOException: Error opening socket to server \*\*\*/\*\*\* on port 51,001 with message:

```
Keystore was tampered with, or password was incorrect. 
 ERRORCODE=-4499, SQLSTATE=08001. 
The next try for 60 seconds.
```
**注:** 上記のコマンドに適用される **<type>** および **<keystore\_extension>** パラ メーターは、以下を指定します。

**<type>**

バージョン 10.0.8.0 以降では、証明書のタイプは **PKCS12** で す。上記より前のバージョンでは、**JCEKS** です。

**<keystore\_extension>**

バージョン 10.0.8.0 以降では、鍵ストア・ファイルの名前は **.p12** です。上記より前のバージョンでは、**.jceks** です。

# <span id="page-1829-0"></span>セキュア通信の構成

セキュアな接続を確保するために、BigFix Inventory では、公開鍵暗号方式を使用します。 この方式は、秘密鍵および公開鍵という 2 つの別々の鍵を使用するアルゴリズムを基盤と しています。この鍵ペアは、通信の暗号化および暗号化解除に使用されます。

秘密鍵は、通信を暗号化します。公開鍵は、証明書に含まれており、通信を暗号化解除し ます。暗号化通信を使用するには、秘密鍵と、その秘密鍵に関連付けられた証明書の両方 を作成する必要があります。公開鍵 (証明書) は、通信を読み取るためにのみ使用されるた め、誰とでも共有できます。通信の安全性は、身分証明を行う秘密鍵に主に依存している ため、秘密鍵は安全な方法で保管する必要があります。これらの鍵は、秘密鍵によって暗 号化されたメッセージが、その秘密鍵に関連付けられた公開鍵でのみ暗号化解除できるよ うに作成されます。公開鍵を受け取った人が、その鍵を使用して通信を暗号化解除できれ ば、鍵の発行者が間違いなくそのメッセージの発信元であり、メッセージが途中で改ざん されていないことを確認できます。そうでなければ、公開鍵によってメッセージを暗号化 解除することはできません。

BigFix Inventory には、デフォルトで自己署名証明書が用意されていますが、これは実稼働 環境での使用を想定したものではありません。セキュリティーを向上させるために、ユー

ザー独自の秘密鍵と、証明書署名要求 (CSR) を作成してください。SCR は、認証局 (CA) か ら署名を受けると、証明書に変換できます。CA は、要求に署名することにより、公開鍵と 証明書を信頼できるものとして認定します。独自のプライベート CA を作成することがで きるほか、組織の CA を使用することも、国際的なトラステッド CA (Entrust、VeriSign な ど) を使用することもできます。

秘密鍵と、それに関連付けられた証明書は、BigFix Inventory にアップロードされます。 暗号化通信を有効にすると、ご使用のサーバーに接続するすべてのユーザーが、公開鍵を 含む証明書を受信します。以降にサーバーから送信されるすべての通信は、秘密鍵を使用 して暗号化されます。ユーザーが通信を受信すると、サーバーから取得した証明書を使用 して、その通信が暗号化解除されます。証明書によって通信を暗号化解除できれば、サー バーがそのメッセージの発信元であり、そのメッセージが有効であることが確実にわかり ます。

### **鍵ペアの要件**

BigFix Inventory で鍵ペアを使用できるようにするには、その鍵ペアが以下の要件を満たし ている必要があります。

- タイプ: RSA または DSA。
- キーの強度: 最大 2048 ビット。この制限は IBM Java ポリシーによるものです。デ フォルトのポリシー・ファイルを、対象強度の制限がないものに置き換えれば、より 強度の高い鍵を使用できます。詳しくは、こちらを参照してください:[IBM SDK](https://support.hcltechsw.com/csm?id=bigfix_support) ポリ [シー・ファイル](https://support.hcltechsw.com/csm?id=bigfix_support)。
- 形式: PEM エンコード形式。openSSL を使用して鍵ペアを作成すると、このエン コード方式が使用されます。他の方法 (Windows の Makecert など) を使用して鍵を 作成することもできます。そのような鍵は DER エンコードされているため、BigFix Inventory ではサポートされていません。openSSL を使用するなどして、他のフォー マットを PEM に変換することができます。
- 秘密鍵のフォーマット: PKCS 8 (OpenSSL で使用されます)。pvk フォーマットはサ ポートされていません。

### **制限**

BigFix Inventory 用に生成された鍵ペアは、秘密鍵がパスワードで保護されていない場合の み Web レポートに使用できます。

**秘密鍵および証明書の構造とフォーマット**

• **プライベート・キーのフォーマット**

◦ PEM エンコード形式で、パスワード保護機能なし。秘密鍵 (private.key) が 以下の文で囲まれていることを確認します。

-----BEGIN PRIVATE KEY----- <<base64 stringfrom private.key>>

-----END PRIVATE KEY-----

◦ PEM エンコード形式で、パスワード保護機能あり。秘密鍵 (private.key) が 以下の文で囲まれていることを確認します。

-----BEGIN ENCRYPTED PRIVATE KEY----- <<base64 stringfrom private.key>> -----END ENCRYPTED PRIVATE KEY-----

• **X509 証明書のフォーマット**

PEM エンコード形式。中間証明書およびルート証明書を別個のファイルとして受け 取った場合は、結合して単一のファイルにしてください。例えば、1 次証明書ファイ ル (certificate.crt) と中間証明書ファイル (ca\_intermediate.crt) がある場 合、以下の順で結合します。

```
BEGIN CERTIFICATE-----
<<primary certificate: base64 stringfrom certificate.crt>>
-----END CERTIFICATE-----
-----BEGIN CERTIFICATE-----
<<intermediate certificate: base64 stringfrom ca_intermediate.crt>>
-----END CERTIFICATE-----
```
中間証明書に加えてルート証明書 (ca\_root.crt) を受け取った場合は、以下の順で 結合します。

```
BEGIN CERTIFICATE-----
<<primary certificate: base64 stringfrom certificate.crt>>
-----END CERTIFICATE-----
-----BEGIN CERTIFICATE-----
```
<<intermediate certificate: base64 stringfrom ca\_intermediate.crt>> -----END CERTIFICATE----- -----BEGIN CERTIFICATE----- <<root certificate: base64 stringfrom ca\_root.crt>>

-----END CERTIFICATE-----

### • **単一ファイル (秘密鍵と証明書) のフォーマット**

PEM エンコード形式。このファイルには、以下の順で結合された、秘密鍵と 1 次証 明書、または秘密鍵と証明書のチェーンを含めることができます。

◦ 秘密鍵と 1 次証明書。

-----BEGIN CERTIFICATE----- <<primary certificate: certificate.crt>> -----END CERTIFICATE----- -----BEGIN PRIVATE KEY----- <<private key: base64 stringfrom private.key>> -----END PRIVATE KEY-----

◦ 秘密鍵、1 次証明書、および中間証明書。

```
BEGIN CERTIFICATE-----
<<primary certificate: base64 stringfrom certificate.crt>>
-----END CERTIFICATE-----
-----BEGIN CERTIFICATE-----
<<intermediate certificate: base64 stringfrom 
 ca_intermediate.crt>>
-----END CERTIFICATE-----
-----BEGIN PRIVATE KEY-----
<<private key: base64 stringfrom private.key>>
-----END PRIVATE KEY-----
```
◦ 秘密鍵、1 次証明書、中間証明書、およびルート証明書。

BEGIN CERTIFICATE----- <<primary certificate: base64 stringfrom certificate.crt>> -----END CERTIFICATE-----

```
-----BEGIN CERTIFICATE-----
<<intermediate certificate: base64 stringfrom 
 ca_intermediate.crt>>
-----END CERTIFICATE-----
-----BEGIN CERTIFICATE-----
<<root certificate: base64 stringfrom ca_root.crt>>
-----END CERTIFICATE-----
-----BEGIN PRIVATE KEY-----
<<private key: base64 stringfrom private.key>>
-----END PRIVATE KEY-----
```
### **手順**

鍵ペアを作成して暗号化通信を有効化するには、以下のステップを実行します。鍵ペアが 既に存在しているか、自己署名証明書を使用する場合は、セキュア通信の有効化に進むこ とができます。

### ステップ 1: 秘密鍵および証明書の作成

セキュリティーを強化するには、BigFix Inventory でデフォルトで使用できる自己署名証明 書を使用せずに、独自の秘密鍵と証明書を作成します。openSSL を使用して、秘密鍵と証 明書署名要求 (CSR) を作成することができ、その CSR は、認証局 (CA) によって署名され た後に証明書に変換できます。

Л **要確認:** 最新の OpenSSL バージョンを使用して、秘密鍵と証明書を作成します。

この手順は、openSSL をサポートするすべてのオペレーティング・システムで有効です。 pkcs8 フォーマットの暗号化秘密鍵を生成している場合は、以下の行を installation\_dir/jre/lib/security/java.security ファイルに追加します。

security.provider.10=org.bouncycastle.jce.provider.BouncyCastleProvider

その後、 BigFix Inventory サーバーを再始動します。

1. コマンド・ラインを開きます。

2. 新規の秘密鍵を作成します。

```
openssl genrsa -des3 -out inventory.key -aes256 2048
```
例えば、openssl genrsa -des3 -out inventory.key -aes256 2048 などです。 各表記の意味は次のとおりです。

**-des3**

秘密鍵に対してパスワードを有効にします。これはオプション・パラ メーターです。以下のコマンドを使用して、既存の秘密鍵についてもパ スワードを有効にすることができます。

openssl rsa -des3 -in path\_to\_private\_key.key -out key\_name.key

**key\_name**

新しい秘密鍵のファイル名。

**key\_strength**

鍵の強度 (ビット単位で測定)。BigFix Inventory で使用できる最大値は 2048 ビットです。

3. 証明書署名要求 (CSR) を作成します。この要求は秘密鍵に関連付けられ、後で証明書 に変換されます。

openssl req -new -key path\_to\_private\_key.key -out csr\_name.csr

例えば、openssl req -new -key private\_key.key -out CSR.csr です。 各部の意味は以下のとおりです。

### **path\_to\_private\_key**

秘密鍵のパス。

**csr\_name**

証明書署名要求 (CSR) のファイル名。

このコマンドを実行すると、ユーザーが証明書を識別し、それが信頼できることを確 認するのに役立つ情報を入力するよう求められます。以下に示すコマンド・ラインか らの抜粋には、サンプル情報が入っています。

Country Name (2 letter code) [XX]: US State or Province Name (full name) []: New York Locality Name (eg, city) [Default City]: New York Organization Name (eg, company) [Default Company Ltd]: HCL (eg, section) []: Software Common Name (eg, your name or your server's hostname) []: inventory.bigfix.com Email Address []: inventory@bigfix.com

上記の手順が完了すると、秘密鍵 (.key) と証明書署名要求 (.csr) の 2 つのファイルが作 成されます。

要求に署名して、証明書に変換します。プライベート認証局 (CA) を作成して要求に署名す る方法については、「[署名証明書](#page-1835-0)」を参照してください。

### <span id="page-1835-0"></span>ステップ 2: 署名証明書

証明書署名要求 (CSR) を BigFix Inventory にアップロードできる証明書に変換するに は、CSR が認証局 (CA) によって署名されていなければなりません。openSSL 暗号ライブ ラリーを使用すると、プライベート CA を作成し、要求に署名することができます。

プライベート CA を使用して要求に署名するのが唯一の方法というわけではありません。 国際的なトラステッド CA (Entrust、VeriSign など) に要求を送信したり、組織の CA を使 用したりすることもできます。これらの CA の証明書は、多くの場合、デフォルトで信頼 されており、ブラウザーに警告が表示されることはありません。プライベート CA を使用 する場合は、警告が表示される可能性があります。
- 1. プライベート認証局 (CA) とその CA 用の証明書を作成します。
	- a. プライベート CA を作成します。このステップでは、[秘密鍵および証明書の作](#page-1833-0) [成で](#page-1833-0)作成したものと同様の秘密鍵 (.key) および要求 (.csr) を作成します。

```
openssl req -new -newkey rsa:key_strength -nodes 
-out CA_csr_name.csr -keyout CA_key_name.key -sha256
```

```
例えば、openssl req -new -newkey rsa:2048 -nodes -out CA_CSR.csr 
-keyout CA private key.key -sha256 \vec{c}す。
各部の意味は以下のとおりです。
```
#### **key\_strength**

鍵の強度 (ビット単位で測定)。BigFix Inventory で使用できる最大 値は 2048 ビットです。

#### **CA\_csr\_name**

証明書署名要求 (CSR) のファイル名。認証局 (CA) では、個別の 要求が必要になります。

#### **CA\_key\_name**

秘密鍵のファイル名。認証局 (CA) では、個別の秘密鍵が必要に なります。

b. プライベート CA 用の証明書を作成します。このステップでは、CSR の署名に 使用できる証明書 (.arm) を作成します。

openssl x509 -signkey path\_to\_CA\_key.key -days number of days -req -in path to CA csr.csr -out CA\_certificate\_name.arm -sha256

```
例えば、openssl x509 -signkey CA_private_key.key -days 90 -req -in 
CA_CSR.csr -out CA_certificate.arm -sha256 です。
各部の意味は以下のとおりです。
```
#### **key\_strength**

鍵の強度 (ビット単位で測定)。BigFix Inventory で使用できる最大 値は 2048 ビットです。

#### **path\_to\_CA\_csr**

認証局 (CA) 用に作成した証明書署名要求 (CSR) のファイル名。

#### **path\_to\_CA\_key**

認証局 (CA) 用に作成した秘密鍵のファイル名。

#### **number\_of\_days**

新規証明書が有効である日数。

#### **CA\_certificate\_name**

CA 用の証明書のファイル名。この証明書は、CSR の署名に使用 されます。

# 2. CA 証明書を使用して、[「秘密鍵および証明書の作成](#page-1833-0)」で作成した証明書署名要求に 署名します。

openssl x509 -req -days number\_of\_days -in path\_to\_csr.csr -CA path to CA certificate.arm -CAkey path\_to\_CA\_key.key -out new\_certificate.arm -set\_serial 01  $-$ sha $256$ 

例えば、openssl x509 -req -days 90 -in CSR.csr -CA CA\_certificate.arm -CAkey CA private key.key -out certificate.arm -set serial 01 -sha256  $\tilde{\text{C}}$ す。

各部の意味は以下のとおりです。

### **number\_of\_days**

新規証明書が有効である日数。

**path\_to\_csr**

署名する証明書署名要求 (CSR) のパス。

#### **path\_to\_CA\_certificate**

認証局 (CA) 用に作成した証明書のパス。

#### **path\_to\_CA\_key**

認証局 (CA) 用に作成した秘密鍵のパス。

#### **new\_certificate**

証明書署名要求 (CSR) から作成された新規証明書のファイル名。この証 明書を秘密鍵と一緒に BigFix Inventory にアップロードします。

証明書署名要求に署名して、新規証明書を取得しました。

BigFix Inventory で暗号化通信を有効にし、秘密鍵と証明書をアップロードします。これら のファイルは、BigFix Inventory で既に使用可能な自己署名証明書に代わって使用されるの で、セキュア通信が実現されます。詳しくは、こちらを参照してください[:ステップ](#page-1838-0) 3: セ [キュア通信の有効化。](#page-1838-0)

# <span id="page-1838-0"></span>ステップ 3: セキュア通信の有効化

暗号化通信 (HTTPS) を有効にすると、サーバーとそれにアクセスするすべてのユーザーと の間のセキュア通信を実現できます。BigFix Inventory でデフォルトで提供される自己署名 証明書を通信の基盤にすることもできますが、これらの証明書は実稼働環境を想定したも のではありません。セキュリティーを強化するには、独自の秘密鍵と証明書を作成し、そ れらを BigFix Inventory にアップロードします。

# **内注:**

- HTTPS の使用はデフォルトで有効になっていますが、この構成は、実稼働環 境を想定していない一時的な自己署名証明書に基づいています。
- HTTPS の使用の有効化または無効化を行うと、BigFix Inventory サーバーの Web アドレスが変更されます。必ず後でデータ・インポートを実行して、 サーバーからのファイルのダウンロードに使用される Fixlet 内のアドレスを 更新してください。

Procedure (手順)

- 1. BigFix Inventory にログインします。
- 2. 上部のナビゲーション・バーで、**「管理」 > 「サーバー設定」**をクリックします。 3. **「HTTPS の使用」**を選択します。「証明書」サブセクションが開きます。
	- O **<sub>重要:</sub> アプリケーションの更新 <sup>10.0.8</sup> 以降、HTTPS の使用が必須となったた** め、HTTPS を有効にするオプションはユーザー・インターフェースで使用で きません。
- 4. 証明書に関する情報を指定します。
	- 秘密鍵と証明書がある場合:
		- $\mathscr{L}$ **注:** 証明書とキーは PEM でエンコードされているか、PKCS#12 KeyStore に含める必要があります。
			- a. **「PEM または PKCS#12 秘密鍵と証明書をインポートする」**を選択しま す。

より前のアプリケーション更新では、**「PEM エンコードされた秘 密鍵と証明書をインポートする」**を選択します。

- b. **「参照」**をクリックして、PEM または PKCS 12 形式でファイルを探し ます。
- c. 秘密鍵と証明書が別々のファイルで提供されている場合は、**秘密鍵が別 のファイルにある**という項目を選択をし、秘密鍵のファイルを見つけま す。
- d. **「秘密鍵のパスワード」**フィールドに、キーのパスワードを入力します。 このフィールドは、秘密鍵にパスワードを設定した場合にのみ必須で す。
- e. **「保存」**をクリックします。

 $\mathbf{v}$ **注:** 証明書とキーは、PEM でエンコードされている必要があります。

• 新しい自己署名証明書を生成したい場合:

- **制約事項:** 自己署名証明書には、公開鍵、証明書所有者の情報、および 所有者の署名が含まれています。このような証明書は自身の秘密鍵で署 名されているため、信頼された認証局を通じて証明書の発行元を検証 する手段としては機能しません。
	- a. **「自己署名型証明書を生成する」**を選択します。
	- b. 証明書サブジェクトの共通名を指定します。共通名は、BigFix Inventory サーバーの DNS 名に対応している必要があります。
	- c. **「有効期限」**フィールドに、証明書の期限が切れる日付を入力します。
- d. **「保存」**をクリックします。
- **注:** 自己署名証明書を使用するときは、ほとんどのブラウザーで警告 メッセージが表示されます。

5. サーバーを再起動します。

サーバーでセキュア通信を有効にしました。これで、すべての出力通信は、提供された秘 密鍵を使用して暗号化されます。

#### 関連情報

[SP800-131](#page-1843-0) への準拠

SP800-131 [準拠の使用可能化](#page-1844-0)

# 暗号スイートの構成

このトピックでは、BigFix Inventory サーバーが受け入れる暗号スイートを手動で選択する 方法を説明します。

脆弱な暗号スイートのリストは定期的に更新されます。承認済みの暗号スイートは、脆弱 な暗号がリストに含まれることがないように、新しい Java サービス・パックを使って更 新されます。Java サービス・パックに先立ってセキュリティー・リスクに対応するため、

またはセキュリティー・ポリシーに準拠するために有効にすべき暗号を手動で選択できま す。

以下は、内部セキュリティー・スキャンに基づく推奨事項です。

承認済みの暗号スイートのリストを選択するには、installation\_directory/wlp/ usr/servers/server1/customization.xml ファイルを変更して、ファイルの内容を 以下のようにします。

<server>

<ssl id="defaultSSLConfig"

enabledCiphers="TLS\_ECDHE\_RSA\_WITH\_AES\_128\_CBC\_SHA256

TLS\_ECDHE\_RSA\_WITH\_AES\_128\_GCM\_SHA256

TLS\_ECDHE\_RSA\_WITH\_AES\_256\_CBC\_SHA384 TLS\_ECDHE\_RSA\_WITH\_AES\_256\_GCM\_SHA384 TLS DHE RSA WITH AES 128 CBC SHA256

TLS\_DHE\_RSA\_WITH\_AES\_256\_CBC\_SHA256 TLS\_DHE\_RSA\_WITH\_AES\_128\_GCM\_SHA256 TLS\_DHE\_RSA\_WITH\_AES\_256\_GCM\_SHA384"/>

</server>

変更したら、BigFix Inventory アプリケーションを再起動します 。

# 連邦暗号化標準への準拠

暗号化に関する連邦情報処理標準要件に準拠するように、BigFix Inventory を構成できま す。

### 連邦情報処理標準 140-2

連邦情報処理標準 (FIPS) は、米国連邦情報・技術局 (NIST) によって連邦政府コンピュー ター・システム用に発行される標準および指針です。

連邦情報処理標準 (FIPS) は、政府機関および金融機関によって、製品が、指定されたセ キュリティー要件に準拠していることを保証するために使用されます。これらの標準につ いて詳しくは、NIST の Web [サイトを](http://csrc.nist.gov/publications/fips/)参照してください。

FIPS 140-2 は、機密扱いではないが重要な情報を扱うシステム内で使用される暗号モ ジュールに対するセキュリティー要件を定義する標準です。FIPS 140-2 標準への準拠は、2 つの点で BigFix Inventory に影響を及ぼします。1 つは、機密データの管理に使用されるア ルゴリズムは FIPS で承認されていなければならないことであり、もう 1 つは、SSL/TLS を 使用してデータを送信する時には FIPS で承認されたインプリメンテーションを使用しなけ ればならないことです。

BigFix Inventory の暗号化では、FIPS 140-2 で承認された、以下の暗号プロバイダーが使用 されます。

- IBMJCEFIPS (証明書 376)
- IBMJSSEFIPS (証明書 409)
- IBM Crypto for C (ICC) (証明書 384)

これらの証明書は、NIST の Web [サイトに](http://csrc.nist.gov/groups/STM/cmvp/documents/140-1/1401val2004.htm)リストされています。

# FIPS 準拠を実現するためのサーバーの構成

基礎となるアプリケーション・サーバーの構成プロパティーを編集することにより、FIPS 140-2 標準に確実に準拠することができます。

- **重要: FIPS 機能を有効にして BigFix Inventory サーバーのバージョン 10.0.4 以降**を アップグレードした後、jdk.tls.disabledAlgorithms にリストされている **RSAPSS、RSASSA-PSS** が java.security ファイルに含まれていることを確認 します。
	- 1. 以下のディレクトリーの java.security ファイルを編集します。
		- <installation\_dir>/wlp/usr/servers/server1/ (BigFix Inventory 10.0.8 以降)
		- <installation\_dir>/jre/jre/lib/security/ (BigFix Inventory 10.0.7 以前)

a. プロバイダー・リストの IBMJCE の前に

com.ibm.crypto.fips.provider.IBMJCEFIPS を配置します。リストに 正しく番号が付いていることを確認してください。

- b. **RSAPSS、RSASSA-PSS** アルゴリズムを jdk.tls.disabled.Algorithms リストに追加します (BigFix Inventory バージョン 10.0.4 以降) **例:** jdk.tls.disabledAlgorithms=SSLv3, TLSv1, TLSv1.1, RC4, DES, MD5withRSA, DH keySize < 1024, DESede, EC keySize < 224, 3DES\_EDE\_CBC, anon, NULL, DES\_CBC, **RSAPSS, RSASSA-PSS**
- 2. **-Dcom.ibm.jsse2.usefipsprovider=true** プロパティーを jvm.options ファイルに追 加します。このプロパティーは、Java™ Secure Socket Extension (JSSE2) プロバイ ダーが FIPS 140-2 モードで実行されるようにします。
	- **注:** 証明書のキーの長さは少なくとも 1024ビットでなければなりません。証 明書の署名に使用する署名アルゴリズムは DSA または RSA のいずれでも構 いません。IBM 鍵ツール・ユーティリティーを使用して、互換性のある鍵ペ アを生成できます。

3. TLS プロトコルを使用するために[、セキュア通信を構成し](#page-1829-0)ます。

FIPS 140-2 では、多数の暗号がサポートされています。デフォルトの HTTPS 構 成の場合、JSSE が FIPS モードで実行されていると、FIPS 140-2 に準拠した暗号 が自動で使用可能になります。server.xml ファイルの SSL サービス構成要素の enabledCiphers 属性に特定の暗号をリストすることにより、その暗号を使用可能に することができます。

## <span id="page-1843-0"></span>SP800-131 への準拠

SP800-131 では、必要な鍵の長さが長くなり、暗号化はより強力なものになっています。 この仕様では、ユーザーが SP800-131 の厳格な (strict) 適用に移行できるようにする移行 用 (transition) 構成も用意されています。

移行用構成では、ユーザーは、FIPS140-2 と SP800-131 の両方の設定を混合して実行する こともできます。SP800-131 は、transition (移行) と strict (厳密) という 2 つのモードで実 行できます。transition モードは、 環境を SP800-131 strict モードに移行するための設定

をユーザーに提供するためのものです。transition モードでは、SP800-131 で必須の証明 書を使用すること、およびプロトコルを SP800-131 に設定することはオプションです。 SP800-131 を厳密に適用できるようにするには、以下の要件を満たす必要があります。

- Secure Sockets Layer (SSL) コンテキストでの TLS バージョン 1.2 プロトコルの使 用。
- 証明書は少なくとも 2048 バイトの長さでなければなりません。楕円曲線 (EC) 証明 書では、244 ビット以上の曲線が必要です。
- 証明書は署名アルゴリズム SHA256、SHA384、または SHA512 で署名されなければ なりません。有効な署名アルゴリズムには、以下のものがあります。
	- SHA256 with RSA
	- SHA384 with RSA
	- SHA512 with RSA
	- SHA256 with ECDSA
	- SHA384 with ECDSA
	- SHA512 with ECDSA
- SP800-131 で承認された暗号スイート

SP800-131 標準について詳しくは、米国連邦情報・技術局が運営する Web [サイトを](http://csrc.nist.gov/publications/PubsFIPS.html)参照し てください。

#### 関連情報

ステップ 3: [セキュア通信の有効化](#page-1838-0)

SP800-131 [準拠の使用可能化](#page-1844-0)

### <span id="page-1844-0"></span>SP800-131 準拠の使用可能化

米国連邦情報・技術局 (NIST) が規定した SP800-131 要件を満たすように BigFix Inventory プロファイルをセットアップすることができます。

SP800-131 の strict (厳密) モードまたは transition (移行) モードで実行するように、BigFix Inventory を構成できます。

• 本製品が *strict* モードで実行されるように構成するには、以下の手順を実行します。 1. サーバー証明書が SP800-131 の基準を満たしていることを確認します。

SP800-131 について詳しくは、「National Institute of [Standards](http://csrc.nist.gov/publications/nistpubs/800-131A/sp800-131A.pdf) and [Technology](http://csrc.nist.gov/publications/nistpubs/800-131A/sp800-131A.pdf) Special Publication 800-131A」を参照してください。

2. Java Secure Socket Extension (JSSE) を SP800-131 strict モードで実行できる ようにします。システム・プロパティー **com.ibm.jsse2.sp800-131**を *strict* に 設定します。プロパティーは、*installation dir/w*lp/usr/servers/ server1 ディレクトリーにある jvm.options ファイルで設定する必要があり ます。

例:

-Dcom.ibm.jsse2.sp800-131=**strict**

■<del>2</del> 注: サーバー証明書が SP800-131 の基準を満たしていない場合、または TLS バージョン 1.2 プロトコルが使用されていない場合、サーバーを再始動する と BigFix Inventory に接続できなくなります。このイベントが発生した場合 は、**com.ibm.jsse2.sp800-131** プロパティーを jvm.options ファイルから 削除するか、このプロパティーを *transition* に設定します。

• 本製品が *transition* モードで実行されるようにするには、システム・プロパ ティー **com.ibm.jsse2.sp800-131** を *transition* に設定することにより、JSSE を SP800-131 transition モードで実行できるようにします。プロパティー は、installation\_dir/wlp/usr/servers/server1 ディレクトリーにある jvm.options ファイルで設定する必要があります。 例:

-Dcom.ibm.jsse2.sp800-131=**transition**

#### 関連情報

[SP800-131](#page-1843-0) への準拠

ステップ 3: [セキュア通信の有効化](#page-1838-0)

# LDAP を使用したユーザーの認証

BigFix Inventory は、Lightweight Directory Access Protocol (LDAP) サーバーを使用した認 証をサポートします。この機能を使用するには、BigFix Inventory サーバーを構成する必要 があります。

# <span id="page-1846-0"></span>ディレクトリー・サーバーへの接続の構成

BigFix Inventory ユーザーの認証に LDAP を使用するには、最初に、ディレクトリー・サー バーへの接続を構成する必要があります。

- **B** You must have the Manage Directory Servers permission to perform this task.
- 1. 上部のナビゲーション・バーで、**「管理」 > 「ディレクトリー・サーバー」**をクリッ クします。
- 2. LDAP 接続を作成するには、**「新規」**をクリックします。
- 3. 新しいディレクトリー・サービスの名前を入力します。
- 4. LDAP サーバー・リストで、ご使用の LDAP サーバーのタイプを選択します。ご使用 の LDAP サーバーの値がデフォルトとは異なる場合は、**「その他」**を選択し、LDAP サーバーのフィルターと属性の値を入力します。Microsoft Active Directory の**「グ ローバル・カタログ」**を選択した場合は、「検索ベース」フィールドが無効になりま す。
	- **重要:** openLDAP のさまざまな実装が原因で、openLDAP サーバーの場合は特 に、デフォルト値の変更が必要な場合があります。
- 5. 検索ベースの名前を入力します。このパラメーターは、ディレクトリー内の、LDAP 検索が開始される場所を定義します。
- 6. ディレクトリー・サーバーで Secure Sockets Layer プロトコルを使用している場合 は、**「SSL」**チェック・ボックスを選択します。
- 7. サーバーで認証が必要な場合は、**「匿名バインド」**をクリアし、ディレクトリー・ サーバーへの接続に使用する資格情報を所有しているユーザーの名前およびパスワー ドを指定します。

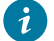

**ヒント:** Microsoft Active Directory を選択した場合は、ユーザー名 を、Active Directory ログオン名またはユーザー・プリンシパル名 (例えば

username@domain.com) として指定します。次の方法でユーザー名を指定しな いでください。DOMAIN/username.

- 8. **「ホスト」**テキスト・フィールドに、プライマリー LDAP サーバーのホスト名または IP アドレスを指定します。
- 9. デフォルトのポート値を受け入れるか、新しいポート番号を指定します。
- 10. **オプション:** バックアップ・サーバーを追加するには、以下のようにします。
	- a. **「バックアップ・サーバーの追加」**をクリックします。

b. そのホスト名または IP アドレス、およびポート番号を指定します。

11. 指定したすべての項目が有効かを検証するには、**「接続のテスト」**をクリックしま す。

確認のポップアップ・ウィンドウが開きます。

- 12. **「作成」**をクリックします。ページの中央に確認メッセージが表示されます。
- LDAP サーバーへの接続の構成が完了しました。

#### 関連情報

[ユーザー・プロビジョニング](#page-1852-0)

ディレクトリー・サーバーの構成の編集

- 1. **「ディレクトリー・サーバー」**ページで、構成を変更するディレクトリー・サーバー の名前をクリックします。
- 2. ウィンドウの下部エリアに、新規パラメーターを入力します。
- 3. **「保存」**をクリックします。

ディレクトリー・サーバーの構成の削除

- 1. **「ディレクトリー・サーバー」**ページで、構成を削除するディレクトリー・サーバー の名前をクリックします。
- 2. ウィンドウの左上の領域で、**「削除」**をクリックします。

ロード・バランサーまたは複数のドメイン・コントローラーを使 用するディレクトリー・サーバーの構成

ホストのリストを動的に変更するロード・バランサーまたは複数のドメイン・コントロー ラーを LDAP サーバーが使用していて、LDAP と BigFix Inventory サーバー間の接続がセ キュアである場合、BigFix Inventory サーバーの詳細構成を実行します。LDAP サーバー は、BigFix Inventory で既に構成されている場合があります。

*<install\_dir>* は、BigFix Inventory サーバーがインストールされているディレクトリーです。 デフォルトでは、以下のパスです。

Linux /opt/BFI Windows C:\Program Files\BigFix Enterprise\BFI

手順内の *<install\_dir>* を、BigFix Inventory サーバーがご使用の環境でインストールされて いるディレクトリーに置き換えてください。

- 929 アプリケーションの更新 9.2.9 以上では、以下のステップを実行して、ディ レクトリー・サーバーを永続的に構成します。
	- 1. LDAP サーバー管理者に連絡して、LDAP のサーバー証明書を発行する認証局 (CA) からパブリック証明書を入手します。証明書ファイルは PEM 形式で、1 つ 以上の証明書 (完全なトラスト・チェーン) を含んでいる必要があります。 例:

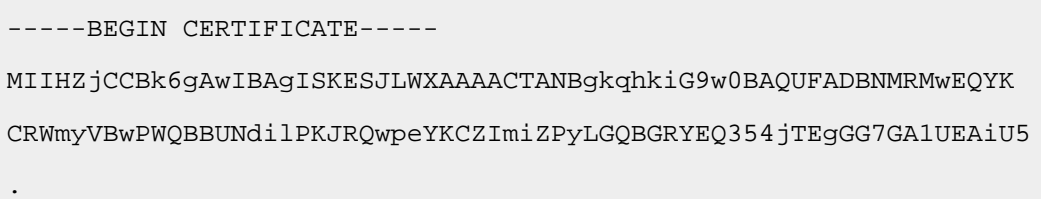

. MTAzMzQxWjBZMRMwEQYKCZImiZPJVGQBGRYDbmV0MRkwFwYKCZImiZPyLGQBGRYJ bnNyb290ZGV2MScwJQYDVQQDEx5DaXRXAEludGVybmFsIERldmljZSBDQSAwMyBM -----END CERTIFICATE-----

<span id="page-1849-0"></span>2. カスタム・トラストストアを作成し、LDAP サーバーのパブリック証明書をそ のトラストストアにインポートするには、以下のコマンドを実行します。

```
<install_dir>/jre/jre/bin/keytool -import 
 -file <path_to_certificate> -alias ldapCA
-keystore <install_dir>/
wlp/usr/servers/server1/resources/security/ldap_truststore 
-storepass <password>
```
各部の意味は以下のとおりです。

**-file**

.

LDAP サーバーのパブリック証明書のパスです。

#### **-storepass**

トラストストアに設定するパスワードです。

<span id="page-1849-1"></span>3. コマンドの実行後に、以下の行で yes と入力して確認します。

Trust this certificate? [no]: yes

- 4. トラストストアのパスワードをエンコードするには、以下のステップを実行し ます。
	- a. *JAVA\_HOME* 変数を設定します。
		- **Linux** export JAVA HOME=<install dir>/jre/jre
		- Windows set JAVA\_HOME=<install\_dir>/jre/jre
	- b. 以下のコマンドを実行します。

<install\_dir>/wlp/bin/securityUtility encode --encoding=aes

- c. プロンプトが出されたら、ステップ [2](#page-1849-0) で指定したパスワードを入力およ び再入力します。
- d. エンコードされたパスワードを保存します。これは、この手順を完了す るために必要になります。
- 5. 変更を行う前に、server.xml ファイルをバックアップします。その
	- 後、server.xml ファイルでトラストストアの場所およびそのパスワードに関 する情報を指定します。
		- a. <install\_dir>/wlp/usr/servers/server1 ディレクトリーにある server.xml ファイルを開きます。
		- b. ID が *defaultKeyStore* の *keyStore* エントリーを見つけます。

<keyStore id='defaultKeyStore'>

c. そのエントリーの後に以下の行を貼り付けます。**password** パラメーター に、ステップ [3](#page-1849-1) のエンコードされたパスワードを指定します。

```
<keyStore id='ldapCustom' 
location='<install_dir>/
wlp/usr/servers/server1/resources/security/ldap_truststore' 
password='{aes}xxxxXXXXxxxxXXXXxxxxXXXXxxxx'/>
```
- アプリケーションの更新 9.2.9 より古いバージョンの場合、以下のステップを実行し て、ディレクトリー・サーバーを構成します。アプリケーションをアップグレードす るごとに、このソリューションを適用する必要があります。これは、この手順に従っ て追加した証明書は、保持されないためです。
	- **注:** 開始する前に、構成時に必要になるパスワードについて IBM サポートに お問い合わせください。
		- 1. LDAP サーバー管理者に連絡して、LDAP のサーバー証明書を発行する認証局 (CA) からパブリック証明書を入手します。証明書ファイルは PEM 形式で、1 つ 以上の証明書を含んでいる必要があります。 例:

-----BEGIN CERTIFICATE-----

 . . .

MIIHZjCCBk6gAwIBAgISKESJLWXAAAACTANBgkqhkiG9w0BAQUFADBNMRMwEQYK

CRWmyVBwPWQBBUNdilPKJRQwpeYKCZImiZPyLGQBGRYEQ354jTEgGG7GA1UEAiU5

MTAzMzQxWjBZMRMwEQYKCZImiZPJVGQBGRYDbmV0MRkwFwYKCZImiZPyLGQBGRYJ

 bnNyb290ZGV2MScwJQYDVQQDEx5DaXRXAEludGVybmFsIERldmljZSBDQSAwMyBM -----END CERTIFICATE-----

2. 証明書ファイルを、次のディレクトリーにコピーします。<install\_dir>/ jre/jre/lib/security/.

3. 以下のコマンドを実行します。

<install\_dir>/jre/jre/bin/keytool -import -trustcacerts -file <certificate\_file\_name> -alias certAliasName -keystore cacerts -storepass <password>

ここで *<password>* は、BigFix サポートによって提供されたパスワードです。

# ディレクトリーへのユーザーのリンク

LDAP を使用した認証プロセスを完了するには、作成したディレクトリーにリンクするユー ザーを作成する必要があります。

You must have the Manage Users permission to perform this task.

1. 上部のナビゲーション・バーで、**「管理」 > 「ユーザー」**をクリックします。 2. ユーザーを作成するには、**「新規」**をクリックします。

- 3. **「ユーザー名」**フィールドに、LDAP サーバーの既存のユーザーの名前を入力しま す。
	- **ヒント:** ログイン形式は、ご使用の環境の構成によって異なります。これは、 例えば、メールアドレスやユーザー ID であり、その後にドメイン名を指定す る必要がある場合があります。
- 4. リストから、ユーザーを割り当てる**「コンピューター・グループ」**を選択します。
- 5. **「認証方法」**リストから、LDAP ディレクトリーの名前を選択します。
- 6. **「作成」**をクリックします。
- 7. 作成したユーザーを削除するには、ユーザー名をクリックします。次に、ウィンドウ の左上にある**「削除」**をクリックします。

**注:** 削除したユーザーを再作成することはできません。

認証を確認するには、BigFix Inventory サーバーに、BigFix Inventory で作成した LDAP ユー ザーの資格情報でログインします。

<span id="page-1852-0"></span>ユーザー・プロビジョニング

ディレクトリー・サーバーの構成後、LDAP プロトコルを使用して、そのユーザーを BigFix Inventory に統合することができます。ユーザー・プロビジョニングでは、各ユーザーを 別個にリンクする代わりに、ユーザーのグループ全体を統合できます。ユーザー・プロビ ジョニングは、ネストされたグループやサブグループのユーザーではなく、特定の LDAP グループのユーザーを対象としています。

[ディレクトリー・サーバーを構成します](#page-1846-0)。

- 1. BigFix Inventory にログインします。
- 2. 上部のナビゲーション・バーで、**「管理」 > 「ユーザー・プロビジョニング」**をク リックします。
- 3. **「新規」**をクリックして、新規ユーザー・プロビジョニング・ルールを作成します。
- 4. **「グループ名」**で、ディレクトリー・サーバーのユーザー・グループ名の入力を開始 し、自動入力された結果のいずれかを選択します。
- 5. **「役割」**で、新規ユーザーに割り当てられる役割を選択します。
- 6. **「コンピューター・グループ」**で、新規ユーザーの割り当て先のコンピューター・グ ループを選択します。
- 7. **「作成」**をクリックします。

ディレクトリー・サーバー・ユーザーを BigFix Inventory に統合しました。各ユーザーが BigFix Inventory に作成されるのは、そのユーザーを使用してアプリケーションにログイン した後になります。ユーザーには、ユーザー・プロビジョニングで定義された役割が割り 当てられます。ただし、役割は後で変更できます。

**重要:** アクティブ・ディレクトリー・ユーザーでログインする場合は、ユーザー名 の後にドメイン名 (例: username@domain.com) が必要です。

#### 関連情報

[ディレクトリー・サーバーへの接続の構成](#page-1846-0)

### Web レポートへのユーザーの統合

Web レポート・コンポーネントを使用して、ローカルの Web レポート・ユーザーが BigFix Inventory にアクセスできるようにすることが可能です。

Web レポート・コンポーネントをインストールします。このコンポーネントは通 常、BigFix サーバーとともにインストールされますが、ご使用の環境に随時追加すること もできます。そうするには、BigFix のインストールを開始し、Web レポートのみをインス トールすることを選択します。

Web レポートで指定されているのと同じユーザーの資格情報を使用できます。これを実現 するには、Web レポートのユーザー名を使用して BigFix Inventory でユーザー用のエント リーを作成し、認証方法として「Web レポート」を選択します。Web レポート内の資格情 報を変更するたびに、追加の構成がなくても、それらは BigFix Inventory でも有効になりま す。

ユーザーの役割は BigFix Inventory で管理されます。

ローカル Web レポート・ユーザーのみがサポートされます。

- 1. BigFix Inventory サーバーを Web レポート・データベースに接続します。
	- a. BigFix Inventory にログインします。
	- b. ナビゲーション・バーで、**「管理」 > 「データ・ソース」**をクリックします。
	- c. データ・ソースをクリックし、Web レポート・データベースの接続パラメー ターを入力します。使用するデータベースのタイプに応じて、必須情報が異な ります。詳しくは、以下の例を参照してください。

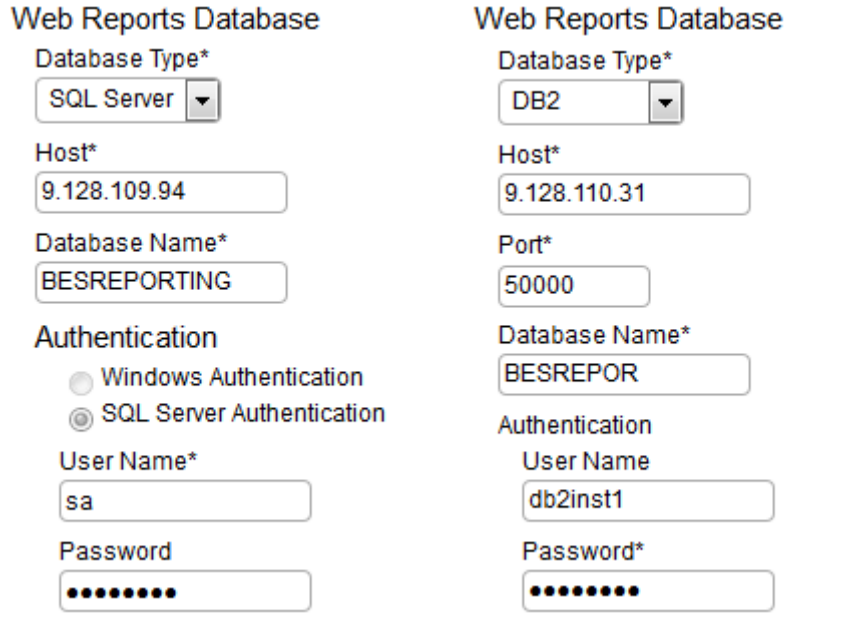

- 2. 各 Web レポート・ユーザーを BigFix Inventory に手動で追加する必要があります。こ のアクションが完了すると、ユーザーは Web レポート内のそれに対応するものにリ ンクされます。
	- a. BigFix Inventory で、**「管理」 > 「ユーザー」**をクリックします。
	- b. **「新規」**をクリックして、新規ユーザーを作成します。
	- c. Web レポートのユーザー名に対応するユーザー名を入力します。

d. 適切な役割を選択します。

役割は複数のアプリケーション間で統合されないため、ユーザーごとに手動で 選択する必要があります。

e. 「認証方式」で、**「Web レポート」**を選択します。

f. **「作成」**をクリックします。

g. 各 Web レポート・ユーザーについて、このアクションを繰り返します。

作成されたユーザーは、Web レポート内のそれに対応するものにリンクされます。そ れを使用し、Web レポートで指定されたのと同じパスワードを使用することで、BigFix Inventory にログインできるようになりました。Web レポート内のこのパスワードを変更す るたびに、BigFix Inventory へのログインにも有効になります。

## LDAP 接続の問題のトラブルシューティング

LDAP 接続の問題のトラブルシューティングを行います。

- 1. BigFix Inventory に非 LDAP ユーザーとしてログインします。
- 2. **「管理」 > 「ディレクトリー・サービス 」**をクリックし、ディレクトリー・サー バーを選択して、**「接続のテスト」**をクリックします。

「接続エラー」メッセージが表示される場合や、現在の証明書が信頼されていない というエラー・メッセージが表示されているが**「サブジェクトの共通名」**と**「指 紋」**フィールドが空である場合は、以下の手順を実行します。

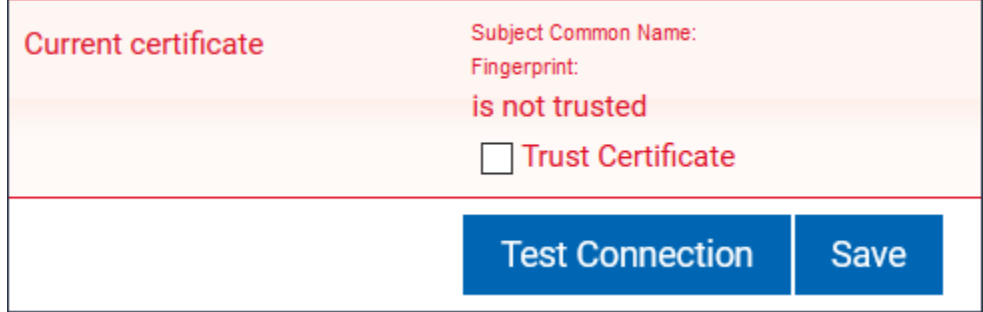

図 10. LDAP 接続エラー

- a. <INSTALL\_DIR>/wlp/usr/servers/server1/logs に移動し、tema.log ファイルの追加情報を確認します。
- b.<INSTALL\_DIR>/wlp/usr/servers/server1 に移動し、jvm.options ファ イルを確認します。以下の行が jvm.options ファイルに存在することを確認し て、BigFix Inventory を再起動します。

-Dcom.ibm.jsse2.overrideDefaultCSName=true

この行は、BigFix Inventory バージョン 10.0.5 以降で、デフォルトで追加され ます。

**2 注:** ファイルを変更する前に、ファイルのバックアップを作成します。

3. 問題が解決しない場合は、以下の行を jvm.options ファイルに追加して、BigFix Inventory を再起動します 。

-Dcom.unboundid.util.SSLUtil.defaultSSLProtocol=TLSV1.2

-Dcom.unboundid.util.SSLUtil.enabledSSLProtocols=TLSV1.2

4. 表示された**「サブジェクトの共通名」**と**「指紋」**フィールドが空ではなく、有効な値 が含まれている場合のみ、現在の証明書を受け入れて保存します。

LDAP 接続の問題が解決しました。

# シングル・サインオン (SSO) の構成と有効化

9.2.1 以降で使用可能。2 要素認証と SSO を使用して BigFix Inventory にログオンし、企 業内の他のアプリケーションとのログインの一貫性を維持することができます。2 要素 認証と、Security Assertion Markup Language (SAML 2.0) トークンの交換に基づくシン グル・サインオンを併用し、ID プロバイダーとして Microsoft™ Active Directory フェデ レーション・サービスを使用するように BigFix Inventory を構成できます。あるいは、IBM Lightweight Third-Party Authentication (LTPA) テクノロジーを使用し、認証サービスとして IBM Security Access Manager for Web を使用することもできます。

BigFix Inventory でのシングル・サインオンのデバッグ・ロギングを有効にするに は、web.xml ファイルを編集して **config.sso.debug** の値を true に変更します。

<context-param> <param-name>config.sso.debug</param-name> <param-value>true</param-value>

</context-param>

このセクションで説明するソリューションは、BigFix Inventory との接続が BigFix Inventory ホスト名を介して確立されるという前提に基づきます。複雑なシナリオの場合は、 server.xml ファイルの SAML プロバイダーを手動で構成し、認証サービスの追加構成を 行う必要があります。

# SSO を使用してログインした場合のセッション・タイムアウト 構成

BigFix Inventory のセッション・タイムアウトを設定できます。「[セッション・タイムアウ](https://help.hcltechsw.com/bigfix/10.0/inventory/Inventory/admin/t_set_session_timeout.html) [ト」](https://help.hcltechsw.com/bigfix/10.0/inventory/Inventory/admin/t_set_session_timeout.html)で説明されている手順を参照してください。

**注:** 設定する時刻は、現在の SSO 時間より長くする必要があります。現在の SSO 時間よりも短い時間に設定すると、BigFix Inventory のタイムアウトが早くな り、SSO ログイン・ページにリダイレクトされません。エラー・メッセージが表示 されます。

オプション 1: Security Assertion Markup Language トークンに基 づくシングル・サインオンの構成

Security Access Markup Language (SAML 2.0) トークンおよび外部 ID プロバイダー・サー バーに基づいて、シングル・サインオンを構成できます。

以下のエンティティーが、認証データの交換に関与します。

#### **アプリケーション・ユーザー**

1 つのドメイン内で複数のアプリケーションを使用し、それらのアプリケー ションに対してシングル・サインオンを行うことを望むユーザー。

#### **サービス・プロバイダー**

認証サービスを要求するアプリケーション。この場合、BigFix Inventory で す。

#### **Identity Provider**

アプリケーション・ユーザーを認証するサービス。BigFix Inventory は Active Directory フェデレーション・サービスのみをサポートします。

Web ユーザーが SAML ID プロバイダーに対して認証を行うと、SAML ID プロバイダーは SAML アサーションを作成します。SAML アサーションは、XML 形式のトークンであり、 シングル・サインオン要求の一環として、ユーザーの ID プロバイダーから信頼できるサー ビス・プロバイダーに、ユーザーの ID および属性に関する情報を転送するために使用され ます。サービス・プロバイダーは、その SAML アサーションを使用して、Web ユーザーの セキュリティー・コンテキストを確立します。

以下の図では、SAML トークンの交換に基づく一般的なシングル・サインオンで行われる ステップを示します。

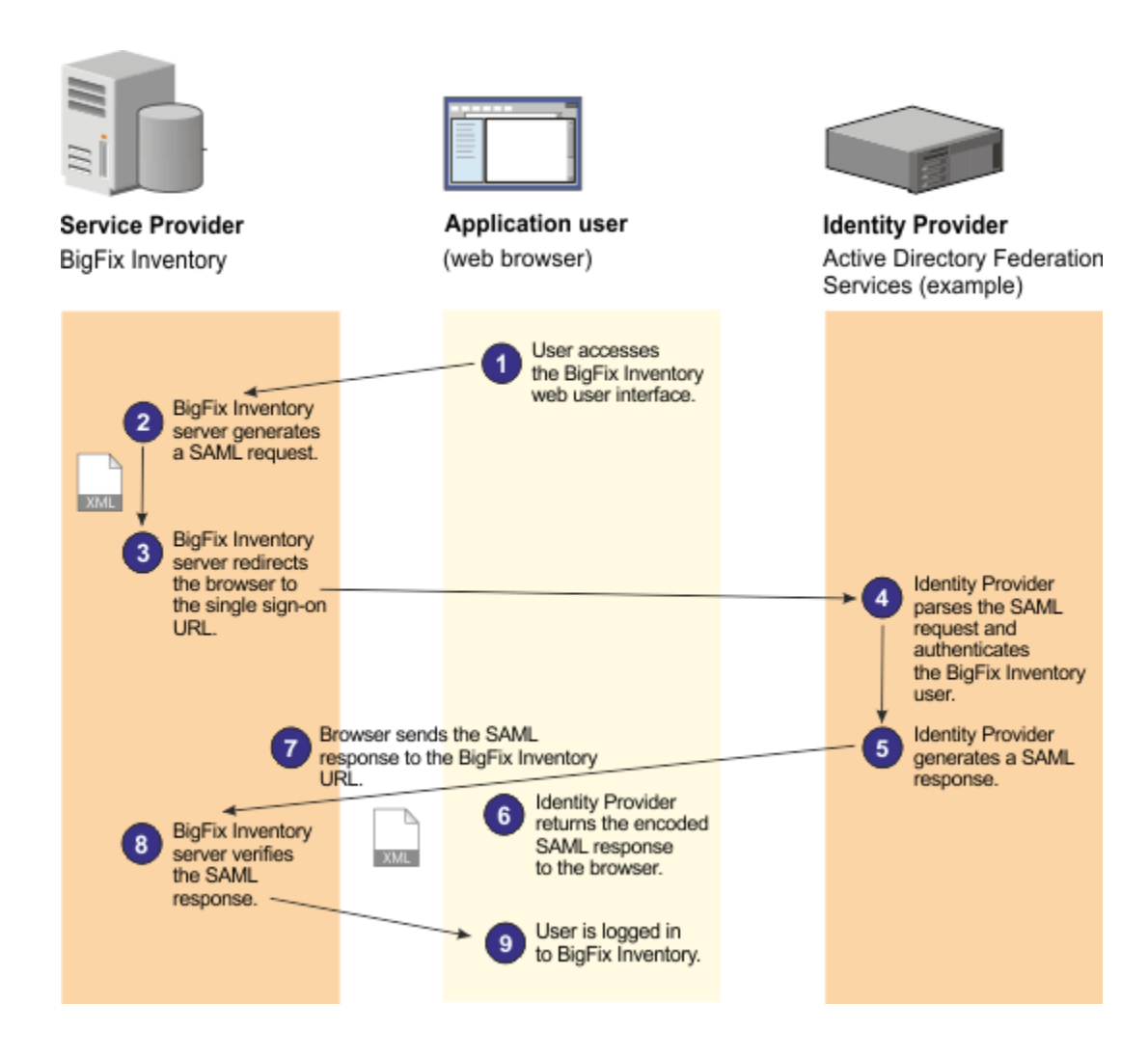

## **手順**

次のシナリオは、BigFix Inventory が Active Directory フェデレーション・サービスと連携 するように構成する標準的なワークフローを示します。ただし、インフラストラクチャー 内でシングル・サインオンを有効にするには、別のソフトウェア・プロダクトを使用した 方がよい場合があります。

### 関連情報

SAML 2.0 Web [ブラウザー・シングル・サインオン](https://support.hcltechsw.com/csm?id=bigfix_support)

Liberty [プロファイルでの](https://support.hcltechsw.com/csm?id=bigfix_support) SAML Web ブラウザー SSO の構成

ステップ 1:BigFix Inventory でのシングル・サインオン設定の構 成

最初のステップとして、BigFix Inventory でシングル・サインオン設定を構成します。

#### **必要な情報の収集**

構成を開始する前に、以下の情報を収集します。

• ID プロバイダーのログイン・ページの URL。これは、非認証要求のリ ダイレクト先の URL です。要求が ID プロバイダーによって認証される と、ユーザーは、BigFix Inventory にリダイレクトされます。

例:https://ADFS\_host\_name/adfs/ ls/IdPInitiatedSignOn.aspx? LoginToRP=https://BFI\_host\_name:9081/ibm/saml20/ defaultSP.

• 信頼できる発行者の URL。これは、信頼関係を確立するために必要な ID プロバイダーの証明書発行者の URL です。

例えば、http://ADFS\_host\_name/adfs/services/trust です。

• key\_name.cer というフォーマットの、ID プロバイダーのパブリック 証明書。

#### **SSL を有効にする**

BigFix Inventory および ID プロバイダーで SSL が有効になっていることを確 認します。

**ファイルのバックアップ**

シングル・サインオンの構成を開始する前に、以下のファイルをバックアッ プします。

• server.xml ◦ Linux bfi install dir/wlp/usr/servers/server1 ◦ Windows bfi install\_dir\wlp\usr\servers\server1 • web.xml

- Linux bfi install dir/wlp/usr/servers/server1/ apps/tema.war/WEB-INF
- Windows bfi install dir\wlp\usr\servers \server1\apps\tema.war\WEB-INF
- **オンシグル・サインオンのセッション・タイムアウトをセットアッ** プした場合、それが、BigFix Inventory でセットアップされている セッション・タイムアウトより長くなければならないことに留意して ください。そうなっていない場合は、BigFix Inventory で設定を変更 してください。詳しくは、こちらを参照してください[:セッション・](#page-1257-0) [タイムアウトの設定](#page-1257-0)。

**ユーザーの作成**

シングル・サインオンを使用する BigFix [Inventory](#page-912-0) [ユーザーを作成](#page-912-0)します。 ユーザーの作成時に、認証方法として**「シングル・サインオン」**を選択しま す。すべてのユーザー名が、完全なドメイン・ネームを含む完全修飾名であ ることを確認します。例:*user@domain.example*。また、少なくとも 1 人の ユーザーが管理者であることを確認します。

**Linux BigFix Inventory サーバーが Linux にインストールされていて、ID** プロバイダーのユーザーがキャメル・ケース命名規則を使用している場 合、BigFix Inventory でも同じ規則に従ってユーザーを作成します。そうしな いと、ユーザーは、監査スナップショットを生成できません。

- **注:** シングル・サインオン・ユーザーの作成後はユーザー・トークン を使用できません。REST API 呼び出しを行う場合などにトークンが 必要な場合は、BigFix Inventory の管理者にトークンを提供するよう 依頼してください。
- 1. BigFix Inventory にログインし、**「管理」 > 「シングル・サインオン設定」**をクリッ クします。
- 2. シングル・サインオンの方法として**「SAML」**を選択します。

「インスタンス ID」フィールドには、defaultSP 値が自動的に入ります。これ は、BigFix Inventory サービスの ID です。BigFix Inventory URL とともに、サービス・ プロバイダー ID 全体を形成します。https://BFI\_host\_name:BFI\_port/ibm/ saml20/defaultSP.

この値に基づいて、SAML アサーション・コンシューマー・サービス URL が作成され ます。https://BFI\_host\_name:BFI\_port/ibm/saml20/defaultSP/acs. こ の URL は、ID プロバイダーの構成で使用する必要があります。

3. BigFix Inventory へのシングル・サインオンに使用する ID プロバイダーのログイン・ ページの URL を指定します。

例:

https://ADFS\_host\_name/

adfs/ls/IdPInitiatedSignOn.aspx?LoginToRP=https://BFI\_host\_name:9081/i bm/saml20/defaultSP

- **重要:** 正しい URL を指定するようにしてください。アドレスは検証されませ ん。URL にタイプミスがあると、手動で SSO [構成を元に戻す](#page-1868-0)ことが必要にな る場合があります。
- 4. ID プロバイダーのパブリック証明書を指定します。**「参照」**をクリックして、作成済 みの key\_name.cer 証明書の場所を特定します。
- 5. ID プロバイダーの証明書発行者の URL を指定します。これは、SAML アサーション に表示される ID プロバイダーの発行者名です。 例:

http://ADFS\_host\_name/adfs/services/trust

- **重要:** 正しい URL を指定するようにしてください。アドレスは検証されませ ん。URL にタイプミスがあると、手動で SSO [構成を元に戻す](#page-1868-0)ことが必要にな る場合があります。
- 6. **「保存」**をクリックします。
- 7. **オプション:** SSO 設定にカスタム証明書を使用するには、以下を参照してくださ い。SAML に基づく SSO に CA [署名 \(カスタム\) 証明書を使用する](#page-1863-0)。そうでなけれ ば、次のステップに進みます。
- 8. **「サービス・プロバイダー・メタデータのダウンロード」**リンクをクリック し、spMetadata.xml ファイルを保存します。
	- **注:** SAML シングル・サインオンのエントリーの作成時には、**「削除」**ボタ ンと**「サービス・プロバイダー・メタデータのダウンロード」**リンクのみ 使用可能になります。ダウンロード・リンクが表示されない場合は、BigFix Inventory サーバーを再始動します。

spMetadata.xml ファイルに基づいて、[シングル・サインオンのための](#page-1865-0) ID プロバイダー [の構成](#page-1865-0)を行います。

<span id="page-1863-0"></span>SAML に基づく SSO に CA 署名 (カスタム) 証明書を使用する

デフォルトでは、SSO の設定時に自己署名証明書が使用されます。ただし、BigFix Inventory サーバー用に生成されたカスタム証明書を使用して、構成のセキュリティを強化 することができます。

- 1. Active Directory フェデレーション・サービスがインストールされているコンピュー ターにログインします。
- <span id="page-1863-1"></span>2. 信頼された CA によって署名された BigFix Inventory サーバーの証明書を生成しま す。
	- **重要:** 証明書の生成時に使用される証明書のラベルは、他のステップでも必要 なので、忘れずに覚えておいてください。
- 3. 証明書を .pfx ファイルにエクスポートします。例えば、custom\_cert.pfx です。
- 4. custom\_cert.pfx ファイルを BigFix Inventory サーバーがインストールされている コンピューターにコピーして、以下の場所に格納します。install\_dir\wlp\usr \servers\server1\resources\security.
- 5. HCL が提供する既存の自己署名証明書と秘密鍵を削除するには、以下のコマンドを 実行します。

```
install dir\ire\binom{ikeycmd} -cert -delete -label cert label -db
install_dir\wlp\usr\servers\server1\resources\security\<keystore_name> 
  -pw sso_password -type <type>
```
各部の意味は以下のとおりです。

#### *cert\_label*

は、ステップ [2](#page-1863-1) で BigFix Inventory サーバーに対して生成されたカスタ ム証明書のラベルです。証明書のラベルが不明な場合は、次のコマンド を実行します。

install\_dir\jre\jre\bin\ikeycmd -cert -list -db custom\_cert .pfx-pw custom\_cert\_password -type pkcs12

#### *sso\_password*

は、SSO 鍵ストアへのパスワードです。デフォルトの鍵ストア・パス ワードについては、HCL サポートにお問い合わせください。それ以外 の場合は、構成したパスワードを指定します。

6. カスタム証明書をインポートするには、以下のコマンドを使用します。

```
install_dir\jre\jre\bin\ikeycmd -cert -import -file custom_cert.pfx 
 -pw custom_cert_password -type pkcs12 -target
install_dir\wlp\usr\servers\server1\resources\security\<keystore_name> 
 -target_pw sso_password -target_type <type> -label cert_label 
  -new_label samlsp
```
各部の意味は以下のとおりです。

#### *custom\_cert\_password*

は、ステップ [2](#page-1863-1) で生成されたカスタム証明書のパスワードです。

*sso\_password*

は、SSO 鍵ストアへのパスワードです。

*cert\_label*

は、ステップ [2](#page-1863-1) で生成されたカスタム証明書のラベルです。 7. BigFix Inventory で、**「管理」 > 「シングル・サインオン設定」**に移動しま す。**「サービス・プロバイダー・メタデータのダウンロード」**をクリック し、spMetadata.xml ファイルを保存します。

spMetadata.xml ファイルに基づいて、[シングル・サインオンのための](#page-1865-0) ID プロバイダー [の構成](#page-1865-0)を行います。

**注:** 上記のコマンドに適用される **<type>** および **<keystore\_name>** パラメーター は、以下を指定します。

**<type>**

バージョン 10.0.8.0 以降では、証明書のタイプは **PKCS12** です。上記 より前のバージョンでは、**JCEKS** です。

**<keystore\_name>**

バージョン 10.0.8.0 以降では、鍵ストア・ファイルの名 前は SPKeyStore.**p12** です。上記より前のバージョンで は、**SPKeyStore.jceks** です。

<span id="page-1865-0"></span>ステップ 2: シングル・サインオンのための ID プロバイダーの構 成

2 番目のステップとして、ID プロバイダーからの要求をコンシュームする依拠当事者と して、BigFix Inventory サーバーを構成します。BigFix Inventory からダウンロードした spMetadata.xml ファイルに基づいて構成を実行します。

BigFix Inventory は、Active Directory Federation Services (AD FS) を使用したシングル・サ インオン (SSO) をサポートしています。Azure を使用している場合は、SSO を使用して認 証を行いアプリケーションにアクセスするために、Azure に AD FS を設定する必要があり ます。以下の手順は、AD FS の例に基づいています。

- 1. Active Directory フェデレーション・サービスがインストールされているコンピュー ターにログインします。
- 2. コンピューターから AD FS サーバー上のディレクトリーに、spMetadata.xml ファ イルをコピーします。
- 3. Windows 2012 の画面の左下領域にある長方形の**「スタート」**をクリックし、次 に**「AD FS 管理」**タイルをクリックします。
- 4. AD FS アプリケーションの左側のナビゲーション・ツリーで、**「AD FS」 > 「信頼関 係」 > 「証明書利用者の信頼」**を展開します。
- 5. 右側の**「証明書利用者の信頼」**ペインで、**「証明書利用者の信頼の追加」**をクリック します。ウィザードが開きます。**「開始」**をクリックします。
- 6. **「証明書利用者に関するデータのファイルからのインポート」**を選択します。
- 7. **「参照」**をクリックし、spMetadata.xml ファイルを選択して、**「開く」**をクリッ クします。**「次へ」** をクリックします。
- 8. 新規ペインで、ADFS サービスの**「表示名」**を指定します。**「次へ」** をクリックしま す。
- 9. **「すべてのユーザーに証明書利用者へのアクセスを許可」**オプションが選択された状 態で、**「次へ」**をクリックします。
- 10. **「信頼追加の準備完了」**ペインで、**「次へ」**をクリックします。
- 11. **「完了」**ペインで、**「閉じる」**をクリックします。**「要求規則の編集」**ウィンドウが 開きます。
- 12. 左下隅にある**「規則の追加」**ボタンをクリックします。**「変換要求規則の追加」**ウィ ザードが開きます。**「次へ」** をクリックします。
- 13. **「要求規則テンプレート」**で、 <sub>「名前 <sup>ID</sup> <sub>規則</sub>」と入力します。</sub>
- 14. 「属性ストア」ドロップダウン・リストから、**「Active Directory」**を選択します。
- 15. **「発信要求タイプへの LDAP 属性のマップ」**セクションで、最初のドロップダウン・ リストをクリックして、**「ユーザー・プリンシパル名」**を選択します。2 番目のリス トで、**「名前 ID」**を選択します。
- 16. 上記のステップを繰り返して以下の構成を指定し、**「完了」**をクリックします。

#### **表 195. 発信要求タイプへの LDAP 属性のマップ**

**LDAP 属性 発信要求タイプ**

User-Principal-Name <br>
<br />
<br />
<br />
<br />
<br />
<br />
<br />
<br />
<br />
<br />
<br />
<br />
<br />
<br />
<br />
<br />
<br />
<br />
<br />
<br />
<br />
<br />
<br />
<br />
<br />
<br />
<br />
<br />
<br

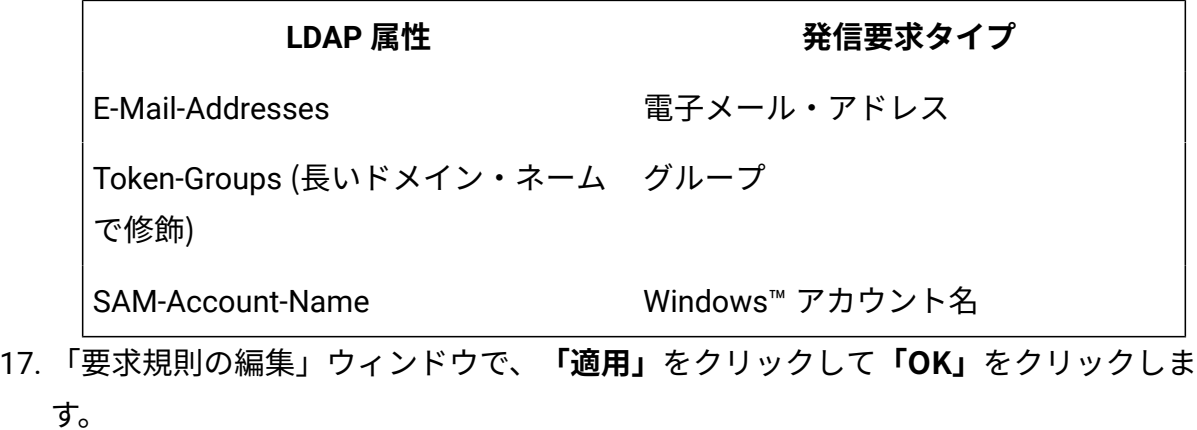

<span id="page-1867-0"></span>BigFix [Inventory](#page-1867-0) [でシングル・サインオンを有効にします。](#page-1867-0)

ステップ 3: SAML シングル・サインオンの有効化

最後のステップとして、BigFix Inventory Web ユーザー・インターフェースでシングル・サ インオンを有効にします。

- $\bullet$ **重要:** シングル・サインオンを有効にする前に、専用の管理ユーザーを作成しま す。詳しくは、こちらを参照してください[:シングル・サインオン・ユーザーの作](#page-1886-0) [成](#page-1886-0)。
	- 1. BigFix Inventory にログインし、**「管理」 > 「シングル・サインオン設定」**をクリッ クします。次に、**「有効化」**をクリックします。
	- 2. BigFix [Inventory](#page-1256-0) [サーバーを停止します。](#page-1256-0)
	- 3. BigFix [Inventory](#page-1255-0) [サーバーを開始します。](#page-1255-0)BigFix Inventory Web ユーザー・インター フェースが開き、ID プロバイダーのログイン・ページにリダイレクトされます。
	- 4. ユーザー名とパスワードを入力し、「サインイン」をクリックします。
		- **注:** すべてのユーザー名は、完全なドメイン名が含まれる完全修飾名でなけれ ばなりません。例:*user@domain.example*。

<span id="page-1868-0"></span>SAML の無効 SSO 構成を戻す

アプリケーションへのログインに問題がある場合は、シングル・サインオンが無効である デフォルト SAML SSO 構成に戻すことができます。

無効 SAML SSO 構成に戻すには、以下の自動化手順に従います。

- 1. BigFix [Inventory](#page-1256-0) [サーバーを停止します。](#page-1256-0)
- 2. web.xml ファイルを web.xml.timestamp.backup ファイルから復元します。 バックアップ・ファイルは、以下のロケーションに自動的に作成されています。
	- UNIX bfi install dir/wlp/usr/servers/server1/apps/ tema.war/WEB-INF
	- Windows bfi\_install\_dir\wlp\usr\servers\server1\apps
	- \tema.war\WEB-INF
- 3. BigFix [Inventory](#page-1255-0) [サーバーを開始します。](#page-1255-0)

## SAML の無効 SSO 構成を手動で戻す

無効 SAML SSO 構成に戻すには、自動化ソリューションを使用することをお勧めします。 ただし、自動化ソリューションが失敗した場合は、以下の手順に従ってデフォルト SAML SSO 構成を手動で戻します。

- 1. BigFix [Inventory](#page-1256-0) [サーバーを停止します。](#page-1256-0)
- 2. 以下のディレクトリーにある server.xml ファイルに変更を加えます。
	- UNIX bfi install dir/wlp/usr/servers/server1
	- Windows bfi\_install\_dir\wlp\usr\servers\server1
	- a. <application> 要素内にある <application-bnd> 要素を削除します。

```
<application autoStart='true' location="tema.war" 
 context-root="/" name="tema" type="war">
  <classloader commonLibraryRef='tema,DatabaseLib' 
 delegation='parentLast'/>
    <application-bnd>
```

```
 <security-role id="TemaSSOAuthenticated" 
 name="TemaSSOAuthenticated">
         <special-subject type="ALL_AUTHENTICATED_USERS" />
       </security-role>
    </application-bnd>
</application>
```
b. <featureManager> 要素内にある <feature>samlWeb-2.0</feature> 要素を削 除します。

c. <samlWebSso20> 要素が存在する場合は、その要素を削除します。

- 3. 以下のディレクトリーにある web.xml ファイルに変更を加えます。
	- **UNIX** bfi\_install\_dir/wlp/usr/servers/server1/apps/ tema.war/WEB-INF
	- Windows bfi install dir\wlp\usr\servers\server1\apps \tema.war\WEB-INF
	- a. <config.sso.enabled> パラメーターの値を *false* に設定します。

```
<context-param>
     <param-name>config.sso.enabled</param-name>
     <param-value>false</param-value>
</context-param>
```
b. <security-constraint> 要素を除去してください。

```
<security-constraint>
 <display-name>TemaSSOAuthenticated</display-name>
 <web-resource-collection>
   <web-resource-name>index</web-resource-name>
  <url-pattern>/</url-pattern>
  <url-pattern>/session/*</url-pattern>
  <url-pattern>/management/*</url-pattern>
  <url-pattern>/scm/*</url-pattern>
  <url-pattern>/sam/*</url-pattern>
```
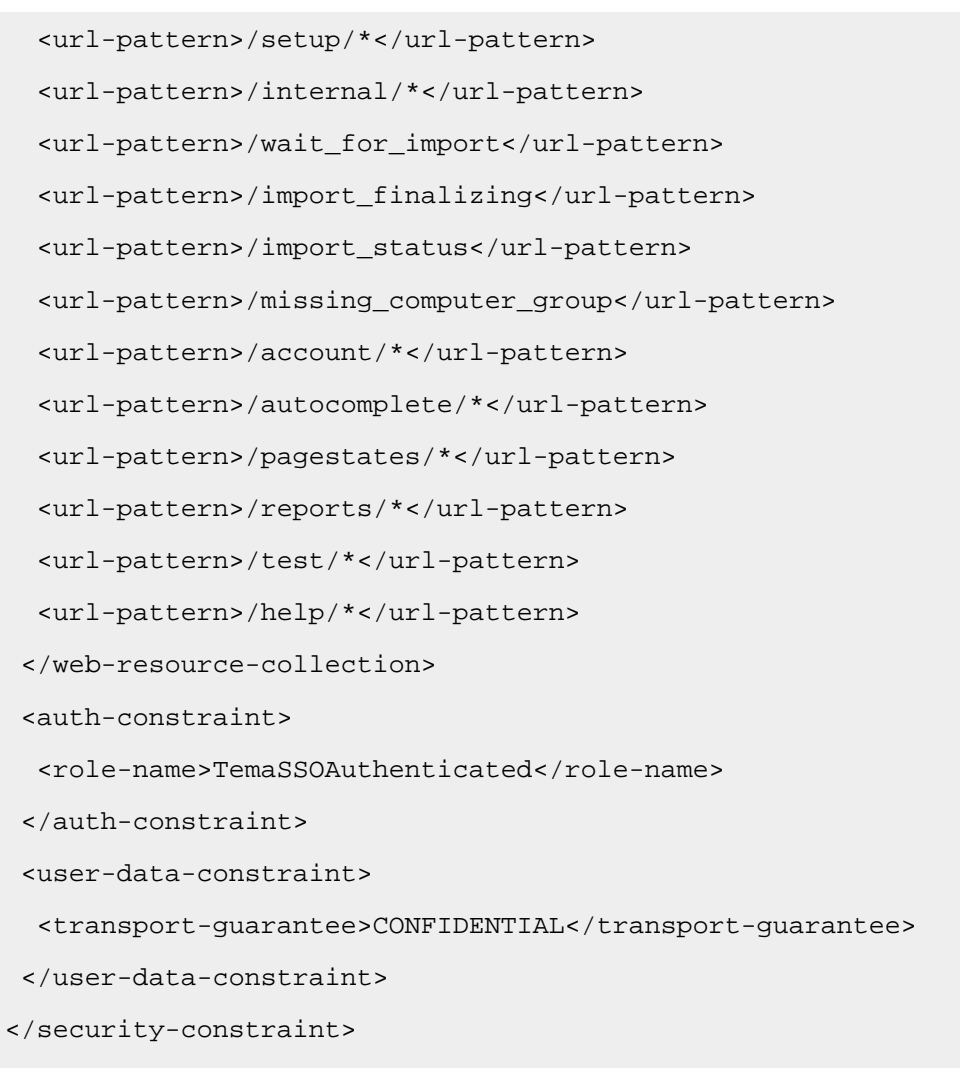

4. BigFix [Inventory](#page-1255-0) [サーバーを開始します。](#page-1255-0)

# オプション 2: IBM Lightweight Third-Party Authentication に基づ くシングル・サインオンの構成

IBM Lightweight Third-Party Authentication (LTPA) に基づくシングル・サインオンを ®IBM Security Access Manager for Web で構成できます。

シングル・サインオンの構成を開始する前に、以下のファイルをバックアップします。

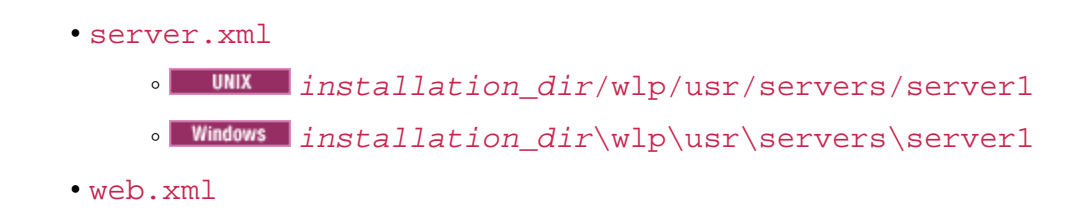

- UNIX installation dir/wlp/usr/servers/server1/apps/ tema.war/WEB-INF
- Windows installation dir\wlp\usr\servers\server1\apps \tema.war\WEB-INF

次のシナリオは、BigFix Inventory が BigFix®Security Access Manager と連携するように 構成するための標準的なワークフローを示します。ただし、インフラストラクチャー内で シングル・サインオンを有効にするには、別のソフトウェア・プロダクトを使用した方が よい場合があります。

- 1. [ディレクトリー・サーバーへの接続を構成します](#page-1846-0)。
- 2. シングル・サインオン・サーバーで認証する[ユーザーを作成します](#page-912-0)。管理者役割を持 つユーザーを少なくとも 1 つ作成する必要があります。

**重要: 「認証方法」**ドロップダウン・リストで必ず**「シングル・サインオ ン」**を選択してください。

- 3. BigFix® IBM Security Access Manager for Web に組み込まれている LDAP [サーバー](#page-1872-0)  SSL [証明書をエクスポートします](#page-1872-0)。
- 4. BigFix Inventory Web ユーザー・インターフェースで LTPA [シングル・サインオンを](#page-1872-1) [構成します。](#page-1872-1)
- 5. BigFix® Security Access Manager for Web に LTPA [鍵をインポートします。](#page-1873-0)
- 6. BigFix® Security Access Manager for Web に BigFix [Inventory](#page-1875-0) [サーバー証明書をイン](#page-1875-0) [ポートします](#page-1875-0)。
- 7. BigFix® IBM Security Access Manager for Web に[仮想ジャンクションを構成します。](#page-1877-0)
- 8. BigFix Inventory [でシングル・サインオンを有効にします。](#page-1884-0)
- 9. オプション: WebUI [ショートカットを更新します](#page-1885-0) (Windows のみ)
- 10. オプション: LTPA の SSO [構成に戻します](#page-1885-1)。

アプリケーションへのログインに問題がある場合は、シングル・サインオンが無効で あるデフォルト LTPA SSO 構成に戻すことができます。
#### 関連情報

Liberty [プロファイル上の](https://support.hcltechsw.com/csm?id=bigfix_support) LTPA の構成

Liberty プロファイル用の LTPA Cookie を使用した SSO [構成のカスタマイズ](https://support.hcltechsw.com/csm?id=bigfix_support)

ステップ 1: BigFix Security Access Manager に組み込まれた LDAP サーバー SSL 証明書のエクスポート

IBM Security Access Manager (ISAM) に組み込まれている LDAP サーバーから証明書をエ クスポートして、BigFix Inventory Web ユーザー・インターフェースでシングル・サインオ ンを構成できるようにする必要があります。

- 1. ISAM Web ユーザー・インターフェースにログオンします。
- 2. **「管理: システムの設定」 > 「セキュア設定」 > 「SSL 証明書」**をクリックします。
- 3. **「embedded\_ldap\_keys」**を選択し、**「管理」**ドロップダウン・リストをクリック して、**「SSL 証明書データベースの編集」**をクリックします。
- 4. **「個人証明書」**タブを開きます。**「サーバー」**を選択し、**「管理」**ドロップダウン・ リストをクリックして、**「エクスポート」**をクリックします。サーバー証明書の詳細 を示すポップアップ・ウィンドウが開きます。
- 5. **「OK」**をクリックして、ご使用のコンピューター上のディレクトリーにファイルを 保存します。

LDAP サーバー SSL 証明書をエクスポートしました。これは、次のステップで LTPA シング ル・サインオンを構成するときに使用できます。

ステップ 2: LTPA シングル・サインオン (SSO) の構成

**「シングル・サインオン設定」**ペインを使用して、BigFix Inventory の IBM Lightweight Third-Party Authentication (LTPA) 設定を構成できます。

**ご 注:** シングル・サインオンのセッション・タイムアウトをセットアップした場 合、それが、BigFix Inventory でセットアップされているセッション・タイムア ウトより長くなければならないことに留意してください。そうなっていない場合

- は、BigFix Inventory で設定を変更してください。詳しくは、こちらを参照してく  $\mathcal{L}$ ださい[:セッション・タイムアウトの設定。](#page-1257-0)
	- 1. BigFix Inventory Web UI で、**「管理」 > 「シングル・サインオン設定」**をクリックし ます。
	- 2. シングル・サインオンの方法として**「LTPA」**を選択します。
	- 3. **「ディレクトリー・サーバー」**ドロップダウン・リストから、ユーザーの認証に使用 する LDAP サーバーを選択します。
	- 4. **「参照」**をクリックして、証明書ファイルを選択します。

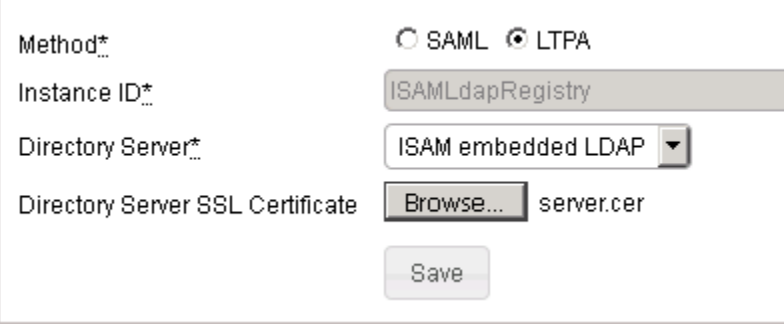

- 5. **「保存」**をクリックします。
- 6. BigFix [Inventory](#page-1256-0) [サーバーを停止します。](#page-1256-0)
- 7. BigFix [Inventory](#page-1255-0) [サーバーを開始します。](#page-1255-0)

ステップ 3:BigFix® Security Access Manager への LTPA 鍵のイン ポート

LTPA 鍵を IBM®Security Access Manager にインポートして、BigFix Inventory をトラス テッド・リストに追加する必要があります。

- 1. BigFix Inventory Web ユーザー・インターフェースで、**「管理」 > 「シングル・サイ ンオン設定」**をクリックします。
- 2. **「LTPA 鍵のダウンロード」**をクリックして、ご使用のコンピューター上のディレク トリーにファイルを保存します。
- 3. Security Access Manager Web ユーザー・インターフェースにログオンします。

4. **「セキュア: Web 設定」 > 「グローバル・キー」 > 「LTPA 鍵」**をクリックします。

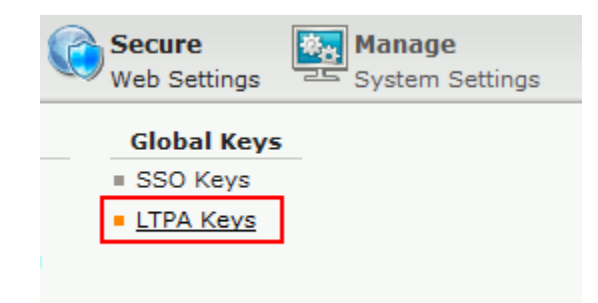

5. **「管理」 > 「インポート」**をクリックします

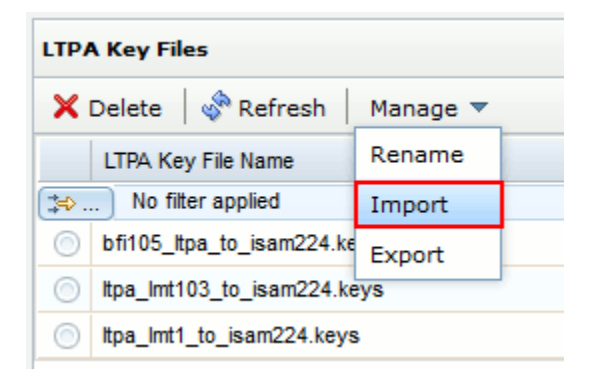

- 6. **「参照」**をクリックして、インポートするファイルを選択します。
- 7. **「インポート」**をクリックします。

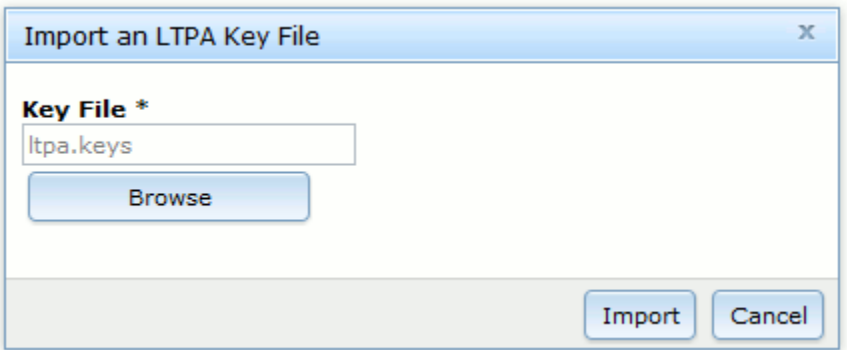

適用されていない変更が 1 個あるというメッセージが表示されます。LTPA 鍵は、他 の鍵と一緒に表示されます。

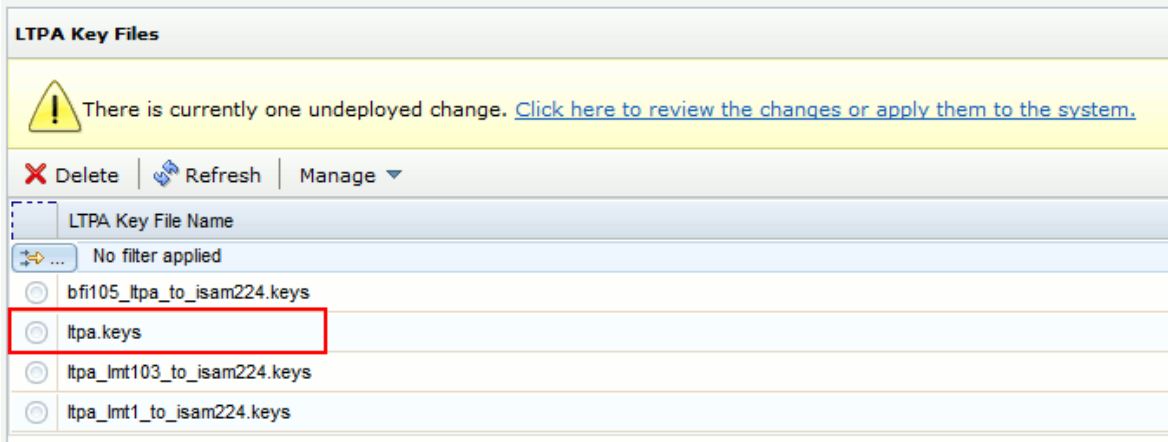

## 8. **「変更を確認する場合、または変更をシステムに適用する場合は、ここをクリックし てください」**のリンクをクリックします。

LTPA 鍵を IBM® Security Access Manager for Web にインポートしました。

インポートされた鍵ファイルの名前も変更することをお勧めします。インポートしたファ イルの名前を変更するには、次のようにします。

- 1. **「管理」**ドロップダウン・リストをクリックし、**「名前変更」**をクリックします。
- 2. 開いたポップアップ・ウィンドウで、LTPA 鍵ファイルの新しい名前を指定し、**「保 存」**をクリックします。
- 3. **「LTPA 鍵ファイル」**ペインで、リンク**「変更を確認する場合、または変更をシステ ムに適用する場合は、ここをクリックしてください」**をクリックします。
- 4. **「保留中の変更の適用」**ポップアップ・ウィンドウで、**「適用」**をクリックします。

ステップ 4:IBM®Security Access Manager への BigFix Inventory サーバー証明書のインポート

BigFix Inventory サーバー証明書を BigFix® Security Access Manager for Web にインポート して、信頼できるサーバー間通信を確立します。

- 1. BigFix Inventory Web UI で、**「管理」 > 「サーバー設定」**をクリックします。
- 2. **「証明書のダウンロード」**をクリックして、ご使用のコンピューター上のディレクト リーにファイルを保存します。
- 3. Security Access Manager Web ユーザー・インターフェースにログオンします。
- 4. **「管理: システムの設定」 > 「セキュア設定」 > 「SSL 証明書」**をクリックします。
- 5. **「pdsrv」**を選択し、**「管理」**ドロップダウン・リストから**「SSL 証明書データベー スの編集」**を選択します。

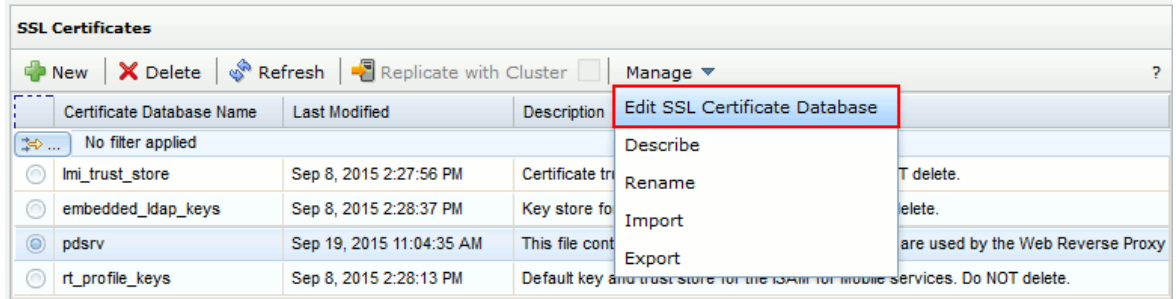

6. **「管理」**ドロップダウン・リストから**「インポート」**を選択します。新しいウィンド ウが開きます。

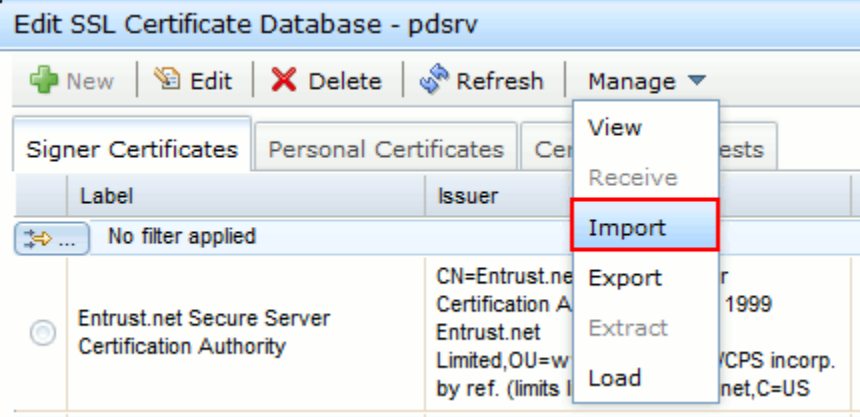

7. **「参照」**をクリックして、証明書ファイルを選択し、証明書ラベルを指定します。

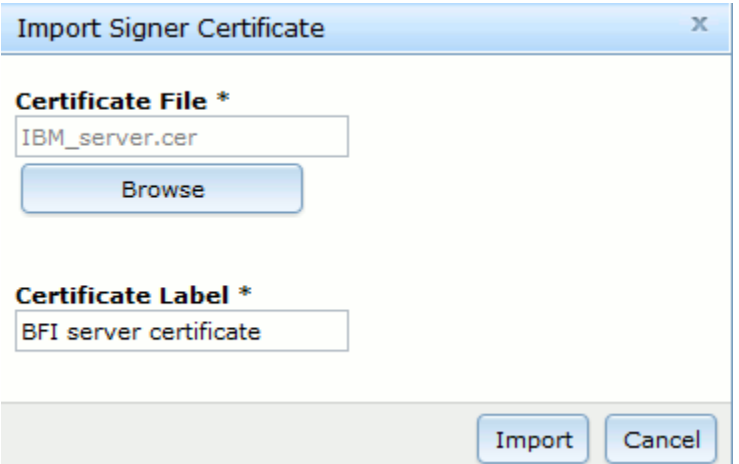

- 8. 「**インポート**」をクリックします。
- 9. **「閉じる」**をクリックして、**「SSL 証明書データベースの編集 pdsrv」**ポップアッ プ・ウィンドウを閉じます。

適用されていない変更に関するメッセージが表示されます。

- 10. **「変更を確認する場合、または変更をシステムに適用する場合は、ここをクリックし てください」**のリンクをクリックします。
- 11. **「保留中の変更の適用」**ポップアップ・ウィンドウで、**「適用」**をクリックします。 適用の成功に関するメッセージが表示されます。

この変更を有効にするにするために、プロキシー・サーバーのデフォルト・インスタンス を再起動します。

- 1. **「セキュア: Web 設定」**をクリックし、**「リバース・プロキシー**」をクリックしま す。
- 2. ナビゲーション・バーで、**「再起動」**をクリックします。

<span id="page-1877-0"></span>ステップ 5: 仮想ジャンクションの構成

仮想ホスト・ジャンクションとは、WebSEAL サーバー上にある、特定のコンテンツ用のマ ウント・ポイントです。

BigFix Security Access Manager for web のリバース・プロキシーの HTTPS ポートは必 ず、9081 (BigFix Inventory サーバーによって使用されるポート番号) に設定してください。 ポートがこの値に設定されていないと、REST API は動作しない可能性があります。この ポートをプロキシー・サーバー用に構成するには、次のようにします。

- 1. IBM Security Access Manager ユーザー・インターフェースで、**「セキュア: Web 設 定」**をクリックし、**「管理」**の下にある**「リバース・プロキシー」**をクリックしま す。
- 2. **「デフォルト」**プロキシーを選択し、**「編集」**をクリックします。
- 3. **「リバース・プロキシーの基本構成 デフォルト」**ウィンドウの**「サーバー」**タブ で、**「HTTPS ポート」**の値として 9081 を入力し、**「保存」**をクリックします。
- 1. BigFix®Security Access Manager にログオンします。
- 2. 上部のナビゲーション・バーで、**「セキュア Web 設定」 > 「管理」 > 「リバース・ プロキシー」**をクリックします。

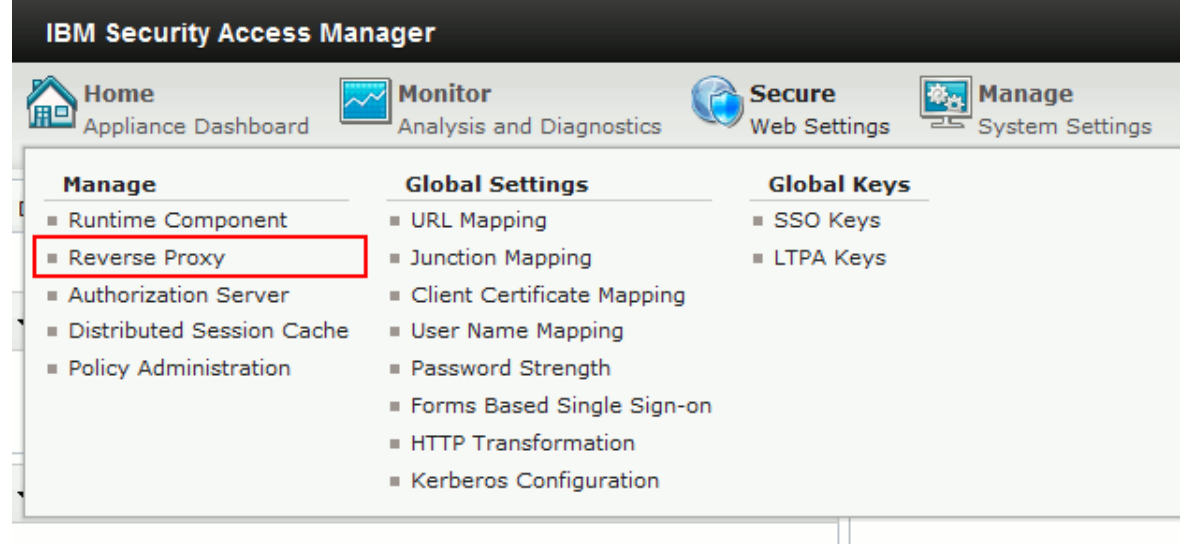

3. インスタンスを選択し、リバース・プロキシー・バーの右にあるドロップダウン・リ ストから、**「管理」 > 「ジャンクション管理」**を選択します。新しいペインが開きま す。

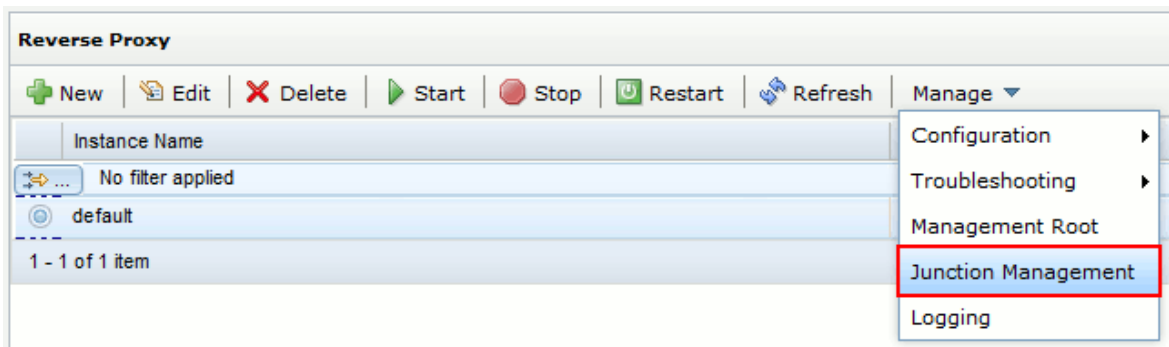

4. ペインの左上隅にあるドロップダウン・リストから、**「新規」 > 「仮想ジャンクショ ン」**をクリックします。

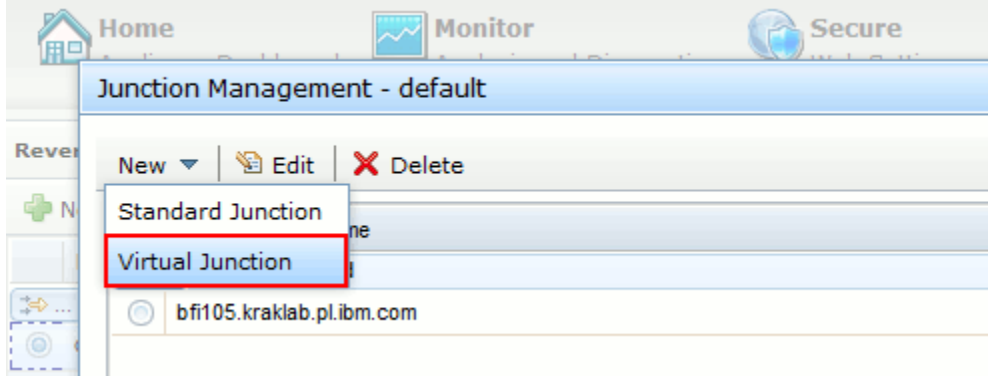

5. 新規ペインで、ジャンクション・ラベル、仮想ホスト、仮想ホスト・ポートを指定 し、ジャンクション・タイプとして SSL を指定して、**「保存」**をクリックします。

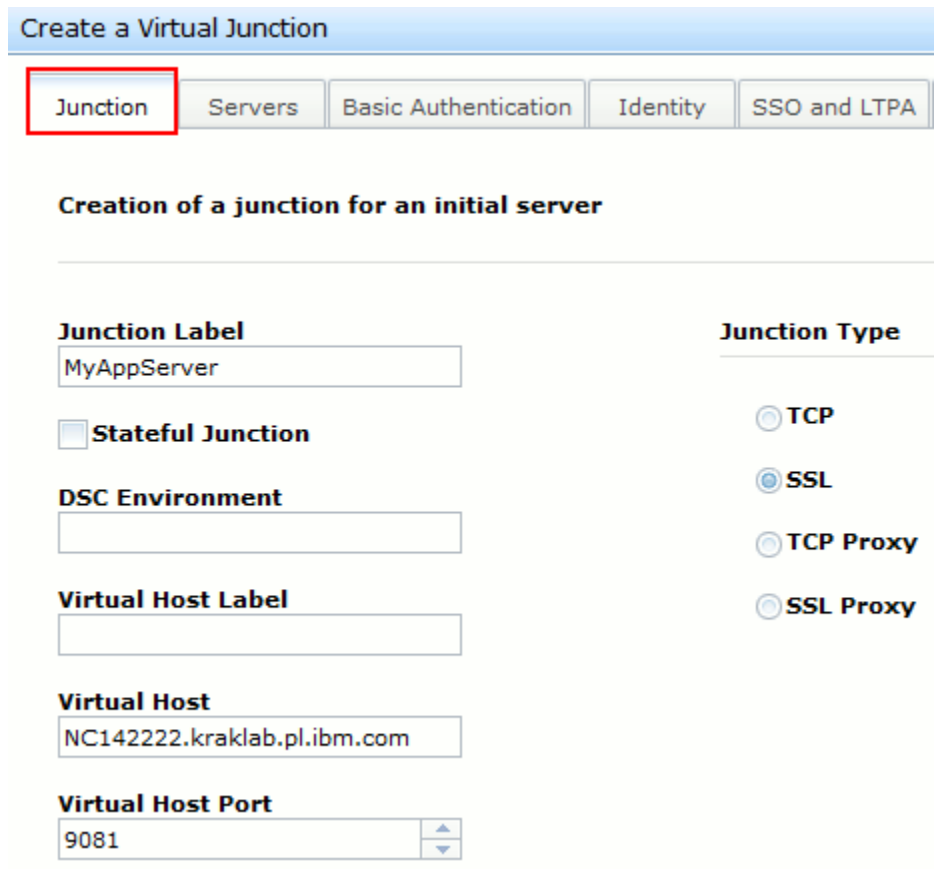

6. このジャンクションのバックエンド・サーバーを構成します。**「サーバー」**タブをク リックし、**「新規」**をクリックします。

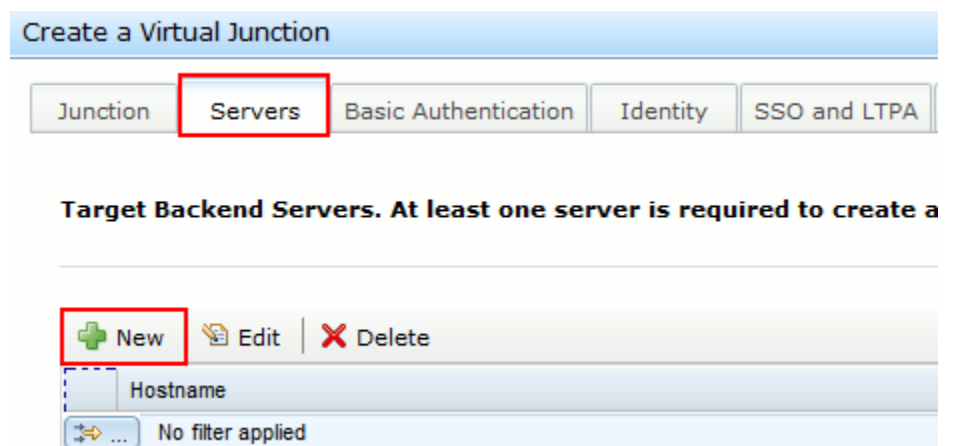

7. BigFix Inventory サーバーの IP アドレスまたはホスト名を指定し、**「保存」**をクリッ クします。

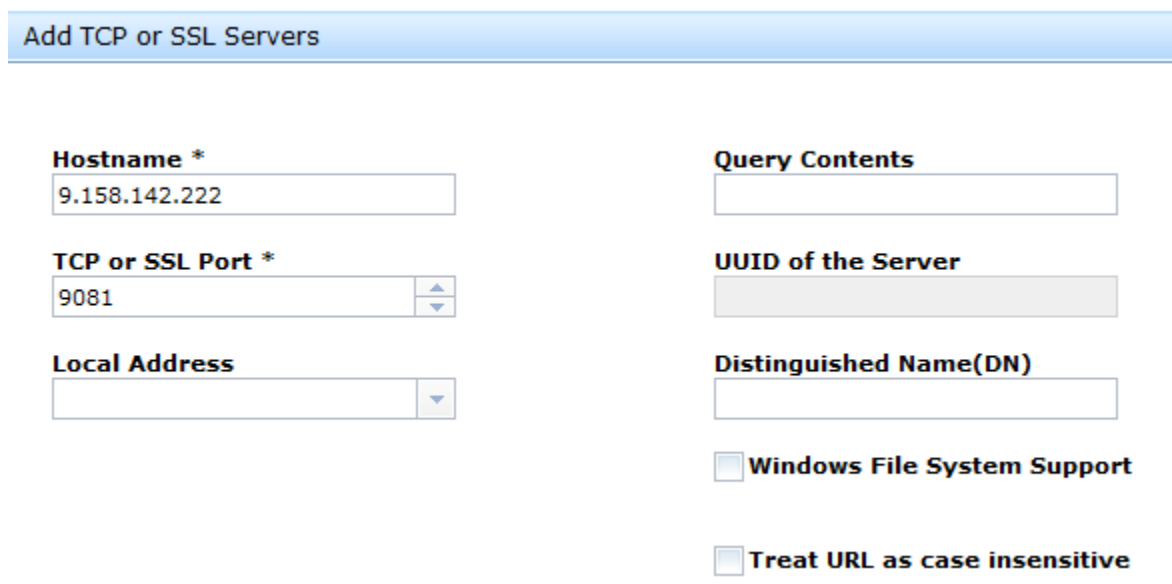

8. **「ID」**タブをクリックし、**「HTTP ヘッダー ID 情報」**の下にあるすべての項目を選 択します。

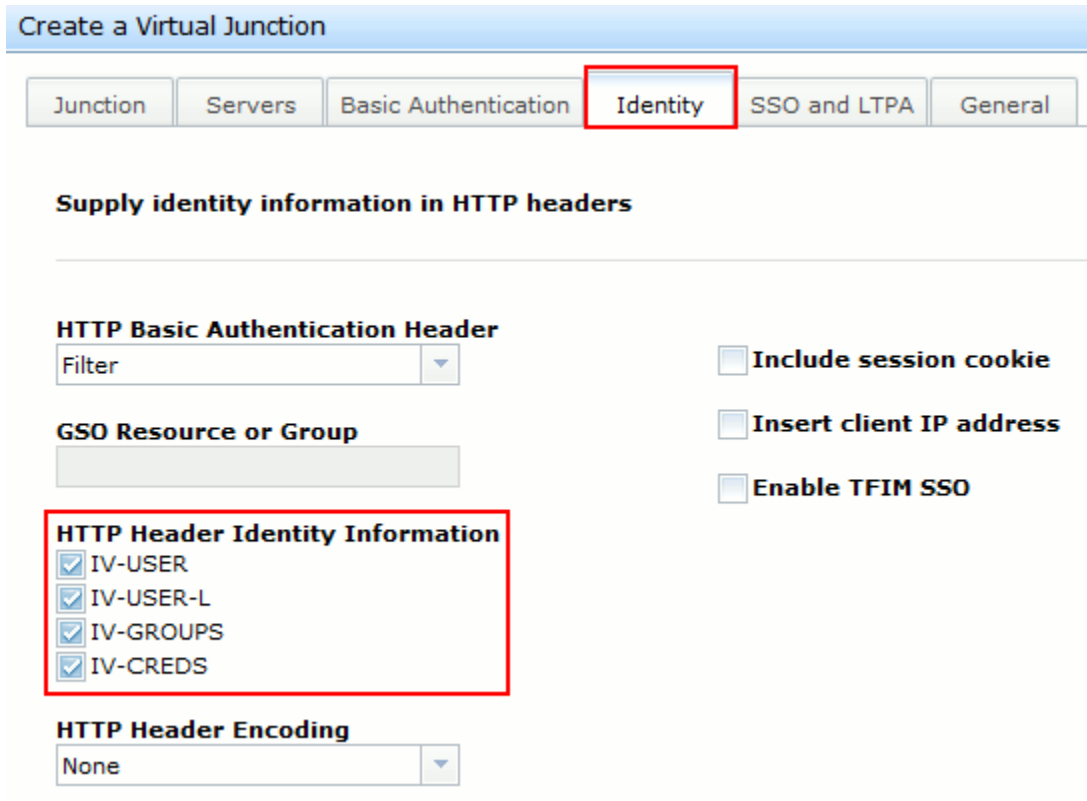

9. **「SSO および LTPA」**タブをクリックし、以下のエントリーを選択します。

• **LTPA Cookie のサポートを使用可能にする**

• **バージョン 2 Cookie を使用**

**「LTPA 鍵ファイル」**ドロップダウン・リストから、IBM Security Access Manager で 使用するファイルを選択し、次のフィールドに LTPA 鍵ファイルのパスワードを指定 します。

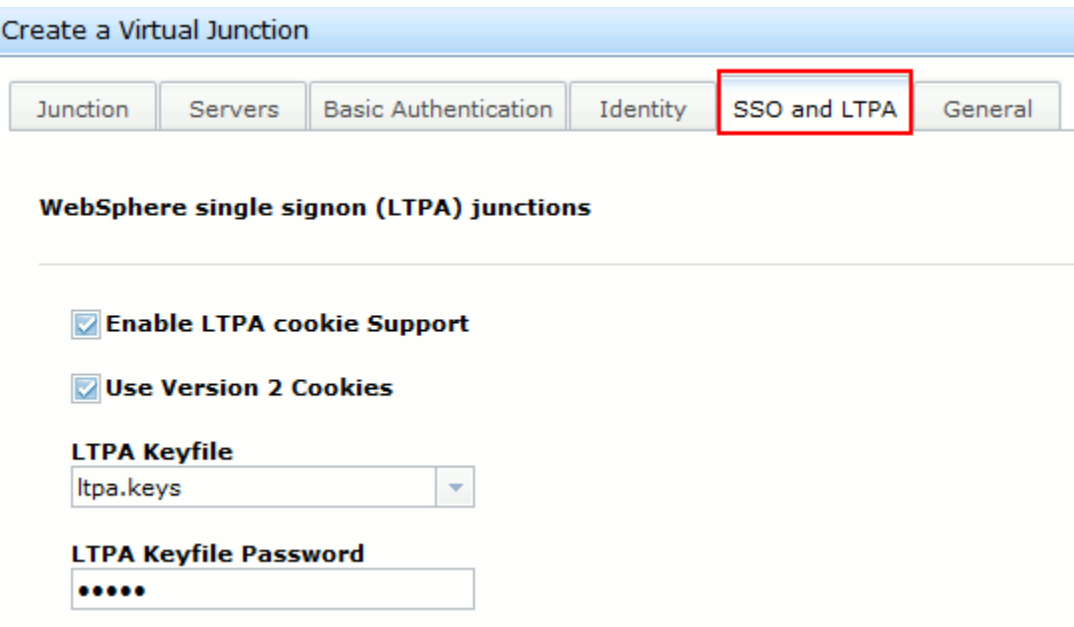

I

10. **「一般」**タブをクリックし、すべてのデフォルト構成をそのままにしておきます。

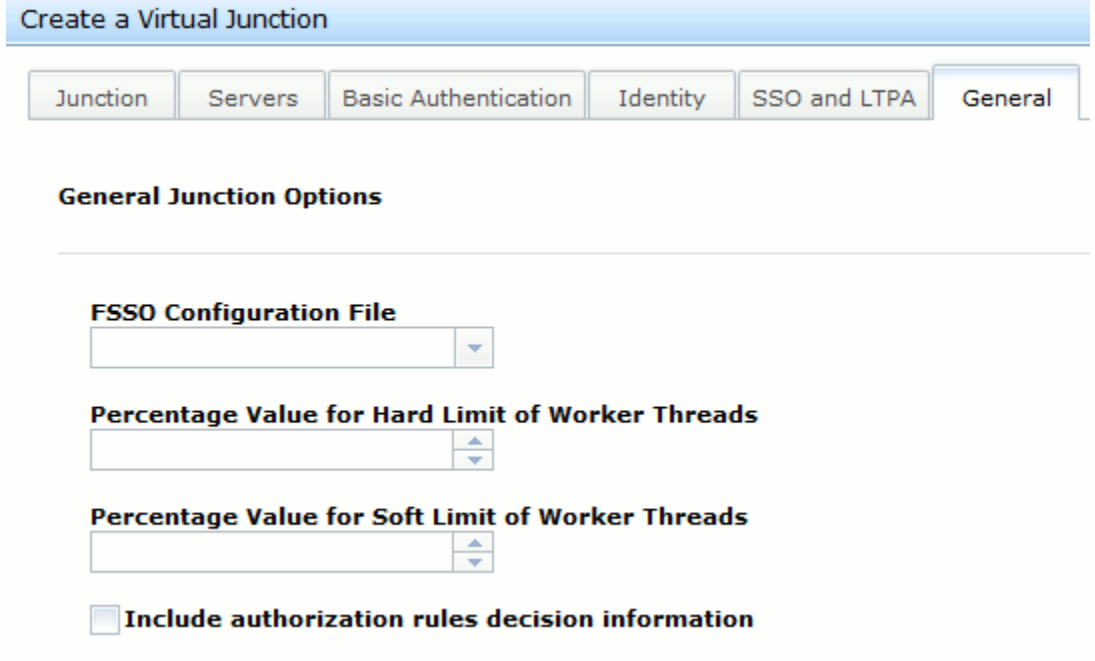

- 11. **「保存」**をクリックして構成を保存し、ウィザードを終了します。
- 12. **「キャンセル」**をクリックして、**「ジャンクション管理 デフォルト」**ペインを終了 します。

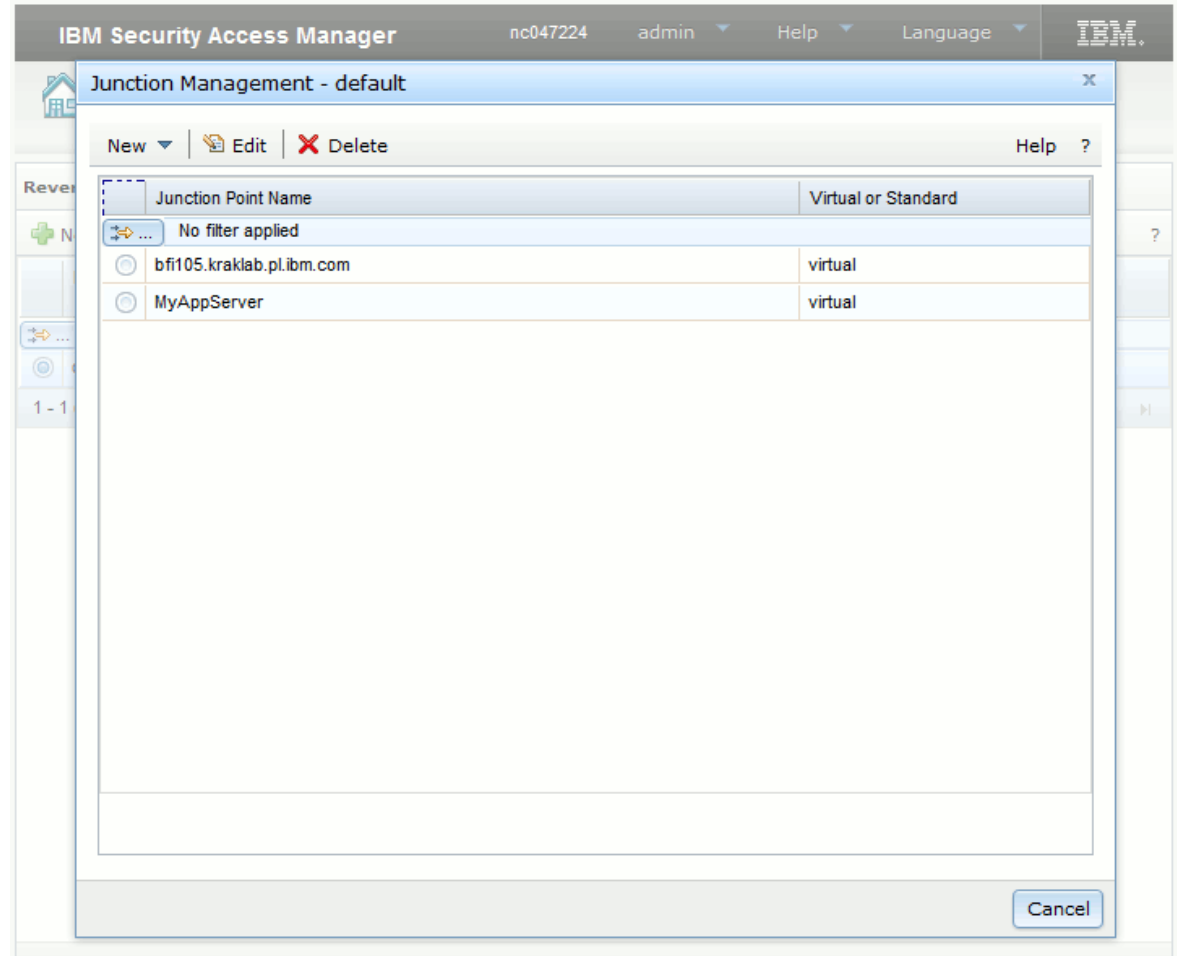

ステップ 6: LTPA シングル・サインオンの有効化

最後のステップとして、BigFix Inventory Web ユーザー・インターフェースでシングル・サ インオンを有効にします。

- **重要:** シングル・サインオンを有効にする前に、専用の管理ユーザーを作成しま す。詳しくは、こちらを参照してください[:シングル・サインオン・ユーザーの作](#page-1886-0) [成](#page-1886-0)。
	- 1. BigFix Inventory Web ユーザー・インターフェースを開きます。
	- 2. **「管理」 > 「シングル・サインオン設定」**に移動し、**「有効化」**をクリックします。
- 3. BigFix [Inventory](#page-1256-0) [サーバーを停止します。](#page-1256-0)
- 4. BigFix [Inventory](#page-1255-0) [サーバーを開始します。](#page-1255-0)
- 5. ステップステップ 5: [仮想ジャンクションの構成](#page-1877-0)で作成した仮想ホストを使用し て、BigFix Inventory サーバーにアクセスします。例:https://virtual\_host/sam.
	- **注:** LTPA シングル・サインオンが有効になると、URL https://host\_name:9081 を使用して、BigFix Inventory Web ユーザー・ インターフェースにアクセスすることはできなくなります。
- 6. ステップ[ユーザーのセットアップ](#page-912-0)で作成したディレクトリー・ユーザーを使用してロ グインします。

# オプション: WebUI ショートカットの更新

BigFix Inventory 9.2.1 をインストールするか、またはこれにアップグレードした場合 に、LTPA を使用するシングル・サインオンも有効であった場合、WebUI ショートカット を編集する必要が生じる場合があります。この URL は、以下の場所にある WebUI ファイル で定義されています。C:\Program Files\BFI Enterprise\BFI\admin\resources \WebUI.

- 1. Notepad++ などのテキスト・エディターで WebUI ファイルを開き、URL の https:// localhost:port-number を https://virtual-junction-host-name:port-number に 変更します。
- 2. Web ブラウザーのキャッシュをクリアします。
- 3. すべてのブラウザー・プロセスを終了します。
- 4. ブラウザーがインストールされているシステムを再始動します。

### オプション: LTPA の無効 SSO 構成を戻す

アプリケーションへのログインに問題がある場合は、シングル・サインオンが無効である デフォルト LTPA SSO 構成に戻すことができます。

- 1. BigFix [Inventory](#page-1256-0) [サーバーを停止します。](#page-1256-0)
- 2. web.xml ファイルを web.xml.timestamp.backup ファイルから復元します。 バックアップ・ファイルは、以下のロケーションに自動的に作成されています。
- BHIM bfi installation dir/wlp/usr/servers/server1/apps/ tema.war/WEB-INF
- Windows bfi installation dir\wlp\usr\servers\server1\apps \tema.war\WEB-INF
- 3. BigFix [Inventory](#page-1255-0) [サーバーを開始します。](#page-1255-0)

## <span id="page-1886-0"></span>シングル・サインオン・ユーザーの作成

シングル・サインオンを使用して認証プロセスを完了するには、後で BigFix Inventory にロ グインできるユーザーを作成する必要があります。

You must have the Manage Users permission to perform this task.

- 1. 上部のナビゲーション・バーで、**「管理」 > 「ユーザー」**をクリックします。
- 2. ユーザーを作成するには、**「新規」**をクリックします。
- 3. **「ユーザー名」**フィールドに、既存のシングル・サインオン・ユーザーの名前を入力 します。
	- **ヒント:** ログイン形式は、ご使用の環境の構成によって異なります。これは、 例えば、メールアドレスやユーザー ID であり、その後にドメイン名を指定す る必要がある場合があります。
- 4. リストから、ユーザーを割り当てる**「コンピューター・グループ」**を選択します。
- 5. **「認証方法」**リストから、**「シングル・サインオン」**を選択します。
- 6. **「作成」**をクリックします。
- 7. 作成したユーザーを削除するには、ユーザー名をクリックします。次に、ウィンドウ の左上にある**「削除」**をクリックします。

認証を確認するには、BigFix Inventory サーバーに、BigFix Inventory で作成したシングル・ サインオン・ユーザーの資格情報でログインします。

BigFix Inventory サーバーからのログアウト

BigFix Inventory ユーザー・インターフェースからログアウトするには、単にブラウザー履 歴をクリアしてブラウザーを再始動します。

- 1. ブラウザー履歴をクリアします。この手順は、使用している Web ブラウザーによっ て異なる可能性があります。
- 2. Web ブラウザーを再始動します。
- <span id="page-1887-0"></span>シングル・サインオン構成の無効化
- **「シングル・サインオン設定」**ペインで、SSO 構成を無効化できます。
	- 1. BigFix Inventory Web ユーザー・インターフェースにログオンします。
	- 2. 上部のナビゲーション・バーで、**「管理」 > 「シングル・サインオン設定」**をクリッ クします。
	- 3. **「無効化」**をクリックします。
	- 4. BigFix Inventoryサーバーを再始動します。
		- a. [サーバーを停止します](#page-1256-0)。
		- b. [サーバーを開始します](#page-1255-0)。

これで、シングル・サインオンを有効化する前に使用していた資格情報を使用して、BigFix Inventory Web ユーザー・インターフェースにログインできます。

シングル・サインオン構成の削除

**「シングル・サインオン設定」**ペインで、SSO 構成を削除できます。

- **重要:** シングル・サインオン構成は、有効になっている間は削除しないでくださ い。シングル・サインオン構成を削除する前に、ま[ずシングル・サインオン構成を](#page-1887-0) [無効にする](#page-1887-0)必要があります。
	- 1. BigFix Inventory Web ユーザー・インターフェースにログオンします。
	- 2. 上部のナビゲーション・バーで、**「管理」 > 「シングル・サインオン設定」**をクリッ クします。
	- 3. **「削除」**をクリックします。ポップアップ・ウィンドウが表示されます。
	- 4. **「削除」**をクリックして確定します。

server.xml ファイルは、以下の場所の server.xml.timestamp.backup にバッ クアップされます。変更を元に戻す場合は、このファイルをリストアすることができ ます。

• **UNIX** bfi\_installation\_dir/wlp/usr/servers/server1

• Windows bfi installation dir\wlp\usr\servers\server1

## シングル・サインオンが有効になっている BigFix Inventory での ポートの変更

シングル・サインオンが有効なときに BigFix Inventory の**「サーバー設定」**ペインでポート 番号を変更すると、シングル・サインオン構成が無効になります。ポートを適切な方法で 変更するには、シングル・サインオンの構成手順を繰り返す必要があります。

1. [シングル・サインオン構成を無効にします](#page-1868-0)。

- 2. 新しいポート値を**「サーバー設定」**ページで指定します。
	- a. BigFix Inventory Web ユーザー・インターフェースで、**「管理」 > 「サーバー設 定」**をクリックします。
	- b. 新しいポート値を**「ポート」**フィールドに入力し、**「保存」**をクリックしま す。
- 3. 新しいポート値を使用してシングル・サインオン構成を再作成します。詳しくは、 「SAML [トークンに基づく](#page-1857-0) SSO の構成」または「LTPA [に基づく](#page-1870-0) SSO の構成」を参 照してください。

#### <span id="page-1888-0"></span>SSO 鍵ストアのパスワードおよび暗号化の構成

SSO 鍵ストアの固有のパスワードを構成し、AES 暗号化アルゴリズムを使用してそのパス ワードを暗号化します。

■929 ■アプリケーション更新 9.2.9 から、BigFix Inventory でのシングル・サインオンの すべてのフレッシュ構成で、SSO 鍵ストアのパスワードは、デフォルト暗号化方式として AES を使用します。バージョン 9.2.9 へのアップグレード前にシングル・サインオンが有効 になっていた場合、パスワード暗号化スキーマは変更されません。

SAML と LTPA の両 SSO タイプでは、以下の 2 つの別個の鍵ストアが必要です: サービス・ プロバイダーと ID プロバイダー。これらの鍵ストアに対して同じパスワードをセットアッ

プしても、異なるパスワードをセットアップしても構いません。SSO 鍵ストアの新規パス ワードを構成するか、暗号化方式を XOR から AES に変更する場合は、該当する変数を使 用し、以下の手順を実行します。

#### *<SP\_keystore\_name>*

サービス・プロバイダー鍵ストアの名前は、**SPKeyStore** (SAML SSO の場合) または **LdapSSLTrustStore** (LTPA SSO の場合) です。

#### *<IP\_keystore\_name>*

ID プロバイダー鍵ストアの名前は、**SPKeyStore** (SAML SSO の場合) または **LdapSSLTrustStore** (LTPA SSO の場合) です。

*<alias>*

**samlsp** (SAML SSO の場合) または **default** (LTPA SSO の場合) です。

- 1. BigFix [Inventory](#page-1256-0) [サーバーを停止します。](#page-1256-0)
- 2. **オプション:** カスタム SSO 鍵ストア・パスワードを構成する場合、以下の手順に従 います。パスワード暗号化方式を XOR から AES に変更するだけであれば、ステップ 3 に進みます。
	- a. サービス・プロバイダー鍵ストアの鍵パスワードを変更するには、以下のコマ ンドを実行します。

**Linux** <*Installation\_directory>*/jre/bin/keytool -keypasswd -keystore <Installation\_directory>/wlp/usr/servers/server1/ resources/security/<SP\_keystore\_name>.<keystore\_extension> -storetype <type> -alias <alias>

Windows <Installation directory>\jre\bin\keytool -keypasswd -keystore <Installation\_directory>\wlp\usr\servers\server1\resources \security\<SP\_keystore\_name>.<keystore\_extension> -storetype <type> -alias **<alias>** 

SSO 鍵ストア・パスワードを入力するプロンプトが出たら、パスワードを指定 します。デフォルトの鍵ストア・パスワードについては、BigFix サポートにお 問い合わせください。

Enter keystore password: Enter key password for **<alias>**: New key password for **salias>**: Re-enter new key password for **salias>**: Password change successful for alias salias>

## b. サービス・プロバイダー鍵ストア・パスワードを変更するには、以下のコマン ドを実行します。

**Linux** <Installation\_directory>/jre/jre/bin/keytool -storepasswd -keystore <Installation\_directory>/wlp/usr/servers/server1/ resources/security/<SP\_keystore\_name>.<keystore\_extension> -storetype <type>

Windows <Installation\_directory>\jre\jre\bin\keytool.exe -storepasswd -keystore <Installation\_directory>\wlp\usr\servers \server1\resources\security\<SP\_keystore\_name>.<keystore\_extension> -storetype <type>

新しい鍵ストア・パスワードをセットアップします。パスワードは、鍵に対し てセットアップしたパスワード (ステップ a) と一致している必要があります。

Enter keystore password: New keystore password: Re-enter new keystore password:

c. ID プロバイダー鍵ストア・パスワードを変更するには、以下のコマンドを実行 します。

**Linux** <Installation\_directory>/jre/jre/bin/keytool -storepasswd -keystore <Installation\_directory>/wlp/usr/servers/server1/ resources/security/<IP\_keystore\_name>.<keystore\_extension> -storetype <type>

Windows <Installation\_directory>\jre\jre\bin\keytool.exe -storepasswd -keystore <Installation\_directory>\wlp\usr\servers \server1\resources\security\<IP\_keystore\_name>.<keystore\_extension> -storetype <type>

新しい鍵ストア・パスワードをセットアップします。

Enter keystore password: New keystore password: Re-enter new keystore password:

3. AES を使用してサービス・プロバイダー鍵ストア・パスワードを暗号化するには、以 下のコマンドを実行します。

a. JAVA\_HOME 変数の設定

export JAVA\_HOME=*Installation\_directory/jre/jre*

set JAVA\_HOME=*Installation\_directory\jre\jre*

b. 以下のコマンドを実行します。

<Installation\_directory>/wlp/bin/securityUtility encode - encoding=aes

<Installation\_directory>\wlp\bin\securityUtility.bat encode --encoding=aes

現在の鍵ストア・パスワードを指定します。

Enter text:

Re-enter text:

**{aes}xxxxXXXXxxxxXXXXxxxxXXXXxxxxXXXXxxxxXXXX**

4. server.xml ファイル内のサービス・プロバイダー鍵ストア・パスワードを更新し ます。ステップ 3 で生成された値を、以下のコード行に入力します。

```
 <keyStore id='<SP_keystore_name>' 
 location='<SP_keystore_name>.<keystore_extension>' 
password='{aes}xxxxXXXXxxxxXXXXxxxxXXXXxxxxXXXXxxxxXXXX' 
  type='<type>'/>
```
SAML SSO の場合、server.xml ファイル内の追加の行を更新します。

```
<samlWebSso20 enabled="true" id="defaultSP" keyAlias="samlsp" 
keyPassword="{aes}xxxxXXXXxxxxXXXXxxxxXXXXxxxxXXXXxxxxXXXX" 
keyStoreRef="SPKeyStore" loginPageURL="https://hostname:9081/" 
  nameIDFormat="customize">
```
server.xml ファイルは、以下のフォルダーにあります。

**Limux** <Installation directory>/wlp/usr/servers/server1/

server.xml

**Windows <Installation\_directory>\wlp\usr\servers** 

\server1\server.xml

5. AES を使用して ID プロバイダー鍵ストア・パスワードを暗号化するには、以下のコ マンドを実行します。

<Installation\_directory>/wlp/bin/securityUtility encode --encoding=aes

**Windows** <Installation\_directory>\wlp\bin\securityUtility.bat

encode --encoding=aes

現在の鍵ストア・パスワードを指定します。

Enter text:

Re-enter text:

**{aes}xxxxXXXXxxxxXXXXxxxxXXXXxxxxXXXXxxxxXXXX**

6. server.xml ファイル内の ID プロバイダー鍵ストア・パスワードを更新します。ス テップ 5 で生成された値を、以下のコード行に入力します。

```
 <keyStore id='<IP_keystore_name>' 
 location='<IP_keystore_name>.<keystore_extension>' 
password='{aes}xxxxXXXXxxxxXXXXxxxxXXXXxxxxXXXXxxxxXXXX' 
  type='<type>'/>
```
server.xml ファイルは、以下のフォルダーにあります。

- Limux <Installation directory>/wlp/usr/servers/server1/ server.xml
- Windows <Installation\_directory>\wlp\usr\servers \server1\server.xml
- 7. BigFix [Inventory](#page-1255-0) [サーバーを開始します。](#page-1255-0)
	-

**注:** 上記のコマンドに適用される **<type>** および **<keystore\_extension>** パラ メーターは、以下を指定します。

**<type>**

バージョン 10.0.8.0 以降では、証明書のタイプは **PKCS12** で す。上記より前のバージョンでは、**JCEKS** です。

**<keystore\_extension>**

バージョン 10.0.8.0 以降では、鍵ストア・ファイルの名前は **.p12** です。上記より前のバージョンでは、**.jceks** です。

# パスワードおよび暗号化メカニズムの構成

アプリケーション・セキュリティーを向上させるために、ユーザー・パスワードのセ キュリティー・ポリシーを定義します。パスワードが保管されている鍵ストアと BigFix Inventory データベースのパスワードおよび暗号化メカニズムも構成できます。

BigFix Inventory は、ローカル・ストレージ上のパスワード保護されている鍵ストア内の データベースに暗号化されたパスワードを保管します (データベースにアクセスするために Windows 認証が使用されている場合を除きます)。さらに保護されるように、デフォルトの 鍵ストア・パスワードを変更することと、鍵ストアおよび BigFix Inventory データベースの 暗号化メカニズムを構成することをお勧めします。

詳しくは、こちらを参照してください:

- [パスワード暗号化による保護の制限](https://support.hcltechsw.com/csm?id=bigfix_support)
- [鍵ツールの概要](https://support.hcltechsw.com/csm?id=bigfix_support)
- [securityUtility](https://support.hcltechsw.com/csm?id=bigfix_support) コマンド

## ユーザー・パスワードのセキュリティー・ポリシーの構成

■9.2.7 リ9.2.7 以降で使用可能。自社にユーザー・パスワードのセキュリティー・ポリ シーがある場合、またはアプリケーション・セキュリティーを向上させる場合は、ユー ザー・パスワードがポリシー要件を満たすことを要求するように、BigFix Inventory を構成 できます。

アプリケーション更新 9.2.7 以降では、ユーザー・パスワードは以下のデフォルトの要件 を満たしている必要があります。

- 少なくとも 8 文字の長さでなければならない
- 少なくとも 1 つの小文字、1 つの大文字、および 1 つの数字が含まれていなければな らない

それより前のバージョンからアップグレードして、これらの要件をユーザー・パスワード が満たさない場合は、ユーザーが変更するまでパスワードは引き続き有効です。新規パス ワードは、デフォルトの要件を満たす必要があります。同様に、パスワード・ポリシーを 導入する場合、その要件を満たさない既存のパスワードは、次回に変更されるまで引き続 き有効です。

- 1. **「管理」 > 「サーバー詳細設定」**に移動します。
- 2. ユーザー・パスワードの要件を定義します。
	- パスワードの最小の長さを指定するには、**user\_password\_min\_length** パラメー ターを設定します。例:

**user\_password\_min\_length = 8**

• パスワードの最大の長さを指定するには、**user\_password\_max\_length** パラ メーターを設定します。例:

```
user_password_max_length = 16
```
- 1 行に使用できる同じ文字の数について制限を設定するに
- は、**user\_password\_max\_of\_identical\_characters\_in\_row** パラメーターを設定 します。例:

```
user_password_max_of_identical_characters_in_row = 3
```
• 少なくとも 1 つの特殊文字を使用する必要があることを指定するに は、**user\_password\_special\_characters** パラメーターに許容文字のリストを指 定します。例:

```
user_password_special_characters = ?!%&
```
• 少なくとも 1 つの大文字を使用する必要があるなどのその他の要件を指定する には、要件を定義する正規表現を作成し、**user\_password\_regular\_expression** パラメーターに指定します。例:

**user\_password\_regular\_expression = ^(?=.\*[A-Z]).+\$**

**ヒント:** 各パラメーターについて詳しくは、以下を参照してください[:サー](#page-1259-0) [バーの詳細設定](#page-1259-0)。

## 暗号鍵ストアのパスワードおよび暗号化の構成

暗号鍵ストアに固有のパスワードを構成し、AES 暗号化アルゴリズムを使用してそのパス ワードを暗号化します。

■ 9.2.7 ■ アプリケーション更新 9.2.7 以降では、BigFix Inventory のすべてのフレッシュ・ インストールにおいて、鍵ストアおよびデータベースのパスワードはデフォルトの暗号化 方式として AES を使用します。バージョン 9.2.7 にアップグレードされたすべてのアプリ ケーション・インスタンスの場合は、パスワードの暗号化スキーマは変更されません。 SSO 鍵ストアのパスワードおよび暗号化を構成する場合は、以下を参照してくださ い。SSO [鍵ストアのパスワードおよび暗号化の構成。](#page-1888-0)

- 1. BigFix [Inventory](#page-1256-0) [サーバーを停止します。](#page-1256-0)
- 2. **オプション:** 鍵ストアのパスワードをカスタム・パスワードに変更する場合は、以 下の手順に従います。パスワード暗号化方式を XOR から AES に変更するだけであれ ば、ステップ 3 に進みます。
	- a. アプリケーション鍵ストアの内容をリストするには、以下のコマンドを実行し ます。

**Linux** Installation\_directory/jre/jre/bin/keytool -list -keystore <inst\_dir>/wlp/usr/servers/server1/resources/security/ <keystore\_name> -storetype <type>

**Windows** Installation\_directory\jre\jre\bin\keytool.exe -list -keystore <inst dir>\wlp\usr\servers\server1\resources\security \<keystore\_name> -storetype <type>

鍵ストア・パスワードを入力するプロンプトが出たら、パスワードを指定しま す。デフォルトの鍵ストア・パスワードについては、HCL サポートにお問い合 わせください。

```
Enter keystore password:
Keystore type: <type>
Keystore provider: IBMJCE
Your keystore contains 1 entry
default, Nov 15, 2013, keyEntry,
Certificate fingerprint (SHA1): 
xx:xx:xx:xx:xx:xx:xx:xx:xx:xx:xx:xx:xx:xx:xx:xx:xx:xx:xx:xx
```
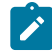

**注:** 製品に対してシングル・サインオンが構成されている場合、リスト は複数のエントリーで構成されることがあります。下線付きのエレメン

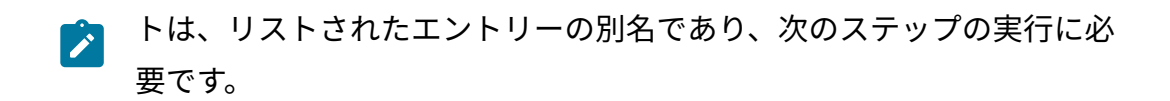

b. リストされたすべてのエントリーのパスワード変更を確実に行います。以下の コマンドを実行します。コマンド・ラインの最後には別名を指定します。

**Linux** Installation\_directory/jre/jre/bin/keytool -keypasswd -keystore <inst\_dir>/wlp/usr/servers/server1/resources/security/ <keystore\_name> -storetype <type> -alias default

Windows Installation\_directory\jre\jre\bin\keytool.exe -keypasswd -keystore <inst\_dir>\wlp\usr\servers\server1\resources\security \<keystore\_name> -storetype <type> -alias default

リストされたすべてのエントリーの単一パスワードをセットアップします。複 数のエントリーがある場合は、必ず同じパスワードにします。

Enter keystore password: Enter key password for <default>: New key password for <default>: Re-enter new key password for **<default>**: Password change successful for alias <default>

#### c. 鍵ストア・パスワードを変更するには、以下のコマンドを実行します。

**Linux** Installation\_directory/jre/jre/bin/keytool -storepasswd -keystore <inst dir>/wlp/usr/servers/server1/resources/security/ <keystore\_name> -storetype <type>

Windows Installation\_directory\jre\jre\bin\keytool.exe -storepasswd -keystore <inst\_dir>\wlp\usr\servers\server1\resources\security \<keystore\_name> -storetype <type>

新しい鍵ストア・パスワードをセットアップします。パスワードは、リストさ れたエントリーにセットアップしたパスワードと一致している必要があります (ステップ b)。

Enter keystore password: New keystore password:

Re-enter new keystore password:

3. AES を使用して鍵ストア・パスワードを暗号化するには、以下のコマンドを実行しま す。

a. JAVA\_HOME 変数を設定します。

**Linux** エクスポート (export) JAVA\_HOME=Installation\_directory/ jre/jre

■ Windows セット JAVA\_HOME=Installation\_directory\jre\jre

b. 以下のコマンドを実行します。

Inux Installation\_directory/wlp/bin/securityUtility encode -encoding=aes

**Windows** Installation\_directory\wlp\bin\securityUtility.bat encode --encoding=aes

現在の鍵ストア・パスワードを指定します。

Enter text: Re-enter text: **{aes}xxxxXXXXxxxxXXXXxxxxXXXXxxxxXXXXxxxxXXXX**

4. server.xml ファイル内の鍵ストア・パスワードを更新します。ステップ 3 で生成 された値を、以下のコード行に入力します。

```
 <keyStore id='defaultKeyStore' location='<keystore_name>' 
password='{aes}xxxxXXXXxxxxXXXXxxxxXXXXxxxxXXXXxxxxXXXX' 
  type='<type>'/>
```
server.xml ファイルは、以下のフォルダーにあります。

- Limux Installation directory/wlp/usr/servers/server1/ server.xml
- Windows Installation directory\wlp\usr\servers \server1\server.xml
- 5. BigFix [Inventory](#page-1255-0) [サーバーを開始します。](#page-1255-0)
	- **注:** 上記のコマンドに適用される **<type>** および **<keystore\_name>** パラメー ターは、以下を指定します。

**<type>**

バージョン 10.0.8.0 以降では、証明書のタイプは **PKCS12** で す。上記より前のバージョンでは、**JCEKS** です。

**<keystore\_name>**

バージョン 10.0.8.0 以降では、鍵ストア・ファイルの名 前は **key\_server.p12** です。上記より前のバージョンで は、**key\_server.jceks** です。

データベース・パスワードの暗号化の構成

ローカルに保管されたデータベース・パスワードの構成を変更して、アプリケーション・ セキュリティーを強化します。AES 暗号化アルゴリズムを使用してパスワードを暗号化し ます。このソリューションは、データベースにアクセスするために Windows 認証を使用す る場合は適用されません。

- 1. BigFix [Inventory](#page-1256-0) [サーバーを停止します。](#page-1256-0)
- 2. AES を使用してデータベース・パスワードを暗号化するには、以下のコマンドを実行 します。

a. JAVA\_HOME 変数を設定します。

export JAVA\_HOME=*Installation\_directory/jre/jre*

set JAVA\_HOME=*Installation\_directory\jre\jre*

b. 以下のコマンドを実行します。

Linux Installation\_directory/wlp/bin/securityUtility encode --

encoding=aes

**Windows** Installation\_directory\wlp\bin\securityUtility.bat encode --encoding=aes

現在のデータベース・パスワードを指定します。

```
Enter text:
Re-enter text:
{aes}xxxxXXXXxxxxXXXXxxxxXXXXxxxxXXXXxxxxXXXX
```
3. server.xml ファイル内のデータベース・パスワードを更新します。前のステップ で生成された値を、以下のコード行に入力します。

• DB2 データベース:

```
<properties.db2.jcc databaseName='temadb' driverType='4' 
  enableExtendedIndicators='2' 
password='{aes}xxxxXXXXxxxxXXXXxxxxXXXXxxxxXXXXxxxxXXXX' 
  portNumber='50000' serverName='localhost' user='db2inst1'/>
```
• MS SQL データベース:

<properties.microsoft.sqlserver databaseName='temadb'

password='**{aes}xxxxXXXXxxxxXXXXxxxxXXXXxxxxXXXXxxxxXXXX**''

serverName='localhost' user='sa'/>

- server.xml ファイルは、以下のフォルダーにあります。
	- Linux Installation directory/wlp/usr/servers/server1
	- Windows Installation\_directory\wlp\usr\servers\server1
- 4. 以下のフォルダーにある database.yml ファイル内のデータベース・パスワードを 更新します。
	- Inux Installation\_directory/wlp/usr/servers/server1/ config
	- Windows Installation directory\wlp\usr\servers

```
\server1\config
```
ステップ 2 で生成された値を、以下のコード行に入力します。

encrypted\_password: "**{aes}xxxxXXXXxxxxXXXXxxxxXXXXxxxxXXXXxxxxXXXX**" 5. BigFix [Inventory](#page-1255-0) [サーバーを開始します。](#page-1255-0)

# VM マネージャー・パスワード保管のセキュリティーの向上

9.2.9 以降で使用可能。 VM マネージャーのパスワード保管のセキュリティーを 向上させるために、パスワードの暗号化に使用されるデフォルト鍵を上書きしたり、VM Manager tool の鍵ストアのデフォルト・パスワードを変更したりすることができます。 これらの 2 つの手順は独立したものです。ニーズに応じて、暗号鍵または鍵ストアのパス ワード、あるいはその両方を変更できます。

### • **VM マネージャーのパスワードの暗号化に使用されるデフォルト鍵を上書きするに は、以下のステップを実行します。**

1. VM Manager tool ディレクトリーに移動する。

2. 以下のコマンドを使用して、VM Manager toolを停止します。

◦ **Linux** /vmman.sh -stop

◦ vmman.bat -stop

3. config および keydb ディレクトリーのバックアップをとります。

- Linux /var/opt/BESClient/LMT/VMMAN/config//var/opt/ BESClient/LMT/VMMAN/keydb/
- Windows C:\Program Files (x86)\BigFix Enterprise\BES Client\LMT\VMMAN\config\ C:\Program Files (x86)\BigFix Enterprise\BES Client\LMT\VMMAN\keydb

鍵の再生成時にエラーが発生した場合は、これらのディレクトリーを現在の場 所にリストアします。

4. 以下のコマンドを実行します。

◦ Linux √./vmman.sh -regenerateencryptionkey

◦ Windows vmman.bat -regenerateencryptionkey

5. 以下のコマンドを使用して、VM Manager toolを開始します。

◦ Linux ,/vmman.sh -run

◦ vmman.bat -run

- **VM Manager tool の鍵ストアのデフォルト・パスワードを変更するには、以下のス テップを実行します。**
	- 1. VM Manager tool ディレクトリーに移動する。
	- 2. 以下のコマンドを使用して、VM Manager toolを停止します。
		- ./vmman.sh -stop
		- vmman.bat -stop
	- 3. config および keydb ディレクトリーのバックアップをとります。
		- Linux /var/opt/BESClient/LMT/VMMAN/config//var/opt/ BESClient/LMT/VMMAN/keydb/
		- Windows C:\Program Files (x86)\BigFix Enterprise\BES Client\LMT \VMMAN\config\ C:\Program Files (x86)\BigFix Enterprise\BES Client\LMT\VMMAN\keydb

C:\Program Files (x86)\BigFix Enterprise\BES Client\LMT\VMMAN \keydb

鍵ストアのパスワードの変更時にエラーが発生した場合は、これらのディレク トリーを現在の場所にリストアします。

4. keystore\_password.txt などの、txt ファイルを作成しま

す。**customPassword** パラメーターに新規鍵ストア・パスワードを指定しま す。

customPassword=<new\_password>

5. パスワードを変更するには、以下のコマンドを実行します。

- Linux (/vmman.sh -changepassword -file /var/opt/BESClient/ LMT/VMMAN/config/keystore\_password.txt
- vmman.bat -changepassword -file "C:\Program Files (x86)\BigFix Enterprise\BES Client\LMT\VMMAN\config \keystore\_password.txt"

ここで、-file は、新規鍵ストア・パスワードを指定した txt ファイルのパス です。

コマンドを実行すると、パスワードが暗号化され、vmmmainconf.properties の **vmm\_keystore\_password\_do\_not\_change\_it** パラメーターの下の vmmmainconf.properties に保存されます。

- 6. 新規パスワードが設定されたら、パスワードを指定した txt ファイルを削除し ます。
- 7. 以下のコマンドを使用して、VM Manager toolを開始します。

◦ Linux (vmman.sh -run ◦ vmman.bat -run

SAP Metric Data Collector の鍵ストアのデフォルト秘密鍵および パスワードの変更

9.2.9 9.2.9 以降で使用可能。SAP Metric Data Collector のパスワード暗号化のセキュリ ティーを向上させるために、SAP Metric Data Collector の鍵ストアのデフォルト秘密鍵やデ フォルト・パスワードを変更できます。これらの 2 つの手順は独立したものです。ニーズ に応じて、秘密鍵または鍵ストアのパスワード、あるいはその両方を変更できます。

BigFix サポートに連絡して、SAP Metric Data Collector の鍵ストアの現行パスワードを入手 します。

- デフォルト秘密鍵をカスタムのものに置き換えるには、以下のステップを実行しま す。
	- **重要:** 以下の各コマンドを実行するには、SAP Metric Data Collectorの鍵ス トアの現行パスワードを指定します。デフォルト・パスワードは、BigFix サ

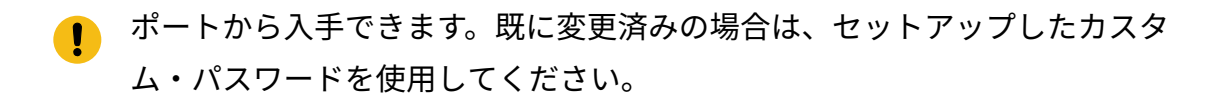

- 1. デフォルト秘密鍵を削除するために、以下のコマンドを実行します。
	- Linux 【 "/var/opt/BESClient/LMT/SAPTOOL/java/jre/bin/ keytool" -delete -keystore "/var/opt/BESClient/LMT/ SAPTOOL/keydb/<keystore\_name>" -storetype <type> -alias bigfixsaptoolcustomkey
	- "C:\Program Files (x86)\BigFix Enterprise\BES Client \LMT\SAPTOOL\java\jre\bin\keytool.exe" -delete -keystore "C:\Program Files (x86)\BigFix Enterprise\BES Client\LMT \SAPTOOL\keydb\<keystore\_name>" -storetype <type> -alias bigfixsaptoolcustomkey
- 2. カスタム秘密鍵を作成するために、以下のコマンドを実行します。
	- $\blacksquare$ **重要:** 新規秘密鍵の作成時に、パスワードを指定するように求められま す。SAP Metric Data Collectorの鍵ストアのパスワードと同じパスワー ドを指定してください。鍵ストアのパスワードを変更していない場合 は、BigFix サポートから入手したパスワードを指定してください。そ うでない場合は、SAP Metric Data Collectorの鍵ストアのカスタム・パ スワードを指定してください。
		- "/var/opt/BESClient/LMT/SAPTOOL/java/jre/bin/ keytool" -genseckey -keystore "/var/opt/BESClient/ LMT/SAPTOOL/keydb/<keystore\_name>" -storetype <type> -keyalg AES -keysize 128 -alias bigfixsaptoolcustomkey ◦ "C:\Program Files (x86)\BigFix Enterprise \BES Client\LMT\SAPTOOL\java\jre\bin\keytool.exe" -genseckey -keystore "C:\Program Files (x86)\BigFix Enterprise\BES Client\LMT\SAPTOOL\keydb \<keystore\_name>" -storetype <type> -keyalg AES -keysize 128 -alias bigfixsaptoolcustomkey

各部の意味は以下のとおりです。

**-keyalg**

秘密鍵を暗号化するために使用されるアルゴリズムです。AES の みがサポートされます。

#### **-keysize**

秘密鍵のサイズです。デフォルトのサイズは 128 ビットです。そ れよりも長い鍵を使用するには、Java JCE 無制限管轄ポリシーを セットアップします。詳しくは、こちらを参照してください:[IBM](https://support.hcltechsw.com/csm?id=bigfix_support) SDK [ポリシー・ファイル](https://support.hcltechsw.com/csm?id=bigfix_support)。

- SAP Metric Data Collectorの鍵ストアのデフォルト・パスワードを変更するには、以 下のステップを実行します。
	- **重要:** 以下の各コマンドを実行するには、HCL サポートから入手した SAP Metric Data Collectorの鍵ストアの現行パスワードを指定します。
		- 1. 鍵ストアのパスワードを変更するには、以下のコマンドを実行します。 鍵ストア内の各鍵のパスワードは、鍵ストアのパスワードと同じでなければな りません。そのため、コマンドで **-all** パラメーターを使用します。
			- "/var/opt/BESClient/LMT/SAPTOOL/java/jre/ bin/keytool" -storepasswd -all -keystore "/var/ opt/BESClient/LMT/SAPTOOL/keydb/<keystore\_name>" -storetype <type>
			- "C:\Program Files (x86)\BigFix Enterprise \BES Client\LMT\SAPTOOL\java\jre\bin\keytool.exe" -storepasswd -all -keystore "C:\Program Files (x86)\BigFix Enterprise\BES Client\LMT\SAPTOOL\keydb \<keystore\_name>" -storetype <type>

2. プロンプトが出されたら、新しい鍵ストア・パスワードを入力します。

3. パスワードをエンコードするために、以下のコマンドを実行します。

- "/var/opt/BESClient/LMT/SAPTOOL/saptool.sh" -encode
- "C:\Program Files (x86)\BigFix Enterprise\BES Client\LMT\SAPTOOL\saptool.bat" -encode

パスワードがエンコードされ、コマンド・ラインで表示されます。

4. エンコードされたパスワードをファイルにコピーし、テキスト・フォーマット で保存します。

例:

- "/var/opt/BESClient/LMT/SAPTOOL/config/ custom\_access\_code.txt"
- "C:\Program Files (x86)\BigFix Enterprise\BES Client\LMT\SAPTOOL\config\custom\_access\_code.txt"
- **注:** config ディレクトリー内に custom\_access\_code.txt を保存 することをお勧めします。このディレクトリーは、SAP Metric Data Collectorの更新後も変更されません。
- 5. 以下の場所にある saptool\_config.properties ファイルを開きます。
	- "/var/opt/BESClient/LMT/SAPTOOL/config/"
	- "C:\Program Files (x86)\BigFix Enterprise\BES Client\LMT\SAPTOOL\config\"

**configuration\_key\_init\_path** パラメーターに、エンコードされたパスワードが 入っているファイルのパスを指定します。

以下に例を示します。

- Limux configuration key init path=/var/opt/BESClient/ LMT/SAPTOOL/config/custom\_access\_code.txt
- Windows configuration key init path=C:\\Program Files (x86)\\BigFix Enterprise\\BES Client\\LMT\\SAPTOOL\ \config\\custom\_access\_code.txt
- **ヒント:** パスは、引用符で囲むことなく、1 行で指定してください。円 記号 (\) を使用する場合は、二重にしてください (\\)。
- $\mathbf{v}$ **注:** 上記のコマンドに適用される **<type>** および **<keystore\_name>** パラ メーターは、以下を指定します。

#### **<type>**

バージョン 10.0.8.0 以降では、証明書のタイプは **PKCS12** です。上記より前のバージョンでは、**JCEKS** で す。

#### **<keystore\_name>**

バージョン 10.0.8.0 以降では、鍵ストア・ファイル の名前は **keys.p12** です。上記より前のバージョンで は、**keys.jceks** です。

#### 関連情報

SAP [ライセンス・メトリックの使用状況の収集](#page-1645-0)

SAP [ライセンス・メトリックの使用状況の測定および収集](#page-1652-0)

# ユーザー・アカウントのロックアウトの構成

■9.2.8 9.2.8 以降で使用可能。デフォルトでは、ユーザーが 5 分以内に 10 回を超えて BigFix Inventory にログインしようとした後に、ユーザー・アカウントは 5 分間ロックされ ます。デフォルト設定を変更したり、ユーザー・アカウントのロックアウトを無効にした りすることができます。

デフォルトでは、ロックアウト・メカニズムは有効になっています。無効にするに は、**user\_lockout\_enabled** パラメーターの値を false に設定します。
- 1. **「管理」 > 「サーバー詳細設定」**に移動します。
- 2. ユーザー・アカウントがロックされる条件を指定します。
	- 失敗ログイン試行の最大回数を指定するには、**user\_max\_login\_retries** パラ メーターの値を設定します。例:

user\_max\_login\_retries = 5

• ユーザーがアプリケーションへのログインを試行できる期間を指定するに

は、**user\_retry\_time\_period** の値を設定します。例:

user\_retry\_time\_period = 10

この期間内に失敗したログイン試行の最大回数を超えると、アカウントはロッ クされます。

• ユーザーがアカウントのロック後にアプリケーションにログインできない期間 を指定するには、**user\_lockout\_length** の値を設定します。例:

user lockout length = 10

**ヒント:** 各パラメーターについて詳しくは、以下を参照してください[:サー](#page-1259-0) [バーの詳細設定](#page-1259-0)。

## 信頼できる VM マネージャー証明書を受け入れるた めのVM Manager toolの構成

デフォルトで、VM Manager toolは、信頼できるかどうかに関係なく、すべての VM マネー ジャー証明書を受け入れます。デフォルトの動作を変更して、信頼できる証明書のみをVM Manager toolが受け入れるようにすることができます。

1. VM マネージャー証明書をファイルに取り出します。

以下のステップは一例として提供されるものであり、Firefox で VMware 証明書を取 り出す方法を示しています。必要なステップは、使用する仮想化タイプや Web ブラ ウザーによって異なる場合があります。VM マネージャー証明書の取り出しに問題が ある場合は、ご使用の仮想化の資料を参照してください。

a. VM マネージャーのアドレスを Web ブラウザーに入力します。 b. ロック記号をクリックし、**「詳細を表示」**をクリックします。

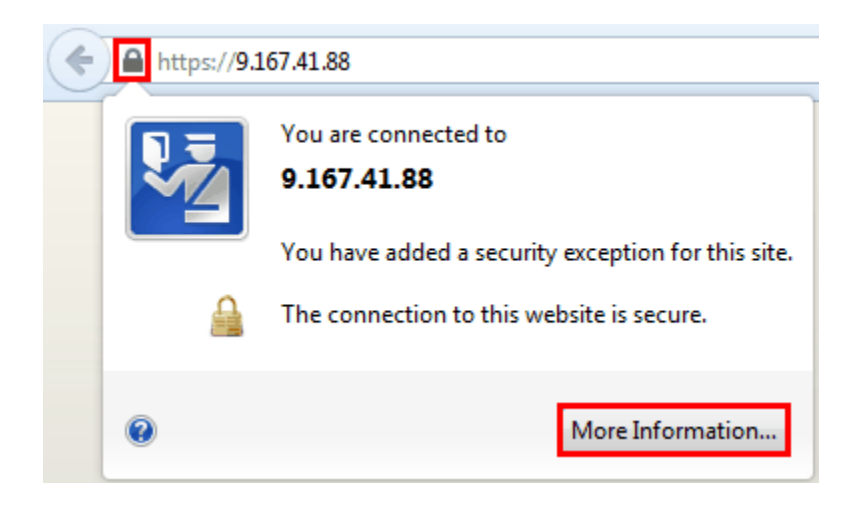

c. **「セキュリティ」**タブを開いて、**「証明書を表示」**をクリックします。

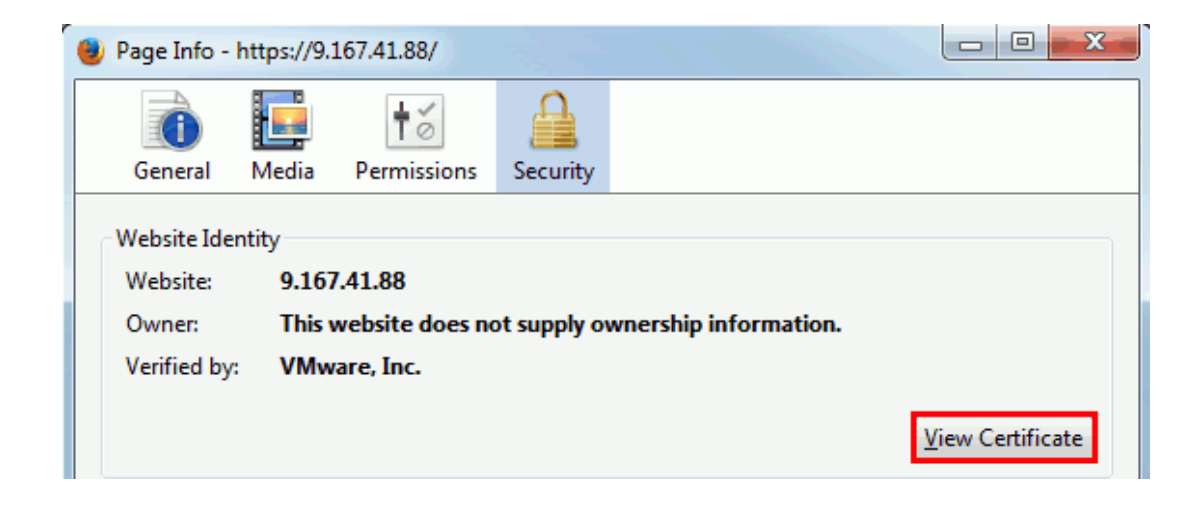

d. **「詳細」**タブを開き、**「エクスポート」**をクリックします。

e. ファイルを DER 形式で保存します。

2. VM Manager toolがインストールされているコンピューターにログインし、そのコン ピューターに VM マネージャー証明書をコピーします。

3. 証明書を信頼できるものとして定義するには、コマンド・ライン・インターフェース を開き、以下のコマンドを実行します。

vmman.bat -addcertificate -alias unique alias -file vm manager certificate

各部の意味は以下のとおりです。

**-alias**

VM マネージャー証明書に関連付けられている固有の別名。

**-file**

取り出した VM マネージャー証明書へのパス。

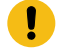

**重要:** 両方の指定が必要です。

4. VM Manager toolの設定を変更して、信頼できる証明書のみを受け入れます。

- [基本](#page-1174-0) VM 管理を使用している場合は、BigFix Inventory にログ インし、**「管理」 > 「サーバー詳細設定」**に移動します。次 に、**vmmman\_trust\_all\_vm\_managers\_certificates** パラメーターの値を false に 設定します。
- [拡張](#page-1207-0) VM 管理を使用している場合は、VM Manager toolがインス トールされているコンピューターで <BES Client>\LMT\VMMAN \config\vmmmainconf.properties ファイルを開きます。次 に、**vmm\_trust\_all\_vm\_managers\_certificates** パラメーターの値を false に変

更します。

VM Manager toolは信頼できる VM マネージャー証明書のみを受け入れます。BigFix Inventory に定義されている VM マネージャーの証明書が信頼されない場合は、VM マネー ジャーの状況が「接続が失敗しました」に変わります。

### リレー

リレーにより、サーバーのアップストリームとダウンストリームの両方の負荷が軽減され ます。サーバーと直接通信する代わりに、指定のリレーと通信するようにクライアントに

指示できます。これにより、サーバーの負荷が大幅に軽減され、クライアントとサーバー の間のネットワーク・トラフィックが大幅に削減されます。

リレーにより以下が実現します。

- ダウンストリーム・トラフィックの削減。
- アップストリーム・トラフィックの削減。
- 低帯域幅接続での輻輳の削減。
- サーバーの負荷の削減。

リレーは、低速リンクを使用するネットワークや、数千を超えるクライアントがあるネッ トワークでは必須です。リレーについて詳しくは、[BigFix](https://help.hcltechsw.com/bigfix/9.5/platform/Platform/Installation/c_using_relays.html) [の資料を](https://help.hcltechsw.com/bigfix/9.5/platform/Platform/Installation/c_using_relays.html)参照してください。

# トラブルシューティングおよびサポート

BigFix Inventory を使用する際に発生する可能性がある一般的な問題の解決方法と、それら の問題のトラブルシューティングに役立つログおよびトレース・ファイルの検索方法につ いて説明します。

## 問題のトラブルシューティング

トラブルシューティングは問題を解決するための系統的アプローチです。トラブルシュー ティングの目標は、何かが予期したとおりに働かない理由を判断し、問題を解決する方法 を明白にすることです。

トラブルシューティング・プロセスの最初のステップは、問題を完全に記述することで す。ユーザーも BigFix サポート担当員も、問題記述を利用して、問題の原因の探索をどこ から始めるかを判断します。このステップには、自分で次のような基本的な質問をしてみ ることが含まれます。

- どのような問題の徴候があるか。
- どこで問題が起こるか。
- いつ問題が起こるか。
- どのような条件で問題が起こるか。
- 問題を再現できるか。

通常、これらの質問に答えることにより、的確な問題記述が得られます。問題解決の作業 を始めるにはこれが最良の方法です。

### **どのような問題の徴候があるか。**

問題の記述を始めるとき、最も明白な質問は「何が問題か。」です。これは簡単すぎる質 問のように見えますが、さらに焦点を絞ってこの質問をいくつかの質問に分解すると、問 題点をより明確にすることができます。次のような質問が考えられます。

- 誰が、または何が問題を報告しているか。
- どのようなエラー・コードまたはメッセージが出ているか。
- どのような障害がシステムに起こったか。例えば、ループ、ハング、異常終了、性能 低下、結果が正しくない、など。
- 問題がビジネスにどのように影響するか。

### **どこで問題が起こるか。**

問題がどこで発生しているかの判断は、簡単にできるとは限りませんが、問題解決のため の最も重要なステップの 1 つです。問題を報告しているコンポーネントと障害が起こって いるコンポーネントの間には、多数のテクノロジー層が存在することがあります。問題を 調査するときは、ネットワーク、ディスク、ドライバーを始めとして多くのコンポーネン トを考慮する必要があります。

問題が起こった場所に焦点を当てて問題層を分離するには、以下の質問が役立ちます。

- 1 つのプラットフォームまたはオペレーティング・システムに固有の問題か、それと も複数のプラットフォームまたはオペレーティング・システムに共通の問題か。
- 現在の環境および構成がサポートされているか。

ある層から問題が報告されても、その層で発生した問題であるとは限らないことに注意し てください。問題がどこで発生したかを突き止めるには、問題が存在する環境を理解する ことが不可欠です。しばらく時間を割いて、問題の環境を完全に記述してください。これ にはオペレーティング・システムとそのバージョン、対応するすべてのソフトウェアとそ のバージョン、およびハードウェア情報を含める必要があります。サポートされている構 成の環境で実行していることを確認してください。問題の多くは、ソフトウェアのレベル が非互換 (一緒に実行することが意図されていないソフトウェアまたはその組み合わせでの テストが完全になされていないソフトウェア) であることが原因で生じている可能性があり ます。

### **いつ問題が起こるか。**

障害に至るまでのイベント (特に発生が 1 回限りのイベント) の詳しい時刻表を作成してく ださい。これには逆方向に遡るのが最も簡単です。エラーが報告された時点 (可能な限り正 確に、できればミリ秒単位で) から始めて、使用できるログおよび情報を逆方向にたどりま す。通常は、診断ログで最初に発見された疑わしいイベントまでたどれば十分です。ただ し、これは必ずしも容易ではなく、熟練する必要があります。複数のテクノロジー層が関

係していて、それぞれの層に固有の診断情報がある場合、探索をどこで停止するかの判断 が特に難しくなります。

詳しい予定表を作成するには、以下の質問に答えてください。

- 昼間または夜間の特定の時刻にのみ問題が発生するか。
- 問題がどのくらい頻繁に発生するか。
- 問題が報告された時点までにどのようなイベントのシーケンスがあったか。
- 問題は環境の変更 (ソフトウェアまたはハードウェアのアップグレードまたはインス トールなど) の後で発生するか。

このような質問に答えることにより、問題を調査するための基準枠が得られます。

### **どのような条件で問題が起こるか。**

問題が起こった時点で実行中だったシステムおよびアプリケーションを確認することは、 トラブルシューティングの重要な部分です。問題の根本原因を突き止めるためには、環境 に関する以下の質問が役立つことがあります。

- 問題は同じタスクの実行中に常に起こるか。
- 特定の一連のイベントが発生した場合にのみ、その問題が発生するか。
- ほかのアプリケーションにも同時に障害が起こるか。

この種の問題に答えることが、問題の起こる環境を明白にし、相互の依存関係を記述する 上で役立つことがあります。ほぼ同時に複数の問題が発生する場合でも、それらの問題が 必ずしも関連しているとは限りません。

#### **問題を再現できるか。**

トラブルシューティングの観点からは、理想的な 問題とは再現可能な問題です。通常、再 現可能な問題には、意のままに調査に使用できるツールまたは手順がより多く用意されて います。したがって、再現可能な問題はデバッグおよび解決が容易なことがしばしばあり ます。ただし、再現可能な問題にも欠点があります。ビジネスに著しく影響する問題の場 合、再現することは望ましくありません。可能な場合、テスト環境または開発環境で問題 を再現してください。通常、そのような環境では、より柔軟で制御の利いた調査ができま す。

- 問題をテスト・システムで再現できるか。
- 複数のユーザーまたは複数のアプリケーションで同じタイプの問題が発生している か。
- 単一のコマンド、一連のコマンド、特定のアプリケーション、またはスタンドアロ ン・アプリケーションを実行して問題を再現できるか。

## UUID の重複の問題

BigFix Inventory は、すべての仮想マシンの処理能力を計算するため、および仮想化階層を 検出するために、固有の仮想マシン UUID (汎用固有 ID) 番号が必要です。UUID が重複する コンピューターがある場合は、「To Do」リストにメッセージが表示されます。インポー ト・ログにも、UUID の重複に関する警告が表示されます。

### **考えられる根本原因**

- 1. 一部の仮想マシンに誤った UUID や重複する UUID が割り当てられている場合、重複 が発生します。この問題は、VMWare で最も頻繁に発生し、通常、その原因は以下の 理由のいずれかです。
	- 仮想マシンが、vCloud Director のカタログ・テンプレートからデプロイされ た。デフォルトで、このようなマシンには同じ BIOS UUID が割り当てられま す。詳しくは、こちらを参照してください:BIOS UUIDs in vCloud [Director](https://kb.vmware.com/selfservice/microsites/search.do?language=en_US&cmd=displayKC&externalId=2002506) are not unique when virtual machines are deployed from catalog [templates](https://kb.vmware.com/selfservice/microsites/search.do?language=en_US&cmd=displayKC&externalId=2002506) を参照 してください。
	- 仮想マシンが、UUID を変更することなく複製された。詳しくは、こちらを参 照してください:[Changing](https://kb.vmware.com/selfservice/microsites/search.do?language=en_US&cmd=displayKC&externalId=1541) or keeping a UUID for a moved virtual machine を参照 してください。

重複があると BigFix Inventory は有効な仮想化階層を作成できないた

め、PVU、RVU、MPAC の値が正しくなくなる場合があります。重複がある場合、デ バイスの情報に矛盾が生じ、コアの表記やメトリックの計算が正しく行われなくなり ます。

**アクション:** ご使用の仮想化タイプの資料を参照して、各仮想マシンに固有の UUID を割り当てる方法を確認します。VMware について詳しくは、[Editing](https://kb.vmware.com/selfservice/microsites/search.do?language=en_US&cmd=displayKC&externalId=1002403) a virtual machine with a duplicate [UUID.bios](https://kb.vmware.com/selfservice/microsites/search.do?language=en_US&cmd=displayKC&externalId=1002403) を参照してください。

問題を修正したら、次のキャパシティー・スキャン、VM マネージャー・スキャ ン、BigFix Inventory データ・インポートを待ちます。

2. 重複は、BigFix クライアントが再インストールまたはリセットされたが (データ・ ソース・コンピューター ID は異なるが、ホスト名と IP アドレスは同じ)、BigFix コ ンソールから有効でなくなった古いコンピューターが削除されていないマシンが原因 で起こります。その場合、該当するコンピューターごとにソフトウェア・ディスカバ リーが報告されます。

**アクション:** BigFix コンソールから無効になったコンピューターを削除しま す。BigFix Inventoryの次のデータ・インポートを待ちます。

重複が修正されると、関連する通知は「To Do」リストに表示されなくなります。

### ■□□□◎ ソフトウェア・スキャンの中断

BigFix Inventory スキャンはバックグラウンドで実行されます。「ソフトウェア・スキャン の開始」や「共有ディスクでのソフトウェア・スキャンの開始」などの Fixlet は、スキャ ンをトリガーしてバックグラウンドで実行します。

バージョン 10.0.6 では、次の実行中のプロセスを強制終了するための 「114 BigFix Inventory ソフトウェア・スキャンの中断」Fixlet がトラブルシューティング・カテゴリー に用意されています。

- wscansw、wscanfs
- runcit\_sw.bat/sh
- start\_scan.sh (共有ディスク・スキャン)

Fixlet の実行後、カタログ、ファイル、ISO タグ、および SLM タグのソフトウェア・ス キャン・ステータスが 2:中断に設定されます。各実行は LMT/CIT/end\_scanner.log で 追跡されます。

#### **進行中のスキャンを中断する手順**

実行中のスキャンをすべて停止するには、以下の推奨手順を実行します。

- 1. 「ソフトウェア・スキャンの開始」および 「共有ディスクでのソフトウェア・ス キャンの開始」のインスタンスを停止します。
- 2. 対象に含まれるマシンの「114 BigFix インベントリー・ソフトウェア・スキャンの中 断」Fixlet を対象に指定します。
- 3. 任意の操作時間の範囲を設定します。UTC 時刻を使用します。設定する時刻が将来の 時刻であることを確認します。
	- a. アクションの開始 BigFix クライアントは、評価サイクルなど複数の要因に依存 します。そのため、アクションをすぐに終了しないでください。
	- b. アクションは、プロセス wscansw/wscanfs/runcit\_sw/start\_scan.sh が見つ かった場合にのみ関連します。
- 4. 関連度を完全に削除し、アクションを実行することが可能です。

## ソフトウェア・ディスカバリーのトラブルシューティ ング

ソフトウェア・ディスカバリーの問題は、通常、3 つのカテゴリーのいずれかに入ります。 最も一般的なカテゴリーは、ソフトウェアがディスカバーされたが、コンポーネントが間 違った製品に割り当てられている場合です。この場合、コンポーネントを再割り当てする だけで済みます。残りのカテゴリーには、誤検出ディスカバリー、またはコンピューター 上にシグニチャーがないためにディスカバリーが行われない場合があります。

## バンドルが正しくないため、正しくないソフトウェアがレポート に表示される

バンドル・アシスタントは、バンドル・ルールに基づいて、ディスカバーされたソフト ウェア・コンポーネントを製品に割り当てます。ルールは、コンポーネントが特定の製品 に属している可能性を評価します。バンドル・アシスタンスでは、購入した製品だけでな く、ソフトウェア・カタログ内で使用可能なすべての製品が考慮されるため、コンポーネ ントが、ユーザーが所有していない製品に割り当てられることがあります結果として、所 有している製品がレポートに表示されず、代わりに他の製品が表示されてしまいます。こ の問題を解決するには、ディスカバーされたコンポーネントを正しい製品に再割り当てし ます。

1. レポートに表示されていない製品をディスカバーするために使用されるコンポーネン トを識別します。

例えば、製品がディスカバーされるはずのコンピューターにインストールされている 未確認コンポーネントを確認します。このようなコンポーネントは、製品をディスカ バーするために使用される可能性が高いものです。

- a. BigFix Inventory にログインし、**「レポート」 > Software Classification**に移動 します。
- b. **「構成」**にカーソルを合わせて、**「ビューの設定」**をクリックします。次に、 レポートをフィルターに掛けて、特定のコンピューターにインストールされて いる未確認のコンポーネントにインスタンスのリストを絞り込みます。以下の フィルターをセットアップします。

• Confirm equal to No

- Computer Name contains Computer Name
- 2. 正しくない製品に割り当てられているコンポーネントがあったら、そのコンポーネン トを正しい製品に再割り当てします。

例えば、コンポーネント「IBM WebSphere Application Server」が製品「IBM Rational Software Architect」に割り当てられているが、所有している製品が「IBM WebSphere Application Server Network Deployment」の場合、そのコンポーネント を「IBM WebSphere Application Server Network Deployment」に再割り当てしま す。

- a. **「割り当て」<sub>アイコン</sub> <mark>の</mark>**<br>の上にカーソルを移動して、**「カタログから選 択」**をクリックします。
- b. このコンポーネント・インスタンスの再割り当て先となる製品を選択し、**「割 り当て」**をクリックします。詳しくは、こちらを参照してください[:コンポーネ](#page-1424-0) [ントの製品への割り当て](#page-1424-0)。

コンポーネントを再割り当てすると、正しい製品がレポートに表示されるようになりま す。

誤検出ディスカバリーのため、所有していないソフトウェアが ディスカバーされる

アップグレード後や、アンインストール時にソフトウェア・シグニチャーがコンピュー ターから削除されなかった場合に、ソフトウェアの旧バージョンがディスカバーされるこ とがあります。誤検出ディスカバリーは、エンドポイント上に保管されているソフトウェ ア・ディレクトリーやインストール・メディアのバックアップが別個のソフトウェア・イ ンスタンスとしてレポートされることでも引き起こされることがあります。

- 1. 最新バージョンに[ソフトウェア・カタログを更新します。](#page-1445-0)
- 2. ソフトウェアの検出の原因となったシグニチャーを確認します。
	- a. 上部のナビゲーション・バーで**「レポート」 > Software Installations**に移動し ます。
	- b. ディスカバーされたソフトウェアを見つけ、**「詳細」**列のリンクをクリックし ます。検出の原因となったシグニチャーまたはソフトウェア ID タグとその場所 に関する情報が、ページの下部に表示されます。

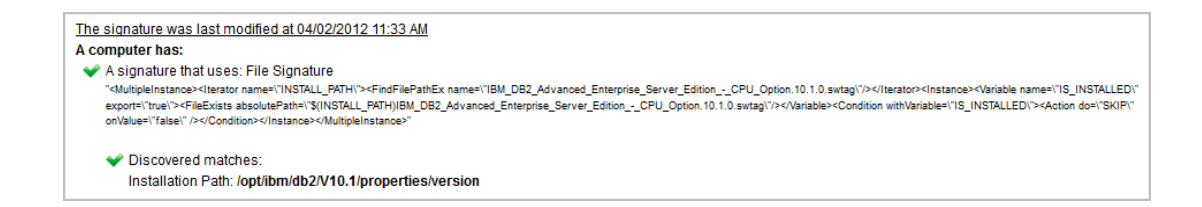

検出の原因となったシグニチャーまたはソフトウェア ID タグが、バックアップ・ディレク トリーまたはインストール・メディアが含まれているディレクトリーでディスカバーされ たのかどうかを確認します。ディスカバーされている場合は、そのディレクトリーを圧縮 して削除するか、ソフトウェア・スキャンから除外します。

ディスカバーされていない場合は、PMR をオープンし、ディスカバーされた製品に対して ファイリングし、以下の情報を提供します。

- インストールされている製品の正確な名前 (リリースも含む)
- ディスカバリーの原因となったシグニチャーまたはソフトウェア ID タグ

### 所有しているソフトウェアがディスカバーされない

ソフトウェアがインストールされているコンピューターにシグニチャーもソフトウェア ID タグも存在しないために、インストールされているソフトウェアがディスカバーされない ことがあります。

- 1. 最新バージョンに[ソフトウェア・カタログを更新します。](#page-1445-0)
- 2. ソフトウェアのディスカバーに使用されるシグニチャーまたはソフトウェア ID タグ を確認します。
	- a. **「ソフトウェア・カタログ」**ウィジェットで、**「ソフトウェア・コンポーネン ト」**をクリックします。

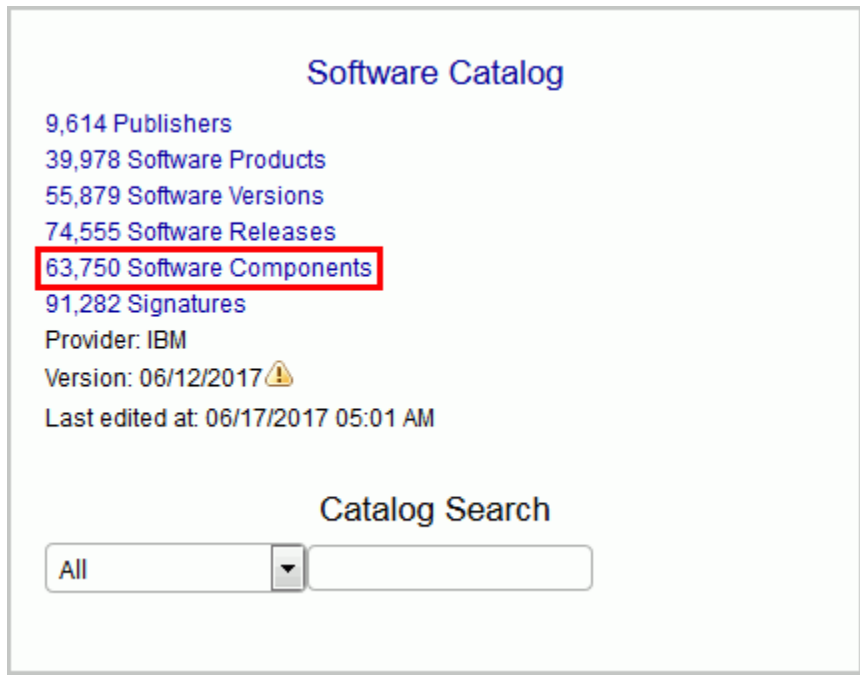

b. レポートをフィルターで除外するには、**「構成」**にカーソルを合わせ て**「ビューの設定」**をクリックします。次に、適切なフィルターを指定しま す。たとえば、 Name, contains, DB2

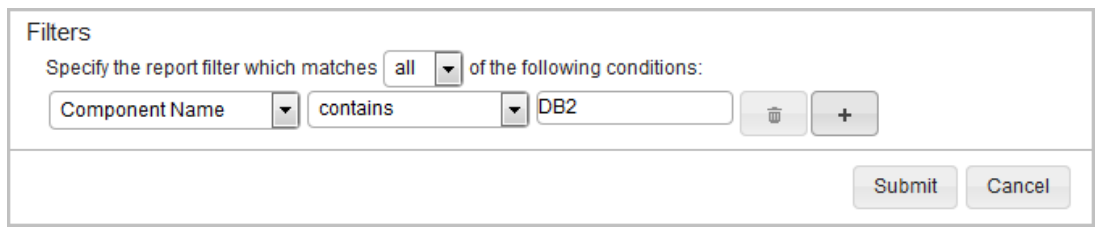

c. このコンポーネントのディスカバーに使用されるシグニチャーを表示するに は、**「名前」**列内のリンクをクリックします。

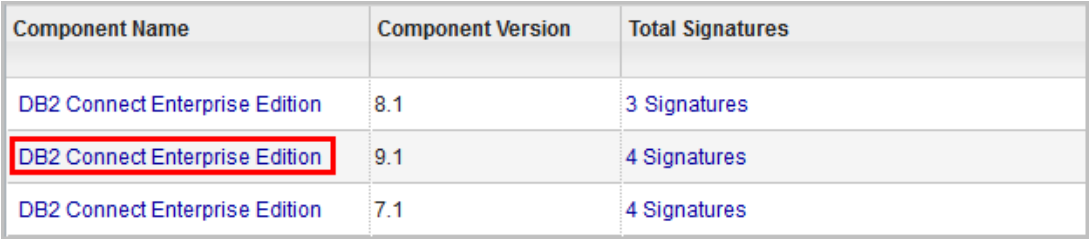

- 3. ソフトウェアがディスカバーされなかったコンピューターにシグニチャーまたはソフ トウェア ID タグのいずれかが存在しているかどうかを確認します。
	- シグニチャーの数が 0 の場合、ソフトウェアは、ソフトウェア ID タグによって ディスカバーされます。ディスカバーされなかったソフトウェアのインストー ル・ディレクトリーに .swidtag ファイルがあるかどうかを確認します。
	- シグニチャーの数が 0 より大きい場合、ディスカバリー・シグニチャーのいず れかがコンピューターに存在しているかどうかを確認します。

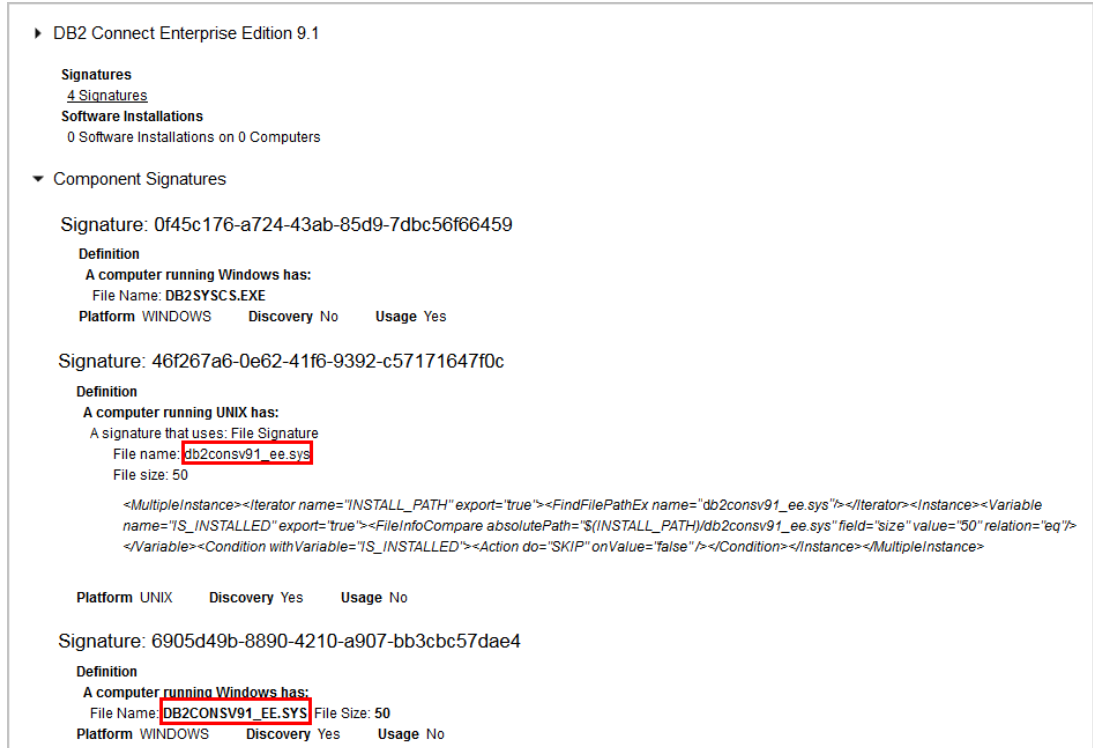

コンピューター上にいずれのシグニチャーもソフトウェア ID タグも存在していない場 合、PMR をオープンし、ディスカバーされなかった製品に対してファイリングします。コ ンピューター上にシグニチャーまたはソフトウェア ID タグが存在しているが、ソフトウェ アがディスカバーされない場合、PMR をオープンし、BigFix Inventory に対してファイリン グします。いずれの場合も、以下の情報を提供します。

- ディスカバーされなかった製品の正確な名前 (リリースも含む)
- ディスカバーされなかった製品の部品番号
- 製品がディスカバーされなかったプラットフォーム

### コンピューターの問題のトラブルシューティング

スキャン結果が特定のコンピューターからアップロードされていない問題が発生した場 合、またはそのコンピューターからすべてのログを収集する必要がある場合は、**「 コン ピューター・サポート・データ 」**パネルを使用します。このパネルは BigFix Inventory で 使用可能であり、BigFix コンソールを使用する必要がないトラブルシューティング・アク ションを実行するために使用されます。

アーカイブの最大サイズを超えているかどうかの確認

「コンピューター・サポート・データ」パネルで最大アーカイブ・サイズを超えているか どうかを確認できます。

You must be an Administrator or have the Manage Support Data and View Endpoints permissions to perform this task.

- 1. BigFix Inventory にログインし、**「レポート」 > 「コンピューター 」**に移動します。
- 2. 影響を受けるコンピューターの名前を選択してから、**「 コンピューター・サポー ト・データ」**をクリックします。

Overview v Computer: NC9174039167

Computer Support Data  $\boxdot$  Send Feedback

- 3. **「コンピューターの更新」**セクションの情報を調べて、アーカイブの最大サイズを超 えているかどうかを確認します。 超えている場合は、資料に従って問題を解決してください。詳しくは、こちらを参照 してください[:サブキャパシティー・レポート用の](#page-1251-0) VM マネージャーの構成。
- コンピューター上のスキャン・データの更新

特定のコンピューターでソフトウェア・スキャン、キャパシティー・スキャン、または VM Manager tool スキャンが正常に完了したが、その結果が BigFix サーバーにアップロー ドされていない場合は、データを強制的にアップロードします。BigFix コンソールにアク セスしたり、スキャンのタイプごとに別個の Fixlet を実行したりする必要がなく、BigFix Inventory から直接実行することができます。

You must be an Administrator or have the Manage Support Data and View Endpoints permissions to perform this task.

- 1. BigFix Inventory にログインし、**「レポート」 > 「コンピューター 」**に移動します 2. スキャン結果のアップロードを強制するコンピューターの名前を選択してから、**「コ**
- **ンピューター・サポート・データ」**をクリックします。

#### 3. **「データ更新の要求」**をクリックします。

データを更新すると、スキャン結果が BigFix クライアントから BigFix サーバーに強 制的にアップロードされます。

Computer refresh

Refresh of data forces upload of scan results from the BigFix client to the BigFix server. New data awaits importing - please run an import.

Hardware scan results - file(s) updated at: 2018-05-18 09:04:02 UTC Software scan results - file(s) updated at: 2018-05-30 08:46:18 UTC VM Manager Tool results - data not refreshed yet.

**Request Data Refresh** 

4. データが更新されたら、インポートを実行してデータを BigFix Inventory で使用でき るようにします。

### トラブルシューティングの目的でログを収集する

インフラストラクチャー内のコンピューターに関する問題のトラブルシューティングの ためのデータを提供するように BigFix サポートから求められた場合は、そのコンピュー ターの詳細にアクセスしてください。「コンピューター・サポート・データ」パネルを開 き、ログ・パッケージをダウンロードして、BigFix サポートに提供します。パッケージに は、BigFix クライアント・ログ、スキャナー・ログ、スキャン構成ログ、VM マネージャー 構成ファイル、スキャン時に生成されたファイルなど、トラブルシューティングのために 必要なログ・ファイルが含まれます。

You must be an Administrator or have the Manage Support Data and View Endpoints permissions to perform this task.

ログを収集するには、以下に説明されている手順に従ってください。手順は、特定の バー ジョンによって異なる場合があります。ご使用のバージョンに適したパスを選択してくだ さい。

#### • **バージョン 9.2.11 以上の場合は、以下の手順を実行してください。**

- 1. BigFix Inventory にログインし、**「レポート」 > 「コンピューター 」**に移動し ます。
- 2. ログを収集するコンピューターの名前を選択し、**「コンピューター・サポー ト・データ」**をクリックします。

Overview v Computer: NC9174039167

- 3. ログをダウンロードします。
	- 基本サポート・データのみを提供するように要求された場合は、**「ダウ ンロード」**をクリックします。
	- 基本データと補足データを提供するように要求された場合は、**「補足 データの更新」**をクリックします。その後、ページを最新表示して、デー タが収集されるタイミングを確認します。補足データが使用可能になっ たら、**「ダウンロード」**をクリックします。

Log collector

Basic data is available. Supplementary data available from: 2018-03-08 09:35:14 UTC

 $\Box$  Send Feedback

Computer Support Data

Download Refresh Supplementary Data

- 4. **オプション:** デフォルトでは、ダウンロードされたパッケージのサイズは 20 MB に制限されています。ログ・パッケージをダウンロードできない場合 は、**\_BESRelay\_UploadManager\_CompressedFileMaxSize** パラメーターの値を 変更してください。1 回限りのセットアップです。値を変更するには、以下の 手順を実行します。
	- a. BigFix コンソールにログインします。
	- b. 左のナビゲーション・ツリーで、**「コンピューター」**をクリックします。
	- c. 次のコンピューターを右クリックし、**「コンピューター設定の編集」**を クリックします。
- BigFix ログを送信できないコンピューターが通信しているリレー。
- リレーがない場合は、BigFix サーバーがインストールされているコ ンピューター。
- d. **\_BESRelay\_UploadManager\_CompressedFileMaxSize** パラメーターの値 を 100000000 (100 MB) に設定します。パラメーターがリストされていな い場合は、**「追加」**をクリックして追加します。

BESRelay UploadManager CompressedFileMaxSize=100000000

- 5. ログ・パッケージを BigFix サポートに提供します。
- **バージョン 9.2.8 から 9.2.10 の場合は、以下の手順を実行します。**
	- 1. 選択したコンピューターでログ・パッケージを作成する Fixlet を実行します。 この Fixlet は、サイト・バージョン 99 から使用可能になっています。
		- a. BigFix コンソールにログインします。
		- b. ナビゲーション・ツリーで、**「サイト」 > 「外部サイト」 > BigFix Inventory v10 > 「Fixlet とタスク」**をクリックします。
		- c. **「エンドポイントからのログの収集」**を選択し、**「アクションの実 行」**をクリックします。
		- d. トラブルシューティング・データを提供する必要があるコンピューター を選択し、**「OK」**をクリックします。
	- 2. ログ・パッケージをダウンロードします。
		- a. BigFix Inventory にログインします。
		- b. ナビゲーション・バーで、**「レポート」 > 「コンピューター」**をクリッ クします。
		- c. Fixlet が実行されたコンピューターの名前をクリックします。
		- d. そのコンピューターの詳細レポートが開いたら、Web ブラウザーで / mustgather をレポート URL に追加して、パッケージをコンピューター にダウンロードします。例:

https://<host>:<port>/sam/computers/1/mustgather

3. ログ・パッケージを BigFix サポートに提供します。

### 災害時回復

ご使用の BigFix 環境で災害復旧を実行するには、BigFix Inventory データベースおよび BigFix プラットフォーム・サーバーを定期的にバックアップする必要があります。

### **定期的なバックアップ**

以下を定期的にバックアップしてください。

- BigFix サーバー。
- BigFix Inventory データベース。

**2 注: BigFix Inventory** データは、このデータベース内に保管されています。そのた め、BigFix Inventory サーバーをさらにバックアップする必要はありません。

### **災害時回復**

BigFix Inventory 環境の災害復旧を実行するには、以下のようにします。

- BigFix サーバーをリストアします。詳しくは、こちらを参照してください: [サーバー](https://help.hcltechsw.com/bigfix/9.5/platform/Platform/Installation/c_disaster_recovery_overview1.html) [のバックアップとリストアの実行](https://help.hcltechsw.com/bigfix/9.5/platform/Platform/Installation/c_disaster_recovery_overview1.html)
- BigFix Inventory データベースをリストアします。詳しくは、こちらを参照してくだ さい: [データベースのバックアップおよびリストア](#page-1298-0)

一般的な問題

サーバーのインストール、構成、および管理での一般的な問題を解決する方法を説明しま す。

以下のリストでは、インストールに関する一般的な問題について説明します。

### エージェントの問題

**適用状態**ウィジェットは、適用状態の条件を 1 つ以上満たさないコンピューターの状況を 提供します。適用状態の問題を解決するには、該当する問題に対して適切な手順を実施し ます。BigFix コンソールには、適用状態の問題の一部を解決するために実行できる Fixlet

が用意されています。Fixlet を使用して解決できない問題は、手動で解決する必要がありま す。

#### **接続切断: コンピューターはこの 72 時間サーバーに接続していません**

コンピューターは、この 3 日間サーバーに接続しませんでした。レポートに リストされた各コンピューターが稼働中であるかどうか、またはそれらのコ ンピューターがネットワークに接続していない理由を確認する必要がありま す。

**重要:** ご使用の環境でコンピューターを使用停止にしても、このコン ピューターにインストールされているソフトウェアはメトリック・レ ポートに引き続きリストされます。状態変更をレポートに反映するに は、このコンピューターを BigFix データベースから削除します。詳し くは、こちらを参照してください:[非アクティブなコンピューターの](#page-1317-0) [削除](#page-1317-0)

**低ディスク・スペース: エージェントがインストールされているドライブの空きディス ク・スペースが 100 MB 未満です**

低ディスク・スペースのコンピューターでは、使用可能なフリー・スペース が 100 MB 未満です。影響を受けるコンピューターを判別するには、以下の ようにします。

- 1. BigFix コンソールにログインします。
- 2. **「サイト」 > 「外部サイト」 > 「BES サポート」 > 「Fixlet とタス ク」**をクリックします。
- 3. 右上のペインで、**「BES クライアントの空きディスク容量が少ない」**を クリックします。コンピューターのリストが表示されます。
- 4. 影響を受ける各コンピューターのディスク・スペースを解放します。

**同期していない: コンピューターで設定されている時刻が、サーバーで設定されている 時刻と少なくとも 1 時間異なります**

同期していないコンピューターでは、システム・クロック時間が誤っていま す。影響を受けるコンピューターのクロックを更新するには、以下のように します。

- 1. BigFix コンソールにログインします。
- 2. **「サイト」 > 「外部サイト」 > 「BES サポート」 > 「Fixlet とタス ク」**をクリックします。
- 3. 右上のペインで、**「BES クライアントのクロックが不正確」**を選択 し、**「アクションの実行」**をクリックします。
- 4. ウィンドウの右下のペインが開きます。このペインで、クロックを同期 するコンピューターを選択し、**「OK」**をクリックします。

**前提条件が不十分: スキャナーの前提条件がコンピューターにインストールされていま せん**

Linux™ コンピューターは、正しい C++ ランタイム・ライブラリー・バージョ ンがインストールされていないため、前提条件を満たしていません。

- 1. BigFix コンソールにログインします。
- 2. **「サイト」 > 「外部サイト」 > BigFix Inventory v10 > 「分析」**をク リックします。
- 3. 右上のペインで、**「スキャナー情報」**分析を選択し、**「結果」**をクリッ クして、正しい C++ ランタイム・ライブラリーが欠落しているコン ピューターを確認します。
- 4. この分析によって返されたコンピューターのそれぞれに、C++ ランタイ ム・ライブラリーを手動でインストールします。/usr/lib/libstdc ++.\* または /usr/lib64/libstdc++.\* ライブラリーの必須バー ジョンは 6 です。

スキャナーでの問題が解決しない場合、エンドポイントに正しいバージョン の bzip2 アーカイバーがインストールされていることを確認してください。

- 1. BigFix コンソールにログインします。
- 2. **「サイト」 > 「外部サイト」 > BigFix Inventory v10 > 「分析」**をク リックします。
- 3. 右上のペインで、**「ソフトウェア・スキャンのステータス」**分析を選択 し、**「結果」**をクリックして、無効なアーカイブ済みステータスを返す コンピューターを確認します。
- 4. この分析によって返された各コンピューターの /LMT/CIT/custom フォルダーに、手動で bzip2 アーカイブの正しいバージョンをコピーし ます。ファイルに次のように名前を付けます。
	- UNIX bzip2
	- Windows bzip2.exe

ご使用のオペレーティング・システムに対する正しいバージョンの bzip2 アーカイブは、オペレーティング・システムのベンダーから入手 できます。[bzip](http://www.bzip.org) のリソースを使用して、エンドポイントでコンパイルす ることもできます。

カタログの問題

カタログの問題は、新規カタログをダウンロードできないことや、新規カタログを BigFix Inventory にアップロードできないことに関連しています。

<span id="page-1930-0"></span>**「ソフトウェア・カタログの更新」タスクが適用されないためにソフトウェア・カタ ログをダウンロードできない。**

<mark>オ: 9.2.11 より前の BigFix Inventory バージョンでは、「ソフトウェ</mark> ア・カタログの更新」タスクは関連していません。

BigFix Inventory をインストールすると、ターゲット・コンピューター が新しいソフトウェアに関する情報を BigFix サーバーに送信します。次 に BigFix サーバーが、 コンピューターがこのサーバーにリンクされて いることを検査します。リンクされている場合、サーバーはカスタム設 定 SUA\_Server\_Path [user\_ID] でマークを付けます。この設定が BigFix Inventory のインストール・パスに設定されていれば、タスクは適用可能で す。

特定のコンピューターに対して、この設定が指定されていない場合は、 「ソ フトウェア・カタログの更新」タスクを適用できない可能性があります。こ のコンピューターに BigFix Inventory が確かにインストールされている場合 は、この設定を手動で指定してください。

- 1. BigFix サーバーにリンクされている BigFix コンソールにログインしま す。
- 2. ナビゲーション・バーで、**「コンピューター」**をクリックします。
- 3. 右上のペインで、BigFix Inventory をインストールしたコンピューター を右クリックし、**「コンピューター設定の編集」**をクリックします。 4. 設定値を追加するには、**「追加」**をクリックします。
- 5. **「設定名」**で、SUA\_Server\_Path\_[user\_ID] を入力します。
	- <del>2</del> 注: [user\_ID] は、BigFix Inventory をインストールした Linux™ ユーザーの ID です。
- 6. **「設定値」**で、BigFix Inventory のインストール・パスを指定します。
- 7. **「OK」**をクリックします。

SUA\_Server\_Path\_[user\_ID] 設定が適切に設定されていても問題が解消され ない場合は、 以下の条件が満たされていることを確認してください。

- BigFix Inventory サーバーが、単一の静的 IP を持つコンピューターにイ ンストールされている。
- BigFix Inventory サーバーがインストールされているコンピューター が、ダウンロードされたカタログ・ファイルを解凍できる。
- 手動でダウンロードしたカタログが /opt/BFI/bfi\_catalog ディレ クトリーにない。
- BigFix サーバーが、ポート 9081 を使用して BigFix Inventory サーバー に接続できる。
- BigFix Inventory サーバーが、ポート 52311 を使用して BigFix サーバー に接続できる。
- BigFix Inventory サーバーの etc/hosts ファイルに BigFix サーバーの 項目がある。
- BigFix サーバーの etc/hosts ファイルに BigFix Inventory サーバーの 項目がある。
- BigFix サーバーへの接続を構成したときに指定したユーザーが、Fixlet を実行するための正しい権限を持っている。詳しくは、BigFix の資料の 「[オペレーターの権限」](https://help.hcltechsw.com/bigfix/9.5/platform/Platform/Config/c_understanding_operator_rights.html)のトピックを参照してください。

### **BigFix サーバーが BigFix Inventory サーバーに接続できないため、カタログのダウン ロードのタスクが失敗する**

この問題が発生するには、BigFix サーバーと BigFix Inventory サーバーが別 個のネットワークにインストールされていて、それらの IP アドレスの自動検 索が正しく機能しない場合です。サーバーの IP アドレスが正しく取得され、 サーバー間の通信が動作するようにするには、デフォルト設定を変更し、 サーバーの IP アドレスまたはドメイン名を手動で入力します。詳しくは、こ ちらを参照してください[:分離したネットワークでのサーバーの構成。](#page-899-0)

**ソフトウェア・カタログ・ファイルをアップロードすると、次のメッセージが表示さ**

### **れる。アップロードに失敗しました。アップロードされたファイルは、有効なカタログではないよ うです。検査すると、ファイルが切り捨てられているようである。**

最初にカタログ・ファイルをサーバーからダウンロードするときに遅延が生 じると、ダウンロードしたファイルが切り捨てられることがあります。例え ば、ファイルの名前変更と保存にかかった時間が 30 秒を超えた場合です。こ の問題は、ご使用のブラウザーが大容量ファイルのダウンロードをどのよう に処理するかによって異なります。この問題を解決するには、短時間でファ イルを受け入れて保存するか、別のブラウザーを使用してください。

#### **ソフトウェア・ディレクトリーのバックアップが別個の製品であると報告される。**

ソフトウェア・ディレクトリーのバックアップをエンドポイントに格納して いる場合に、 バックアップが別個のソフトウェア・インスタンスであると報 告され、誤ったディスカバリーが行われたり、 誤ったライセンス使用量が算 出されたりする場合があります。この問題を避けるために、[バックアップを](#page-996-0) [スキャンから除外するか](#page-996-0)、データ圧縮プログラムを使用してバックアップを 圧縮 (zip または rar) してください。

**カタログのカスタマイズの 2 回目のインポート時に、重複するソフトウェア・コン ポーネントが作成される。**

固有の ID を含むカスタムのカタログ定義を別の BigFix Inventory インスタン スにインポートした後、シグニチャー XML ファイルで発行者またはベンダー を変更して、そのカタログ定義を再度インポートすると、2 回目のインポー ト時に、階層内に新規ソフトウェア・コンポーネントが作成されます。シグ ニチャー定義は、元の階層から削除されます。

この動作は、同じシグニチャー **uniqueId** を使用することが原因で発生しま す。カスタムのカタログ定義 XML ファイルで、データベース内に存在する シグニチャー **uniqueId** が再利用されると、シグニチャーが更新され、新規ソ フトウェア・コンポーネントが反映されます。カタログ内のデータを修正す るには、最初のカタログ・エントリーを削除して、新規エントリーに必要な データが含まれるようにするか、別の固有シグニチャー ID を使用して新規カ タログを再インポートします。

**検出されたソフトウェア・インスタンスの数が、インストールされているインスタン ス数より多い。**

この問題が起きる可能性があるのは、カスタム・シグニチャーと、BigFix が 提供するカタログからのシグニチャーの両方によって製品が検出される場 合です。カスタム・シグニチャーを作成し、同じ製品のシグニチャーが後 で、BigFix が提供するソフトウェア・カタログと一緒に提供される場合に生 じます。カタログは完全に独立しているので、2 つのシグニチャーはマージさ れません。

これが該当するかどうかを確認するには、以下の手順を実行します。

- 1. 上部のナビゲーション・バーで、**「レポート」 > Software Installations**をクリックします。
- <sup>2.</sup> **「レポート・ビューの管理」<sup>アイコン ©</sup> の上**にカーソルを移動し て、**「レポート・ビューの管理」**をクリックします。次に、**「コンポー ネント定義ソース」**チェック・ボックスを選択します。
- 3. レポートをフィルターに掛けて、検出されたインスタンス数が多すぎた 製品を表示します。

4. **「コンポーネント定義ソース」**列にリストされているカタログが、一 部のインスタンスには「カスタム」であり、特定の製品の他のインスタ ンスではその他のタイプであるかどうかを確認します。そうである場合 は、この製品のカスタム・シグニチャーを削除します。

検出されたインスタンスの数は、次回のソフトウェア・スキャンとデータの インポート後に正規化されます。

**部品番号ファイルをアップロードした後、部品番号が製品と一致しません。**

この問題は、古いアプリケーション・データに関連している可能性がありま す。

- 部品番号ファイルのアップロード後にデータのインポートが完了したこ とを確認してください。BigFix Inventory にログインし、**「レポート」 > 「部品番号のアップロード」**に移動します。「アップロードおよびイ ンポートの履歴」を調べて、最新のアクションの状況を確認してくださ い。インポートが完了したら、成功というマークが付いているはずで す。
- ソフトウェア・カタログの最新バージョンがあるかどうかを確認しま す。最新バージョンがない場合、[ソフトウェア・カタログを最新バー](#page-1445-0) [ジョンに更新します](#page-1445-0)。
- BigFix コンソールの「ソフトウェア・スキャンのステータス」分析で 最後のスキャンの日付を確認して、検出されたソフトウェアのリストが 最新であることを確認してください 。インベントリ・データを更新す るには、「ソフトウェア・スキャンの開始」Fixlet を実行します。「実 行」タブの「このアクションを再適用する」チェック・ボックスをクリ アして、単一スキャンをセットアップします。

変更を適用した後、部品番号ファイルを再度アップロードして、データのイ ンポートを実行します。

**ソフトウェア・カタログのバージョンは、BigFix Inventory および BigFix コンソール でさまざまな形式で表示されます。**

カタログ・アップロード・プロセスは自動化されており、カタログ・アッ プロードをトリガーするタスクは変更されます。これらの変更により、ソフ トウェア・カタログを、日付形式で、またはフィックス・パック・バージョ ンとして表示することができます。バージョンの整合性を確保するには、 BigFix Inventory サーバーを最新バージョンにアップグレードします。

**<not set> 値は、「ソフトウェア分類」パネルの「製品名」の下に表示されます。**

コンポーネントにソフトウェア・カタログで定義されている製品関係がない 場合、製品名は設定されません。コンポーネントは自動的に検出されます。 この問題を解決するには、BigFix ソフトウェア・カタログの最新バージョン が使用されていることを確認してください。

- ソフトウェア・カタログ現在のバージョンを確認するには、次を参照し てください。[およびソフトウェア・カタログの現在のバージョンの表](#page-901-0) [示](#page-901-0)。
- ソフトウェア・カタログを更新するには、次を参照してください。[ソフ](#page-1445-0) [トウェア・カタログの手動更新](#page-1445-0)..
- ■<del>2</del> 注: ソフトウェア・カタログをアップグレードしても問題が解決しな い場合は、関連する製品チームに連絡して、製品の登録を依頼してく ださい。一時的な回避策として、カスタム・バンドルを使用して、新 しい関係を作成することができます。詳しくは、こちらを参照してく ださい:[コンポーネントの製品への割り当て。](#page-1424-0)

### **新しい IBM ソフトウェア・カタログのコンテンツが見つからない**

カタログ・バージョン 10.0.2 以降、ソフトウェア・カタログの更新 Fixlet は、カタログの IBM 以外の部分のみを更新します。カタログの手動アップロードについても同様です。最 新のサポートされている IBM カタログ・パーツを入手するには、BigFix Inventory をアップ グレードする必要があります。これは、IBM ILMT 9.2.20、[https://www.ibm.com/support/](https://www.ibm.com/support/pages/node/6223460) [pages/node/6223460](https://www.ibm.com/support/pages/node/6223460) と一致しています。

ただし、ソフトウェア・カタログの定義は他のベンダでは変更されず、手動更新は引き続 きサポートされます。

### ソフトウェア・カタログの手動更新

ソフトウェア・カタログは、 BigFix Inventory のすべてのアップグレード時に自動的に更新 されます。ただし、例外として、トラブルシューティングの目的でソフトウェア・カタロ グを手動で更新することができます。

- **警告:** カタログ・バージョン 10.0.2 以降、ソフトウェア・カタログの更新 Fixlet は、カタログの IBM 以外の部分のみを更新します。カタログの手動アップロード についても同様です。最新のサポートされている IBM カタログ・パーツを入手する には、BigFix Inventory をアップグレードする必要があります。これは、IBM ILMT 9.2.20、<https://www.ibm.com/support/pages/node/6223460> と一致しています。 ただし、ソフトウェア・カタログの定義は他のベンダでは変更されず、手動更新は 引き続きサポートされます。
	- 9.2.11 アプリケーションの更新 9.2.11 以降では、ソフトウェア・カタログの更新 タスクによって、以下のアクションが自動的にトリガーされます。
		- カタログは、以下のディレクトリーにダウンロードされます。
			- **Inux** /opt/BFI/wlp/usr/servers/server1/data/sam/ catalog/BFI
			- Windows C:\Program Files\BFI Enterprise\BFI\wlp\usr \servers\server1\data\sam\catalog\BFI
		- カタログは、次にデータをインポートするときに自動的に BigFix Inventory サーバーにアップロードされます。追加のアクションは不要です。
	- 9.2.11 より前のバージョンでは、ソフトウェア・カタログはソフトウェア・カタロ グの更新タスクによりダウンロードされますが、この手順に従って引き続き手動で BigFix Inventory サーバーにアップロードする必要があります。 ■ You must have the Manage Uploads permission to perform this task.
	- BigFix サーバーがインストールされているコンピューターからインターネットにアク セスできない場合は、カタログをダウンロードする前に、BigFix Inventory サイトの コンテンツを最新の状態に更新してください。詳しくは、こちらを参照してくださ い:Fixlet [サイトの更新。](#page-1103-0)

ソフトウェア・カタログは BFI\_Catalog\_version-timestamp.zip と呼ばれ、以下の ファイルで構成されています。

• 正規 2.0 形式のソフトウェア・カタロ

グ:IBMSoftwareCatalog\_canonical\_2.0\_form\_date.xml.

• 9.2.5 正規 3.0 形式のソフトウェア・カタロ

グ:IBMExtendedCatalog\_canonical\_3.0\_form\_date.xml. このファイルに は、優先度の低いアプリケーション (オープン・ソース・ソフトウェア、フリーウェ ア、ゲームなど) が含まれています。時間の経過とともに、このファイルの内容が拡 張されて、優先度の高いビジネス・アプリケーションが含まれるようになる予定で す。このファイルは各ソフトウェア・カタログに含まれていますが、9.2.5 より前の バージョンの BigFix Inventory では無視されます。

- 課金単位の定義、課金単位の定義と製品との関係、および追加の パラメーターに関する情報が入っている課金単位データ・ファイ W:charge unit parameters dataversion version.csv.
- ソフトウェアのライセンス交付の目的で使用される部品番号に関する情報が入ってい る部品番号ファイル:part\_numbers\_dataversion\_version.csv.
- ソフトウェア・カタログについて説明しているカタログ・メタデータ・ファイ ル:catalog\_package.properties.
- 9.2.13 使用可能な各 FlexPoint オファリングに割り当てることがで きる製品に関する情報が含まれている FlexPoint バンドル・ファイル: flexpoint\_bundles\_dataversion\_version.csv
- $\cdot$  9.2.11 For versions 9.2.11 and higher
	- 1. BigFix コンソールにログインします。
	- 2. ナビゲーション・バーで、**「サイト」 > 「外部サイト」 > BigFix Inventory v10 > 「Fixlet とタスク」**をクリックします。
	- 3. 右上のペインで、**「ソフトウェア・カタログの更新」**を選択してから、**「ア クションの実行」**をクリックします。このアクションは、BigFix Inventory サーバーがインストールされているコンピューターにのみ適用されます。コン ピューターを選択し、**「OK」**をクリックします。

そのコンピューターにこのタスクが適用されない場合は、以下を参照してくだ さい[。カタログの問題](#page-1930-0)。

- 4. スケジュールされたデータのインポートの実行を待つか、手動でインポートを 実行します。
- For versions before 9.2.11
	- 1. ソフトウェア・カタログのダウンロード
		- a. BigFix コンソールにログインします。
		- b. ナビゲーション・バーで、**「サイト」 > 「外部サイト」 > BigFix Inventory v10 > 「Fixlet とタスク」**をクリックします。
		- c. 右上のペインで、**「ソフトウェア・カタログの更新」**を選択し、9.2.11.0 より前のバージョンの BigFix Inventory 用のソフトウェア・カタログをダ ウンロードするオプションを選択します。
		- d. オプション: 当該ファイルを、BigFix Inventory Web ユーザー・インター フェースへのアクセスに使用しているコンピューターにコピーします。
	- 2. ソフトウェア・カタログを BigFix Inventory にアップロードします。
		- a. BigFix Inventory にログインします。
		- b. ナビゲーション・バーで、**「管理」 > 「カタログのアップロード」**をク リックします。
		- c. **「参照」**をクリックして、ソフトウェア・カタログ・ファイルを選択し ます。
		- d. ファイルをアップロードするには、**「アップロード」**をクリックしま す。ソフトウェア・カタログ・ファイルと課金単位データが**「アップ ロードおよびインポートの履歴」**テーブルにリストされます。それらの 状況は**「保留中」**です。
		- e. スケジュールされたデータのインポートの実行を待つか、手動でイン ポートを実行します。

インポート時に、ソフトウェアをディスカバーするのに使用されるスキャナー・カタログ が作成され、インフラストラクチャー内のコンピューターに自動的に配布されます。

スキャナー・カタログの自動配布が失敗した場合、カタログが更新されなかったコン ピューターでは、**「ソフトウェア・スキャンの状態」**ウィジェットに**「古いカタログ」**状 況が示されます。これらのコンピューターでは、[スキャナー・カタログを手動で更新す](#page-1041-0) [る必](#page-1041-0)要があります。ネットワークに接続されていないスキャナーを使用する場合は、各コ ンピューター[にダウンロードしたソフトウェア・カタログを配布し](#page-1015-0)ます。

データのインポートの問題

データのインポートの問題は、データのインポートが失敗した状況、または、レポートに 表示されているデータが、インポートが失敗した結果として不整合になっている状況に関 連しています。

データ・インポートのエラー

このトピックでは、データ・インポートの実行時に表示される可能性のあるエラーをリス トしています。また、これらのエラーの解決策も記載しています。

### **エラーメッセージ**

**初回インポート時に、次のエラーがログに書き込まれます。エラー: getaddrinfo: name or service not known (SocketError).**

初回インポート時に、次のエラーがログに書き込まれます。

エラー: Datasource file citsearch\_0\_4580013\_cit.xml.bz2 raised an exception while reading from {:port=>"52311", :path=>"/Uploa dReplication", :query=>{:BaseDirectory=>1, :Name=>"\\13\\4580013 \\citsearch\_0\_4580013\_cit.xml.bz2", :sha1=>"5B0FE15F7E097171566F 0AC3B9BE93826FDC0D41", :offset=>0}}. エラー: getaddrinfo: name or service not known (SocketError)

この問題は、DNS 名の設定が正しくないことが原因で発生する可能性があ ります。この問題を解決するには、Fixlet サイトで指定されている DNS 名 を使用して BigFix Inventory が BigFix サーバーに対して ping できることを 確認してください。DNS 名を確認するには、BigFix サーバーがインストー ルされているコンピューター上で、C:\Program Files (x86)\BigFix Enterprise\BES Installers\Server に移動して、ActionSite.afxm

ファイルを見つけます。この DNS 名を使用して BigFix Inventory が BigFix サーバーを ping できない場合は、BigFix Inventory サーバー上の etc\hosts ファイルに名前を追加します。

### **インポートが失敗し、インポートの再実行後、ソフトウェア・インベントリーが空に なる**

この問題が発生するシナリオの 1 つに、インポートの実行時に BigFix サー バーが稼働していないというシナリオがあります。サーバーを再始動してイ ンポートを再実行すると、ソフトウェア・インベントリーが空になります。 この問題を解決するには、手動でスキャナーを開始します。新しいスキャ ン・データを収集し、インポートを実行します。

あるいは、「ソフトウェア・スキャン結果の再アップロードを強制」タスク を実行してから、データのインポートを実行できます。このタスクは、ソフ トウェア・インベントリーとファイル・システムのスキャンによって収集さ れたインベントリー・データの BigFix サーバーへの再アップロードを強制し ます。その後、データは、BigFix Inventory にインポートされます。

#### **トランザクション・ログがいっぱいであるためにインポートが失敗する。**

インポートの失敗後、インポート・ログに以下のエラーが記録されます。

Batch failure. The batch was submitted, but at least one excepti on occurred on an individual member of the batch. Use getNextExcept ion()

to retrieve the exceptions for specific batched elements. ERRORCODE=-4229,

また、tema.log ファイルに以下のエラーが記録されている場合もありま す。

Batch execution error: Error for batch element #903: The transaction log for the database is full.

この問題を解決するには、以下のステップを実行します。

1. データベースの[トランザクション・ログのサイズを増やします](#page-2096-0)。

2. DB2® と BigFix Inventory のサーバーを再起動します。

### **Java™ ヒープ・サイズが小さすぎるためにインポートが失敗する。**

インポートの失敗後、インポート・ログに以下のエラーが記録されます。

E SRVE0777E: Exception thrown by application class

'java.lang.StringBuilder.ensureCapacityImpl:342'

java.lang.OutOfMemoryError: Java heap space

問題を解決するには、Java [ヒープ・サイズを増やします](#page-2091-0)。

# **インポートが失敗し、以下のメッセージがログに書き込まれます。数値データ型の変換中**

**にオーバーフローが発生しました。**

この問題は、整数値を必要とする、コントラクトのカスタム・フィールドを 作成し、32767 よりも大きい値を入力した場合に発生します。この問題を解 決するには、これより小さい値を入力します。

### **インポートが失敗し、以下のメッセージがログに書き込まれま**

**す。データベース・システム・エラーのため、SQL ステートメントまた**

**はコマンドが失敗しました。(理由「optBitFilterSize が最小値より小さ**

**い」)。SQLCODE=-901、SQLSTATE=58004、DRIVER=4.14.111 。**

この問題を解決するには、内部データベース表を再編成し、統計を最新状態 に保つスクリプトを作成し、そのスクリプトを BigFix Inventory データベース に対して実行します。

#### 1. reorg.sh スクリプトを作成します。

```
$ cat reorg.sh
#!/bin/bash
db2 connect to TEMADB
db2 -x "select 'reorg 
 table',substr(rtrim(tabschema)||'.'||rtrim(tabname),1,50),
'allow no access; 'from syscat.tables where type = 'T' and t
abschema not in
```

```
('NULLID','SYSCAT','SYSFUN','SYSIBM','SYSPROC','SYSSTAT') o
rder by tabschema, tabname
" > reorgs.sql
db2 -tvf reorgs.sql
db2 terminate
db2 connect to TEMADB
db2 -x "select 'runstats on table',substr(rtrim(tabschema)|
|'.'||rtrim(tabname),1,50),
' and indexes all;'from syscat.tables where type = 'T' and 
 tabschema not in 
('NULLID','SYSCAT','SYSFUN','SYSIBM','SYSPROC','SYSSTAT') o
rder by tabschema, tabname
" > runstats.sql
db2 -tvf runstats.sql
db2 terminate
```
2. DB2® がインストールされているコンピューターにデータベース・イン スタンス所有者としてログインし、スクリプトを実行します。

**インポートが失敗し、以下のメッセージがログに書き込まれます。INFO: データ・ソー スからの ETL data\_source\_name - RawDatasourceFixletResult: 失敗** この問題は、BigFix Inventory データベースのインストール先コンピューター に十分なディスク・スペースがないことが原因で発生します。この問題を解 決するには、一部のディスク・スペースを解放してください。

**インポートが失敗し、以下のメッセージがログに書き込まれます。スナップショットの分 離機能がデータベース 'TEMADB' 内で許可されていないので、スナップショットの分離機能トラ ンザクションは、このデータベースへのアクセスに失敗しました。スナップショット分離機能を許 可するために ALTER DATABASE を使用します。**

この問題を解決するには、MS SQL Server でスナップショット分離を有効に します。詳しくは、[Microsoft™](https://msdn.microsoft.com/en-us/library/bb545450.aspx)SQL [Server](https://msdn.microsoft.com/en-us/library/bb545450.aspx) の資料を参照してください。

**大規模なデータ・ソースを追加した後、インポートが失敗し、以下のメッセージがロ グに書き込まれる。500 内部サーバー・エラー。**

この問題は、BigFix データベースのインストール先コンピューターに十分 なディスク・スペースがないことが原因で発生します。必要なディスク・ス ペースの量を計算するには、以下のステップを実行します。

- 1. BigFix からのデータのインポートを最適化します。BigFix Inventory に ログインして、**「管理」 > 「サーバー詳細設定」**に移動します。その 後、 **schema\_next** パラメーターの値を true に変更します。
- 2. 必要なディスク・スペースを計算するには、BigFix コンソールで有効に したすべての Fixlet サイトに存在するオブジェクトの数を確認します。 オブジェクトは、コンソールに存在するすべてのコンピューター・グ ループ、分析、Fixlet、およびタスクで、これには関連しないものも含 まれます。1000 個のオブジェクトのごとに、1 GB の空きディスク・ス ペースが必要です。例えば、500 の Fixlet とタスク、300 の分析、20 の コンピューター・グループがある場合、オブジェクトの合計は 820 で す。BigFix データベースには 1 GB のディスク・スペースが必要です。

**インポートが失敗し、以下のメッセージがログに書き込まれます。INFO: ETL from Datasource - RawDatasourceAnalysis (0x000000 - 0x00000035): Failed.**

インポート時に、次のエラーがログに書き込まれます。

```
INFO: ETL from Datasource - RawDatasourceAnalysis (0x000000 - 0x
00000035): Failed
ERROR: Sequel::SerializationFailure: Java::ComMicrosoftSqlserver
Jdbc::SQLServerException:
Transaction (Process ID 1111) was deadlocked on lock resources w
ith another process
and has been chosen as the deadlock victim. Rerun the transactio
n
```
この問題を解決するには、バックアップやリカバリーなどのアクションが BigFix データベースで行われていないことを確認してください。その後、イ ンポートを再実行します。

#### **BigFix Inventory サーバーのホスト名の変更後にインポートが失敗する。**

BigFix Inventory サーバーのホスト名の変更はサポートされていません。アプ リケーションが元のホスト名を認識できないと、データ・インポートの ETL ステップが失敗し、エンドポイントからデータを収集して処理することがで きません。新しいホスト名を使用するには、BigFix Inventory を新たにインス トールする必要があります。

BigFix サーバーについても、ホスト名は変更できません。この場合、サー バーのホスト名はインストール中にライセンス証明書に記録されます。これ を変更するには、新規ライセンス証明書を作成する必要があります。そのた めには、新規インストールが必要になります。

#### **データベース接続が失われてから復旧した後にインポートがハングする**

データのインポート時に、データベース接続が失われ、接続の問題に関する 情報がユーザー・インターフェースに表示されます。データベースを再始動 すると、ユーザー・インターフェースが最新表示されますが、インポートが ハングします。また、以下のようなエラーがログに書き込まれます。

ERROR: Sequel::DatabaseError: DBNAME: temadb25 - Java::ComIbmDb2 JccAm::SqlNonTransientConnectionException: [jcc][t4][10335][10366][4.22.29] Invalid operation: Connection i s closed. ERRORCODE=-4470, SQLSTATE=08003

この問題を解決するには、BigFix Inventory サーバーを再始動します。

# **ソフトウェア・スキャンが正常に実行されたが、BigFix Inventory サーバーへのデータ のインポート後にデータが変更されない。**

最大アーカイブ・ファイル・サイズを調べ、この最大サイズがスキャン・ ファイル・サイズよりも大きいことを確認します。

- 1. BigFix コンソールにログオンします。
- 2. 左側のナビゲーションで**「コンピューター」**をクリックし、該当するコ ンピューターの名前を右クリックし、**「コンピューター設定の編集」**を クリックします。
- 3. **\_BESClient\_ArchiveManager\_MaxArchiveSize** の設定値が、最も大きな スキャン・ファイルのサイズよりも大きいことを確認します。必要に応 じて値を編集し、最大アーカイブ・サイズを大きくします。

ソフトウェア・スキャン・エラーがないことを確認します。

- 1. BigFix コンソールのナビゲーションで、 **「サイト」 > 「外部サイト」 > BigFix Inventory v10 > 「分析」**クリックします。
- 2. **「ソフトウェア・スキャンのステータス」**分析を選択します。
- 3. 下部ペインの**「結果」**タブをクリックし、コンピューターのソフトウェ ア・スキャンのステータスが「OK」になっていることを確認します。

**インポートは、20 を超えるコンピューター・グループがあり、すべてのコンピュー ターでメトリック計算が有効になっている場合、遅延します。**

**一部の製品が検出されない。**

アップグレード後の構成時または手動で、スキャン対象ファイル・データの ボリュームを最適化した場合、変更を有効にするためにインポートを実行す る必要があります。インポートの後、いくつかのソフトウェア項目がレポー トに表示されない場合があります。これは予期された動作です。ソフトウェ ア・インベントリーが適切にレポートされるようにするために、以下のス テップを実行してください。

1. BigFix Inventory にアップロードされたカタログが Canonical 形式であ ることを確認します。カタログがネイティブ形式である場合は、新しい カタログをアップロードします。カタログが Canonical 形式であるが、 新規バージョンが使用可能である場合、その新規カタログをアップロー ドします。アップロードされたカタログの形式を確認するには、**「管**

**理」 > 「カタログのアップロード」**をクリックして、**「カタログ形 式」**列を確認します。

2. 現行のスキャンを停止します。

- a. BigFix コンソールにログインし、左側のナビゲーション・ツリー で**「アクション」**をクリックします。
- b. 右上のペインで、**「ソフトウェア・スキャンの開始」**をクリック してから、**「停止」**をクリックします。
- 3. [新しいソフトウェア・スキャンを開始します](#page-935-0)。スキャンが終了するまで 待ちます。
- 4. スケジュールされたインポートの実行を待つか、手動でインポートを実 行します。

**特定の拡張子が付いたファイルが「スキャンされたファイル・データ」レポートにレ ポートされない。**

スキャン対象ファイル・データのボリュームを最適化しており、モニター対 象拡張子のリストから拡張子を削除している場合に、この問題が発生するこ とがあります。この問題を解決するには、HCL サポートに連絡して、監視す るファイル拡張子を追加してください。

**スキャン・データのインポートに失敗した後、レポートに表示されるデータが整合し ない**

データに不整合があり、前回のデータ・インポートが失敗していたら、デー タの不整合はインポートの失敗の結果である可能性があります。この問題を 解決するには、再度インポートを実行してください。

あるいは、「ソフトウェア・スキャン結果の再アップロードを強制」タスク を実行してから、データのインポートを実行できます。このタスクは、ソフ トウェア・インベントリーとファイル・システムのスキャンによって収集さ れたインベントリー・データの BigFix サーバーへの再アップロードを強制し ます。その後、データは、BigFix Inventory にインポートされます。

#### **ユーザー・インターフェースでデータ・インポート・ログを表示できない。**

インポート・プロセスでデバッグ・ロギングを有効にした場合に、この問題 が発生する可能性があります。デバッグ情報によりインポート・ログ・ファ

イルのサイズが著しく増大し、ユーザー・インターフェースでログ・ファイ ルを表示できない場合があります。この問題を解決するには、以下の方法を 検討してください。

- ログ・ファイルをユーザー・インターフェースで表示せずに、ファイル として開きます。ログ・ファイルは、以下のいずれかのディレクトリー にあります。
	- linux installation\_directory/wlp/usr/servers/ server1/logs/imports
	- Windows installation directory\wlp\usr\servers \server1\logs\imports

ユーザー・インターフェースでの問題を回避するには、ログ・ファイ ルを別の場所に移動し、BigFix Inventory がそのログ・ファイルをユー ザー・インターフェースにロードしないようにします。

• [サーバー・ログ・ファイル](#page-2041-0)で、ログ・ファイルに保存される情報の量を 制限します。

**スキャンではソフトウェアが正しく検出されるが、インポート後に BigFix Inventory でそのソフトウェアが報告されない。**

この問題は、Linux™ にインストールされた BigFix9.0 で発生します。シーケ ンスの値が BigFix データベースで変更され、その値がインポートされたシー ケンスよりも大きい場合は、特定のインポート時にスキャン結果がインポー トされません。この問題を解決するには、次にスケジュールされているイン ポートを待つか、手動でインポートを実行します。

## **コンピューターに関するデータが BigFix サーバーからインポートされていない。**

BigFix Inventory は、BigFix サーバー上で継続的に変化するライブ・データを インポートするため、コンピューターに関するデータなどの一部のデータが インポートされない場合があります。このような現象が発生するのは、イン ポートの開始時に計算されたデータ範囲のみが、インポート中に処理される ためです。

例:BigFix から BigFix Inventory へのデータ・インポート中にコンピューター が BigFix データベースに保存された場合、そのデータはインポートされませ  $\mathcal{L}_{\alpha}$ 

- **重要:** 2 番目のデータ・インポートの後に、インポートされたコン ピューターに、**コンピューター名**、**IP アドレス**、**オペレーティング・ システム**などの重要なプロパティーがない場合もあります。この問題 を修正するには、次の手順で行います。
	- 1. BigFix コンソールのナビゲーション・ツリーで、**「コンピュー ター」**をクリックしてから、リスト・ペインでプロパティーが 欠落しているコンピューターを選択します。
	- 2. 右下のペインで、**「更新を送信」**を 3 回クリックします。欠落 しているすべてのコンピューター・プロパティーが、次のデー タ・インポートでインポートされます。

# **BigFix Inventory File Facts ETL ステップが含まれるため、データのインポートに時間 がかかる**

除外された Windows エンドポイントのデフォルトのリストは、データのイン ポートとファイル・スキャン全体を改善するために拡張されています。新し くインストールされたスキャナーの場合、除外のリストは、ソフトウェア検 出に関連しない大きなファイルを含むディレクトリーで拡張されています。 除外されたディレクトリーのリストは、KB [項目に](https://support.hcltechsw.com/csm?id=kb_article&sysparm_article=KB0075700&sys_kb_id=447079721b3cac14534c4159cc4bcb1c)記載されています。アップ グレードされたスキャナーの除外の優先エントリーを追加するには、 [KB](https://support.hcltechsw.com/csm?id=kb_article&sysparm_article=KB0075700&sys_kb_id=447079721b3cac14534c4159cc4bcb1c) 項 [目](https://support.hcltechsw.com/csm?id=kb_article&sysparm_article=KB0075700&sys_kb_id=447079721b3cac14534c4159cc4bcb1c)に記載されている指示に従ってください。

データ・インポートの警告

このトピックでは、データ・インポートの実行時に表示される可能性のある警告メッセー ジをリストしています。警告は、ファイル・ファクト・ハンドラーの実行時に表示されま す。

# **警告メッセージ**

#### **ファイル・ファクト結果がファイルの制限を超えている**

**ステップ:** ETL SAM::FileFact

**バージョン:** 10.0.4 以降

**データ・インポート・ログのメッセージ:**

Import: FileFactHandler:42780) FileFactHandler::endDocument::Fil e 44575::0::AE5142947EA6176C027C33DCA8EEBF7A02F76E60::\20\10865511  $20\backslash$ itsitsearch\_0\_1086551120.xml.bz2 on computer 44575 has 12224 lines which is above the limit of 10 000 lines.

All entries will be imported.

**意味:** 特定のコンピューターのファイルが 10000 個を超えることについての 警告メッセージ。ログで指定されているコンピューター ID を使用して、コン ピューターのスキャン済みファイル日付をディレクトリに照らして確認し、 スキャンから除外します。

#### **ファイル・ファクト結果がサイズの制限を超えている (デフォルト: 4 MB)**

**ステップ:** ETL SAM::FileFact

**バージョン:** 10.0.4 以降

# **データ・インポート・ログのメッセージ:**

```
WARN: (ImportFileFactAction) Skipping file itsitsearch_0_108102
6664.xml.bz2 on computer 22137 of size
6611177 B because it is over limit of 4194304 B. Nothing to impo
rt.
```
**意味:** スキャン結果の最大サイズ (scanFileSizeLimit) の制限を超えることにつ いての警告メッセージ。既存のデータは変更されません。考えられるスキャ ンからの除外対象に照らして、スキャン結果を確認します。

#### **SLM タグ・スキャン結果に関する問題**

**ステップ:** SlmTagImport

**バージョン:** 10.x

# **データ・インポート・ログのメッセージ:**

WARN:(ImportSlmTags-Thread:2) SlmTagsScanFileHandler::handle::Wr ong file for computer id = 33948 provided.

**意味:** SLM タグ・スキャン結果に関する問題。破損、空、または欠落してい る list.txtファイルが内部に存在する可能性があります。SLM タグ・ス キャン結果ファイルを確認してください。

#### **アプリケーション使用状況データが 1 MB のサイズ制限を超えている**

**ステップ:** SAM::RawAppUsagePropertyValue

**バージョン:** 10.x

## **データ・インポート・ログのメッセージ:**

WARN: Application Usage Data for remote computer with ID 5528399

86 trimmed to 1MB.

The data exceeds the allowed length.

**意味:** 結果が 1 MB を超えています。最初の 1 MB のみが保存されます。デー タは、上部の最新の変更から順序付けされます。

#### **BigFix プラットフォームからの取得ファイルに関する問題**

**ステップ:** さまざまなステップ: CIT ファクト、ISO タグ・ファクト...

**バージョン:** 10.x

**データ・インポート・ログのメッセージ:**

```
WARN: Received only 46 of 3009 bytes of \35\550993735\citsearch
0_550993735_cit.xml.bz2 / }
WARN: Registering failed read for file citsearch 0 550993735 cit
.xml.bz2 on computer 856590
```
**意味:** 最も一般的な問題は、BigFix プラットフォームの過負荷または、BigFix Inventory が RawDataSourceFile ステップでに関する情報を取得した後のファ イルの変更です。その結果、次のインポートでファイルに再読み取りのため のマークが付けられます。

### **ストリングからパスと名前を取得できない**

**ステップ:** ファイル・ファクト・インポート

**バージョン:** 10.x

# **データ・インポート・ログのメッセージ:**

WARN:(Import: FileFactHandler:57465)com.ibm.license.mgmt.etl.cor e.actions.filefact. FileFactRecordBuilder::build::Could not parse file for computer: 2071634, unable to get path and name from string: "runcit\_sw.sh", skippin g invalid record.

**意味:** ファイル・システム・スキャンのエントリーの形式が誤っています。提 供されたエントリーは無視されます。

#### **UUID が見つからない - VM マネージャーの重複ゲストの処理はスキップされます**

**ステップ:** VMManager データ・インポート

**バージョン:** 10.x

# **データ・インポート・ログのメッセージ:**

WARN:[ILMTCore] (ImportMergeTask-Thread:1) MergeGuestStrategy::p rocess:: UUID:8429-4789-0735-0157 3771-6736-98 was found: on host HOST1.HOSTNAME.ORG (PROCESSED)

```
on host HOST2.HOSTNAME.ORG (DUPLICATE)
skipping processing of duplicated guest from vm manager (https:/
/VMMAN.HOSTNAME.ORG:5986/wsman)
```
**意味:** BigFix Inventory では、VM を仮想化階層に正しく配置するには、各デバ イスに割り当てられた固有 ID が必要です。重複する ID がある場合、エント リーは拒否され、VM は仮想化階層に配置されません。

VM UUID は固有でなければなりません。影響を受ける VM がリスト表示され ます。

**仮想マシンがない**

**ステップ:** VMManager データ・インポート

**バージョン:** 10.x

# **データ・インポート・ログのメッセージ:**

WARN:[ILMTCore] (ImportMergeTask-Thread:1) There is no virtual m achines detected in the vm manager scan result. Scan taken by vm manager tool on computer with id 8 28655 to vm manager https://VMMAN.HOSTNAME.ORG/sdk/vimService.wsdl at Tue Apr 12 03: 48:55 UTC 2022. Please verify whether defined user (BFI\_USER@HOSTNAME.ORG) has r ead rights to all required objects.

**意味:** リストにマシンがない原因が許可関連の問題である場合、または VM が デプロイされていない場合は、BigFix Inventory は表示できません。問題が解 決しない場合は、許可を確認することをお勧めします。

#### **VM マネージャーが削除済みとしてマークされている**

**ステップ:** VM マネージャー・データのインポート

**バージョン:** 10.x

**データ・インポート・ログのメッセージ:**

2022-04-12 15:20:26 (+0:00:00.015) WARN: [ILMTCore] (ImportMerge Task-Thread:1) MergeDataTask::processTask::That vm manager has been marked as d eleted, the data coming from this VM manager will be discarded.

**意味:** 「VM マネージャー」パネルで VM マネージャー構成が削除された場 合、それ以降は、その構成に由来する結果は無視されます。VM マネージャー からデータがすでに収集され、インポート待ちの状態である可能性があるた め、次回のインポートにのみ表示されます。

# **コンピューター ID がない**

**ステップ:** SAM::AppUsage SAM::DeepHw SAM::SharedDisk

**バージョン:** 10.x

#### **データ・インポート・ログのメッセージ:**

WARN: (ImportThread) Skipping import of computer data: Computer ID missing for datasource 7.

**意味:** リモート・コンピューター ID を BigFix Inventory に認識されているコン ピューターにマップすることはできません。

#### **スキャン結果の暗号化解除中に例外が発生した**

**ステップ:** SAM::CitFact SAM::IsotagFact

**バージョン:** 10.x

# **データ・インポート・ログのメッセージ:**

WARN: Exception while decrypting DatasourceFile citsearch\_0\_6076 322\_cit.xml.bz2 Error was pad block corrupted in org/jruby/ext/openssl/Cipher.java:1210:in `final' D:/Program Files/ibm/BFI/wlp/usr/servers/server1/apps/tema.war/W EB-INF/app/models/datasource\_file.rb:155:in `get\_data\_from\_bigfi x\_server'

```
D:/Program Files/ibm/BFI/wlp/usr/servers/server1/apps/tema.war/W
EB-INF/app/models/datasource_file.rb:109:in `read_data_into_mem'
D:/Program Files/ibm/BFI/wlp/usr/servers/server1/apps/tema.war/W
EB-INF/domains/sam/app/models/sam/scan_file.rb:62:in `get_file_i
nto_datasource_file'
D:/Program Files/ibm/BFI/wlp/usr/servers/server1/apps/tema.war/W
EB-INF/domains/sam/app/models/sam/cit_fact.rb:82:in `block in et
l_source'
D:/Program Files/ibm/BFI/wlp/usr/servers/server1/apps/tema.war/W
EB-INF/lib/threaded_mapper.rb:76:in `block in initialize'
WARN: Registering failed read for file citsearch 0 6076322 cit.x
ml.bz2 on computer 12565
```

```
意味: 指定されたファイルとデータベースに格納されている情報が一致しない
場合、暗号化解除で問題が発生します。
```
#### **接続切断されたスキャン: Importing older scan package from:**

**ステップ:** SAM::DisconnectedScan

**バージョン:** 10.x

## **データ・インポート・ログのメッセージ:**

WARN: Importing older scan package from: 2022-01-10T14:59:00+00: 00 for computer: 218986. This computer already has data from: 20 22-01-10 14:59:00 UTC.

**意味:** 複数のパッケージを単一のデバイスからインポートする場合、古い結果 は上記のメッセージとともに無視されます。

#### **接続切断されたスキャン: Skipping file**

**ステップ:** SAM::DisconnectedScan

**バージョン:** 10.x

**データ・インポート・ログのメッセージ:**

INFO: Skipping file: scanner\_status.yml. Unsupported file in: 20 2201101459-7839250-28.zip.

**意味:** 切断されたスキャナー・パッケージには、スキャナーに認識されない追 加ファイルが含まれている場合があり、上記のメッセージと共に無視されま す。

#### **切断されたスキャン・パッケージの宛先が既に存在している**

**ステップ:** SAM::DisconnectedScan

**バージョン:** 10.x

## **データ・インポート・ログのメッセージ:**

WARN: Exception while processing Disconnected Scan package 20220 1031457-7839250-28.zip. Only first 16 packages has been processed. Fix the problem by removing package causing error. The following error occurred: Destination 'D:\Program Files\ibm\ BFI\wlp\usr\servers\server1/tmp/datasources/ 12/UploadManager/sha1/40/40/cit\_capacity\_1\_40\_tlm\_hw.zip' alread y exists

**意味:** ディスクのファイルの上書きに問題があるため、切断されたスキャ ナー・パッケージの抽出で問題が生じています。ファイルは、指定された場 所の BigFix Inventory サーバーのホストにあります。ファイルを削除して、 データのインポートを再度実行することを検討してください。

**物理プロセッサー・グループの欠落、LPAR グループの欠落、受け取った HW スキャ ン・ファイルの不整合などの問題**

**ステップ:** ImportCapacity からの ETL

**バージョン:** 10.x

**データ・インポート・ログのメッセージ:**

INFO: ETL from ImportCapacity: Start WARN: [ILMTCore] (ImportCapacity-Thread:0) The HW scan file rece ived from agent does not contain a physical processor group. WARN: [ILMTCore] (ImportCapacity-Thread:0) The HW scan file rece ived from agent is not consistent, discarding the HW scan results...If no other detailed informatio n is traced earlier, the problem may be in missing 'Lpar' group in HW scan output or missing or empty Ph ysicalProcessor group. WARN: [ILMTCore] (ImportCapacity-Thread:0) CapacityScanFileHandl er::processTask::Some error occured during importing the capacity scan from file : tlm\_hw\_2022011707 06\_1642424799.xml for endpoint : 41303.

**意味:** キャパシティー・スキャンの結果の形式が誤っています。ハードウェ ア・インベントリーのリストされたコンピューターのステータスを確認して ください。OS の BigFix Inventory スキャナー/「キャパシティー・スキャンの 実行および結果のアップロード」Fixlet に既知の障害がないことを確認しま す。最新バージョンへのアップグレードを検討してください。

## **インベントリー・ビルダーの実行時に矛盾するデータが検出された**

**ステップ:** InventoryBuilder からの ETL

**バージョン:** 10.x

# **データ・インポート・ログのメッセージ:**

INFO: (ImportThread) ProductInventoryBO: before dropAndCreateDi scoveredSoftwareDetailsTable -> ultimateUpdateDiscoveredSoftwareDetailsTable WARN: (ImportThread) Some data inconsistency detected during in ventory builder - there was more then one current records with t he same instance\_hash present.Total number of problematic record s is: 4.

**意味:** ソフトウェア分類ビューの作成時に予期しない状況が起こりました。 複数のコンポーネント・インスタンス (特定のコンピューターの特定のパ スにある特定のリリースのソフトウェア・コンポーネント) が存在していま す。BigFix Inventory は、重複を回避するためにエントリーを 1 つ除去しま す。最新バージョンの BigFix Inventory サーバーを使用しているか確認してく ださい。問題が解決しない場合は、サポートに連絡してシナリオを判別し、 インベントリー・ビルダーのロジックを調整してください。

# **現在の年の CVE ファイルがない**

**ステップ:** NIST NVD に基づくソフトウェア・コンポーネントの脆弱性リスク の計算

**バージョン:** 10.x

# **データ・インポート・ログのメッセージ:**

WARN: (ImportAndProcessCVE) com.ibm.license.mgmt.bfi.bl.cve.CVE Loader::loadNextFile::Missing file for year 2022

**意味:** 年が替わり、その年の最初の日付より後に BigFix Inventory サーバー がアップグレードされると、サーバーに新しいファイルがないため、上記 の警告が表示されます。新しいファイルをサーバーに含めるには、BigFix Inventory サーバーを再度アップグレードする必要があります (後続のアップ グレード)。アップグレードすると警告が消えます。その後のアップグレード 手順については、 [この](#page-1774-0)セクションを参照してください。

#### **コンピューターのプラットフォームが定義されていない**

**ステップ:** Model.after\_snapshot の呼び出し

**バージョン:** 10.x

# **データ・インポート・ログのメッセージ:**

WARN: There are multiple computers with not well determined Plat form.

```
Software will not be properly discovered on them. Listing top 10
:
```
#### **例:**

```
Datasource: <DS> Computer: (Id: <ID> RemoteId: <ID>) OS: ANY 
 Platform: IsUnix: 1
Datasource: <DS> Computer: (Id: <ID> RemoteId: <ID>) OS: ANY 
 Platform: IsUnix: 1
```
**意味:** 正しいシグニチャーと突き合わせるために、BigFix Inventory では、コ ンピューターのプラットフォームを正しく定義し、シグニチャーの有効範 囲を特定のプラットフォームのみに制限できるようにする必要があります。 プラットフォームは、OS プロパティーに基づいて評価されます。このプロ パティーが使用できない、または BigFix Inventory と BigFix プラットフォー ム間でのこのプロパティ―の同期に何らかの問題がある可能性があります。 その結果、コンピューターに定義されたプラットフォームがありません。 この警告は、システムにそのようなコンピューターがある場合に表示され ます。すべてのコンピューターの設定が適切な場合は、All computers got proper Platform set というメッセージが表示されます。このようなエラー が発生したコンピューターがリストされている場合は、**「管理」 > 「機能 ページ」**の順に移動し、「すべてのコンピューター・プロパティーのイン ポートおよびすべてのデータの突き合わせの再実行 (次回のインポートの み)」オプションを使用して問題を解決する必要があります。問題が再び発生 した場合は、BigFix エージェントをロールアウトする手順を確認してくださ い。BigFix エージェントが適切に起動されており、基本データをレポートす るだけの時間があることと、データが BigFix プラットフォームに送信されて いることを確認してください。

データベースの問題

データベースの問題は、DB2 および MS SQL Server への接続、およびこれらのデータベー スからの情報の取得に関する問題に関連しています。

#### **Windows SQL Server**

**インポート時に、SQL Server が 99% の物理メモリーを使用する。**

この問題を解決するには、SQL Server で使用可能なメモリーの最大量を設定 します。詳しくは、「 [サーバー・メモリー・オプション](http://technet.microsoft.com/en-us/library/ms178067%28v=sql.105%29.aspx) 」および[「固定量の](http://technet.microsoft.com/en-us/library/ms191144%28v=sql.105%29.aspx) [メモリを設定する方法](http://technet.microsoft.com/en-us/library/ms191144%28v=sql.105%29.aspx) (SQL Server Management Studio)」を参照してくださ い。

#### **SQL Server へのログイン・プロセスが失敗する。**

SQL Server へのログイン・プロセス中に、以下のエラーが表示されます。

Login failed for user 'username'. The user is not associated wit h a trusted SQL Server connection.

(Microsoft SQL Server, Error: 18452).

このエラーの原因は、SQL Server が Windows 認証モードを使用するように 構成されており、SQL アカウントの使用を許可していないためです。この問 題を解決するには、SQL Server で SQL Server 認証を使用可能にします。詳し くは、「SQL Server [認証モードの有効化」](https://help.hcltechsw.com/bigfix/9.5/platform/Platform/Installation/c_make_sure_that_the_sql_server_auth.html)を参照してください。

#### **Linux** DB2

#### **BigFix Inventory がデータベースに接続できず、次のエラーがログに書き込まれま**

**す。接続が拒否されました。ERRORCODE=-4499、 SQLSTATE=08001。** この問題は、DB2® データベースが再起動後にまだアクティブになっていな いため、BigFix Inventory がアクセスできないことが原因で発生します。この 問題を解決するには、データベースの再起動後に以下のコマンドを実行しま す。

db2 activate db database name

#### **DB2 データベース・フィックス・パックのインストールに関連する問題と解決方法**

DB2 フィックス・パックをインストールして BigFix Inventory を再始動する と、アプリケーションは機能せず、次のメッセージが表示されます。

問題が発生しました。

tema.log で次のエラーが見つかりました。

Java::ComIbmDb2JccAm::SqlSyntaxErrorException: 作成されるオブジェクトの名前は、タイプ「TABLE」の既存の名前 「DBO.SCHEMA\_MIGRATIONS」と同じです。

DB2 用のフィックス・パックをインストールしたら、DB2 for [Linux、UNIX、](https://www.ibm.com/support/knowledgecenter/SSEPGG_10.5.0/com.ibm.db2.luw.qb.server.doc/doc/t0024970.html) および [Windows](https://www.ibm.com/support/knowledgecenter/SSEPGG_10.5.0/com.ibm.db2.luw.qb.server.doc/doc/t0024970.html) に記載されているステップを実行します。

**注:** データベースをアクティブ化または非アクティブ化する前に、 データベースのバックアップを作成します。詳しくは、「DB2 [データ](https://help.hcltechsw.com/bigfix/10.0/inventory/Inventory/admin/t_db2_backup.html) [ベースのバックアップ](https://help.hcltechsw.com/bigfix/10.0/inventory/Inventory/admin/t_db2_backup.html)」を参照してください。データベースの保守に ついては 、「DB2 [データベースの保守](https://help.hcltechsw.com/bigfix/10.0/inventory/Inventory/tuning/t_maintain_database.html)」を参照してください。

**BigFix Inventory がデータベースに接続できない。デフォルトのポート範囲が変更され ている。**

Linux™ 用のデフォルトのローカル・ポート範囲は 32768 ~ 61000 です。こ のデフォルト範囲が変更された場合、DB2® のポート番号が別のローカル・ プロセスに割り当てられている可能性があります。ポート番号が事前割り振 りされていた場合、BigFix Inventory は DB2® に接続できません。この問題の トラブルシューティングを行うには、以下のステップを実行します。

- IPv4 が使用されていることを確認します。
- netstat コマンドを使用して、DB2® が予期されるポートを listen してい ること、および他のソケットに DB2® ポートが事前割り振りされていな いことを確認します。
- DB2® が予期されるポートを listen していない場合は、DB2® を再起動 してから、再度確認します。

**シングル・サインオンが有効になった BigFix Inventory Web ユーザー・インター フェースで、データ・ソースへの接続を確立できない。**

**「データ・ソース」**ペインで接続パラメーターを保存した後に、次のエ ラー・メッセージが表示されます。

```
Unexpected WebSEAL Response.
Code: 0x38cf04d3
Error: DPWWA1235E
Please contact your system administrator. This may indicate an i
nsufficient proxy HTTPS timeout.
```
接続パラメーターを正常に保存するには、ISAM リバース・プロキシーの **https-timeout** パラメーターを増やします。例えば、次のようにしてタイムア ウトを 5 分に設定します。

- 1. IBM Security Access Manager にログオンします。
- 2. 上部のナビゲーション・バーで、**「セキュア Web 設定」 > 「管理」 > 「リバース・プロキシー」**をクリックします。
- 3. インスタンスを選択し、リバース・プロキシー・バーの右にあるドロッ プダウン・リストから、**「管理」 > 「構成」 > 「構成ファイルの編 集」**を選択します。
- 4. **「拡張構成ファイル・エディター」**で、**https-timeout** パラメーターを 見つけて値を 300 に指定します。 例:

https-timeout = 300

5. **「保存」**をクリックします。

## **両方のデータベース**

# **BigFix データベースをリストアした後、新しいデータが BigFix Inventory に表示され ない。**

新たに作成されたデータのみが BigFix Inventory にインポートされるようにす るために、BigFix データベースに保管されるデータに、いわゆるシーケンス 番号が付けられます。この番号は、変更のたびに増分されます。すべてのイ ンポートに、前回の正常なインポート時に報告されたシーケンス番号から始 まり、現在のシーケンス番号までのデータが含まれます。

BigFix データベースがリストアされると、シーケンス番号は、データベー スのバックアップが作成された時点からの値にリストアされます。したがっ て、リストア後のシーケンス番号が、前回の正常なインポート時に報告さ れたシーケンス番号より小さい可能性があります。このような場合、データ ベース・リストア後の最初のインポートにデータが含まれません。そのイン ポート後、シーケンス番号が更新され、次回のインポートに新規データが含 まれています。

ただし、データベース・リストアと最初の正常なインポートとの間 の期間のデータはインポートされないので、ギャップが生じます。 この問題を解決するには、**「管理」 > 「サーバー詳細設定」**に移動 し、**resynchronize\_datasources\_once** パラメーターの値を true に変更しま す。その後、インポートを実行します。この初期インポートは、復元された BigFix データベースからのソフトウェア・スキャン・データの量に応じて、 ギャップを埋めるために時間がかかります。それ以降のインポートは通常の 動作モードで実行されます。

**「データベース名の確認」。**

デフォルトのデータベース名は TEMADB (旧バージョンの SUADB ) です。ご 使用のデータベースの名前は、以下のいずれかのディレクトリー内にある database.yml ファイルで確認できます。

**Linux** /opt/ibm/BFI/wlp/usr/servers/server1/config/ database.yml

Windows C:\Program Files\BigFix Enterprise\BFI\wlp\usr \servers\server1\config\database.yml

以前のバージョンでは、デフォルトのインストール・パスは、C:\Program Files\BigFix Enterprise\SUA または /opt/ibm/SUA です。

インストールおよびアップグレードでの問題

BigFix Inventory のインストール、構成、アップグレードに関連する、よくある問題を解決 します。

**サーバーのインストールを続行できず、エラーが表示される**

BigFix Inventory サーバーのインストールを続行できず、以下のメッセージが 表示されます。

 ./tools/getArch: line 108: print: command not found ./tools/get Arch: line 109: print: command not found ./tools/getArch: line 1 16: print: command not found setup-server-9.0-linux-x86\_64.sh: l ine 52: print: command not found

このエラーは、オペレーティング・システムが完全には構成されていないと いう事実によって発生する可能性があります。オペレーティング・システム を再起動しなければならない場合もあります。

**リモートの SQL Server データベースを使用する BigFix サーバーのインストールが失 敗する。**

この問題は、 BigFix サーバーを Windows 2008 Server オペレーティング・シ ステムにインストールするときに発生することがあります。インストーラー がリモートの SQL Server データベースに接続しようとすると、以下のメッ セージが表示されます。

Computer Browser Error with Windows Authentication

この問題を解決するには、Windows でファイルとプリンターの共有を有効に します。以下の手順を実行します。

- 1. **「コントロール パネル」 > 「ネットワークと共有センター」**に移動し ます。
- 2. **「共有の詳細設定の変更」**をクリックします。
- 3. **「ファイルとプリンターの共有を有効にする」**チェック・ボックスを選 択します。
- 4. **「変更を保存」**をクリックします。

# **BigFix Inventory サーバーのインストールが Linux で開始しない。**

この問題は、Symantec のプロセス **rtvscand** が実行中である場合に発生しま す。この問題を解決するには、**rtvscand** プロセスを停止するか、Symantec のスキャンから /tmp フォルダーを除外します。/tmp フォルダーの除外につ いて詳しくは、次を参照してください。Linux 用の SEP [でスキャンの除外を](https://www.symantec.com/connect/articles/how-configure-scan-exclusions-sep-linux) [構成する方法。](https://www.symantec.com/connect/articles/how-configure-scan-exclusions-sep-linux)

**インストールに失敗し、指定されたディレクトリーの空きディスク・スペースが不足 していることを示す警告が表示される。ただし、そのディレクトリーには十分な空き スペースがある。**

この問題を解決するには、以下のステップを実行します。

- 1. コマンド・ラインを開きます。
- 2. 以下のコマンドを実行して、ディスク・スペース要件を確認する変数を 変更します。
	- Linux export tlm debug\_disable\_disk\_space\_check=true
	- Windows set tlm debug disable disk space check=true

3. 次のコマンドを実行して、インストールを開始します。

- Linux / setup-server-linux-x86\_64.sh
- Windows setup-server-windows-x86\_64.bat

**/tmp ディレクトリーに NOEXEC フラグが立てられているため、インストールを開始で きない。**

一部の環境では、/tmp ディレクトリーが NOEXEC フラグ付きでマウントされ ている場合があります。この場合、インストールがブロックされます。この 問題は、ia.log ファイルの以下のエラーで識別できます。

Launching installer...

./server/parts/CDROM\_Installers/Disk1/InstData/Linux\_64/VM/setup Server.b

in: line 3318: /tmp/install.dir.20400/Linux/resource/jre/jre/bin /java:

Permission denied

/tmp ディレクトリーは、インストール中に一時ファイルを保管するために 使用されます。BigFix Inventory インストーラーは InstallAnywhere がベー スとなっているため、InstallAnywhere の一時ディレクトリーを指定する

IATEMPDIR 環境変数を変更して、カスタム・ディレクトリーに設定できま す。

1. カスタム一時ディレクトリーを作成します。例:

mkdir /root/Install\_tmp

2. IATEMPDIR 変数をこの新規ディレクトリーに設定します。

export IATEMPDIR=/root/Install\_tmp

3. インストールを再始動します。

**DB2 インスタンス・ディレクトリーが存在するファイル・システム が、NOSUID、NOEXEC、あるいはその両方としてマウントされているため、All-in-one インストーラーを使用した のインストールは失敗します。**

DB2 インスタンス・ディレクトリーが存在するファイル・システムを再マウ ントし、NOSUID または NOEXEC フラグ (あるいはその両方) が付いているマウ ントが行われないことを確認します。

**リモート DB2 データベースへの接続の構成中に、次のエラーが表示される。The user specified for the communication with the database could not be found in the system.**

この問題が発生するのは、リモート DB2 データベースが AIX コンピューター 上にインストールされている場合です。つまり、データベースへの接続に使 用するユーザーが LDAP サーバー上に存在しません。この問題を解決するに は、別のユーザーを指定するか、指定された資格情報を持つユーザーを LDAP サーバー上で作成します。

**英語以外のロケールの BigFix Inventory をインストール中に、一部の Java 例外が英語 で表示される。**

英語以外のロケールでも、インストール中に発生することがある一部の Java 例外は英語で表示されます。ただし、例外が表示される「詳細」ビューに は、問題の理解と解決に役立つ詳細情報も表示されます。翻訳された問題の 記述を確認したい場合は、すべての使用可能な詳細が表示される「問題」 ビューに切り替えることができます。

**BigFix サーバーへの接続の構成中に、次のエラーが表示される。BES データベースの**

**キャラクタセットを判別できませんでした。BES サーバーはエージェントを実行中ですか?** この問題は、BigFix サーバーがインストールされているコンピューターから BigFix クライアントが削除されたときに発生します。この問題を解決するに は、**\_BESClient\_DeploymentEncoding\_IANAName** プロパティーを、デプロイ メントのコード・ページのプロパティーに手動で設定します。

**インストール・ウィザード内の英語以外の言語のリストに含まれる言語が少なくなっ ている**

使用する言語が、インストール・ウィザードでオプションとして表示される ようにするには、システム・ロケールを、選択した言語に変更します。

1. Linux では、端末を開き、以下のコマンドを実行します。

export LC\_ALL=language\_code.UTF8

例えば、export LC\_ALL=en\_US.UTF8 です。

2. locale コマンドを実行して、変更を確認します。

3. インストールを再び開始し、その言語を選択します。

**最新バージョンにアップグレードしたにもかかわらず、サービス名に古いバージョン がまだ表示される。**

Windows でのサービスの表示名は、アップグレード後にも変更されないと

いう制限があります。ただし、BigFix Inventory には何の影響もありません。

サービス名を更新するには、コンピューターを再始動します。

**タスク「最新バージョンの BigFix Inventory へのアップグレード」に関連性がないた め、サーバーをアップグレードできない。**

この問題は、前のバージョンのサーバーが、BigFix クライアントがインス トールされていないコンピューターに手動でインストールされた場合に発生 します。アップグレード・タスクを関連付けるには、以下の手順を実行しま す。

- 1. BigFix Inventory サーバーがインストールされているコンピューターに BigFix クライアントをインストールします。
- 2. SUA Server Path [user\_ID] パラメーターの値を BigFix Inventory のイ ンストール・パスに設定します。
	- a. BigFix サーバーにリンクされている BigFix コンソールにログイン します。
	- b. ナビゲーション・バーで、**「コンピューター」**をクリックしま す。
	- c. 右上のペインで、BigFix Inventory をインストールしたコンピュー ターを右クリックし、**「コンピューター設定の編集」**をクリック します。
	- d. 設定値を追加するには、**「追加」**をクリックします。
	- e. **「設定名」**で、SUA Server Path [user\_ID] を入力します。

2 注: [user\_ID] は、BigFix Inventory をインストールした ユーザーの ID です。

- f. **「設定値」**で、BigFix Inventory のインストール・パスを指定しま す。
- g. **「OK」**をクリックします。

**関連度 6 が満たされていないの問題のために Fixlet が関係しないため、Linux では Fixlet を使用した BigFix Inventory サーバーのアップグレードはできません。**

**BigFix Inventory の最新バージョン (バージョン) へのアップグレード** Fixlet が 関連しない場合は、**「Fixlet またはタスクの関連度の分析」** Fixlet を使用し て、関連性表現のどの部分が一致していないかを確認します。詳しくは、以 下を参照してください。[関連度。](#page-2049-0)

問題が関連度 6 の場合、/etc/passwd ファイルにアクセスまたは読み取 ることができない可能性が高くなります。この問題を回避するには、関連度 6 を削除した **BigFix Inventoryの最新バージョン (バージョン) へのアップグ レード** Fixlet のカスタム・コピーを作成します。

- 1. 関連度 6 では、アップグレードを実行するのに十分なディスク・スペー スがあるかどうかを確認します。これらのチェックを Fixlet から削除す るため、関連するディレクトリーに十分な空きディスク・スペースがあ ることを確認してください。**BigFix Inventory の最新バージョン (バー ジョン) へのアップグレード** Fixlet を実行すると、BigFix サーバーは新 しいインストーラーをそのファイル・システムにダウンロードします (サーバー上に 1 GB)。次に、指定されたエンドポイントにパッケージを 配信し、それを抽出します (エンドポイントに 1 GB)。アップグレード には、システムの一時ディレクトリーに 0.5 GB、BigFix Inventory がイ ンストールされるディスクに 1 GB と、次のディレクトリーの現在のサ イズが必要です。
	- install\_dir\wlp\usr\servers\server1\data
	- install dir\wlp\usr\servers\server1\logs install\_dir は、BigFix Inventory のインストール・ディレクトリー です。デフォルトでは、BigFix Inventory サーバーは次のディレク

トリーにインストールされます。

◦ Linux /opt/BFI

• Windows C:\Program Files\BigFix Enterpise\BFI

- 2. **BigFix Inventoryの最新バージョン (バージョン) へのアップグレード**  Fixlet のカスタム・コピーを作成します。
	- BigFix コンソールにログインします。
	- ナビゲーション・ツリーで、**「サイト」>「外部サイト」 > BigFix Inventory v10 > 「Fixlets とタスク」**に移動します。
	- **IBM BigFix Inventory の最新バージョン (バージョン) へのアッ プグレード** Fixlet を右クリックして、**「カスタム・コピーの作 成」**をクリックします。
	- Fixlet の名前を変更して、簡単に認識できるようにします。
	- **「関連度」**タブを開き、関連度 6 を削除し、**「OK」**をクリックし ます。
- 3. カスタム・バージョンの Fixlet を使用して BigFix Inventory サーバー をアップグレードするには、**「アクションの実行」**をクリックしま

す。BigFix Inventory サーバーがインストールされているコンピュー ターを選択し、**「OK」**をクリックします。

後でサーバーをアップグレードする場合、Fixlet のカスタム・コピー は、**「サイト」** > **「マスター・アクション・サイト」** > **「Fixlet とタス ク」**で入手できます。

- 4. BigFix Inventory サーバーをアップグレードした後、Fixlet のカスタム・ バージョンを削除します。
	- ナビゲーション・ツリーで、**「サイト」>「マスター・アクショ ン・サイト」>「Fixlets とタスク」**に移動します。
	- Fixlet のカスタム・バージョンを右クリックし、**「削除」**をク リックします。次に、**「OK」**をクリックして確認します。

**Linux 上で、Fixlet によるサーバーのアップグレードに失敗する。**

この問題は、サーバーが非 root ユーザーによってインストールされたときに 発生します。この問題を解決するには、サーバーを[対話モ](#page-1116-0)ードまたは[サイレ](#page-1118-0) [ント・](#page-1118-0)モードでアップグレードします。

**アップグレード後、「コンピューターあたりの使用状況」レポートが空になる。**

この問題を解決するには、データのインポートを実行してください。

#### **BigFix Inventory のポート番号の手動による変更。**

ユーザー・インターフェース (**「管理」 > 「サーバー設定」** ) にアクセスして ポート番号を変更できない場合、server.xml ファイルで変更することもで きます。

1. install dir/wlp/usr/servers/server1 に移動

し、server.xml ファイルを編集します。

2. **httpsPort** に、新規ポート番号を入力します。

<httpEndpoint host="\*" httpsPort="**9081**" id="tema">

変更はすぐに有効になります。サーバーを再始動する必要はありませ  $\mathcal{L}_{10}$ 

**サービスが応答しておらず、停止できないため、 のアンインストールが失敗する。**

応答しないサービスを手動で強制的に停止することができます。

1. コマンド・ラインを開きます。

- 2. 以下のコマンドを実行します。
	- Linux service BFIserver status
	- Windows sc quervex BFIServer
- 3. プロセスの PID を識別します。
- 4. 同じコマンド行で、次のコマンドを実行します。
	- Linux kill -9 identified\_PID
	- Windows taskkill /pid identified\_PID /f

ハードウェア・インベントリーの問題

仮想マシン・マネージャーおよびハードウェア・インベントリーの操作中に発生した問題 の解決策を見つけます。

**VM Manager toolの更新に失敗します**

**「VM マネージャー・ツールの更新」***version*Fixlet を実行すると、更新が失 敗します。特定コンピューター上のアクションの詳細を表示すると、さまざ まな行でスクリプトが失敗している場合があります。例えば、次のとおりで す。

waithidden cmd /c "rmdir "{parameter "homefolder"}" /s /q" continue if  $\{exit code of action = 0\}$ 

この問題を解決するには、以下のステップを実行します。

1. VM Manager tool の更新が失敗したコンピューターに進

み、<BES\_Client>/LMT フォルダーを開きます。

2. このフォルダーに VMMAN copy フォルダーが含まれない場合は、その フォルダーを作成します。

- 3. config フォルダーと keydb フォルダーを <BES\_Client>/LMT/ VMMAN フォルダーから <BES\_Client>/LMT/VMMAN\_copy フォルダー にコピーします。
- 4. VMMAN フォルダーを削除します。
- 5. 以下のいずれかの Fixlet を実行して更新を完了します。Fixlet が関連付 けられるまでしばらく時間がかかる場合があります。
	- VM Manager tool のメイン・インスタンスがインストールされ るコンピューターで更新が失敗した場合、**「VM マネージャー・ ツールのインストール」***version number*Fixlet を実行します。
	- VM Manager tool の追加インスタンスがインストールされるコン ピューターで更新が失敗した場合、**「追加の VM マネージャー・ ツールのインストール (オプション)」***version number*Fixlet を実 行します。

# **SSL を介して VM マネージャーに接続しようとすると、エラー・メッセージ CODVM0005E が表示されます。**

SSL を介して VM マネージャーに接続しようとすると、以下のエラー・メッ セージが表示されます。CODVM0005E 以下のアドレスで VM マネージャーに接続し ようとしたときに、 エラーが発生しました: ホスト名<sup>。</sup>この問題を解決するには、 以下のステップを実行します。

- 1. [https://www14.software.ibm.com/webapp/iwm/web/preLogin.do?](https://www14.software.ibm.com/webapp/iwm/web/preLogin.do?source=jcesdk) [source=jcesdk](https://www14.software.ibm.com/webapp/iwm/web/preLogin.do?source=jcesdk) にアクセスします。
- 2. BigFix ID とパスワードを指定して、**「サインイン」**をクリックします。 ファイルをダウンロードするために BigFix への登録が必要になる場合 があります。
- 3. **「Java 5.0 SR16、Java 6 SR13、Java 7 SR4 およびそれ以降のバー ジョン用の無制限の SDK JCE ポリシー・ファイル」**を選択してか ら、**「続行」**をクリックします。
- 4. 使用許諾契約書を表示し、**「同意します」**を選択し、**「確認しまし た」**をクリックします。
- 5. **「すぐにダウンロード」**をクリックします。
- 6. ファイルを解凍して、以下のディレクトリーにコピーします。

<BES\_Client>/LMT/VMMAN/java/jre/security

7. サーバーを再起動します。

# **サーバーは稼働していますが、トレースに例外が出現します。この例外 は、指定した ESX との接続および以下のメッセージに関連しています。**

**javax.net.ssl.SSLException: Unrecognized SSL message, plaintext connection?**

> 1. 以下の行をファイル /etc/vmware/hostd/config.xml に追加しま す。

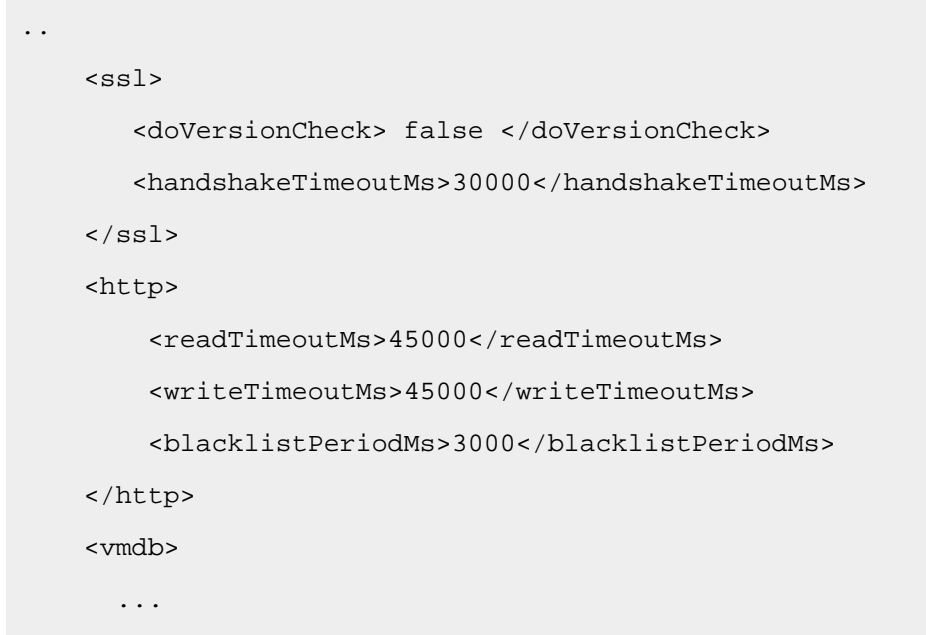

- 2. service mgmt-vmware restart を使用して、hostd サービスを再始動 します。
- 3. 例外が発生しないことを確認します。

**サーバーは稼働していますが、トレースに org.xml.sax.SAXParseException 例外が出 現します。この例外は、指定した ESX との接続に関連しています。**

問題の ESX サーバーに対する最新のパッチをインストールしてあることを確 認してください。

**vCenter サーバーを v5.0 から v5.1 にアップグレードすると、サーバー接続が失敗しま す。**

メッセージ「CODVM0003E 資格情報が無効であるため、VM マネージャーがアクセ スを拒否しました」が表示されます。この問題を解決するには、以下のステッ プを実行します。

- 1. vCenter で、特定の vCenter 用に VM マネージャーでユーザー資格情報 として定義されているユーザー名のセッションをすべて停止します。
- 2. ユーザー名を削除します。
- 3. vCenter から、読み取り専用または伝搬の権限を指定して、そのユー ザー名を再び追加します。
- 4. 同じユーザー名の資格情報を使用して、この特定の vCenter 用の VM マ ネージャー項目を再定義します。

**VM マネージャーのユーザー名のドメインの指定が矛盾しています。**

VM マネージャーのタイプごとに、以下のように異なるユーザー定義が使用さ れます。

- Microsoft Hyper-V Hyper-V の場合は、管理者アカウントを使用する必要 があります。ユーザーは *user\_name\domain* または *user\_name@domain*  と定義されます。例:test\cluster.com または test@cluster.com。
- VMware の場合は、ユーザーは *domain\user\_name* と定義されます。 例:cluster.com\test.
- RHV-M の場合は、ユーザーは *user\_name@domain* として定義されま す。例:test@cluster.com.
- 9.2.12 Citrix Hypervisor (旧称 XenServer) の場合は、ユーザーは *user\_name* と定義されます。例: root。
- 9.2.14 Oracle VM Server for x86 の場合は、ユーザーは user\_name と 定義されます。例:test.
- Nutanix の場合は、ユーザーは *user\_name* と定義されます。 例:test.

**VM マネージャーへの変更が BigFix サーバーで更新されません。**

VM マネージャーへの変更が BigFix サーバーで更新されず、「VM マネー ジャー」パネルに以下のエラー・メッセージが表示されます。VM <sub>マネージャー</sub> の最後の変更が <sup>BigFix</sup> サーバートで正しく処理されませんでした。データが <sup>VM</sup> マ ネージャー・ツールと同期されません。

この問題を解決するには、VM Manager toolがインストールされていることを 確認します。BigFix コンソールで VM マネージャー・ツールの構成アクショ ンの[履歴を確認して](#page-1975-0)、失敗したステップを調査することもできます。以下の ディレクトリーにある BigFix コンソールのログ・ファイルで追加情報を見つ けることもできます。

• Linux /var/opt/BES Client/ BESData/ Global/Logs

• Windows C:\Program Files (x86)\BigFix Enterprise\BES Client\ BESData\ Global\Logs

#### **接続テストが終了しません。**

以下の解決法を参照してください。VM [マネージャーからのデータが](#page-1974-0) [BigFix](#page-1974-0)  [サーバーで更新されません。](#page-1974-0)

# **次のエラーで Hyper-V への接続が失敗します。RPC サーバーを使用できません。**

ポート 135 およびすべての Windows 動的ポートが通信用に開かれているこ とを確認してください。

#### <span id="page-1974-0"></span>**VM マネージャーからのデータが BigFix サーバーで更新されません。**

VM マネージャーの接続テストを実行し、テストが終了しない場合は、BigFix サーバーにインストールされている BigFix クライアントに問題がある可能 性があります。クライアントが停止している場合は、BigFix Inventory で実行 するアクションが BigFix サーバーに送信されますが、状況は「レポートがあ りません」と表示されます。以降のアクションを判別するには、BigFix サー バーにインストールされている BigFix クライアントを調査します。

同じ理由から、VM マネージャーからのデータが BigFix サーバーにアップ ロードされない場合があります。**「最後の正常操作」**列の値を調べて、デー タが最近サーバーに送信されたかどうかを確認してください。

**「VM マネージャー」パネルで実行したアクション (接続のテストや新しい VM マネー ジャーの追加など) が失敗します。**

「VM マネージャー」パネルで実行したアクションが失敗する場合は、1 次 データ・ソースにリンクされている BigFix コンソールにログインし、最近 実行したアクションの履歴 (VM マネージャー・ツールの構成や VM マネー ジャー・ツールの接続テストなど) を確認できます。これにより、失敗した ステップの詳細を調査し、解決策を特定できます。接続先のデータ・ソース がわからない場合は、BigFix Inventory にログインし、**「管理」 > 「データ・ ソース」**をクリックします。

<span id="page-1975-0"></span>最近実行したアクションの履歴を確認するには、以下のステップを実行しま す。

- 1. 1 次データ・ソースにリンクされている BigFix コンソールにログインし ます。
- 2. ナビゲーション・ツリーで、**「コンピューター」**をクリックします。
- 3. 右上のペインで、1 次データ・ソースと定義されているコンピューター を選択します。
- 4. 右下のペインで、**「アクション履歴」**タブをクリックします。
- 5. 最近実行して失敗したアクションのいずれかをダブルクリックします。
	- 接続テストが失敗した場合は、VM マネージャー・ツールの接続 テスト・アクションを確認します。
	- VM マネージャーの変更が失敗した場合は、VM マネージャー・ ツールの構成アクションを確認します。
- 6. 新規ウィンドウで、**「コンピューター」**タブをクリックします。
- 7. アクションをダブルクリックします。
- 8. 失敗したステップを見つけて、詳細を確認します。

#### **「VM マネージャー」パネルが、ブロックされるか、エラー・メッセージを示します。**

「VM マネージャー」パネルが完全にブロックされていてアクションを一切 実行できないか、あるいは VM Manager toolまたは BigFix サービスのインス トールを指示するエラー・メッセージの 1 つがパネルに表示されています。

この問題を解決するには、以下のステップを実行します。

- BigFix サーバーおよびクライアントがターゲット・エンドポイントにイ ンストールされているようにします。
- BigFix サーバーで Web レポートをインストールして開始します。詳し くは、こちらを参照してください:Web [レポートのインストール](https://help.hcltechsw.com/bigfix/9.5/platform/Platform/Installation/c_installing_web_reports.html)。
- BigFix サーバーを **BigFix Inventory v10** サイトにサブスクライブしま す。
- **BigFix Inventory v10** サイトの内容が最新であることを確認します。ご 使用のコンピューターがインターネットにアクセスできない場合は、次 を参照してください。[エアー・ギャップ環境でのファイルのダウンロー](https://help.hcltechsw.com/bigfix/9.5/platform/Platform/Config/c_airgap_tool_overview.html) [ド](https://help.hcltechsw.com/bigfix/9.5/platform/Platform/Config/c_airgap_tool_overview.html)。
- ターゲット・エンドポイントを **BigFix Inventory v10** サイトにサブスク ライブします。
- VM Manager toolがインストールされていることを確認します。詳しく は、こちらを参照してください:VM [Manager](#page-1211-0) tool [のインストール。](#page-1211-0)

# **ハードウェア・インベントリー・レポートに表示される CPU 周波数がゼロです**

CPU 周波数は追加のパラメーターです。これは、VM マネージャーによって管 理されていないコンピューター、またステータスが 「OK」ではない仮想マシ ンのみから取得されます。CPU 周波数の値は PVU の計算には影響を与えませ ん。

#### **VMware vCloud Director により管理される仮想マシンの BIOS UUID が重複する。**

この問題は、仮想マシンがカタログ・テンプレートからデプロイされたとき に発生します。この問題に対処するには、次を参照してください[。仮想マシ](http://kb.vmware.com/selfservice/microsites/search.do?language=en_US&cmd=displayKC&externalId=2002506) [ンがカタログ・テンプレートからデプロイされているときに](http://kb.vmware.com/selfservice/microsites/search.do?language=en_US&cmd=displayKC&externalId=2002506) vCloud Director の BIOS UUID [が固有ではない](http://kb.vmware.com/selfservice/microsites/search.do?language=en_US&cmd=displayKC&externalId=2002506) (2002506)。

**VMware ゲスト・オペレーティング・システムでキャパシティー・スキャンが実行さ れた後に、BigFix Inventory の「ハードウェア・インベントリー」レポートに「スキャ ン・データがない」というメッセージが表示されます。**

インポート・ログに、以下のエラーが複数回にわたって記録されています。

```
Some error occured during importing the capacity scan from 
 file : 
capacity scan file name.xml for endpoint :
endpoint number.
```
getNodeInfo Error: VMWare VirtualMachine UUID (06XZXA0) do not m atch with the UUID pattern!

クライアントによってアップロードされたスキャン・ファイルの UUID タグ に、仮想マシンの UUID ではなくホストのシリアル番号が含まれています。 例:

<VirtualMachineGuest version="1">

**<UUID>06CZFCV</UUID>**

<HypervisorType>VMware</HypervisorType>

</VirtualMachineGuest>

BigFix Inventory では、すべての仮想マシンのキャパシティーを正しく計算す るために、固有の仮想マシン UUID 番号が必要です。このエラーは、通常は仮 想マシンの UUID が記録される場所に、ホストのシリアル番号が記録されてい ることが原因で発生している可能性があります。いわゆる Reseller Option Kit (ROK) メディアを使用してオペレーティング・システムをインストールする と、一部のデータが、仮想マシンからではなく、サーバー BIOS から取得され ることがあります。

ROK メディアを使用してインストールされたオペレーティング・システムか ら UUID データを正しく取得できるようにするには、仮想マシンの .vmx ファ イルを編集して、**reflectHost** パラメーターを **29485** に設定します。例:

SMBIOS.reflectHost = "false"

問題が解決しない場合は、キャパシティー・スキャン・データを強制的に アップロードしてください。これを行うには、以下の手順を実行します。

- 1. BigFix コンソールにログインします。
- 2. ナビゲーション・ツリーで、**「Fixlet とタスク」**に移動し、**「キャパシ ティー・スキャンの実行および結果のアップロード」** Fixlet を選択しま す。
- 3. 下部のペインで、**「アクションの実行」**をクリックして、**「単一キャパ シティー・スキャンを実行して結果のアップロードを強制するにはここ をクリックします」**を選択します。
- 4. **「対象」**タブを開き、スキャンするコンピューターを選択します。次 に、**「OK」**をクリックします。
- 5. スケジュールされたインポートの実行を待つか、手動でインポートを実 行します。

**「ハードウェア・インベントリー」レポートのデータが古い。**

この問題は、キャパシティー・スキャン・データのインポートが失敗する場 合に発生することがあります。この問題を解決するには、以下のステップを 実行します。

- 1. BigFix コンソールにログインします。
- 2. ナビゲーション・ツリーで、**「Fixlet とタスク」**に移動し、**「キャパシ ティー・スキャンの実行および結果のアップロード」** Fixlet を選択しま す。
- 3. 下部のペインで、**「アクションの実行」**をクリックして、**「単一キャパ シティー・スキャンを実行して結果のアップロードを強制するにはここ をクリックします」**を選択します。
- 4. **「対象」**タブを開き、スキャンするコンピューターを選択します。次 に、**「OK」**をクリックします。
- 5. スケジュールされたインポートの実行を待つか、手動でインポートを実 行します。

スキャンが終了したら、その結果を BigFix サーバーにアップロードします。 データが BigFix Inventory にインポートされたら、 「ハードウェア・インベ ントリー」レポートのデータが最新のものになります。

**「ハードウェア・インベントリー」レポートに「プロセッサーの商標文字列」データ が表示されない。**

この問題は、マイグレーションまたはアップグレード後に発生することがあ ります。レポートで「プロセッサーの商標文字列」データを表示するには、 以下のステップを実行して、キャパシティー・データのアップロードを強制 します。

- 1. BigFix コンソールにログインします。
- 2. ナビゲーション・ツリーで、**「Fixlet とタスク」**に移動し、**「キャパシ ティー・スキャンの実行および結果のアップロード」** Fixlet を選択しま す。
- 3. 下部のペインで、**「アクションの実行」**をクリックして、**「単一キャパ シティー・スキャンを実行して結果のアップロードを強制するにはここ をクリックします」**を選択します。
- 4. **「対象」**タブを開き、スキャンするコンピューターを選択します。次 に、**「OK」**をクリックします。
- 5. スケジュールされたインポートの実行を待つか、手動でインポートを実 行します。

# **キャパシティー・スキャンの結果が BigFix Inventory サーバーから削除されたため、コ ンピューターに「スキャン・データがない」ステータスがありません。**

キャパシティー・スキャンの結果は、BigFix Inventory サーバーがインストー ルされているコンピューター上のフォルダーに保管されます。フォルダー が削除されると、「BigFix キャパシティーの完全性」ウィジェットのコン ピューターのステータスが「スキャン・データがない」に変更されます。次 のキャパシティー・スキャンの結果が、スキャンされたコンピューターに現 在存在している結果と異なる場合、それらのスキャンは BigFix Inventory サー バーにアップロードされます。その後、コンピューターのステータスが「ス キャン・データがない」から「OK」に変更されます。ただし、次のキャパシ ティー・スキャンの結果が、スキャンされたコンピューターに存在している 結果と同じである場合、それらはアップロードされず、コンピューターのス
テータスは 「スキャン・デーがない」のままになります。この問題を解決す るには、以下のステップを実行します。

#### 1. BigFix コンソールにログインします。

- 2. ナビゲーション・ツリーで、**「Fixlet とタスク」**に移動し、**「キャパシ ティー・スキャンの実行および結果のアップロード」** Fixlet を選択しま す。
- 3. 下部のペインで、**「アクションの実行」**をクリックして、**「単一キャパ シティー・スキャンを実行して結果のアップロードを強制するにはここ をクリックします」**を選択します。
- 4. **「対象」**タブを開き、スキャンするコンピューターを選択します。次 に、**「OK」**をクリックします。
- 5. スケジュールされたインポートの実行を待つか、手動でインポートを実 行します。

スキャンの問題

ソフトウェア・スキャンの最も一般的な問題は、ソフトウェア・スキャンの状態ウィ ジェットで報告されます。ウィジェットで報告された問題を解決する方法、およびその他 のスキャン関連の問題の解決策については、このトピックを参照してください。

### **ソフトウェア・スキャンの状態ウィジェット**

ソフトウェア・スキャンの状態ウィジェットは、インフラストラクチャーで実行されて いるスキャンの状態を示します。スキャンに問題がある特定のコンピューターに関するレ ポートにドリルダウンできます。レポートの列をソートすれば、どのコンピューターが具 体的にどのソフトウェア・スキャン・タイプで障害が発生したかをすぐに把握できます。

**失敗したスキャン: 少なくとも 1 種類のソフトウェア・スキャン (カタログ・ベース、 ファイル・システム、パッケージ・データ、またはソフトウェア・タグ) が正常に完了 しませんでした。**

この問題は、コンピューターのスペース不足、コンピューターの構成の誤 り、またはスキャンの停止が原因で発生する可能性があります。

**欠落しているスキャン: 少なくとも 1 種類のソフトウェア・スキャン (カタログ・ベー ス、ファイル・システム、パッケージ・データ、またはソフトウェア・タグ) の開始が 最後に試行されたのは 30 日より前です。**

この問題は、コンピューターのスペース不足、コンピューターの構成の誤

り、またはスキャンの停止が原因で発生する可能性があります。

**古いカタログ: エージェント上のカタログのバージョンが、サーバーで使用可能なバー ジョンよりも古くなっています。**

BigFix Inventory にソフトウェア・カタログをアップロードするか、カスタ ム・カタログを編集する場合、インポートを実行するまでカタログのステー タスが保留中になります。インポート時に、エンドポイント・カタログが作 成され、「ソフトウェア・カタログ」ウィジェットに表示されるカタログの バージョンが更新されます。次にエンドポイント・カタログがインフラスト ラクチャー内のコンピューターに配布されます。

エンドポイント・カタログがコンピューターにいつ到達するかは、例えば、 コンピューターの接続状況などによって異なります。エンドポイント・カタ ログがコンピューター上で更新されると、カタログの新規バージョンに関す る情報が「ソフトウェア・スキャンのステータス」分析によって収集されま す。次回のインポート後に、コンピューター上で利用可能なカタログのバー ジョンに関する情報が BigFix Inventory で更新されます。

このフロー全体に少し時間がかかる場合があるため、問題がない場合であっ ても、コンピューターのステータスが「古いカタログ」になる可能性があ ります。アクションが必要かどうかを確認するには、以下の手順を実行しま す。

- 1. 「ソフトウェア・カタログ」ウィジェットで、カタログの最終編集日を 確認します。
- 2. 「ソフトウェア・スキャンの状態」ウィジェットで、**「古いカタロ グ」**をクリックして、影響を受けるコンピューターのリストを表示 し、**「前回のソフトウェア変更」**列の日付を確認します。
- 最後のスキャン・インポートが、カタログの最終編集日より前に 行われた場合は、次回スキャンとそれに続くインポートまで待 ちます。前述のとおり、コンピューターへのエンドポイント・カ タログの配布と、コンピューターから BigFix Inventory へのバー ジョンの報告には、少し時間がかかる場合があります。
- 最後のスキャン・インポートが、カタログの最終編集日より後に 行われた場合は、ソフトウェア・カタログを強制的にコンピュー ターに配布します。詳しくは、こちらを参照してください:[スキャ](#page-2057-0) [ナー・カタログの更新。](#page-2057-0)

# **スキャンがアップロードされていない: カタログ・ベースのスキャンまたはファイル・ システム・スキャンの結果は、BigFix サーバーにアップロードされませんでした。**

この問題が発生する原因として、コンピューターまたはリレーがオフライン であるか、ネットワーク障害があるか、または最後のスキャン試行から経過 した日数が 30 日を超えていることが考えられます。レポートにリストされ た各コンピューターが稼働中かどうか、またスキャンの結果が定期的にサー バーにアップロードされているかを確認してください。ソフトウェア・ス キャンのステータス分析では、すべてのタイプのソフトウェア・スキャンに ついて最後のスキャン試行の時刻を調べることができます。

問題が解決しない場合、エンドポイントへのカタログの初期ダウンロードが 失敗したことを示している可能性があります。問題を解決するには、最新の カタログをエージェントにアップロードしてください。詳しくは、こちらを 参照してください:[スキャナー・カタログの更新](#page-2057-0)。

■ BMi ■BMiコンピューター・スキャンは、「スキャンがアップロードさ れていない」検査から除外されます。

# **スキャンしない共有ディスク: エージェントはリモート共有ディスクをスキャンしませ ん。**

スキャンしない共有ディスクにインストールされている IBM ソフトウェアの ライセンス使用状況が、少なくレポートされる場合があります。この問題を 解決するには、リモート共有ディスクのスキャンを有効にします。

■9.2.12 ■状況は、基本モードを使用した共有ディスクのスキャンに基づい ています。アプリケーションの更新 9.2.12 以降、最適化モードを使用して共 有ディスクにインストールされているソフトウェアを検出することができま す。このモードでは、共有ディスク上にスキャンが生成するロードを削減で きます。詳しくは、こちらを参照してください[:共有ディスク上のソフトウェ](#page-964-0) [アの検出](#page-964-0)。

### **その他のスキャンの問題**

# **IBM Clarity Data Collection の検出に config.xmlファイルを使用しているシ グニチャーが原因で起こるスキャンの長時間実行**

IBM Clarity Data Collection 6.6 および 7.2 の検出に config.xml を使用 していたシグニチャーが原因で、スキャンの実行時間が長くなっていまし た。BigFix Inventory バージョン 10.0.5 では、これらのシグニチャーは LMT カタログから削除されました。

# **「ソフトウェア・スキャンの開始」タスクが適用されないため、ソフトウェア・ス キャンが開始できない**

ソフトウェア・スキャンには、スキャナーがソフトウェアをディスカバーす るために使用するスキャナー・カタログが必要です。スキャナー・カタログ は、ソフトウェア・カタログを BigFix Inventory にアップロードすると作成 されます。ソフトウェア・スキャンを実行できない場合は、カタログが作成 されていない可能性があります。スキャナー・カタログを手動で更新する前 に、以下のステップを実行してこの問題の原因を確認してください。

- 1. このタスクが適用されないコンピューターで、<BES\_Client>\LMT \CIT ディレクトリーに移動します。
- 2. catalog.bz2 ファイルが存在するか確認します。このファイルにス キャナー・カタログが含まれています。
- 3. BigFix コンソールにログインします。
- 4. ナビゲーション・バーで、**「アクション」**をクリックします。
- 5. 右上のペインで、**「カタログのダウンロード (バージョン** *version***)」**ア クションを見つけて選択します。
- 6. アクションの詳細を確認します。どのコンピューターでアクションが失 敗したかを確認し、失敗したステップを調査することができます。問題 の原因の判別と修正を試行してください。

原因を判別できない場合は、カタログを手動で更新してください。詳しく は、こちらを参照してください:[スキャナー・カタログの更新](#page-2057-0)。

**ソフトウェア・スキャンのステータス分析で、ソフトウェア・スキャンのステータ スが「失敗」、「アーカイブ・ファイル・サイズが超過しているかどうか」列の値 が「True」となります**

この問題は、スキャン・ファイルが、BigFix クライアントが送信できる最大 アーカイブ・ファイル・サイズを超えている場合に発生します。この問題を 解決するには、以下のステップを実行します。

1. BigFix クライアント・ログで、上限を超えたファイルのサイズに関する 情報を調べます。このログのデフォルトの場所は以下のとおりです。

> Linux /var/opt/BESClient/ BESData/ Global/Logs **Windows** C:\Program Files (x86)\BigFix Enterprise \BESClient\ BESData\ Global \Logs

- 2. BigFix コンソールにログインします。
- 3. 左側のナビゲーションで、**「コンピューター」**をクリックし、スキャン が失敗したコンピューターを右クリックしてから**「コンピューター設定 の編集」**をクリックします。
- 4. **\_BESClient\_ArchiveManager\_MaxArchiveSize** パラメーターの値を増加 させます。

**「ソフトウェア・スキャンの開始」がコンピューターで適切でないため、ソフトウェ ア・スキャンを LPAR で実行できません**

WPAR が LPAR に存在する場合、すべての WPAR プロセスはその LPAR のレ ベルで表示されます。ソフトウェア・スキャンが WPAR で実行される場合、 プロセスは LPAR のレベルで表示されるため、「ソフトウェア・スキャンの 開始」Fixlet は LPAR で適切ではありません。LPAR でソフトウェア・スキャ ンを実行するには、WPAR でスキャンが終了するまで待ってください。また は、以下の手順を実行します。

1. BigFix コンソールにログインします。

- 2. **「ソフトウェア・スキャンの開始」**Fixlet を選択してから、**「アクショ ンの実行」**をクリックします。
- 3. **「対象」**タブで、**「プロパティーに応じて動的に対象を指定」**を選択し ます。
- 4. **「取得プロパティー別」**を展開してから、**「コンピューター名別」**を展 開します。
- 5. ソフトウェア・スキャンを実行する LPAR コンピューターを選択し て、**「OK」**をクリックします。

#### **スキャナーのアップグレードが WPAR で失敗する**

WPAR が LPAR 上に存在する場合、まず、LPAR 上のスキャナーをアップグ レードしてから、WPAR 上でアップグレードする必要があります。

# **ソフトウェア・スキャンが失敗します。スキャンが失敗するコンピューターには、 「導入の状態」ウィジェットに「低ディスク・スペース」ステータスがあります。**

この問題は、スキャナー・キャッシュのディスク・スペースが十分でない ことが原因で発生する可能性があります。この問題を解決するには、スキャ ナー・キャッシュ・フォルダーを別の場所に移動するか、キャッシュを最適 化してください。詳しくは、こちらを参照してください[:スキャナー・キャッ](#page-1040-0) [シュ構成の最適化](#page-1040-0)。

# **AIX で /usr/lpp ディレクトリーにインストールされているソフトウェア・コンポー ネントが検出されない**

この問題が発生するのは、デフォルトでは /usr/lpp ディレクトリーはソフ トウェア・スキャンから除外されているためです。スキャナーのバージョン 2.8.0.5000 から、このディレクトリーはソフトウェア・スキャンに組み込ま れるようになっており、このディレクトリーにインストールされているコン ポーネントはディスカバーされます。そのため、この問題を解決するには、

スキャナーをバージョン 2.8.0.5000 以降に更新し、次のスケジュールされた ソフトウェア・スキャンまで待ってください。あるいは、/usr/lpp ディレ クトリーをソフトウェア・スキャンに手動で組み込むこともできます。詳し くは、こちらを参照してください[:除外されたディレクトリーをスキャンにも](#page-999-0) [う一度含める。](#page-999-0)

# **スキャナーの更新後、AIX で検出されるソフトウェア・コンポーネントの数が増え、 重複が表示された**

以前、/usr/lpp ディレクトリーは、ソフトウェア・スキャンから除外さ れていました。したがって、シグニチャーがこのディレクトリーにのみ存在 しているコンポーネントは、ディスカバーされませんでした。そのため、ス キャナー・バージョン 2.8.0.5000 から、/usr/lpp ディレクトリーがソフ トウェア・スキャンに組み込まれるようになりました。それにより、ディス カバーされてレポートに表示されるコンポーネントの数が増えました。ただ し、/usr/lpp にインストールされているコンポーネントは、他のディレク トリーでもディスカバーされることがあります。そのような場合、重複した コンポーネントがレポートに表示されます。この問題を解決するには、重複 を抑止します。詳しくは、こちらを参照してください:[ソフトウェア・イン](#page-1427-0) [スタンスの除外または抑止](#page-1427-0)。また、/usr/lpp および他のディレクトリーで ディスカバーされたコンポーネントを抑止するカスタム・ルールを作成する こともできます。詳しくは、こちらを参照してください[:カスタム・ルールの](#page-1431-0) [作成と管理](#page-1431-0)。

#### **ソフトウェア・スキャンのステータス分析の結果を確認する方法**

ソフトウェア・スキャンのステータスを確認するには、ソフトウェア・ス キャンのステータス分析の結果を表示します。

1. Bigfix コンソールにログインします。

- 2. ナビゲーション・ツリーで、**「サイト」>「外部サイト」> 「BigFix Inventory v10」 >「分析」**に移動します。
- 3. **「ソフトウェア・スキャンのステータス」**分析を選択します。
- 4. 下部ペインで、**「結果」**タブを開きます。

**ヒント:** 右にスクロールして、関連するすべてのデータを表示します。

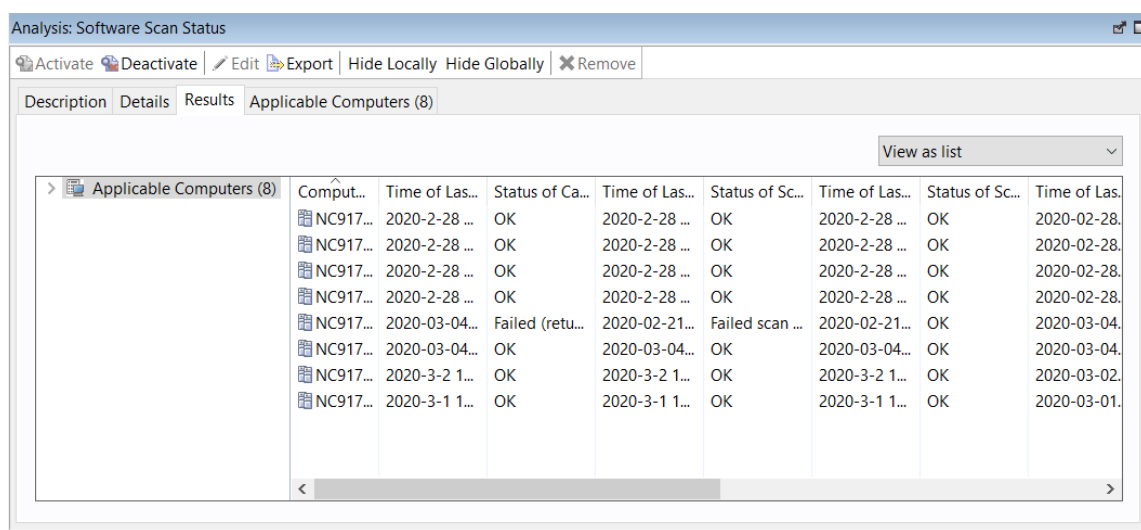

**新規ソフトウェア・タイトルがカタログに追加され、データ・インポートが実行され たが、そのソフトウェアが BigFix Inventory Web ユーザー・インターフェースに表示 されない**

BigFix Inventory UI にソフトウェア・タイトルが表示されない理由の 1 つとし て、非標準のファイル・タイプがソフトウェア・シグニチャーに使用された ことが挙げられます。非標準のファイル拡張子を持つルールを追加した場合 は、[カタログ・データ・フローの](#page-1538-0)すべてのステップが完了するまで待機する か、それらのステップを手動で実行します。正確なインベントリー・データ が表示されるようにするには、以下の手順を実行します。

1. [データ・インポートを実行して、](#page-1025-0)カタログをエンドポイントに伝搬しま す。

- 2. カタログが正常に伝搬されたことを確認します。
- 3. BigFix Inventory サーバーに[スキャン・データをアップロードします。](#page-943-0)
- 4. 別のデータ・インポートを実行します。

#### **32 ビットの Linux x86 でスキャナーを更新できない**

この問題は、最後の使用可能なスキャナー・バージョンが 2.8.0.3000 である libstdc++.so.5 ライブラリーが含まれている 32 ビットの Linux x86 で発生

します。この問題を解決するには、ライブラリーを libstdc++.so.6 に更新 します (使用可能な場合)。そうしないと、スキャナーを更新できません。

### **9.2.5 FIBMi BMiでのソフトウェア・スキャンの状態の制限**

IBM i 環境では、デフォルトで、ファイル・システム・スキャンの結果は肯定 になります。**「ファイル・システム・スキャン成功」**列は常に「はい」に設 定されます。

<u>▶ ™™ ■ 多数のマウント・ポイントまたは共有ドライブがある大規模システム上でス</u> **キャンを実行した後に、メモリー不足に関連した複数の戻りコードがログ・ファイル に含まれている**

多数のマウント・ポイントまたは共有ドライブがある大規模サーバーで実行 されるファイル・スキャンまたはソフトウェア・スキャン時には、スキャ ナーのメモリー所要量が多くなります。スキャナーが動作するために十分な メモリーが使用可能でない場合、ログ・ファイルに以下の戻りコードが含ま れる可能性があります。

• 125。メモリー割り振り失敗を示します。

- 134。オペレーティング・システム・シグナル 6 SIGABRT に変換され ます。
- 139。オペレーティング・システム 11 SIGSEGV に変換されます。

詳しくは、こちらを参照してください[:ソフトウェア・スキャンの戻りコー](#page-2016-0) [ド](#page-2016-0)。

この問題がメモリーの問題に関連しているかどうかを確認するには、スキャ ナーのメモリー使用量をモニターし、システムで設定されている制限に達 しているかどうかを判別します。使用している制限で、スキャナーが適切に 機能できるようにしてください。例えば、20,000 のマウント・ポイントま たは共有ドライブがあるサーバーでのスキャナーの場合、必要なメモリー は約 500 MB の RAM です。そのため、data seg size の ulimit (ulimit -d) は、500000 以上に設定する必要があります。詳しくは、こちらを参照してく ださい:Ulimit [コマンド](https://www.ibm.com/support/knowledgecenter/en/ssw_aix_71/u_commands/ulimit.html) (AIX の場合)。

多数のマウント・ポイントまたは共有ドライブがある大規模システムをス キャンする場合は、以下の側面について考慮してください。

- スキャンが遅くなる可能性があります。
- スキャナーのロギングは、そのような環境ではパフォーマンスに大きな 影響を及ぼすため、最小に設定する必要があります。
- CPU しきい値を設定しないか、必要な場合は、制限が小さくなりすぎ ないようにしてください。

#### **Windows 上で共有ディスクの最適化されたスキャンが完了しません**

共有ディスクの最適化されたスキャンを有効にすると、スキャンが完了しま せん。BigFix コンソールでは 、**「アクション」**に移動すると、「最適化され た共有ディスクのスキャンのリソース・リストの更新」アクションのステー タスが「ダウンロードの保留中」になり、「要約」セクションに次のエラー が表示されます。

HTTP Error 28: Timeout was reached: Connection timed out after 1 0000 milliseconds"

この問題は、複数のインターフェースを持つ Windows システムで発生しま す。問題を解決するには、次を参照してください。[分離したネットワークで](#page-899-0) [のサーバーの構成](#page-899-0)。

セキュリティーに関する問題

BigFix Inventory でのセキュリティーの問題としては、アプリケーションへのログインに関 する問題や、資格情報や環境のセキュリティーに関連する問題などがあります。ただし、 これらの問題は容易に解決できます。

**ログイン資格情報および認証トークンが、プレーン・テキストとして HTTP パケット に保管される**

ログイン後、資格情報を含むログイン・フォームは、プレーン・テキストと して HTTP パケットで送信されます。この問題は SSL を構成することにより 解決できます。

### **新規ユーザーの作成時に、パスワード・フィールドでオートコンプリートが有効に なっている**

新規ユーザーの作成時は、ブラウザーに保管されているパスワードに基づ き、オートコンプリートによってパスワード・フィールドが入力される場合 があります。

#### **証明書が変更された後にサーバーが正しく動作していない。**

証明書が変更されてサーバーが再始動された後にサーバーが正しく動作して いない場合は、鍵ストア・ファイル key\_server.jceks を削除し、サーバー を再始動してください。鍵ストア・ファイルは、自己署名証明書を使用して 再生成されます。この問題は tema.log ファイルで調査できます。

鍵ストアのファイル名は、バージョンによって異なります。

• 10.0.8.0 以降

◦ key\_server.p12

• 上記より前のバージョン

◦ key\_server.jceks

#### **HTTPS での接続を確立する際に問題が発生する。**

SSL を使用しているときに、HTTPS での接続を確立する際に問題が発生する 場合は、ご使用のブラウザーが TLS 1.2 をサポートし、TLS 1.2 が有効になっ ていることを確認してください。

# **サーバー・ポートを変更した後に、シングル・サインオン構成の値が自動的に更新さ れない。**

シングル・サインオンが有効なときに BigFix Inventory の**「サーバー設定」**ペ インでポート番号を変更すると、シングル・サインオン構成が無効になりま す。ポートを変更する適切な方法については、[シングル・サインオンが有効](#page-1888-0) になっている BigFix Inventory [でのポートの変更](#page-1888-0)を参照してください。 BigFix Inventory サーバー・ポートを既に変更しており、BigFix Inventory への サインオンで問題が発生している場合、以下を実行する必要があります。

- 1. 無効にした SAML の SSO [構成を元に戻す](#page-1868-0)か、または[無効にした](#page-1885-0) LTPA の SSO [構成を元に戻します。](#page-1885-0)
- 2. 新しいポート値を**「サーバー設定」**ページで指定します。このページに アクセスするには、**「管理」 > 「サーバー設定」**をクリックします。
- 3. 新しいポート値を使用してシングル・サインオン構成を再作成します。 詳しくは、「SAML [トークンに基づく](#page-1857-0) SSO の構成」または「[LTPA](#page-1870-0) に基 づく SSO [の構成](#page-1870-0)」を参照してください。

# **シングル・サインオンが有効な状態で BigFix Inventory に最初にログインすると、概 要ページの代わりに BigFix アイコンへとリダイレクトされる。**

このエラーから復旧するには、「Mozilla Firefox での [favicon.ico](https://support.hcltechsw.com/csm?id=bigfix_support) ファイルの [処理」](https://support.hcltechsw.com/csm?id=bigfix_support)を参照してください。

# **PEM 形式の証明書および pkcs8 形式の暗号化秘密鍵をインポートしているときに、秘 密鍵のパスワードが正しくないというエラーが表示される。**

証明書と pkcs8 形式の秘密鍵をインポートしているときに、次のエラーが表 示されます。

秘密鍵のパスワードの検証中にエラーが発生しました: 暗号化された秘密鍵の構文解析の問題: java.lang.SecurityException JCE は、プロバイダー BC を認証できません。

この問題を解決するには、*installation dir/jre/lib/security/* java.security ファイルに次の行を追加します。

security.provider.10=org.bouncycastle.jce.provider.BouncyCastleP rovider

その後、 BigFix Inventory サーバーを再始動します。

**LDAP 認証を使用して BigFix Inventory にログインすると、以下のエラー・メッセージ が表示されます。Error contacting the Directory Server for authentication.**

このエラーは、BigFix Inventory でユーザーの認証に使用された SSL LDAP 証明書が最近更新された場合に発生する可能性があります。BigFix Inventory データベース内の証明書を最新表示するには、以下のアクションを実行しま す。

- 1. BigFix Inventory にローカル管理者としてログインします。
- 2. 上部のナビゲーション・バーで、**「管理」 > 「ディレクトリー・サー バー」**をクリックします。
- 3. ユーザーの認証に使用する LDAP サーバーを選択します。
- 4. **「接続のテスト」**をクリックして、接続テストが終了するのを待ちま す。
- 5. **「保存」**をクリックします。

**アンチウィルス・ソフトウェアは、 LMT/CIT ディレクトリーを潜在的な脅威として検 出します。**

LMT/CIT ディレクトリーは、BigFix Inventory が必要とするデフォルトのス キャナー・ディレクトリーの 1 つです。これは悪意のあるソフトウェアに感 染しておらず、システムに何らかの脅威をもたらすことはありません。この ディレクトリーをアンチウィルス・スキャンから除外することをお勧めしま す。

**セキュア接続が初期化されていないため、CWWKO0801E エラーが tema.log ファイ ル内に見つかりました。**

セキュア接続が初期化されていないため、tema.log ファイルに次のエラー が見つかりました。

```
000000b7 com.ibm.ws.channel.ssl.internal.SSLHandshakeErrorTracke
r 
CWWKO0801E: Unable to initialize SSL connection. Unauthorized ac
cess was denied 
or security settings have expired. Exception is javax.net.ssl.SS
LHandshakeException: 
Client requested protocol TLSv1 not enabled or not supported.
```
## サーバーの動作に関する問題

BigFix Inventory でのサーバーの動作に関する問題としては、アプリケーションおよびその 機能を使用するときに発生する可能性のある一般的な問題があります。ただし、これらの 問題は容易に解決できます。

### **スキャン構成では、以下の状況が表示されます。サーバーを使用できません**

スキャン・スケジュールを表示したり設定したりすることができません。 BigFix サーバーまたは Web レポート・サービスが応答していないためです。 この問題を解決するには、次の手順を実行します。

- 1. **「管理」 > 「データ・ソース」**に移動します。
- <span id="page-1993-0"></span>2. BigFix サーバーの起動パラメーターを確認します。
- 3. コンピューターのブラウザに移動し、以下の URL をテストします。

https://bigfix-server-address:52311/api/query?relevance=id% 20of%20bes%20computers%20whose%20(root%20server%20flag%20o f%20it=true)

4. プロンプトが出されたら[、手順](#page-1993-0) 2で確認した、BigFix サーバーの接続パ ラメーターを指定してログインします。

期待された結果は以下のとおりです。

```
<BESAPI xsi:noNamespaceSchemaLocation="BESAPI.xsd">
       <Query Resource="id of bes computers whose (root server fl
ag of it=true)">
       <Result>
       <Answer type="integer">number value</Answer>
       </Result>
       <Evaluation>
       <Time>0.202ms</Time>
       <Plurality>Singular</Plurality>
       </Evaluation>
```

```
 </Query>
 </BESAPI>
```
以下のメッセージは、Web レポート・サービスが開始されているが、必要な 情報がまだ収集されていないことを示しています。数分待ってから、照会を 再試行してください。

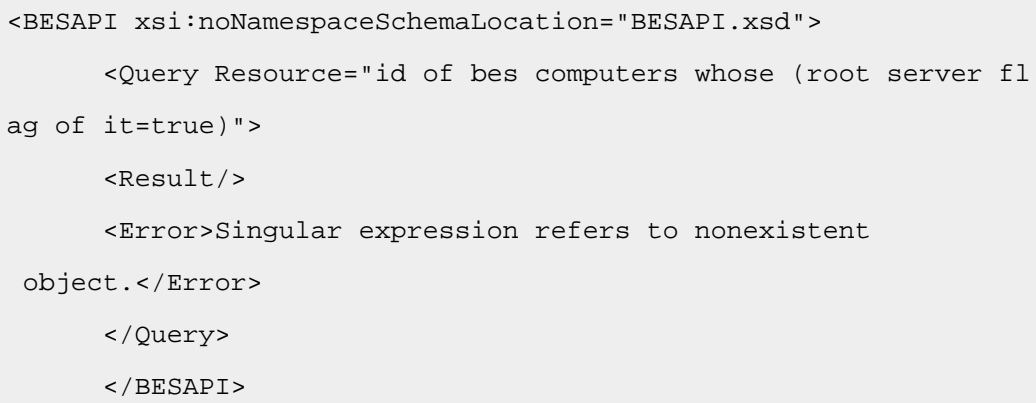

次のエラー・メッセージのいずれかが表示される場合もあります。

• HTTP 401: Unauthorized

これは、無効な資格情報が指定されたか、許可ステップがキャンセルさ れたことを示します。

• Cannot perform relevance query evaluation at this time beca use there is no reachable Web Reports instance collecting d ata from this Server.

これは、Web レポート・サービスがダウンしているか、ネットワー ク接続に問題があることを示します (例: プロキシーまたはファイア ウォールが Web レポートへのアクセスをブロックしている)。BigFix サーバーと Web レポートの間の通信を有効にするための支援が必要な 場合は、ネットワーク管理者にお問い合わせください。

### **RPM スキャナー Fixlet が AIX®6.1 上で失敗する**

ソフトウェア・スキャン中にスキャナーが失敗し、RPM インストール・パッ ケージから<sub>「未定義」</sub>が返されます。この問題を解消するには、BigFix サー バー、コンソール、およびクライアントをバージョン 8.2.1175 にアップグ レードします。

**バージョン 8.0 および 8.1 の BigFix®Enterprise サーバー・クライアントが BigFix Inventory サーバーをサブスクライブできない。**

これを解決するには、現在のサイトからすべてのコンピューターのサブスク ライブを取り消すか、またはサイト自体を削除し、その後に再びクライアン トがサブスクライブします。

**レポートは正しく作成されたが、そのレポートを E メールの PDF 添付ファイルとして 送信できなかった**

PDF レポートを送信できなかったのは、貴社のメール・サーバーが大容量の E メール添付ファイルを受信しないからです。この問題を解決するには、次 の手順を実行します。

- 1. BigFix Inventory によって生成される大容量のレポートのサイズを決定 するには、以下のようにします。BigFix Inventory Web ユーザー・イン ターフェースの **PDF** アイコンをクリックして、PDF のサンプルを生成 します。
- 2. メール・サーバー管理者に連絡して、送信メール・サーバーと受信メー ル・サーバーの両方の構成で、E メール添付ファイルのサイズ制限を上 げるよう要求します。

**分析プロパティーによって収集されたデータが正しくない**

同じ分析プロパティーが、複数の外部サイトに存在する可能性があります。 このような場合、分析によって収集されるデータの入手元は、それらのサイ トのいずれかであり、必ずしも意図したサイトではない場合があります。分 析プロパティーによって予期しないデータが収集された場合は、定義した分 析が、正しいサイト由来であることを確認してください。以下の URL に移動 します。

- https://<br/>ofi\_host>:<port>/management/sam/ unix\_package\_properties
- https://<br/>ofi\_host>:<port>/management/sam/ package\_properties
- https://<br/>ofi\_host>:<port>/management/sam/ app\_usage\_properties

プロパティーの名前をクリックして、**「データ・ソースのプロパティー」**リ ストで、正しいサイトであるかどうかを確認します。サイトの名前は、プロ パティー名の下に表示されます。サイトが正しくない場合は、変更してくだ さい。

### **サーバーのリブート後、BigFix Inventory が始動しない。**

この問題は、BigFix Inventory と DB2® とが同じサーバーにインストールされ ている環境でしばしば発生します。サーバーのリブート後、DB2® インスタ ンスが開始されず、そのことによって BigFix Inventory の始動もブロックされ ます。

問題を修正するには、次のように DB2® インスタンスが実行されていること を確認してから、BigFix Inventory を始動します。

1. DB2® インスタンス所有者としてログインし、次のようにインスタンス を開始します。

su db2inst1 db2start

2. BigFix Inventory サーバーを始動します。

```
/etc/init.d/SUAserver start
```
### **問題が発生しました。**

エラーの詳細については、installation\_directory/wlp/usr/ servers/server1/logs/ ディレクトリーのサーバー・ログ・ファイル tema.log を確認してください。

**tmp ディレクトリーにデプロイされたソフトウェアはディスカバーされません。**

一時ディレクトリー (tmp) には、大量の無関係なデータが格納されていま す。そのため、それらはデフォルトではスキャンされません。ただし、一部 のアプリケーションは tmp ディレクトリーにインストールされます。結果と して、それらはソフトウェア・スキャンではディスカバーされません。この 問題を解決するには、オペレーティング・システムのメインの一時ディレク トリーを除く、すべての tmp ディレクトリーをソフトウェア・スキャンに含 めます。これにより確実に、tmp ディレクトリーにインストールされたアプ リケーションが正しくディスカバーされ、一方オペレーティング・システム のメインの一時ディレクトリーが不必要にスキャンされることはなくなりま す。

ソフトウェアがインストールされているコンピューターで、BESClient/ LMT/CIT/ ディレクトリーに移動して、exclude\_path.txt ファイルを開 きます。このファイルは、ソフトウェア・スキャンから除外するディレクト リーをリストしています。

• UNIX オペレーティング・システムの場合

1. このリストから \*/tmp/\* ディレクトリーを削除します。

2. 以下のディレクトリーを追加し、ファイルを保存します。

```
/tmp/*
/var/tmp/*
*/usr/tmp/*
```
• Windows の場合

1. このリストから \*/tmp/\* ディレクトリーを削除して、ファイル を保存します。

**「ソフトウェア・スキャンのステータス」分析の結果に、戻りコード 9 または 29 が表 示される。**

この戻りコードは、スキャナーがタイムアウトになったことを示します。問 題を解決するには、以下のタスクを実行します。

- **「スキャン・タイムアウトの構成」**タスクでスキャン・タイムアウトの 値を大きくします。
- **「ソフトウェア・スキャンの開始」**タスクで CPU のしきい値を大きく することにより、スキャナーが消費できる CPU の量を増やします。
- ソフトウェア・スキャンから、バックアップのあるディレクトリーを除 外します。
- **「スキャナー・トレース設定の編集」**タスクでスキャナー・トレース・ レベルを下げます。

他のすべてのオプションが失敗した場合は、スキャナーを再インストールし てください。

#### **REST API を通じて契約をインポートするときにエラーが発生する。**

curl コマンドを使用して、REST API を通じて契約をインポートすると、以下 のエラーが表示されます。

curl: (18) transfer closed with outstanding read data remaining

この問題を解決するには、curl を以下のように新しいバージョンにアップグ レードします

██ Linux ■ は、NSS ライブラリー 3.14 以降を使用する必要があります。curl -version を実行します。NSS のバージョンが出力に表示されます。NSS バー ジョンが 3.14 よりも前のものである場合は、curl をアップグレードします。

```
curl 7.19.7 (x86_64-redhat-linux-gnu) libcurl/7.19.7 NSS/3.14.0.
0
```
zlib/1.2.3 libidn/1.18 libssh2/1.4.2

■ Windows | curl 7.27.0 以降にアップグレードします。

# **API 呼び出しを行うと、呼び出しが失敗し、次のメッセージがログに書き込まれる。<sup>接</sup>**

#### **続はクローズされます。**

この問題は、インポート中に API 呼び出しを行うと発生します。この問題を 解決するには、インポートが終了するまで待機して、BigFix Inventory サー

バーが稼働中であることを確認します。その後、API 呼び出しを繰り返しま す。

**tema.log ファイルに次のエラーが含まれています。E CWWKF0002E:** 

**com.ibm.ws.javaee.servlet.3.0/[1.0.0,1.0.100) のバンドルが見つかりませんでし た 。**

このエラーは、シングル・サインオンを有効化した後に発生します。このエ ラーがログに書き込まれること以外に問題はありません。この問題を解決す るには、以下のステップを実行します。

1. BigFix Inventory のインストール・ディレクトリーに移動

- し、wlpstart.bat ファイルを開きます。
	- Linux: /opt/ibm/BFI/wlp/bin/wlpstart.bat
	- Windows: C:\Program Files\BigFix Enterprise \BFI\wlp\bin\wlpstart.bat
- 2. ファイルの最終行に --clean パラメーターを追加します。

call "%WLP\_PATH%\bin\server.bat" start server1 **--clean**

- 3. [サーバーを停止します。](#page-1256-0)
- 4. [サーバーを開始します。](#page-1255-0)
- 5. ログにエラーが書き込まれなくなったことを確認して、--clean パラ メーターを wlpstart.bat ファイルから削除します。

**BigFix Inventory サーバーのアップグレード後に、スケジュールされたレポートの E メールが E メールで送信されない。**

この問題を修正するには、BigFix Inventory サーバーを再始動します。

ユーザー・インターフェースの問題

BigFix Inventory でのユーザー・インターフェースの問題のほとんどは、アプリケーション に表示される誤った情報か、英語版以外のソフトウェアで発生するエラーに関連するもの です。ただし、これらの問題は容易に解決できます。

**コンピューターの再起動後に BigFix Inventory ユーザー・インターフェースを起動で きない**

BigFix Inventory がインストールされているコンピューターを再起動する場合 は、DB2® データベースを始動してからこのアプリケーションを開始する必 要があります。そうしないと、BigFix Inventory にログインできません。

コンピューターを再起動した場合は、このアプリケーションを開始する前 に、以下の手順を実行してください。

1. DB2® インスタンス所有者に切り替えます。

su - db2inst1

2. データベースを開始します。

db2start

3. BigFix Inventory を再始動します。

/etc/init.d/BFIserver restart

#### **解像度の低いモニターでユーザー・インターフェースが正しく表示されない。**

サポートされる最小の画面解像度は 1360x768 ピクセルです。推奨画面解像 度は、1920x1080 ピクセルです。

#### **Linux で、レポート内のテキスト列がアルファベット順にソートされない。**

BigFix Inventory のテキスト列は、Linux と Windows とでは、異なる方法で ソートされます。列ヘッダーをクリックすると、値は Linux では大/小文字を 区別する方法で (大文字を使用する名前はすべて最初に表示されて) ソートさ れ、Windows では大/小文字を区別しない方法で (大文字と小文字のワードが 混在してアルファベット順に) ソートされます。

#### **「カタログの監査」レポートの値が、誤ったタイム・ゾーンで表示される**

日時に関連する値は、ご使用のオペレーティング・システムでのタイム・ ゾーン設定に基づいて表示されます。ただし、夏時間調整は考慮されませ ん。このため、値が誤ったタイム・ゾーンに設定されます。

**データの変更中にページを閉じる際に、データが失われることを知らせる警告が出な い** 

例えば「**カタログのカスタマイズ**」メニューのあるパネルでデータを変更し ている場合、ビューを変更するかそのページを閉じるとデータは失われま す。警告は表示されません。別のビューに移動する前に、すべてのデータを 保存するようにしてください。

- **「 インポートしています」のメッセージがインポート完了後も更新されない** 「 インポートしています」のメッセージが表示されたページは更新されず、この メッセージはインポートが完了しても表示されたままになります。この問題 を解決するには、「**レポート**」メニューにマウスを移動して、ドロップダウ ン・リストの一番下にあるインポートの進行状況パーセントを確認してくだ さい。手動でページを更新することもできます。
- **PDF レポートからテキストの一部が欠落しているか、フォントが正しくありません。**

PDF 内のテキストが正しく表示されるようにするには、以下のフォント・ ファミリーまたはその代替フォントを、BigFix Inventory をインストールした オペレーティング・システムにインストールする必要があります。

- Windows: Arial、Verdana
- Linux: Times、Lucida

非ラテン文字では、選択した言語に応じて、追加のフォント・ファミリーが 必要な場合があります。

- Windows: SimSun、Mongolian Baiti、Microsoft Yi Baiti、Microsoft Himalaya、Batang、MS PMincho、Tahoma
- Linux: ZYSong、Baekmuk Batang、Kochi Mincho

制限: ラテン文字と非ラテン文字のスタイルは異なる場合があります。

#### **PDF レポートが、ブラウザーで BigFix Inventory と同じタブに開かれる**

生成した PDF レポートは、BigFix Inventory と同じタブに開かれます。この問 題のために、PDF が開かれるまでアプリケーションでの操作を停止せざるを

得ないことがあります。この問題を解決するには、ブラウザーの設定を変更 してください。

#### **Firefox を使用してダウンロードした PDF レポートが破損している。**

ブラウザーでは PDF レポートが正しく表示されますが、ダウンロードされた ファイルが破損しています。この問題は Firefox で発生します。この問題を解 決するには、別のブラウザーを使用してください。

#### **オートコンプリートで無関係な候補が表示される**

場合によっては、オートコンプリート機能で無関係な候補が表示されること があります。例えば、発行者として「HCL®」と入力した後にソフトウェア製 品を入力しようとすると、オートコンプリートによって、HCL® の製品だけ でなく考えられるソフトウェア製品がすべてリストされます。

### **製品詳細へのリンクを新規タブで開くとエラーが表示される**

「すべてのメトリック」レポートまたは「IBM PVU サブキャパシティー」レ ポートを開き、それらのレポートに表示されている製品へのリンクを新規タ ブで開くと、エラーが表示されます。この問題の発生原因は、新規タブでリ ンクを開く際に、レポートに表示すべきメトリック数量の時間範囲に関する 情報が失われるためです。この問題を解決するには、ページを最新表示しま す。

#### **韓国語ロケールおよび日本語ロケールのパスに、誤った区切り文字が含まれる**

韓国語ロケールおよび日本語ロケールのパスでは、ウォン (₩) または円の代 わりにバックスラッシュ (\) を区切り文字として使用します。

#### **フランス語ロケールで、コロン (:) の前のスペースが欠落する**

テキストにコロンが使用されている場合、フランス語ではコロンの前にス ペースが必要ですが、そのスペースが欠落します。

# **英語以外の言語の場合、「カタログのアップロード」パネルの「参照」ボタンの文字 列が表示されない**

このエラーは、Web ブラウザーの内部構成が原因であり、BigFix Inventory に は関係していません。

### **中国語の一部の文字が正しく表示されない。**

この問題を解決するには、以下のように、GB18030 標準用の Zhong Yi Song TrueType フォントをインストールします。

1. fonts-chinese-zysong パッケージを入手します。

2. このパッケージを、以下のコマンドを実行してインストールします。

rpm -ivh **fonts-chinese-zysong-0.1-5.el5.noarch.rpm** --nodeps

この新しいフォントは /usr/share/fonts/zh\_CN/TrueType ディレクト リーにインストールされています。これで、文字が正しく表示されるように なったはずです。

### **メッセージが複数の言語で表示される。**

メッセージによっては、表示される言語が BigFix Inventory サーバーの設定に より異なります。サーバーで言語設定を変更するには、以下の手順を実行し ます。

1. installation\_directory/wlp/usr/servers/server1/ ディレ クトリーにある jvm.options ファイルを開きます。

2. このファイルに以下の行を追加して、使用する言語を指定します。

-Duser.country=country

-Duser.language=language

例:

-Duser.country=US

-Duser.language=en

3. サーバーを再起動します。

### **役割名およびコンピューターのプロパティーが翻訳されていない。**

バージョン 9.2.3 以降、役割名およびコンピューターのプロパティー

は、BigFix Inventory サーバーのインストール時に選択された言語で表示され

るようになりました。それより前のバージョンでは、言語は、インストール

後にデータベース接続の作成時に Web ブラウザーで設定された言語に依存し ていました。

これらの項目の表示言語を変更する必要がある場合は、手動で行う必要が あります。役割の名前を変更するには、**「管理」 > 「役割」**に進み、誤った 言語で表示されている役割を選択して、その名前を変更します。コンピュー ターのプロパティーの名前を変更するには、 **「管理」 > 「コンピューターの プロパティー」**と進み、誤った言語で表示されているプロパティーを選択し て、その名前を変更します。どちらの場合にも、変更を有効にするには、ス ケジュールされたインポートを待つか、手動で実行してください。

行った変更は、ユーザーの言語設定に関係なく、すべてのユーザーに適用さ れます。

#### **問題が発生しました。**

エラーの詳細については、installation directory/wlp/usr/ servers/server1/logs/ ディレクトリーのサーバー・ログ・ファイル tema.log を確認してください。

**「SUA9 にマイグレーション済み (Migrated to SUA9)」レポート列がブランクにな る。**

Software Use Analysis 2.2 エンドポイントを 9.2.16 にマイグレーションす ると、 ソフトウェア・インベントリーおよびコンピューター・レポートの 「SUA9 にマイグレーション済み (Migrated to SUA9)」列がブランクにな ります。**「SUA 2.2 エンドポイントのマイグレーション (SUA 2.2 Endpoint Migration)」**分析がアクティブ化されているかどうか確認します。

- 1. BigFix コンソールのナビゲーション・ツリーで、**「サイト」 > 「外部 サイト」 > BigFix Inventory v10 >** をクリックしてから、**「分析」**をク リックします。
- 2. **「SUA 2.2 エンドポイントのマイグレーション (SUA 2.2 Endpoint Migration)」**分析を選択して右クリックし、**「アクティブ化」**を選択し ます。

**Microsoft™ Active Directory のユーザーを使用してログインできない**

Active Directory ユーザーに関する問題が発生した場合は、ユーザー名にドメ インを付加してください (例えば、username@domain.com)。ドメインの追 加は Software Use Analysis 9.2.0.2 以降で必要となりますが、前のバージョ ンで構成された Active Directory サーバーにも関係します。この変更が既存の ユーザーに与える影響について詳しくは、以下に示すケースを参照してくだ さい。

### **グローバル・カタログを使用した Active Directory**

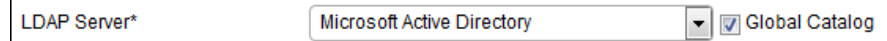

- BigFix Inventory でユーザー・プロビジョニングを使用し てユーザーを追加した場合は、ユーザー名とドメインを 使用してログインすると常に、新規ユーザーが作成され ます。ユーザー名のみが指定されている Active Directory ユーザーを使用してログインすることはできないため、そ のようなユーザーはすべて削除して構いません。
- BigFix Inventory でユーザーを手動で追加した場合は、そ れらのユーザーをもう一度作成し、その際にドメインも指 定する必要があります。ユーザー名のみが指定されている Active Directory ユーザーを使用してログインすることは できないため、そのようなユーザーはすべて削除して構い ません。

#### **グローバル・カタログを使用しない Active Directory**

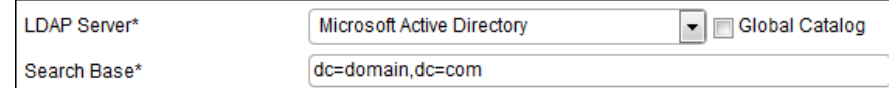

グローバル・カタログを使用しなかった場合は、「検索ベー ス」フィールドにドメインを指定しておかなければなりませ ん。このドメインは BigFix Inventory ですべてのユーザーに自動 的に追加されるため、アクションは不要です。

### **製品 Web ユーザー・インターフェースを指す URL が動作しない**

BigFix Inventory でシングル・サインオンを有効にした場 合、Windows™ の**「スタート」**メニューで選択可能なリンクが 動作しない場合があります。これは、URL に「https://」接頭 部が追加されているためです。

このリンクに Windows™2008 でアクセスするには、**「スター ト」 > 「すべてのプログラム」 > 「BigFix Inventory」 > 「Web インターフェース」**をクリックします。この URL は、 以下の場所にある WebUI ファイルで定義されています。C: \Program Files\ibm\BFI\admin\resources\WebUI.

この問題を解決するには、以下の手順を実行します。

- 1. Notepad++ などのテキスト・エディターで WebUI ファイ ルを開き、URL の先頭から余分な「https://」を削除し ます。
	- **注:** デフォルトのショートカット・パスは https://localhost:9081 です。LTPA SSO が 有効になっている場合は、https://virtualjunction-host-name:9081 に更新する必要があり ます。
- 2. Web ブラウザーのキャッシュをクリアします。
- 3. すべてのブラウザー・プロセスを終了します。
- 4. ブラウザーがインストールされているシステムを再始動し ます。

**エクスポートされた CSV レポートを Microsoft Excel で開くと、一部のデータが壊れ る**

一部のバージョンの Microsoft Excel におけるフォーマットの問題のため、 データが誤った列に表示される場合があります。この問題は、名前にコンマ があるため、誤った形式になるコンポーネントに主に関係します。 この問題を修正するには、以下の手順を実行します。

1. Microsoft Excel を開きます。

- 2. ナビゲーション・バーで**「開く」**をクリックし、レポートが入っている フォルダーまでナビゲートします。
- 3. 有効なファイル拡張子を**「すべてのファイル (\*.\*)」**に変更して、レ ポートを確認します。
- 4. ファイルを開きます。
- 5. 「テキストのインポート」ウィザードで、**「カンマやタブなどの区 切り文字によってフィールドごとに区切られたデータ」**を選択してか ら、**「コンマ」**を区切り文字として選択し、引用符 (") をテキスト修飾 子として選択します。

**「完了」**をクリックした後、データは該当する列間に分割され、正しく表示 されます。

# **レポートのロードには、大規模なデプロイメントの場合、かなりの時間がかかりま す。**

大規模なデプロイメントの場合、完全なレポートを生成するのに多くの時間 がかかることがあります。したがって、完全なレポートをデフォルトとして 表示する必要がない場合は、回避策を使用して、レポートをフィルタ処理す ることにより、項目のリストを制限することができます。

- 1. レポートを開いて、ロードされるまで待ちます。
- 2. **「レポート・ビューの管理」**アイコン <mark>③</mark> の上にカーソルを移動し て、**「ビューの設定」**をクリックします。
- 3. レポート・ビューがシンプルになり少数のエントリーに制限されるよ うに、適切なフィルターをセットアップして、「送信」をクリックしま す。

<sup>4.</sup> 「**レポート・ビューの管理」**アイコン<mark> ⑫</mark> の上にカーソルを移動し て、**「名前を付けて保存」**をクリックします。

5. レポートに名前を付け、デフォルトとして保存します。

作成したこのシンプルなレポートがデフォルトのビューとして設定されまし た。完全なレポートがロードされるのを待つ必要がなくなりました。さらに データをフィルターに掛けて、必要な情報のみを表示することができます。

# **新しいコンピューターには、空のコンピューター名とオペレーティング・システムが 以下にあります。 BigFix Inventory**

問題を解決するには、**「BigFix コンソール」 > 「コンピューター」**に移動 し、コンピューターを右クリックして**「更新の送信」**を選択します。手順を 3 回繰り返します。その後、BigFix Inventory でデータ・インポートを実行し ます。

# **新規コントラクトとコントラクトの編集のダイアログ・ボックスの Patronus 入力 コンポーネントの制約事項**

Patronus の数値入力コンポーネントには制約事項があります。Firefox でコントラクトを 作成・編集するときは (新規コントラクトとコントラクト編集のダイアログ・ボックス)、 数値入力フィールドに「-」(マイナス) を入力できません。他のブラウザーを使用する場 合は、「-」(マイナス) を入力できます。そのため、購入注文の値を入力するフィールド や数値カスタム・フィールドなど、数値入力フィールドで不整合が生じる可能性がありま す。Firefox では、マウス・ホイールと矢印キーを使用して数値入力フィールドの数値を変 更し、負の値を入力できます。

# ログおよび戻りコード

問題のトラブルシューティングを行うには、ログを検索し、戻りコードを解釈します。

データベース作成ログと戻りコード

ログ・ファイルは、BigFix Inventory の初期構成中におけるデータベースの作成時に自動的 に生成されます。ログ・ファイルには、データベースの作成または検証が失敗した理由を 確認するのに役立つ戻りコードが含まれます。このファイルは /tmp ディレクトリー内に

あり、タイム・スタンプのサフィックスが付加されます。例えば、次のようになります。/ tmp/createdb\_20131018-131841.

■ Linux ■ ログ・ファイルが作成されるのは、Linux™ 上に BigFix Inventory をインストール し、DB2® サーバーを使用する場合のみです。

**戻りコード**

戻りコードを確認して、データベースの作成で問題が発生した原因を突き止めます。

#### **表 196. データベース作成スクリプトの戻りコード**

#### **表は、2 つの列と** *9* **つの行から成ります。**

#### **戻りコード 説明および考えられる解決策**

- 0 データベースが正常に作成されました。
- 1 ヘルプ・メッセージが表示されるか、構文が間違っています。
- 100 データベース作成中に 1 つ以上のエラーが発生しました。データ ベース作成エラーです。データベース作成ログ: 作成ログ /tmp/ createdb latest timestamp を確認します。
- 101 データベースは既に作成されています。
- 102 データベース検証中に 1 つ以上のエラーが発生しました。スクリプトからの DB2® コマンドの実行に何らかの問題があります。スクリプトを実行するに は、DB2® 環境が正しく初期化されている必要があります。
- 103 DB2® のバージョンを db2level コマンドで正しく読み取ることができません でした。db2level コマンドから予期しない形式の DB2® バージョン・ストリ ングが返されました。
- 104 データベースのバージョンがサポートされていません。®バージョンを確認 するには、db2level コマンドと db2licm -l コマンドを SYSADM ユーザーと して実行します。

#### **表 196. データベース作成スクリプトの戻りコード**

**表は、2 つの列と** *9* **つの行から成ります。**

**(続く)**

#### **戻りコード 説明および考えられる解決策**

- 105 サポートされないエディションのデータベースがシステムに見つかりまし た。バージョンを確認するには、db2level コマンドと db2licm -l コマンドを SYSADM ユーザーとして実行します。
- 127 db2 コマンドを実行できません。DB2® インスタンスが正しく構成され ていません。スクリプトを実行するユーザーには SYSADM 権限が必要で す。DB2® インスタンス所有者としてスクリプトを実行してみてください。

# サーバーのインストール・ログとアップグレード・ログ

インストール・プロセスとアップグレード・プロセスは同じインストーラーを使用して実 行されるため、インストール・ログ・ファイルとアップグレード・ログ・ファイルは同じ ディレクトリーに格納されます。サーバーのインストール中またはアップグレード中に問 題が発生した場合は、これらのログ・ファイルを参照して、発生したエラーに関する詳細 情報を確認してください。

#### **ログ・ファイル**

ログ・ファイルには、インストール中またはアップグレード中に作成されるものや、プロ セスが失敗した場合または正常に完了した場合にのみ作成されるものがあります。各ログ のパスは、オペレーティング・システムに固有の変数で始まります。これらの変数につい て以下の表で説明します。

**表 197. インストール・ログ・ファイルとアップグレード・ログ・ファイル**

**インス**

- **トール・**
- 

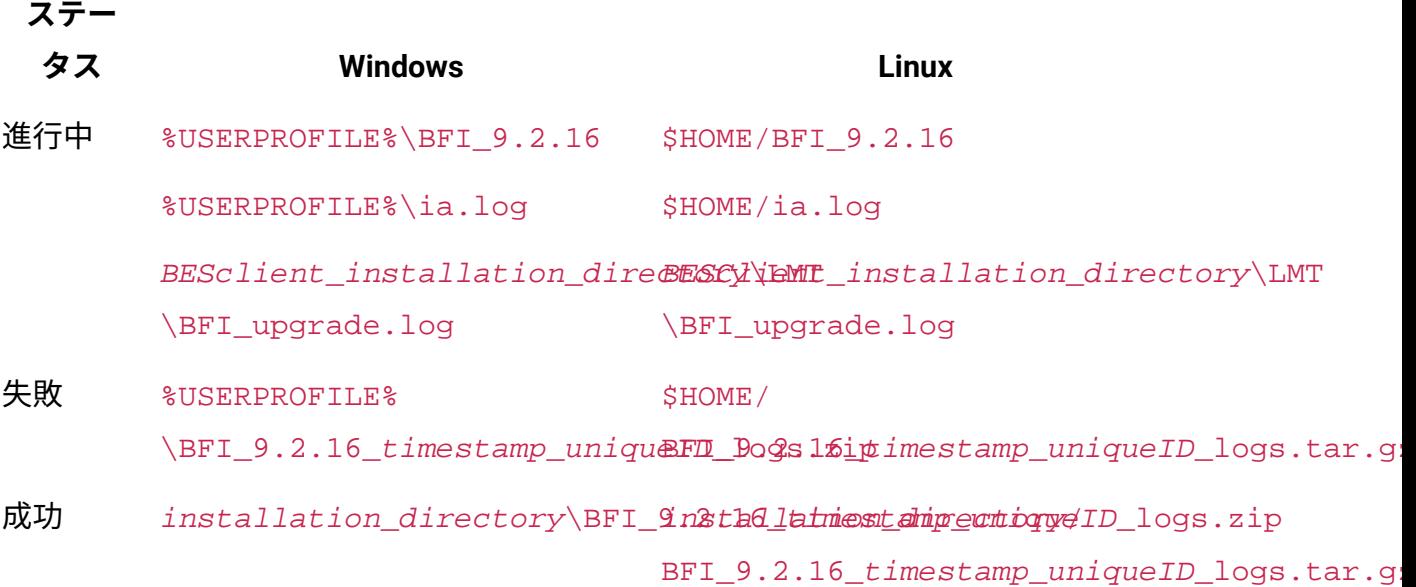

### *%USERPROFILE%*

サーバーをインストールしたユーザーのホーム・ディレクトリー (例え

ば、C:\Users\Administrator\)。

 $\bullet$ **重要:** Fixlet を使用してアップグレードすると、デフォルトの ホーム・ディレクトリーが C:\Windows\System32\config \systemprofile\ である NT AUTHORITY\SYSTEM ユーザーの下で アップグレードが実行されます。

### *\$HOME*

BigFix クライアントをインストールしたユーザーのホーム・ディレクトリー (例えば、/root/)。

### **ログ・ファイルの内容**

インストールまたはアップグレードで発生した問題の根本原因を把握するには、ログで 重大度レベルが WARN または ERROR となっているメッセージを確認します。以下に警告 メッセージの例を示します。

```
<Message Id="CODIN0215W" Severity="WARN">
  <Time Millis="1381929782997"> 2013-10-16 15:23:02.997+02:00</Time>
  <Server Format="IP">NC040226.kraklab.pl.ibm.com</Server>
  <ProductI>dCOD</ProductI>d
  <Component>Install</Component>
  <ProductInstance></ProductInstance>
 <LogText><![CDATA[CODIN0215W The following ports are in use: 9081, . 
The installation process can be continued but the server will not be 
 started. 
The server has to be started manually after resolving the ports 
 conflict.]]></LogText>
  <Source 
 FileName="com.ibm.license.mgmt.install.ia.common.CommunicationCommon" 
 Method="okToContinue"/>
  <TranslationInfo Type="JAVA" Catalog="userLocales.InstallMessageEWI" 
 MsgKey="checkPorts">
  <Param><![CDATA[9081, ]]></Param></TranslationInfo>
 <Principal></Principal>
</Message>
```
ログに記録されるエラーや戻りコードについて詳しくは、[サーバーのインストールおよび](#page-2012-0) [アンインストールにおける戻りコードを](#page-2012-0)参照してください。

<span id="page-2012-0"></span>サーバーのインストールおよびアンインストールにおける戻り コード

サーバーのインストールまたはアンインストールが失敗した場合、戻りコードを確認し て、問題の理由および考えられる解決策を調べます。

**表 198. サーバーのインストールおよびアンインストールにおける戻りコード**

### **戻りコード 考えられる原因と解決策**

- 0 サーバーは正常にインストールされました。
- 5 予期しないエラーが発生しました。
- 6 予期しない例外が発生しました。
- 7 内部エラーが発生しました。インストーラーが、プリインストール段階に収 集または生成された情報を含むファイルを保存できませんでした。
- 8 インストールはキャンセルされました。
- 9 ポストインストール手順が終了前に強制終了されました。インストールの再 開で問題が発生する可能性があります。
- 11 通信ポートの妥当性検査が失敗しました。複数のパラメーターに対し て同じポートが指定されているか、指定されたポートが使用中です。 一時的に使用されていても後で使用可能になるポートを指定するに は、**RSP\_DISABLE\_COMMUNICATION\_WARNINGS** パラメーターを true に設 定します。詳しくは、こちらを参照してください:[サーバー・インストール応](#page-845-0) [答ファイル](#page-845-0)。
- 13 ご使用条件、またはファイル・パスの確認に失敗しました。ご使用 条件に同意しなかったか、インストール応答ファイルへのパスが絶 対パスではないか、コマンドが長すぎます。ご使用条件に同意するに は、**RSP\_LICENSE\_ACCEPTED** パラメーターを true に設定します。 問題が解決しない場合は、応答ファイルの絶対パスを指定したことを確 認するか、コマンドを短くするためにファイルを別のディレクトリー (/ root/BFI や C:\BFI など) に移動します。
- 14 インストールのための十分なスペースがありません。インストールを 続行するために必要な空きディスク・スペースの量を確認するには、以 下のインストール・ログを参照してください。installation\_dir/ BFI 9.2 timestamp logs.tar.gz.

**表 198. サーバーのインストールおよびアンインストールにおける戻りコード (続く)**

**戻りコード** そんじゃ 考えられる原因と解決策

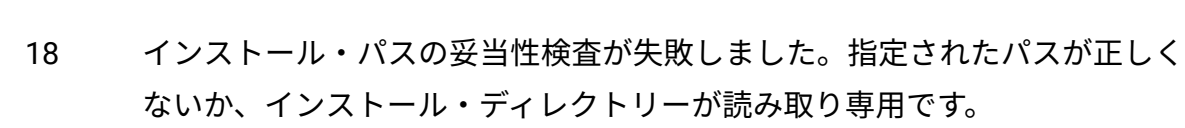

- 20 不明の応答ファイル・パラメーターが指定されました。パラメーターをイン ストール応答ファイルから除去してください。
- 21 応答ファイルが見つかりません。ファイルが空であるか、ファイルに UNIX™ ではなく Windows™ の行が含まれています。
- 23 コマンド行インターフェース、または BigFix Inventory インストール・パス からの別のアプリケーションがまだ実行中です。プロセスを手動で終了する か、**RSP\_AUTO\_CLOSE\_PROCESSES** パラメーターを true に設定してくださ  $U<sub>o</sub>$
- 26 内部エラーが発生しました。ログ・ディレクトリーの作成が失敗しました。
- 27 インストール済みの製品などの環境を認識できませんでした。
- 28 アップグレードのシナリオはサポートされていません。
- 29 既にインストールされている BigFix Inventory の一部分が破損しています。
- 30 アンインストール・ウィザードは、レジストリーで製品情報を検出できませ んでした。BigFix Inventory は既にアンインストールされました。
- 31 ホスト名が取得されませんでした。ホスト名を確認するには、コマンド行イ ンターフェースで次のコマンドを入力します。

nslookup host\_name

- 32 setup.ini ファイルの読み取り中に例外が検出されました。
- 33 インストール・パスにログ・ディレクトリーを作成しようとしました が、BFI9.2 というファイルが既に存在するために失敗しました。インス トールを続行するには、このファイルを削除します。
- 34 ログ・ディレクトリーは読み取り専用です。

**表 198. サーバーのインストールおよびアンインストールにおける戻りコード (続く)**

| 戻りコード | 考えられる原因と解決策                                                                                                    |
|-------|----------------------------------------------------------------------------------------------------|
| 35    | システム тEMP 環境変数が、有効なディレクトリーを指していません。                                                                                                    |
| 36    | コンソール・モードでのインストールはサポートされていません。対話モー<br>ドまたはサイレント・モードを使用してください。                                                                                                    |
| 37    | インストール・イメージから必要なリソースを抽出できませんでした。                                                                                                    |
| 38    | インストール・イメージ内で必要なリソースが見つかりませんでした。                                                                                                    |
| 41    | ポストインストールが失敗しました。                                                                                                    |
| 42    | このインストーラーの別のインスタンスが既に実行中です。                                                                                                    |
| 46    | ポストインストールが中断されました。                                                                                                    |
| 50    | 失敗したインストールのサイレント・モードでの再開はサポートされていま<br>せん。                                                                                                    |
| 55    | インフラストラクチャーのすべてのエレメントが既にインストールされてい<br>ます。                                                                                                    |
| 59    | 内部エラーが発生しました。IBM® サポートに連絡してください。                                                                                                    |
| 74    | 前回のインストールまたはアップグレードが正常に完了していません。                                                                                                    |
| 208   | tmp ディレクトリー上の NOEXEC が原因で、インストールを終了できませ<br>んでした。すべてのインストール・ステップが完了している場合、これ以<br>上のアクションは不要です。そうでない場合、NOEXEC を tmp ディレクト<br>リーから削除するか、または以下の環境変数に新規の tmp ディレクトリー<br>を指定します。IATEMPDIR.例えば、mkdir /root/Install tmp; export<br>IATEMPDIR=/root/Install_tmp です。次に、インストールを繰り返します。 |
| 214   | アンインストール・プロセスは X サーバーに接続できませんでし<br>た。DISPLAY 変数が正しく設定されていて、動作中の X サーバーを指してい                                                                                                    |

ることを確認します。
TASK

対話モードでの Windows [からのサーバーのアンインストール](#page-855-0)

サイレント・モードでの Windows [からのサーバーのアンインストール](#page-856-0)

TASK

サイレント・モードでの Linux [からのサーバーのアンインストール](#page-895-0)

対話モードでの Linux [からのサーバーのアンインストール](#page-894-0)

ソフトウェア・スキャンの戻りコード

ソフトウェア・スキャンが失敗した場合、スキャンが失敗した理由を示すエラー・コード が返されます。各コードによって示されるスキャン失敗の考えられる原因と問題の解決方 法を確認してください。

### **戻りコードの検索**

ソフトウェア・スキャンのエラー・コードは、「ソフトウェア・スキャンのステータス」 分析の結果として返されます。

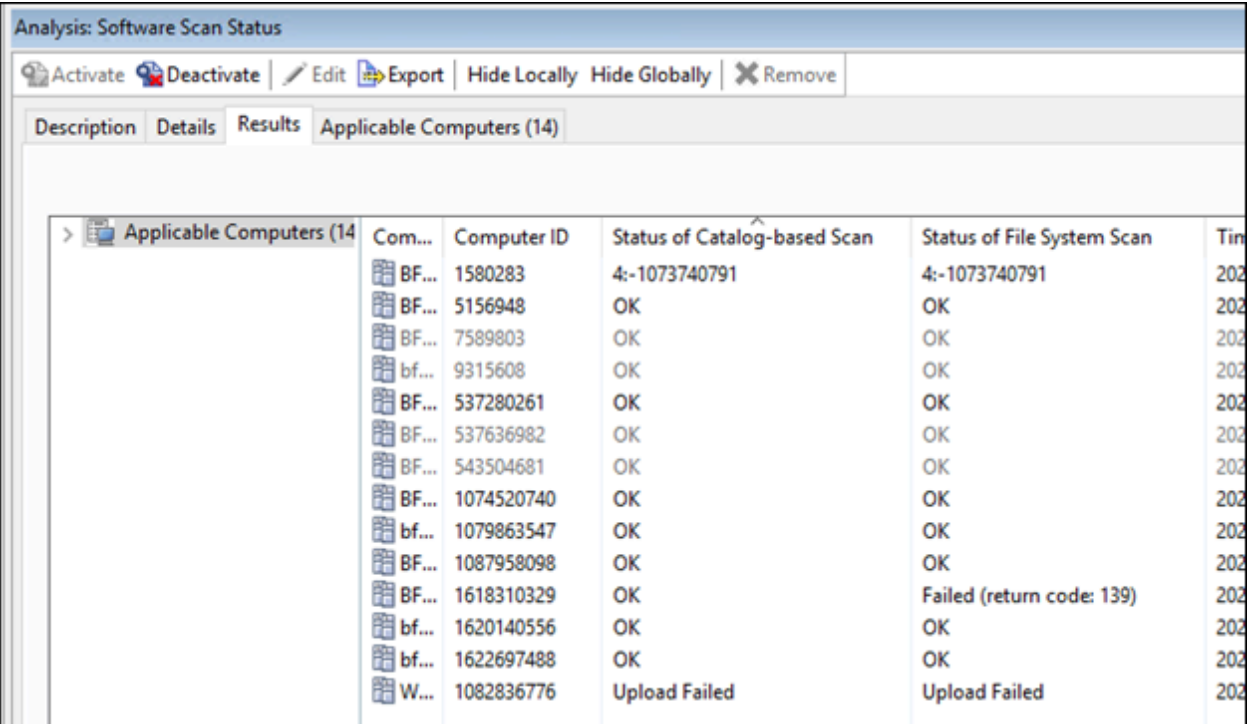

「ソフトウェア・スキャンのステータス」は、以下の値について説明します。

- カタログベースのスキャンの状況
- ファイル・システム・スキャンの状況
- ソフトウェア識別タグ・ファイルのスキャンの状況
- パッケージ・データのスキャンの状況
- リソース使用状況のスキャンの状況

上記のプロパティーはすべて、ソフトウェア・スキャン中に作成されたファイルか らコードを読み取ります。(ソフトウェア・スキャンを開始後、バックグラウンド runcit\_sw.sh/.bat)。例えばカタログ・スキャンの場合、 ファイルの名前は次のようにな ります: catalog\_scan\_status.info

### **考えられるステータス・メッセージ**

「ソフトウェア・スキャンのステータス」はコードを読み取ります

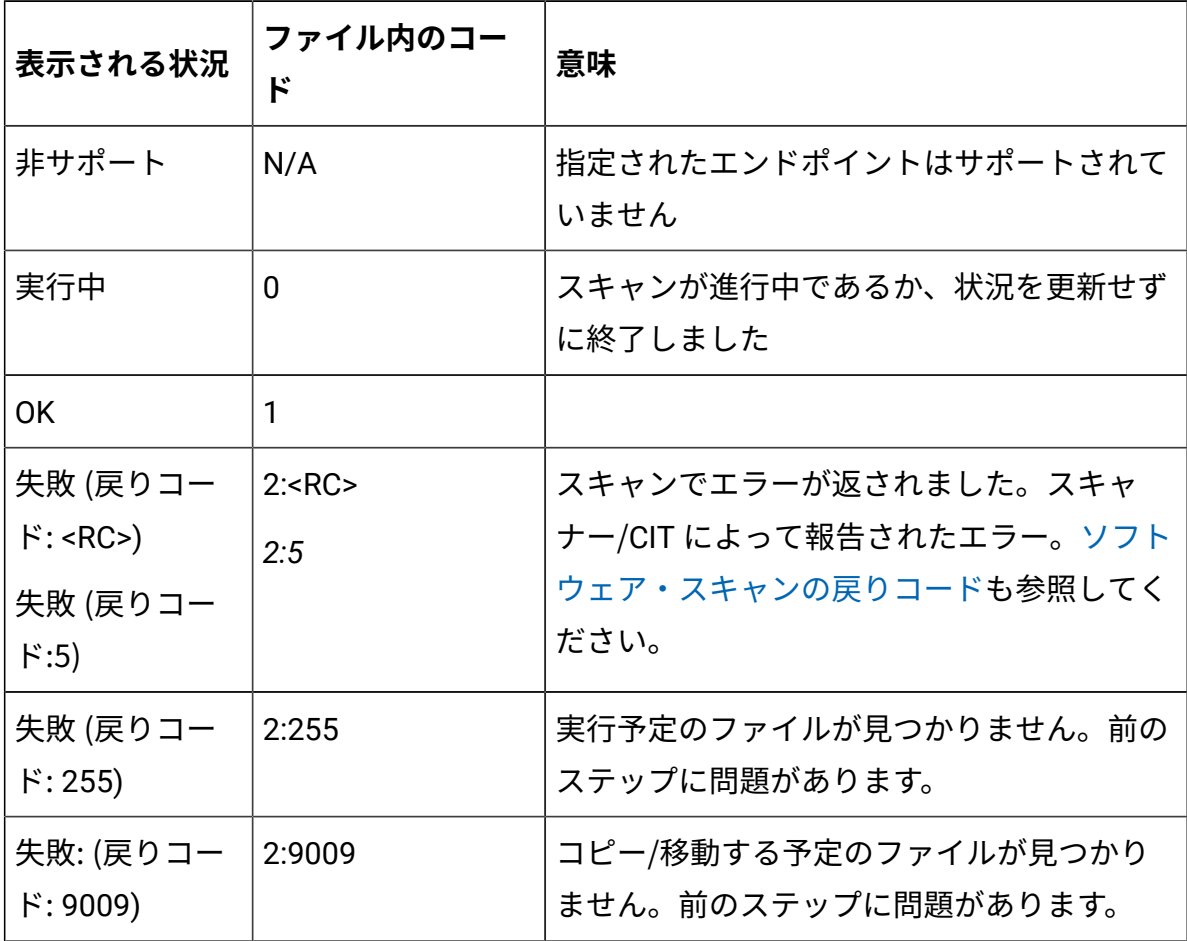

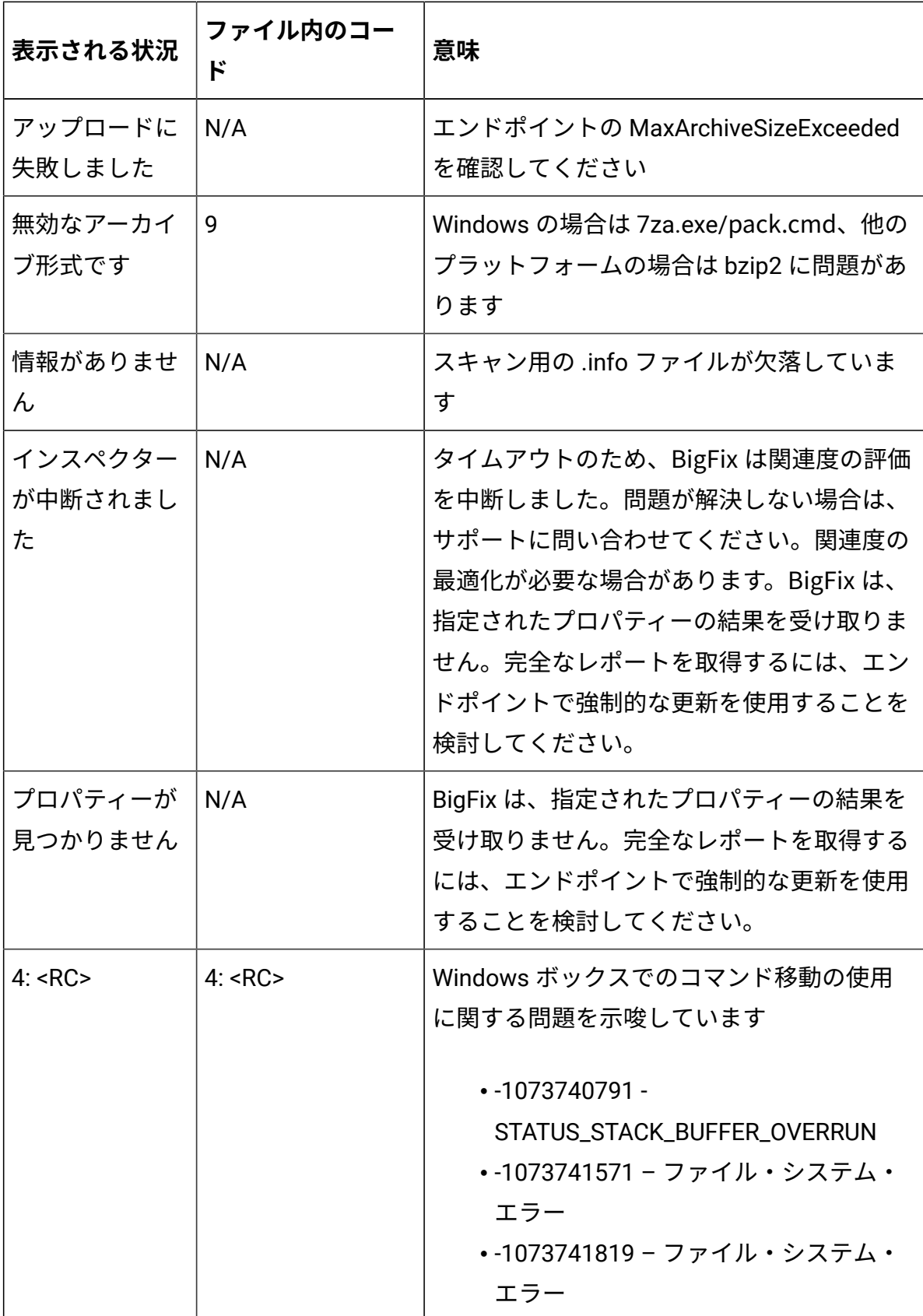

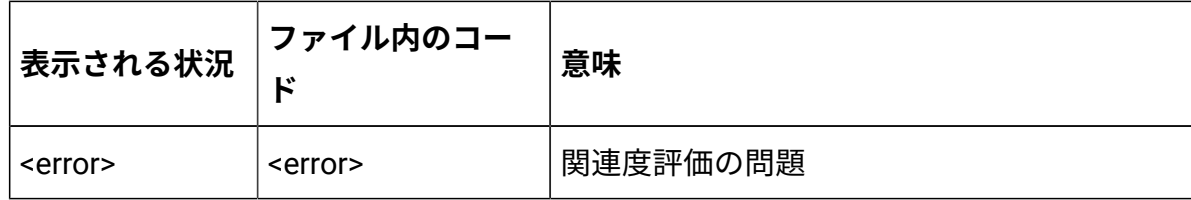

### <span id="page-2019-0"></span>**ソフトウェア・スキャンの戻りコード**

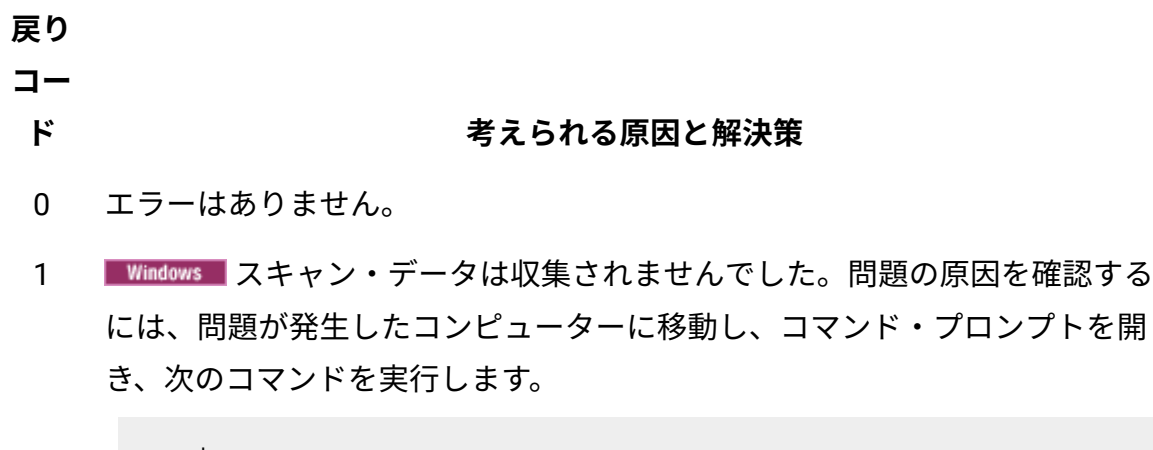

cscript

コマンドは、次のいずれかのエラーを返す必要があります。

• 「cscript」は、内部または外部コマンド、操作可能なプログラムまたは バッチ・ファイルとして認識されません。

メッセージは、Windows cscript が内部または外部コマンド、操作可 能なプログラムまたはバッチ・ファイルとして認識されないことを示 します。この問題を解決するには、以下のステップを実行します。正確 な手順は、使用している Windows のバージョンによって異なる場合が あります。

- 1. 問題が発生したコンピュータで、「コントロール・パネル」を開 き、**「システムとセキュリティ」 > 「システム」 > 「システムの 詳細設定」**に進みます。
- 2. **「環境変数」**をクリックします。
- 3. **「パス」**フィールド変数に ;C:\windows\system32 を追加し ます。
- 4. BigFix クライアントを再起動します。

#### ド すいしん おくさん 考えられる原因と解決策

• CScript エラー:

スクリプト用のスクリプト・エンジン「VBScript」が見つかりません...

メッセージは、Windows VBScript.dll スクリプトが登録されていな いことを示します。この問題を解決するには、以下のステップを実行し ます。

- 1. 問題が発生したコンピュータで、「開始」ボタンをクリックし、 「cmd」と入力します。検索結果で、コマンド・プロンプトを右 クリックし、**「管理者として実行」**をクリックします。
- 2. コマンド・プロンプトで、「%windir%\system 32」と入力 し、Enter を押します。
- 3. 「regsvr32 vbscript.dll」と入力し、Enter を押します。
- 4. 「regsvr32 jscript.dll」と入力し、Enter を押します。 登録が正常に完了すると、次のメッセージが表示されま

す。DllRegisterServer in vbscript.dll succeeded.

- 2 スキャナー構成ファイルが壊れています。スキャナーを再インストールまた はアップグレードしてください。
	- [スキャナーのインストール](#page-931-0) (BigFix シナリオ)
	- [接続されたスキャナーの更新 \(切断シナリオ\)](#page-1059-0)
- 3 署名ファイルを解析できませんでした。問題が発生したエンドポイントで[ス](#page-2057-0) [キャナー・カタログを更新](#page-2057-0)してください。
- 4 スキャン出力ファイルを出力ディレクトリーに保存できませんでした。ス キャン出力ディレクトリーが書き込み可能であるか確認してください。この ディレクトリーは、デフォルトで、以下になります。

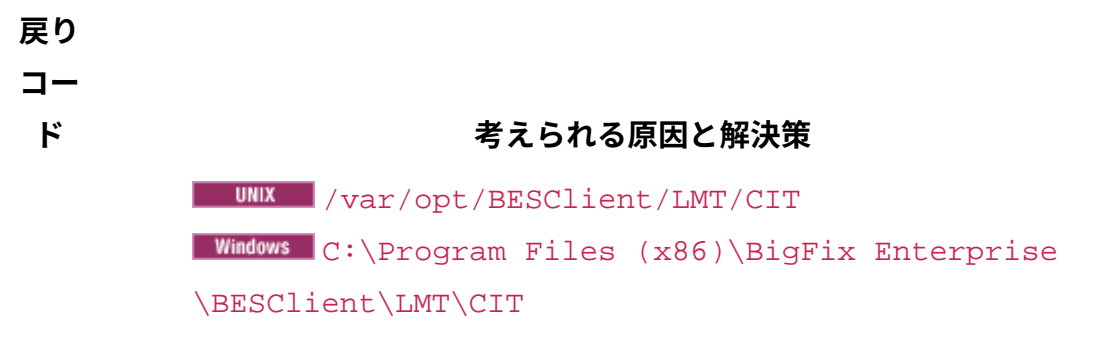

- 5 Windows ファイル・システムのスキャン結果が空です。
- 6 エンドポイントにスキャナー・カタログがありません。問題が発生したエン ドポイント[でスキャナー・カタログを更新し](#page-2057-0)てください。
- 8 スキャナーの内部エラーが発生しました。スキャナーのログを収集し て、BigFix サポートに連絡してください。デフォルトでは、ログ・ファイル は以下のディレクトリーにあります。

■ UNIX ■ /usr/ibm/tivoli/common/CIT/logs または /var/ibm/ tivoli/common/CIT/logs **BMi** /etc/cit/logs Windows C:\Program Files\ibm\tivoli\common\CIT\logs

- 9 スキャナーがタイムアウトになりました。次のタスクを実行します。
	- 「スキャナー照会タイムアウトの構成」タスクで、スキャン・タイムア ウトの値を大きくします。
	- 「ソフトウェア・スキャンの開始」タスクで CPU のしきい値を大きく することにより、スキャナーが消費できる CPU の量を増やします。
	- ソフトウェア・スキャンから、バックアップのあるディレクトリーを除 外します。詳しくは、こちらを参照してください[:スキャン対象からの](#page-992-0) [ディレクトリーの除外。](#page-992-0)
	- 「スキャナー・トレース設定の編集」タスクでスキャナー・トレー ス・レベルを下げます。

他のすべてのオプションが失敗した場合は、スキャナーを再インストールし てください。

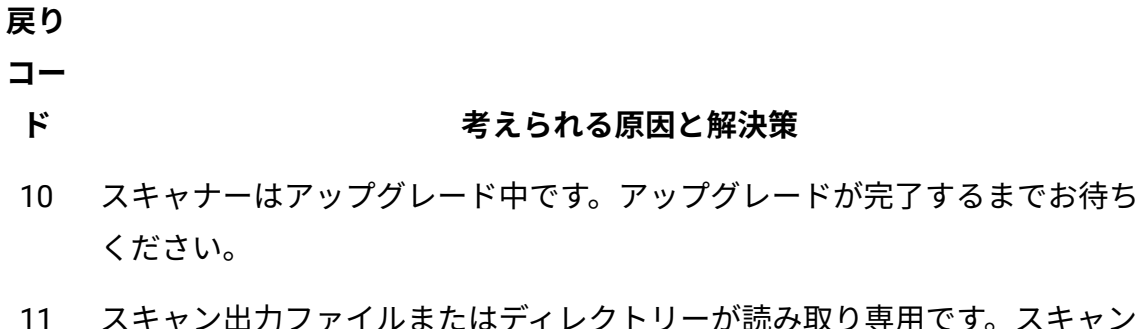

出力ファイルまたはディレクトリーは、BigFix クライアントを実行している ユーザーが書き込み可能かどうかを確認してください。このディレクトリー は、デフォルトで、以下になります。

> /var/opt/BESClient/LMT/CIT **Windows** C:\Program Files (x86)\BigFix Enterprise \BESClient\LMT\CIT

12 cit.ini ファイルが見つかりませんでした。スキャナーをインストールしま す。デフォルトで、cit.ini ファイルは以下のディレクトリーにあります。

> **UNIX** /etc/cit | Windows | C:\Windows\cit

- 13 スキャナー構成ファイルが見つかりませんでした。スキャナーを再インス トールまたは更新してください。
- 14 スキャナー・トレース・ファイルが見つかりませんでした。スキャナーを再 インストールまたは更新してください。
- 15 CIT 構成ファイルの読み取りまたは書き込みに失敗しました (誤った値が書き
- 16 込まれた、ファイルが破損した、またはスキャナーと互換性がない)。スキャ
- ナーを再インストールまたはアップグレードしてください。
- 17
- 18 いずれかのスキャナー・ファイルを開くことができませんでした。問題が発 生したコンピューターの管理者または root ユーザーに、以下のファイルに対 する読み取りおよび書き込み許可があるか確認してください。

#### ド すいしん おりの おくさん 考えられる原因と解決策

- スキャナー構成ファイル CitHWConfig.xml、 スキャナー・プロパ ティー・ファイル Cit.properties、およびスキャナー・トレース・ ファイル CitTrace.properties。これらのファイルは、デフォルト では以下のディレクトリーにあります。
	- UNIX /opt/tivoli/cit/config/
	- Windows C:\Program Files\tivoli\cit\config
- 19 いずれかのスキャナー・ファイルをリネームできませんでした。問題が発生 したコンピューターの管理者または root ユーザーに、以下のファイルに対す る読み取りおよび書き込み許可があるか確認してください。
	- スキャナー構成ファイル CitHWConfig.xml、 スキャナー・プロパ ティー・ファイル Cit.properties、およびスキャナー・トレース・ ファイル CitTrace.properties。これらのファイルは、デフォルト では以下のディレクトリーにあります。

◦ UNIX /opt/tivoli/cit/config/

• Windows C:\Program Files\tivoli\cit\config

- 20 いずれかのスキャナー・ファイルを削除できませんでした。問題が発生した コンピューターの管理者または root ユーザーに、以下のファイルに対する読 み取りおよび書き込み許可があるか確認してください。
	- スキャナー構成ファイル CitHWConfig.xml、 スキャナー・プロパ ティー・ファイル Cit.properties、およびスキャナー・トレース・ ファイル CitTrace.properties。これらのファイルは、デフォルト では以下のディレクトリーにあります。
		- UNIX /opt/tivoli/cit/config/
		- Windows C:\Program Files\tivoli\cit\config
- 21 スキャナー構成ファイルが壊れています。スキャナーを再インストールまた はアップグレードしてください。

**戻り コー**

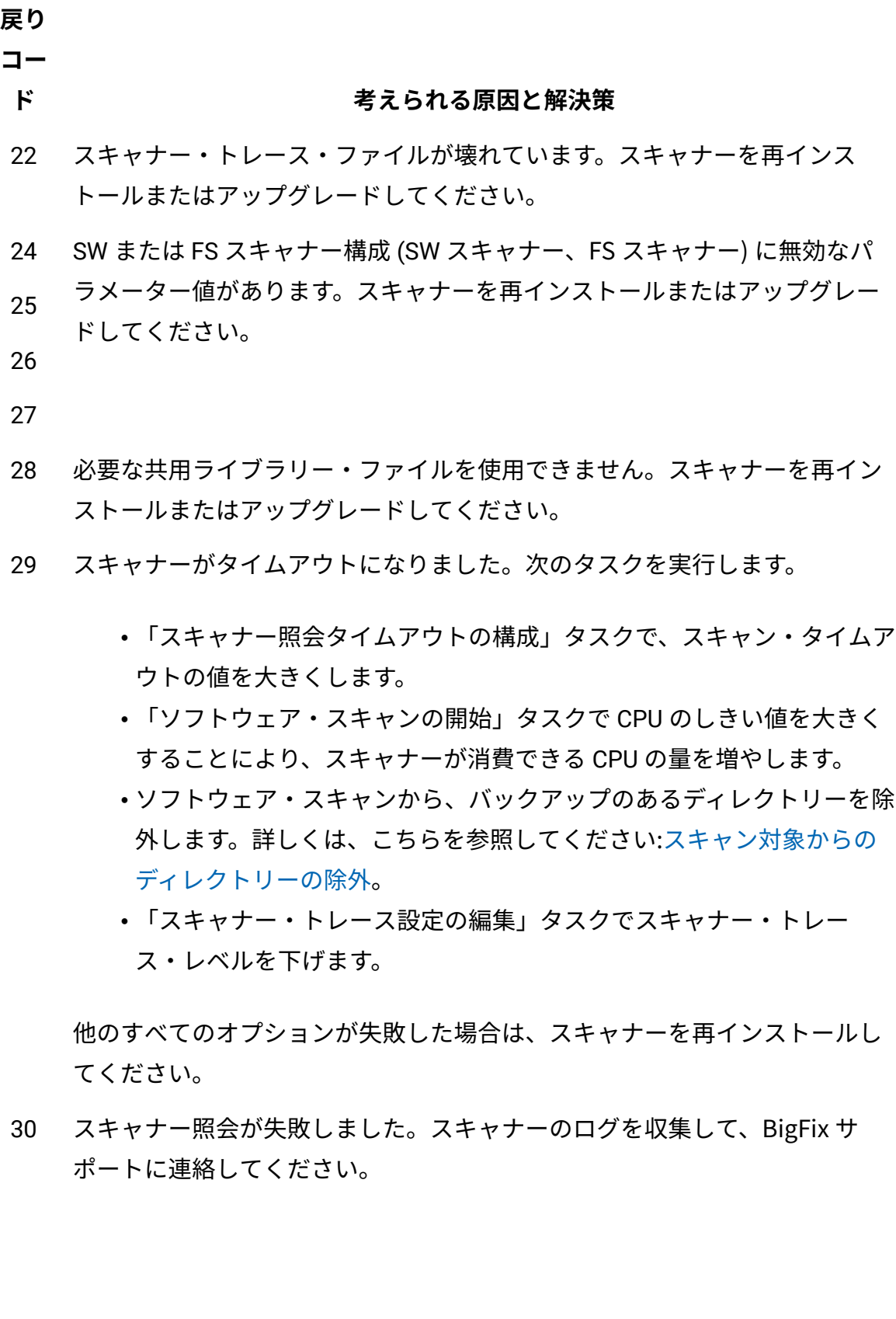

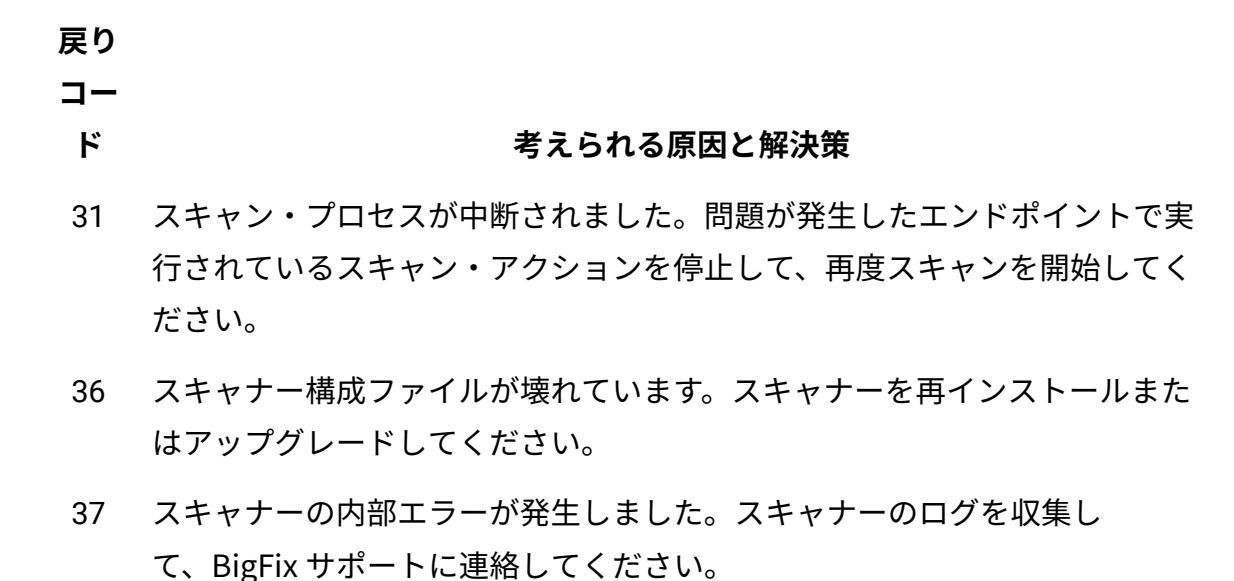

40 ソフトウェア・スキャンの実行中、警告ファイルを作成しているときにエ ラーが発生しました。問題が発生したコンピューターの管理者または root ユーザーに、以下のディレクトリーに対する読み取りおよび書き込み許可が あるか確認してください。

> /var/opt/BESClient/LMT/CIT **Windows** C:\Program Files (x86)\BigFix Enterprise \BESClient\LMT\CIT

- 41 スキャナー・プロセスの初期化が失敗しました。スキャナーのログを収集し て、BigFix サポートに連絡してください。
- 42 署名カタログ・スキーマが見つかりません。スキャナーを再インストールま たは更新してください。問題が解決しない場合は、スキャナーのログを収集 して、以下に連絡してください。
- 49 スキャンを実行するユーザーに、スキャナー・プロパティー・ファイル cit.properties に対する読み取り許可がありません。問題が発生したコ ンピューターの管理者または root ユーザーに、このファイルに対する読み取 り許可があるか確認してください。デフォルトでは、このファイルは以下の ディレクトリーにあります。

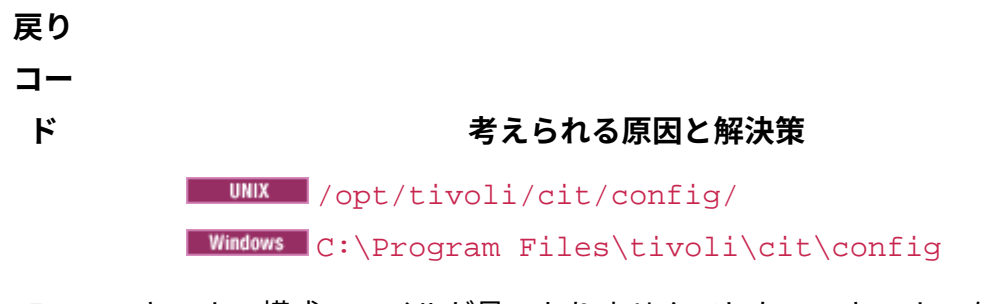

- 51 スキャナー構成ファイルが見つかりませんでした。スキャナーを再インス トールまたはアップグレードしてください。
- 52 スキャナーの内部エラーが発生しました。スキャナーのログを収集し て、BigFix サポートに連絡してください。
- 53 スキャナー構成ファイルが無効です。スキャナーを再インストールまたは アップグレードしてください。
- 54 スキャン・ファイルを圧縮できません。問題が発生したコンピューターの管 理者または root ユーザーに、以下のディレクトリーに対する読み取りおよび 書き込み許可があるか確認してください。

/var/opt/BESClient/LMT/CIT **Windows** C:\Program Files (x86)\BigFix Enterprise \BESClient\LMT\CIT

56 スキャン出力署名ファイルを作成できません。問題が発生したコンピュー ターの管理者または root ユーザーに、以下のディレクトリーに対する読み取 りおよび書き込み許可があるか確認してください。

> /var/opt/BESClient/LMT/CIT **Windows** C:\Program Files(x86)\BigFix Enterprise \BESClient\LMT\CIT

- 57 スキャナー・プラグインの読み込みに失敗しました。インストールが破損し ている可能性があります。スキャナーを再インストールまたはアップグレー ドしてください。
- 125 スキャナーのメモリー割り振りの問題。「キャッシュの最適化」が有効に なっており、スキャナーが最新であることを確認してください。

### **128 より大きい戻りコード**

一部の戻りコードは、オペレーティング・システムからシグナル通知された問題 によってトリガーされます。128 より大きい戻りコードがこれに該当します。システム・シ グナルを確認するには、以下の計算を使用します。

return code - 128 = operating system signal

問題を特定するには、オペレーティング・システムの資料でシグナルの意味を確認しま す。

以下の表では、最も一般的な戻りコード、その考えられる原因、および解決策のリストを 示します。

| 戻りコード | シグナル        | 考えられる原因と解決策                                                                                                    |
|-------|-------------|----------------------------------------------------------------------------------------------------|
| 134   | 6 - SIGABRT | プロセスの動作に十分な<br>メモリーが使用可能でな<br>い可能性があります。data<br>seg size の ulimit を変更<br>して、このプロセスのメモ<br>リー制限を大きくしてくだ<br>さい。ulimit -d. 問題が<br>解決しない場合は、BigFix<br>サポートに連絡してくださ<br>$U_0$ |
| 138   | 10 - SIGBUS | コンピューター上に十分な<br>ディスク・スペースがあり<br>ません。一部のディスク・<br>スペースを解放してくださ<br>い。問題が解決しない場合<br>は、最新バージョンのス<br>キャナーを使用しているこ<br>とを確認してください。                                             |

**表 199. 128 より大きいスキャナー戻りコード**

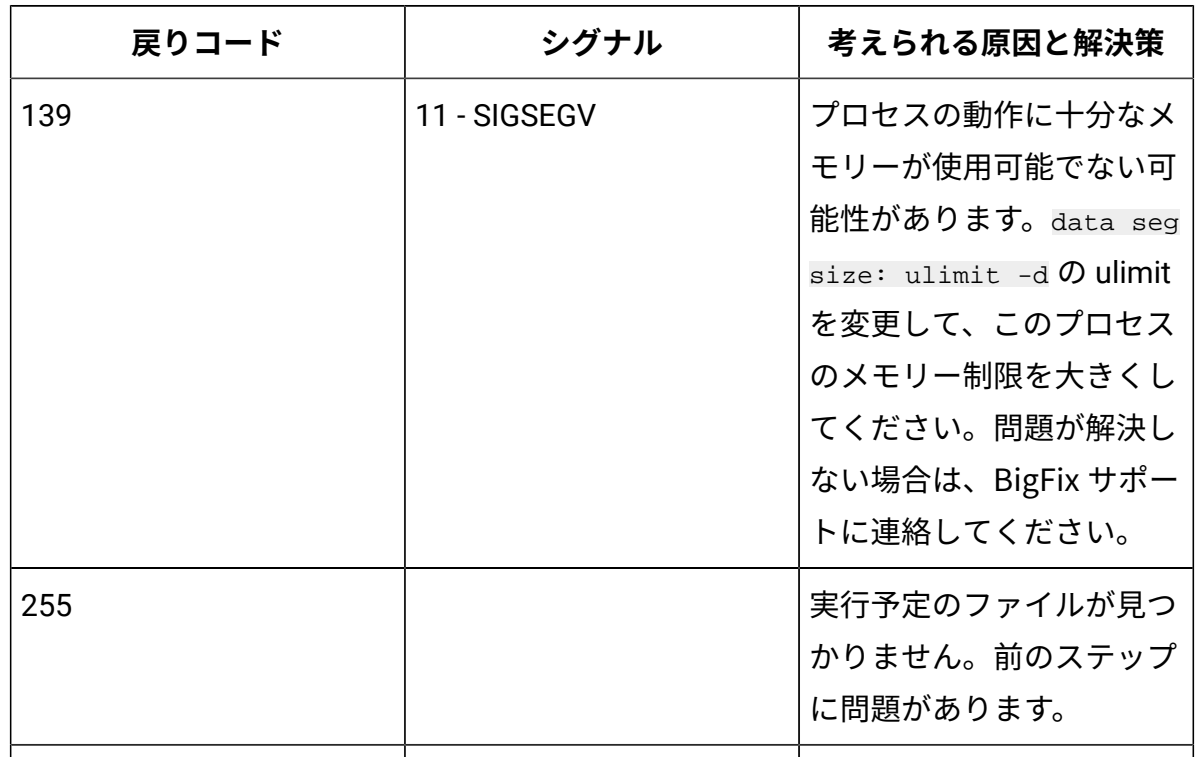

## **表 199. 128 より大きいスキャナー戻りコード (続く)**

### **プラットフォーム固有の特定のエラー/Windows**

**Windows 次の表は、Windowsのエラーの戻りコードの説明です。** 

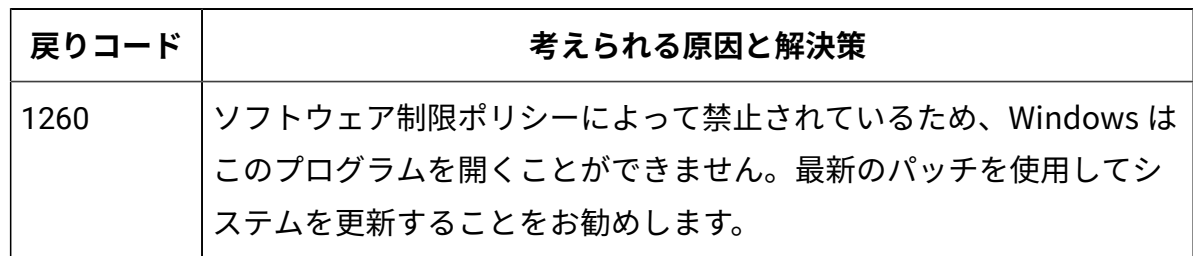

キャパシティー・スキャンの戻りコード

キャパシティー・スキャンが失敗した場合、スキャンが失敗した理由を示すエラー・コー ドが返されます。各コードによって示されるスキャン失敗の考えられる原因と問題の解決 方法を確認してください。

### **戻りコードの検索**

キャパシティー・スキャンが失敗した場合は、最初に、戻りコードがスキャナーに関連し ているか、それとも checkCapacityScanOutput.vbs スクリプトの実行に関連している かを確認してください。ログがスクリプトを示している場合、戻りコードは、そのスクリ プトに固有のものです。キャパシティー・スキャン結果が不完全であることを示していま す。この問題は通常、次のスキャンの後、またはスキャナーを最新バージョンへアップグ レードした後に解決されます。

エラー・コードを確認します。

- キャパシティー・スキャンのスキャナー・エラー・コードは、BigFix クライアント・ ログに書き込まれます。ログは、以下の場所に保管されます。
	- /var/opt/BESClient/\_\_BESData/\_\_Global/Logs
	- C:\Program Files (x86)\BigFix Enterprise\BESClient \\_\_BESData\\_\_Global\Logs
- checkCapacityScanOutput.vbs スクリプトの実行に関連するエラー・コードを 確認するには、BigFix コンソールで「キャパシティ・スキャンの実行」および「結 果のアップロード」アクションを確認します。「コンピューター」タブで、アクショ ンが失敗したコンピューターを、状況を確認することによって識別します。そのコン ピューターをダブルクリックします。エラー・コードが実行の詳細に書き込まれま す。

### **キャパシティー・スキャンの戻りコード**

#### **表 200. キャパシティー・スキャンの戻りコード**

**戻り**

**コー**

#### **ド 考えられる原因と解決策**

- 0 エラーはありません。
- 1 キャパシティー・スキャン中に誤った引数が使用されました。キャパシ ティー・スキャンが正式な Fixlet によってトリガーされていることを確認し てください。

#### **表 200. キャパシティー・スキャンの戻りコード (続く)**

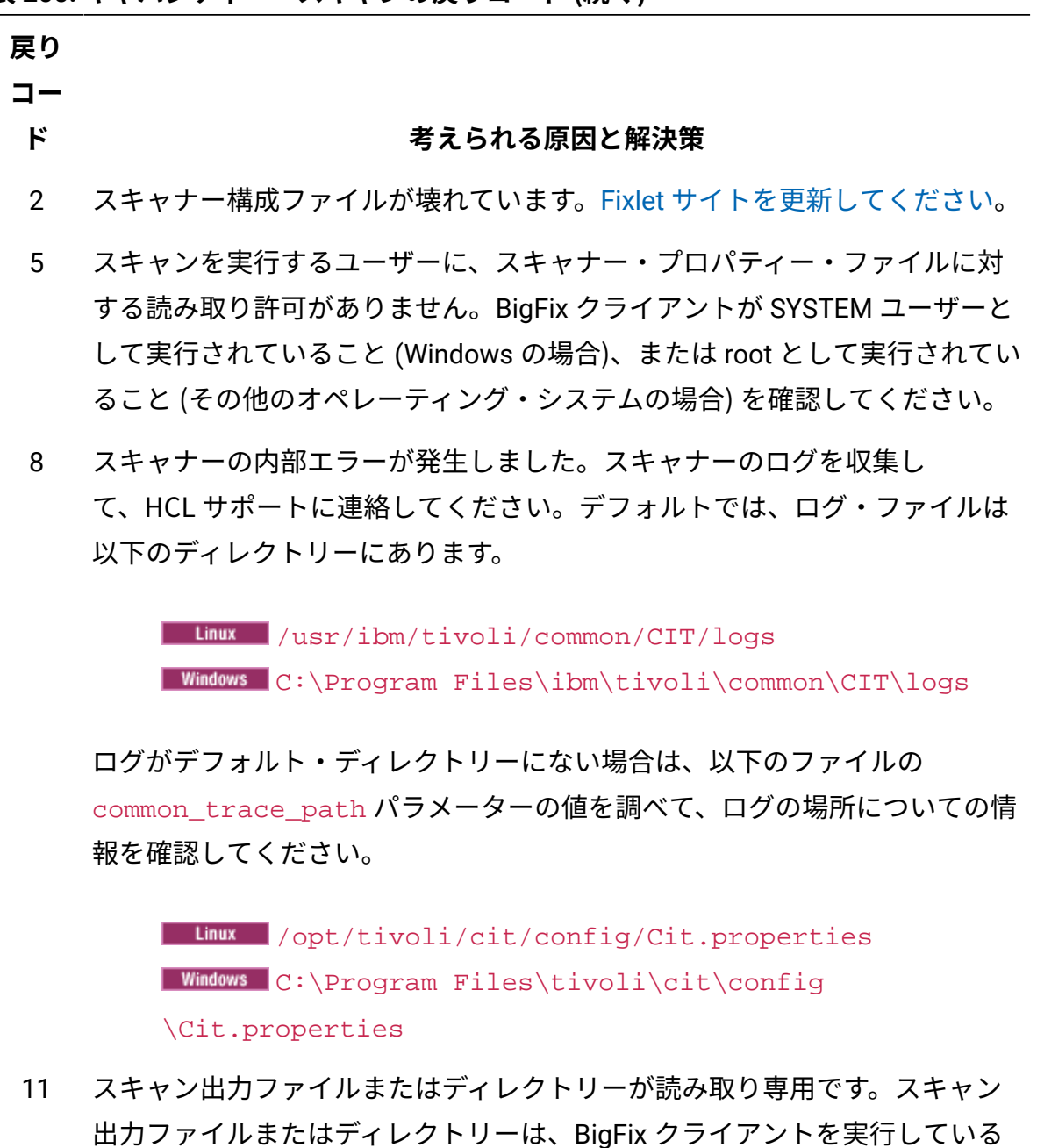

ユーザーが書き込み可能かどうかを確認してください。このディレクトリー は、デフォルトで、以下になります。

> /var/opt/BESClient/LMT/CIT **Windows** C:\Program Files (x86)\BigFix Enterprise \BESClient\LMT\CIT

# **表 200. キャパシティー・スキャンの戻りコード (続く)**

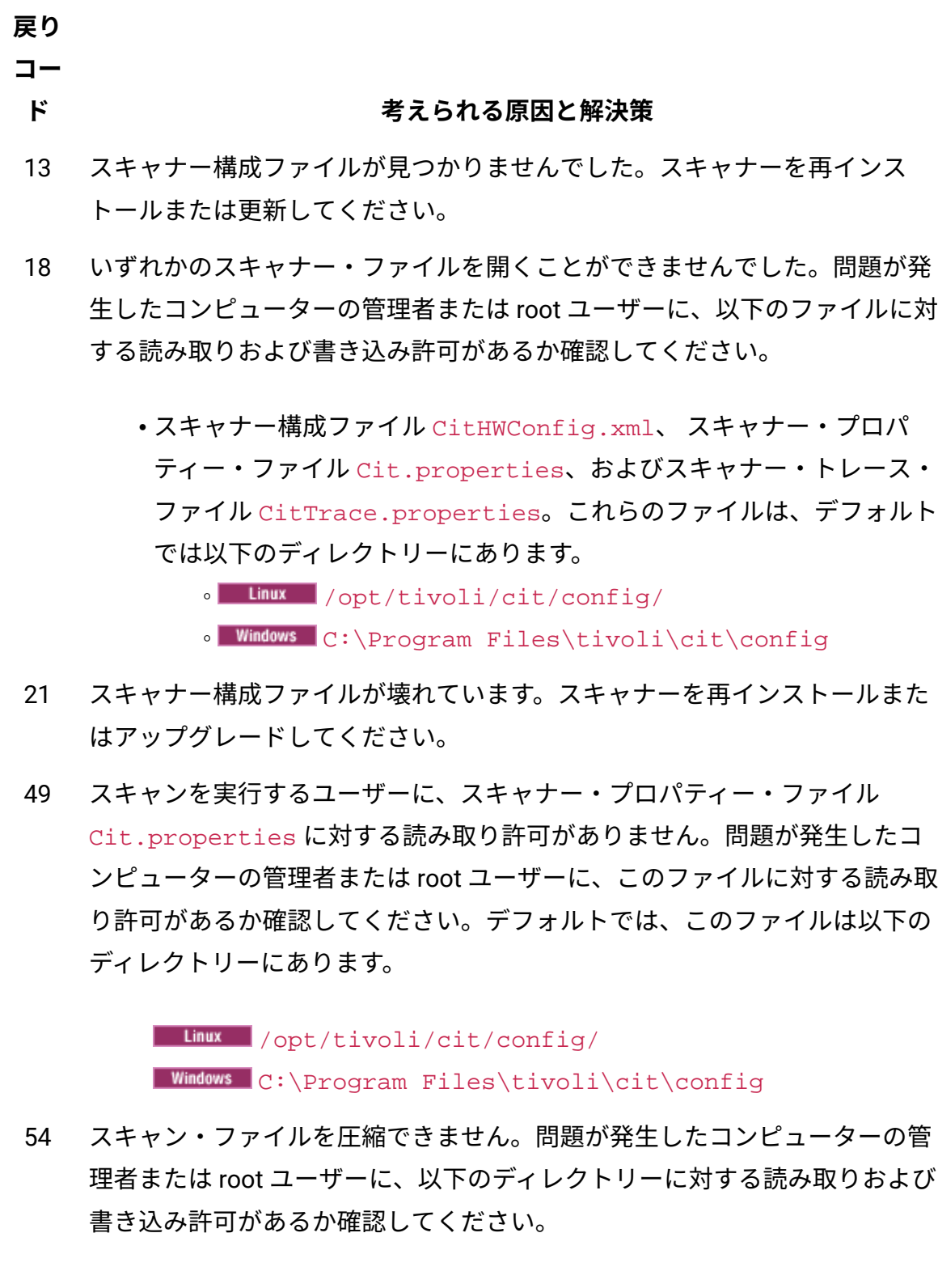

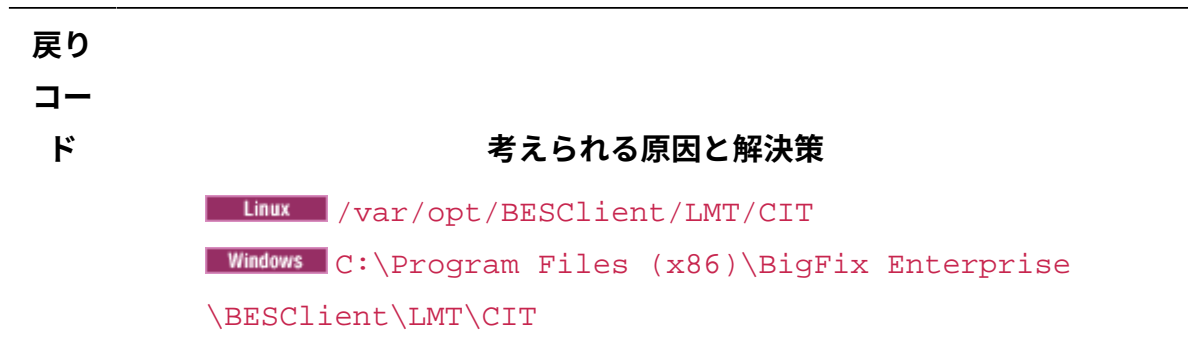

### **128 より大きい戻りコード**

一部の戻りコードは、オペレーティング・システムからシグナル通知された問題 によってトリガーされます。128 より大きい戻りコードがこれに該当します。システム・シ グナルを確認するには、以下の計算を使用します。

return code - 128 = operating system signal

**表 200. キャパシティー・スキャンの戻りコード (続く)**

問題を特定するには、オペレーティング・システムの資料でシグナルの意味を確認しま す。

以下の表では、最も一般的な戻りコード、その考えられる原因、および解決策のリストを 示します。

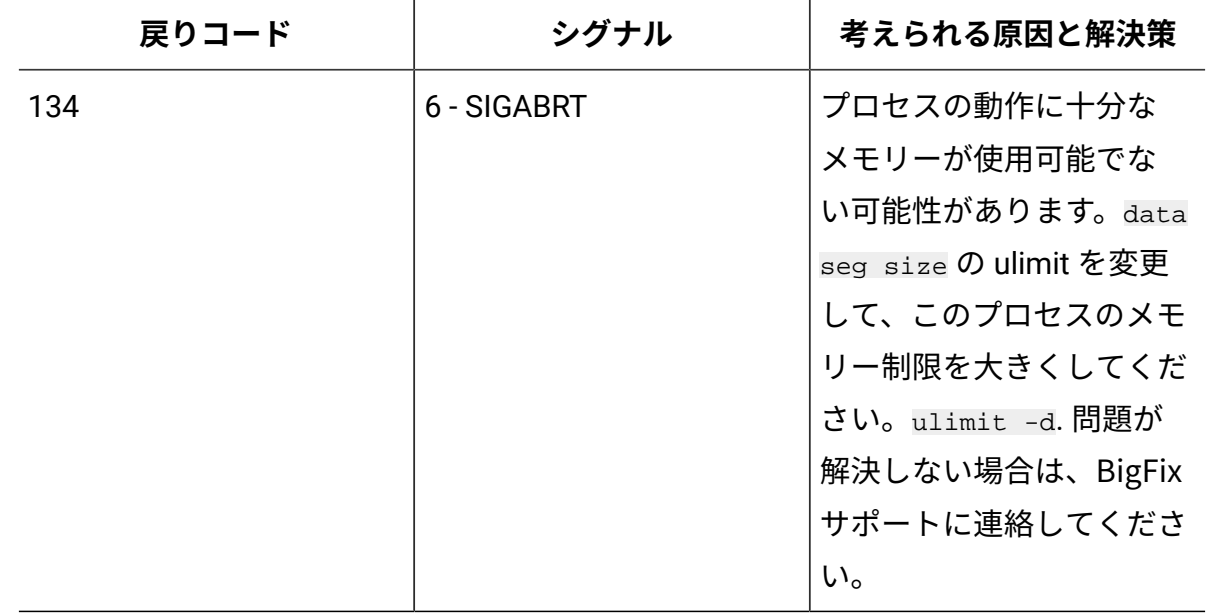

#### **表 201. 128 より大きいスキャナー戻りコード**

**表 201. 128 より大きいスキャナー戻りコード (続く)**

| 戻りコード | シグナル         | 考えられる原因と解決策           |
|-------|--------------|-----------------------|
| 138   | 10 - SIGBUS  | コンピューター上に十分な          |
|       |              | ディスク・スペースがあり          |
|       |              | ません。一部のディスク・          |
|       |              | スペースを解放してくださ          |
|       |              | い。問題が解決しない場合          |
|       |              | は、最新バージョンのス           |
|       |              | キャナーを使用しているこ          |
|       |              | とを確認してください。           |
| 139   | 11 - SIGSEGV | プロセスの動作に十分な           |
|       |              | メモリーが使用可能でな           |
|       |              | い可能性があります。data        |
|       |              | seg size の ulimit を変更 |
|       |              | して、このプロセスのメモ          |
|       |              | リー制限を大きくしてくだ          |
|       |              | さい。ulimit -d. 問題が     |
|       |              | 解決しない場合は、BigFix       |
|       |              | サポートに連絡してくださ          |
|       |              | $U_0$                 |

# **checkCapacityScanOutput.vbs スクリプトに関連する戻りコード**

# **表 202. checkCapacityScanOutput.vbs スクリプトにリンクされている戻りコー ド**

*p*

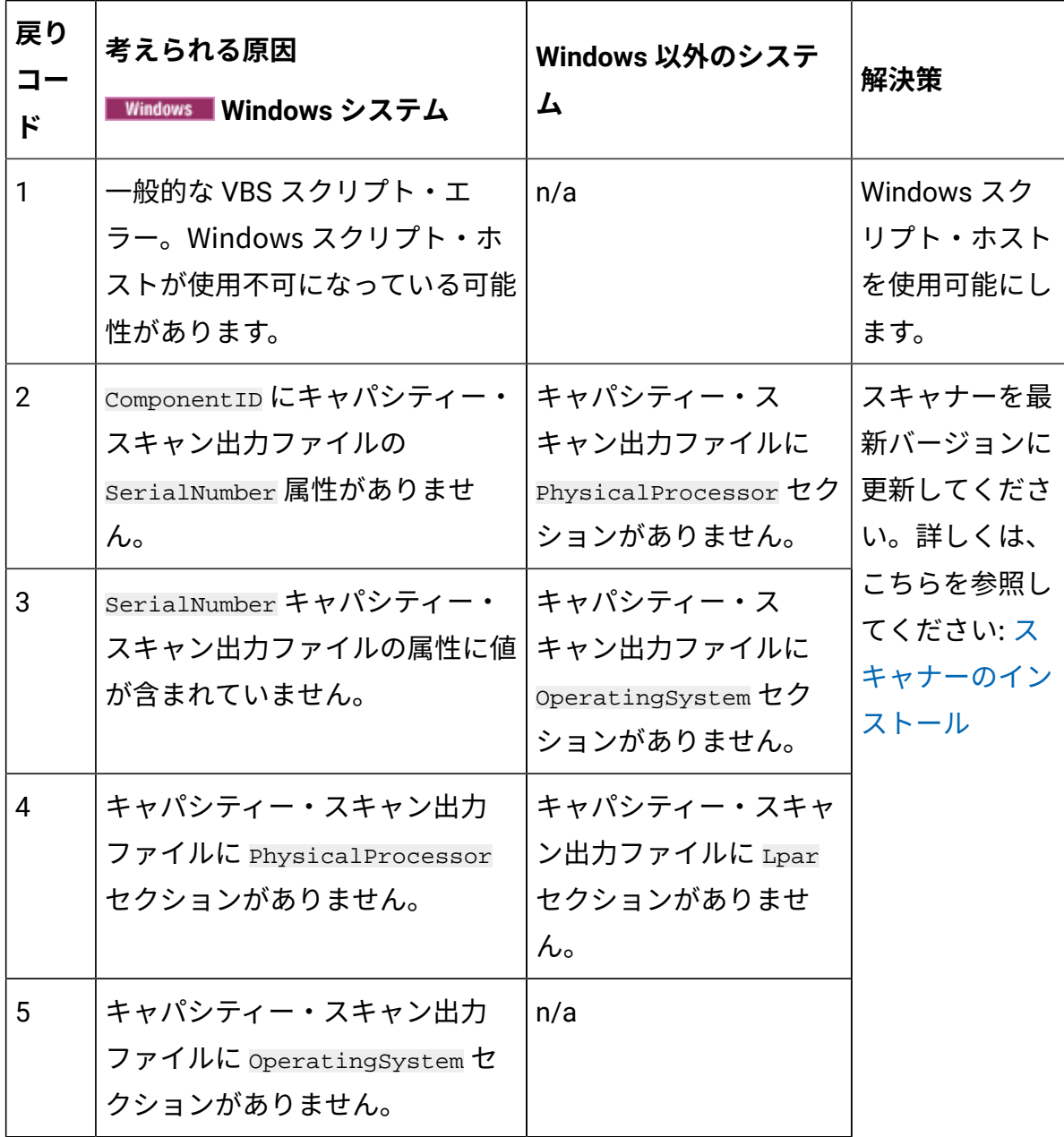

**表 202. checkCapacityScanOutput.vbs スクリプトにリンクされている戻りコー ド**

*p*

**(続く)**

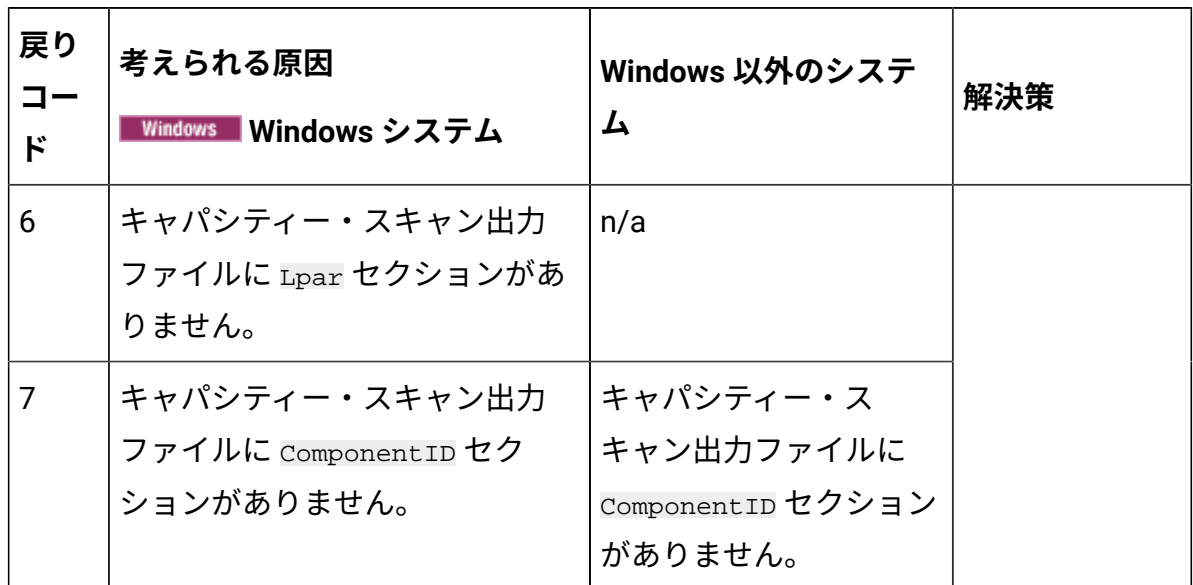

仮想化ホストでのキャパシティー・スキャンの戻りコード

「仮想化ホストでのキャパシティー・スキャンの実行」タスクを使用して実行したキャパ シティー・スキャンが失敗した場合、スキャンが失敗した理由を示すエラー・コードが返 されます。このコードは、「仮想化ホストでのキャパシティー・スキャンの状況」分析の 結果に表示されます。各コードによって示されるスキャン失敗の考えられる原因と問題の 解決方法を確認してください。

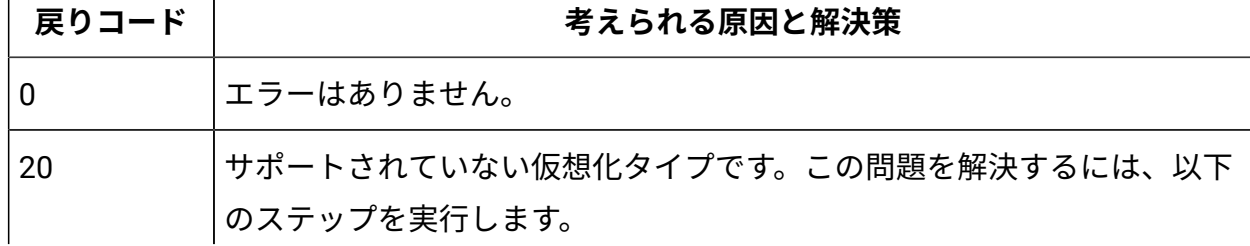

**表 203. 仮想化ホストでのキャパシティー・スキャンの戻りコード**

**表 203. 仮想化ホストでのキャパシティー・スキャンの戻りコード (続く)**

| 戻りコード                  | 考えられる原因と解決策                                                                                                    |
|------------------------|----------------------------------------------------------------------------------------------------|
|                        | ・タスクを実行したコンピューターが仮想化ホストであることを確認<br>します。そうでない場合は、このコンピューターでタスクを実行す<br>る必要はありません。<br>• コンピューターがサポートされる仮想化テクノロジー上で稼<br>働していることを確認します。サポートされるバージョンの<br>PowerKVM、KVM x86、または Citrix Hypervisor (旧 XenServer) によ<br>る仮想化である場合は、BigFix サポートにお問い合わせください。<br>別のタイプのサポートされる仮想化テクノロジーによる仮想化であ<br>る場合は、これらのホストからキャパシティー・データを収集する<br>ように VM マネージャーを構成します。詳しくは、こちらを参照し<br>てください:集中モードでの VM マネージャーの追加。 |
| 30                     | KVM 仮想化のアーキテクチャーを認識できませんでした。KVM 仮想化が<br>検出されましたが、そのアーキテクチャーが x86 であるか Power である<br>かを判別するための <b>virsh</b> コマンドのテストに失敗しました。BigFix サ<br>ポートに連絡してください。                                                                                                    |
| 40                     | プロセッサー・ソケットまたはプロセッサー・コアの数の判別に失敗しま<br>した。返された結果は数値ではありません。BigFix サポートに連絡してく<br>ださい。                                                                                                    |
| 50                     | 有効なホストの UUID が xe コマンド、dmidecode コマンド、および xl<br>コマンドを使用して取得できませんでした。コンピューターの UUID が<br>SMBIOS によって正しく返されていることを確認してください。正しく返<br>されていない場合は、問題を解決するためにハードウェア・ベンダーにお<br>問い合わせください。                                                                                                    |
| その他のコー<br>$\mathsf{F}$ | その他のコードが返された場合は、run_vtech_scan.log ログ・ファ<br>イルを確認して、そのコードを返した実行コマンドを調べてください。<br>ログ・ファイルは、BigFix クライアントのインストール・ディレクトリー<br>(デフォルトでは以下) にあります。var/opt/BESClient/BFI/vtech/<br>run_vtech_scan.log.                                                                                                    |

#### 関連情報

Xen、および KVM [の仮想化ホストからのキャパシティー・データの収集](#page-955-0)

インポート・ログ

インポート・ログには、BigFix サーバーから BigFix Inventory へのデータのインポートに 関する情報が記録されています。このログには、インポート・プロセスに関連するステッ プがリストされ、その状況が示されます。ログ・ファイル内の各アクションは、UTC タイ ム・ゾーンに従って報告されますが、ファイルにはサーバーのローカル・タイム・ゾーン に関する情報も表示されます。 10.0.5 インポート・ログには、重複する UUID (汎用固有 ID) についての警告も表示されます。

インポート・ログは、以下のいずれかのディレクトリーにあります。

- **Limux** installation directory/wlp/usr/servers/server1/logs/ imports
- **Windows** installation\_directory\wlp\usr\servers\server1\logs \imports

最後のインポートのログには、BigFix Inventory ユーザー・インターフェースからアクセス することもできます。ログを表示するには、**「管理」 > 「データのインポート」**をクリッ クします。最後の 1 メガバイトのログ・データが、Web ユーザー・インターフェースに表 示されます。

ユーザー・インターフェースから、以前のバージョンのインポート・ログをダウンロー ドするには、対象となるインポートが含まれているテーブル行を特定し、**「ダウンロー ド」**をクリックします。ログ・ファイルが、Web ブラウザーのダウンロード・ディレクト リーに保存されます。

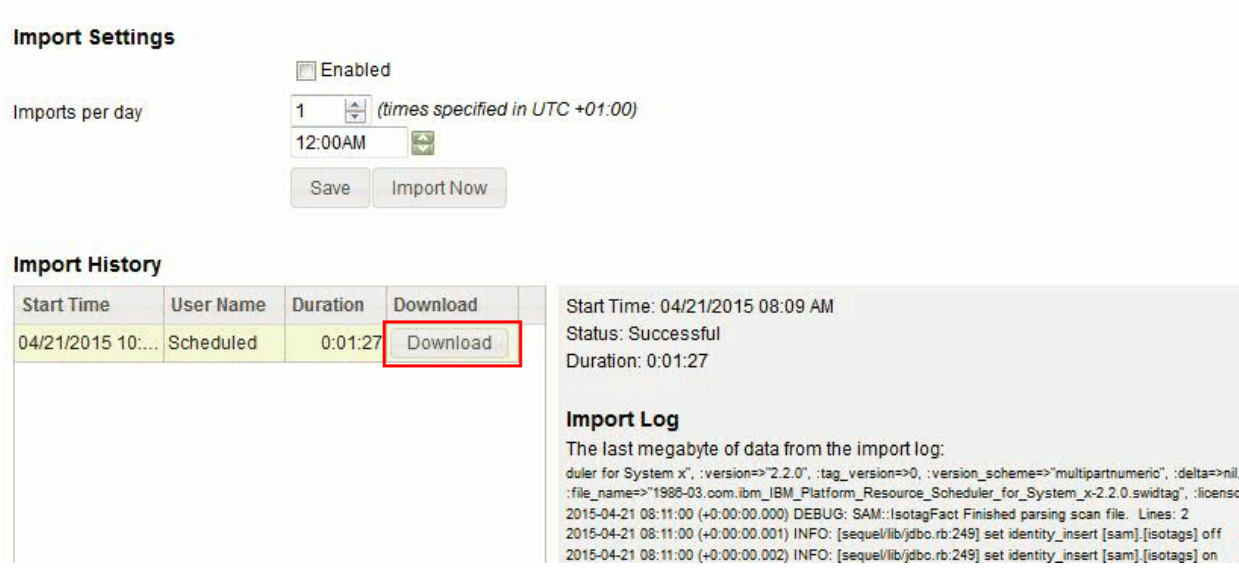

### **ログ・レベル**

デフォルトで、データ・インポートのロギング・レベルは INFO に設定されています。こ の設定を変更して、壊れている関係 (削除されたコンポーネント関係など) に関するデバッ グ情報を収集することができます。デバッグ・ロギングを有効にするには、**「管理」 >** 

**「サーバー詳細設定」**に移動し、**debug\_logging\_for\_imports** パラメーターの値を true に 変更します。

デバッグ・ロギング・レベルを有効化すると、データ・インポート・ログのサイズが大き くなり、ユーザー・インターフェースでログを表示するときにエラーが発生する可能性が あります。詳しくは、[『トラブルシューティング](#page-1946-0)』を参照してください。

### **インポートのステータス**

**成功**

インポートは正常に終了しました。

#### **未完了**

インポートを終了できませんでした。この状況は、インポート中に BigFix Inventory サーバーが停止すると発生する場合があります。サーバーが稼働し ていることを確認し、インポート・ログを調べ、インポートを再実行してく ださい。

**失敗**

インポートは失敗しました。BigFix サーバーが稼働していることを確認し、 インポート・ログを調べ、インポートを再実行してください。

### **タイム・ゾーン**

インポート・ログ・ファイルに保存されるすべてのアクションの時刻は、UTC タイム・ ゾーンに従って指定されます。これらのアクションをサーバーのローカル・タイム・ ゾーンと比較することで、特定のアクションの正確な発生時刻を割り出すことができま す。サーバーのタイム・ゾーンに関する情報は、ログ・ファイルの先頭に記載されてお り、1000 エントリーごとに繰り返し記載されます。以下の例は、ログ・ファイルの一部で す。

**Linux** 

[INFO]: Local Server Time Zone is **+0200 Europe/Warsaw**

**Windows** 

[INFO]: Local Server Time Zone is CurrentTimeZone=-300 **(UTC-06:00)**  DaylightBias=-60

### **インポート・ログの確認**

インポート・ログの以下の情報メッセージを調べて、インポート中に転送されたデータの 量を確認してください。

#### **複合表の要約**

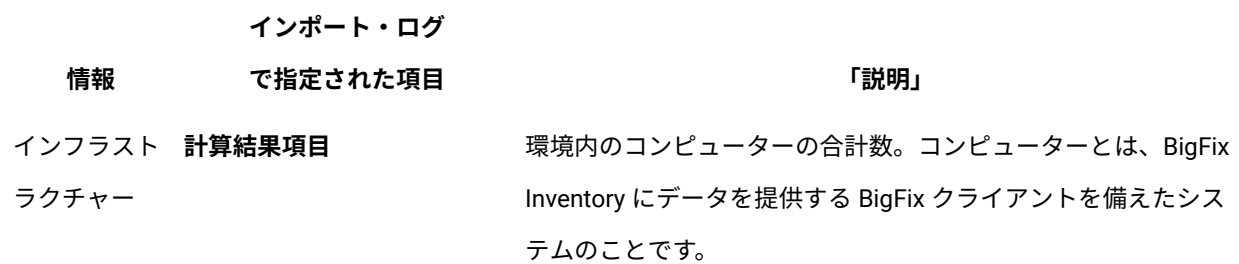

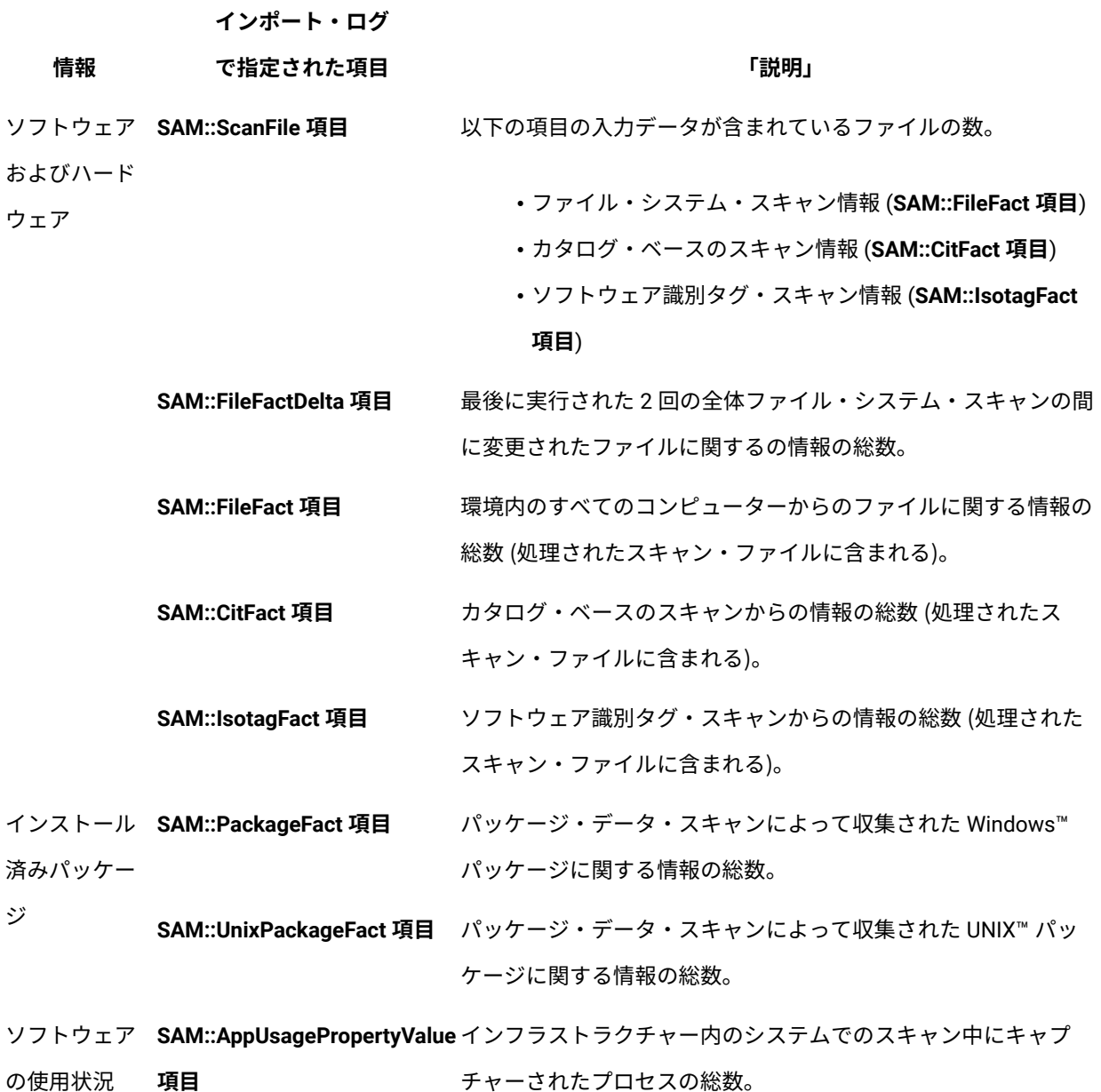

### 例:

の使用状況 **項目**

INFO: Computer items: 15000 INFO: SAM::AppUsagePropertyValue items: 4250 INFO: SAM::ScanFile items: 30000 INFO: Delta changes applied on model SAM::FileFact: 0 rows INFO: Number of computers processing delta file scan data: 0 INFO: SAM::FileFactDelta items: 0

INFO: Number of computers processing full file scan data: 16 INFO: Inserting new 28423 rows into SAM::FileFact INFO: SAM::FileFact items: 15735838 INFO: SAM::IsotagFact items: 0 INFO: SAM::CitFact items: 149496 INFO: SAM::PackageFact items: 406687 INFO: SAM::UnixPackageFact items: 1922564

# サーバー・ログ・ファイル

サーバー・ログ・ファイル tema.log は installation\_directory/wlp/usr/ servers/server1/logs/ ディレクトリーにあります。このログ・ファイルには、サー バーに関連するすべてのアクションが保存されており、トラブルシューティングを行う際 の主な情報源となります。ログ・ファイル内の各アクションは、UTC タイム・ゾーンに 従って報告されますが、ファイルにはサーバーのローカル・タイム・ゾーンに関する情報 も示されます。

10.0.3 Production.log は作成されなくなりました。情報はすべて tema.log に保存され ます。

### **変更できる設定**

ロギング・プロパティーは、以下のいずれかのディレクトリーにある server.xml ファイ ルで設定されます。

• **Linux** installation\_directory/wlp/usr/servers/server1

• Windows installation directory\wlp\usr\servers\server1

#### 以下の設定を変更できます。

#### **messageFileName**

サーバー・ログ・ファイル名。デフォルト名は tema.log です。

#### **logDirectory**

サーバー・ログ・ファイルの場所。デフォルトの場所は次のとおりです。

- Linux installation directory/wlp/usr/servers/server1
- Windows installation\_directory\wlp\usr\servers\server1

#### **maxFileSize**

ログ・ファイルの最大サイズ (MB)。このサイズに達すると、ログ・ファイル はロールオーバーされます。この属性を無効にするには、値を 0 に設定しま す。デフォルト値は 10 です。

#### **maxFiles**

最大ファイル・サイズが適用されている場合は、この設定を使用してサー バー・ログ・ファイルの最大反復数を判別できます。ログ・ファイルが **maxFileSize** パラメーターで定義された最大サイズに達すると、残りのメッ セージがファイルの別の反復にロールオーバーします。

### **ログ・レベル**

ログ・レベル情報を最大化するには、次の 3 つのオプションがあります。

1. データのパフォーマンス・ログ

10.0.4 パフォーマンス・ログは自動的に有効化されます。照会 update adm.control set value = 'false' where name = 'PERFORMANCE LOGS ENABLED を使用して口 グ を無効にできます。ログを再度有効にするには、照会 update adm.control set value = 'true' where name = 'PERFORMANCE\_LOGS\_ENABLED を使用します。

- 2. **「サーバー詳細」**設定のデータ・インポートのデバッグ・ログ。データをインポート する前に debug\_logging\_for\_imports パラメーターを変更します。
	- **注:** この設定は、サポート・チームが必要とする場合にのみ有効にしてくださ い。
- 3. BigFix Inventory アプリケーションのデバッグ・ログ

以下のいずれかのディレクトリーで jvm.options を変更します。

- **Linux** installation directory/wlp/usr/servers/server1
- Windows installation directory\wlp\usr\servers\server1
- ファイルを変更するには、以下のステップを実行します。

a. **#-DTEMA\_LOG\_DEBUG=true** を **-DTEMA\_LOG\_DEBUG=true** に変更します。

**注:** ログ・レベルを DEBUG から他のレベルに変更するには、パラメー ターの値を変更します。例えば、**-DTEMA\_LOG\_DEBUG** パラメーターが 有効な場合は、DEBUG レベルが使用されます。**#-DTEMA\_LOG\_DEBUG** パラメーターが無効になっている場合は、INFO レベルが使用されま す。

b. BigFix Inventoryを再始動します。

再始動後、tema.log には **DEBUG** レベルのログが記録されます。

10.0.9 バージョン 10.0.9 以降、BigFix Inventory サーバーの TEMA\_LOG\_DEBUG jvm.options フラグはアプリケーション・ログのみに制限されます。これにより、デー タ・インポート・ログに影響を与えることなく、このオプションを安全に有効化できま す。データ・インポート・ログは、**「サーバー詳細」**設定により制御されます。

### **タイム・ゾーン**

ログ・ファイルに保存されるすべてのアクションの時刻は、UTC タイム・ゾーンが適用さ れます。これらのアクションは、原因を分析するために任意のタイム・ゾーンで表示する こともできます。サーバーのタイム・ゾーンに関する情報はログ・ファイルの先頭に記載 されており、1000 エントリーごとに繰り返し記載されます。以下の例は、ログ・ファイル の一部です。

**Linux** 

[INFO]: Local Server Time Zone is **+0200 Europe/Warsaw**

**Windows** 

[INFO]: Local Server Time Zone is CurrentTimeZone=-300 **(UTC-06:00)**  DaylightBias=-60

# メモリー使用量のロギングの有効化

BigFix Inventory が使用するメモリーに関する情報をログに記録できます。

- 1. サーバーがインストールされているコンピューターで、以下のディレクトリーのい ずれかに移動し、server.env ファイルを作成または変更します。
	- Linux install dir/wlp/usr/servers/server1
	- Windows install\_dir\wlp\usr\servers\server1
- 2. 以下の変数をファイルに追加します。

#### LOG\_MEMORY=true

3. BigFix Inventory サーバーを再起動します。

### 各ログはメモリー消費の情報を返します。

```
INFO: Memory Used,458MB,Memory Diff,0kB,Memory Committed,743MB,
DEBUG: SF = # <SAM::ScanFile 
 @values={:scan_file_id=>1, :file_size=>18681, :computer_id=>4, 
 :file_name=>"itsitsearch_0_3205710.xml.bz2"}> 
INFO: Memory Used,460MB,Memory Diff,1835kB,Memory Committed,743MB, 
DEBUG: Checking cache for /itsitsearch_0_3205710.xml.bz2
```
# VM Manager tool の戻りコード

VM Manager tool の構成中または管理中に問題が発生した場合は、ログ・ファイルを参照 して、発生したエラーに関する詳細情報を確認してください。VM Manager toolのログ・ ファイルは、次のディレクトリーにあります。

- トレース・ログ・ファイル: BES Client\LMT\VMMAN\logs
- インストール・ログ・ファイル: BES Client\LMT\VMMAN\logs\install

詳しくは、こちらを参照してください:[ログ・ファイル](#page-1242-0)。 ログ・ファイルには、問題が発生した理由を確認し、解決するのに役立つ戻りコードが含 まれています。

## **表 204. VM Manager toolの戻りコード**

# **表は、2 つの列と** *17* **の行から成ります。**

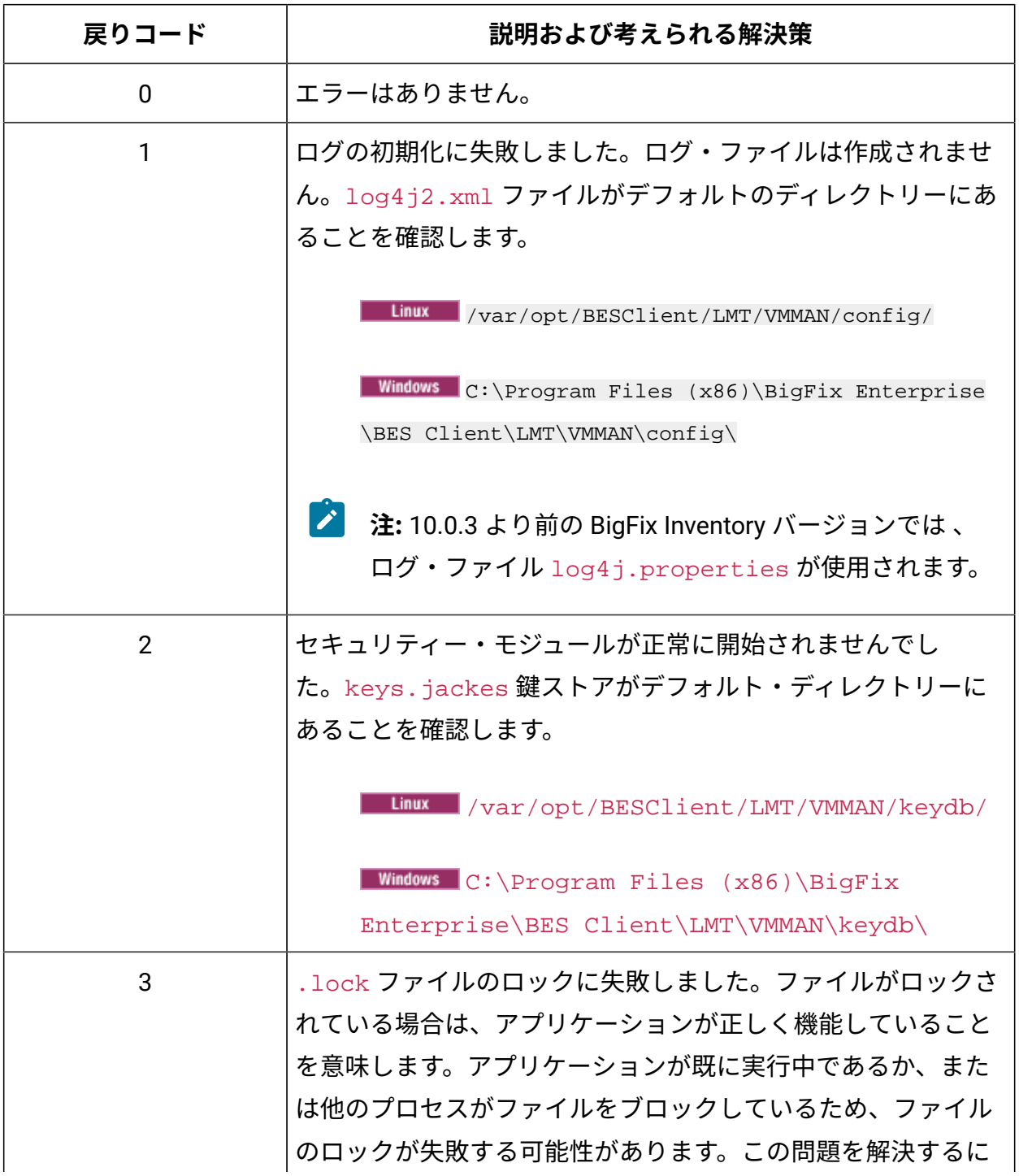

## **表 204. VM Manager toolの戻りコード**

# **表は、2 つの列と** *17* **の行から成ります。**

# **(続く)**

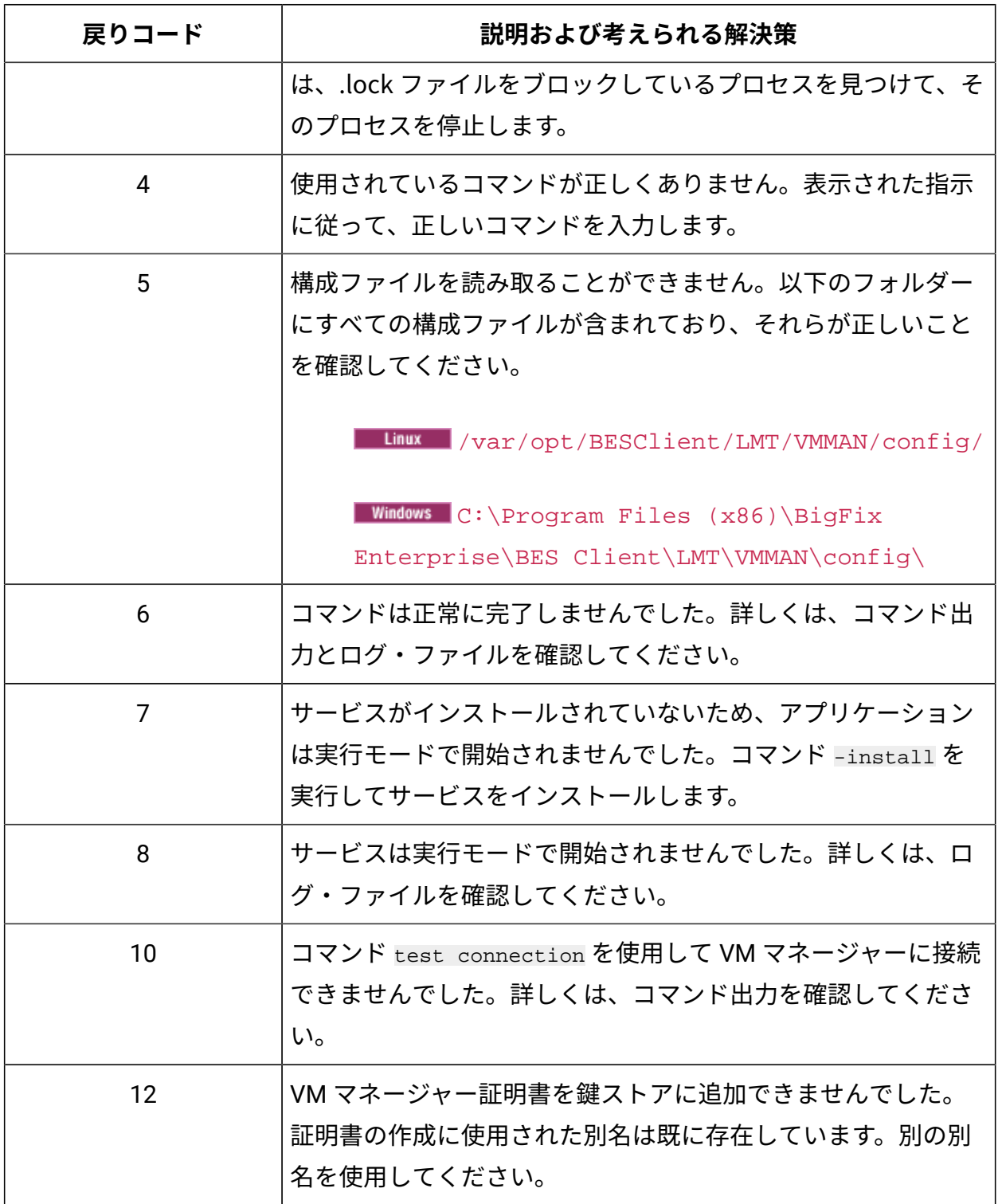

**表 204. VM Manager toolの戻りコード**

**表は、2 つの列と** *17* **の行から成ります。**

**(続く)**

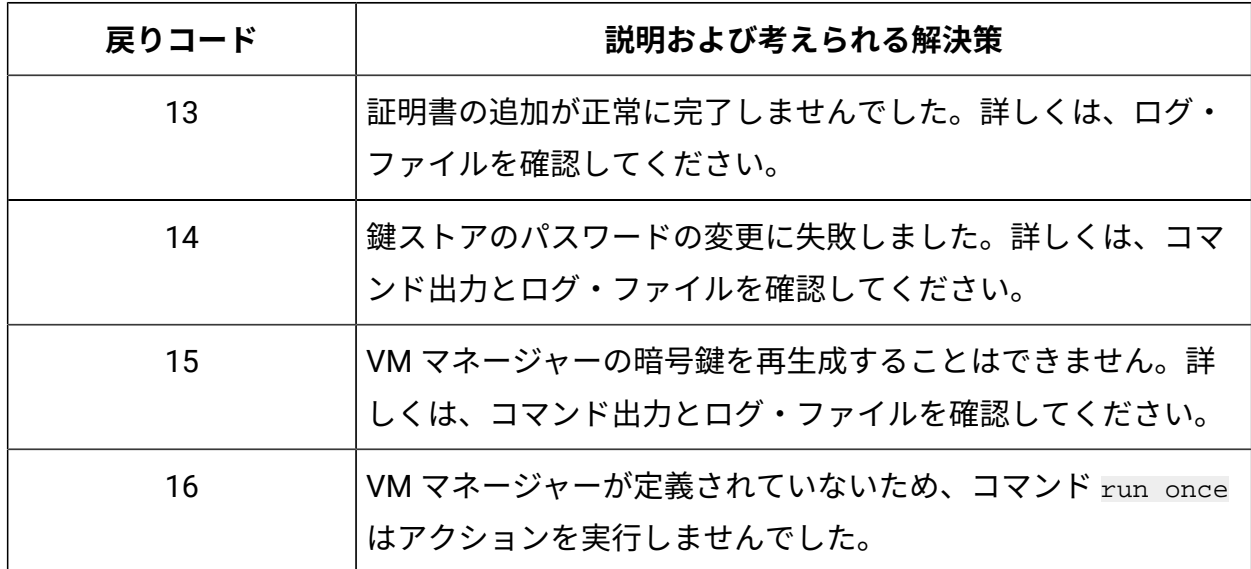

スキャナー・トレース設定の変更および分析

スキャナー・トレース設定を変更することで、診断データを収集して、問題を調査する際 の助けとすることができます。

スキャナー・トレース設定の変更

HCL® サポートから要求されたか、スキャナー・ツールにより生成されるトレースの数量 を制限する場合は、スキャナー・トレース設定を変更します。

- 1. BigFix コンソールにログオンします。
- 2. ナビゲーション・ツリーで、**「サイト」 > 「外部サイト」 > BigFix Inventory v10 > 「Fixlet とタスク」**をクリックします。
- 3. **「スキャナー・トレース設定の編集 (Edit Scanner Trace Settings)」**を選択して、以 下の値を指定します。
	- トレース・レベル
	- トレース・ファイルの数
	- トレース・ファイル・サイズ

下のペインで**「アクションの実行」**をクリックします。

4. キャパシティー構成を作成するコンピューターのサブセットを選択するには、**「対 象」**タブを開き、対象のコンピューターをクリックします。

**表 205. トレース・レベルの値**

**サポートされるトレース・レベル**

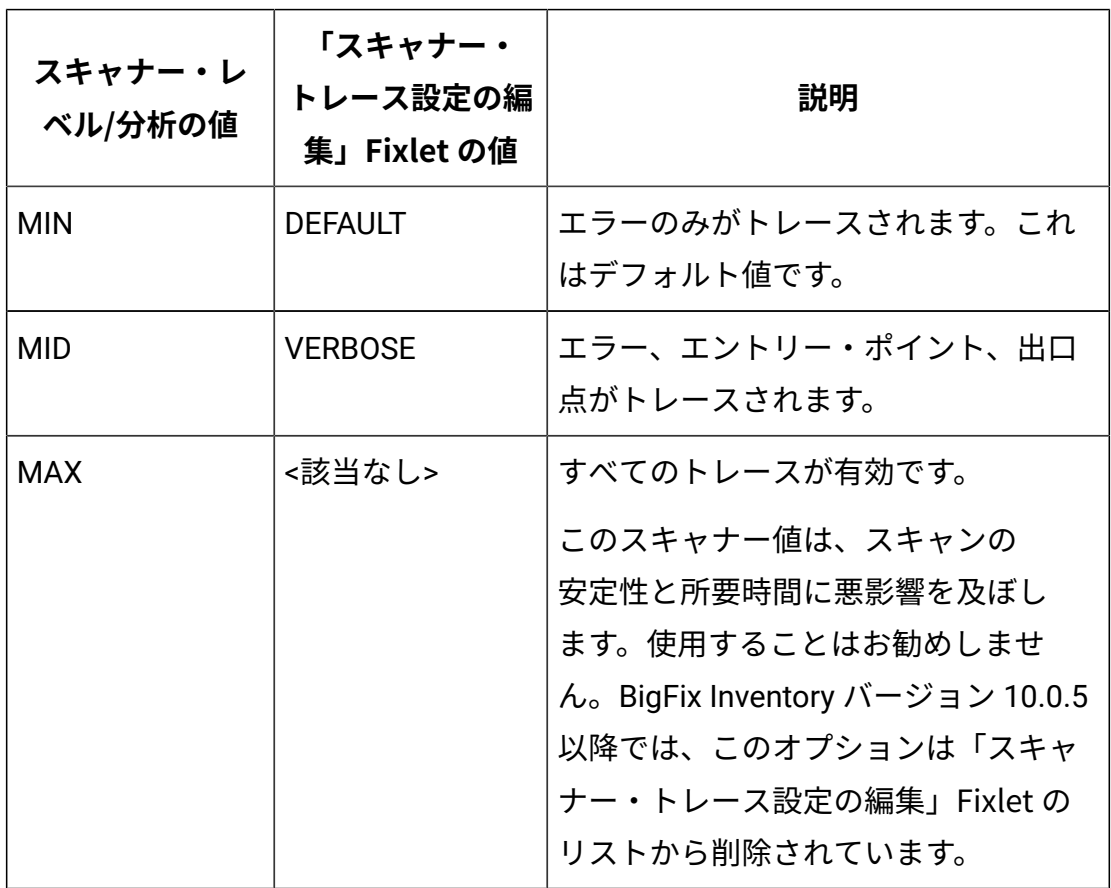

**オ:トレース・レベルの値は、ログ・ファイルとプロパティー・ファイルの** Min および Mid として表示されます。Min はデフォルト、Mid は詳細を表し ます。

切断されたスキャナー・フォルダーにはスクリプトがあります。Windowsで は setcfg.bat、UNIX システムでは setcfg.sh です。このスクリプトを実行 するとヘルプ画面が開き、手順と新しい値の設定の要求が表示されます。新 しい値を入力するか、「0」を入力してパラメーターをデフォルトにリセット できます。ENTER キーを押して、値の設定をスキップすることもできます。 このステップを完了すると、すべてのログ・ファイルに必要なディスク・ス

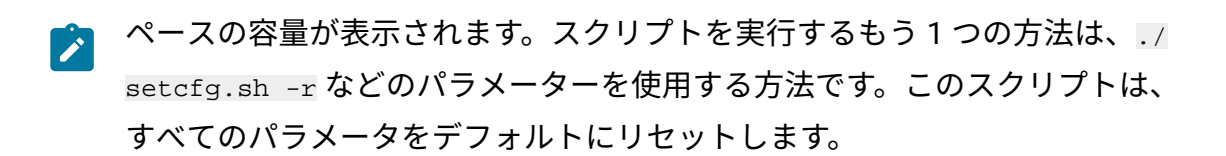

スキャナー・トレース設定の分析

コンピューターのスキャナー・トレース設定で、トレース・ファイルの数およびトレー ス・ファイル・サイズを確認することができます。

- 1. BigFix コンソールにログオンします。
- 2. ナビゲーション・ツリーで、**「サイト」 > 「外部サイト」 > BigFix Inventory v10 > 「分析」**をクリックします。
- 3. 右上のペインで**「スキャナー・トレース設定 (Scanner Trace Settings)」**の分析を選 択し、右下のペインで**「結果」**タブをクリックします。
	- エンドポイントごとに、以下の情報が表示されます。
		- コンピューターのホスト名
		- コンピューター ID
		- トレース・レベル
		- トレース・ファイルの数
		- トレース・ファイル・サイズ

Fixlet またはタスクに関連性がない理由のチェック

- 9.2.1 - 9.2.1 以降で利用できます。Fixlet またはタスクに特定のエンドポイントに対する 関連性がない場合に、関連式のどの部分が一致しないのかをチェックする分析を作成でき ます。このようにして、Fixlet またはタスクをエンドポイントで実行できない正確な理由を 特定し、問題をトラブルシューティングすることができます。

- 1. BigFix のナビゲーション・ツリーで、**「サイト」 > 「外部サイト > BigFix inventory**
	- **> License Metric Tool > 「Fixlets とタスク」**をクリックします。
- 2. 右上のペインで、**「Fixlet またはタスクの関連度の分析」**を選択します。
- 3. 分析する Fixlet またはタスクを選択します。次に、**「分析の作成」**をクリックしま す。

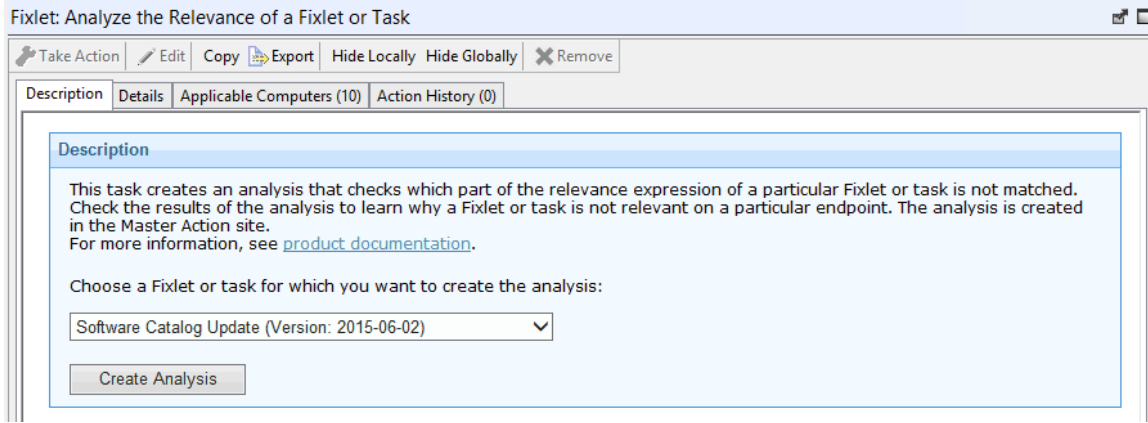

4. **オプション:** 表示されたウィンドウで、分析の表示名を変更することや、分析を自動 的にアクティブ化するかどうかを決定することができます。

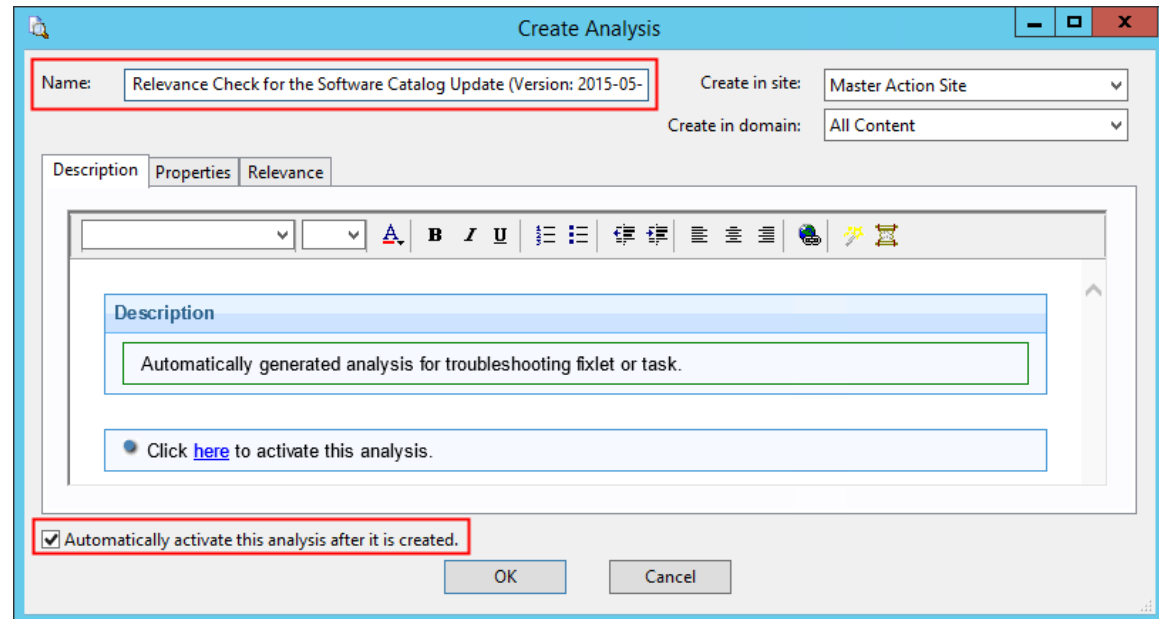

5. 分析を作成するには、**「OK」**をクリックします。

デフォルトでは、分析はマスター・アクション・サイトに作成され、グローバルにア クティブ化されます。

6. マスター・アクション・サイトを開き、**「分析」**をクリックします。

7. 右上のペインで、**「次に対する関連度のチェック:** *name* **次からのタスク/Fixlet: BigFix Inventory サイト」**を選択し、**「結果」**タブを開きます。Fixlet またはタスク に特定のエンドポイントに対する関連性がない原因になっている関連式の部分では、 値が False になっています。

この例では、関連式の 2 番目と 3 番目の部分が一致していないため、タスク全体に 関連性がなくなっています。

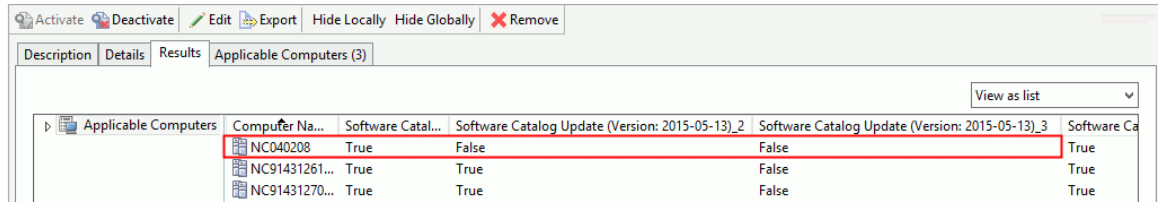

8. 関連式のどの部分が一致していないかを確認したら、**「詳細」**タブを開いて、関連度 の内容を表示します。 この例では、タスクに関連性がない理由は 2 つあります。第 1 に、対象エンド ポイントがオペレーティング・システム要件 (関連度 2) を満たしていません。 第2に、ディレクトリー SUA\_Server\_Path/properties/version または SUA\_Server\_Path/iso-swid がエンドポイントに存在しないか、最新のソフト ウェア・カタログがエンドポイントで既に使用可能になっています (関連度 3)。
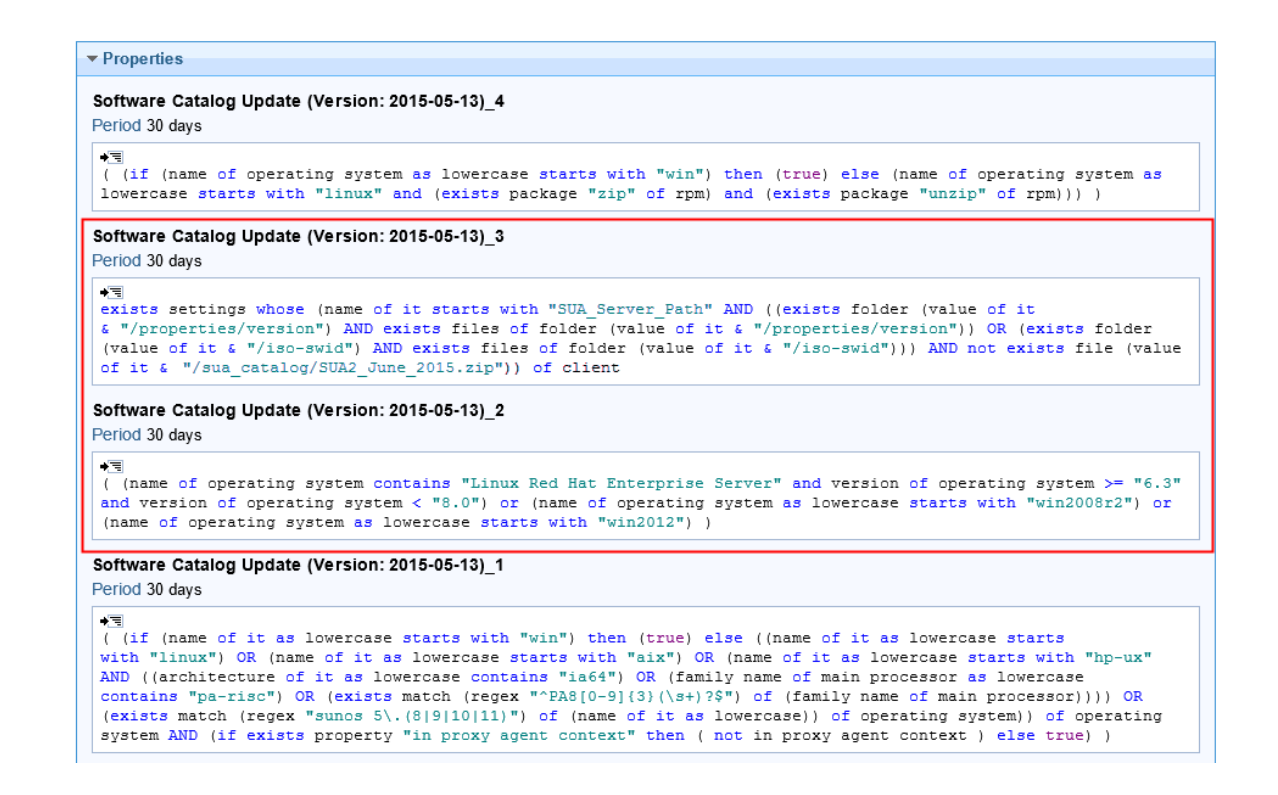

Fixlet またはタスクにエンドポイントに対する関連性がない正確な理由を確認したら、問題 をトラブルシューティングできます。

分析はマスター・アクション・サイトに作成されるため、BigFix Inventory サイトをサブス クライブするエンドポイントだけでなく、BigFix に報告を行うすべてのエンドポイントで アクティブ化されます。Fixlet またはタスクの関連度に関する問題の特定とトラブルシュー ティングが完了したら、パフォーマンスの問題を回避するために、分析を非アクティブ化 します。分析を非アクティブ化するには、分析を右クリックして**「非アクティブ化」**をク リックします。

手動によるサーバーの削除

BigFix Inventory サーバーのアンインストールで問題が発生した場合、手動でサーバーを削 除することができます。

1. 以下のコマンドを実行して、サーバーに関連付けられているプロセスが実行中である ことを確認します。

ps -ef | grep <installation dir>/cli | grep server1

# **ヒント:** プロセスの ID は、ユーザー名の隣にある番号です。

2. 次のコマンドを実行してプロセスを終了します。

```
kill -9 <process ID>
```
3. BigFix Inventory をインストールしたディレクトリーを削除します。

```
rm -rf <installation dir>
```
例:

```
rm -rf /opt/BFI
```
- 4. /var ディレクトリー内の .com.zerog.registry.xml ファイルを編集しま す。root 以外のユーザーとしてサーバーをインストールした場合、レジストリー・ ファイルは \$HOME/ にあります。
- 5. レジストリー・ファイルで、BigFix Inventory に関連する項目を見つけます。製品 およびすべての関連コンポーネントを表す項目を削除します。これらの項目は、製 品名および共通ファイル・パスで識別できます。レジストリー・ファイルに BigFix Inventory の項目しか入っていない場合は、ファイル全体を削除できます。

TASK

対話モードでの Windows [からのサーバーのアンインストール](#page-855-0)

サイレント・モードでの Windows [からのサーバーのアンインストール](#page-856-0)

TASK

サイレント・モードでの Linux [からのサーバーのアンインストール](#page-895-0)

対話モードでの Linux [からのサーバーのアンインストール](#page-894-0)

クライアント・インストール日の確認

ご使用の BigFix サーバーで、エンドポイントがサーバーに初めて接続した日付を有効にす るプロパティーを作成できます。

この手順は、自動ツールを使用して複数の BigFix クライアントをサイレント・インストー ルする場合に役立つことがあります。クライアントがインストールされていることを確認 し、そのインストール日を確認するには、クライアントが初めてサーバーに接続した日付 を示す列を追加します。

1. ご使用の BigFix サーバーで、新規列を有効にするプロパティーを作成します。

a. BigFix コンソールにログインします。

- b. **「ツール」 > 「プロパティーの管理」**をクリックしてから、**「新規追加」**をク リックします。
- c. **「名前」**フィールドに、**「最初のレポート時刻」**と入力します。
- d. **「関連度」**フィールドに以下の関連式を入力します。

(month of it as two digits & "/" & day\_of\_month of it as two digits & "/" & year of it as string) of date (local time zone) of (minimum of subscribe times of sites)

- $\mathcal{P}$ **注:** 上記の式は、日付フォーマットを DD/MM/YYYY に変更します。これ は、CSV フォーマットでのソートに適したフォーマットです。デフォル ト・フォーマット (Mon, 1 Jan 2014) を保持する場合は、次の関連式を 使用します。minimum of subscribe times of sites.
- e. **「評価」**フィールドで**「12 時間」**を選択します。
- f. **「OK」**をクリックします。新しい列が**「コンピューター」**ページに表示されま す。

2. **オプション:** データをレポートとして表示しするか、またはデータを CSV 形式または PDF 形式にエクスポートできる Web レポートに、作成した列を追加します。

a. Web レポートにログインします。

- **ヒント:** Web レポートにアクセスするには、次の Web アドレスを使用 します。http://BigFix\_server\_hostname/webreports.
- b. **「データの検索」**をクリックします。
- c. **「コンピューター」**セクションで、**「列の編集」**をクリックしてから、**「最初 のレポート時刻」**列を選択します。
- d. **「レポートの保存」**をクリックします。
- e. **オプション:** レポートをエクスポートするには、**「CSV にエクスポート」**また は**「PDF にエクスポート」**をクリックします。

「コアあたりの PVU」値の変更

9.2.3 9.2.3 から利用できます。プロセッサー・バリュー・ユニットの数は、PVU テーブ ルで指定された情報に基づいて、プロセッサー・コアごとに割り当てられます。環境内の プロセッサーに割り当てられる値が間違っていることがあります。そのような場合には、 「コアあたりの PVU」値を手動で変更し、サブキャパシティー・ライセンスが正しく計算 されるようにすることができます。間違った PVU 値が検出されたことによる問題が解決し たら、「コアあたりの PVU」を PVU テーブルに指定されている値にリセットします。

 $\blacksquare$  You must have the Manage Hardware Inventory permission to perform this task.

BigFix Inventory の以前のバージョンで使用されていた「コアあたりの PVU」値を手動で 調整する Fixlet は、推奨されていません。「コアあたりの PVU」は、**「ハードウェア・ インベントリー」**パネルで変更できるようになりました。以前に Fixlet を使用して一部の コンピューターで「コアあたりの PVU」値を変更した場合は、それらのコンピューター で、非推奨になった Fixlet を実行して、行った調整を削除してください。そうすることに より、Fixlet で変更した PVU 値によって、**「ハードウェア・インベントリー」**パネルで指 定した値が上書きされることがなくなります。

Linux on IBM Power Systems の PVU 値を正しく計算するために、「コアあたりの PVU」値 を 70 に設定します。

- 1. 上部のナビゲーション・バーで、**「レポート」 > 「ハードウェア・インベント リー」**をクリックします。
- 2. **「コアあたりの PVU」**列の鉛筆をクリックし、**「コアあたりの PVU の変更」**をク リックします。
	- **注:** 鉛筆は、「スキャン・データがありません」状況のコンピューターでは 表示されません。そのようなコンピューターではキャパシティー・データが 使用できないため、「コアあたりの PVU」値が正しく割り当てられていたの か、あるいは変更する必要があるのかを判別することができません。

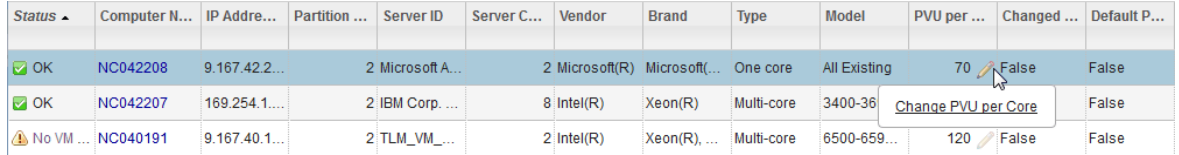

3. プロセッサーに割り当てる PVU 値を指定します。

この値は、**「サーバー ID」**列にリストされているサーバー、およびそのサーバーで ホストされているすべての仮想マシンについて変更されます。

- **重要:** この値はお客様の PVU レポートに影響するため、必ず、正しい「コア あたりの PVU」値を指定してください。ご不明な点がある場合は、BigFix サ ポートに連絡してください。
- 4. PVU 値を変更する理由 (例えば、サポート・ケース番号など) を入力します。理由付 けは、「監査証跡」レポートにリストされています。次に**「変更」**をクリックしま す。

変更した「コアあたりの PVU」値が「ハードウェア・インベントリー」レポートに表示さ れます。この変更を他のレポートに反映するには、データを再計算します。「すべてのメ トリック」レポートを開いて、**「再計算」**をクリックしてください。

間違った PVU 値が検出されたことによる問題が解決したら、変更した「コアあたりの PVU」を PVU テーブルに指定されている値にリセットします。リセットするには、**「コア あたりの PVU」**列の鉛筆をクリックし、**「コアあたりの PVU のリセット」**をクリックし ます。その後、**「リセット」**をクリックします。「コアあたりの PVU」値が、**「サーバー ID」**列にリストされているサーバー、およびそのサーバーでホストされているすべての仮 想マシンについて変更されます。

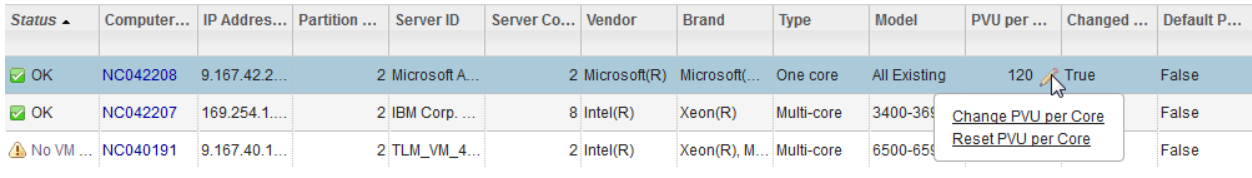

スキャナー・カタログの更新

スキャナー・カタログは、スキャナーがエンドポイント上のソフトウェアをディスカバー するために使用します。このカタログは、BigFix ソフトウェア・カタログがインポートさ れるたびに自動的に更新されます。この手順は、スキャナー・カタログの自動更新が失敗 した場合にのみ使用します。

スキャナー・カタログを強制的に更新する前に、以下の要件が満たされていることを確認 してください。

- BigFix Inventory サーバーが BigFix サーバーによって認識されている。
- BigFix Inventory で Secure Sockets Layer (SSL) が有効になっている場合、BigFix サー バーが BigFix Inventory の SSL 証明書を有効なものとして認識している。
- 1. スキャナー・カタログを自動的に更新するアクションが作成済みかどうか確認しま す。

a. BigFix コンソールにログインします。

b. ナビゲーション・バーで、**「アクション」**をクリックします。

c. 右上のペインで、**「カタログのダウンロード (バージョン** *version***)」**アクション を見つけます。

アクションのソースは、マスター・オペレーター・サイトでなければなりませ  $\mathcal{L}_{10}$ 

- 2. このアクションが存在する場合は、プリフェッチの問題が原因で失敗したかどうかを 確認します。存在しない場合は、ステップ [3](#page-2058-0) に進みます。
	- a. **「カタログのダウンロード (バージョン** *version***)」**アクションを選択します。
	- b. **「コンピューター」**タブを開き、アクションの状況が「失敗」であるコン ピューターをダブルクリックします。
	- c. 失敗の理由がカタログのプリフェッチの問題であるかどうかを確認します。

Failed prefetch catalog.xml.bz2

状況が「失敗」である場合は、BigFix サーバーと BigFix Inventory サーバーの間の通 信がブロックされます。サーバー間で通信できることを確認してください。次に、 カタログのダウンロード用 Fixlet をダウンロードして、カタログを強制的に更新し ます。サーバー間で通信できるように構成を変更できない場合は、BigFix Inventory サーバーが BigFix サーバーからカタログをダウンロードできるように Fixlet を編集 してから、Fixlet を実行します。

- <span id="page-2058-0"></span>3. スキャナー・カタログを強制的に更新するための Fixlet をダウンロードします。
	- a. BigFix Inventory にログインします。
	- b. 上部のナビゲーション・バーで、**「管理」 > 「カタログのアップロード」**をク リックします。
	- c. 疑問符記号<sup>(2)</sup>をクリックします。次に、「カタログのダウンロード用 **Fixlet」**をクリックします。catalog\_download.bes ファイルを保存する場 所を選択し、**「保存」**をクリックします。
- 4. **オプション:** サーバー間の通信の不備が原因で問題が発生した場合

は、catalog\_download.bes ファイルを編集して、BigFix Inventory サーバーの *host\_name* および *port* を、そのサーバーが BigFix サーバーからスキャナー・カタロ グをダウンロードできるようにする値に置き換えます。

```
prefetch catalog.xml.bz2 
 sha1:24dcb13c743f2f92b0c5e9887e9df1d4491c4a66 
size:398083 
http://host_name:port/sam/catalogs/CIT_catalog_WINDOWS.xml.bz2
sha256:1e81c865d7fc96468649dbd5c334a2d77b12c5dd252671e22a7e5df0bd7ccbb
e
```
 $\bullet$ **重要:** すべてのカタログの *host\_name* および *port* を変更してください。

- 5. catalog\_download.bes ファイルを BigFix コンソールにアップロードして、カタ ログのダウンロード (バージョン:*version*) 用 Fixlet を実行します。
	- a. BigFix コンソールがインストールされているコンピューターにファイルをコ ピーします。
	- b. BigFix コンソールにログインします。
	- c. このファイルをコンソールにインポートするには、**「ファイル」 > 「インポー ト」**をクリックします。
	- d. catalog\_download.bes ファイルを保管したディレクトリーを開き、ファイ ルを選択して、**「開く」**をクリックします。ファイルがインポートされます。
	- e. 左ペインで、**「サイト」 > 「マスター・アクション・サイト」 > 「Fixlet とタ スク」**をクリックします。右上のペインに、使用可能な Fixlet のリストが開き ます。
	- f. **「カタログのダウンロード (バージョン:***version***)」**、を選択し、**「アクション の実行」**をクリックします。

g. Fixlet を実行するコンピューターを選択して、**「OK」**をクリックします。

- 6. 次のスケジュールされたソフトウェア・スキャンおよびデータのインポートを待機す るか、これらのアクションを手動で実行します。詳しくは、こちらを参照してくださ い:[ソフトウェア・スキャンの開始お](#page-935-0)よ[びデータのインポートのスケジュール](#page-1025-0)。
- 7. **オプション:** 問題が解決しない場合は、BigFix Inventory サーバーから BigFix サー バーにカタログ・ファイルを手動でコピーします。
- a. BigFix Inventory サーバーがインストールされているコンピューターにログイン
	- し、以下のディレクトリーに移動します。
		- Linux /opt/BFI/wlp/usr/servers/server1/data/sam/ public/catalogs
		- Windows C:\Program Files\IBM\BFI\wlp\usr\servers \server1\data\sam\public\catalogs
- b. BigFix サーバーがインストールされているコンピューター上の一時フォルダー に、以下のファイルをコピーします。
	- CIT\_catalog\_AIX.xml.bz2
	- CIT\_catalog\_HPUX.xml.bz2
	- CIT\_catalog\_I5OS.xml.bz2
	- CIT\_catalog\_LINUX.xml.bz2
	- CIT\_catalog\_SUN.xml.bz2
	- CIT\_catalog\_WINDOWS.xml.bz2
- c. テキスト・エディターで、ステップ [3](#page-2058-0) でダウンロードした

catalog\_download.bes ファイルを開き、カタログ・ファイルごとに sha1 の値を確認します。

例えば、Windows 上のカタログの sha1 の値は

24dcb13c743f2f92b0c5e9887e9df1d4491c4a66 です。

```
prefetch catalog.xml.bz2 
  sha1:24dcb13c743f2f92b0c5e9887e9df1d4491c4a66
size:398083 
 http://host_name:port/sam/catalogs/CIT_catalog_WINDOWS.xml.bz2
sha256:1e81c865d7fc96468649dbd5c334a2d77b12c5dd252671e22a7e5df0bd
7ccbbe
```
すべてのカタログ・ファイルの名前を、それらの sha1 の値に変更します。

d. 名前変更したカタログ・ファイルを、以下のディレクトリーにコピーします。

- Linux /var/opt/BESServer/wwwrootbes/bfmirror/ downloads/sha1
- Windows C:\Program Files (x86)\BigFix Enterprise\BES Server\wwwrootbes\bfmirror\downloads\sha1

e. 次のスケジュールされたソフトウェア・スキャンおよびデータのインポートを 待機するか、これらのアクションを手動で実行します。

スキャナー・カタログがインフラストラクチャー内のコンピューターにインポートされ、 インストールされているソフトウェアをディスカバーするために使用されます。

Windows のプライベート・モードでのスキャナーのインストー ルまたはアップグレード

プライベート・モードでインストールされているスキャナーにカタログが伝播されない場 合は、「BFI サーバーでのカタログのダウンロード用 Fixlet テンプレートの更新」Fixlet を 実行する必要があります。テンプレートは、次のソフトウェア・カタログのアップロード 後に再生成されます。テンプレートは、次のソフトウェア・カタログのアップロード後に 再生成されます。

BFI サーバーでアップロードした最新のカタログが既に存在し、エージェントをプライベー ト・モードでインストールした場合、最新のカタログがエージェントに自動的に伝播され ない場合があります。この場合には、次のステップを実行します。

- 1. スキャナー・カタログを強制的に更新するための Fixlet をダウンロードします。
	- a. **BigFix Inventory** にログインします。
	- b. 上部のナビゲーション・バーで、**「管理」>「カタログのアップロード」**をク リックします。
	- c. **疑問符** をクリックします。次に、**「カタログのダウンロード用 Fixlet」**をク リックします。catalog\_download.bes ファイルを保存する場所を選択し、 「保存」をクリックします。
- 2. catalog\_download.bes ファイルを編集し、関連度を置き換えます。

この場合:

```
<Relevance><![CDATA[if (name of operating system as lowercase starts 
 with "win") 
then (exists (folder "cit" of folder (value of variable "windir" of 
 environment)) 
whose (exists file "cit.ini" of it) and (exists folder ((key 
  "CIT_HomeDirectory" of file "cit.ini" of folder "cit" 
of folder (value of variable "windir" of environment)) & "\bin") whose 
  ((exists file "wscansw.exe" of it)
 and (exists file "wscanfs.exe" of it)))) else (exists (folder 
  "/etc/cit") whose (exists file "cit.ini" of it)
and (exists folder ((key "CIT_HomeDirectory" of file "cit.ini" of
 folder "/etc/cit") & "/bin") whose 
((exists file "wscansw" of it) and (exists file "wscanfs" of 
 it))))]]></Relevance>
```
#### 以下です。

```
<Relevance><![CDATA[if (name of operating system as lowercase starts 
 with "win") then 
((exists (folder "cit" of folder (value of variable "windir" of 
 environment)) whose (exists file "cit.ini" of it) 
and (exists folder ((key "CIT_HomeDirectory" of file "cit.ini" of 
 folder "cit" of folder (value of variable "windir" 
of environment)) & "\bin") whose ((exists file "wscansw.exe" of it) 
 and (exists file "wscanfs.exe" of it)))) 
OR (exists folder ((pathname of parent folder of data folder of 
 client) & "\LMT\CIT\scanner\bin") whose 
((exists file "wscansw.exe" of it) and (exists file "wscanfs.exe" of 
 it)))) else (exists (folder "/etc/cit") 
whose (exists file "cit.ini" of it) and (exists folder ((key 
  "CIT_HomeDirectory" of file "cit.ini" of folder 
"/etc/cit") & "/bin") whose ((exists file "wscansw" of it) and (exists 
 file "wscanfs" of it))))]]></Relevance>
```

```
<Relevance>if (name of operating system as lowercase starts with 
  "win") then ((exists (folder "cit" of folder 
(value of variable "windir" of environment)) whose (exists file 
  "cit.ini" of it)) and ((key "CIT_Exploiters" of 
file "cit.ini" of folder "cit" of folder (value of variable "windir" 
 of environment)) contains "SUA:")) else 
((exists (folder "/etc/cit") whose (exists file "cit.ini" of it)) and 
 ((key "CIT_Exploiters" of file "cit.ini" 
of folder "/etc/cit") contains "SUA:"))</Relevance>
```
#### 以下です。

```
<Relevance><![CDATA[if (name of operating system as lowercase starts 
 with "win") then (((exists (folder "cit" of 
folder (value of variable "windir" of environment)) whose (exists file 
  "cit.ini" of it)) and ((key "CIT_Exploiters" 
of file "cit.ini" of folder "cit" of folder (value of variable 
  "windir" of environment)) contains "SUA:")) OR 
(exists folder ((pathname of parent folder of data folder of client) & 
  "\LMT\CIT\scanner\config") whose 
(exists file "Cit.properties" of it))) else ((exists (folder 
  "/etc/cit") whose (exists file "cit.ini" of it)) 
and ((key "CIT_Exploiters" of file "cit.ini" of folder "/etc/cit") 
contains "SUA:"))]]></Relevance>
```
- 3. catalog\_download.bes ファイルを BigFix コンソールにアップロードして、**「カタロ グのダウンロード」**(バージョン: バージョン) Fixlet を実行します。
	- a. BigFix コンソールがインストールされているコンピューターにファイルをコ ピーします。
	- b. BigFix コンソールにログインします。
	- c. このファイルをコンソールにインポートするには、**「ファイル」>「インポー ト」**をクリックします。
- d. catalog\_download.bes ファイルを保管したディレクトリーを開き、ファイル を選択して、**「開く」**をクリックします。ファイルがインポートされます。
- e. 左ペインで、**「サイト」>「マスター・アクション・サイト」>「Fixlet とタス ク」**をクリックします。右上のペインに、使用可能な Fixlet のリストが開きま す。
- f. **「カタログのダウンロード」** (バージョン: バージョン) を選択し、**「アクショ ンの実行」**をクリックします。
- g. Fixlet を実行するコンピューターを選択して、**「OK」**をクリックします。

BigFix クライアントの再インストール時またはスナップショット からの復帰時のバンドルの保持

BigFix クライアントを再インストールするか、スナップショットから復帰すると、次回 に BigFix サーバーで登録するときに新しいデータ・ソース・コンピューター ID を受信し ます。古いデータ・ソース・コンピューター ID を持つ BigFix クライアントは、同じコン ピューター ID でレポートしないため、非アクティブになります。その結果、BigFix コン ソールに同じコンピューターの重複したエントリーが表示されます。また、影響を受ける コンピューターは、このコンピューターで検出されたソフトウェアのバンドル情報を失い ます。この状態を回避するには、ID を保持するコンピューターのほかに、いくつかのレジ ストリー・キー・データを保存します。

BigFix クライアントが既にインストールされているコンピューターの ID を保持するに は、このコンピューターのゴールド・イメージを準備し、別途いくつかのレジストリー・ キー・データを保存する必要があります。ゴールド・イメージは、複数回デプロイ可能な 単純な VM テンプレートです。この手順は、以下の場合に適用されます。

- 保存しておいたレジストリー・キー・データを使用して、コンピューターを VM ス ナップショットから復元します。この場合、コンピューターには、前のデータ・ソー ス・コンピューター ID が保持されます。
- 保存されたレジストリー・キー・データなしで、VM スナップショットからコン ピューターを復元します。この場合、BigFix クライアントは、固有のデータ・ソー ス・コンピューター ID を受信するために、BigFix サーバーに登録する必要がありま す。
- 1. BigFix サーバーは、BigFix サーバーの **ClientIdentityMatch** パラメーターが 100 に設 定されている場合に、再インストールまたはスナップショットから復元された BigFix クライアントに保存されているデータと一致させることができます。デフォルトで は、このパラメーターは 0 に設定されています。パラメーターの値を変更するに は、BigFix サーバーがインストールされているコンピューターに移動し、以下の手順 を実行します。
	- **「スタート」 > BigFix「管理ツール」 > 「拡張オプション」**に移動 し、**ClientIdentityMatch** パラメーターの値を 100 に設定します。
	- Linux 以下のコマンドを実行します。

./BESAdmin.sh -setadvancedoptions -sitePvkLocation=/root/backup/license.pvk -sitePvkPassword=pippo000 -update clientIdentityMatch=100

ID を保持するコンピューターに BigFix クライアントをインストールする前に、必ず このアクションを実行してください。**ClientIdentityMatch** パラメーターについて詳 しくは、以下を参照してください。[詳細オプションのリスト](https://help.hcltechsw.com/bigfix/9.5/platform/Platform/Installation/c_list_of_advanced_options.html)

2. ID を保持するコンピューターに BigFix クライアントをインストールします。使用可 能なメソッドについては、以下を参照してください。BigFix [クライアントのインス](#page-831-0) [トール](#page-831-0)

BigFix クライアントのインストールが完了すると、コンピューターは自動的に BigFix サーバーに登録し、固有のデータ・ソース・コンピューター ID を受け取ります。

- 3. 複数回デプロイできるコンピューター・イメージに BigFix クライアントを含めま す。
	- a. BigFix クライアントを停止します。
		- Windows 「Windows サービス」ダイアログ・ボックスを開き、BigFix ク ライアント・サービスを停止します。
		- Linux 以下のコマンドを実行します。

BESClient stop

b. 以下の場所に移動します。

- Windows HKEY LOCAL MACHINE\SOFTWARE\BigFix \EnterpriseClient\GlobalOptions
- Linux /var/opt/BESClient/besclient.config セクション [Software\BigFix\EnterpriseClient\GlobalOptions] の下。
- 以下のパラメーターの値を削除します。
	- RegCount
	- ComputerID
	- ReportSequenceNumber
- c. BigFix クライアントのデフォルトのインストール・ディレクトリーか
	- ら、\_\_BESData および KeyStorage フォルダーを削除します。
		- Windows C:\Program Files\BigFix Enterprise\BES Client
		- Linux /var/opt/BESClient
- これで、コンピューターのイメージを作成する準備ができました。BigFix クライアン ト・サービスが停止している場合は、ゴールド・イメージを保存することが重要で す。VM テンプレートを準備するには、使用する仮想化テクノロジーの資料に従って ください。
- 4. 保存されているコンピューター ID なしでイメージを再ロードし、BigFix クライアン トを開始します。
	- Windows 「Windows サービス」ダイアログ・ボックスを開き、BigFix クライア ント・サービスを開始します。
	- Linux 以下のコマンドを実行します。

BESClient start

BigFixクライアント・サービスを開始すると、このイメージから再ロードされたコ ンピューターは自動的に BigFix サーバーに登録され、新しいデータ・ソース・コン ピューター ID を受け取ります。

- <span id="page-2066-0"></span>5. このコンピューターの新しい ID を保持するには、コンピューターの電源を切る前 に、いくつかのレジストリー・キー・データを保存します。
	- a. BigFix クライアント・サービスを停止します。
	- b. 以下のデータを保存します。
- 以下の場所にある ComputerID のレジストリー・キー値。
	- Windows HKEY LOCAL MACHINE\SOFTWARE\BigFix \EnterpriseClient\GlobalOptions
	- Linux /var/opt/BESClient/besclient.config セクショ ン Software\BigFix\EnterpriseClient\GlobalOptions の 下。
- BigFix クライアントのデフォルトのインストール・ディレクトリーにあ る BES Client\KeyStorage フォルダー。
- 6. BigFix クライアント・サービスを停止して、ゴールド・イメージからコンピューター を再ロードします。
- 7. ステップ [5](#page-2066-0) で保存したデータをインポートします。
- 8. BigFix クライアントを開始します。

コンピューターのゴールド・イメージは準備完了しており、いつでも再ロードすることが できます。保存されたレジストリー・キー・データにより、コンピューターはその ID を保 持し、このコンピューターで検出されたソフトウェアの情報をバンドルします。

スクリプトを記述して、いくつかのステップを自動化することができます。例えば、スク リプトは次のことを行うことができます。

- BigFix クライアント・サービスを開始および停止します。
- コンピューターを識別するために必要なレジストリー・キー・データを保存および復 元します。

ご使用の環境でイメージを複数回デプロイする場合は、プロセスをより効果的にするため に、そのスクリプトをゴールド・イメージに含めることをお勧めします。

### 2 バイト言語のコード・ページ設定

BigFix Inventory はデータを変換するためにコード・ページを使用するため、環境によって は、2 バイト文字の破損が発生する可能性があります。韓国語、日本語、および中国語な どの 2 バイト言語の場合は、文字破損を回避するようにコード・ページを設定してくださ  $U<sub>o</sub>$ 

BigFix サーバーで実行中の BESClient の **\_BESClient\_DeploymentEncoding\_IANAName** 設定 で、2 バイト言語に対応する正しい文字セットを使用する必要があります。例えば、中国語 (簡体字) の場合、この設定を CP936 にします。BigFix Inventory のデータソースとして構成 された BigFix サーバーごとに、1 つの 2 バイトコード・ページ変換が許可されています。

1. BigFixコンソールにログインします。

- 2. **「サブスクライブしたコンピューター」**に移動して、BigFix サーバーと BESClient の 両方がインストールされているコンピューターを選択します。
- 3. **「設定の編集」**に移動して、**\_BESClient\_DeploymentEncoding\_IANAName** 設定を正 しいエンコード方式に変更します。
- 4. BigFix Inventory サーバーを停止します。
- 5. DB2 権限を持つユーザーとして、データベース・サーバーにログインし、DB2 コマ ンド行を開いて以下のコマンドを実行します。

```
db2 "connect to database database name"
db2 "update dbo.datasource_sequences set 
 last_sequence=cast( x'0000000000000000' as char(8) for bit data)'"
db2 commit
```
6. BigFix Inventory サーバーを始動して、データ・インポートを実行します。

サポートへの問い合わせ

以下は英語のみの対応となります。HCL サポートでは、製品の問題点に関するサポートを 提供します。

サポートに問い合わせる前に、お客様の会社が有効なソフトウェア保守契約を締結し、お 客様が HCL に問題を送信する許可ユーザーである必要があります。有効な保守契約のタ イプについて詳しくは、次のサイトにある「*Software Support Handbook*」の『Enhanced Technical Support』を参照してください。<https://support.hcltechsw.com/csm>。

サポートに問題を連絡するには、以下の手順を実行します。

- 1. 問題を定義し、背景情報を収集し、問題の重大度を定義します。この方法について は、「*Software Support Handbook*」の『*"Contacting Software Support"*』を参照して ください。
- 2. 診断情報を収集します。
- 3. 以下のいずれかの方法でサポートに問題を連絡します。
	- オンライン: サポート・サイトにアクセスします。[https://](https://support.hcltechsw.com/csm) [support.hcltechsw.com/csm](https://support.hcltechsw.com/csm)。
	- 電話: お客様の国での連絡先の電話番号を調べるには、「*Software Support Handbook*」の『*"Contact Information"*』セクションにアクセスしてください。

送信した問題がソフトウェアの不良に関するか、または資料の欠落または不適切な資料 に関する場合は、HCL サポートによって、プログラム診断依頼書 (APAR) が作成されま す。APAR では問題を詳細に記述します。可能ならば常に、HCL サポートは、その APAR が 解決されて修正が配信されるまで、実装可能な回避策を提供します。HCL では、解決され た APAR を毎日 HCL サポート Web サイトに公開して、同じ問題に直面する他のユーザー が同様に解決できるようにしています。

# パフォーマンスのチューニング

BigFix Inventory のインフラストラクチャーを計画し、 最適なパフォーマンスを実現するた めにアプリケーション・サーバーを構成する方法について説明します。以下のガイドライ ンは、ビッグ・データ環境にも、低パフォーマンス・ハードウェア上で実行されている小 規模な環境にも当てはまります。

デプロイメント・アーキテクチャーは、次の要素によって異なります。

- 管理されるエンドポイントの数
- ファイル・ファクト、ISO タグ、パッケージ・ファクト、リソース使用状況のメト リック・タグ、その他の情報など、取り込まれたファクトの数
- 環境の変化のダイナミクス: ライセンス・メトリックの計算に影響を与えるエンドポ イントとソフトウェア分類操作
- 構成されたコンピューター・グループの数
- アプリケーションを使用する同時ユーザー数
- API を介して統合するサードパーティ・システムからのロード

BigFix Inventory サーバーは、DB2 または MS SQL Server のいずれかの専用データベースに データを保存します。BigFix Inventory インフラストラクチャーを計画してインストールす る場合は、すべてのコンポーネントのハードウェア要件を考慮してください。詳しくは、 こちらを参照してください[:ハードウェア要件](#page-785-0)。

すべての推奨される方法を活用するには、 BigFix サーバー・バージョン 9.5.5 以上を使用 します。

# インフラストラクチャー

BigFix Inventory サーバーのパフォーマンスに影響する主な要因は、アプリケーション・ サーバーと DB2 データベースが稼働している基底のインフラストラクチャーのパフォーマ ンスです。推奨要件が満たされていることを確認する必要があります。

**重要:** 公式のハードウェア推奨事項は、BigFix Inventory サーバーが専用の物理サー バー (複数可) で稼働していることを前提として作成されています。仮想マシンを使 用する場合は、指定されたハードウェア (プロセッサー、RAM、またはディスク・

スペース) が、それらの仮想マシン専用のものでなければならず、他の仮想マシン と共有されないようにする必要があります。

推奨要件を満たしている場合でも、基底のハードウェアの問題が原因でアプリケーショ ンの処理速度が低下することがあります。これらの問題は、仮想環境内の他のマシンとリ ソースを共有していることなどが原因で発生する場合があります。いくつかの診断方法を 実行することで、基底のインフラストラクチャーを良好な状態に保つことができます。

VM マネージャー・ツールが効率的に構成されていることを確認してください。詳しく は、こちらを参照してください:VM [マネージャーを構成するためのベスト・プラクティ](#page-1249-0) [ス。](#page-1249-0)

メモリーのパフォーマンス要件

シーク時間やメモリー処理能力などの RAM のパフォーマンス・メトリックは、専らメモ リー・タイプに依存しており、メモリー・タイプはプロセッサー・タイプと関連していま す。

**制約事項:** メモリー圧縮が有効になっている仮想マシン上でサーバーを実行しない でください (VMware に付属している x86 仮想化など)。特に、DB2® データベース が実行されているコンピューターについては、これが重要です。

BigFix Inventory および DB2® アプリケーションが使用できるメモリー量には、特に注意を 払ってください。メモリー使用量は、アプリケーションの使用方法によって大きく異なる ため、RAM 使用量を毎日モニターすることが重要です。主要な要因には、環境の規模の他 に、以下のようなものがあります。

- Web UI の同時ユーザー数
- データ・インポートの頻度

データベース・コンピューターでは、RAM の容量が不足すると、PVU データ集約などの バックグラウンド・タスクの処理速度が、メモリーのスワッピングによって著しく低下す ることがあるため、メモリーのモニターが特に重要です。スワッピングは、ページングと も呼ばれ、RAM で使用されるアプリケーション・データを保管および取得するために、2 次ディスク・ストレージを使用することを指します。スワッピングは、オペレーティン グ・システムによって自動的に実行され、通常は、使用可能な RAM が欠乏したときに発 生します。スワッピングは、DB2® のパフォーマンスに重大な影響を与えることがあるた め、防止する必要があります。スワッピングを防止するには、使用可能な RAM がプロセス によってすべて消費されることがないように、コンピューターで十分な容量の RAM を使用 できるようにしておいてください。RAM の使用量とメモリーのスワッピングをモニターす るには、以下の Linux™ ツールを使用してください。

- top
- free
- vmstat
- または sar

BigFix Inventory が使用できる空きメモリーがほとんどなく、DB2® プロセスがディスクに スワップされそうになっていることに気付いた場合、最良の解決策は、RAM メモリー・サ イズを増やすことです。

### <span id="page-2072-0"></span>ストレージのパフォーマンス要件

BigFix Inventory の良好なパフォーマンスを確保するには、データベース・サーバー・コン ピューターの優れたストレージ・パフォーマンスが不可欠です。BigFix Inventory サーバー 単体のストレージ・パフォーマンスはそれほど重要ではありません。

データベース・サーバー・コンピューターの推奨される平均ディスク速度を以下の表に示 します。

**表 206. 特定の環境でのデータベース・サーバー・コンピュー ターの推奨される平均ディスク速度 特定の環境でのデータベース・サーバー・コンピューターの推 奨される平均ディスク速度**

### **デプロイメント規模 ディスク速度**

小規模 (最大 5000 個のエンドポイント) 100 MB/秒

**表 206. 特定の環境でのデータベース・サーバー・コンピュー ターの推奨される平均ディスク速度 特定の環境でのデータベース・サーバー・コンピューターの推 奨される平均ディスク速度 (続く)**

**デプロイメント規模 ディスク速度**

中規模 (5000 個から 30000 個のエンドポイント) 250 MB/秒

大規模 (30000 個を超えるエンドポイント) 400 MB/秒

ハード・ディスク・テストの実行

いくつかの診断方法を確認し、それらを使用して、ハードウェア・インフラストラク チャーを良好な状態に保ちます。Linux™ では、hdparm コマンドと dd コマンド、または Bonnie++ アプリケーションを使用して、ハード・ディスクの書き込み速度を判別できま す。iostat コマンドを使用して、平均的なディスク使用量を判別することもできます。

hdparm コマンドを使用した書き込み速度の判別

Linux オペレーティング・システムには、ハード・ディスクの書き込み速度を判別するため に使用できる hdparm コマンドが組み込まれています。

Linux コンソールで、hdparm -t path\_to\_the\_test\_file と入力します。

hdparm -t /dev/sda1 Timing buffered disk reads: 200 MB in 1.19 seconds = 167.47 MB/sec

## DD アプリケーションを使用したディスク・テストの実行

DD テストは、最も基本的な単一スレッドのディスク・アクセスを測定します。大容量の順 次書き込みを行った後、大容量の順次読み取りを行います。このテストでは、大容量テー ブルの順次スキャンの最大速度がわかるため、データベース・パフォーマンス・テストを 実行した場合と同等の効果が得られます。

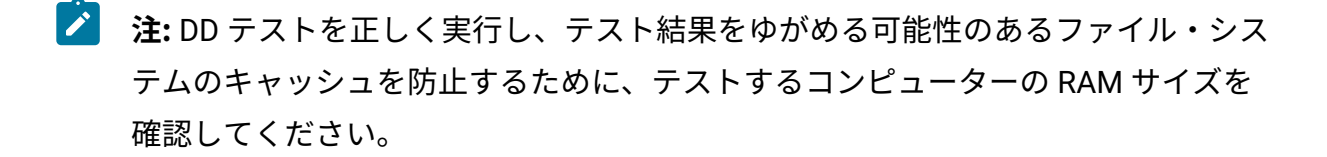

1. テスト・コンピューターの RAM 容量の 2 倍のサイズのファイルを作成し、対象とな るコンピューターのハード・ディスクにコピーします。

BigFix Inventory が使用する DB2® テーブル・スペースのデフォルトのページ・サイ ズは 4 KB であるため、テストでは 4 KB のブロック・サイズを使用してください。 例えば、16 GB の RAM がある場合は、以下のコマンドを実行して、現行ディレクト リーで ddfile という名前の 32 GB のファイルが作成されるようにします。

time sh -c "dd if=/dev/zero of=ddfile bs=4k count=8000000 && sync"

**注:** DD の一部の実装は書き込み速度を報告しますが、time コマンドでは常に DD 時間よりも長い実行時間が返されます。DD が報告する時間と速度は、ラ グや同期時間を除いた速度を表します。実際の同期ファイル書き込み速度を 取得するには、データ・サイズを time コマンドによって報告された時間で除 算してください。

```
例:
```

```
8000000+0 records in
8000000+0 records out
32768000000 bytes (32 GB) copied, 38.924 s, 842 MB/s
real 3m49.192s
user 0m0.450s
sys 0m38.282s
```
この例では、キャッシュを含む書き込み速度は 842 MB/秒 ですが、同期時間を含め るとこれが大幅に遅くなり、わずか 136.46 MB/秒程度 (3 分 49 秒の間に 32 GB) とな ります。

- 2. 後でディスクから直接データを読み取るためにファイル・システム・キャッシュをフ ラッシュアウトするには、次のコマンドを実行して、ディスクに別の大容量ファイル を書き込みます。 dd if=/dev/zero of=ddfile2 bs=4k count=4000000
- 3. 最初の大容量ファイルを読み取ります。ファイル・システムのキャッシュは 2 番目の ファイルでいっぱいになっているため、このテストでは有効な読み取り速度の結果が 返されます。

time dd if=ddfile of=/dev/null bs=4k 8000000+0 records in 8000000+0 records out 32768000000 bytes (32 GB) copied, 186.456 seconds, 167.6 MB/s real 3m6.496s user 0m1.652s sys 0m10.753s

4. これらの結果を、[データベース・サーバー・コンピューターの推奨される平均ディス](#page-2072-0) [ク書き込み/読み取り速度](#page-2072-0)の表に記載された速度と比較して、ご使用のストレージが ご使用の環境の DB2® データベースを処理できるかどうか判断してください。シス テムは、最大 10000 クライアントのデータベースを容易に処理できる能力を備えて いる必要があります。

ディスク使用量の判別

応答時間が低速の場合は、iostat コマンドを使用して平均的なディスク使用量を確認しま す。経時的なディスク使用量が 80% を超える場合は入出力のパフォーマンス低下を招くお それがあります。平均的なディスク使用量が 40% を超えないようにすることが望まれま す。

Linux コンソールで、iostat -x interval duration と入力します。 各部の意味は以下のとおりです。

- interval は時間間隔 (秒単位) です。間隔を指定しなかった場合、出力は、システム のリブート後の期間全体にわたる値を反映したものとなります。
- duration はコマンドの実行回数です。

例:

# リレーを使用した以下のパフォーマンスの向上: BigFix

BigFix によって提供される速度とスケーラビリティーを利用するために、多くの場 合、BigFix デプロイメントの設定を調整する必要があります。

リレーとは、リレー・サービスを使用して拡張されたクライアントのことです。ホスト・ コンピューターを保護するためのすべてのクライアント・アクションを実行し、さらに子 クライアントおよび子リレー対して、コンテンツおよびソフトウェアのダウンロードを配 信します。リレーを使用すると、各ネットワーク・コンピューターがサーバーに直接接続 する必要がなくなるので、負荷を大幅に軽減することができます。数百のクライアントが ダウンロードのために 1 台のリレーを指定することができるので、同様にサーバーに対す る要求は 1 つのみになります。リレーは他のリレーにも同様に接続できるため、効率はさ らに高まります。

BigFix サーバーの負荷の削減

最小の BigFix デプロイメント (500 BigFix クライアントより少ない) を除くすべての場合、 クライアントがリモート・ロケーションにない場合でも、各 BigFix クライアントに対して 1 次 BigFix リレーを設定する必要があります。

その理由は、BigFix サーバーが次のような多くのタスクを実行することです。

- 新規 Fixlet コンテンツの BigFix サーバーからの収集
- 新規 Fixlet コンテンツのクライアントへの配布
- BigFix クライアントからのレポートの受け入れと処理
- BigFix コンソールへのデータの提供
- ダウンロードしたファイル (サイズが大きい場合もあります) を BigFix クライアント に送信します。

BigFix リレーを使用することによって、すべてのクライアントと直接通信する負荷が、別 のコンピューター (BigFix リレー・コンピューター) に効率的に移動され、他のタスクを 実行するために BigFix サーバーが解放されます。リレーが使用されていない場合、ダウン ロードを伴うアクションが BigFix サーバーに送信されると、パフォーマンスが大幅に低下 することがあります。

適切な場所に BigFix リレーを設定し、それらを使用するようにクライアントを正しく構成 することは、パフォーマンスに最も大きな影響を与える最も重要な変更です。リレーを構 成するには、以下のことを行います。

• クライアントが最も近い BigFix リレーを自動選択できるようにします。

• 特定のリレーを使用するように BigFix クライアントを手動で構成します。

詳しくは、「[リレーの管理](https://help.hcltechsw.com/bigfix/9.5/platform/Platform/Installation/c_using_relays.html)」を参照してください。

# スキャンおよびインポートのセットアップ

インフラストラクチャーのパフォーマンスを最適化するために、スキャンおよびインポー ト・アクティビティーを改善する方法について説明します。

### スキャンおよびインポートの実行に適した方法

スキャンおよびインポートを実行する際には、ベスト・プラクティスを適用して、インフ ラストラクチャーが効率的に動作するようにしてください。

### **初期構成タスク**

• 初期インポートの実行

スキャンをスケジュールして分析を活動化する前に、初期インポートを実行するこ とをお勧めします。このインポートでは、ソフトウェア・カタログがインストール ディレクトリから BigFix Inventory にアップロードされ、エンドポイントに関する基 本データが BigFix サーバーから抽出されます。最初のスキャン・グループからのス キャン・データが BigFix サーバーで使用可能であることを確認してから、2 番目の インポートを実行してください。2 番目のスキャン・グループからのスキャン結果が BigFix サーバーで使用可能な場合は、次のデータのインポートを実行できます。

### **関連アクティビティーのスキャン**

• スキャン頻度の計画

スキャン・グループの最適なサイズを見つけたら、ソフトウェア・スキャンの頻度を 設定します。最も一般的な頻度は毎週で、各エンドポイントが 1 週間に 1 回スキャン されます。ご使用の環境に 100000 を超えるエンドポイントがある場合は、スキャン をより低い頻度で実行することを検討してください (例: 毎月)。スキャンが毎日実行 されている場合は、システムの更新を考慮してください。多数のファイルが変更され ると、次のデータのインポートの実行は長くなります。

• 不要な場合はスキャンを行わない

スキャン頻度は、エンドポイントでのソフトウェア変更の頻度とレポートの要件に応 じて異なります。ソフトウェアが動的に変更されるエンドポイントを一緒にグループ 化し、例えば週 1 回などのより高い頻度でスキャンします。より安定したソフトウェ ア・セットを含むエンドポイントを一緒にグループ化し、例えば 1 カ月に 1 回など のより低い頻度でスキャンします。

デフォルトでは、BigFix Inventory は BigFix サーバーから次の 4 つのコンピュー ター・プロパティーを取得します: コンピューター名、DNS 名、IP アドレス、およ

• スキャン中に収集するコンピューター・プロパティーの数を制限する

- びオペレーティング・システム。インポートのたびに BigFix からより多くのプロパ ティーを抽出すると、インポートの時間が長くなる可能性があります。コンピュー ター・プロパティーの数を 10 以下に制限することをお勧めします。
- BigFix Inventory コンピューター・グループの数を制限する

必要な数のコンピューター・グループのみを作成します。コンピューター・グループ 数が増加すると、データのインポートの時間が長くなります。ご使用の環境のサイズ で多数のコンピューター・グループを作成する必要がある場合は、拡張ソフトウェ ア集約の計算をスキップすることを検討してください。これらの計算をスキップする ことにより、非常に大規模な環境でのデータ・インポートの時間を短縮することがで きます。詳しくは、こちらを参照してください:[拡張ソフトウェア集計の計算の無効](#page-2087-0) [化。](#page-2087-0)

• 少数のエンドポイント・グループのチェックサムの収集を有効化する

暗号ハッシュ・コレクションの構成を変更するたびに (有効化、無効化、新規タイ プの追加)、変更後の最初のデータ・インポートが大幅に長くなります。ファイル・ システムに対して複数の変更が行われるため、新しい構成では、変更内容のみがイ ンポートされる差分データのインポートではなく、完全なデータのインポートがト リガーされます。この最初のデータ・インポートには、最大で 3 倍の時間がかかる 可能性があります。それ以降のデータ・インポートは、ファイル・ハッシュなしの データ・インポートよりも約 10% 長くかかります。後続のデータ・インポートの影 響は、中程度と見なされます。ファイル・ハッシュの収集を有効にする前に、イン ポートしたデータの負荷を分散するために、環境をスキャン・グループに分割しま す。詳しくは、こちらを参照してください:[チェックサムの収集の有効化](#page-1764-0)。

### **インポート関連アクティビティー**

• 頻繁なインポートの維持

インストール後、インポートは 1 日 1 回実行されるようにスケジュールされます。こ の構成は変更しないでください。ただし、インポートの開始時間を変更することはで きます。インポートが 24 時間を超える場合は、スキャン・グループ構成を改善する ことができます。または、BigFix Inventory が重複するインポートを処理するため、 現在の構成を保持することもできます。インポートが実行中の場合、他のインポート は開始されません。

• Web ユーザー・インターフェースの検討

データ・インポートは計算集約的なタスクであるため、BigFix Inventory を使用して いるときに、ユーザー・インターフェースの応答時間が遅くなることに備えます。 例えば、アプリケーション WebUI を使用する可能性が低い別のタイミングで、イン ポートを行うようにスケジュールすることをお勧めします。

大規模なデプロイメントで、レポートをロードするのにかなりの時間がかかる場合 は、以下を参照してください。[ユーザー・インターフェースの問題](#page-1999-0)。

## インフラストラクチャーのスキャン・グループへの分割

パフォーマンス上の問題が発生しないようにするには、インフラストラクチャー内のコン ピューターをスキャン・グループに分割し、スキャン・スケジュールを適切に設定する必 要があります。最初にベンチマーク・スキャン・グループを作成して、最適なインポート 時間を実現するために異なる構成を試すことができるようにする必要があります。ベンチ マーク・グループでインポート時間に問題がなければ、インフラストラクチャーの残りの 部分を類似のスキャン・グループに分割することができます。

1. ベンチマークとなる単一のスキャン・グループを作成します。

スキャン・グループのサイズは、インフラストラクチャーのサイズによって異なる 場合があります。ただし、20000 エンドポイントより大きいグループを作成しないよ うにすることをお勧めします。コンピューター・グループの作成について詳しくは、 次を参照してください。 レッスン 1 [\(オプション\):BigFix コンソールでのコンピュー](#page-1778-0) [ター・グループの作成](#page-1778-0)

- 2. **「ソフトウェア・スキャンの開始」**Fixlet を実行し、このスキャン・グループ内のコ ンピューターをスキャンします。詳しくは、こちらを参照してください[:ソフトウェ](#page-935-0) [ア・スキャンの開始。](#page-935-0)
- 3. スキャンが完了したら、**「ソフトウェア・スキャン結果のアップロード」**Fixlet を使 用して、スキャンの結果を BigFix サーバーにアップロードします。詳しくは、こちら を参照してください:[ソフトウェア・スキャン結果のアップロード。](#page-943-0)
- 4. データのインポートを実行します。インポートの実行について詳しくは、次を参照し てください。[データのインポートのスケジュール](#page-1025-0)。インポート時間を確認し、その所 要時間に問題がないかどうかを判断してください。
- 5. インポート時間に問題がある場合は、以下のディレクトリーに移動して、インポー
	- ト・ログを確認してください。
		- **Linux** installation directory/wlp/usr/servers/server1/logs/ imports
		- **Windows** installation\_directory\wlp\usr\servers\server1\logs \imports
- 6. 以下のいずれかのアクションを実行します。
- 未加工のファイル・システム・スキャン・データまたはパッケージ・データの インポートの所要時間が ETL 時間の 3 分の 1 より長くかかり、データの量が大 きい (数百万のエントリー) 場合は、より小さなグループを作成してください。
- 未加工のファイル・システム・スキャン・データまたはパッケージ・データの インポートの所要時間が ETL 時間の 3 分の 1 を超えているが、データの量が少 ない場合は、ハードウェアの微調整を行ってください。ネットワークの待ち時 間とストレージのスループットに加えて、プロセッサと RAM の要件について は、次を参照してください。[ハードウェア要件。](#page-785-0)
- 7. 使用状況データの処理に膨大な時間がかかり、使用状況データの収集が必要ない場合 は、使用状況データの収集を無効にしてください。詳しくは、こちらを参照してくだ さい[:ソフトウェアの使用状況の収集の無効化](#page-1044-0)。
- 8. 最初のスキャン・グループを調整した後、ソフトウェア・スキャンを再度実行し、そ の結果を BigFix サーバーにアップロードして、データのインポートを実行します。
- 9. インポート時間に問題がなければ、スキャン・サイクルを短くするかどうかを決定し ます。

42000 エンドポイントから構成される環境があり、それぞれが 6000 エンドポイントの 7 つのスキャン・グループを作成した場合、スキャン・サイクルは 7 日間になります。ス キャン・サイクルを短縮するには、スキャン・グループ内のコンピューターの数を増やし てください (例えば、7000)。これにより、スキャン・サイクルを 6 日間に短縮することが できます。

**注:** スキャン・グループのサイズを増やした後は、インポート時間を監視して、そ のパフォーマンスが許容できるレベルに保たれるようにします。

ベンチマーク・スキャン・グループのパフォーマンスに問題がなければ、残りのグルー プを作成します。優先スキャン・サイクルに収まるようにスキャンをスケジュールしま す。その後、BigFix サーバーからデータのインポートをスケジュールします。インポート 時間を監視します。問題があれば、ベンチマーク・スキャン・グループで行った構成を調 整します。適切なパフォーマンスを実現するには、スキャン・サイクルの終了アクティビ ティーのためのスペースを作成し、1 週間または 2 週間のサイクルの終了時に他の統合ソ リューション (BigFix Tivoli Integration Composer を使用した SmartCloud Control Desk な

ど) にデータをエクスポートすることを計画します。詳しくは、こちらを参照してくださ い:IBM Control Desk との統合。

以下の図を使用して、BigFix Inventory の最適なパフォーマンスを実現するために実行する 必要があるアクションと決定の概要を確認してください。

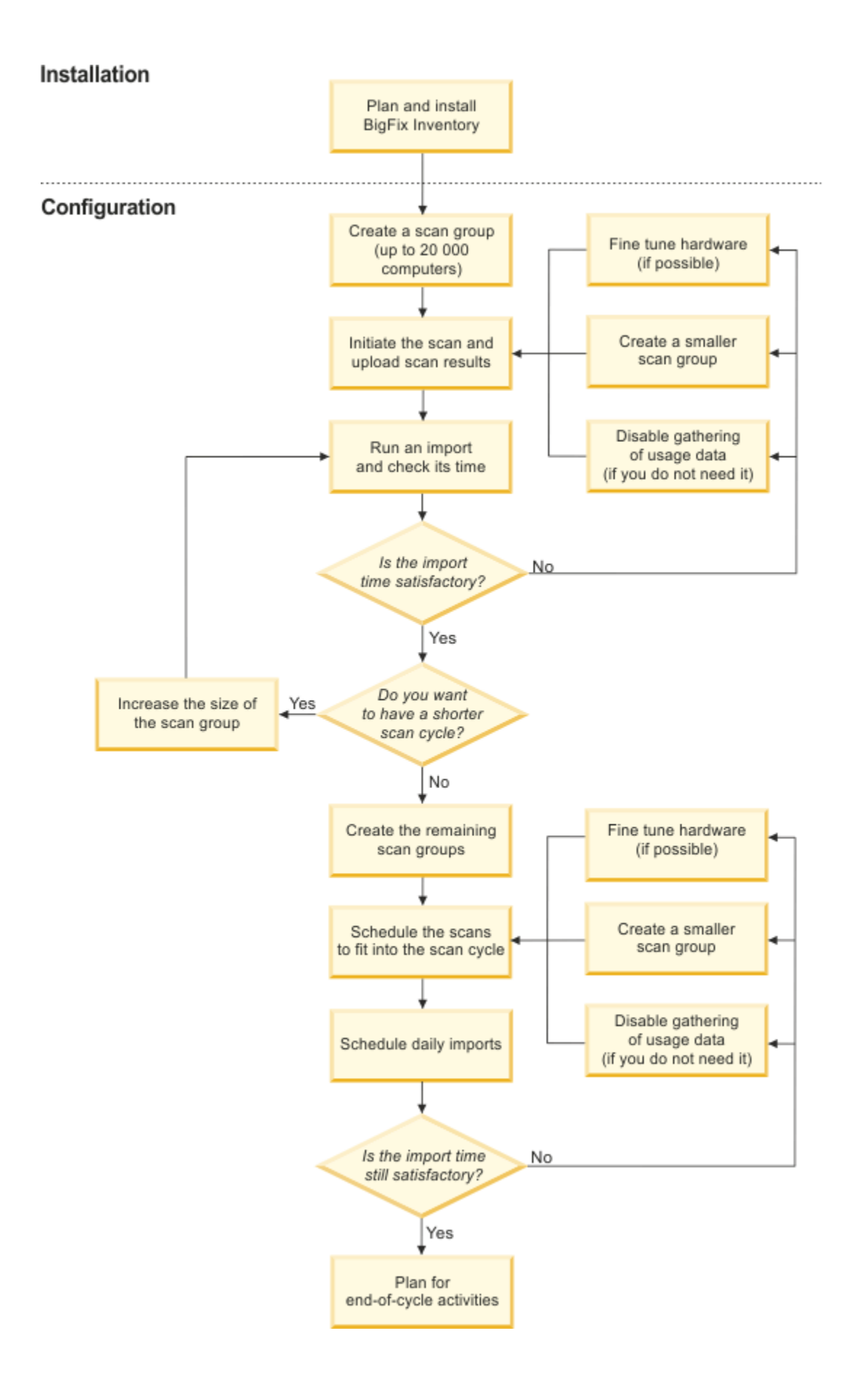

スキャン・スケジュール

ご使用の環境内のスキャン・グループでスキャンを正確にスケジュールすることが、BigFix Inventory のパフォーマンスにとって重要です。構成が十分に均衡されていない場合は、イ ンポート時間が長くなる可能性があります。

35,000 エンドポイントより大きい環境では、エンドポイントを別個のスキャン・グループ に分割します。その後、システム管理者は、ご使用の環境内のすべてのスキャン・グルー プに対して別々のスキャン・スケジュールを設定することができます。

**例**

60,000 エンドポイントがある場合は、6 つのスキャン・グループ (各グループに 10,000 エ ンドポイントが含まれている) を作成できます。最初のスキャン・グループのスキャン・ス ケジュールは月曜日、2 番目は火曜日といった順に設定されます。この設定を使用すると、 各エンドポイントは 1 週間に 1 回スキャンされます。同時に、BigFix サーバーは、毎日ご 使用の環境の 1/6 からのみデータを受け取り、毎日のインポートごとに BigFix Inventory サーバーは (60,000 エンドポイントではなく) 10,000 エンドポイントからのデータのみを処 理する必要があります。この環境構成により、BigFix Inventory のインポート時間が短縮さ れます。

以下のイメージは、6 つのスキャン・グループに分割されたインフラストラクチャーのス キャン・スケジュールを示しています。このガイドに記載されている推奨事項を実装する と、このようなスケジュールを実現することができます。これは、ソフトウェア・スキャ ンとスキャン・データの BigFix Inventory へのインポートの両方が夜間に実行されるように スケジュールされているのに対して、エンドポイントから BigFix サーバーへのスキャン・ データのアップロードは、昼間に行われることを前提としています。

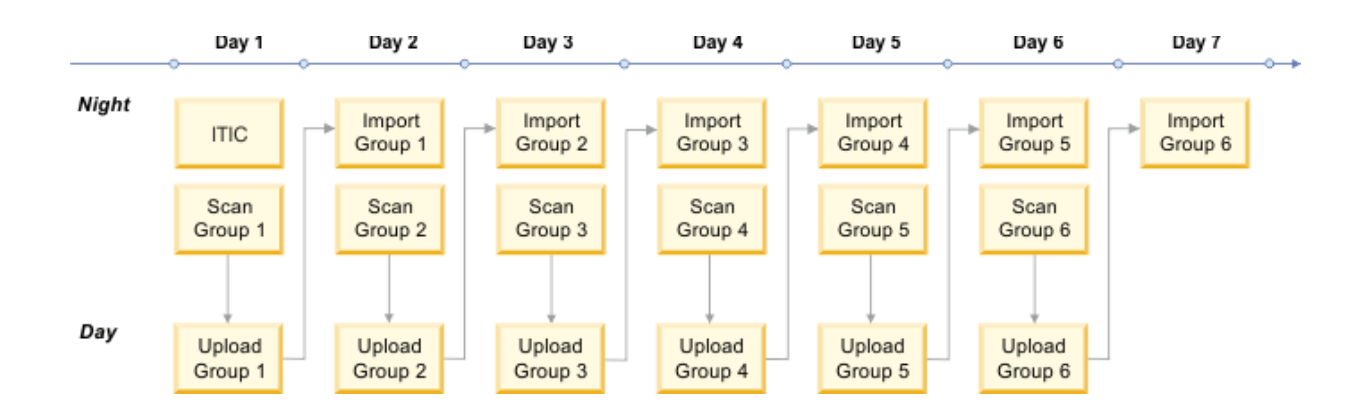

高性能なサーバー・コンピューターがあり、インポート時間を長くすることができる場合 は、BigFix コンソール内で多数のエンドポイントを持つスキャン・グループを作成するこ とができます。インポート・ログをモニターして、処理されるデータの量と、処理にかか る時間を分析してください。

スキャン・グループの作成方法の詳細については、BigFix の資料に掲載されている「 [コン](https://help.hcltechsw.com/bigfix/9.5/platform/Platform/Console/c_computer_groups.html) [ピューター・グループ](https://help.hcltechsw.com/bigfix/9.5/platform/Platform/Console/c_computer_groups.html)」のトピックを参照してください。

サービス・プロバイダー環境の推奨事項

サービス・プロバイダー機能は、異なるコンピューター・セットに対して個別のサブ キャパシティー・レポートを作成するために使用されます。このようなレポートは、コ ンピューター・グループごとに作成することができます。デフォルトでは、新しいコン ピューター・グループで PVU および RVU MAPC の消費量の計算は無効になっています。 これを有効にすると、コンピューター・グループはサブキャパシティー・コンピュー ター・グループになり、独自のサブキャパシティー・レポートを持つことができます。し かし、これはサブキャパシティー計算の数が増加するため、パフォーマンスに影響を及ぼ します。

10 個を超えるサブキャパシティー・コンピューター・グループを作成する場合は、CPU リソースの使用を調整し、BigFix Inventory のデフォルト構成を調整します。サブキャパシ ティー・コンピューター・グループの最も重要なプロセスは集約および再集約です。これ らのプロセスのパフォーマンスは、計算に対して実行できるスレッドの最大数によって異 なります。デフォルトは 2 です。使用可能なスレッドの数を増やすことにより、パフォー マンスを向上させます。

使用可能なスレッド数を増やすには、**maxAggregationThreads** パラメーターおよび **maxReaggregationThreads** パラメーターの値を指定します。これらのパラメーターの値を 指定するには、BigFix Inventory にログインして、**「管理」 > 「詳細サーバー設定」**に移動 します。通常、スレッドごとに 2 つのプロセッサー・コアをデータベース・サーバーに用 意する必要があります。例えば、集約プロセス自体に 12 個のプロセッサー・コアを提供で きる場合は、 **maxAggregationThreads**=6 を指定して、スレッド数を 6 に増やします。詳し くは、こちらを参照してください:[サーバーの詳細設定](#page-1259-0)。

# パフォーマンスを向上させるための追加タスク

インフラストラクチャーのパフォーマンスを向上させるために実行する必要があるその他 のタスクについて説明します。

除外された Windows エンドポイントのデフォルトのリストは、データのインポートとファ イル・スキャン全体を改善するために拡張されています。これにより、データのインポー ト期間全体が短縮されます。詳しくは、[ナレッジベースの記事を](https://support.hcltechsw.com/csm?id=kb_article&sysparm_article=KB0075700&sys_kb_id=447079721b3cac14534c4159cc4bcb1c)参照してください。

## 「ソフトウェア分類」パネルでのソート・バンドル・オプション のモード変更

「Software Classification」パネルの動作が遅い場合や、BigFix Inventory サーバーの負荷が 大きい場合は、ソート・バンドル・オプションのモードを変更することができます。

「ソフトウェア分類」パネルで**「 製品へのコンポーネントの割り当て 」**機能を起動する と、データのロード中にパフォーマンスの問題が発生する可能性があります。デフォルト では、ソフトウェア・コンポーネントの再割り当て時に表示されるバンドル・オプション は、信頼度順でソートされています。パフォーマンスを向上させるには、表示されるバン ドル・オプションをアルファベット順でソートします。このタスクを実行するには、Web ブラウザーで REST アドオンを使用するか、curl ツールを使用します。

- Web ブラウザーで REST アドオンを使用すると、表示されるバンドル・オプションを アルファベット順でソートすることができます。
	- Web ブラウザーで REST アドオンを開きます (例: Advanced REST client)。
	- **blockUiBundlingComputations** パラメーターの値を *true* に設定するには、次の REST API クエリーを実行します。

PUT http://bfi\_server\_host\_name:port\_number/rest/configs?

token=token&name=**blockUiBundlingComputations**&value=**true**

例:

PUT

 http://localhost:9981/api/sam/configs?token=7adc3efb175e2bc0f448 4bdd2efca54a8fa04623&name=blockUiBundlingComputations&value=true

- curl ツールを使用すると、表示されるバンドル・オプションをアルファベット順で ソートすることができます。
	- curl ツールを開始します。
	- 以下のコマンドを入力する。

```
curl -v PUT 
   http://bfi_server_host_name:port_number/
 rest/configs?token=token&name=blockUiBundlingComputations&value=t
 rue
例:
```

```
curl -v PUT 
 http://localhost:9981/api/sam/configs?token=7adc3efb175e2bc0f448
4bdd2efca54a8fa04623&name=blockUiBundlingComputations&value=true
```
バンドル・オプションはアルファベット順にソートされ、追加の計算はサーバー・ワーク ロードに追加されないため、より迅速に表示されます。

#### 関連資料

[サーバーの詳細設定](#page-1259-0)

## <span id="page-2087-0"></span>拡張ソフトウェア集計の計算の無効化

拡張ソフトウェア集計の計算を無効にすると、非常に大きな環境でのデータ・インポート の時間を大幅に短縮することができます。ソフトウェア集約は、エンドポイントでのソフ トウェア・スキャン中に収集され、続いてデータをインポートする際に後で処理される 個々のデータです。これらは、 **「インベントリーの検索」**レポートに表示されます。

以下のソフトウェア集約の収集を無効にすることができます。

- 合計実行数
- 実行回数の合計
- 1 日あたりの平均実行回数
• 平均実行時間

• 初回使用日時

1. 拡張ソフトウェア集約の処理をスキップできる新しい機能を有効にします。

a. Web ブラウザー内の以下の URL を開きま

す。https://**bfi\_server\_name**:**port**/management/feature.

b. **「拡張ソフトウェア集約をスキップ」**を選択し、**「保存」**をクリックします。 2. 特定のコンピューター・グループの拡張ソフトウェア集約の計算を無効にするには、 以下のようにします。

- a. BigFix Inventory Web ユーザー・インターフェースで、**「管理」 > 「コンピュー ター・グループ」**をクリックします。
- b. **「すべてのコンピューター」**コンピューター・グループを展開し、ソフトウェ ア集約の計算を無効にするグループをクリックします。
- c. **「拡張ソフトウェア集約をスキップ」**を選択し、**「保存」**をクリックします。

データ・インポートを実行した後、拡張ソフトウェア集約の個々のエントリーは、**「計算 されない」**として**「インベントリーの検索」**レポートに表示されます。

データ・インポートを実行して集約を再計算します。

## 累積スキャンからのリカバリー

スキャン結果が長期間 BigFix Inventory にインポートされていない場合は、BigFix サーバー に蓄積されます。これらはすべて、中断後の最初のインポート時に処理され、インポート 時間が長くなる可能性があります。この問題を回避するには、中断後の最初のインポート 時に、ソフトウェア・スキャンの結果のインポートをスキップしてください。その後、コ ンピューターをスキャン・グループに分割したり、スキャン・スケジュールを計画したり するなど、インフラストラクチャー内でスキャンを分散するための優れた手法を適用しま す。インポートを過負荷にすることなく、連続したスキャン・グループからスキャン結果 をインポートすることができます。

累積スキャンからのリカバリーは、以下の状況で必要となります。

#### **長期間のデータの BigFix Inventory へのインポートの失敗**

長期間のデータのインポートが失敗すると、スキャン結果が BigFix サーバー に蓄積されます。これらはすべて、中断後の最初のインポート時に処理さ れ、インポート時間が長くなる可能性があります。

#### **BigFix Inventory の再インストールおよび、過去のスキャンの実行**

BigFix Inventory の再インストールのたびに、BigFix Inventory データベースの 新規インスタンスが作成されます。新規インストールでは、収集されたすべ てのスキャン・ファイルのインポートがトリガーされます。

# **BigFix Inventory V9.x の Software Use Analysis v1.3、v2.2、License Metric Tool V7.x、または Tivoli Asset Discovery With Distributed V7.x との共存**

License Metric Tool バージョン 9.x と BigFix Inventory 9.x は、Tivoli Asset Discovery for Distributed に加えて、お互いに、および以前のバージョンと 共存することができます。追加でインストールまたは再インストールされた License Metric Tool 9.x または BigFix Inventory 9.x サーバーのインスタンスご とに、新しいデータベースが作成されます。収集されたすべてのスキャン・ ファイルのインポートがトリガーされます。

- 1. BigFix Inventory にログインし、以下の URL に移動します。https://host:port/ management/feature.
- 2. **「累積ソフトウェア・スキャン結果のインポートの無効化 (次回のインポートの み)」**チェック・ボックスにチェック・マークを付けます。
- 3. データのインポート (ETL) を実行します。 累積されたスキャン結果が正常にスキップされると、インポート・ログに以下の情報 が書き込まれます。

```
2015-08-10 22:11:35 (+0:00:00.003) INFO: Accumulated results of 
 software scans 
are SKIPPED
2015-08-10 22:11:35 (+0:00:00.119) INFO: Accumulated results of 
 software scans
```
were successfully skipped during the import. The setting applied only to this import.

The subsequent imports will contain the results of the software scan.

インポートが成功すると、機能は使用不可になります。

ご使用の環境内のコンピューターがスキャン・グループに分割されている場合は、指定さ れたスケジュールに従ってスキャンを実行し、スキャン結果を待ちます。そうでない場合 は、スキャンを実行するためのベスト・プラクティスに従って 、[コンピューターをスキャ](#page-2080-0) [ン・グループに分割し](#page-2080-0)て、1 週間の数日にわたってスキャンを分散します。次に、BigFix Inventory への[データの増分インポートをスケジュール](#page-2077-0)します。

# データベース・サイズの増大による問題を防止するための保存期 間の段階的な短縮

BigFix Inventory では、フレッシュ・インストール時に保存期間が 7 日に設定されるため、 バージョン のフレッシュ・インストールを行う場合は、この手順は適用されません。以前 のバージョンの BigFix Inventory で、インストール後に保存期間を構成しておらず、データ の累積期間が数カ月に及ぶ場合は、データ保存構成を有効化して、これを繰り返し変更す ることで、保存期間をできる限り短くする必要があります。これにより、以降のインポー トが実行されるたびに、履歴データが少しずつ削除されるため、データベース・サイズの 増大による問題を防ぎます。

製品の Web ユーザー・インターフェースで保存期間を構成する方法については、「[未加工](#page-1091-0) [の使用状況データのデータ保存期間の構成](#page-1091-0)」を参照してください。

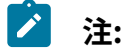

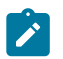

- この構成の適用後は、1 回のトランザクションですべてのデータが削除され るため、トランザクション・ログが大量に使用されます。
- データベース・サイズが自動的に小さくなることはありません。データベー ス表に使用されているディスク・スペースを解放するには、ご使用のデータ ベース管理システムに応じたコマンドを実行する必要があります。
- 履歴データの削除を伴うデータ・インポートが失敗した場合は、保存期間を 増やして、インポートを再実行します。
- 1. 最初にインポートが正常に行われた日付を特定します。
- 2. 最初にインポートが正常に行われた日付からの日数を計算します。例: インポートが 6 カ月前に行われた場合: 6 カ月 \* 30 日 = 180 日
- 3. 最初にデータ・インポートが正常に実行されてから 30 日後に保存期間が開始するよ うに設定します。

例: 5 カ月 \* 30 日 = 150 日

- 4. データ・インポートを実行します。
- 5. 最初にデータ・インポートが正常に実行されてから 60 日後に保存期間が開始するよ うに設定します。つまり、保存期間を 120 日に設定します。 例: 4 カ月 \* 30 日 = 120 日
- 6. 上記のステップを必要な回数だけ繰り返します。保存期間は、毎回 30 日ずつ減らし ます。
- 7. 保存期間が十分に短くなったら、目的の構成である 7 日を入力します。

# 中規模および大規模環境でのパフォーマンスの チューニング

中規模および大規模環境で最も一般的なパフォーマンスの問題の考えられる原因を知るこ とができます。これらの問題に関するヒントおよび既知の解決策に従って、システムを正 常な形に保ち、パフォーマンスの問題を回避してください。

## **複数の同時 UI ユーザーのスケーラビリティー**

BigFix Inventory に同時にログインし、ユーザー・インターフェースに対してアクションを 実行するユーザーの数は、アプリケーション・パフォーマンスに影響します。最小のハー

ドウェア要件を満たすハードウェア上で BigFix Inventory が稼働している場合、同時ユー ザーの最適な数は 5 人です。

# DB2 アプリケーション・データベースのチューニング

中規模の環境と大規模な環境でのパフォーマンスの問題を回避するには、トランザク ション・ログのロケーションを構成して、ログ・サイズを調整します。 データベース として DB2 を使用している場合は、Linux の swappiness パラメーターを変更したり、 **DB2\_COMPATIBILITY\_VECTOR**を構成したりすることもできます。

がインストールされている DB2 インスタンスで、ステートメント・コンセントレーター が OFF に設定されていることを確認してください。詳しくは、こちらを参照してくださ い:stmt\_conc - [ステートメントコンセントレーター構成パラメーター](https://support.hcltechsw.com/csm?id=bigfix_support)。

DB2 データベースの保守

DB® データベースが正常に機能するようにするために、データを定期的にバックアップ し、保守アクションを実行する必要があります。

DB2 の構成はパフォーマンスに大きな影響を与えます。データベースを正しく管理す るには、いくつかの標準のアクションを実行する必要があります。DB2 Administration Professional がある場合は、DB2 の正常性とパフォーマンスをモニターできます。それ以 外の場合は、このトピックに記載されている手順に従って、データベースの正常性を維持 する必要があります。

#### **定期的なバックアップの実行**

データベースに保管されているデータを定期的にバックアップします。

障害発生時に簡単にリカバリーできるように、サーバーのアップグレード前にデータベー スをバックアップしておくことをお勧めします。

1. データベースに保管されているデータを定期的にバックアップします。障害発生時に 簡単にリカバリーできるように、サーバーのアップグレード前にデータベースをバッ クアップしておくことをお勧めします。

a. サーバーを停止します。

b. DB2 コマンド行インターフェースで、以下のコマンドを実行します。db2 backup database TEMADB.

 $\blacktriangleright$ **注:** TEMADB is the default database name. If you are unsure whether it applies to your database, see: [Checking the database name](#page-1962-0).

c. サーバーを開始します。

バックアップが現行作業ディレクトリーに作成され、ファイル名にはバッ クアップ手順のインスタンス名およびタイム・スタンプが含まれます (例: TLMA.0.db2inst1.NODE0000.CATN0000.20101105000715.001)。

データベース・バックアップの計画について詳しくは、次を参照してくださ い。[「バックアップおよびリカバリー計画の作成](https://support.hcltechsw.com/csm?id=bigfix_support)」。

#### **DB2 の保守: テーブルの再編成と索引の統計の最新表示**

2. 索引に一致させ、スペースを再利用するために、テーブルを再編成します。

- a. BigFix Inventory サーバーを停止します。
- b. DB2® コマンド行インターフェースで、以下のコマンドを実行します。
	- db2 connect to TEMADB

• db2 -x "select 'reorg table',substr(rtrim(tabschema)||'.'|| rtrim(tabname),1,50),' allow no access;'from syscat.tables where type = 'T' and tabschema in ('ADM','SAM','DBO') order by tabschema,tabname " > reorgs.sql

• db2 -tvf reorgs.sql

• db2 terminate

c. BigFix Inventory サーバーを始動します。

3. 統計を最新の状態に維持します。デフォルトでは、DB2® の統計は自動的に実行され ます。このオプションが使用不可の場合は、以下のコマンドを手動で実行する必要が あります。

a. BigFix Inventory サーバーを停止します。

- b. DB2® コマンド行インターフェースで、以下のコマンドを実行します。
	- db2 connect to TEMADB
	- db2 -x "select 'runstats on

table',substr(rtrim(tabschema)||'.'||rtrim(tabname),1,50),' and indexes all; 'from syscat.tables where type = 'T' and tabschema in ('DBO','SAM','ADM') order by tabschema,tabname " > runstats.sql

- db2 -tvf runstats.sql
- db2 terminate

c. サーバーを開始します。

#### **ストレージの再利用/データベース・サイズの削減**

テーブルスペースのサイズを小さくし、巨大な .LRG ファイルを避けるには、以下の 手順に従ってください。

- 表領域で使用されているページを識別する方法
	- db2 inspect check tablespace name USERSPACE1 results keep inspect.log
		- これにより、インスタンスの診断ディレクトリー (通常は <instance directory>/sqllib/db2dump) にファイル inspect.log が生成されます。マルチノードの場合、ノード番号を ファイル名の末尾に追加して、ノードごとにファイルを生成しま

す。例: inspect.log.000、inspect.log.001 など。または、ノードに 対して別々のフォルダーを生成します。例: DIAG000、DIAG0001 な ど。

• 出力の形式を指定するには、出力ファイルが置かれている場所に移動して実行 する必要があります。

◦ db2inspf inspect.log inspect.out

▪ これにより、現在のディレクトリーに inspect.out が生成されます。 以下のコマンドが実行されるまでしばらく待つ必要がありますので、これらのコマン ドは数分間離して実行してください

• スペースを回復するには、次を実行してください。

◦ db2 "ALTER TABLESPACE USERSPACE1 LOWER HIGH WATER MARK "

• USERSPACE1 のサイズを小さくするには、以下を実行してください。

◦ db2 "ALTER TABLESPACE USERSPACE1 REDUCE MAX

• 「上限基準点 (ページ)」の変更を確認するには

• db2 "LIST TABLESPACES SHOW DETAIL"

#### **個々のテーブルが占有するスペースのチェック**

• temadb のテーブルのサイズを取得するには、以下を実行してください。

◦ db2 "select char(date(TAB.STATS\_TIME))||'-'||char(time(TAB.STATS\_TIME)) as STATSTIME, substr(TAB.TABSCHEMA,1,3) as TABSCHEMA, substr(TAB.TABNAME,1,35) as TABNAME, CARD as ROWS, (COL\_OBJECT\_P\_SIZE + DATA\_OBJECT\_P\_SIZE + INDEX\_OBJECT\_P\_SIZE + LONG\_OBJECT\_P\_SIZE + LOB\_OBJECT\_P\_SIZE + XML\_OBJECT\_P\_SIZE) as TAB\_ALLOC\_KB, (COL\_OBJECT\_L\_SIZE + DATA\_OBJECT\_L\_SIZE + INDEX\_OBJECT\_L\_SIZE + LONG\_OBJECT\_L\_SIZE + LOB\_OBJECT\_L\_SIZE + XML\_OBJECT\_L\_SIZE) as TAB\_USED\_KB, DICTIONARY\_SIZE AS DICT\_P\_SIZE, DATA OBJECT P SIZE AS DATA P SIZE, INDEX\_OBJECT\_P\_SIZE AS INDEX\_P\_SIZE,

```
LOB_OBJECT_P_SIZE AS LOB_P_SIZE,
 LONG_OBJECT_P_SIZE AS LONG_P_SIZE, 
                     XML_OBJECT_P_SIZE AS XML_P_SIZE, 
 DATA_OBJECT_L_SIZE AS DATA_L_SIZE, INDEX_OBJECT_L_SIZE AS 
 INDEX_L_SIZE,
                    LOB_OBJECT_L_SIZE AS LOB_L_SIZE, 
 LONG_OBJECT_L_SIZE AS LONG_L_SIZE, XML_OBJECT_L_SIZE AS 
 XML_L_SIZE 
                     from syscat.tables TAB join 
 sysibmadm.admintabinfo ADMTI on TAB.tabname=ADMTI.tabname 
 and 
                     TAB.tabschema=ADMTI.tabschema where 
 TAB.TABSCHEMA IN ('DBO','SAM','ADM') order by TABSCHEMA,
                     TABNAME with ur"
```
BigFix Inventory サーバーで使用される照会をさらに詳しく調査する場合は、DB2 設計アド バイザー・コマンド (db2advis) を使用する必要があります。このコマンドは、データベー スのパフォーマンスを向上させる可能性がある新しい索引の検出に役立ちます。設計アド バイザーは DB2 モニターからの出力を使用して、新しい索引を作成するように提案しま す。この提案は、モニターで検出される照会に基づいて行われます。設計アドバイザーに ついて詳しくは、DB2 の資料を参照してください。

#### **DB2 11.5**

- db2advis DB2 [設計アドバイザー・コマンド](https://www.ibm.com/support/knowledgecenter/SSEPGG_11.5.0/com.ibm.db2.luw.admin.cmd.doc/doc/r0002452.html)
- [DB2®](https://www.ibm.com/support/knowledgecenter/SSEPGG_11.5.0/com.ibm.db2.luw.admin.perf.doc/doc/c0005144.html) [トピック: 設計アドバイザー](https://www.ibm.com/support/knowledgecenter/SSEPGG_11.5.0/com.ibm.db2.luw.admin.perf.doc/doc/c0005144.html)

トランザクション・ログ・サイズの構成

ご使用の環境が多数のエンドポイントで構成されている場合は、パフォーマンスを向上さ せるためにトランザクション・ログのサイズを増やしてください。

トランザクション・ログのサイズは、単一のログ・ファイルのサイズを定義するための **LOGFILSIZ** DB2 パラメーターを使用して構成できます。このパラメーターに使用できる

値を計算するには、まず、ご使用の固有の環境でのトランザクション・ログに必要な合計 ディスク・スペースを計算してから、それを乗算する必要があります。このようにして、1 つのトランザクション・ログのサイズを取得します。必要なディスク・スペースの量は、 環境内のエンドポイントの数、およびインポート時にデータが処理される最大のスキャ ン・グループ内のエンドポイントの数によって決まります。

パフォーマンス・テストの実行中に、ディスク使用率、ディスク速度、メモリ使用率など の詳細が計算されます。詳細はチャート形式で表示されます。

- **重要:** データのインポート中に生成されるトランザクション・ログのサイズを計算 するには、示されている式を使用します。データ・ソースの削除時に生成されるト ランザクション・ログでは、より多くのスペースが必要になる場合があります。
	- 1. 以下の式を使用して、トランザクション・ログで必要なディスク・スペースを計算し ます。

 $\times$ The number of computers>  $\times$  0.0012 GB +  $\times$ the number of computers in the biggest scan group>  $\times$  0.0012 GB + 17 GB

- 2. **LOGFILSIZ** DB2 パラメーターに指定できる単一のトランザクション・ログ・ファイ ルのサイズを得るには、結果に 1852 を乗算します。
	- **注:** 数値 1852 は、1 次ログ・ファイルと 2 次ログ・ファイル間の関係を表し ており、単一のトランザクション・ログ・ファイルのサイズ (**LOGFILSIZ**) を 計算する際に必要になります。この係数は、ログ・ファイルのデフォルト数 (**LOGPRIMARY** = 25 および **LOGSECOND** = 110) を想定して計算されました。
- 3. 以下のコマンドを使用して、データベース内のトランザクション・ログのサイズを更 新します。*value* に、単一のトランザクション・ログのサイズを代入します。
	- $\mathcal{L}$ **注:** TEMADB is the default database name. If you are unsure whether it applies to your database, see: [Checking the database name.](#page-1962-0)

db2 update database configuration for TEMADB using logfilsiz value

4. 変更内容を有効にするために、データベースを再始動します。次のコマンドを実行し ます。

```
db2 deactivate db TEMADB
db2stop
db2start
db2 activate db TEMADB
```
5. BigFix Inventoryサーバーを再始動します。

a. サーバーを停止するには、以下のコマンドを実行します。

/etc/init.d/BFIserver stop

b. サーバーを始動するには、以下のコマンドを実行します。

/etc/init.d/BFIserver start

100,000 エンドポイントおよび 15 000 スキャン結果の場合、単一のトランザクション・ロ グのサイズ計算は以下のとおりです。

100 000 × 0.0012 GB + 15 000 × 0.0012 GB + 17 GB = **155 GB** 155 × 1852 = **287060**

287060 が、**LOGFILSIZ** パラメーターに指定する値です。

DB2 のトランザクション・ログのロケーションの構成

データベースのパフォーマンスを向上させるには、 DB2® トランザクション・ログを DB2® ファイルシステムとは別のファイルシステムに移動します。

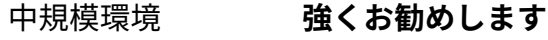

大規模環境 **必須**

非常に大規模な環境 **必須**

1. DB2® トランザクション・ログを DB2® ファイル・システムとは別のファイル・シ ステムに移動するには、BigFix Inventory データベースの DB2® **NEWLOGPATH** パラ メーターを更新します。

UPDATE DATABASE CONFIGURATION FOR TEMADB USING NEWLOGPATH value

ここで、*value* は、トランザクション・ログを保持するディスクとは別のディスク ( DB2® データベースがインストールされているディスクとは異なる) 上のディレクト リです。この構成を強くお勧めします。

2. 変更内容を有効にするために、データベースを再始動します。次のコマンドを実行し ます。

```
DEACTIVATE DB TEMADB
DB2STOP
DB2START
ACTIVATE DB TEMADB
```
- 3. BigFix Inventoryサーバーを再始動します。
	- a. サーバーを停止するには、以下のコマンドを実行します。

/etc/init.d/BFIserver stop

b. サーバーを始動するには、以下のコマンドを実行します。

/etc/init.d/BFIserver start

# Linux ホスティング DB2 データベース・サーバーでの swappiness の設定

swappiness により、プロセスが RAM からハード・ディスクに移動してメモリーを解放 する速度が決まります。値 0-100 を想定しています。値が低い場合は、Linux™ システム によってプロセスのスワップアウトがほとんど行われないことを意味しますが、値が高い 場合は、プロセスが直ちにディスクに書き込まれることを意味します。ランタイム・プロ セスのスワップを Linux™ 上の DB2® サーバー上で回避する必要があるため、swappiness カーネル・パラメーターを小さい値またはゼロに設定することをお勧めします。

1. root として Linux™ システムにログインします。

2. swappiness パラメーターを小さい値または 0 に設定します。

• オプション A:

a. テキスト・エディターでファイル /etc/sysctl.conf を開き、選択し た **vm.swappiness** パラメーターを入力します。 例:

vm.swappiness = 0

b. オペレーティング・システムを再始動して、変更内容をロードします。 • オプション B: オペレーティング・システムを再起動せずに値を変更するには、 次のコマンドを実行します。sysctl -w vm.swappiness=0。

UI パフォーマンス向上のための DB2\_COMPATIBILITY\_VECTOR 変数の設定

インフラストラクチャー内に 5000 以上のクライアントがある環境で

は、**DB2\_COMPATIBILITY\_VECTOR** 変数の値を **MYS**に設定することをお勧めします。この 変更により、一部の BigFix Inventory インストール環境で UI 応答時間が大幅に短縮される 場合があります。

このレジストリー変数を変更する方法については、HCL® Knowledge Center の 「[DB2\\_COMPATIBILITY\\_VECTOR](https://support.hcltechsw.com/csm?id=bigfix_support) レジストリー変数」を参照してください。

ステートメント・ヒープ・サイズの構成

ステートメント・ヒープ・サイズ構成パラメーター (stmtheap) は、ステートメント・ヒー プの制限を参照します。ステートメント・ヒープは、SQL ステートメントのコンパイル時 に SQL コンパイラーのワークスペースとして使用されます。ステートメント・ヒープ・ サイズは、監査スナップショットの生成など、複雑な照会の実行に要する時間に影響しま す。

複雑な照会に小さなステートメント・ヒープ・サイズを割り当てると、照会が完全に最適 化されず、実行にかかる時間が長くなります。また、ディスク・スペースも過剰に消費し ます。このシナリオは、大量のデータを含むデータベースで起こります。一方、大きなス テートメント・ヒープ・サイズを割り当てると、データベースのデータ量が少ない場合で も、複雑な照会の実行時間が長くなる可能性があります。長時間実行される照会や、大き

なサイズのディスク・スペースを使用する照会がある場合は、大規模環境用にステートメ ント・ヒープ・サイズを調整すると役立ちます。

以下のコマンドを使用して、ステートメント・ヒープ・サイズを定義します。

db2 update db config for TEMADB using stmtheap 81920 automatic

**注:** ステートメント・ヒープ・サイズを変更した後、BigFix Inventory アプリケー ションおよび DB2 データベースを再始動します。

MS SQL アプリケーション・データベースのチューニング

中規模の環境と大規模な環境でのパフォーマンスの問題を回避するには、トランザクショ ン・ログの場所を構成します。 データベースとして MS SQL を使用している場合は、トラ ンザクション・ログを圧縮するか、照会最適化統計を更新することができます。

Microsoft SQL Server での tempdb データベースの最適化

**tempdb** は、データベース・エンジンによって作成された一時テーブル、カーソル、スト アード・プロシージャー、およびその他の内部オブジェクトを格納するメイン機能を持つ SQL サーバーのシステム・データベースです。

デフォルトでは、データベース・サイズは 8 MB に設定されており、自動的に10% 増加す る可能性があります。大規模な環境では、サイズは 15 GB まで大きくすることができま す。したがって、このデータベースのロケーションとサイズが BigFix Inventory サーバーの パフォーマンスに悪影響を与える可能性があるため、tempdb データベースを最適化する ことが重要です。

データベースサイズを設定する方法と、最適なファイル数を判別する方法について は、TechNet の記事「 tempdb [のパフォーマンスを最適化する」](https://technet.microsoft.com/en-us/library/ms175527%28v=sql.105%29.aspx)を参照してください。

MS SQL Server のトランザクション・ログ関連アクティビティー ご使用の環境のパフォーマンスと信頼性を向上させるために、以下のアクティビティーを 実行します。

• トランザクション・ログを月に 1 回圧縮します。大規模な環境の場合は、データをイ ンポートするたびにログを圧縮することをお勧めします。

詳しくは、こちらを参照してください:[方法: ファイルの圧縮方法](http://technet.microsoft.com/en-us/library/ms190757%28v=sql.105%29.aspx) (SQL Server [Management Studio\)](http://technet.microsoft.com/en-us/library/ms190757%28v=sql.105%29.aspx)。

• MS SQL Server のトランザクション・ログには、各トランザクションによって発生す るすべてのトランザクションとデータベースの変更が記録されます。

データベース・トランザクション・ログの構成方法については、以下を参照してくだ さい[。データベース・トランザクション・ログを別のドライブに移動します。](http://technet.microsoft.com/en-us/library/jj590208%28v=ws.10%29.aspx)

# データベース・インデックスの再構築

BigFix Inventory が円滑に動作するためには、データベース・インデックスの再構築およ び統計の更新が必須です。UI 応答やデータのインポートで遅延が発生する場合は、ハード ディスクのデフラグを実行し、統計を最新の状態にしてください。

10.0.4 バージョン 10.0.4 以降、新規インストールおよびアップグレードの場合、 「<InventoryDB> 完全なデータベース・インデックス再編成」という名前の MS SQL デー タベースにジョブが含まれています。このジョブは、必要なインデックス保守を行いま す。

ジョブは以下の基準に従います。

- スクリプトは毎日、現地時間の午前 4 時に実行されます。
- [データ・インポート](https://apc01.safelinks.protection.outlook.com/?url=http%3A%2F%2F10.134.132.39%3A8080%2FBigfix%2FHelpCenter%2F10.0%2Finventory%2FInventory%2Fintegration%2Fr_get_import_status_bfi.html&data=04%7C01%7Canupa.bhattacharjee%40hcl.com%7C18e29024f1614df1590408d8ce95afaf%7C189de737c93a4f5a8b686f4ca9941912%7C0%7C0%7C637486489578808494%7CUnknown%7CTWFpbGZsb3d8eyJWIjoiMC4wLjAwMDAiLCJQIjoiV2luMzIiLCJBTiI6Ik1haWwiLCJXVCI6Mn0%3D%7C1000&sdata=jeiMqU1TOnuEbiHcqDkIAld6KI5V3ihVjRdThdzbr5s%3D&reserved=0) (スケジュールされたインポートまたは手動インポート) が実行 されている場合、ジョブはインポートが完了するのを待ってから、インデックスの 再構築を試行します。ジョブは、30 分間隔で 16 回実行を試みます。待機の合計時 間は 8 時間です。インポートが 8 時間後に完了しない場合、ジョブは状況ログにエ ラー・メッセージを残し、キューを退出します。その場合、インデックスは翌日のス ケジュールされた時刻に再構築されます。
- 「<InventoryDB> データベース・インデックスの完全再編成」という名前のイン デックス再構築ジョブが既に存在する場合、スクリプトはデータを上書きせず、既存 の構成が保持されます。
- BigFix Inventory インデックス再構築ジョブを実行するには、SQLサーバー・エー ジェントを構成して実行する必要があります。エージェントは、オフになっている場

合があります。手動でオンにする必要があります。SQL サーバー・エージェントの構 成方法と始動方法については、SQL [サーバー・エージェントの構成に](https://docs.microsoft.com/en-us/sql/ssms/agent/start-stop-or-pause-the-sql-server-agent-service?view=sql-server-ver15)ついてと [SQL](https://docs.microsoft.com/en-us/sql/ssms/agent/start-stop-or-pause-the-sql-server-agent-service?view=sql-server-ver15)  [サーバー・エージェント・サービスの開始、停止、一時停止](https://docs.microsoft.com/en-us/sql/ssms/agent/start-stop-or-pause-the-sql-server-agent-service?view=sql-server-ver15)についてをそれぞれ参照 してください。

• 障害が発生した場合は SQL サーバー・エージェントを自動的に再始動するように設 定することをお勧めします。詳しくは、『Auto [Restart](https://docs.microsoft.com/en-us/sql/ssms/agent/autorestart-sql-server-agent-sql-server-management-studio?view=sql-server-ver15) SQL Server Agent』を参照し てください。

10.0.4 より前のバージョンの場合は、週に 1 回操作を実行してデータベースを再構築しま す。

以下の例は、インデックスを再構築して統計を更新する簡単な方法を示しています。ジョ ブによって、フラグメント化に関係なく、すべてのインデックスが再構築されます。この スクリプトでは、標準のデータベース名を TEMADB として使用しています。

```
 USE TEMADB
       GO
       IF EXISTS (SELECT
 *
      FROM dbo.imports
      WHERE success IS NULL)
      BEGIN
     PRINT N'CANNOT RUN index rebuild. BFI import is running!'
      PRINT N'Wait until BFI import finishes'
       END
       ELSE
       BEGIN
     DECLARE table cursor CURSOR FOR
       SELECT
       table_schema,
       table_name
       FROM INFORMATION_SCHEMA.TABLES
      WHERE table type = 'BASE TABLE'
       OPEN table_cursor
```

```
 DECLARE @tableName sysname
      DECLARE @tableSchema sysname
      FETCH NEXT FROM table_cursor INTO @tableSchema, @tableName
      WHILE @@fetch_status != -1
      BEGIN
      PRINT N'START alter index all on ' + @tableSchema
      + N'.' + @tableName + N' rebuild';
      EXECUTE (N'alter index all on ' + @tableSchema + N'.'
      + @tableName
+ N' rebuild')
      PRINT N'END alter index all on ' + @tableSchema
       + N'.' + @tableName + N' rebuild';
     FETCH NEXT FROM table cursor INTO @tableSchema,
      @tableName
      END
      CLOSE table_cursor
      DEALLOCATE table_cursor
     PRINT N'START sp_updatestats';
      EXECUTE sp_updatestats
      PRINT N'END sp_updatestats';
      END
      GO
```
SQL Server の並列処理の最適化

BigFix Inventory は「SQL Server [の並列処理の最適化](https://apc01.safelinks.protection.outlook.com/?url=https%3A%2F%2Fhelp.hcltechsw.com%2Fbigfix%2F10.0%2Fplatform%2FPlatform%2FInstallation%2Fc_sql_server_parallelism_opt.html&data=04%7C01%7Canupa.bhattacharjee%40hcl.com%7C18e29024f1614df1590408d8ce95afaf%7C189de737c93a4f5a8b686f4ca9941912%7C0%7C0%7C637486489578808494%7CUnknown%7CTWFpbGZsb3d8eyJWIjoiMC4wLjAwMDAiLCJQIjoiV2luMzIiLCJBTiI6Ik1haWwiLCJXVCI6Mn0%3D%7C1000&sdata=fDiky5Fu0AR1wnctlDQ6e%2BFY1Gy6ZYKnwfU%2BEgxVwmk%3D&reserved=0)」で説明されているプロセスに従っ て、データベースのパフォーマンスを向上させます。

# <span id="page-2104-0"></span>REST API に関する考慮事項

BigFix Inventory REST API を使用して、ご使用の環境のコンピューター・システム、ソフト ウェア・インスタンス、およびライセンス使用状況に関連する大量のデータを取り出すこ

とができます。その後、このようなデータを他のアプリケーションに渡して、さらに処理 したり分析したりすることができます。

単一の API 要求を使用して、選択したコンピューターのサブセットからのみデータを取得 しても、BigFix Inventory のパフォーマンスに大きな影響を与えることはありません。ただ し、すべてのコンピュータ・システムから同時にデータを大量に取得する場合は影響が発 生します。このようなアクションは大量のデータを処理する必要があり、常にアプリケー ションのパフォーマンスに影響するので、可能な限りデータのインポート時には実行しな いことが必要です。

一般に、API 要求は、ソフトウェア・スキャンまたはデータ・インポートなどの他のパ フォーマンス集中タスクと一緒に使用してはなりません。アプリケーションにログインし た各ユーザー、および REST API 呼び出し中に Web ユーザー・インターフェースで実行さ れるアクションの数によっても、パフォーマンスが低下します。

**重要:** REST API を使用してデータを取得するたびに、REST API によって追加され たワークロードによってアプリケーションが過負荷になり、パフォーマンス上の問 題が発生することのないように、適度なレベルで BigFix Inventory を使用している ことを確認してください。

#### **特別な考慮事項**

- 1. API を呼び出すアプリケーションであるバージョン 10.0.2 までは、個々の応答のサ イズを制御する必要があります。 10.0.2 以降、BigFix Inventory は JSON 応答 で HTTP ストリーミングを使用します。その結果、応答は応答サイズを計算するサー バー側のバッファリングを引き起こしません。
- 2. 10.0.2 より前は、BigFix Inventory は応答全体の準備中に問題が発生した場合に HTTP エラー・コードを送信するために使用されます。10.0.2 以降、ストリーミング 中にエラーが発生し、ストリーミングが中断された場合は、問題をエラーとして解釈 する必要があります。
- 3. データの変更のみを確認し、すべてのデータを毎回取得しないように してください。変更を取得するには、valid\_from/valid\_to または discovery start/discovery end フィールドを使用します。

4. データのインポートが完了すると、BigFix Inventory は API を呼び出しません。この プロセスを実行しようとすると、誤ったエラーによって要求が失敗する可能性があり ます。しばらくしてから要求を再試行するには、アプリケーションのオプションを実 装することをお勧めします。

# 応答時間の最適化

10.0.2 10.0.2 以降、BigFix Inventory は JSON 応答で HTTP ストリーミングを使用します。 その結果、ページ編集を省略でき、データセット全体を 1 つの照会で取得できます。ペー ジ編集機能は引き続き有効で、使用できます。ページ編集機能を使用する場合は、レコー ドの合計数を 1 回だけ取得してからページを反復処理することをお勧めします。

## **返されるレコード数の計算の回避**

API 呼び出しを実行するときには、countSwitch=1 属性を使用して、報告された行数の計 算を回避します。API 照会の行の合計数を返すには、countSwitch=2 を使用して、レコード のページを取得します。

1. 使用可能なレコードの総数を取得します。

https://hostname:port/api/sam/raw\_file\_facts?token=token&countSwitch=2

2. **limit** パラメーターを使用して、最初の 10000 レコードを取得します。

```
https://hostname:port/
```
api/sam/raw\_file\_facts?token=token&countSwitch=1&limit=10000&offset=0

3. 次の 10000 レコードを取得します。**offset** パラメーターを使用して、既に取得したレ コードを無視することができます。

https://hostname:port/ api/sam/raw\_file\_facts?token=token&countSwitch=1&limit=10000&offset=10 000

# 個々の応答のサイズを制限するためのオプション

10.0.2 10.0.2 以降、BigFix Inventory は JSON 応答で HTTP ストリーミングを使用しま す。HTTP 応答メソッドでは、HTTP ヘッダー転送エンコードがチャンクに設定され、応答 サイズは決定されません。その結果、データベースが API に一致するレコードを提供する ため、データはストリームで使用できます。この改善により、API のページネーションはオ プションであり、すべてのデータを 1 つの照会で取得できます。

#### **limit と offset の使用**

limit および offset パラメーターは、SQL/RDBMS での表現と同じように機能します。これ により、結果セットでページングを行うことができます。トレードオフで、最初のページ は最短時間で使用可能ですが、それ以降のページのロードには時間がかかります。後続の ページをロードするにはより多くのデータが必要であり、最適化できません。

大量のデータを取得する場合は、いくつかの API 要求を作成し、すべてのデータを同時に 取得するのではなく、limit および offset パラメーターを使用して結果をページ編集するこ ともできます。

• limit パラメーターを使用して、取得された結果の数を指定します。

```
https://hostname:port/URL?
token=token&countSwitch=1&limit=10000&offset=0
```
例:

```
https://192.0.2.2:9081/api/sam/v2/computers?token=token&countSwitch=1&
limit=10000&offset=0
```
• 最初の要求を 100000 個の結果に制限する場合、次の要求に offset=100000 パラ メーターを追加して、既に取得されたレコードを省略します。

```
https://hostname:port/URL?
```
token=token&countSwitch=1&limit=10000&offset=10000

例:

```
https://192.0.2.2:9081/api/sam/v2/computers?token=token&countSwitch=1&
limit=10000&offset=10000
```
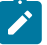

**注:** limit および offset パラメーターは、50 エンドポイントのデータを取得する場 合には省略できます。約 200000 個のエンドポイントが存在する環境の場合、コン

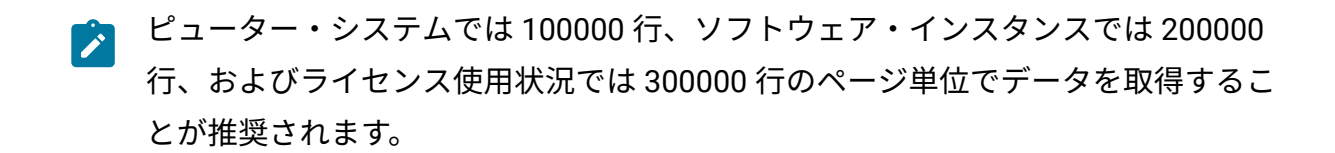

#### **基準の使用**

代替メソッドは API インスタンスに依存し、基準の使用に基づいています。アプリケー ションは、データ全体を準備することなく、ページに関する情報を直接抽出できるため、 後続のページの応答時間を最適化することができます。

*limit* および *offset* パラメーターでは、何らかの順序に従って結果を準備し、その結果を部 分的に抽出する必要があります。この方法では、API が要求されると、結果全体が生成され ます。ページは異なる時刻にレポートされます。ただし、レスポンスのサイズはデータ構 造によって異なります。

## **基準を使用したソフトウェア・インスタンスのページングの例**

instance\_id フィールドには、エントリーの固有値が表示されます。instance\_id 番号に ギャップがないことは保証されません。最初の instance\_id は 1 です。

instance\_id の最大値を取得するには、以下の例を使用します。

https://hostname:port/api/sam/v2/software\_instances? columns[]=instance\_id&order[]=instance\_id %20desc&offset=0&limit=1&countSwitch=1

#### 戻り値は次のとおりです。

{"total":-1,"rows":[{"instance\_id":162}]}

順序 *(order [] = instance\_id desc)* を指定すると、確実に最初に最大値がレポートされるた め、先頭の行のみを取得できます *(limit = 1)*。戻り値は instance\_id の最大値です。

instance\_id および基準を使用して software\_instances でページングを行うことができ ます。

要求の例を以下に示します。https://hostname:port/api/sam/v2/software\_instances? columns[]=computer\_id&columns[]=instance\_id&columns[]=component\_name&offset=0&limit=10000& **[["instance\_id",">=","1"],["instance\_id ","<","10000"]]}**

limit および offset 値は追加のパラメーターですが、使用することをお勧めします。 ページングに対する制御は、次のように基準部分に移動します。

criteria={"and":[

["instance\_id",">=","1"],

["instance\_id ","<","10000"]

]}

次のページは、次のように渡すことによって返されます。

criteria={"and":[

```
["instance_id",">=","10000"],
```

```
["instance_id ","<","20000"]
```
]}

このメソッドは、必要なデータのサブセットを直ちに抽出するためにデータ・インデック スを使用し、後続の照会に対しより安定した応答時間が提供されます。

# データ・インポートとの同期

以下の使用可能な API は、データ・インポートの状況情報を提供します。

- 1. https://hostname:port/api/import\_status.json?token=token
- 2. [https://help.hcltechsw.com/bigfix/9.5/inventory/Inventory/integration/](https://help.hcltechsw.com/bigfix/9.5/inventory/Inventory/integration/r_get_import_status_bfi.html) [r\\_get\\_import\\_status\\_bfi.html](https://help.hcltechsw.com/bigfix/9.5/inventory/Inventory/integration/r_get_import_status_bfi.html)

API 一括呼び出しとデータ・インポートの同期については、以下を考慮してください。

- インポートが進行中 (モード) でないかどうかの確認。
- 最後に成功したデータ・インポートの時刻 (*last\_success\_time*) が前回の同期より後 かどうかの確認。

# データ変更の理解

## **未加工データ API**

デフォルトでは、未加工データは 7 日間データベースに保持されます。 この期間を変更するには、**「管理」 > 「サーバー詳細設定」**に移動 し、raw\_data\_api\_history\_keep\_days パラメーターの値を変更します。

これは次のものに適用されます。

- /api/sam/raw\_package\_facts.js
- /api/sam/raw\_unix\_package\_facts.json
- /api/sam/raw\_file\_facts

API を使用すると、以下のフィールドを表示できます。

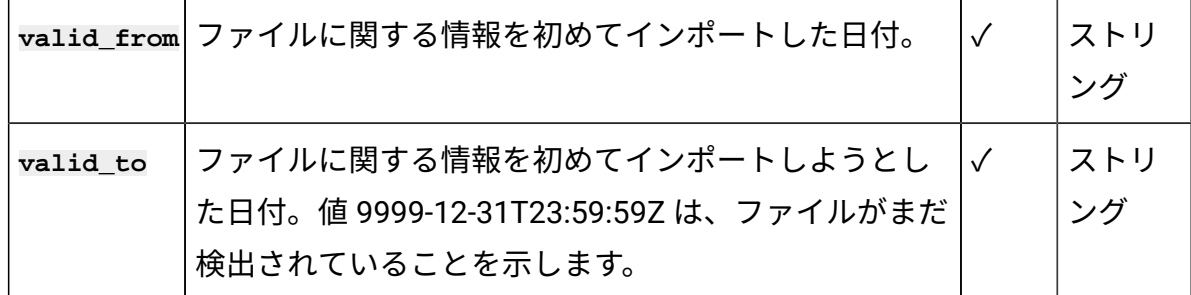

要求のフィルター条件の例を以下に示します。

```
{"or":[
```
{"and":[

```
["valid_from",">","${import_time_previous}"],
```
["valid\_from","<=","\${import\_time\_last}"]

]}

,

{"and":[

["valid\_to",">","\${import\_time\_previous}"],

["valid\_to","<=","\${import\_time\_last}"]

]}

]}

各部の意味は以下のとおりです。

- import time previous 前回成功したデータのインポート時刻。
- import time last 初期ロード中の最後に成功したデータのインポート時刻。

この API は、アプリケーションに関連付けられたハードウェアに関する情報を提供しま す。

## **ハードウェア API (v2/コンピューター)**

ハードウェア API は、アプリケーションに関連付けられたハードウェアに関する情報を提 供します。

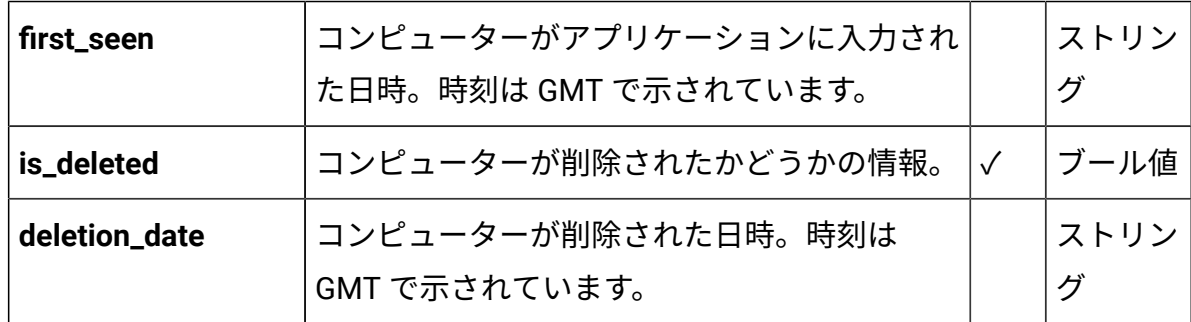

#### **detailed\_hw\_\*association**

この API は、情報が最後に変更されたときの情報とともに、詳細なハードウェア情報を提 供します。API は、同期を新規/更新レコードのみに制限するために使用されます。

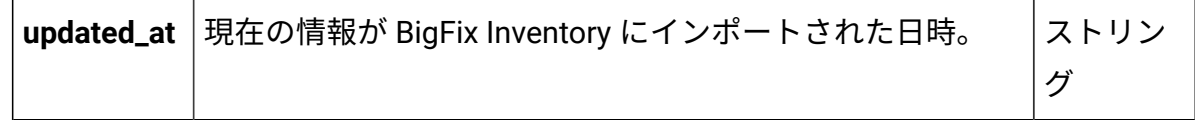

## **ソフトウェア・インスタンス (v2/software\_instances)**

この API は、アプリケーションに関連付けられたソフトウェアに関連する情報を表示しま す。ソフトウェアには、以下の情報が適用されます。

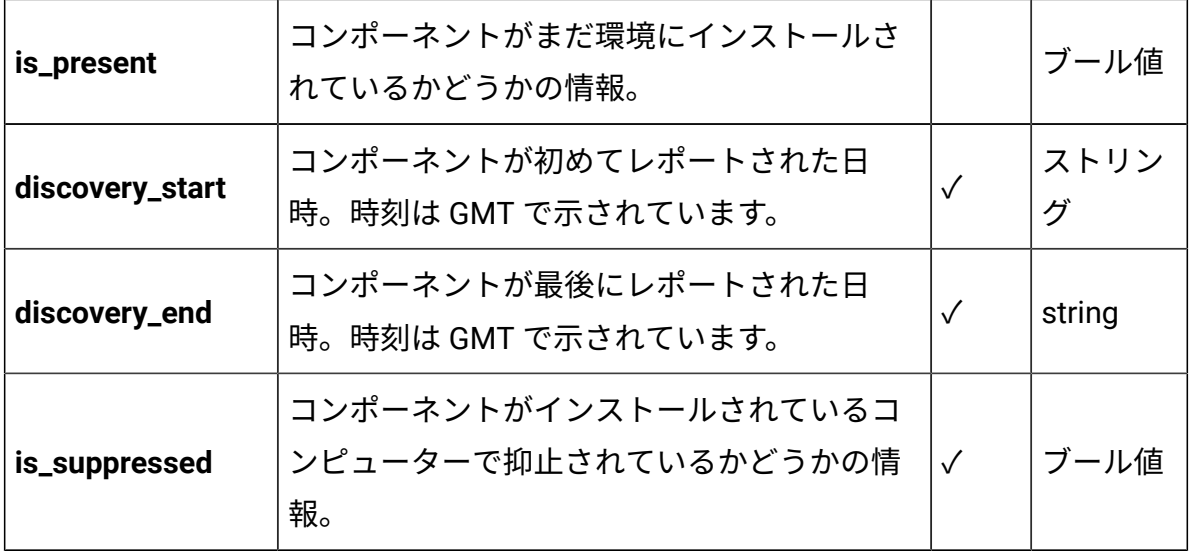

# REST API との統合

外部システム統合は、BigFix Inventory の主要な機能の一つです。統合のためのビジネス・ ロジックが使用可能であり、共通の統合ポイント用のインターフェースが提供されていま す。

**制約事項:** データベースを変更することはできません。データは、REST API 経由で のみ取得でき、データベースから直接取得することはできません。

#### **考慮事項**

- 単一の REST API 要求を使用して、選択したコンピューターのサブセットからのみ データを取得しても、BigFix Inventory のパフォーマンスに大きな影響を与えること はありません。ただし、すべてのコンピューター・システムから同時にデータを大 量に取得する場合は影響が発生します。REST API のパフォーマンスを向上させるに は、データをチャンクで取得します。詳しくは、下記を参照してください。[REST API](#page-2104-0)  [に関する考慮事項](#page-2104-0)。
- データベース接続に問題が発生する可能性があるため、インポート中は REST API を 使用しないでください。問題が発生した場合は、インポートが終了するまで待機し て、BigFix Inventory サーバーが稼働中であることを確認してください。その後、API 呼び出しを繰り返します。

## **トークンの使用**

BigFix Inventory にログインしていないときに REST API を使用する場合は、各照会 で **token** パラメーターを指定する必要があります。トークンを確認するには、BigFix Inventory にログインして**「ユーザー」**アイコン にカーソルを移動して、**「プロファイ ル」**をクリックします。次に、**「トークンの表示」**をクリックします。 BigFix Inventory にログインしているときは、**token** パラメーターは不要です。

# REST API

アプリケーション・ユーザー・インターフェースを使用して大量の情報を管理すると、多 大な時間がかかる場合があります。グラフィカル・ユーザー・インターフェースの代わり に REST API を使用すると、ソフトウェア・インベントリー、およびソフトウェア・カタロ グのコンテンツを管理するために必要な時間を削減できます。

#### **認証トークンを取得するための REST API**

**重要:** BigFix Inventory にログインしていないときに REST API を使用する場合は、 それぞれの照会で **token** パラメーターを指定する必要があります。トークンを確認 するには、BigFix Inventory にログインして**「ユーザー」**アイコン にカーソル を移動して、**「プロファイル」**をクリックします。次に、**「トークンの表示」**をク リックします。

BigFix Inventory にログインしているときは、**token** パラメーターは不要です。

#### **BigFix Inventory のバージョンを取得するための REST API**

単一の API 要求を使用して、選択したコンピューターのサブセットからのみデータを取得 しても、BigFix Inventory のパフォーマンスに大きな影響を与えることはありません。ただ し、すべてのコンピュータ・システムから同時にデータを大量に取得する場合は影響が発 生します。REST API のパフォーマンスを向上させるには、データをチャンクで取得しま す。詳しくは、下記を参照してください。REST API [に関する考慮事項](#page-2104-0)。

**制約事項:** データベース接続に問題が発生する可能性があるため、インポート中は REST API を使用しないでください。問題が発生した場合は、インポートが終了す るまで待機して、BigFix Inventory サーバーが稼働中であることを確認してくださ い。その後、API 呼び出しを繰り返します。

#### **API 応答言語**

API 応答の言語は、以下の基準に応じて異なります。

**ユーザーが認証される場合**

- ユーザーのプロファイル言語は次のようにデフォルト言語に設定されま す。
	- 要求で「Accept-Language」ヘッダーが定義されていて、言語が BigFix Inventory でサポートされている場合、API 応答は定義され た言語で表示されます。言語が BigFix Inventory でサポートされて いない場合、応答はフォールバック言語で表示されます。
	- ブラウザーの言語が BigFix Inventory でサポートされている場 合、応答は選択した言語で表示されます。ブラウザーの言語が BigFix Inventory でサポートされていない場合、応答は英語で表示 されます。
- ユーザーのプロファイル言語は次のようにデフォルトに設定されませ ん。

◦ API 応答は選択したユーザー・プロファイル言語で表示されま す。

**ユーザーが認証されない場合**

- 要求で「Accept-Language」ヘッダーが定義されていて、言語が BigFix Inventory でサポートされている場合、API 応答は定義された言語で表 示されます。言語が BigFix Inventory でサポートされていない場合、応 答はフォールバック言語で表示されます。
- 要求で「Accept-Language」ヘッダーが定義されていない場合、応答は 英語で表示されます。
- **注:** フォールバック言語設定は、config/lmt\_settings.yml の pristine installer language プロパティーなど、構成ファイルで設定した言語 によって異なります。これは、サポートされる言語として設定する必要がありま す。言語がサポートされていない場合、デフォルト言語は英語になります。

#### **省略形**

REST API に関連する資料では、以下の省略語が使用されます。

#### **HTTP**

Hyper Text Transfer Protocol。HTTP バージョン 1.1 は、RFC 2616 で規定 されている。別途記載がない限り、HTTP という用語の使用は、HTTP と HTTPS の両方を示す。

#### **HTTPS**

Hyper Text Transfer Protocol Secure (RFC 2818 で規定)。

#### **JSON**

JavaScript™Object Notation (ECMA-262 で規定)。

#### **REST**

Representational State Transfer (『*Architectural Styles and the Design of Network-based Software Architectures*』で起草され非公式に規定)。

#### **URI**

Uniform Resource Identifier (RFC 3986、Draft 5 で規定)。

# ソフトウェア製品とソフトウェア・コンポーネント

BigFix Inventory は、製品にバンドルされているソフトウェア・コンポーネントを検出しま す。

このリストには、使用可能なソフトウェア・コンポーネントが表示されます。必要に応 じて、ソフトウェア・コンポーネントをインベントリーに追加することができます。以 下は、/opt/BESClient/bin/ にインストールされる BigFix Platform Agent の例です。

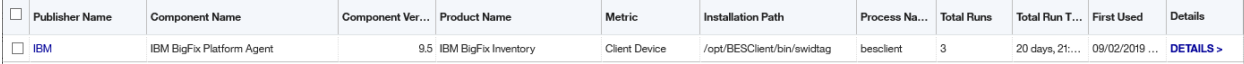

ソフトウェア・コンポーネント・リストを使用して、アクティブ・コンポー ネントと非アクティブ・コンポーネントの数を確認します。各行には、使用状 況、追加先の製品およびメトリック、選択されたコンポーネントのインストー ル・パスなどの詳細が表示されます。複数のコンポーネントを選択できます。

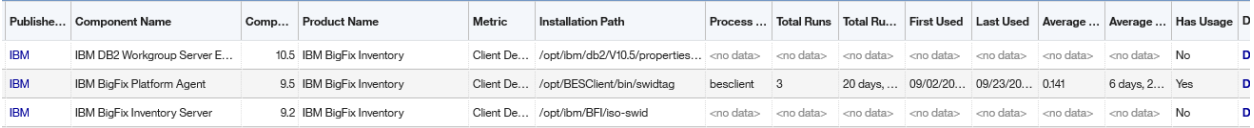

コンピューターのプロパティーに関する情報には、 「コンピューターのプロパティー」 (「管理」 *>* 「コンピューター」) からアクセスできます。コンピューターのプロパティー には、ユーザー・インターフェースまたは API を使用してアクセスできます。

**注:** API は、コンピューターのプロパティーを、名前ではなく番号と ID で表示しま す。

#### **表 207. API**

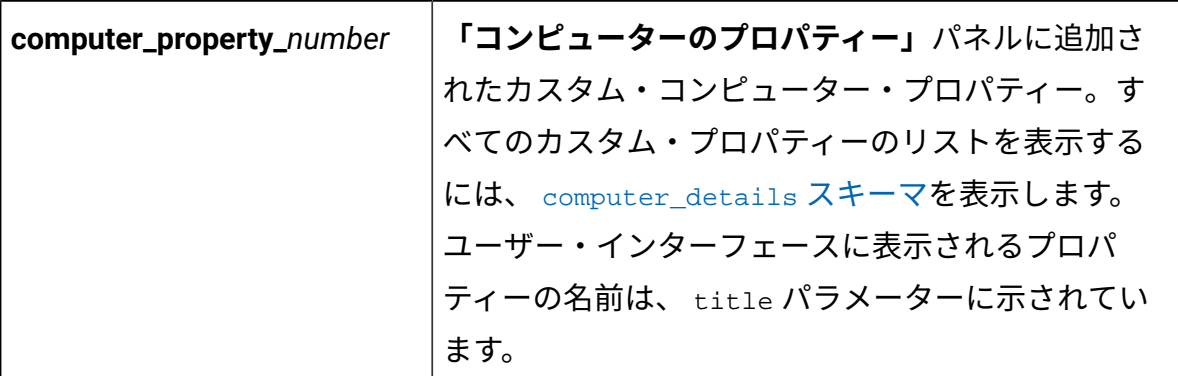

この機能を使用して、システムからユーザー名などのユーザー情報にアクセスすることが できます。この機能は、プラットフォーム・レベルで既に使用可能な基本的なユーザー情 報を提供します。ユーザー情報は、アプリケーションごとに異なる場合があります。

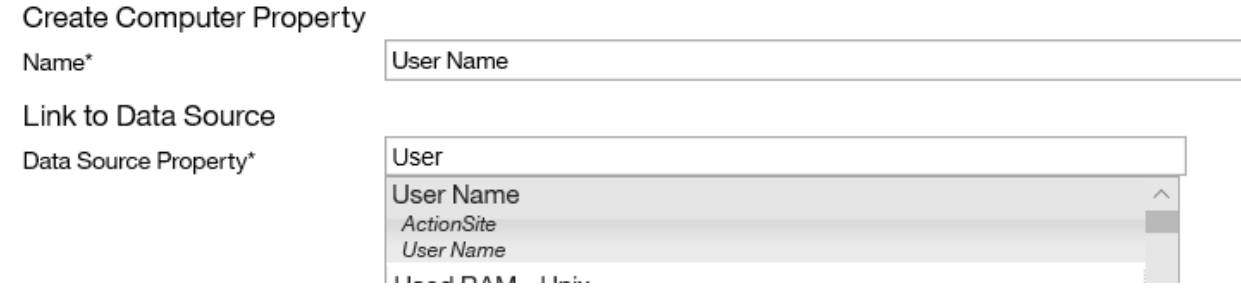

# REST API リソースおよび HTTP メソッド

BigFix Inventory REST API プロトコルの操作は、特定の REST リソースに対する HTTP メ ソッドとして定義されます。

## **表 208. REST 操作の概要**

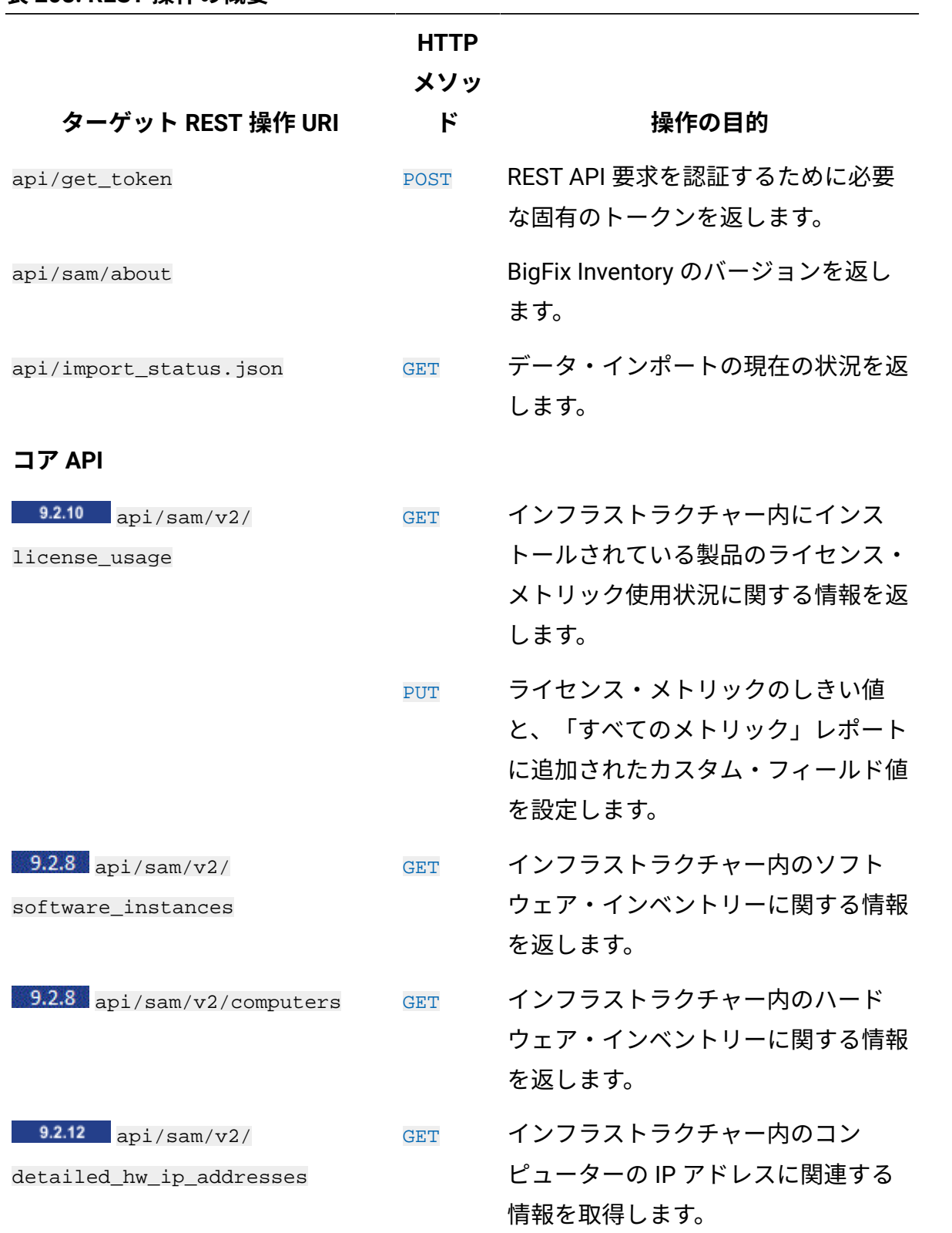

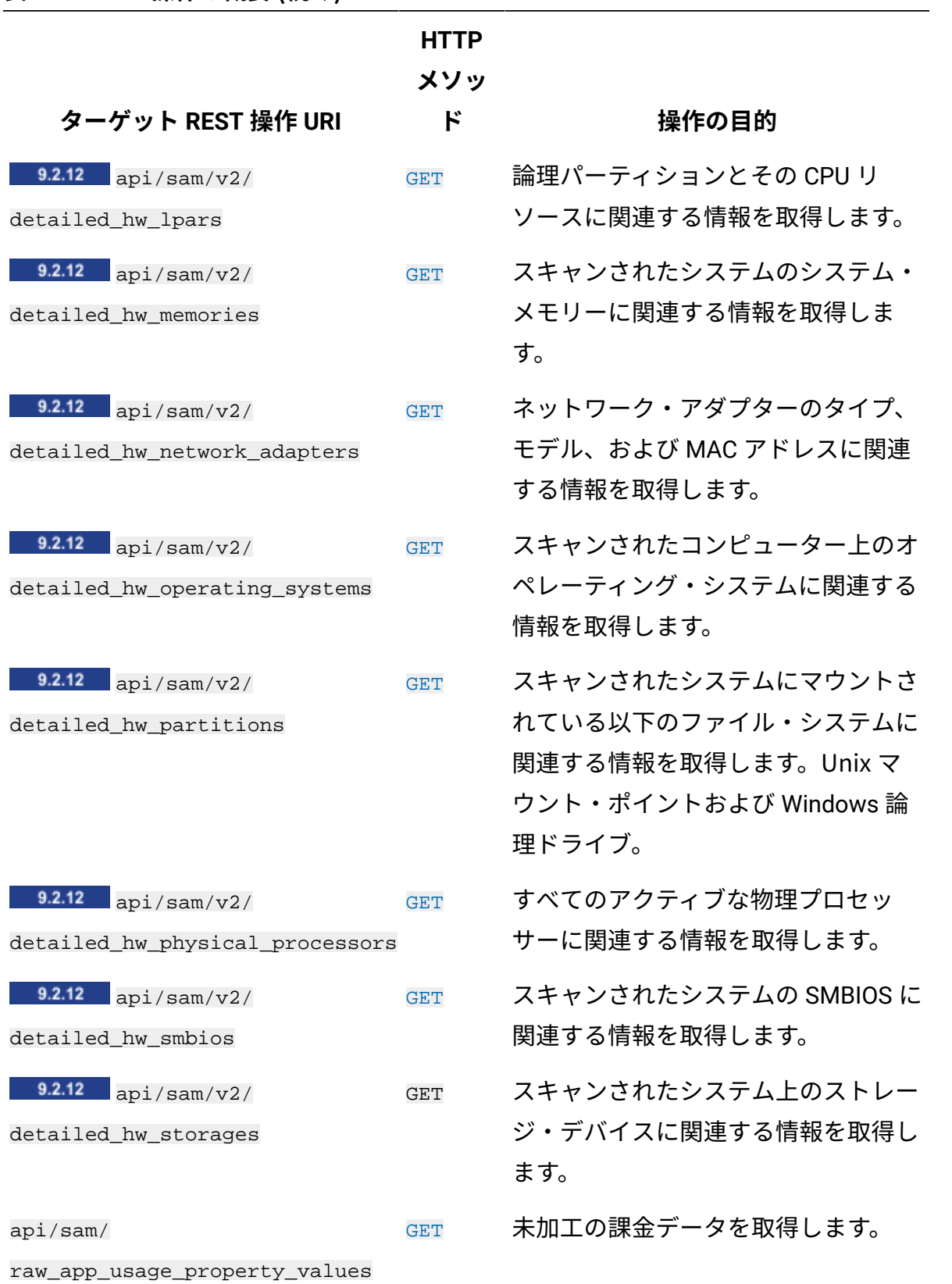

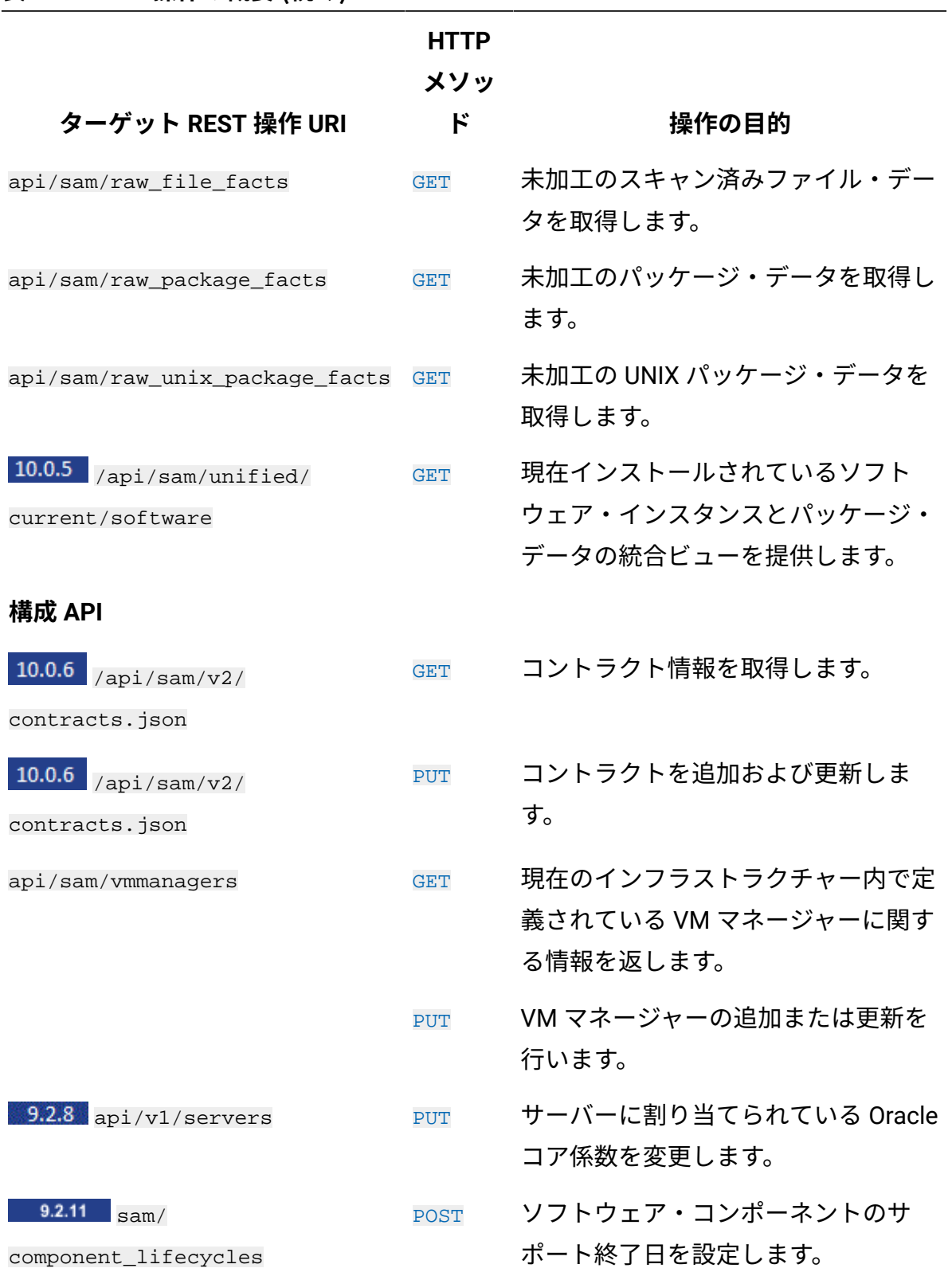

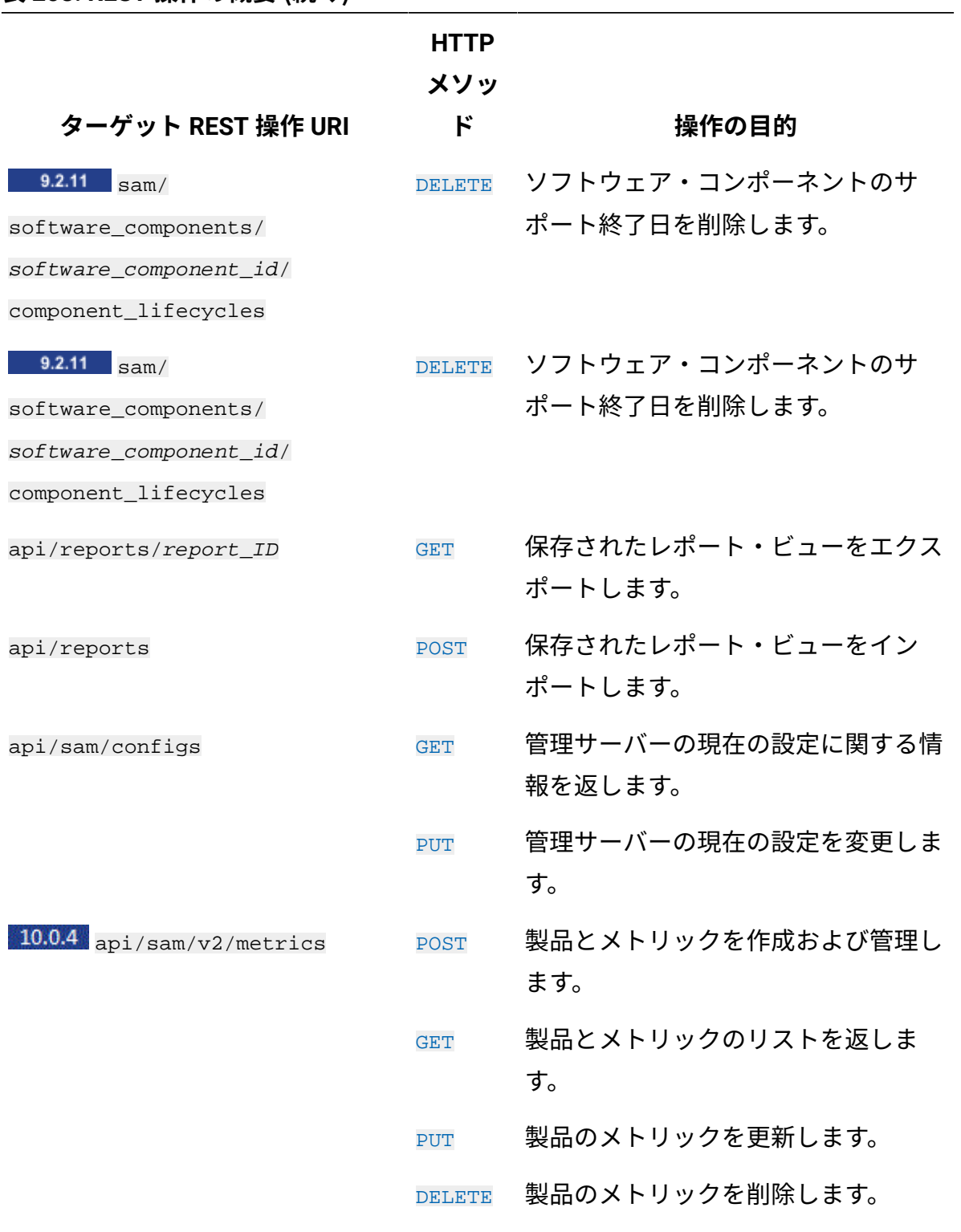

**履歴 API**

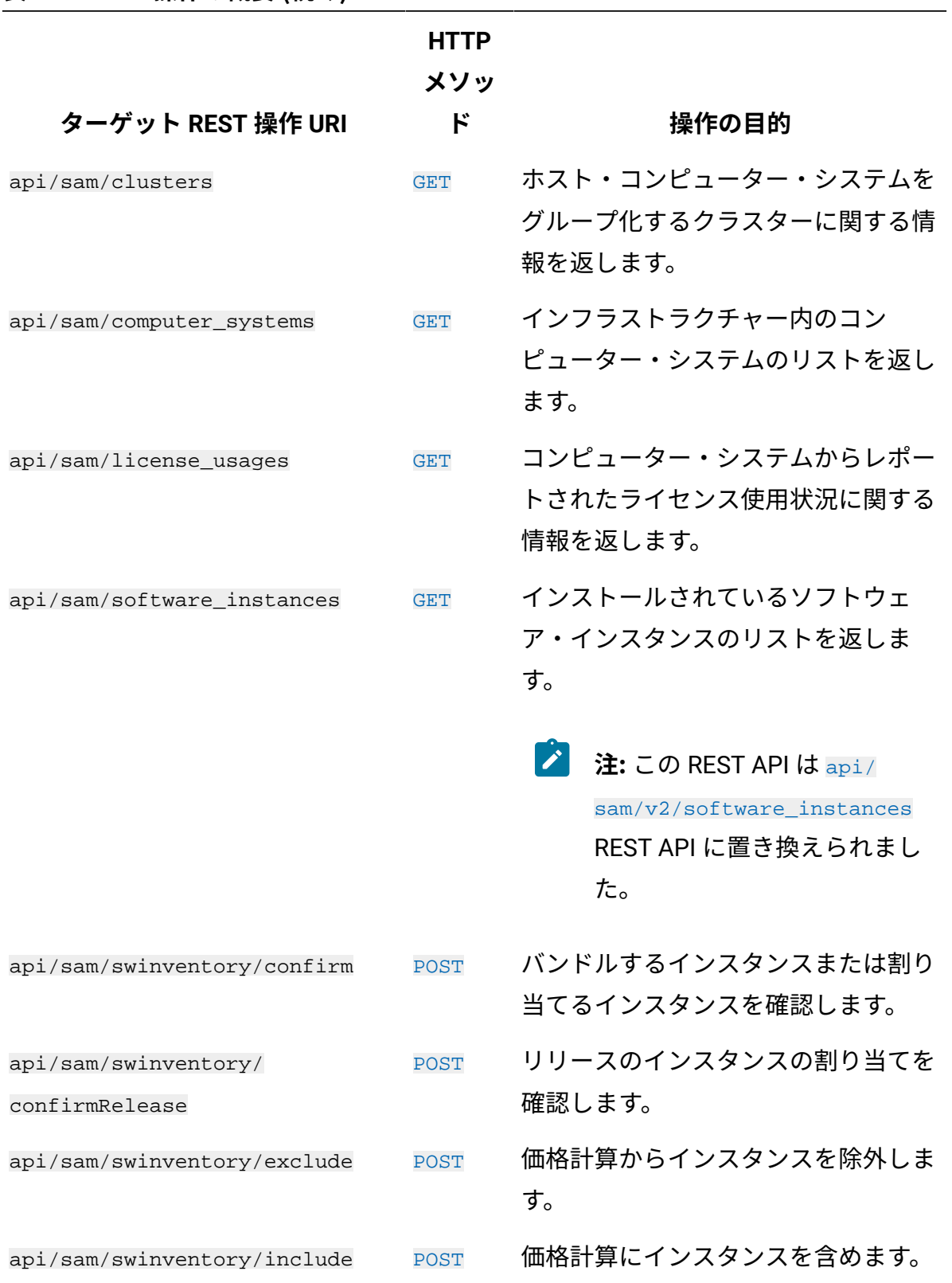

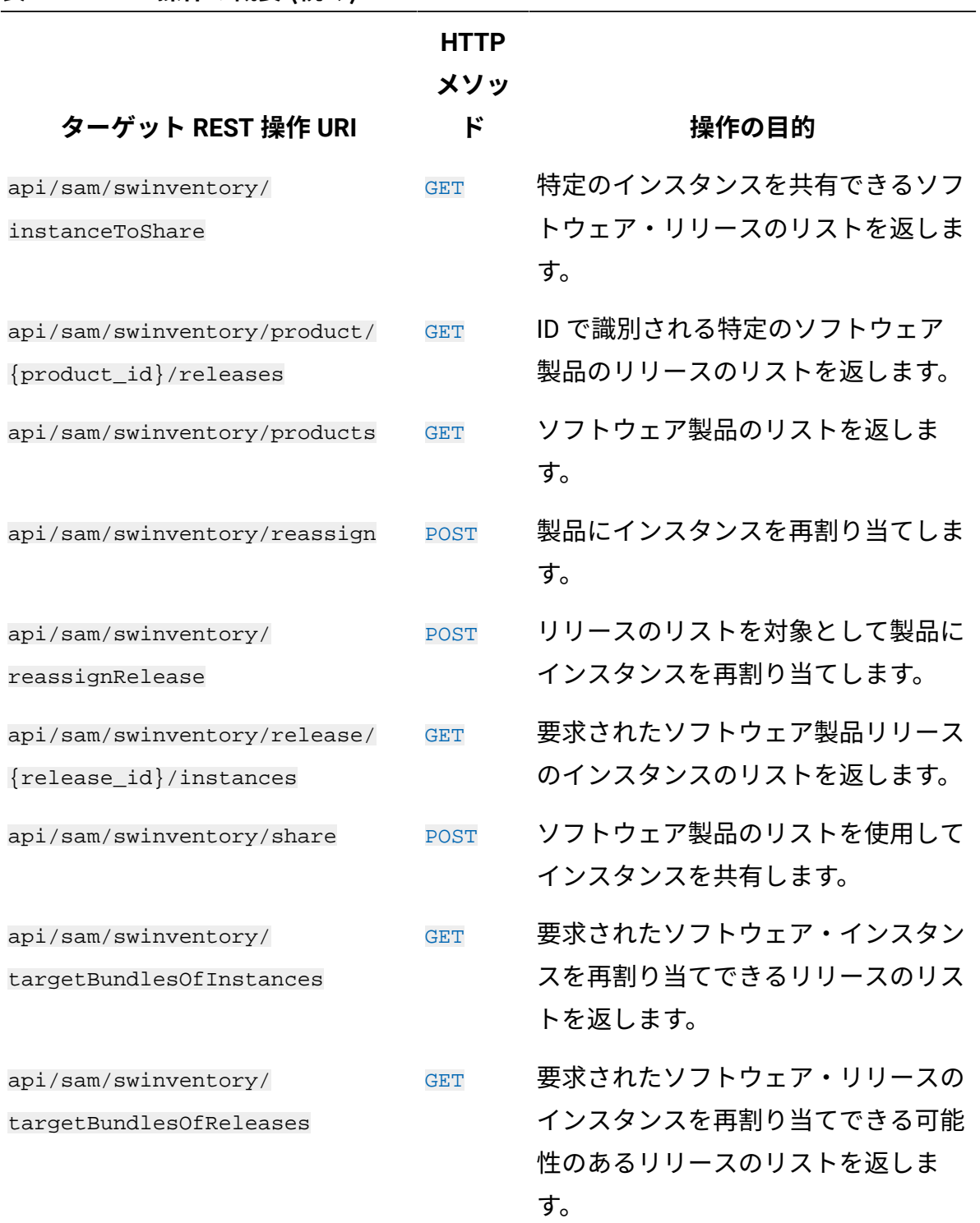
**表 208. REST 操作の概要 (続く)**

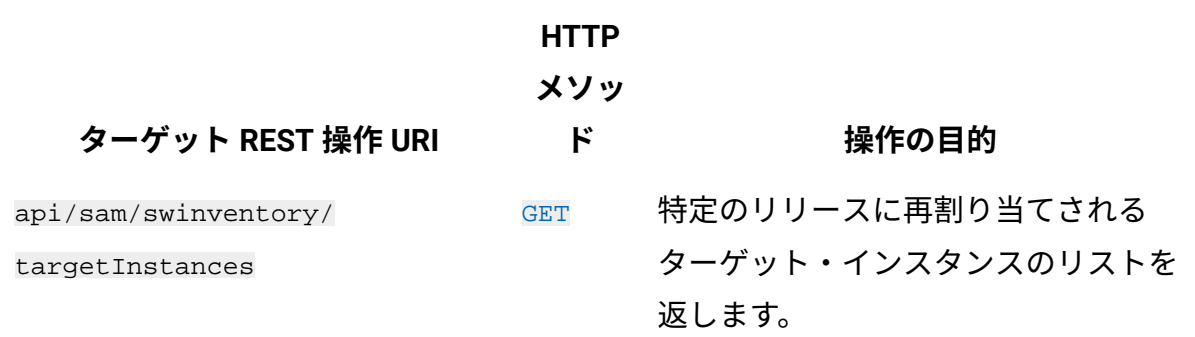

# <span id="page-2124-0"></span>共通の REST API エレメント

コネクターおよび演算子を使用すると、一致する条件および値に基づいてフィルタリング を行う照会セグメントを作成できます。

## **コネクター**

**表 209. コネクター**

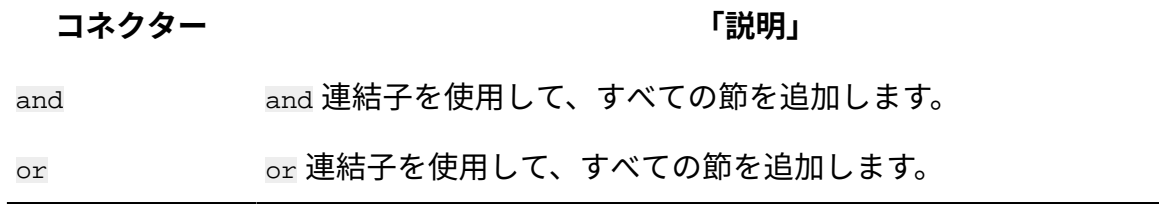

# **パラメーター**

**表 210. パラメーター**

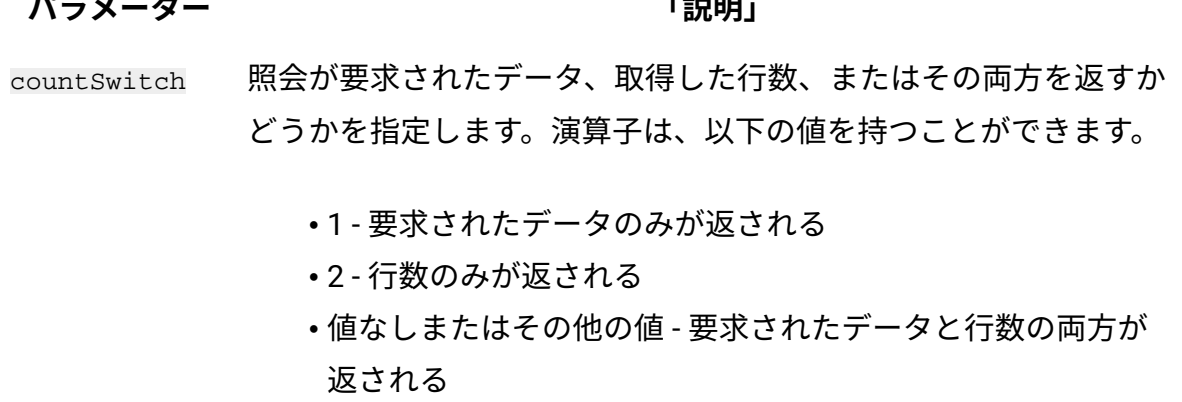

# **演算子**

**表 211. 演算子**

| 演算子        | 「説明」                                                                                                    | 適用可能先                    |
|------------|----------------------------------------------------------------------------------------------------|--------------------------|
| $=$        | 等しい。                                                                                                    |                          |
| $!=$       | 等しくない。                                                                                                    |                          |
| $\,<$      | より小さい。                                                                                                    | 数値フィールドおよび日付<br>フィールドのみ。 |
| $\leq$ $=$ | より小さいか等しい。                                                                                                    | 数値フィールドおよび日付<br>フィールドのみ。 |
| $\,$       | より大きい。                                                                                                    | 数値フィールドおよび日付<br>フィールドのみ。 |
| $>=$       | より大きいか等しい。                                                                                                    | 数値フィールドおよび日付<br>フィールドのみ。 |
| last       | 過去の相対的な期間 (最後の7日 日時フィールドのみ。<br>間など)。                                                                                         |                          |
| next       | 将来の相対的な期間 (次の7日間 日時フィールドのみ。<br>など)。                                                                                          |                          |
| starting   | 過去の相対的な時点 (7 日前など) 日時フィールドのみ。<br>から、または将来の相対的な時<br>点 (7 日後) から始まって無限大<br>に続く期間。構文については、<br>「表 212 : 相対的な日時演算子」<br>を参照してください。 |                          |
| ending     | 過去の相対的な時点 (7 日前など) 日時フィールドのみ。<br>まで、または将来の相対的な時<br>点 (7 日後) までの期間。この時<br>点までのすべてのデータが含ま<br>れます。構文については、「表                    |                          |

## **表 211. 演算子 (続く)**

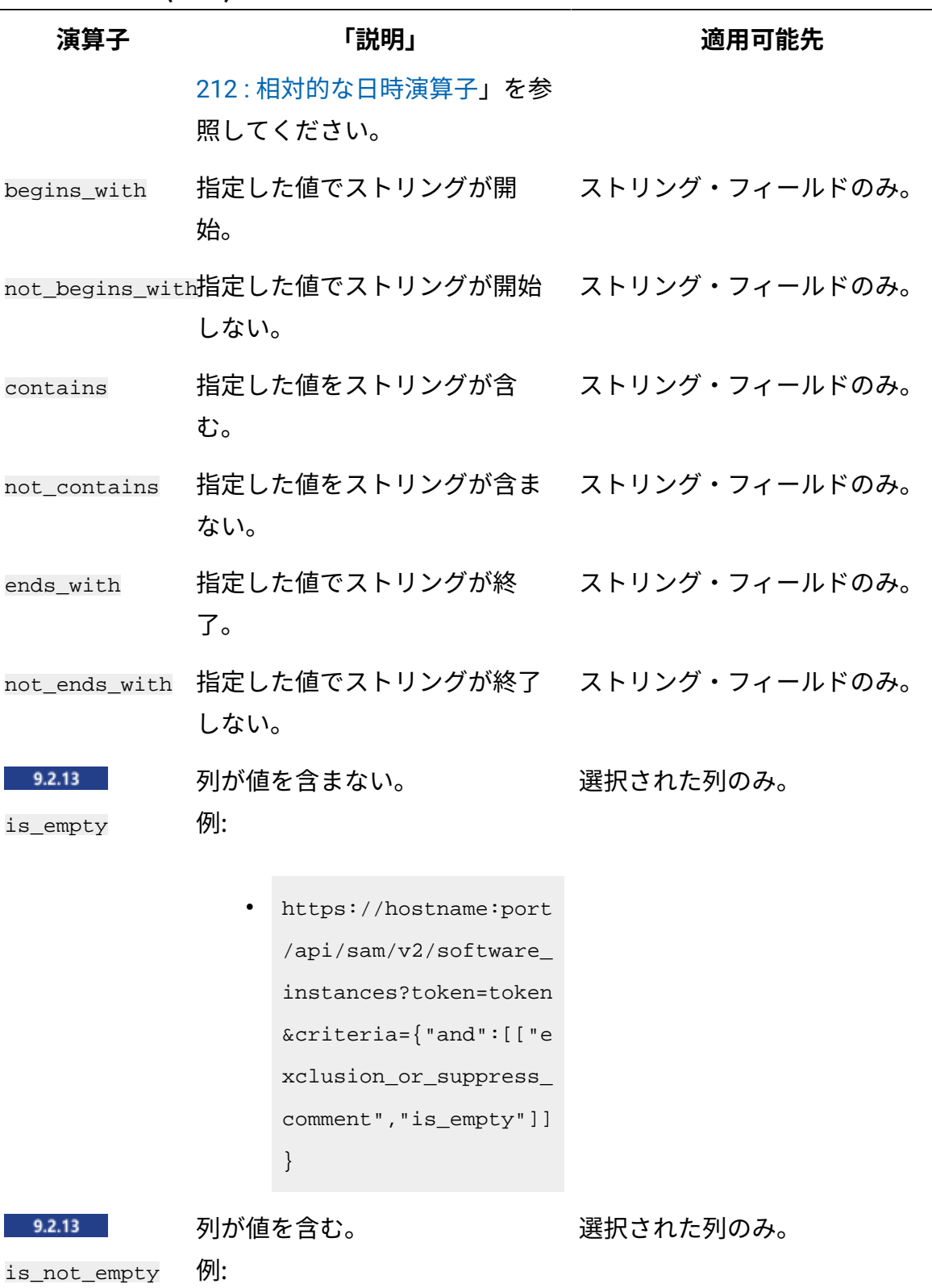

L.

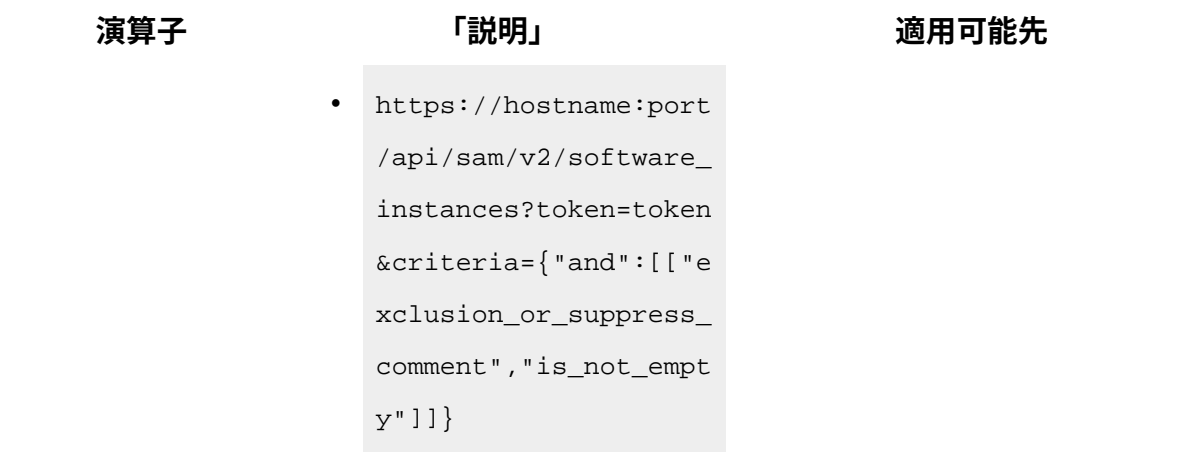

## **相対的な日時演算子の構文**

これらの演算子は、日時形式を使用するすべての列で使用できます。

**注:** このコントラクト API は古いコントラクト (非推奨のコントラクト) に適用され ます。新規コントラクトではこの API は使用されません。新規コントラクトについ て詳しくは、[新規コントラクトの管理](#page-1742-0)を参照してください。

#### <span id="page-2127-0"></span>**表 212. 相対的な日時演算子**

## **演算子 構文**

 $last next \t\t P x[D|W|M|Y]$ 

x は 1 から 999 の範囲の数値であり、D、W、M、Y はそれぞれ、 日、週、月、年を表す指定子です。例:

• 最後の 7 日間に報告されたデータをコンピューターから取得 する:

https://hostname:port/api/sam/computer\_systems?tok en=token

```
&criteria={"and":[["last_seen","last","P7D"]]}
```
• 次の 7 日までに資格が終了するコントラクトを取得する:

#### **表 212. 相対的な日時演算子 (続く)**

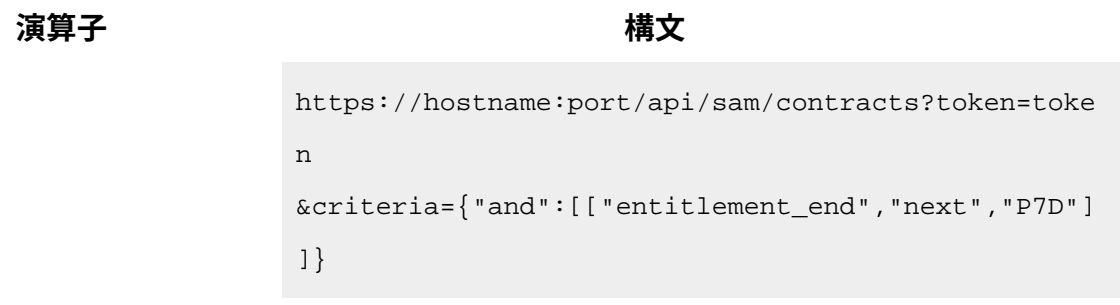

starting  $[-|+]P\textbf{x}[D|W|M|Y]$ 

ending x は 1 から 999 の範囲の数値であり、-/+ は「前」または「先」を 表し、D、W、M、Y はそれぞれ、日、週、月、年を表す指定子で す。例:

> • 1 週間先の期間から保守が開始されるコントラクトを検索し ます。この API は、将来のコントラクトのみを検索します。

```
https://hostname:port/api/sam/contracts?token=toke
n
&criteria={"and":[["maintenance_start","starting",
"+P1W"]]}
```
• 資格が 1 日前までに終了したコントラクトを検索します。こ の API は、過去 1 日前までの有効なコントラクトをすべて検 索します。

```
https://hostname:port/api/sam/contracts?token=toke
n
&criteria={"and":[["entitlement_end","ending","-P1
D"]]}
```
#### **GET 要求の応答エレメント**

**表 213. GET 要求の応答エレメント**

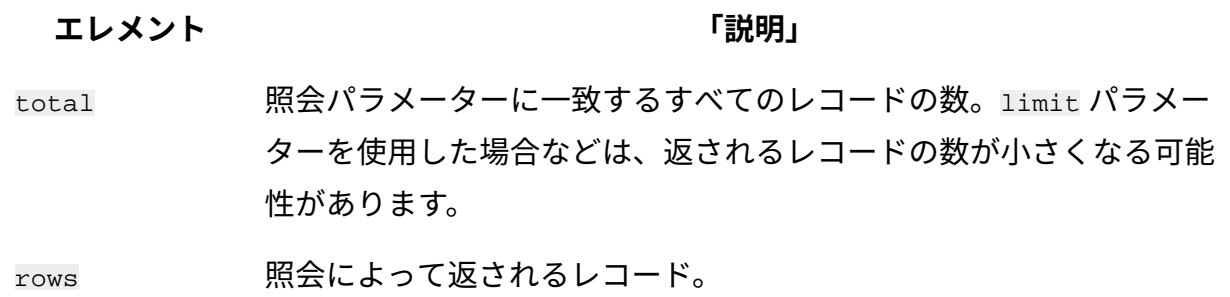

## REST API バージョンのマッピング

8.2.8 9.2.8 から使用できます。一部の REST API では、バージョン 2 が作成され、機能や エクスペリエンスが向上しています。そのような場合、元の API は時間とともに非推奨に なり、バージョン 2 のみがさらに開発されます。そのような REST API に基づいているカス タム・ツールまたは内部プロセスがある場合は、新しいバージョンの API を使用するよう にツールを調整することをお勧めします。

**software\_instances** REST API と **v2/software\_instances** REST API の列のマッピング

 9.2.8 から使用可能です。**software\_instances** REST API を使用しているカスタム・ ツールまたは内部プロセスがある場合、この API の列が **v2/software\_instances** API の列に どのようにマップされるのかを把握してください。バージョン 2 の REST API を使用する ようにツールを調整することをお勧めします。

**v2/software\_instances** API で返されるデータの量は、**software\_instances** API で返される データの量よりも多いことがあります。これは、**v2/software\_instances API** では、アンイ ンストールされたソフトウェアおよび削除されたコンピューターに関する履歴データが返 されるためです。また、ソフトウェアが同じコンピューター上の複数の場所にインストー ルされている場合に複数のレコードが返されます。**software\_instances** API では、このデー タは返されません。

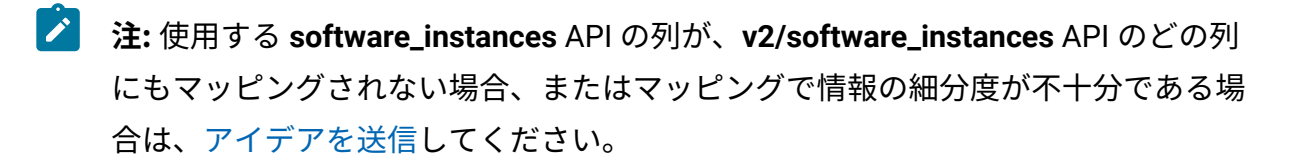

## **表 214. software\_instances REST API から v2/software\_instances REST API へのマッ ピング**

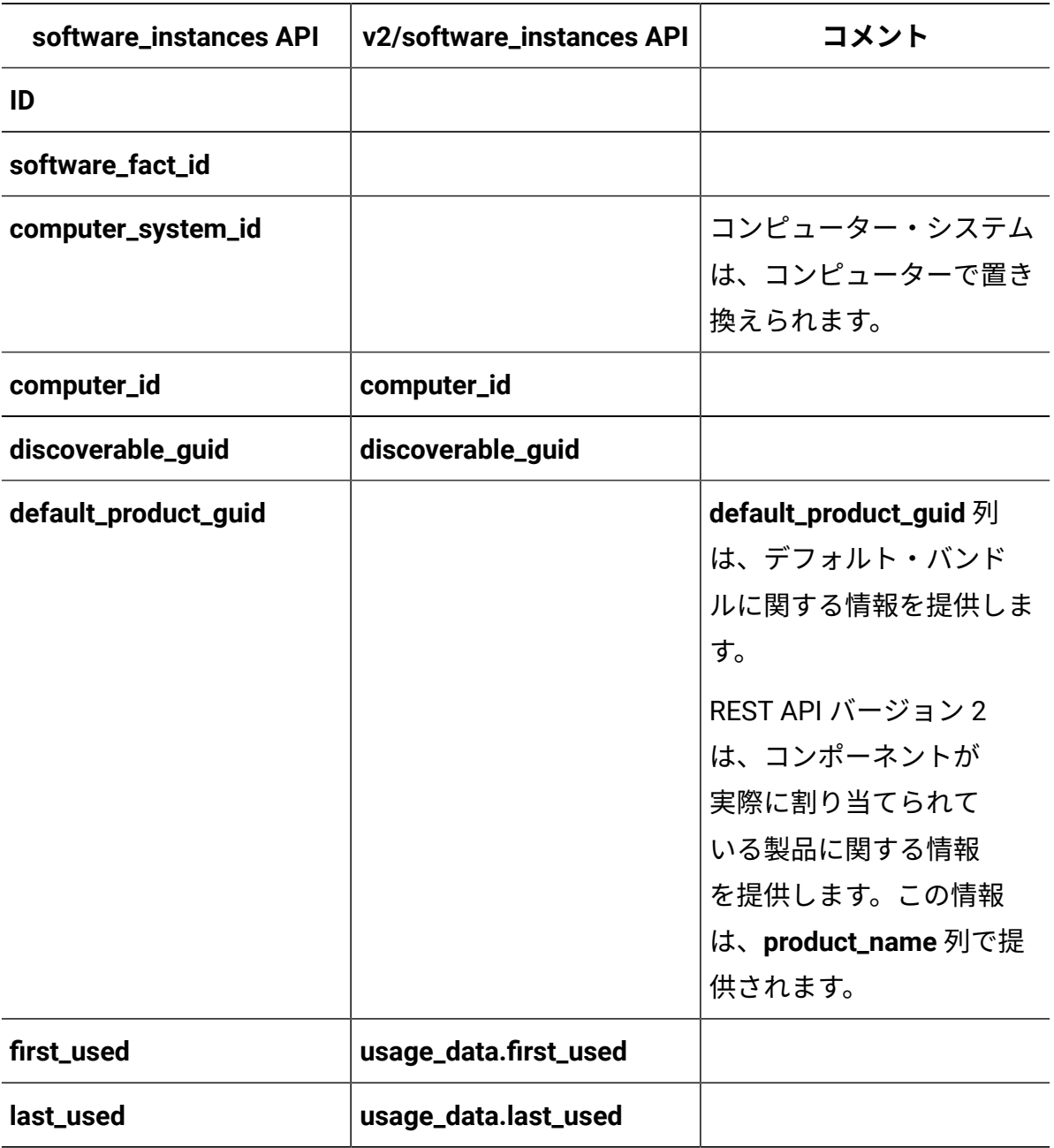

#### **表 214. software\_instances REST API から v2/software\_instances REST API へのマッ ピング (続く)** <u> 1980 - Johann John Stein, mars ar breist fan de ferskearre fan de ferskearre fan de ferskearre fan de ferske</u>

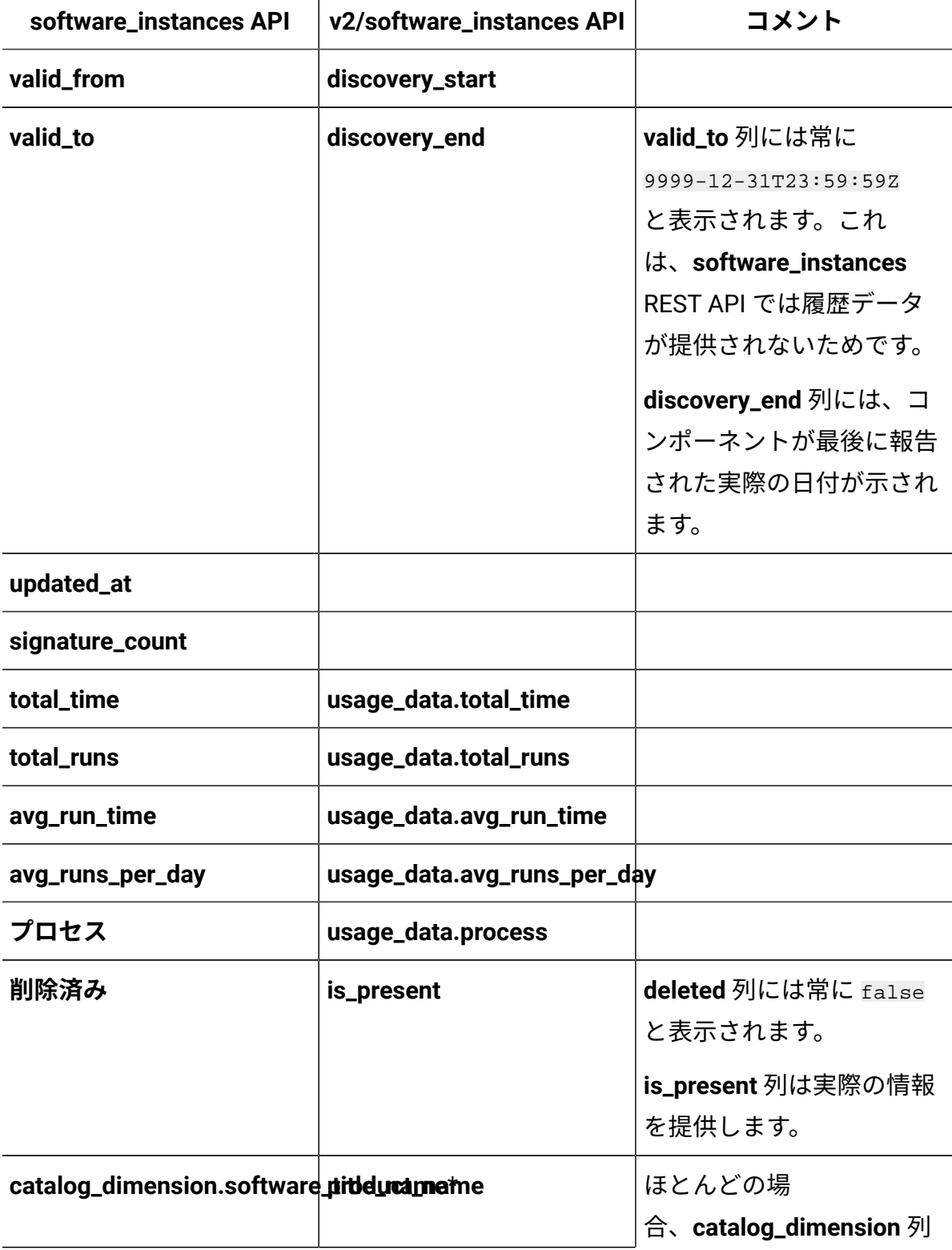

# **表 214. software\_instances REST API から v2/software\_instances REST API へのマッ ピング (続く)**

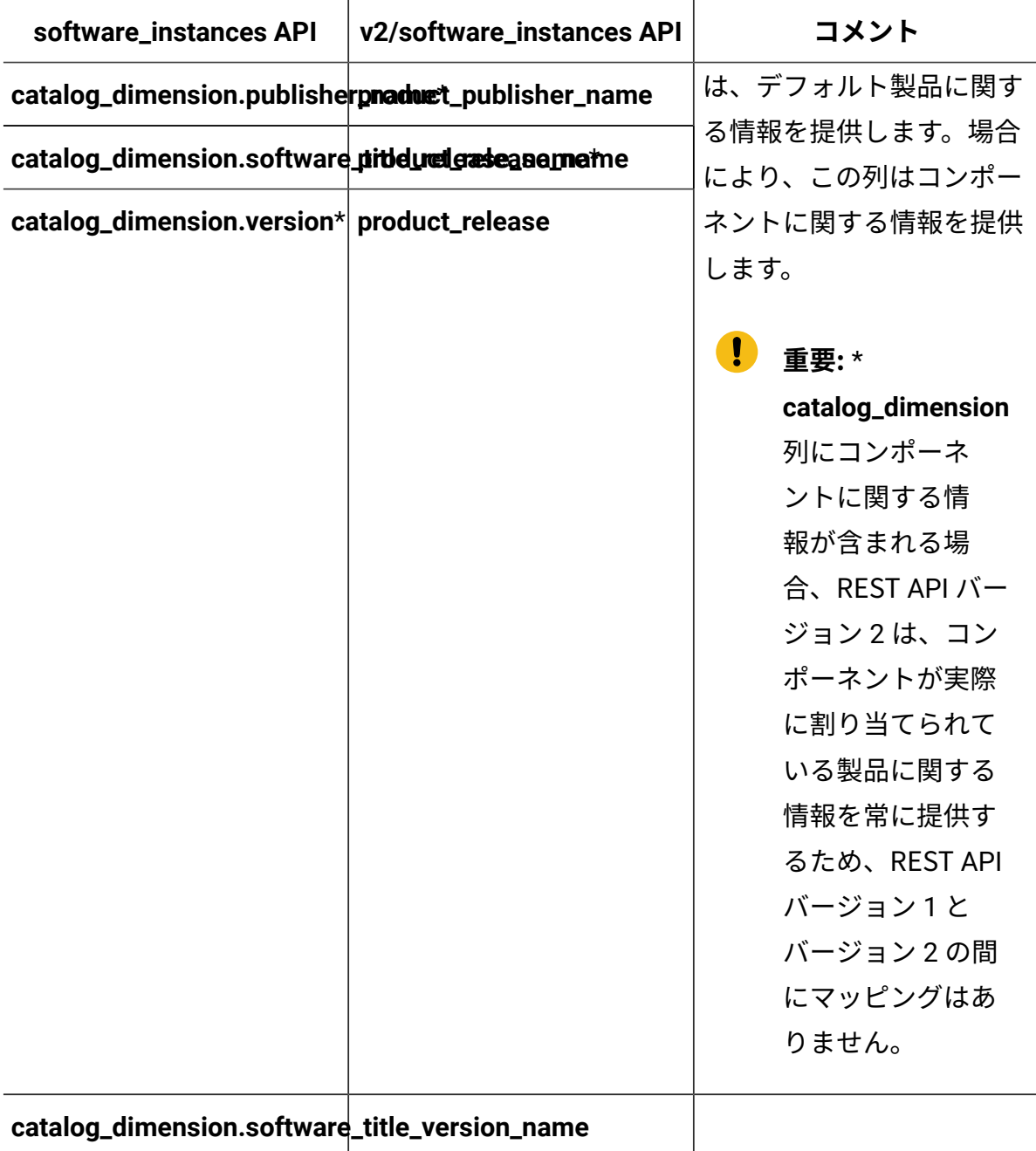

**computer\_systems** REST API と **v2/computers** REST API の列の マッピング

 9.2.8 から使用可能です。**computer\_systems** REST API を使用しているカスタム・ ツールまたは内部プロセスがある場合、この API の列が **v2/computers** API の列にどのよ うにマップされるのかを把握してください。バージョン 2 の REST API を使用するように ツールを調整することをお勧めします。

**注:** 使用している **computer\_systems** API の列が **v2/computers** API のどの列にも マップされない場合、またはマッピングによって情報の細分度が不十分になる場合 は、[アイデアを送信してください](https://bigfix-ideas.hcltechsw.com/)。

| computer_systems API | computers API               | コメント                                                                          |
|----------------------|-----------------------------|-------------------------------------------------------------------------------|
| ID                   |                             | コンピューター・システム<br>は、コンピューターで置き<br>換えられます。                                       |
| parent_id            |                             | コンピューター・シス<br>テムは、コンピューター<br>で置き換えられます。ま<br>た、REST API バージョン2<br>は階層的ではありません。 |
| computer_id          | ID                          |                                                                               |
| computer_remote_id   | bigfix_id                   |                                                                               |
| server_id            | computer_hardware.server_id |                                                                               |
| datasource_name      |                             |                                                                               |
| datasource_id        |                             |                                                                               |

**表 215. computer\_systemsREST API から v2/computersREST API へのマッピング**

# **表 215. computer\_systemsREST API から v2/computersREST API へのマッピング (続く)**

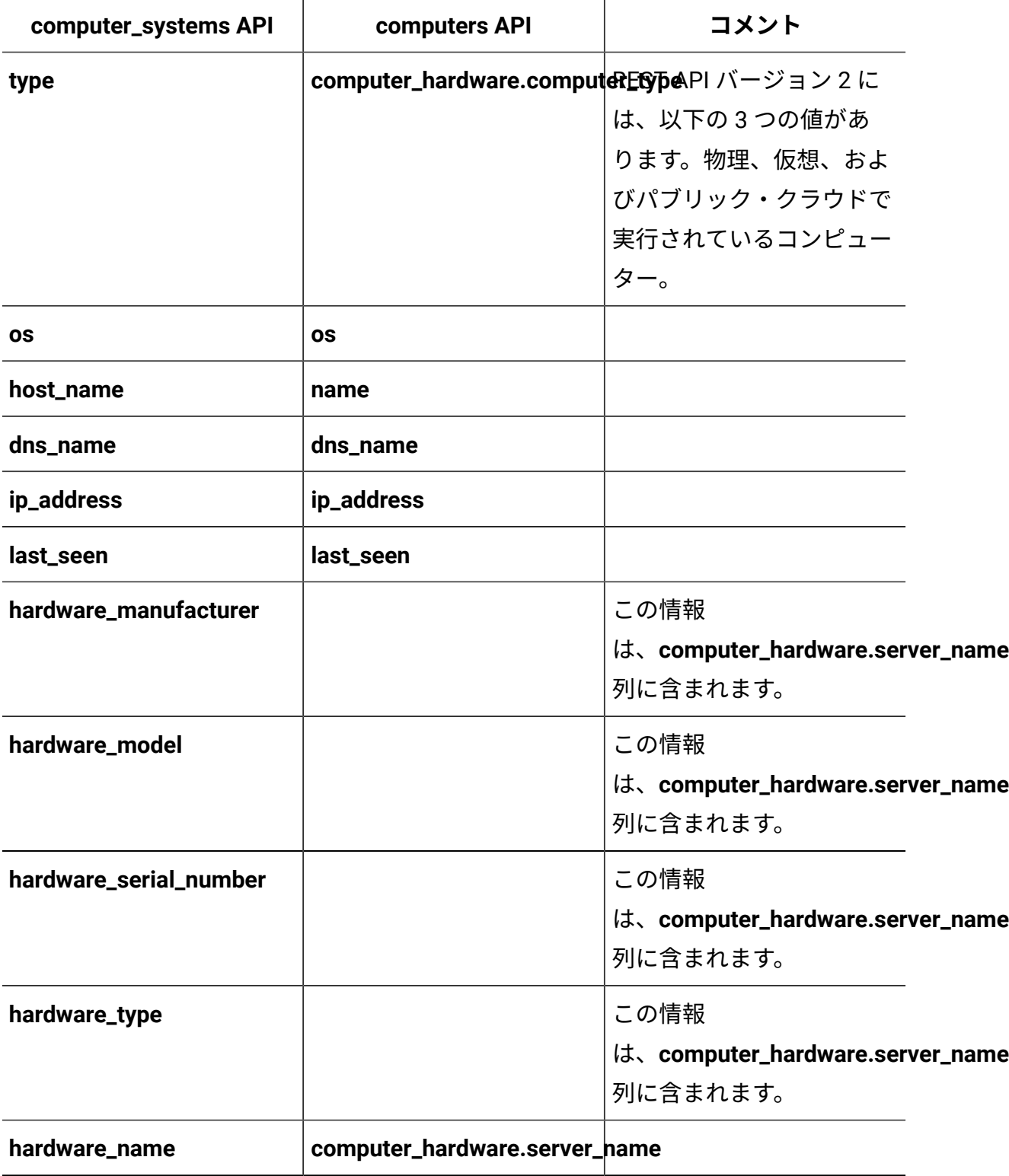

**表 215. computer\_systemsREST API から v2/computersREST API へのマッピング (続く)**

| computer_systems API   | computers API                            | コメント                             |  |
|------------------------|------------------------------------------|----------------------------------|--|
| processor_brand_string | computer_hardware.processor_brand_string |                                  |  |
| processor_type         | computer_hardware.processor_type         |                                  |  |
| processor_brand        | computer_hardware.processor_brand        |                                  |  |
| processor_vendor       | computer_hardware.processor_vendor       |                                  |  |
| partition_cores        | computer_hardware.partition_cores        |                                  |  |
| server_processors      | computer_hardware.node_total_processors  |                                  |  |
| server_cores           | computer_hardware.server_cores           |                                  |  |
| pvu_per_core           | computer_hardware.pvu_per_core           |                                  |  |
| uuid                   |                                          |                                  |  |
| cluster_id             |                                          | クラスターID                          |  |
|                        |                                          | は、computer_hardware.cluster_name |  |
|                        |                                          | 列で使用可能なクラスター                     |  |
|                        |                                          | 名に置き換えられます。                      |  |

# **software\_instances** REST API のマッピング関数

9.2.14 9.2.14 から使用可能です。software\_instances REST API を使用するカ スタム・ツールまたは内部プロセスがある場合は 、 v2/license\_usage および v2/ software\_instances REST API を使用して目標を達成する方法を把握してください。バー ジョン 2 の REST API を使用するようにツールを調整することをお勧めします。

## **software\_instances REST API 関数のマッピング**

software\_instances REST API を使用すると、レポート期間における製品によるライセン ス・メトリックの使用状況のピークの原因となったソフトウェア・インスタンスに関する 情報を取得できます。デフォルトでは、レポート期間は 90 日に設定されています。

v2/software\_instances REST API を使用すると、ご使用の環境内のすべてのソフトウェ ア・インスタンスに関する情報を取得することができます。さらに、既存のコンポーネン トの詳細、および削除されたコンポーネントに関する履歴データも含め、関連する任意の 期間からデータを取得することができます。データをフィルタリングすることにより、製 品によるライセンス・メトリックの使用状況のピークの原因となったインスタンスに結果 を絞り込むことができます。v2/license\_usage API と v2/software\_instances API の関数 を組み合わせることにより、旧バージョンの software\_instances API のすべての関数を置 き換えるだけでなく、照会の変更、必要なデータ・サンプルの取り出しといった柔軟な操 作も保証されます。

#### **例**

シナリオ: 製品によるライセンス・メトリックの使用状況のピークの原因となったソフト ウェア・インスタンスに関する情報を取得する

• **software\_instances API** を使用すると、レポート期間中に製品のライセンス・メト リックのピークに寄与したソフトウェア・インスタンスに関する情報のみを取得でき ます。

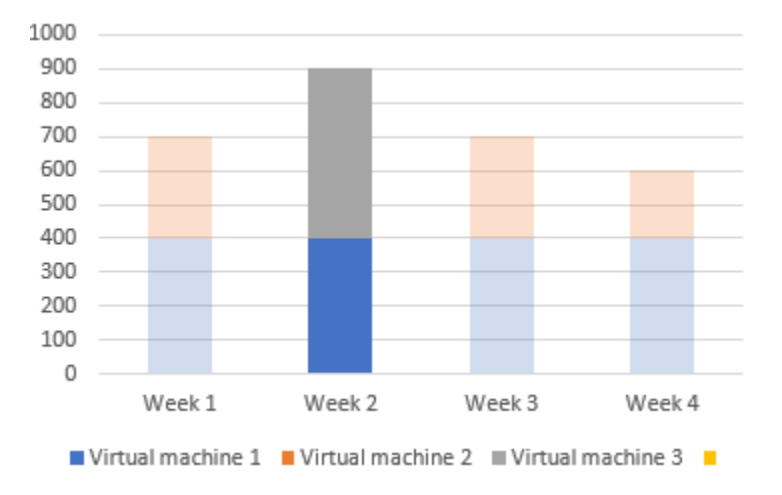

図 11. software\_instances REST API を使用して取得できるソフトウェ ア・インスタンス

• **v2/license\_usage および v2/software\_instances API** を使用すると、以下の情報を 取得できます。

◦ 指定された期間内に使用されたすべてのソフトウェア・インスタンスのリスト

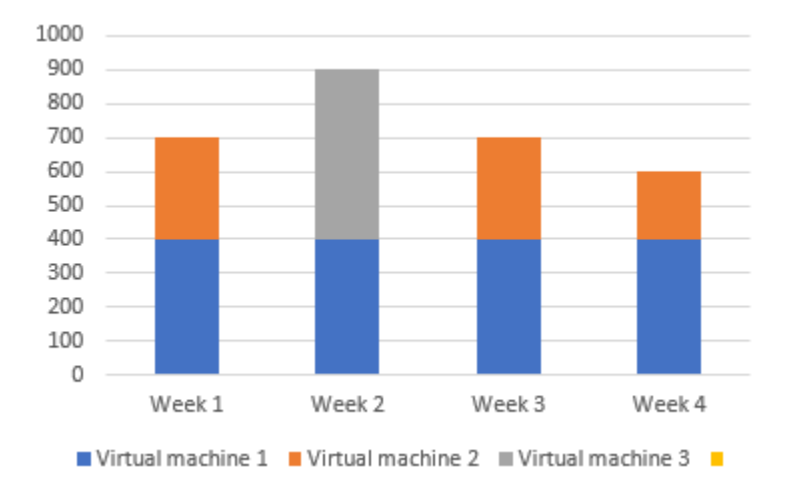

図 12. v2/software\_instances REST API を使用して取得できるソ フトウェア・インスタンス

- 。hwm\_peak\_time パラメーター値による、製品によるライセンス・メトリック使 用状況のピーク時刻
- ピークの原因となったソフトウェア・インスタンスのリスト

◦ ピーク時における製品のライセンス・メトリックの全体的な使用状況

製品によるライセンス・メトリックの使用状況のピークの原因となったソフトウェ ア・インスタンスに関する情報を取得するには、以下の手順を実行します。

1. 特定の製品と、その製品に割り当てられているライセンス・メトリックについ て、v2/license\_usage REST API を実行します。

#### **例**

```
GET 
  api/sam/v2/license_usage?columns[]=product_name&columns[]=metric
_code_name&columns[]=hwm_quantity&
columns[]=hwm_peak_time&criteria={"and":[["product_name","=","IBM 
 DB2 Advanced Enterprise Server Edition PVU Option"]]}
&token=7adc3efb175e2bc0f4484bdd2efca54a8fa04623
Host: localhost:9081
```

```
Accept: application/json 
Accept-Language: en-US
```
2. 応答内の、製品とライセンスのペアの hwm\_peak\_time 列の値を確認します。

#### **例**

```
[{
"product_name": "IBM DB2 Advanced Enterprise Server Edition PVU 
 Option",
"metric_code_name": "PVU_SUB_CAP",
"hwm_quantity": 960,
"hwm_peak_time": "2018-10-11T01:12:26Z"
}]
```
3. 以下の列でフィルターを使用して、 v2/software\_instances REST API を実行 します。Discovery Start および Discovery End。hwm\_peak\_time の値に基づ いて日付を指定します。

```
例
```

```
GET 
  api/sam/v2/software_instances?columns[]=discovery_start&columns[
]=discovery_end&columns[]=product_name&
columns[]=metric_id&columns[]=computer_name&criteria={"and":[["pr
oduct_name","=
","IBM DB2 Advanced Enterprise Server Edition PVU 
  Option"],["metric_id","=","5"],["discovery_start", "<=", 
  "2018-10-11T01:12:26Z"], 
["discovery_end", ">", 
  "2018-10-11T01:12:26Z"]]}&token=7adc3efb175e2bc0f4484bdd2efca54a
8fa04623
Host: localhost:9081 
Accept: application/json 
Accept-Language: en-US
```
- **注:** この例では、PVU、RVP MPAC、および VPC メトリックに使用さ れるタイム・スタンプ形式を使用しています。他のメトリックについ ては、以下を参照してください:[ソフトウェア・インベントリーの取得](#page-2228-0)  $(v2)$ <sub>o</sub>
- 4. ピークの原因となったソフトウェア・インスタンスのリストの結果を確認しま す。

# <span id="page-2139-0"></span>認証トークンを取得するための REST API

REST API 要求を認証するために必要なユーザー固有のトークンを要求するには、api/ get\_token エレメントに対して POST 操作を使用します。

ユーザー固有のトークンを要求するには、次の URL を使用します。

https://hostname:port/api/get\_token

**重要:** この REST API 呼び出しは、シングル・サインオン認証が有効になっている 場合は機能しません。トークンを表示するには、BigFix Inventory にログインし て **「ユーザー」<sup>アイコン |</sup>》に**カーソルを移動して、 **「プロファイル」<sup>をクリック</sup>** します。次に、**「トークンの表示」**をクリックします。

**表 216. 操作の説明**

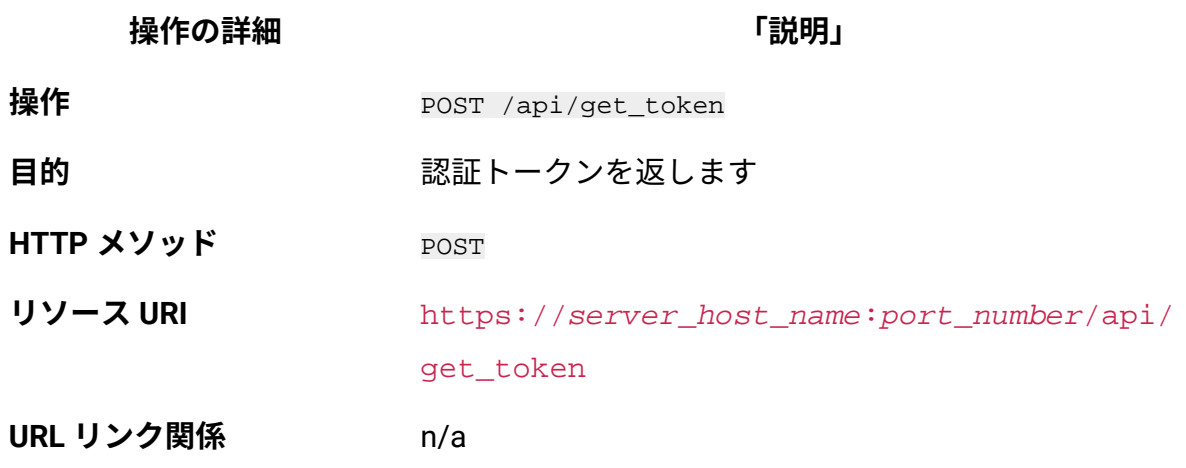

**操作の詳細 「説明」**

**URI 照会パラメーター** n/a

**要求ヘッダー ヘッダー**

Accept-Language (オプション)

## **値**

en-US (英語のみをサポート)

応答の言語のネゴシエーションに使用されます。この ヘッダーを指定しない場合、コンテンツはサーバーの 言語で戻されます。

**要求ペイロード** {

```
 "user" : "username",
 "password" : "password"
}
```
**要求 Content-Type** application/json

**応答ヘッダー**

**ヘッダー**

Content-Type

#### **値**

application/json

応答のコンテンツ・タイプを指定します。

## **ヘッダー**

Content-Language

#### **値**

en-US, …

**表 216. 操作の説明 (続く)**

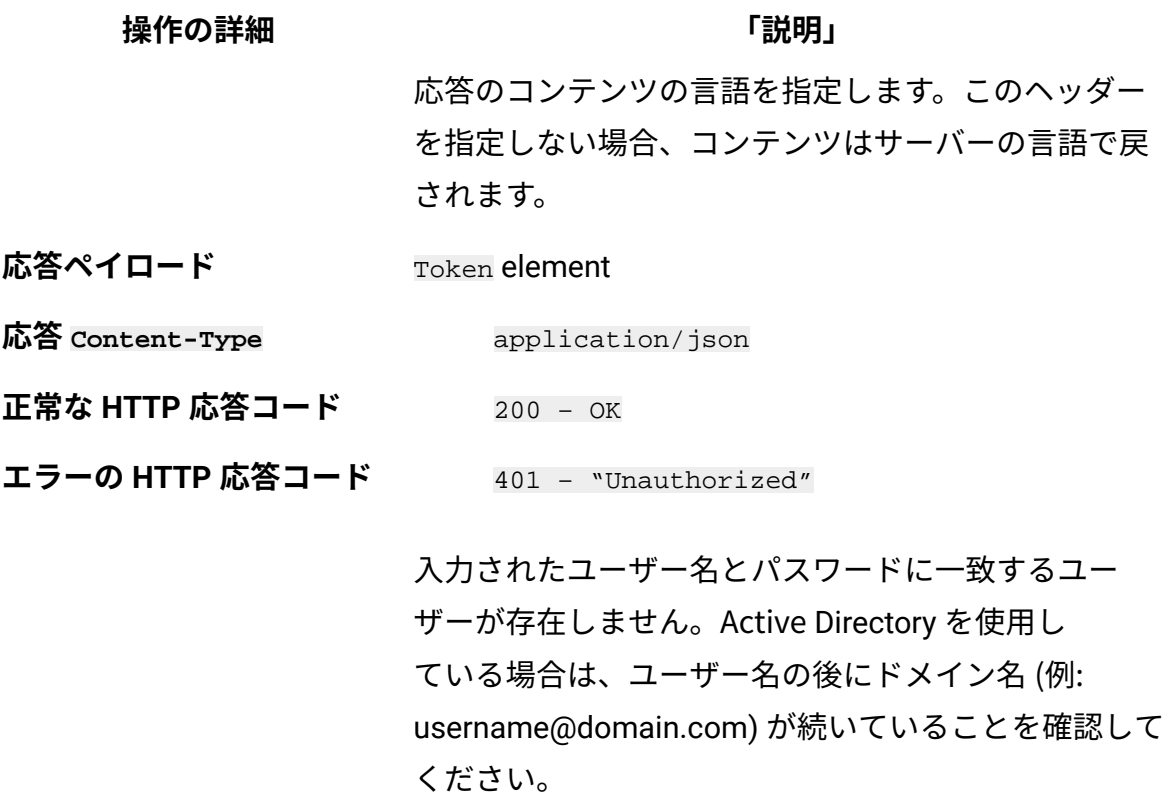

# **HTTP 会話の例**

#### **要求**

POST api/get\_token Host: localhost:9081 Accept: application/json Accept-Language: en-US

## **要求ヘッダー**

Content-Type: application/json

## **要求ペイロード**

{ "user" : "admin",

```
 "password" : "password"
}
```
## **応答ヘッダー**

HTTP/1.1 200 OK Content-Type: application/json Content-Language: en-US

## **応答の本文 (JSON)**

```
{
"token":"44072fb20fbe38322b5e67a7e780978e20abbc80"
}
```
# BigFix Inventory のバージョンを取得するための REST API

BigFix Inventory のバージョンに関する情報を要求するには、api/sam/about エレメントに 対して GET 操作を使用します。

BigFix Inventory の現行バージョンに関する情報を取得するには、次の URL を使用します。

https://hostname:port/api/sam/about?token=token

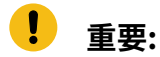

- この API を使用するには、「すべてのコンピューター」グループに割り当て られていて、「ハードウェア・インベントリーの表示」権限が付与されてい る必要があります。
- 各 API 要求は、**token** パラメーターを使用して認証する必要があります。[認](#page-2139-0) [証トークンを取得するための](#page-2139-0) REST API を使用して取得することができま
	- す。BigFix Inventory にログインして**「ユーザー」**アイコン にカーソルを

#### 移動して、**「プロファイル」**をクリックすることもできます。次に、**「トー**  $\bullet$ **クンの表示」**をクリックします。

• デフォルトでは、取得したデータは id 別にソートされます。

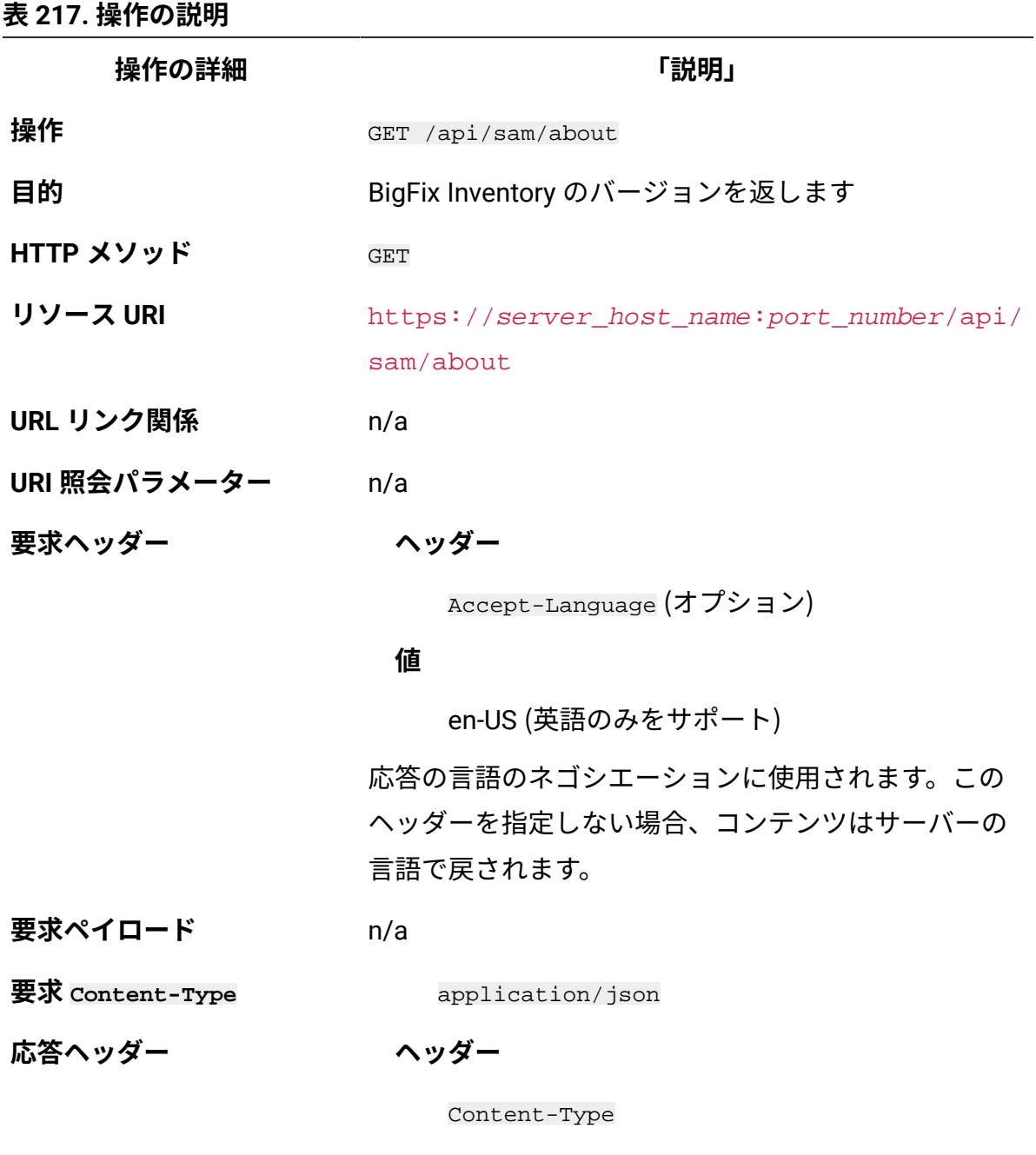

## **値**

**操作の詳細 「説明」**

application/json

応答のコンテンツ・タイプを指定します。

#### **ヘッダー**

Content-Language

#### **値**

en-US, …

応答のコンテンツの言語を指定します。このヘッダー を指定しない場合、コンテンツはサーバーの言語で戻 されます。

**応答ペイロード** About element

**応答 Content-Type** application/json

- **正常な HTTP 応答コード** 200 OK
- **エラーの HTTP 応答コード** 500 "Bad Request" 照会パラメーターにエ ラーがあるか、照会パラメーターが欠落している 場合

メッセージの本文にはエラー・メッセージと詳細が含 まれます。

## **HTTP 会話の例**

**要求**

```
GET api/sam/about
?token=7adc3efb175e2bc0f4484bdd2efca54a8fa04623
Host: localhost:9081 
Accept: application/json 
Accept-Language: en-US
```
#### **応答ヘッダー**

HTTP/1.1 200 OK Content-Type: application/json Content-Language: en-US

#### **応答の本文 (JSON)**

```
{
"product": "BigFix Inventory",
"version": "9.2.20140331-2015"
}
```
コア API

コア API には、BigFix Inventory と統合された API のすべての基本セットが含まれます。

## **以下の API がサポートされています。**

- ハードウェア用 REST API (v2)
- ソフトウェア・インベントリー、メトリック使用状況を取得してソフトウェアを分類 するための REST API (v2)
- REST API の関連付け

高度な統合のため、および環境をより詳しく洞察するために、**未加工のスキャン結果を取 得するための REST API** を使用します。

ハードウェア用 REST API (v2)

8.2.8 9.2.8 から使用可能です。REST API 要求を使用して、削除されたコンピューターに 関する履歴データも含め、ハードウェア・インベントリーに関連した大量のデータを迅速 に取得できます。その後、そのデータを他のアプリケーションに渡して、さらに処理した り分析したりすることができます。

# ハードウェア・インベントリーの取得 (v2)

■9.2.8 9.2.8 から使用可能です。インフラストラクチャー内のコンピューターに関する情 報を要求するには、api/sam/v2/computers エレメントに対して GET 操作を使用します。こ の API は、既存のコンピューターの詳細、および削除されたコンピューターに関する履歴 データを返します。

## **権限**

この API を使用するには、「エンドポイントの表示」権限および「ハードウェア・イン ベントリーの表示」権限が必要です。

## **リソース URL**

https://hostname:port/api/sam/v2/computers?token=token

## **リソース情報**

#### **表 218. リソース情報**

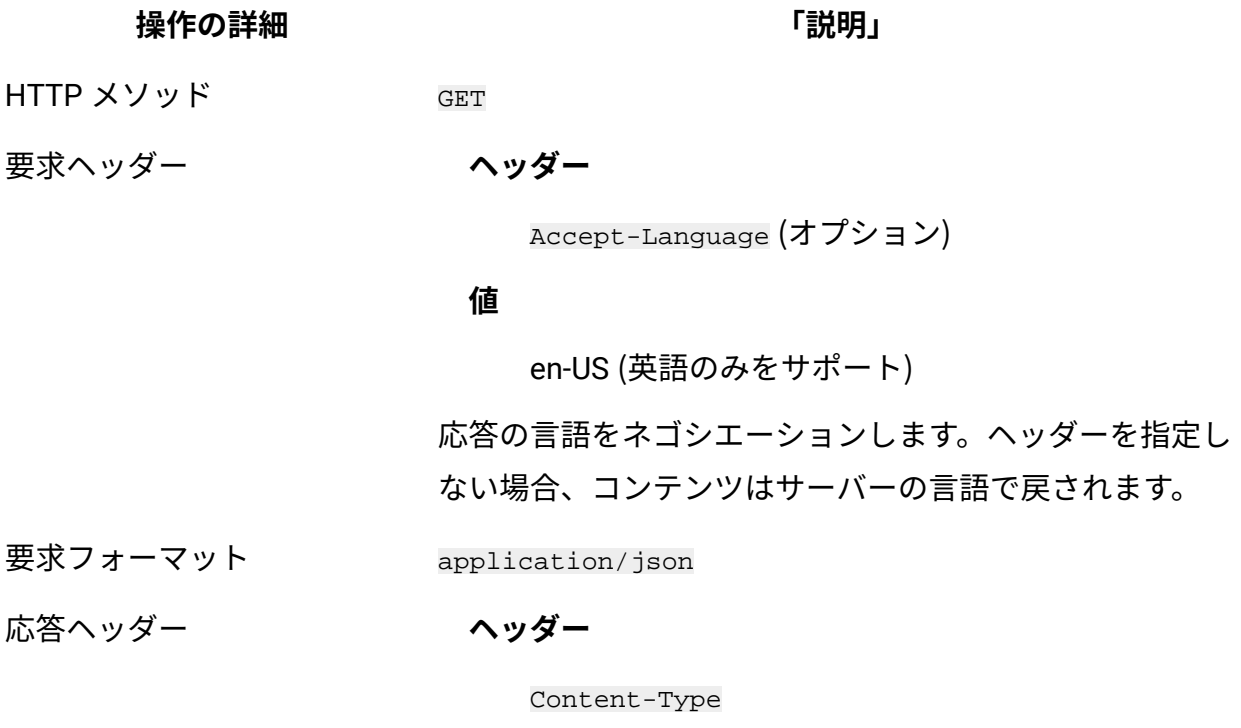

#### **値**

**操作の詳細 「説明」**

application/json

応答のコンテンツ・タイプを指定します。

**ヘッダー**

Content-Language

#### **値**

en-US, …

応答のコンテンツの言語を指定します。ヘッダーを指定し ない場合、コンテンツはサーバーの言語で戻されます。

- 応答ペイロード Computer Systems element
- 応答フォーマット application/json
- 応答コード 200 OK

500 – "Bad Request" 照会パラメーターにエラーがある

か、照会パラメーターが欠落している場合

## **9.2.10 スキーマの説明**

この REST API によって返されるすべての列のリストをその説明と一緒に取得するには、次 の要求を使用します。

GET api/sam/v2/schemas/computer.json?token=token

# **選択可能な列**

## **表 219. 選択可能な列**

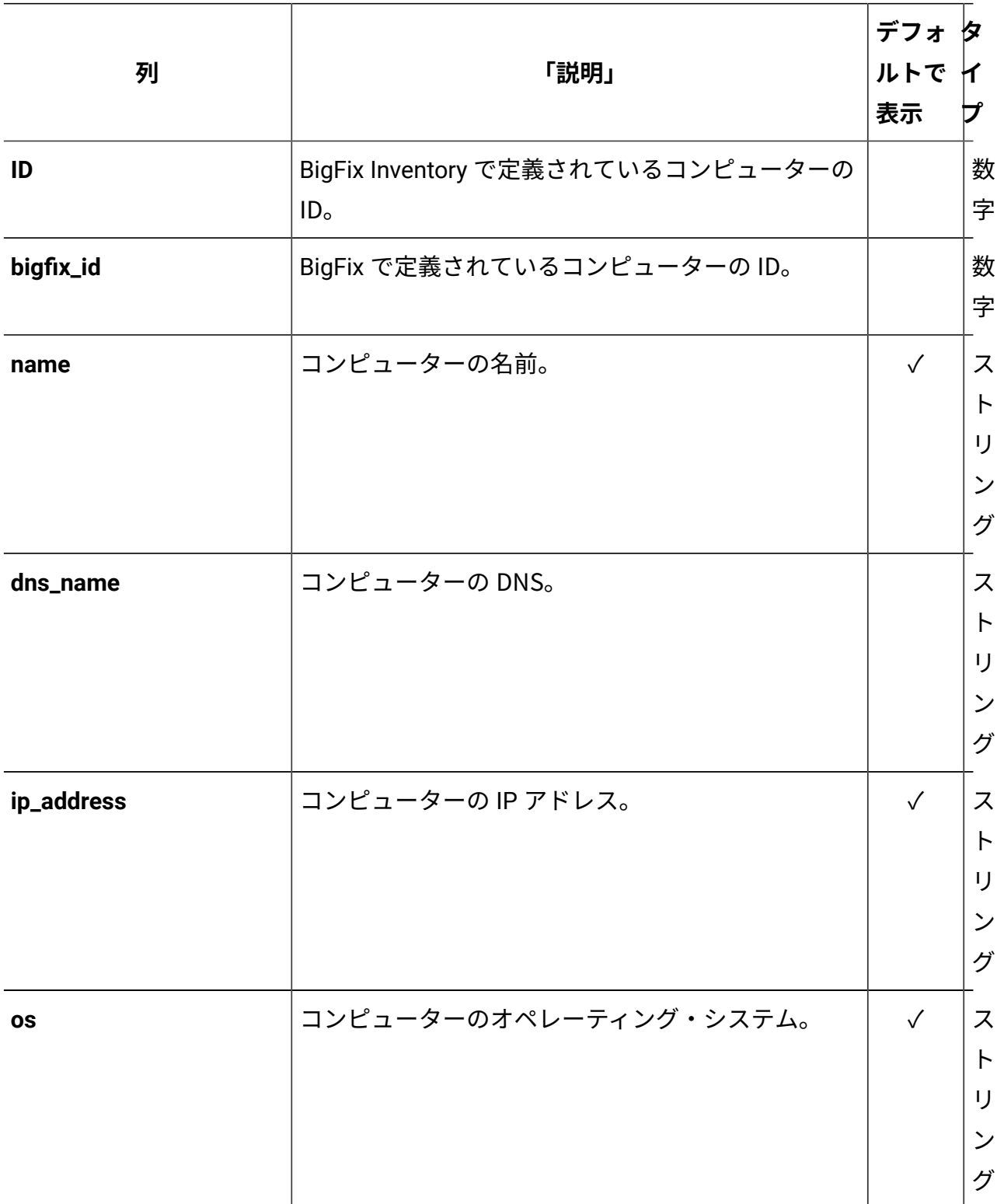

## **表 219. 選択可能な列 (続く)**

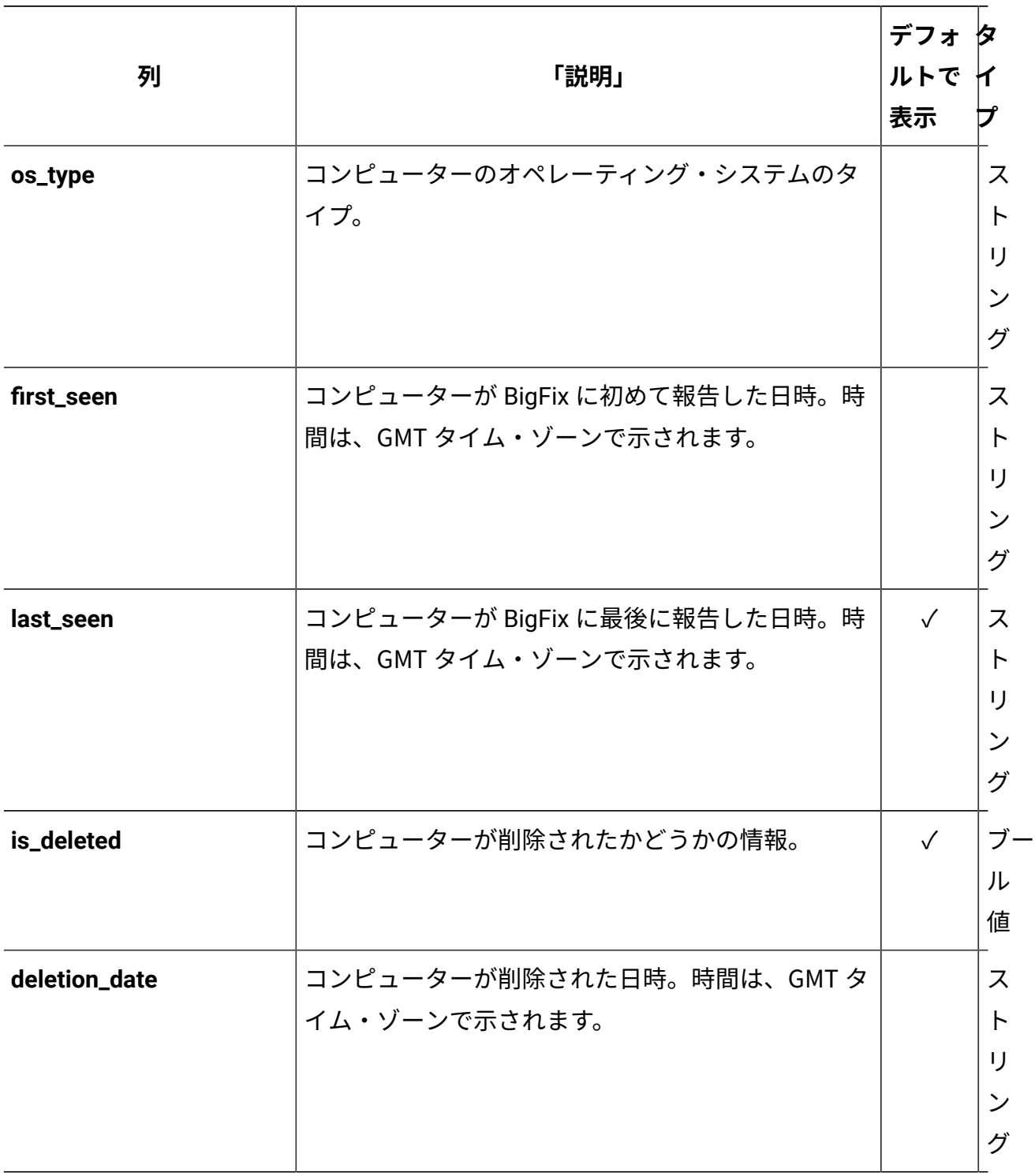

## **表 219. 選択可能な列 (続く)**

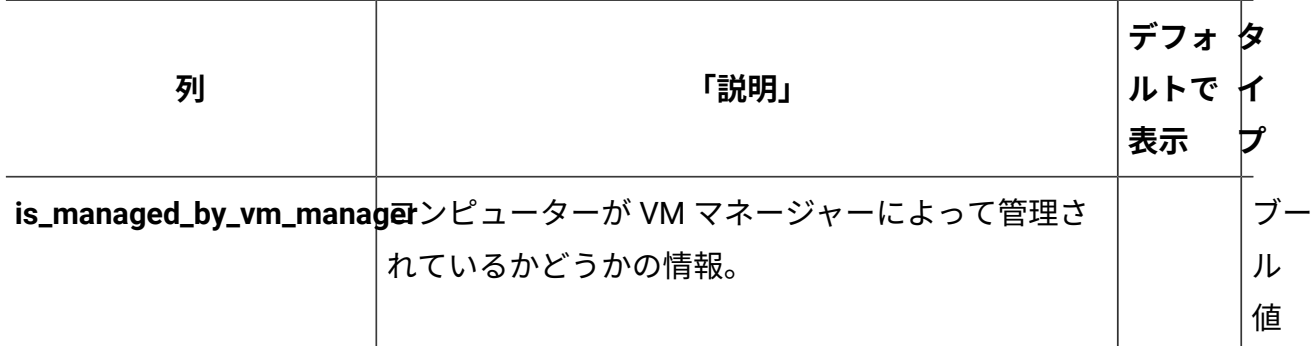

## **適用可能な関連付け**

以下の関連付けからデータを追加で取得できます。

- 9.2.10 computer details
- [computer\\_hardware](#page-2309-0)
- [computer\\_health](#page-2307-0)
- 9.2.12 mounted shared disks
- 9.2.12 [detailed\\_hw\\_ip\\_addresses](#page-2167-0)
- 9.2.12 [detailed\\_hw\\_lpars](#page-2174-0)
- 9.2.12 detailed hw memories
- 9.2.12 [detailed\\_hw\\_network\\_adapters](#page-2188-0)
- 9.2.12 [detailed\\_hw\\_operating\\_systems](#page-2195-0)
- 9.2.12 [detailed\\_hw\\_partitions](#page-2203-0)
- 9.2.12 [detailed\\_hw\\_physical\\_processors](#page-2211-0)
- 9.2.12 [detailed\\_hw\\_smbios](#page-2220-0)
- 9.2.12 detailed\_hw\_storages
- **注:** 単一の要求で複数の API 関連付けからデータを取得すると、応答時間が長くな る可能性があります。

API 関連付けの使用方法について詳しくは、以下を参照してください:[REST API](#page-2299-0) の関連付 [け。](#page-2299-0)

**重要:** すべての関連付けは、インフラストラクチャー内に現在存在している項目に 関するデータを提供します。削除されたコンピューターおよびアンインストールさ れたソフトウェアについては、これらの関連付けは null を返します。

## **照会パラメーター**

**表 220. 照会パラメーター**

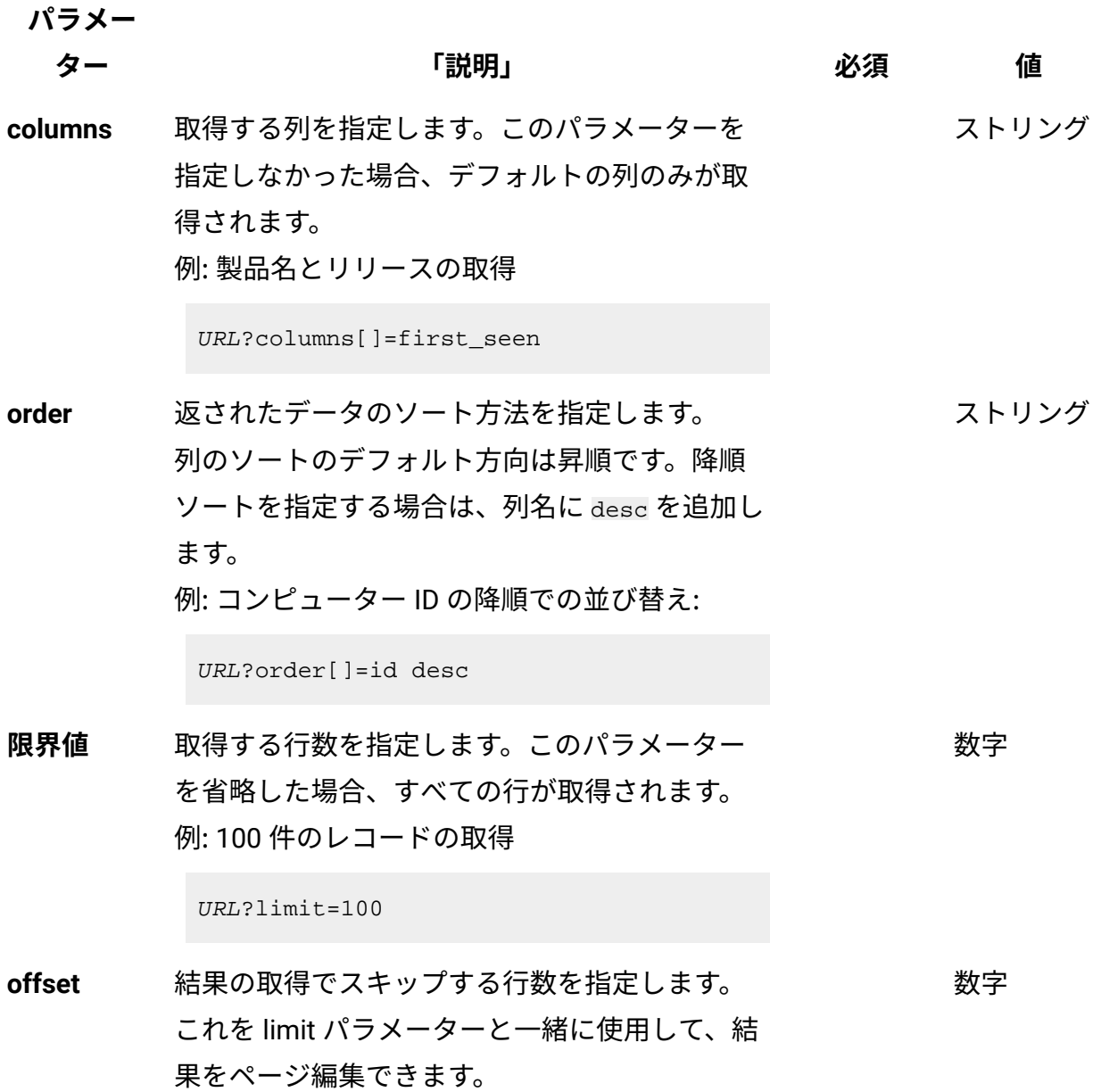

# **表 220. 照会パラメーター (続く)**

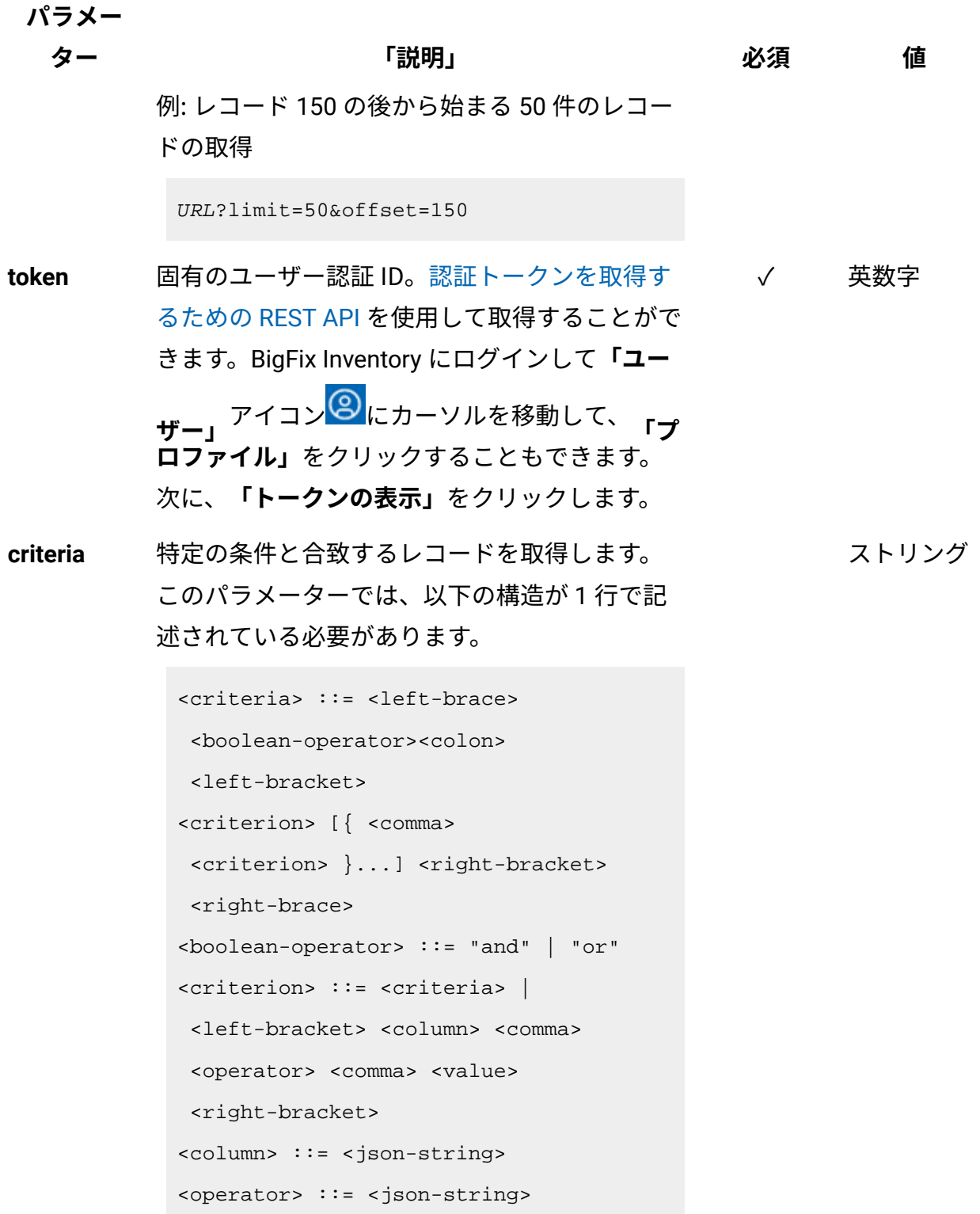

**パラメー**

<mark>ター</mark> 「説明」 必須 値

```
<value> ::= <json-array> | 
 <json-string> | <json-numver> | 
 <json-null>
```
演算子について詳しくは、以下を参照してくだ さい。[「共通のコネクターおよび演算子](#page-2124-0)」。

例: 特定の日付範囲内に初めて報告したコン ピューターの取得:

```
URL?criteria={"and":[["first_seen", 
  ">", "1970-01-01T00:00:00+00:00Z"], 
["first_seen", "<", 
  "1970-01-02T00:00:00+00:00Z"]]}
```
日時の値を使用する列の場合、特定の日付の 代わりにある期間のデータを取得することも できます。これを行うには、*last* または *next*  を <operator> として使用し、次の規則で時 刻の値を指定します。PxD/PxW/PxM/PxY。 ここで、x は 1 から 999 の範囲の数値であ り、D、W、M、Y はそれぞれ、日、週、月、年 を表す指定子です。

例: 過去 7 日間に初めて報告されたコンピュー ターの取得

```
URL?
criteria={"and":[["first_seen","last","
P7D"]]}
```
## **会話例 - デフォルトの列**

#### **要求**

GET api/sam/v2/computers?token=7adc3efb175e2bc0f4484bdd2efca54a8 fa04623 Host: localhost:9081 Accept: application/json Accept-Language: en-US

## **応答本文**

```
[{
"name":"NC9143126194",
"ip_address":["9.143.126.194"],
"os":"Win2012R2 6.3.9600",
"last_seen":"2016-09-22T10:32:12Z",
"is_deleted":1
}]
```
## **会話例 - すべての列**

**要求**

```
GET api/sam/v2/computers?columns[]=id&columns[]=bigfix_id
&columns[]=name&columns[]=dns_name
&columns[]=ip_address&columns[]=os&columns[]=os_type
&columns[]=first_seen&columns[]=last_seen&columns[]=is_deleted
&columns[]=deletion_date&columns[]=is_managed_by_vm_manager
&token=7adc3efb175e2bc0f4484bdd2efca54a8fa04623
Host: localhost:9081 
Accept: application/json 
Accept-Language: en-US
```
## **応答本文**

```
[{
"id":2,
"bigfix_id":11368943,
"name":"NC9143126194",
"dns_name":"NC9143126194",
"ip_address":["9.143.126.194"],
"os":"Win2012R2 6.3.9600",
"os_type":"Windows",
"first_seen":"2016-10-04T09:42:55Z",
"last_seen":"2016-09-22T10:32:12Z",
"is_deleted":1,
"deletion_date":"2016-12-19T09:40:14Z",
"is_managed_by_vm_manager":0
}]
```
# **会話例 - 追加の列**

#### **要求**

```
GET api/sam/v2/computers?columns[]=id
&columns[]=is_deleted&columns[]=deletion_date
&token=7adc3efb175e2bc0f4484bdd2efca54a8fa04623
Host: localhost:9081 
Accept: application/json 
Accept-Language: en-US
```
## **応答本文**

```
[{
"id":21,
"is_deleted":1,
"deletion_date":"2016-10-18T14:51:52Z"
}]
```
## **会話例 - 関連付け**

#### **要求**

```
GET api/sam/v2/computers?columns[]=id
&columns[]=computer_health.catalog_version
&token=7adc3efb175e2bc0f4484bdd2efca54a8fa04623
Host: localhost:9081 
Accept: application/json 
Accept-Language: en-US
```
## **応答本文**

```
[{
"id":1,
"catalog_version":1304630
}]
```
#### 関連資料

[データ・インポートの実行](#page-2336-0)

[未加工のスキャン済みファイル・データの取得](#page-2344-0)

[未加工のパッケージ・データの取得](#page-2357-0)

未加工の UNIX [パッケージ・データの取得](#page-2366-0)

[未加工の課金データの取得](#page-2375-0)

[共有ディスクの取得](#page-2157-0) (v2)

#### 関連情報

[詳細なハードウェア情報を取得するための](#page-2166-0) REST API (v2)

# <span id="page-2157-0"></span>共有ディスクの取得 (v2)

■9.2.12 から使用可能です。 インフラストラクチャー内の共有ディスクに関する 情報を要求するには、api/sam/v2/shared disks エレメントに対して GET 操作を使用しま す。

## **前提条件**

REST API を使用して共有ディスクに関する情報を取得する前に、インフラストラクチャー 内の共有ディスクを検出してください。詳しくは、下記を参照してください。[ステップ](#page-967-0) 1: [リモート共有ディスクの検出。](#page-967-0)

## **権限**

この API を使用するには、「共有ディスクの表示」権限が必要です。

## **リソース URL**

https://hostname:port/api/sam/v2/shared\_disks?token=token

## **リソース情報**

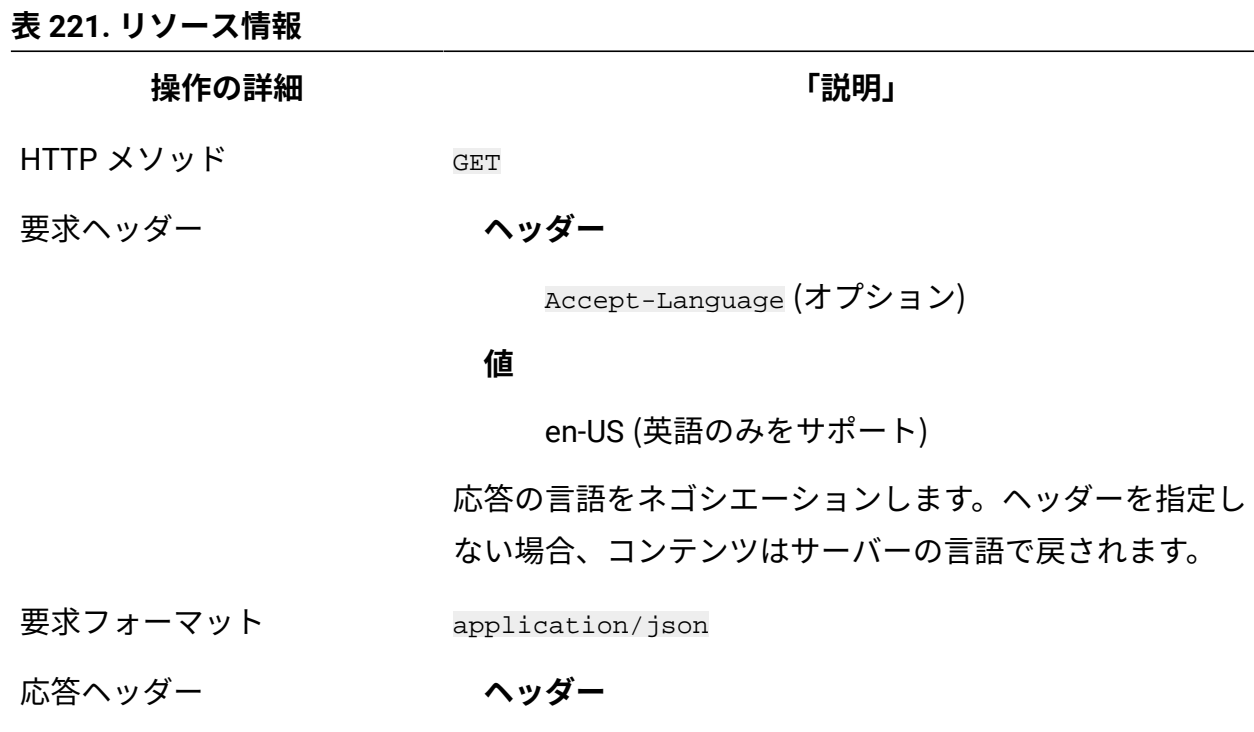

**操作の詳細 「説明」**

Content-Type

#### **値**

application/json

応答のコンテンツ・タイプを指定します。

**ヘッダー**

Content-Language

#### **値**

en-US, …

応答のコンテンツの言語を指定します。ヘッダーを指定し ない場合、コンテンツはサーバーの言語で戻されます。

- 応答ペイロード Shared Disks element
- 応答フォーマット application/json
- 応答コード 200 OK

403 – "Forbidden" ユーザーにこのアクションの実行が 許可されていない場合

500– "Bad Request" 照会パラメーターにエラーがある か、照会パラメーターが欠落している場合

## **スキーマの説明**

この REST API によって返されるすべての列のリストをその説明と一緒に取得するには、次 の要求を使用します。

GET api/sam/v2/schemas/shared disk.json?token=<token>

# **選択可能な列**

## **表 222. 選択可能な列**

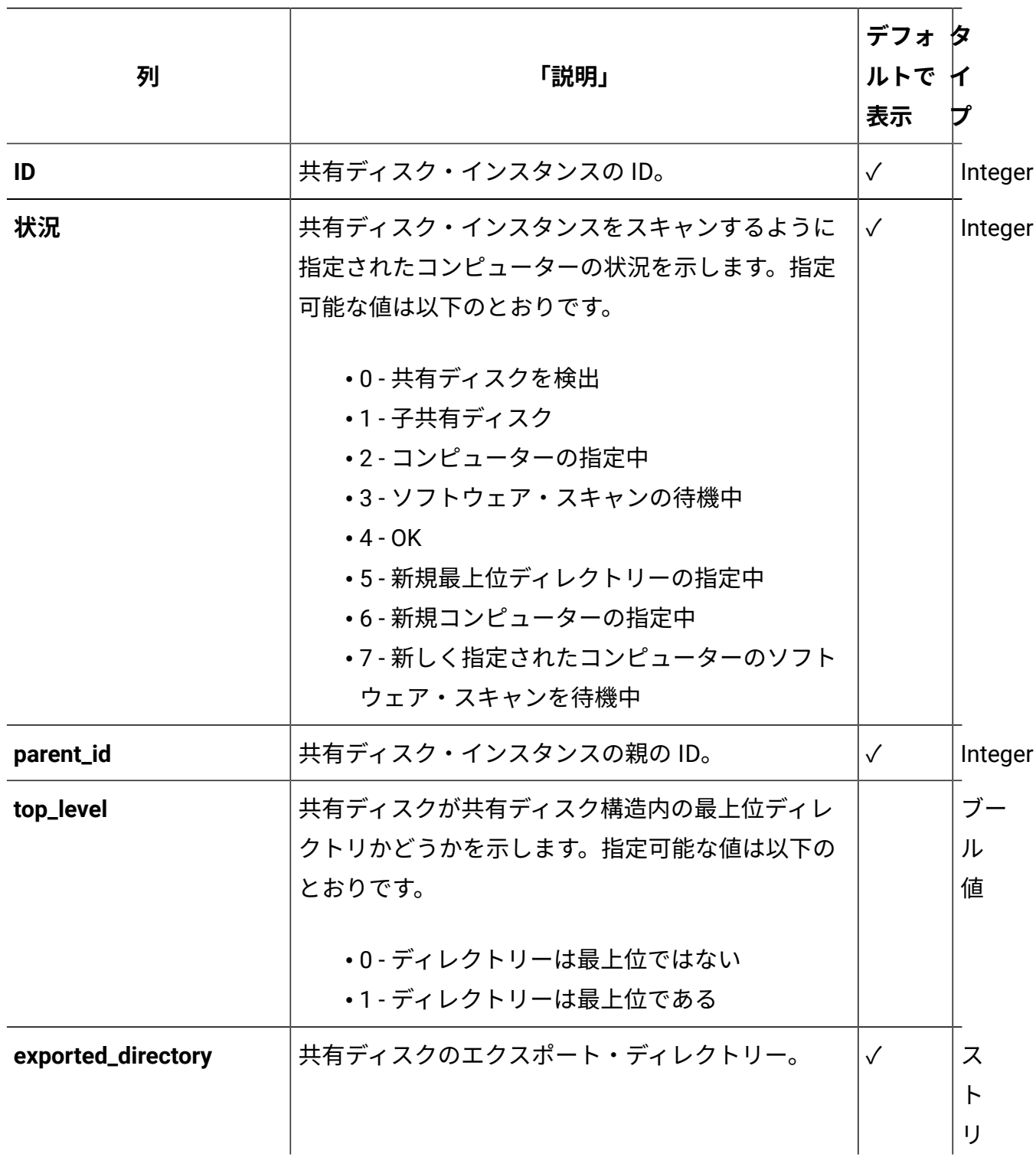
### **表 222. 選択可能な列 (続く)**

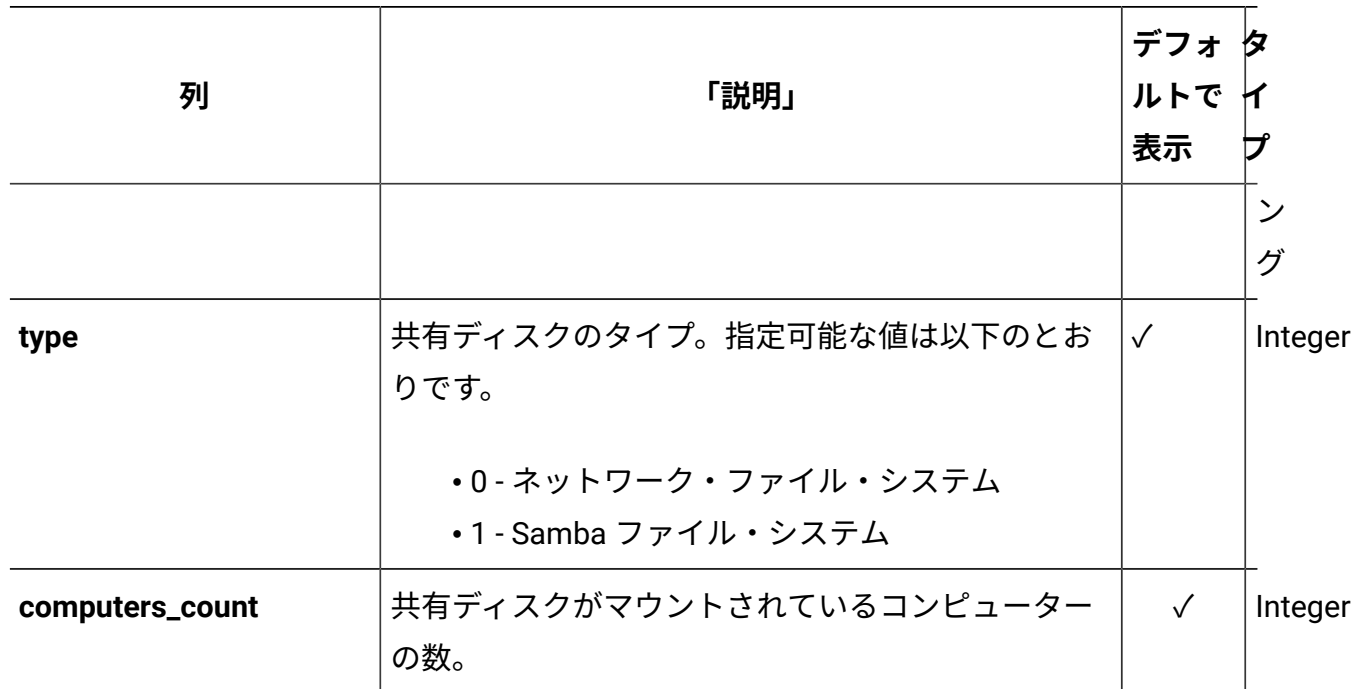

### **適用可能な関連付け**

以下の関連付けからデータを追加で取得できます。

- [designated\\_computer](#page-2321-0)
- [shared\\_disk\\_members](#page-2327-0)

### **照会パラメーター**

### **表 223. 照会パラメーター**

**パラメー**

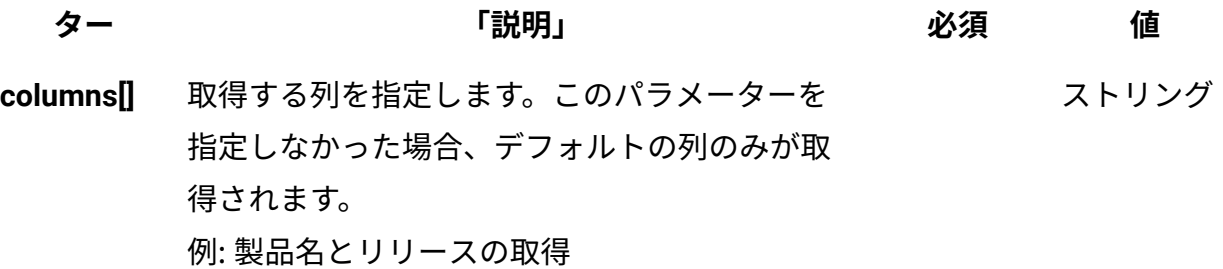

## **表 223. 照会パラメーター (続く)**

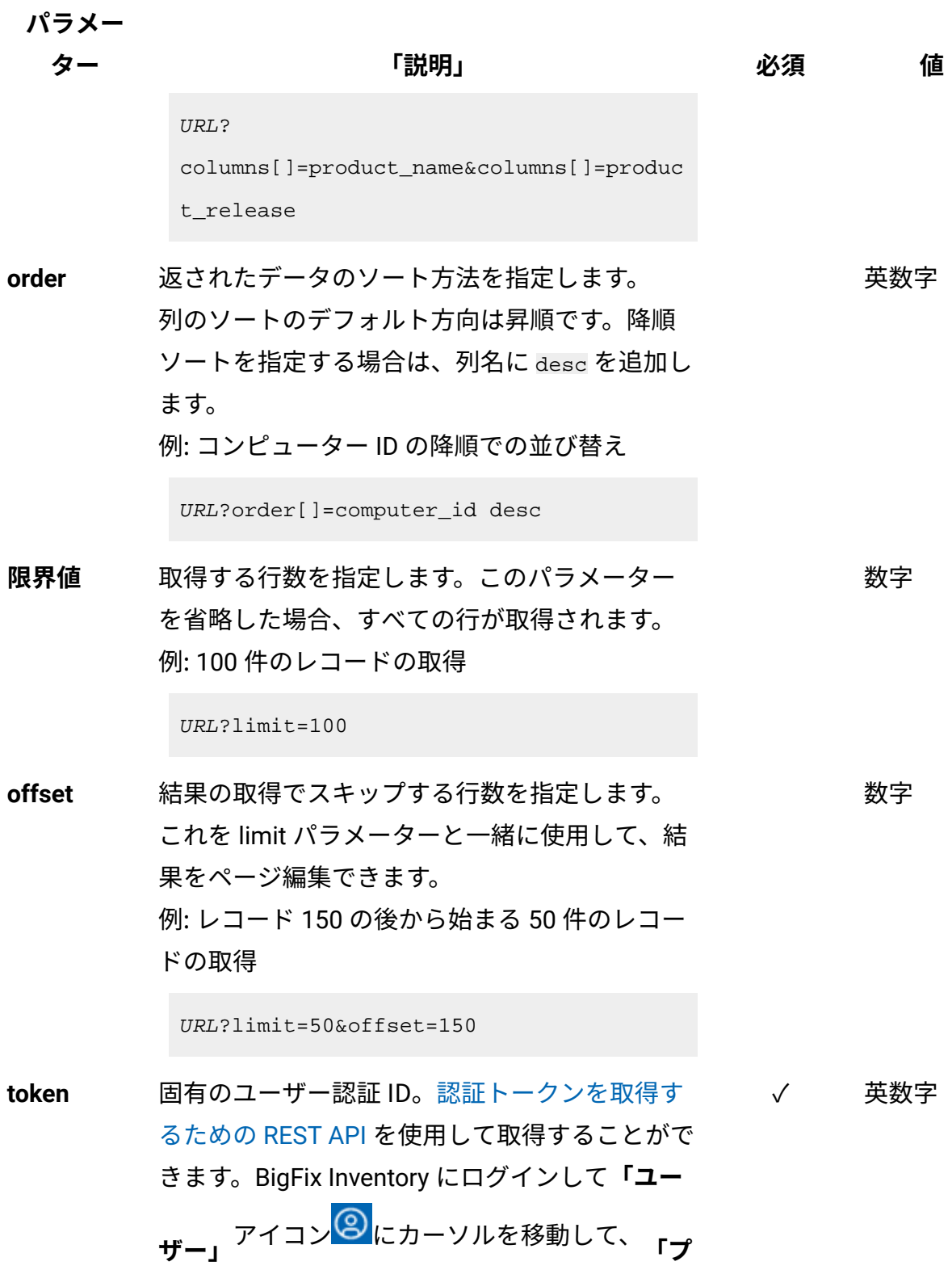

### **表 223. 照会パラメーター (続く)**

**パラメー**

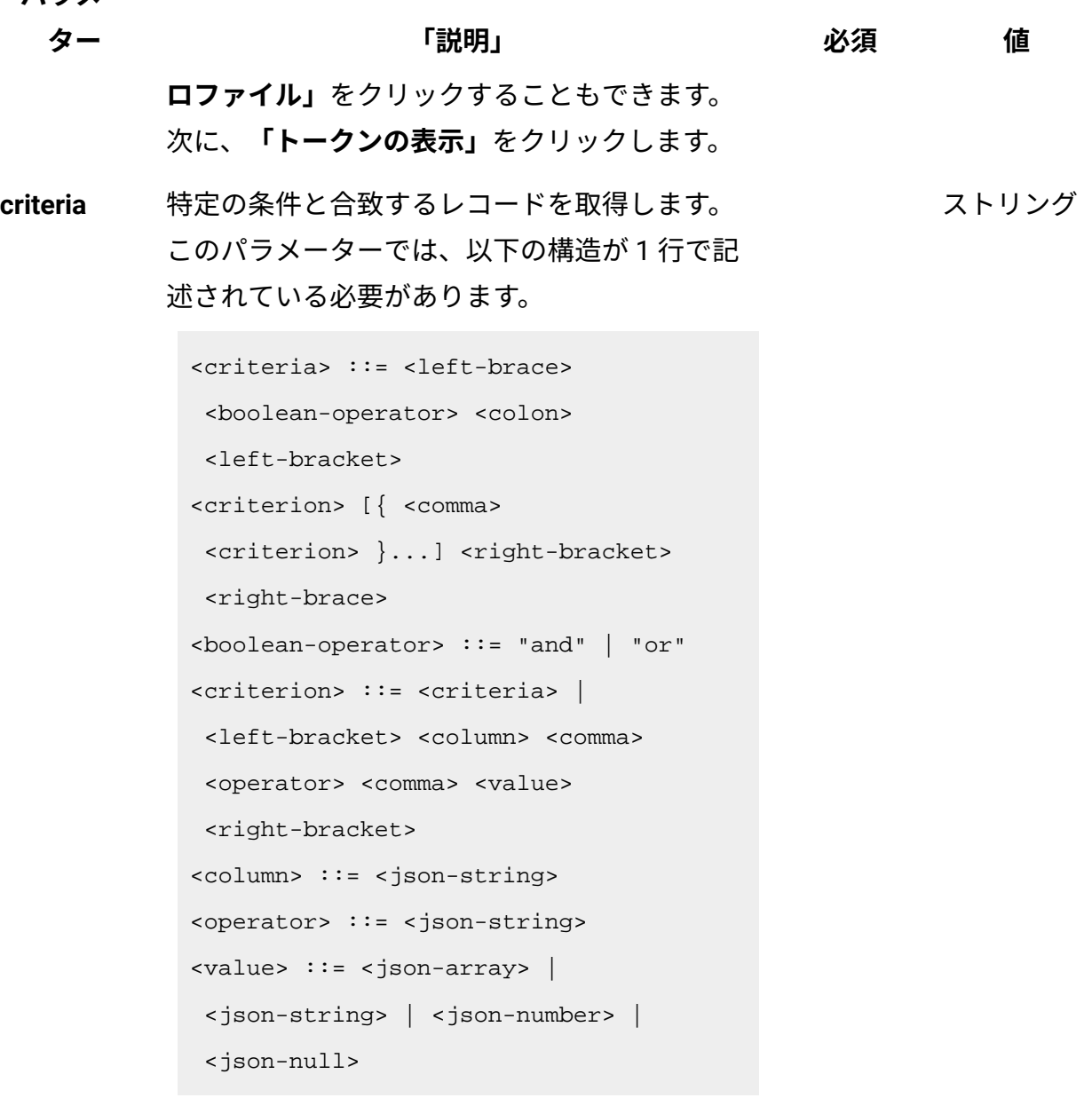

演算子について詳しくは、以下を参照してくだ さい。[「共通のコネクターおよび演算子](#page-2124-0)」。 例: 製品名に「BigFix」が含まれているか、ディ スカバリー開始が特定の日付範囲内であるソフ

トウェア・インスタンスの取得

**パラメー**

**ター 「説明」 必須 値**

```
URL?criteria={ "or": [ ["product_name", 
  "contains", "BigFix"], 
{ "and": [ ["discovery_start", ">", 
  "1970-01-01T00:00:00+00:00Z"], 
["discovery_start", "<", 
  "1970-01-02T00:00:00+00:00Z"] ] } ] }
```
日時の値を使用する列の場合、特定の日付の 代わりにある期間のデータを取得することも できます。これを行うには、*last* または *next*  を <operator> として使用し、次の規則で時 刻の値を指定します。PxD/PxW/PxM/PxY。 ここで、x は 1 から 999 の範囲の数値であ り、D、W、M、Y はそれぞれ、日、週、月、年 を表す指定子です。

例: 過去 7 日間に初めて報告されたソフトウェ ア・インスタンスの取得

```
URL?
criteria={"and":[["discovery_start","la
st","P7D"]]}
```
### **会話例 - デフォルトの列**

**要求**

```
GET api/sam/v2/shared_disks?token=7adc3efb175e2bc0f4484bdd2efca5
4a8fa04623
Host: localhost:9081
```

```
Accept: application/json 
Accept-Language: en-US
```
### **応答本文**

```
[{
"id":"5",
"status":"0"'
"type":"0"
"designated_computer_id":"29"
"parent_id":"3"
"computers_count":"10"
"exported_directory":"192.0.2.24:/file_server/tlcm/ISO/RHEL"
```
### **会話例 - すべての列**

#### **要求**

```
GET api/sam/v2/shared_disks?columns[]=id&columns[]=status
&columns[]=parent_id&columns[]=top_level&columns[]=exported_dire
ctory
&columns[]=type&columns[]=computers_count&columns[]=designated_c
opmuter_id
&token=7adc3efb175e2bc0f4484bdd2efca54a8fa04623
```
#### **応答本文**

```
[{
"id":"1",
"status":"0",
"parent_id":"5",
"top_level":"0",
"exported_directory":"192.0.2.24:/file_server/tlcm/HOME"
"type":"0",
```

```
"computers_count":"10",
"designated_computer_id":"29"
```
### **会話例 - 関連付け**

#### **要求**

```
GET api/sam/v2/shared_disks?columns[]=exported_directory
&columns[]=computers_count&columns[]=shared_disk_members.compute
r_id
&columns[]=shared_disk_members.mount_point&token=7adc3efb175e2bc
0f4484bdd2efca54a8fa04623
Host: localhost:9081 
Accept: application/json 
Accept-Language: en-US
```
### **応答本文**

```
[{
"exported_directory":"192.0.2.24:/file_server/tlcm/HOME",
"computers_count":"1",
"members":
     {
     "computer_id":"5",
     "mount_point":"/mnt/fs"
     }
}]
```
#### 関連資料

[データ・インポートの実行](#page-2336-0) [未加工のスキャン済みファイル・データの取得](#page-2344-0) [未加工のパッケージ・データの取得](#page-2357-0)

未加工の UNIX [パッケージ・データの取得](#page-2366-0)

[未加工の課金データの取得](#page-2375-0)

[ハードウェア・インベントリーの取得](#page-2146-0) (v2)

#### 関連情報

[詳細なハードウェア情報を取得するための](#page-2166-0) REST API (v2)

<span id="page-2166-0"></span>詳細なハードウェア情報を取得するための REST API (v2)

REST API 要求を使用して、メモリー、オペレーティング・システム、ストレージ、プロ セッサー、パーティション、ネットワーク・アダプター、SMBIOS データ、IP アドレス、 および論理パーティションのキャパシティー・データなど、詳細なハードウェア情報に関 連するデータを取得することができます。その後、そのデータを他のアプリケーションに 渡して、さらに処理したり分析したりすることができます。

**注:** このセクションの API は、api/sam/v2/computers API との関連付けとして使用 できます。

#### 関連資料

[データ・インポートの実行](#page-2336-0)

[未加工のスキャン済みファイル・データの取得](#page-2344-0)

[未加工のパッケージ・データの取得](#page-2357-0)

未加工の UNIX [パッケージ・データの取得](#page-2366-0)

[未加工の課金データの取得](#page-2375-0)

[ハードウェア・インベントリーの取得](#page-2146-0) (v2)

[共有ディスクの取得](#page-2157-0) (v2)

### IP アドレスの取得 (v2)

9.2.12 9.2.12 から使用可能です。インフラストラクチャー内のコンピューターの IP ア ドレスに関する情報を要求するには、api/sam/v2/detailed\_hw\_ip\_addresses エレメント に対して GET 操作を使用します。

### **権限**

この API を使用するには、「エンドポイントの表示」権限および「ハードウェア・イン ベントリーの表示」権限が必要です。

### **リソース URL**

https://hostname:port/api/sam/v2/detailed\_hw\_ip\_addresses?token=token

### **リソース情報**

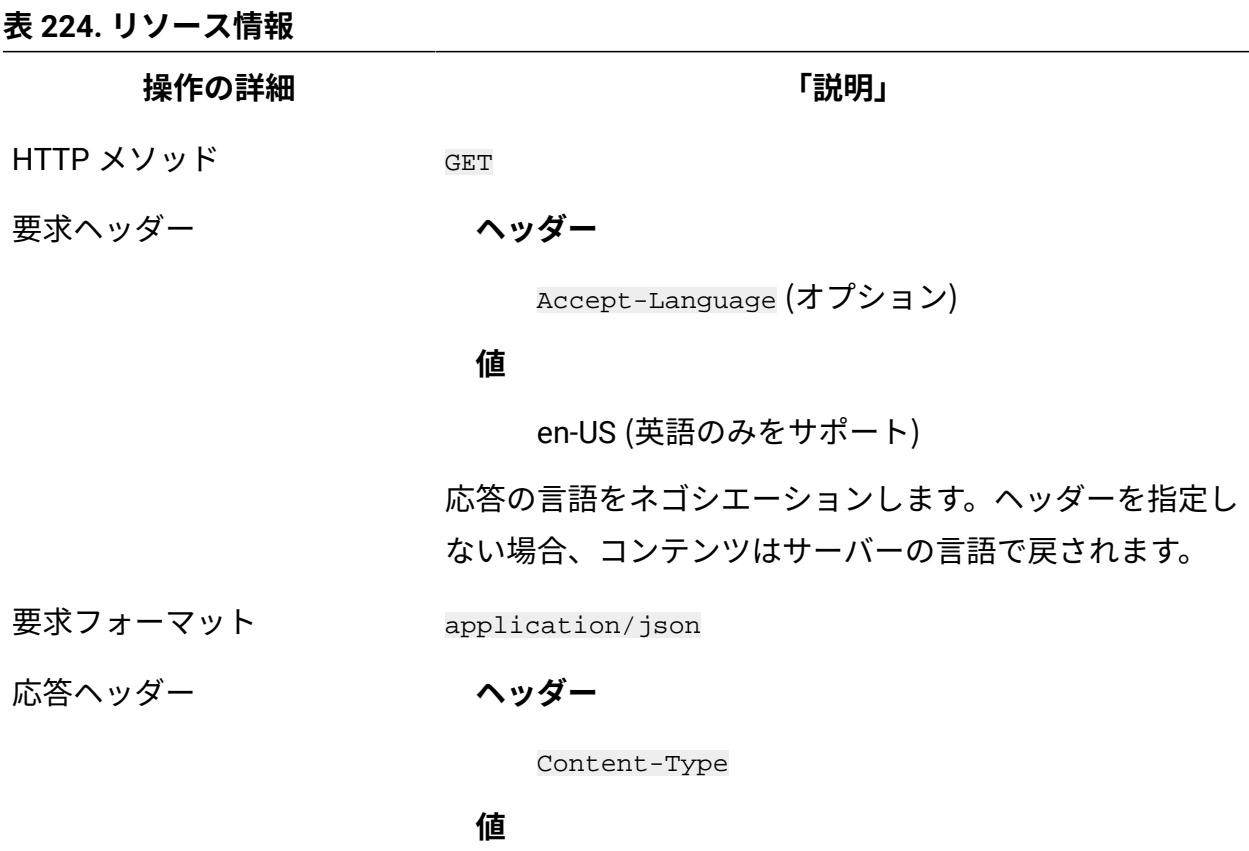

application/json

**操作の詳細 「説明」**

応答のコンテンツ・タイプを指定します。

**ヘッダー**

Content-Language

#### **値**

en-US, …

応答のコンテンツの言語を指定します。ヘッダーを指定し ない場合、コンテンツはサーバーの言語で戻されます。

- 応答ペイロード IP Addresses element
- 応答フォーマット application/json
- 応答コード 200 OK

500 – "Bad Request" 照会パラメーターにエラーがある か、照会パラメーターが欠落している場合

#### **スキーマの説明**

この REST API によって返されるすべての列のリストをその説明と一緒に取得するには、次 の要求を使用します。

GET api/sam/v2/schemas/detailed\_hw\_ip\_address.json?token=token

#### **選択可能な列**

スキャンされたシステム上の IP アドレスに関連する属性のリスト。取得されたアドレス は、 **ipv6\_address** 属性を除いて IPv4 形式になっています。

出力には、このグループの各属性の複数のインスタンスが含まれる可能性があります。

### **表 225. IP アドレスに関する情報が含まれる列**

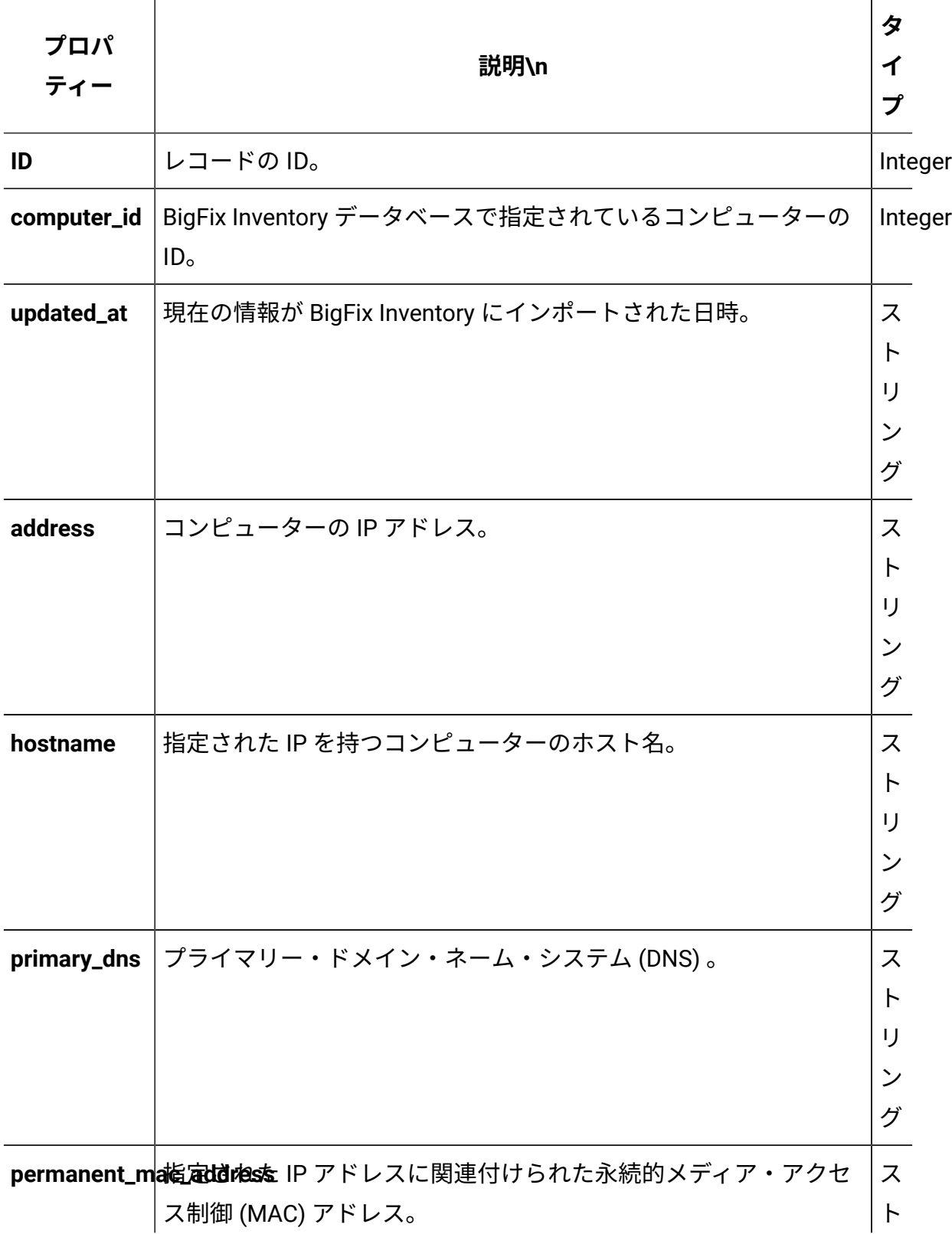

### **表 225. IP アドレスに関する情報が含まれる列 (続く)**

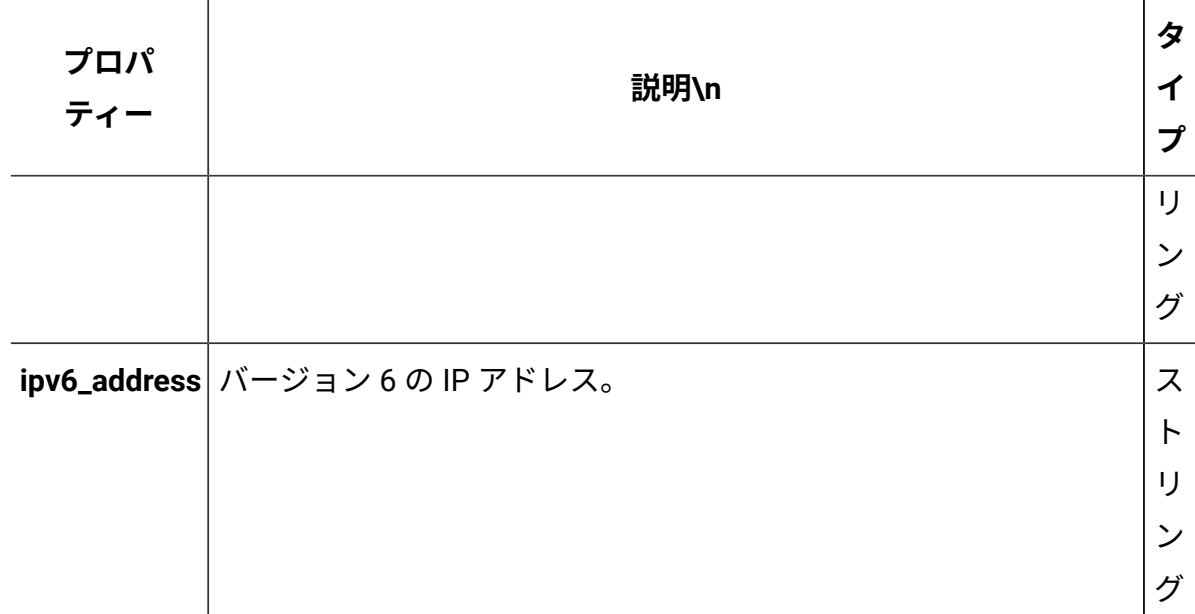

### **関連 API**

この API は、以下の API に関連付けることができます:

• [ハードウェア・インベントリーの取得](#page-2146-0) (v2)

### **照会パラメーター**

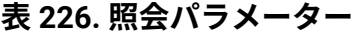

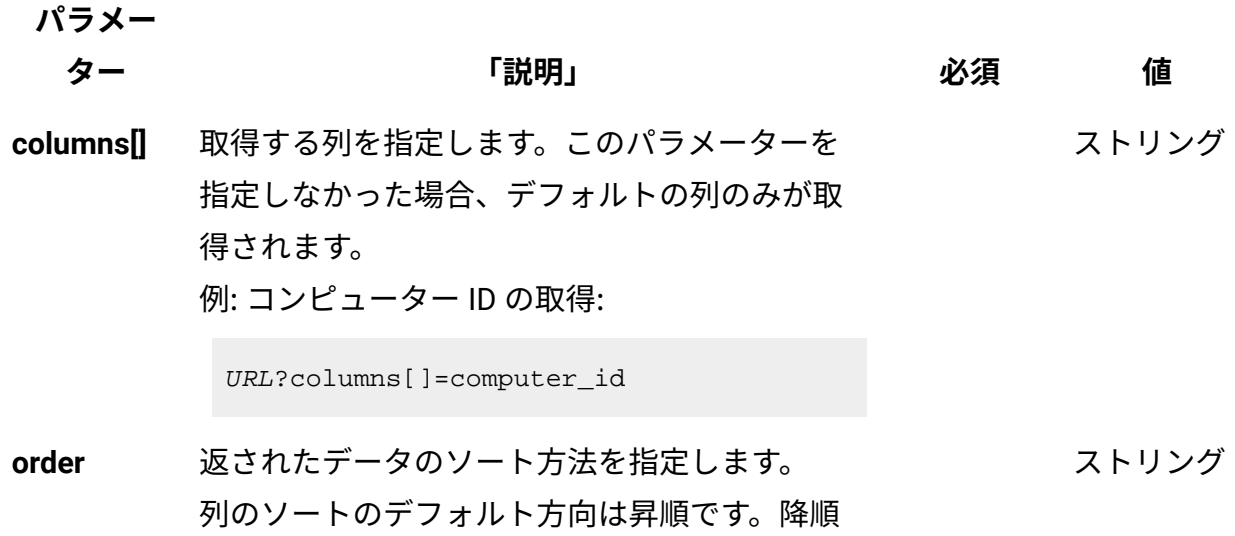

#### **表 226. 照会パラメーター (続く)**

ます。

**パラメー**

# **ター 「説明」 必須 値** ソートを指定する場合は、列名に desc を追加し 例: コンピューター ID の降順での並び替え:

URL?order[]=computer\_id desc

**限界値** 取得する行数を指定します。このパラメーター を省略した場合、すべての行が取得されます。 例: 100 件のレコードの取得 数字

URL?limit=100

 $\mathcal{L}$ **注:** デフォルトでは、この API の **limit** パ ラメーターは 100000 に設定されていま す。

**offset** 結果の取得でスキップする行数を指定します。 これを limit パラメーターと一緒に使用して、結 果をページ編集できます。 例: レコード 150 の後から始まる 50 件のレコー ドの取得 数字

URL?limit=50&offset=150

**token** 固有のユーザー認証 ID[。認証トークンを取得す](#page-2139-0) るための [REST API](#page-2139-0) を使用して取得することがで きます。BigFix Inventory にログインして**「ユー** <mark>ザー」<sup>アイコン</sub> ③</mark> にカーソルを移動して、 <sub>「プ</sub></mark></sup> **ロファイル」**をクリックすることもできます。 ✓ 英数字

次に、**「トークンの表示」**をクリックします。

#### **表 226. 照会パラメーター (続く)**

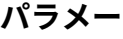

**ター 「説明」 必須 値**

ストリング

**criteria** 特定の条件と合致するレコードを取得します。 このパラメーターでは、以下の構造が 1 行で記 述されている必要があります。

> <criteria> ::= <left-brace> <boolean-operator><colon> <left-bracket> <criterion> [{ <comma> <criterion> }...] <right-bracket> <right-brace> <boolean-operator> ::= "and" | "or" <criterion> ::= <criteria> | <left-bracket> <column> <comma> <operator> <comma> <value> <right-bracket> <column> ::= <json-string> <operator> ::= <json-string> <value> ::= <json-array> | <json-string> | <json-numver> | <json-null>

演算子について詳しくは、以下を参照してくだ さい。[「共通のコネクターおよび演算子](#page-2124-0)」。

例: コンピューター ID が1000より大きいコン ピューターの取得。

```
URL?criteria={"and":[["computer_id", 
  ">", "1000"]]}
```
#### **表 226. 照会パラメーター (続く)**

**パラメー**

**ター 「説明」 必須 値** 日時の値を使用する列の場合、特定の日付の 代わりにある期間のデータを取得することも できます。これを行うには、*last* または *next*  を <operator> として使用し、次の規則で時 刻の値を指定します。PxD/PxW/PxM/PxY。

> ここで、x は 1 から 999 の範囲の数値であ り、D、W、M、Y はそれぞれ、日、週、月、年 を表す指定子です。

### **会話例 - デフォルトの列**

**要求**

```
GET /api/sam/v2/detailed_hw_ip_addresses?token=7adc3efb175e2bc0f
4484bdd2efca54a8fa04623
Host: localhost:9081 
Accept: application/json 
Accept-Language: en-US
```
#### **応答本文**

```
[{
"id":1
"computer_id":1,
"updated_at":"2018-05-16T14:37:08Z",
"address":"9.174.39.183",
"hostname":"NC9174039183",
"primary_dns":"9.20.136.11",
"permanent_mac_address":"00:50:56:94:7C:95",
"ipv6_address":"fe80:0000:0000:0000:44a3:f150:0968:869e%2"
}]
```
### **会話例 - 選択された列**

#### **要求**

```
GET api/sam/v2/detailed_hw_ip_addresses?columns[]=computer_id
&columns[]=primary_dns
&token=7adc3efb175e2bc0f4484bdd2efca54a8fa04623
Host: localhost:9081 
Accept: application/json 
Accept-Language: en-US
```
#### **応答本文**

```
[\n\{"computer_id":1,
"primary_dns":"9.20.136.11"}
}]
```
論理パーティションのキャパシティーに関する情報の取得 (v2)

■9.2.12 9.2.12 から使用可能です。api/sam/v2/detailed hw\_lparsエレメントに対して GET 操作を使用して、論理パーティションとその CPU リソースに関連する情報を要求し ます。この API によって取得されるデータは、POWER 上の LPAR に限定されません。こ のデータには、サポートされるすべての仮想化テクノロジーに関連するデータが含まれま す。

#### **権限**

この API を使用するには、「エンドポイントの表示」権限および「ハードウェア・イン ベントリーの表示」権限が必要です。

### **リソース URL**

https://hostname:port/api/sam/v2/detailed\_hw\_lpars?token=token

### **リソース情報**

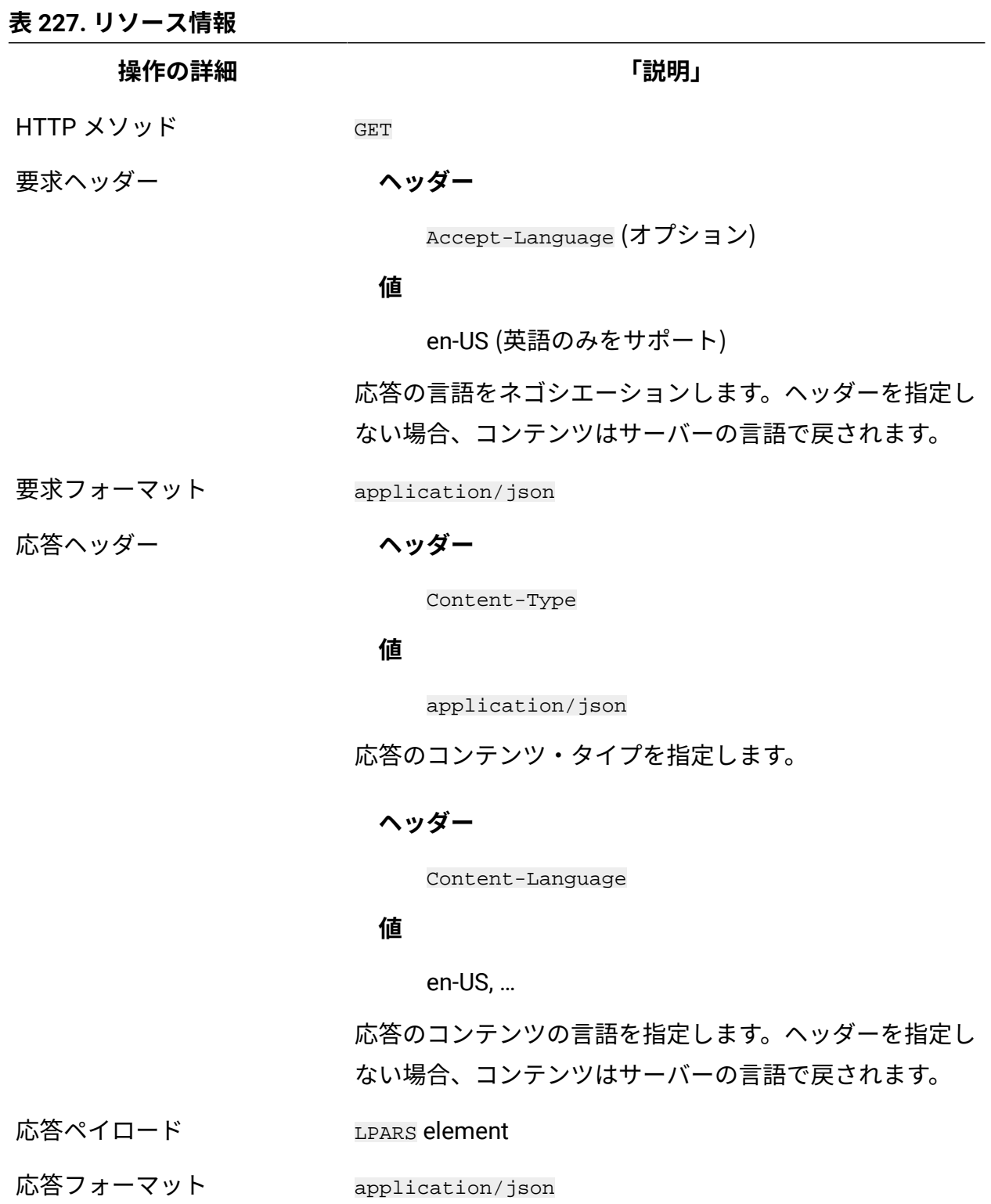

応答コード 200 – OK

#### **表 227. リソース情報 (続く)**

**操作の詳細 「説明」**

500 – "Bad Request" 照会パラメーターにエラーがある

か、照会パラメーターが欠落している場合

#### **スキーマの説明**

この REST API によって返されるすべての列のリストをその説明と一緒に取得するには、次 の要求を使用します。

GET api/sam/v2/schemas/detailed\_hw\_lpar.json?token=token

### **選択可能な列**

論理パーティションとその CPU リソースに関連する属性のリスト。

スキャン出力には、このグループの各属性の単一のインスタンスが含まれます。

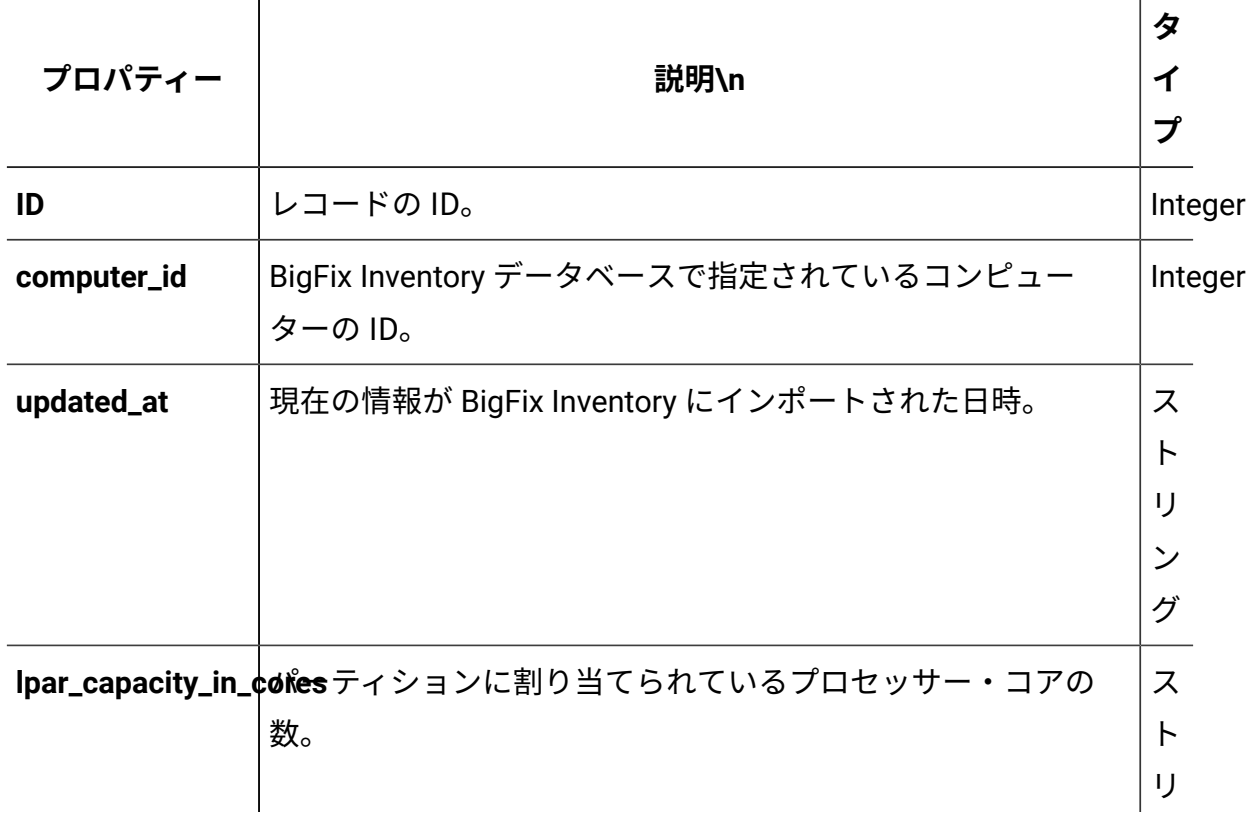

#### **表 228. 論理パーティションとその CPU リソースに関する情報が含まれる列**

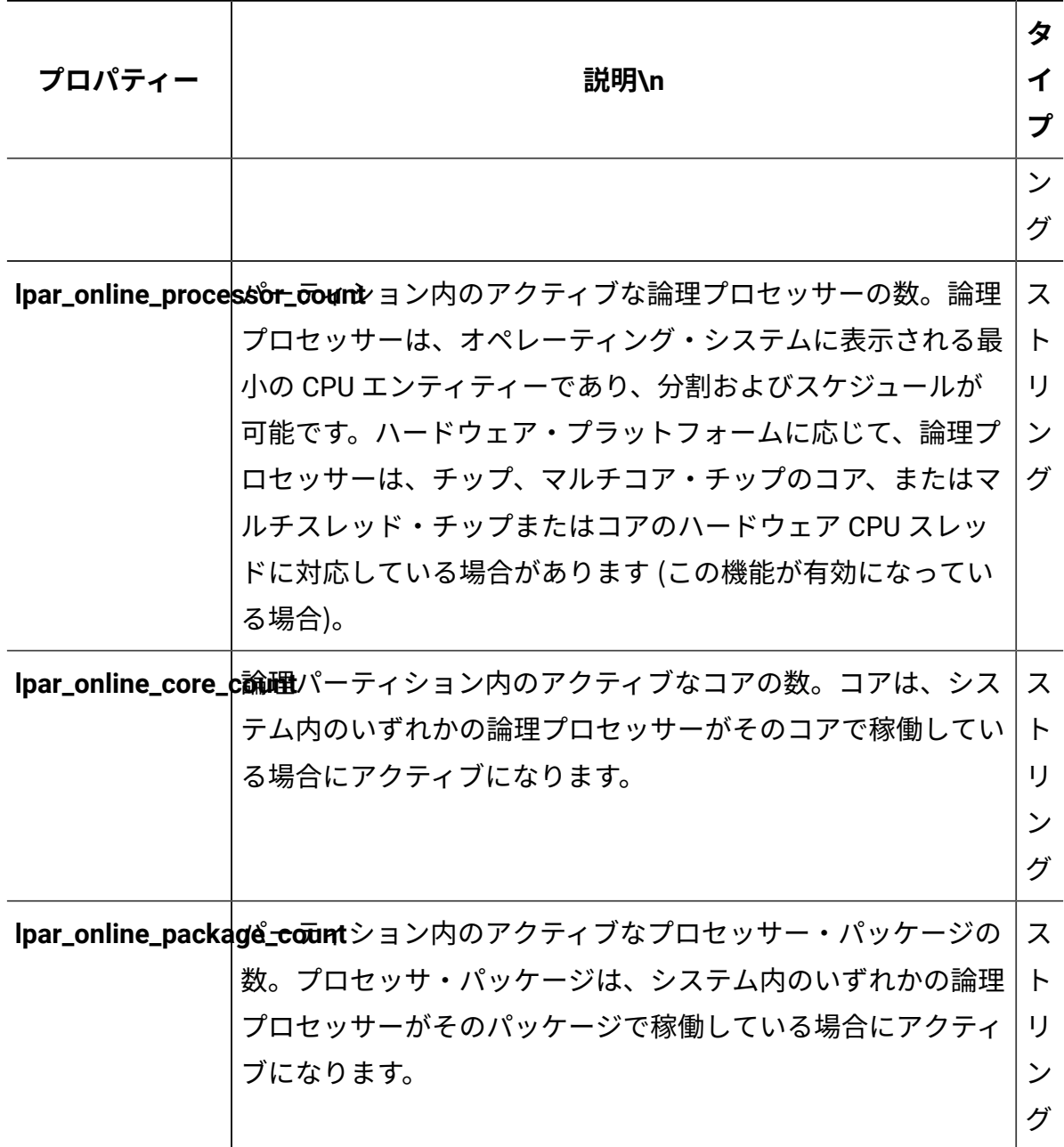

**表 228. 論理パーティションとその CPU リソースに関する情報が含まれる列 (続く)**

### **関連 API**

この API は、以下の API に関連付けることができます:

• [ハードウェア・インベントリーの取得](#page-2146-0) (v2)

### **照会パラメーター**

### **表 229. 照会パラメーター**

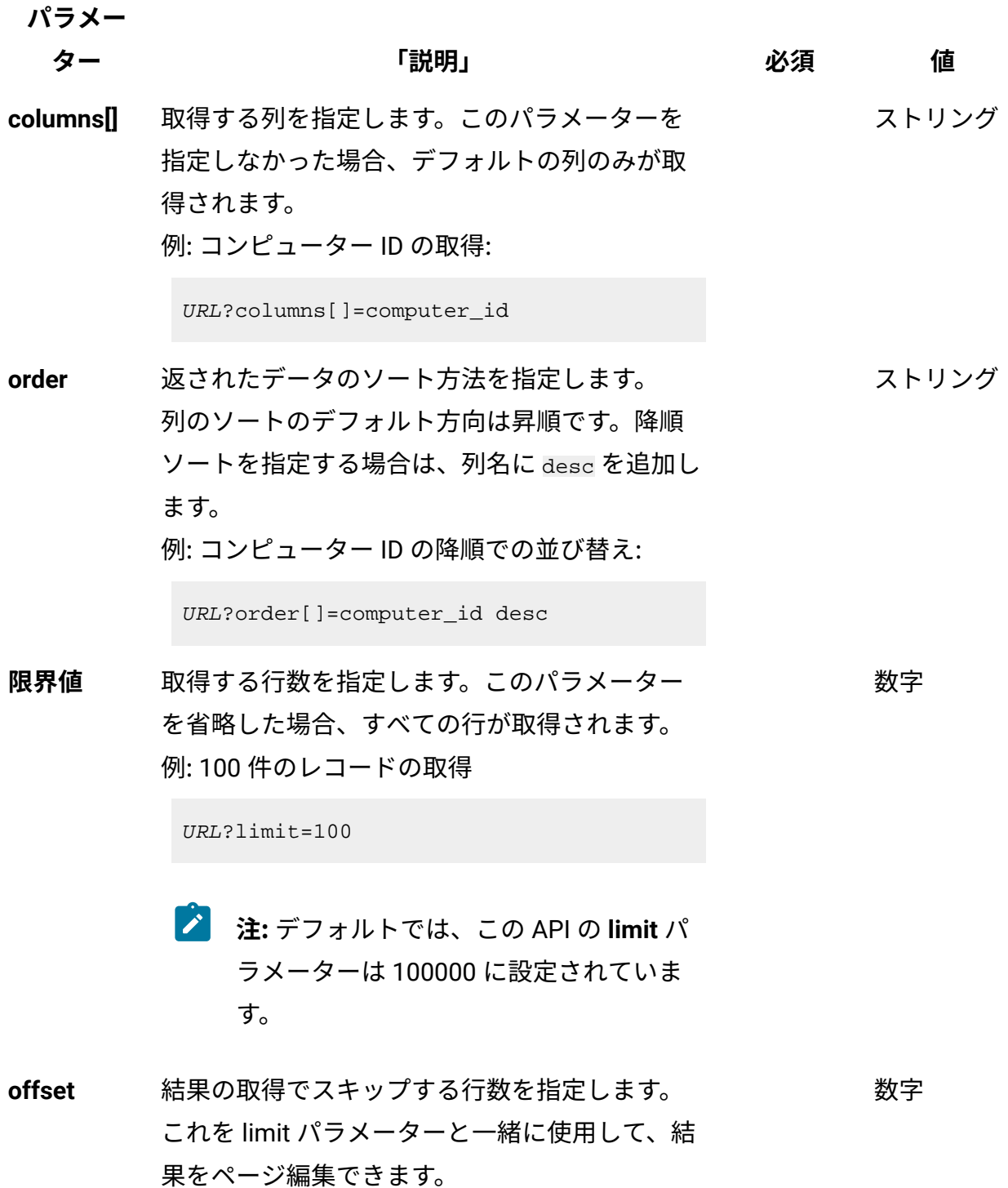

### **表 229. 照会パラメーター (続く)**

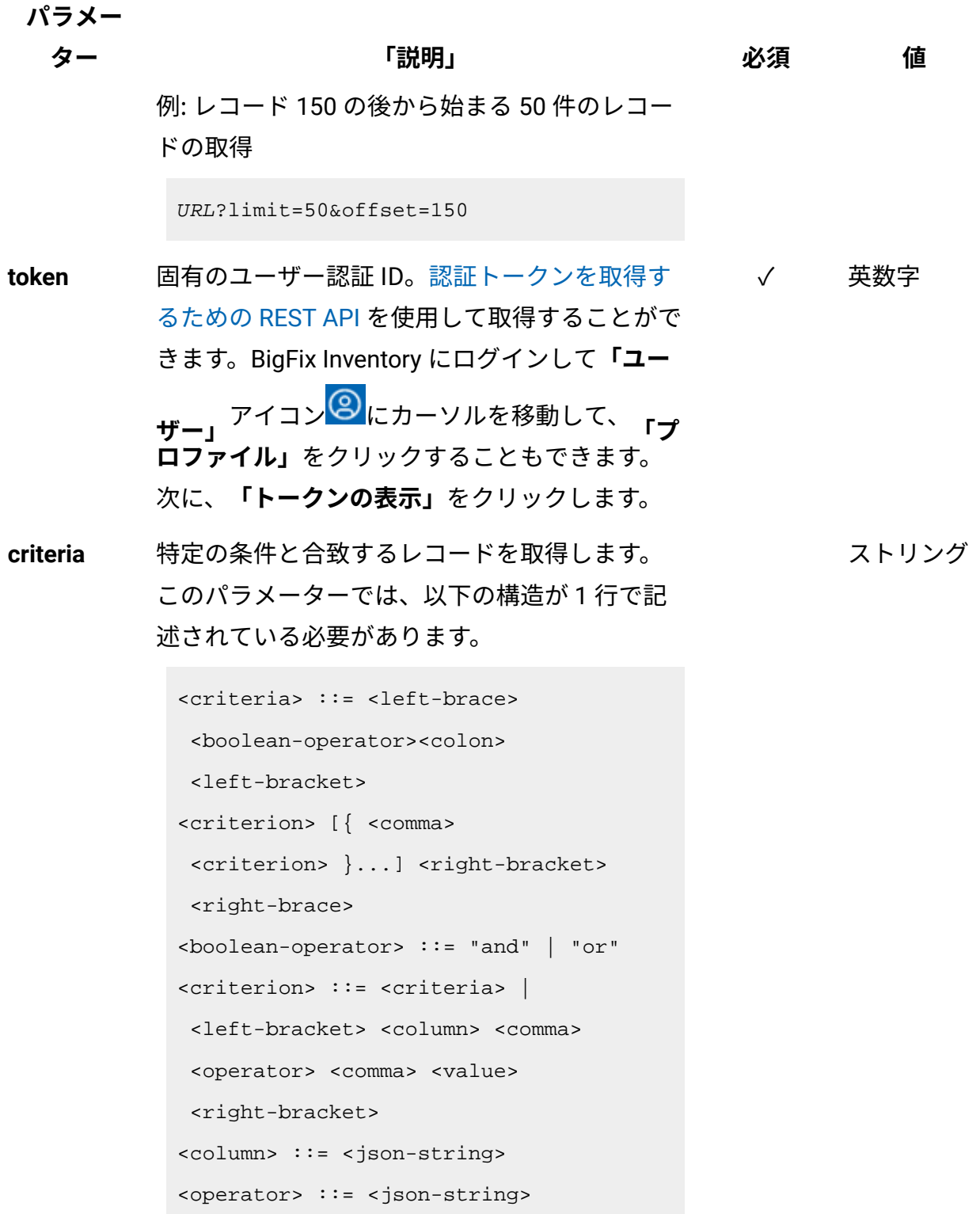

**パラメー**

**ター 「説明」 必須 値**

```
<value> ::= <json-array> | 
 <json-string> | <json-numver> | 
 <json-null>
```
演算子について詳しくは、以下を参照してくだ さい。[「共通のコネクターおよび演算子](#page-2124-0)」。

例: コンピューター ID が1000より大きいコン ピューターの取得。

```
URL?criteria={"and":[["computer_id", 
  ">", "1000"]]}
```
日時の値を使用する列の場合、特定の日付の 代わりにある期間のデータを取得することも できます。これを行うには、*last* または *next*  を <operator> として使用し、次の規則で時 刻の値を指定します。PxD/PxW/PxM/PxY。 ここで、x は 1 から 999 の範囲の数値であ り、D、W、M、Y はそれぞれ、日、週、月、年 を表す指定子です。

### **会話例 - デフォルトの列**

**要求**

```
GET api/sam/v2/detailed_hw_lpars?token=c77a88cfdde276de605c6fdee
689b7961ddb93ef
Host: localhost:9081 
Accept: application/json 
Accept-Language: en-US
```
#### **応答本文**

```
[{
"id":1,
"computer_id":1,
"updated_at":"2018-05-28T01:22:16Z",
"lpar_capacity_in_cores":"-1.000000",
"lpar_online_processor_count":"2.000000",
"lpar_online_core_count":"2.000000",
"lpar_online_package_count":"2.000000"
}]
```
### **会話例 - 選択された列**

**要求**

```
GET api/sam/v2/detailed_hw_lpars?columns[]=id
&columns[]=lpar_capacity_in_cores
&token=c77a88cfdde276de605c6fdee689b7961ddb93ef
Host: localhost:9081 
Accept: application/json 
Accept-Language: en-US
```
### **応答本文**

```
[{
"id":1,
"lpar_capacity_in_cores":"-1.000000"
}]
```
システム・メモリーに関連する情報の取得 (v2)

■9.2.12 9.2.12 から使用可能です。api/sam/v2/detailed hw\_memories エレメントに対 して GET 操作を使用して、スキャンされたシステム上のシステム・メモリーに関連する情 報を要求します。

### **権限**

この API を使用するには、「エンドポイントの表示」権限および「ハードウェア・イン ベントリーの表示」権限が必要です。

### **リソース URL**

https://hostname:port/api/sam/v2/detailed\_hw\_memories?token=token

### **リソース情報**

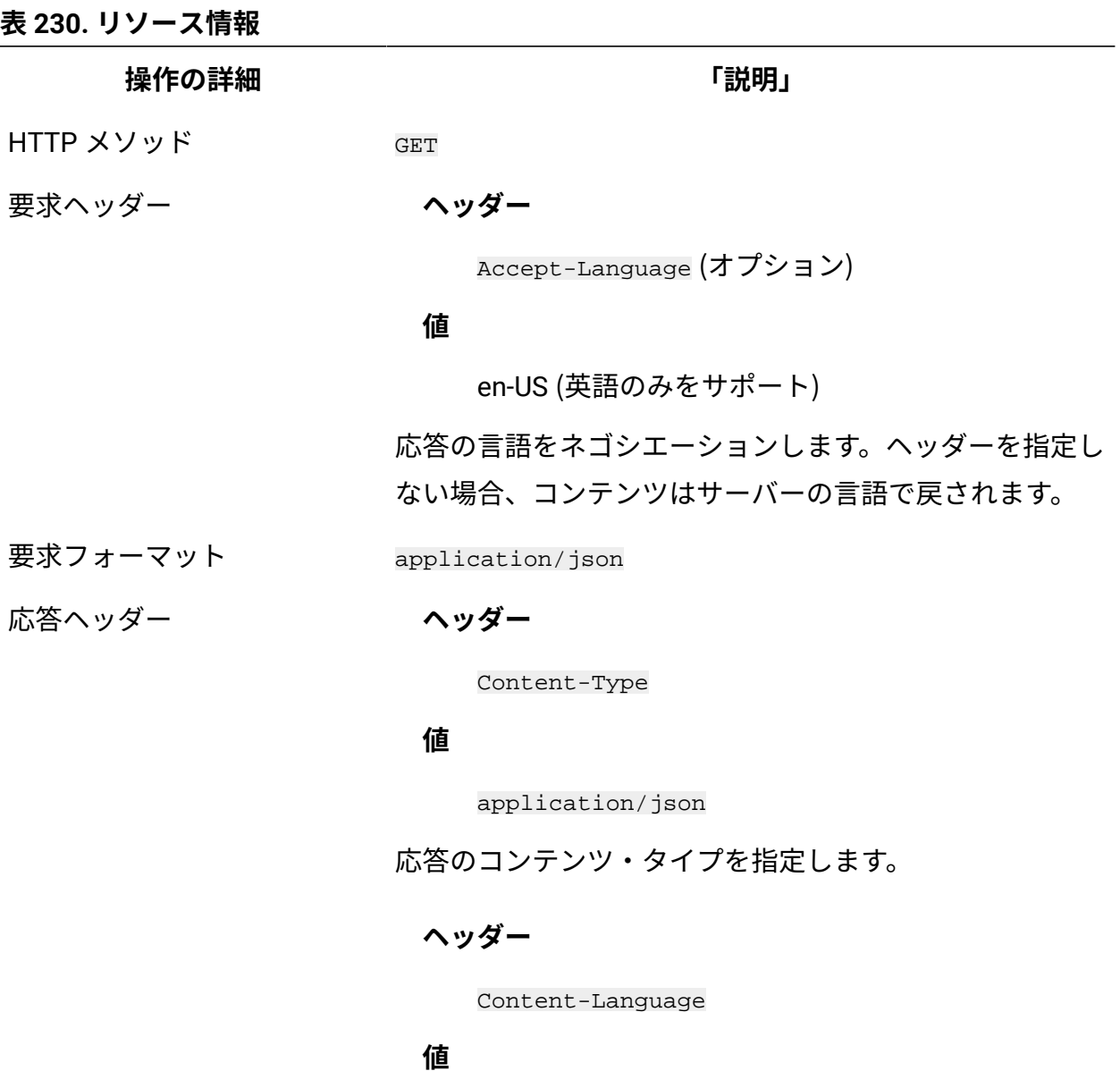

**表 230. リソース情報 (続く)**

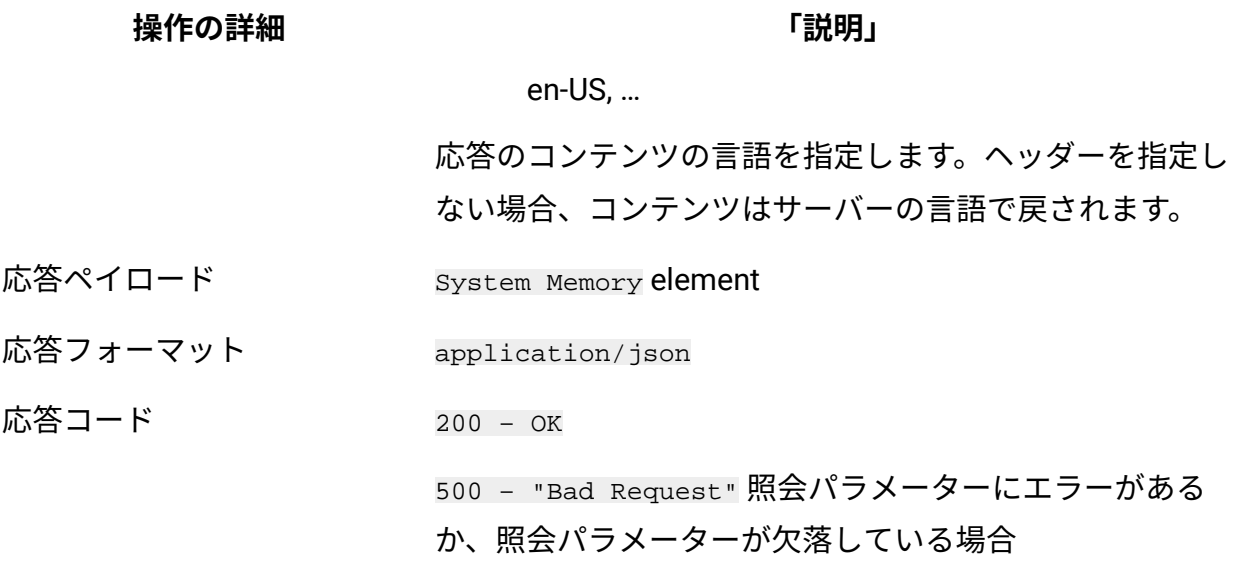

### **スキーマの説明**

この REST API によって返されるすべての列のリストをその説明と一緒に取得するには、次 の要求を使用します。

GET api/sam/v2/schemas/detailed\_hw\_memory.json?token=token

### **選択可能な列**

スキャンされたシステム上のメモリーに関連する属性のリスト。

スキャン出力には、このグループの各属性の単一のインスタンスが含まれます。

### **表 231. システム・メモリーに関する情報が含まれる列**

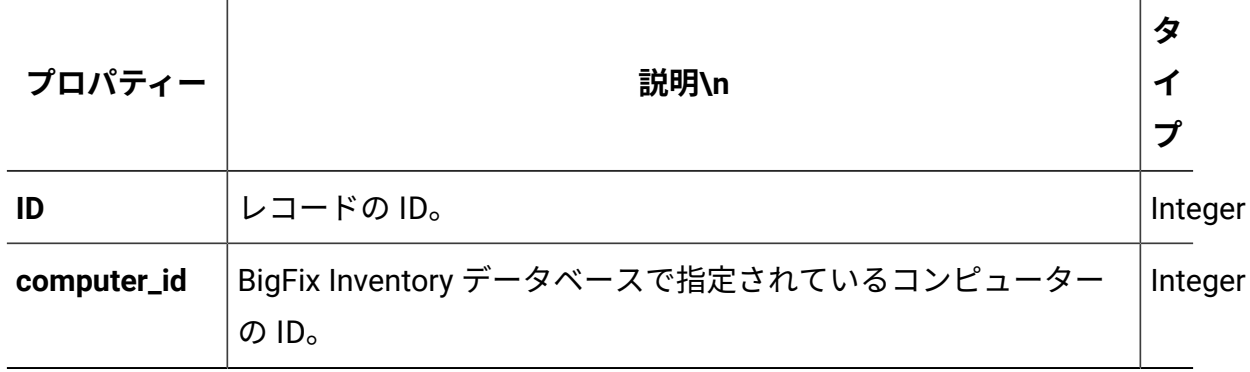

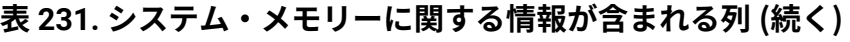

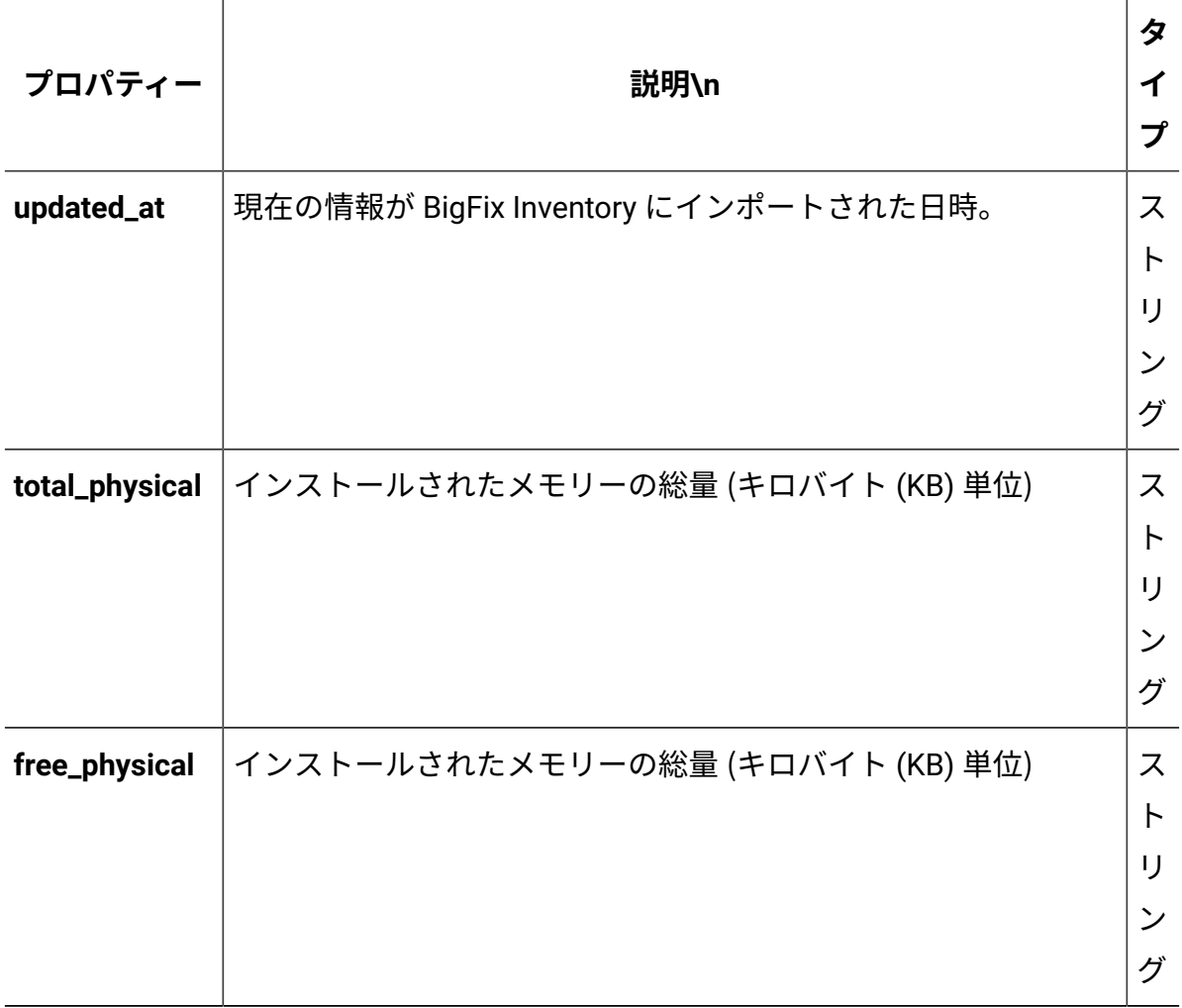

### **関連 API**

この API は、以下の API に関連付けることができます:

• [ハードウェア・インベントリーの取得](#page-2146-0) (v2)

### **照会パラメーター**

### **表 232. 照会パラメーター**

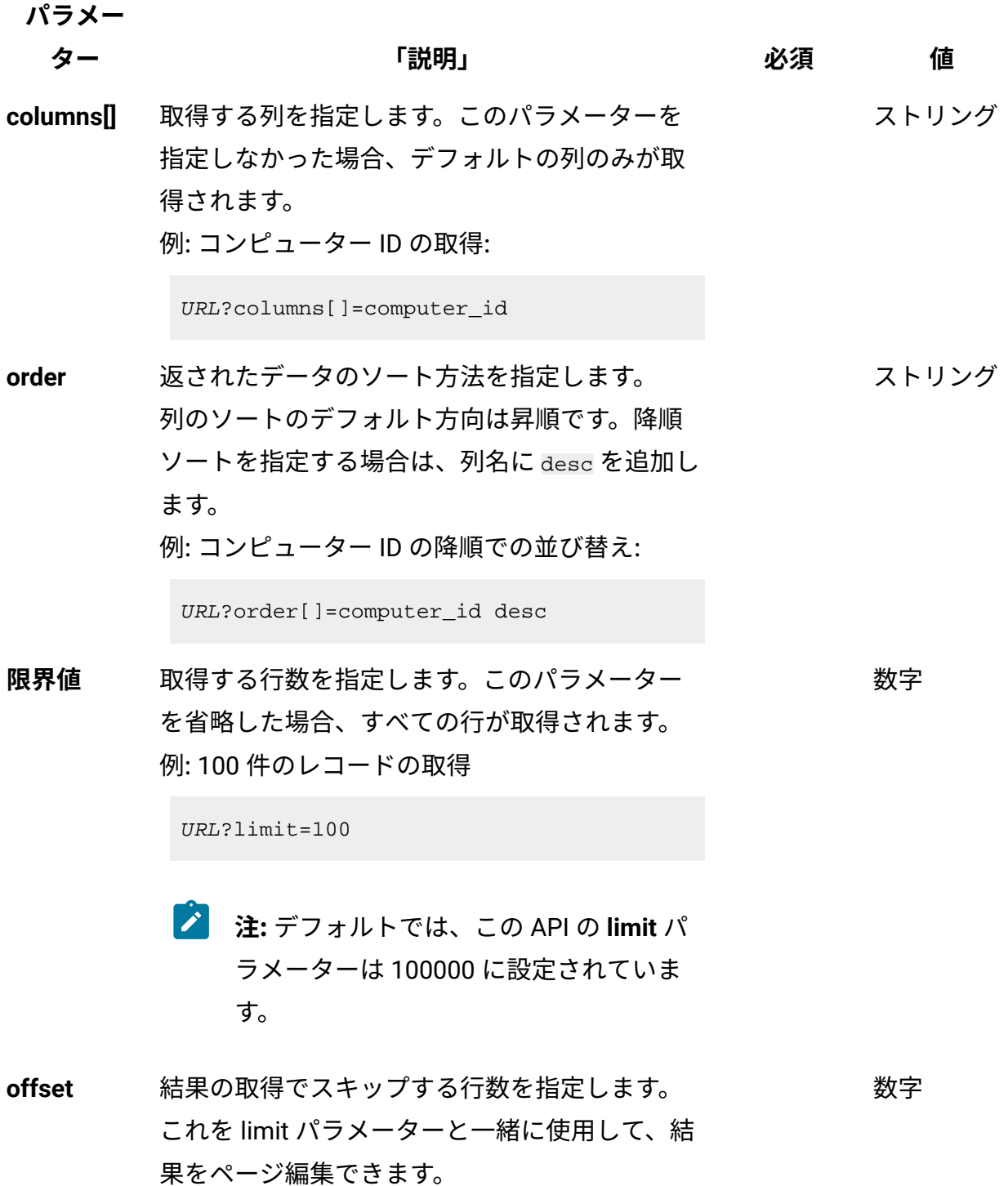

### **表 232. 照会パラメーター (続く)**

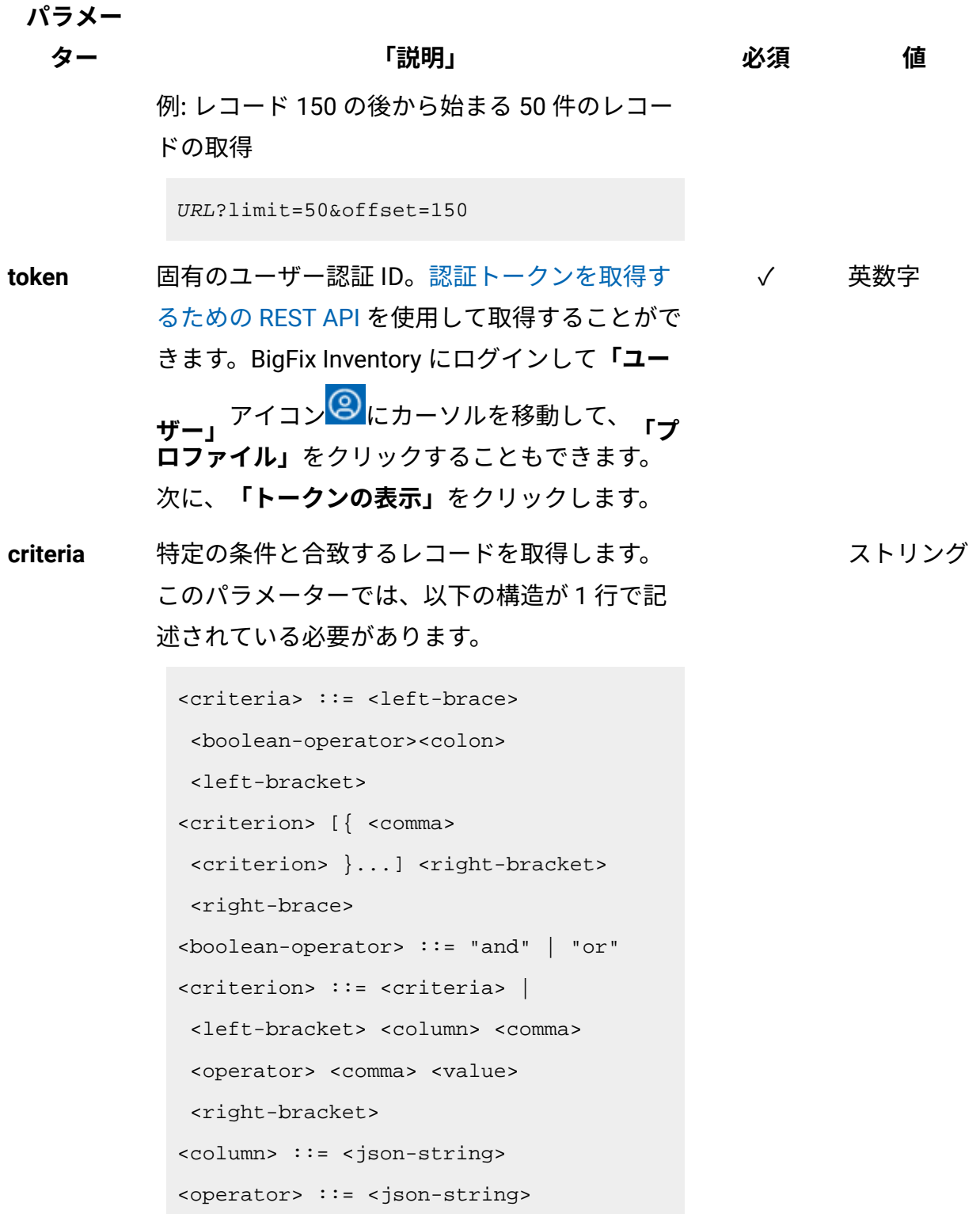

**パラメー**

**ター 「説明」 必須 値**

```
<value> ::= <json-array> | 
 <json-string> | <json-numver> | 
 <json-null>
```
演算子について詳しくは、以下を参照してくだ さい。[「共通のコネクターおよび演算子](#page-2124-0)」。

例: コンピューター ID が1000より大きいコン ピューターの取得。

```
URL?criteria={"and":[["computer_id", 
  ">", "1000"]]}
```
日時の値を使用する列の場合、特定の日付の 代わりにある期間のデータを取得することも できます。これを行うには、*last* または *next*  を <operator> として使用し、次の規則で時 刻の値を指定します。PxD/PxW/PxM/PxY。 ここで、x は 1 から 999 の範囲の数値であ り、D、W、M、Y はそれぞれ、日、週、月、年 を表す指定子です。

### **会話例 - デフォルトの列**

**要求**

```
GET api/sam/v2/detailed_hw_memories?token=7adc3efb175e2bc0f4484b
dd2efca54a8fa04623
Host: localhost:9081 
Accept: application/json 
Accept-Language: en-US
```
#### **応答本文**

```
["id":1,
"computer_id":1,
"updated_at":"2018-05-28T01:22:16Z",
"total_physical":"8010840",
"free_physical":"221176"
}]
```
### **会話例 - 選択された列**

#### **要求**

```
GET api/sam/v2/detailed_hw_memories?columns[]=id
&columns[]=total_physical
&token=7adc3efb175e2bc0f4484bdd2efca54a8fa04623
Host: localhost:9081 
Accept: application/json 
Accept-Language: en-US
```
### **応答本文**

```
["id":1,
"total_physical":"8010840"
}]
```
ネットワーク・アダプターに関連する情報の取得 (v2)

9.2.12 9.2.12 から使用可能です。api/sam/v2/detailed\_hw\_network\_adaptersエレメ ントに対して GET 操作を使用して、ネットワーク・アダプターのタイプ、モデル、および MAC アドレスに関連する情報を要求します。

#### **権限**

この API を使用するには、「エンドポイントの表示」権限および「ハードウェア・イン ベントリーの表示」権限が必要です。

### **リソース URL**

https://hostname:port/api/sam/v2/detailed\_hw\_network\_adapters?token=token

### **リソース情報**

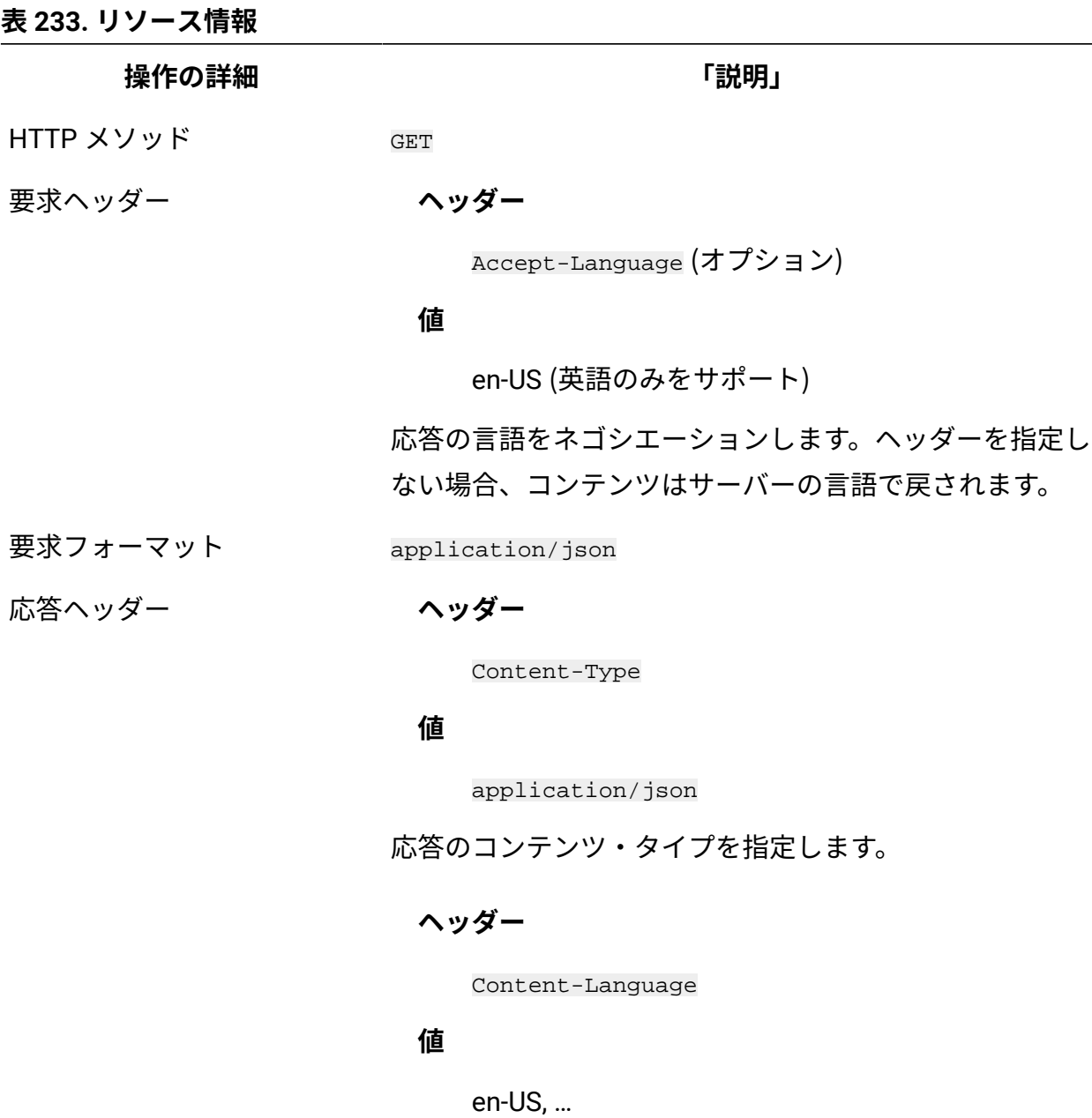

応答のコンテンツの言語を指定します。ヘッダーを指定し ない場合、コンテンツはサーバーの言語で戻されます。

**表 233. リソース情報 (続く)**

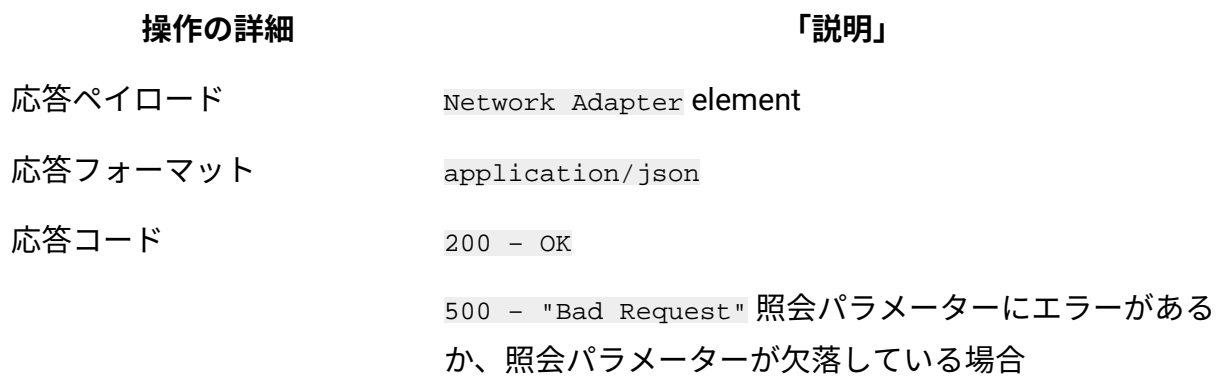

### **スキーマの説明**

この REST API によって返されるすべての列のリストをその説明と一緒に取得するには、次 の要求を使用します。

GET api/sam/v2/schemas/detailed\_hw\_network\_adapter.json?token=token

### **選択可能な列**

ネットワーク・アダプターに関連する属性のリスト。

スキャン出力には、このグループの各属性の複数のインスタンスが含まれる可能性があり ます。

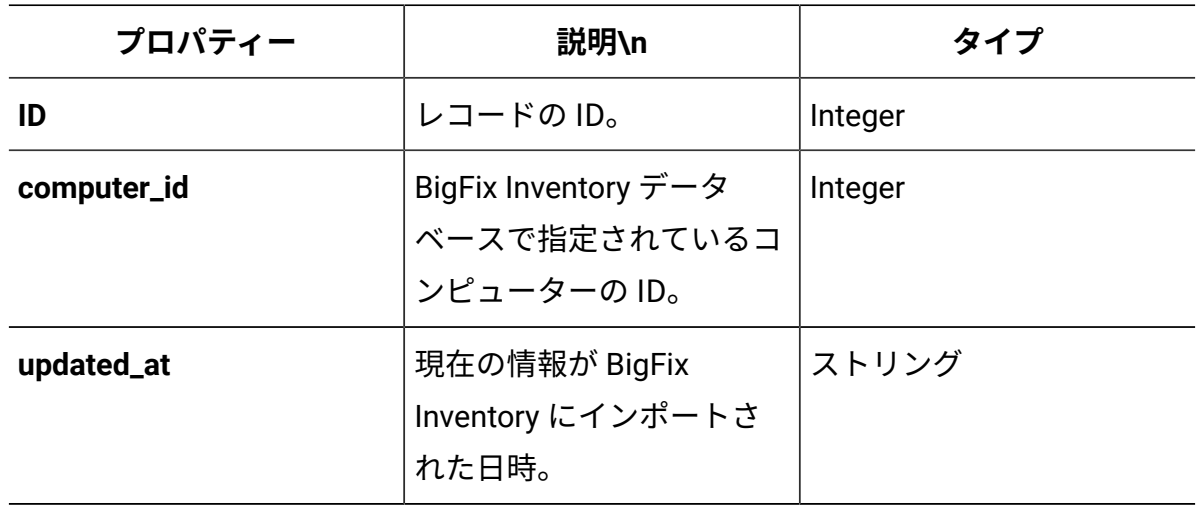

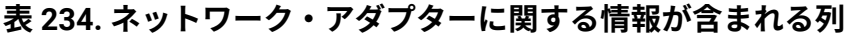

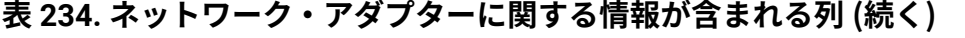

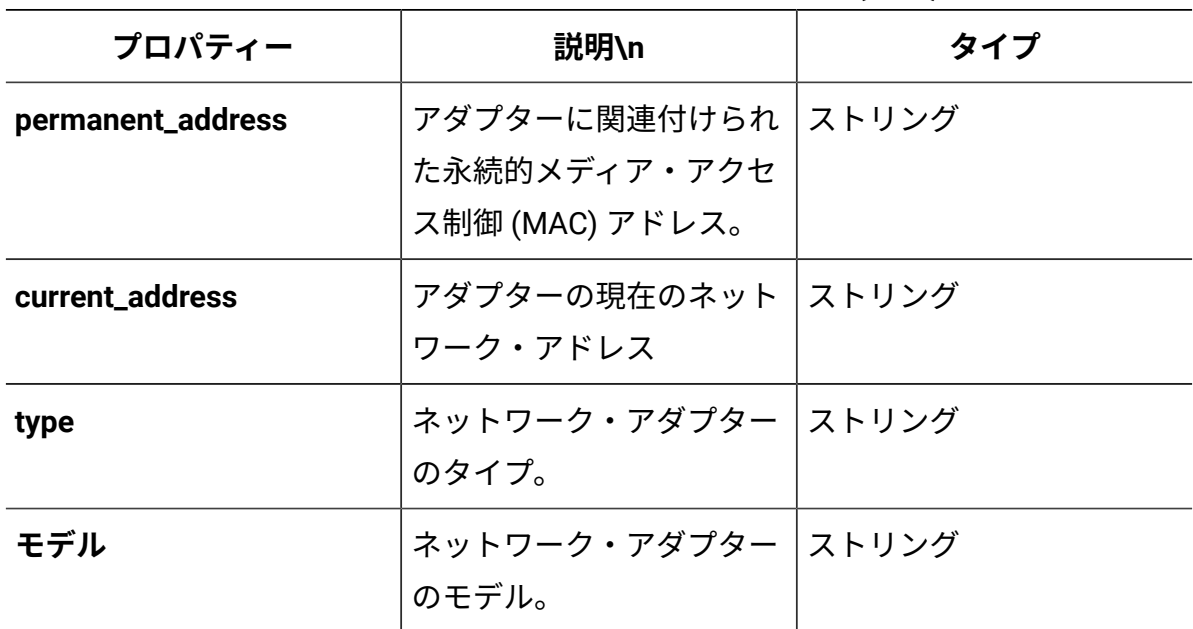

### **関連 API**

この API は、以下の API に関連付けることができます:

• [ハードウェア・インベントリーの取得](#page-2146-0) (v2)

### **照会パラメーター**

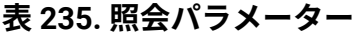

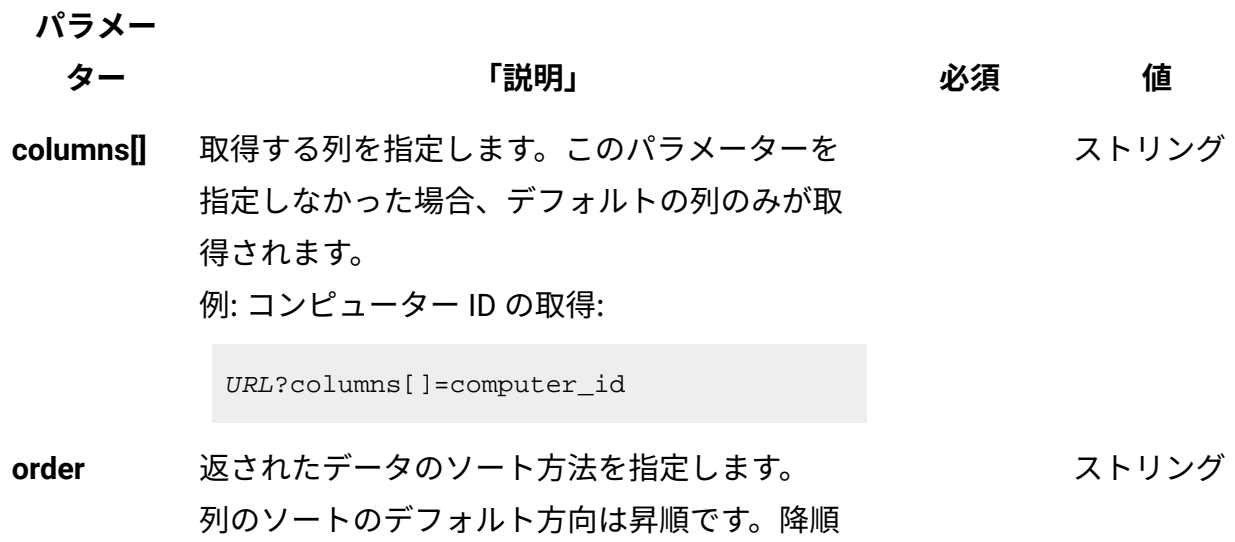

#### **表 235. 照会パラメーター (続く)**

ます。

**パラメー**

# **ター 「説明」 必須 値** ソートを指定する場合は、列名に desc を追加し 例: コンピューター ID の降順での並び替え:

URL?order[]=computer\_id desc

**限界値** 取得する行数を指定します。このパラメーター を省略した場合、すべての行が取得されます。 例: 100 件のレコードの取得 数字

URL?limit=100

 $\mathcal{L}$ **注:** デフォルトでは、この API の **limit** パ ラメーターは 100000 に設定されていま す。

**offset** 結果の取得でスキップする行数を指定します。 これを limit パラメーターと一緒に使用して、結 果をページ編集できます。 例: レコード 150 の後から始まる 50 件のレコー ドの取得 数字

URL?limit=50&offset=150

**token** 固有のユーザー認証 ID[。認証トークンを取得す](#page-2139-0) るための [REST API](#page-2139-0) を使用して取得することがで きます。BigFix Inventory にログインして**「ユー** <mark>ザー」<sup>アイコン</sub> ③</mark> にカーソルを移動して、 <sub>「プ</sub></mark></sup> **ロファイル」**をクリックすることもできます。 ✓ 英数字

次に、**「トークンの表示」**をクリックします。

#### **表 235. 照会パラメーター (続く)**

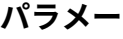

**ター 「説明」 必須 値**

ストリング

**criteria** 特定の条件と合致するレコードを取得します。 このパラメーターでは、以下の構造が 1 行で記 述されている必要があります。

> <criteria> ::= <left-brace> <boolean-operator><colon> <left-bracket> <criterion> [{ <comma> <criterion> }...] <right-bracket> <right-brace> <boolean-operator> ::= "and" | "or" <criterion> ::= <criteria> | <left-bracket> <column> <comma> <operator> <comma> <value> <right-bracket> <column> ::= <json-string> <operator> ::= <json-string> <value> ::= <json-array> | <json-string> | <json-numver> | <json-null>

演算子について詳しくは、以下を参照してくだ さい。[「共通のコネクターおよび演算子](#page-2124-0)」。

例: コンピューター ID が1000より大きいコン ピューターの取得。

```
URL?criteria={"and":[["computer_id", 
  ">", "1000"]]}
```
#### **表 235. 照会パラメーター (続く)**

**パラメー**

**ター 「説明」 必須 値**

日時の値を使用する列の場合、特定の日付の 代わりにある期間のデータを取得することも できます。これを行うには、*last* または *next*  を <operator> として使用し、次の規則で時 刻の値を指定します。PxD/PxW/PxM/PxY。 ここで、x は 1 から 999 の範囲の数値であ り、D、W、M、Y はそれぞれ、日、週、月、年 を表す指定子です。

### **会話例 - デフォルトの列**

**要求**

```
GET api/sam/v2/detailed_hw_network_adapters?token=7adc3efb175e2b
c0f4484bdd2efca54a8fa04623
Host: localhost:9081 
Accept: application/json 
Accept-Language: en-US
```
#### **応答本文**

```
[{
"id":13,
"computer_id":4,
"updated_at":"2018-05-28T01:22:16Z",
"permanent_address":"00:50:56:94:A1:39",
"current_address":"00:50:56:94:A1:39",
"type":"Ethernet Adapter",
"model":"vmxnet3 Ethernet Adapter"
}]
```
### **会話例 - 選択された列**

#### **要求**

```
GET api/sam/v2/detailed_hw_network_adapters?columns[]=id
&columns[]=id&columns[]=type&columns[]=model
&token=7adc3efb175e2bc0f4484bdd2efca54a8fa04623
Host: localhost:9081 
Accept: application/json 
Accept-Language: en-US
```
### **応答本文**

```
[\n\{"id":13,
"type":"Ethernet Adapter",
"model":"vmxnet3 Ethernet Adapter"
}]
```
## オペレーティング・システムに関連する情報の取得 (v2)

■9.2.12 9.2.12 から使用可能です。api/sam/v2/detailed\_hw\_operating\_systems エレ メントに対して GET 操作を使用して、スキャンされたコンピューター上のオペレーティン グ・システムに関連する情報を要求します。

### **権限**

この API を使用するには、「エンドポイントの表示」権限および「ハードウェア・イン ベントリーの表示」権限が必要です。

### **リソース URL**

https://hostname:port/api/sam/v2/detailed\_hw\_operating\_systems?token=token
## **リソース情報**

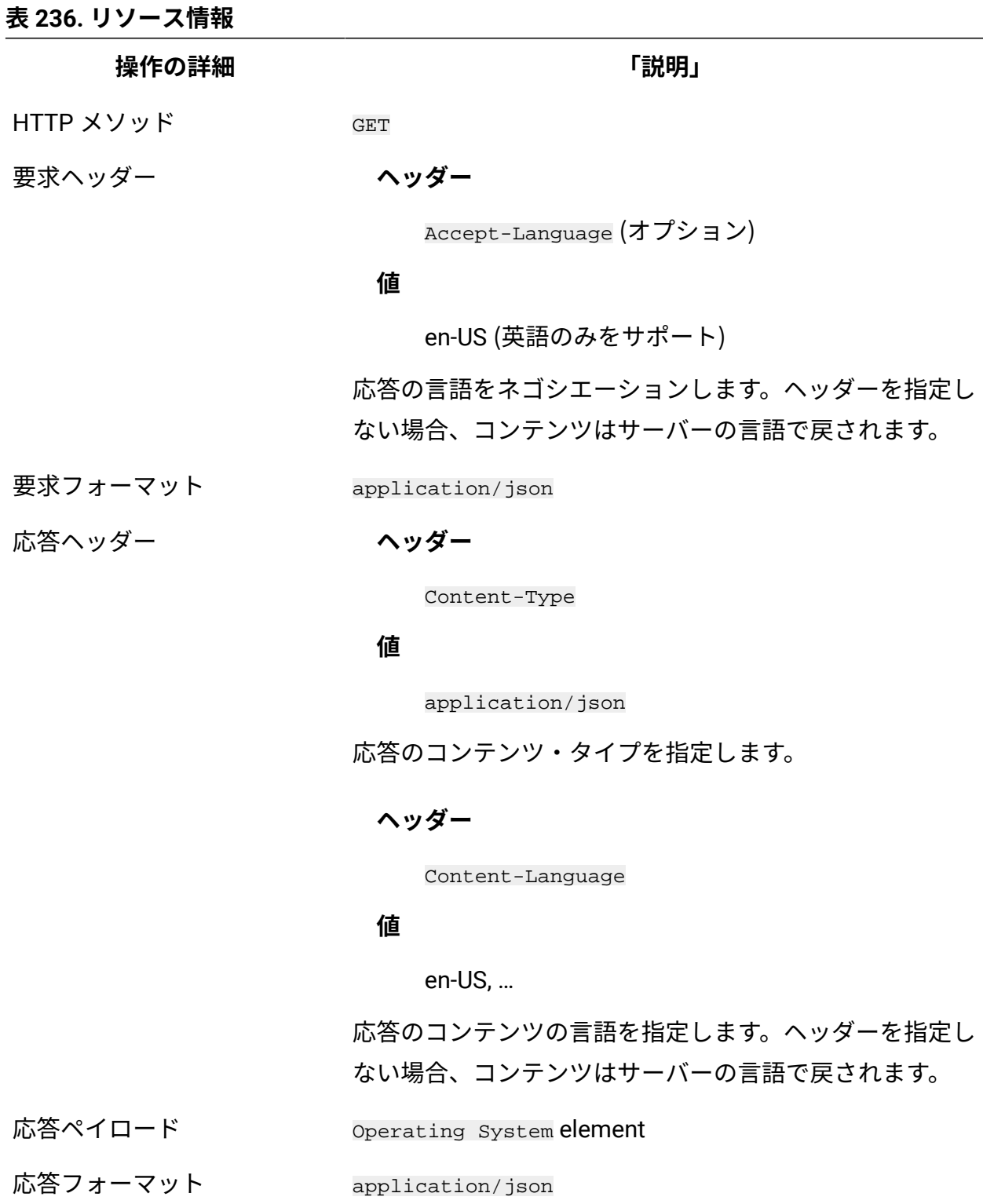

応答コード 200 – OK

#### **表 236. リソース情報 (続く)**

**操作の詳細 「説明」**

500 – "Bad Request" 照会パラメーターにエラーがある

か、照会パラメーターが欠落している場合

#### **スキーマの説明**

この REST API によって返されるすべての列のリストをその説明と一緒に取得するには、次 の要求を使用します。

GET api/sam/v2/schemas/detailed\_hw\_operating\_system.json?token=token

## **選択可能な列**

スキャンされたシステムにインストールされているオペレーティング・システムに関連す る属性のリスト。

スキャン出力には、このグループの各属性の単一のインスタンスが含まれます。

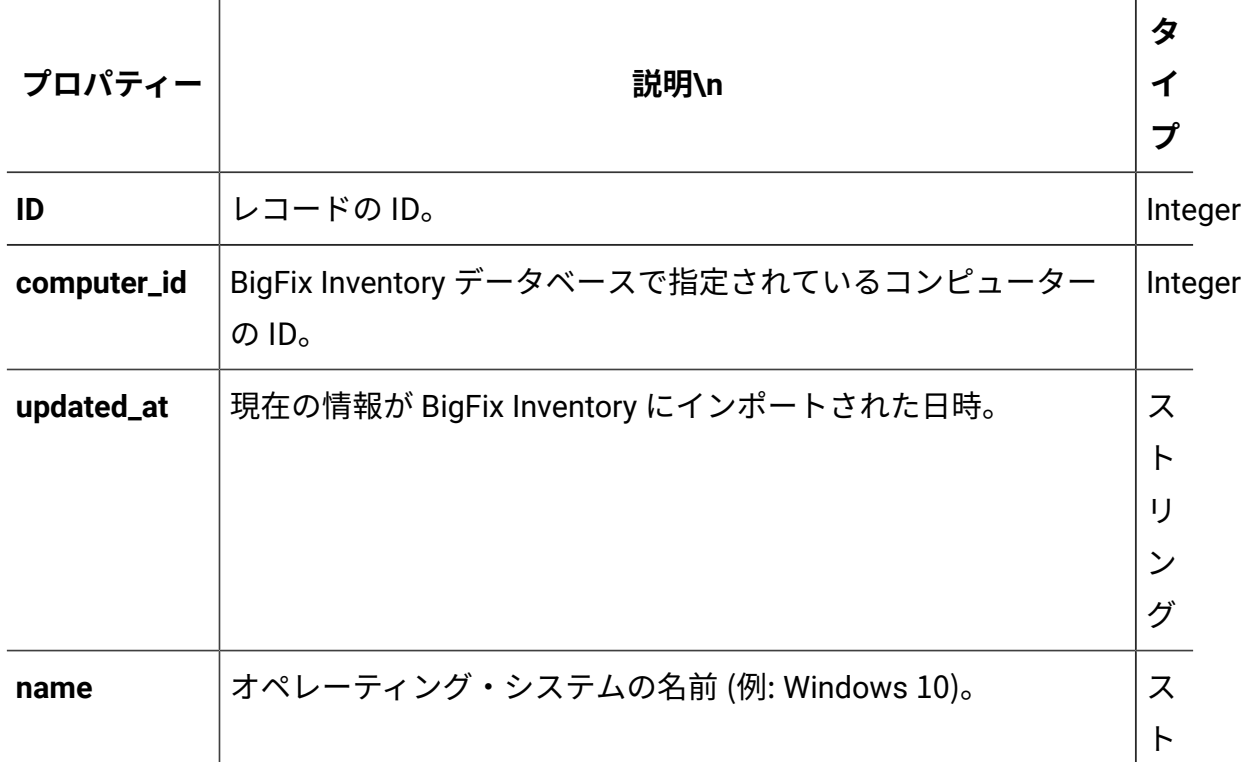

#### **表 237. オペレーティング・システムに関する情報が含まれる列**

| プロパティー                         | 説明\n                                                       | タ<br>イ<br>プ                               |
|--------------------------------|------------------------------------------------------------|-------------------------------------------|
|                                |                                                            | IJ<br>ン<br>グ                              |
|                                | major_version   オペレーティング・システムのメジャー・バージョン。                  | ス<br>$\vdash$<br>IJ<br>ン<br>グ             |
|                                | minor_version オペレーティング・システムのマイナー・バージョン。                    | ス<br>$\vdash$<br>IJ<br>ン<br>グ             |
| <b>Windows</b><br>install_date | オペレーティング・システムがインストールされた日付。                                 | ス<br>$\vdash$<br>IJ<br>ン<br>グ             |
| os_arch                        | オペレーティング・システム・アーキテクチャーのバージョン。                              | ス<br>$\vdash$<br>IJ<br>$\mathcal{V}$<br>グ |
|                                | os_kernel_modeオペレーティング・システムのカーネル・モード (32 ビットまた<br>は64ビット)。 | ス<br>$\vdash$<br>IJ                       |

**表 237. オペレーティング・システムに関する情報が含まれる列 (続く)**

**表 237. オペレーティング・システムに関する情報が含まれる列 (続く)**

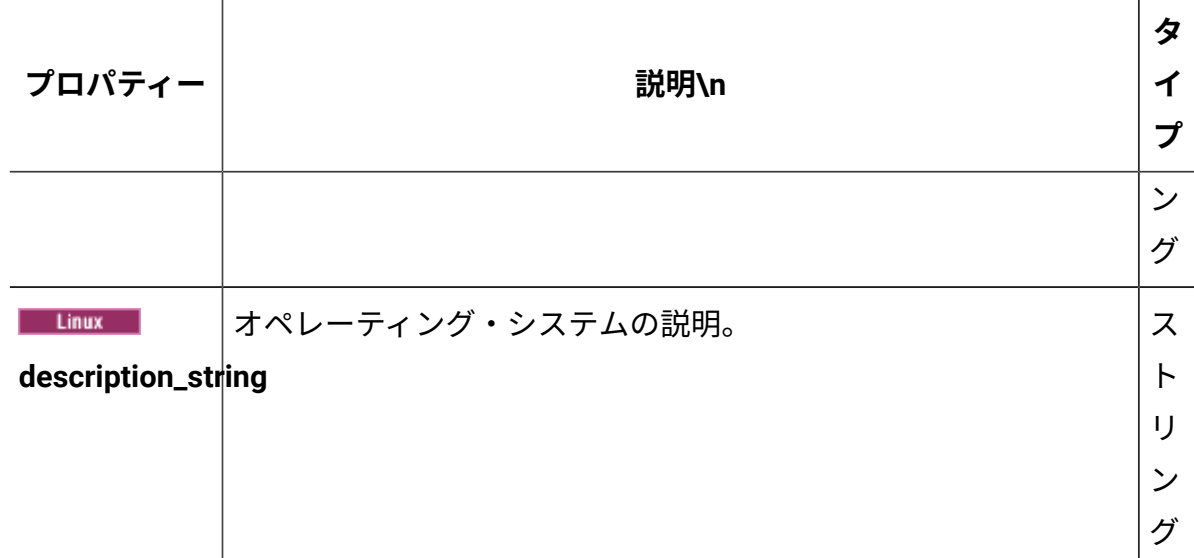

## **関連 API**

この API は、以下の API に関連付けることができます:

• [ハードウェア・インベントリーの取得](#page-2146-0) (v2)

## **照会パラメーター**

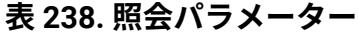

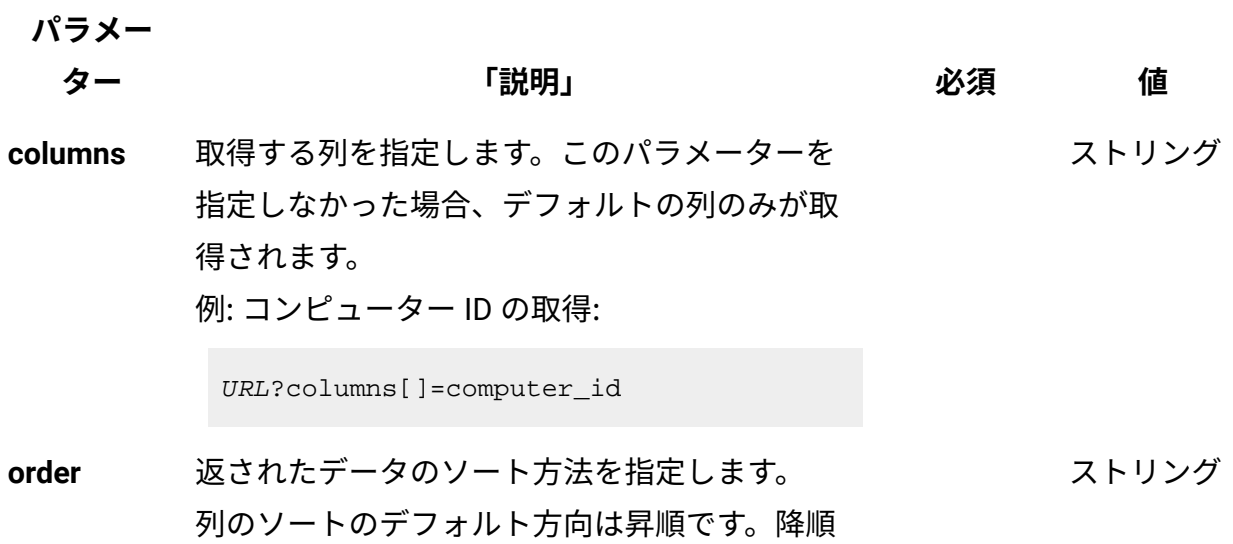

#### **表 238. 照会パラメーター (続く)**

ます。

**パラメー**

# **ター 「説明」 必須 値** ソートを指定する場合は、列名に desc を追加し 例: コンピューター ID の降順での並び替え:

URL?order[]=computer\_id desc

**限界値** 取得する行数を指定します。このパラメーター を省略した場合、すべての行が取得されます。 例: 100 件のレコードの取得 数字

URL?limit=100

- $\mathcal{L}$ **注:** デフォルトでは、この API の **limit** パ ラメーターは 100000 に設定されていま す。
- **offset** 結果の取得でスキップする行数を指定します。 これを limit パラメーターと一緒に使用して、結 果をページ編集できます。 例: レコード 150 の後から始まる 50 件のレコー ドの取得 数字

URL?limit=50&offset=150

**token** 固有のユーザー認証 ID[。認証トークンを取得す](#page-2139-0) るための [REST API](#page-2139-0) を使用して取得することがで きます。BigFix Inventory にログインして**「ユー** <mark>ザー」<sup>アイコン</sub> ③</mark> にカーソルを移動して、 <sub>「プ</sub></mark></sup> **ロファイル」**をクリックすることもできます。 ✓ 英数字

次に、**「トークンの表示」**をクリックします。

#### **表 238. 照会パラメーター (続く)**

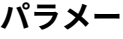

**ター 「説明」 必須 値**

ストリング

**criteria** 特定の条件と合致するレコードを取得します。 このパラメーターでは、以下の構造が 1 行で記 述されている必要があります。

> <criteria> ::= <left-brace> <boolean-operator><colon> <left-bracket> <criterion> [{ <comma> <criterion> }...] <right-bracket> <right-brace> <boolean-operator> ::= "and" | "or" <criterion> ::= <criteria> | <left-bracket> <column> <comma> <operator> <comma> <value> <right-bracket> <column> ::= <json-string> <operator> ::= <json-string> <value> ::= <json-array> | <json-string> | <json-numver> | <json-null>

演算子について詳しくは、以下を参照してくだ さい。[「共通のコネクターおよび演算子](#page-2124-0)」。

例: コンピューター ID が1000より大きいコン ピューターの取得。

```
URL?criteria={"and":[["computer_id", 
  ">", "1000"]]}
```
#### **表 238. 照会パラメーター (続く)**

**パラメー**

**ター 「説明」 必須 値**

日時の値を使用する列の場合、特定の日付の 代わりにある期間のデータを取得することも できます。これを行うには、*last* または *next*  を <operator> として使用し、次の規則で時 刻の値を指定します。PxD/PxW/PxM/PxY。 ここで、x は 1 から 999 の範囲の数値であ り、D、W、M、Y はそれぞれ、日、週、月、年 を表す指定子です。

## **会話例 - デフォルトの列**

**要求**

```
GET api/sam/v2/detailed_hw_operating_systems?token=7adc3efb175e2
bc0f4484bdd2efca54a8fa04623
Host: localhost:9081 
Accept: application/json 
Accept-Language: en-US
```
## **応答本文**

```
[{
"id":13,
"computer_id":22,
"updated_at":"2018-05-28T01:22:16Z",
"name":"Red Hat Enterprise Linux Server release 6.8 (Santiago)",
"major_version":"2",
"minor version":"6",
"install_date":"2017-10-31-08.37.06.000000",
"os_arch":"x86_64",
"os_kernel_mode":"64",
```

```
"description_string":"Red Hat Enterprise Linux Server release 6.
8 (Santiago)"
}]
```
## **会話例 - 選択された列**

**要求**

```
GET api/sam/v2/detailed_hw_operating_systems?columns[]=id
&columns[]=name&columns[]=major_version&columns[]=minor_version
&token=7adc3efb175e2bc0f4484bdd2efca54a8fa04623
Host: localhost:9081 
Accept: application/json 
Accept-Language: en-US
```
### **応答本文**

```
[{
"id":13,
"name":"Red Hat Enterprise Linux Server release 6.8 (Santiago)",
"major_version":"2",
"minor_version":"6"
}]
```
パーティションに関連する情報の取得 (v2)

9.2.12 9.2.12 から使用可能です。api/sam/v2/detailed hw\_partitions エレメントに 対して GET 操作を使用して、スキャンされたシステムにマウントされているファイル・シ ステムに関連する情報を要求します。Unix マウント・ポイントおよび Windows 論理ドラ イブ。

### **権限**

この API を使用するには、「エンドポイントの表示」権限および「ハードウェア・イン ベントリーの表示」権限が必要です。

## **リソース URL**

https://hostname:port/api/sam/v2/detailed\_hw\_partitions?token=token

## **リソース情報**

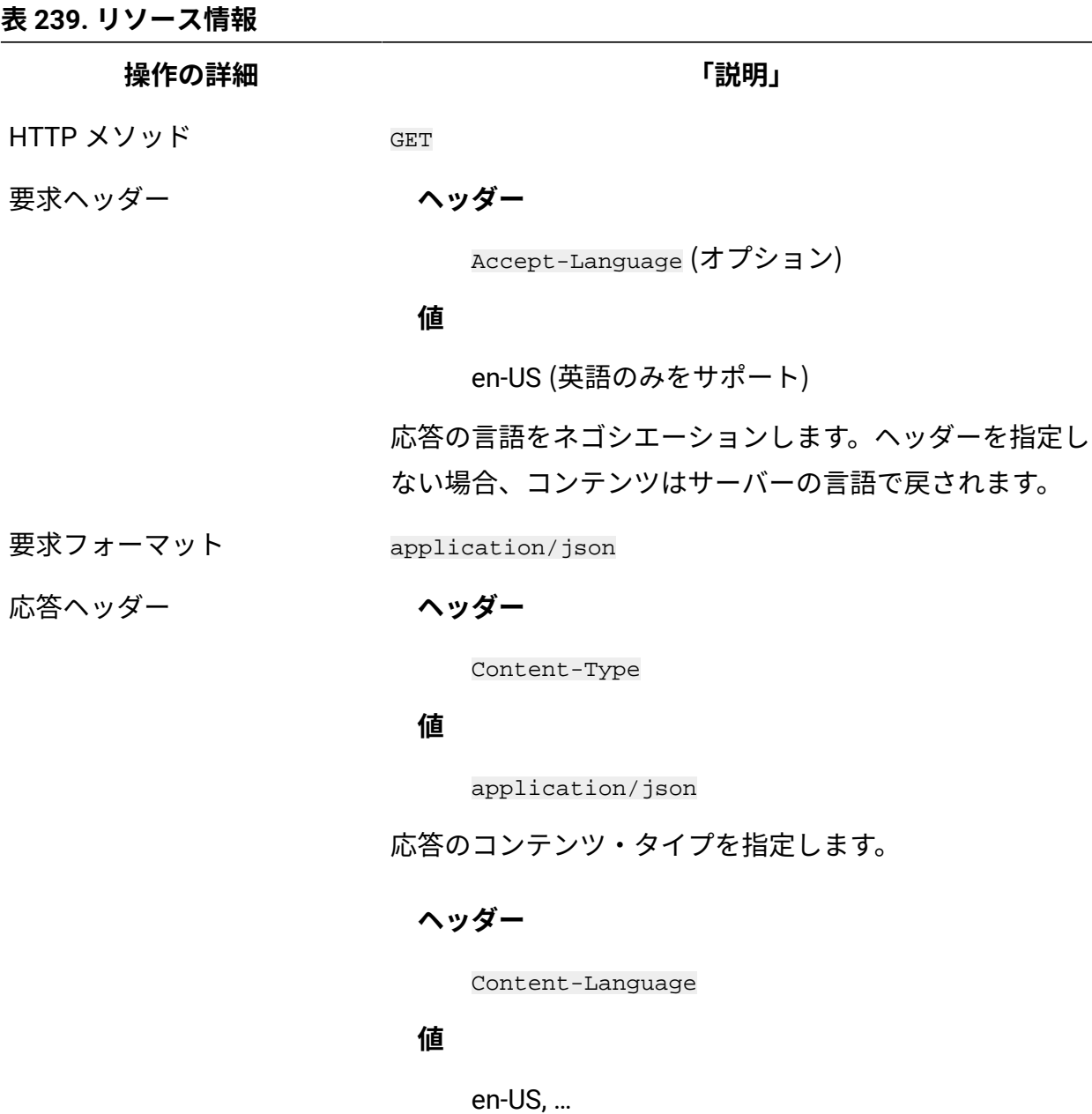

応答のコンテンツの言語を指定します。ヘッダーを指定し ない場合、コンテンツはサーバーの言語で戻されます。

**表 239. リソース情報 (続く)**

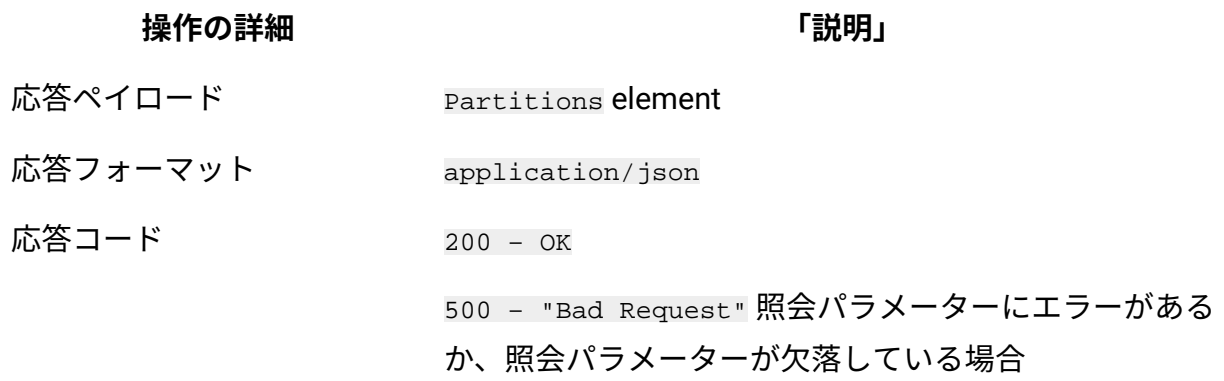

## **スキーマの説明**

この REST API によって返されるすべての列のリストをその説明と一緒に取得するには、次 の要求を使用します。

GET api/sam/v2/schemas/detailed\_hw\_partition.json?token=token

## **選択可能な列**

スキャンされたシステムにマウントされているファイル・システムに関連する属性のリス ト: Unix マウント・ポイントおよび Windows 論理ドライブ。

スキャン出力には、このグループの各属性の複数のインスタンスが含まれる可能性があり ます。

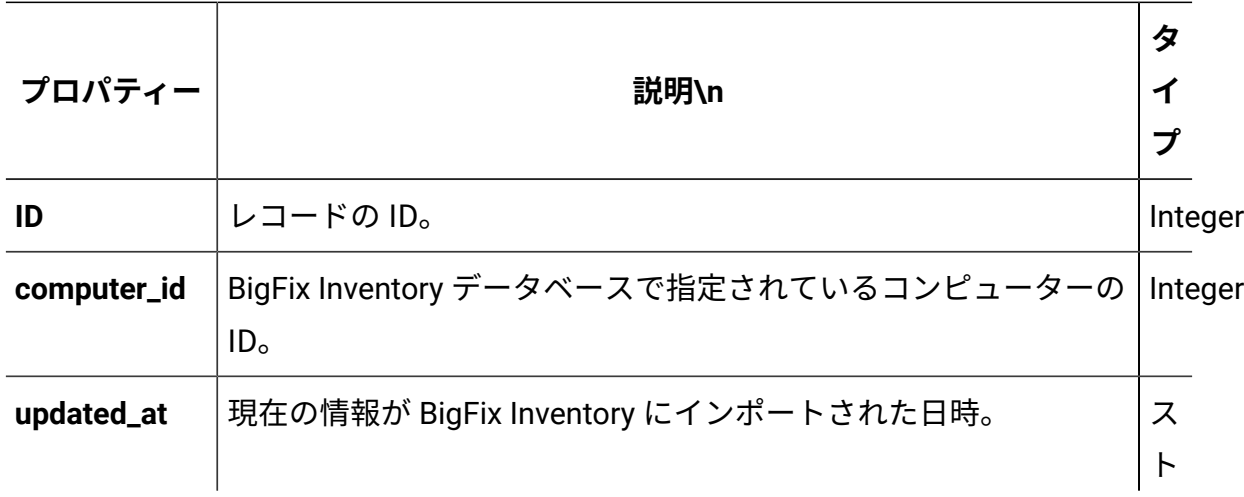

**表 240. パーティションに関する情報が含まれる列**

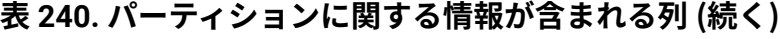

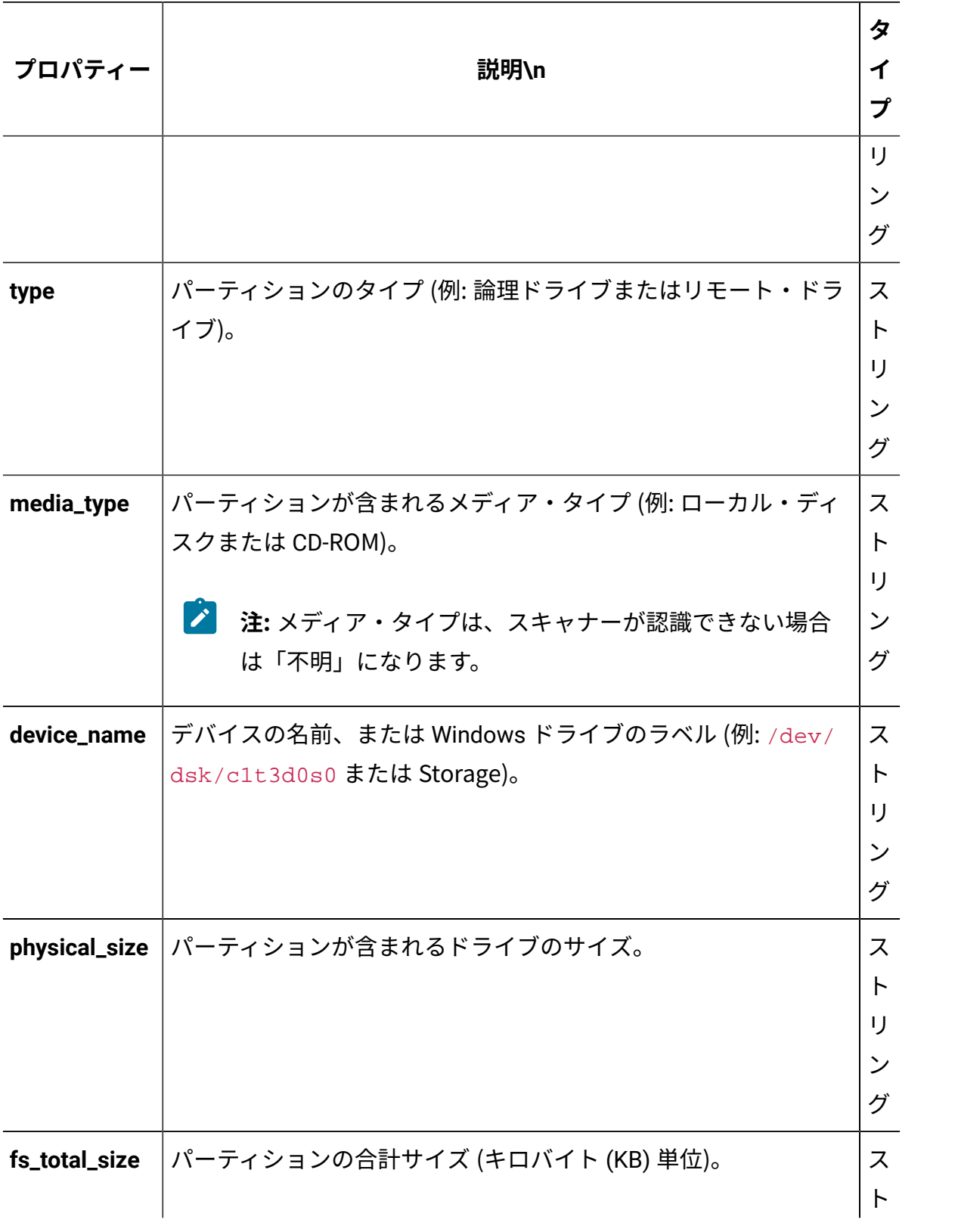

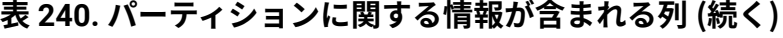

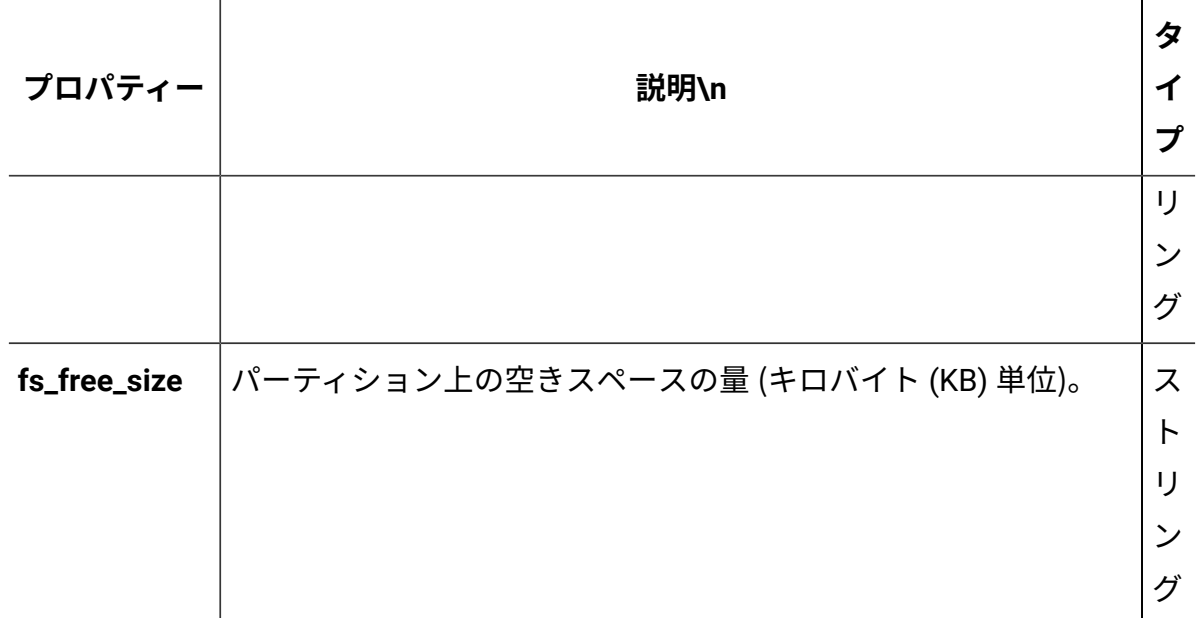

## **関連 API**

この API は、以下の API に関連付けることができます:

• [ハードウェア・インベントリーの取得](#page-2146-0) (v2)

## **照会パラメーター**

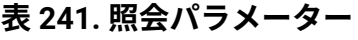

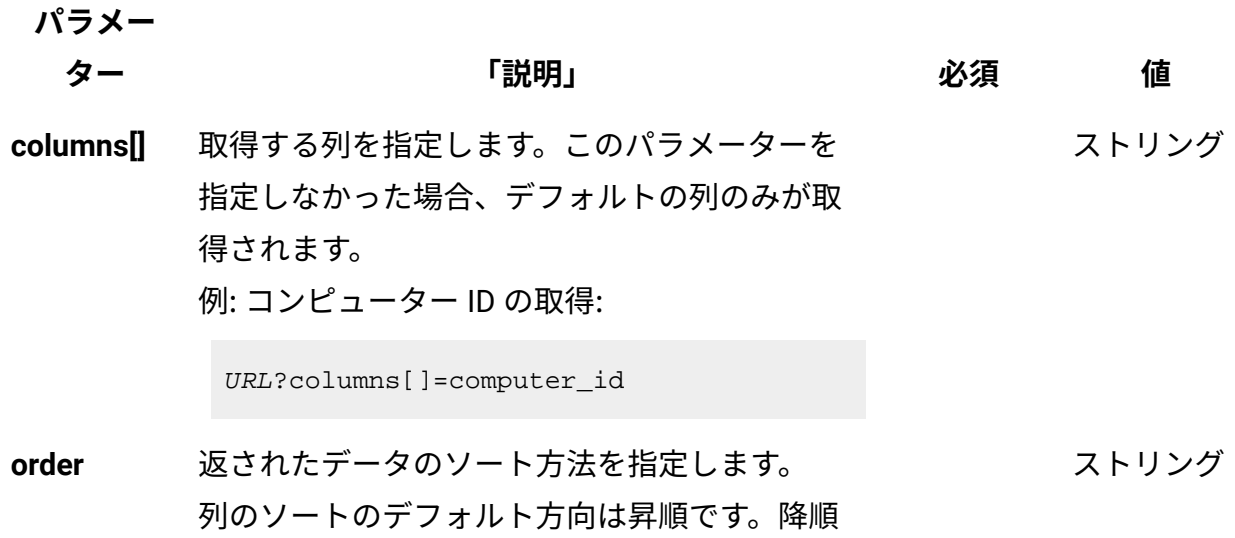

#### **表 241. 照会パラメーター (続く)**

ます。

**パラメー**

# **ター 「説明」 必須 値** ソートを指定する場合は、列名に desc を追加し 例: コンピューター ID の降順での並び替え:

URL?order[]=computer\_id desc

**限界値** 取得する行数を指定します。このパラメーター を省略した場合、すべての行が取得されます。 例: 100 件のレコードの取得 数字

URL?limit=100

 $\mathcal{L}$ **注:** デフォルトでは、この API の **limit** パ ラメーターは 100000 に設定されていま す。

**offset** 結果の取得でスキップする行数を指定します。 これを limit パラメーターと一緒に使用して、結 果をページ編集できます。 例: レコード 150 の後から始まる 50 件のレコー ドの取得 数字

URL?limit=50&offset=150

**token** 固有のユーザー認証 ID[。認証トークンを取得す](#page-2139-0) るための [REST API](#page-2139-0) を使用して取得することがで きます。BigFix Inventory にログインして**「ユー** <mark>ザー」<sup>アイコン</sub> ③</mark> にカーソルを移動して、 <sub>「プ</sub></mark></sup> **ロファイル」**をクリックすることもできます。 ✓ 英数字

次に、**「トークンの表示」**をクリックします。

#### **表 241. 照会パラメーター (続く)**

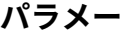

**ター 「説明」 必須 値**

ストリング

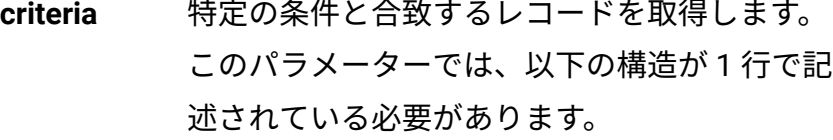

<criteria> ::= <left-brace> <boolean-operator><colon> <left-bracket> <criterion> [{ <comma> <criterion> }...] <right-bracket> <right-brace> <boolean-operator> ::= "and" | "or" <criterion> ::= <criteria> | <left-bracket> <column> <comma> <operator> <comma> <value> <right-bracket> <column> ::= <json-string> <operator> ::= <json-string> <value> ::= <json-array> | <json-string> | <json-numver> | <json-null>

演算子について詳しくは、以下を参照してくだ さい。[「共通のコネクターおよび演算子](#page-2124-0)」。

例: コンピューター ID が1000より大きいコン ピューターの取得。

```
URL?criteria={"and":[["computer_id", 
  ">", "1000"]]}
```
#### **表 241. 照会パラメーター (続く)**

**パラメー**

**ター 「説明」 必須 値**

日時の値を使用する列の場合、特定の日付の 代わりにある期間のデータを取得することも できます。これを行うには、*last* または *next*  を <operator> として使用し、次の規則で時 刻の値を指定します。PxD/PxW/PxM/PxY。 ここで、x は 1 から 999 の範囲の数値であ り、D、W、M、Y はそれぞれ、日、週、月、年 を表す指定子です。

## **会話例 - デフォルトの列**

**要求**

```
GET api/sam/v2/detailed_hw_partitions??token=7adc3efb175e2bc0f44
84bdd2efca54a8fa04623
Host: localhost:9081 
Accept: application/json 
Accept-Language: en-US
```
## **応答本文**

```
[{
"id":4,
"computer_id":1,
"updated_at":"2018-05-28T01:22:16Z",
"type":"Logical Drive",
"media_type":"Local Disk",
"device_name":"tmpfs",
"physical_size":"4005420",
"fs_total_size":"4005420",
```

```
"fs_free_size":"4005408"
}]
```
## **会話例 - 選択された列**

#### **要求**

```
GET api/sam/v2/detailed_hw_partitions?columns[]=id
&columns[]=media_type&columns[]=physical_size
&token=7adc3efb175e2bc0f4484bdd2efca54a8fa04623
Host: localhost:9081 
Accept: application/json 
Accept-Language: en-US
```
#### **応答本文**

```
[\}"id":4,
"media_type":"Local Disk",
"physical_size":"4005420"
}]
```
物理プロセッサーに関連する情報の取得 (v2)

9.2.12 9.2.12 から使用可能です。api/sam/v2/detailed hw\_physical\_processors エレ メントに対して GET 操作を使用して、すべてのアクティブな物理プロセッサーに関連する 情報を要求します。

### **権限**

この API を使用するには、「エンドポイントの表示」権限および「ハードウェア・イン ベントリーの表示」権限が必要です。

## **リソース URL**

https://hostname:port/

api/sam/v2/detailed\_hw\_physical\_processors?token=token

## **リソース情報**

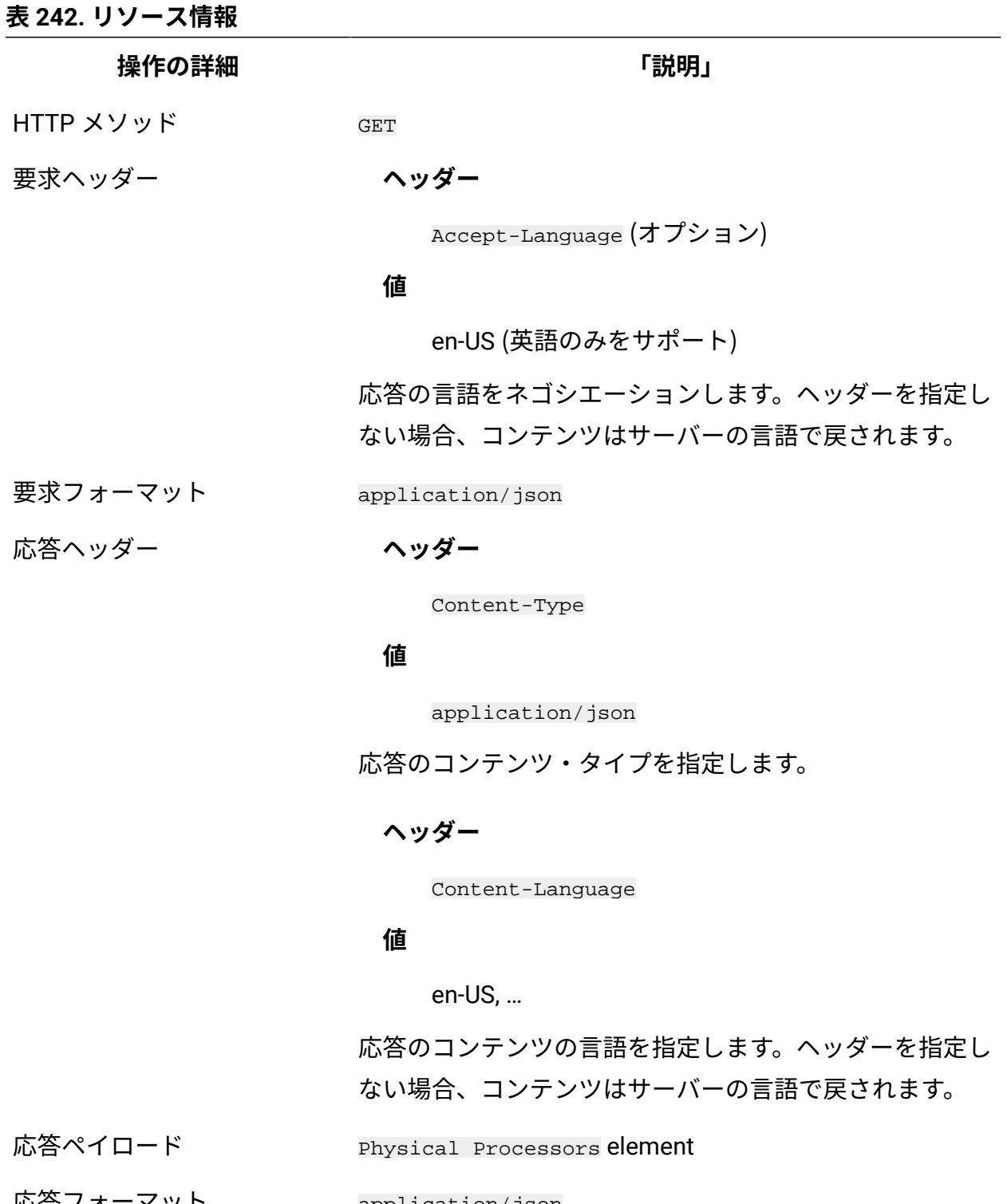

応答フォーマット application/json

応答コード 200 – OK

#### **表 242. リソース情報 (続く)**

**操作の詳細 「説明」**

500 – "Bad Request" 照会パラメーターにエラーがある

か、照会パラメーターが欠落している場合

#### **スキーマの説明**

この REST API によって返されるすべての列のリストをその説明と一緒に取得するには、次 の要求を使用します。

GET api/sam/v2/schemas/detailed\_hw\_physical\_processor.json?token=token

## **選択可能な列**

単一のチップおよびプロセッサー・パッケージを含む、すべてのアクティブな物理プロ セッサーに関連する属性のリスト。物理プロセッサーごとに 1 つのオペレーティング・シ ステムに変換されるホストとして機能する、各プラットフォームの値を取得することがで きます。

**注:** VMware または BigFix LPAR などのゲスト・オペレーティング・システムの物 理プロセッサーに関する情報を取得するには、物理マシンの完全な情報が使用可能 である必要があります。

スキャン出力には、このグループの各属性の複数のインスタンスが含まれる可能性があり ます。

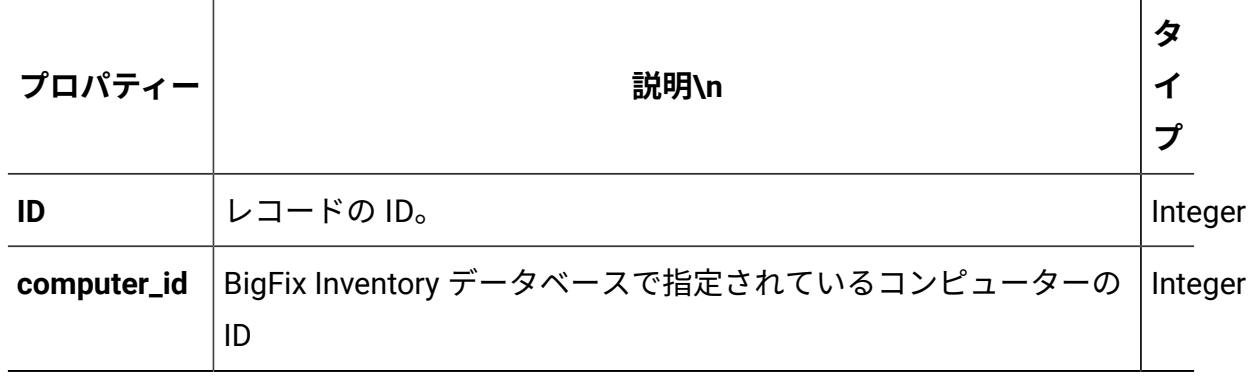

#### **表 243. 物理プロセッサーに関する情報が含まれる列**

## **表 243. 物理プロセッサーに関する情報が含まれる列 (続く)**

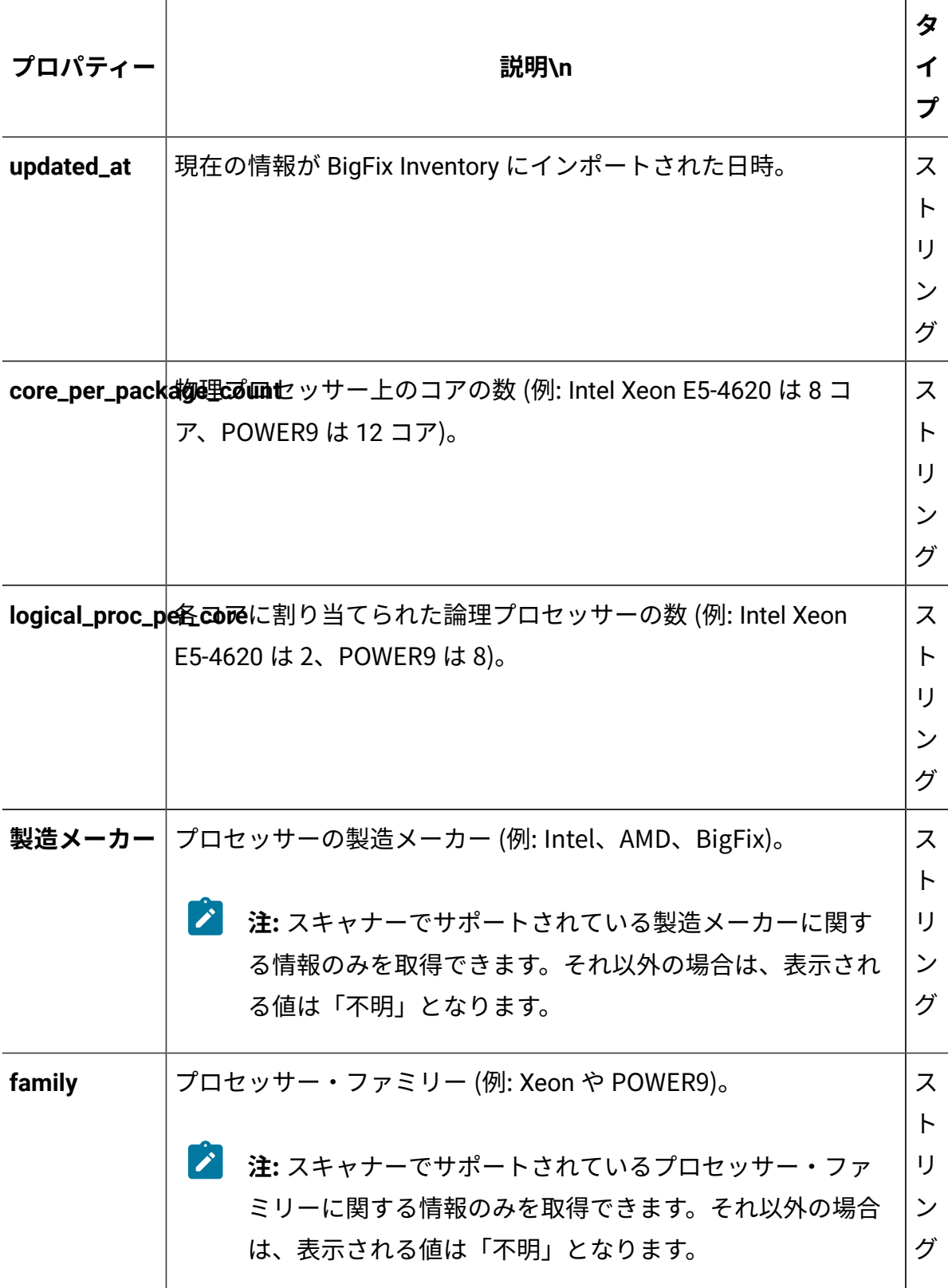

**表 243. 物理プロセッサーに関する情報が含まれる列 (続く)**

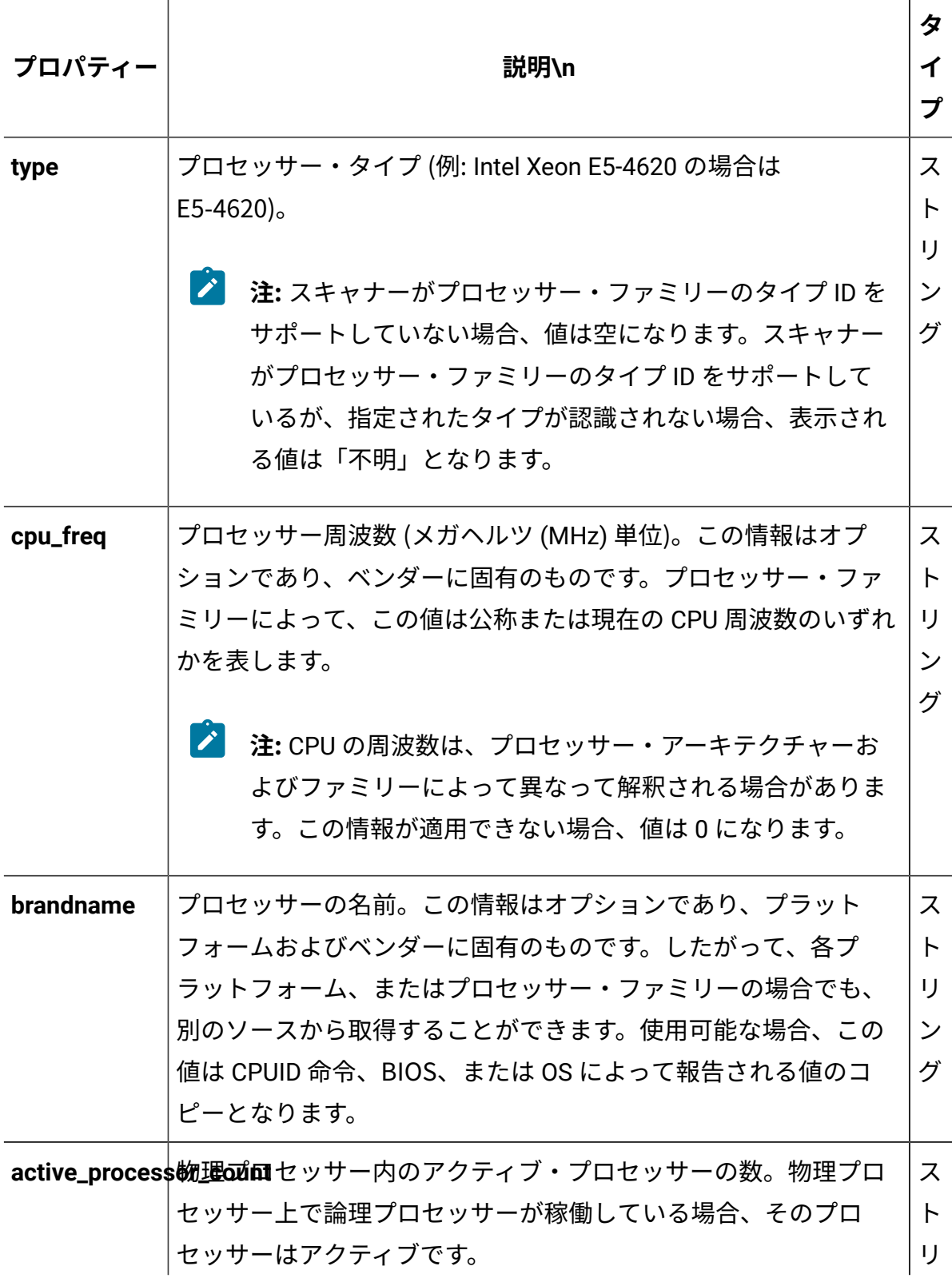

## **表 243. 物理プロセッサーに関する情報が含まれる列 (続く)**

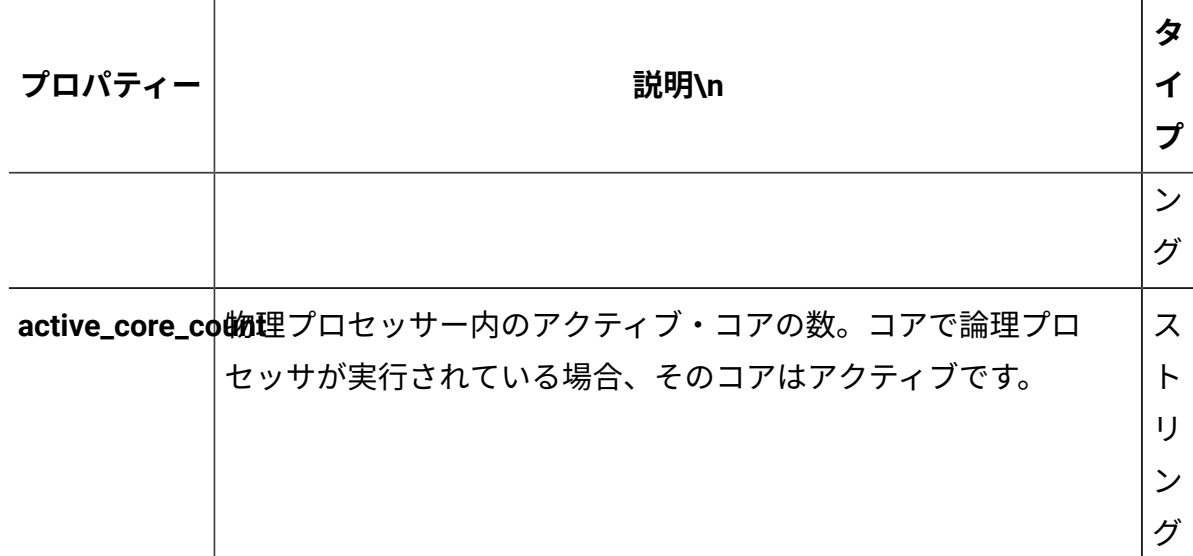

## **関連 API**

この API は、以下の API に関連付けることができます:

• [ハードウェア・インベントリーの取得](#page-2146-0) (v2)

## **照会パラメーター**

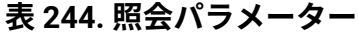

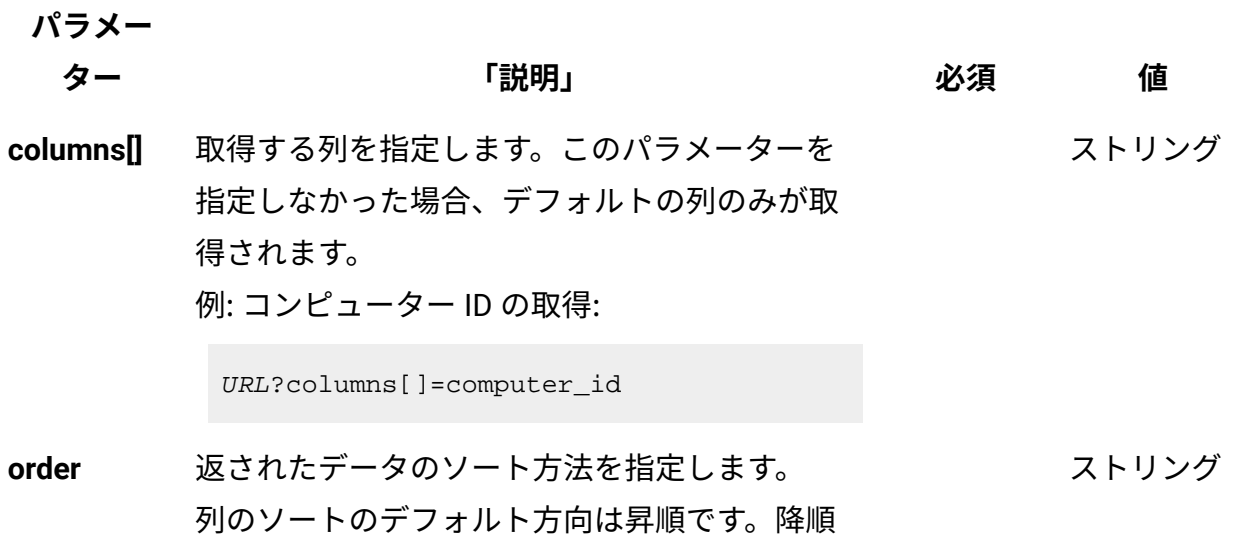

#### **表 244. 照会パラメーター (続く)**

ます。

**パラメー**

# **ター 「説明」 必須 値** ソートを指定する場合は、列名に desc を追加し

例: コンピューター ID の降順での並び替え:

URL?order[]=computer\_id desc

**限界値** 取得する行数を指定します。このパラメーター を省略した場合、すべての行が取得されます。 例: 100 件のレコードの取得 数字

URL?limit=100

 $\mathcal{L}$ **注:** デフォルトでは、この API の **limit** パ ラメーターは 100000 に設定されていま す。

**offset** 結果の取得でスキップする行数を指定します。 これを limit パラメーターと一緒に使用して、結 果をページ編集できます。 例: レコード 150 の後から始まる 50 件のレコー ドの取得 数字

URL?limit=50&offset=150

**token** 固有のユーザー認証 ID[。認証トークンを取得す](#page-2139-0) るための [REST API](#page-2139-0) を使用して取得することがで きます。BigFix Inventory にログインして**「ユー** <mark>ザー」<sup>アイコン</sub> ③</mark> にカーソルを移動して、 <sub>「プ</sub></mark></sup> **ロファイル」**をクリックすることもできます。 ✓ 英数字

次に、**「トークンの表示」**をクリックします。

#### **表 244. 照会パラメーター (続く)**

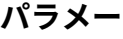

**ター 「説明」 必須 値**

ストリング

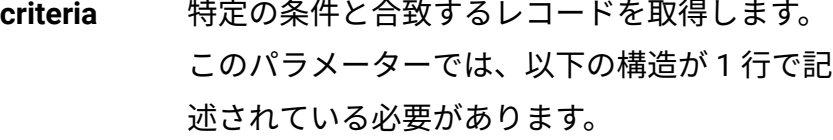

```
<criteria> ::= <left-brace> 
 <boolean-operator><colon> 
 <left-bracket> 
<criterion> [{ <comma> 
 <criterion> }...] <right-bracket> 
 <right-brace>
<boolean-operator> ::= "and" | "or"
<criterion> ::= <criteria> | 
 <left-bracket> <column> <comma> 
 <operator> <comma> <value> 
 <right-bracket>
<column> ::= <json-string>
<operator> ::= <json-string>
<value> ::= <json-array> | 
 <json-string> | <json-numver> | 
  <json-null>
```
演算子について詳しくは、以下を参照してくだ さい。[「共通のコネクターおよび演算子](#page-2124-0)」。

例: コンピューター ID が1000より大きいコン ピューターの取得。

```
URL?criteria={"and":[["computer_id", 
  ">", "1000"]]}
```
#### **表 244. 照会パラメーター (続く)**

**パラメー**

**ター 「説明」 必須 値**

日時の値を使用する列の場合、特定の日付の 代わりにある期間のデータを取得することも できます。これを行うには、*last* または *next*  を <operator> として使用し、次の規則で時 刻の値を指定します。PxD/PxW/PxM/PxY。 ここで、x は 1 から 999 の範囲の数値であ り、D、W、M、Y はそれぞれ、日、週、月、年 を表す指定子です。

## **会話例 - デフォルトの列**

**要求**

```
GET api/sam/v2/detailed_hw_physical_processors?token=7adc3efb175
e2bc0f4484bdd2efca54a8fa04623
Host: localhost:9081 
Accept: application/json 
Accept-Language: en-US
```
## **応答本文**

```
[{
"id":7,
"computer_id":4,
"updated_at":"2018-05-30T01:15:05Z",
"core_per_package_count":"1",
"logical_proc_per_core":"1",
"manufacturer":"Intel",
"family":"Xeon",
"type":"E7-8880",
"cpu_freq":"2200",
```

```
"brandname":"Intel(R) Xeon(R) CPU E7-8880 v4 @ 2.20GHz","
active_processor_count":"1",
"active_core_count":"1"
}]
```
## **会話例 - 選択された列**

**要求**

```
GET api/sam/v2/detailed_hw_physical_processors?columns[]=compute
r_id
&columns[]=manufacturer&columns[]=family&columns[]=type
&token=7adc3efb175e2bc0f4484bdd2efca54a8fa04623
Host: localhost:9081 
Accept: application/json 
Accept-Language: en-US
```
**応答本文**

```
[{
"computer_id":4,
"manufacturer":"Intel",
"family":"Xeon",
"type":"E7-8880"
}]
```
SMBIOS に関連する情報の取得 (v2)

■9.2.12 ■9.2.12 から使用可能です。api/sam/v2/detailed\_hw\_smbios エレメントに対し て GET 操作を使用して、スキャンされたシステム上の SMBIOS に関連する情報を要求しま す。

## **権限**

この API を使用するには、「エンドポイントの表示」権限および「ハードウェア・イン ベントリーの表示」権限が必要です。

## **リソース URL**

https://hostname:port/api/sam/v2/detailed\_hw\_smbios?token=token

## **リソース情報**

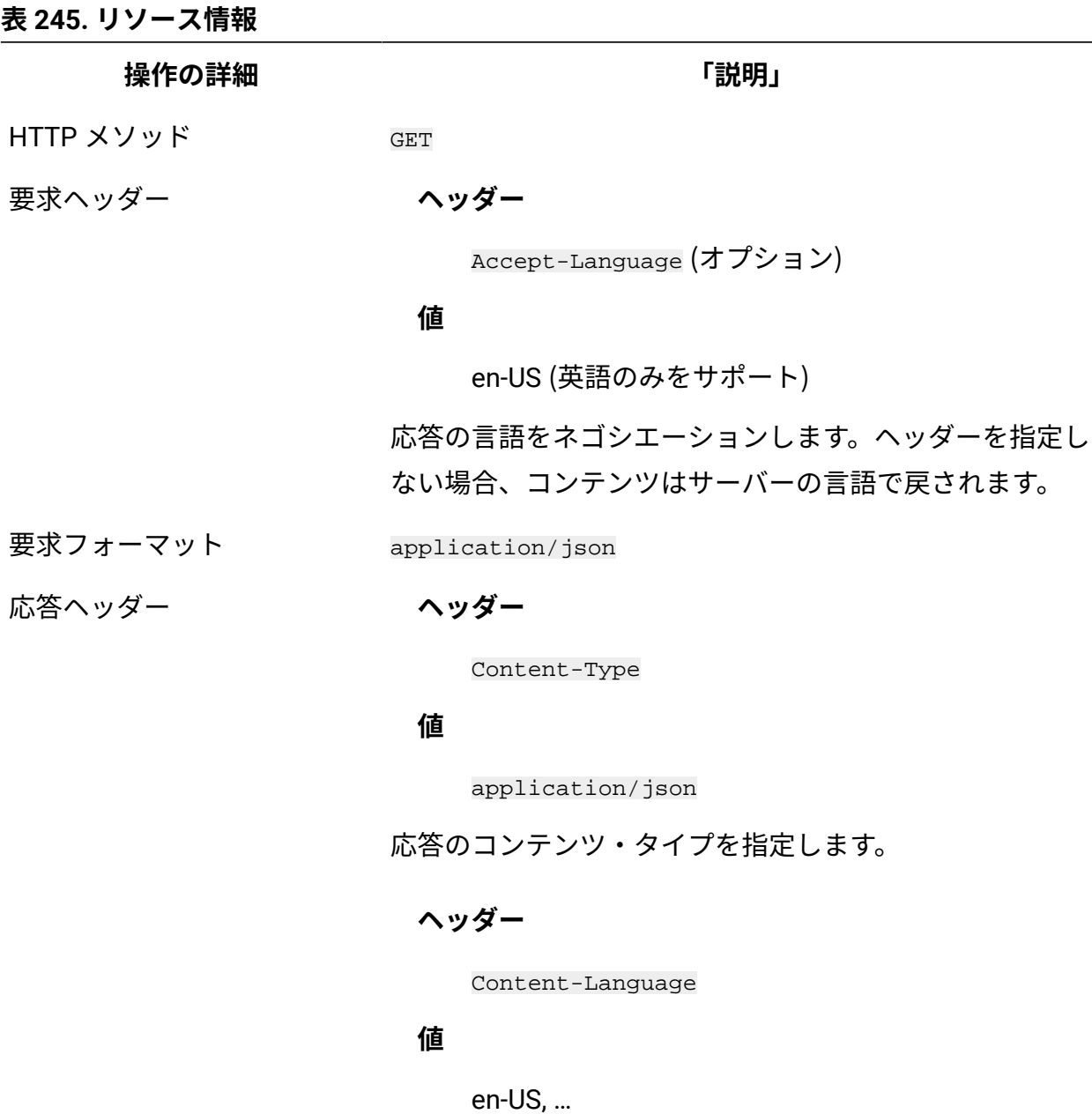

応答のコンテンツの言語を指定します。ヘッダーを指定し ない場合、コンテンツはサーバーの言語で戻されます。

**表 245. リソース情報 (続く)**

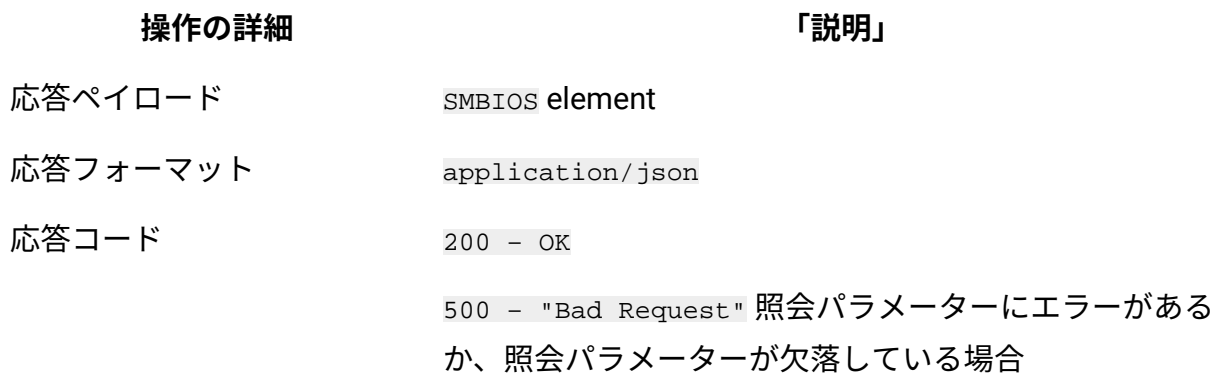

## **スキーマの説明**

この REST API によって返されるすべての列のリストをその説明と一緒に取得するには、次 の要求を使用します。

GET api/sam/v2/schemas/detailed\_hw\_smbios.json?token=token

## **選択可能な列**

スキャンされたシステムの SMBIOS に関連する属性のリスト。

スキャン出力には、このグループの各属性の単一のインスタンスが含まれます。

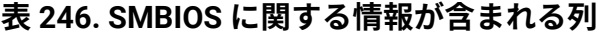

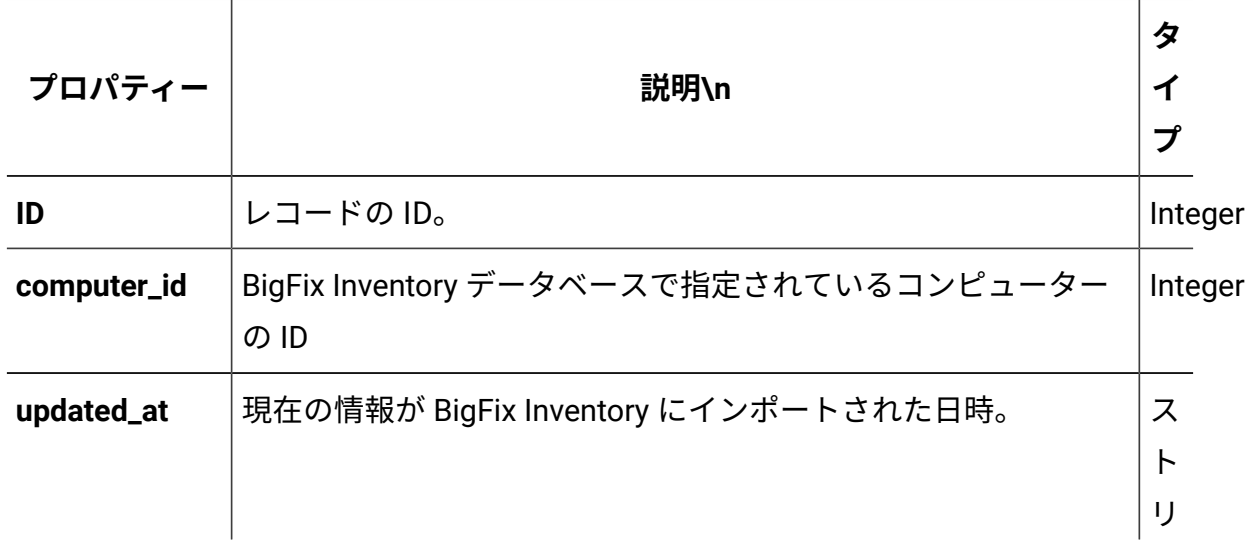

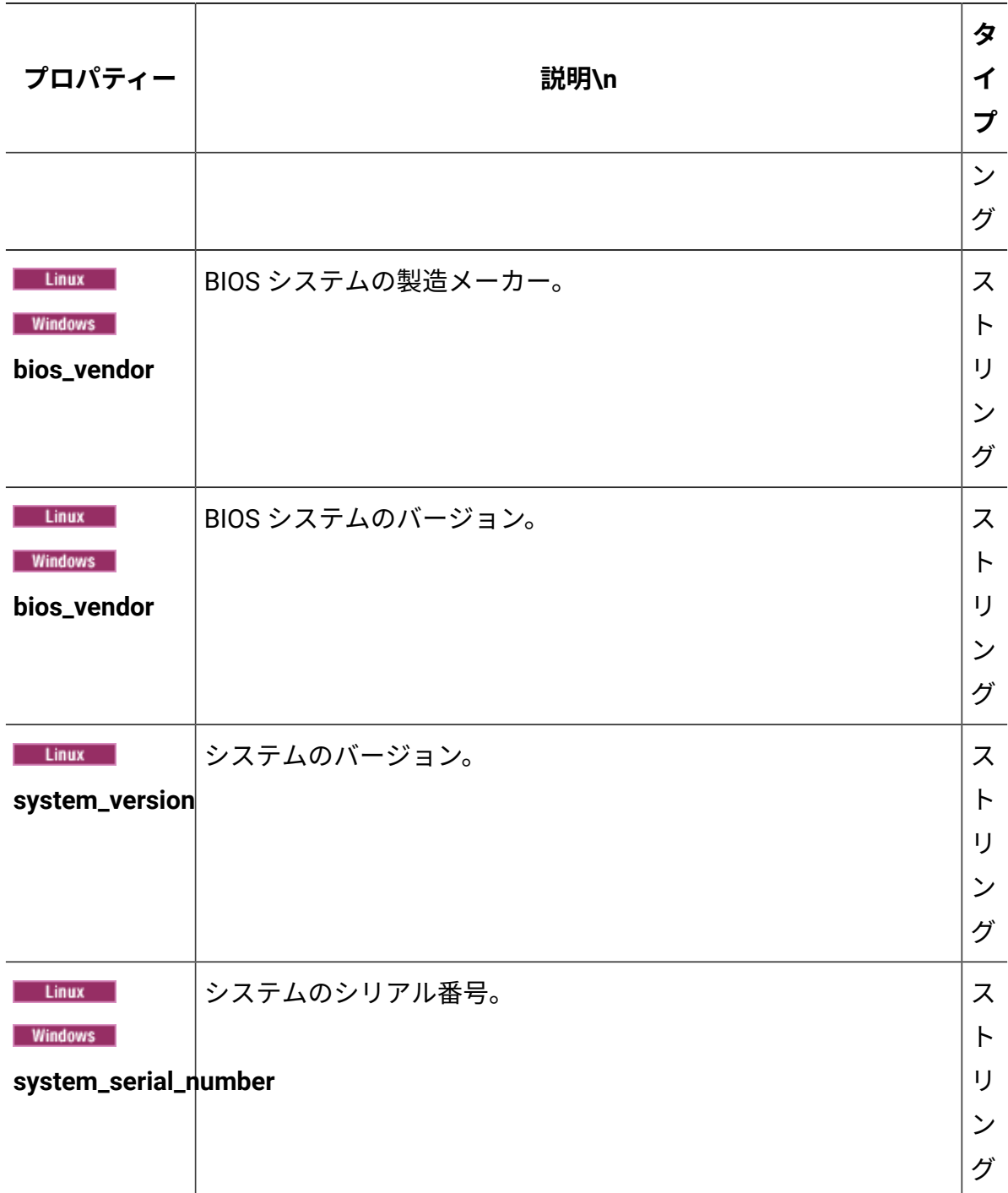

## **表 246. SMBIOS に関する情報が含まれる列 (続く)**

## **関連 API**

この API は、以下の API に関連付けることができます:

• [ハードウェア・インベントリーの取得](#page-2146-0) (v2)

## **照会パラメーター**

## **表 247. 照会パラメーター**

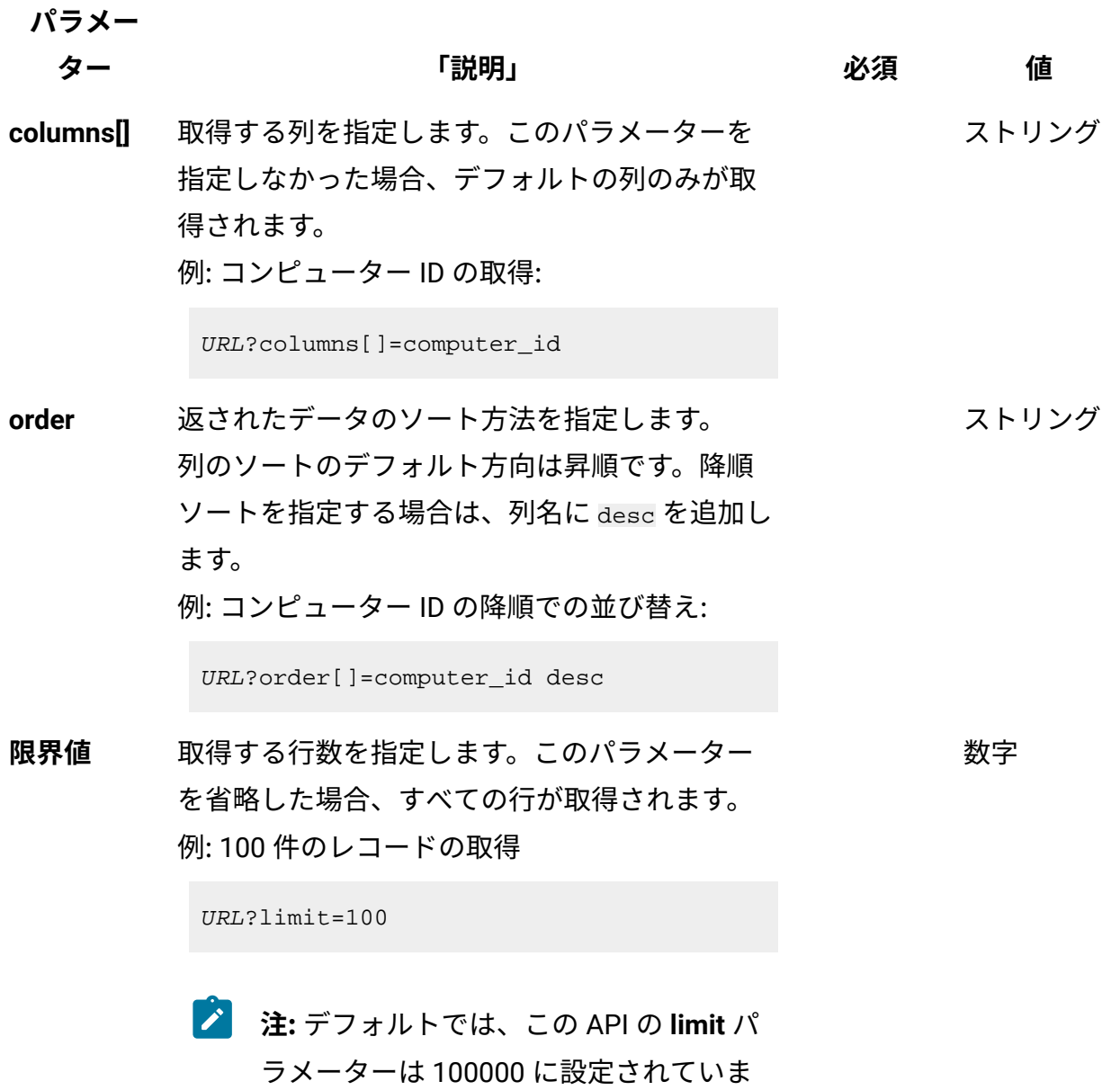

<u> 1989 - Johann Barbara, martxa a</u>

す。

## **表 247. 照会パラメーター (続く)**

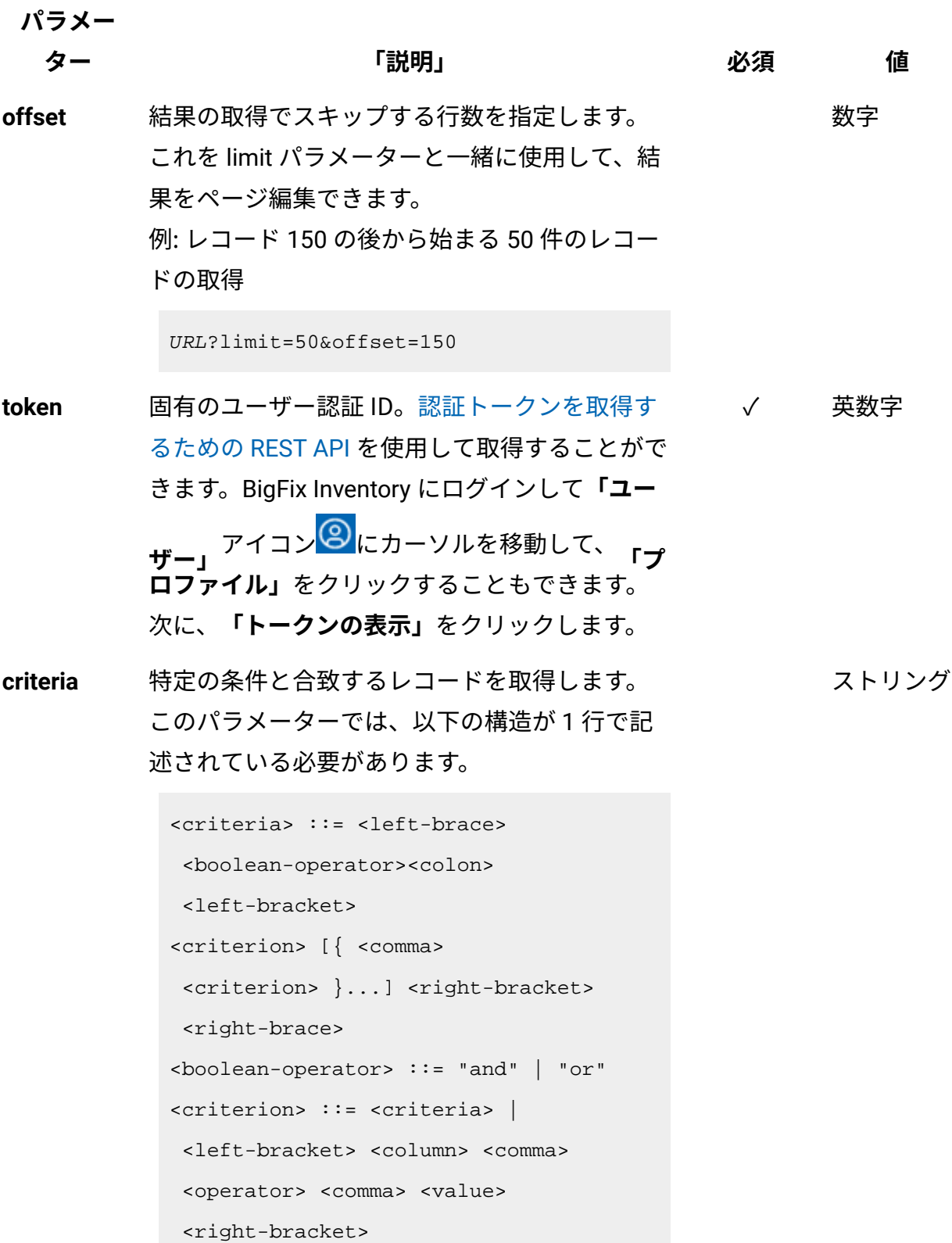

**パラメー**

**ター 「説明」 必須 値**

```
<column> ::= <json-string>
<operator> ::= <json-string>
<value> ::= <json-array> | 
 <json-string> | <json-numver> | 
 <json-null>
```
演算子について詳しくは、以下を参照してくだ さい。[「共通のコネクターおよび演算子](#page-2124-0)」。

例: コンピューター ID が1000より大きいコン ピューターの取得。

```
URL?criteria={"and":[["computer_id", 
  ">", "1000"]]}
```
日時の値を使用する列の場合、特定の日付の 代わりにある期間のデータを取得することも できます。これを行うには、*last* または *next*  を <operator> として使用し、次の規則で時 刻の値を指定します。PxD/PxW/PxM/PxY。 ここで、x は 1 から 999 の範囲の数値であ り、D、W、M、Y はそれぞれ、日、週、月、年 を表す指定子です。

## **会話例 - デフォルトの列**

**要求**

```
GET api/sam/v2/detailed_hw_smbios?token=7adc3efb175e2bc0f4484bdd
2efca54a8fa04623
Host: localhost:9081
```

```
Accept: application/json 
Accept-Language: en-US
```
## **応答本文**

```
[{
"id":12,
"computer_id":19,
"updated_at":"2018-05-28T01:22:16Z",
"bios_vendor":"Phoenix Technologies LTD",
"bios_version":"6.00",
"system_version":"None",
"system_serial_number":"VMware-42 14 ea ea 03 c0 d5 03-fd f6 43 
 d6 44 a2 f8 52"
}]
```
## **会話例 - 選択された列**

#### **要求**

```
GET api/sam/v2/detailed_hw_smbios?columns[]=computer_id
&columns[]=bios_vendor&columns[]=bios_version
&token=7adc3efb175e2bc0f4484bdd2efca54a8fa04623
Host: localhost:9081 
Accept: application/json 
Accept-Language: en-US
```
#### **応答本文**

```
[{
"computer_id":19,
"bios_vendor":"Phoenix Technologies LTD",
"bios_version":"6.00"
}]
```
ソフトウェア・インベントリーおよびメトリック使用状況を取得 してソフトウェアを分類するための REST API (v2)

■9.2.8 9.2.8 から使用可能です。REST API 要求を使用して、アンインストールされたコ ンピューターに関する履歴データも含め、ライセンス・メトリック使用状況とソフトウェ ア・インベントリーに関連した大量のデータを迅速に取得できます。その後、そのデータ を他のアプリケーションに渡して、さらに処理したり分析したりすることができます。

ソフトウェア・インベントリーの取得 (v2)

■9.2.8 り.2.8 から使用可能です。 インフラストラクチャーにインストールされているソフ トウェアに関する情報を要求するには、api/sam/v2/software\_instances エレメントに対 して GET 操作を使用します。この API は、既存のコンポーネントの詳細、および削除され たコンポーネントに関する履歴データを返します。

#### **権限**

この API を使用するには、「エンドポイントの表示」権限および「ハードウェア・イン ベントリーの表示」権限が必要です。

#### **リソース URL**

https://hostname:port/api/sam/v2/software\_instances?token=token

## **リソース情報**

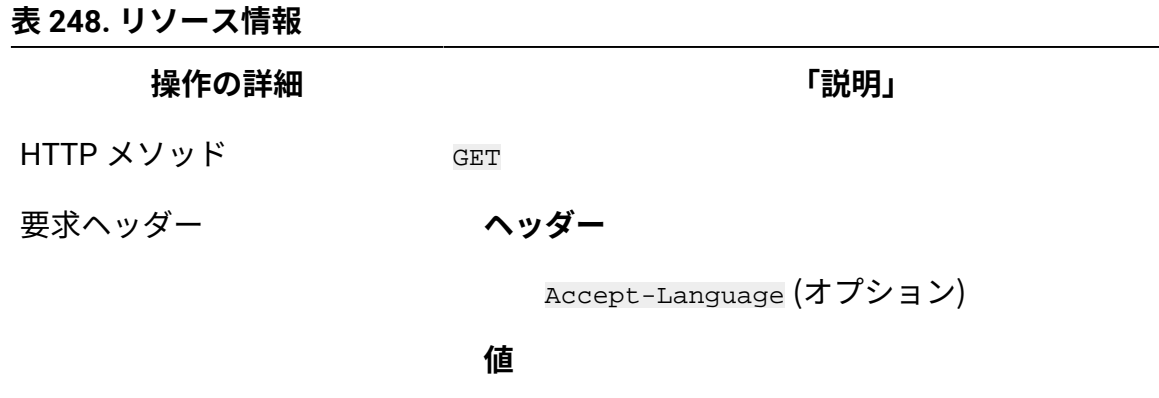

en-US (英語のみをサポート)

**操作の詳細 「説明」**

応答の言語をネゴシエーションします。ヘッダーを指定し ない場合、コンテンツはサーバーの言語で戻されます。

要求フォーマット application/json

応答ヘッダー

**ヘッダー**

Content-Type

#### **値**

application/json

応答のコンテンツ・タイプを指定します。

#### **ヘッダー**

Content-Language

#### **値**

ja-JP

応答のコンテンツの言語を指定します。ヘッダーを指定し ない場合、コンテンツはサーバーの言語で戻されます。

- 応答ペイロード Software Instances element
- 応答フォーマット application/json
- 応答コード 200 OK

400 - "Bad Request" 照会パラメーターにエラーがある

か、照会パラメーターが欠落している場合

#### **9.2.10 スキーマの説明**

この REST API によって返されるすべての列のリストをその説明と一緒に取得するには、次 の要求を使用します。

GET api/sam/v2/schemas/software\_instance.json?token=<token>

## **選択可能な列**

## **表 249. 選択可能な列**

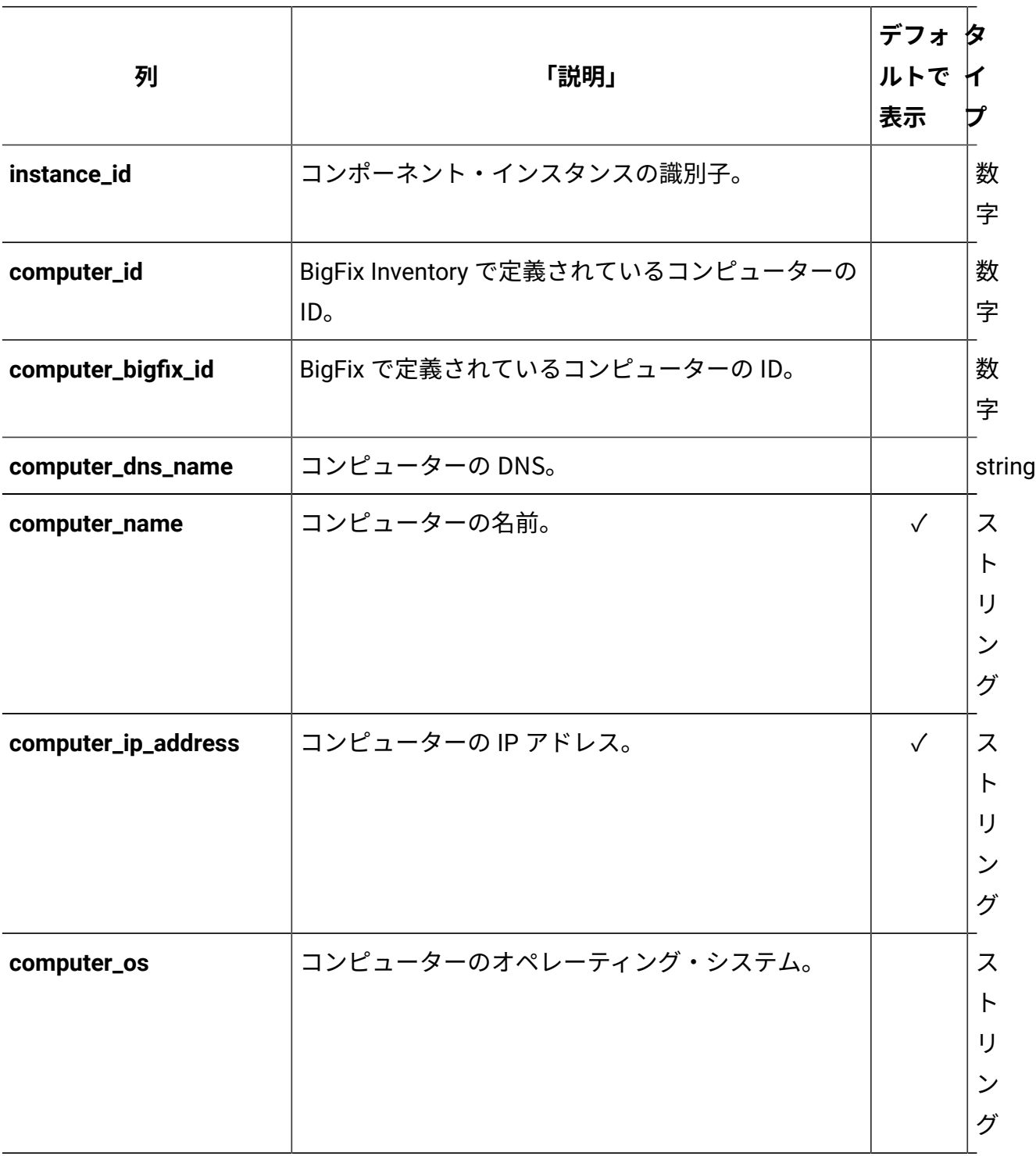

## **表 249. 選択可能な列 (続く)**

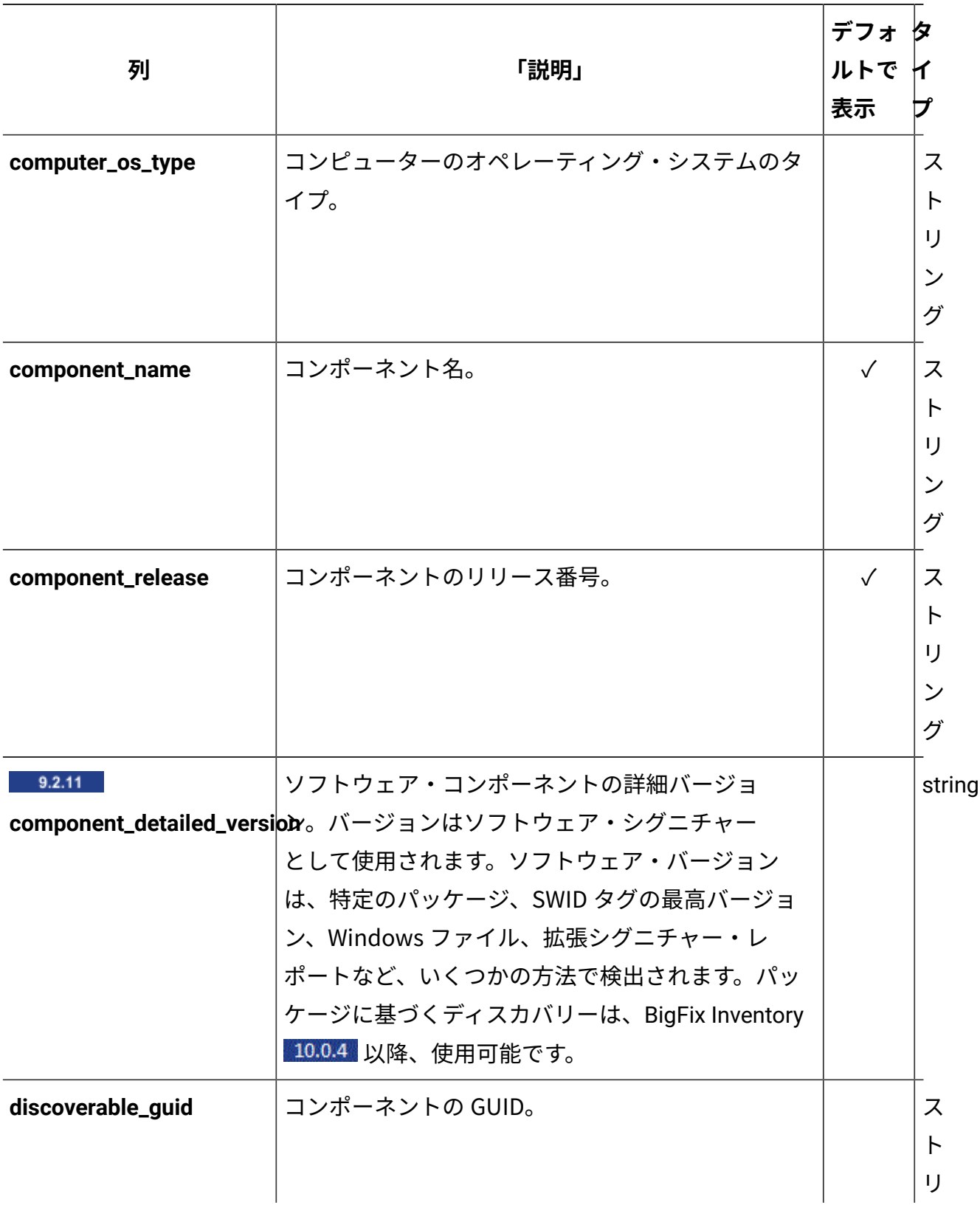
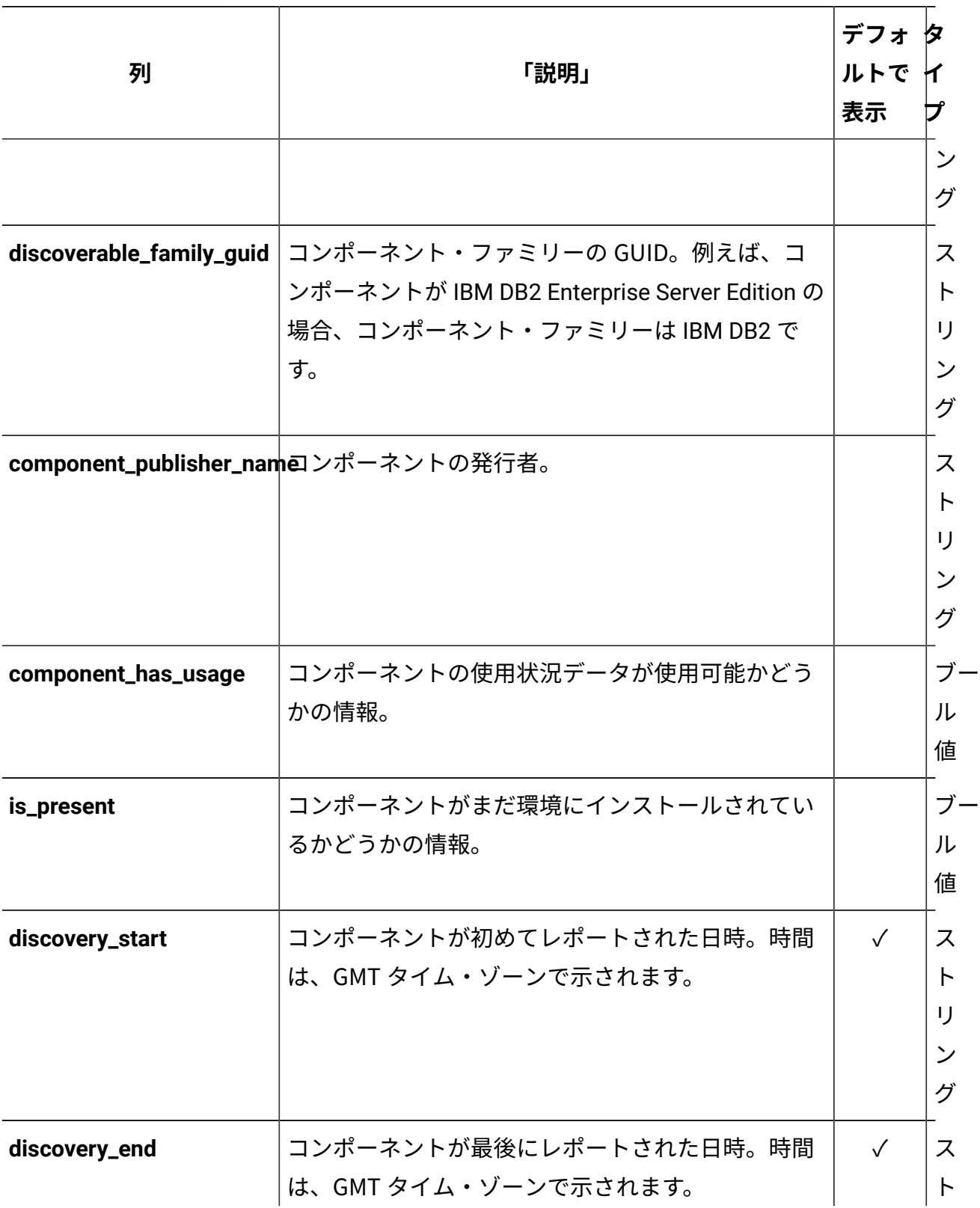

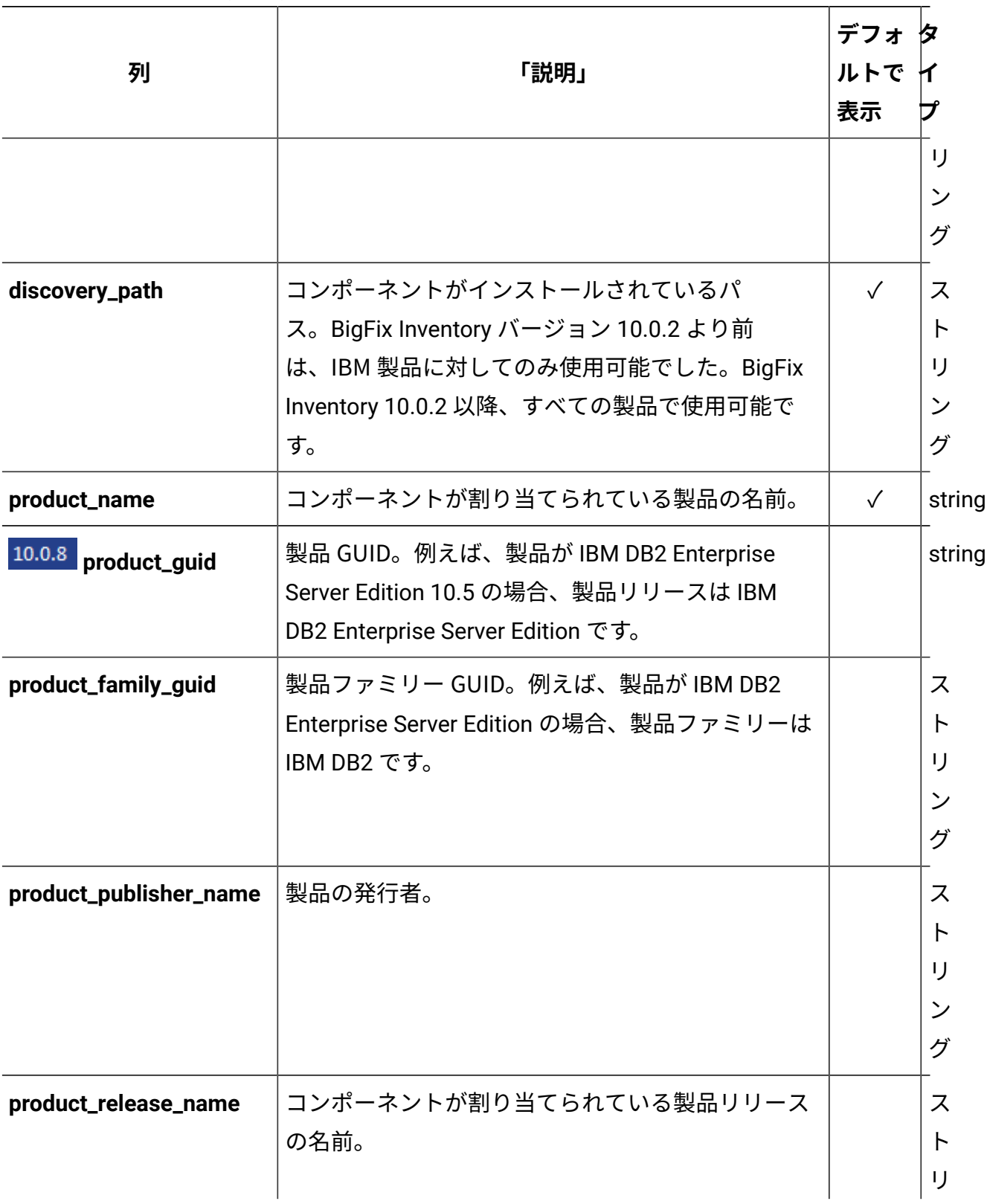

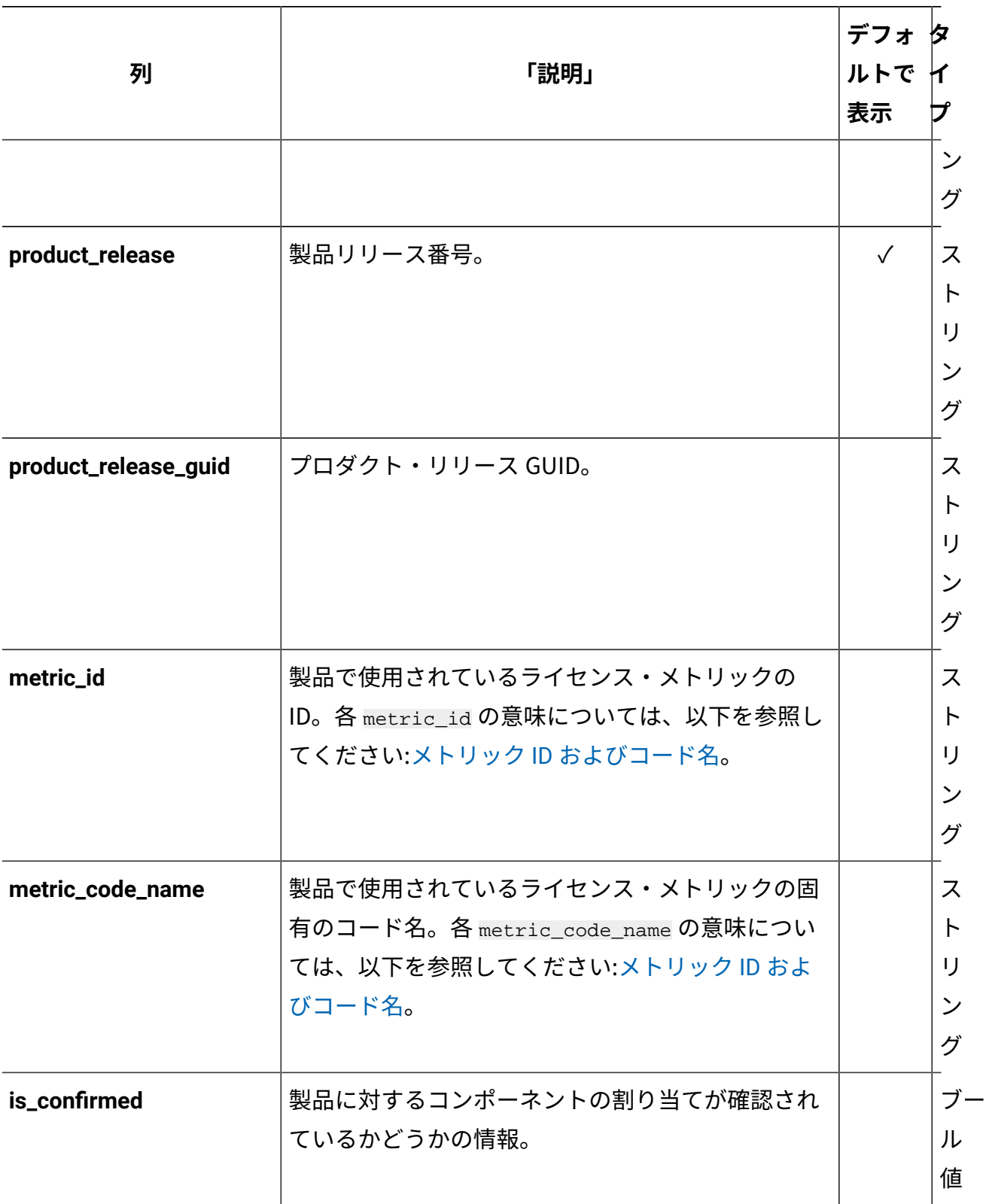

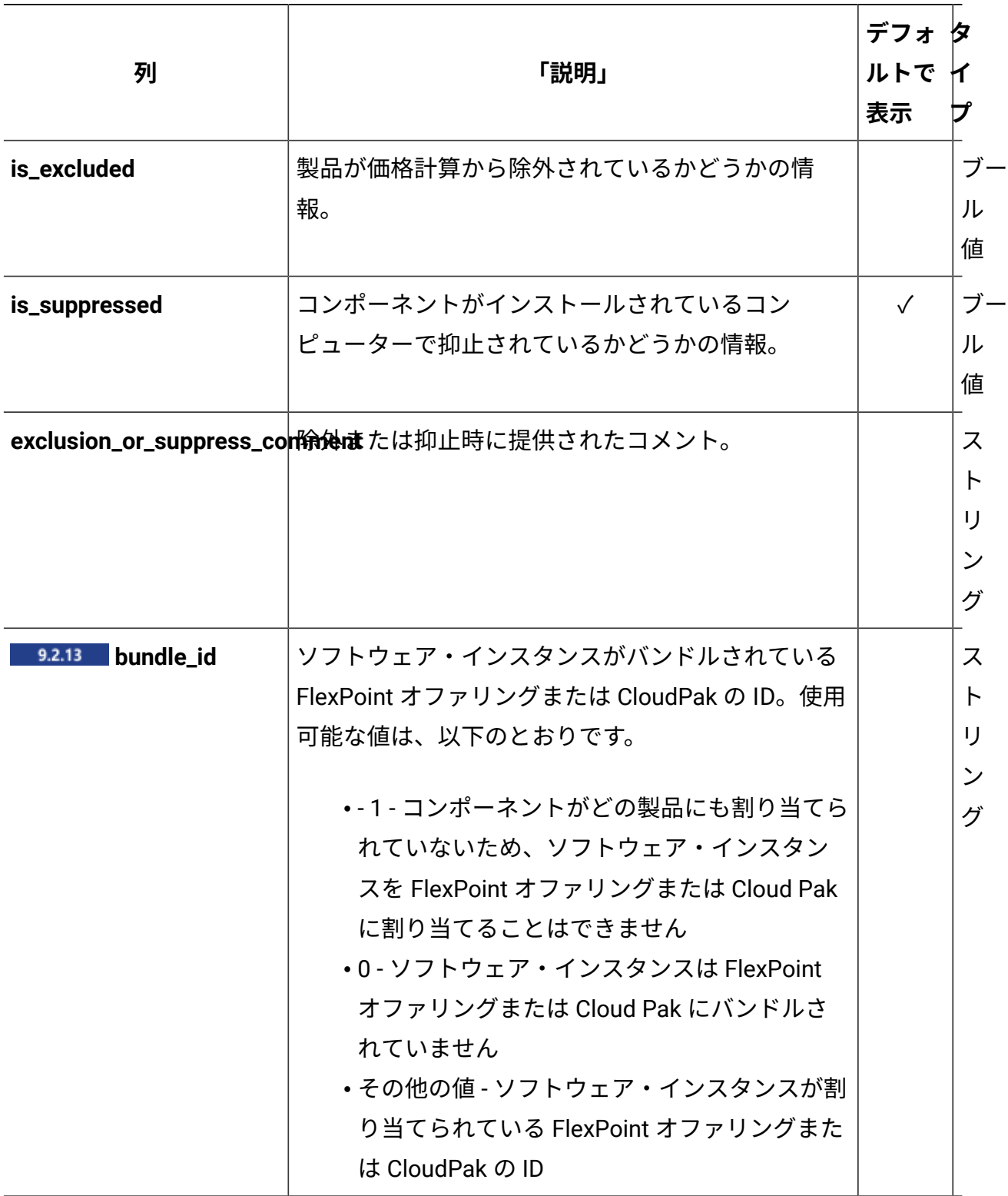

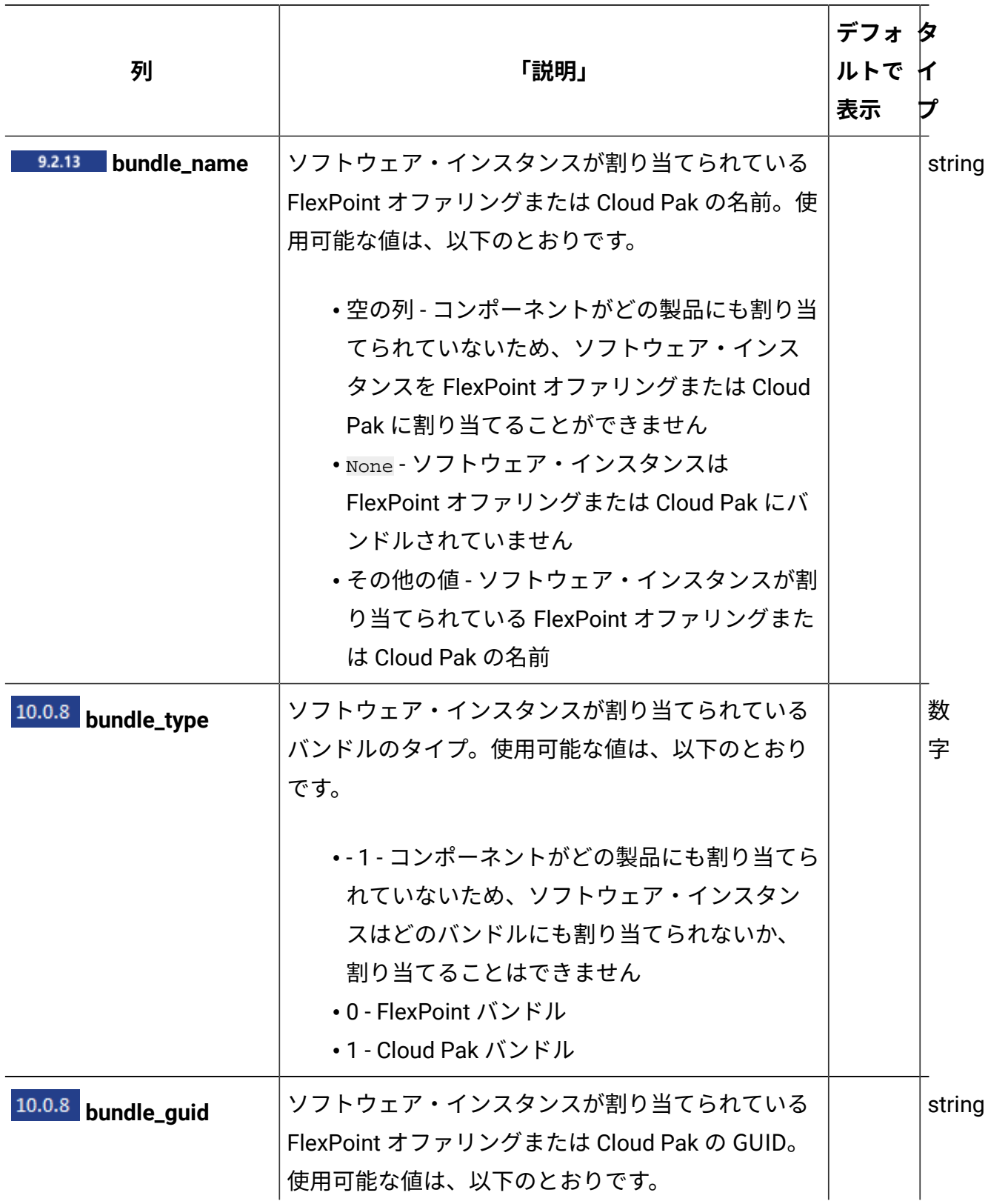

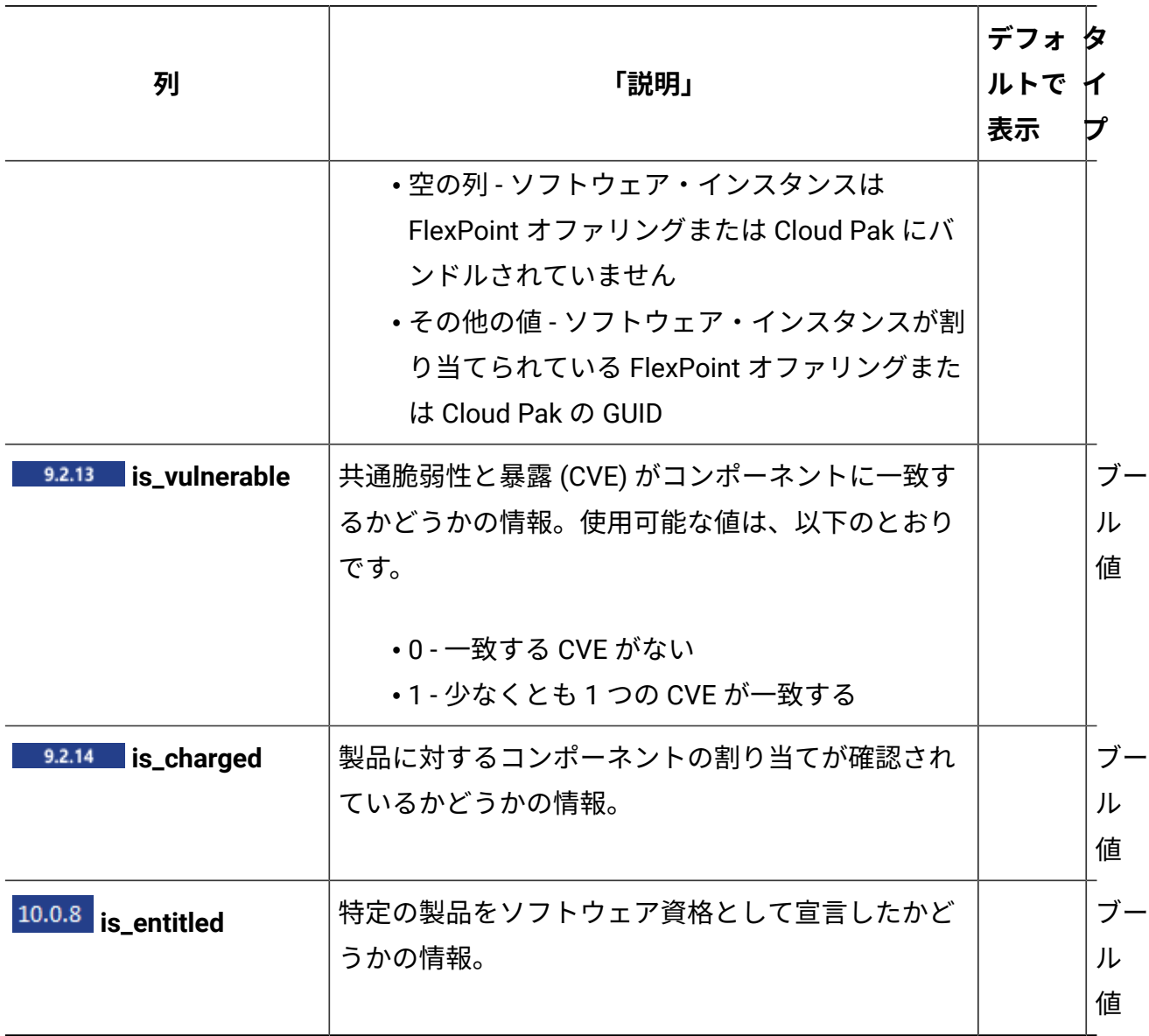

# **適用可能な関連付け**

以下の関連付けからデータを追加で取得できます。

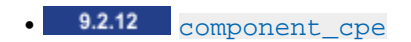

- 9.2.14 [component\\_tags](#page-2328-0)
- [computer\\_hardware](#page-2309-0)
- [computer\\_health](#page-2307-0)
- $\bullet$  9.2.13  $\circ$   $\circ$   $\circ$
- 9.2.11 [discovery\\_details](#page-2320-0) • **9.2.14** [instance\\_tags](#page-2328-0) • 9.2.13 [release\\_component\\_lifecycle](#page-2325-0)
- [usage\\_data](#page-2329-0)
- **重要:** すべての関連付けは、インフラストラクチャー内に現在存在している項目に 関するデータを提供します。削除されたコンピューターおよびアンインストールさ れたソフトウェアについては、これらの関連付けは null を返します。

# **照会パラメーター**

#### **表 250. 照会パラメーター**

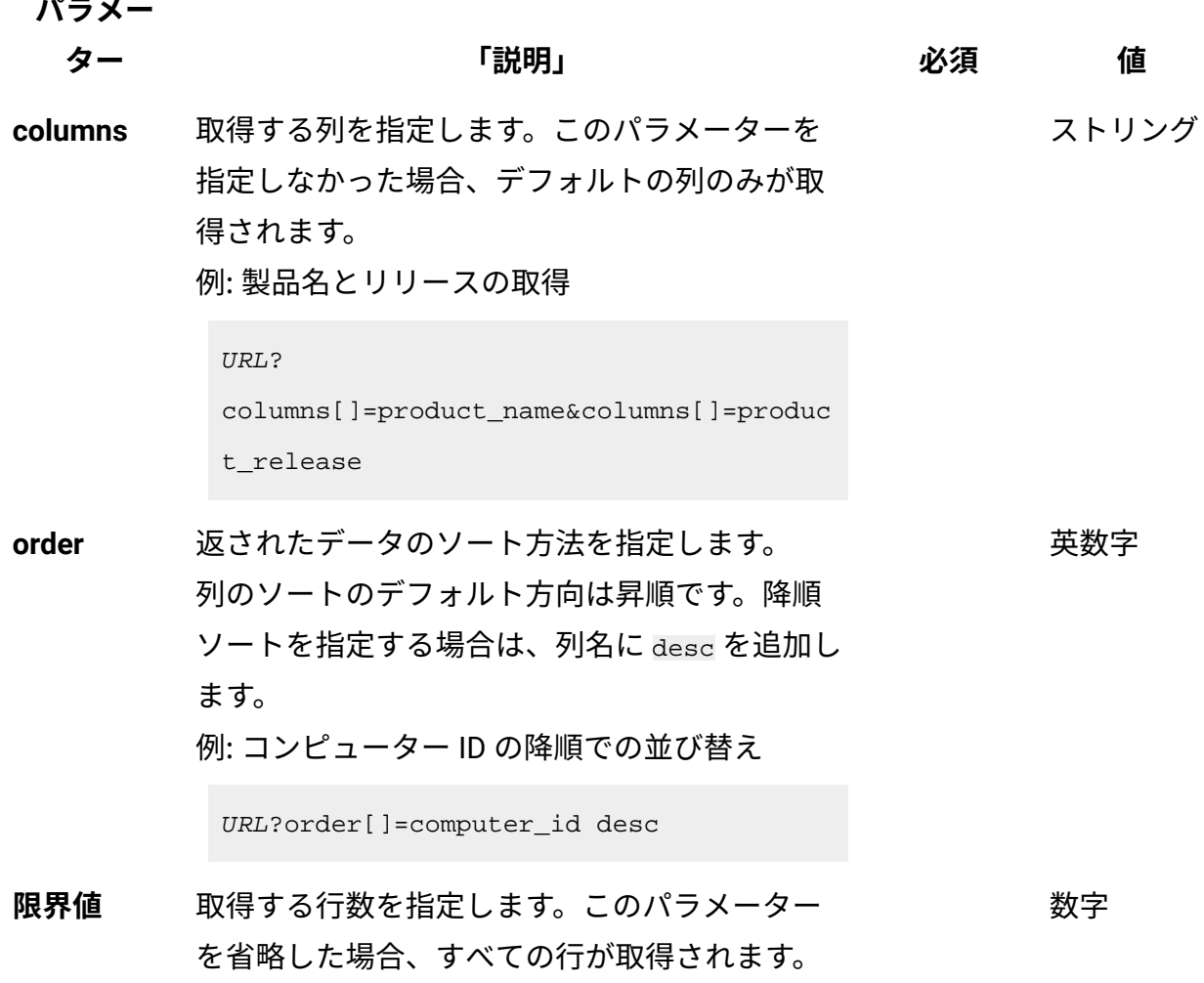

# **表 250. 照会パラメーター (続く)**

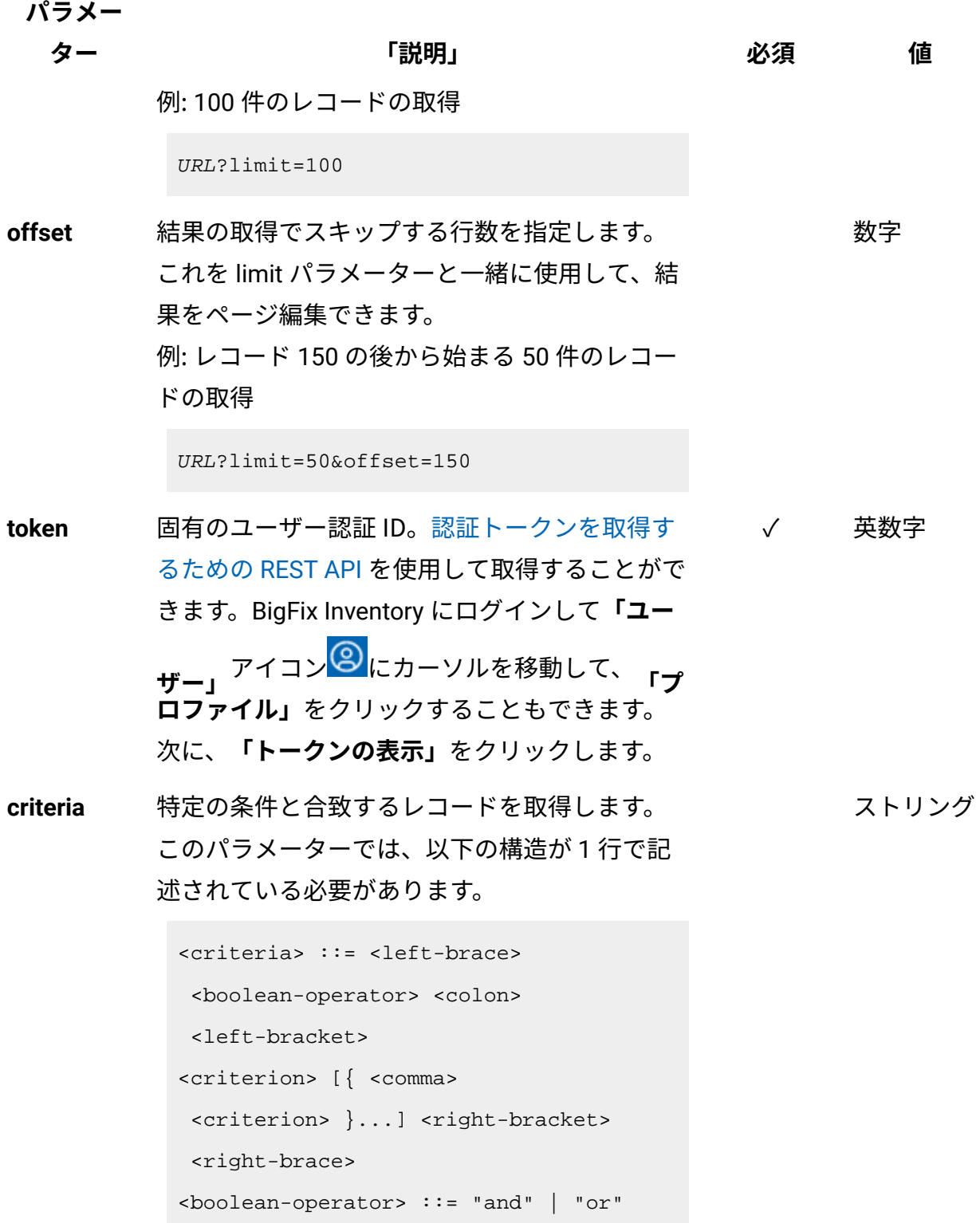

**パラメー**

**ター 「説明」 必須 値**

```
<criterion> ::= <criteria> | 
 <left-bracket> <column> <comma> 
 <operator> <comma> <value> 
 <right-bracket>
<column> ::= <json-string>
<operator> ::= <json-string>
<value> ::= <json-array> | 
 <json-string> | <json-number> | 
 <json-null>
```
演算子について詳しくは、以下を参照してくだ さい。[「共通のコネクターおよび演算子](#page-2124-0)」。

例: 製品名に「BigFix」が含まれているか、ディ スカバリー開始が特定の日付範囲内であるソフ トウェア・インスタンスの取得

```
URL?criteria={ "or": [ ["product_name", 
  "contains", "BigFix"], 
{ "and": [ ["discovery_start", ">", 
  "2018-10-01T00:00:00+00:00Z"], 
["discovery_start", "<", 
  "2018-10-02T00:00:00+00:00Z"] ] } ] }
```
日時の値を使用する列の場合、特定の日付の 代わりにある期間のデータを取得することも できます。これを行うには、*last* または *next*  を <operator> として使用し、次の規則で時 刻の値を指定します。PxD/PxW/PxM/PxY。 ここで、x は 1 から 999 の範囲の数値であ

**パラメー**

**ター 「説明」 必須 値**

り、D、W、M、Y はそれぞれ、日、週、月、年 を表す指定子です。

例: ライセンス使用状況のピークに寄与 したソフトウェア・インスタンスを取 得します。ピークの日時は次のとおりで す。**2018-10-10T00:00:00+00:00Z**. 照会は、以 下の基準を満たすインスタンスを検索します: 製 品名に「DB2」 が含まれ、かつ指定されたメト リックを使用し、かつピーク内に検出を開始し ているインスタンス。

PVU、RVU MAPC、および VPC の場合

```
URL?criteria={ "and": 
  [ ["discovery_start", "<=", 
  "2018-10-10T00:00:00+00:00Z"], 
["discovery_end", ">", 
  "2018-10-10T00:00:00+00:00Z"], 
  ["product_name", "contains", "DB2"], 
  ["metric_id", "=", "5"] ] }
```
その他のメトリックの場合

```
URL?criteria={ "and": 
  [ ["discovery_start", "<", 
  "2018-10-11T00:00:00+00:00Z"], 
["discovery_end", ">=", 
  "2018-10-10T00:00:00+00:00Z"], 
  ["product_name", "contains", "DB2"], 
  ["metric_id", "=", "9"] ] }
```
#### **表 250. 照会パラメーター (続く)**

**パラメー**

**ター 「説明」 必須 値**

例: 過去 7 日間に初めて報告されたソフトウェ

ア・インスタンスの取得

```
URL?
criteria={"and":[["discovery_start","la
st","P7D"]]}
```
# **会話例 - デフォルトの列**

**要求**

```
GET api/sam/v2/software_instances?token=7adc3efb175e2bc0f4484bdd
2efca54a8fa04623
Host: localhost:9081 
Accept: application/json 
Accept-Language: en-US
```
### **応答本文**

```
[{
"computer_name":"NC107069",
"computer_ip_address":["10.0.107.69"],
"component_name":"BigFix Platform Agent",
"component_release":"9.0",
"is_present":1,
"discovery_start":"2016-04-28T15:37:26Z",
"discovery_end":"2016-11-17T15:11:10Z",
"discovery_path":"/opt/BESClient/bin/properties/version",
"product_name":"BigFix for Power Management",
"product_release":"9.0"
}]
```
# **会話例 - すべての列**

**要求**

```
GET api/sam/v2/software_instances?columns[]=discovery_path
&columns[]=instance_id&columns[]=computer_id&columns[]=computer_
bigfix_id
&columns[]=computer_dns_name&columns[]&columns[]=computer_name
&columns[]=computer_ip_address&columns[]=computer_os&columns[]=c
omputer_os_type
&columns[]=component_name&columns[]=component_release&columns[]=
discoverable_guid
&columns[]=component_publisher_name&columns[]=component_has_usag
e&columns[]=is_present
&columns[]=discovery_start&columns[]=discovery_end&columns[]=pro
duct_name
&columns[]=product_publisher_name&columns[]=product_release_name
&columns[]=product_release
&columns[]=metric_id&columns=metric_code_name&columns[]=is_confi
rmed
&columns[]=is_excluded&columns[]=is_suppressed&columns[]=exclusi
on_or_suppress_comment
&token=7adc3efb175e2bc0f4484bdd2efca54a8fa04623
Host: localhost:9081 
Accept: application/json 
Accept-Language: en-US
```
#### **応答本文**

```
[{
"instance_id":1,
"computer_id":3,
"computer_bigfix_id":null,
"computer dns name": "NC107069",
```

```
"computer_name":"NC107069",
"computer_ip_address":"10.0.107.69",
"computer_os":"AIX 5.3",
"computer_os_type":"AIX",
"component_name":"BigFix Platform Agent",
"component_release":"9.0",
"discoverable_guid":"0768FB15-383C-4124-A7E2-0D76DDA06874",
"component publisher name":"IBM",
"component_has_usage":1,
"is present":0,
"discovery_start":"2016-04-28T15:37:26Z",
"discovery_end":"2016-11-17T15:11:10Z",
"discovery_path":"/opt/BESClient/bin/properties/version",
"product_name":"BigFix for Power Management",
"product_publisher_name":"IBM",
"product_release_name":"BigFix for Power Management",
"product_release":"9.0",
"metric_id":"6",
"metric_code_name":"INTERNAL_RVU_MAPC",
"is confirmed":0,
"is_excluded":0,
"is_suppressed":0,
"exclusion_or_suppress_comment":null
}]
```
# **会話例 - 追加の列**

```
GET api/sam/v2/software_instances?columns[]=component_name
&columns[]=product_name&columns[]=is_confirmed
&token=7adc3efb175e2bc0f4484bdd2efca54a8fa04623
Host: localhost:9081
```

```
Accept: application/json 
Accept-Language: en-US
```
### **応答本文**

```
[{
   "component_name":"BigFix Platform Agent",
  "product_name": "BigFix for Power Management",
"is_confirmed":0
}]
```
# **会話例 - 関連付け**

**要求**

```
GET api/sam/v2/software_instances?columns[]=computer_id
&columns[]=computer_health.catalog_version
&token=7adc3efb175e2bc0f4484bdd2efca54a8fa04623
Host: localhost:9081 
Accept: application/json 
Accept-Language: en-US
```
### **応答本文**

```
[{
"computer_id":1,
"catalog_version":1304630
}]
```
ソフトウェアの分類 (v2)

9.2.14 9.2.14 から使用可能です。api/sam/v2/software\_instances エレメントに対し て PUT 操作を使用して、ソフトウェアの分類を定義、変更、または移行することができま す。

### **API でサポートされる操作**

- カタログに存在する関係を使用した製品へのコンポーネント・インスタンスの割り当 て
- カスタム・バンドルを使用した製品へのコンポーネント・インスタンスの割り当て。 バンドルは WebUI で先に作成する必要があります。
- メトリック計算からの製品の除外と除外のクリア
- インベントリーからのコンポーネントの抑止と抑止のクリア
- 10.0.8 FlexPoint [オファリングまたは](#page-2256-0) Cloud Pak への製品の割り当て
- 10.0.8 1[回の呼び出しによる製品に対するコンポーネントおよび](#page-2257-0) Cloud Pak に対する [製品の割り当て](#page-2257-0)

#### **権限**

この API を使用するには、「エンドポイントの表示」権限および「ハードウェア・イン ベントリーの表示」権限が必要です。

### **リソース URL**

https://hostname:port/api/sam/v2/software\_instances?token=token

**重要:** この API を使用して、ソフトウェア・バンドルを更新または移行することが できます。更新できるのは、ソフトウェア・カタログで定義されているか、以前に WebUI で手動で作成されたバンドルのみです。

# **リソース情報**

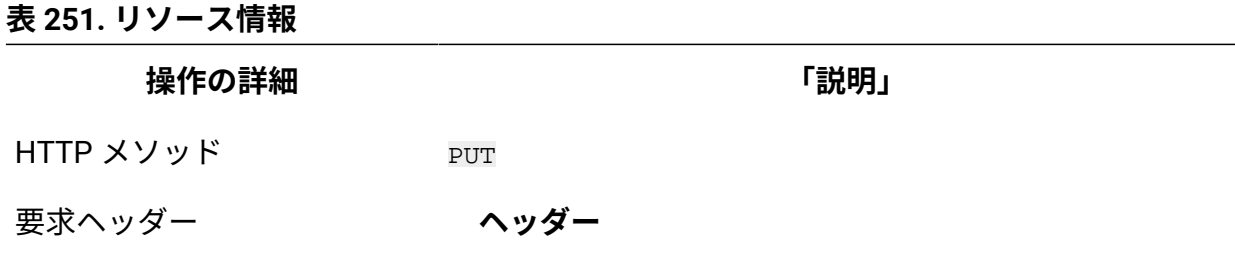

Accept-Language (オプション)

#### **表 251. リソース情報 (続く)**

**操作の詳細 「説明」**

#### **値**

en-US (英語のみをサポート)

応答の言語をネゴシエーションします。ヘッダーを指定し ない場合、コンテンツはサーバーの言語で戻されます。

要求フォーマット application/json

応答ヘッダー

**ヘッダー**

Content-Type

#### **値**

application/json

応答のコンテンツ・タイプを指定します。

#### **ヘッダー**

Content-Language

#### **値**

en-US, …

応答のコンテンツの言語を指定します。ヘッダーを指定し ない場合、コンテンツはサーバーの言語で戻されます。

応答ペイロード n/a element

応答フォーマット application/json

応答コード 207 – OK

500 – "Bad Request" 照会パラメーターにエラーがある か、照会パラメーターが欠落している場合

### **パラメーター**

**重要:** コンポーネント・インスタンスを製品要求に割り当てるには、以下のパラ メーターが必要です。

- **token**
- **is\_charged**
- **metric\_id**
- **product\_release\_guid**
- **instance\_id**、または、以下のようなパラメーターの組み合わせ: コンピューターを識別するパラメーター:**computer\_dns\_name** ま たは **computer\_bigfix\_id** と、ソフトウェアを識別するパラメー ター:**discoverable\_guid** (その後で **discovery\_path** パラメータを使用して精度 を上げることも可能です)。

抑止や除外などの要求では、以下の表に示すように、さまざまなパラメーター・ セットが必要です。

**表 252. パラメーター**

# **以下にリストされているパラメーターはオプションです。必要に応じて、これらのパラ メーターを照会に含めることができます。すべてのオプション・パラメーターの範囲外の 値は無視されます。**

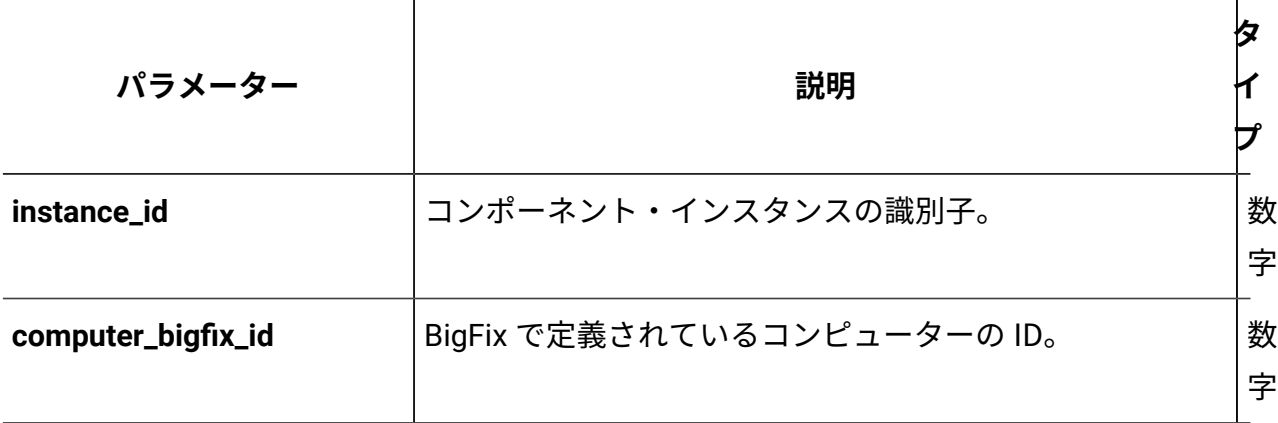

**表 252. パラメーター**

**以下にリストされているパラメーターはオプションです。必要に応じて、これらのパラ メーターを照会に含めることができます。すべてのオプション・パラメーターの範囲外の 値は無視されます。**

**(続く)**

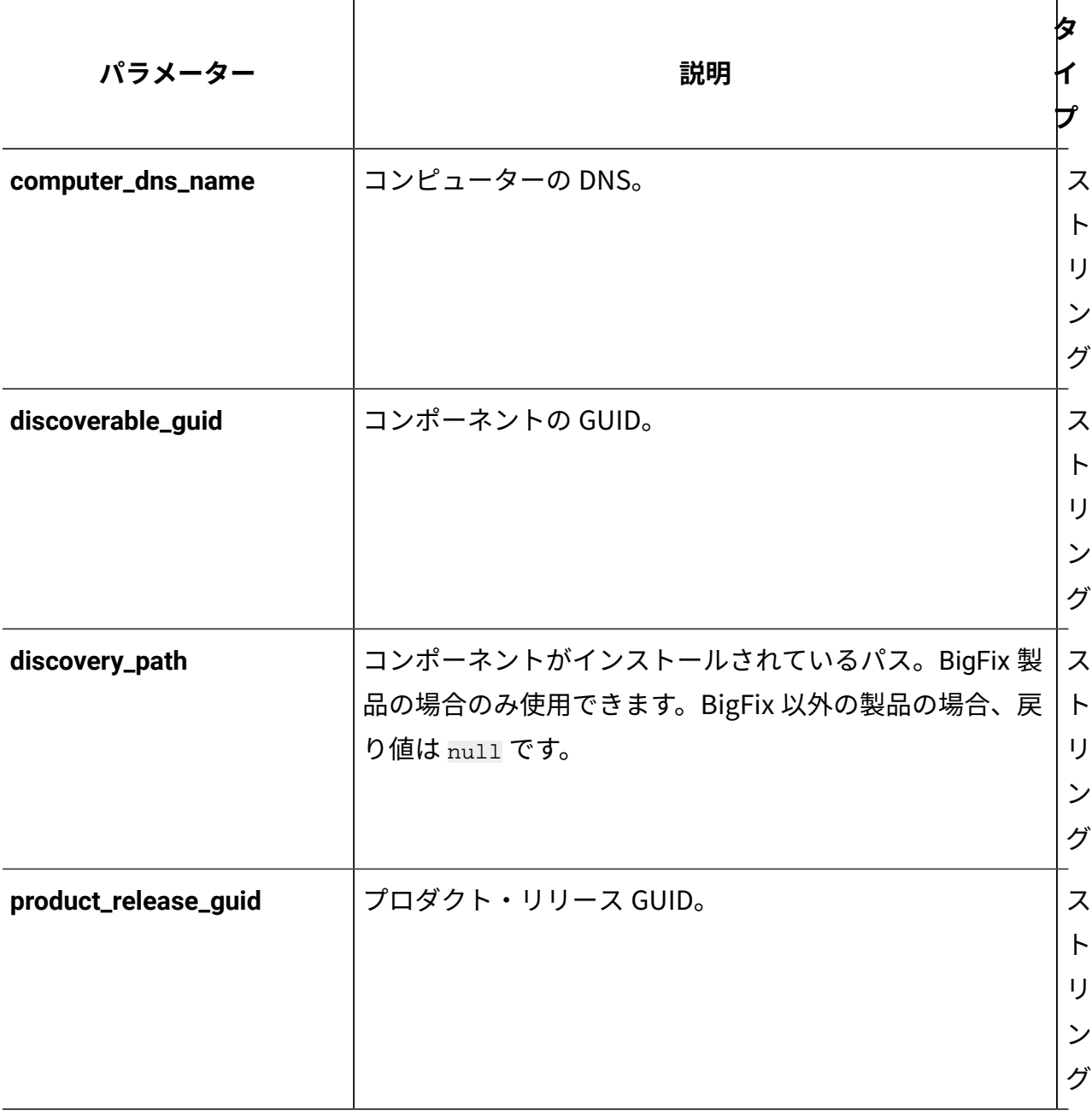

**表 252. パラメーター**

**以下にリストされているパラメーターはオプションです。必要に応じて、これらのパラ メーターを照会に含めることができます。すべてのオプション・パラメーターの範囲外の 値は無視されます。**

**(続く)**

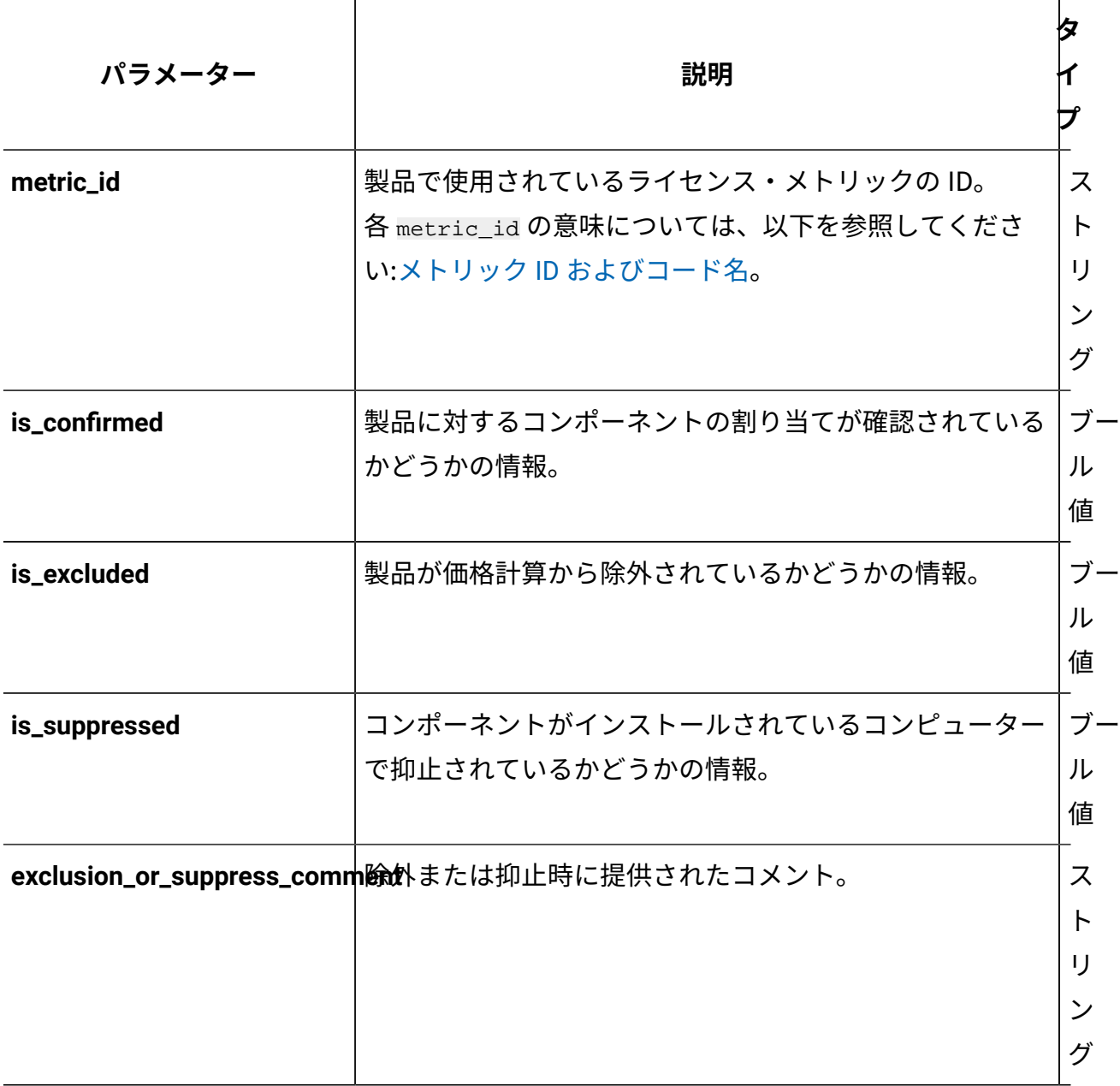

**表 252. パラメーター**

**以下にリストされているパラメーターはオプションです。必要に応じて、これらのパラ メーターを照会に含めることができます。すべてのオプション・パラメーターの範囲外の 値は無視されます。**

**(続く)**

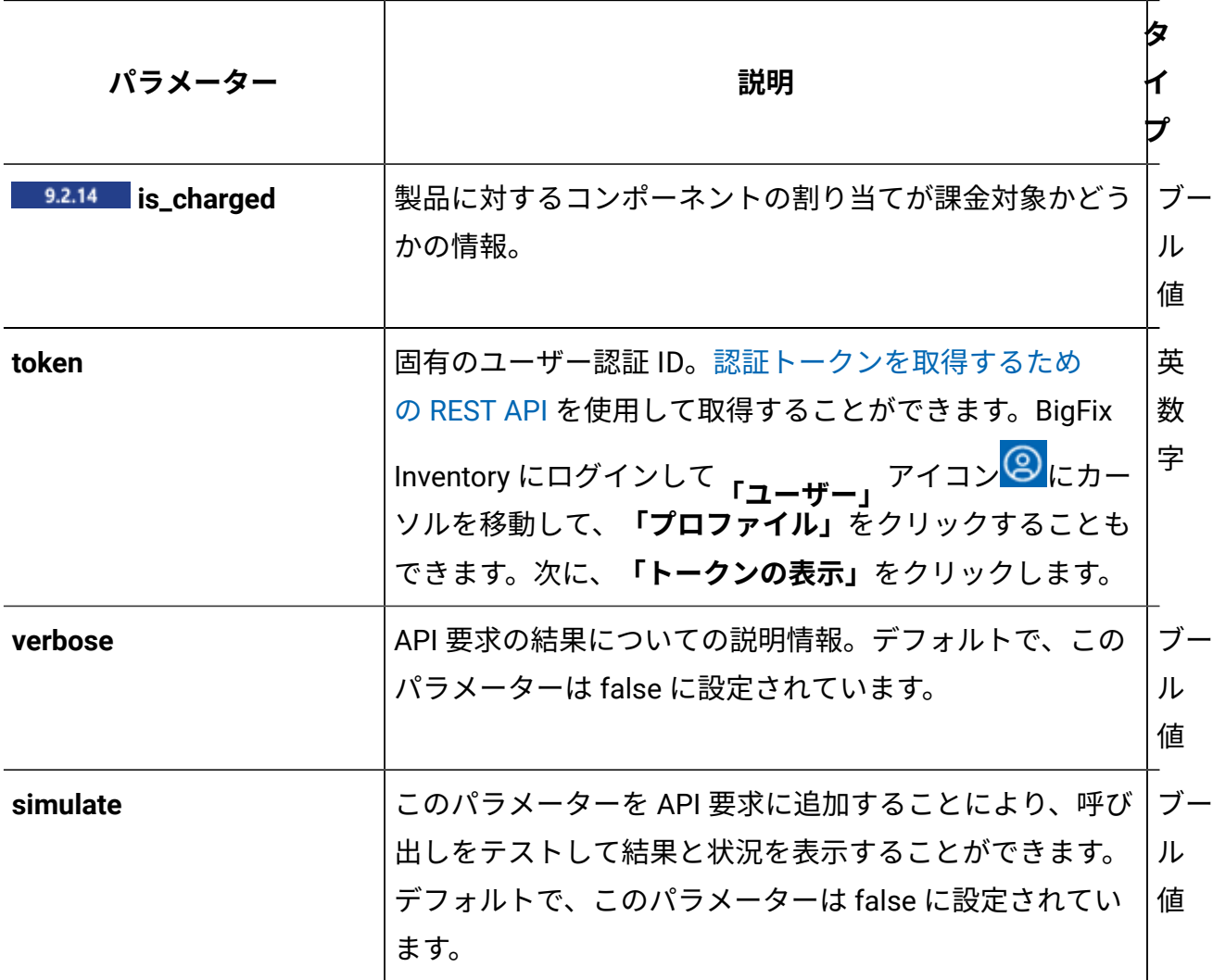

**注:** 単一の要求で複数の値を変更できます。例えば、単一の要求を使用してコン ポーネントを再割り当てし、その状況を「確認済み」に変更することができます。

# **会話例**

#### 1. **コンポーネントの割り当て**

課金タイプが「0」でメトリック ID が 6 のバンドルを使用して、ID 214 のコンポー ネント・インスタンスを GUID 7E9162CD-B894-48B3-AFB7-1234567890AB の製品リ リースに割り当てます。

#### **要求**

```
PUT 
 https://example.com:9081/api/sam/v2/software_instances?tok
en=1234567890abcdef1234567890abcdef12345678 
Content-Type: application/json 
{ 
     "rows": [ 
         { 
              "instance_id": 214, 
              "product_release_guid": "7E9162CD-B894-48B3-AFB
7-1234567890AB", 
              "metric_id": 6, 
              "is_charged": 0 
         } 
     ] 
}
```
#### **応答本文**

```
Response code: 207 
Content-Type: application/json; charset=utf-8 
{ 
     "valid_instances": { 
         "Bundled": 1 
     }, 
     "invalid_instances": {},
```

```
 "unmodified_instances": 0
```
2. BigFix Inventory から ID が 103 のコンポーネント・インスタンスを抑止します。

#### **要求**

}

```
PUT 
 https://example.com:9081/api/sam/v2/software_instances?tok
en=1234567890abcdef1234567890abcdef12345678 
Content-Type: application/json 
{ 
   "rows": [ 
     { 
        "instance_id": 103, 
       "is_suppressed": 1 
     } 
   ] 
}
```
#### **応答**

```
Response code: 207 
Content-Type: application/json; charset=utf-8 
{ 
     "valid_instances": { 
      "Suppressed": 1 
     }, 
     "invalid_instances": {}, 
     "unmodified_instances": 0 
}
```
3. ID 73 のコンポーネント・インスタンスの抑止をクリアします

```
PUT 
 https://example.com:9081/api/sam/v2/software_instances?tok
en=1234567890abcdef1234567890abcdef12345678 
Content-Type: application/json 
{ 
   "rows": [ 
     { 
        "instance_id": 73, 
        "is_suppressed": 0 
     } 
   ] 
}
```

```
応答
```

```
Response code: 207 
Content-Type: application/json; charset=utf-8 
{ 
   "valid_instances": { 
    "Unsuppressed": 1 
   }, 
   "invalid_instances": {}, 
   "unmodified_instances": 0 
}
```
4. ID が 94 のコンポーネント・インスタンスに割り当てられた製品をメトリック計算か ら除外します

```
PUT 
 https://example.com:9081/api/sam/v2/software_instances?tok
en=1234567890abcdef1234567890abcdef12345678 
Content-Type: application/json 
{
```

```
 "rows": [ 
      { 
         "instance_id": 94, 
         "is_excluded": 1 
      } 
   ] 
}
```
### **応答**

```
Response code: 207 
Content-Type: application/json; charset=utf-8 
{ 
   "valid_instances": { 
     "Excluded": 1 
   }, 
   "invalid_instances": {}, 
   "unmodified_instances": 0 
}
```
5. ID が 58 のコンポーネント・インスタンスに割り当てられた製品の除外をクリアしま す

```
PUT 
 https://example.com:9081/api/sam/v2/software_instances?tok
en=1234567890abcdef1234567890abcdef12345678 
Content-Type: application/json 
{ 
   "rows": [ 
     { 
       "instance_id": 58, 
       "is_excluded": 0 
     }
```
 $\Box$ }

**応答**

```
Response code: 207 
Content-Type: application/json; charset=utf-8 
{ 
   "valid_instances": { 
   "Included": 1 
   }, 
   "invalid_instances": {}, 
   "unmodified_instances": 0 
}
```
# <span id="page-2256-0"></span>**FlexPoint オファリングまたは Cloud Pak への製品の割り当て**

製品を FlexPoint オファリングまたは Cloud Pak に割り当てるには、以下のフィールドが必 要です。

• **instance\_id** または以下を含むフィールドの組み合わせ。 ◦ コンピューターを識別するフィールド:**computer\_dns\_name** または **computer\_bigfix\_id** ◦ ソフトウェアを識別するフィールド:**discoverable\_guid** (その後で **discovery\_path** パラメーターを使用して精度を上げることも可能)

• **bundle\_name** または **bundle\_guid** またはその両方

```
PUT api/sam/v2/software_instances?token=7adc3efb175e2bc0f4484bdd
2efca54a8fa04623
{
     "rows": [
         {
```

```
 "instance_id":4,
          "bundle name":"Unified Governance \u0026 Integration"
         }
     ]
}
```
#### **応答ヘッダー**

 $207 - OK$ 

**応答本文**

```
{
"valid_instances":
          {"Assigned to CloudPak":1},
"invalid_instances":{},
"unmodified_instances":0
}
```
# <span id="page-2257-0"></span> $10.0.8$  1 回の呼び出しによる製品に対するコンポーネントおよび Cloud Pak に **対する製品の割り当て**

1 つの REST API 呼び出しでコンポーネントを製品に割り当て、次に製品を Cloud Pak に割 り当てるには、以下のフィールドが必要です。

• **instance\_id** または以下を含むフィールドの組み合わせ。

◦ コンピューターを識別するフィールド:**computer\_dns\_name** または **computer\_bigfix\_id**

- ソフトウェアを識別するフィールド:**discoverable\_guid** (その後で **discovery\_path** パラメーターを使用して精度を上げることも可能)
- **product\_release\_guid**
- **metric\_id**
- **is\_charged**
- **bundle\_name** または **bundle\_guid** またはその両方

## **要求**

```
PUT api/sam/v2/software_instances?token=7adc3efb175e2bc0f4484bdd
2efca54a8fa04623
{
     "rows": [
       {
          "instance_id":1423,
          "product_release_guid":"1bde5fc0-0e29-496a-b581-bacdaa7
5810f",
          "metric_id":5,
          "is_charged":1,
          "bundle_name":"IBM Db2 Standard Edition Extension for I
BM Cloud Pak for Data" 
        }
     ]
}
```
#### **応答ヘッダー**

207 - OK

### **応答本文**

```
{
"valid_instances":
         {
         "Bundled":1,
         "Assigned to CloudPak":1
         },
"invalid_instances":{},
"unmodified_instances":0
}
```
# **会話例 - BigFix サーバー間でのソフトウェア割り当ての移行**

詳しくは、下記を参照してください。チュートリアル: 2 台の BigFix [サーバー間でのソフト](#page-1809-0) [ウェア割り当ての移行](#page-1809-0)。

ソフトウェア・コンポーネントの取得 (v2)

■9.2.14 ♪9.2.14 から使用可能です。 カタログ内のソフトウェア・コンポーネントに関する 情報を要求するには、api/sam/v2/software\_components エレメントに対して GET 操作を 使用します。この API は、既存のコンポーネントの詳細、および削除されたコンポーネン トに関する履歴データを返します。

# **権限**

You must have the View Software Catalog and Signatures permission to perform this task.

# **リソース URL**

https://hostname:port/api/sam/v2/software\_components?token=token

# **リソース情報**

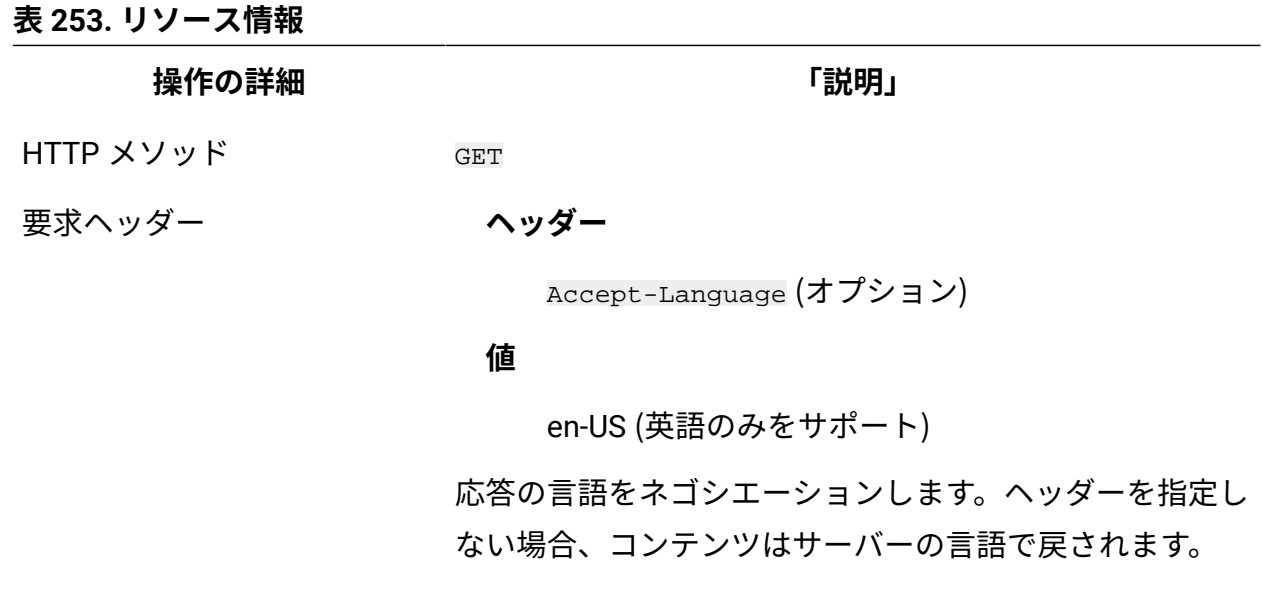

要求フォーマット application/json

**操作の詳細 「説明」**

応答ヘッダー

**ヘッダー**

Content-Type

#### **値**

application/json

応答のコンテンツ・タイプを指定します。

#### **ヘッダー**

Content-Language

#### **値**

en-US, …

応答のコンテンツの言語を指定します。ヘッダーを指定し ない場合、コンテンツはサーバーの言語で戻されます。

- 応答ペイロード Software Components element
- 応答フォーマット application/json
- 応答コード 200 OK

500 – "Bad Request" 照会パラメーターにエラーがある

か、照会パラメーターが欠落している場合

#### **■9.2.10 スキーマの説明**

この REST API によって返されるすべての列のリストをその説明と一緒に取得するには、次 の要求を使用します。

GET api/sam/v2/schemas/software\_component.json?token=<token>

# **選択可能な列**

### **表 254. 選択可能な列**

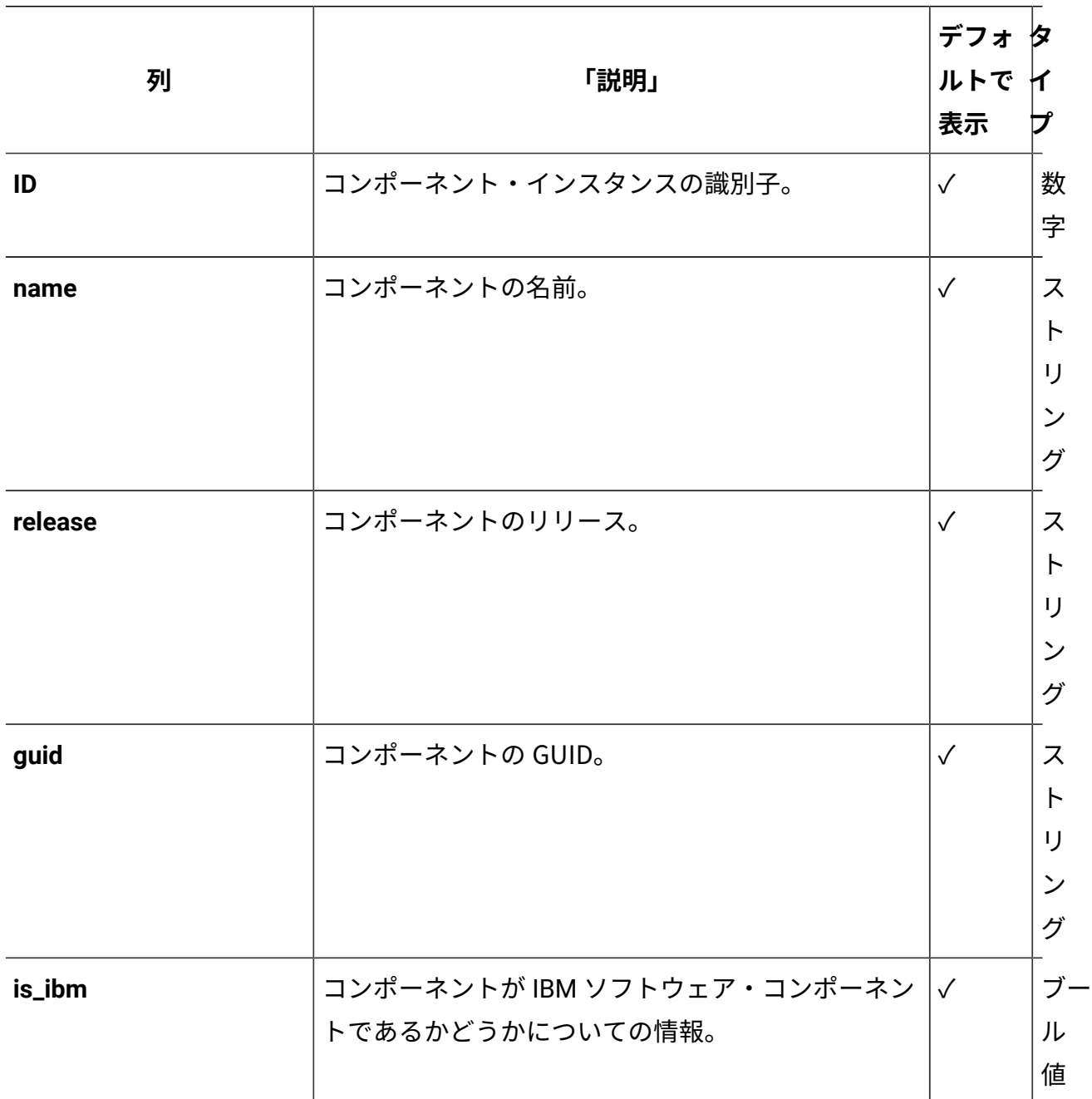

# **適用可能な関連付け**

以下の関連付けからデータを追加で取得できます。

• [tags](#page-2328-0)

# **照会パラメーター**

#### **表 255. 照会パラメーター**

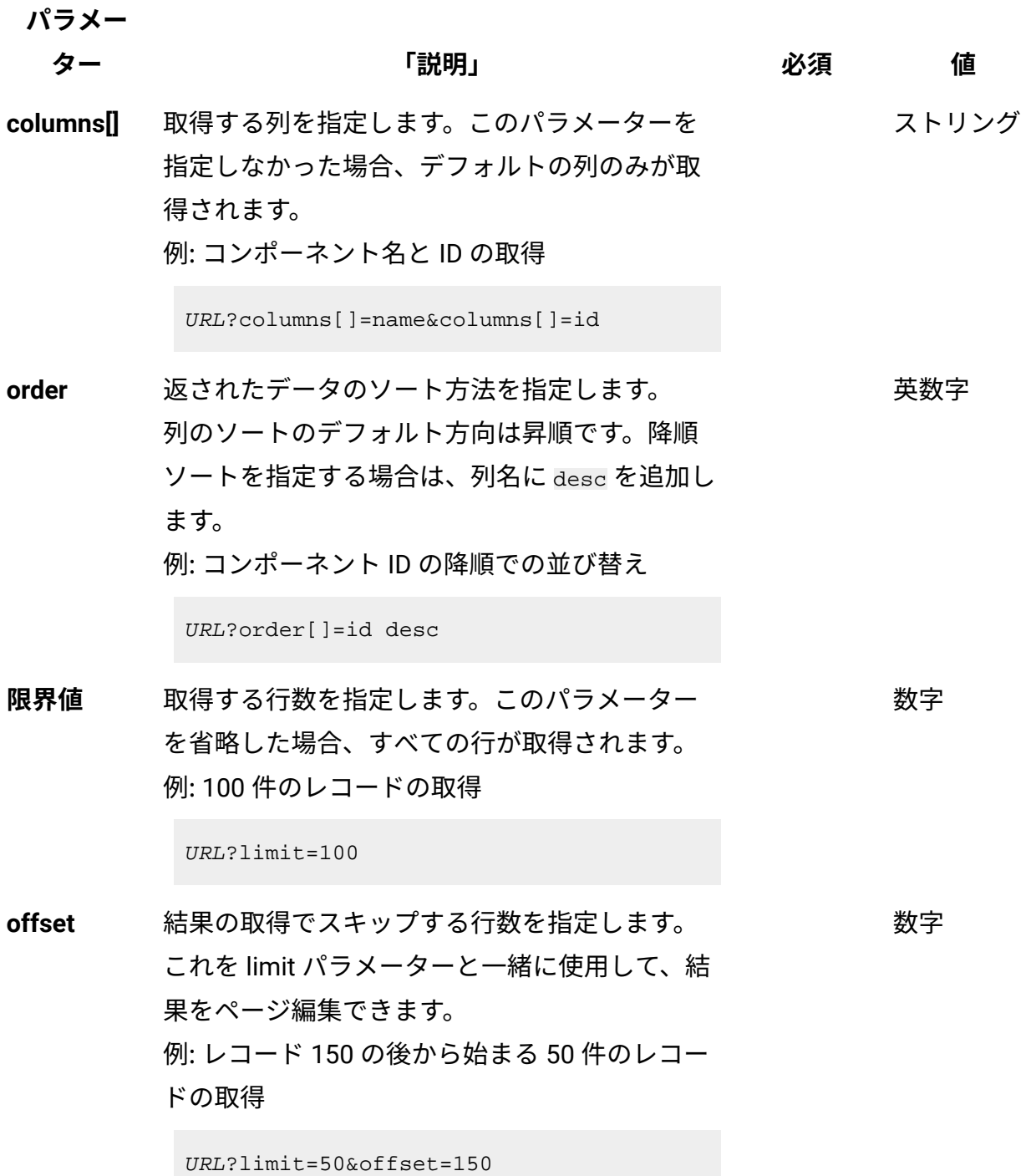

# **表 255. 照会パラメーター (続く)**

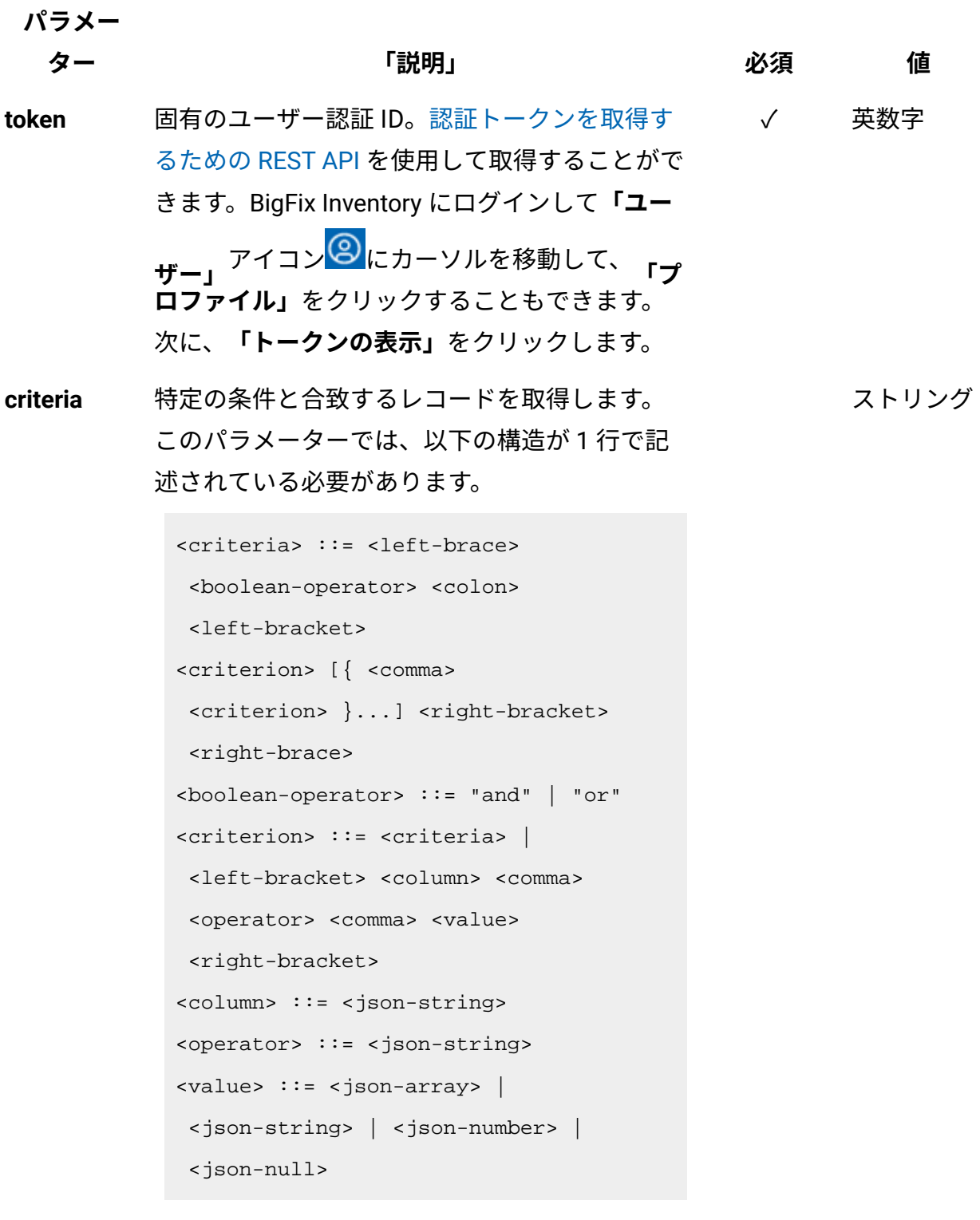

演算子について詳しくは、以下を参照してくだ さい。[「共通のコネクターおよび演算子](#page-2124-0)」。

# **会話例 - デフォルトの列**

#### **要求**

```
GET api/sam/v2/software_components?token=7adc3efb175e2bc0f4484bd
d2efca54a8fa04623
Host: localhost:9081 
Accept: application/json 
Accept-Language: en-US
```
### **応答本文**

```
[{
"id":1,
"name":"DB2 8.1",
"release":8,
"guid":"XYZ",
"is_ibm":1,
}]
```
# **会話例 - 関連付け**

**要求**

```
GET api/sam/v2/software_components?columns[]=id&columns[]=name
&columns[]=tags.name
&token=7adc3efb175e2bc0f4484bdd2efca54a8fa04623
Host: localhost:9081 
Accept: application/json 
Accept-Language: en-US
```
### **応答本文**

```
[{
"id":1,
"name":"DB2 8.1",
"tags":
```

```
[{"name":"ibm"}]
}]
```
# ライセンス・メトリック使用状況の取得 (v2)

9.2.10 9.2.10 から使用可能。インフラストラクチャー内にインストールされている 製品のライセンス・メトリック使用状況に関する情報を要求するには、api/sam/v2/ license\_usage エレメントに対して GET 操作を使用します。デフォルトでは、認証にトー クンが使用されているユーザーのコンピューター・グループについての結果が返され、 データがこのグループに集約される期間が対象となります。また、「すべてのメトリッ ク」レポートに追加されたカスタム・フィールドも含まれます。

# **権限**

この API を使用するには、「ライセンス・メトリックの表示」権限が必要です。

### **リソース URL**

https://hostname:port/api/sam/v2/license\_usage?token=token

### **リソース情報**

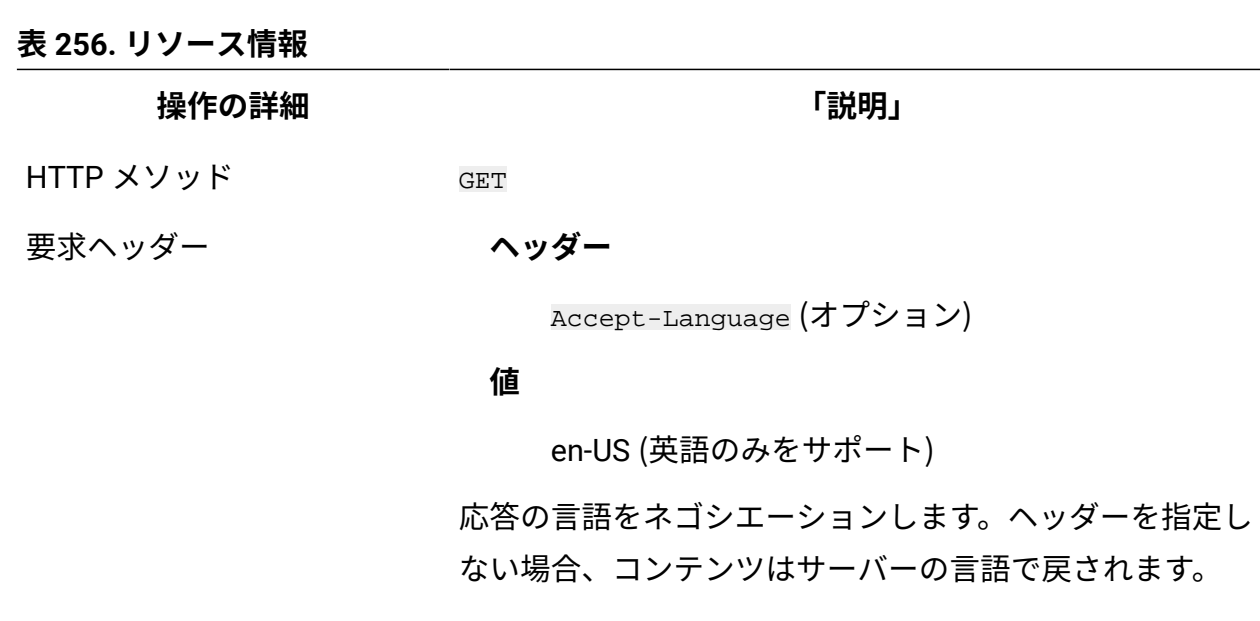

要求フォーマット application/json

#### **操作の詳細 「説明」**

応答ヘッダー

**ヘッダー**

Content-Type

#### **値**

application/json

応答のコンテンツ・タイプを指定します。

#### **ヘッダー**

Content-Language

#### **値**

en-US, …

応答のコンテンツの言語を指定します。ヘッダーを指定し ない場合、コンテンツはサーバーの言語で戻されます。

### **ヘッダー**

startdate

#### **値**

YYYY-MM-DD

データの取得を開始する日付を指定します。

#### **ヘッダー**

enddate

#### **値**

YYYY-MM-DD

データの取得を終了する日付を指定します。

#### **ヘッダー**

computerGroupId

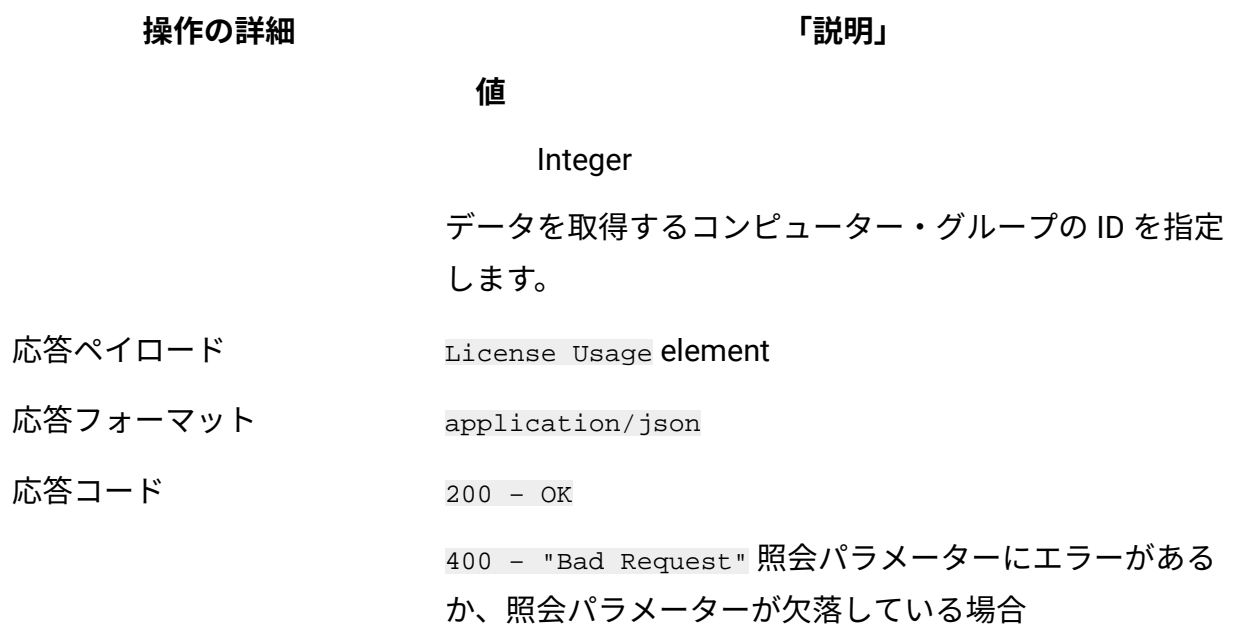

# **スキーマの説明**

この REST API によって返されるすべての列のリストをその説明と一緒に取得するには、次 の要求を使用します。

GET api/sam/v2/schemas/license\_usage.json?token=token

# **選択可能な列**

### **表 257. 選択可能な列**

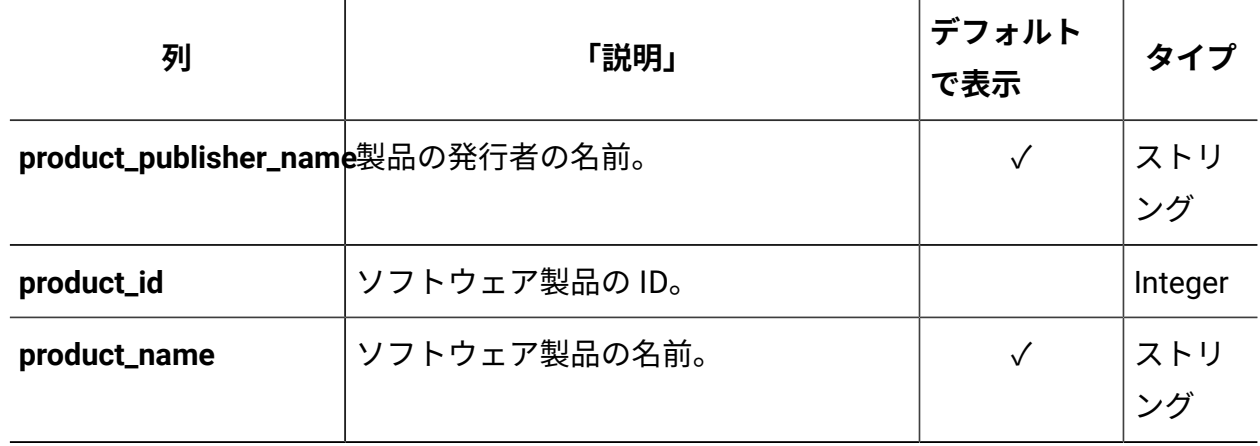
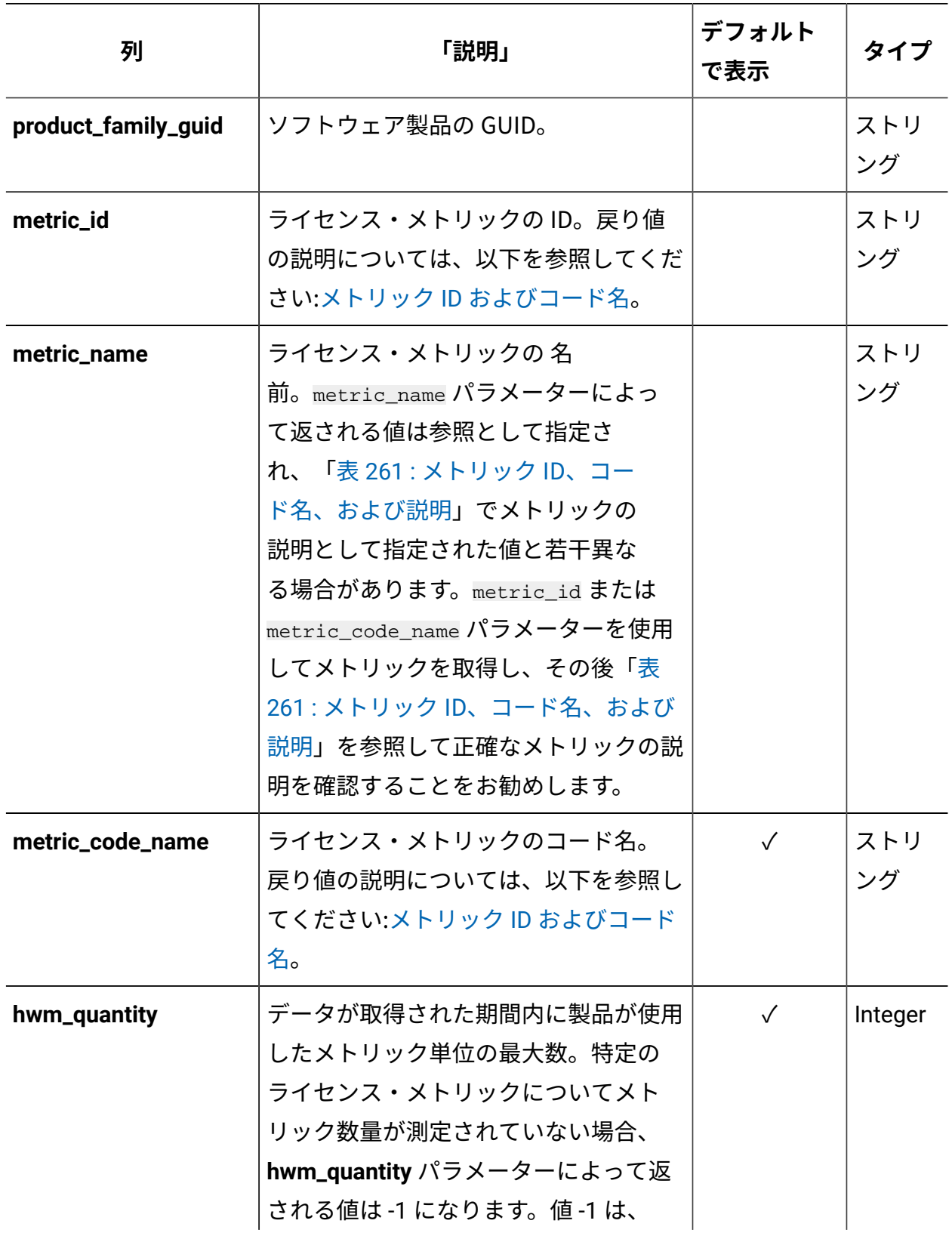

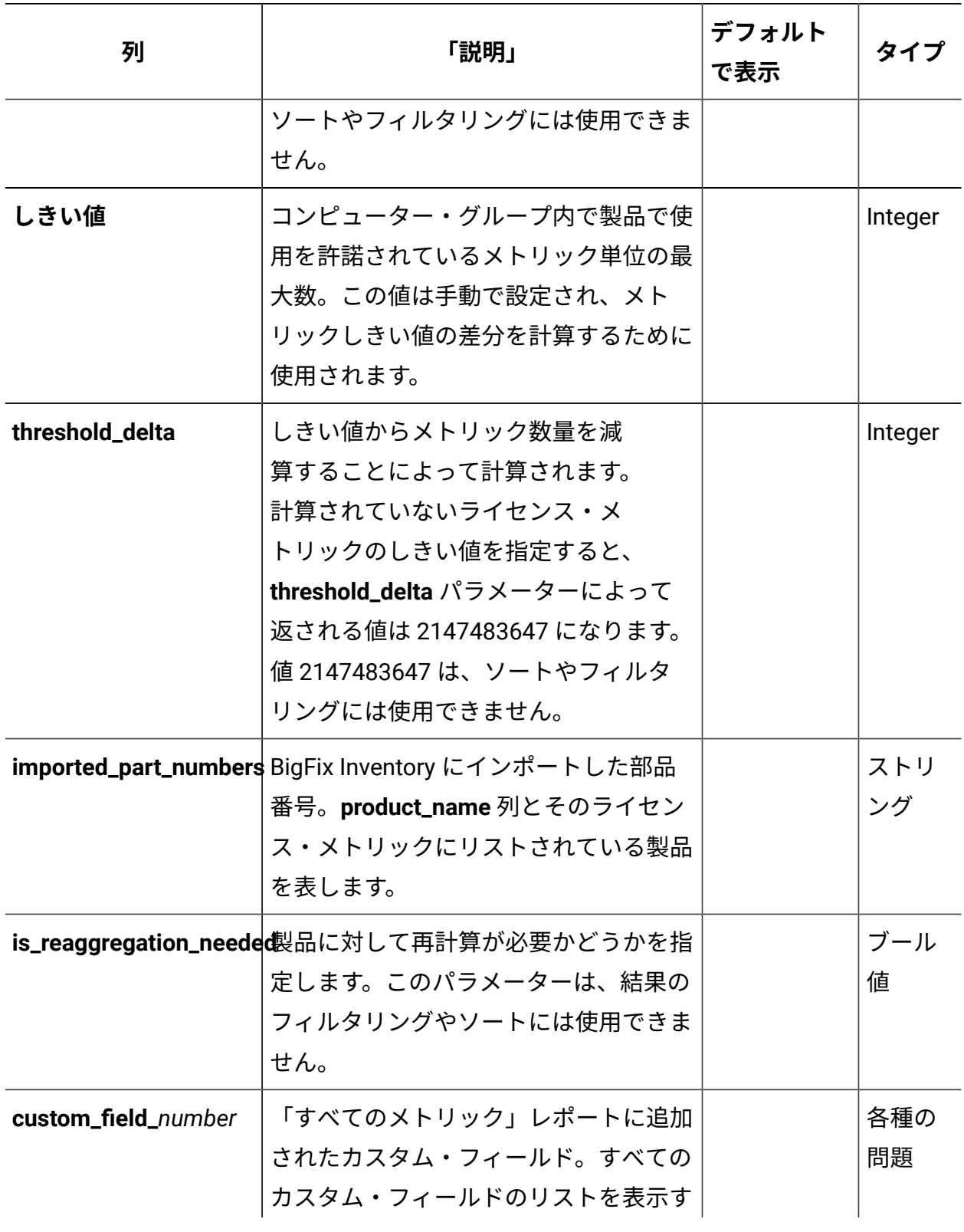

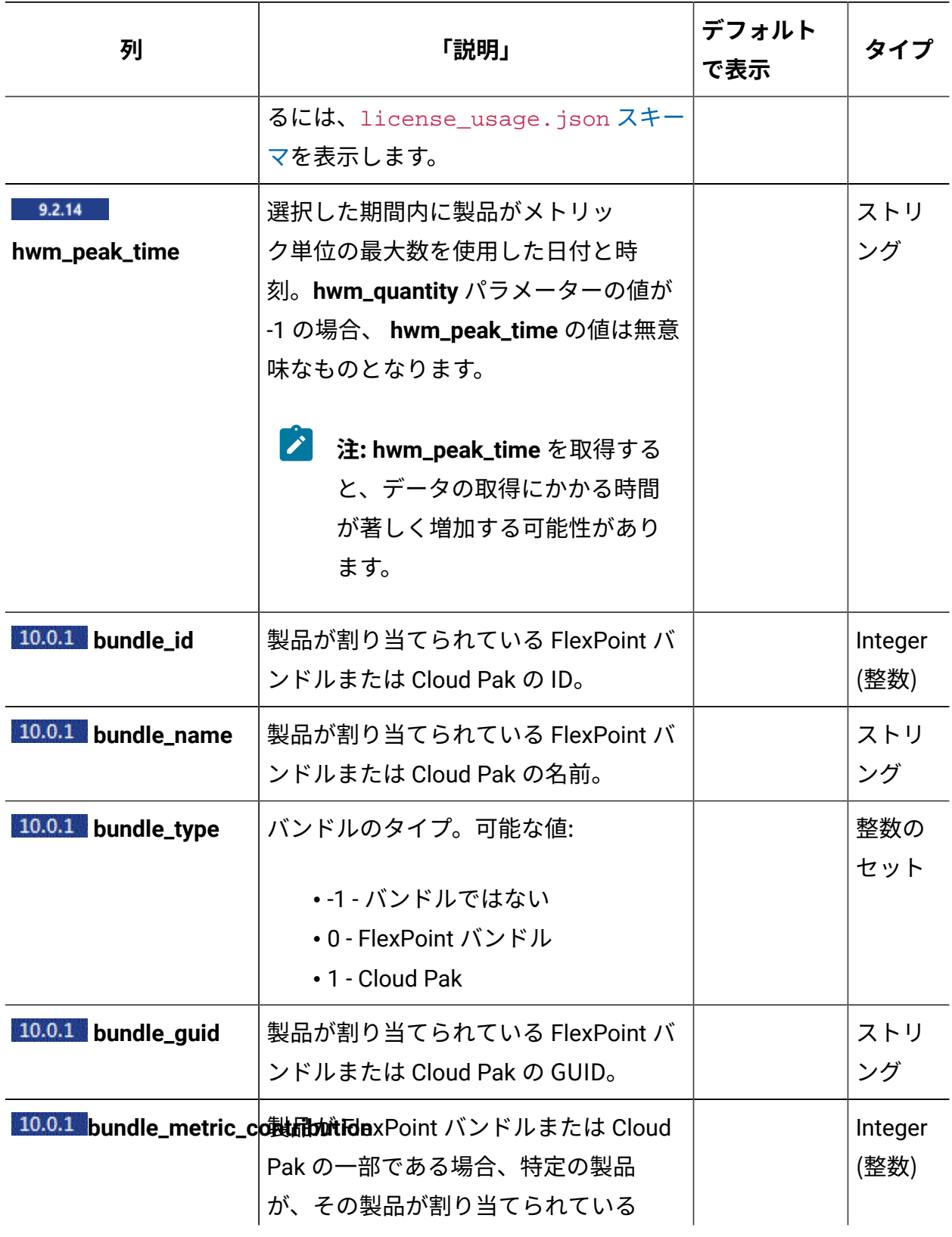

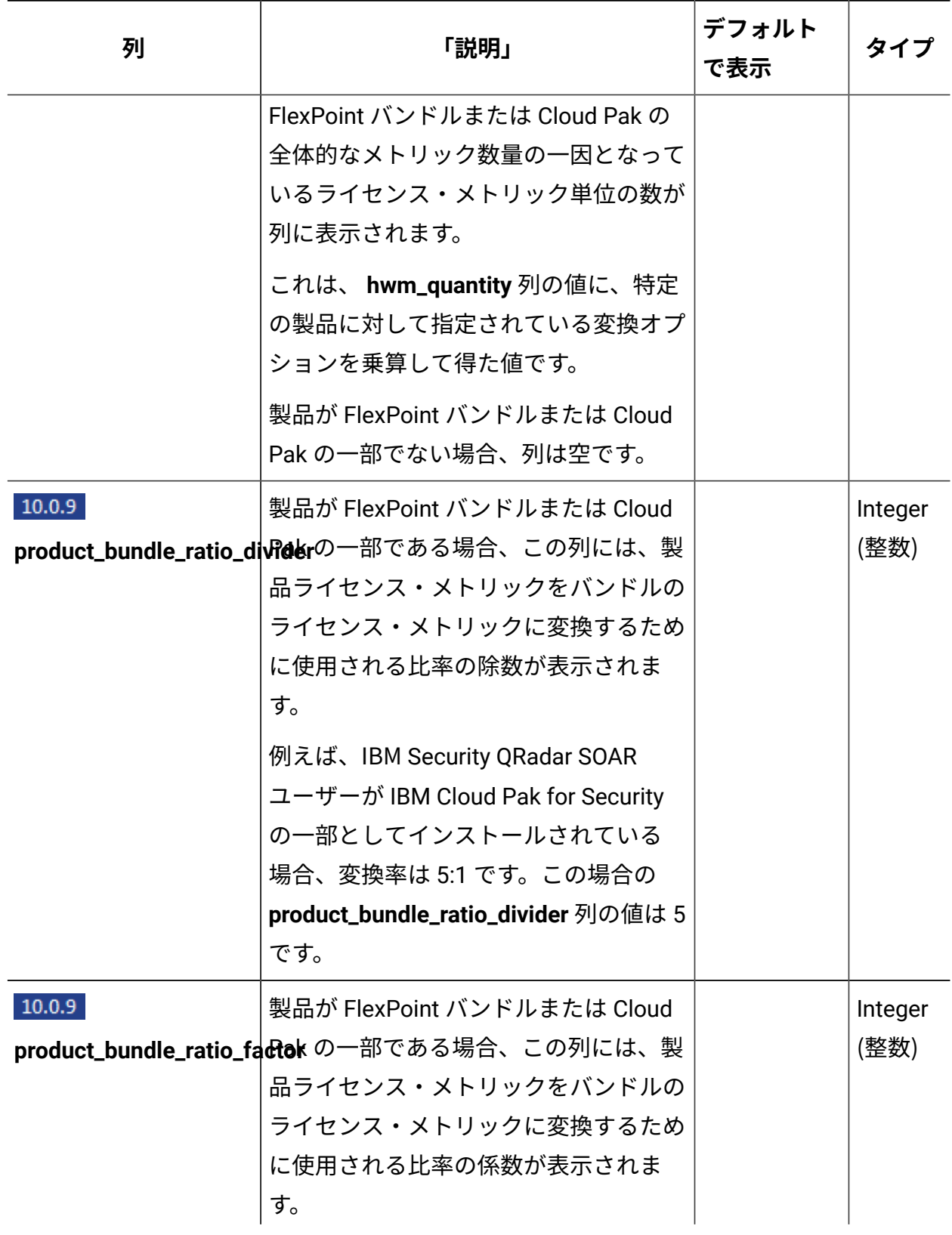

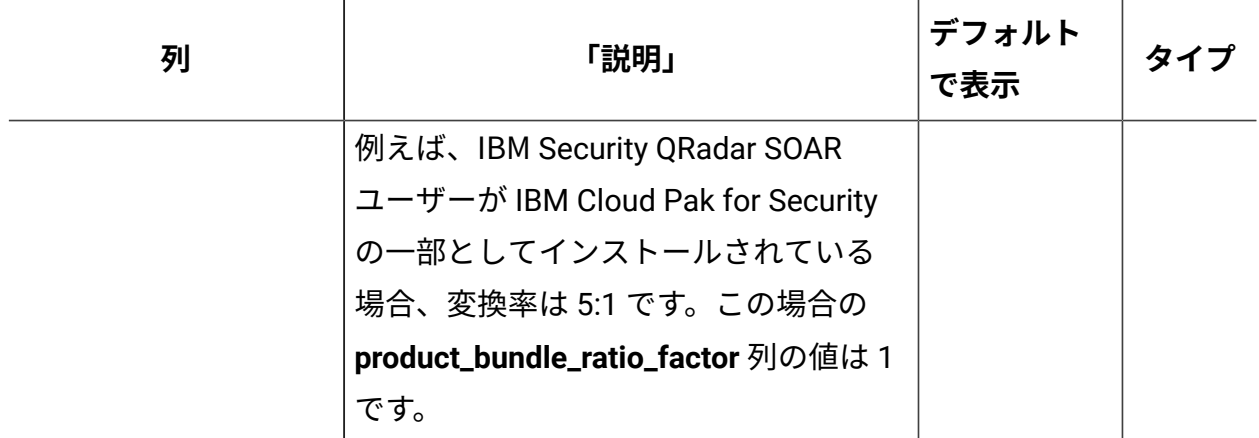

**照会パラメーター**

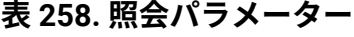

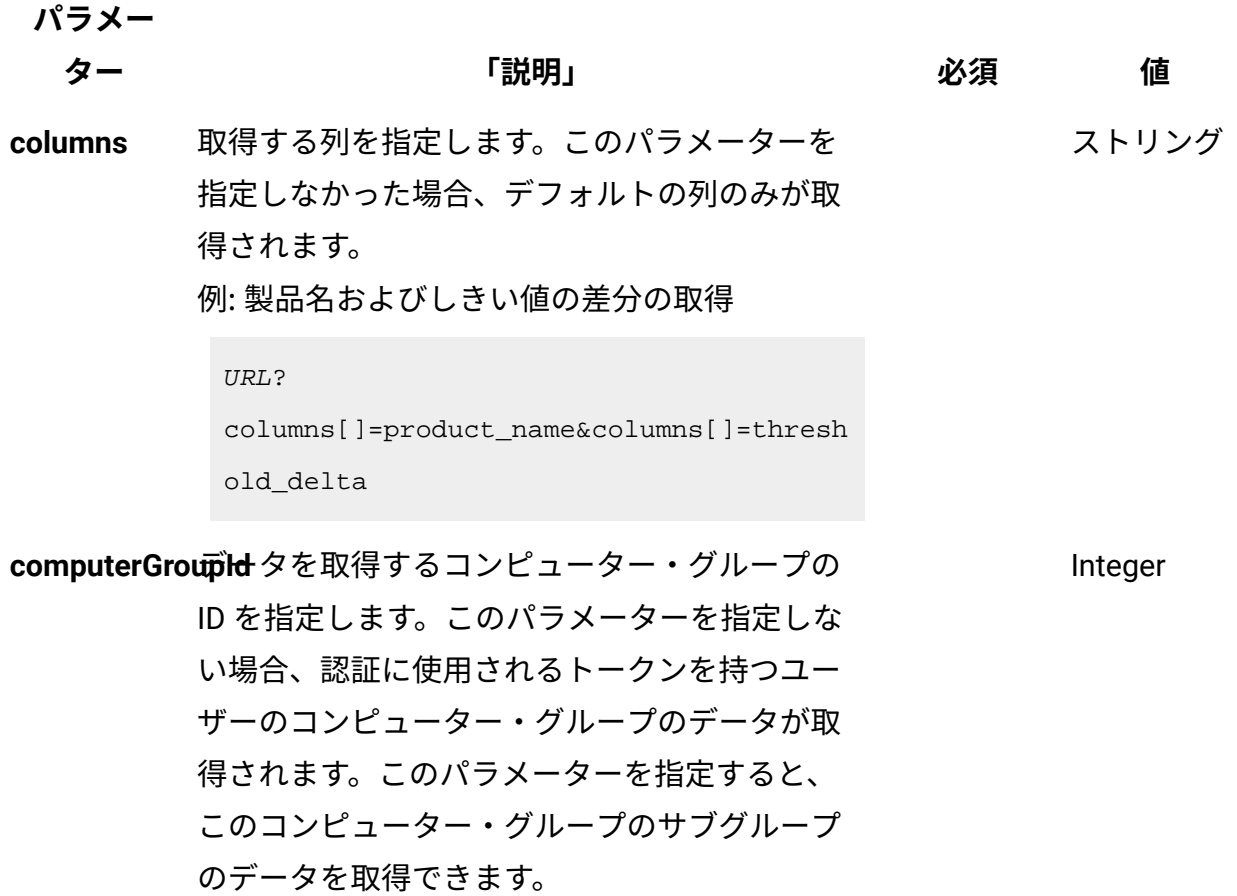

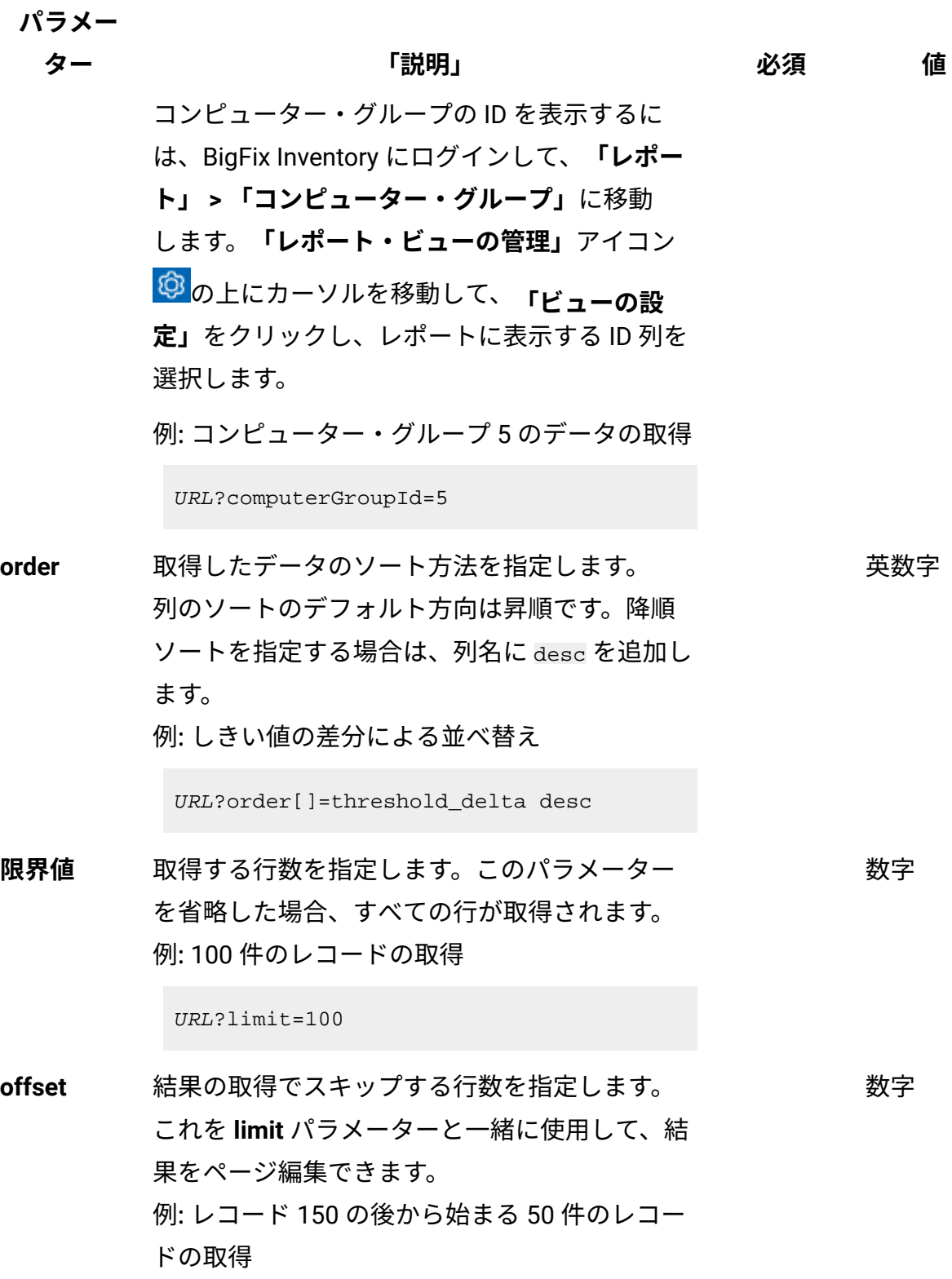

# **表 258. 照会パラメーター (続く)**

**パラメー**

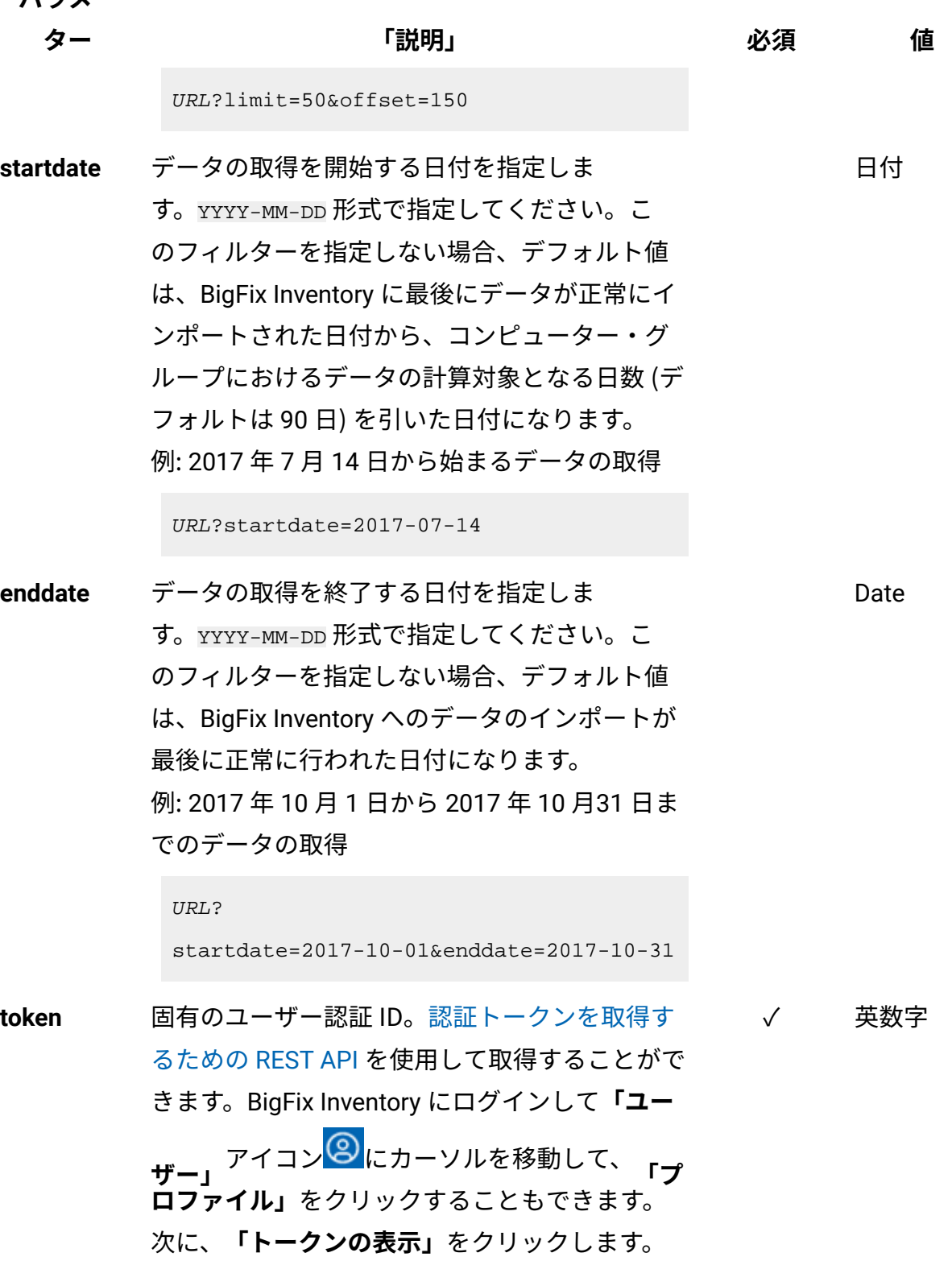

### **表 258. 照会パラメーター (続く)**

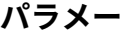

### **ター 「説明」 必須 値**

ストリング

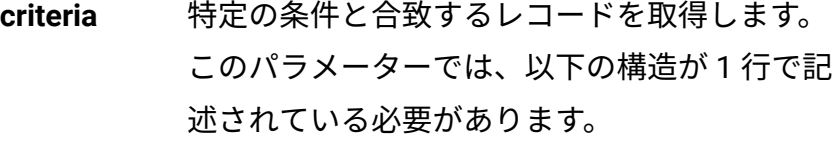

<criteria> ::= <left-brace> <boolean-operator> <colon> <left-bracket> <criterion> [{ <comma> <criterion> }...] <right-bracket> <right-brace> <boolean-operator> ::= "and" | "or" <criterion> ::= <criteria> | <left-bracket> <column> <comma> <operator> <comma> <value> <right-bracket> <column> ::= <json-string> <operator> ::= <json-string> <value> ::= <json-array> | <json-string> | <json-number> | <json-null>

■<del>注</del>: license\_usage REST API は、ネスト されたフィルター条件をサポートしてい ません。

例 1: 製品名に「BigFix」が含まれ、かつしきい 値の差分が 0 未満のソフトウェア・インスタン スの取得

**パラメー**

**ター 「説明」 必須 値**

```
URL?criteria={"and":[["product_name","c
ontains","BigFix"],
["threshold delta", "<", "0"] ] }
```
threshold および custom\_field\_number フィー ルドについては、この値が指定されている場合 も、指定されていない場合も、すべてのエント リーを取得することができます。

例 2: しきい値が指定されているソフトウェア製 品の取得

```
URL?criteria={"and":[["threshold","!=",
]]}
```
例 3: しきい値が指定されていないソフトウェア 製品の取得

```
URL?criteria={"and":[["threshold","=",]
]}
```
日付の値を使用する列を作成した場合、特定 の日付の代わりにある期間のデータを取得す ることもできます。これを行うには、*last* また は *next* を <operator> として使用し、次の規 則で時刻の値を指定します。PxD/PxW/PxM/ PxY。ここで、x は 1 から 999 の範囲の数値であ り、D、W、M、Y はそれぞれ、日、週、月、年 を表す指定子です。

例 4: 使用権が次の月の間に終了するソフトウェ ア製品の取得

### **表 258. 照会パラメーター (続く)**

**パラメー**

**ター 「説明」 必須 値**

URL?criteria={"and":[["custom\_field\_1", "next","P1M"]]}

演算子について詳しくは、以下を参照してくだ さい。[「共通のコネクターおよび演算子](#page-2124-0)」。

# **会話例 - デフォルトの列**

#### **要求**

GET api/sam/v2/license\_usage?token=7adc3efb175e2bc0f4484bdd2efca 54a8fa04623 Host: localhost:9081 Accept: application/json Accept-Language: en-US

### **応答ヘッダー**

Status Code: 200 OK Content-Type: application/json computerGroupId: 0 enddate: 2017-10-31 startdate: 2017-10-01

### **応答本文**

[{

```
"product_publisher_name": "IBM",
"product_name": "WebSphere Service Registry and Repository",
"metric_code_name": "PVU_FULL_CAP",
```

```
"hwm_quantity": 480
}]
```
# **会話例 - すべての列**

### **要求**

```
GET api/sam/v2/license_usage?columns[]=product_id
&columns[]=product_name&columns[]=product_family_guid&columns[]=
metric_id
&columns[]=metric_name&columns[]=metric_code_name&columns[]=hwm_
quantity
&columns[]=threshold&columns[]=threshold_delta&columns[]=importe
d_part_numbers
&columns[]=is_reaggregation_needed&token=7adc3efb175e2bc0f4484bd
d2efca54a8fa04623
Host: localhost:9081 
Accept: application/json 
Accept-Language: en-US
```
### **応答本文**

[{

```
"product_publisher_name": "IBM",
"product_id": 29258,
"product_name": "WebSphere Service Registry and Repository",
"product_family_guid": "3b31a72e-468d-47bb-825a-ea26c8e85199",
"metric_id": 3,
"metric_code_name": "PVU_FULL_CAP",
"metric_name": "PVU Full Capacity",
"hwm_quantity": 480,
"threshold": null,
"threshold_delta": null,
"imported_part_numbers": null,
```

```
"is reaggregation needed": 0
"bundle_name": null, 
"bundle_type": -1,
"bundle_guid": null,
"bundle_metric_contribution": null
}]
```
# **会話例 - 追加の列**

#### **要求**

```
GET api/sam/v2/license_usages?columns[]=product_name
&columns[]=metric_name&columns[]=threshold_delta
&token=7adc3efb175e2bc0f4484bdd2efca54a8fa04623
Host: localhost:9081 
Accept: application/json 
Accept-Language: en-US
```
### **応答本文**

```
[{
"product_name": "WebSphere Service Registry and Repository",
"metric_name": "PVU Full Capacity",
"threshold_delta": 100
}]
```
### **会話例 - カスタム・フィールド**

「すべてのメトリック」レポートに追加されたカスタム・フィールドからデータを取得 するには、最初に license\_usage.json スキーマを表示します。このスキーマには、 カスタム・フィールドを含むすべての列がリストされます。データを取得するカスタム・ フィールドを識別します。

**要求 - 作成されたカスタム・フィールドのリストの確認**

```
GET api/sam/v2/schemas/license_usage.json?token=7adc3efb175e2bc0
f4484bdd2efca54a8fa04623
```
**応答 - すべての列のリスト (カスタム・フィールドを含む)**

```
[{
"product_name":
       {
         "type": "string",
         "description": "Name of the software product."
        },
...
"custom_field_1":
         {
         "type": "date",
         "title": "Entitlement End"
         }
}]
```
カスタム・フィールドの名前を識別した後、REST API 要求でそれを使用することができま す。

### **要求**

```
GET api/sam/v2/license_usages?columns[]=product_name
&columns[]=custom_field_1&token=7adc3efb175e2bc0f4484bdd2efca54a
8fa04623
Host: localhost:9081 
Accept: application/json 
Accept-Language: en-US
```
### **応答本文**

[{

"product\_name": "WebSphere Service Registry and Repository",

```
"custom_field_1": "2017-10-01"
}]
```
# **対話の例 - FlexPoint バンドルと Cloud Pak に関する情報の取得 要求**

```
GET api/sam/v2/license_usages?columns[]=product_name
&columns[]=bundle_name&columns[]=bundle_type&columns[]=bundle_me
tric_contribution
&token=7adc3efb175e2bc0f4484bdd2efca54a8fa04623&criteria={"and"
:[["bundle_type","in","[0,1]"]]}
Host: localhost:9081 
Accept: application/json 
Accept-Language: en-US
```
### **応答本文**

```
[{
"product_name": "IBM WebSphere Application Server Network Deploy
ment",
"bundle_name": "IBM Cloud Pak for Applications"
"bundle_type": "1"
"bundle_metric_contribution": "100"
}]
```
ライセンス・メトリックのしきい値とカスタム・フィールド値の 設定 (v2)

■9.2.10 ■9.2.10 から使用可能です。api/sam/v2/license\_usage エレメントに対して PUT 操作を使用して、ライセンス・メトリックのしきい値と、「すべてのメトリック」レポー トに追加されたカスタム・フィールド値を設定します。

### **権限**

この API を使用するには、「コントラクトの管理」権限が必要です。

### **リソース URL**

https://hostname:port/api/sam/v2/license\_usage?token=token

# **リソース情報**

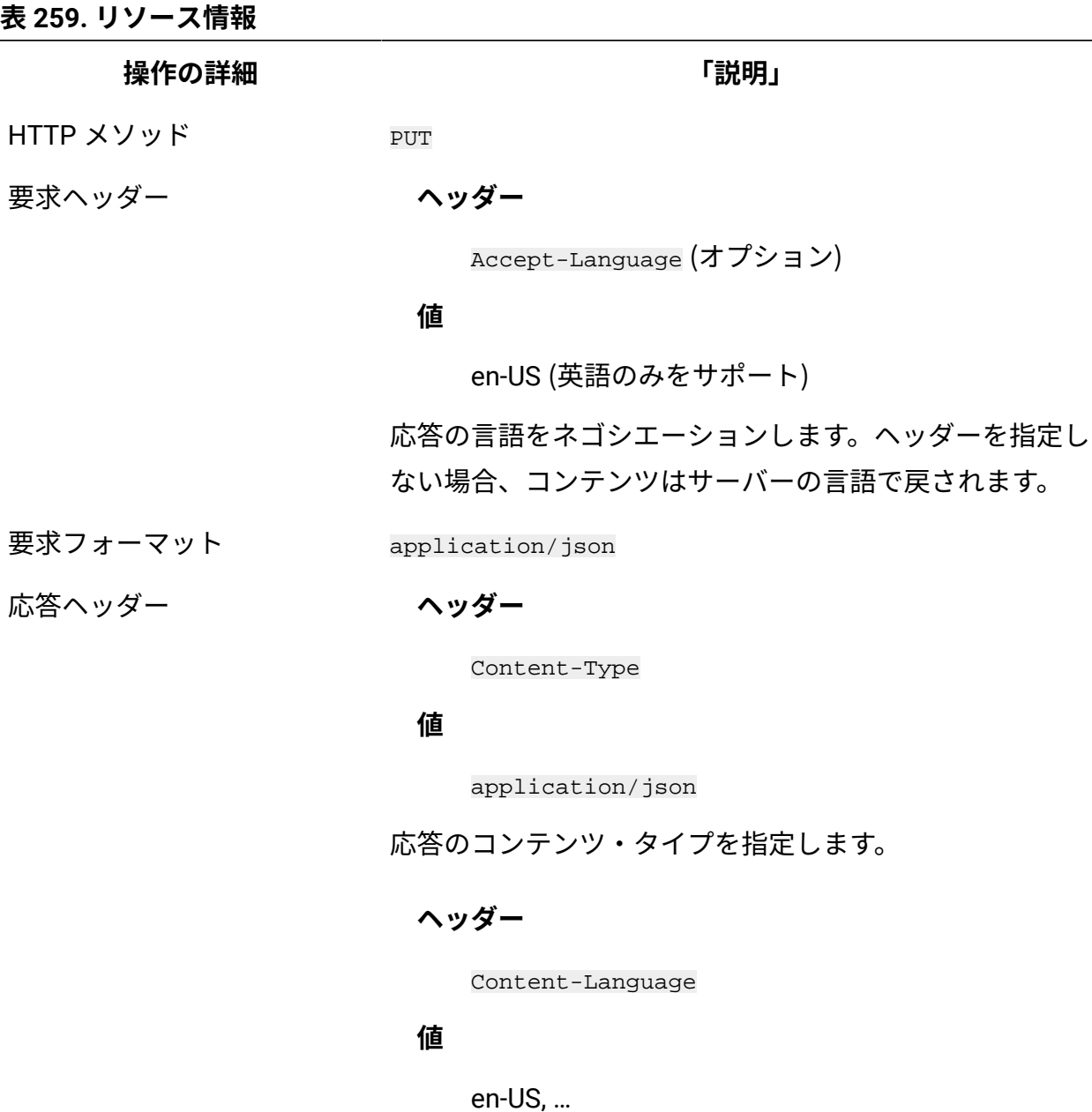

応答のコンテンツの言語を指定します。ヘッダーを指定し ない場合、コンテンツはサーバーの言語で戻されます。

**操作の詳細 「説明」**

**ヘッダー**

computerGroupId

#### **値**

Integer

値が変更されるコンピューター・グループの ID を指定し ます。

応答ペイロード n/a

応答フォーマット application/json

応答コード 200 – OK

400 – "Bad Request" パラメーターにエラーが含まれて いる場合

401 – "Unauthorized user" 認証にトークンが使用され ているユーザーが、データへのアクセスを許可されてい ない場合

404 – "Not Found" パラメーターが存在しない場合 406 – "Not Acceptable" インポートが進行中であり、 値を更新できない場合。インポートの状況の確認につい

ては、以下を参照してください:[データ・インポートの実](#page-2336-0) [行。](#page-2336-0)

### <span id="page-2283-0"></span>**スキーマの説明**

この REST API によって使用されるすべての列のリストをその説明と一緒に取得するには、 次の要求を使用します。

GET api/sam/v2/schemas/license\_usage.json?token=token

# **照会パラメーター**

# **表 260. 照会パラメーター**

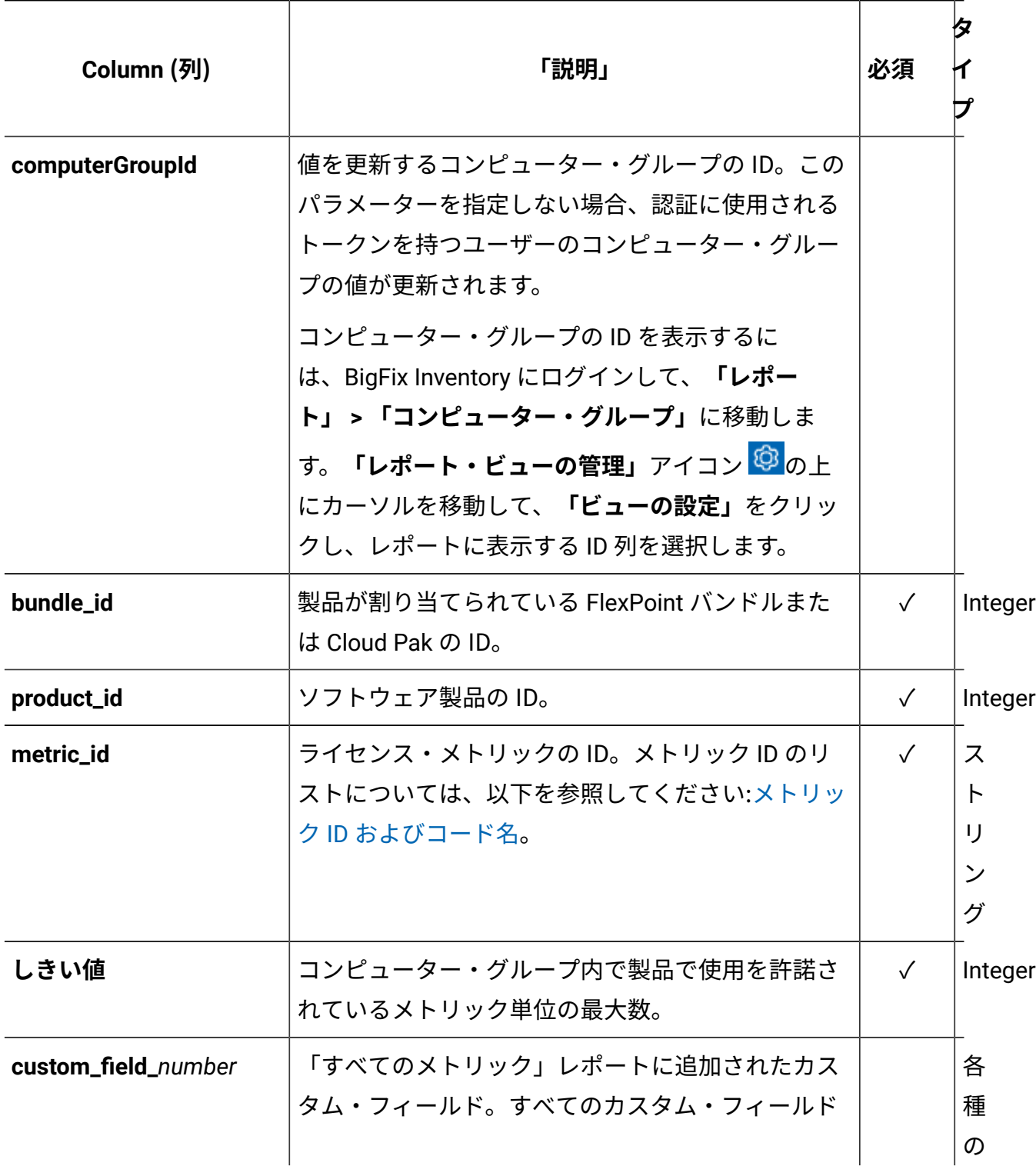

#### **表 260. 照会パラメーター (続く)**

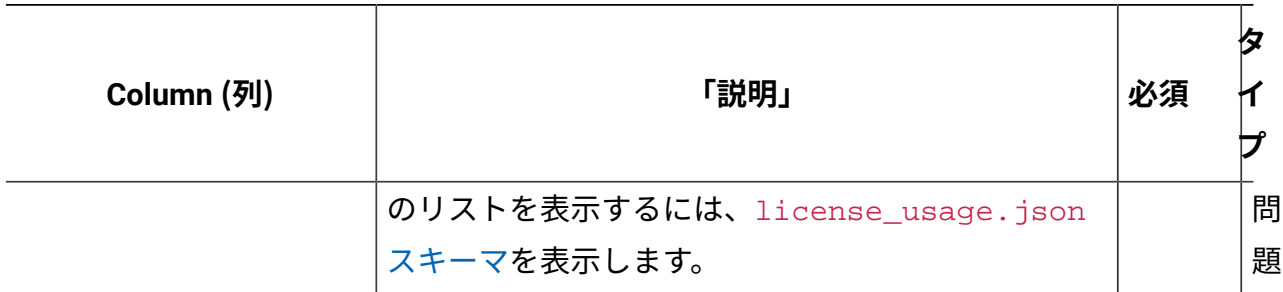

**注:** 単一の要求で複数の値を変更できます。例えば、単一の要求を使用して、メト リックのしきい値の設定、1 つのカスタム・フィールドの値の設定、別のカスタ ム・フィールドの値のクリアを行うことができます。

### **会話例 - ライセンス・メトリックのしきい値の設定**

1. ライセンス・メトリックのしきい値を設定する製品の ID に関する情報を取得するに は、以下の GET 要求を使用します。この要求は、製品の ID と名前、メトリック ID お よびコード名を返します。

#### **要求**

```
GET api/sam/v2/license_usage?columns[]=product_id&columns[]
=product_name
&columns[]=metric_id&columns[]=metric_code_name&token=7adc3
efb175e2bc0f4484bdd2efca54a8fa04623
```
#### **応答**

```
[\n\{"product_id": 29258,
"product_name": "WebSphere Service Registry and Repository"
,
"metric_id": 3,
"metric_code_name": "PVU_FULL_CAP"
}]
```
2. ライセンス・メトリックのしきい値の値を変更するには、以下の PUT 要求を使用しま す。

product\_id パラメーターによって指定された製品と metric\_id パラメーターによっ て指定されたライセンス・メトリックの関係は、ソフトウェア・カタログに存在して いる必要があります。存在しない場合、要求はエラーを返します。関係がソフトウェ ア・カタログに存在しない場合は、「Products & Metrics」パネルで関係を作成でき ます。詳しくは、下記を参照してください。[製品への追加のメトリックの割り当て](#page-1533-0)。

**要求**

```
PUT api/sam/v2/license_usage?product_id=29258&metric_id=3
&threshold=300&token=7adc3efb175e2bc0f4484bdd2efca54a8fa046
23
```
#### **応答**

200 - OK

**ヒント:** このプロセスを自動化するには、GET 要求によって返された結果を解析 し、それらの結果を反復し、PUT 要求を使用してそれらを 1 つずつ更新するスクリ プトを作成します。

### **会話例 - カスタムフィールドの値の設定**

1. 「すべてのメトリック」レポートで作成されたカスタム・フィールドのリストを確認 するには、license\_usage.json スキーマを表示します。このスキーマには、カスタ ム・フィールドを含むすべての列がリストされます。値を設定するカスタム・フィー ルドを識別します。

#### **要求 - 既存のカスタム・フィールドのリストの確認**

GET api/sam/v2/schemas/license\_usage.json?token=7adc3efb175 e2bc0f4484bdd2efca54a8fa04623

#### **応答 - すべての列のリスト (カスタム・フィールドを含む)**

```
[{
"product_name":
       {
        "type": "string",
        "description": "Name of the software product."
        },
...
"custom_field_1":
        {
        "type": "boolean",
        "title": "Requires Extension"
        }
}]
```
2. カスタム・フィールドの名前を識別したら、以下の PUT 要求を使用します。

#### **要求**

```
PUT api/sam/v2/license_usage?product_id=29258&metric_id=3&b
undle_id=3496
&custom_field_1=1&token=7adc3efb175e2bc0f4484bdd2efca54a8fa
04623
```
#### **応答**

200 - OK

### **会話例 - ライセンス・メトリックのしきい値のクリア**

1. ライセンス・メトリックのしきい値をクリアする製品の ID に関する情報を取得する には、以下の GET 要求を使用します。この要求は、製品の ID と名前、メトリックの ID と名前、およびしきい値を返します。

#### **要求**

```
GET api/sam/v2/license_usage?columns[]=product_id&columns[]
=product_name
&columns[]=metric_id&columns[]=metric_name&columns[]=thresh
old
&token=7adc3efb175e2bc0f4484bdd2efca54a8fa04623
```
**応答**

```
[{
"product_id": 29258,
"product_name": "WebSphere Service Registry and Repository"
,
"metric_id": 3,
"metric_name": "PVU Full Capacity"
"threshold": 300
}]
```
2. ライセンス・メトリックのしきい値をクリアするには、threshold パラメーターに空 の値を指定します。カスタム・フィールドの値をクリアする際にも同じメソッドを使 用します。

**要求**

```
PUT api/sam/v2/license_usage?product_id=29258&metric_id=3
&threshold=&token=7adc3efb175e2bc0f4484bdd2efca54a8fa04623
```
#### **応答**

200 - OK

# <span id="page-2288-0"></span>メトリック ID およびコード名

9.2.8 9.2.8 から使用可能です。api/sam/v2/software\_instances および api/sam/v2/ license\_usage REST API は、固有のメトリック ID またはメトリック・コード名の形式で 製品によって使用されるメトリックに関する情報を返します。メトリック ID とコード名の 関係について説明し、各メトリックの説明を示します。

# **表 261. メトリック ID、コード名、および説明**

<span id="page-2289-0"></span>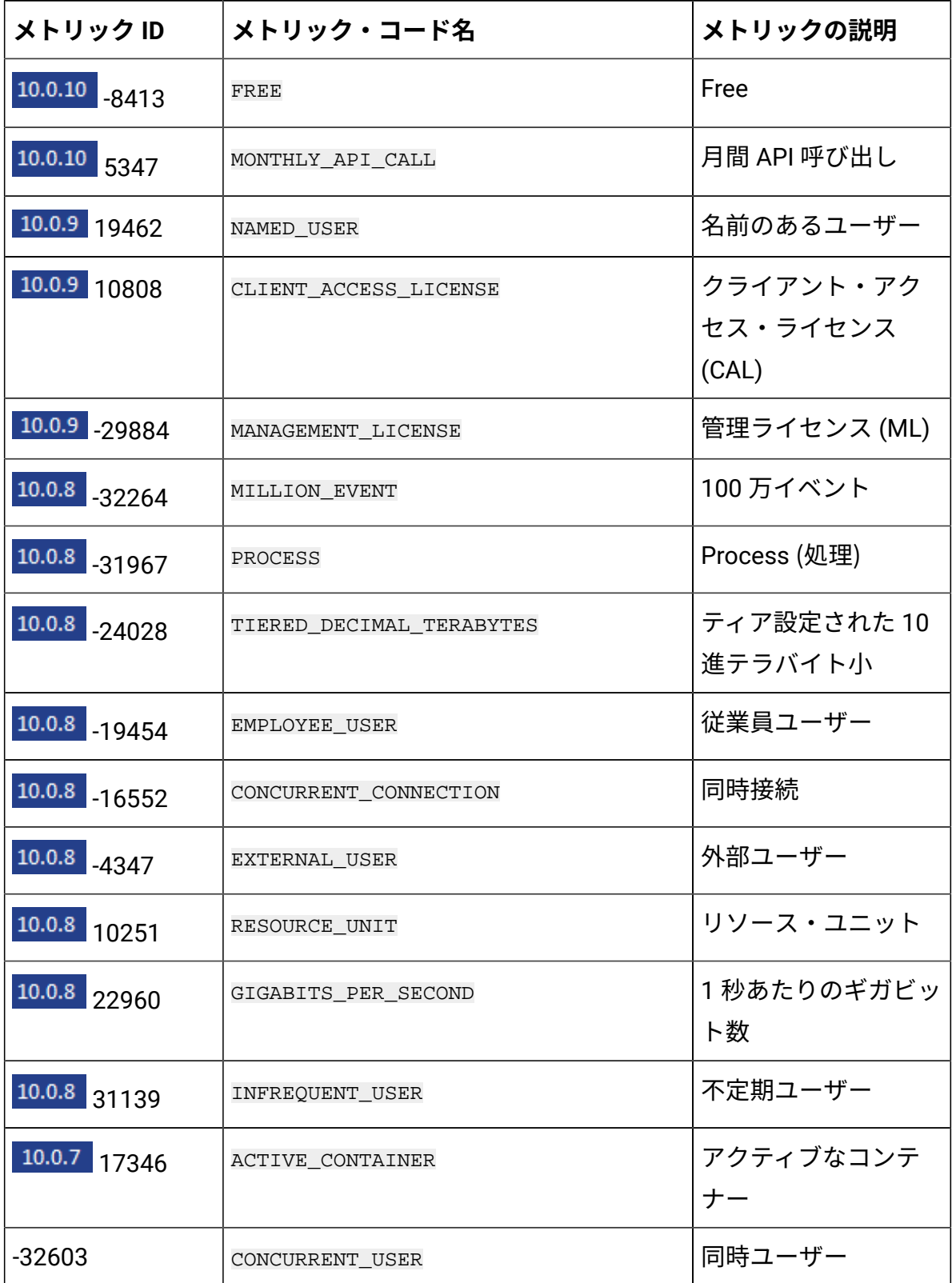

**表 261. メトリック ID、コード名、および説明 (続く)**

| メトリック ID           | メトリック・コード名                     | メトリックの説明                |
|--------------------|--------------------------------|-------------------------|
| $-32470$           | VU_VALUE_UNIT                  | VU バリュー・ユニッ<br>$\vdash$ |
| $-32337$           | APPSERVER CONNECTED            | 接続された AppServer         |
| -30184             | LIMITED USE VIRTUAL SERVER     | 限定使用仮想サー<br>バー          |
| $-29478$           | POPULATED SOCKET               | 取り込まれたソケッ<br>$\vdash$   |
| $-27870$           | MANAGED_SWITCH                 | 管理対象スイッチ                |
| $-27189$           | <b>BED</b>                     | ベッド                     |
| $-26157$           | SWITCH                         | スイッチ                    |
| $-25214$           | TOKEN                          | トークン                    |
| $-24771$           | AUTHORIZED_USER_SINGLE_INSTALL | 許可ユーザー単一イ<br>ンストール      |
| 9.2.16<br>$-24466$ | 5000_FLOATING_USERS            | 5000 人のフローティ<br>ング・ユーザー |
| $-24282$           | PRINTER                        | プリンター                   |
| $-23594$           | ESTABLISHMENT                  | 確立                      |
| $-21525$           | CURRENCY_VALUE_UNIT            | 通貨バリュー・ユ<br>ニット         |
| $-21171$           | MILLION_SPEND_CONVERSION_UNITS | 100 万消費変換単位             |
| $-18783$           | AUTHORIZED_USER                | 許可ユーザー                  |
| $-18750$           | PROCESSOR                      | プロセッサー                  |
| $-18667$           | FEED                           | フィード                    |

**表 261. メトリック ID、コード名、および説明 (続く)**

| メトリック ID | メトリック・コード名                       | メトリックの説明                               |
|----------|----------------------------------|----------------------------------------|
| $-18577$ | STORAGE_CAPACITY_UNIT_(101-250)  | ストレージ・キャパ<br>シティー・ユニット<br>$(101-250)$  |
| $-17749$ | STORAGE_CAPACITY_UNIT_(751-1250) | ストレージ・キャパ<br>シティー・ユニット<br>$(751-1250)$ |
| $-16893$ | TEN MONTHLY JOBS                 | 10個の月次ジョブ                              |
| $-16798$ | TERABYTE                         | テラバイト                                  |
| $-16762$ | INSTALL WITH PAGES               | <number> ページまで<br/>のインストール</number>    |
| $-15896$ | RESOURCE_VALUE_UNIT              | リソース・バ<br>リュー・ユニット                     |
| $-15529$ | INSTANCE                         | インスタンス                                 |
| $-15520$ | CLIENT_USER                      | クライアント・ユー<br>ザー                        |
| $-13938$ | STORE                            | ストア                                    |
| $-13494$ | AUTHORIZED USER SINGLE SESSION   | 許可ユーザー単一<br>セッション                      |
| $-13103$ | CLIENT_DEVICE                    | クライアント・デバ<br>イス                        |
| $-12983$ | TRANSACTION                      | Transaction (トランザ<br>クション)             |
| $-11982$ | SIMULTANEOUS_SESSION             | 同時セッション                                |
| $-11743$ | FILE                             | ファイル                                   |

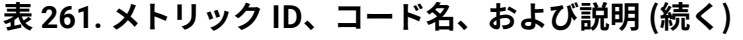

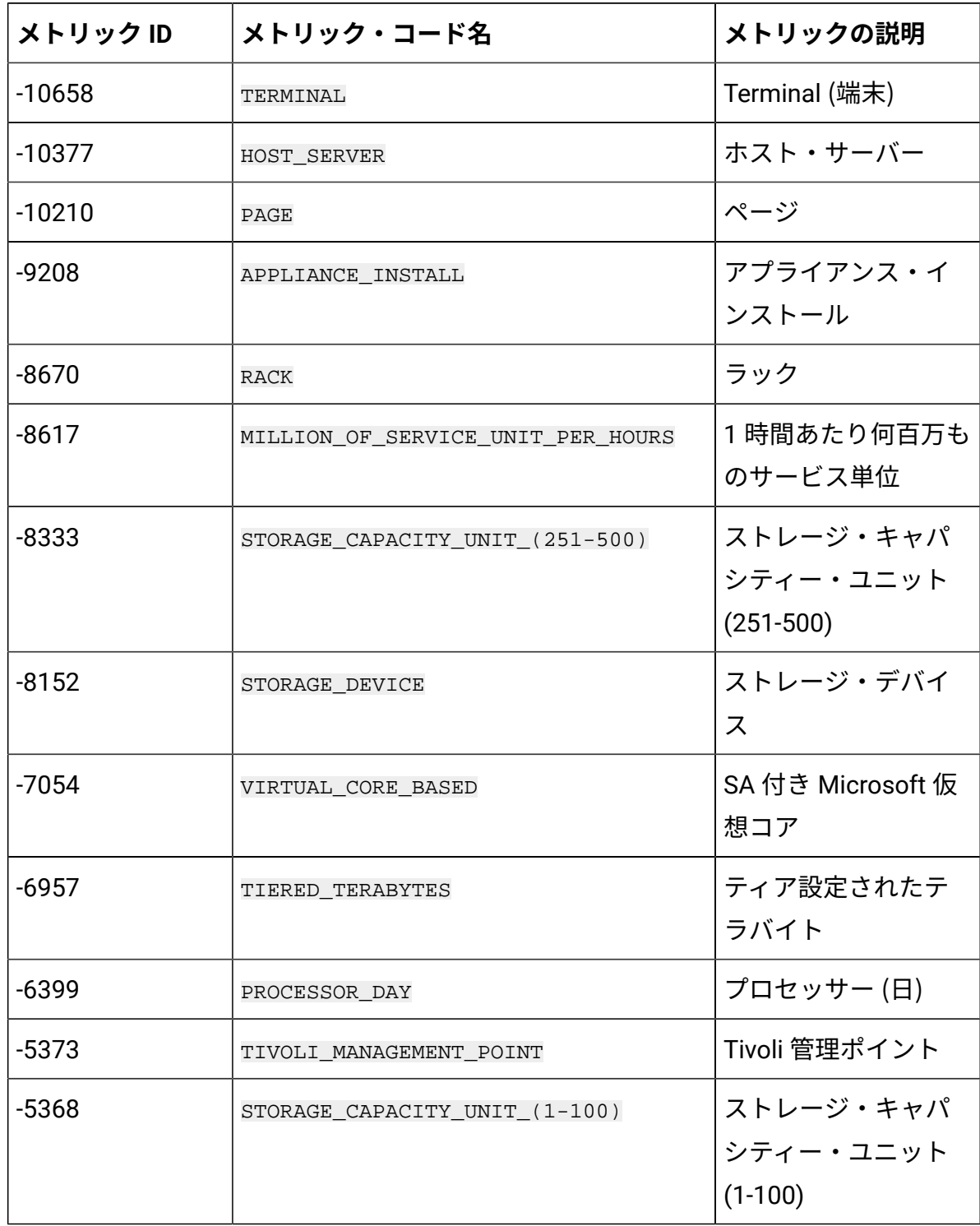

# **表 261. メトリック ID、コード名、および説明 (続く)**

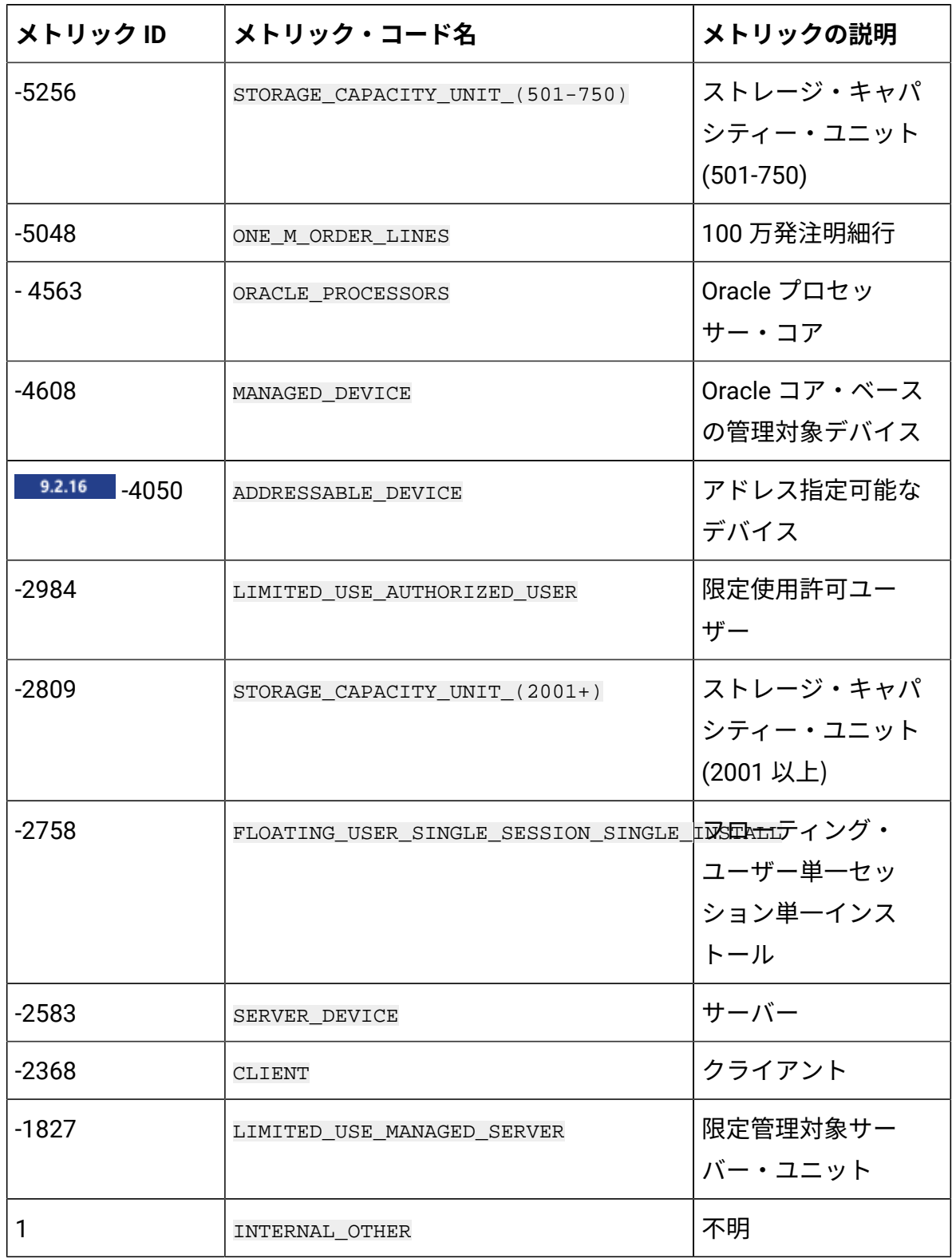

**表 261. メトリック ID、コード名、および説明 (続く)**

| メトリック ID       | メトリック・コード名                                                                                                    | メトリックの説明                                   |
|----------------|----------------------------------------------------------------------------------------------------|--------------------------------------------|
| 3              | PVU FULL CAP<br>api/sam/v2/license_usage REST API $\&$<br>使用してライセンス・メトリック使用<br>状況のしきい値を取得または設定するに<br>は、このメトリック ID またはコード名を<br>使用します。           | PVU フル・キャパシ<br>ティー                         |
| $\overline{4}$ | PVU_SUB_CAP<br>api/sam/v2/license_usage REST API $\&$<br>使用してライセンス・メトリック使用<br>状況のしきい値を取得または設定するに<br>は、このメトリック ID またはコード名を<br>使用します。            | PVU サブキャパシ<br>ティー                          |
| 5              | INTERNAL PVU<br>$api/sam/v2/software_instances REST$<br>API を使用して製品に割り当てられたラ<br>イセンス・メトリックに関する情報を取<br>得するには、このメトリック ID または<br>コード名を使用します。      | <b>PVU</b>                                 |
| 6              | INTERNAL RVU MAPC<br>$api/sam/v2/software_instances$ REST<br>API を使用して製品に割り当てられたラ<br>イセンス・メトリックに関する情報を取<br>得するには、このメトリック ID または<br>コード名を使用します。 | <b>RVU MAPC</b>                            |
| 7              | RVU FULL CAP                                                                                                    | RVU MAPC $\nabla \mathcal{W}$ .<br>キャパシティー |

**表 261. メトリック ID、コード名、および説明 (続く)**

| メトリック ID       | メトリック・コード名                                                                                                    | メトリックの説明                     |
|----------------|----------------------------------------------------------------------------------------------------|------------------------------|
|                | api/sam/v2/license_usage REST APIを<br>使用してライセンス・メトリック使用<br>状況のしきい値を取得または設定するに<br>は、このメトリック ID またはコード名を<br>使用します。                    |                              |
| 8              | RVU SUB CAP<br>api/sam/v2/license_usage REST API $\&$<br>使用してライセンス・メトリック使用<br>状況のしきい値を取得または設定するに<br>は、このメトリック ID またはコード名を<br>使用します。 | RVU MAPC サブキャ<br>パシティー       |
| 9              | INTERNAL INSTALL                                                                                                    | インストール・シー<br>$\vdash$        |
| 10             | FLEXPOINT                                                                                                    | FlexPoint                    |
| 488            | TEN AUTHORIZED USER                                                                                                    | 10 名の許可ユーザー                  |
| 526            | MAILBOX                                                                                                    | メールボックス                      |
| 865            | VIRTUAL SERVER                                                                                                    | 仮想サーバー                       |
| 9.2.16<br>2110 | 500_FLOATING_USERS                                                                                                    | 500 人のフローティ<br>ング・ユーザー       |
| 2692           | CONNECTOR_FOR_DEMAND_SIDE                                                                                                    | 要求側のコネクター                    |
| 3058           | CONNECTION                                                                                                    | 接続                           |
| 3729           | FLOATING USER SINGLE INSTALL                                                                                                    | フローティング・<br>ユーザー単一インス<br>トール |

**表 261. メトリック ID、コード名、および説明 (続く)**

| メトリック ID       | メトリック・コード名                      | メトリックの説明                 |
|----------------|---------------------------------|--------------------------|
| 3774           | USER VALUE UNIT                 | ユーザー・バ<br>リュー・ユニット       |
| 9.2.16<br>3827 | MANAGED CONTAINER               | 管理対象コンテナー                |
| 5264           | REGISTERED USER                 | 登録ユーザー                   |
| 5844           | VIRTUAL PROCESSOR CORE          | 仮想プロセッサー・<br>コア          |
| 5856           | ELIGIBLE PARTICIPANT            | 適格な参加者                   |
| 6083           | 10 MANAGED VIRTUAL SERVERS      | 10 個の管理対象仮想<br>サーバー      |
| 6089           | PER TOKEN                       | トークン当たり                  |
| 6420           | MANAGED VIRTUAL NETWORK DEVICE  | 管理対象仮想ネット<br>ワーク・デバイス    |
| 9.2.16<br>6554 | 10000 FLOATING USERS            | 10000 人のフロー<br>ティング・ユーザー |
| 6967           | APPLICATION                     | アプリケーション                 |
| 7057           | MONTHLY MILLION RULES DECISIONS | 毎月 100 万ルールの<br>決定       |
| 7884           | MILLION_SQUARE_FEET             | 100 万平方フィート              |
| 8321           | LIMITED USE SOCKET              | 限定使用ソケット                 |
| 8604           | INSTALL WITH 3 AUTHORIZED USERS | 3人の許可ユーザーの<br>インストール     |
| 8843           | CONCURRENT SESSION              | 並行セッション                  |

**表 261. メトリック ID、コード名、および説明 (続く)**

| メトリック ID | メトリック・コード名                                       | メトリックの説明                    |
|----------|--------------------------------------------------|-----------------------------|
| 9033     | THOUSAND ADDRESSABLE DEVICES                     | 1000 個のアドレス指<br>定可能デバイス     |
| 10157    | CONNECTOR                                        | コネクター                       |
| 10310    | PORT                                             | ポート                         |
| 10989    | APPLICATION_INSTANCE                             | アプリケーション・<br>インスタンス         |
| 11165    | LINEAR ASSET                                     | 線形資産                        |
| 11328    | USER                                             | ユーザー                        |
| 12599    | HUNDRED_THOUSAND_SQUARE_METERS                   | 10 万平方メートル                  |
| 13557    | FLOATING_USER                                    | フローティング・<br>ユーザー            |
| 14325    | MONTHLY_THOUSAND_MANAGED_DECISION_ART每点1000 件の管理 | 対象意思決定成果物                   |
| 14692    | SINGLE PHYSICAL PROCESSOR BASED                  | Microsoft 単一プロ<br>セッサー      |
| 15006    | FLOATING_USER_SINGLE_SESSION                     | フローティング・<br>ユーザー単一セッ<br>ション |
| 15282    | DECIMAL TERABYTE                                 | 10進テラバイト                    |
| 16958    | BASE_PROCESSOR                                   | 基本プロセッサー                    |
| 17437    | SERVER LESS THAN 1000                            | 1000 ノード未満の<br>サーバー         |
| 17502    | MANAGED_CHASSIS                                  | 管理対象シャーシ                    |

**表 261. メトリック ID、コード名、および説明 (続く)**

| メトリック ID        | メトリック・コード名                           | メトリックの説明                                  |
|-----------------|--------------------------------------|-------------------------------------------|
| 19131           | MONTHLY JOBS                         | 月次発注要求                                    |
| 20170           | SOCKET                               | ソケット                                      |
| 20249           | TICKETS                              | チケット                                      |
| 21058           | SERVER_GREATER_OR_EQUAL_TO_1000      | 1000 ノード以上の<br>サーバー                       |
| 21426           | NETWORK NODE                         | ネットワーク・ノー<br>$\mathsf{F}$                 |
| 9.2.16<br>21610 | 1000_FLOATING_USERS                  | 1000 人のフローティ<br>ング・ユーザー                   |
| 21704           | CONNECTOR FOR SUPPLY SIDE            | 提供側のコネクター                                 |
| 21936           | MANAGED TERABYTE                     | 管理対象テラバイト                                 |
| 22225           | STORAGE_CAPACITY_UNIT_(1251-2000)    | ストレージ・キャパ<br>シティー・ユニット<br>$(1251 - 2000)$ |
| 22989           | IDLE_STANDBY_SERVER                  | アイドル・スタンバ<br>イ・サーバー                       |
| 23720           | PHYSICAL CORE BASED                  | SA 付き Microsoft 物<br>理コア                  |
| 24179           | MANAGED_CLIENT_DEVICES               | 管理対象クライアン<br>ト・デバイス                       |
| 9.2.16<br>26571 | MONTHLY HOUR                         | 月間時間                                      |
| 27777           | ASSET                                | 資産                                        |
| 28226           | GENERAL_PURPOSE_GRAPHICS_PROCESSING_ | 诚用グラフィックス<br>処理装置                         |

| メトリック ID | メトリック・コード名                    | メトリックの説明                  |
|----------|-------------------------------|---------------------------|
| 28591    | MANAGED VIRTUAL SERVER        | 管理対象仮想サー<br>バー            |
| 28953    | INSTALL                       | インストール・イン<br>スタンス         |
| 28967    | MANAGED SERVER                | 管理対象サーバー                  |
| 29313    | ADDRESSABLE DEVICES           | アドレス指定可能な<br>デバイス         |
| 31619    | STG TIER                      | STG ティア                   |
| 31705    | SERVER WITH ONE PROCESSOR     | 1個のプロセッサーの<br>サーバー        |
| 31997    | ADDITIONAL PROCESSOR          | 追加プロセッサー                  |
| 32455    | DUAL PHYSICAL PROCESSOR BASED | Microsoft デュアル・<br>プロセッサー |

**表 261. メトリック ID、コード名、および説明 (続く)**

REST API の関連付け

8.2.8 9.2.8 から使用可能です。バージョン 2 の REST API では、関連付けを使用し て、API 要求の一部として、追加のデータを取得できます。例えば、software\_instances API 要求の一部として、コンピューター・ハードウェアに関する詳細情報を取得できます。

### **構文**

追加のデータを取得するには、以下の構文の照会を使用します。

<URL>?columns[]=<association>.<column>&token=<token>

各部の意味は以下のとおりです。

- *<URL>* は、REST API 要求です
- *<association>* は、列を取得する関連付けの名前です
- *<column>* は、取得する列の名前です
- *<token>* は、固有のユーザー認証 ID です

例:

GET api/sam/v2/software\_instances?columns[]=computer\_health.catalog\_version &token=7adc3efb175e2bc0f4484bdd2efca54a8fa04623

**注:** API 関連付けを使用して、既存の API では直接取得できない情報を取得しま す。

# component\_cpe 関連付け

■9.2.12 |9.2.12 から使用可能です。component\_cpe 関連付けを使用して、他の REST API 要求の一部として、Common Platform Enumeration (CPE) の辞書に指定されているとお り、検出されたコンポーネントに関する情報を取得します。

## **アソシエーション**

component\_cpe

### **適用可能な REST API**

component\_cpe 関連付けは、以下の REST API とともに使用できます:

• [/api/sam/v2/software\\_instances](#page-2228-0)

### **構文**

<URL>?columns[]=component\_cpe.<column>&token=<token>

### **スキーマの説明**

この関連付けによって返されるすべての列のリストをその説明と一緒に取得するには、次 の要求を使用します。

GET api/sam/schemas/associations/component\_cpe.json?token=<token>

### **選択可能な列**

#### **表 262. CPE 標準で規定されたコンポーネントに関する情報が含まれる列**

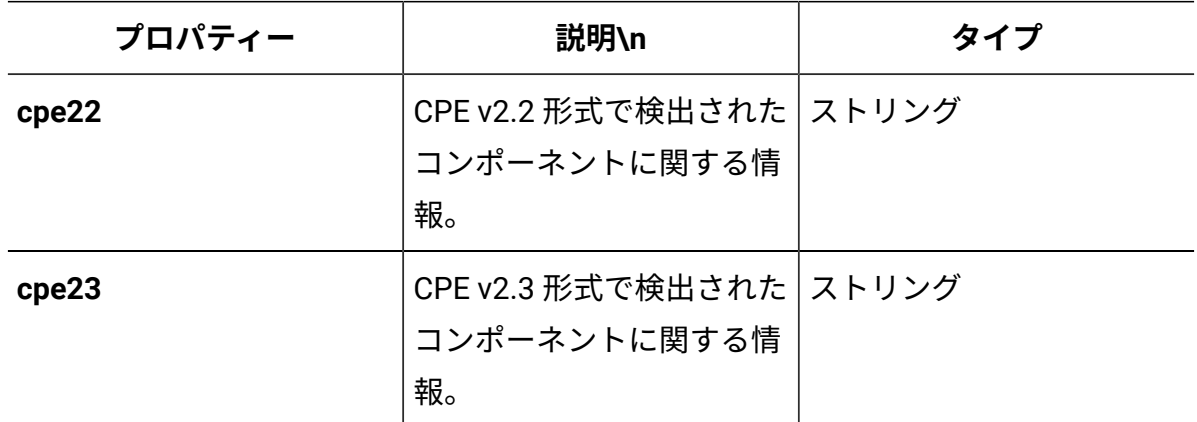

#### **制限**

- BigFix Inventory は、CPE 標準で規定された以下のフィールドをサポートしていませ  $\lambda$ <sub>o</sub> update, edition, lango
- ソフトウェアには o (オペレーティング・システム) のマークが自動で付けられます が、正確でない場合があります。
- CPE 標準で定義されているとおり、ドット (.) およびダッシュ (-) はエスケープされま せん。エスケープすると、BigFix Inventory が提供する CPE 情報と CVE データが一致 しない可能性があります。

# computer 関連付け

■9.2.10 ■9.2.10 から使用可能。computer 関連付けを使用して、他の REST API 要求の一部 として、コンピューターの詳細と、カスタム・コンピューター・プロパティーに関する情 報を取得します。

### **アソシエーション**

computer

### **適用可能な REST API**

computer 関連付けは、以下の REST API とともに使用できます:

- [/api/sam/raw\\_file\\_facts](#page-2344-0)
- [/api/sam/unified/current/](#page-2465-0)

# **構文**

<URL>?columns[]=computer.<column>&token=<token>

#### 例:

GET api/sam/raw\_file\_facts?columns[]=computer.ip\_address &token=7adc3efb175e2bc0f4484bdd2efca54a8fa04623

# **スキーマの説明**

この関連付けによって返されるすべての列のリストをその説明と一緒に取得するには、次 の要求を使用します。このリストには、**「コンピューター・プロパティー」**パネルに追加 されたカスタム・コンピューター・プロパティーが含まれています。

GET api/sam/schemas/associations/computer.json?token=<token>

# **選択可能な列**

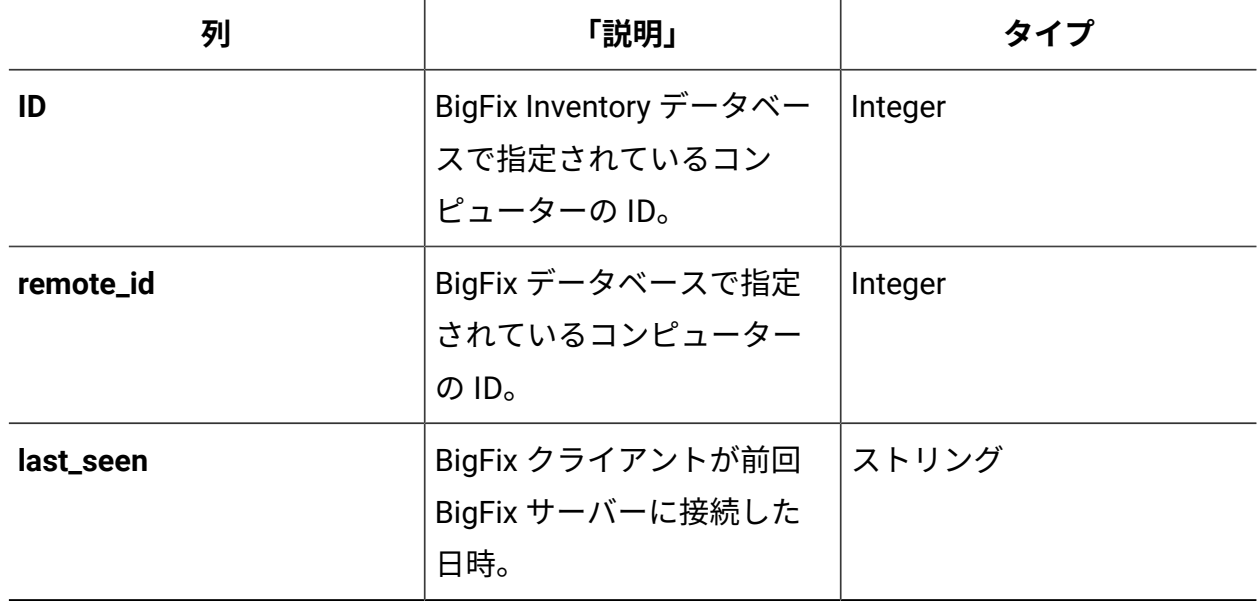

### **表 263. コンピューターの詳細に関する情報が含まれる列**

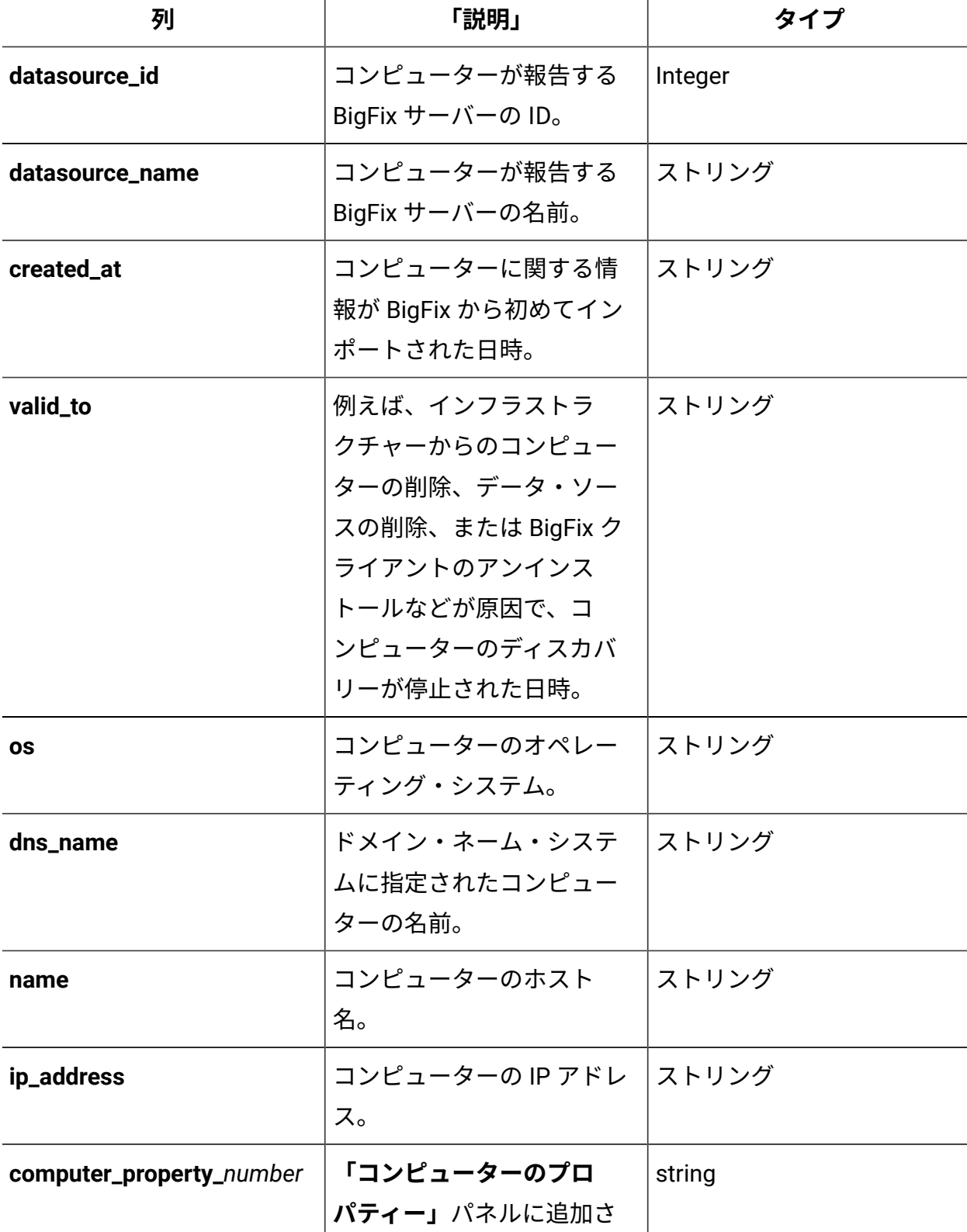

# **表 263. コンピューターの詳細に関する情報が含まれる列 (続く)**
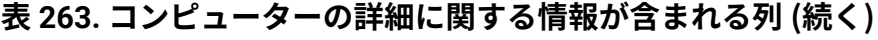

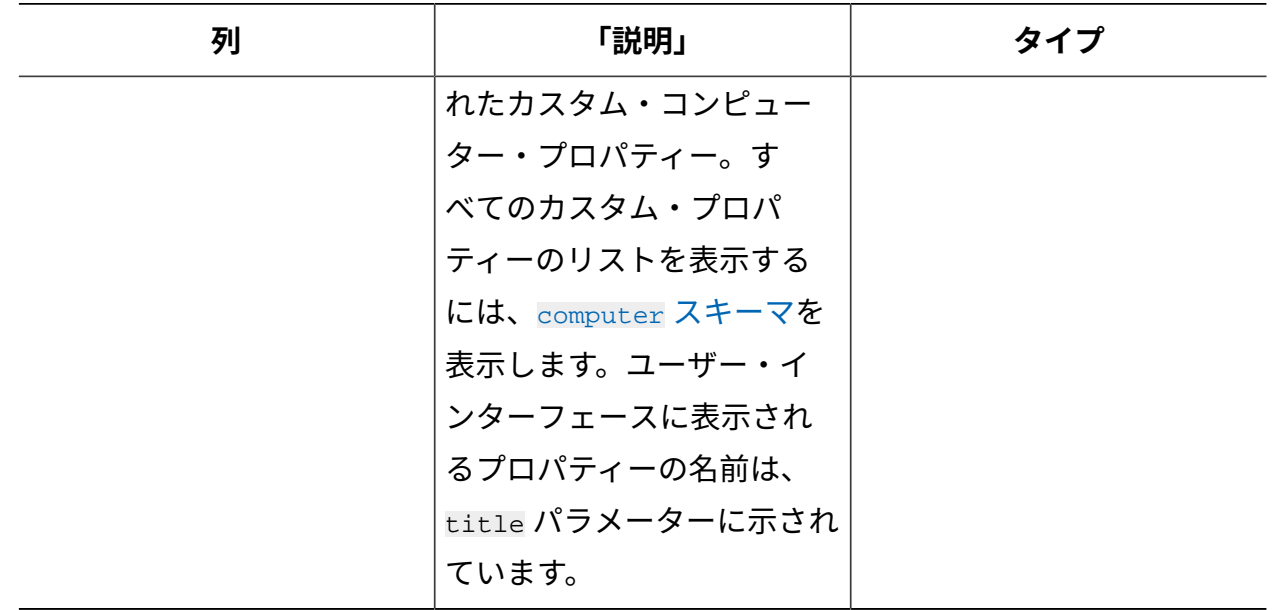

# computer\_details 関連付け

9.2.10 9.2.10 から使用可能です。computer\_details 関連付けを使用して、他の REST API 要求の一部として、コンピューターの詳細と、カスタム・コンピューター・プロパ ティーに関する情報を取得します。

## **アソシエーション**

computer\_details

## **適用可能な REST API**

computer\_details 関連付けは、以下の REST API とともに使用できます:

• [api/sam/v2/computers](#page-2146-0)

## **構文**

<URL>?columns[]=computer\_details.<column>&token=<token>

例:

GET api/sam/v2/software\_instances?columns[]=computer\_details.ip\_address &token=7adc3efb175e2bc0f4484bdd2efca54a8fa04623

# <span id="page-2305-0"></span>**スキーマの説明**

この関連付けによって返されるすべての列のリストをその説明と一緒に取得するには、次 の要求を使用します。このリストには、**「コンピューター・プロパティー」**パネルに追加 されたカスタム・コンピューター・プロパティーが含まれています。

GET api/sam/schemas/associations/computer\_details.json?token=<token>

## **選択可能な列**

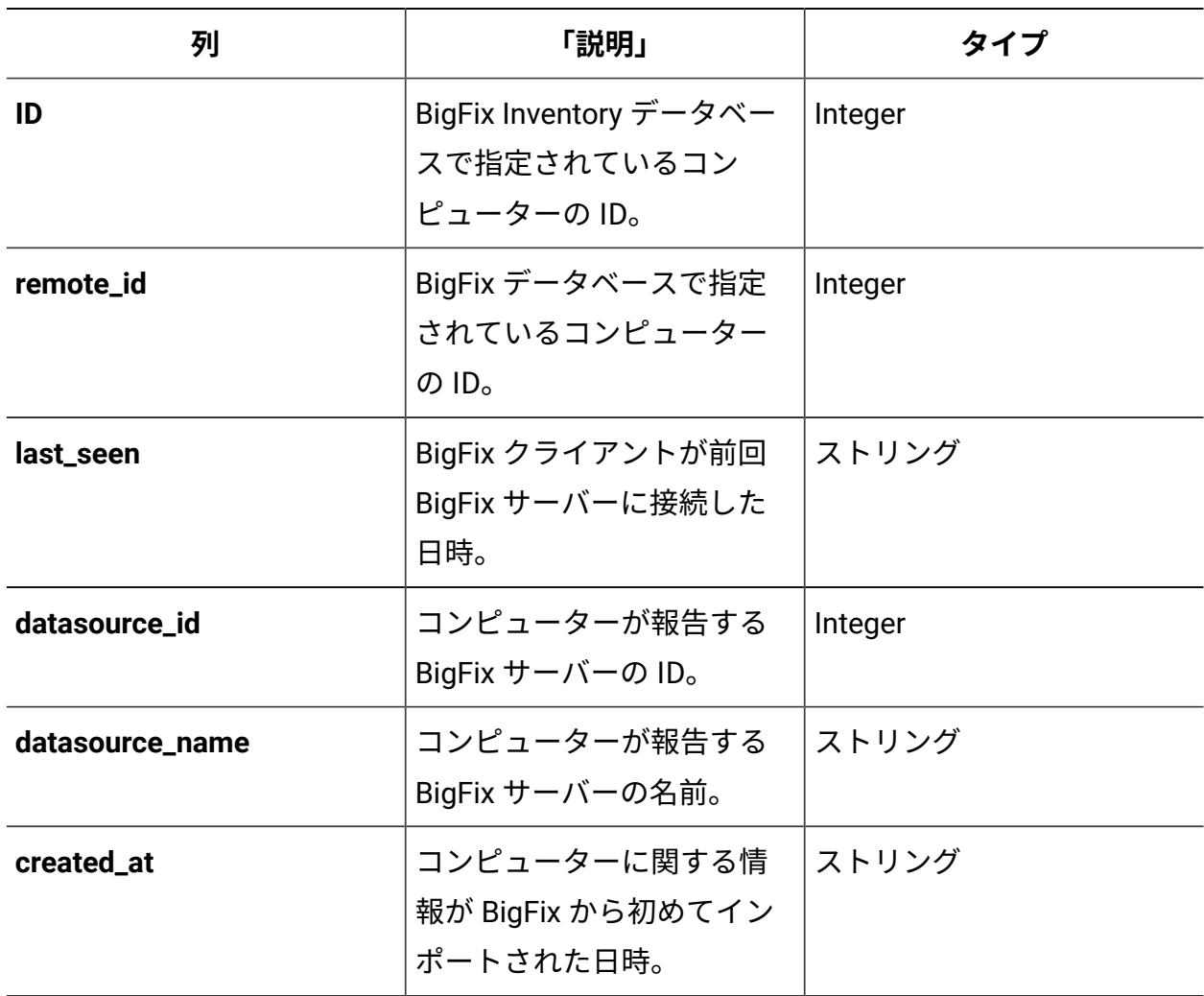

#### **表 264. コンピューターの詳細に関する情報が含まれる列**

| 列                        | 「説明」                                                                                                    | タイプ    |
|--------------------------|----------------------------------------------------------------------------------------------------|--------|
| valid_to                 | 例えば、インフラストラ<br>クチャーからのコンピュー<br>ターの削除、データ・ソー<br>スの削除、または BigFix ク<br>ライアントのアンインス<br>トールなどが原因で、コ<br>ンピューターのディスカバ<br>リーが停止された日時。                                      | ストリング  |
| <b>OS</b>                | コンピューターのオペレー<br>ティング・システム。                                                                                                    | ストリング  |
| dns_name                 | ドメイン・ネーム・システ<br>ムに指定されたコンピュー<br>ターの名前。                                                                                                    | ストリング  |
| name                     | コンピューターのホスト<br>名。                                                                                                    | ストリング  |
| ip_address               | コンピューターの IP アドレ<br>ス。                                                                                                    | ストリング  |
| computer_property_number | 「コンピューターのプロ<br>パティー」パネルに追加さ<br>れたカスタム・コンピュー<br>ター・プロパティー。す<br>べてのカスタム・プロパ<br>ティーのリストを表示する<br>には、computer details ス<br>キーマを表示します。ユー<br>ザー・インターフェースに<br>表示されるプロパティーの | string |

**表 264. コンピューターの詳細に関する情報が含まれる列 (続く)**

#### **表 264. コンピューターの詳細に関する情報が含まれる列 (続く)**

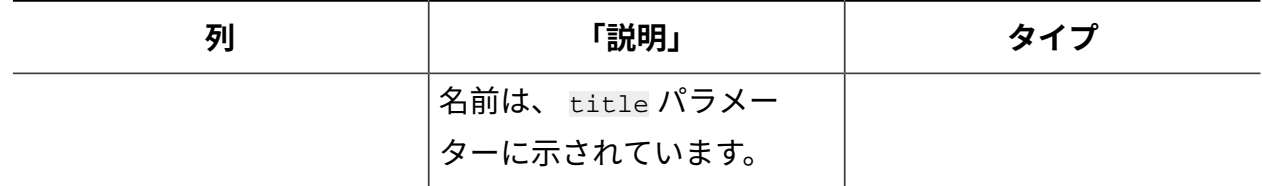

# computer\_health 関連付け

9.2.8 9.2.8 から使用可能です。computer health 関連付けを使用して、REST API 要求の 一部として、ソフトウェア・スキャンの状況やインストールされている BigFix クライアン トのバージョンなど、コンピューターの状態に関する情報を取得します。

## **アソシエーション**

computer\_health

### **適用可能な REST API**

computer\_health 関連付けは、以下の REST API とともに使用できます:

- [api/sam/v2/computers](#page-2146-0)
- api/sam/v2/software instances

### **構文**

<URL>?columns[]=computer\_health.<column>&token=<token>

#### 例:

GET api/sam/v2/software\_instances?columns[]=computer\_health.catalog\_version &token=7adc3efb175e2bc0f4484bdd2efca54a8fa04623

### **9.2.10 スキーマの説明**

この関連付けによって返されるすべての列のリストをその説明と一緒に取得するには、次 の要求を使用します。

GET api/sam/schemas/associations/computer\_health.json?token=<token>

# **選択可能な列**

## **表 265. コンピューターの状態に関する情報が含まれる列**

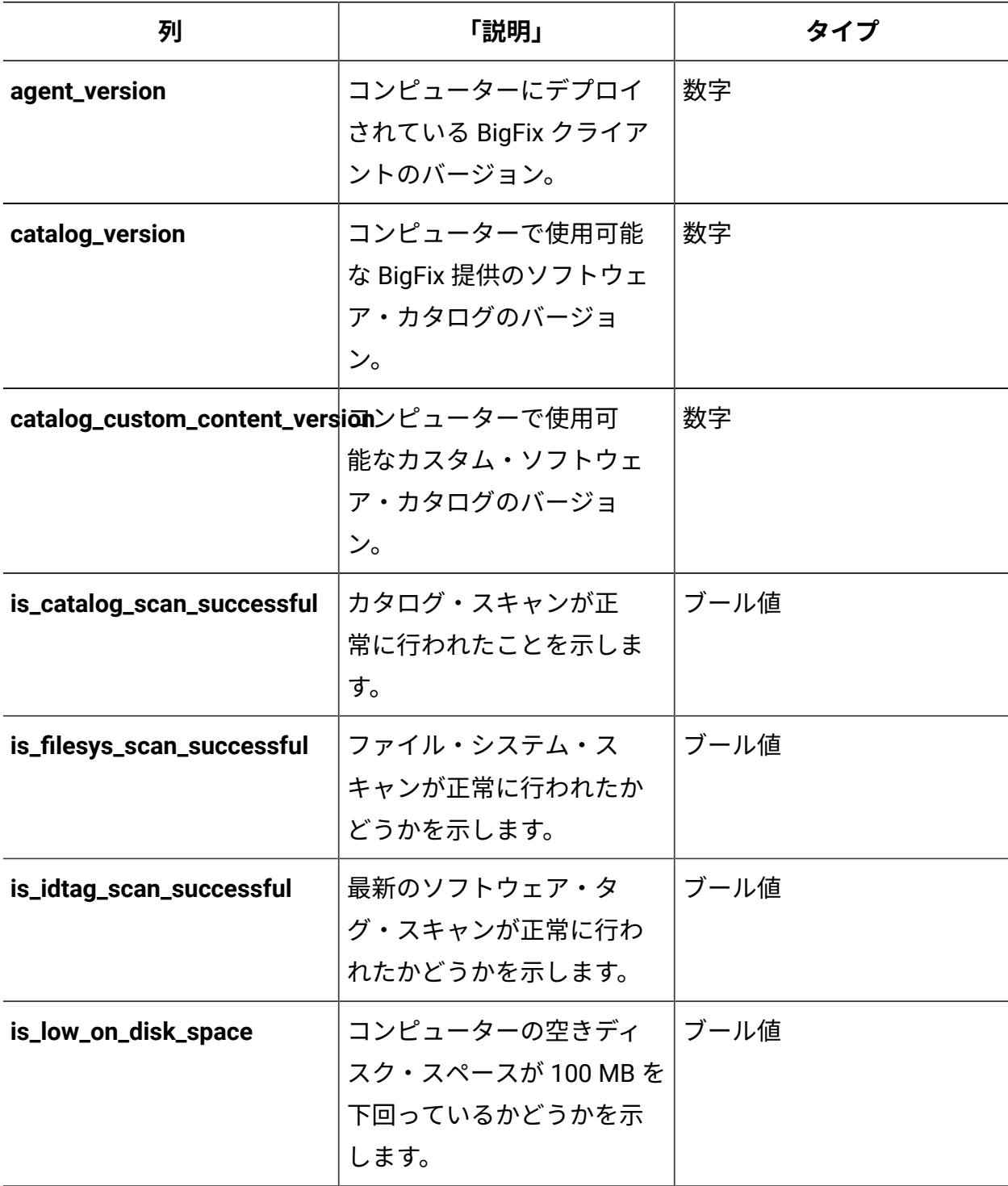

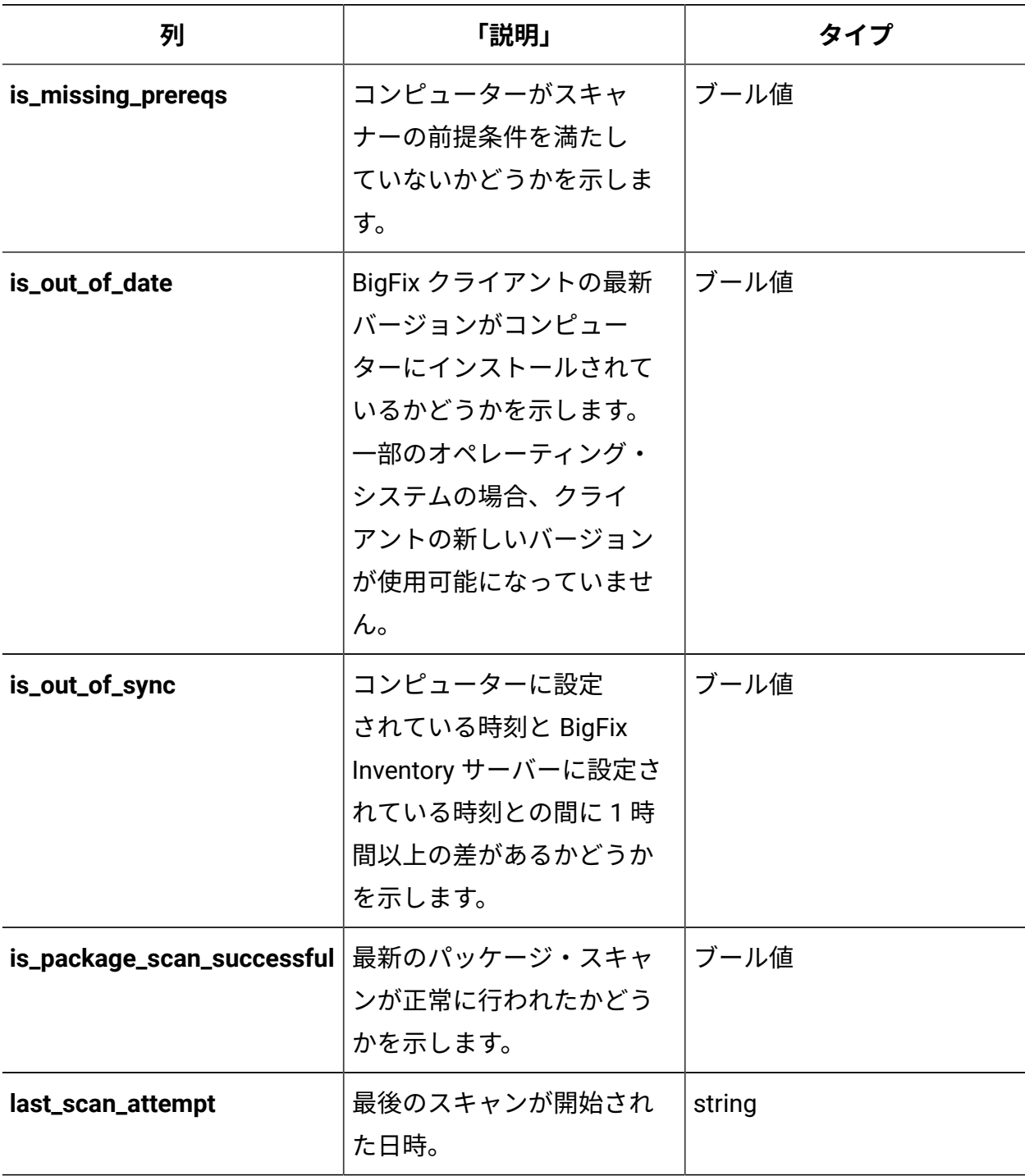

**表 265. コンピューターの状態に関する情報が含まれる列 (続く)**

computer\_hardware 関連付け

8.2.8 9.2.8 から使用可能です。computer\_hardware 関連付けを使用して、他の REST API 要求の一部として、ハードウェア詳細情報を取得します。

# **アソシエーション**

computer\_hardware

# **適用可能な REST API**

computer\_hardware 関連付けは、以下の REST API とともに使用できます:

- [api/sam/v2/computers](#page-2146-0)
- [api/sam/v2/software\\_instances](#page-2228-0)

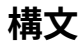

<URL>?columns[]=computer\_hardware.<column>&token=<token>

#### 例:

GET api/sam/v2/software\_instances?columns[]=computer\_hardware.computer\_type &token=7adc3efb175e2bc0f4484bdd2efca54a8fa04623

## **9.2.10 スキーマの説明**

この関連付けによって返されるすべての列のリストをその説明と一緒に取得するには、次 の要求を使用します。

GET api/sam/schemas/associations/computer\_hardware.json?token=<token>

## **選択可能な列**

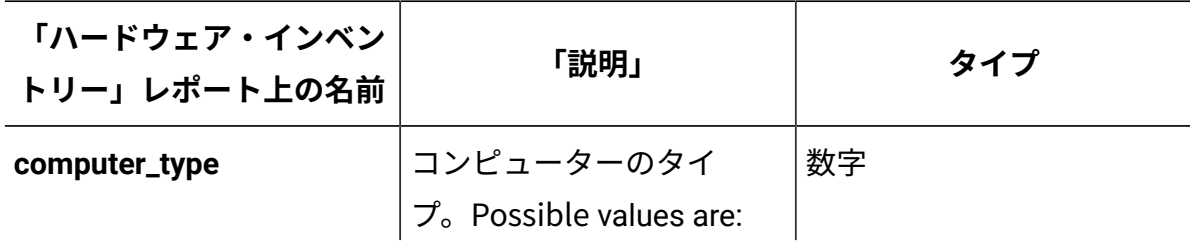

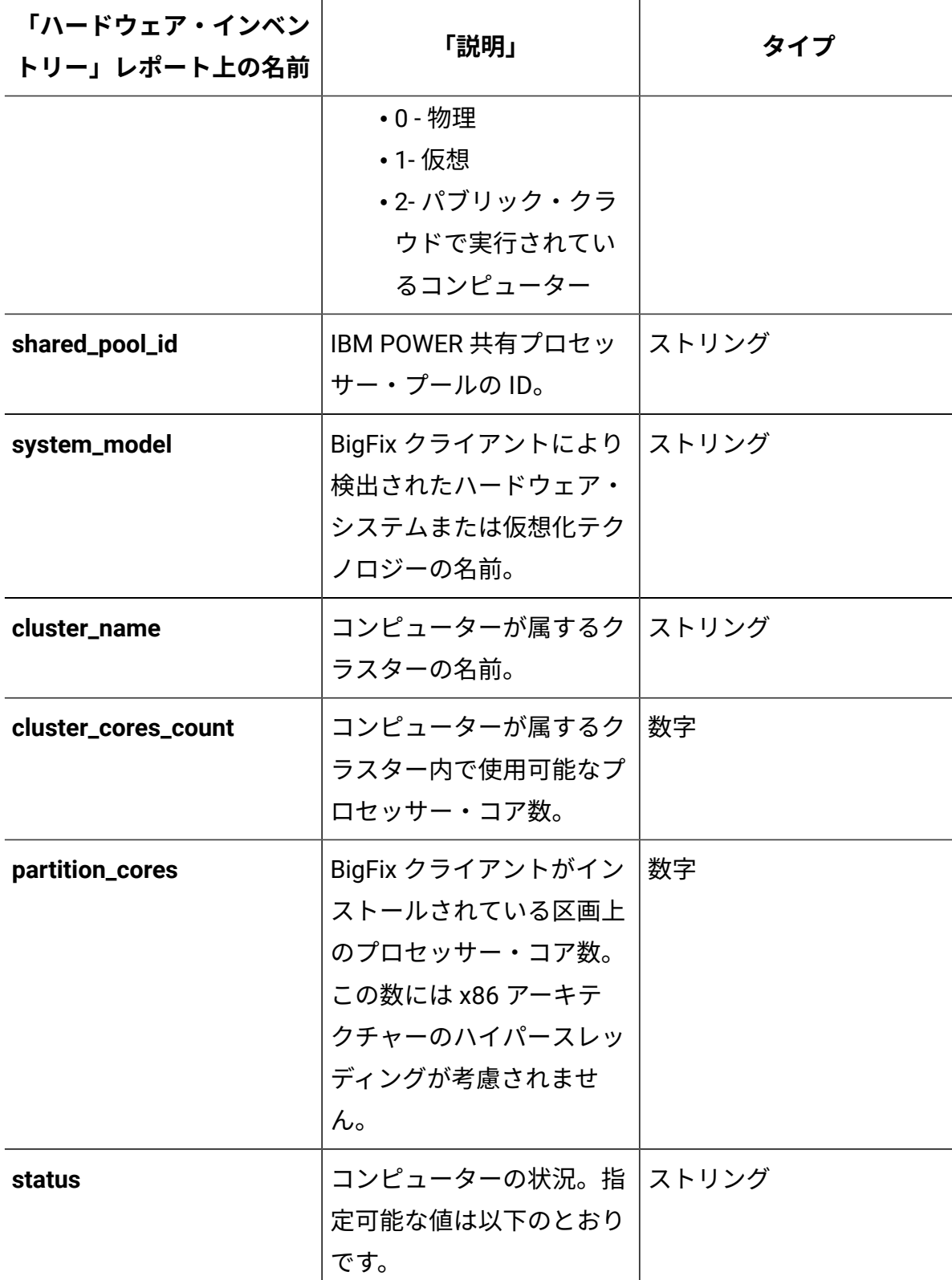

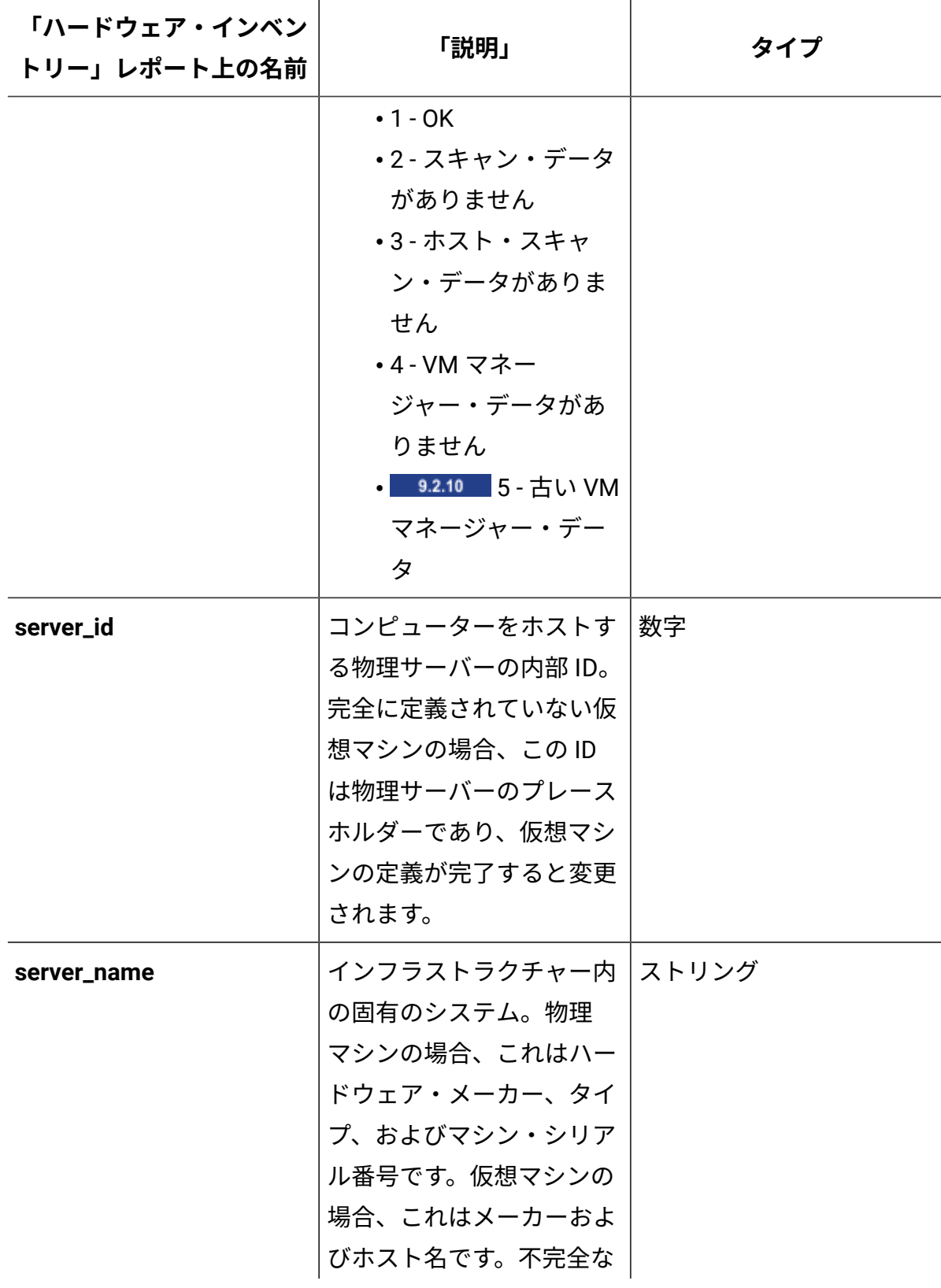

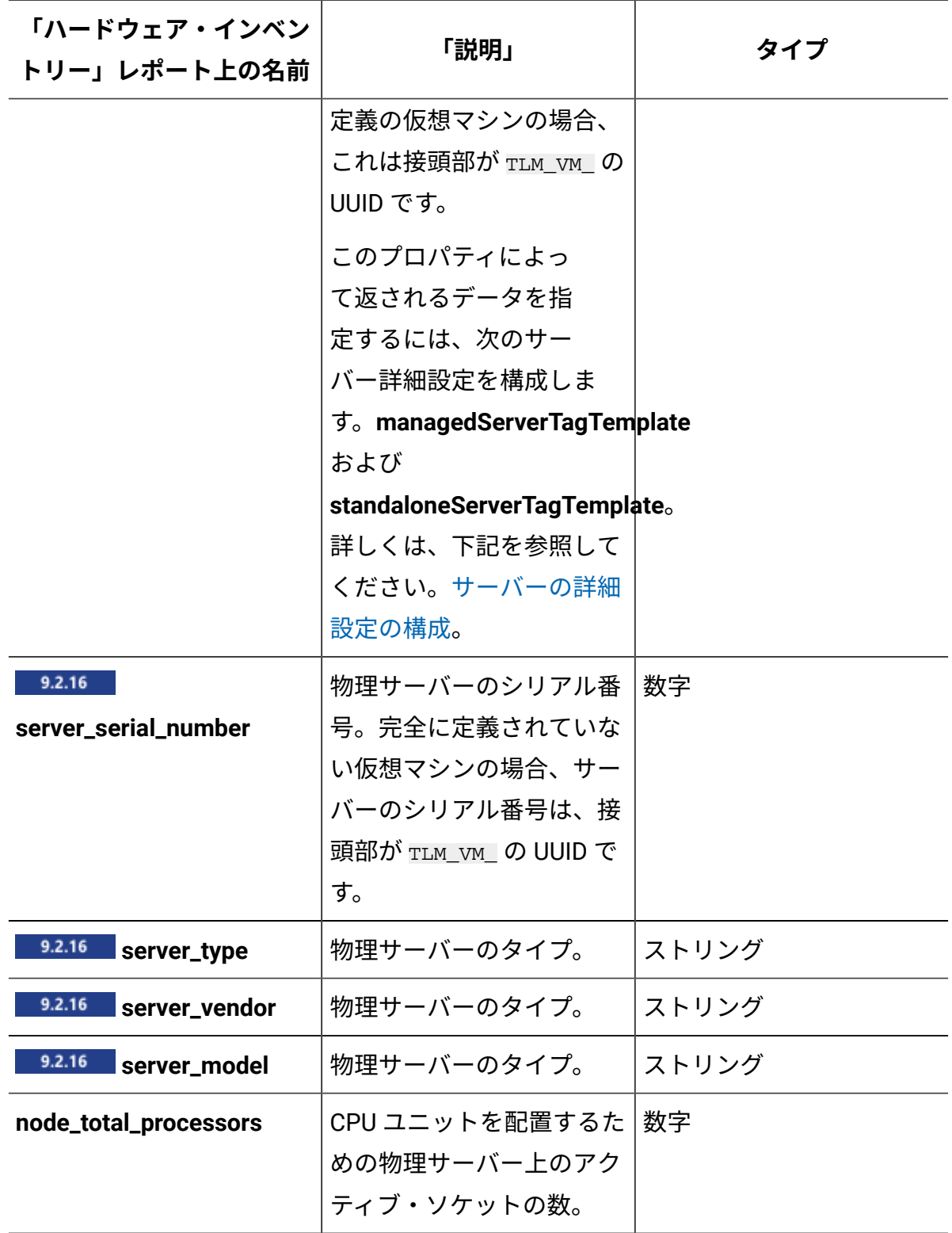

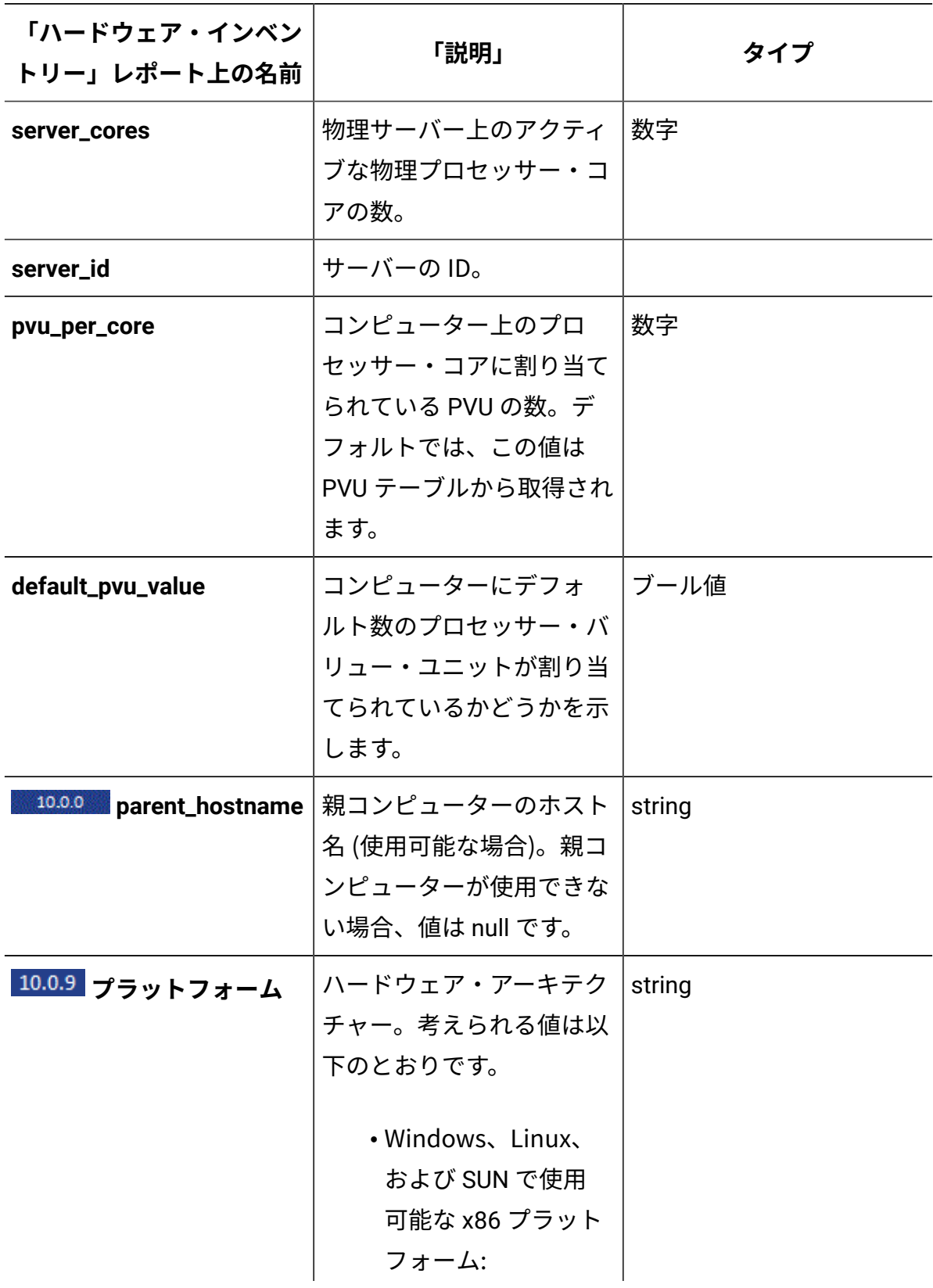

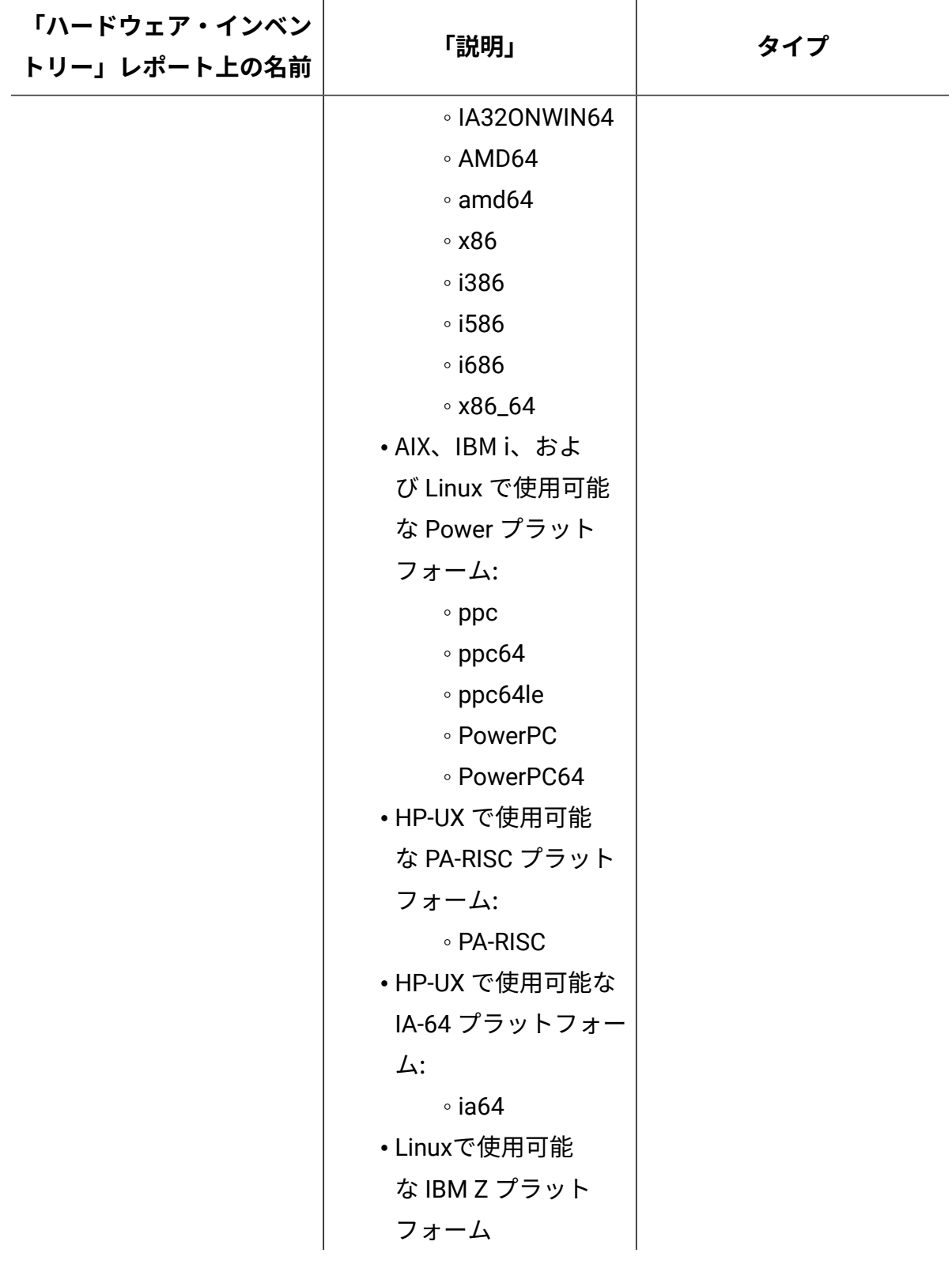

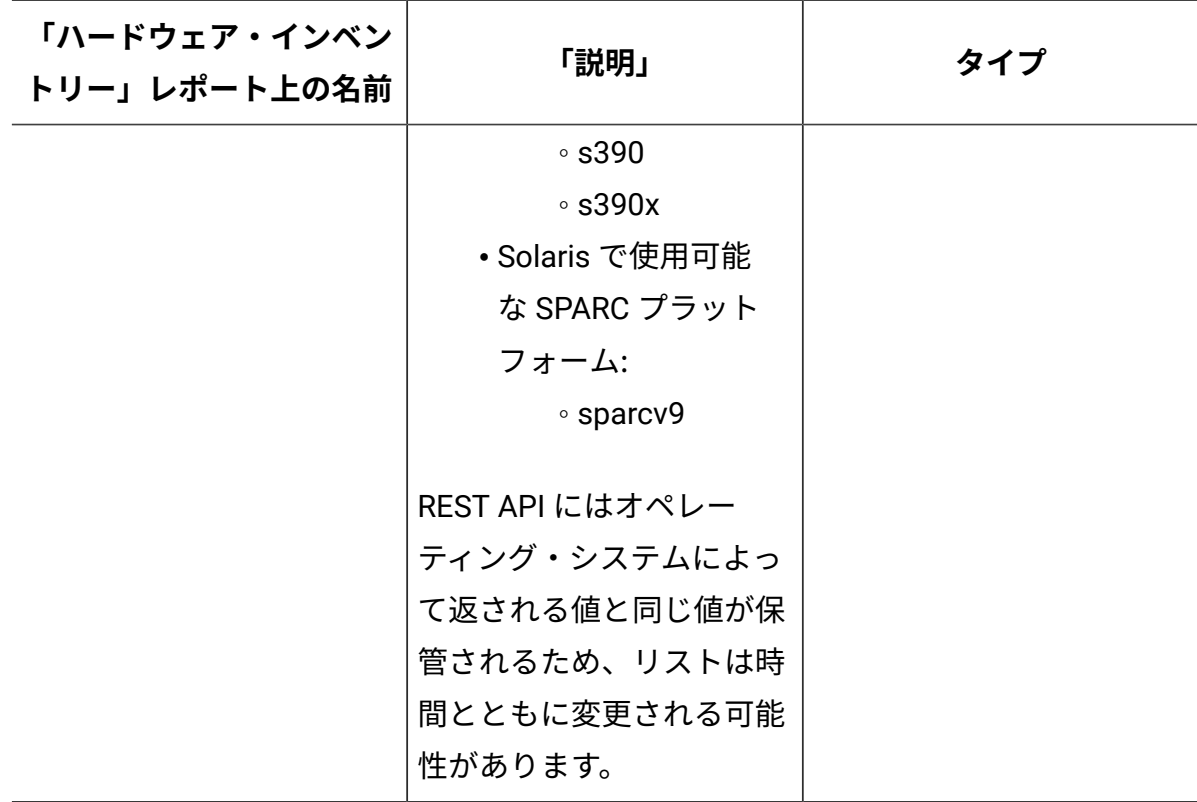

以下のプロパティーは、現在の物理サーバー・プロセッサーを識別します。完全に定義さ れていない仮想マシンの場合、情報は VM レベルで収集されます。

**表 267. 現在の物理サーバー・プロセッサーを識別するプロパティーがある列**

| プロパティー | 「ハードウェア・<br>インベントリー」<br>レポート上の名前 | 「説明」                                                                                                    | タイプ |
|--------|----------------------------------|----------------------------------------------------------------------------------------------------|-----|
|        | 文字列                              | processor_brand_stringコセッサーの商標   コンピューターのオ ストリング<br>ペレーティング・シ<br>ステムから読み取っ<br>た商標、モデル、お<br>よび速度を含む、プ<br>ロセッサーの完全な<br>仕様。 |     |

**表 267. 現在の物理サーバー・プロセッサーを識別するプロパティーがある列 (続く)**

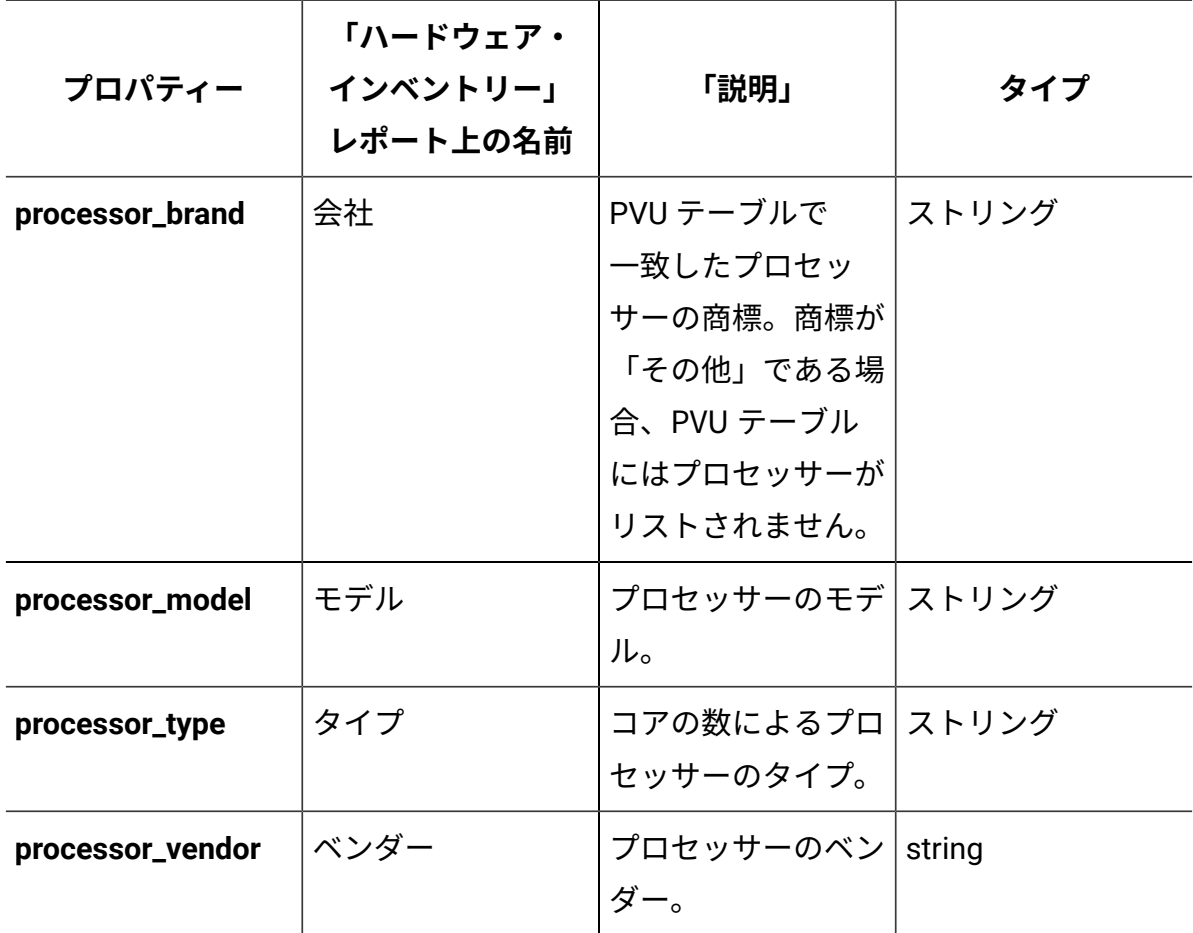

cve 関連付け

9.2.13 9.2.13 から使用可能。cve 関連付けを使用して、他の REST API 要求の一部とし て、特定のコンポーネントの詳細バージョンと一致した共通脆弱性と暴露 (CVE) に関する 情報を取得します。

## **アソシエーション**

cve

## **適用可能な REST API**

cve 関連付けは、以下の REST API とともに使用できます:

• [/api/sam/v2/software\\_instances](#page-2228-0)

# **構文**

<URL>?columns[]=cve.<column>&token=<token>

# **スキーマの説明**

この関連付けによって返されるすべての列のリストをその説明と一緒に取得するには、次 の要求を使用します。

GET api/sam/schemas/associations/cve.json?token=<token>

## **選択可能な列**

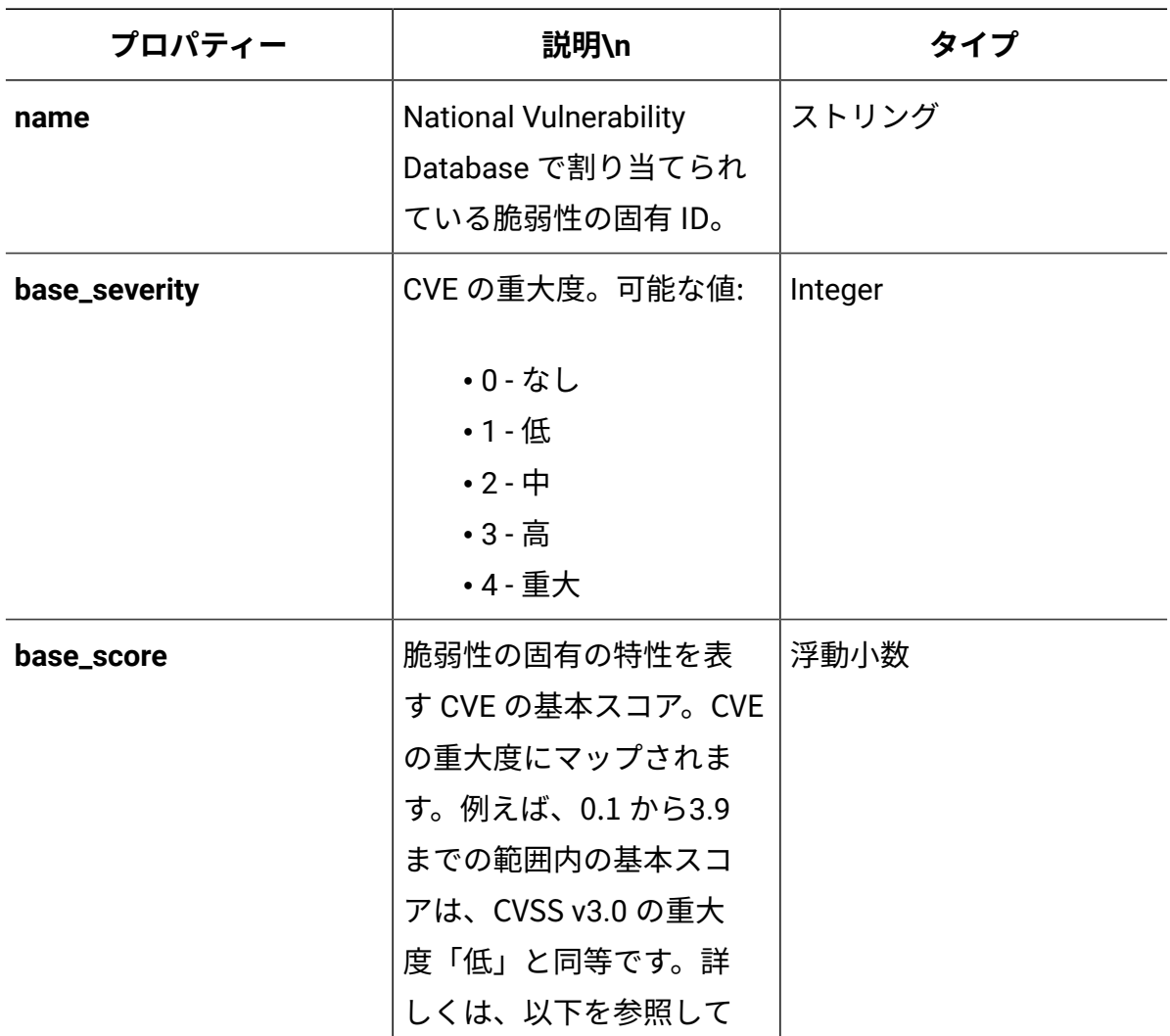

# **表 268. CVE に関する情報が含まれる列**

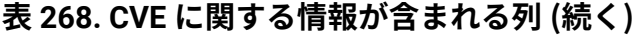

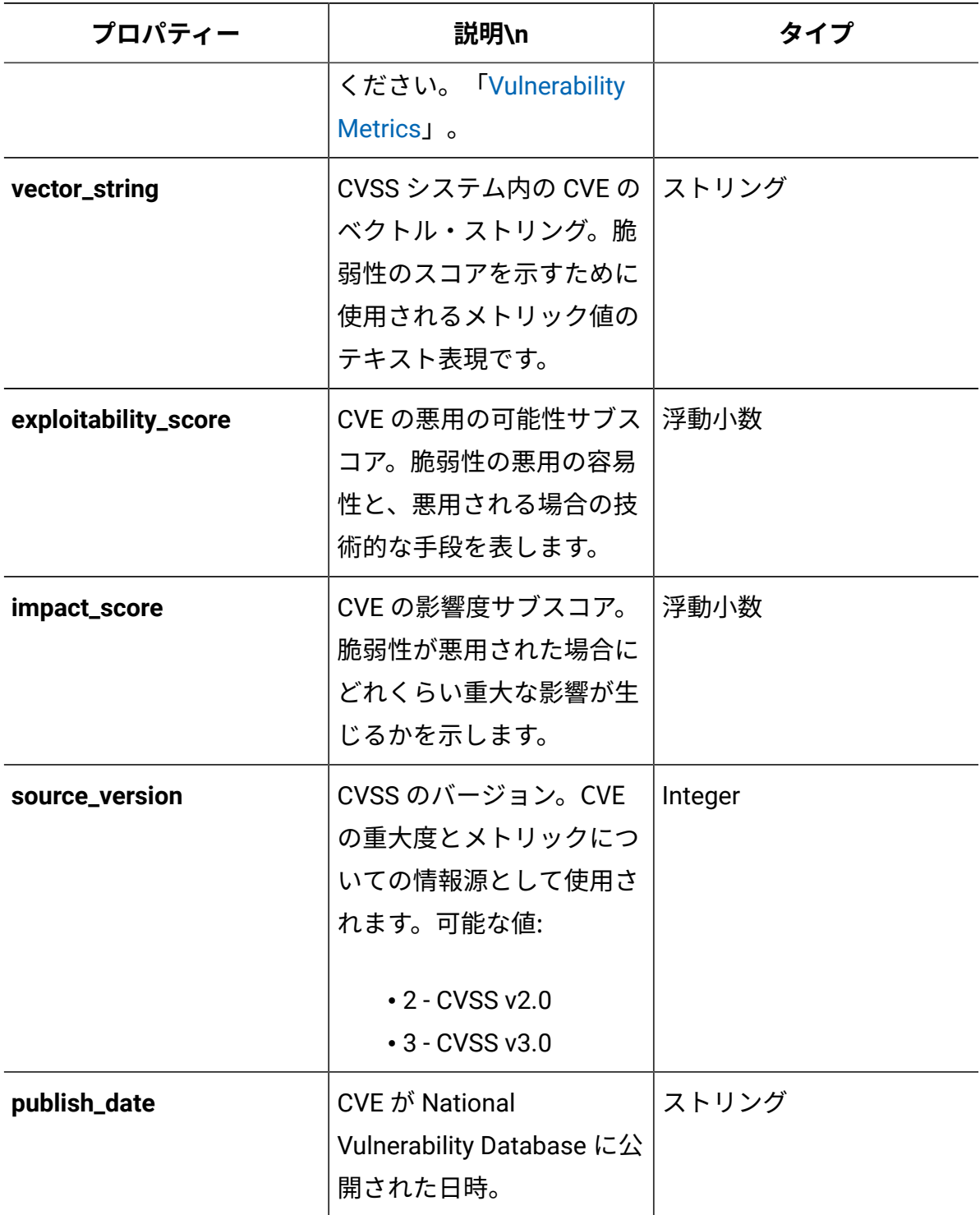

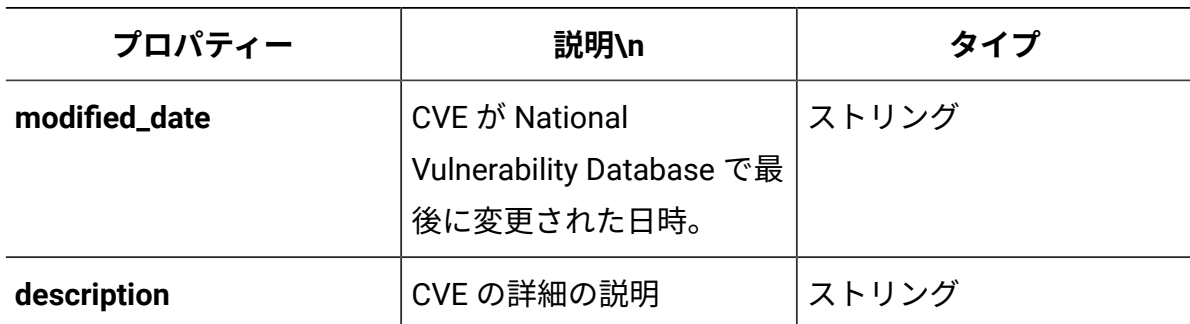

#### **表 268. CVE に関する情報が含まれる列 (続く)**

#### **ソートおよびフィルター処理**

- **注:** データベース・リソースが大量に消費されるため、一度に 2 つ以上の CVE プロ パティーで情報をフィルタリングすることは推奨されません。
	- REST API 応答を CVE プロパティーでフィルタリングすると、フィルターは報告され た各コンポーネントのすべての CVE リストを検索し、指定された基準を満たすすべ てのコンポーネントを表示します。
	- 単一のコンポーネントに対して返される CVE は、 **base\_score** 値によってソートされ ます。
	- cve 関連付けは各コンポーネントに対して複数の CVE を返すため、この関連付けの 列で REST API 応答をソートすることはできません。

discovery\_details 関連付け

■9.2.11 9.2.11 から使用可能。discovery details 関連付けを使用して、REST API 要求 の一部として、コンポーネント検出の原因となったファイルの詳細を取得します。詳細に は、ファイルの名前とサイズ、およびファイルが検出されたパスが含まれます。

#### **アソシエーション**

discovery\_details

# **適用可能な REST API**

discovery\_details 関連付けは、[api/sam/v2/software\\_instances](#page-2228-0) REST API とともに使 用できます。

# **構文**

<URL>?columns[]=discovery\_details.<column>&token=<token>

#### 例:

GET

 api/sam/v2/software\_instances?columns[]=discovery\_details.discovery\_path&t oken=7adc3efb175e2bc0f4484bdd2efca54a8fa04623

## **選択可能な列**

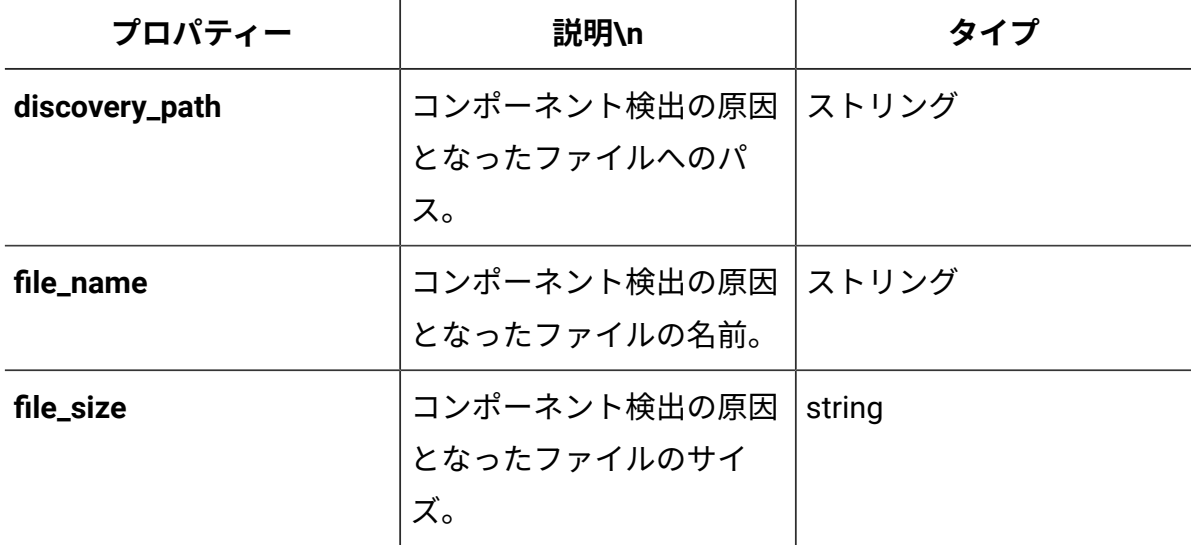

#### **表 269. コンポーネント検出の原因となったファイルに関する情報が含まれる列**

# designated\_computer 関連付け

9.2.12 9.2.12 から使用可能です。designated\_computer 関連付けを使用して、他の REST API 要求の一部として、共有ディスクをスキャンするように指定されたコンピュー ターに関する情報を取得します。

# **アソシエーション**

designated\_computer

## **適用可能な REST API**

designated\_computer 関連付けは、以下の REST API とともに使用できます:

• [api/sam/v2/shared\\_disks](#page-2157-0)

## **構文**

<URL>?columns[]=designated\_computer.<column>&token=<token>

#### 例:

GET api/sam/v2/shared\_disks?columns[]=designated\_computer.ip\_address &token=7adc3efb175e2bc0f4484bdd2efca54a8fa04623

## **スキーマの説明**

この関連付けによって返されるすべての列のリストをその説明と一緒に取得するには、次 の要求を使用します。

GET api/sam/schemas/associations/designated\_computer.json?token=<token>

## **選択可能な列**

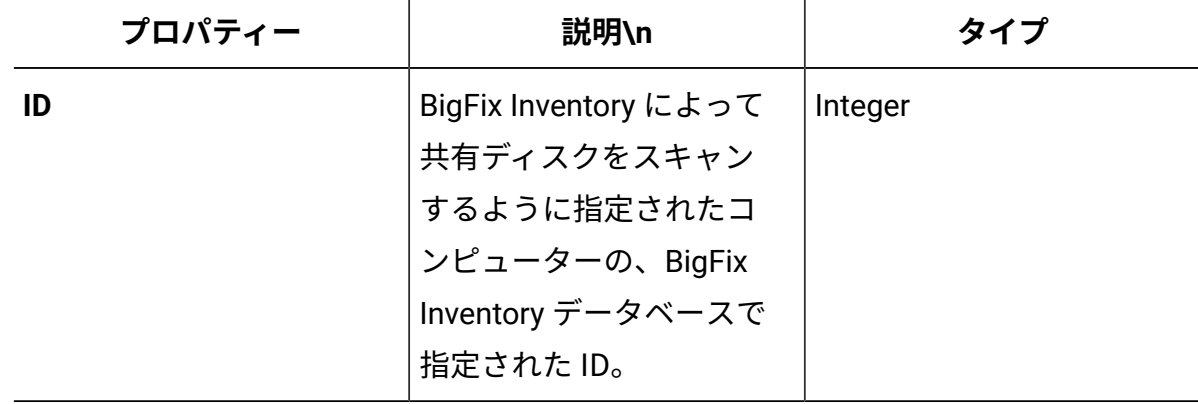

#### **表 270. コンピューター・ハードウェアに関する情報が含まれる列**

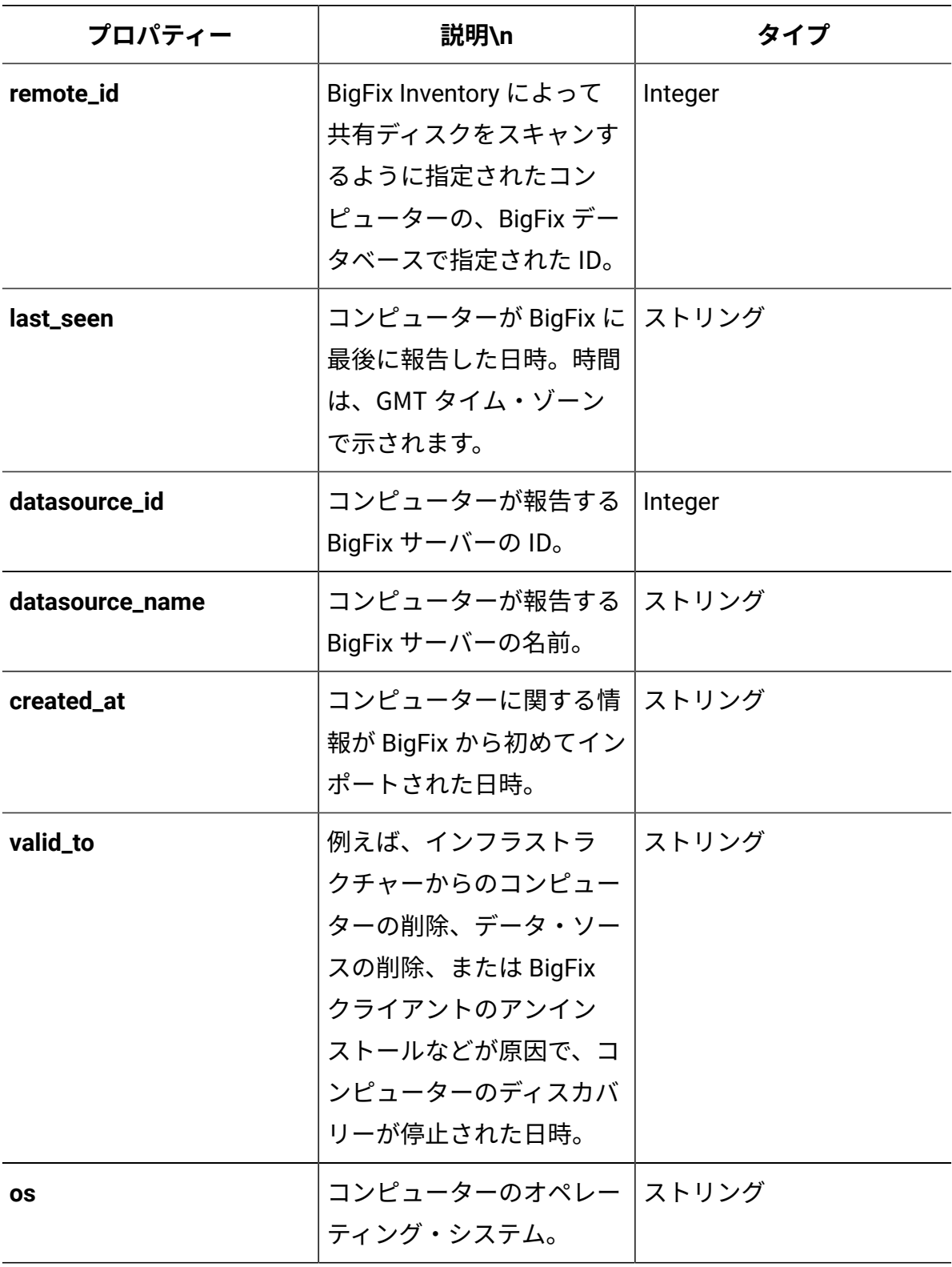

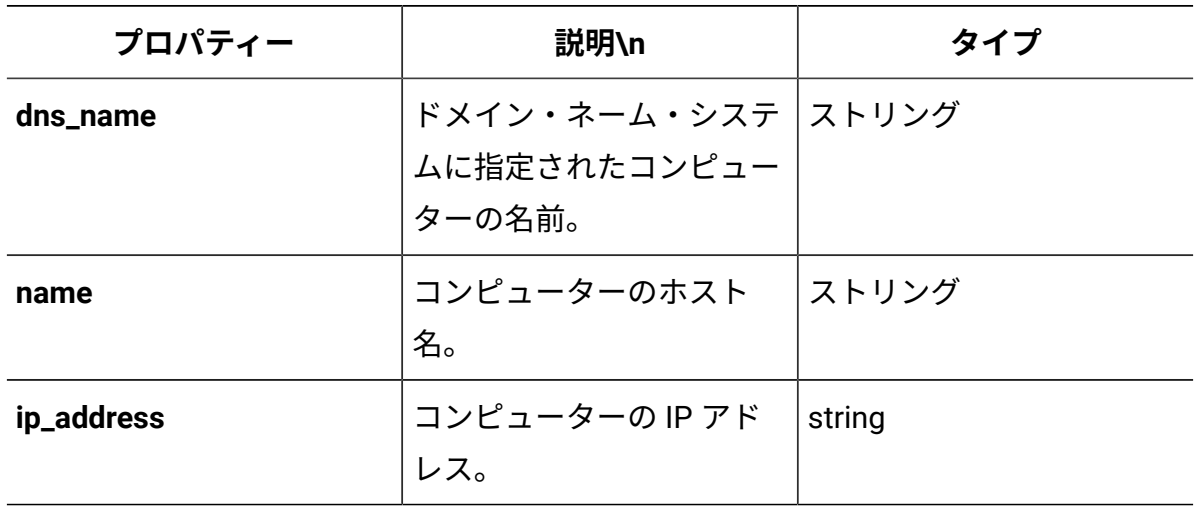

# mounted\_shared\_disks 関連付け

9.2.12 9.2.12 から使用可能です。mounted shared disks 関連付けを使用して、他の REST API 要求の一部として、各コンピューターにマウントされている共有ディスクに関す る情報を取得します。

## **アソシエーション**

mounted\_shared\_disks

## **適用可能な REST API**

mounted\_shared\_disks 関連付けは、以下の REST API とともに使用できます:

• [api/sam/v2/computers](#page-2146-0)

## **構文**

<URL>?columns[]=mounted\_shared\_disks.<column>&token=<token>

#### 例:

GET api/sam/v2/computers?columns[]=mounted\_shared\_disks.mount\_point &token=7adc3efb175e2bc0f4484bdd2efca54a8fa04623

## **スキーマの説明**

この関連付けによって返されるすべての列のリストをその説明と一緒に取得するには、次 の要求を使用します。

GET api/sam/schemas/associations/mounted shared disks.json?token=<token>

### **選択可能な列**

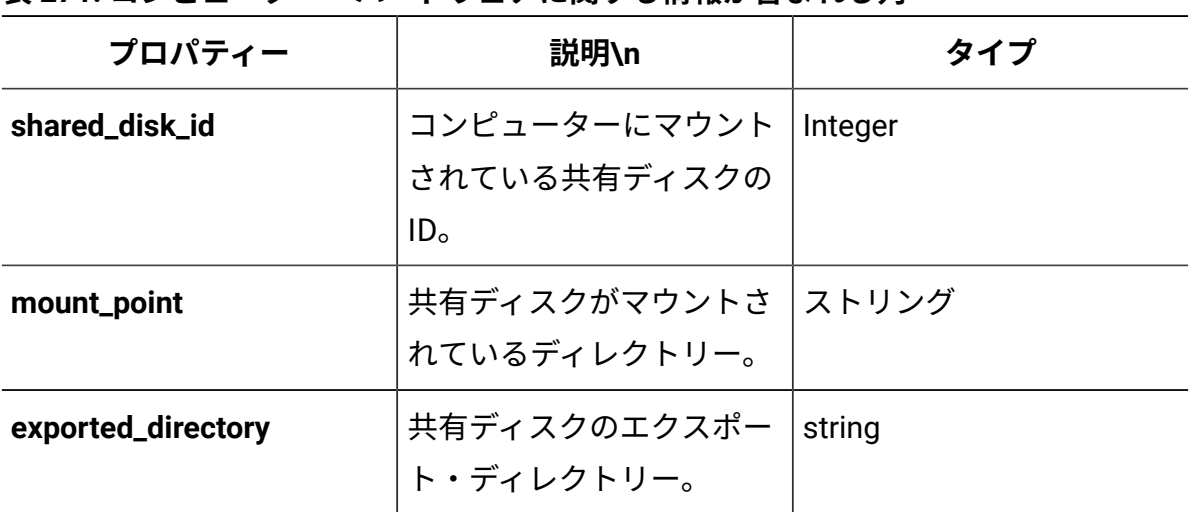

### **表 271. コンピューター・ハードウェアに関する情報が含まれる列**

# release\_component\_lifecycle 関連付け

9.2.13 9.2.13 から使用可能。release\_component\_lifecycle 関連付けを使用して、他 の REST API 要求の一部として、コンポーネントのサポート終了日に関する情報を取得しま す。

## **アソシエーション**

release\_component\_lifecycle

#### **適用可能な REST API**

release\_component\_lifecycle 関連付けは、以下の REST API とともに使用できます:

• [/api/sam/v2/software\\_instances](#page-2228-0)

# **構文**

<URL>?columns[]=release\_component\_lifecycle.<column>&token=<token>

# **スキーマの説明**

この関連付けによって返されるすべての列のリストをその説明と一緒に取得するには、次 の要求を使用します。

GET

api/sam/schemas/associations/release\_component\_lifecycle.json?token=<token

 $\geq$ 

## **選択可能な列**

#### **表 272. コンポーネントのサポート終了日に関する情報が含まれる列**

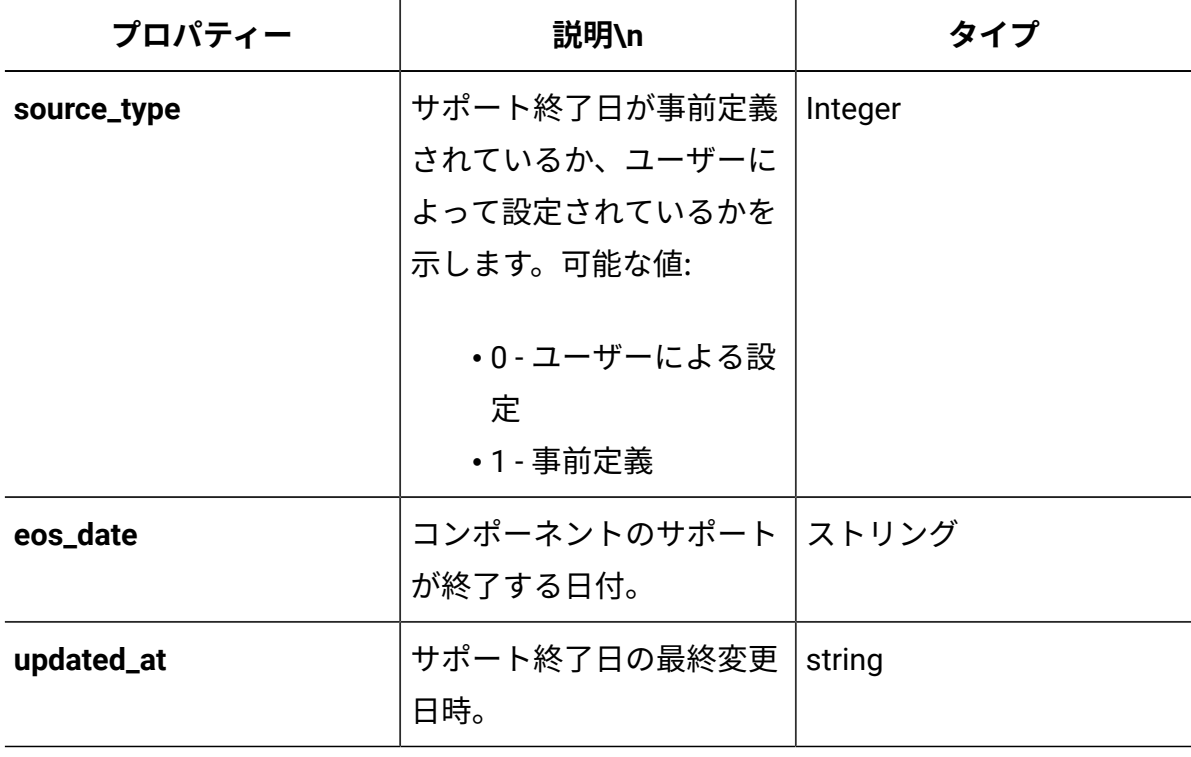

# shared\_disk\_members 関連付け

9.2.12 9.2.12 から使用可能です。shared disk members 関連付けを使用して、他の REST API 要求の一部として、共有ディスクがマウントされているコンピューターに関する 情報を取得します。

### **アソシエーション**

shared\_disk\_members

## **適用可能な REST API**

shared\_disk\_members 関連付けは、以下の REST API とともに使用できます:

• [api/sam/v2/shared\\_disks](#page-2157-0)

**構文**

<URL>?columns[]=shared\_disk\_members.<column>&token=<token>

例:

GET api/sam/v2/shared\_disks?columns[]=shared\_disk\_members.mount\_point &token=7adc3efb175e2bc0f4484bdd2efca54a8fa04623

## **スキーマの説明**

この関連付けによって返されるすべての列のリストをその説明と一緒に取得するには、次 の要求を使用します。

GET api/sam/schemas/associations/shared\_disk\_members.json?token=<token>

## **選択可能な列**

#### **表 273. コンピューター・ハードウェアに関する情報が含まれる列**

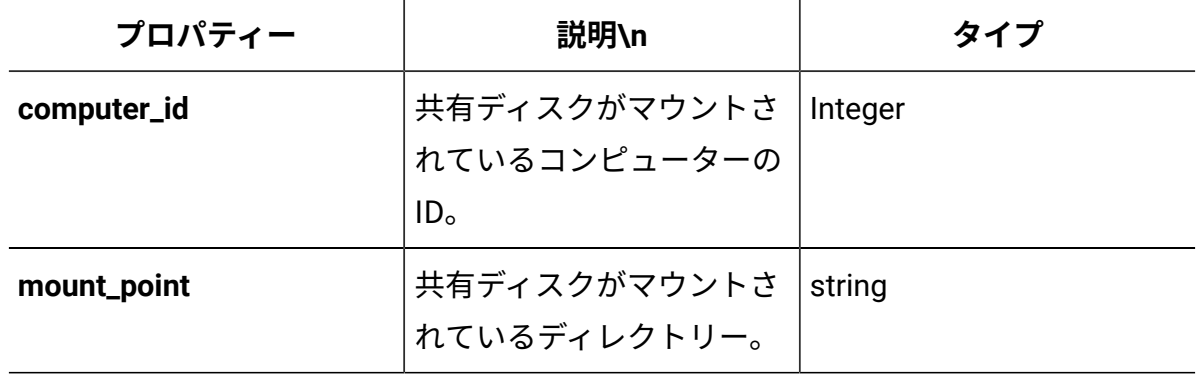

# tags 関連付け

9.2.14 9.2.14 から使用可能です。tags 関連付けを使用して、他の REST API 要求の一部 として、タグに関する情報を取得します。

## **アソシエーション**

tags

## **適用可能な REST API**

tags 関連付けは、以下の REST API とともに使用できます:

• [/api/sam/v2/software\\_instances](#page-2228-0)

#### **構文:**

<URL>?columns[]=component\_tags.<column>&token=<token>

<URL>?columns[]=instance\_tags.<column>&token=<token>

• [/api/sam/v2/software\\_components](#page-2259-0)

#### **構文:**

<URL>?columns[]=tags.<column>&token=<token>

## **スキーマの説明**

この関連付けによって返されるすべての列のリストをその説明と一緒に取得するには、次 の要求を使用します。

GET api/sam/schemas/associations/tag.json?token=<token>

#### **選択可能な列**

#### **表 274. CPE 標準で規定されたコンポーネントに関する情報が含まれる列**

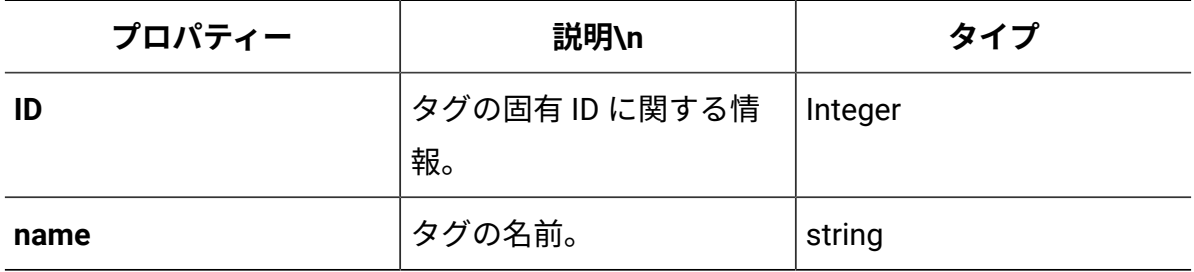

# usage\_data 関連付け

■9.2.8 9.2.8 から使用可能です。usage\_data 関連付けを使用して、他の REST API 要求の 一部として、アプリケーション使用状況に関する情報を取得します。

### **アソシエーション**

usage\_data

## **適用可能な REST API**

usage\_data 関連付けは、[api/sam/v2/software\\_instances](#page-2228-0) REST API とともに使用できま す。

## **構文**

<URL>?columns[]=usage\_data.<column>&token=<token>

#### 例:

```
GET api/sam/v2/software instances?columns[]=usage data.has usage
&token=7adc3efb175e2bc0f4484bdd2efca54a8fa04623
```
## **9.2.10 スキーマの説明**

この関連付けによって返されるすべての列のリストをその説明と一緒に取得するには、次 の要求を使用します。

GET api/sam/schemas/associations/usage\_data.json?token=<token>

# **選択可能な列**

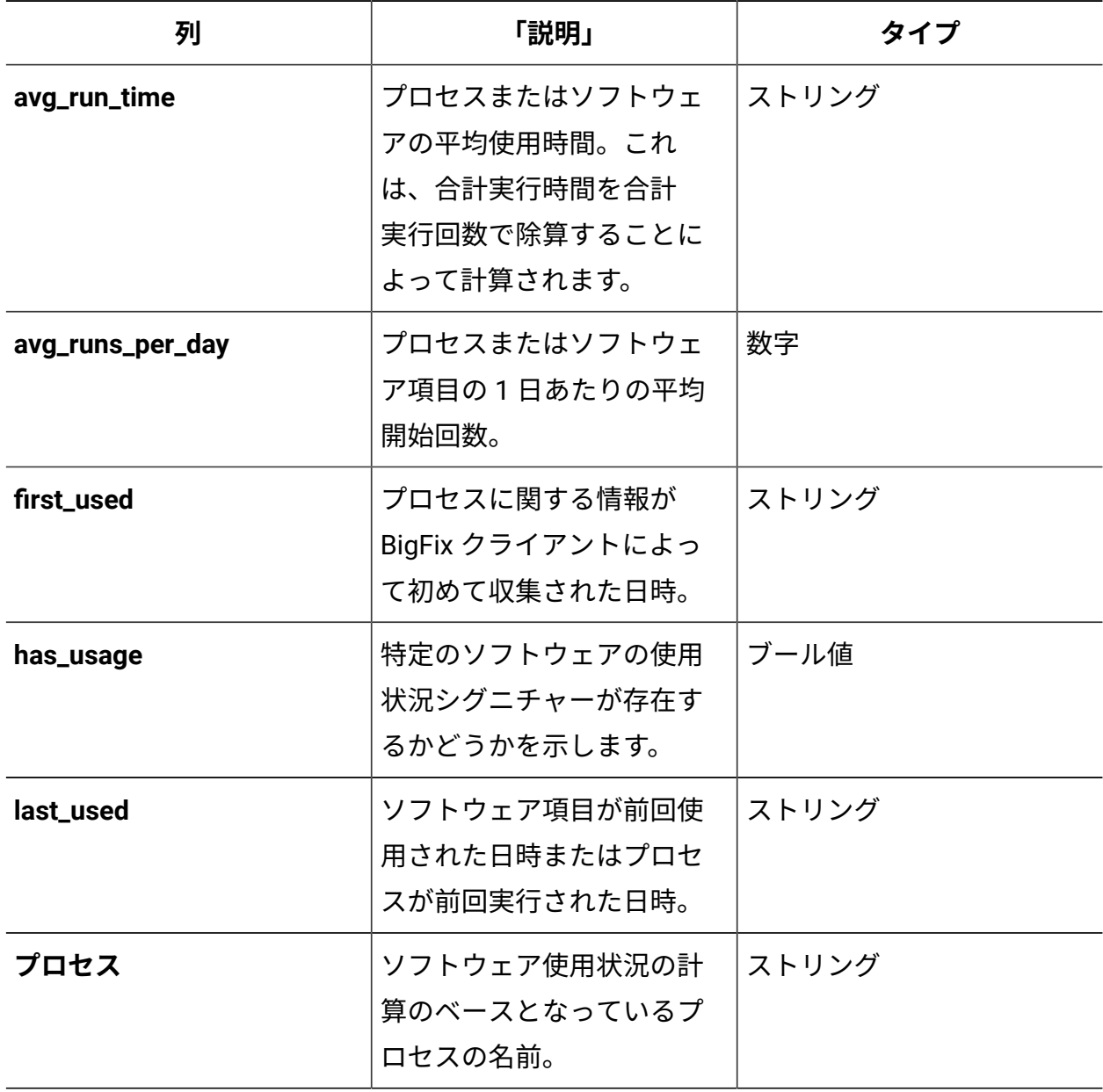

## **表 275. 使用状況に関する情報が含まれる列**

## **表 275. 使用状況に関する情報が含まれる列 (続く)**

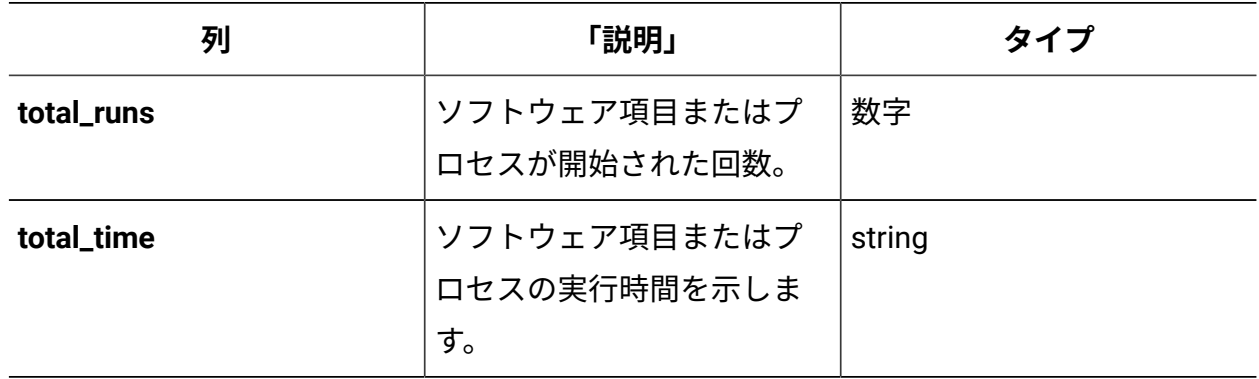

# Computer group 関連付け

10.0.6 Computer group 関連付けを使用して、コントラクトに関連付けられたコンピュー ター・グループに関する情報を取得します。

# **構文**

<URL>?columns[]=computer\_group.<column>&token=<token>

# **選択可能な列**

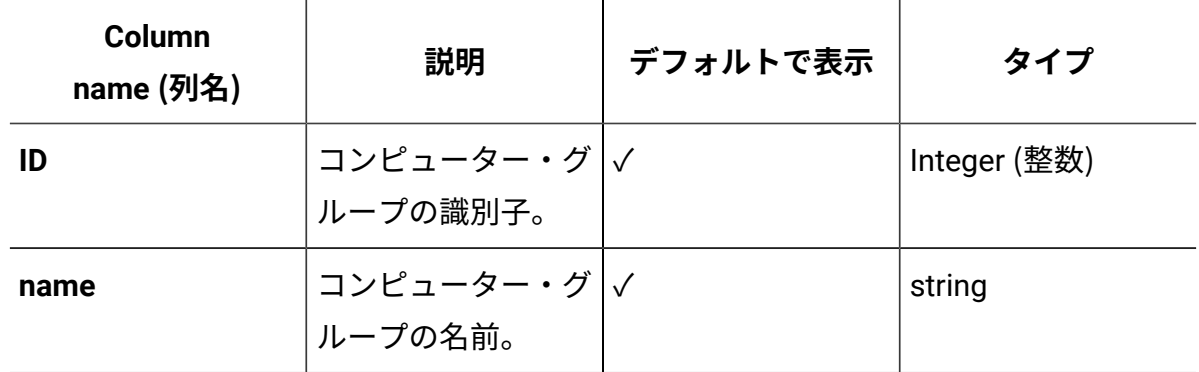

# Metric 関連付け

10.0.6 metric 関連付けを使用して、コントラクトに関連付けられたメトリックに関する 情報を取得します。

# **構文**

<URL>?columns[]=metric.<column>&token=<token>

# **選択可能な列**

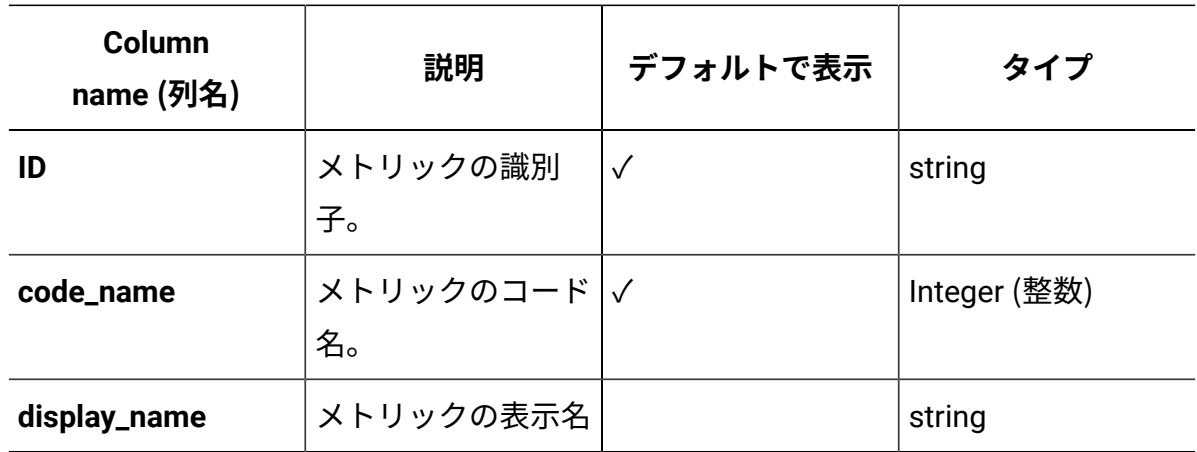

# Purchase orders 関連付け

10.0.6 purchase\_orders 関連付けを使用して、コントラクトに関連付けられた購入注文に 関する情報を取得します。

# **構文**

<URL>?columns[]=purchase\_orders.<column>&token=<token>

# **選択可能な列**

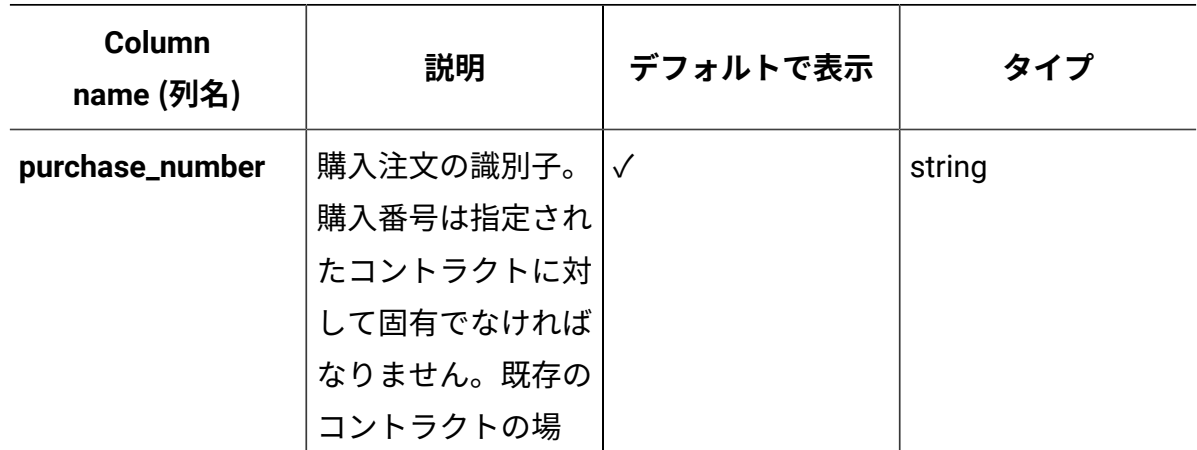

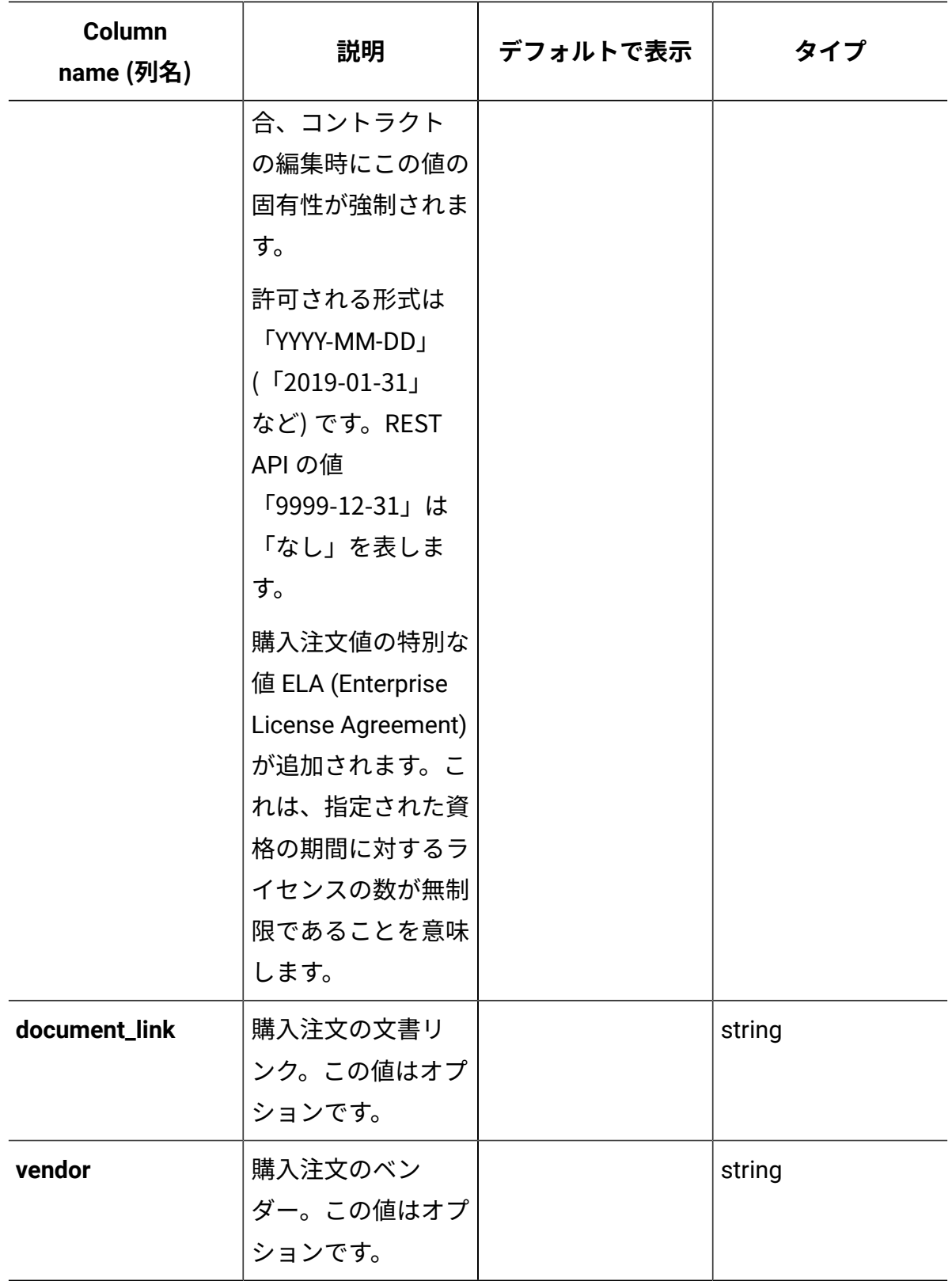

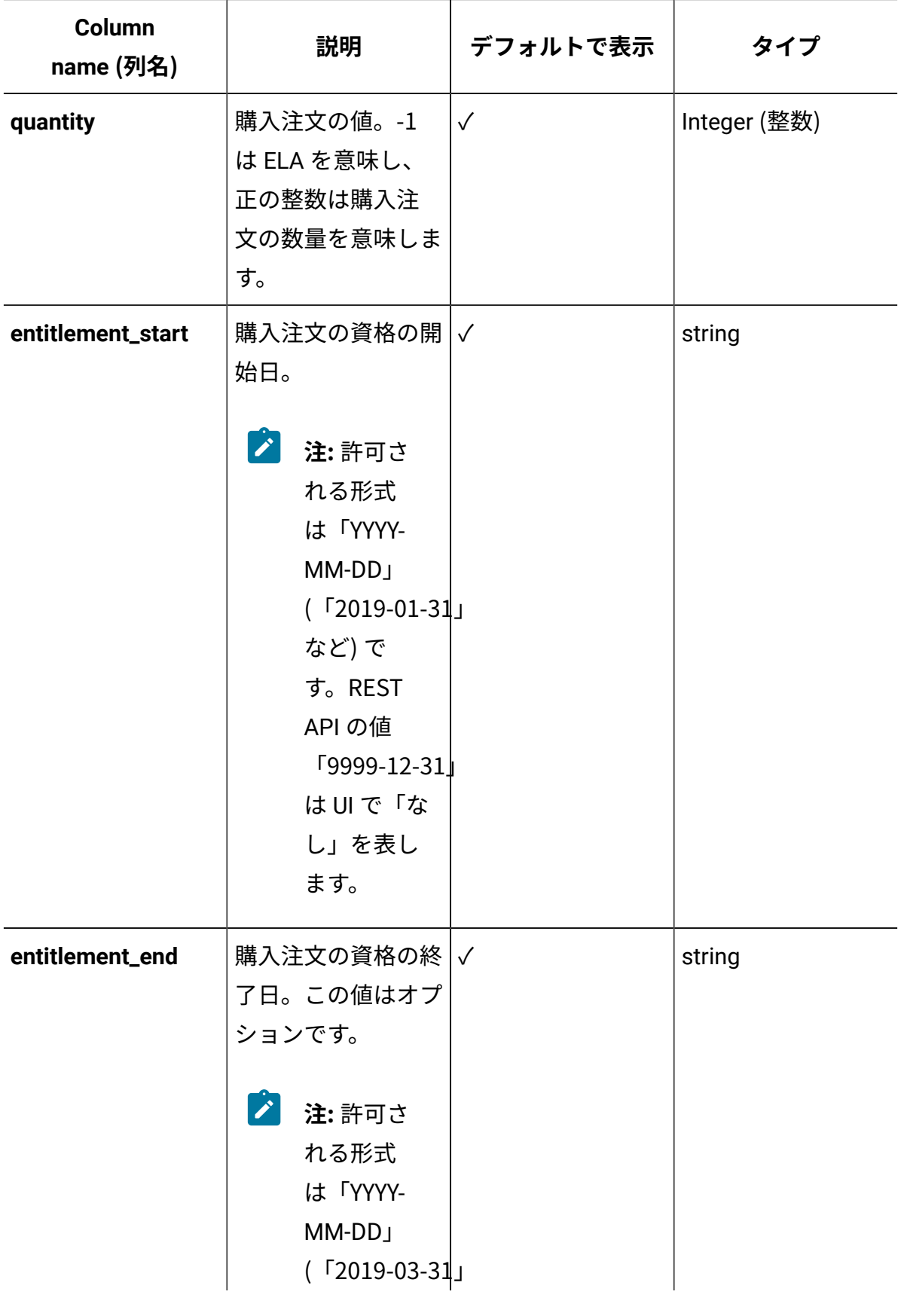

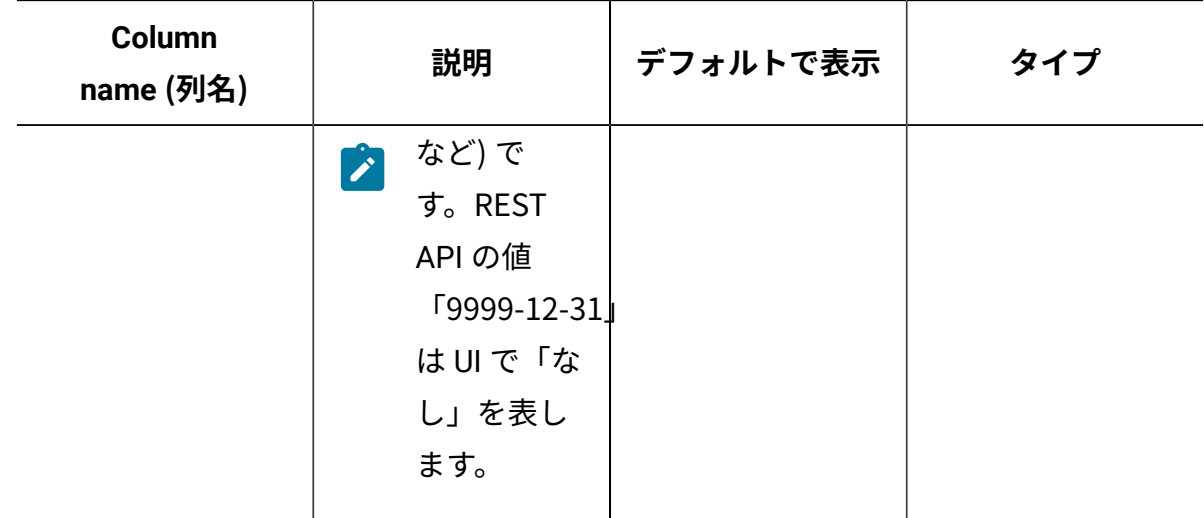

# Software products 関連付け

10.0.6 software\_products 関連付けを使用して、コントラクトに関連付けられたソフト ウェア製品に関する情報を取得します。

## **構文**

<URL>?columns[]=software\_products.<column>&token=<token>

## **選択可能な列**

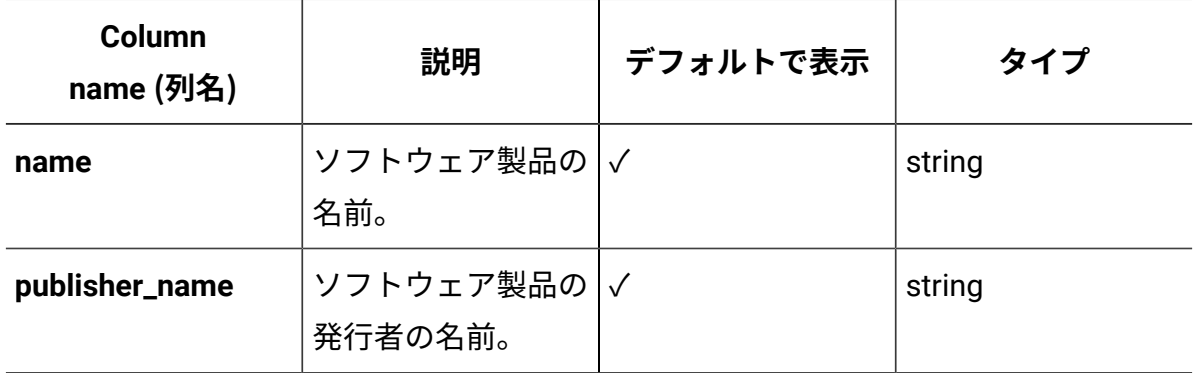

# 未加工のスキャン結果を取得するための REST API

■ 9.2.2 カら使用可能です。REST API を使用した未加工スキャン結果の取得は、 最近インストールまたは変更されたソフトウェアを素早くディスカバーできるようにする ことで、環境のモニタリングを効果的に行うことを目的としたものです。短縮されたデー

タ・インポートを使用することで、ソフトウェアに関するデータがサーバーにより速く到 達し、また同時に、毎日実行できるインポートの数を増やすことができます。

データ・インポートは複数のステップで構成されます。その中でも最も重要なステップ は、未加工スキャン結果の取得、このデータの集約、およびライセンス使用量の計算 です。大規模環境では、完全なデータ・インポートには数時間かかる場合があり、これ は、BigFix Inventory が最近の変更に関する情報を表示するために必要な時間を増加させま す。

REST API を使用して未加工スキャン結果を取得する場合、未加工のスキャン結果をイン ポートし、以降のステップ (集約やライセンス計算など) を省略する「未加工のデータの み」タイプのデータ・インポートを実行できます。このデータ・インポートは時間が大幅 に短くなりますが、インポートされた未加工データは、REST API を使用してのみ取得でき ます。このデータは集約されていないため、 BigFix Inventory UI には表示されません。UI には、引き続き最後の正常な完全データ・インポートによる環境の状態が表示されます。

データ・インポートの実行

■ 9.2.2 → 9.2.2 から使用可能です。この REST API を使用して、データ・インポートの状 況を検査したり、未加工のデータのみまたは完全なデータのインポートを実行したりでき ます。これらのアクションはすべて、共通の API 要求を通じて実行されます。これらを区 別するには、要求に特定のパラメーターを追加します。この API を使用するには、api/ import status.json エレメント、またはその別名である api/management/imports.json に対して GET 操作を使用します。

#### **始める前に**

You must have the Manage Imports permission to perform this task.

#### **インポート状況の検査**

データ・インポートの実行を開始する前に、データ・インポートの状況を取得して、現在 進行中のデータ・インポートがないことを確認します。取得可能な状況は、「HTTP [会話の](#page-2341-0) [例」](#page-2341-0)で説明されています。インポート状況を検査するには、以下の要求を使用します。

https://hostname:port/api/import\_status.json?token=token

## **「未加工のデータのみ」インポートの実行**

「未加工のデータのみ」インポートを実行すると、未加工のスキャン結果のみを取得する ため、処理が高速です。このタイプのデータ・インポートは、REST API を使用して未加 工のスキャン結果を取得するために使用されます。「未加工のデータのみ」データ・イン ポートには、インポート処理の以下のステップがあります。

• モデルの初期化:

Calling Model.before\_snapshot

• 各データ・ソースの初期化:

Initialize datasource #{datasource.name}

• コンピューター・データ:

```
RawComputerId
Computer
ComputerPropertyValue
ComputerDimension
```
• コンピューター関連ファイル:

RawDatasourceFile DatasourceFile SAM::ScanFile

• スキャン済みのファイル、パッケージ、UNIX パッケージ、およびアプリケーション 使用状況データ:

```
SAM::FileFactDelta
SAM::FileFact
SAM::RawPackageFact
SAM::PackageFact
SAM::RawUnixPackageFact
SAM::UnixPackageFact
```

```
SAM::RawAppUsagePropertyValue
SAM::AppUsagePropertyValue
```
未加工データのインポートを開始するには、API 要求に **run** パラメーターを追加し、値と して *raw\_only* を指定します。

https://hostname:port/api/import\_status.json?token=token&run=raw\_only

**注:** 「未加工のデータのみ」データ・インポートを実行した後、その未加工データ を REST API により取得できますが、これは UI には表示されません。UI には、引 き続き最後の正常なデータ・インポートによる環境の状態が表示されます。唯一の 例外は、「課金データ」レポートに、未加工のみのデータ・インポートの後に最新 のデータ・イベントが表示されることです。詳しくは、[「未加工スキャン・データ](https://help.hcltechsw.com/bigfix/10.0/inventory/Inventory/planinconf/t_scheduling_raw_data_imports.html) [のインポート」](https://help.hcltechsw.com/bigfix/10.0/inventory/Inventory/planinconf/t_scheduling_raw_data_imports.html)を参照してください。

#### **完全なデータ・インポートの実行**

REST API を使用して完全なインポートを実行することは、UI からデータ・インポートを実 行するのと同じ効果があります。データのインポートを開始するには、API 要求に **run** パラ メーターを追加し、値として *Complete* を指定します。

https://hostname:port/api/import\_status.json?token=token&run=complete

#### **操作の説明**

**注:** 各 API 要求は、token パラメーターを使用して認証する必要があります。こ れは、[認証トークンを取得するための](#page-2139-0) REST API を使用して取得できます。BigFix Inventory にログインして**「ユーザー」**アイコン にカーソルを移動して、**「プ ロファイル」**をクリックすることもできます。次に、**「トークンの表示」**をクリッ クします。

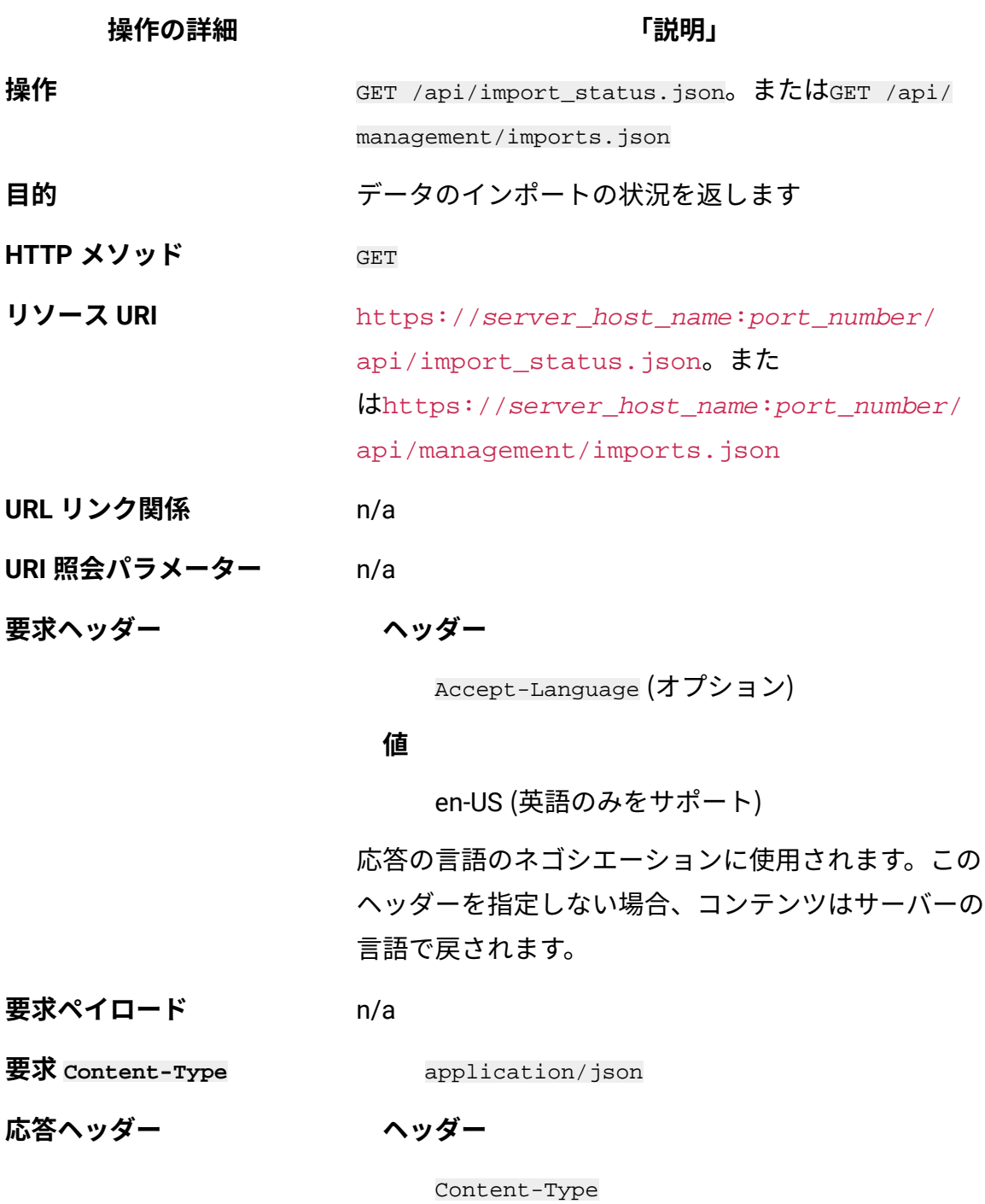

**値**

application/json

応答のコンテンツ・タイプを指定します。
**操作の詳細 「説明」**

**ヘッダー**

Content-Language

#### **値**

en-US, …;

応答のコンテンツの言語を指定します。このヘッダー を指定しない場合、コンテンツはサーバーの言語で戻 されます。

**応答ペイロード** Import status element

**応答 Content-Type** application/json

**正常な HTTP 応答コード** 200 – OK

**エラーの HTTP 応答コード** 500 – "Bad Request" 照会パラメーターにエ ラーがあるか、照会パラメーターが欠落している 場合

> メッセージの本文にはエラー・メッセージと詳細が含 まれます。

## **照会パラメーター**

照会パラメーターを使用して、検索結果を絞り込んだり、追加アクションを実行した りできます。以下の表は、api/import\_status.json および api/management/ imports.json エレメントに対して使用できる照会パラメーターを示しています。

# **表 277. データ・インポートの実行およびその状況の取得のための照会パラメーター 表は、4 つの列と** *9* **つの行から成ります。**

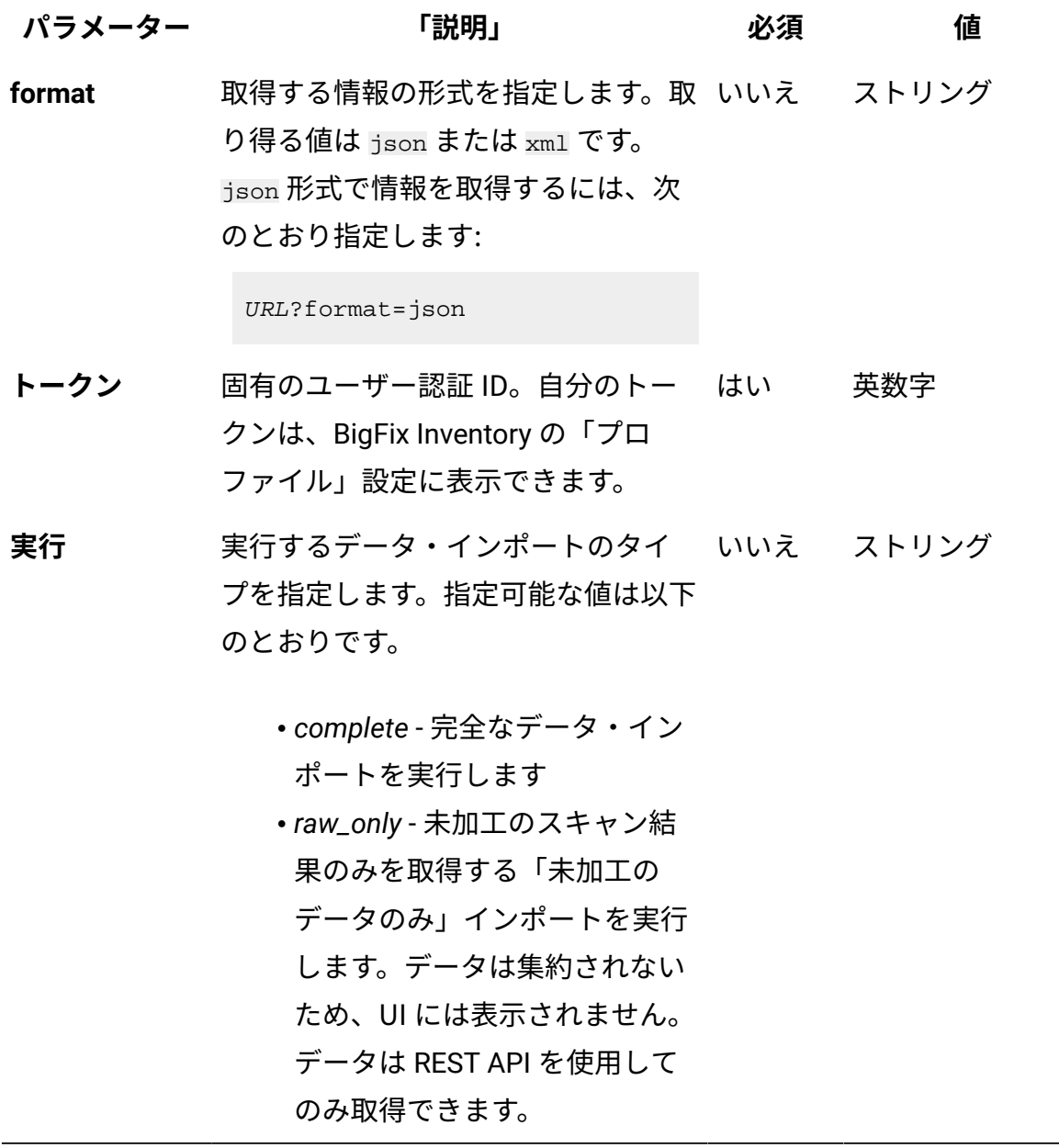

# **HTTP 会話の例**

**要求**

```
GET api/import_status.json
?token=7adc3efb175e2bc0f4484bdd2efca54a8fa04623
Host: localhost:9081 
Accept: application/json 
Accept-Language: en-US
```
### **応答ヘッダー**

```
HTTP/1.1 200 OK
Content-Type: application/json
Content-Language: en-US
```
### **応答の本文 (JSON)**

```
データ・インポートが一度も開始されていない場合:
```

```
{
   "mode": "none",
   "can_run_imports": true,
   "import_status_url": "/import_status",
   "import_create_url": "/management/imports",
}
```
### データ・インポートが進行中の場合:

```
{
   "mode": "running",
   "can_run_imports": true,
   "import_status_url": "/import_status",
   "import_create_url": "/management/imports",
   "progress": 59
}
```
データ・インポートが実行されていない場合:

```
{
   "mode": "idle"/"pending",
  "can run imports": true,
   "import_status_url": "/import_status",
   "import_create_url": "/management/imports",
   "last_status": successful,
   "last_success_time": "2015-06-18T04:00:29Z"
   "last_import_time": "2015-06-18T04:00:29Z",
   "last_import_type": "raw_only"
   "next_import_time": "2015-06-20T06:00:00Z",
   "next_import_time_in": 75057,
   "next_import_type": "complete"
}
```
各部の意味は以下のとおりです。

• mode - データ・インポートの状況。以下の値をとることができます。 ◦ none - データ・インポートが一度も開始されていない ◦ idle - データ・インポートは現在実行されていない ◦ running - データ・インポートは進行中 ◦ pending - ユーザー・インターフェースで実行されるアクション が、データ・インポートを開始して変更を有効にすることを必要 とする

- can\_run\_imports この API を取得するユーザーがインポートを実行で きるかどうかを示します。
- import\_status\_url この API の Web アドレス。
- import\_create\_url BigFix Inventory のデータ・インポート・パネルの Web アドレス。
- progress 実行中のインポートの進行状況パーセント。
- last status 最後のインポートの状況。
- last\_success\_time 最後の正常なインポートの時刻。
- last import time 最後のインポートの時刻。
- last\_import\_type 最後のインポートのタイプ。
- next import time 次にスケジュールされているデータ・インポートの 時刻。
- next\_import\_time\_in 次にスケジュールされているデータ・インポー トまでの残り時間 (秒)。
- next\_import\_type 次にスケジュールされているデータ・インポートの タイプ。

#### 関連資料

[未加工のスキャン済みファイル・データの取得](#page-2344-0)

[未加工のパッケージ・データの取得](#page-2357-0)

未加工の UNIX [パッケージ・データの取得](#page-2366-0)

[未加工の課金データの取得](#page-2375-0)

[ハードウェア・インベントリーの取得](#page-2146-0) (v2)

[共有ディスクの取得](#page-2157-0) (v2)

#### 関連情報

[詳細なハードウェア情報を取得するための](#page-2166-0) REST API (v2)

<span id="page-2344-0"></span>未加工のスキャン済みファイル・データの取得

■9.2.2 カッタ使用可能です。インフラストラクチャー内のコンピューターで検出 されたすべてのファイルに関する情報を要求するには、/api/sam/raw\_file\_facts エレ メントに対して GET 操作を使用します。この API は、既存のファイルの詳細、および削 除されたファイルに関する履歴データを返します。デフォルトでは、未加工のデータは 7 日間保持されます。この期間を変更するには、**「管理」 > 「サーバー詳細設定」**に移動 し、**raw\_data\_api\_history\_keep\_days** パラメーターの値を変更します。

#### **Note**

検出されたソフトウェアに関する情報を取得するには、api/sam/v2/ software\_instances API を使用します。

#### **始める前に**

#### **API 出力をプレビューするときに limit パラメーターを使用する**

テスト目的で /api/sam/raw\_file\_facts API を使用する場合は、応答時間を短縮するため に limit パラメーターを追加します。最初の 100 レコードで、利用可能なデータを表示する のに十分である必要があります。

https://hostname:port/api/sam/raw\_file\_facts?token=token&limit=100

# **権限**

You must have the View Raw Data permission to perform this task.

## **リソース URL**

https://hostname:port/api/sam/raw\_file\_facts?token=token

# **リソース情報**

#### **表 278. リソース情報**

#### **表は、2 つの列と** *6* **つの行から成ります。**

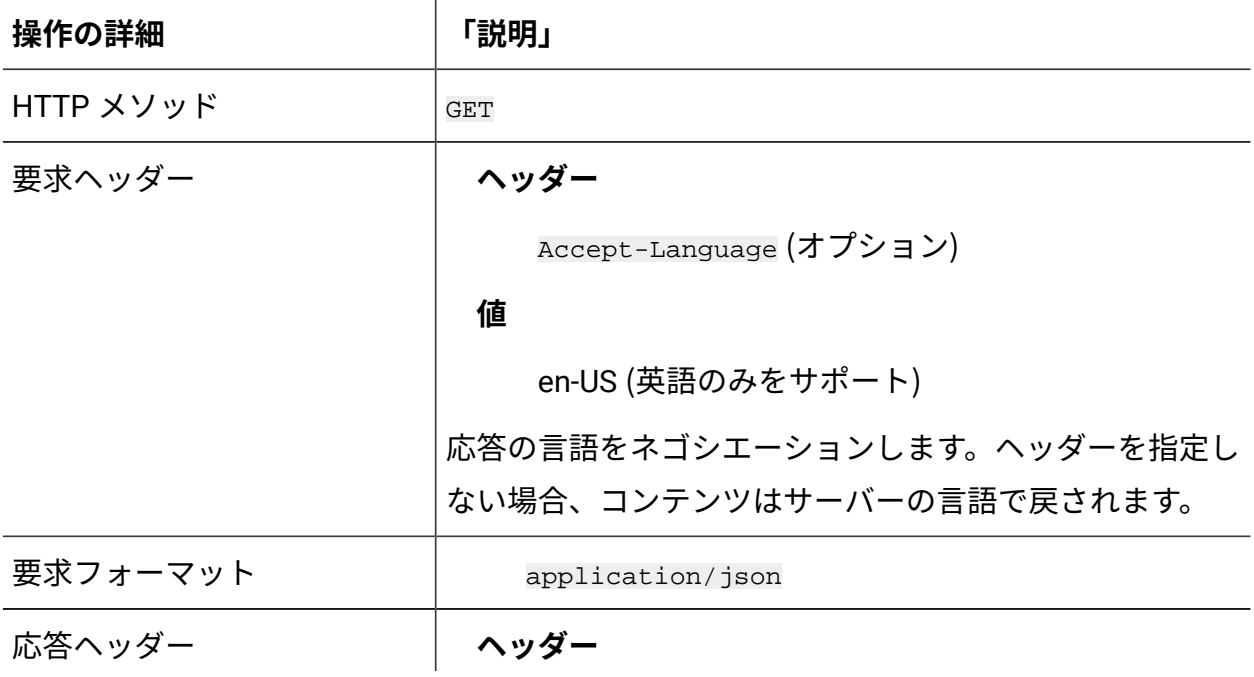

#### **表 278. リソース情報**

**表は、2 つの列と** *6* **つの行から成ります。**

**(続く)**

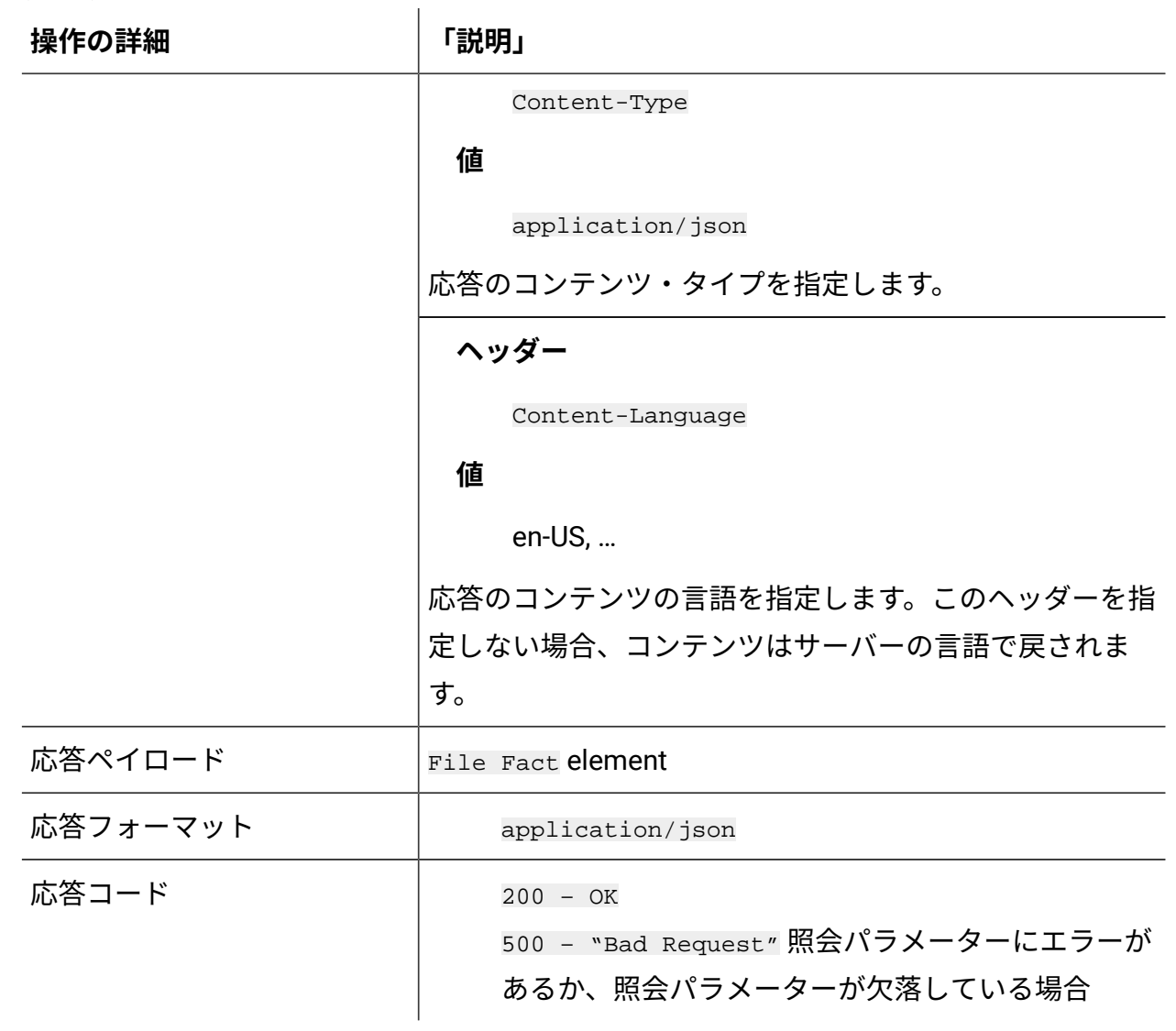

#### **■9.2.10 スキーマの説明**

この REST API によって返されるすべての列のリストをその説明と一緒に取得するには、次 の要求を使用します。

GET api/sam/schemas/raw\_file\_fact.json?token=token

# **選択可能な列**

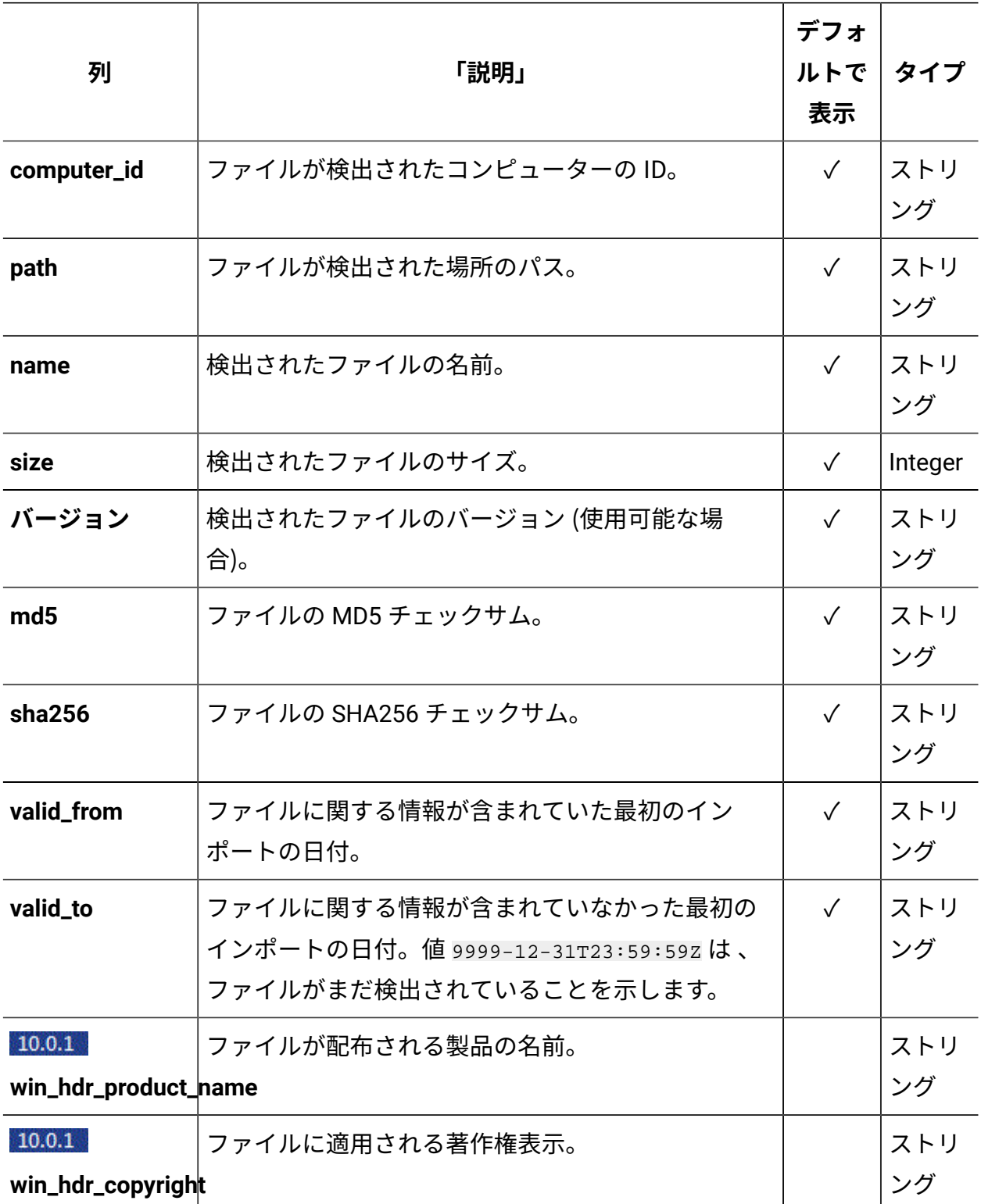

### **表 279. スキャンされたファイルに関する情報が含まれる列**

**表 279. スキャンされたファイルに関する情報が含まれる列 (続く)**

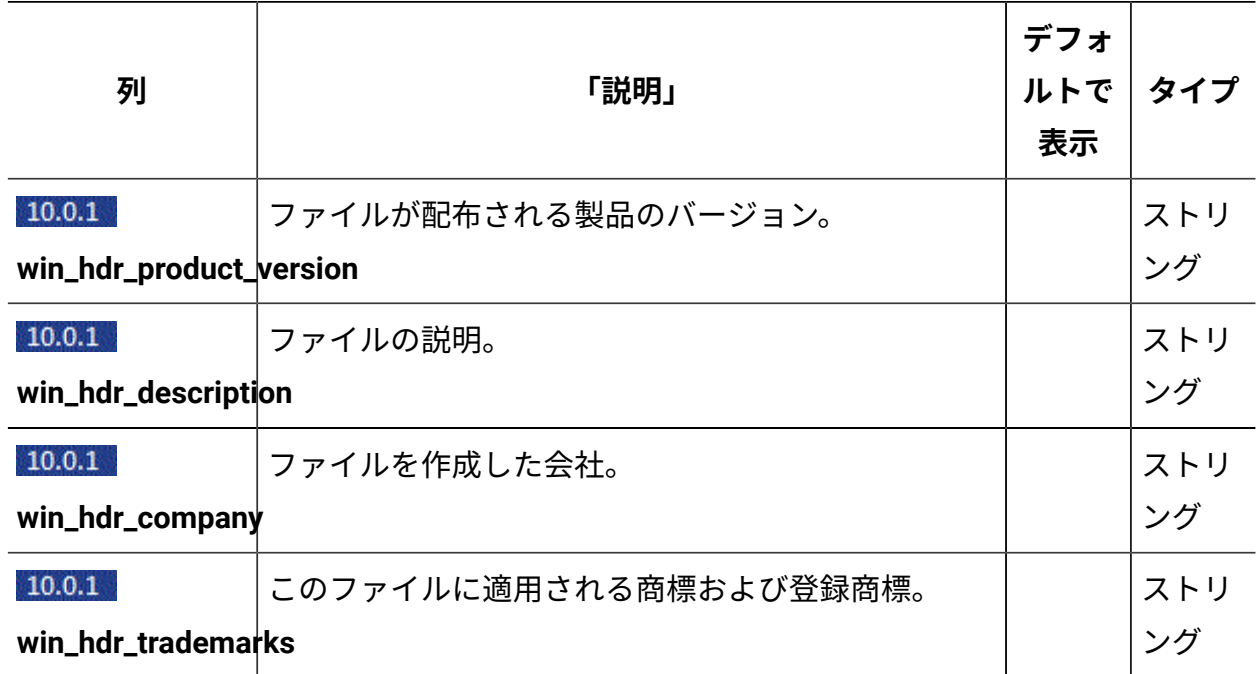

「win\_hdr\_」で始まる列には、有効化が必要です。詳細については、「 [Windows](#page-2354-0) 実行可 [能ファイルの追加プロパティーの収集を有効にする」](#page-2354-0)を参照してください。

# **適用可能な関連付け**

以下の関連付けからデータを追加で取得できます。

• [computer](#page-2301-0)

**照会パラメーター**

**表 280. 照会パラメーター**

**表は、4 つの列と** *9* **つの行から成ります。**

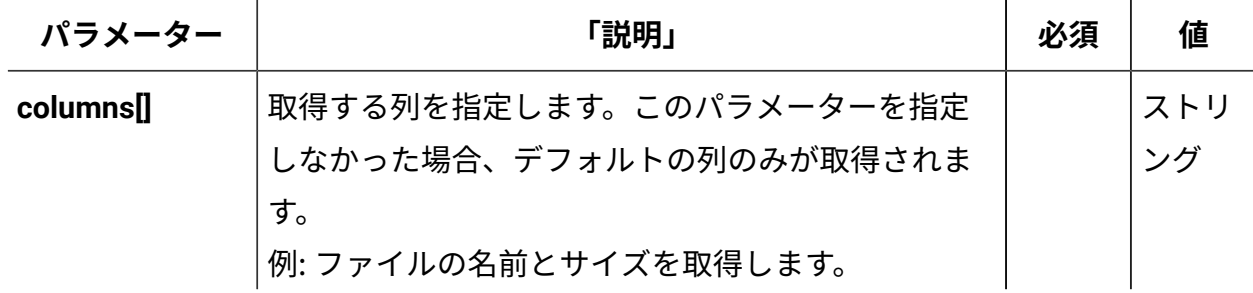

# **表 280. 照会パラメーター**

# **表は、4 つの列と** *9* **つの行から成ります。**

**(続く)**

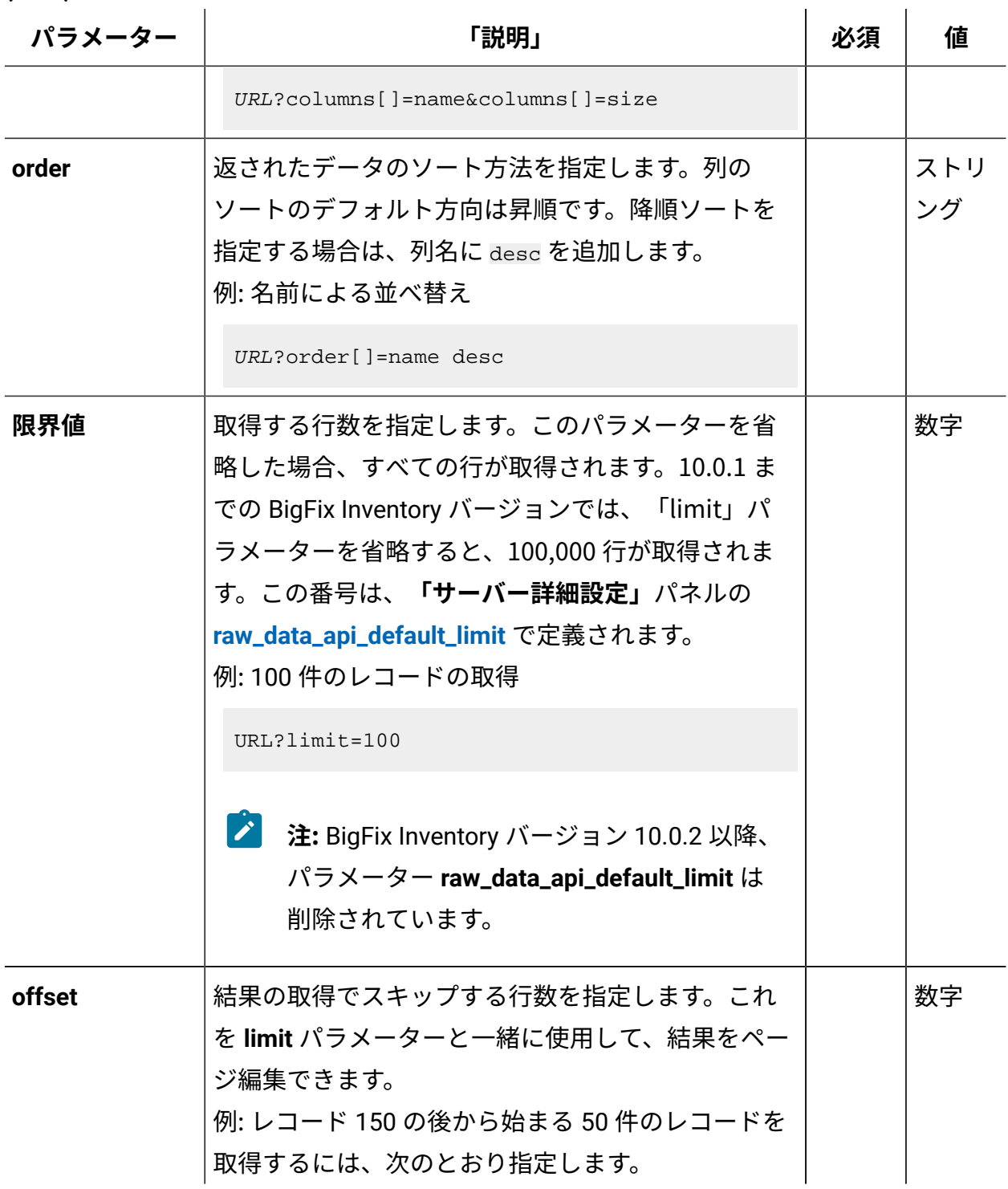

# **表 280. 照会パラメーター**

**表は、4 つの列と** *9* **つの行から成ります。**

**(続く)**

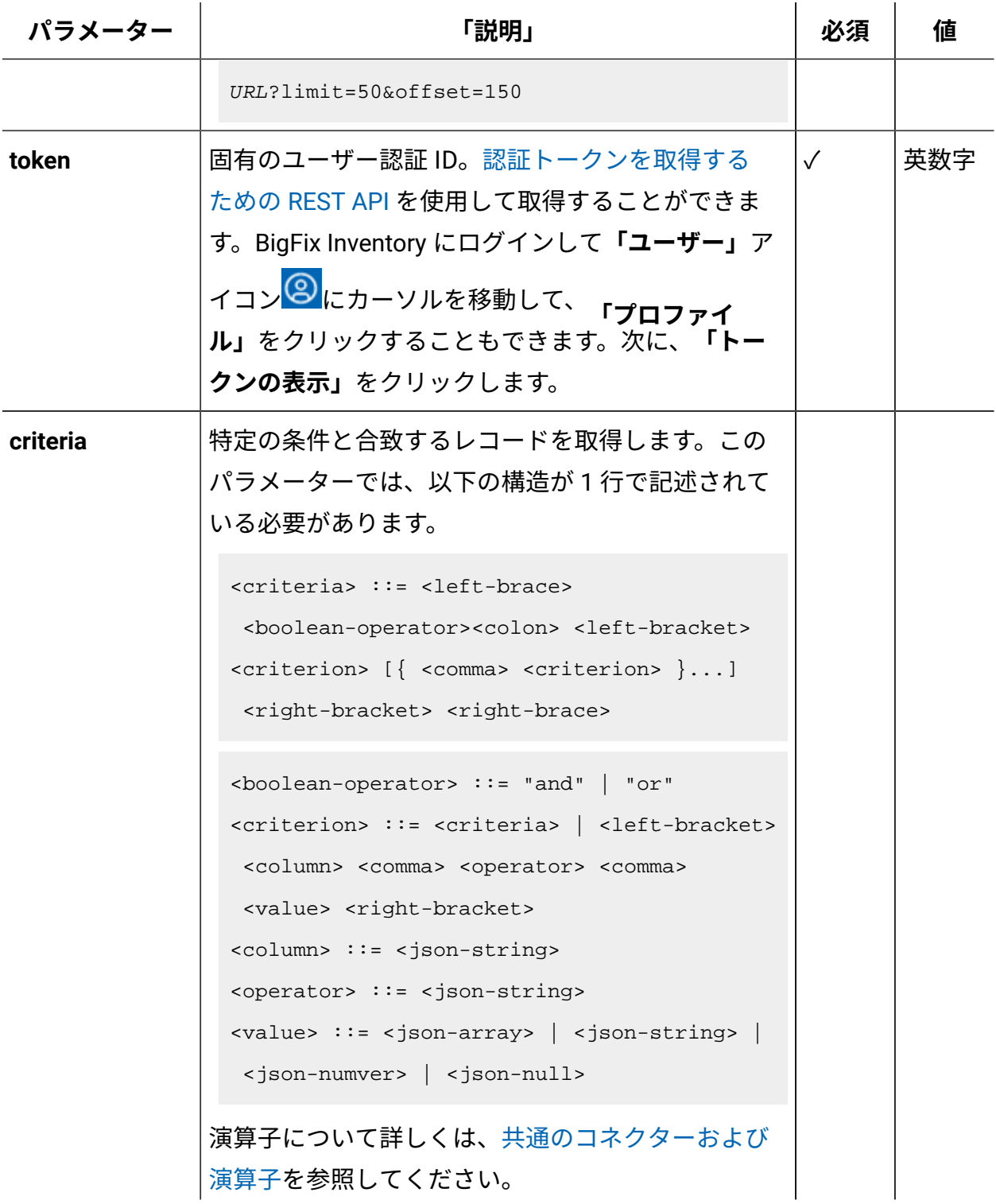

#### **表 280. 照会パラメーター**

**表は、4 つの列と** *9* **つの行から成ります。**

**(続く)**

**パラメーター 「説明」 必須 値** 例: ID が 10 より大きいコンピューター・システムか らのスキャン済みファイル・データの取得: URL?criteria={ "and": [ ["computer\_id", ">", "10"]]} 「前回表示日時」など、日時の値を使用する列の場 合、特定の日付の代わりにある期間のデータを取得 することもできます。これを行うには、*last* または *next* を <operator> として使用し、次の規則で時刻 の値を指定します。PxD/PxW/PxM/PxY。ここで、x は 1 から 999 の範囲の数値であり、D、W、M、Y は それぞれ、日、週、月、年を表す指定子です。 例:BigFix Inventory で過去 7 日間に初めて報告された コンピューターから情報を取得 URL? criteria={"and":[["valid\_from","last","P7D" ]]}

# **会話例 - デフォルトの列**

**要求**

```
GET api/sam/raw_file_facts
?token=7adc3efb175e2bc0f4484bdd2efca54a8fa04623
Host: localhost:9081 
Accept: application/json 
Accept-Language: en-US
```

```
 {
 "computer id": 5,
  "path": "C:\BES\BESAirgapTool",
  "name": "BESAirgapTool.exe",
  "size": 92174,
  "version": null,
  "valid_from": "2015-07-31T07:03:21Z"
  "valid_to": "9999-12-31T23:59:59Z"
 }
 {
   "computer_id": 5,
  "path": "C:/Program Files/ibm/SQLLIB/BIN",
  "name":"db2set.exe",
  "size": 81768,
  "version": "10.1",
  "valid_from": "2015-07-31T07:03:21Z",
  "valid_to": "9999-12-31T23:59:59Z"
  }
```
# **会話の例 - 追加の Windows パラメーター**

**要求**

```
GET api/sam/raw_file_facts
?columns[]=win_hdr_product_name
&columns[]=win_hdr_copyright
&columns[]=win_hdr_product_version
&columns[]=win_hdr_description
&columns[]=win_hdr_company
&columns[]=win_hdr_trademarks
&criteria=
{"and":[["win_hdr_copyright","!=",""]]}
```

```
&token=7adc3efb175e2bc0f4484bdd2efca54a8fa04623
Host: localhost:9081
Accept: application/json
Accept-Language: en-US
```
#### **応答**

```
{
"win_hdr_product_name":"Microsoft (R) Visual Studio (R) 2010",
"win_hdr_copyright":"Ac Microsoft Corporation. All rights reserv
ed.",
"win_hdr_product_version":"10.0.40219.1",
"win_hdr_description":"WebDev.WebServer40.exe",
"win_hdr_company":"Microsoft Corporation",
"win_hdr_trademarks":""
}
```
### 関連資料

[データ・インポートの実行](#page-2336-0) [未加工のパッケージ・データの取得](#page-2357-0) 未加工の UNIX [パッケージ・データの取得](#page-2366-0) [未加工の課金データの取得](#page-2375-0) [ハードウェア・インベントリーの取得](#page-2146-0) (v2) [共有ディスクの取得](#page-2157-0) (v2) 関連情報

[詳細なハードウェア情報を取得するための](#page-2166-0) REST API (v2)

<span id="page-2354-0"></span>Windows 実行可能ファイルの追加プロパティーの収集を有効に する

BigFix Inventory 10.0.1 から使用可能。 Fixlet を実行することで、Windows 実行可 能ファイルの追加プロパティーの収集を有効にできます。Fixlet により、BigFix Inventory のソフトウェア・スキャンの構成が変更されます。これらのプロパティーを収集し、選択 したエンドポイントに対して Fixlet を実行することを選択すると、ソフトウェア・スキャ ンで、エンドポイントから追加データを収集する必要があることを認識できます。この設 定を元に戻すことを選択した場合、「コレクション」チェック・ボックスを無効にして Fixlet を再実行する必要があります。

- BigFix Inventory サーバーを 10.0.1 以上にアップグレードします。
- 「スキャナーのインストールまたはアップグレード」Fixlet を使用して、スキャナー を HCL スキャナーにアップグレードします。このスキャナーへのアップグレード は、BigFix Inventory がスキャナーの唯一の利用者である場合に使用できます。また は、「Windows [のプライベート・モードでのスキャナーのインストールまたはアッ](#page-934-0) [プグレード」](#page-934-0)Fixlet を使用できます。
- BigFix Inventory を前のバージョンからアップグレードする場合、すべての「ソフト ウェア・スキャンの開始」アクションを停止し、エンドポイントに対してソフトウェ ア・スキャンを再実行します。アップグレード後、BigFix Inventory は追加情報を収 集するため、スキャンを再起動する必要があります。

**重要:** この設定を、50000 を超えるエンドポイントに対して有効にすること はできません。

小規模なコンピューター・グループ (最大 1000 個のエンドポイント) でテストのアクティ ブ化を実行し、BigFix Inventory データ・インポートへの影響を確認します。最初のグルー プのデータをインポートしたら、次のグループに移ります。1 つのグループに 10000 を超 えるエンドポイントは含めないでください。一度に複数またはすべてのエンドポイントの データをインポートする場合、オーバーロードがパフォーマンスに影響する可能性があり ます。データ・インポート・スキャンが累積された場合は、処理を進めるためにそれ[をリ](#page-2088-0) [カバリー](#page-2088-0)する必要があります。このアクティベーション・プロセスは、コレクションを初

めて有効にし、以降のすべての変更も有効にする場合に適用できます。コレクションを無 効にする場合も適用できます。

#### **データ収集を有効にすることの影響**

収集を有効にした後、10000 個の各エンドポイントの初期データ・インポートに要する 時間は、通常の 3 倍以上の長さになる場合があります。DB2 データベースの場合、デー タ・インポート時のトランザクション・ログの使用量が 80 GB 増加する場合がありま す。50000 個のエンドポイントがある環境での後続のインポートに要する時間は、通常よ り 25% 長くなります。

DB2 データベースと SQL Server データベースに対してデータ収集インポートを有効にする と、BigFix Inventory でのディスク使用量が 25% 増加する場合があります。

追加のプロパティーがソフトウェア・スキャン中に収集され、結果がエンドポイントに保 存されます。検出されたファイルが 3000 個ある平均的なエンドポイントでは、ディスク・ スペースが追加で 0.5 MB 消費される場合があります。追加データは圧縮され、BigFix サー バーに転送されます。したがって、50000 個のエンドポイントの環境では、ディスク使用 量が 1 GB 増加します。

- 1. BigFix コンソールにログインします。
- 2. ナビゲーション・バーで、**「サイト」>「外部サイト」>「BigFix Inventory v10」>「Fixlet とタスク」**をクリックします。
- 3. 右上のペインで、**「Windows 実行可能ファイルの追加プロパティーのコレクション の構成」**を選択します。

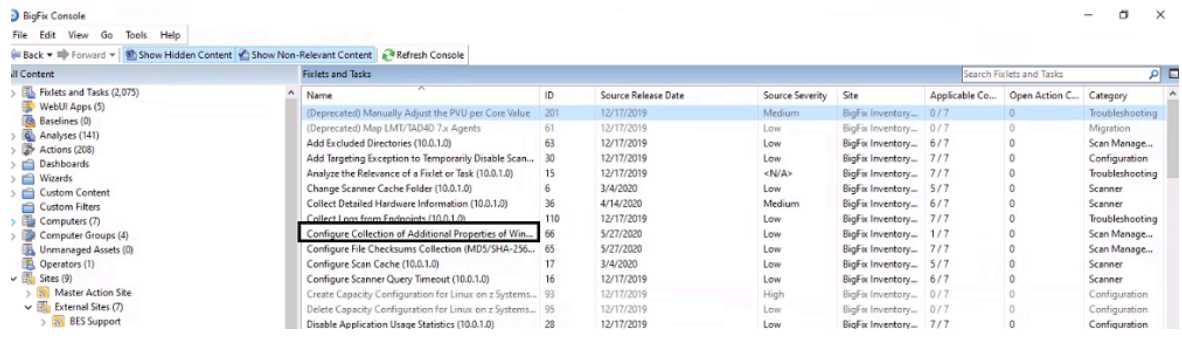

- 4. **「Windows 実行可能ファイルの追加プロパティーの収集」**チェック・ボックスを有 効にします。
- 5. **「アクションの実行」**をクリックします。

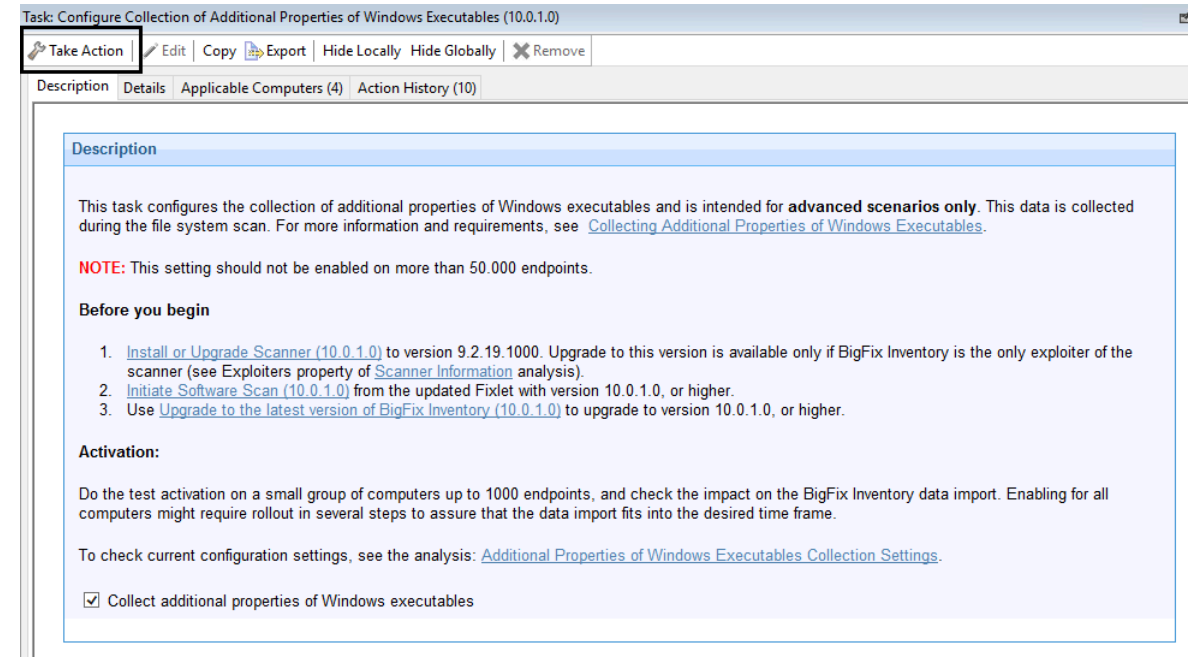

6. チェックサムを収集するコンピューターを選択し、 **「OK」**をクリックします。 7. **オプション:** ナビゲーション・バーで、「分析」に移動し **「Windows 実行可能ファ イルの追加プロパティーのコレクション設定」**を選択し、**「アクティブ化」**をクリッ クします。分析では、エンドポイントでの追加データ収集の現在の状況が示されま

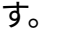

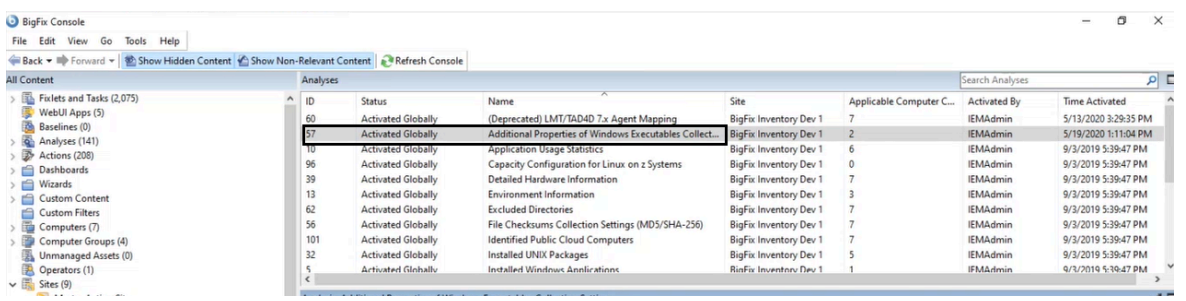

新しい「ソフトウェア・スキャンの開始」と「ソフトウェア・スキャン結果のアップロー ド」を待機します。BigFix Inventory で**データ・インポート**を実行します。その後、未加工 のスキャン済みファイル・データ用の REST API を使用して、Windows 実行可能ファイル の追加プロパティーを取得できます。詳しくは、「[未加工のスキャン済みファイル・デー](https://help.hcltechsw.com/bigfix/10.0/inventory/Inventory/integration/r_raw_scannedfile.html) [タの取得](https://help.hcltechsw.com/bigfix/10.0/inventory/Inventory/integration/r_raw_scannedfile.html)」を参照してください。

# <span id="page-2357-0"></span>未加工のパッケージ・データの取得

9.2.2 9.2.2 から使用可能です。この API は、コンピューターで検出されたすべての パッケージに関する情報が含まれる、未加工のパッケージ・データを取得します。この情 報は、Windows レジストリーから取得されます。UI の場合とは異なり、この API を使用す ると、データベースに保管されているすべての履歴データを取得できます。

検出されたソフトウェア関する情報を取得するには、api/sam/v2/software\_instances API を使用します。

#### **始める前に**

#### **API 出力をプレビューするときに limit パラメーターを使用する**

テスト目的で api/sam/raw\_package\_facts API を使用する場合は、応答時間を短縮するた めに limit パラメーターを追加します。最初の 100 レコードで、利用可能なデータを表示す るのに十分である必要があります。

https://hostname:port/api/sam/raw\_package\_facts?token=token&limit=100

**注:** 各 API 要求は、token パラメーターを使用して認証する必要があります。こ れは、[認証トークンを取得するための](#page-2139-0) REST API を使用して取得できます。BigFix Inventory にログインして**「ユーザー」**アイコン にカーソルを移動して、**「プ ロファイル」**をクリックすることもできます。次に、**「トークンの表示」**をクリッ クします。

**表 281. 操作の説明**

**表は、2 つの列と** *15* **の行から成ります。11 行目には、2 つのレベルがあります。**

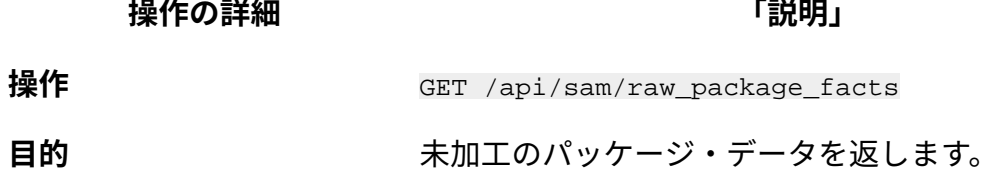

**HTTP メソッド** GET

 $\frac{1}{2}$   $\frac{1}{2}$   $\frac{1}{2}$ 

**表 281. 操作の説明**

**表は、2 つの列と** *15* **の行から成ります。11 行目には、2 つのレベルがあります。 (続く)**

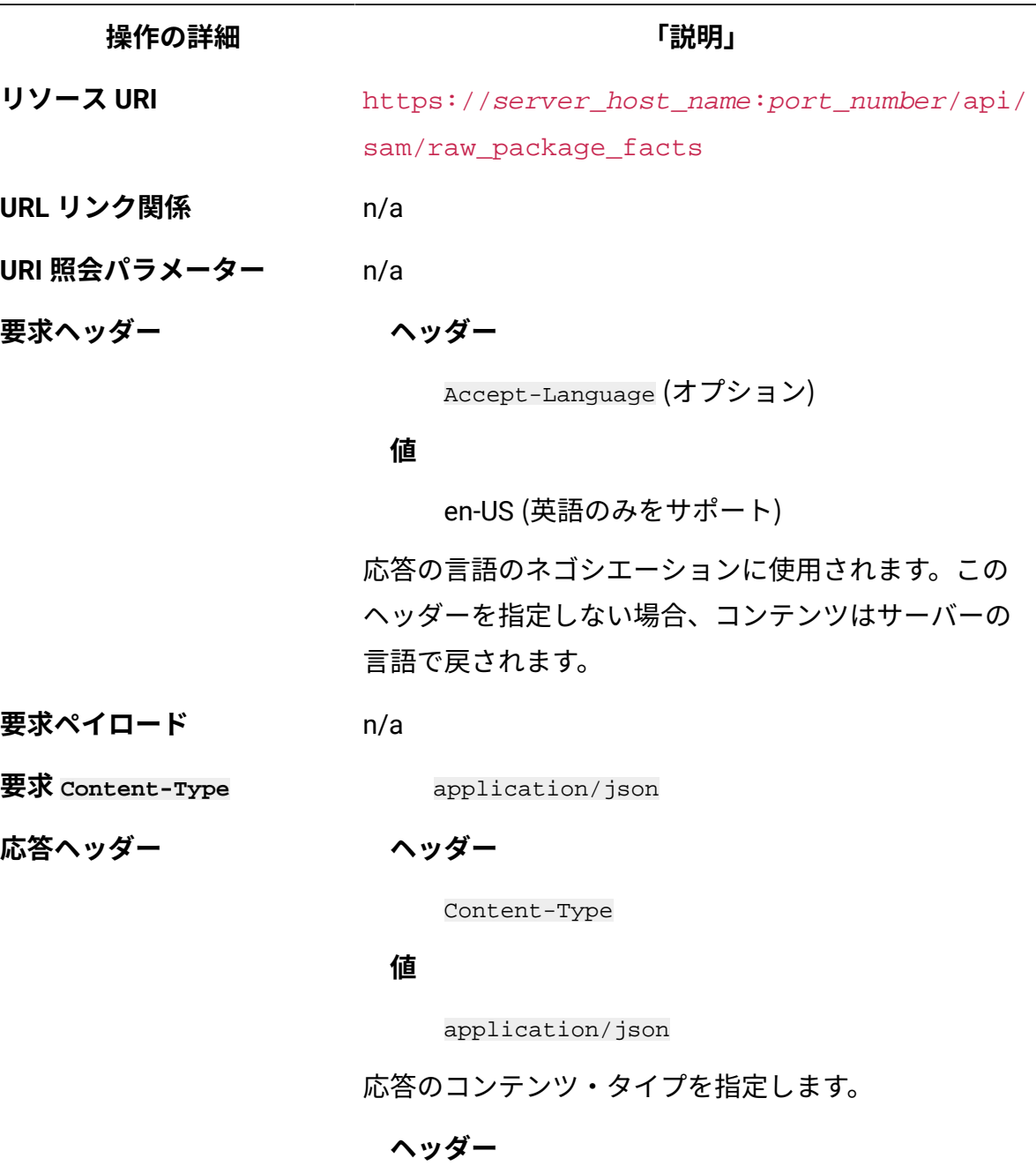

Content-Language

### **値**

en-US, …

**表 281. 操作の説明**

**表は、2 つの列と** *15* **の行から成ります。11 行目には、2 つのレベルがあります。 (続く)**

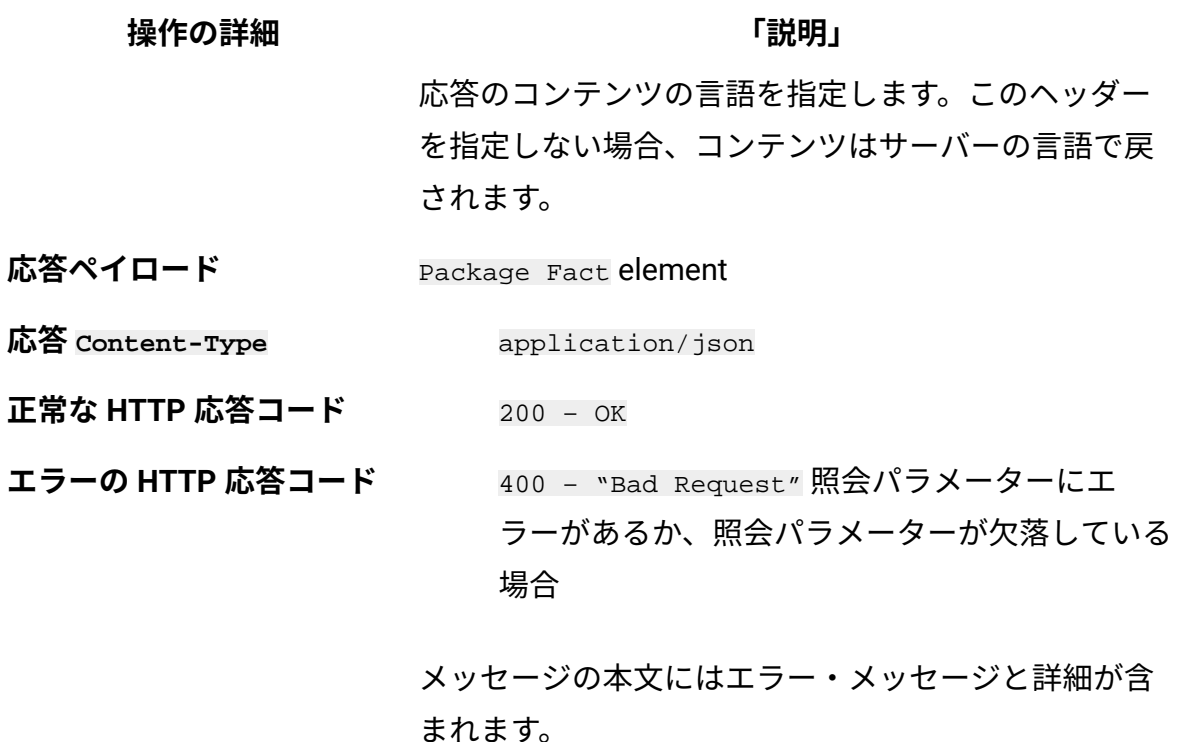

**選択可能な列**

**表 282. 選択可能な列**

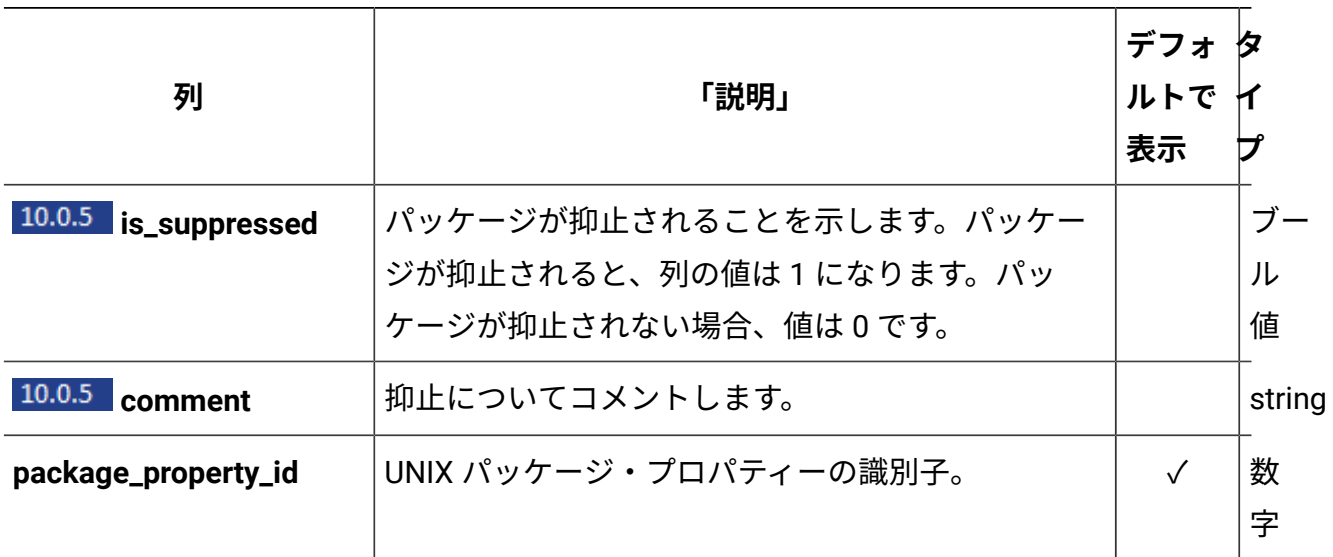

## **表 282. 選択可能な列 (続く)**

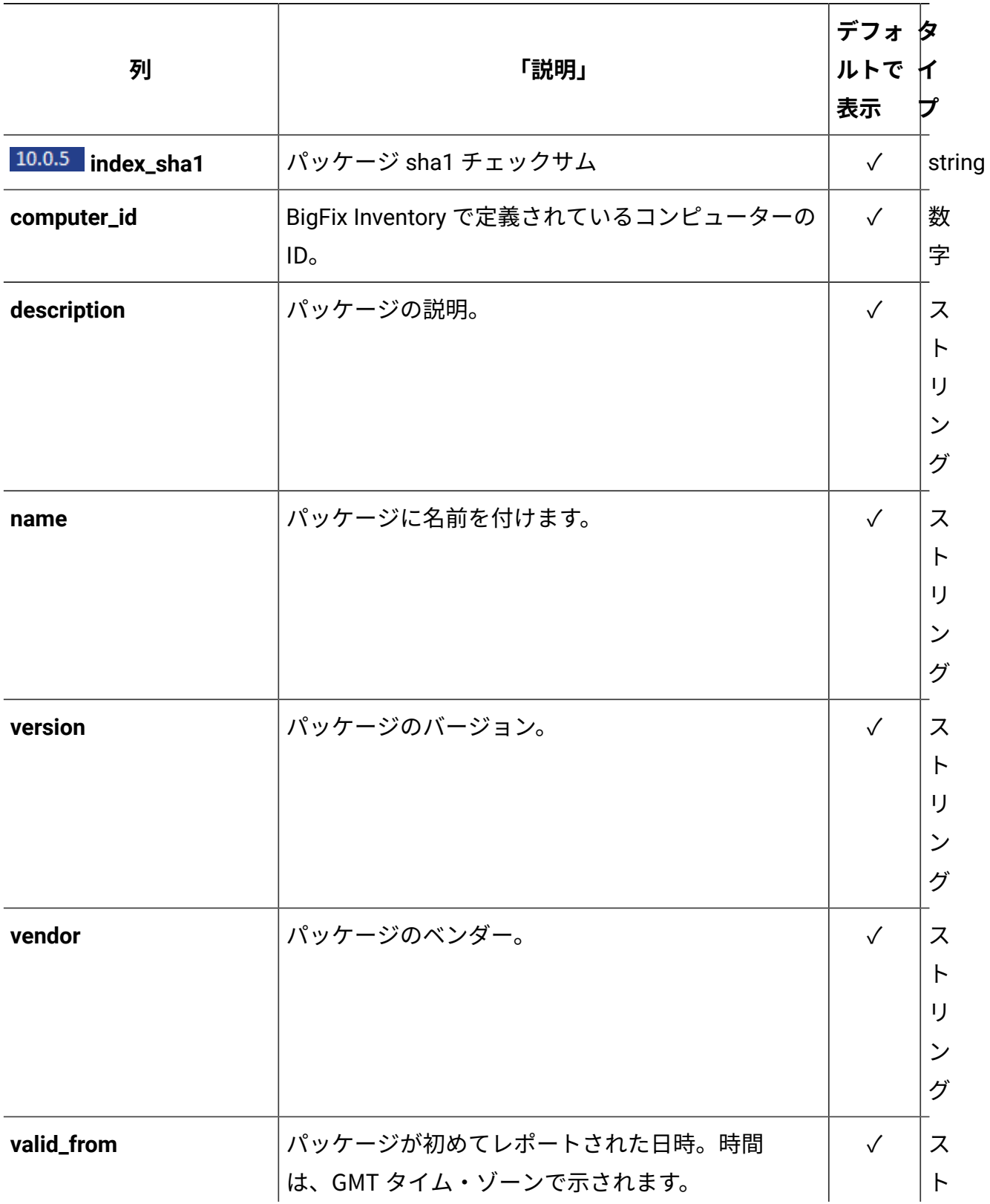

### **表 282. 選択可能な列 (続く)**

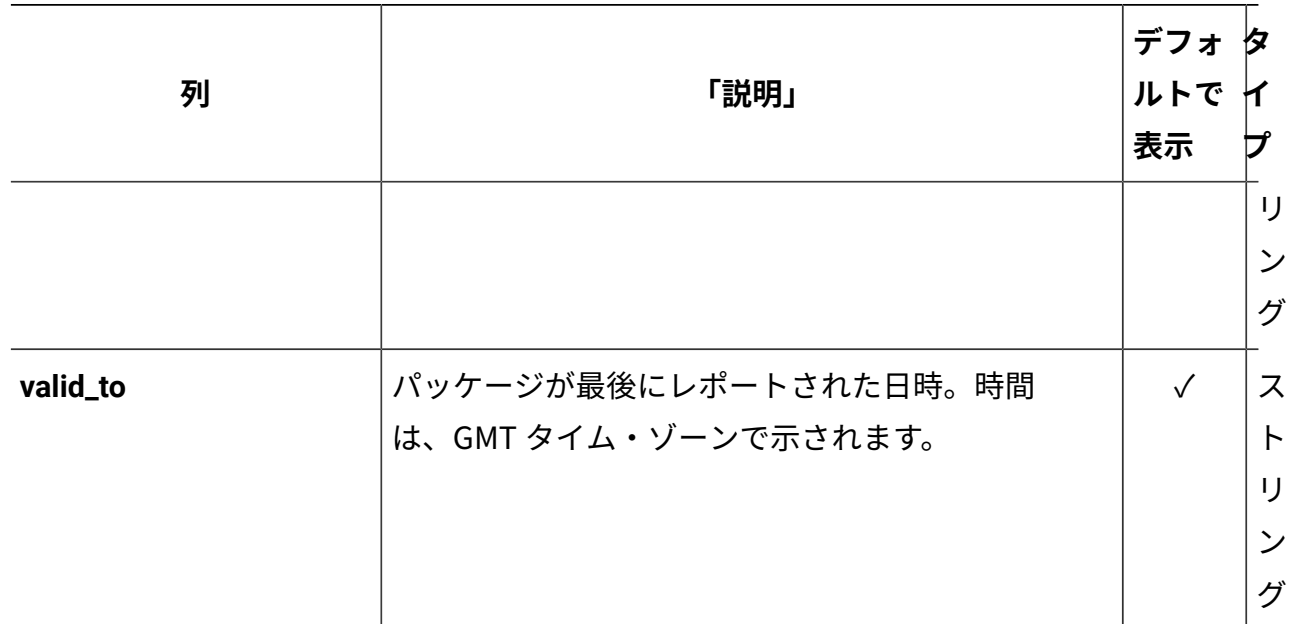

# **照会パラメーター**

照会パラメーターは、検索結果の絞り込みに使用できます。

### **表 283. 照会パラメーター**

### **表は、4 つの列と** *9* **つの行から成ります。**

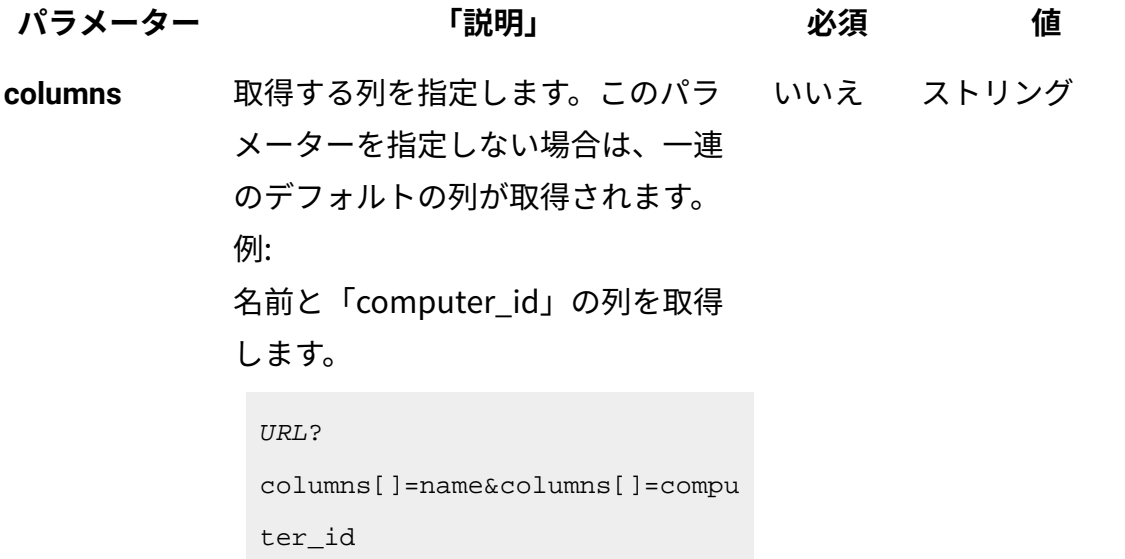

# **表 283. 照会パラメーター 表は、4 つの列と** *9* **つの行から成ります。 (続く)**

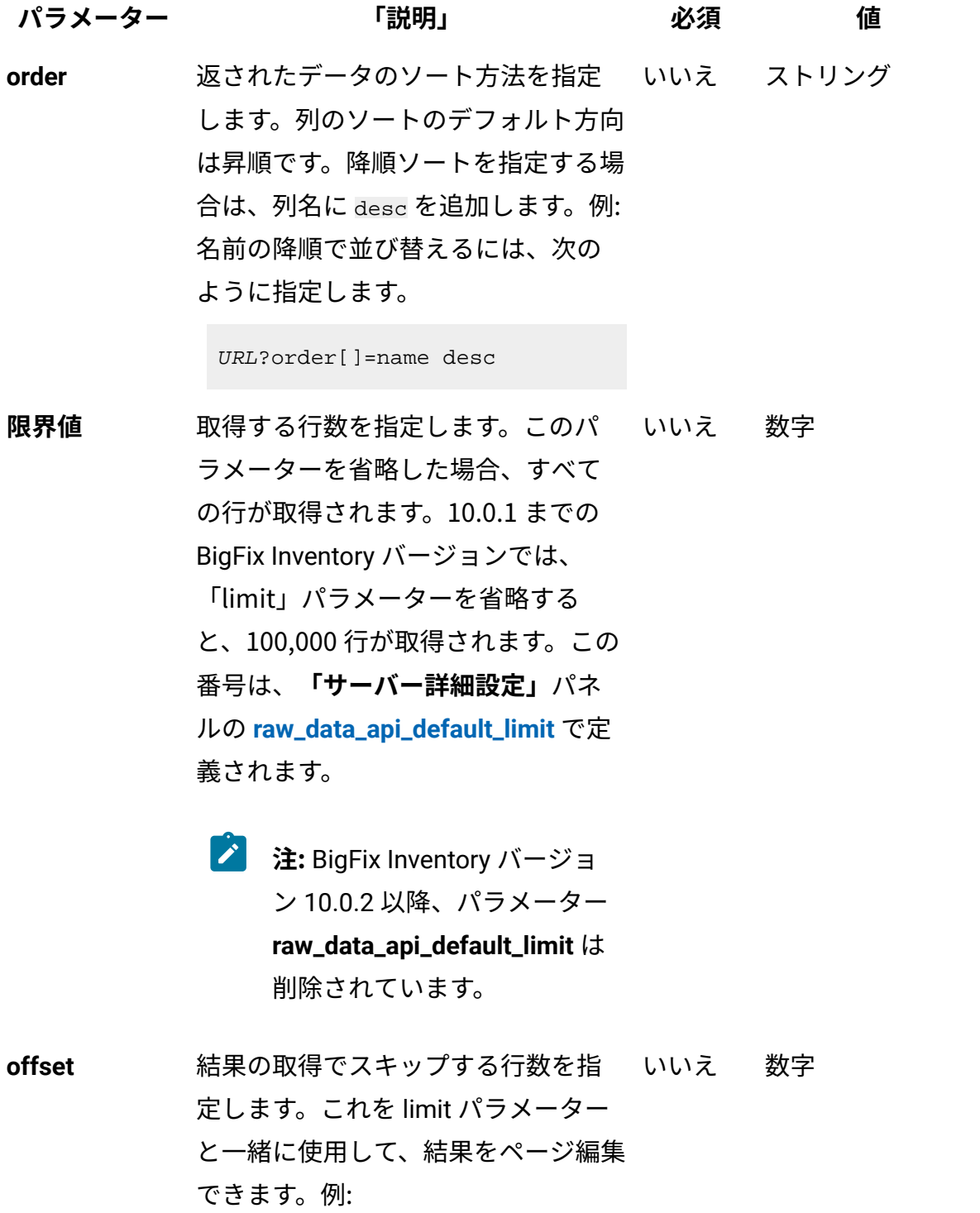

**表 283. 照会パラメーター**

**表は、4 つの列と** *9* **つの行から成ります。**

**(続く)**

```
パラメーター 「説明」 必須 値
           レコード 150 の後から始まる 50 件の
           レコードを取得するには、次のとお
           り指定します。
            URL?limit=50&offset=150
token     固有のユーザー認証 ID。自分のトー  はい   英数字
           クンは、BigFix Inventory の「プロ
           ファイル」設定に表示できます。
criteria 特定の条件と合致するレコードを取得します。このパラメーターで
           は、以下の構造が 1 行で記述されている必要があります。
            <criteria> ::= <left-brace> <boolean-operator><colon> 
              <left-bracket> 
             <criterion> [{ <comma> <criterion> }...] <right-bracket> 
              <right-brace>
             <boolean-operator> ::= "and" | "or"
            <criterion> ::= <criteria> | <left-bracket> <column> 
             <comma> <operator> <comma> <value> <right-bracket>
            <column> ::= <json-string>
             <operator> ::= <json-string>
            <value> ::= <json-array> | <json-string> | 
              <json-numver> | <json-null>
```
演算子について詳しくは、[共通のコネクターおよび演算子を](#page-2124-0)参照し てください。

例: ID が 10 より大きいコンピューター・システムからのパッケー ジ・データの取得:

**表 283. 照会パラメーター 表は、4 つの列と** *9* **つの行から成ります。 (続く)**

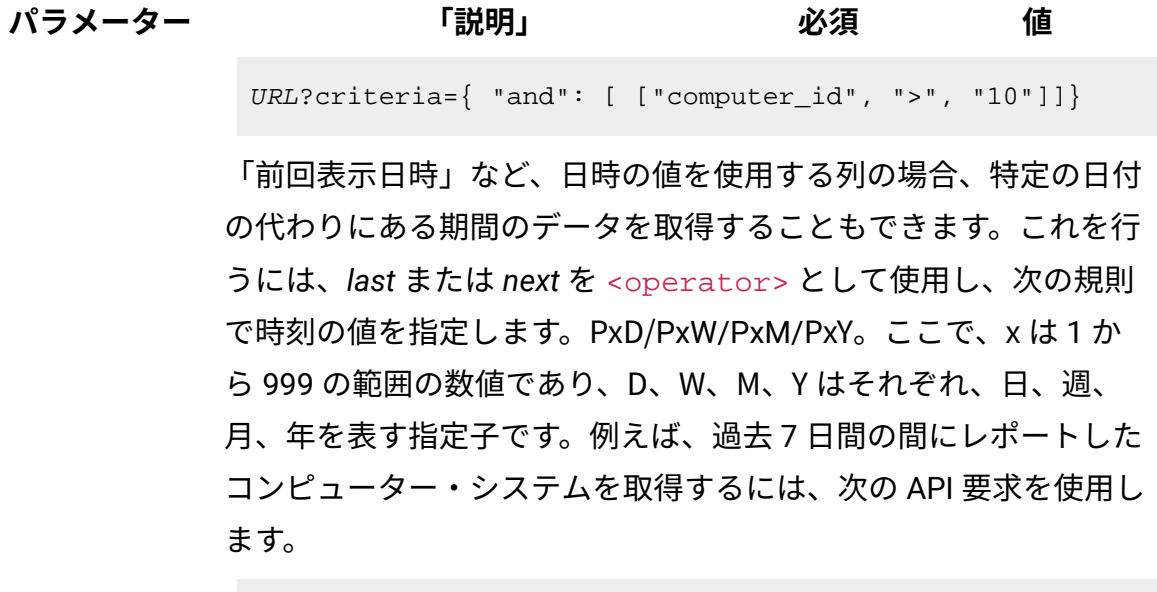

URL?criteria={"and":[["last\_seen","last","P7D"]]}

# **HTTP 会話の例**

**要求**

```
GET api/sam/raw_package_facts
?token=7adc3efb175e2bc0f4484bdd2efca54a8fa04623
Host: localhost:9081 
Accept: application/json 
Accept-Language: en-US
```
## **応答ヘッダー**

HTTP/1.1 200 OK Content-Type: application/json Content-Language: en-US

**応答の本文 (JSON)**

```
 {
  "package_property_id": 1,
  "computer_id": 3,
  "description": "{FA7394B8-CE65-4F9E-AC99-F372AD365424}", 
  "name": "SQL Server 2008 R2 Database Engine Services",
  "version": "10.50.1600.1",
  "vendor": "Microsoft Corporation",
  "valid_from": "2015-08-05T14:41:19Z",
  "valid_to": "9999-12-31T23:59:59Z" 
 }
 {
   "package_property_id": 1,
  "computer_id": 3,
  "description": "{0AECF03B-E9FC-4A17-999D-6641A2851B26}",
  "name": "BigFix Client",
  "version": "9.2.3.68",
  "vendor": "IBM Corp.",
  "valid_from": "2015-08-05T14:41:19Z",
  "valid_to": "9999-12-31T23:59:59Z" 
 }
```
#### 関連資料

[データ・インポートの実行](#page-2336-0)

[未加工のスキャン済みファイル・データの取得](#page-2344-0)

未加工の UNIX [パッケージ・データの取得](#page-2366-0)

[未加工の課金データの取得](#page-2375-0)

[ハードウェア・インベントリーの取得](#page-2146-0) (v2)

[共有ディスクの取得](#page-2157-0) (v2)

#### 関連情報

[詳細なハードウェア情報を取得するための](#page-2166-0) REST API (v2)

# <span id="page-2366-0"></span>未加工の UNIX パッケージ・データの取得

■9.2.2 ■9.2.2 から使用可能です。この API は、UNIX オペレーティング・システムで検出 されたすべてのパッケージに関する情報が含まれる、未加工の UNIX パッケージ・データ を取得します。UI の場合とは異なり、この API を使用すると、データベースに保管されて いるすべての履歴データを取得できます。

検出されたソフトウェア関する情報を取得するには、api/sam/v2/software\_instances API を使用します。

#### **始める前に**

#### **API 出力をプレビューするときに limit パラメーターを使用する**

テスト目的で api/sam/raw\_unix\_package\_facts API を使用する場合は、応答時間を短縮 するために limit パラメーターを追加します。最初の 100 レコードで、利用可能なデータを 表示するのに十分である必要があります。

https://hostname:port/api/sam/raw\_unix\_package\_facts?token=token&limit=100

**u 重要:** 各 API 要求は、**token** パラメーターを使用して認証する必要がありま す[。認証トークンを取得するための](#page-2139-0) REST API を使用して取得することができま す。BigFix Inventory にログインして <sub>「ユーザー」</sub> アイコン<mark>⑧</mark> にカーソルを移動 して、**「プロファイル」**をクリックすることもできます。次に、**「トークンの表 示」**をクリックします。

**表 284. 操作の説明**

### **表は、2 つの列と** *15* **の行から成ります。11 行目には、2 つのレベルがあります。**

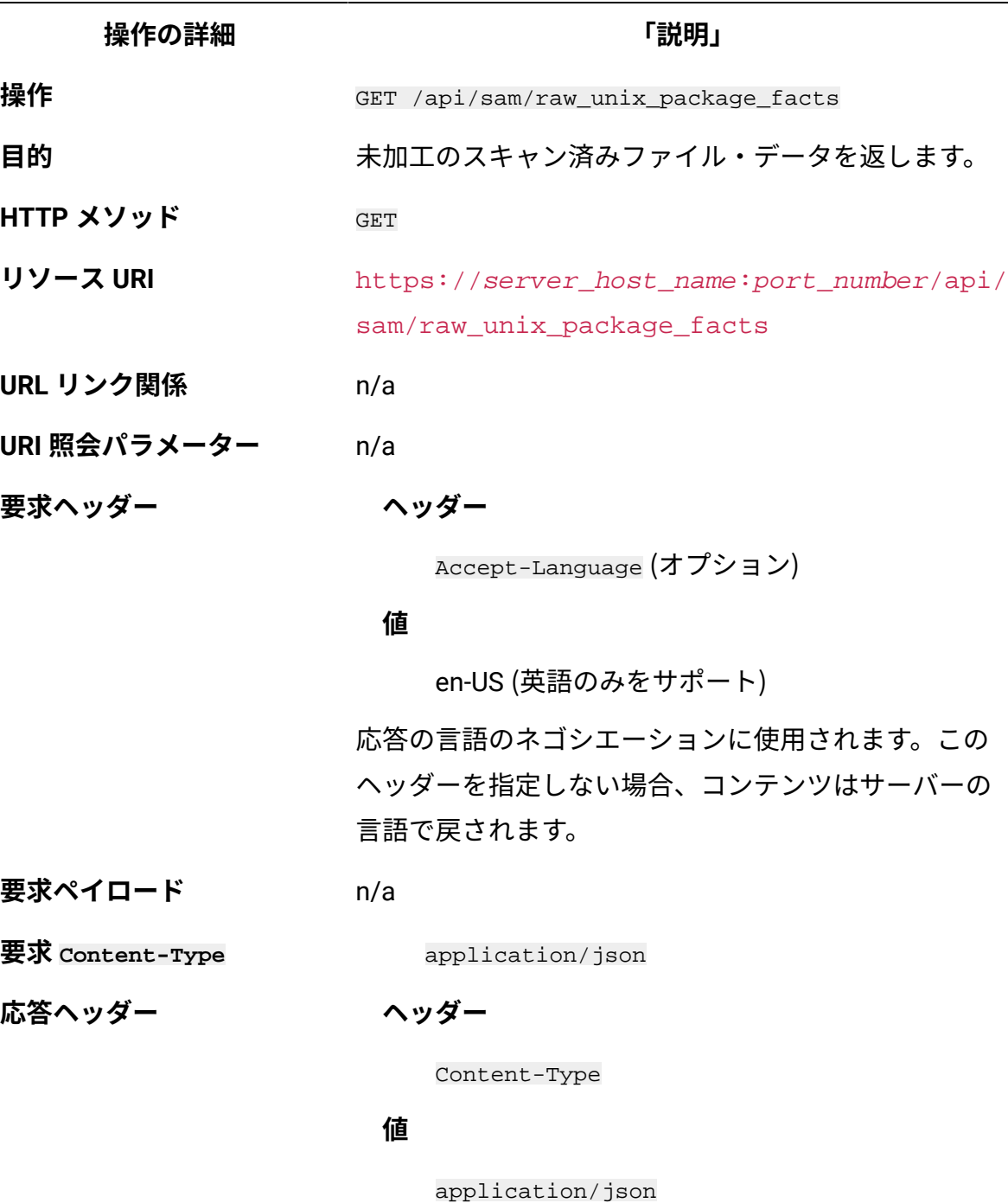

応答のコンテンツ・タイプを指定します。

### **ヘッダー**

**表 284. 操作の説明**

**表は、2 つの列と** *15* **の行から成ります。11 行目には、2 つのレベルがあります。 (続く)**

**操作の詳細 「説明」**

Content-Language

#### **値**

en-US, …

応答のコンテンツの言語を指定します。このヘッダー を指定しない場合、コンテンツはサーバーの言語で戻 されます。

応答ペイロード Unix Package Fact element

**応答 Content-Type** application/json

**正常な HTTP 応答コード** 200 – OK

**エラーの HTTP 応答コード** 400 – "Bad Request" 照会パラメーターにエ ラーがあるか、照会パラメーターが欠落している 場合

> メッセージの本文にはエラー・メッセージと詳細が含 まれます。

**選択可能な列**

**表 285. 選択可能な列**

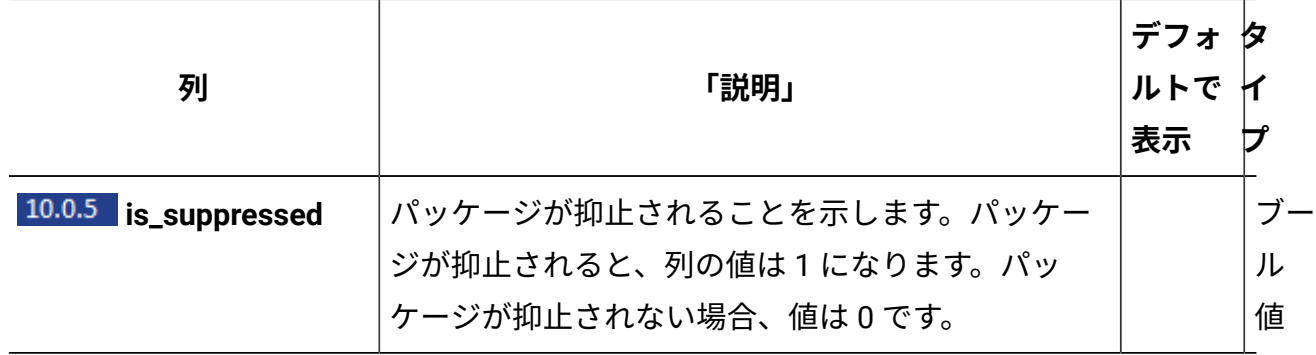

### **表 285. 選択可能な列 (続く)**

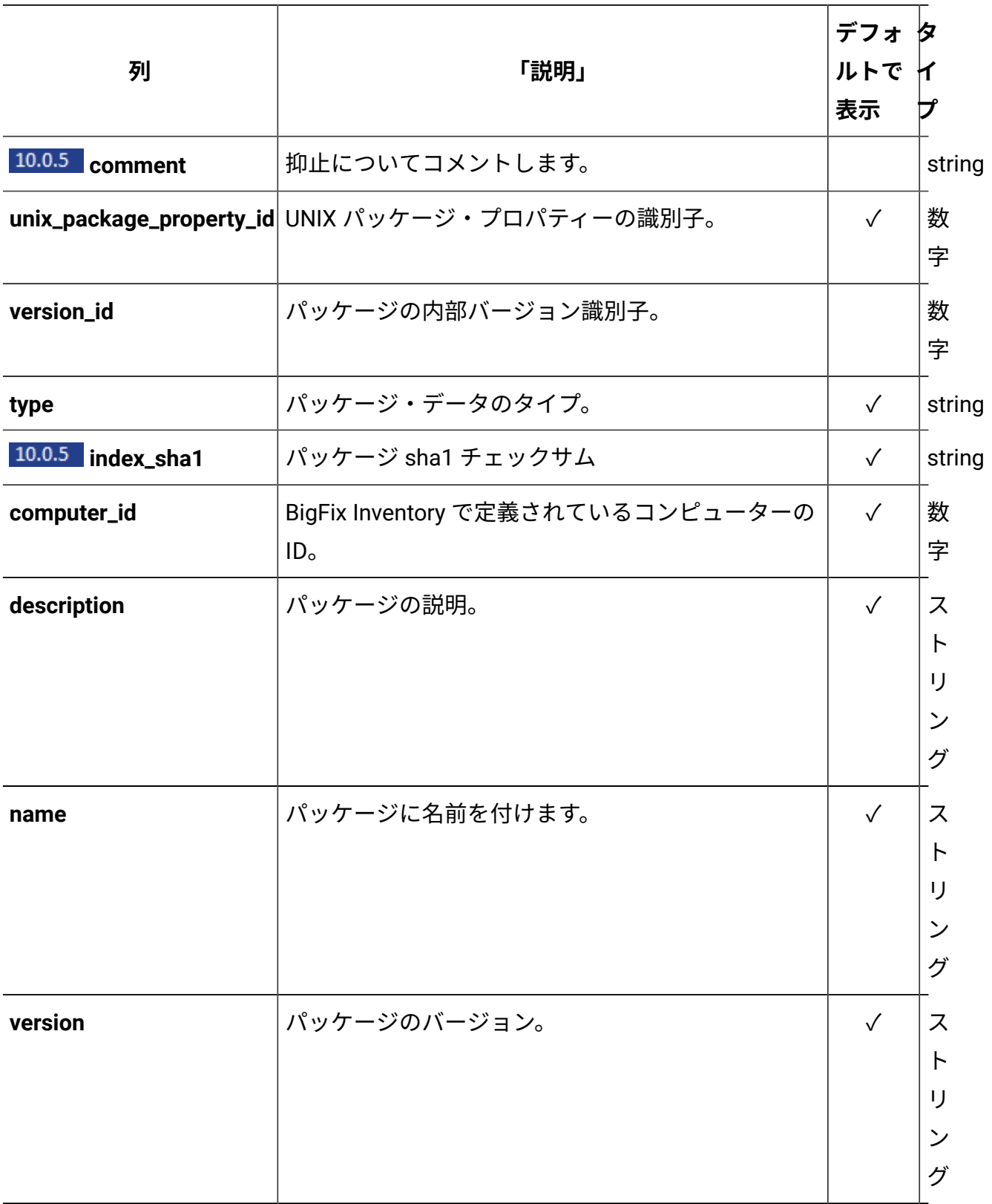

### **表 285. 選択可能な列 (続く)**

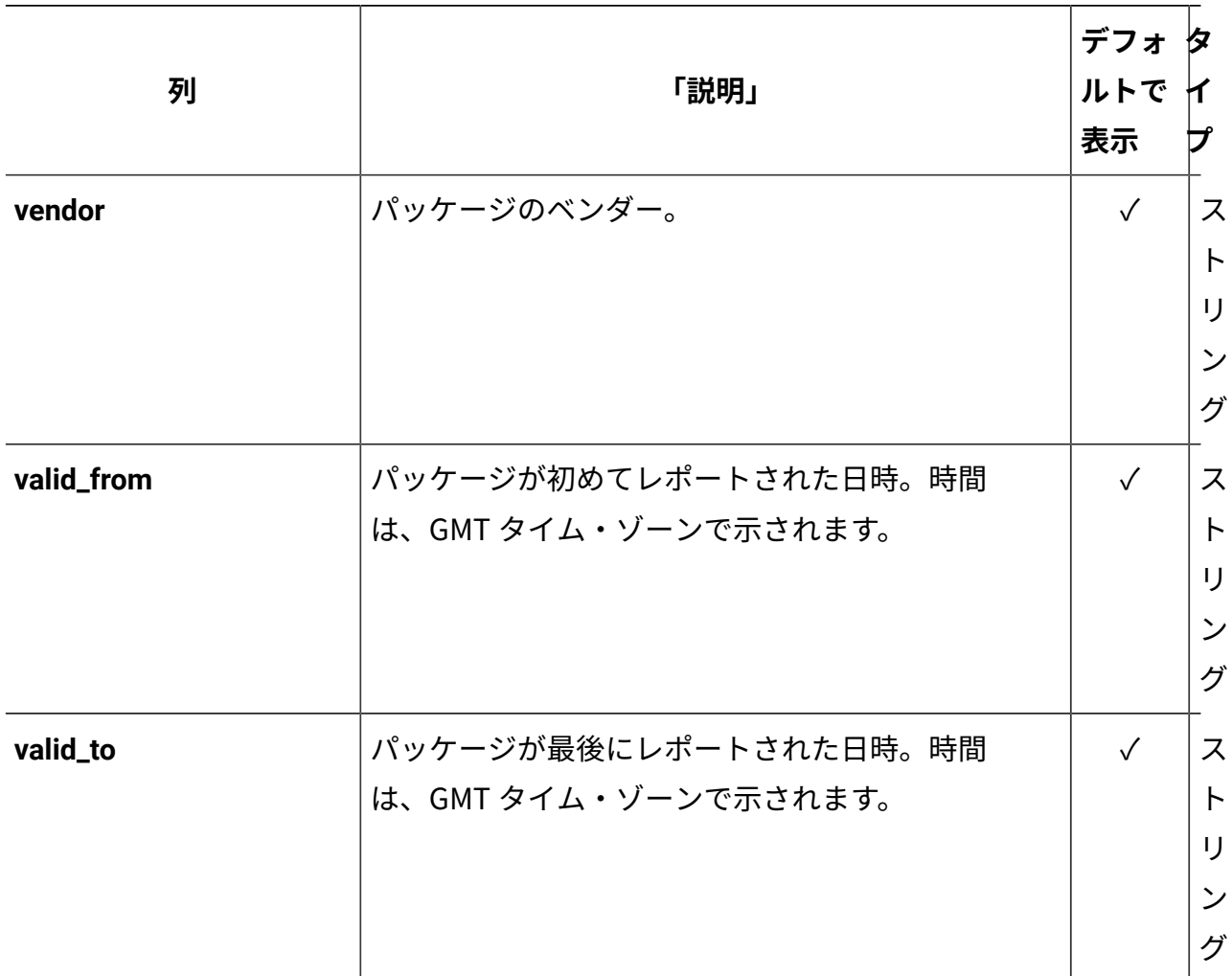

# **照会パラメーター**

照会パラメーターは、検索結果の絞り込みに使用できます。

### **表 286. 照会パラメーター**

# **表は、4 つの列と** *9* **つの行から成ります。**

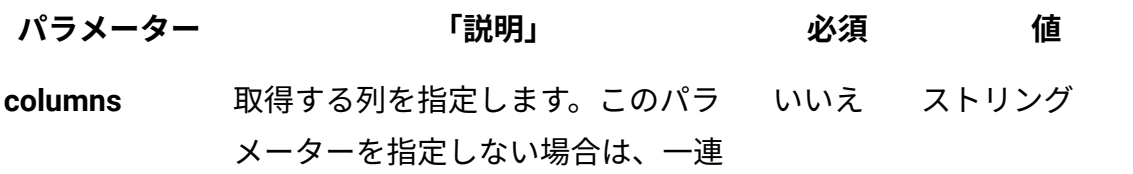

**表 286. 照会パラメーター**

**表は、4 つの列と** *9* **つの行から成ります。**

**(続く)**

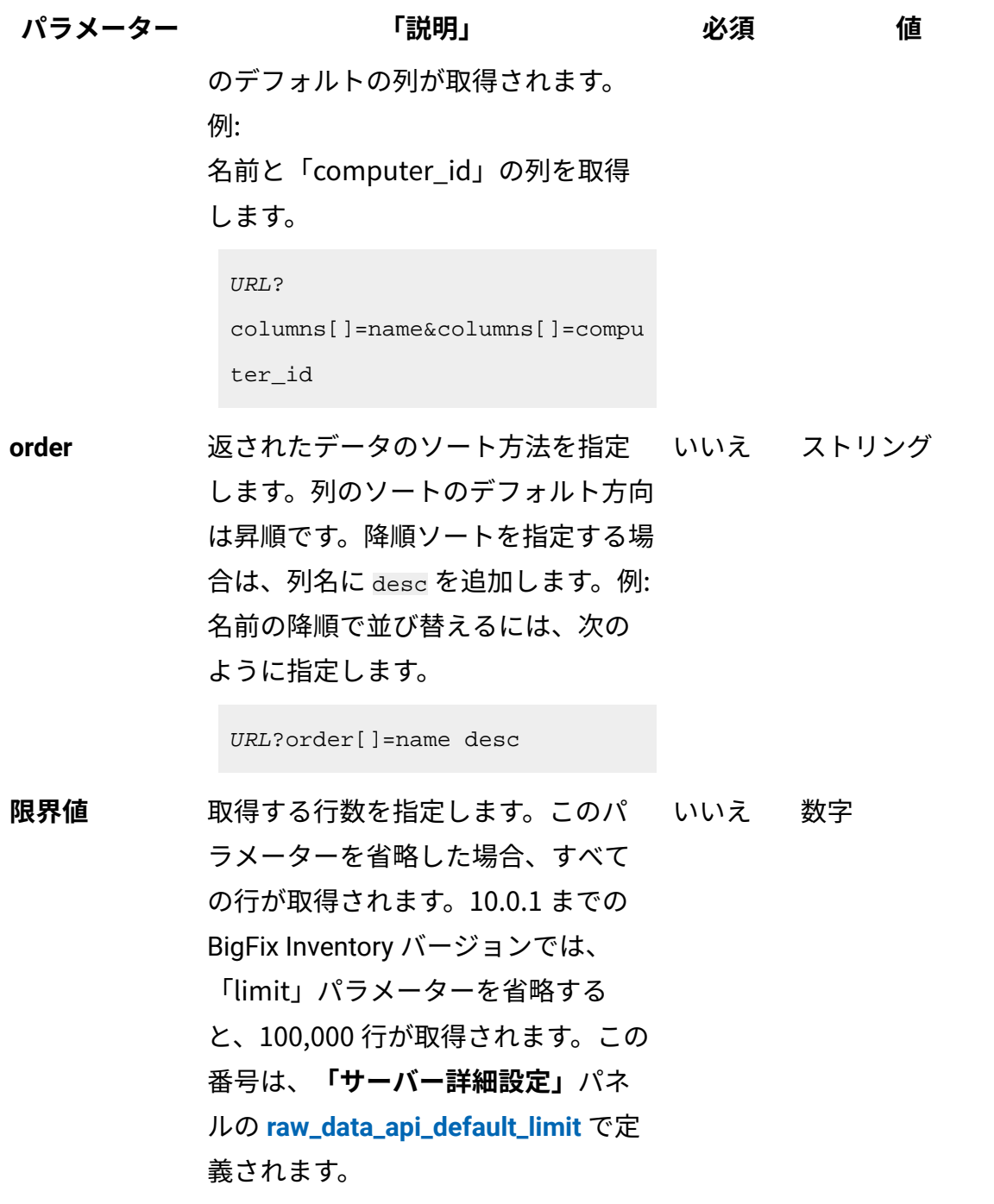

**表 286. 照会パラメーター 表は、4 つの列と** *9* **つの行から成ります。 (続く)**

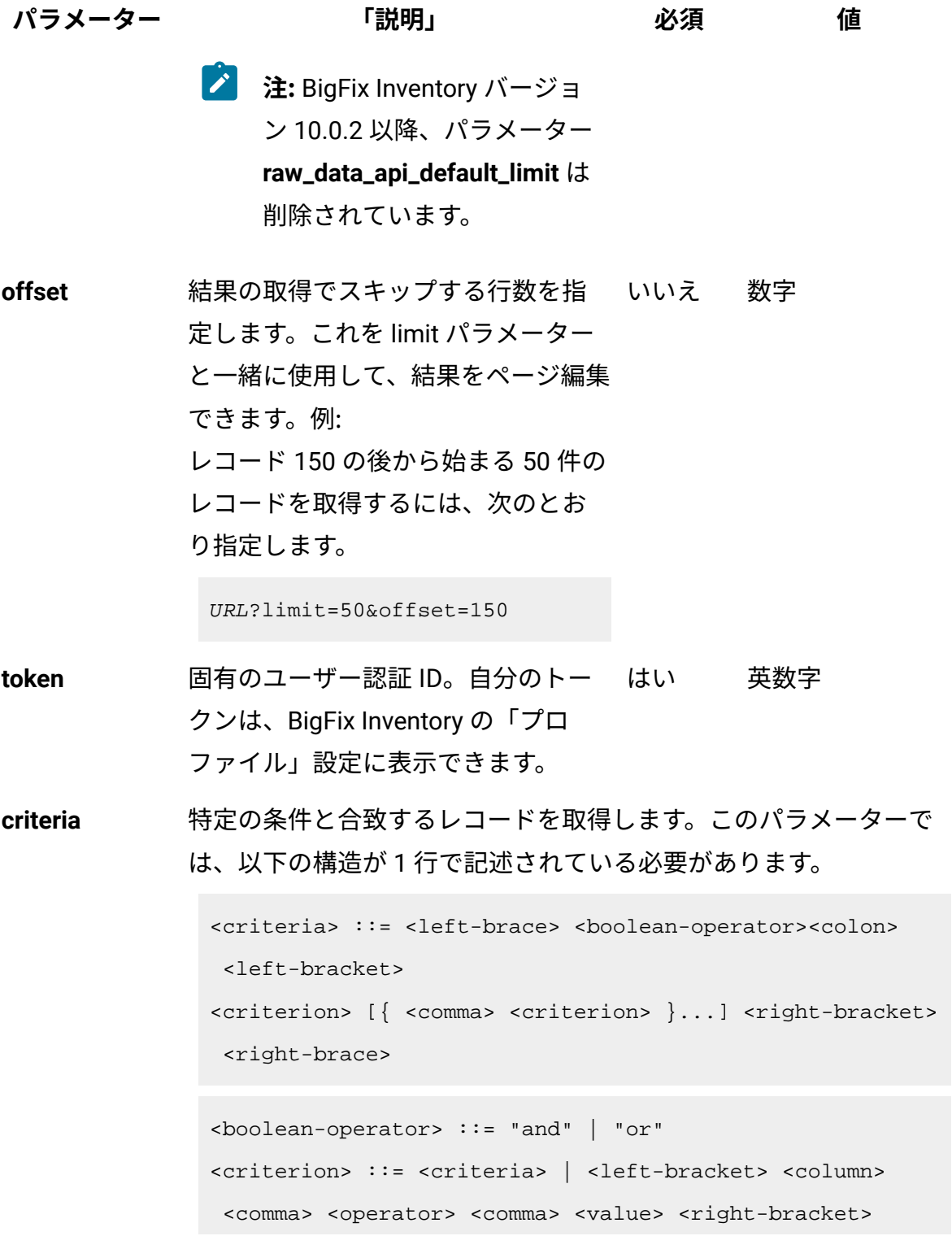

**表 286. 照会パラメーター 表は、4 つの列と** *9* **つの行から成ります。 (続く)**

**パラメーター 「説明」 必須 値** <column> ::= <json-string> <operator> ::= <json-string> <value> ::= <json-array> | <json-string> | <json-numver> | <json-null>

> 演算子について詳しくは、[共通のコネクターおよび演算子を](#page-2124-0)参照し てください。

> 例: ID が 10 より大きいコンピューター・システムからの UNIX パッ ケージ・データの取得:

URL?criteria={ "and": [ ["computer\_id", ">", "10"]]}

「前回表示日時」など、日時の値を使用する列の場合、特定の日付 の代わりにある期間のデータを取得することもできます。これを行 うには、*last* または *next* を <operator> として使用し、次の規則 で時刻の値を指定します。PxD/PxW/PxM/PxY。ここで、x は 1 か ら 999 の範囲の数値であり、D、W、M、Y はそれぞれ、日、週、 月、年を表す指定子です。例えば、過去 7 日間の間にレポートした コンピューター・システムを取得するには、次の API 要求を使用し ます。

URL?criteria={"and":[["last\_seen","last","P7D"]]}

### **HTTP 会話の例**

**要求**

```
GET api/sam/raw unix package facts
?token=7adc3efb175e2bc0f4484bdd2efca54a8fa04623
Host: localhost:9081
```

```
Accept: application/json 
Accept-Language: en-US
```
# **応答ヘッダー**

```
HTTP/1.1 200 OK
Content-Type: application/json
Content-Language: en-US
```
#### **応答の本文 (JSON)**

```
 {
   "unix_package_property_id": -1,
  "computer_id": 14,
  "name": "lohit-oriya-fonts",
  "version": "2.4.3-6.el6",
  "vendor": "Red Hat, Inc.",
  "description": null,
  "type": "Rpm",
  "index_sha1": "176d82d8994b5c7b27f5ba8446cb40a802b2e8f5",
  "valid_from": "2016-02-29T15:33:10Z",
  "valid_to": "9999-12-31T23:59:59Z"
 }
 {
  "unix_package_property_id": -1,
  "computer_id": 14,
  "name": "libcollection",
  "version": "0.6.0-9.el6",
  "vendor": "Red Hat, Inc.",
  "description": null,
  "type": "Rpm",
  "index_sha1": "69ac3e6fc5674c4feb1c90aae88975d9d0ebe615",
  "valid_from": "2016-02-29T15:33:10Z",
```

```
 "valid_to": "9999-12-31T23:59:59Z"
```
#### 関連資料

}

[データ・インポートの実行](#page-2336-0)

[未加工のスキャン済みファイル・データの取得](#page-2344-0)

[未加工のパッケージ・データの取得](#page-2357-0)

[未加工の課金データの取得](#page-2375-0)

[ハードウェア・インベントリーの取得](#page-2146-0) (v2)

[共有ディスクの取得](#page-2157-0) (v2)

#### 関連情報

[詳細なハードウェア情報を取得するための](#page-2166-0) REST API (v2)

# <span id="page-2375-0"></span>未加工の課金データの取得

■9.2.2 → 9.2.2 から使用可能です。この API は、コンピューターにインストールされた ソフトウェア・アイテムの使用状況に関する情報を含む未加工の課金データを取得しま す。UI の場合とは異なり、この API を使用すると、データベースに保管されているすべて の履歴データを取得できます。

検出されたソフトウェア関する情報を取得するには、api/sam/v2/software\_instances API を使用します。

#### **始める前に**

#### **API 出力をプレビューするときに limit パラメーターを使用する**

テスト目的で api/sam/raw\_app\_usage\_property\_values API を使用する場合は、応答時 間を短縮するために limit パラメーターを追加します。最初の 100 レコードで、利用可能な データを表示するのに十分である必要があります。
https://hostname:port/api/sam/raw\_app\_usage\_property\_values?token=token&lim  $it=100$ 

**注:** 各 API 要求は、token パラメーターを使用して認証する必要があります。こ れは、[認証トークンを取得するための](#page-2139-0) REST API を使用して取得できます。BigFix Inventory にログインして**「ユーザー」**アイコン にカーソルを移動して、**「プ ロファイル」**をクリックすることもできます。次に、**「トークンの表示」**をクリッ クします。

### **表 287. 操作の説明**

**表は、2 つの列と** *15* **の行から成ります。11 行目には、2 つのレベルがあります。**

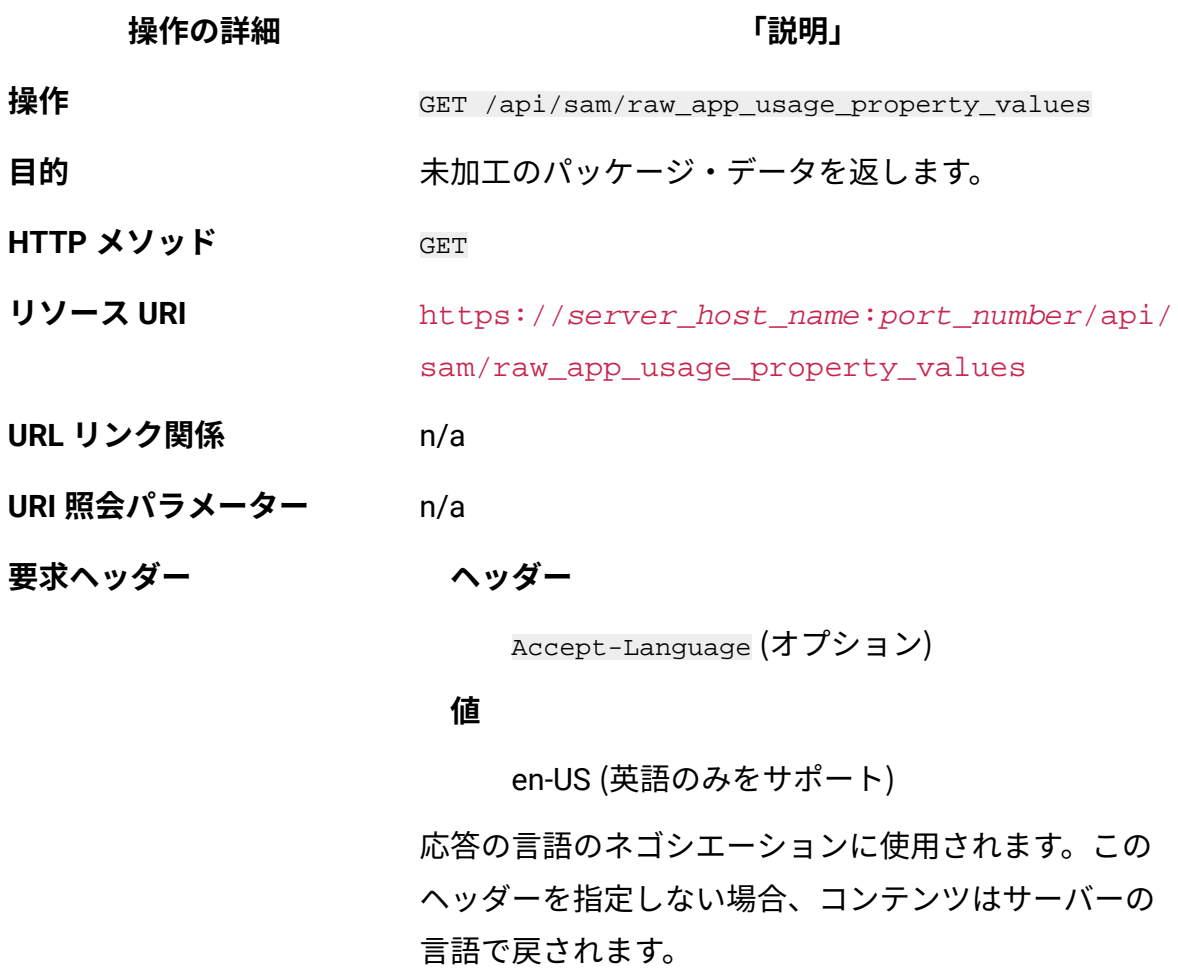

# **表 287. 操作の説明**

# **表は、2 つの列と** *15* **の行から成ります。11 行目には、2 つのレベルがあります。 (続く)**

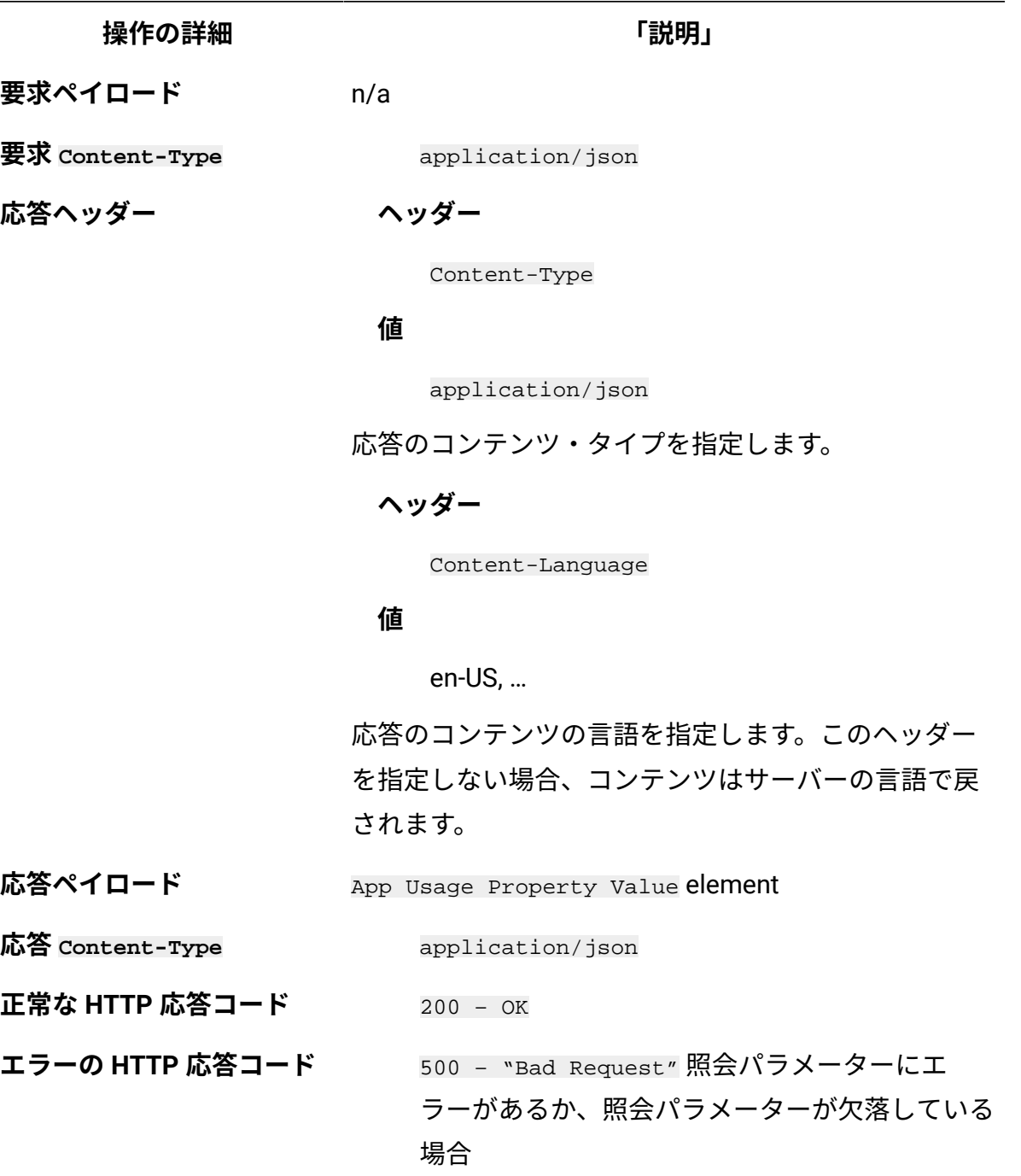

**表 287. 操作の説明**

**表は、2 つの列と** *15* **の行から成ります。11 行目には、2 つのレベルがあります。 (続く)**

**操作の詳細** そのようなのは、 インタンストラック 「説明」

メッセージの本文にはエラー・メッセージと詳細が含 まれます。

# **照会パラメーター**

照会パラメーターは、検索結果の絞り込みに使用できます。

### **表 288. 照会パラメーター**

**表は、4 つの列と** *9* **つの行から成ります。**

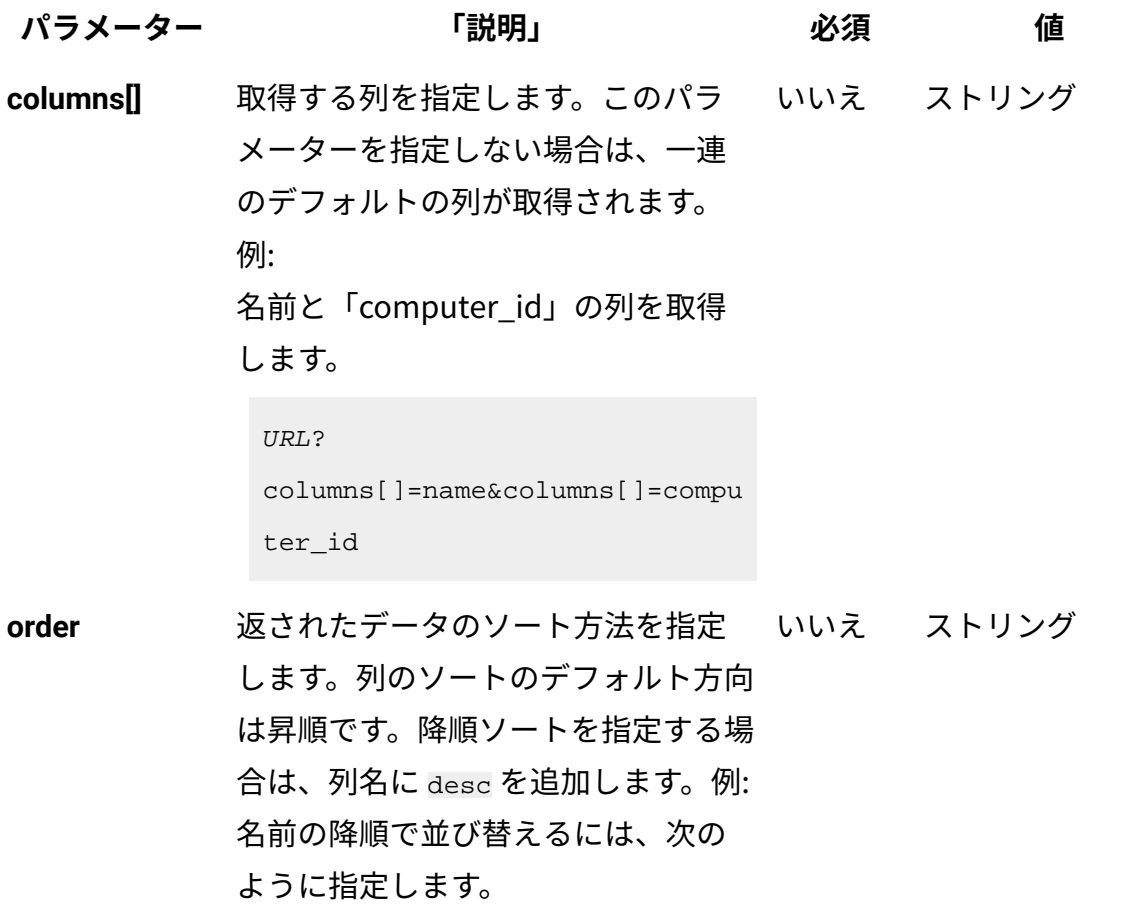

# **表 288. 照会パラメーター**

**表は、4 つの列と** *9* **つの行から成ります。**

**(続く)**

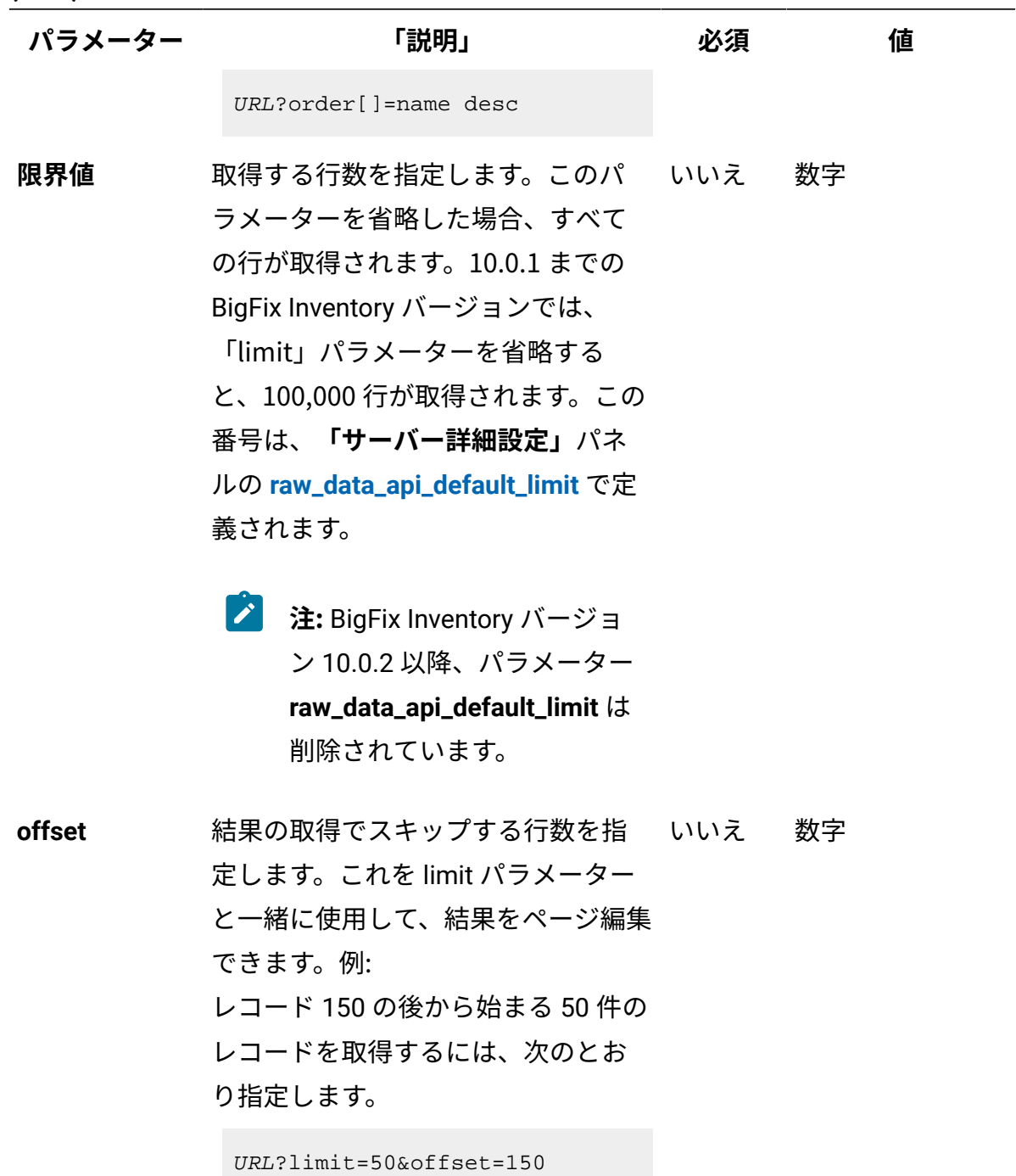

# **表 288. 照会パラメーター**

**表は、4 つの列と** *9* **つの行から成ります。**

**(続く)**

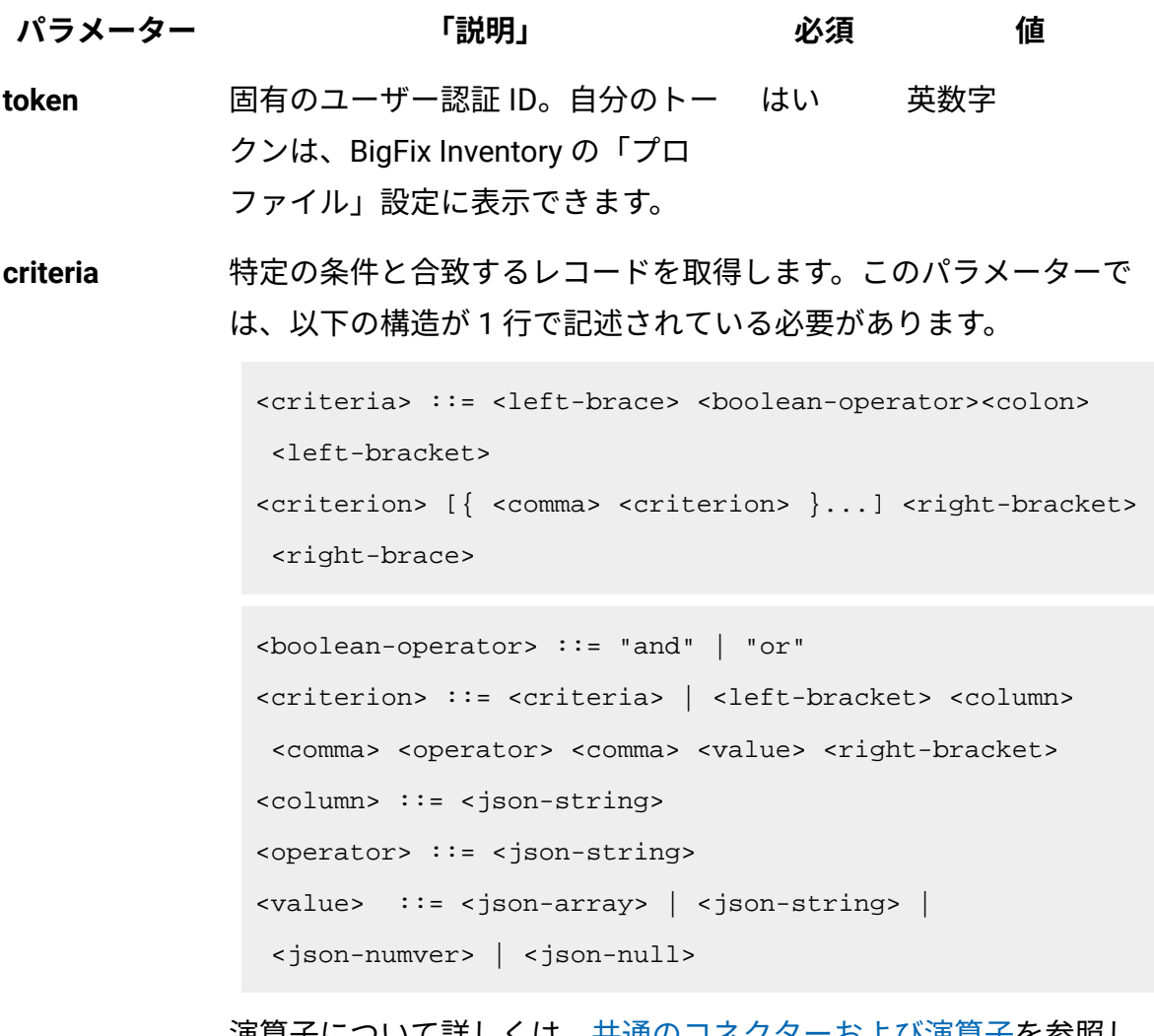

演算子について詳しくは、[共通のコネクターおよび演算子を](#page-2124-0)参照し てください。

例: ID が 10 より大きいコンピューター・システムからの課金データ の取得:

URL?criteria={ "and": [ ["computer\_id", ">", "10"]]}

「前回表示日時」など、日時の値を使用する列の場合、特定の日付 の代わりにある期間のデータを取得することもできます。これを行 うには、*last* または *next* を <operator> として使用し、次の規則

# **表 288. 照会パラメーター**

**表は、4 つの列と** *9* **つの行から成ります。**

### **(続く)**

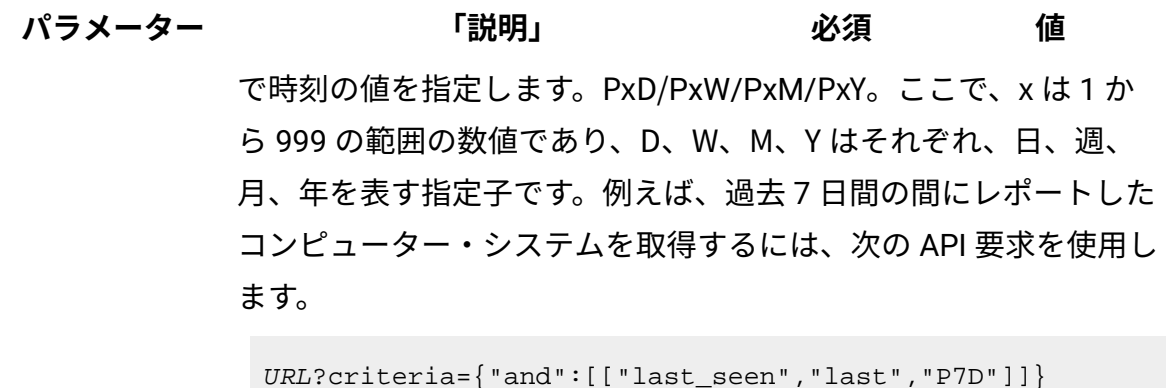

# **HTTP 会話の例**

**要求**

```
GET api/sam/raw_app_usage_property_values
?token=7adc3efb175e2bc0f4484bdd2efca54a8fa04623
Host: localhost:9081 
Accept: application/json 
Accept-Language: en-US
```
# **応答ヘッダー**

```
HTTP/1.1 200 OK
Content-Type: application/json
Content-Language: en-US
```
### **応答の本文 (JSON)**

```
 {
 "app_usage_property_id": -1, 
 "computer_id": 2,
 "process": "BESClient.exe",
 "first_used": "2015-03-27T16:28:47Z",
```

```
 "last_used": "2015-08-03T11:46:16Z",
  "total_runs": 5,
  "total_time": 10888494,
  "avg_runs_per_day": 0.03943099252280677,
  "avg_run_time": 2177698.8,
  "valid_from": "2015-08-05T14:41:19Z",
  "valid_to": "9999-12-31T23:59:59Z" 
 }
 {
  "app_usage_property_id": -1,
  "computer_id": 2,
  "process": "BESConsole.exe",
  "first_used": "2015-07-09T11:27:50Z",
  "last_used": "2015-07-13T13:33:42Z",
  "total_runs": 2,
  "total_time": 16767,
  "avg_runs_per_day": 0.4893077201884741,
  "avg_run_time": 8383.5,
  "valid_from": "2015-08-05T14:41:19Z",
  "valid_to": "9999-12-31T23:59:59Z" 
 }
```
### 関連資料

[データ・インポートの実行](#page-2336-0) [未加工のスキャン済みファイル・データの取得](#page-2344-0) [未加工のパッケージ・データの取得](#page-2357-0) 未加工の UNIX [パッケージ・データの取得](#page-2366-0) [ハードウェア・インベントリーの取得](#page-2146-0) (v2) [共有ディスクの取得](#page-2157-0) (v2)

#### 関連情報

[詳細なハードウェア情報を取得するための](#page-2166-0) REST API (v2)

ハードウェア・インベントリーの取得 (v2)

■9.2.8 9.2.8 から使用可能です。インフラストラクチャー内のコンピューターに関する情 報を要求するには、api/sam/v2/computers エレメントに対して GET 操作を使用します。こ の API は、既存のコンピューターの詳細、および削除されたコンピューターに関する履歴 データを返します。

### **権限**

この API を使用するには、「エンドポイントの表示」権限および「ハードウェア・イン ベントリーの表示」権限が必要です。

### **リソース URL**

https://hostname:port/api/sam/v2/computers?token=token

## **リソース情報**

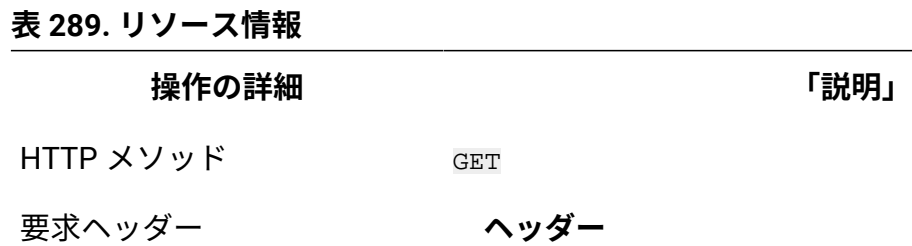

Accept-Language (オプション)

#### **値**

en-US (英語のみをサポート)

応答の言語をネゴシエーションします。ヘッダーを指定し ない場合、コンテンツはサーバーの言語で戻されます。

要求フォーマット application/json

**操作の詳細 「説明」**

応答ヘッダー

**ヘッダー**

Content-Type

#### **値**

application/json

応答のコンテンツ・タイプを指定します。

### **ヘッダー**

Content-Language

### **値**

en-US, …

応答のコンテンツの言語を指定します。ヘッダーを指定し ない場合、コンテンツはサーバーの言語で戻されます。

- 応答ペイロード Computer Systems element
- 応答フォーマット application/json
- 応答コード 200 OK

500 – "Bad Request" 照会パラメーターにエラーがある

か、照会パラメーターが欠落している場合

# **9.2.10 スキーマの説明**

この REST API によって返されるすべての列のリストをその説明と一緒に取得するには、次 の要求を使用します。

GET api/sam/v2/schemas/computer.json?token=token

# **選択可能な列**

# **表 290. 選択可能な列**

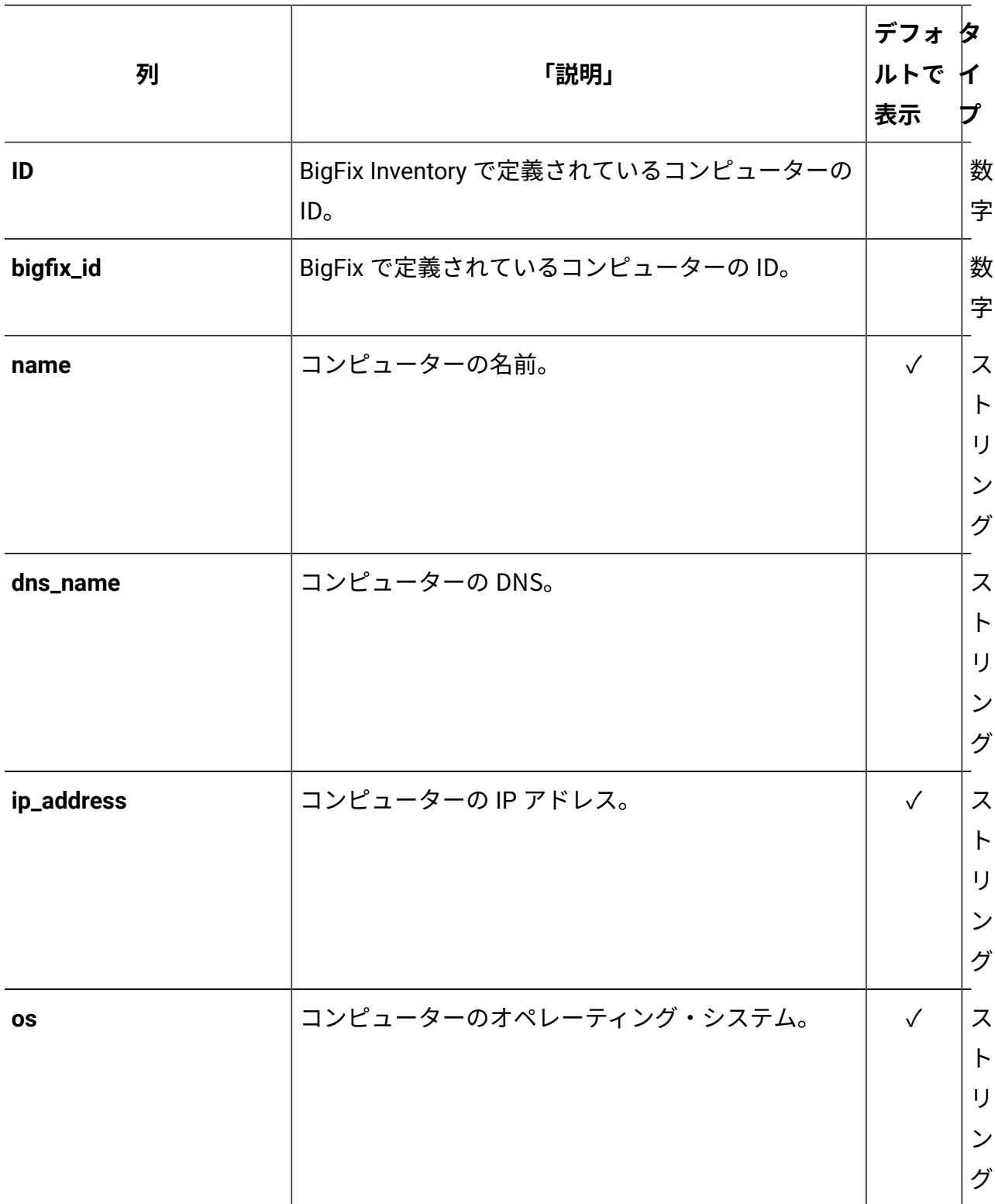

# **表 290. 選択可能な列 (続く)**

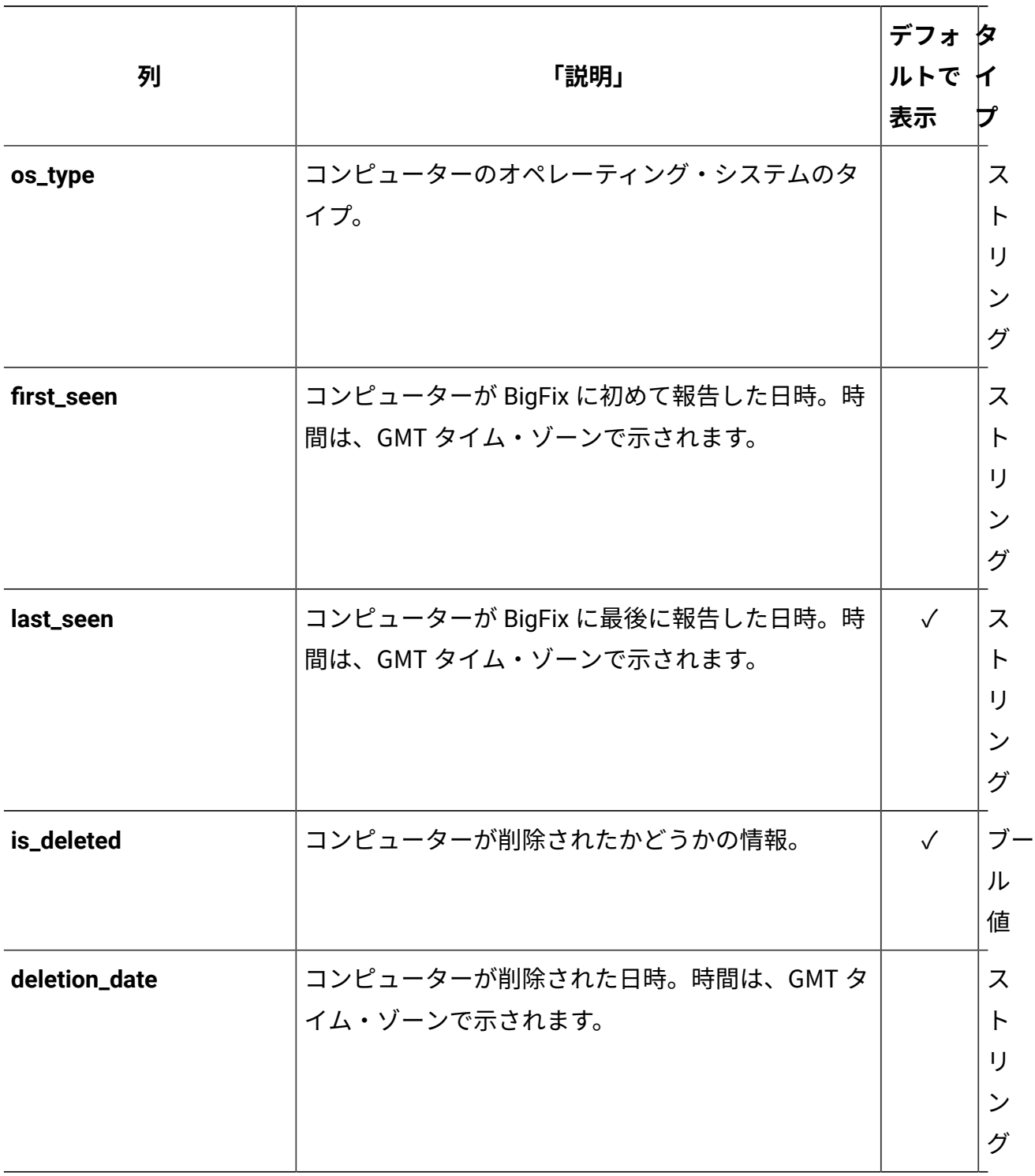

### **表 290. 選択可能な列 (続く)**

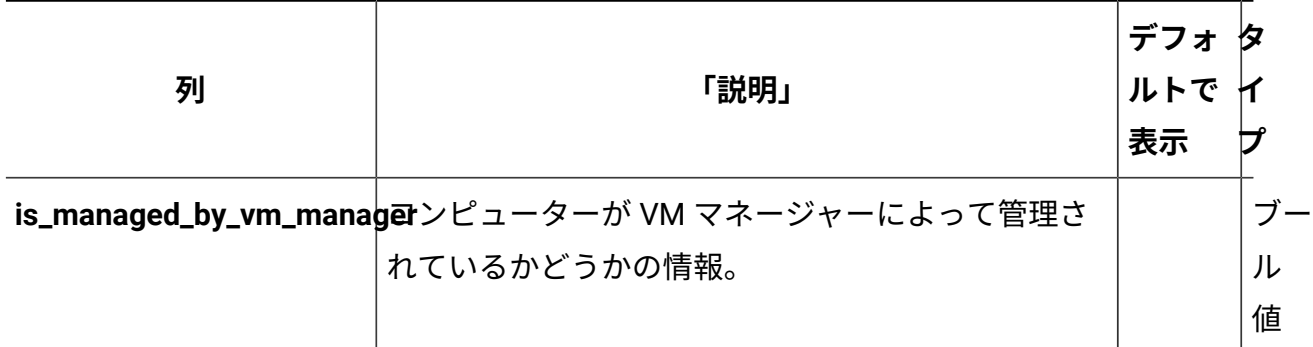

# **適用可能な関連付け**

以下の関連付けからデータを追加で取得できます。

- 9.2.10 computer details
- [computer\\_hardware](#page-2309-0)
- computer health
- 9.2.12 mounted shared disks
- 9.2.12 [detailed\\_hw\\_ip\\_addresses](#page-2167-0)
- 9.2.12 [detailed\\_hw\\_lpars](#page-2174-0)
- 9.2.12 detailed hw memories
- 9.2.12 [detailed\\_hw\\_network\\_adapters](#page-2188-0)
- 9.2.12 [detailed\\_hw\\_operating\\_systems](#page-2195-0)
- 9.2.12 [detailed\\_hw\\_partitions](#page-2203-0)
- 9.2.12 [detailed\\_hw\\_physical\\_processors](#page-2211-0)
- 9.2.12 [detailed\\_hw\\_smbios](#page-2220-0)
- 9.2.12 detailed\_hw\_storages
- **注:** 単一の要求で複数の API 関連付けからデータを取得すると、応答時間が長くな る可能性があります。

API 関連付けの使用方法について詳しくは、以下を参照してください:[REST API](#page-2299-0) の関連付 [け。](#page-2299-0)

**重要:** すべての関連付けは、インフラストラクチャー内に現在存在している項目に 関するデータを提供します。削除されたコンピューターおよびアンインストールさ れたソフトウェアについては、これらの関連付けは null を返します。

# **照会パラメーター**

**表 291. 照会パラメーター**

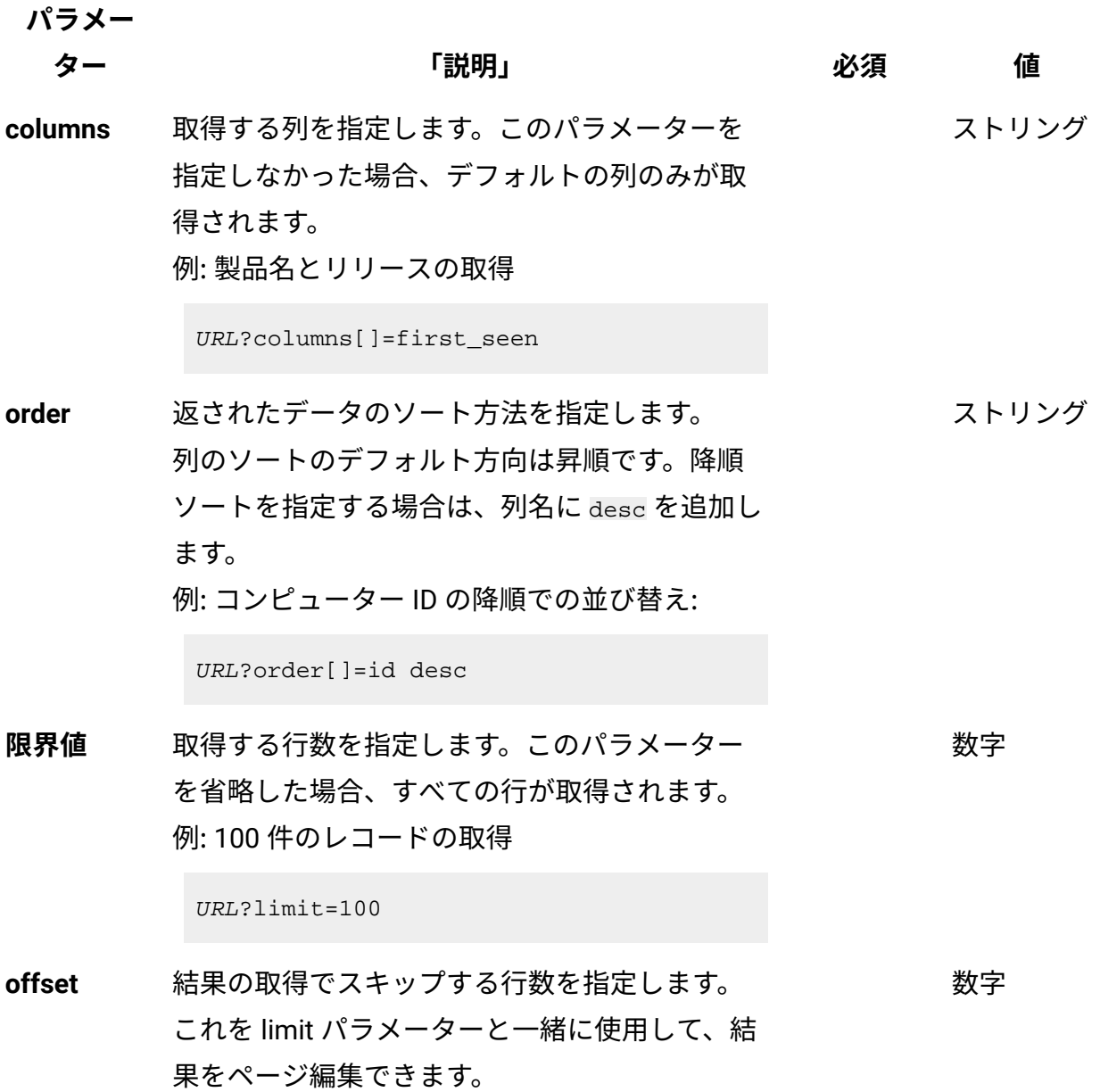

# **表 291. 照会パラメーター (続く)**

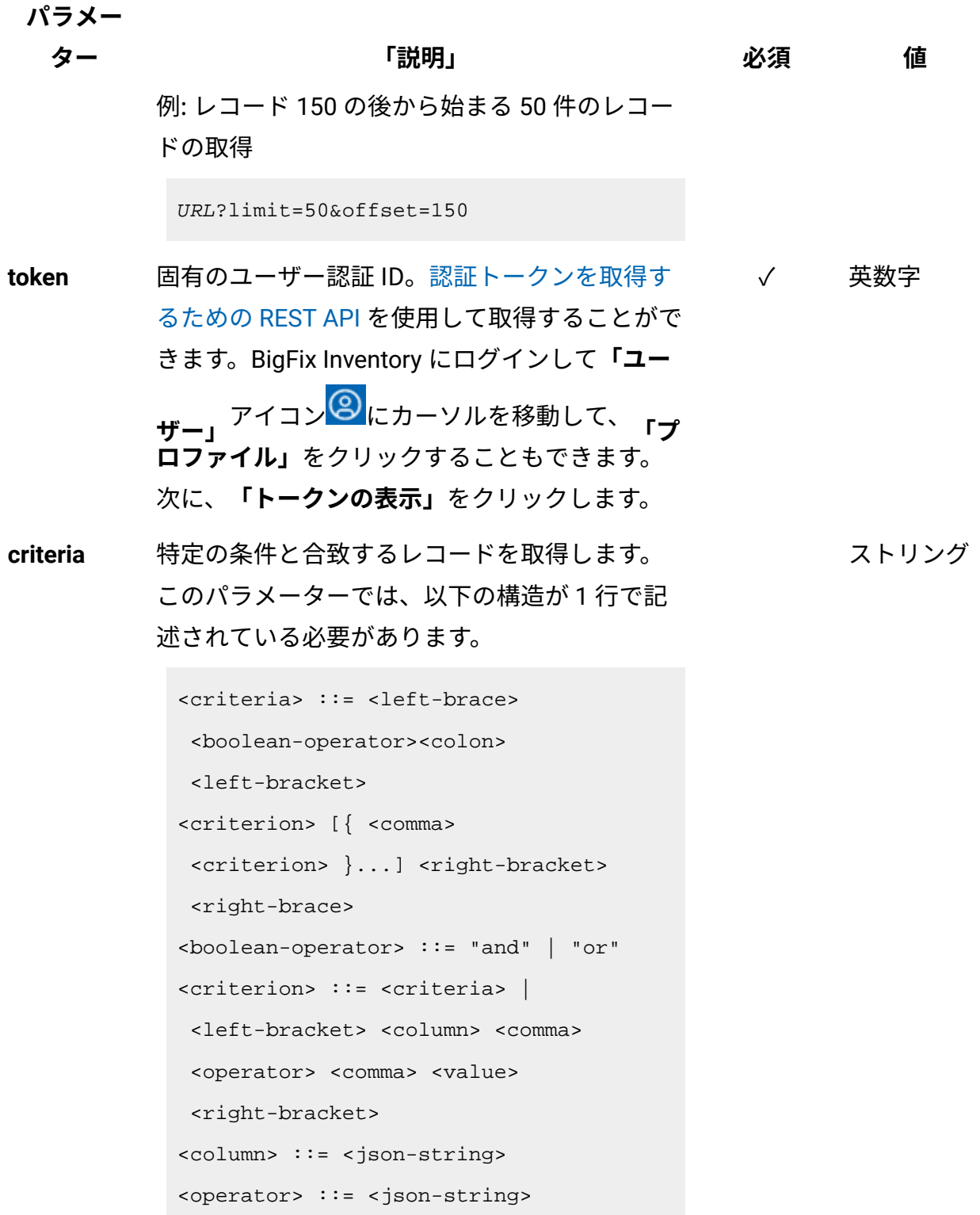

**パラメー**

**ター 「説明」 必須 値**

```
<value> ::= <json-array> | 
 <json-string> | <json-numver> | 
 <json-null>
```
演算子について詳しくは、以下を参照してくだ さい。[「共通のコネクターおよび演算子](#page-2124-0)」。

例: 特定の日付範囲内に初めて報告したコン ピューターの取得:

```
URL?criteria={"and":[["first_seen", 
  ">", "1970-01-01T00:00:00+00:00Z"], 
["first_seen", "<", 
  "1970-01-02T00:00:00+00:00Z"]]}
```
日時の値を使用する列の場合、特定の日付の 代わりにある期間のデータを取得することも できます。これを行うには、*last* または *next*  を <operator> として使用し、次の規則で時 刻の値を指定します。PxD/PxW/PxM/PxY。 ここで、x は 1 から 999 の範囲の数値であ り、D、W、M、Y はそれぞれ、日、週、月、年 を表す指定子です。

例: 過去 7 日間に初めて報告されたコンピュー ターの取得

```
URL?
criteria={"and":[["first_seen","last","
P7D"]]}
```
# **会話例 - デフォルトの列**

### **要求**

GET api/sam/v2/computers?token=7adc3efb175e2bc0f4484bdd2efca54a8 fa04623 Host: localhost:9081 Accept: application/json Accept-Language: en-US

### **応答本文**

```
[{
"name":"NC9143126194",
"ip_address":["9.143.126.194"],
"os":"Win2012R2 6.3.9600",
"last_seen":"2016-09-22T10:32:12Z",
"is_deleted":1
}]
```
# **会話例 - すべての列**

**要求**

```
GET api/sam/v2/computers?columns[]=id&columns[]=bigfix_id
&columns[]=name&columns[]=dns_name
&columns[]=ip_address&columns[]=os&columns[]=os_type
&columns[]=first_seen&columns[]=last_seen&columns[]=is_deleted
&columns[]=deletion_date&columns[]=is_managed_by_vm_manager
&token=7adc3efb175e2bc0f4484bdd2efca54a8fa04623
Host: localhost:9081 
Accept: application/json 
Accept-Language: en-US
```
### **応答本文**

```
[{
"id":2,
"bigfix_id":11368943,
"name":"NC9143126194",
"dns_name":"NC9143126194",
"ip_address":["9.143.126.194"],
"os":"Win2012R2 6.3.9600",
"os_type":"Windows",
"first_seen":"2016-10-04T09:42:55Z",
"last_seen":"2016-09-22T10:32:12Z",
"is_deleted":1,
"deletion_date":"2016-12-19T09:40:14Z",
"is_managed_by_vm_manager":0
}]
```
# **会話例 - 追加の列**

### **要求**

```
GET api/sam/v2/computers?columns[]=id
&columns[]=is_deleted&columns[]=deletion_date
&token=7adc3efb175e2bc0f4484bdd2efca54a8fa04623
Host: localhost:9081 
Accept: application/json 
Accept-Language: en-US
```
### **応答本文**

```
[{
"id":21,
"is_deleted":1,
"deletion_date":"2016-10-18T14:51:52Z"
}]
```
# **会話例 - 関連付け**

### **要求**

```
GET api/sam/v2/computers?columns[]=id
&columns[]=computer_health.catalog_version
&token=7adc3efb175e2bc0f4484bdd2efca54a8fa04623
Host: localhost:9081 
Accept: application/json 
Accept-Language: en-US
```
### **応答本文**

```
[{
"id":1,
"catalog_version":1304630
}]
```
### 関連資料

[データ・インポートの実行](#page-2336-0)

[未加工のスキャン済みファイル・データの取得](#page-2344-0)

[未加工のパッケージ・データの取得](#page-2357-0)

未加工の UNIX [パッケージ・データの取得](#page-2366-0)

[未加工の課金データの取得](#page-2375-0)

[共有ディスクの取得](#page-2157-0) (v2)

### 関連情報

[詳細なハードウェア情報を取得するための](#page-2166-0) REST API (v2)

# 共有ディスクの取得 (v2)

■9.2.12 から使用可能です。 インフラストラクチャー内の共有ディスクに関する 情報を要求するには、api/sam/v2/shared disks エレメントに対して GET 操作を使用しま す。

# **前提条件**

REST API を使用して共有ディスクに関する情報を取得する前に、インフラストラクチャー 内の共有ディスクを検出してください。詳しくは、下記を参照してください。[ステップ](#page-967-0) 1: [リモート共有ディスクの検出。](#page-967-0)

## **権限**

この API を使用するには、「共有ディスクの表示」権限が必要です。

### **リソース URL**

https://hostname:port/api/sam/v2/shared\_disks?token=token

### **リソース情報**

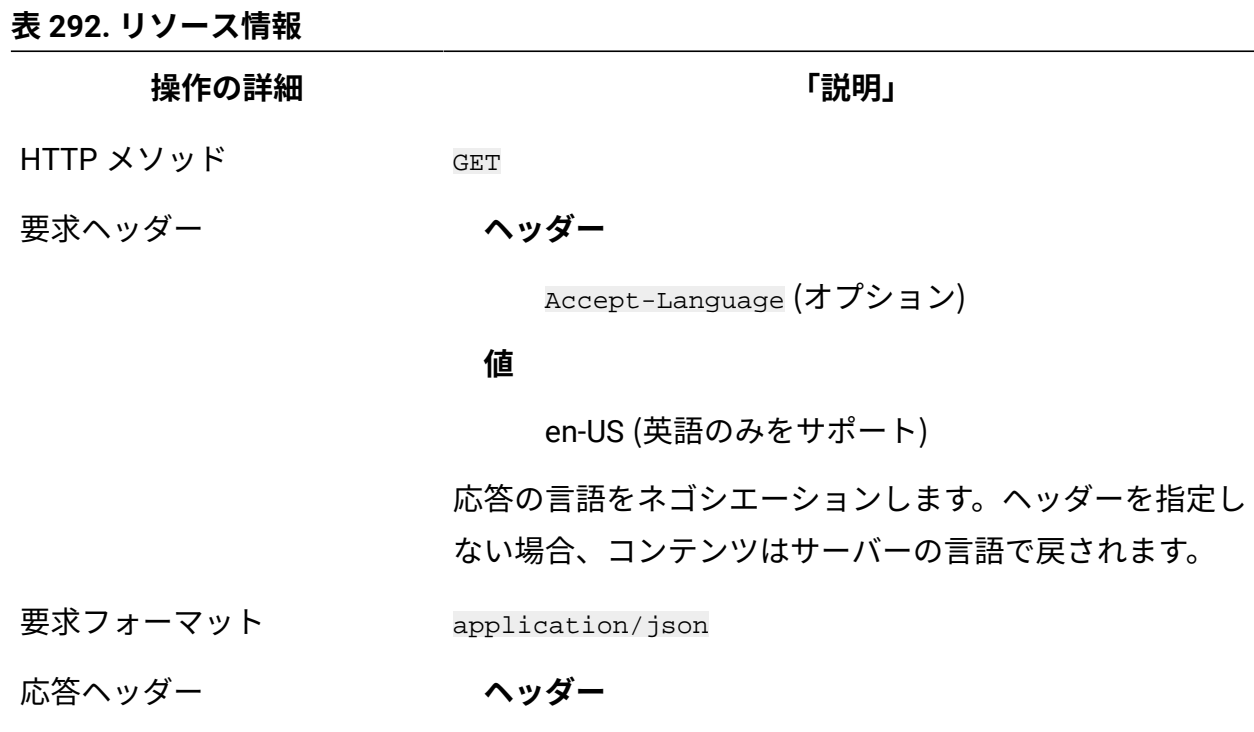

**操作の詳細 「説明」**

Content-Type

### **値**

application/json

応答のコンテンツ・タイプを指定します。

**ヘッダー**

Content-Language

### **値**

en-US, …

応答のコンテンツの言語を指定します。ヘッダーを指定し ない場合、コンテンツはサーバーの言語で戻されます。

- 応答ペイロード Shared Disks element
- 応答フォーマット application/json
- 応答コード 200 OK

403 – "Forbidden" ユーザーにこのアクションの実行が 許可されていない場合

500– "Bad Request" 照会パラメーターにエラーがある か、照会パラメーターが欠落している場合

# **スキーマの説明**

この REST API によって返されるすべての列のリストをその説明と一緒に取得するには、次 の要求を使用します。

GET api/sam/v2/schemas/shared disk.json?token=<token>

# **選択可能な列**

# **表 293. 選択可能な列**

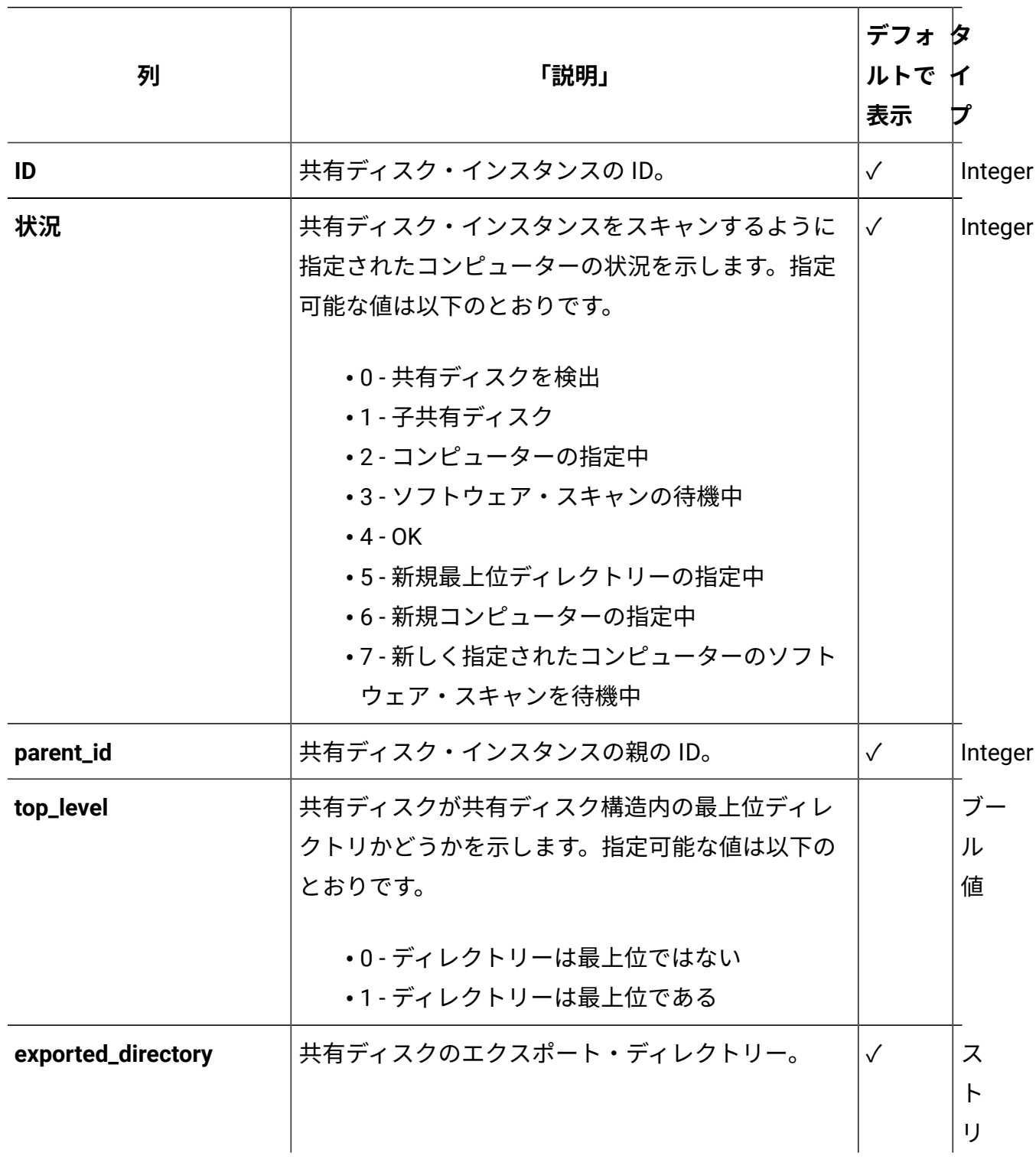

# **表 293. 選択可能な列 (続く)**

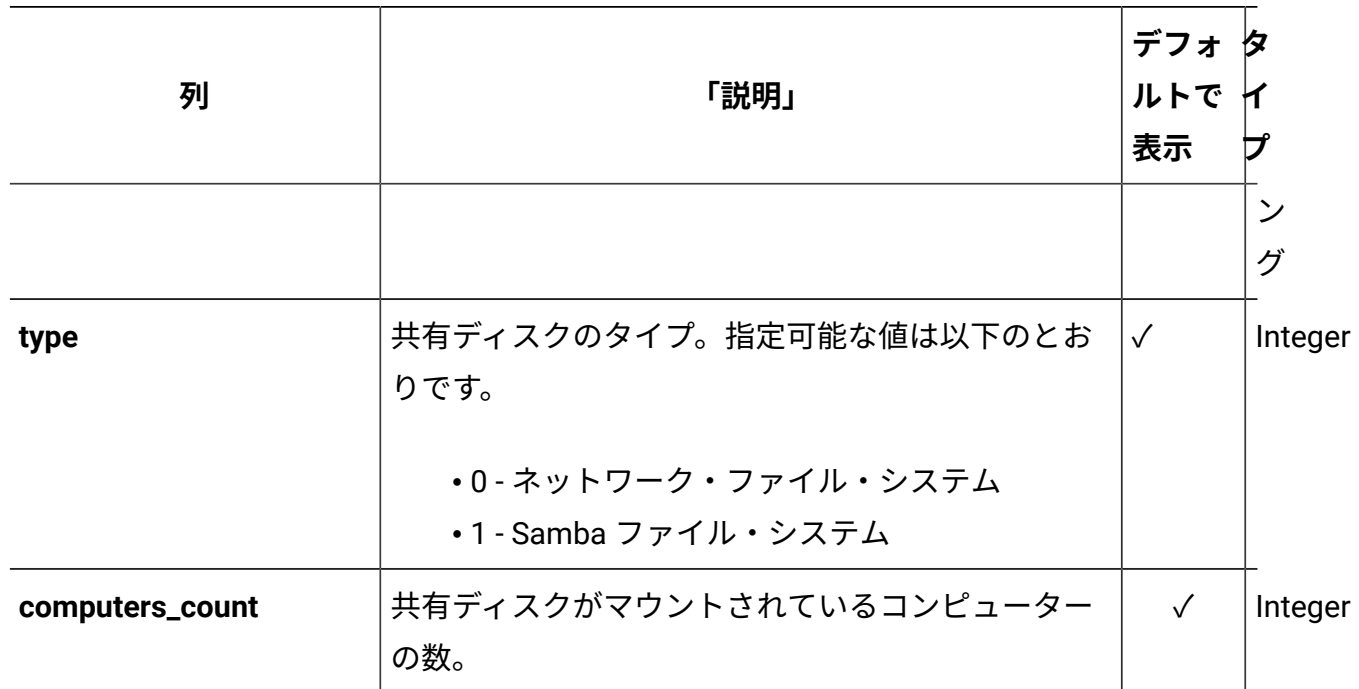

# **適用可能な関連付け**

以下の関連付けからデータを追加で取得できます。

- [designated\\_computer](#page-2321-0)
- [shared\\_disk\\_members](#page-2327-0)

# **照会パラメーター**

# **表 294. 照会パラメーター**

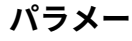

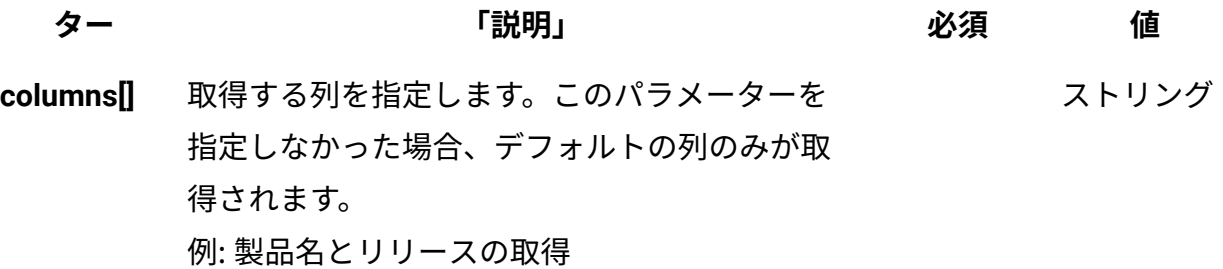

# **表 294. 照会パラメーター (続く)**

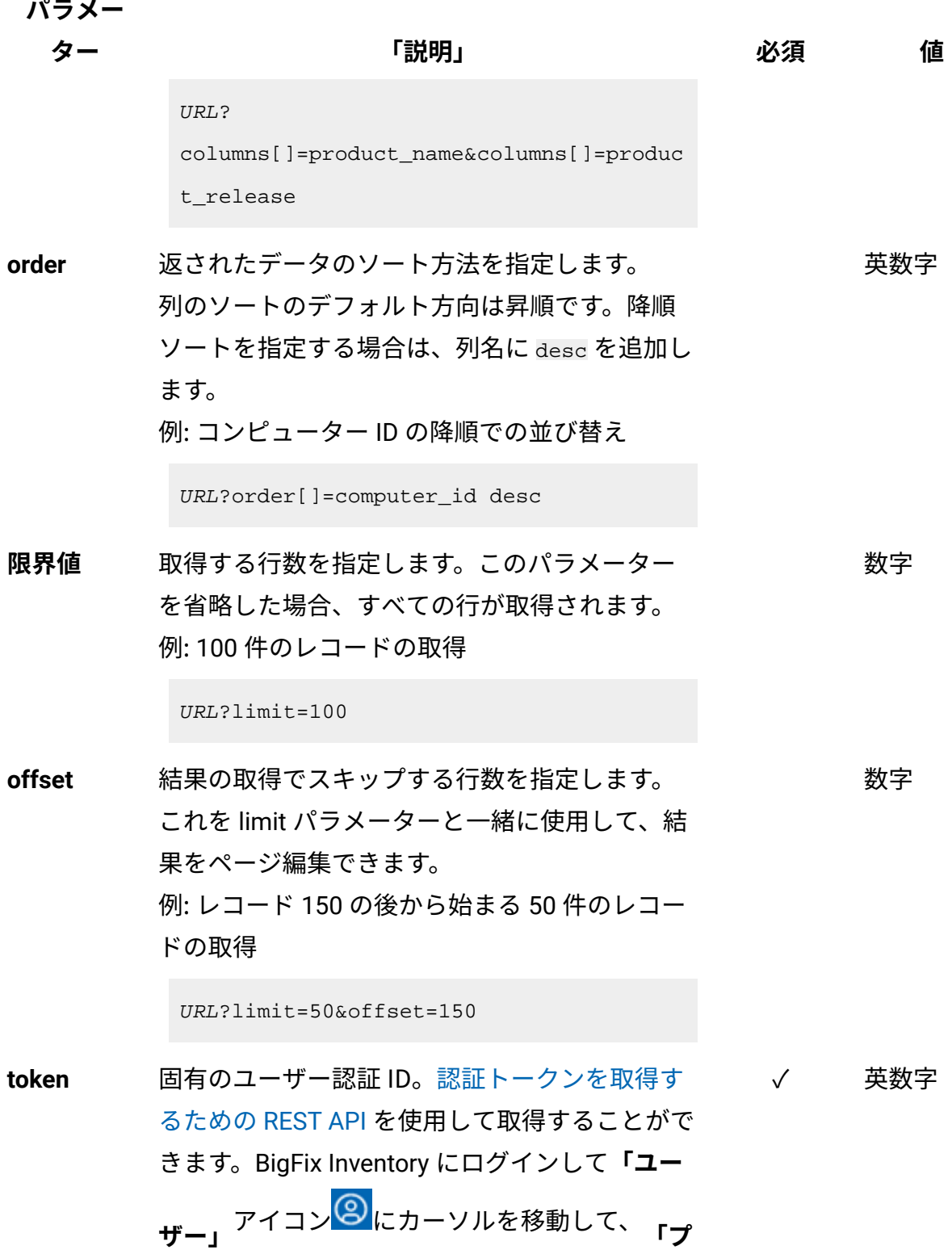

# **表 294. 照会パラメーター (続く)**

**パラメー**

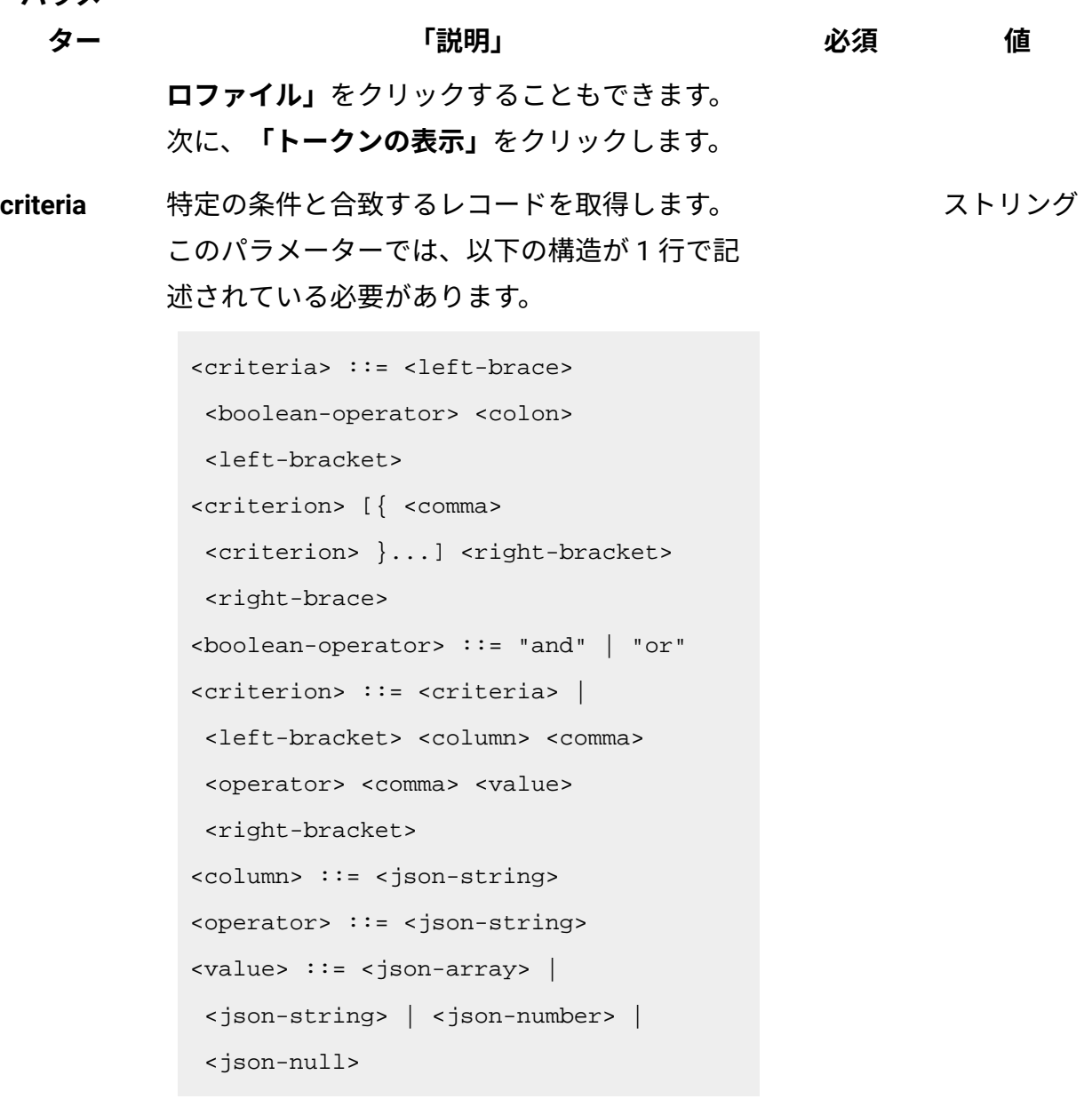

演算子について詳しくは、以下を参照してくだ さい。[「共通のコネクターおよび演算子](#page-2124-0)」。 例: 製品名に「BigFix」が含まれているか、ディ スカバリー開始が特定の日付範囲内であるソフ

トウェア・インスタンスの取得

**パラメー**

**ター 「説明」 必須 値**

```
URL?criteria={ "or": [ ["product_name", 
  "contains", "BigFix"], 
{ "and": [ ["discovery_start", ">", 
  "1970-01-01T00:00:00+00:00Z"], 
["discovery_start", "<", 
  "1970-01-02T00:00:00+00:00Z"] ] } ] }
```
日時の値を使用する列の場合、特定の日付の 代わりにある期間のデータを取得することも できます。これを行うには、*last* または *next*  を <operator> として使用し、次の規則で時 刻の値を指定します。PxD/PxW/PxM/PxY。 ここで、x は 1 から 999 の範囲の数値であ り、D、W、M、Y はそれぞれ、日、週、月、年 を表す指定子です。

例: 過去 7 日間に初めて報告されたソフトウェ ア・インスタンスの取得

```
URL?
criteria={"and":[["discovery_start","la
st","P7D"]]}
```
# **会話例 - デフォルトの列**

**要求**

```
GET api/sam/v2/shared_disks?token=7adc3efb175e2bc0f4484bdd2efca5
4a8fa04623
Host: localhost:9081
```

```
Accept: application/json 
Accept-Language: en-US
```
# **応答本文**

```
[{
"id":"5",
"status":"0"'
"type":"0"
"designated_computer_id":"29"
"parent_id":"3"
"computers_count":"10"
"exported_directory":"192.0.2.24:/file_server/tlcm/ISO/RHEL"
```
# **会話例 - すべての列**

### **要求**

```
GET api/sam/v2/shared_disks?columns[]=id&columns[]=status
&columns[]=parent_id&columns[]=top_level&columns[]=exported_dire
ctory
&columns[]=type&columns[]=computers_count&columns[]=designated_c
opmuter_id
&token=7adc3efb175e2bc0f4484bdd2efca54a8fa04623
```
### **応答本文**

```
[{
"id":"1",
"status":"0",
"parent_id":"5",
"top_level":"0",
"exported_directory":"192.0.2.24:/file_server/tlcm/HOME"
"type":"0",
```

```
"computers_count":"10",
"designated_computer_id":"29"
```
# **会話例 - 関連付け**

### **要求**

```
GET api/sam/v2/shared_disks?columns[]=exported_directory
&columns[]=computers_count&columns[]=shared_disk_members.compute
r_id
&columns[]=shared_disk_members.mount_point&token=7adc3efb175e2bc
0f4484bdd2efca54a8fa04623
Host: localhost:9081 
Accept: application/json 
Accept-Language: en-US
```
## **応答本文**

```
[{
"exported_directory":"192.0.2.24:/file_server/tlcm/HOME",
"computers_count":"1",
"members":
     {
     "computer_id":"5",
     "mount_point":"/mnt/fs"
     }
}]
```
### 関連資料

[データ・インポートの実行](#page-2336-0) [未加工のスキャン済みファイル・データの取得](#page-2344-0) [未加工のパッケージ・データの取得](#page-2357-0)

未加工の UNIX [パッケージ・データの取得](#page-2366-0)

[未加工の課金データの取得](#page-2375-0)

[ハードウェア・インベントリーの取得](#page-2146-0) (v2)

#### 関連情報

[詳細なハードウェア情報を取得するための](#page-2166-0) REST API (v2)

詳細なハードウェア情報を取得するための REST API (v2)

REST API 要求を使用して、メモリー、オペレーティング・システム、ストレージ、プロ セッサー、パーティション、ネットワーク・アダプター、SMBIOS データ、IP アドレス、 および論理パーティションのキャパシティー・データなど、詳細なハードウェア情報に関 連するデータを取得することができます。その後、そのデータを他のアプリケーションに 渡して、さらに処理したり分析したりすることができます。

**注:** このセクションの API は、api/sam/v2/computers API との関連付けとして使用 できます。

#### 関連資料

[データ・インポートの実行](#page-2336-0)

[未加工のスキャン済みファイル・データの取得](#page-2344-0)

[未加工のパッケージ・データの取得](#page-2357-0)

未加工の UNIX [パッケージ・データの取得](#page-2366-0)

[未加工の課金データの取得](#page-2375-0)

[ハードウェア・インベントリーの取得](#page-2146-0) (v2)

[共有ディスクの取得](#page-2157-0) (v2)

# IP アドレスの取得 (v2)

9.2.12 9.2.12 から使用可能です。インフラストラクチャー内のコンピューターの IP ア ドレスに関する情報を要求するには、api/sam/v2/detailed\_hw\_ip\_addresses エレメント に対して GET 操作を使用します。

# **権限**

この API を使用するには、「エンドポイントの表示」権限および「ハードウェア・イン ベントリーの表示」権限が必要です。

# **リソース URL**

https://hostname:port/api/sam/v2/detailed\_hw\_ip\_addresses?token=token

# **リソース情報**

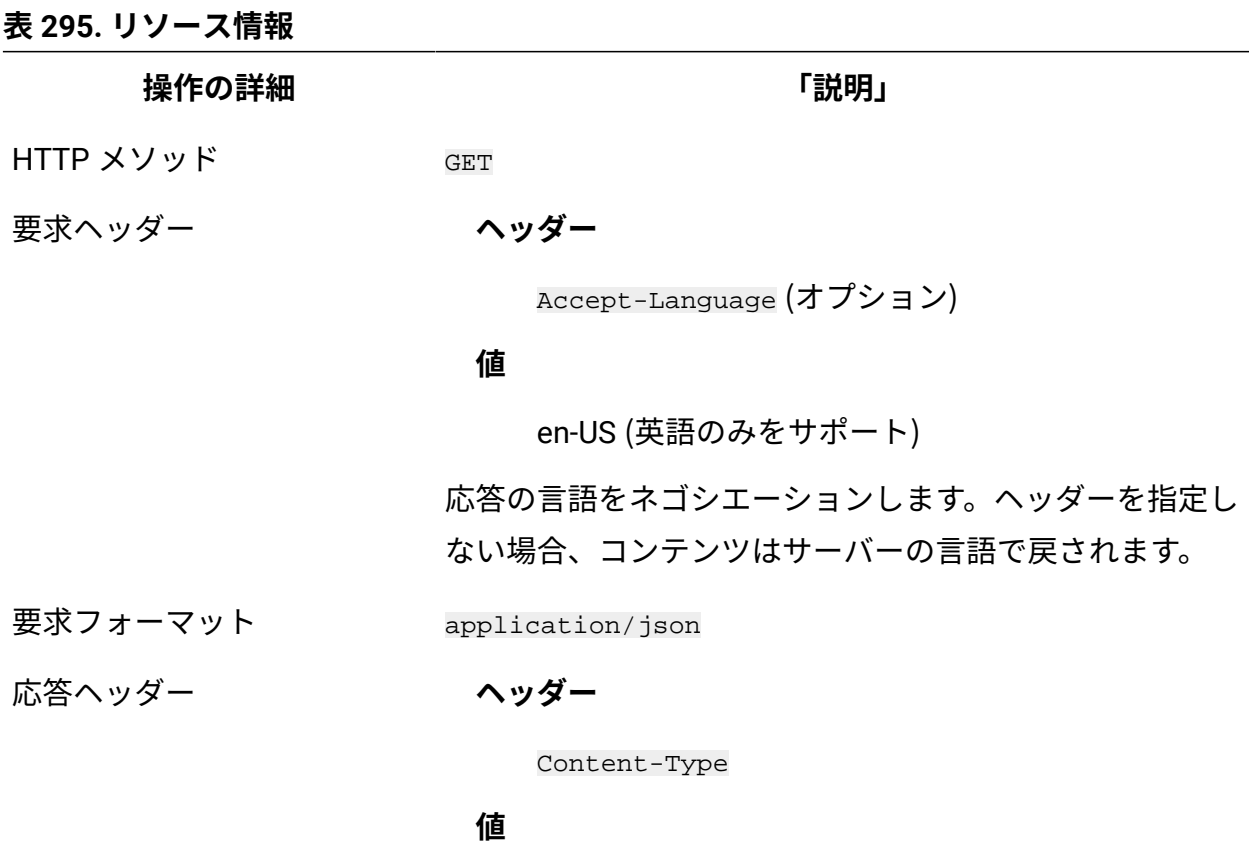

application/json

**操作の詳細 「説明」**

応答のコンテンツ・タイプを指定します。

**ヘッダー**

Content-Language

### **値**

en-US, …

応答のコンテンツの言語を指定します。ヘッダーを指定し ない場合、コンテンツはサーバーの言語で戻されます。

- 応答ペイロード IP Addresses element
- 応答フォーマット application/json
- 応答コード 200 OK

500 – "Bad Request" 照会パラメーターにエラーがある か、照会パラメーターが欠落している場合

### **スキーマの説明**

この REST API によって返されるすべての列のリストをその説明と一緒に取得するには、次 の要求を使用します。

GET api/sam/v2/schemas/detailed\_hw\_ip\_address.json?token=token

### **選択可能な列**

スキャンされたシステム上の IP アドレスに関連する属性のリスト。取得されたアドレス は、 **ipv6\_address** 属性を除いて IPv4 形式になっています。

出力には、このグループの各属性の複数のインスタンスが含まれる可能性があります。

# **表 296. IP アドレスに関する情報が含まれる列**

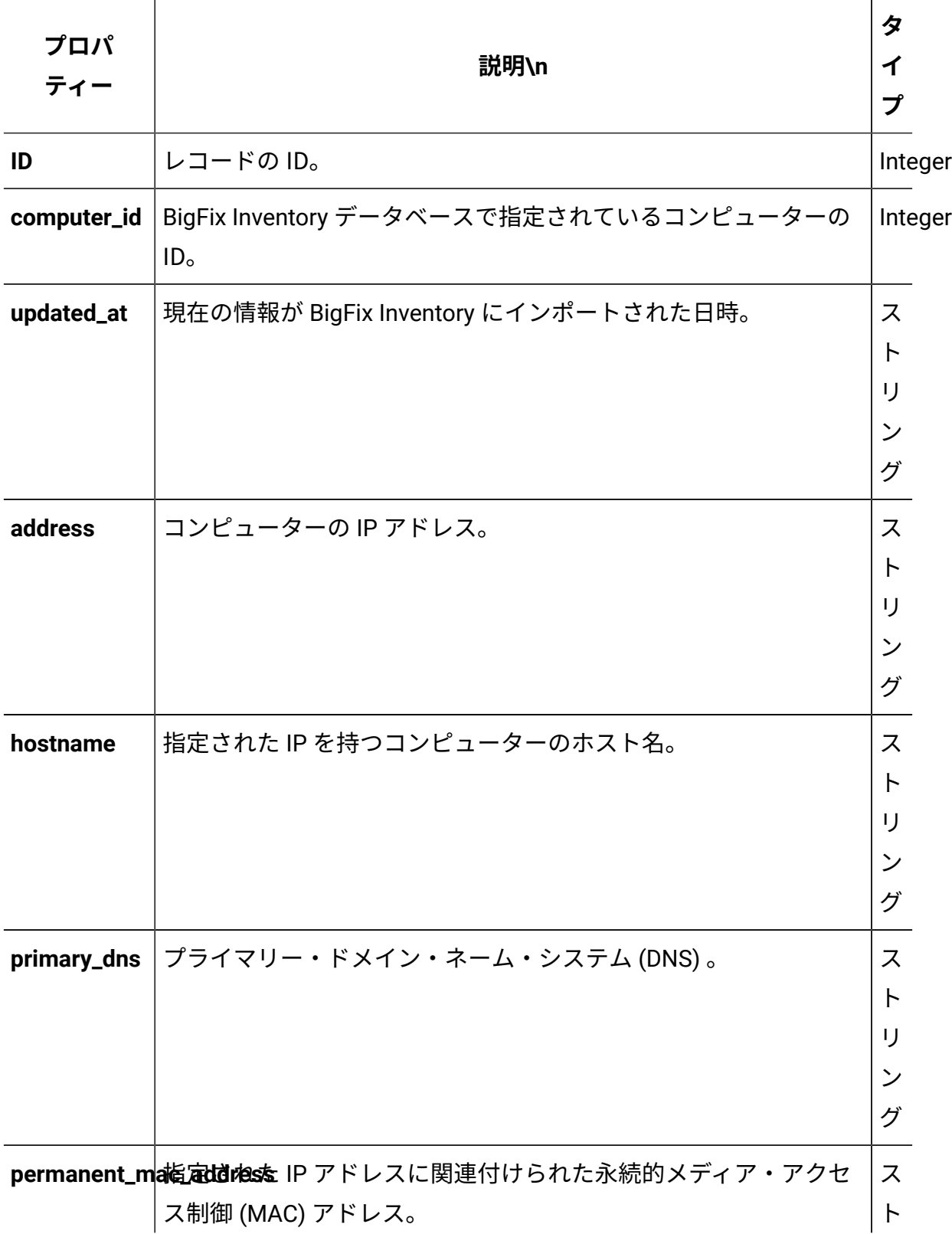

# **表 296. IP アドレスに関する情報が含まれる列 (続く)**

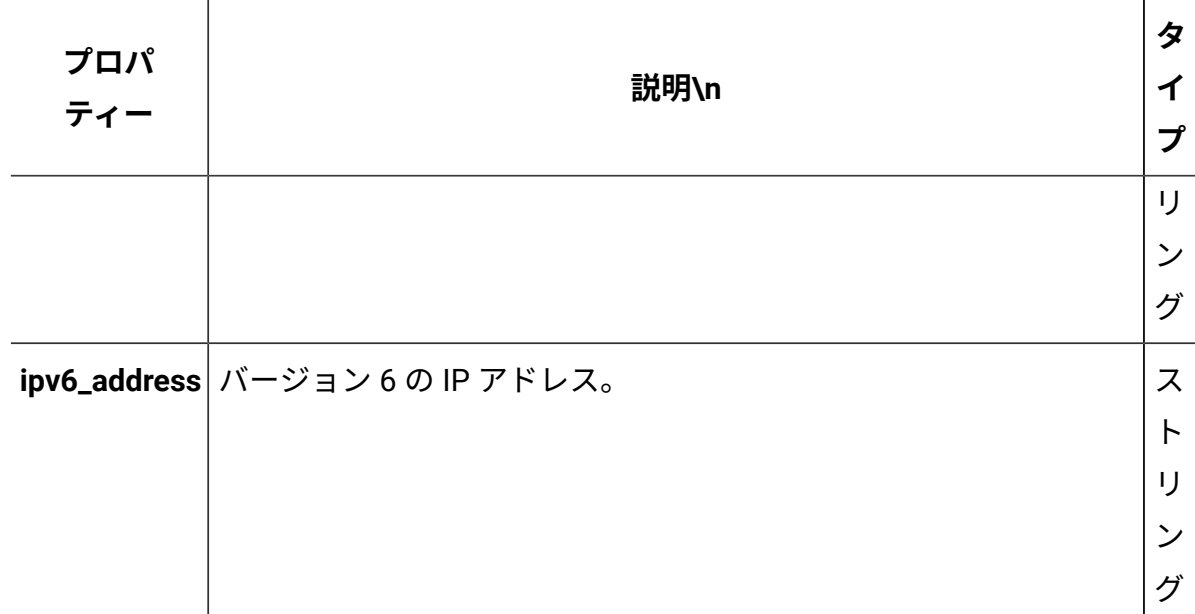

# **関連 API**

この API は、以下の API に関連付けることができます:

• [ハードウェア・インベントリーの取得](#page-2146-0) (v2)

# **照会パラメーター**

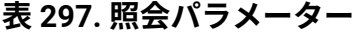

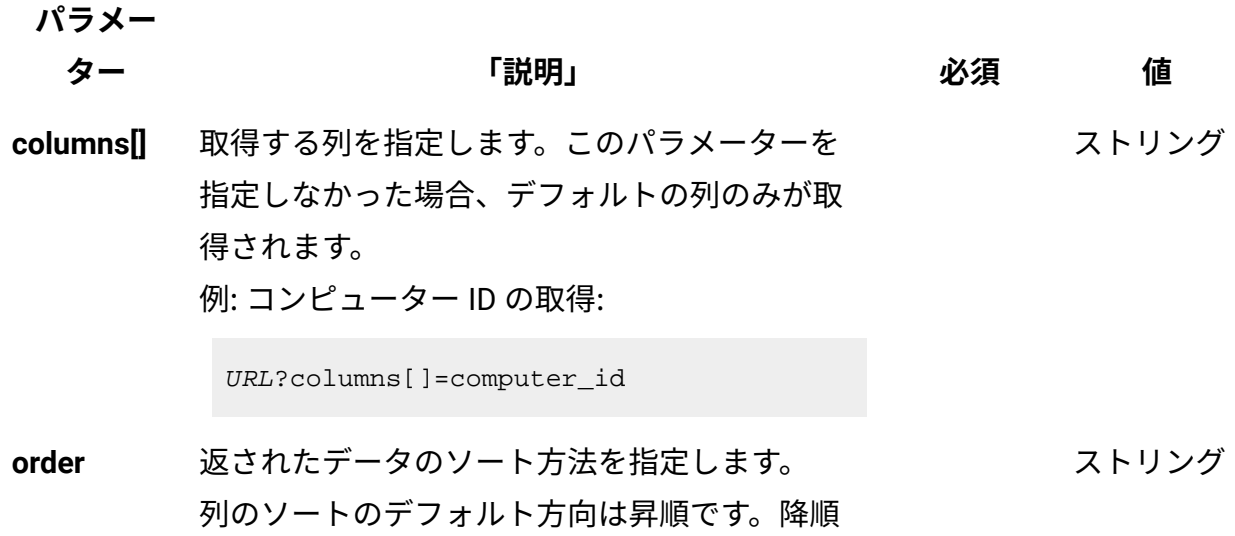

### **表 297. 照会パラメーター (続く)**

ます。

**パラメー**

# **ター 「説明」 必須 値** ソートを指定する場合は、列名に desc を追加し 例: コンピューター ID の降順での並び替え:

```
URL?order[]=computer_id desc
```
**限界値** 取得する行数を指定します。このパラメーター を省略した場合、すべての行が取得されます。 例: 100 件のレコードの取得 数字

URL?limit=100

 $\mathcal{L}$ **注:** デフォルトでは、この API の **limit** パ ラメーターは 100000 に設定されていま す。

**offset** 結果の取得でスキップする行数を指定します。 これを limit パラメーターと一緒に使用して、結 果をページ編集できます。 例: レコード 150 の後から始まる 50 件のレコー ドの取得 数字

URL?limit=50&offset=150

**token** 固有のユーザー認証 ID[。認証トークンを取得す](#page-2139-0) るための [REST API](#page-2139-0) を使用して取得することがで きます。BigFix Inventory にログインして**「ユー** <mark>ザー」<sup>アイコン</sub> ③</mark> にカーソルを移動して、 <sub>「プ</sub></mark></sup> **ロファイル」**をクリックすることもできます。 ✓ 英数字

次に、**「トークンの表示」**をクリックします。

### **表 297. 照会パラメーター (続く)**

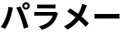

**ター 「説明」 必須 値**

ストリング

**criteria** 特定の条件と合致するレコードを取得します。 このパラメーターでは、以下の構造が 1 行で記 述されている必要があります。 <criteria> ::= <left-brace>

<boolean-operator><colon>

<left-bracket>

<criterion> [{ <comma>

<criterion> }...] <right-bracket>

<right-brace>

<boolean-operator> ::= "and" | "or"

<criterion> ::= <criteria> |

<left-bracket> <column> <comma>

<operator> <comma> <value>

<right-bracket>

<column> ::= <json-string>

<operator> ::= <json-string>

<value> ::= <json-array> |

 <json-string> | <json-numver> | <json-null>

演算子について詳しくは、以下を参照してくだ さい。[「共通のコネクターおよび演算子](#page-2124-0)」。

例: コンピューター ID が1000より大きいコン ピューターの取得。

```
URL?criteria={"and":[["computer_id", 
  ">", "1000"]]}
```
### **表 297. 照会パラメーター (続く)**

**パラメー**

**ター 「説明」 必須 値** 日時の値を使用する列の場合、特定の日付の 代わりにある期間のデータを取得することも できます。これを行うには、*last* または *next*  を <operator> として使用し、次の規則で時 刻の値を指定します。PxD/PxW/PxM/PxY。

> ここで、x は 1 から 999 の範囲の数値であ り、D、W、M、Y はそれぞれ、日、週、月、年 を表す指定子です。

# **会話例 - デフォルトの列**

**要求**

```
GET /api/sam/v2/detailed_hw_ip_addresses?token=7adc3efb175e2bc0f
4484bdd2efca54a8fa04623
Host: localhost:9081 
Accept: application/json 
Accept-Language: en-US
```
### **応答本文**

```
[{
"id":1
"computer_id":1,
"updated_at":"2018-05-16T14:37:08Z",
"address":"9.174.39.183",
"hostname":"NC9174039183",
"primary_dns":"9.20.136.11",
"permanent_mac_address":"00:50:56:94:7C:95",
"ipv6_address":"fe80:0000:0000:0000:44a3:f150:0968:869e%2"
}]
```
# **会話例 - 選択された列**

### **要求**

```
GET api/sam/v2/detailed_hw_ip_addresses?columns[]=computer_id
&columns[]=primary_dns
&token=7adc3efb175e2bc0f4484bdd2efca54a8fa04623
Host: localhost:9081 
Accept: application/json 
Accept-Language: en-US
```
### **応答本文**

```
[\n\{"computer_id":1,
"primary_dns":"9.20.136.11"}
}]
```
論理パーティションのキャパシティーに関する情報の取得 (v2)

■9.2.12 9.2.12 から使用可能です。api/sam/v2/detailed hw\_lparsエレメントに対して GET 操作を使用して、論理パーティションとその CPU リソースに関連する情報を要求し ます。この API によって取得されるデータは、POWER 上の LPAR に限定されません。こ のデータには、サポートされるすべての仮想化テクノロジーに関連するデータが含まれま す。

### **権限**

この API を使用するには、「エンドポイントの表示」権限および「ハードウェア・イン ベントリーの表示」権限が必要です。

### **リソース URL**

https://hostname:port/api/sam/v2/detailed\_hw\_lpars?token=token
# **リソース情報**

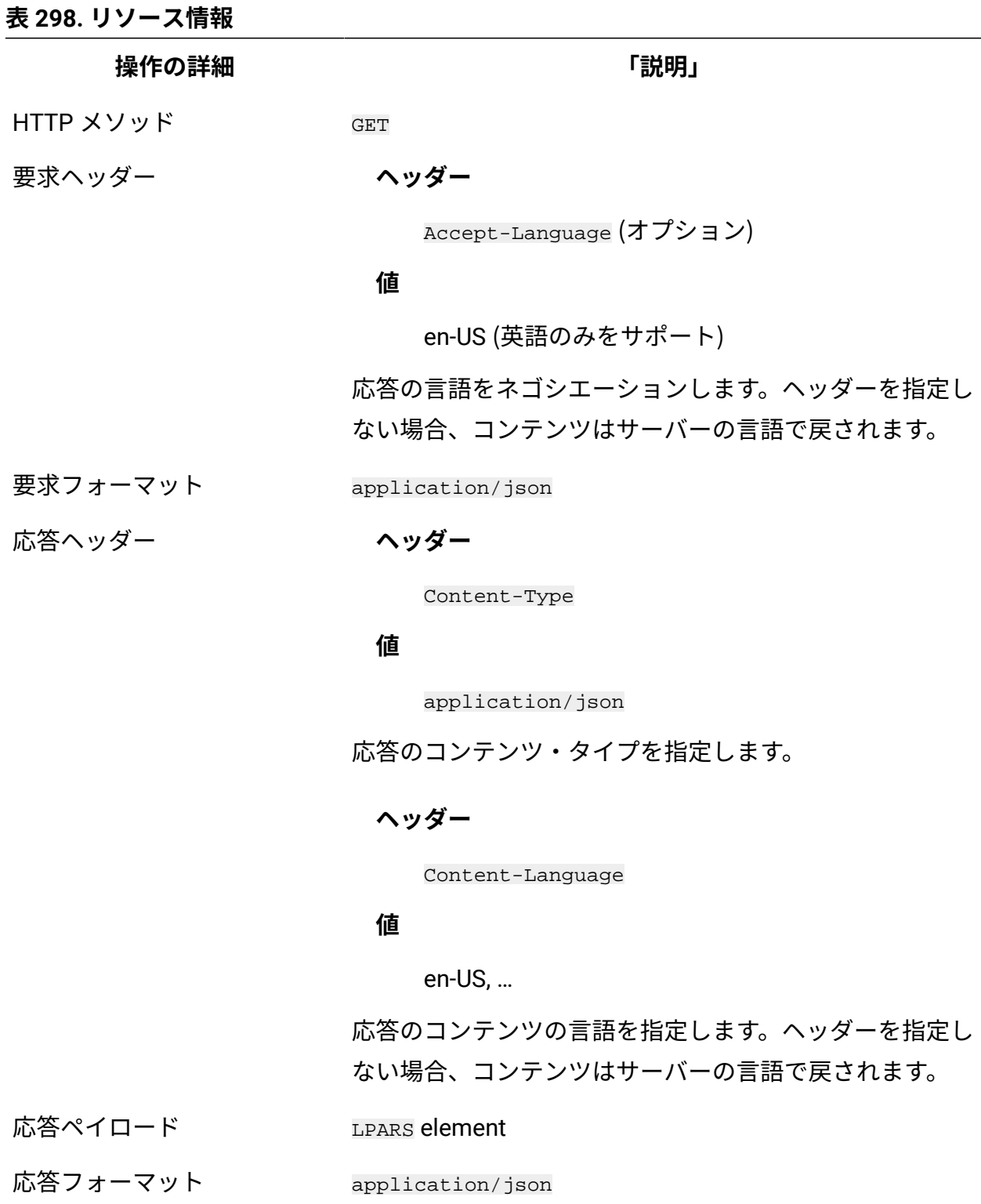

応答コード 200 – OK

#### **表 298. リソース情報 (続く)**

**操作の詳細 「説明」**

500 – "Bad Request" 照会パラメーターにエラーがある

か、照会パラメーターが欠落している場合

#### **スキーマの説明**

この REST API によって返されるすべての列のリストをその説明と一緒に取得するには、次 の要求を使用します。

GET api/sam/v2/schemas/detailed\_hw\_lpar.json?token=token

#### **選択可能な列**

論理パーティションとその CPU リソースに関連する属性のリスト。

スキャン出力には、このグループの各属性の単一のインスタンスが含まれます。

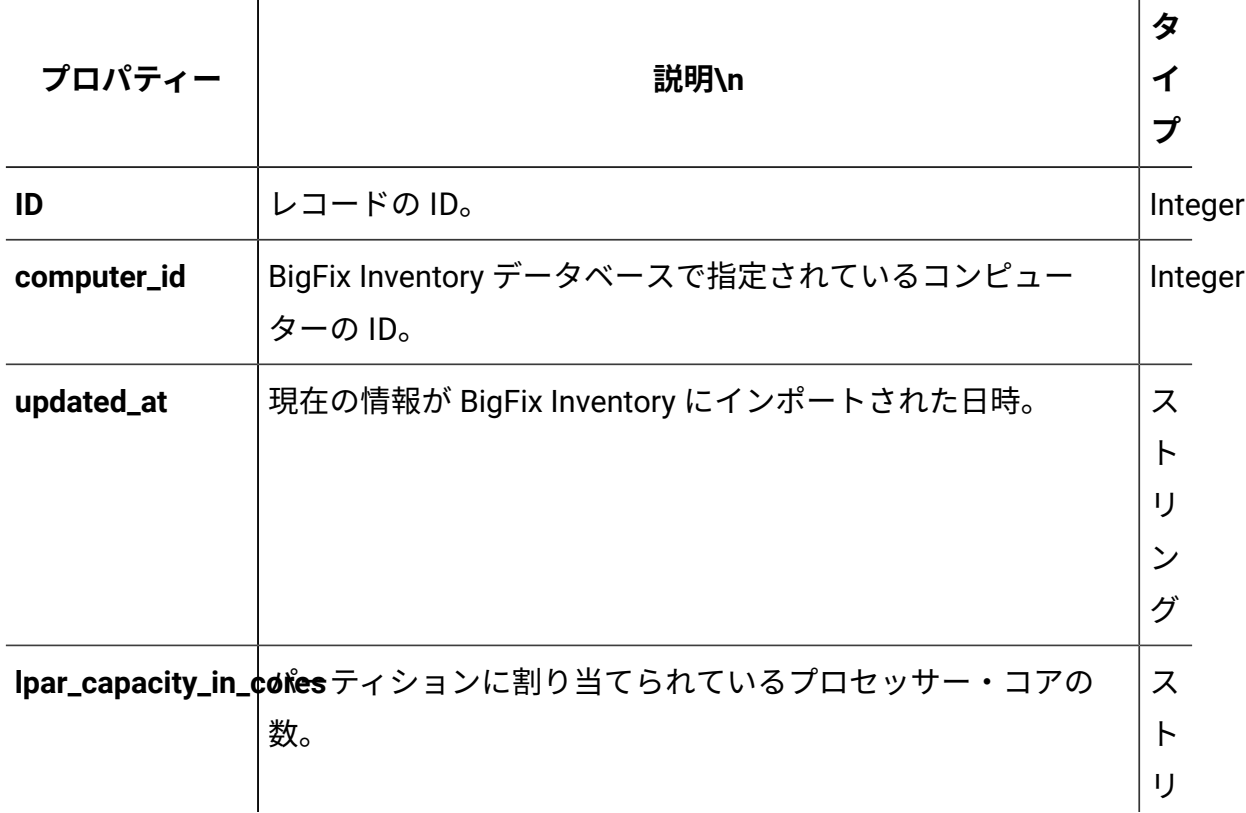

#### **表 299. 論理パーティションとその CPU リソースに関する情報が含まれる列**

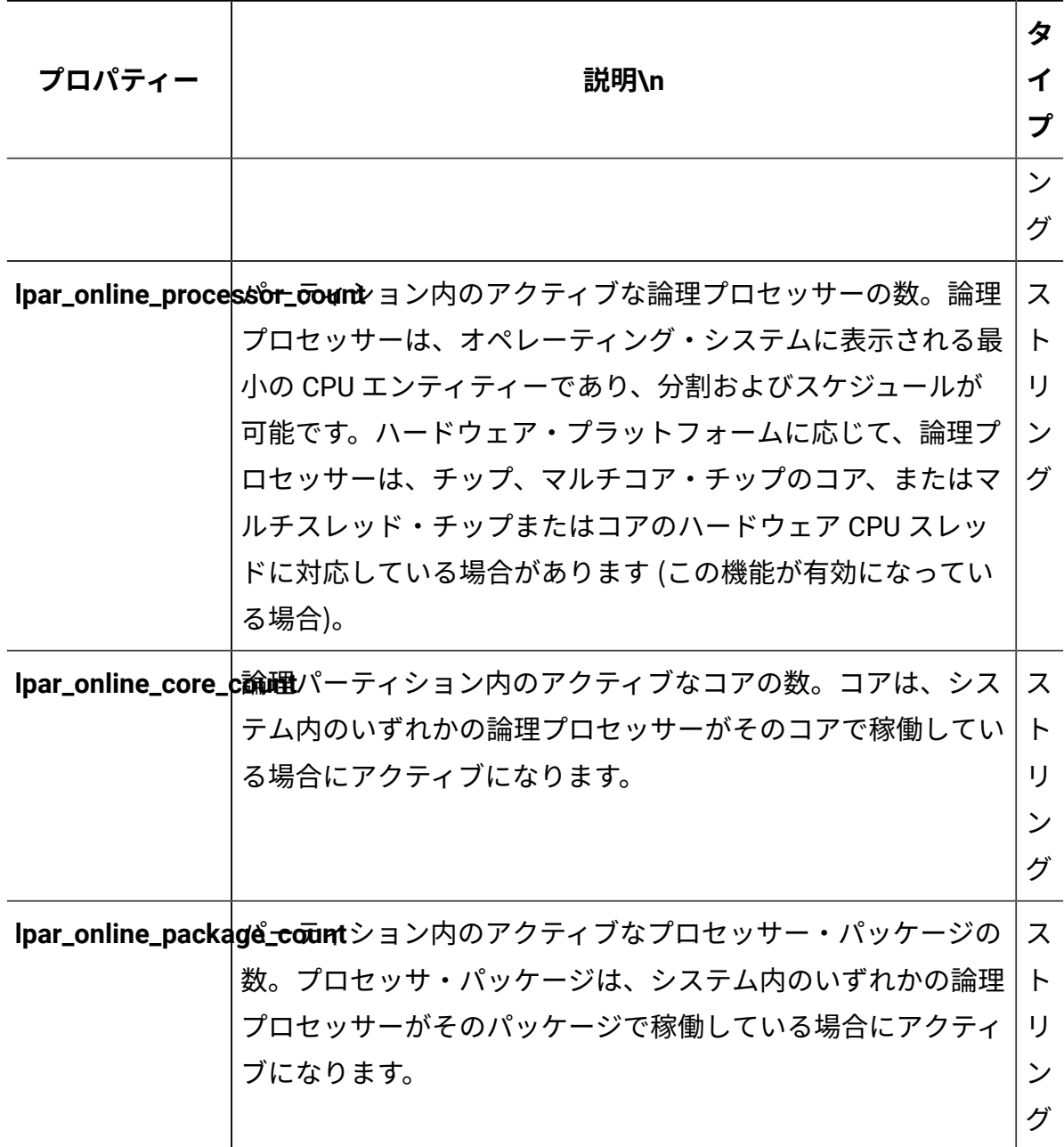

**表 299. 論理パーティションとその CPU リソースに関する情報が含まれる列 (続く)**

# **関連 API**

この API は、以下の API に関連付けることができます:

• [ハードウェア・インベントリーの取得](#page-2146-0) (v2)

# **照会パラメーター**

# **表 300. 照会パラメーター**

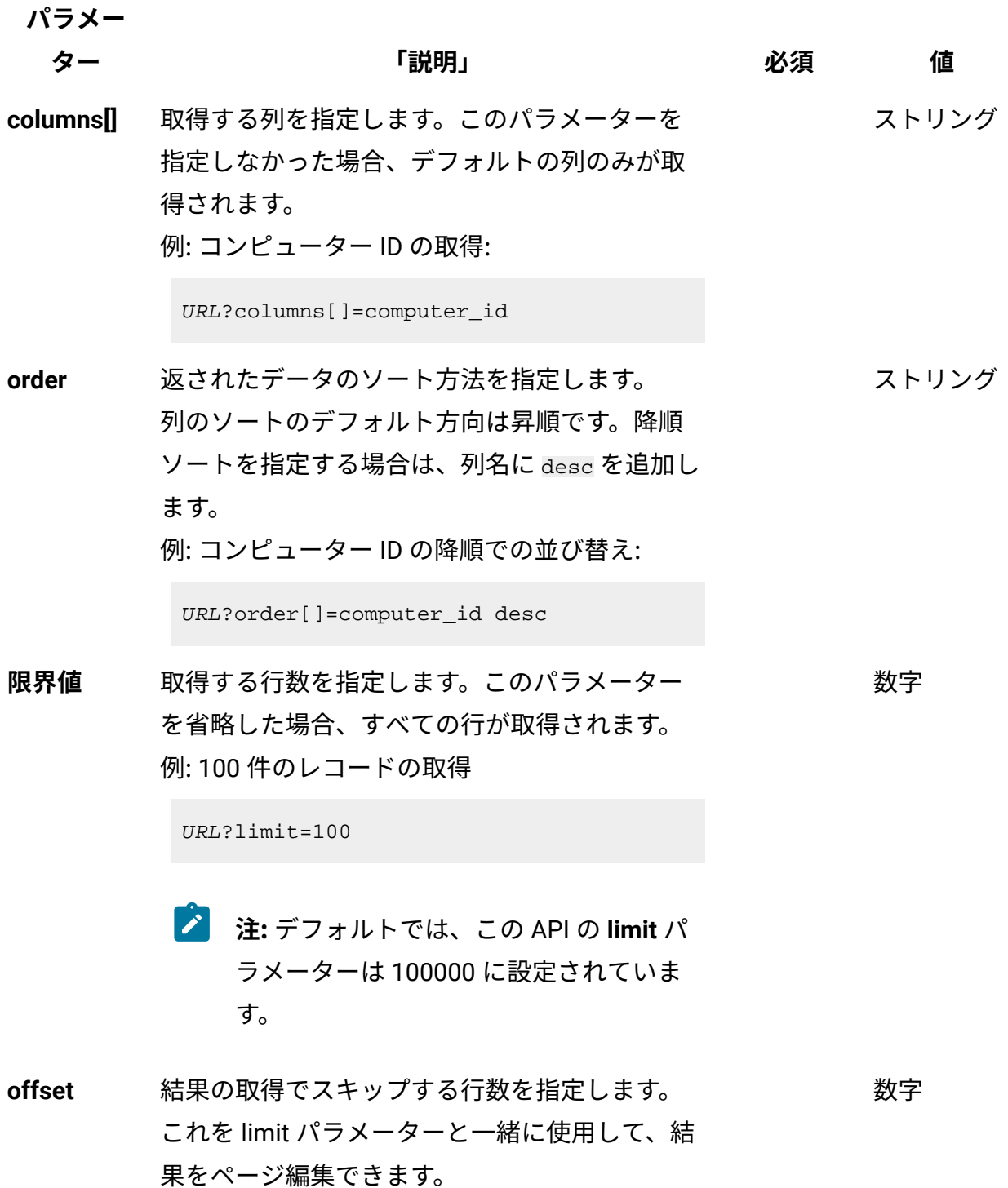

# **表 300. 照会パラメーター (続く)**

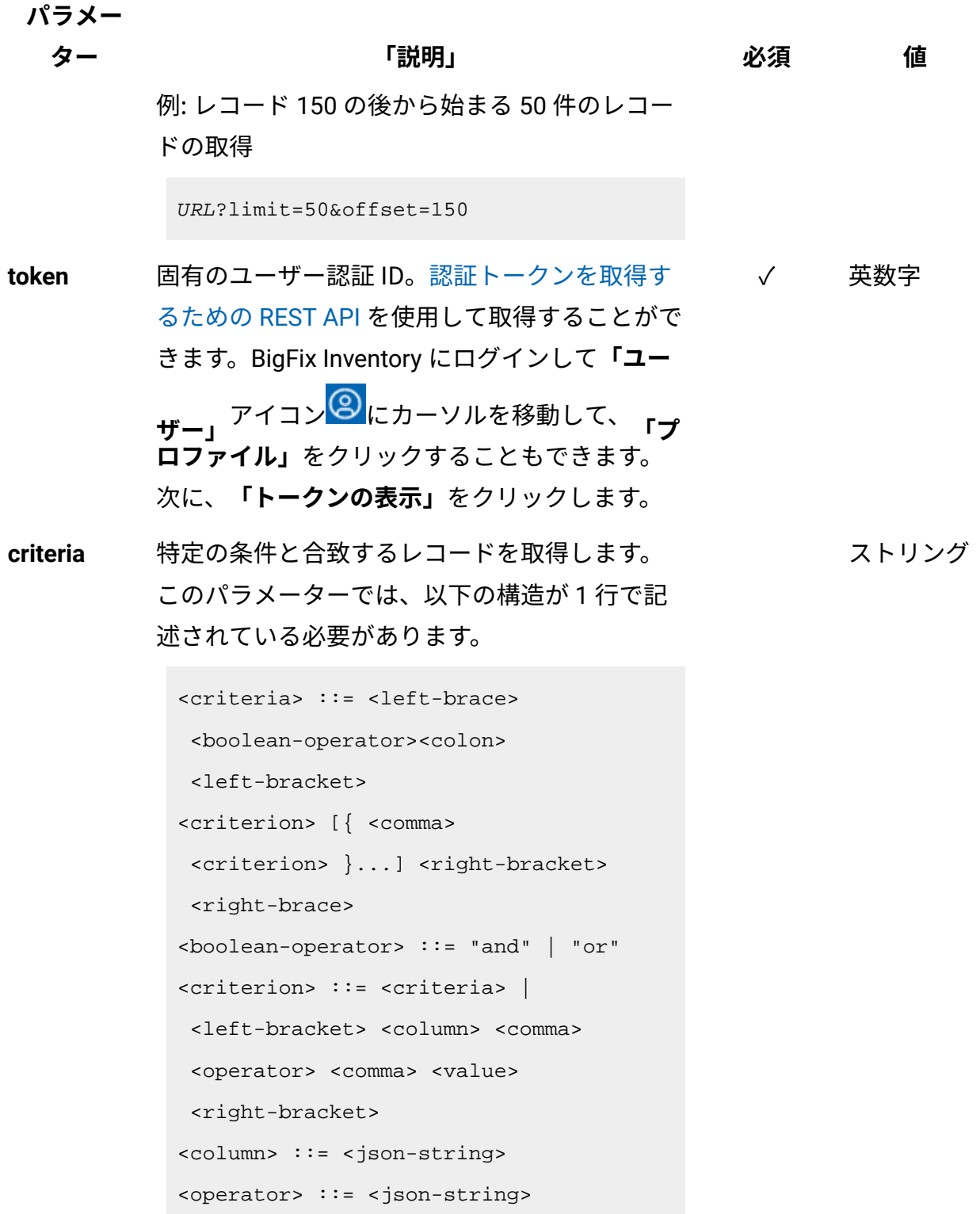

**パラメー**

**ター 「説明」 必須 値**

```
<value> ::= <json-array> | 
 <json-string> | <json-numver> | 
 <json-null>
```
演算子について詳しくは、以下を参照してくだ さい。[「共通のコネクターおよび演算子](#page-2124-0)」。

例: コンピューター ID が1000より大きいコン ピューターの取得。

```
URL?criteria={"and":[["computer_id", 
  ">", "1000"]]}
```
日時の値を使用する列の場合、特定の日付の 代わりにある期間のデータを取得することも できます。これを行うには、*last* または *next*  を <operator> として使用し、次の規則で時 刻の値を指定します。PxD/PxW/PxM/PxY。 ここで、x は 1 から 999 の範囲の数値であ り、D、W、M、Y はそれぞれ、日、週、月、年 を表す指定子です。

# **会話例 - デフォルトの列**

**要求**

```
GET api/sam/v2/detailed_hw_lpars?token=c77a88cfdde276de605c6fdee
689b7961ddb93ef
Host: localhost:9081 
Accept: application/json 
Accept-Language: en-US
```
#### **応答本文**

```
[{
"id":1,
"computer_id":1,
"updated_at":"2018-05-28T01:22:16Z",
"lpar_capacity_in_cores":"-1.000000",
"lpar_online_processor_count":"2.000000",
"lpar_online_core_count":"2.000000",
"lpar_online_package_count":"2.000000"
}]
```
# **会話例 - 選択された列**

**要求**

```
GET api/sam/v2/detailed_hw_lpars?columns[]=id
&columns[]=lpar_capacity_in_cores
&token=c77a88cfdde276de605c6fdee689b7961ddb93ef
Host: localhost:9081 
Accept: application/json 
Accept-Language: en-US
```
### **応答本文**

```
[{
"id":1,
"lpar_capacity_in_cores":"-1.000000"
}]
```
システム・メモリーに関連する情報の取得 (v2)

■9.2.12 9.2.12 から使用可能です。api/sam/v2/detailed hw\_memories エレメントに対 して GET 操作を使用して、スキャンされたシステム上のシステム・メモリーに関連する情 報を要求します。

# **権限**

この API を使用するには、「エンドポイントの表示」権限および「ハードウェア・イン ベントリーの表示」権限が必要です。

# **リソース URL**

https://hostname:port/api/sam/v2/detailed\_hw\_memories?token=token

# **リソース情報**

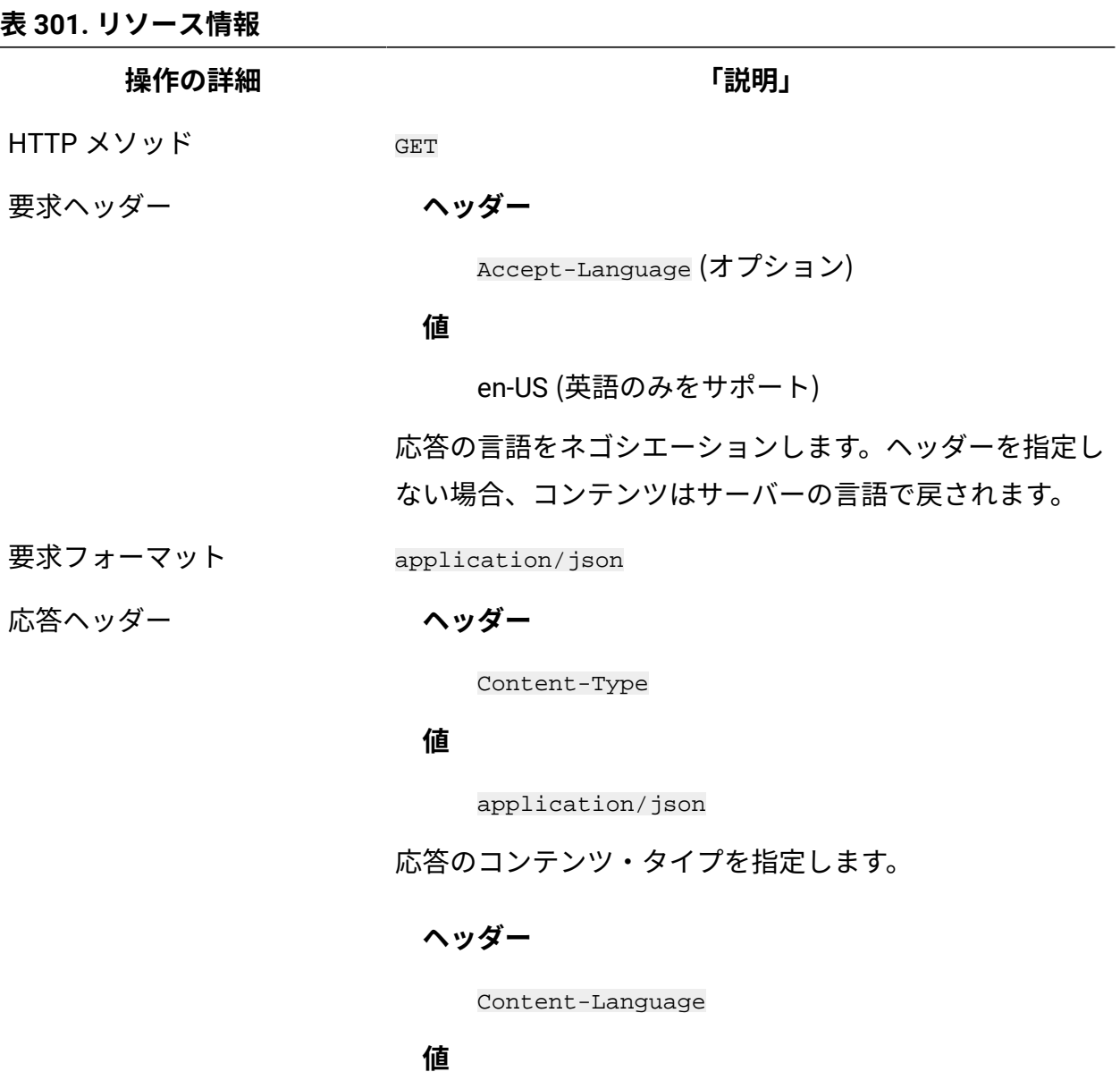

**表 301. リソース情報 (続く)**

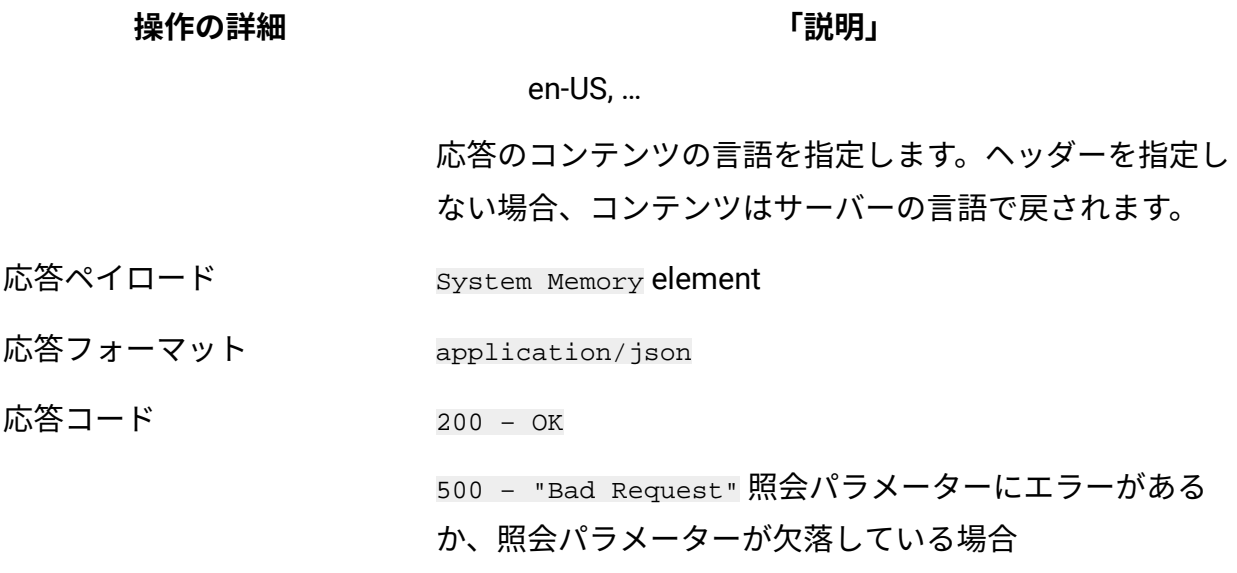

### **スキーマの説明**

この REST API によって返されるすべての列のリストをその説明と一緒に取得するには、次 の要求を使用します。

GET api/sam/v2/schemas/detailed\_hw\_memory.json?token=token

# **選択可能な列**

スキャンされたシステム上のメモリーに関連する属性のリスト。

スキャン出力には、このグループの各属性の単一のインスタンスが含まれます。

# **表 302. システム・メモリーに関する情報が含まれる列**

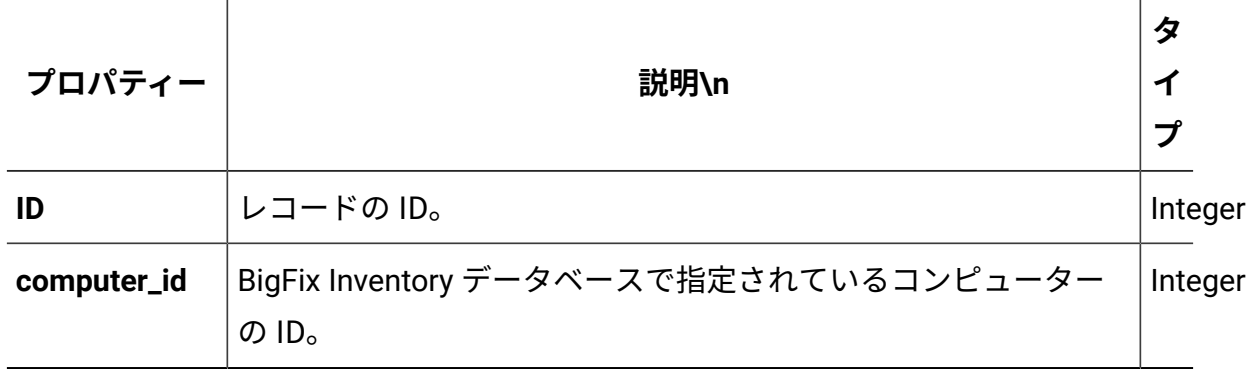

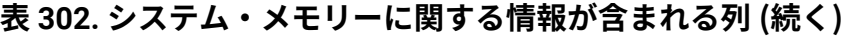

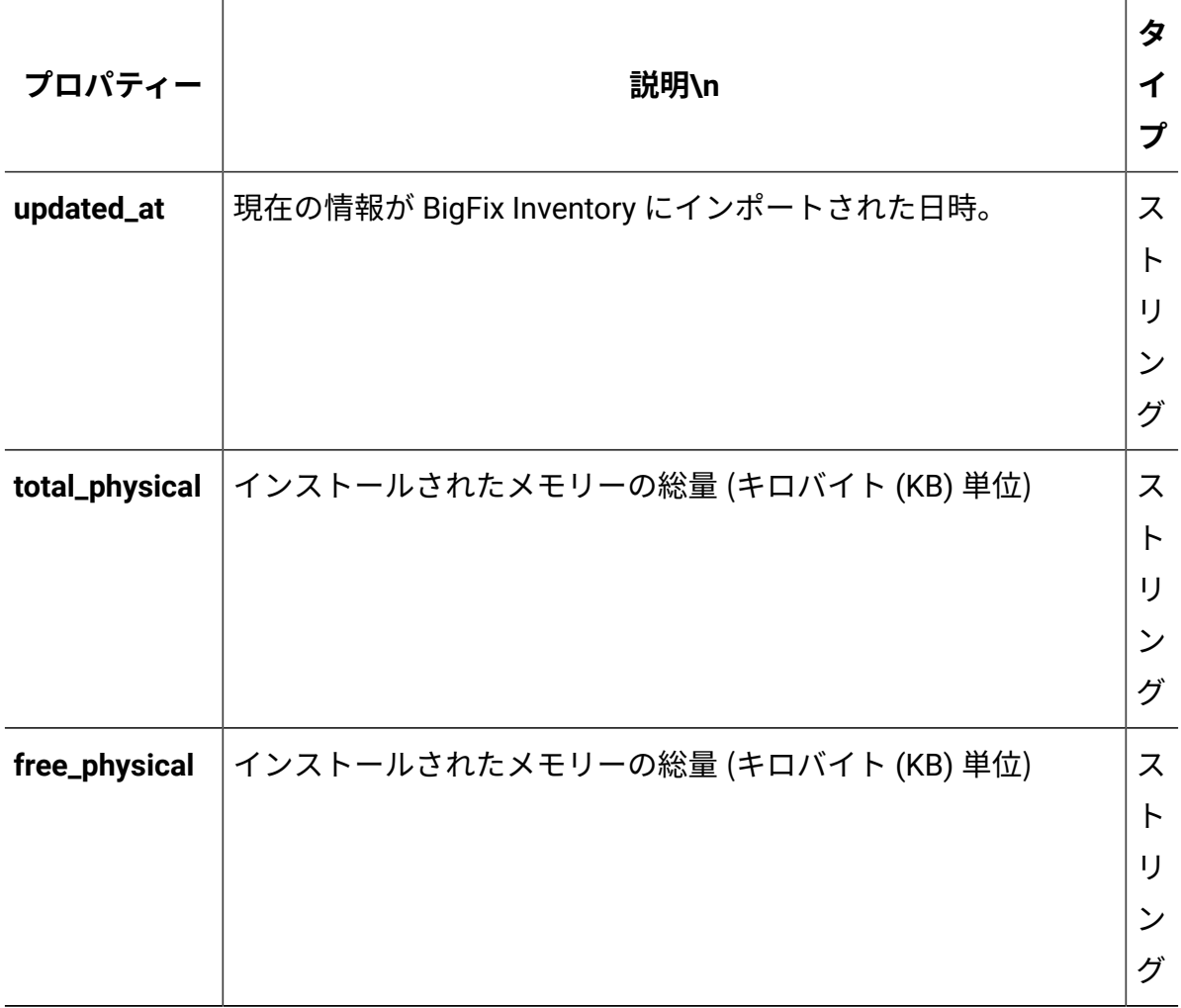

# **関連 API**

この API は、以下の API に関連付けることができます:

• [ハードウェア・インベントリーの取得](#page-2146-0) (v2)

# **照会パラメーター**

# **表 303. 照会パラメーター**

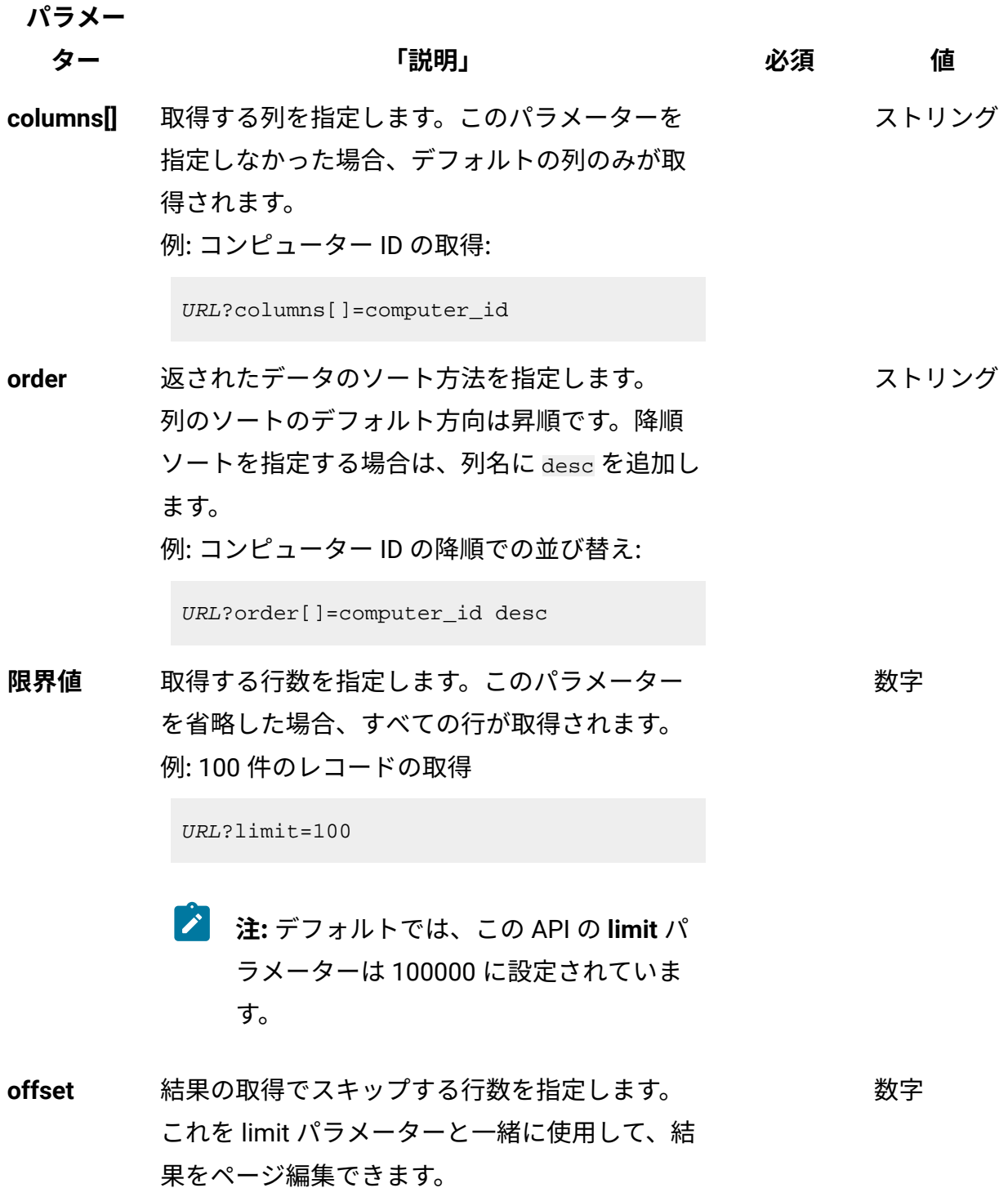

# **表 303. 照会パラメーター (続く)**

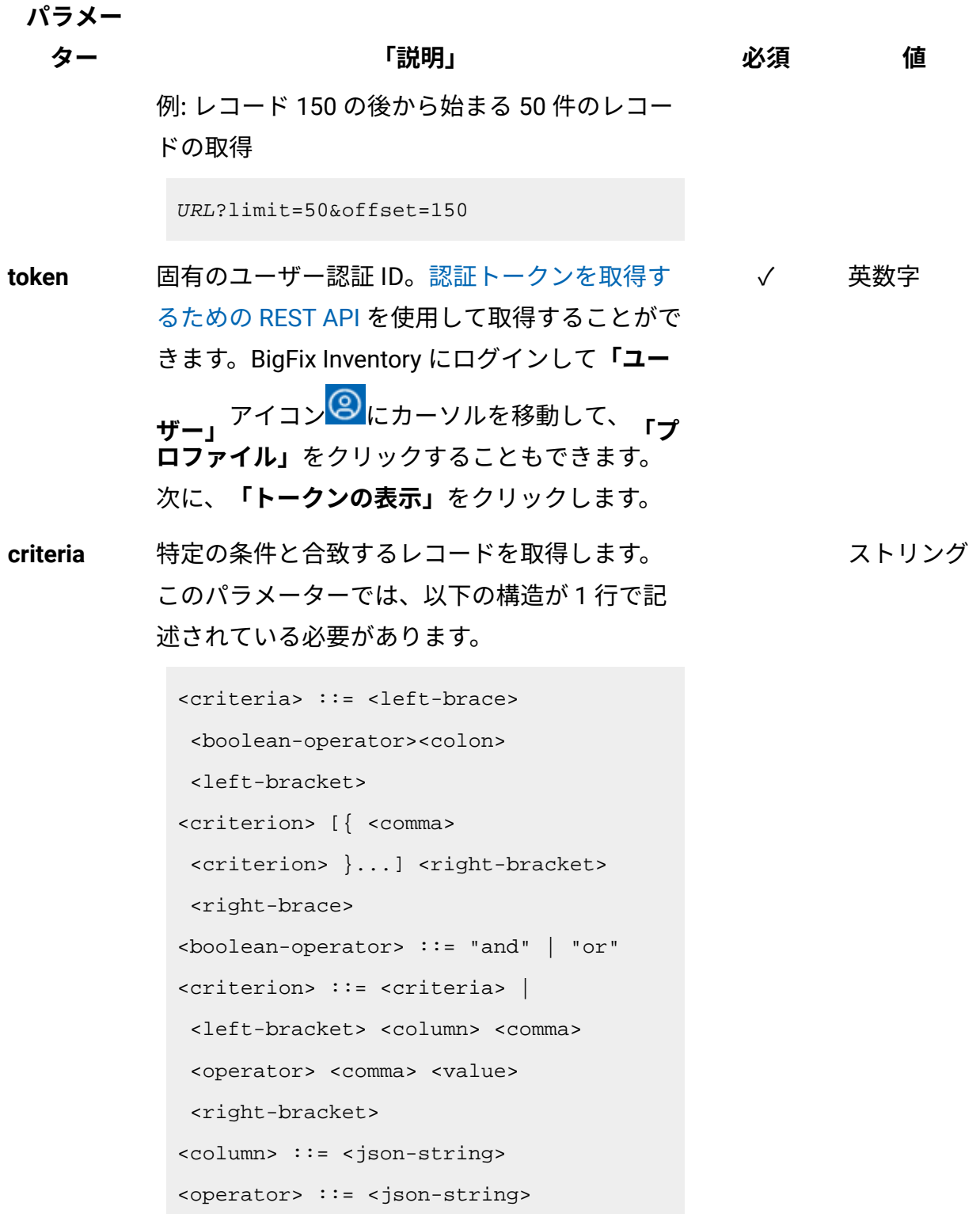

**パラメー**

**ター 「説明」 必須 値**

```
<value> ::= <json-array> | 
 <json-string> | <json-numver> | 
 <json-null>
```
演算子について詳しくは、以下を参照してくだ さい。[「共通のコネクターおよび演算子](#page-2124-0)」。

例: コンピューター ID が1000より大きいコン ピューターの取得。

```
URL?criteria={"and":[["computer_id", 
  ">", "1000"]]}
```
日時の値を使用する列の場合、特定の日付の 代わりにある期間のデータを取得することも できます。これを行うには、*last* または *next*  を <operator> として使用し、次の規則で時 刻の値を指定します。PxD/PxW/PxM/PxY。 ここで、x は 1 から 999 の範囲の数値であ り、D、W、M、Y はそれぞれ、日、週、月、年 を表す指定子です。

# **会話例 - デフォルトの列**

**要求**

```
GET api/sam/v2/detailed_hw_memories?token=7adc3efb175e2bc0f4484b
dd2efca54a8fa04623
Host: localhost:9081 
Accept: application/json 
Accept-Language: en-US
```
#### **応答本文**

```
["id":1,
"computer_id":1,
"updated_at":"2018-05-28T01:22:16Z",
"total_physical":"8010840",
"free_physical":"221176"
}]
```
# **会話例 - 選択された列**

#### **要求**

```
GET api/sam/v2/detailed_hw_memories?columns[]=id
&columns[]=total_physical
&token=7adc3efb175e2bc0f4484bdd2efca54a8fa04623
Host: localhost:9081 
Accept: application/json 
Accept-Language: en-US
```
#### **応答本文**

```
["id":1,
"total_physical":"8010840"
}]
```
ネットワーク・アダプターに関連する情報の取得 (v2)

9.2.12 9.2.12 から使用可能です。api/sam/v2/detailed\_hw\_network\_adaptersエレメ ントに対して GET 操作を使用して、ネットワーク・アダプターのタイプ、モデル、および MAC アドレスに関連する情報を要求します。

#### **権限**

この API を使用するには、「エンドポイントの表示」権限および「ハードウェア・イン ベントリーの表示」権限が必要です。

# **リソース URL**

https://hostname:port/api/sam/v2/detailed\_hw\_network\_adapters?token=token

# **リソース情報**

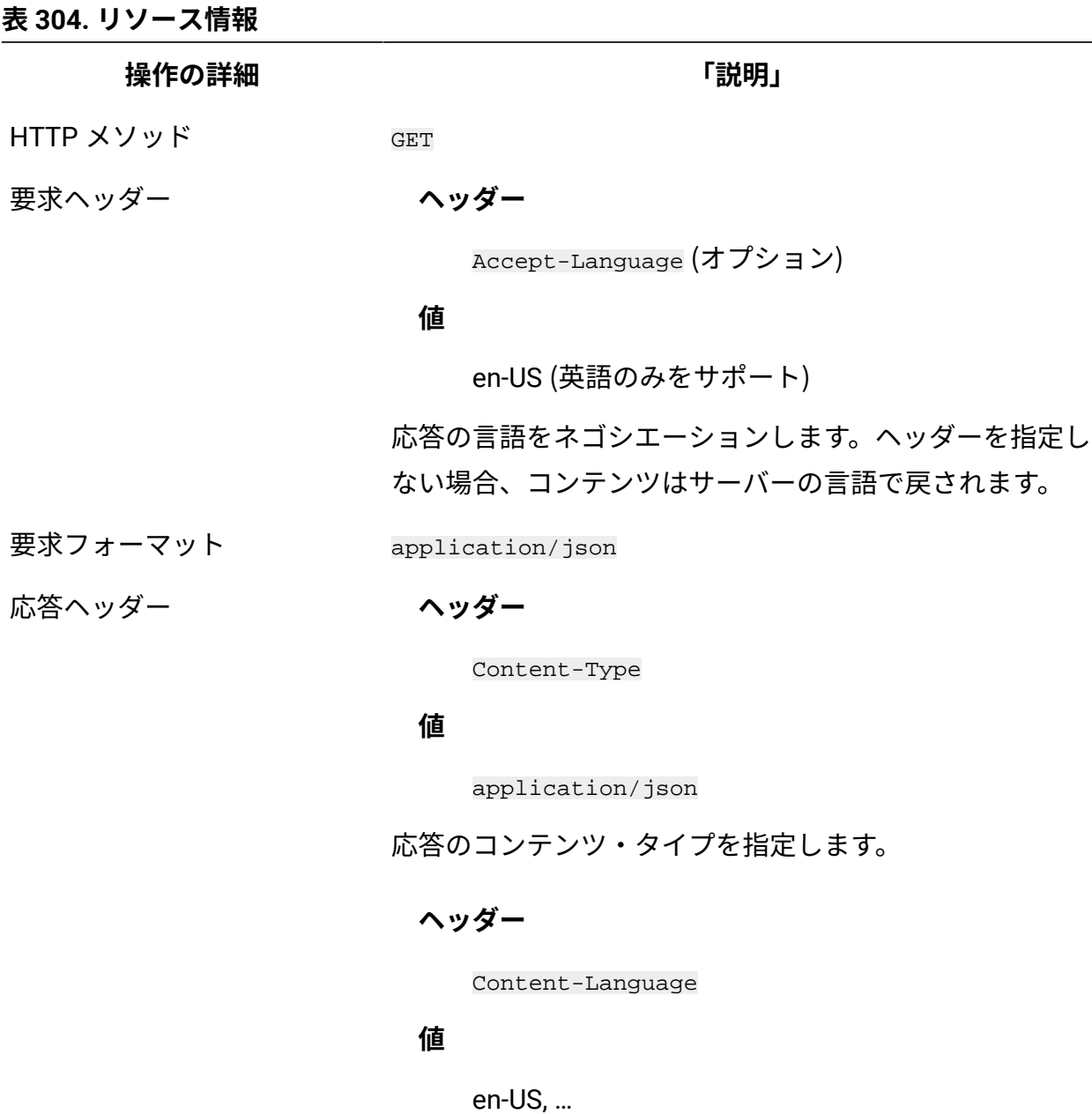

応答のコンテンツの言語を指定します。ヘッダーを指定し ない場合、コンテンツはサーバーの言語で戻されます。

**表 304. リソース情報 (続く)**

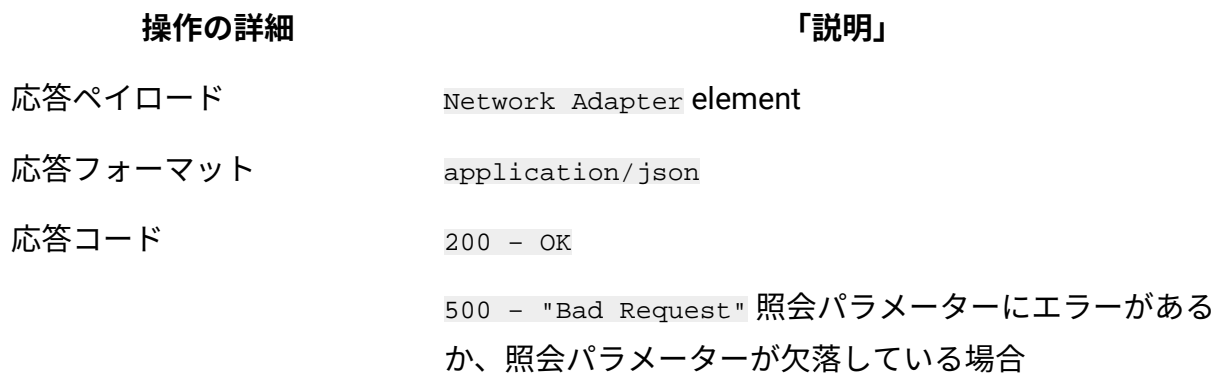

# **スキーマの説明**

この REST API によって返されるすべての列のリストをその説明と一緒に取得するには、次 の要求を使用します。

GET api/sam/v2/schemas/detailed\_hw\_network\_adapter.json?token=token

# **選択可能な列**

ネットワーク・アダプターに関連する属性のリスト。

スキャン出力には、このグループの各属性の複数のインスタンスが含まれる可能性があり ます。

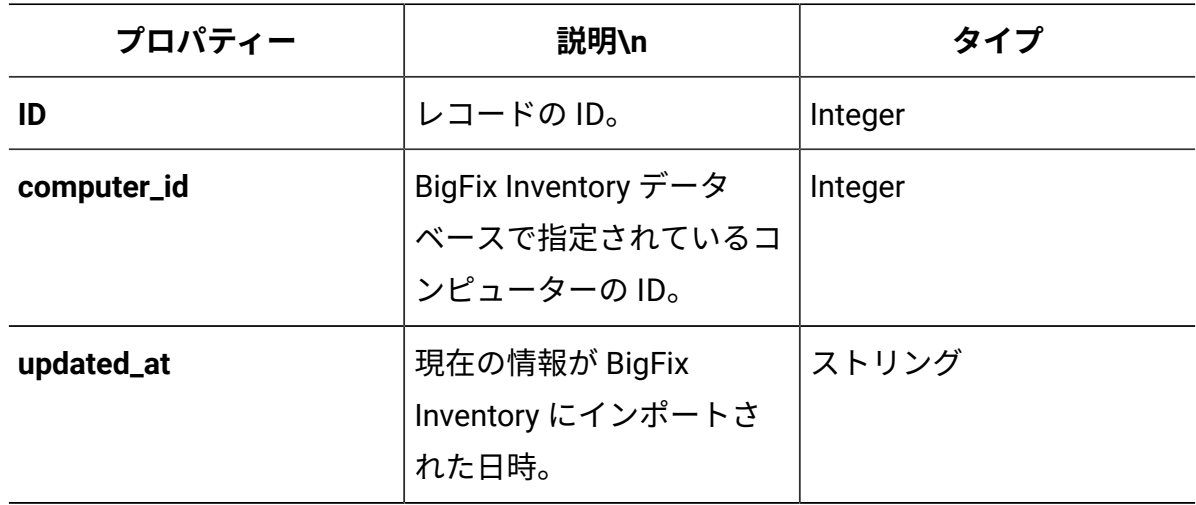

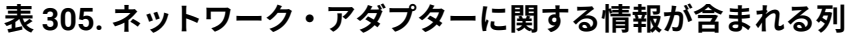

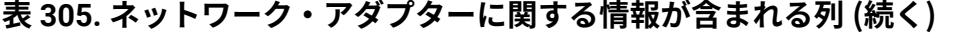

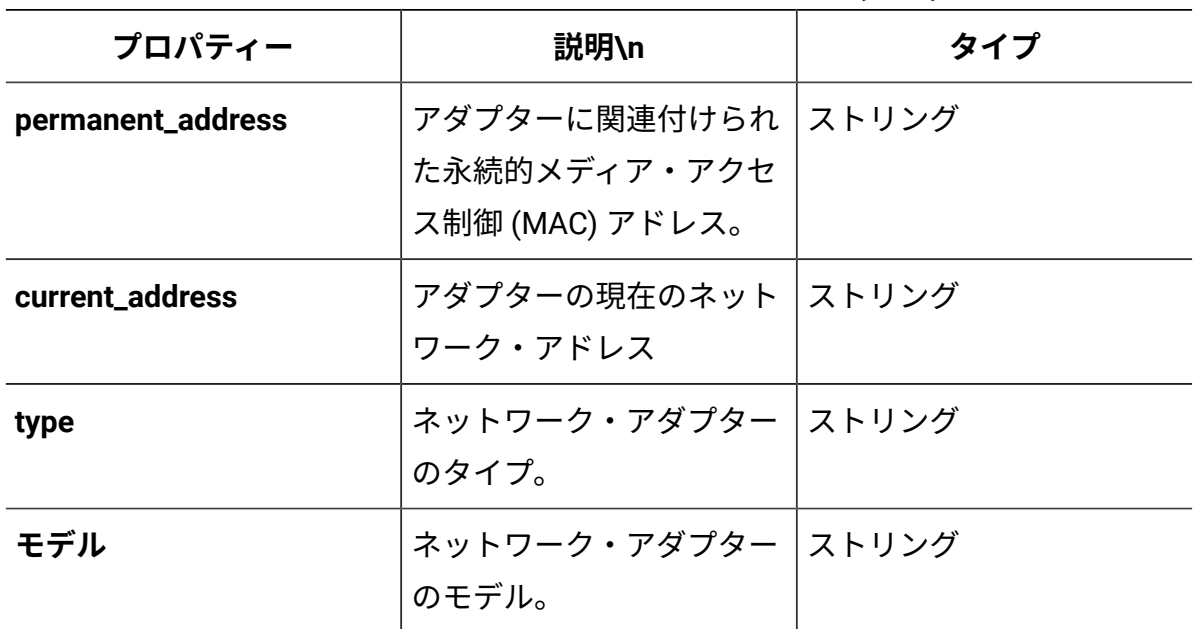

# **関連 API**

この API は、以下の API に関連付けることができます:

• [ハードウェア・インベントリーの取得](#page-2146-0) (v2)

# **照会パラメーター**

**表 306. 照会パラメーター**

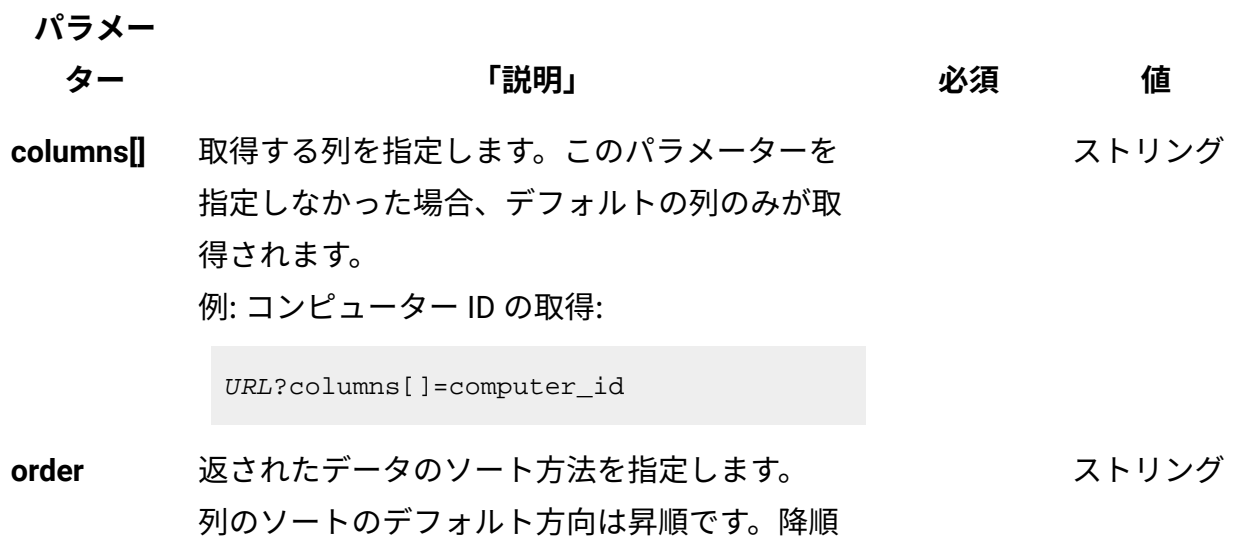

#### **表 306. 照会パラメーター (続く)**

**パラメー**

# **ター 「説明」 必須 値** ソートを指定する場合は、列名に desc を追加し ます。 例: コンピューター ID の降順での並び替え:

URL?order[]=computer\_id desc

**限界値** 取得する行数を指定します。このパラメーター を省略した場合、すべての行が取得されます。 例: 100 件のレコードの取得 数字

URL?limit=100

 $\mathcal{L}$ **注:** デフォルトでは、この API の **limit** パ ラメーターは 100000 に設定されていま す。

**offset** 結果の取得でスキップする行数を指定します。 これを limit パラメーターと一緒に使用して、結 果をページ編集できます。 例: レコード 150 の後から始まる 50 件のレコー ドの取得 数字

URL?limit=50&offset=150

**token** 固有のユーザー認証 ID[。認証トークンを取得す](#page-2139-0) るための [REST API](#page-2139-0) を使用して取得することがで きます。BigFix Inventory にログインして**「ユー** <mark>ザー」<sup>アイコン</sub> ③</mark> にカーソルを移動して、 <sub>「プ</sub></mark></sup> **ロファイル」**をクリックすることもできます。 ✓ 英数字

次に、**「トークンの表示」**をクリックします。

#### **表 306. 照会パラメーター (続く)**

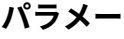

**ター 「説明」 必須 値**

ストリング

**criteria** 特定の条件と合致するレコードを取得します。 このパラメーターでは、以下の構造が 1 行で記 述されている必要があります。 <criteria> ::= <left-brace>

<boolean-operator><colon>

<left-bracket>

<criterion> [{ <comma>

<criterion> }...] <right-bracket>

<right-brace>

<boolean-operator> ::= "and" | "or"

<criterion> ::= <criteria> |

<left-bracket> <column> <comma>

<operator> <comma> <value>

<right-bracket>

<column> ::= <json-string>

<operator> ::= <json-string>

<value> ::= <json-array> | <json-string> | <json-numver> |

<json-null>

演算子について詳しくは、以下を参照してくだ さい。[「共通のコネクターおよび演算子](#page-2124-0)」。

例: コンピューター ID が1000より大きいコン ピューターの取得。

```
URL?criteria={"and":[["computer_id", 
  ">", "1000"]]}
```
#### **表 306. 照会パラメーター (続く)**

**パラメー**

**ター 「説明」 必須 値**

日時の値を使用する列の場合、特定の日付の 代わりにある期間のデータを取得することも できます。これを行うには、*last* または *next*  を <operator> として使用し、次の規則で時 刻の値を指定します。PxD/PxW/PxM/PxY。 ここで、x は 1 から 999 の範囲の数値であ り、D、W、M、Y はそれぞれ、日、週、月、年 を表す指定子です。

# **会話例 - デフォルトの列**

**要求**

```
GET api/sam/v2/detailed_hw_network_adapters?token=7adc3efb175e2b
c0f4484bdd2efca54a8fa04623
Host: localhost:9081 
Accept: application/json 
Accept-Language: en-US
```
### **応答本文**

```
[{
"id":13,
"computer_id":4,
"updated_at":"2018-05-28T01:22:16Z",
"permanent_address":"00:50:56:94:A1:39",
"current_address":"00:50:56:94:A1:39",
"type":"Ethernet Adapter",
"model":"vmxnet3 Ethernet Adapter"
}]
```
# **会話例 - 選択された列**

#### **要求**

```
GET api/sam/v2/detailed_hw_network_adapters?columns[]=id
&columns[]=id&columns[]=type&columns[]=model
&token=7adc3efb175e2bc0f4484bdd2efca54a8fa04623
Host: localhost:9081 
Accept: application/json 
Accept-Language: en-US
```
#### **応答本文**

```
[\n\{"id":13,
"type":"Ethernet Adapter",
"model":"vmxnet3 Ethernet Adapter"
}]
```
# オペレーティング・システムに関連する情報の取得 (v2)

■9.2.12 9.2.12 から使用可能です。api/sam/v2/detailed\_hw\_operating\_systems エレ メントに対して GET 操作を使用して、スキャンされたコンピューター上のオペレーティン グ・システムに関連する情報を要求します。

### **権限**

この API を使用するには、「エンドポイントの表示」権限および「ハードウェア・イン ベントリーの表示」権限が必要です。

# **リソース URL**

https://hostname:port/api/sam/v2/detailed\_hw\_operating\_systems?token=token

# **リソース情報**

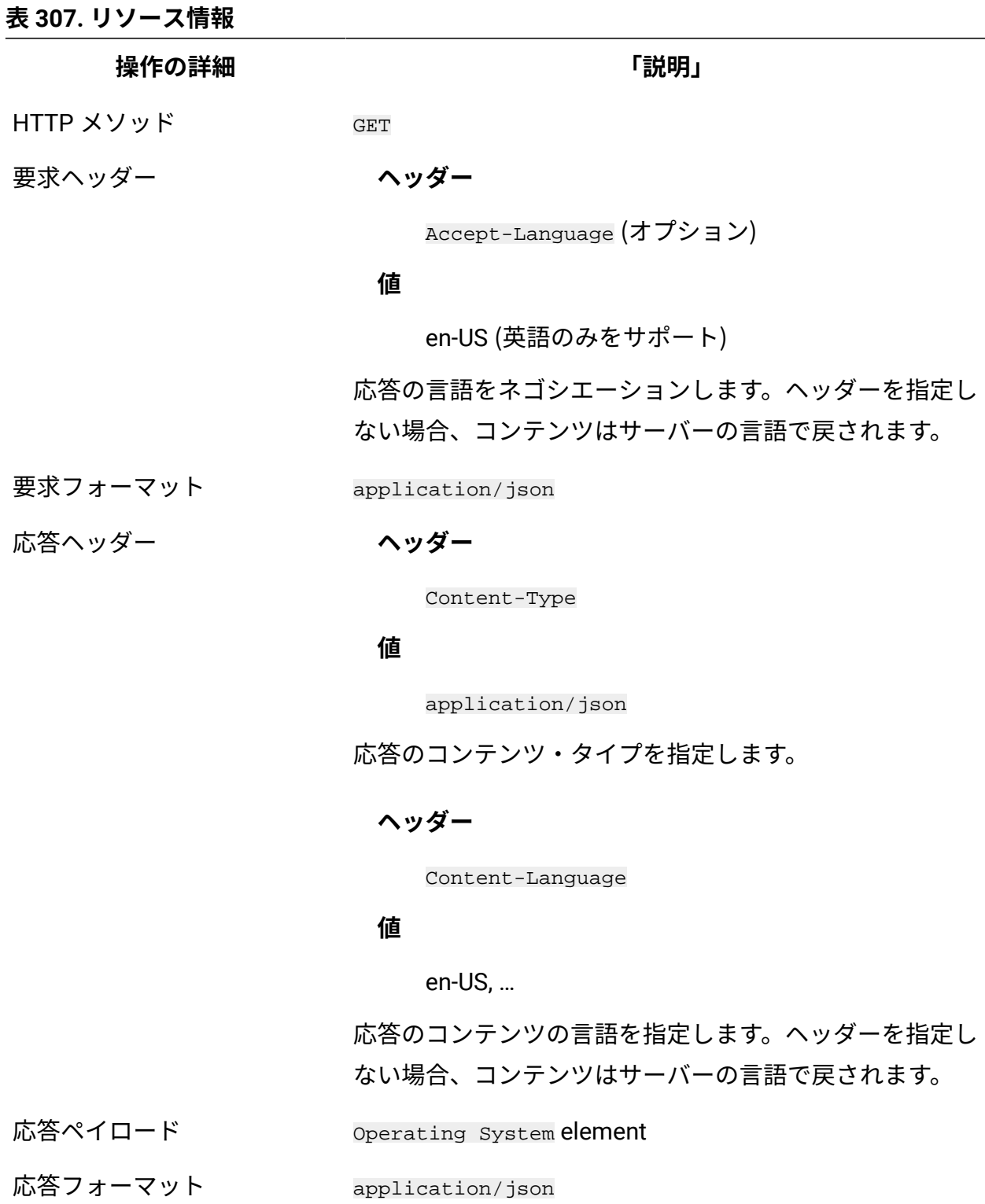

応答コード 200 – OK

#### **表 307. リソース情報 (続く)**

**操作の詳細 「説明」**

500 – "Bad Request" 照会パラメーターにエラーがある

か、照会パラメーターが欠落している場合

#### **スキーマの説明**

この REST API によって返されるすべての列のリストをその説明と一緒に取得するには、次 の要求を使用します。

GET api/sam/v2/schemas/detailed\_hw\_operating\_system.json?token=token

# **選択可能な列**

スキャンされたシステムにインストールされているオペレーティング・システムに関連す る属性のリスト。

スキャン出力には、このグループの各属性の単一のインスタンスが含まれます。

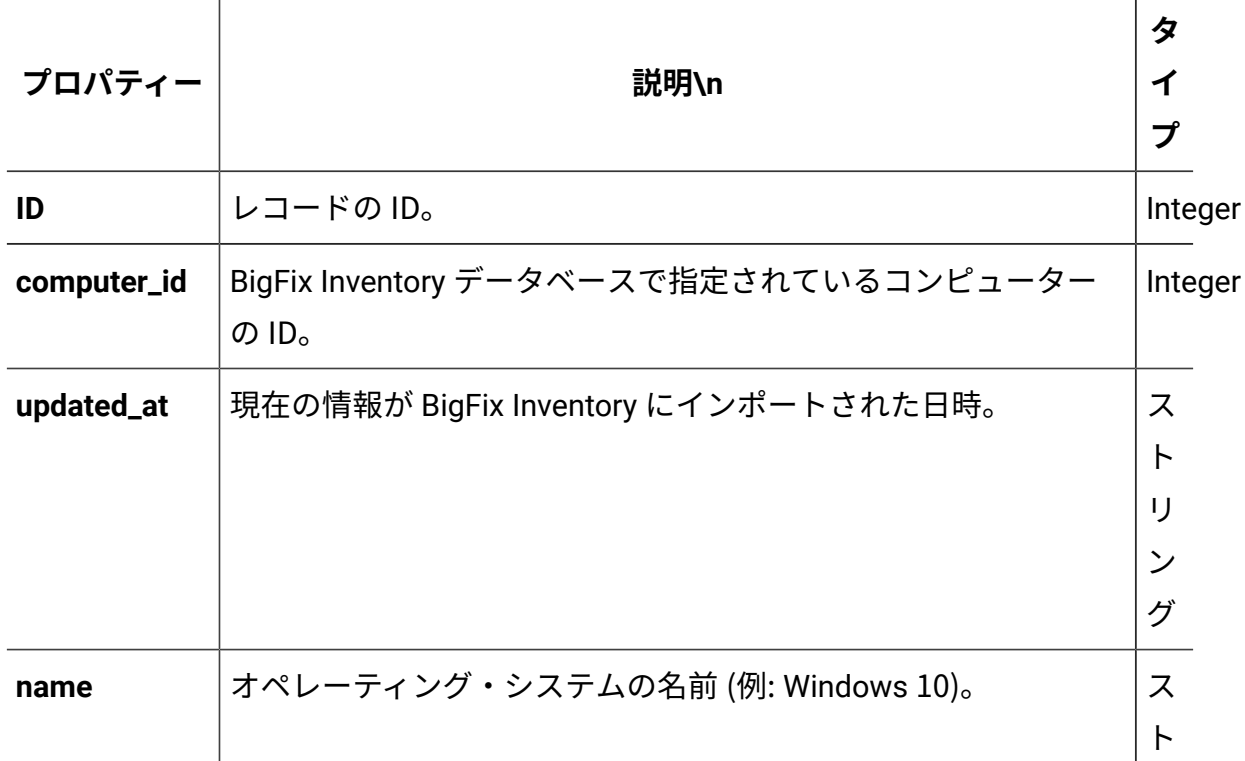

#### **表 308. オペレーティング・システムに関する情報が含まれる列**

| プロパティー                  | 説明\n                                                       | タ<br>イ<br>プ                   |
|-------------------------|------------------------------------------------------------|-------------------------------|
|                         |                                                            | IJ<br>ン<br>グ                  |
|                         | major_version オペレーティング・システムのメジャー・バージョン。                    | ス<br>$\vdash$<br>IJ<br>ン<br>グ |
|                         | minor_version オペレーティング・システムのマイナー・バージョン。                    | ス<br>$\vdash$<br>IJ<br>ン<br>グ |
| Windows<br>install_date | オペレーティング・システムがインストールされた日付。                                 | ス<br>$\vdash$<br>IJ<br>ン<br>グ |
| os_arch                 | オペレーティング・システム・アーキテクチャーのバージョン。                              | ス<br>$\vdash$<br>IJ<br>ン<br>グ |
|                         | os_kernel_modeオペレーティング・システムのカーネル・モード (32 ビットまた<br>は64ビット)。 | ス<br>$\vdash$<br>IJ           |

**表 308. オペレーティング・システムに関する情報が含まれる列 (続く)**

**表 308. オペレーティング・システムに関する情報が含まれる列 (続く)**

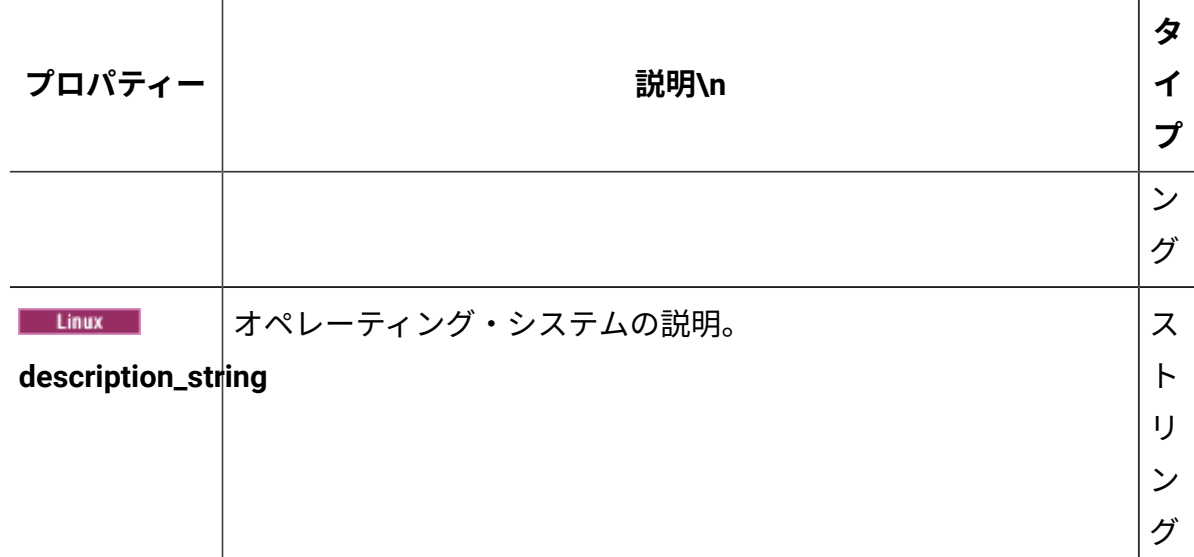

# **関連 API**

この API は、以下の API に関連付けることができます:

• [ハードウェア・インベントリーの取得](#page-2146-0) (v2)

# **照会パラメーター**

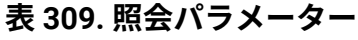

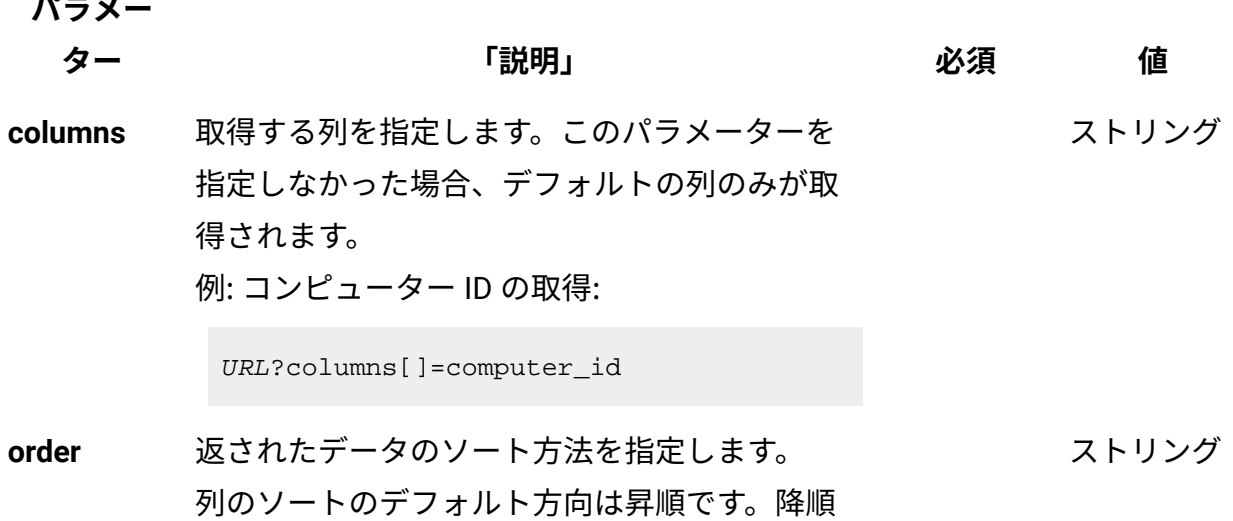

#### **表 309. 照会パラメーター (続く)**

**パラメー**

# **ター 「説明」 必須 値** ソートを指定する場合は、列名に desc を追加し ます。 例: コンピューター ID の降順での並び替え:

URL?order[]=computer\_id desc

**限界値** 取得する行数を指定します。このパラメーター を省略した場合、すべての行が取得されます。 例: 100 件のレコードの取得 数字

URL?limit=100

 $\mathcal{L}$ **注:** デフォルトでは、この API の **limit** パ ラメーターは 100000 に設定されていま す。

**offset** 結果の取得でスキップする行数を指定します。 これを limit パラメーターと一緒に使用して、結 果をページ編集できます。 例: レコード 150 の後から始まる 50 件のレコー ドの取得 数字

URL?limit=50&offset=150

**token** 固有のユーザー認証 ID[。認証トークンを取得す](#page-2139-0) るための [REST API](#page-2139-0) を使用して取得することがで きます。BigFix Inventory にログインして**「ユー** <mark>ザー」<sup>アイコン</sub> ③</mark> にカーソルを移動して、 <sub>「プ</sub></mark></sup> **ロファイル」**をクリックすることもできます。 ✓ 英数字

次に、**「トークンの表示」**をクリックします。

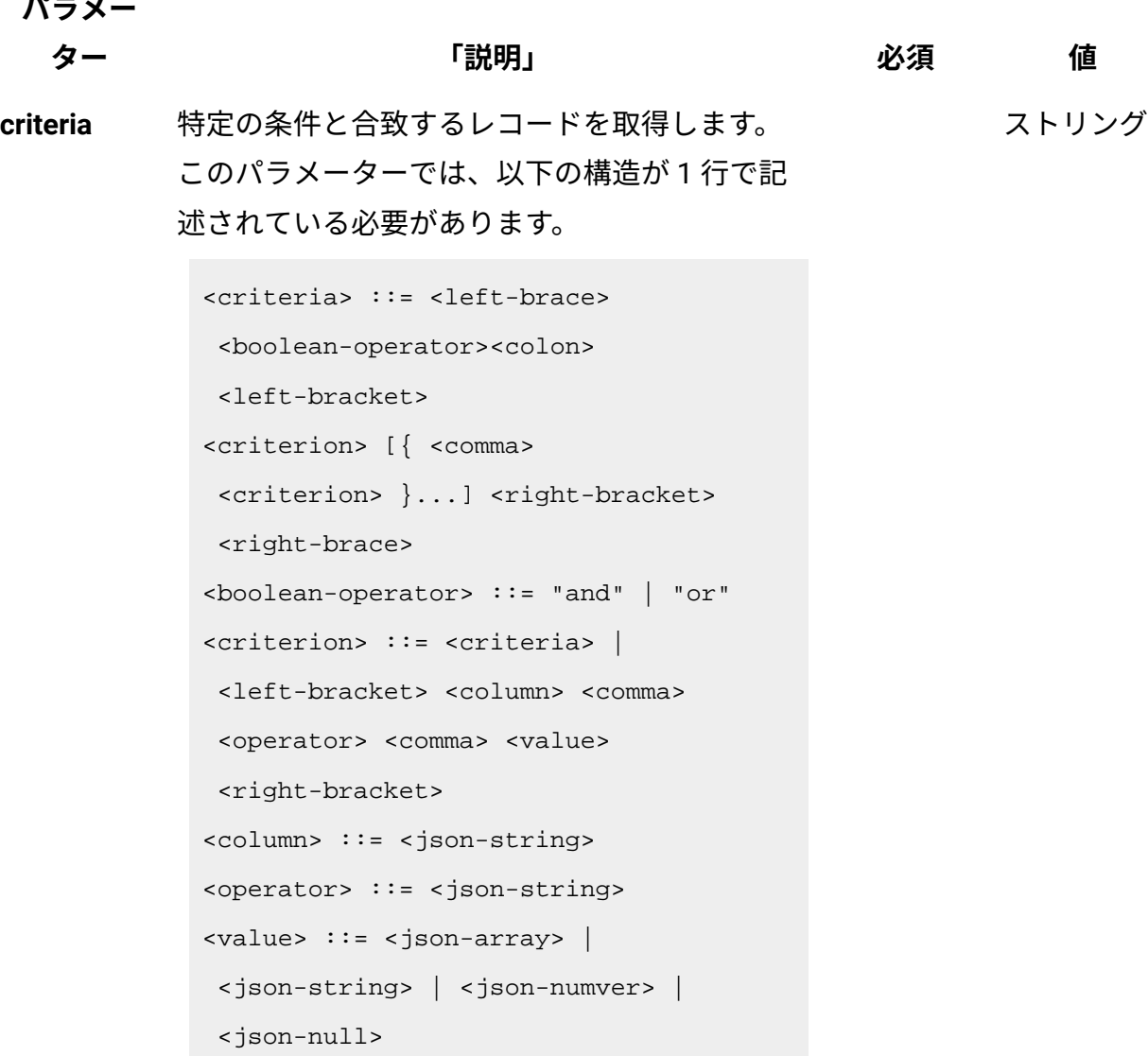

演算子について詳しくは、以下を参照してくだ さい。[「共通のコネクターおよび演算子](#page-2124-0)」。

例: コンピューター ID が1000より大きいコン ピューターの取得。

```
URL?criteria={"and":[["computer_id", 
 ">", "1000"]]}
```
#### **表 309. 照会パラメーター (続く)**

**パラメー**

**ター 「説明」 必須 値**

日時の値を使用する列の場合、特定の日付の 代わりにある期間のデータを取得することも できます。これを行うには、*last* または *next*  を <operator> として使用し、次の規則で時 刻の値を指定します。PxD/PxW/PxM/PxY。 ここで、x は 1 から 999 の範囲の数値であ り、D、W、M、Y はそれぞれ、日、週、月、年 を表す指定子です。

# **会話例 - デフォルトの列**

**要求**

```
GET api/sam/v2/detailed_hw_operating_systems?token=7adc3efb175e2
bc0f4484bdd2efca54a8fa04623
Host: localhost:9081 
Accept: application/json 
Accept-Language: en-US
```
#### **応答本文**

```
[{
"id":13,
"computer_id":22,
"updated_at":"2018-05-28T01:22:16Z",
"name":"Red Hat Enterprise Linux Server release 6.8 (Santiago)",
"major_version":"2",
"minor version":"6",
"install_date":"2017-10-31-08.37.06.000000",
"os_arch":"x86_64",
"os_kernel_mode":"64",
```

```
"description_string":"Red Hat Enterprise Linux Server release 6.
8 (Santiago)"
}]
```
# **会話例 - 選択された列**

**要求**

```
GET api/sam/v2/detailed_hw_operating_systems?columns[]=id
&columns[]=name&columns[]=major_version&columns[]=minor_version
&token=7adc3efb175e2bc0f4484bdd2efca54a8fa04623
Host: localhost:9081 
Accept: application/json 
Accept-Language: en-US
```
#### **応答本文**

```
[{
"id":13,
"name":"Red Hat Enterprise Linux Server release 6.8 (Santiago)",
"major_version":"2",
"minor_version":"6"
}]
```
パーティションに関連する情報の取得 (v2)

9.2.12 9.2.12 から使用可能です。api/sam/v2/detailed hw\_partitions エレメントに 対して GET 操作を使用して、スキャンされたシステムにマウントされているファイル・シ ステムに関連する情報を要求します。Unix マウント・ポイントおよび Windows 論理ドラ イブ。

#### **権限**

この API を使用するには、「エンドポイントの表示」権限および「ハードウェア・イン ベントリーの表示」権限が必要です。

# **リソース URL**

https://hostname:port/api/sam/v2/detailed\_hw\_partitions?token=token

# **リソース情報**

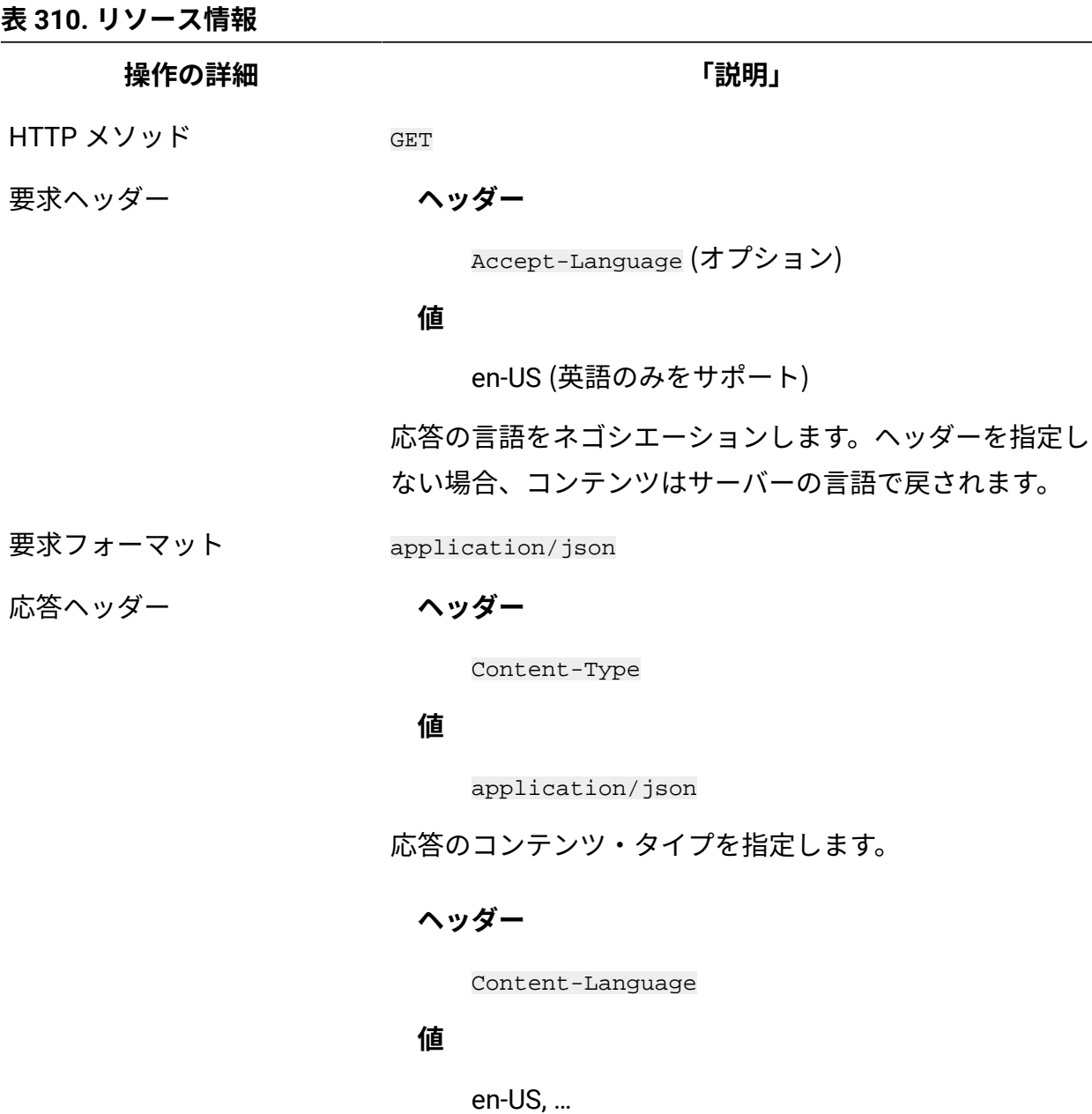

応答のコンテンツの言語を指定します。ヘッダーを指定し ない場合、コンテンツはサーバーの言語で戻されます。

**表 310. リソース情報 (続く)**

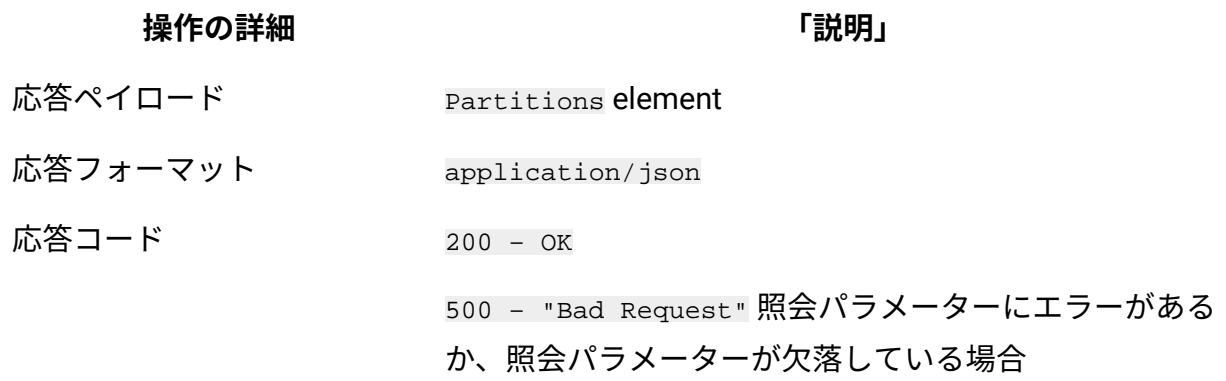

#### **スキーマの説明**

この REST API によって返されるすべての列のリストをその説明と一緒に取得するには、次 の要求を使用します。

GET api/sam/v2/schemas/detailed\_hw\_partition.json?token=token

# **選択可能な列**

スキャンされたシステムにマウントされているファイル・システムに関連する属性のリス ト: Unix マウント・ポイントおよび Windows 論理ドライブ。

スキャン出力には、このグループの各属性の複数のインスタンスが含まれる可能性があり ます。

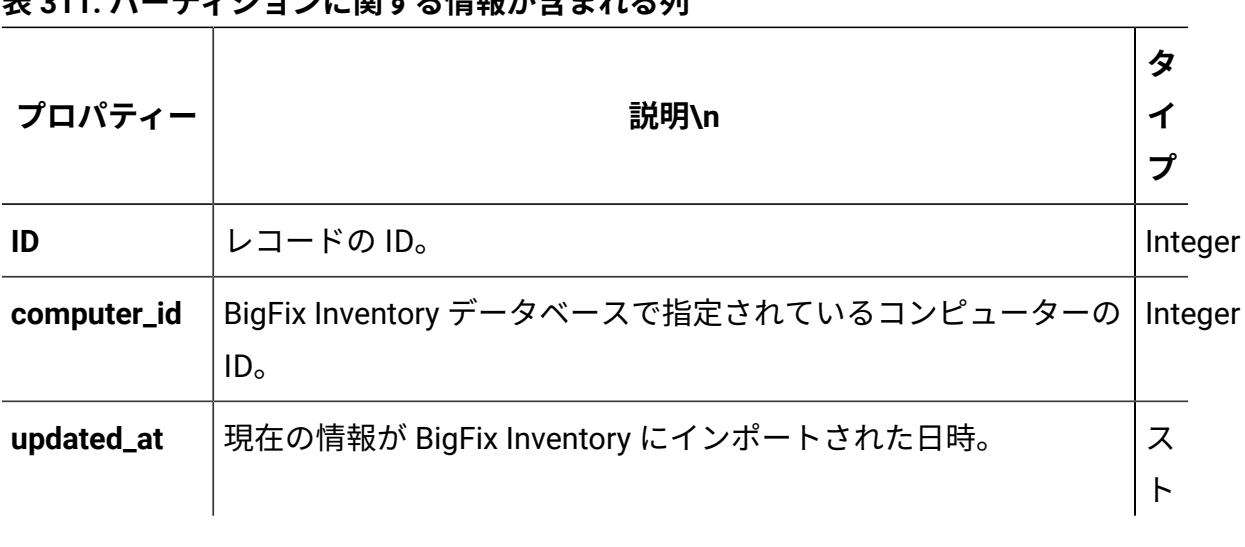

**表 311. パーティションに関する情報が含まれる列**

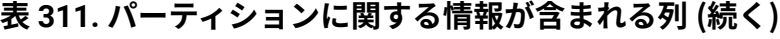

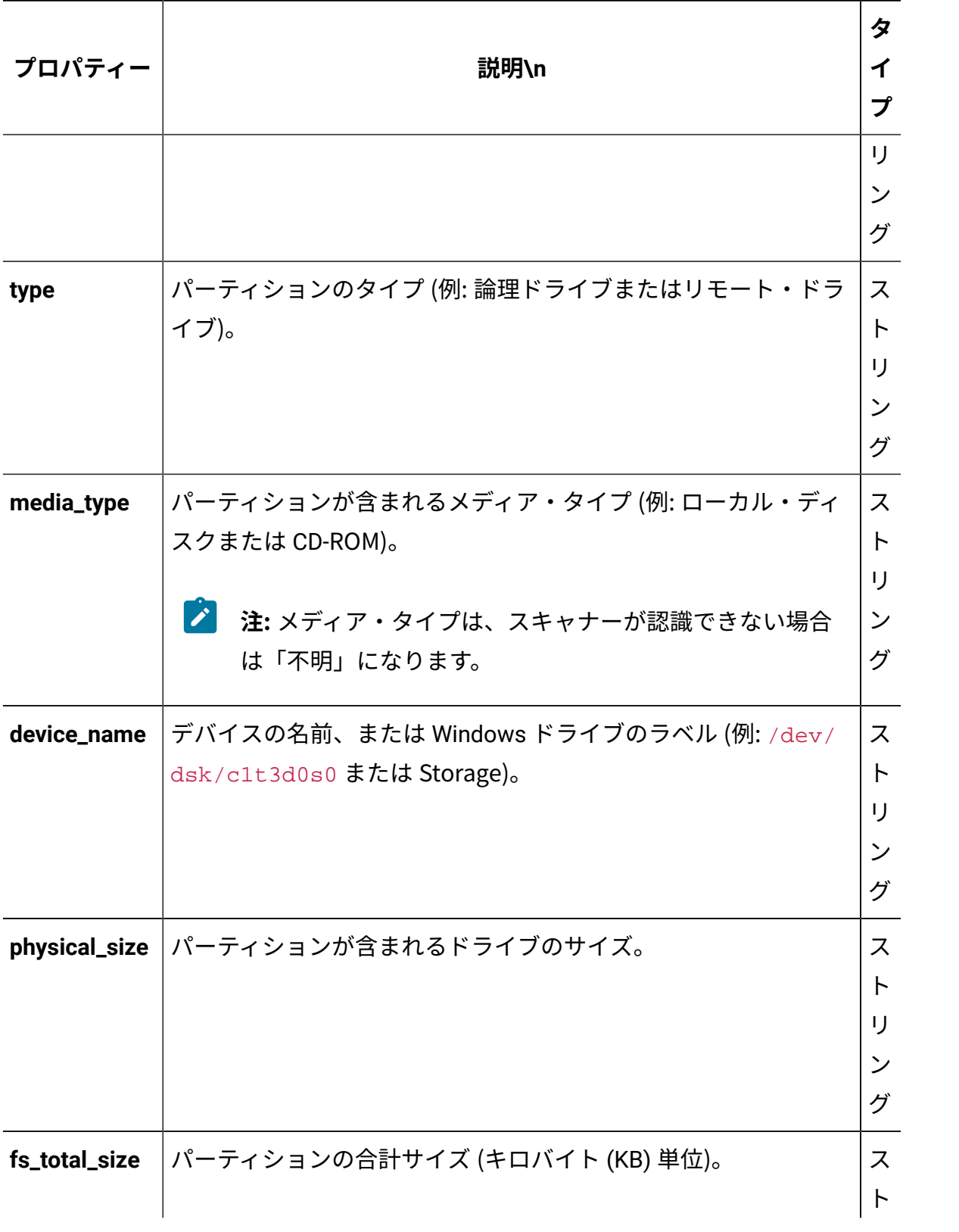

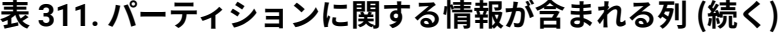

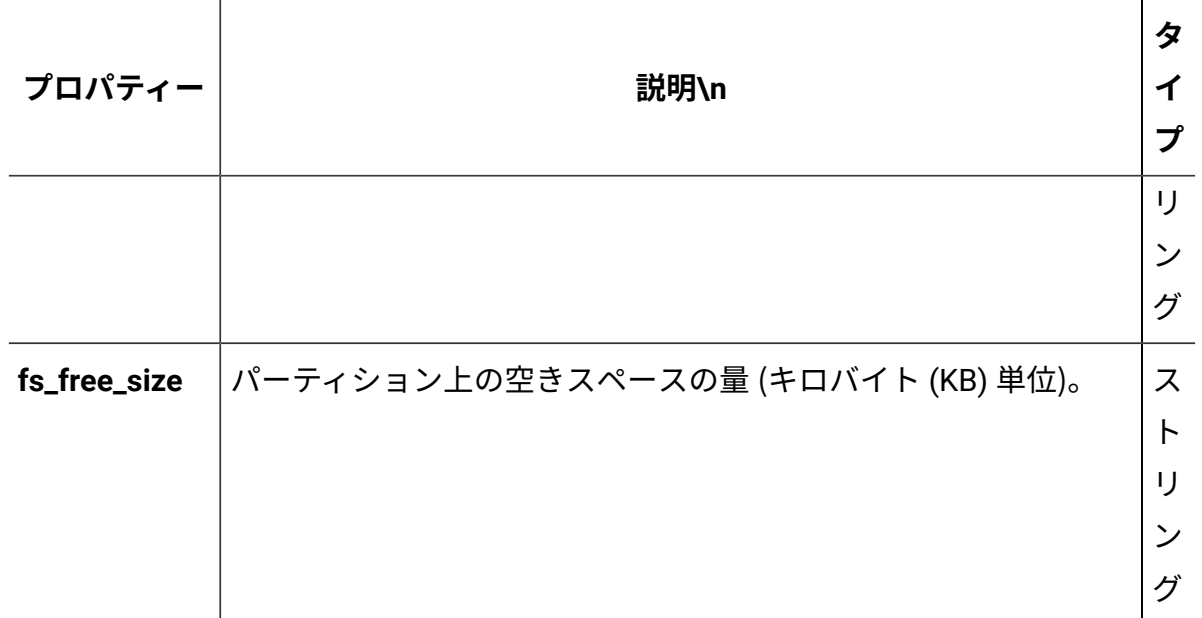

# **関連 API**

この API は、以下の API に関連付けることができます:

• [ハードウェア・インベントリーの取得](#page-2146-0) (v2)

# **照会パラメーター**

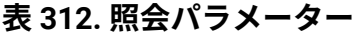

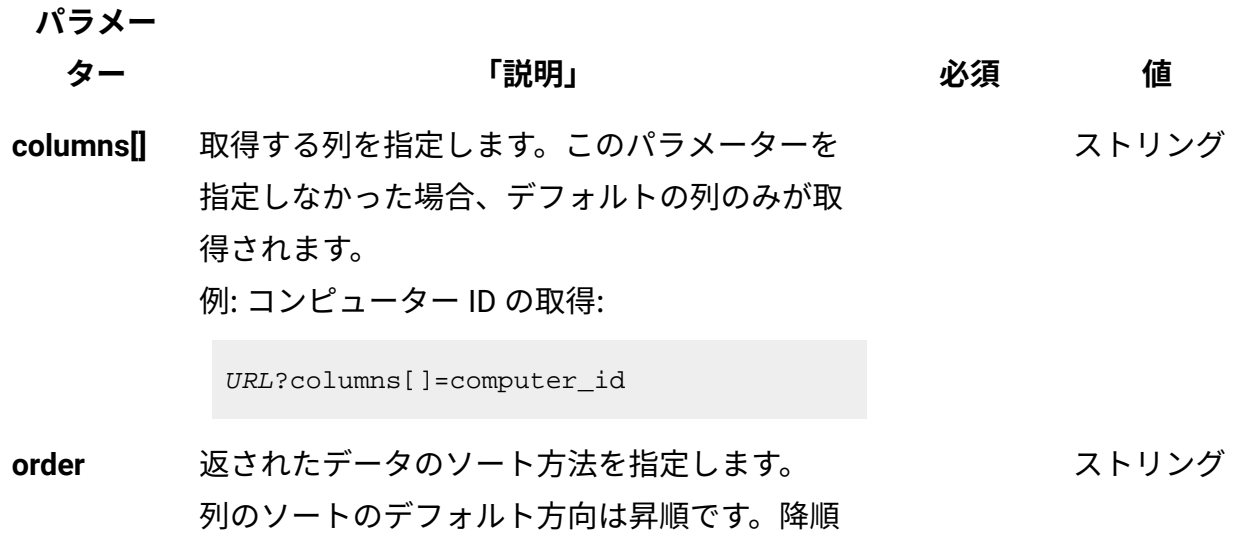

#### **表 312. 照会パラメーター (続く)**

ます。

**パラメー**

# **ター 「説明」 必須 値** ソートを指定する場合は、列名に desc を追加し 例: コンピューター ID の降順での並び替え:

URL?order[]=computer\_id desc

**限界値** 取得する行数を指定します。このパラメーター を省略した場合、すべての行が取得されます。 例: 100 件のレコードの取得 数字

URL?limit=100

 $\mathcal{L}$ **注:** デフォルトでは、この API の **limit** パ ラメーターは 100000 に設定されていま す。

**offset** 結果の取得でスキップする行数を指定します。 これを limit パラメーターと一緒に使用して、結 果をページ編集できます。 例: レコード 150 の後から始まる 50 件のレコー ドの取得 数字

URL?limit=50&offset=150

**token** 固有のユーザー認証 ID[。認証トークンを取得す](#page-2139-0) るための [REST API](#page-2139-0) を使用して取得することがで きます。BigFix Inventory にログインして**「ユー** <mark>ザー」<sup>アイコン</sub> ③</mark> にカーソルを移動して、 <sub>「プ</sub></mark></sup> **ロファイル」**をクリックすることもできます。 ✓ 英数字

次に、**「トークンの表示」**をクリックします。

#### **表 312. 照会パラメーター (続く)**

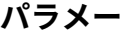

**ター 「説明」 必須 値**

ストリング

**criteria** 特定の条件と合致するレコードを取得します。 このパラメーターでは、以下の構造が 1 行で記 述されている必要があります。

> <criteria> ::= <left-brace> <boolean-operator><colon> <left-bracket> <criterion> [{ <comma> <criterion> }...] <right-bracket> <right-brace> <boolean-operator> ::= "and" | "or" <criterion> ::= <criteria> | <left-bracket> <column> <comma> <operator> <comma> <value> <right-bracket> <column> ::= <json-string> <operator> ::= <json-string> <value> ::= <json-array> | <json-string> | <json-numver> | <json-null>

演算子について詳しくは、以下を参照してくだ さい。[「共通のコネクターおよび演算子](#page-2124-0)」。

例: コンピューター ID が1000より大きいコン ピューターの取得。

```
URL?criteria={"and":[["computer_id", 
  ">", "1000"]]}
```
#### **表 312. 照会パラメーター (続く)**

**パラメー**

**ター 「説明」 必須 値**

日時の値を使用する列の場合、特定の日付の 代わりにある期間のデータを取得することも できます。これを行うには、*last* または *next*  を <operator> として使用し、次の規則で時 刻の値を指定します。PxD/PxW/PxM/PxY。 ここで、x は 1 から 999 の範囲の数値であ り、D、W、M、Y はそれぞれ、日、週、月、年 を表す指定子です。

# **会話例 - デフォルトの列**

**要求**

```
GET api/sam/v2/detailed_hw_partitions??token=7adc3efb175e2bc0f44
84bdd2efca54a8fa04623
Host: localhost:9081 
Accept: application/json 
Accept-Language: en-US
```
#### **応答本文**

```
[{
"id":4,
"computer_id":1,
"updated_at":"2018-05-28T01:22:16Z",
"type":"Logical Drive",
"media_type":"Local Disk",
"device_name":"tmpfs",
"physical_size":"4005420",
"fs_total_size":"4005420",
```
```
"fs_free_size":"4005408"
}]
```
## **会話例 - 選択された列**

#### **要求**

```
GET api/sam/v2/detailed_hw_partitions?columns[]=id
&columns[]=media_type&columns[]=physical_size
&token=7adc3efb175e2bc0f4484bdd2efca54a8fa04623
Host: localhost:9081 
Accept: application/json 
Accept-Language: en-US
```
#### **応答本文**

```
[\}"id":4,
"media_type":"Local Disk",
"physical_size":"4005420"
}]
```
物理プロセッサーに関連する情報の取得 (v2)

9.2.12 9.2.12 から使用可能です。api/sam/v2/detailed hw\_physical\_processors エレ メントに対して GET 操作を使用して、すべてのアクティブな物理プロセッサーに関連する 情報を要求します。

#### **権限**

この API を使用するには、「エンドポイントの表示」権限および「ハードウェア・イン ベントリーの表示」権限が必要です。

#### **リソース URL**

https://hostname:port/

api/sam/v2/detailed\_hw\_physical\_processors?token=token

### **リソース情報**

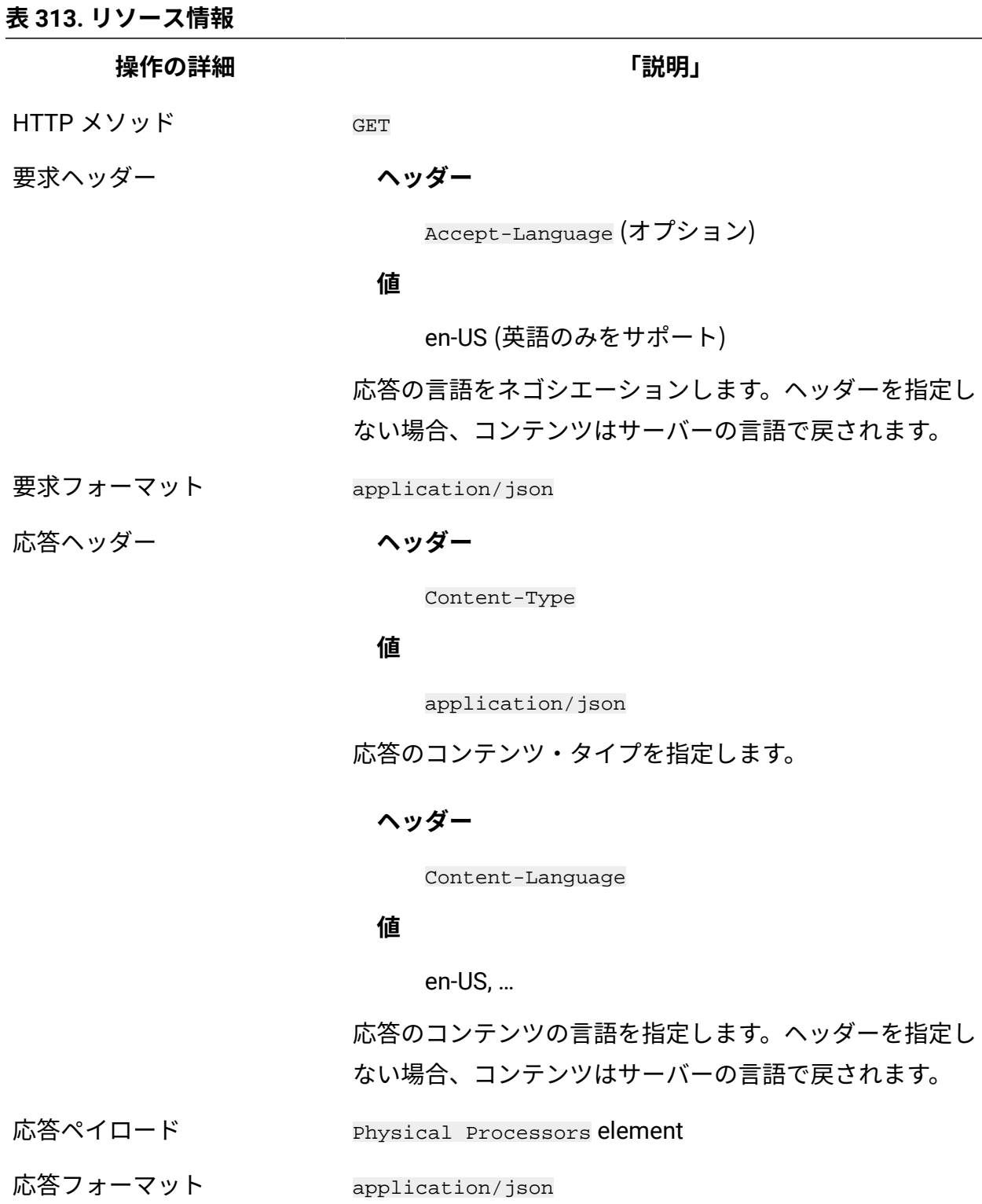

応答コード 200 – OK

#### **表 313. リソース情報 (続く)**

**操作の詳細 「説明」**

500 – "Bad Request" 照会パラメーターにエラーがある

か、照会パラメーターが欠落している場合

#### **スキーマの説明**

この REST API によって返されるすべての列のリストをその説明と一緒に取得するには、次 の要求を使用します。

GET api/sam/v2/schemas/detailed\_hw\_physical\_processor.json?token=token

#### **選択可能な列**

単一のチップおよびプロセッサー・パッケージを含む、すべてのアクティブな物理プロ セッサーに関連する属性のリスト。物理プロセッサーごとに 1 つのオペレーティング・シ ステムに変換されるホストとして機能する、各プラットフォームの値を取得することがで きます。

**注:** VMware または BigFix LPAR などのゲスト・オペレーティング・システムの物 理プロセッサーに関する情報を取得するには、物理マシンの完全な情報が使用可能 である必要があります。

スキャン出力には、このグループの各属性の複数のインスタンスが含まれる可能性があり ます。

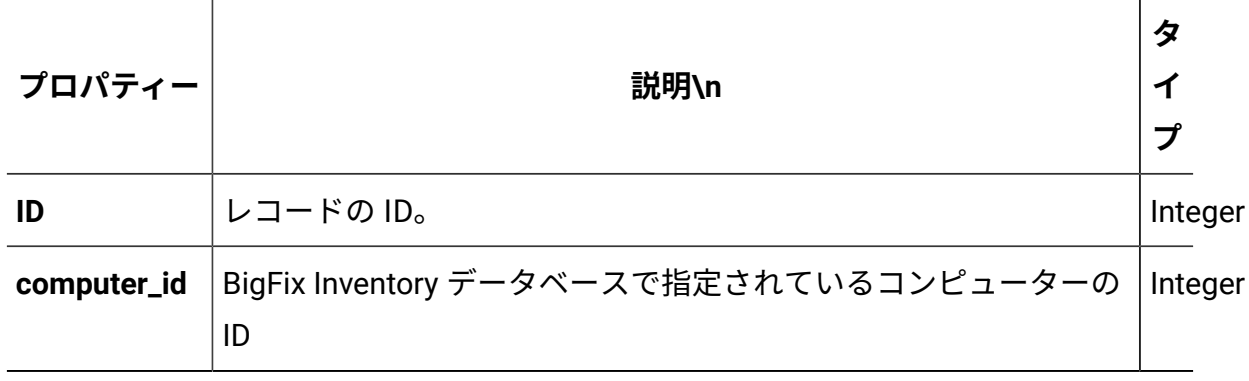

#### **表 314. 物理プロセッサーに関する情報が含まれる列**

## **表 314. 物理プロセッサーに関する情報が含まれる列 (続く)**

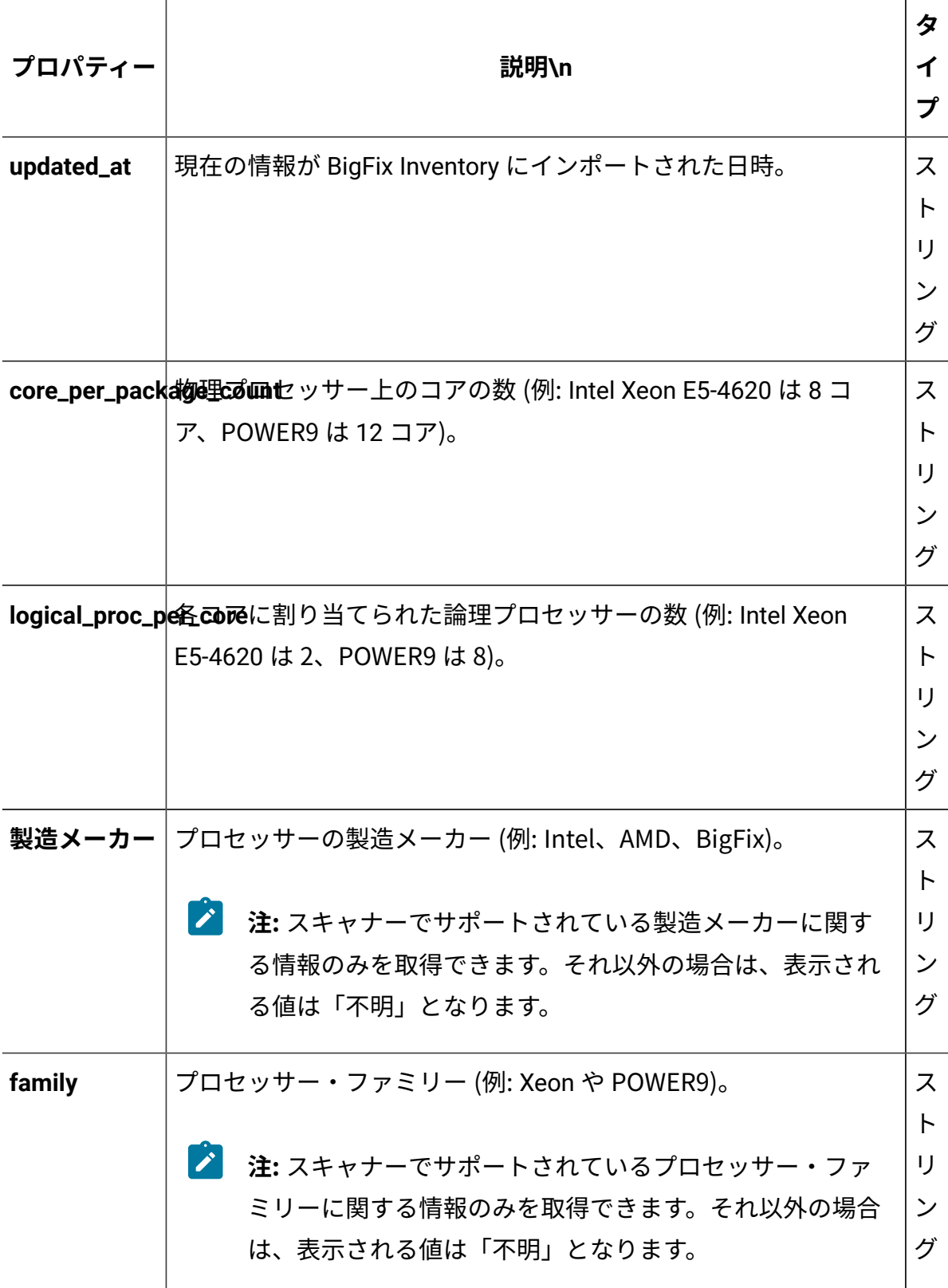

**表 314. 物理プロセッサーに関する情報が含まれる列 (続く)**

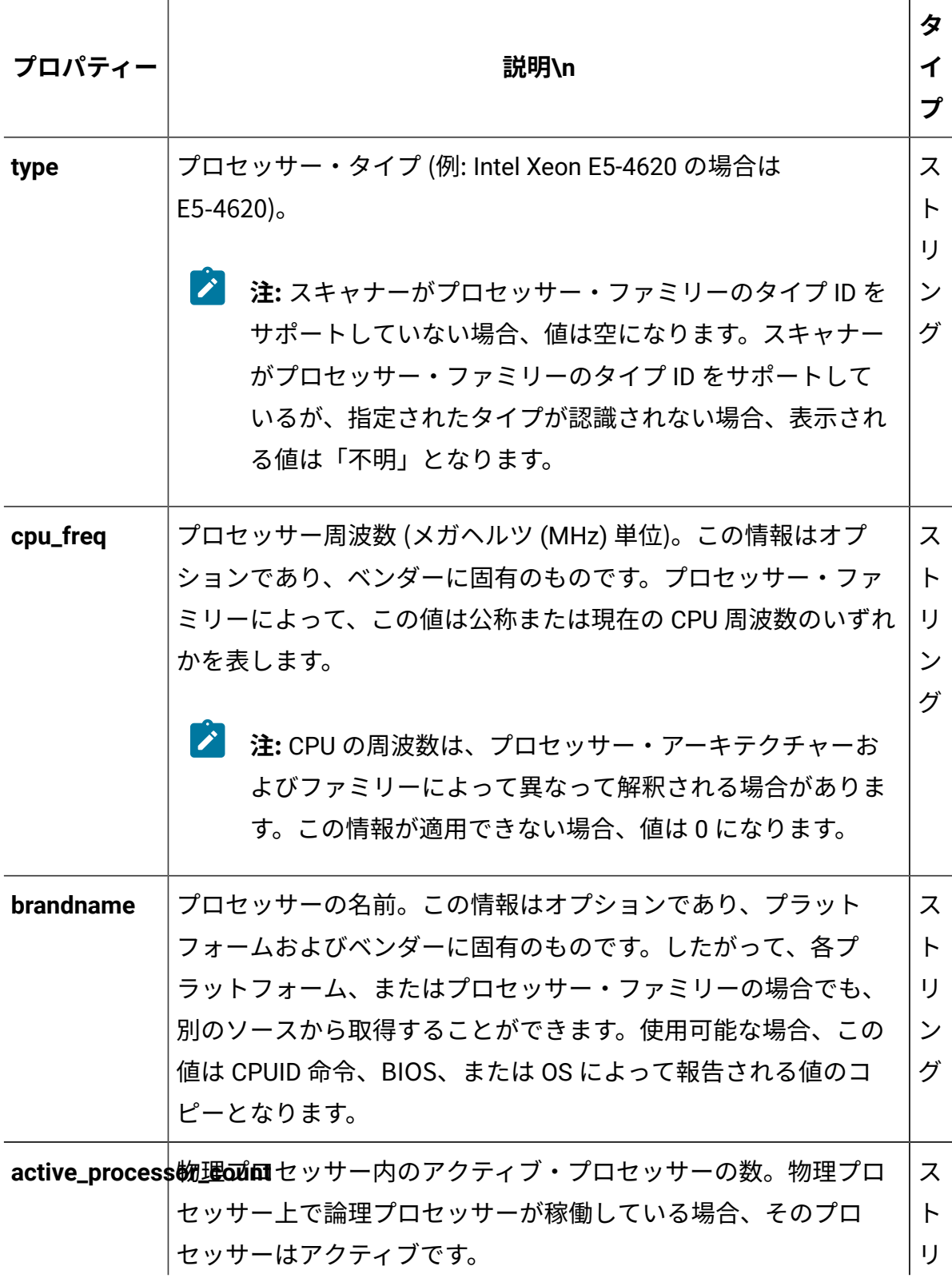

### **表 314. 物理プロセッサーに関する情報が含まれる列 (続く)**

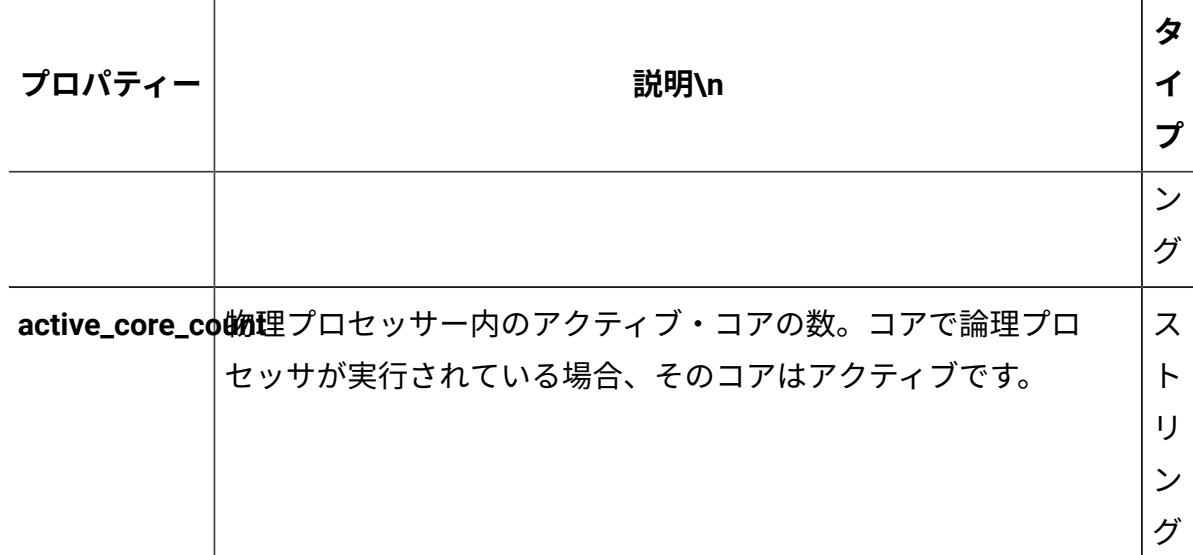

### **関連 API**

この API は、以下の API に関連付けることができます:

• [ハードウェア・インベントリーの取得](#page-2146-0) (v2)

## **照会パラメーター**

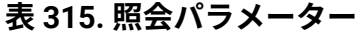

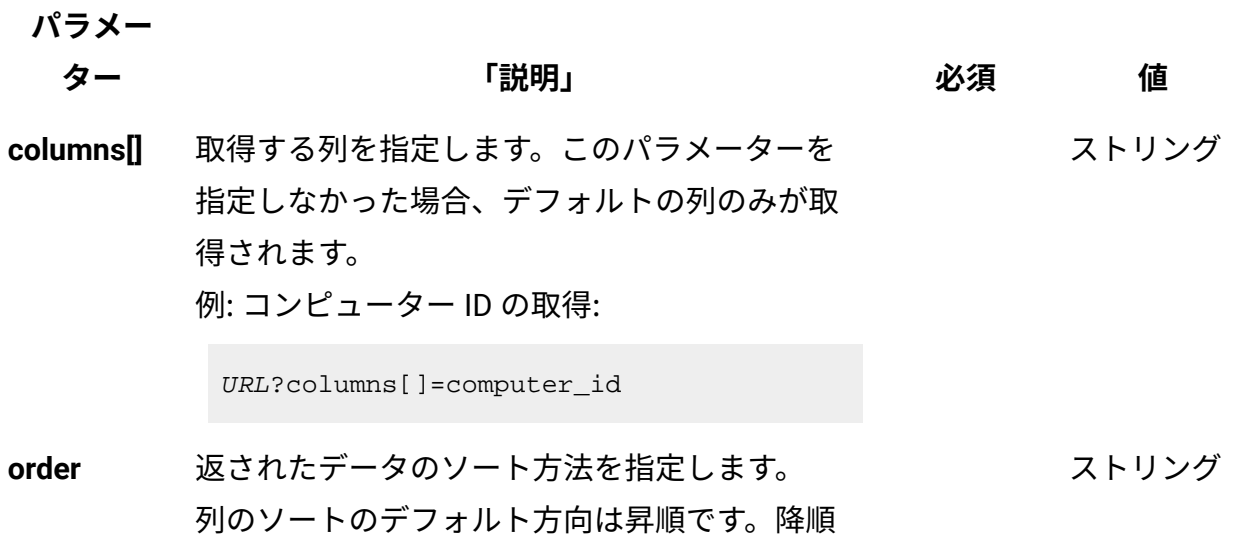

#### **表 315. 照会パラメーター (続く)**

ます。

**パラメー**

# **ター 「説明」 必須 値** ソートを指定する場合は、列名に desc を追加し 例: コンピューター ID の降順での並び替え:

URL?order[]=computer\_id desc

**限界値** 取得する行数を指定します。このパラメーター を省略した場合、すべての行が取得されます。 例: 100 件のレコードの取得 数字

URL?limit=100

 $\mathcal{L}$ **注:** デフォルトでは、この API の **limit** パ ラメーターは 100000 に設定されていま す。

**offset** 結果の取得でスキップする行数を指定します。 これを limit パラメーターと一緒に使用して、結 果をページ編集できます。 例: レコード 150 の後から始まる 50 件のレコー ドの取得 数字

URL?limit=50&offset=150

**token** 固有のユーザー認証 ID[。認証トークンを取得す](#page-2139-0) るための [REST API](#page-2139-0) を使用して取得することがで きます。BigFix Inventory にログインして**「ユー** <mark>ザー」<sup>アイコン</sub> ③</mark> にカーソルを移動して、 <sub>「プ</sub></mark></sup> **ロファイル」**をクリックすることもできます。 ✓ 英数字

次に、**「トークンの表示」**をクリックします。

#### **表 315. 照会パラメーター (続く)**

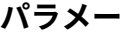

**ター 「説明」 必須 値**

ストリング

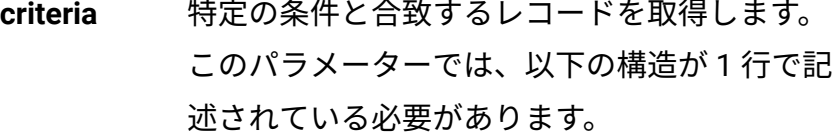

```
<criteria> ::= <left-brace> 
 <boolean-operator><colon> 
 <left-bracket> 
<criterion> [{ <comma> 
 <criterion> }...] <right-bracket> 
 <right-brace>
<boolean-operator> ::= "and" | "or"
<criterion> ::= <criteria> | 
 <left-bracket> <column> <comma> 
 <operator> <comma> <value> 
 <right-bracket>
<column> ::= <json-string>
<operator> ::= <json-string>
<value> ::= <json-array> | 
 <json-string> | <json-numver> | 
  <json-null>
```
演算子について詳しくは、以下を参照してくだ さい。[「共通のコネクターおよび演算子](#page-2124-0)」。

例: コンピューター ID が1000より大きいコン ピューターの取得。

```
URL?criteria={"and":[["computer_id", 
  ">", "1000"]]}
```
#### **表 315. 照会パラメーター (続く)**

**パラメー**

**ター 「説明」 必須 値**

日時の値を使用する列の場合、特定の日付の 代わりにある期間のデータを取得することも できます。これを行うには、*last* または *next*  を <operator> として使用し、次の規則で時 刻の値を指定します。PxD/PxW/PxM/PxY。 ここで、x は 1 から 999 の範囲の数値であ り、D、W、M、Y はそれぞれ、日、週、月、年 を表す指定子です。

## **会話例 - デフォルトの列**

**要求**

```
GET api/sam/v2/detailed_hw_physical_processors?token=7adc3efb175
e2bc0f4484bdd2efca54a8fa04623
Host: localhost:9081 
Accept: application/json 
Accept-Language: en-US
```
#### **応答本文**

```
[{
"id":7,
"computer_id":4,
"updated_at":"2018-05-30T01:15:05Z",
"core_per_package_count":"1",
"logical_proc_per_core":"1",
"manufacturer":"Intel",
"family":"Xeon",
"type":"E7-8880",
"cpu_freq":"2200",
```

```
"brandname":"Intel(R) Xeon(R) CPU E7-8880 v4 @ 2.20GHz","
active_processor_count":"1",
"active_core_count":"1"
}]
```
## **会話例 - 選択された列**

**要求**

```
GET api/sam/v2/detailed_hw_physical_processors?columns[]=compute
r_id
&columns[]=manufacturer&columns[]=family&columns[]=type
&token=7adc3efb175e2bc0f4484bdd2efca54a8fa04623
Host: localhost:9081 
Accept: application/json 
Accept-Language: en-US
```
**応答本文**

```
[{
"computer_id":4,
"manufacturer":"Intel",
"family":"Xeon",
"type":"E7-8880"
}]
```
SMBIOS に関連する情報の取得 (v2)

■9.2.12 ■9.2.12 から使用可能です。api/sam/v2/detailed\_hw\_smbios エレメントに対し て GET 操作を使用して、スキャンされたシステム上の SMBIOS に関連する情報を要求しま す。

#### **権限**

この API を使用するには、「エンドポイントの表示」権限および「ハードウェア・イン ベントリーの表示」権限が必要です。

## **リソース URL**

https://hostname:port/api/sam/v2/detailed\_hw\_smbios?token=token

## **リソース情報**

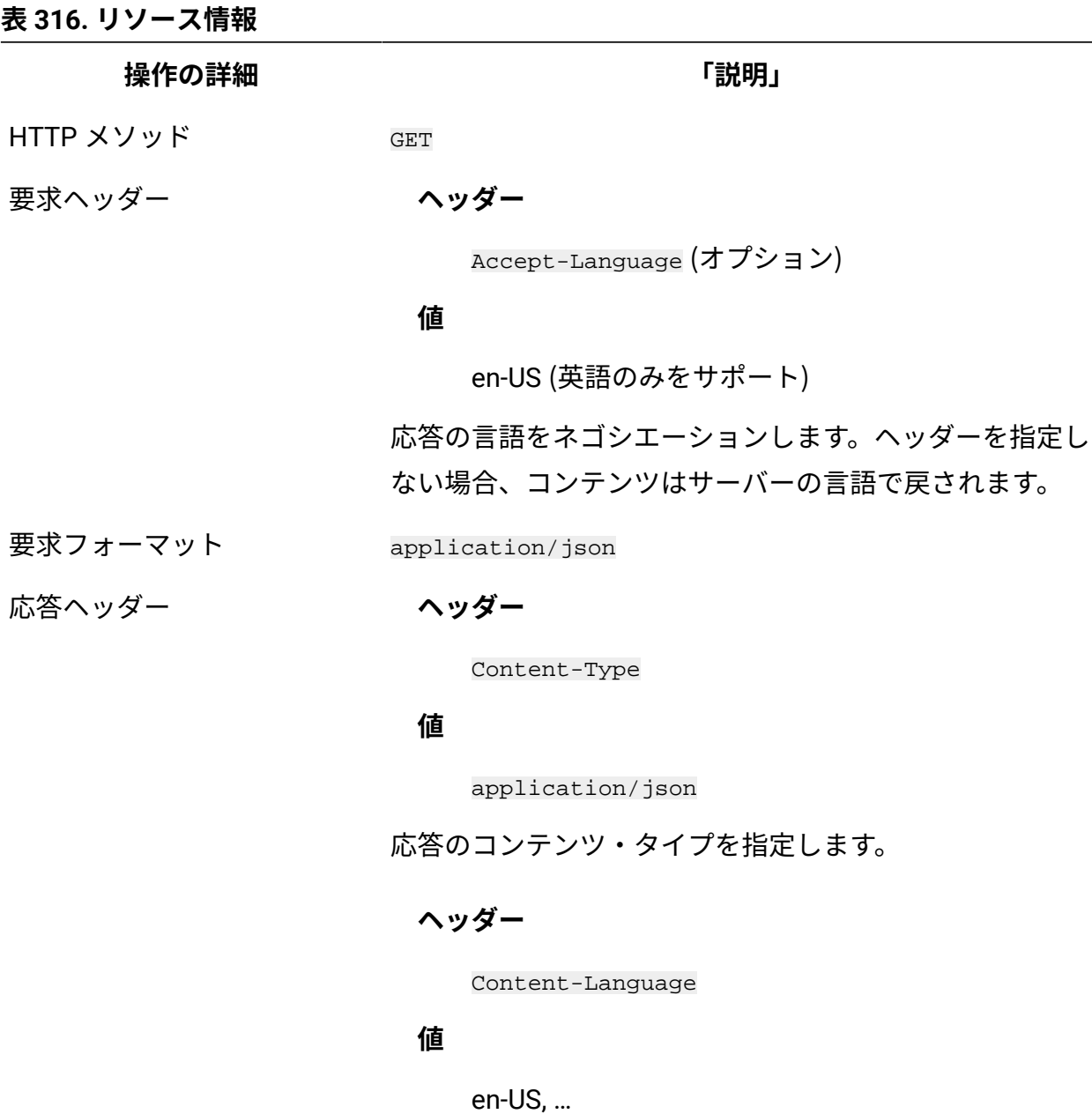

応答のコンテンツの言語を指定します。ヘッダーを指定し ない場合、コンテンツはサーバーの言語で戻されます。

**表 316. リソース情報 (続く)**

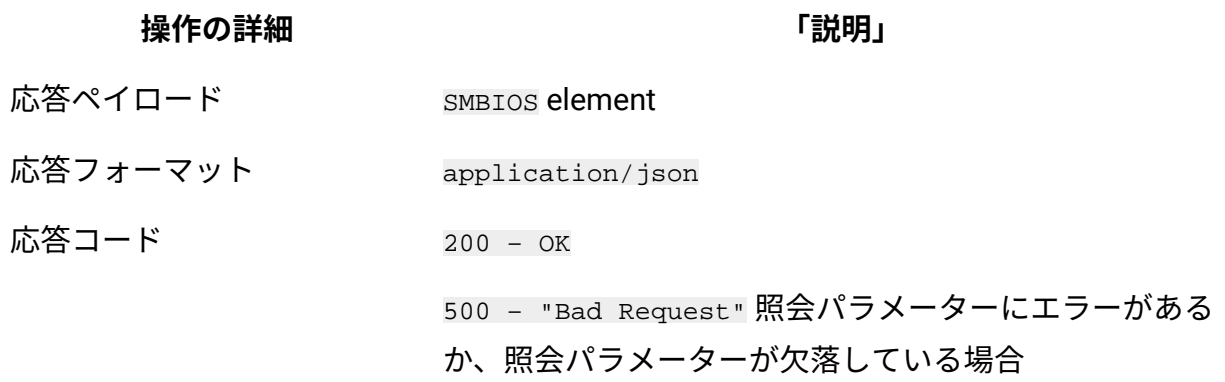

### **スキーマの説明**

この REST API によって返されるすべての列のリストをその説明と一緒に取得するには、次 の要求を使用します。

GET api/sam/v2/schemas/detailed\_hw\_smbios.json?token=token

## **選択可能な列**

スキャンされたシステムの SMBIOS に関連する属性のリスト。

スキャン出力には、このグループの各属性の単一のインスタンスが含まれます。

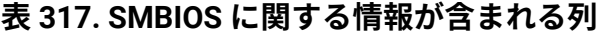

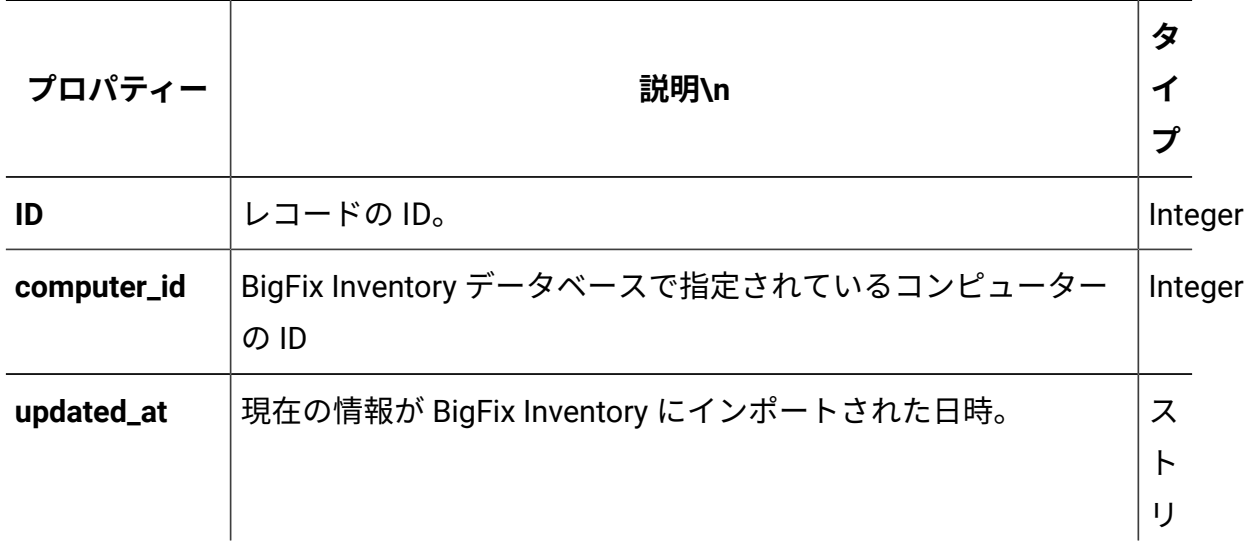

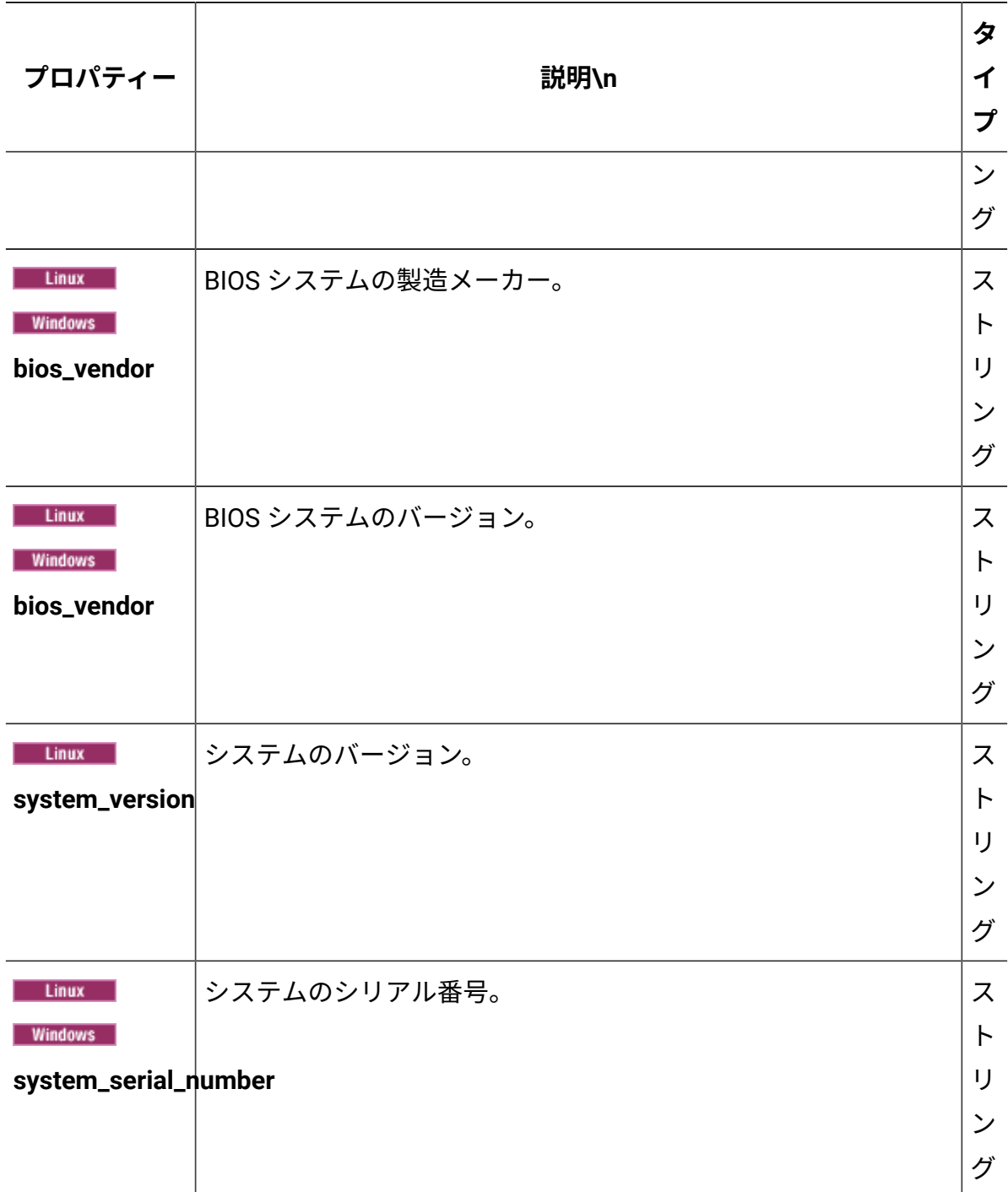

## **表 317. SMBIOS に関する情報が含まれる列 (続く)**

## **関連 API**

この API は、以下の API に関連付けることができます:

• [ハードウェア・インベントリーの取得](#page-2146-0) (v2)

## **照会パラメーター**

### **表 318. 照会パラメーター**

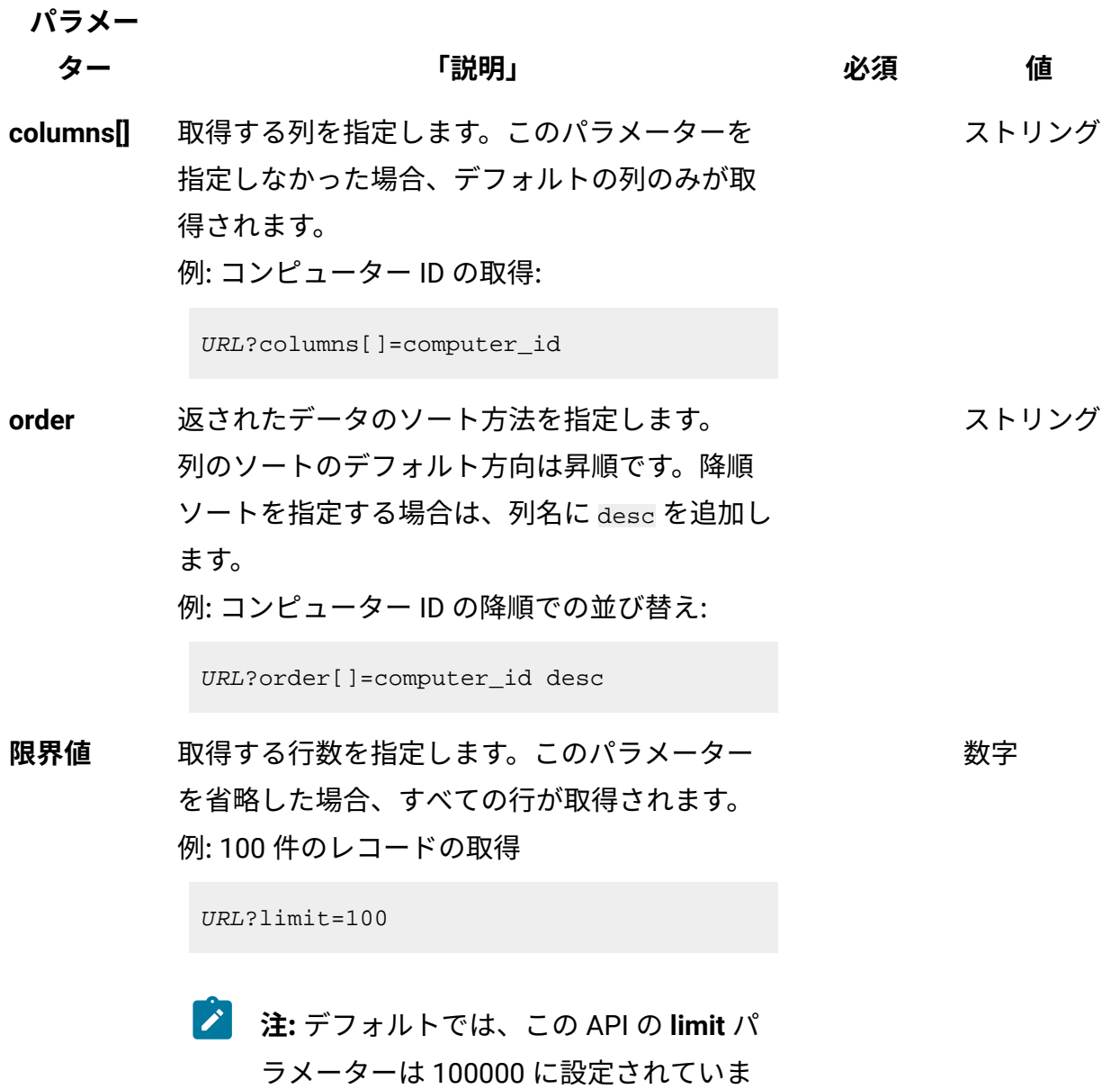

す。

## **表 318. 照会パラメーター (続く)**

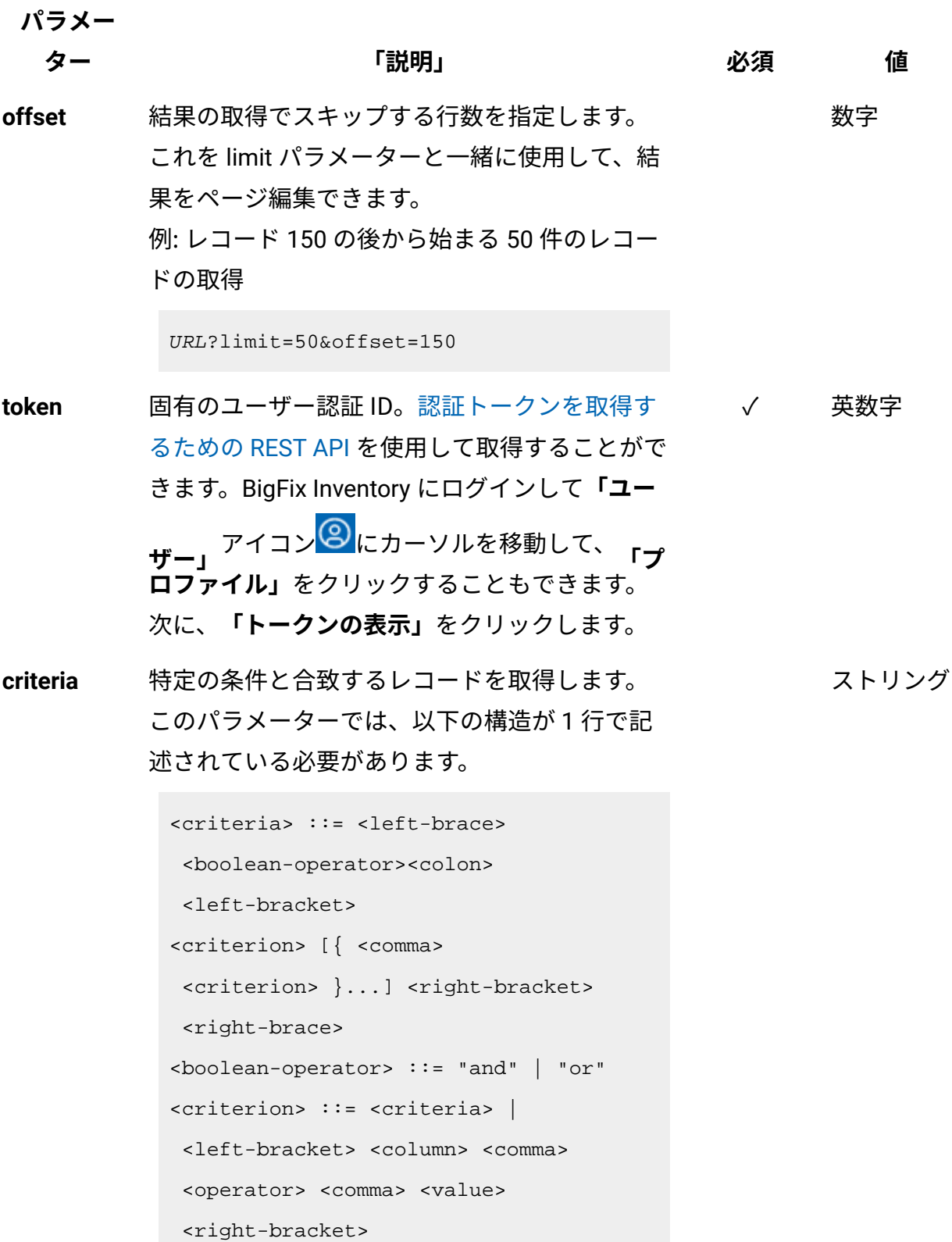

**パラメー**

**ター 「説明」 必須 値**

```
<column> ::= <json-string>
<operator> ::= <json-string>
<value> ::= <json-array> | 
 <json-string> | <json-numver> | 
 <json-null>
```
演算子について詳しくは、以下を参照してくだ さい。[「共通のコネクターおよび演算子](#page-2124-0)」。

例: コンピューター ID が1000より大きいコン ピューターの取得。

```
URL?criteria={"and":[["computer_id", 
  ">", "1000"]]}
```
日時の値を使用する列の場合、特定の日付の 代わりにある期間のデータを取得することも できます。これを行うには、*last* または *next*  を <operator> として使用し、次の規則で時 刻の値を指定します。PxD/PxW/PxM/PxY。 ここで、x は 1 から 999 の範囲の数値であ り、D、W、M、Y はそれぞれ、日、週、月、年 を表す指定子です。

## **会話例 - デフォルトの列**

**要求**

```
GET api/sam/v2/detailed_hw_smbios?token=7adc3efb175e2bc0f4484bdd
2efca54a8fa04623
Host: localhost:9081
```

```
Accept: application/json 
Accept-Language: en-US
```
#### **応答本文**

```
[{
"id":12,
"computer_id":19,
"updated_at":"2018-05-28T01:22:16Z",
"bios_vendor":"Phoenix Technologies LTD",
"bios_version":"6.00",
"system_version":"None",
"system_serial_number":"VMware-42 14 ea ea 03 c0 d5 03-fd f6 43 
 d6 44 a2 f8 52"
}]
```
## **会話例 - 選択された列**

#### **要求**

```
GET api/sam/v2/detailed_hw_smbios?columns[]=computer_id
&columns[]=bios_vendor&columns[]=bios_version
&token=7adc3efb175e2bc0f4484bdd2efca54a8fa04623
Host: localhost:9081 
Accept: application/json 
Accept-Language: en-US
```
#### **応答本文**

```
[{
"computer_id":19,
"bios_vendor":"Phoenix Technologies LTD",
"bios_version":"6.00"
}]
```
## 10.0.5 統合ビューの取得

統合ビュー API は、インスタンスの統一されたビューを提供します。

#### **サポートされる API**

パッケージ・データとソフトウェア・インスタンス・データを結合する統合ソフトウェア API

パッケージ・データとソフトウェア・インスタンス・デー タを結合する統合ソフトウェア API

10.0.5 /api/sam/unified/current/software API を使用すると、現在インストールされ ているソフトウェア・インスタンスとパッケージ・データを一緒に表示できます。

## **検出されたソフトウェアに対応する 1 つの API とのシンプル化された統合 API に以下の情報が表示されます。**

- 現在インストールされているソフトウェア・インスタンスおよびパッケージ・データ
- 抑止されないソフトウェア・インスタンスおよびパッケージ・データ
- 認識されないパッケージ・データ
- [computer](#page-2301-0) 関連付けなどのコンピューターの関連付けを介してアクセスできるコン ピューター・データ

#### **権限**

この API を使用するには、「エンドポイントの表示」権限および「生データの表示」権 限が必要です。

#### **リソース URL**

https://hostname:port/api/sam/unified/current/software?token=<token>

#### **構文**

GET /api/sam/unified/current/software?token=<token>

### **リソース情報**

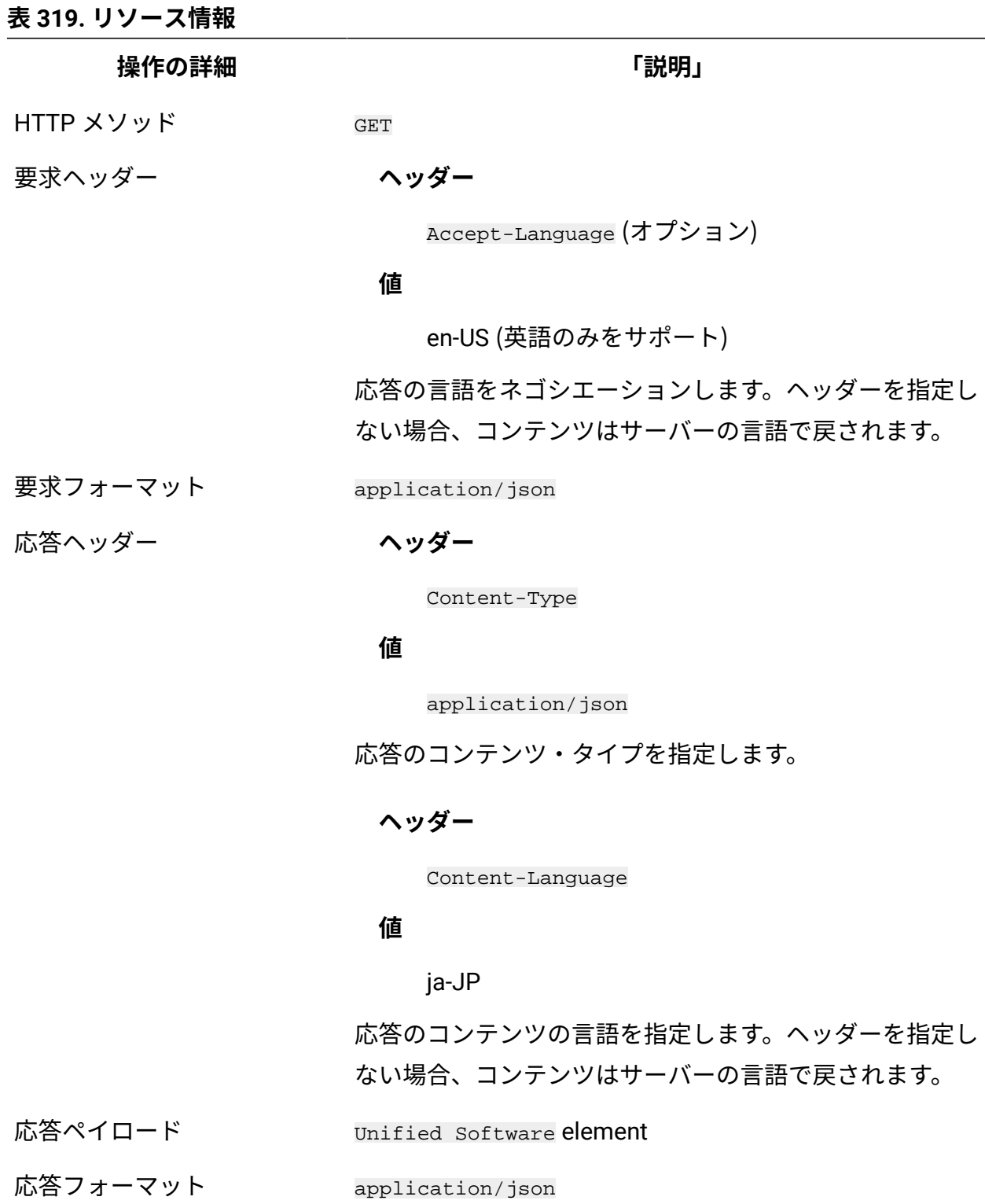

応答コード 200 – OK

#### **表 319. リソース情報 (続く)**

**操作の詳細** そのようなのは、 インタンストラック ほうしょう にっぽん ほんこうしょう

400 – "Bad Request" 照会パラメーターにエラーがある

か、照会パラメーターが欠落している場合

#### **スキーマの説明**

この関連付けによって返されるすべての列のリストをその説明と一緒に取得するには、次 の要求を使用します。

GET /api/sam/unified/current/schemas/software.json?token=<token>

## **選択可能な列**

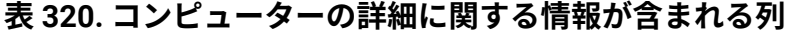

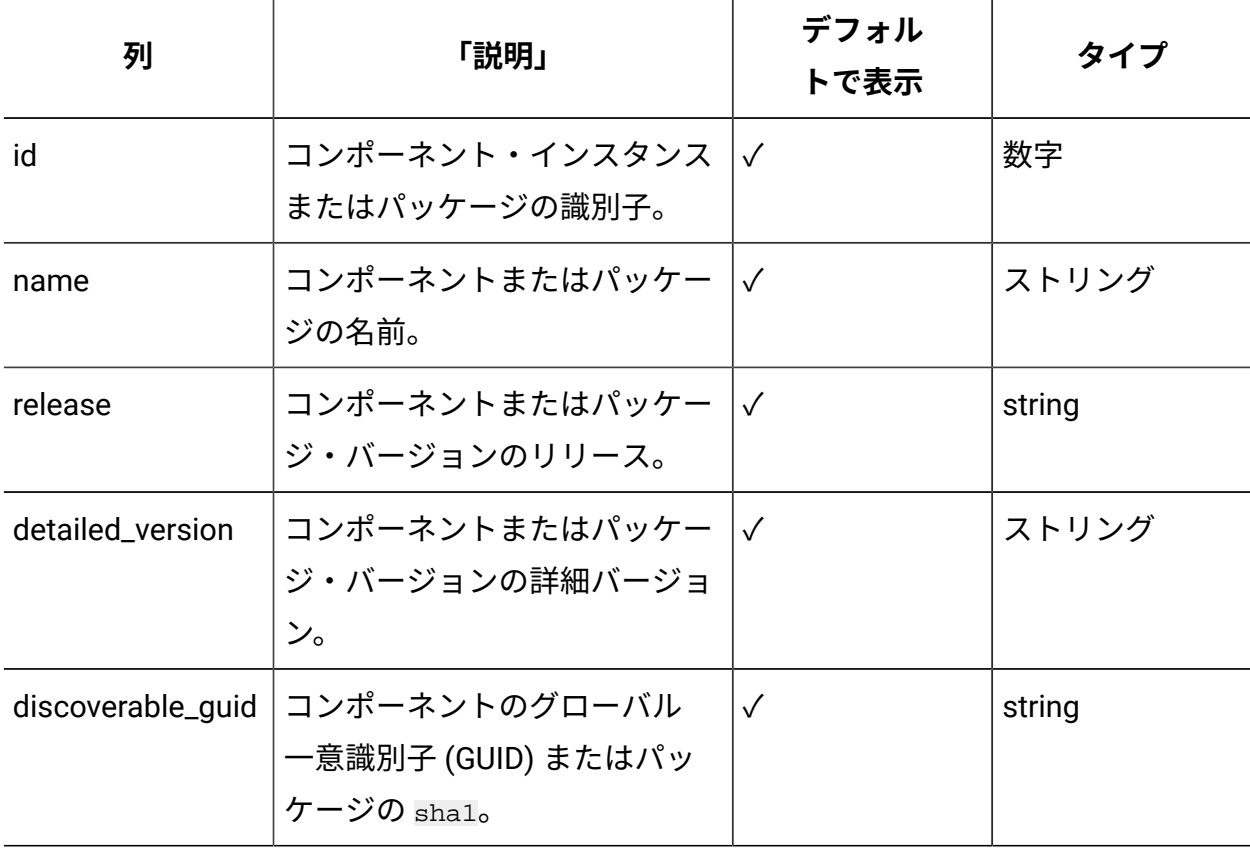

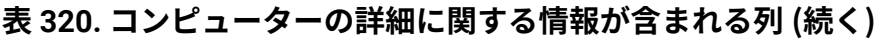

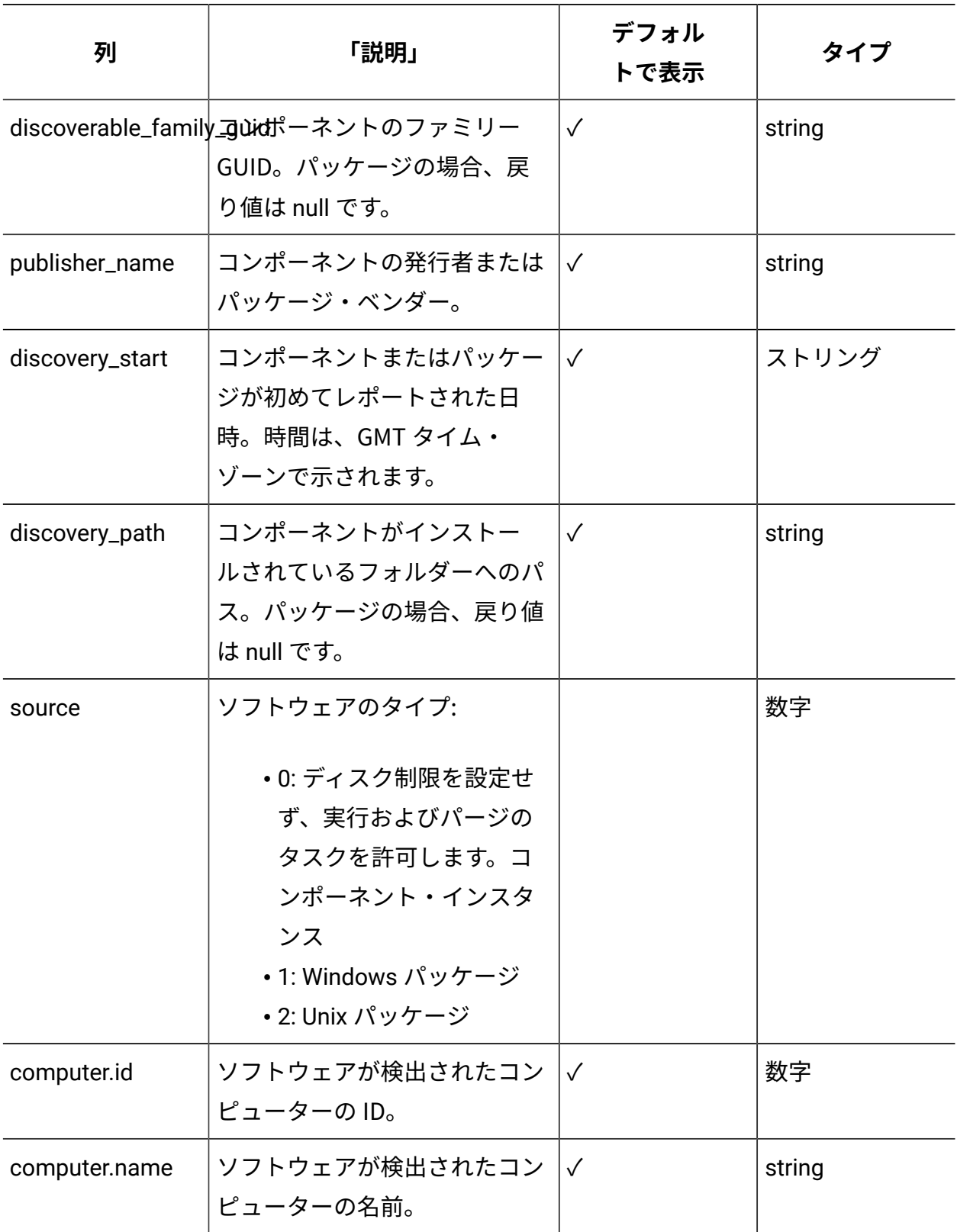

## **適用可能な関連付け**

[computer](#page-2301-0) 関連付けからデータを追加で取得できます。

## **照会パラメーター**

## **表 321. 照会パラメーター**

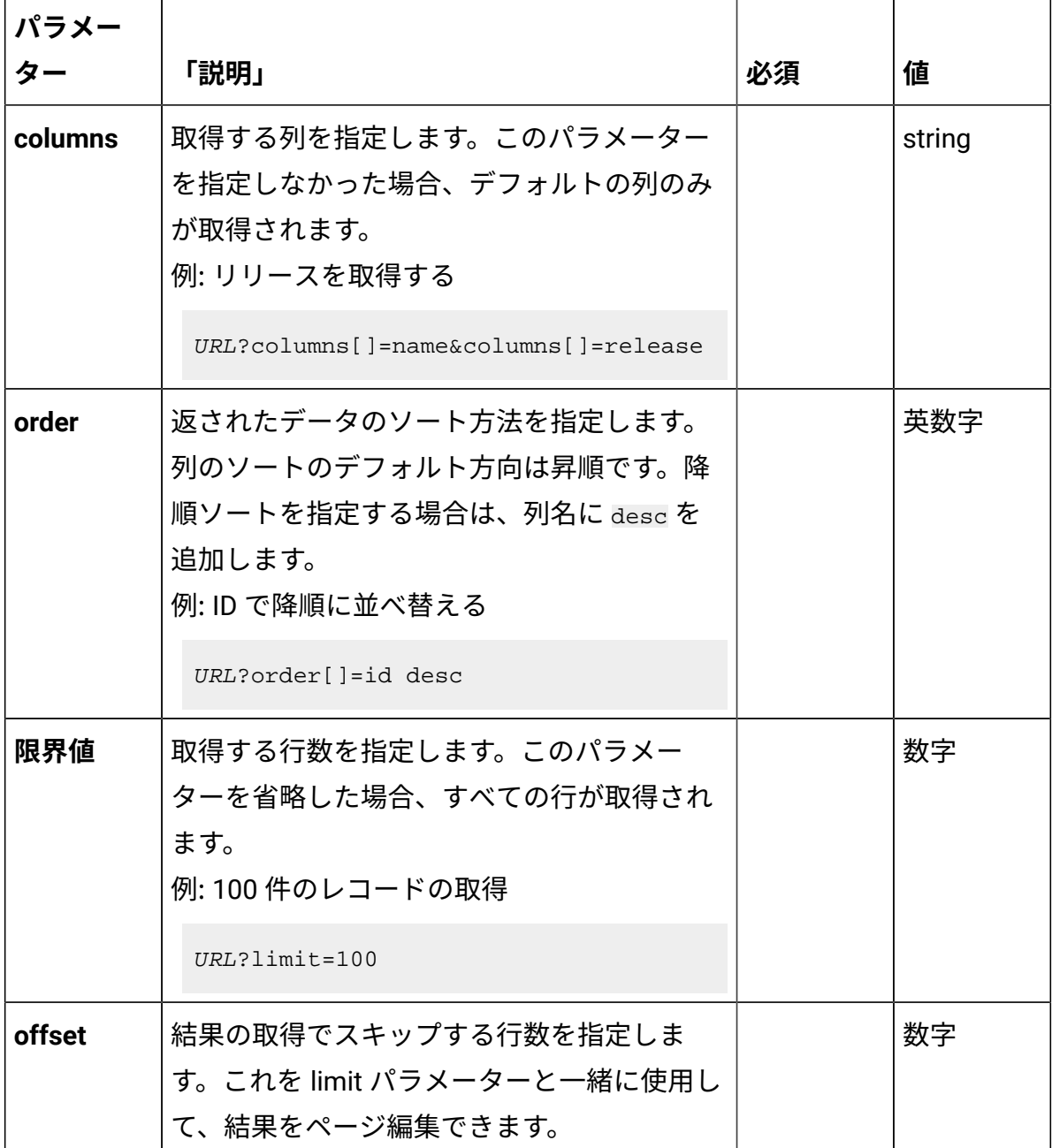

## **表 321. 照会パラメーター (続く)**

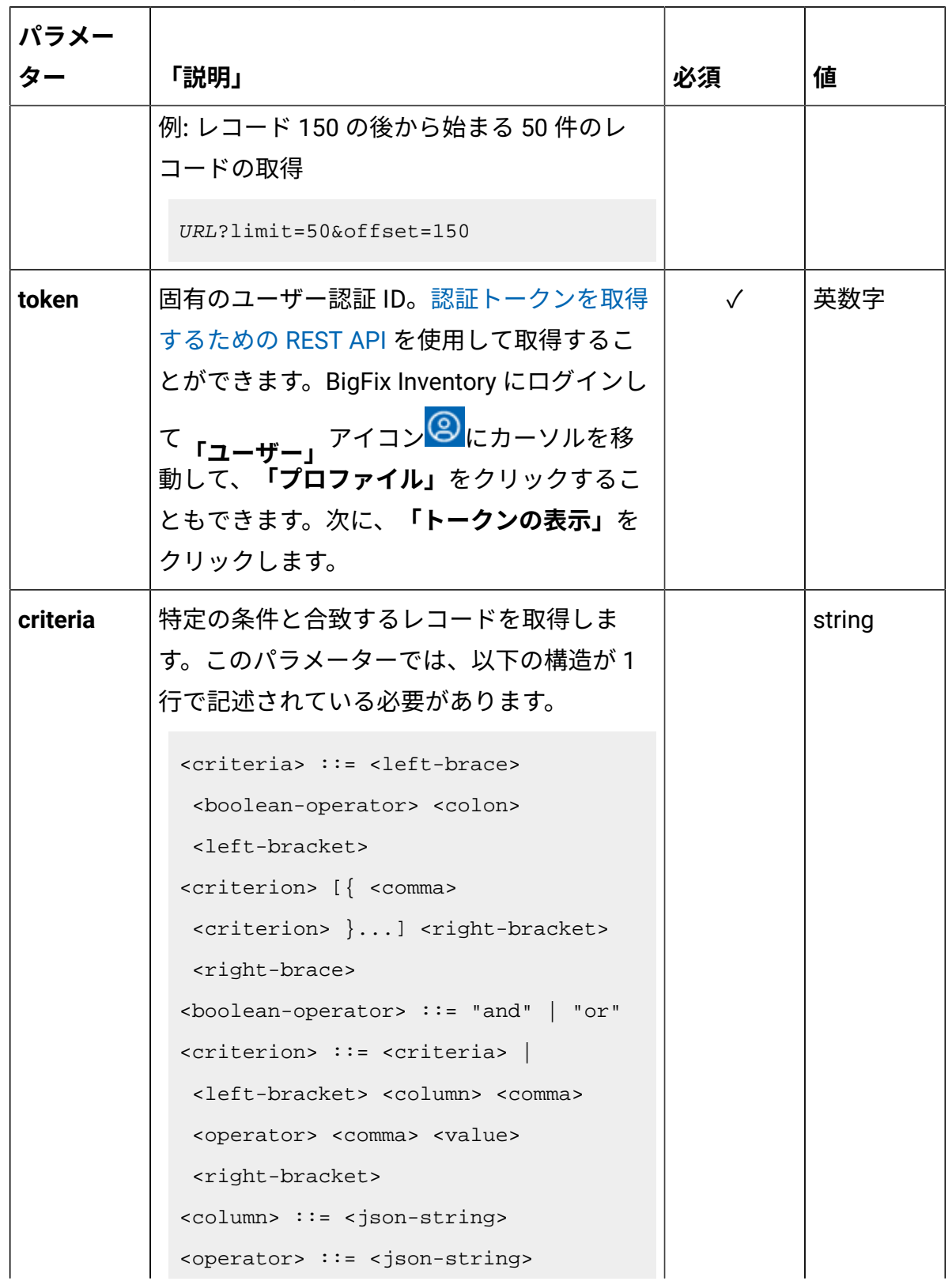

## **表 321. 照会パラメーター (続く)**

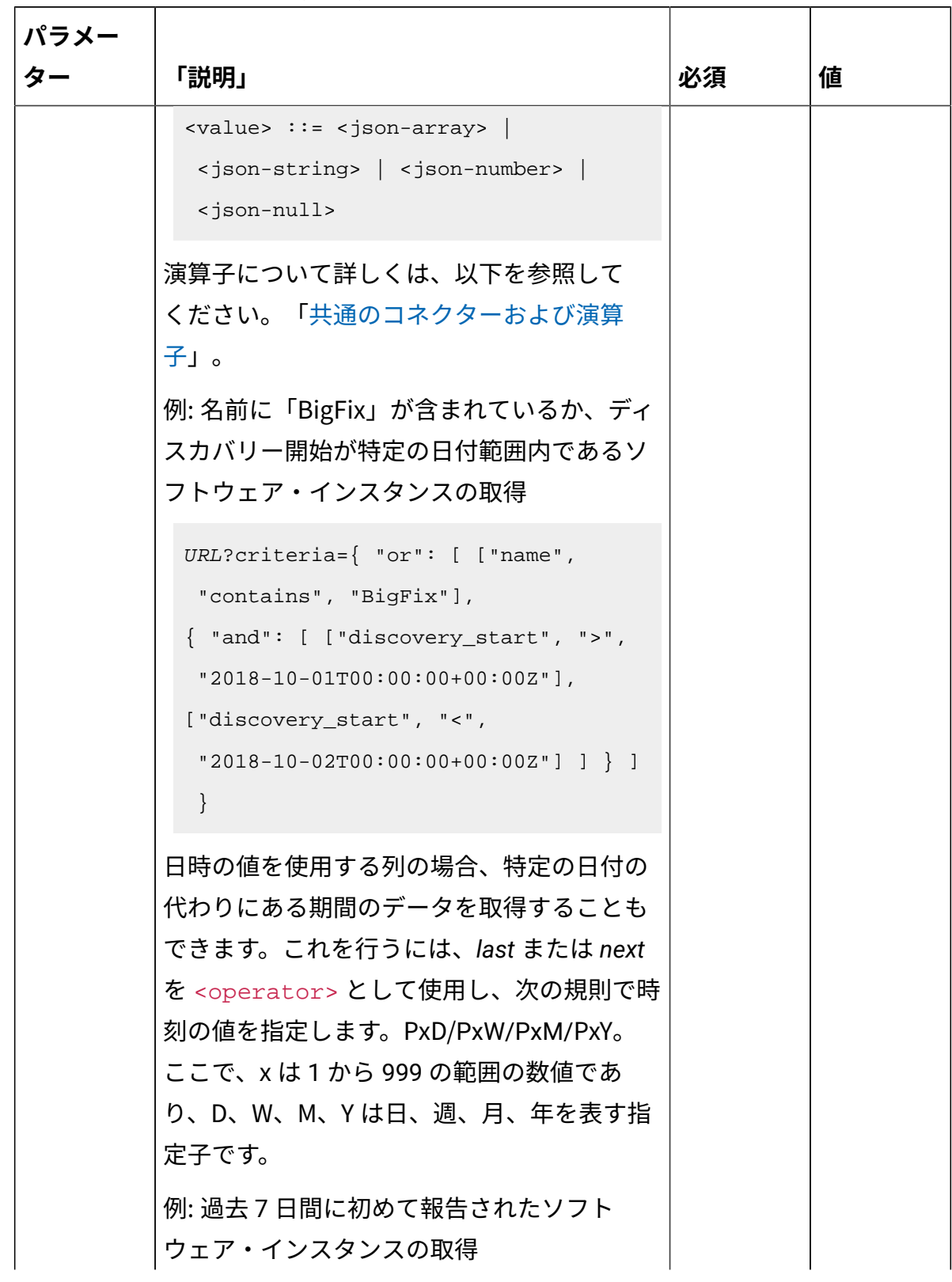

## **表 321. 照会パラメーター (続く)**

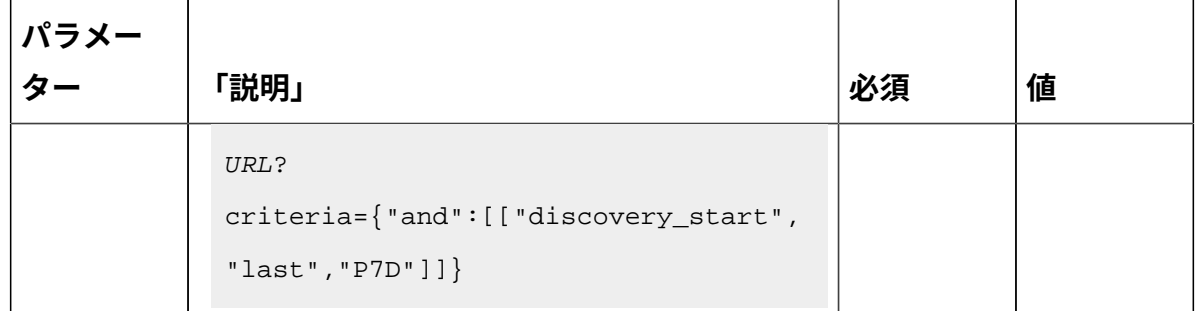

### **会話例**

#### **抑止された Windows パッケージを確認するには、以下の API を使用します。**

```
GET api/sam/raw_package_facts?columns[]=name&columns[]=
is_supressed&columns[]=.comment&criteria=
{^"and":[['issuppressed", "-",1]]}&token=7adc3efb175e2bc0f4484bdd2efca54a8fa04623
```
#### **抑止された UNIX パッケージを確認するには、以下の API を使用します。**

GET api/sam/raw\_unix\_package\_facts?columns[]=name&columns[]= is\_suppressed&columns[]=comment&criteria= {"and":[["is\_suppressed","=",1]]}

&token=7adc3efb175e2bc0f4484bdd2efca54a8fa04623

#### **抑止されたソフトウェア・インスタンスを確認するには、以下の API を使用します。**

```
GET /api/sam/v2/software_instances?columns[]=component_name&colu
mns[]
=component_release&columns[]=is_suppressed&columns[]=exclusion_o
r_suppress_comment&criteria=
{"and":[["is_suppressed","=",1]]}
&token=7adc3efb175e2bc0f4484bdd2efca54a8fa04623
```
#### **関連するコンピューター・データを表示するには、以下の API を使用します。**

```
GET /api/sam/unified/current/software?columns[]=name&columns[]=r
elease&columns[]
=computer.name&columns[]=computer.ip_address
&token=7adc3efb175e2bc0f4484bdd2efca54a8fa04623
```
## 構成 API

構成 API には、アプリケーションの構成に必要なすべての API が含まれます。

#### **以下の API がサポートされています。**

- VM マネージャーを管理するための REST API
- サーバーの詳細設定を変更する REST API
- サポート終了日を設定および削除するための REST API
- タグを追加および削除するための REST API
- 保存されたレポート・ビューをエクスポートおよびインポートするための REST API
- Oracle コア・ファクトを更新するための REST API
- 10.0.4 ライセンス・メトリックを管理するための REST API

VM マネージャーを管理するための REST API

REST API 要求を使用して、インフラストラクチャー内で VM マネージャーの追加と変更を 行うことができます。

<span id="page-2473-0"></span>VM マネージャーの取得

インフラストラクチャー内で定義されている VM マネージャーに関する情報を要求するに は、api/sam/vmmanagers エレメントに対して GET 操作を使用します。この REST API で は、ユーザー・インターフェースで表示される情報よりも多くの情報が返されます。これ により、集中モードと分散モードの両方で管理されている VM マネージャー、90 日間を超 えて非アクティブな状態だったVM マネージャー、および削除された VM マネージャーに関 する情報が返されます。また、RHV-M がない Xen や KVM など VM マネージャーに対する 接続の定義が不要な仮想テクノロジーの情報も返されます。データの収集元となる VM マ ネージャーの範囲は、自分に割り当てられているコンピューター・グループに属するコン ピューターにインストールされている VM マネージャー・ツールによって異なります。

VM マネージャーに関する情報を取得するには、「VM マネージャーとサーバーの管理」権 限が必要です。

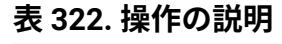

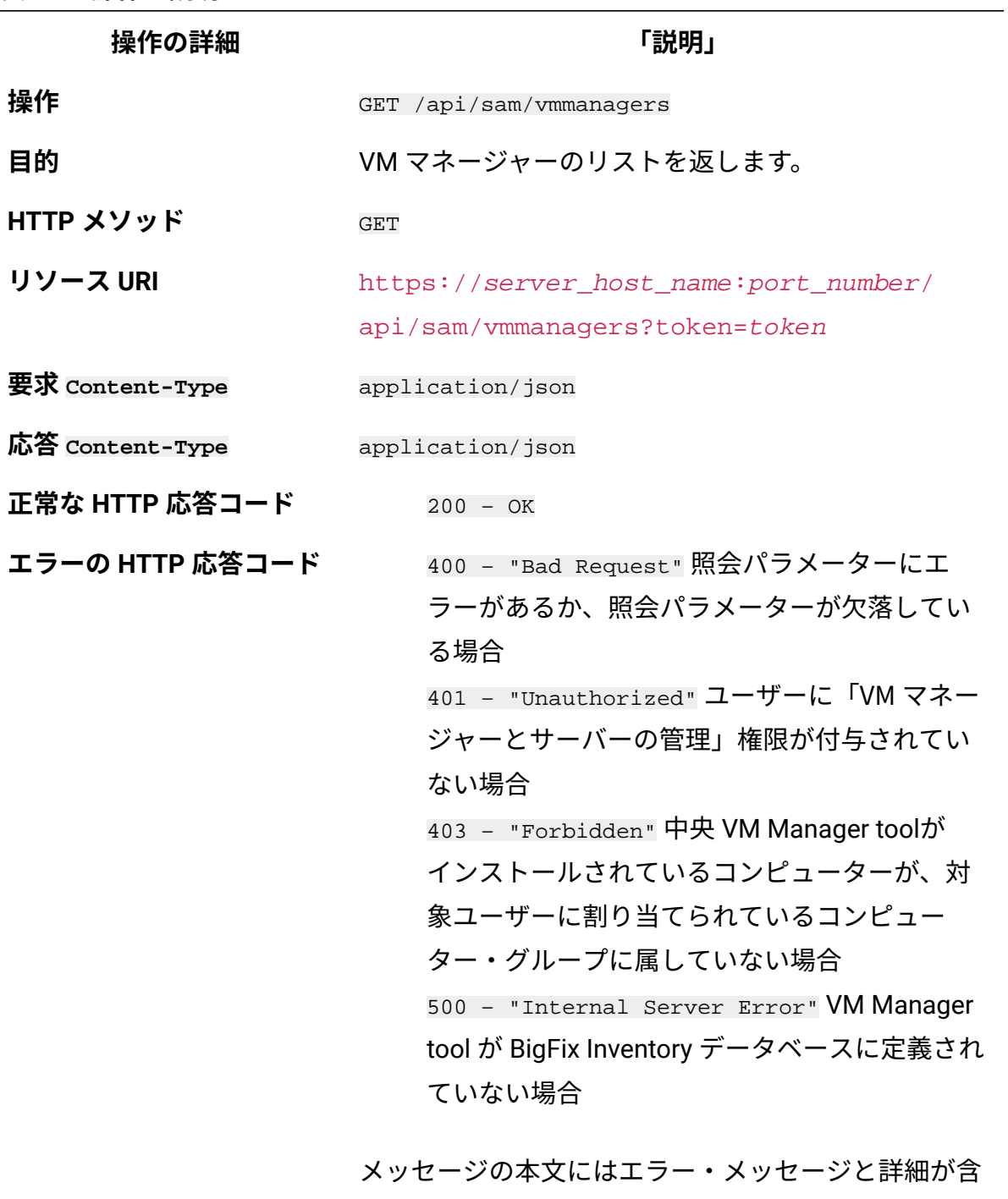

まれます。

## **表 323. 応答属性とその有効な値**

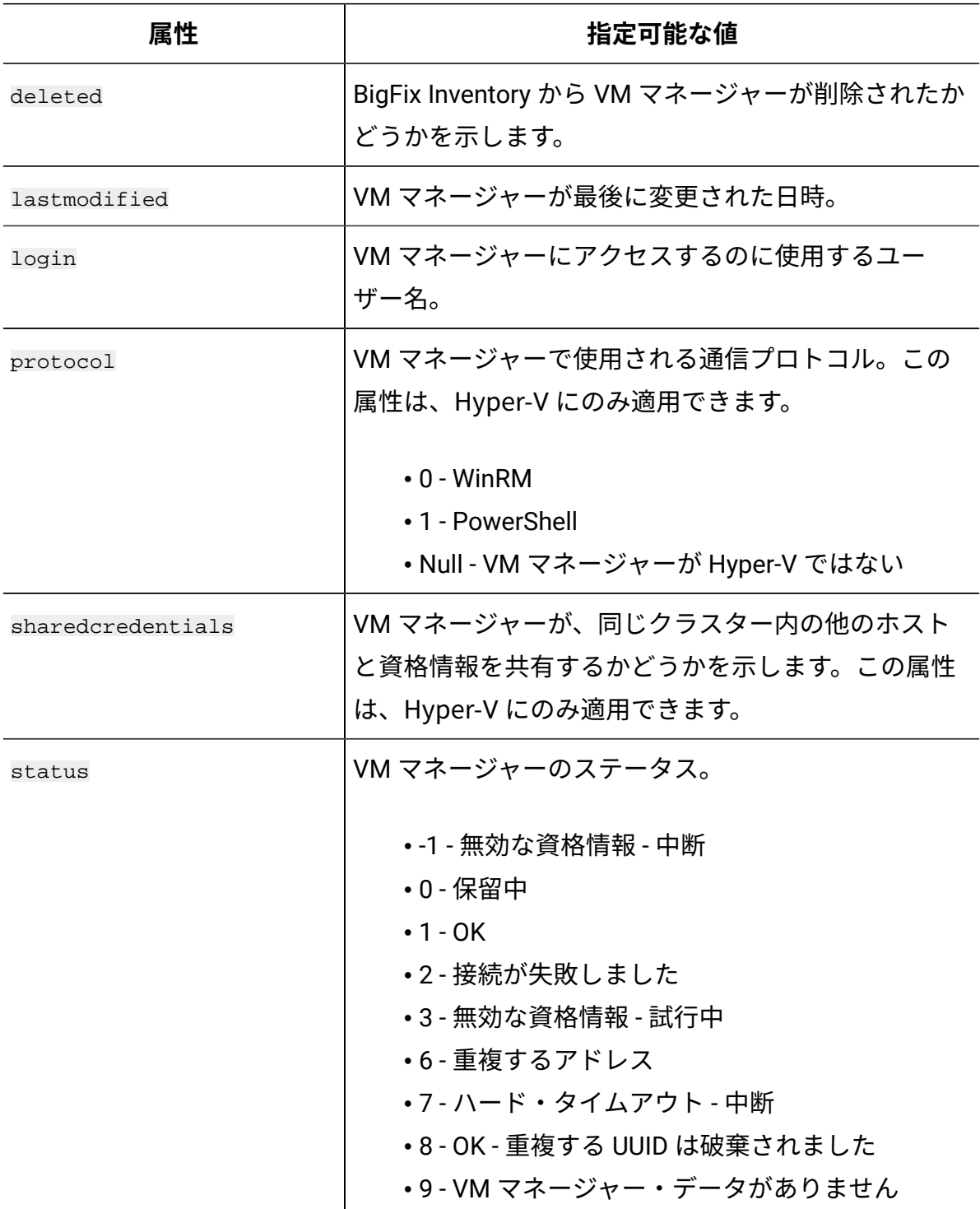

**表 323. 応答属性とその有効な値 (続く)**

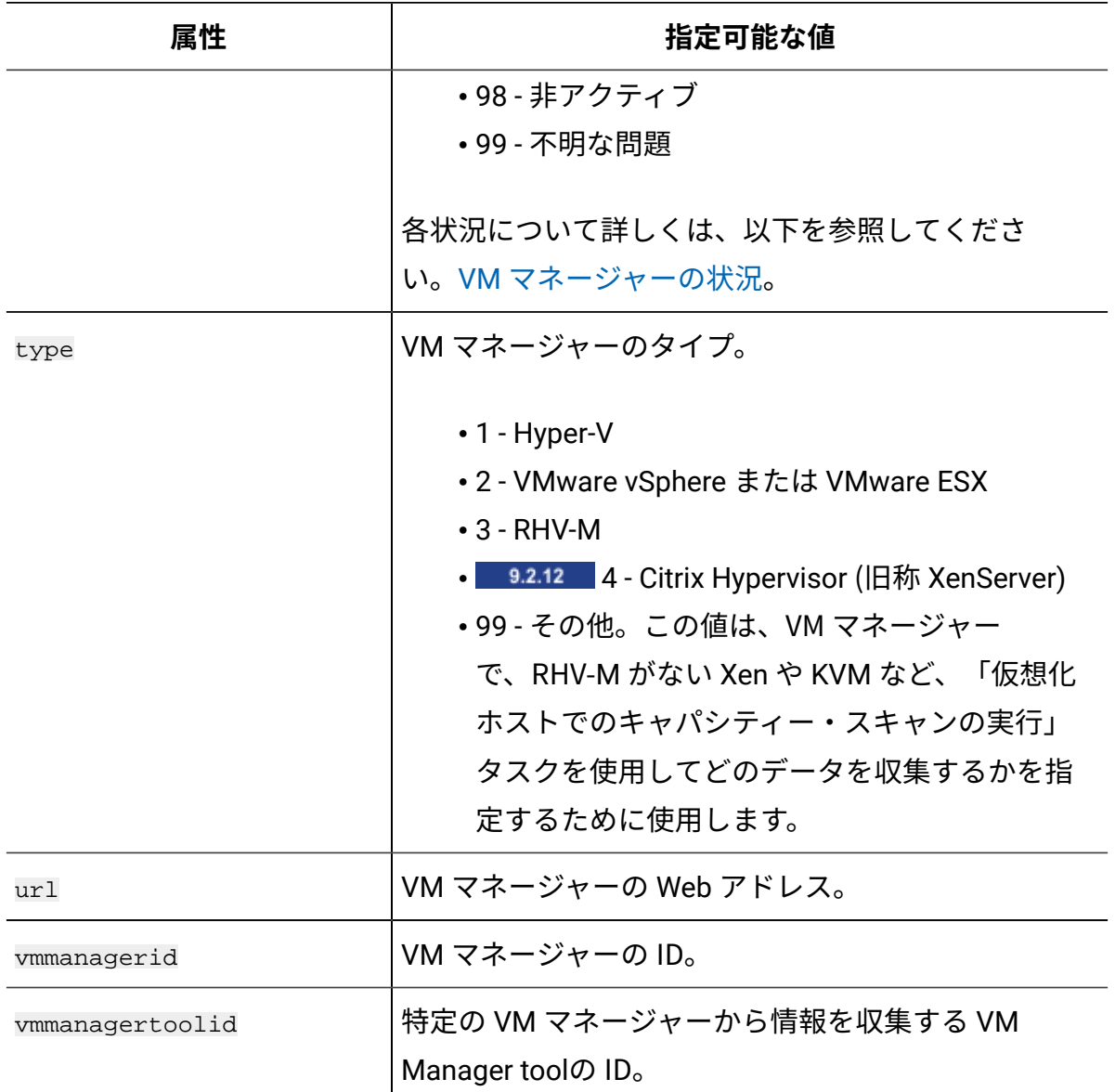

## **HTTP 会話の例**

**要求**

```
GET http://localhost:9081/api/sam/vmmanagers
?token=7adc3efb175e2bc0f4484bdd2efca54a8fa04623
```
**応答の本文 (JSON)**

```
[{
     "vmmanagerid":1,
     "protocol":null,
     "deleted":false,
     "vmmanagertoolid":1,
     "sharecredentials":false,
     "lastmodified":"2016-06-12 09:06:51.723",
     "login":"admin@internal",
     "type":3,
     "url":"https:\/\/9.156.44.146:8443\/api",
     "status":98
}]
```
VM マネージャーの追加または更新

VM マネージャーの追加または更新を行うには、api/sam/vmmanagers エレメントに対して PUT 操作を使用します。これらのアクションは、集中モードで管理されている VM マネー ジャーに対してのみ実行することができます。

VM マネージャーの追加または更新を行うには、以下の要件が満たされている必要があり ます。

- 「VM マネージャーとサーバーの管理」権限が付与されている必要があります。
- 割り当てられているコンピューター・グループに、中央 VM Manager toolがインス トールされているコンピューターが含まれている必要があります。

**表 324. 操作の説明**

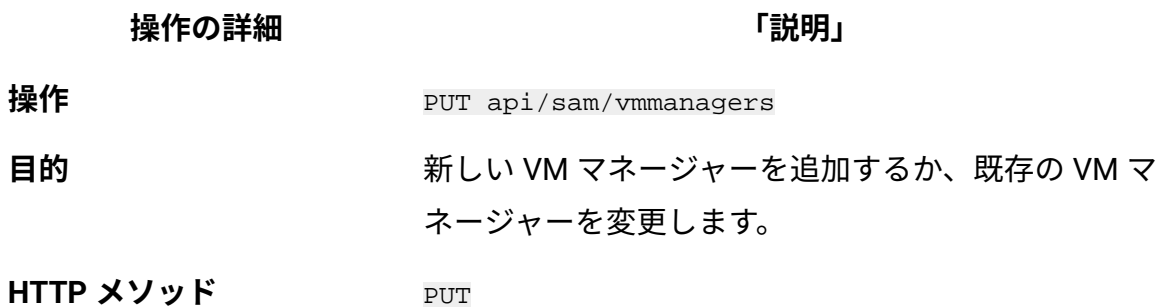

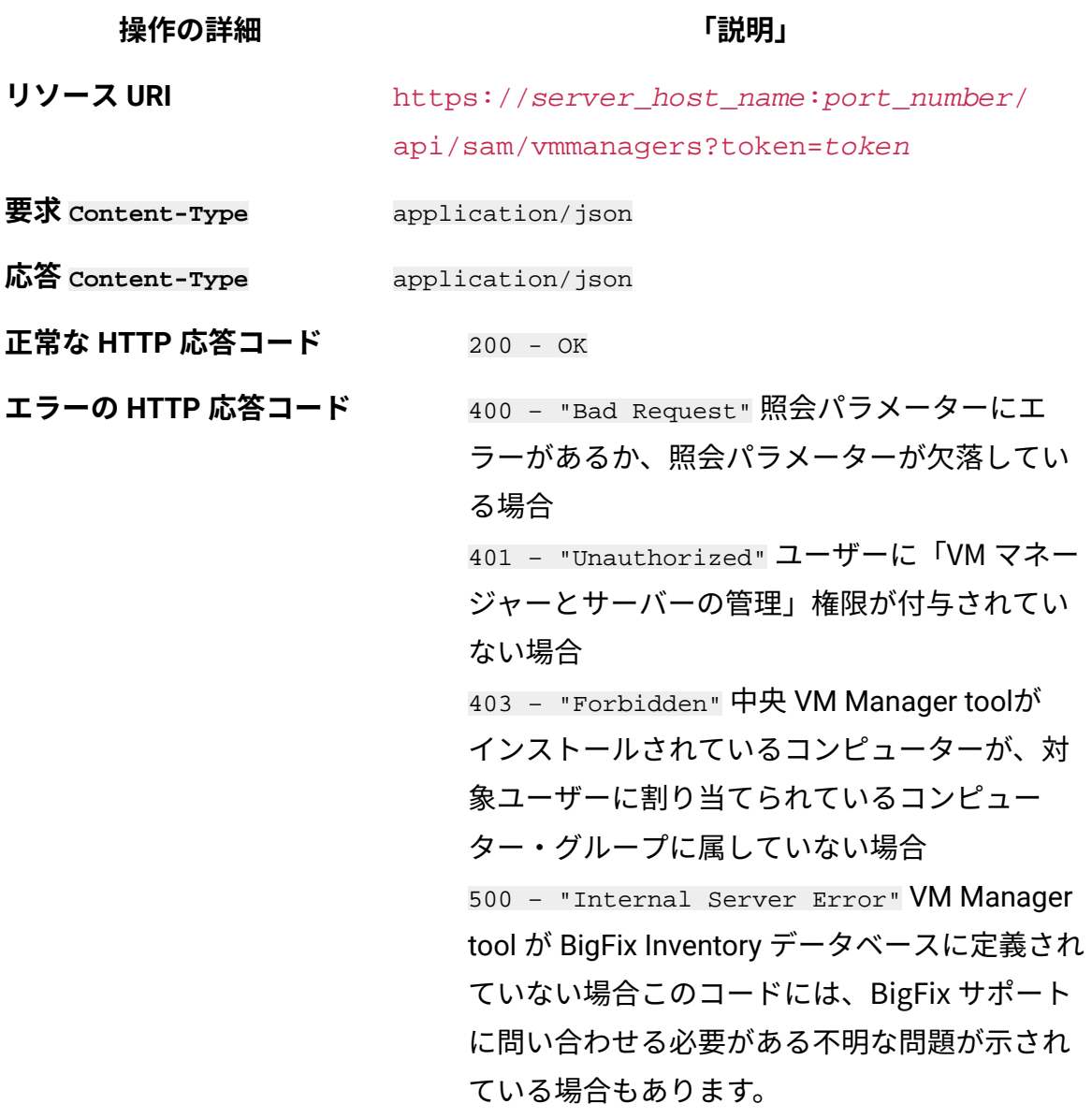

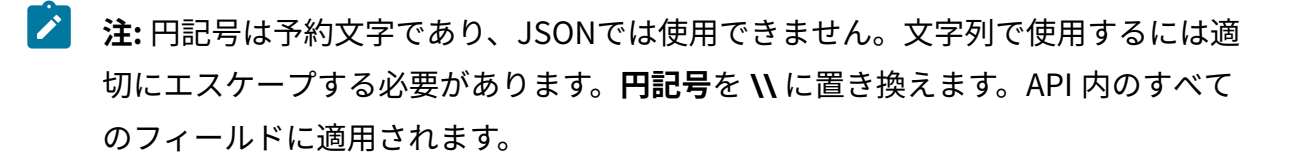

## **要求属性**

## **表 325. 要求属性**

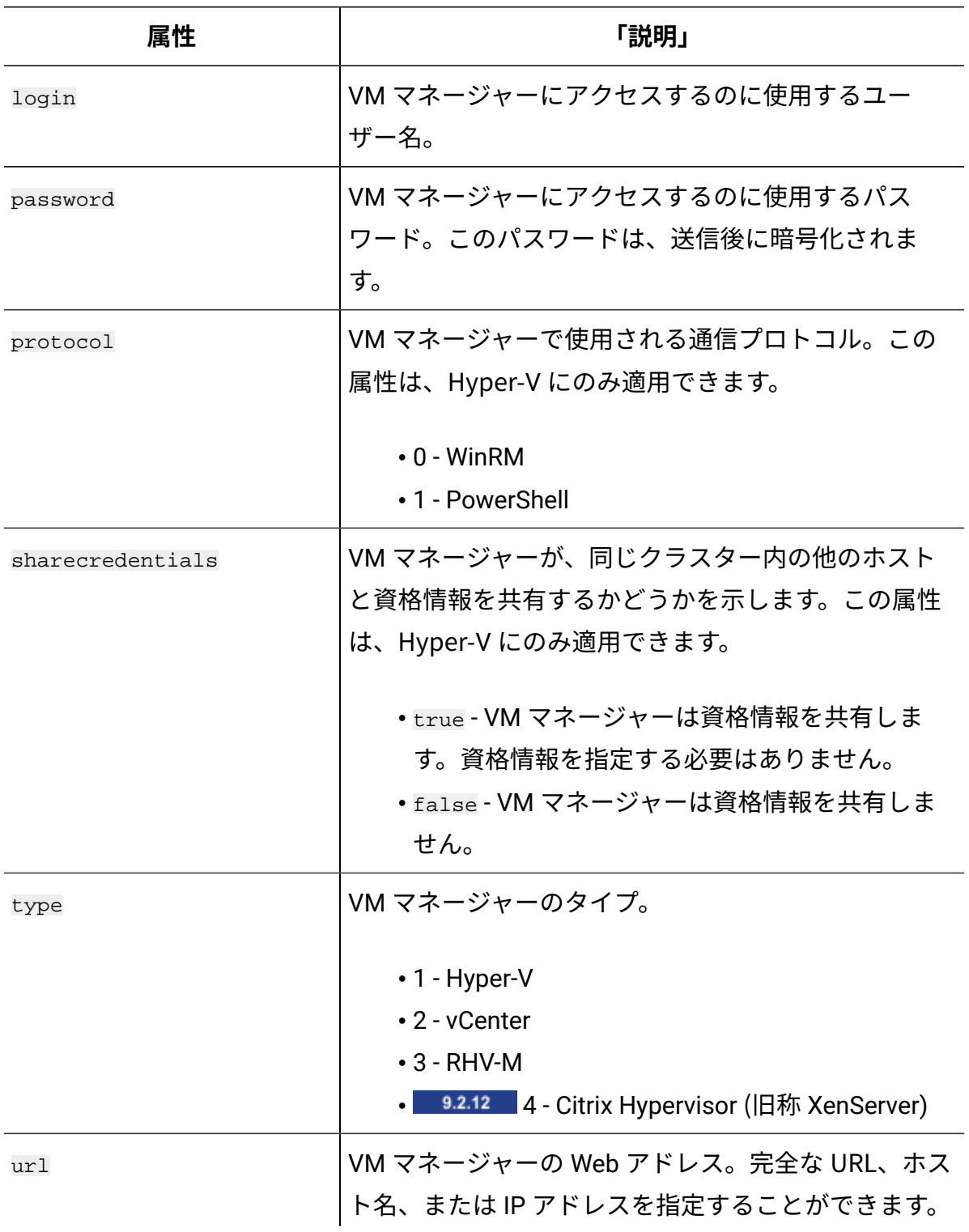

**表 325. 要求属性 (続く)**

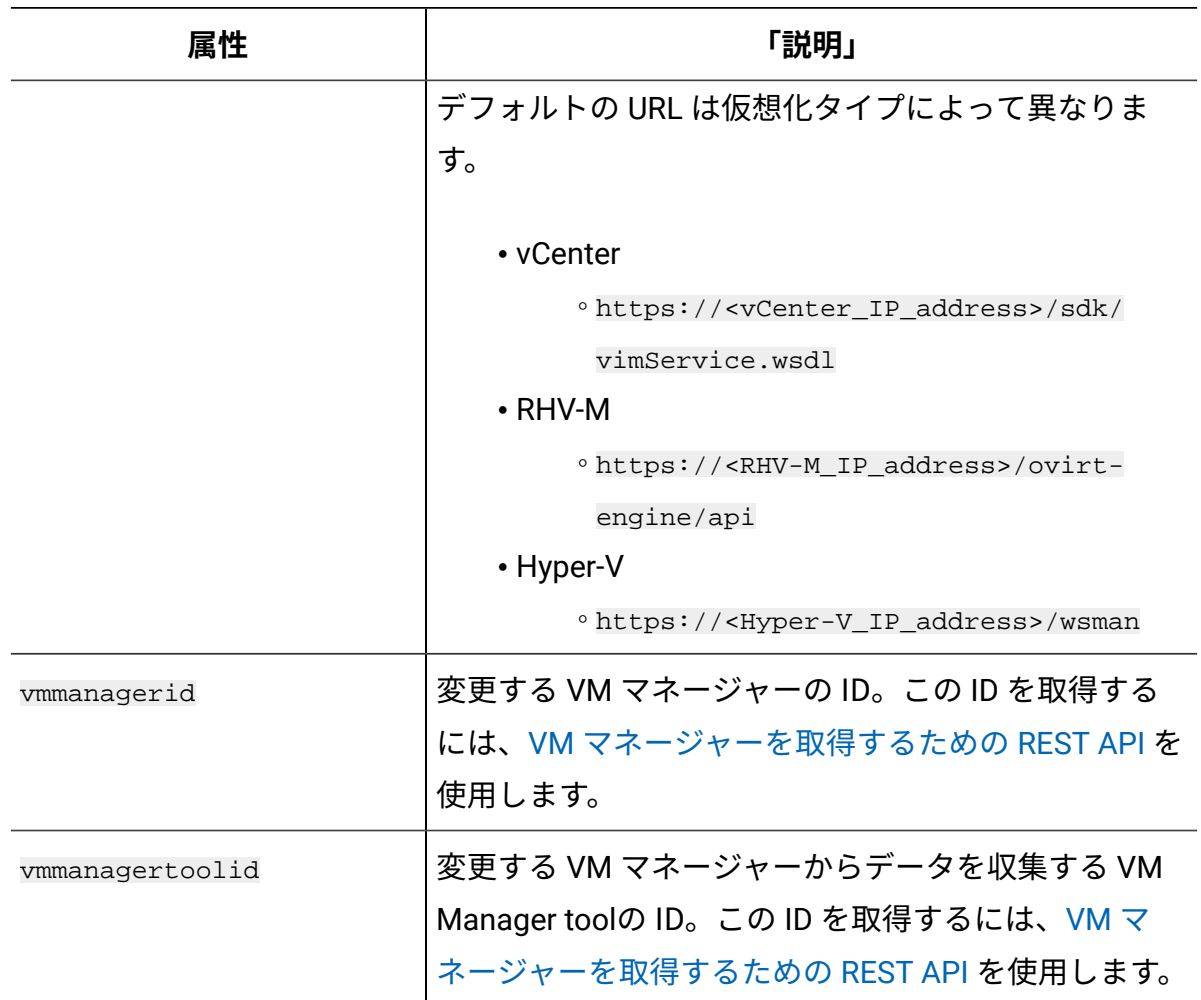

## **HTTP 会話の例 - VM マネージャーの追加**

新しい VM マネージャーを追加するには、以下の属性を指定します。

- login
- password
- url
- type

#### **要求**

```
PUT http://localhost:9081/api/sam/vmmanagers
?token=7adc3efb175e2bc0f4484bdd2efca54a8fa04623
```

```
\overline{[} {
           "login":"user1",
           "password":"vZaW1Ve6",
           "url":"192.0.2.24",
           "type":2
     }
]
```
**応答**

200 OK

## **HTTP 会話の例 - VM マネージャーの変更**

既存の VM マネージャーを変更するには、以下の属性を指定します。

- login
- password
- url
- type
- vmmanagerid
- vmmanagertoolid

**重要:** 変更する属性の数に関係なく、すべての属性を要求内で指定する必要があり ます。

#### **要求**

```
PUT http://localhost:9081/api/sam/vmmanagers
?token=7adc3efb175e2bc0f4484bdd2efca54a8fa04623
\overline{[} {
          "vmmanagerid":1,
          "vmmanagertoolid":1,
```

```
 "login":"user1",
          "password":"vZaW1Ve6",
          "url":"192.0.2.24",
          "type":3
     }
]
```
**応答**

200 OK

## サーバーの詳細設定を変更する REST API

9.2.3 9.2.3 から使用可能です。REST API を使用して、BigFix Inventory サーバーのパラ メーターを変更することができます。

サーバーの詳細設定の現行値の取得

9.2.3 9.2.3 から使用可能です。BigFix Inventory サーバー設定の現行値に関する情報 を要求するには、api/sam/configs エレメントに対して GET 操作を使用します。出力を JSON 形式で戻します。

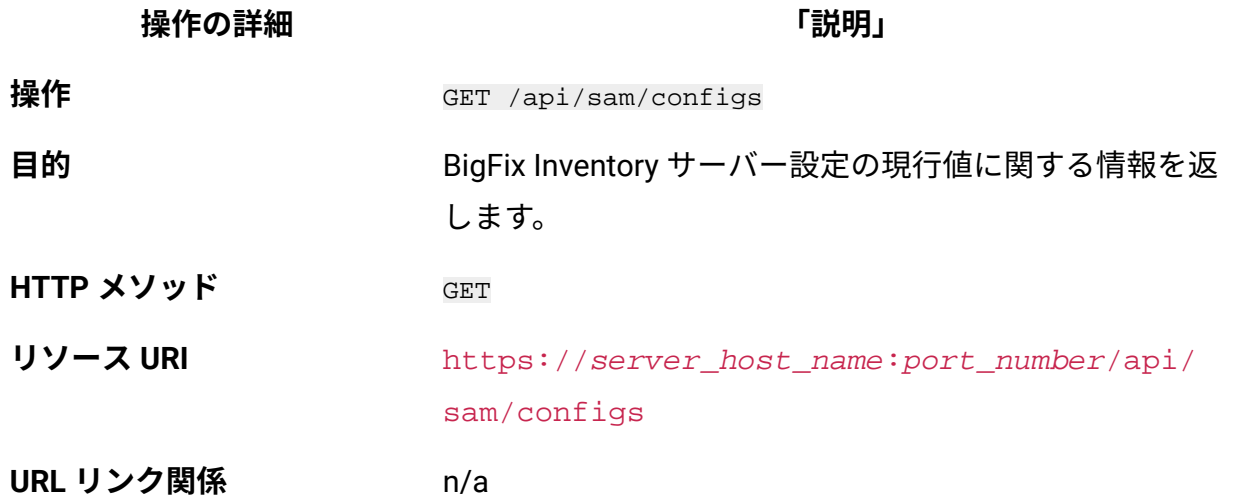

**表 326. 操作の説明**

**操作の詳細 「説明」 URL 照会パラメーター** 照会パラメーターのリストについては、以下を参照して ください。[「照会パラメーター」。](#page-2484-0) **要求ヘッダー ヘッダー** Accept-Language (オプション) **値** en-US (英語のみをサポート) 応答の言語のネゴシエーションに使用されます。このヘッ ダーを指定しない場合、コンテンツはサーバーの言語で 戻されます。 **要求ペイロード** n/a **要求 Content-Type** Application/json **ヘッダー** Content-Type **値 応答ヘッダー**

Application/json

応答のコンテンツ・タイプを指定します。

#### **ヘッダー**

Content-Language

#### **値**

en-US, …

応答のコンテンツの言語を指定します。このヘッダーを指 定しない場合、コンテンツはサーバーの言語で戻されま す。

**応答ペイロード** configs element
**表 326. 操作の説明 (続く)**

**操作の詳細 「説明」 応答 Content-Type** Application/json **正常な HTTP 応答コード** n/a **エラーの HTTP 応答コード** n/a

# **照会パラメーター**

以下の表は、configs エレメントに対して使用できる照会パラメーターを示しています。

### **表 327. サーバー設定の現行値を取得するための照会パラメーター**

**表は、4 つの列と** *2* **つの行から成ります。**

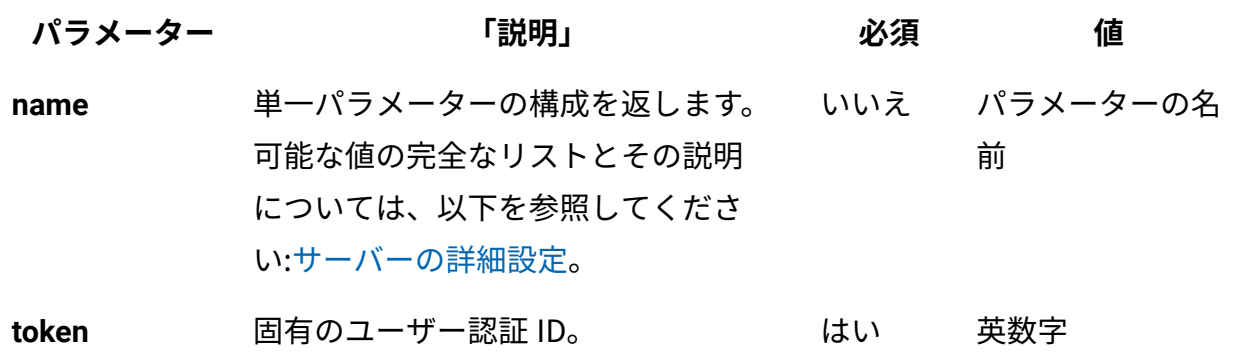

# **HTTP 会話の例**

すべてのパラメーターの現行値を確認します。

### **要求**

GET https://localhost:9081/api/sam/configs?token=

7adc3efb175e2bc0f4484bdd2efca54a8fa04623

### **応答の本文 (JSON) の引用**

```
\Gamma{"valueMax":10080,
"valueMin":0,
```

```
"valueType":"minutes",
"name":"vmman_transfer_period","value":"720"},
{"valueType":"boolean",
"name":"vmman_check_uniqueness_enabled",
"value":"true"},
{"valueType":"boolean",
"name":"blockUiBundlingComputations",
"value":"false"},
{"valueMax":10080,
"valueMin":0,
"valueType":"minutes",
"name":"catalog_download_task_stagger_interval",
"value":"0"},
{"valueType":"boolean",
"name":"storeHwDataForAllVMManagerNodes",
"value":"false"},
]
```
単一のパラメーターの現行値を確認します。

### **要求**

```
GET https://localhost:9081/api/sam/configs?token=
```
7adc3efb175e2bc0f4484bdd2efca54a8fa04623&name=maxVMManagerInacti vity

**応答の本文 (JSON)**

```
\Gamma{"valueMax":90,
"valueMin":1,
```

```
"valueType":"days",
"name":"maxVMManagerInactivity",
"value":"3"}
]
```
# サーバー詳細設定の構成

9.2.3 9.2.3 から使用可能です。BigFix Inventory サーバーの設定値を変更するには、 api/sam/configs エレメントに対して PUT 操作を使用します。

**B** You must be an Administrator to perform this task.

### **表 328. 操作の説明**

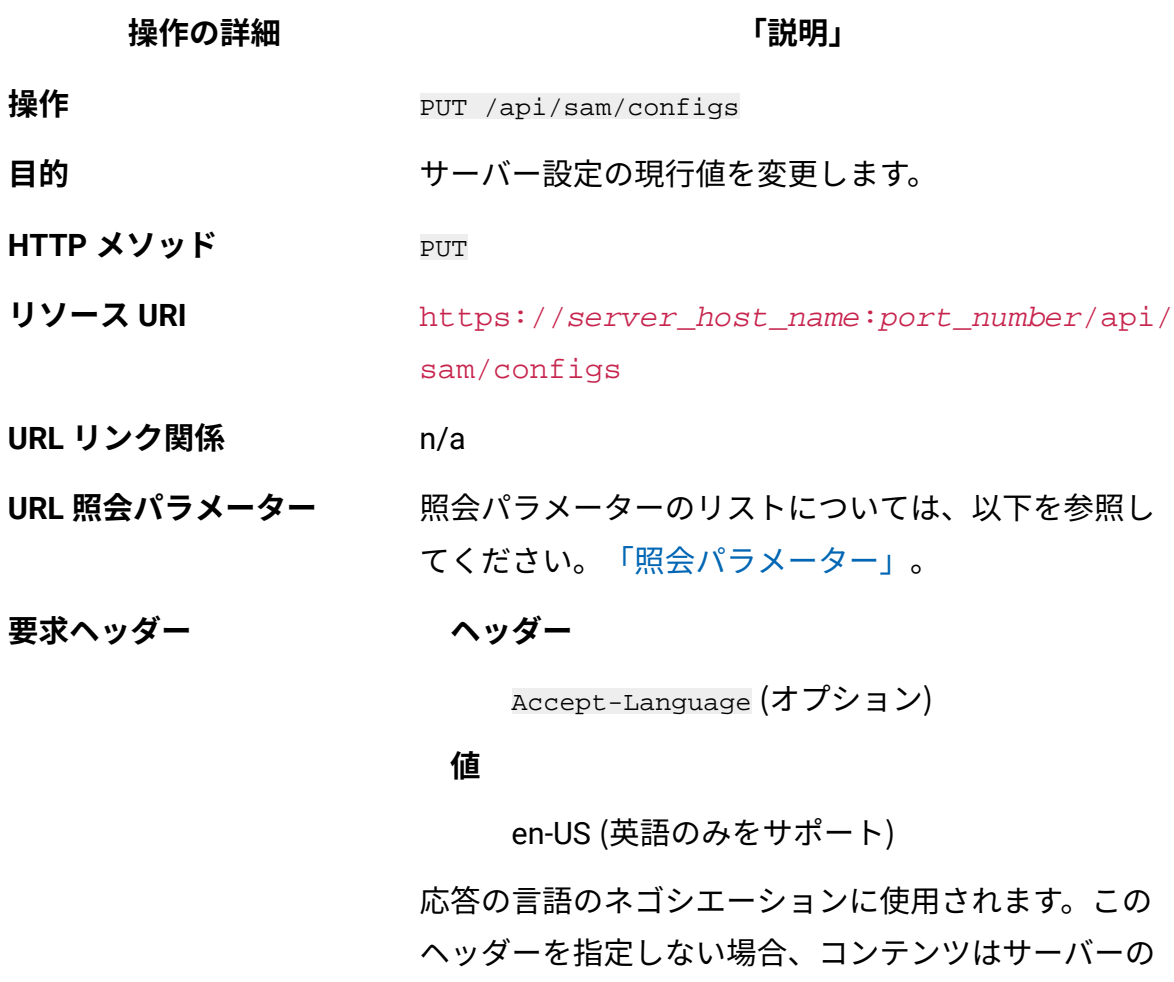

言語で戻されます。

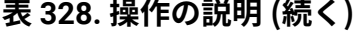

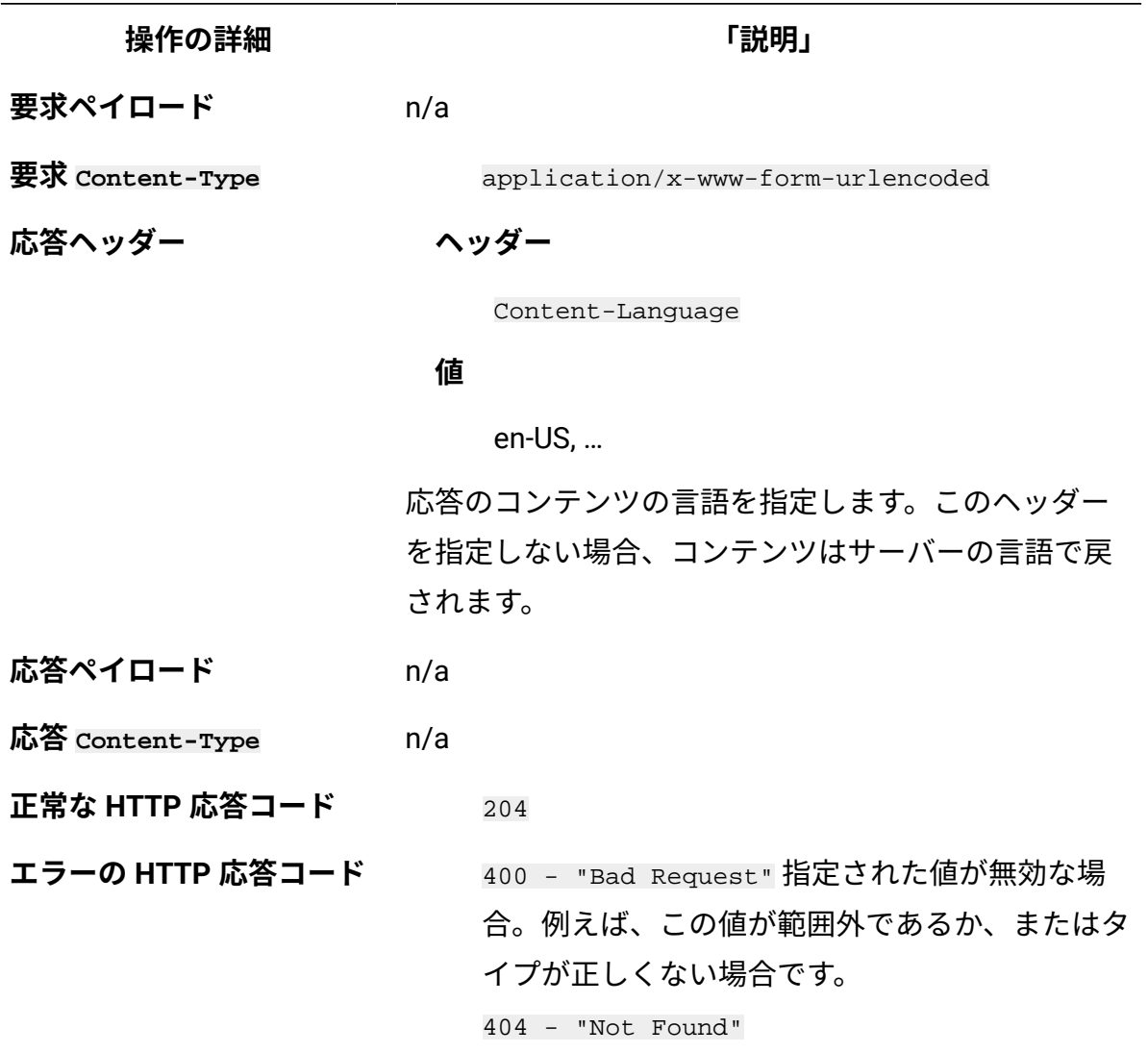

# <span id="page-2487-0"></span>**照会パラメーター**

以下の表は、configs エレメントに対して使用できる照会パラメーターを示しています。

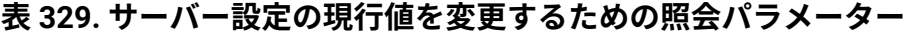

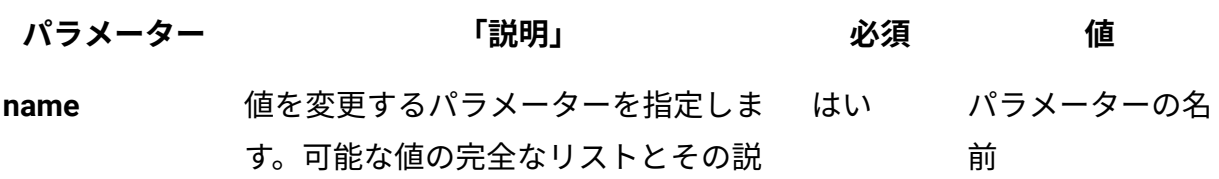

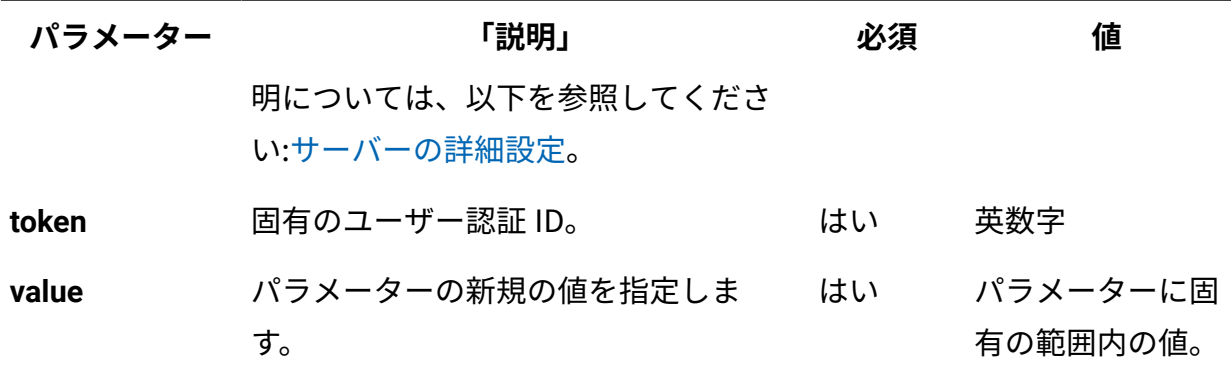

**表 329. サーバー設定の現行値を変更するための照会パラメーター (続く)**

### **HTTP 会話の例**

**要求**

PUT http://localhost:9981/api/sam/configs ?token=7adc3efb175e2bc0f4484bdd2efca54a8fa04623&name= maxVMManagerInactivity&value=30

# サポート終了日を設定および削除するための REST API

■ 9.2.11 ■ 9.2.11 から使用可能。REST API を使用して、任意のソフトウェア・コンポーネ ントのサポート終了日を設定および削除することができます。

ソフトウェア・コンポーネントのサポート終了日の設定

■9.2.11 9.2.11 から使用可能。sam/component lifecycles エレメントに対して POST 操 作を使用して、ソフトウェア・コンポーネントのサポート終了日を設定します。「製品と メトリック」レポートにサポート終了日が追加されます。サポートの終了日を変更する場 合は、最初に現在の日付を削除してから、この API を使用して新しい日付を設定する必要 があります。

### **権限**

この API を使用するには、「カタログの管理」権限が必要です。

## **リソース URL**

https://hostname:port/sam/component\_lifecycles?token=token

# **注:** この URL は将来変更される予定です。これを統合に使用する場合は、今後のリ リースで更新を確認してください。

# **リソース情報**

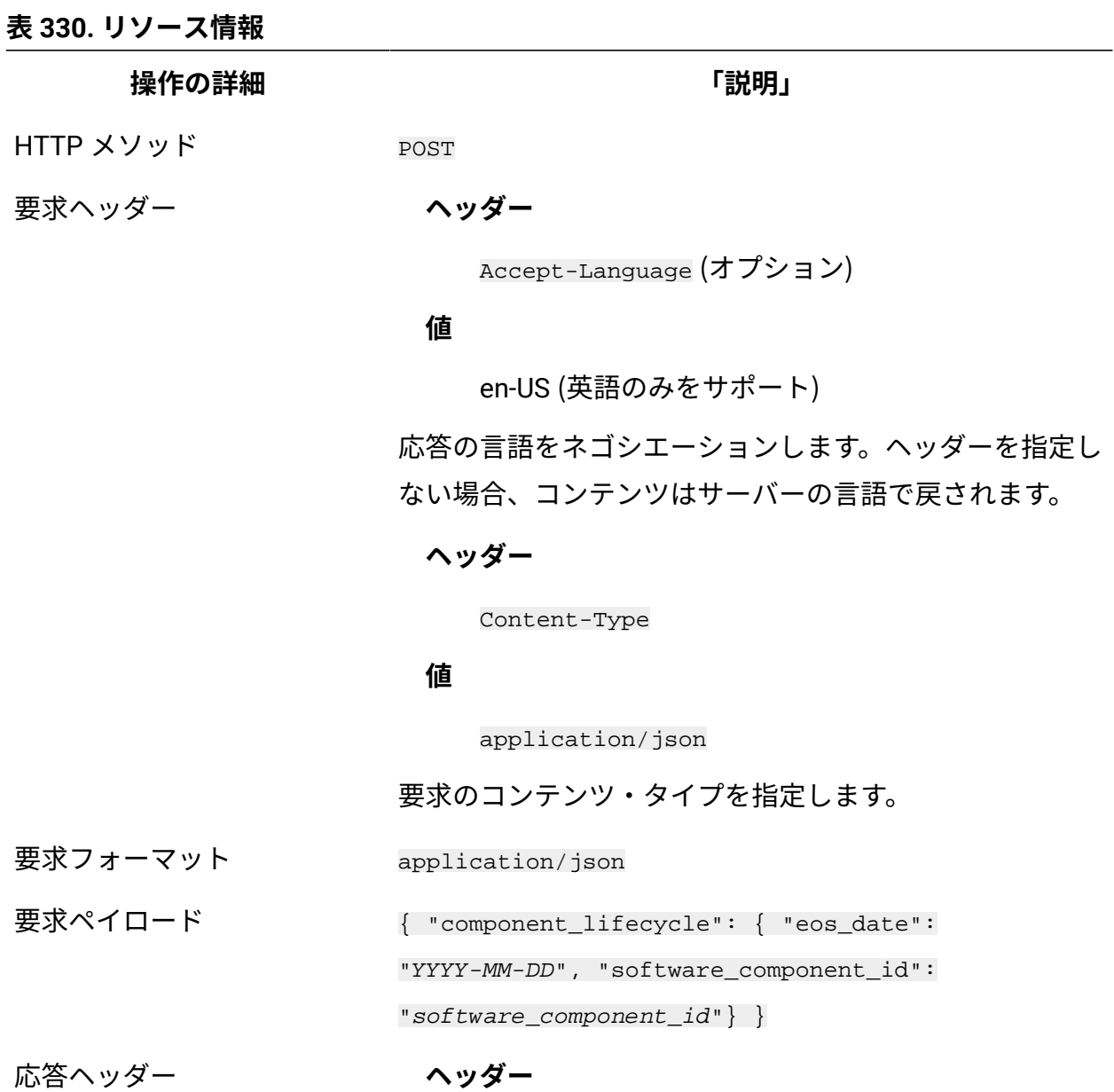

**操作の詳細 「説明」**

Content-Type

#### **値**

application/json

応答のコンテンツ・タイプを指定します。

**ヘッダー**

Content-Language

#### **値**

en-US, …

応答のコンテンツの言語を指定します。ヘッダーを指定し ない場合、コンテンツはサーバーの言語で戻されます。

応答フォーマット application/json

応答コード 200 – OK

422 – "Unprocessable entity" パラメーターにエラーが あるか、パラメーターが欠落している場合

### **会話例 - ソフトウェア・コンポーネントのサポート終了日の設定**

- 1. サポート終了日を設定したいソフトウェア・コンポーネント ID に関する情報を取得 するには、以下の手順を実行します。
	- a. BigFix Inventory にログインします。
	- b. **「レポート」 > 「ソフトウェア・コンポーネント」**に移動します。
	- c. コンポーネント名の上にカーソルを移動し、ページの下部にある URL アドレス を確認します。ソフトウェア・コンポーネント ID は、URL の終わりにある数字 です。例: sam/catalog/software\_components/**10379**
- 2. サポート終了日を設定するには、以下の POST 要求を使用します。

### **要求ヘッダー**

```
POST sam/component_lifecycles?token=7adc3efb175e2bc0f4484bd
d2efca54a8fa04623
Host: localhost:9081 
Accept: application/json 
Accept-Language: en-US
```
### **要求本文**

```
{ "component_lifecycle": 
{ 
"eos_date": "2020-12-22", 
"software_component_id": "10379"}
 }
```
**応答ヘッダー**

200 - OK

```
応答本文
```

```
{
   "created_at": "2018-01-26T10:30:06Z",
   "detailed_version": null,
   "eos_date": "2020-12-23",
   "id": 2,
   "is_release": true,
   "software_component_id": 10379,
   "source_id": 1,
   "source_type": 0,
   "updated_at": "2018-01-26T10:30:06Z"
}
```
# ソフトウェア・コンポーネントのサポート終了日の削除

9.2.11 9.2.11 から使用可能。sam/software\_components/software\_component\_id/ component\_lifecycles/ エレメントに対して DELETE 操作を使用して、ソフトウェア・コ ンポーネントのサポート終了日を削除します。

# **権限**

この API を使用するには、「カタログの管理」権限が必要です。

### **リソース URL**

https://hostname:port/sam/software\_components/software\_component\_id/ component\_lifecycles?token=token

### **リソース情報**

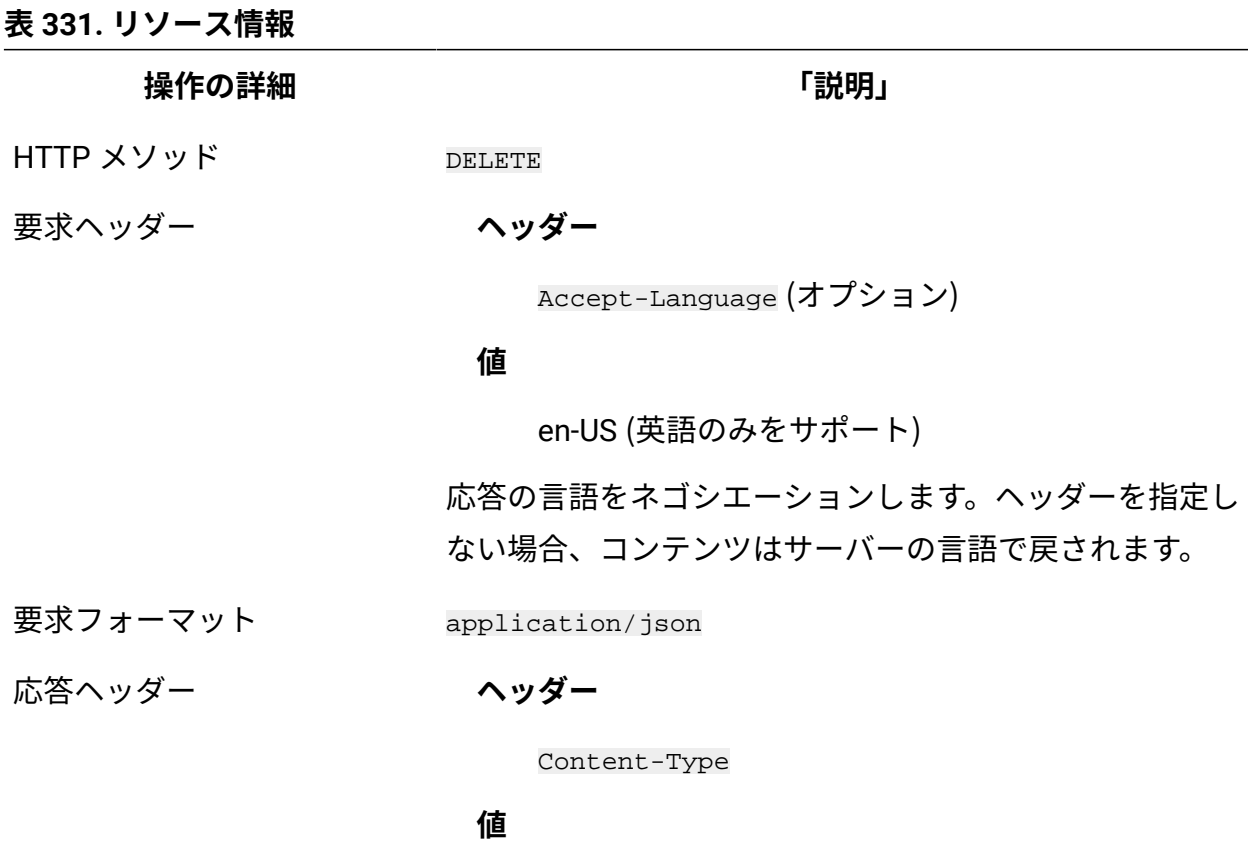

application/json

**操作の詳細 「説明」**

応答のコンテンツ・タイプを指定します。

**ヘッダー**

Content-Language

#### **値**

en-US, …

応答のコンテンツの言語を指定します。ヘッダーを指定し ない場合、コンテンツはサーバーの言語で戻されます。

応答フォーマット application/json

応答コード 200 – OK

### **会話例 - ソフトウェア・コンポーネントのサポート終了日のクリア**

- 1. サポート終了日をクリアしたいソフトウェア・コンポーネント ID に関する情報を取 得するには、以下の手順を実行します。
	- a. BigFix Inventory にログインします。
	- b. **「レポート」 > 「ソフトウェア・コンポーネント」**に移動します。
	- c. コンポーネント名の上にカーソルを移動し、ページの下部にある URL アドレス を確認します。ソフトウェア・コンポーネント ID は、URL の終わりにある数字 です。例: sam/catalog/software\_components/**10379**
- 2. サポート終了日を削除するには、以下の DELETE 要求を使用します。

#### **要求ヘッダー**

```
DELETE sam/software_components/10379/component_lifecycles?t
oken=7adc3efb175e2bc0f4484bdd2efca54a8fa04623
Host: localhost:9081 
Accept: application/json 
Accept-Language: en-US
```
**応答**

200 - OK

タグを追加および削除するための REST API

9.2.14 9.2.14 から使用可能です。REST API を使用して、任意のソフトウェア・コン ポーネントのタグを追加および削除することができます。

ソフトウェア・コンポーネントのタグの追加

9.2.14 9.2.14 から使用可能です。api/sam/v2/tags/software\_components エレメント に対して POST 操作を使用して、ソフトウェア・コンポーネントのタグを追加します。

### **権限**

この API を使用するには、「カタログの管理」権限が必要です。

### **リソース URL**

https://hostname:port/api/sam/v2/tags/software\_components?token=token

### **リソース情報**

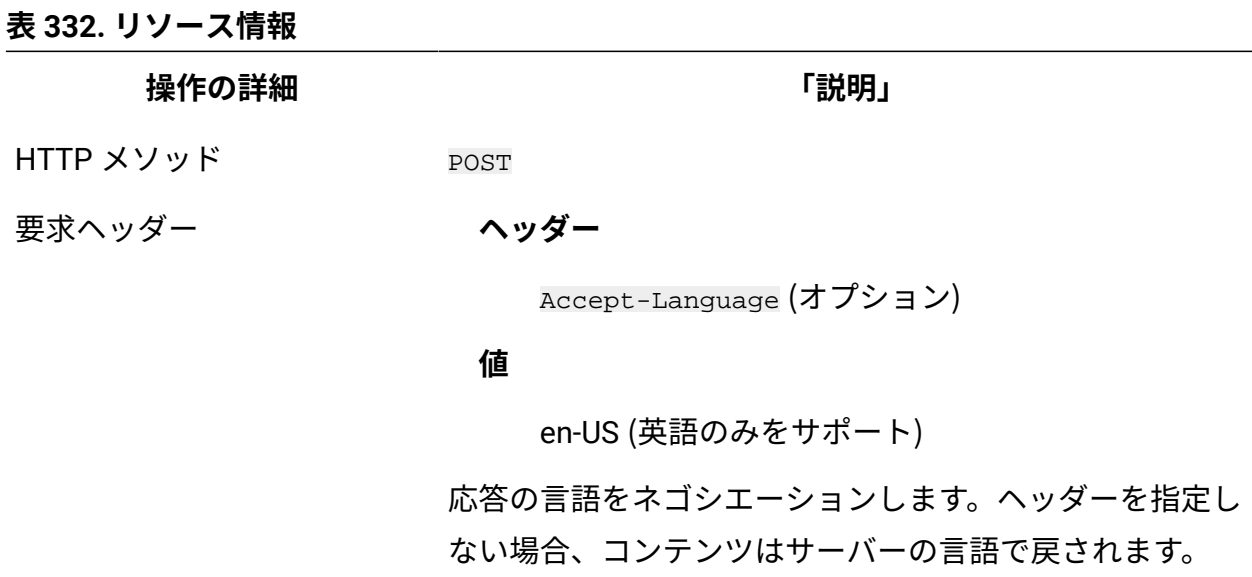

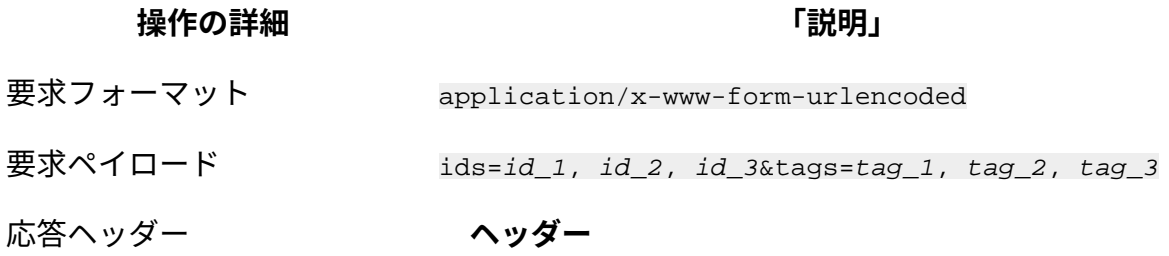

Content-Type

### **値**

application/json

応答のコンテンツ・タイプを指定します。

#### **ヘッダー**

Content-Language

### **値**

en-US, …

応答のコンテンツの言語を指定します。ヘッダーを指定し ない場合、コンテンツはサーバーの言語で戻されます。

- 応答フォーマット application/json
- 応答コード 200 OK

400 – Bad request

# **会話例 - 選択したソフトウェア・コンポーネントのタグの追加**

**注:** 単一のタグの長さは 254 文字に制限されています。

#### **要求**

POST api/sam/v2/tags/software\_components?token=7adc3efb175e2bc0f 4484bdd2efca54a8fa04623&ids=1,2,3&tags=tag1,tag2

```
Host: localhost:9081 
Accept: application/json 
Accept-Language: en-US
```
#### **応答**

```
{
   "updated_components": 3
}
```
ソフトウェア・コンポーネントのタグの削除

■9.2.14 ■9.2.14 から使用可能です。以前追加されたタグを削除するには、api/sam/v2/ tags/software\_components エレメントに対して DELETE 操作を使用します。

### **権限**

この API を使用するには、「カタログの管理」権限が必要です。

### **リソース URL**

https://hostname:port/api/sam/v2/tags/software\_components?token=token

### **リソース情報**

#### **表 333. リソース情報**

**操作の詳細 「説明」**

#### HTTP メソッド DELETE

要求ヘッダー **ヘッダー**

Accept-Language (オプション)

#### **値**

en-US (英語のみをサポート)

応答の言語をネゴシエーションします。ヘッダーを指定し ない場合、コンテンツはサーバーの言語で戻されます。

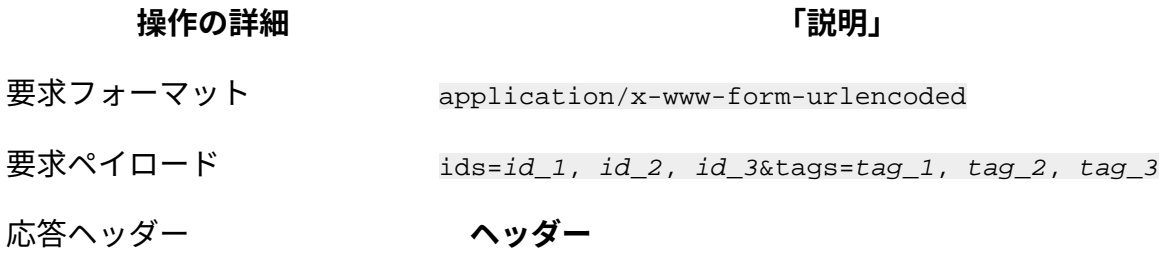

Content-Type

### **値**

application/json

応答のコンテンツ・タイプを指定します。

#### **ヘッダー**

Content-Language

### **値**

en-US, …

応答のコンテンツの言語を指定します。ヘッダーを指定し ない場合、コンテンツはサーバーの言語で戻されます。

- 応答フォーマット application/json
- 応答コード 200 OK

400 – "Bad request"

# **会話例 - 選択したソフトウェア・コンポーネントのタグの削除**

**注:** 単一のタグの長さは 254 文字に制限されています。

#### **要求**

DELETE api/sam/v2/tags/software\_components?token=7adc3efb175e2bc 0f4484bdd2efca54a8fa04623&ids=1,2,3&tags=tag1,tag2

```
Host: localhost:9081 
Accept: application/json 
Accept-Language: en-US
```
#### **応答**

```
{
   "updated_components": 3
}
```
保存されたレポート・ビューをエクスポートおよびインポートす るための REST API

REST API 要求を使用して、保存されたレポート・ビューを BigFix Inventory の 1 つのイン スタンスからエクスポートし、それをアプリケーションの別のインスタンスにインポート することができます。

保存されたレポート・ビューのエクスポートおよびインポート

保存されたレポート・ビューを BigFix Inventory の別のインスタンスにエクスポートするに は、BigFix Inventory のソース・インスタンスでレポート・ビューの ID を調べます。その 後、GET 操作を使用して、保存されたレポート・ビューの定義を取得します。次に、POST 操作を使用して、BigFix Inventory の別のインスタンスにその定義をインポートします。

以下の手順では、cURL コマンド・ライン・ツールを使用して API 要求をネゴシエーショ ンします。

1. 保存されたレポート・ビューの ID を調べます。

- a. 保存されたレポート・ビューのエクスポート元となる BigFix Inventory のイン スタンスにログインします。
- b. 上部のナビゲーション・バーで、**「レポート」 > 「保存されているレポー ト」**をクリックします。保存されたレポート・ビューを開き、レポート URL の 最後の数字を調べます。

次の例の場合、レポート ID は2 です。

```
http://server_host_name:port_number/
sam/pvuonlysubcapreports#32fe0f54dc719893faacc1d0f38a0c9045863729
/2
```
- 2. BigFix Inventory の両方のインスタンスから API トークンを取得します。
	- a. **「ユーザー」<sub>アイコン</sub> シ**<br>の上にカーソルを移動して、 <sup>「プロファイル」</sup>をク リックします。
	- b. 「API トークン」行で**「トークンの表示」**をクリックします。
- 3. コマンド・ライン・インターフェースを開き、cURL がインストールされている場所 に移動します。
- 4. レポート・ビューをエクスポートするには、以下の GET 要求を使用します。

```
curl -o C:\saved_reports\report_definitions\pvu_subcapacity.txt
-X GET server host name: port number/api/reports/report ID?
token=5edd5aey7cd91467h08450bc258c31f0ce706543
```
各部の意味は以下のとおりです。

#### **-o**

保存されたレポート・ビューの定義を保存するファイルのパスを指定し ます。

#### **-X**

HTTP 要求のタイプを指定します。

#### *report\_ID*

エクスポート対象となる、保存されたレポート・ビューの ID を指定し ます。

要求が正常に完了すると、次のメッセージが表示されます。

```
HTTP/1.1 200 OK
```
5. 保存されたレポート・ビューを BigFix Inventory の別のインスタンスにインポートす るには、以下の POST 要求を使用します。

```
curl -H "Content-Type: application/json" 
-X POST -d "@C:\saved_reports\report_definitions\pvu_subcapacity.txt"
server host name: port number/api/reports?
token=5cd3gh78499496e89a3246ab343474e85d8bc8fc
```
各部の意味は以下のとおりです。

**-H**

要求のヘッダーを指定します。

**-X**

HTTP 要求のタイプを指定します。

**-d**

保存されたレポート・ビューの定義が保存されているファイルのパスを 指定します。

保存されたレポート・ビューは BigFix Inventory のターゲット・インスタンスにインポート されました。

保存されたレポート・ビューのエクスポート

保存されたレポート・ビューをエクスポートするには、api/reports/report\_ID エレメ ントに対して GET 操作を使用します。エクスポートされたレポート・ビューは、その後 BigFix Inventory の別のインスタンスにインポートできます。

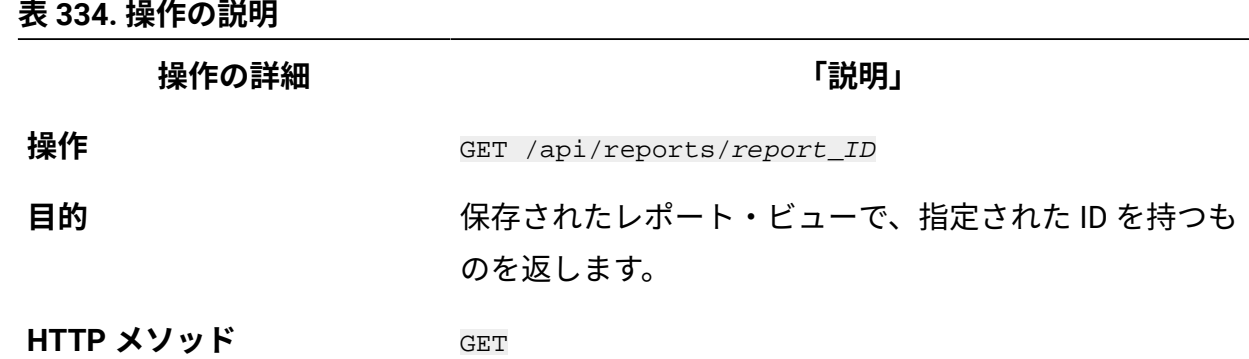

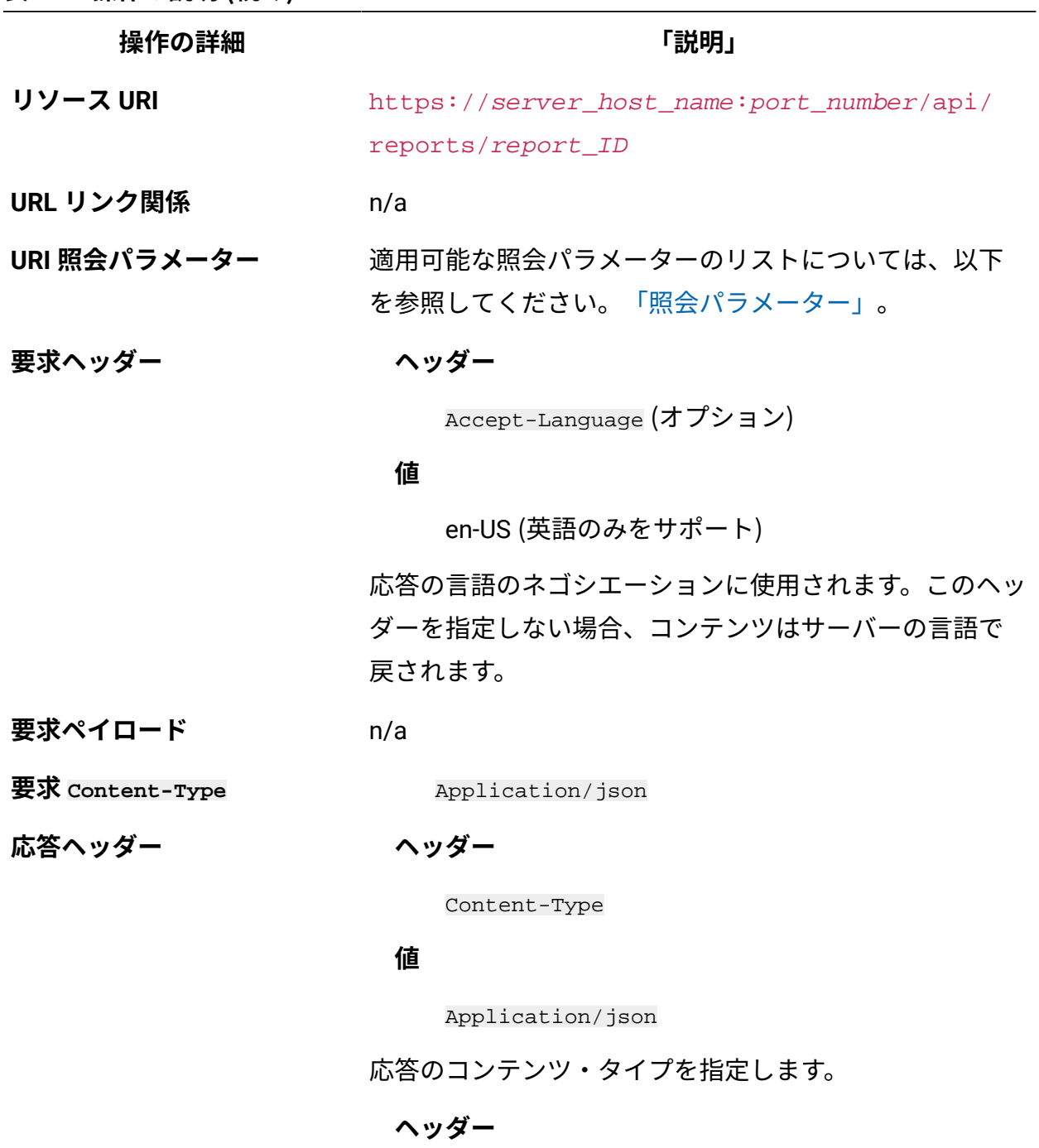

Content-Language

### **値**

en-US, …

**表 334. 操作の説明 (続く)**

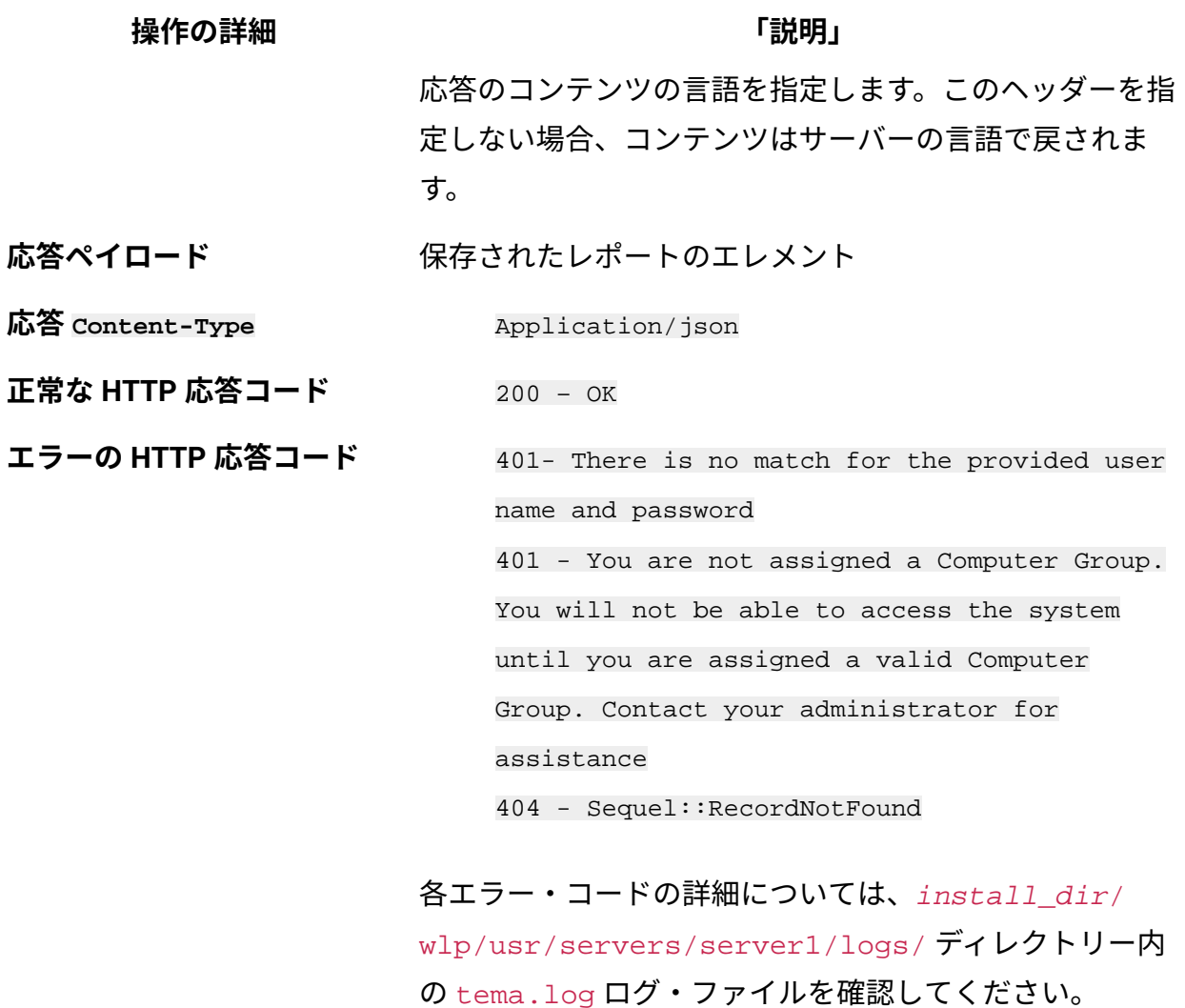

### **照会パラメーター**

照会パラメーターは、検索結果の絞り込みに使用できます。以下の表は、api/reports エレメントに対して使用できる照会パラメーターを示しています。

### **表 335. 保存されたレポート・ビューを取得するための照会パラメーター**

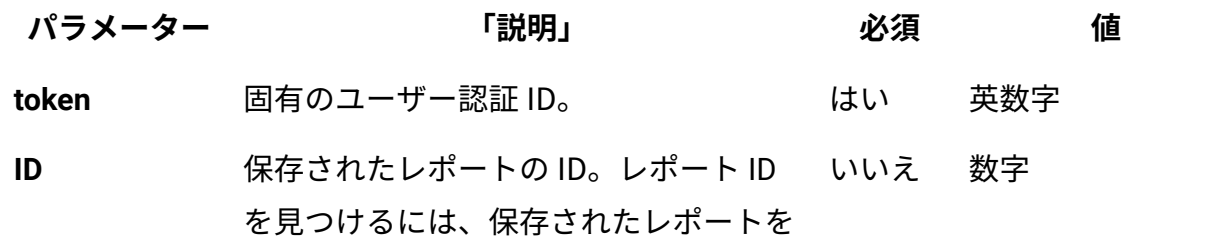

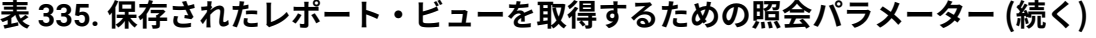

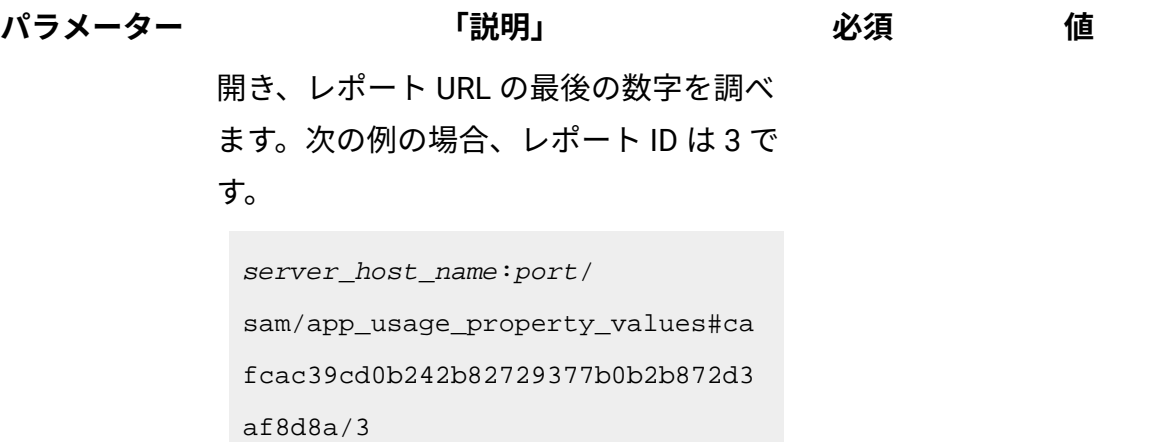

# **HTTP 会話の例**

### **要求**

GET/api/reports/1

&token=a070afeca411d2fs25f5s4c962de2d002b14352f

## **応答ヘッダー**

HTTP/1.1 200 OK Content-Type: Application/json Content-Language: en-US

### **応答の本文 (JSON)**

```
 {
 "id":1,
 "user_id":1,
 "pagestate_id":"eb5743b7cd23316f0bc8a4dd3f63b90d73549042",
 "name":"pvu_test",
 "path":"/sam/pvuonlysubcapreports",
 "private":true,
 "state":{
  "columns":["product","quantity","hwm_history"],
```

```
 "criteria":{"and":[["quantity",">","200"]]},
 "grid_options":["autosize_columns"],
 "order":{"asc":true,"col":null},
 "time_range":{
  "max":"2014-07-21T10:18:04Z",
  "min":"2014-04-21T22:00:00Z",
  "type":"absolute_to_now",
  "units":"days",
  "value":"90"
  },
 "column_order":{
  "hwm_history":1,
  "product":0,
  "quantity":2
 },
 "column_widths":{
  "hwm_history":180,
  "product":524,
  "quantity":719
 }}}
```
保存されたレポート・ビューのインポート

保存されたレポート・ビューを BigFix Inventory の別のインスタンスからインポートするに は、api/reports エレメントに対して POST 操作を使用します。

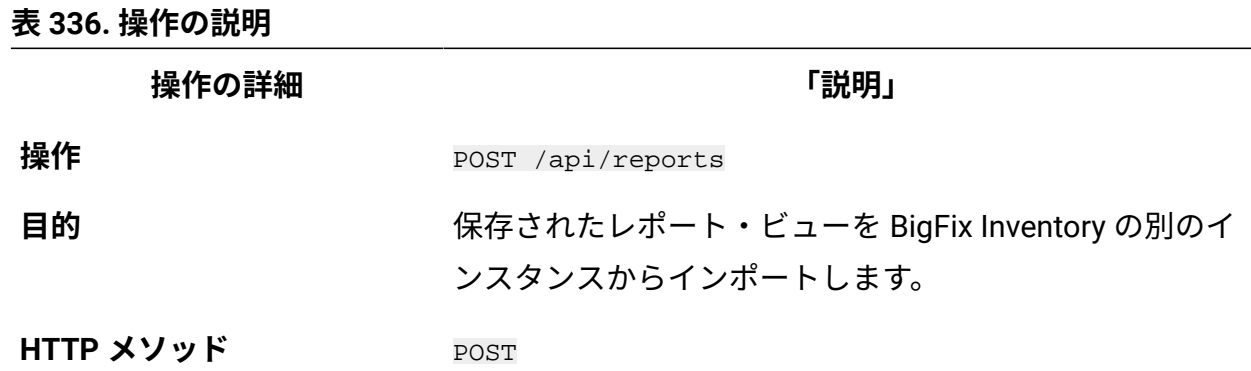

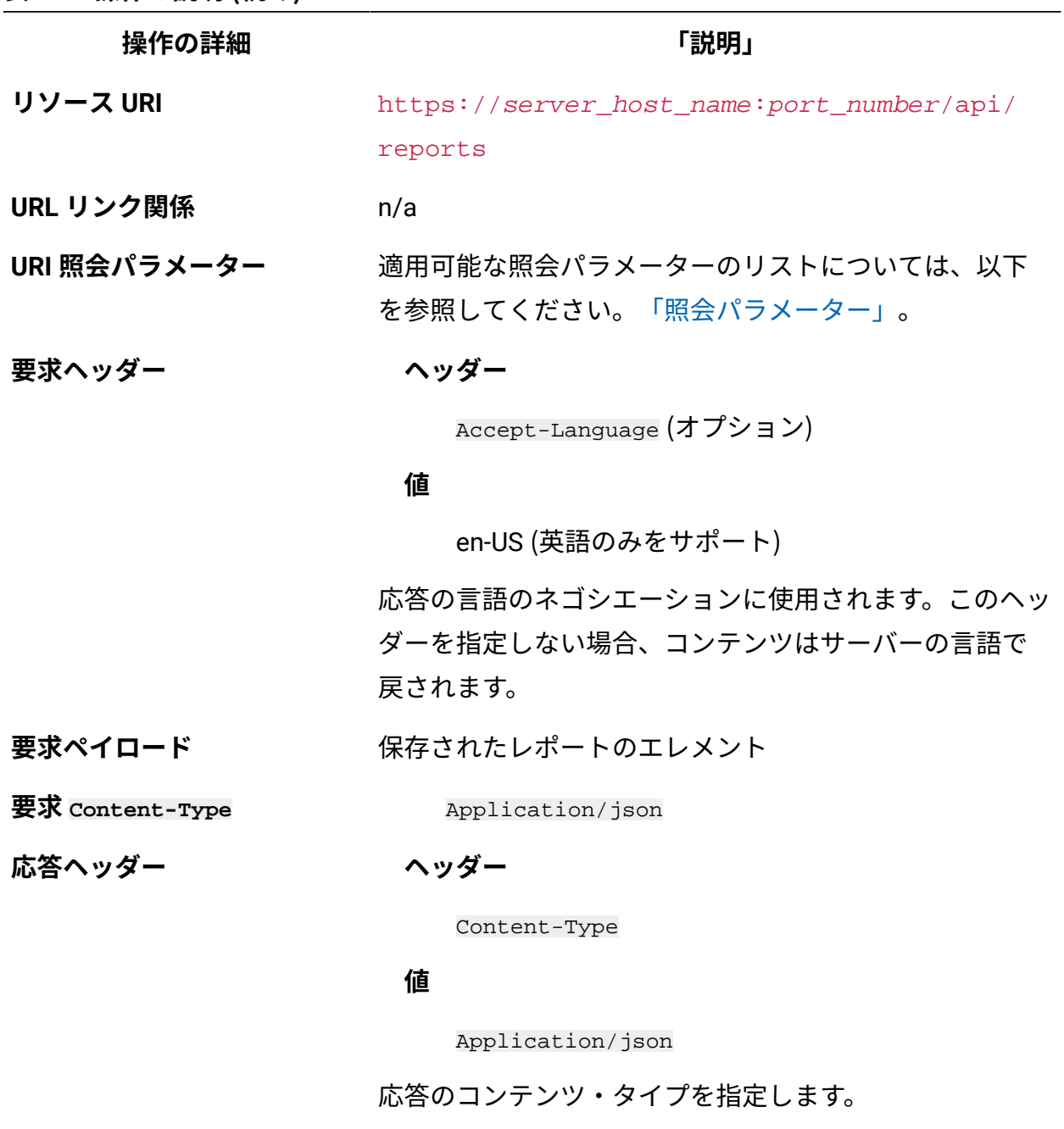

### **ヘッダー**

Content-Language

### **値**

en-US, …

**表 336. 操作の説明 (続く)**

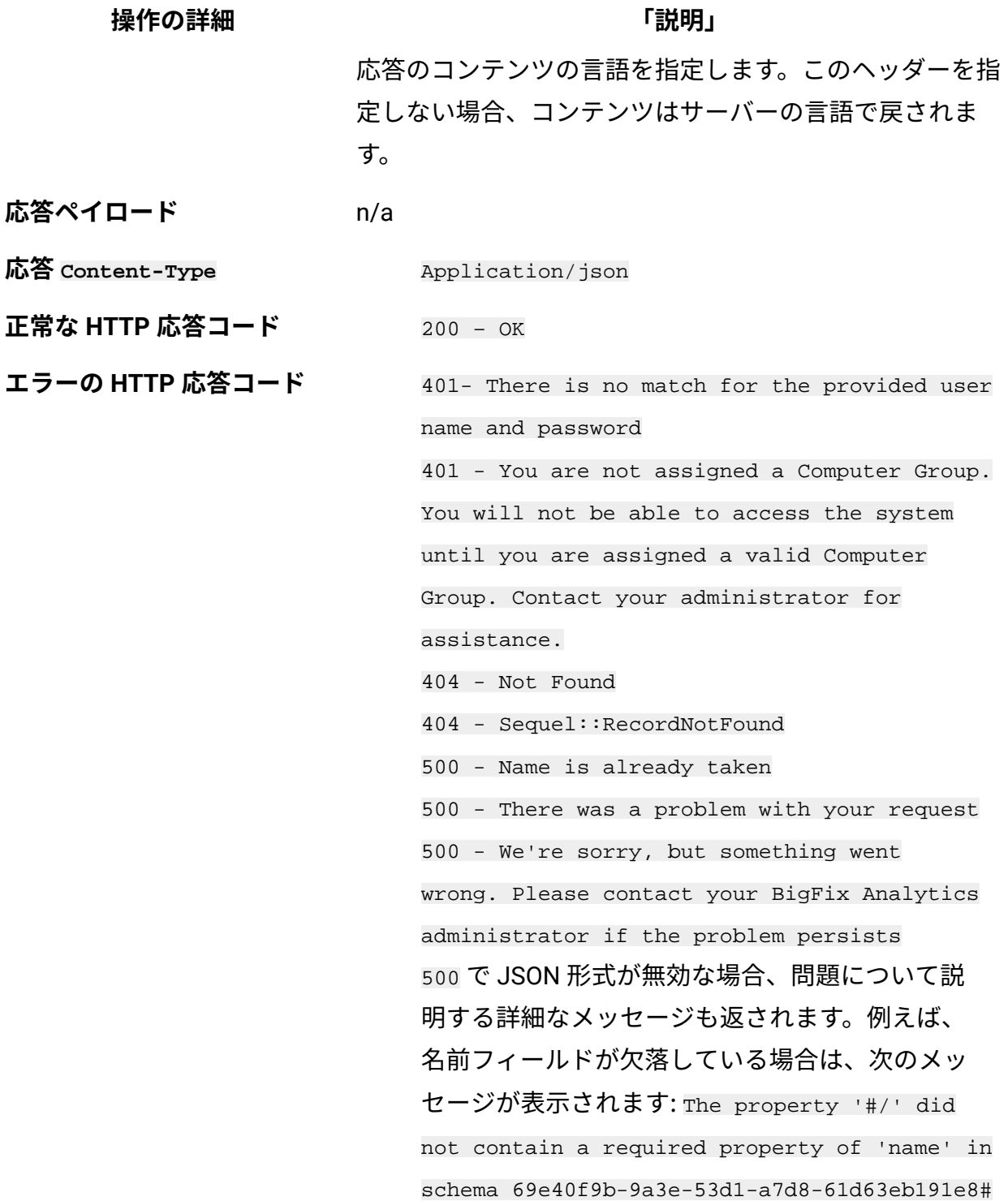

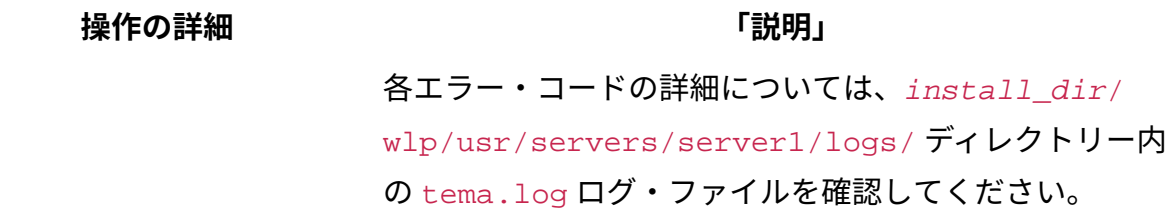

### **照会パラメーター**

照会パラメーターは、検索結果の絞り込みに使用できます。以下の表は、api/reports エレメントに対して使用できる照会パラメーターを示しています。

### **表 337. 保存されたレポート・ビューを取得するための照会パラメーター**

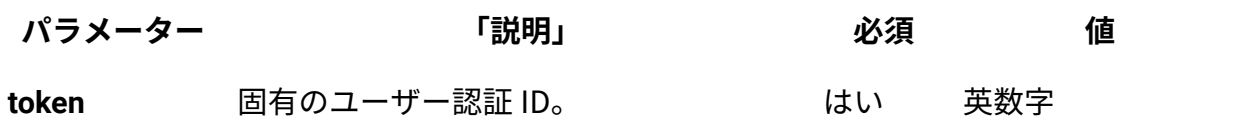

### **HTTP 会話の例**

#### **要求ヘッダー**

Content-Type: application/json Content-Language: en-US

### **要求**

```
POST /api/reports?token=465c33848de3db7ch5699023ea22deb5b1a476d1
{
  "id":4,
  "user_id":2,
  "pagestate_id":"7ebb0b0a018ab55fab8e6e40d5eb62529ea38fad",
  "name":"pvu_report",
  "path":"/sam/pvuonlysubcapreports",
  "private":true,
  "state":{
   "columns":["product","quantity","hwm_history"],
   "criteria":{"and":[["quantity",">","200"]]},
```

```
 "grid_options":["autosize_columns"],
   "order":{
    "asc":true,
    "col":"quantity"
    },
   "time_range":{
    "max":"2014-07-21T10:18:04Z",
    "min":"2014-04-21T22:00:00Z",
    "type":"absolute_to_now",
    "units":"days",
    "value":"90"
    },
   "column_order":{
    "hwm_history":1,
    "product":0,
    "quantity":2
    },
   "column_widths":{
    "hwm_history":180,
    "product":524,
    "quantity":719
}}}
```
#### **応答**

HTTP/1.1 200 OK

Oracle コア係数を更新するための REST API

9.2.8 9.2.8 から使用可能です。api/v1/servers エレメントで PUT 操作を使用し て、Oracle プロセッサー・コアのメトリック使用状況を計算するためにサーバーのグルー プに適用されるプロセッサー・コア係数を変更します。

## **権限**

この API を使用するには、「ハードウェア・インベントリーの管理」権限が必要です。

### **リソース URL**

https://hostname:port/api/v1/servers?token=token

この REST API について詳しくは、以下を参照してください:REST API [を使用した](#page-1362-0) Oracle [コア係数の変更](#page-1362-0)。

### **リソース情報**

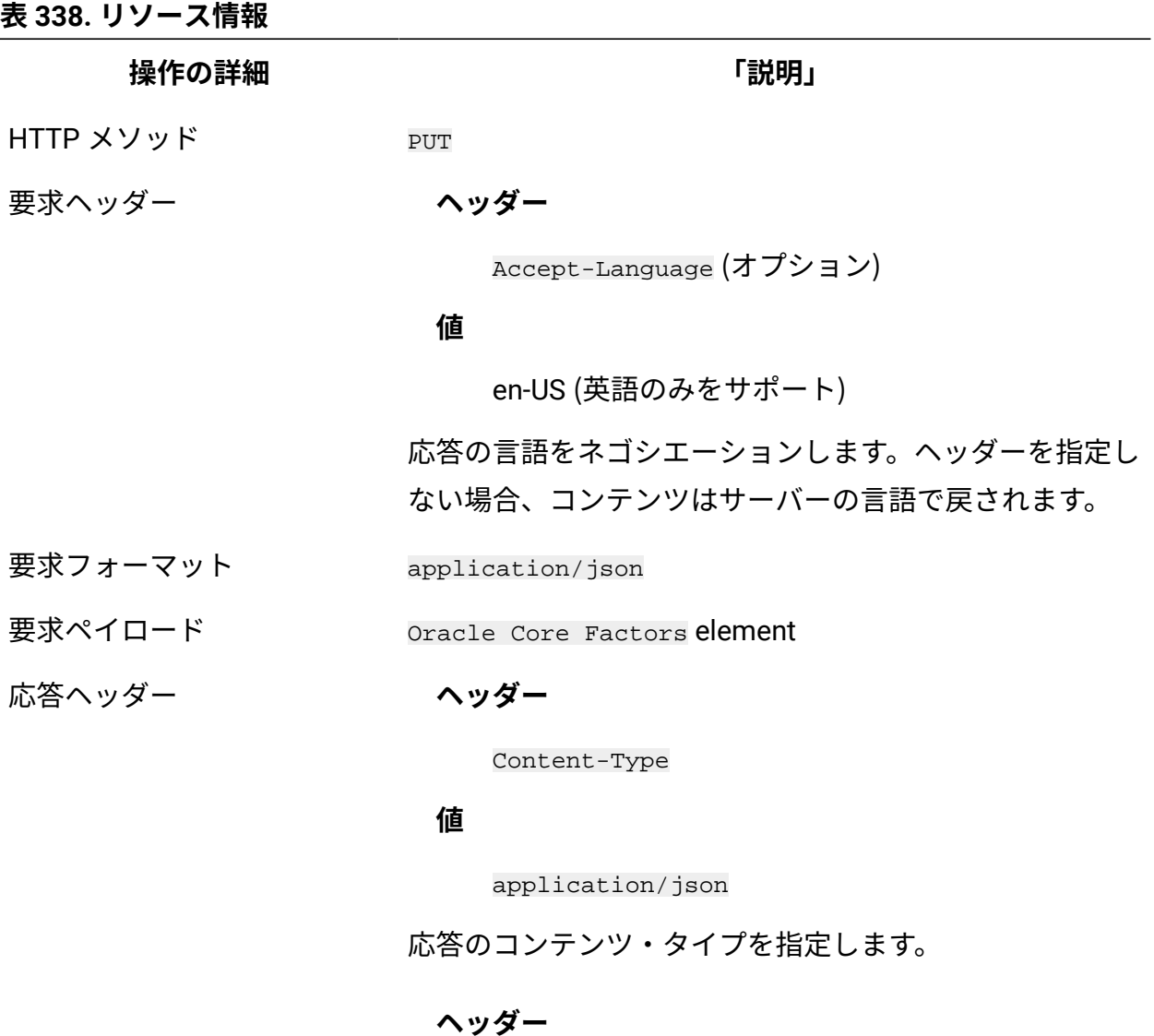

**操作の詳細 「説明」**

Content-Language

### **値**

en-US, …

応答のコンテンツの言語を指定します。ヘッダーを指定し ない場合、コンテンツはサーバーの言語で戻されます。

応答フォーマット application/json

応答コード 200 – OK

400 – "Bad Request" 照会パラメーターにエラーがある

か、照会パラメーターが欠落している場合

401 – "Unauthorized" ユーザーにこの操作の実行が許可 されていない場合

422 – "Unprocessable Entity" 要求の形式は正しいが、

意味エラーのために要求を処理できない場合

## **選択可能な列**

**表 339. 選択可能な列**

| 列                  | 「説明」                    | 必須           |                  |
|--------------------|-------------------------|--------------|------------------|
| server_id          | コア係数を変更するサーバーの ID。      | $\checkmark$ | 数<br>字           |
| oracle_core_factor | サーバーに割り当てる Oracle コア係数。 | $\checkmark$ | 浮<br>動<br>小<br>数 |

# **会話例**

### **要求ヘッダー**

```
Content-Type: application/json 
Content-Language: en-US
```
### **応答本文**

```
POST api/v1/servers?token=465c33848de3db7ch5699023ea22deb5b1a476
d1
{
"oracle_core_factors":
[
      {
      "server_id": 1,
      "oracle_core_factor": 1.0
      },
      {
      "server_id": 2,
      "oracle_core_factor": 1.5
      }
]}
```
# 10.0.4 ライセンス・メトリックを管理するための REST API

REST API 要求を使用して、ライセンス・メトリックを取得、作成、変更、および削除しま す。バージョン 10.0.5 以降では、UI を使用してメトリックを管理することもできます。[UI](#page-1534-0)  [を使用したライセンス・メトリックの管理](#page-1534-0)も参照してください。

### **ライセンス・メトリックの取得**

**api/sam/v2/metrics** エレメントに対して GET 操作を使用して、BigFix Inventory に定義ま たは存在するライセンス・メトリックに関する情報を要求します。

**api/sam/v2/metrics** API を使用するには、「コントラクトの表示」と「コントラクト の管理」権限が必要です。

**表 340. 操作の説明**

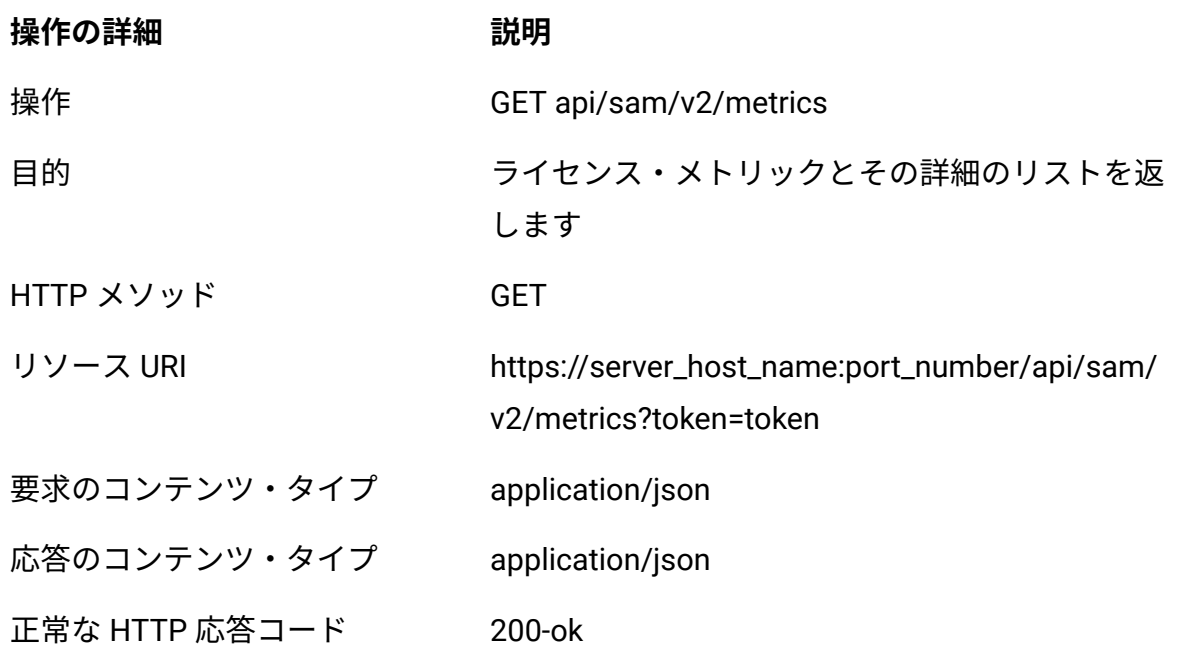

### **応答属性**

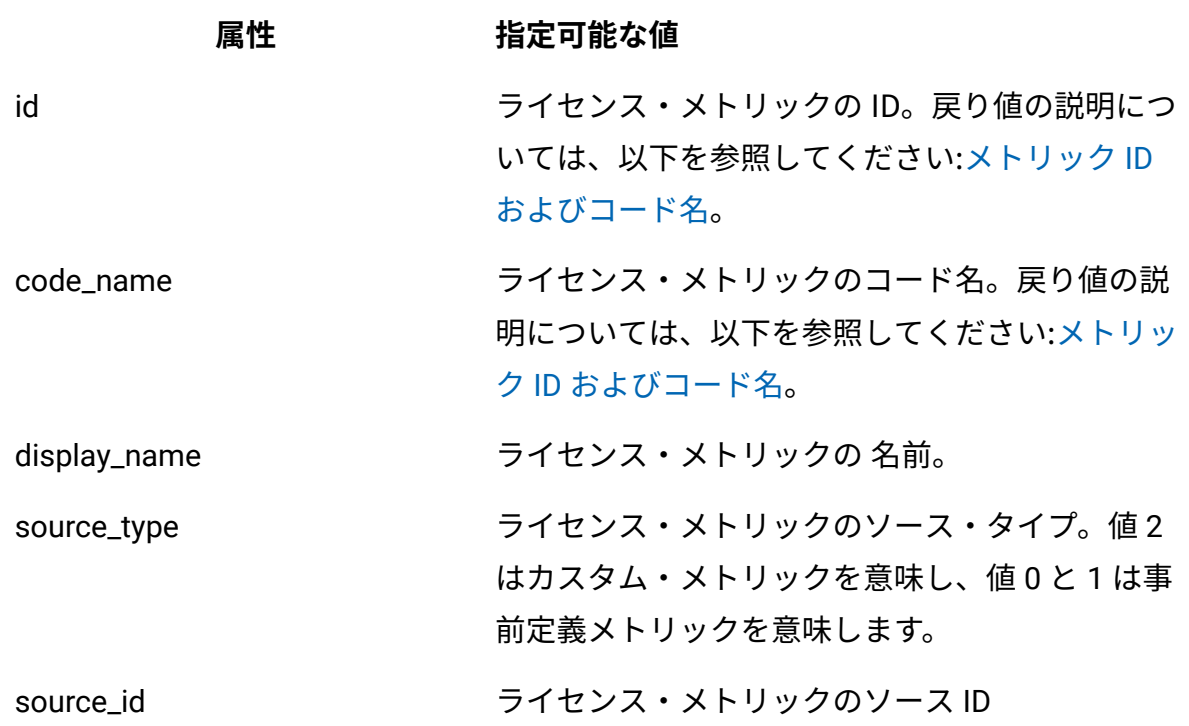

### **表 341. 応答属性とその有効な値**

### **HTTP 会話の例**

### **要求**

```
https://localhost:9081/api/sam/v2/metrics?token=6b884e39d8d34e05
192c5d72dd6739607293b828
```
**応答**

```
{
"total": 3,
"rows": [
{
"id": -32603,
"code_name": "CONCURRENT_USER",
"display_name": "Concurrent User",
"source_type": 1,
"source_id": 27
},
{
"id": -32470,
"code_name": "VU_VALUE_UNIT",
"display_name": "VU Value Unit",
"source_type": 1,
"source_id": 32
},
{
"id": -32337,
"code_name": "APPSERVER_CONNECTED",
"display_name": "AppServer Connected",
"source_type": 1,
"source_id": 108
}
```
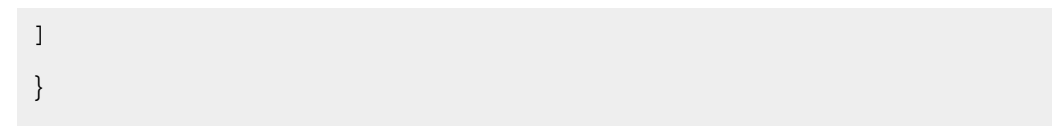

# **ライセンス・メトリックの追加および更新**

### **ライセンス・メトリックの追加**

**api/sam/v2/metrics** エレメントに対して POST 操作を使用し、新しいライセンス・メト リックを作成します。

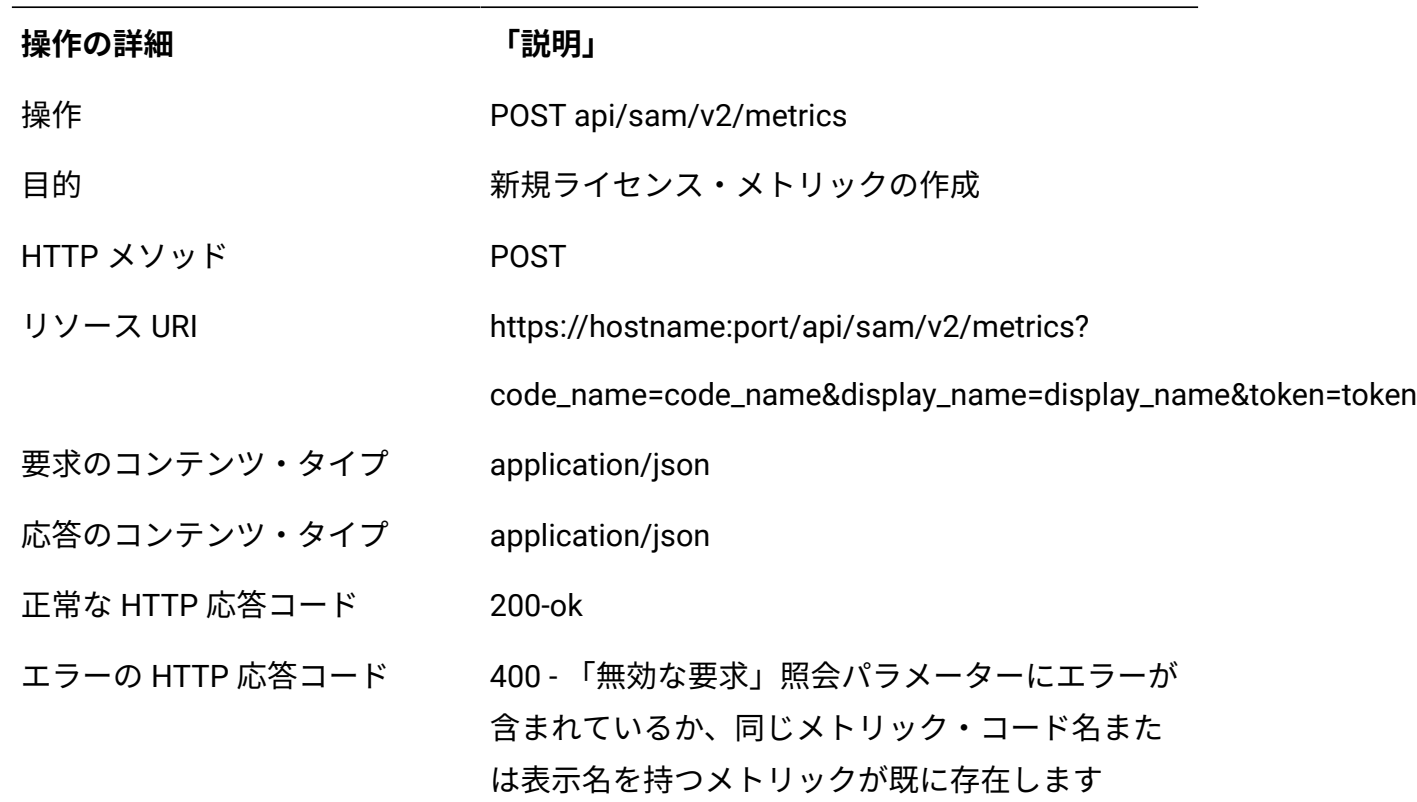

### **表 342. POST 操作を使用してメトリックを作成するための操作の説明**

#### **応答属性**

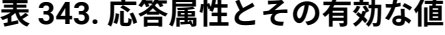

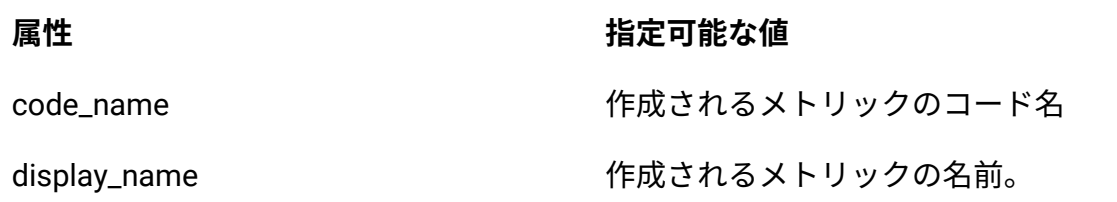

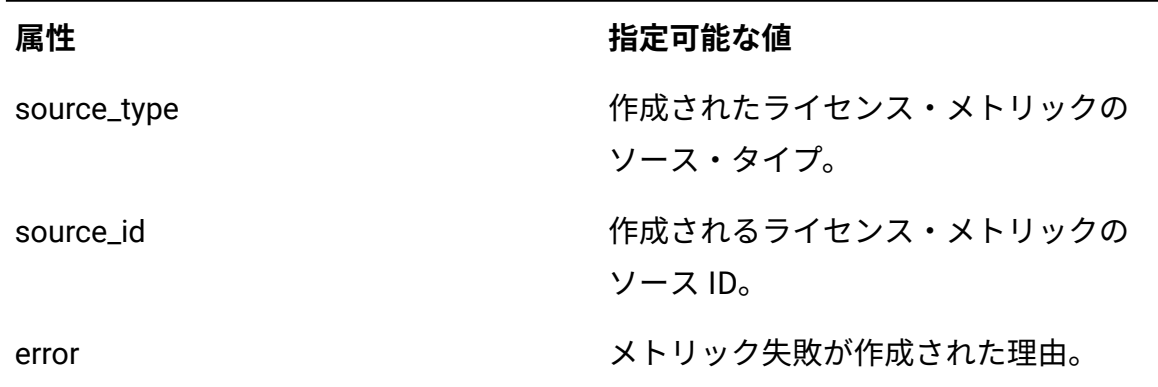

### **HTTP 会話の例**

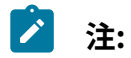

- **code\_name** 属性と **display\_name** 属性に許可される最大長は 254 です。
- 属性 **code\_name** の単語間にスペースを入れることはできません。単語区切 り文字として「\_」を使用できます。文字はすべて大文字です。
- 1. POST 操作を使用してメトリックを作成します

**表 343. 応答属性とその有効な値 (続く)**

#### **要求**

POST https://localhost:9081/api/sam/v2/metrics?code\_name=ME TRIC\_POST&display\_name=DISPLAY&token=6b884e39d8d34e05192c5d 72dd6739607293b828

### **応答**

```
200 ok
Response body (JSON)
{
"id": 32468,
"code_name": "METRIC_POST",
```

```
"display name": "DISPLAY",
"source_type": 2,
"source_id": 32468
}
```
2. メトリックの作成に失敗しました。メトリックは既に存在します。

### **要求**

```
POST
https://localhost:9081/api/sam/v2/metrics?code_name=METRIC_
POST&display_name=DISPLAY&token=6b884e39d8d34e05192c5d72dd6
739607293b828
```
### **応答**

```
400 Bad Request
Response body (JSON)
{
"error": "Metric already present" 
}
```
3. メトリックの作成に失敗しました。コード名または表示名が正しくありません。

### **要求**

#### POST

```
https://localhost:9081/api/sam/v2/metrics?code_name=metric_
post&display_name=DISPLAY&token=6b884e39d8d34e05192c5d72dd6
739607293b828
```
#### **応答**

```
400 Bad Request
Response body (JSON)
{
"error": "Metric code name or display name not proper"
}
```
### **ライセンス・メトリックの更新**

**api/sam/v2/metrics** エレメントに対して PUT 操作を使用し、既存のメトリックの表示名 を更新します。

### **表 344. PUT 操作を使用してメトリック表示名を更新するための操作の説明**

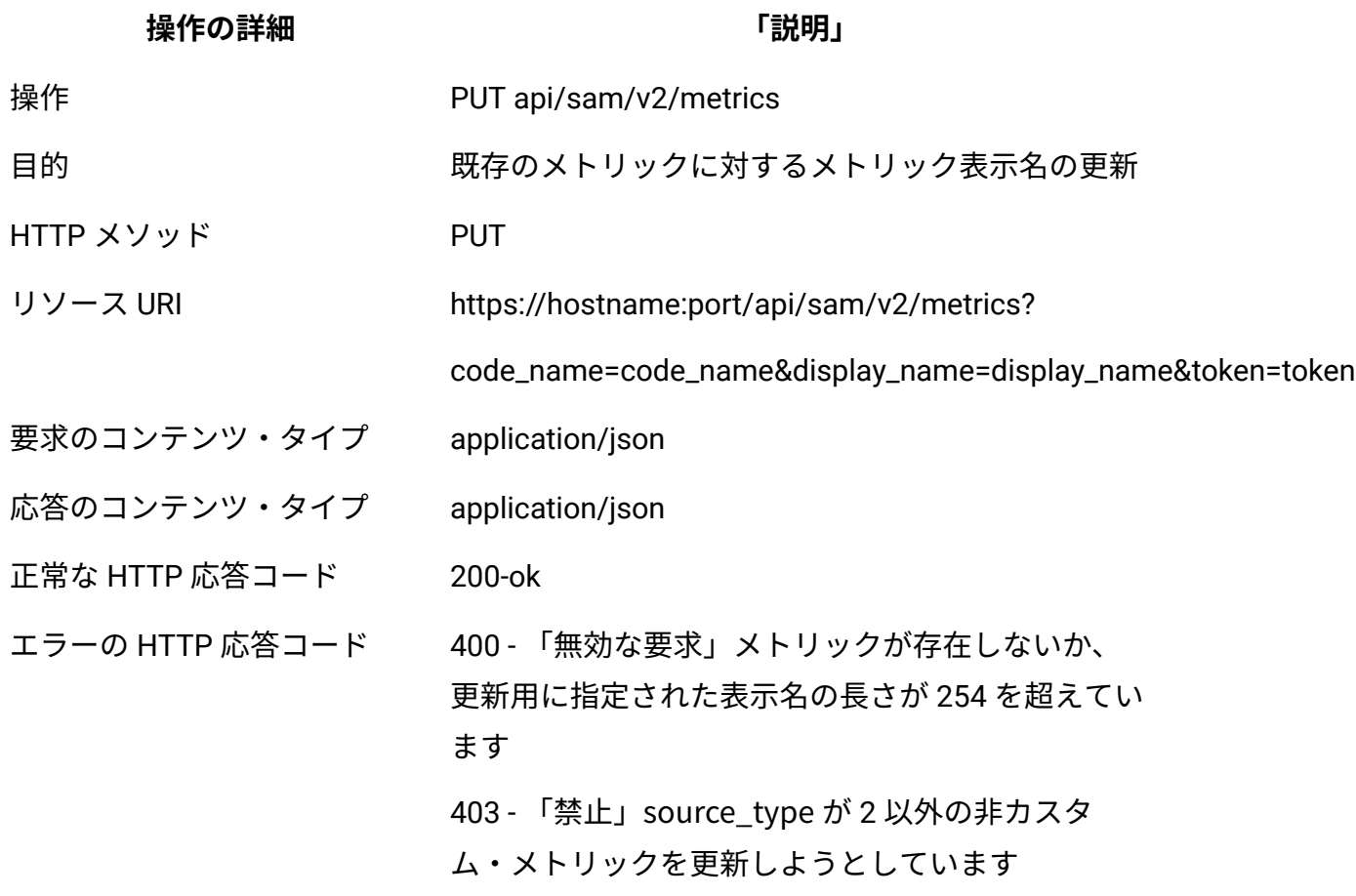

### **応答属性**

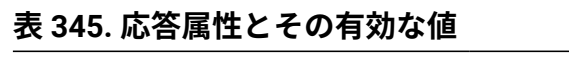

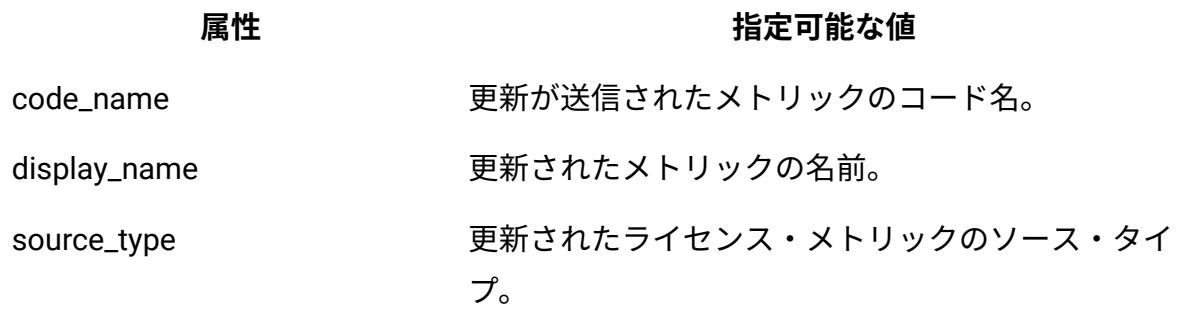

### **表 345. 応答属性とその有効な値 (続く)**

#### **属性 指定可能な値**

source\_id 更新されたライセンス・メトリックのソース ID。

error **head and the contract of the contract server** 表示名の更新が失敗した理由。

#### **HTTP 会話の例**

1. PUT 操作を使用してメトリックを更新します

#### **要求**

#### PUT

https://localhost:9081/api/sam/v2/metrics?code\_name=CONCURR ENT\_USER&display\_name=Updatedvalue&token=6b884e39d8d34e0519 2c5d72dd6739607293b828

### **応答**

```
200 ok
Response body (JSON)
{
"id": 27,
"code_name": "CONCURRENT_USER",
"display_name": "Updated value",
"source_type": 1,
"source_id": 27
}
```
2. メトリックの更新に失敗しました。メトリックが存在しません。

#### **要求**

```
PUT
```

```
https://localhost:9081/api/sam/v2/metrics?code_name=NOT_PRE
SENT&display_name=DISPLAY&token=6b884e39d8d34e05192c5d72dd6
739607293b828
```
**応答**

```
400 Bad Request
Response body (JSON)
{
"error": "Metric does not exist"
}
```
3. メトリックの更新に失敗しました。表示名の長さが 254 を超えています。

#### **要求**

#### PUT

```
https://localhost:9081/api/sam/v2/metrics?code_name=CONCURR
ENT_USER&display_name=AAAAAAAAAAAAAAAAAAAAAAAAAAAAAAAAAAAAA
AAAAAAAAAAAAAAAAAAAAAAAAAAAAAAAAAAAAAAAAAAAAAAAAAAAAAAAAAAA
AAAAAAAAAAAAAAAAAAAAAAAAAAAAAAAAAAAAAAAAAAAAAAAAAAAAAAAAAAA
AAAAAAAAAAAAAAAAAAAAAAAAAAAAAAAAAAAAAAAAAAAAAAAAAAAAAAAAAAA
AAAAAAAAAAAAAAAAAAAAAAAAAAAAAAAAAAAAAAAAAA 2&token=6b884e39
d8d34e05192c5d72dd6739607293b828
```
### **応答**

```
400 Bad Request
Response body (JSON)
{
"error": "Display name length is too long"
}
```
4. メトリックの更新に失敗しました。非カスタム・メトリックの更新を試行します。

#### **要求**
```
https://localhost:9081/api/sam/v2/metrics?code_name= VU_VAL
UE_UNIT &display_name=Updatedvalue&token=6b884e39d8d34e0519
2c5d72dd6739607293b828
```
**応答**

```
403 Forbidden
Response body (JSON)
{
"error": "VU_VALUE_UNIT metric update not allowed"
}
```
## **ライセンス・メトリックの削除**

ライセンス・メトリックを削除するには、**api/sam/v2/metrics** エレメントに対して DELETE 操作を使用します。

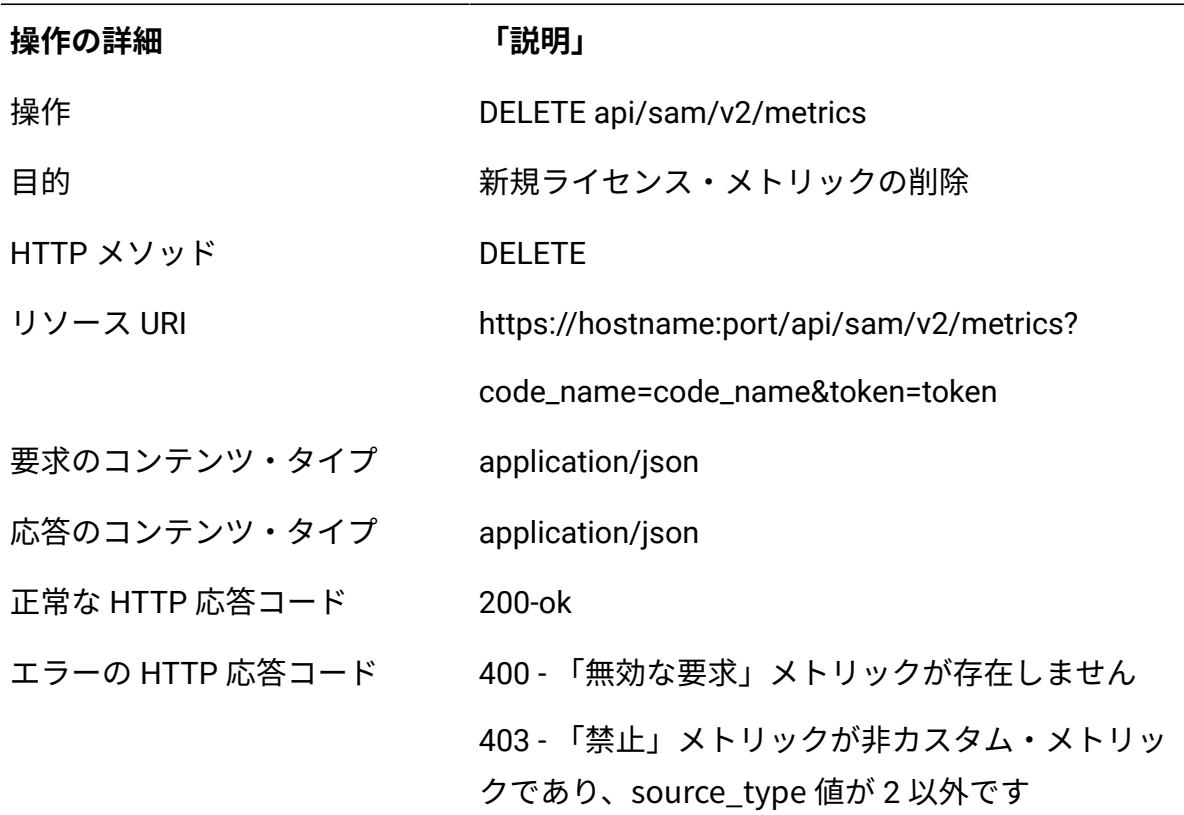

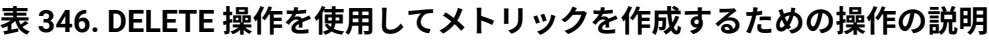

## **応答属性**

#### **表 347. 応答属性とその有効な値**

**属性 指定可能な値**

error インプリック削除の失敗の理由

### **HTTP 会話の例**

1. メトリックが正常に削除されました

#### **要求**

```
DELETE
https://localhost:9081/api/sam/v2/metrics?code_name=TEST&to
ken=6b884e39d8d34e05192c5d72dd6739607293b828
```
## **応答**

```
200 ok
Response body (JSON)
{
}
```
2. メトリックの削除に失敗しました

#### **要求**

```
DELETE
https://localhost:9081/api/sam/v2/metrics?code_name=TEST&to
ken=6b884e39d8d34e05192c5d72dd6739607293b828
```
#### **応答**

```
400 Bad Request
Response body (JSON)
{
```

```
"error": "Metric does not exist"
}
```
3. 非カスタム・メトリックの削除に失敗しました

#### **要求**

```
DELETE
https://localhost:9081/api/sam/v2/metrics?code_name= VU_VAL
UE_UNIT&token=6b884e39d8d34e05192c5d72dd6739607293b828
```
#### **応答**

```
Response
403 Forbidden
Response body (JSON)
{
"error": "VU_VALUE_UNIT metric delete not allowed"
}
```
# <span id="page-2522-0"></span>10.0.6 コントラクトを管理するための REST API

/api/sam/v2/contracts.json API を使用すると、購入情報を使用してコントラクト・デー タをインポートおよびエクスポートできます。この操作は、外部購入システムとの統合を 自動化するために使用されます。コントラクトを管理するために、[コントラクト](#page-1749-0) CSV のイ [ンポート](#page-1749-0)、ユーザー・インターフェース - [「すべてのコントラクト」パネル](#page-1742-0)および[非推奨](#page-1757-0) [のコントラクト移行を](#page-1757-0)使用することもできます。

API を使用する前に[、コントラクトの追加と更新](#page-2526-0)の制限を確認してください。

#### **権限**

コントラクトのコンピューター・グループへのアクセス権限とともに「コントラクトの 管理」権限が必要です。

### **リソース URL**

https://hostname:port/api/sam/v2/contracts?token=<token>

# **構文**

GET /api/sam/v2/contracts.json

# **スキーマの説明**

/api/sam/v2/schemas/contract.json

# **アソシエーション**

- [computer\\_group](#page-2331-0)
- [metric](#page-2331-1)
- [purchase\\_order](#page-2332-0)
- [software\\_product](#page-2335-0)

# **選択可能な列**

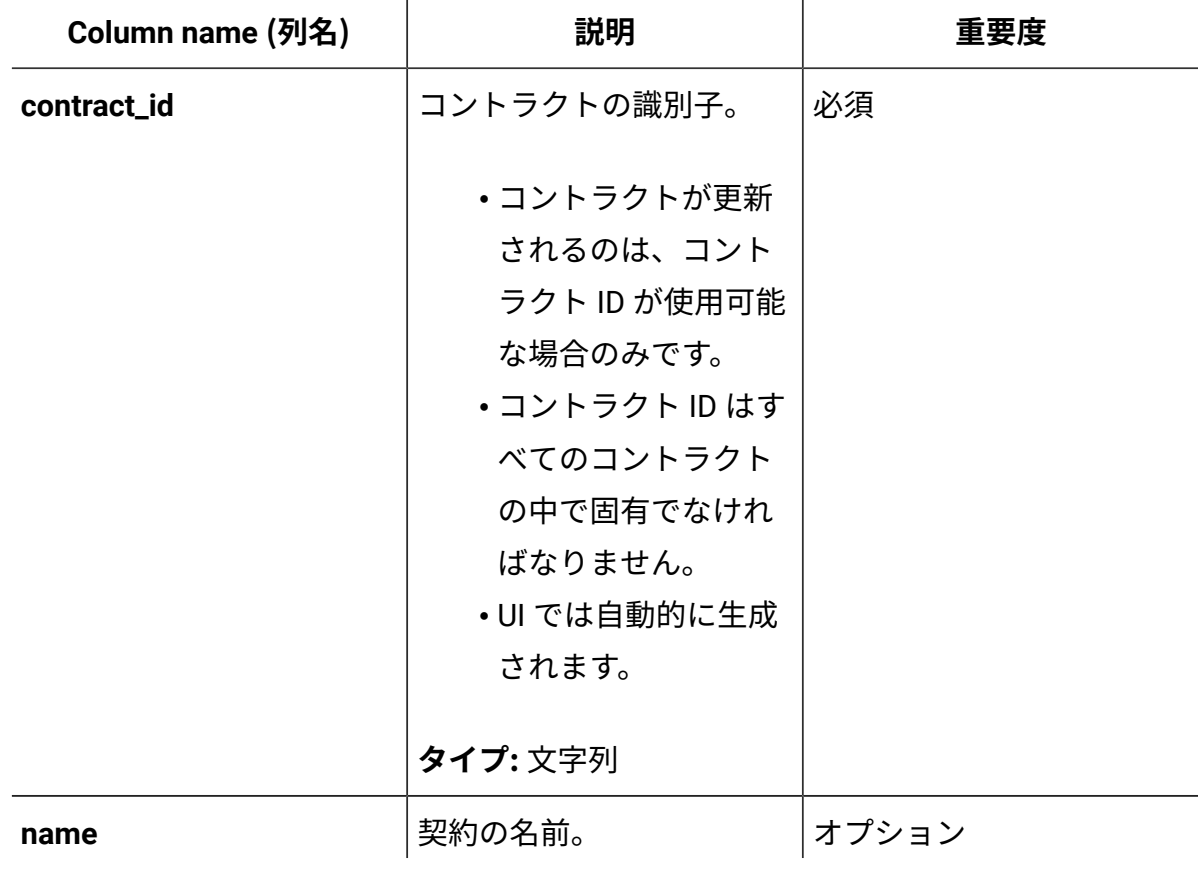

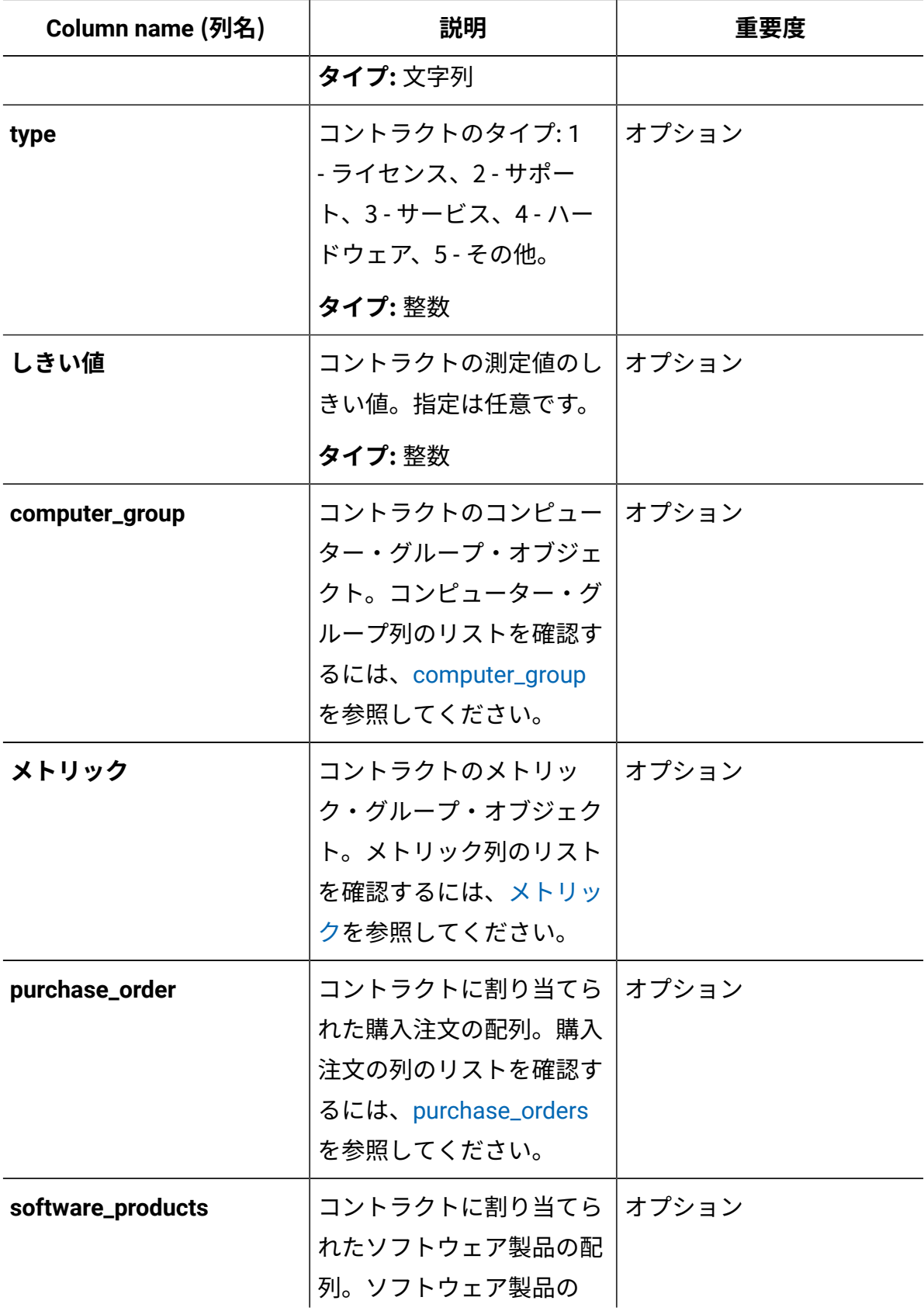

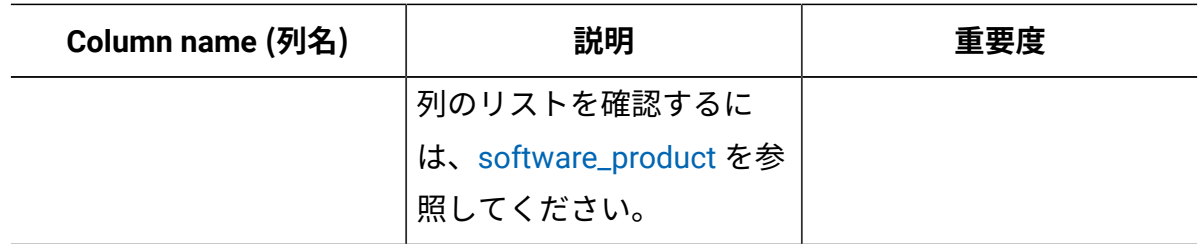

**注:** すべての関連付け、computer\_group、metric、purchase\_order、および software\_product はオプションです。computer\_group の関連付けが指定されてお らず、コントラクトが作成されている場合は、「すべてのコンピューター」グルー プが使用されます。

## **使用可能なメトリック**

使用可能なメトリックのリストについては、メトリック ID [およびコード名](#page-2288-0)および[10.0.4](#page-2511-0) ラ [イセンス・メトリックを管理するための](#page-2511-0) REST APIを参照してください。コントラクトに適 用されないメトリックは、INTERNAL\_PVU と INTERNAL\_RVU\_MAPC です。

- コントラクトの要求に列が指定されていない場合、関連するコントラクトのデータは 変更されません。
- フィールドをクリアするには、**null** 値 (「contract\_custom\_field\_1」: null、「しき い値」null など) を使用します。
- 要求が無効であるか、処理中にエラーが発生した場合、コントラクトまたは関連デー タは更新されません。応答では、「rowErrors」の下の無効なコントラクトごとに詳 細な説明が提供されます。エントリーの番号付けは 1 から始まります。

```
{
    "incorrectRows":7,
    "allRows":7,
    "message":{"code":"CODUI4099E","text":"Contract processing failed. The 
 contracts have not been imported."},
    "rowErrors":{"1":["|CODUI4047E|Required field contract_id is empty",
    "|CODUI4057E|Custom field with ID 2 is required"],"2":
   \Gamma "|CODUI4057E|Custom field with ID 2 is required"],
```

```
 "3":
```
 $\Gamma$ 

 "|CODUI4042E|A contract with the specified contract ID already exists",

"|CODUI4057E|Custom field with ID 2 is

required"],"4":["|CODUI4057E|Custom field with ID 2 is required"],

```
 "5":["|CODUI4057E|Custom field with ID 2 is
```

```
 required"],"6":["|CODUI4057E|Custom field with ID 2 is required"],
```
 "7":["|CODUI4040E|A contract with the specified name and type already exists"

```
 ]
    }
}
```
# <span id="page-2526-0"></span>コントラクトの追加および更新

10.0.6 /api/sam/v2/contracts.json API を使用してコントラクトを追加および更新しま す。

## **PUT 操作の機能**

- 要求はコントラクトを削除せず、コントラクトの購入注文またはソフトウェアへの割 り当てを削除しません。データをデータベースの内容とマージします。
- この操作は、ID でメトリックを照合し、メトリック ID が指定されていない場合は コード名によって照合します。メトリック ID が指定されていない場合、メトリッ ク・コード名が見つからないと、新しいメトリックが作成されます。新しいメトリッ クの表示名は要求のコード名と同じです。
- createSoftware パラメーターが true **(createSoftware=true)** に設定されていない限 り、この操作によって新規ソフトウェアまたは発行者は作成されません。
- この操作により、必要に応じて製品とメトリックの関係が追加されます。

• この操作は、ID でコンピューター・グループを照合し、ID が指定されていない場合 は名前によって照合します。ID も名前もない場合は、「すべてのコンピューター」 グループが使用されます。コントラクトで使用できるのは「レポート」タイプのコン ピューター・グループのみです。

## **HTTP 会話の例**

**PUT /api/sam/v2/contracts.json**

要求本文で提供されるコントラクトを JSON 形式で追加または更新します (GET 要求の「rows」の下にある配列と同じ形式)

```
\Gamma {
    "contract_id":"CO1","name":"Contract1","type":2,"threshold":1
00,"metric":{"id":9,"code_name":"INTERNAL_INSTALL"},"computer_gr
oup":{"id":0,"name":"All Computers"}
   "purchase_orders":[{"purchase_number":"PO1","quantity":5000,"e
ntitlement_start":"2021-08-03","entitlement_end":"2030-05-21"}
\{ "purchase_number":"PO2","quantity":2,"entitlement_start":"203
0 - 05 - 21"
    "entitlement_end":"2030-06-21"}],"software_products":
   \Gamma {"name":"Notepad++","publisher_name":"don.h@free.fr"}
    ]
   }
]
```
### **制限**

**注:** この制限は、BigFix Inventory バージョン 10.0.6 で適用されます。

- エラー・メッセージは、デフォルトで「Accept-Language」ヘッダーの下に表示さ れる言語で表示されます。ユーザー・プロファイルで選択された言語は考慮されませ  $\mathcal{L}_{10}$
- カスタム・フィールド値は、整数タイプに対して「123」などのテキスト形式で指定 する必要があります。これは他のフィールドには適用されません。
- PUT 操作ではローマ文などの国別文字はサポートされません。このような文字を含 むコントラクト・データを更新または追加するには、UI を使用して CSV インポート またはインポートを使用します[。コントラクトのインポート](#page-1749-0)も参照してください。
- BigFix Inventory バージョン 10.0.6 では、コントラクト・データ内の ASCII 文字の みが完全にサポートされます。この問題は、バージョン 10.0.7 以降は適用されませ ん。BigFix Inventory 10.0.7 以降、非 ASCII 文字を含むソフトウェアはコントラクト REST API と UI の検索フィールドで受け入れられ、REST API のコントラクト名など のコントラクト・フィールドには非 ASCII 文字を含めることができます。

## **エラー・コード**

CODUI4040E=A contract with the specified name and type already exists CODUI4041E=Some of the selected products are not assigned to the selected metric CODUI4042E=A contract with the specified contract ID already exists CODUI4043E=Purchase order numbers are not unique in this contract CODUI4044E=Element {0} is missing in this contract CODUI4045E=Incorrect JSON format. An array is expected. CODUI4046E=Incorrect JSON format. The element at row {0} is not an object. CODUI4047E=Required field {0} is empty CODUI4048E=Required field {0} at row {1} is empty CODUI4049E=Contract custom field with ID {0} does not exist CODUI4050E=Product and publisher pair at row  $\{0\}$  is not found. Creating software option is not enabled. CODUI4051E=Metric ID is not found CODUI4052E=Specified metric code name is invalid. The field must contain up to 254 characters and can contain only uppercase letters, numbers, and the following characters: "-\_".

CODUI4053E=Computer group with ID  $\{0\}$  is not accessible to the user or target contract computer group does not exist CODUI4054E=Ambiguous computer group name. More than one matching group is found. CODUI4055E=Field  $\{0\}$  at row  $\{1\}$  is too long. The maximal length is  $\{2\}$ . CODUI4056E=Format of custom field with ID  $\{0\}$  is incorrect. Expected type: {1} CODUI4057E=Custom field with ID {0} is required CODUI4058E=Invalid contract type. Correct values are: 1,2,3,4,5. CODUI4059E=Invalid contract threshold. The value must be a positive integer. CODUI4060E=Field  $\{0\}$  is too long. The maximum length should be  $\{1\}$ . CODUI4061E=Specified purchase order quantity at row  $\{0\}$  is invalid. The value must be a positive integer or -1 for ELA. CODUI4062E=Specified purchase order entitlement dates at row  $\{0\}$  are invalid. End date cannot be before start date. CODUI4063E=Format of field  $\{0\}$  at row  $\{1\}$  is incorrect. Expected type:  $\{2\}$ . CODUI4064E=Software name at row  $\{0\}$  is already used by IBM bundle. CODUI4065E=Software name at row  $\{0\}$  is already used by a software version or release of the same publisher. CODUI4066E=Software at row {0} cannot be assigned to both Unknown metric and another metric. CODUI4067E=Specified metric code name is not allowed. CODUI4068E=Specified computer group name is not accessible to the user or target contract computer group does not exist. CODUI4098E=Data conversion error occurred at row  $\{0\}$ . Ensure all fields have expected data types. CODUI4099E=Contract processing failed. The contracts have not been imported.

# For Contracts import from CSV CODUI5040E=Incorrect number of columns at row {0}.

```
CODUI5041E=Invalid header: {0}.
CODUI5042E=Invalid number: \{0\} at row \{1\} in column \{2\}.
CODUI5043E=Missing required column: {0}.
CODUI5044E=All or none of the columns need to be provided: \{0\}.
CODUI5045E=The {0} column requires {1} column to be present.
CODUI5046E=Missing value at row \{0\} in column \{1\}.
CODUI5047E=Values need to be provided for all or none of \{1\} columns at row
 {0}.
```
# コントラクトの取得

10.0.6 /api/sam/v2/contracts.json API を使用してコントラクトを取得します。

# **HTTP 会話の例**

**GET /api/sam/v2/contracts.json**

```
{
                                   "total":1,"rows":
produced a series of the series of the series of the series of the series of the series of the series of the s
\{ "contract_id":"CO1","name":"Contract
1","type":2,"threshold":100,"metric":{"id":9,"code_name":"INTERN
AL_INSTALL"},
                                   "computer_group":{"id":0,"name":"All 
 Computers"},"purchase_orders":[{"purchase_number":"PO1","quanti
ty":5000,"entitlement_start":
                                   "2021-08-03","entitlement_end":"2030
-06-21"},{"purchase_number":"PO2","quantity":2,"entitlement_star
t":"2030-05-21","entitlement_end":"2030-06-21"}]
                                   "software_products":[{"name":"Notepa
d++","publisher_name":"don.h@free.fr"}]}
design to the control of the control of the control of the control of the control of the control of the control of
 }
```
#### **GET /api/sam/v2/contracts.json?**

**columns[]=name&columns[]=contract\_custom\_field\_1**

```
{ 
"total":1,"rows": 
 \Gamma {
 "name":"Contract1","contract_custom_field_1":"カスタム・フィールドの値"
      } 
  ] 
}
```
**注:** すべての列がデフォルトで表示されるわけではありません。使用可能な列のリ ストを表示するには、以下のトピックを確認してください。

- [コントラクトを管理するための](#page-2522-0) REST API
- [Purchase](#page-2332-0) orders 関連付け
- [Software](#page-2335-0) products 関連付け

# 履歴 API

一部の REST API では、バージョン 2 が作成され、機能やエクスペリエンスが向上してい ます。このような場合、元の API は非推奨となり、バージョン 2 がサポートされます。カ スタム・ツールまたは内部プロセスを、これらの API の新しいバージョンに合わせて調整 する必要があります。

# **履歴 API には、履歴情報を取得するために必要なすべての API が含まれま す。**

- コンピューター・システム、クラスター、ソフトウェア・インスタンス、およびライ センス使用状況を取得するための REST API
- ソフトウェア・インベントリー管理用の REST API
- ソフトウェア分類の REST API

**Żid: 注: 上記の API はまだサポートされていません。** 

コンピューター・システム、クラスター、ソフトウェア・インス タンス、およびライセンス使用状況を取得するための REST API この REST API を使用して、ご使用のコンピューター・システム、クラスター、ソフトウェ ア・インスタンス、およびライセンス使用状況に関連する大量のデータを迅速に取り出す ことができます。データは、取得した後、さらに処理および分析を行うために他のアプリ ケーションに渡すことができます。

以下のイメージは、この REST API に含まれているすべてのリソース間の関係を表していま す。

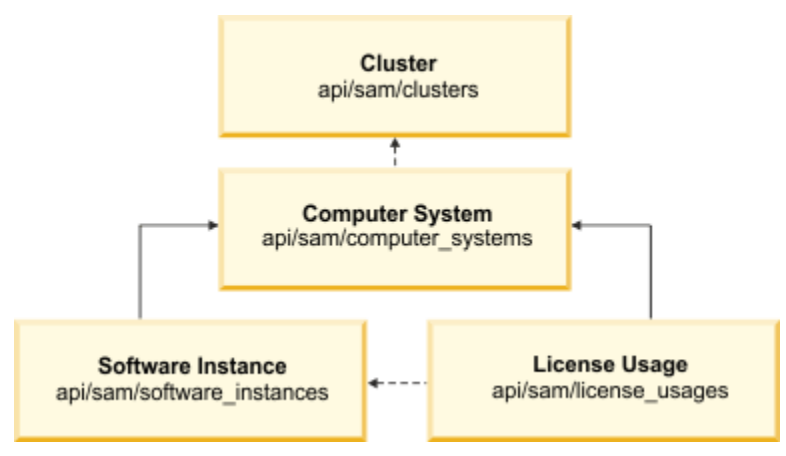

# シナリオ

以下のいずれかのシナリオを選択して、すべてのコンピューター・システムのライセンス 使用状況、または選択されたコンピューター・システムのみのライセンス使用状況を確認

する方法を理解します。データを一括で取り出して、環境全体のライセンス使用状況を計 算する場合は、最初の方法をお勧めします。ただし、2 番目の方法を使用して、選択された コンピューター・システム群のデータを取り出すことにより、特定の情報だけを迅速に取 得できます。

<span id="page-2533-0"></span>すべてのコンピューター・システムのライセンス使用状況の確認 すべてのコンピューター・システムでのソフトウェアのライセンス使用状況の合計を確 認するために、データを一括で抽出できます。アプリケーション・ユーザー・インター フェースでレポートを使用する代わりに、API 要求を実行して、大量のデータを迅速に取 得することができます。

- 各 API 要求は、**token** パラメーターを使用して認証する必要があります[。認証トーク](#page-2139-0) [ンを取得するための](#page-2139-0) REST API を使用して取得することができます。BigFix Inventory にログインして <sub>「ユーザー」</sub>アイコン<mark>⑧</mark>にカーソルを移動して、 <sub>「プロファ</sub>イ **ル」**をクリックすることもできます。次に、**「トークンの表示」**をクリックします。 • 結果を絞り込むための照会パラメーターのリスト、および使用可能な列のリストを取
- 得するには、特定の API タイプに関連する情報を参照してください。

#### **パフォーマンスについての考慮事項**

- 大量のデータの取得により、ユーザー環境のパフォーマンスが影響を受ける可能性が あります。そのため、パフォーマンスに負荷がかかる他のタスク (データ・インポー トなど) と一緒に API を使用しないでください。詳しくは、 「REST API [に関する考](#page-2104-0) [慮事項](#page-2104-0)」を参照してください。
- コンピューター ID ごとに別々に照会するのではなく、ページ単位でデータを取得し ます。いくつかの API 要求を実行し、**[limit](#page-2545-0)** および **[offset](#page-2545-1)** パラメーターを使用して結 果をページ編集することができます。

# **内**注:

◦ 約 200,000 個のエンドポイントが存在する環境の場合、コンピュー ター・システムでは 100,000 行、ソフトウェア・インスタンスでは 200 000 行、およびライセンス使用状況では 300,000 行のページ単位

でデータを取得することが推奨されます。最初の要求を 100000 個の結  $\mathcal{L}$ 果に制限する場合、次の要求に **offset=100000** パラメーターを追加し て、既に取得されたレコードを省略します。デプロイメントの規模に応 じて、値を調整してください。

◦ エンドポイントの数が少ない場合は、**limit** および **offset** パラメーター を省略し、1 つの API 要求のみ使用してデータを取得できます。

1. コンピューター・システムのリストを取得します。

https://hostname:port/api/sam/computer\_systems? token=token&limit=100000&offset=100000

**結果:** 各コンピューター・システムは別個の id を持っています。後でこの id を使用 して、ソフトウェア・インスタンスとコンピューター・システムの間で突き合わせを 行うことができます。

```
{
     "id": 182,
     "parent_id": 175,
     "type": "virtual",
     "os": "Win2008R2 6.1.7601",
     "host_name": "NC9128109187",
     "dns_name": "NC9128109187",
     "ip_address": [
         "9.128.109.187"],
     "last_seen": "2014-06-06T03:56:39Z",
    "hardware manufacturer": "-",
     "hardware_model": "-",
     "hardware_serial_number": "TLM_VM_4236ac43",
     "processor_type": "Multi-core",
     "processor_brand": "Xeon(R), 3 or 4 Socket",
     "processor_vendor": "Intel(R)",
     "processor_model": "E3-12xx, E7-28xx, E7-48xx",
     "partition_cores": "1.0",
```

```
"server processors": 1,
"server cores": 1
```
}

2. ソフトウェア・インスタンスのリストを取得します。ソフトウェアの名前を認識でき るようにする software\_title\_name 列は、デフォルトでは非表示になっています。 このことは、URL に **columns[]** パラメーターを追加し、その後に、非表示の列名を入 力する必要があることを意味します。

次の例では、computer\_system\_id 列および software\_title\_name 列を取得して、ど のコンピューター・システムにどのソフトウェアがインストールされているかを認識 できるようにします。完全な情報を取得する必要がある場合は、URL にすべての列の 名前を追加してください。列名[は応答の本文](#page-2564-0)で見つけることができます。

```
https://hostname:port/api/sam/software_instances?
token=token&limit=100000&offset=100000&
columns[]=computer_system_id&columns[]=catalog_dimension.software_titl
e_name
```
**結果:** 各ソフトウェア・インスタンスには、特定のインスタンスがインストールされ ているコンピューターの ID を表す computer system\_id 列が含まれています。この 列を使用して、ソフトウェア・インスタンスとコンピューター・システムを突き合 わせます。例えば、行 152 から行 155 に computer\_system\_id=182 列が含まれてい る場合、これらのすべてのソフトウェア・インスタンスは、ID が 182 のコンピュー ター・システムにインストールされていることを意味します。

```
{
     "computer_system_id": 182,
     "catalog_dimension": {
        "software title name": "BigFix Inventory"
     }
```
3. ライセンス使用状況の情報を取得します。URL に software title dimension.name 列を追加して、ライセンス使用状況が示されるソフトウェアの名前を認識できるよう にします。

次の例で

は、computer\_system\_id、metric\_name、peak\_value、software\_title\_dimension.name の各列を取得します。完全な情報を取得する必要がある場合は、URL にすべての列の 名前を追加してください。列名[は応答の本文](#page-2572-0)で見つけることができます。

```
https://hostname:port/api/sam/license_usages?
token=token&limit=100000&offset=100000&
columns[]=computer_system_id&columns[]=metric_name&columns[]=peak_valu
e&
columns[]=software_title_dimension.name
```
**結果:** 各レコードには、ライセンス使用状況が計算されるコンピューターの ID を 表す computer system id 列が含まれています。この列を使用して、ライセンス 使用状況とコンピューター・システムを突き合わせます。例えば、行 152 から行 155 に computer\_system\_id=182 列が含まれている場合、これらのすべてのライ センス使用状況レコードは、ID が 182 のコンピューター・システムに対して提示 されていることを意味します。peak\_value 列は、特定のソフトウェア・タイトル (software\_title\_dimension.name で示されます) のピークのライセンス使用状況 (過 去 90 日間の) を表します。metric\_name 列によって、ライセンス・タイプが PVU か RVU か、フル・キャパシティーかサブキャパシティーかを認識できます。

```
{
     "computer_system_id": 182,
     "metric_name": "RVU_FULL_CAP",
     "peak_value": 2,
    "software title dimension": {
         "name": "BigFix Inventory"
}},
{
     "computer_system_id": 182,
     "metric_name": "RVU_SUB_CAP",
     "peak_value": 2,
    "software title dimension": {
```

```
 "name": "BigFix Inventory"
```
}}

4. すべてのコンピューター・システムから特定のソフトウェア・タイトルについて 取得されたすべての peak\_value 列の値を合計して、そのソフトウェア・タイト ルのライセンス使用状況の合計を確認します。例えば、この特定のソフトウェア に関する項目を含むすべてのコンピューター・システム上の BigFix Inventory の すべての peak\_values を合計します。メトリック・タイプを結合するのではな く、PVU\_FULL\_CAP、RVU\_FULL\_CAP、PVU\_SUB\_CAP、RVU\_SUB\_CAP を個別に計算しま す。

選択したコンピューター・システムのライセンス使用状況の確認 API 要求の結果を絞り込んで、選択したコンピューター・システムからのデータのみを取 得することができます。特定の情報だけを迅速に取得する必要がある場合に、この方法を お勧めします。

- 各 API 要求は、**token** パラメーターを使用して認証する必要があります[。認証トーク](#page-2139-0) [ンを取得するための](#page-2139-0) REST API を使用して取得することができます。BigFix Inventory にログインして<sub>「ユー</sub>ザー」<sup>アイコン</sub> ② <mark>にカーソルを移動して、</mark> 「プロファイ</sup> **ル」**をクリックすることもできます。次に、**「トークンの表示」**をクリックします。 • 結果を絞り込むための照会パラメーターのリスト、および使用可能な列のリストを取 得するには、特定の API タイプに関連する情報を参照してください。
- 1. 選択したコンピューター・システムを、その ID を照会することにより取得します。

```
https://hostname:port/api/sam/computer_systems?
token=token&criteria={"or":[["id","=","1"],["id","=","2"]]}
```
**結果:** 各コンピューター・システムは別個の id を持っています。後でこの id を使用 して、ソフトウェア・インスタンスとコンピューター・システムの間で突き合わせ を行うことができます。ソフトウェア・インスタンスおよびライセンス使用状況用の API では、この id は computer\_system\_id 列で表されます。

```
{
     "id": 2,
     "parent_id": 175,
     "type": "virtual",
     "os": "Win2008R2 6.1.7601",
     "host_name": "NC9128109187",
     "dns_name": "NC9128109187",
     "ip_address": [
         "9.128.109.187"],
     "last_seen": "2014-06-06T03:56:39Z",
    "hardware manufacturer": "-",
    "hardware model": "-",
     "hardware_serial_number": "TLM_VM_4236ac43",
     "processor_type": "Multi-core",
     "processor_brand": "Xeon(R), 3 or 4 Socket",
     "processor_vendor": "Intel(R)",
     "processor_model": "E3-12xx, E7-28xx, E7-48xx",
     "partition_cores": "1.0",
     "server_processors": 1,
     "server_cores": 1
}
```
2. 選択したコンピューター・システムのソフトウェア・インスタンスを、その ID を照 会することにより取得します。

次の例では、computer\_system\_id 列および software\_title\_name 列を取得して、ど のコンピューター・システムにどのソフトウェアがインストールされているかを認識 できるようにします。完全な情報を取得する必要がある場合は、URL にすべての列の 名前を追加してください。列名[は応答の本文](#page-2548-0)で見つけることができます。

```
https://hostname:port/api/sam/software_instances?
token=token&
criteria={"or":[["computer_system_id","=","1"],["computer_system_id","
= ", "2"]]}
```

```
&columns[]=computer_system_id&columns[]=catalog_dimension.software_tit
le_name
```
**結果:** 各ソフトウェア・インスタンスには、特定のインスタンスがインストールされ ているコンピューターの ID を表す computer\_system\_id 列が含まれています。この 列を使用して、ソフトウェア・インスタンスとコンピューター・システムを突き合わ せます。例えば、行 152 から行 155 に computer\_system\_id=2 列が含まれている場 合、これらのすべてのソフトウェア・インスタンスは、ID が 2 のコンピューター・ システムにインストールされていることを意味します。

```
{
     "computer_system_id": 2,
     "catalog_dimension": {
        "software title name": "BigFix Inventory"
     }
```
3. 選択したコンピューター・システムのライセンス使用状況を、その ID を照会するこ とにより取得します。URL に software\_title\_dimension.name 列を追加して、ライ センス使用状況が示されるソフトウェアの名前を認識できるようにします。

次の例で

は、computer\_system\_id、metric\_name、peak\_value、software\_title\_dimension.name の各列を取得します。完全な情報を取得する必要がある場合は、URL にすべての列の 名前を追加してください。列名[は応答の本文](unique_767_Connect_42_license_use)で見つけることができます。

```
https://hostname:port/api/sam/license_usages?
token=token&
criteria={"or":[["computer_system_id","=","1"],["computer_system_id","
=","2"]]}
&columns[]=computer_system_id&columns[]=metric_name&columns[]=peak_val
ue&
columns[]=software_title_dimension.name
```
**結果:** 各レコードには、ライセンス使用状況が計算されるコンピューターの ID を 表す computer\_system\_id 列が含まれています。この列を使用して、ライセンス 使用状況とコンピューター・システムを突き合わせます。例えば、行 152 から行 155 に computer\_system\_id=2 列が含まれている場合、これらのすべてのライセ ンス使用状況レコードは、ID が 2 のコンピューター・システムに対して提示さ れていることを意味します。peak\_value 列は、特定のソフトウェア・タイトル (software title dimension.name で示されます) のピークのライセンス使用状況 (過 去 90 日間の) を表します。metric\_name 列によって、ライセンス・タイプが PVU か RVU か、フル・キャパシティーかサブキャパシティーかを認識できます。

```
{
     "computer_system_id": 2,
     "metric_name": "RVU_SUB_CAP",
     "peak_value": 2,
     "software_title_dimension": {
         "name": "BigFix Inventory"
}}
```
特定のコンピューター・システムにインストールされているソフトウェア・インスタンス のリスト、およびそれらのソフトウェア・インスタンスによるライセンス使用状況を取得 しました。この情報は、ご使用のすべてのコンピューター・システムで発生する合計ライ センス使用状況の一部でしかありません。ご使用の環境の合計ライセンス使用状況を確認 するには、「[すべてのコンピューター・システムのライセンス使用状況の確認](#page-2533-0)」を参照し てください。

<span id="page-2540-0"></span>コンピューター・システムの取得

インフラストラクチャー内のコンピューター・システムに関する情報を要求するに は、api/sam/computer\_systems エレメントに対して GET 操作を使用します。

**重要:** この REST API は、 [api/sam/v2/computers](#page-2146-0) REST API に完全に置換される予 定です。api/sam/computer\_systems REST API に基づいているカスタム・ツールま たは内部プロセスがある場合は、新しいバージョンの API を使用するようにツール を調整することをお勧めします。これに関する情報については、以下を参照してく ださい。[computer\\_systems REST API](#page-2133-0) と v2/computers REST API の列のマッピン [グ](#page-2133-0)。

この API は、物理コンピューター・システムおよび仮想コンピューター・システムに関す る情報を取得します。BigFix クライアントがインストールされているコンピューターは別 として、これにはクライアントがデプロイされていないホスト・システムも含まれていま す。これは、一部の仮想化タイプ (VMware ESXi や IBM PowerVMなど) では、ホスト・レ ベルでのソフトウェアのインストールが許可されていないためです。しかし、サーバーと その仮想マシン間の適切な階層を構築し、PVU および RVU 使用量を正しく報告するには、 このようなホスト・コンピューター・システムに関連するデータを取得する必要がありま す。

type プロパティーは、コンピューター・システムがホスト・コンピューターであるのか、 仮想コンピューターであるのかを決定します。ホストには、例えば、エージェントがイン ストールされたラップトップ、ESX ハイパーバイザー、および仮想化サーバーが考えられ ます。仮想マシンと呼ばれるのは、ホスト上にデプロイ可能な仮想マシンのみです。した がって、REST API の結果は、単一レポート、特にコンピューター・レポートおよびハード ウェア・インベントリー・レポートとは比較しないでください。

コンピューター・システムに関する情報を取得するには、次の URL を使用します。

https://hostname:port/api/sam/computer\_systems?token=token

# **重要:**

- この API を使用するには、「すべてのコンピューター」グループに割り当て られていて、「ハードウェア・インベントリーの表示」権限が付与されてい る必要があります。
- 各 API 要求は、**token** パラメーターを使用して認証する必要があります。[認](#page-2139-0) [証トークンを取得するための](#page-2139-0) REST API を使用して取得することができま

す。BigFix Inventory にログインして**「ユーザー」**アイコン にカーソルを 移動して、**「プロファイル」**をクリックすることもできます。次に、**「トー クンの表示」**をクリックします。

• デフォルトでは、取得したデータは id 別にソートされます。

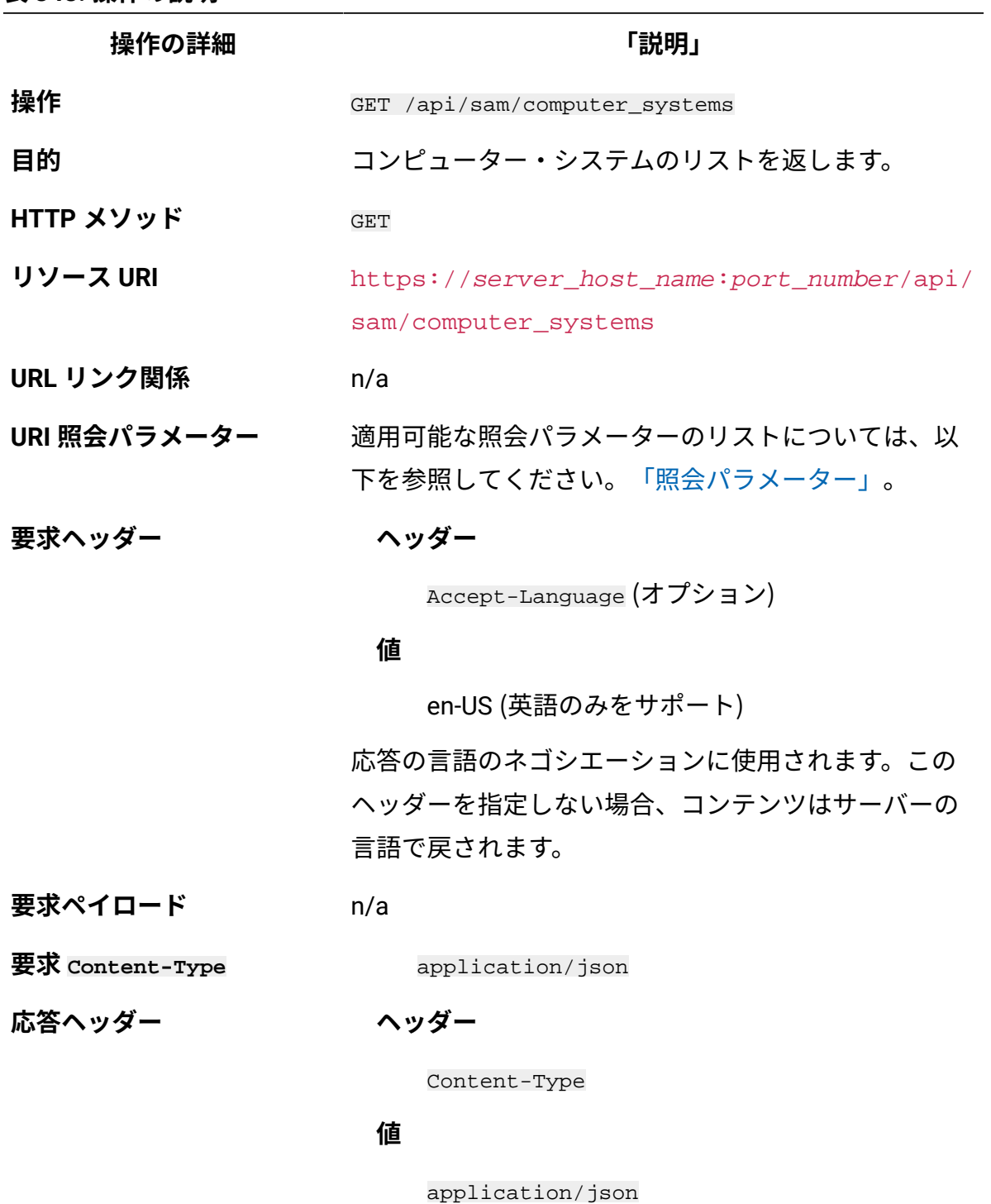

応答のコンテンツ・タイプを指定します。

**ヘッダー**

**操作の詳細 「説明」**

Content-Language

### **値**

en-US, …

応答のコンテンツの言語を指定します。このヘッダー を指定しない場合、コンテンツはサーバーの言語で戻 されます。

#### **ヘッダー**

Import-Mode

#### **値**

none、idle、running、pending

データ・インポートの状況を示します。

## **ヘッダー**

Import-Progress

#### **値**

パーセント値 (例: 59)。

データ・インポートの進行状況をパーセントで示しま す。

#### **ヘッダー**

Import-Last-Status

#### **値**

successful、 failed

最後のデータ・インポート状況を示します。

#### **ヘッダー**

**操作の詳細 「説明」** Import-Last-Success-Time **値** 日付 (例: 2014-06-18T04:00:29Z)。 最後の正常なデータ・インポートの時刻を示します。 **応答ペイロード** Computer Systems element **応答 Content-Type** application/json **正常な HTTP 応答コード** 200 - OK **エラーの HTTP 応答コード** 500 – "Bad Request" 照会パラメーターにエ ラーがあるか、照会パラメーターが欠落している 場合 メッセージの本文にはエラー・メッセージと詳細が含 まれます。

## **照会パラメーター**

照会パラメーターは、検索結果の絞り込みに使用できます。以下の表は、api/sam/ computer\_systems エレメントに対して使用できる照会パラメーターを示しています。

**表 349. ソフトウェア製品を取得するための照会パラメーター**

<span id="page-2544-0"></span>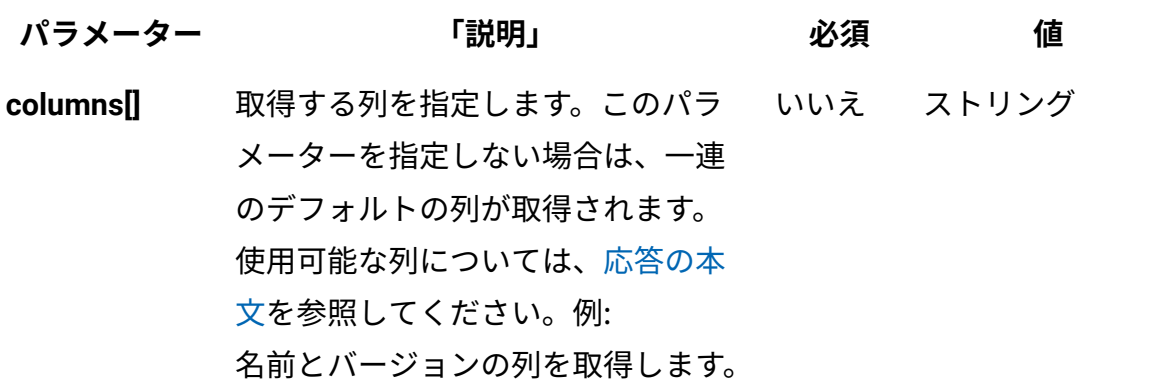

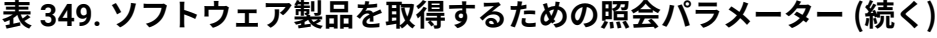

<span id="page-2545-1"></span><span id="page-2545-0"></span>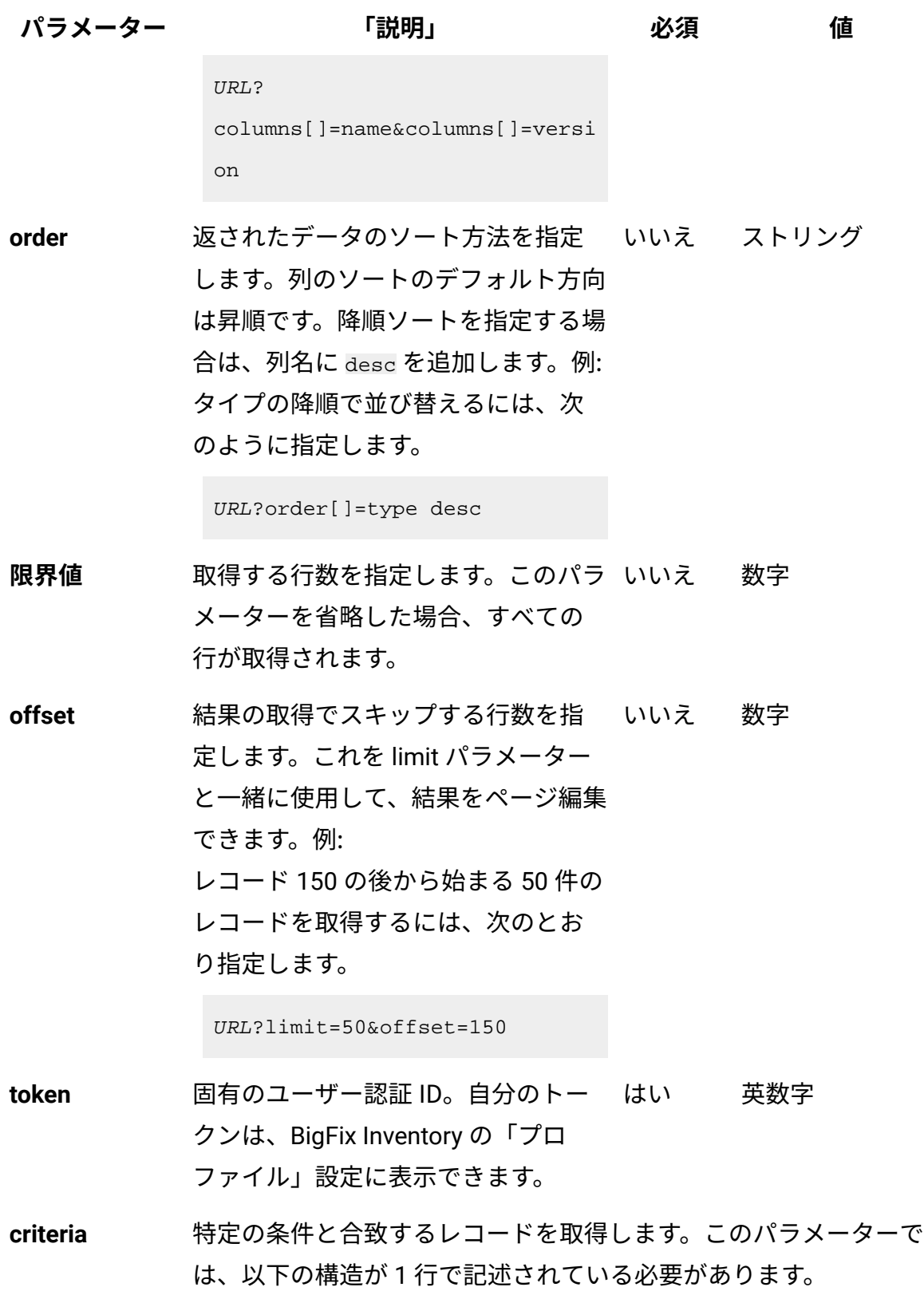

**表 349. ソフトウェア製品を取得するための照会パラメーター (続く)**

| パラメーター | 「説明」                                                                                                    |  | 値 |
|--------|----------------------------------------------------------------------------------------------------|--|---|
|        | <criteria> ::= <left-brace> <boolean-operator><colon></colon></boolean-operator></left-brace></criteria> |  |   |
|        | $left - brack$                                                                                           |  |   |
|        | <criterion> [{ <comma> <criterion> }] <right-bracket></right-bracket></criterion></comma></criterion>    |  |   |
|        | <right-brace></right-brace>                                                                              |  |   |
|        |                                                                                                    |  |   |
|        | $\text{cboolean-operator}$ ::= "and"   "or"                                                              |  |   |
|        | <criterion> ::= <criteria>   <left-bracket> <column></column></left-bracket></criteria></criterion>      |  |   |
|        | <comma> <operator> <comma> <value> <right-bracket></right-bracket></value></comma></operator></comma>    |  |   |
|        | $\verb $                                                                                                 |  |   |
|        | $operator > :: - ison-string$                                                                            |  |   |

<value> ::= <json-array> | <json-string> | <json-numver> | <json-null>

演算子について詳しくは、[共通のコネクターおよび演算子を](#page-2124-0)参照し てください。

例: オペレーティング・システムに「AIX」または特定の日付範囲の 前回表示日が含まれているコンピューター・システムを取得するに は、次のとおり指定します。

```
URL?criteria={ "or": [ ["os", "contains", "aix"], 
{ "and": [ ["last_seen", ">", 
 "1970-01-01T00:00:00+00:00Z"], 
['last seen", ''<", "1970-01-02T00:00:00+00:00Z"] ] } ] }
```
「前回表示日時」など、日時の値を使用する列の場合、特定の日付 の代わりにある期間のデータを取得することもできます。これを行 うには、*last* または *next* を <operator> として使用し、次の規則 で時刻の値を指定します。PxD/PxW/PxM/PxY。ここで、x は 1 か ら 999 の範囲の数値であり、D、W、M、Y はそれぞれ、日、週、 月、年を表す指定子です。例えば、過去 7 日間の間にレポートした

#### **表 349. ソフトウェア製品を取得するための照会パラメーター (続く)**

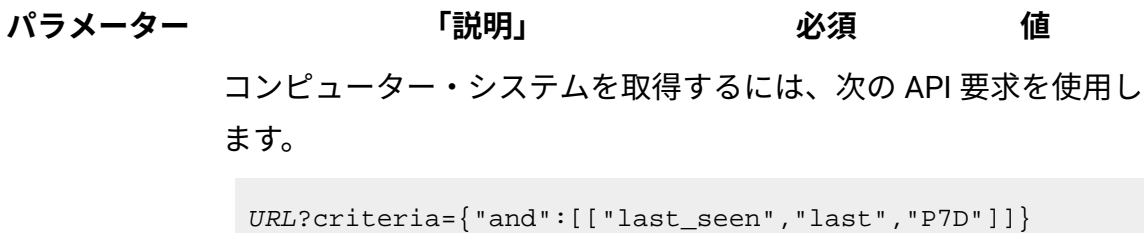

# **HTTP 会話の例**

#### **要求**

GET api/sam/computer systems ?token=7adc3efb175e2bc0f4484bdd2efca54a8fa04623 Host: localhost:9081 Accept: application/json Accept-Language: en-US

### **応答ヘッダー**

HTTP/1.1 200 OK Content-Type: application/json Content-Language: en-US

上記の応答ヘッダーの後には、Import-Mode で表わされるデータ・インポー トの現在の状況に応じてそれぞれ異なる項目が続きます。返される値につい て理解するために、以下の定義を確認してください。

- none データ・インポートが一度も開始されていない
- idle データ・インポートは現在実行されていない
- running データ・インポートは進行中
- pending ユーザー・インターフェースで実行されるアクションが、 データ・インポートを開始して変更を有効にすることを必要とする

データ・インポートが一度も開始されていない場合:

Import-Mode: none

#### データ・インポートが進行中の場合:

Import-Mode: running

Import-Progress: 41

### データ・インポートが実行されていない場合:

Import-Mode: idle/pending Import-Last-Status: successful Import-Last-Success-Time: Mon, 23 Jun 2014 12:18:29 GMT

#### <span id="page-2548-0"></span>**応答の本文 (JSON)**

特定の項目がデフォルトで非表示になっている場合、一般 URL を使用して もその項目は取得されません。このようなデータを取得するには、照会パ ラメーターを使用して、非表示の列の名前を指定する必要があります。例え ば、以下に示すように、**columns[]** パラメーターを使用して、server\_id 列お よび datasource\_id 列を取得できます。

```
URL?columns[]=server_id&columns[]=datasource_id
```

```
{ 
 "id": 25,
 "parent_id"=9, //ID of a host for a VM 
"computer_id": 2, //hidden by default"computer_remote_id": 123, //hidden by default
"server_id": 24, //hidden by default"datasource_name"="Data source", //hidden by default
"datasource_id"=1, //hidden by default "type"="virtual", //type: virtual or host
 "os": "Linux Red Hat Enterprise Server 6.2)",
 "host_name": "NC040221",
 "dns_name": "NC040221.kraklab.pl.ibm.com",
```

```
 "ip_address": [
    "9.167.40.221",
    "192.168.122.1" ],
  "last_seen": "2014-04-08T14:33:41Z",
  "hardware_manufacturer": "IBM",
 "hardware_model": "System x3550 M2 -[794662G]-", 
 "hardware_serial_number": "99B7166",
"hardware type": "7946", //hidden by default"hardware_name": "IBM Corp. 7946", /hidden by default
"processor brand string": "Intel(R) Xeon(R) CPU E7-3400 @ 2.40G
Hz",
 "processor_type": "Multi-core",
 "processor_brand": "Xeon(R)",
 "processor_vendor": "Intel(R)",
 "processor_model": "3400-3699 or 5500-5699",
"partition cores" : 1, //null for host serves
 "server_processors": 1,
 "server_cores": 8,
"pvu_per_core": 70, \sqrt{h} //hidden by default
 "uuid":"50305bd3-1f09-7294-7033-b903767d4605" //hidden by defau
lt
 "cluster_id":"1" // hidden by default 
} //ID of the cluster to which the computer system
   belongs. Available only for type: host.
```
# クラスターの取得

ホスト・コンピューター・システムをグループ化するクラスターに関する情報を要求する には、api/sam/clusters エレメントに対して GET 操作を使用します。この情報は、ご使用 の環境の現在の状態を表し、履歴データは含まれていません。

クラスターの ID を取得した後、それらの ID を[、コンピューター・システムの](#page-2540-0) API によっ て取得される cluster\_id 列と比較して、これらのシステムのどれがどのクラスターに属し ているかを認識します。この情報は、ユーザー・インターフェースで「ハードウェア・イ ンベントリー」レポートにも表示できます。

クラスターに関する情報を取得するには、次の URL を使用します。

https://hostname:port/api/sam/clusters?token=token

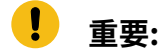

- この API を使用するには、「すべてのコンピューター」グループに割り当て られていて、「ハードウェア・インベントリーの表示」権限が付与されてい る必要があります。
- 各 API 要求は、**token** パラメーターを使用して認証する必要があります。[認](#page-2139-0) [証トークンを取得するための](#page-2139-0) REST API を使用して取得することができま

す。BigFix Inventory にログインして**「ユーザー」**アイコン にカーソルを 移動して、**「プロファイル」**をクリックすることもできます。次に、**「トー クンの表示」**をクリックします。

• デフォルトでは、取得したデータは id 別にソートされます。

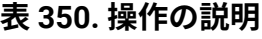

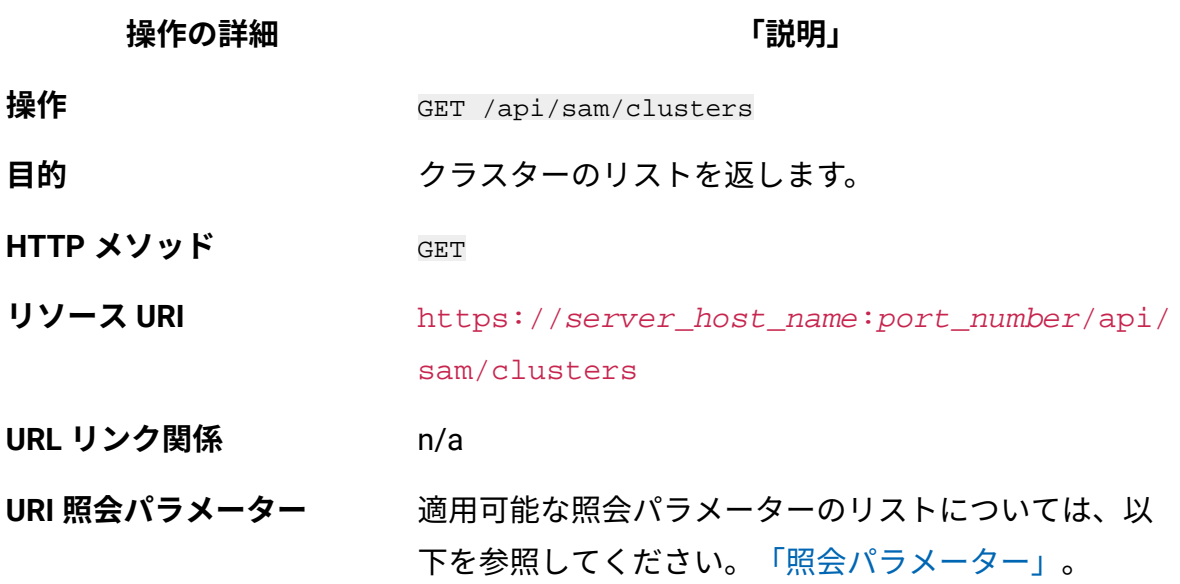

**操作の詳細 「説明」**

**要求ヘッダー ヘッダー**

Accept-Language (オプション)

#### **値**

en-US (英語のみをサポート)

応答の言語のネゴシエーションに使用されます。この ヘッダーを指定しない場合、コンテンツはサーバーの 言語で戻されます。

**要求ペイロード** n/a

**要求 Content-Type** application/json

**応答ヘッダー**

**ヘッダー**

Content-Type

#### **値**

application/json

応答のコンテンツ・タイプを指定します。

### **ヘッダー**

Content-Language

#### **値**

en-US, …

応答のコンテンツの言語を指定します。このヘッダー を指定しない場合、コンテンツはサーバーの言語で戻 されます。

**ヘッダー**

Import-Mode

**操作の詳細 「説明」**

#### **値**

none、idle、running、pending

データ・インポートの状況を示します。

**ヘッダー**

Import-Progress

#### **値**

パーセント値 (例: 59)。

データ・インポートの進行状況をパーセントで示しま す。

**ヘッダー**

Import-Last-Status

#### **値**

successful、 failed

最後のデータ・インポート状況を示します。

### **ヘッダー**

Import-Last-Success-Time

### **値**

日付 (例: 2014-06-18T04:00:29Z)。

## 最後の正常なデータ・インポートの時刻を示します。

**応答ペイロード** Clusters element

**応答 Content-Type** application/json

**正常な HTTP 応答コード** 200 – OK

**表 350. 操作の説明 (続く)**

**操作の詳細** そのようなのは、 インタンのお願いをお願います。 「説明」 **エラーの HTTP 応答コード** 500 – "Bad Request" 照会パラメーターにエ ラーがあるか、照会パラメーターが欠落している 場合

> メッセージの本文にはエラー・メッセージと詳細が含 まれます。

## **照会パラメーター**

照会パラメーターは、検索結果の絞り込みに使用できます。以下の表は、api/sam/ clusters エレメントに対して使用できる照会パラメーターを示しています。

### **表 351. クラスターを取得するための照会パラメーター**

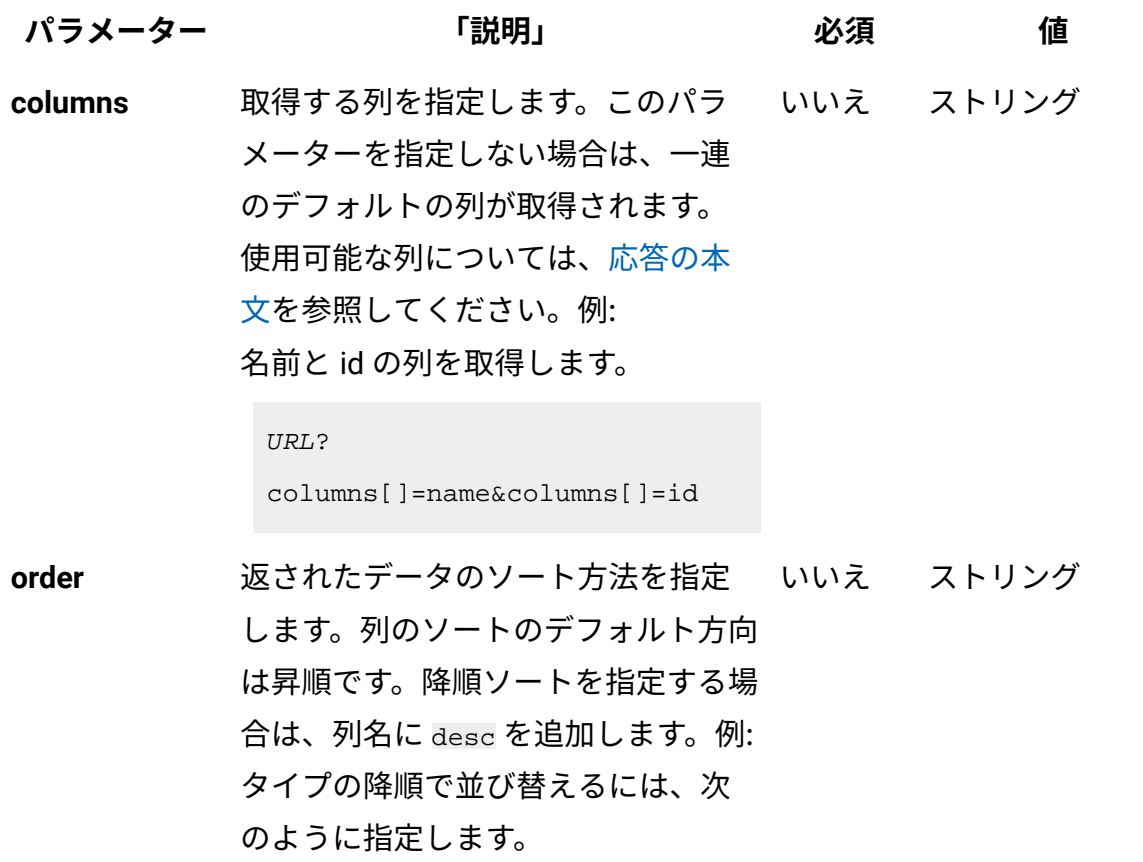

## **表 351. クラスターを取得するための照会パラメーター (続く)**

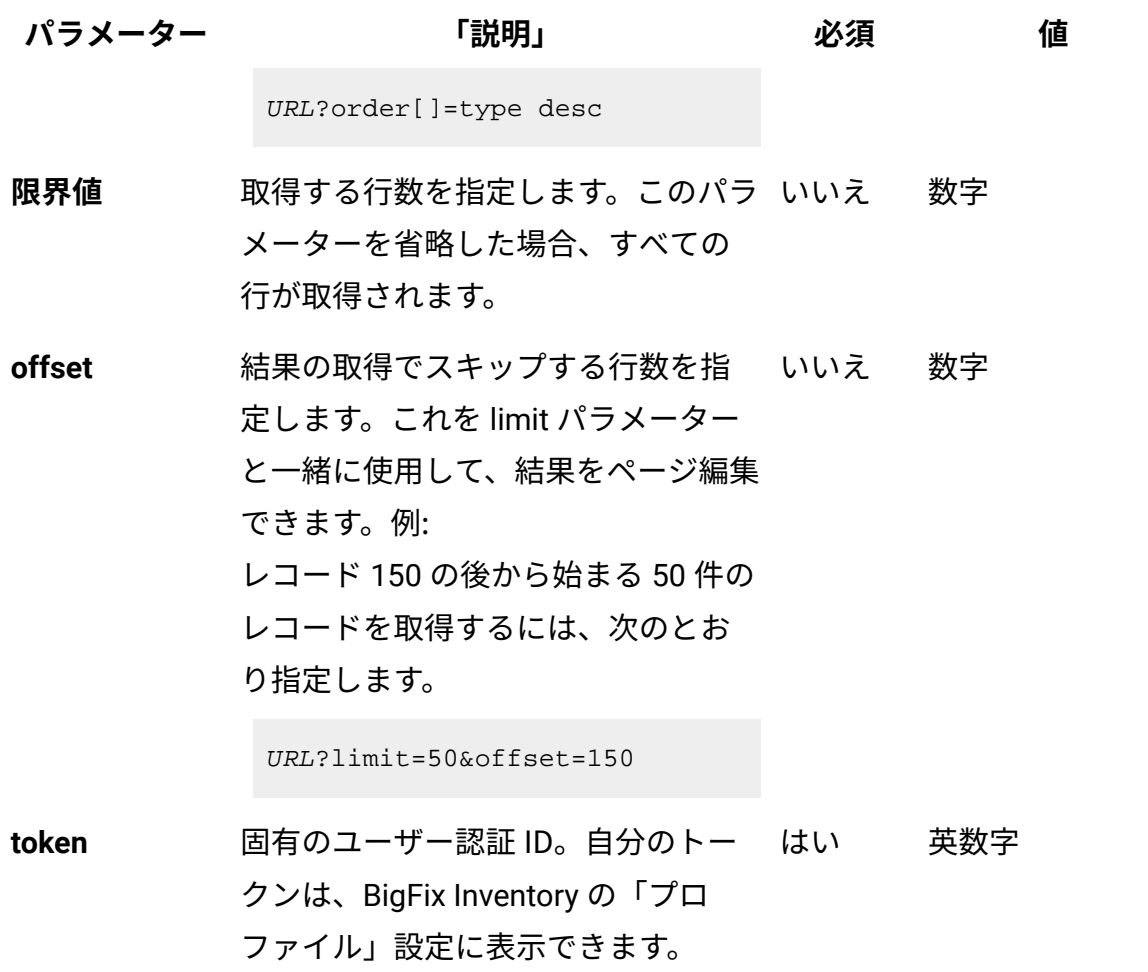

# **HTTP 会話の例**

#### **要求**

```
GET api/sam/clusters
?token=7adc3efb175e2bc0f4484bdd2efca54a8fa04623
Host: localhost:9081 
Accept: application/json 
Accept-Language: en-US
```
# **応答ヘッダー**

HTTP/1.1 200 OK Content-Type: application/json 上記の応答ヘッダーの後には、Import-Mode で表わされるデータ・インポー トの現在の状況に応じてそれぞれ異なる項目が続きます。返される値につい て理解するために、以下の定義を確認してください。

- none データ・インポートが一度も開始されていない
- idle データ・インポートは現在実行されていない
- running データ・インポートは進行中
- pending ユーザー・インターフェースで実行されるアクションが、 データ・インポートを開始して変更を有効にすることを必要とする

データ・インポートが一度も開始されていない場合:

Import-Mode: none

データ・インポートが進行中の場合:

```
Import-Mode: running
Import-Progress: 41
```
データ・インポートが実行されていない場合:

Import-Mode: idle/pending Import-Last-Status: successful Import-Last-Success-Time: Mon, 23 Jun 2014 12:18:29 GMT

### <span id="page-2555-0"></span>**応答の本文 (JSON)**

```
{ 
 "id": 1,
  "name": "Production Cluster 1",
"cores count": 24,
 "vm_manager_url": "https://198.51.100/sdk",
}
```
## **結果に vm\_manager\_status 列を追加する例**

**API:** /api/sam/clusters?

columns[]=name&columns[]=cores\_count&columns[]=vm\_manager\_url&columns[]=vm\_manager\_status **応答:**

```
{
  {
    { 
      "id": 1,
      "name":
      "Production Cluster 1",
      "cores_count": 24, 
       "vm_manager_url":
      "https://198.51.100/sdk",
       "vm_manager_status": "98"
    }
  }
}
```
# **非アクティブな VM マネージャーからデータを除外する例**

**API:** api/sam/clusters?criteria=\

```
{
  "and":
   \mathbb{I}\overline{\mathbb{L}} "vm_manager_status","!=","98"
        ]
      ]
}
```
その他の VM マネージャーの状況について詳しくは、VM [マネージャーの取得を](#page-2473-0)参照してく ださい。

# ソフトウェア・インスタンスの取得

インフラストラクチャーにインストールされているソフトウェアに関する情報を要求する には、api/sam/software\_instances エレメントに対して GET 操作を使用します。

O **重要:** この REST API は [api/sam/v2/software\\_instances](#page-2228-0) REST API に置き 換えられました。api/sam/software\_instances REST API に基づいているカスタ ム・ツールまたは内部プロセスがある場合は、新しいバージョンの API を使用す るようにツールを調整することをお勧めします。これに関する情報については、 以下を参照してください。software\_instances REST API と [v2/software\\_instances](#page-2129-0) REST API [の列のマッピング](#page-2129-0)。

コンピューター・システムにインストールされているソフトウェア・インスタンスに関す る情報を取得するには、次の URL を使用します。

https://hostname:port/api/sam/software\_instances?token=token

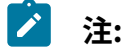

- この API を使用するには、「すべてのコンピューター」グループに割り当て られていて、「エンドポイントの表示」権限が付与されている必要がありま す。
- 各 API 要求は、**token** パラメーターを使用して認証する必要があります。[認](#page-2139-0) [証トークンを取得するための](#page-2139-0) REST API を使用して取得することができま
- す。BigFix Inventory にログインして**「ユーザー」**アイコン にカーソルを 移動して、**「プロファイル」**をクリックすることもできます。次に、**「トー クンの表示」**をクリックします。
- デフォルトでは、取得したデータは id 別にソートされます。

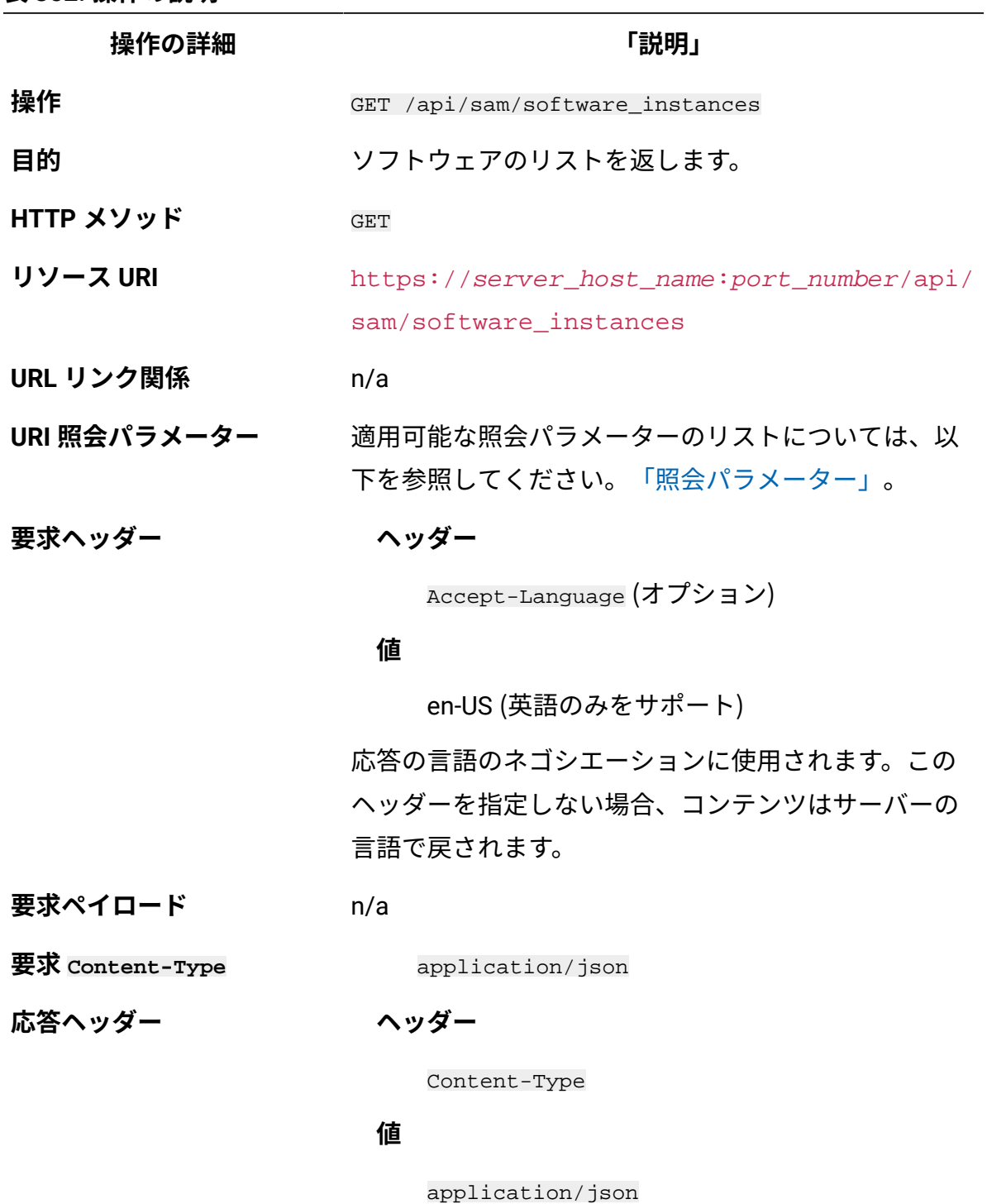

応答のコンテンツ・タイプを指定します。

**ヘッダー**

**操作の詳細 「説明」**

Content-Language

## **値**

en-US, …

応答のコンテンツの言語を指定します。このヘッダー を指定しない場合、コンテンツはサーバーの言語で戻 されます。

## **ヘッダー**

Import-Mode

#### **値**

none、idle、running、pending

データ・インポートの状況を示します。

## **ヘッダー**

Import-Progress

#### **値**

パーセント値 (例: 59)。

データ・インポートの進行状況をパーセントで示しま す。

#### **ヘッダー**

Import-Last-Status

#### **値**

successful、 failed

最後のデータ・インポート状況を示します。

#### **ヘッダー**

**操作の詳細 「説明」** Import-Last-Success-Time **値** 日付 (例: 2014-06-18T04:00:29Z)。 最後の正常なデータ・インポートの時刻を示します。 **応答ペイロード** Software Instances element **応答 Content-Type** application/json **正常な HTTP 応答コード** 200 – OK **エラーの HTTP 応答コード** 500 – "Bad Request" 照会パラメーターにエ ラーがあるか、照会パラメーターが欠落している 場合 メッセージの本文にはエラー・メッセージと詳細が含 まれます。

## <span id="page-2560-0"></span>**照会パラメーター**

照会パラメーターは、検索結果の絞り込みに使用できます。以下の表は、api/sam/ software\_instances エレメントに対して使用できる照会パラメーターを示していま す。

**表 353. ソフトウェア製品を取得するための照会パラメーター**

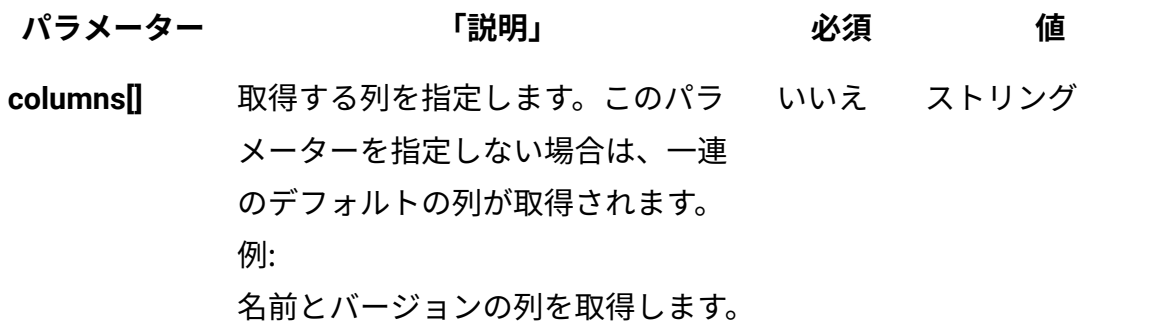

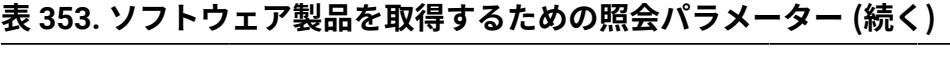

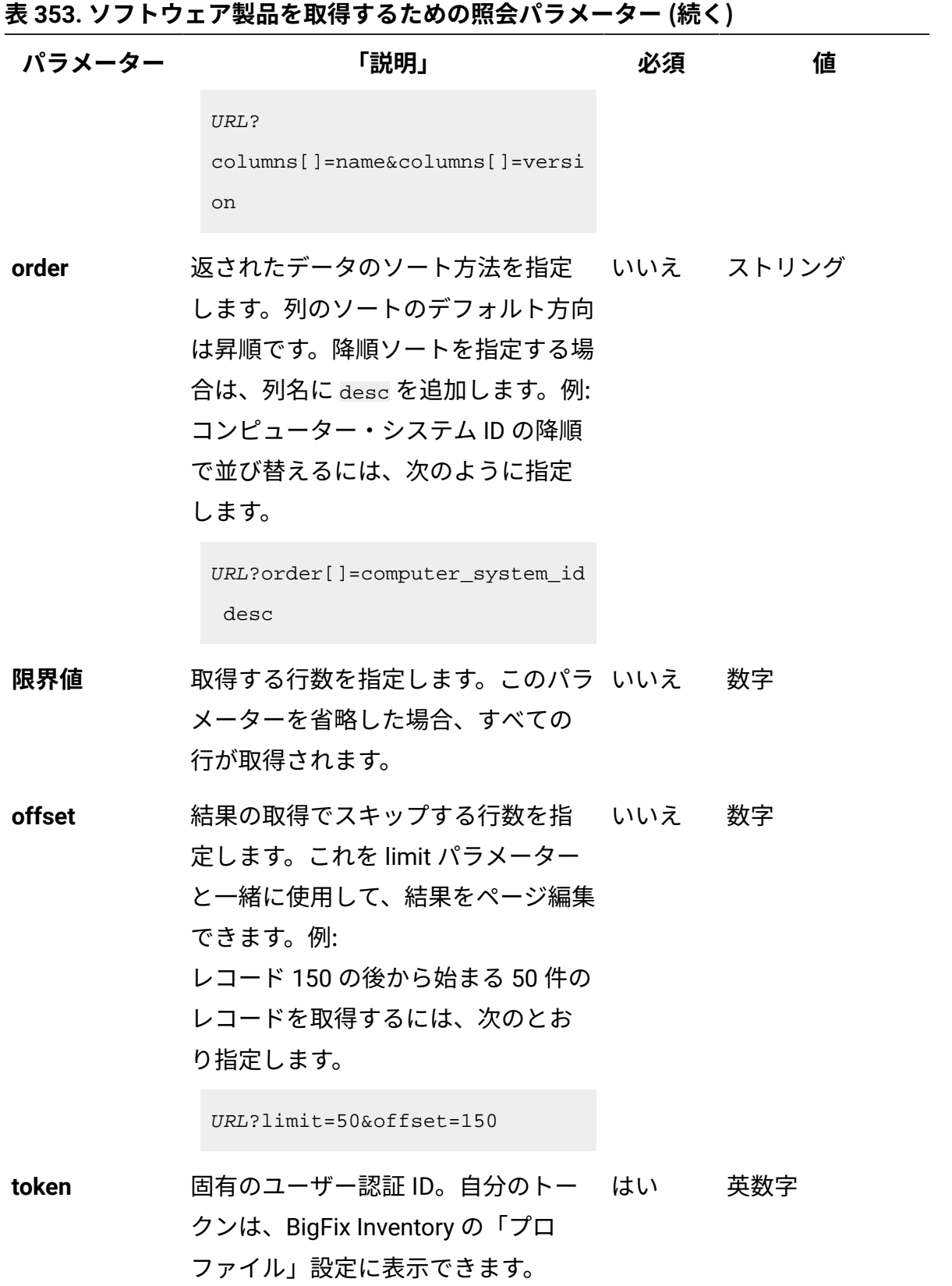

**表 353. ソフトウェア製品を取得するための照会パラメーター (続く)**

| パラメーター   | 「説明」                                                                                                    | 必須 | 値 |
|----------|----------------------------------------------------------------------------------------------------|----|---|
| criteria | 特定の条件と合致するレコードを取得します。このパラメーターで<br>は、以下の構造が1行で記述されている必要があります。                                                                                                    |    |   |
|          | <criteria> ::= <left-brace> <boolean-operator><colon><br/><math>&lt;</math>left-bracket&gt;<br/><criterion> [{ <comma> <criterion> }] <right-bracket><br/><right-brace></right-brace></right-bracket></criterion></comma></criterion></colon></boolean-operator></left-brace></criteria>                                                                                                    |    |   |
|          | $\texttt{<}$ boolean-operator> ::= "and"   "or"<br><criterion> ::= <criteria>   <left-bracket> <column><br/><comma> <operator> <comma> <value> <right-bracket><br/><column> ::= <json-string><br/><operator> ::= <json-string><br/><math>\{value\}</math> ::= <json-array>   <json-string>  <br/><json-numver>   <json-null></json-null></json-numver></json-string></json-array></json-string></operator></json-string></column></right-bracket></value></comma></operator></comma></column></left-bracket></criteria></criterion> |    |   |

演算子について詳しくは、[共通のコネクターおよび演算子を](#page-2124-0)参照し てください。

例: 発行者名に「IBM」または特定の日付範囲の前回表示日が含まれ ているソフトウェア・システムを取得するには、次のとおり指定し ます。

```
URL?criteria={ "or": [ ["publisher_name", "contains", 
  "IBM"], 
{ "and": [ ["last_seen", ">", 
  "1970-01-01T00:00:00+00:00Z"], 
["last_seen", "<", "1970-01-02T00:00:00+00:00Z"] ] } ] }
```
「前回表示日時」など、日時の値を使用する列の場合、特定の日付 の代わりにある期間のデータを取得することもできます。これを行 うには、*last* または *next* を <operator> として使用し、次の規則

**表 353. ソフトウェア製品を取得するための照会パラメーター (続く)**

```
パラメーター 「説明」 必須 値
       で時刻の値を指定します。PxD/PxW/PxM/PxY。ここで、x は 1 から 
       999 の範囲の数値であり、D、W、M、Y はそれぞれ、日、週、月、
       年を表す指定子です。例えば、過去 7 日間の間にレポートしたソフ
       トウェア・インスタンスを取得するには、次の API 要求を使用しま
       す。
```
URL?criteria={"and":[["last\_seen","last","P7D"]]}

## **HTTP 会話の例**

#### **要求**

```
GET api/sam/software_instances
?token=7adc3efb175e2bc0f4484bdd2efca54a8fa04623
Host: localhost:9081 
Accept: application/json 
Accept-Language: en-US
```
## **応答ヘッダー**

```
HTTP/1.1 200 OK
Content-Type: application/json
Content-Language: en-US
```
上記の応答ヘッダーの後には、Import-Mode で表わされるデータ・インポー トの現在の状況に応じてそれぞれ異なる項目が続きます。返される値につい て理解するために、以下の定義を確認してください。

- none データ・インポートが一度も開始されていない
- idle データ・インポートは現在実行されていない
- running データ・インポートは進行中
- pending ユーザー・インターフェースで実行されるアクションが、 データ・インポートを開始して変更を有効にすることを必要とする

データ・インポートが一度も開始されていない場合:

Import-Mode: none

#### データ・インポートが進行中の場合:

Import-Mode: running

Import-Progress: 41

#### データ・インポートが実行されていない場合:

Import-Mode: idle/pending Import-Last-Status: successful Import-Last-Success-Time: Mon, 23 Jun 2014 12:18:29 GMT

#### **応答の本文 (JSON)**

特定の項目がデフォルトで非表示になっている場合、一般 URL を使用して もその項目は取得されません。このようなデータを取得するには、照会パ ラメーターを使用して、非表示の列の名前を指定する必要があります。例え ば、以下に示すように、**columns[]** パラメーターを使用して、computer\_id 列 および software\_title\_name 列を取得できます。

```
URL?columns[]=computer_id&columns[]=catalog_dimension.software_t
itle_name
\{"id": 123, 
"software_fact_id": 123, //hidden by default
"computer_system_id": 3,
"computer_id": 3, //hidden by default
"discoverable_guid": "0768fb15-383c-4124-a7e2-0d76dda06874",
"default_product_guid": "78d380e0-9fb9-11e3-a151-005056872dc7",/
/hidden by default
"first_used": null,
"last_used": null,
```

```
"valid_from": "2014-04-02T14:24:04Z",
"valid_to": "9999-12-31T23:59:59Z",
"updated_at": "2014-04-02T14:24:04Z",
"signature_count": 1,
"total_time": 0,
"total_runs": 0,
"avg_run_time": null,
"avg_runs_per_day": null,
"process": null,
"deleted": false, //hidden by default
"catalog dimension": //hidden by default
    {
   "software_title_name": "BigFix Platform Agent",
    "publisher_name": "IBM",
   "software_title_version_name": "BigFix Platform Agent",
   "software_title_release_name": "BigFix Platform Agent",
    "version": "9.0" 
    }
}
```
ライセンス使用状況の取得

コンピューター・システムによって報告されるライセンス使用状況に関する情報を要求す るには、api/sam/license\_usages エレメントに対して GET 操作を使用します。

この API は、最後の 90 日間におけるピークのライセンス使用状況を取得します。PVU お よび RVU のフルキャパシティーおよびサブキャパシティー・ライセンス使用状況は、ホス ト・コンピューター・システム・レベルでのみ取得されます。コンピューター・システム によって報告されるライセンス使用状況に関する情報を取得するには、次の URL を使用し ます。

https://hostname:port/api/sam/license\_usages?token=token

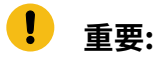

 $\bullet$ 

- この API を使用するには、「すべてのコンピューター」グループに割り当て られていて、「ライセンス・メトリックの表示」権限が付与されている必要 があります。
- 各 API 要求は、**token** パラメーターを使用して認証する必要があります。[認](#page-2139-0) [証トークンを取得するための](#page-2139-0) REST API を使用して取得することができま
- す。BigFix Inventory にログインして**「ユーザー」**アイコン にカーソルを 移動して、**「プロファイル」**をクリックすることもできます。次に、**「トー クンの表示」**をクリックします。
- この API は、最後の正常なインポートが行われるまでの、最後の 90 日間の データを取得します。
- デフォルトでは、取得したデータは computer\_system\_id、software title id、および metric name 列でソート されます。

**表 354. 操作の説明**

| 操作の詳細        | 「説明」                                                            |
|--------------|-----------------------------------------------------------------|
| 操作           | GET /api/sam/license usages                                     |
| 目的           | ライセンス使用状況に関する情報を返します                                            |
| HTTP メソッド    | GET                                                             |
| リソース URI     | https://server_host_name:port_number/api/<br>sam/license_usages |
| URL リンク関係    | n/a                                                             |
| URI 照会パラメーター | 適用可能な照会パラメーターのリストについては、以<br>下を参照してください。「照会パラメーター」。              |
| 要求ヘッダー       | ヘッダー                                                            |
|              | Accept-Language (オプション)                                         |

**操作の詳細** そのような インタン おおところ ほうしょう にっぽん いちのう にっぽん こうしゃ こうしゃ こうしゅう にっぽん こうしゃ にっぽん こうしゃ こうしゃ こうしゃ こうしゃ こうしゃ こうしゃ こうしゃ

en-US (英語のみをサポート)

応答の言語のネゴシエーションに使用されます。この ヘッダーを指定しない場合、コンテンツはサーバーの 言語で戻されます。

## **要求ペイロード** n/a

**要求 Content-Type** application/json

**応答ヘッダー**

**ヘッダー**

Content-Type

#### **値**

application/json

応答のコンテンツ・タイプを指定します。

## **ヘッダー**

Content-Language

## **値**

en-US, …

応答のコンテンツの言語を指定します。このヘッダー を指定しない場合、コンテンツはサーバーの言語で戻 されます。

#### **ヘッダー**

Import-Mode

#### **値**

none、idle、running、pending

インポートの状況を示します。

**操作の詳細 「説明」**

#### **ヘッダー**

Import-Progress

#### **値**

パーセント値 (例: 59)。

インポートの進行状況をパーセントで示します。

## **ヘッダー**

Import-Last-Status

#### **値**

successful、 failed

最後のインポート状況を示します。

## **ヘッダー**

Import-Last-Success-Time

## **値**

日付 (例: 2014-06-18T04:00:29Z)。

最後の正常なインポートの時刻を示します。

**応答ペイロード** License Usages element

**応答 Content-Type** application/json

**正常な HTTP 応答コード** 200 – OK

**エラーの HTTP 応答コード** 500 – "Bad Request" 照会パラメーターにエ ラーがあるか、照会パラメーターが欠落している

## 場合

メッセージの本文にはエラー・メッセージと詳細が含 まれます。

## <span id="page-2569-0"></span>**照会パラメーター**

照会パラメーターは、検索結果の絞り込みに使用できます。以下の表は、api/sam/ license\_usages エレメントに対して使用できる照会パラメーターを示しています。

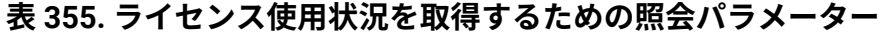

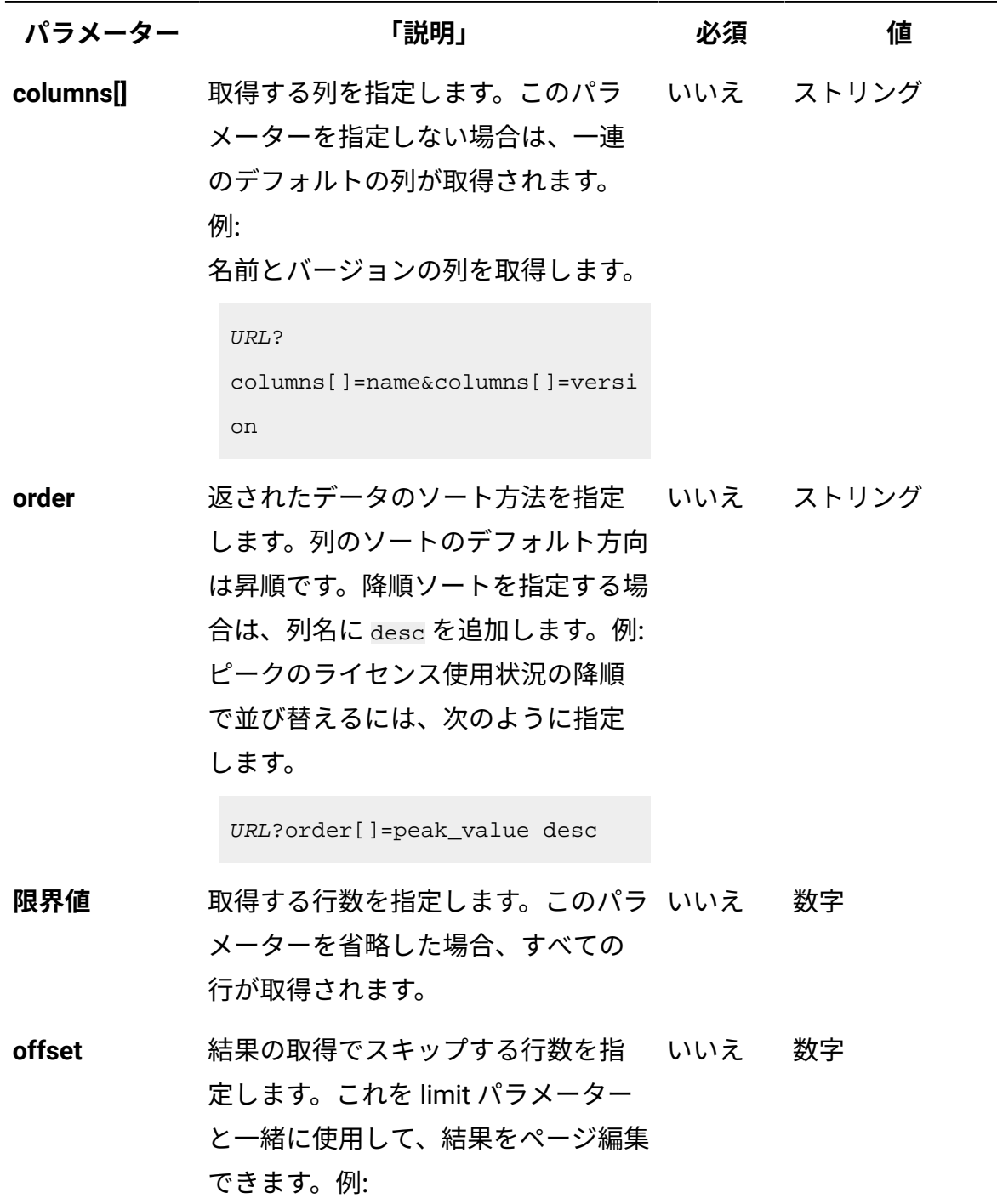

**表 355. ライセンス使用状況を取得するための照会パラメーター (続く)**

| パラメーター   | 「説明」                                                                                                    | 必須 | 値 |
|----------|----------------------------------------------------------------------------------------------------|----|---|
|          | レコード 150 の後から始まる 50 件の<br>レコードを取得するには、次のとお<br>り指定します。                                                                                                    |    |   |
|          | $URL?limit = 50% of fset = 150$                                                                                                    |    |   |
| token    | 固有のユーザー認証 ID。自分のトー はい 英数字<br>クンは、BigFix Inventory の「プロ<br>ファイル」設定に表示できます。                                                                                                    |    |   |
| criteria | 特定の条件と合致するレコードを取得します。このパラメーターで<br>は、以下の構造が1行で記述されている必要があります。                                                                                                    |    |   |
|          | <criteria> ::= <left-brace> <boolean-operator><colon><br/><left-bracket><br/><criterion> [{ <comma> <criterion> }] <right-bracket><br/><right-brace></right-brace></right-bracket></criterion></comma></criterion></left-bracket></colon></boolean-operator></left-brace></criteria> |    |   |
|          | <boolean-operator> ::= "and"   "or"</boolean-operator>                                                                                                    |    |   |
|          | <criterion> ::= <criteria>   <left-bracket> <column><br/><comma> <operator> <comma> <value> <right-bracket><br/><column> ::= <json-string></json-string></column></right-bracket></value></comma></operator></comma></column></left-bracket></criteria></criterion>                  |    |   |
|          | <operator> ::= <json-string><br/><value> ::= <json-array>   <json-string>  </json-string></json-array></value></json-string></operator>                                                                                                    |    |   |
|          | <json-numver>   <json-null></json-null></json-numver>                                                                                                    |    |   |

演算子について詳しくは、[共通のコネクターおよび演算子を](#page-2124-0)参照し てください。

例: 発行者名に「BigFix」が含まれるソフトウェアのライセンス使用 状況を取得します。

## **表 355. ライセンス使用状況を取得するための照会パラメーター (続く)**

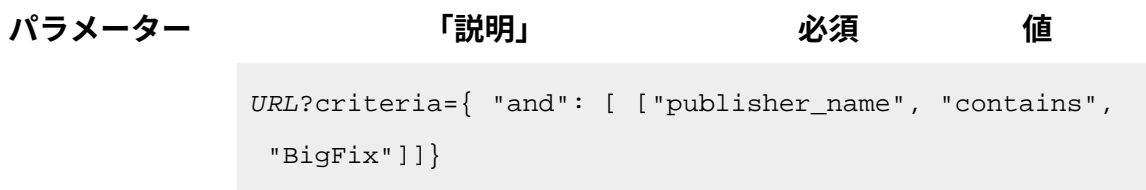

## **HTTP 会話の例**

#### **要求**

GET api/sam/license\_usages ?token=7adc3efb175e2bc0f4484bdd2efca54a8fa04623 Host: localhost:9081 Accept: application/json Accept-Language: en-US

## **応答ヘッダー**

```
HTTP/1.1 200 OK
Content-Type: application/json
Content-Language: en-US
```
上記の応答ヘッダーの後には、Import-Mode で表わされるデータ・インポー トの現在の状況に応じてそれぞれ異なる項目が続きます。返される値につい て理解するために、以下の定義を確認してください。

## • none - データ・インポートが一度も開始されていない

- idle データ・インポートは現在実行されていない
- running データ・インポートは進行中
- pending ユーザー・インターフェースで実行されるアクションが、 データ・インポートを開始して変更を有効にすることを必要とする

データ・インポートが一度も開始されていない場合:

Import-Mode: none

データ・インポートが進行中の場合:

Import-Mode: running Import-Progress: 41

#### データ・インポートが実行されていない場合:

```
Import-Mode: idle/pending
Import-Last-Status: successful
Import-Last-Success-Time: Mon, 23 Jun 2014 12:18:29 GMT
```
## **応答の本文 (JSON)**

特定の項目がデフォルトで非表示になっている場合、一般 URL を使用 してもその項目は取得されません。このようなデータを取得するには、 照会パラメーターを使用して、非表示の列の名前を指定する必要があ ります。例えば、以下に示すように、**columns[]** パラメーターを使用し て、software\_title\_dimension.name 列を取得できます。

```
URL?columns[]=software_title_dimension.name
```

```
{
"software_title_id": 36181,
"metric_name": "RVU_FULL_CAP",
"computer_system_id": 4,
"peak_value": 1,
"peak_date": "2014-04-14",
"peak_time": "2014-04-14T13:05:10Z",
"reporting_period_start_date": "2014-04-01",
"reporting_period_end_date": "2014-04-30",
"software_title_dimension": //hidden by default 
   {
  "name": "BigFix Protection",
   "guid": "d78048cf-842b-44e8-8036-e7e2bf8afb31",
    "publisher_name": "BigFix",
```

```
 "publisher_guid": "8a759f0c-b91a-4d7d-8c4a-a9d85e06c13d" 
    }
}
```
# ソフトウェア・インベントリー管理用の REST API

アプリケーション・ユーザー・インターフェースの代わりに REST API を使用すると、大規 模環境でソフトウェア・インベントリーを管理するのに必要な時間を削減できます。REST API を使用することで、ソフトウェア製品、リリース、およびリリース・インスタンスの リストを取得することが可能です。また、ソフトウェアがどのようにバンドルされている のかを調べることも可能です。

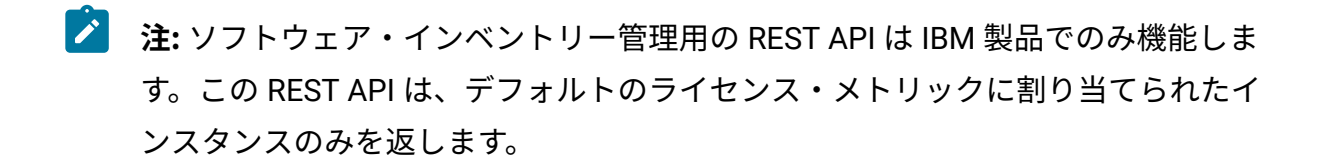

# ソフトウェア製品の取得

インフラストラクチャーにインストールされているソフトウェア製品に関する情報を要求 するには、api/sam/swinventory/products エレメントに対して GET 操作を使用します。

You must have the Manage Software Classification permission to perform this task.

**重要:** この REST API は、IBM 製品にのみ使用してください。 この REST API は、デ フォルトのライセンス・メトリックに割り当てられているインスタンスのみを返し ます。

**表 356. 操作の説明**

## **表は、2 つの列と** *15* **の行から成ります。11 行目には、2 つのレベルがあります。**

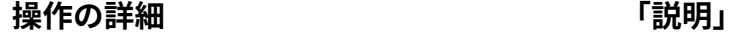

**操作** GET /api/sam/swinventory/products

**表 356. 操作の説明**

# **表は、2 つの列と** *15* **の行から成ります。11 行目には、2 つのレベルがあります。 (続く)**

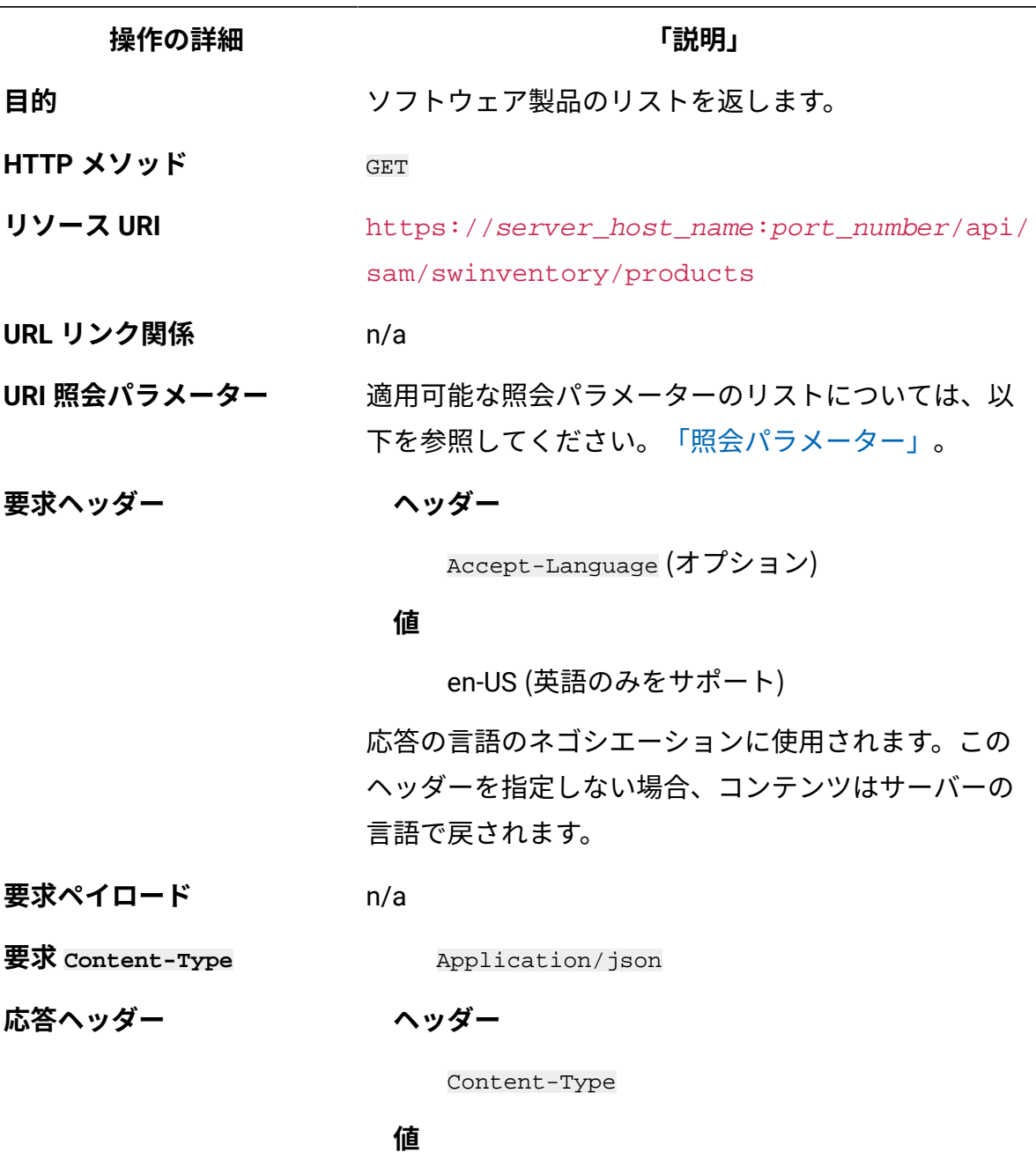

Application/json

応答のコンテンツ・タイプを指定します。

## **ヘッダー**

## **表 356. 操作の説明**

# **表は、2 つの列と** *15* **の行から成ります。11 行目には、2 つのレベルがあります。 (続く)**

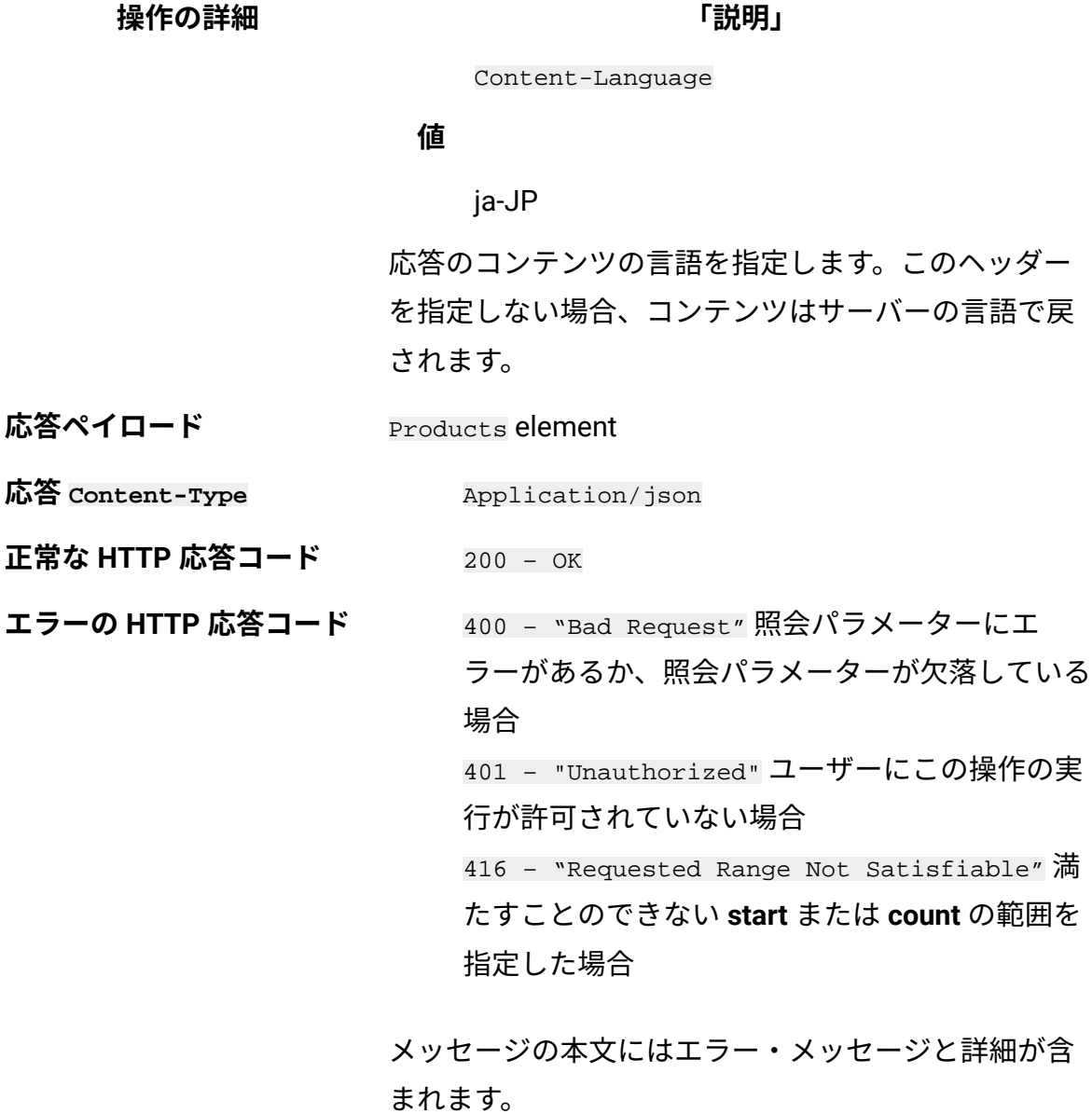

# **選択可能な列**

## **表 357. 選択可能な列**

# **表は、4 つの列と** *9* **つの行から成ります。**

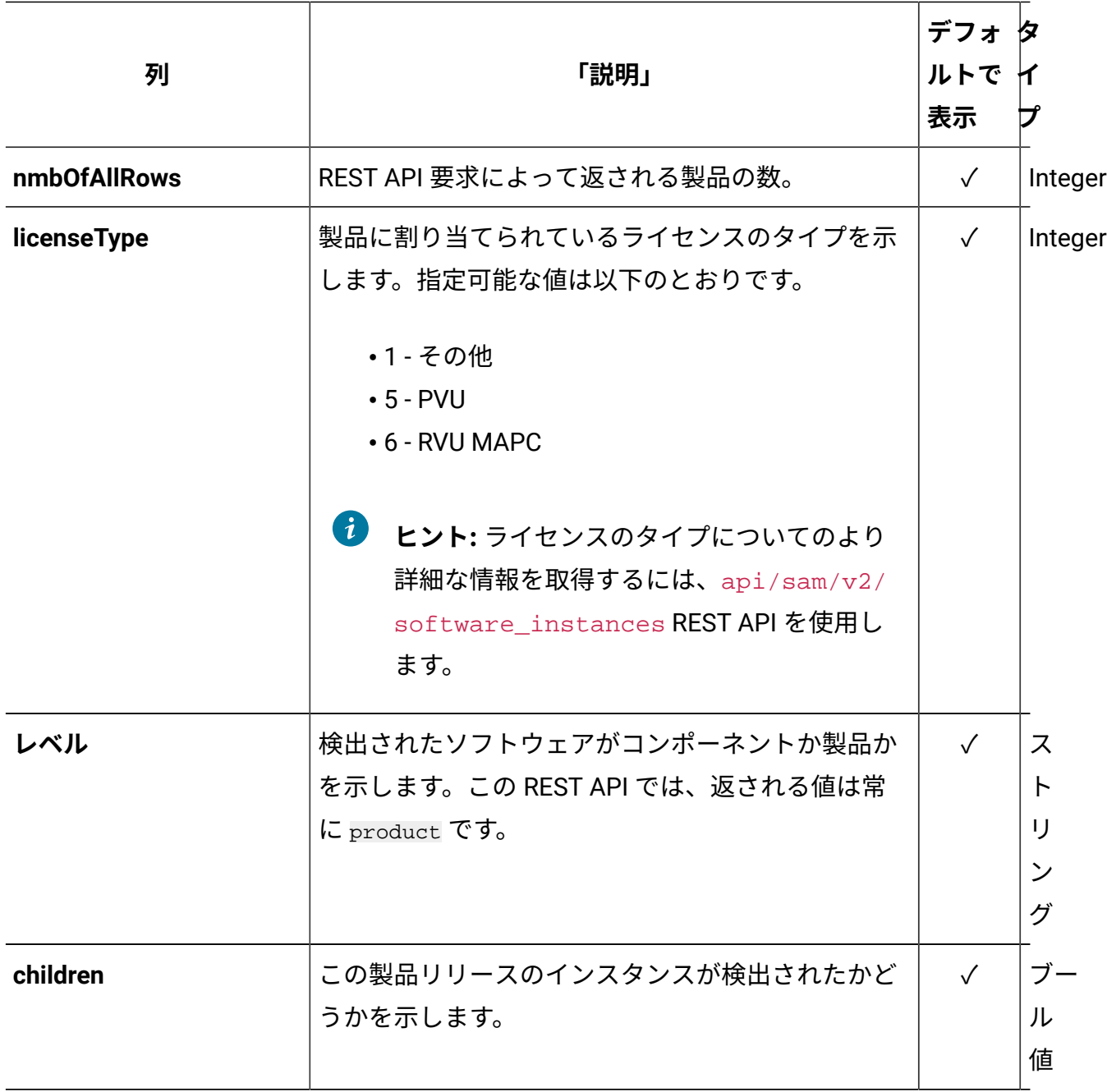

## **表 357. 選択可能な列**

## **表は、4 つの列と** *9* **つの行から成ります。**

## **(続く)**

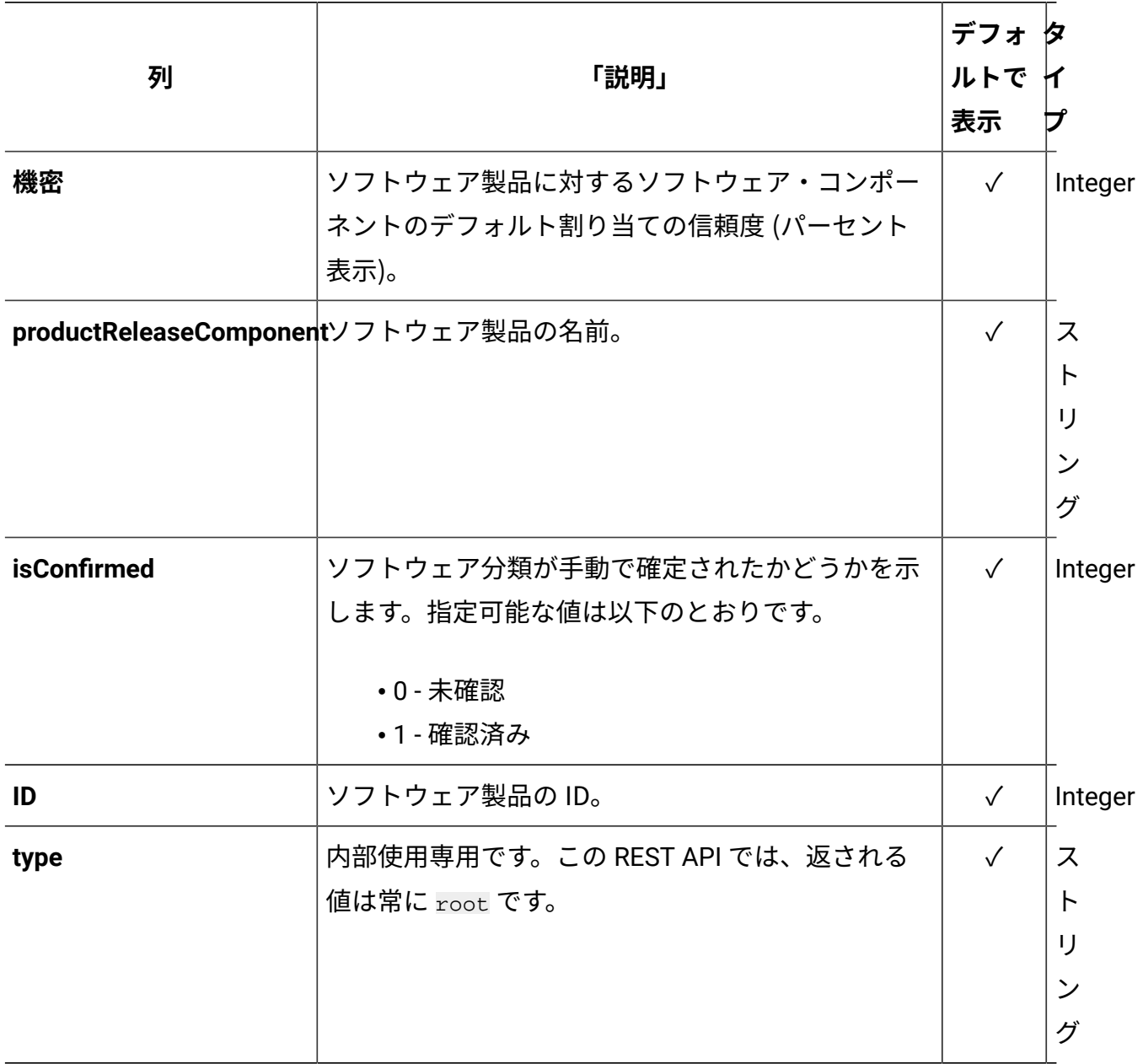

# <span id="page-2577-0"></span>**照会パラメーター**

照会パラメーターは、検索結果の絞り込みに使用できます。以下の表は、swinventory/ products エレメントに対して使用できる照会パラメーターを示しています。

## **表 358. ソフトウェア製品を取得するための照会パラメーター**

**表は、4 つの列と** *9* **つの行から成ります。**

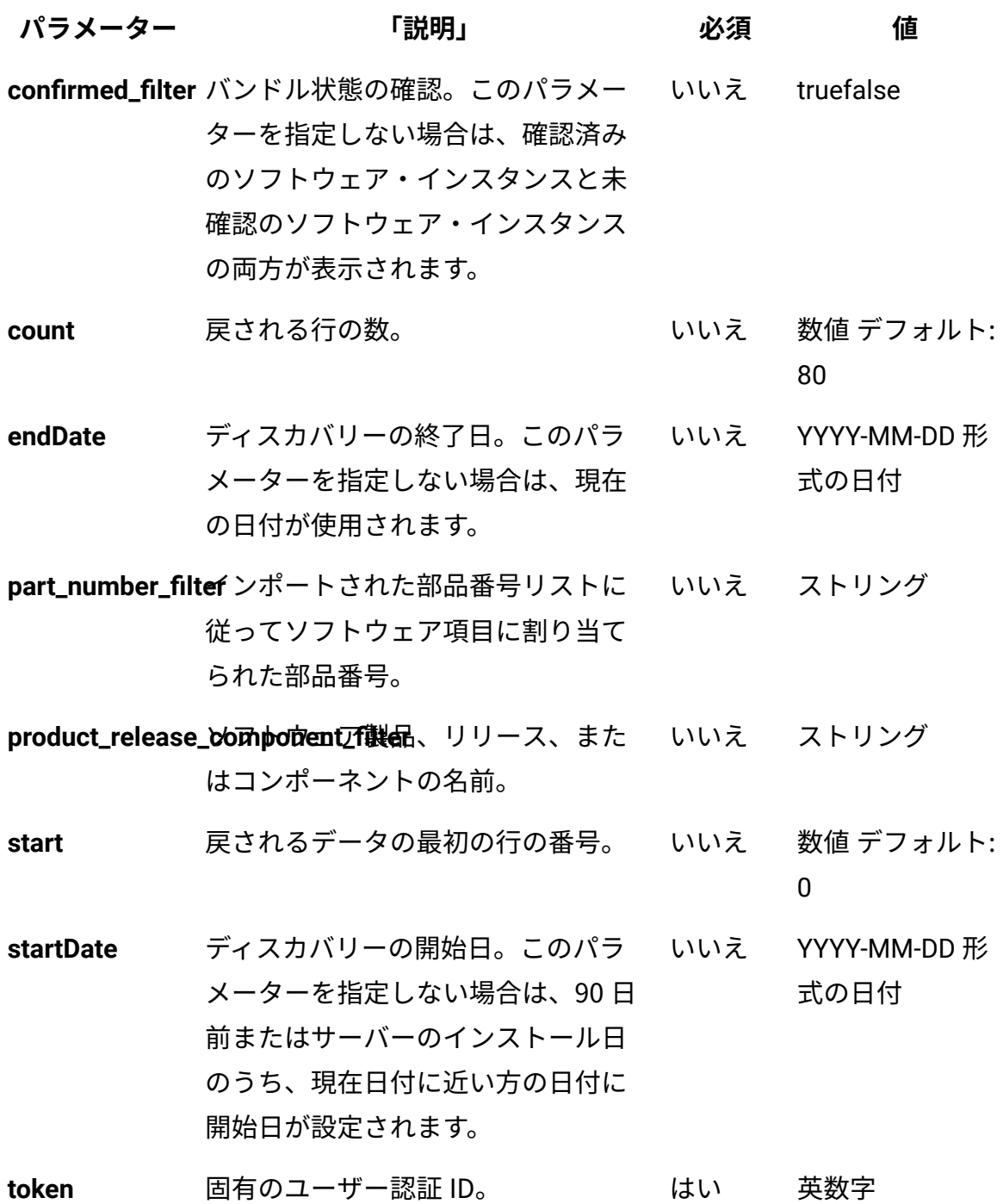

**表 358. ソフトウェア製品を取得するための照会パラメーター**

**表は、4 つの列と** *9* **つの行から成ります。**

## **(続く)**

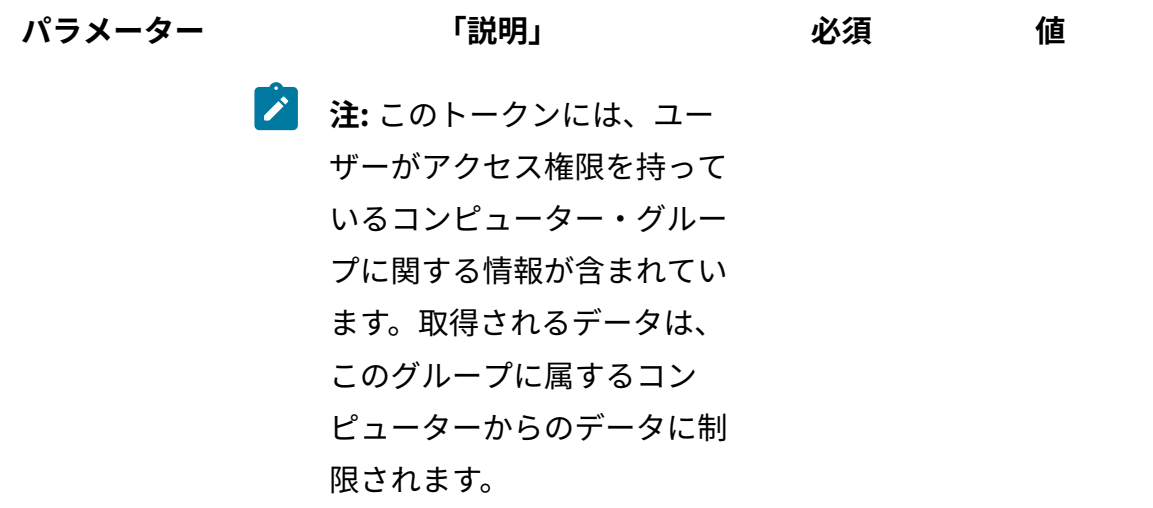

# **HTTP 会話の例**

**要求**

```
GET /api/sam/swinventory/products
?token=7adc3efb175e2bc0f4484bdd2efca54a8fa04623&startDate=2012-1
0 - 19&endDate=2012-10-19 HTTP/1.1
Host: localhost:9080 
Accept: application/json 
Accept-Language: en-US
```
# **応答ヘッダー**

HTTP/1.1 200 OK Content-Type: application/json Content-Language: en-US

# **応答の本文 (JSON)**

```
[{
"nmbOfAllRows" : "1967",
"licenseType" : "1",
"level" : "product",
"children" : "true",
"confidence" : "99",
"productReleaseComponent" : "AIX 5.2 Workload Partitions for AIX 
 7",
"isConfirmed" : "false",
"id" : "30369",
"type" : "root"
```
製品のリリースの取得

インフラストラクチャーにインストールされている特定のソフトウェア製品のリリースに 関する情報を要求するには、api/sam/swinventory/product/{product\_id}/releases エ レメントに対して GET 操作を使用します。

You must have the Manage Software Classification permission to perform this task.

**重要:** この REST API は、IBM 製品にのみ使用してください。 この REST API は、デ フォルトのライセンス・メトリックに割り当てられているインスタンスのみを返し ます。

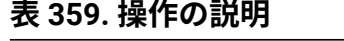

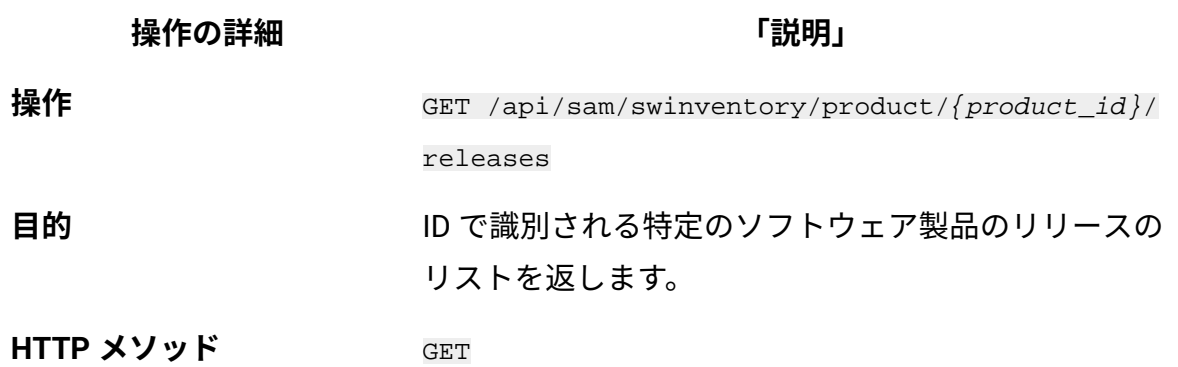

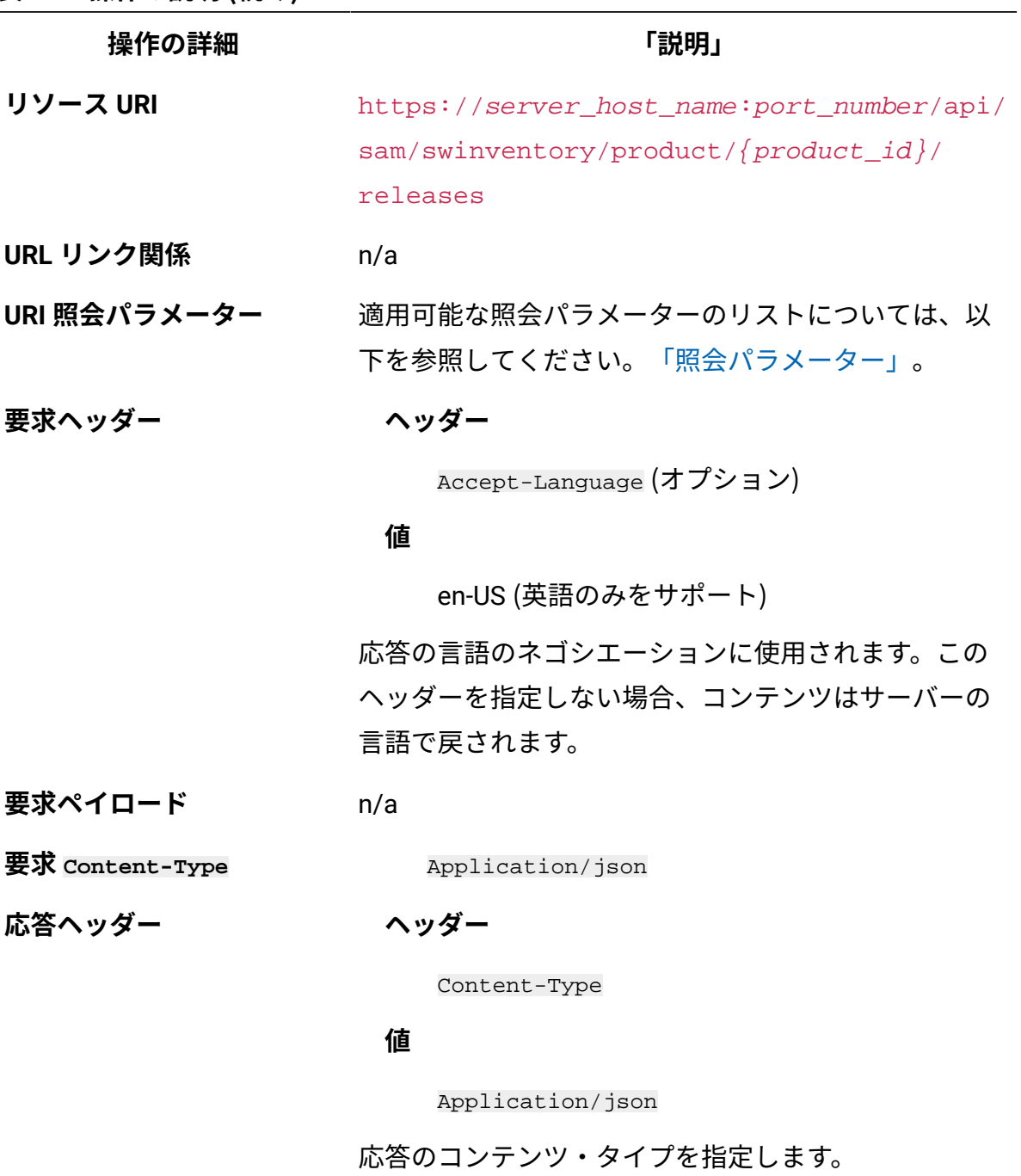

# **ヘッダー**

Content-Language

## **値**

en-US, …

**表 359. 操作の説明 (続く)**

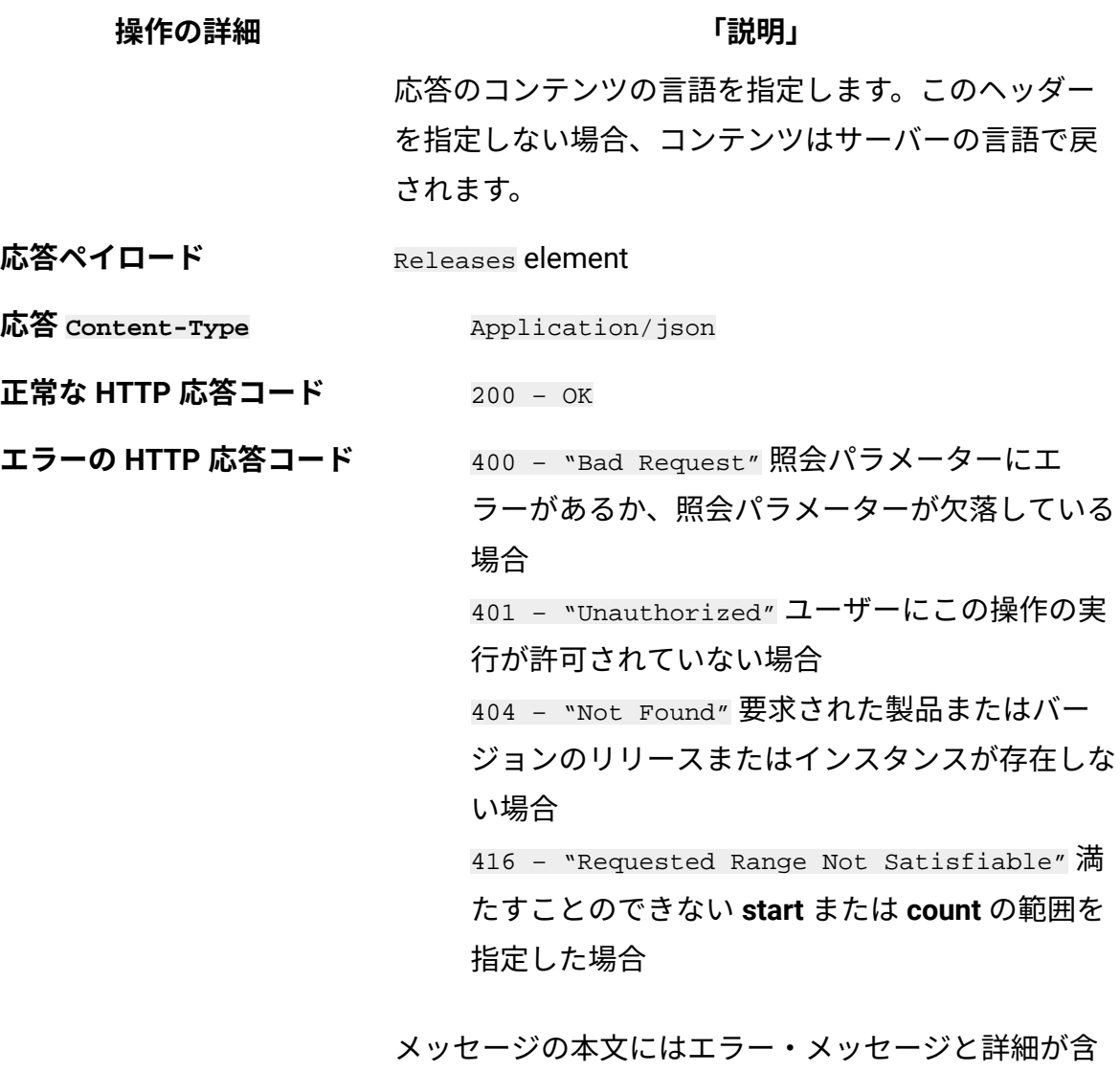

まれます。

# <span id="page-2582-0"></span>**照会パラメーター**

照会パラメーターは、検索結果の絞り込みに使用できます。以下の表は、swinventory/ product/{product\_id}/releases エレメントに対して使用できる照会パラメーターを示し ています。

**表 360. ソフトウェア製品のリリースを取得するための照会パラメーター**

| パラメーター           | 「説明」                                                                                                    | 必須  | 値                    |
|------------------|----------------------------------------------------------------------------------------------------|-----|----------------------|
|                  | confirmed_filter バンドル状態の確認。このパラメー いいえ truefalse<br>ターを指定しない場合は、確認済み<br>のソフトウェア・インスタンスと未<br>確認のソフトウェア・インスタンス<br>の両方が表示されます。 |     |                      |
| count            | 戻される行の数。                                                                                                    | いいえ | 数値 デフォルト:<br>80      |
| endDate          | ディスカバリーの終了日。このパラ いいえ<br>メーターを指定しない場合は、現在<br>の日付が使用されます。                                                                    |     | YYYY-MM-DD 形<br>式の日付 |
|                  | part_number_filtef ンポートされた部品番号リストに いいえ ストリング<br>従ってソフトウェア項目に割り当て<br>られた部品番号。                                               |     |                      |
|                  | product_release_compomentTi製品、リリース、また いいえ ストリング<br>はコンポーネントの名前。                                                            |     |                      |
| start            | 戻されるデータの最初の行の番号。  いいえ                                                                                                    |     | 数値 デフォルト:<br>0       |
| <b>startDate</b> | ディスカバリーの開始日。このパラ いいえ<br>メーターを指定しない場合は、90日<br>前またはサーバーのインストール日<br>のうち、現在日付に近い方の日付に<br>開始日が設定されます。                           |     | YYYY-MM-DD 形<br>式の日付 |
| token            | 固有のユーザー認証 ID。                                                                                                    | はい  | 英数字                  |
|                  | 注: このトークンには、ユー<br>ザーがアクセス権限を持って                                                                                            |     |                      |

いるコンピューター・グルー

## **表 360. ソフトウェア製品のリリースを取得するための照会パラメーター (続く)**

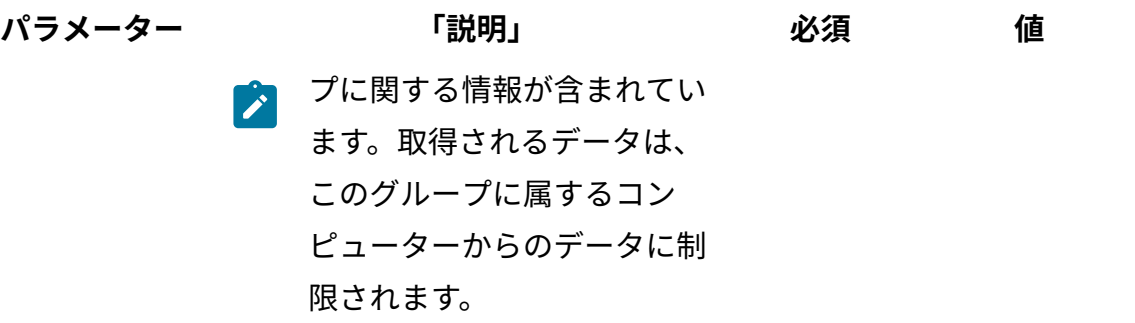

## **HTTP 会話の例**

#### **要求**

```
GET /api/sam/swinventory/product/38818/releases
?token=7adc3efb175e2bc0f4484bdd2efca54a8fa04623&startDate=2012-1
0 - 19&endDate=2012-10-19 HTTP/1.1
Host: localhost:9080 
Accept: application/json Accept-Language: en-US
```
## **応答ヘッダー**

```
HTTP/1.1 200 OK
Content-Type: application/json
Content-Language: en-US
```
## **応答の本文 (JSON)**

```
[{
  "nmbOfAllRows": "1",
  "level": "release",
  "productReleaseComponent": "DB2 UDB Query Patroller 6.1",
 "id": "61922",
  "numberOfAllInstances": "1",
```

```
 "children": "true"
}]
```
# リリース・インスタンスの取得

インフラストラクチャーにインストールされている特定のリリースのソフトウェア 製品リリースのインスタンスに関する情報を要求するには、api/samswinventory/ release/{release\_id}/instances エレメントに対して GET 操作を使用します。

**E** You must have the Manage Software Classification permission to perform this task.

**重要:** この REST API は、IBM 製品にのみ使用してください。 この REST API は、デ フォルトのライセンス・メトリックに割り当てられているインスタンスのみを返し ます。

#### **表 361. 操作の説明**

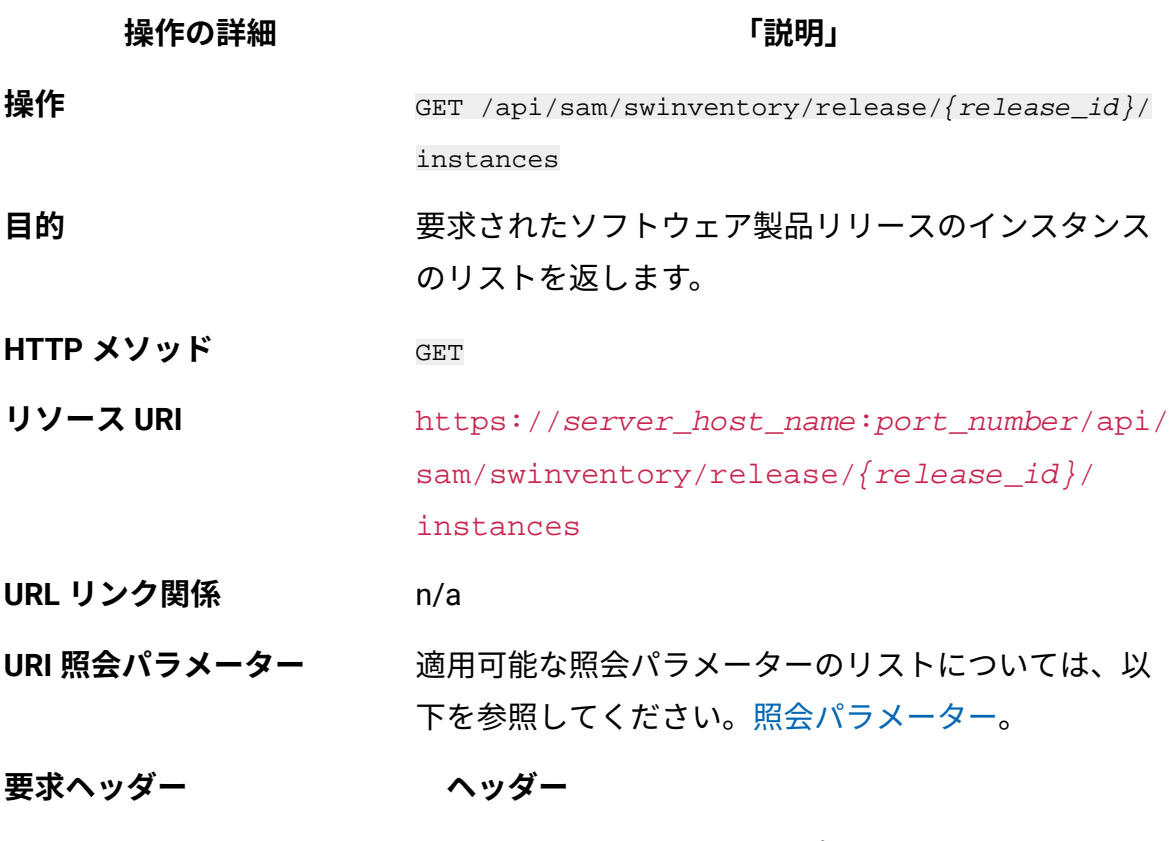

Accept-Language (オプション)

### **表 361. 操作の説明 (続く)**

**操作の詳細 「説明」**

#### **値**

en-US (英語のみをサポート)

応答の言語のネゴシエーションに使用されます。この ヘッダーを指定しない場合、コンテンツはサーバーの 言語で戻されます。

**要求ペイロード** n/a

**要求 Content-Type** Application/json

**応答ヘッダー**

**ヘッダー**

Content-Type

#### **値**

Application/json

応答のコンテンツ・タイプを指定します。

#### **ヘッダー**

Content-Language

#### **値**

en-US, …

応答のコンテンツの言語を指定します。このヘッダー を指定しない場合、コンテンツはサーバーの言語で戻 されます。

**応答ペイロード** Instances エレメント。各インスタンスは、単一エー ジェント上の単一コンポーネントです。

**応答 Content-Type** Application/json

**正常な HTTP 応答コード** 200 – OK

**表 361. 操作の説明 (続く)**

**操作の詳細 「説明」 エラーの HTTP 応答コード** 400 – "Bad Request" 照会パラメーターにエ ラーがあるか、照会パラメーターが欠落している 場合 401 – "Unauthorized" ユーザーにこの操作の実 行が許可されていない場合 404 – "Not Found" 要求された製品またはバー ジョンのリリースまたはインスタンスが存在しな い場合 416 – "Requested Range Not Satisfiable" 満 たすことのできない **start** または **count** の範囲を 指定した場合 メッセージの本文にはエラー・メッセージと詳細が含

まれます。

## <span id="page-2587-0"></span>**照会パラメーター**

照会パラメーターは、検索結果の絞り込みに使用できます。以下の表は、swinventory/ release/{release\_id}/instances エレメントに対して使用できる照会パラメーターを示 しています。

**表 362. リリース・インスタンスを取得するための照会パラメーター**

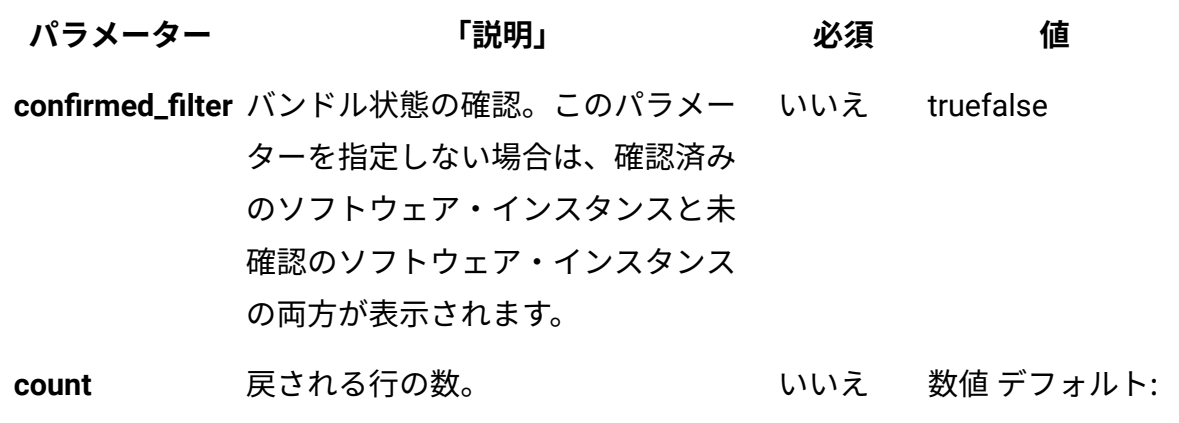

80

**表 362. リリース・インスタンスを取得するための照会パラメーター (続く)**

| パラメーター           | 「説明」                                                                                              | 必須 | 値                    |
|------------------|---------------------------------------------------------------------------------------------------|----|----------------------|
| endDate          | ディスカバリーの終了日。このパラ いいえ<br>メーターを指定しない場合は、現在<br>の日付が使用されます。                                           |    | YYYY-MM-DD 形式<br>の日付 |
|                  | name_host_filterソフトウェア項目がインストールさ いいえ ストリング<br>れているコンピューターの名前。                                     |    |                      |
|                  | name_server_filter フトウェア項目がインストールさ いいえ ストリング<br>れているサーバーの名前。                                      |    |                      |
|                  | operating_system\ <i>_</i> ft/terウェア項目がインストールさ いいえ ストリング<br>れているコンピューターのオペレー<br>ティング・システム。        |    |                      |
|                  | part_number_filter ンポートされた部品番号リストに いいえ ストリング<br>従ってソフトウェア項目に割り当て<br>られた部品番号。                      |    |                      |
|                  | product_release_compotient_fi製品、リリース、また いいえ ストリング<br>はコンポーネントの名前。                                 |    |                      |
| start            | 戻されるデータの最初の行の番号。 いいえ                                                                              |    | 数値 デフォルト:<br>0       |
| <b>startDate</b> | ディスカバリーの開始日。このパラ いいえ<br>メーターを指定しない場合は、90 日<br>前またはサーバーのインストール日<br>のうち、現在日付に近い方の日付に<br>開始日が設定されます。 |    | YYYY-MM-DD 形式<br>の日付 |
| token            | 固有のユーザー認証 ID。<br>注:このトークンには、ユー                                                                    | はい | 英数字                  |

ザーがアクセス権限を持って いるコンピューター・グルー

## **表 362. リリース・インスタンスを取得するための照会パラメーター (続く)**

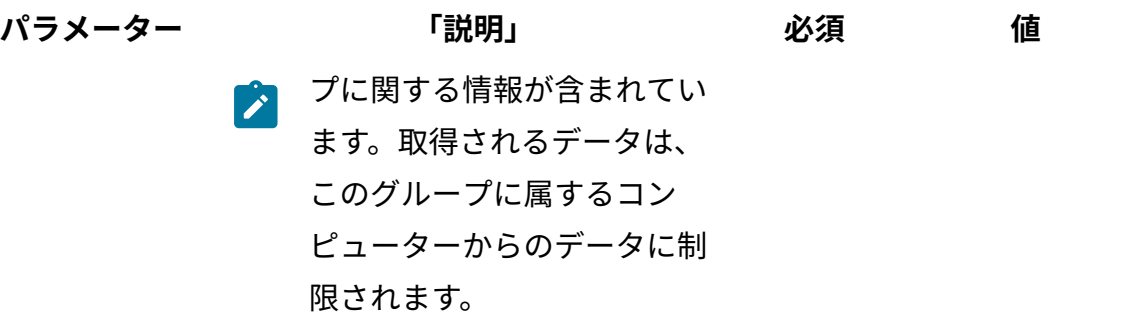

## **HTTP 会話の例**

#### **要求**

```
GET /api/sam/swinventory/release/61922/instances
?token=7adc3efb175e2bc0f4484bdd2efca54a8fa04623&startDate=2012-1
0 - 19&endDate=2012-10-19 HTTP/1.1
Host: localhost:9080 
Accept: application/json 
Accept-Language: en-US
```
## **応答ヘッダー**

HTTP/1.1 200 OK Content-Type: application/json Content-Language: en-US

## **応答の本文 (JSON)**

```
[{
 "isCharged": "true",
  "operatingSystem": "Linux Red Hat Enterprise Server 5.4 (2.6.18
-164.el5)",
  "isConfirmed": "false",
```

```
 "currentServerId": "TLM_VM_VMware-42 3b 3b 73 2a 12 4a c5-e0 56 
 d1 30 74 6b 53 2a",
  "updateTime": "1374082814268",
  "children": "false",
  "hostname": "NC042189",
  "productInventoryId": "347",
  "id": "347",
  "level": "instance",
  "bundleRules": "the relation in the software catalog, the stand
-alone product discovery",
  "processorType": "Intel(R) Xeon(R) Multi-core 3400-3699 or 5500
-5699",
 "isAgentDeleted": "false",
  "productReleaseComponent": "IBM CICS Transaction Gateway 6.0",
  "pvuPerCore": "70",
 "installationPaths": "/nfs/bak/SLES10.2/usr/catalog_test/linux0
1/1",
 "nmbOfAllRows": "4",
 "isSimple": "false"
}]
```
ソフトウェア・インスタンスを再割り当てできるリリースの取得 要求されたソフトウェア・インスタンスを再割り当てできるリリースに関する情報を要求 するには、api/sam/swinventory/targetBundlesOfInstances エレメントに対して GET 操 作を使用します。

You must have the Manage Software Classification permission to perform this task.

**重要:** この REST API は、IBM 製品にのみ使用してください。 この REST API は、デ フォルトのライセンス・メトリックに割り当てられているインスタンスのみを返し ます。

**表 363. 操作の説明**

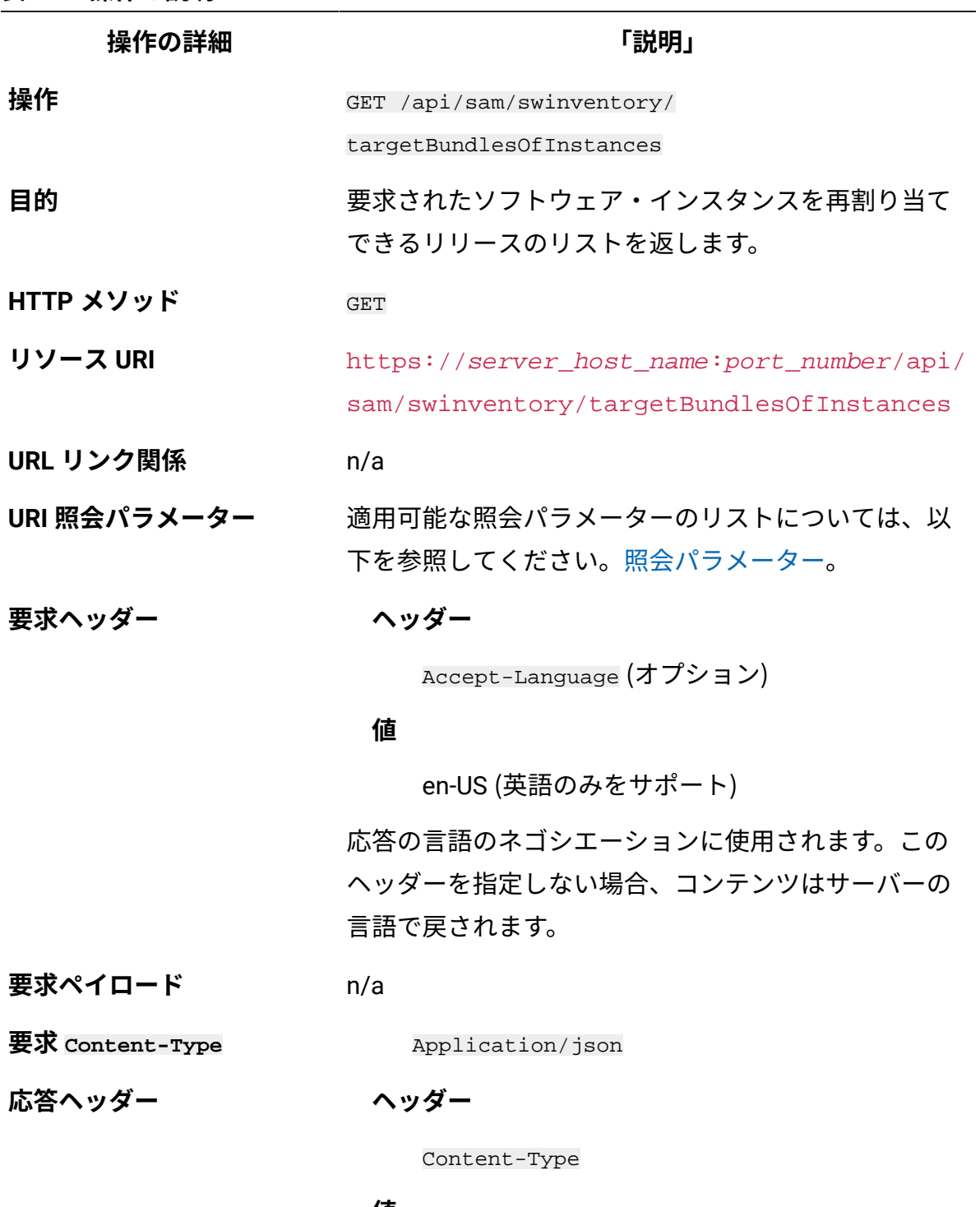

**値**

Application/json

応答のコンテンツ・タイプを指定します。
**操作の詳細 「説明」**

**ヘッダー**

Content-Language

#### **値**

en-US, …

応答のコンテンツの言語を指定します。このヘッダー を指定しない場合、コンテンツはサーバーの言語で戻 されます。

**応答ペイロード** targetReleases element

**応答 Content-Type** Application/json

**正常な HTTP 応答コード** 200 – OK

**エラーの HTTP 応答コード** 400 – "Bad Request" 照会パラメーターにエ ラーがあるか、照会パラメーターが欠落している 場合 401 – "Unauthorized" ユーザーにこの操作の実 行が許可されていない場合 404 – "Not Found" 要求された製品またはバー ジョンのリリースまたはインスタンスが存在しな い場合

> メッセージの本文にはエラー・メッセージと詳細が含 まれます。

# **照会パラメーター**

照会パラメーターは、検索結果の絞り込みに使用できます。以下の表は、swinventory/ targetBundlesOfInstances エレメントに対して使用できる照会パラメーターを示してい ます。

**表 364. ソフトウェア・インスタンスを再割り当てできるリリースを取得するための照 会パラメーター**

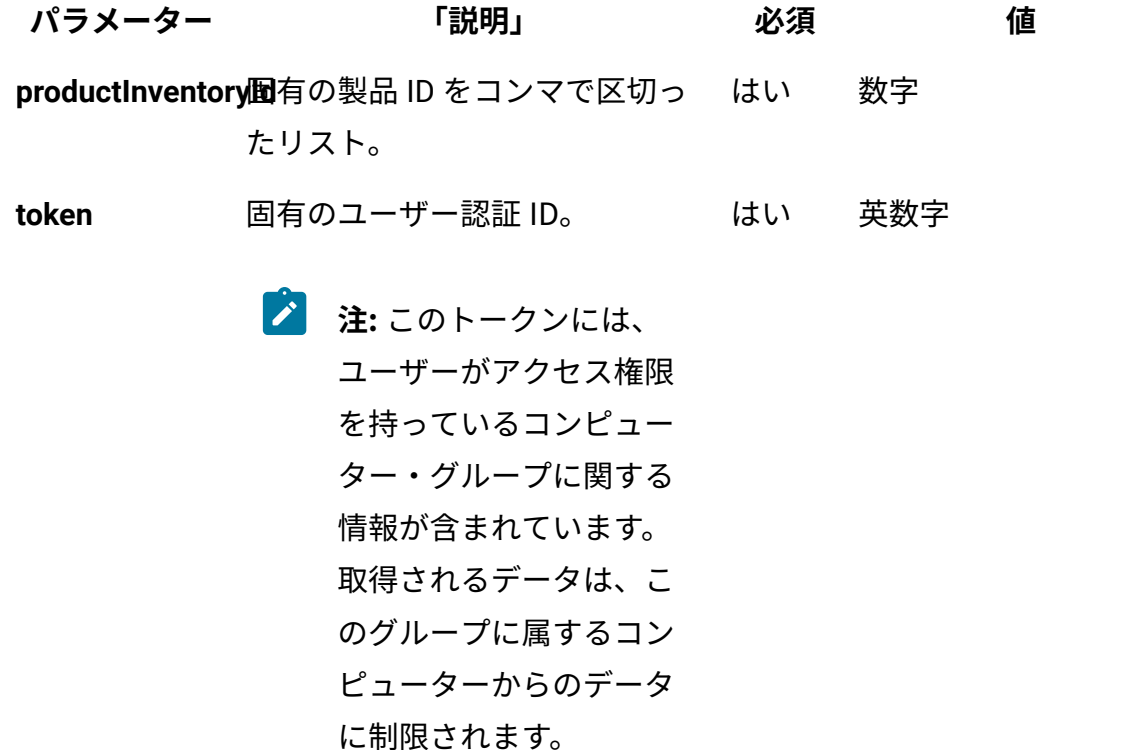

# **HTTP 会話の例**

**要求**

```
GET /api/sam/swinventory/targetBundlesOfInstances
?token=7adc3efb175e2bc0f4484bdd2efca54a8fa04623&productInventory
Id=200032 HTTP/1.1
Host: localhost:9080
Accept: application/json
Accept-Language: en-US
```
# **応答ヘッダー**

HTTP/1.1 200 OK Content-Type: application/json Content-Language: en-US

```
[{
  "productId": "69558",
  "isSelected": "false",
  "productInventoryId": "200032",
  "appliedRules": "the relation in the software catalog,
  the stand-alone product discovery",
  "productName": "BigFix Smart Analytics System 2050 Departmental 
 Base Remote Standby Server 1.0",
  "id": "69558",
  "branchType": "0",
 "isShared": "false"
}]
```
<span id="page-2594-0"></span>リリース・インスタンスを再割り当てできるリリースの取得 要求されたソフトウェア・リリースのインスタンスが再割り当てできる可能性のあるリ リースに関する情報を要求するには、api/sam/swinventory/targetBundlesOfReleases エ レメントに対して GET 操作を使用します。

You must have the Manage Software Classification permission to perform this task.

**重要:** この REST API は、IBM 製品にのみ使用してください。 この REST API は、デ フォルトのライセンス・メトリックに割り当てられているインスタンスのみを返し ます。

**表 365. 操作の説明**

**操作の詳細 おおとこ ありまく こうしょう ほうしょう ほうきょう ほうきょう** いちのおおし

**操作** GET /api/sam/swinventory/

targetBundlesOfReleases

**表 365. 操作の説明 (続く)**

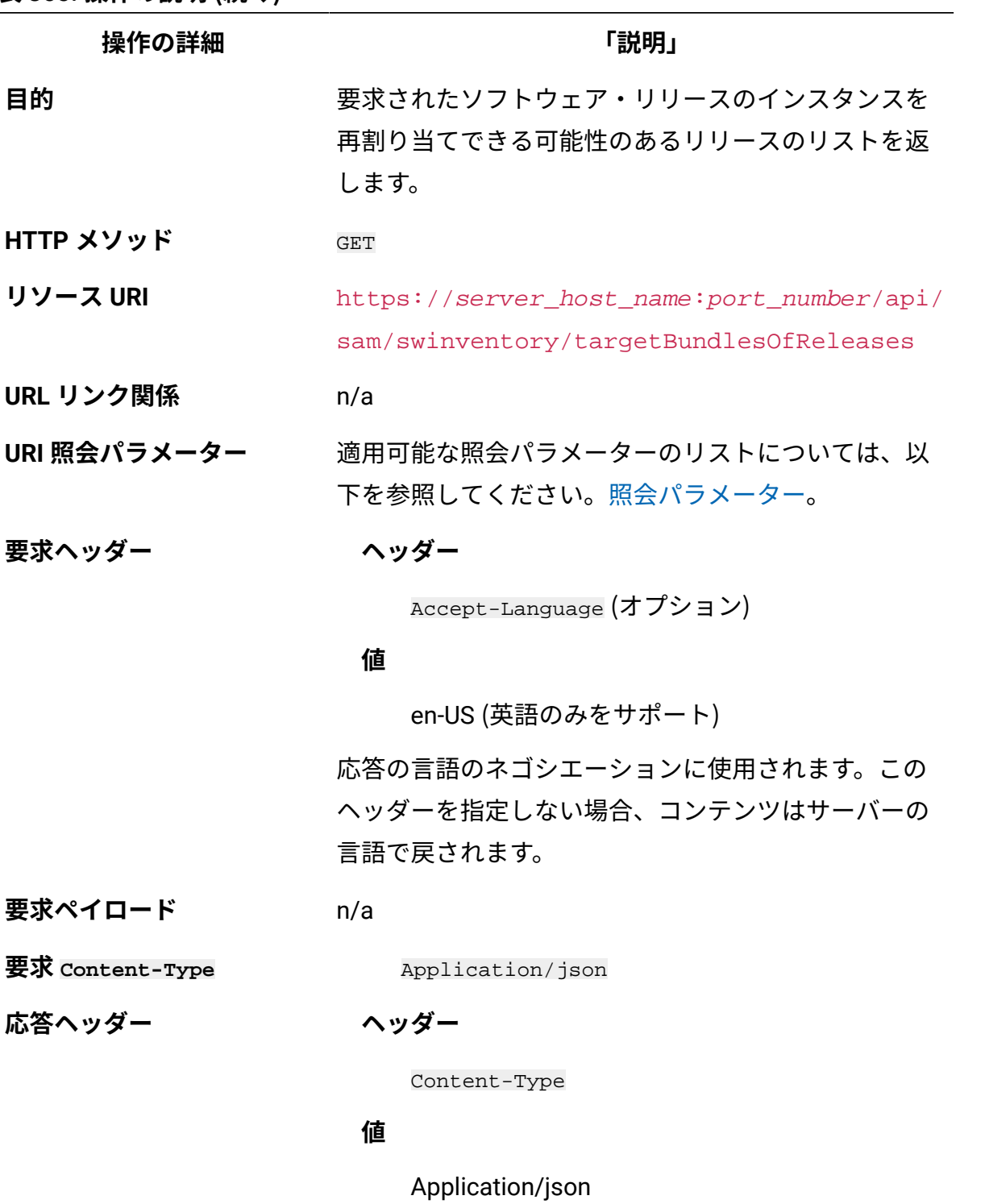

応答のコンテンツ・タイプを指定します。

**ヘッダー**

**操作の詳細 「説明」**

Content-Language

#### **値**

en-US, …

応答のコンテンツの言語を指定します。このヘッダー を指定しない場合、コンテンツはサーバーの言語で戻 されます。

**応答ペイロード** targetReleases element

**応答 Content-Type** Application/json

**正常な HTTP 応答コード** 200 – OK

**エラーの HTTP 応答コード** 400 – "Bad Request" 照会パラメーターにエ ラーがあるか、照会パラメーターが欠落している 場合 401 – "Unauthorized" ユーザーにこの操作の実 行が許可されていない場合 404 – "Not Found" 要求された製品またはバー ジョンのリリースまたはインスタンスが存在しな い場合

> メッセージの本文にはエラー・メッセージと詳細が含 まれます。

# <span id="page-2596-0"></span>**照会パラメーター**

照会パラメーターは、検索結果の絞り込みに使用できます。以下の表は、swinventory/ targetBundlesOfReleases エレメントに対して使用できる照会パラメーターを示していま す。

# **表 366. リリース・インスタンスを再割り当てできるリリースを取得するための照会パ ラメーター**

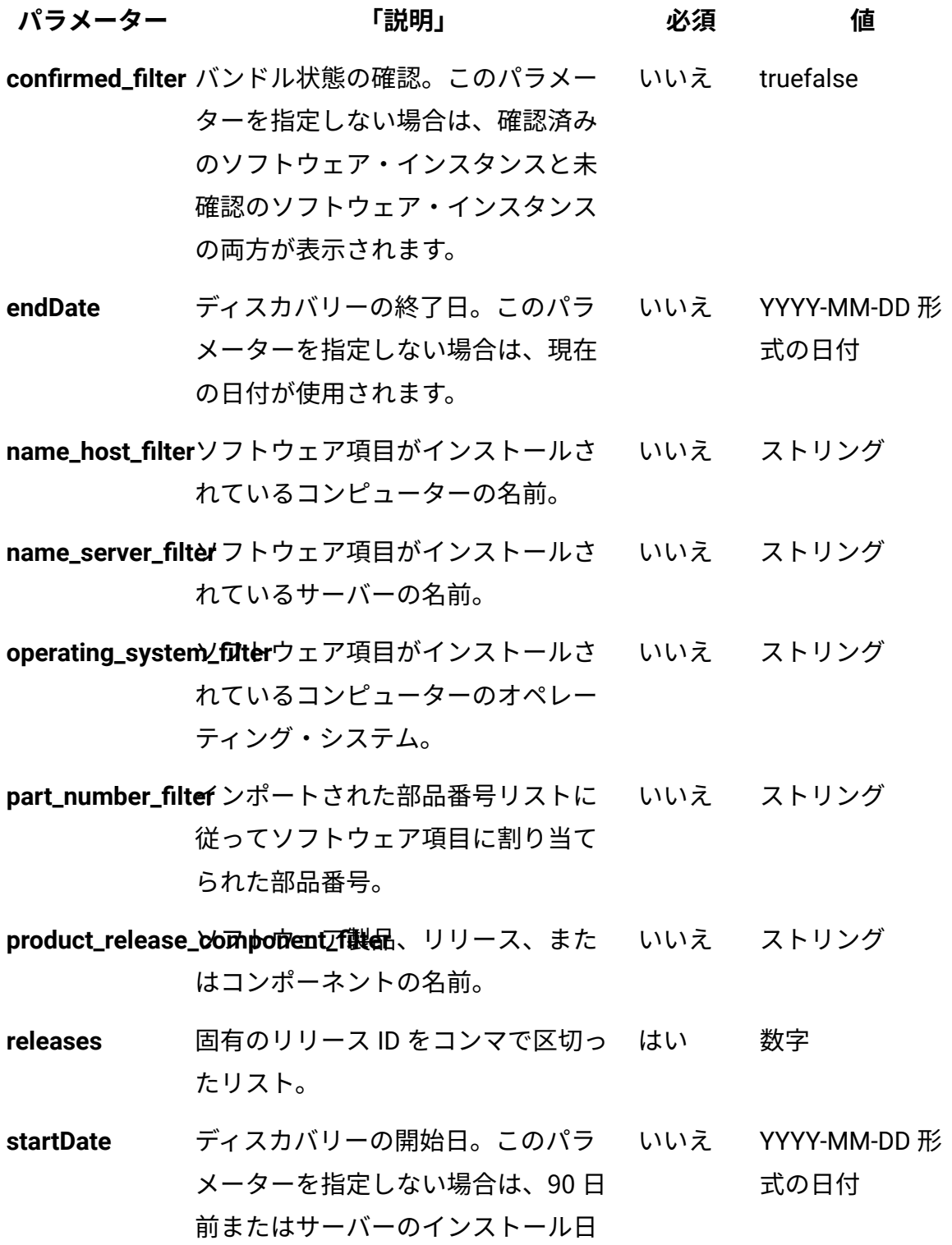

**表 366. リリース・インスタンスを再割り当てできるリリースを取得するための照会パ ラメーター (続く)**

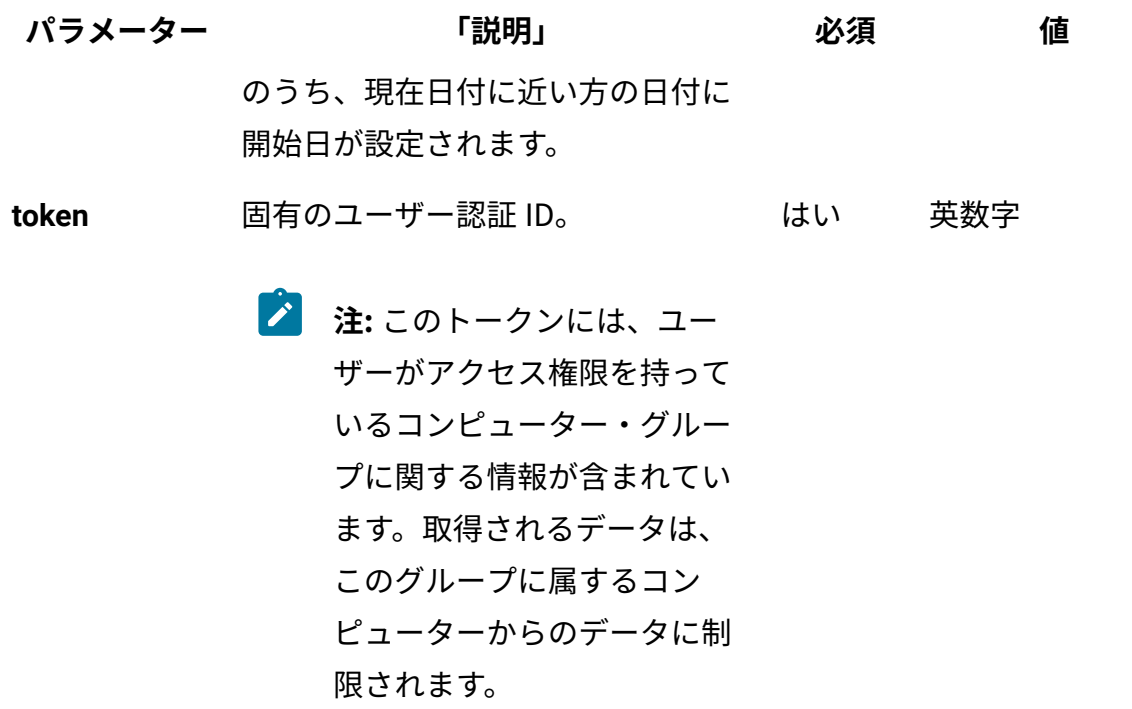

# **HTTP 会話の例**

**要求**

```
GET /api/sam/swinventory/targetBundlesOfReleases
?token=7adc3efb175e2bc0f4484bdd2efca54a8fa04623
&releases=64050&startDate=2012-09-29&endDate=2012-10-02 HTTP/1.1
Host: localhost:9080 
Accept: application/json 
Accept-Language: en-US
```
# **応答ヘッダー**

HTTP/1.1 200 OK Content-Type: application/json Content-Language: en-US

## **応答の本文 (JSON)**

```
[\n\{ "productId": "72563",
 "isSelected": "false",
  "productInventoryId": "200223",
  "appliedRules": "the relation in the software catalog",
 "productName": "BigFix",
 "id": "72563",
 "branchType": "0",
 "isShared": "false"
}]
```
リリースに再割り当てするインスタンスの取得

特定のリリースに再割り当てできるターゲット・インスタンスに関する情報を要求するに は、api/sam/swinventory/targetInstances エレメントに対して GET 操作を使用します。

You must have the Manage Software Classification permission to perform this task.

**重要:** この REST API は、IBM 製品にのみ使用してください。 この REST API は、デ フォルトのライセンス・メトリックに割り当てられているインスタンスのみを返し ます。

**表 367. 操作の説明**

| 操作の詳細     | 「説明」                                                                         |
|-----------|------------------------------------------------------------------------------|
| 操作        | GET /api/sam/swinventory/targetInstances                                     |
| 目的        | 特定のリリースに再割り当てできるターゲット・イン<br>スタンスのリストを返します。                                   |
| HTTP メソッド | GET                                                                          |
| リソース URI  | https://server_host_name:port_number/api/<br>sam/swinventory/targetInstances |
| URL リンク関係 | n/a                                                                          |

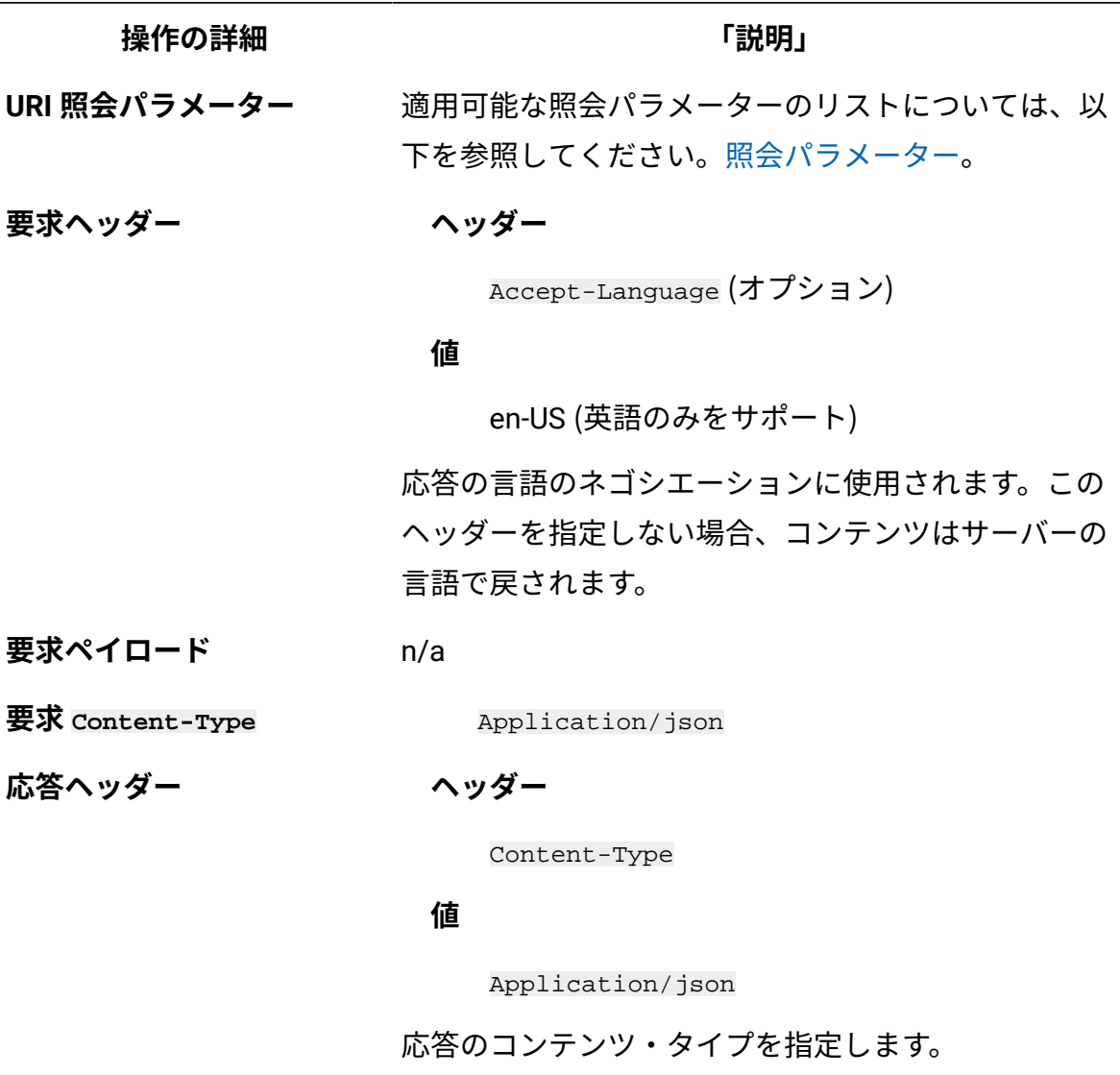

### **ヘッダー**

Content-Language

#### **値**

en-US, …

応答のコンテンツの言語を指定します。このヘッダー を指定しない場合、コンテンツはサーバーの言語で戻 されます。

**応答ペイロード** targetInstances element

**表 367. 操作の説明 (続く)**

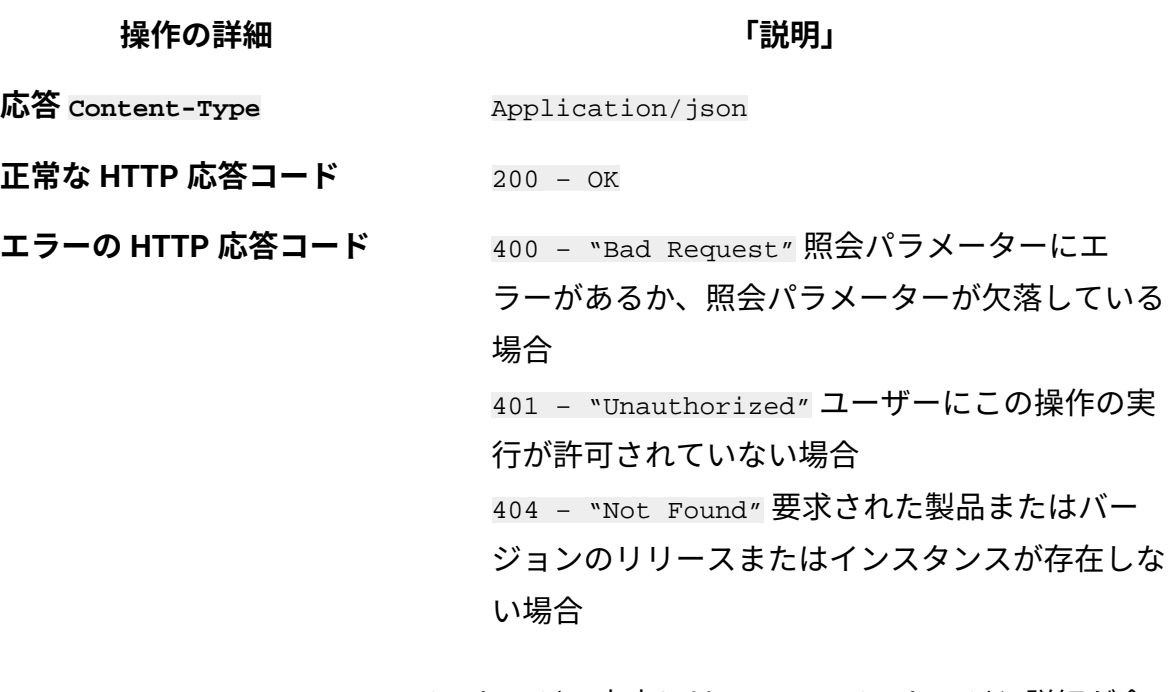

メッセージの本文にはエラー・メッセージと詳細が含 まれます。

# <span id="page-2601-0"></span>**照会パラメーター**

照会パラメーターは、検索結果の絞り込みに使用できます。以下の表は、GET/

swinventory/targetInstances エレメントに対して使用できる照会パラメーターを示して います。

**表 368. リリースに再割り当てするインスタンスを取得するための照会パラメーター**

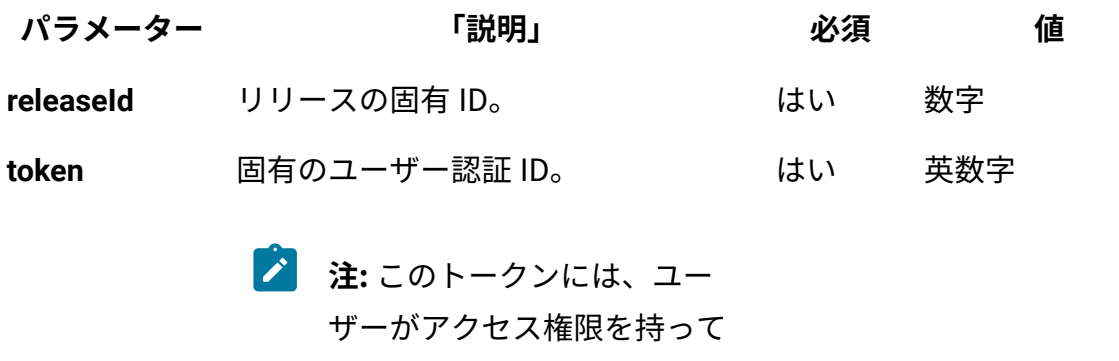

いるコンピューター・グルー

**表 368. リリースに再割り当てするインスタンスを取得するための照会パラメーター (続く)**

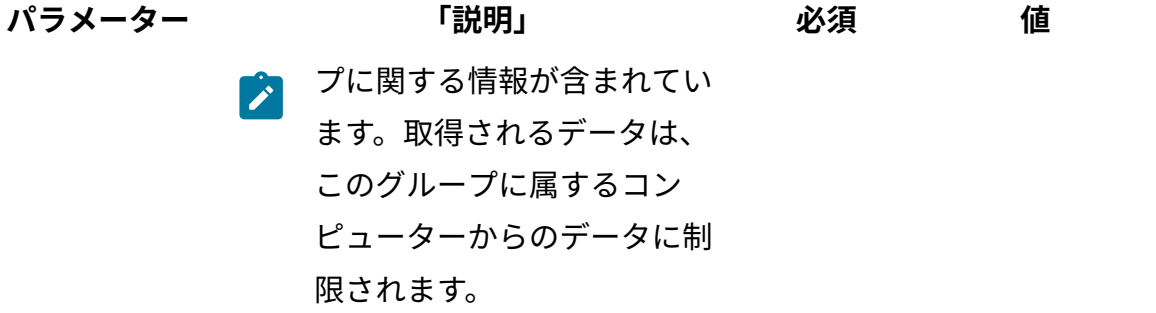

# **HTTP 会話の例**

**要求**

```
GET /api/sam/swinventory/targetInstances
?token=7adc3efb175e2bc0f4484bdd2efca54a8fa04623&releaseId=72717 
 HTTP/1.1
Host: localhost:9080
Accept: application/json
Accept-Language: en-US
```
## **応答ヘッダー**

HTTP/1.1 200 OK Content-Type: application/json Content-Language: en-US

## **応答の本文 (JSON)**

```
[{
  "componentNameVersion": "BigFix Tivoli Directory Server (SP) 6.
0",
  "hostname": "Agent20",
  "path": "C:\Documents and Settings\Administrator\Signatures",
  "updateTime": "1349270690593",
```

```
 "productInventoryId": "200027",
  "appliedRules": "the relation in the software catalog, the infr
astructure co-location",
 "productId": "72717",
 "id": "200027",
 "productNameVersion": "IBM WebSphere Process Server Hypervisor 
 Edition for Novell SLES for x86 6.2",
 "isShared": "false"
}]
```
# <span id="page-2603-0"></span>複数のリリースで共有されるインスタンスの取得

特定のインスタンスを共有できるリリースに関する情報を要求するには、api/sam/ swinventory/instanceToShare エレメントに対して GET 操作を使用します。

You must have the Manage Software Classification permission to perform this task.

**重要:** この REST API は、IBM 製品にのみ使用してください。 この REST API は、デ フォルトのライセンス・メトリックに割り当てられているインスタンスのみを返し ます。

#### **表 369. 操作の説明**

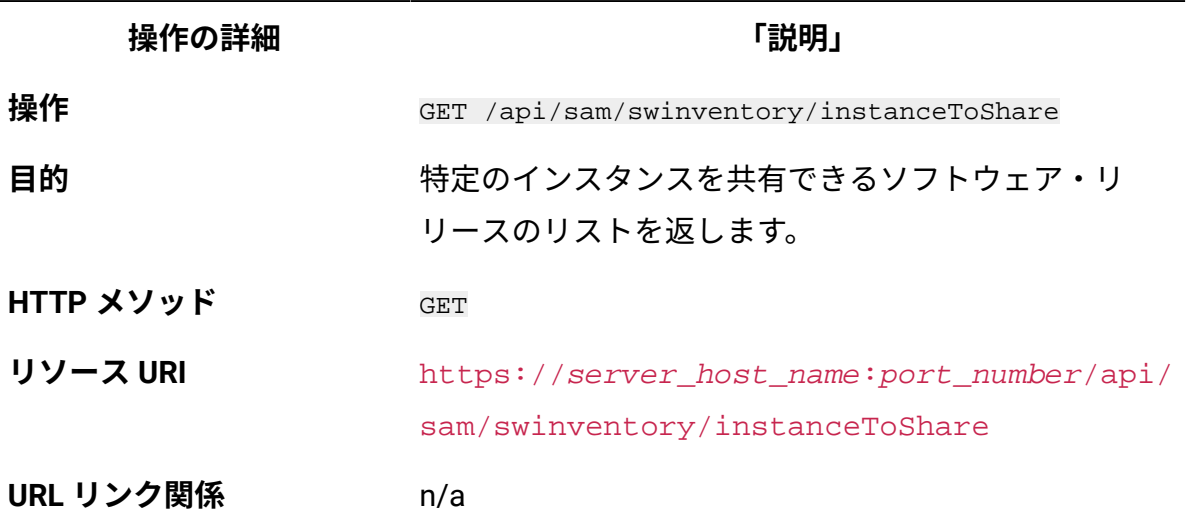

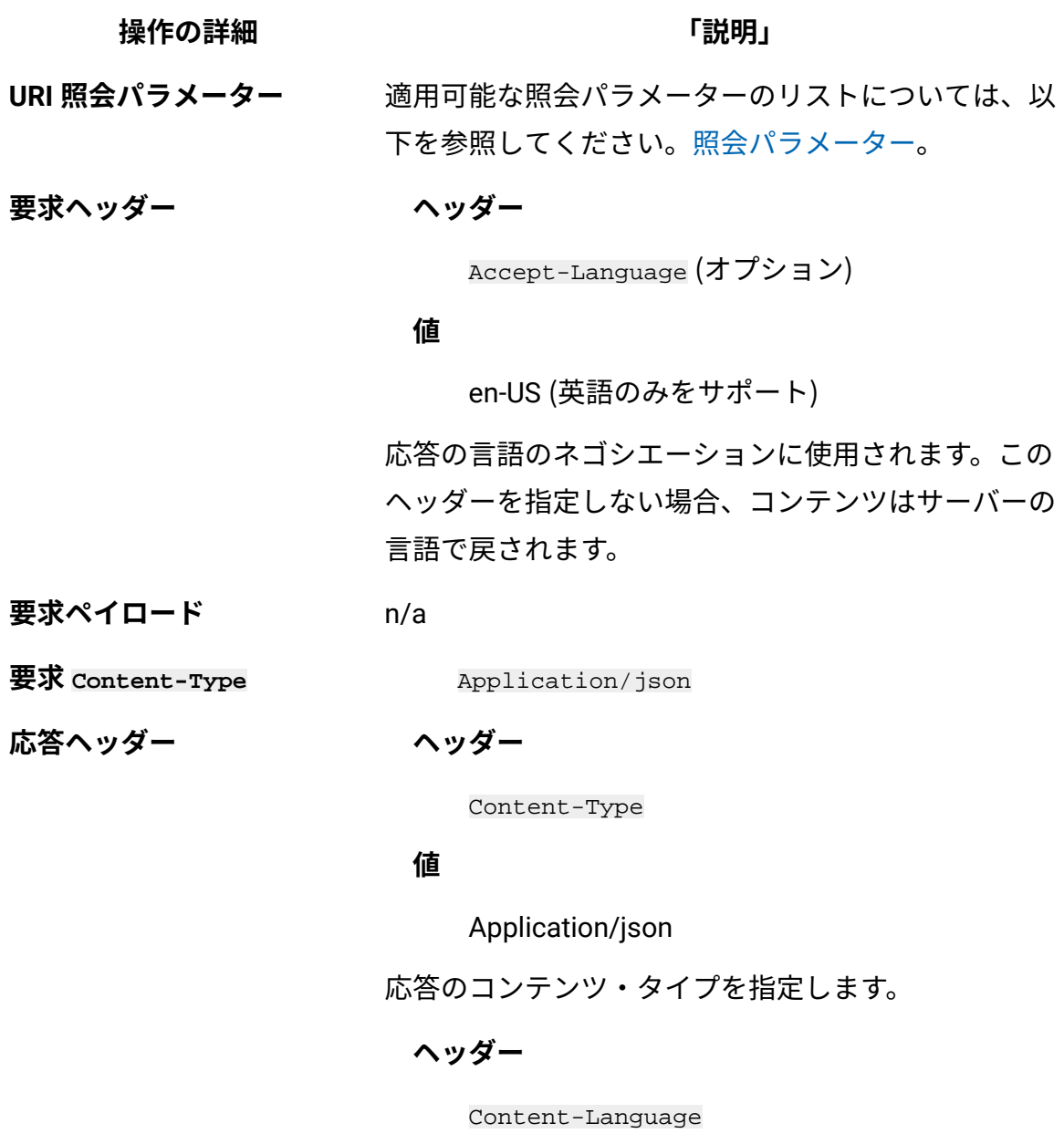

## **値**

en-US, …

応答のコンテンツの言語を指定します。このヘッダー を指定しない場合、コンテンツはサーバーの言語で戻 されます。

**応答ペイロード** targetReleases element

**表 369. 操作の説明 (続く)**

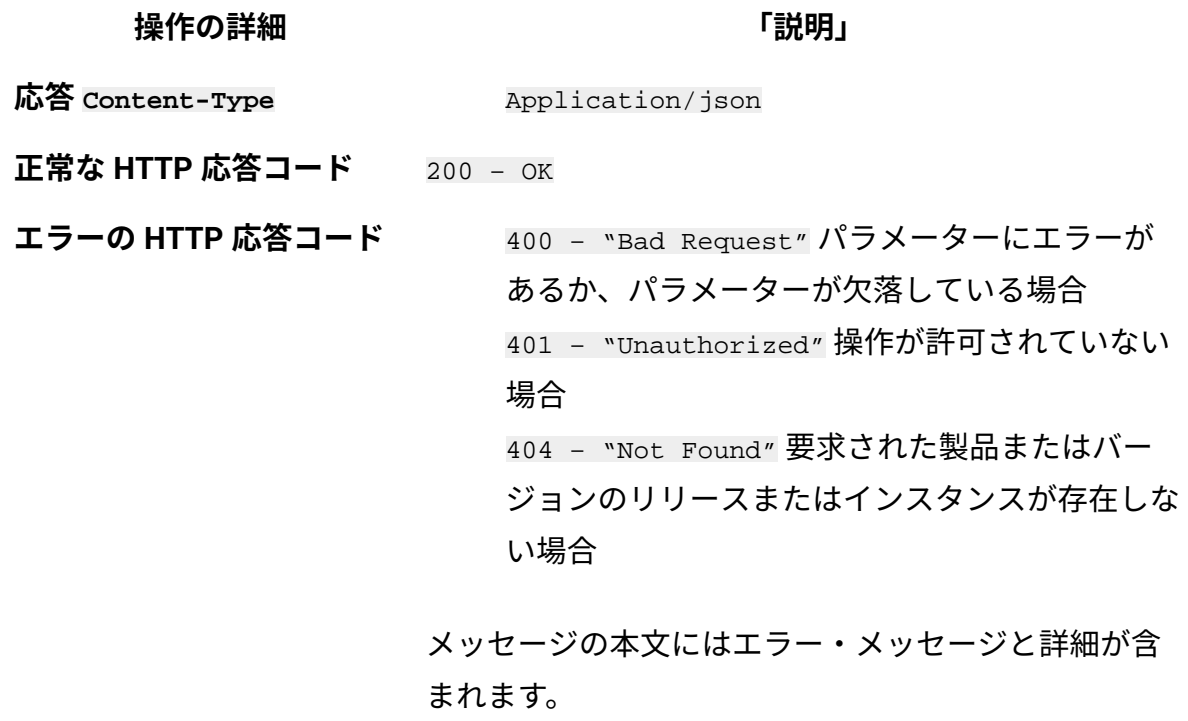

## <span id="page-2605-0"></span>**照会パラメーター**

照会パラメーターは、検索結果の絞り込みに使用できます。以下の表は、swinventory/ instanceToShare エレメントに対して使用できる照会パラメーターを示しています。

## **表 370. 複数のリリースで共有されるインスタンスを取得するための照会パラメーター**

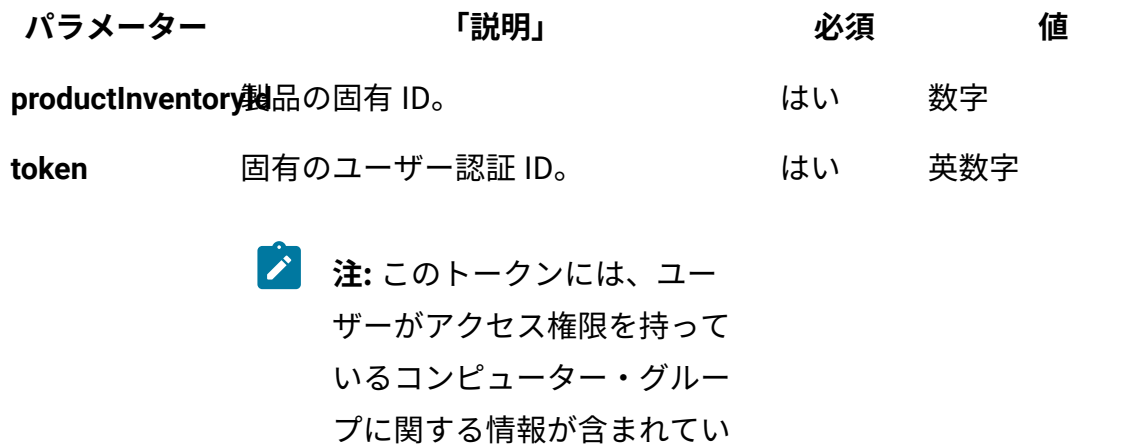

ます。取得されるデータは、

**表 370. 複数のリリースで共有されるインスタンスを取得するための照会パラメーター (続く)**

**パラメーター 「説明」 必須 値** ● このグループに属するコン ピューターからのデータに制 限されます。

## **HTTP 会話の例**

#### **要求**

GET /api/sam/swinventory/instanceToShare

?token=7adc3efb175e2bc0f4484bdd2efca54a8fa04623&productInventory

```
Id=200032 HTTP/1.1
```
Host: localhost:9080

Accept: application/json

Accept-Language: en-US

### **応答ヘッダー**

HTTP/1.1 200 OK Content-Type: application/json Content-Language: en-US

### **応答の本文 (JSON)**

```
[{
  "productId": "64050",
 "isSelected": "true",
 "productInventoryId": "200032",
  "appliedRules": "the relation in the software catalog, the stan
d-alone product discovery",
  "productName": "IBM Alphablox for Linux, UNIX and Windows 9.5",
  "id": "64050",
```

```
 "branchType": "0",
  "isShared": "false"
}
]
```
# ソフトウェア分類の REST API

アプリケーション・ユーザー・インターフェースの代わりに REST API を使用すると、大 規模環境でソフトウェア・インスタンスを管理するのに必要な時間を削減できます。REST API を使用することで、インスタンスの共有、価格計算に対するインスタンスの組み込み/ 除外、インスタンスの確認と割り当て、およびインスタンスの再割り当てが可能です。

**重要:** ソフトウェア分類用の REST API は BigFix 製品でのみ機能し、デフォルトの ライセンス・メトリックに割り当てられたインスタンスのみを返します。

複数の製品でのインスタンスの共有

主 <sup>274</sup> 提佐の部門

api/sam/swinventory/share エレメントで POST 操作を使用して、コンポーネントのイン スタンスを複数の製品で共有します。

S You must have the Manage Software Classification permission to perform this task.

**重要:** この REST API は、BigFix 製品にのみ使用してください。 この REST API は、デフォルトのライセンス・メトリックに割り当てられているインスタンスのみ を返します。

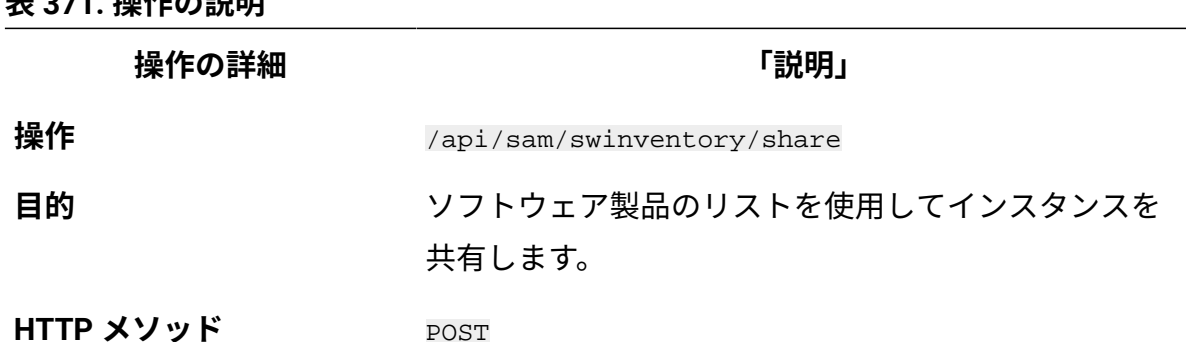

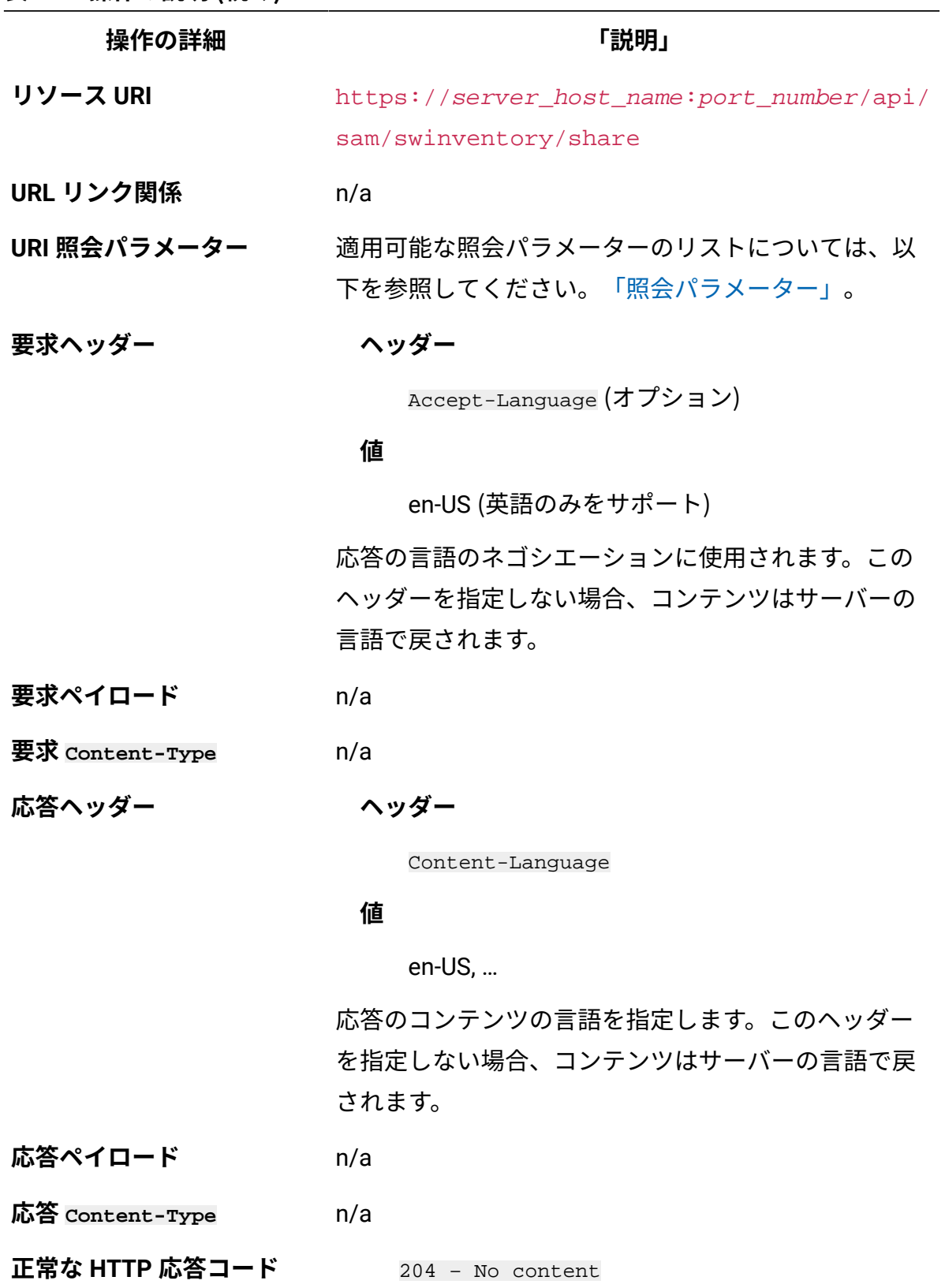

**表 371. 操作の説明 (続く)**

**操作の詳細 「説明」 エラーの HTTP 応答コード** 400 – "Bad Request" 照会パラメーターにエ ラーがあるか、照会パラメーターが欠落している 場合 401 – "Unauthorized" ユーザーにこの操作の実 行が許可されていない場合 404 – "Not Found" ユーザーが要求した製品ま たはバージョンのリリースまたはインスタンスが 存在しない場合 422 – "Unprocessable Entity" 要求の形式は正 しいが、意味エラーのために要求に従うことがで きない場合

> メッセージの本文にはエラー・メッセージと詳細が含 まれます。

## <span id="page-2609-0"></span>**照会パラメーター**

照会パラメーターは、検索結果の絞り込みに使用できます。以下の表は、POST/ swinventory/share エレメントに対して使用する照会パラメーターを示しています。

#### **表 372. 複数の製品でインスタンスを共有するための照会パラメーター**

#### **表は、4 つの列と** *4* **つの行から成ります。**

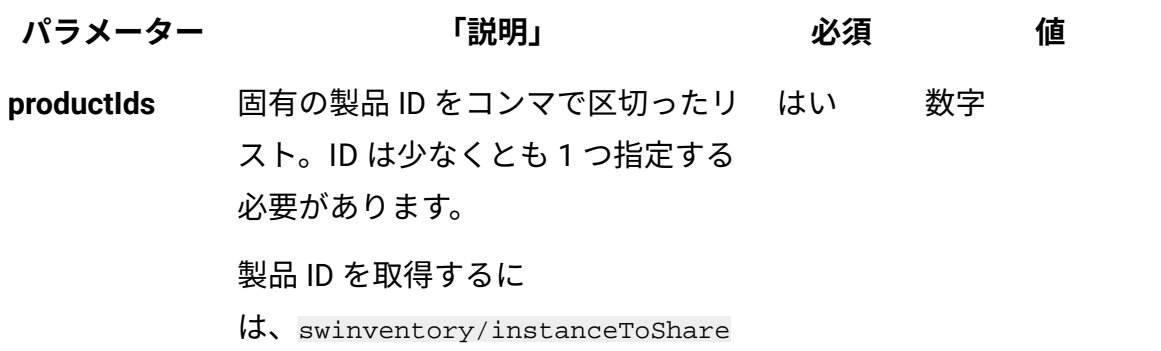

## **表 372. 複数の製品でインスタンスを共有するための照会パラメーター**

**表は、4 つの列と** *4* **つの行から成ります。**

**(続く)**

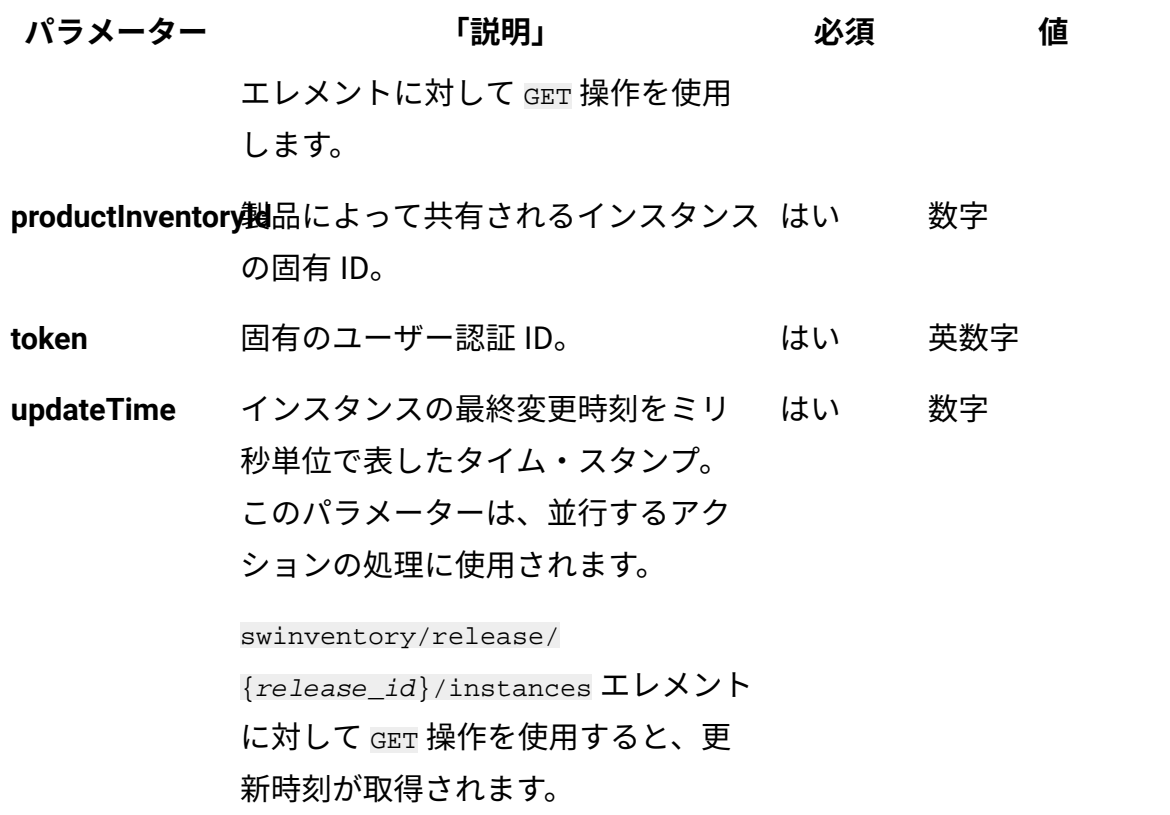

# **HTTP 会話の例**

#### **要求**

```
POST /api/sam/swinventory/share?token=7adc3efb175e2bc0f4484bdd2e
fca54a8fa04623
&productInventoryId=200032&updateTime=1349237658578&productIds=7
0665,70656 HTTP/1.1
Host: localhost:9080
Accept-Language: en-US
```
**応答ヘッダー**

```
HTTP/1.1 204 OK
Content-Type: application/json
Content-Language: en-US
```
#### 関連資料

[リリース・インスタンスの取得](#page-2585-0)

[複数のリリースで共有されるインスタンスの取得](#page-2603-0)

# 価格計算へのインスタンスの組み込み

api/sam/swinventory/include エレメントで POST 操作を使用して、価格計算にインスタ ンスを組み込みます。

You must have the Manage Software Classification permission to perform this task.

**重要:** この REST API は、BigFix 製品にのみ使用してください。 この REST API は、デフォルトのライセンス・メトリックに割り当てられているインスタンスのみ を返します。

#### **表 373. 操作の説明**

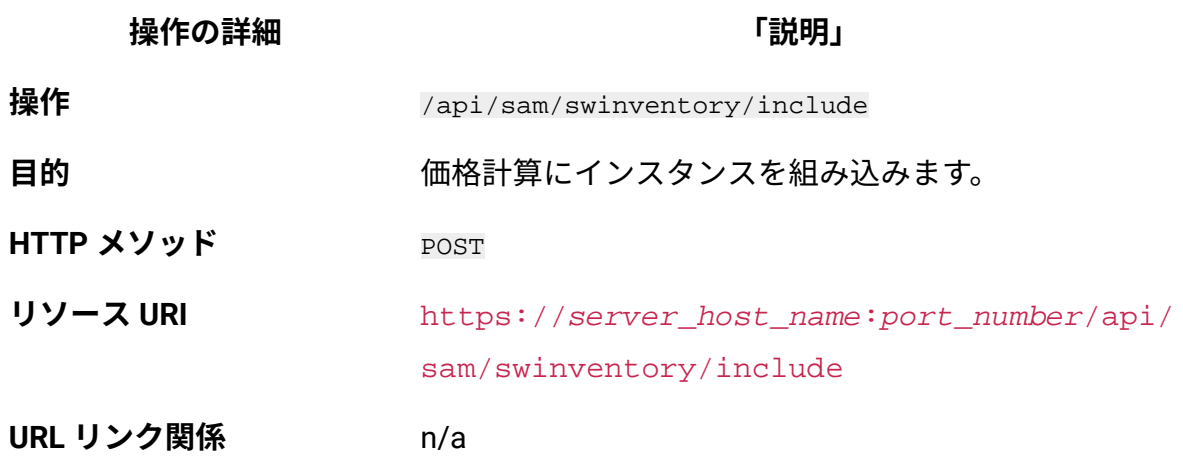

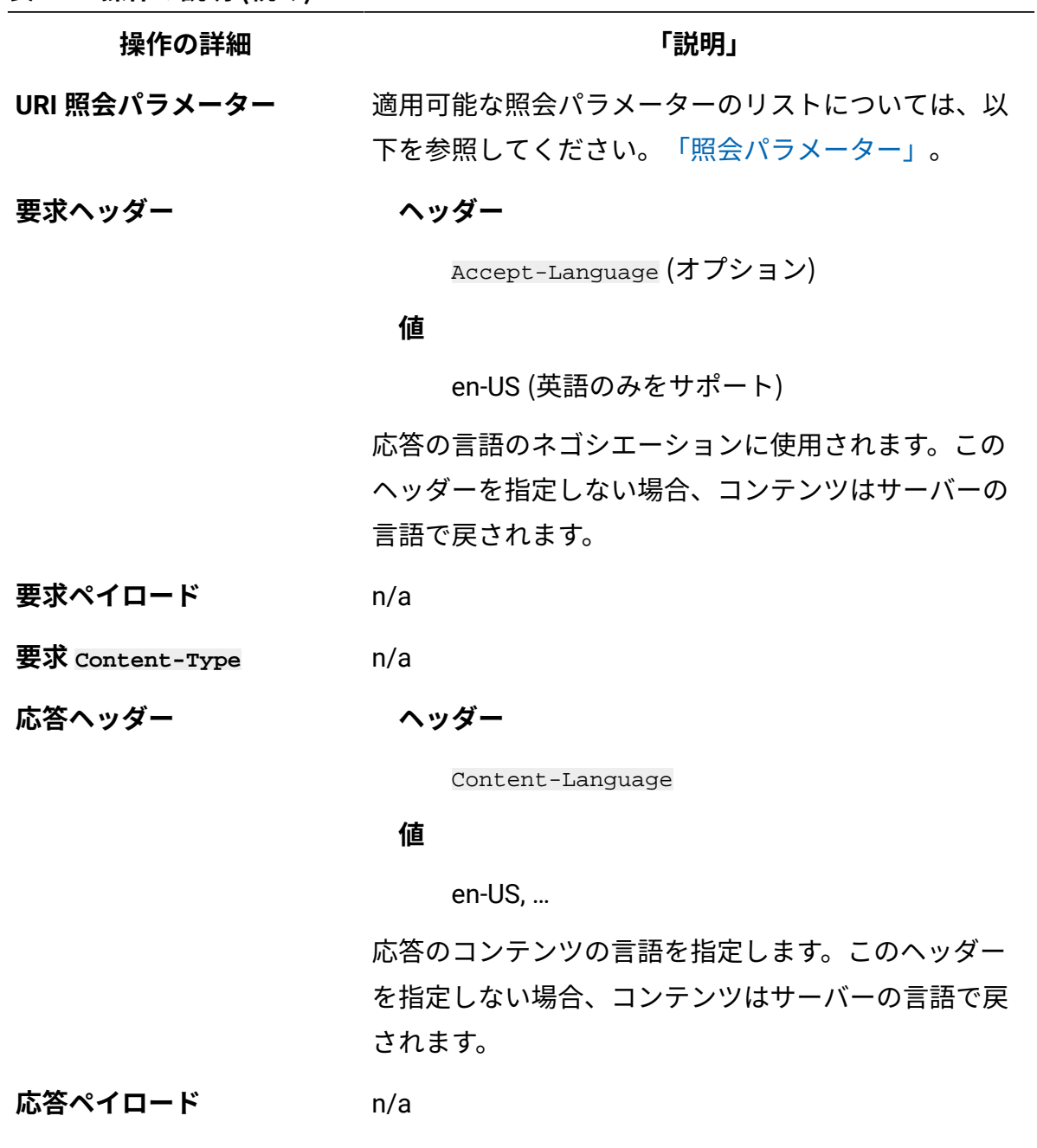

**応答 Content-Type** n/a

**正常な HTTP 応答コード** 204 – No content

**表 373. 操作の説明 (続く)**

**操作の詳細 「説明」 エラーの HTTP 応答コード** 400 – "Bad Request" 照会パラメーターにエ ラーがあるか、照会パラメーターが欠落している 場合 401 – "Unauthorized" ユーザーにこの操作の実 行が許可されていない場合 404 – "Not Found" ユーザーが要求した製品ま たはバージョンのリリースまたはインスタンスが 存在しない場合 422 – "Unprocessable Entity" 要求の形式は正 しいが、意味エラーのために要求に従うことがで きない場合

> メッセージの本文にはエラー・メッセージと詳細が含 まれます。

## <span id="page-2613-0"></span>**照会パラメーター**

照会パラメーターは、検索結果の絞り込みに使用できます。以下の表は、POST/ swinventory/include エレメントに対して使用できる照会パラメーターを示しています。

#### **表 374. 価格計算にインスタンスを組み込むための照会パラメーター**

#### **表は、4 つの列と** *3* **つの行から成ります。**

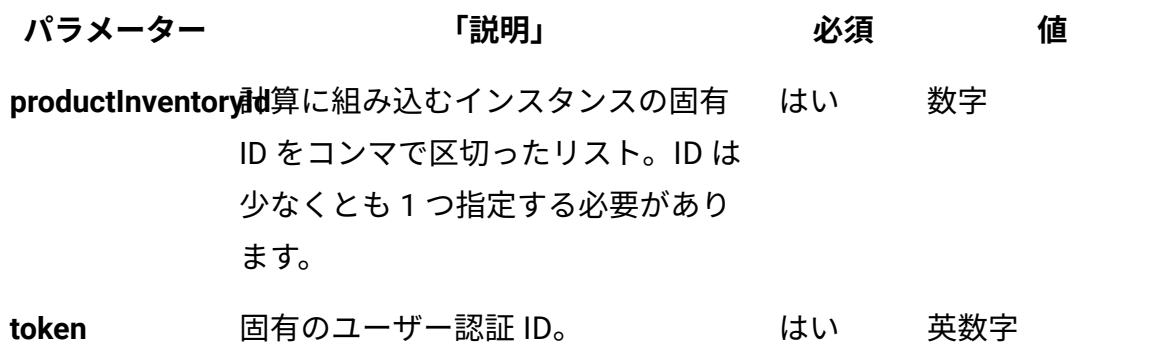

## **表 374. 価格計算にインスタンスを組み込むための照会パラメーター**

**表は、4 つの列と** *3* **つの行から成ります。**

### **(続く)**

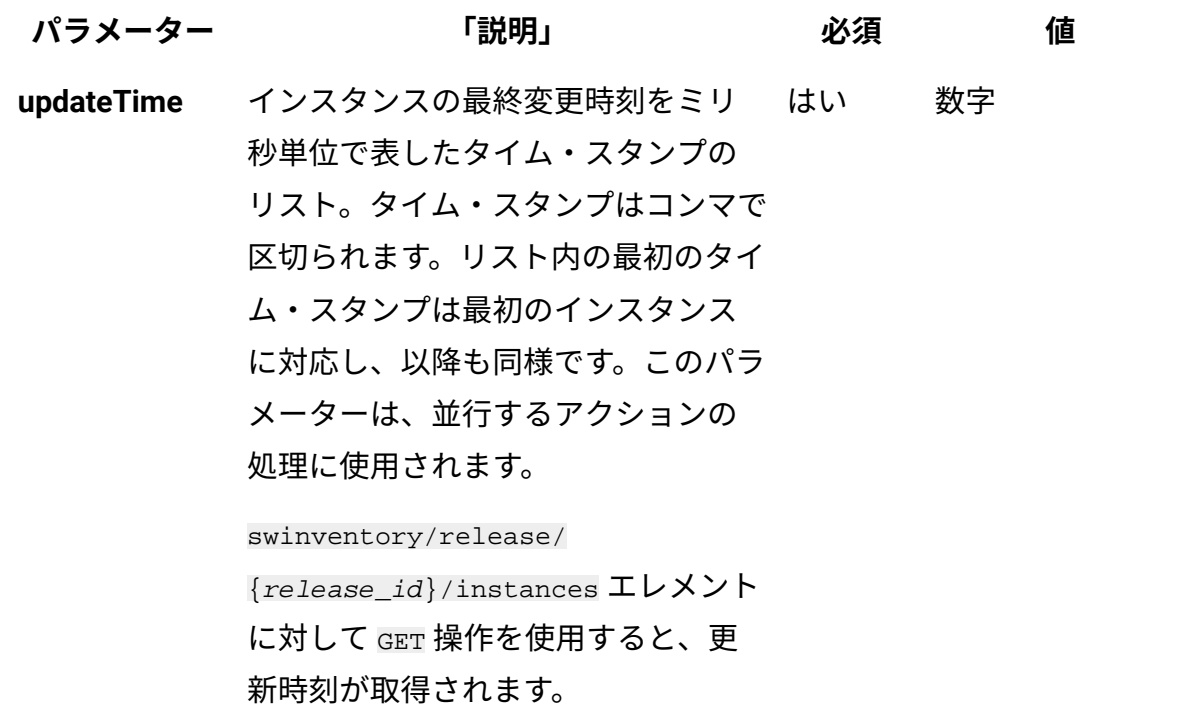

# **HTTP 会話の例**

#### **要求**

```
POST /api/sam/swinventory/include?token=7adc3efb175e2bc0f4484bdd
2efca54a8fa04623
&productInventoryId=198,300201&updateTime=1349237658578,13492376
58588 HTTP/1.1
Host: localhost:9080
Accept-Language: en-US
```
## **応答ヘッダー**

HTTP/1.1 204 OK Content-Type: application/json Content-Language: en-US

### 関連資料

[リリース・インスタンスの取得](#page-2585-0)

価格計算からのインスタンスの除外

api/sam/swinventory/exclude エレメントで POST 操作を使用して、価格計算からインス タンスを除外します。

**B** You must have the Manage Software Classification permission to perform this task.

 $\bullet$ **重要:** この REST API は、BigFix 製品にのみ使用してください。 この REST API は、デフォルトのライセンス・メトリックに割り当てられているインスタンスのみ を返します。

**表 375. 操作の説明**

| 操作の詳細        | 「説明」                                                                 |  |
|--------------|----------------------------------------------------------------------|--|
| 操作           | /api/sam/swinventory/exclude                                         |  |
| 目的           | 価格計算からインスタンスを除外します。                                                  |  |
| HTTP メソッド    | POST                                                                 |  |
| リソース URI     | https://server_host_name:port_number/api/<br>sam/swinventory/exclude |  |
| URL リンク関係    | n/a                                                                  |  |
| URI 照会パラメーター | 適用可能な照会パラメーターのリストについては、以<br>下を参照してください。「照会パラメーター」。                   |  |
| 要求ヘッダー       | ヘッダー                                                                 |  |
|              | Accept-Language (オプション)                                              |  |
|              | 値                                                                    |  |
|              | en-US (英語のみをサポート)                                                    |  |

**表 375. 操作の説明 (続く)**

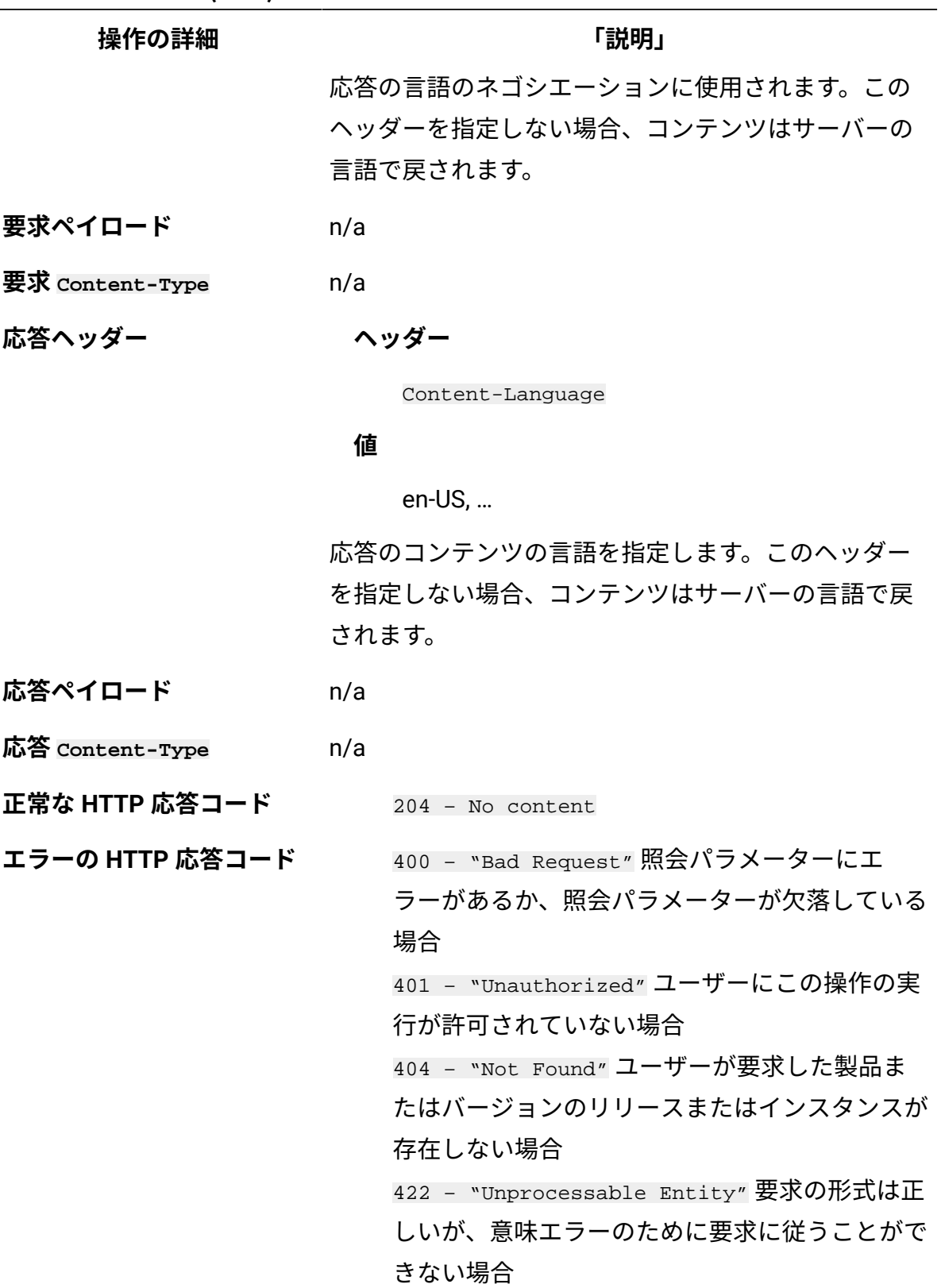

**表 375. 操作の説明 (続く)**

**操作の詳細** そのようなのは、 インタンストリック ほうしょう にっぽん いちのう にっぽん しゅうしゃ 下説明」

メッセージの本文にはエラー・メッセージと詳細は含 まれません。

## <span id="page-2617-0"></span>**照会パラメーター**

照会パラメーターは、検索結果の絞り込みに使用できます。以下の表は、POST/ swinventory/exclude エレメントに対して使用できる照会パラメーターを示しています。

### **表 376. 価格計算からインスタンスを除外するための照会パラメーター**

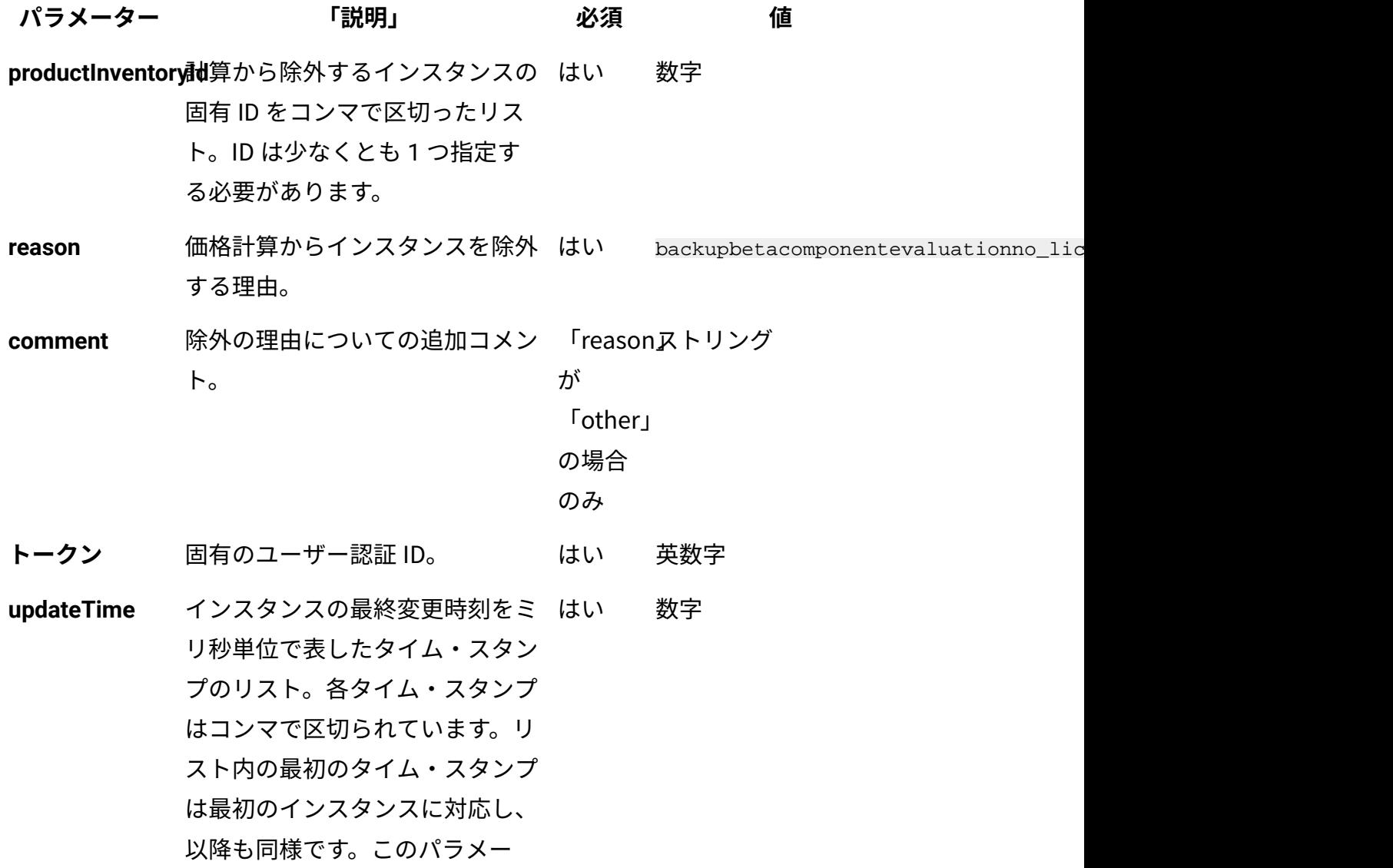

**表 376. 価格計算からインスタンスを除外するための照会パラメーター (続く)**

| パラメーター | 「説明」                                      | 必須 | 値 |
|--------|-------------------------------------------|----|---|
|        | ターは、並行するアクションの処                           |    |   |
|        | 理に使用されます。                                 |    |   |
|        | swinventory/release/                      |    |   |
|        | $\{release\_id\}/instances$ $\bot\forall$ |    |   |
|        | ントに対して GET 操作を使用する                        |    |   |
|        | と、更新時刻が取得されます。                            |    |   |

# **HTTP 会話の例**

**要求**

```
POST /api/sam/swinventory/exclude
?token=7adc3efb175e2bc0f4484bdd2efca54a8fa04623
&productInventoryId=300001,500001&updateTime=1349237658578,13492
37658588
&reason=no_licensing HTTP/1.1
Host: localhost:9080
Accept-Language: en-US
```
## **応答ヘッダー**

HTTP/1.1 204 OK Content-Type: application/json Content-Language: en-US

#### 関連資料

[リリース・インスタンスの取得](#page-2585-0)

# 製品へのインスタンスの再割り当て

api/sam/swinventory/reassign エレメントで POST 操作を使用して、インスタンスを別の 製品に再割り当てします。

**B** You must have the Manage Software Classification permission to perform this task.

**重要:** この REST API は、BigFix 製品にのみ使用してください。 この REST API は、デフォルトのライセンス・メトリックに割り当てられているインスタンスのみ を返します。

#### **表 377. 操作の説明**

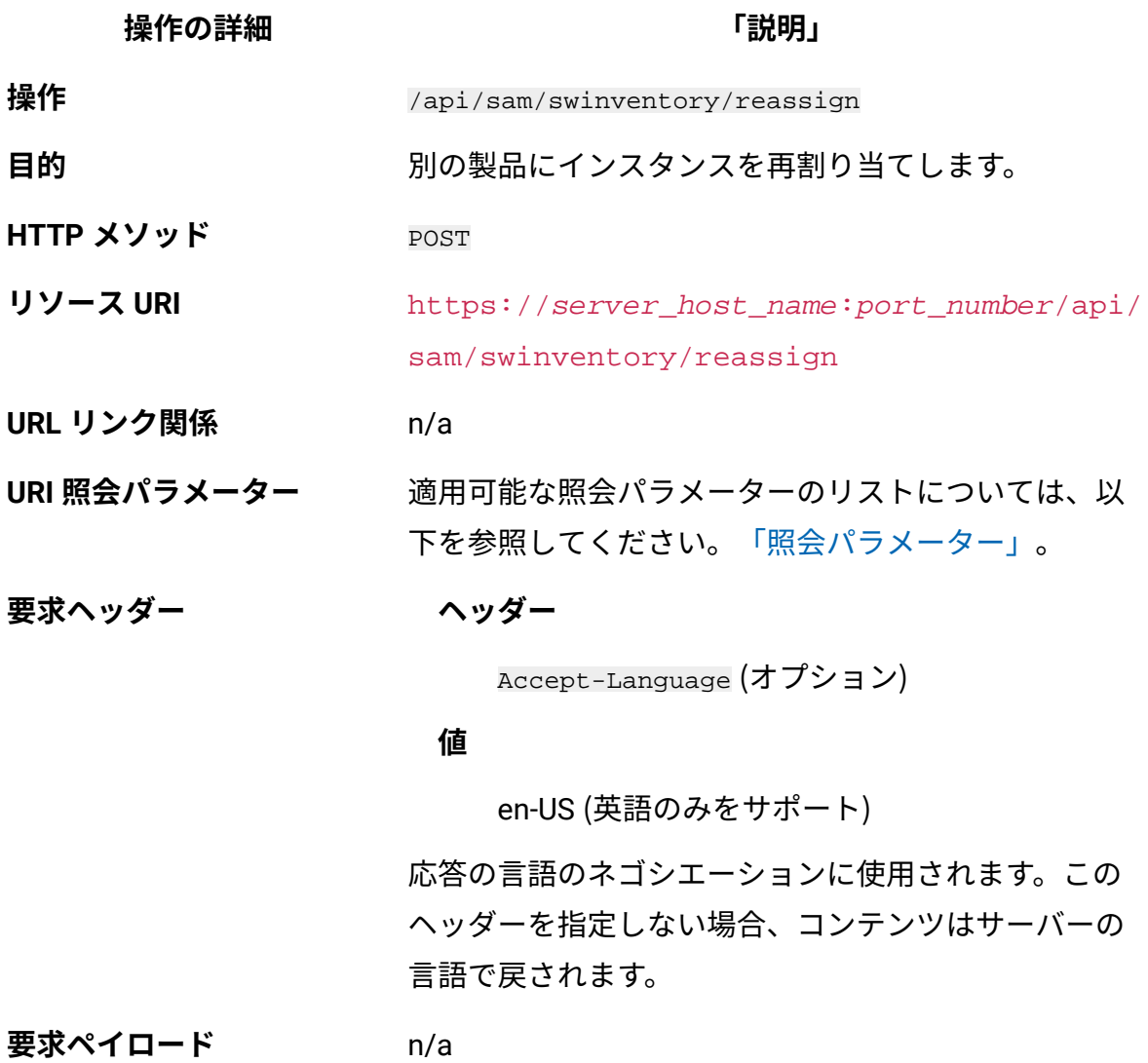

## **操作の詳細 「説明」**

**要求 Content-Type** n/a

**応答ヘッダー ヘッダー**

Content-Language

#### **値**

en-US, …

応答のコンテンツの言語を指定します。このヘッダー を指定しない場合、コンテンツはサーバーの言語で戻 されます。

**応答ペイロード** n/a

**応答 Content-Type** n/a

**正常な HTTP 応答コード** 204 – No content

**エラーの HTTP 応答コード** 400 – "Bad Request" 照会パラメーターにエ ラーがあるか、照会パラメーターが欠落している 場合 401 – "Unauthorized" ユーザーにこの操作の実 行が許可されていない場合 404 – "Not Found" ユーザーが要求した製品ま たはバージョンのリリースまたはインスタンスが 存在しない場合 422 – "Unprocessable Entity" 要求の形式は正 しいが、意味エラーのために要求に従うことがで きない場合

> メッセージの本文にはエラー・メッセージと詳細は含 まれません。

## <span id="page-2621-0"></span>**照会パラメーター**

照会パラメーターは、検索結果の絞り込みに使用できます。以下の表は、POST/ swinventory/reassign エレメントに対して使用できる照会パラメーターを示しています。

### **表 378. インスタンスを別の製品に再割り当てするための照会パラメーター**

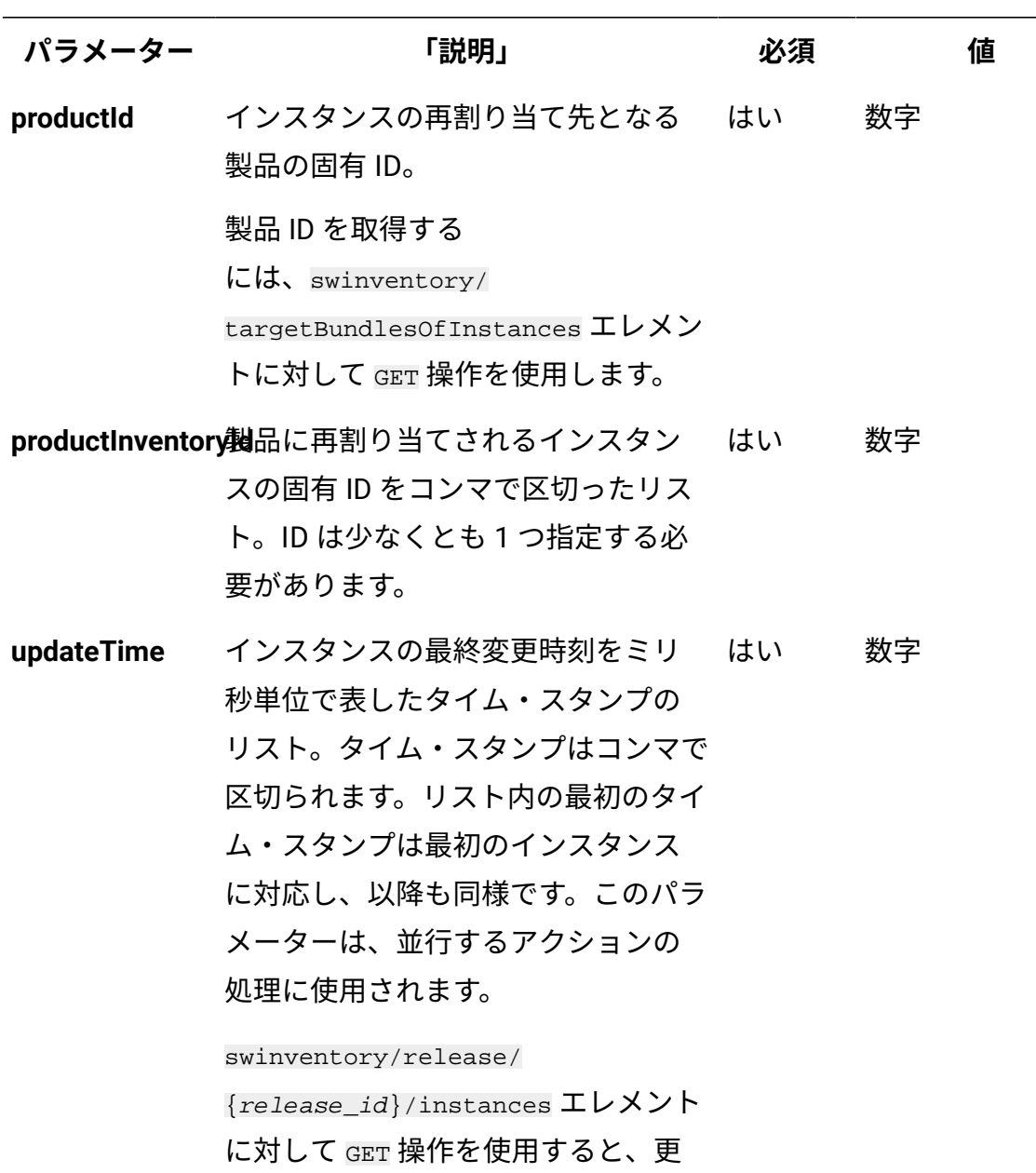

新時刻が取得されます。

**表は、4 つの列と** *4* **つの行から成ります。**

### **表 378. インスタンスを別の製品に再割り当てするための照会パラメーター**

**表は、4 つの列と** *4* **つの行から成ります。**

**(続く)**

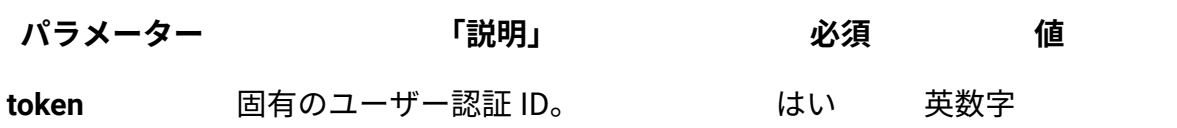

# **HTTP 会話の例**

#### **要求**

POST /api/sam/swinventory/reassign?token=7adc3efb175e2bc0f4484bd d2efca54a8fa04623 &productInventoryId=200027,300001&productId=72786&updateTime= 1349237658578,1349237658588 HTTP/1.1 Host: localhost:9080 Accept-Language: en-US

## **応答ヘッダー**

HTTP/1.1 204 OK Content-Type: application/json Content-Language: en-US

#### 関連資料

[リリース・インスタンスの取得](#page-2585-0)

[ソフトウェア・インスタンスを再割り当てできるリリースの取得](#page-2590-0)

リリースのリストを対象とした製品へのインスタンスの再割り当 て

api/sam/swinventory/reassignRelease エレメントで POST 操作を使用することにより、 リリースのリストを対象として、製品にインスタンスを再割り当てします。

**B** You must have the Manage Software Classification permission to perform this task.

**重要:** この REST API は、BigFix 製品にのみ使用してください。 この REST API は、デフォルトのライセンス・メトリックに割り当てられているインスタンスのみ を返します。

**表 379. 操作の説明**

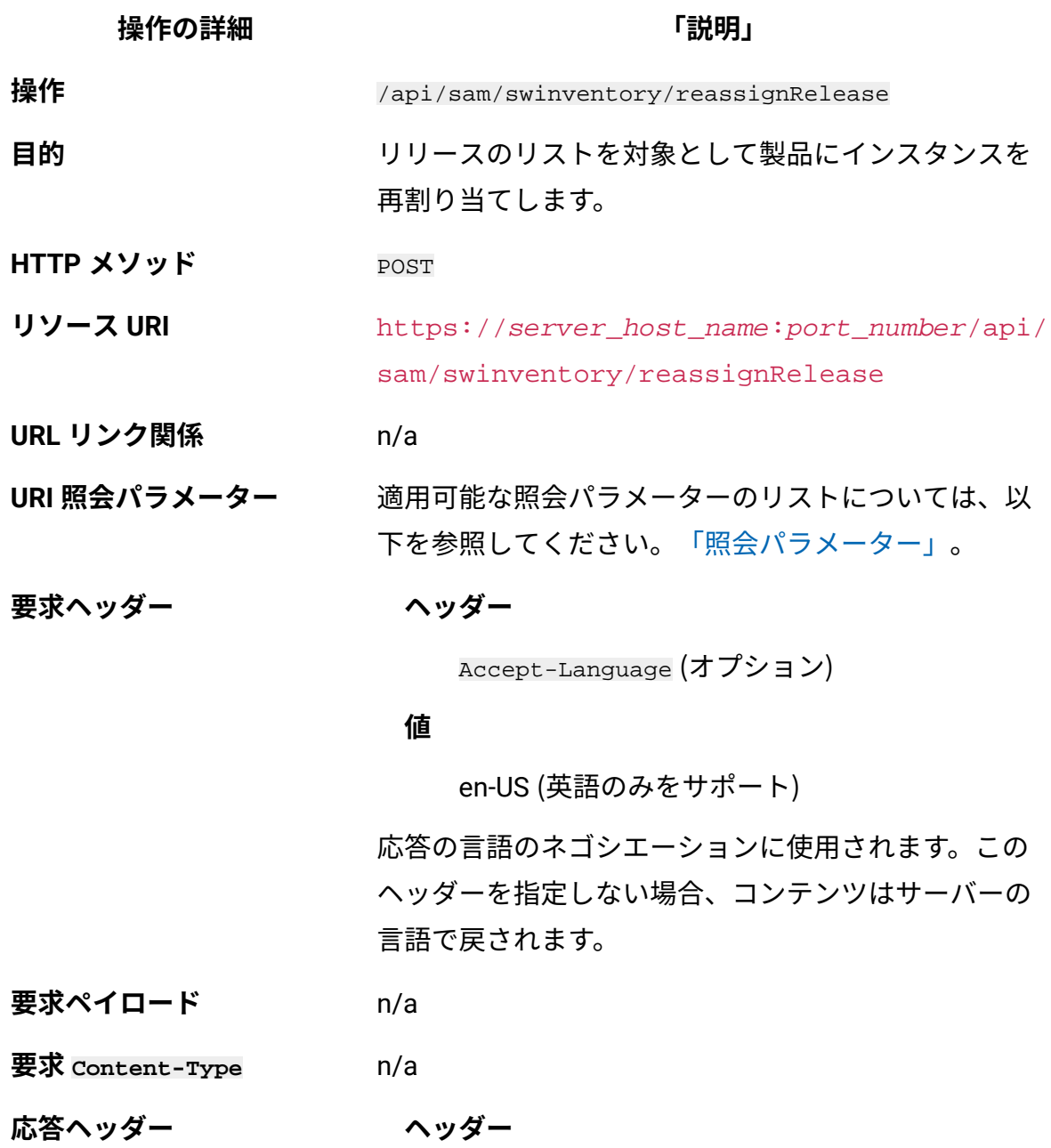

**操作の詳細 「説明」**

Content-Language

#### **値**

en-US, …

応答のコンテンツの言語を指定します。このヘッダー を指定しない場合、コンテンツはサーバーの言語で戻 されます。

- **応答ペイロード** n/a
- **応答 Content-Type** n/a

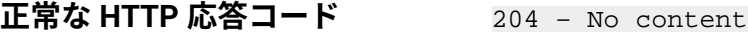

**エラーの HTTP 応答コード** 400 – "Bad Request" 照会パラメーターにエ ラーがあるか、照会パラメーターが欠落している 場合 401 – "Unauthorized" ユーザーにこの操作の実 行が許可されていない場合 404 – "Not Found" ユーザーが要求した製品ま たはバージョンのリリースまたはインスタンスが 存在しない場合 422 – "Unprocessable Entity" 要求の形式は正

しいが、意味エラーのために要求に従うことがで きない場合

メッセージの本文にはエラー・メッセージと詳細は含 まれません。

## <span id="page-2624-0"></span>**照会パラメーター**

照会パラメーターは、検索結果の絞り込みに使用できます。以下の表は、POST/

swinventory/reassignRelease エレメントに対して使用できる照会パラメーターを示して います。

**表 380. リリースに再割り当てするインスタンスを取得するための照会パラメーター 表は、4 つの列と** *10* **の行から成ります。**

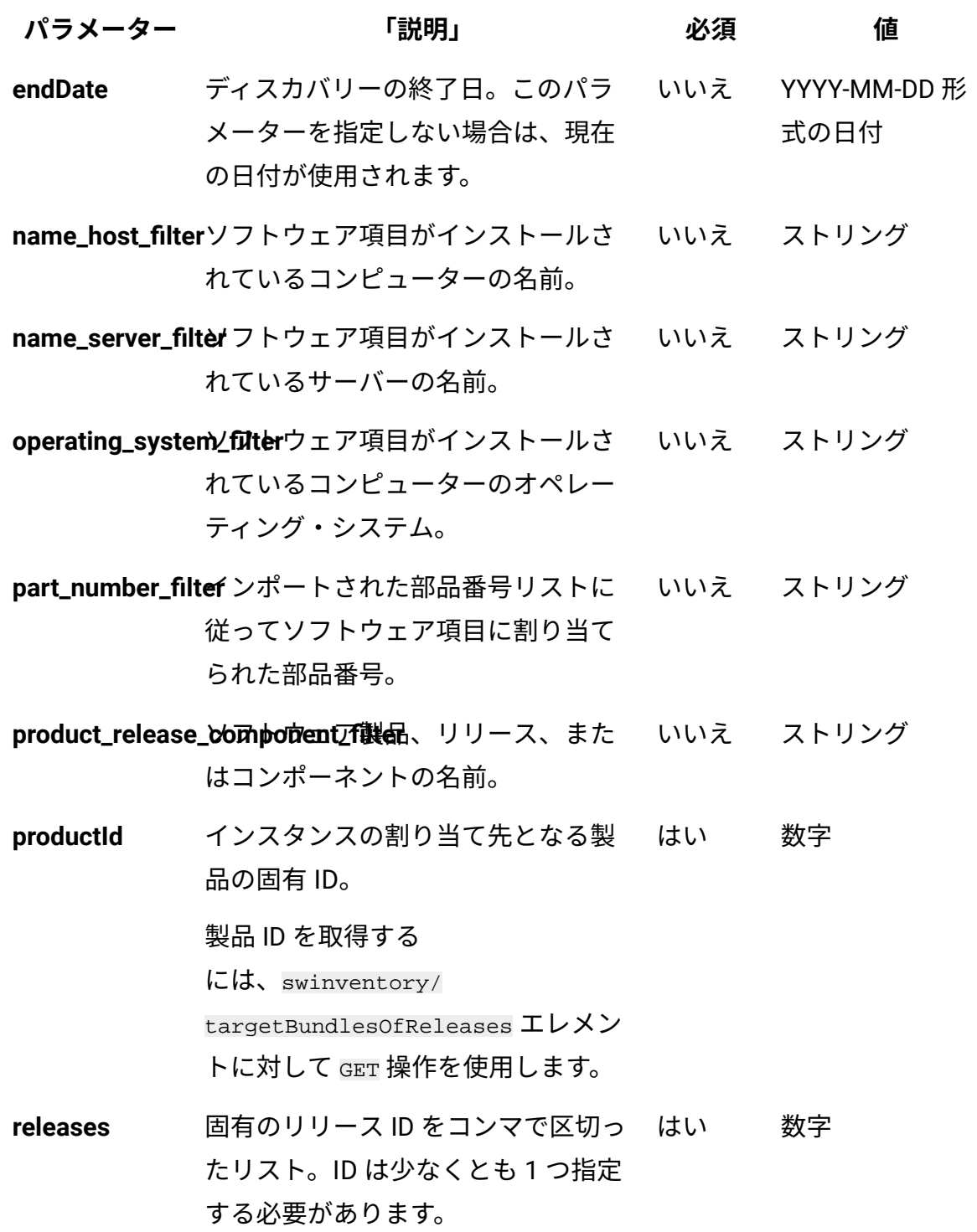

**表 380. リリースに再割り当てするインスタンスを取得するための照会パラメーター 表は、4 つの列と** *10* **の行から成ります。**

### **(続く)**

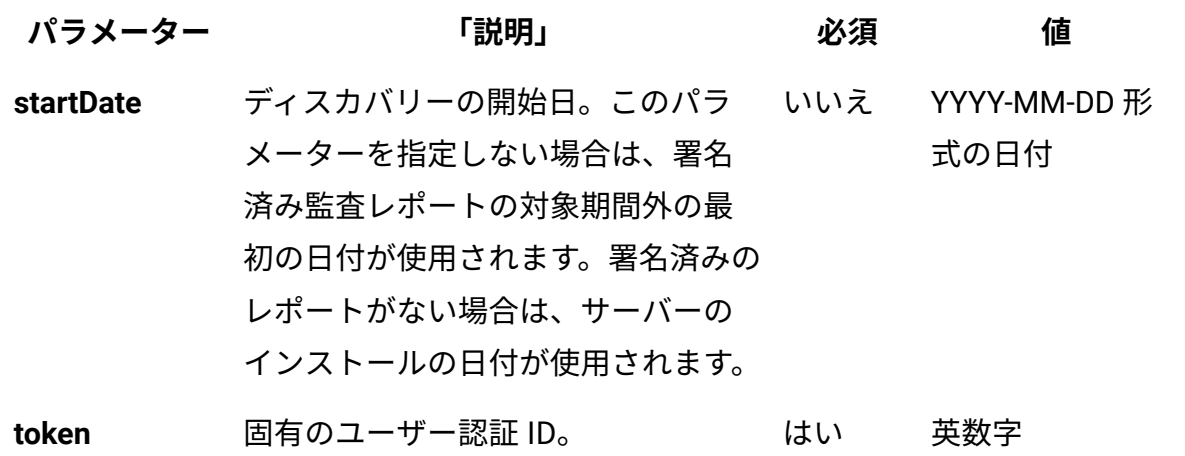

## **HTTP 会話の例**

**要求**

```
POST /api/sam/swinventory/reassignRelease
?token=7adc3efb175e2bc0f4484bdd2efca54a8fa04623
&releases=67757,95947&productId=67756&startDate=2012-09-29&endDa
te=2012-10-02
Host: localhost:9080
Accept-Language: en-US
```
## **応答ヘッダー**

HTTP/1.1 204 OK Content-Type: application/json Content-Language: en-US

#### 関連資料

[リリース・インスタンスを再割り当てできるリリースの取得](#page-2594-0)

# バンドルまたは割り当てを行うインスタンスの確認

api/sam/swinventory/confirm エレメントに対して POST 操作を使用して、インスタンス のバンドルまたは割り当てを確認します。

**EX** You must have the Manage Software Classification permission to perform this task.

**重要:** この REST API は、BigFix 製品にのみ使用してください。 この REST API は、デフォルトのライセンス・メトリックに割り当てられているインスタンスのみ を返します。

#### **表 381. 操作の説明**

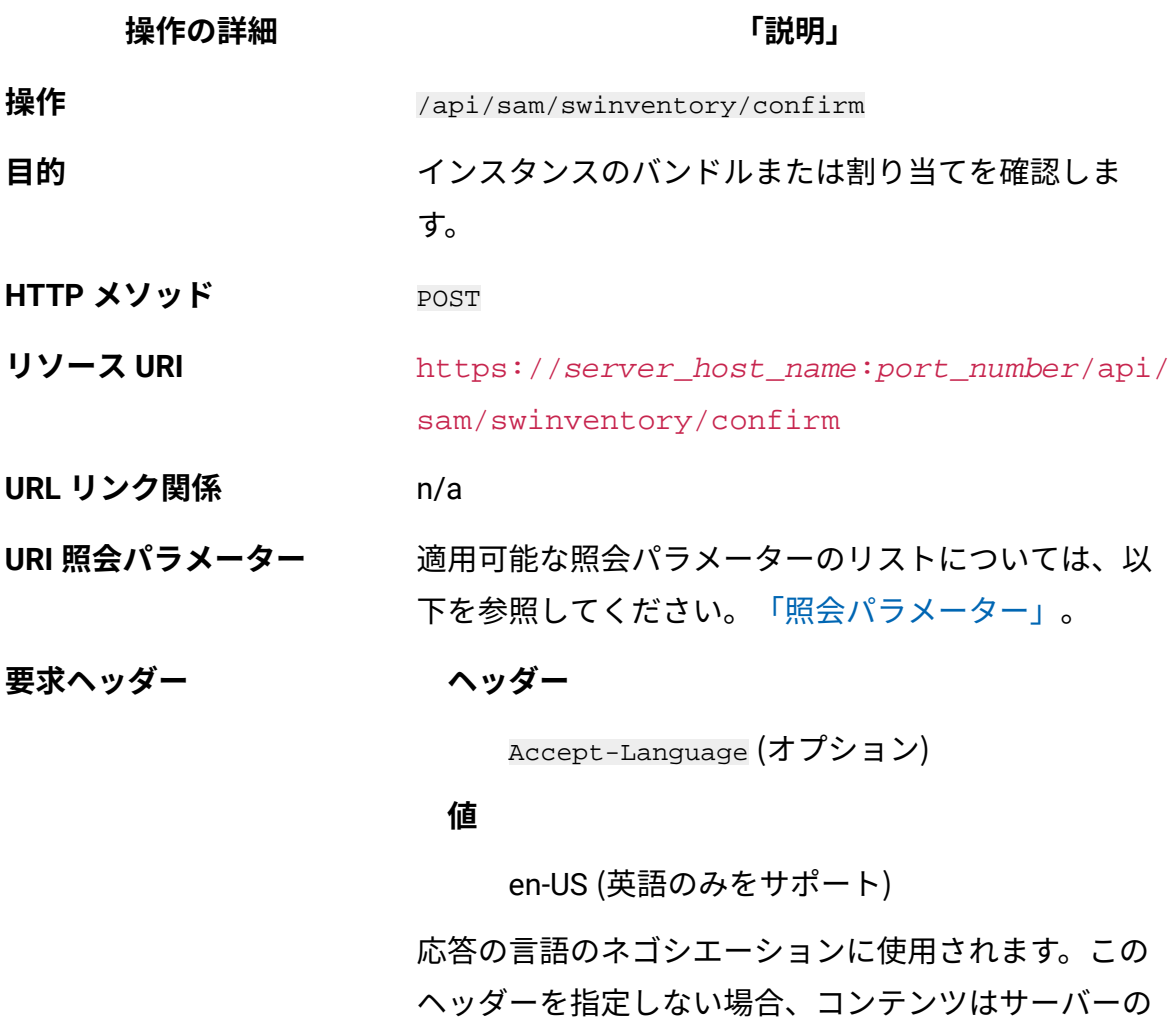

言語で戻されます。
#### **操作の詳細 「説明」**

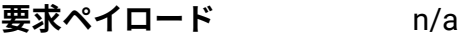

**要求 Content-Type** n/a

**応答ヘッダー ヘッダー**

Content-Language

#### **値**

en-US, …

応答のコンテンツの言語を指定します。このヘッダー を指定しない場合、コンテンツはサーバーの言語で戻 されます。

**応答ペイロード** n/a

**応答 Content-Type** n/a

**正常な HTTP 応答コード** 204 – No content

**エラーの HTTP 応答コード** 400 – "Bad Request" 照会パラメーターにエ ラーがあるか、照会パラメーターが欠落している 場合

> 401 – "Unauthorized" ユーザーにこの操作の実 行が許可されていない場合

404 – "Not Found" ユーザーが要求した製品ま

たはバージョンのリリースまたはインスタンスが 存在しない場合

422 – "Unprocessable Entity" 要求の形式は正

しいが、意味エラーのために要求に従うことがで きない場合

メッセージの本文にはエラー・メッセージと詳細は含 まれません。

## **照会パラメーター**

照会パラメーターは、検索結果の絞り込みに使用できます。以下の表は、POST/ swinventory/confirm エレメントに対して使用できる照会パラメーターを示しています。

#### **表 382. インスタンスを確認するための照会パラメーター**

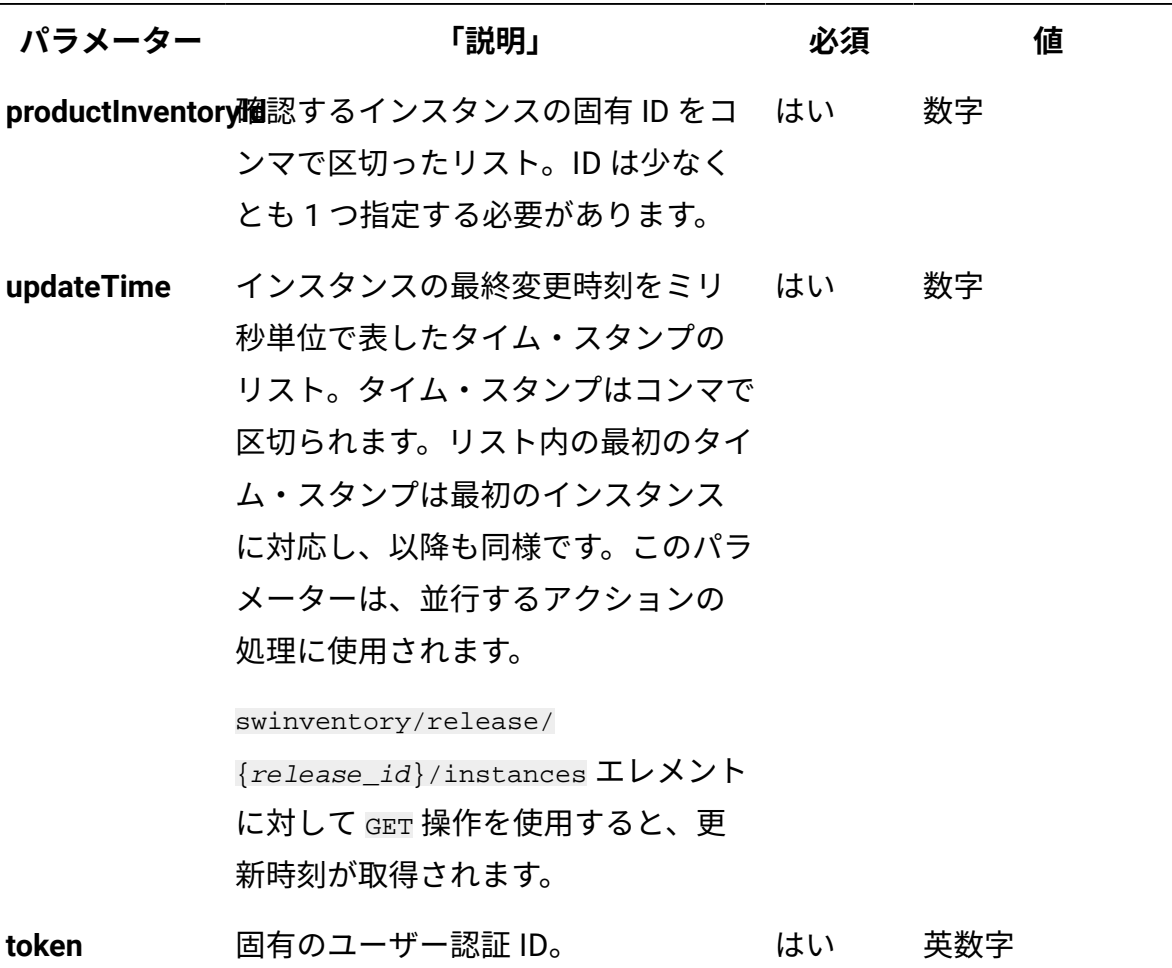

## **HTTP 会話の例**

**要求**

```
POST /api/sam/swinventory/confirm?token=7adc3efb175e2bc0f4484bdd
2efca54a8fa04623
&productInventoryId=200027,300001&updateTime=1349237658578,13492
37658588 HTTP/1.1
Host: localhost:9080
```
Accept-Language: en-US

#### **応答ヘッダー**

HTTP/1.1 204 OK Content-Type: application/json Content-Language: en-US

#### 関連資料

[リリース・インスタンスの取得](#page-2585-0)

## リリース用のインスタンスの割り当ての確認

api/sam/swinventory/confirmRelease エレメントに対して POST 操作を使用して、リリー ス用のインスタンスの割り当てを確認します。

You must have the Manage Software Classification permission to perform this task.

 $\bullet$ **重要:** この REST API は、BigFix 製品にのみ使用してください。 この REST API は、デフォルトのライセンス・メトリックに割り当てられているインスタンスのみ を返します。

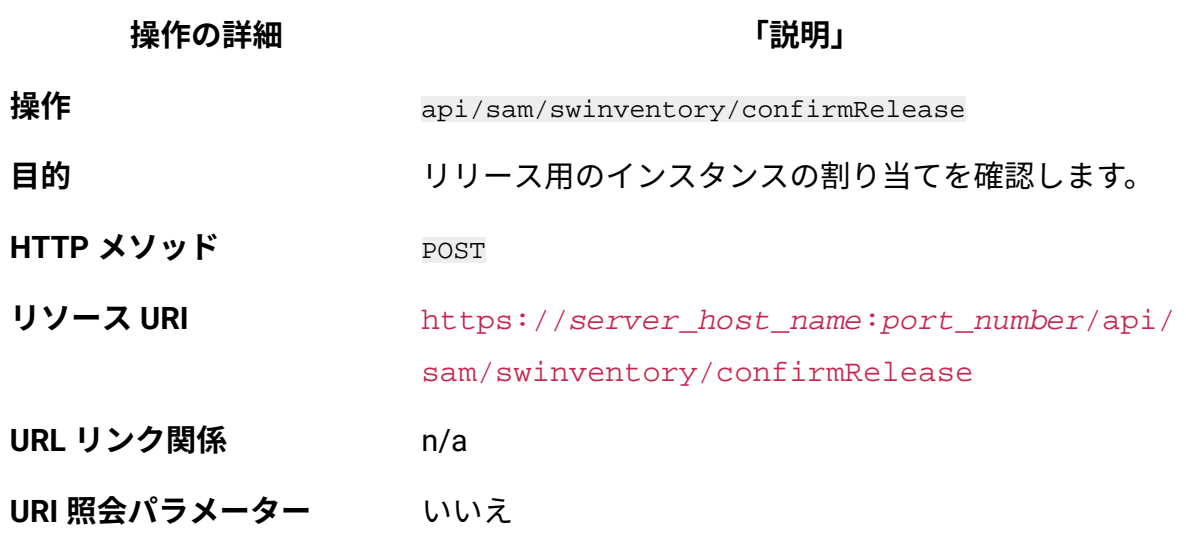

**操作の詳細 「説明」**

**要求ヘッダー ヘッダー**

Accept-Language (オプション)

#### **値**

en-US (英語のみをサポート)

応答の言語のネゴシエーションに使用されます。この ヘッダーを指定しない場合、コンテンツはサーバーの 言語で戻されます。

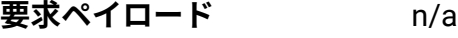

**要求 Content-Type** n/a

**応答ヘッダー ヘッダー**

Content-Language

#### **値**

en-US, …

応答のコンテンツの言語を指定します。このヘッダー を指定しない場合、コンテンツはサーバーの言語で戻 されます。

**応答ペイロード** n/a

**応答 Content-Type** n/a

**正常な HTTP 応答コード** 204 – No content

**エラーの HTTP 応答コード** 400 – "Bad Request" 照会パラメーターにエ ラーがあるか、照会パラメーターが欠落している 場合

> 401 – "Unauthorized" ユーザーにこの操作の実 行が許可されていない場合

**操作の詳細 「説明」**

404 – "Not Found" ユーザーが要求した製品ま たはバージョンのリリースまたはインスタンスが 存在しない場合 422 – "Unprocessable Entity" 要求の形式は正 しいが、意味エラーのために要求に従うことがで きない場合

メッセージの本文にはエラー・メッセージと詳細は含 まれません。

## **照会パラメーター**

以下の表は、POST/swinventory/confirmRelease エレメントに対して使用できる照会パラ メーターを示しています。

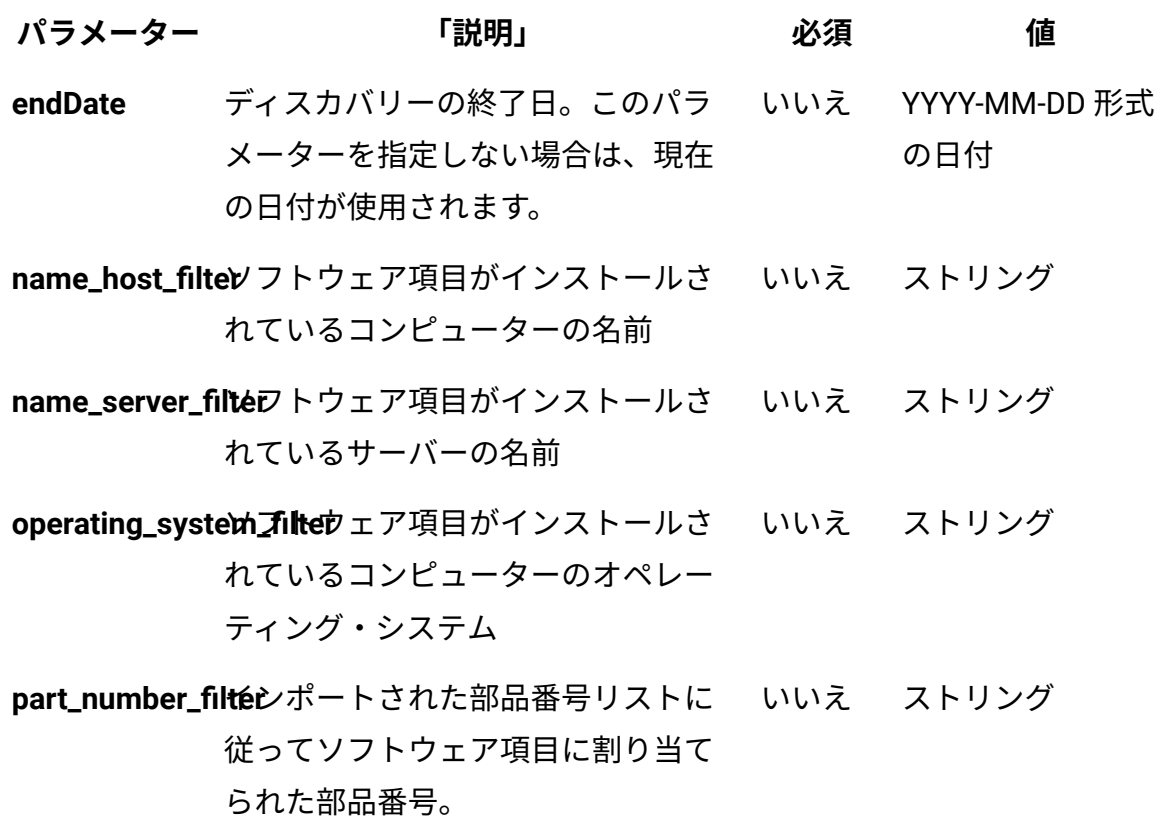

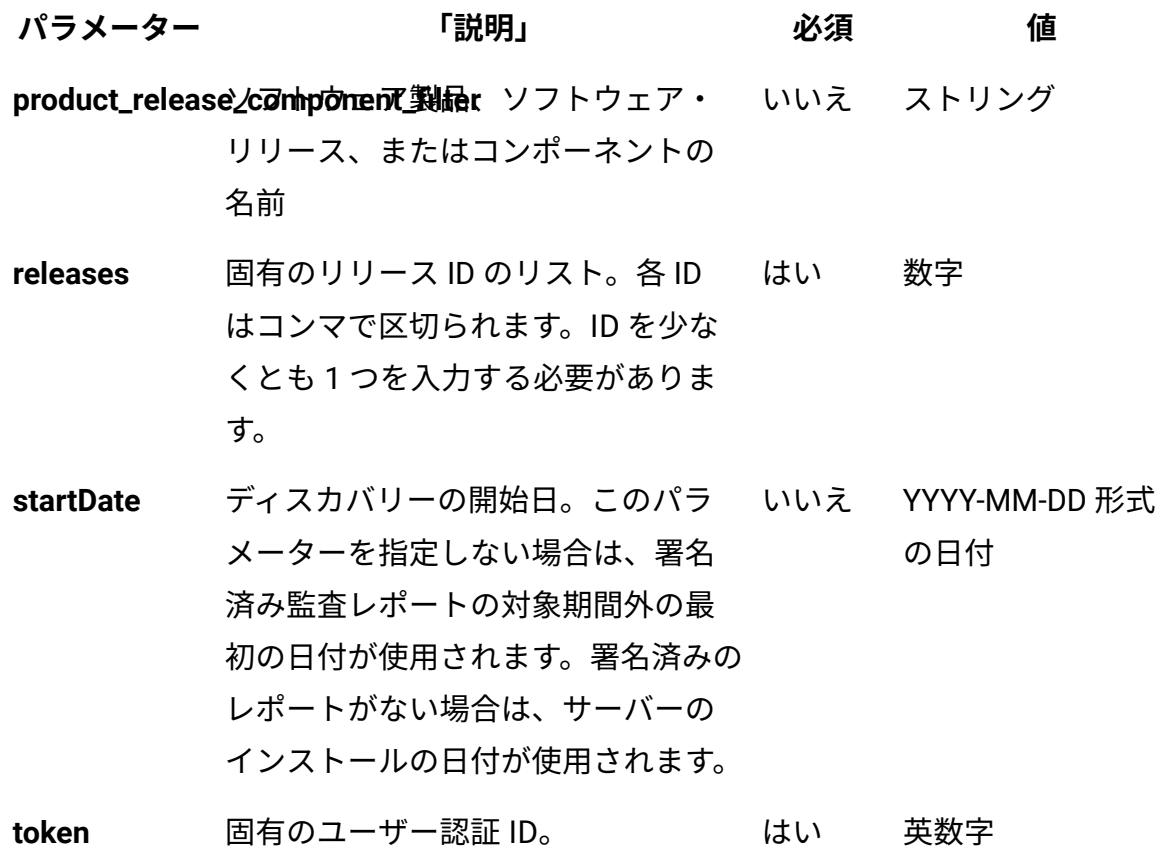

## **HTTP 会話の例**

**要求**

```
POST /api/sam/swinventory/confirmRelease
?token=7adc3efb175e2bc0f4484bdd2efca54a8fa04623&releases=95185
&startDate=2012-10-18&endDate=2013-01-26 HTTP/1.1
Host: localhost:9080
Accept-Language: en-US
```
## **応答ヘッダー**

```
HTTP/1.1 204 OK
Content-Type: application/json
Content-Language: en-US
```
# 用語集

この用語集は、BigFix Inventory ソフトウェアおよび製品の用語と定義を記載しています。 この用語集では次の相互参照が使用されています。

- 「を参照」は、非優先用語の場合は優先用語を、省略語の場合は省略していない形式 を示すものです。
- 「も参照」は、関連する用語または対比される用語を示します。

#### <span id="page-2634-0"></span>[A](#page-2634-0) [B](#page-2635-0) [C](#page-2635-1) [D](#page-2637-0) [E](#page-2638-0) [F](#page-2638-1) [H](#page-2638-2) [I](#page-2639-0) [K](#page-2639-1) [L](#page-2640-0) [M](#page-2641-0) [O](#page-2641-1) [P](#page-2641-2) [R](#page-2642-0) [S](#page-2643-0) [T](#page-2645-0) [V](#page-2645-1)

## A

#### **アクティブ化されたプロセッサー・コア (activated processor core)**

製品によって管理または使用されるプロセッサー・コア。プロセッサー・コ アのキャパシティーが仮想化テクノロジーによって制限できるかどうかは関 係しない。

#### **管理サーバー (administration server)**

インストール済み製品のライセンス使用権とインスタンスについての情報 を保守するために、ソフトウェア資産管理者が使用するデータベースおよび Web インターフェース。

**エージェント**

ユーザーまたはその他のプログラムの代わりに、ユーザー介入なしでまたは 定期的なスケジュールに基づいてアクションを実行し、結果をそのユーザー またはプログラムに報告するプロセス。

**API**

[「アプリケーション・プログラミング・インターフェース」](#page-2634-1)を参照。

## <span id="page-2634-1"></span>**アプリケーションプログラミングインターフェース (API) (Application programming interface (API))**

オペレーティング・システムまたは別のプログラムの特定のデータや機能を 高水準言語アプリケーション・プログラムが使用できるようにするためのイ ンターフェース。

#### **監査**

ITIL において、規格または一連の指針への準拠を確認し、実際の計測値と目 標を比較し、記録された情報の正確性を検証すること。

#### **認証**

コンピュータセキュリティで、ネットワークトランザクションの送信側と受 信側の両方の ID が本物であることを確認するプロセス。

## <span id="page-2635-0"></span>B

**バンドル (bundle)**

主に販売促進の目的で、個別に注文可能なコンポーネントまたは製品の集合 を単一のオファリングとしてパッケージ化すること。一般に、ソフトウェア 製造元は、1 つのバンドル・オファリングのすべてのコンポーネントを対象 とする単一ライセンスを提供する。

#### **バンドリング (bundling)**

ユーザーが製品にコンポーネントを割り当てるプロセス。

## <span id="page-2635-1"></span> $\mathsf{C}$

#### **CA**

認証局 [\(certificate](#page-2636-0) authority) を参照。

#### <span id="page-2635-2"></span>**証明書 (certificate)**

コンピューター・セキュリティーで使用するデジタル文書。証明書所有者 の ID に公開鍵をバインドすることによって、証明書所有者の認証が可能 になる。認証局が証明書を発行し、デジタル署名を組み込む。「[認証局](#page-2636-0) [\(certificate](#page-2636-0) authority)」、[「証明書署名要求](#page-2636-1) (certificate signing request)」も 参照。

#### <span id="page-2636-0"></span>**認証局 (CA) (certificate authority (CA))**

デジタル証明書を発行する信頼できる第三者の組織または企業。認証局 は、通常、固有の証明書を付与された個人の ID を検証します。「[証明書](#page-2635-2) [\(certificate\)](#page-2635-2)」も参照。

#### <span id="page-2636-1"></span>**証明書署名要求 (CSR) (certificate signing request (CSR))**

組織が証明書を取得するために認証局 (CA) に送信する電子メッセージ。こ の要求には、公開鍵が含まれており、秘密鍵で署名されている。CA は独自 の秘密鍵で署名した後に証明書を返す。「証明書 [\(certificate\)](#page-2635-2)」、「[鍵ストア](#page-2639-2)  [\(keystore\)](#page-2639-2)」も参照。

#### <span id="page-2636-3"></span>**クライアント**

サーバーからのサービスを要求するソフトウェア・プログラムまたはコン ピューター。「[ホスト](#page-2638-3) (host)」も参照。

#### **クラスタ (cluster)**

独立システムまたは論理区画 (ノードと呼ばれる) の集合であり、リソースの 共有や相互の通信を目的としてネットワークを形成する。

#### **コンプライアンス (compliance)**

ターゲット・コンピューター上で規定されたソフトウェアおよびセキュリ ティーの仕様に従っている状態、またはその状態に至るプロセス。

#### **コンポーネント**

ソフトウェア製品の一部であり、個別に識別できるが、個別にライセンス交 付されることはないソフトウェア部品。

#### **確認済みインスタンス (confirmed instance)**

1 つ以上のバンドルに明示的に割り当てられているインストール済みソフト ウェア製品のインスタンス。

#### <span id="page-2636-2"></span>**constant special item ID list (CSIDL)**

Windows 環境において、頻繁に使用する特殊なフォルダーの場所がシステム によって変わることがあるために、そのようなフォルダーを識別するための リスト。

製品 (複数可) のソフトウェア・ライセンス、そのコスト、および資格付与 期間に関する情報のセット。契約をコンピューター・グループに割り当てる と、その契約に記述されているライセンスの資格を持つコンピューターが指 定される。

<span id="page-2637-2"></span>**コア (core)**

中央演算処理装置 (CPU) を収容する単一のチップ。コンピューターのより大 きな回路設計内の 1 つのコンポーネントである。単一のチップは CPU を 1 つしか収容できないが、プロセッサーは複数のコアを収容できる。「[デュア](#page-2638-4) ル・コア [\(dual-core\)](#page-2638-4)」、「マルチコア [\(multi-core\)](#page-2641-3)」、[「プロセッサー・バ](#page-2641-4) [リュー・ユニット](#page-2641-4) (processor value unit)」も参照。

**CSIDL**

「[constant special item ID list](#page-2636-2)」を参照。

**CSR**

「[証明書署名要求](#page-2636-1) (certificate signing request)」を参照。

#### **cURL**

URL 構文を使用してファイルの取得とポストを行うコマンド行ツール。

## <span id="page-2637-0"></span>D

**データ・ソース**

データ自体のソース (データベースや XML ファイルなど)、およびデータへの アクセスに必要な接続情報。

#### **ディスカバー (discover)**

ネットワーク環境内のリソースを識別すること。

**DNS**

「[ドメイン・ネーム・サーバー](#page-2637-1) (domain name server)」を参照。

<span id="page-2637-1"></span>**ドメイン・ネーム・サーバー (DNS) (domain name server (DNS))**

ドメイン名を IP アドレスにマップすることにより名前からアドレスへの変換 を可能にするサーバー・プログラム。

#### <span id="page-2638-4"></span>**デュアル・コア (dual-core)**

2 つのプロセッサーを 1 つの仮想プロセッサーとして統合するシステムを指 す用語。「コア [\(core\)](#page-2637-2)」、「マルチコア [\(multi-core\)](#page-2641-3)」も参照。

## <span id="page-2638-0"></span>E

#### **エンドポイント (endpoint)**

モニター対象のサーバー、コンピューター、マシン、またはデバイス。

#### <span id="page-2638-5"></span>**資格付与 (entitlement)**

ソフトウェア・ライセンスで、使用許諾契約書によって定められた、最大許 容割り振りキャパシティー。

## <span id="page-2638-1"></span>F

#### **fixlet**

管理アクションやレポート・アクションを実行するためにエージェントに指 示を提供するメッセージ。

#### <span id="page-2638-6"></span>**フル・キャパシティー (full-capacity)**

1 つ以上の区画に限定するのではなく、ライセンス・プログラムで使用可 能なマシン全体またはマシンのクラスターのキャパシティーへの課金を基 本とするソフトウェア・ライセンス交付スキームを指す用語。「[プロセッ](#page-2641-4) [サー・バリュー・ユニット](#page-2641-4) (processor value unit) 」、「[サブキャパシティー](#page-2644-0) [\(subcapacity\)](#page-2644-0)」も参照。

## <span id="page-2638-2"></span> $H$

<span id="page-2638-3"></span>**ホスト (host)**

ネットワークに接続し、そのネットワークへのアクセス・ポイントを提供す るコンピューター。ホストはクライアント、サーバー、または同時にその両 方である場合がある。「[クライアント](#page-2636-3)」も参照。

#### **ホスト名 (host name)**

インターネット通信でコンピューターに割り当てられている名前。ホスト名 は、完全修飾ドメイン名 (mycomputer.city.company.com など) の場合もあれ ば、特定のサブネーム (mycomputer など) の場合もある。

#### **HTTP**

「[Hypertext](#page-2639-3) Transfer Protocol」を参照。

#### <span id="page-2639-3"></span>**Hypertext Transfer Protocol (HTTP)**

Web 上にハイパーテキスト文書および XML 文書を転送して表示するために 使用されるインターネット・プロトコル。

#### **ハイパーバイザー (hypervisor)**

オペレーティング・システムの複数のインスタンスを同じハードウェア上で 同時に実行できるようにするソフトウェアまたは物理デバイス。

#### **インスタンス**

サーバーまたは論理区画 (LPAR) 上にインストールされるソフトウェア製品ま たはコンポーネント。

#### **IT インフラストラクチャー (IT infrastructure)**

IT サービスの開発、テスト、提供、モニター、制御、またはサポートを行う ために必要なすべてのハードウェア、ソフトウェア、ネットワーク、および その他の設備 (要員やプロセスは該当しない)。

## <span id="page-2639-1"></span>K

<span id="page-2639-0"></span>I

#### <span id="page-2639-2"></span>**鍵ストア**

セキュリティー上の認証と暗号化を行うために、ID と秘密鍵が格納されて いるファイルまたはハードウェア暗号カード。鍵ストアによっては、トラ ステッド鍵または公開鍵も含む場合がある。「[証明書署名要求](#page-2636-1) (certificate signing [request\)](#page-2636-1)」も参照。

#### **知識ベース (knowledge base)**

「[ソフトウェア知識ベース](#page-2644-1) (software knowledge base)」を参照。

## <span id="page-2640-0"></span>L

#### **LDAP**

[Lightweight](#page-2640-1) Directory Access Protocol を参照。

#### **ライセンス**

著作権または特許で保護された情報を含むが、これに限定されない専有情報 の使用を許可する法的契約。

#### <span id="page-2640-1"></span>**Lightweight Directory Access Protocol (LDAP)**

TCP/IP を使用して X.500 モデルをサポートするディレクトリーへのアクセス を提供し、より複雑な X.500 ディレクトリー・アクセス・プロトコル (DAP) のリソース要件に制約されないオープン・プロトコル。例えば、LDAP を使 用して、インターネットまたはイントラネット・ディレクトリー内の個人、 組織、その他のリソースを見つけることができる。

#### **locale**

言語およびジオグラフィーを識別するための設定。照合、大/小文字変換、文 字種別、メッセージの言語、日時の表記、数値表現などの書式規則を決定す る。

#### <span id="page-2640-2"></span>**論理区画 (LP、LPAR) (logical partition (LP, LPAR))**

ハードウェア・コンピューター・システムの 1 つ以上の仮想イメージ。物 理サーバーで使用可能なリソース・プールから割り当てられた共有リソース と専用リソースを含むことができる。各イメージは、その中で稼働するオペ レーティング・システムからは物理サーバーの固有インスタンスとして見え る。「仮想化 [\(virtualization\)](#page-2645-2)」も参照。

**LP**

「論理区画 (logical [partition\)](#page-2640-2)」を参照。

#### **LPAR**

「論理区画 (logical [partition\)](#page-2640-2)」を参照。

## <span id="page-2641-0"></span>月

#### <span id="page-2641-3"></span>**マルチコア (multi-core)**

複数のプロセッサーを 1 つの仮想プロセッサーとして統合するシステムを指 す用語。「コア [\(core\)](#page-2637-2)」、「[デュアル・コア](#page-2638-4) (dual-core)」も参照。

## <span id="page-2641-1"></span> $\Omega$

#### **オファリング (offering)**

現在のお客様または見込みのお客様の要望およびニーズを満足するように設 計された、ハードウェア、ソフトウェア、サービスなどの要素、またはその ような一連の要素を統合したセット。ソリューションは、特定のお客様環境 にオファリングを適用したものである。

## <span id="page-2641-2"></span>P

#### <span id="page-2641-5"></span>**パーティション**

固定ディスクのストレージの論理分割。[「サブキャパシティー](#page-2644-0) [\(subcapacity\)](#page-2644-0)」、「仮想化 [\(virtualization\)](#page-2645-2)」も参照。

#### **PID**

「製品 ID (product [identifier\)](#page-2642-1)」を参照。

#### **価格設定用の計測基準 (pricing metric)**

キャパシティーがどのようにカウントされてお客様の資格に適用されるかを 定義する計測値。「資格 [\(entitlement\)](#page-2638-5)」も参照。

<span id="page-2641-4"></span>**プロセッサー・バリュー・ユニット (PVU) (processor value unit (PVU))**

ソフトウェア・ライセンス交付の目的で各プロセッサー・コアに割り当てら れる計測単位。PVU はチップ・アーキテクチャーに応じて異なる。[「コア](#page-2637-2) [\(core\)](#page-2637-2)」、[「フル・キャパシティー](#page-2638-6) (full-capacity)」、「[サブキャパシティー](#page-2644-0) [\(subcapacity\)](#page-2644-0)」も参照。

#### **製品 ID (product ID)**

「製品 ID (product [identifier\)](#page-2642-1)」を参照。

<span id="page-2642-1"></span>**製品識別子、PID、製品 ID (product identifier、PID、product ID) (product identifier (PID, product ID))**

BigFix ソフトウェア製品を識別する 固有値。BigFix のメインフレームおよび 分散ソフトウェア製品は、それぞれ 1 つの PID を持つ。

#### **PVU**

「[プロセッサー・バリュー・ユニット](#page-2641-4) (processor value unit)」を参照。

## <span id="page-2642-0"></span>R

#### **生データ (raw data)**

ソフトウェア・スキャンを通じて取得された、ソフトウェア項目および製造 元についての情報を含む未処理のデータ。

#### <span id="page-2642-2"></span>**Representational State Transfer (REST)**

ワールド・ワイド・ウェブのような分散ハイパーメディア・システム向け のソフトウェア・アーキテクチャーのスタイル。この用語は、SOAP など のように追加のメッセージング層を介さずに、HTTP 経由で XML (または YAML、JSON、プレーン・テキスト) を使用する単純なインターフェースを表 すためにしばしば使用される。

#### <span id="page-2642-3"></span>**リソース・バリュー・ユニット (RVU) (resource value unit (RVU))**

計測単位。この単位に基づいて、プログラムによって使用または管理される 特定のリソースのユニット数に基づくプログラムのライセンス交付を受ける ことができる。

#### **応答ファイル**

インストールを自動化するセットアップ・データおよび構成データを使用し てカスタマイズできるファイル。対話式のインストールではセットアップ・ データと構成データを入力する必要があるが、応答ファイルを使用すると、 ユーザーの介入なしでインストールを実行できる。

#### **REST**

「[Representational](#page-2642-2) State Transfer」を参照。

#### **RVU**

「[リソース・バリュー・ユニット](#page-2642-3) (resource value unit)」を参照。

## <span id="page-2643-0"></span>日

#### <span id="page-2643-2"></span>**スキャン (scan)**

コンピューターまたはネットワーク上で、ハードウェア、ソフトウェア、ま たは構成についての情報を体系的に検索すること。[「ソフトウェア・スキャ](#page-2644-2) ン [\(software](#page-2644-2) scan)」も参照。

#### **シグニチャー (signature)**

アプリケーションの名前、バージョン、およびファイル・サイズなど、ソフ トウェア・アプリケーションを識別する固有の情報のセット。

#### **サイレント・モード (silent mode)**

GUI 表示なしでコマンド行から製品コンポーネントをインストールまたはア ンインストールする方法。サイレント・モードを使用するときには、インス トール・プログラムまたはアンインストール・プログラムが要求するデータ を、コマンド行に直接指定するか、ファイル (オプション・ファイルまたは応 答ファイルと呼ばれる) 内に指定する。

**site**

組織を細分化した単位であり、インベントリーおよびその他のデータを他の サイトと区別して追跡できる。

#### <span id="page-2643-1"></span>**ソフトウェア・カタログ (software catalog)**

資産管理、ライセンス管理、およびソフトウェア・プロビジョニングなどの IT 管理アプリケーションにサービスを提供する、ソフトウェア知識ベース の内容を、移植可能な表現にしたもの。カタログの形式と内容は、ターゲッ ト・アプリケーションによって異なる場合がある。[「ソフトウェア知識ベー](#page-2644-1) ス (software [knowledge](#page-2644-1) base)」も参照。

#### <span id="page-2644-3"></span>**ソフトウェア階層 (software hierarchy)**

ソフトウェアの製品、バージョン、リリース、バリエーションの組み合わせ であり、ソフトウェア知識ベース内のソフトウェア項目を表す。製品は階層 のルートである。「[ソフトウェア知識ベース](#page-2644-1) (software knowledge base)」も 参照。

#### <span id="page-2644-1"></span>**ソフトウェア知識ベース (software knowledge base)**

分散ソフトウェア製品およびコンポーネント、これらの依存関係、ディスカ バー方法、および基本的なライセンス・プロパティーに関する情報の集合。 知識ベースは、資産管理ツールがソフトウェア・インベントリーの識別、ラ イセンス・コンプライアンス、およびソフトウェア・プロビジョニングのた めに使用することができるソフトウェア・カタログを生成するために使用さ れる。[「ソフトウェア・カタログ](#page-2643-1) (software catalog)」、[「ソフトウェア階層](#page-2644-3) (software [hierarchy\)](#page-2644-3)」も参照。

#### **ソフトウェア製品 (software product)**

他のソフトウェア項目と無関係にライセンス交付を受けるソフトウェア項 目。ライセンス交付の目的で、複数のソフトウェア製品が単一の販売オファ リングとしてバンドルされることがある。

#### <span id="page-2644-2"></span>**ソフトウェア・スキャン (software scan)**

ネットワーク内のコンピューターにインストールされているソフトウェアの インスタンスをディスカバーする、自動化されたプロセス。ソフトウェア・ スキャン結果には、ディスカバーされたソフトウェアについての詳細 (バー ジョン番号など) が含まれる。[「スキャン](#page-2643-2) (scan)」も参照。

#### <span id="page-2644-0"></span>**サブキャパシティー (subcapacity)**

サーバーの合計キャパシティーではなく、ライセンス交付されたプロ グラムが使用される区画のキャパシティーへの課金を基本とするソフト ウェア・ライセンス交付スキームを指す用語。「[フル・キャパシティー](#page-2638-6) [\(full-capacity\)](#page-2638-6)」、「区画 [\(partition\)](#page-2641-5)」、「[プロセッサー・バリュー・ユ](#page-2641-4) ニット [\(processor](#page-2641-4) value unit)」、「仮想化 [\(virtualization\)](#page-2645-2)」、「[仮想化](#page-2645-2) [\(virtualization\)](#page-2645-2)」も参照。

## <span id="page-2645-0"></span>T

#### **TLS**

<span id="page-2645-3"></span>「[トランスポート層セキュリティー](#page-2645-3) (Transport Layer Security)」を参照。 **トランスポート層セキュリティー (TLS) (Transport Layer Security (TLS))**

検証済みの証明書と暗号鍵を使用して、インターネット経由の通信を保護す る一連の暗号化ルール。TLS は、SSL プロトコルを更新したものである。

#### <span id="page-2645-1"></span>V

#### <span id="page-2645-2"></span>**仮想化 (virtualization)**

1 対多または多対 1 の関連付けにより、仮想コンピューティング・リソー ス (オペレーティング・システム、サーバー、ストレージ・デバイス、ネッ トワーク・リソースなど) を作成すること。例えば、単一のオペレーティン グ・システムを複数の区画に分割して、それぞれが独立したシステムとして 作動するようにしたり、複数のディスク・デバイスが単一の論理ドライブと して機能するようにしたりできる。「論理区画 (logical [partition\)](#page-2640-2)」、「[区画](#page-2641-5)  [\(partition\)](#page-2641-5)」、「[サブキャパシティー](#page-2644-0) (subcapacity)」も参照。

#### <span id="page-2645-4"></span>**仮想マシン (VM) (virtual machine (VM))**

データ処理システムの 1 つのインスタンスであり、単一のユーザーが排他的 に利用できるように見えるが、その機能は物理データ処理システムのリソー スを共有することによって実現している。

**VM**

「[仮想マシン](#page-2645-4) (virtual machine)」を参照。

**コンピューター・グループ** - ユーザーが専用のレポートを取得したり、一般的な操作を一 括で実行したりできるコンピューターの整理されたリスト。この機能により顧客環境の保 守が簡素化され、部門や地域を表す場合などに使用できます。

**ソフトウェア・ライセンス** - ソフトウェアの使用または再配布を管理する法的手段。

**メトリック** - インストールされているシート、PVU などのソフトウェア・ライセンスの使 用状況を定義する測定単位。

**ソフトウェア契約** - 製品 (複数可) のソフトウェア・ライセンス、そのコスト、購入した ライセンス・メトリックの量、および資格付与期間に関する情報のセット。契約をコン ピューター・グループに割り当てると、ライセンスが配布されているコンピューターが指 定される。

**購入注文** - 購入したソフトウェアに関する情報のセット。

# **Notices**

This information was developed for products and services offered in the US.

HCL may not offer the products, services, or features discussed in this document in other countries. Consult your local HCL representative for information on the products and services currently available in your area. Any reference to an HCL product, program, or service is not intended to state or imply that only that HCL product, program, or service may be used. Any functionally equivalent product, program, or service that does not infringe any HCL intellectual property right may be used instead. However, it is the user's responsibility to evaluate and verify the operation of any non-HCL product, program, or service.

HCL may have patents or pending patent applications covering subject matter described in this document. The furnishing of this document does not grant you any license to these patents. You can send license inquiries, in writing, to:

*HCL 330 Potrero Ave. Sunnyvale, CA 94085 USA Attention: Office of the General Counsel*

For license inquiries regarding double-byte character set (DBCS) information, contact the HCL Intellectual Property Department in your country or send inquiries, in writing, to:

*HCL 330 Potrero Ave. Sunnyvale, CA 94085 USA Attention: Office of the General Counsel*

HCL TECHNOLOGIES LTD. PROVIDES THIS PUBLICATION "AS IS" WITHOUT WARRANTY OF ANY KIND, EITHER EXPRESS OR IMPLIED, INCLUDING, BUT NOT LIMITED TO, THE IMPLIED WARRANTIES OF NON-INFRINGEMENT, MERCHANTABILITY OR FITNESS FOR A PARTICULAR PURPOSE. Some jurisdictions do not allow disclaimer of express or implied warranties in certain transactions, therefore, this statement may not apply to you.

This information could include technical inaccuracies or typographical errors. Changes are periodically made to the information herein; these changes will be incorporated in new editions of the publication. HCL may make improvements and/or changes in the product(s) and/or the program(s) described in this publication at any time without notice.

Any references in this information to non-HCL websites are provided for convenience only and do not in any manner serve as an endorsement of those websites. The materials at those websites are not part of the materials for this HCL product and use of those websites is at your own risk.

HCL may use or distribute any of the information you provide in any way it believes appropriate without incurring any obligation to you.

Licensees of this program who wish to have information about it for the purpose of enabling: (i) the exchange of information between independently created programs and other programs (including this one) and (ii) the mutual use of the information which has been exchanged, should contact:

*HCL 330 Potrero Ave. Sunnyvale, CA 94085 USA Attention: Office of the General Counsel*

Such information may be available, subject to appropriate terms and conditions, including in some cases, payment of a fee.

The licensed program described in this document and all licensed material available for it are provided by HCL under terms of the HCL Customer Agreement, HCL International Program License Agreement or any equivalent agreement between us.

The performance data discussed herein is presented as derived under specific operating conditions. Actual results may vary.

Information concerning non-HCL products was obtained from the suppliers of those products, their published announcements or other publicly available sources. HCL has not tested those products and cannot confirm the accuracy of performance, compatibility or

any other claims related to non-HCL products. Questions on the capabilities of non-HCL products should be addressed to the suppliers of those products.

Statements regarding HCL's future direction or intent are subject to change or withdrawal without notice, and represent goals and objectives only.

This information contains examples of data and reports used in daily business operations. To illustrate them as completely as possible, the examples include the names of individuals, companies, brands, and products. All of these names are fictitious and any similarity to actual people or business enterprises is entirely coincidental.

#### COPYRIGHT LICENSE:

This information contains sample application programs in source language, which illustrate programming techniques on various operating platforms. You may copy, modify, and distribute these sample programs in any form without payment to HCL, for the purposes of developing, using, marketing or distributing application programs conforming to the application programming interface for the operating platform for which the sample programs are written. These examples have not been thoroughly tested under all conditions. HCL, therefore, cannot guarantee or imply reliability, serviceability, or function of these programs. The sample programs are provided "AS IS," without warranty of any kind. HCL shall not be liable for any damages arising out of your use of the sample programs.

Each copy or any portion of these sample programs or any derivative work must include a copyright notice as follows:

© (your company name) (year).

Portions of this code are derived from HCL Ltd. Sample Programs.

## **Trademarks**

HCL Technologies Ltd. and HCL Technologies Ltd. logo, and hcl.com are trademarks or registered trademarks of HCL Technologies Ltd., registered in many jurisdictions worldwide.

Adobe, the Adobe logo, PostScript, and the PostScript logo are either registered trademarks or trademarks of Adobe Systems Incorporated in the United States, and/or other countries.

Java and all Java-based trademarks and logos are trademarks or registered trademarks of Oracle and/or its affiliates.

Microsoft, Windows, Windows NT, and the Windows logo are trademarks of Microsoft Corporation in the United States, other countries, or both.

Linux is a registered trademark of Linus Torvalds in the United States, other countries, or both.

UNIX is a registered trademark of The Open Group in the United States and other countries. Other product and service names might be trademarks of HCL or other companies.

# Terms and conditions for product documentation

Permissions for the use of these publications are granted subject to the following terms and conditions.

## **Applicability**

These terms and conditions are in addition to any terms of use for the HCL website.

## **Personal use**

You may reproduce these publications for your personal, noncommercial use provided that all proprietary notices are preserved. You may not distribute, display or make derivative work of these publications, or any portion thereof, without the express consent of HCL.

## **Commercial use**

You may reproduce, distribute and display these publications solely within your enterprise provided that all proprietary notices are preserved. You may not make derivative works of these publications, or reproduce, distribute or display these publications or any portion thereof outside your enterprise, without the express consent of HCL.

## **Rights**

Except as expressly granted in this permission, no other permissions, licenses or rights are granted, either express or implied, to the publications or any information, data, software or other intellectual property contained therein.

HCL reserves the right to withdraw the permissions granted herein whenever, in its discretion, the use of the publications is detrimental to its interest or, as determined by HCL, the above instructions are not being properly followed.

You may not download, export or re-export this information except in full compliance with all applicable laws and regulations, including all United States export laws and regulations.

HCL MAKES NO GUARANTEE ABOUT THE CONTENT OF THESE PUBLICATIONS. THE PUBLICATIONS ARE PROVIDED "AS-IS" AND WITHOUT WARRANTY OF ANY KIND, EITHER EXPRESSED OR IMPLIED, INCLUDING BUT NOT LIMITED TO IMPLIED WARRANTIES OF MERCHANTABILITY, NON-INFRINGEMENT, AND FITNESS FOR A PARTICULAR PURPOSE.